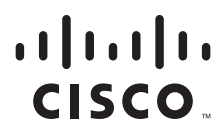

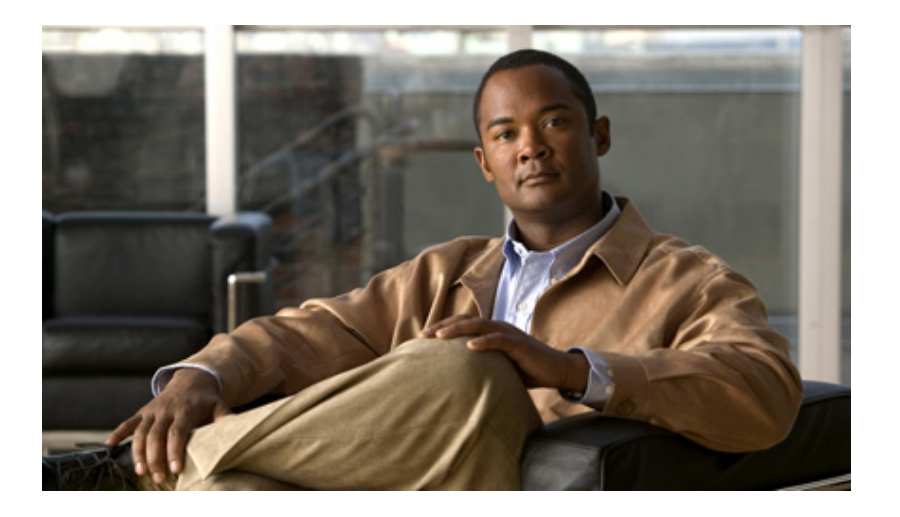

# **Catalyst 4500 Series Switch Cisco IOS Command Reference**

Release IOS XE 3.7.0E and IOS 15.2(3)E

## **Americas Headquarters**

Cisco Systems, Inc. 170 West Tasman Drive San Jose, CA 95134-1706 USA <http://www.cisco.com> Tel: 408 526-4000 800 553-NETS (6387) Fax: 408 527-0883

Text Part Number: OL-30934-01

THE SPECIFICATIONS AND INFORMATION REGARDING THE PRODUCTS IN THIS MANUAL ARE SUBJECT TO CHANGE WITHOUT NOTICE. ALL STATEMENTS, INFORMATION, AND RECOMMENDATIONS IN THIS MANUAL ARE BELIEVED TO BE ACCURATE BUT ARE PRESENTED WITHOUT WARRANTY OF ANY KIND, EXPRESS OR IMPLIED. USERS MUST TAKE FULL RESPONSIBILITY FOR THEIR APPLICATION OF ANY PRODUCTS.

THE SOFTWARE LICENSE AND LIMITED WARRANTY FOR THE ACCOMPANYING PRODUCT ARE SET FORTH IN THE INFORMATION PACKET THAT SHIPPED WITH THE PRODUCT AND ARE INCORPORATED HEREIN BY THIS REFERENCE. IF YOU ARE UNABLE TO LOCATE THE SOFTWARE LICENSE OR LIMITED WARRANTY, CONTACT YOUR CISCO REPRESENTATIVE FOR A COPY.

The Cisco implementation of TCP header compression is an adaptation of a program developed by the University of California, Berkeley (UCB) as part of UCB's public domain version of the UNIX operating system. All rights reserved. Copyright © 1981, Regents of the University of California.

NOTWITHSTANDING ANY OTHER WARRANTY HEREIN, ALL DOCUMENT FILES AND SOFTWARE OF THESE SUPPLIERS ARE PROVIDED "AS IS" WITH ALL FAULTS. CISCO AND THE ABOVE-NAMED SUPPLIERS DISCLAIM ALL WARRANTIES, EXPRESSED OR IMPLIED, INCLUDING, WITHOUT LIMITATION, THOSE OF MERCHANTABILITY, FITNESS FOR A PARTICULAR PURPOSE AND NONINFRINGEMENT OR ARISING FROM A COURSE OF DEALING, USAGE, OR TRADE PRACTICE.

IN NO EVENT SHALL CISCO OR ITS SUPPLIERS BE LIABLE FOR ANY INDIRECT, SPECIAL, CONSEQUENTIAL, OR INCIDENTAL DAMAGES, INCLUDING, WITHOUT LIMITATION, LOST PROFITS OR LOSS OR DAMAGE TO DATA ARISING OUT OF THE USE OR INABILITY TO USE THIS MANUAL, EVEN IF CISCO OR ITS SUPPLIERS HAVE BEEN ADVISED OF THE POSSIBILITY OF SUCH DAMAGES.

CCVP, the Cisco logo, and Welcome to the Human Network are trademarks of Cisco Systems, Inc.; Changing the Way We Work, Live, Play, and Learn is a service mark of Cisco Systems, Inc.; and Access Registrar, Aironet, Catalyst, CCDA, CCDP, CCIE, CCIP, CCNA, CCNP, CCSP, Cisco, the Cisco Certified Internetwork Expert logo, Cisco IOS, Cisco Press, Cisco Systems, Cisco Systems Capital, the Cisco Systems logo, Cisco Unity, Enterprise/Solver, EtherChannel, EtherFast, EtherSwitch, Fast Step, Follow Me Browsing, FormShare, GigaDrive, HomeLink, Internet Quotient, IOS, iPhone, IP/TV, iQ Expertise, the iQ logo, iQ Net Readiness Scorecard, iQuick Study, LightStream, Linksys, MeetingPlace, MGX, Networkers, Networking Academy, Network Registrar, PIX, ProConnect, ScriptShare, SMARTnet, StackWise, The Fastest Way to Increase Your Internet Quotient, and TransPath are registered trademarks of Cisco Systems, Inc. and/or its affiliates in the United States and certain other countries.

All other trademarks mentioned in this document or Website are the property of their respective owners. The use of the word partner does not imply a partnership relationship between Cisco and any other company. (0711R)

*Catalyst 4500 Series Switch Cisco IOS Command Reference* Copyright © 1999–2015 Cisco Systems, Inc. All rights reserved

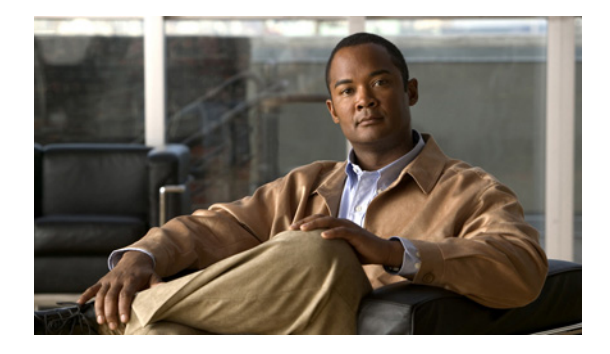

# **Preface**

This preface describes the audience, organization, and conventions of this publication, and provides information on how to obtain related documentation.

Cisco documentation and additional literature are available in a CD-ROM package, which ships with your product. The Documentation CD-ROM, a member of the Cisco Connection Family, is updated monthly. Therefore, it might be more up to date than printed documentation. To order additional copies of the Documentation CD-ROM, contact your local sales representative or call customer service. The CD-ROM package is available as a single package or as an annual subscription.

# **Audience**

This publication is for experienced network administrators who are responsible for configuring and maintaining Catalyst 4500 series switches.

# **Cisco IOS Software Documentation**

In addition to the information provided in this publication, you might need to refer to the Cisco IOS documentation set. The Cisco IOS software documentation is divided into nine modules and two master indexes. Each module consists of two books: a configuration guide and a corresponding command reference. Chapters in a configuration guide describe protocols, configuration tasks, and Cisco IOS software functionality and contain comprehensive configuration examples. Chapters in a command reference provide complete command syntax information. Each configuration guide can be used in conjunction with its corresponding command reference.

# **Organization**

This chapter describes the contents of each chapter in this document.

Г

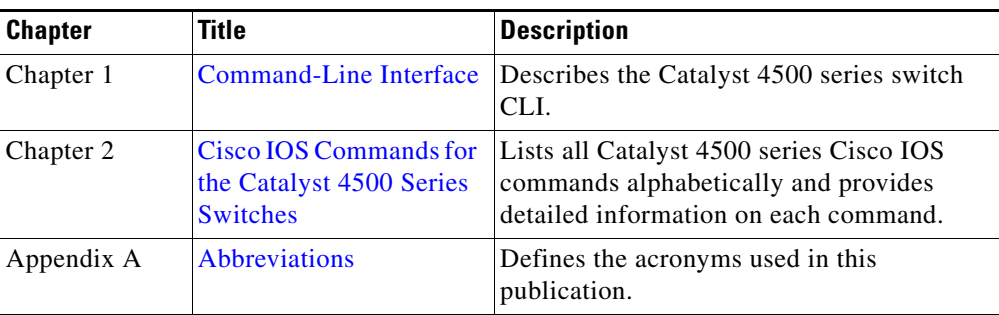

# **Related Documentation**

The Catalyst 4500 series Cisco IOS documentation set includes these publications:

- **•** *Catalyst 4500 Series Switch Installation Guide*
- **•** *Catalyst 4500 Series Switch Supervisor Engine Installation Note*
- **•** *Catalyst 4500 Series Switch Cisco IOS Software Configuration Guide*
- **•** *Catalyst 4500 Series Switch Cisco IOS System Message Guide*
- **•** *Release Notes for Catalyst 4500 Series Switch Software*

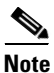

**Note** Access the Catalyst 4500 Series Switch documentation library at the URL http://www.cisco.com/go/cat4500/docs

Other documents in the Cisco IOS documentation set include:

- **•** Cisco IOS Release 12.2 Configuration Guides
- **•** Cisco IOS Release 12.2 Command References

For information about MIBs, refer to this URL:

<http://www.cisco.com/public/sw-center/netmgmt/cmtk/mibs.shtml>

# <span id="page-3-0"></span>**Command Syntax Conventions**

[Table 1](#page-3-0) describes the syntax used with the commands in this document.

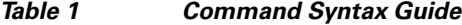

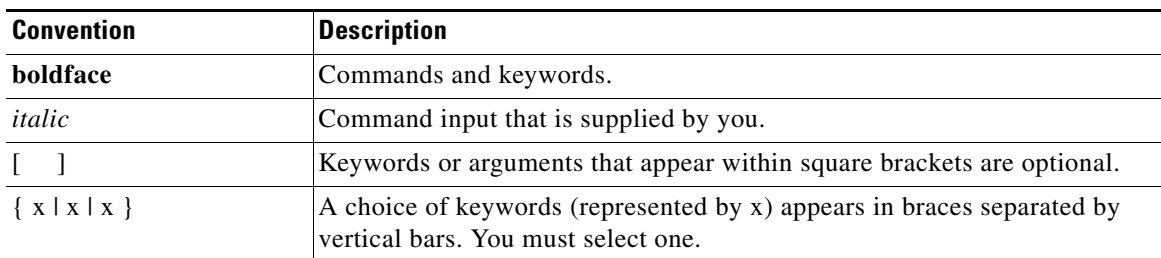

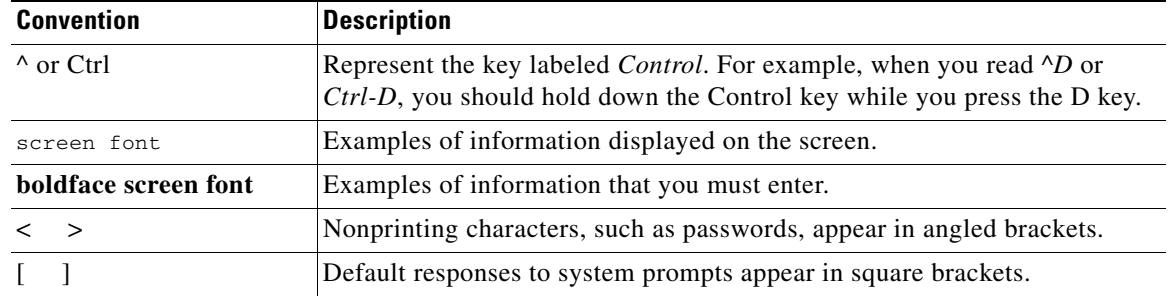

#### *Table 1 Command Syntax Guide*

Notes use this convention:

**Note** Means *reader take note*. Notes contain helpful suggestions or references to material not covered in the publication.

Cautions use this convention:

**Caution** Means *reader be careful*. In this situation, you might do something that could result in equipment damage or loss of data.

# **Notices**

The following notices pertain to this software license.

# **OpenSSL/Open SSL Project**

This product includes software developed by the OpenSSL Project for use in the OpenSSL Toolkit ([http://www.openssl.org/\)](http://www.openssl.org/).

This product includes cryptographic software written by Eric Young (eay@cryptsoft.com).

This product includes software written by Tim Hudson (tjh@cryptsoft.com).

## **License Issues**

The OpenSSL toolkit stays under a dual license, i.e. both the conditions of the OpenSSL License and the original SSLeay license apply to the toolkit. See below for the actual license texts. Actually both licenses are BSD-style Open Source licenses. In case of any license issues related to OpenSSL please contact openssl-core@openssl.org.

#### **OpenSSL License:**

Copyright © 1998-2007 The OpenSSL Project. All rights reserved.

Г

Redistribution and use in source and binary forms, with or without modification, are permitted provided that the following conditions are met:

- **1.** Redistributions of source code must retain the copyright notice, this list of conditions and the following disclaimer.
- **2.** Redistributions in binary form must reproduce the above copyright notice, this list of conditions, and the following disclaimer in the documentation and/or other materials provided with the distribution.
- **3.** All advertising materials mentioning features or use of this software must display the following acknowledgment: "This product includes software developed by the OpenSSL Project for use in the OpenSSL Toolkit (<http://www.openssl.org/>)".
- **4.** The names "OpenSSL Toolkit" and "OpenSSL Project" must not be used to endorse or promote products derived from this software without prior written permission. For written permission, please contact openssl-core@openssl.org.
- **5.** Products derived from this software may not be called "OpenSSL" nor may "OpenSSL" appear in their names without prior written permission of the OpenSSL Project.
- **6.** Redistributions of any form whatsoever must retain the following acknowledgment:

"This product includes software developed by the OpenSSL Project for use in the OpenSSL Toolkit ([http://www.openssl.org/\)](http://www.openssl.org/)".

THIS SOFTWARE IS PROVIDED BY THE OpenSSL PROJECT "AS IS"' AND ANY EXPRESSED OR IMPLIED WARRANTIES, INCLUDING, BUT NOT LIMITED TO, THE IMPLIED WARRANTIES OF MERCHANTABILITY AND FITNESS FOR A PARTICULAR PURPOSE ARE DISCLAIMED. IN NO EVENT SHALL THE OpenSSL PROJECT OR ITS CONTRIBUTORS BE LIABLE FOR ANY DIRECT, INDIRECT, INCIDENTAL, SPECIAL, EXEMPLARY, OR CONSEQUENTIAL DAMAGES (INCLUDING, BUT NOT LIMITED TO, PROCUREMENT OF SUBSTITUTE GOODS OR SERVICES; LOSS OF USE, DATA, OR PROFITS; OR BUSINESS INTERRUPTION) HOWEVER CAUSED AND ON ANY THEORY OF LIABILITY, WHETHER IN CONTRACT, STRICT LIABILITY, OR TORT (INCLUDING NEGLIGENCE OR OTHERWISE) ARISING IN ANY WAY OUT OF THE USE OF THIS SOFTWARE, EVEN IF ADVISED OF THE POSSIBILITY OF SUCH DAMAGE.

This product includes cryptographic software written by Eric Young (eay@cryptsoft.com). This product includes software written by Tim Hudson (tjh@cryptsoft.com).

#### **Original SSLeay License:**

Copyright © 1995-1998 Eric Young (eay@cryptsoft.com). All rights reserved.

This package is an SSL implementation written by Eric Young (eay@cryptsoft.com).

The implementation was written so as to conform with Netscapes SSL.

This library is free for commercial and non-commercial use as long as the following conditions are adhered to. The following conditions apply to all code found in this distribution, be it the RC4, RSA, lhash, DES, etc., code; not just the SSL code. The SSL documentation included with this distribution is covered by the same copyright terms except that the holder is Tim Hudson (tjh@cryptsoft.com).

Copyright remains Eric Young's, and as such any Copyright notices in the code are not to be removed. If this package is used in a product, Eric Young should be given attribution as the author of the parts of the library used. This can be in the form of a textual message at program startup or in documentation (online or textual) provided with the package.

Redistribution and use in source and binary forms, with or without modification, are permitted provided that the following conditions are met:

- **1.** Redistributions of source code must retain the copyright notice, this list of conditions and the following disclaimer.
- **2.** Redistributions in binary form must reproduce the above copyright notice, this list of conditions and the following disclaimer in the documentation and/or other materials provided with the distribution.
- **3.** All advertising materials mentioning features or use of this software must display the following acknowledgement:

"This product includes cryptographic software written by Eric Young (eay@cryptsoft.com)".

The word 'cryptographic' can be left out if the routines from the library being used are not cryptography-related.

**4.** If you include any Windows specific code (or a derivative thereof) from the apps directory (application code) you must include an acknowledgement: "This product includes software written by Tim Hudson (tjh@cryptsoft.com)".

THIS SOFTWARE IS PROVIDED BY ERIC YOUNG "AS IS" AND ANY EXPRESS OR IMPLIED WARRANTIES, INCLUDING, BUT NOT LIMITED TO, THE IMPLIED WARRANTIES OF MERCHANTABILITY AND FITNESS FOR A PARTICULAR PURPOSE ARE DISCLAIMED. IN NO EVENT SHALL THE AUTHOR OR CONTRIBUTORS BE LIABLE FOR ANY DIRECT, INDIRECT, INCIDENTAL, SPECIAL, EXEMPLARY, OR CONSEQUENTIAL DAMAGES (INCLUDING, BUT NOT LIMITED TO, PROCUREMENT OF SUBSTITUTE GOODS OR SERVICES; LOSS OF USE, DATA, OR PROFITS; OR BUSINESS INTERRUPTION) HOWEVER CAUSED AND ON ANY THEORY OF LIABILITY, WHETHER IN CONTRACT, STRICT LIABILITY, OR TORT (INCLUDING NEGLIGENCE OR OTHERWISE) ARISING IN ANY WAY OUT OF THE USE OF THIS SOFTWARE, EVEN IF ADVISED OF THE POSSIBILITY OF SUCH DAMAGE.

The license and distribution terms for any publicly available version or derivative of this code cannot be changed. i.e. this code cannot simply be copied and put under another distribution license [including the GNU Public License].

# **Obtaining Documentation and Submitting a Service Request**

For information on obtaining documentation, submitting a service request, and gathering additional information, see the monthly *What's New in Cisco Product Documentation*, which also lists all new and revised Cisco technical documentation, at:

<http://www.cisco.com/en/US/docs/general/whatsnew/whatsnew.html>

Subscribe to the *What's New in Cisco Product Documentation* as a Really Simple Syndication (RSS) feed and set content to be delivered directly to your desktop using a reader application. The RSS feeds are a free service and Cisco currently supports RSS Version 2.0.

 $\blacksquare$ 

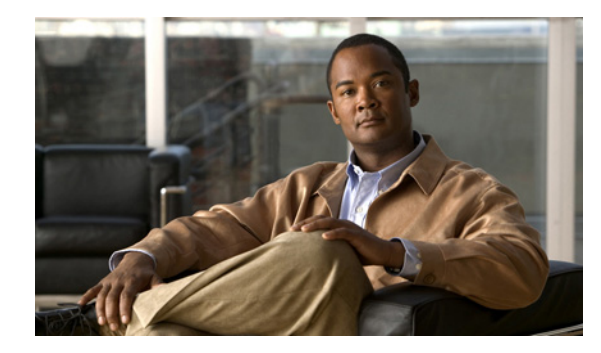

**CHAPTER**

# **Catalyst 4500 Series IOS Commands**

## **New Commands**

[auto security](#page-109-0) [auto security-port](#page-110-0) [show auto security](#page-694-0)

# **Revised Commands**

# **A Commands**

[aaa accounting dot1x default start-stop group radius](#page-41-0) [aaa accounting system default start-stop group radius](#page-42-0)[clear mac-address-table](#page-157-0) [access-group mode](#page-43-0) [access-list hardware capture mode](#page-45-0) [access-list hardware entries](#page-47-0) [access-list hardware region](#page-49-0) [action](#page-50-0) [apply](#page-56-0) [ancp client server](#page-54-0) [ancp mode client](#page-55-0) [apply](#page-56-0) [arp access-list](#page-58-0) [attach module](#page-59-0) [authentication control-direction](#page-60-0) [authentication critical recovery delay](#page-62-0) [authentication event](#page-63-0) [authentication fallback](#page-66-0)

п

[authentication host-mode](#page-67-0) [authentication open](#page-69-0) [authentication order](#page-70-0) [authentication periodic](#page-72-0) [authentication port-control](#page-73-0) [authentication priority](#page-75-0) [authentication timer](#page-77-0) [authentication violation](#page-79-0) [auto qos classify](#page-81-0) [auto qos classify police](#page-85-0) [auto qos srnd4](#page-89-0) [auto qos trust](#page-93-0) [auto qos video](#page-97-0) [auto qos voip](#page-101-0) [auto qos voip cisco-softphone](#page-104-0) [auto security](#page-109-0) [auto security-port](#page-110-0) [auto-sync](#page-111-0) [average-packet-size \(netflow-lite monitor submode\)](#page-112-0)

## **C Commands**

[call-home \(global configuration\)](#page-117-0) [call-home request](#page-120-0) [call-home send](#page-122-0) [call-home send alert-group](#page-123-0) [call-home test](#page-125-0) [channel-group](#page-126-0) [channel-protocol](#page-128-0) [cisp enable](#page-130-0) [class-map](#page-134-0)  [clear counters](#page-136-0)  [clear errdisable interface](#page-138-0) [clear hw-module slot password](#page-140-0) [clear interface gigabitethernet](#page-141-0) [clear interface vlan](#page-142-0) [clear ip access-template](#page-143-0) [clear ip arp inspection log](#page-144-0)

п

[clear ip arp inspection statistics](#page-145-0) [clear ip dhcp snooping binding](#page-146-0) [clear ip dhcp snooping database](#page-148-0) [clear ip dhcp snooping database statistics](#page-149-0) [clear ip igmp group](#page-150-0) [clear ip mfib counters](#page-153-0) [clear ip mfib fastdrop](#page-154-0) [clear ip wccp](#page-155-0) [clear lacp counters](#page-156-0) [clear netflow-lite exporter statistics](#page-160-0) [clear netflow-lite monitor statistics interface](#page-161-0) [clear nmsp statistics](#page-162-0) [clear mac-address-table dynamic](#page-159-0) [clear pagp](#page-163-0) [clear port-security](#page-164-0) [clear pppoe intermediate-agent statistics](#page-166-0) [clear qos](#page-167-0) [clear switch virtual dual-active fast-hello](#page-169-0) [clear vlan counters](#page-170-0) [clear vmps statistics](#page-171-0) [control-plane](#page-172-0) [cos \(netflow-lite exporter submode\)](#page-174-0) [counter](#page-176-0)

## **D Commands**

[debug adjacency](#page-180-0)  [debug backup](#page-181-0)  [debug condition interface](#page-182-0)  [debug condition standby](#page-183-0)  [debug condition vlan](#page-185-0) [debug device-sensor](#page-187-0) [debug dot1x](#page-189-0) [debug etherchnl](#page-190-0)  [debug interface](#page-192-0)  [debug ip dhcp snooping event](#page-194-0) [debug ip dhcp snooping packet](#page-195-0) [debug ip verify source packet](#page-196-0)

[debug ipc](#page-193-0)

[debug lacp](#page-197-0)

[debug monitor](#page-198-0) 

[debug nmsp](#page-199-0)

[debug nvram](#page-200-0)

[debug pagp](#page-201-0)

[debug platform packet protocol lacp](#page-202-0)

[debug platform packet protocol pagp](#page-203-0)

[debug pm](#page-204-0)

[debug port-security](#page-205-0)

[debug pppoe intermediate-agent](#page-206-0)

[debug redundancy](#page-208-0)

[debug spanning-tree](#page-209-0) 

[debug spanning-tree backbonefast](#page-211-0) 

[debug spanning-tree switch](#page-212-0) 

[debug spanning-tree uplinkfast](#page-214-0)

[debug sw-vlan](#page-215-0) 

[debug sw-vlan ifs](#page-216-0)

[debug sw-vlan notification](#page-218-0) 

[debug sw-vlan vtp](#page-219-0)

[debug udld](#page-220-0)

[debug vqpc](#page-222-0)

[define interface-range](#page-223-0)

[deny](#page-224-0)

[destination \(netflow-lite exporter submode\)](#page-226-0)

[device-sensor filter-list](#page-236-0)

[device-sensor filter-list dhcp](#page-239-0)

[device-sensor filter-spec](#page-241-0)

[device-sensor notify](#page-243-0)

[diagnostic fpga soft-error recover](#page-245-0)

[diagnostic monitor action](#page-246-0)

[diagnostic start](#page-247-0)

[dot1x auth-fail max-attempts](#page-248-0)

[dot1x auth-fail vlan](#page-249-0)

[dot1x credentials \(global configuration\)](#page-251-0)

[dot1x critical](#page-252-0)

[dot1x critical eapol](#page-253-0)

[dot1x critical recovery delay](#page-254-0)

 $\mathbf I$ 

[dot1x critical vlan](#page-255-0)

[dot1x control-direction](#page-250-0)

[dot1x guest-vlan](#page-256-0)

[dot1x guest-vlan supplicant](#page-257-0)

[dot1x host-mode](#page-258-0)

[dot1x initialize](#page-260-0)

[dot1x mac-auth-bypass](#page-261-0)

[dot1x max-reauth-req](#page-262-0)

[dot1x max-req](#page-263-0)

[dot1x port-control](#page-265-0)

[dot1x re-authenticate](#page-267-0)

[dot1x re-authentication](#page-268-0)

[dot1x system-auth-control](#page-269-0)

[dot1x timeout](#page-270-0)

[dscp \(netflow-lite exporter submode\)](#page-272-0)

[dual-active detection \(virtual switch\)](#page-274-0)

[duplex](#page-279-0)

[dual-active recovery ip address](#page-277-0) [duplex](#page-279-0)

## **E Commands**

[erase](#page-282-0)

[errdisable detect cause](#page-285-0) [errdisable recovery](#page-288-0) [export-protocol \(netflow-lite exporter submode\)](#page-291-0) [exporter \(netflow-lite monitor submode\)](#page-293-0)

# **F Commands**

[flowcontrol](#page-295-0)

## **H Commands**

[hardware statistics](#page-298-0) [hw-module beacon](#page-299-0) [hw-module module start](#page-300-0) [hw-module module stop](#page-302-0) [hw-module port-group](#page-304-0) [hw-module power](#page-305-0)

[hw-module system max-port-num-mode 1/2](#page-306-0) [hw-module system max-port-num-mode 1/2 switch 1/2/all](#page-307-0)

[hw-module system max-queue-limit](#page-309-0) [hw-module uplink mode](#page-310-0) [hw-module uplink select](#page-312-0)

## **I Commands**

[instance](#page-316-0) [interface](#page-318-0) [interface \(virtual switch\)](#page-320-0) [interface port-channel](#page-322-0) [interface range](#page-323-0)  [interface vlan](#page-325-0) [ip admission proxy http refresh-all](#page-326-0) [ip arp inspection filter vlan](#page-327-0) [ip arp inspection limit \(interface\)](#page-329-0) [ip arp inspection log-buffer](#page-331-0) [ip arp inspection trust](#page-333-0) [ip arp inspection validate](#page-334-0) [ip arp inspection vlan](#page-336-0) [ip arp inspection vlan logging](#page-338-0) [ip cef load-sharing algorithm](#page-340-0) [ip dhcp snooping](#page-343-0) [ip dhcp snooping binding](#page-344-0) [ip dhcp snooping database](#page-346-0) [ip dhcp snooping information option](#page-348-0) [ip dhcp snooping information option allow-untrusted](#page-350-0) [ip dhcp snooping limit rate](#page-351-0) [ip dhcp snooping trust](#page-352-0) [ip dhcp snooping vlan](#page-353-0) [ip device tracking maximum](#page-342-0) [ip igmp filter](#page-357-0) [ip igmp max-groups](#page-358-0) [ip igmp profile](#page-359-0) [ip igmp query-interval](#page-360-0)

[ip igmp snooping](#page-362-0)

- [ip igmp snooping report-suppression](#page-364-0)
- [ip igmp snooping vlan](#page-366-0)
- [ip igmp snooping vlan explicit-tracking](#page-367-0)
- [ip igmp snooping vlan immediate-leave](#page-369-0)
- [ip igmp snooping vlan mrouter](#page-371-0)
- [ip igmp snooping vlan static](#page-373-0)
- [ip local-proxy-arp](#page-375-0)
- [ip mfib fastdrop](#page-376-0)
- [ip route-cache flow](#page-379-0)
- [ip source binding](#page-381-0)
- [ip sticky-arp](#page-382-0)
- [ip verify header vlan all](#page-384-0)
- [ip verify source](#page-385-0)
- [ip verify unicast source reachable-via](#page-387-0)
- [ip wccp](#page-389-0)
- [ip wccp check services all](#page-392-0)
- [ip wccp group-listen](#page-394-0)
- [ip wccp redirect](#page-396-0)
- [p wccp redirect exclude in](#page-398-0)
- [ipv6 mld snooping](#page-400-0)
- [ipv6 mld snooping last-listener-query-count](#page-402-0)
- [ipv6 mld snooping last-listener-query-interval](#page-404-0)
- [ipv6 mld snooping listener-message-suppression](#page-406-0)
- [ipv6 mld snooping robustness-variable](#page-407-0)
- [ipv6 mld snooping tcn](#page-409-0)
- [ipv6 mld snooping vlan](#page-410-0)
- [issu abortversion](#page-412-0)
- [issu acceptversion](#page-414-0)
- [issu commitversion](#page-416-0)
- [redundancy config-sync mismatched-commands](#page-628-0)
- [issu loadversion](#page-418-0)
- [issu runversion](#page-420-0)
- [issu set rollback-timer](#page-422-0)

## **L Commands**

[l2protocol-tunnel](#page-423-0)

[l2protocol-tunnel cos](#page-425-0) [l2protocol-tunnel drop-threshold](#page-426-0) [l2protocol-tunnel shutdown-threshold](#page-428-0) [lacp port-priority](#page-430-0) [lacp system-priority](#page-431-0) [license right-to-use activate](#page-432-0) [license right-to-use deactivate](#page-433-0) [lldp tlv-select power-management](#page-434-0) [logging event trunk-status global \(global configuration\)](#page-438-0) [logging event link-status global \(global configuration\)](#page-435-0) [logging event trunk-status global \(global configuration\)](#page-438-0) [logging event link-status global \(global configuration\)](#page-435-0) [logging event link-status \(interface configuration\)](#page-436-0) [logging event trunk-status \(interface configuration\)](#page-439-0)

## **M Commands**

[mac access-list extended](#page-443-0) [mac-address \(virtual switch\)](#page-446-0) [mac-address-table aging-time](#page-448-0) [mac-address-table dynamic group protocols](#page-449-0) [mac-address-table learning vlan](#page-452-0) [mac-address-table notification](#page-454-0) [mac-address-table static](#page-456-0) [macro apply cisco-desktop](#page-457-0) [macro apply cisco-phone](#page-459-0) [macro apply cisco-router](#page-461-0) [macro apply cisco-switch](#page-463-0) [macro auto device](#page-465-0) [macro auto execute \(built-in function\)](#page-467-0) [macro auto execute \(remotely-defined trigger\)](#page-470-0) [macro auto execute \(user-defined function\)](#page-472-0) [macro auto global processing](#page-474-0) [macro auto mac-address-group](#page-476-0) [macro auto monitor](#page-477-0) [macro auto processing](#page-478-0) [macro auto sticky](#page-480-0) [macro global apply cisco-global](#page-481-0)

[macro global apply system-cpp](#page-482-0) [macro global description](#page-483-0) [main-cpu](#page-484-0) [match](#page-485-0) [match flow ip](#page-490-0) [mdix auto](#page-494-0) [media-type](#page-496-0) [mode](#page-497-0) [monitor capture {access-list | class-map}](#page-499-0) [monitor capture \[clear | export\]](#page-500-0) [monitor capture \[interface | vlan | control-plane\]](#page-501-0) [monitor capture file location buffer-size](#page-502-0) [monitor capture limit](#page-505-0) [monitor capture mycap match](#page-506-0) [monitor capture start](#page-508-0) [monitor session](#page-513-0) [mtu](#page-518-0) [mvr \(global configuration\)](#page-519-0) [mvr \(interface configuration\)](#page-522-0)

## **N Commands**

[name](#page-525-0) [netflow-lite exporter](#page-526-0) [netflow-lite monitor](#page-528-0) [netflow-lite sampler](#page-530-0) [nmsp](#page-532-0) [nmsp attachment suppress](#page-533-0)

## **O Commands**

[options timeout \(netflow-lite exporter submode\)](#page-538-0)

## **P Commands**

[packet-offset \(netflow-lite sampler submode\)](#page-540-0) [packet-rate \(netflow-lite sampler submode\)](#page-542-0) [packet-section size \(netflow-lite sampler submode\)](#page-544-0) [pagp learn-method](#page-546-0)  [pagp port-priority](#page-547-0) 

[passive-interface](#page-548-0) [permit](#page-551-0) [policy-map](#page-566-0) [port-channel load-balance](#page-568-0) [port-channel standalone-disable](#page-570-0) [port-security mac-address](#page-571-0) [port-security mac-address sticky](#page-572-0) [port-security maximum](#page-573-0) [power dc input](#page-575-0) [power efficient-ethernet auto](#page-576-0) [power inline](#page-577-0) [power inline consumption](#page-579-0) [power inline four-pair forced](#page-581-0) [power inline logging global](#page-583-0) [power inline police](#page-584-0) [power redundancy combined max inputs](#page-586-0) [power redundancy-mode](#page-590-0) [pppoe intermediate-agent \(global\)](#page-595-0) [pppoe intermediate-agent \(interface\)](#page-596-0) [pppoe intermediate-agent \(interface vlan-range\)](#page-598-0) [pppoe intermediate-agent format-type \(global\)](#page-599-0) [pppoe intermediate-agent limit rate](#page-603-0) [pppoe intermediate-agent trust](#page-604-0) [pppoe intermediate-agent vendor-tag strip](#page-605-0) [priority](#page-606-0) [private-vlan](#page-608-0) [private-vlan mapping](#page-612-0) [private-vlan synchronize](#page-615-0) [profile](#page-616-0) [profile flow](#page-618-0)

# **Q Commands**

[qos account layer-all encapsulation](#page-619-0) [qos account layer2 encapsulation](#page-620-0) [qos trust](#page-622-0)  [queue-limit](#page-624-0)

## **R Commands**

[redundancy](#page-626-0) [redundancy force-switchover](#page-630-0) [redundancy reload](#page-631-0) [remote login module](#page-632-0) [remote-span](#page-633-0) [renew ip dhcp snooping database](#page-634-0) [reset](#page-650-0)  [revision](#page-651-0)

## **S Commands**

[sampler \(netflow-lite monitor submode\)](#page-652-0) [service-policy \(interface configuration\)](#page-654-0)  [service-policy \(policy-map class\)](#page-657-0) [service-policy input \(control-plane\)](#page-659-0) [session module](#page-661-0) [set](#page-663-0) [set cos](#page-665-0) [set dscp](#page-668-0) [set precedence](#page-671-0) [set qos-group](#page-674-0) [shape \(interface configuration\)](#page-678-0) [shell trigger](#page-680-0) [snmp ifindex clear](#page-1022-0) [snmp ifindex persist](#page-1024-0) [snmp-server enable traps](#page-1026-0) [snmp-server ifindex persist](#page-1028-0) [snmp-server ifindex persist compress](#page-1029-0) [snmp trap mac-notification change](#page-1030-0) [source \(netflow-lite exporter submode\)](#page-1031-0) [spanning-tree backbonefast](#page-1035-0) [spanning-tree bpdufilter](#page-1036-0) [spanning-tree bpduguard](#page-1038-0) [spanning-tree cost](#page-1039-0) [spanning-tree etherchannel guard misconfig](#page-1040-0) [spanning-tree extend system-id](#page-1041-0)

[spanning-tree guard](#page-1042-0)

[spanning-tree link-type](#page-1043-0) [spanning-tree loopguard default](#page-1044-0) [spanning-tree mode](#page-1045-0) [spanning-tree mst](#page-1046-0) [spanning-tree mst configuration](#page-1048-0) [spanning-tree mst forward-time](#page-1050-0) [spanning-tree mst hello-time](#page-1051-0) [spanning-tree mst max-age](#page-1052-0) [spanning-tree mst max-hops](#page-1053-0) [spanning-tree mst root](#page-1054-0) [spanning-tree pathcost method](#page-1056-0) [spanning-tree portfast \(interface configuration mode\)](#page-1057-0) [spanning-tree portfast bpdufilter default](#page-1059-0) [spanning-tree portfast bpduguard default](#page-1061-0) [spanning-tree portfast default](#page-1062-0) [spanning-tree port-priority](#page-1063-0) [spanning-tree uplinkfast](#page-1064-0) [spanning-tree vlan](#page-1066-0) [speed](#page-1068-0) [storm-control](#page-1071-0) [storm-control](#page-1071-0) [storm-control broadcast include multicast](#page-1073-0) [switch \(virtual switch\)](#page-1087-0) [switch convert mode \(virtual switch\)](#page-1088-0) [switch virtual domain \(virtual switch\)](#page-1090-0) [switch virtual link \(virtual switch\)](#page-1092-0) [switchport](#page-1093-0) [switchport access vlan](#page-1096-0) [switchport autostate exclude](#page-1099-0) [switchport block](#page-1101-0) [switchport mode](#page-1102-0) [switchport port-security](#page-1107-0) [switchport private-vlan association trunk](#page-1112-0) [switchport private-vlan host-association](#page-1114-0) [switchport private-vlan mapping](#page-1116-0) [switchport private-vlan trunk allowed vlan](#page-1119-0) [switchport private-vlan trunk native vlan tag](#page-1122-0) [switchport trunk](#page-1123-0) 

п

[switchport vlan mapping](#page-1127-0) [system mtu](#page-1129-0)

## **Show Commands**

[show access-group mode interface](#page-682-0) [show adjacency](#page-683-0) [show ancp multicast](#page-685-0) [show arp access-list](#page-686-0) [show authentication](#page-687-0) [show auto install status](#page-692-0) [show auto qos](#page-693-0) [show auto security](#page-694-0) [show bootflash:](#page-696-0) [show bootvar](#page-698-0) [show cable-diagnostics tdr](#page-699-0) [show call-home](#page-701-0) [show cdp neighbors](#page-706-0) [show class-map](#page-709-0) [show device-sensor cache](#page-711-0) [show diagnostic content](#page-713-0) [show diagnostic result module](#page-715-0) [show diagnostic result module test](#page-719-0) [show diagnostic result module test 2](#page-721-0) [show diagnostic result module test 3](#page-723-0) [show dot1x](#page-725-0) [show environment](#page-729-0)  [show errdisable detect](#page-732-0)  [show errdisable recovery](#page-734-0)  [show etherchannel](#page-736-0)  [show flowcontrol](#page-740-0) [show hw-module port-group](#page-742-0) [show hw-module system max-port-num-mode](#page-744-0) [show hw-module uplink](#page-745-0) [show idprom](#page-746-0) [show interfaces](#page-752-0) [show interfaces \(virtual switch\)](#page-755-0) [show interfaces counters](#page-757-0)

[show interfaces counters \(virtual switch\)](#page-759-0) [show interfaces description](#page-762-0) [show interfaces link](#page-763-0) [show interfaces mtu](#page-764-0) [show interfaces private-vlan mapping](#page-765-0) [show interfaces status](#page-766-0) [show interfaces switchport](#page-768-0)  [show interfaces transceiver](#page-770-0) [show interfaces trunk](#page-775-0) [show ip arp inspection](#page-777-0) [show ip arp inspection log](#page-780-0) [show ip cef vlan](#page-782-0) [show ip dhcp snooping](#page-783-0) [show ip dhcp snooping binding](#page-784-0) [show ip dhcp snooping database](#page-788-0) [show ip igmp interface](#page-790-0)  [show ip igmp profile](#page-792-0) [show ip igmp snooping](#page-793-0) [show ip igmp snooping membership](#page-797-0) [show ip igmp snooping mrouter](#page-799-0)  [show ip igmp snooping vlan](#page-800-0) [show ip interface](#page-802-0) [show ip mfib](#page-805-0) [show ip mfib fastdrop](#page-807-0) [show ip mroute](#page-808-0) [show ip source binding](#page-813-0) [show ip verify source](#page-814-0) [show ip wccp](#page-817-0) [show ipc](#page-824-0) [show ipv6 mld snooping](#page-827-0) [show ipv6 mld snooping mrouter](#page-829-0) [show ipv6 mld snooping querier](#page-830-0) [show ipv6 snooping counters](#page-826-0) [show issu capability](#page-832-0) [show issu clients](#page-834-0) [show issu comp-matrix](#page-836-0) [show issu endpoints](#page-841-0) [show issu entities](#page-842-0)

[show issu fsm](#page-843-0) [show issu message](#page-844-0) [show issu negotiated](#page-846-0) [show issu rollback-timer](#page-847-0) [show issu sessions](#page-848-0) [show issu state](#page-849-0) [show l2protocol-tunnel](#page-851-0) [show lacp](#page-854-0) [show license](#page-857-0) [show mab](#page-863-0) [show mac access-group interface](#page-866-0) [show mac-address-table address](#page-867-0)  [show mac-address-table aging-time](#page-869-0) [show mac-address-table count](#page-871-0) [show mac-address-table dynamic](#page-873-0)  [show mac-address-table interface](#page-875-0)  [show mac address-table learning](#page-877-0) [show mac-address-table multicast](#page-878-0)  [show mac-address-table notification](#page-880-0) [show mac-address-table protocol](#page-882-0) [show mac-address-table static](#page-884-0) [show mac-address-table vlan](#page-887-0) [show macro auto mac-address-group](#page-889-0) [show macro auto device](#page-890-0)  [show macro auto interface](#page-891-0) [show macro auto monitor clients](#page-892-0) [show macro auto monitor device](#page-894-0) [show macro auto monitor type](#page-896-0) [show module](#page-899-0)  [show monitor](#page-901-0) [show monitor capture](#page-903-0)  [show monitor capture file](#page-905-0) [show mvr](#page-909-0) [show mvr interface](#page-910-0) [show mvr members](#page-912-0) [show netflow-lite exporter](#page-914-0) [show netflow-lite monitor](#page-916-0) [show netflow-lite sampler](#page-918-0)

[show nmsp](#page-919-0) [show pagp](#page-922-0) [show pagp dual-active \(virtual switch\)](#page-924-0) [show policy-map](#page-926-0) [show policy-map control-plane](#page-927-0) [show policy-map interface](#page-930-0)  [show policy-map interface vlan](#page-933-0) [show port-security](#page-935-0) [show power](#page-941-0) [show power inline police](#page-949-0) [show qos](#page-952-0) [show pppoe intermediate-agent interface](#page-950-0) [show qos](#page-952-0) [show qos aggregate policer](#page-953-0) [show qos dbl](#page-954-0) [show qos interface](#page-955-0) [show qos maps](#page-957-0) [show redundancy](#page-959-0) [show redundancy config-sync](#page-963-0) [show running-config](#page-966-0) [show slavebootflash:](#page-970-0) [show slaveslot0:](#page-972-0) [show slot0:](#page-974-0) [show spanning-tree](#page-976-0)  [show spanning-tree mst](#page-981-0) [show storm-control](#page-984-0) [show switch virtual \(virtual switch\)](#page-987-0) [show system mtu](#page-993-0) [show tech-support](#page-994-0) [show udld](#page-996-0) [show vlan](#page-999-0)  [show vlan access-map](#page-1003-0) [show vlan counters](#page-1004-0) [show vlan dot1q tag native](#page-1005-0) [show vlan group](#page-1006-0) [show vlan internal usage](#page-1007-0) [show vlan mapping](#page-1008-0) [show vlan mtu](#page-1010-0)

п

[show vlan private-vlan](#page-1011-0) [show vlan remote-span](#page-1013-0) [show vmps](#page-1014-0) [show vslp \(virtual switch\)](#page-1016-0) [show vtp](#page-1019-0) 

## **T Commands**

[template data timeout \(netflow-lite exporter submode\)](#page-1131-0) [test cable-diagnostics tdr](#page-1133-0) [traceroute mac](#page-1135-0) [traceroute mac ip](#page-1138-0) [transport udp \(netflow-lite exporter submode\)](#page-1141-0) [trust](#page-1145-0) [ttl \(netflow-lite exporter submode\)](#page-1147-0) [tx-queue](#page-1149-0)

## **U Commands**

[udld \(global configuration mode\)](#page-1151-0) [udld \(interface configuration mode\)](#page-1153-0)  [udld reset](#page-1155-0) [unidirectional](#page-1156-0) [username](#page-1157-0)

# **V Commands**

[verify](#page-1159-0) [vlan \(VLAN Database mode\)](#page-1161-0) [vlan access-map](#page-1164-0) [vlan configuration](#page-1166-0) [vlan database](#page-1168-0)  [vlan dot1q tag native](#page-1170-0) [vlan filter](#page-1172-0) [vlan group](#page-1173-0) [vlan internal allocation policy](#page-1175-0) [vmps reconfirm \(global configuration\)](#page-1176-0) [vmps reconfirm \(privileged EXEC\)](#page-1177-0) [vmps retry](#page-1178-0) [vmps server](#page-1179-0)

 $\mathbf l$ 

- [vrf \(netflow-lite exporter submode\)](#page-1181-0)
- [vslp interval \(virtual switch\)](#page-1183-0)
- [vtp \(global configuration mode\)](#page-1184-0)

[vtp client](#page-1185-0)

H

[vtp domain](#page-1186-0) 

[vtp password](#page-1187-0) 

[vtp pruning](#page-1188-0)

[vtp server](#page-1189-0)

[vtp transparent](#page-1190-0)

[vtp v2-mode](#page-1191-0)

×

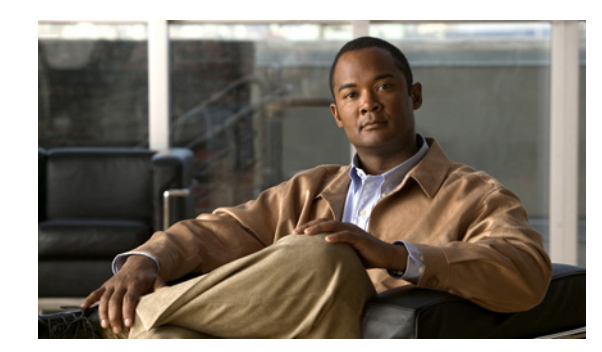

# **CHAPTER 1**

# <span id="page-26-0"></span>**Command-Line Interface**

This chapter provides information for understanding and using the Cisco IOS command-line interface (CLI) on the Catalyst 4500 series switch. This chapter includes the following sections:

- **•** [Getting Help, page 1-1](#page-26-1)
- [How to Find Command Options, page 1-2](#page-27-0)
- **•** [Understanding Command Modes, page 1-5](#page-30-0)
- **•** [Using the No and Default Forms of Commands, page 1-6](#page-31-0)
- **•** [Using the CLI String Search, page 1-6](#page-31-1)
- **•** [Saving Configuration Changes, page 1-11](#page-36-0)

For an overview of the Catalyst 4500 series switch Cisco IOS configuration, refer to the *Catalyst 4500 Series Switch Cisco IOS Software Configuration Guide*.

# <span id="page-26-1"></span>**Getting Help**

To display a list of commands that you can use within a command mode, enter a question mark (**?**) at the system prompt. You also can display keywords and arguments for each command with this context-sensitive help feature.

[Table 1-1](#page-26-2) lists commands you can enter to get help that is specific to a command mode, a command, a keyword, or an argument.

| Command                                   | <b>Purpose</b>                                                                                                    |
|-------------------------------------------|----------------------------------------------------------------------------------------------------|
| abbreviated-command-entry?                | Displays a list of commands that begin with a<br>particular character string. (Do not leave a space<br>between the command and question mark.) |
| abbreviated-command-entry< <b>Tab&gt;</b> | Completes a partial command name.                                                                                                    |
| ?                                         | Lists all commands for the command mode.                                                                                                    |
| command?                                  | Lists all keywords for the command. Leave a space<br>between the command and the question mark.                                                |
| command keyword ?                         | Lists all arguments for the keyword. Leave a space<br>between the keyword and the question mark.                                               |

<span id="page-26-2"></span>*Table 1-1 Getting Help*

Г

# <span id="page-27-0"></span>**How to Find Command Options**

This section provides an example of how to display syntax for a command. The syntax can consist of optional or required keywords. To display keywords for a command, enter a question mark (**?**) at the command prompt or after entering part of a command followed by a space. The Catalyst 4500 series switch software displays a list of available keywords along with a brief description of the keywords. For example, if you are in global configuration mode and want to see all the keywords for the **arap** command, you enter **arap ?**.

[Table 1-2](#page-27-1) shows examples of how you can use the question mark (**?**) to assist you in entering commands and also guides you through entering the following commands:

- **• interface gigabitethernet 1/1**
- **• channel-group 1 mode auto**

<span id="page-27-1"></span>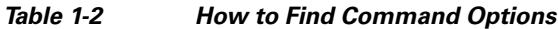

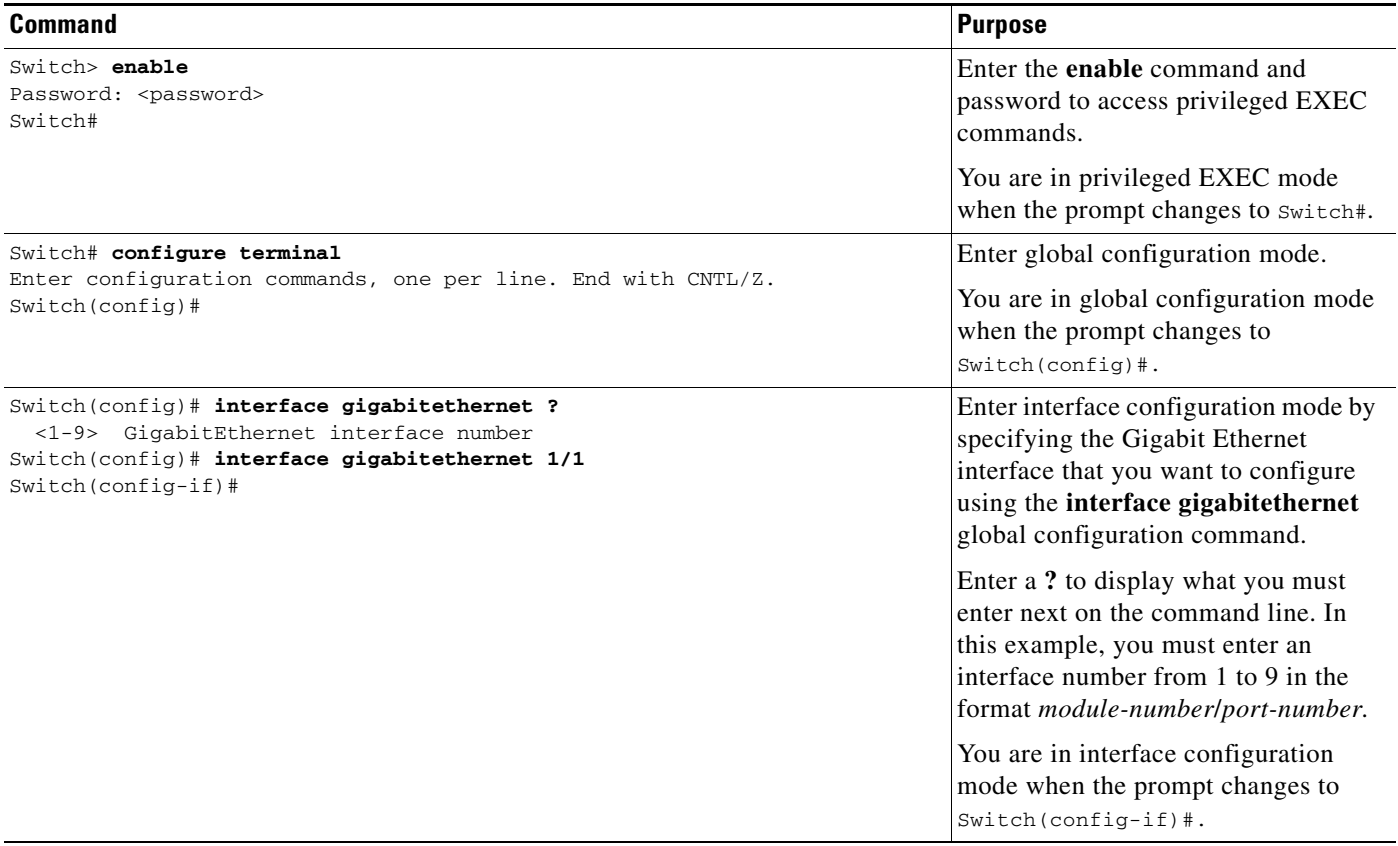

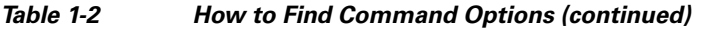

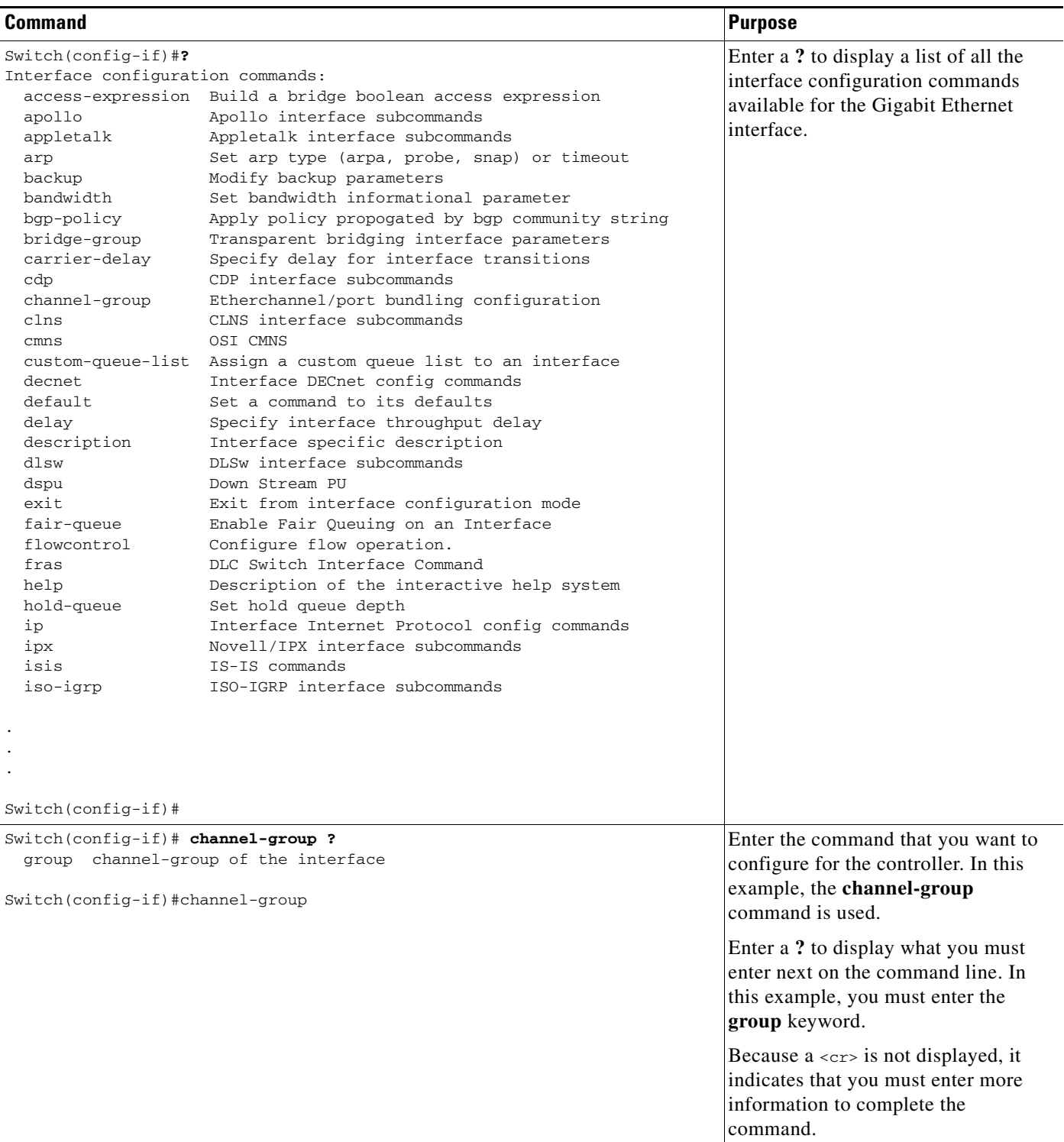

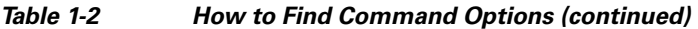

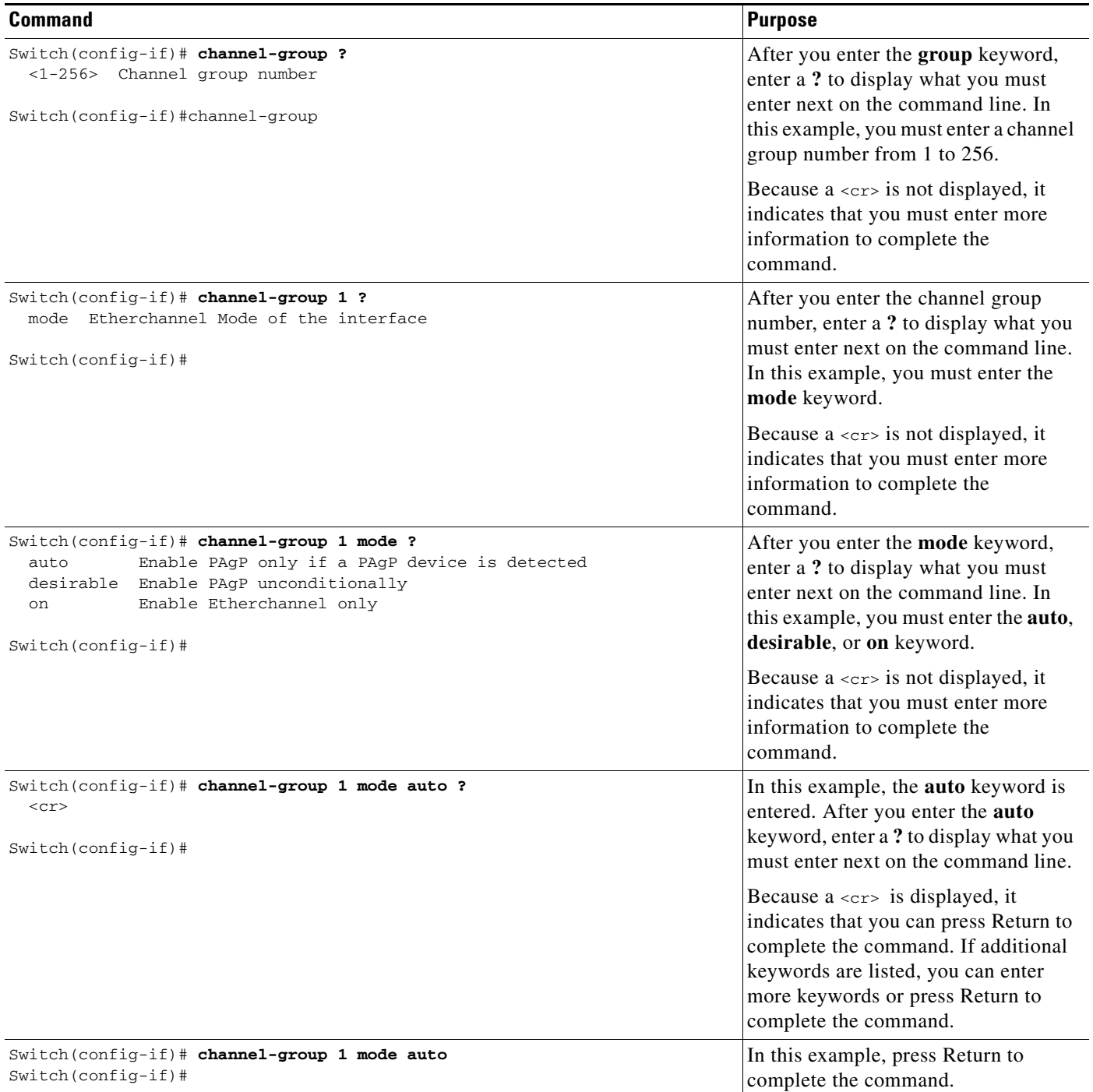

П

# <span id="page-30-0"></span>**Understanding Command Modes**

The Cisco IOS user interface on the Catalyst 4500 series switch has many different modes. The commands that are available to you depend on which mode you are currently in. You can obtain a list of commands available for each command mode by entering a question mark (**?**) at the system prompt.

When you start a session on the Catalyst 4500 series switch, you begin in user mode, often called EXEC mode. Only a limited subset of the commands are available in EXEC mode. In order to have access to all commands, you must enter privileged EXEC mode. Normally, you must enter a password to enter privileged EXEC mode. From privileged EXEC mode, you can enter any EXEC command or enter global configuration mode. Most EXEC commands are one-time commands, such as **show** commands, which show the current status of a given item, and **clear** commands, which clear counters or interfaces. The EXEC commands are not saved across reboots of the Catalyst 4500 series switch.

The configuration modes provide a way for you to make changes to the running configuration. When you save changes to the configuration, the changes remain intact when the Catalyst 4500 series switch reboots. From global configuration mode, you can enter interface configuration mode, subinterface configuration mode, and other protocol-specific modes.

ROM-monitor mode is a separate mode used when the Catalyst 4500 series switch cannot boot properly. If your Catalyst 4500 series switch or access server does not find a valid system image when it is booting, or if its configuration file is corrupted at startup, the system might enter ROM-monitor mode.

[Table 1-3](#page-30-1) provides a summary of the main command modes.

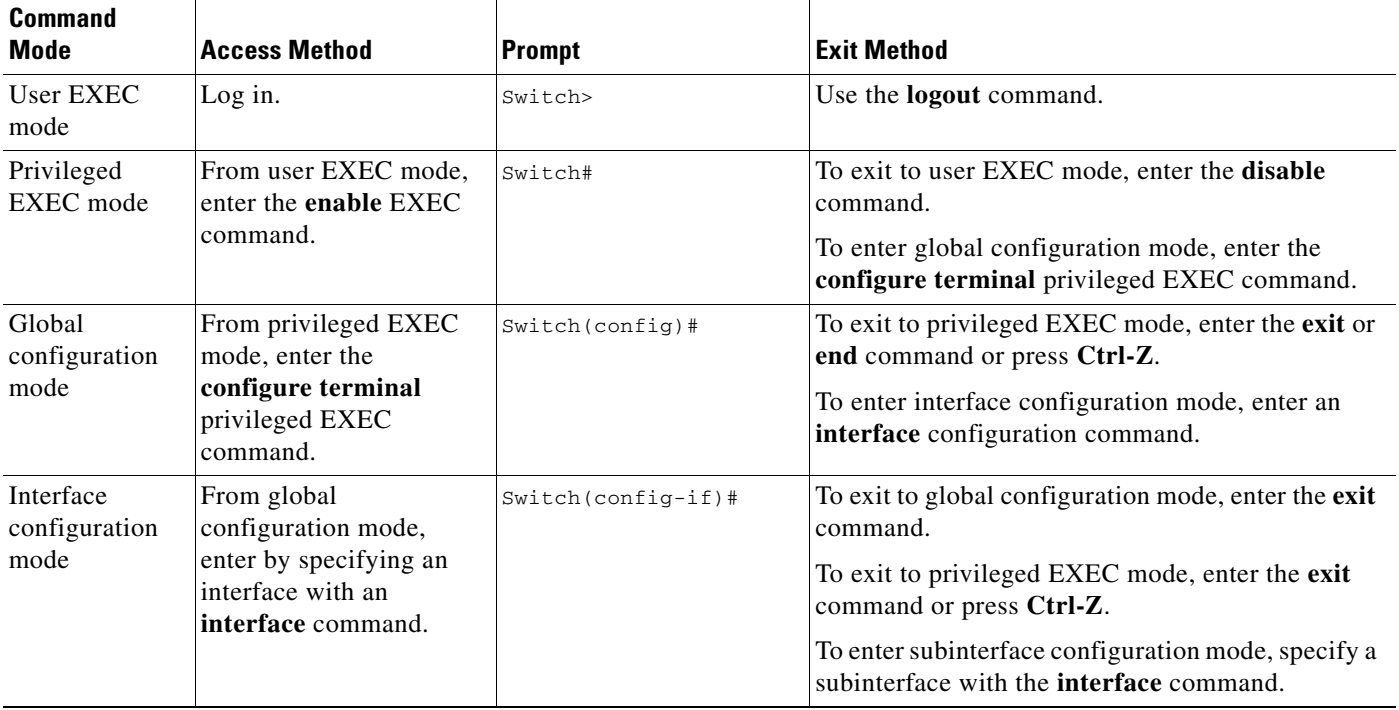

#### <span id="page-30-1"></span>*Table 1-3 Summary of Main Command Modes*

Г

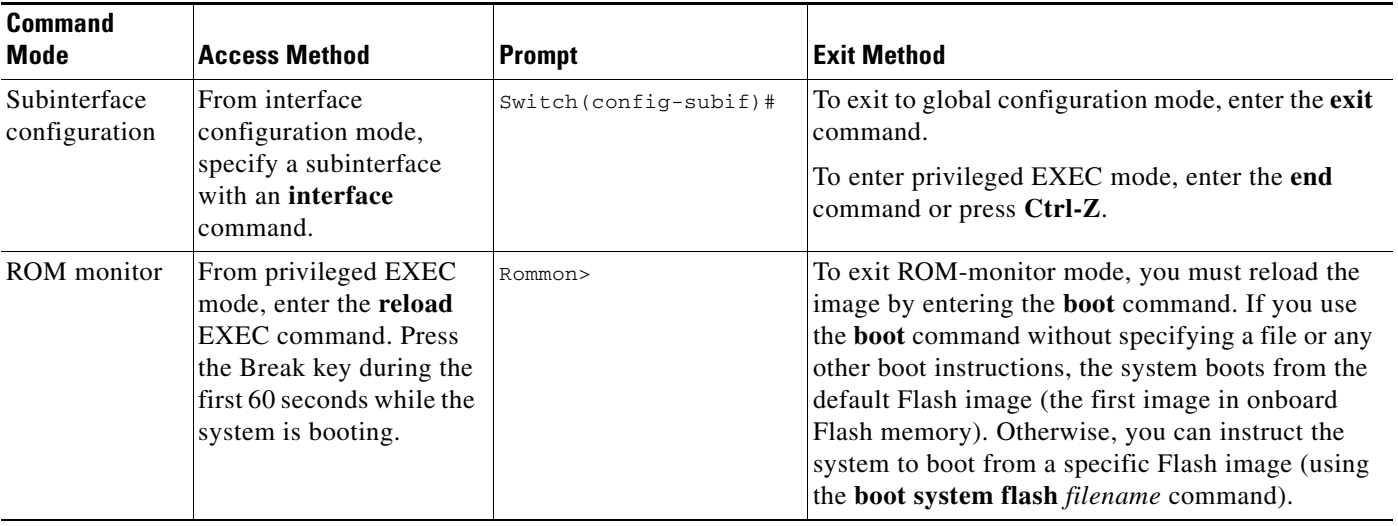

#### *Table 1-3 Summary of Main Command Modes (continued)*

For more information on command modes, refer to the "Using the Command Line Interface" chapter of the *Configuration Fundamentals Configuration Guide*.

# <span id="page-31-0"></span>**Using the No and Default Forms of Commands**

Almost every configuration command has a **no** form. In general, enter the **no** form to disable a function. Use the command without the keyword **no** to reenable a disabled function or to enable a function that is disabled by default. For example, IP routing is enabled by default. To disable IP routing, specify the **no ip routing** command and specify **ip routing** to reenable it. This publication provides the complete syntax for the configuration commands and describes what the **no** form of a command does.

Some configuration commands have a **default** form. The **default** form of a command returns the command setting to its default settings. Most commands are disabled by default, so the **default** form is the same as the **no** form. However, some commands are enabled by default, with variables set to certain default values. In these cases, the **default** form of the command enables the command and returns its variables to their default values.

# <span id="page-31-1"></span>**Using the CLI String Search**

The pattern in the command output is referred to as a string. The CLI string search feature allows you to search or filter any **show** or **more** command output and allows you to search and filter at --More- prompts. This feature is useful when you need to sort though large amounts of output, or if you want to exclude output that you do not need to see.

With the search function, you can begin unfiltered output at the first line that contains a regular expression you specify. You can then specify a maximum of one filter per command or start a new search from the --More-- prompt.

A regular expression is a pattern (a phrase, number, or more complex pattern) software uses to match against **show** or **more** command output. Regular expressions are case sensitive and allow for complex matching requirements. Examples of simple regular expressions are Serial, misses, and 138. Examples of complex regular expressions are 00210..., ( is ), and [Oo]utput.

You can perform three types of filtering:

- Use the **begin** keyword to begin output with the line that contains a specified regular expression.
- Use the **include** keyword to include output lines that contain a specified regular expression.
- **•** Use the **exclude** keyword to exclude output lines that contain a specified regular expression.

You can then search this filtered output at the --More-- prompts.

**Note** The CLI string search function does not allow you to search or filter backward through previous output; filtering cannot be specified using HTTP access to the CLI.

# **Regular Expressions**

A regular expression can be a single character that matches the same single character in the command output or multiple characters that match the same multiple characters in the command output. This section describes how to create both single-character patterns and multiple-character patterns and how to create more complex regular expressions using multipliers, alternation, anchoring, and parentheses.

## <span id="page-32-0"></span>**Single-Character Patterns**

The simplest regular expression is a single character that matches the same single character in the command output. You can use any letter (A-Z, a-z) or digit (0-9) as a single-character pattern. You can also use other keyboard characters (such as ! or  $\sim$ ) as single-character patterns, but certain keyboard characters have special meaning when used in regular expressions. [Table 1-4](#page-32-0) lists the keyboard characters that have special meaning.

| <b>Character</b> | <b>Special Meaning</b>                                                                                                    |
|------------------|----------------------------------------------------------------------------------------------------|
| $\bullet$        | Matches any single character, including white space.                                                                                                    |
| $\ast$           | Matches 0 or more sequences of the pattern.                                                                                                    |
| $+$              | Matches 1 or more sequences of the pattern.                                                                                                    |
| $\gamma$         | Matches 0 or 1 occurrences of the pattern.                                                                                                    |
| $\wedge$         | Matches the beginning of the string.                                                                                                    |
| \$               | Matches the end of the string.                                                                                                    |
| (underscore)     | Matches a comma (,), left brace $(\cdot)$ , right brace $(\cdot)$ , left parenthesis $(\cdot)$ ,<br>right parenthesis (), the beginning of the string, the end of the string, or a<br>space. |

*Table 1-4 Characters with Special Meaning*

To enter these special characters as single-character patterns, remove the special meaning by preceding each character with a backslash (\). These examples are single-character patterns matching a dollar sign, an underscore, and a plus sign, respectively.

**\\$ \\_ \+** 

Г

You can specify a range of single-character patterns to match against command output. For example, you can create a regular expression that matches a string containing one of the following letters: a, e, i, o, or u. One and only one of these characters must exist in the string for pattern matching to succeed. To specify a range of single-character patterns, enclose the single-character patterns in square brackets ([ ]). For example,

#### **[aeiou]**

matches any one of the five vowels of the lowercase alphabet, while

#### **[abcdABCD]**

matches any one of the first four letters of the lower- or uppercase alphabet.

You can simplify ranges by entering only the end points of the range separated by a dash (-). Simplify the previous range as follows:

### **[a-dA-D]**

To add a dash as a single-character pattern in your range, include another dash and precede it with a backslash:

#### **[a-dA-D\-]**

You can also include a right square bracket (]) as a single-character pattern in your range. To do so, enter the following:

#### **[a-dA-D\-\]]**

The previous example matches any one of the first four letters of the lower- or uppercase alphabet, a dash, or a right square bracket.

You can reverse the matching of the range by including a caret  $(^{\wedge})$  at the start of the range. This example matches any letter except the ones listed:

#### **[^a-dqsv]**

This example matches anything except a right square bracket (]) or the letter d:

**[^\]d]** 

## **Multiple-Character Patterns**

When creating regular expressions, you can also specify a pattern containing multiple characters. You create multiple-character regular expressions by joining letters, digits, or keyboard characters that do not have special meaning. For example, a4% is a multiple-character regular expression. Put a backslash in front of the keyboard characters that have special meaning when you want to remove their special meaning.

With multiple-character patterns, order is important. The regular expression a4% matches the character a followed by a 4 followed by a  $\%$  sign. If the string does not have a4 $\%$ , in that order, pattern matching fails. This multiple-character regular expression:

**a.** 

uses the special meaning of the period character to match the letter a followed by any single character. With this example, the strings ab, a!, or a2 are all valid matches for the regular expression.

You can remove the special meaning of the period character by putting a backslash in front of it. In the following expression:

**a\.** 

only the string a. matches this regular expression.

You can create a multiple-character regular expression containing all letters, all digits, all keyboard characters, or a combination of letters, digits, and other keyboard characters. These examples are all valid regular expressions:

**telebit 3107 v32bis** 

## <span id="page-34-0"></span>**Multipliers**

You can create more complex regular expressions to match multiple occurrences of a specified regular expression by using some special characters with your single- and multiple-character patterns. [Table 1-5](#page-34-0) lists the special characters that specify "multiples" of a regular expression.

*Table 1-5 Special Characters Used as Multipliers*

| <b>Character</b> | <b>Description</b>                                                        |
|------------------|---------------------------------------------------------------------------|
| $\ast$           | Matches 0 or more single- or multiple-character patterns.                 |
|                  | Matches 1 or more single- or multiple-character patterns.                 |
|                  | Matches 0 or 1 occurrences of the single- or multiple-character patterns. |

This example matches any number of occurrences of the letter a, including none:

## **a\***

This pattern requires that at least one letter a in the string is matched:

#### **a+**

This pattern matches the string bb or bab:

#### **ba?b**

This string matches any number of asterisks (\*):

#### **\\*\***

To use multipliers with multiple-character patterns, you enclose the pattern in parentheses. In the following example, the pattern matches any number of the multiple-character string ab:

#### **(ab)\***

As a more complex example, this pattern matches one or more instances of alphanumeric pairs (but not none; that is, an empty string is not a match):

### **([A-Za-z][0-9])+**

The order for matches using multipliers  $(*, +, \text{or } ?)$  is to put the longest construct first. Nested constructs are matched from outside to inside. Concatenated constructs are matched beginning at the left side of the construct. Thus, the regular expression matches A9b3, but not 9Ab3 because the letters are specified before the numbers.

Г

# **Alternation**

Alternation allows you to specify alternative patterns to match against a string. You separate the alternative patterns with a vertical bar (|). Exactly one of the alternatives can match the string. For example, the regular expression

### **codex** | **telebit**

matches the string codex or the string telebit, but not both codex and telebit.

## <span id="page-35-0"></span>**Anchoring**

You can match a regular expression pattern against the beginning or the end of the string. That is, you can specify that the beginning or end of a string contains a specific pattern. You "anchor" these regular expressions to a portion of the string using the special characters shown in [Table 1-6.](#page-35-0)

*Table 1-6 Special Characters Used for Anchoring*

| <b>Character</b> | <b>Description</b>                   |
|------------------|--------------------------------------|
| $\wedge$         | Matches the beginning of the string. |
|                  | Matches the end of the string.       |

This regular expression matches a string only if the string starts with abcd:

### **^abcd**

In contrast, this expression is in a range that matches any single letter, as long as it is not the letters a, b, c, or d:

### **[^abcd]**

With this example, the regular expression matches a string that ends with .12:

### **\$\.12**

Contrast these anchoring characters with the special character underscore (\_). The underscore matches the beginning of a string  $(^{\circ})$ , the end of a string  $(\$)$ , parentheses (), space (), braces { }, comma (,), or underscore ( $\Box$ ). With the underscore character, you can specify that a pattern exist anywhere in the string.

#### For example:

### **\_1300\_**

matches any string that has 1300 somewhere in the string. The string's 1300 can be preceded by or end with a space, brace, comma, or underscore. For example:

## **{1300\_**

matches the regular expression, but 21300 and 13000 do not.

Using the underscore character, you can replace long regular expression lists, such as the following:

#### **^1300\$ ^1300(space) (space)1300 {1300, ,1300, {1300} ,1300, (1300**

with

**\_1300\_**
As shown in the ["Multipliers" section on page 1-9,](#page-34-0) you use parentheses with multiple-character regular expressions to multiply the occurrence of a pattern. You can also use parentheses around a single- or multiple-character pattern to remember a pattern for use elsewhere in the regular expression.

To create a regular expression that recalls a previous pattern, you use parentheses to indicate a remembered specific pattern and a backslash (\) followed by an integer to reuse the remembered pattern. The integer specifies the occurrence of the parentheses in the regular expression pattern. If you have more than one remembered pattern in your regular expression, then \1 indicates the first remembered pattern, \2 indicates the second remembered pattern, and so on.

This regular expression uses parentheses for recall:

#### **a(.)bc(.)\1\2**

This regular expression matches an a followed by any character (call it character 1), followed by bc followed by any character (character 2), followed by character 1 again, followed by character 2 again. So, the regular expression can match aZbcTZT. The software remembers that character 1 is Z and character 2 is T and then uses Z and T again later in the regular expression.

## **Saving Configuration Changes**

To save your configuration changes to your startup configuration so that they will not be lost if there is a system reload or power outage, enter the following command:

```
Switch# copy system:running-config nvram:startup-config
Building configuration...
```
It might take a minute or two to save the configuration. After the configuration has been saved, the following output appears:

 $[OK]$ Switch#

On most platforms, this step saves the configuration to NVRAM. On the Class A Flash file system platforms, this step saves the configuration to the location specified by the CONFIG\_FILE environment variable. The CONFIG\_FILE environment variable defaults to NVRAM.

### **show platform Commands**

You should use these commands only when you are working directly with your technical support representative, while troubleshooting a problem. Do not use these commands unless your technical support representative asks you to do so.

**Catalyst 4500 Series Switch Cisco IOS Command Reference—Release XE 3.7.0E and 15.2(3)E**

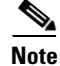

**Note** The **show platform** commands are not described in this document.

П

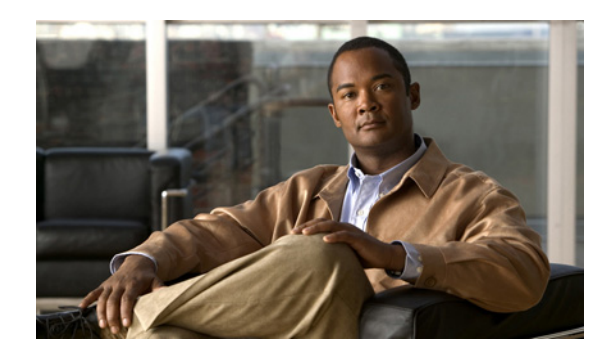

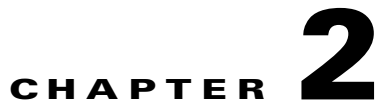

# **Cisco IOS Commands for the Catalyst 4500 Series Switches**

This chapter contains an alphabetical listing of Cisco IOS commands for the Catalyst 4500 series switches. For information about Cisco IOS commands that are not included in this publication, refer to Cisco IOS Release 12.2 configuration guides and command references at this URL:

http://www.cisco.com/en/US/products/sw/iosswrel/ps1835/products\_product\_indices\_list.html

Ι

 $\mathsf I$ 

 $\overline{\phantom{a}}$ 

# **#macro keywords**

To specify the help string for the macro keywords, use the #**macro keywords** command.

**#macro keywords** [**keyword1**] [**keyword2**] [**keyword3**]

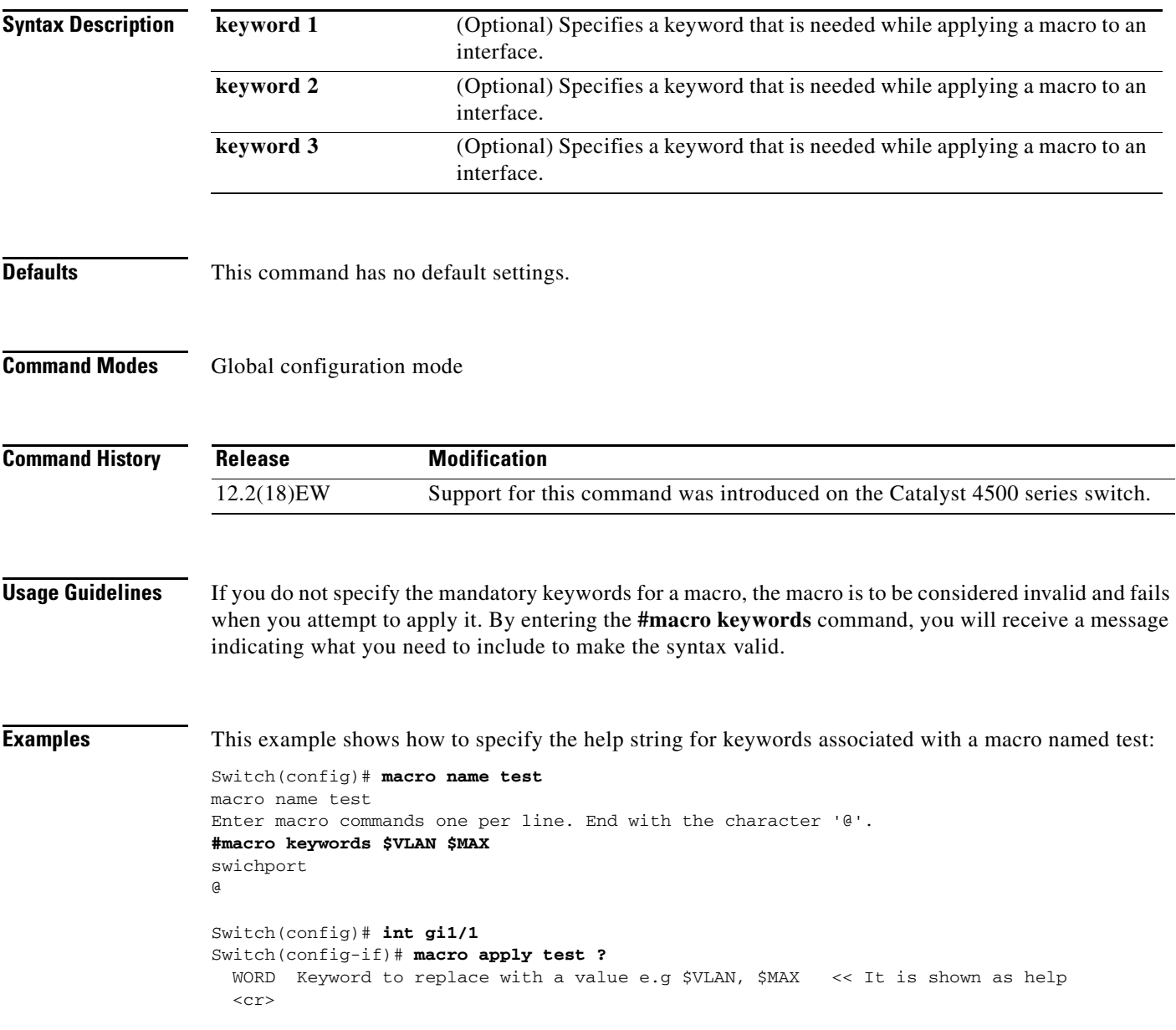

 $\overline{\phantom{a}}$ 

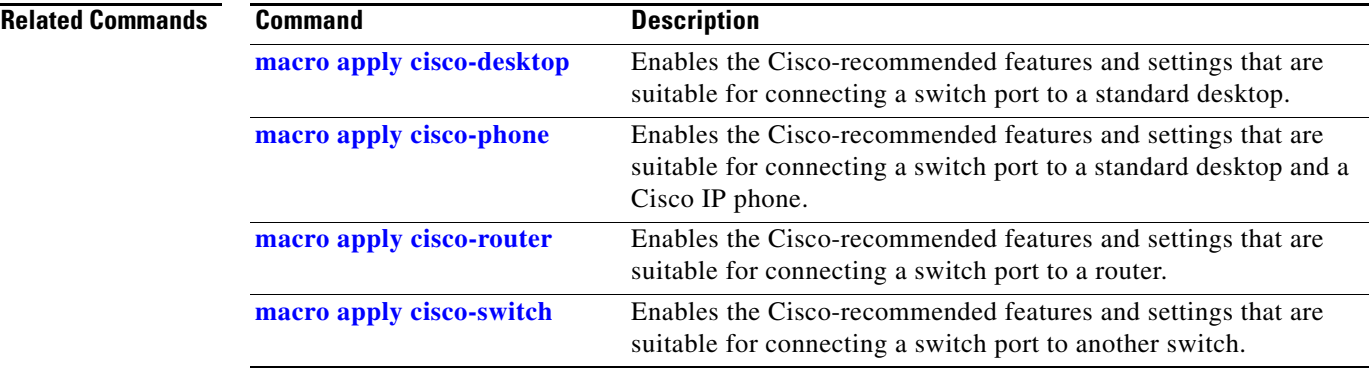

 $\begin{array}{c} \rule{0pt}{2.5ex} \rule{0pt}{2.5ex} \rule{0$ 

### <span id="page-41-0"></span>**aaa accounting dot1x default start-stop group radius**

To enable accounting for 802.1X authentication sessions, use the **aaa accounting dot1x default start-stop group radius** command. To disable accounting, use the **no** form of this command.

**aaa accounting dot1x default start-stop group radius**

**no aaa accounting dot1x default start-stop group radius**

- **Syntax Description** This command has no arguments or keywords.
- **Defaults** Accounting is disabled.
- **Command Modes** Global configuration mode

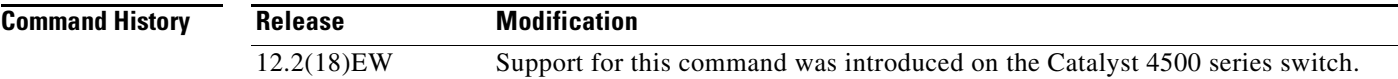

**Usage Guidelines** 802.1X accounting requires a RADIUS server.

This command enables the Authentication, Authorization, and Accounting (AAA) client's accounting feature to forward 802.1X update and watchdog packets from the 802.1X supplicant (workstation client) to the authentication (RADIUS) server. (Watchdog packets are defined as EAPOL-LOGON, EAPOL-LOGOFF, and EAPOL-INTERIM messages.) Successful authentication and authorization of the supplicant by the authentication server is required before these packets are considered valid and are forwarded. When the client is reauthenticated, an interim-update accounting notice is sent to the accounting server.

**Examples** This example shows how to configure 802.1X accounting:

#### Switch(config)# **aaa accounting dot1x default start-stop group radius**

**Note** The RADIUS authentication server must be properly configured to accept and log update or watchdog packets from the AAA client.

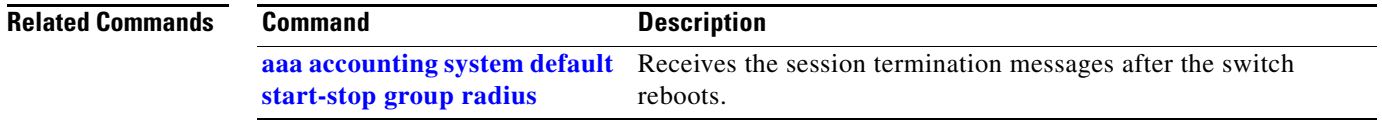

 $\mathbf I$ 

### <span id="page-42-0"></span>**aaa accounting system default start-stop group radius**

To receive the session termination messages after the switch reboots, use the **aaa accounting system default start-stop group radius** command. To disable accounting, use the **no** form of this command. **aaa accounting system default start-stop group radius no aaa accounting system default start-stop group radius Syntax Description** This command has no arguments or keywords. **Defaults** Accounting is disabled. **Command Modes** Global configuration mode **Command History Usage Guidelines** 802.1X accounting requires the RADIUS server. This command enables the AAA client's accounting feature to forward 802.1X update and watchdog packets from the 802.1X supplicant (workstation client) to the authentication (RADIUS) server. (Watchdog packets are defined as EAPOL-LOGON, EAPOL-LOGOFF, and EAPOL-INTERIM messages.) Successful authentication and authorization of the supplicant by the authentication server is required before these packets are considered valid and are forwarded. When the client is reauthenticated, an interim-update accounting notice is sent to the accounting server. **Examples** This example shows how to generate a logoff after a switch reboots: Switch(config)# **aaa accounting system default start-stop group radius Note** The RADIUS authentication server must be properly configured to accept and log update or watchdog packets from the AAA client. **Release Modification** 12.2(18)EW Support for this command was introduced on the Catalyst 4500 series switch.

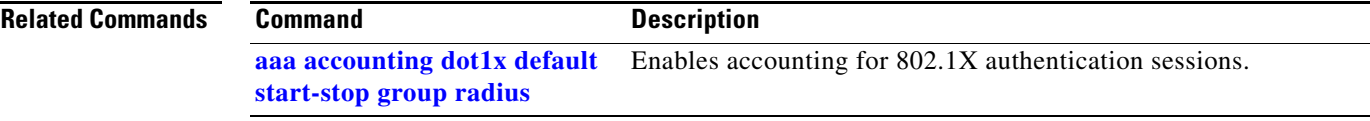

П

# **access-group mode**

To specify the override modes (for example, VACL overrides PACL) and the non-override modes (for example, merge or strict mode), use the **access-group mode** command. To return to preferred port mode, use the **no** form of this command.

**access-group mode** {**prefer** {**port** | **vlan**} | **merge**}

**no access-group mode** {**prefer** {**port** | **vlan**} | **merge**}

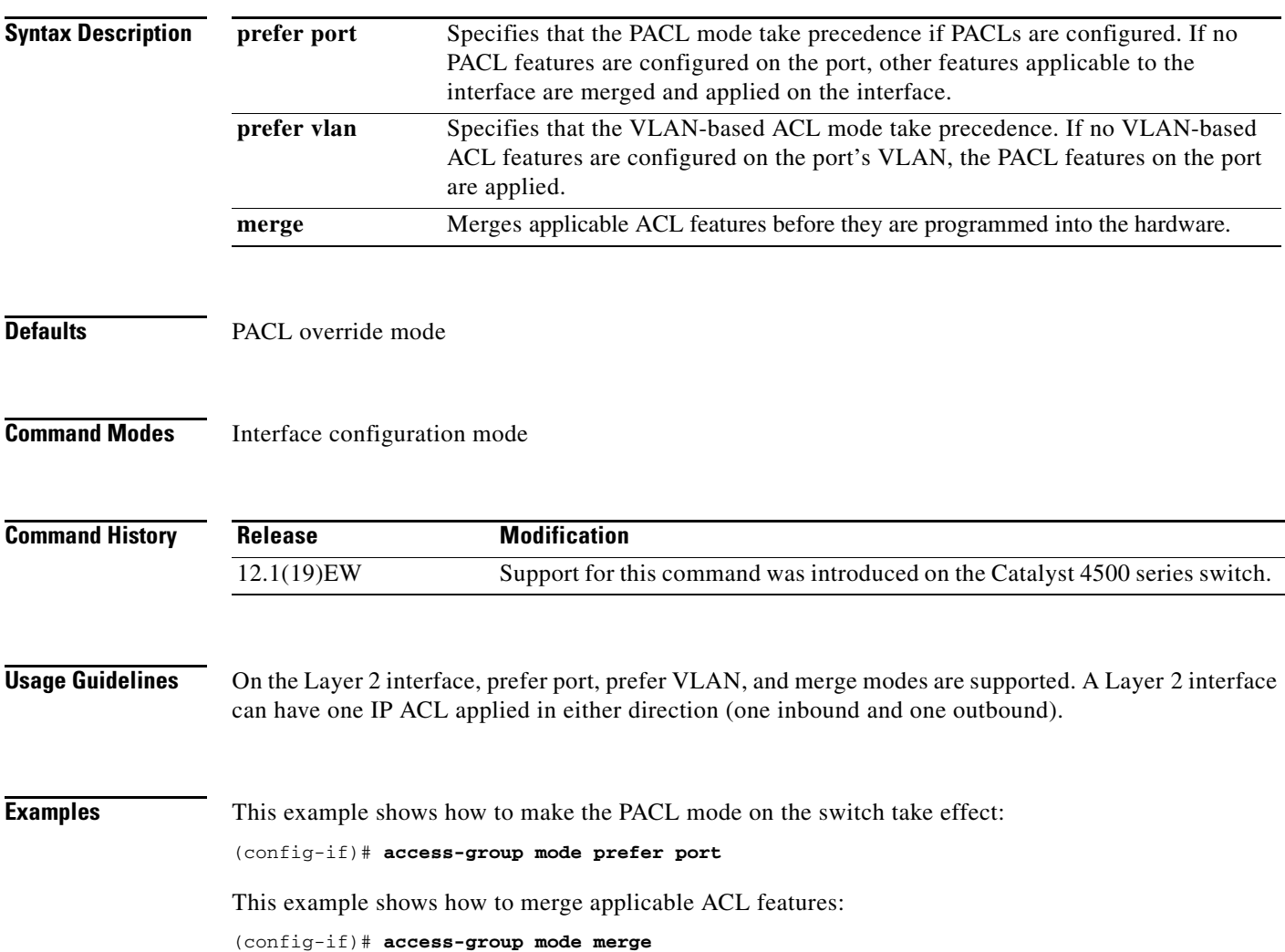

 $\overline{\phantom{a}}$ 

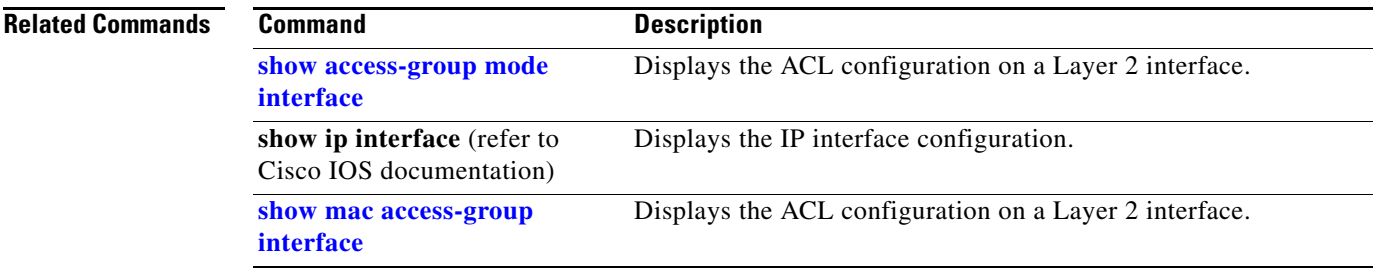

 $\begin{array}{c} \rule{0pt}{2.5ex} \rule{0pt}{2.5ex} \rule{0$ 

### **access-list hardware capture mode**

To select the mode of capturing control packets, use the **access-list hardware capture mode** command.

**access-list hardware capture mode** {**global** | **vlan**}

```
Syntax Description
Defaults The control packets are globally captured.
Command Modes Global configuration mode 
Command History
Usage Guidelines This command is not supported on Supervisor Engine 6-E, Supervisor Engine 6L-E, Catalyst 4900M,
                    Catalyst 4948E, and Catalyst 4948E-F.
                    Before configuring the capture mode, it is best to examine and modify your configuration to globally 
                    disable features such as DHCP snooping or IGMP snooping, and instead enable them on specific 
                    VLANs.
                    When changing to path managed mode, be aware that control traffic may be bridged in hardware or 
                    dropped initially until the per-vlan CAM entries are programmed in hardware.
                    You must ensure that any access control configuration on a member port or VLAN does not deny or drop 
                    the control packets from being forwarded to the CPU for the features which are enabled on the VLAN. 
                    If control packets are not permitted then the specific feature does not function.
Examples This example shows how to configure the switch to capture control packets on VLANs that are
                    configured to enable capturing control packets:
                    Switch# configure terminal
                    Enter configuration commands, one per line. End with CNTL/Z.
                    Switch(config)# access-list hardware capture mode vlan
                    Switch(config)# end
                    Switch#
                    This example shows how to configure the switch to capture control packets globally across all VLANs 
                    (using a static ACL):
                    Switch# configure terminal
                    Enter configuration commands, one per line. End with CNTL/Z.
                    Switch(config)# access-list hardware capture mode global
                    Switch(config)# end
                    Switch#
                    global Specifies the capture of control packets globally on all VLANs.
                     vlan Specifies the capture of control packets on a specific VLAN.
                     Release Modification
                     12.2(40)SG Support for this command was introduced on the Catalyst 4500 series switch.
```
This example shows another way to configure the switch to capture control packets globally across all VLANs:

#### Switch# **configure terminal**

```
Enter configuration commands, one per line. End with CNTL/Z.
Switch(config)# no access-list hardware capture mode vlan
Switch(config)# end
Switch#
```
 $\mathbf I$ 

I

 $\blacksquare$ 

## **access-list hardware entries**

To designate how ACLs are programmed into the switch hardware, use the **access-list hardware entries**  command.

**access-list hardware entries** {**packed** | **scattered**}

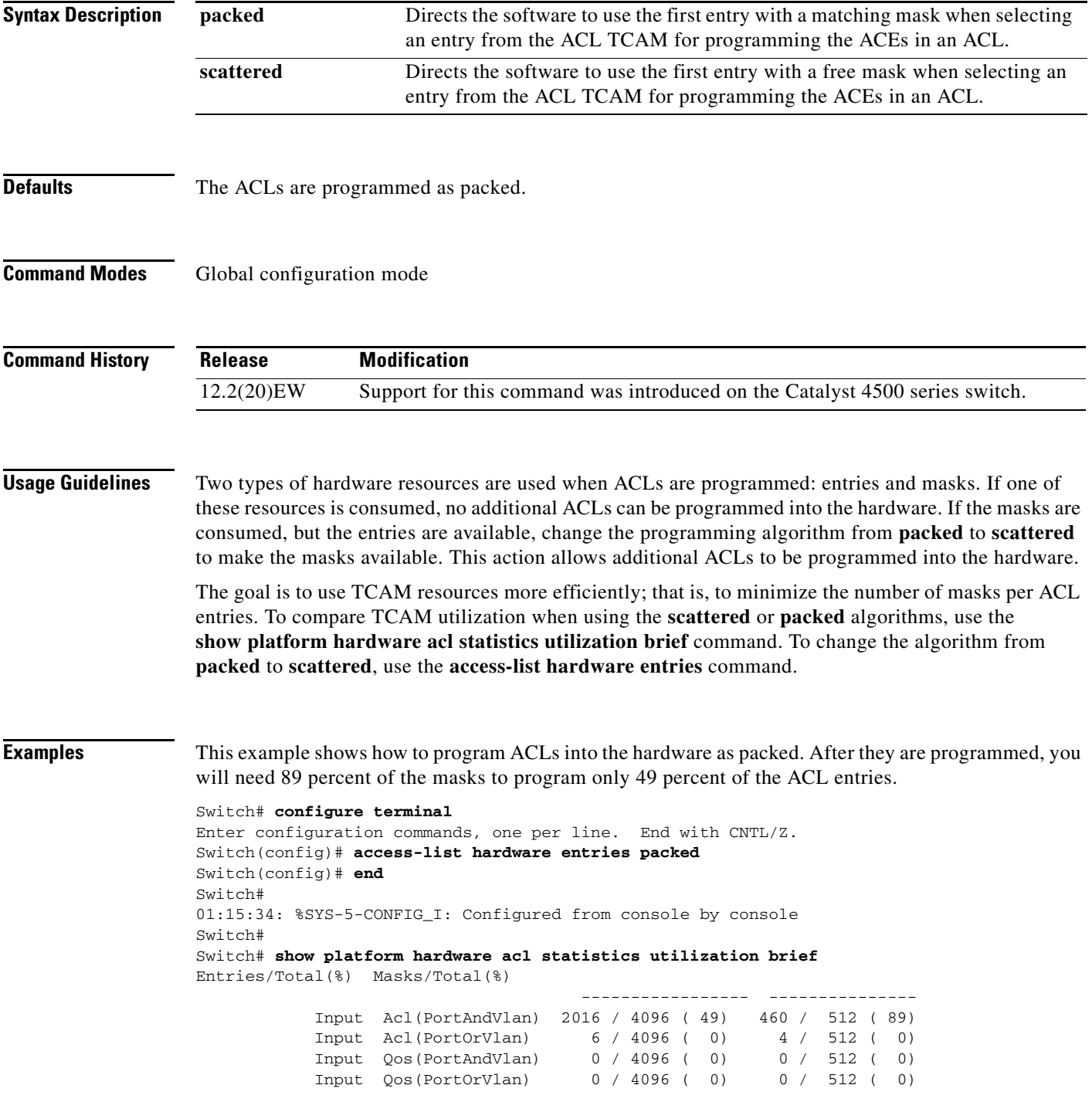

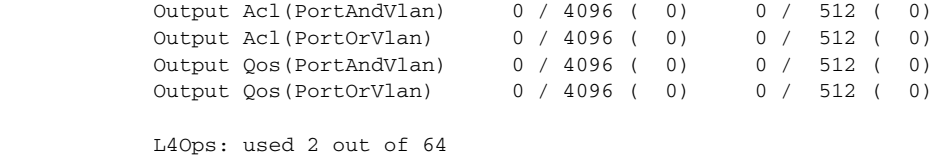

Switch#

This example shows how to reserve space (scatter) between ACL entries in the hardware. The number of masks required to program 49 percent of the entries has decreased to 49 percent.

```
Switch# configure terminal
Enter configuration commands, one per line. End with CNTL/Z.
Switch(config)# access-list hardware entries scattered
Switch(config)# end
Switch#
01:39:37: %SYS-5-CONFIG_I: Configured from console by console
Switch#
Switch# show platform hardware acl statistics utilization brief
Entries/Total(%) Masks/Total(%)
                                     ----------------- ---------------
            Input Acl(PortAndVlan) 2016 / 4096 ( 49) 252 / 512 ( 49)
            Input Acl(PortOrVlan) 6 / 4096 ( 0) 5 / 512 ( 0)
            Input Qos(PortAndVlan) 0 / 4096 ( 0) 0 / 512 ( 0)
            Input Qos(PortOrVlan) 0 / 4096 ( 0) 0 / 512 ( 0)
            Output Acl(PortAndVlan) 0 / 4096 ( 0) 0 / 512 ( 0)
            Output Acl(PortOrVlan) 0 / 4096 ( 0) 0 / 512 ( 0)
            Output Qos(PortAndVlan) 0 / 4096 ( 0) 0 / 512 ( 0)
            Output Qos(PortOrVlan) 0 / 4096 ( 0) 0 / 512 ( 0)
           L4Ops: used 2 out of 64
```
Switch#

Π

I

 $\mathbf I$ 

# **access-list hardware region**

To modify the balance between TCAM regions in hardware, use the **access-list hardware region**  command.

**access-list hardware region** {**feature** | **qos**} {**input** | **output**} **balance** {*bal-num*}

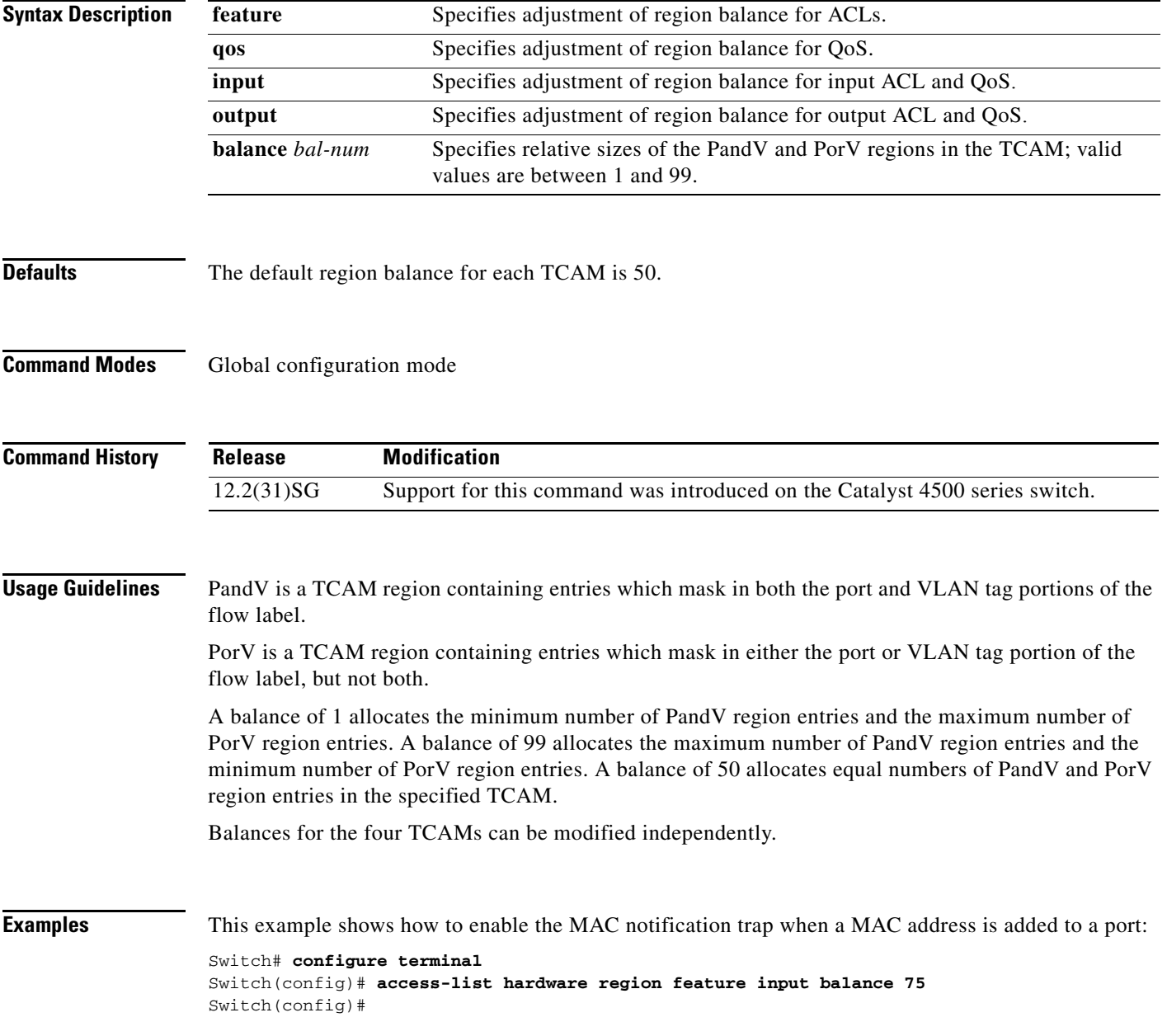

# **action**

To specify an action to be taken when a match occurs in a VACL, use the **action** command. To remove an action clause, use the **no** form of this command.

**action** {**drop** | **forward**}

**no action** {**drop** | **forward**}

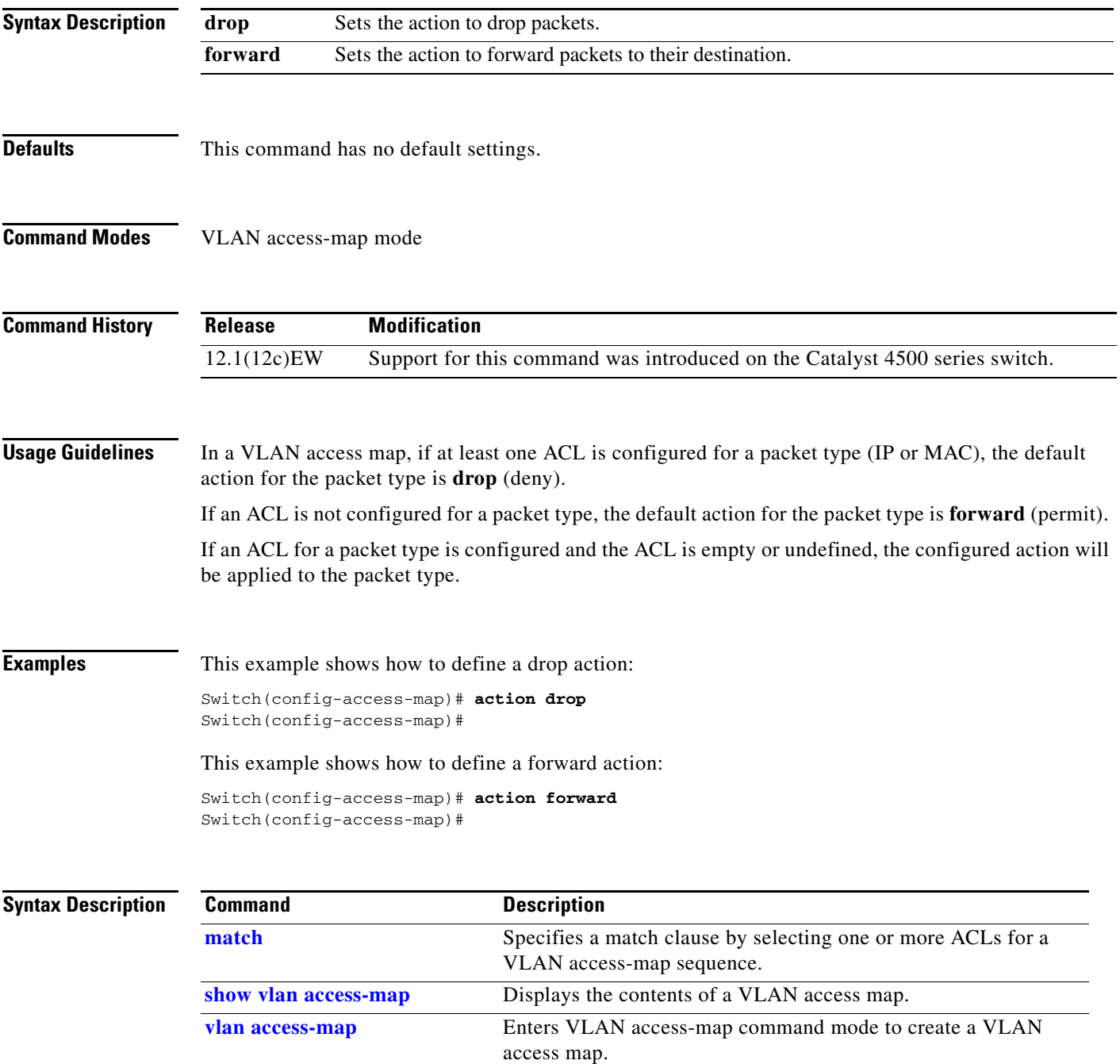

I

r.

 $\mathbf I$ 

 $\mathbf I$ 

# **active**

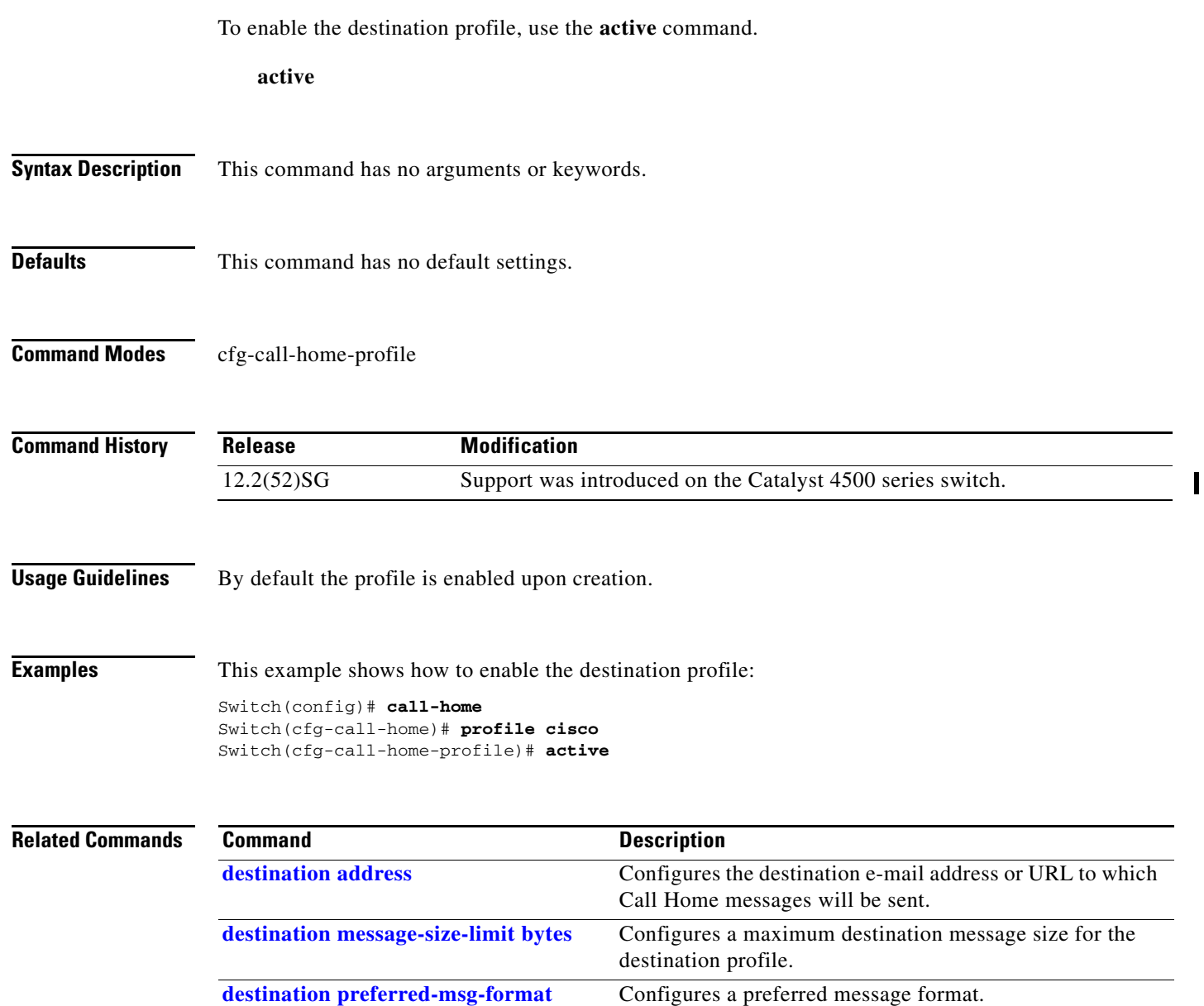

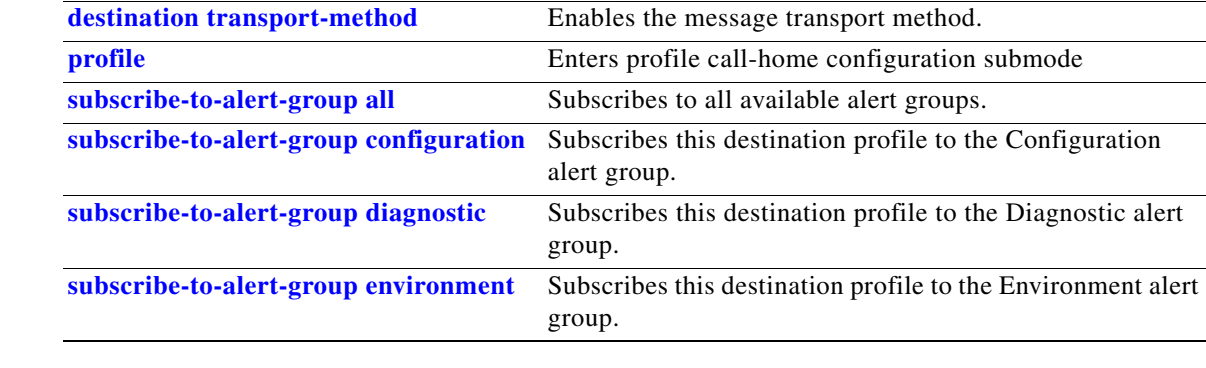

<u>.</u>

П

 $\overline{\phantom{a}}$ 

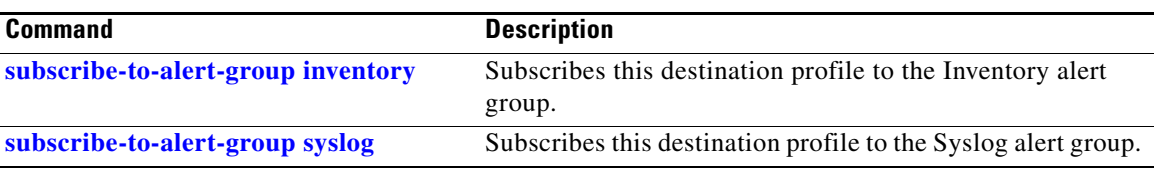

 $\begin{array}{c} \rule{0pt}{2.5ex} \rule{0pt}{2.5ex} \rule{0$ 

# **ancp client port identifier**

To create a mapping for an ANCP client to identify an interface on which ANCP should start or stop a multicast stream, use the **ancp client port identifier** command.

**ancp client port identifier** *identifying name* **vlan** *vlan number* **interface** *interface*

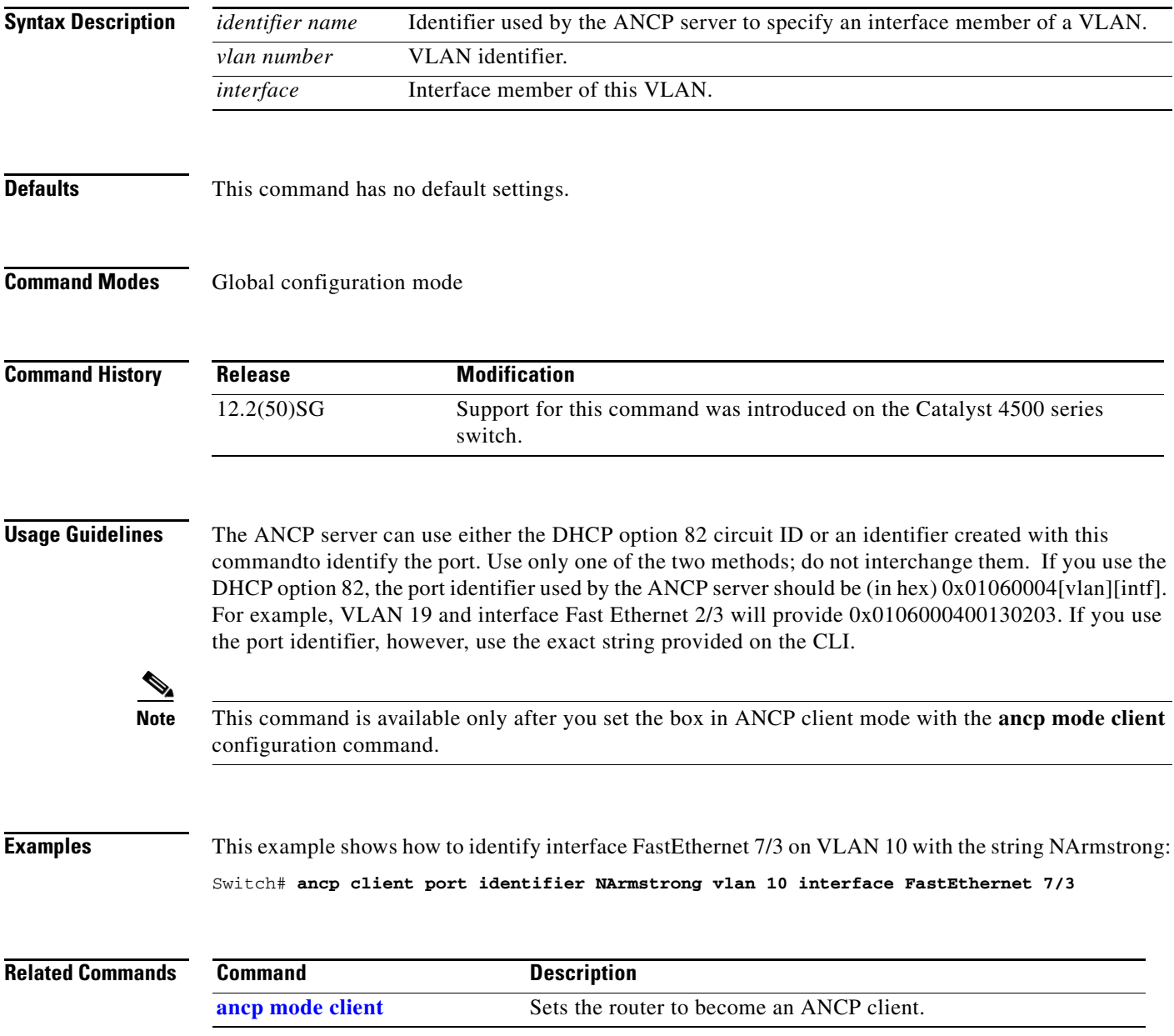

a ka

# <span id="page-54-0"></span>**ancp client server**

To set the IP address of the remote ANCP server, use the **ancp client server** command.

**ancp client server** *ipaddr of server* **interface** *interface*

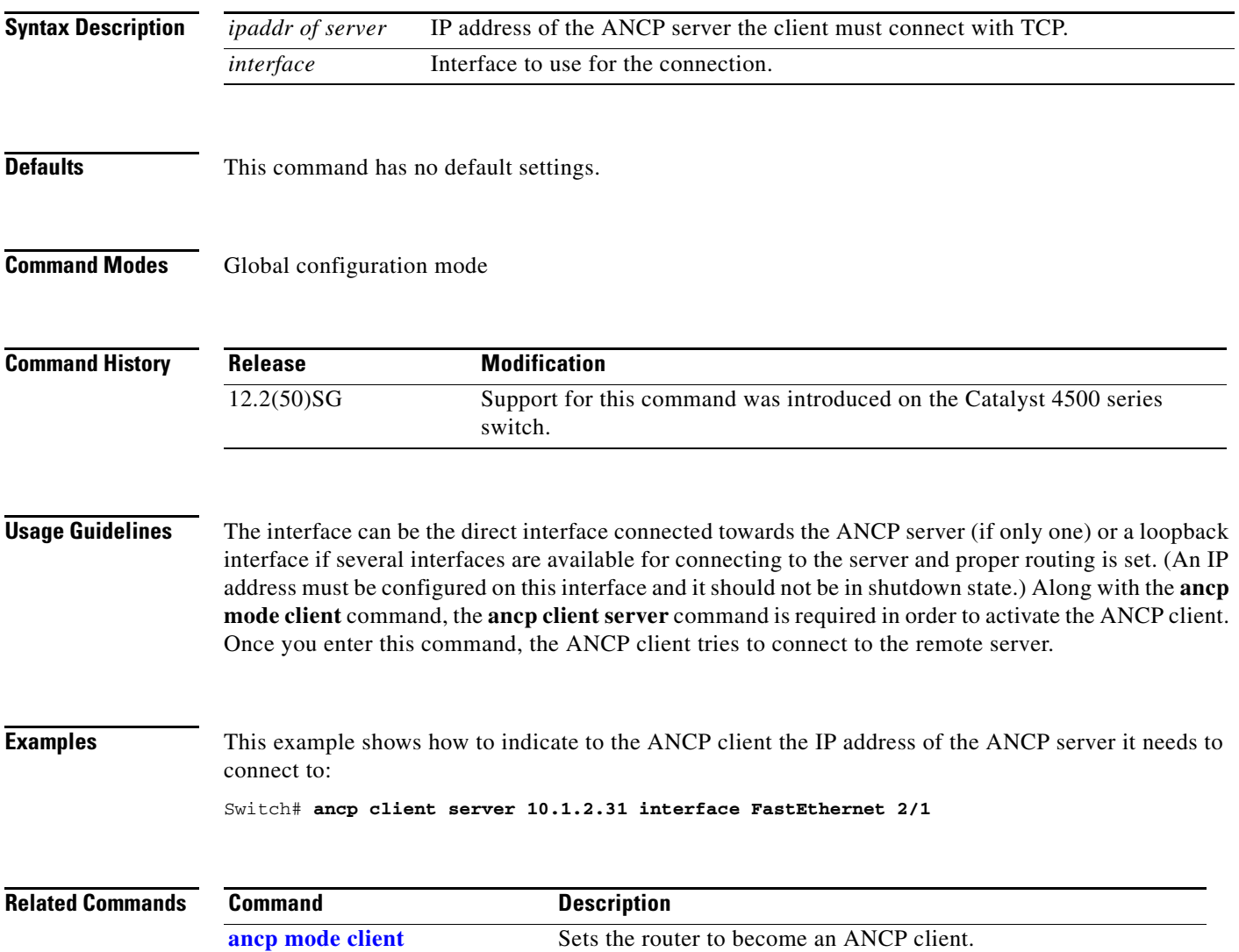

I

## <span id="page-55-0"></span>**ancp mode client**

To set the router to become an ANCP client, use the **ancp mode client** command.

**ancp mode client**

- **Syntax Description** This command has no arguments or keywords.
- **Defaults** This command has no default settings.
- **Command Modes** Global configuration mode

**Command History Release Modification** 12.2(50)SG Support for this command was introduced on the Catalyst 4500 series switch.

**Usage Guidelines** To fully activate ANCP, the administrator must also set the ANCP server IP address to which the ANCP client must connect.

**Examples** This example shows how to set the router to become an ANCP client: Switch# **ancp mode client**

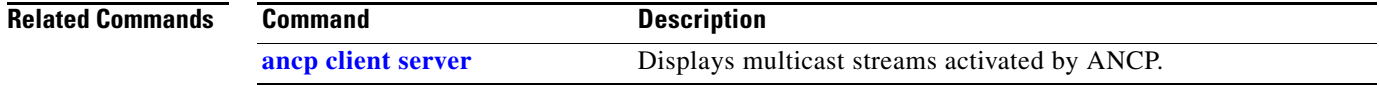

# **apply**

To implement a new VLAN database, increment the configuration number, save the configuration number in NVRAM, and propagate the configuration number throughout the administrative domain, use the **apply** command.

**apply**

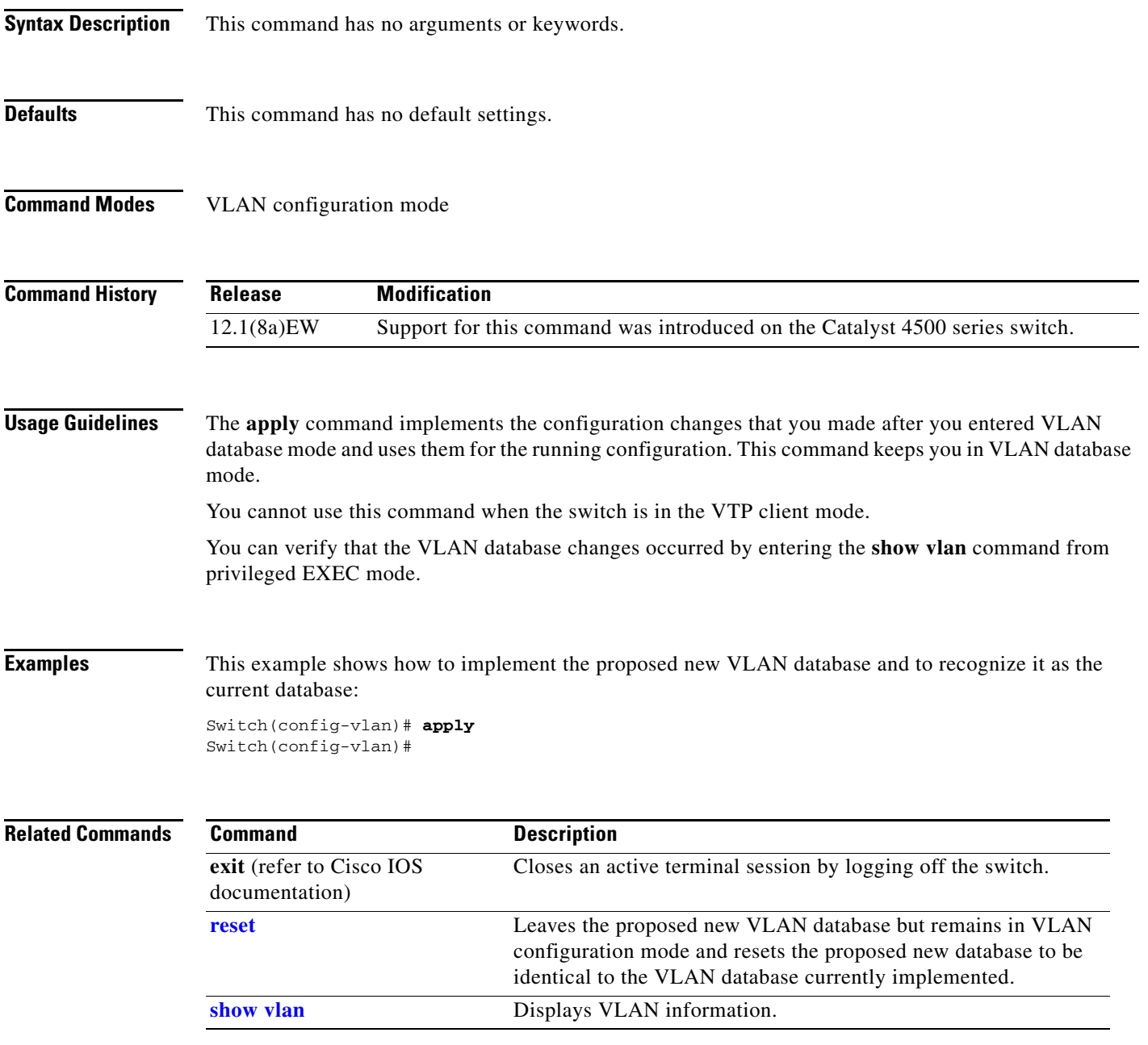

**apply**

a ka

 $\overline{\phantom{a}}$ 

 $\mathbf I$ 

**Catalyst 4500 Series Switch Cisco IOS Command Reference—Release XE 3.7.0E and 15.2(3)E**

I

 $\mathbf I$ 

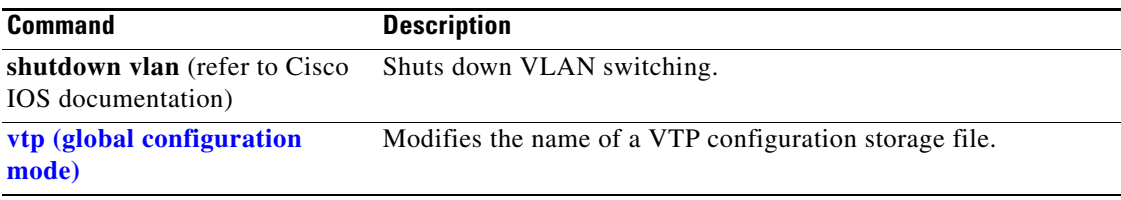

П

 $\blacksquare$ 

# **arp access-list**

To define an ARP access list or add clauses at the end of a predefined list, use the **arp access-list** command.

**arp access-list** *name*

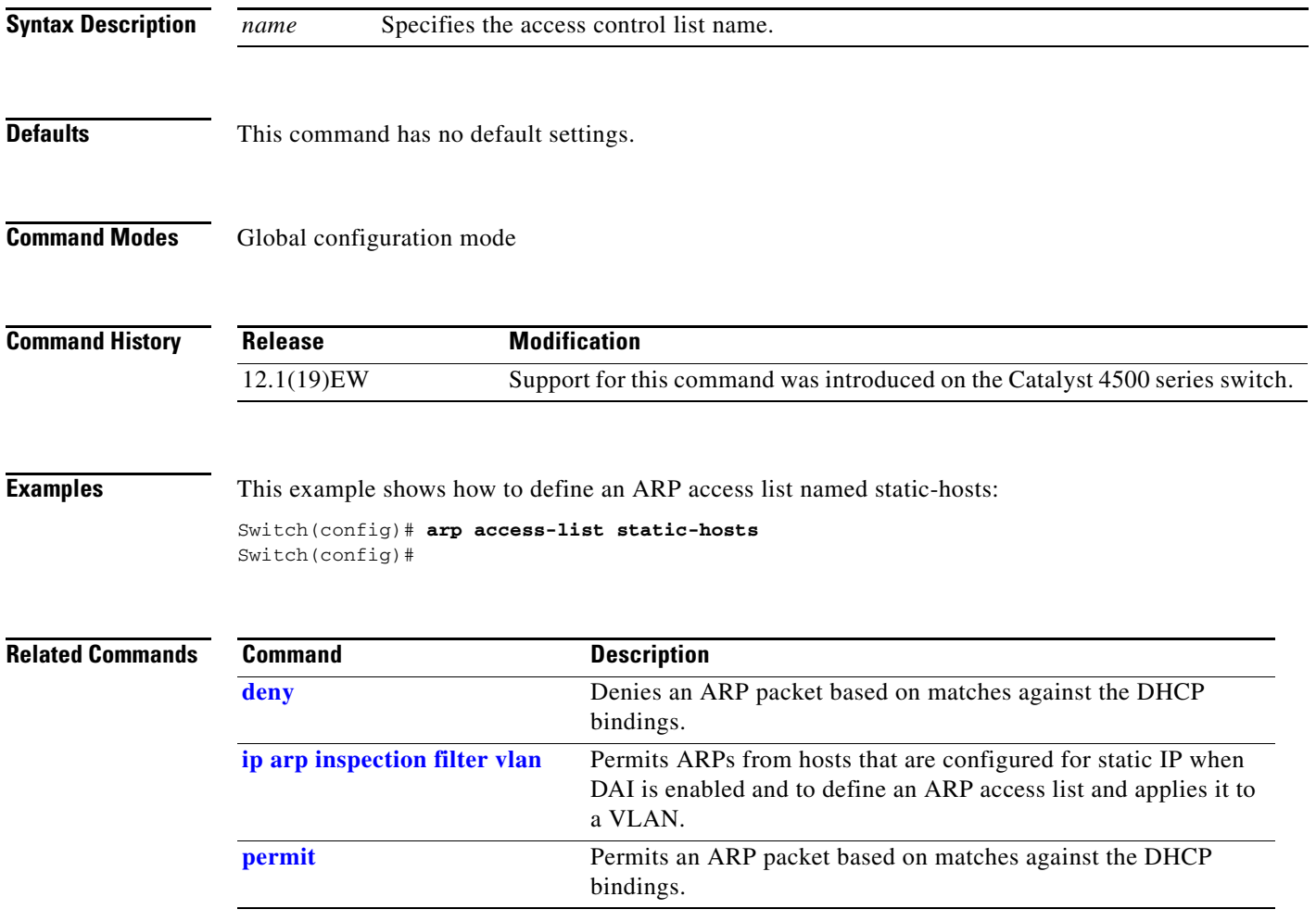

I

r.

I

 $\mathbf{I}$ 

## **attach module**

To remotely connect to a specific module, use the **attach module** configuration command.

**attach module** *mod*

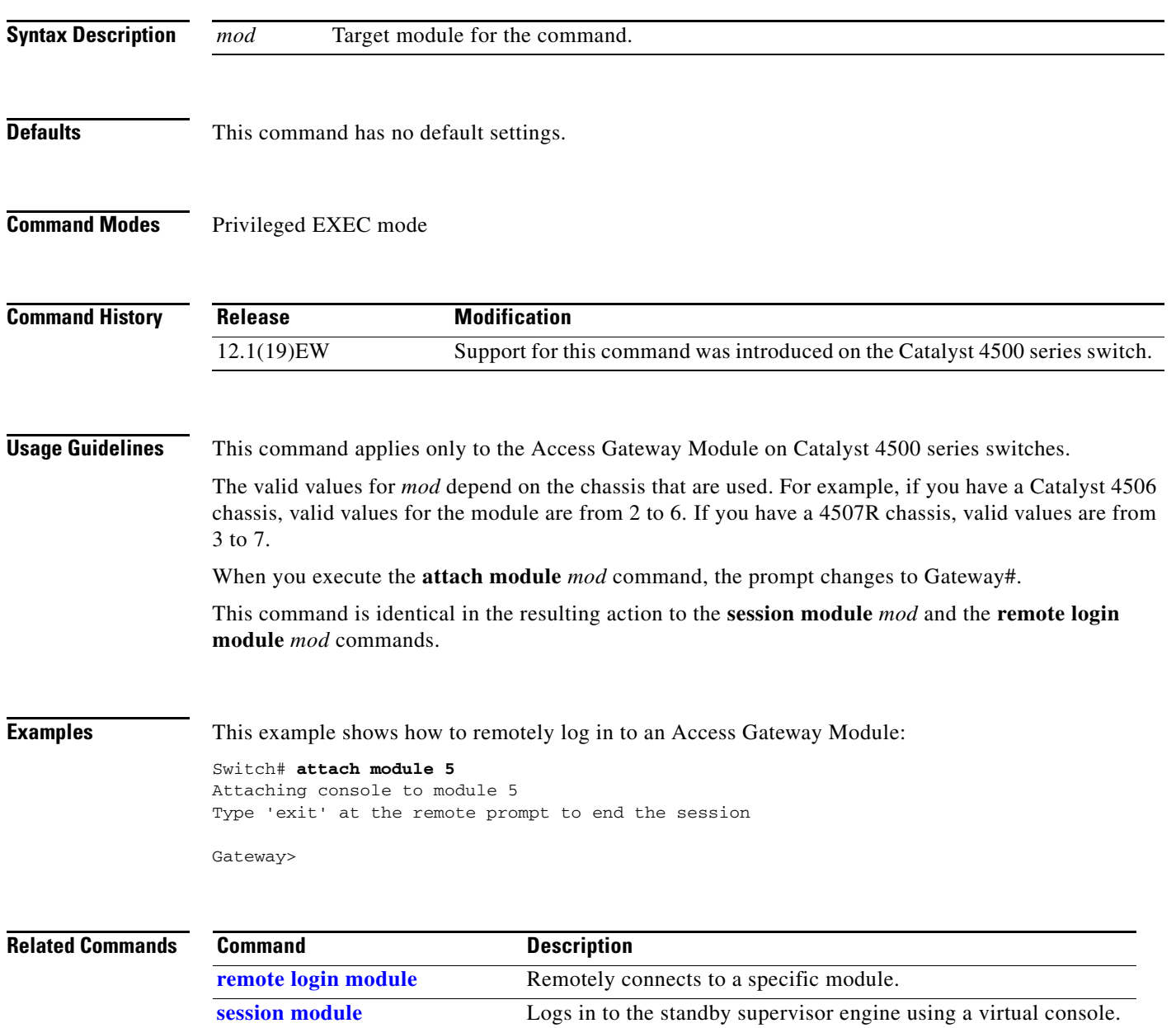

I

# **authentication control-direction**

To change the port control to unidirectional or bidirectional, use the **authentication control-direction** command in interface configuration mode. To return to the default setting, use the **no** form of this command.

**authentication control-direction** {**both** | **in**}

**no authentication control-direction**

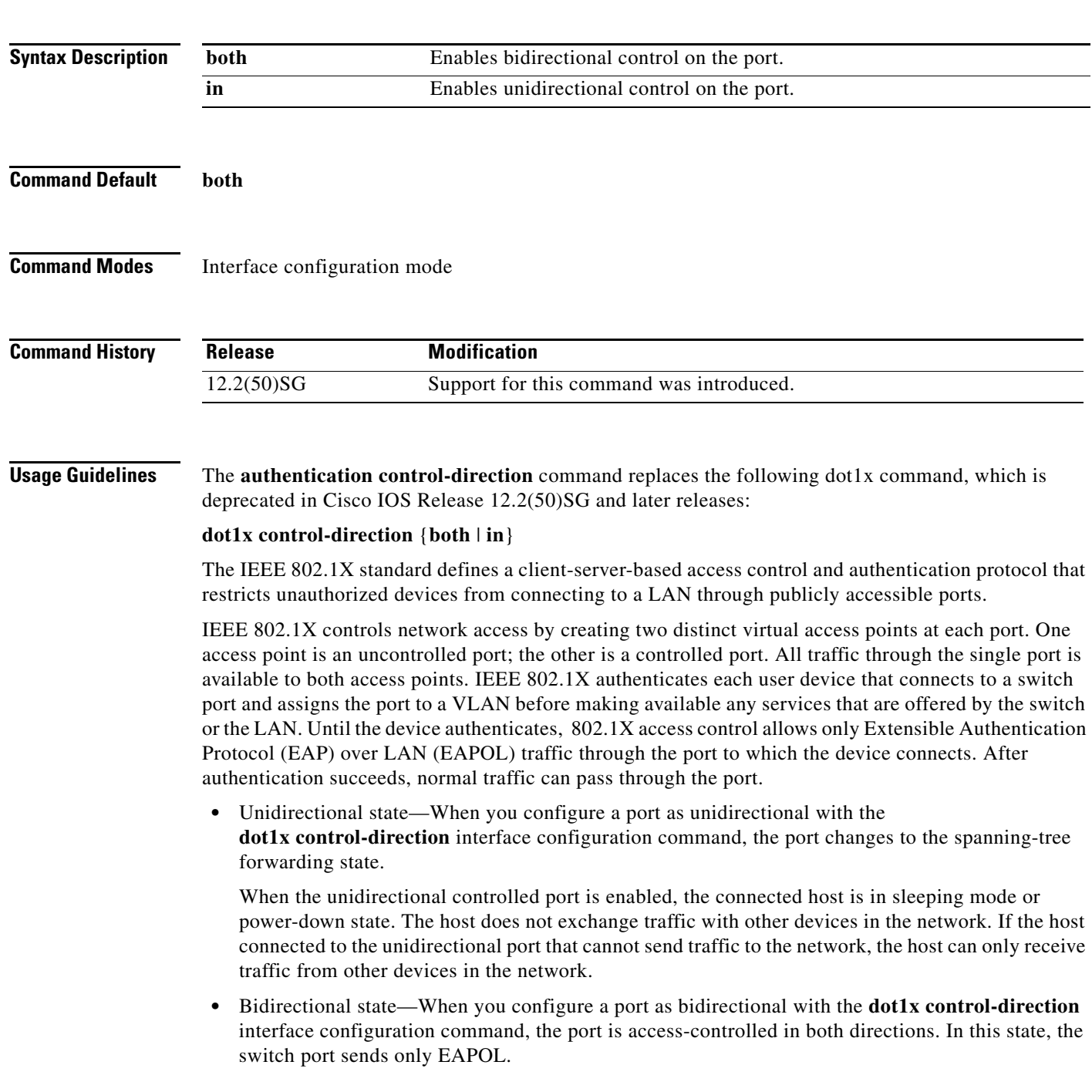

Using the **both** keyword or using the **no** form of this command changes the port to its bidirectional default setting. Setting the port as bidirectional enables 802.1X authentication with Wake-on-LAN (WoL). You can verify your settings by entering the **show authentication** privileged EXEC command. **Examples** The following example shows how to enable unidirectional control: Switch(config-if)# **authentication control-direction in** Switch(config-if)# The following example shows how to enable bidirectional control: Switch(config-if)# **authentication control-direction both** Switch(config-if)# The following example shows how to return to the default settings: Switch(config-if)# **no authentication control-direction** Switch(config-if)#

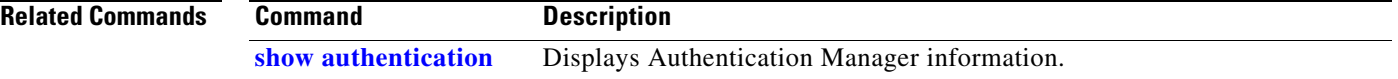

I

a ka

 $\overline{\phantom{a}}$ 

# **authentication critical recovery delay**

To configure the 802.1X critical authentication parameters, use the **authentication critical recovery delay** command in global configuration mode. To return to the default settings, use the **no** form of this command.

**authentication critical recovery delay** *milliseconds* 

**no authentication critical recovery delay**

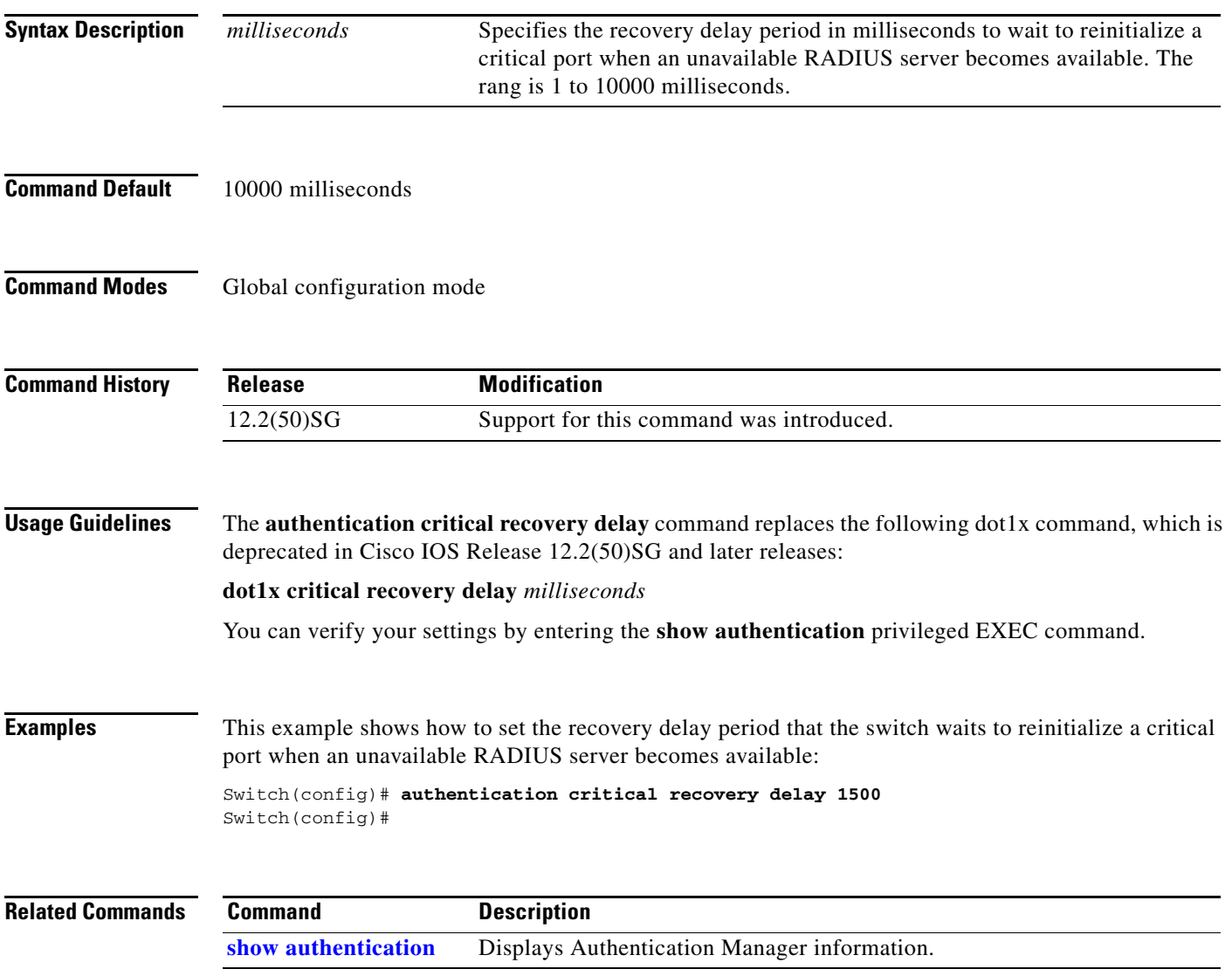

 $\overline{\phantom{a}}$ 

## **authentication event**

To configure the actions for authentication events, use the **authentication event** interface configuration command. To return to the default settings, use the **no** form of this command.

**authentication event fail** [**retry** *count*] **action** [**authorize vlan** *vlan* | **next**-**method**}

**authentication event server** {**alive action reinitialize** | **dead action authorize [vlan** *vlan***] | voice | dead action reinitialize [vlan** *vlan***]}}**

**authentication event no-response action authorize vlan** *vlan***]}**

**no authentication event** {**fail} | {server** {**alive** | **dead**}} | {**no-response**}

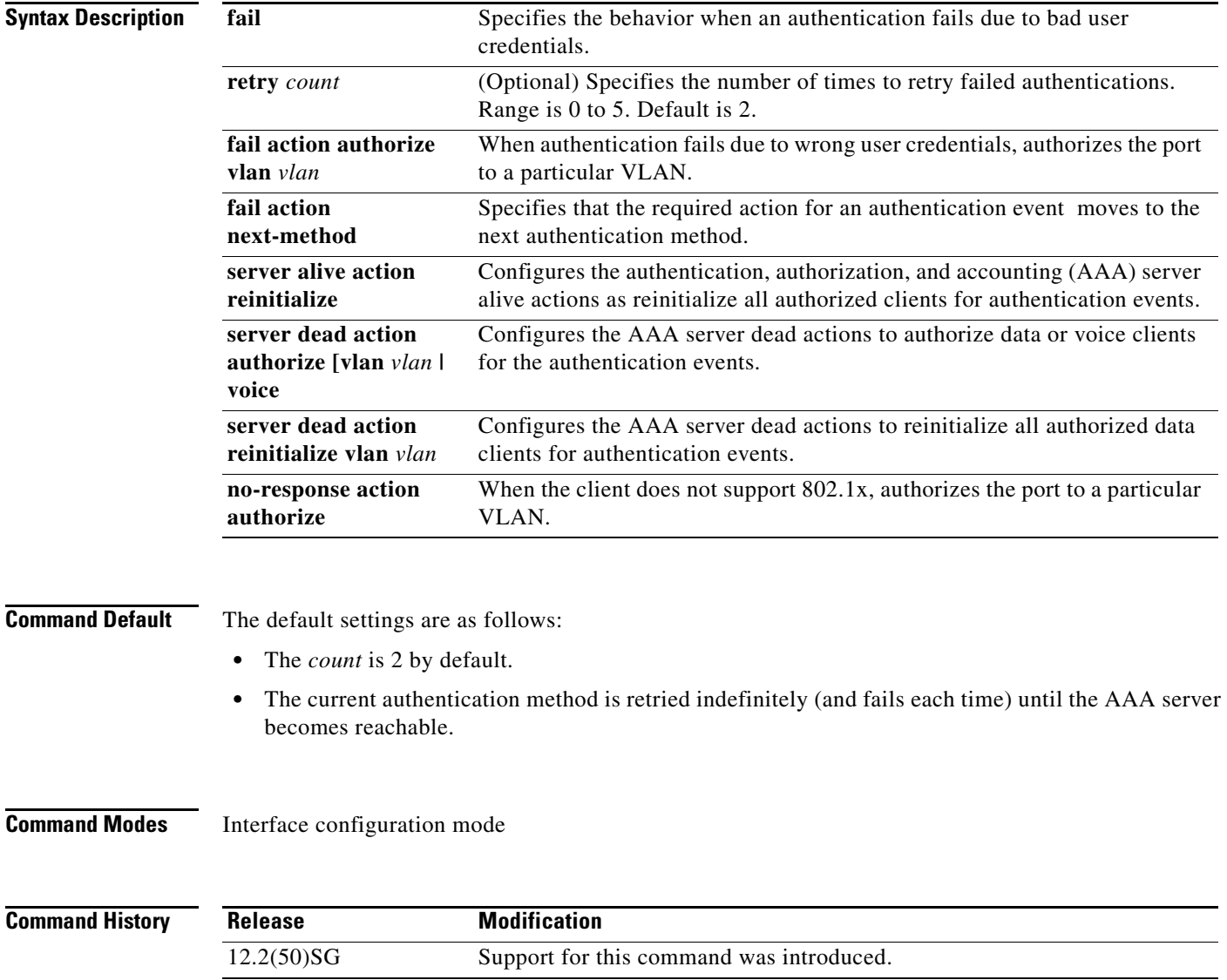

**Usage Guidelines** The **authentication event fail** command replaces the following 802.1X commands, which are deprecated in Cisco IOS Release 12.2(50)SG and later releases:

- **•** [**no**] **dot1x auth-fail max-attempts** *count*
- **•** [**no**] **dot1x auth-fail vlan** *vlan*

The **authentication event fail** command is supported only for 802.1X to signal authentication failures. By default, this failure type causes the authentication method to be retried. You can configure either to authorize the port in the configured VLAN or to failover to the next authentication method. Optionally, you can specify the number of authentication retries before performing this action.

The **authentication event server** command replaces the following 802.1X commands, which are deprecated in Cisco IOS Release 12.2(50)SG and later releases:

- **•** [**no**] **dot1x critical**
- **•** [**no**] **dot1x critical vlan** *vlan*
- **•** [**no**] **dot1x critical recover action initialize**

The **authentication event server** command specifies the behavior when the AAA server becomes unreachable, ports are authorized in the specified VLAN.

The **authentication server alive action** command specifies the action to be taken once the AAA server becomes reachable again.

You can verify your settings by entering the **show authentication** privileged EXEC command.

The **authentication event no-response** command replaces the following 802.1X command, which is deprecated in Cisco IOS Release 12.2(50)SG and later releases:

**•** [**no**] **dot1x guest-vlan** *vlan*

The **authentication event no-response** command specifies the action to be taken when the client does not support 802.1X.

**Examples** The following example shows how to specify that when an authentication fails due to bad user credentials, the process advances to the next authentication method:

> Switch(config-if)# **authentication event fail action next-method** Switch(config-if)#

The following example shows how to specify the AAA server alive actions as reinitialize all authorized clients for authentication events:

Switch(config-if)# **authentication event server alive action reinitialize** Switch(config-if)#

The following example shows how to specify the AAA server dead actions that authorize the port for authentication events:

```
Switch(config-if)# authentication event server dead action authorize
Switch(config-if)#
```
The following example shows how to specify the conditions when a client doesn't support 802.1X to authorize the port for authentication events:

Switch(config-if)# **authentication event authentication event no-response action authorize vlan 10** Switch(config-if)#

п

**The Second Second** 

 $\mathbf I$ 

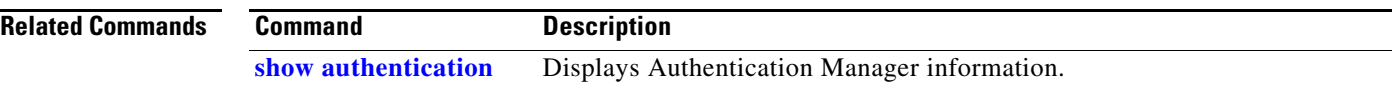

 $\blacksquare$ 

I

# **authentication fallback**

To enable WebAuth fallback and to specify the fallback profile to use when failing over to WebAuth, use the **authentication fallback** interface command. To return to the default setting, use the **no** form of this command.

**authentication fallback** *profile*

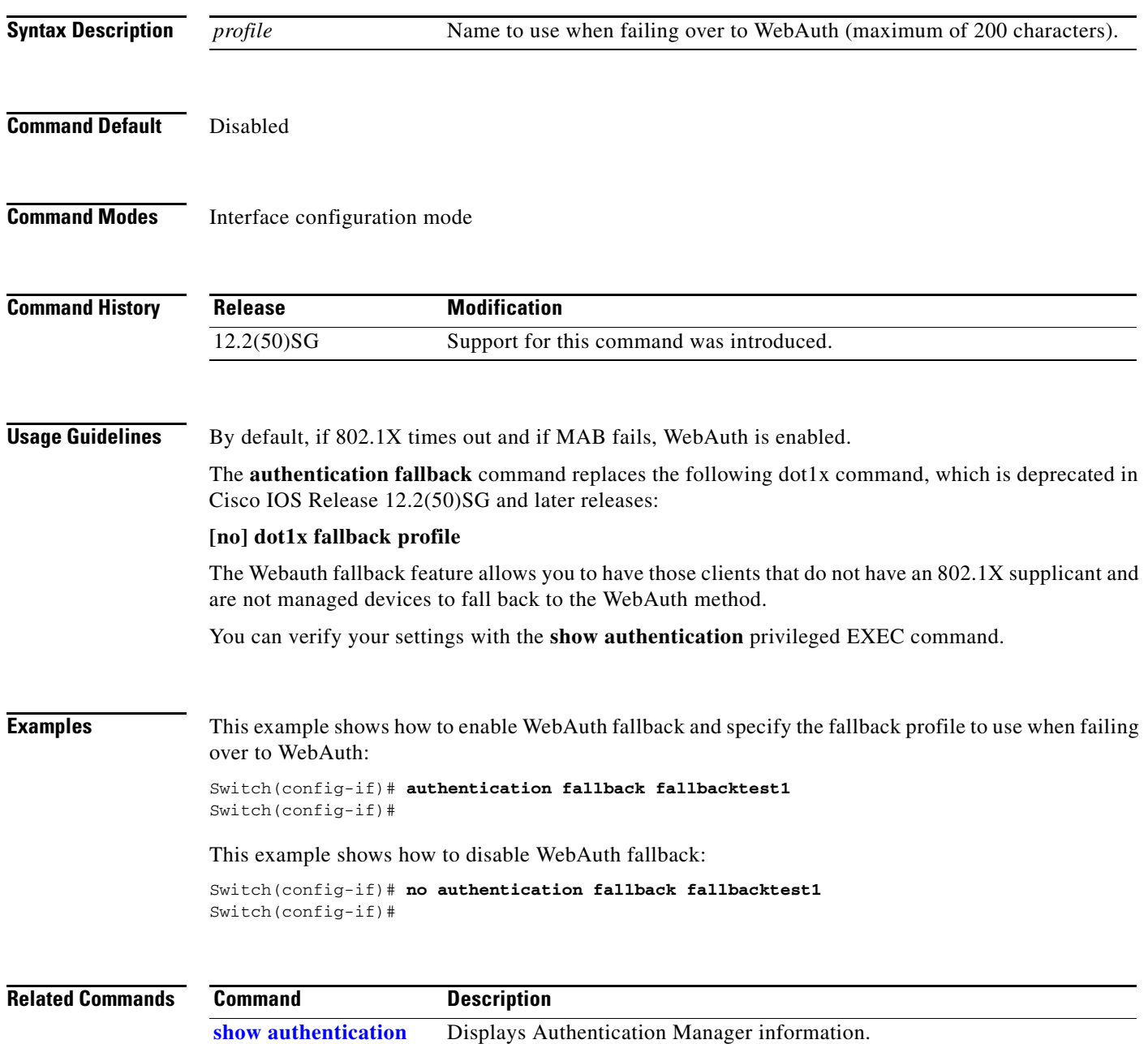

# **authentication host-mode**

To define the classification of a session that will be used to apply the access-policies in host-mode configuration, use the **authentication host-mode** command in interface configuration mode. To return to the default settings, use the **no** form of this command.

**authentication host-mode** {**single-host** | **multi-auth** | **multi-domain** | **multi-host**} [**open**]

**[no] authentication host-mode** {**single-host** | **multi-auth** | **multi-domain** | **multi-host**} [**open**]

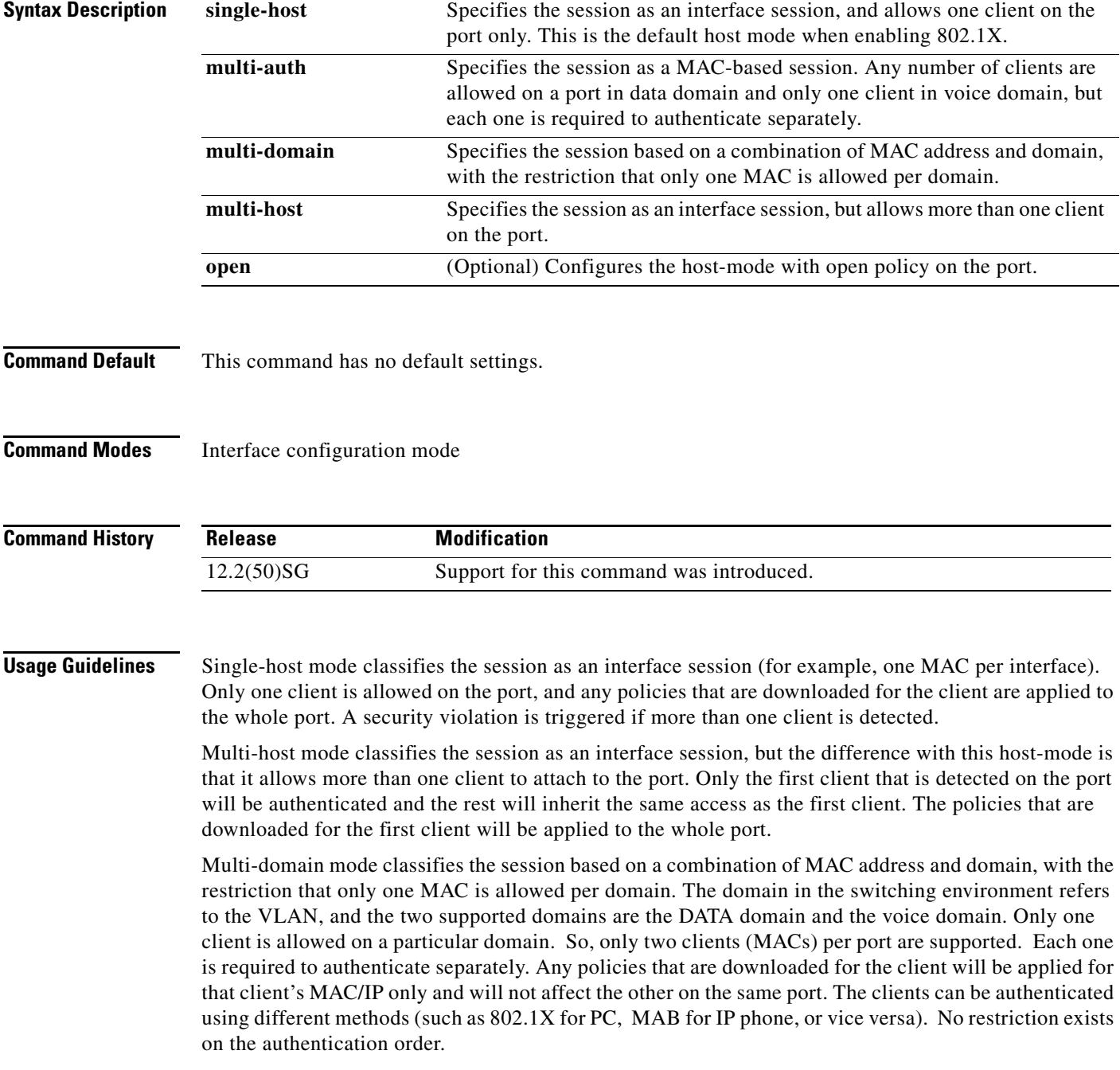

The only caveat with the above statement is that web-based authentication is only available for data devices because a user is probably operating the device and HTTP capability exists. Also, if web-based authentication is configured in MDA mode, the only form of enforcement for all types of devices is downloadable ACLs (dACL). The restriction is in place because VLAN assignment is not supported for web-based authentication. Furthermore, if you use dACLs for data devices and not for voice devices, when the user's data falls back to webauth, voice traffic is affected by the ACL that is applied based on the fallback policy. Therefore if webauth is configured as a fallback on an MDA enabled port, dACL is the only supported enforcement method.

Multi-auth mode classifies the session as a MAC-based. No limit exists for the number of clients allowed on a port data domain. Only one client is allowed in a voice domain and each one is required to authenticate separately. Any policies that are downloaded for the client are applied for that client's MAC or IP only and do not affect others on the same port.

The optional pre-authentication open access mode allows you to gain network access before authentication is performed.This is primarily required for the PXE boot scenario, but not limited to just that use case, where a device needs to access the network before PXE times out and downloads a bootable image possibly containing a supplicant.

The configuration related to this feature is attached to the host-mode configuration whereby the host-mode itself is significant for the control plane, while the open access configuration is significant for the data plane. Open-access configuration has absolutely no bearing on the session classification. The host-mode configuration still controls this. If the open-access is defined for single-host mode, the port still allows only one MAC address. The port forwards traffic from the start and is only restricted by what is configured on the port. Such configurations are independent of 802.1X. So, if there is **no** form of access-restriction configured on the port, the client devices have full access on the configured VLAN.

You can verify your settings with the **show authentication** privileged EXEC command.

#### **Examples** This example shows how to define the classification of a session that are used to apply the access-policies using the host-mode configuration:

Switch(config-if)# **authentication host-mode single-host** Switch(config-if)#

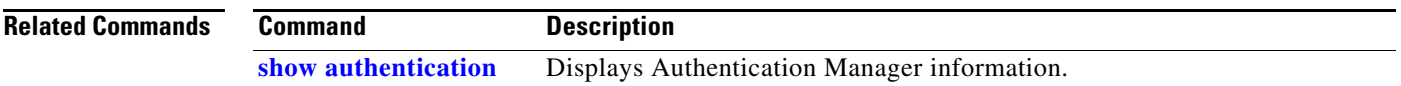

## **authentication open**

To enable open access on this port, use the **authentication open** command in interface configuration mode. To disable open access on this port, use the **no** form of this command.

**authentication open**

**no authentication open**

- **Syntax Description** This command has no arguments or keywords.
- **Command Default** Disabled.

**Command Modes** Interface configuration mode

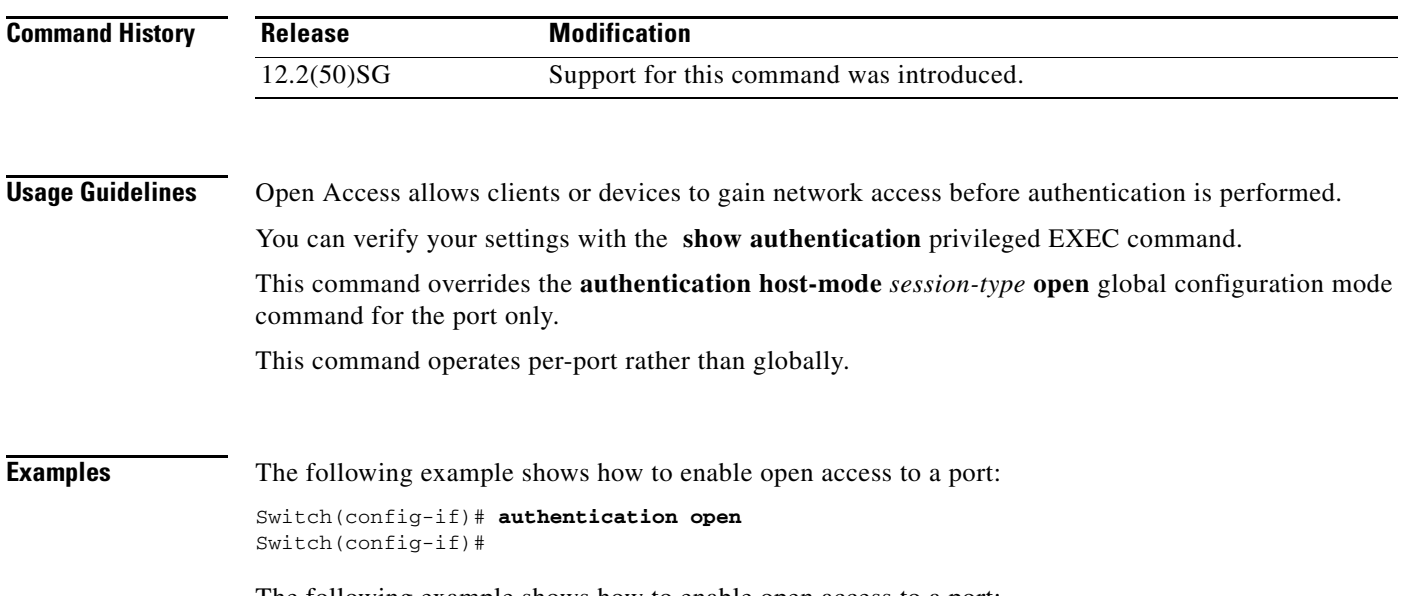

The following example shows how to enable open access to a port:

Switch(config-if)# **no authentication open** Switch(config-if)#

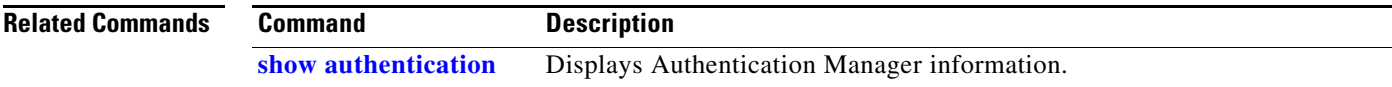

I

# **authentication order**

To specify the order in which authentication methods should be attempted for a client on an interface, use the **authentication order** command in interface configuration mode. To return to the default settings, use the **no** form of this command.

**authentication order** *method1* [*method2*] [*method3*]

#### **no authentication order**

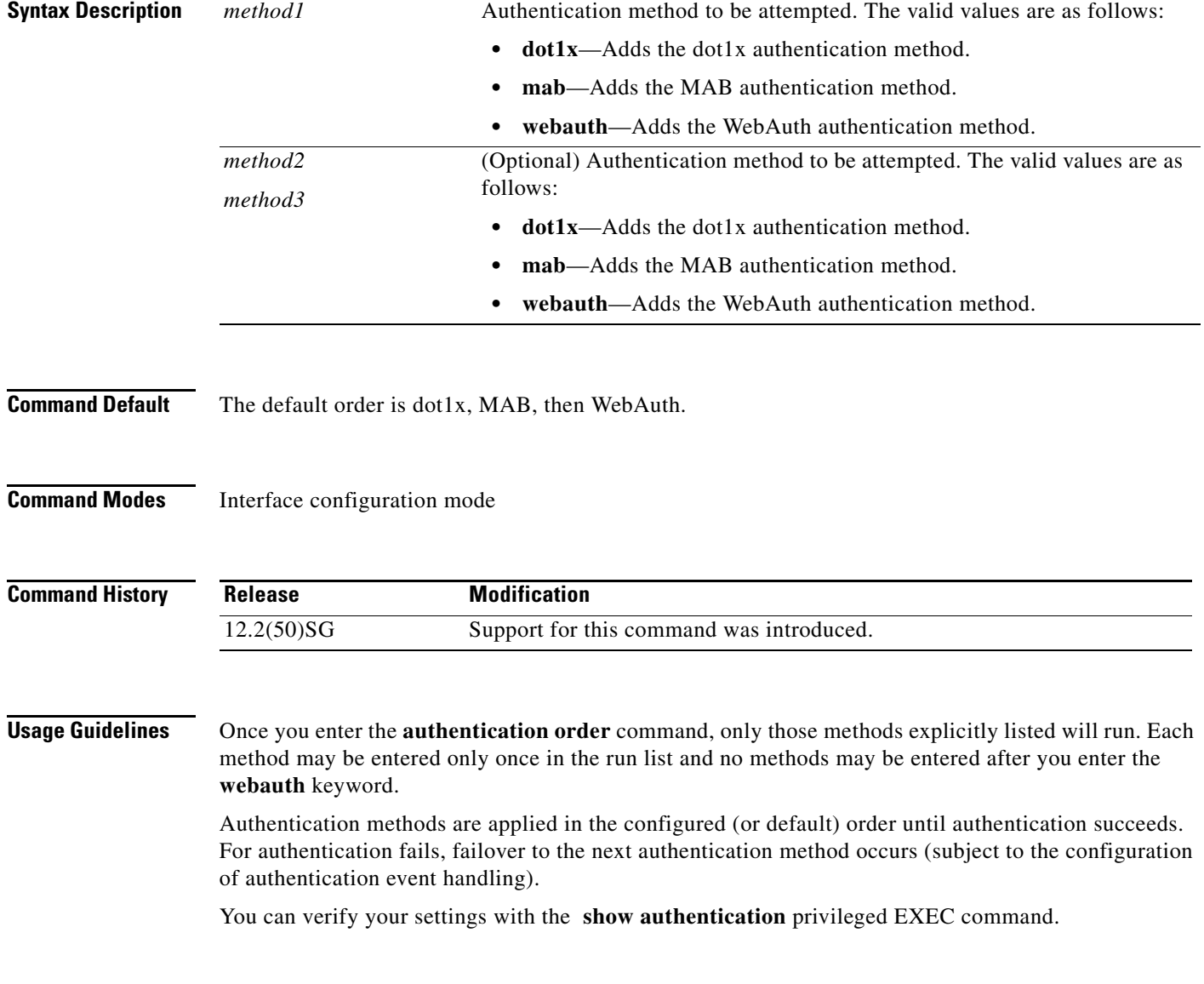

#### **Examples** The following example shows how to specify the order in which authentication methods should be attempted for a client on an interface:

Switch(config-if)# **authentication order mab dot1x webauth** Switch(config-if)#

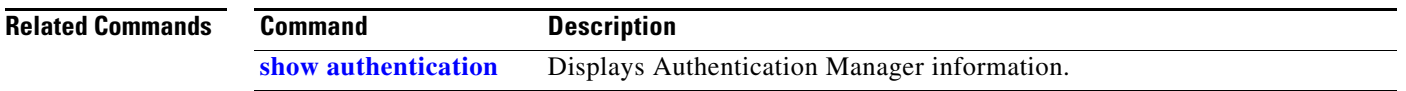
## <span id="page-72-0"></span>**authentication periodic**

To enable reauthentication for this port, use the **authentication periodic** command in interface configuration mode. To disable reauthentication for this port, use the **no** form of this command.

#### **authentication periodic**

#### **no authentication periodic**

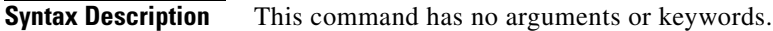

**Command Default** Disabled.

**Command Modes** Interface configuration mode

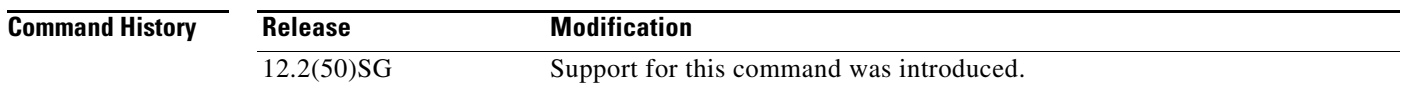

**Usage Guidelines** The **authentication periodic** command replaces the following dot1x command, which is deprecated in Cisco IOS Release 12.2(50)SG and later releases:

### [**no**] **dot1x reauthentication**

The reauthentication period can be set using the **authentication timer** command.

You can verify your settings by entering the **show authentication** privileged EXEC command.

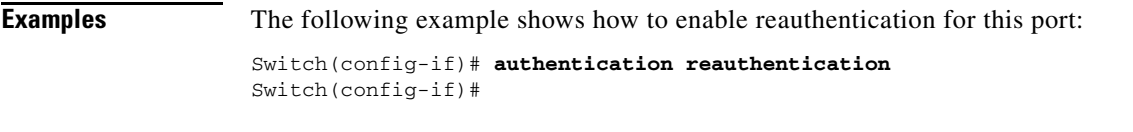

The following example shows how to disable reauthentication for this port:

Switch(config-if)# **no authentication reauthentication** Switch(config-if)#

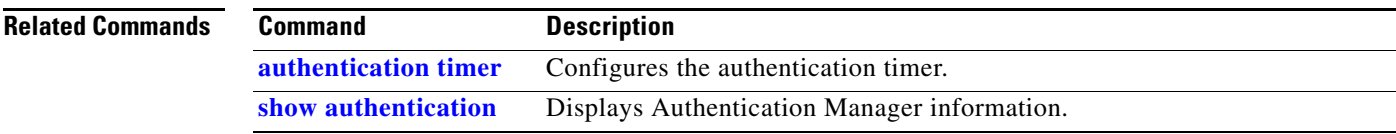

П

I

# <span id="page-73-0"></span>**authentication port-control**

To configure the port-control value, use the **authentication port-control** command in interface configuration mode. To return to the default setting, use the **no** form of this command.

#### **authentication port-control** [**auto** | **force-authorized** | **force-unauthorized**]

**no authentication port-control**

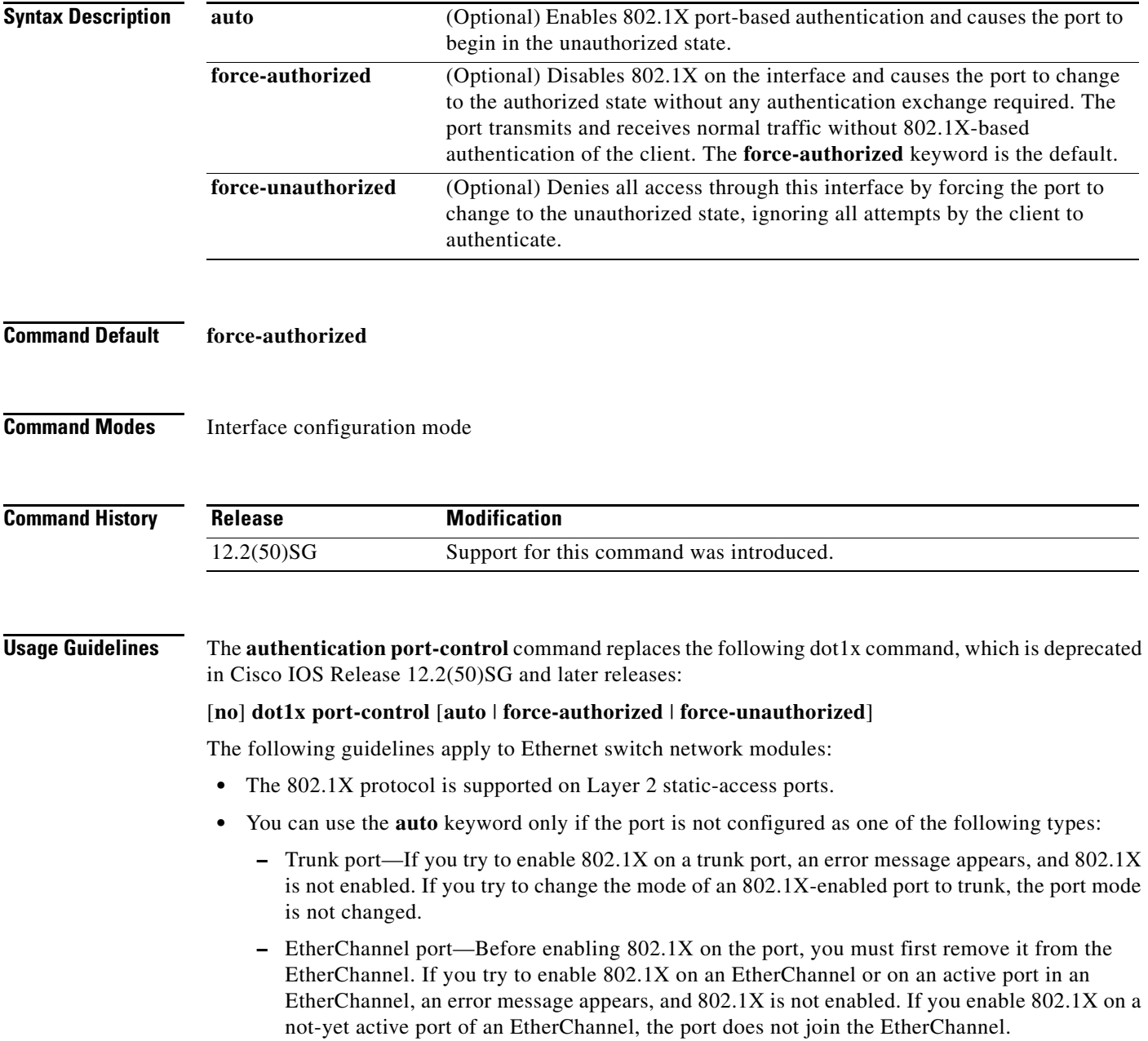

**–** Switch Port Analyzer (SPAN) destination port—You can enable 802.1X on a port that is a SPAN destination port; however, 802.1X is disabled until the port is removed as a SPAN destination. You can enable 802.1X on a SPAN source port.

To globally disable 802.1X on the device, you must disable it on each port. There is no global configuration command for this task.

You can verify your settings with the **show authentication** privileged EXEC command.

The **auto** keyword allows you to send and receive only Extensible Authentication Protocol over LAN (EAPOL) frames through the port. The authentication process begins when the link state of the port transitions from down to up or when an EAPOL-start frame is received. The system requests the identity of the client and begins relaying authentication messages between the client and the authentication server. Each client attempting to access the network is uniquely identified by the system through the client's MAC address.

### **Examples** The following example shows that the authentication status of the client PC will be determined by the authentication process: Switch(config-if)# **authentication port-control auto** Switch(config-if)#

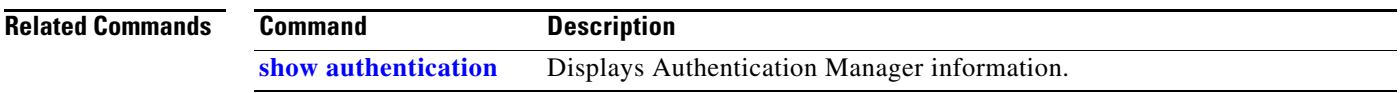

П

# <span id="page-75-0"></span>**authentication priority**

To specify the priority of authentication methods on an interface, use the **authentication priority** command in interface configuration mode. To return to the default settings, use the **no** form of this command.

**authentication priority** *method1* [*method2*] [*method3*]

### **no authentication priority**

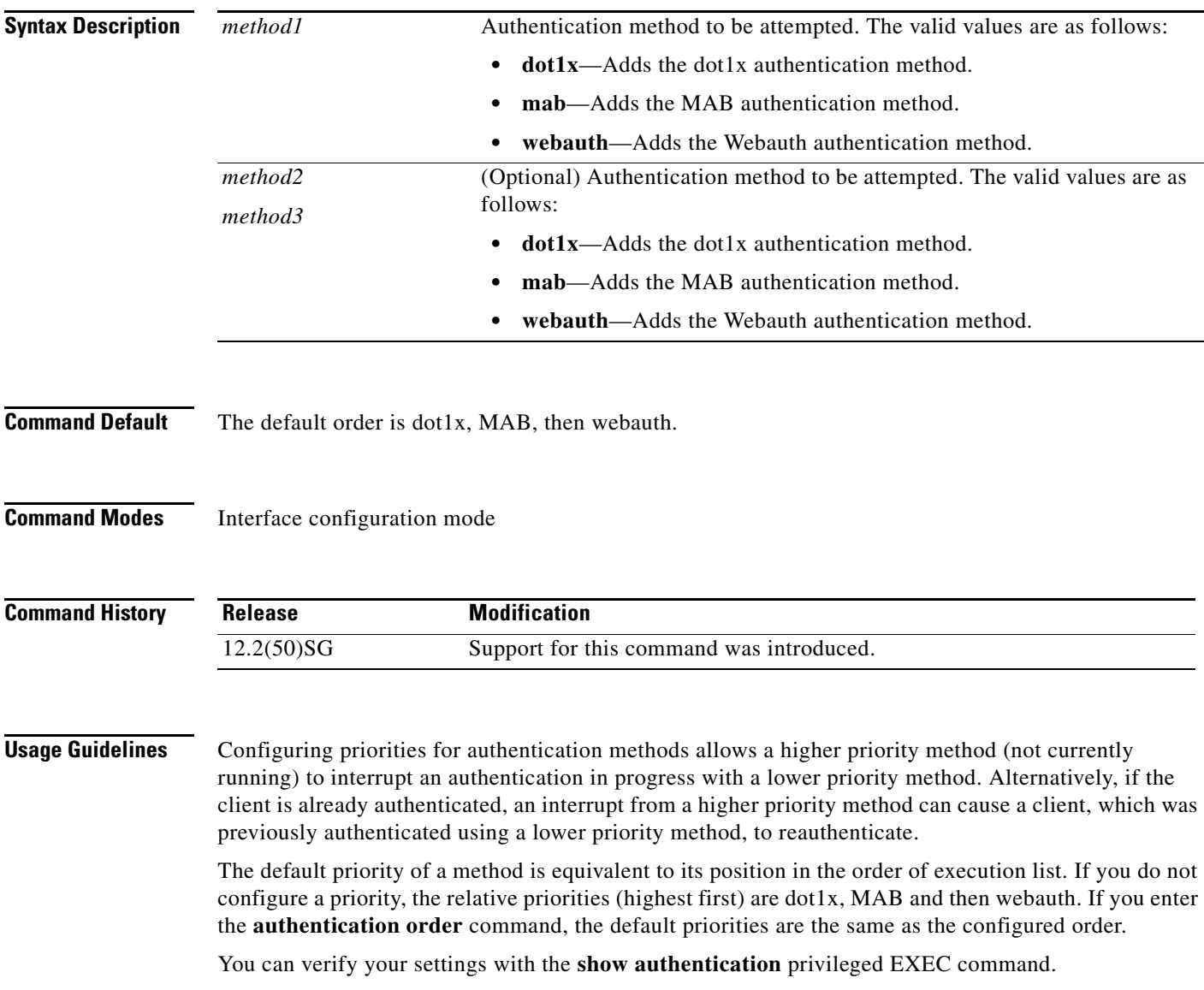

a ka

**Examples** The following example shows how to specify the priority in which authentication methods should be attempted for a client on an interface:

> Switch(config-if)# **authentication priority mab dot1x webauth** Switch(config-if)#

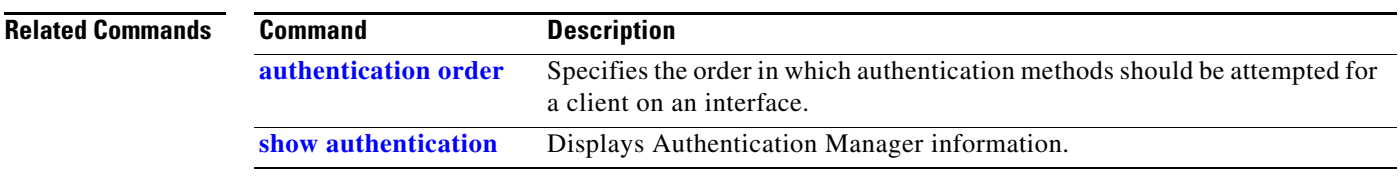

I

I

# <span id="page-77-0"></span>**authentication timer**

To configure the authentication timer, use the **authentication timer** command in interface configuration mode. To return to the default settings, use the **no** form of this command.

**authentication timer** {{**inactivity** *value*} | {**reauthenticate** {**server** | *value*}} | {**restart** *value*}}

**no authentication timer** {{**inactivity** *value*} | {**reauthenticate** *value*} | {**restart** *value*}}

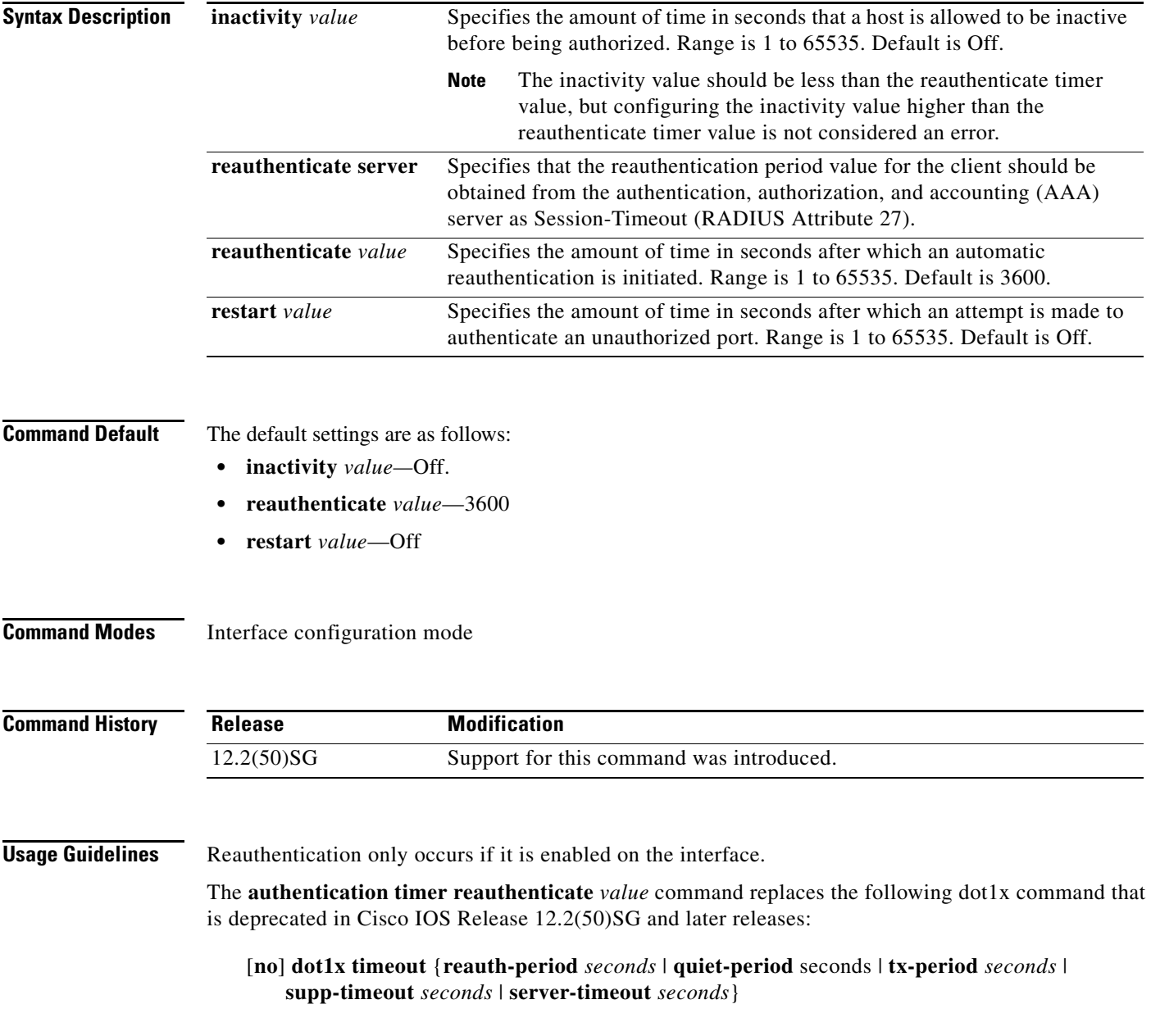

**Note** You should change the default values of this command only to adjust for unusual circumstances such as unreliable links or specific behavioral problems with certain clients or authentication servers. During the inactivity period, the Ethernet switch network module does not accept or initiate any authentication requests. If you want to provide a faster response time to the user, enter a number less than the default. The **reauthenticate** keyword affects the behavior of the Ethernet switch network module only if you have enabled periodic reauthentication with the **authentication reauthentication** global configuration command. **Examples** The following example shows how to specify that the reauthentication period value for the client should be obtained from the authentication, authorization, and accounting (AAA) server as Session-Timeout (RADIUS Attribute 27): Switch(config-if)# **authentication timer reauthenticate server** Switch(config-if)# **Related Commands Command Description [show authentication](#page-687-0)** Displays Authentication Manager information.

ı

Г

## **authentication violation**

Use the **authentication violation** interface configuration command to configure the violation mode: restrict, shutdown, and replace.

In single-host mode, a security violation is triggered when more than one device are detected on the data vlan. In multidomain authentication mode, a security violation is triggered when more than one device are detected on the data or voice VLAN.

Security violation cannot be triggered in multiplehost or multiauthentication mode.

**authentication violation** { **restrict** | **shutdown | replace**}

**no authentication violation** {**restrict** | **shutdown** | **replace**}

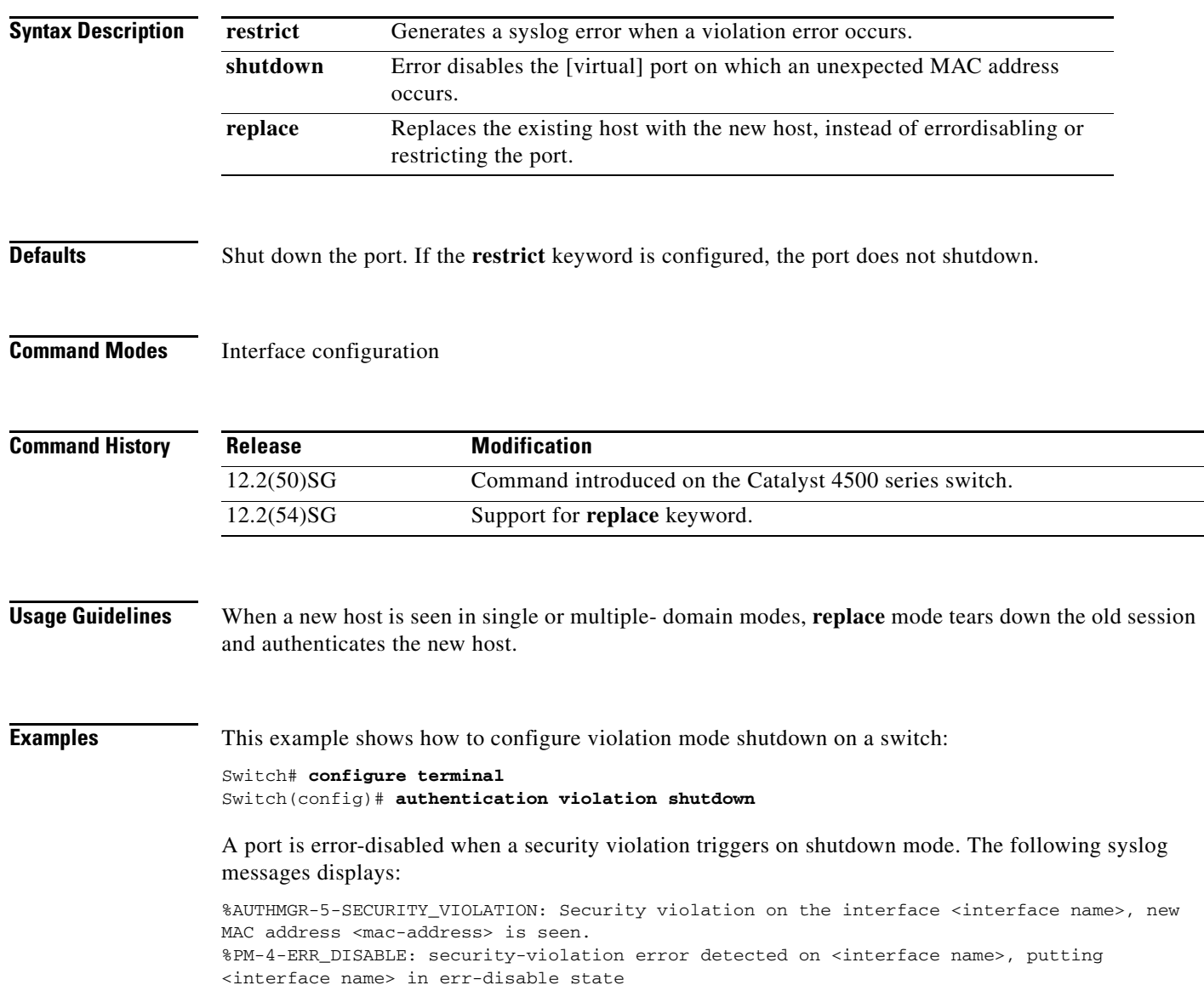

 $\overline{\phantom{a}}$ 

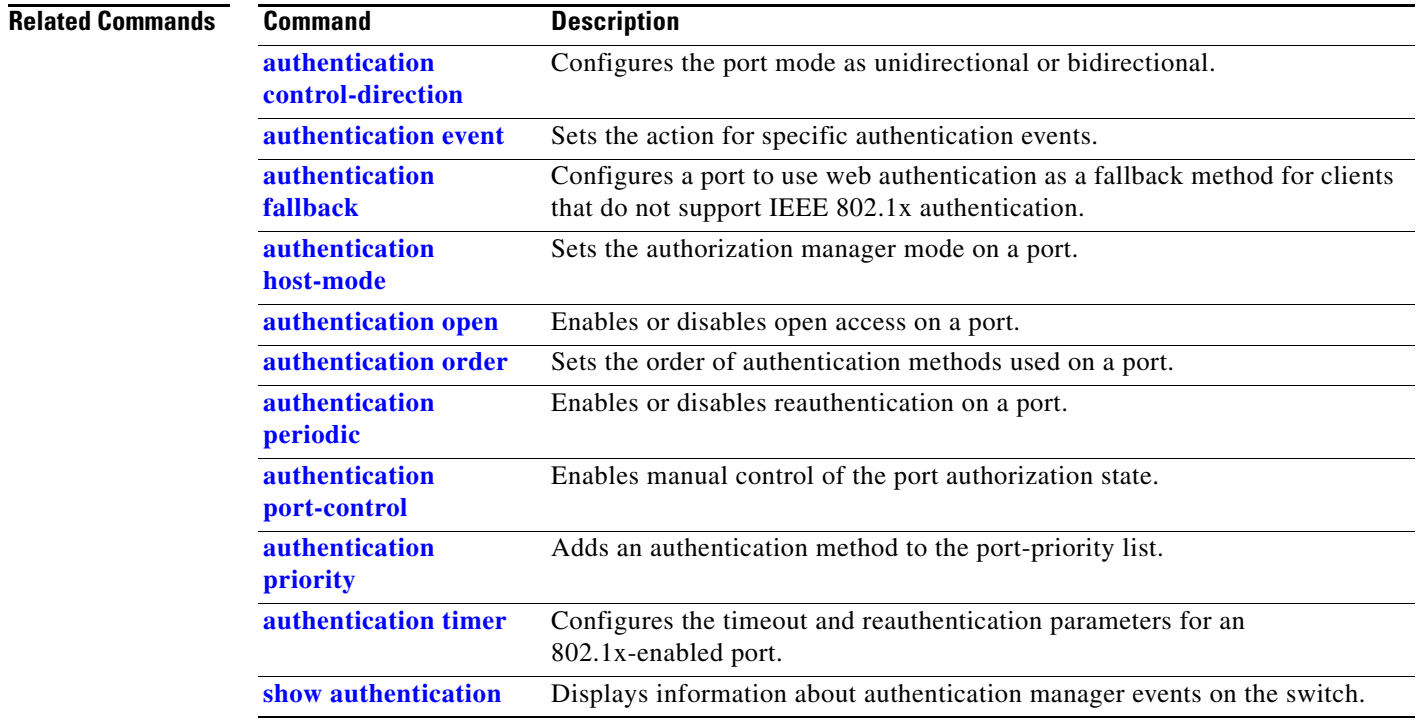

 $\begin{array}{c} \rule{0pt}{2.5ex} \rule{0pt}{2.5ex} \rule{0$ 

## <span id="page-81-0"></span>**auto qos classify**

To generate a QoS configuration for an untrusted interface, use the **auto qos classify** interface command.

**auto qos classify**

**Syntax Description** This command has no arguments or keywords.

- **Defaults** This command has no default settings.
- **Command Modes** Interface configuration mode

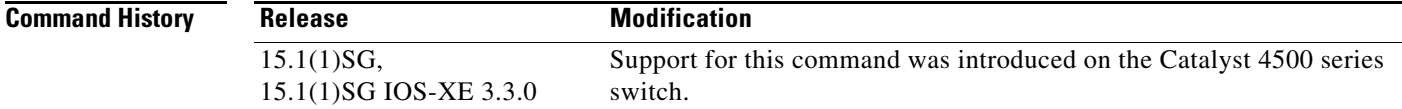

**Usage Guidelines** This command generates a QoS configuration for untrusted interfaces. It places a service-policy to classify the traffic coming from untrusted desktops or devices and marks them accordingly. The service-policies generated do not police.

#### **Global Level Commands Generated**

The global templates are defined in A, B, C.

A. Template for ACLs and application classes used by the **auto qos classify** command.

```
ip access-list extended AutoQos-4.0-ACL-Multimedia-Conf
       permit udp any any range 16384 32767
     ip access-list extended AutoQos-4.0-ACL-Signaling
       permit tcp any any range 2000 2002
       permit tcp any any range 5060 5061
             permit udp any any range 5060 5061
     ip access-list extended AutoQos-4.0-ACL-Transactional-Data
       permit tcp any any eq 443
       permit tcp any any eq 1521
       permit udp any any eq 1521
       permit tcp any any eq 1526
       permit udp any any eq 1526
       permit tcp any any eq 1575
       permit udp any any eq 1575
       permit tcp any any eq 1630
       permit udp any any eq 1630
     ip access-list extended AutoQos-4.0-ACL-Bulk-Data
       permit tcp any any eq ftp
       permit tcp any any eq ftp-data
       permit tcp any any eq 22
permit tcp any any eq smtp
       permit tcp any any eq 465
       permit tcp any any eq 143
       permit tcp any any eq 993
       permit tcp any any eq pop3
```

```
 permit tcp any any eq 995
    permit tcp any any eq 1914
  ip access-list extended AutoQos-4.0-ACL-Scavenger
    permit tcp any any eq 1214
    permit udp any any eq 1214
    permit tcp any any range 2300 2400
    permit udp any any range 2300 2400
    permit tcp any any eq 3689
    permit udp any any eq 3689
    permit tcp any any range 6881 6999
    permit tcp any any eq 11999
    permit tcp any any range 28800 29100
  ip access-list extended AutoQos-4.0-ACL-Default
    permit ip any any
 class-map match-any AutoQos-4.0-VoIP-Data
         match dscp ef 
         match cos 5
       class-map match-all AutoQos-4.0-VoIP-Data-Cos
         match cos 5
       class-map match-any AutoQos-4.0-VoIP-Signal
         match dscp cs3
         match cos 3 
       class-map match-all AutoQos-4.0-VoIP-Signal-Cos
         match cos 3
 class-map match-all AutoQos-4.0-Multimedia-Conf-Classify
         match access-group name AutoQos-4.0-ACL-Multimedia-Conf
 class-map match-all AutoQos-4.0-Signaling-Classify
   match access-group name AutoQos-4.0-ACL-Signaling
 class-map match-all AutoQos-4.0-Transaction-Classify
   match access-group name AutoQos-4.0-ACL-Transactional-Data
 class-map match-all AutoQos-4.0-Bulk-Data-Classify
   match access-group name AutoQos-4.0-ACL-Bulk-Data
 class-map match-all AutoQos-4.0-Scavenger-Classify
  match access-group name AutoQos-4.0-ACL-Scavenger
       class-map match-all AutoQos-4.0-Default-Classify
   match access-group name AutoQos-4.0-ACL-Default
```
AutoQos-4.0-VoIP-Data-Cos and AutoQos-4.0-VoIP-Signal-Cos are needed to handle instances when you connect an IP phone to an interface and call the **auto qos voip cisco-phone** command on that interface. In this situation, the input service policy on the interface must match VoIP and signaling packets solely on their CoS markings. This is because switching ASICs on Cisco IP Phones are limited to only remarking the CoS bits of VoIP and the signaling traffic. Matching DSCP markings results in a security vulnerability because a user whose PC was connected to an IP phone connected to a switch would be able to remark DSCP markings of traffic arising from their PC to dscp ef using the NIC on their PC. This causes incorrect placement of non real-time traffic in the priority queue in the egress direction.

B. Template for the **auto qos classify** command input service-policy

```
 policy-map AutoQos-4.0-Classify-Input-Policy
   class AutoQos-4.0-Multimedia-Conf-Classify
      set dscp af41
      set cos 4
      set qos-group 34
    class AutoQos-4.0-Signaling-Classify
      set dscp cs3
      set cos 3
      set qos-group 16
    class AutoQos-4.0-Transaction-Classify
      set dscp af21
      set cos 2
             set qos-group 18
    class AutoQos-4.0-Bulk-Data-Classify
```
ı

 $\mathbf{I}$ 

```
 set dscp af11
   set cos 1
   set qos-group 10
 class AutoQos-4.0-Scavenger-Classify
   set dscp cs1
   set cos 1
   set qos-group 8
 class AutoQos-4.0-Default-Classify
   set dscp default
   set cos 0
```
C. Template for egress queue classes along with the SRND4 output policy that uses the egress classes to allocate 8 queues. This template is required by all SRND4 commands:

```
 class-map match-all AutoQos-4.0-Priority-Queue
  match qos-group 32
 class-map match-all AutoQos-4.0-Control-Mgmt-Queue
  match qos-group 16
 class-map match-all AutoQos-4.0-Multimedia-Conf-Queue
  match qos-group 34
 class-map match-all AutoQos-4.0-Multimedia-Stream-Queue
  match qos-group 26
 class-map match-all AutoQos-4.0-Trans-Data-Queue
  match qos-group 18
 class-map match-all AutoQos-4.0-Bulk-Data-Queue
         match qos-group 10
 class-map match-any AutoQos-4.0-Scavenger-Queue
  match qos-group 8
  match dscp cs1
```
Because **police** commands executed in policy map configuration mode do not allow the remarking of qos-groups for traffic flows that exceed defined rate limits, you must configure

AutoQos-4.0-Scavenger-Queue to match either qos-group 7 or dscp af11. When you enter the **auto qos classify** police command, traffic flows that violate the defined rate limit are remarked to cs1 but retain their original qos-group classification because qos-groups cannot be remarked as an exceed action. However, because AutoQos-4.0-Scavenger-Queue is defined before all other queues in the output policy map, remarked packets fall into it, despite retaining their original qos-group labels.

```
 policy-map AutoQos-4.0-Output-Policye
    bandwidth remaining percent 1
 class AutoQos-4.0-Priority-Queue
    priority
    police cir percent 30 bc 33 ms
             conform-action transmit exceed-action drop
 class AutoQos-4.0-Control-Mgmt-Queue
    bandwidth remaining percent 10
 class AutoQos-4.0-Multimedia-Conf-Queue
    bandwidth remaining percent 10
 class AutoQos-4.0-Multimedia-Stream-Queue
    bandwidth remaining percent 10
 class AutoQos-4.0-Trans-Data-Queue
    bandwidth remaining percent 10
    dbl
 class AutoQos-4.0-Bulk-Data-Queue
    bandwidth remaining percent 4
    dbl
 class class-default
    bandwidth remaining percent 25
          dbl
```
a ka

### **Interface Level Commands Generated**

For Fa/Gig Ports:

Switch(config-if)# **service-policy input AutoQos-4.0-Classify-Input-Policy service-policy output AutoQos-4.0-Output-Policy**

**Examples** This example shows how to generate a QoS configuration for the untrusted interface gigabitethernet1/1:

Switch(config)# **interface gigabitethernet1/1** Switch(config-if)# **auto qos classify**

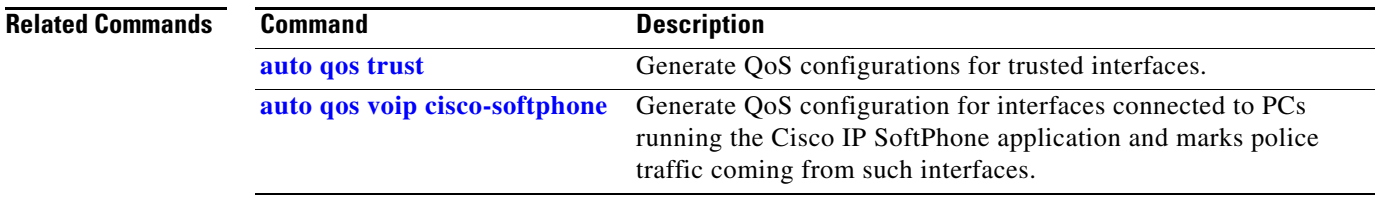

Ι

## **auto qos classify police**

To police traffic form an untrusted interface, use the **auto qos classify police** interface command.

**auto qos classify police**

**Syntax Description** This command has no arguments or keywords.

**Defaults** This command has no default settings.

**Command Modes** Interface configuration mode

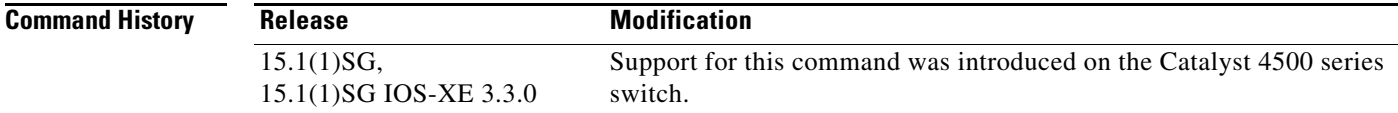

**Usage Guidelines** This command generates a QoS configuration for untrusted interfaces. It places a service-policy to classify the traffic arriving from these untrusted desktops or devices and marks them accordingly. The generated service-policies police and either mark-down or drop packets.

### **Global Level Commands Generated**

Auto QoS srn4 commands, once applied to an interface, generate one or more of the following templates (A, B, and C) at the global configuration level. Typically, a command generates a series of class-maps that either match on ACLs or on DSCP or CoS values to differentiate traffic into application classes. An input policy is generated that matches the generated classes, sets qos-groups on the classes, and in some cases, polices the classes to a set bandwidth. (A qos-group is merely a numerical tag that allows different application classes to be treated as one unit. Outside the switch's context, it has no significance.) Furthermore, eight egress-queue class-maps are generated, matching the qos-groups set in the input policy. The actual egress output policy assigns a queue to each one of these eight egress-queue class-maps.

The commands generate the following templates as needed. For example, on initial use of the a new command, global configurations that define the eight queue egress service-policy are generated (template C, below). Subsequently, **auto qos** commands applied to other interfaces do not generate templates for egress queuing because all **auto qos** commands rely on the same eight queue model after migration, and they will have already been generated from the first use of the command.

The global templates are defined in A, B, C.

A. Template for ACLs and application classes used by the **auto qos classify police** command

```
 ip access-list extended AutoQos-4.0-ACL-Multimedia-Conf
  permit udp any any range 16384 32767
 ip access-list extended AutoQos-4.0-ACL-Signaling
  permit tcp any any range 2000 2002
  permit tcp any any range 5060 5061
        permit udp any any range 5060 5061
 ip access-list extended AutoQos-4.0-ACL-Transactional-Data
```
 **permit tcp any any eq 443**

 **permit tcp any any eq 1521 permit tcp any any eq 1521 permit udp any any eq 1521 permit tcp any any eq 1526 permit udp any any eq 1526 permit tcp any any eq 1575 permit udp any any eq 1575 permit tcp any any eq 1630 permit udp any any eq 1630 ip access-list extended AutoQos-4.0-ACL-Bulk-Data permit tcp any any eq ftp permit tcp any any eq ftp-data permit tcp any any eq 22 permit tcp any any eq smtp permit tcp any any eq 465 permit tcp any any eq 143 permit tcp any any eq 993 permit tcp any any eq pop3 permit tcp any any eq 995 permit tcp any any eq 1914 ip access-list extended AutoQos-4.0-ACL-Scavenger permit tcp any any eq 1214 permit udp any any eq 1214 permit tcp any any range 2300 2400 permit udp any any range 2300 2400 permit tcp any any eq 3689 permit udp any any eq 3689 permit tcp any any range 6881 6999 permit tcp any any eq 11999 permit tcp any any range 28800 29100 ip access-list extended AutoQos-4.0-ACL-Default permit ip any any class-map match-any AutoQos-4.0-VoIP-Data match dscp ef match cos 5 class-map match-all AutoQos-4.0-VoIP-Data-Cos match cos 5 class-map match-any AutoQos-4.0-VoIP-Signal match dscp cs3 match cos 3 class-map match-all AutoQos-4.0-VoIP-Signal-Cos match cos 3 class-map match-all AutoQos-4.0-Multimedia-Conf-Classify match access-group name AutoQos-4.0-ACL-Multimedia-Conf class-map match-all AutoQos-4.0-Signaling-Classify match access-group name AutoQos-4.0-ACL-Signaling class-map match-all AutoQos-4.0-Transaction-Classify match access-group name AutoQos-4.0-ACL-Transactional-Data class-map match-all AutoQos-4.0-Bulk-Data-Classify match access-group name AutoQos-4.0-ACL-Bulk-Data class-map match-all AutoQos-4.0-Scavenger-Classify match access-group name AutoQos-4.0-ACL-Scavenger class-map match-all AutoQos-4.0-Default-Classify match access-group name AutoQos-4.0-ACL-Default**

AutoQos-4.0-VoIP-Data-Cos and AutoQos-4.0-VoIP-Signal-Cos are needed to handle the case in which a user connects an IP phone to an interface and calls the **auto qos voip cisco-phone** command on that interface. In this situation, the input service policy on the interface must match VoIP and signaling packets solely on their CoS markings because switching ASICs on Cisco IP phones are limited to only remarking the CoS bits of VoIP and signaling traffic. Matching DSCP markings would cause a security

П

vulnerability because user whose PC was connected to an IP phone connected to a switch would be able to re-mark DSCP markings of traffic arising from their PC to dscp ef using the NIC on their PC. This places non real-time traffic in the priority queue in the egress direction.

B. Template for the input service-policy of the **auto qos classify police** command

```
 policy-map AutoQos-4.0-Classify-Police-Input-Policy
  class AutoQos-4.0-Multimedia-Conf-Classify
     set dscp af41
     set cos 4
     set qos-group 34
     police cir 5000000 bc 8000
     exceed-action drop
   class AutoQos-4.0-Signaling-Classify
     set dscp cs3
     set cos 3
     set qos-group 16
     police cir 32000 bc 8000
     exceed-action drop
  class AutoQos-4.0-Transaction-Classify
     set dscp af21
     set cos 2
     set qos-group 18
     police cir 10000000 bc 8000
     exceed-action set-dscp-transmit cs1
     exceed-action set-cos-transmit 1
   class AutoQos-4.0-Bulk-Data-Classify
     set dscp af11
     set cos 1
     set qos-group 10
     police cir 10000000 bc 8000
     exceed-action set-dscp-transmit cs1
          exceed-action set-cos-transmit 1
   class AutoQos-4.0-Scavenger-Classify
     set dscp cs1
     set cos 1
     set qos-group 8
     police cir 10000000 bc 8000
     exceed-action drop
   class AutoQos-4.0-Default-Classify
     set dscp default
     set cos 0
     police cir 10000000 bc 8000
```
C. Template for egress queue classes along with the SRND4 output policy that uses the egress classes to allocate eight queues. This template is required by the four SRND4 commands:

```
 class-map match-all AutoQos-4.0-Priority-Queue
  match qos-group 32
 class-map match-all AutoQos-4.0-Control-Mgmt-Queue
  match qos-group 16
 class-map match-all AutoQos-4.0-Multimedia-Conf-Queue
  match qos-group 34
 class-map match-all AutoQos-4.0-Multimedia-Stream-Queue
  match qos-group 26
 class-map match-all AutoQos-4.0-Trans-Data-Queue
  match qos-group 18
 class-map match-all AutoQos-4.0-Bulk-Data-Queue
         match qos-group 10
 class-map match-any AutoQos-4.0-Scavenger-Queue
  match qos-group 8
  match dscp cs1
```
 **exceed-action set-dscp-transmit cs1 exceed-action set-cos-transmit 1**

AutoQos-4.0-Scavenger-Queue must be configured to match either qos-group 7 or dscp af11 to accomodate for the fact that police commands executed in policy map configuration mode do not allow the remarking of qos-groups for traffic flows that exceed defined rate limits. After entering the **auto qos classify police** command, traffic flows that violate the defined rate limit are remarked to cs1 but retain their original qos-group classification because qos-groups cannot be remarked as an exceed action. However, because AutoQos-4.0-Scavenger-Queue is defined before all other queues in the output policy map, remarked packets fall into it, despite retaining their original qos-group labels.

```
 policy-map AutoQos-4.0-Output-Policye
    bandwidth remaining percent 1
 class AutoQos-4.0-Priority-Queue
    priority
    police cir percent 30 bc 33 ms
             conform-action transmit exceed-action drop
 class AutoQos-4.0-Control-Mgmt-Queue
    bandwidth remaining percent 10
 class AutoQos-4.0-Multimedia-Conf-Queue
    bandwidth remaining percent 10
 class AutoQos-4.0-Multimedia-Stream-Queue
    bandwidth remaining percent 10
 class AutoQos-4.0-Trans-Data-Queue
    bandwidth remaining percent 10
    dbl
 class AutoQos-4.0-Bulk-Data-Queue
    bandwidth remaining percent 4
    dbl
 class class-default
    bandwidth remaining percent 25
          dbl
```
#### **Interface Level Commands Generated**

For Fa/Gig Ports:

```
Switch(config-if)#
                 service-policy input AutoQos-4.0-Classify-Police-Input-Policy
                 service-policy output AutoQos-4.0-Output-Policy
```
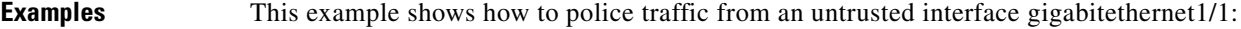

```
Switch(config)# interface gigabitethernet1/1
Switch(config-if)# auto qos classify police
Switch(config-if)# do sh run interface gigabitethernet1
Interface gigabitethernet1
    auto qos classify police
     service-policy input AutoQos-4.0-Classify-Police-Input-Policy
     service-policy output AutoQos-4.0-Output-Policy
end
```
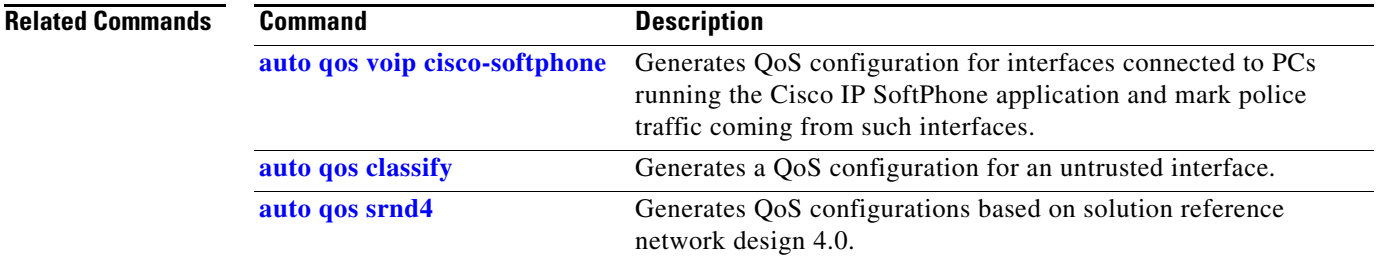

ı

## <span id="page-89-0"></span>**auto qos srnd4**

To generate QoS configurations based on solution reference network design 4.0, use the **auto qos srnd4**  global command.

#### **auto qos srnd4**

- **Syntax Description** This command has no arguments or keywords.
- **Defaults** This command has no default settings.
- **Command Modes** Global configuration

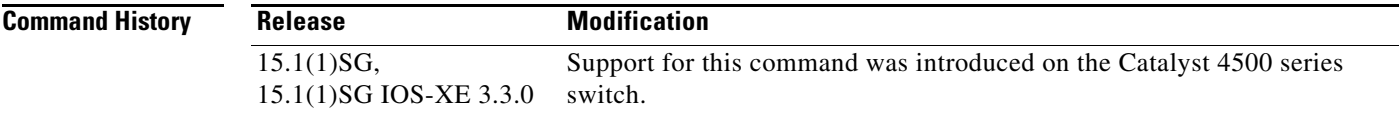

**Usage Guidelines** This command is generated when any new auto-QoS command is configured on an interface.

AutoQos SRND4 commands, when applied to an interface, generate one or more of the following templates (A and B) at the global configuration level.

Typcally, a command generates a series of class-maps that either match on ACLs or on DSCP and CoS values to differentiate traffic into application classes. An input policy is also generated, which matches the generated classes, sets qos-groups on the classes, and in some cases, polices the classes to a set bandwidth. (A qos-group is a numerical tag that allows different application classes to be treated as one unit. It has no significance outside the context of the switch in which it was set.) Furthermore, eight egress-queue class-maps are generated, matching the qos-groups set in the input policy. The actual egress output policy assigns a queue to each of the eight egress-queue class-maps.

AutoQos srnd4 commands only generate a templates as needed. For example, the first time you use a new srnd4 command, global configurations that define the eight queue egress service-policy are generated (template B below). Subsequently, **auto qos** commands applied to other interfaces do not generate templates for egress queuing because all auto-QoS commands rely on the same eight queue models after migration, and they will have already been generated from the first use of the command.

#### **For interfaces with auto qos voip trust enabled**

#### **—Global Level Commands Generated**

The global templates are defined in A and B (below).

A. This template of application classes is used by the auto-QoS video cts, **auto qos video ip-camera**, and **auto qos trust** commands. This template class also includes the input service-policy for the **auto qos video cts**, **auto qos video ip-camera**, and **auto qos trust** commands. Because these three commands are the only ones that use AutoQos-4.0-Input-Policy, it makes sense to include that policy in the same template that defines the application classes used by the previous three commands.

```
 class-map match-any AutoQos-4.0-VoIP
  match dscp ef
```

```
 match cos 5
  class-map match-all AutoQos-4.0-Broadcast-Vid
   match dscp cs5
  class-map match-all AutoQos-4.0-Realtime-Interact
   match dscp cs4
  class-map match-all AutoQos-4.0-Network-Ctrl
   match dscp cs7
  class-map match-all AutoQos-4.0-Internetwork-Ctrl
   match dscp cs6
  class-map match-any AutoQos-4.0-Signaling
   match dscp cs3
   match cos 3
  class-map match-all AutoQos-4.0-Network-Mgmt
   match dscp cs2
 class-map match-any AutoQos-4.0-Multimedia-Conf
   match dscp af41
   match dscp af42
   match dscp af43
 class-map match-any AutoQos-4.0-Multimedia-Stream
   match dscp af31
   match dscp af32
   match dscp af33
 class-map match-any AutoQos-4.0-Transaction-Data
   match dscp af21
   match dscp af22
   match dscp af23
  class-map match-any AutoQos-4.0-Bulk-Data
   match dscp af11
   match dscp af12
   match dscp af13
  class-map match-all AutoQos-4.0-Scavenger
   match dscp cs1
```
The AutoQos-4.0-Signaling and AutoQos-4.0-VoIP classes must match on CoS to handle the situation when an IP phone is connected to an interface. (Cisco IP phones are only capable of re-marking CoS bits, not DSCP.)

```
policy-map AutoQos-4.0-Input-Policy
       class AutoQos-4.0-VoIP
         set qos-group 32
       class AutoQos-4.0-Broadcast-Vid
         set qos-group 32
       class AutoQos-4.0-Realtime-Interact
         set qos-group 32
       class AutoQos-4.0-Network-Ctrl
         set qos-group 16
       class AutoQos-4.0-Internetwork-Ctrl
         set qos-group 16
       class AutoQos-4.0-Signaling
         set qos-group 16
       class AutoQos-4.0-Network-Mgmt
         set qos-group 16
       class AutoQos-4.0-Multimedia-Conf
         set qos-group 34
       class AutoQos-4.0-Multimedia-Stream
         set qos-group 26
       class AutoQos-4.0-Transaction-Data
         set qos-group 18
       class AutoQos-4.0-Bulk-Data
         set qos-group 10
       class AutoQos-4.0-Scavenger
         set qos-group 8
```
ı

B. This template for egress queue classes (along with the SRND4 output policy) allocates eight queues. This template is required by all SRND4 commands:

```
 class-map match-all AutoQos-4.0-Priority-Queue
  match qos-group 32
 class-map match-all AutoQos-4.0-Control-Mgmt-Queue
  match qos-group 16
 class-map match-all AutoQos-4.0-Multimedia-Conf-Queue
  match qos-group 34
 class-map match-all AutoQos-4.0-Multimedia-Stream-Queue
  match qos-group 26
 class-map match-all AutoQos-4.0-Trans-Data-Queue
  match qos-group 18
 class-map match-all AutoQos-4.0-Bulk-Data-Queue
         match qos-group 10
 class-map match-any AutoQos-4.0-Scavenger-Queue
  match qos-group 8
  match dscp cs1
```
Because the **police** commands executed in policy map configuration mode do not allow the re-marking of qos-groups for traffic flows that exceed defined rate limits, you should configure AutoQos-4.0-Scavenger-Queue to match either qos-group 7 or dscp af11. When you enter the **auto qos classify police** command, traffic flows that violate the defined rate limit are remarked to cs1 but retain their original qos-group classificatio because such groups cannot be re-marked as an exceed action. However, because AutoQos-4.0-Scavenger-Queue is defined before all other queues in the output policy map, re-marked packets fall into it, despite retaining their original qos-group labels.

```
 policy-map AutoQos-4.0-Output-Policy
 class AutoQos-4.0-Scavenger-Queue
    bandwidth remaining percent 1
 class AutoQos-4.0-Priority-Queue
    priority
    police cir percent 30 bc 33 ms
             conform-action transmit exceed-action drop
 class AutoQos-4.0-Control-Mgmt-Queue
    bandwidth remaining percent 10
 class AutoQos-4.0-Multimedia-Conf-Queue
    bandwidth remaining percent 10
 class AutoQos-4.0-Multimedia-Stream-Queue
    bandwidth remaining percent 10
 class AutoQos-4.0-Trans-Data-Queue
    bandwidth remaining percent 10
    dbl
 class AutoQos-4.0-Bulk-Data-Queue
    bandwidth remaining percent 4
    dbl
 class class-default
    bandwidth remaining percent 25
          dbl
```
#### **—Interface Level Commands Generated**

For Fa/Gig Ports:

If Layer 2 interface:

Switch(config-if)# **no service-policy input AutoQos-VoIP-Input-Cos-Policy no service-policy output AutoQos-VoIP-Output-Policy service-policy input AutoQos-4.0-Input-Policy service-policy output AutoQos-4.0-Output-Policy**

If Layer 3 interface:

Switch(config-if)# **no service-policy input AutoQos-VoIP-Input-Dscp-Policy no service-policy output AutoQos-VoIP-Output-Policy**

 **service-policy input AutoQos-4.0-Input-Policy service-policy output AutoQos-4.0-Output-Policy**

### **For interfaces with auto qos voip cisco-phone enabled**

### **—Global Level Commands Generated**

The global templates defined in A and B (above).

—**Interface Level Commands Generated**

For Fa/Gig Ports:

```
Switch(config-if)# no qos trust device cisco-phone
                   no service-policy input AutoQos-VoIP-Input-Cos-Policy
                   no service-policy output AutoQos-VoIP-Output-Policy
                   qos trust device cisco-phone
                   service-policy input AutoQos-4.0-Cisco-Phone-Input-Policy
                   service-policy output AutoQos-4.0-Output-Policy
```
# **Examples** To generate QoS configurations based on solution reference network design 4.0, do the following:

Switch# **auto qos srnd4**

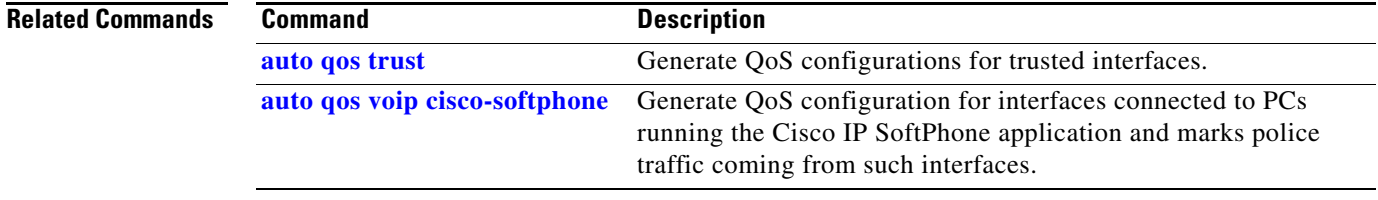

Ι

### <span id="page-93-0"></span>**auto qos trust**

To generate QoS configurations for trusted interfaces, use the **auto qos trust** interface command.

**auto qos trust**

**Syntax Description** This command has no arguments or keywords.

**Defaults** This command has no default settings.

**Command Modes** Interface configuration mode

**Command History Release Modification** 15.1(1)SG, 15.1(1)SG IOS-XE 3.3.0 Support for this command was introduced on the Catalyst 4500 series switch.

#### **Usage Guidelines Global Level Commands Generated**

After you apply auto-QoS srnd4 commands to an interface, they generate one or more of the following templates (A and B) at the global configuration level. Typically, a command generates a series of class-maps that either match on ACLs or on DSCP or CoS values to differentiate traffic into application classes. An input policy is generated, which matches the generated classes, sets qos-groups on the classes, and in some cases, polices the classes to a set bandwidth. (A qos-group is simply a numerical tag that allows different application classes to be treated as one unit. Outside the switch's context, it has no significance.) Additionally, eight egress-queue class-maps are generated, matching the qos-groups set in the input policy. The actual egress output policy assigns a queue to each of these eight class-maps.

The command only generates templates as needed. For example, on first use of a new command, global configurations that define the eight queue egress service-policy are generated. Subsequently, auto-QoS commands applied to other interfaces do not generate templates for egress queuing. This is because all auto-qos commands rely on the same eight queue models after migration, and they will have already been generated from the first use of the command.

The global templates defined in A and B.

A. Template of application classes used by the **auto qos trust** command

This template also includes the input service-policy for the **auto qos video cts**, **auto qos video ip-camera**, and **auto qos trust** commands. Because these three commands are the only ones that use the AutoQos-4.0-Input-Policy, you should include that policy in the template that defines the application classes used by the commands.

```
 class-map match-any AutoQos-4.0-VoIP
  match dscp ef
  match cos 5
 class-map match-all AutoQos-4.0-Broadcast-Vid
  match dscp cs5
 class-map match-all AutoQos-4.0-Realtime-Interact
  match dscp cs4
```

```
 class-map match-all AutoQos-4.0-Network-Ctrl
   match dscp cs7
  class-map match-all AutoQos-4.0-Internetwork-Ctrl
   match dscp cs6
  class-map match-any AutoQos-4.0-Signaling
   match dscp cs3
   match cos 3
  class-map match-all AutoQos-4.0-Network-Mgmt
   match dscp cs2
  class-map match-any AutoQos-4.0-Multimedia-Conf
   match dscp af41
   match dscp af42
   match dscp af43
 class-map match-any AutoQos-4.0-Multimedia-Stream
   match dscp af31
   match dscp af32
   match dscp af33
 class-map match-any AutoQos-4.0-Transaction-Data
   match dscp af21
   match dscp af22
   match dscp af23
 class-map match-any AutoQos-4.0-Bulk-Data
   match dscp af11
   match dscp af12
   match dscp af13
  class-map match-all AutoQos-4.0-Scavenger
   match dscp cs1
```
The AutoQos-4.0-Signaling and AutoQos-4.0-VoIP classes must also match on CoS to handle the case when an IP phone is connected to an interface. (Cisco IP phones are only capable of remarking CoS bits, not DSCP.)

```
policy-map AutoQos-4.0-Input-Policy
       class AutoQos-4.0-VoIP
         set qos-group 32
       class AutoQos-4.0-Broadcast-Vid
         set qos-group 32
       class AutoQos-4.0-Realtime-Interact
         set qos-group 32
       class AutoQos-4.0-Network-Ctrl
         set qos-group 16
       class AutoQos-4.0-Internetwork-Ctrl
         set qos-group 16
       class AutoQos-4.0-Signaling
         set qos-group 16
       class AutoQos-4.0-Network-Mgmt
         set qos-group 16
       class AutoQos-4.0-Multimedia-Conf
         set qos-group 34
       class AutoQos-4.0-Multimedia-Stream
         set qos-group 26
       class AutoQos-4.0-Transaction-Data
         set qos-group 18
       class AutoQos-4.0-Bulk-Data
         set qos-group 10
       class AutoQos-4.0-Scavenger
         set qos-group 8
```
B. Templates for egress queue classes and the srnd4 output policy that uses the egress classes to allocate eight queues. This template is required by all srnd4 commands.

```
 class-map match-all AutoQos-4.0-Priority-Queue
  match qos-group 32
 class-map match-all AutoQos-4.0-Control-Mgmt-Queue
```
П

Г

```
 match qos-group 16
 class-map match-all AutoQos-4.0-Multimedia-Conf-Queue
  match qos-group 34
 class-map match-all AutoQos-4.0-Multimedia-Stream-Queue
  match qos-group 26
 class-map match-all AutoQos-4.0-Trans-Data-Queue
  match qos-group 18
 class-map match-all AutoQos-4.0-Bulk-Data-Queue
         match qos-group 10
 class-map match-any AutoQos-4.0-Scavenger-Queue
  match qos-group 8
  match dscp cs1
```
Because **police** commands executed in policy map configuration mode do not allow the remarking of qos-groups for traffic flows that exceed defined rate limits, AutoQos-4.0-Scavenger-Queue must be configured to match either qos-group 7 or dscp af11. When the **auto qos classify police** command executes, traffic flows that violate the defined rate limit are remarked to cs1 but retain their original qos-group classification. This is because qos-groups cannot be remarked as an exceed action. However, because AutoQos-4.0-Scavenger-Queue is defined before all other queues in the output policy map, remarked packets will fall into it, despite retaining their original qos-group labels.

```
 policy-map AutoQos-4.0-Output-Policy
 class AutoQos-4.0-Scavenger-Queue
    bandwidth remaining percent 1
 class AutoQos-4.0-Priority-Queue
    priority
    police cir percent 30 bc 33 ms
             conform-action transmit exceed-action drop
 class AutoQos-4.0-Control-Mgmt-Queue
    bandwidth remaining percent 10
 class AutoQos-4.0-Multimedia-Conf-Queue
    bandwidth remaining percent 10
 class AutoQos-4.0-Multimedia-Stream-Queue
    bandwidth remaining percent 10
 class AutoQos-4.0-Trans-Data-Queue
    bandwidth remaining percent 10
    dbl
 class AutoQos-4.0-Bulk-Data-Queue
    bandwidth remaining percent 4
    dbl
 class class-default
    bandwidth remaining percent 25
```
#### **Interface Level Commands Generated**

For Fa/Gig Ports:

Switch(config-if)# **service-policy input AutoQos-4.0-Input-Policy service-policy output AutoQos-4.0-Output-Policy**

**Examples** This example shows how to police traffic from an untrusted interface gigabitethernet1/1:

```
Switch(config)# interface gigabitethernet1/1
Switch(config-if)# auto qos trust
Switch(config-if)# do sh running interface interface-id 
interface FastEthernet2/1
 auto qos trust
  service-policy input AutoQos-4.0-Input-Policy
 service-policy output AutoQos-4.0-Output-Policy
end
```
I

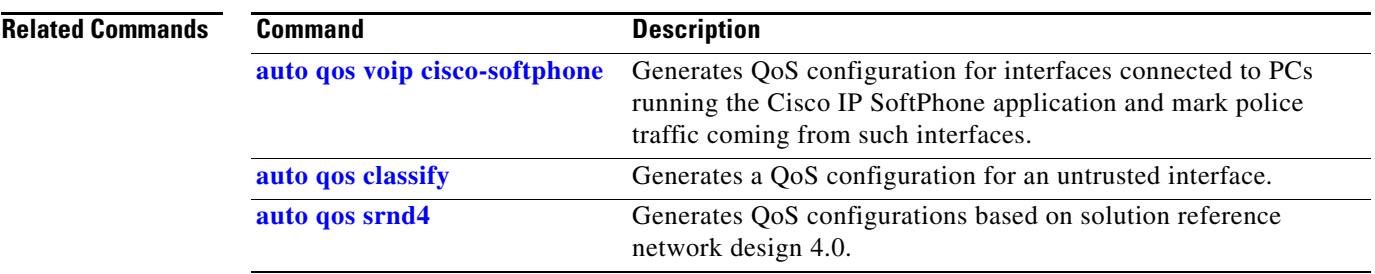

 $\begin{array}{c} \rule{0pt}{2.5ex} \rule{0pt}{2.5ex} \rule{0$ 

 $\overline{\phantom{a}}$ 

# **auto qos video**

To generate QOS configuration for cisco-telepresence or cisco-camera interfaces (conditional trust through CDP), use the **auto qos video** interface configuration command.

**auto qos video** {**cts** | **ip-camera**}

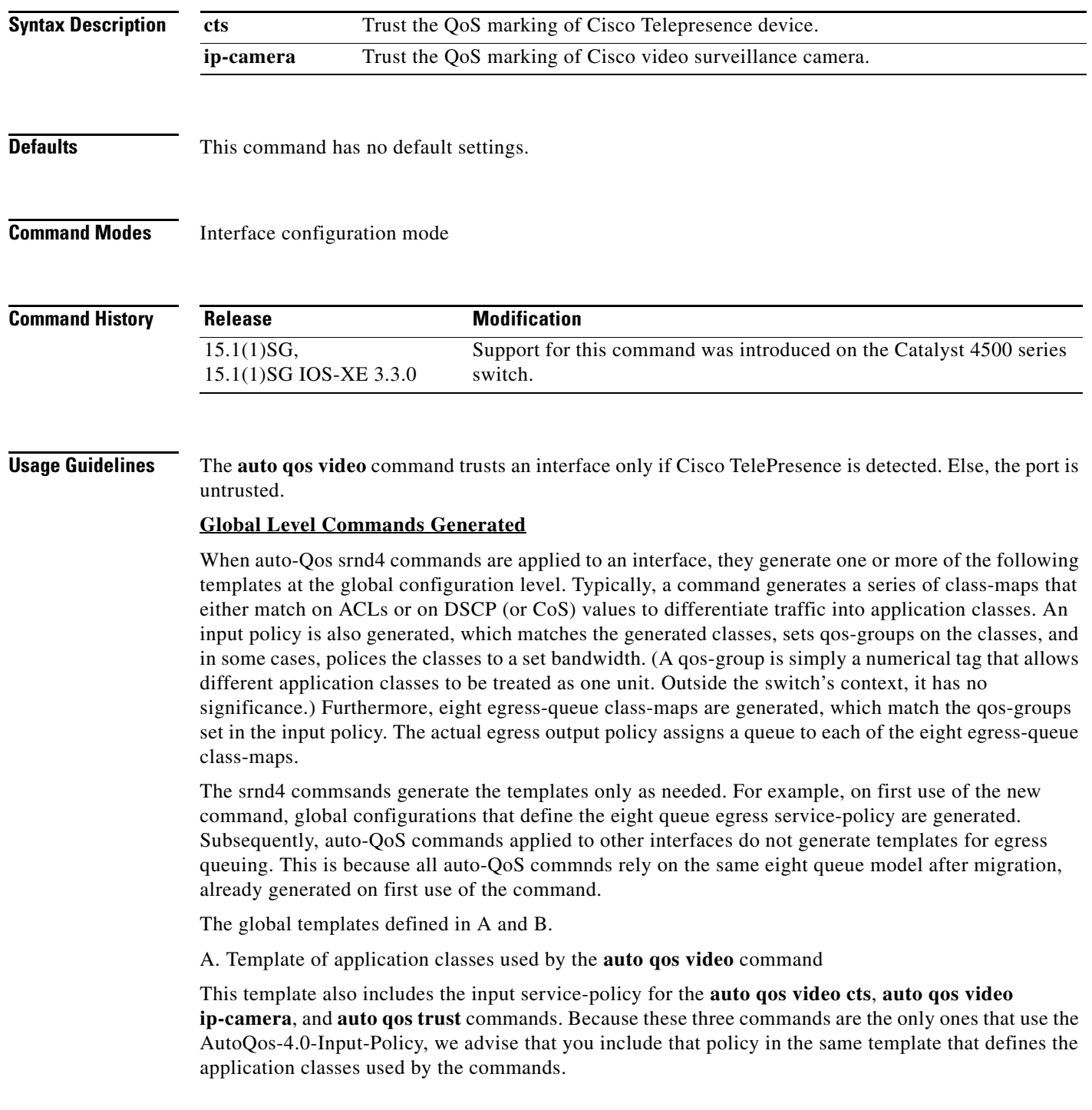

```
 class-map match-any AutoQos-4.0-VoIP
   match dscp ef
   match cos 5
  class-map match-all AutoQos-4.0-Broadcast-Vid
   match dscp cs5
  class-map match-all AutoQos-4.0-Realtime-Interact
   match dscp cs4
  class-map match-all AutoQos-4.0-Network-Ctrl
   match dscp cs7
  class-map match-all AutoQos-4.0-Internetwork-Ctrl
   match dscp cs6
  class-map match-any AutoQos-4.0-Signaling
   match dscp cs3
   match cos 3
  class-map match-all AutoQos-4.0-Network-Mgmt
   match dscp cs2
 class-map match-any AutoQos-4.0-Multimedia-Conf
   match dscp af41
   match dscp af42
   match dscp af43
 class-map match-any AutoQos-4.0-Multimedia-Stream
   match dscp af31
   match dscp af32
   match dscp af33
  class-map match-any AutoQos-4.0-Transaction-Data
   match dscp af21
   match dscp af22
   match dscp af23
  class-map match-any AutoQos-4.0-Bulk-Data
   match dscp af11
   match dscp af12
   match dscp af13
  class-map match-all AutoQos-4.0-Scavenger
   match dscp cs1
```
The AutoQos-4.0-Signaling and AutoQos-4.0-VoIP classes must also match on CoS to the case where an IP phone is connected to an interface. (Cisco IP phones are only capable of remarking CoS bits, not DSCP.)

```
policy-map AutoQos-4.0-Input-Policy
       class AutoQos-4.0-VoIP
         set qos-group 32
       class AutoQos-4.0-Broadcast-Vid
         set qos-group 32
       class AutoQos-4.0-Realtime-Interact
         set qos-group 32
       class AutoQos-4.0-Network-Ctrl
         set qos-group 16
       class AutoQos-4.0-Internetwork-Ctrl
         set qos-group 16
       class AutoQos-4.0-Signaling
         set qos-group 16
       class AutoQos-4.0-Network-Mgmt
         set qos-group 16
       class AutoQos-4.0-Multimedia-Conf
         set qos-group 34
       class AutoQos-4.0-Multimedia-Stream
         set qos-group 26
       class AutoQos-4.0-Transaction-Data
         set qos-group 18
       class AutoQos-4.0-Bulk-Data
         set qos-group 10
       class AutoQos-4.0-Scavenger
         set qos-group 8
```
ı

B. Template for egress queue classes and the srnd4 output policy that uses the egress classes to allocate eight queues. This template is required by all srnd commands:

```
 class-map match-all AutoQos-4.0-Priority-Queue
  match qos-group 32
 class-map match-all AutoQos-4.0-Control-Mgmt-Queue
  match qos-group 16
 class-map match-all AutoQos-4.0-Multimedia-Conf-Queue
  match qos-group 34
 class-map match-all AutoQos-4.0-Multimedia-Stream-Queue
  match qos-group 26
 class-map match-all AutoQos-4.0-Trans-Data-Queue
  match qos-group 18
 class-map match-all AutoQos-4.0-Bulk-Data-Queue
         match qos-group 10
 class-map match-any AutoQos-4.0-Scavenger-Queue
  match qos-group 8
  match dscp cs1
```
Because **police** commands executed in policy map configuration mode do not allow the remarking of qos-groups for traffic flows that exceed defined rate limits, AutoQos-4.0-Scavenger-Queue must be configured to match either qos-group 7 or dscp af11. When the **auto qos classify police** command has been executed, traffic flows that violate the defined rate limit are remarked to cs1 but retain their original qos-group classification because qos-groups cannot be remarked as an exceed action. However, because AutoQos-4.0-Scavenger-Queue is defined before all other queues in the output policy map, remarked packets will fall into it, despite retaining their original qos-group labels.

```
 policy-map AutoQos-4.0-Output-Policy
 class AutoQos-4.0-Scavenger-Queue
    bandwidth remaining percent 1
 class AutoQos-4.0-Priority-Queue
    priority
    police cir percent 30 bc 33 ms
             conform-action transmit exceed-action drop
 class AutoQos-4.0-Control-Mgmt-Queue
    bandwidth remaining percent 10
 class AutoQos-4.0-Multimedia-Conf-Queue
    bandwidth remaining percent 10
 class AutoQos-4.0-Multimedia-Stream-Queue
    bandwidth remaining percent 10
 class AutoQos-4.0-Trans-Data-Queue
    bandwidth remaining percent 10
    dbl
 class AutoQos-4.0-Bulk-Data-Queue
    bandwidth remaining percent 4
    dbl
 class class-default
    bandwidth remaining percent 25
```
#### **Interface Level Commands Generated**

For Fa/Gig Ports:

Switch(config-if)# **service-policy input AutoQos-4.0-Input-Policy service-policy output AutoQos-4.0-Output-Policy**

**Examples** This example shows how to generate a QoS configuration on the cisco-telepresence interface gigabitethernet1/1:

> Switch(config)# **interface gigabitethernet1/1** Switch(config-if)# **auto qos video cts**

```
Switch(config-if)# do sh running interface gigabitethernet1/1
interface interface-id
  auto qos video cts
 qos trust device cts
  service-policy input AutoQos-4.0-Input-Policy
 service-policy output AutoQos-4.0-Output-Policy
end
```
This example shows how to generate QoS configuration for the cisco-camera interface gigabitethernet1/1:

```
Switch(config)# interface gigabitethernet1/1
Switch(config-if)# auto qos video ip-camera
Switch(config-if)# do sh running interface interface-id
interface interface-id
 auto qos video ip-camera
  qos trust device ip-camera
  service-policy input AutoQos-4.0-Input-Policy
  service-policy output AutoQos-4.0-Output-Policy
end
```
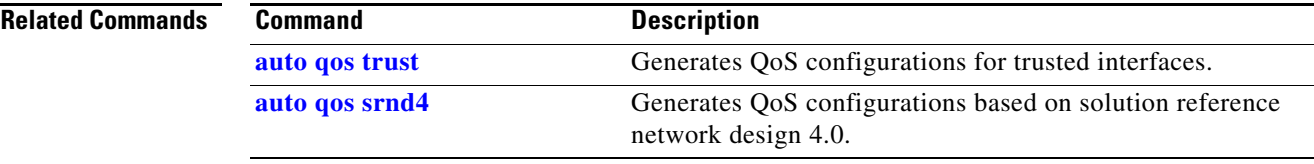

Ι

 $\mathbf{I}$ 

## **auto qos voip**

To automatically configure quality of service (auto-QoS) for voice over IP (VoIP) within a QoS domain, use the **auto qos voip** interface configuration command. To change the auto-QoS configuration settings to the standard QoS defaults, use the **no** form of this command.

**auto qos voip** {**cisco-phone** | **trust**}

**no auto qos voip** {**cisco-phone** | **trust**}

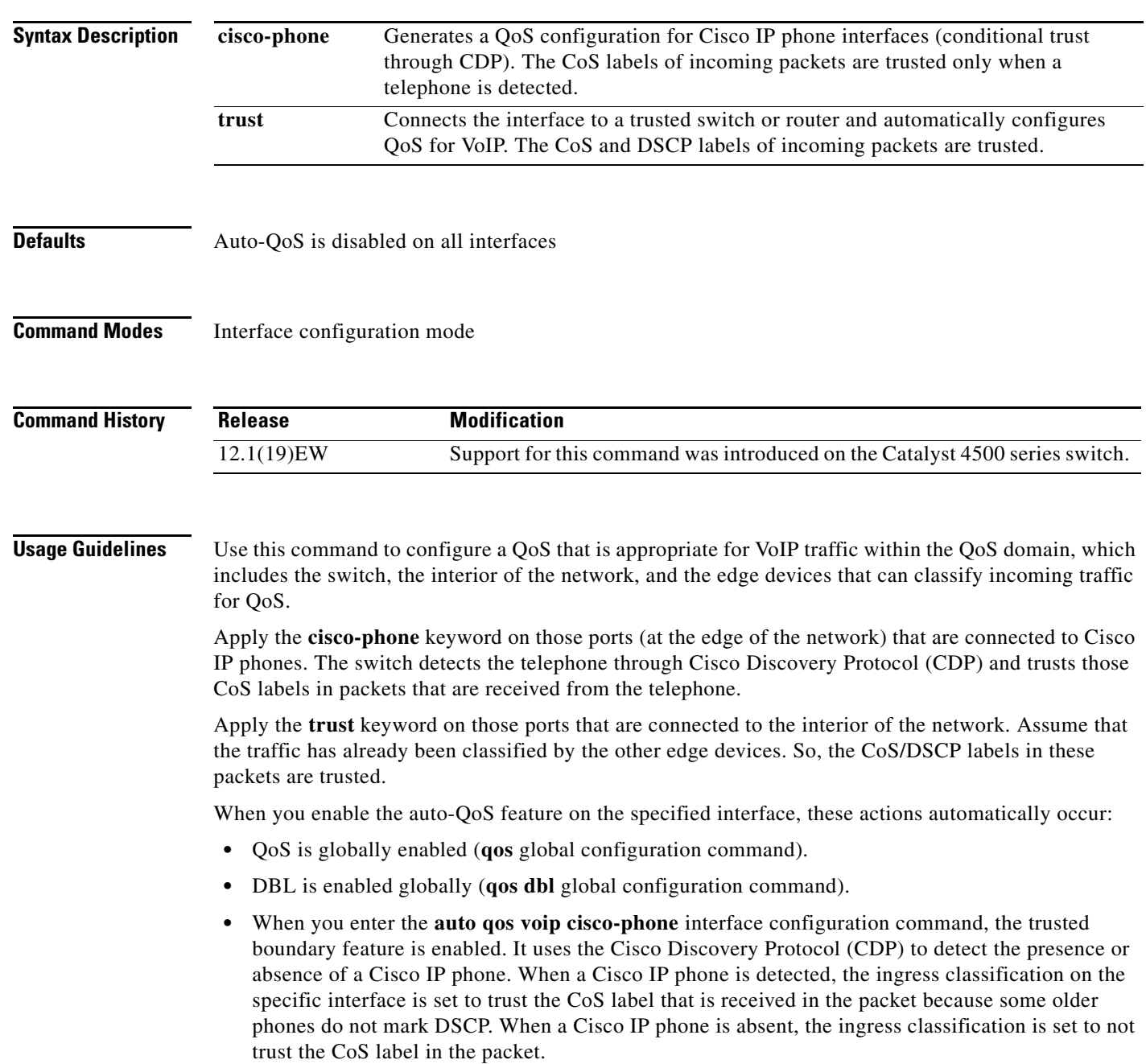

**•** When you enter the **auto qos voip trust** interface configuration command, the ingress classification on the specified interface is set to trust the CoS label that is received in the packet provided the specified interface is configured as Layer 2 (and is set to trust DSCP if the interface is configured as Layer 3).

You can enable auto-QoS on static, dynamic-access, voice VLAN access, and trunk ports.

To display the QoS configuration that is automatically generated when auto-QoS is enabled, enable debugging (before you enable auto-QoS) with the **debug auto qos** privileged EXEC command.

To disable auto-QoS on an interface, use the **no auto qos voip** interface configuration command. When you enter this command, the switch enables standard QoS and changes the auto-QoS settings to the standard QoS default settings for that interface. This action will not change any global configuration performed by auto-QoS; the global configuration remains the same.

**Examples** This example shows how to enable auto-QoS and to trust the CoS and DSCP labels that are received in the incoming packets when the switch or router that is connected to Gigabit Ethernet interface 1/1 is a trusted device:

```
Switch(config)# interface gigabitethernet1/1
Switch(config-if)# auto qos voip trust
```
This example shows how to enable auto-QoS and to trust the CoS labels that are received in incoming packets when the device connected to Fast Ethernet interface 2/1 is detected as a Cisco IP phone:

```
Switch(config)# interface fastethernet2/1
Switch(config-if)# auto qos voip cisco-phone
```
This example shows how to display the QoS configuration that is automatically generated when auto-QoS is enabled on an interface on a Supervisor Engine 6-E:

```
Switch#configure terminal
Enter configuration commands, one per line. End with CNTL/Z.
Switch(config)#interface gigabitethernet3/10
Switch(config-if)#auto qos voip trust
Switch(config-if)#
1d03h: service-policy input AutoQos-VoIP-Input-Cos-Policy
1d03h: service-policy output AutoQos-VoIP-Output-Policy 
Switch(config-if)#intface gigabitethernet3/11
Switch(config-if)#auto qos voip
cisco-phone 
Switch(config-if)#
1d03h: qos trust device cisco-phone
1d03h: service-policy input AutoQos-VoIP-Input-Cos-Policy
1d03h: service-policy output AutoQos-VoIP-Output-Policy 
Switch(config-if)#end
Switch#
```
You can verify your settings by entering the **show auto qos interface** command.

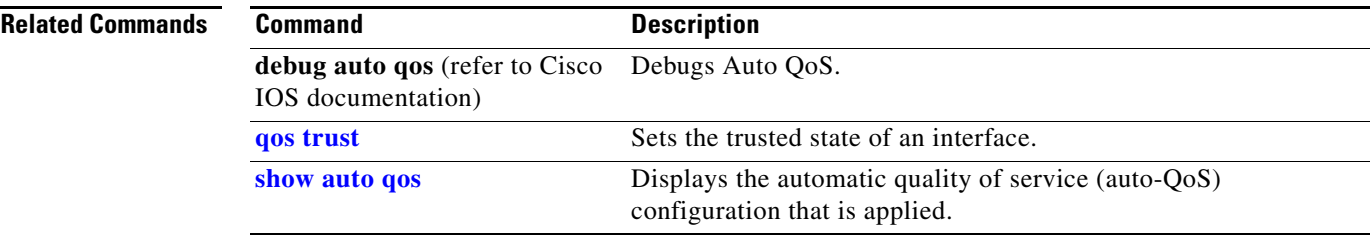

п

 $\mathbf I$ 

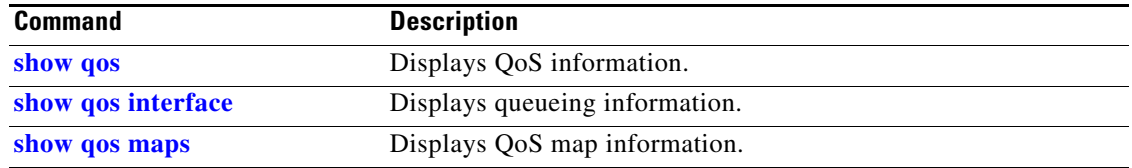

П

п

## <span id="page-104-0"></span>**auto qos voip cisco-softphone**

To generate QoS configuration for interfaces connected to PCs running the Cisco IP SoftPhone application and mark police traffic coming from such interfaces, use the **auto qos voip** interface configuration command.

### **auto qos voip cisco-softphone**

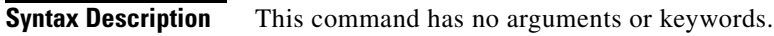

- **Defaults** This command has no default settings.
- **Command Modes** Interface configuration mode

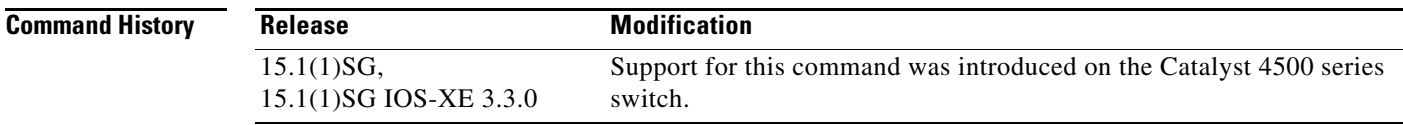

**Usage Guidelines** Ports configured with **auto qos voip** command are considered untrusted.

### **Global Level Commands Generated**

After auto-QoS srnd4 commands are applied to an interface, they generate one or more of the following templates (A, B, and C) at the global configuration level. Typically, a command generates a series of class-maps that either match on ACLs or on DSCP (or CoS) values to differentiate traffic into application classes. An input policy is also generated, whch matches the generated classes, sets qos-groups on the classes, and in some cases, polices the classes to a set bandwidth. (A qos-group is a numerical tag that allows different application classes to be treated as one unit. Outside the switch's context, it has no significance.) Furthermore, eight egress-queue class-maps are generated, matching the qos-groups set in the input policy. The actual egress output policy assigns a queue to each of these eight class-maps.

The commands generate templates only as needed. For example, on first use of a new commnand, global configurations that define the eight queue egress service-policy are generated. Subsequently, auto-QoS applied to other interfaces do not generate templates for egress queuing. This is because all auto-QoS commands rely on the same eight queue models after migration, already been generated from the first use of the new command.

The global template is defined by A, B, and C.

A. Template for ACLs and application classes used by the **auto qos voip cisco-softphone** command

```
ip access-list extended AutoQos-4.0-ACL-Multimedia-Conf
      permit udp any any range 16384 32767
     ip access-list extended AutoQos-4.0-ACL-Signaling
      permit tcp any any range 2000 2002
      permit tcp any any range 5060 5061
            permit udp any any range 5060 5061
     ip access-list extended AutoQos-4.0-ACL-Transactional-Data
      permit tcp any any eq 443
      permit tcp any any eq 1521
```
 $\mathbf I$ 

```
 permit udp any any eq 1521
    permit tcp any any eq 1526
    permit udp any any eq 1526
    permit tcp any any eq 1575
    permit udp any any eq 1575
    permit tcp any any eq 1630
    permit udp any any eq 1630
  ip access-list extended AutoQos-4.0-ACL-Bulk-Data
    permit tcp any any eq ftp
    permit tcp any any eq ftp-data
    permit tcp any any eq 22
    permit tcp any any eq smtp
    permit tcp any any eq 465
    permit tcp any any eq 143
    permit tcp any any eq 993
    permit tcp any any eq pop3
    permit tcp any any eq 995
    permit tcp any any eq 1914
  ip access-list extended AutoQos-4.0-ACL-Scavenger
    permit tcp any any eq 1214
    permit udp any any eq 1214
    permit tcp any any range 2300 2400
    permit udp any any range 2300 2400
    permit tcp any any eq 3689
    permit udp any any eq 3689
    permit tcp any any range 6881 6999
    permit tcp any any eq 11999
    permit tcp any any range 28800 29100
  ip access-list extended AutoQos-4.0-ACL-Default
    permit ip any any
 class-map match-any AutoQos-4.0-VoIP-Data
         match dscp ef 
         match cos 5
       class-map match-all AutoQos-4.0-VoIP-Data-Cos
         match cos 5
       class-map match-any AutoQos-4.0-VoIP-Signal
         match dscp cs3
         match cos 3 
       class-map match-all AutoQos-4.0-VoIP-Signal-Cos
         match cos 3
 class-map match-all AutoQos-4.0-Multimedia-Conf-Classify
         match access-group name AutoQos-4.0-ACL-Multimedia-Conf
 class-map match-all AutoQos-4.0-Signaling-Classify
   match access-group name AutoQos-4.0-ACL-Signaling
 class-map match-all AutoQos-4.0-Transaction-Classify
   match access-group name AutoQos-4.0-ACL-Transactional-Data
 class-map match-all AutoQos-4.0-Bulk-Data-Classify
   match access-group name AutoQos-4.0-ACL-Bulk-Data
 class-map match-all AutoQos-4.0-Scavenger-Classify
   match access-group name AutoQos-4.0-ACL-Scavenger
       class-map match-all AutoQos-4.0-Default-Classify
   match access-group name AutoQos-4.0-ACL-Default
```
AutoQos-4.0-VoIP-Data-Cos and AutoQos-4.0-VoIP-Signal-Cos handles those instances when a user connects an IP phone to an interface and enters the **auto qos voip cisco-phone** command on that interface. In this situation, the input service policy on the interface must match VoIP and signaling packets based solely on their CoS markings because switching ASICs on Cisco IP Phones are limited to only remarking the CoS bits of VoIP and signaling traffic. Matching DSCP markings would result in a security vulnerability because a user whose PC was connected to an IP phone connected to a switch

would be able to remark DSCP markings of traffic arriving from their PC to DSCP ef using the NIC on their PC. This results in incorrectly placing non real-time traffic in the priority queue in the egress direction.

B. Template for the **auto qos voip cisco-softphone** command input service-policy

```
 policy-map AutoQos-4.0-Cisco-Softphone-Input-Policy
  class AutoQos-4.0-VoIP-Data
    set dscp ef
    set cos 5
    set qos-group 32
    police cir 128000 bc 8000 
    exceed-action set-dscp-transmit cs1
    exceed-action set-cos-transmit 1
        class AutoQos-4.0-VoIP-Signal
    set dscp cs3
    set cos 3
    set qos-group 16
   police cir 32000 bc 8000
    exceed-action set-dscp-transmit cs1
          exceed-action set-cos-transmit 1
 class AutoQos-4.0-Multimedia-Conf-Classify
    set dscp af41
    set cos 4
    set qos-group 34
    police cir 5000000 bc 8000
    exceed-action drop
  class AutoQos-4.0-Signaling-Classify
    set dscp cs3
    set cos 3
   set qos-group 16
   police cir 32000 bc 8000
    exceed-action drop
  class AutoQos-4.0-Transaction-Classify
    set dscp af21
    set cos 2
   set qos-group 18
   police cir 10000000 bc 8000
    exceed-action set-dscp-transmit cs1
    exceed-action set-cos-transmit 1
  class AutoQos-4.0-Bulk-Data-Classify
    set dscp af11
    set cos 1
    set qos-group 10
   police cir 10000000 bc 8000
    exceed-action set-dscp-transmit cs1
          exceed-action set-cos-transmit 1
  class AutoQos-4.0-Scavenger-Classify
    set dscp cs1
    set cos 1
    set qos-group 8
   police cir 10000000 bc 8000
    exceed-action drop
  class AutoQos-4.0-Default-Classify
    set dscp default
    set cos 0
```
C. Template for egress queue classes and the srnd4 output policy that uses the egress classes to allocate eight queues. This template is required by all srnd4 commands:

```
class-map match-all AutoQos-4.0-Priority-Queue
      match qos-group 32
     class-map match-all AutoQos-4.0-Control-Mgmt-Queue
      match qos-group 16
```
Π

 $\mathbf{I}$ 

```
 class-map match-all AutoQos-4.0-Multimedia-Conf-Queue
  match qos-group 34
 class-map match-all AutoQos-4.0-Multimedia-Stream-Queue
  match qos-group 26
 class-map match-all AutoQos-4.0-Trans-Data-Queue
  match qos-group 18
 class-map match-all AutoQos-4.0-Bulk-Data-Queue
         match qos-group 10
 class-map match-any AutoQos-4.0-Scavenger-Queue
  match qos-group 8
  match dscp cs1
```
Because the **police** commands executed in policy map configuration mode do not allow remarking of qos-groups for traffic flows that exceed defined rate limits, AutoQos-4.0-Scavenger-Queue must be configured to match either qos-group 7 or dscp af11. When the **auto qos classify police** command has been executed, traffic flows that violate the defined rate limit are remarked to cs1 but retain their original qos-group classification because qos-groups cannot be remarked as an exceed action. However, because AutoQos-4.0-Scavenger-Queue is defined before all other queues in the output policy map, remarked packets will fall into it, despite retaining their original qos-group labels.

```
 policy-map AutoQos-4.0-Output-Policy
 class AutoQos-4.0-Scavenger-Queue
    bandwidth remaining percent 1
 class AutoQos-4.0-Priority-Queue
    priority
    police cir percent 30 bc 33 ms
             conform-action transmit exceed-action drop
 class AutoQos-4.0-Control-Mgmt-Queue
    bandwidth remaining percent 10
 class AutoQos-4.0-Multimedia-Conf-Queue
    bandwidth remaining percent 10
 class AutoQos-4.0-Multimedia-Stream-Queue
    bandwidth remaining percent 10
 class AutoQos-4.0-Trans-Data-Queue
    bandwidth remaining percent 10
    dbl
 class AutoQos-4.0-Bulk-Data-Queue
    bandwidth remaining percent 4
    dbl
 class class-default
    bandwidth remaining percent 25
          dbl
```
#### **Interface Level Commands Generated**

For Fa/Gig Ports:

```
Switch(config-if)#
                 service-policy input AutoQos-4.0-Cisco-Softphone-Input-Policy
                 service-policy input AutoQos-4.0-Output-Policy
```
**Examples** This example shows how to generate OoS configuration for interfaces Gigabit Ethernet 1/1 connected to a PC that is running the Cisco IP SoftPhone application:

```
Switch(config)# interface gigabitethernet1/1
Switch(config-if)# auto qos voip cisco-softphone
Switch(config-if)# do sh running interface gigabitethernet1/1
interface gigabitethernet1/1
 auto qos voip cisco-phone
 qos trust device cisco-phone
```
ı

 **service-policy input AutoQos-4.0-Cisco-Phone-Input-Policy service-policy output AutoQos-4.0-Output-Policy end**

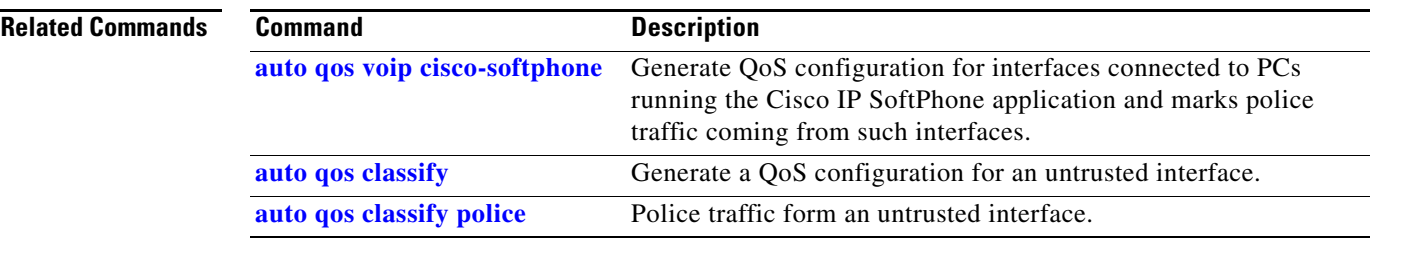

**Catalyst 4500 Series Switch Cisco IOS Command Reference—Release XE 3.7.0E and 15.2(3)E**

 $\begin{array}{c} \rule{0pt}{2.5ex} \rule{0pt}{2.5ex} \rule{0$ 

#### **auto security**

To enable auto security globally, use the **auto security** command. Use the **no** form of this command to disable auto security.

**auto security**

**no auto security**

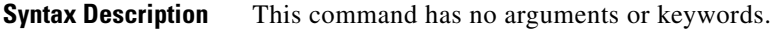

**Defaults** none

**Command Modes** Interface configuration mode

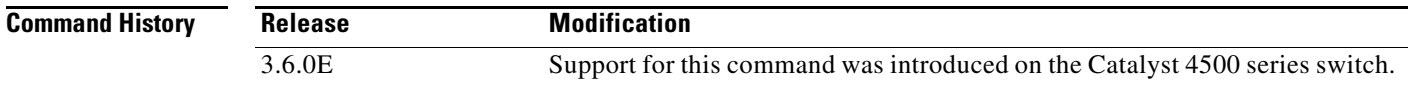

#### **Usage Guidelines** Relevant baseline security feature CLI as shown in the output of the show auto security command is applied on or removed from access and trunk ports.

**Examples** This example shows how to enable auto security globally: Switch(config)# **auto security** Switch# **show running-config** | **i security** auto security

п

## **auto security-port**

To enable auto security feature for access (end hosts) or uplink ports, use the **auto security-port**  command. To disable the feature, use the **no** form of this command.

**auto security-port [host | uplink]**

**no auto security-port [host | uplink]**

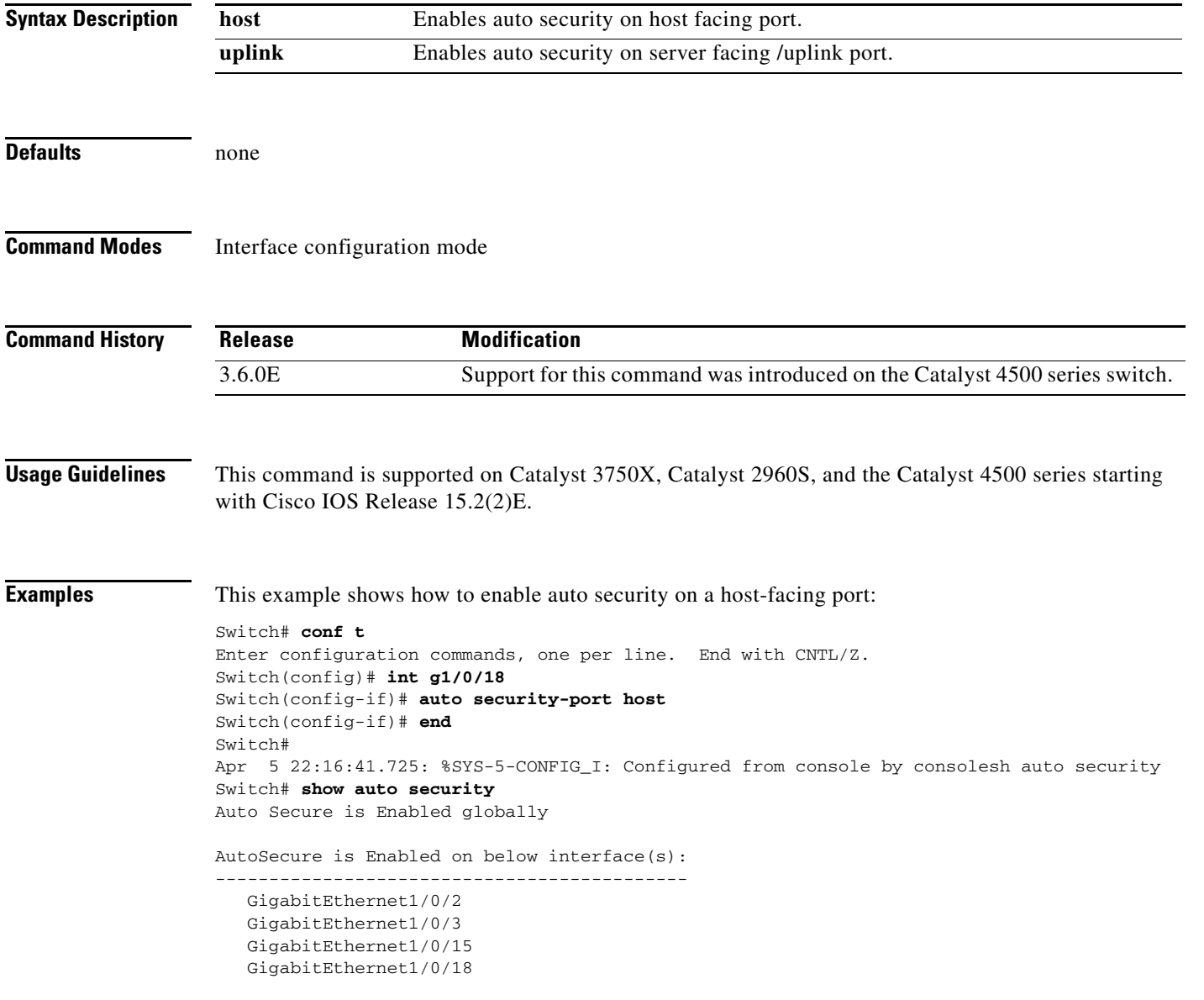

I

#### **auto-sync**

To enable automatic synchronization of the configuration files in NVRAM, use the **auto-sync** command. To disable automatic synchronization, use the **no** form of this command.

**auto-sync** {**startup-config** | **config-register** | **bootvar** | **standard**}

**no auto-sync** {**startup-config** | **config-register** | **bootvar** | **standard**}

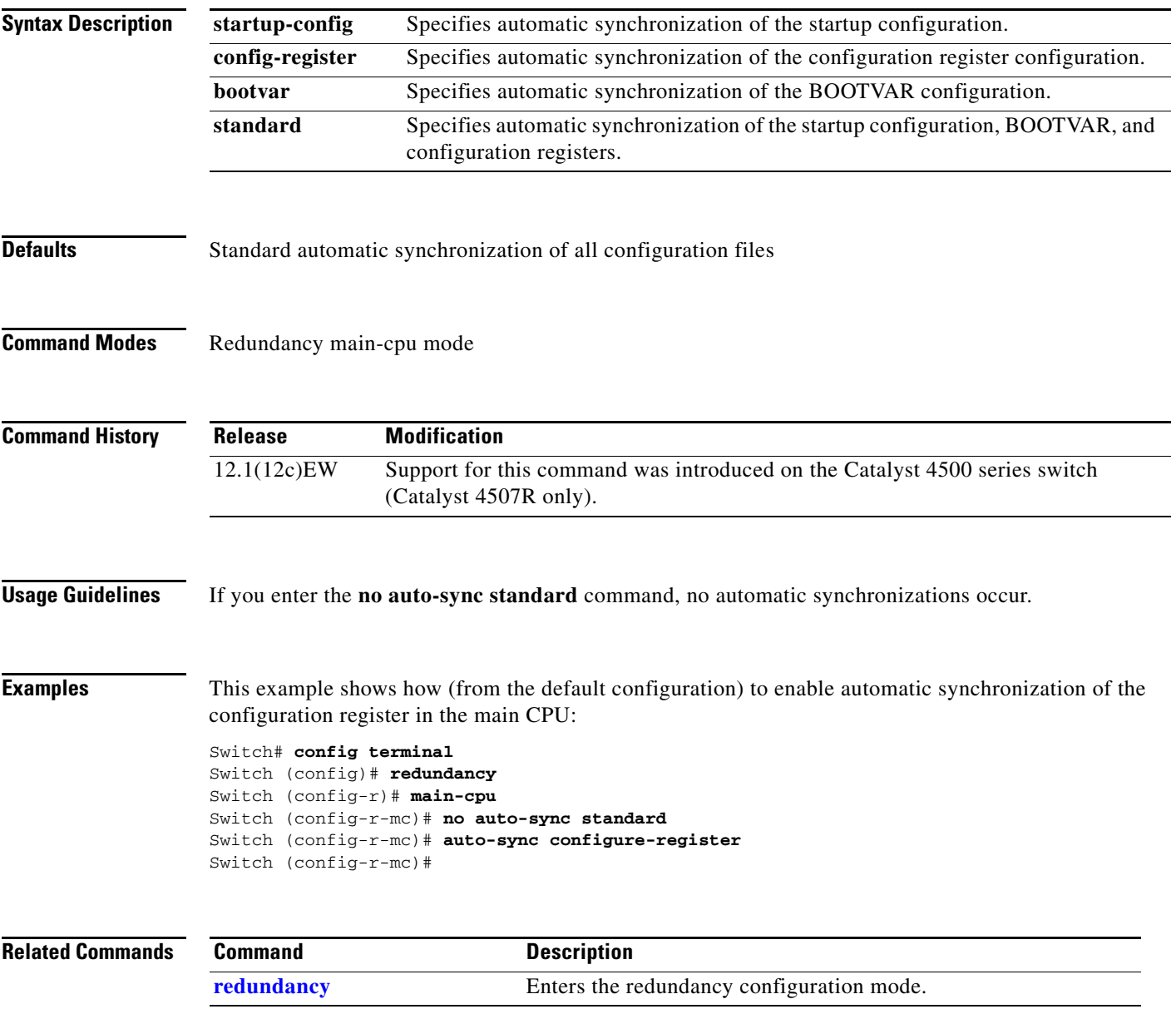

 $\overline{\phantom{a}}$ 

 $\blacksquare$ 

# **average-packet-size (netflow-lite monitor submode)**

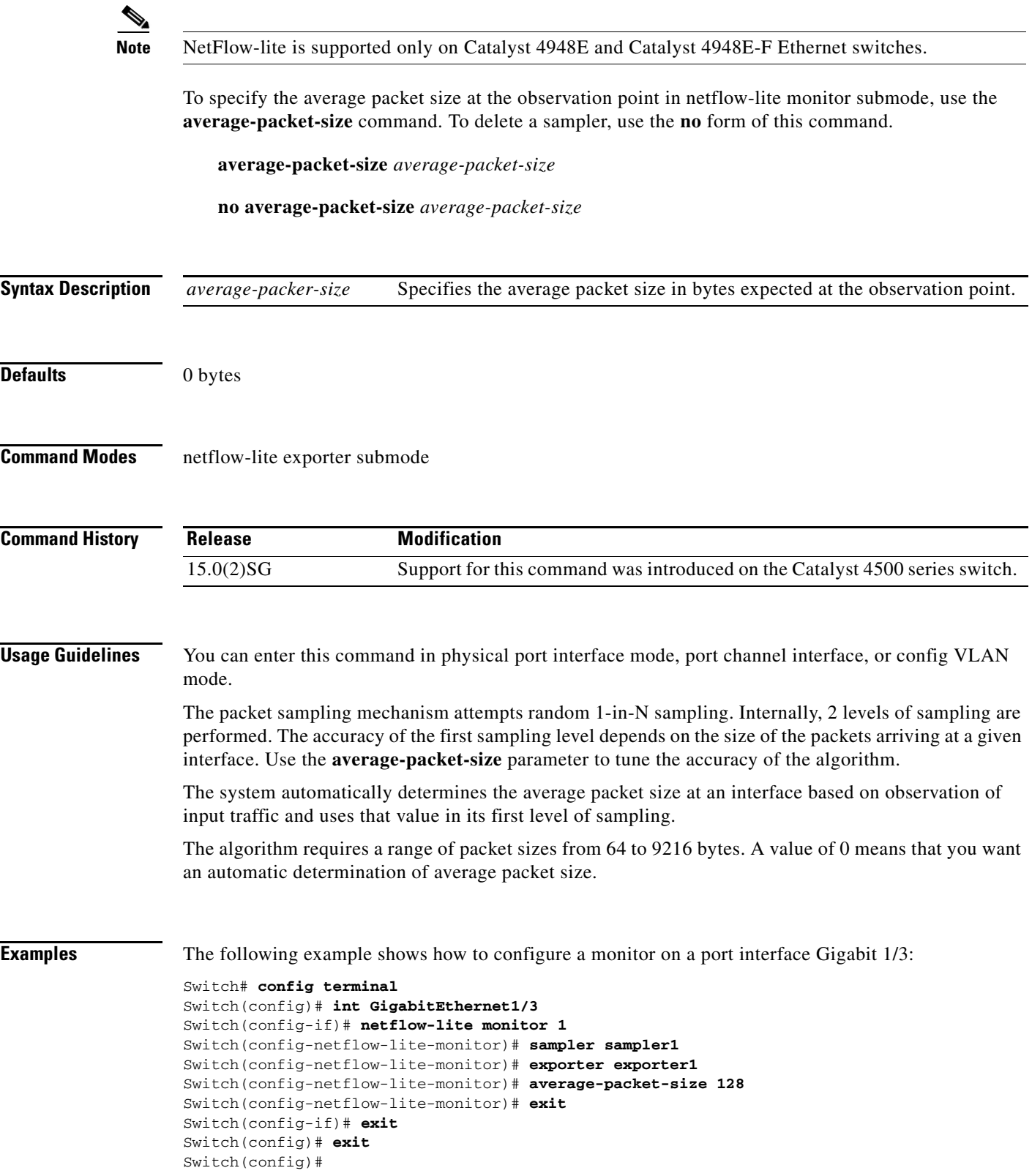

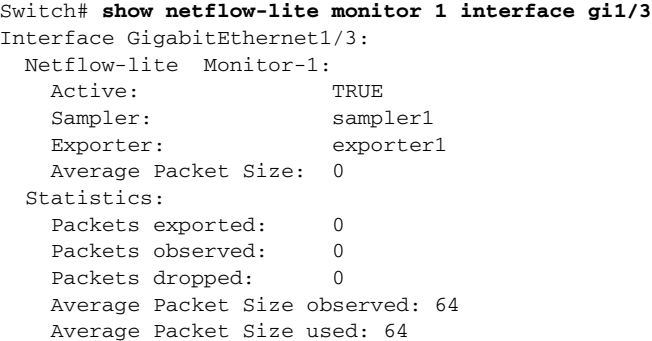

You can verify your settings with the **show netflow-lite exporter** privileged EXEC command.

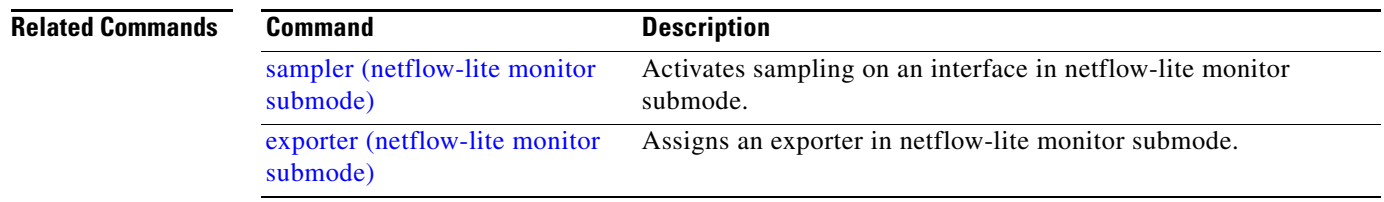

### <span id="page-114-0"></span>**bandwidth**

To specify or modify the minimum bandwidth provided to a class belonging to a policy map attached to a physical port, use the **bandwidth** policy-map class command. To return to the default setting, use the **no** form of this command.

**bandwidth** {*bandwidth-kbps* | **percent** *percent* | **remaining percent** *percent*}

#### **no bandwidth**

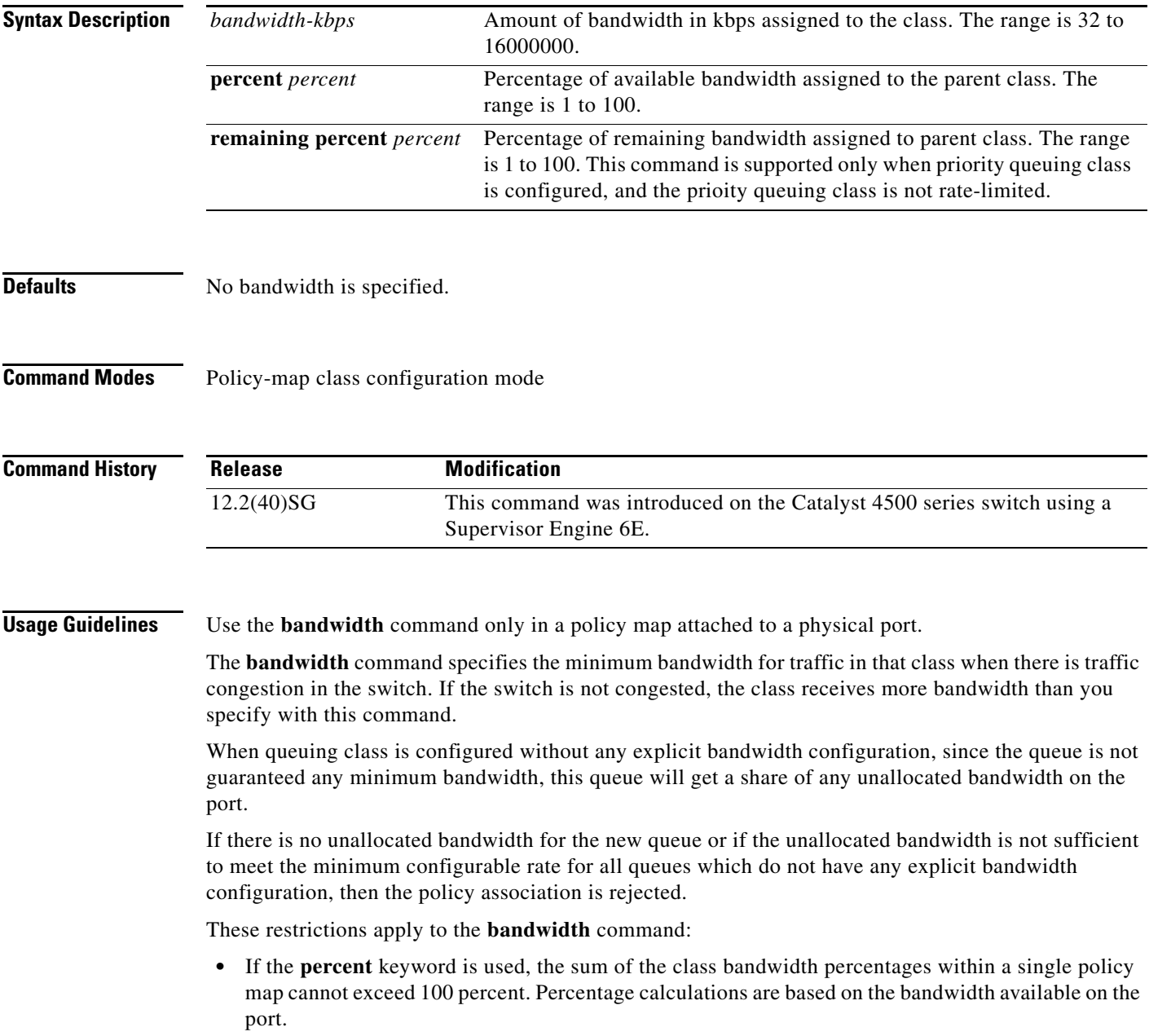

- **•** The amount of bandwidth configured should be large enough to accommodate Layer 2 overhead.
- **•** A policy map can have all the class bandwidths specified in either kbps or in percentages, but not a mix of both.

**Examples** This example shows how to set the minimum bandwidth to 2000 kbps for a class called *silver-class*. The class already exists in the switch configuration:

```
Switch# configure terminal
Enter configuration commands, one per line. End with CNTL/Z.
Switch(config)# policy-map polmap6 
Switch(config-pmap)# class silver-class
Switch(config-pmap-c)# bandwidth 2000
Switch(config-pmap-c)# end
```
This example shows how to guarantee 30 percent of the bandwidth for *class1* and 25 percent of the bandwidth for *class2* when CBWFQ is configured. A policy map with two classes is created and is then attached to a physical port:

```
Switch# configure terminal
Enter configuration commands, one per line. End with CNTL/Z.
Switch(config)# policy-map policy1 
Switch(config-pmap)# class class1 
Switch(config-pmap-c)# bandwidth percent 50 
Switch(config-pmap-c)# exit 
Switch(config-pmap)# class class2 
Switch(config-pmap-c)# bandwidth percent 25 
Switch(config-pmap-c)# exit 
Switch(config-pmap)# end 
Switch(config)# interface gigabitethernet1/1
Switch(config-if)# service-policy input policy1 
Switch(config-if)# end
```
This example shows how bandwidth is guaranteed if low-latency queueing (LLQ) and bandwidth are configured. In this example, LLQ is enabled in a class called voice1.

```
Switch# configure terminal
Enter configuration commands, one per line. End with CNTL/Z.
Switch(config)# policy-map policy1 
Switch(config-pmap)# class class1 
Switch(config-pmap-c)# bandwidth remaining percent 50 
Switch(config-pmap-c)# exit 
Switch(config-pmap)# class class2 
Switch(config-pmap-c)# bandwidth remaining percent 25 
Switch(config-pmap-c)# exit 
Switch(config-pmap)# class voice1 
Switch(config-pmap-c)# priority
Switch(config-pmap-c)# exit
Switch(config-pmap)# end
Switch(config)# interface gigabitethernet1/1
Switch(config-if)# service-policy output policy1 
Switch(config-if)# end
```
You can verify your settings by entering the **show policy-map** privileged EXEC command.

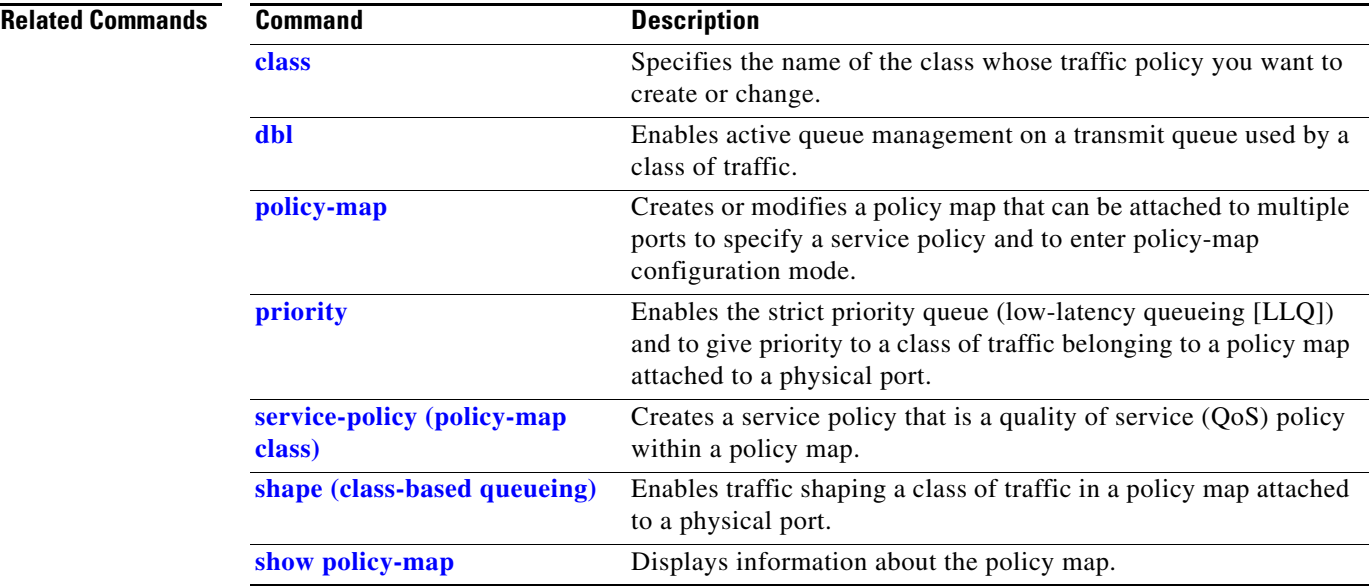

#### <span id="page-117-0"></span>**call-home (global configuration)**

To enter call home configuration submode, use the **call-home** command in global configuration mode.

**call-home**

- **Syntax Description** This command has no arguments or keywords.
- **Command Default** This command has no default settings.
- **Command Modes** Global configuration mode

**Command History Release Modification** 12.2(52)SG This command was introduced on Supervisor Engine 6E and the Catalyst 4900M.

**Usage Guidelines** Once you enter the **call-home** command, the prompt changes to Switch (cfg-call-home)#, and you have access to the call home configuration commands as follows:

- **• alert-group**—Enables or disables an alert group. See the **alert-group** command.
- **• contact**-**email-addr** *email-address*—Assigns the system contact's e-mail address. You can enter up to 128 alphanumeric characters in e-mail address format with no spaces.
- **• contract-id** *alphanumeric*—Specifies the customer contract identification for Cisco AutoNotification. You can enter up to 64 alphanumeric characters. If you include spaces, you must enclose your entry in quotes ("").
- **• copy profile** *source-profile target-profile*—Creates a new destination profile (*target-profile*) with the same configuration settings as the existing profile (*source-profile*).
- **• customer-id** *name*—Provides customer identification for Cisco AutoNotify. You can enter up to 256 alphanumeric characters. If you include spaces, you must enclose your entry in quotes (" ").
- **• default**—Sets a command to its defaults.
- **• exit**—Exits call home configuration mode and returns to global configuration mode.
- **• mail-server** {*ipv4-address | name*} **priority** *priority*—Assigns the customer's e-mail server address and relative priority. You can enter an IP address or a fully qualified domain name (FQDN), and assign a priority from 1 (highest) to 100 (lowest).

You can define backup e-mail servers by repeating the **mail-server** command and entering different **priority** numbers.

- **• no**—Negates a command or set its defaults.
- **• phone-number +***phone-number*—Specifies the phone number of the contact person. The *phone-number* value must begin with a plus (+) prefix, and may contain only dashes (-) and numbers. You can enter up to 16 characters. If you include spaces, you must enclose your entry in quotes ("").
- **• profile** *name*—Enters call-home profile configuration mode. See the **profile** command.
- **• rate-limit** *threshold*—Configures the call-home message rate-limit threshold; valid values are from 1 to 60 messages per minute.
- **• sender** {**from** | **reply-to**} *email-address*—Specifies the call-home message sender's e-mail addresses. You can enter up to 128 alphanumeric characters in e-mail address format with no spaces.
- **• site-id** *alphanumeric*—Specifies the site identification for Cisco AutoNotify. You can enter up to 256 alphanumeric characters. If you include spaces, you must enclose your entry in quotes (" ").
- **• street-address** *street-address*—Specifies the street address for the RMA part shipments. You can enter up to 256 alphanumeric characters. If you include spaces, you must enclose your entry in quotes ("").
- **• vrf**—Specifies the VPN routing or forwarding instance name; limited to 32 characters.

**Examples** This example show how to configure the contact information:

```
Switch# configure terminal
Enter configuration commands, one per line. End with CNTL/Z.
Switch(config)# call-home
Switch(cfg-call-home)# contact-email-addr username@example.com
Switch(cfg-call-home)# phone-number +1-800-555-4567
Switch(cfg-call-home)# street-address "1234 Picaboo Street, Any city, Any state, 12345"
Switch(cfg-call-home)# customer-id Customer1234
Switch(cfg-call-home)# site-id Site1ManhattanNY
Switch(cfg-call-home)# contract-id Company1234
Switch(cfg-call-home)# exit
Switch(config)#
```
This example shows how to configure the call-home message rate-limit threshold:

```
Switch(config)# call-home
Switch(cfg-call-home)# rate-limit 50
```
This example shows how to set the call-home message rate-limit threshold to the default setting:

```
Switch(config)# call-home
Switch(cfg-call-home)# default rate-limit
```
This example shows how to create a new destination profile with the same configuration settings as an existing profile:

```
Switch(config)# call-home
Switch(cfg-call-home)# copy profile profile1 profile1a
```
This example shows how to configure the general e-mail parameters, including a primary and secondary e-mail server:

```
Switch# configure terminal
Enter configuration commands, one per line. End with CNTL/Z.
Switch(config)# call-home
Switch(cfg-call-home)# mail-server smtp.example.com priority 1
Switch(cfg-call-home)# mail-server 192.168.0.1 priority 2
Switch(cfg-call-home)# sender from username@example.com
Switch(cfg-call-home)# sender reply-to username@example.com
Switch(cfg-call-home)# exit
Switch(config)#
```
п

This example shows how to specify MgmtVrf as the vrf name where the call-home email message is forwarded:

Switch(cfg-call-home)# **vrf MgmtVrf**

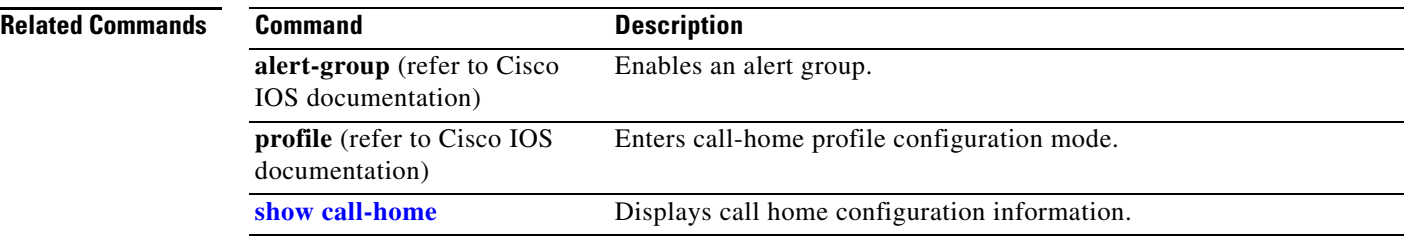

П

#### **call-home request**

To submit information about your system to Cisco for report and analysis information from the Cisco Output Interpreter tool, use the **call-home request** command in privileged EXEC mode. An analysis report is sent by Cisco to a configured contact e-mail address.

**call-home request** {**output-analysis "***show-command***"** | **config-sanity** | **bugs-list** | **command-reference** | **product-advisory**} [**profile** *name*] [**ccoid** *user-id*]

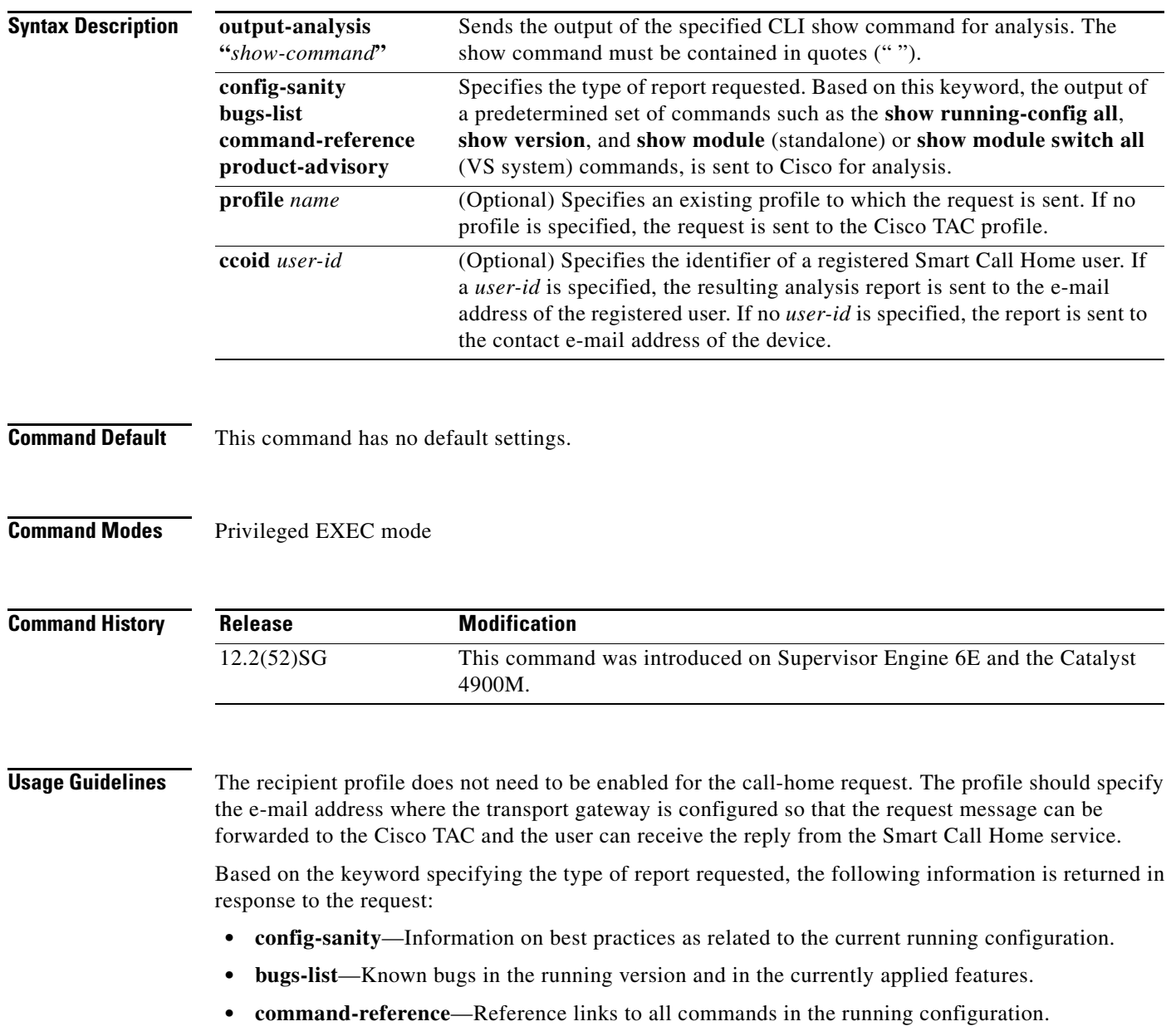

**• product-advisory**—Product Security Incident Response Team (PSIRT) notices, End of Life (EOL) or End of Sales (EOS) notices, or field notices (FN) that may affect devices in your network.

**2-83**

**The Co** 

 $\overline{\phantom{a}}$ 

#### **Examples** This example shows a request for analysis of a user-specified show command: Switch# **call-home request output-analysis "show diagnostic result module all" profile TG**

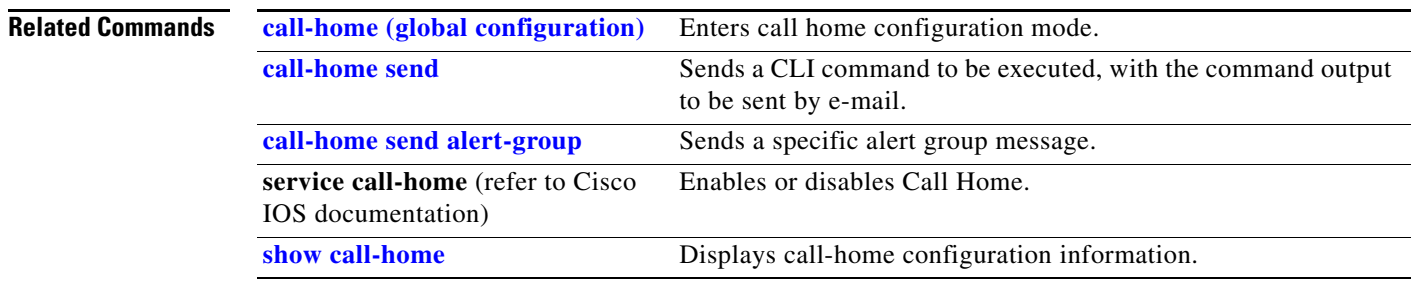

### <span id="page-122-0"></span>**call-home send**

To execute a CLI command and e-mail the command output, use the **call-home send** command in privileged EXEC mode.

**call-home send "***cli-command***"** {**email** *email-addr* [**service-number** *SR*] | **service-number** *SR*}

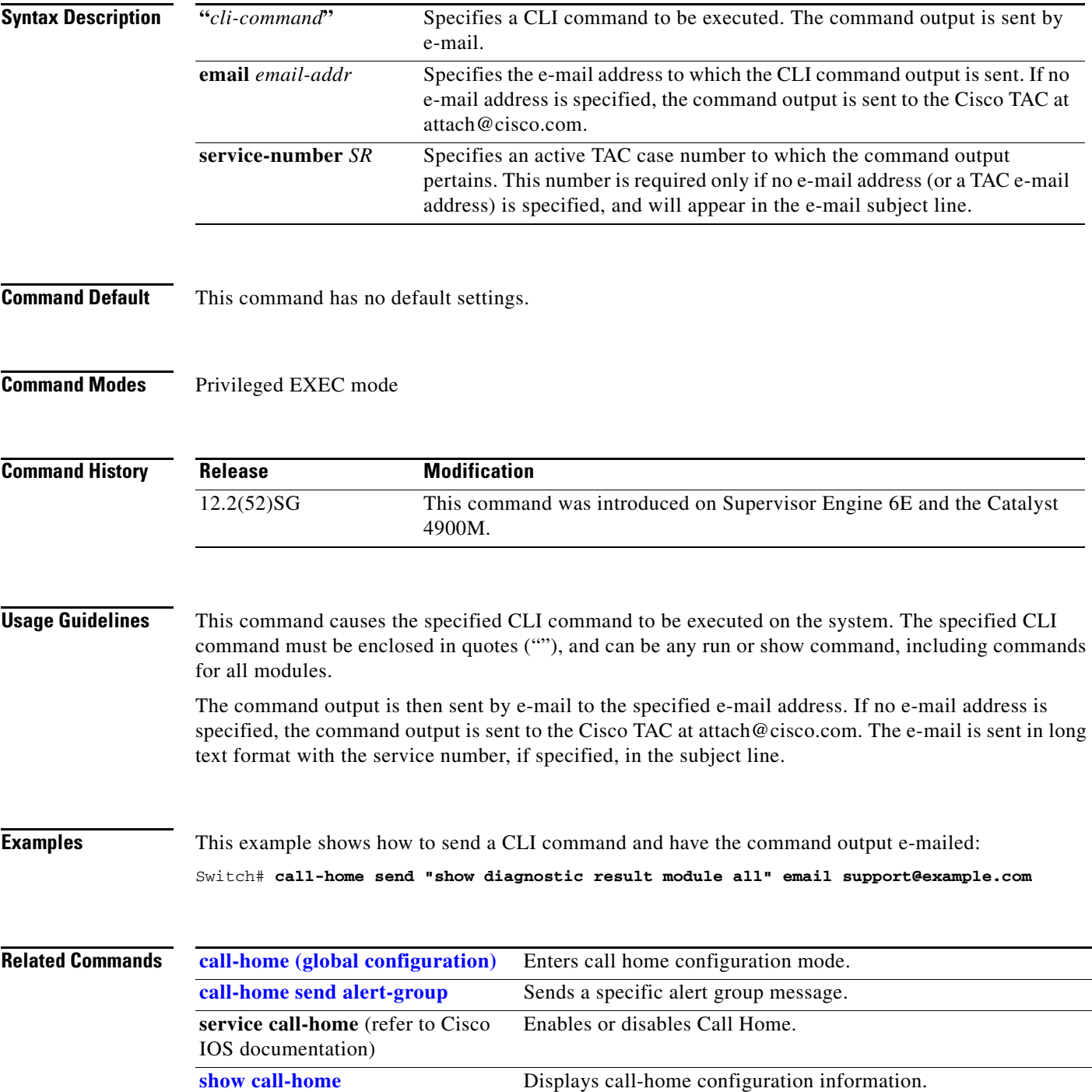

### <span id="page-123-0"></span>**call-home send alert-group**

To send a specific alert group message, use the **call-home send alert-group** command in privileged EXEC mode.

**call-home send alert-group** {**configuration** | **diagnostic module** *number* | **inventory**} [**profile** *profile-name*]

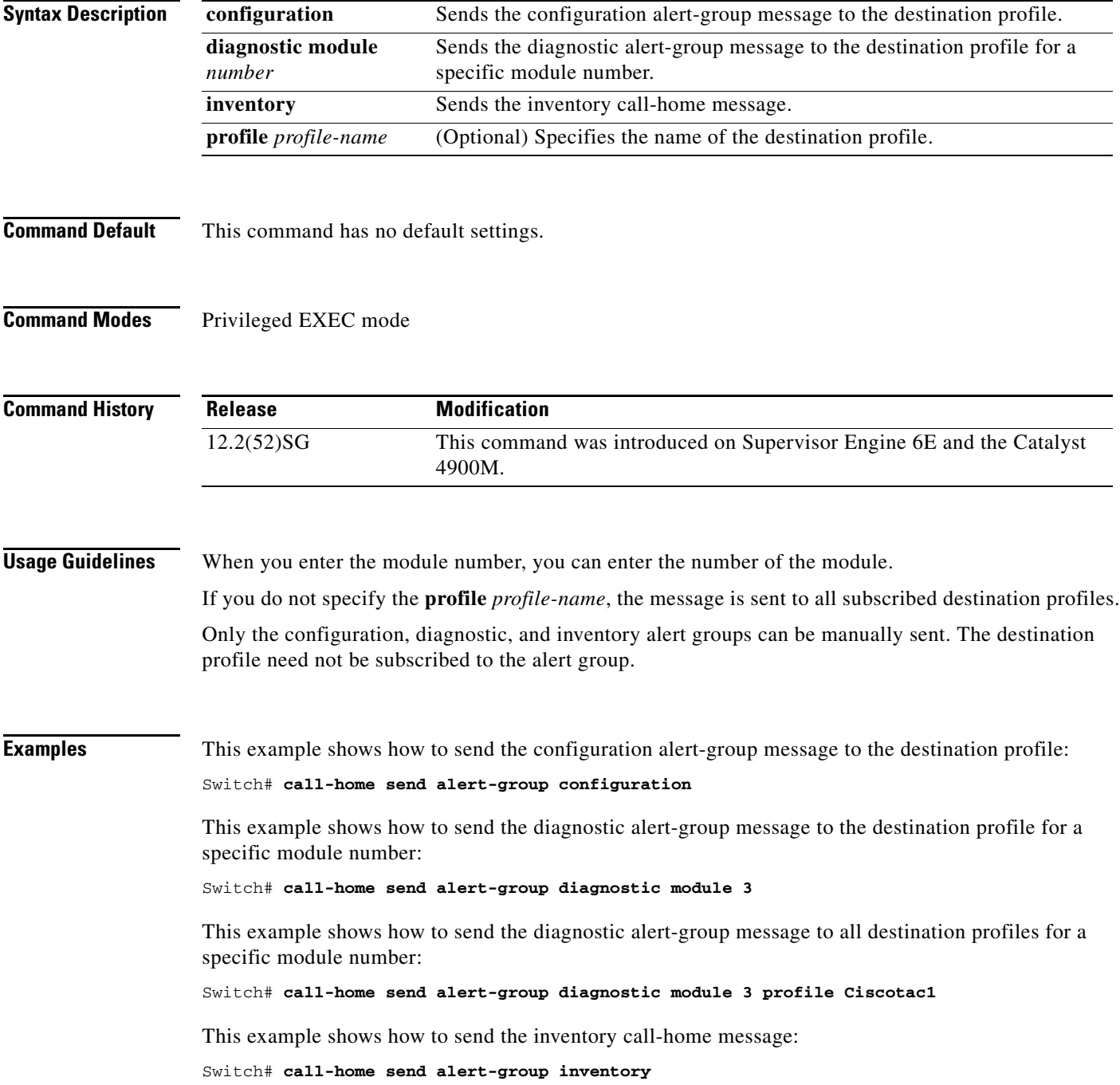

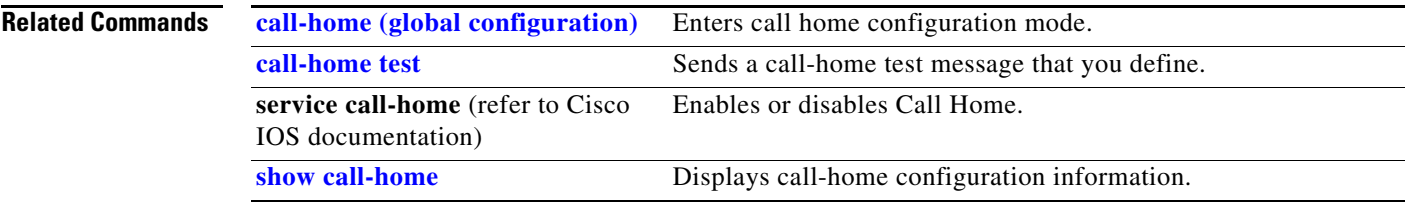

 $\begin{array}{c} \rule{0pt}{2.5ex} \rule{0pt}{2.5ex} \rule{0$ 

#### <span id="page-125-0"></span>**call-home test**

To manually send a Call Home test message, use the **call-home test** command in privileged EXEC mode.

**call-home test** [**"***test-message***"**] **profile** *profile-nam*e

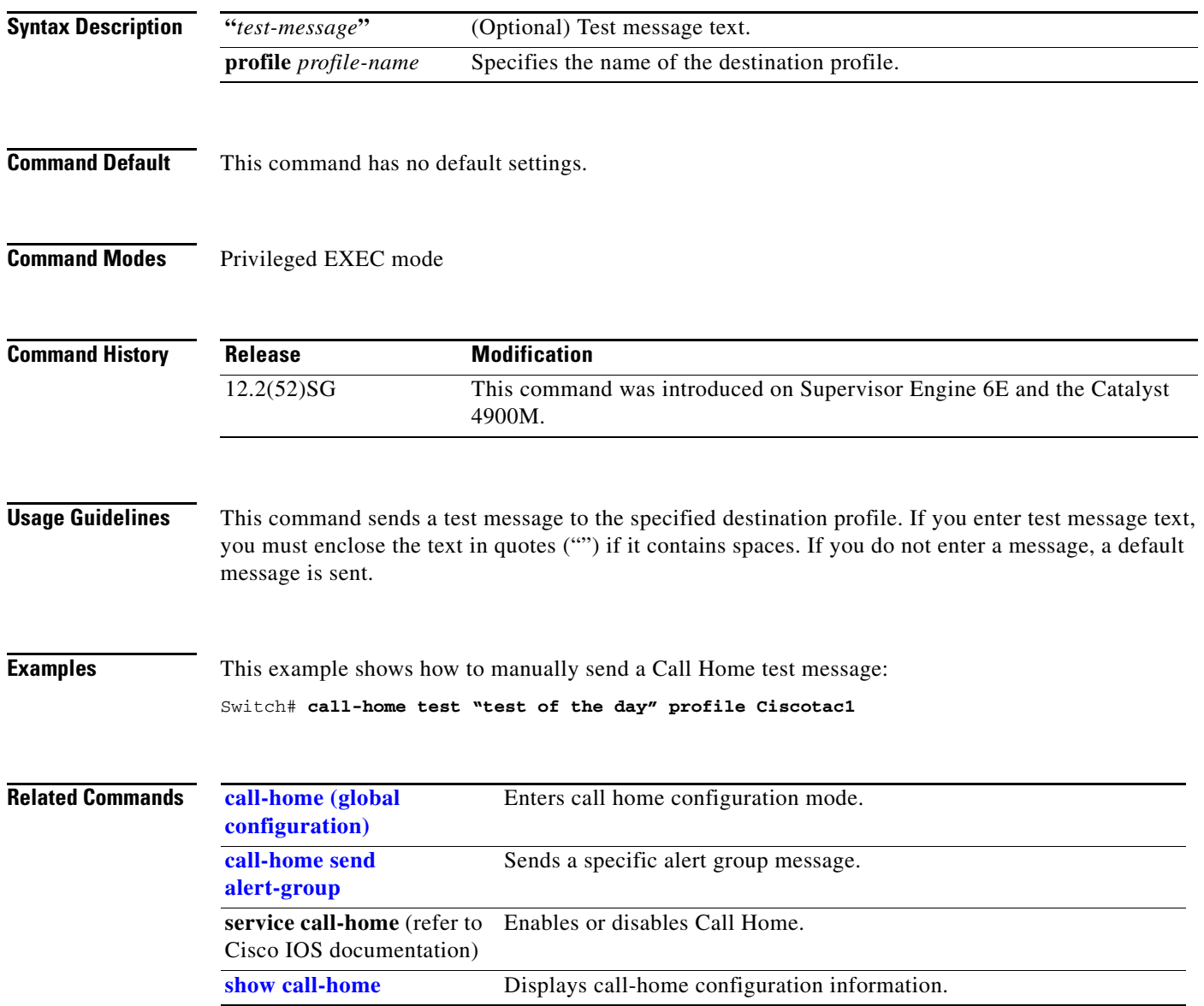

### <span id="page-126-0"></span>**channel-group**

To assign and configure an EtherChannel interface to an EtherChannel group, use the **channel-group** command. To remove a channel group configuration from an interface, use the **no** form of this command.

**channel-group** *number* **mode** {**active** | **on** | **auto** [**non-silent**]} | {**passive** | **desirable** [**non-silent**]}

**no channel-group**

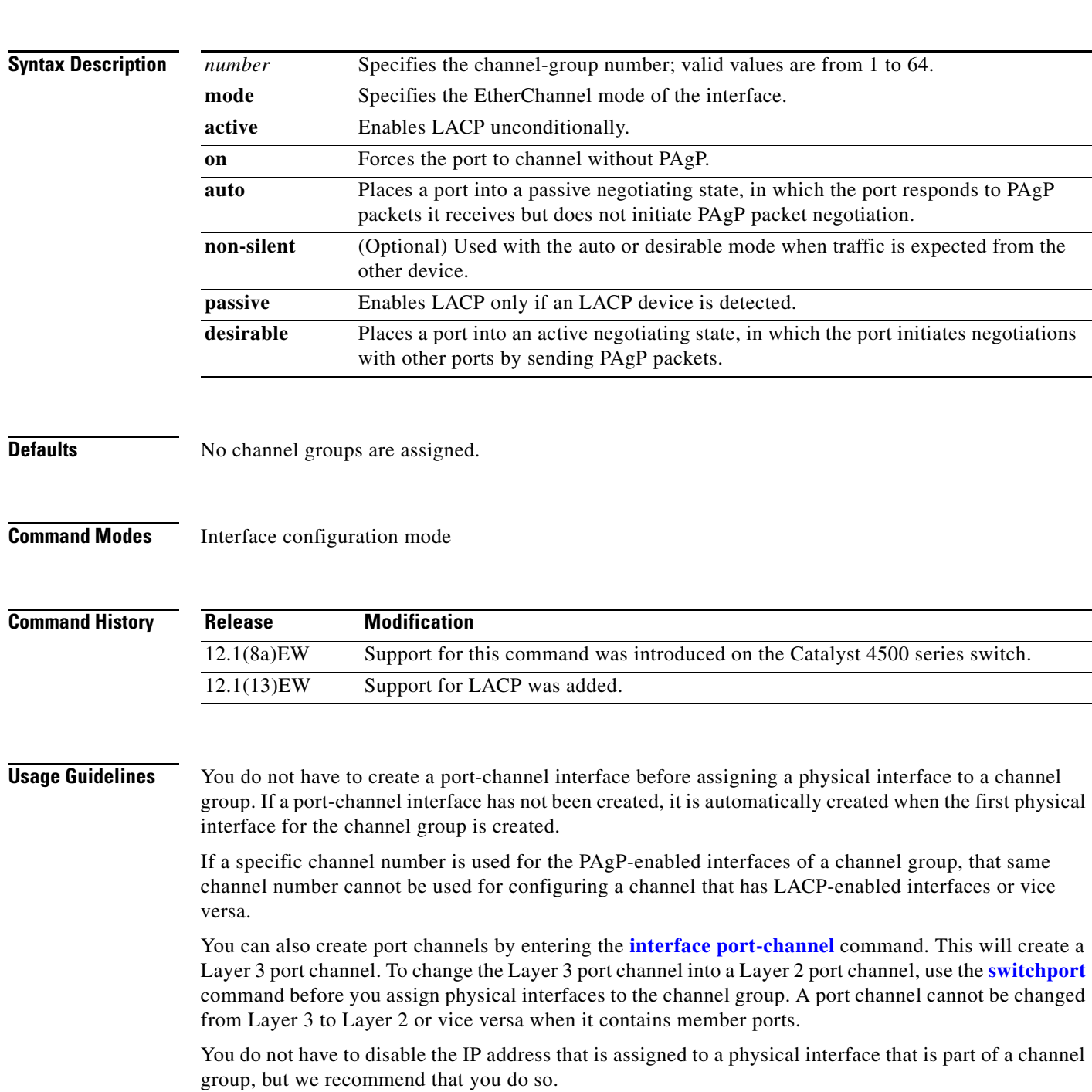

 $\mathbf I$ 

**The Co** 

 $\mathbf I$ 

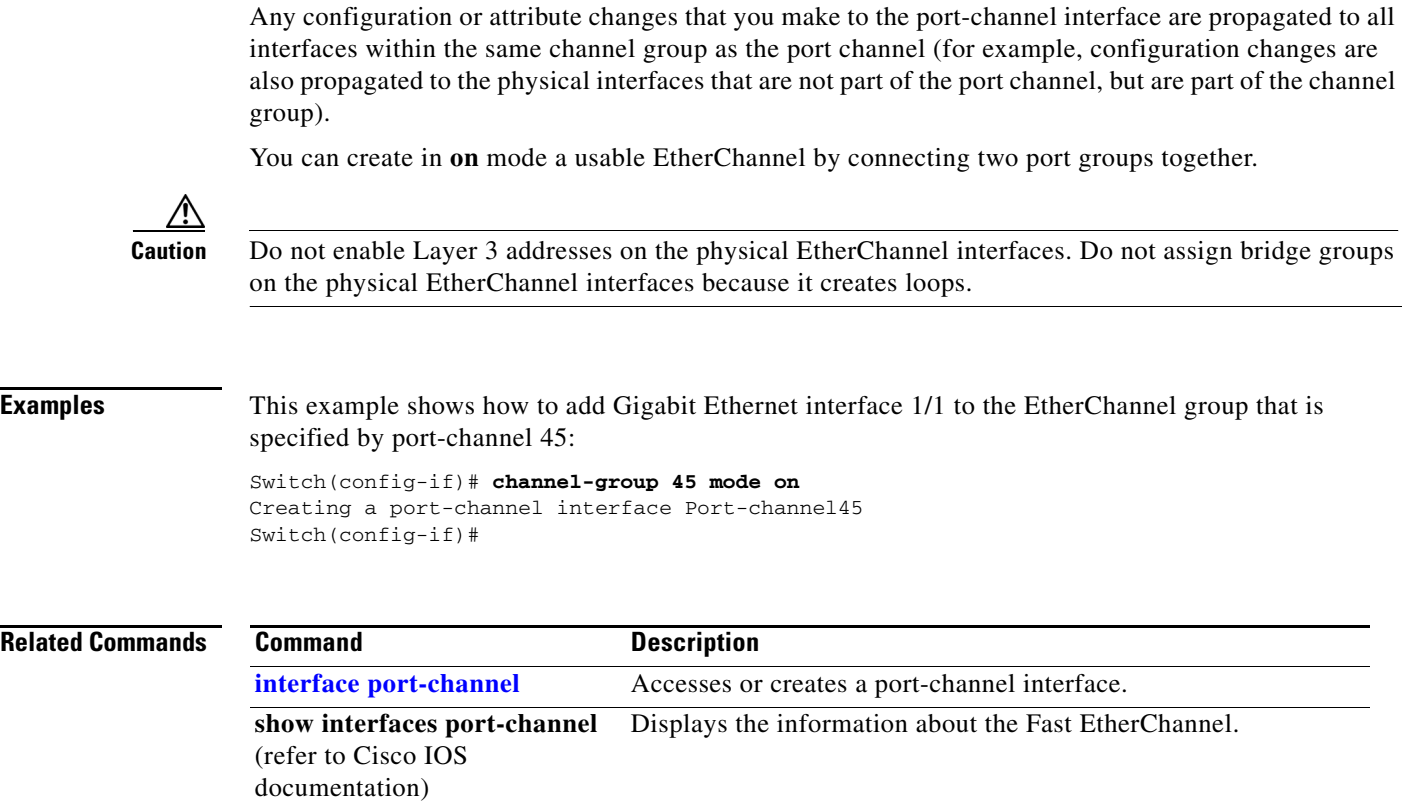

П

 $\mathbf I$ 

## **channel-protocol**

To enable LACP or PAgP on an interface, use the **channel-protocol** command. To disable the protocols, use the **no** form of this command.

**channel-protocol** {**lacp** | **pagp**}

**no channel-protocol** {**lacp** | **pagp**}

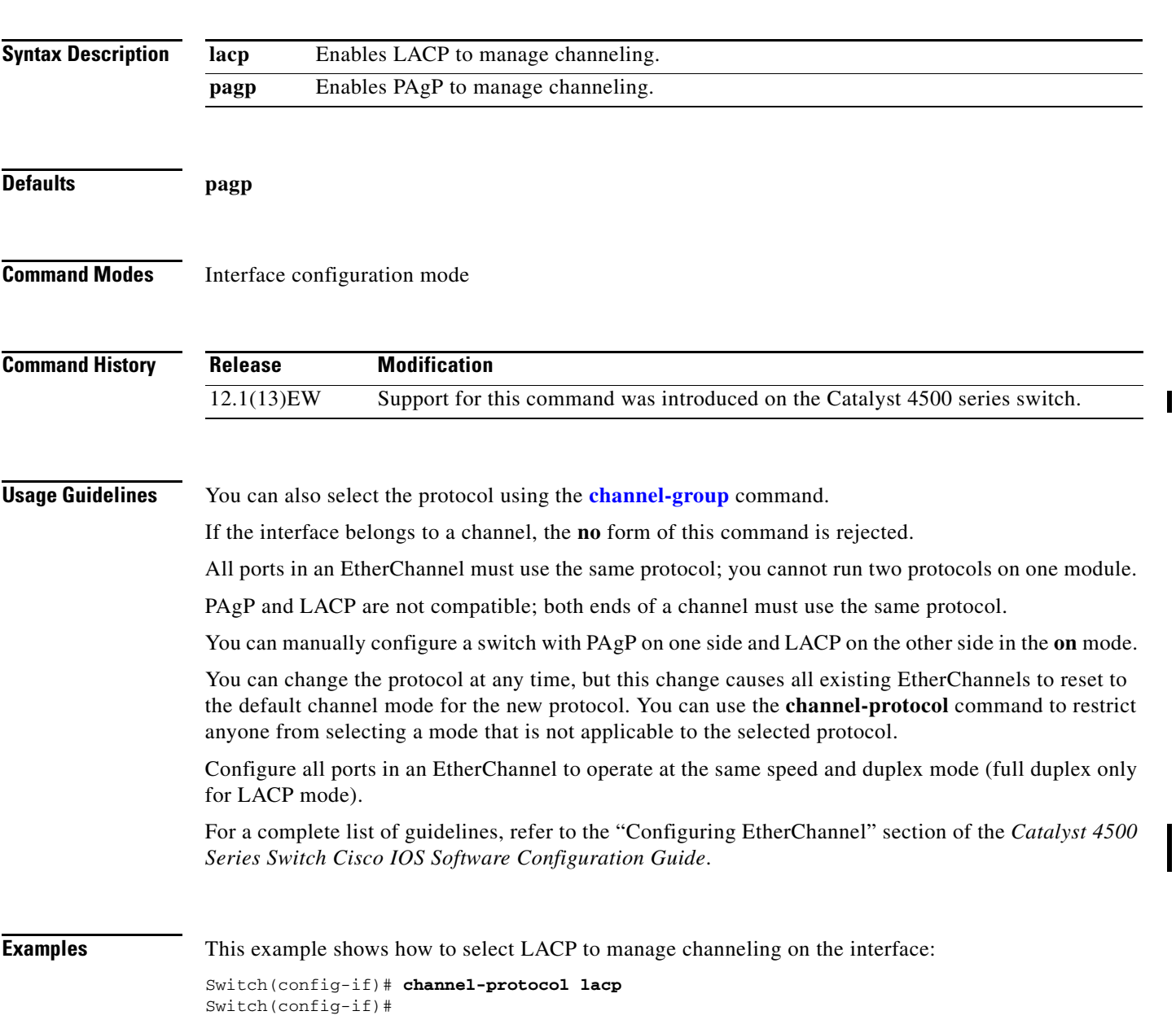

 $\mathbf I$ 

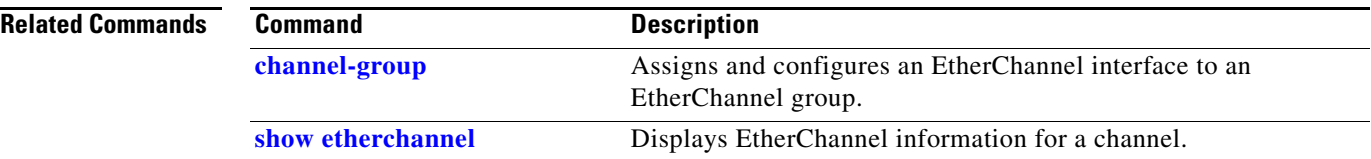

П

a ka

 $\overline{\phantom{a}}$ 

### **cisp enable**

Use the **cisp enable** global configuration command to enable Client Information Signalling Protocol (CISP) on a switch.

 **cisp enable**

**no cisp enable**

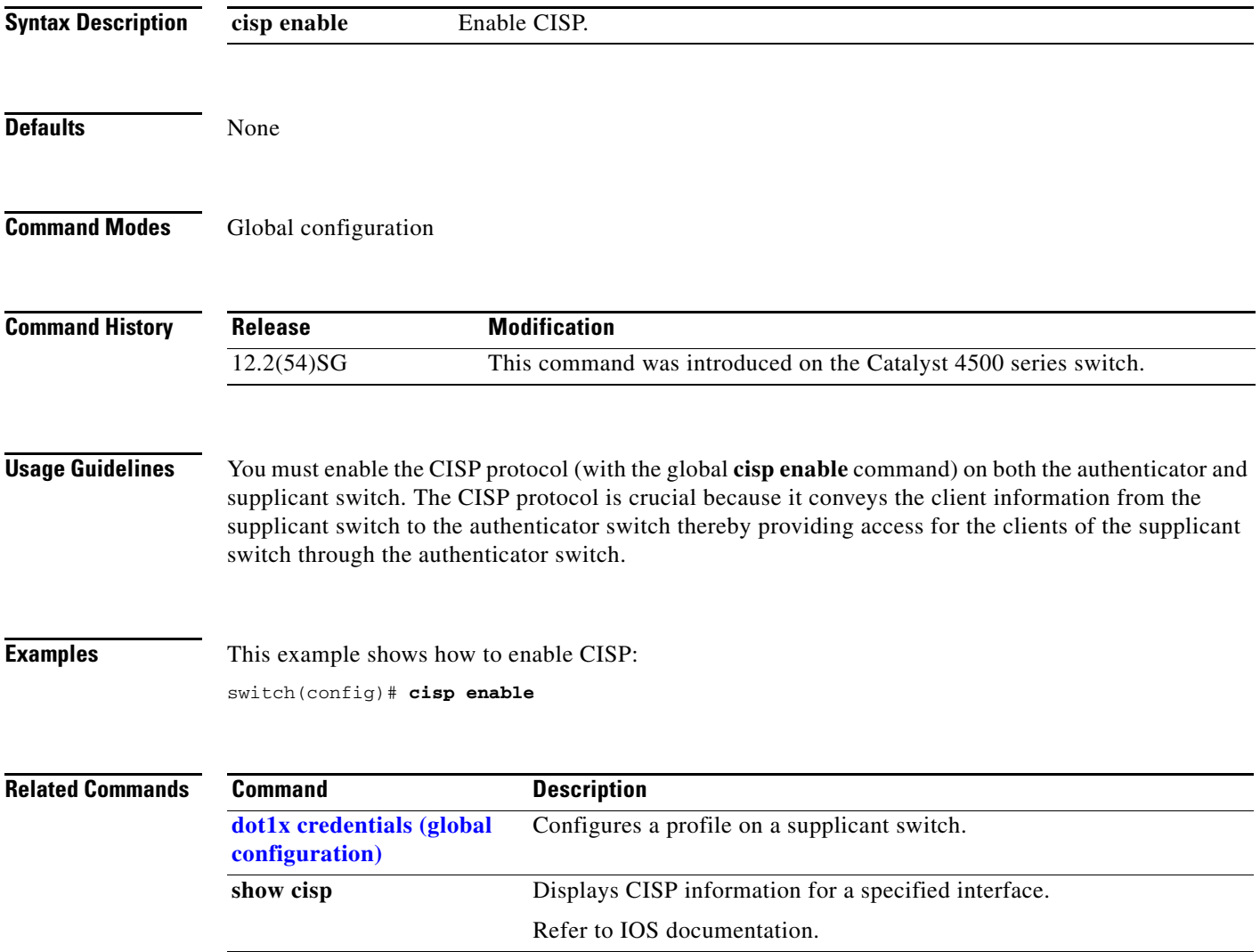

I II

 $\overline{\phantom{a}}$ 

I

#### <span id="page-131-0"></span>**class**

To specify the name of the class whose traffic policy you want to create or change, use the **class** policy-map configuration command. To delete an existing class from a policy map, use the **no** form of this command.

**class** *class-name*

**no class** *class-name*

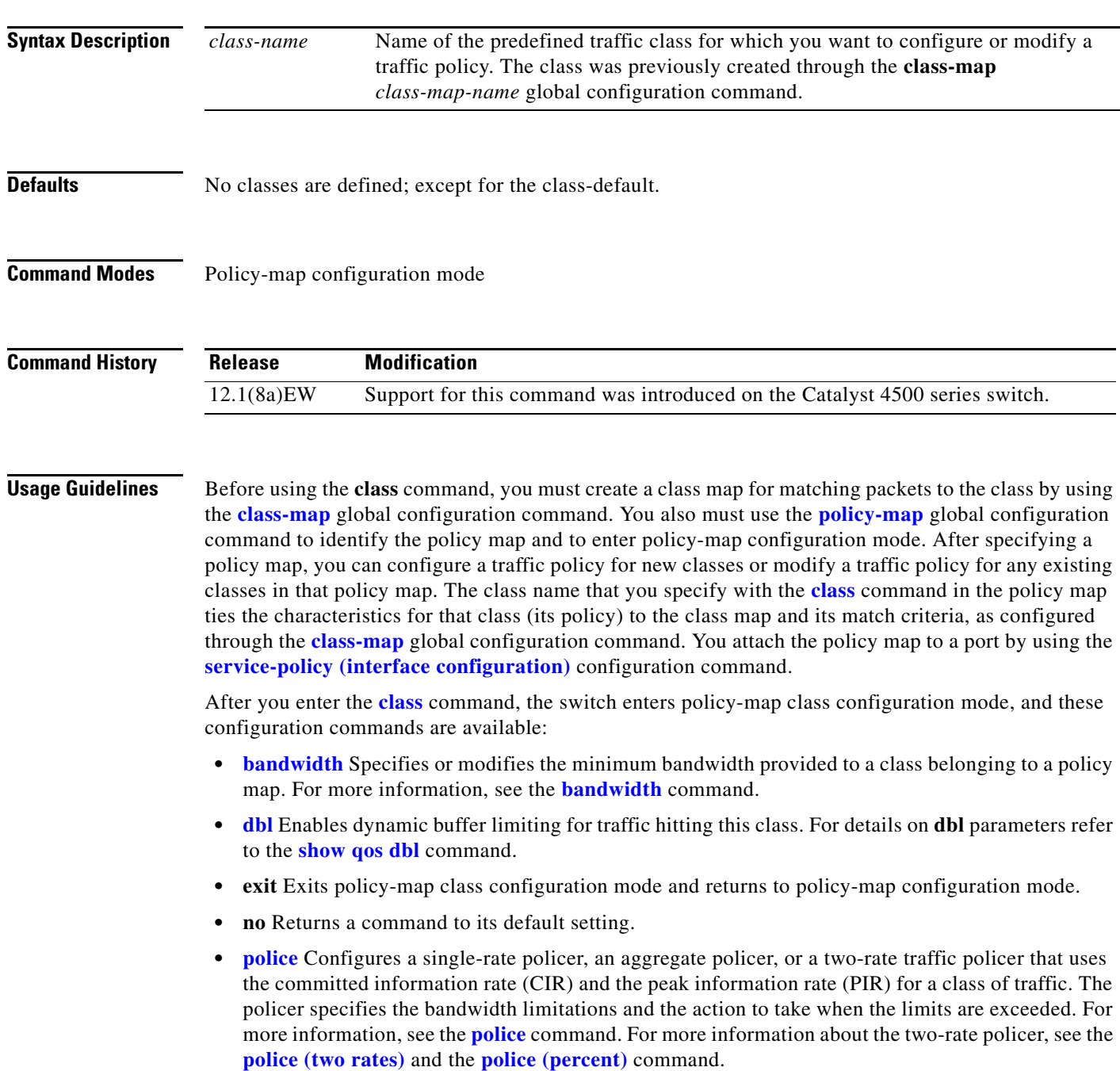

- **• [priority](#page-606-0)** Enables the strict priority queue for a class of traffic. For more information, see the **[priority](#page-606-0)** command.
- **• [service-policy \(policy-map class\)](#page-657-0)** Creates a service policy as a quality of service (QoS) policy within a policy map (called a hierarchical service policy). For more information, see the **[service-policy \(policy-map class\)](#page-657-0)** command. This command is effective only in a hierarchical policy map attached to an interface.
- **• [set](#page-663-0)** Classifies IP traffic by setting a class of service (CoS), a Differentiated Services Code Point (DSCP) or IP-precedence in the packet. For more information, see the **[set](#page-663-0)** command.
- **•• [shape \(class-based queueing\)](#page-676-0)** Sets the token bucket committed information rate (CIR) in a policy map. For more information, see the **[shape \(class-based queueing\)](#page-676-0)** command.
- **• [trust](#page-1145-0)** Defines a trust state for a traffic class. For more information, see the **[trust](#page-1145-0)** command. This command is not supported on Supervisor Engine 6-E, Supervisor Engine 6L-E, Catalyst 4900M, Catalyst 4948E, and Catalyst 4948E-F.

The switch supports up to 256 classes, including the default class, in a policy map. Packets that fail to meet any of the matching criteria are classified as members of the default traffic class. You configure the default traffic class by specifying **class-default** as the class name in the **[class](#page-131-0)** policy-map class configuration command. You can manipulate the default traffic class (for example, set policies to police or to shape it) just like any other traffic class, but you cannot delete it.

To return to policy-map configuration mode, use the **exit** command. To return to privileged EXEC mode, use the **end** command.

**Examples** This example shows how to create a policy map called policy1. When attached to an ingress port, the policy matches all the inbound traffic defined in class1, sets the IP DSCP to 10, and polices the traffic at an average rate of 1 Mbps and bursts of 20 KB. Traffic exceeding the profile is marked down to a Traffic exceeding the profile is marked down to a DSCP value obtained from the policed-DSCP map and then sent.

```
Switch# configure terminal
Switch(config)# class-map class1
Switch(config-cmap)# exit
Switch(config)# policy-map policy1
Switch(config-pmap)# class class1
Switch(config-pmap-c)# set ip dscp 10
Switch(config-pmap-c)# police 1000000 20000 exceed-action policed-dscp-transmit
Switch(config-pmap-c)# exit
Switch(config-pmap)# exit
Switch(config)# interface fastethernet1/0/4
Switch(config-if)# service-policy input policy1
Switch#
```
You can verify your settings by entering the **show policy-map** privileged EXEC command.

п

 $\mathbf I$ 

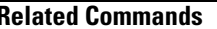

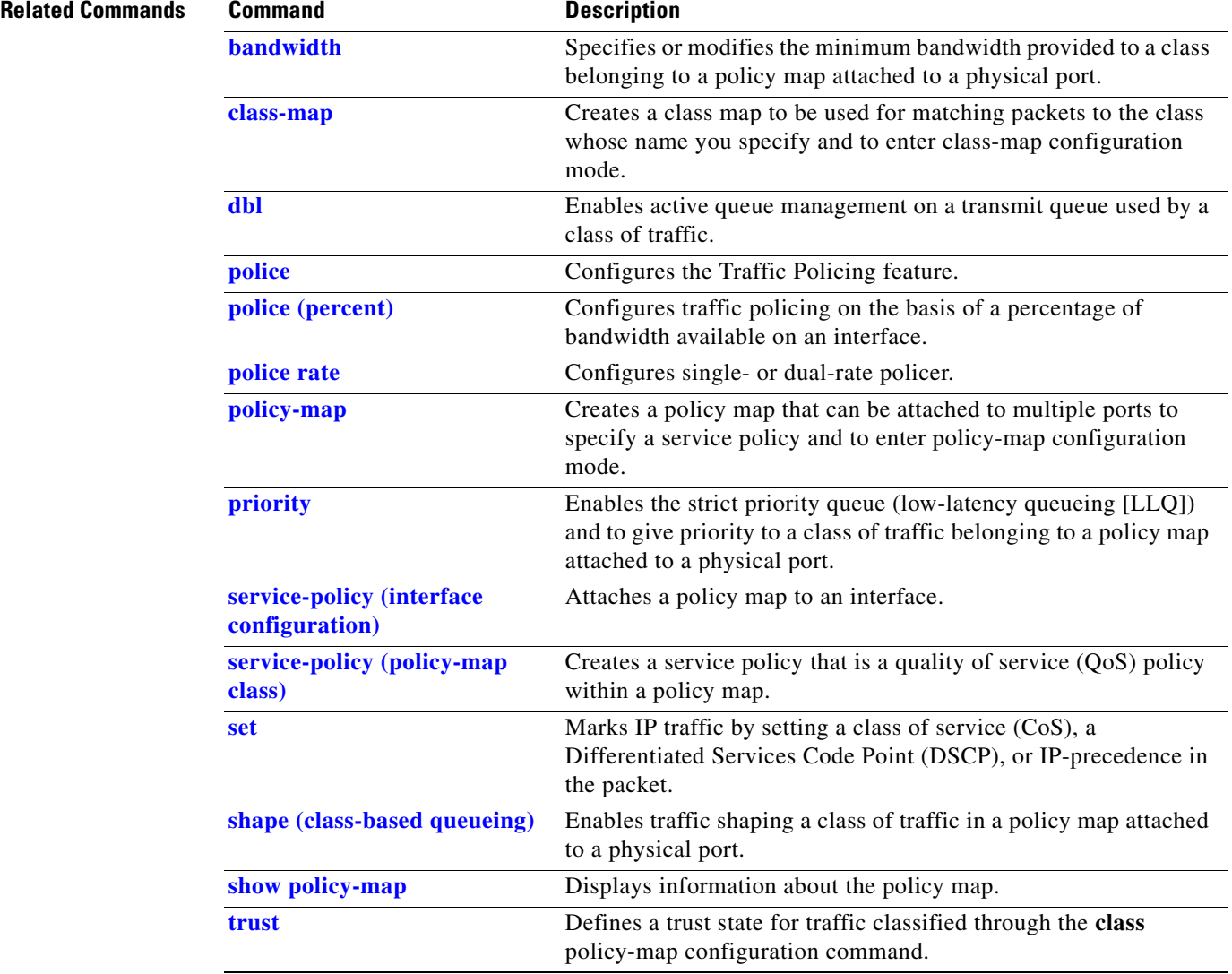

П

#### <span id="page-134-0"></span>**class-map**

To create a class map to be used for matching packets to the class whose name you specify and to enter class-map configuration mode, use the **class-map** global configuration command. To delete an existing class map and to return to global configuration mode, use the **no** form of this command.

**class-map** [**match-all** | **match-any**] *class-map-name*

**no class-map** [**match-all** | **match-any**] *class-map-name*

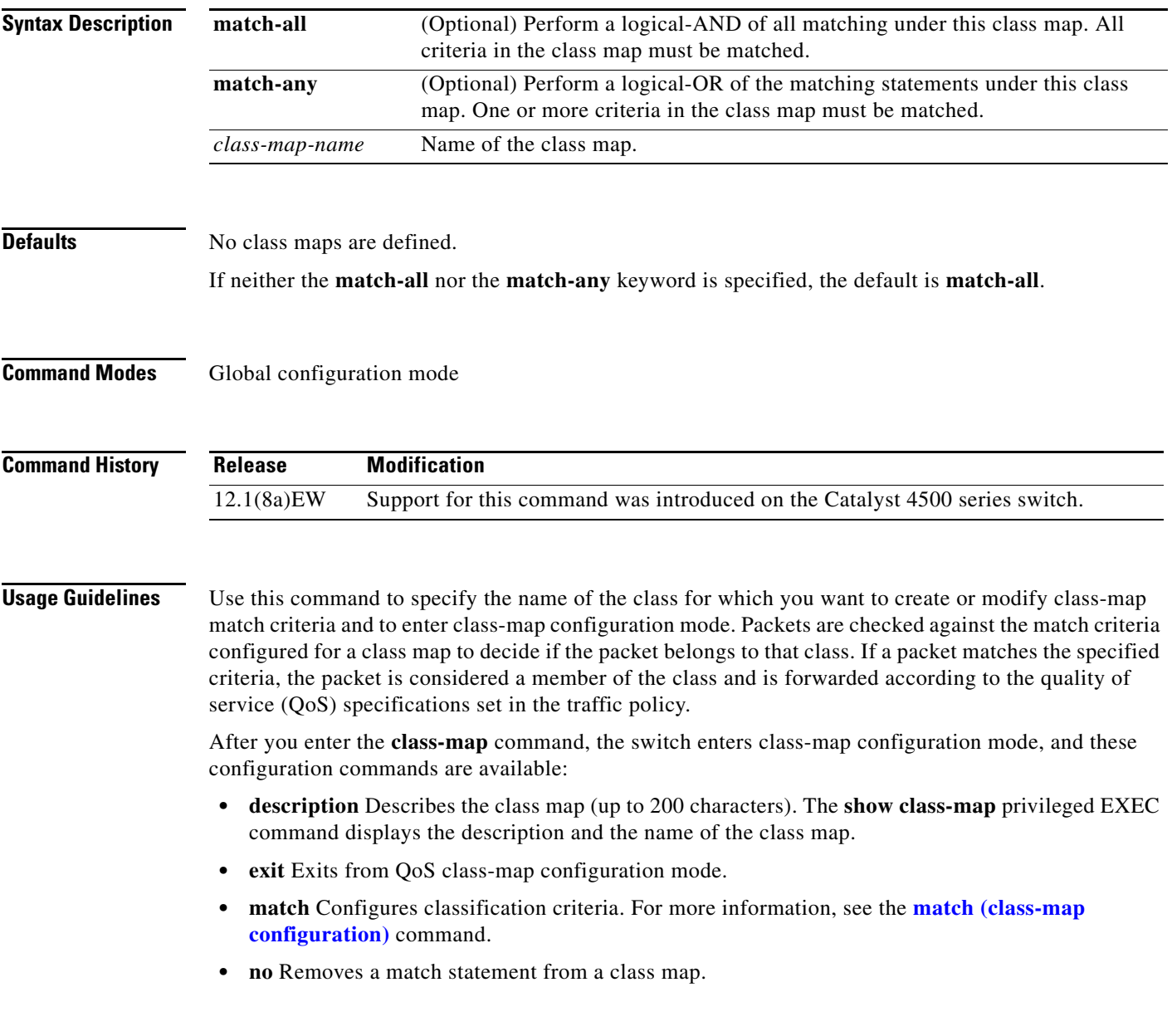

I

T

**Examples** This example shows how to configure the class map called class1 with one match criterion, which is an access list called 103:

```
Switch# configure terminal
Switch(config)# access-list 103 permit any any dscp 10
Switch(config)# class-map class1
Switch(config-cmap)# match access-group 103
Switch(config-cmap)# exit
Switch#
```
This example shows how to delete the class1 class map:

```
Switch# configure terminal
Switch(config)# no class-map class1
Switch#
```
You can verify your settings by entering the **show class-map** privileged EXEC command.

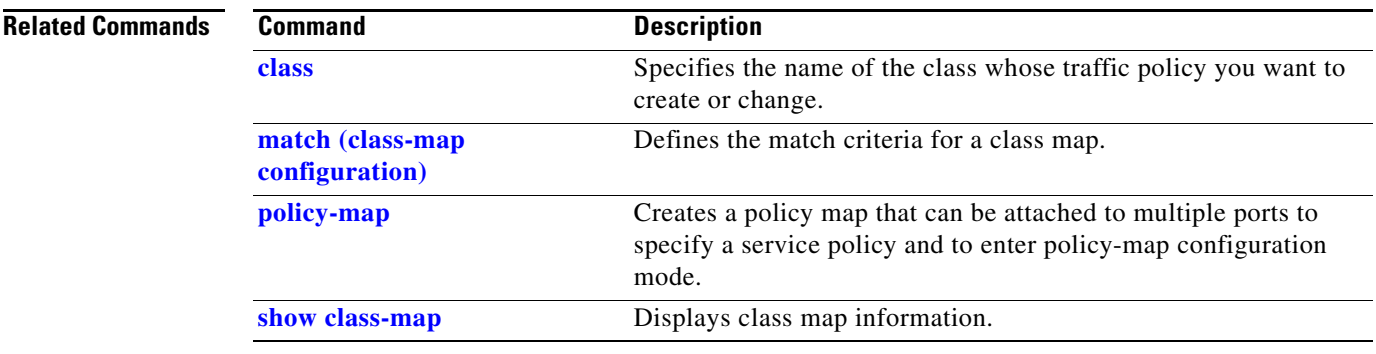

#### **clear counters**

To clear the interface counters, use the **clear counters** command.

**clear counters** [{**FastEthernet** *interface\_number*} | {**GigabitEthernet** *interface\_number*} | {**null** *interface\_number*} | {**port-channel** *number*} | {**vlan** *vlan\_id*}]

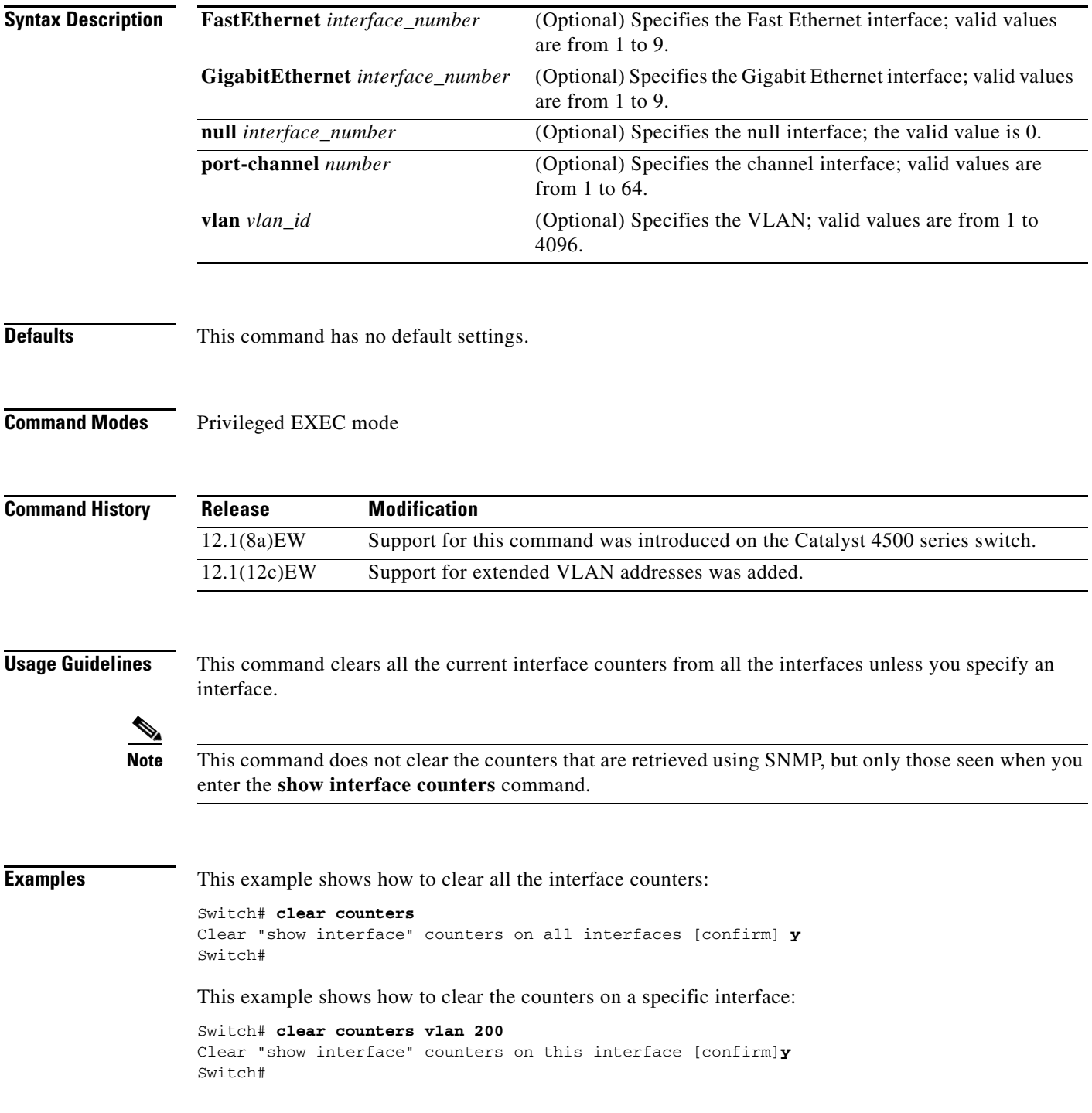

 $\mathbf I$ 

**The Co** 

I

 $\mathbf{I}$ 

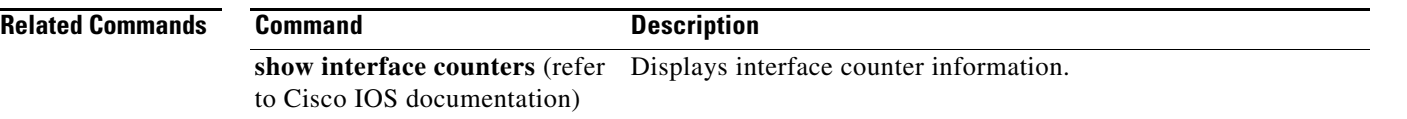

П

## **clear errdisable interface**

Use the **clear errdisable interface** privileged EXEC command on an interface to re-enable a VLAN that was error disabled.

**clear errdisable interface** *interface-id* **vlan** [*vlan-list*]

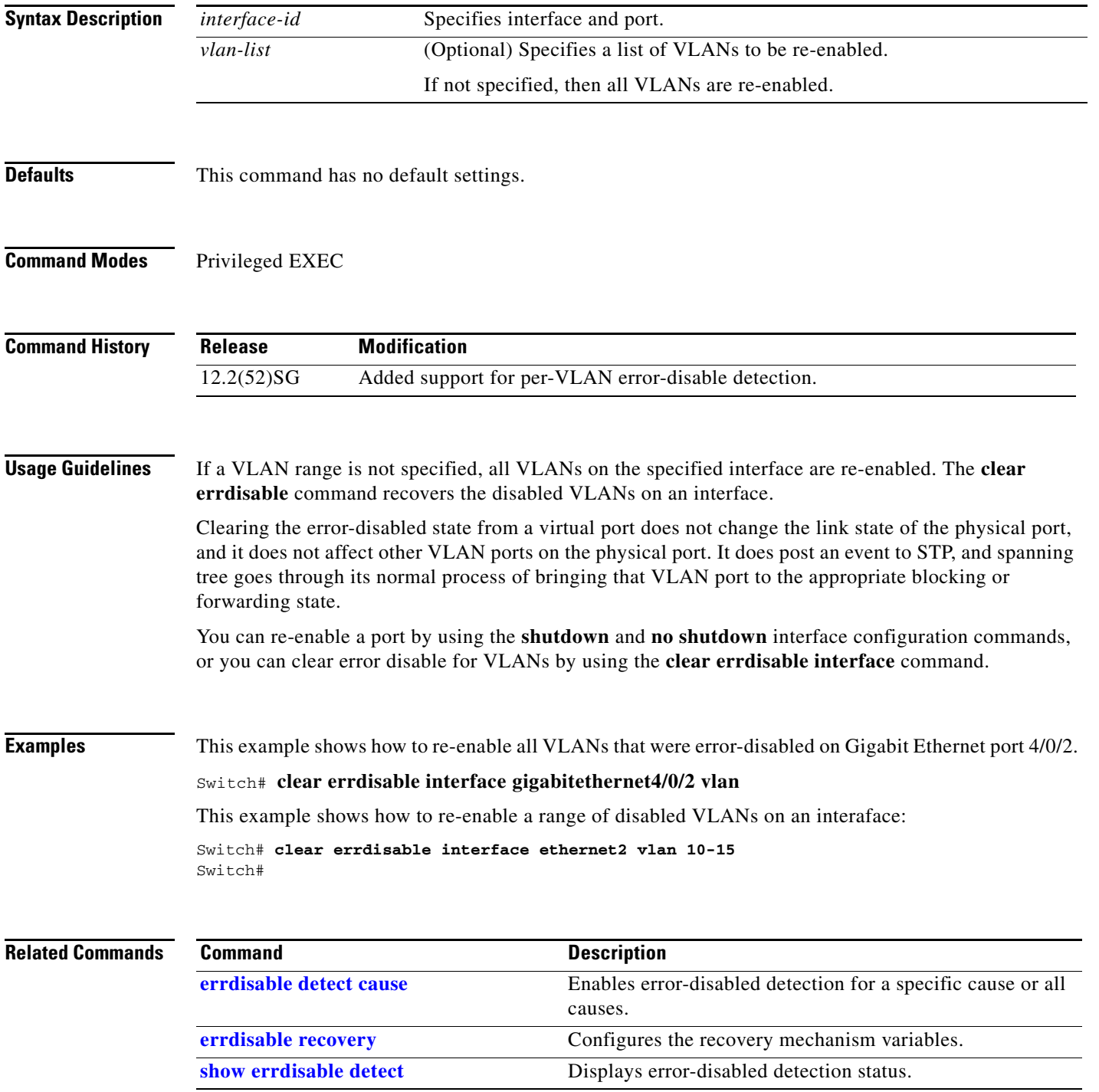

H

 $\mathbf I$ 

I

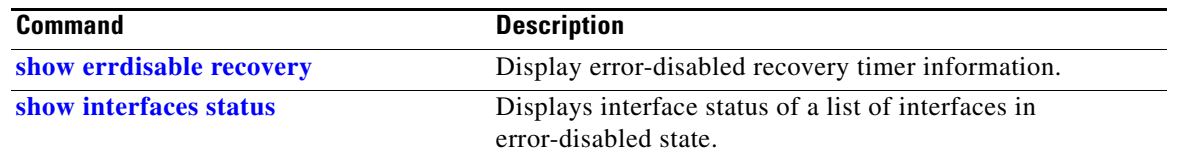

П

 $\overline{\phantom{a}}$ 

 $\mathbf{I}$ 

# **clear hw-module slot password**

To clear the password on an intelligent line module, use the **clear hw-module slot password** command.

**clear hw-module slot** *slot\_num* **password**

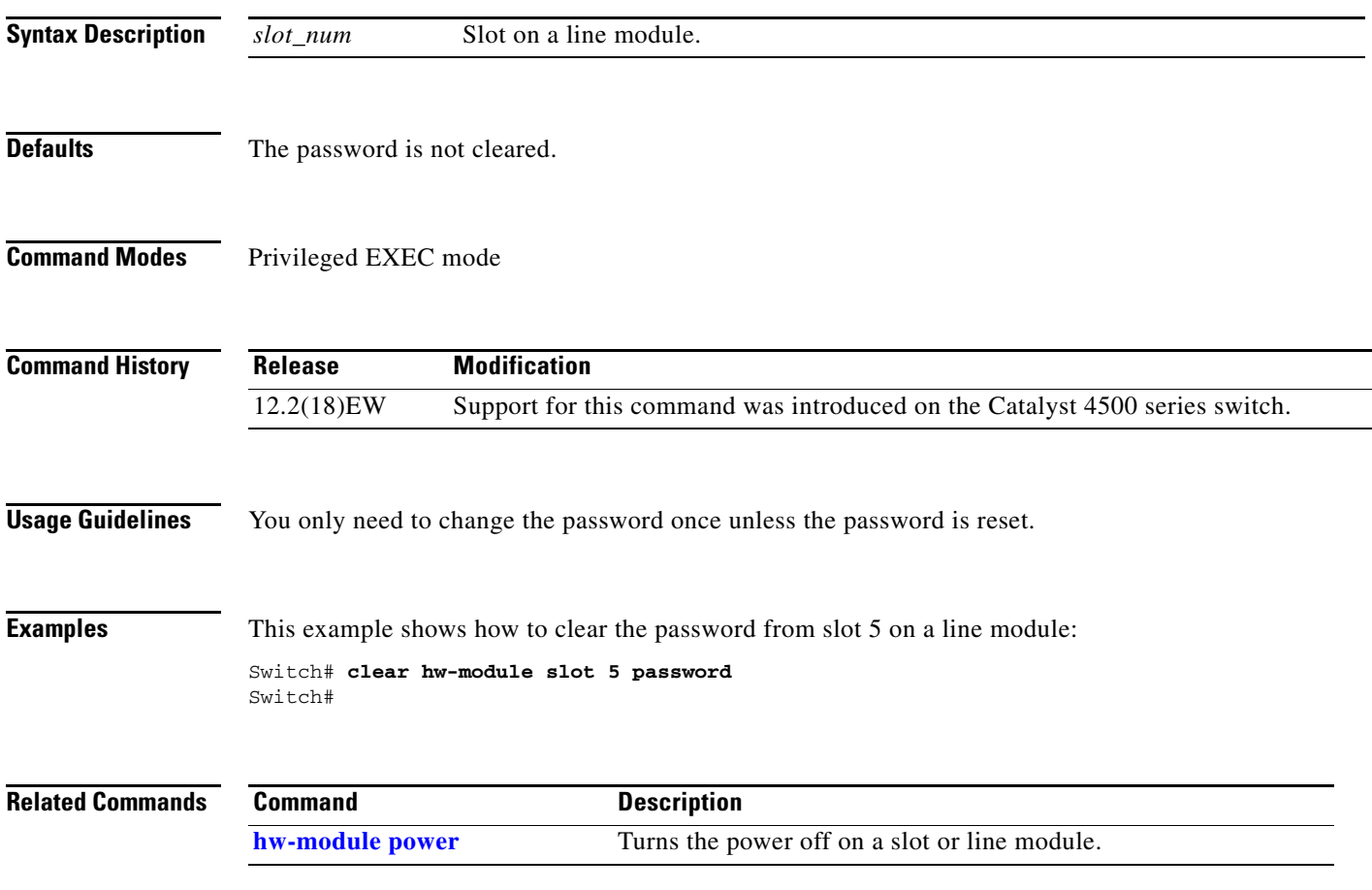

 $\overline{\phantom{a}}$ 

 $\blacksquare$ 

## **clear interface gigabitethernet**

To clear the hardware logic from a Gigabit Ethernet IEEE 802.3z interface, use the **clear interface gigabitethernet** command.

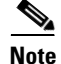

**Note** This command does not increment **interface resets** as displayed with the **show interface gigabitethernet mod/port** command.

**clear interface gigabitethernet** *mod/port*

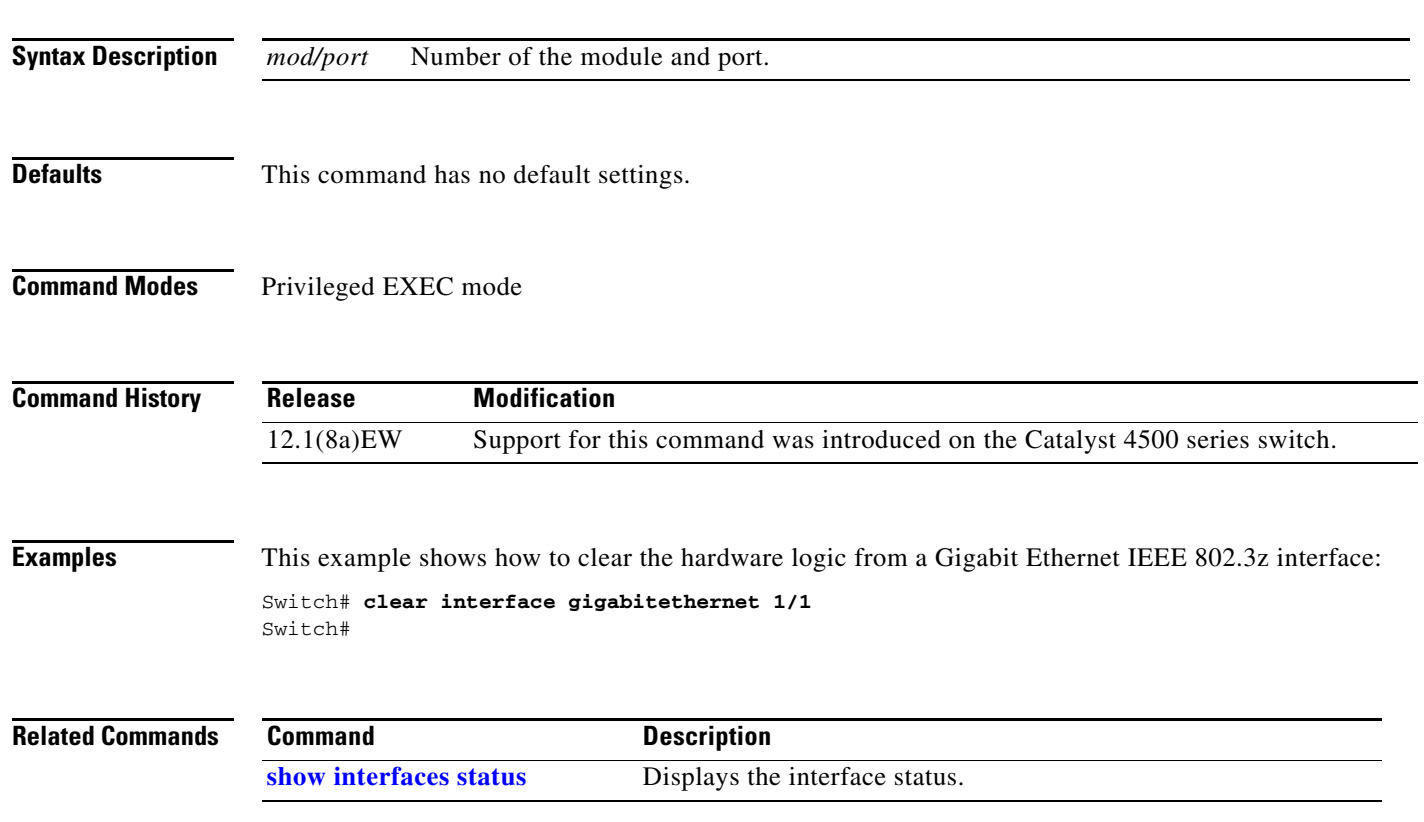

# **clear interface vlan**

To clear the hardware logic from a VLAN, use the **clear interface vlan** command.

**clear interface vlan** *number*

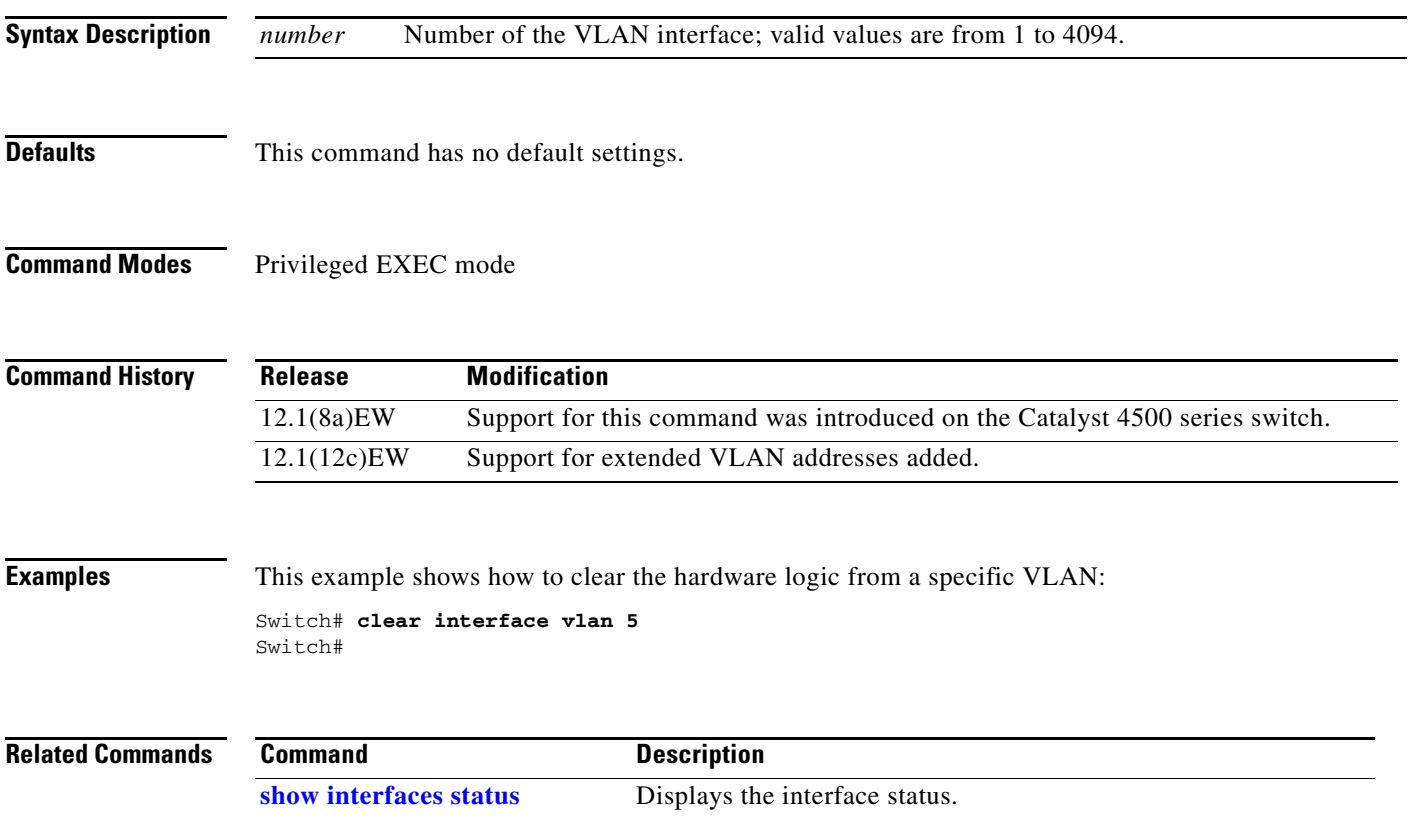

 $\overline{\phantom{a}}$ 

 $\mathbf I$ 

## **clear ip access-template**

To clear the statistical information in access lists, use the **clear ip access-template** command.

**clear ip access-template** *access-list*

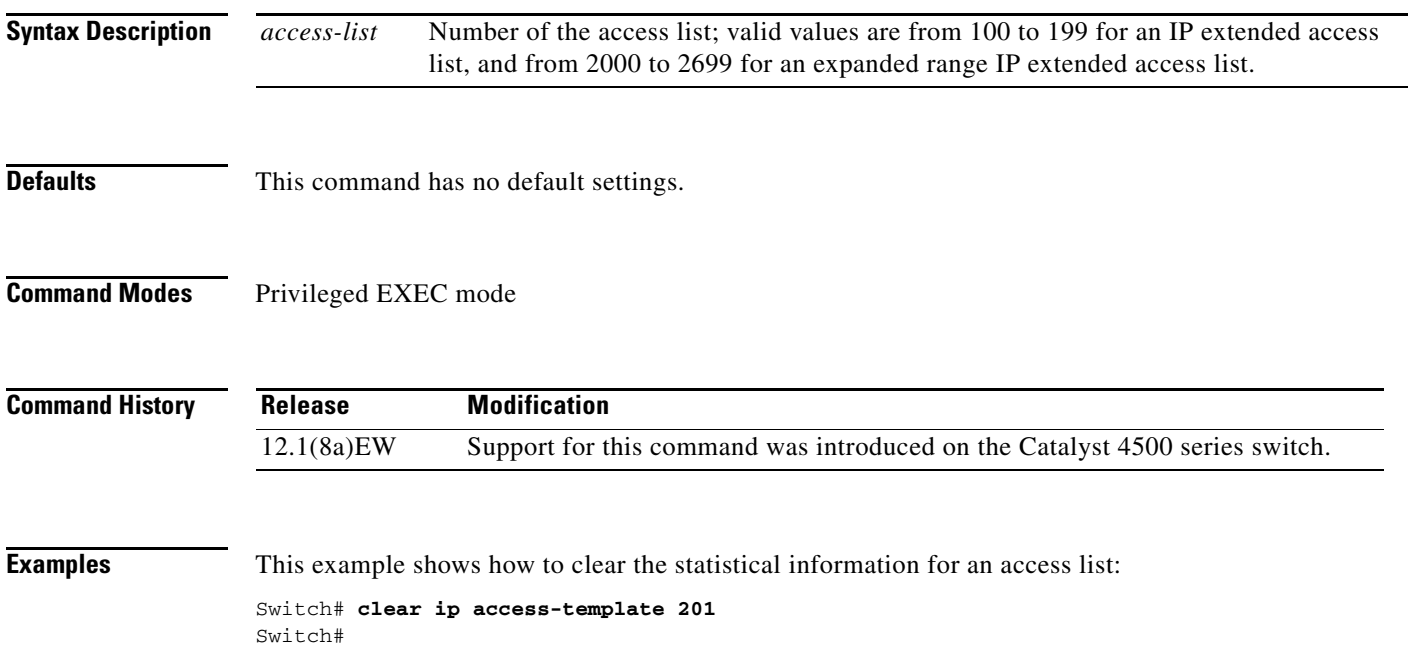
## <span id="page-144-0"></span>**clear ip arp inspection log**

To clear the status of the log buffer, use the **clear ip arp inspection log** command.

**clear ip arp inspection log** 

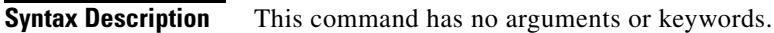

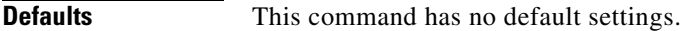

**Command Modes** Privileged EXEC mode

**Command History Release Modification** 12.1(19)EW Support for this command was introduced on the Catalyst 4500 series switch.

**Examples** This example shows how to clear the contents of the log buffer: Switch# **clear ip arp inspection log** Switch#

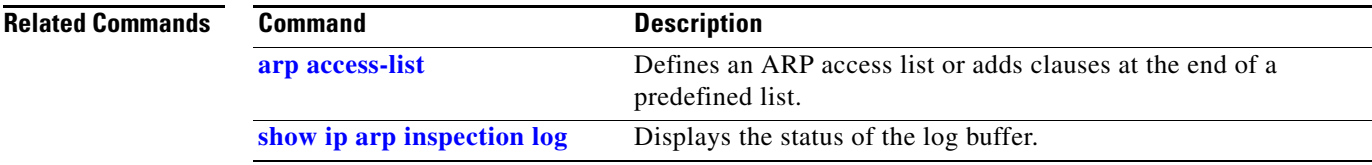

Π

 $\overline{\phantom{a}}$ 

# **clear ip arp inspection statistics**

To clear the dynamic ARP inspection statistics, use the **clear ip arp inspection statistics** command.

**clear ip arp inspection statistics** [**vlan** *vlan-range*]

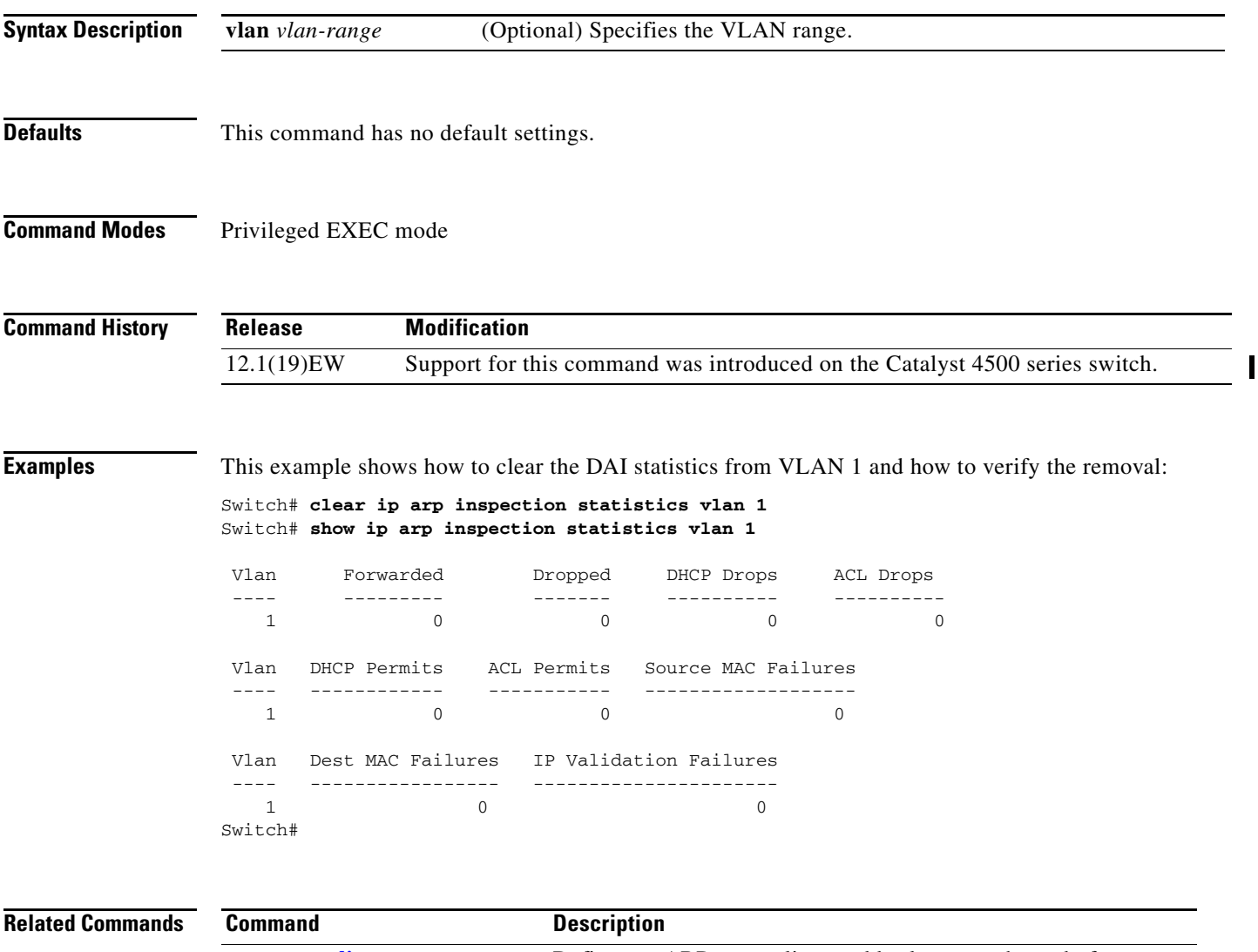

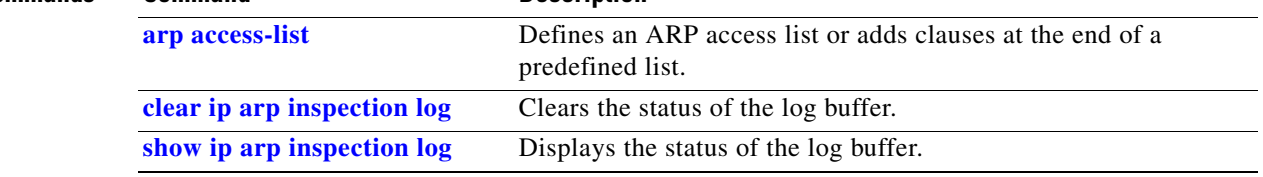

a ka

 $\overline{\phantom{a}}$ 

# **clear ip dhcp snooping binding**

To clear the DHCP snooping binding, use the **clear ip dhcp snooping binding** command.

**clear ip dhcp snooping binding** [**\***] [*ip-address*] [**vlan** *vlan\_num*] [**interface** *interface\_num*]

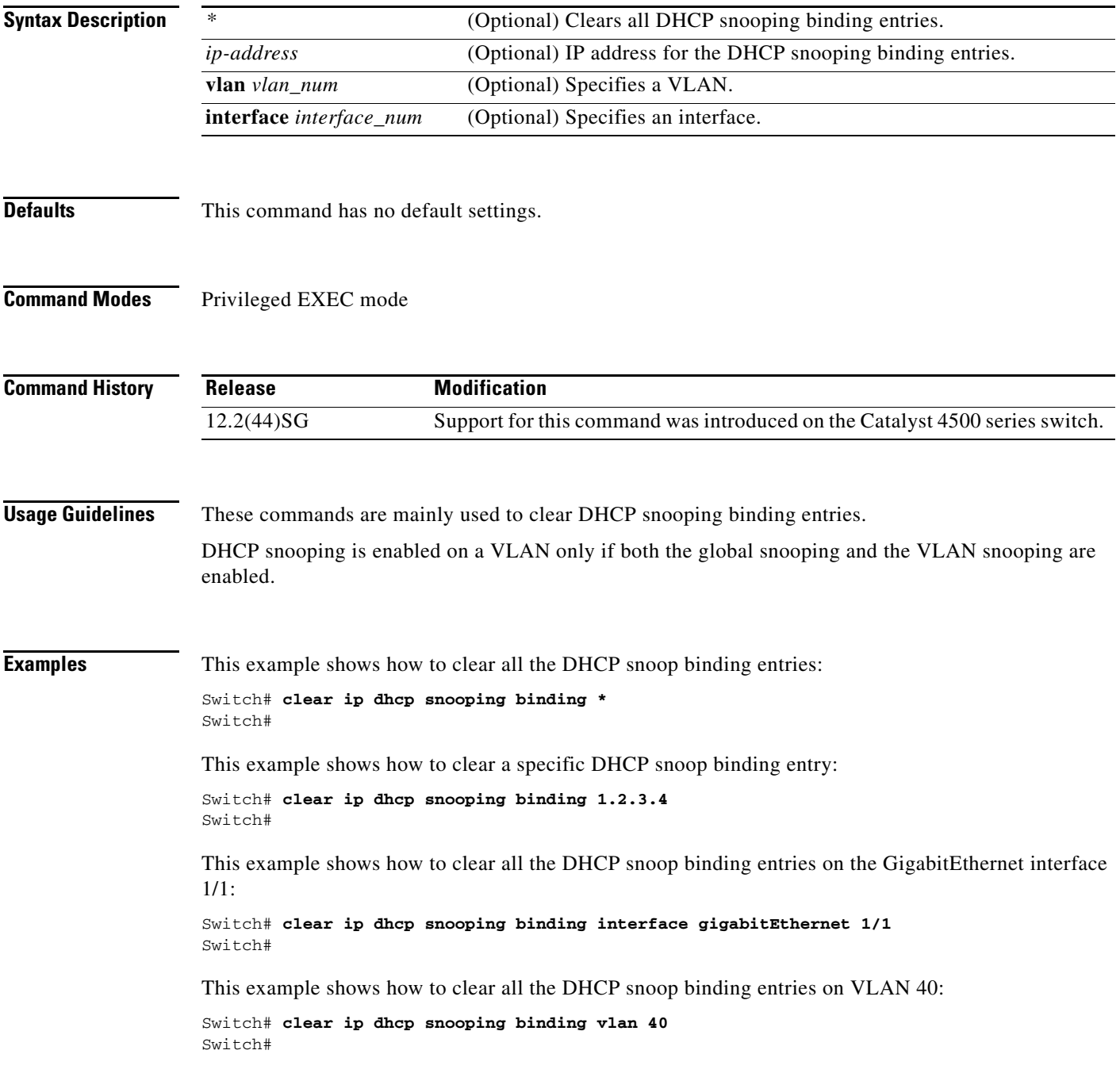

I

I

#### **Related Commands**

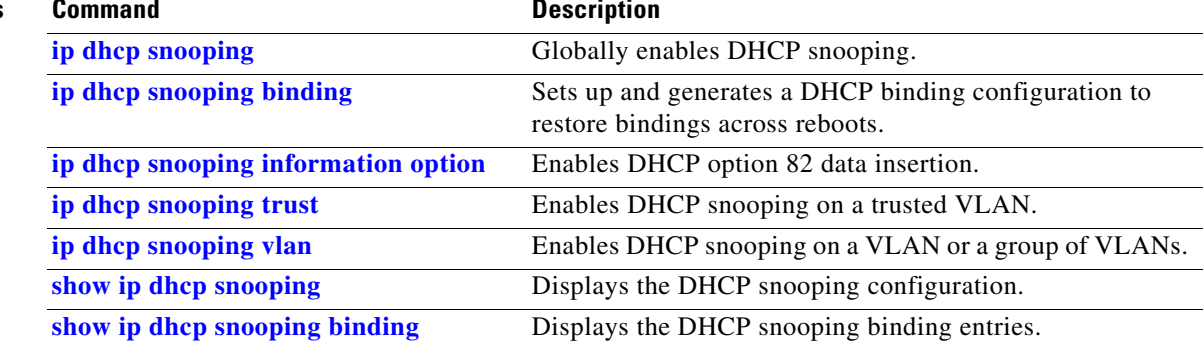

П

Г

 $\mathbf{I}$ 

### **clear ip dhcp snooping database**

To clear the DHCP binding database, use the **clear ip dhcp snooping database** command.

**clear ip dhcp snooping database**

**Syntax Description** This command has no arguments or keywords.

**Defaults** This command has no default settings.

**Command Modes** Privileged EXEC mode

**Command History Release Modification** 12.1(19)EW Support for this command was introduced on the Catalyst 4500 series switch.

**Examples** This example shows how to clear the DHCP binding database:

Switch# **clear ip dhcp snooping database** Switch#

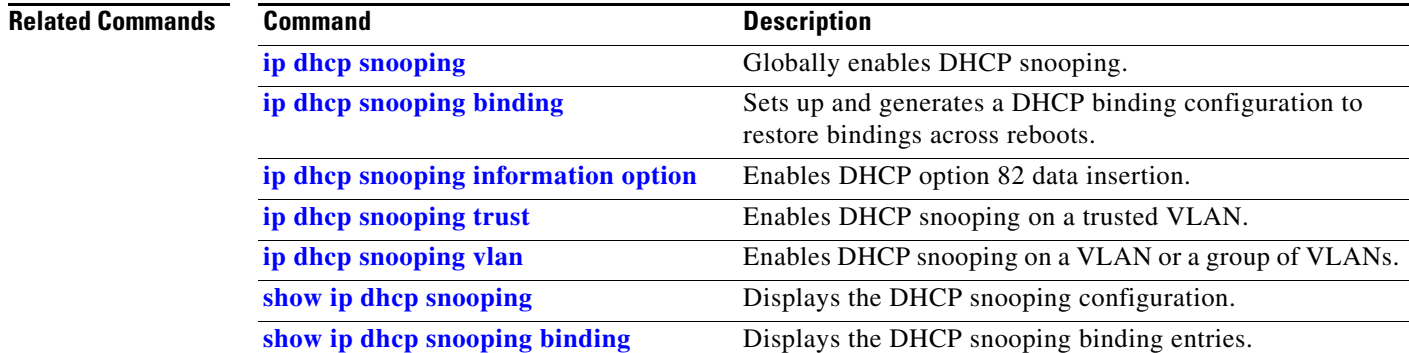

### **clear ip dhcp snooping database statistics**

To clear the DHCP binding database statistics, use the **clear ip dhcp snooping database statistics** command.

**clear ip dhcp snooping database statistics**

- **Syntax Description** This command has no arguments or keywords.
- **Defaults** This command has no default settings.
- **Command Modes** Privileged EXEC mode

**Command History Release Modification** 12.1(19)EW Support for this command was introduced on the Catalyst 4500 series switch.

#### **Examples** This example shows how to clear the DHCP binding database:

Switch# **clear ip dhcp snooping database statistics** Switch#

### **Related Commands**

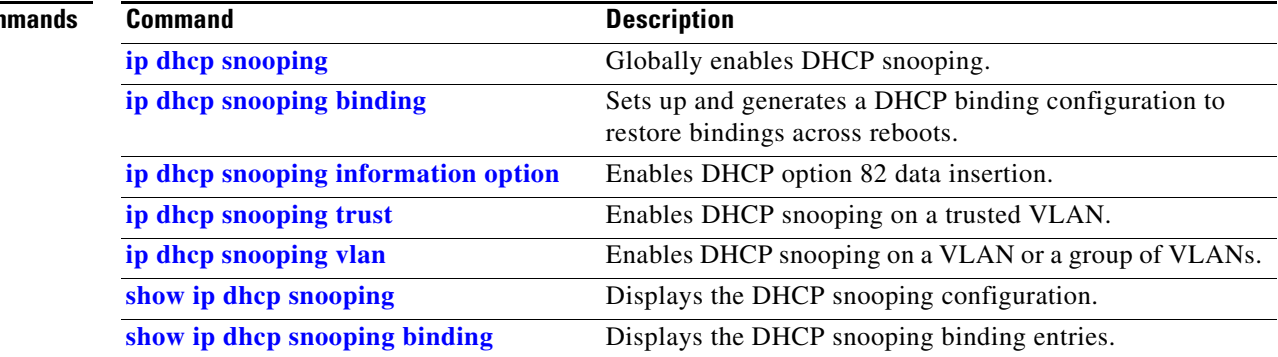

# **clear ip igmp group**

To delete the IGMP group cache entries, use the **clear ip igmp group** command.

**clear ip igmp group** [{**fastethernet** *mod/port*} | {**GigabitEthernet** *mod/port*} | {*host\_name* | *group\_address*} {**Loopback** *interface\_number*} | {**null** *interface\_number*} | {**port-channel** *number*} | {**vlan** *vlan\_id*}]

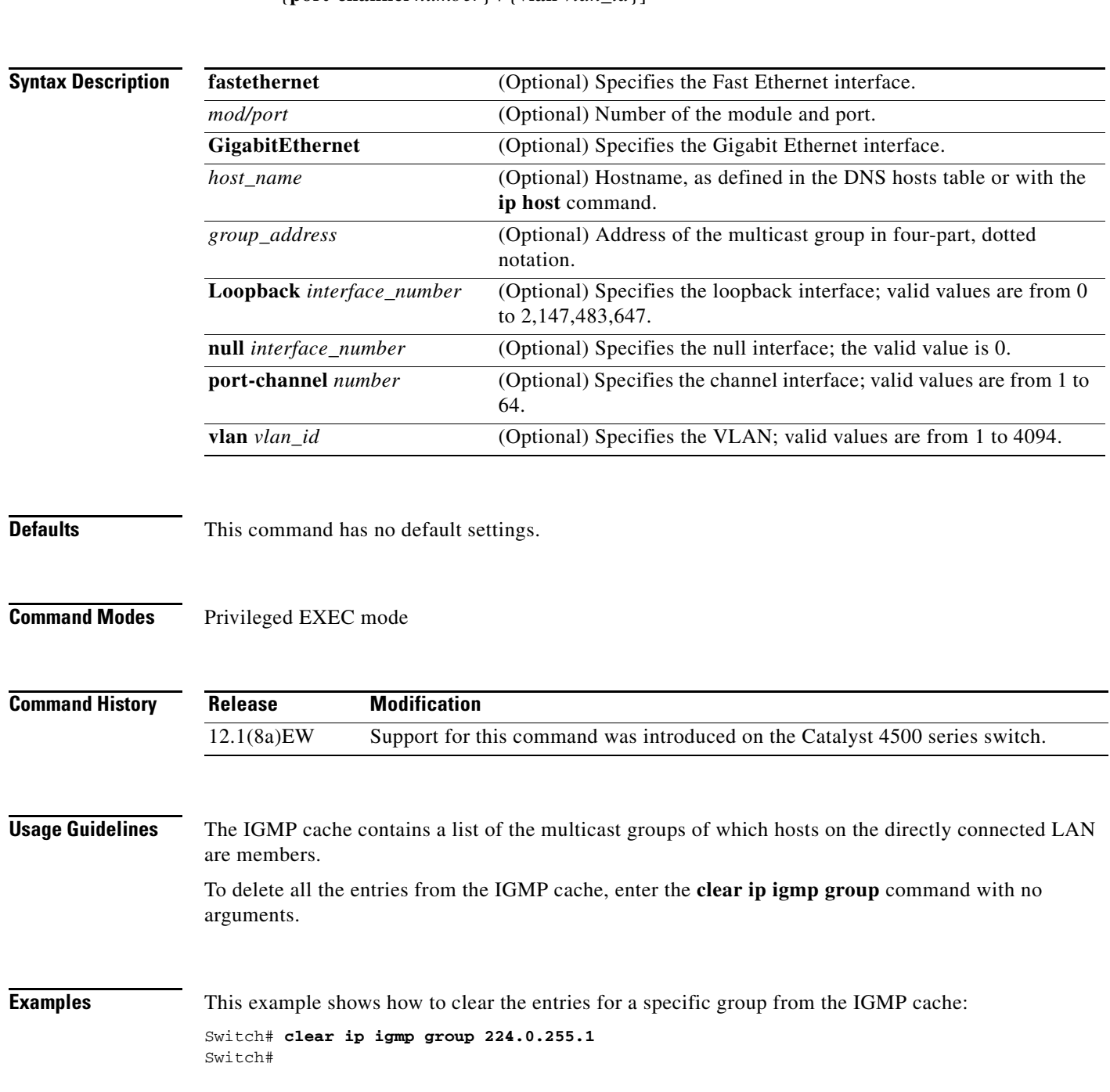

a ka

I

**2-113**

 $\overline{\phantom{a}}$ 

**The Contract of the Contract of the Contract of the Contract of the Contract of the Contract of the Contract o** 

This example shows how to clear the IGMP group cache entries from a specific interface:

Switch# **clear ip igmp group gigabitethernet 2/2** Switch#

#### **Related Commands**

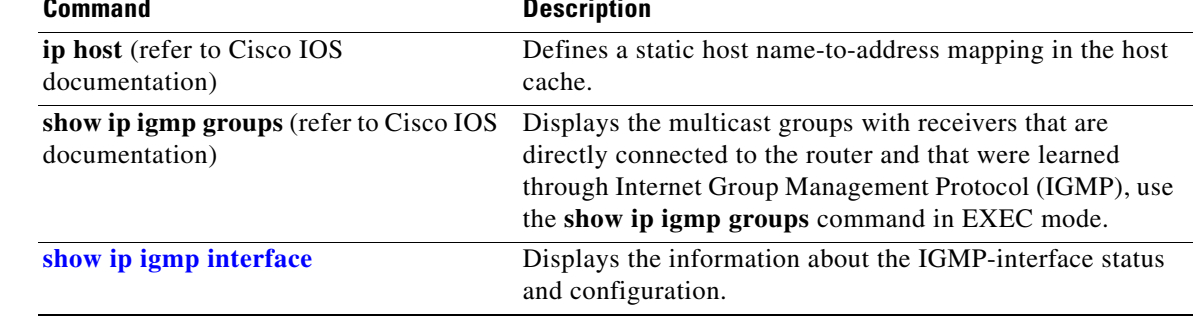

a ka

 $\overline{\phantom{a}}$ 

 $\mathbf{I}$ 

# **clear ip igmp snooping membership**

To clear the explicit host-tracking database, use the **clear ip igmp snooping membership** command.

**clear ip igmp snooping** membership [vlan *vlan\_id*]

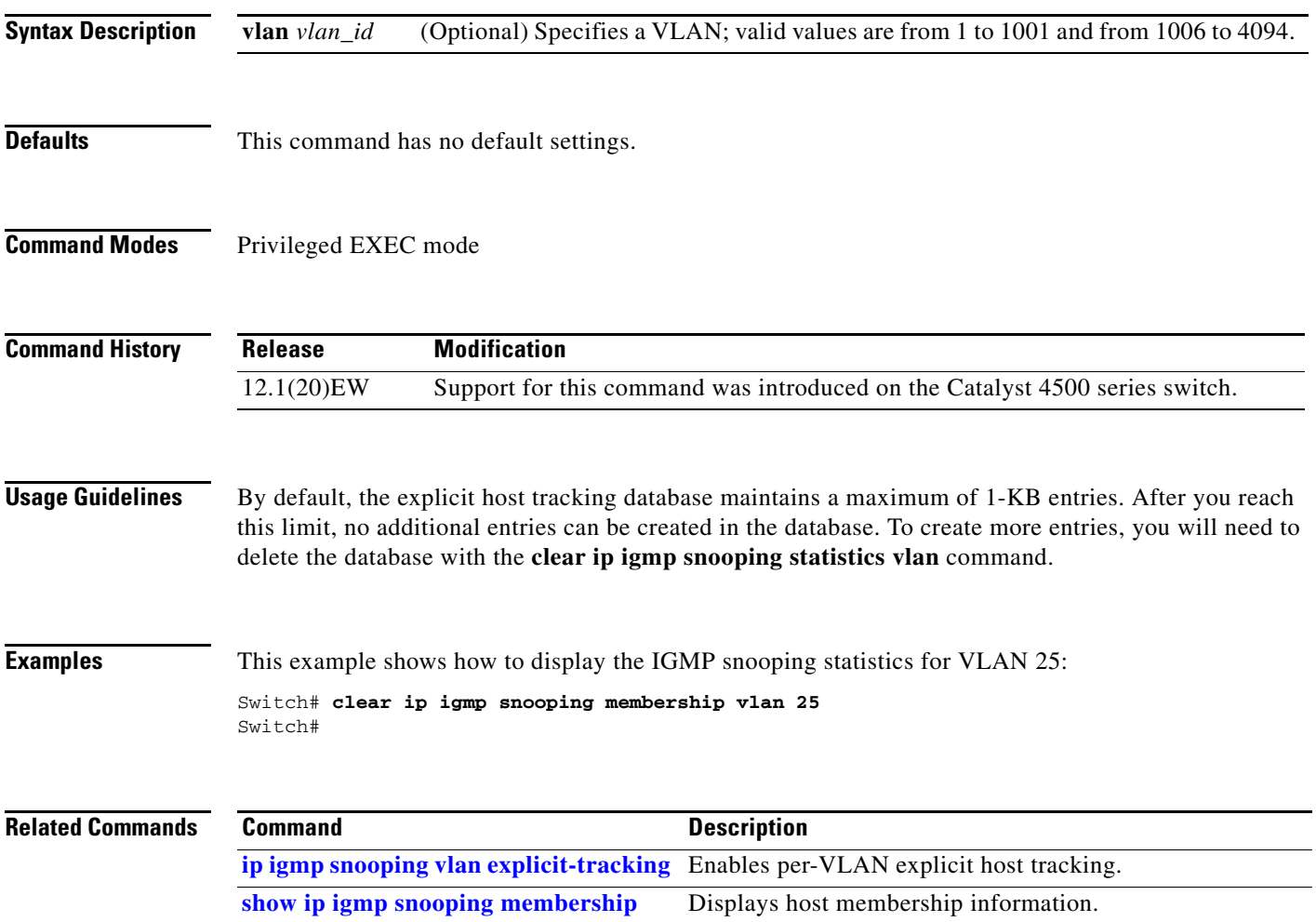

# **clear ip mfib counters**

To clear the global MFIB counters and the counters for all active MFIB routes, use the **clear ip mfib counters** command.

#### **clear ip mfib counters**

- **Syntax Description** This command has no arguments or keywords.
- **Defaults** This command has no default settings.
- **Command Modes** Privileged EXEC mode

**Command History Release Modification** 12.1(8a)EW Support for this command was introduced on the Catalyst 4500 series switch.

#### **Examples** This example shows how to clear all the active MFIB routes and global counters:

Switch# **clear ip mfib counters** Switch#

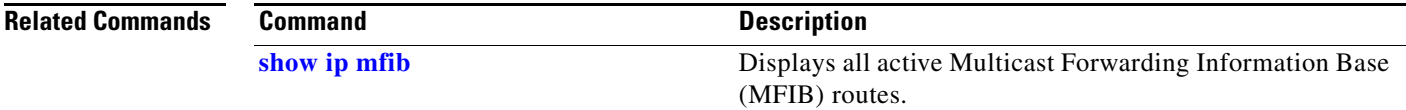

a ka

 $\overline{\phantom{a}}$ 

# **clear ip mfib fastdrop**

To clear all the MFIB fast-drop entries, use the **clear ip mfib fastdrop** command.

#### **clear ip mfib fastdrop**

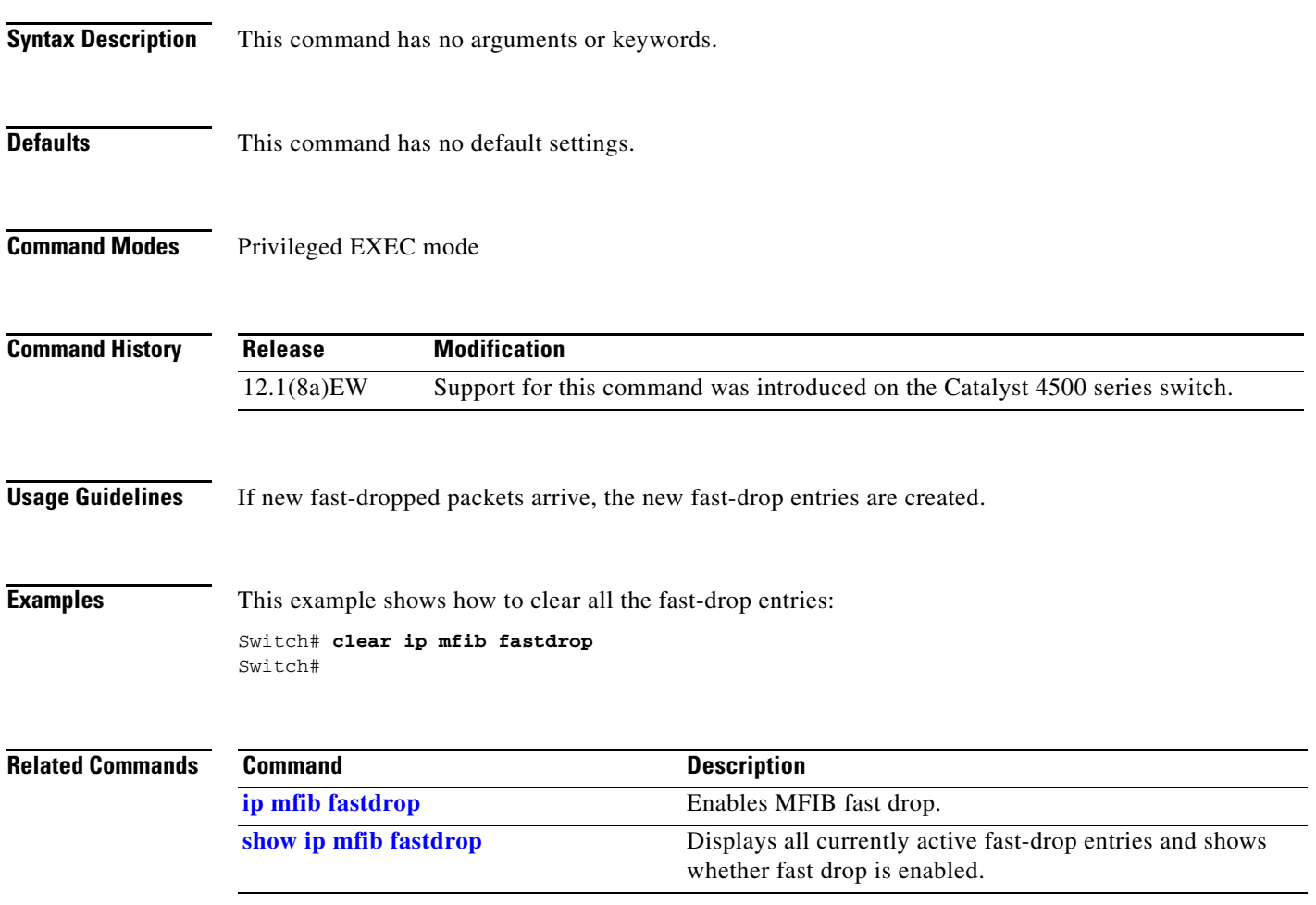

## **clear ip wccp**

To remove Web Cache Communication Protocol (WCCP) statistics (counts) maintained on the switch for a particular service, use the **clear ip wccp** command in privileged EXEC mode.

**clear ip wccp** [**vrf** *vrf-name* {**web-cache** | *service-number*}] [**web-cache** | *service-number*]

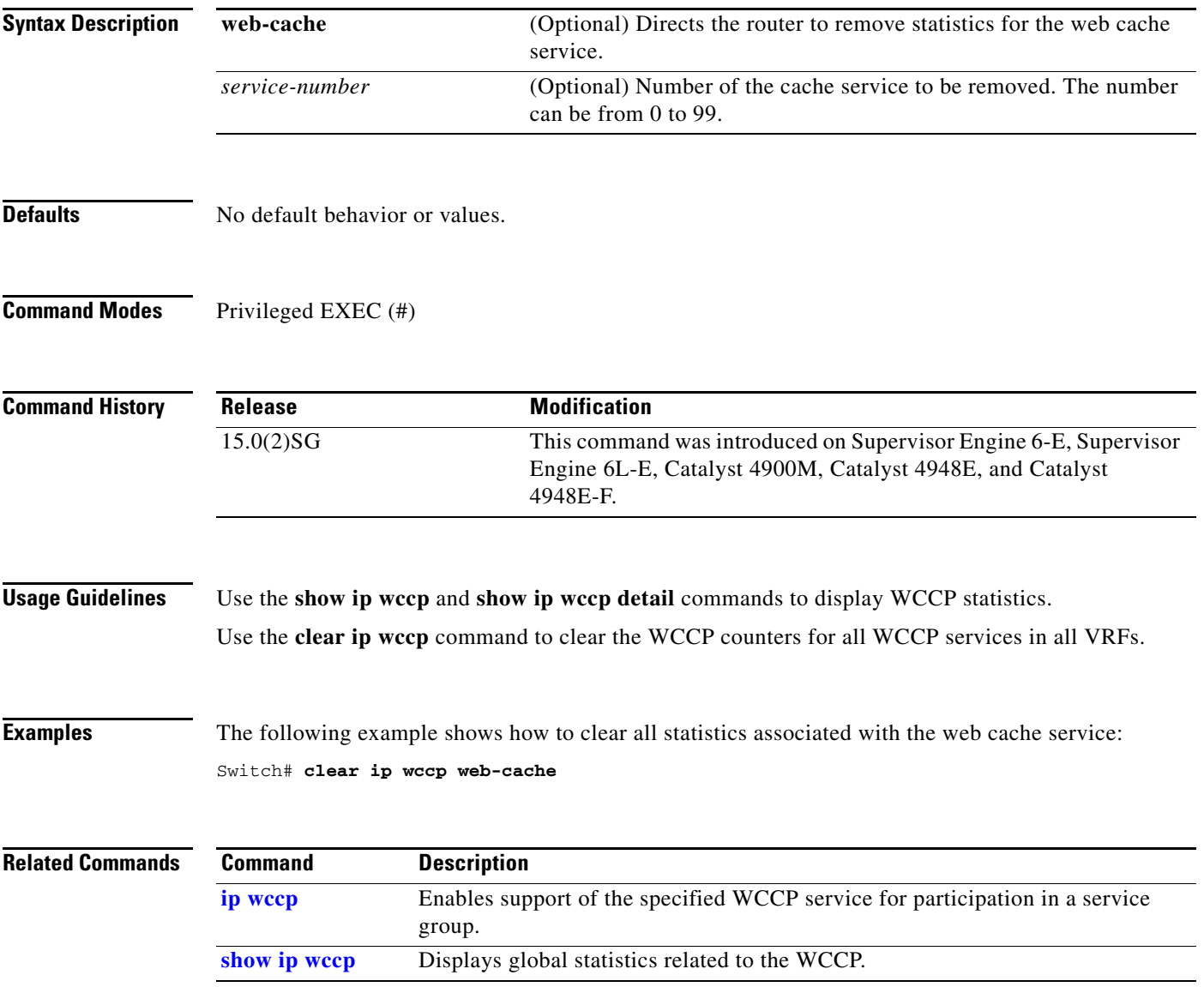

 $\blacksquare$ 

# **clear lacp counters**

To clear the statistics for all the interfaces belonging to a specific channel group, use the **clear lacp counters** command.

**clear lacp** [*channel-group*] **counters**

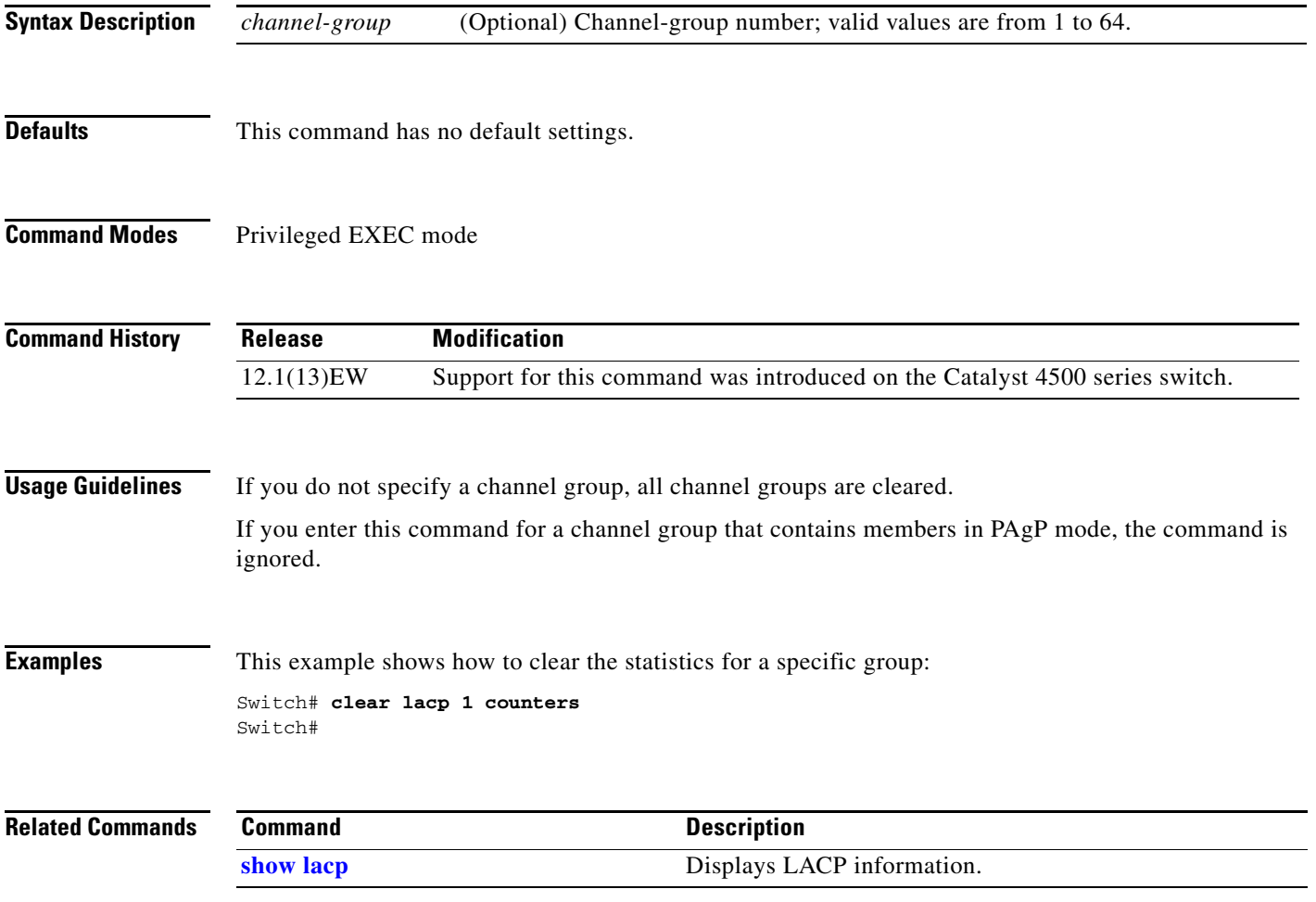

I

I

 $\overline{\phantom{a}}$ 

## **clear mac-address-table**

To clear the global counter entries from the Layer 2 MAC address table, use the **clear mac-address-table** command.

**clear mac-address-table {dynamic** [{**address** *mac\_addr*} | {**interface** *interface*}] [**vlan** *vlan\_id*] | **notification**}

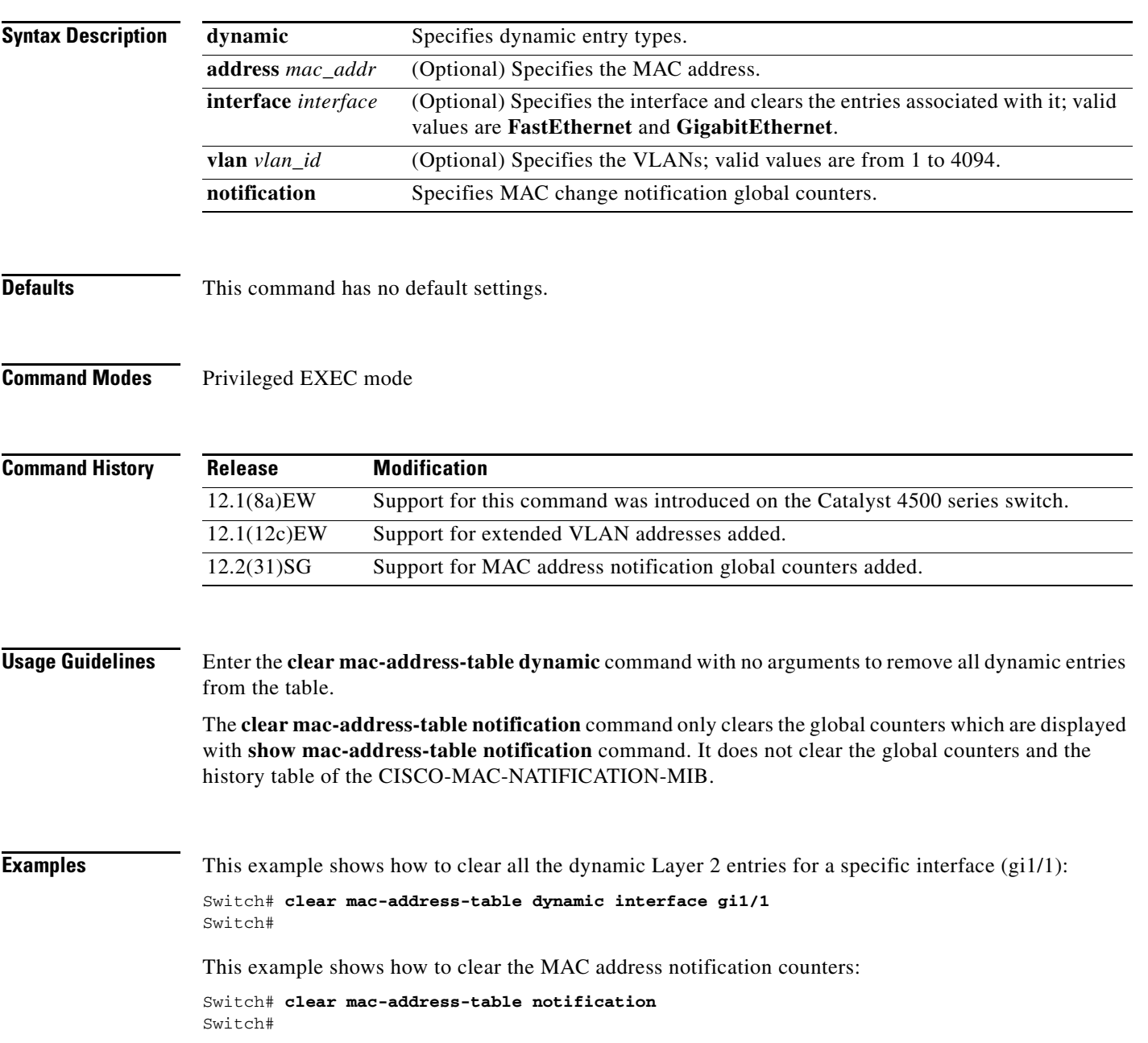

I

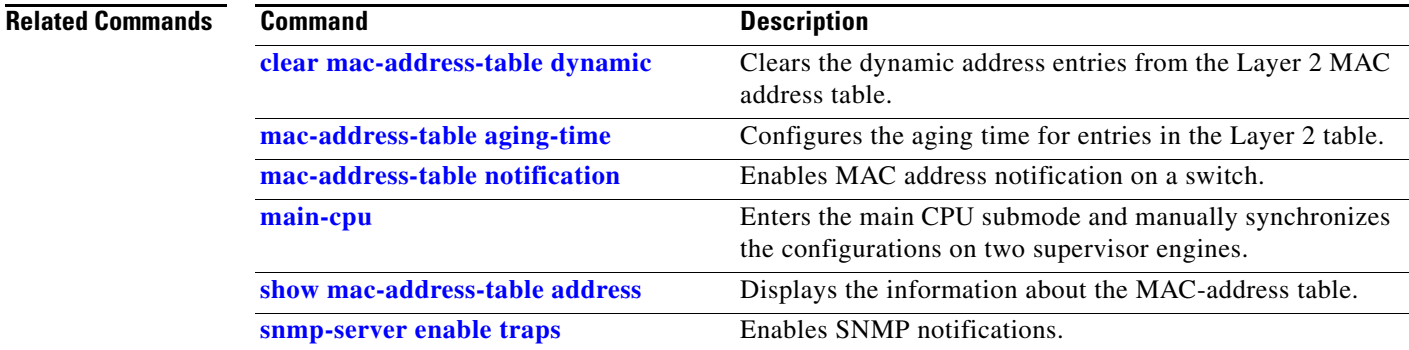

 $\begin{array}{c} \rule{0pt}{2.5ex} \rule{0pt}{2.5ex} \rule{0$ 

## <span id="page-159-0"></span>**clear mac-address-table dynamic**

To clear the dynamic address entries from the Layer 2 MAC address table, use the **clear mac-address-table dynamic** command.

**clear mac-address-table dynamic** [{**address** *mac\_addr*} | {**interface** *interface*}] [**vlan** *vlan\_id*]

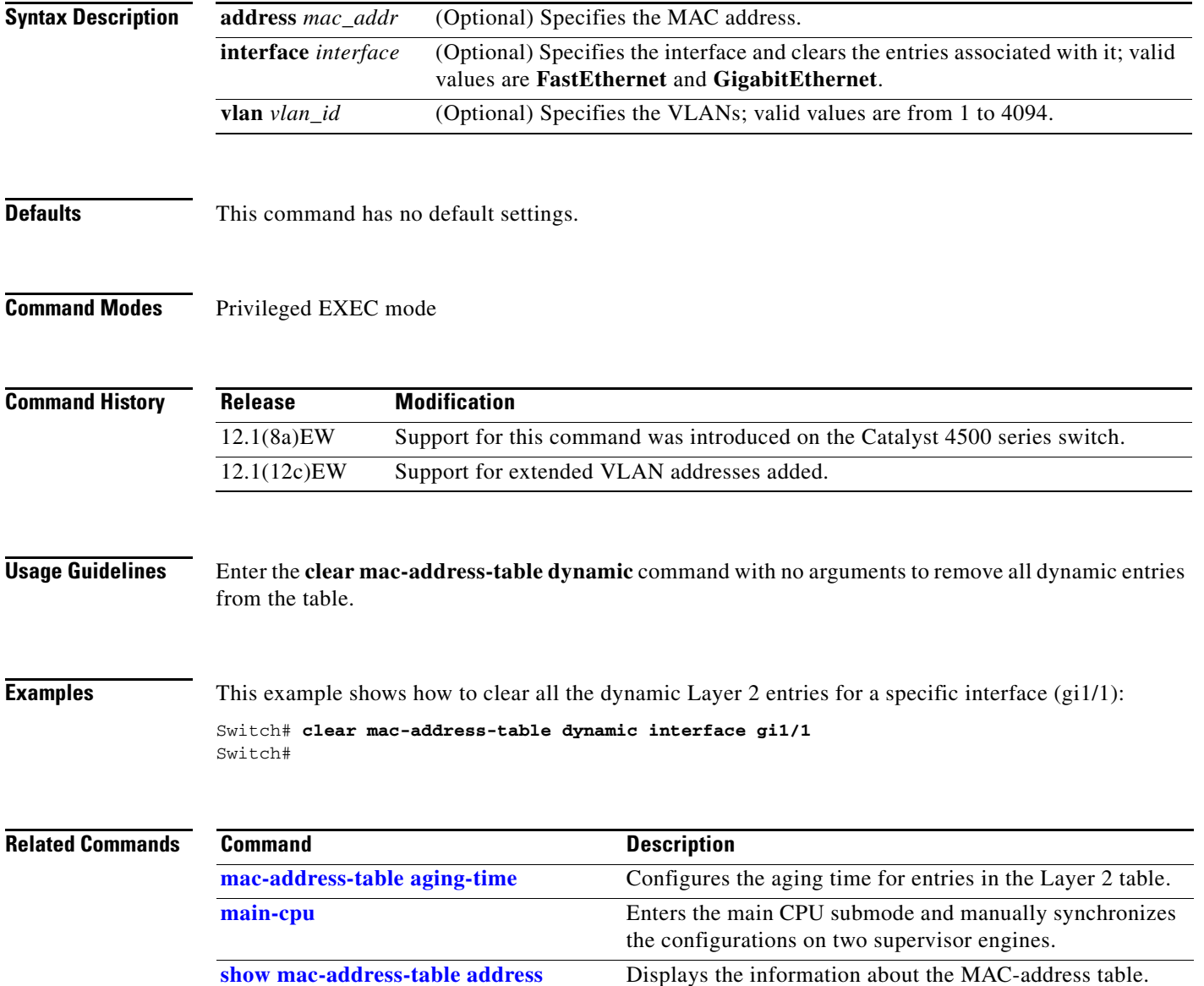

 $\overline{\phantom{a}}$ 

 $\blacksquare$ 

# <span id="page-160-0"></span>**clear netflow-lite exporter statistics**

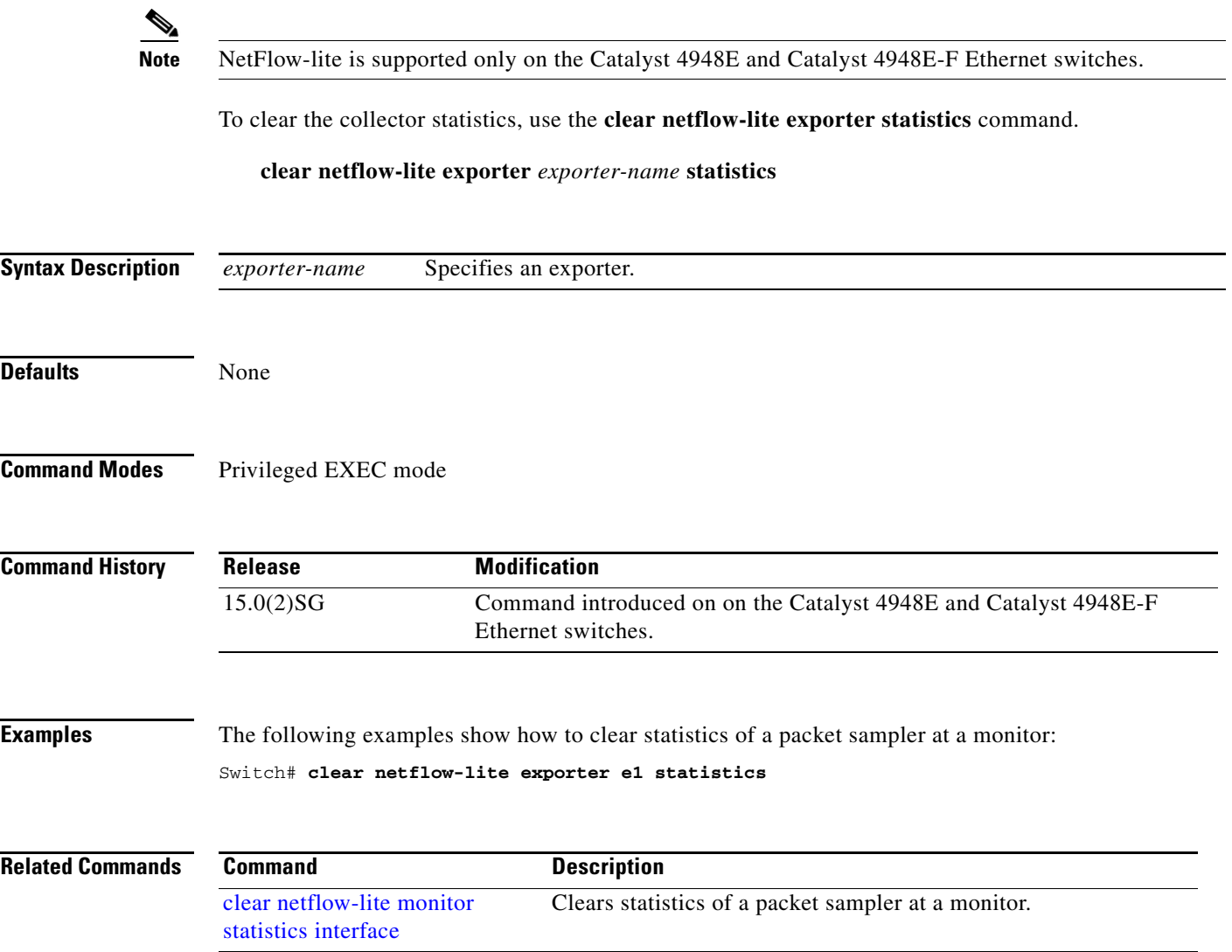

 $\mathbf I$ 

 $\mathbf I$ 

 $\blacksquare$ 

# <span id="page-161-0"></span>**clear netflow-lite monitor statistics interface**

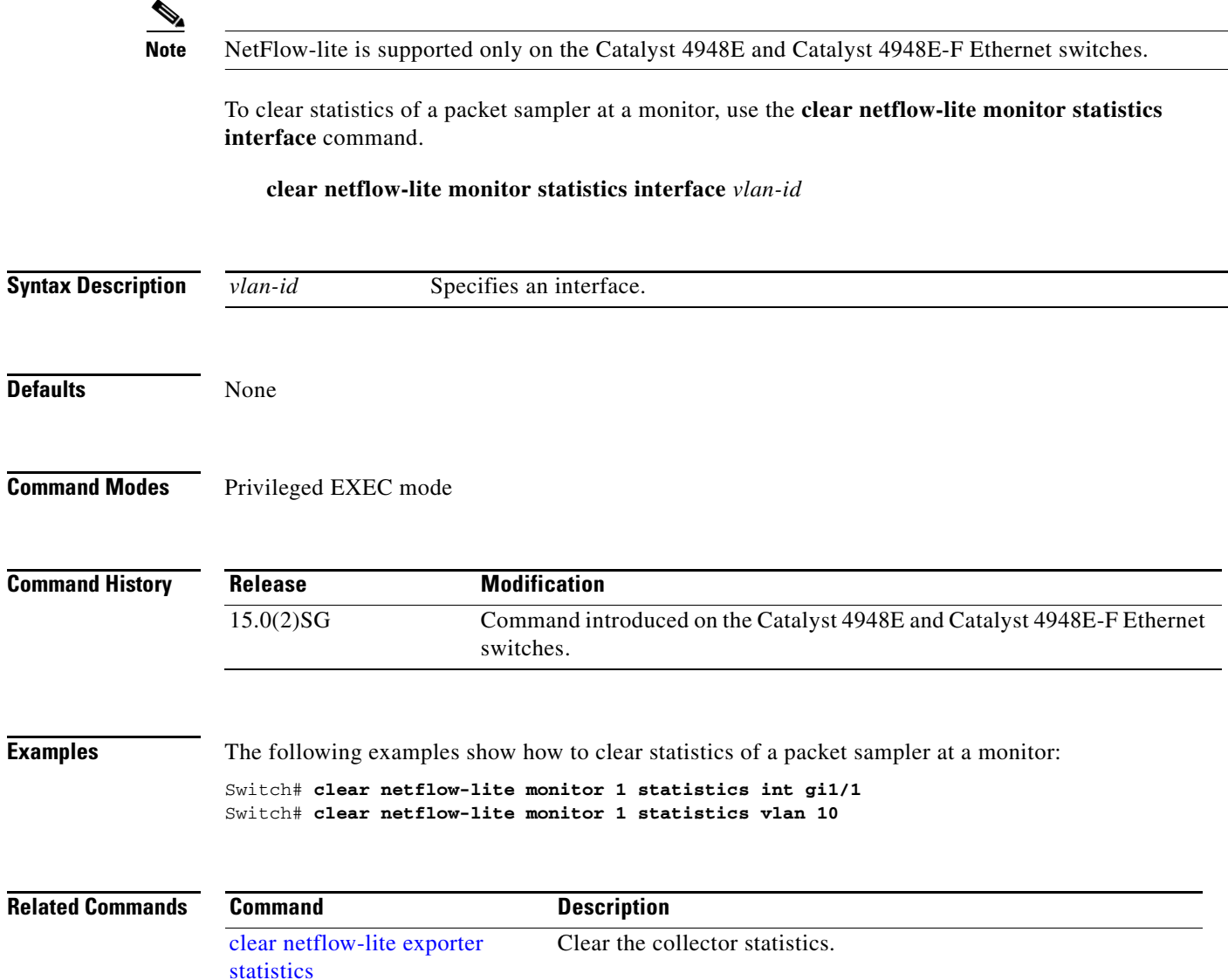

 $\mathbf{I}$ 

# **clear nmsp statistics**

To clear the Network Mobility Services Protocol (NMSP) statistics, use the **clear nmsp statistics**  command. This command is available only when your switch is running the cryptographic (encrypted) software image.

#### **clear nmsp statistics**

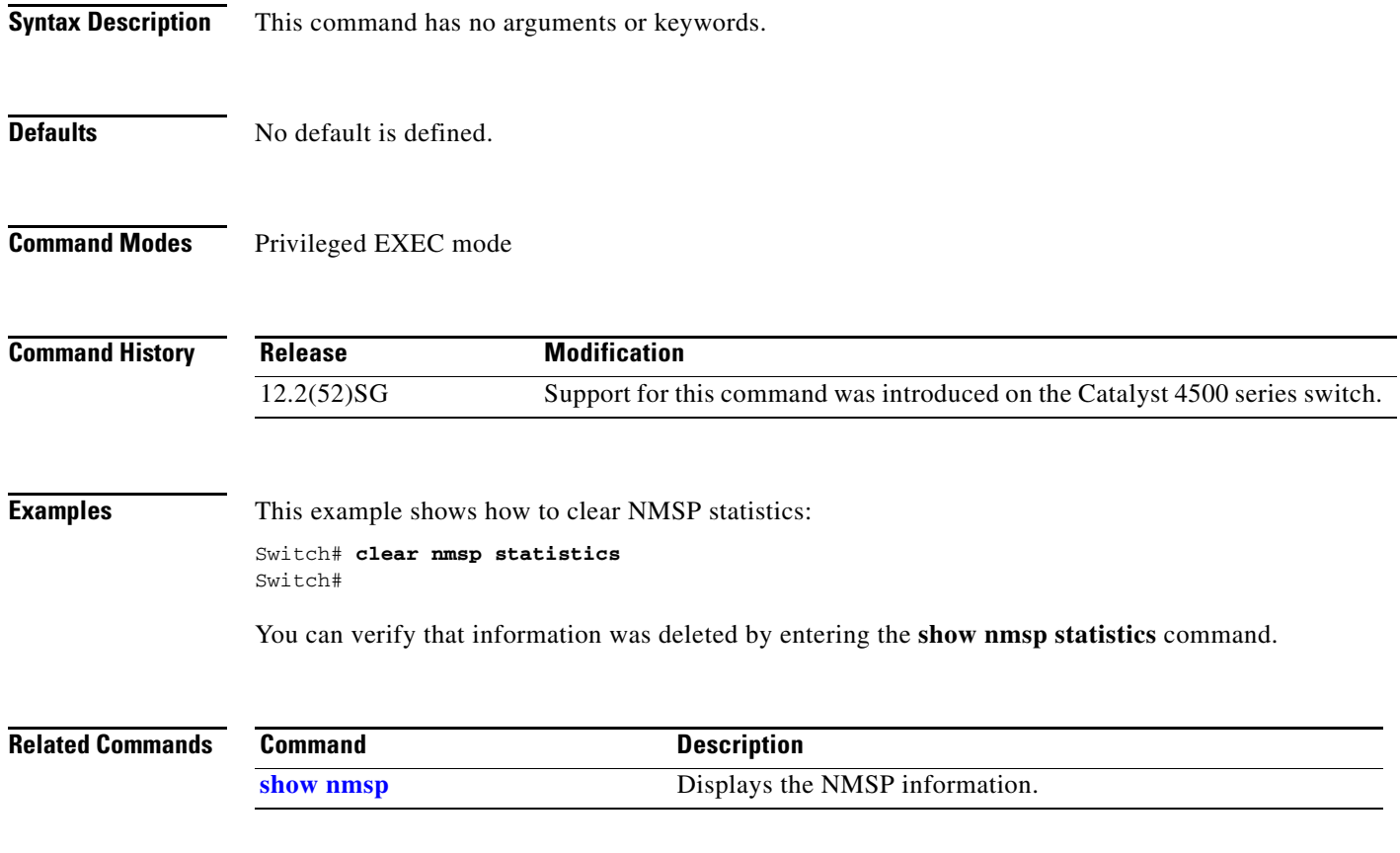

I

I

# **clear pagp**

To clear the port-channel information, use the **clear pagp** command.

**clear pagp** {*group-number* | **counters**}

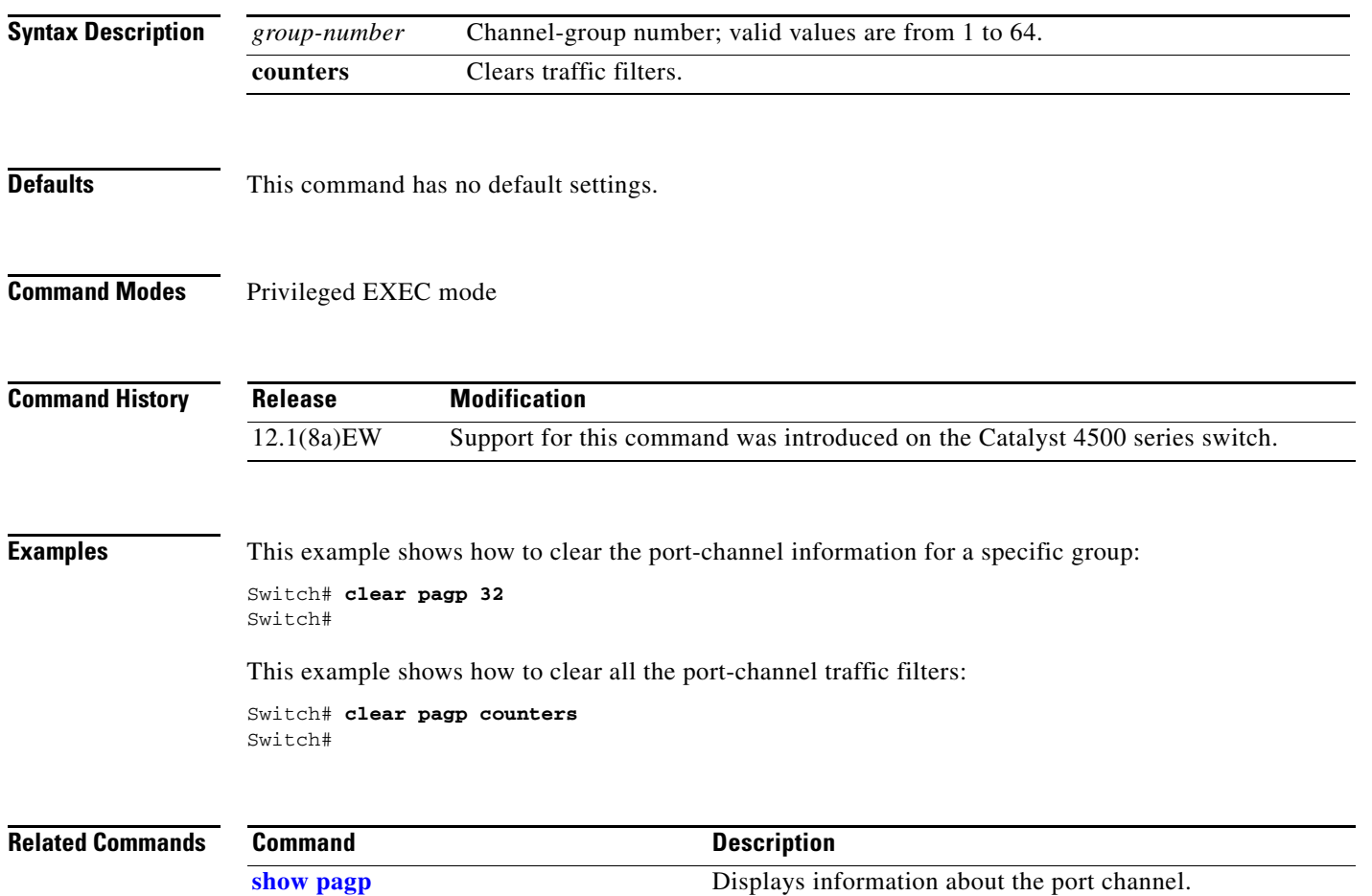

I

a ka

### **clear port-security**

To delete all configured secure addresses or a specific dynamic or sticky secure address on an interface from the MAC address table, use the **clear port-security** command.

**clear port-security dynamic** [**address** *mac-addr* [**vlan** *vlan-id*]] | [**interface** *interface-id*] [**vlan access** | **voice**]

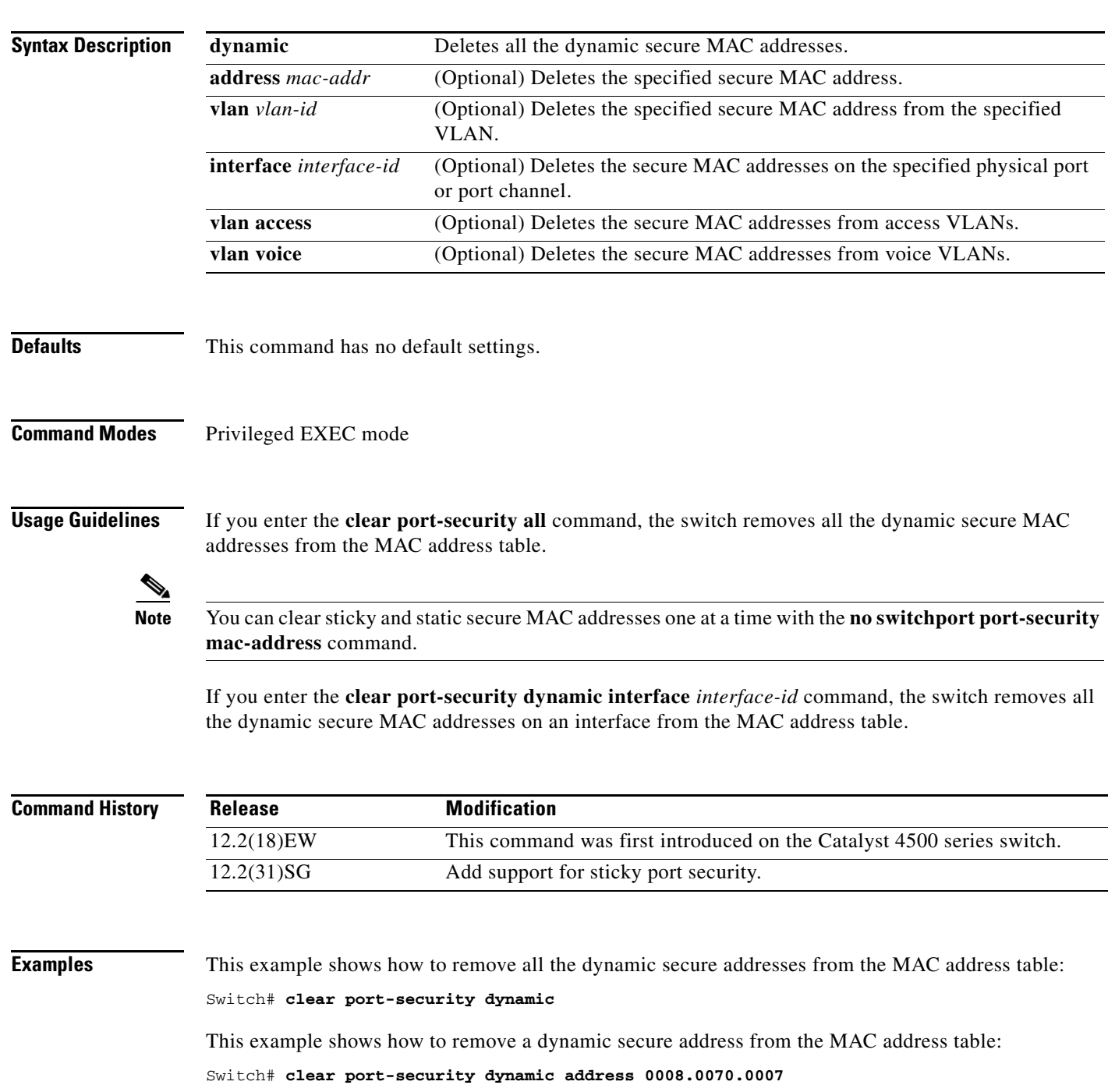

This example shows how to remove all the dynamic secure addresses learned on a specific interface: Switch# **clear port-security dynamic interface gigabitethernet0/1**

You can verify that the information was deleted by entering the **show port-security** command.

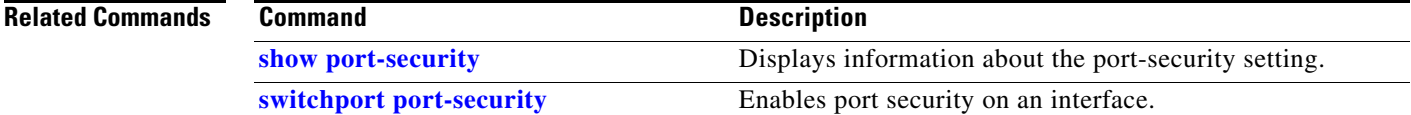

 $\overline{\phantom{a}}$ 

# **clear pppoe intermediate-agent statistics**

To clear PPPoE Intermediate Agent statistics (packet counters), use the **clear pppoe intermediate-agent statistics** command.

**clear ppoe intermediate-agent statistics**

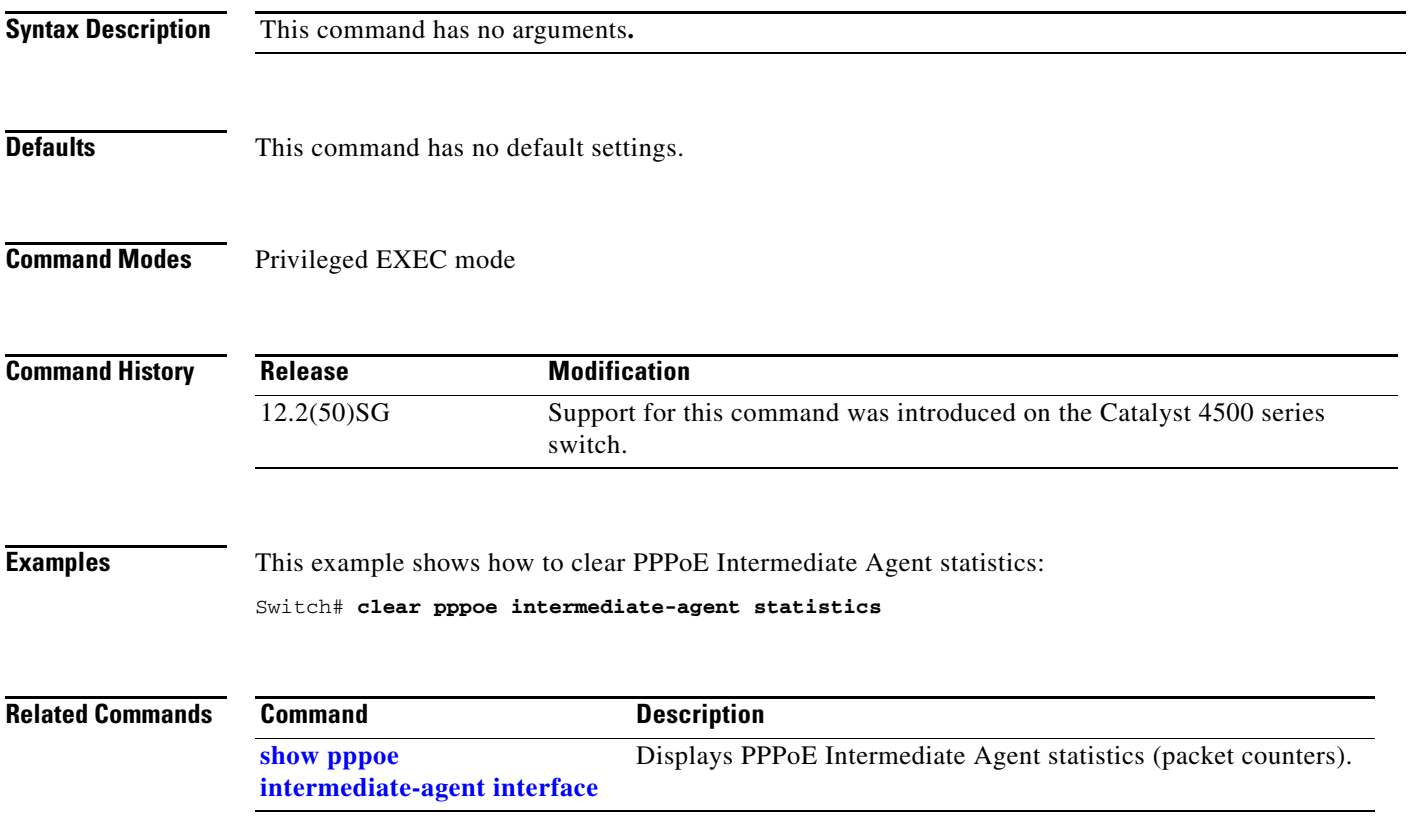

 $\mathbf I$ 

### **clear qos**

To clear the global and per-interface aggregate QoS counters, use the **clear qos** command.

**clear qos** [**aggregate-policer** [*name*] | **interface** {{**fastethernet** | **GigabitEthernet**} {*mod/interface*}} | **vlan** {*vlan\_num*} | **port-channel** {*number*}]

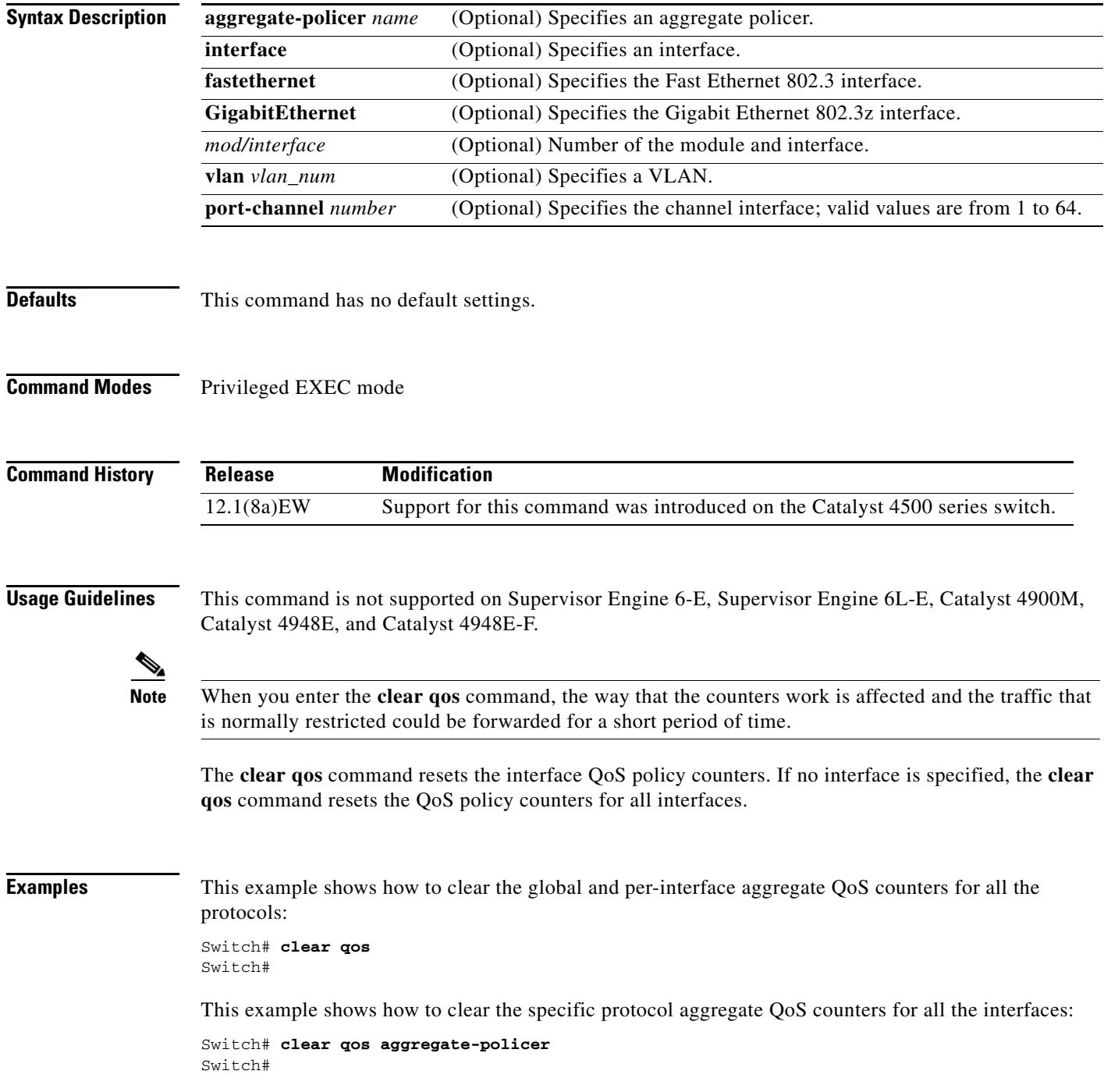

 $\overline{\phantom{a}}$ 

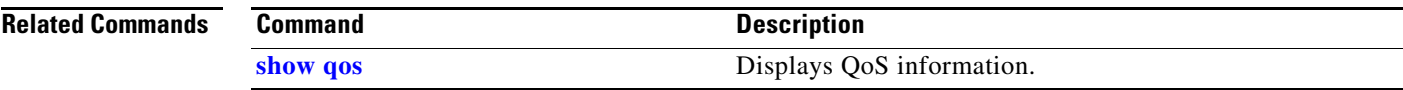

 $\begin{array}{c} \rule{0pt}{2.5ex} \rule{0pt}{2.5ex} \rule{0$ 

# **clear switch virtual dual-active fast-hello**

To clear counters related to fast-hello interfaces for a virtual switching system (VSS), use the **clear switch virtual dual-active fast-hello** command in EXEC mode.

#### **clear switch virtual dual-active fast-hello [counters | packet]**

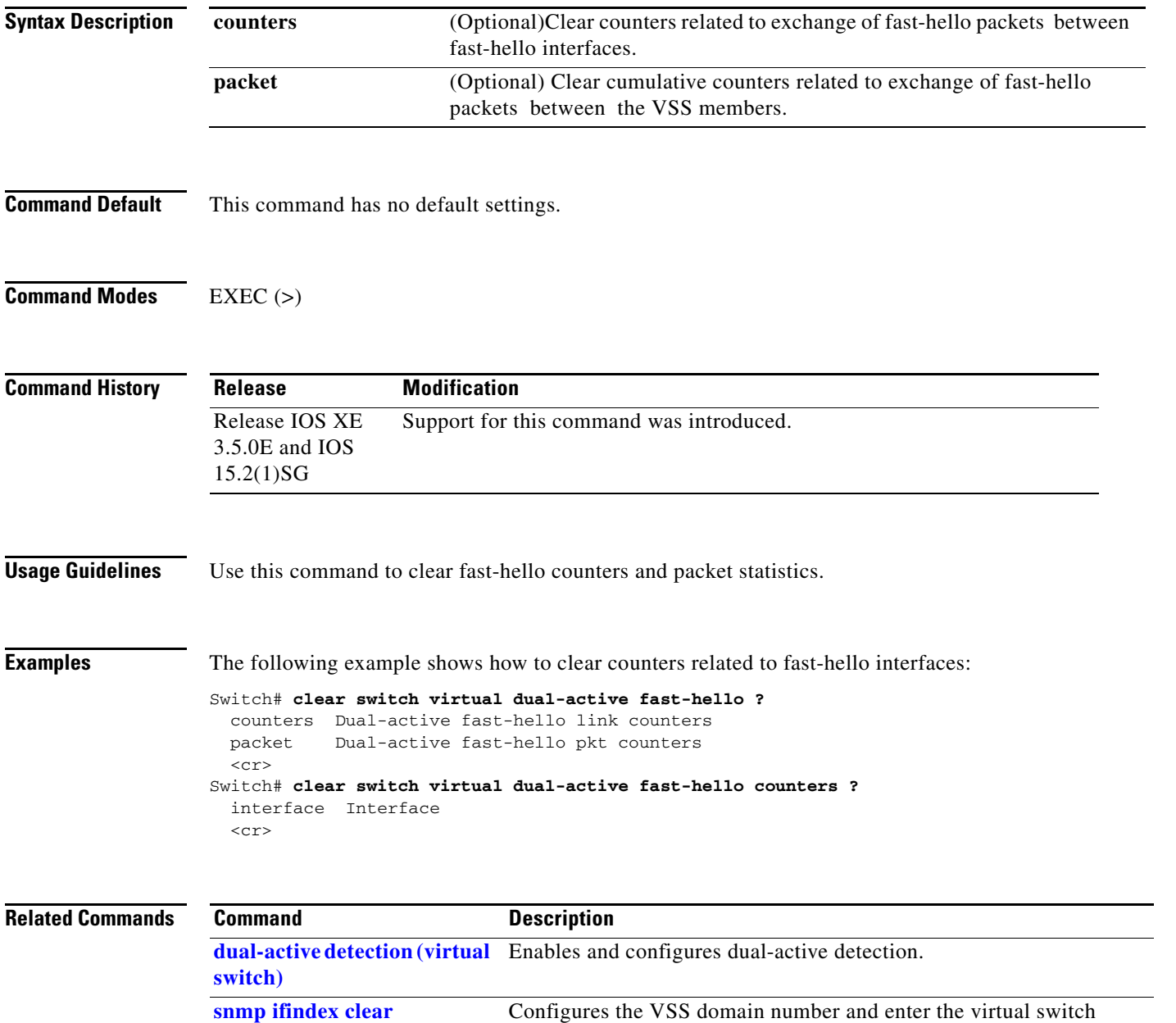

domain configuration submode.

 $\blacksquare$ 

 $\blacksquare$ 

# **clear vlan counters**

To clear the software-cached counter values to start from zero again for a specified VLAN or all existing VLANs, use the **clear vlan counters** command.

**clear vlan** [*vlan-id*] **counters**

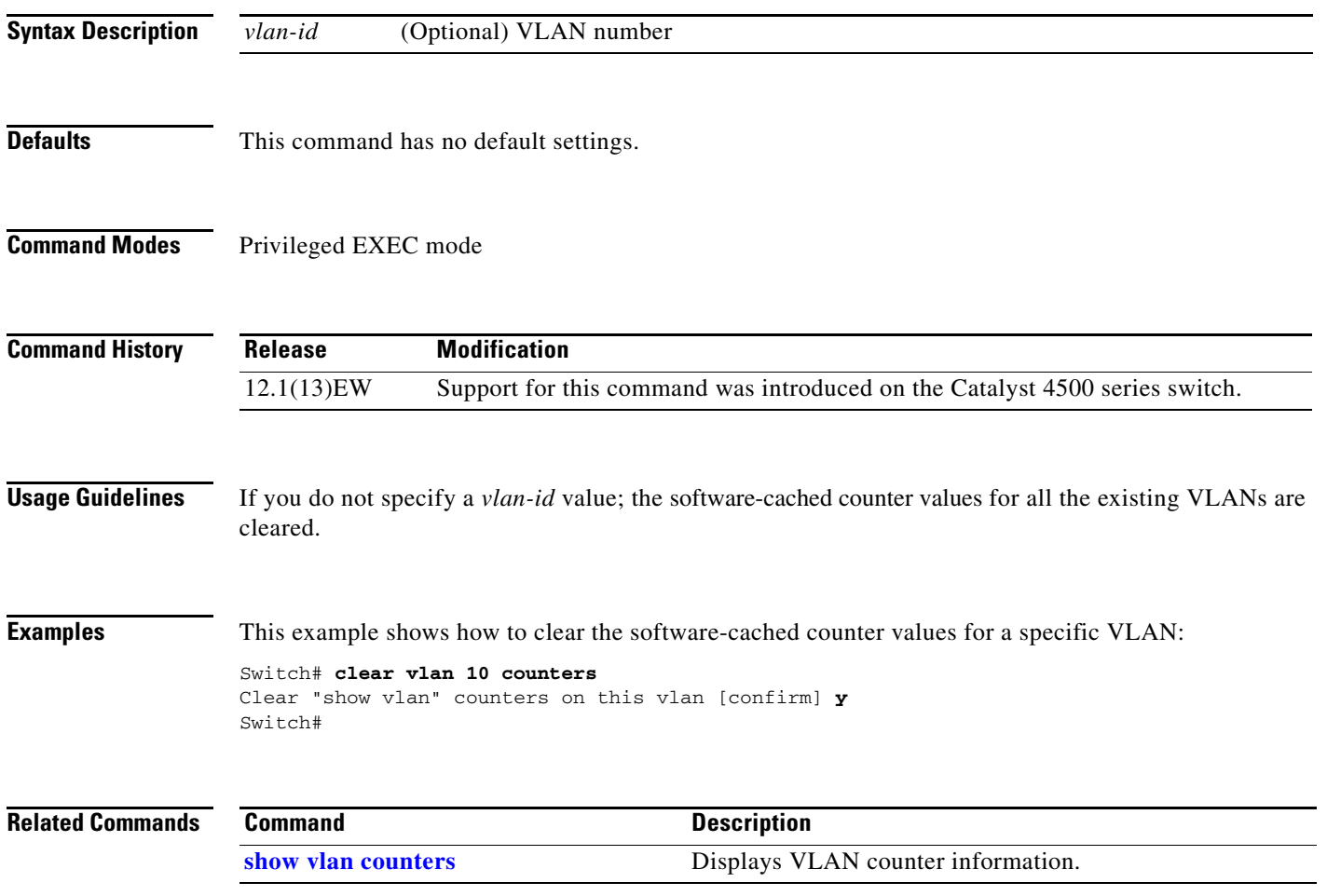

## **clear vmps statistics**

To clear the VMPS statistics, use the **clear vmps statistics** command.

**clear vmps statistics**

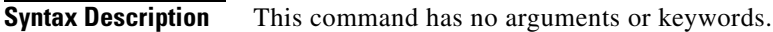

- **Defaults** This command has no default settings.
- **Command Modes** Privileged EXEC mode

**Command History Release Modification** 12.1(13)EW Support for this command was introduced on the Catalyst 4500 series switch.

#### **Examples** This example shows how to clear the VMPS statistics: Switch# **clear vmps statistics** Switch#

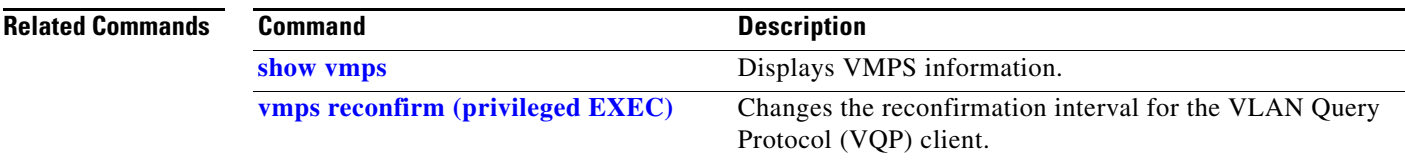

### **control-plane**

To enter control-plane configuration mode, which allows users to associate or modify attributes or parameters (such as a service policy) that are associated with the control plane of the device, use the **control-plane** command.

#### **control-plane**

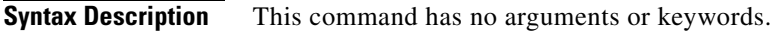

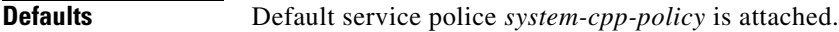

**Command Modes** Global configuration mode

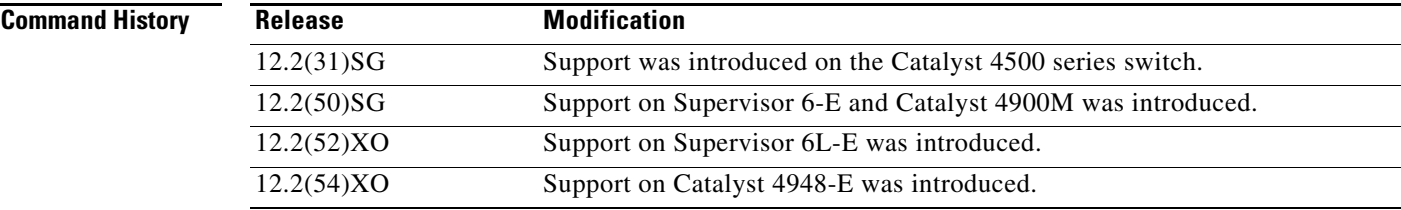

**Usage Guidelines** After you enter the **control-plane** command, you can define control plane services for your route processor. For example, you can associate a service policy with the control plane to police all traffic that is destined to the control plane.

**Examples** These examples show how to configure trusted hosts with source addresses 10.1.1.1 and 10.1.1.2 to forward Telnet packets to the control plane without constraint, while allowing all remaining Telnet packets to be policed at the specified rate:

```
Switch(config)# access-list 140 deny tcp host 10.1.1.1 any eq telnet
! Allow 10.1.1.2 trusted host traffic. 
Switch(config)# access-list 140 deny tcp host 10.1.1.2 any eq telnet
! Rate limit all other Telnet traffic.
Switch(config)# access-list 140 permit tcp any any eq telnet
! Define class-map "telnet-class."
Switch(config)# class-map telnet-class
Switch(config-cmap)# match access-group 140
Switch(config-cmap)# exit
Switch(config)# policy-map control-plane
Switch(config-pmap)# class telnet-class
Switch(config-pmap-c)# police 32000 1000 conform transmit exceed drop
Switch(config-pmap-c)# exit
Switch(config-pmap)# exit
```
ı

Г

! Define aggregate control plane service for the active Route Processor. Switch(config)# **macro global apply system-cpp** Switch(config)# **control-plane** Switch(config-cp)# **service-police input system-cpp-policy** Switch(config-cp)# **exit**

### **Related Commands Command Command Description**

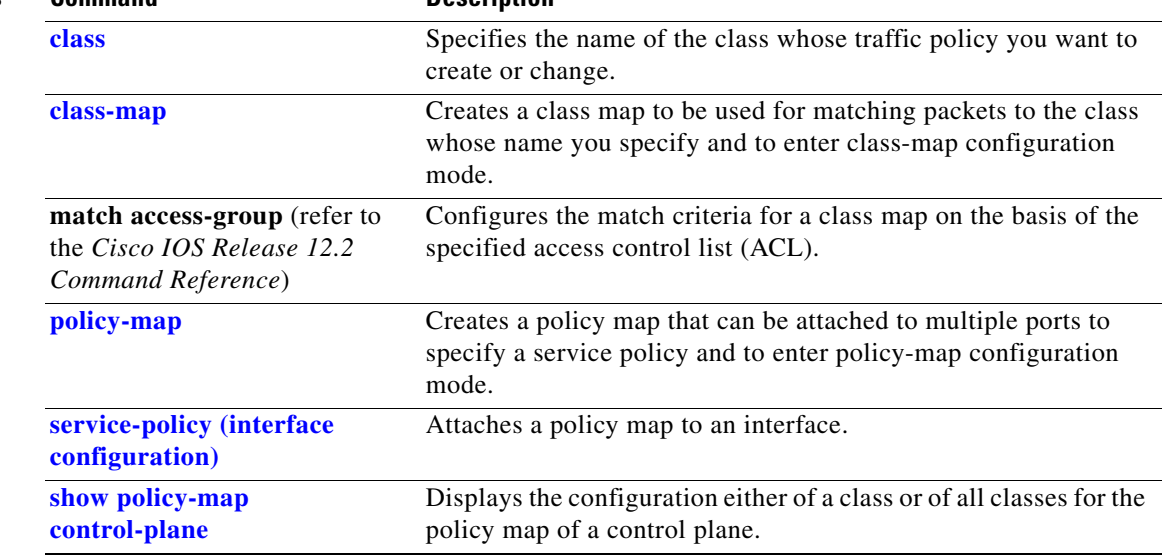

I

 $\blacksquare$ 

# **cos (netflow-lite exporter submode)**

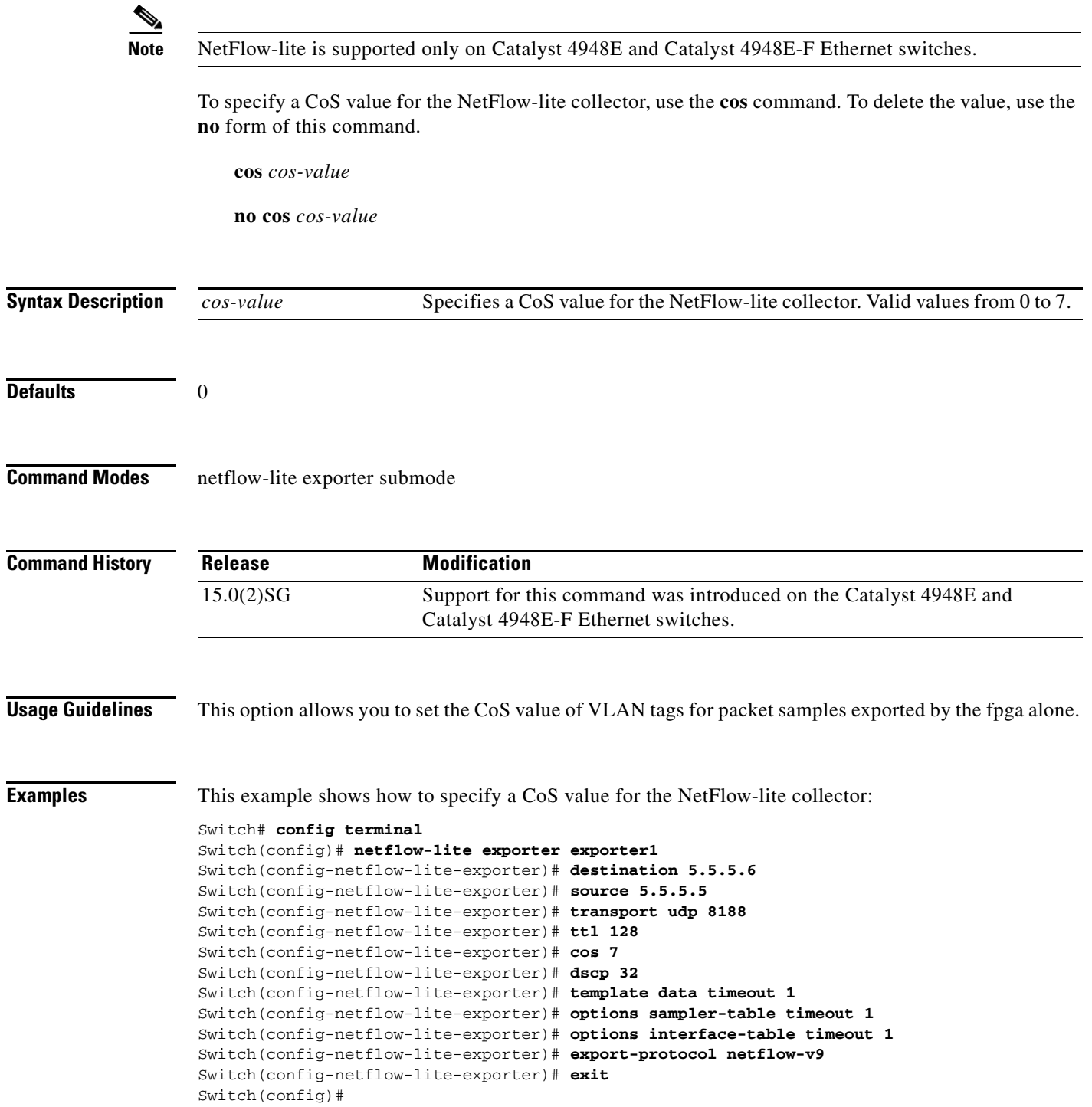

 $\mathbf I$ 

```
Display the exporter
Switch# show netflow-lite exporter exporter1
Netflow-lite Exporter exporter1:
  Network Protocol Configuration:
    Destination IP address: 5.5.5.6
   Source IP Address: 5.5.5.5
    VRF label: 
   DSCP: 0x20 TTL: 128
   COS: 7
  Transport Protocol Configuration:
    Transport Protocol: UDP
    Destination Port: 8188
   Source Port: 61670
  Export Protocol Configuration: 
   Export Protocol: netflow-v9
   Template data timeout: 60
    Options sampler-table timeout: 1800
    Options interface-table timeout: 1800
  Exporter Statistics: 
   Packets Exported: 0
```
You can verify your settings with the **show netflow-lite exporter** privileged EXEC command.

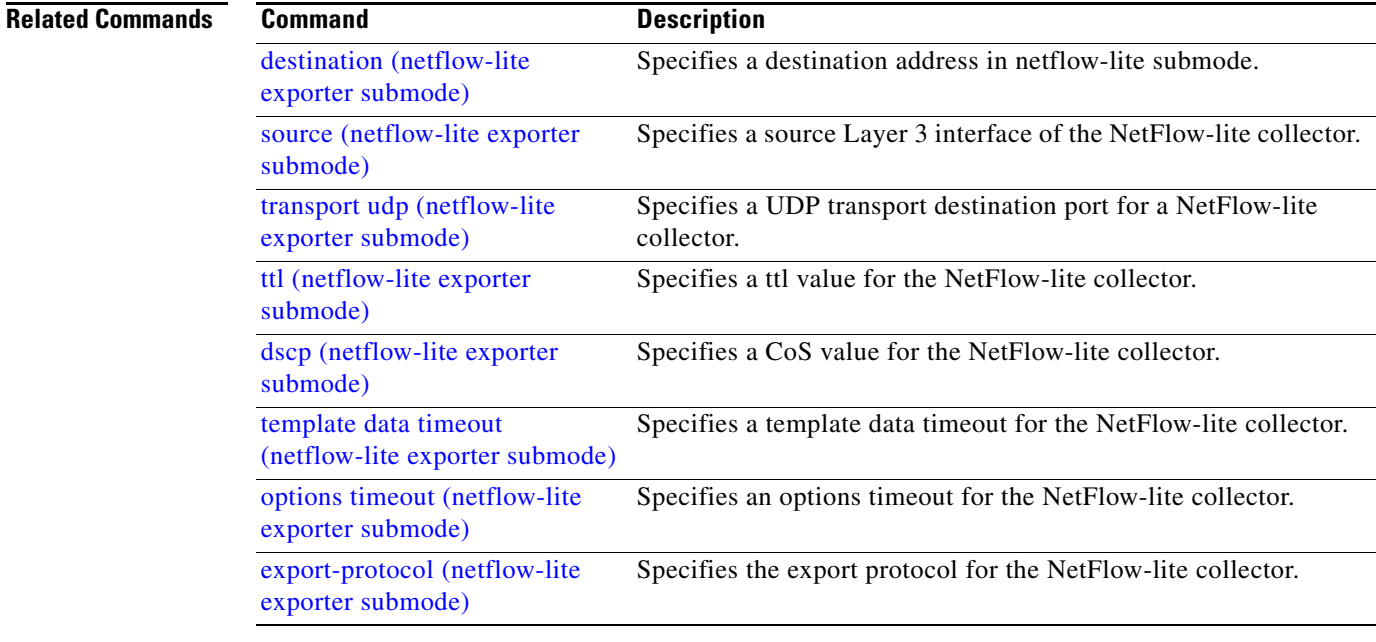

### **counter**

To assign counters to a Layer 3 interface, use the **counter** interface command. To remove a counter assignment, use the **no** form of this command.

#### **counter** {**ipv4** | **ipv6 | ipv4 ipv6 separate**}

**no counter**

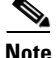

**Note** Supervisor Engine 6-E and Supervisor Engine 6L-E do not support Layer 3 interface counters.

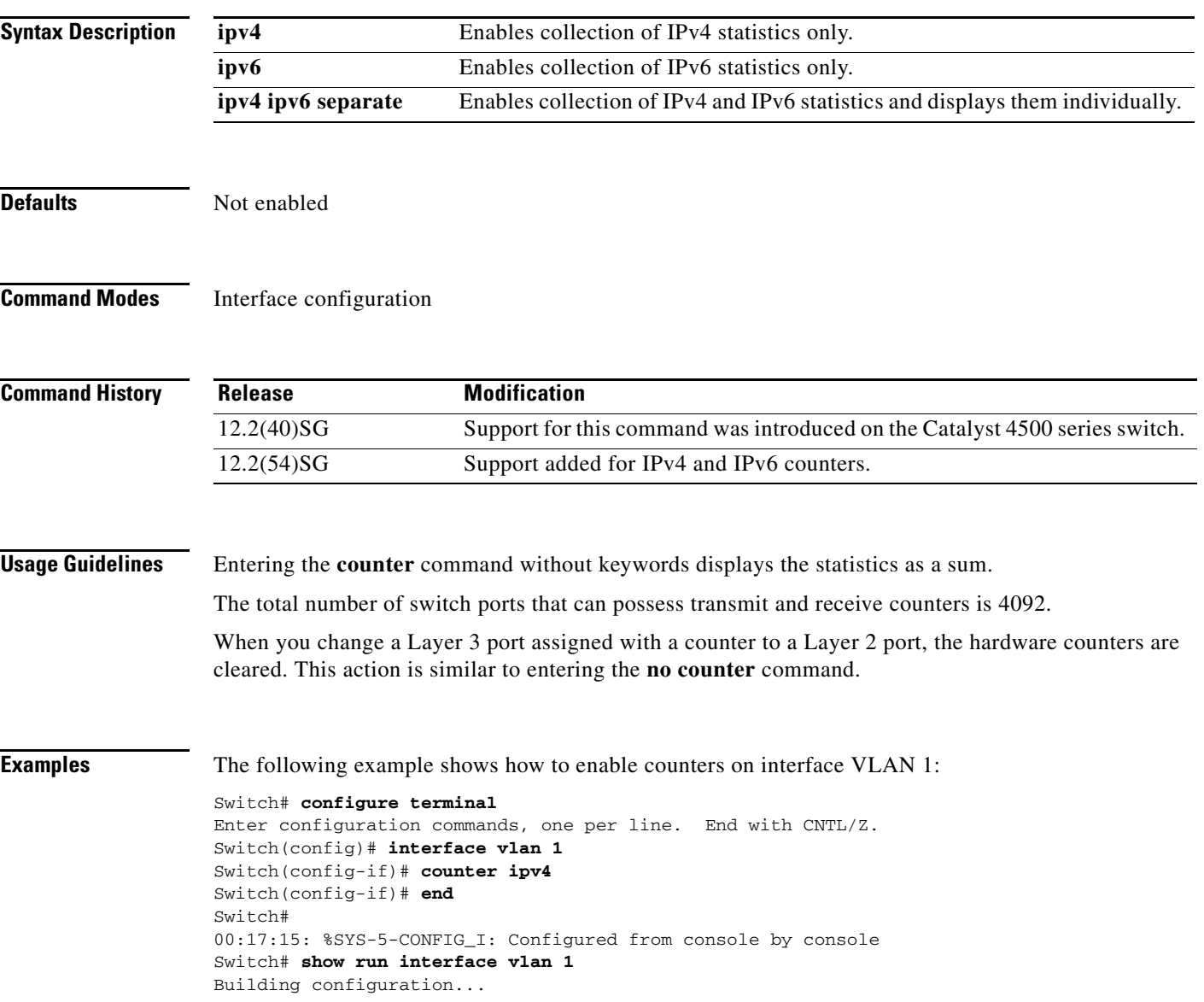

I

```
Current configuration : 63 bytes
!
interface Vlan1
 ip address 10.0.0.1 255.0.0.0
 counter ipv4
end
```
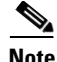

**Note** To remove the counter assignment, use the **no counter** command.

If you have already assigned the maximum number of counters, the **counter** command fails, displaying the following error message:

```
Switch# config terminal
Enter configuration commands, one per line. End with CNTL/Z.
Switch(config)# interface fa3/2
Switch(config-if)# no switchport
Switch(config-if)# counter ipv6
 Counter resource exhausted for interface fa3/2
Switch(config-if)# end
Switch#
00:24:18: %SYS-5-CONFIG_I: Configured from console by console
```
In this situation, you must release a counter from another interface so the new interface can use it.

# **dbl**

 $\mathbf I$ 

To enable active queue management on a transmit queue used by a class of traffic, use the **dbl** command. Use the **no** form of this command to return to the default setting.

**dbl**

**no dbl**

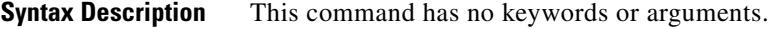

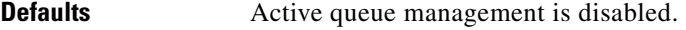

**Command Modes** Policy-map class configuration

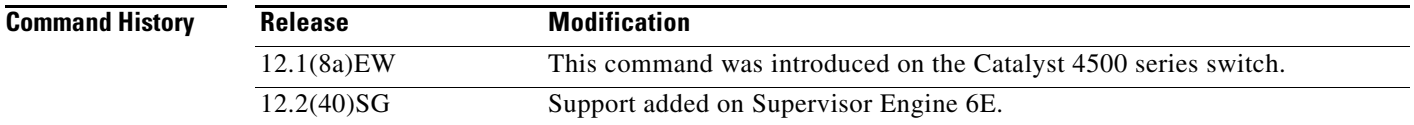

**Usage Guidelines** The semantics of the DBL configuration is similar to the WRED algorithm. The **dbl** command can operate alone on class-default; otherwise, it requires you to configure the **bandwidth** or **shape** commands on the class.

**Examples** This example shows how to enable dbl action in a class: Switch# **configure terminal** Enter configuration commands, one per line. End with CNTL/Z. Switch(config)# **policy-map policy1** Switch(config-pmap)# **class class1** Switch(config-pmap-c)# **dbl** Switch(config-pmap-c)# **exit**

Switch(config-pmap)# **exit** Switch(config)# **interface gigabitethernet 1/1** Switch(config-if)# **service-policy output policy1** Switch(config-if)# **end**

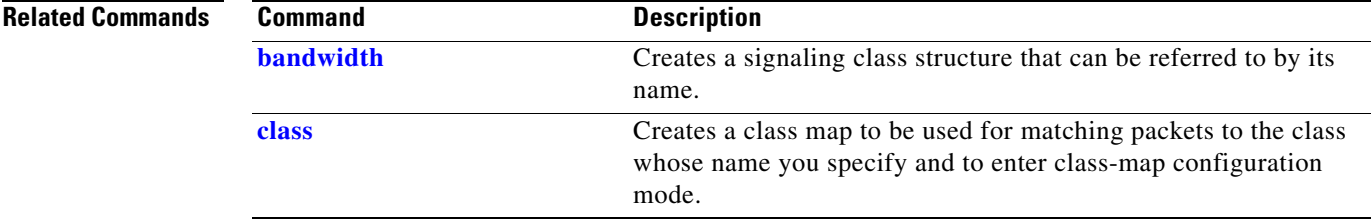

Π

 $\mathbf l$ 

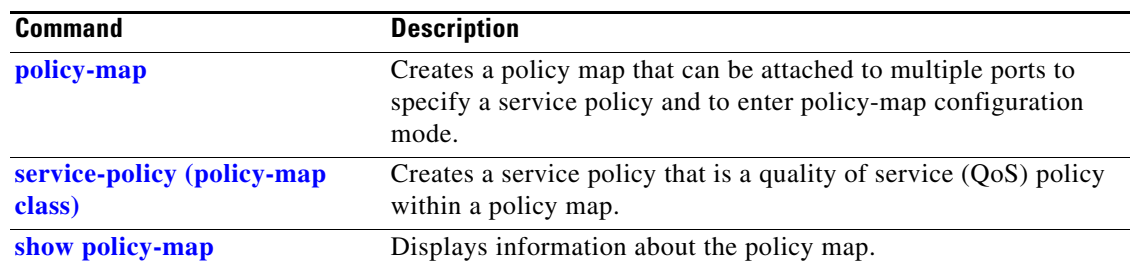

П
a ka

 $\mathbf{I}$ 

## **debug adjacency**

To display information about the adjacency debugging, use the **debug adjacency** command. To disable debugging output, use the **no** form of this command.

**debug adjacency** [**ipc**]

**no debug adjacency**

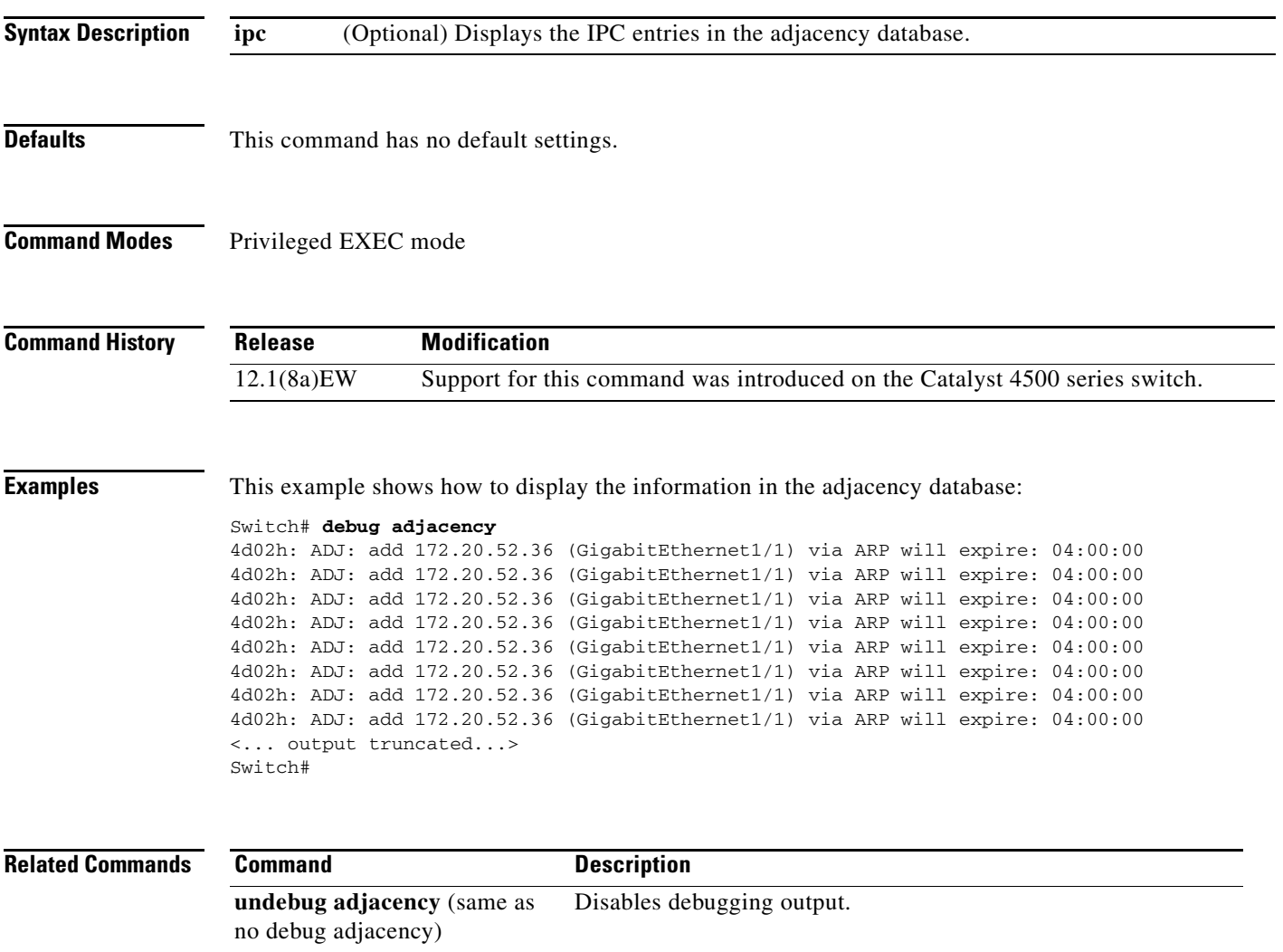

#### **debug backup**

To debug the backup events, use the **debug backup** command. To disable the debugging output, use the **no** form of this command.

**debug backup**

**no debug backup**

- **Syntax Description** This command has no arguments or keywords.
- **Defaults** This command has no default settings.
- **Command Modes** Privileged EXEC mode

**Command History Release Modification** 12.1(8a)EW Support for this command was introduced on the Catalyst 4500 series switch.

**Examples** This example shows how to debug the backup events:

Switch# **debug backup** Backup events debugging is on Switch#

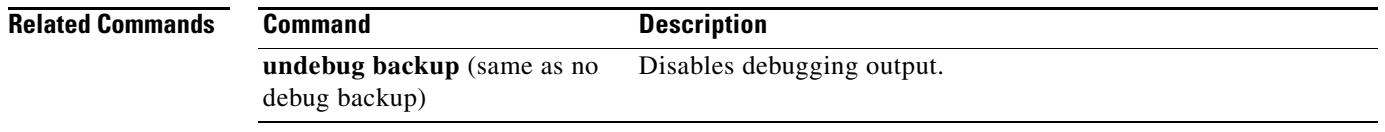

П

#### <span id="page-182-0"></span>**debug condition interface**

 $\mathbf{I}$ 

To limit the debugging output of interface-related activities, use the **debug condition interface** command. To disable the debugging output, use the **no** form of this command.

**debug condition interface** {**fastethernet** *mod/port* | **GigabitEthernet** *mod/port* | **null** *interface\_num* | **port-channel** *interface-num* | **vlan** *vlan\_id*}

**no debug condition interface** {**fastethernet** *mod/port* | **GigabitEthernet** *mod/port* | **null** *interface\_num* | **port-channel** *interface-num |* **vlan** *vlan\_id*}

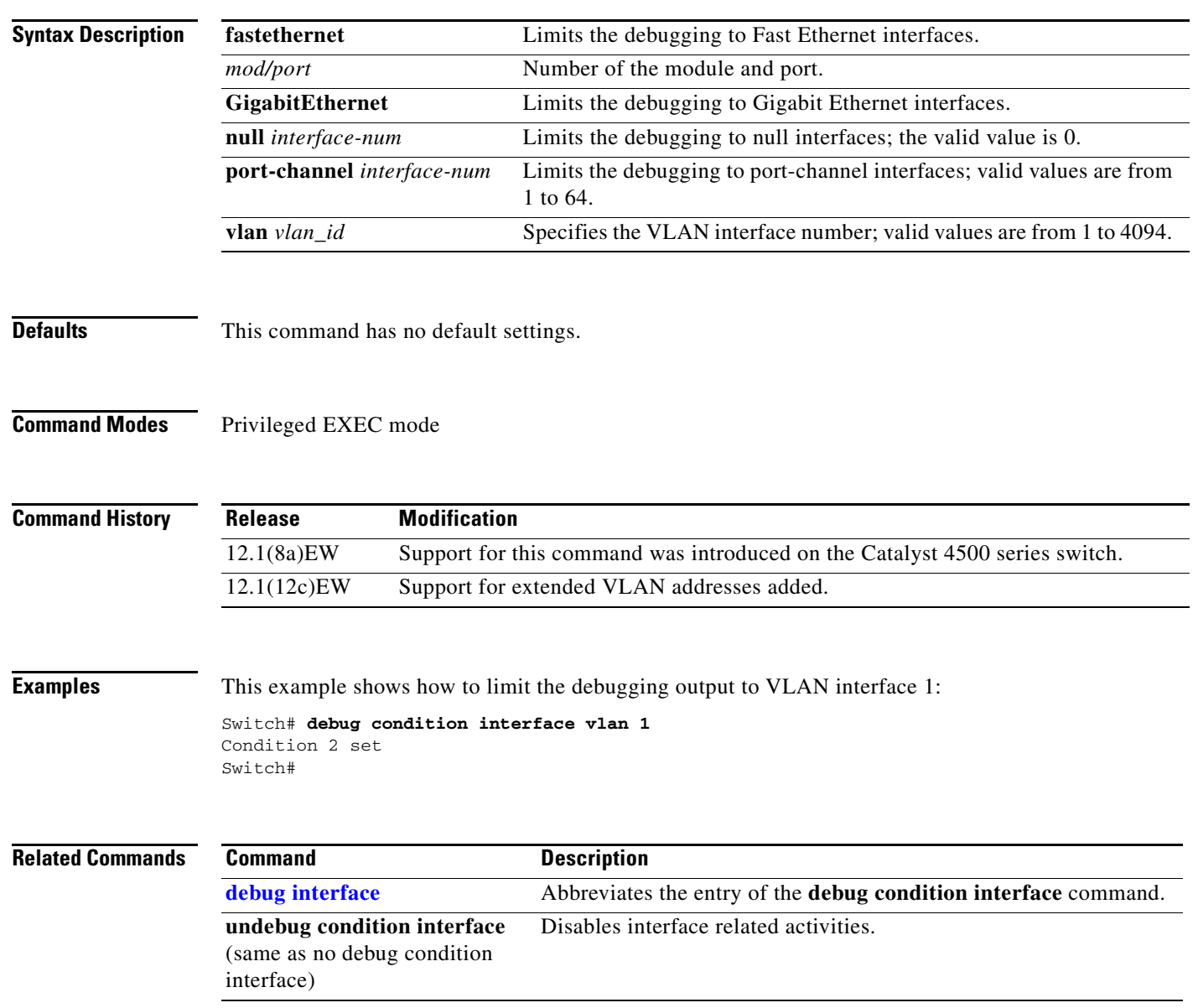

#### **debug condition standby**

To limit the debugging output for the standby state changes, use the **debug condition standby** command. To disable the debugging output, use the **no** form of this command.

**debug condition standby** {**fastethernet** *mod/port* | **GigabitEthernet** *mod/port* | **port-channel** *interface-num* | **vlan** *vlan\_id group-number*}

**no debug condition standby** {**fastethernet** *mod/port* | **GigabitEthernet** *mod/port* | **port-channel** *interface-num* | **vlan** *vlan\_id group-number*}

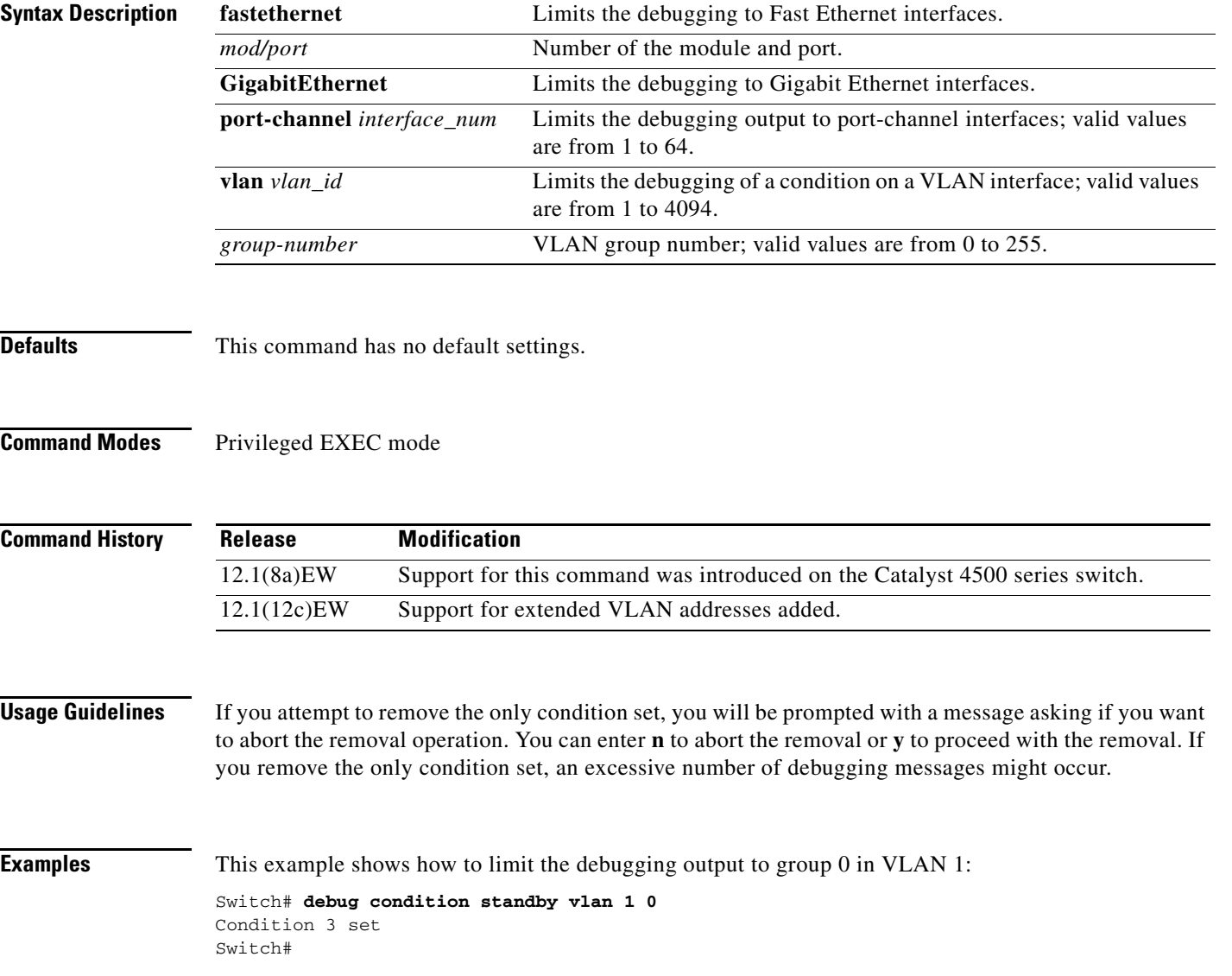

a ka

This example shows the display if you try to turn off the last standby debug condition:

```
Switch# no debug condition standby vlan 1 0
This condition is the last standby condition set.
Removing all conditions may cause a flood of debugging
messages to result, unless specific debugging flags
are first removed.
Proceed with removal? [yes/no]: n
% Operation aborted 
Switch#
```
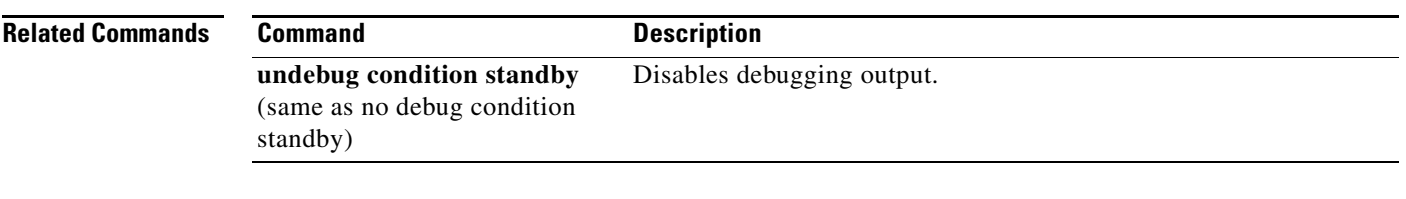

 $\mathbf I$ 

## **debug condition vlan**

To limit the VLAN debugging output for a specific VLAN, use the **debug condition vlan** command. To disable the debugging output, use the **no** form of this command.

**debug condition vlan** {*vlan\_id*}

**no debug condition vlan** {*vlan\_id*}

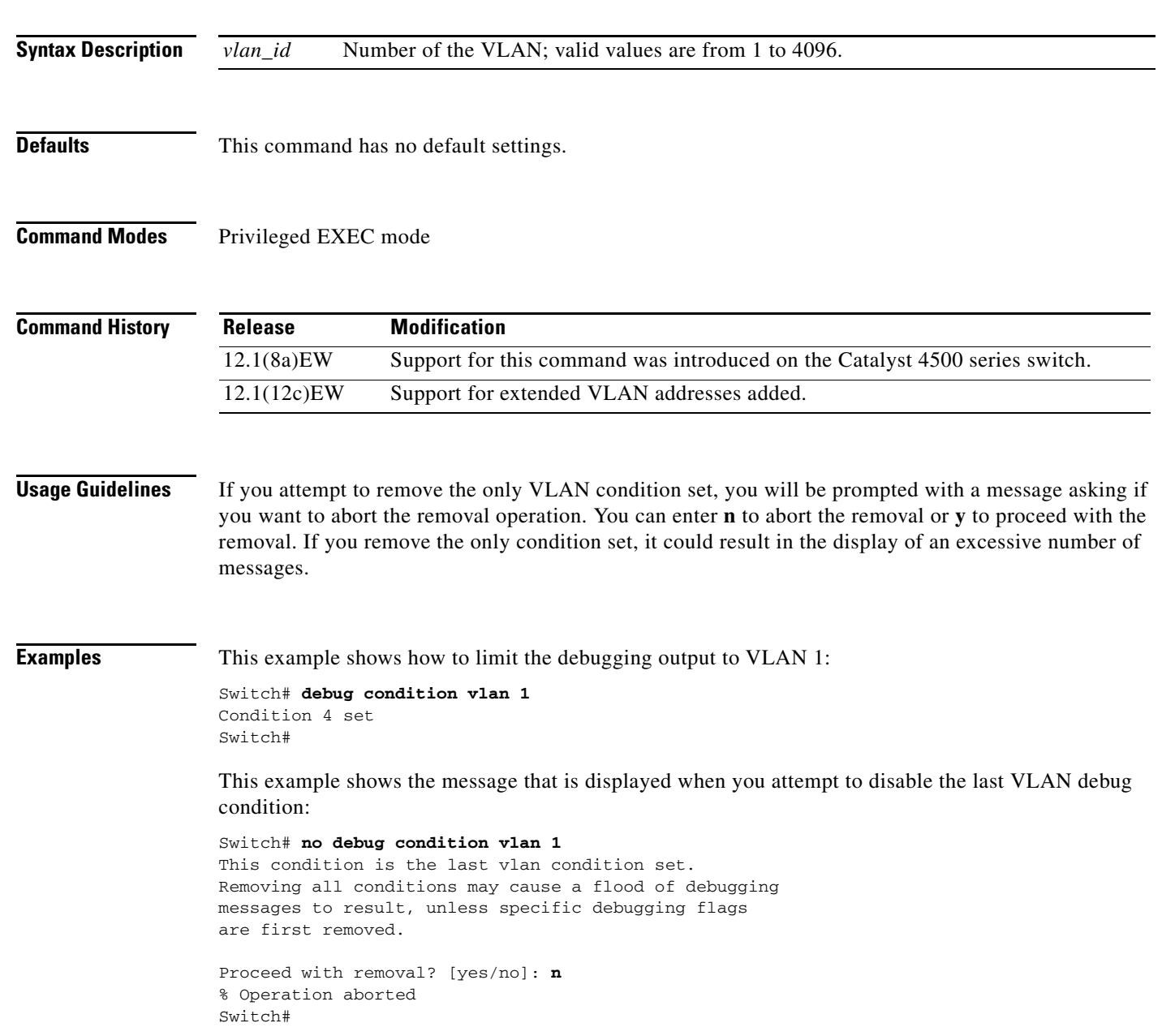

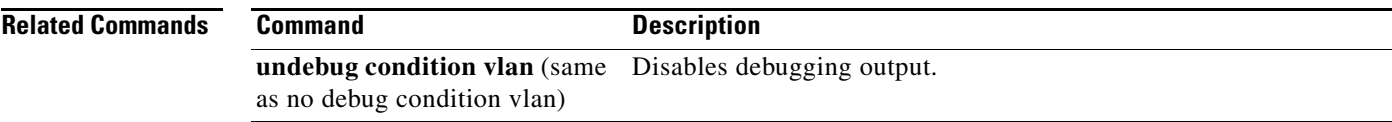

 $\begin{array}{c} \rule{0pt}{2.5ex} \rule{0pt}{2.5ex} \rule{0$ 

Ë

 $\mathsf I$ 

# **debug device-sensor**

To enable debugging for Device Sensor, use the **debug device-sensor** command in privileged EXEC mode.

**debug device-sensor errors events**

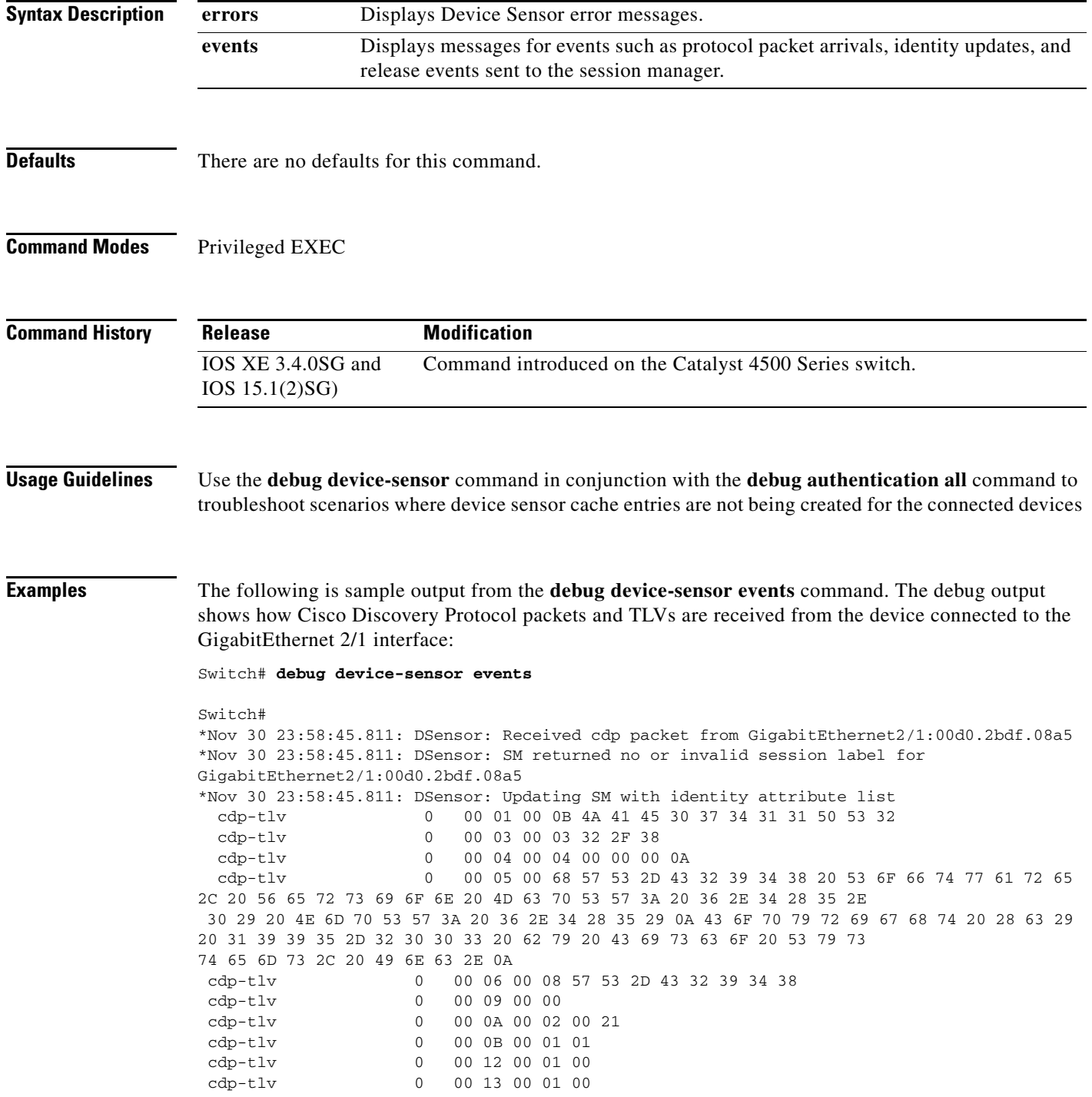

 cdp-tlv 0 00 14 00 00 cdp-tlv 0 00 15 00 0A 06 08 2B 06 01 04 01 09 05 2A cdp-tlv 0 00 16 00 16 00 00 00 02 01 01 CC 00 04 00 00 00 0001 01 CC 00 04 01 01 01 01 cdp-tlv 0 00 17 00 01 00 swidb 0 604702240 (0x240B0620) clid-mac-addr 0 00 D0 2B DF 08 A5 \*Nov 30 23:58:46.831: DSensor: Received cdp packet from GigabitEthernet2/1:00d0.2bdf.08a5exi Switch# \*Nov 30 23:58:51.171: %SYS-5-CONFIG\_I: Configured from console by console

#### **Related Commands C**

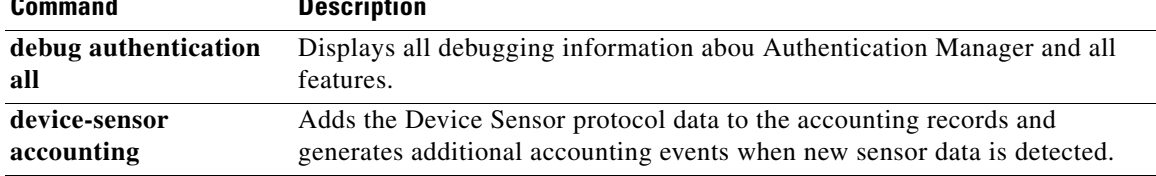

 $\mathbf I$ 

 $\mathbf I$ 

#### **debug dot1x**

To enable the debugging for the 802.1X feature, use the **debug dot1x** command. To disable the debugging output, use the **no** form of this command.

**debug dot1x** {**all** | **errors** | **events** | **packets** | **registry** | **state-machine**}

**no debug dot1x** {**all** | **errors** | **events** | **packets** | **registry** | **state-machine**}

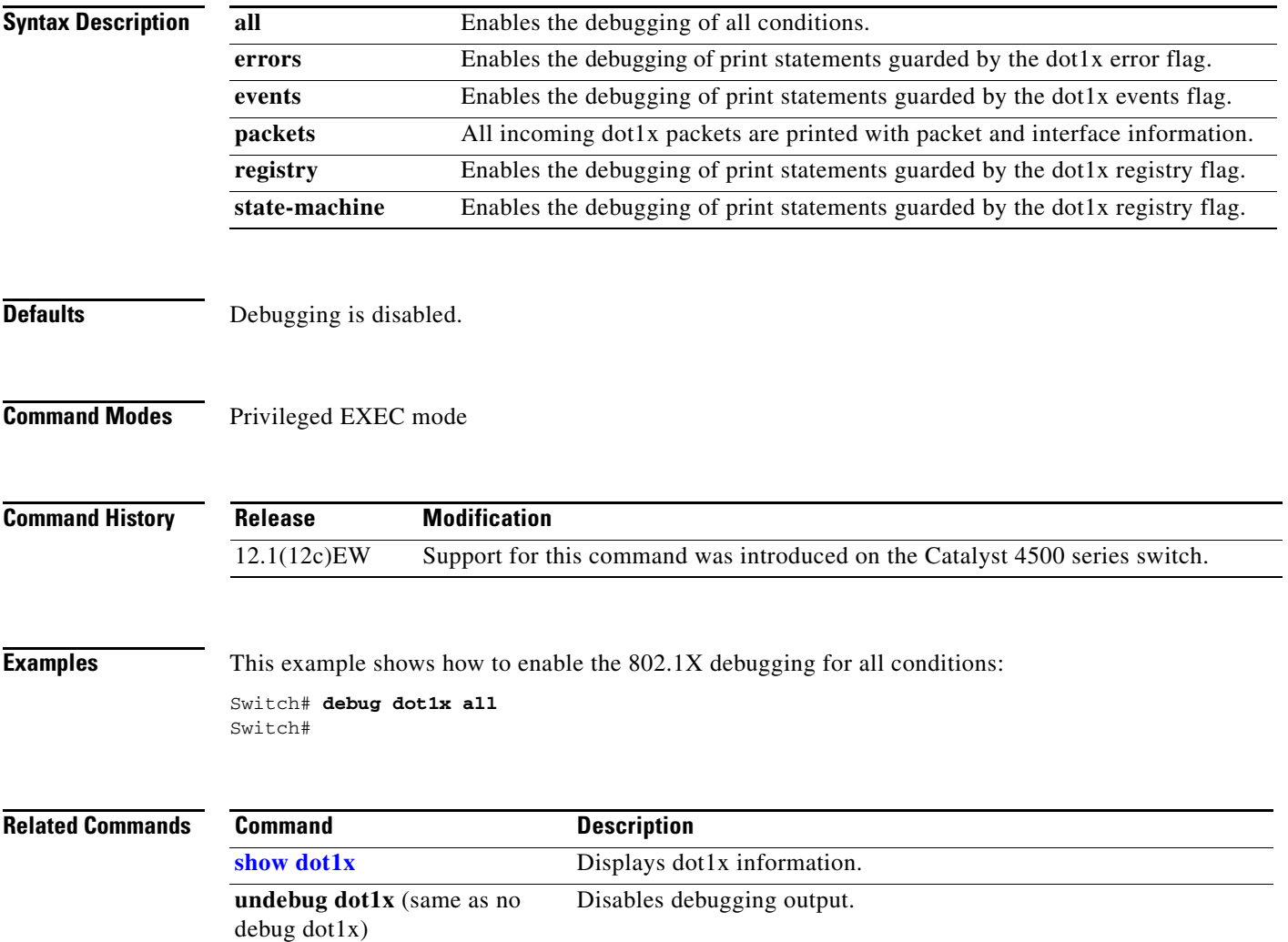

 $\mathbf I$ 

a ka

#### **debug etherchnl**

To debug EtherChannel, use the **debug etherchnl** command. To disable the debugging output, use the **no** form of this command.

**debug etherchnl** [**all** | **detail** | **error** | **event** | **idb** | **linecard**]

**no debug etherchnl**

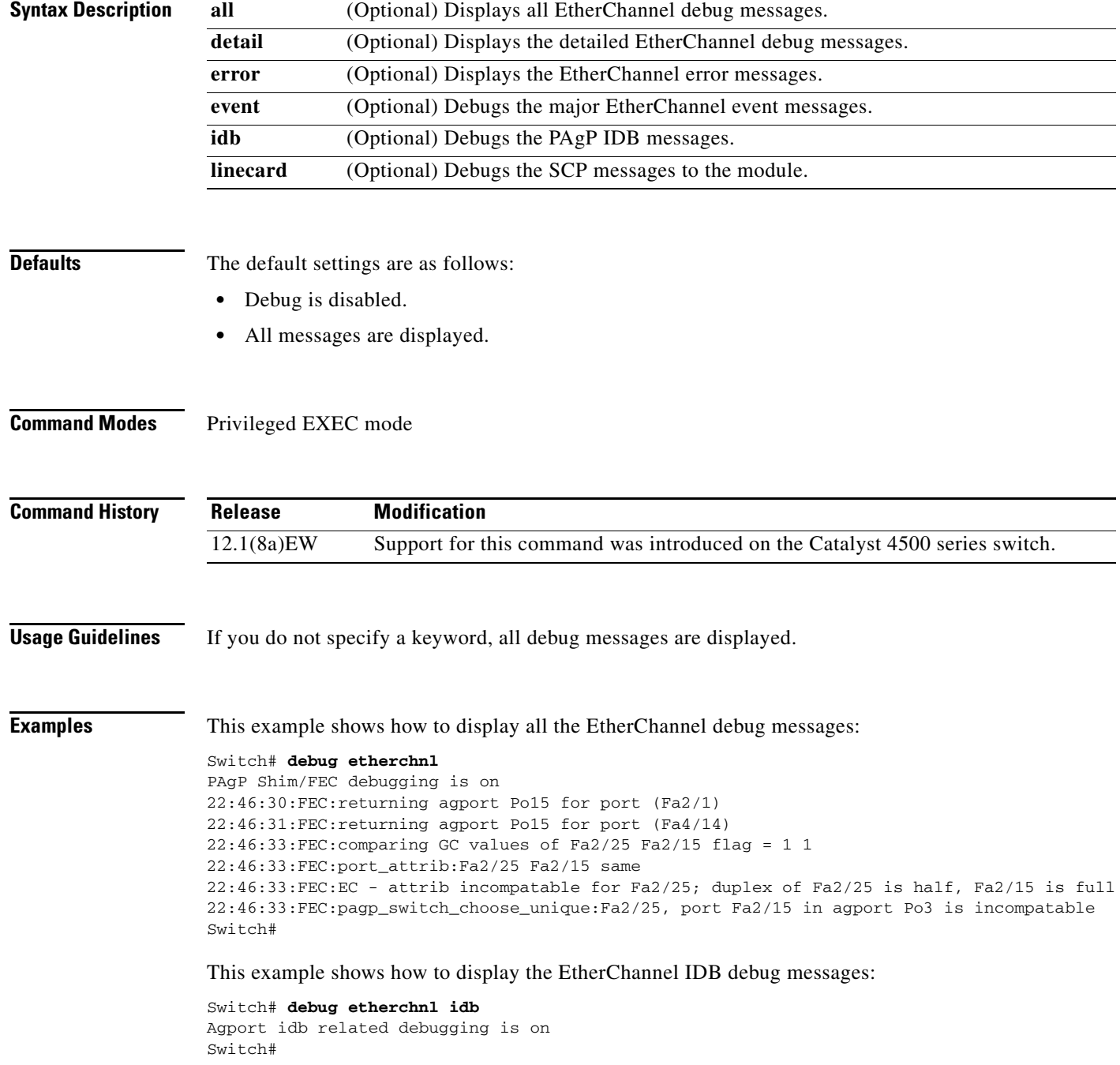

 $\mathbf I$ 

 $\overline{\phantom{a}}$ 

This example shows how to disable the debugging:

Switch# **no debug etherchnl** Switch#

#### **Related Commands Command Command Description**

**undebug etherchnl** (same as no Disables debugging output.debug etherchnl)

#### <span id="page-192-0"></span>**debug interface**

To abbreviate the entry of the **debug condition interface** command, use the **debug interface** command. To disable debugging output, use the **no** form of this command.

**debug interface** {**FastEthernet** *mod/port* | **GigabitEthernet** *mod/port* | **null** | **port-channel** *interface-num* | **vlan** *vlan\_id*}

**no debug interface** {**FastEthernet** *mod/port* | **GigabitEthernet** *mod/port* | **null** | **port-channel** *interface-num* | **vlan** *vlan\_id*}

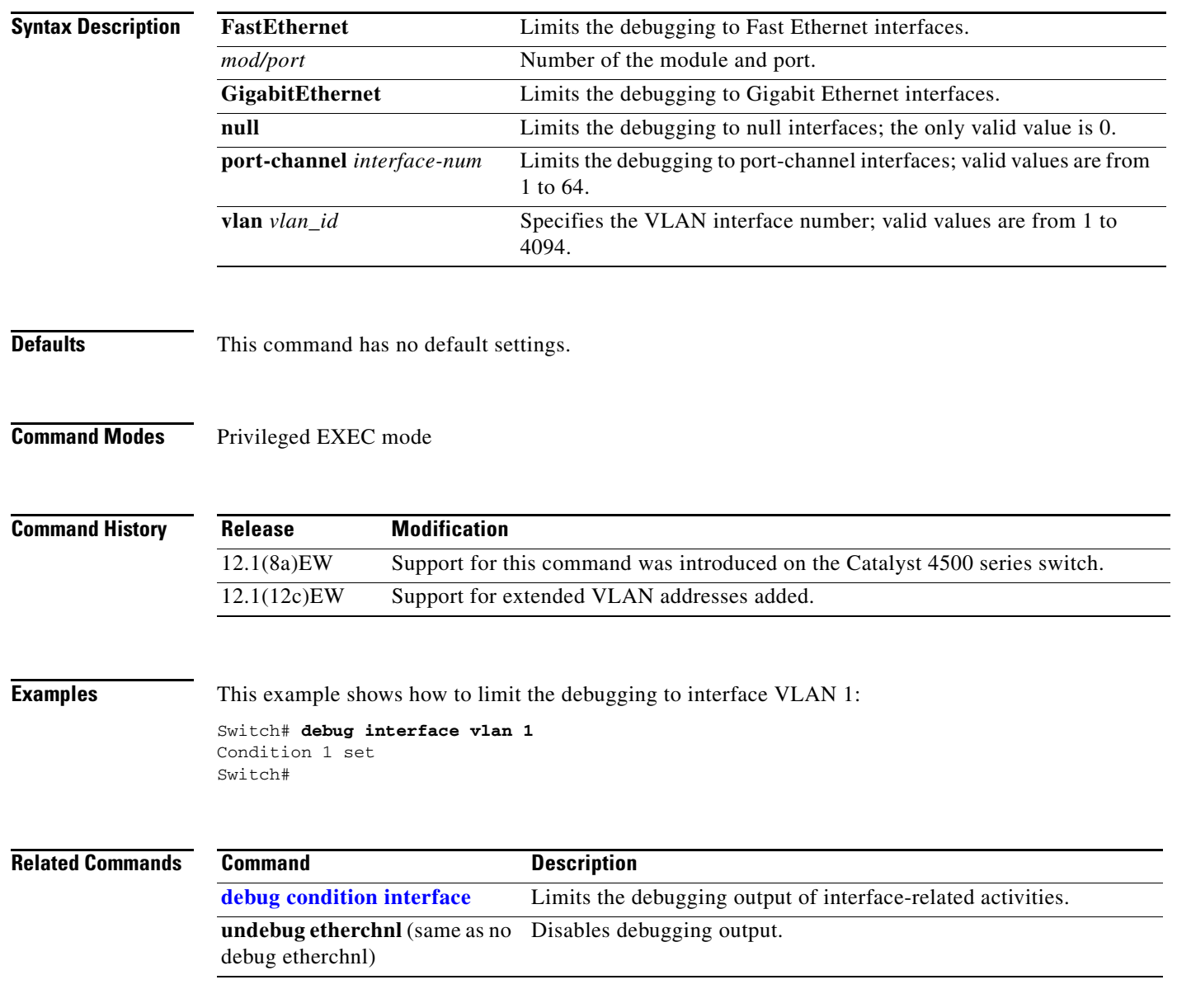

Ι

## **debug ipc**

To debug the IPC activity, use the **debug ipc** command. To disable the debugging output, use the **no** form of this command.

**debug ipc** {**all** | **errors** | **events** | **headers** | **packets** | **ports** | **seats**}

**no debug ipc** {**all** | **errors** | **events** | **headers** | **packets** | **ports** | **seats**}

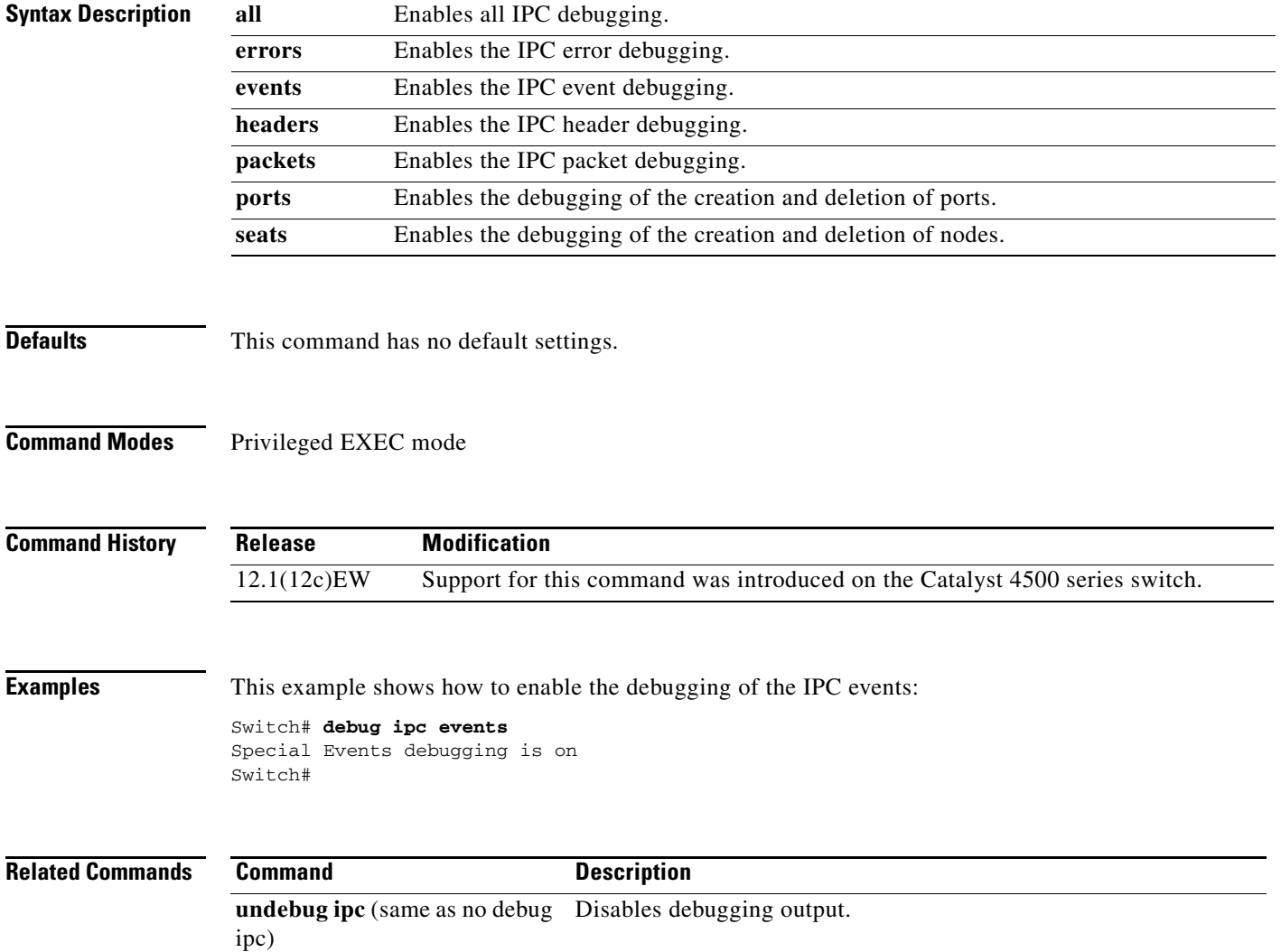

П

Г

# <span id="page-194-0"></span>**debug ip dhcp snooping event**

To debug the DHCP snooping events, use the **debug ip dhcp snooping event** command. To disable debugging output, use the **no** form of this command.

**debug ip dhcp snooping event**

**no debug ip dhcp snooping event**

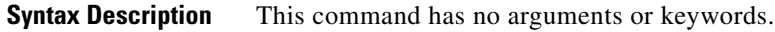

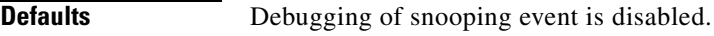

**Command Modes** Privileged EXEC mode

**Command History Release Modification** 12.1(12c)EW Support for this command was introduced on the Catalyst 4500 series switch.

**Examples** This example shows how to enable the debugging for the DHCP snooping events: Switch# **debug ip dhcp snooping event** Switch# This example shows how to disable the debugging for the DHCP snooping events: Switch# **no debug ip dhcp snooping event** Switch#

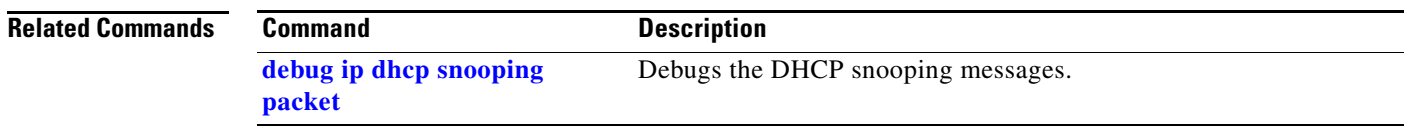

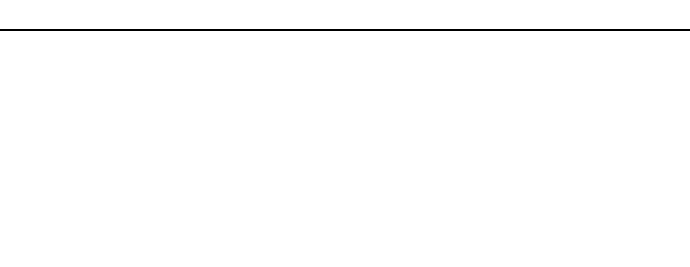

#### <span id="page-195-0"></span>**debug ip dhcp snooping packet**

To debug the DHCP snooping messages, use the **debug ip dhcp snooping packet** command. To disable the debugging output, use the **no** form of this command.

**debug ip dhcp snooping packet**

**no debug ip dhcp snooping packet**

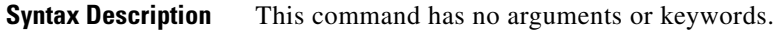

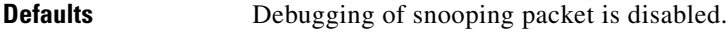

**Command Modes** Privileged EXEC mode

**Command History Release Modification** 12.1(12c)EW Support for this command was introduced on the Catalyst 4500 series switch.

**Examples** This example shows how to enable the debugging for the DHCP snooping packets: Switch# **debug ip dhcp snooping packet** Switch# This example shows how to disable the debugging for the DHCP snooping packets: Switch# **no debug ip dhcp snooping packet** Switch#

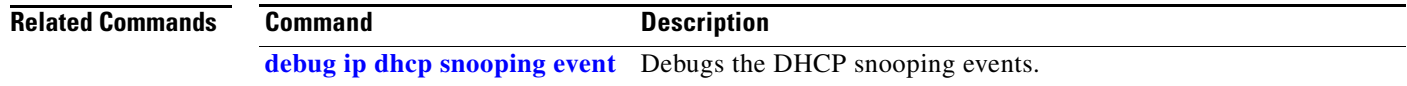

Г

# **debug ip verify source packet**

To debug the IP source guard messages, use the **debug ip verify source packet** command. To disable the debugging output, use the **no** form of this command.

**debug ip verify source packet**

**no debug ip verify source packet**

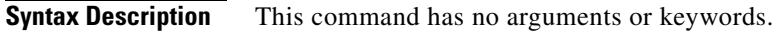

- **Defaults** Debugging of snooping security packets is disabled.
- **Command Modes** Privileged EXEC mode

**Command History Release Modification** 12.1(12c)EW Support for this command was introduced on the Catalyst 4500 series switch.

**Examples** This example shows how to enable debugging for the IP source guard:

Switch# **debug ip verify source packet** Switch#

This example shows how to disable debugging for the IP source guard:

Switch# **no debug ip verify source packet** Switch#

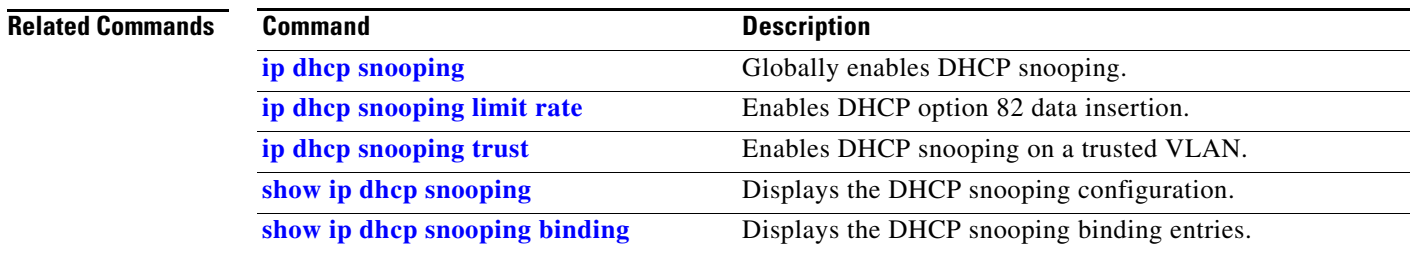

П

 $\mathbf{I}$ 

## **debug lacp**

To debug the LACP activity, use the **debug lacp** command. To disable the debugging output, use the **no** form of this command.

**debug lacp** [**all** | **event** | **fsm** | **misc** | **packet**]

**no debug lacp**

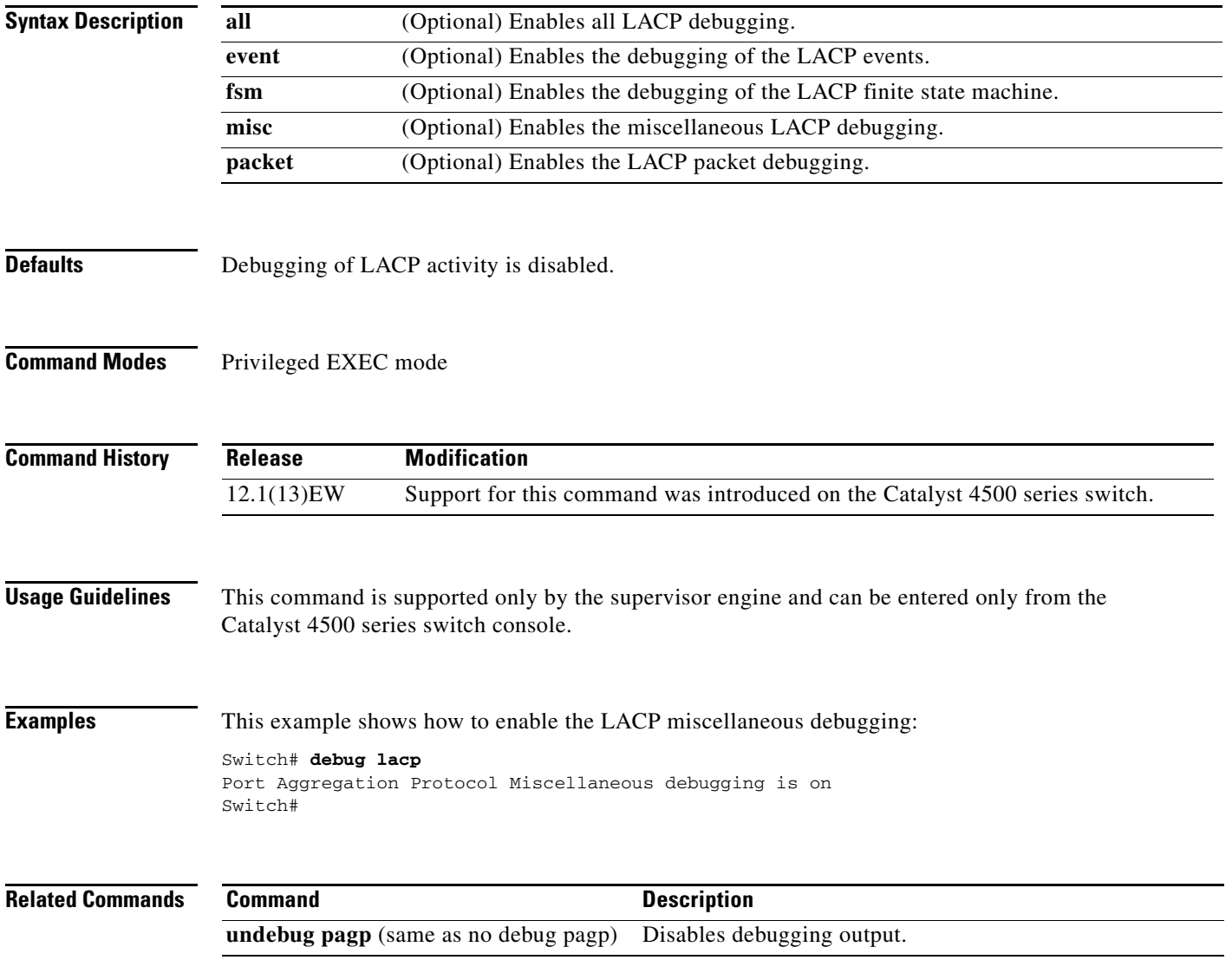

#### **debug monitor**

To display the monitoring activity, use the **debug monitor** command. To disable the debugging output, use the **no** form of this command.

**debug monitor** {**all** | **errors** | **idb-update** | **list** | **notifications** | **platform** | **requests**}

**no debug monitor** {**all** | **errors** | **idb-update** | **list** | **notifications** | **platform** | **requests**}

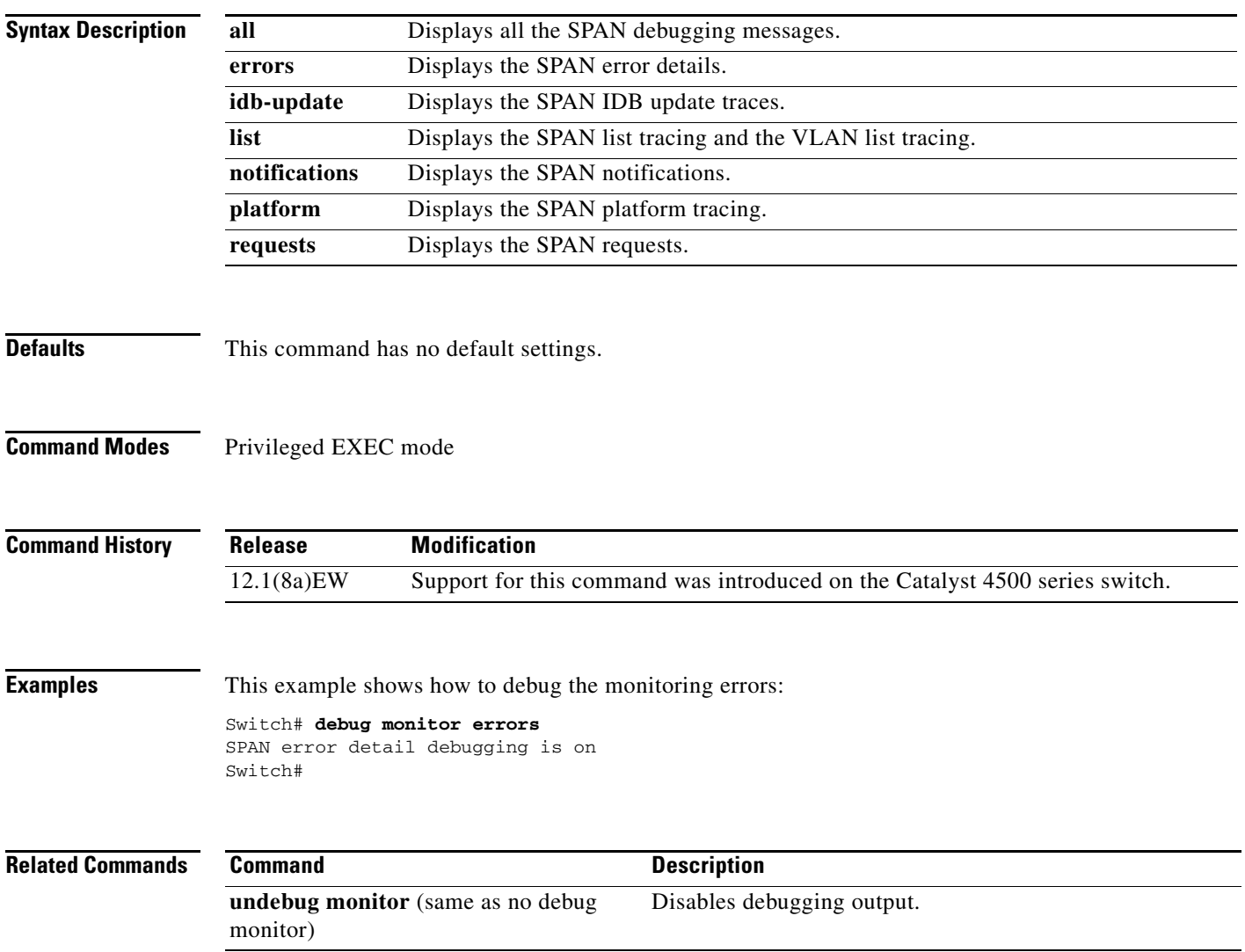

 $\mathbf I$ 

I

#### **debug nmsp**

To the enable debugging of the Network Mobility Services Protocol (NMSP) on the switch, use the **debug nmsp** command. This command is available only when your switch is running the cryptographic (encrypted) software image. Use the **no** form of this command to disable debugging.

**debug nmsp** {**all** | **connection** | **error** | **event** | **packet** | **rx** | **tx**}

**no debug nmsp**

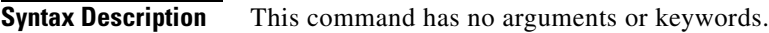

**Defaults** Debugging is disabled.

**Command Modes** Privileged EXEC mode

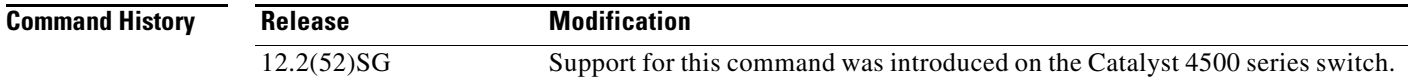

**Usage Guidelines** The **undebug nmsp** command is the same as the **no debug nmsp** command.

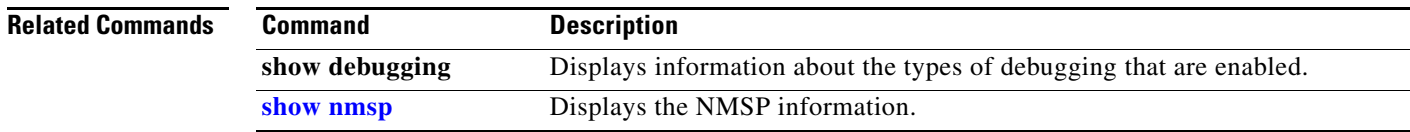

 $\mathbf I$ 

#### **debug nvram**

To debug the NVRAM activity, use the **debug nvram** command. To disable the debugging output, use the **no** form of this command.

**debug nvram**

**no debug nvram**

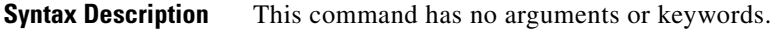

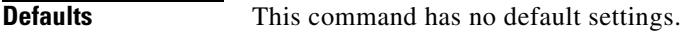

**Command Modes** Privileged EXEC mode

**Command History Release Modification** 12.1(8a)EW Support for this command was introduced on the Catalyst 4500 series switch.

**Examples** This example shows how to debug NVRAM:

Switch# **debug nvram** NVRAM behavior debugging is on Switch#

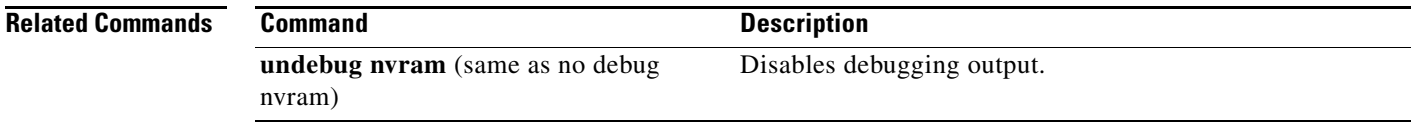

П

 $\mathbf I$ 

# **debug pagp**

To debug the PAgP activity, use the **debug pagp** command. To disable the debugging output, use the **no** form of this command.

**debug pagp** [**all** | **dual-active** | **event** | **fsm** | **misc** | **packet**]

**no debug pagp**

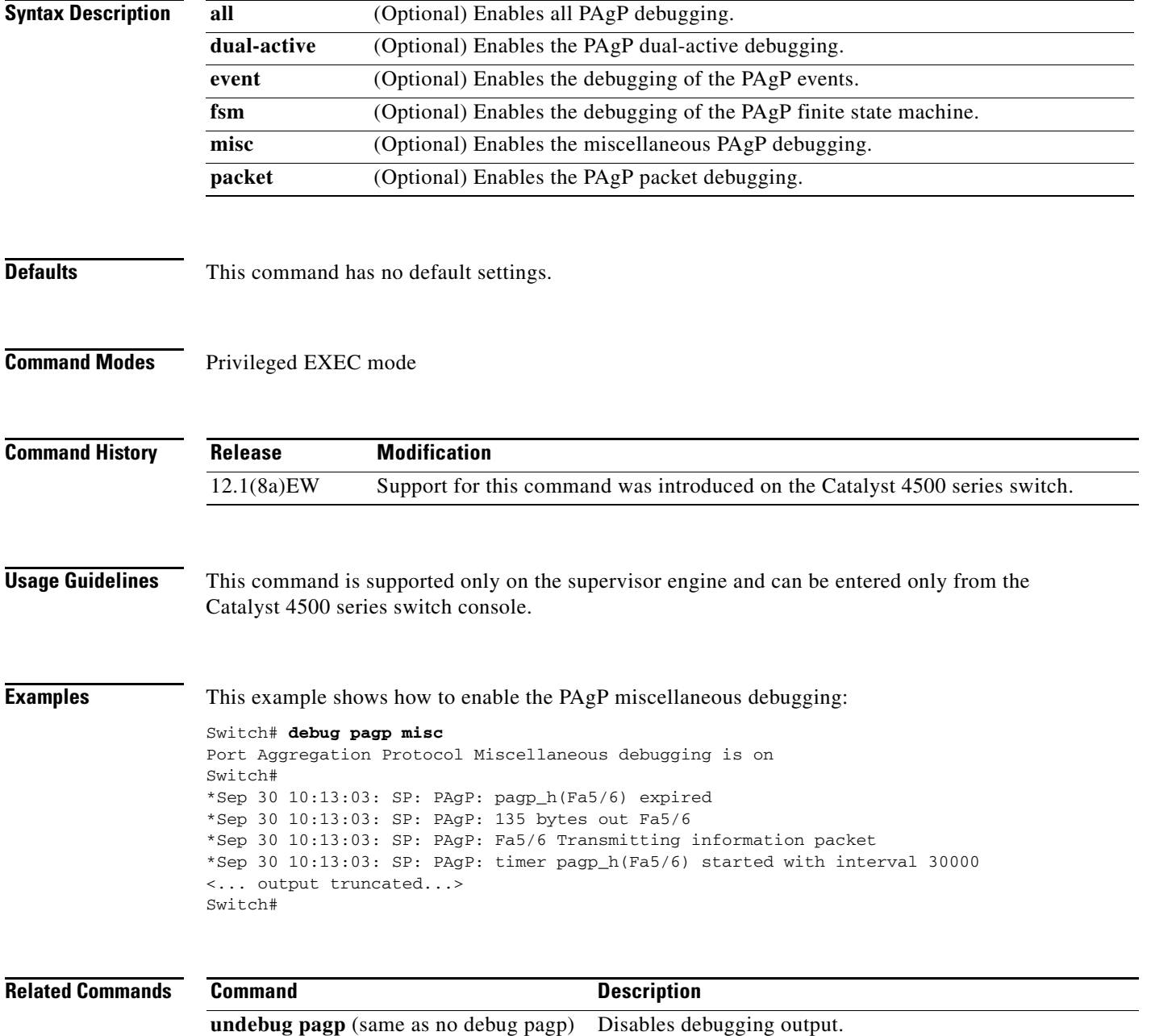

**2-165**

a ka

 $\blacksquare$ 

#### **debug platform packet protocol lacp**

To debug the LACP protocol packets, use the **debug platform packet protocol lacp** command. To disable the debugging output, use the **no** form of this command.

**debug platform packet protocol lacp** [**receive** | **transmit** | **vlan**]

**no debug platform packet protocol lacp** [**receive** | **transmit** | **vlan**]

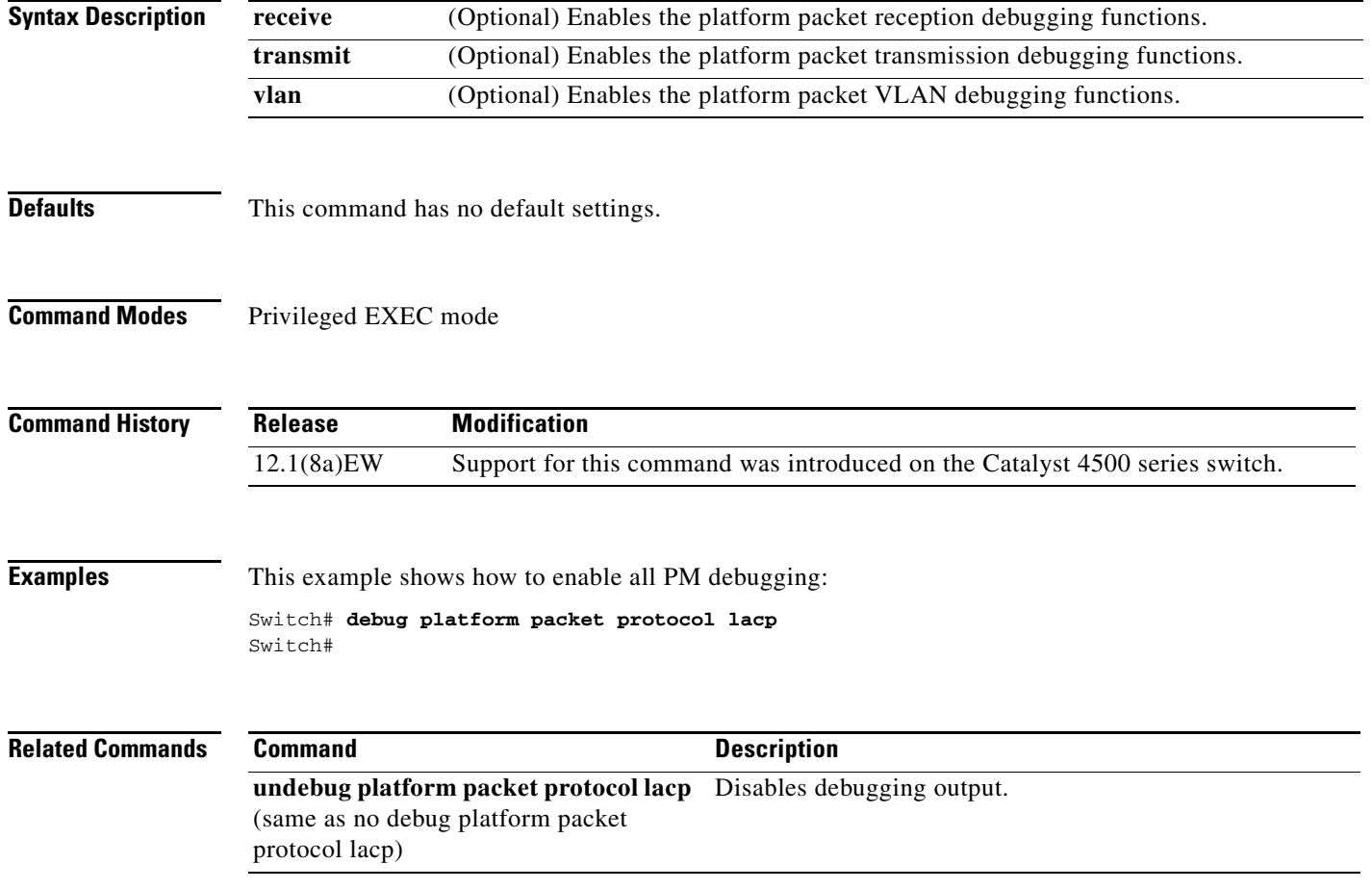

 $\overline{\phantom{a}}$ 

 $\mathbf I$ 

#### **debug platform packet protocol pagp**

To debug the PAgP protocol packets, use the **debug platform packet protocol pagp** command. To disable the debugging output, use the **no** form of this command.

**debug platform packet protocol pagp** [**receive** | **transmit** | **vlan**]

**no debug platform packet protocol pagp** [**receive** | **transmit** | **vlan**]

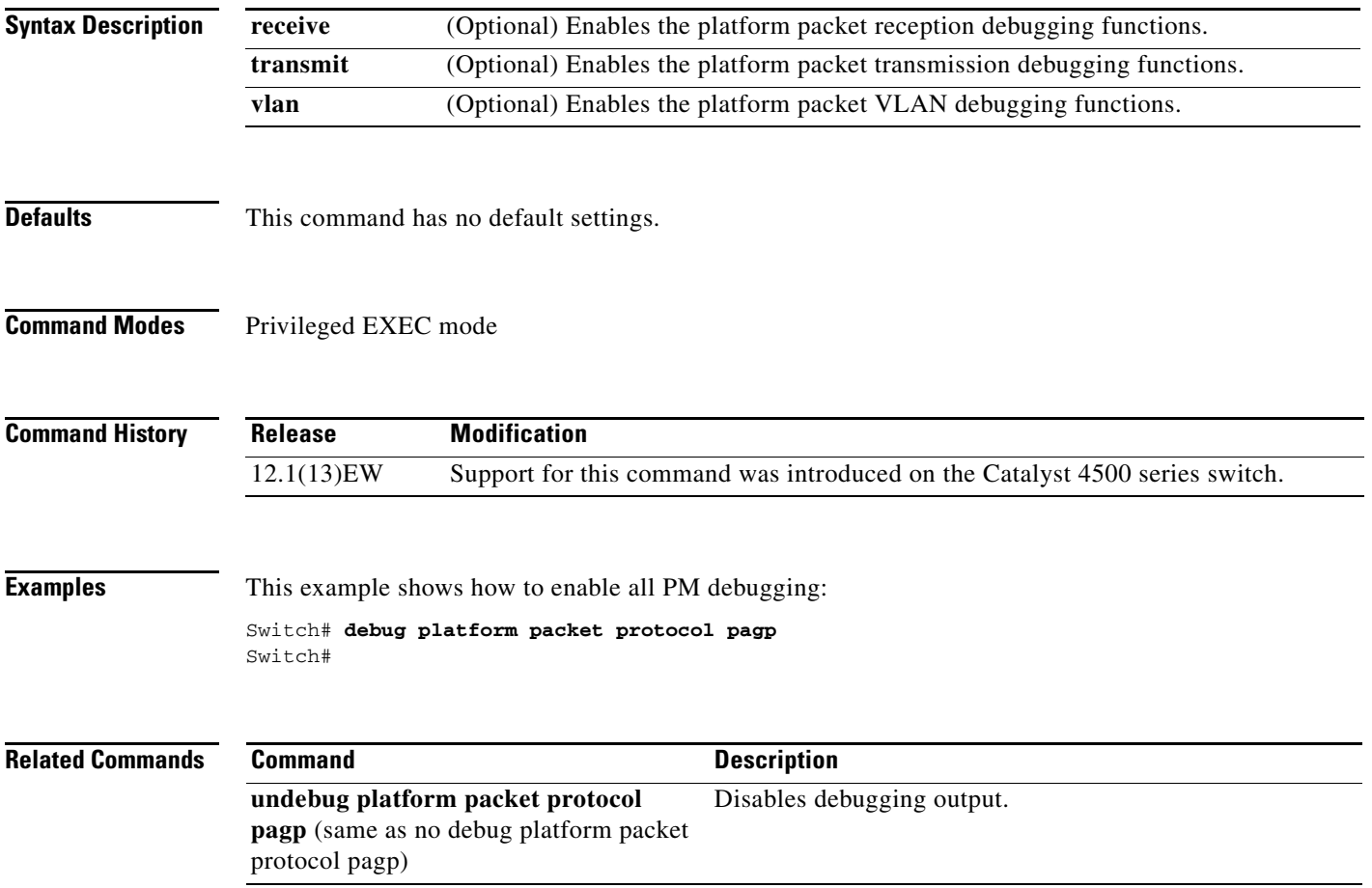

#### **debug pm**

To debug the port manager (PM) activity, use the **debug pm** command. To disable the debugging output, use the **no** form of this command.

- **debug pm** {**all** | **card** | **cookies** | **etherchnl** | **messages** | **port** | **registry** | **scp** | **sm** | **span** | **split** | **vlan** | **vp**}
- **no debug pm** {**all** | **card** | **cookies** | **etherchnl** | **messages** | **port** | **registry** | **scp** | **sm** | **span** | **split | vlan** | **vp**}

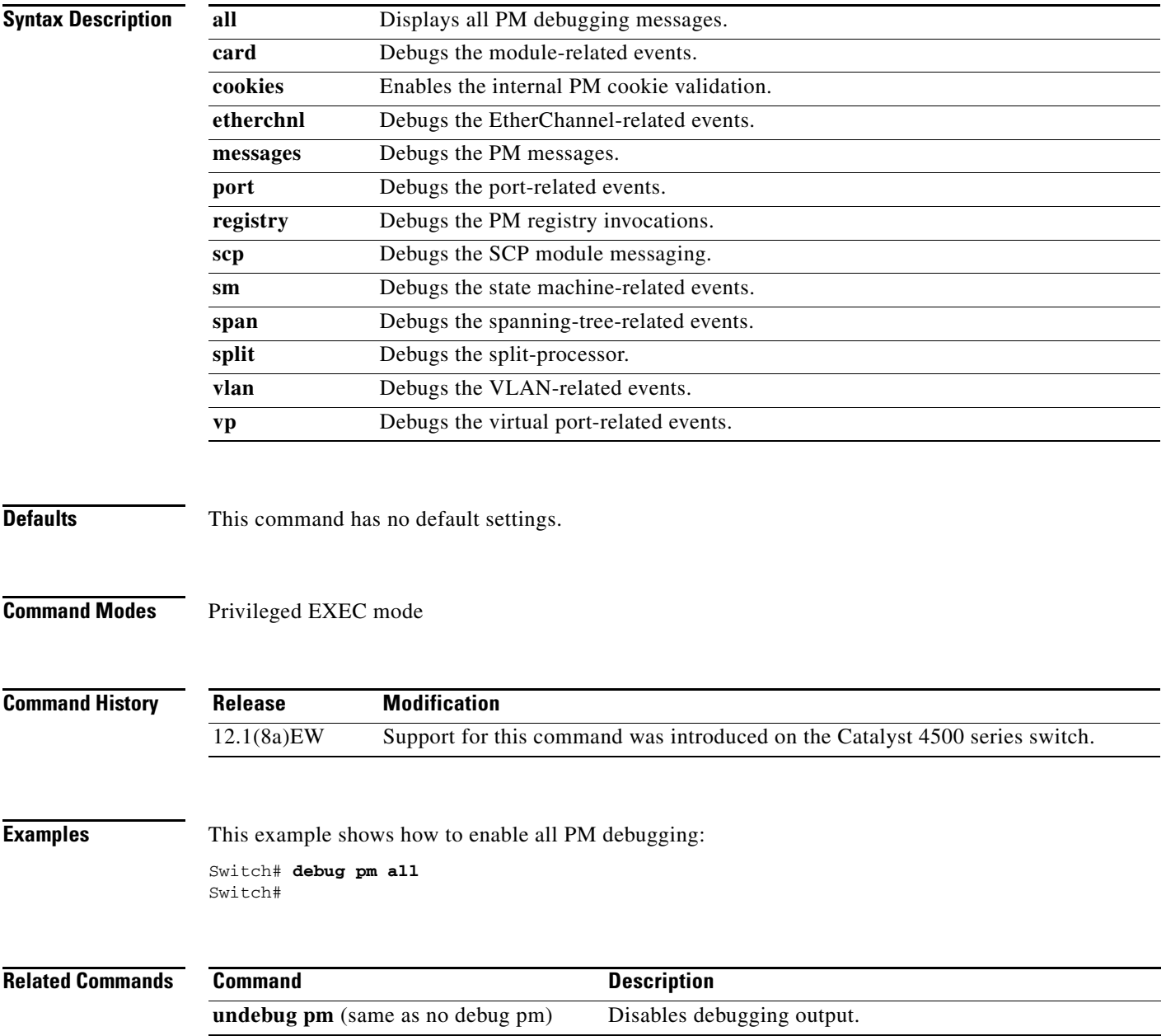

I

I

#### **debug port-security**

To debug port security, use the **debug port-security** command. To disable the debugging output, use the **no** form of this command.

**debug port-security**

**no debug port-security**

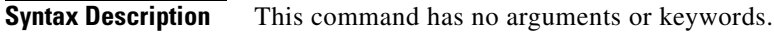

- **Defaults** This command has no default settings.
- **Command Modes** Privileged EXEC mode

**Command History Release Modification** 12.1(13)EW Support for this command was introduced on the Catalyst 4500 series switch.

#### **Examples** This example shows how to enable all PM debugging: Switch# **debug port-security** Switch#

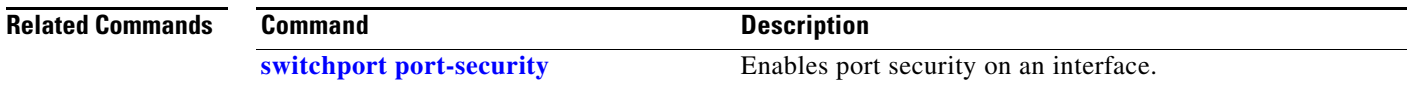

# **debug pppoe intermediate-agent**

To turn on debugging of the PPPoE Intermediate Agent feature, use the **debug pppoe intermediate-agent** command. To turn off debugging, use the **no** form of this command.

**debug pppoe intermediate-agent** {**event** | **packet** | **all**}

**no debug pppoe intermediate-agent** {**event** | **packet** | **all**}

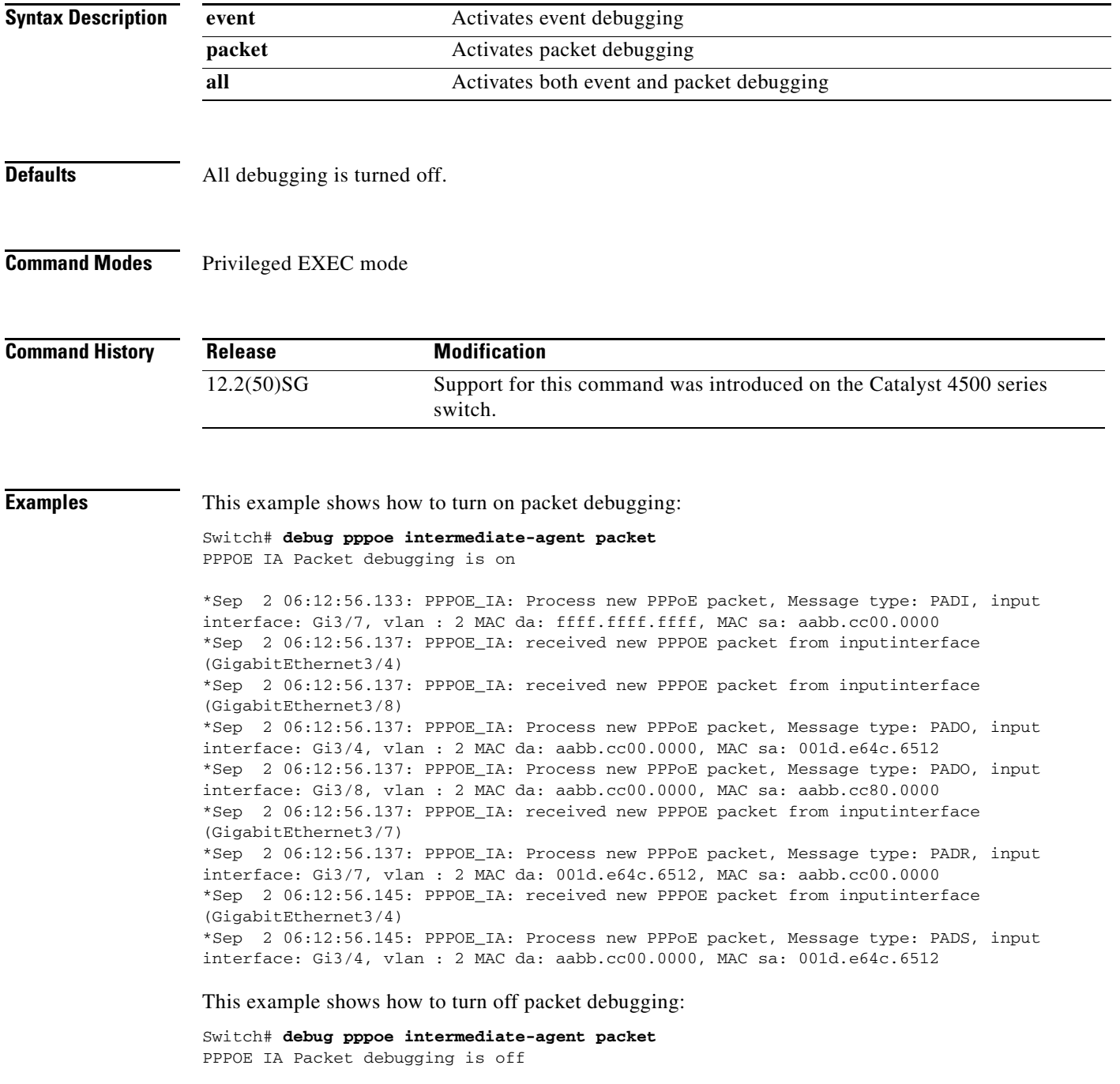

**2-169**

 $\mathbf I$ 

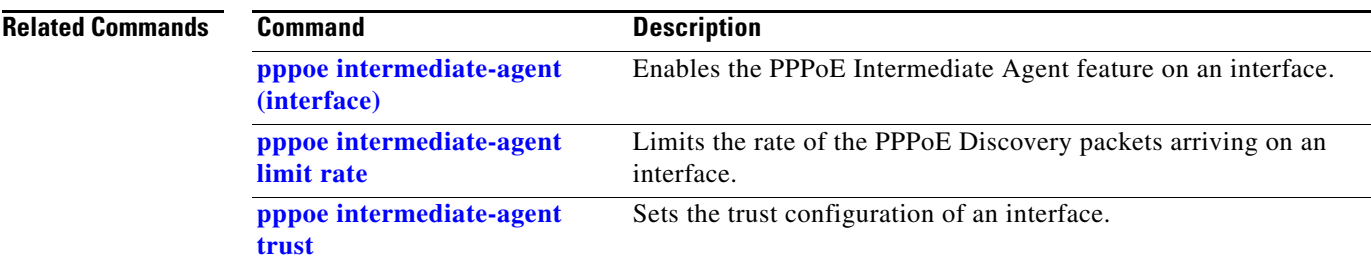

П

a ka

 $\mathbf I$ 

**2-171**

#### **debug redundancy**

To debug supervisor engine redundancy, use the **debug redundancy** command. To disable the debugging output, use the **no** form of this command.

**debug redundancy** {**errors | fsm | kpa | msg | progression | status | timer**}

**no debug redundancy**

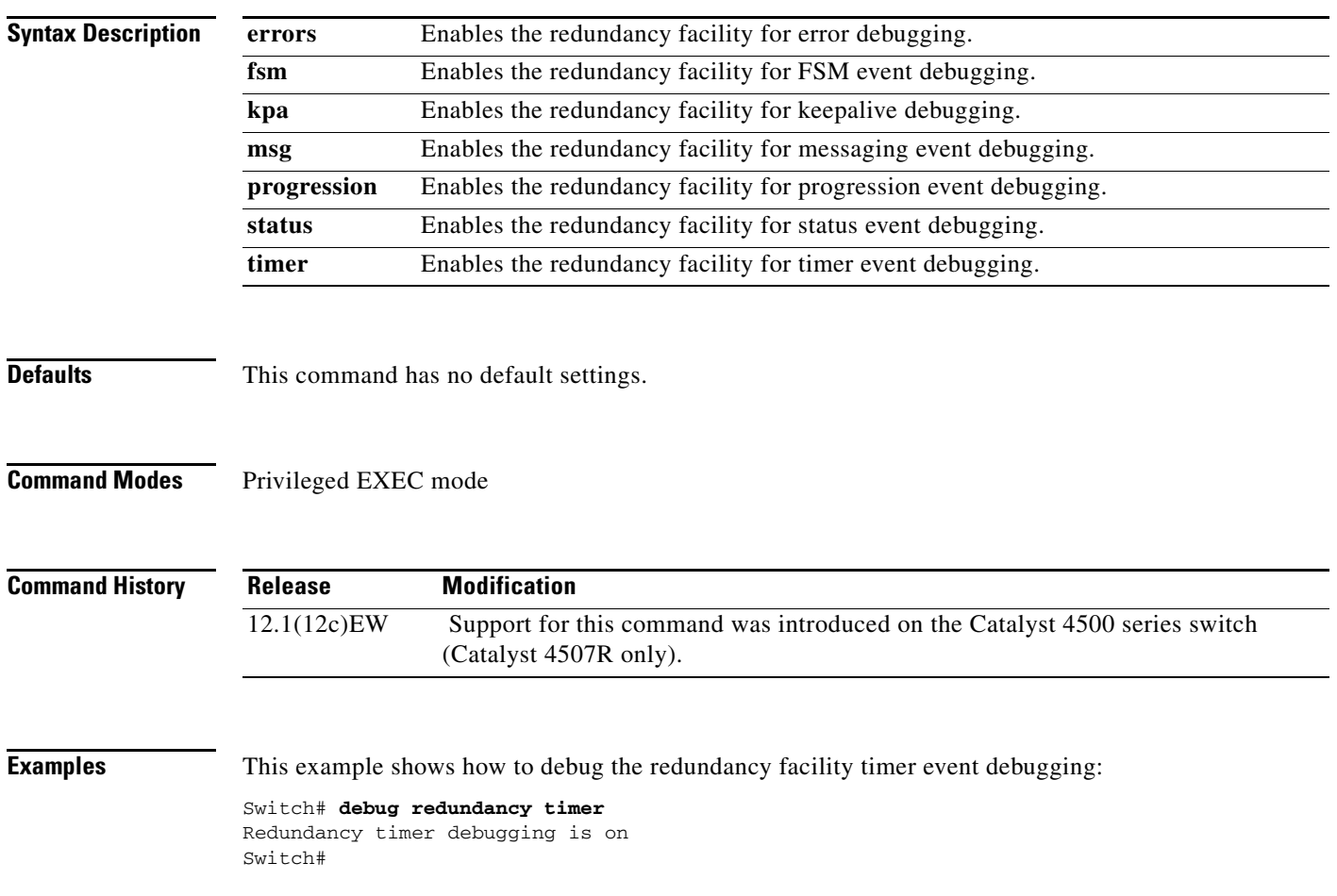

#### **debug spanning-tree**

To debug the spanning tree activities, use the **debug spanning-tree** command. To disable the debugging output, use the **no** form of this command.

**debug spanning-tree** {**all** | **backbonefast** | **bpdu** | **bpdu-opt** | **etherchannel** | **config** | **events** | **exceptions** | **general** | **ha** | **mstp** | **pvst+** | **root** | **snmp** | **switch** | **synchronization** | **uplinkfast**}

**no debug spanning-tree** {**all** | **bpdu** | **bpdu-opt** | **etherchannel** | **config** | **events** | **exceptions** | **general** | **mst** | **pvst+** | **root** | **snmp**}

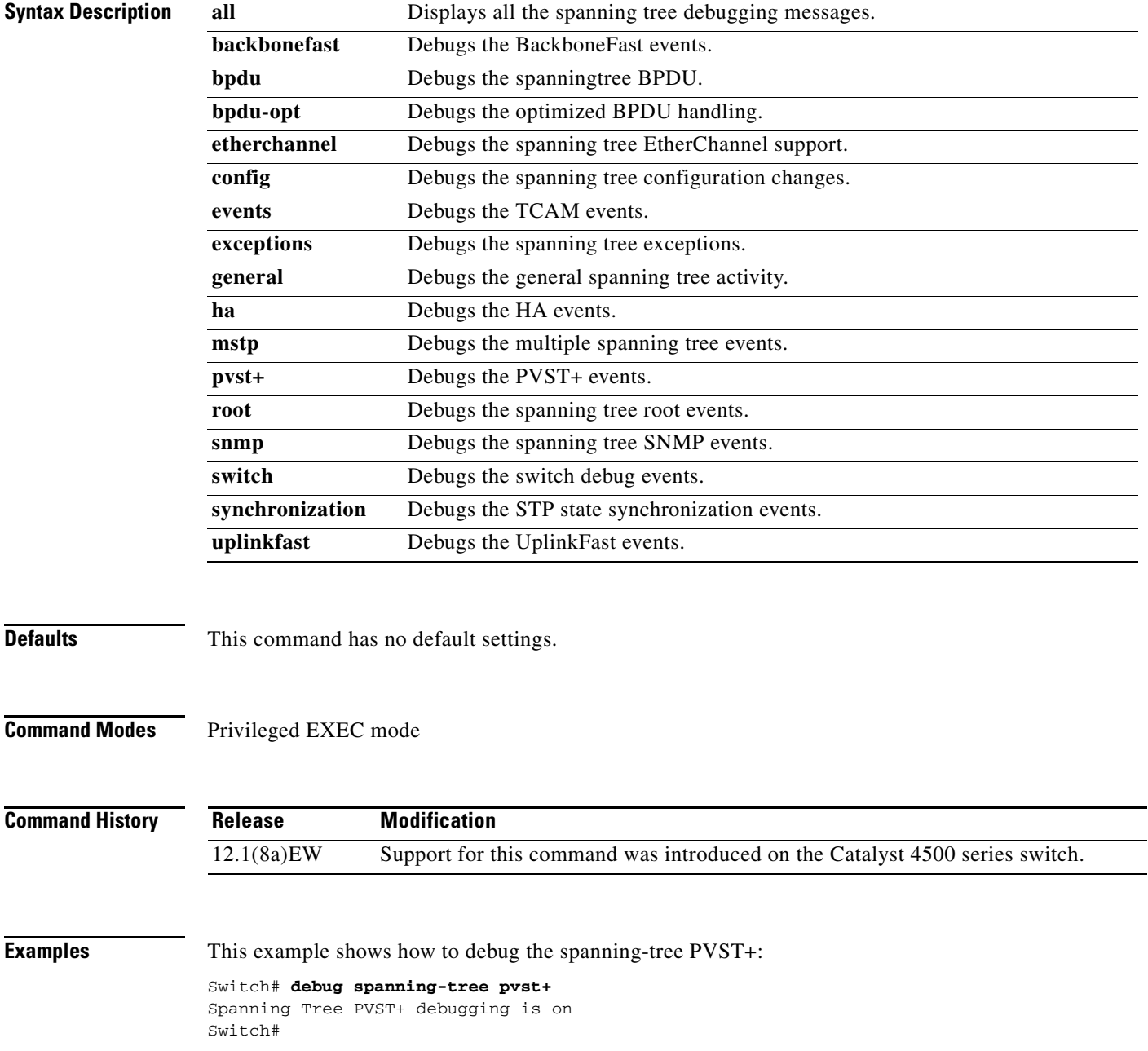

**Catalyst 4500 Series Switch Cisco IOS Command Reference—Release XE 3.7.0E and 15.2(3)E**

 $\blacksquare$ 

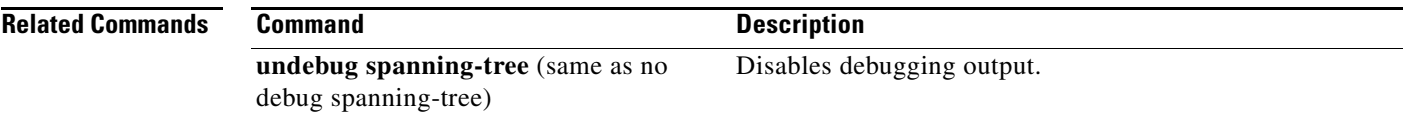

 $\begin{array}{c} \rule{0pt}{2.5ex} \rule{0pt}{2.5ex} \rule{0$ 

 $\mathbf I$ 

## **debug spanning-tree backbonefast**

To enable debugging of the spanning tree BackboneFast events, use the **debug spanning-tree backbonefast** command. To disable the debugging output, use the **no** form of this command.

**debug spanning-tree backbonefast** [**detail** | **exceptions**]

**no debug spanning-tree backbonefast** 

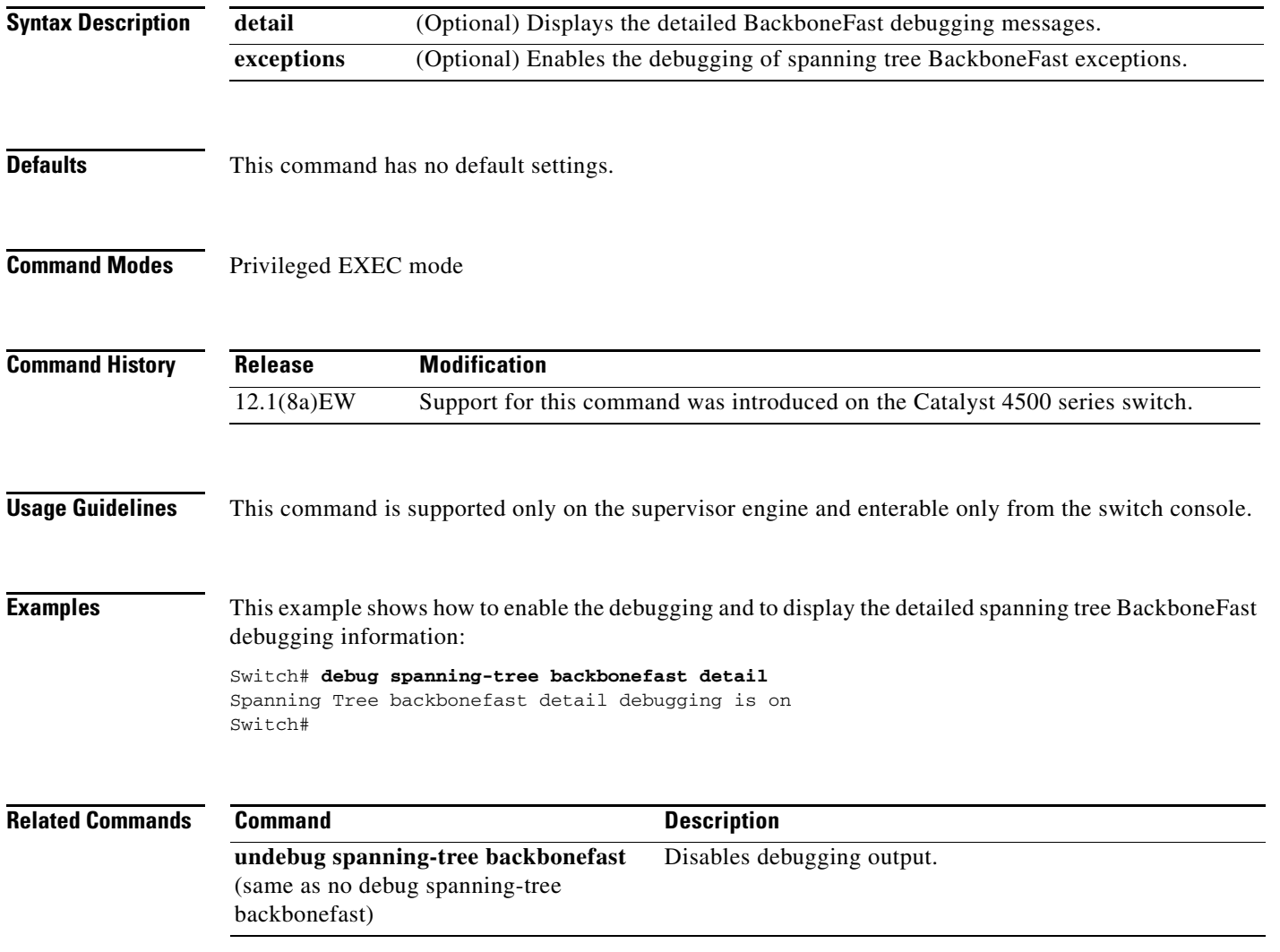

Ι

#### **debug spanning-tree switch**

To enable the switch shim debugging, use the **debug spanning-tree switch** command. To disable the debugging output, use the **no** form of this command.

```
debug spanning-tree switch {all | errors | general | pm | rx {decode | errors | interrupt |
    process} | state | tx [decode]}
```
**no debug spanning-tree switch** {**all** | **errors** | **general** | **pm** | **rx** {**decode** | **errors** | **interrupt** | **process**} | **state** | **tx** [**decode**]}

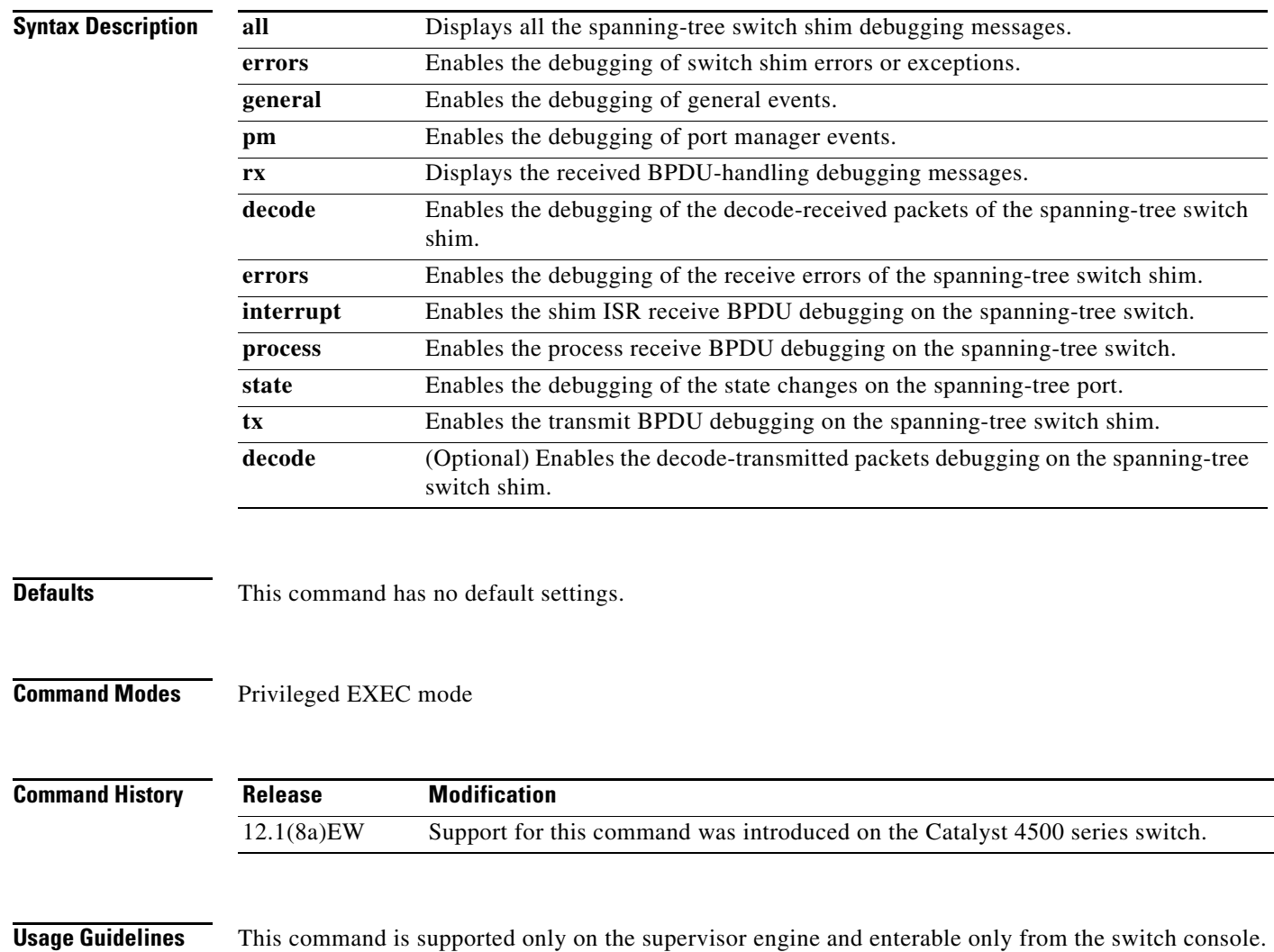

H

 $\mathbf I$ 

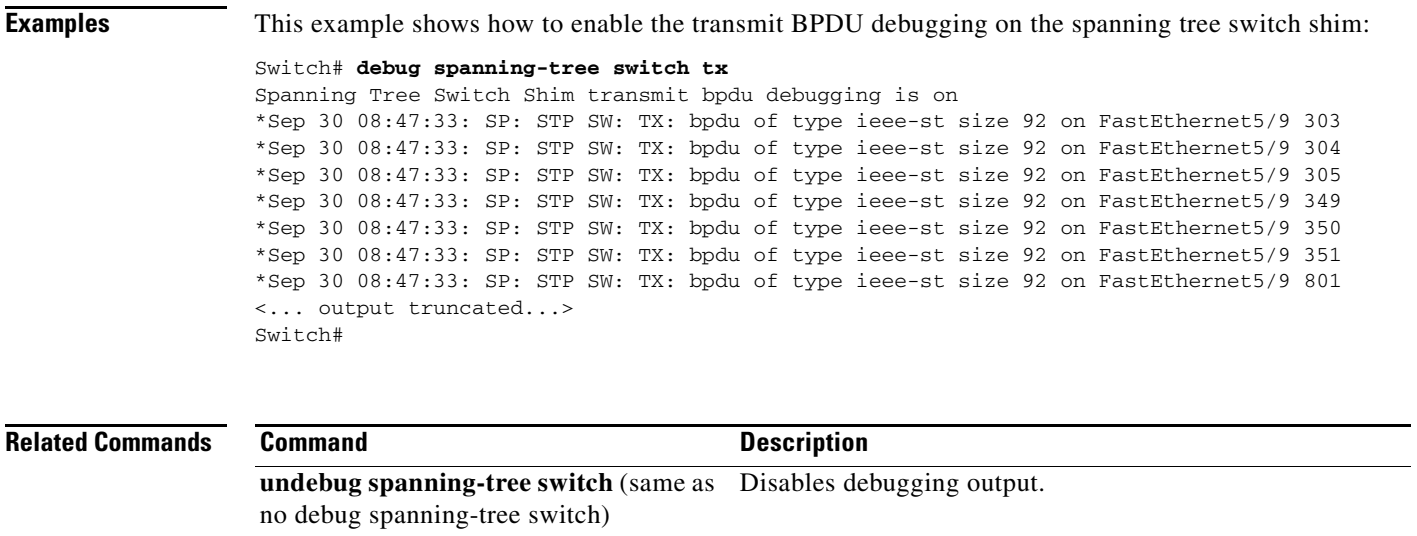

П

**2-177**

 $\mathbf I$ 

# **debug spanning-tree uplinkfast**

To enable the debugging of the spanning-tree UplinkFast events, use the **debug spanning-tree uplinkfast** command. To disable the debugging output, use the **no** form of this command.

**debug spanning-tree uplinkfast** [**exceptions**]

**no debug spanning-tree uplinkfast** 

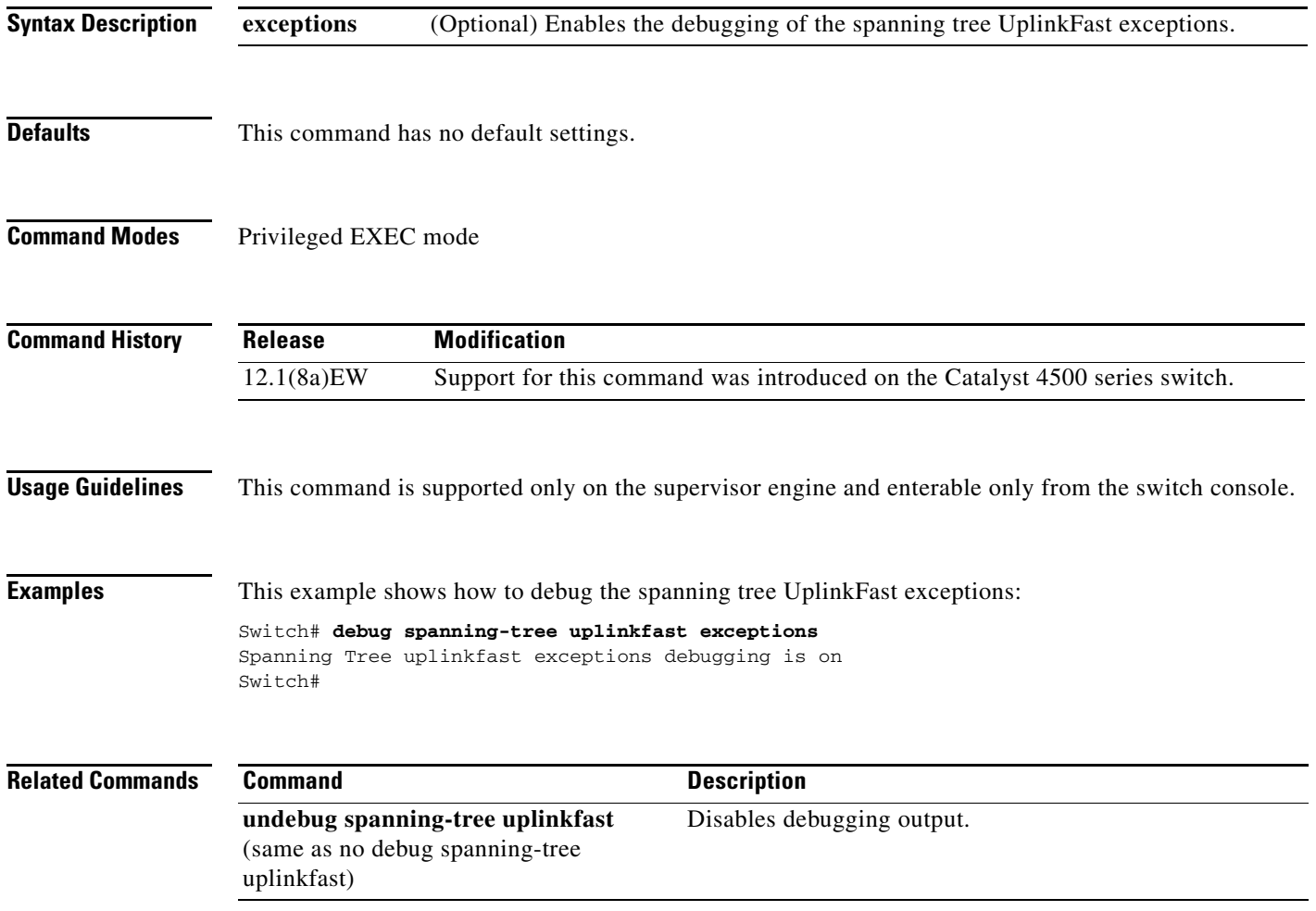

 $\mathbf{I}$ 

#### **debug sw-vlan**

To debug the VLAN manager activities, use the **debug sw-vlan** command. To disable the debugging output, use the **no** form of this command.

**debug sw-vlan** {**badpmcookies** | **events** | **management** | **packets** | **registries**}

**no debug sw-vlan** {**badpmcookies** | **events** | **management** | **packets** | **registries**}

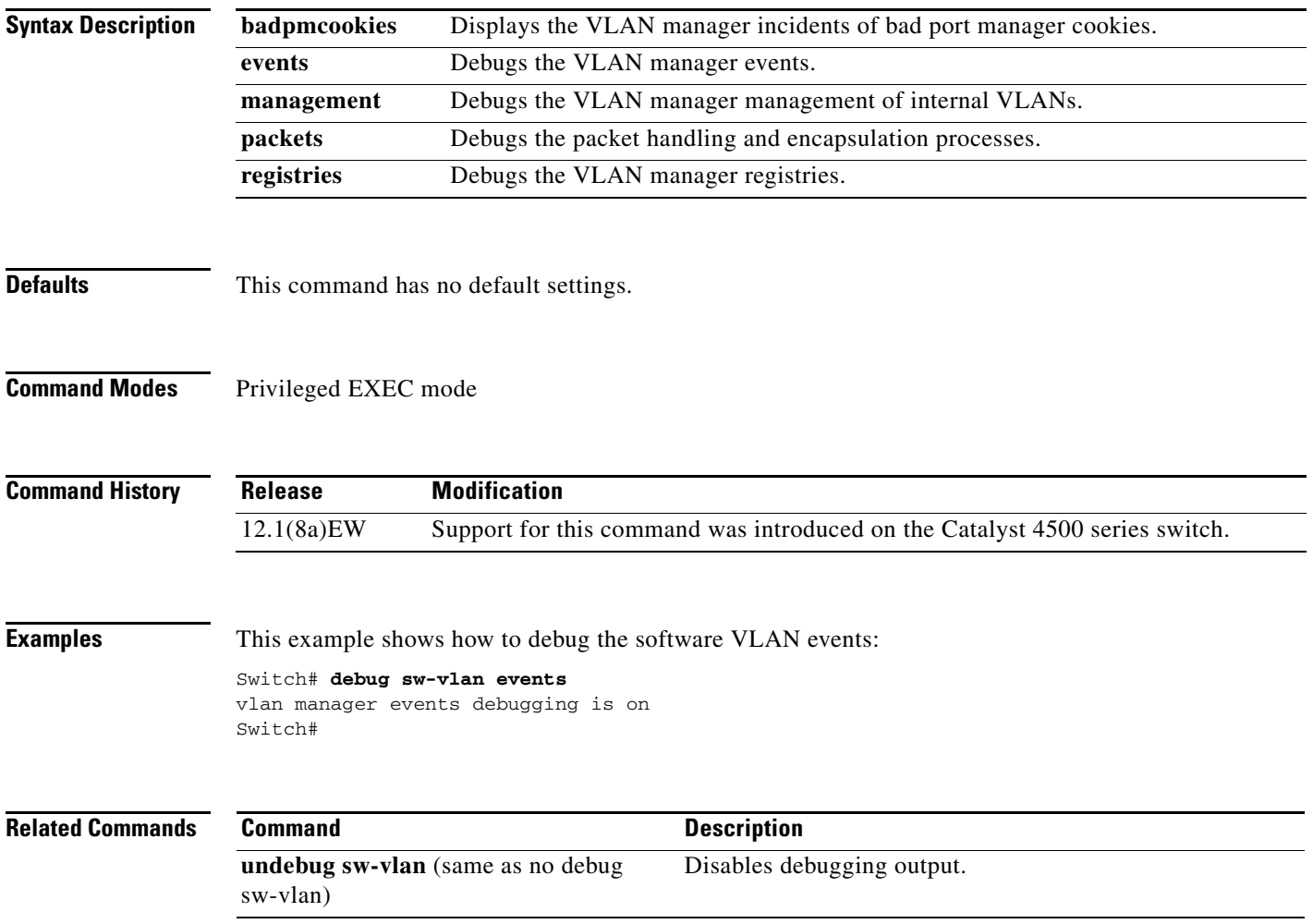
I

### **debug sw-vlan ifs**

To enable the VLAN manager Cisco IOS file system (IFS) error tests, use the **debug sw-vlan ifs**  command. To disable the debugging output, use the **no** form of this command.

**debug sw-vlan ifs** {**open** {**read** | **write**} | **read** {**1** | **2** | **3** | **4**} | **write**}

**no debug sw-vlan ifs** {**open** {**read** | **write**} | **read** {**1** | **2** | **3** | **4**} | **write**}

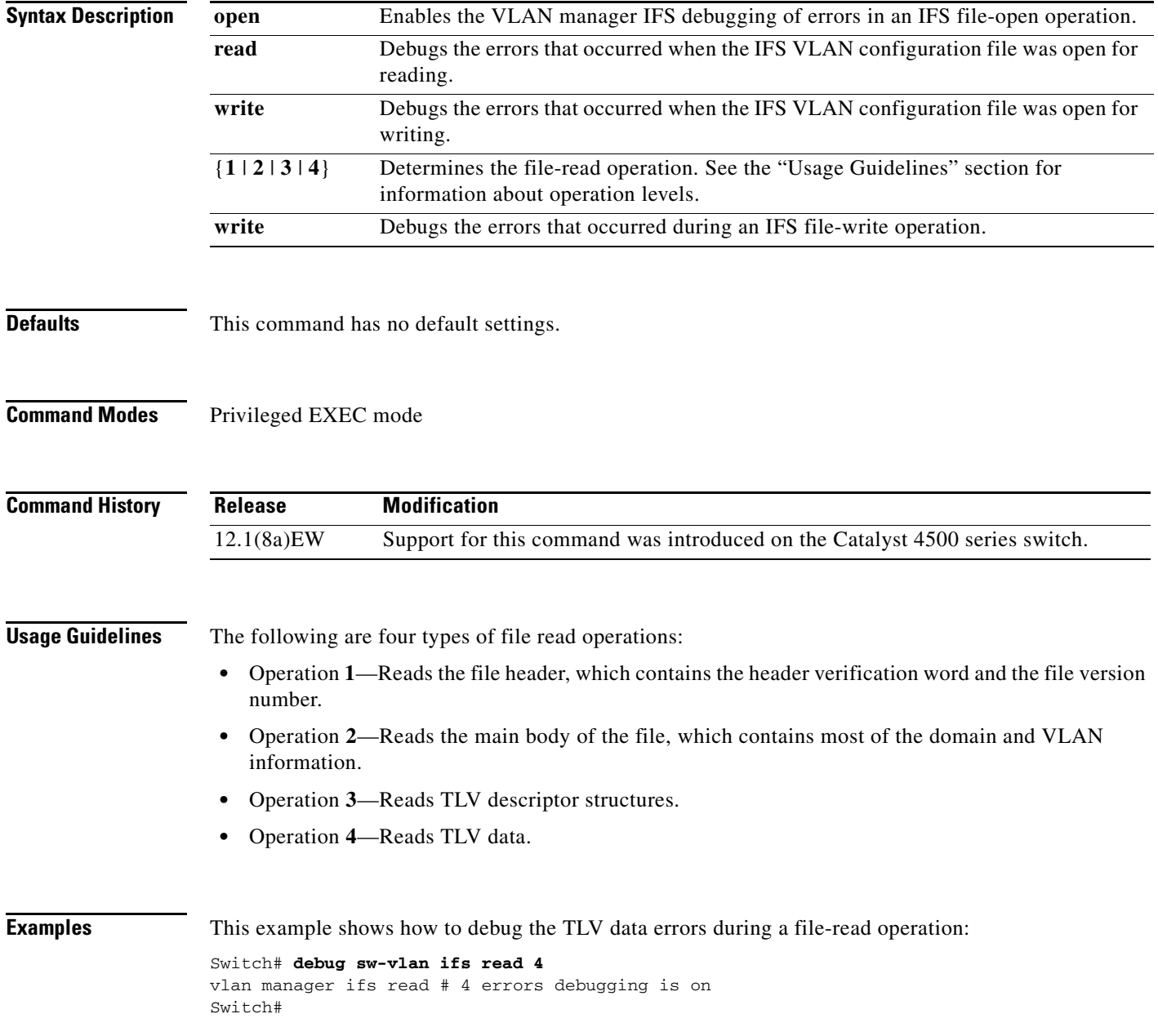

 $\blacksquare$ 

 $\mathbf l$ 

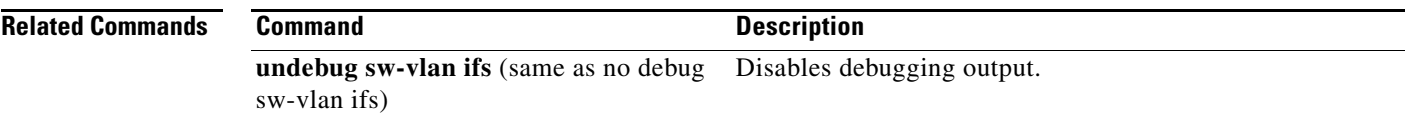

П

П

 $\mathbf{I}$ 

### **debug sw-vlan notification**

To enable the debugging of the messages that trace the activation and deactivation of the ISL VLAN IDs, use the **debug sw-vlan notification** command. To disable the debugging output, use the **no** form of this command.

**debug sw-vlan notification** {**accfwdchange** | **allowedvlancfgchange** | **fwdchange | linkchange** | **modechange** | **pruningcfgchange** | **statechange**}

**no debug sw-vlan notification** {**accfwdchange** | **allowedvlancfgchange** | **fwdchange** | **linkchange** | **modechange** | **pruningcfgchange** | **statechange**}

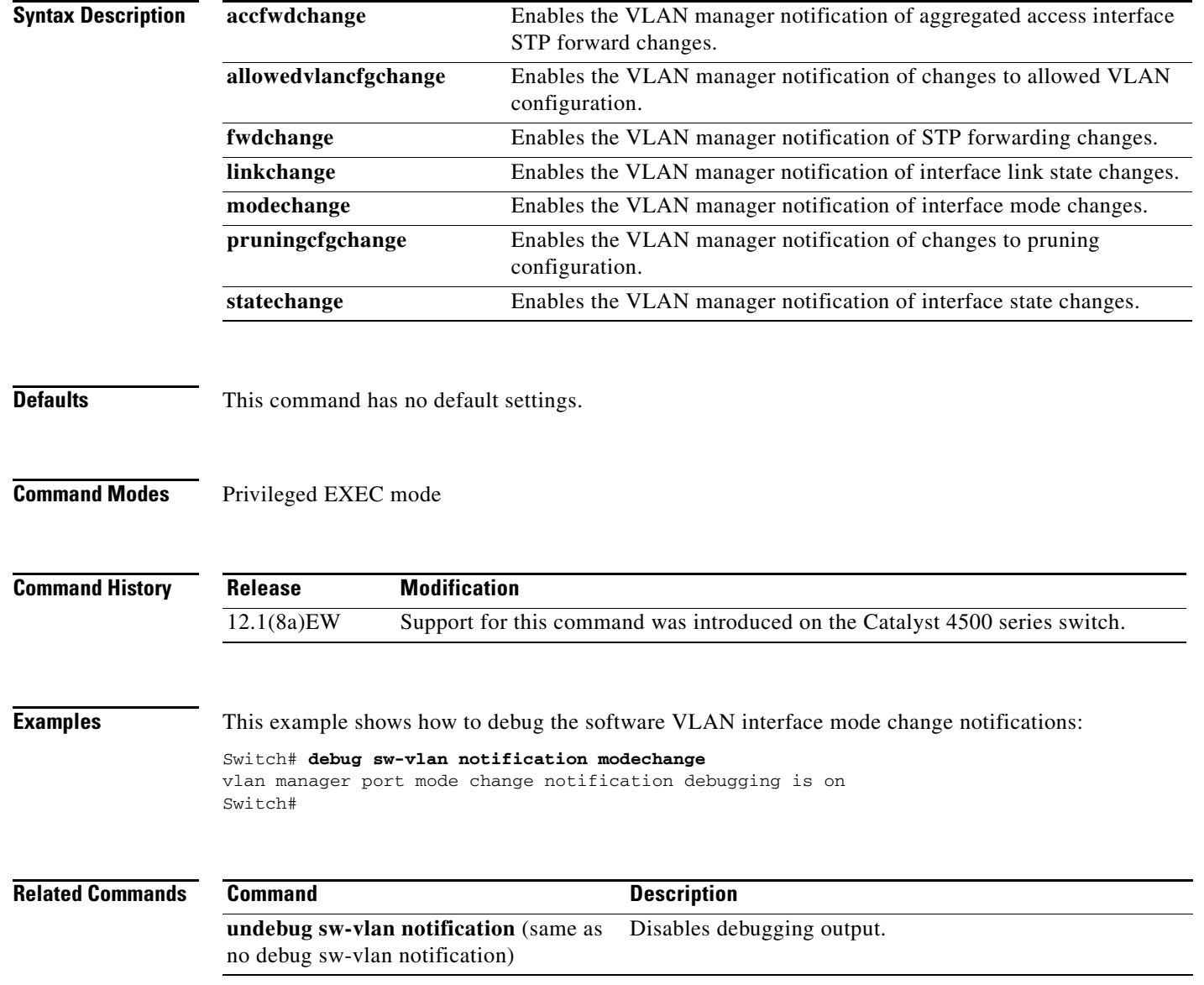

 $\blacksquare$ 

### **debug sw-vlan vtp**

To enable the debugging of messages to be generated by the VTP protocol code, use the **debug sw-vlan vtp** command. To disable the debugging output, use the **no** form of this command.

**debug sw-vlan vtp** {**events** | **packets** | **pruning** [**packets** | **xmit**] | **xmit**}

**no debug sw-vlan vtp** {**events** | **packets** | **pruning** [**packets** | **xmit**] | **xmit**}

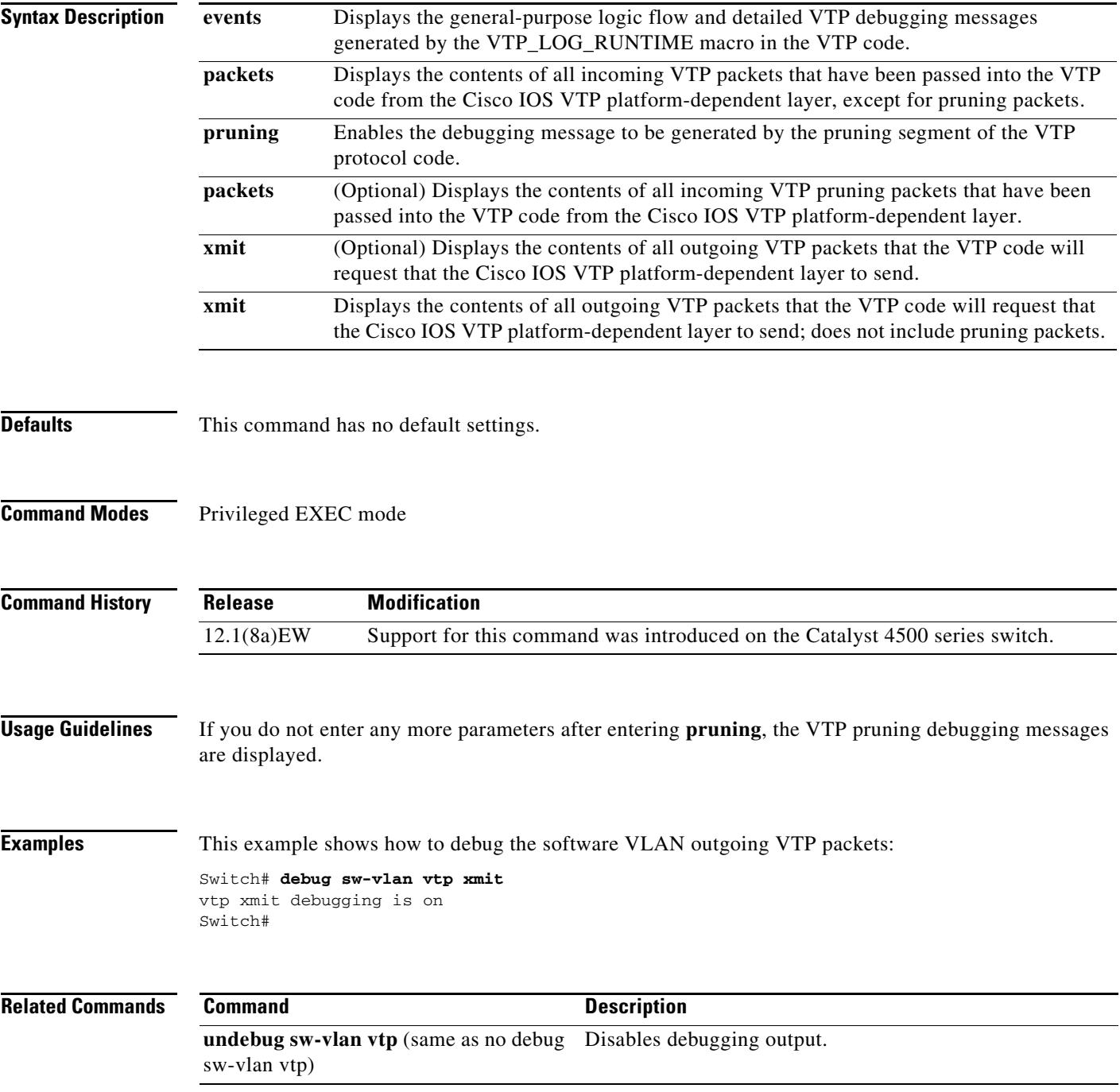

 $\mathbf I$ 

 $\mathbf I$ 

### **debug udld**

To enable the debugging of UDLD activity, use the **debug udld** command. To disable the debugging output, use the **no** form of this command.

**debug udld** {**events** | **packets** | **registries**}

**no debug udld** {**events** | **packets** | **registries**}

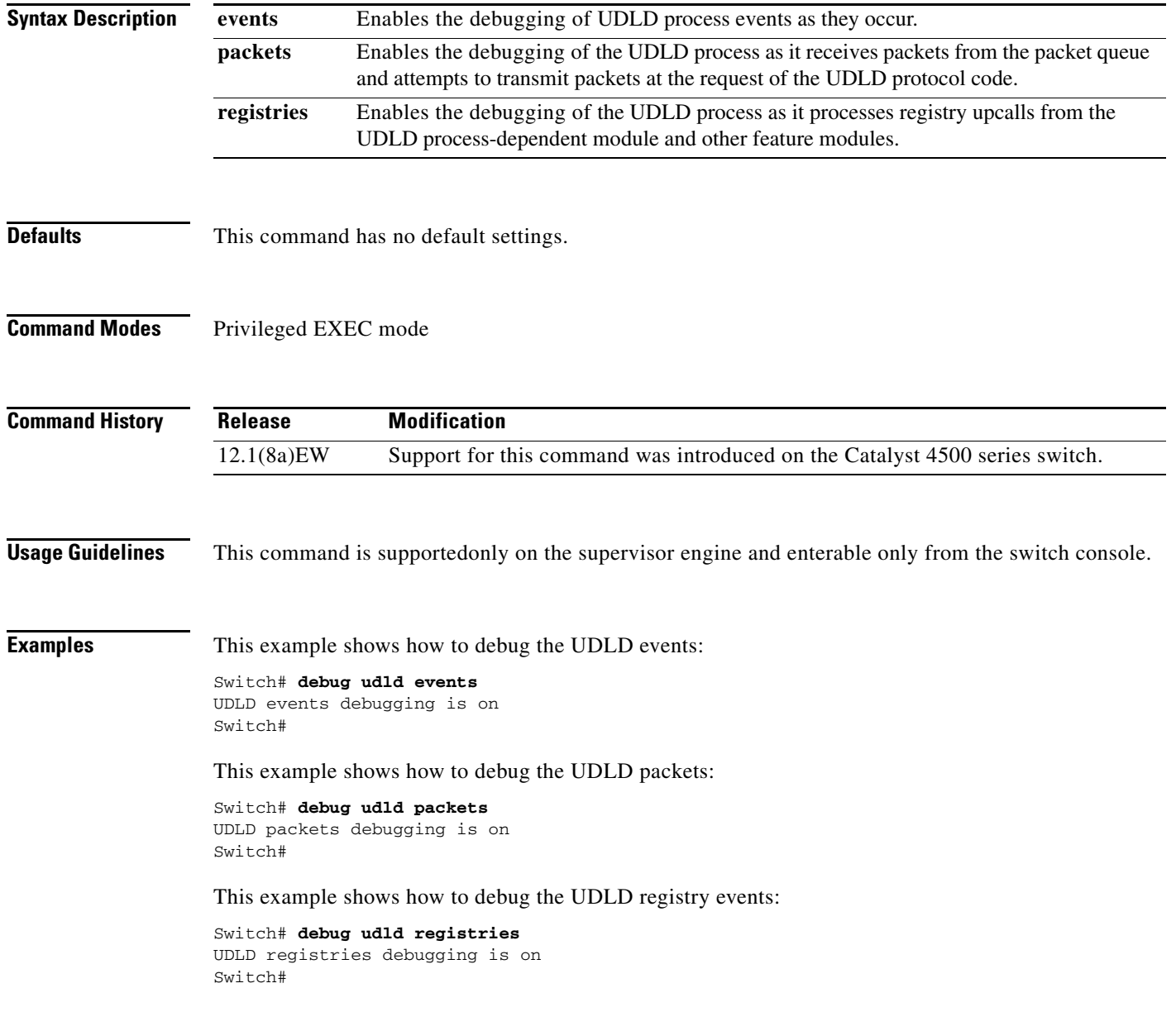

 $\mathbf{I}$ 

 $\mathbf l$ 

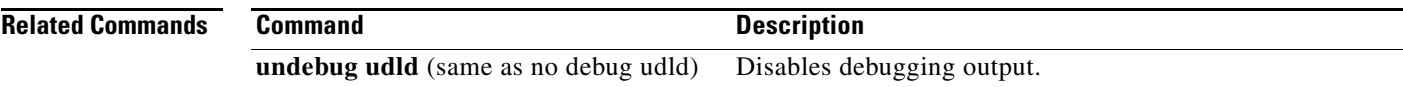

П

### **debug vqpc**

To debug the VLAN Query Protocol (VQP), use the **debug vqpc** command. To disable the debugging output, use the **no** form of this command.

**debug vqpc** [**all** | **cli** | **events** | **learn** | **packet**]

**no debug vqpc** [**all** | **cli** | **events** | **learn** | **packet**]

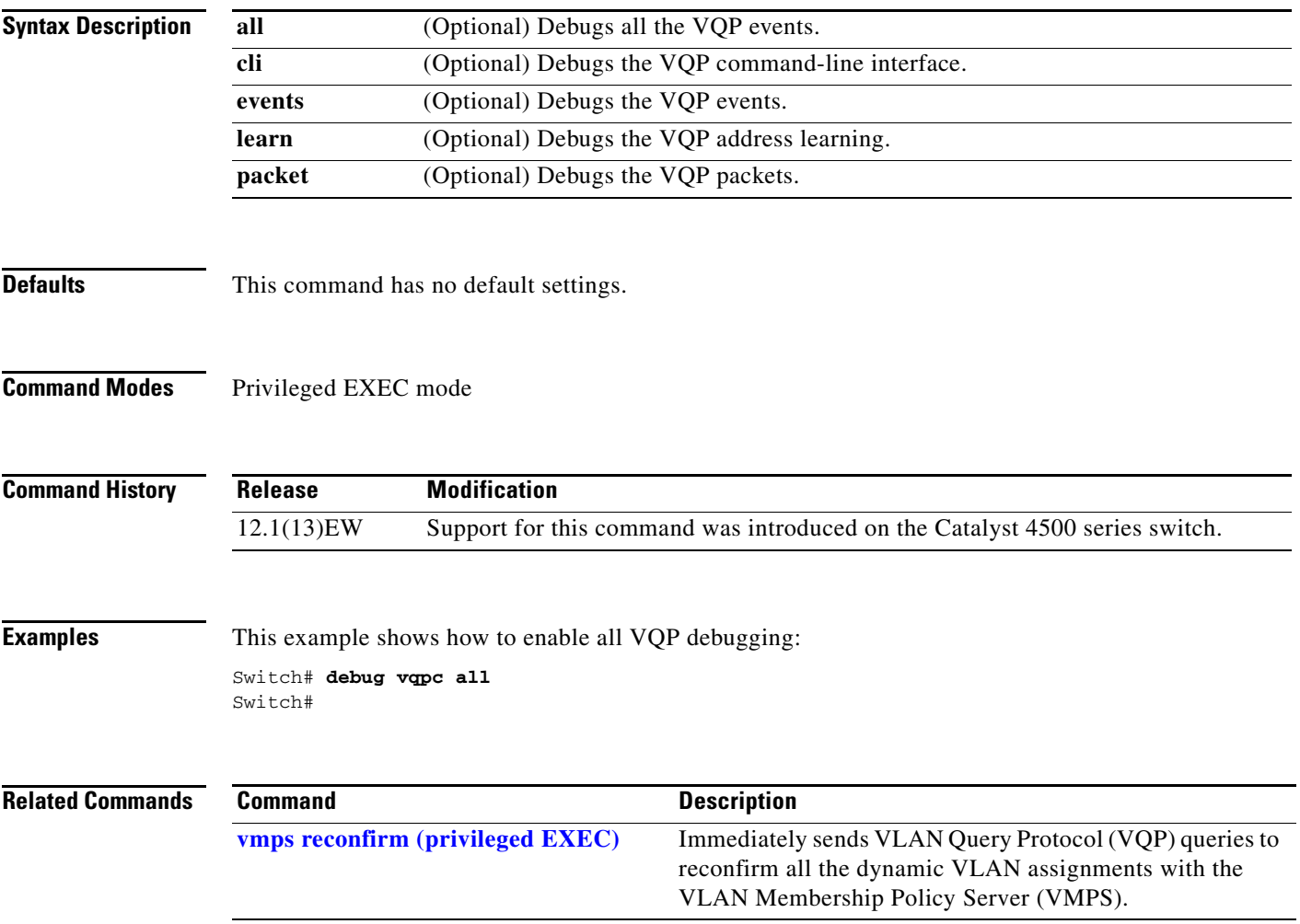

 $\mathbf I$ 

 $\blacksquare$ 

I

## **define interface-range**

To create a macro of interfaces, use the **define interface-range** command.

 **define interface-range** *macro-name interface-range*

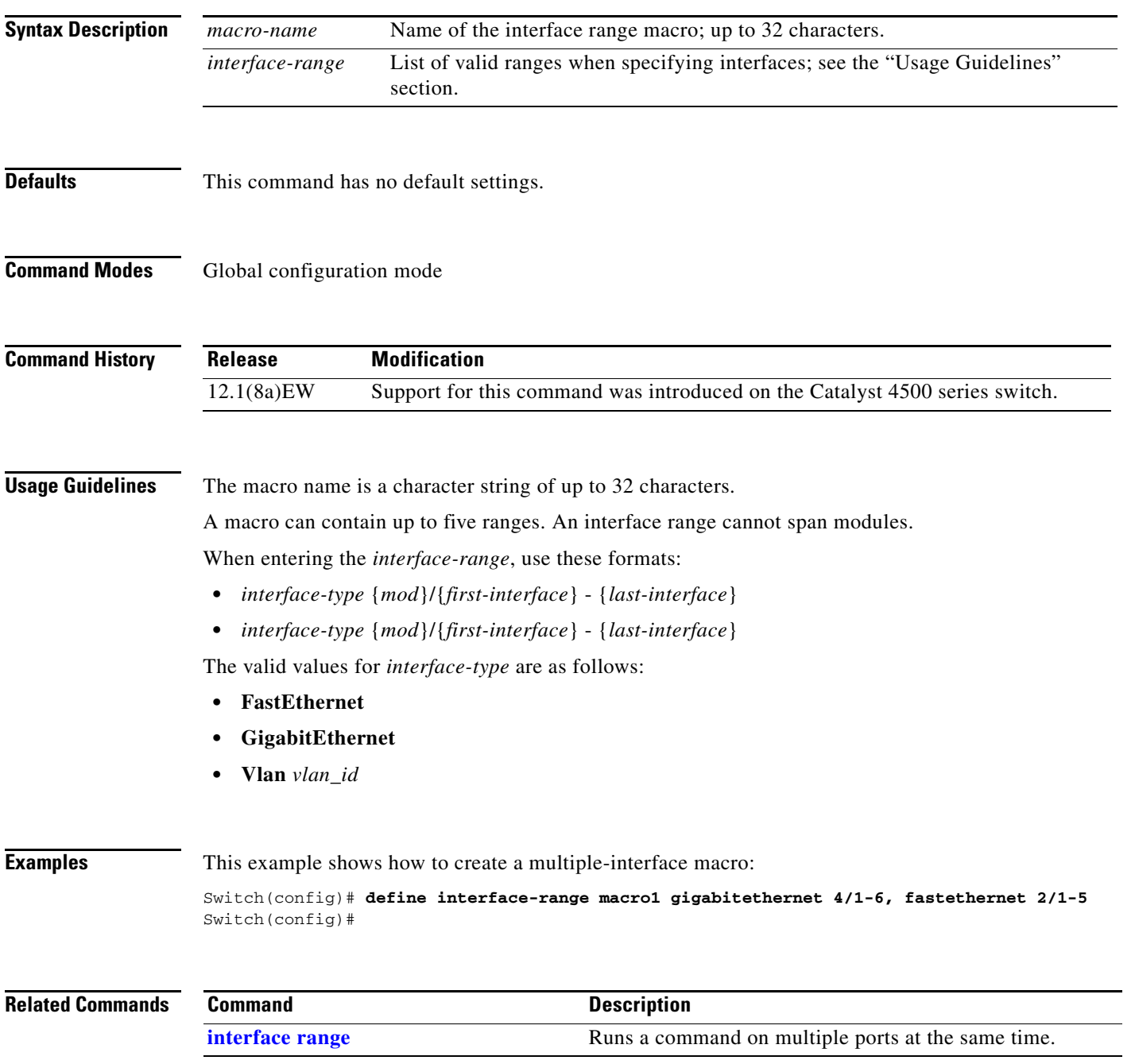

**Syntax Description**

To deny an ARP packet based on matches against the DHCP bindings, use the **deny** command. To remove the specified ACEs from the access list, use the **no** form of this command.

- **deny** {[**request**] **ip** {**any | host** *sender-ip* **|** *sender-ip sender-ip-mask*} **mac** {**any | host** *sender-mac* **|** *sender-mac sender-mac-mask*} **| response ip** {**any | host** *sender-ip* **|** *sender-ip sender-ip-mask*} [{**any | host** *target-ip* **|** *target-ip target-ip-mask*}] **mac** {**any | host** *sender-mac* **|** *sender-mac sender-mac-mask*} [{**any | host** *target-mac* **|** *target-mac target-mac-mask*}]} [**log**]
- **no deny** {[**request**] **ip** {**any | host** *sender-ip* **|** *sender-ip sender-ip-mask*} **mac** {**any | host**  *sender-mac* **|** *sender-mac sender-mac-mask*} **| response ip** {**any | host** *sender-ip* **|** *sender-ip sender-ip-mask*} [{**any | host** *target-ip* **|** *target-ip target-ip-mask*}] **mac** {**any | host** *sender-mac* **|** *sender-mac sender-mac-mask*} [{**any | host** *target-mac* **|** *target-mac target-mac-mask*}]} [**log**]

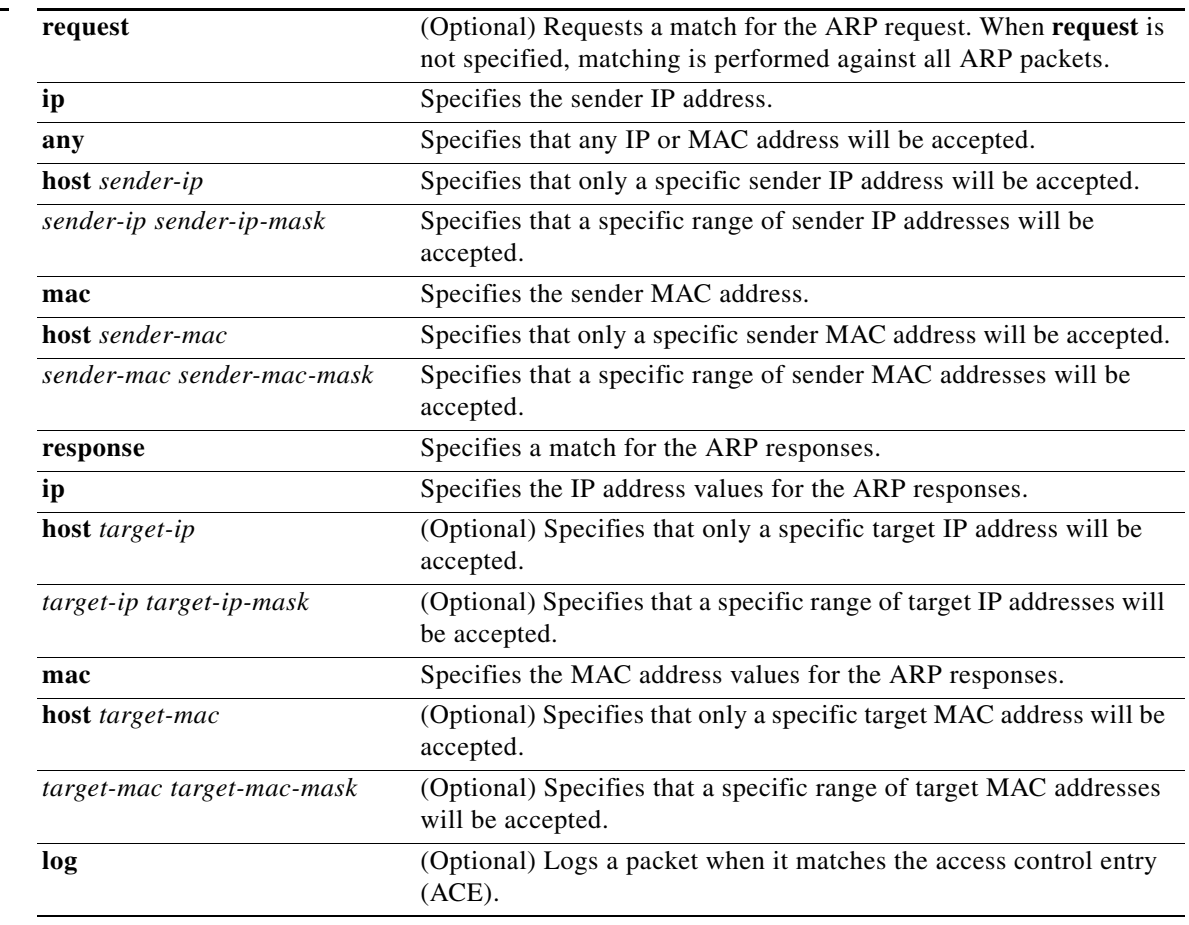

**Defaults** At the end of the ARP access list, there is an implicit **deny ip any mac any** command.

**Command Modes** arp-nacl configuration mode

Π

Г

 $\mathbf l$ 

 $\blacksquare$ 

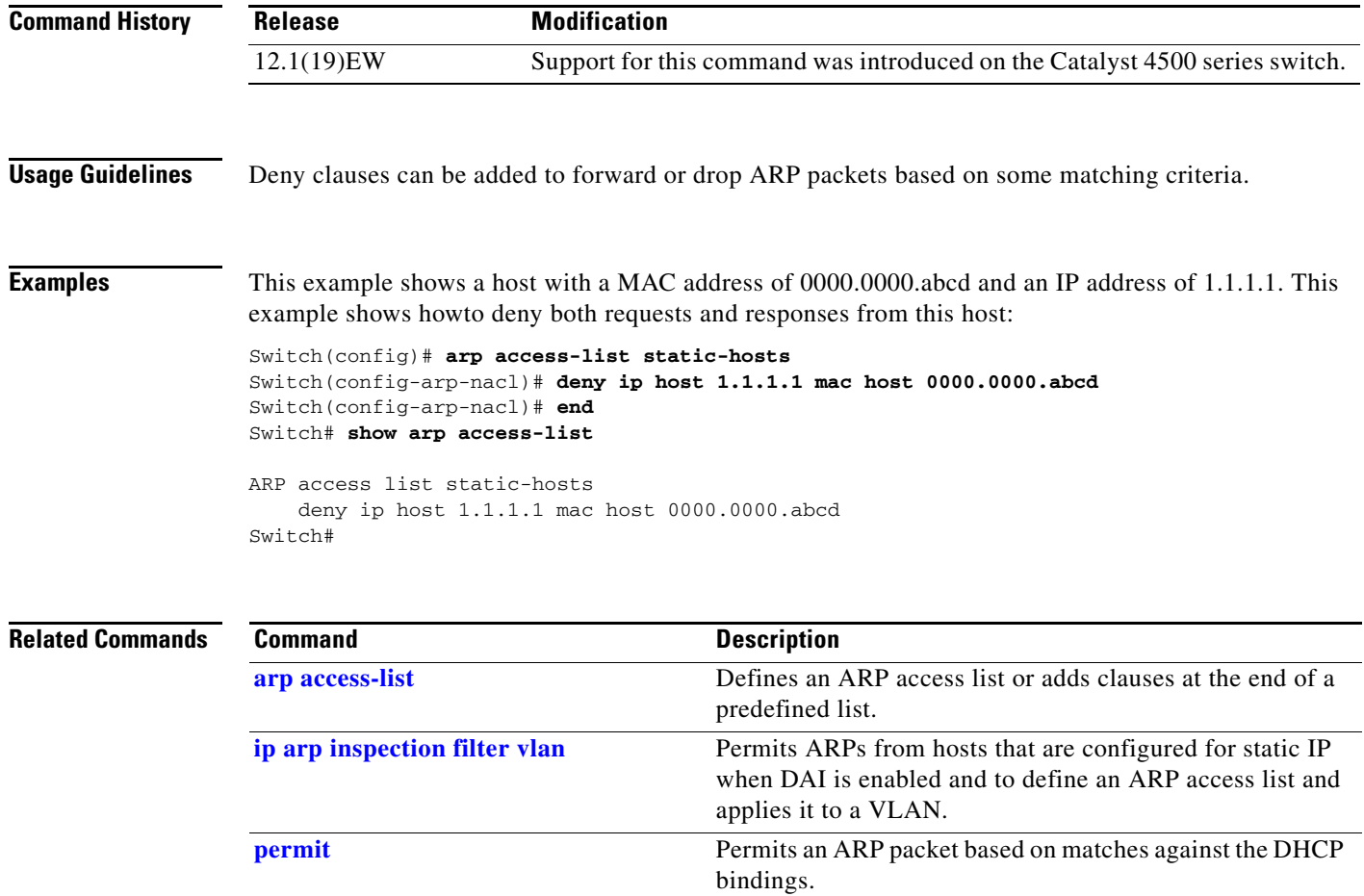

П

 $\blacksquare$ 

## **destination (netflow-lite exporter submode)**

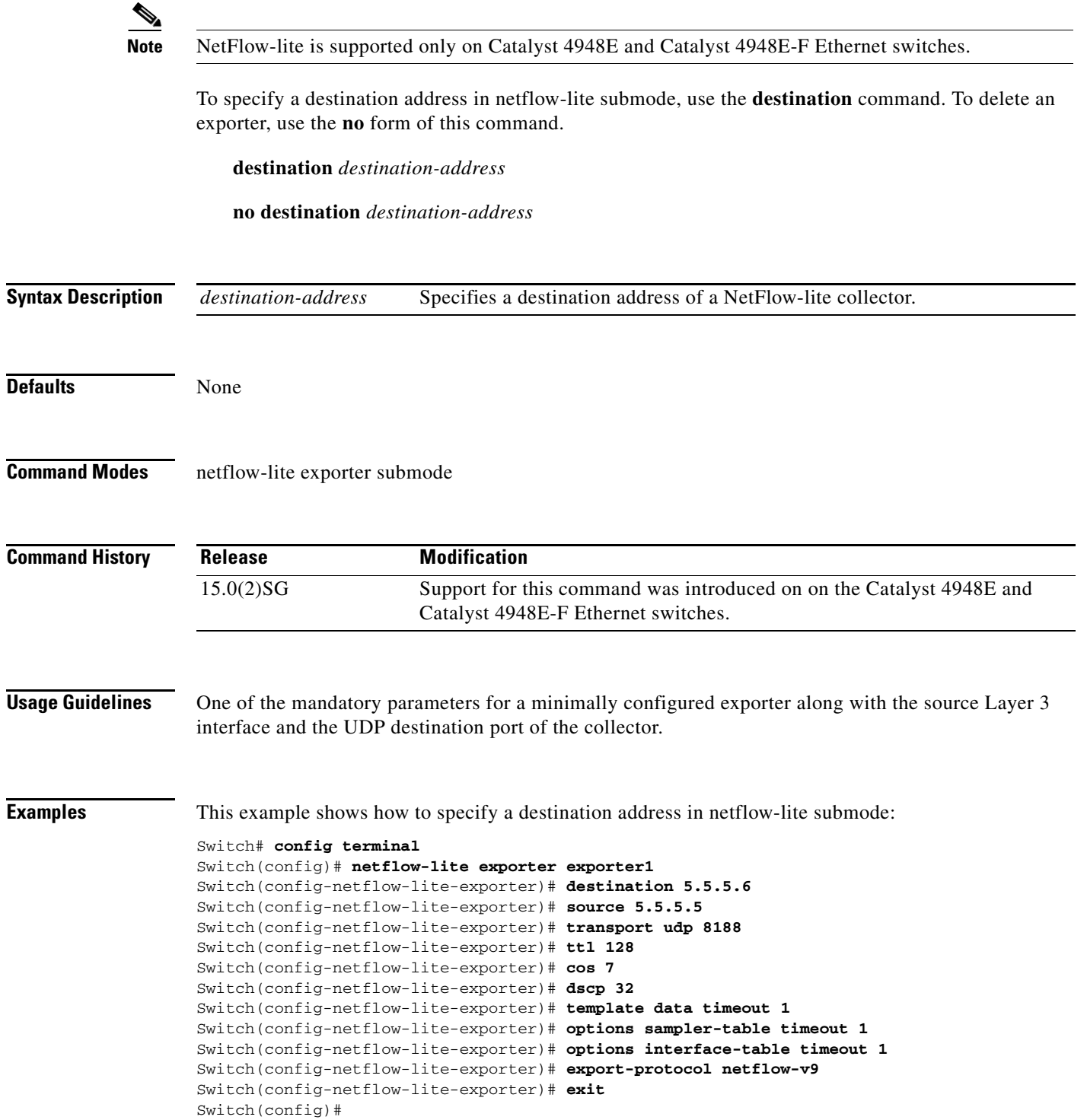

```
Display the exporter
Switch# show netflow-lite exporter exporter1
Netflow-lite Exporter exporter1:
  Network Protocol Configuration:
    Destination IP address: 5.5.5.6
   Source IP Address: 5.5.5.5
    VRF label: 
   DSCP: 0x20 TTL: 128
   COS: 7
  Transport Protocol Configuration:
    Transport Protocol: UDP
    Destination Port: 8188
   Source Port: 61670
  Export Protocol Configuration: 
   Export Protocol: netflow-v9
   Template data timeout: 60
    Options sampler-table timeout: 1800
    Options interface-table timeout: 1800
  Exporter Statistics: 
   Packets Exported: 0
```
You can verify your settings with the **show netflow-lite exporter** privileged EXEC command.

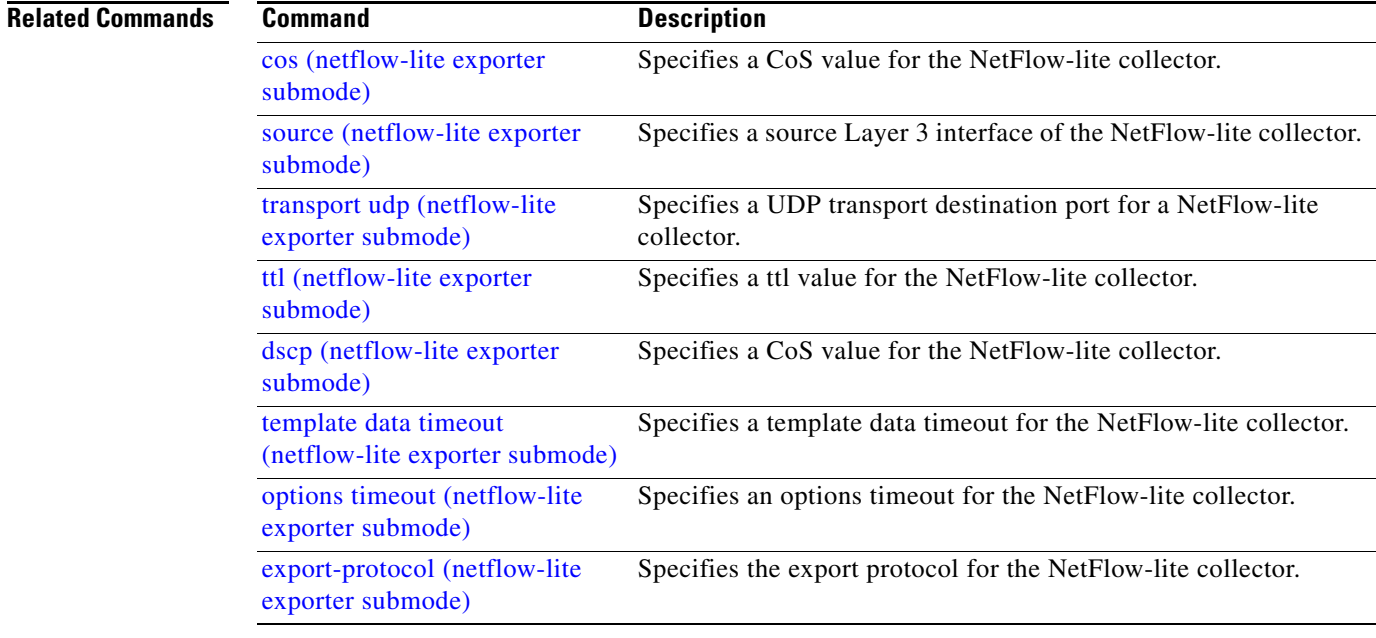

### <span id="page-228-0"></span>**destination address**

To configure the destination e-mail address or URL to which Call Home messages will be sent, use the **destination address** command.

**destination address** {**email** *email-address* | **http** *url*}

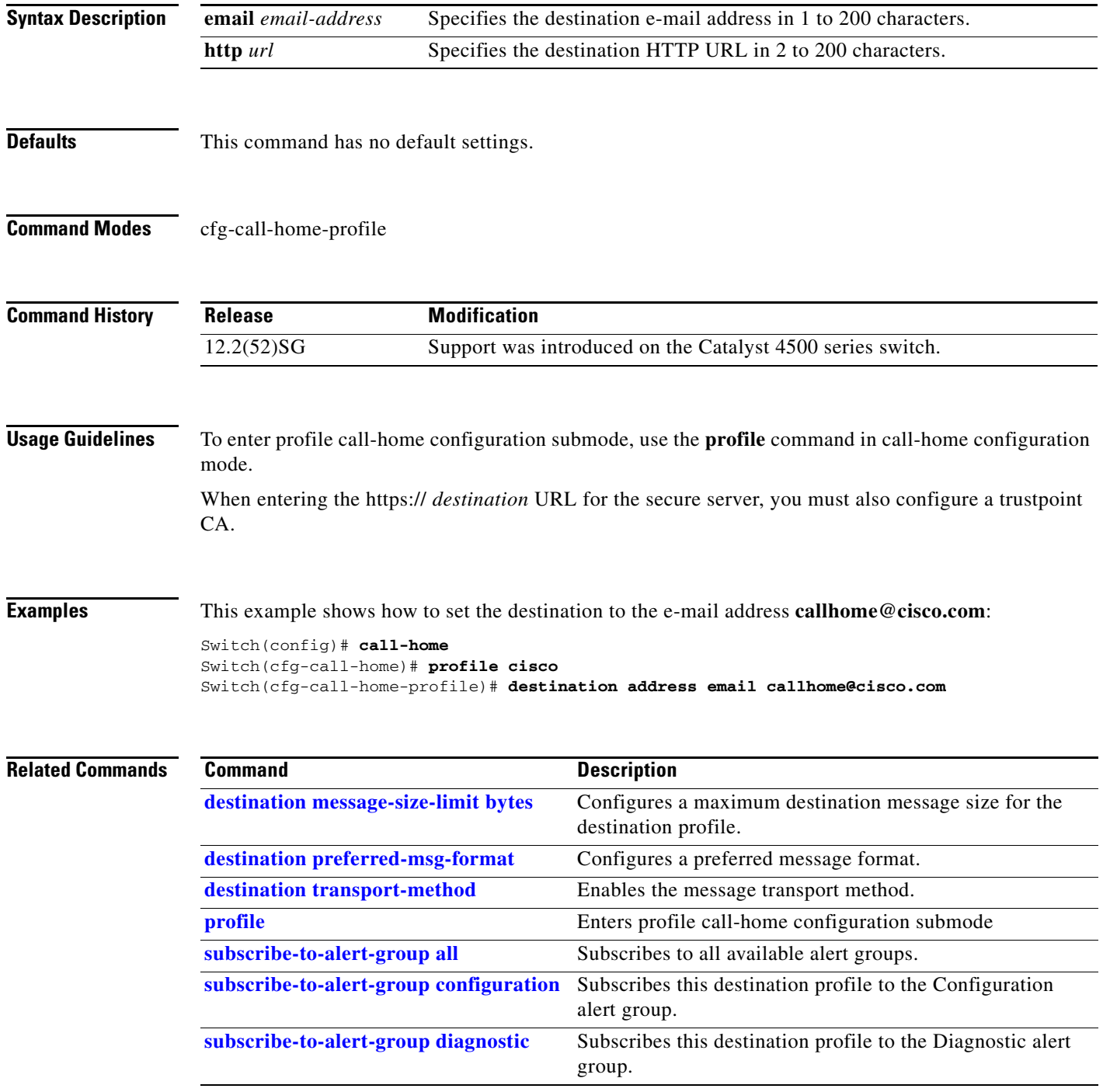

**Catalyst 4500 Series Switch Cisco IOS Command Reference—Release XE 3.7.0E and 15.2(3)E**

 $\mathbf{l}$ 

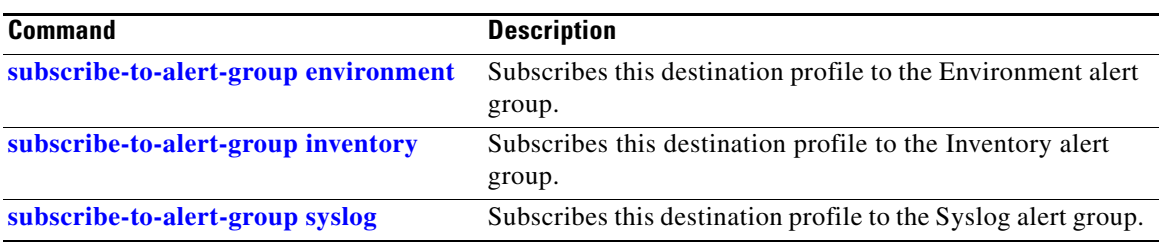

П

### <span id="page-230-0"></span>**destination message-size-limit bytes**

To configure a maximum destination message size for the destination profile, use the **destination message-size-limit bytes** command.

**destination message-size-limit bytes**

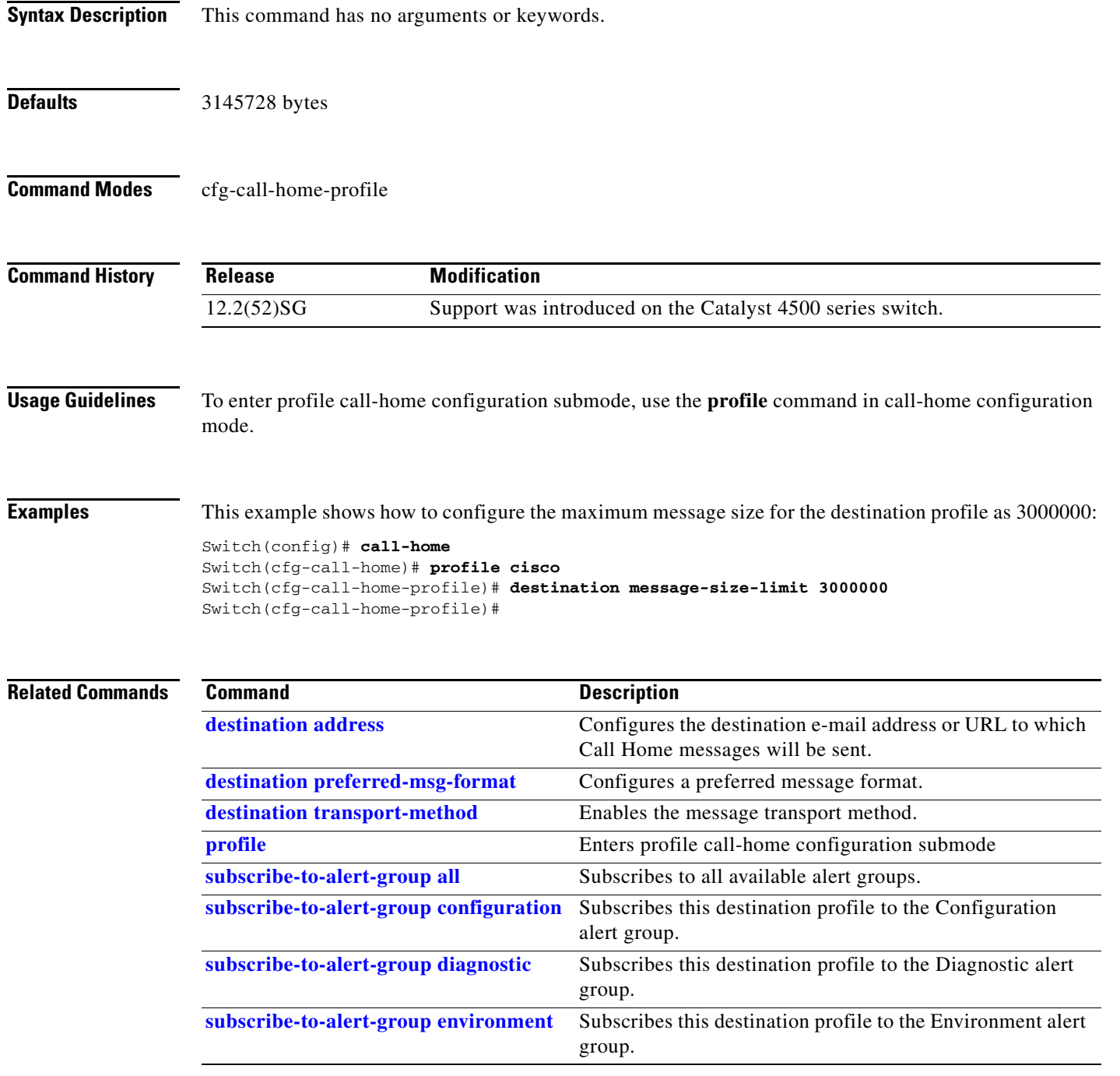

H

 $\mathbf{l}$ 

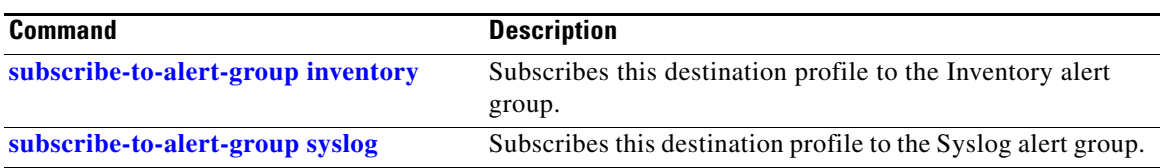

П

### <span id="page-232-0"></span>**destination preferred-msg-format**

To configure a preferred message format, use the **destination preferred-msg-format** command.

**destination preferred-msg-format** {**long-text** | **short-text** | **xml**}

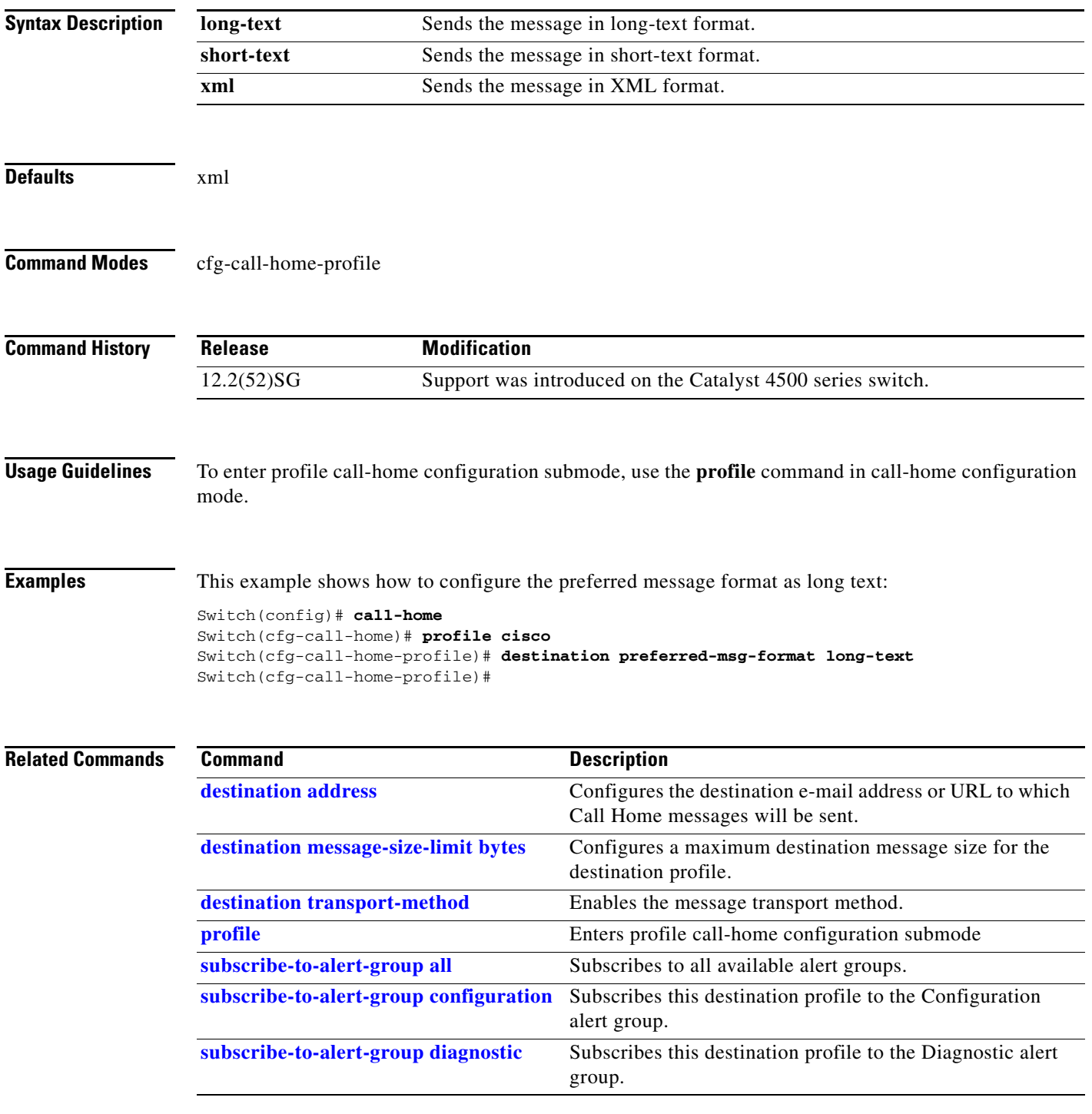

П

I

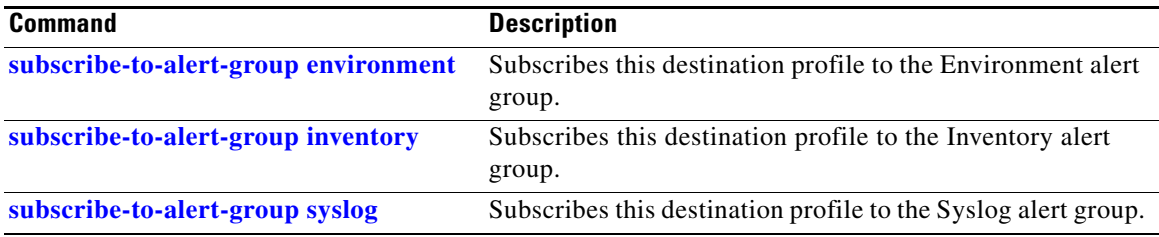

П

a ka

 $\overline{\phantom{a}}$ 

 $\mathbf I$ 

### <span id="page-234-0"></span>**destination transport-method**

To enable the message transport method, use the **destination transport-method** command.

**destination transport-method** {**email** | **http**}

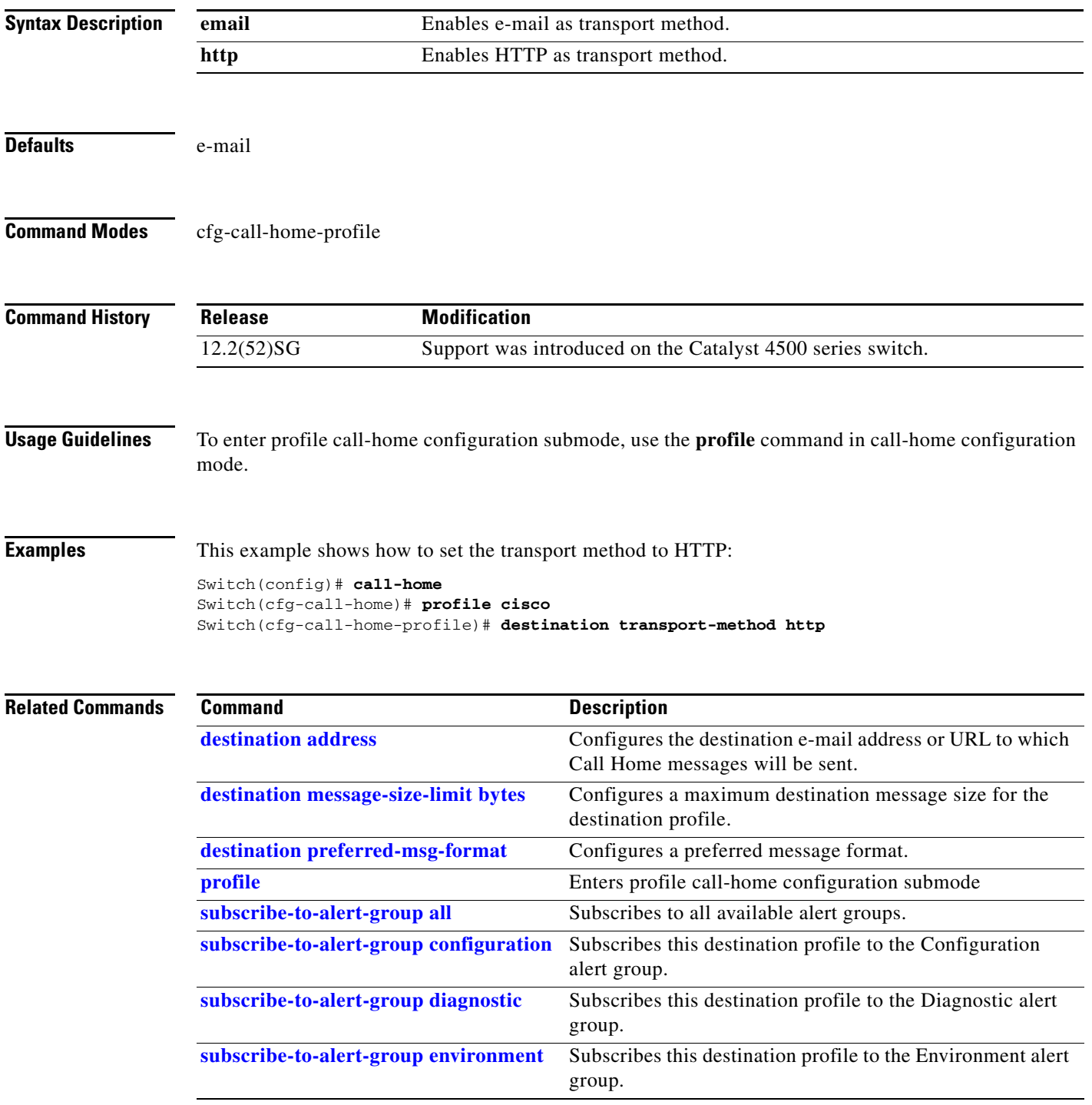

H

 $\mathbf{l}$ 

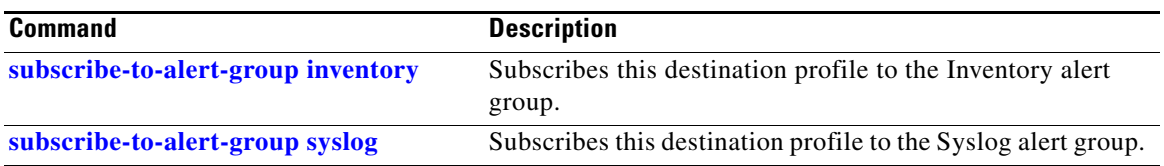

П

П

# **device-sensor filter-list**

To create a CDP or Link Layer Discovery Protocol (LLPD) filter list that contains a list of Type-Length-Value (TLV) fields to be included or excluded in the Device Sensor output, use the **device-sensor filter-list** command in global configuration mode. To remove the filter list, use the **no** form of this command.

**device-sensor filter-list cdp | lldp list** *list-name*

**no device-sensor filter-list cdp | lldp list** *list-name*

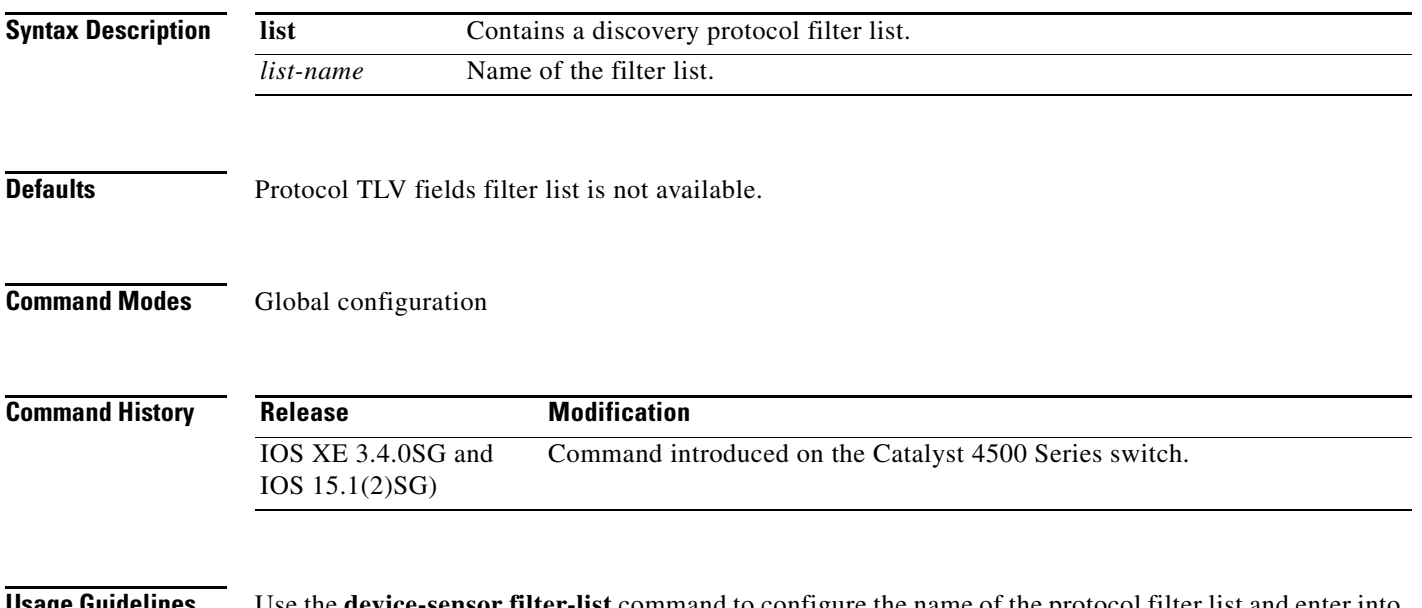

**Usage Guidelines** Use the **device-sensor filter-list** command to configure the name of the protocol filter list and enter into discovery protocol sensor configuration mode. You can configure the list of TLVs in discovery protocol sensor configuration mode using the **tlv** {**name** *tlv-name* | **number** *tlv-number*} command. Use the **name** *tlv-name* keyword-argument pair to specify the name of the TLV. Enter **?** to query the available TLV names or refer to the following tables.

**Table 2-1 CDP TLV Names**

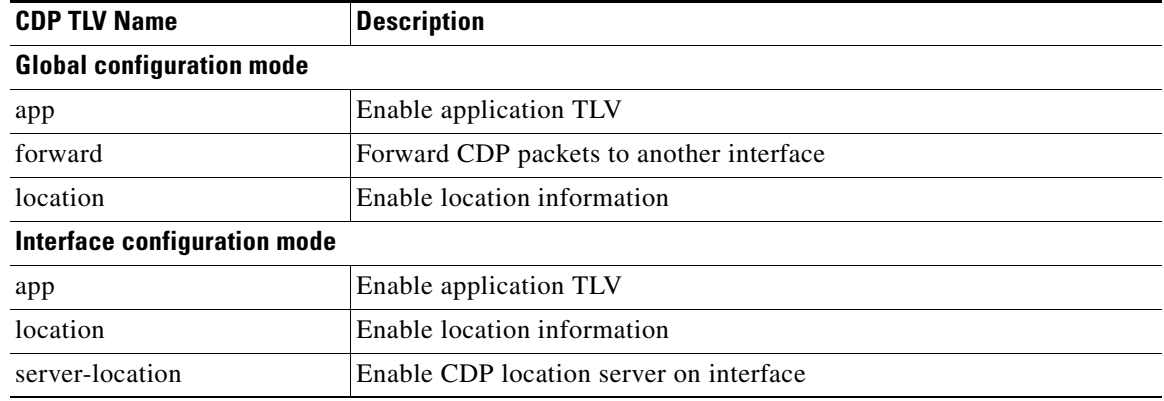

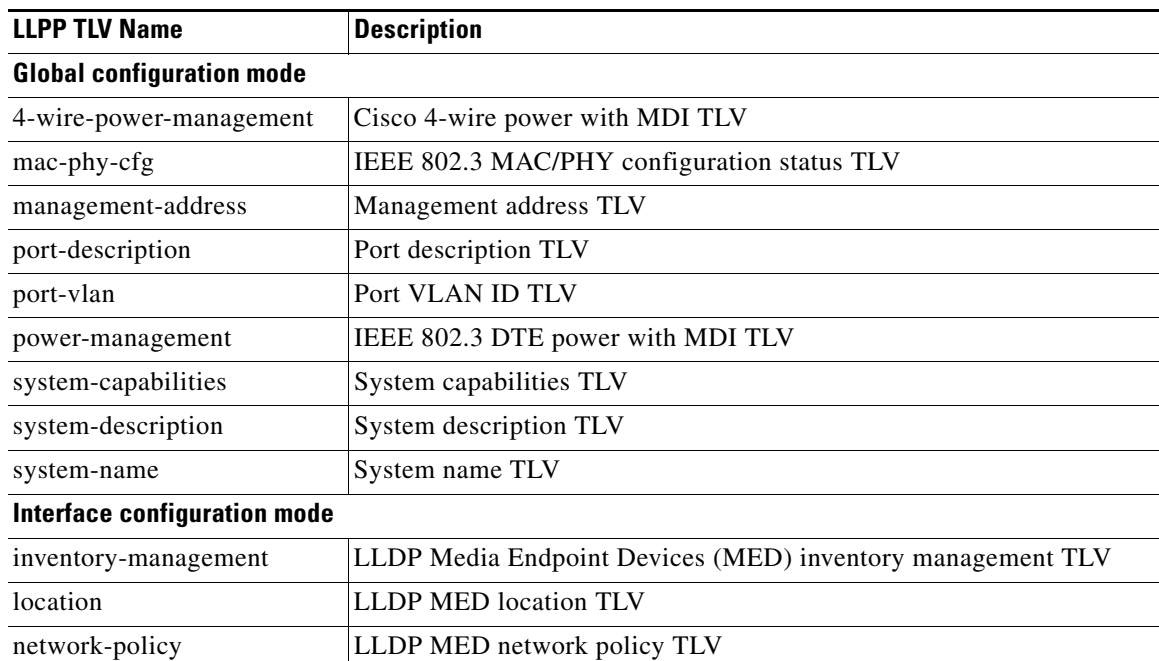

### **Table 2-2 LLDP TLVs**

Use the **number** *tlv-name* keyword-argument pair to specify the TLV number to be added to the TLV filter list.

Use the **no tlv** {**name** *tlv-name* | **number** *tlv-number*} command to remove individual TLVs from the TLV filter list.

Use the **no device-sensor filter-list lldp list** *tlv-list-name* command to remove the entire TLV list containing all of the TLVs.

The following example shows how to create an LLDP filter containing a list of TLVs:

```
Switch> enable
Switch# configure terminal
Switch(config)# device-sensor filter-list lldp list lldp-list
Switch(config-sensor-lldplist)# tlv name mac-phy-config
Switch(config-sensor-lldplist)# tlv name system-name
Switch(config-sensor-lldplist)# end
```
**Examples** The following example shows how to create an LLDP filter containing a list of TLVs:

```
Switch> enable
```

```
Switch# configure terminal
Switch(config)# device-sensor filter-list lldp list lldp-list
Switch(config-sensor-lldplist)# tlv name mac-phy-config
Switch(config-sensor-lldplist)# tlv name system-name
Switch(config-sensor-lldplist)# end
```
I

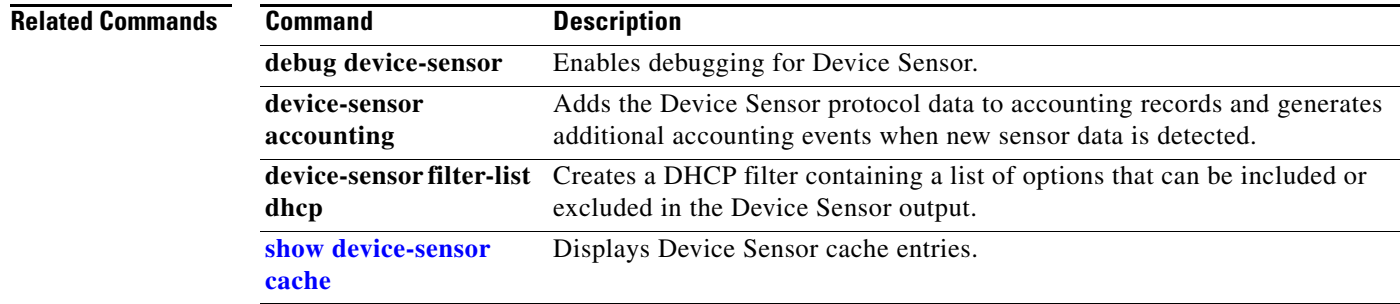

### **Catalyst 4500 Series Switch Cisco IOS Command Reference—Release XE 3.7.0E and 15.2(3)E**

### **device-sensor filter-list dhcp**

To create a DHCP filter containing a list of options that can be included or excluded in the Device Sensor output, use the **device-sensor filter-list dhcp** command in global configuration mode. To remove the DHCP filter containing the list of options, use the **no** form of this command.

**device-sensor filter-list dhcp list** *option-list-name*

**no device-sensor filter-list dhcp list** *option-list-name*

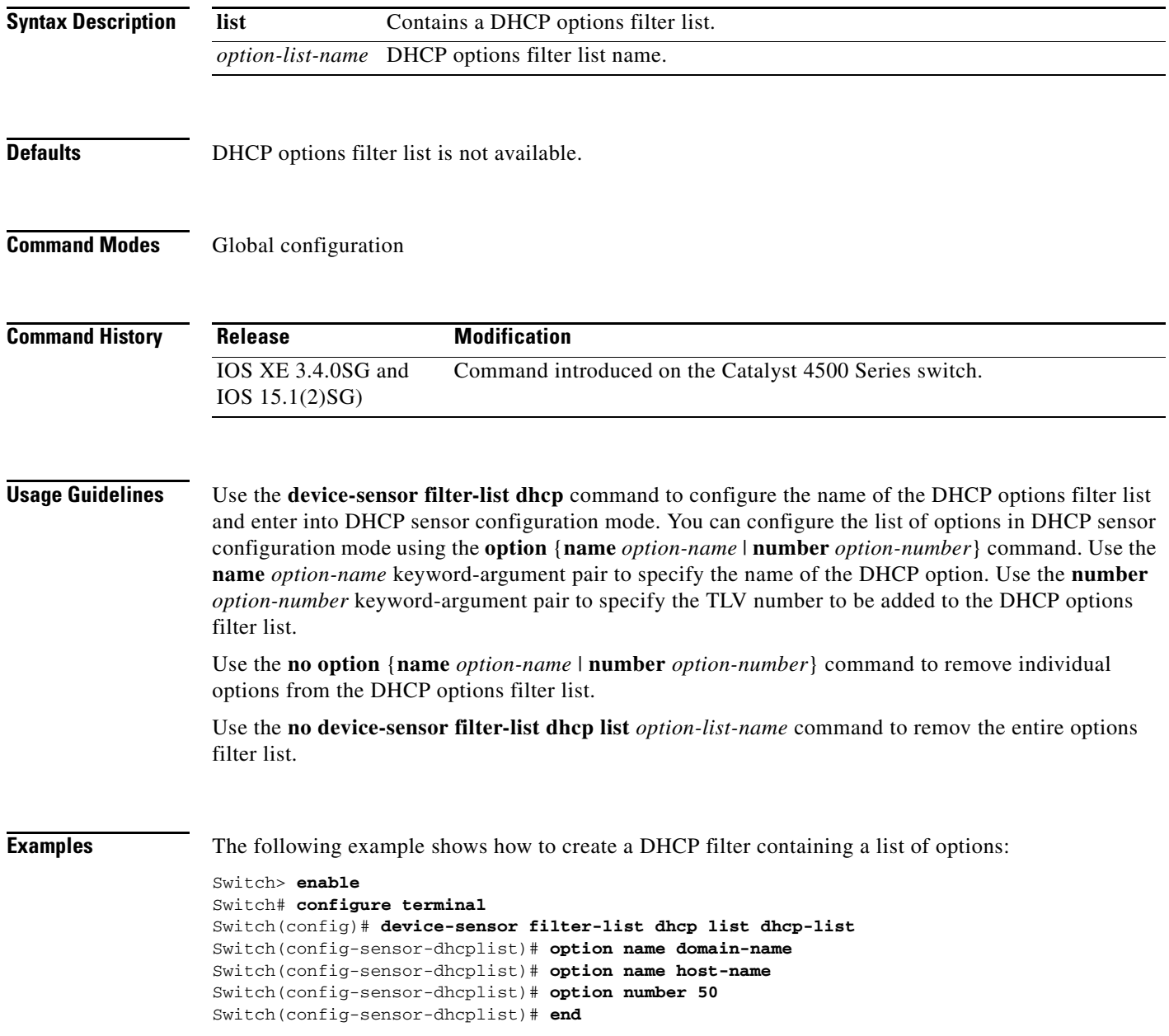

I

ı

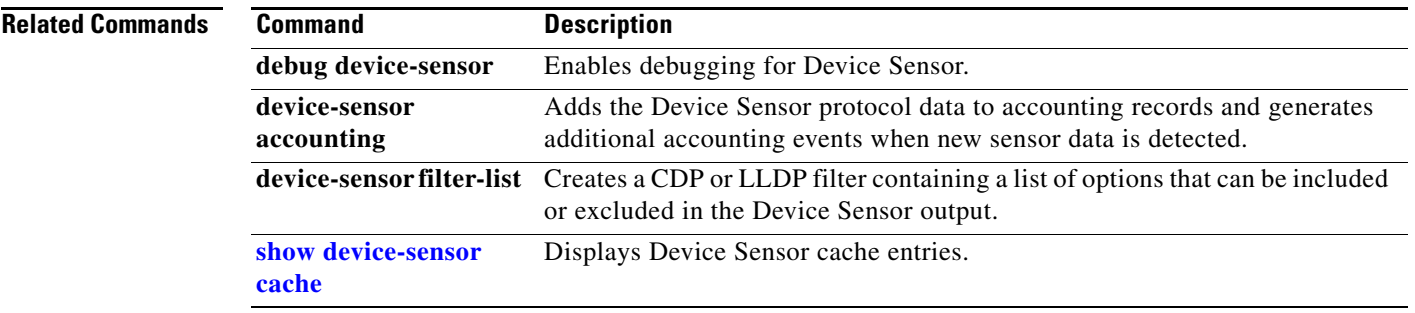

 $\begin{array}{c} \rule{0pt}{2.5ex} \rule{0pt}{2.5ex} \rule{0$ 

### **device-sensor filter-spec**

To apply a protocol filter list to the Device Sensor output, use the **device-sensor filter-spec** command in global configuration mode. To remove the protocol filter list from the device sensor output, use the **no** form of this command.

**device-sensor filter-spec {cdp | lldp | dhcp} {exclude {all | list** *list-name***} | include list** *list-name***}** 

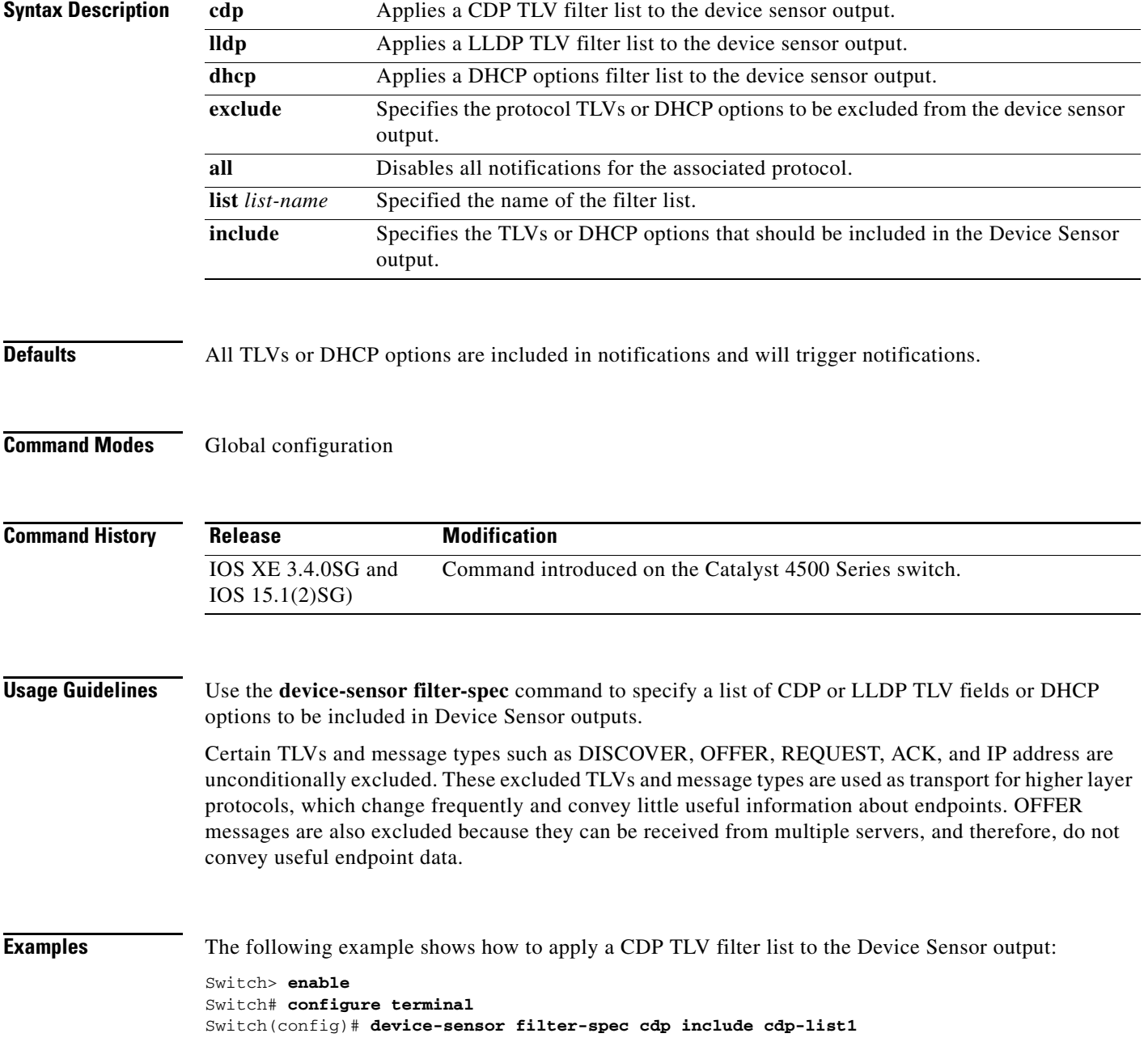

I

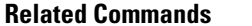

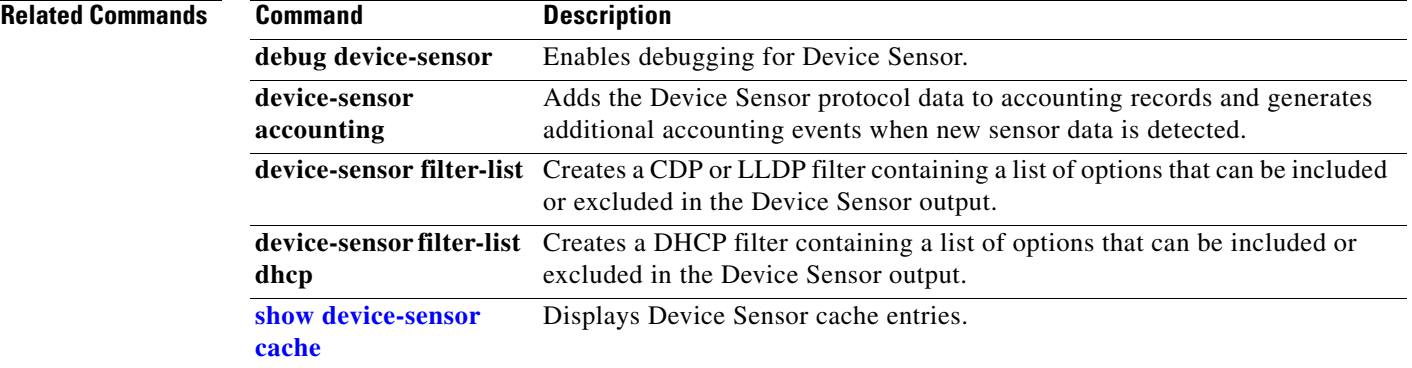

 $\begin{array}{c} \rule{0pt}{2.5ex} \rule{0pt}{2.5ex} \rule{0$ 

### **device-sensor notify**

To enable client notifications and events for TLV changes, use the **device-sensor notify** command in global configuration mode. To disable client notifications and accounting events for TLV changes, use the **no** form of this command.

**device-sensor notify all-changes | new-tlvs**

**no device-sensor notify all-changes | new-tlvs**

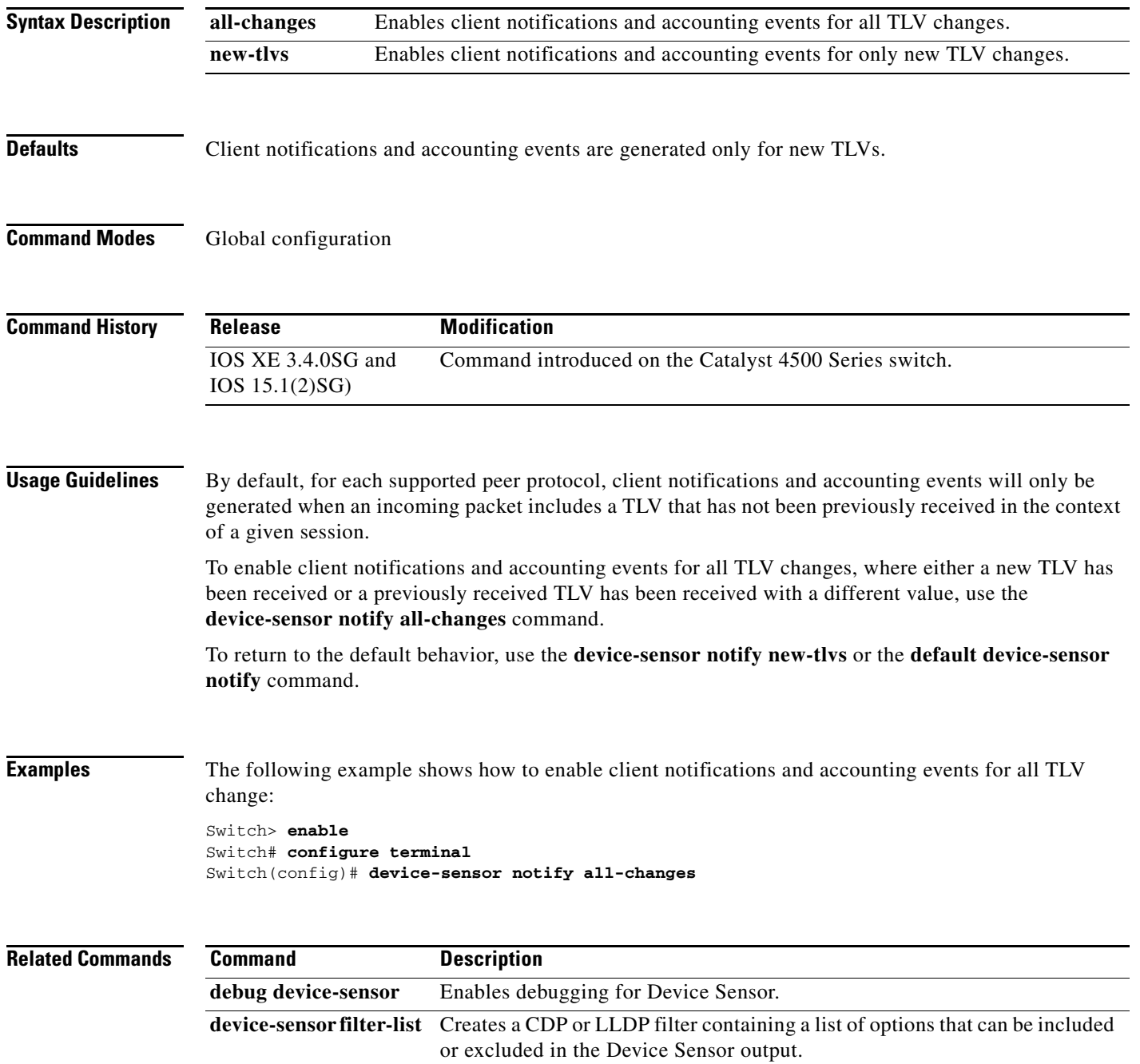

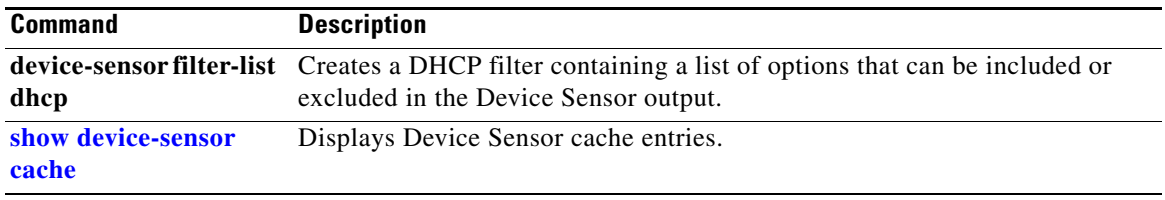

### **diagnostic fpga soft-error recover**

To configure the SEU behavior, use the **diagnostic fpga soft-error recover** command. To return to the default setting, use the **no** form of this command.

**diagnostic fpga soft-error recover {conservative | aggressive}**

**no diagnostic fpga soft-error recover**

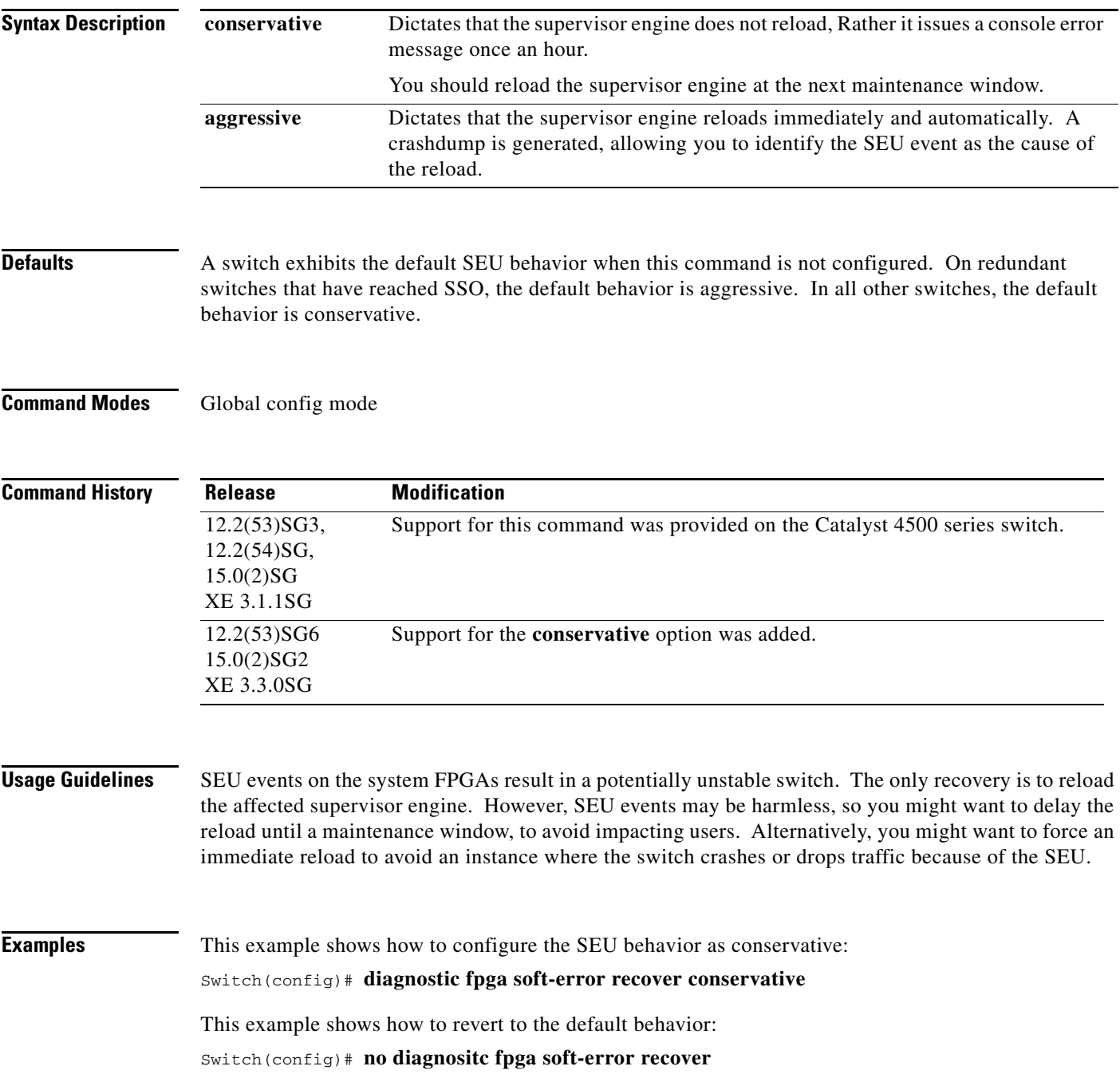

### **diagnostic monitor action**

To direct the action of the switch when it detects a packet memory failure, use the **diagnostic monitor action** command.

**diagnostic monitor action** [**conservative** | **normal** | **aggressive**]

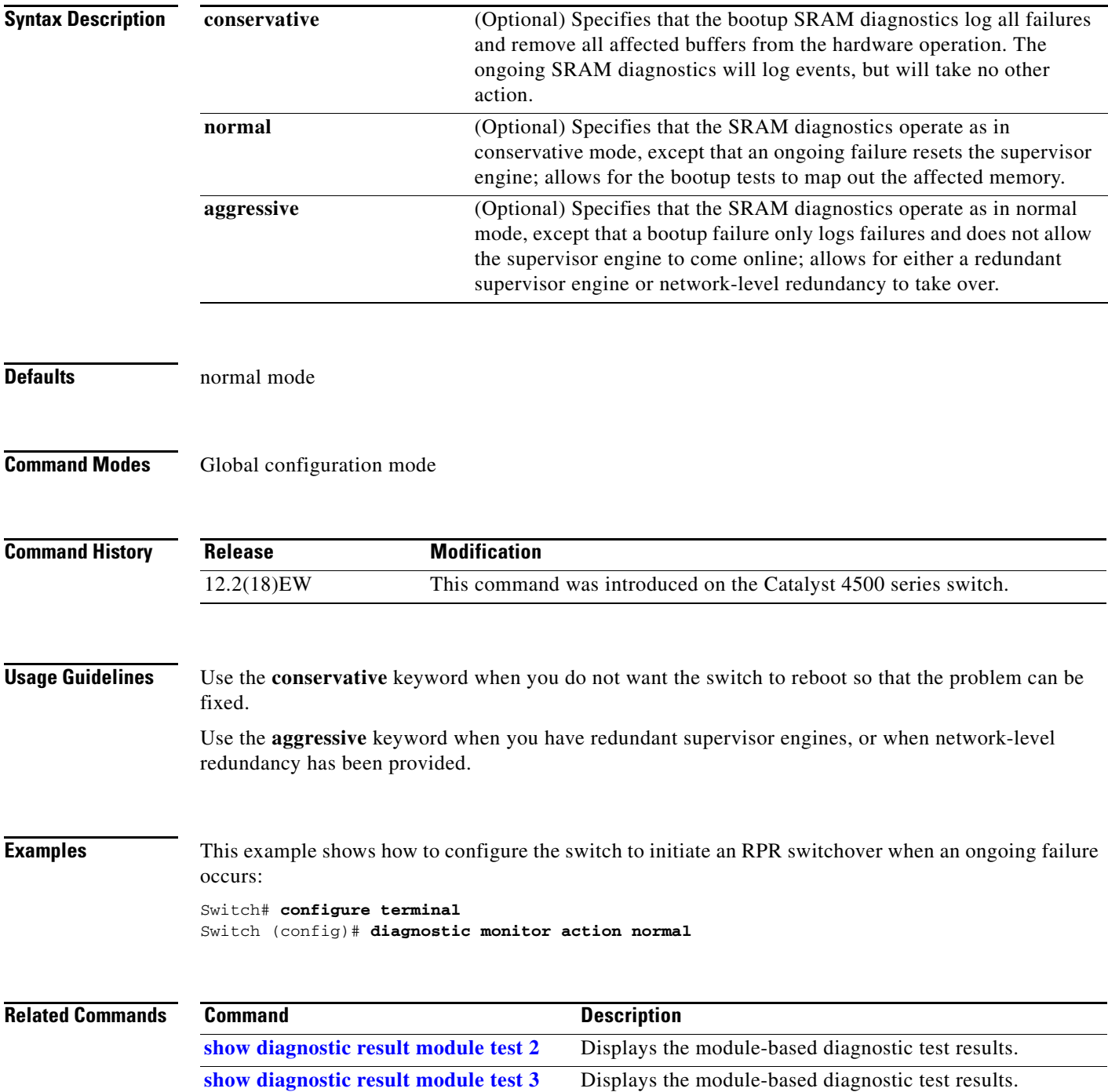

I

### **diagnostic start**

To run the specified diagnostic test, use the **diagnostic start** command.

**diagnostic start** {**module** *num*} {**test** *test-id*} [**port** *num*]

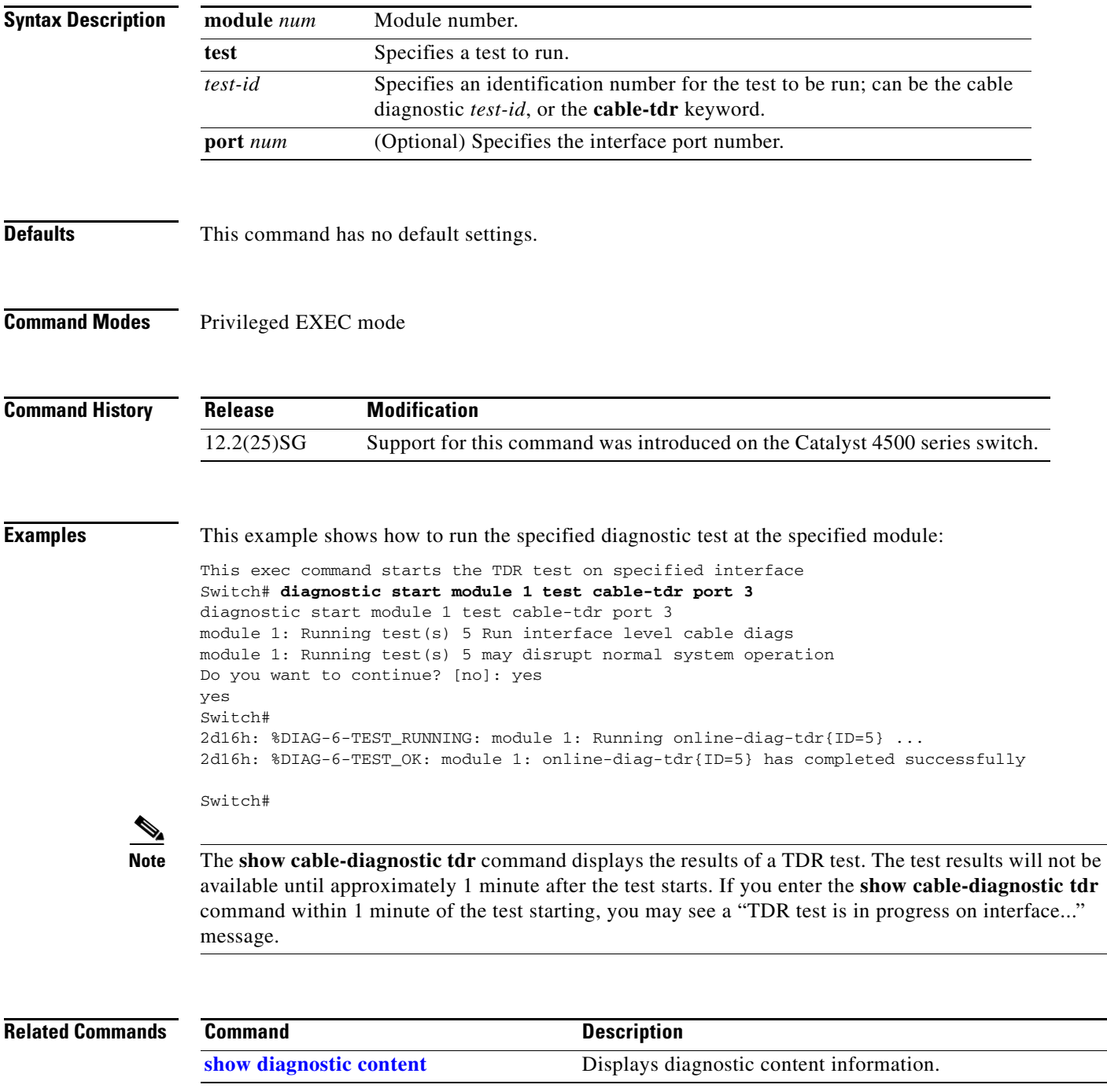

I

### **dot1x auth-fail max-attempts**

To configure the max number of attempts before a port is moved to the auth-fail VLAN, use the **dot1x auth-fail max-attempts** command. To return to the default setting, use the **no** form of this command.

**dot1x auth-fail max-attempts** *max-attempts*

**no dot1x auth-fail max-attempts** *max-attempts*

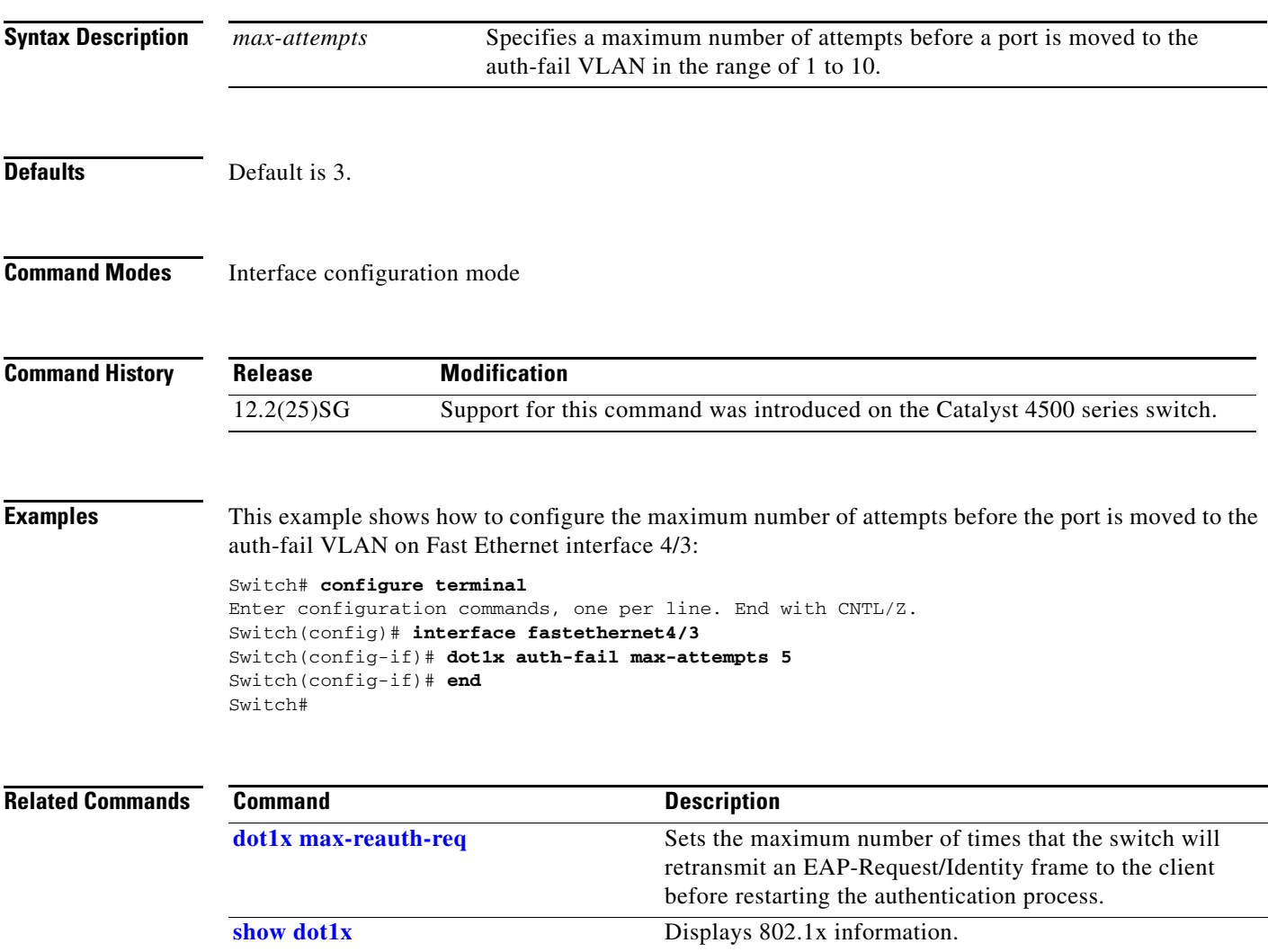

### **dot1x auth-fail vlan**

To enable the auth-fail VLAN on a port, use the **dot1x auth-fail vlan** command. To return to the default setting, use the **no** form of this command.

**dot1x auth-fail vlan** *vlan-id*

**no dot1x auth-fail vlan** *vlan-id*

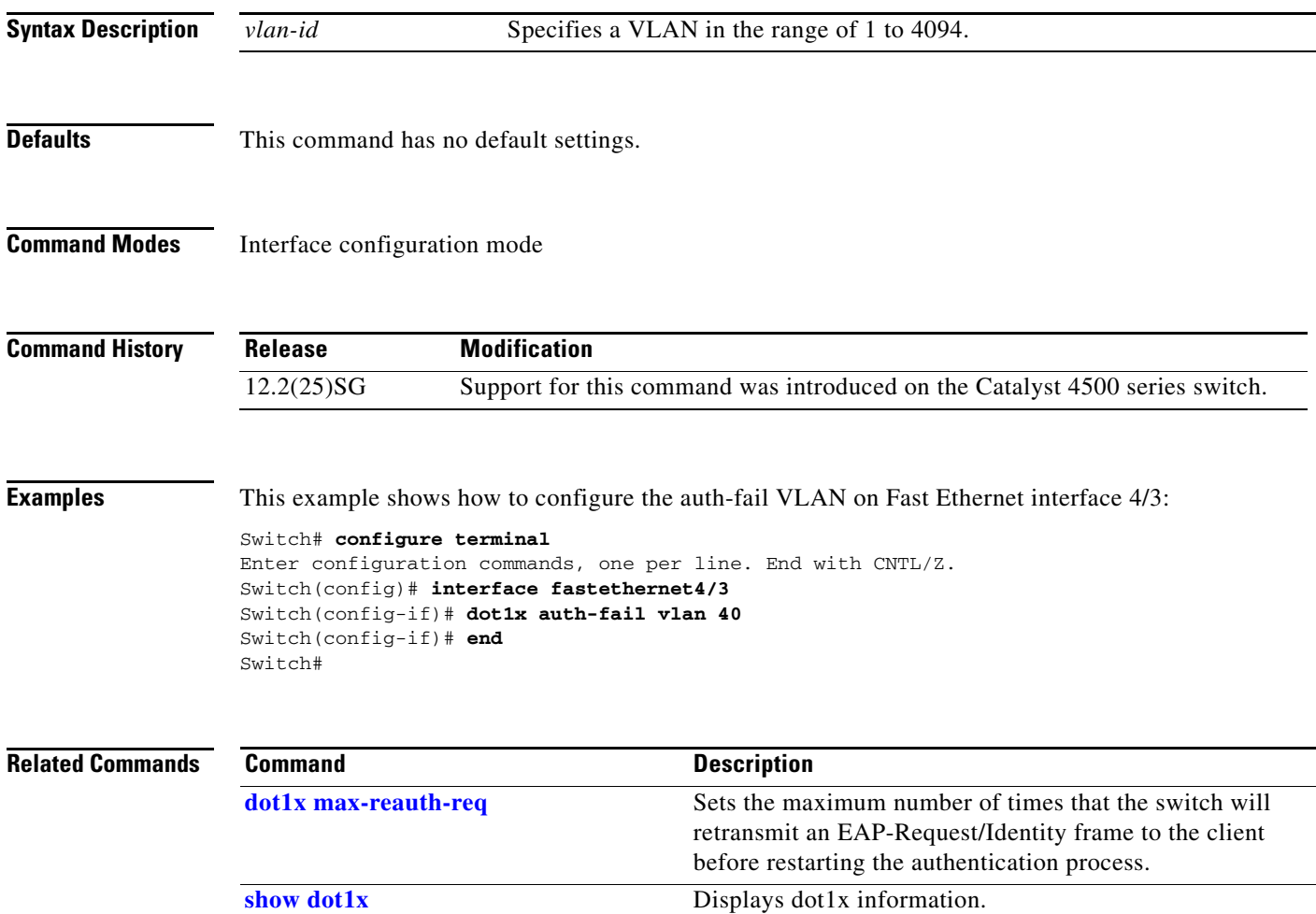

### **dot1x control-direction**

To enable unidirectional port control on a per-port basis on a switch, use the **dot1x control-direction**  command. Use the **no** form of this command to disable unidirectional port control.

**dot1x control-direction** [**in** | **both**]

**no dot1x control-direction**

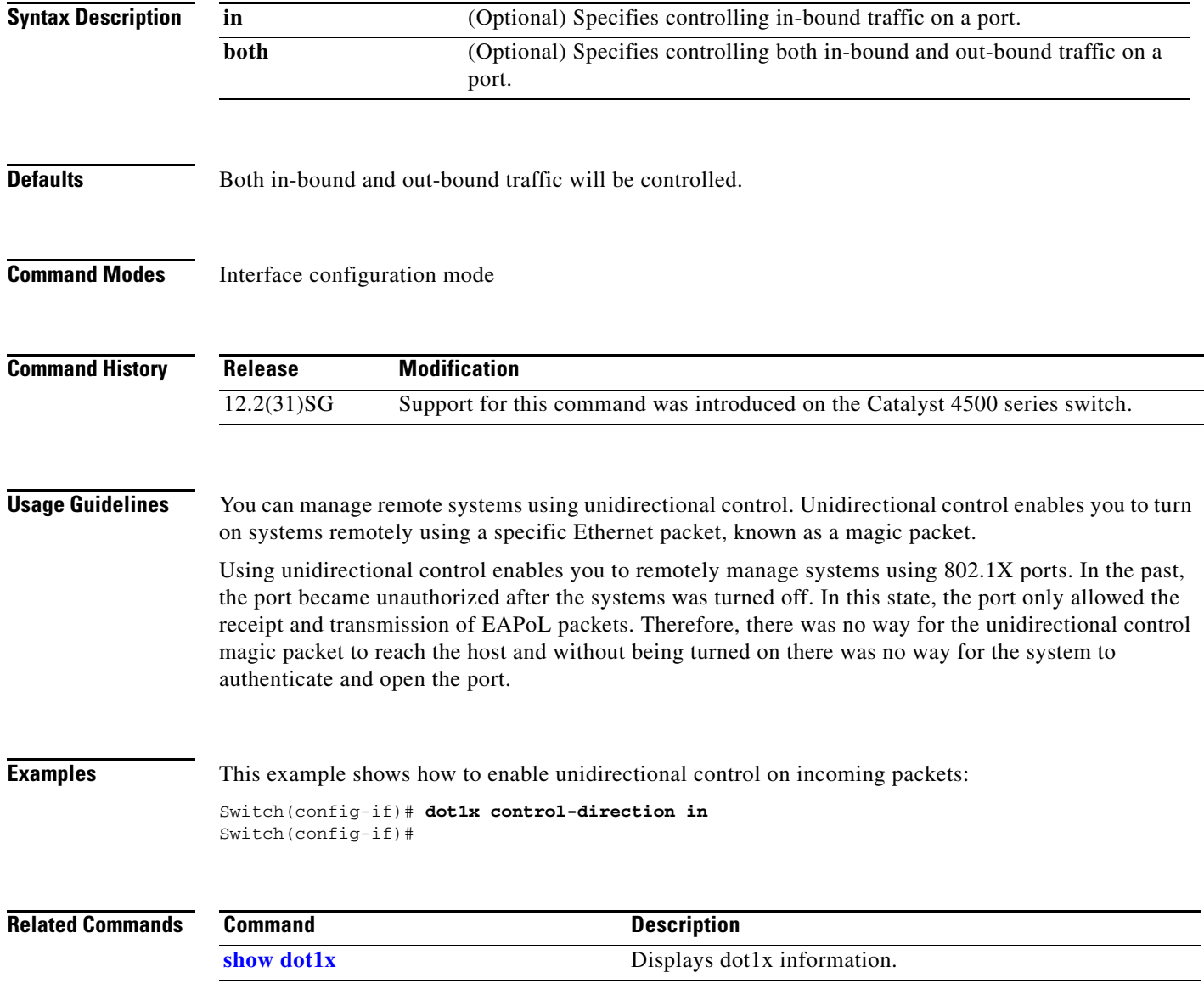

 $\blacksquare$ 

### **dot1x credentials (global configuration)**

Use the **dot1x credentials** global configuration command to configure a profile on a supplicant switch.

**dot1x credentials** *profile*

**no dot1x credentials** *profile*

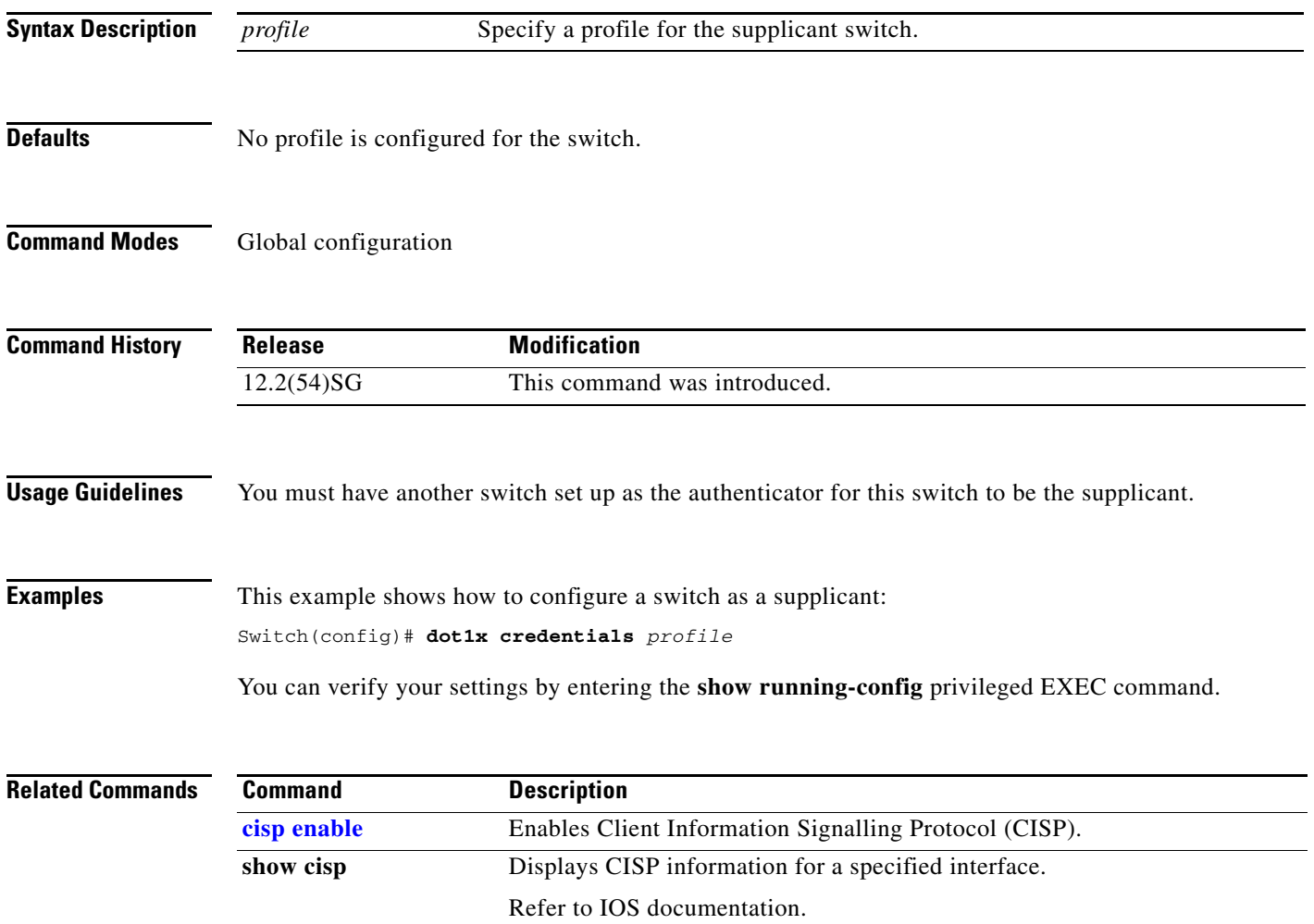
## <span id="page-252-0"></span>**dot1x critical**

To enable the 802.1X critical authentication on a port, use the **dot1x critical** command. To return to the default setting, use the **no** form of this command.

**dot1x critical**

**no dot1x critical**

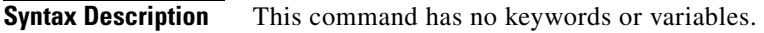

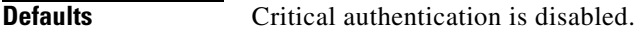

**Command Modes** Interface configuration mode

**Command History Release Modification** 12.2(31)SG Support for this command was introduced on the Catalyst 4500 series switch.

**Examples** This example shows how to enable 802.1x critical authentication:

Switch(config-if)# **dot1x critical** Switch(config-if)#

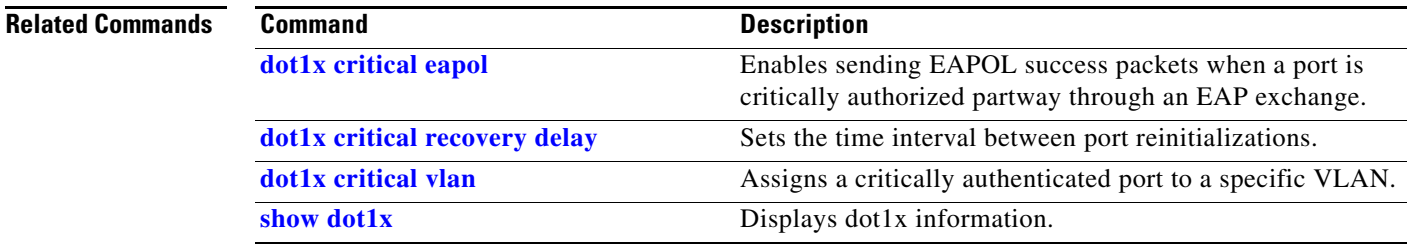

## <span id="page-253-0"></span>**dot1x critical eapol**

To enable sending EAPOL success packets when a port is critically authorized partway through an EAP exchange, use the **dot1x critical eapol** command. To return to the default setting, use the **no** form of this command.

**dot1x critical eapol** 

#### **no dot1x critical eapol**

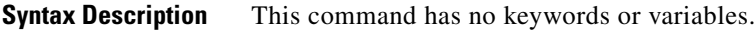

- **Defaults** The default is to not send EAPOL success packets.
- **Command Modes** Global configuration mode

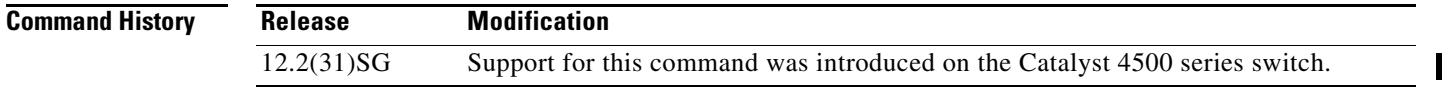

**Examples** This example shows how to enable sending EAPOL success packets:

Switch(config-if)# **dot1x critical eapol** Switch(config-if)#

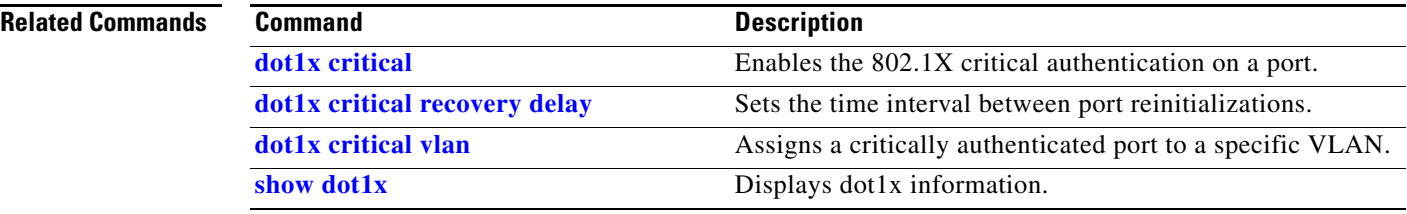

a ka

# <span id="page-254-0"></span>**dot1x critical recovery delay**

To set the time interval between port reinitializations, use the **dot1x critical recovery delay** command. To return to the default setting, use the **no** form of this command.

**dot1x critical recovery delay** *delay-time*

**no dot1x critical recovery delay**

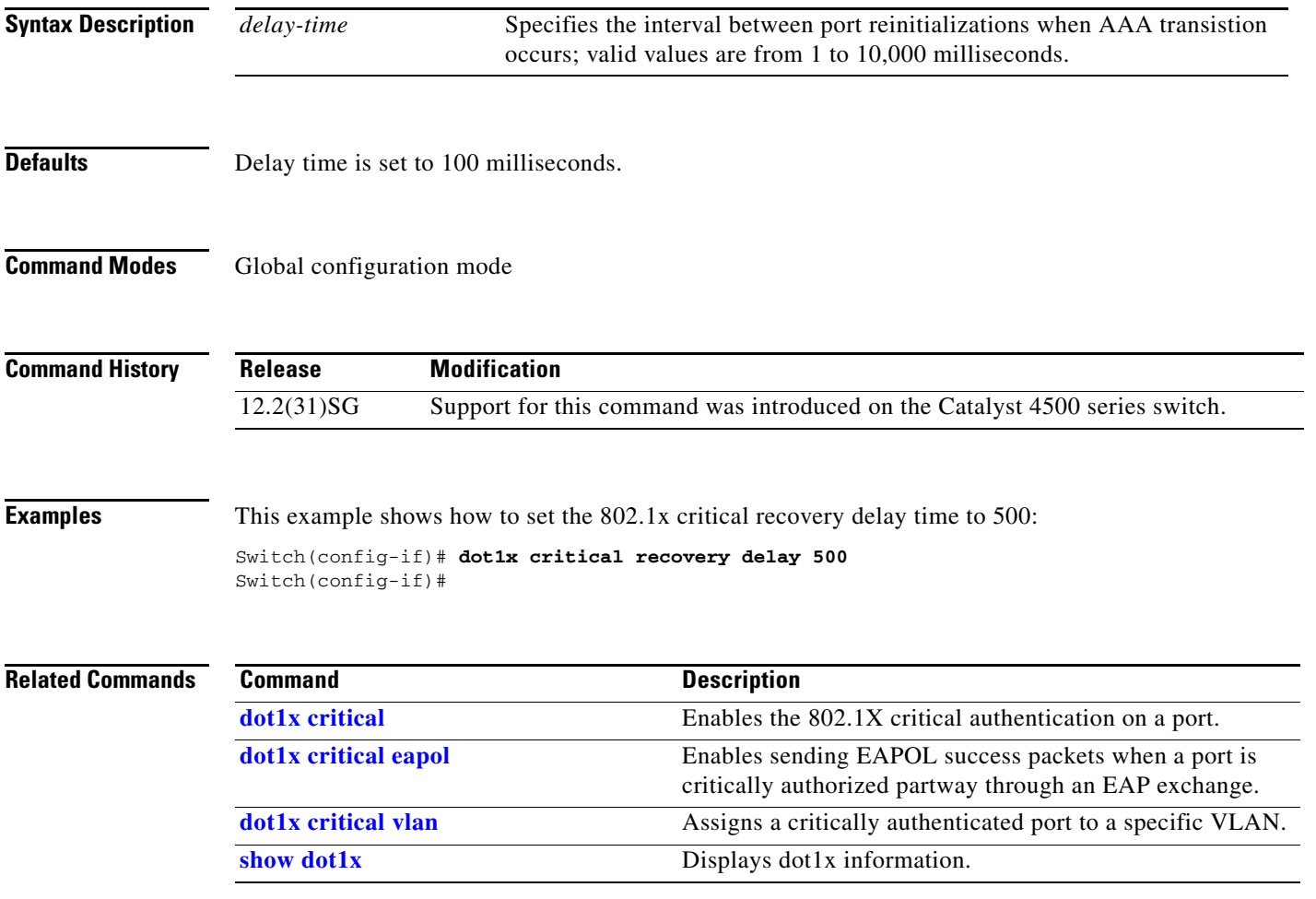

I

 $\mathbf I$ 

## <span id="page-255-0"></span>**dot1x critical vlan**

To assign a critically authenticated port to a specific VLAN, use the **dot1x critical vlan** command. To return to the default setting, use the **no** form of this command.

**dot1x critical vlan** *vlan-id*

**no dot1x critical** *vlan-id*

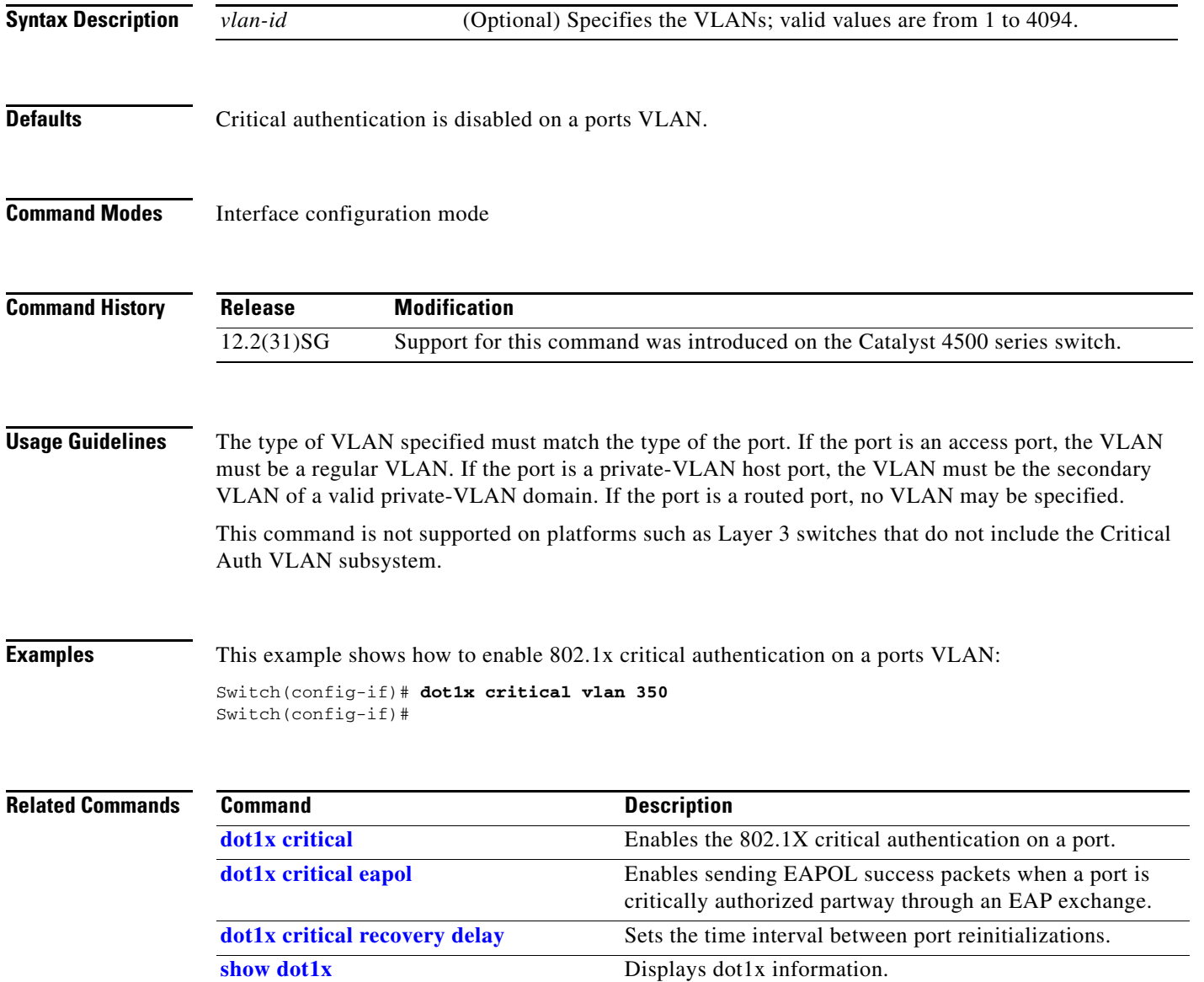

To enable a guest VLAN on a per-port basis, use the **dot1x guest-vlan** command. To return to the default setting, use the **no** form of this command.

**dot1x guest-vlan** *vlan-id*

**no dot1x guest-vlan** *vlan-id*

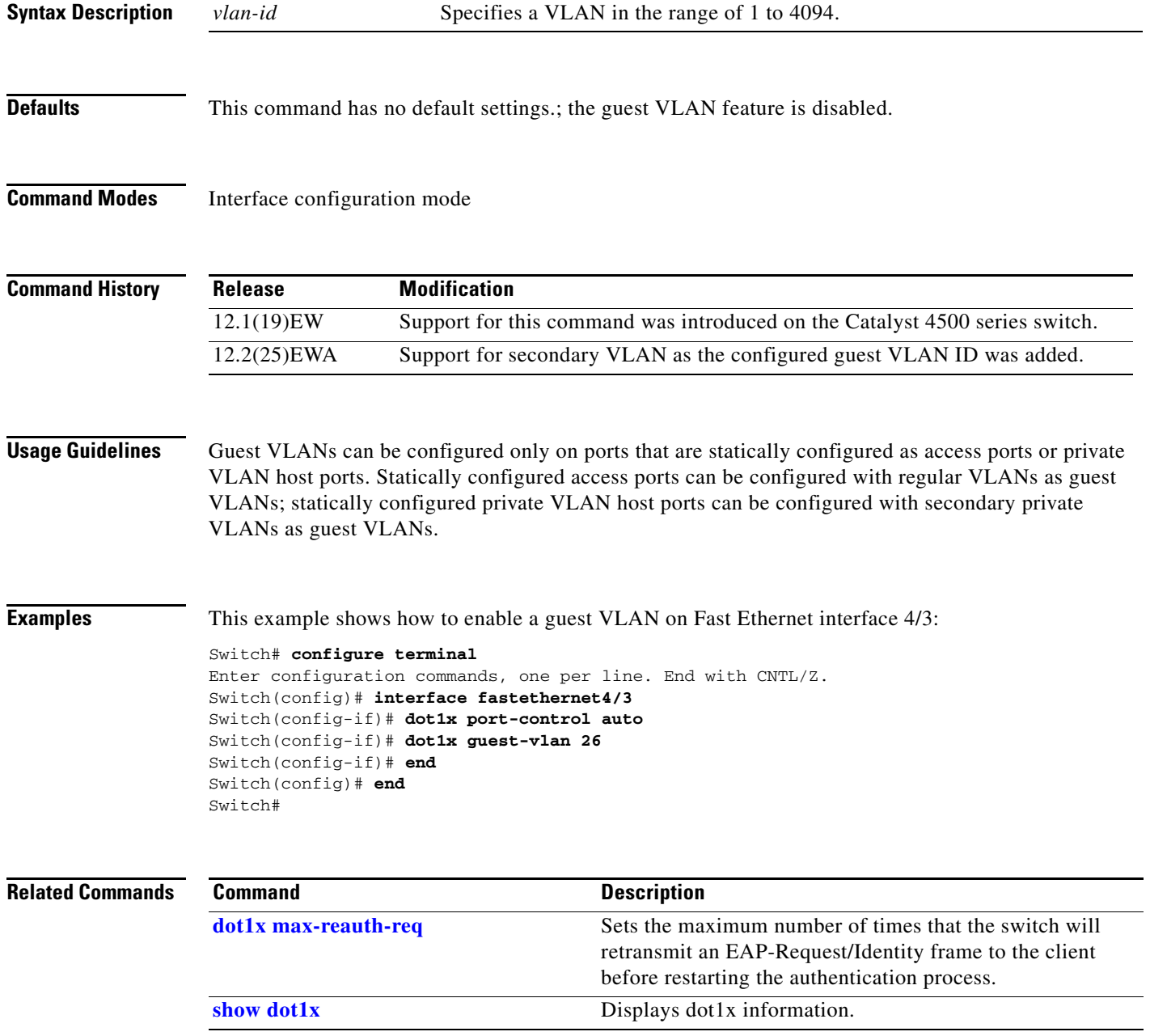

I

 $\blacksquare$ 

 $\mathbf I$ 

### **dot1x guest-vlan supplicant**

To place an 802.1X-capable supplicant (host) into a guest VLAN, use the **dot1x guest-vlan supplicant** global configuration command. To return to the default setting, use the **no** form of this command.

**dot1x quest-vlan supplicant**

**no dot1x quest-vlan supplicant**

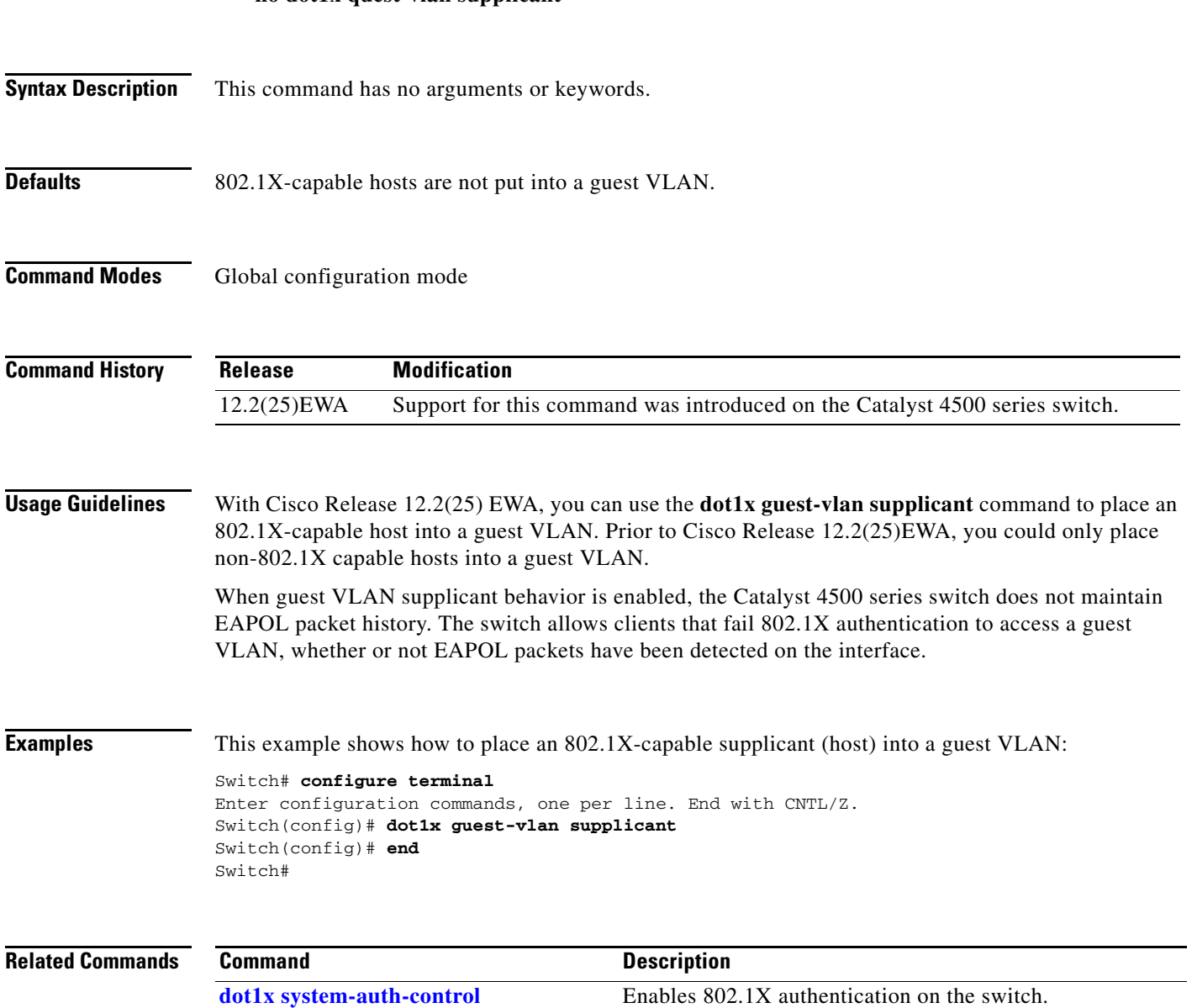

**[show dot1x](#page-725-0)** Displays dot1x information.

П

## **dot1x host-mode**

Use the **dot1x host-mode** interface configuration command on the switch stack or on a standalone switch to allow a single host (client) or multiple hosts on an IEEE 802.1x-authorized port. Use the **multi-domain** keyword to enable multidomain authentication (MDA) on an IEEE 802.1x-authorized port. Use the **no** form of this command to return to the default setting.

**dot1x host-mode** {**multi-host** | **single-host | multi-domain**}

**no dot1x host-mode** [**multi-host** | **single-host | multi-domain**}

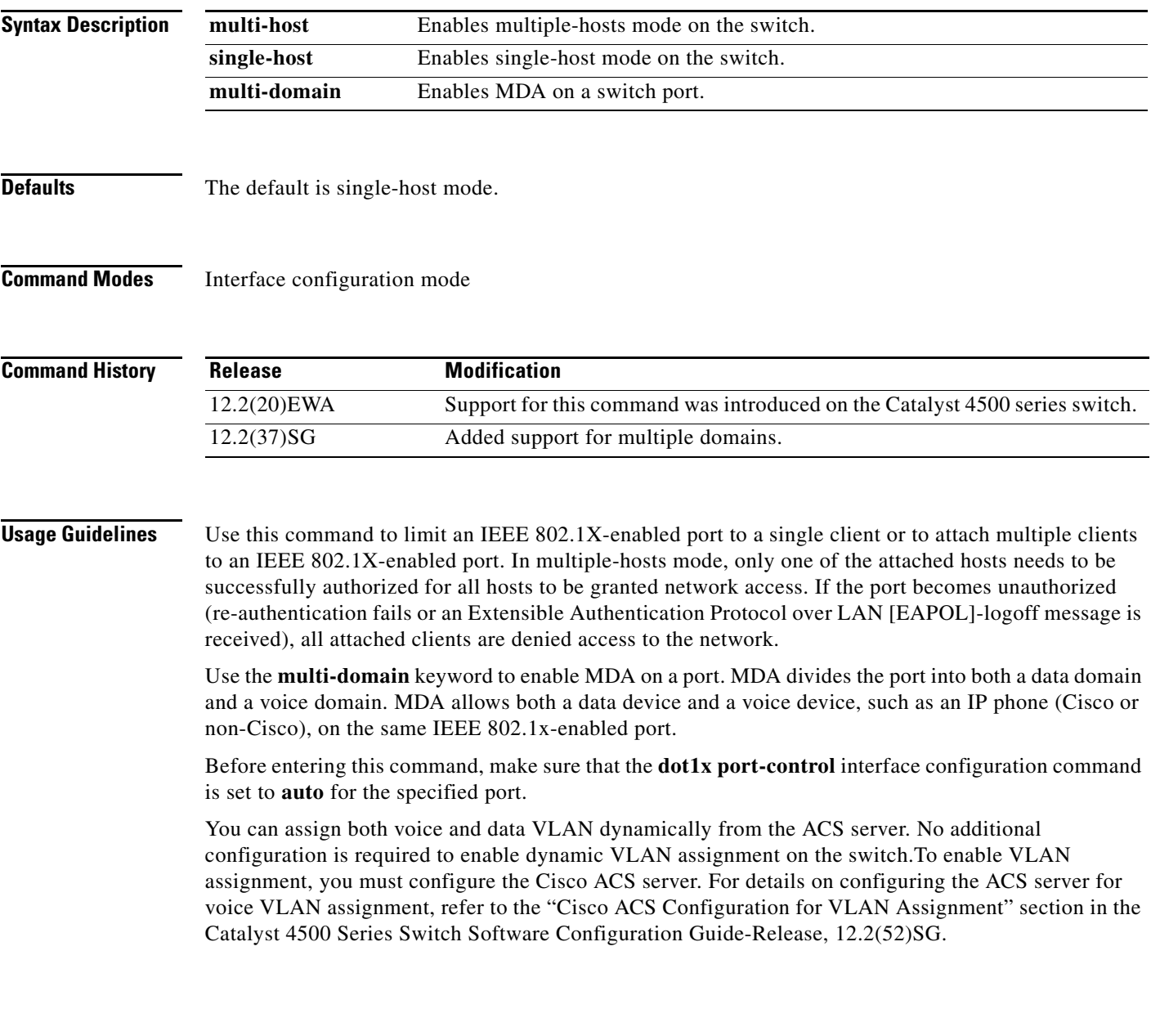

 $\blacksquare$ 

**Examples** This example shows how to enable IEEE 802.1x authentication and to enable multiple-hosts mode:

```
Switch# configure t 
Enter configuration commands, one per line. End with CNTL/Z.
Switch(config)# interface gigabitethernet6/1
Switch(config-if)# dot1x port-control auto
Switch(config-if)# dot1x host-mode multi-host
Switch(config-if)# end
Switch#
```
This example shows how to enable MDA and to allow both a host and a voice device on the port:

```
Switch# configure t
Enter configuration commands, one per line. End with CNTL/Z.
Switch(config)# interface FastEthernet6/1
Switch(config-if)# switchport access vlan 12
Switch(config-if)# switchport mode access
Switch(config-if)# switchport voice vlan 10
Switch(config-if)# dot1x pae authenticator
Switch(config-if)# dot1x port-control auto
Switch(config-if)# dot1x host-mode multi-domain
Switch(config-if)# no shutdown
Switch(config-if)# end
Switch#
```
You can verify your settings by entering the **show dot1x** [**interface** *interface-id*] privileged EXEC command.

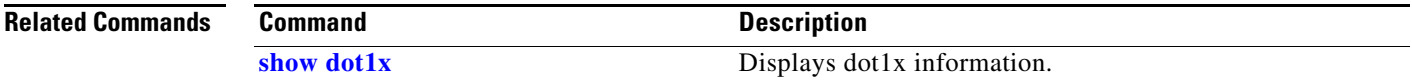

**The College** 

 $\mathbf{I}$ 

## <span id="page-260-0"></span>**dot1x initialize**

To unauthorize an interface before reinitializing 802.1X, use the **dot1x initialize** command.

**dot1x initialize** *interface*

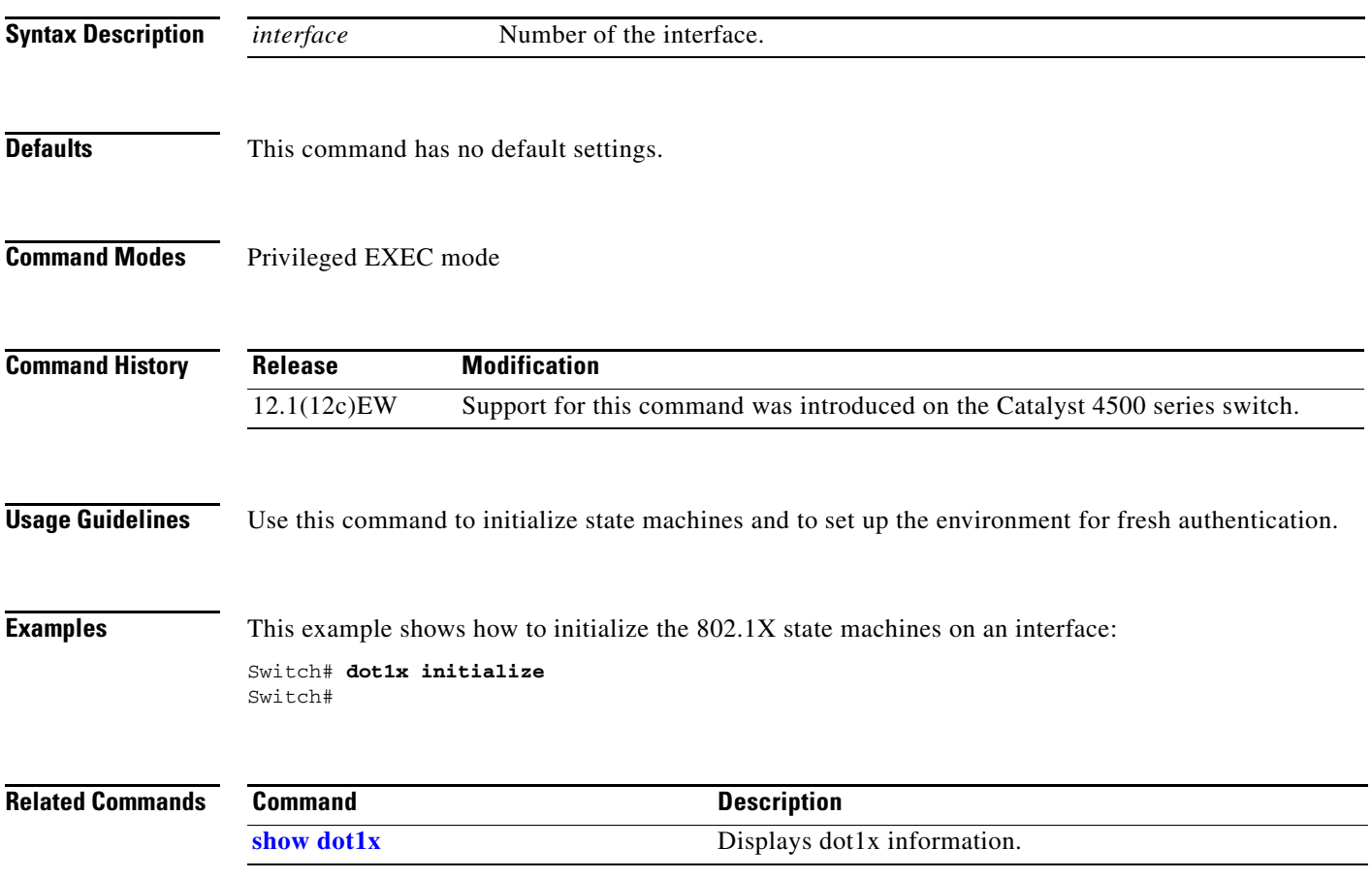

I

 $\mathbf I$ 

### **dot1x mac-auth-bypass**

To enable the 802.1X MAC address bypassing on a switch, use the **dot1x mac-auth-bypass** command. Use the **no** form of this command to disable MAC address bypassing.

**dot1x mac-auth-bypass** [**eap**]

**no dot1x mac-auth-bypass** [**eap**]

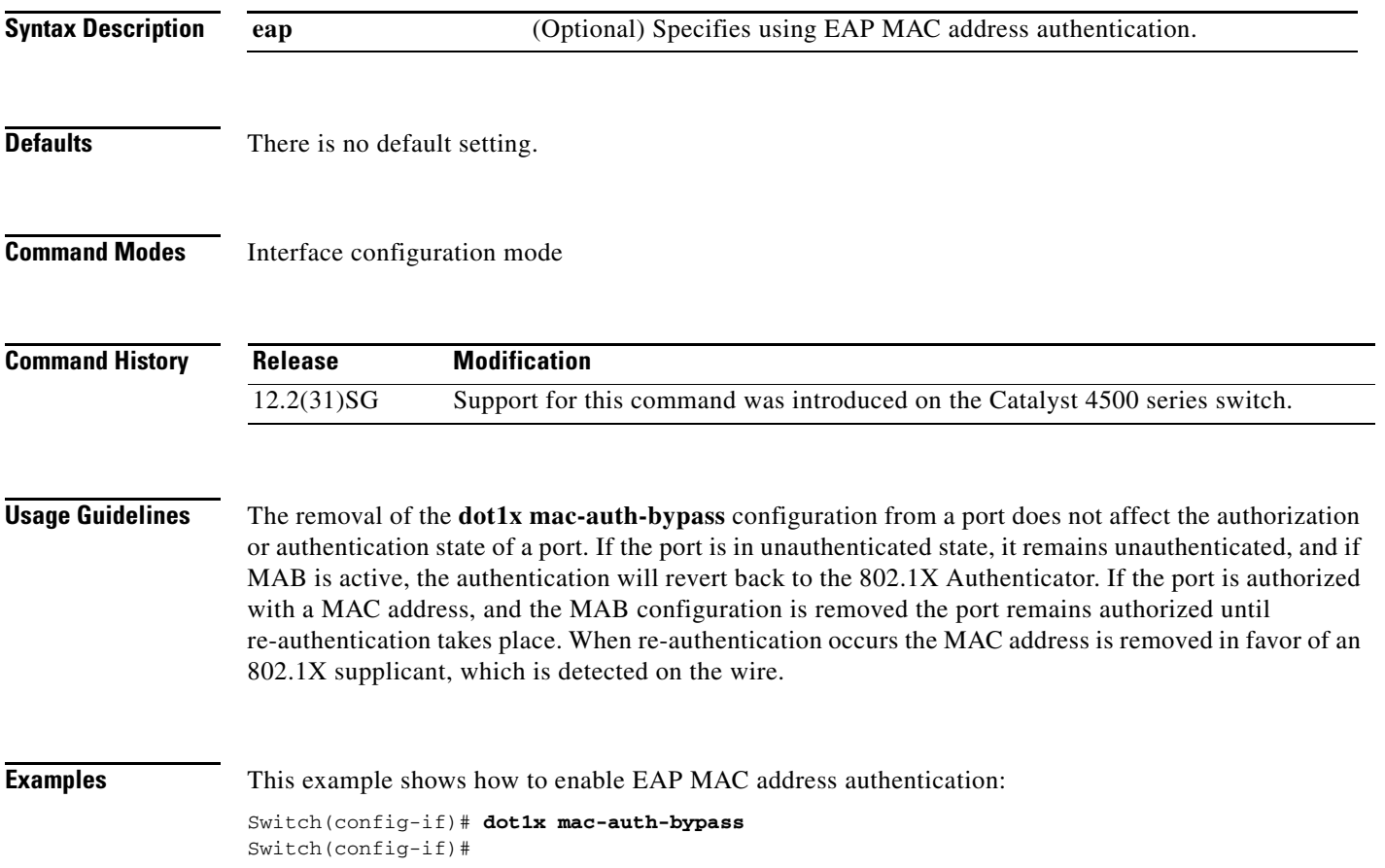

I

a ka

ı

## <span id="page-262-0"></span>**dot1x max-reauth-req**

To set the maximum number of times that the switch will retransmit an EAP-Request/Identity frame to the client before restarting the authentication process, use the **dot1x max-reauth-req** command. To return to the default setting, use the **no** form of this command.

**dot1x max-reauth-req** *count*

**no dot1x max-reauth-req**

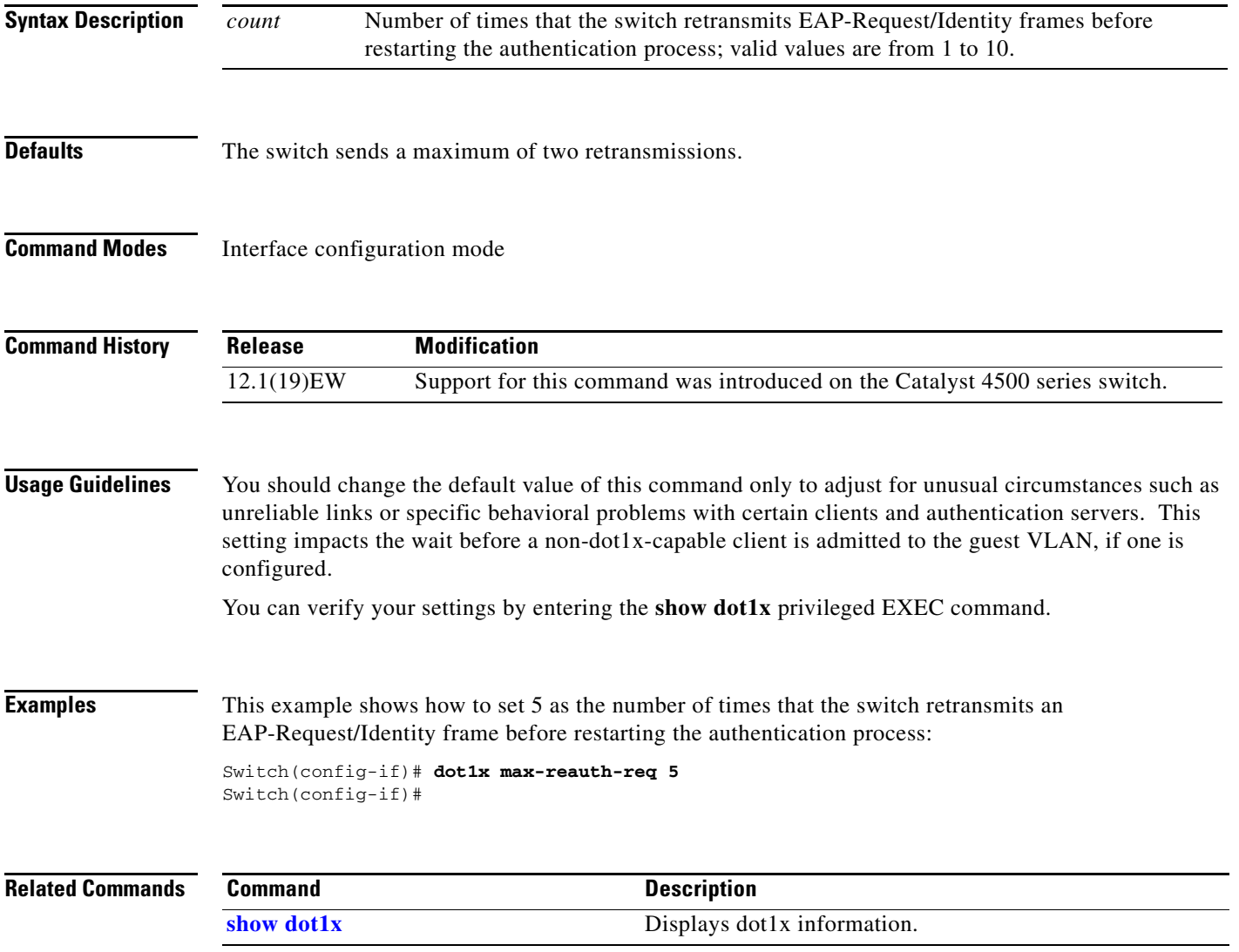

 $\mathbf I$ 

### **dot1x max-req**

To set the maximum number of times that the switch retransmits an Extensible Authentication Protocol (EAP)-Request frame of types other than EAP-Request/Identity to the client before restarting the authentication process, use the **dot1x max-req** command. To return to the default setting, use the **no** form of this command.

**dot1x max-req** *count*

**no dot1x max-req**

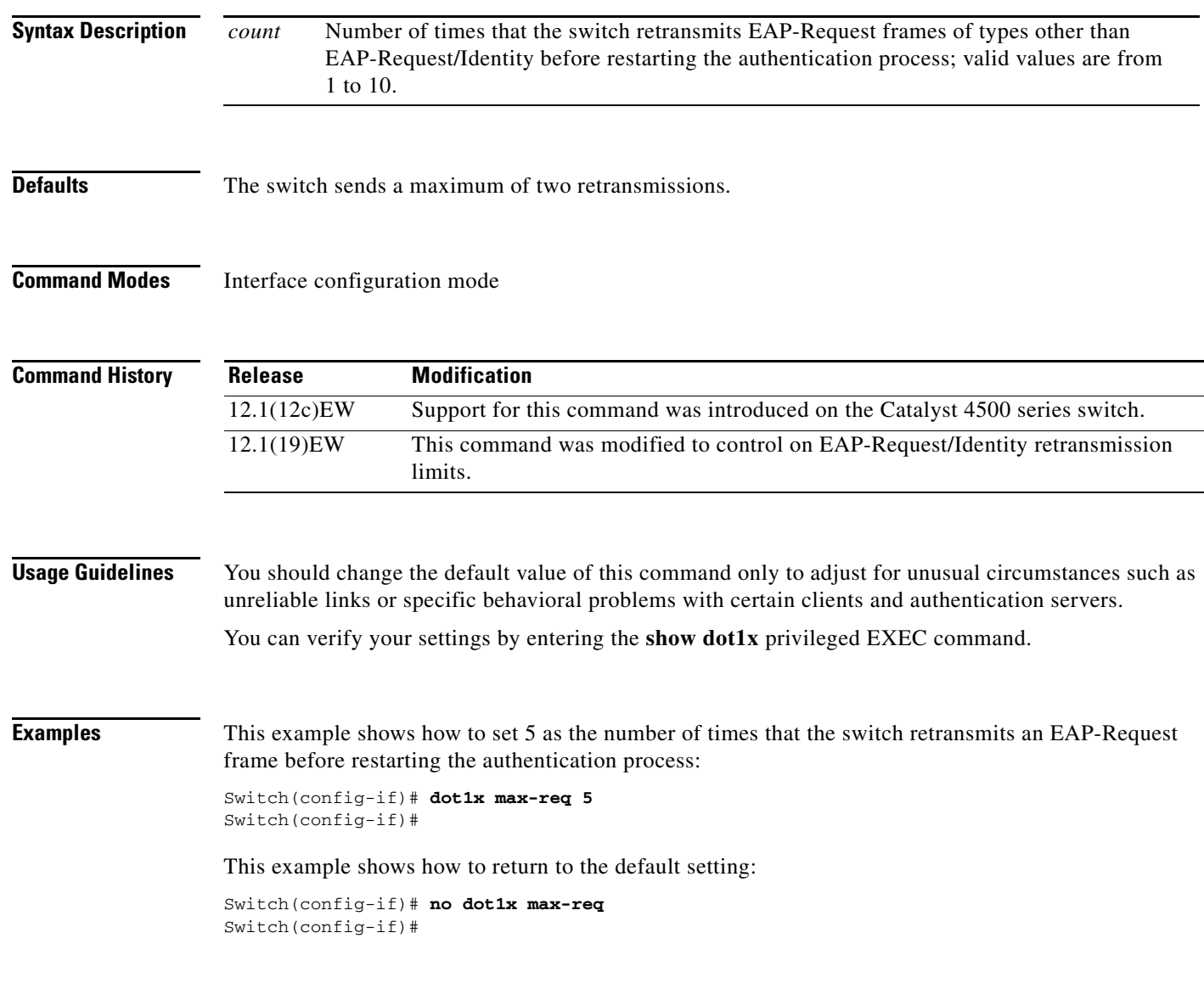

I

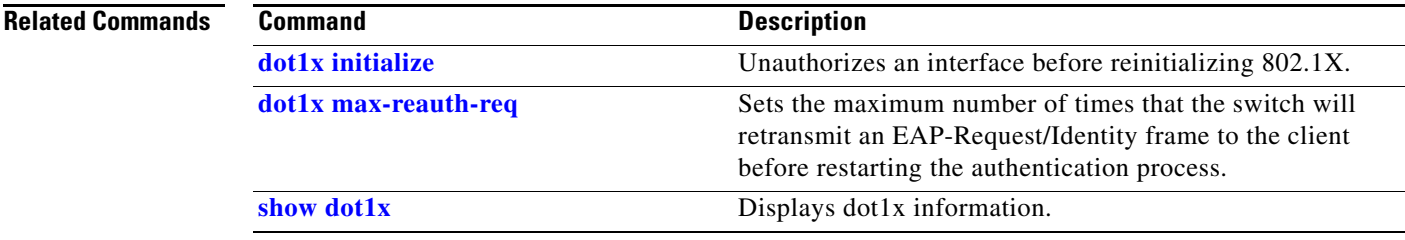

 $\begin{array}{c} \rule{0pt}{2.5ex} \rule{0pt}{2.5ex} \rule{0$ 

 $\blacksquare$ 

### **dot1x port-control**

To enable manual control of the authorization state on a port, use the **dot1x port-control** command. To return to the default setting, use the **no** form of this command.

**dot1x port-control** {**auto** | **force-authorized** | **force-unauthorized**}

**no dot1x port-control** {**auto** | **force-authorized** | **force-unauthorized**}

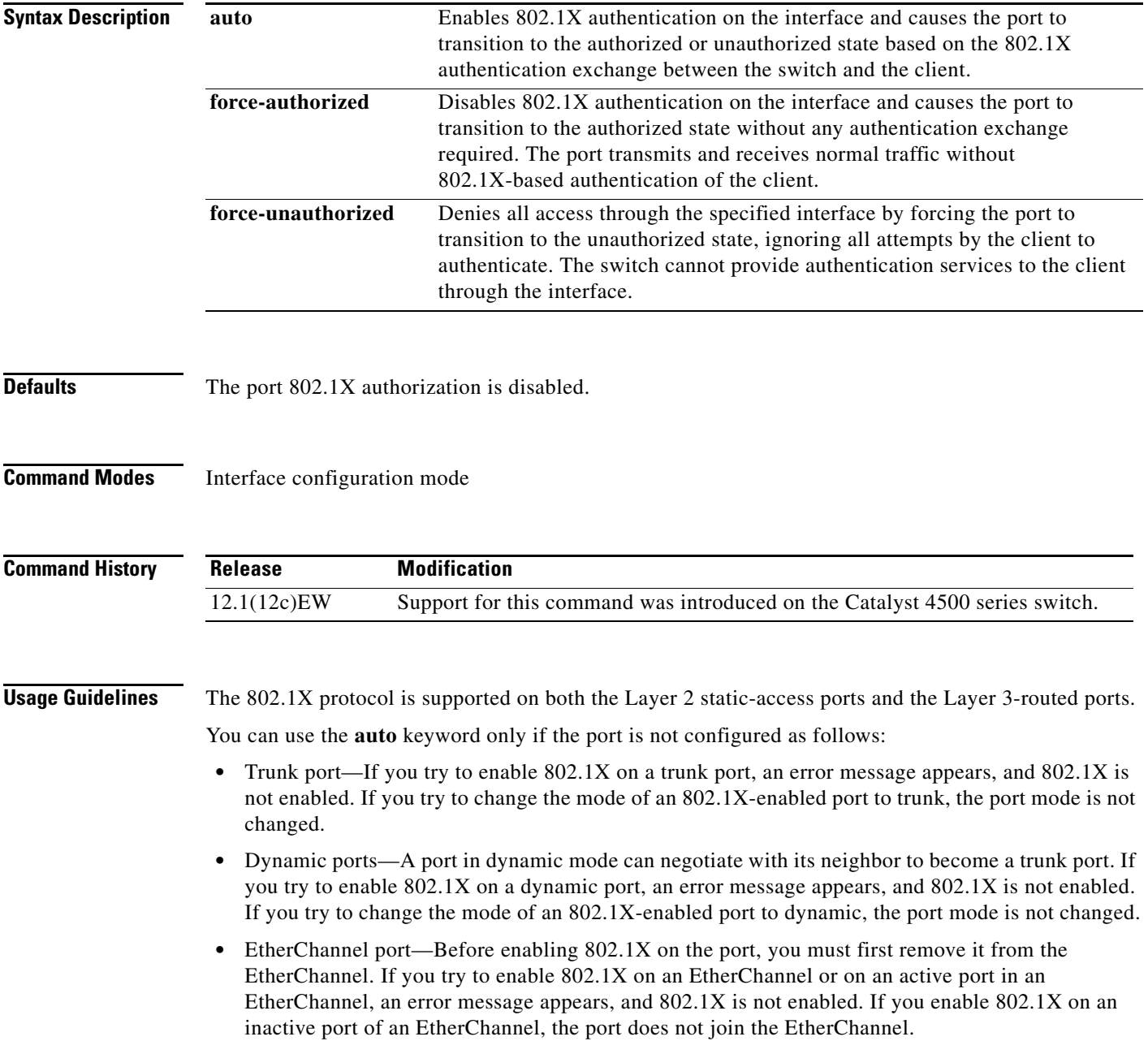

 $\mathbf I$ 

**•** Switch Port Analyzer (SPAN) destination port—You can enable 802.1X on a port that is a SPAN destination port; however, 802.1X is disabled until the port is removed as a SPAN destination. You can enable 802.1X on a SPAN source port.

To globally disable 802.1X on the switch, you must disable it on each port. There is no global configuration command for this task.

**Examples** This example shows how to enable 802.1X on Gigabit Ethernet 1/1: Switch(config)# **interface gigabitethernet1/1** Switch(config-if)# **dot1x port-control auto** Switch# You can verify your settings by using the **show dot1x all** or **show dot1x interface** *int* commands to show the port-control status. An enabled status indicates that the port-control value is set either to **auto** or to **force-unauthorized**.

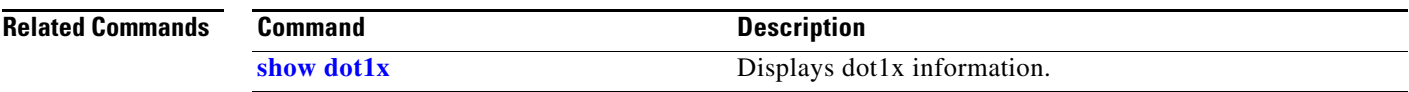

Π

I

### **dot1x re-authenticate**

To manually initiate a reauthentication of all 802.1X-enabled ports or the specified 802.1X-enabled port, use the **dot1x re-authenticate** command.

**dot1x re-authenticate** [**interface** *interface-id*]

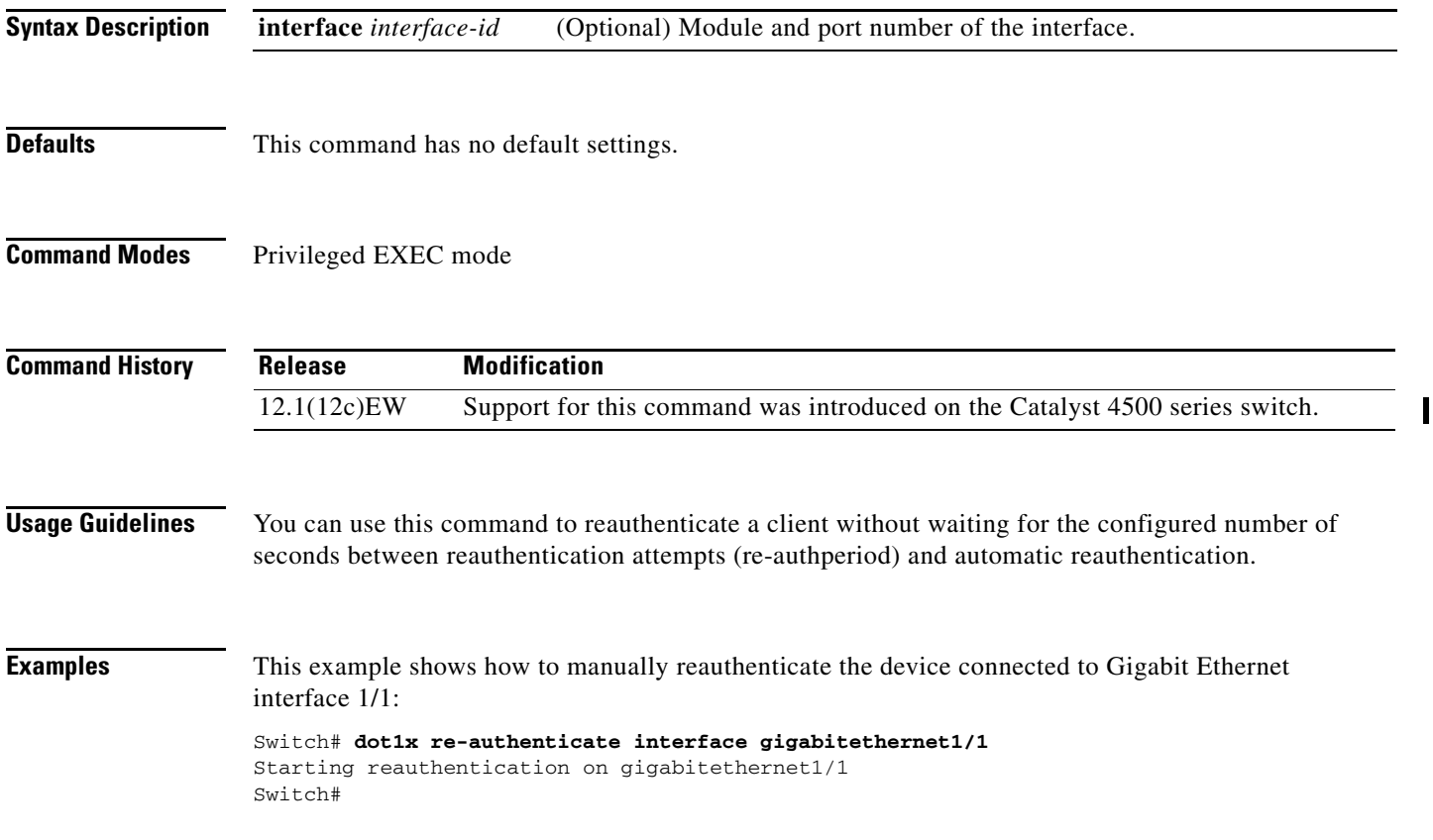

I

## <span id="page-268-0"></span>**dot1x re-authentication**

To enable the periodic reauthentication of the client, use the **dot1x re-authentication** command. To return to the default setting, use the **no** form of this command.

#### **dot1x re-authentication**

#### **no dot1x re-authentication**

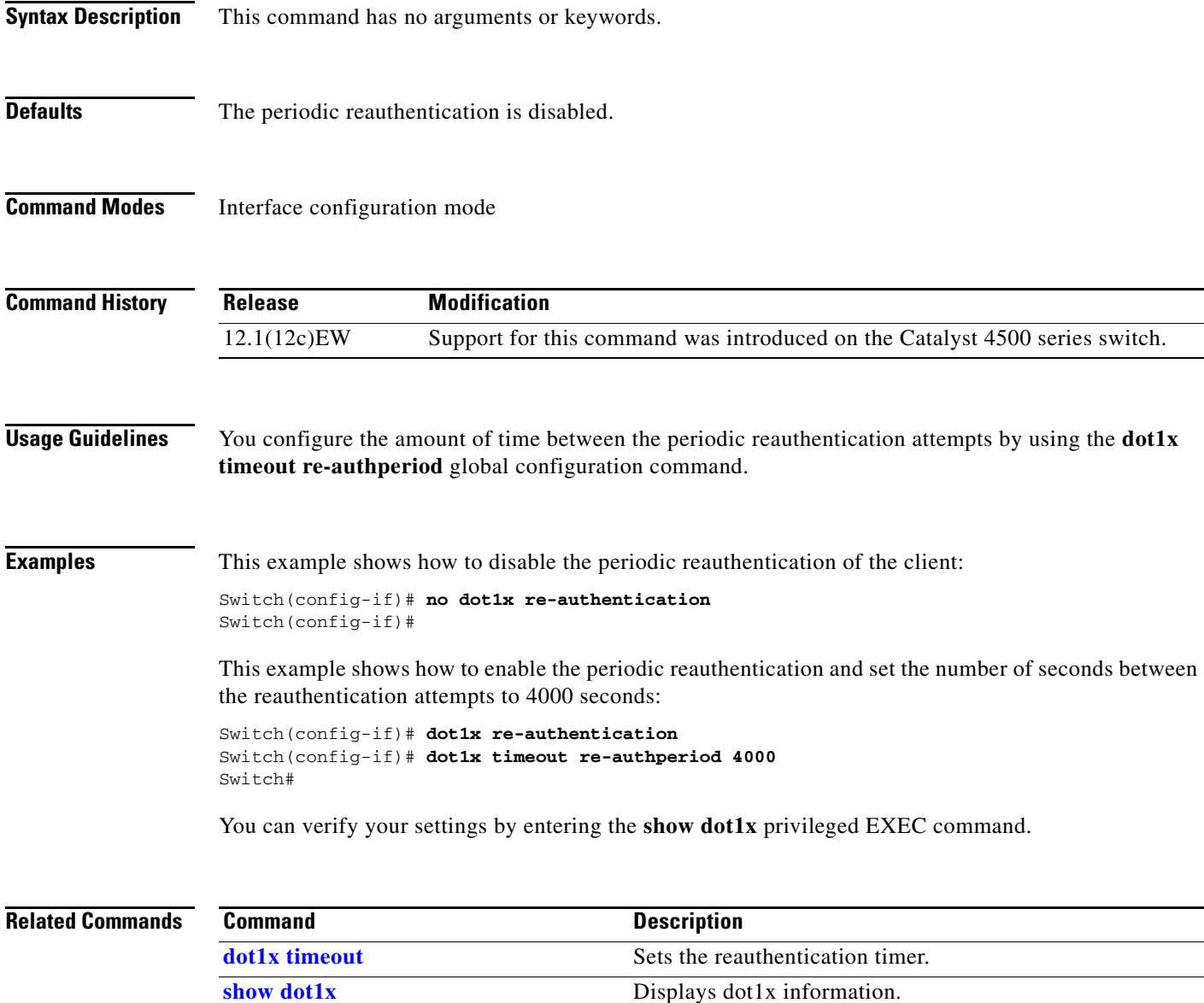

 $\mathbf I$ 

### <span id="page-269-0"></span>**dot1x system-auth-control**

To enable 802.1X authentication on the switch, use the **dot1x system-auth-control** command. To disable 802.1X authentication on the system, use the **no** form of this command.

**dot1x system-auth-control** 

**no dot1x system-auth-control** 

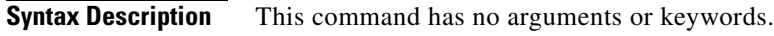

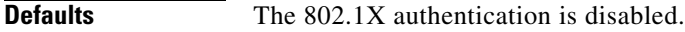

**Command Modes** Global configuration mode

**Command History Release Modification** 12.1(12c)EW Support for this command was introduced on the Catalyst 4500 series switch.

**Usage Guidelines** You must enable **dot1x system-auth-control** if you want to use the 802.1X access controls on any port on the switch. You can then use the **dot1x port-control auto** command on each specific port on which you want the 802.1X access controls to be used.

**Examples** This example shows how to enable 802.1X authentication: Switch(config)# **dot1x system-auth-control** Switch(config)#

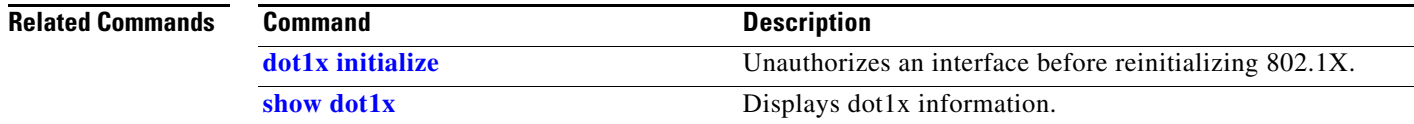

I

#### **dot1x timeout**

# <span id="page-270-0"></span>**dot1x timeout**

To set the reauthentication timer, use the **dot1x timeout** command. To return to the default setting, use the **no** form of this command.

**dot1x timeout** {**reauth-period** {*seconds* | **server**} | **quiet-period** *seconds* | **tx-period** *seconds* | **supp-timeout** *seconds* | **server-timeout** *seconds*}

**no dot1x timeout** {**reauth-period** | **quiet-period** | **tx-period** | **supp-timeout** | **server-timeout**}

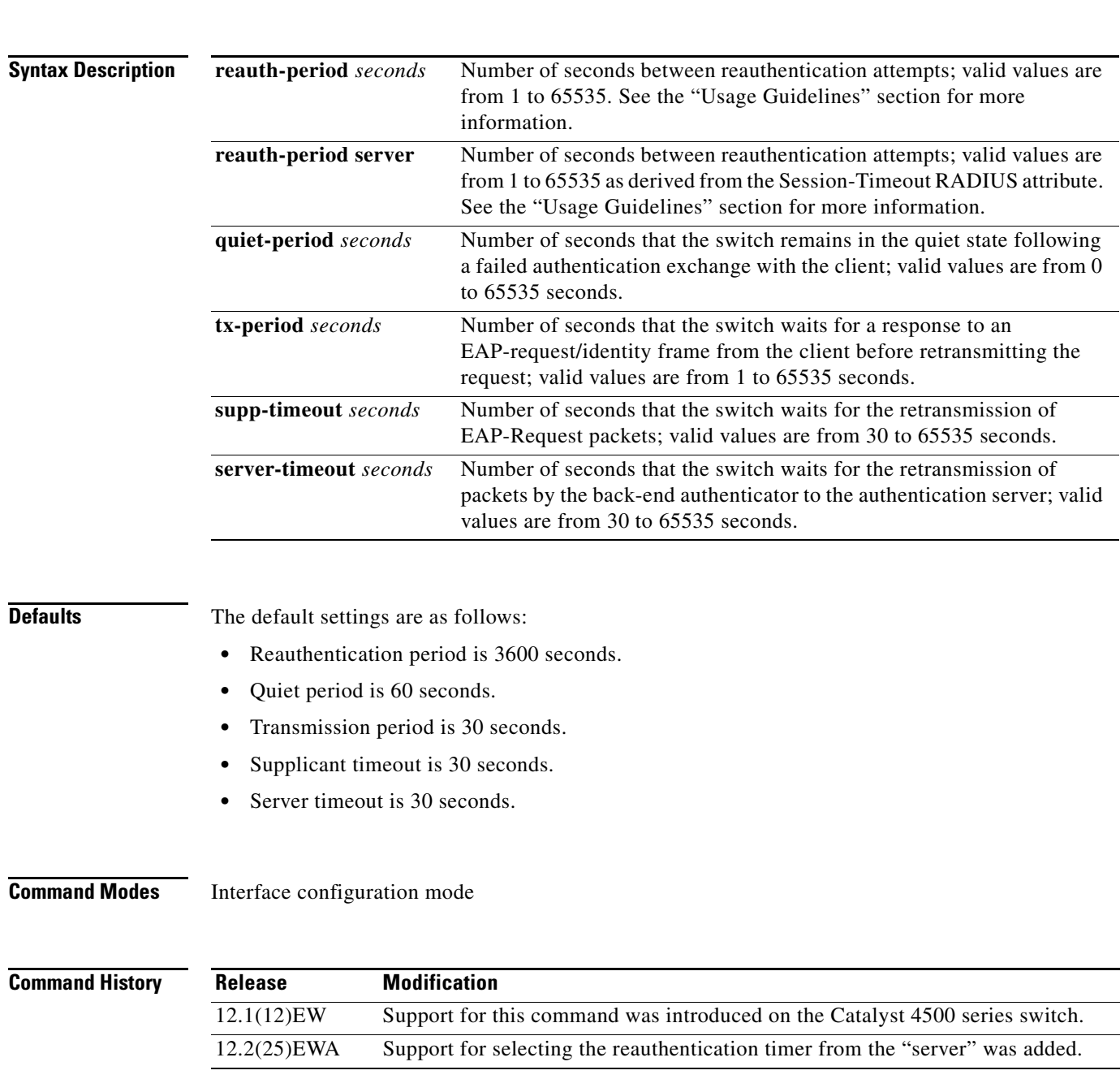

**Usage Guidelines** The periodic reauthentication must be enabled before entering the **dot1x timeout re-authperiod** command. Enter the **[dot1x re-authentication](#page-268-0)** command to enable periodic reauthentication. **Examples** This example shows how to set 60 as the number of seconds that the switch waits for a response to an EAP-request/identity frame from the client before retransmitting the request: Switch# **configure terminal** Enter configuration commands, one per line. End with CNTL/Z. Switch(config)# **interface fastethernet4/3** Switch(config-if)# **dot1x timeout tx-period 60** Switch(config-if)# **end** Switch# You can verify your settings by entering the **show dot1x** privileged EXEC command. This example shows how to set up the switch to use a reauthentication timeout derived from a Session-Timeout attribute taken from the RADIUS Access-Accept message received when a host successfully authenticates via 802.1X: Switch# **configure terminal** Enter configuration commands, one per line. End with CNTL/Z. Switch(config)# **interface fastethernet4/3** Switch(config-if)# **dot1x timeout reauth-period server** Switch(config-if)# **end** Switch# **Related Commands Command Command Description [dot1x initialize](#page-260-0)** Unauthorizes an interface before reinitializing 802.1X.

**[show dot1x](#page-725-0)** Displays dot1x information.

### **dscp (netflow-lite exporter submode)**

```
Note NetFlow-lite is supported only on Catalyst 4948E and Catalyst 4948E-F Ethernet switches.
                   To specify a CoS value for the NetFlow-lite collector, use the dscp command. To delete the value, use 
                   the no form of this command.
                       dscp dscp-value
                       no dscp dscp-value
Syntax Description
Defaults 0
Command Modes netflow-lite exporter submode
Command History
Examples This example shows how to specify a CoS value for the NetFlow-lite collector:
                   Switch# config terminal
                   Switch(config)# netflow-lite exporter exporter1
                   Switch(config-netflow-lite-exporter)# destination 5.5.5.6
                   Switch(config-netflow-lite-exporter)# source 5.5.5.5
                   Switch(config-netflow-lite-exporter)# transport udp 8188
                   Switch(config-netflow-lite-exporter)# ttl 128
                   Switch(config-netflow-lite-exporter)# cos 7
                   Switch(config-netflow-lite-exporter)# dscp 32
                   Switch(config-netflow-lite-exporter)# template data timeout 1
                   Switch(config-netflow-lite-exporter)# options sampler-table timeout 1
                   Switch(config-netflow-lite-exporter)# options interface-table timeout 1
                   Switch(config-netflow-lite-exporter)# export-protocol netflow-v9
                   Switch(config-netflow-lite-exporter)# exit
                   Switch(config)#
                   Display the exporter
                   Switch# show netflow-lite exporter exporter1
                   Netflow-lite Exporter exporter1:
                      Network Protocol Configuration:
                        Destination IP address: 5.5.5.6
                       Source IP Address: 5.5.5.5
                        VRF label: 
                   dscp-value Specifies a DSCP value for the NetFlow-lite collector. Valid values from 0 to 
                                          63
                   Release Modification
                    15.0(2)SG Support for this command was introduced on the Catalyst 4948E and 
                                          Catalyst 4948E-F Ethernet switches.
```
п

 $\mathbf I$ 

**The Co** 

 $\mathsf I$ 

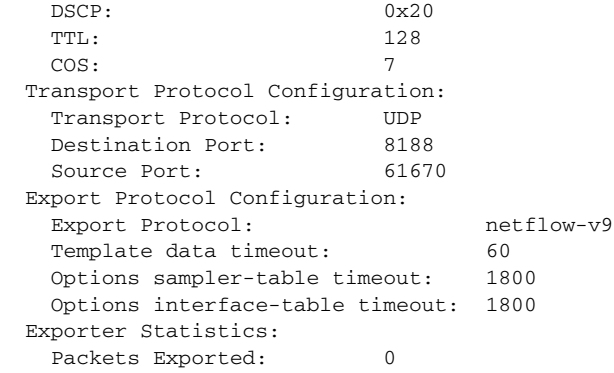

You can verify your settings with the **show netflow-lite exporter** privileged EXEC command.

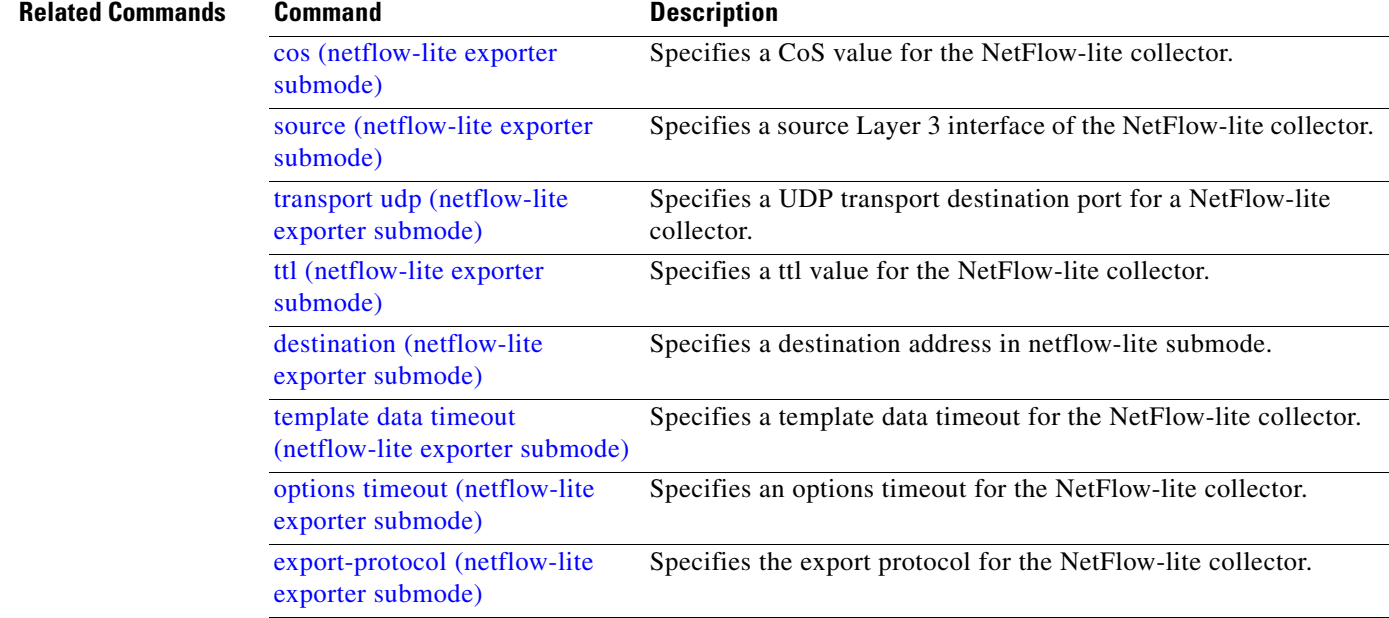

a s

П

## <span id="page-274-0"></span>**dual-active detection (virtual switch)**

To enable and configure dual-active detection, use the **dual-active detection** command in virtual switch configuration submode. To disable dual-active detection, use the **no** form of this command.

**dual-active detection** {**pagp** [**trust channel-group** *num*]} | **fast-hello**}

**no dual-active detection** {**pagp** | **fast-hello**}

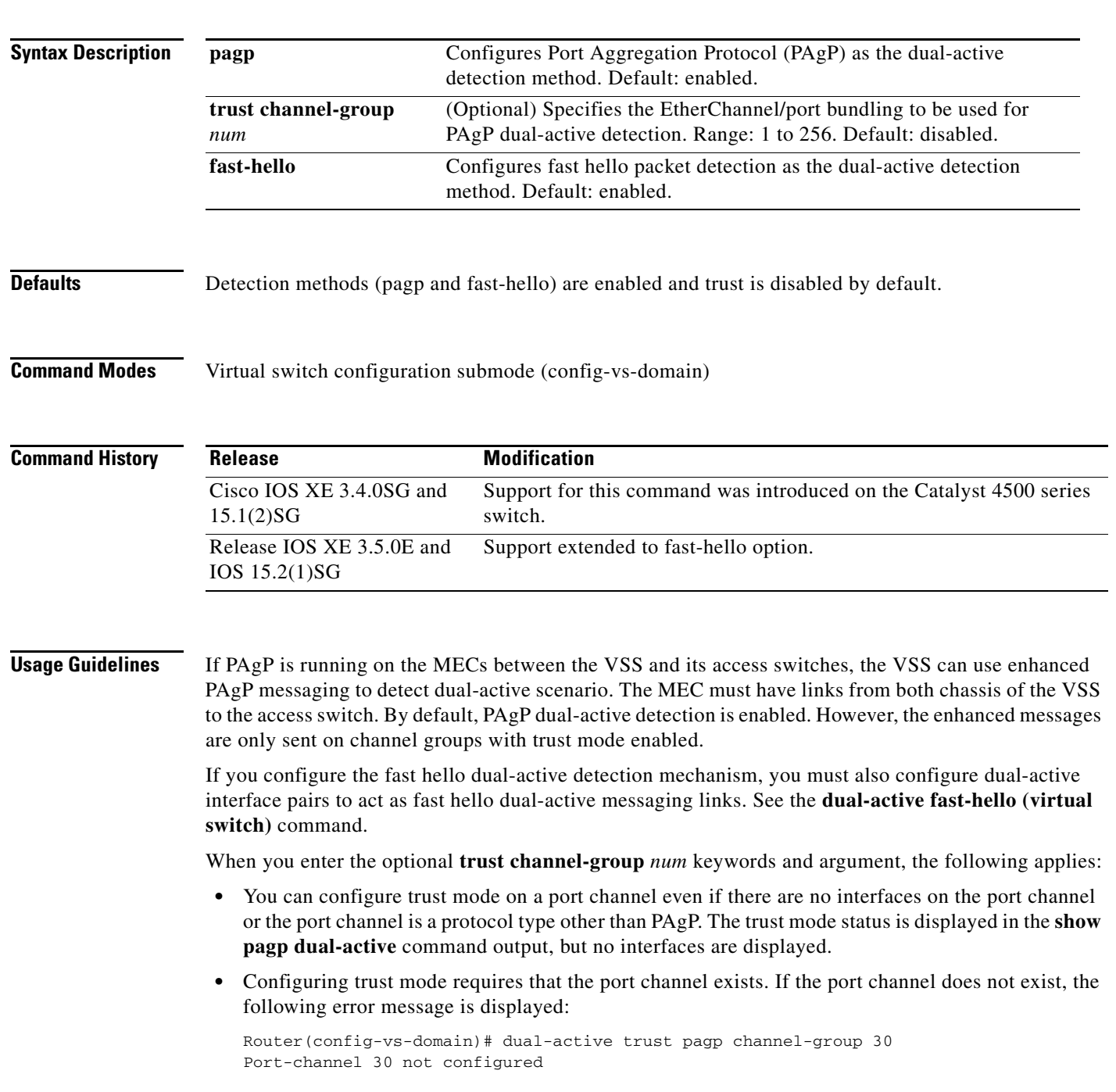

• If a trusted port is deleted, the trust-mode configuration is deleted and the following warning message is displayed:

```
Port-channel num is a trusted port-channel for PAgP 
   dual-active detection. Restricting this 
  port-channel has deleted the dual-active trust 
   channel-group configuration associated with it.
```
• If a trusted port is changed to a virtual switch port, the trust mode configuration is deleted when the port becomes restricted and the following warning message is displayed:

```
Port-channel num is a trusted port-channel for PAgP 
   dual-active detection. Deletion of this 
   port-channel has deleted the dual-active trust 
   channel-group configuration associated with it.
```
**•** If you enter the **dual-active detection pagp trust port-channel** command on a virtual switch port channel, the following error message is displayed:

Cannot configure dual-active trust mode on a virtual switch port-channel

**Examples** The following example shows how to configure interfaces for PAgP dual-active detection:

```
Router(config)# switch virtual domain domain-id
Router (config-vs-domain)# dual-active detection pagp
Router (config-vs-domain)#
```
The following example shows how to specify that EtherChannel/port bundling to be used for PAgP dual-active detection;

```
Router(config)# switch virtual domain domain-id
Router (config-vs-domain)# dual-active detection pagp trust port-channel 20
Router (config-vs-domain)#
```
The following example shows how to configure an interface for fast hello dual-active detection:

```
Router(config)# switch virtual domain domain-id
Router (config-vs-domain)# dual-active detection fast-hello
Router (config-vs-domain)# exit
Router(config)# interface fastethernet 1/2/40
Router(config-if)# dual-active fast-hello
WARNING: Interface FastEthernet1/2/40 placed in restricted config mode. All extraneous 
configs removed!
Router(config-if)# no shutdown
```
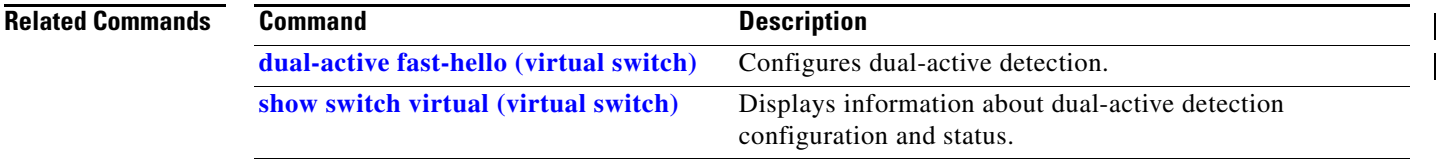

 $\mathbf I$ 

### <span id="page-276-0"></span>**dual-active fast-hello (virtual switch)**

To enable an interface to be a fast hello dual-active messaging link, use the **dual-active detection** command in interface configuration mode. To disable dual-active detection on an interface, use the **no** form of this command.

#### **dual-active fast-hello**

#### **no dual-active fast-hello**

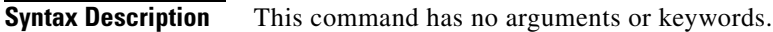

**Command Default** Fast hello dual-active detection is disabled on all interfaces by default.

**Command Modes** Interface configuration mode (config-if)

**Command History Release Modification** Release IOS XE 3.5.0E and IOS 15.2(1)SG Support for this command was introduced.

**Usage Guidelines** This command automatically removes all other configuration from the interface and restricts the interface to dual-active configuration commands.

**Examples** The following example shows how to configure an interfaceas a fast hello dual-active messaging link:

Router(config)# **switch virtual domain** *domain-id* Router (config-vs-domain)# **dual-active detection fast-hello** Router (config-vs-domain)# **exit** Router(config)# **interface fastethernet 1/2/40** Router(config-if)# **dual-active fast-hello** WARNING: Interface FastEthernet1/2/40 placed in restricted config mode. All extraneous configs removed! Router(config-if)# **no shutdown**

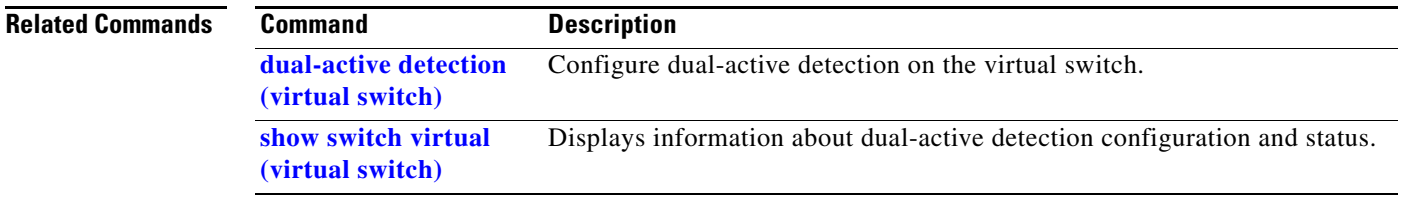

### **dual-active recovery ip address**

To configure an IP address for the management interface when the switch is in recovery mode, use the **dual-active recovery ip address** command in virtual-switch configuration submode. To remove the IP address, use the **no** form of this command.

**dual-active recovery [switch** *num***] ip address** *ip-address ip-mask*

**no dual-active recovery ip address** *ip-address ip-mask*

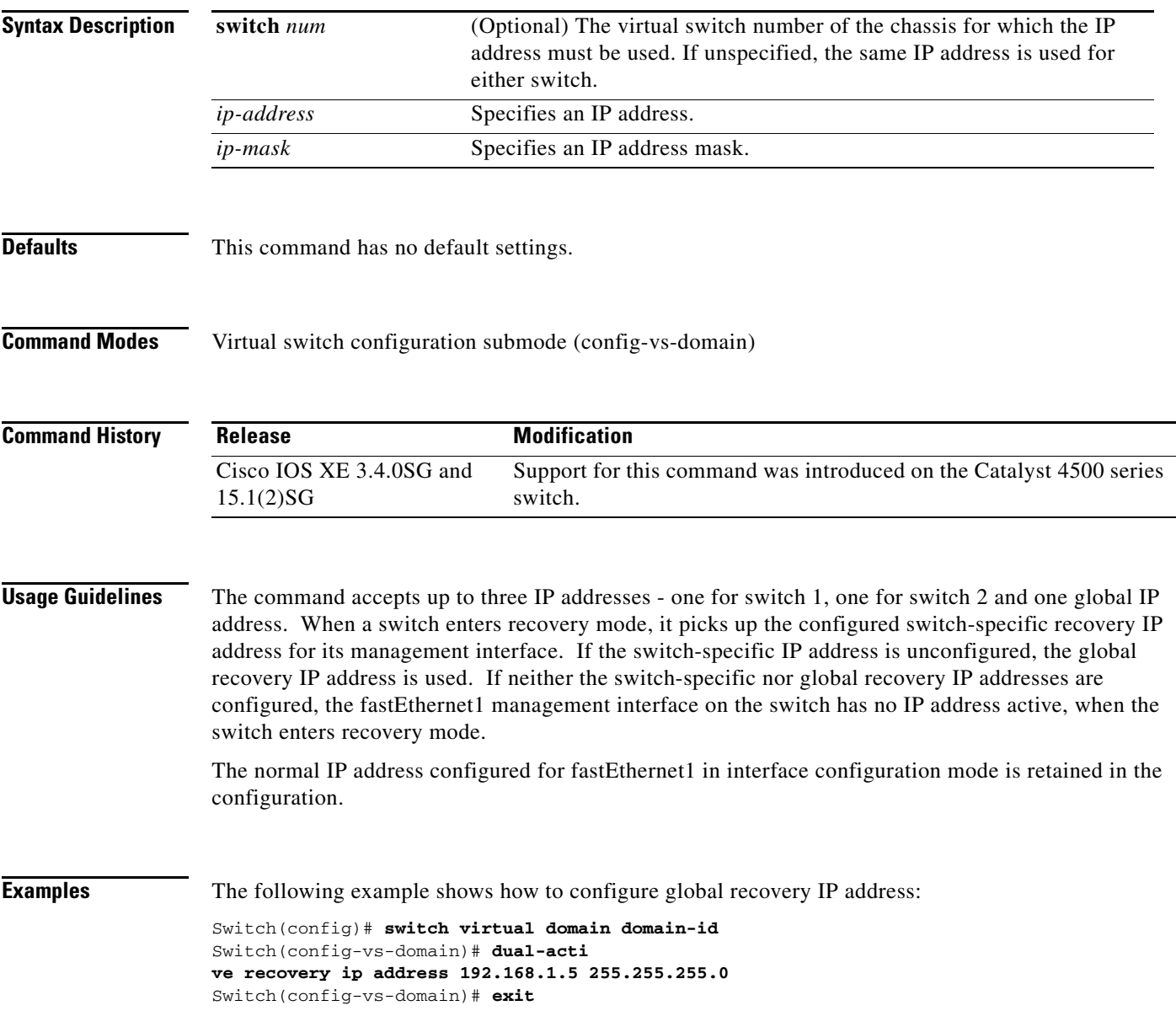

 $\overline{\phantom{a}}$ 

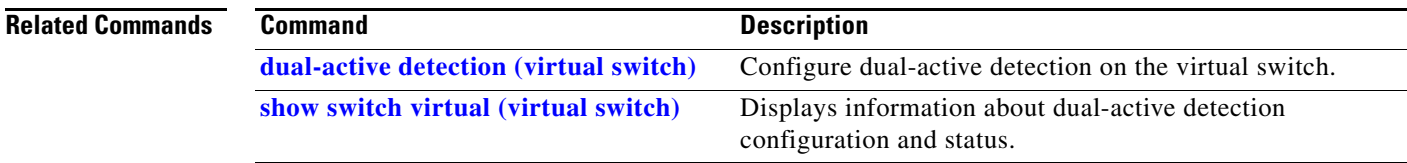

 $\begin{array}{c} \rule{0pt}{2.5ex} \rule{0pt}{2.5ex} \rule{0$ 

### **duplex**

To configure the duplex operation on an interface, use the **duplex** command. To return to the default setting, use the **no** form of this command.

**duplex** {**auto** | **full** | **half**}

**no duplex**

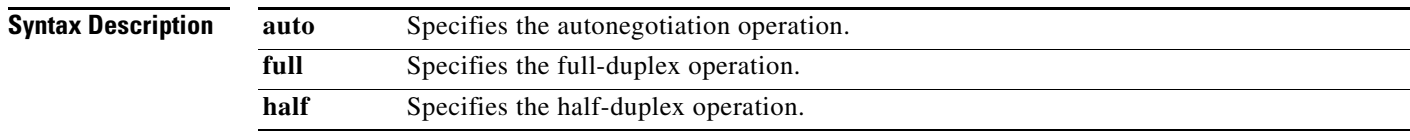

**Defaults** Half-duplex operation

#### **Command Modes** Interface configuration mode

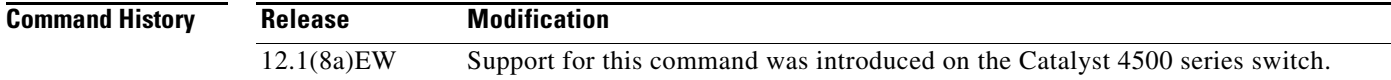

<span id="page-279-0"></span>**Usage Guidelines** [Table 2-1](#page-279-0) lists the supported command options by interface.

#### *Table 2-1 Supported duplex Command Options*

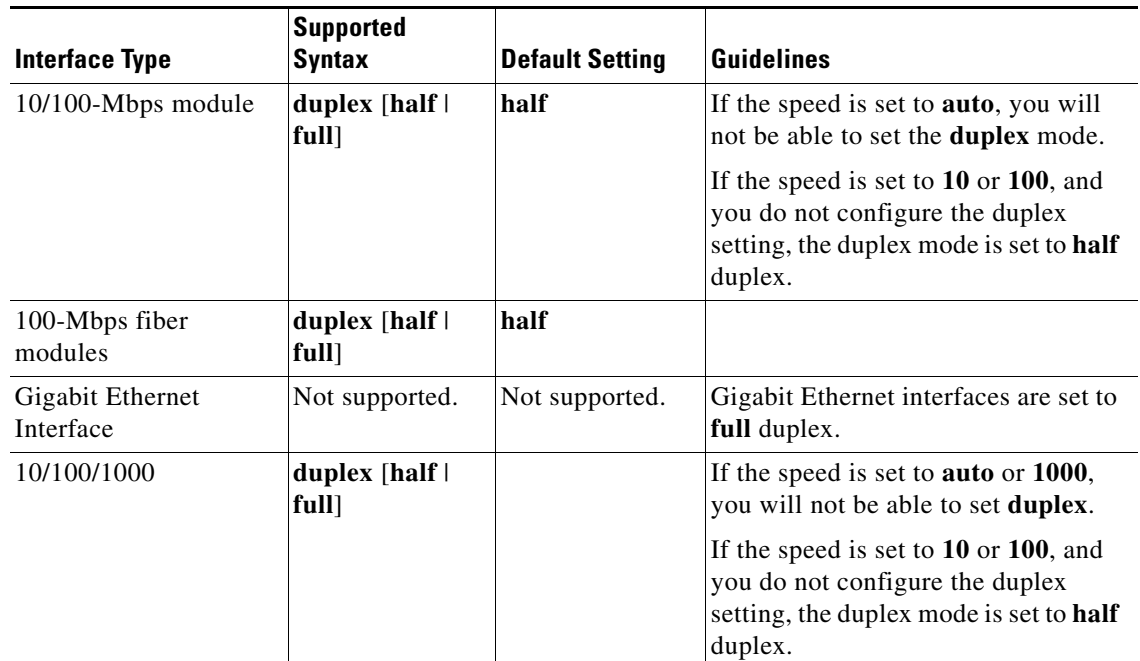

П

If the transmission speed on a 16-port RJ-45 Gigabit Ethernet port is set to **1000**, the duplex mode is set to **full**. If the transmission speed is changed to **10** or **100**, the duplex mode stays at **full**. You must configure the correct duplex mode on the switch when the transmission speed changes to **10** or **100** from 1000 Mbps.

⚠

**Caution** Changing the interface speed and duplex mode configuration might shut down and reenable the interface during the reconfiguration.

[Table 2-2](#page-280-0) describes the system performance for different combinations of the duplex and speed modes. The specified **duplex** command that is configured with the specified **speed** command produces the resulting action shown in the table.

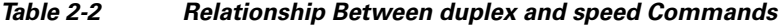

<span id="page-280-0"></span>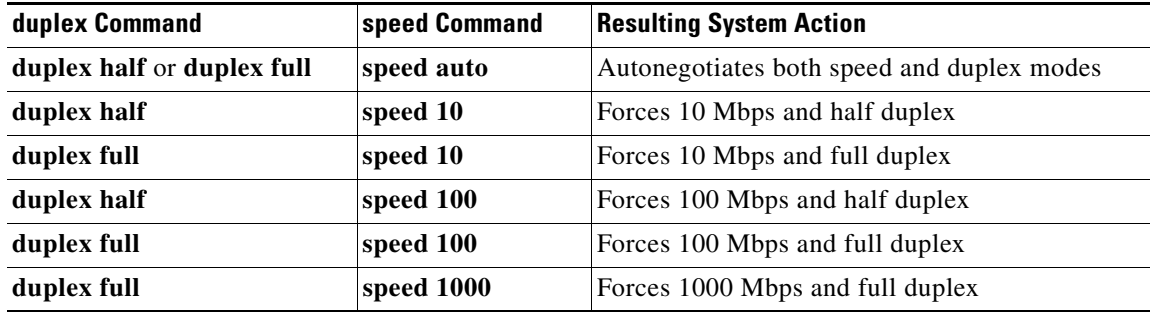

**Examples** This example shows how to configure the interface for full-duplex operation:

Switch(config-if)# **duplex full** Switch(config-if)#

#### **Related Commands**

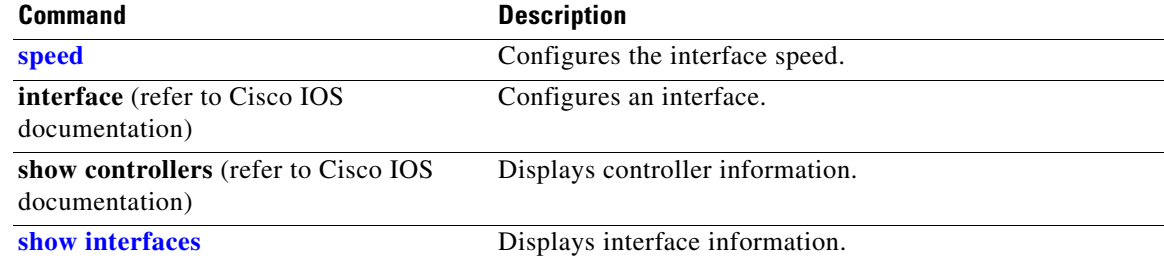

Π

I

# **epm access control**

To configure access control, use the **epm access control [open | default]** command.

**epm access control** [**open | default]**

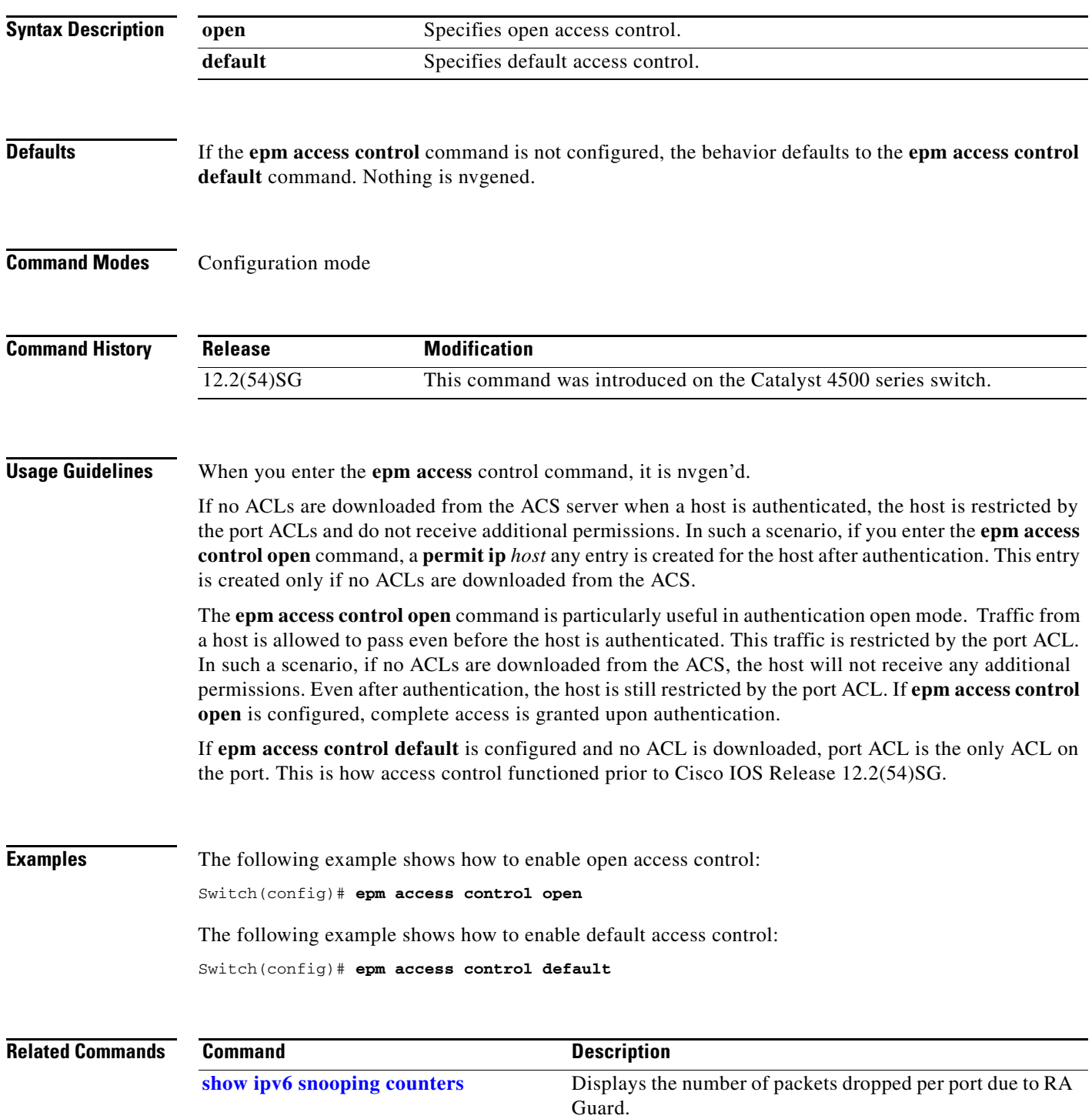

#### **erase**

To erase a file system, use the **erase** command.

#### **erase** {**/all** [**non-default** | **nvram:**] | **cat4000\_flash** | **nvram:** | **startup-config**}

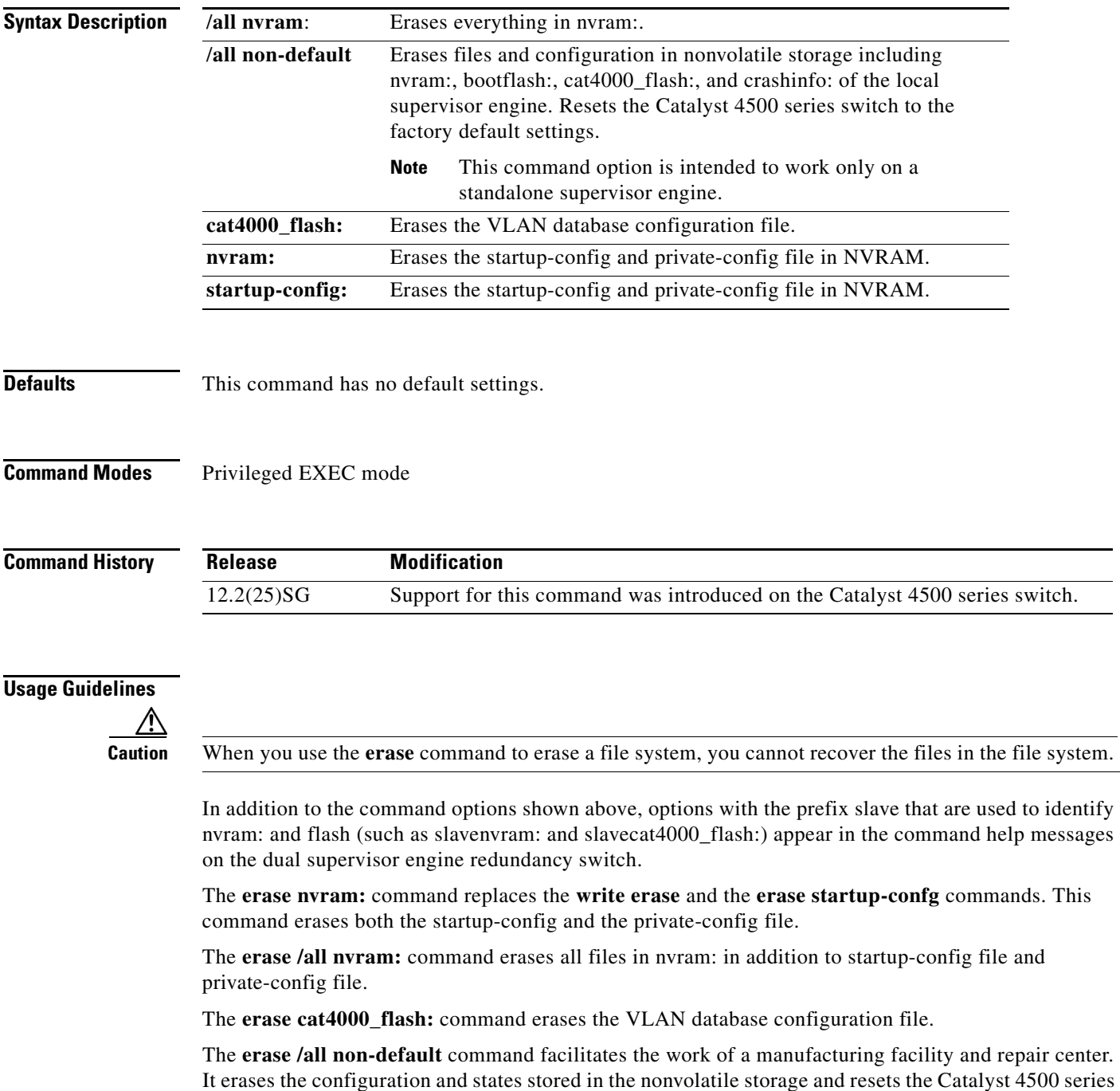

switch to the factory default settings. The default settings include those mentioned in the Cisco IOS library as well as those set by the **erase /all non-default** command (vtp mode=transparent, and the

П

ROMMON variables: ConfigReg=0x2101, PS1= "rommon ! >" and EnableAutoConfig=1).

For the default settings, refer to these guides:

- **•** *Cisco IOS Configuration Fundamentals Configuration Guide*, Release 12.2, at this URL: [http://www.cisco.com/en/US/docs/ios/fundamentals/configuration/guide/12\\_4/cf\\_12\\_4\\_book.html](http://www.cisco.com/en/US/docs/ios/fundamentals/configuration/guide/12_4/cf_12_4_book.html)
- **•** *Cisco IOS Configuration Fundamentals Configuration Command Reference*, Release 12.2, at this URL:

[http://www.cisco.com/en/US/docs/ios/12\\_2/configfun/command/reference/ffun\\_r.html](http://www.cisco.com/en/US/docs/ios/12_2/configfun/command/reference/ffun_r.html)

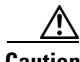

**Caution** The **erase /all non-default** command can erase Cisco IOS images in bootflash:. Ensure that a Cisco IOS image can be copied back to the bootflash: (such as, from a accessible TFTP server or a flash card inserted in slot0:) (available on most chassis models), or that the switch can boot from a image stored in an accessible network server.

**Examples** This example shows how to erase the files and configuration in a nonvolatile storage and reset the switch to factory default settings:

> Switch# **erase /all non-default** Switch# Erase and format operation will destroy all data in non-volatile storage. Continue? [confirm] Formatting bootflash: ...

Format of bootflash complete Erasing nvram: Erasing cat4000\_flash: Clearing crashinfo:data Clearing the last power failure timestamp Clearing all ROMMON variables Setting default ROMMON variables: ConfigReg=0x2101 PS1=rommon ! > EnableAutoConfig=1 Setting vtp mode to transparent %WARNING! Please reboot the system for the changes to take effect  $S$ witch# 00:01:48: %SYS-7-NV\_BLOCK\_INIT: Initialized the geometry of nvram Switch#

This example shows how to erase the contents in nvram.

```
Switch# erase /all nvram:
Erasing the nvram filesystem will remove all files! Continue? [confirm]
[OK]
Erase of nvram: complete
Switch#
00:38:10: %SYS-7-NV_BLOCK_INIT: Initalized the geometry of nvram
Switch#
```
This example shows how to erase filesystem cat4000\_flash.

```
Switch# erase cat4000_flash:
Erasing the cat4000_flash filesystem will remove all files! Continue? [confirm]
[OK]Erase of cat4000_flash:complete
Switch#
```
a ka

 $\overline{\phantom{a}}$ 

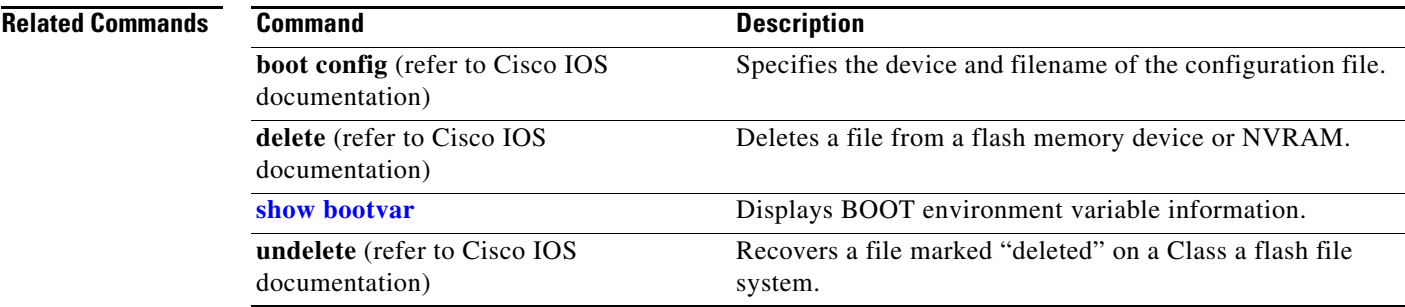

 $\begin{array}{c} \rule{0pt}{2.5ex} \rule{0pt}{2.5ex} \rule{0$ 

### **errdisable detect cause**

Use the **errdisable detect cause** global configuration command, to enable error-disable detection for a specific cause or for all causes. To disable the error-disable detection feature, use the **no** form of this command.

**errdisable detect cause** {**all** | **arp-inspection** | **bpduguard** | **dhcp-rate-limit** | **dtp-flap** | **gbic-invalid** | **inline-power** | **l2ptguard** |**link-flap** | **loopback** | **pagp-flap** | **psp** | **security-violation shutdown vlan** | **sfp-config-mismatch**}

#### **no errdisable detect cause** {**all** | **arp-inspection** | **bpduguard** | **dhcp-rate-limit** | **dtp-flap** | **gbic-invalid** | **inline-power** | **l2ptguard** |**link-flap** | **loopback** | **pagp-flap** | **psp** | **security-violation shutdown vlan** | **sfp-config-mismatch**}

For the bridge protocol data unit (BPDU) guard and port security, you can use this command to configure the switch to disable only a specific VLAN on a port instead of disabling the entire port.

When the per-VLAN error-disable feature is turned off and a BPDU guard violation occurs, the entire port is disabled. Use the **no** form of this command to disable the per-VLAN error-disable feature.

#### **errdisable detect cause bpduguard shutdown vlan**

#### **no errdisable detect cause bpduguard shutdown vlan**

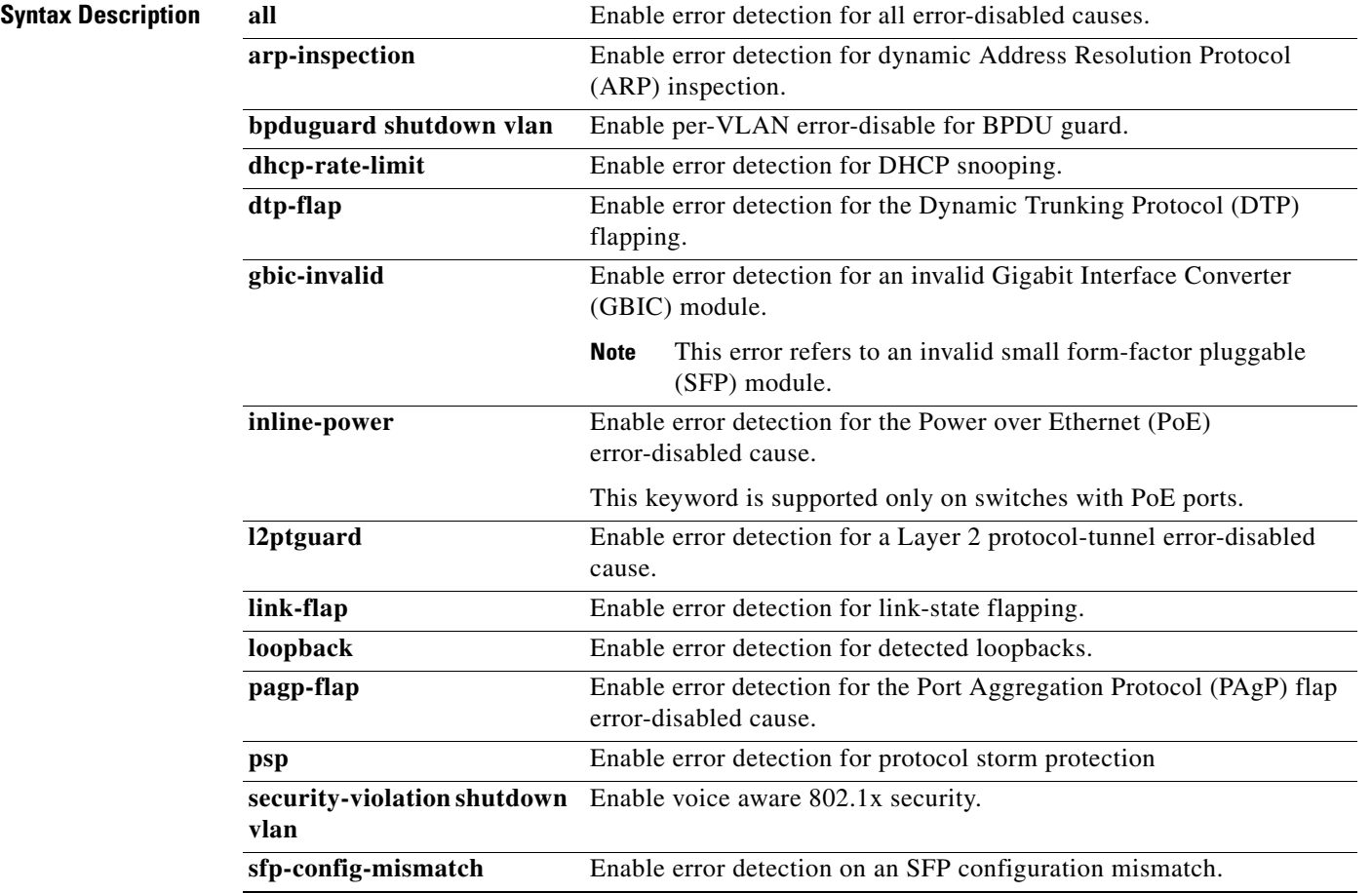

**Command Default** Detection is enabled for all causes. All causes, except for per-VLAN error disabling**,** are configured to shut down the entire port.

**Command Modes** Global configuration

**Command History**

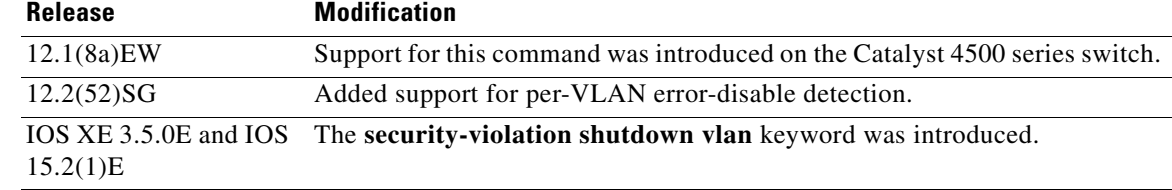

**Usage Guidelines** A cause (**link-flap**, **dhcp-rate-limit**, and so forth) is the reason for the error-disabled state. When a cause is detected on an interface, the interface is placed in an error-disabled state, an operational state that is similar to a link-down state.

> When a port is error-disabled, it is effectively shut down, and no traffic is sent or received on the port. For the BPDU guard, voice aware 802.1x security, and port-security features, you can configure the switch to shut down just the offending VLAN on the port when a violation occurs, instead of shutting down the entire port.

> If you set a recovery mechanism for the cause by entering the **errdisable recovery** global configuration command for the cause, the interface is brought out of the error-disabled state and allowed to retry the operation when all causes have timed out. If you do not set a recovery mechanism, you must enter the **shutdown** and then the **no shutdown** commands to manually recover an interface from the error-disabled state.

> For protocol storm protection, excess packets are dropped for a maximum of two virtual ports. Virtual port error disabling using the **psp** keyword is not supported for EtherChannel and Flexlink interfaces.

To verify your settings, enter the **show errdisable detect** privileged EXEC command.

**Examples** This example shows how to enable error-disabled detection for the link-flap error-disabled cause: Switch(config)# **errdisable detect cause link-flap**

This command shows how to globally configure BPDU guard for per-VLAN error disable:

Switch(config)# **errdisable detect cause bpduguard shutdown vlan** 

This command shows how to globally configure voice aware 802.1x security for per-VLAN error disable:

Switch(config)# **errdisable detect cause security-violation shutdown vlan** 

You can verify your setting by entering the **show errdisable detect** privileged EXEC command.

H

 $\mathbf l$ 

 $\blacksquare$ 

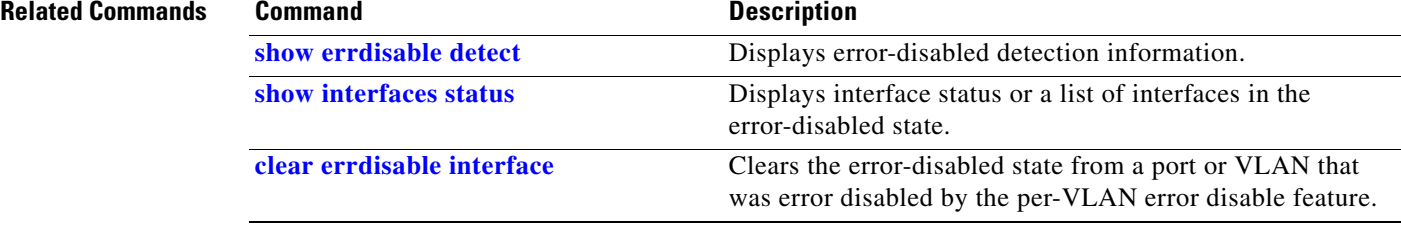

П
П

# **errdisable recovery**

To configure the recovery mechanism variables, use the **errdisable recovery** command. To return to the default setting, use the **no** form of this command.

Use the **errdisable recovery** command to configure the recovery mechanism variables. To return to the default setting, use the **no** form of this command.

- **errdisable recovery** [**cause** {**all** | **arp-inspection** | **bpduguard** | **channel-misconfig** | **dhcp-rate-limit** | **dtp-flap** | **gbic-invalid** | **l2ptguard** | **link-flap** | **pagp-flap | pesecure-violation** | **security-violation** | **storm-control** | **udld** | **unicastflood** | **vmps**} [**arp-inspection**] [**interval** {*interval*}]]
- **no errdisable recovery** [**cause** {**all** | **arp-inspection** | **bpduguard** | **channel-misconfig** | **dhcp-rate-limit** | **dtp-flap** | **gbic-invalid** | **l2ptguard** | **link-flap** | **pagp-flap | pesecure-violation** | **security-violation** | **storm-control** | **udld** | **unicastflood** | **vmps**} [**arp-inspection**] [**interval** {*interval*}]]

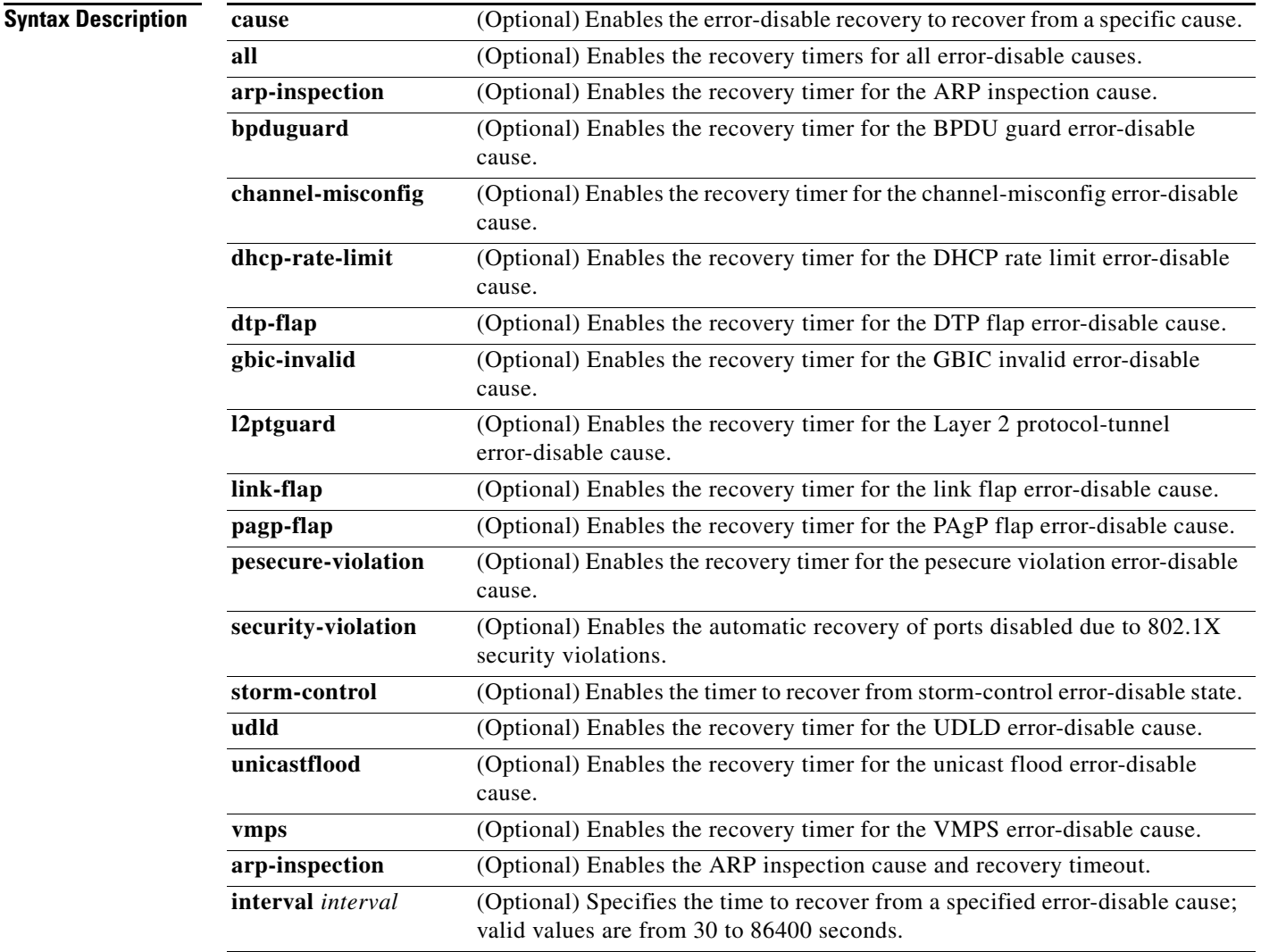

**The Contract of the Contract of the Contract of the Contract of the Contract of the Contract of the Contract o** 

 $\mathsf I$ 

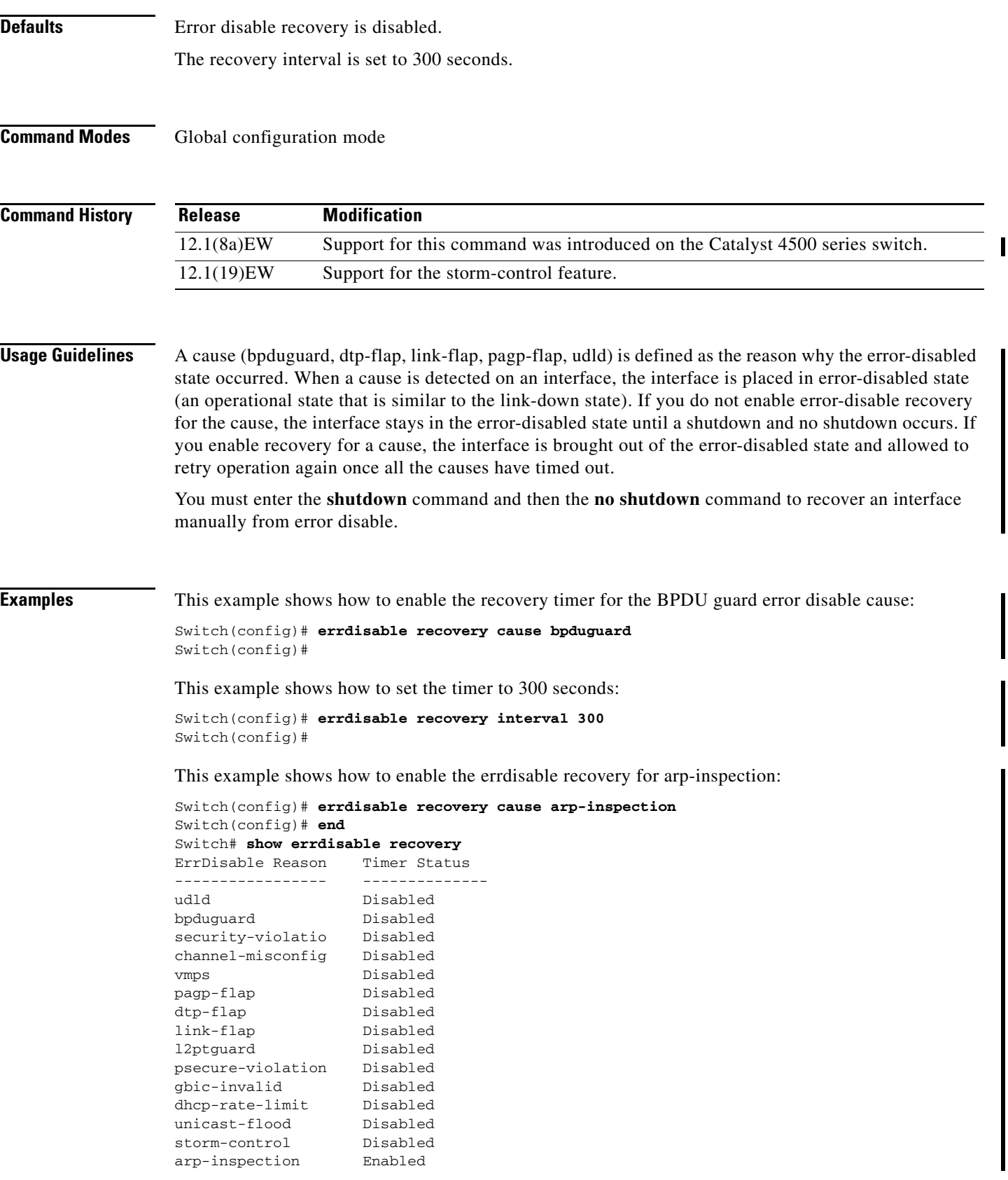

П

 $\overline{\phantom{a}}$ 

Timer interval: 300 seconds

Interfaces that will be enabled at the next timeout:

Switch#

### **Related Commands**

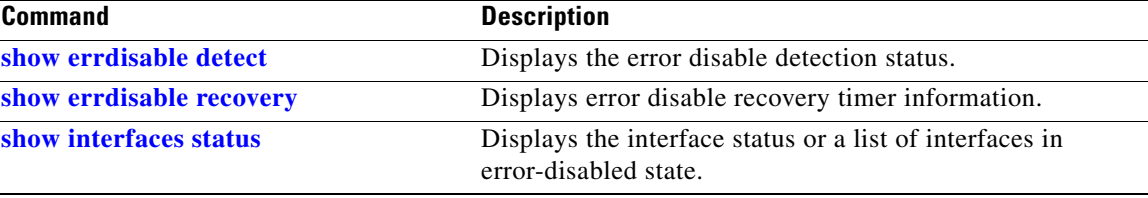

 $\begin{array}{c} \rule{0pt}{2.5ex} \rule{0pt}{2.5ex} \rule{0$ 

г

I

 $\blacksquare$ 

# **export-protocol (netflow-lite exporter submode)**

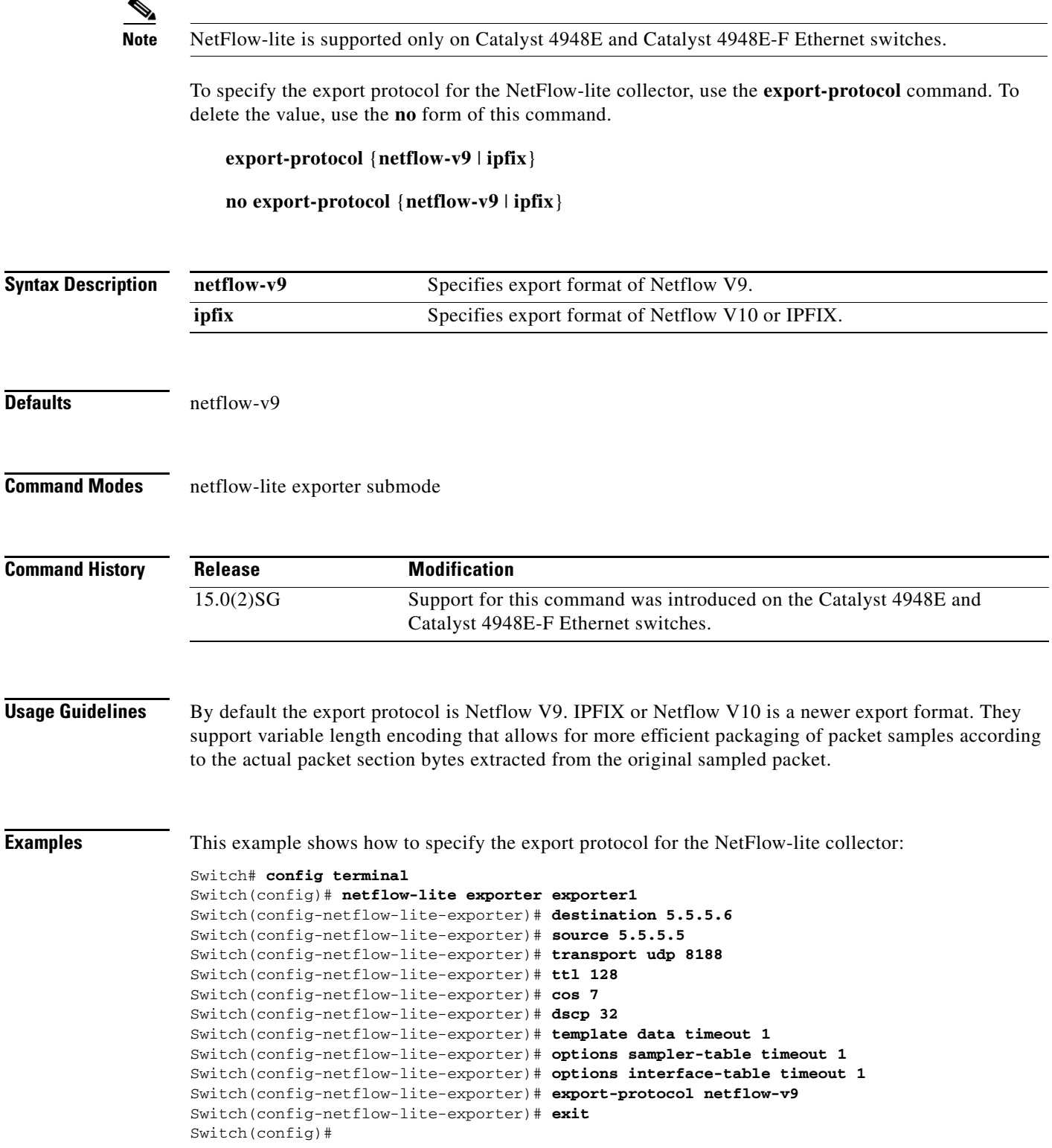

I

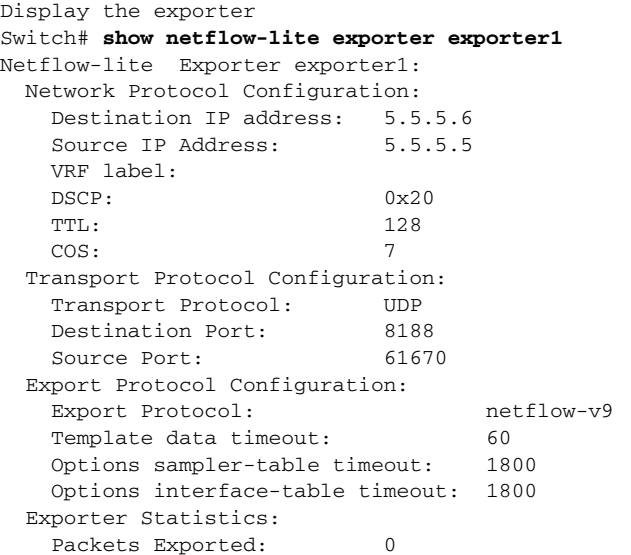

You can verify your settings with the **show netflow-lite exporter** privileged EXEC command.

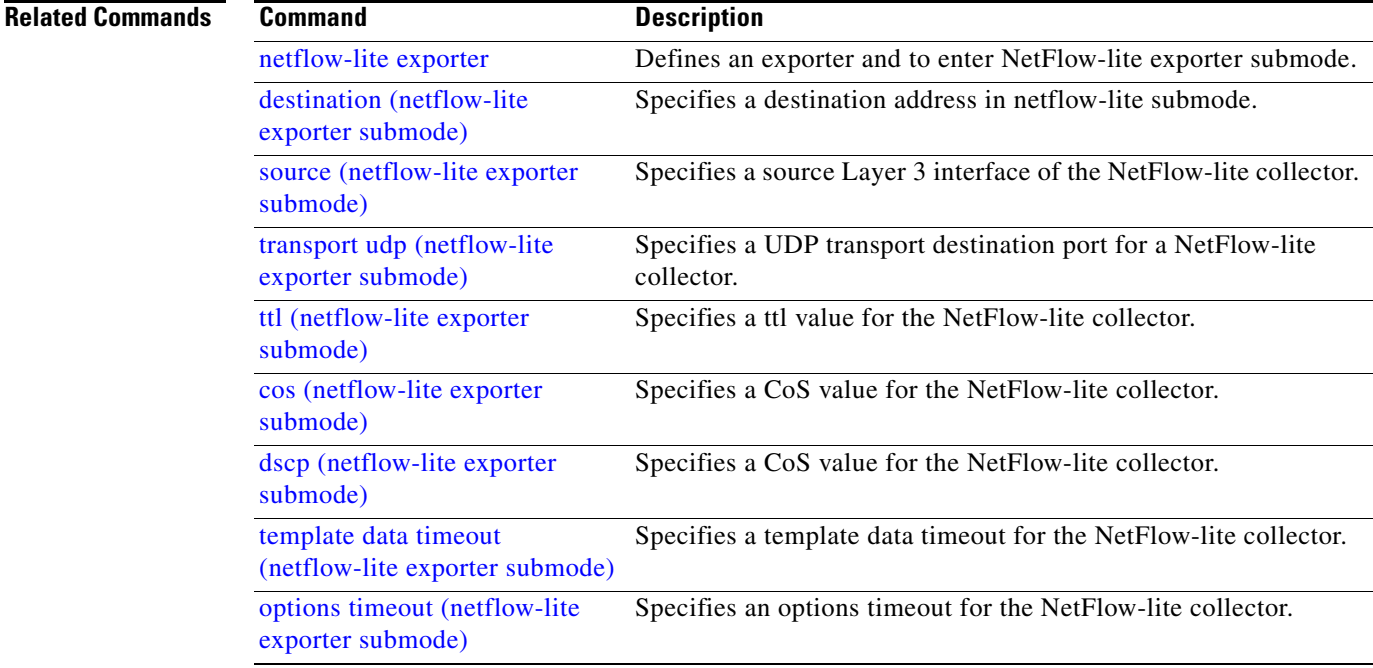

 $\begin{array}{c} \rule{0pt}{2.5ex} \rule{0pt}{2.5ex} \rule{0$ 

 $\mathbf I$ 

 $\mathbf I$ 

# <span id="page-293-0"></span>**exporter (netflow-lite monitor submode)**

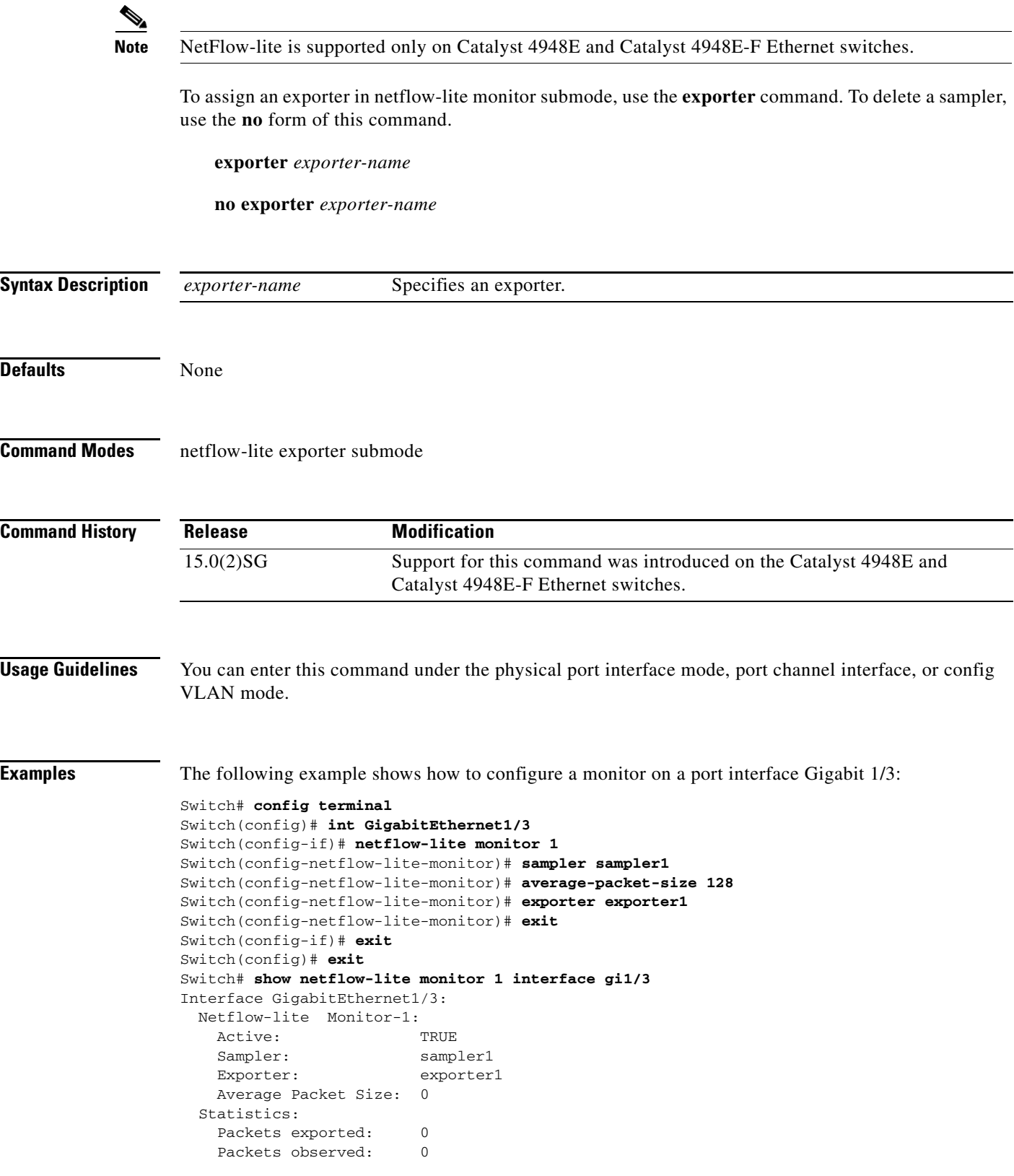

**Catalyst 4500 Series Switch Cisco IOS Command Reference—Release XE 3.7.0E and 15.2(3)E**

 $\overline{\phantom{a}}$ 

Packets dropped: 0 Average Packet Size observed: 64 Average Packet Size used: 64

You can verify your settings with the **show netflow-lite exporter** privileged EXEC command.

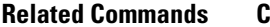

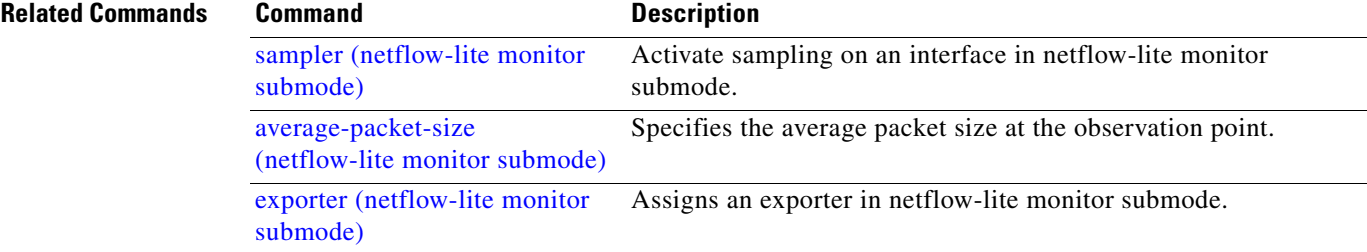

I

## **flowcontrol**

To configure a Gigabit Ethernet interface to send or receive pause frames, use the **flowcontrol** command. To disable the flow control setting, use the **no** form of this command.

**flowcontrol** {**receive** | **send**} {**off** | **on** | **desired**}

**no flowcontrol** {**receive** | **send**} {**off** | **on** | **desired**}

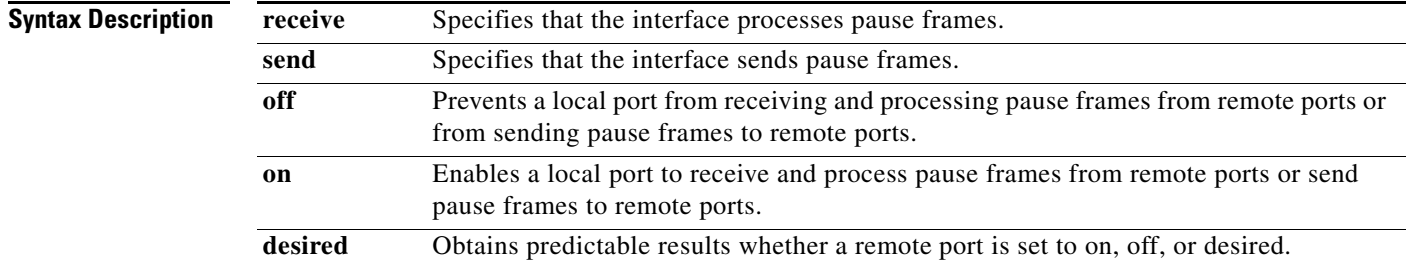

**Defaults** The default settings for Gigabit Ethernet interfaces are as follows:

- **•** Sending pause frames is off—Non-oversubscribed Gigabit Ethernet interfaces.
- **•** Receiving pause frames is desired—Non-oversubscribed Gigabit Ethernet interfaces.
- **•** Sending pause frames is on—Oversubscribed Gigabit Ethernet interfaces.
- **•** Receiving pause frames is desired—Oversubscribed Gigabit Ethernet interfaces.

[Table 2-3](#page-295-0) shows the default settings for the modules.

<span id="page-295-0"></span>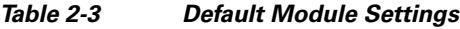

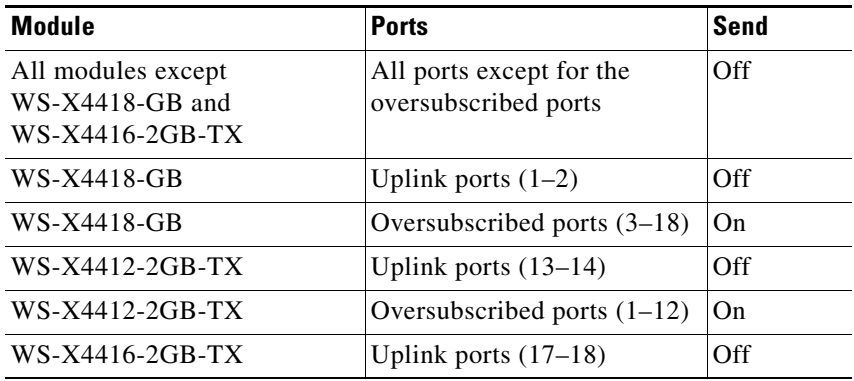

**Command Modes** Interface configuration mode

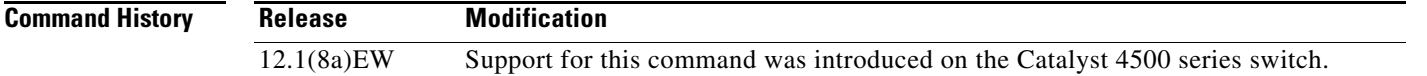

Π

<span id="page-296-0"></span>**Usage Guidelines** The pause frames are special packets that signal a source to stop sending frames for a specific period of time because the buffers are full.

> [Table 2-4](#page-296-0) describes the guidelines for using the different configurations of the **send** and **receive** keywords with the **flowcontrol** command.

| <b>Configuration</b> | <b>Description</b>                                                                                                    |  |
|----------------------|----------------------------------------------------------------------------------------------------|--|
| send on              | Enables a local port to send pause frames to remote ports. To obtain<br>predictable results, use <b>send on</b> only when remote ports are set to<br>receive on or receive desired.          |  |
| send off             | Prevents a local port from sending pause frames to remote ports. To<br>obtain predictable results, use <b>send off</b> only when remote ports are set<br>to receive off or receive desired.  |  |
| send desired         | Obtains predictable results whether a remote port is set to <b>receive on</b> ,<br>receive off, or receive desired.                                                                          |  |
| receive on           | Enables a local port to process pause frames that a remote port sends.<br>To obtain predictable results, use <b>receive on</b> only when remote ports<br>are set to send on or send desired. |  |
| receive off          | Prevents remote ports from sending pause frames to a local port. To<br>obtain predictable results, use <b>send off</b> only when remote ports are set<br>to receive off or receive desired.  |  |
| receive desired      | Obtains predictable results whether a remote port is set to <b>send on</b> ,<br>send off, or send desired.                                                                                   |  |

*Table 2-4 Keyword Configurations for send and receive*

[Table 2-5](#page-296-1) identifies how the flow control will be forced or negotiated on the Gigabit Ethernet interfaces based on their speed settings.

| <b>Interface Type</b> | <b>Configured Speed</b>    | <b>Advertised Flow Control</b>               |
|-----------------------|----------------------------|----------------------------------------------|
| 10/100/1000BASE-TX    | Speed 1000                 | Configured flow control always               |
| $1000$ BASE-T         | Negotiation always enabled | Configured flow control always<br>negotiated |
| $1000$ BASE-X         | No speed nonegotiation     | Configured flow control negotiated           |
| $1000$ BASE-X         | Speed nonegotiation        | Configured flow control forced               |

<span id="page-296-1"></span>*Table 2-5 Send Capability by Switch Type, Module, and Port*

**Examples** This example shows how to enable send flow control:

```
Switch(config-if)# flowcontrol receive on
Switch(config-if)#
```
This example shows how to disable send flow control:

```
Switch(config-if)# flowcontrol send off
Switch(config-if)#
```
П

Г

I

This example shows how to set receive flow control to desired:

Switch(config-if)# **flowcontrol receive desired** Switch(config-if)#

### **Related Commands**

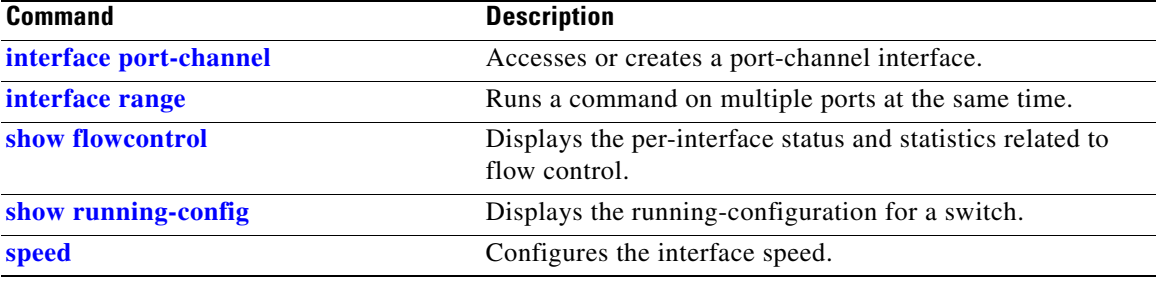

 $\sim$ 

## **hardware statistics**

To enable TCAM hardware statistics in your ACLs use the **hardware statistics** command. To disable TCAM hardware statistics, use the **no** form of this command.

### **hardware statistics**

**no hardware statistics**

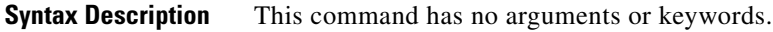

**Defaults** Hardware statistics is disabled.

**Command Modes** Global configuration mode

**Command History Release Modification** 12.2(40)SG Support introduced on Supervisor Engine 6-E and Catalyst 4900M.

**Usage Guidelines** TCAM hardware on Supervisor Engine 6-E, Supervisor Engine 6L-E, Catalyst 4900M, Catalyst 4948E, and Catalyst 4948E-F do not have sufficient hardware statistics entries for every classification/QoS cam entry. Therefore, the statistics for each cam entry needs to be enabled as needed.

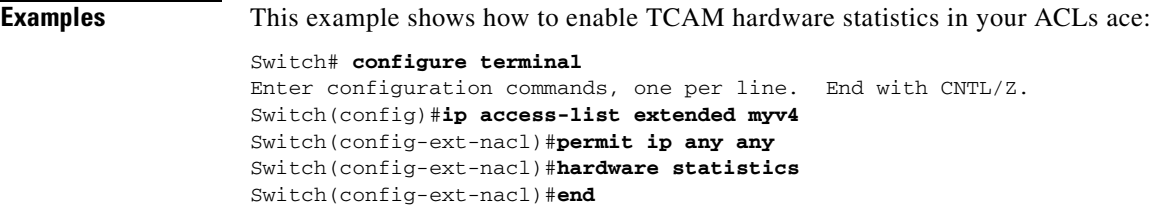

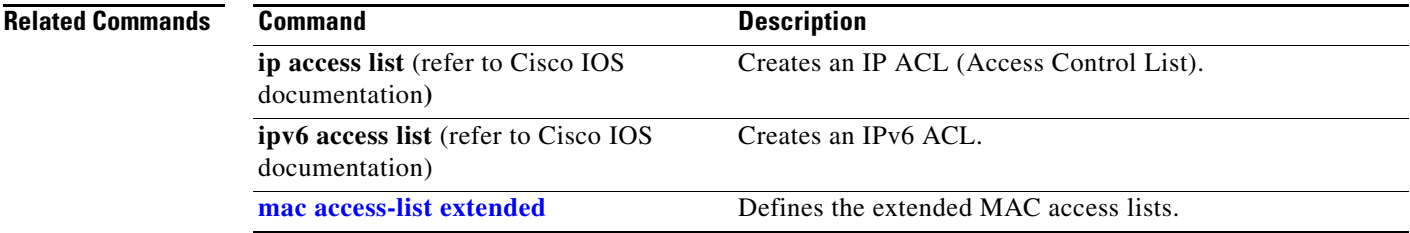

 $\overline{\phantom{a}}$ 

# **hw-module beacon**

 $\underbrace{\blacklozenge}$ 

**Note** The **hw-module beacon** command is enabled only on the uplink modules of the WS-C4500X-32.

To control the beacon LED in conjunction with the beacon button, enter the **hw-module beacon**  command:

**hw-module beacon [on | off]**

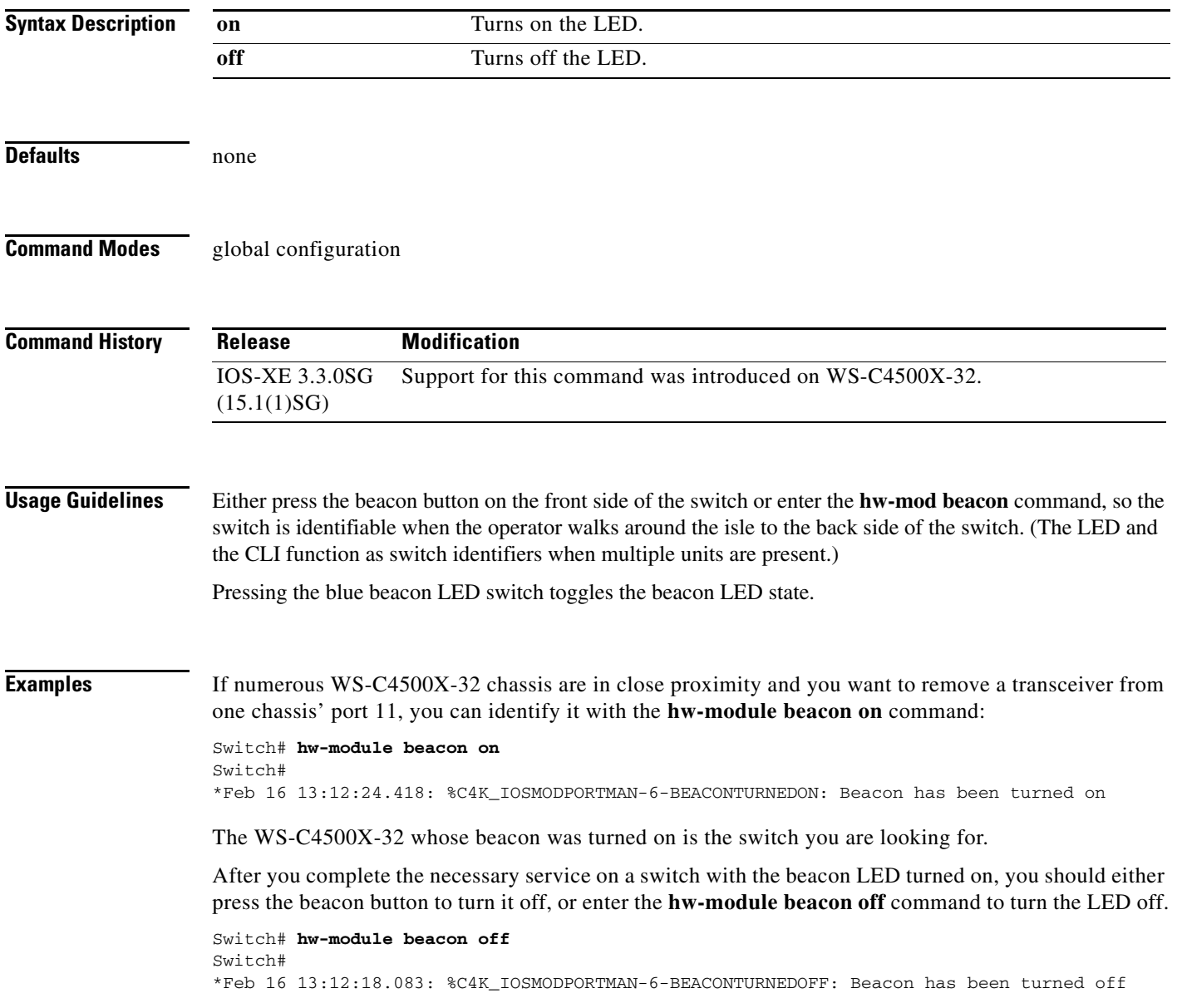

# **hw-module module start**

```
\underbrace{\blacklozenge}
```
**Note** The **hw-module module start** command is enabled only on the uplink modules of the WS-C4500X-32.

To boot a module after if it has been stopped, use the **hw-module module start** command:

**hw-module module** *number* **start**

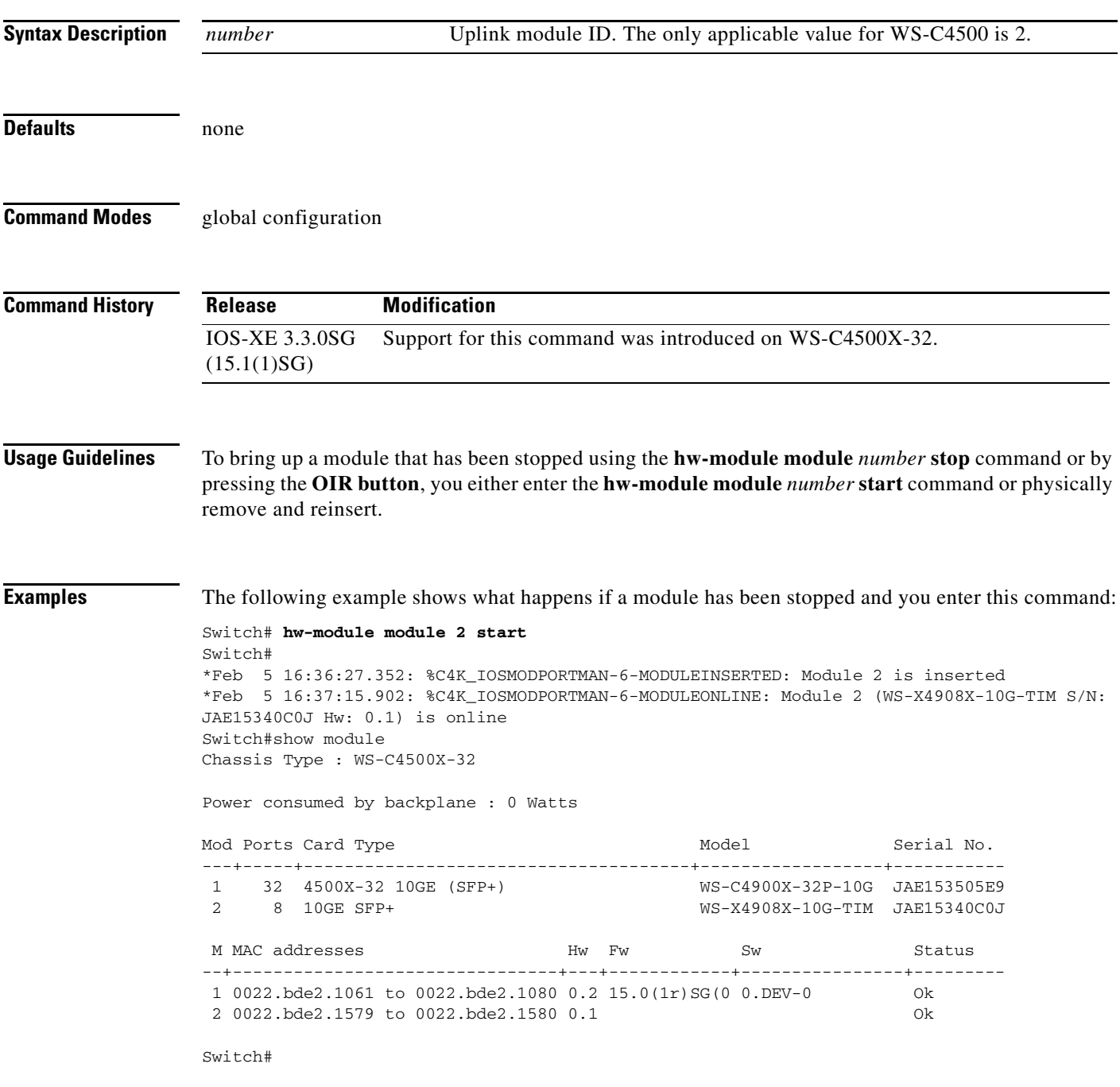

I

The following example shows what happens if a module has not been stopped and you enter this command:

Switch# **hw-module module 2 start** % Module 2 not stopped

### **Related Commands Command Command Description**

**hw-module module stop** Shuts down a module and makes it safe for removal.

# **hw-module module stop**

```
\frac{\sqrt{2}}{\sqrt{2}}
```
**Note** The **hw-module module stop** command is enabled only on the uplink modules of the WS-C4500X-32.

To shut down a module and make it safe for removal, enter the **hw-module module stop** command:

**hw-module module** *number* **stop**

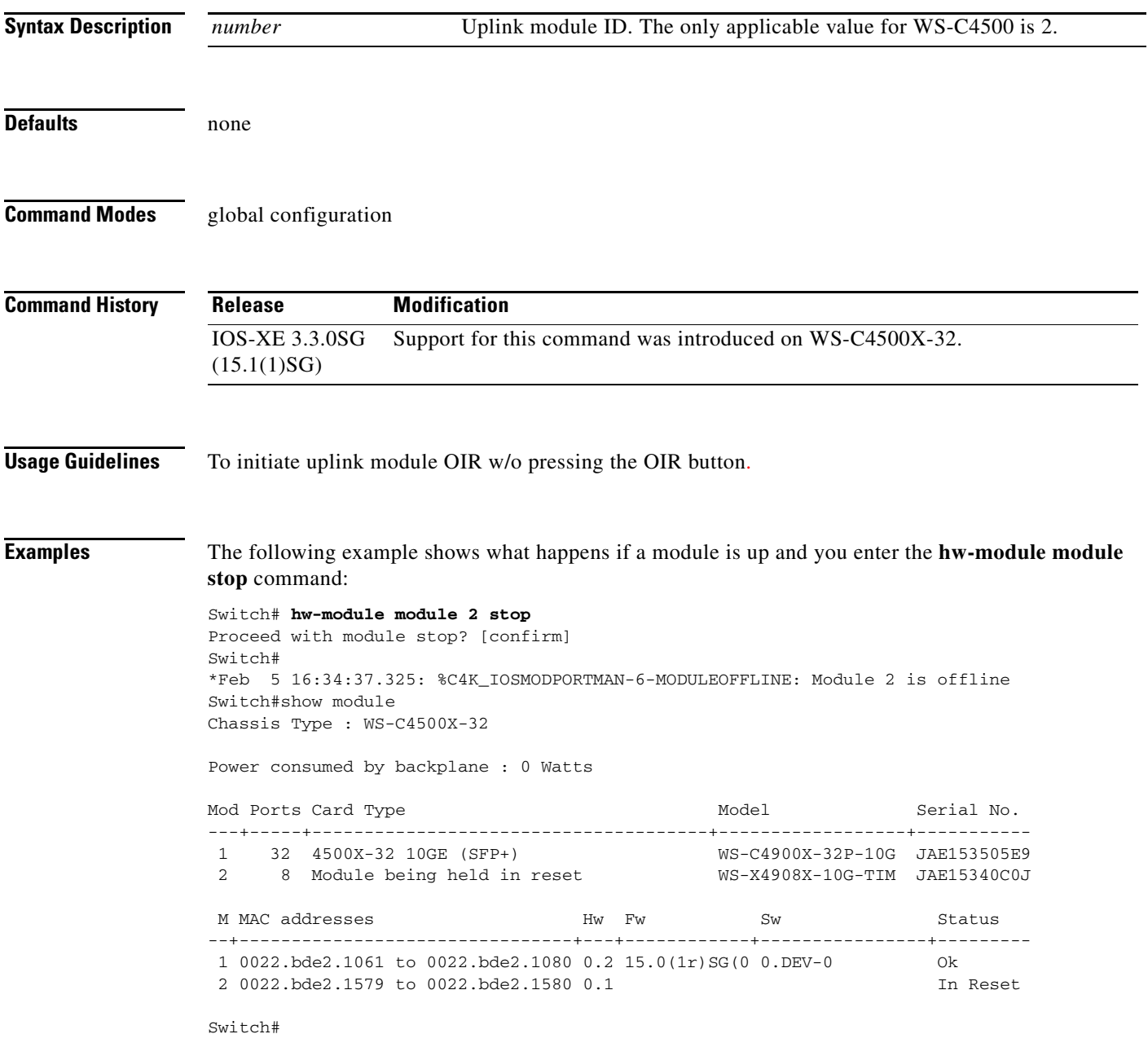

I

 $\overline{\phantom{a}}$ 

The following example shows what happens if a module is already stopped and you enter the **hw-module module stop** commandd:

Switch# **hw-module module 2 stop** % Module 2 stopped

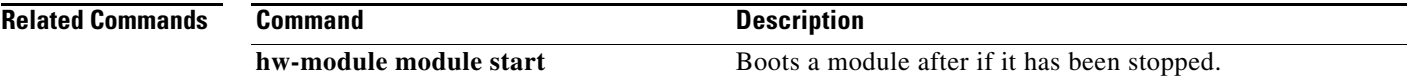

a ka

# **hw-module port-group**

To select either Gigabit Ethernet or 10-Gigabit Ethernet interfaces on your module, use the **hw-module port-group** command.

**hw-module module** *number* **port-group** *number* **select** [**gigabitethernet** | **tengigabitethernet**]

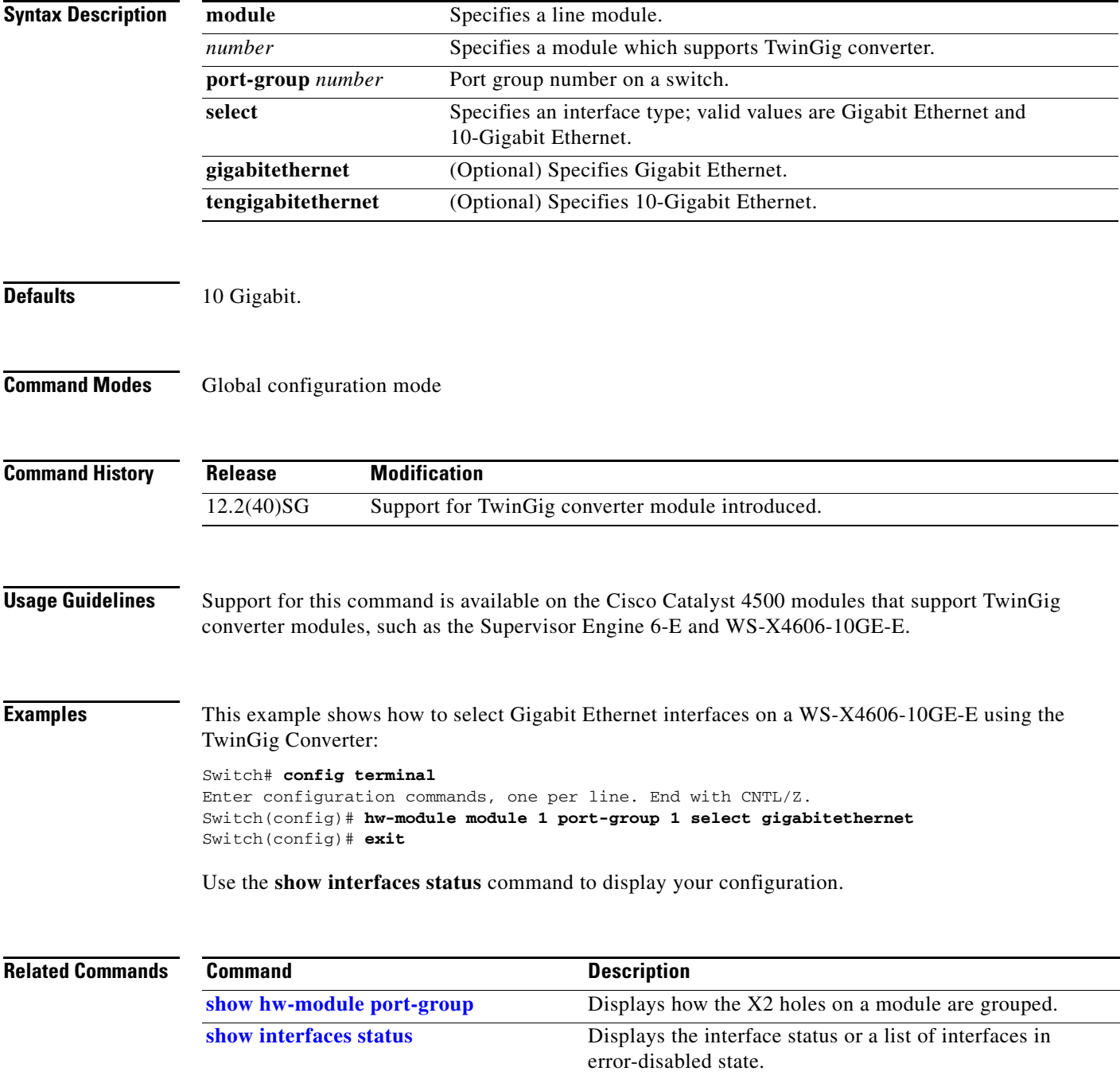

 $\mathbf I$ 

# **hw-module power**

To turn the power off on a slot or line module, use the **no hw-module power** command. To turn the power back on, use the **hw-module power** command.

**hw-module** [**slot** | **module**] *number* **power**

**no hw-module** [**slot** | **module**] *number* **power**

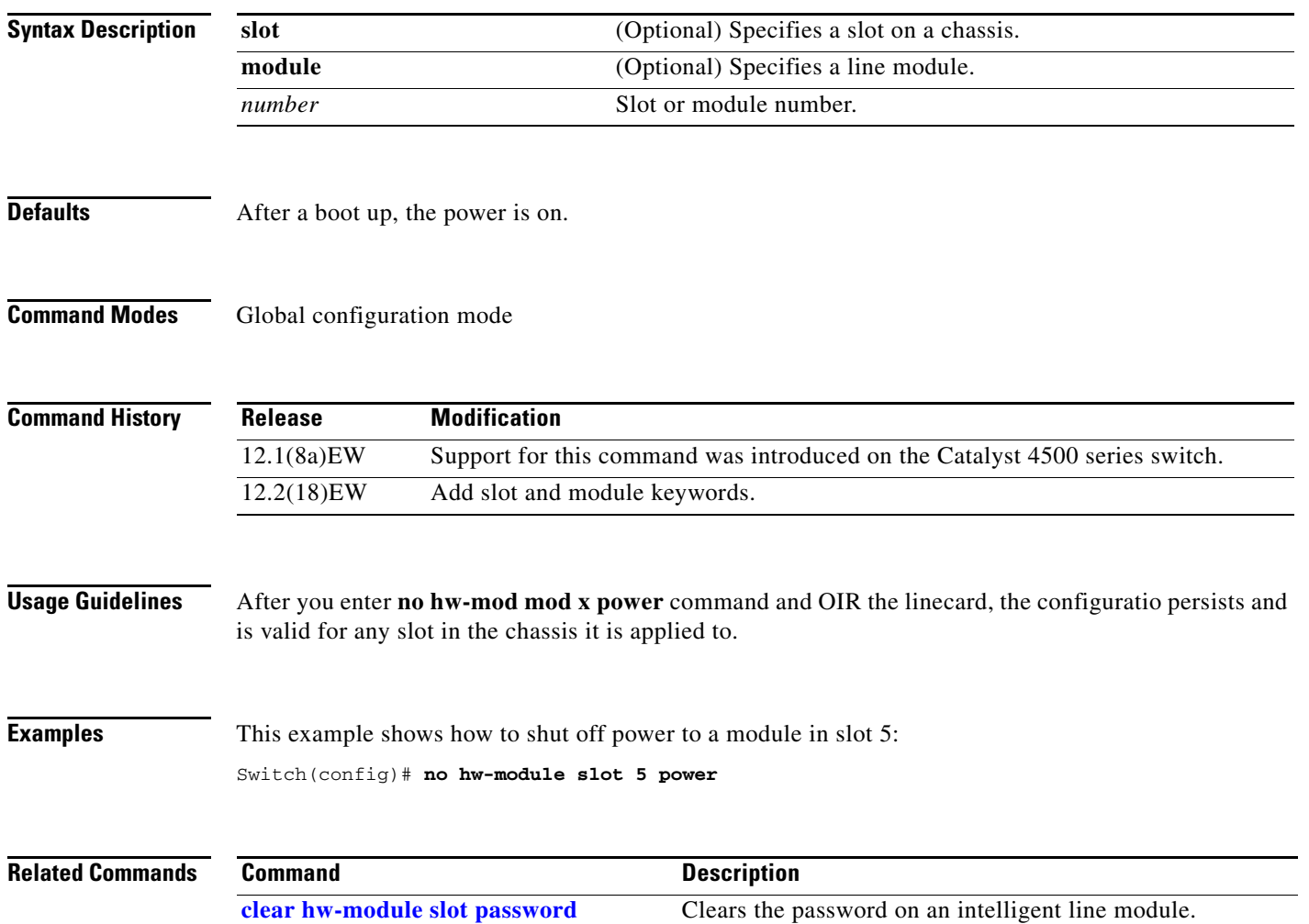

Ι

 $\blacksquare$ 

Π

# **hw-module system max-port-num-mode 1/2**

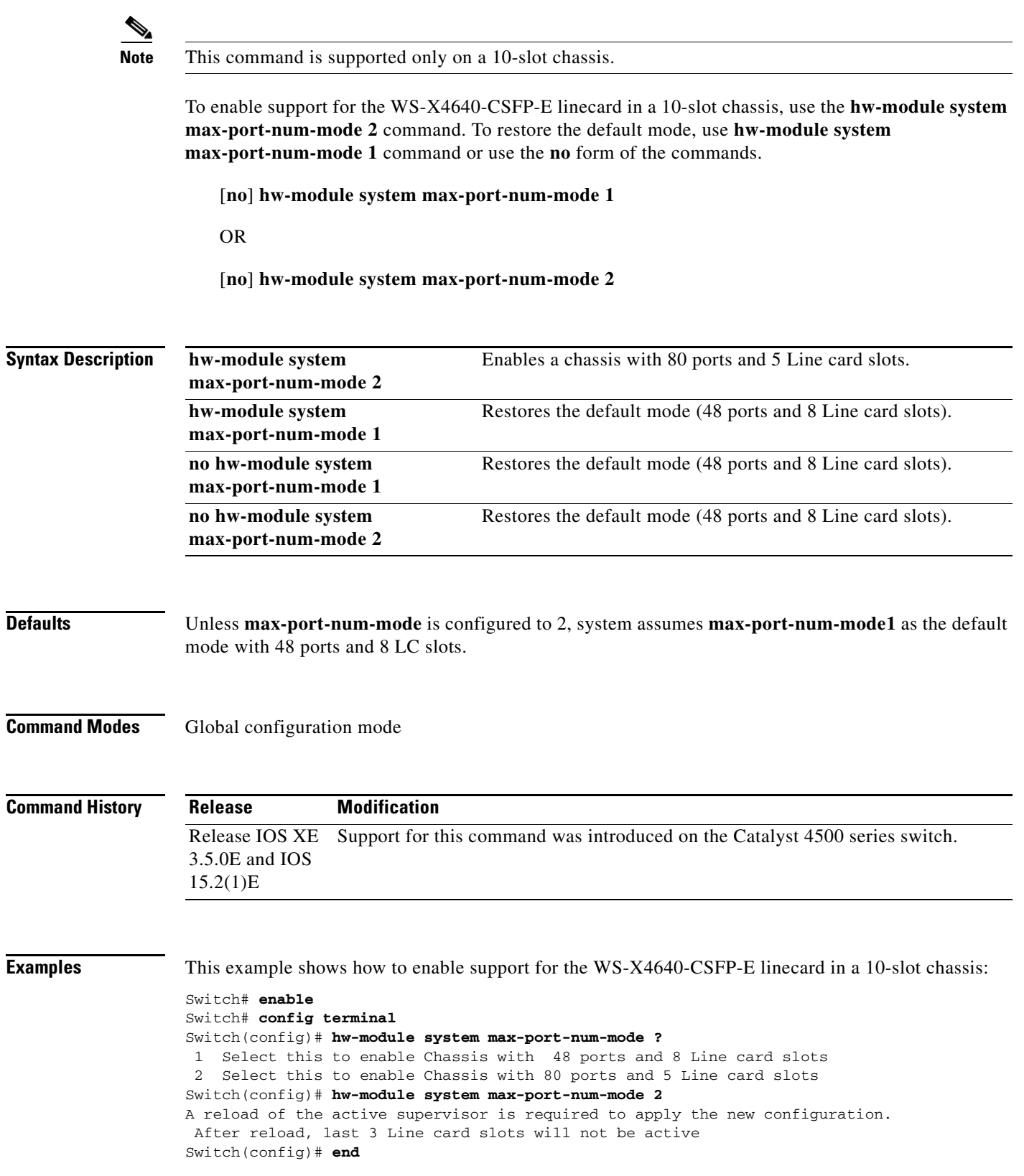

I

## **hw-module system max-port-num-mode 1/2 switch 1/2/all**

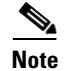

**Note** This command is supported only in VSS mode on a 10-slot chassis.

To enable support for the WS-X4640-CSFP-E linecard in a 10-slot chassis which is present in VSS, use **hw-module system max-port-num-mode 2 switch 1**, **hw-module system max-port-num-mode 2 switch 2**, or **hw-module system max-port-num-mode 2 switch All** commands. (1, 2, and All (both switches) specify the switch number to which **max-port-num-mode** applies.)

To restore the default mode, use **hw-module system max-port-num-mode 1 switch 1**, **hw-module system max-port-num-mode 1 switch 2**, **hw-module system max-port-num-mode 1 switch All** or the **no** form of the commands.

- [**no**] **hw-module system max-port-num-mode 1 switch 1.**
- [**no**] **hw-module system max-port-num-mode 1 switch 2,**
- [**no**] **hw-module system max-port-num-mode 1 switch All**
- [**no**] **hw-module system max-port-num-mode 2 switch 1**
- [**no**] **hw-module system max-port-num-mode 2 switch 2,**
- [**no**] **hw-module system max-port-num-mode 2 switch All**

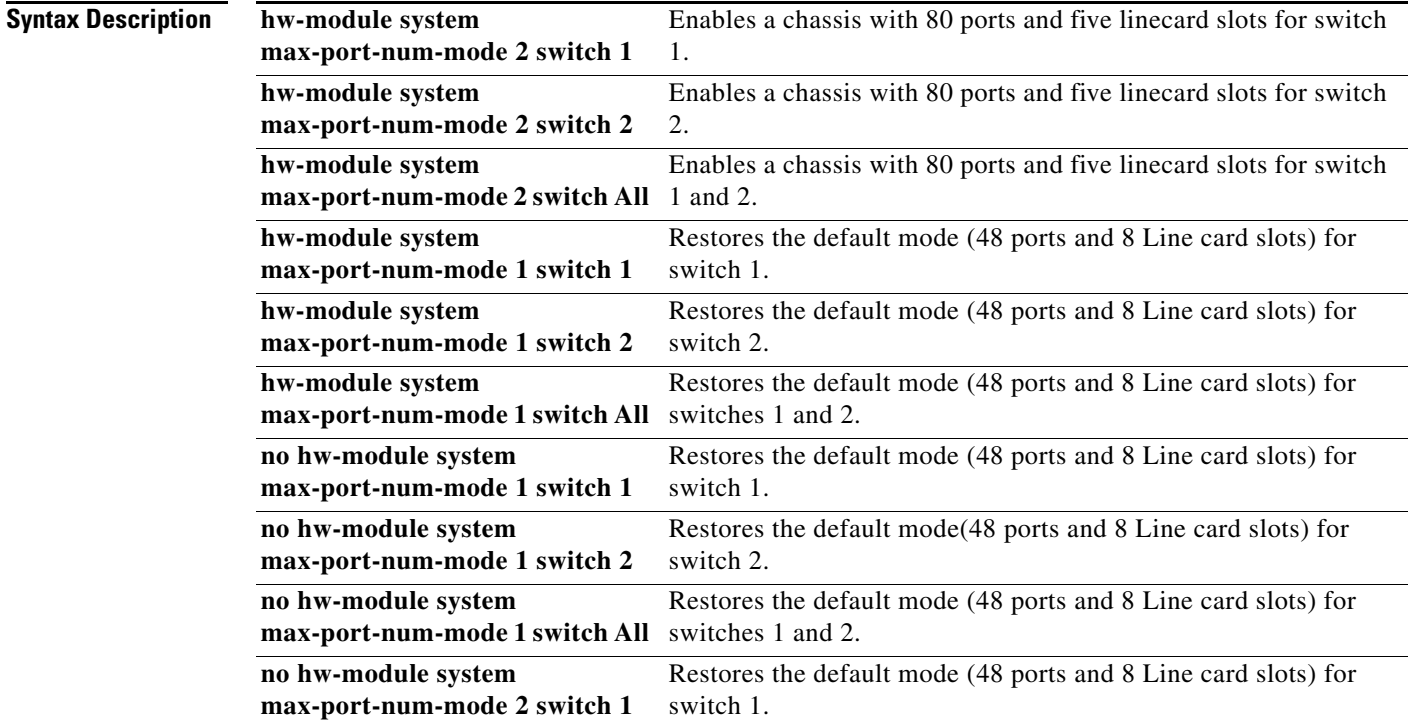

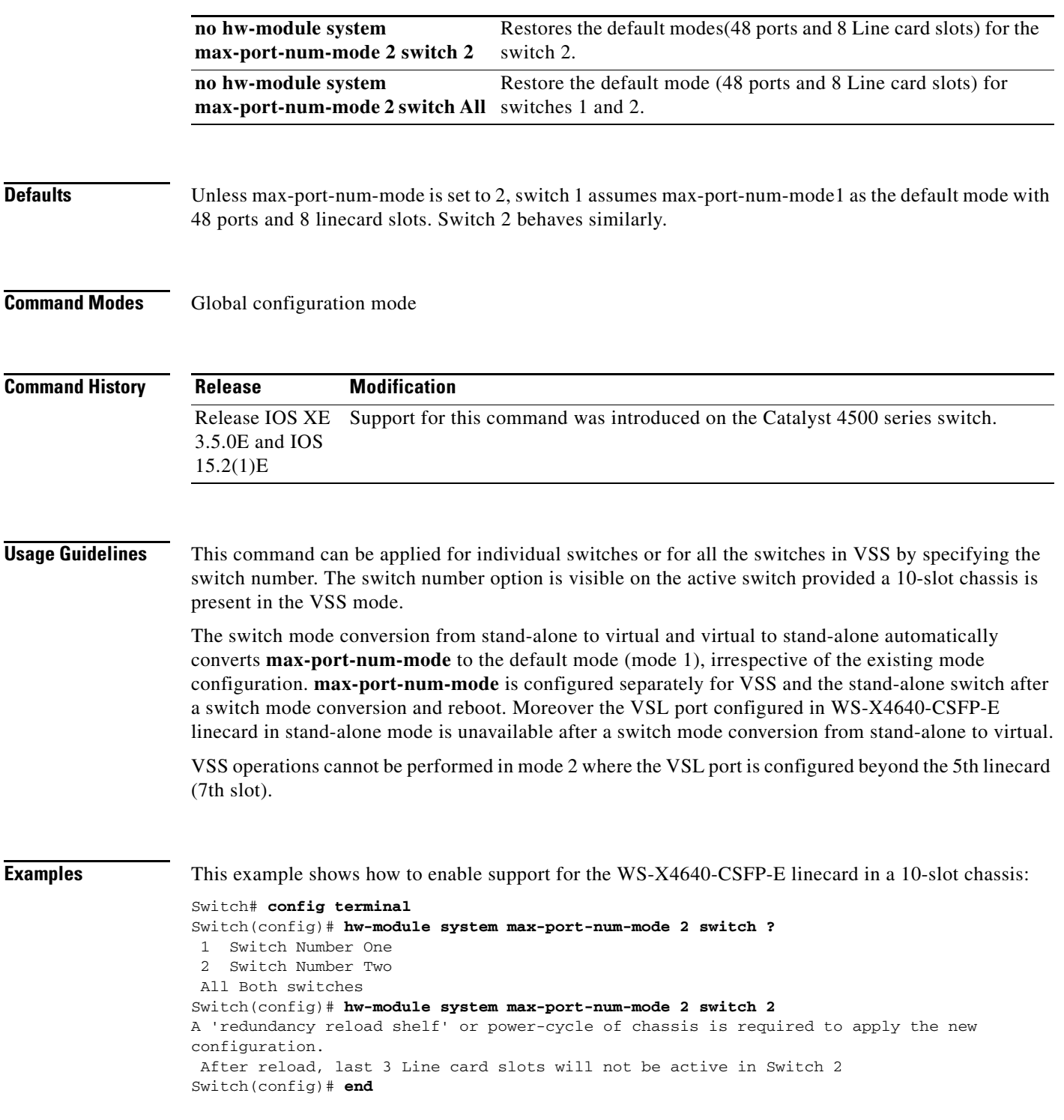

 $\mathbf I$ 

 $\overline{\phantom{a}}$ 

Π

# **hw-module system max-queue-limit**

To enable a user to change the queue limit for all interfaces globally use the **hw-module system max-queue-limit** command. To cancel the global setting, use the **no** form of the command.

**hw-module system max-queue-limit** *max-queue-limit*

**no hw-module system max-queue-limit** *max-queue-limit*

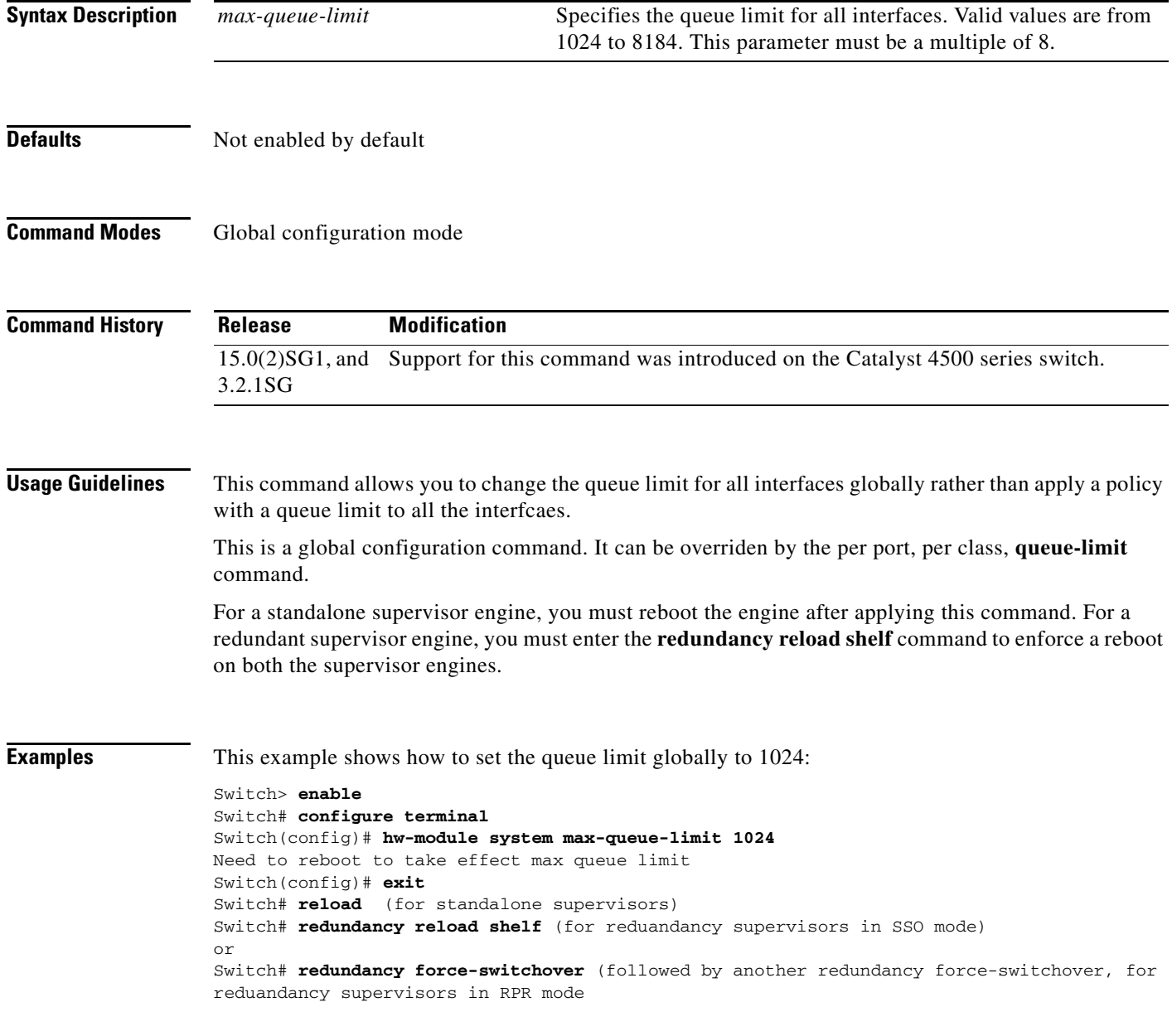

I

# **hw-module uplink mode**

To change the uplink mode so that you can use the shared-backplane or the tengigabitethernet mode. To disable shared-backplane uplink mode, use the **no** form of the command.

**hw-module uplink mode** [**shared-backplane** | **tengigabitethernet**]

**no hw-module uplink mode** [**shared-backplane** | **tengigabitethernet**]

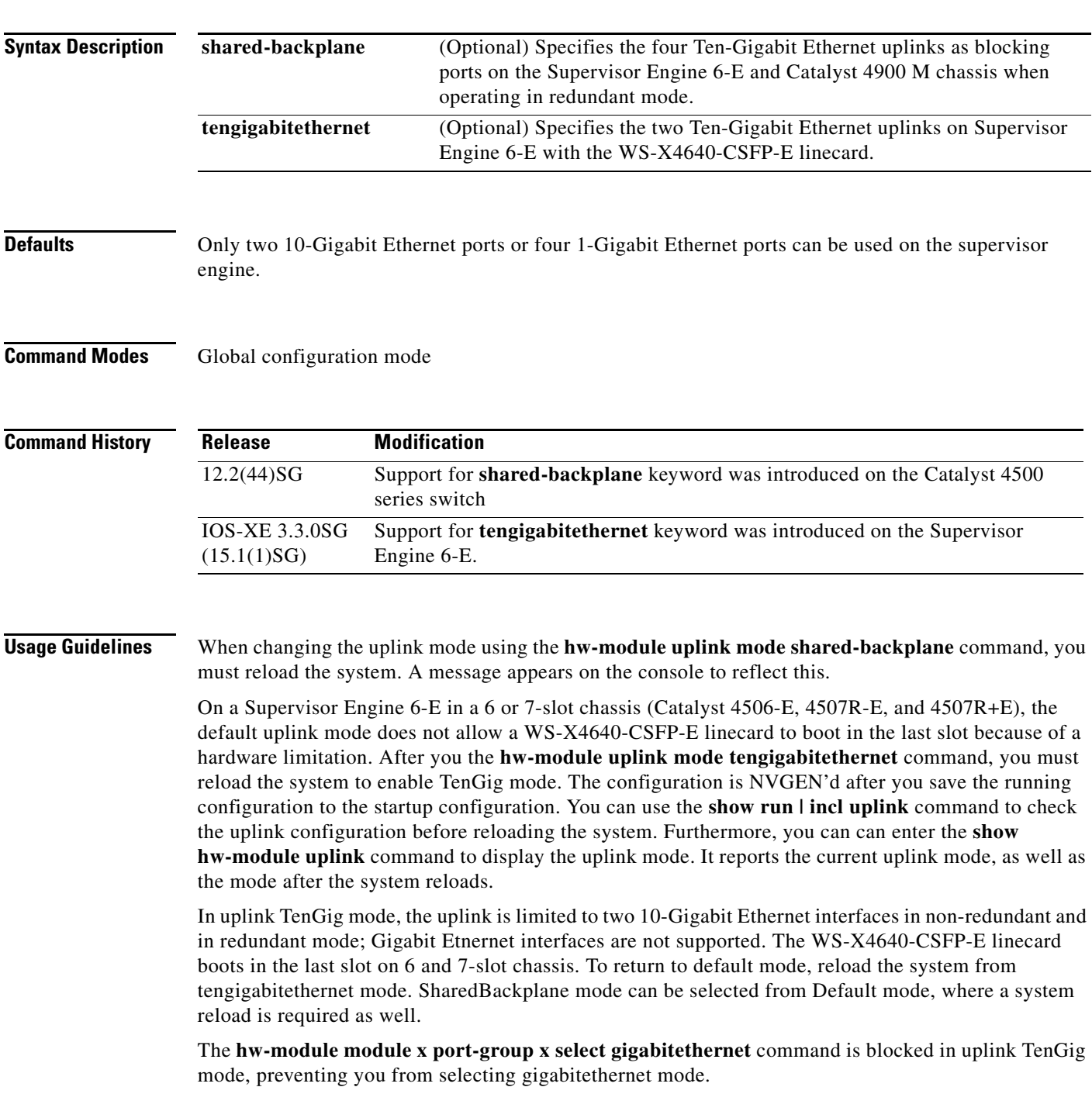

### **Examples** This example shows how to enable shared-backplane uplink mode: Switch(config)# **hw-module uplink mode shared-backplane** A reload of the active supervisor is required to apply the new configuration. Switch(config)# **exit** Switch# This example shows how to disable shared-backplane uplink mode: Switch(config)# **no hw-module uplink mode shared-backplane** A reload of the active supervisor is required to apply the new configuration. Switch(config)# **exit** Switch# This example shows how to display the current state of uplink-mode: Switch# **show hw-module uplink** Active uplink mode configuration is Default (will be Shared-backplane after next reload) A reload of active supervisor is required to apply the new configuration.

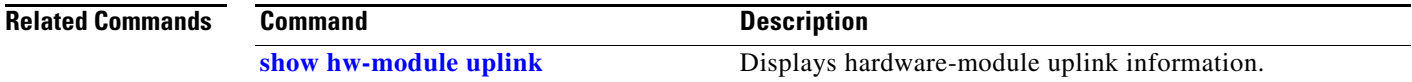

ı

# **hw-module uplink select**

To select the 10-Gigabit Ethernet, or Gigabit Ethernet uplinks on a Supervisor Engine V-10GE in a WS-C4510R chassis, or Supervisor 7L-E in a WS-C4507R chassis, use the **hw-module uplink select** command.

**Note** Supervisor Engine 7L-E is not supported on a ten-slot chassis (WS-C4510R.

**hw-module uplink select** {**tengigabitethernet** | **gigabitethernet** | **all**}

**hw-module uplink select** {**tengigabitethernet** | **gigabitethernet**} (Sup-7L-E only)

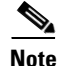

**Note** Option **all** is not supported on Supervisor Engine 7L-E.

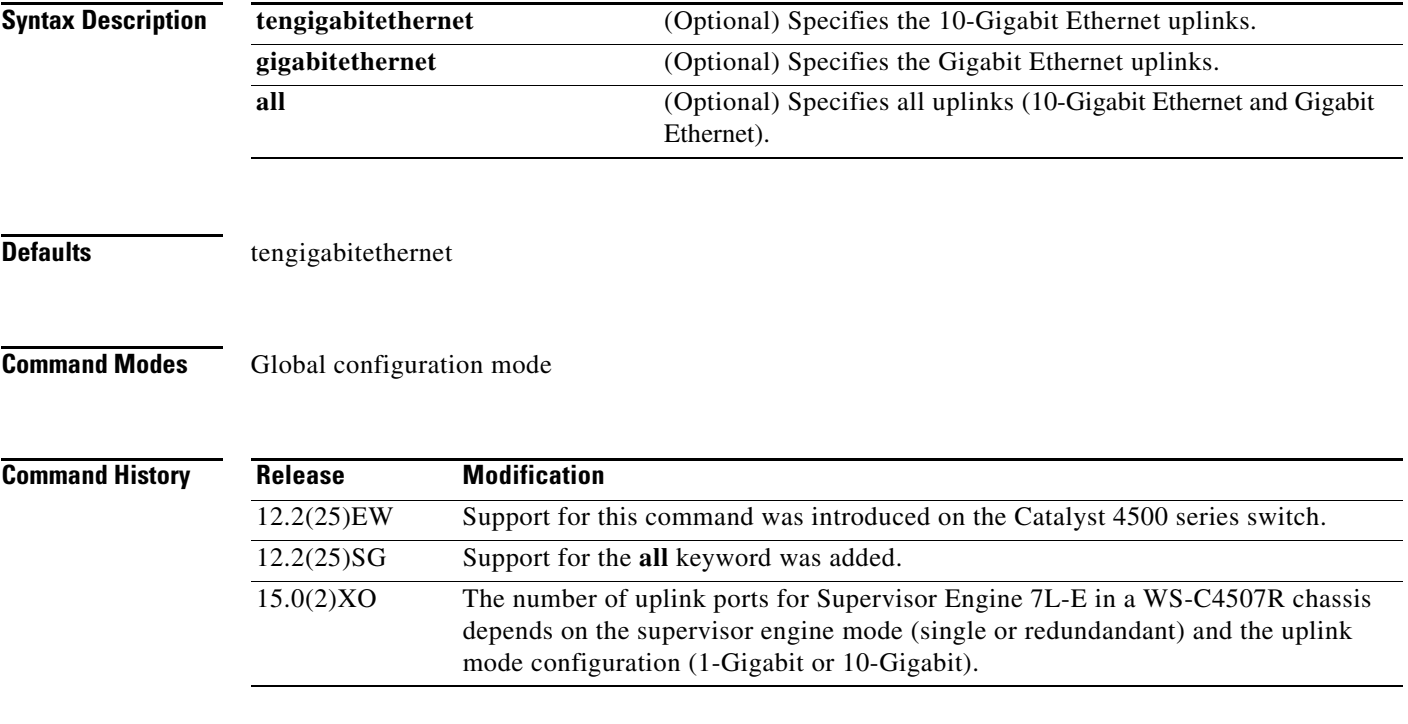

**Usage Guidelines** On a Supervisor Engine V-10GE (WS-X4516-10GE) in a 10-slot chassis (Catalyst 4510R and 4510R-E), if a startup configuration with a new uplink mode is copied into flash memory and the system is power cycled, the system will not come up with the new uplink mode. After copying the startup configuration with the new uplink mode into flash memory, the uplink mode must be changed to the new uplink mode through the command interface before the system is power cycled. This ensures that the system comes up in the new uplink mode.

> Supervisor Engine V-10GE and Supervisor Engine II+10GE support 10-Gigabit Ethernet and Gigabit Ethernet uplink ports. On the Supervisor Engine II+10GE, all uplink ports are always available. Similarly, when a Supervisor Engine V-10GE is plugged into a W-C4503, W-4506, or W-4507R chassis, all uplink ports are always available. When a Supervisor Engine V-10GE is plugged into a W-4510R

 $\mathbf{I}$ 

 $\blacksquare$ 

chassis, you can choose to use the 10-Gigabit Ethernet uplink ports, the Gigabit Ethernet uplink ports, or all uplink ports. If you choose to use all uplink ports, then the tenth slot will support only the WS-X4302-GB switching linecard. Be aware that this command takes effect only after a reload (after you have executed the **redundancy reload shelf** command).

Because the uplink selection is programmed into hardware during initialization, changing the active uplinks requires saving the configuration and reloading the switch. When you are configuring a change to the uplinks, the system responds with a message informing you that the switch must be reloaded and suggesting the appropriate command (depending on redundancy mode) to reload the switch.

If you select the **all** keyword, ensure that the tenth slot is either empty or has a WS-X4302-GB switching module.

A **no** form of this command does not exist. To undo the configuration, you must configure the uplinks.

For Supervisor Engine 7L-E in a WS-C4507R chassis , the number of uplink options depends on the supervisor engine mode (single or redundandant) and the uplink mode configuration (1-Gigabit or 10-Gigabit)

Single Supervisor Mode

In single supervisor mode, Supervisor Engine 7L-E supports the uplink configuration of at most either two 10-Gigabit or four 1-Gigabit ports [\(Table 2-6\)](#page-313-0).

<span id="page-313-0"></span>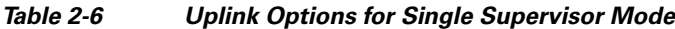

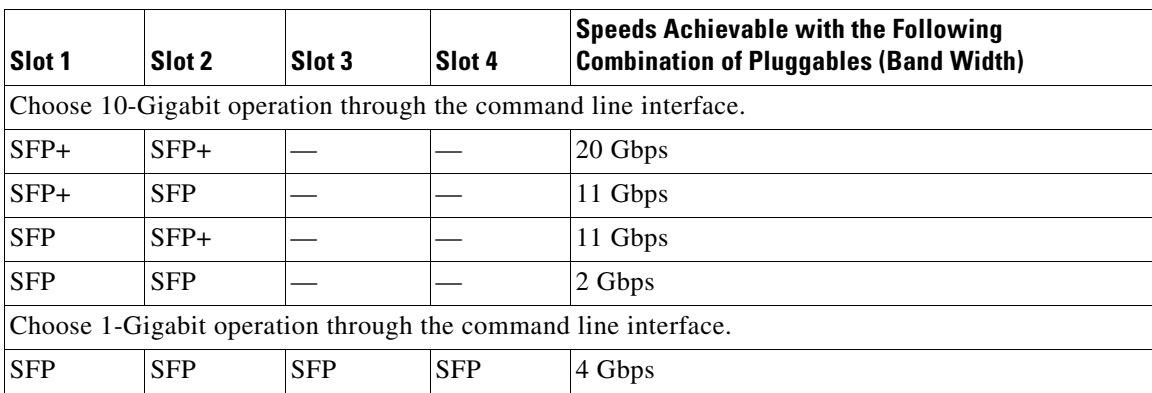

### Redundant Supervisor Mode

In redundant supervisor mode, Supervisor Engine 7L-E support 1+1 (in 10-Gigabit mode) and 2+2 (in 1-Gigabit mode) ([Table 2-7\)](#page-313-1).

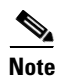

<span id="page-313-1"></span>**Note** No redundancy support exists for slots 3 and 4.

### *Table 2-7 Uplink Options for Redundant Supervisor Mode*

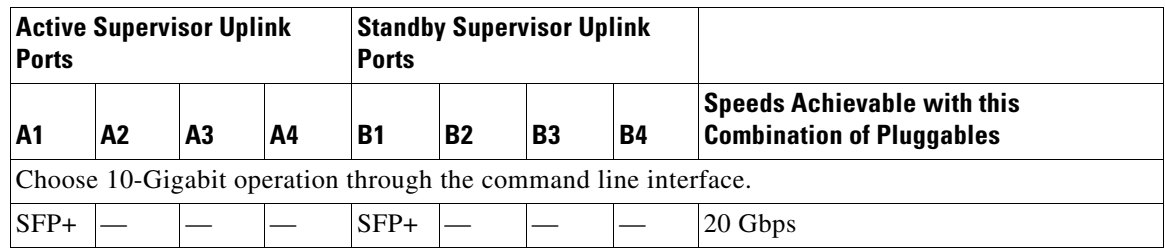

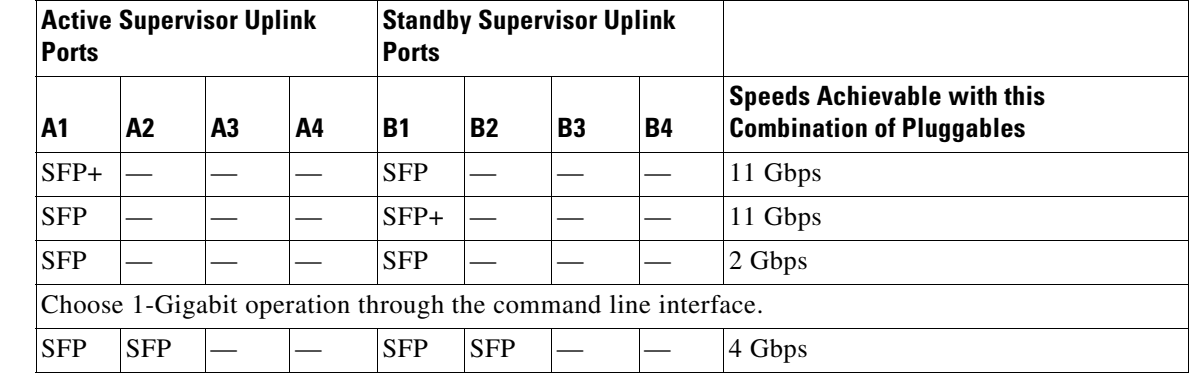

### *Table 2-7 Uplink Options for Redundant Supervisor Mode*

**Examples** This example shows how to select the Gigabit Ethernet uplinks:

```
Switch(config)# hw-module uplink select gigabitethernet
A reload of the active supervisor is required to apply the new configuration. 
Switch(config)# exit
Switch#
```
**Note** The Gigabit Ethernet uplinks will be active after the next reload.

This example shows how to select the Gigabit Ethernet uplinks in a redundant system in SSO mode:

```
Switch(config)# hw-module uplink select gigabitethernet
A 'redundancy reload shelf' or power-cycle of chassis is required to apply the new 
configuration
Switch(config)# exit
Switch#
```
**Note** The Gigabit Ethernet uplinks will be active after the next reload of the chassis/shelf. Use the **redundancy reload shelf** command to reload the chassis/shelf.

This example shows how to select the Gigabit Ethernet uplinks in a redundant system in RPR mode:

```
Switch(config)# hw-module uplink select gigabitethernet
A reload of the active supervisor is required to apply the new configuration.
Switch(config)# exit
Switch#
```
**Note** The Gigabit Ethernet uplinks will be active on a switchover or reload of the active supervisor engine.

This example shows how to select all the uplinks in a redundant system in SSO mode:

```
Switch(config)# hw-module uplink select all
Warning: This configuration mode may disable slot10.
A 'redundancy reload shelf' or power-cycle of chassis is required to apply the new 
configuration.
Switch(config)# exit
Switch#
```
**Note** If you select the **all** keyword, only the Drome board will be supported in the tenth slot of the supervisor engine.

п

 $\mathbf I$ 

I

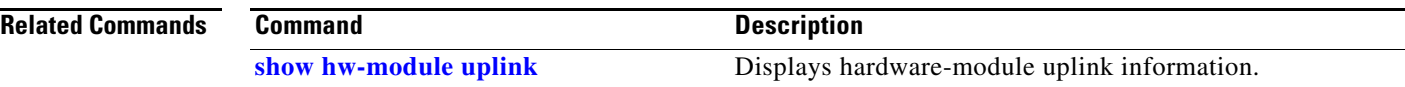

П

# **instance**

To map a VLAN or a set of VLANs to an MST instance, use the **instance** command. To return the VLANs to the common instance default, use the **no** form of this command.

**instance** *instance-id* {**vlans** *vlan-range*}

**no instance** *instance-id*

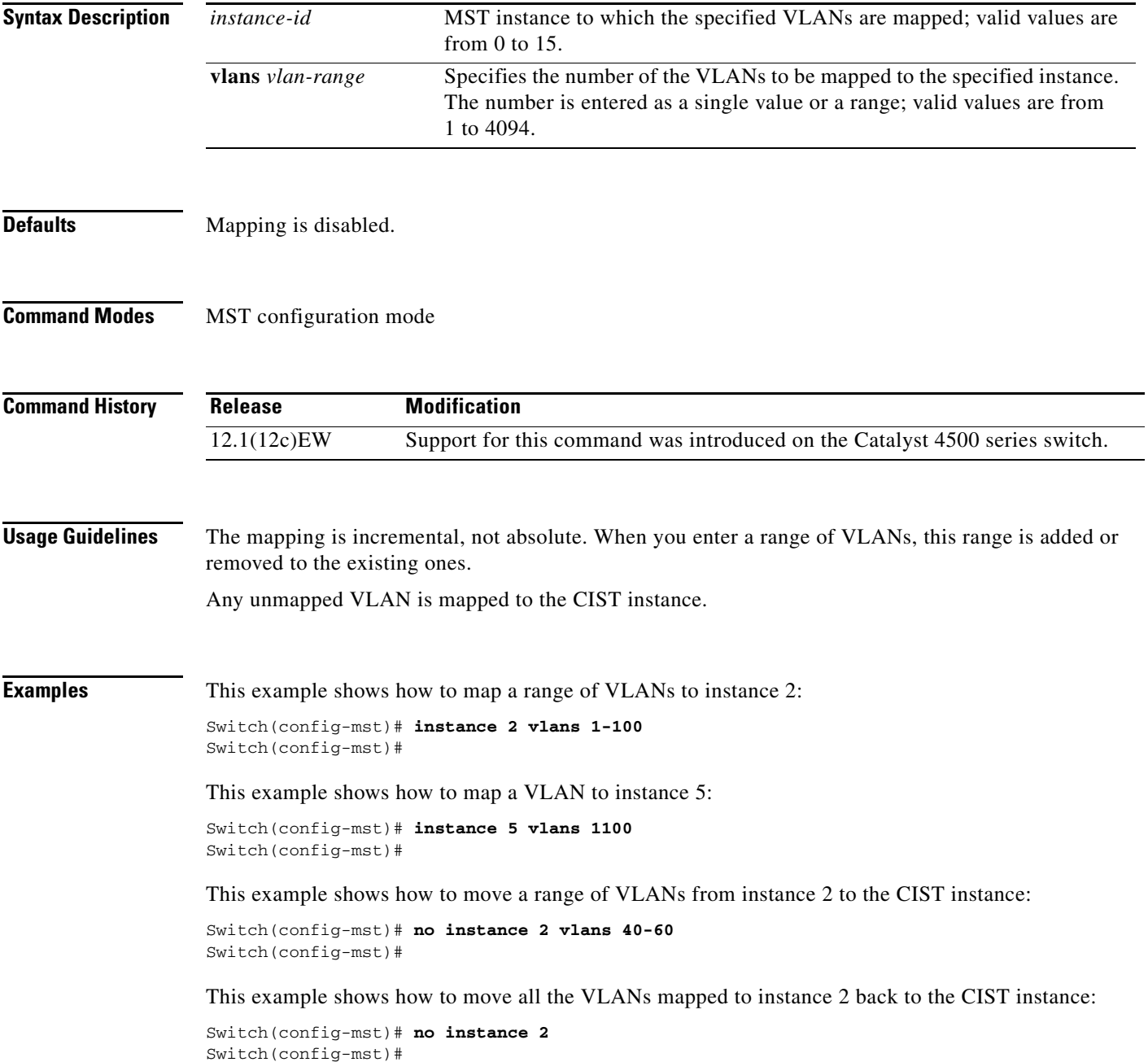

I

 $\overline{\phantom{a}}$ 

I

### **Related Commands**

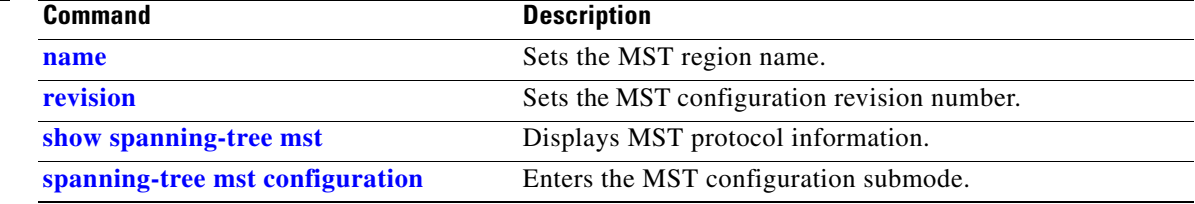

П

# **interface**

To select an interface to configure and to enter interface configuration mode, use the **interface** command.

**interface** *type number*

<span id="page-318-0"></span>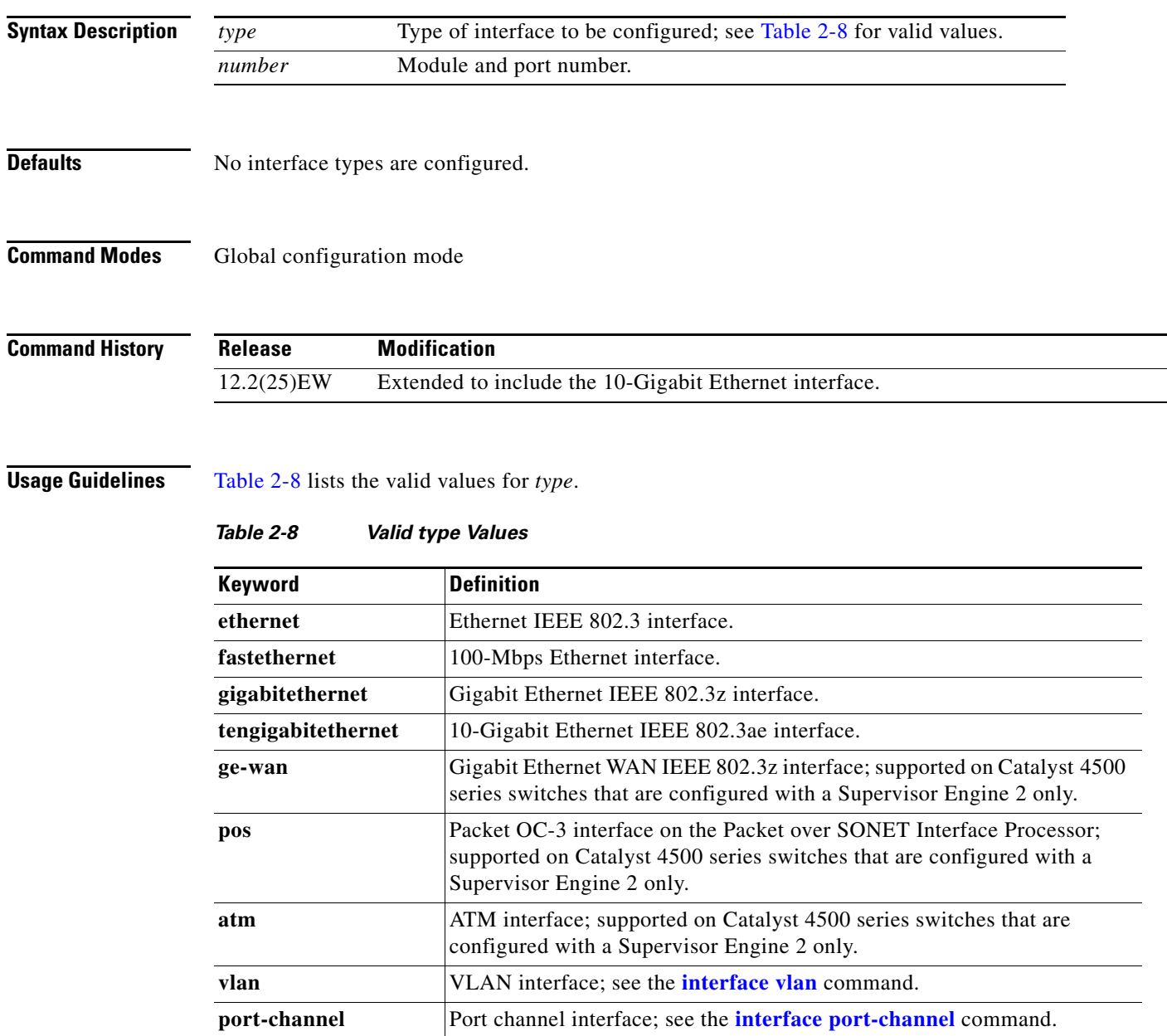

**null** Null interface; the valid value is **0**.

### **Examples** This example shows how to enter the interface configuration mode on the Fast Ethernet interface 2/4: Switch(config)# **interface fastethernet2/4** Switch(config-if)#

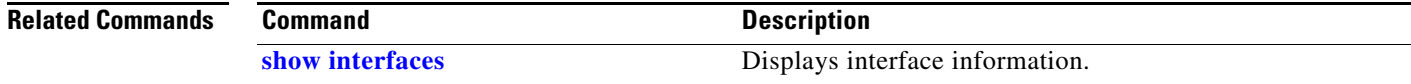

# **interface (virtual switch)**

To select an interface to configure and enter interface configuration mode, use the **interface** global configuration mode command.

**interface** [*interface switch-num*/*slot*/*port.subinterface*}

<span id="page-320-0"></span>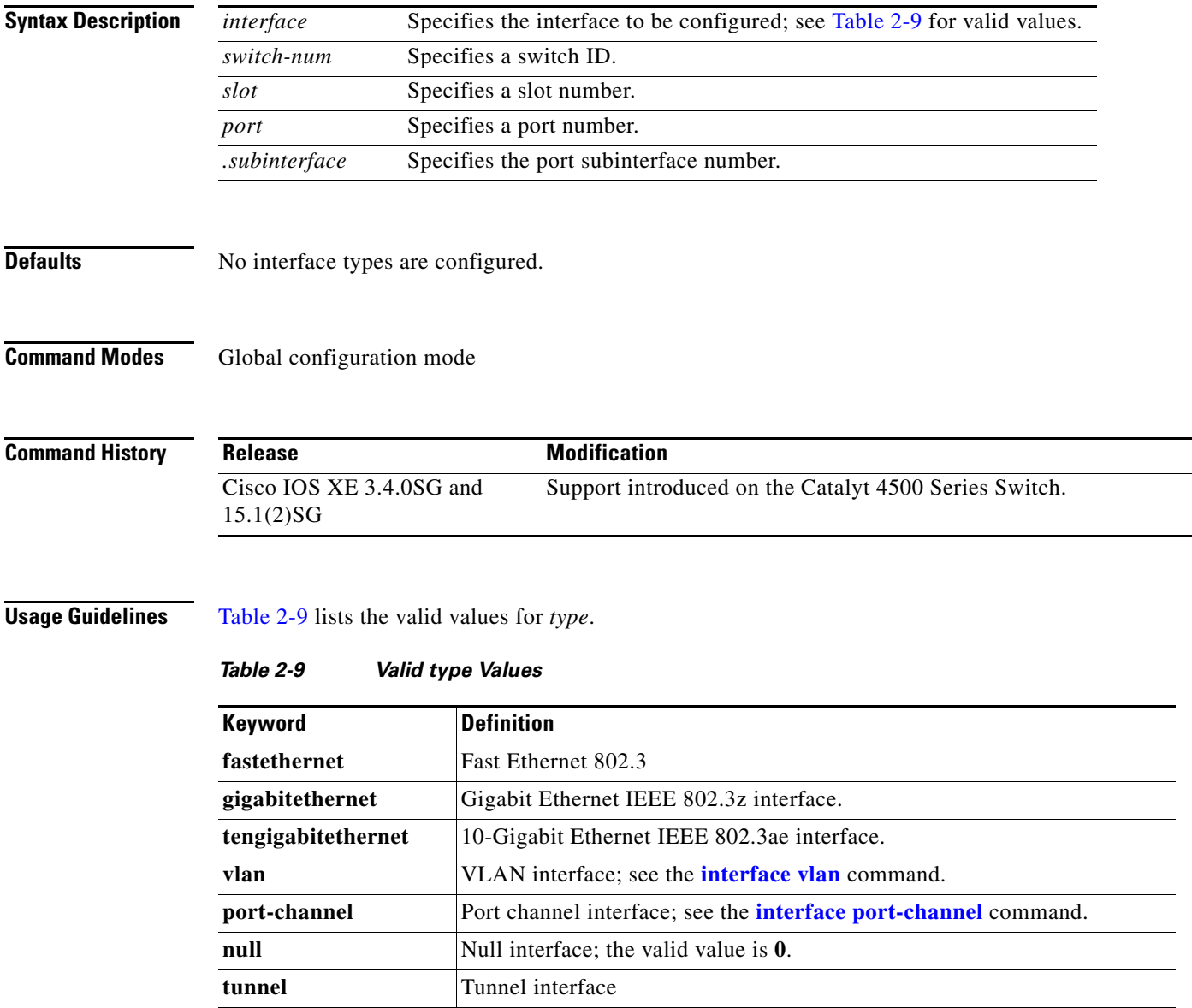

### **Examples** The following example shows how to enter the interface configuration mode on the GigabitEthernet interface for switch 1, module 2, port 4:

Router(config)# **interface gigabitethernet 1/2/4** Router(config)#

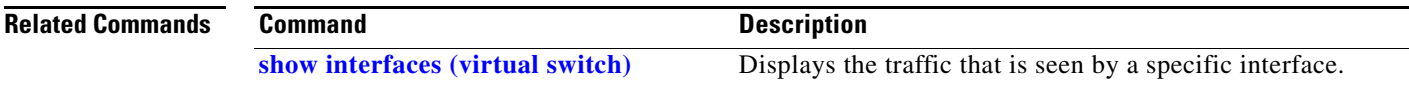

# <span id="page-322-1"></span><span id="page-322-0"></span>**interface port-channel**

To access or create a port-channel interface, use the **interface port-channel** command.

**interface port-channel** *channel-group*

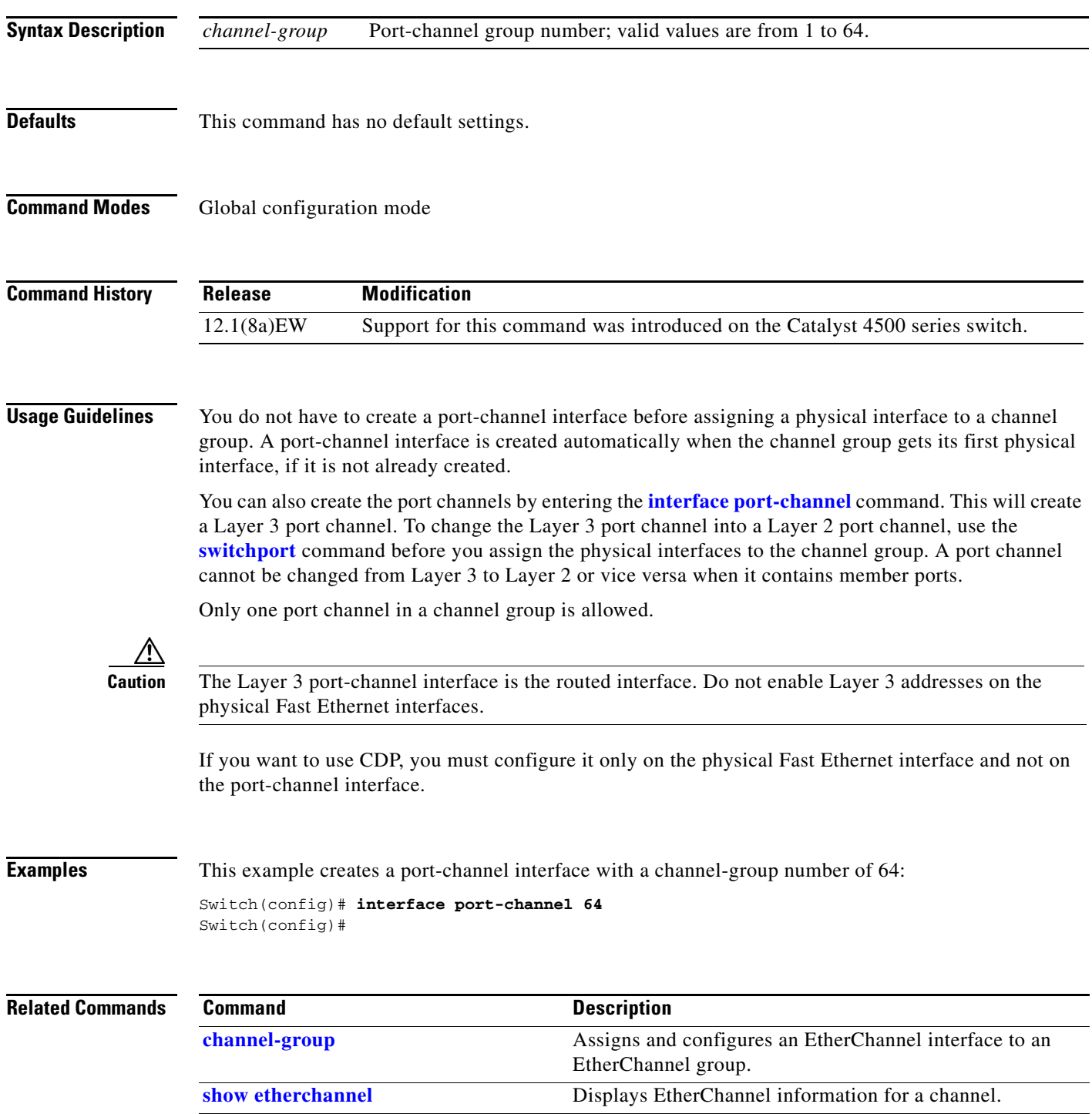

# <span id="page-323-0"></span>**interface range**

To run a command on multiple ports at the same time, use the **interface range** command.

**interface range** {**vlan** *vlan\_id* - *vlan\_id*} {*port-range* | **macro** *name*}

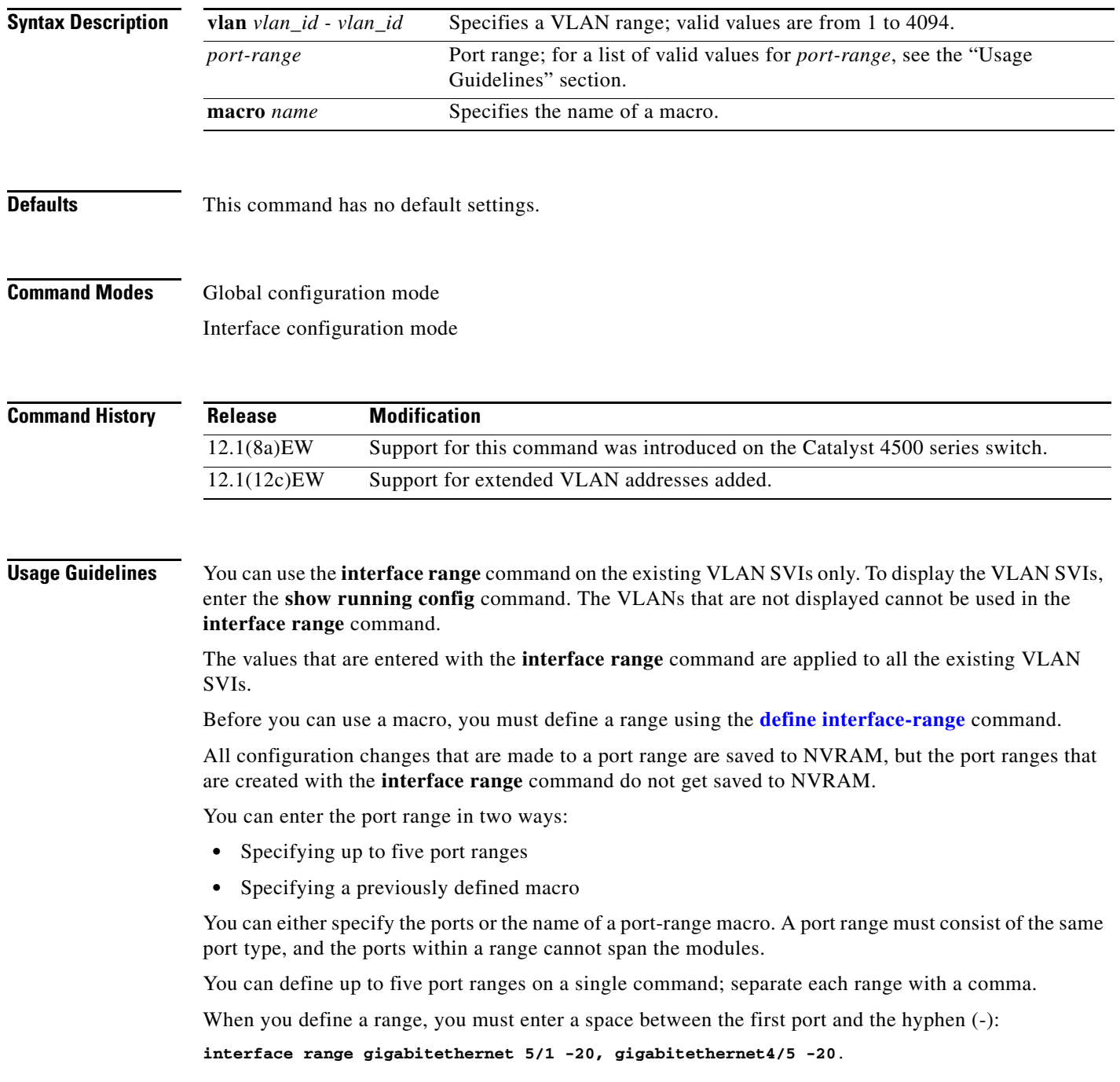
Use these formats when entering the *port-range*:

- **•** *interface-type* {*mod*}/{*first-port*} {*last-port*}
- **•** *interface-type* {*mod*}/{*first-port*} {*last-port*}

Valid values for *interface-type* are as follows:

- **• FastEthernet**
- **• GigabitEthernet**
- **• Vlan** *vlan\_id*

You cannot specify both a macro and an interface range in the same command. After creating a macro, you can enter additional ranges. If you have already entered an interface range, the CLI does not allow you to enter a macro.

You can specify a single interface in the *port-range* value. This makes the command similar to the **interface** *interface-number* command.

**Examples** This example shows how to use the **interface range** command to interface to FE 5/18 - 20:

Switch(config)# **interface range fastethernet 5/18 - 20** Switch(config-if)#

This command shows how to run a port-range macro:

Switch(config)# **interface range macro macro1** Switch(config-if)#

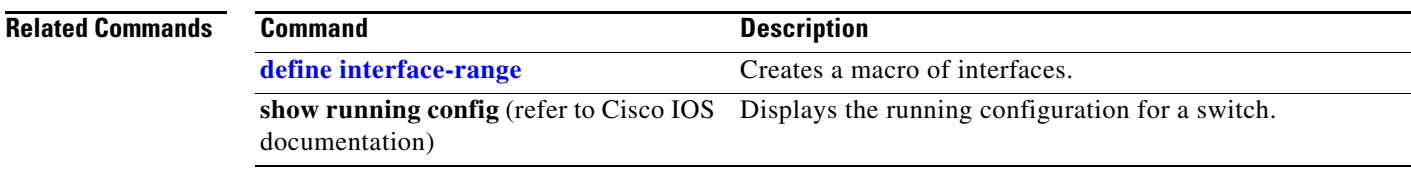

### **interface vlan**

To create or access a Layer 3 switch virtual interface (SVI), use the **interface vlan** command. To delete an SVI, use the **no** form of this command.

**interface vlan** *vlan\_id*

**no interface vlan** *vlan\_id*

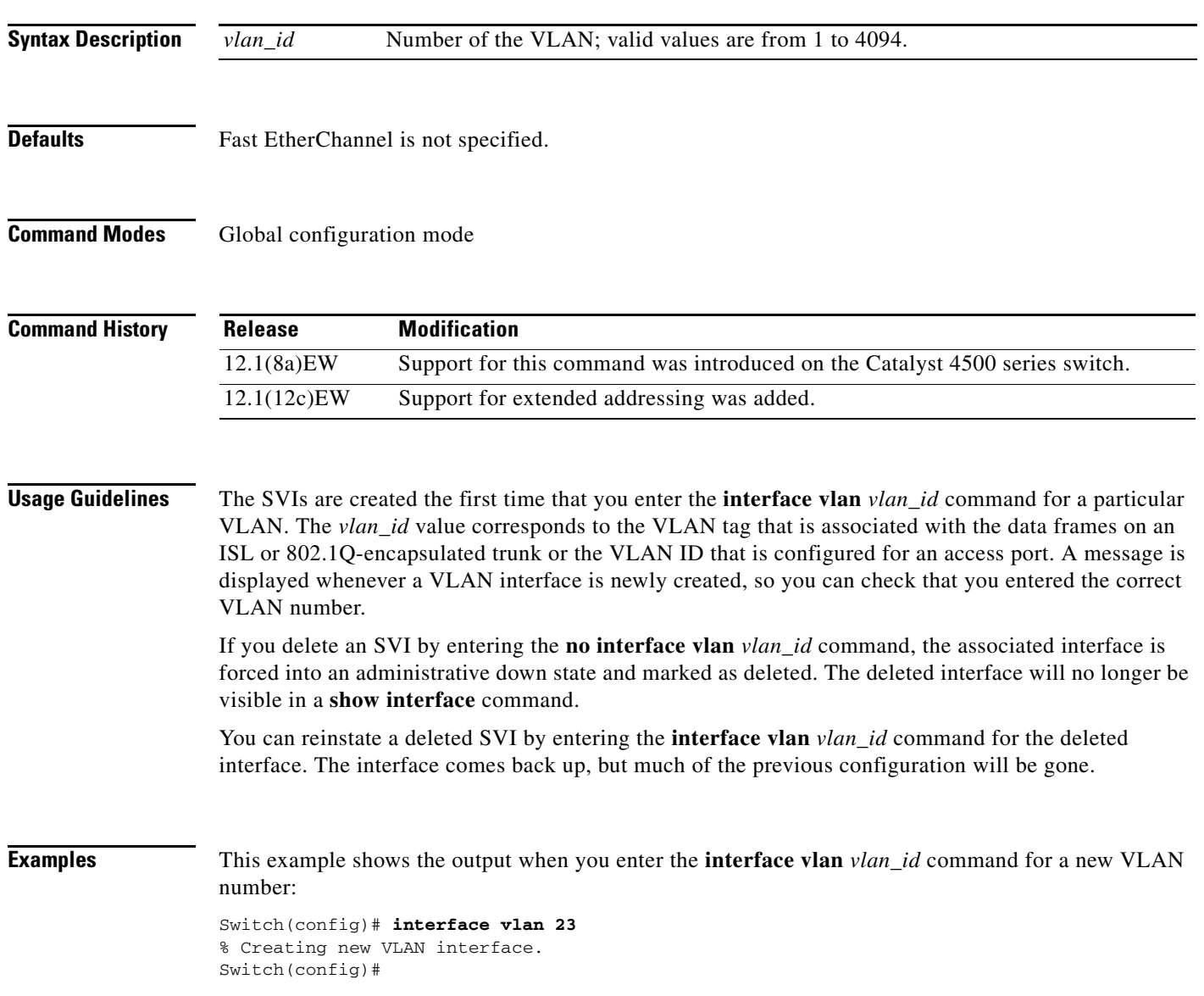

#### **ip admission proxy http refresh-all**

**Chapter 2 Cisco IOS Commands for the Catalyst 4500 Series Switches**

To ensure that you see a customized WebAuth login page with the same name in the switch system directory as a same-named prior login page, use the **ip admission proxy http refresh-all** command.

#### **ip admission proxy http [success | failure | refresh-all | login [expired | page]]**

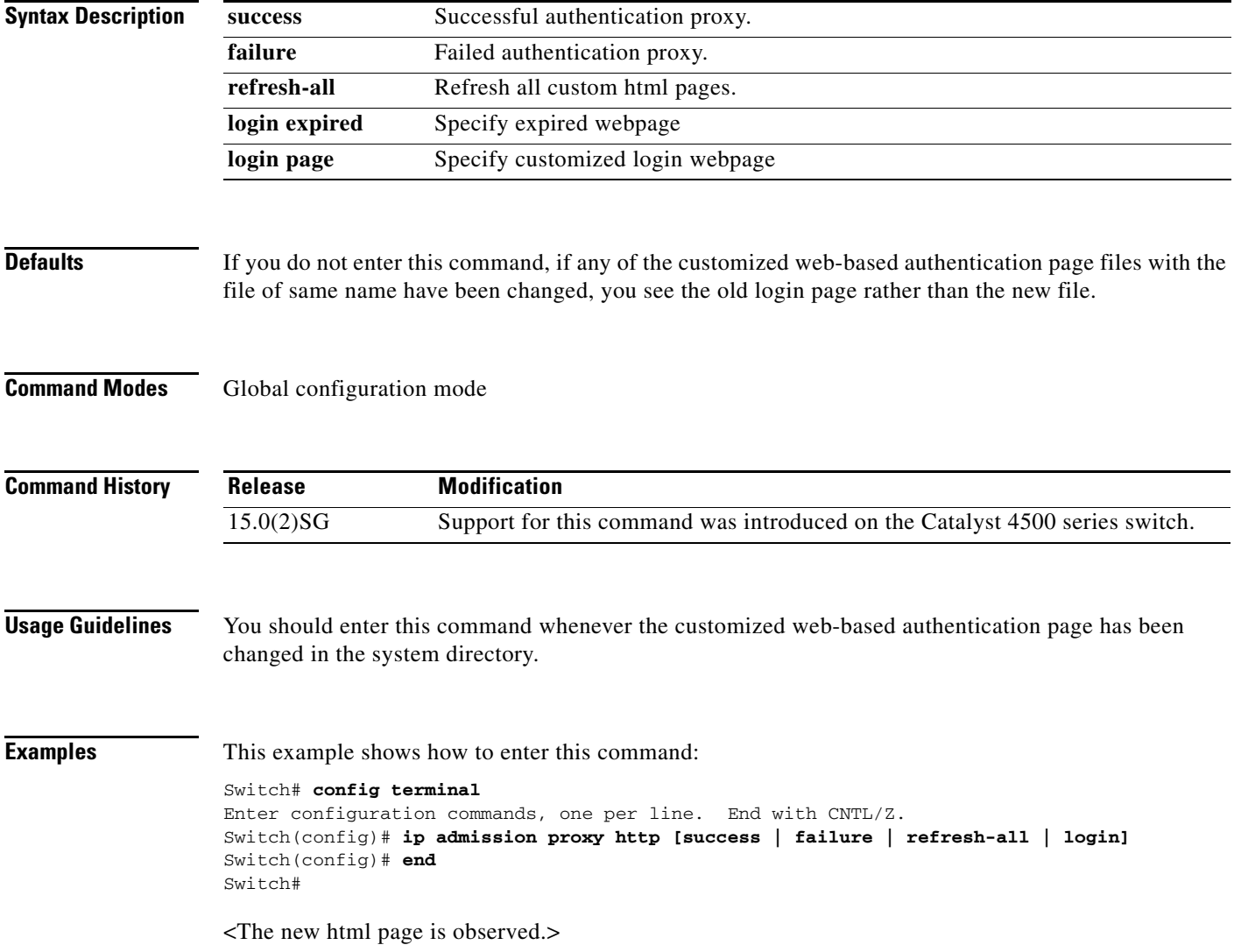

## **ip arp inspection filter vlan**

To permit ARPs from hosts that are configured for static IP when DAI is enabled and to define an ARP access list and apply it to a VLAN, use the **ip arp inspection filter vlan** command. To disable this application, use the **no** form of this command.

**ip arp inspection** *filter arp-acl-name* **vlan** *vlan-range* [*static*]

**no ip arp inspection** *filter arp-acl-name* **vlan** *vlan-range* [*static*]

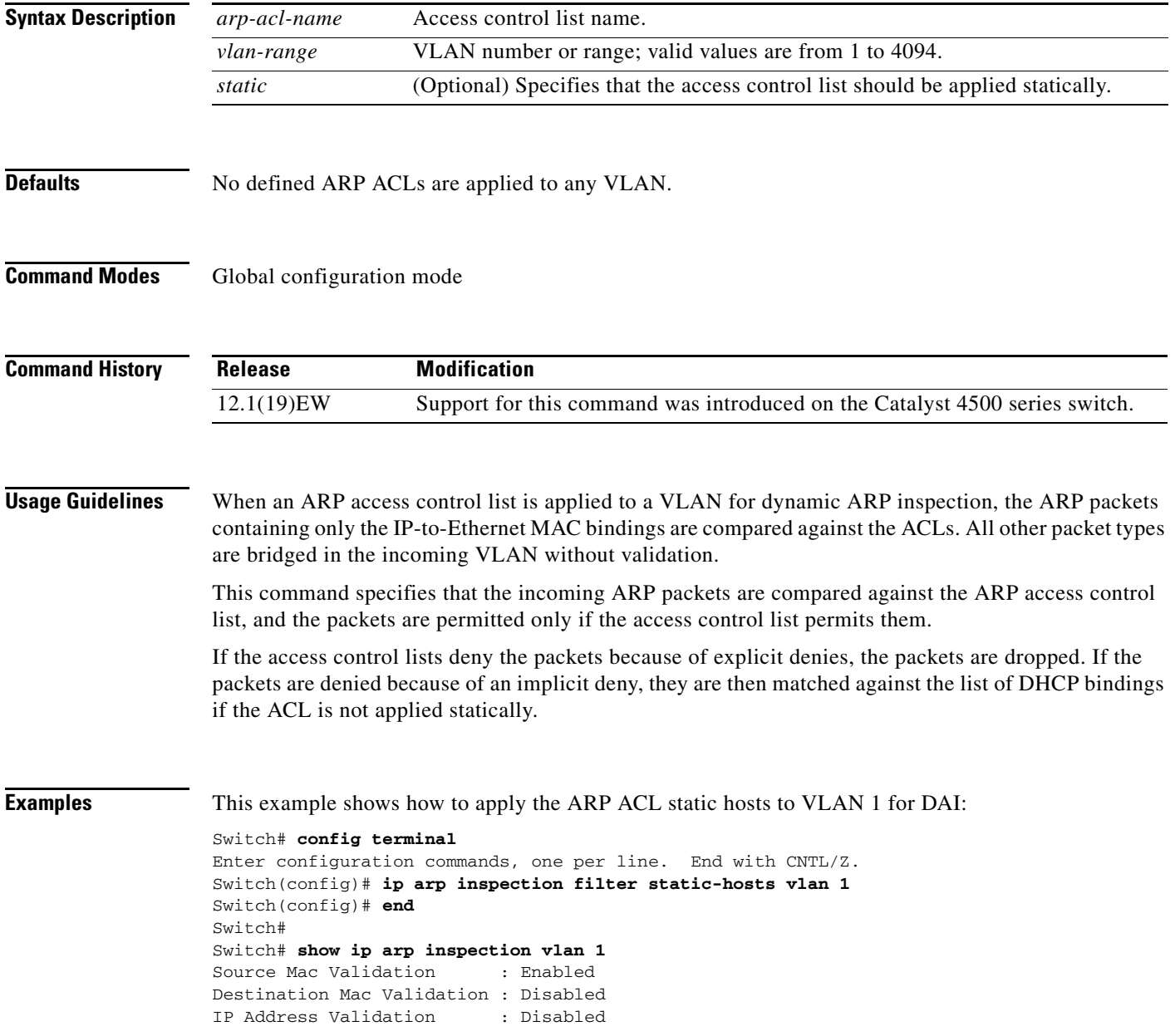

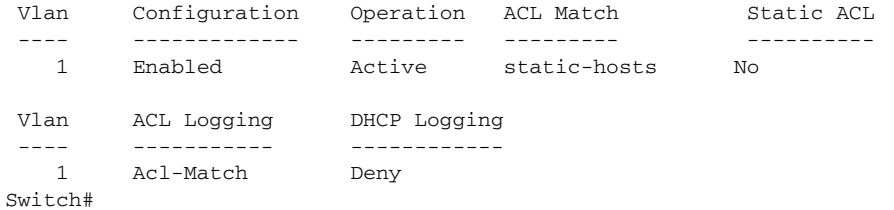

#### **Related Commands**

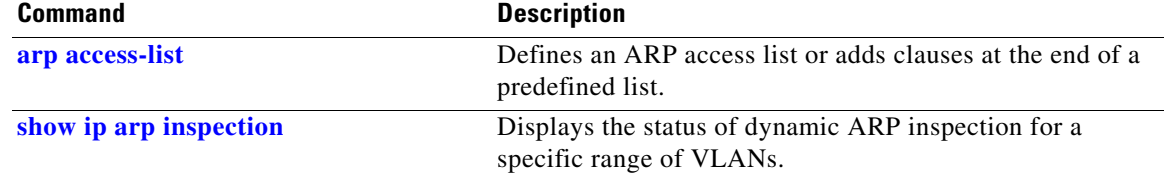

#### **ip arp inspection limit (interface)**

To limit the rate of incoming ARP requests and responses on an interface and prevent DAI from consuming all of the system's resources in the event of a DoS attack, use the **ip arp inspection limit**  command. To release the limit, use the **no** form of this command.

**ip arp inspection limit** {**rate** *pps* | **none**} [**burst interval** *seconds*]

**no ip arp inspection limit** 

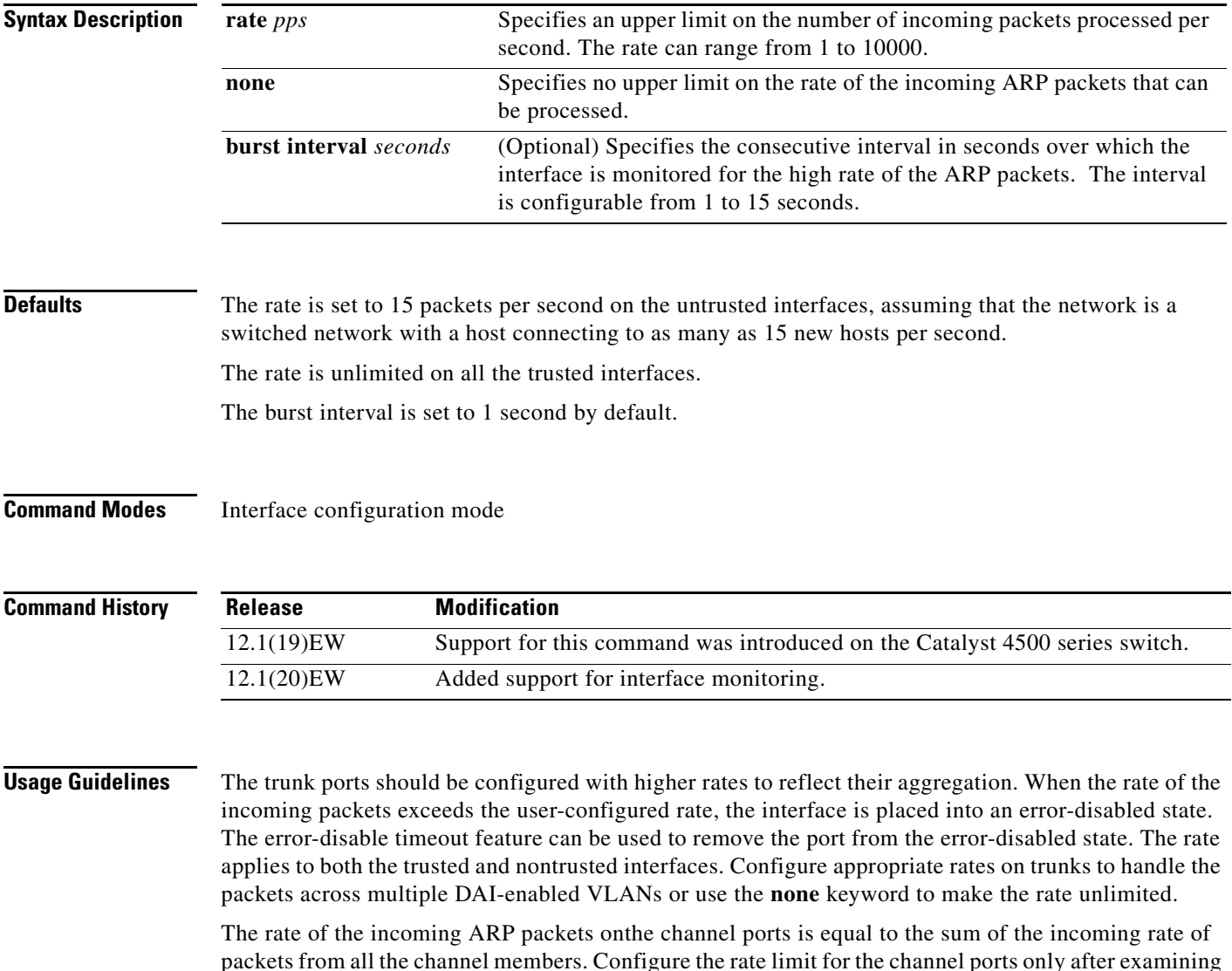

the rate of the incoming ARP packets on the channel members.

After a switch receives more than the configured rate of packets every second consecutively over a period of burst seconds, the interface is placed into an error-disabled state.

#### **Examples** This example shows how to limit the rate of the incoming ARP requests to 25 packets per second:

```
Switch# config terminal
Switch(config)# interface fa6/3
Switch(config-if)# ip arp inspection limit rate 25
Switch(config-if)# end
Switch# show ip arp inspection interfaces fastEthernet 6/3
Interface Trust State Rate (pps)
 --------------- ----------- ----------
Fa6/3 Trusted 25
Switch#
```
This example shows how to limit the rate of the incoming ARP requests to 20 packets per second and to set the interface monitoring interval to 5 consecutive seconds:

```
Switch# config terminal
Switch(config)# interface fa6/1
Switch(config-if)# ip arp inspection limit rate 20 burst interval 5
Switch(config-if)# end
```
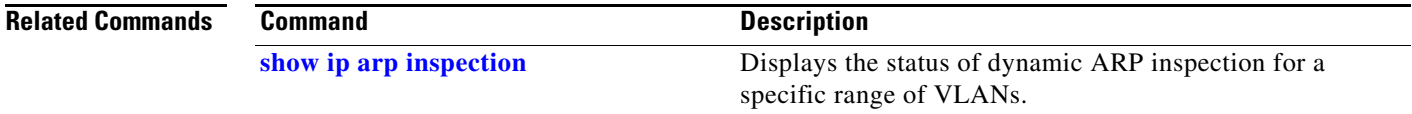

## **ip arp inspection log-buffer**

To configure the parameters that are associated with the logging buffer, use the **ip arp inspection log-buffer** command. To disable the parameters, use the **no** form of this command.

**ip arp inspection log-buffer** {**entries** *number* | **logs** *number* **interval** *seconds*}

**no ip arp inspection log-buffer** {**entries** | **logs**}

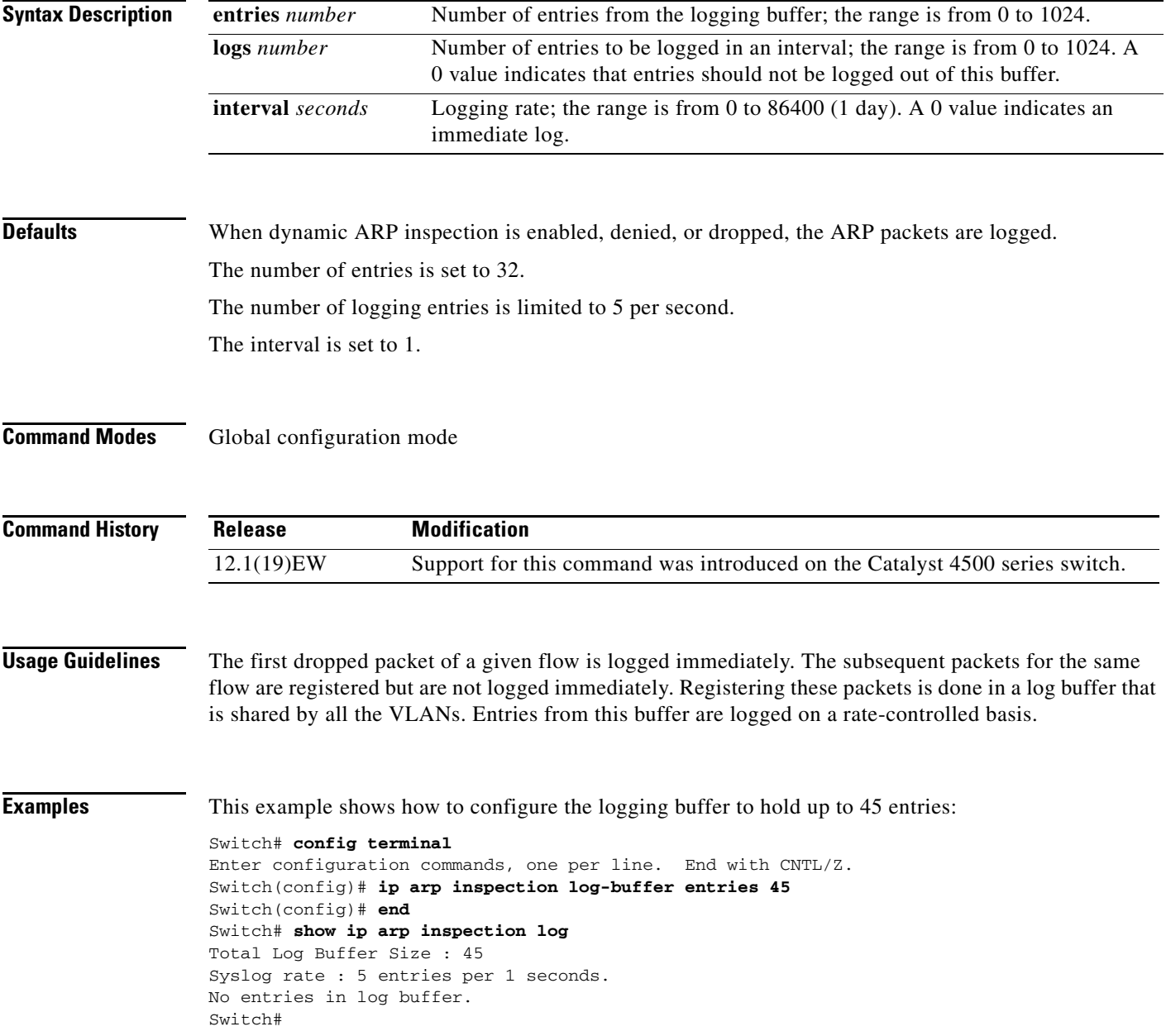

This example shows how to configure the logging rate to 10 logs per 3 seconds:

Switch(config)# **ip arp inspection log-buffer logs 10 interval 3** Switch(config)# **end** Switch# **show ip arp inspection log** Total Log Buffer Size : 45 Syslog rate : 10 entries per 3 seconds. No entries in log buffer. Switch#

#### **Related Commands**

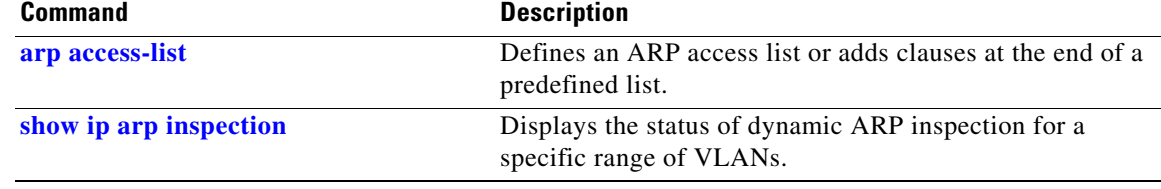

#### **ip arp inspection trust**

To set a per-port configurable trust state that determines the set of interfaces where incoming ARP packets are inspected, use the **ip arp inspection trust** command. To make the interfaces untrusted, use the **no** form of this command.

#### **ip arp inspection trust**

**no ip arp inspection trust**

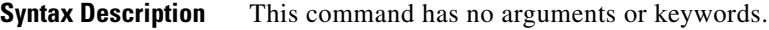

- **Defaults** This command has no default settings.
- **Command Modes** Interface configuration mode

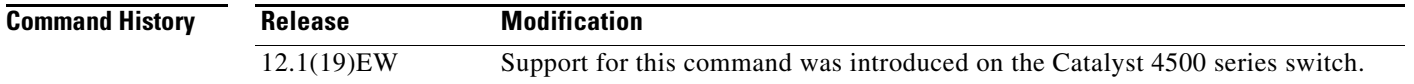

**Examples** This example shows how to configure an interface to be trusted:

```
Switch# config terminal
Switch(config)# interface fastEthernet 6/3
Switch(config-if)# ip arp inspection trust
Switch(config-if)# end
```
To verify the configuration, use the show form of this command:

```
Switch# show ip arp inspection interfaces fastEthernet 6/3
```
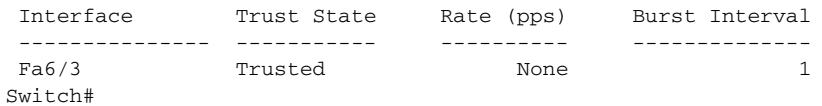

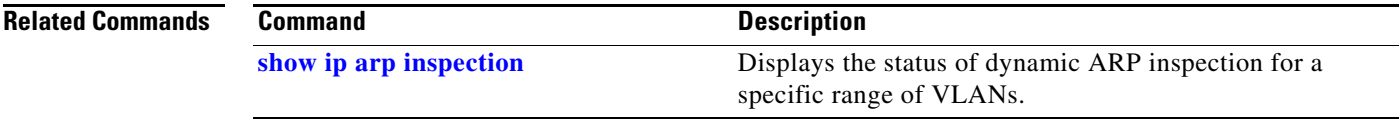

## **ip arp inspection validate**

To perform specific checks for ARP inspection, use the **ip arp inspection validate** command. To disable checks, use the **no** form of this command.

**ip arp inspection validate** [**src-mac**] [**dst-mac**] [**ip**]

**no ip arp inspection validate** [**src-mac**] [**dst-mac**] [**ip**]

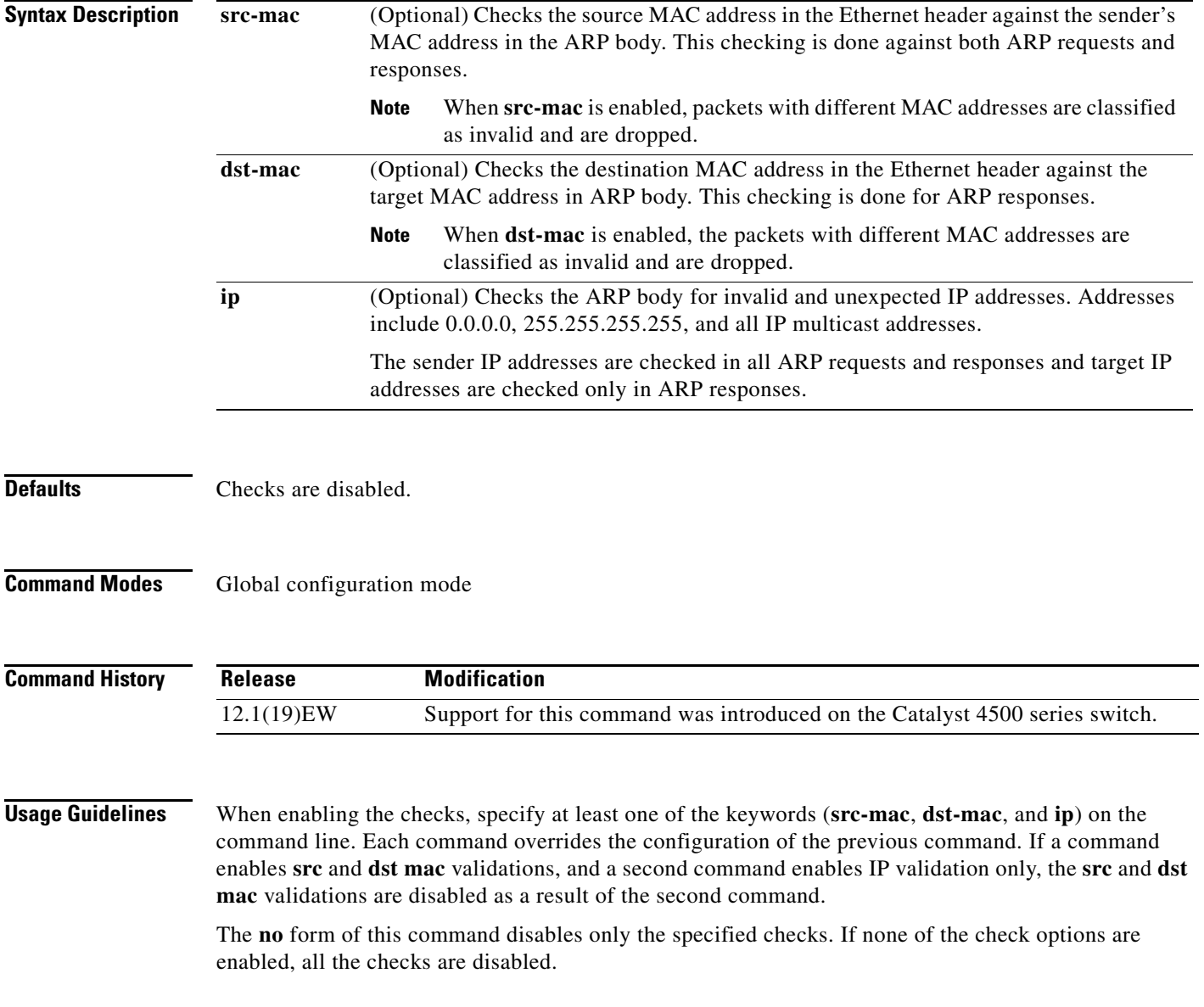

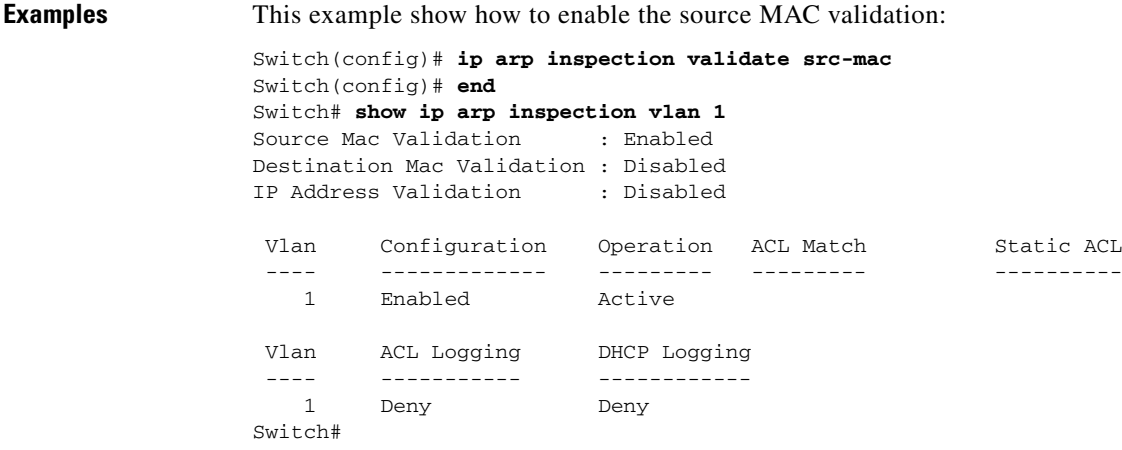

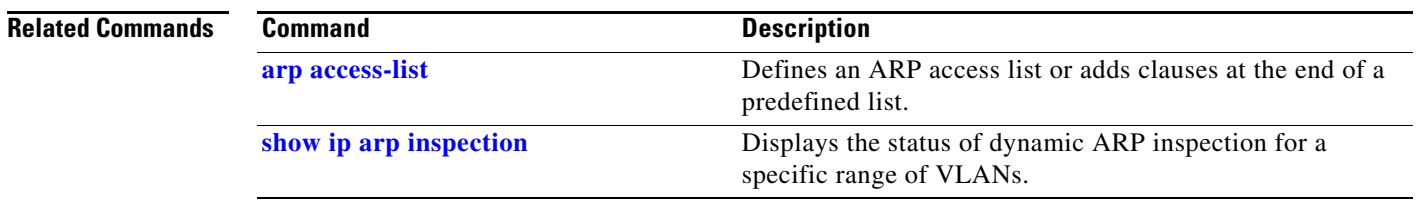

П

## **ip arp inspection vlan**

To enable dynamic ARP inspection (DAI) on a per-VLAN basis, use the **ip arp inspection vlan** command. To disable DAI, use the **no** form of this command.

**ip arp inspection vlan** *vlan-range*

**no ip arp inspection vlan** *vlan-range*

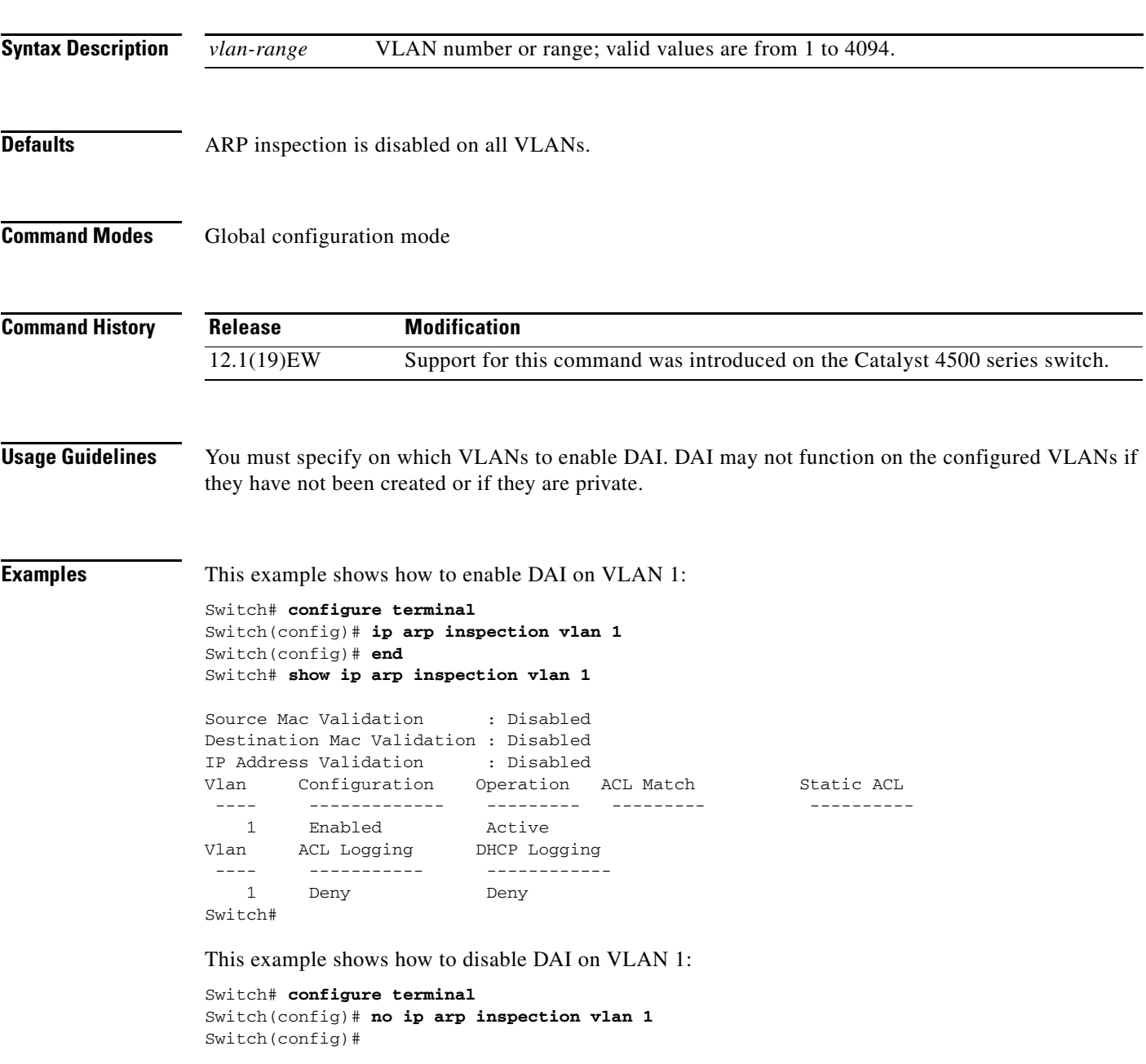

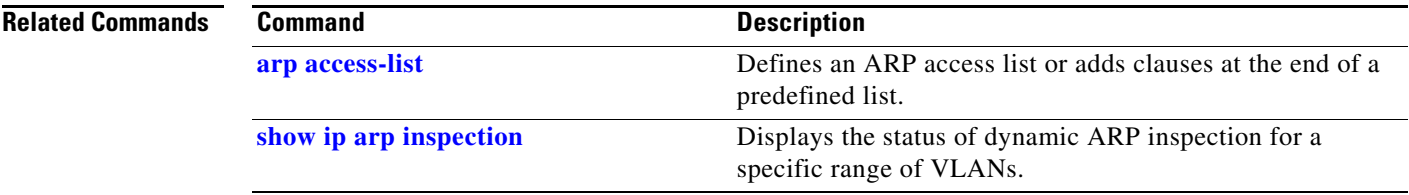

П

## **ip arp inspection vlan logging**

To control the type of packets that are logged, use the **ip arp inspection vlan logging** command. To disable this logging control, use the **no** form of this command.

**ip arp inspection vlan** *vlan-range* **logging** {**acl-match** {**matchlog** | **none**} | **dhcp-bindings** {**permit** | **all** | **none**}}

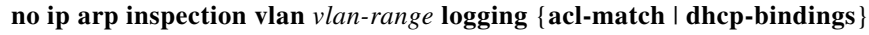

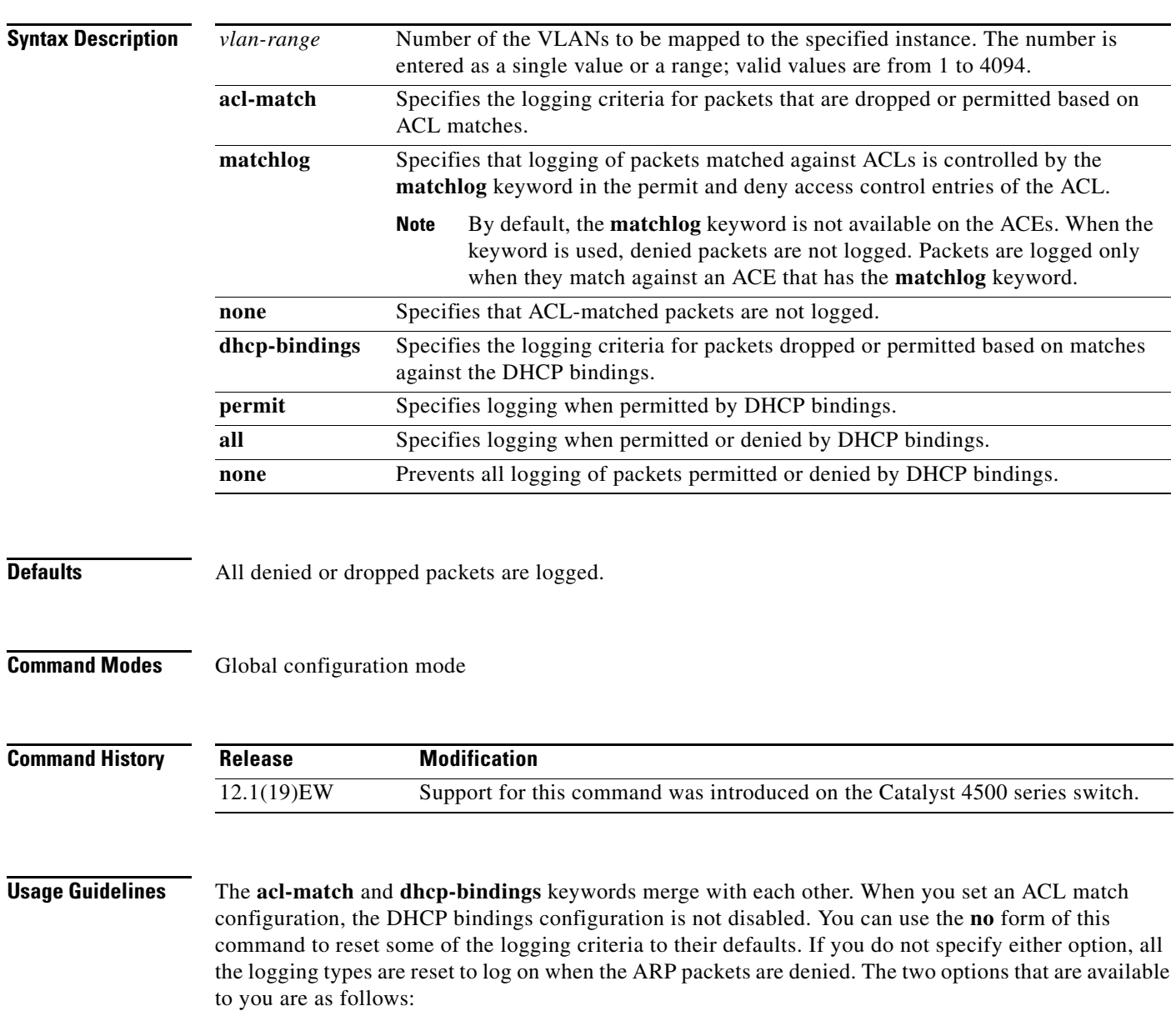

- **• acl-match**—Logging on ACL matches is reset to log on deny
- **• dhcp-bindings**—Logging on DHCP binding compared is reset to log on deny

**Examples** This example shows how to configure an ARP inspection on VLAN 1 to add packets to a log on matching against the ACLs with the **logging** keyword:

#### Switch# **config terminal**

 ---- ----------- ------------ 1 Acl-Match Deny

```
Enter configuration commands, one per line. End with CNTL/Z.
Switch(config)# ip arp inspection vlan 1 logging acl-match matchlog
Switch(config)# end
Switch# show ip arp inspection vlan 1
Source Mac Validation : Enabled
Destination Mac Validation : Disabled
IP Address Validation : Disabled
 Vlan Configuration Operation ACL Match Static ACL
  ---- ------------- --------- --------- ----------
   1 Enabled Active 
 Vlan ACL Logging DHCP Logging
```
**Related Commands** 

Switch#

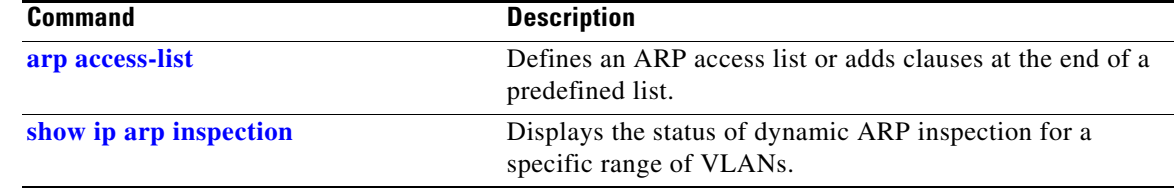

**OL-28732 -01**

#### **ip cef load-sharing algorithm**

To configure the load-sharing hash function so that the source TCP/UDP port, the destination TCP/UDP port, or both ports can be included in the hash in addition to the source and destination IP addresses, use the **ip cef load-sharing algorithm** command. To revert back to the default, which does not include the ports, use the **no** form of this command.

**ip cef load-sharing algorithm** {**include-ports** {**source** *source* | **destination** *dest*} | **original** | **tunnel | universal**}

**no ip cef load-sharing algorithm** {**include-ports** {**source** *source* | **destination** *dest*} | **original** | **tunnel** | **universal**}

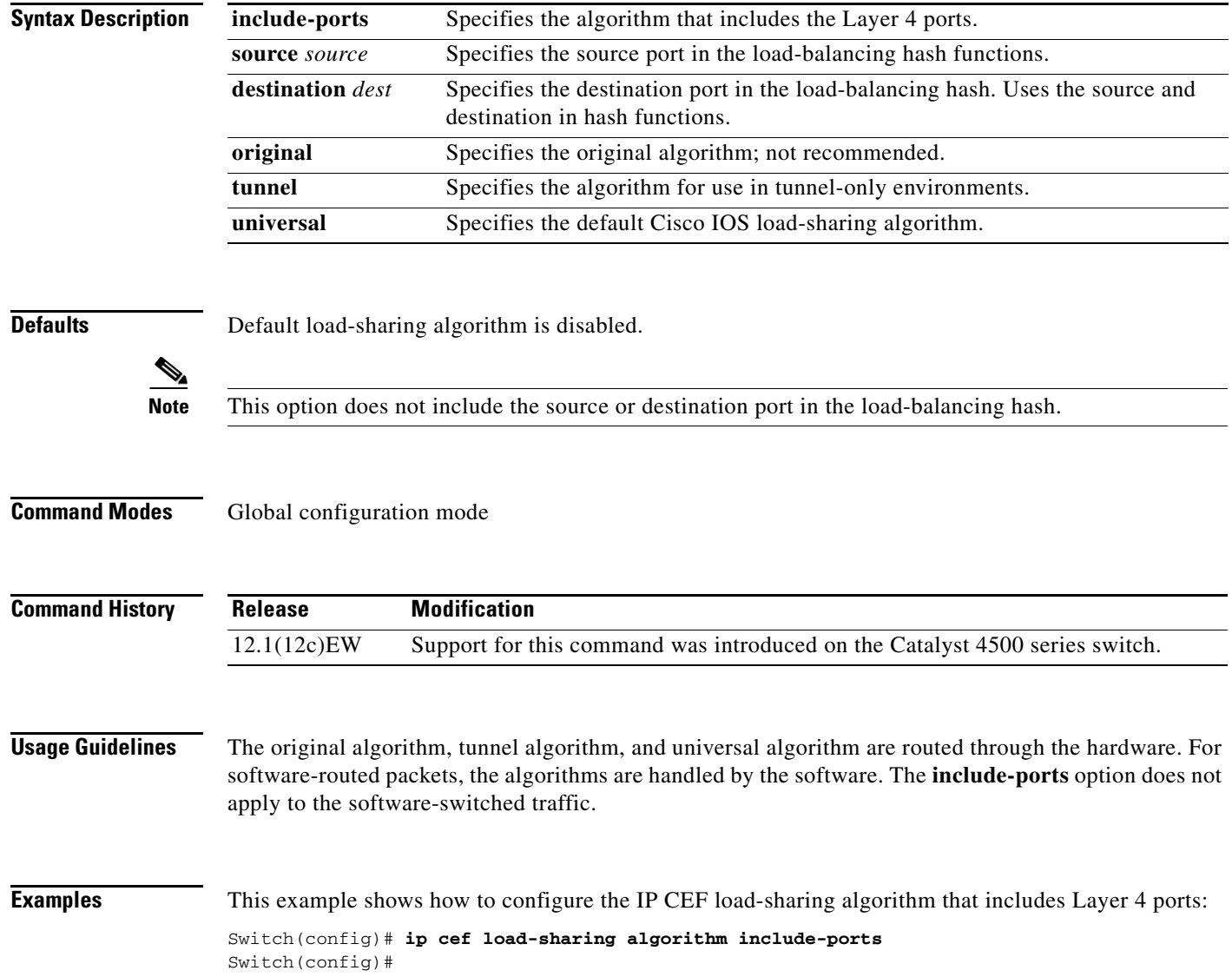

This example shows how to configure the IP CEF load-sharing algorithm that includes Layer 4 tunneling ports:

Switch(config)# **ip cef load-sharing algorithm include-ports tunnel** Switch(config)#

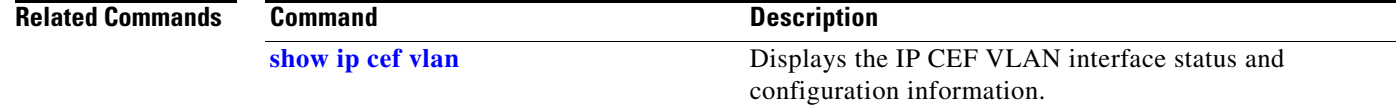

## **ip device tracking maximum**

To enable IP port security binding tracking on a Layer 2 port, use the **ip device tracking maximum**  command. To disable IP port security on untrusted Layer 2 interfaces, use the **no** form of this command.

**ip device tracking maximum** {*number*}

**no ip device tracking maximum** {*number*}

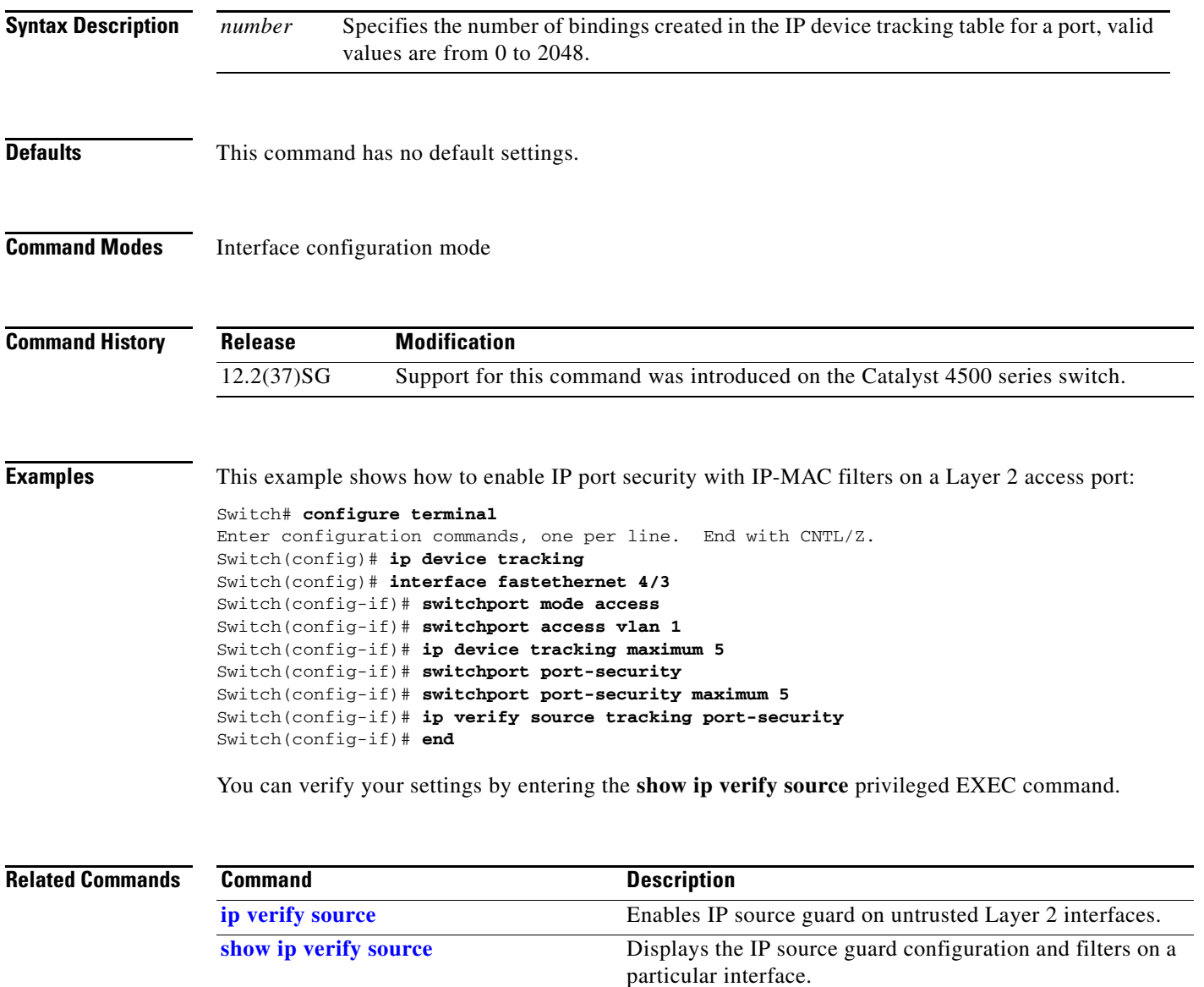

### <span id="page-343-0"></span>**ip dhcp snooping**

To enable DHCP snooping globally, use the **ip dhcp snooping** command. To disable DHCP snooping, use the **no** form of this command.

**ip dhcp snooping**

**no ip dhcp snooping**

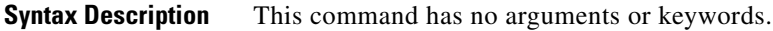

- **Defaults** DHCP snooping is disabled.
- **Command Modes** Global configuration mode

**Command History Release Modification** 12.1(12c)EW Support for this command was introduced on the Catalyst 4500 series switch.

**Usage Guidelines** You must enable DHCP snooping globally before you can use DHCP snooping on a VLAN.

**Examples** This example shows how to enable DHCP snooping: Switch(config)# **ip dhcp snooping** Switch(config)#

This example shows how to disable DHCP snooping:

Switch(config)# **no ip dhcp snooping**  Switch(config)#

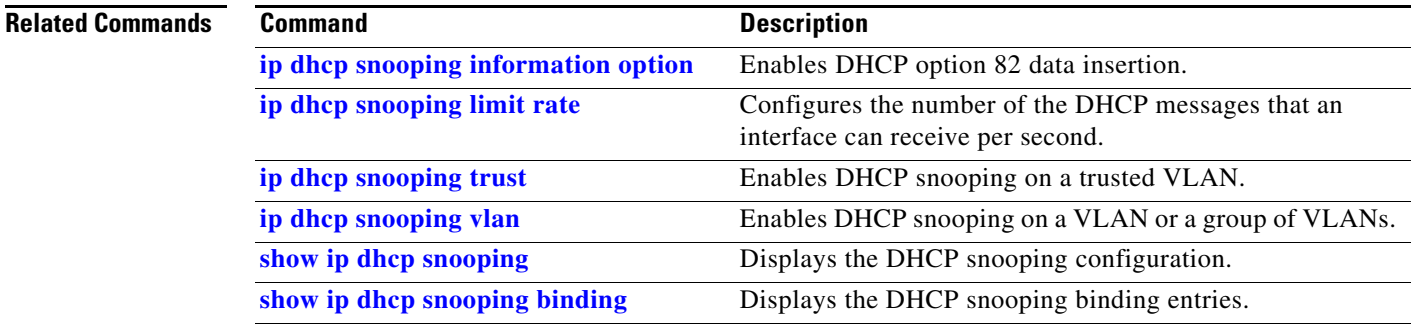

### <span id="page-344-0"></span>**ip dhcp snooping binding**

To set up and generate a DHCP binding configuration to restore bindings across reboots, use the **ip dhcp snooping binding** command. To disable the binding configuration, use the **no** form of this command.

**ip dhcp snooping binding** *mac-address* **vlan** *vlan-# ip-address* **interface** *interface* **expiry** *seconds*

**no ip dhcp snooping binding** *mac-address* **vlan** *vlan-# ip-address* **interface** *interface*

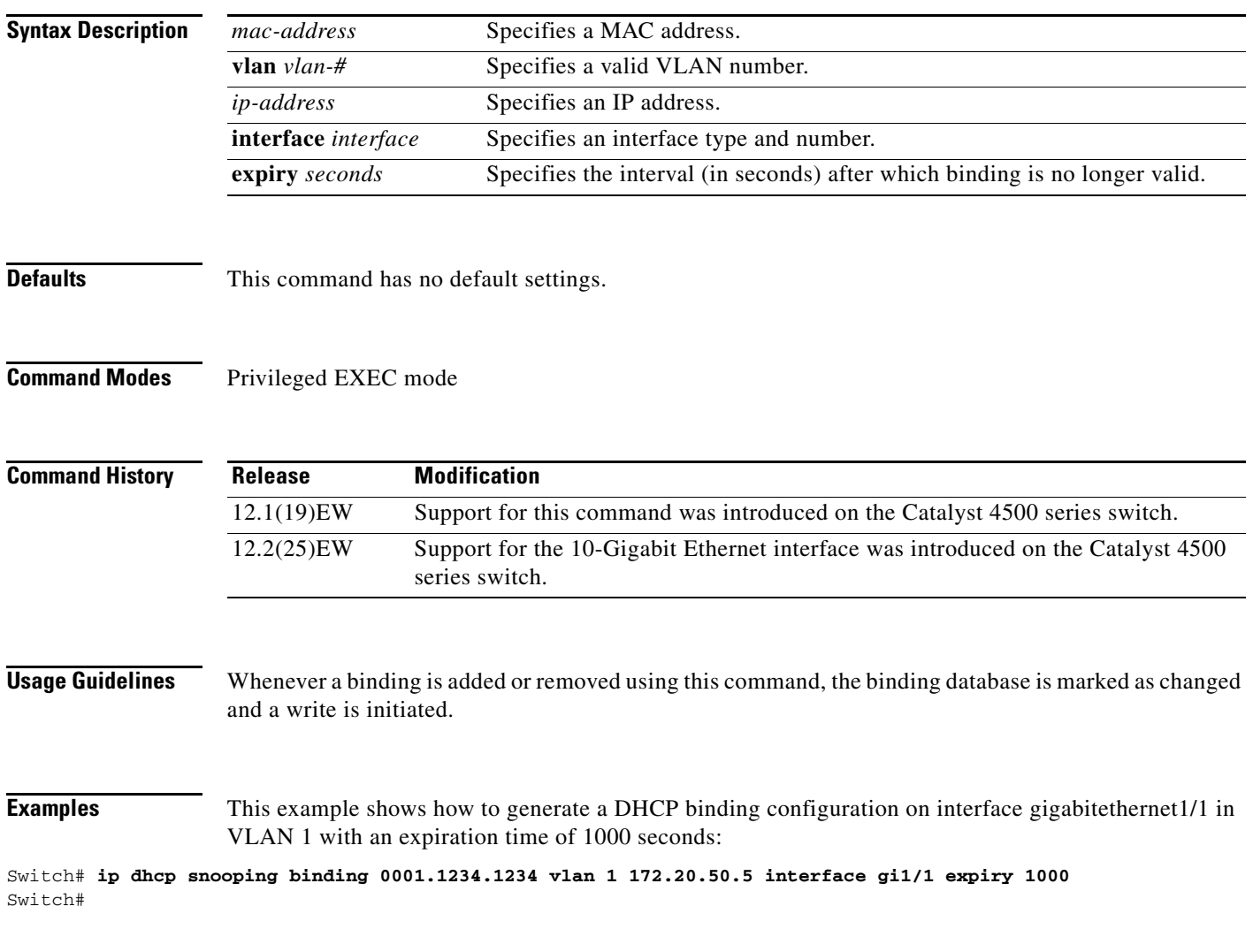

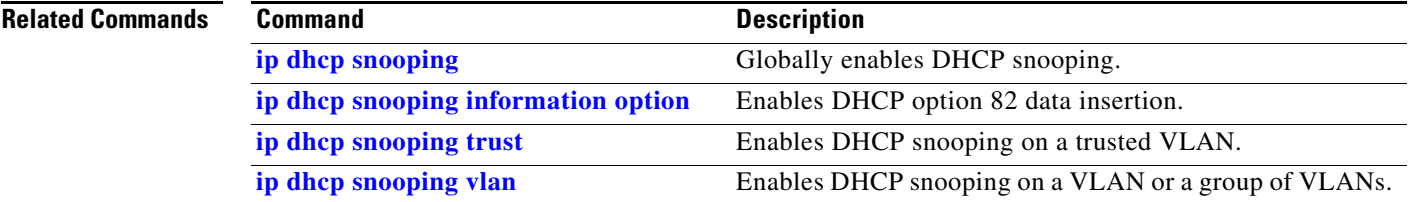

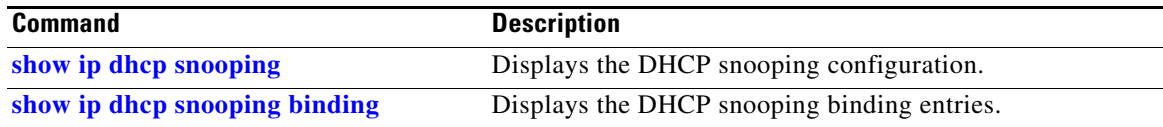

П

**OL-28732 -01**

#### **ip dhcp snooping database**

To store the bindings that are generated by DHCP snooping, use the **ip dhcp snooping database**  command. To either reset the timeout, reset the write-delay, or delete the agent specified by the URL, use the **no** form of this command.

**ip dhcp snooping database** {*url* | **timeout** *seconds* **| write-delay** *seconds*}

**no ip dhcp snooping database** {**timeout** | **write-delay**}

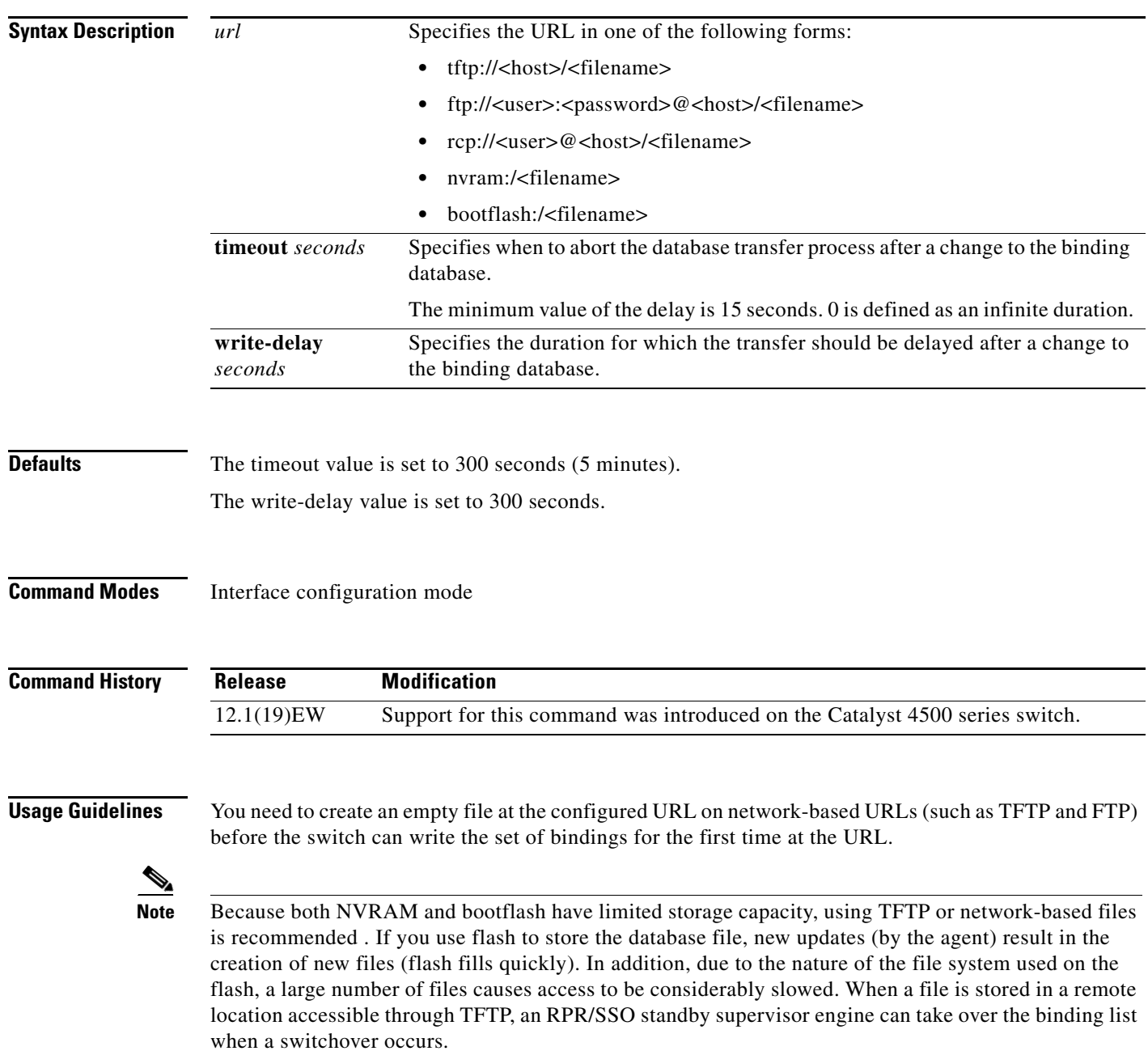

**Examples** This example shows how to store a database file with the IP address 10.1.1.1 within a directory called directory. A file named file must be present on the TFTP server.

```
Switch# config terminal
Switch(config)# ip dhcp snooping database tftp://10.1.1.1/directory/file
Switch(config)# end
Switch# show ip dhcp snooping database
Agent URL : tftp://10.1.1.1/directory/file
Write delay Timer : 300 seconds
Abort Timer : 300 seconds
Agent Running : Yes
Delay Timer Expiry : Not Running
Abort Timer Expiry : Not Running
Last Succeded Time : None
Last Failed Time : None
Last Failed Reason : No failure recorded.
Total Attempts : 1 Startup Failures : 0
Successful Transfers : 0 Failed Transfers : 0
Successful Reads : 0 Failed Reads : 0
Successful Writes : 0 Failed Writes : 0
Media Failures : 0
Switch#
```

```
Related Co
```
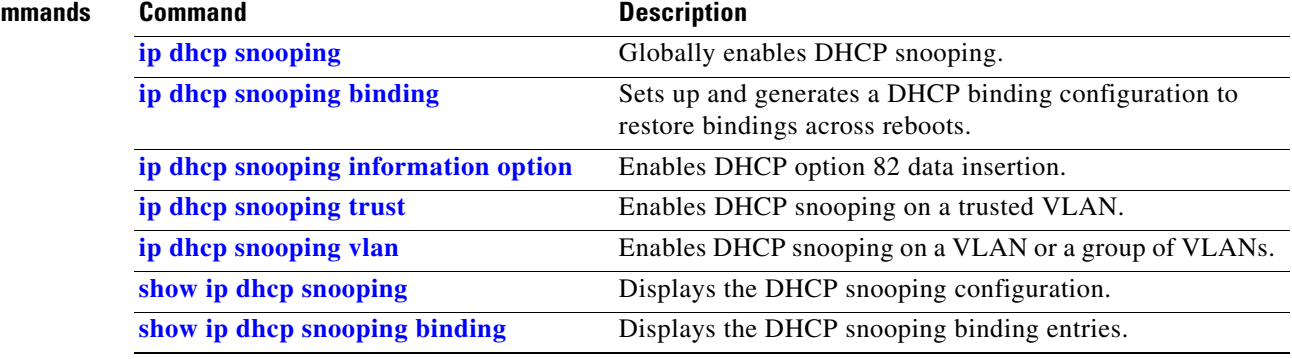

## <span id="page-348-0"></span>**ip dhcp snooping information option**

To enable DHCP option 82 data insertion, use the **ip dhcp snooping information option** command. To disable DHCP option 82 data insertion, use the **no** form of this command.

**ip dhcp snooping information option format remote-id** {**hostname** | **string** {*word*}}

**no ip dhcp snooping information option format remote-id** {**hostname** | **string** {*word*}}

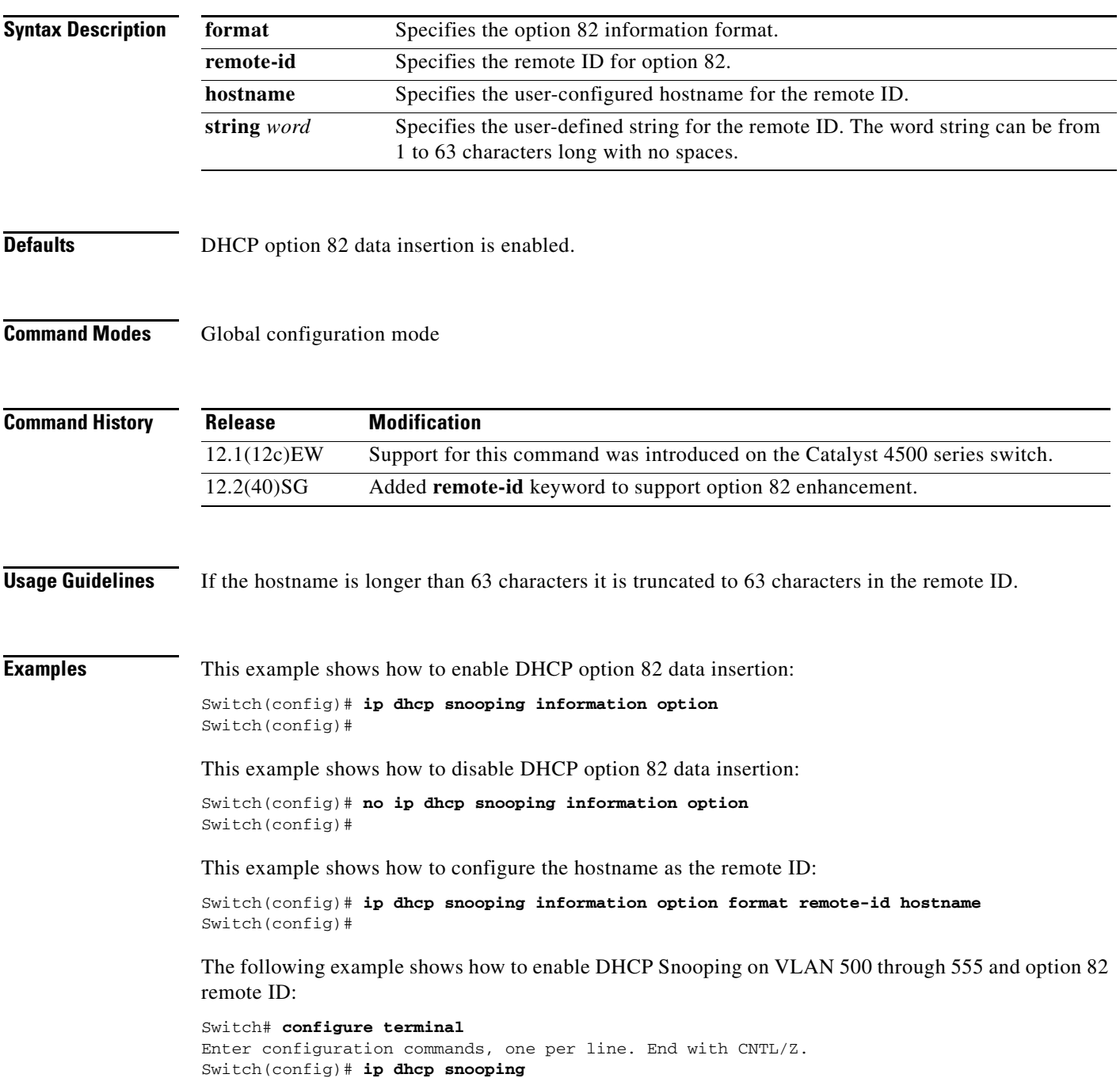

Switch(config)# **ip dhcp snooping vlan 500 555** Switch(config)# **ip dhcp snooping information option format remote-id string switch123** Switch(config)# **interface GigabitEthernet 5/1** Switch(config-if)# **ip dhcp snooping trust** Switch(config-if)# **ip dhcp snooping limit rate 100** Switch(config-if)# **ip dhcp snooping vlan 555 information option format-type circuit-id string customer-555** Switch(config-if)# **interface FastEthernet 2/1** Switch(config-if)# **ip dhcp snooping vlan 555 information option format-type circuit-id string customer-500** Switch(config)# **end**

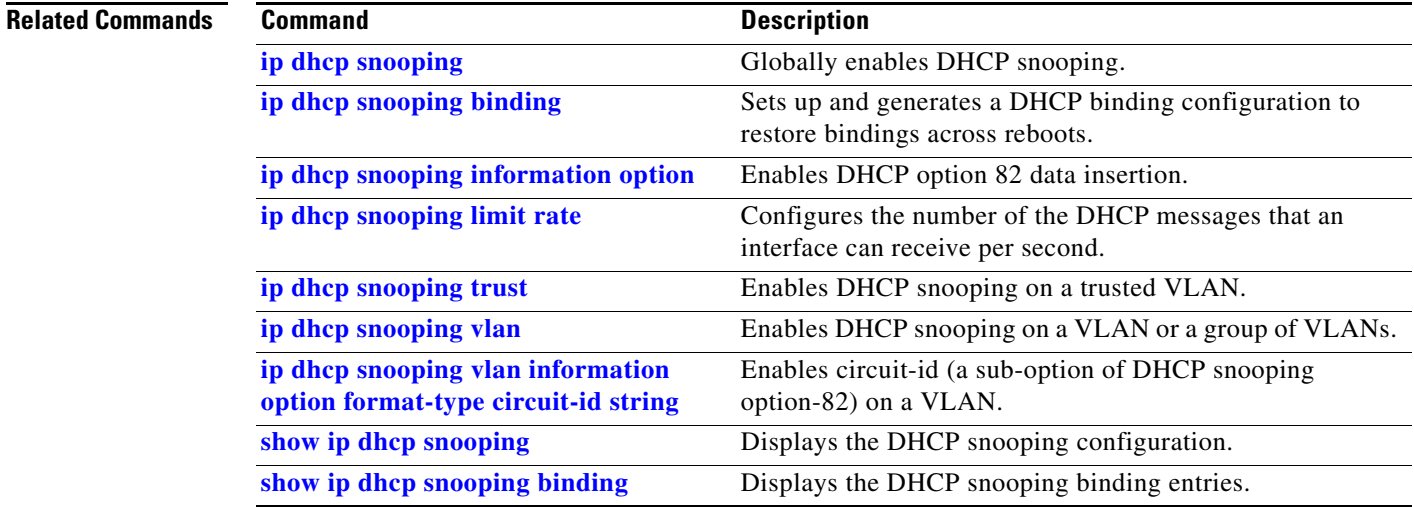

## **ip dhcp snooping information option allow-untrusted**

To allow DHCP packets with option 82 data inserted to be received from a snooping untrusted port, use the **ip dhcp snooping information option allow-untrusted** command. To disallow receipt of these DHCP packets, use the **no** form of this command. **ip dhcp snooping information option allow-untrusted no ip dhcp snooping information option allow-untrusted Syntax Description** This command has no arguments or keywords. **Defaults** DHCP packets with option 82 are not allowed on snooping untrusted ports. **Command Modes** Global configuration mode **Command History Examples** This example shows how to allow DHCP packets with option 82 data inserted to be received from a snooping untrusted port: Switch# **configure terminal** Enter configuration commands, one per line. End with CNTL/Z. Switch(config)# **ip dhcp snooping information option allow-untrusted** Switch(config)# **end**  $S$ witch# **Related Commands Release Modification** 12.2(25)EWA Support for this command was introduced on the Catalyst 4500 series switch. **Command** Description **[ip dhcp snooping](#page-343-0)** Globally enables DHCP snooping. **[ip dhcp snooping information option](#page-348-0)** Enables DHCP option 82 data insertion. **[ip dhcp snooping limit rate](#page-351-0)** Configures the number of the DHCP messages that an interface can receive per second. **[ip dhcp snooping trust](#page-352-0)** Enables DHCP snooping on a trusted VLAN. **[ip dhcp snooping vlan](#page-353-0)** Enables DHCP snooping on a VLAN or a group of VLANs. **[show ip dhcp snooping](#page-783-0)** Displays the DHCP snooping configuration. **[show ip dhcp snooping binding](#page-784-0)** Displays the DHCP snooping binding entries.

Г

## <span id="page-351-0"></span>**ip dhcp snooping limit rate**

To configure the number of the DHCP messages that an interface can receive per second, use the **ip dhcp snooping limit rate** command. To disable the DHCP snooping rate limiting, use the **no** form of this command.

**ip dhcp snooping limit rate** *rate*

**no ip dhcp snooping limit rate**

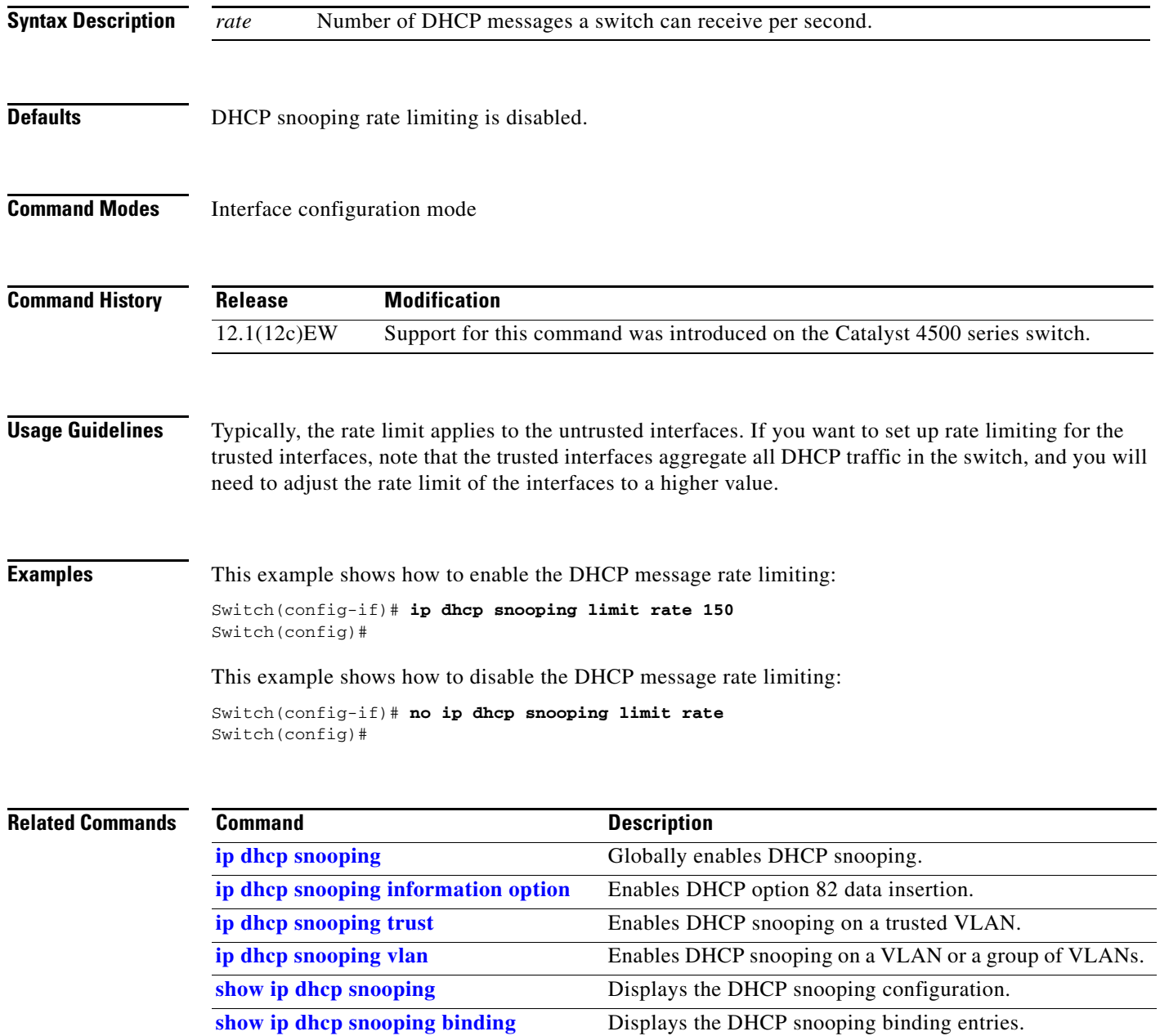

**ip dhcp snooping trust**

**Syntax Description** This command has no arguments or keywords.

**Defaults** DHCP snooping trust is disabled.

**Command Modes** Interface configuration mode

**no ip dhcp snooping trust**

<span id="page-352-0"></span>**ip dhcp snooping trust**

**Command History Release Modification** 12.1(12c)EW Support for this command was introduced on the Catalyst 4500 series switch.

To configure an interface as trusted for DHCP snooping purposes, use the **ip dhcp snooping trust** 

command. To configure an interface as untrusted, use the **no** form of this command.

**Examples** This example shows how to enable DHCP snooping trust on an interface:

Switch(config-if)# **ip dhcp snooping trust** Switch(config)#

This example shows how to disable DHCP snooping trust on an interface:

Switch(config-if)# **no ip dhcp snooping trust** Switch(config)#

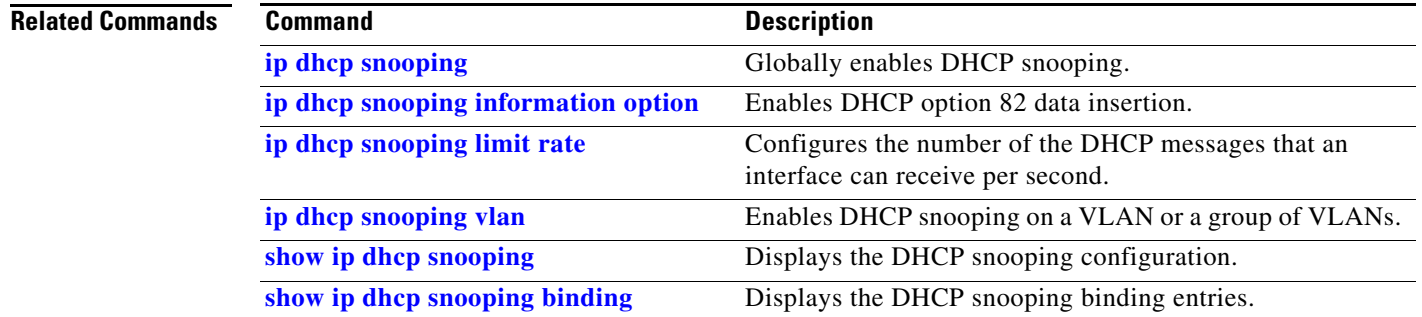

# <span id="page-353-0"></span>**ip dhcp snooping vlan**

Use the **ip dhcp snooping vlan** command to enable DHCP snooping on a VLAN. To disable DHCP snooping on a VLAN, use the **no** form of this command.

**ip dhcp snooping** [**vlan** *number*]

**no ip dhcp snooping** [**vlan** *number*]

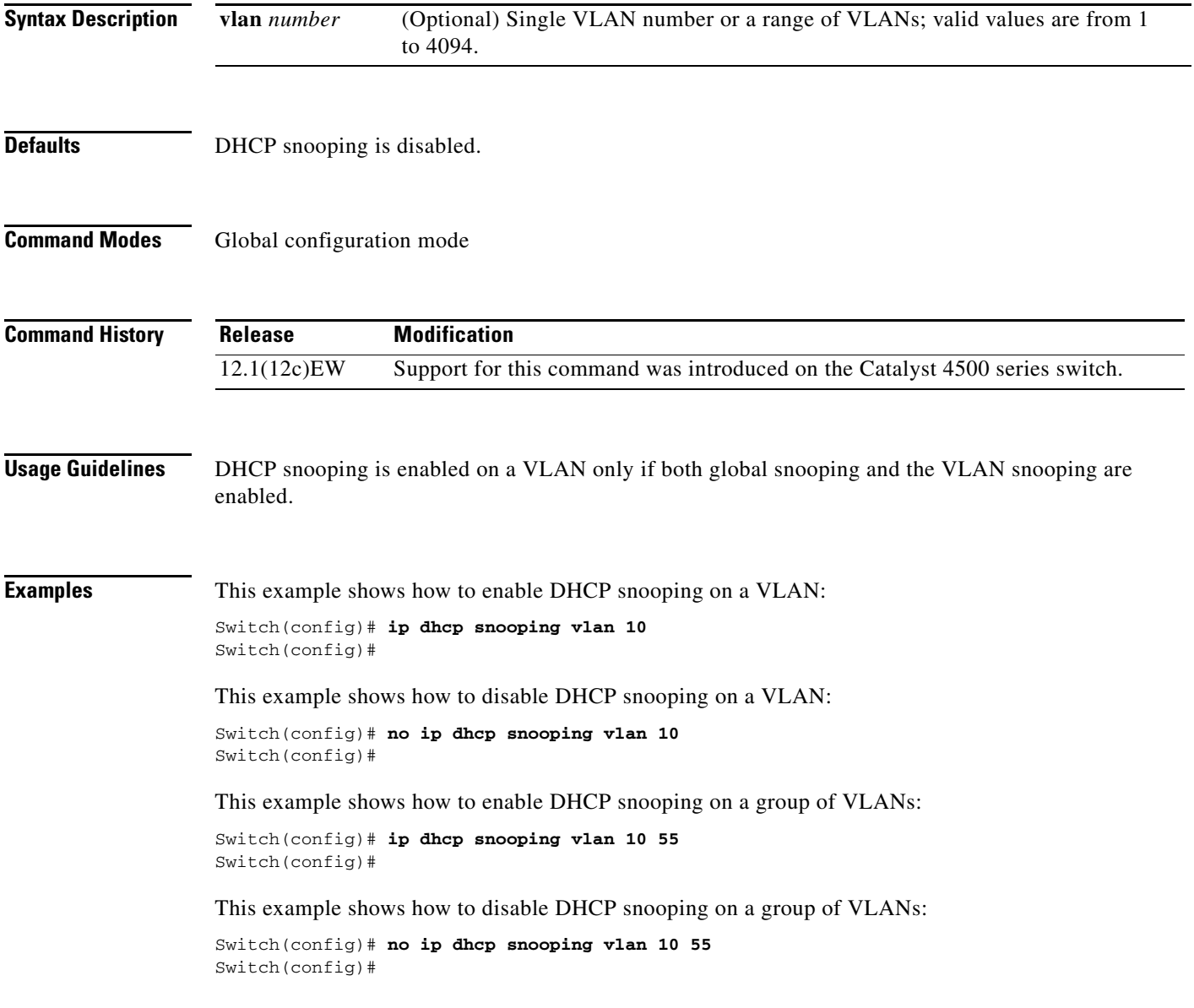

#### **Related Commands**

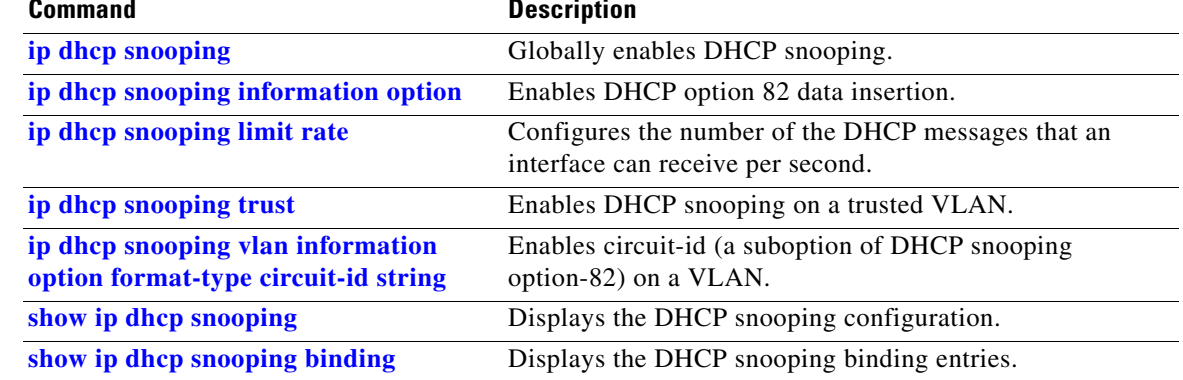

#### <span id="page-355-0"></span>**ip dhcp snooping vlan information option format-type circuit-id string**

To enable circuit-id (a suboption of DHCP snooping option 82) on a VLAN, use the **ip dhcp snooping vlan information option format-type circuit-id string** command. To disable circuit-id on a VLAN, use the **no** form of this command.

**ip dhcp snooping vlan** *number* **information option format-type circuit-id** [**override**] **string** *string*

**no ip dhcp snooping vlan** *number* **information option format-type circuit-id** [**override**] **string**

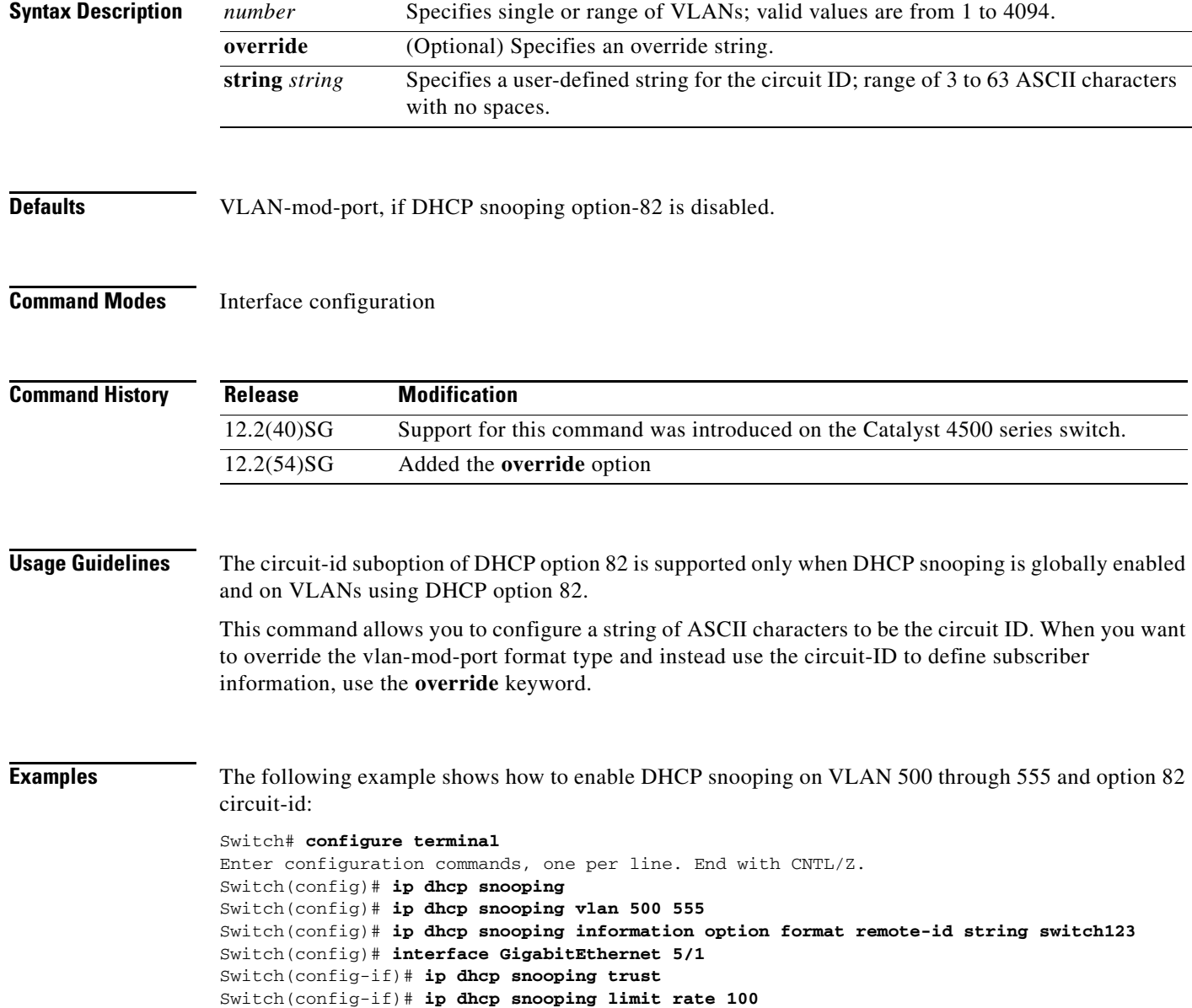

Switch(config-if)# **ip dhcp snooping vlan 555 information option format-type circuit-id string customer-555** Switch(config-if)# **interface FastEthernet 2/1** Switch(config-if)# **ip dhcp snooping vlan 555 information option format-type circuit-id string customer-500** Switch(config)# **end**

This example shows how to configure the option-82 circuit-ID override suboption:

Switch(config-if)# **ip dhcp snooping vlan 250 information option format-type circuit-id override string testcustomer**

You can verify your settings by entering the show ip dhcp snooping user EXEC command.

**Note** The **show ip dhcp snooping** user EXEC command only displays the global command output, including a remote-ID configuration. It does not display any per-interface, per-VLAN string that you have configured for the circuit ID.

#### **Related Commands C**

 $\mathbf I$ 

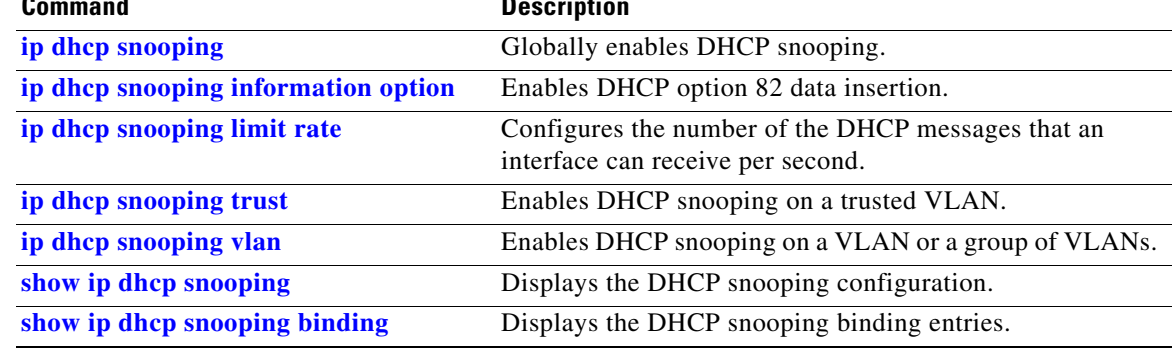

## <span id="page-357-0"></span>**ip igmp filter**

To control whether all hosts on a Layer 2 interface can join one or more IP multicast groups by applying an IGMP profile to the interface, use the **ip igmp filter** command. To remove a profile from the interface, use the **no** form of this command.

**ip igmp filter** *profile number*

**no ip igmp filter** 

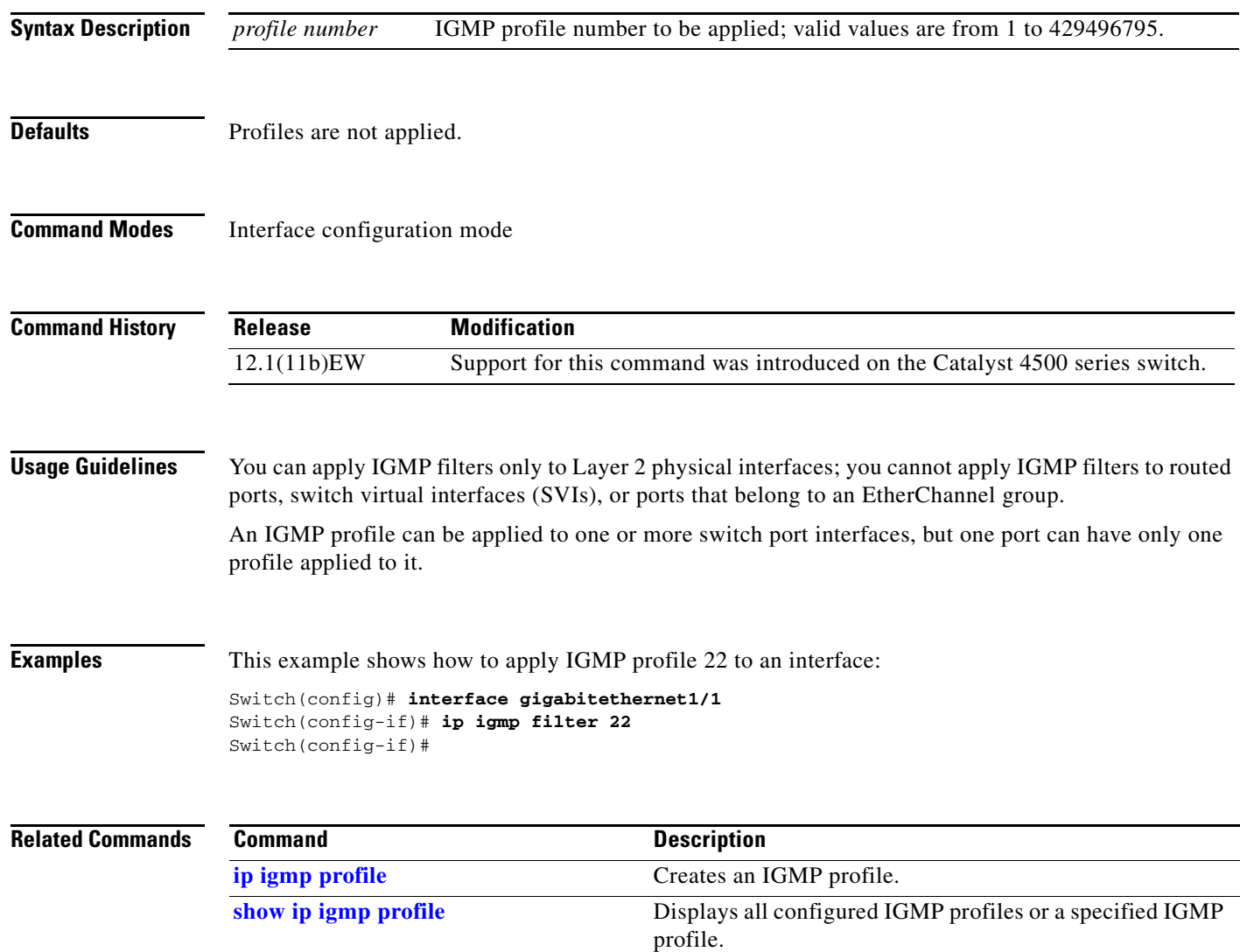

### **ip igmp max-groups**

To set the maximum number of IGMP groups that a Layer 2 interface can join, use the **ip igmp max-groups** command. To set the maximum back to the default, use the **no** form of this command.

**ip igmp max-groups** *number*

**no ip igmp max-groups**

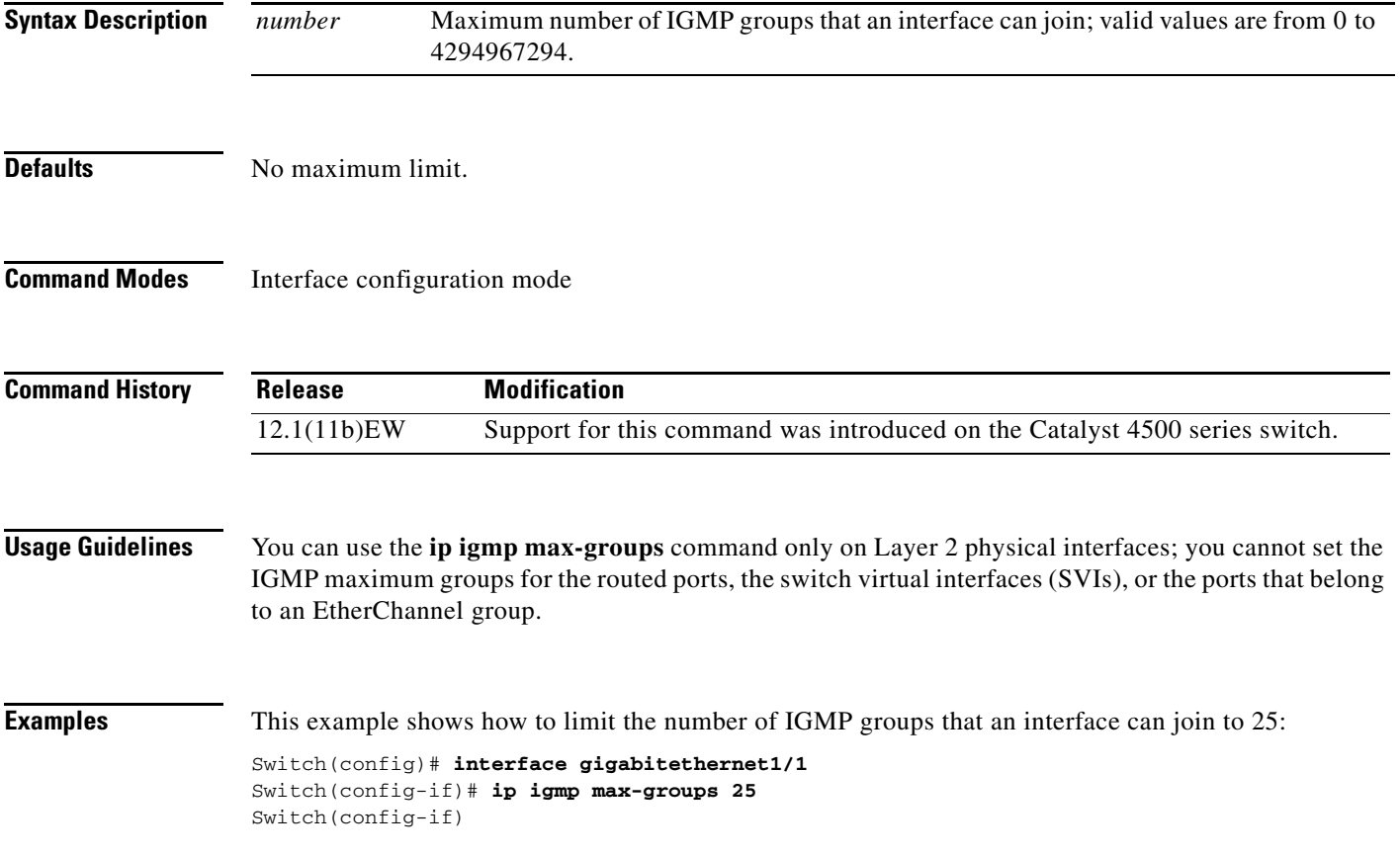

## <span id="page-359-0"></span>**ip igmp profile**

To create an IGMP profile, use the **ip igmp profile** command. To delete the IGMP profile, use the **no** form of this command.

**ip igmp profile** *profile number*

**no ip igmp profile** *profile number*

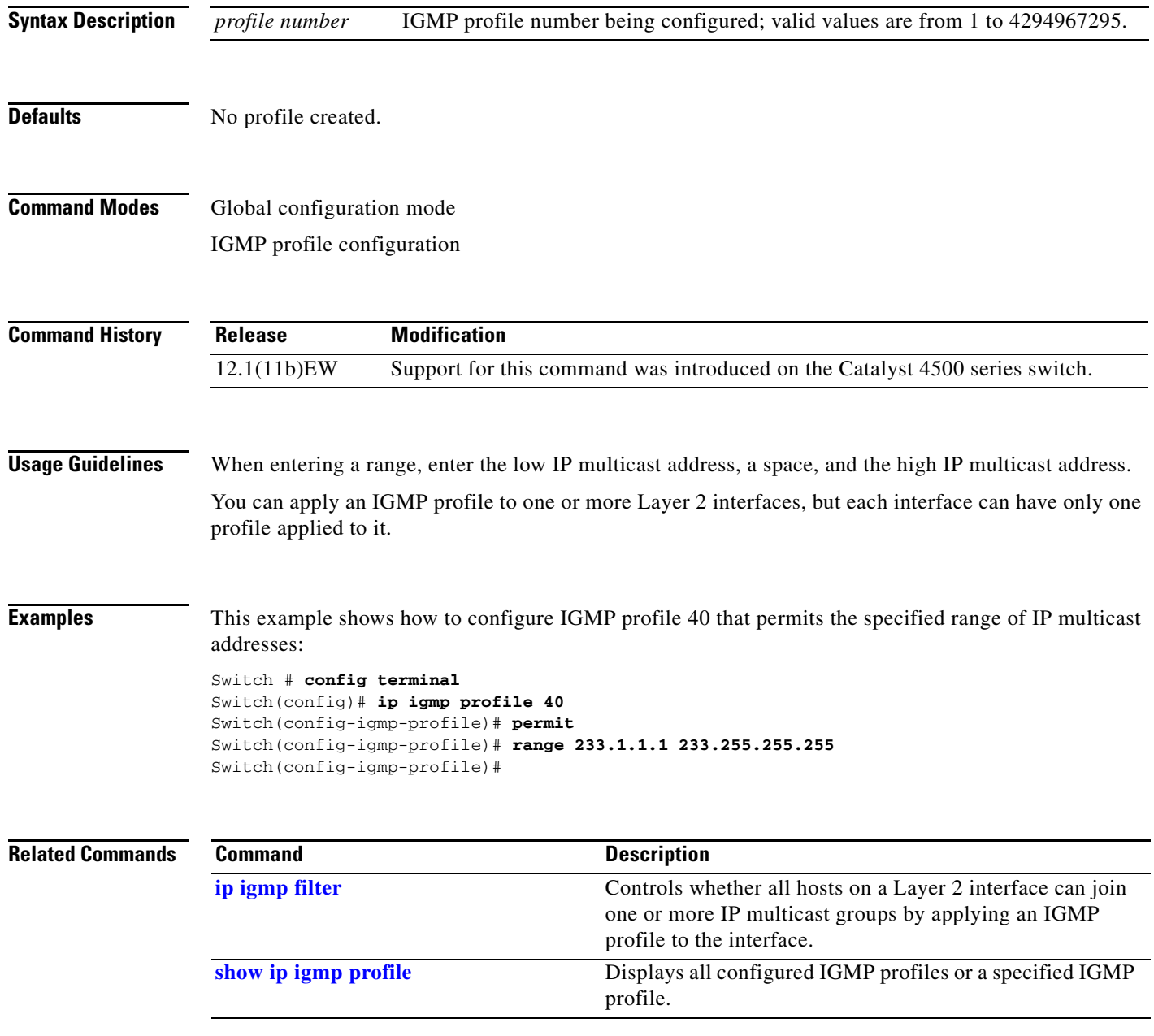
# **ip igmp query-interval**

To configure the frequency that the switch sends the IGMP host-query messages, use the **ip igmp query-interval** command. To return to the default frequency, use the **no** form of this command.

**ip igmp query-interval** *seconds* 

**no ip igmp query-interval** 

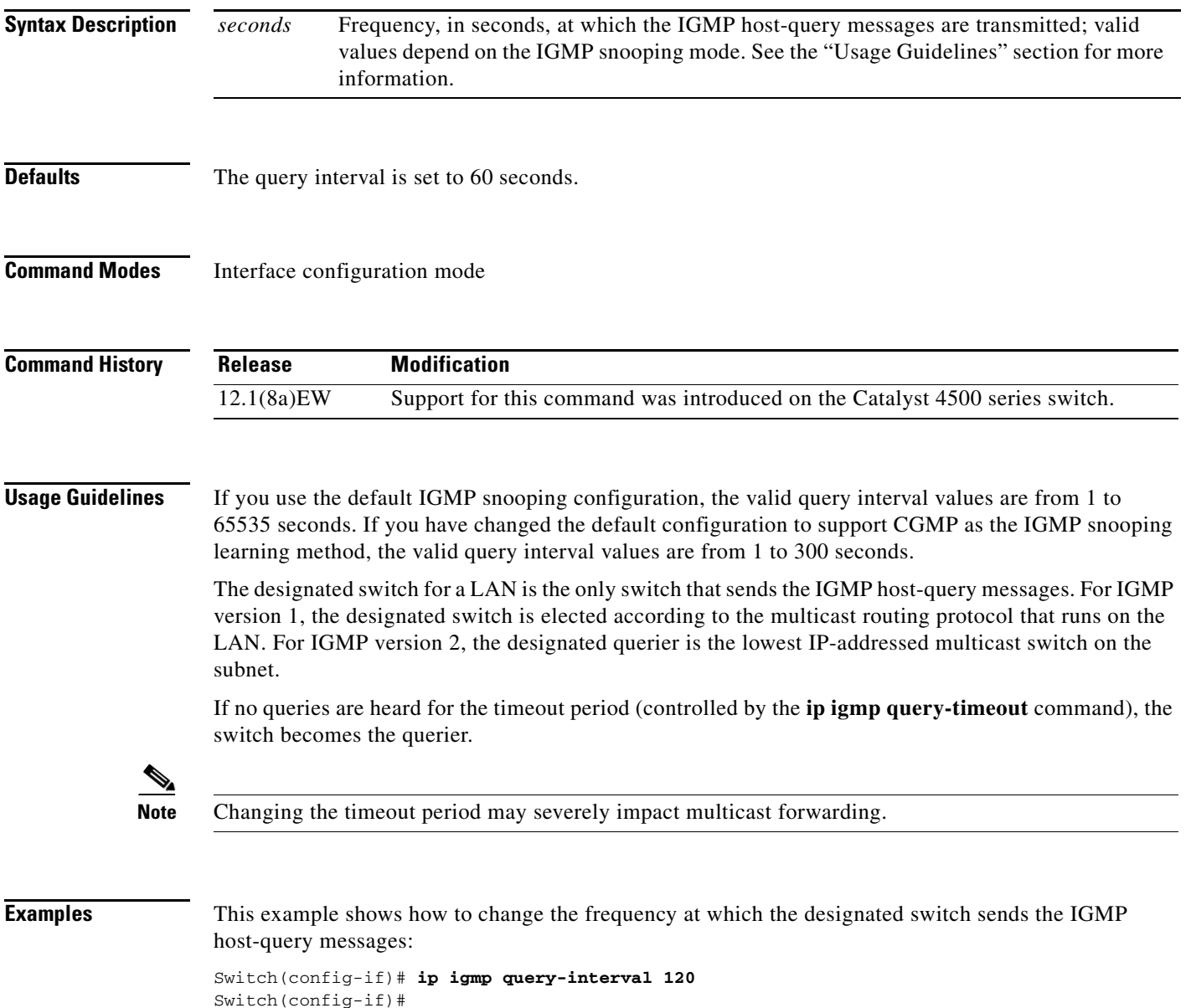

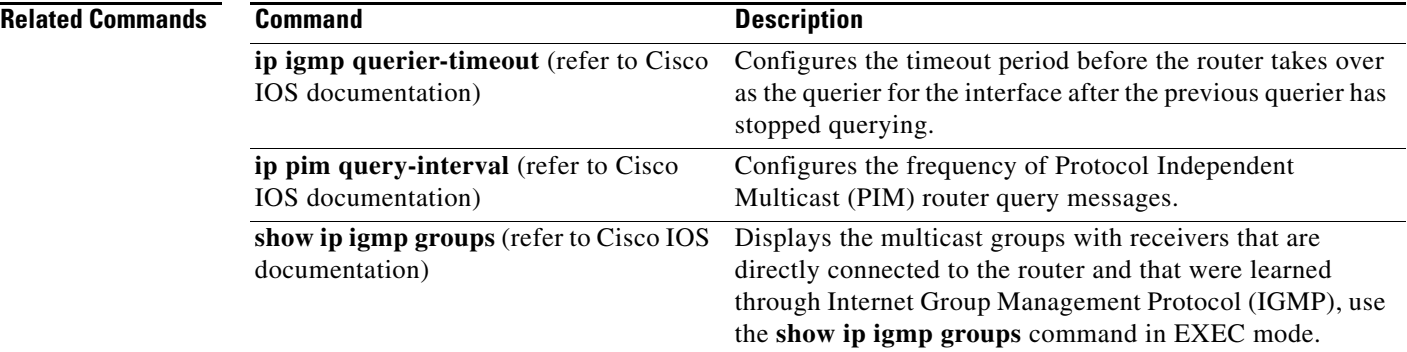

П

**2-325**

# <span id="page-362-0"></span>**ip igmp snooping**

To enable IGMP snooping, use the **ip igmp snooping** command. To disable IGMP snooping, use the **no** form of this command.

**ip igmp snooping** [**tcn** {**flood query count** *count* **| query solicit**}]

**no ip igmp snooping** [**tcn** {**flood query count** *count* **| query solicit**}]

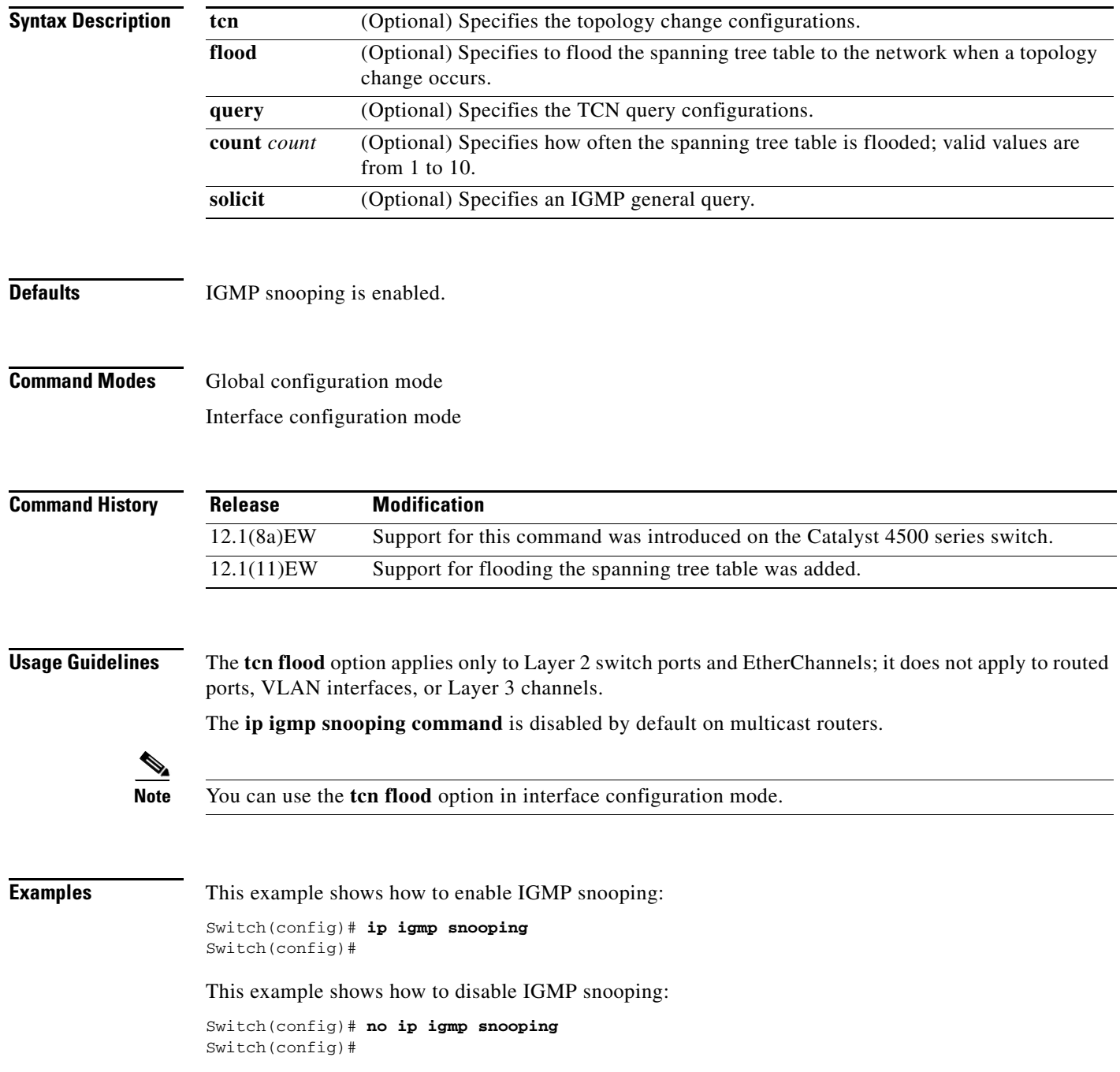

This example shows how to enable the flooding of the spanning tree table to the network after nine topology changes have occurred:

Switch(config)# **ip igmp snooping tcn flood query count 9** Switch(config)#

This example shows how to disable the flooding of the spanning tree table to the network:

Switch(config)# **no ip igmp snooping tcn flood** Switch(config)#

This example shows how to enable an IGMP general query:

Switch(config)# **ip igmp snooping tcn query solicit** Switch(config)#

This example shows how to disable an IGMP general query:

Switch(config)# **no ip igmp snooping tcn query solicit** Switch(config)#

### **Related Commands Command Command Description**

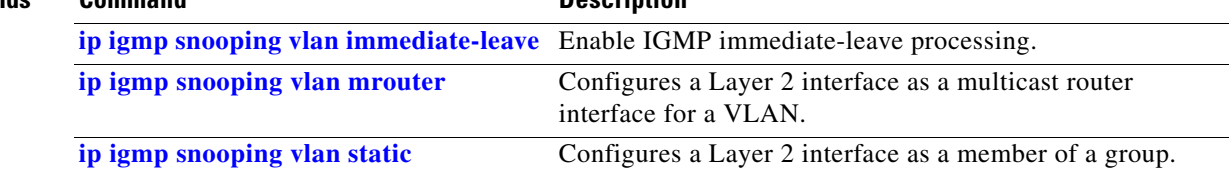

**2-327**

Г

### **ip igmp snooping report-suppression**

To enable report suppression, use the **ip igmp snooping report-suppression** command. To disable report suppression and forward the reports to the multicast devices, use the **no** form of this command.

**ip igmp snooping report-suppression**

**no igmp snooping report-suppression**

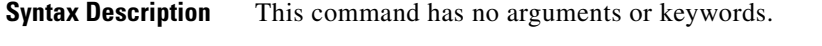

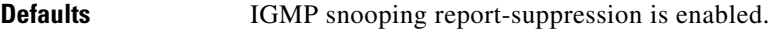

**Command Modes** Global configuration mode

**Command History Release Modification** 12.1(12c)EW Support for this command was introduced on the Catalyst 4500 series switch.

**Usage Guidelines** If the **ip igmp snooping report-suppression** command is disabled, all the IGMP reports are forwarded to the multicast devices.

If the command is enabled, report suppression is done by IGMP snooping.

**Examples** This example shows how to enable report suppression:

Switch(config)# **ip igmp snooping report-suppression** Switch(config)#

This example shows how to disable report suppression:

```
Switch(config)# no ip igmp snooping report-suppression
Switch(config)#
```
This example shows how to display the system status for report suppression:

Switch# **show ip igmp snoop** vlan 1 ---------- IGMP snooping is globally enabled IGMP snooping TCN solicit query is globally disabled IGMP snooping global TCN flood query count is 2 IGMP snooping is enabled on this Vlan IGMP snooping immediate-leave is disabled on this Vlan IGMP snooping mrouter learn mode is pim-dvmrp on this Vlan IGMP snooping is running in IGMP\_ONLY mode on this Vlan IGMP snooping report suppression is enabled on this Vlan Switch#

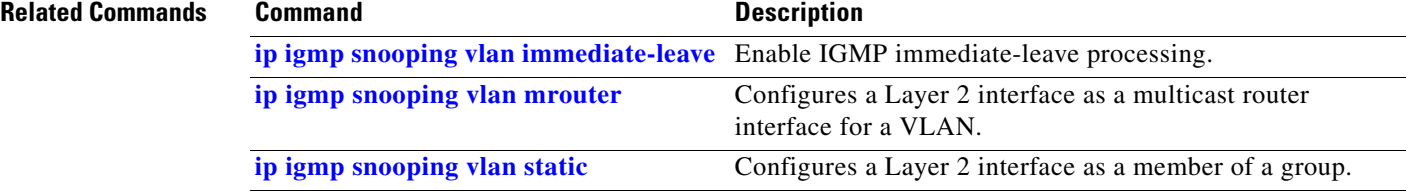

П

# **ip igmp snooping vlan**

To enable IGMP snooping for a VLAN, use the **ip igmp snooping vlan** command. To disable IGMP snooping, use the **no** form of this command.

**ip igmp snooping vlan** *vlan-id*

**no ip igmp snooping vlan** *vlan-id*

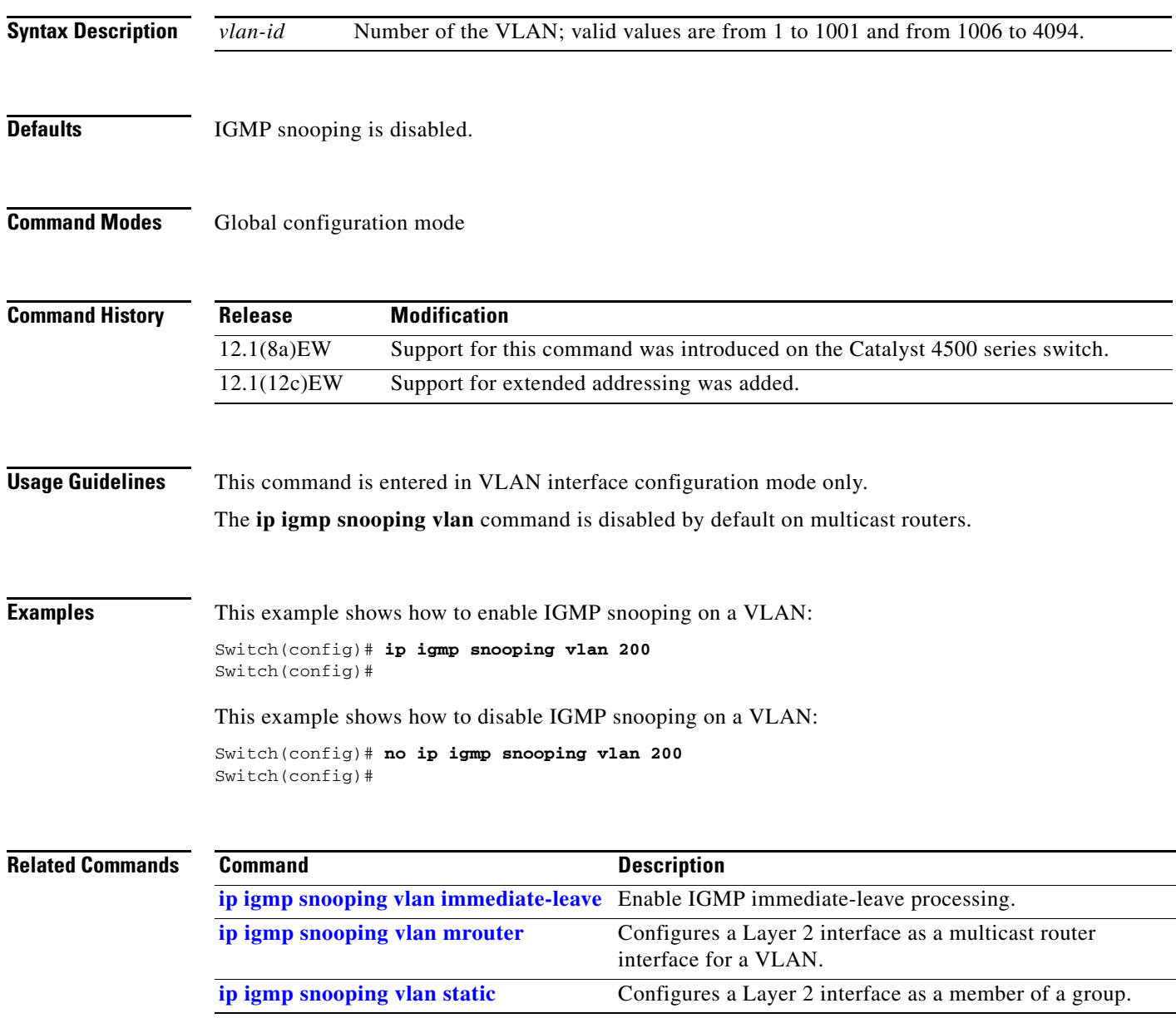

# **ip igmp snooping vlan explicit-tracking**

To enable per-VLAN explicit host tracking, use the **ip igmp snooping vlan explicit-tracking** command. To disable explicit host tracking, use the **no** form of this command.

**ip igmp snooping vlan** *vlan-id* **explicit-tracking**

**no ip igmp snooping vlan** *vlan-id* **explicit-tracking**

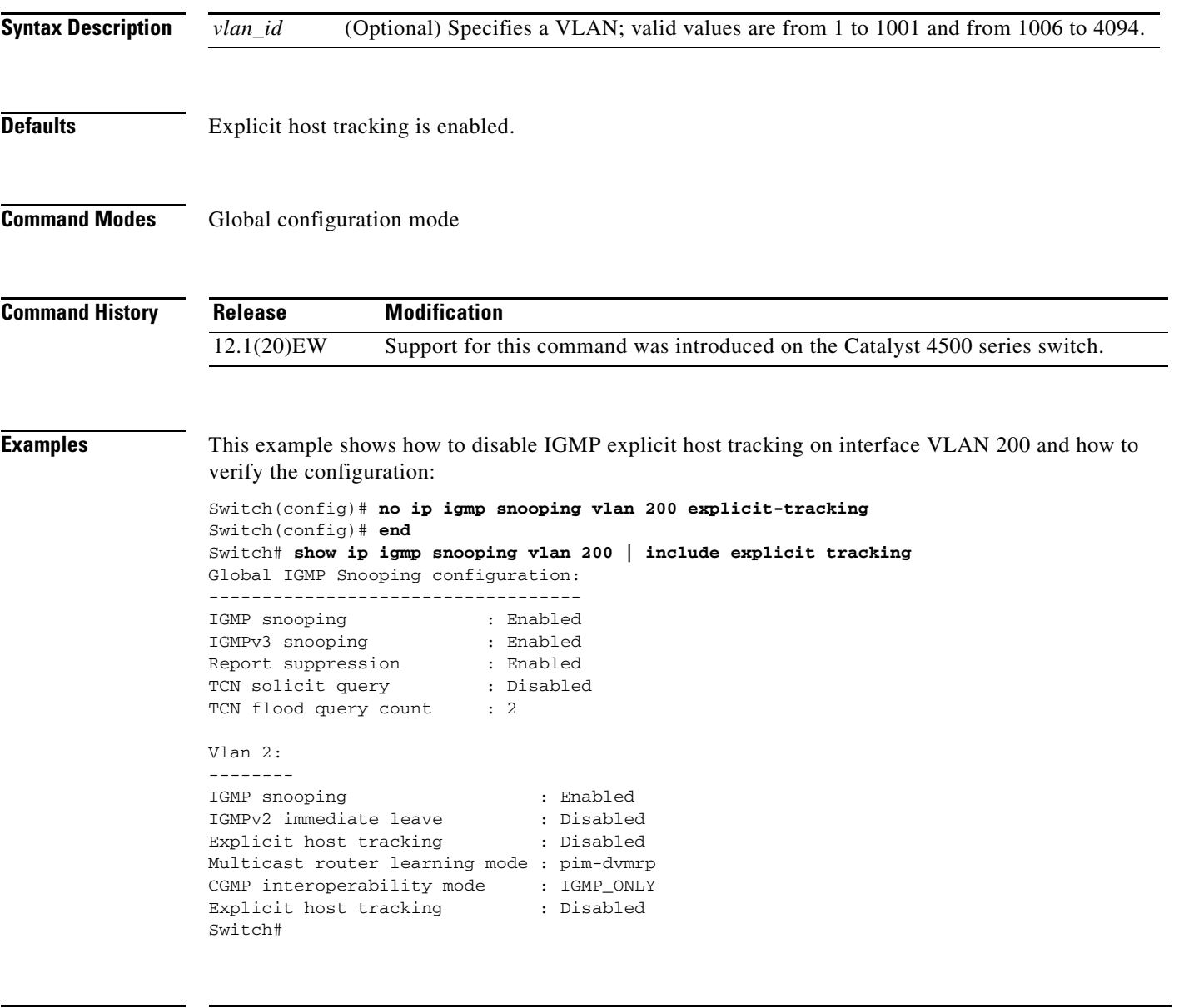

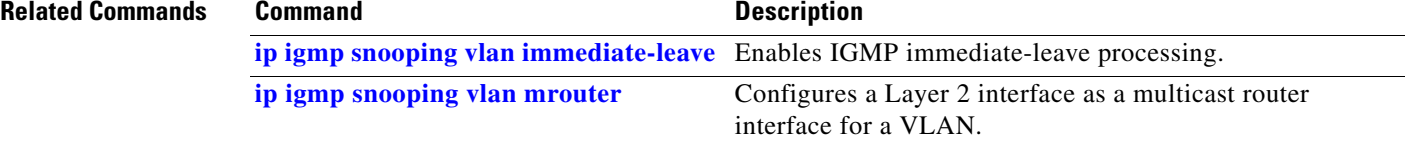

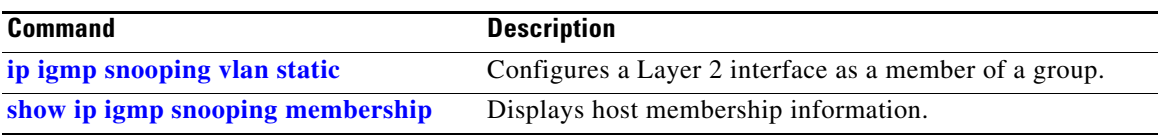

**The Second Second** 

# <span id="page-369-0"></span>**ip igmp snooping vlan immediate-leave**

To enable IGMP immediate-leave processing, use the **ip igmp snooping vlan immediate-leave** command. To disable immediate-leave processing, use the **no** form of this command.

**ip igmp snooping vlan** *vlan\_num* **immediate-leave**

**no ip igmp snooping vlan** *vlan\_num* **immediate-leave**

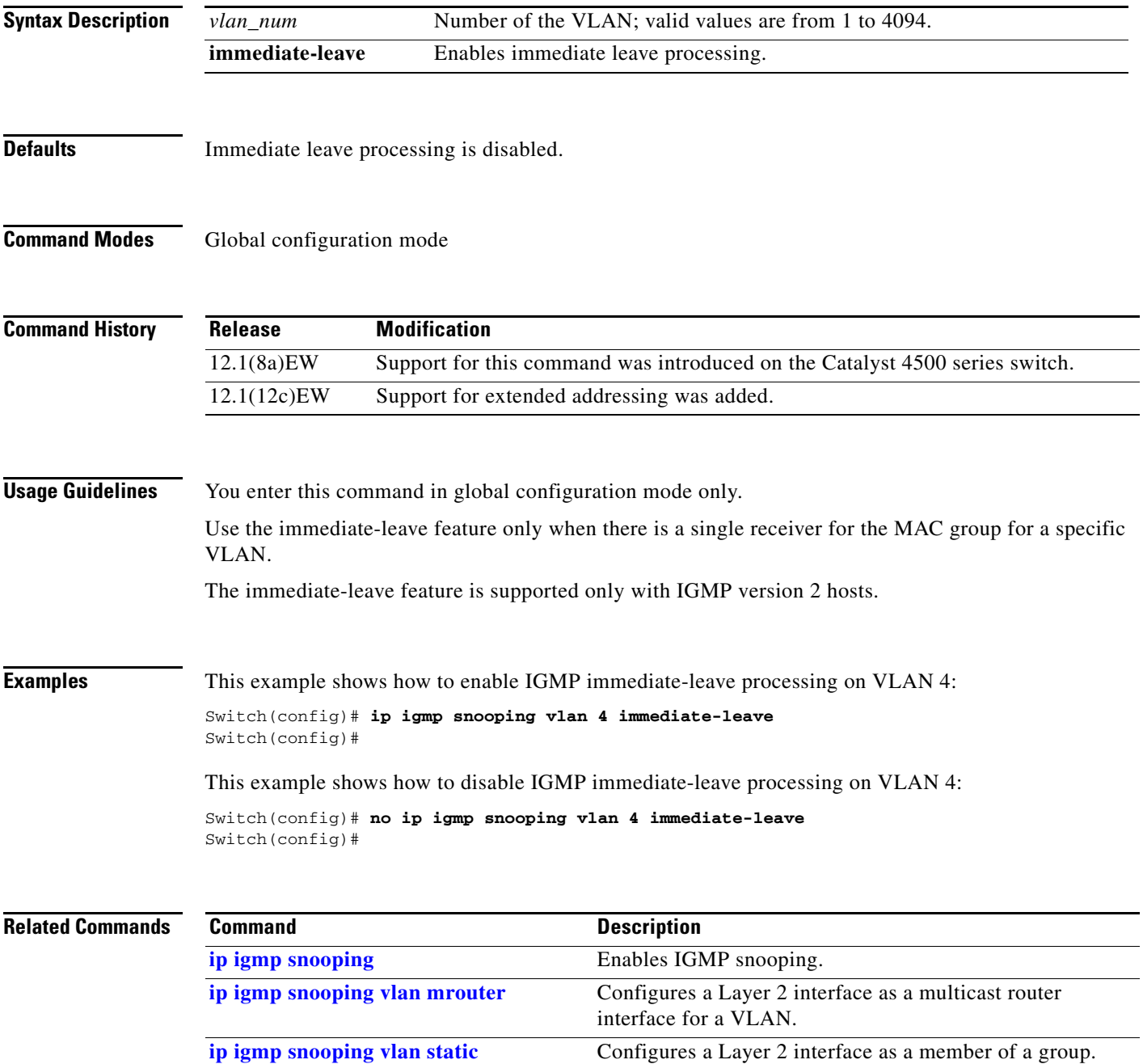

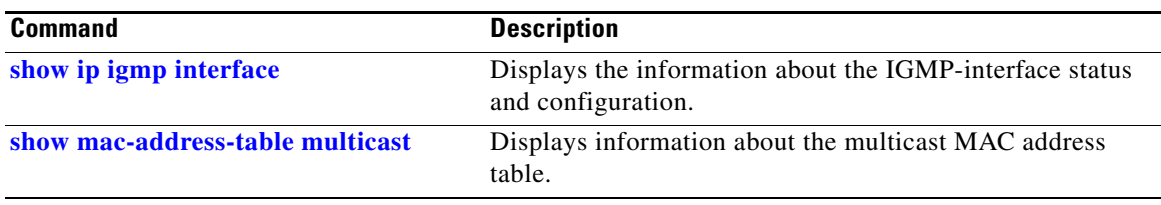

# <span id="page-371-0"></span>**ip igmp snooping vlan mrouter**

To statically configure an Layer 2 interface as a multicast router interface for a VLAN, use the **ip igmp snooping vlan mrouter** command. To remove the configuration, use the **no** form of this command.

- **ip igmp snooping vlan** *vlan-id* **mrouter** {**interface** {{**fastethernet** *slot/port*} | {**gigabitethernet** *slot/port*} | {**tengigabitethernet** *slot/port*} | {**port-channel** *number*}} | {**learn** {**cgmp** | **pim-dvmrp**}}
- **no ip igmp snooping vlan** *vlan-id* **mrouter** {**interface** {{**fastethernet** *slot/port*} | {**gigabitethernet** *slot/port*} | {**tengigabitethernet** *slot/port*} | {**port-channel** *number*}} | {**learn** {**cgmp** | **pim-dvmrp**}}

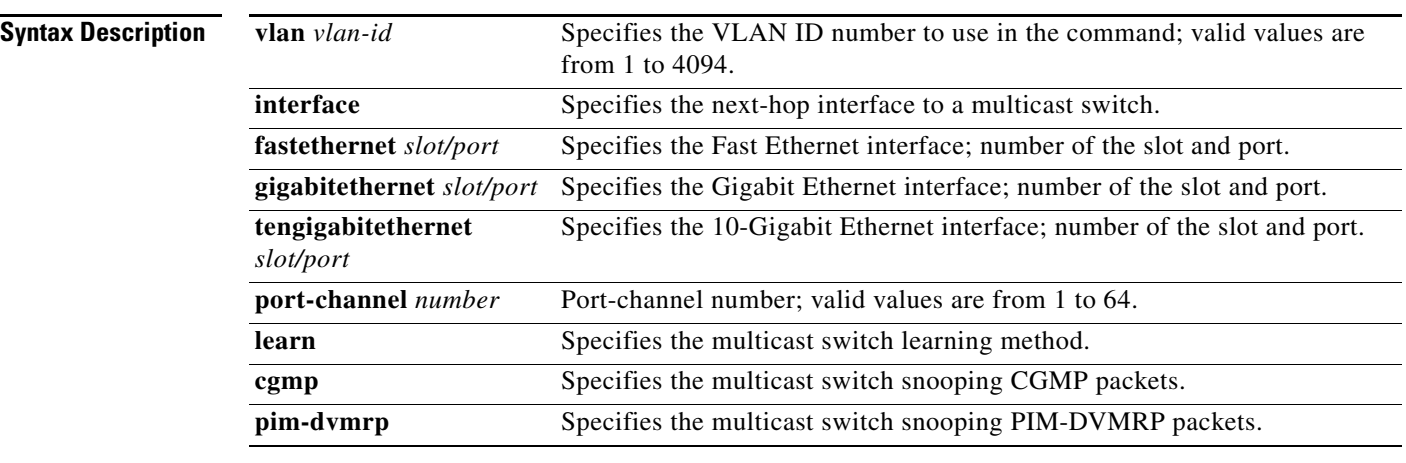

**Defaults** Multicast switch snooping PIM-DVMRP packets are specified.

**Command Modes** Interface configuration mode

### **Command History**

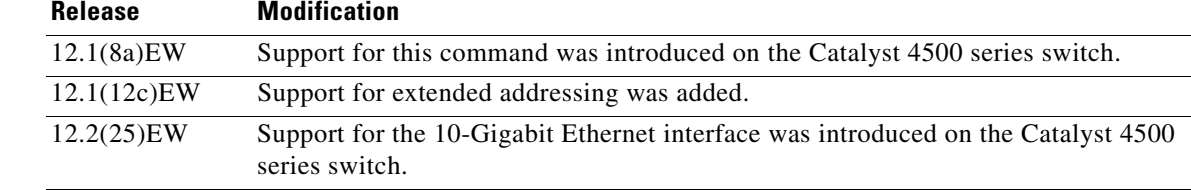

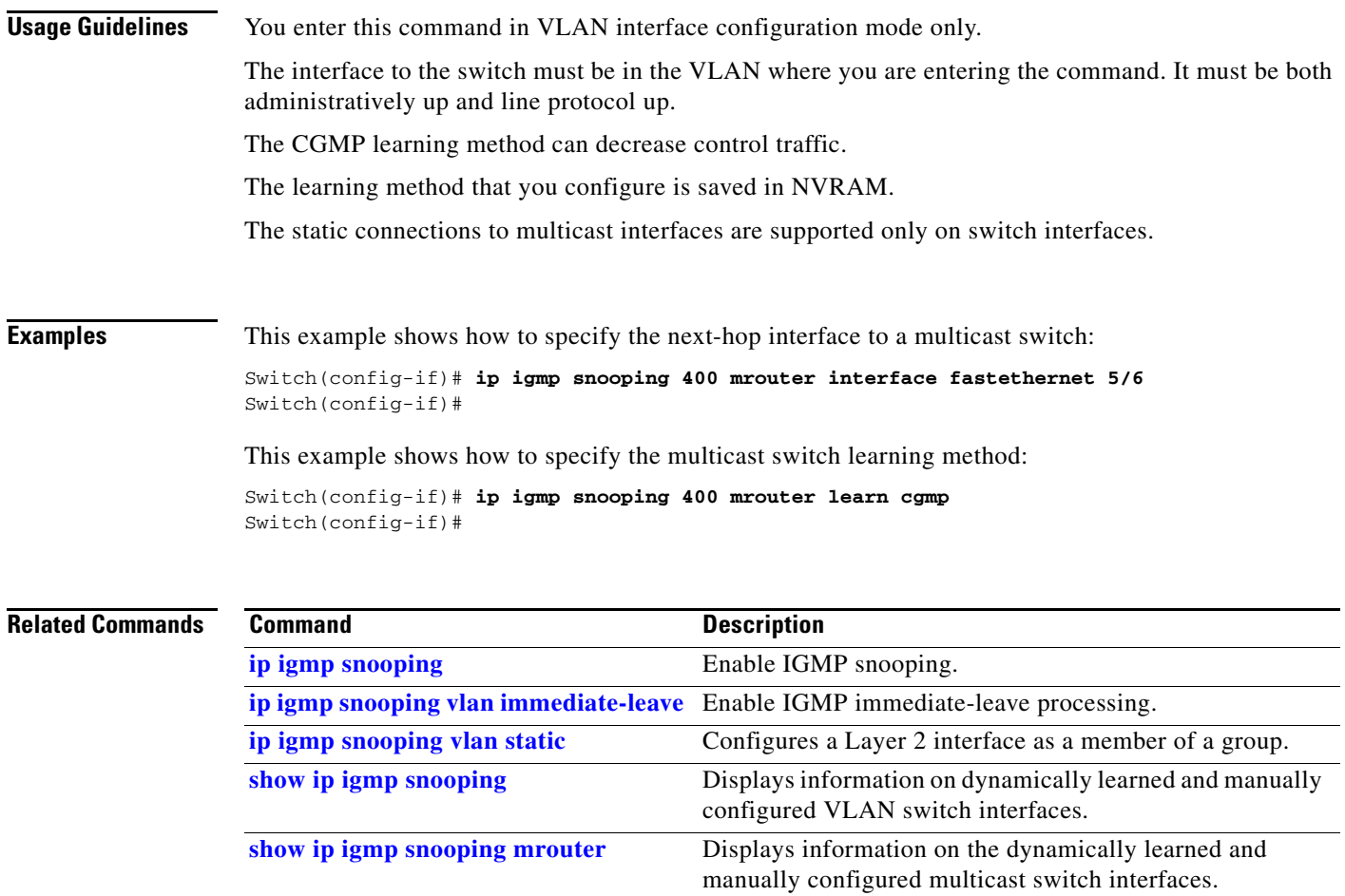

# <span id="page-373-0"></span>**ip igmp snooping vlan static**

To configure a Layer 2 interface as a member of a group, use the **ip igmp snooping vlan static** command. To remove the configuration, use the **no** form of this command.

- **ip igmp snooping vlan** *vlan\_num* **static** *mac-address* {**interface** {**fastethernet** *slot/port*} | {**gigabitethernet** *slot/port*} | {**tengigabitethernet** *slot/port*} | {**port-channel** *number*}}
- **no ip igmp snooping vlan** *vlan\_num* **static** *mac-address* {**interface** {**fastethernet** *slot/port*} | {**gigabitethernet** *slot/port*} | {**tengigabitethernet** *mod/interface-number*} | {**port-channel** *number*}}

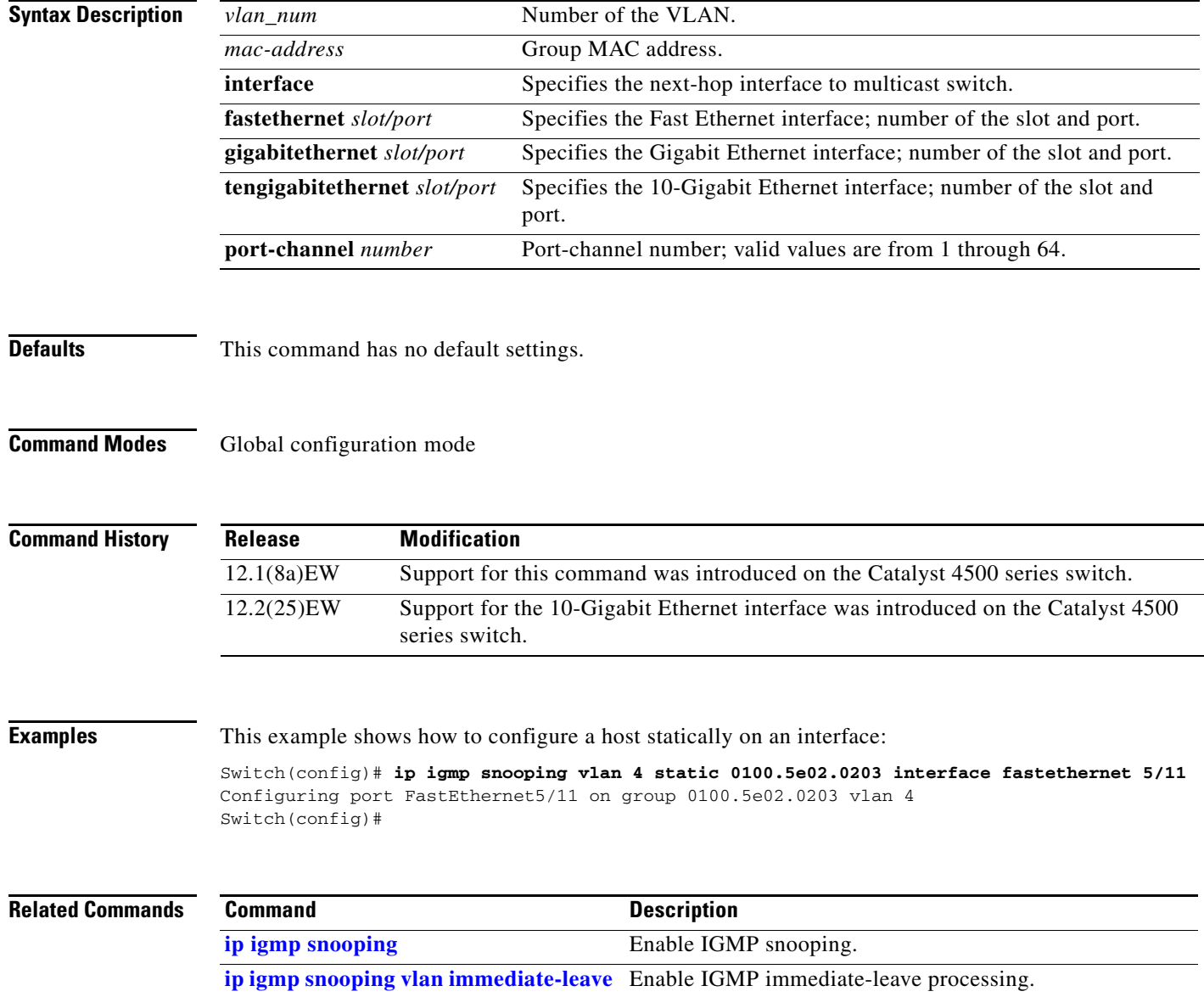

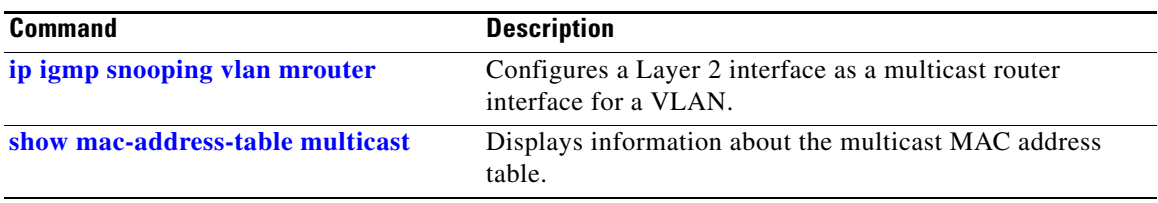

# **ip local-proxy-arp**

To enable the local proxy ARP feature, use the **ip local-proxy-arp** command. To disable the local proxy ARP feature, use the **no** form of this command.

**ip local-proxy-arp**

**no ip local-proxy-arp**

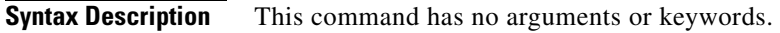

- **Defaults** Local proxy ARP is disabled.
- **Command Modes** Interface configuration mode

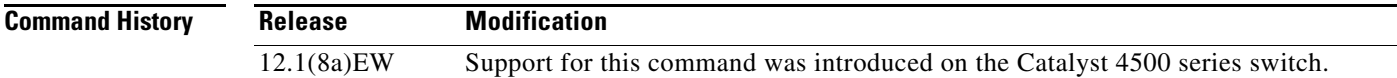

### **Usage Guidelines** Use this feature only on subnets where hosts are intentionally prevented from communicating directly to the switch on which they are connected.

ICMP redirect is disabled on interfaces where the local proxy ARP feature is enabled.

**Examples** This example shows how to enable the local proxy ARP feature: Switch(config-if)# **ip local-proxy-arp** Switch(config-if)#

### **ip mfib fastdrop**

To enable MFIB fast drop, use the **ip mfib fastdrop** command. To disable MFIB fast drop, use the **no** form of this command.

#### **ip mfib fastdrop**

**no ip mfib fastdrop**

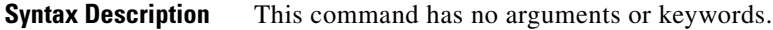

- **Defaults MFIB** fast drop is enabled.
- **Command Modes** Privileged EXEC mode

**Command History Release Modification** 12.1(8a)EW Support for this command was introduced on the Catalyst 4500 series switch.

### **Examples** This example shows how to enable MFIB fast drops: Switch# **ip mfib fastdrop** Switch#

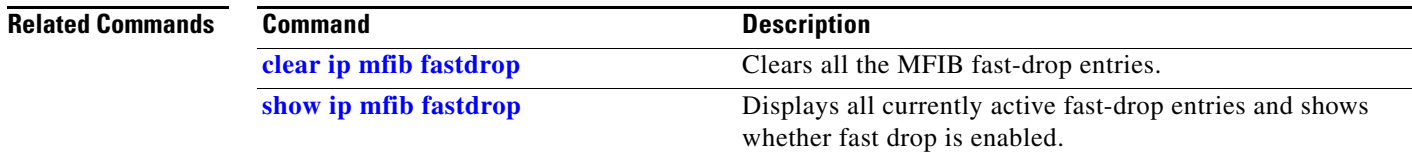

# **ip multicast multipath**

To enable load splitting of IP multicast traffic over Equal Cost Multipath (ECMP), use the **ip multicast multipath** command in global configuration mode. To disable this functionality, use the **no** form of this command.

**ip multicast** [**vrf** *vrf-name*] **multipath** [**s-g-hash** {**basic** | **next-hop-based**}]

**no ip multicast** [**vrf** *vrf-name*] **multipath** [**s-g-hash** {**basic** | **next-hop-based**}]

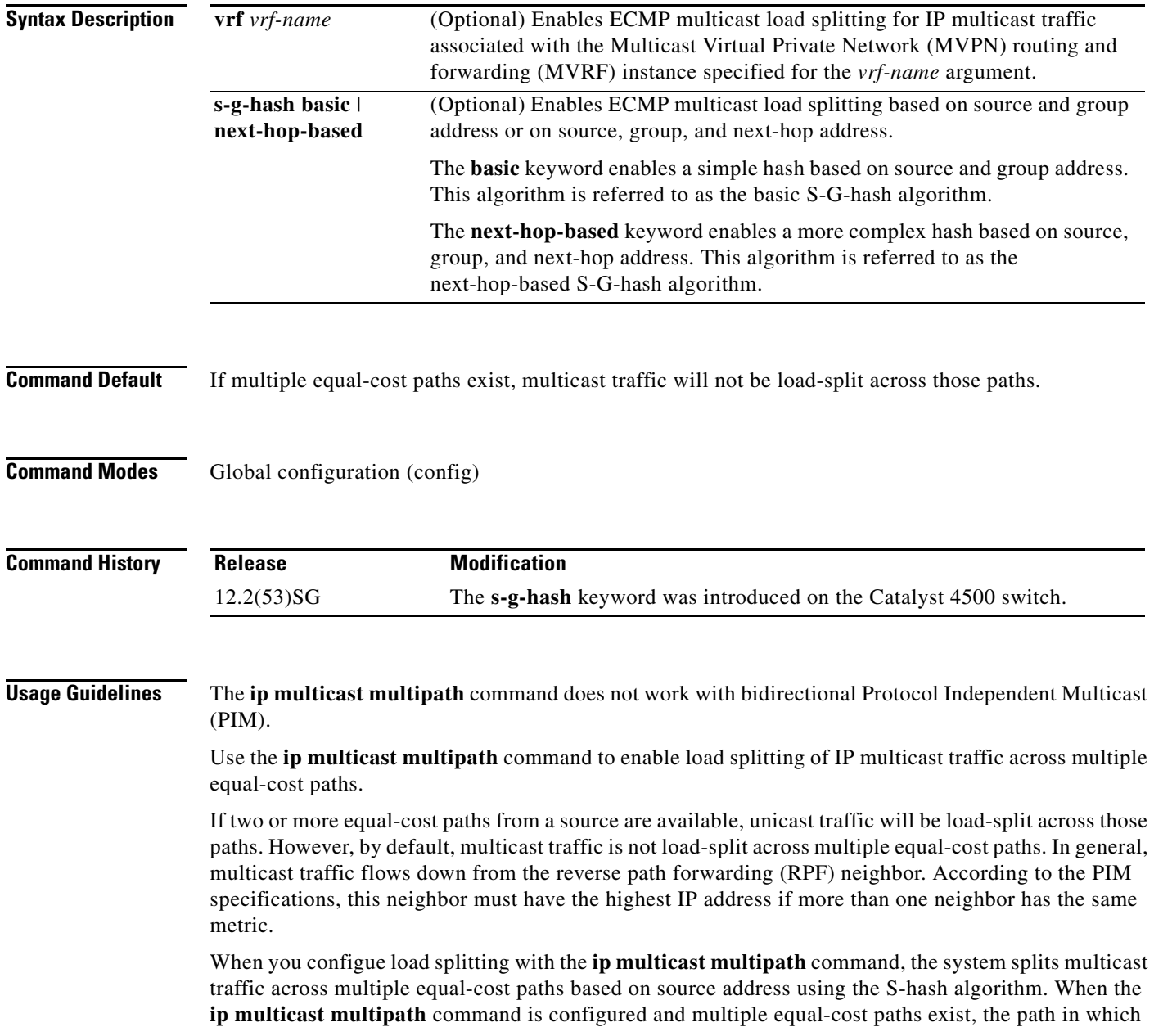

multicast traffic will travel is selected based on the source IP address. Multicast traffic from different sources will be load-split across the different equal-cost paths. Load splitting will not occur across equal-cost paths for multicast traffic from the same source sent to different multicast groups.

**Note** The **ip multicast multipath** command load splits the traffic but does not load balance the traffic. Traffic from a source will use only one path, even if the traffic greatly exceeds traffic from other sources.

If the **ip multicast multipath** command is configured with the **s-g-hash** keyword and multiple equal-cost paths exist, load splitting will occur across equal-cost paths based on source and group address or on source, group, and next-hop address. If you specify the optional **s-g-hash** keyword for load splitting IP multicast traffic, you must select the algorithm used to calculate the equal-cost paths by specifying one of the following keywords:

- **basic—The basic S-G-hash algorithm is predictable because no randomization is used in calculating** the hash value. The basic S-G-hash algorithm, however, is subject to polarization because for a given source and group the same hash is always chosen irrespective of the router that the hash is being calculated on.
- **• next-hop-based**—The next-hop-based S-G-hash algorithm is predictable because no randomization is used to determine the hash value. Unlike the S-hash and basic S-G-hash algorithms, the next-hop-based hash mechanism is not subject to polarization.

### **Examples** The following example shows how to enable ECMP multicast load splitting on a router based on source address using the S-hash algorithm:

Switch(config)# **ip multicast multipath**

The following example shows how to enable ECMP multicast load splitting on a router based on source and group address using the basic S-G-hash algorithm:

Switch(config)# **ip multicast multipath s-g-hash basic**

The following example shows how to enable ECMP multicast load splitting on a router based on source, group, and next-hop address using the next-hop-based S-G-hash algorithm:

Switch(config)# **ip multicast multipath s-g-hash next-hop-based**

# **ip route-cache flow**

To enable NetFlow statistics for IP routing, use the **ip route-cache flow** command. To disable NetFlow statistics, use the **no** form of this command.

**ip route-cache flow** [**infer-fields**]

**no ip route-cache flow** [**infer-fields**]

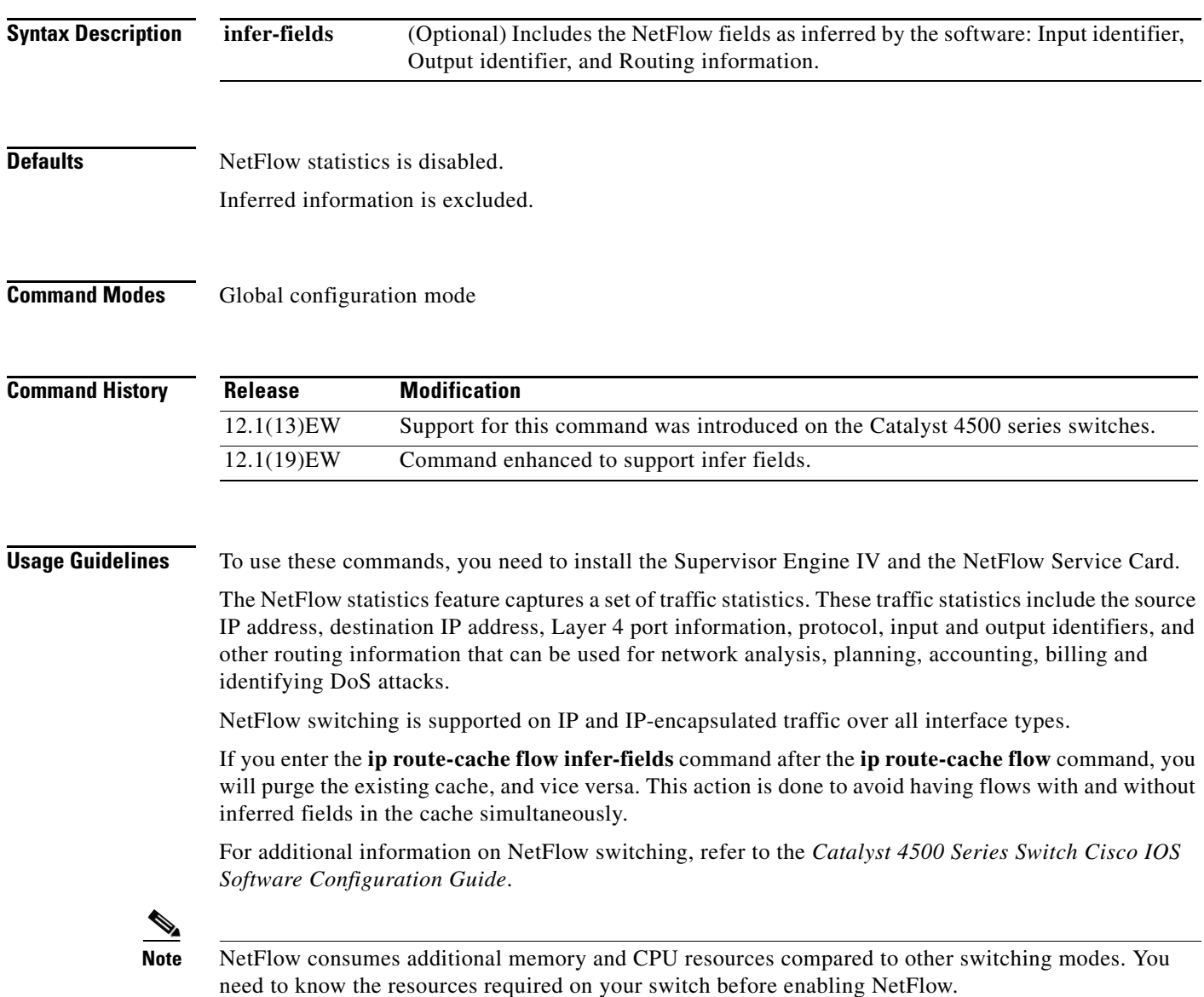

**Examples** This example shows how to enable NetFlow switching on the switch:

```
Switch# config terminal
Switch(config)# ip route-cache flow
Switch(config)# exit
Switch#
```
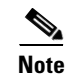

**Note** This command does not work on individual interfaces.

# <span id="page-381-0"></span>**ip source binding**

To add or delete a static IP source binding entry, use the **ip source binding** command. To delete the corresponding IP source binding entry, use the **no** form of this command.

**ip source binding** *ip-address mac-address* **vlan** *vlan-id* **interface** *interface-name*

**no ip source binding** *ip-address mac-address* **vlan** *vlan-id* **interface** *interface-name*

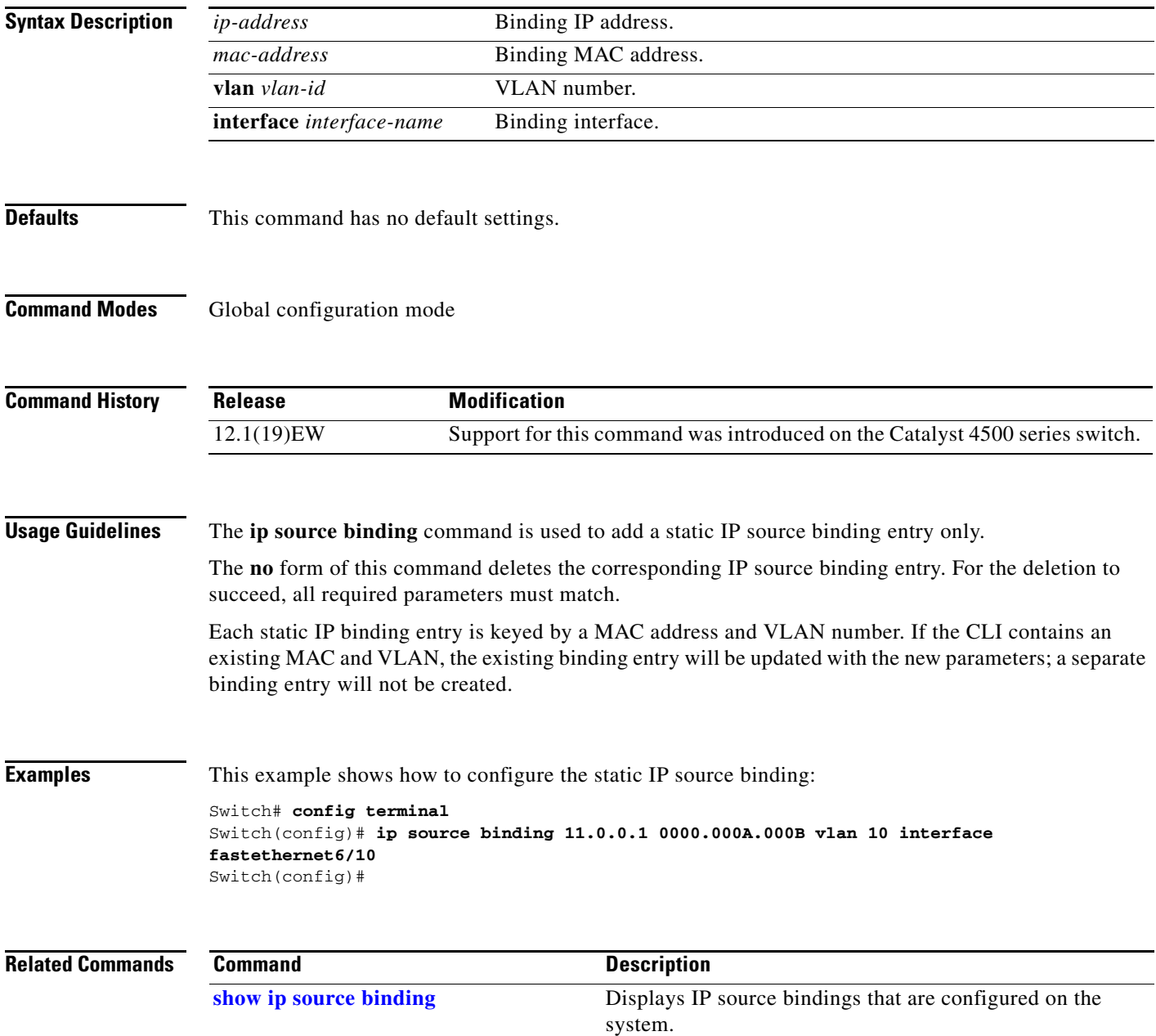

### **ip sticky-arp**

To enable sticky ARP, use the **ip sticky-arp** command. Use the **no** form of this command to disable sticky ARP.

**ip sticky-arp**

**no ip sticky-arp**

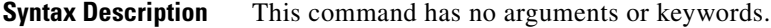

**Defaults** Enabled

**Command Modes** Global configuration mode

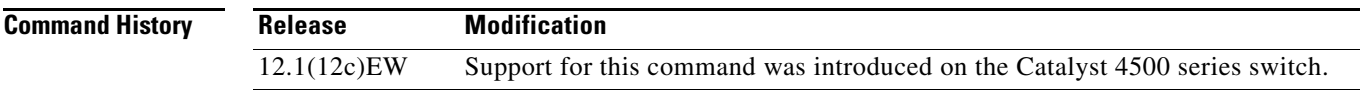

**Usage Guidelines** This command is supported on PVLANs only.

ARP entries that are learned on Layer 3 PVLAN interfaces are sticky ARP entries. (You should display and verify ARP entries on the PVLAN interface using the **show arp** command).

For security reasons, sticky ARP entries on the PVLAN interface do not age out. Connecting new equipment with the same IP address generates a message and the ARP entry is not created.

Because the ARP entries on the PVLAN interface do not age out, you must manually remove ARP entries on the PVLAN interface if a MAC address changes.

Unlike static entries, sticky-ARP entries are not stored and restored when you enter the **reboot** and **restart** commands.

**Examples** This example shows how to enable sticky ARP:

```
Switch# configure terminal
```
Enter configuration commands, one per line. End with CNTL/Z. Switch(config) **ip sticky-arp** Switch(config)# **end** Switch#

This example shows how to disable sticky ARP:

```
Switch# configure terminal
Enter configuration commands, one per line. End with CNTL/Z.
Switch(config) no ip sticky-arp
Switch(config)# end
Switch#
```
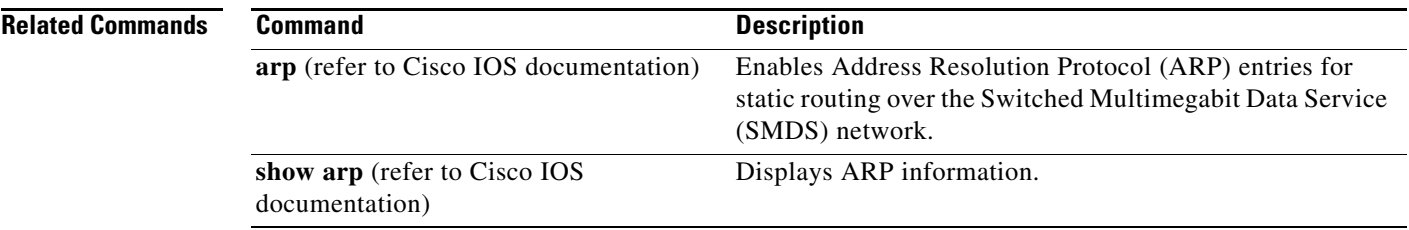

П

# **ip verify header vlan all**

To enable IP header validation for Layer 2-switched IPv4 packets, use the **ip verify header vlan all** command. To disable the IP header validation, use the **no** form of this command.

### **ip verify header vlan all**

Switch(config)# **end**

Switch#

**no ip verify header vlan all**

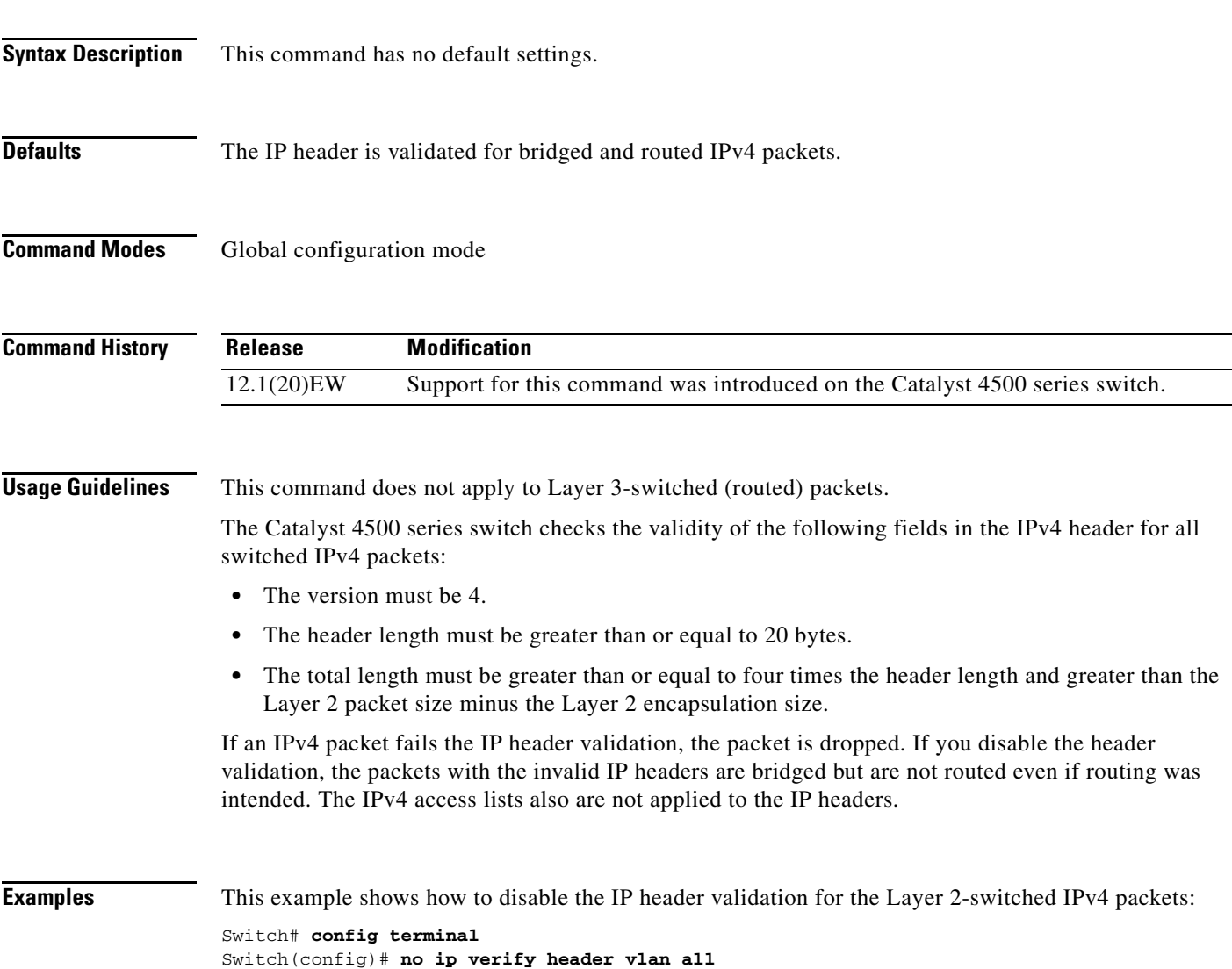

# **ip verify source**

To enable IP source guard on untrusted Layer 2 interfaces, use the **ip verify source** command. To disable IP source guard on untrusted Layer 2 interfaces, use the **no** form of this command.

**ip verify source** {**vlan dhcp-snooping** | **tracking**} [**port-security**]

**no ip verify source** {**vlan dhcp-snooping** | **tracking**} [**port-security**]

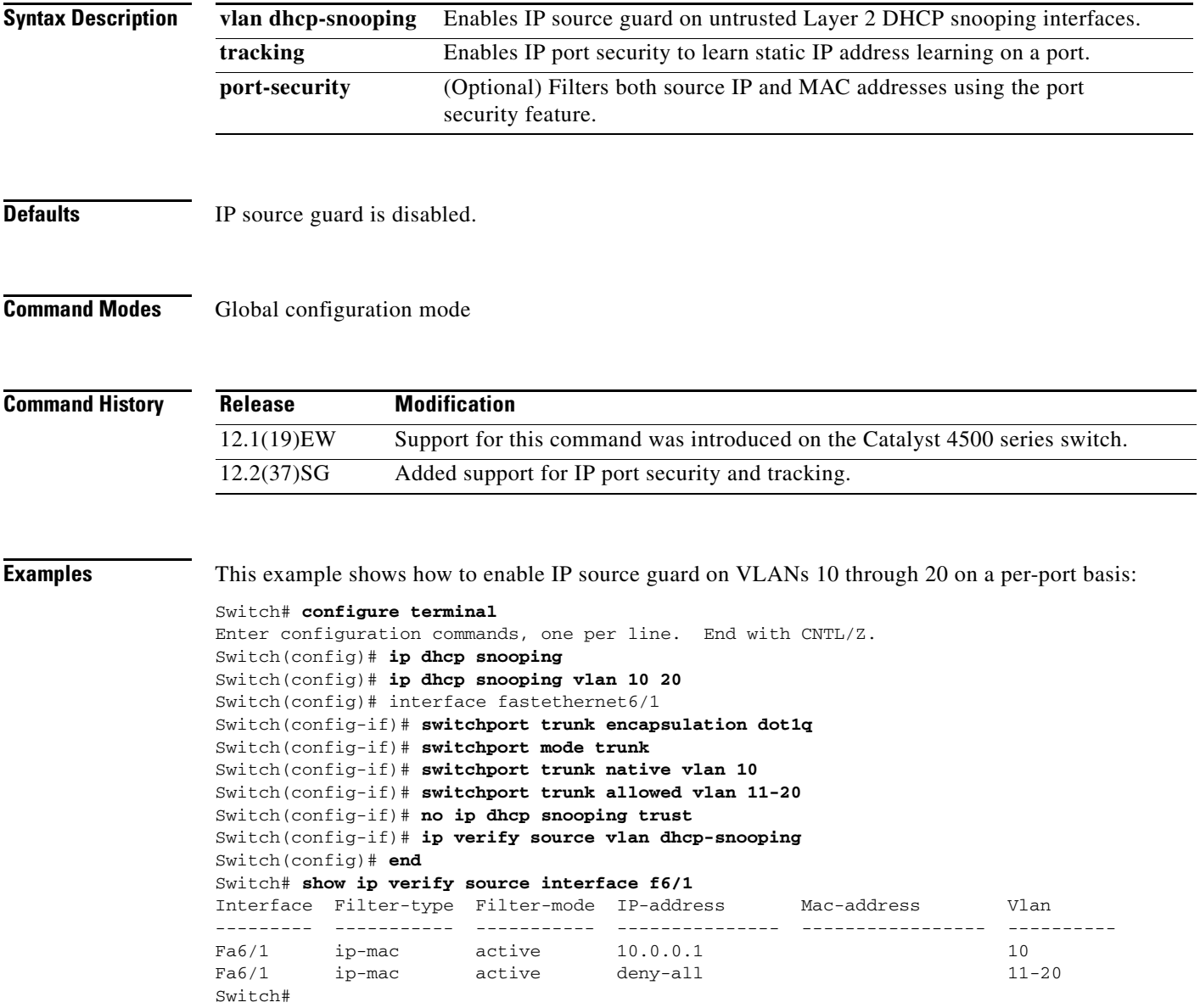

This example shows how to enable IP port security with IP-MAC filters on a Layer 2 access port:

```
Switch# configure terminal
Enter configuration commands, one per line. End with CNTL/Z.
Switch(config)# ip device tracking
Switch(config)# interface fastEthernet 4/3
Switch(config-if)# switchport mode access
Switch(config-if)# switchport access vlan 1
Switch(config-if)# ip device tracking maximum 5
Switch(config-if)# switchport port-security
Switch(config-if)# switchport port-security maximum 5
Switch(config-if)# ip verify source tracking port-security
Switch(config-if)# end
```
You can verify your settings by entering the **show ip verify source** privileged EXEC command.

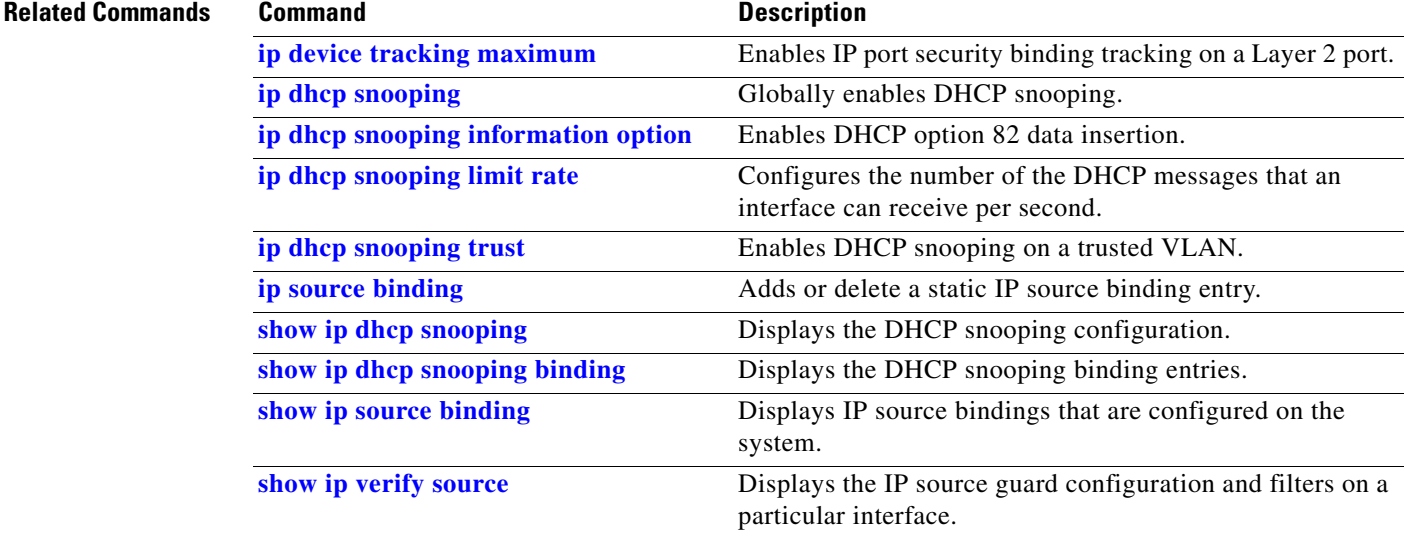

# **ip verify unicast source reachable-via**

To enable and configure unicast RPF checks on a IPv4 interface, use the **ip verify unicast source reachable-via** command. To disable unicast RPF, use the **no** form of this command.

**ip verify unicast source reachable-via rx allow-default**

**no ip verify unicast source reachable-via** 

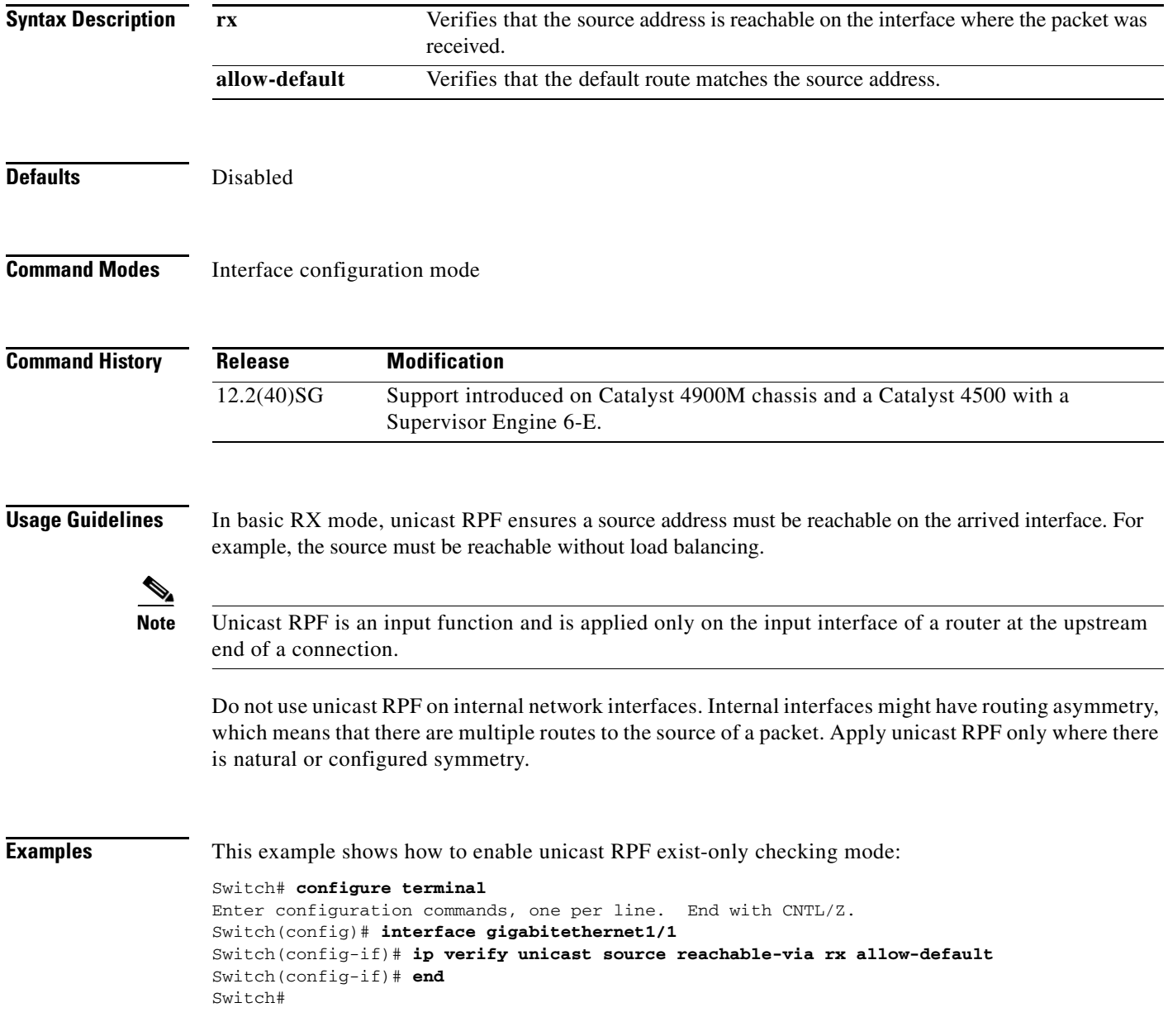

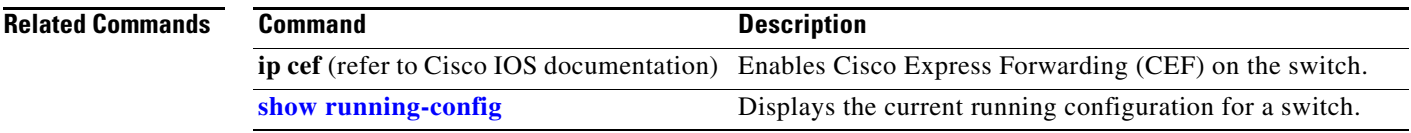

# <span id="page-389-0"></span>**ip wccp**

To enable support of the specified Web Cache Communication Protocol (WCCP) service for participation in a service group, use the **ip wccp** command in global configuration mode. To disable the service group, use the **no** form of this command.

**ip wccp** {**web-cache** | *service-number*} [**accelerated**] [**group-address** *multicast-address*] [**redirect-list** *access-list*] [**group-list** *access-list*] [**password** [**0** | **7**] *password*]

**no ip wccp** {**web-cache** | *service-number*}[**accelerated**] [**group-address** *multicast-address*] [**redirect-list** *access-list*] [**group-list** *access-list*] [**password** [**0** | **7**] *password*]

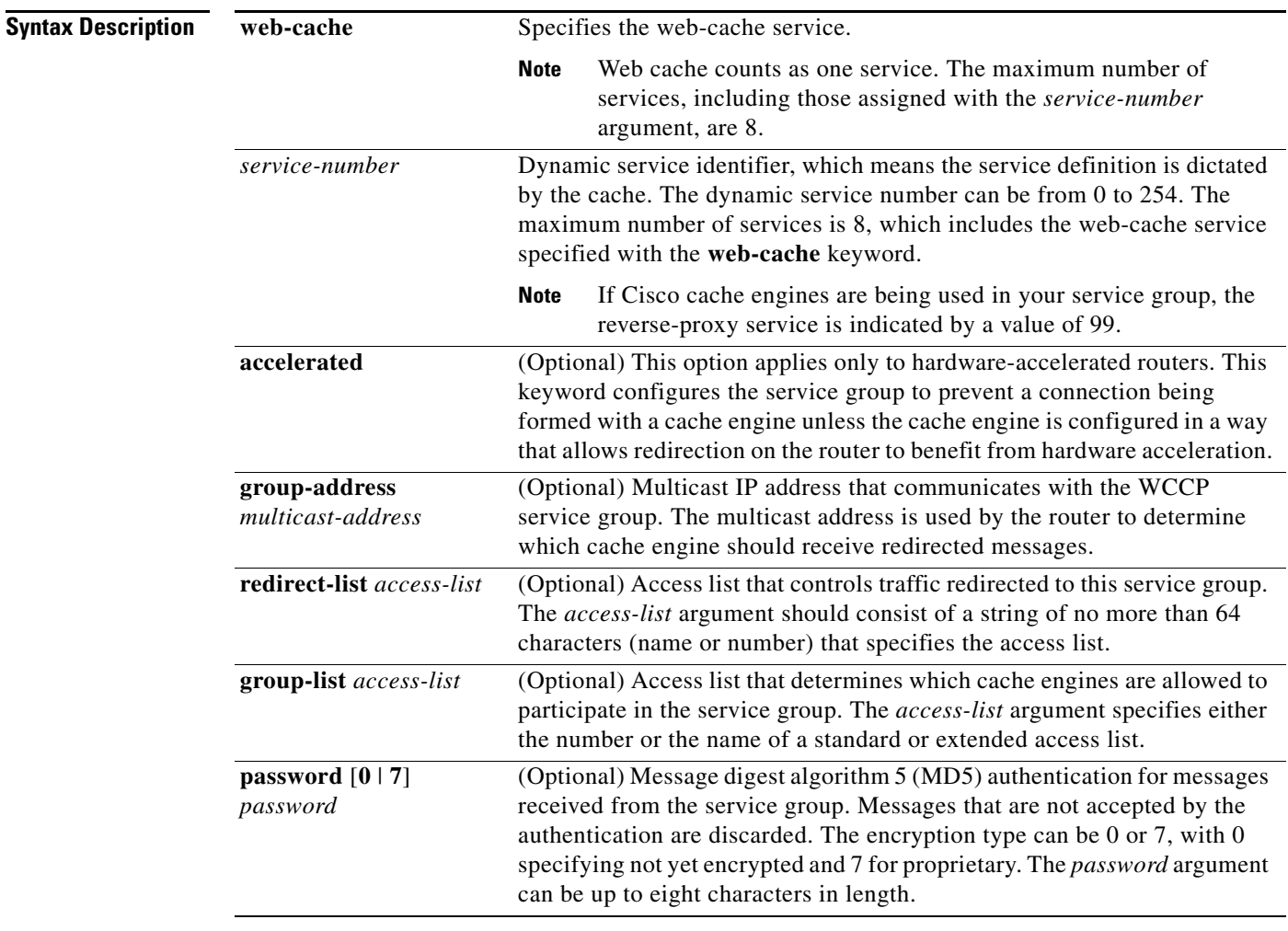

### **Command Default** WCCP services are not enabled on the router.

**Command Modes Global configuration (config)** 

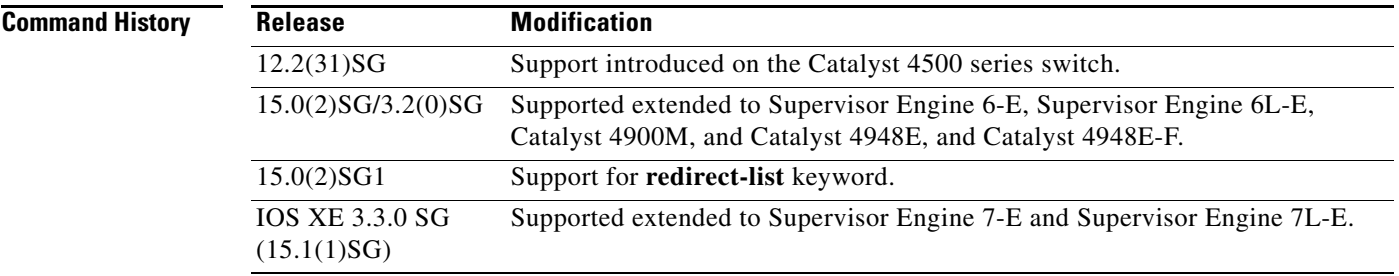

**Usage Guidelines** This command instructs a router to enable or disable the support for the specified service number or the web-cache service name. A service number can be from 0 to 254. Once the service number or name is enabled, the router can participate in the establishment of a service group.

> When the **no ip wccp** command is entered, the router terminates participation in the service group, deallocates space if none of the interfaces still has the service configured, and terminates the WCCP task if no other services are configured.

> The keywords following the **web-cache** keyword and the *service-number* argument are optional and may be specified in any order, but only may be specified once. The following sections outline the specific usage of each of the optional forms of this command.

#### **ip wccp** {**web-cache** | *service-number*} **group-address** *multicast-address*

A WCCP group address can be configured to set up a multicast address that cooperating routers and web caches can use to exchange WCCP protocol messages. If such an address is used, IP multicast routing must be enabled so that the messages that use the configured group (multicast) addresses are received correctly.

This option instructs the router to use the specified multicast IP address to coalesce the "I See You" responses for the "Here I Am" messages that it has received on this group address. The response is sent to the group address as well. The default is for no group address to be configured, in which case all "Here I Am" messages are responded to with a unicast reply.

#### **ip wccp** {**web-cache** | *service-number*} **redirect-list** *access-list*

This option instructs the router to use an access list to control the traffic that is redirected to the web caches of the service group specified by the service name given. The *access-list* argument specifies either the number or the name of a standard or extended access list. The access list itself specifies which traffic is permitted to be redirected. The default is for no redirect list to be configured (all traffic is redirected).

WCCP requires that the following protocol and ports not be filtered by any access lists:

• User Datagram Protocol (UDP) (protocol type 17) port 2048. This port is used for control signaling. Blocking this type of traffic will prevent WCCP from establishing a connection between the router and cache engines.

#### **ip wccp** {**web-cache** | *service-number*} **group-list** *access-list*

This option instructs the router to use an access list to control the cache engines that are allowed to participate in the specified service group. The *access-list* argument specifies either the number of a standard or extended access list or the name of any type of named access list. The access list itself specifies which cache engines are permitted to participate in the service group. The default is for no group list to be configured, in which case all cache engines may participate in the service group.

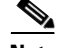

**Note** The **ip wccp** {**web-cache** | *service-number*} **group-list** command syntax resembles the **ip wccp** {**web-cache** | *service-number*} **group-listen** command, but these are entirely different commands. The **ip wccp group-listen** command is an interface configuration command used to configure an interface to listen for multicast notifications from a cache cluster. Refer to the description of the **ip wccp group-listen** command in the *[Cisco IOS IP Application Services Command Reference](http://www.cisco.com/en/US/docs/ios/ipapp/command/reference/iap_book.html)*.

**ip wccp** {**web-cache** | *service-number*} **password** *password*

This option instructs the router to use MD5 authentication on the messages received from the service group specified by the service name given. Use this form of the command to set the password on the router. You must also configure the same password separately on each web cache. The password can be up to a maximum of eight characters. Messages that do not authenticate when authentication is enabled on the router are discarded. The default is for no authentication password to be configured and for authentication to be disabled.

**Examples** The following example shows how to configure a router to run WCCP reverse-proxy service, using the multicast address of 239.0.0.0:

```
Router(config)# ip multicast-routing
Router(config)# ip wccp 99 group-address 239.0.0.0
Router(config)# interface gigabitethernet 3/1
Router(config-if)# ip wccp 99 group-listen
```
The following example shows how to configure a router to redirect web-related packets without a destination of 10.168.196.51 to the web cache:

```
Router(config)# access-list 100 deny ip any host 10.168.196.51
Router(config)# access-list 100 permit ip any any
Router(config)# ip wccp web-cache redirect-list 100
Router(config)# interface gigabitethernet 3/2
Router(config-if)# ip wccp web-cache redirect out
```
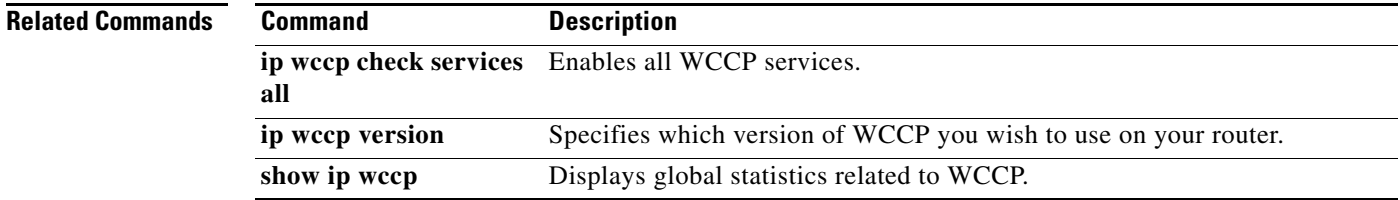

Г

### <span id="page-392-0"></span>**ip wccp check services all**

To enable all Web Cache Communication Protocol (WCCP) services, use the **ip wccp check services all**  command in global configuration mode. To disable all services, use the **no** form of this command.

**ip wccp check services all**

**Release Modification**

**no ip wccp check services all**

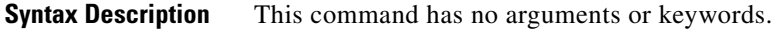

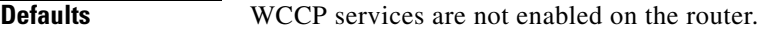

IOS XE 3.2(0)SG  $(15.0(2)SG)$ 

IOS XE 3.3.0 SG  $(15.1(1)$ SG)

**Command Modes** Global configuration (config)

**Command History**

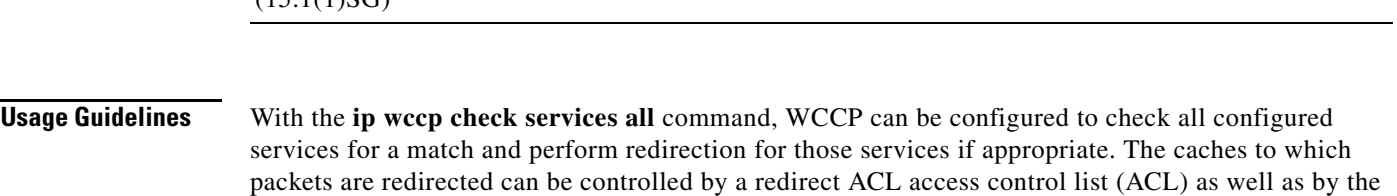

4900M, Catalyst 4948E, and Catalyst 4948E-F.

12.2(31)SG Support introduced on the Catalyst 4500 series switch.

priority value of the service. It is possible to configure an interface with more than one WCCP service. When more than one WCCP service is configured on an interface, the precedence of a service depends on the relative priority of the service compared to the priority of the other configured services. Each WCCP service has a priority value as part of its definition.

Support extended to Supervisor Engine 6-E, Supervisor Engine 6L-E, Catalyst

Supported extended to Supervisor Engine 7-E and Supervisor Engine 7L-E.

If no WCCP services are configured with a redirect ACL, the services are considered in priority order until a service is found which matches the IP packet. If no services match the packet, the packet is not redirected. If a service matches the packet and the service has a redirect ACL configured, then the IP packet will be checked against the ACL. If the packet is rejected by the ACL, the packet will not be passed down to lower priority services unless the **ip wccp check services all** command is configured. When the **ip wccp check services all** command is configured, WCCP will continue to attempt to match the packet against any remaining lower priority services configured on the interface.

**Note** The priority of a WCCP service group is determined by the web cache appliance. The priority of a WCCP service group cannot be configured via Cisco IOS software.

 $\mathscr{P}$ 

**Note** The **ip wccp check services all** command is a global WCCP command that applies to all services and is not associated with a single service.

### **Examples** The following example shows how to configure all WCCP services: Router(config)# **ip wccp check services all**

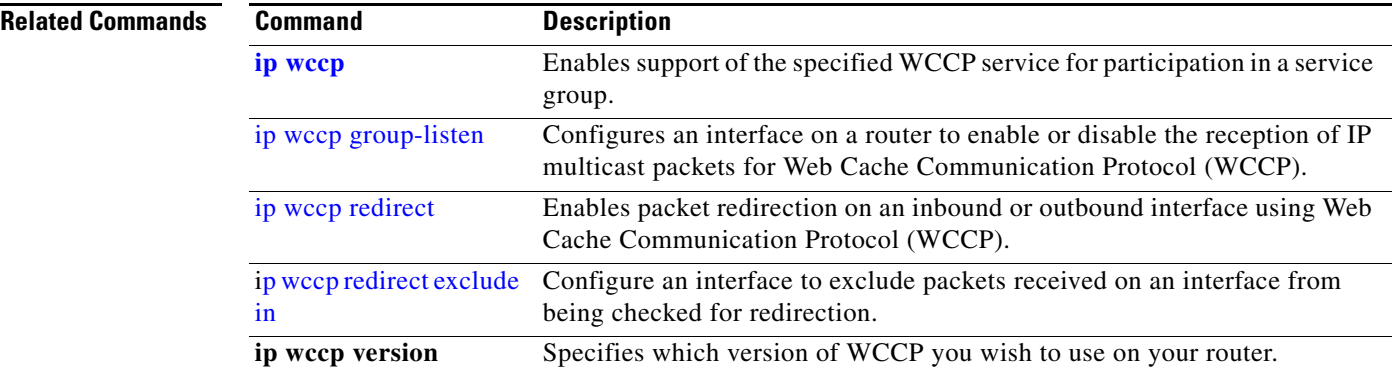

# <span id="page-394-0"></span>**ip wccp group-listen**

To configure an interface on a router to enable or disable the reception of IP multicast packets for Web Cache Communication Protocol (WCCP), use the **ip wccp group-listen** command in interface configuration mode. To disable the reception of IP multicast packets for WCCP, use the **no** form of this command.

**ip wccp** {**web-cache** | *service-number*} **group-listen**

**no ip wccp** {**web-cache** | *service-number*} **group-listen**

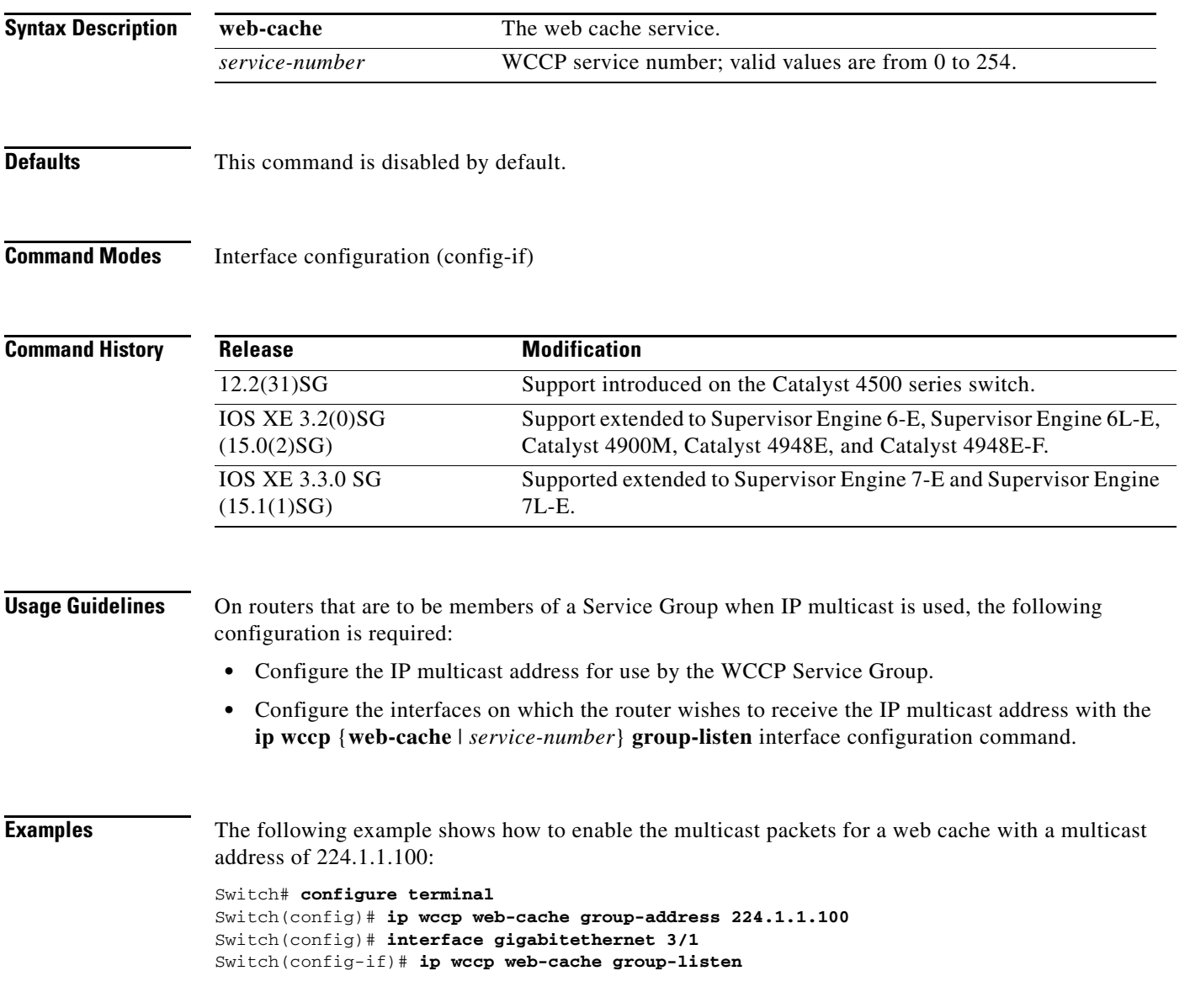

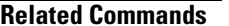

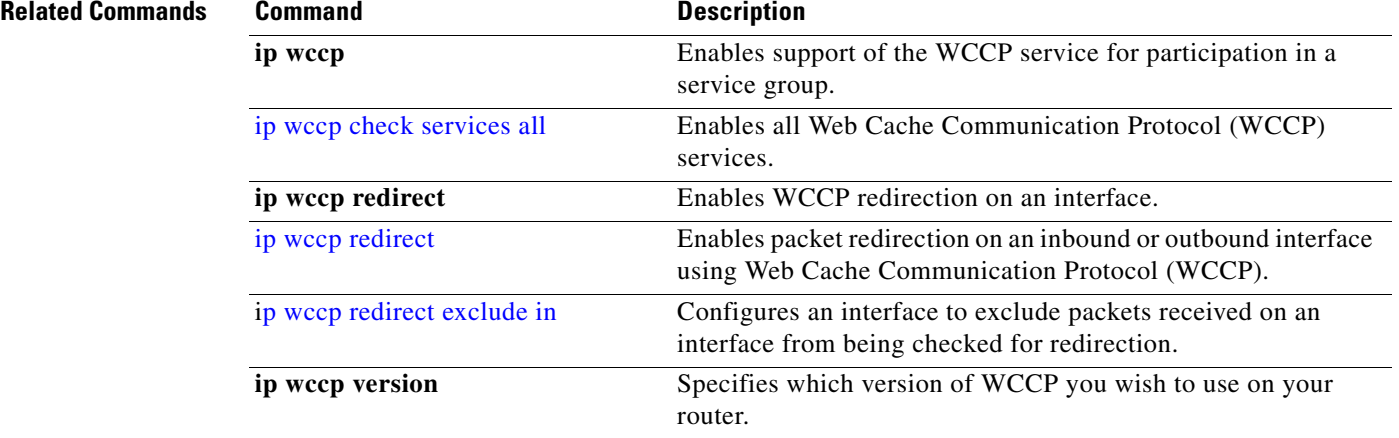

П
#### **ip wccp redirect**

#### <span id="page-396-0"></span>**ip wccp redirect**

To enable packet redirection on an inbound or outbound interface using Web Cache Communication Protocol (WCCP), use the **ip wccp redirect** command in interface configuration mode. To disable WCCP redirection, use the **no** form of this command.

**ip wccp** {**web-cache** | *service-number*} **redirect** {**in** | **out**}

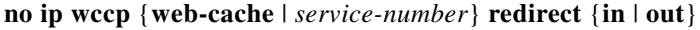

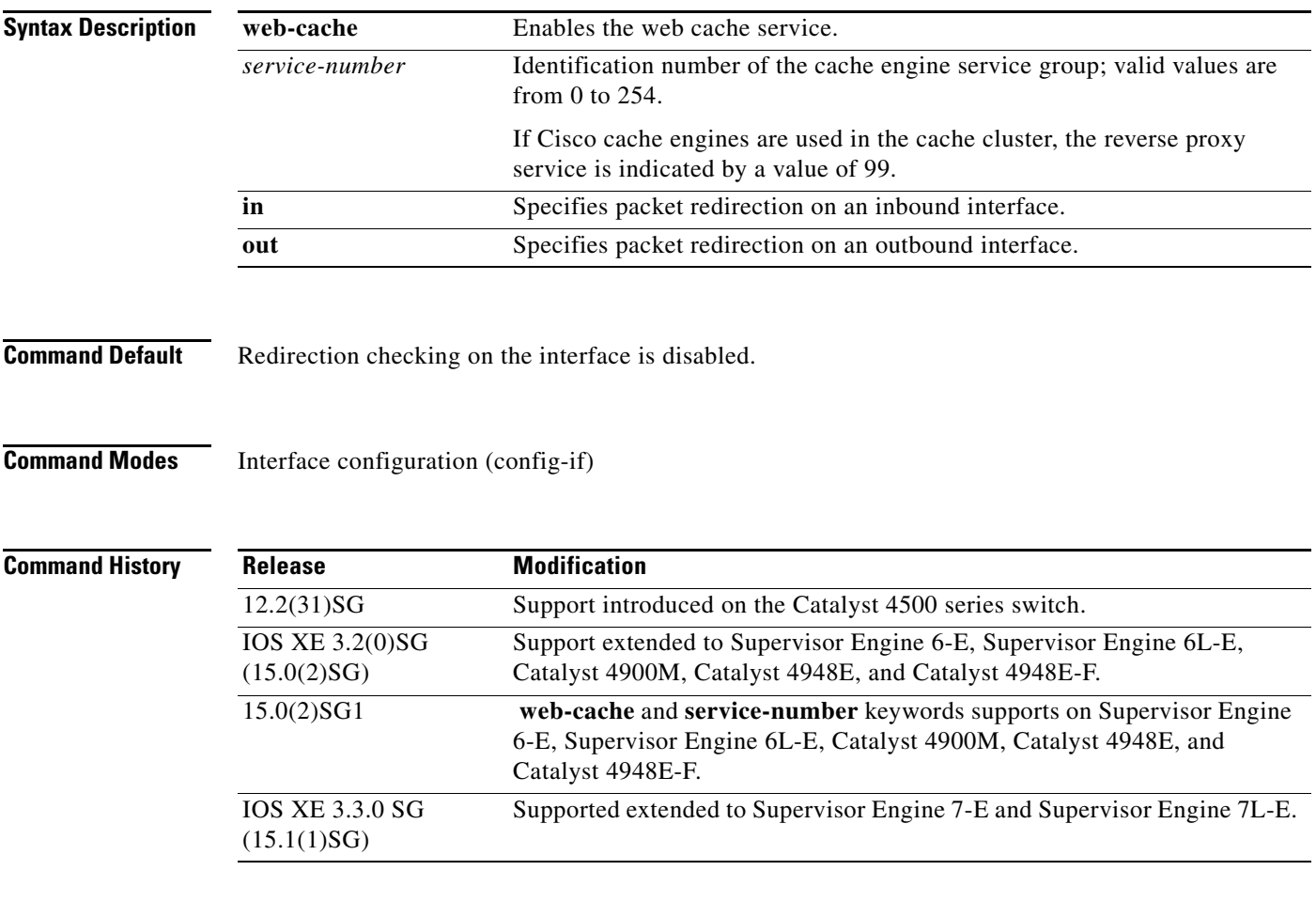

**Usage Guidelines** The **ip wccp {web-cache | service-number} redirect in** command allows you to configure WCCP redirection on an interface receiving inbound network traffic. When the command is applied to an interface, all packets arriving at that interface will be compared against the criteria defined by the specified WCCP service. If the packets match the criteria, they will be redirected.

> Likewise, the **ip wccp {web-cache | service-number} redirect out** command allows you to configure the WCCP redirection check at an outbound interface.

 $\mathcal{L}$ 

**Tips** Be careful not to confuse the **ip wccp {web-cache | service-number} redirect** {**out** | **in**} interface configuration command with the **ip wccp redirect exclude in** interface configuration command.

**Examples** The following example shows how to configure a session in which reverse proxy packets on Ethernet interface 3/1 are being checked for redirection and redirected to a Cisco Cache Engine:

```
Switch(config)# ip wccp 99
Switch(config)# interface gigabitethernet 3/1
Switch(config-if)# ip wccp 99 redirect out
```
The following example shows how to configure a session in which HTTP traffic arriving on GigabitEthernet interface 3/1 is redirected to a Cache Engine:

Switch(config)# **ip wccp web-cache** Switch(config)# **interface gigabitethernet 3/1** Switch(config-if)# **ip wccp web-cache redirect in**

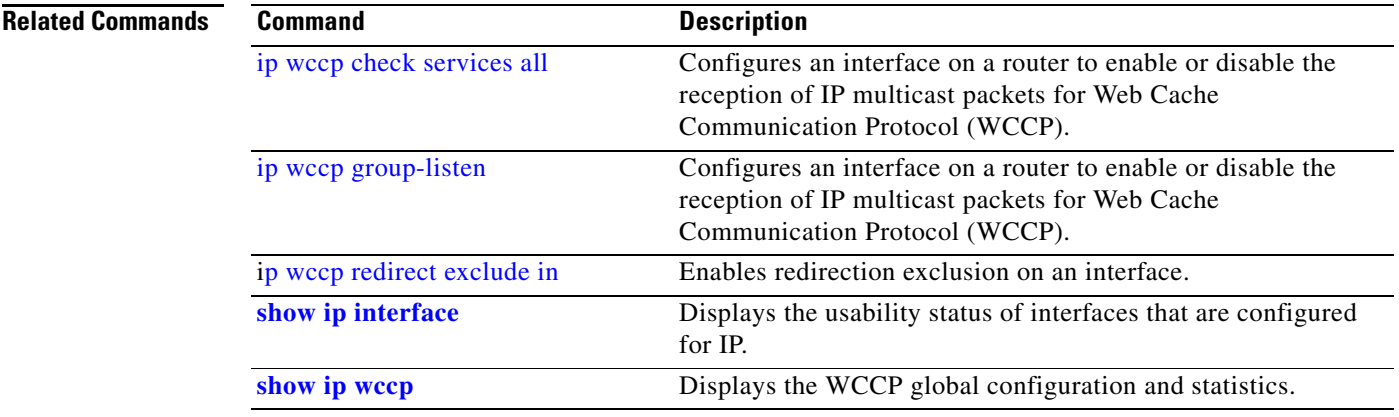

#### <span id="page-398-0"></span>**p wccp redirect exclude in**

To configure an interface to exclude packets received on an interface from being checked for redirection, use the **ip wccp redirect exclude in** command in interface configuration mode. To disable the ability of a router to exclude packets from redirection checks, use the **no** form of this command.

#### **ip wccp redirect exclude in**

**no ip wccp redirect exclude in**

- **Syntax Description** This command has no arguments or keywords.
- **Command Default** Redirection exclusion is disabled.
- **Command Modes** Interface configuration (config-if)

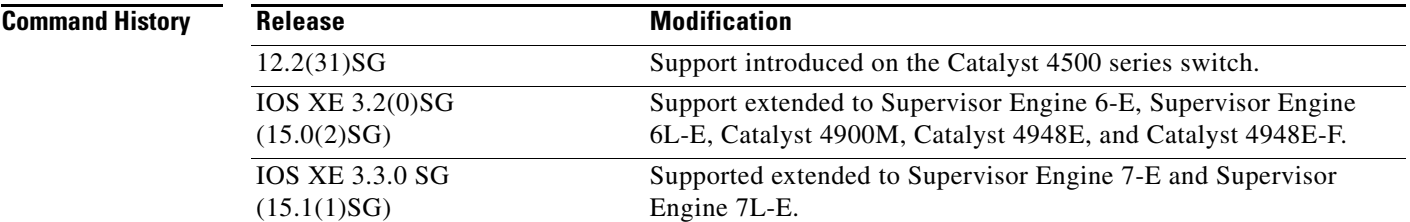

**Usage Guidelines** This configuration command instructs the interface to exclude inbound packets from any redirection check. Note that the command is global to all the services and should be applied to any inbound interface that will be excluded from redirection.

> This command is intended to be used to accelerate the flow of packets from a cache engine to the Internet as well as allow for the use of the Web Cache Communication Protocol (WCCP) v2 packet return feature.

**Examples** In the following example, packets arriving on GigabitEthernet interface 3/1 are excluded from WCCP output redirection checks:

> Router (config)# **interface gigabitethernet 3/1** Router (config-if)# **ip wccp redirect exclude in**

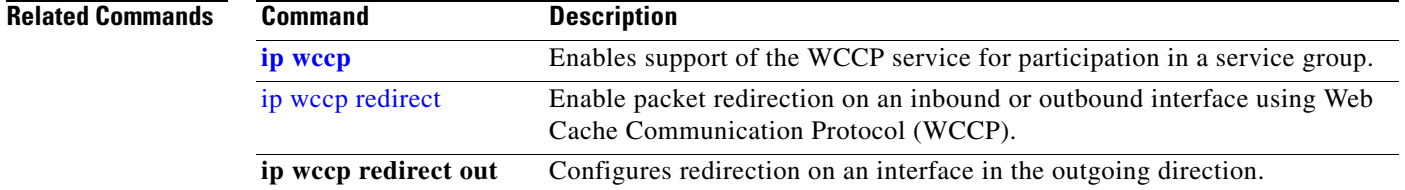

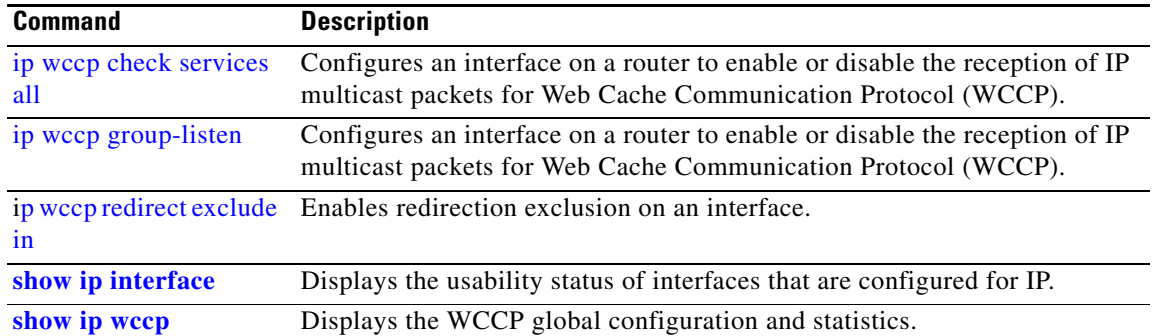

## <span id="page-400-0"></span>**ipv6 mld snooping**

To enable IP version 6 (IPv6) Multicast Listener Discovery (MLD) snooping globally or on the specified VLAN, use the **ipv6 mld snooping** command without keywords. To disable MLD snooping on a switch or the VLAN, use the **no** form of this command.

**ipv6 mld snooping** [**vlan** *vlan-id*]

**no ipv6 mld snooping** [**vlan** *vlan-id*]

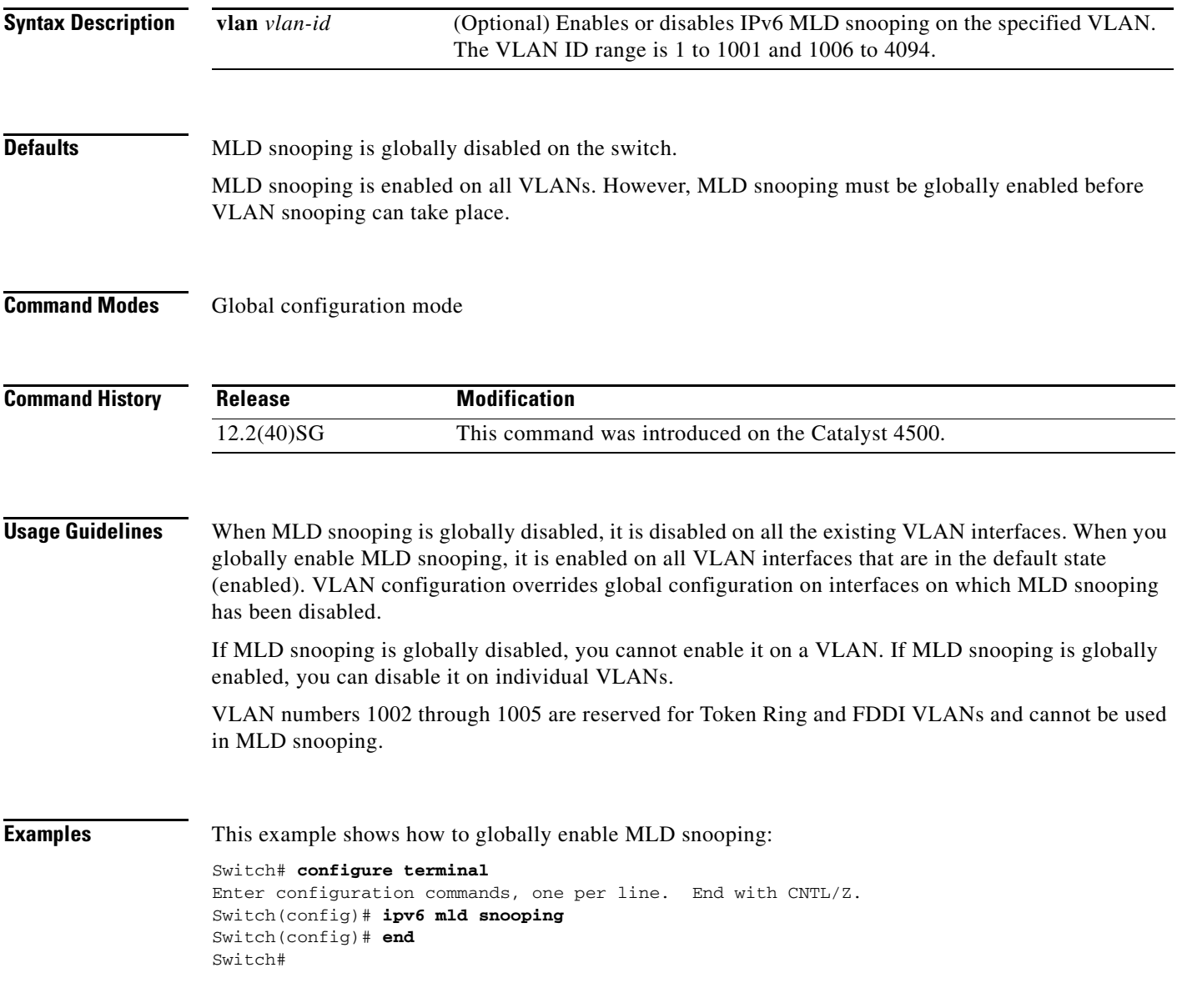

**The Contract of the Contract of the Contract of the Contract of the Contract of the Contract of the Contract o** 

This example shows how to disable MLD snooping on a VLAN:

```
Switch# configure terminal
Enter configuration commands, one per line. End with CNTL/Z.
Switch(config)# no ipv6 mld snooping vlan 11
Switch(config)# end
Switch#
```
You can verify your settings by entering the **show ipv6 mld snooping** user EXEC command.

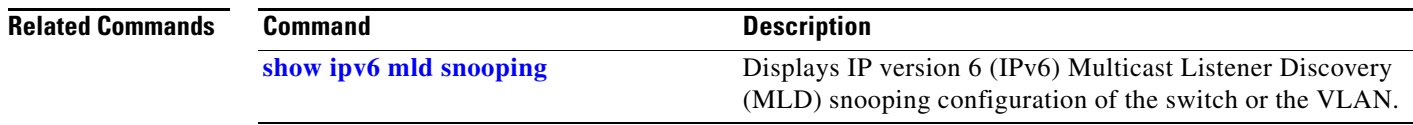

### <span id="page-402-0"></span>**ipv6 mld snooping last-listener-query-count**

To configure IP version 6 (IPv6) Multicast Listener Discovery Mulitcast Address Specific Queries (MASQs) that will be sent before aging out a client, use the **ipv6 mld snooping last-listener-query-count** command. To reset the query count to the default settings, use the **no** form of this command.

**ipv6 mld snooping** [**vlan** *vlan-id*] **last-listener-query-count** *integer\_value* 

**no ipv6 mld snooping** [**vlan** *vlan-id*] **last-listener-query-count**

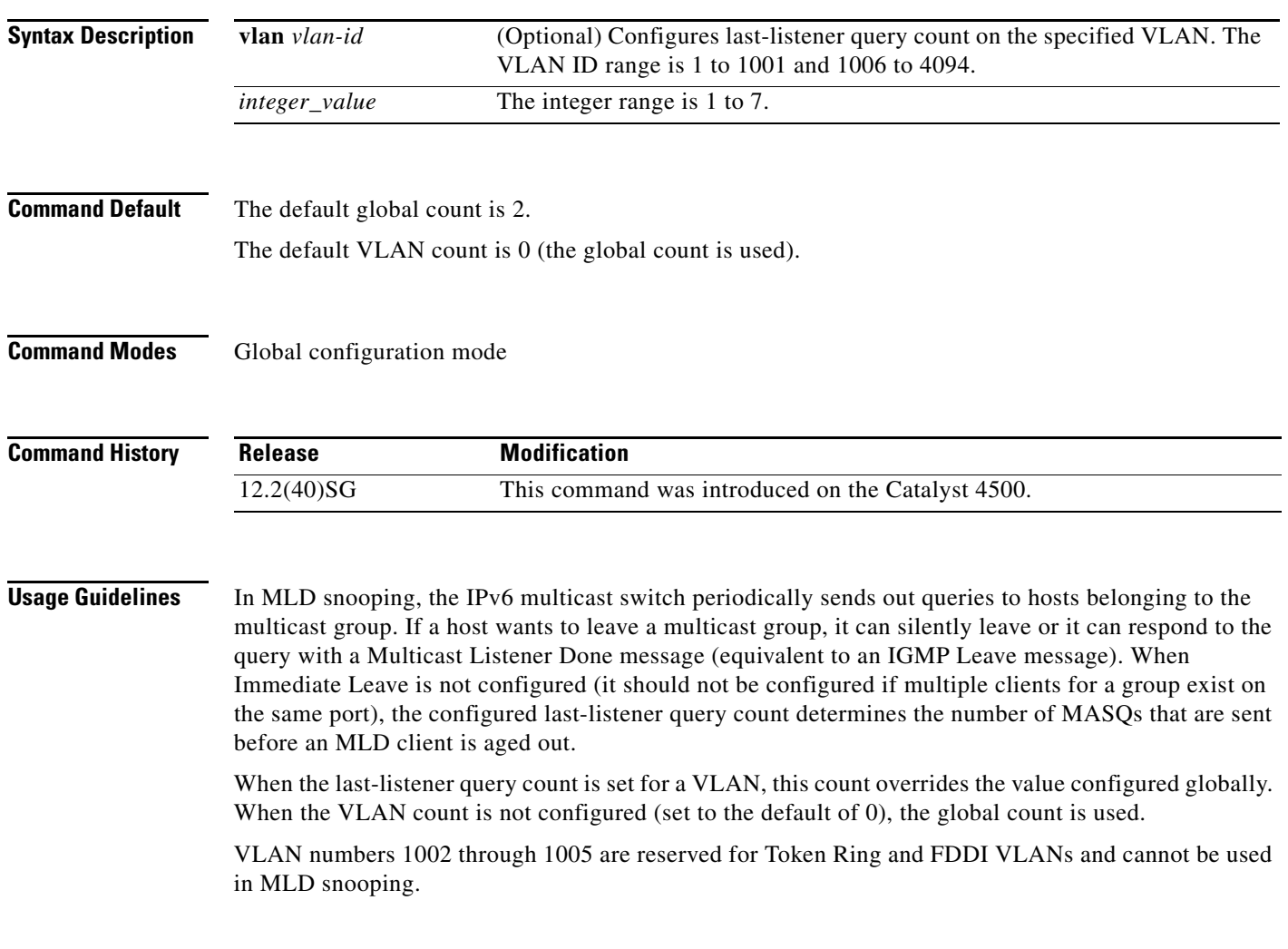

**Examples** This example shows how to globally set the last-listener query count:

```
Switch# configure terminal
```

```
Enter configuration commands, one per line. End with CNTL/Z.
Switch(config)# ipv6 mld snooping last-listener-query-count 1
Switch(config)# end
Switch#
```
This example shows how to set the last-listener query count for VLAN 10:

```
Switch# configure terminal
Enter configuration commands, one per line. End with CNTL/Z.
Switch(config)# ipv6 mld snooping vlan 10 last-listener-query-count 3
Switch(config)# end
Switch#
```
You can verify your settings by entering the **show ipv6 mld snooping** [**vlan** *vlan-id*] user EXEC command.

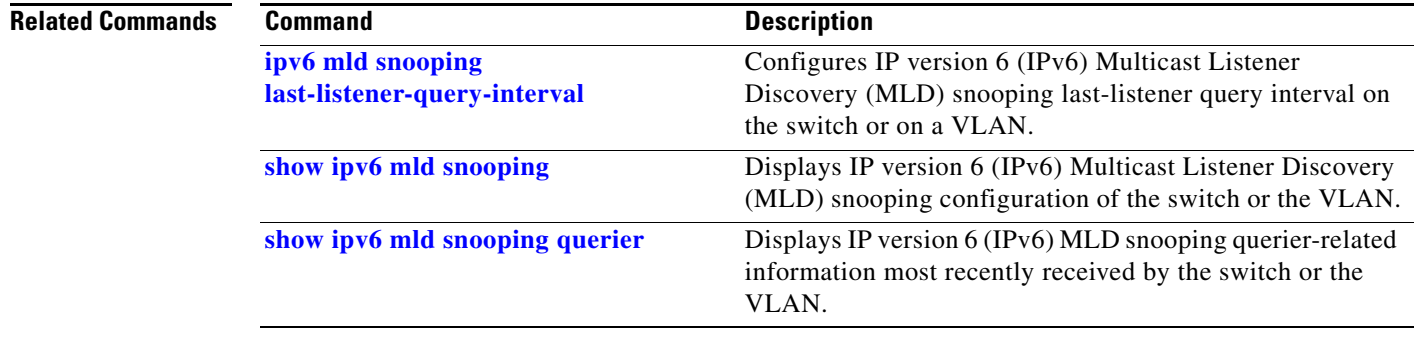

## <span id="page-404-0"></span>**ipv6 mld snooping last-listener-query-interval**

To configure IP version 6 (IPv6) Multicast Listener Discovery (MLD) snooping last-listener query interval on the switch or on a VLAN, use the **ipv6 mld snooping last-listener-query-interval**  command. To reset the query time to the default settings, use the **no** form of this command.

**ipv6 mld snooping** [**vlan** *vlan-id*] **last-listener-query-interval** *integer\_value* 

**no ipv6 mld snooping** [**vlan** *vlan-id*] **last-listener-query-interval**

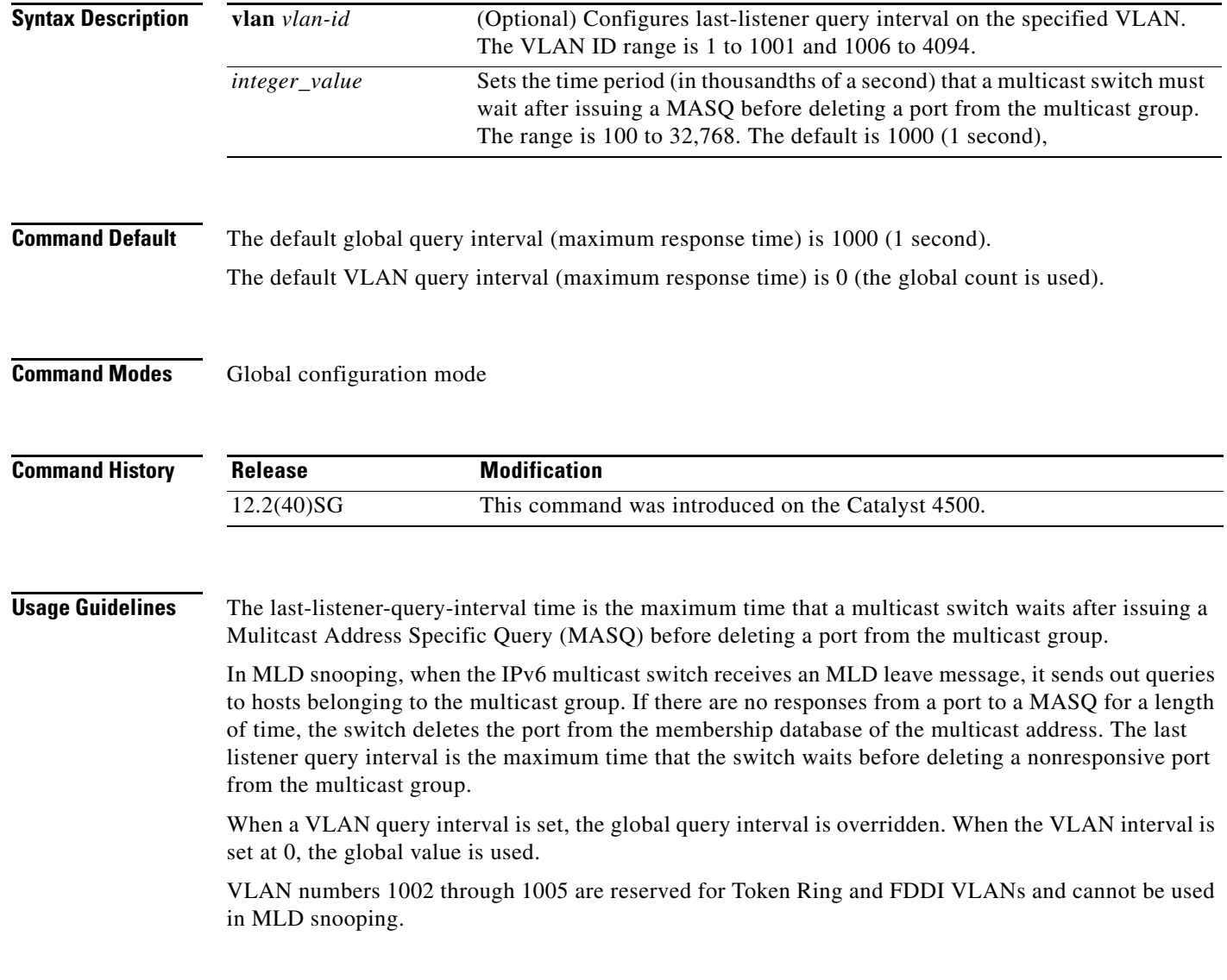

**Examples** This example shows how to globally set the last-listener query interval to 2 seconds:

```
Switch# configure terminal
Enter configuration commands, one per line. End with CNTL/Z.
```

```
Switch(config)# ipv6 mld snooping last-listener-query-interval 2000
Switch(config)# end
Switch#
```
This example shows how to set the last-listener query interval for VLAN 1 to 5.5 seconds:

```
Switch# configure terminal
Enter configuration commands, one per line. End with CNTL/Z.
Switch(config)# ipv6 mld snooping vlan 1 last-listener-query-interval 5500
Switch(config)# end
Switch#
```
You can verify your settings by entering the **show ipv6 MLD snooping** [**vlan** *vlan-id*] user EXEC command.

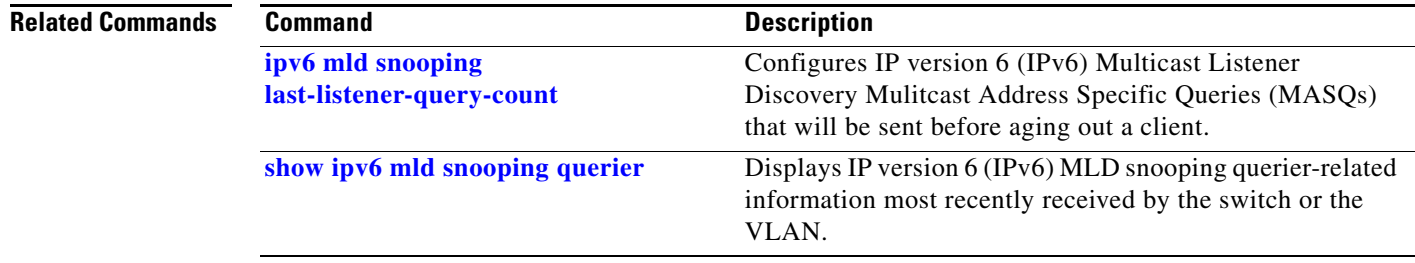

### **ipv6 mld snooping listener-message-suppression**

To enable IP version 6 (IPv6) Multicast Listener Discovery (MLD) snooping listener message suppression, use the **ipv6 mld snooping listener-message-suppression** command. To disable MLD snooping listener message suppression, use the **no** form of this command.

**ipv6 mld snooping listener-message-suppression**

**no ipv6 mld snooping listener-message-suppression**

**Command Default** The default is for MLD snooping listener message suppression to be disabled.

**Command Modes** Global configuration mode

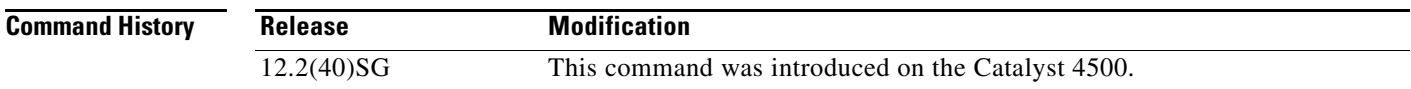

**Usage Guidelines** MLD snooping listener message suppression is equivalent to IGMP snooping report suppression. When it is enabled, received MLDv1 reports to a group are forwarded to IPv6 multicast switchs only once in every report-forward time. This prevents the forwarding of duplicate reports.

**Examples** This example shows how to enable MLD snooping listener message suppression:

Switch# **configure terminal**

Enter configuration commands, one per line. End with CNTL/Z. Switch(config)# **ipv6 mld snooping listener-message-suppression** Switch(config)# **end** Switch#

This example shows how to disable MLD snooping listener message suppression:

Switch# **configure terminal** Enter configuration commands, one per line. End with CNTL/Z. Switch(config)# **no ipv6 mld snooping listener-message-suppression** Switch(config)# **end** Switch#

You can verify your settings by entering the **show ipv6 mld snooping** [**vlan** *vlan-id*] user EXEC command.

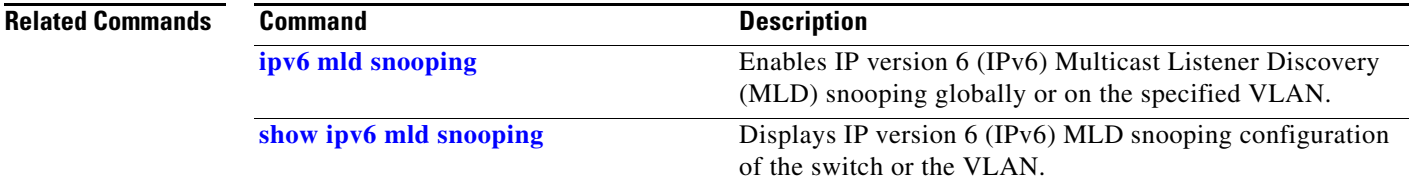

### **ipv6 mld snooping robustness-variable**

To configure the number of IP version 6 (IPv6) Multicast Listener Discovery (MLD) queries that the switch sends before deleting a listener that does not respond, or to enter a VLAN ID to configure the number of queries per VLAN, use the **ipv6 mld snooping robustness-variable** command. To reset the variable to the default settings, use the **no** form of this command.

**ipv6 mld snooping** [**vlan** *vlan-id*] **robustness-variable** *integer\_value* 

**no ipv6 mld snooping** [**vlan** *vlan-id*] **robustness-variable** 

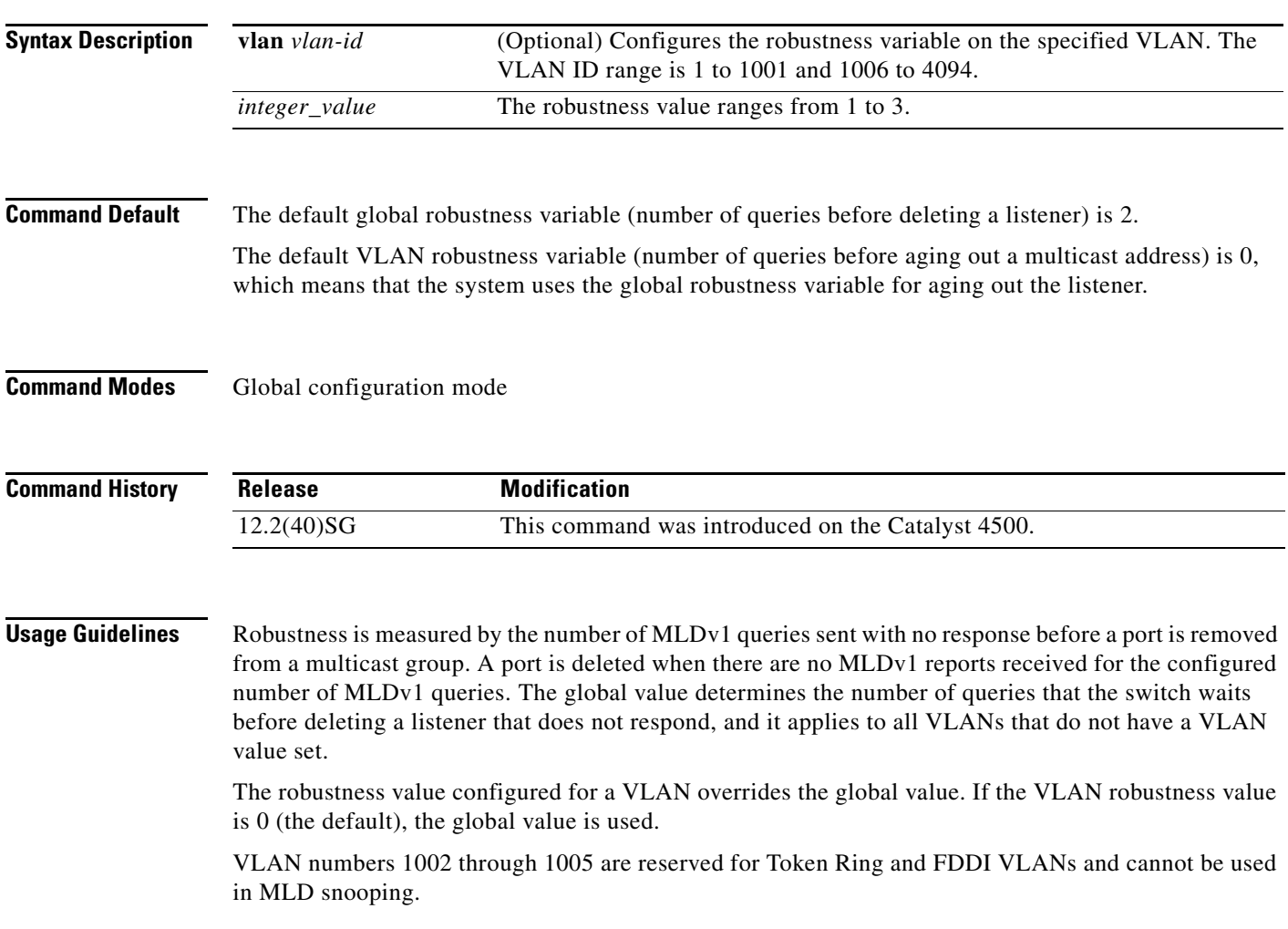

**Examples** This example shows how to configure the global robustness variable so that the switch sends out three queries before it deletes a listener port that does not respond:

#### Switch# **configure terminal**

```
Enter configuration commands, one per line. End with CNTL/Z.
Switch(config)# ipv6 mld snooping robustness-variable 3
Switch(config)# end
Switch#
```
This example shows how to configure the robustness variable for VLAN 1. This value overrides the global configuration for the VLAN:

```
Switch# configure terminal
Enter configuration commands, one per line. End with CNTL/Z.
Switch(config)# ipv6 mld snooping vlan 1 robustness-variable 1
Switch(config)# end
Switch#
```
You can verify your settings by entering the **show ipv6 MLD snooping** [**vlan** *vlan-id*] user EXEC command.

#### **Related Commands**

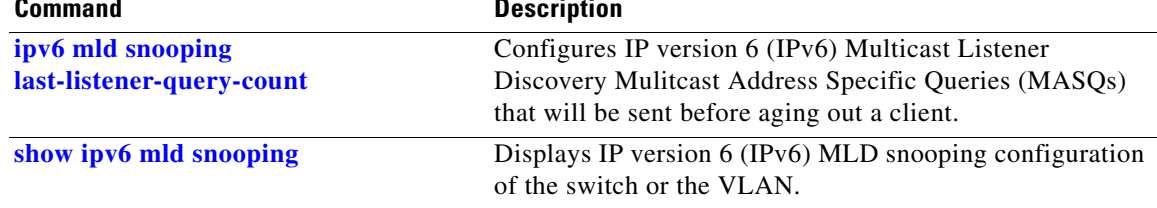

# **ipv6 mld snooping tcn**

To configure IP version 6 (IPv6) Multicast Listener Discovery (MLD) Topology Change Notifications (TCNs), use the **ipv6 mld snooping tcn** commands. To reset the default settings, use the **no** form of the commands.

**ipv6 mld snooping tcn** {**flood query count** *integer\_value |* **query solicit**}

**no ipv6 mld snooping tcn** {**flood query count** *integer\_value |* **query solicit**}

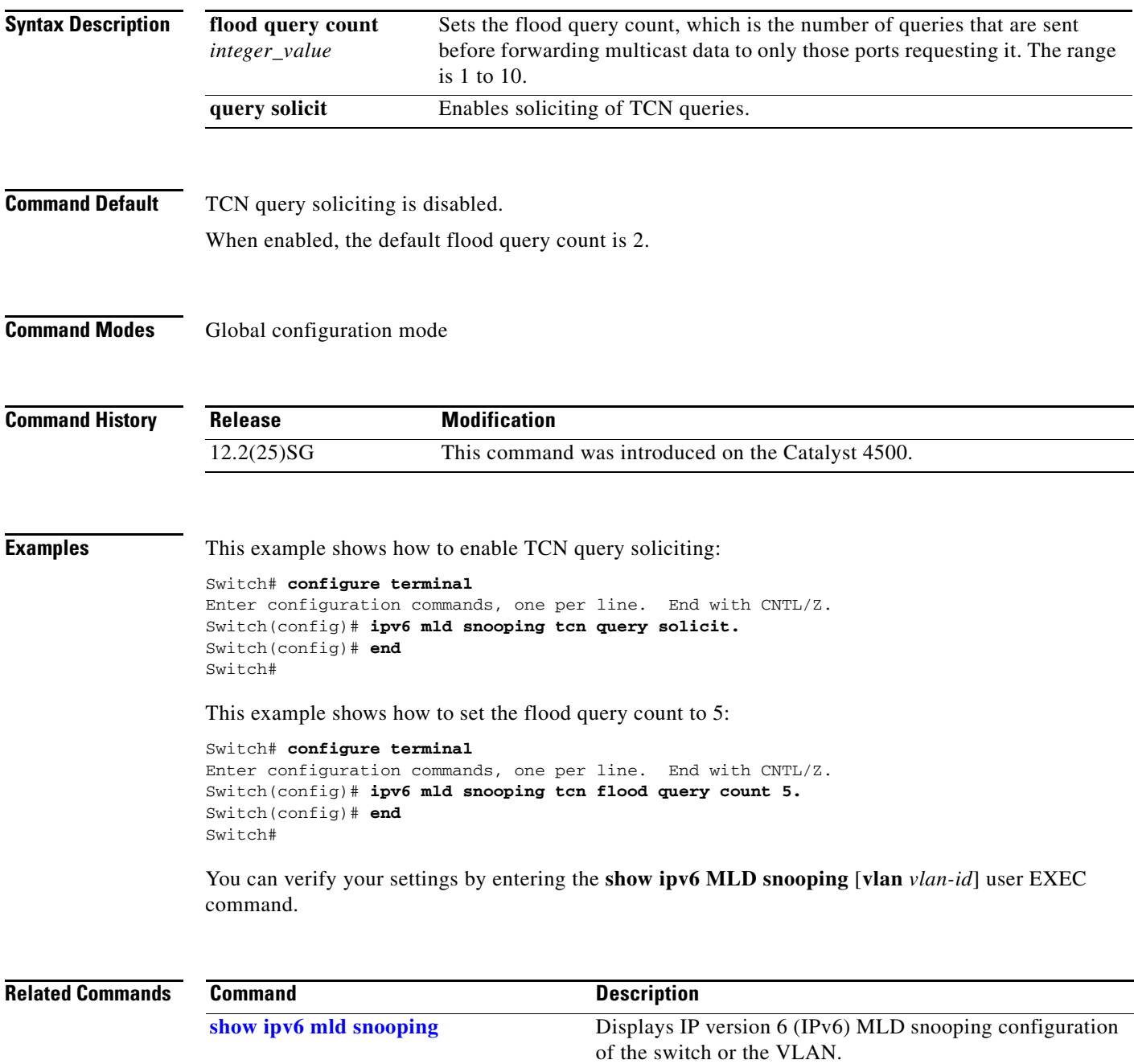

To configure IP version 6 (IPv6) Multicast Listener Discovery (MLD) snooping parameters on the VLAN interface, use the **ipv6 mld snooping vlan** command. To reset the parameters to the default settings, use the **no** form of this command.

**no ipv6 mld snooping vlan** *vlan-id* [**immediate-leave** | **mrouter interface** *interface-id* | **static** *ip-address* **interface** *interface-id*]

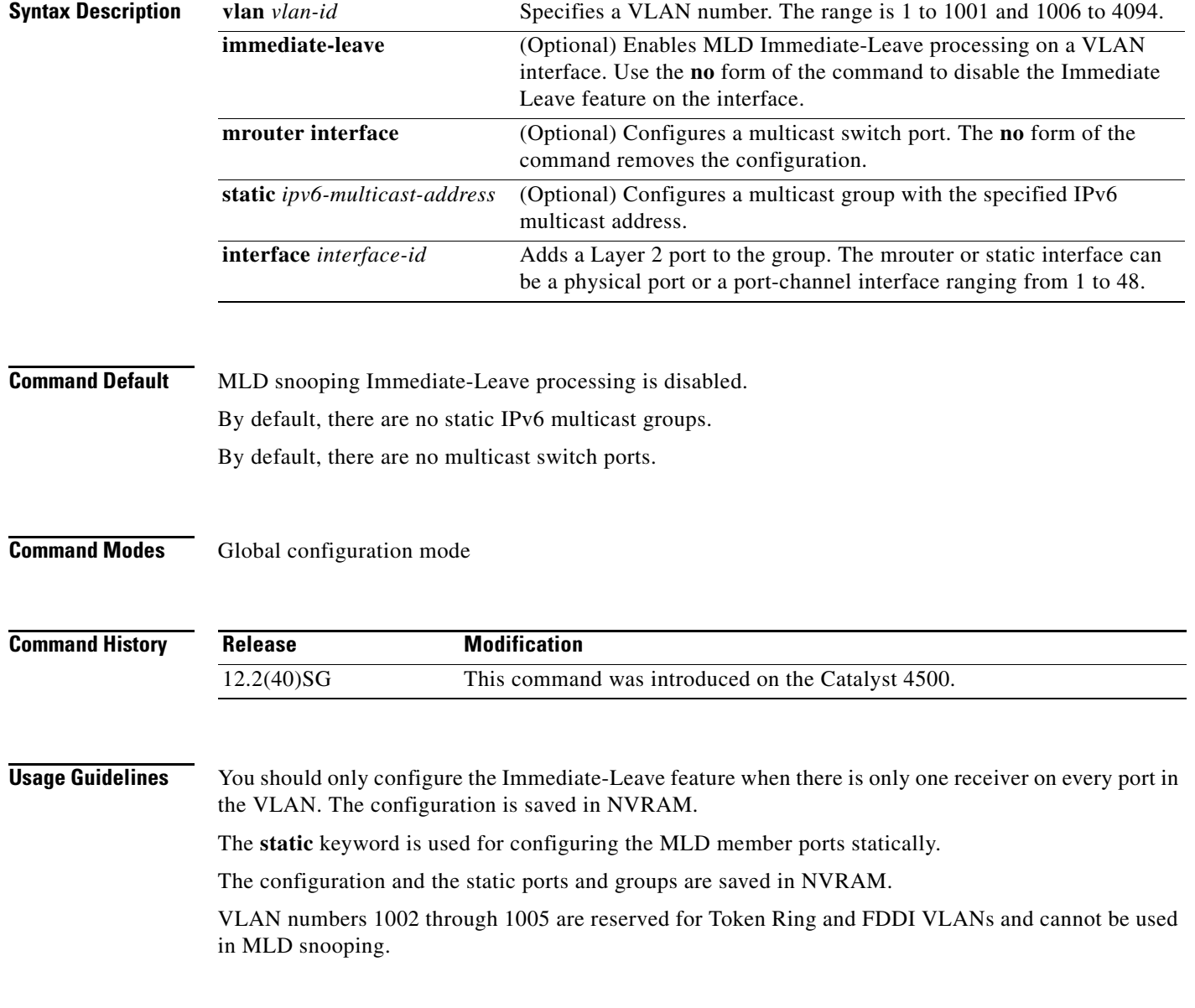

## **ipv6 mld snooping vlan**

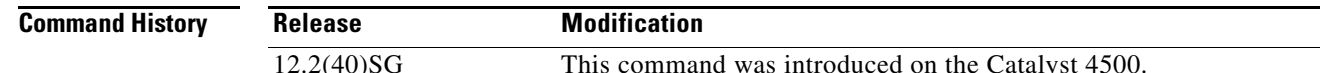

**ipv6 mld snooping vlan** *vlan-id* [**immediate-leave** | **mrouter interface** *interface-id* | **static** *ipv6-multicast-address* **interface** *interface-id*]

**Examples** This example shows how to enable MLD Immediate-Leave processing on VLAN 1:

```
Switch# configure terminal
```

```
Enter configuration commands, one per line. End with CNTL/Z.
Switch(config)# ipv6 mld snooping vlan 1 immediate-leave
Switch(config)# end
Switch#
```
This example shows how to disable MLD Immediate-Leave processing on VLAN 1:

```
Switch# configure terminal
Enter configuration commands, one per line. End with CNTL/Z.
Switch(config)# no ipv6 mld snooping vlan 1 immediate-leave
Switch(config)# end
Switch#
```
This example shows how to configure a port as a multicast switch port:

```
Switch# configure terminal
Enter configuration commands, one per line. End with CNTL/Z.
Switch(config)# ipv6 mld snooping vlan 1 mrouter interface GigabitEthernet1/1
Switch(config)# end
Switch#
```
This example shows how to configure a static multicast group:

```
Switch# configure terminal
```

```
Enter configuration commands, one per line. End with CNTL/Z.
Switch(config)# ipv6 mld snooping vlan 2 static FF12::34 interface GigabitEthernet1/1
Switch(config)# end
Switch#
```
You can verify your settings by entering the **show ipv6 mld snooping vlan** *vlan-id* user EXEC command.

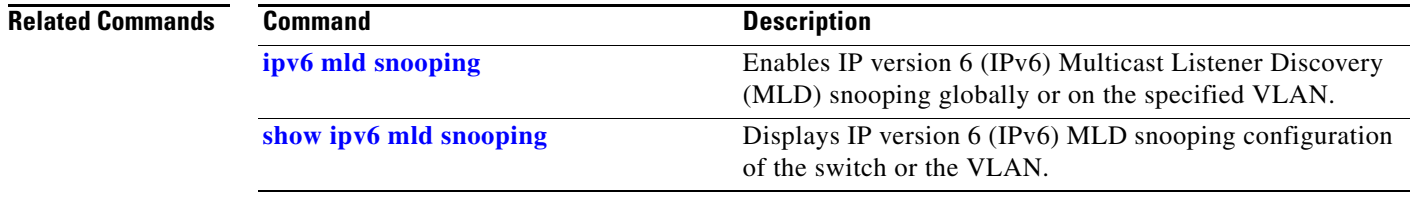

## <span id="page-412-0"></span>**issu abortversion**

To cancel the ISSU upgrade or the downgrade process in progress and to restore the Catalyst 4500 series switch to its state before the start of the process, use the **issue abortversion** command.

**issu abortversion** *active-slot* [*active-image-new*]

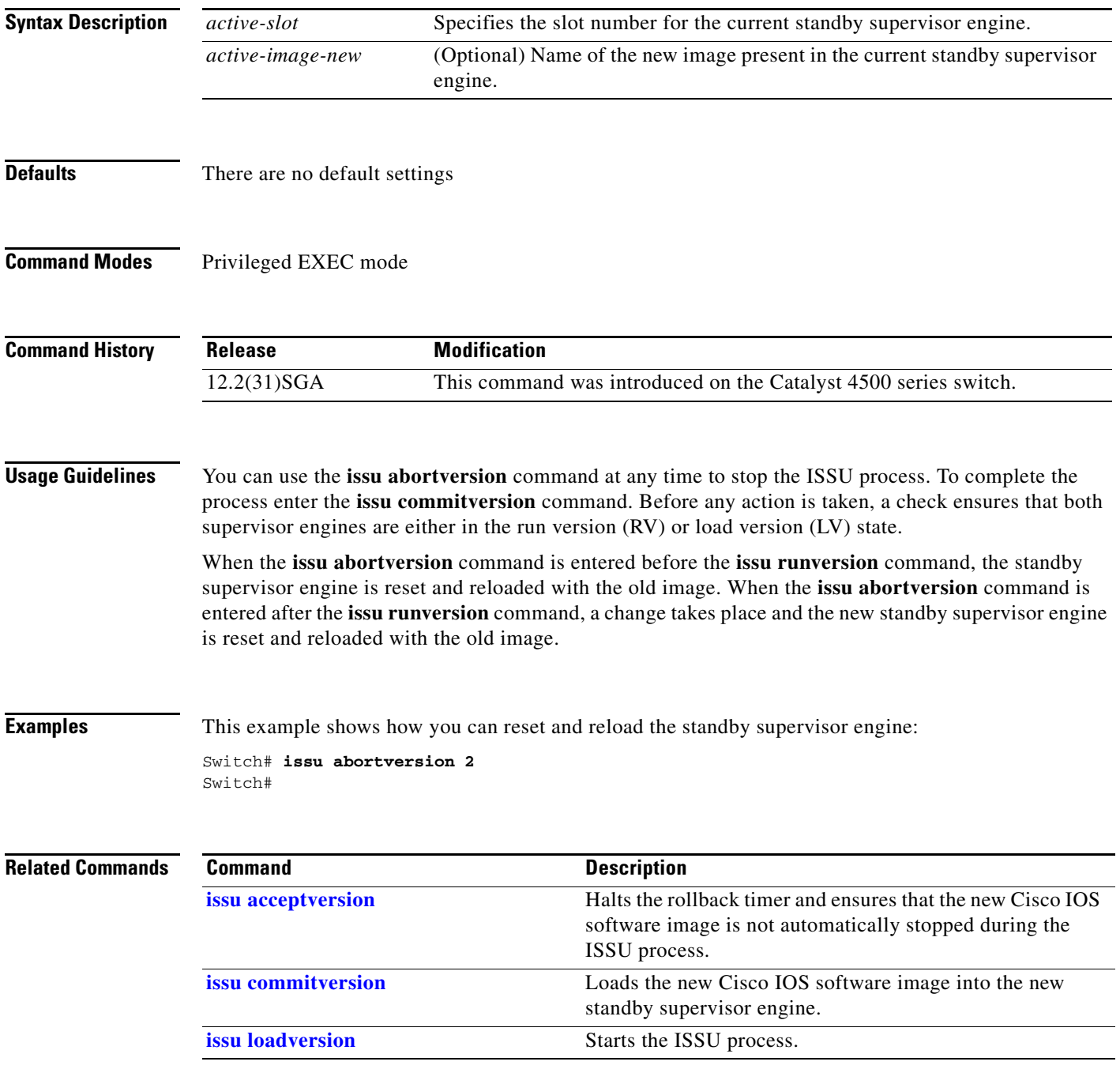

**The Co** 

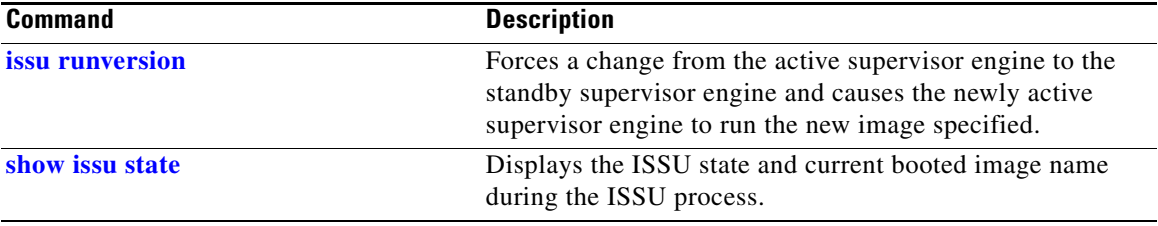

### <span id="page-414-0"></span>**issu acceptversion**

To halt the rollback timer and to ensure that the new Cisco IOS software image is not automatically stopped during the ISSU process, use the **issu acceptversion** command.

**issu acceptversion** *active-slot* [*active-image-new*]

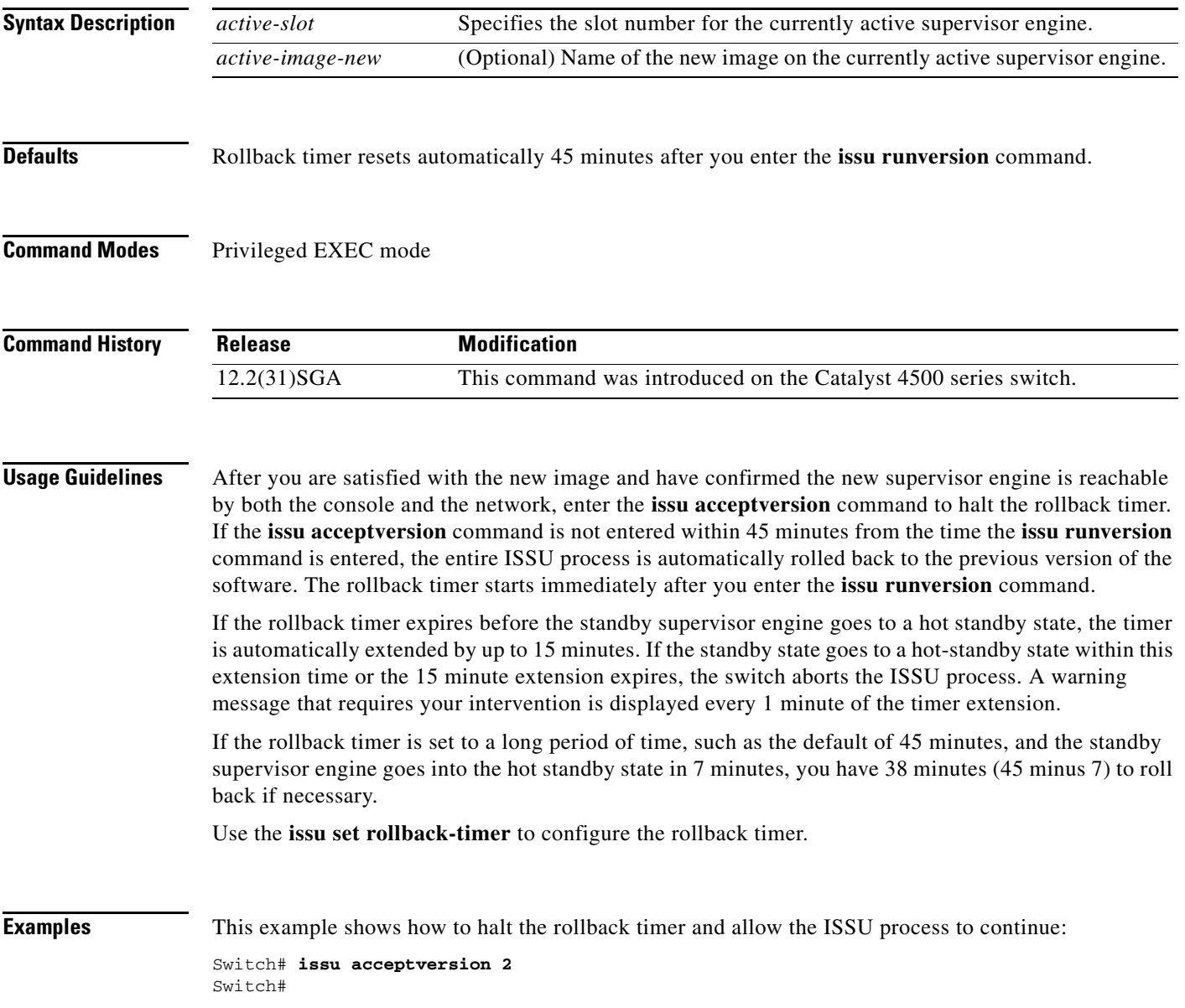

#### **Related Co**

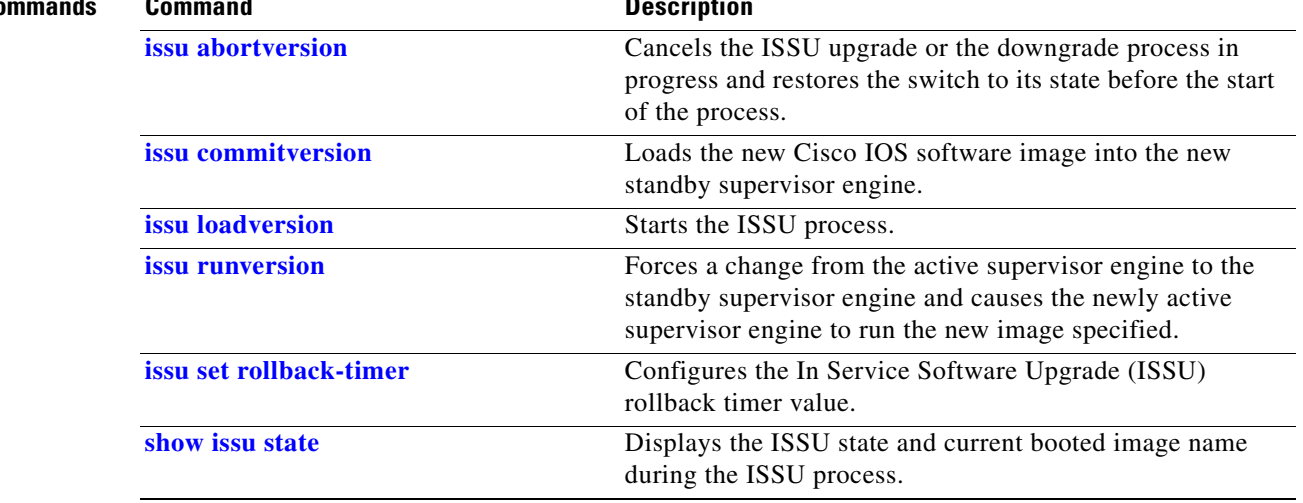

**The College** 

## <span id="page-416-0"></span>**issu commitversion**

To load the new Cisco IOS software image into the new standby supervisor engine, use the **issu commitversion** command.

**issu commitversion** *standby-slot* [*standby-image-new*]

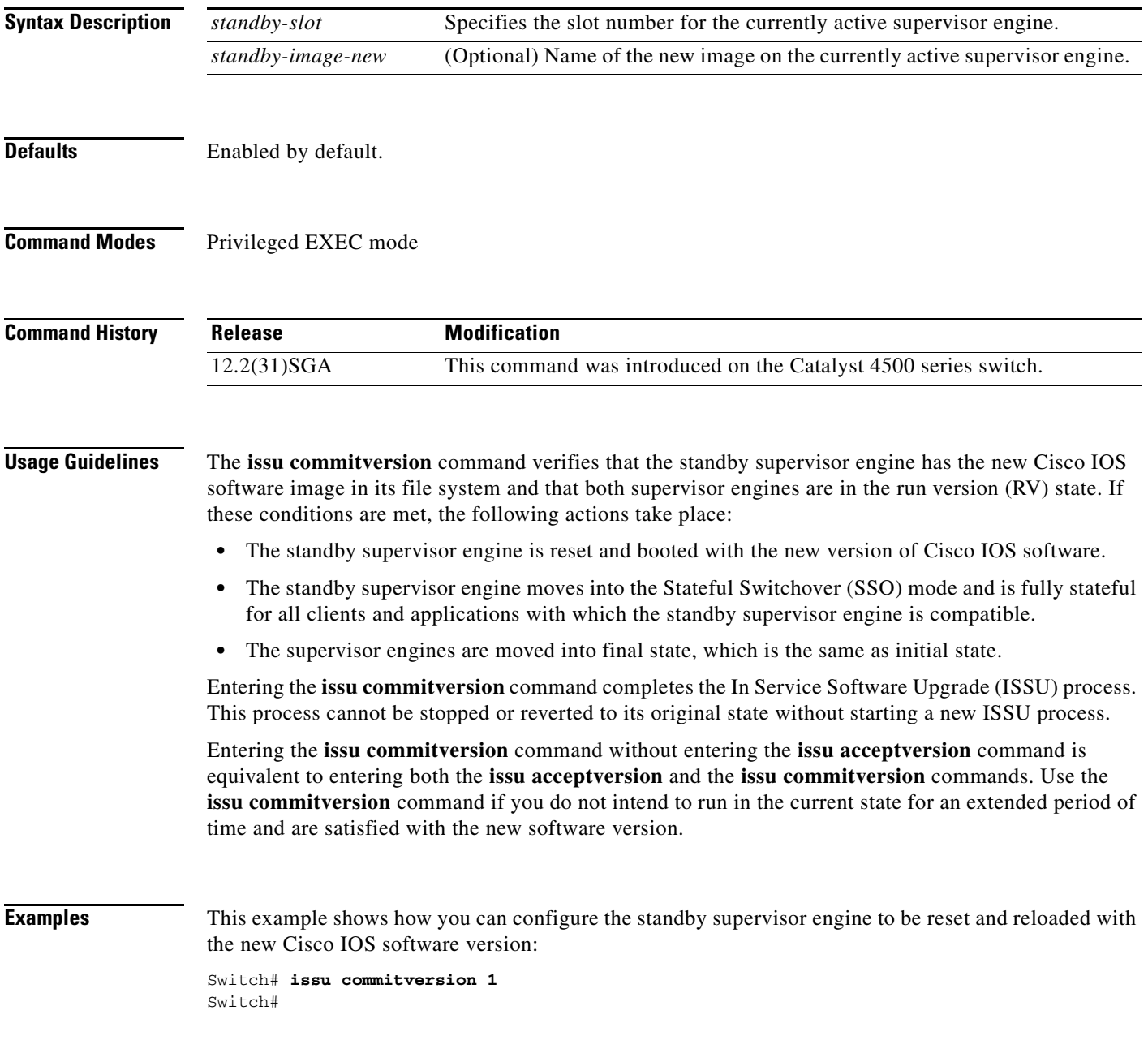

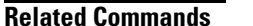

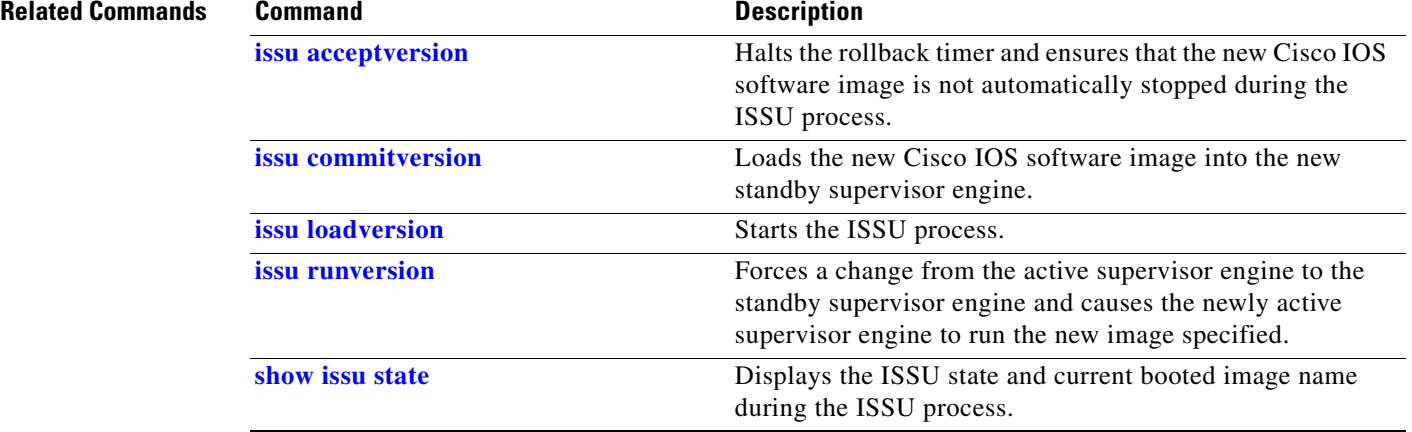

**The College** 

## <span id="page-418-0"></span>**issu loadversion**

To start the ISSU process, use the **issu loadversion** command.

**issu loadversion** *active-slot active-image-new standby-slot standby-image-new* [**force**]

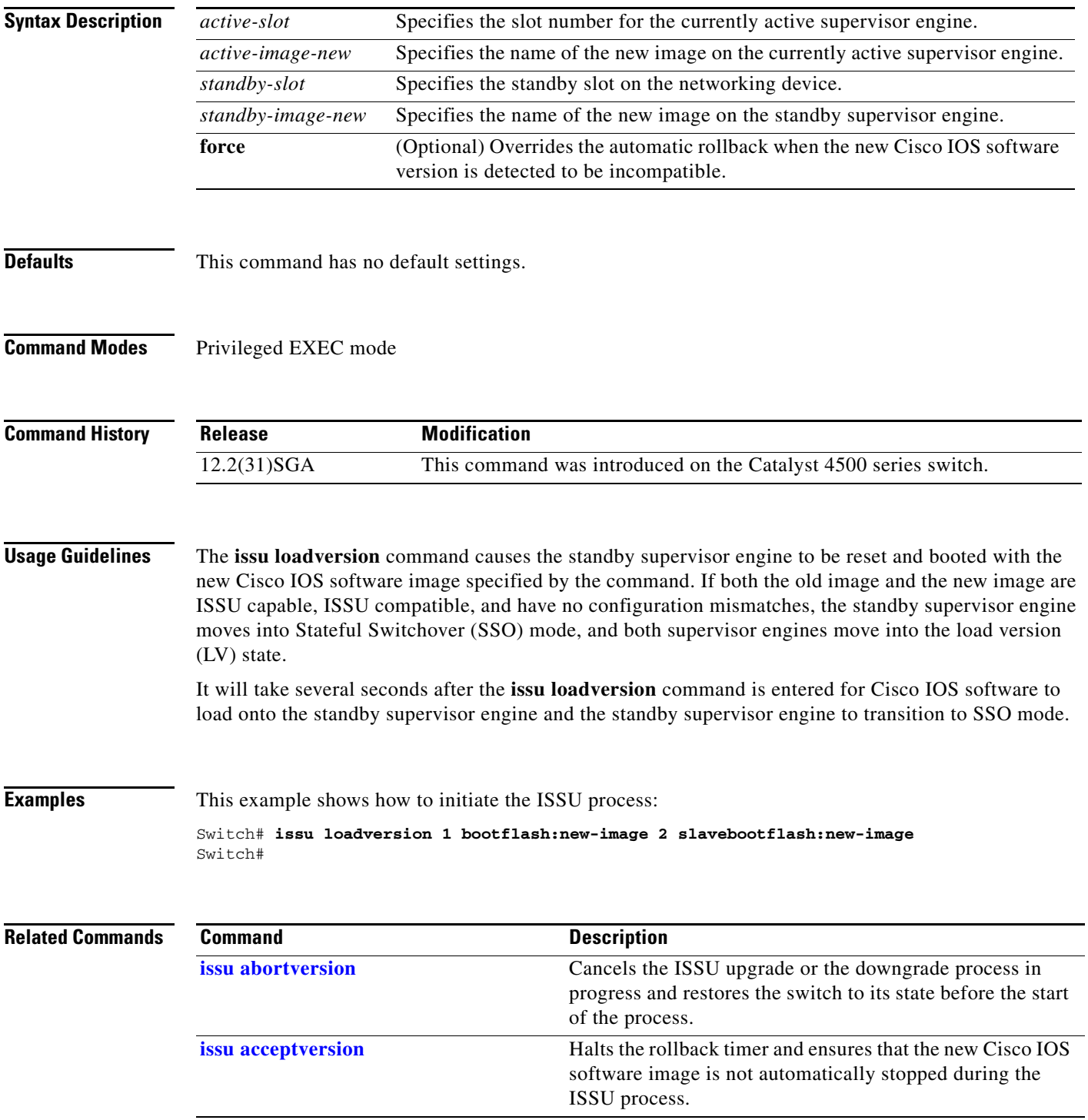

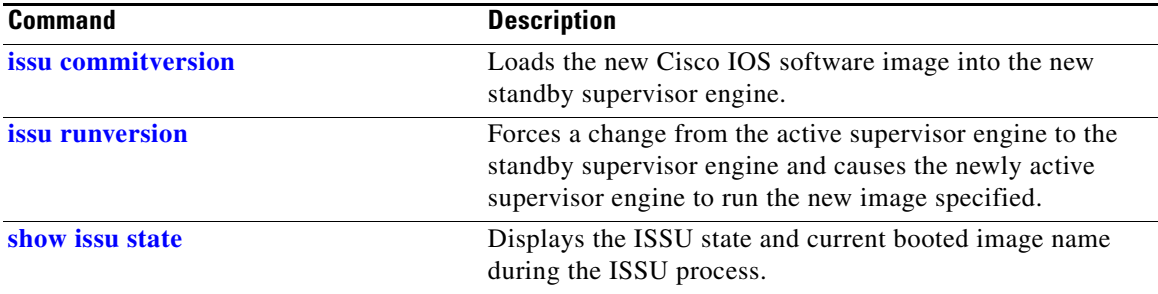

### <span id="page-420-0"></span>**issu runversion**

To force a change from the active supervisor engine to the standby supervisor engine and to cause the newly active supervisor engine to run the new image specified in the **issu loadversion** command, use the **issu runversion** command.

**issu runversion** *standby-slot* [*standby-image-new*]

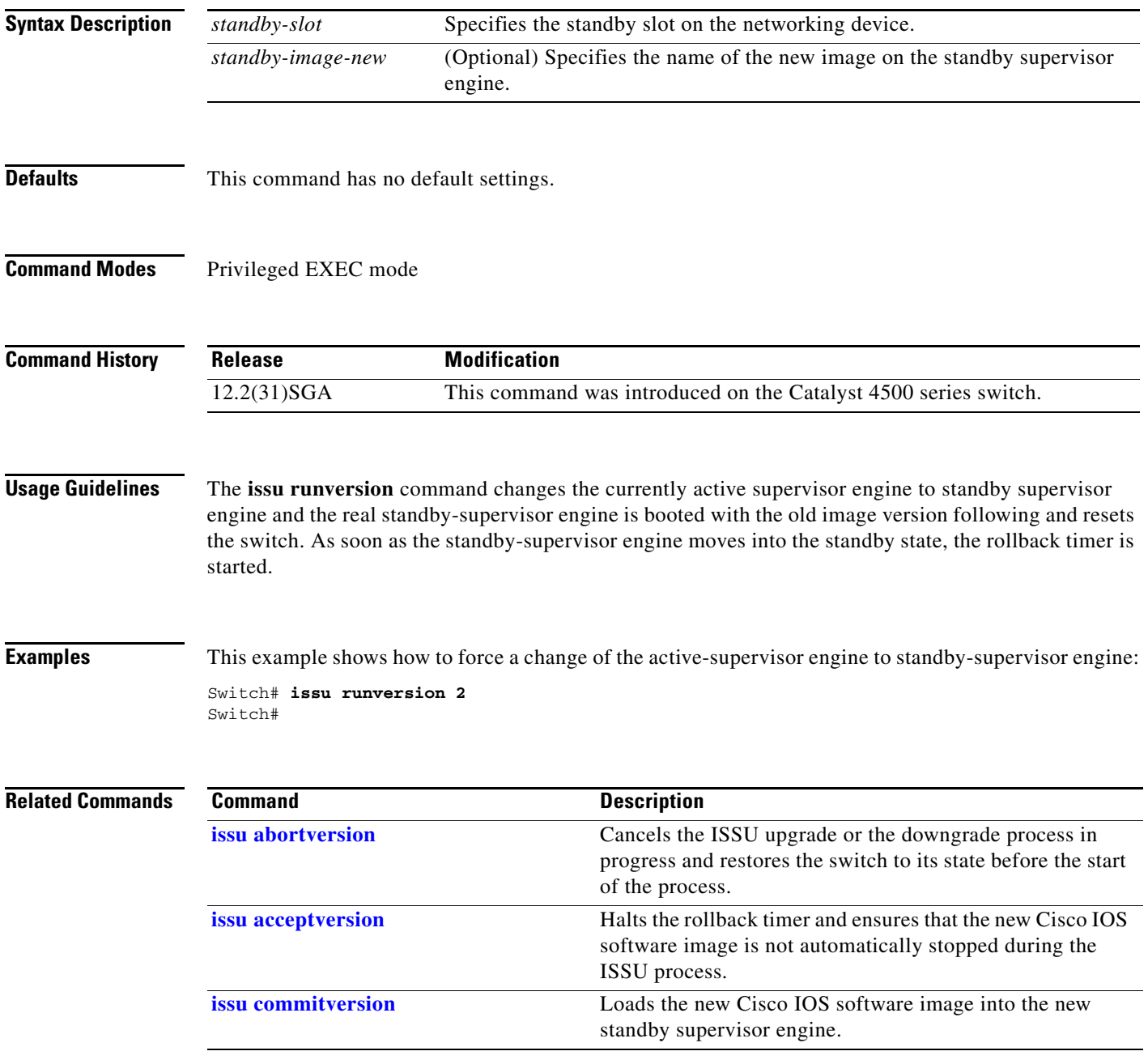

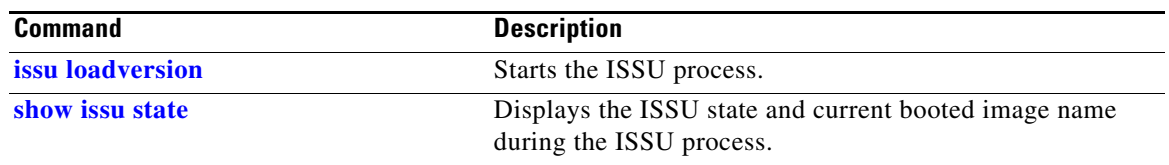

**The College** 

## <span id="page-422-0"></span>**issu set rollback-timer**

To configure the In Service Software Upgrade (ISSU) rollback timer value, use the **issu set rollback-timer** command.

**issu set rollback-timer** *seconds*

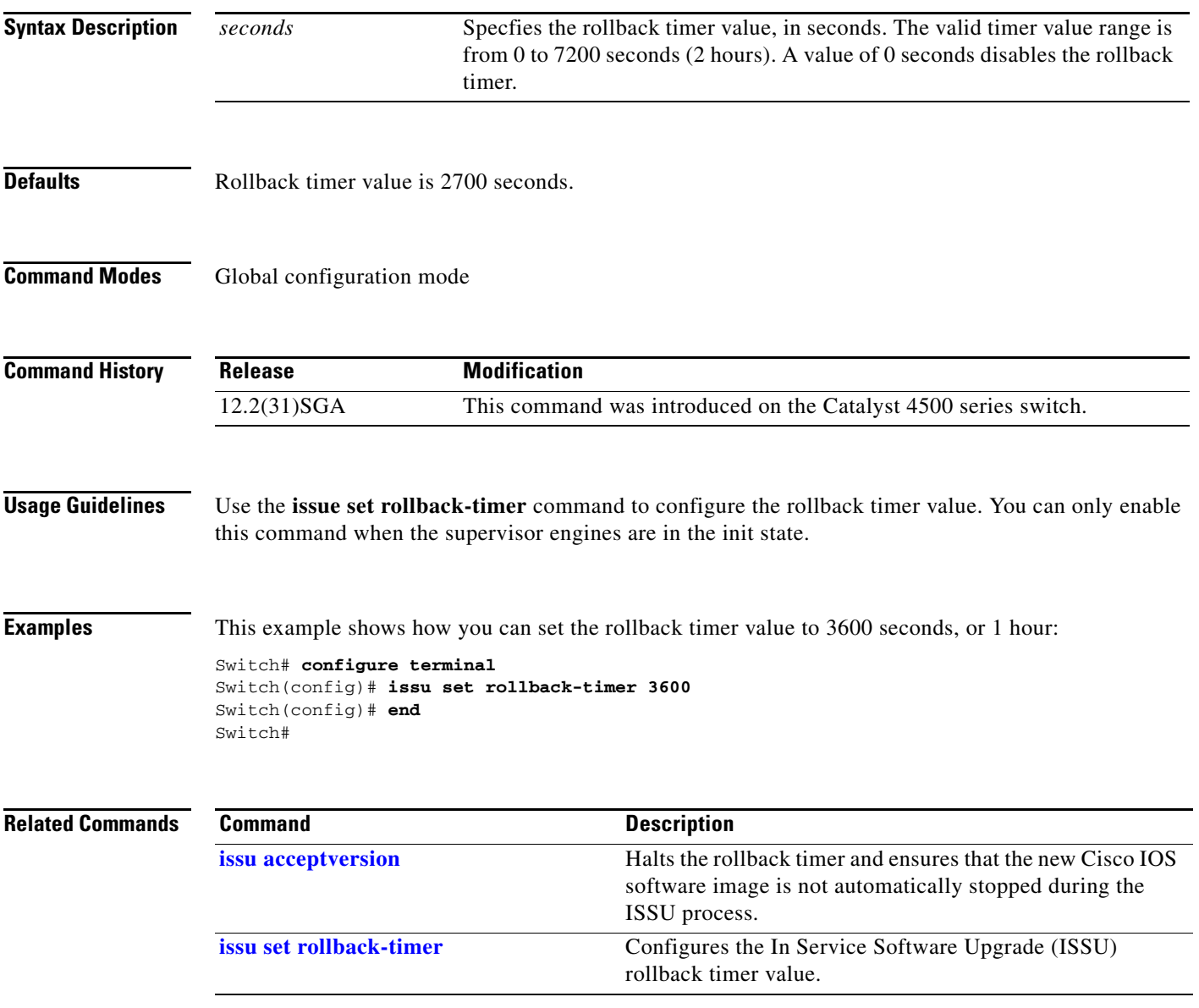

### <span id="page-423-0"></span>**l2protocol-tunnel**

To enable protocol tunneling on an interface, use the **l2protocol-tunnel** command. You can enable tunneling for the Cisco Discovery Protocol (CDP), Spanning Tree Protocol (STP), or VLAN Trunking Protocol (VTP) packets. To disable tunneling on the interface, use the **no** form of this command.

**l2protocol-tunnel** [**cdp** | **stp** | **vtp**]

**no l2protocol-tunnel** [**cdp** | **stp** | **vtp**]

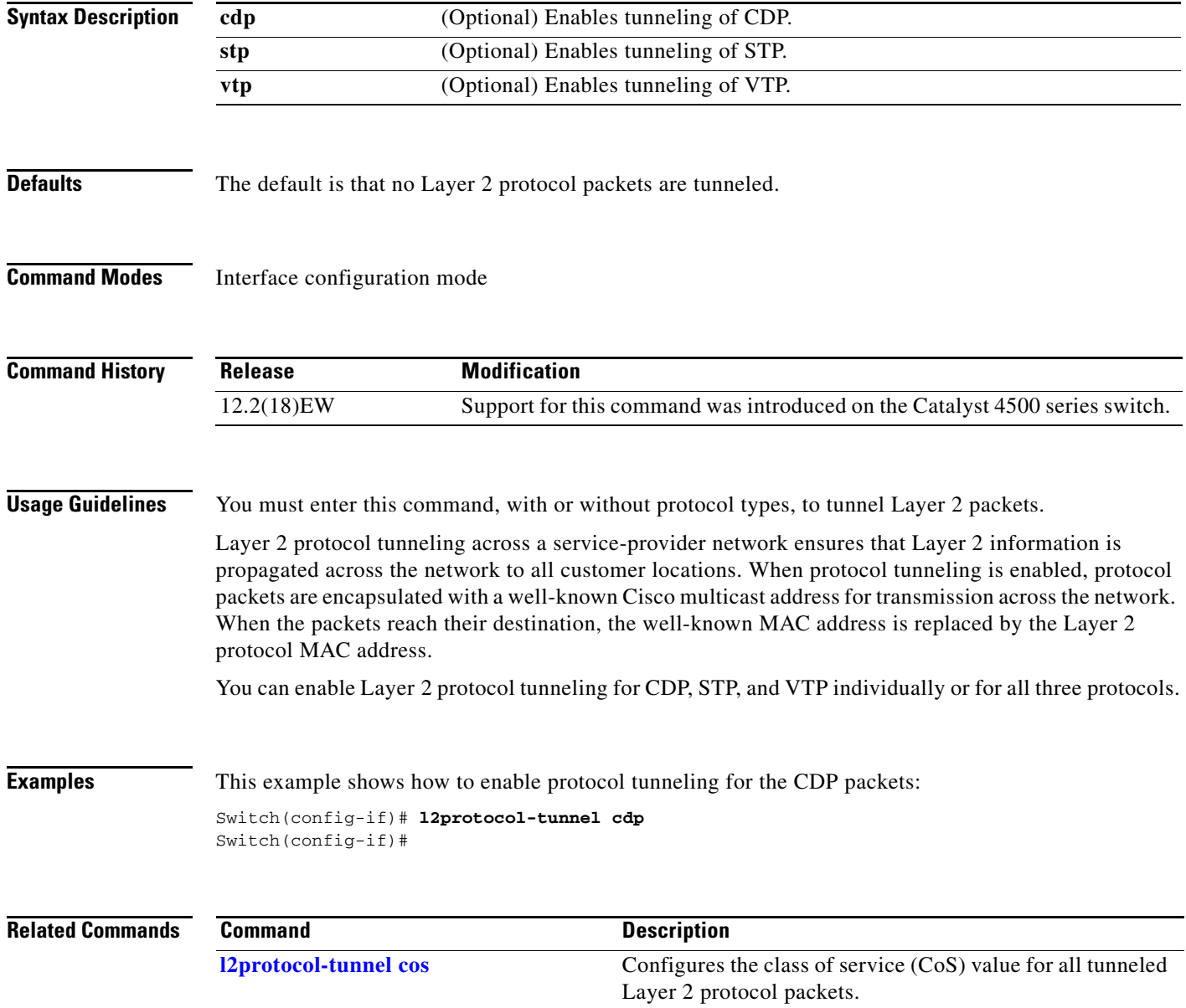

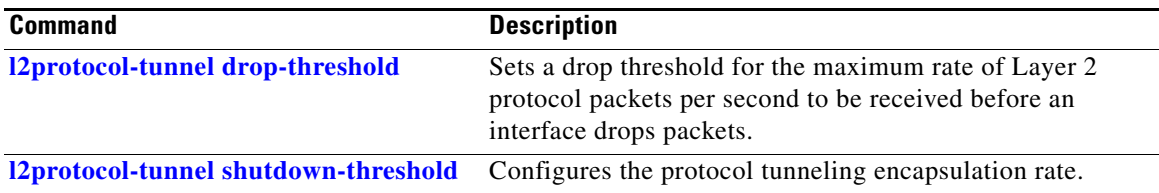

## <span id="page-425-0"></span>**l2protocol-tunnel cos**

To configure the class of service (CoS) value for all tunneled Layer 2 protocol packets, use the **l2protocol-tunnel cos** command. To return to the default value of zero, use the **no** form of this command.

**l2protocol-tunnel cos** *value*

**no l2protocol-tunnel cos**

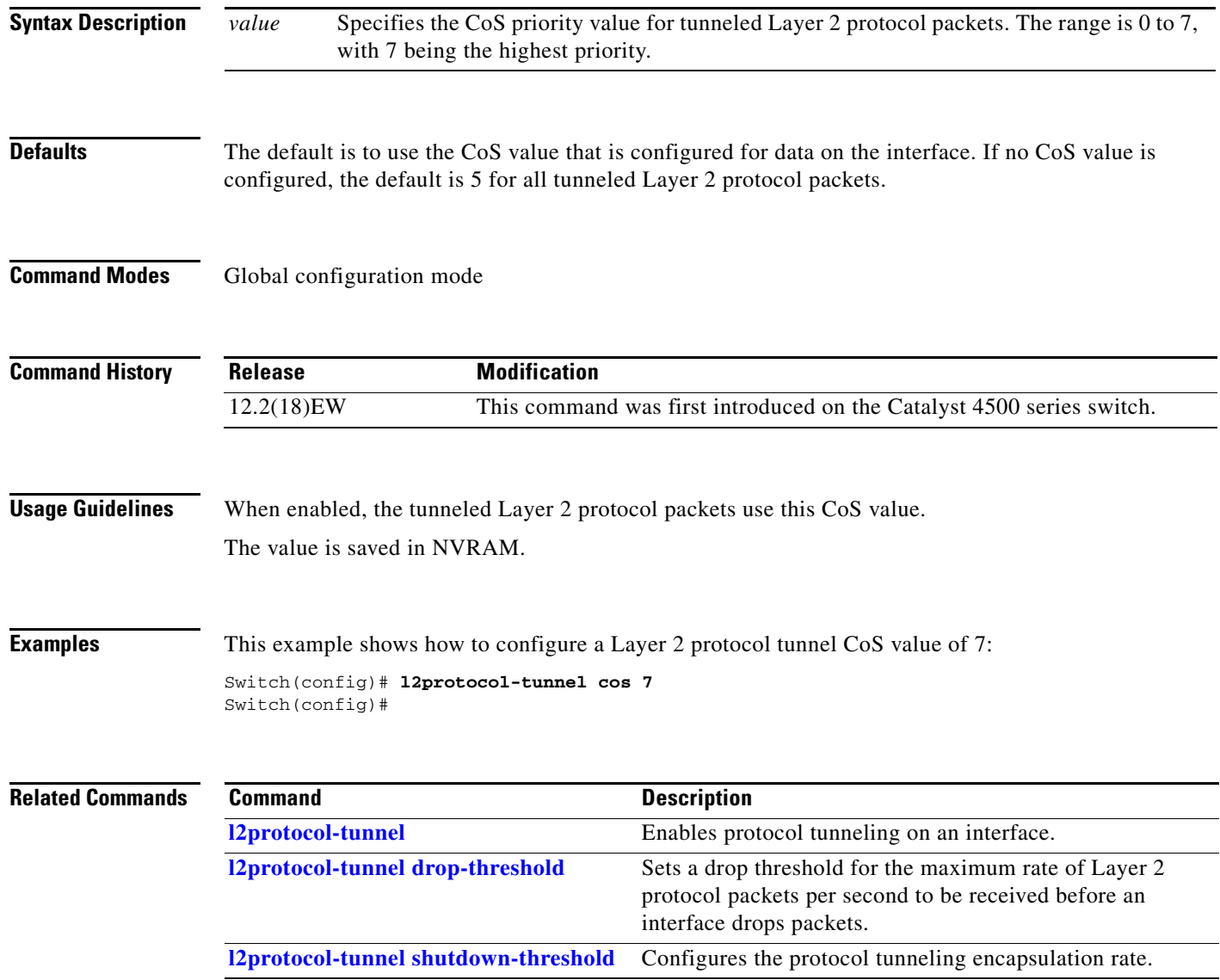

## <span id="page-426-0"></span>**l2protocol-tunnel drop-threshold**

To set a drop threshold for the maximum rate of Layer 2 protocol packets per second to be received before an interface drops packets, use the **I2protocol-tunnel drop-threshold** command. You can set the drop threshold for the Cisco Discovery Protocol (CDP), Spanning Tree Protocol (STP), or VLAN Trunking Protocol (VTP) packets. To disable the drop threshold on the interface, use the **no** form of this command.

**l2protocol-tunnel drop-threshold** [**cdp | stp | vtp**] *value*

**no l2protocol-tunnel drop-threshold** [**cdp | stp | vtp**] *value*

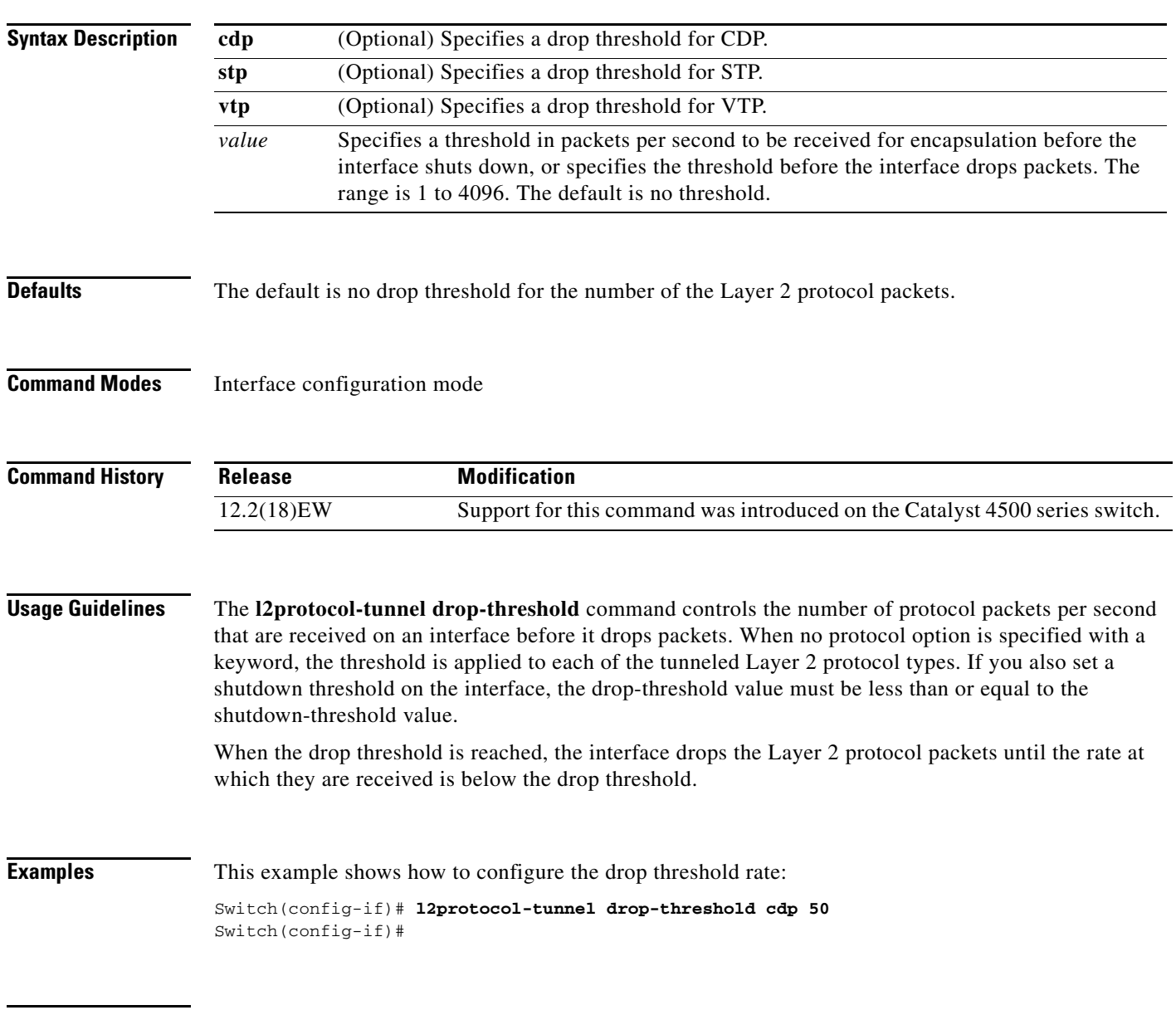

#### **Related Commands**

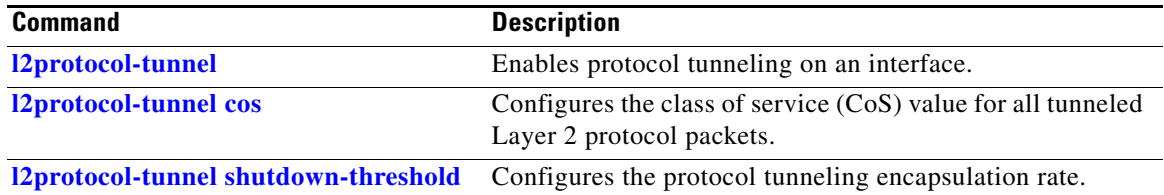

**Syntax Description**

**Defaults** The default is no shutdown threshold for the number of Layer 2 protocol packets.

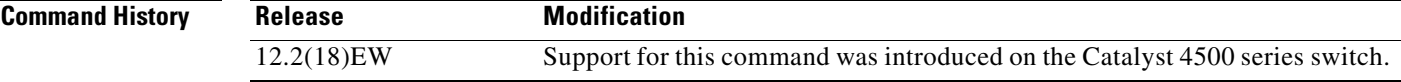

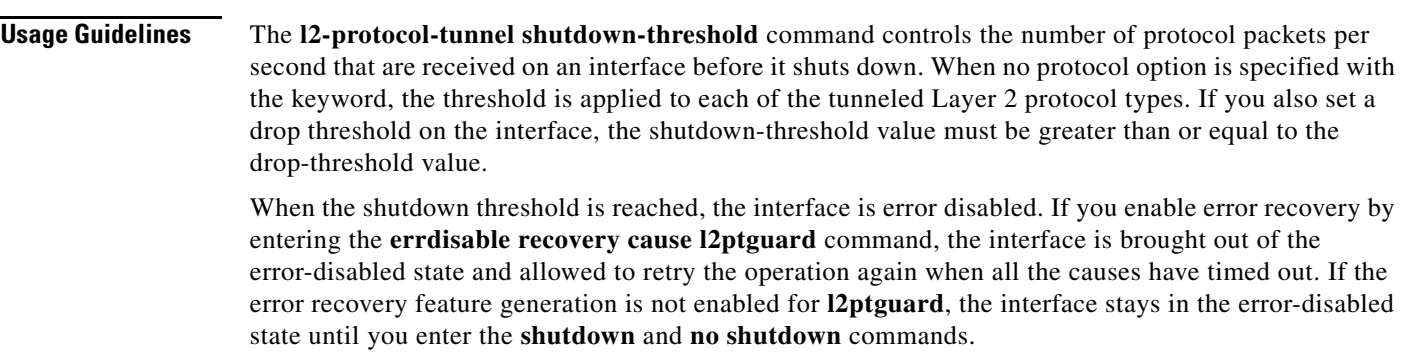

#### **Examples** This example shows how to configure the maximum rate: Switch(config-if)# **l2protocol-tunnel shutdown-threshold cdp 50** Switch(config-if)#

**Catalyst 4500 Series Switch Cisco IOS Command Reference—Release XE 3.7.0E and 15.2(3)E**

**2-391**

### <span id="page-428-0"></span>**l2protocol-tunnel shutdown-threshold**

To configure the protocol tunneling encapsulation rate, use the **I2protocol-tunnel shutdown-threshold**  command. You can set the encapsulation rate for the Cisco Discovery Protocol (CDP), Spanning Tree Protocol (STP), or VLAN Trunking Protocol (VTP) packets. To disable the encapsulation rate on the interface, use the **no** form of this command.

*value* Specifies a threshold in packets per second to be received for encapsulation before the interface shuts down. The range is 1 to 4096. The default is no threshold.

**l2protocol-tunnel shutdown-threshold** [**cdp | stp | vtp**] *value*

**cdp** (Optional) Specifies a shutdown threshold for CDP. **stp** (Optional) Specifies a shutdown threshold for STP. **vtp** (Optional) Specifies a shutdown threshold for VTP.

**no l2protocol-tunnel shutdown-threshold** [**cdp | stp | vtp**] *value*

#### **Related Command**

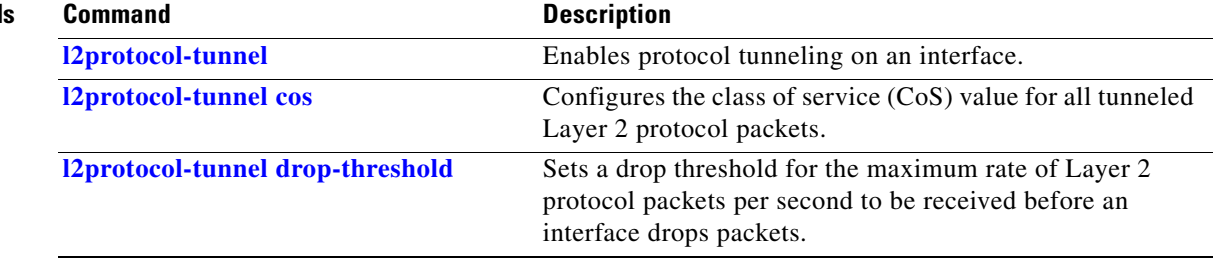

×

# **lacp port-priority**

To set the LACP priority for the physical interfaces, use the **lacp port-priority** command.

**lacp port-priority** *priority*

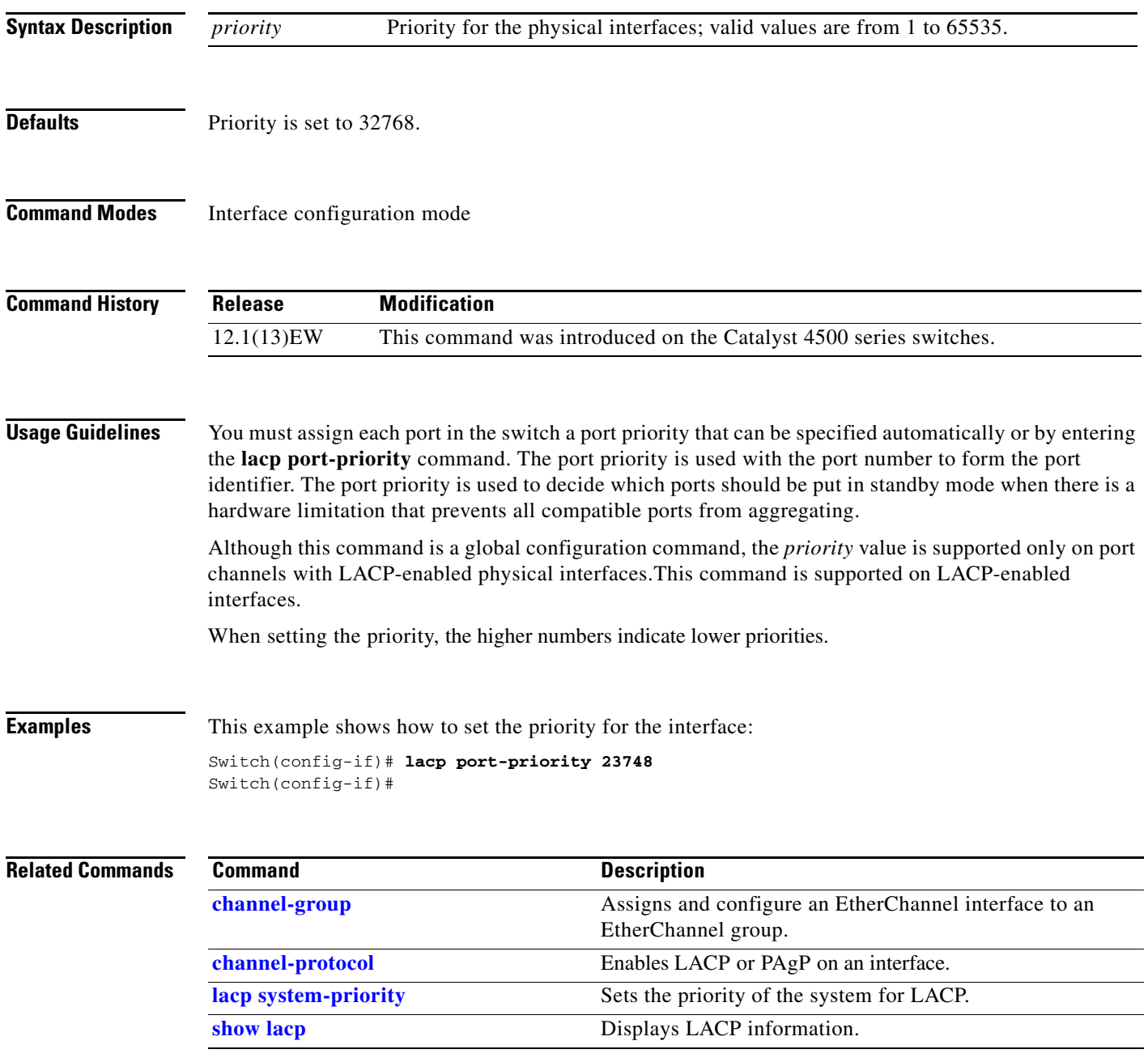

# <span id="page-431-0"></span>**lacp system-priority**

To set the priority of the system for LACP, use the **lacp system-priority** command.

**lacp system-priority** *priority*

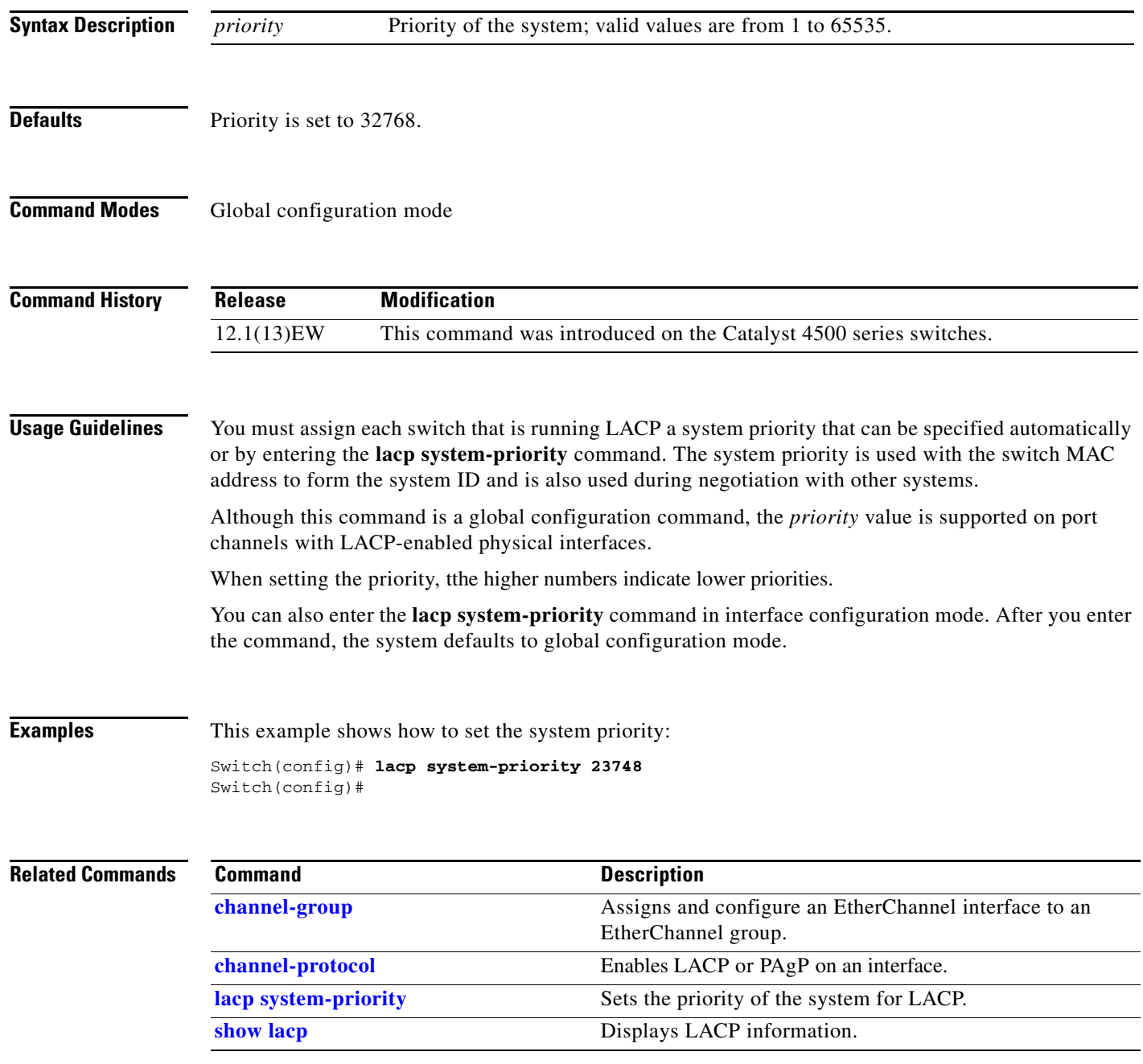
### <span id="page-432-0"></span>**Note** This command applies only to Catalyst 4500X, as well as Supervisor Engine 7-E, 7L-E, and 8-E. To activate PRTU licenses use the **license right-to-use activate** command. **license right-to-use activate** *feature-name* [**acceptEula**] **Syntax Description Defaults** PRTU licenses are inactive **Command Modes** privileged EXEC mode **Command History Usage Guidelines** Use this command to activate PRTU licenses that are *inactive*. Downloading the license file from cisco portal and installing the license are not required. The PRTU licenses are bundled with image. Because the PRTU license is of highest precedence, when the PRTU license is activated, other license of the same feature switch to inactive state. **Examples** The following example shows how to activate PRTU licenses: Switch# **license right-to-use activate entservices Related Commands** *feature-name* Specifies the feature name (e.g., entservices, ipbase, lanbase) **acceptEula** (Optional). Activates the PRTU license. The End User License Agreement is accepted but does not display. **Release Modification** IOS XE 3.4.2SG Support for this command was introduced on the Catalyst 4500 series switch. **Command Description [license right-to-use](#page-433-0)  [deactivate](#page-433-0)** Deactivates the PRTU license

# <span id="page-433-0"></span>**license right-to-use deactivate**

**[activate](#page-432-0)**

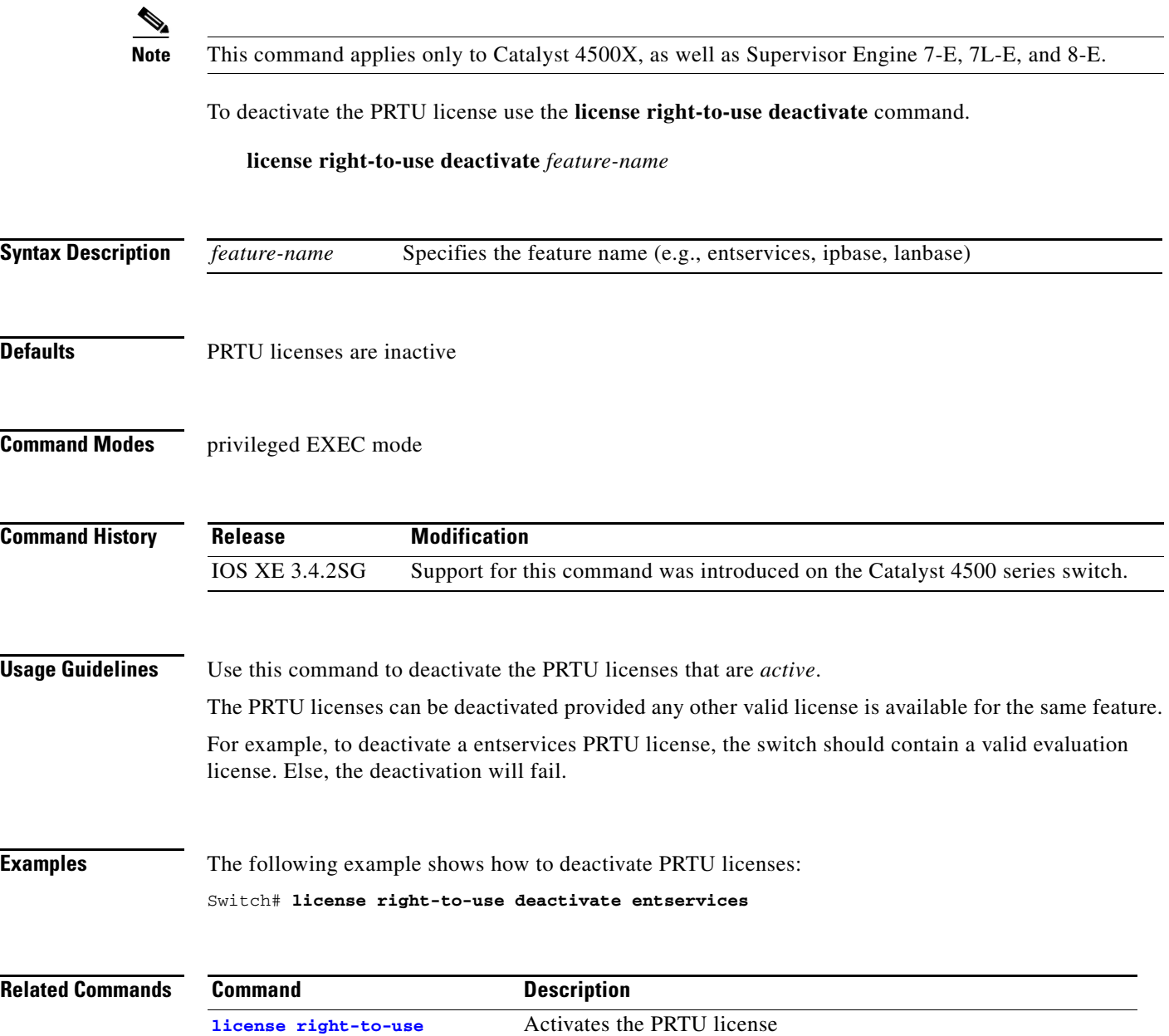

### **lldp tlv-select power-management**

To to enable power negotiation through LLDP, use the **lldp tlv-select power-management** interface command.

**lldp tlv-select power-management**

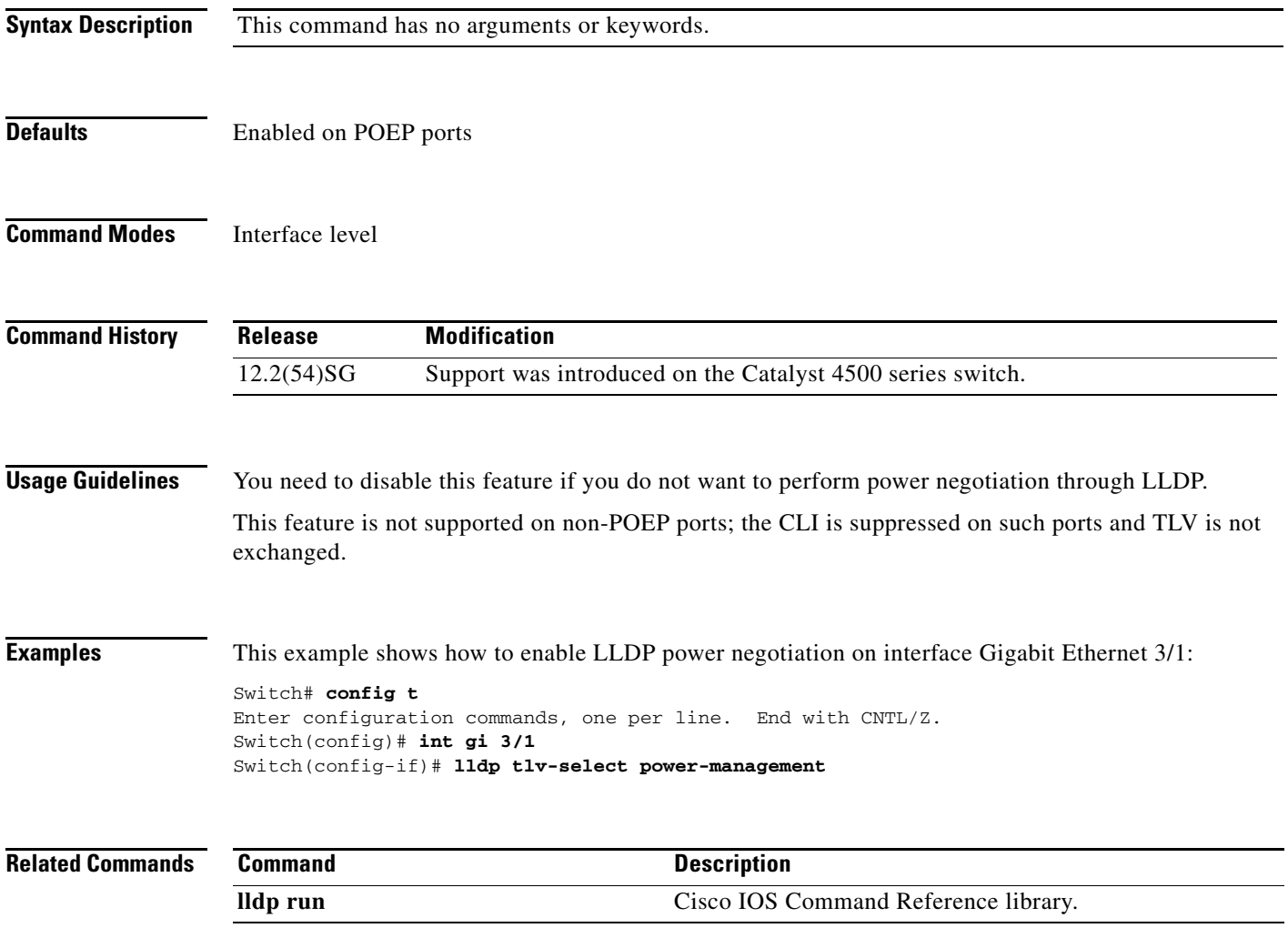

### <span id="page-435-0"></span>**logging event link-status global (global configuration)**

To change the default switch-wide global link-status event messaging settings, use the **logging event link-status global** command. Use the **no** form of this command to disable the link-status event messaging.

**logging event link-status global**

**no logging event link-status global**

- **Syntax Description** This command has no arguments or keywords.
- **Defaults** The global link-status messaging is disabled.
- **Command Modes** Global configuration mode

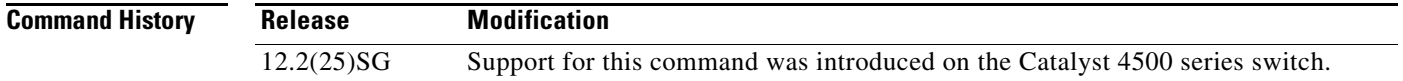

**Usage Guidelines** If link-status logging event is not configured at the interface level, this global link-status setting takes effect for each interface.

**Examples** This example shows how to globally enable link status message on each interface: Switch# **config terminal** Enter configuration commands, one per line. End with CNTL/Z. Switch(config)# **logging event link-status global** Switch(config)# **end** Switch#

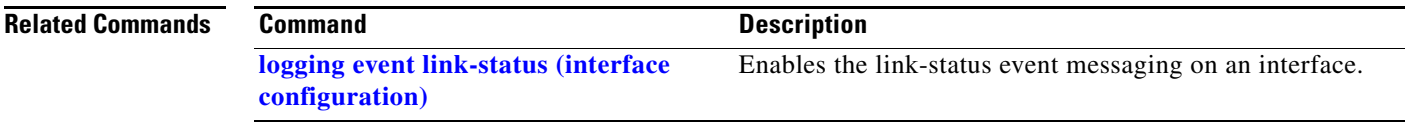

### <span id="page-436-0"></span>**logging event link-status (interface configuration)**

**logging event link-status use-global** command to apply the global link-status setting. **logging event link-status no logging event link-status logging event link-status use-global Defaults** Global link-status messaging is enabled. **Command Modes** Interface configuration mode **Command History Usage Guidelines** To enable system logging of interface state-change events on a specific interface, enter the **logging event link-status** command in interface configuration mode. To enable system logging of interface state-change events on all interfaces in the system, enter the **logging event link-status global** command in global configuration mode. All interfaces without the state change event configuration use the global setting. **Examples** This example shows how to enable logging event state-change events on interface gi11/1: Switch# **config terminal** Enter configuration commands, one per line. End with CNTL/Z. Switch(config)# **interface gi11/1** Switch(config-if)# **logging event link-status** Switch(config-if)# **end** Switch# This example shows how to turn off logging event link status regardless of the global setting: Switch# **config terminal** Enter configuration commands, one per line. End with CNTL/Z. Switch(config)# **interface gi11/1** Switch(config-if)# **no logging event link-status** Switch(config-if)# **end** Switch# **Release Modification** 12.2(25)SG Support for this command was introduced on the Catalyst 4500 series switch.

To enable the link-status event messaging on an interface, use the **logging event link-status** command.

Use the **no** form of this command to disable link-status event messaging. Use the

Г

This example shows how to enable the global event link-status setting on interface gi11/1:

```
Switch# config terminal
Enter configuration commands, one per line. End with CNTL/Z.
Switch(config)# interface gi11/1
Switch(config-if)# logging event link-status use-global
Switch(config-if)# end
Switch#
```
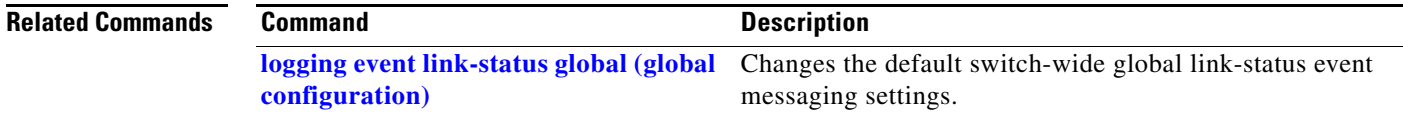

 $\mathbf{I}$ 

### <span id="page-438-0"></span>**logging event trunk-status global (global configuration)**

To enable the trunk-status event messaging globally, use the **logging event trunk-status global** command. Use the **no** form of this command to disable trunk-status event messaging.

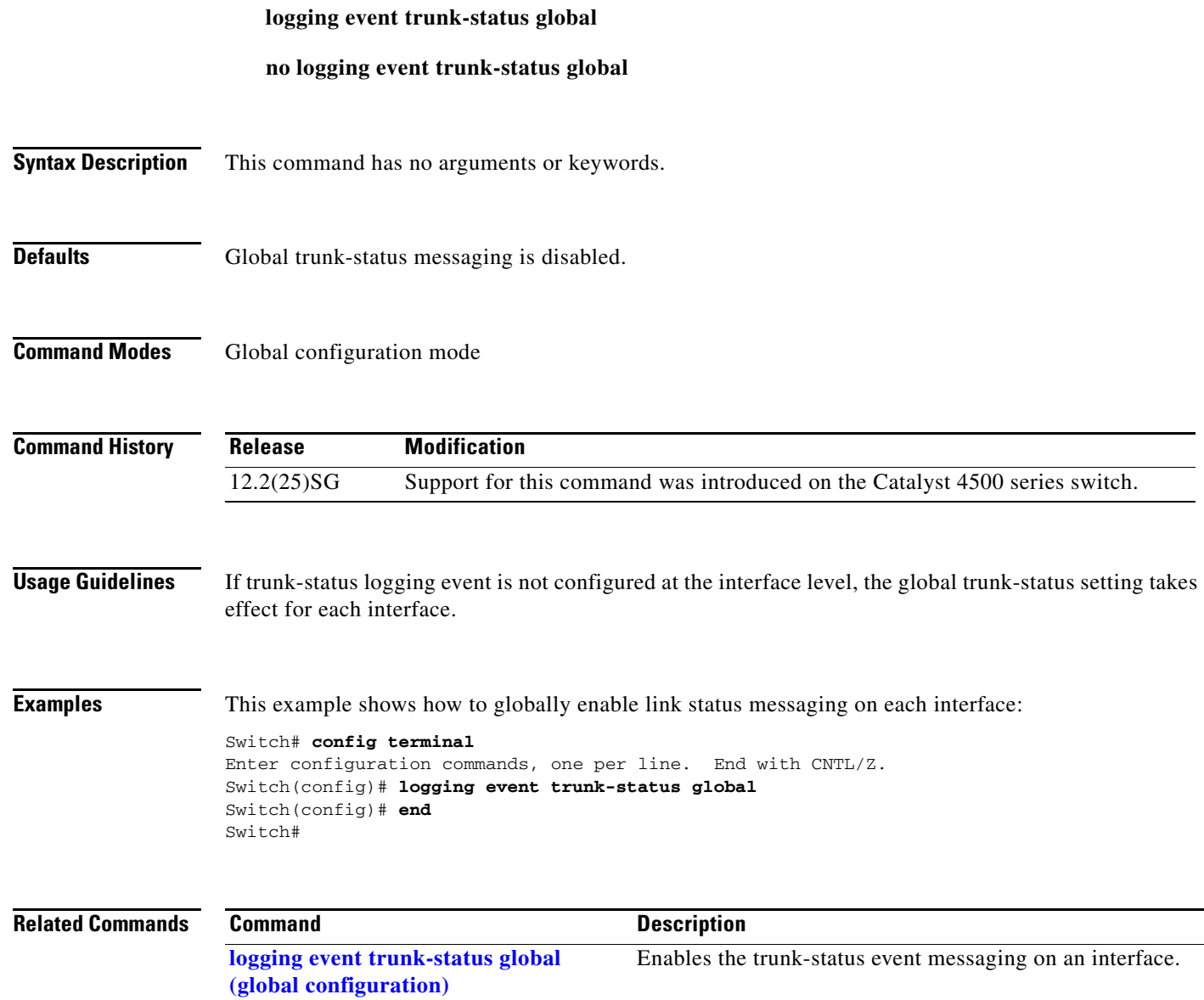

### **logging event trunk-status (interface configuration)**

command. Use the **no** form of this command to disable the trunk-status event messaging. Use the **logging event trunk-status use-global** command to apply the global trunk-status setting. **logging event trunk-status no logging event trunk-status logging event trunk-status use-global Defaults** Global trunk-status messaging is enabled. **Command Modes** Interface configuration mode **Command History Usage Guidelines** To enable system logging of interface state-change events on a specific interface, enter the **logging event trunk-status** command in interface configuration mode. To enable system logging of interface state-change events on all interfaces in the system, enter the **logging event trunk-status use-global** command in global configuration mode. All interfaces without the state change event configuration use the global setting. **Examples** This example shows how to enable logging event state-change events on interface gi11/1: Switch# **config terminal** Enter configuration commands, one per line. End with CNTL/Z. Switch(config)# **interface gi11/1** Switch(config-if)# **logging event trunk-status** Switch(config-if)# **end** Switch# This example shows how to turn off logging event trunk status regardless of the global setting: Switch# **config terminal** Enter configuration commands, one per line. End with CNTL/Z. Switch(config)# **interface gi11/1** Switch(config-if)# **no logging event trunk-status** Switch(config-if)# **end** Switch# **Release Modification** 12.2(25)SG Support for this command was introduced on the Catalyst 4500 series switch.

To enable the trunk-status event messaging on an interface, use the **logging event trunk-status**

This example shows how to enable the global event trunk-status setting on interface gi11/1:

```
Switch# config terminal
Enter configuration commands, one per line. End with CNTL/Z.
Switch(config)# interface gi11/1
Switch(config-if)# logging event trunk-status use-global
Switch(config-if)# end
Switch#
```
#### **Related Commands Command Command Description**

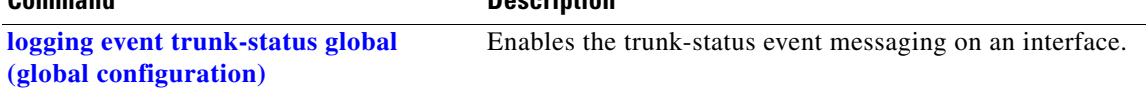

### **mab**

To enable and configure MAC authorization bypass (MAB) on a port, use the **mab** command in interface configuration mode. To disable MAB, use the **no** form of this command.

**mab** [**eap**]

**no mab** [**eap**]

**Note** The **mab** command is totally independent of the effect of the **dot1x system-auth control** command.

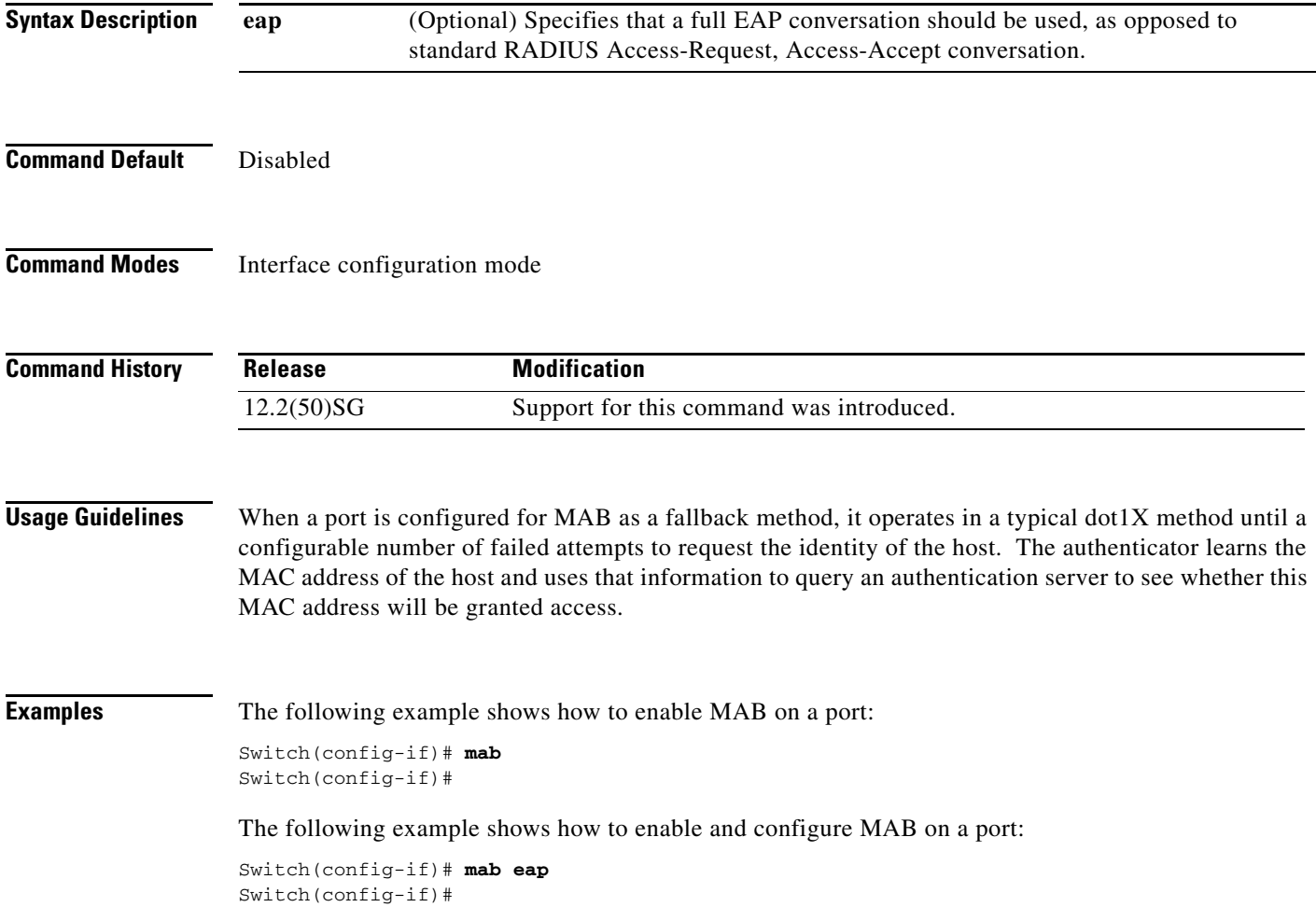

The following example shows how to disable MAB on a port:

Switch(config-if)# **no mab** Switch(config-if)#

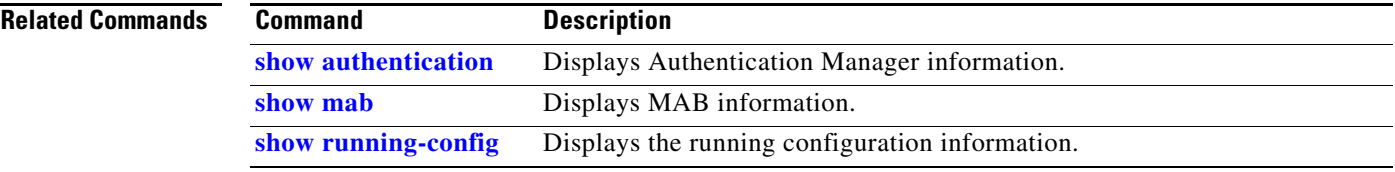

## **mac access-list extended**

To define the extended MAC access lists, use the **mac access-list extended** command. To remove the MAC access lists, use the **no** form of this command.

**mac access-list extended** *name*

**no mac access-list extended** *name*

<span id="page-443-0"></span>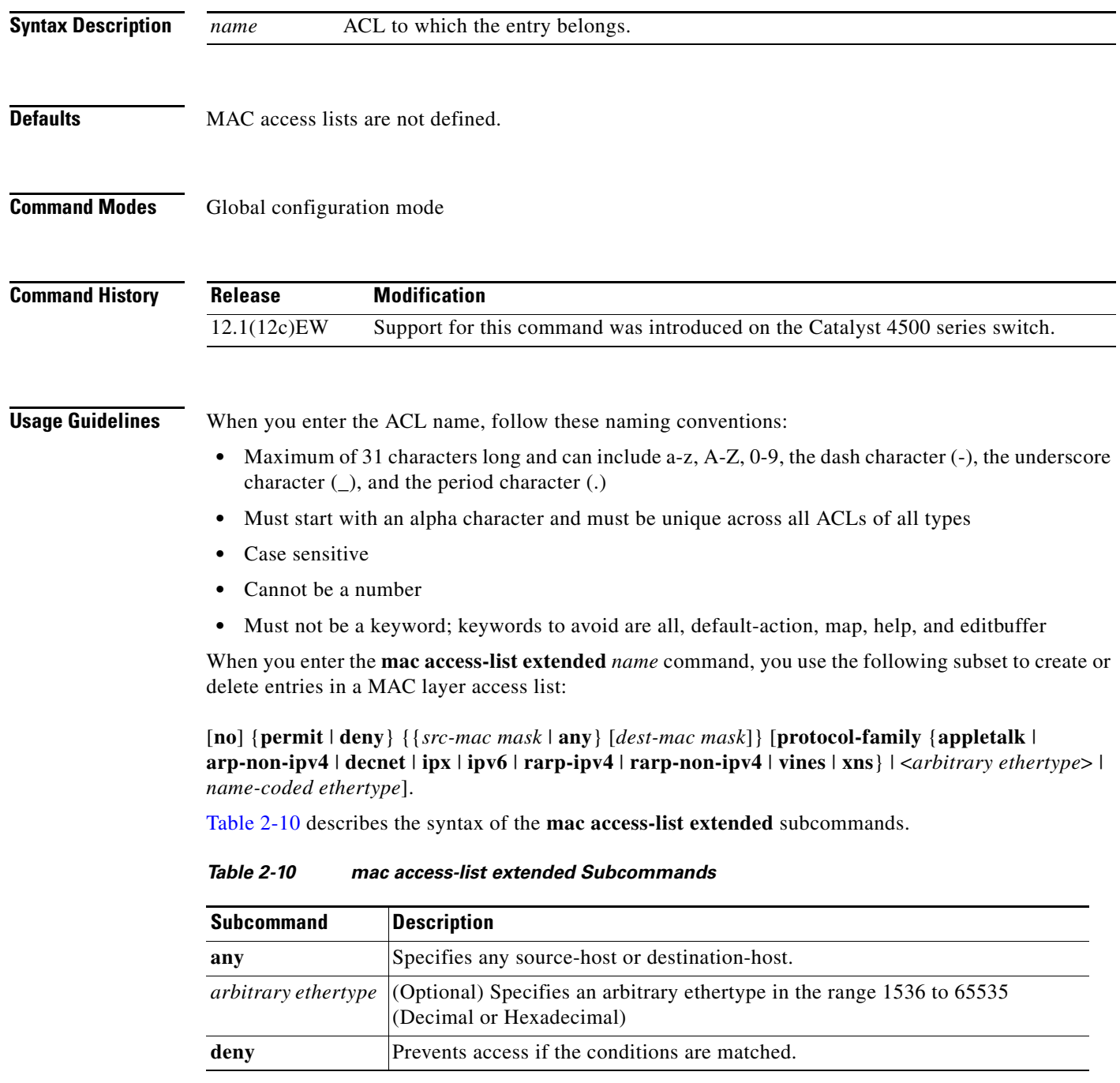

| Subcommand      | <b>Description</b>                                                                                                    |
|-----------------|----------------------------------------------------------------------------------------------------|
| dest-mac mask   | (Optional) Specifies a destination MAC address of the form:<br>dest-mac-address dest-mac-address-mask.                |
| name-coded      | (Optional) Denotes a predefined name-coded ethertype for common protocols:                                            |
| ethertype       | aarp-AppleTalk ARP                                                                                                    |
|                 | amber-DEC-Amber                                                                                                    |
|                 | appletalk-AppleTalk/EtherTalk                                                                                         |
|                 | dec-spanning-DEC-Spanning-Tree                                                                                        |
|                 | decnet-iv-DECnet Phase IV                                                                                             |
|                 | diagnostic-DEC-Diagnostic                                                                                             |
|                 | dsm-DEC-DSM                                                                                                    |
|                 | etype-6000-0x6000                                                                                                    |
|                 | etype-8042-0x8042                                                                                                    |
|                 | lat—DEC-LAT                                                                                                    |
|                 | lavc-sca-DEC-LAVC-SCA                                                                                                 |
|                 | mop-console-DEC-MOP Remote Console                                                                                    |
|                 | mop-dump-DEC-MOP Dump                                                                                                 |
|                 | msdos-DEC-MSDOS                                                                                                    |
|                 | mumps-DEC-MUMPS                                                                                                    |
|                 | netbios-DEC-NETBIOS                                                                                                   |
|                 | protocol-family An Ethernet protocol family                                                                           |
|                 | vines-echo-VINES Echo                                                                                                 |
|                 | vines-ip-VINES IP                                                                                                    |
|                 | xns-idp-XNS IDP                                                                                                    |
| $\bf{no}$       | (Optional) Deletes a statement from an access list.                                                                   |
| permit          | Allows access if the conditions are matched.                                                                          |
| protocol-family | (Optional) Name of the protocol family. Table 2-11 lists which packets are<br>mapped to a particular protocol family. |
| src-mac mask    | Source MAC address in the form:<br>source-mac-address source-mac-address-mask.                                        |

*Table 2-10 mac access-list extended Subcommands (continued)*

[Table 2-11](#page-444-0) describes mapping an Ethernet packet to a protocol family.

<span id="page-444-0"></span>*Table 2-11 Mapping an Ethernet Packet to a Protocol Family*

| <b>Protocol Family</b> | <b>Ethertype in Packet Header</b>                                      |
|------------------------|------------------------------------------------------------------------|
| Appletalk              | 0x809B, 0x80F3                                                         |
| $Arp-Non-Ipv4$         | $\alpha$ 0x0806 and protocol header of Arp is a non-Ip protocol family |
| Decnet                 | $0x6000-0x6009, 0x8038-0x8042$                                         |

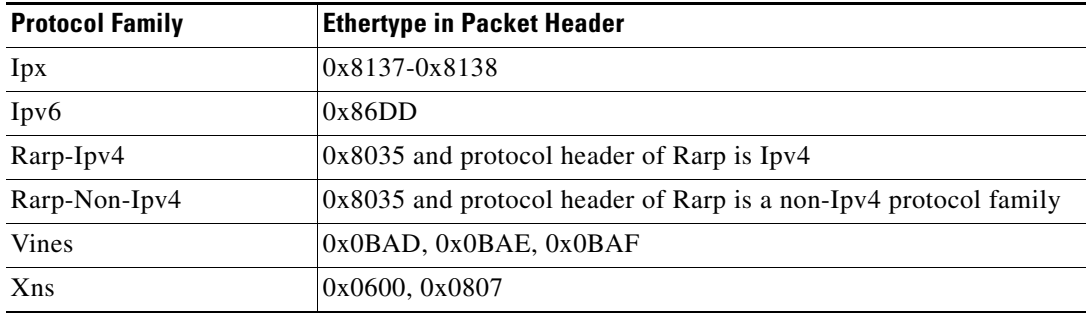

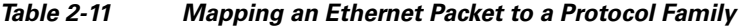

When you enter the *src-mac mask* or *dest-mac mask* value, follow these guidelines:

- **•** Enter the MAC addresses as three 4-byte values in dotted hexadecimal format such as 0030.9629.9f84.
- Enter the MAC address masks as three 4-byte values in dotted hexadecimal format. Use 1 bit as a wildcard. For example, to match an address exactly, use 0000.0000.0000 (can be entered as 0.0.0).
- **•** For the optional *protocol* parameter, you can enter either the EtherType or the keyword.
- **•** Entries without a *protocol* parameter match any protocol.
- **•** The access list entries are scanned in the order that you enter them. The first matching entry is used. To improve performance, place the most commonly used entries near the beginning of the access list.
- **•** An implicit **deny any any** entry exists at the end of an access list unless you include an explicit **permit any any** entry at the end of the list.
- All new entries to an existing list are placed at the end of the list. You cannot add entries to the middle of a list.

**Examples** This example shows how to create a MAC layer access list named mac\_layer that denies traffic from 0000.4700.0001, which is going to 0000.4700.0009, and permits all other traffic:

```
Switch(config)# mac access-list extended mac_layer
Switch(config-ext-macl)# deny 0000.4700.0001 0.0.0 0000.4700.0009 0.0.0 protocol-family 
appletalk
Switch(config-ext-macl)# permit any any
Switch(config-ext-macl)# end
Switch#
```
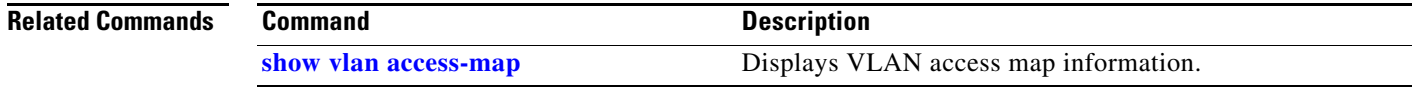

## **mac-address (virtual switch)**

To specify a Media Access Control (MAC) address to use as the common router MAC address for interfaces on the active and standby chassis, use the **mac-address** virtual switch configuration submode command. To return to the default setting, use the **no** form of this command.

**mac-address** {*mac-address* | **use-virtual** | **chassis**}

**no mac-address** {*mac-address* | **use-virtual** | **chassis**}

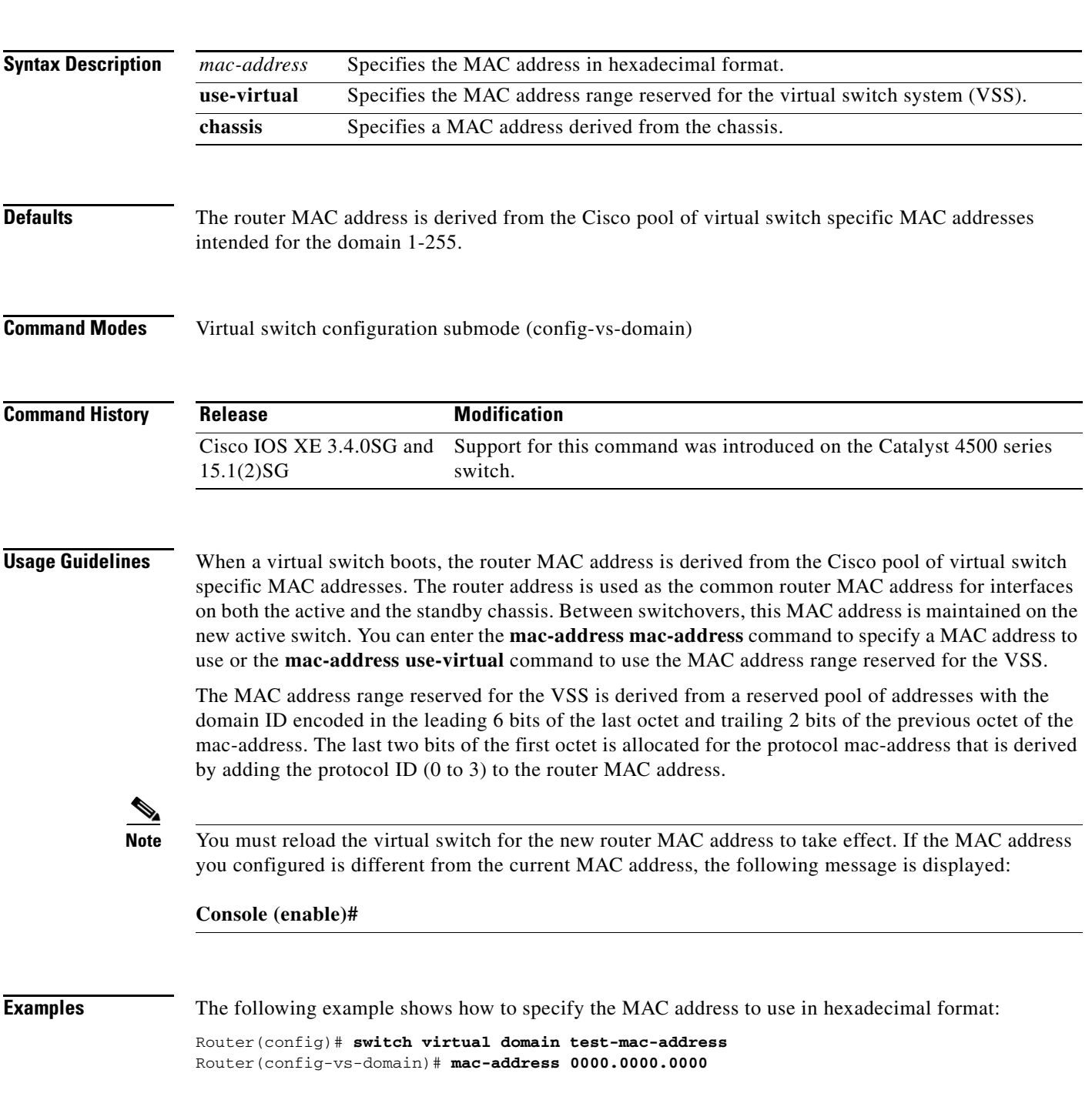

Router(config-vs-domain)#

The following example shows how to specify the MAC address range reserved for the VSS:

Router(config)# **switch virtual domain test-mac-address** Router(config-vs-domain)# **mac-address use-virtual** Router(config-vs-domain)#

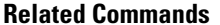

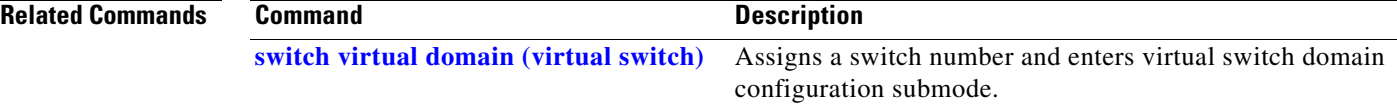

## **mac-address-table aging-time**

To configure the aging time for the entries in the Layer 2 table, use the **mac-address-table aging-time** command. To reset the *seconds* value to the default setting, use the **no** form of this command.

**mac-address-table aging-time** *seconds* [**vlan** *vlan\_id*]

**no mac-address-table aging-time** *seconds* [**vlan** *vlan\_id*]

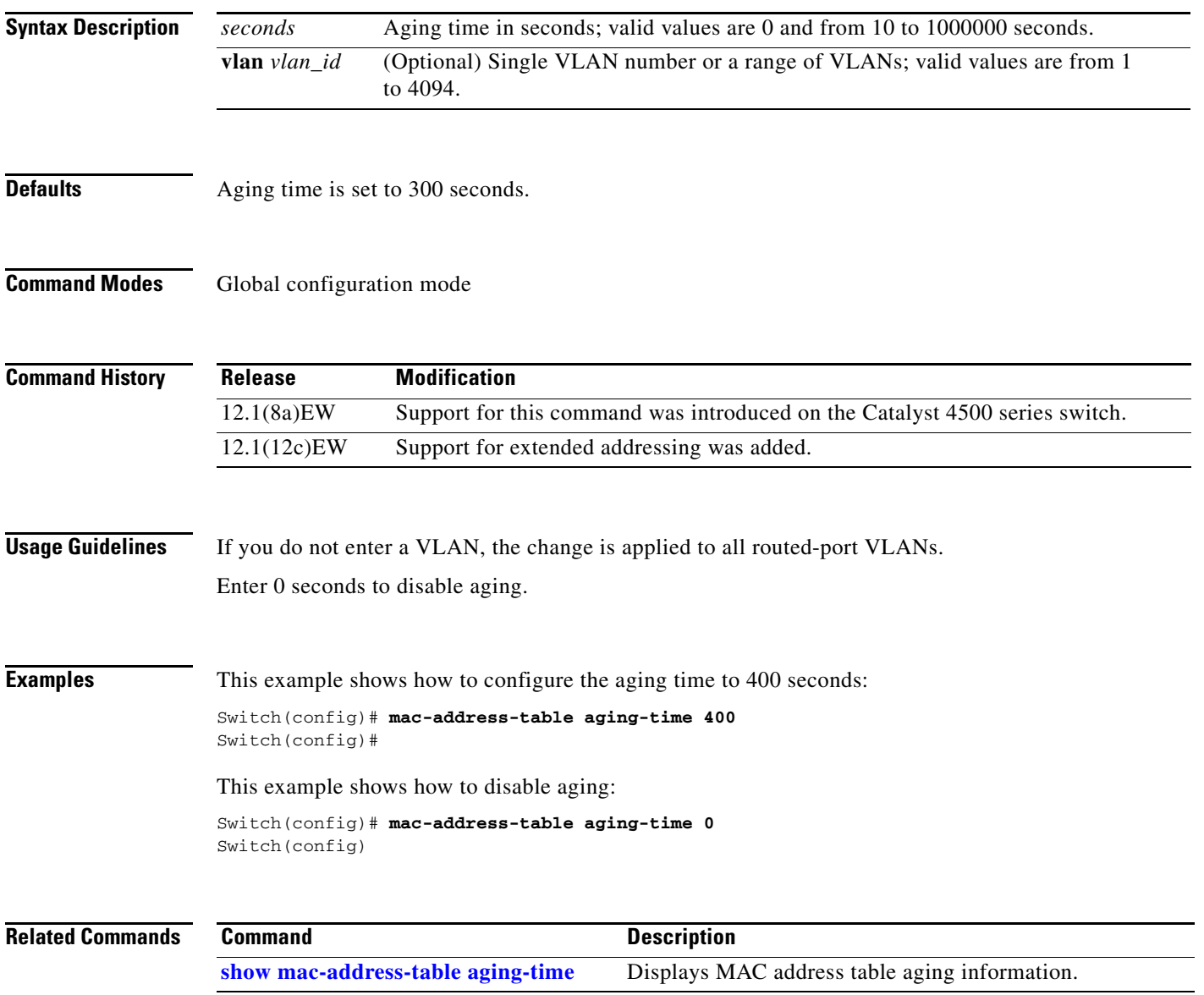

### **mac-address-table dynamic group protocols**

To enable the learning of MAC addresses in both the "ip" and "other" protocol buckets, even though the incoming packet may belong to only one of the protocol buckets, use the

**mac-address-table dynamic group protocols** command. To disable grouped learning, use the **no** form of this command.

**mac-address-table dynamic group protocols** {**ip** | **other**} {**ip** | **other**}

**no mac-address-table dynamic group protocols** {**ip** | **other**} {**ip** | **other**}

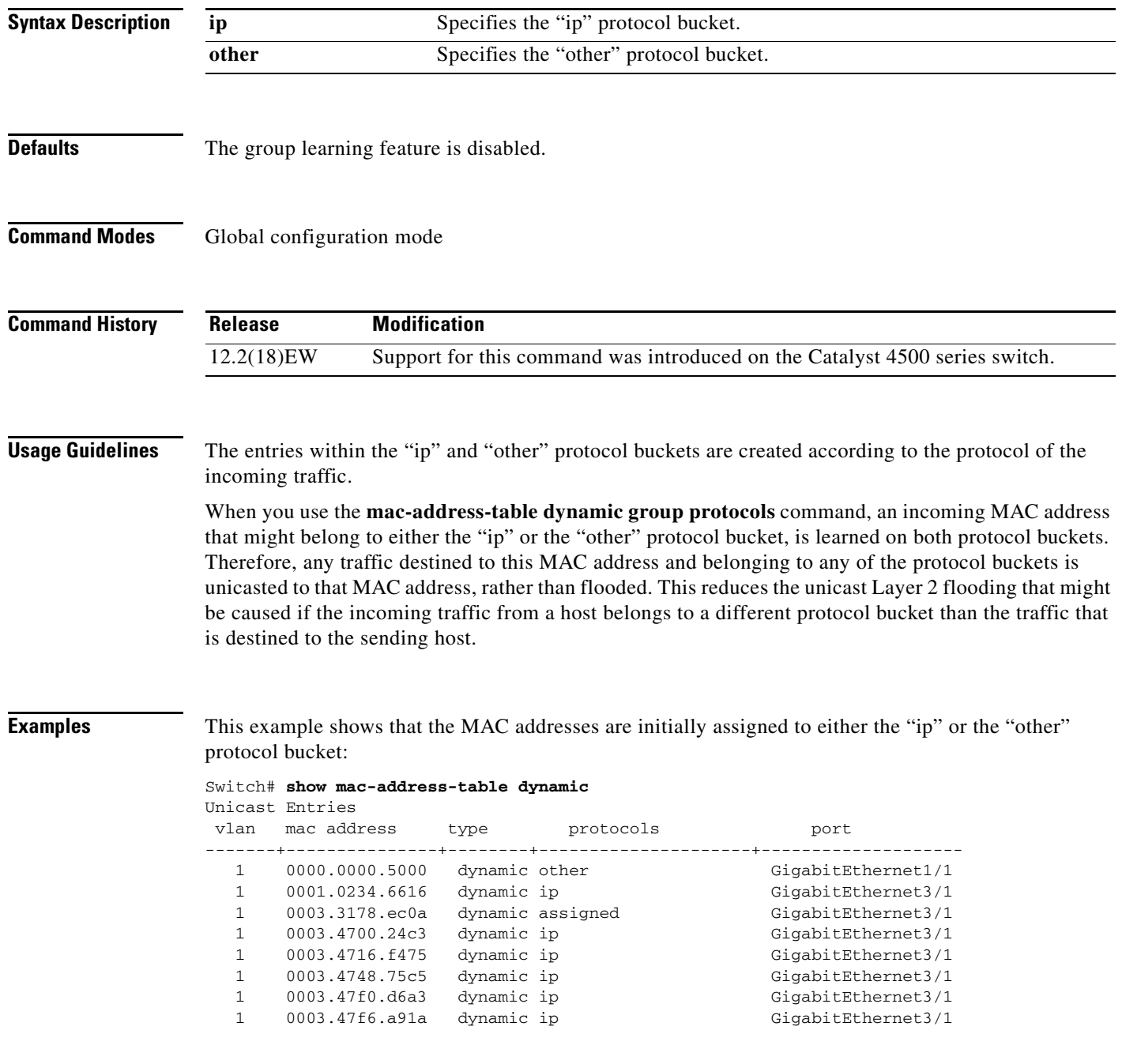

**Catalyst 4500 Series Switch Cisco IOS Command Reference—Release XE 3.7.0E and 15.2(3)E**

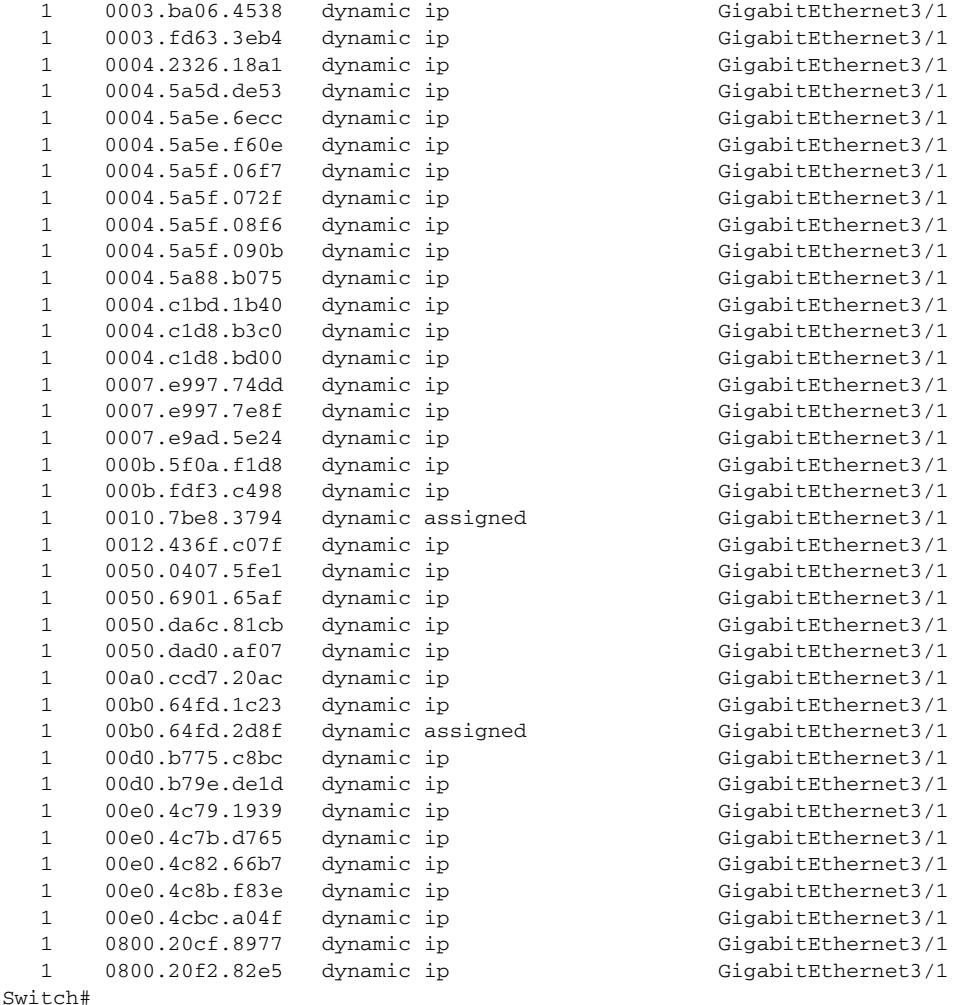

This example shows how to assign MAC addresses that belong to either the "ip" or the "other" bucket to both buckets:

```
Switch(config)# mac-address-table dynamic group protocols ip other
Switch(config)# exit
Switch# show mac address-table dynamic
Unicast Entries
vlan mac address type protocols and port
-------+---------------+--------+---------------------+--------------------
   1 0000.0000.5000 dynamic ip,other GigabitEthernet1/1
   1 0001.0234.6616 dynamic ip,other GigabitEthernet3/1
   1 0003.4700.24c3 dynamic ip,other GigabitEthernet3/1
   1 0003.4716.f475 dynamic ip,other GigabitEthernet3/1
   1 0003.4748.75c5 dynamic ip,other GigabitEthernet3/1
   1 0003.47c4.06c1 dynamic ip,other GigabitEthernet3/1
   1 0003.47f0.d6a3 dynamic ip,other GigabitEthernet3/1
   1 0003.47f6.a91a dynamic ip,other GigabitEthernet3/1
   1 0003.ba0e.24a1 dynamic ip,other GigabitEthernet3/1
   1 0003.fd63.3eb4 dynamic ip,other GigabitEthernet3/1
   1 0004.2326.18a1 dynamic ip,other GigabitEthernet3/1
   1 0004.5a5d.de53 dynamic ip,other GigabitEthernet3/1
   1 0004.5a5d.de55 dynamic ip,other GigabitEthernet3/1
  1 0004.5a5e.6ecc dynamic ip, other GigabitEthernet3/1
   1 0004.5a5e.f60e dynamic ip,other GigabitEthernet3/1
   1 0004.5a5f.08f6 dynamic ip,other GigabitEthernet3/1
```
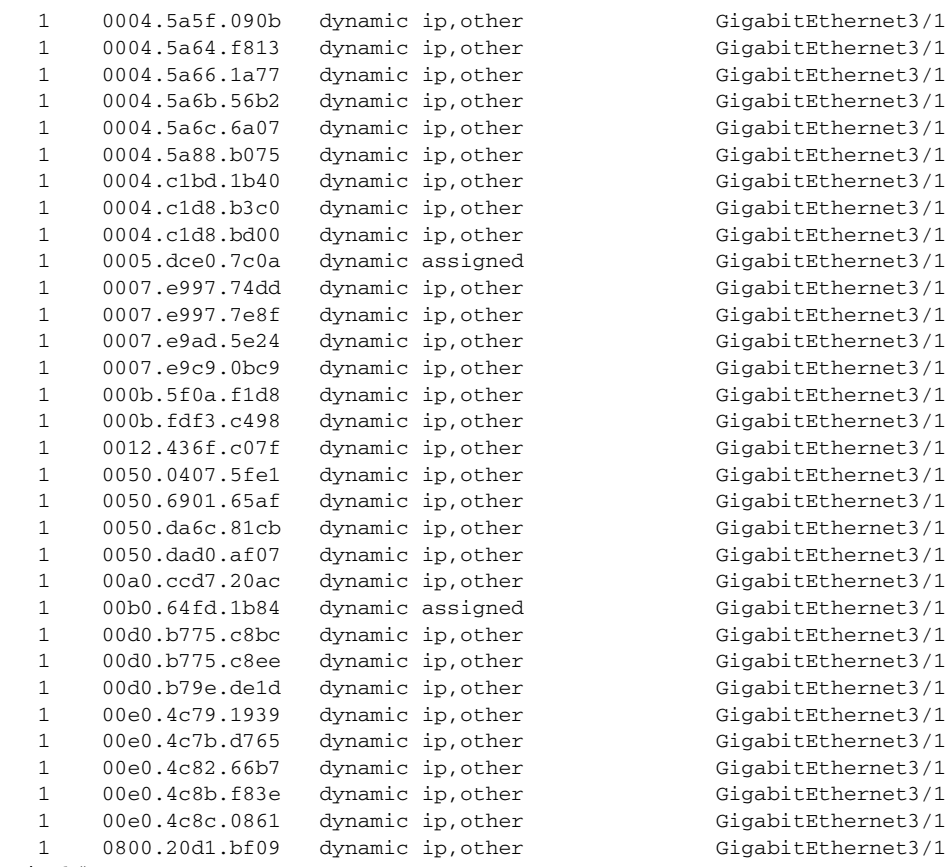

Switch#

**Catalyst 4500 Series Switch Cisco IOS Command Reference—Release XE 3.7.0E and 15.2(3)E**

a l

### **mac-address-table learning vlan**

To enable MAC address learning on a VLAN, use the **mac-address-table learning** global configuration command. Use the **no** form of this command to disable MAC address learning on a VLAN to control which VLANs can learn MAC addresses.

**mac-address-table learning vlan** *vlan-id*

**no mac-address-table learning vlan** *vlan-id*

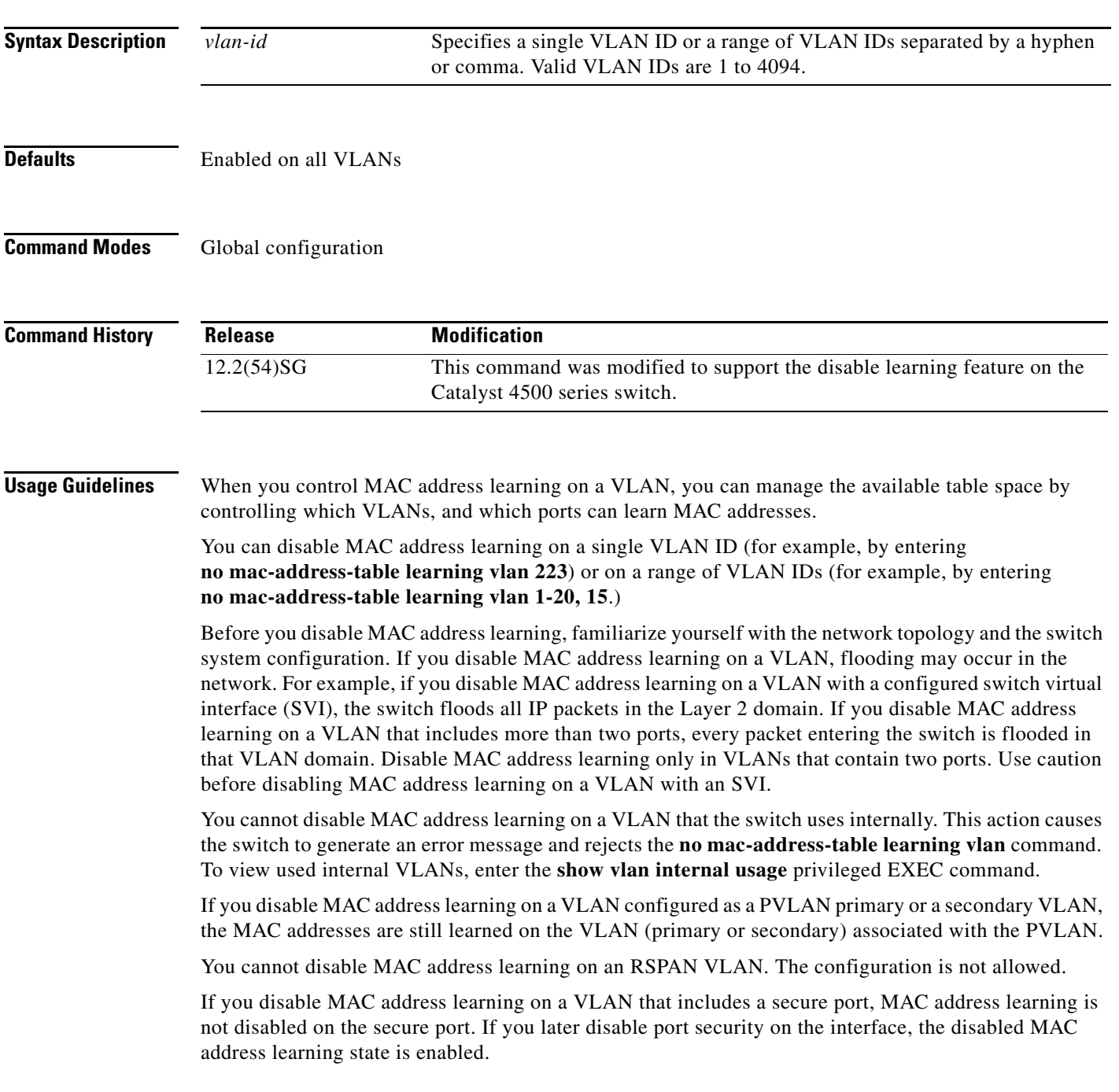

To display the MAC address learning status of a specific VLAN or for all VLANs, enter the **show mac-address-table learning vlan** command.

### **Examples** This example shows how to disable MAC address learning on VLAN 2003:

Switch(config)# **no mac-address-table learning vlan 2003**

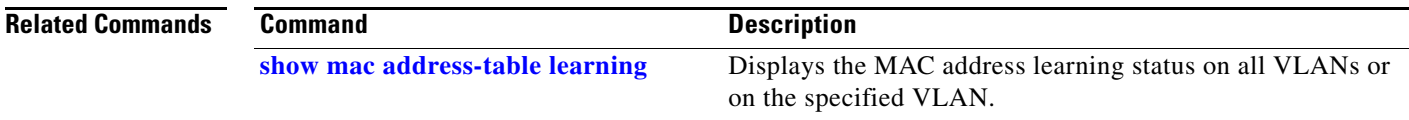

### <span id="page-454-0"></span>**mac-address-table notification**

To enable MAC address notification on a switch, use the **mac-address-table notification** command. To return to the default setting, use the **no** form of this command

- **mac-address-table notification** [[**change** [**history-size** *hs\_value* | **interval** *intv\_value*]] | [**mac-move**] | [**threshold** [**limit** *percentage* | **interval** *time*]] | [**learn-fail** [**interval** *time |* **limit** *num\_fail*]]
- **no mac-address-table notification** [[**change** [**history-size** *hs\_value* | **interval** *intv\_value*]] | [**mac-move**] | [**threshold** [**limit** *percentage* | **interval** *time*]] | [**learn-fail** [**interval** *time |* **limit** *num\_fail*]]

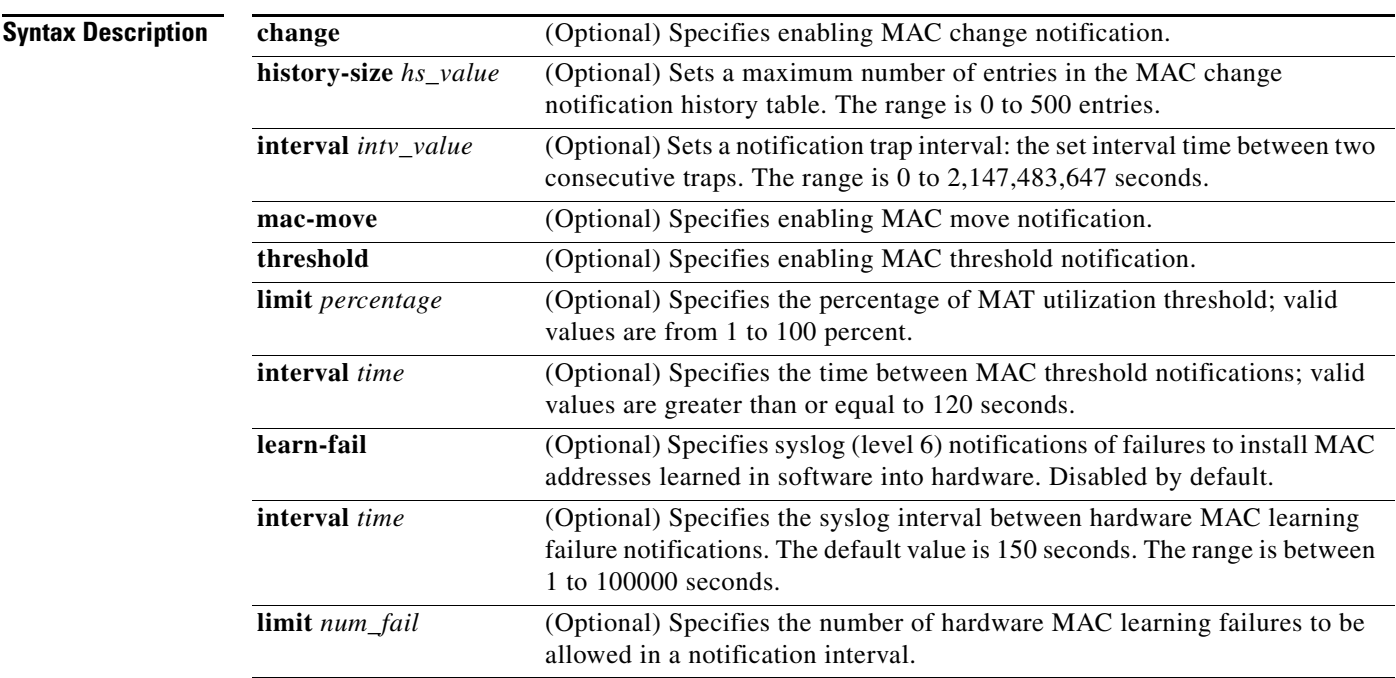

**Defaults** MAC address notification feature is disabled.

The default MAC change trap interval value is 1 second.

The default number of entries in the history table is 1.

MAC move notification is disabled.

MAC threshold monitoring feature is disabled.

The default limit is 50 percent.

The default time is 120 seconds.

Hardware MAC learning failure syslog notification is disabled.

The default limit is 1000.

The default interval is 150 seconds.

### **Command Modes** Global configuration mode **Command History Usage Guidelines** You can enable the MAC change notification feature using the **mac-address-table notification change**  command. If you do this, you must also enable MAC notification traps on an interface using the **snmp trap mac-notification change interface** configuration command and configure the switch to send MAC change traps to the NMS using the **snmp-server enable traps mac-notification** global configuration command. When the *history-size* option is configured, the existing MAC change history table is deleted, and a new table is created. **Examples** This example shows how to set the MAC address notification history table size to 300 entries: Switch(config)# **mac-address-table notification change history-size 300** Switch(config)# This example shows how to set the MAC address notification interval time to 1250 seconds: Switch(config)# **mac-address-table notification change interval 1250** Switch(config)# This example shows how to enable hardware MAC address learning failure syslog notification: Switch(config)# **mac address-table notification learn-fail** This example shows how to set the interval of hardware MAC address learning failure syslog notification to 30 seconds: Switch(config)# **mac address-table notification learn-fail interval 30 Related Commands Release Modification** 12.2(31)SG Support for this command was introduced on the Catalyst 4500 series switch. 12.2(52)SG Support introduced for the **learn-fail** keyword on Supervisor Engine 6-E and Catalyst 4900M. **Command Description [clear mac-address-table](#page-157-0) clears** the global counter entries from the Layer 2 MAC

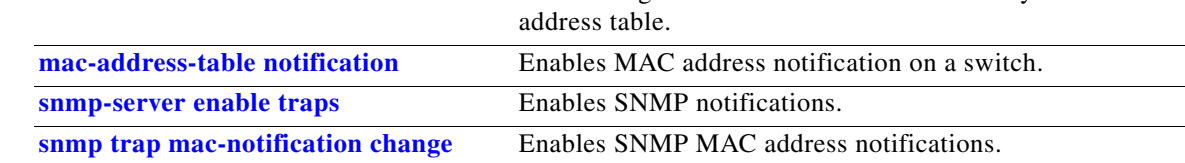

### **mac-address-table static**

To configure the static MAC addresses for a VLAN interface or drop unicast traffic for a MAC address for a VLAN interface, use the **mac-address-table static** command. To remove the static MAC address configurations, use the **no** form of this command.

**mac-address-table static** *mac-addr* {**vlan** *vlan-id*} {**interface** *type* | **drop**}

**no mac-address-table static** *mac-addr* {**vlan** *vlan-id*} {**interface** *type*} {**drop**}

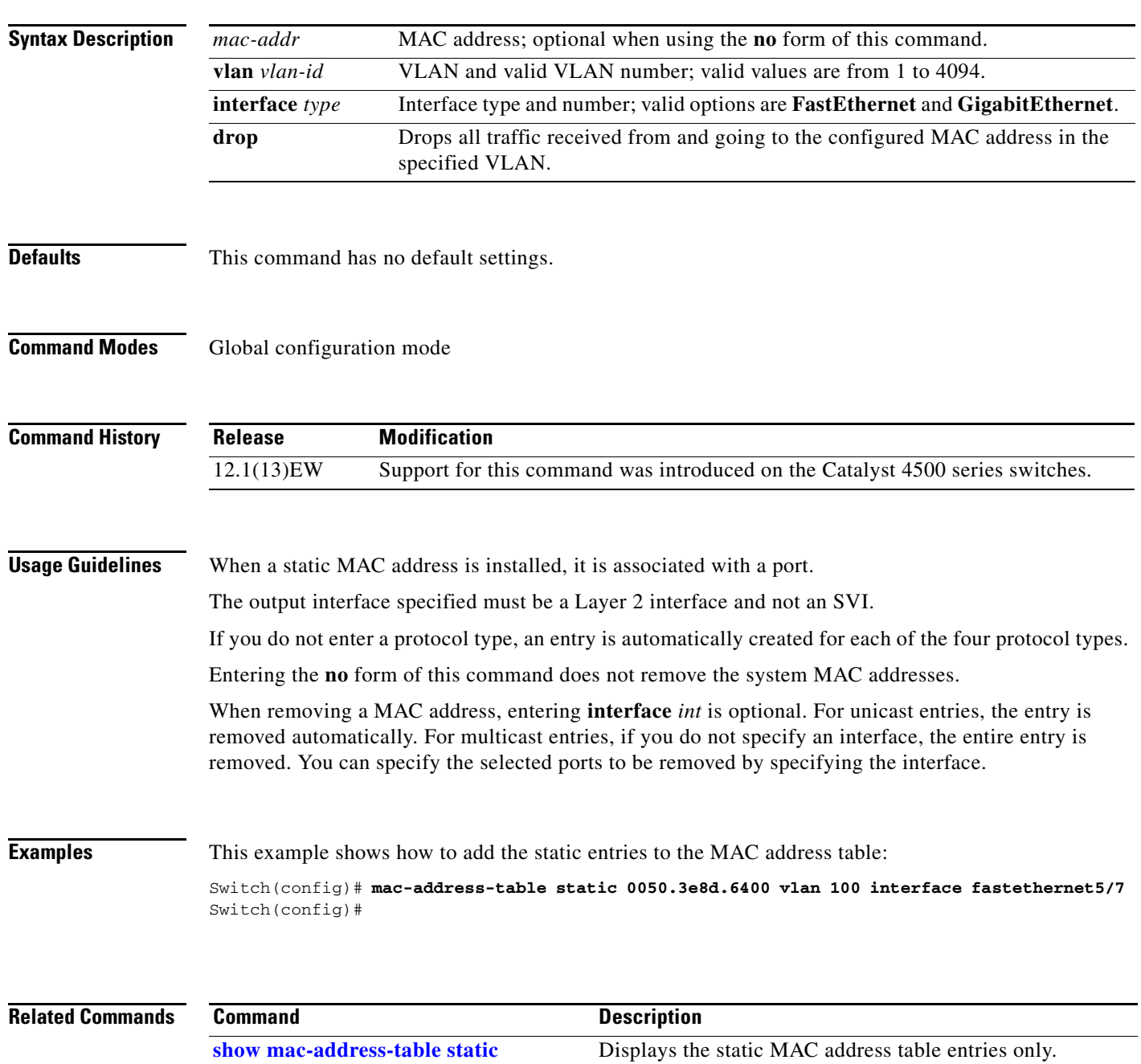

# <span id="page-457-0"></span>**macro apply cisco-desktop**

To enable the Cisco-recommended features and settings that are suitable for connecting a switch port to a standard desktop, use the **macro apply cisco-desktop c**ommand.

**macro apply cisco-desktop \$AVID** *access\_vlanid*

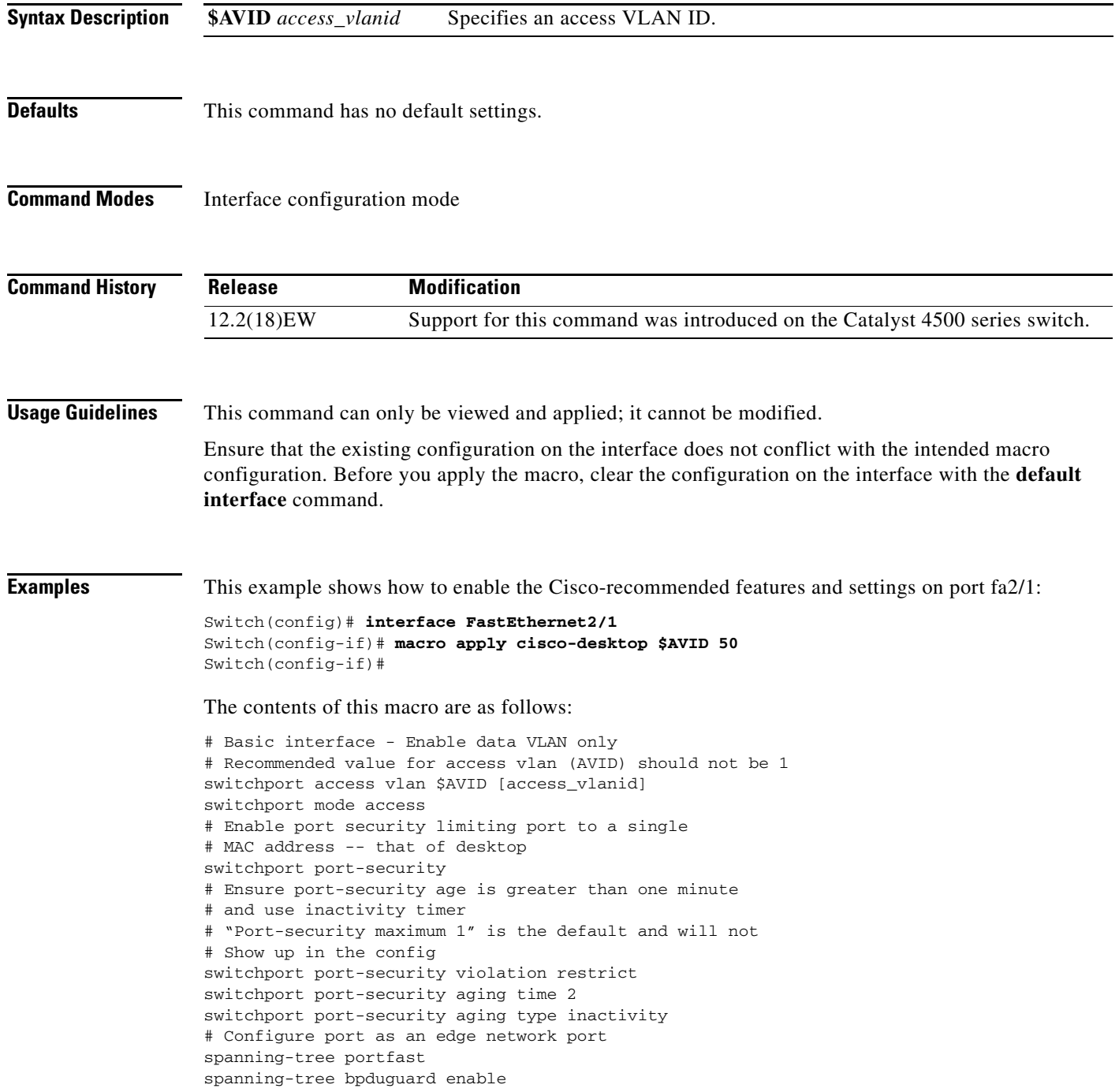

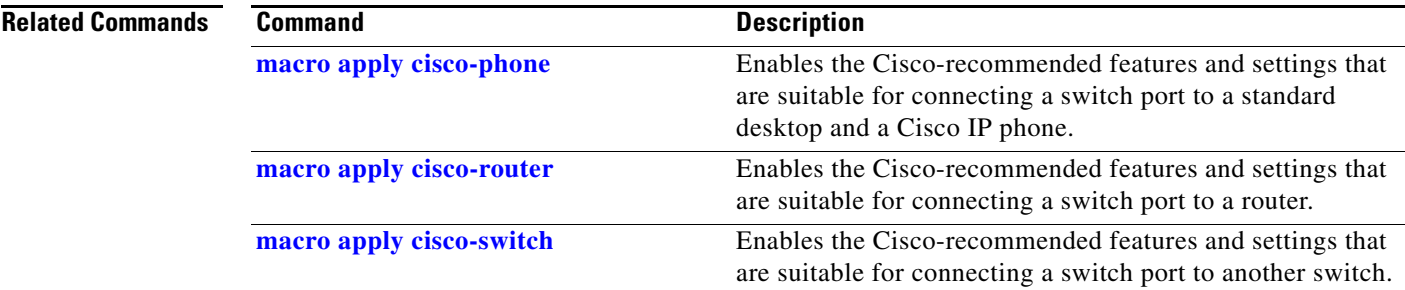

## <span id="page-459-0"></span>**macro apply cisco-phone**

To enable the Cisco-recommended features and settings that are suitable for connecting a switch port to a standard desktop and a Cisco IP phone, use the **macro apply cisco-phone** command.

**macro apply cisco-phone \$AVID** *access\_vlanid* **\$VVID** *voice\_vlanid*

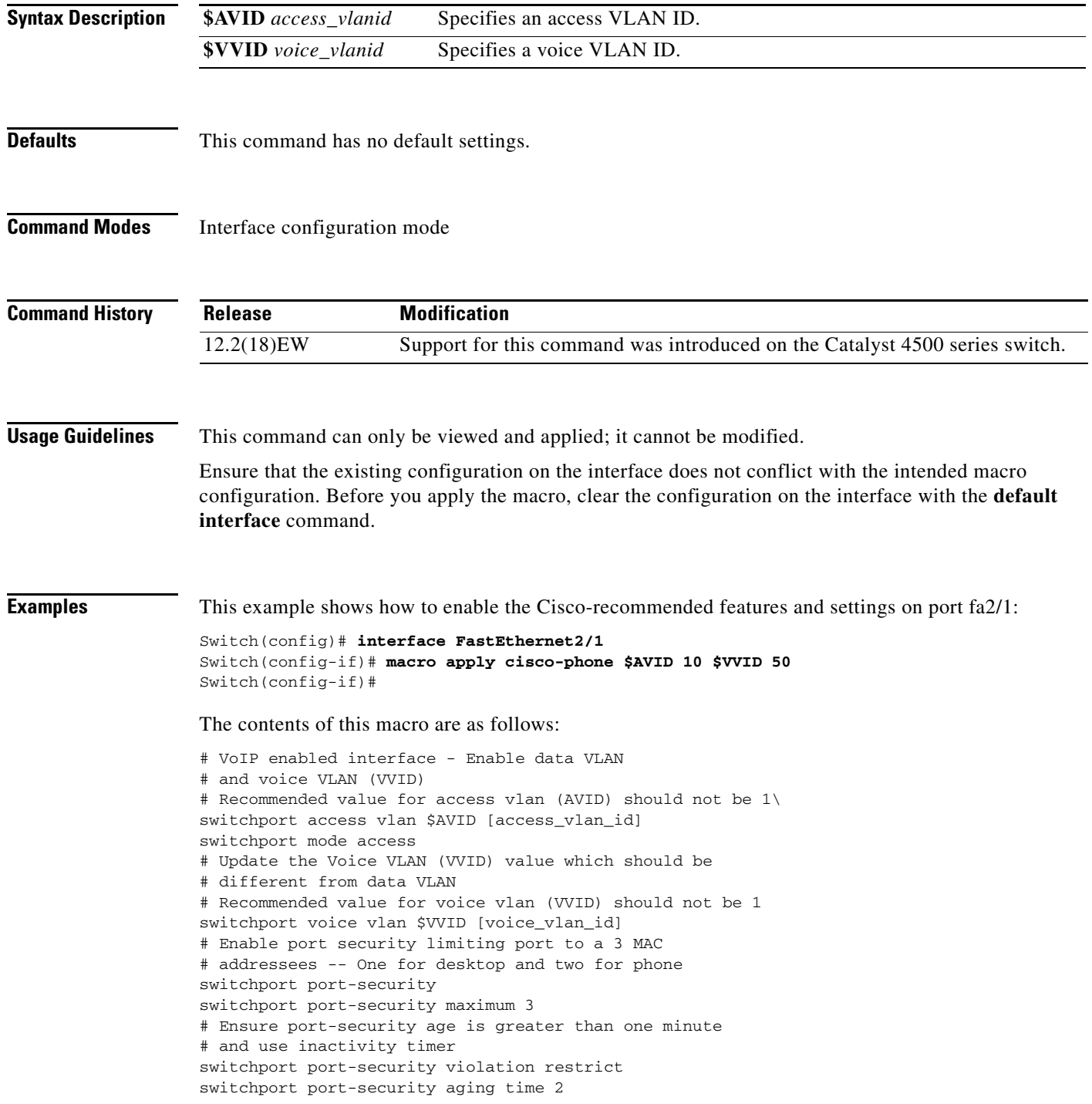

switchport port-security aging type inactivity # Enable auto-qos to extend trust to attached Cisco phone auto qos voip cisco-phone # Configure port as an edge network port spanning-tree portfast spanning-tree bpduguard enable@

#### **Related Commands**

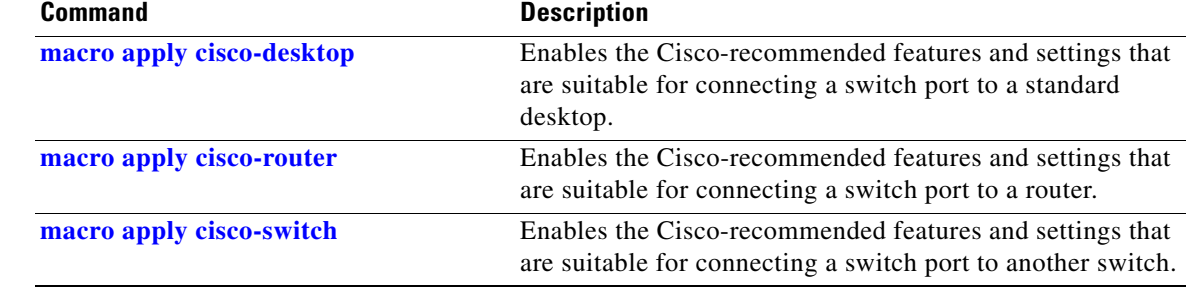

# <span id="page-461-0"></span>**macro apply cisco-router**

To enable the Cisco-recommended features and settings that are suitable for connecting a switch port to a router, use the **macro apply cisco-router** command.

**macro apply cisco-router \$NVID** *native\_vlanid*

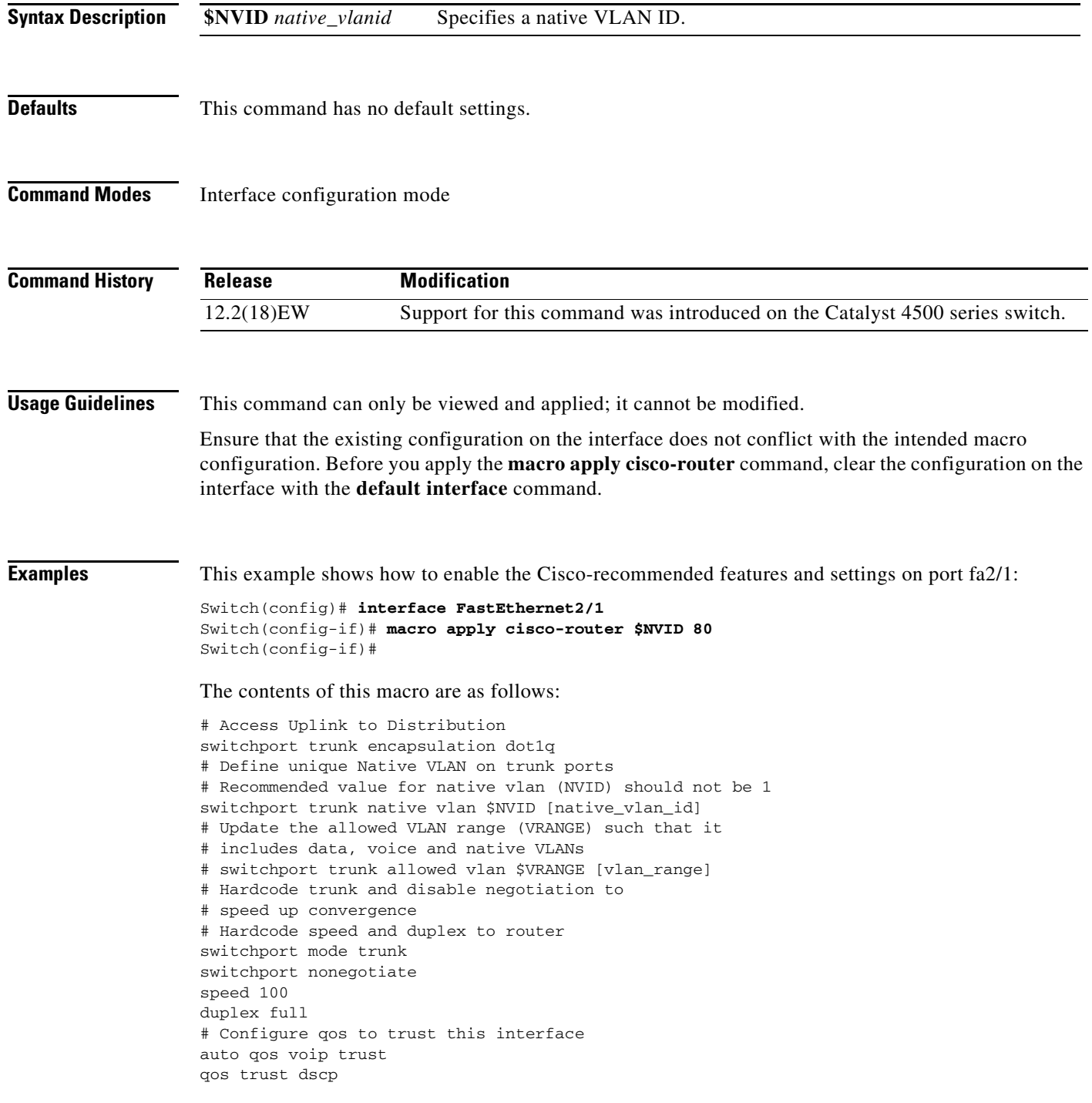

# Ensure fast access to the network when enabling the interface. # Ensure that switch devices cannot become active on the interface. spanning-tree portfast spanning-tree bpduguard enable

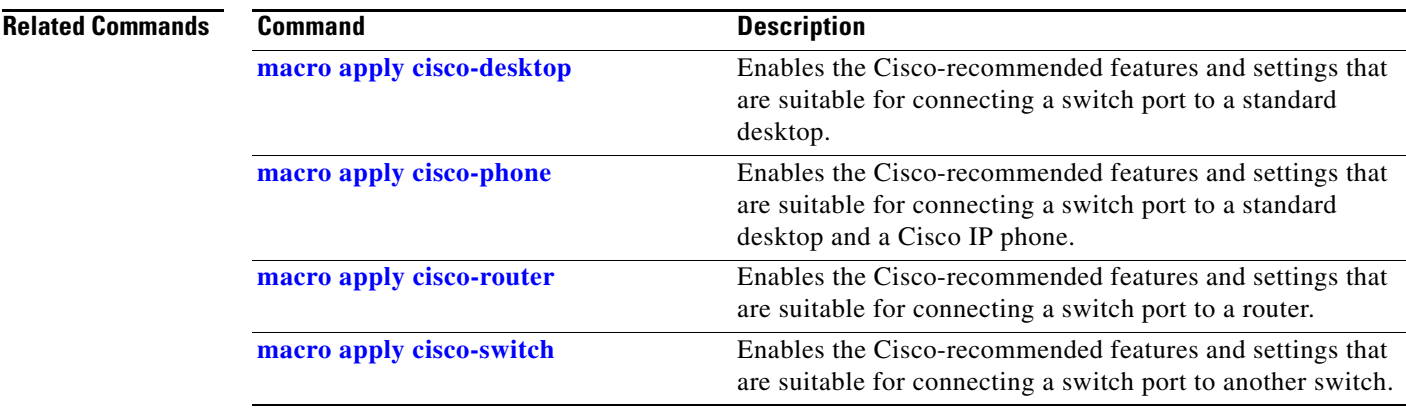

# <span id="page-463-0"></span>**macro apply cisco-switch**

To enable the Cisco-recommended features and settings that are suitable for connecting a switch port to another switch, use the **macro apply cisco-switch** command.

**macro apply cisco-switch \$NVID** *native\_vlanid*

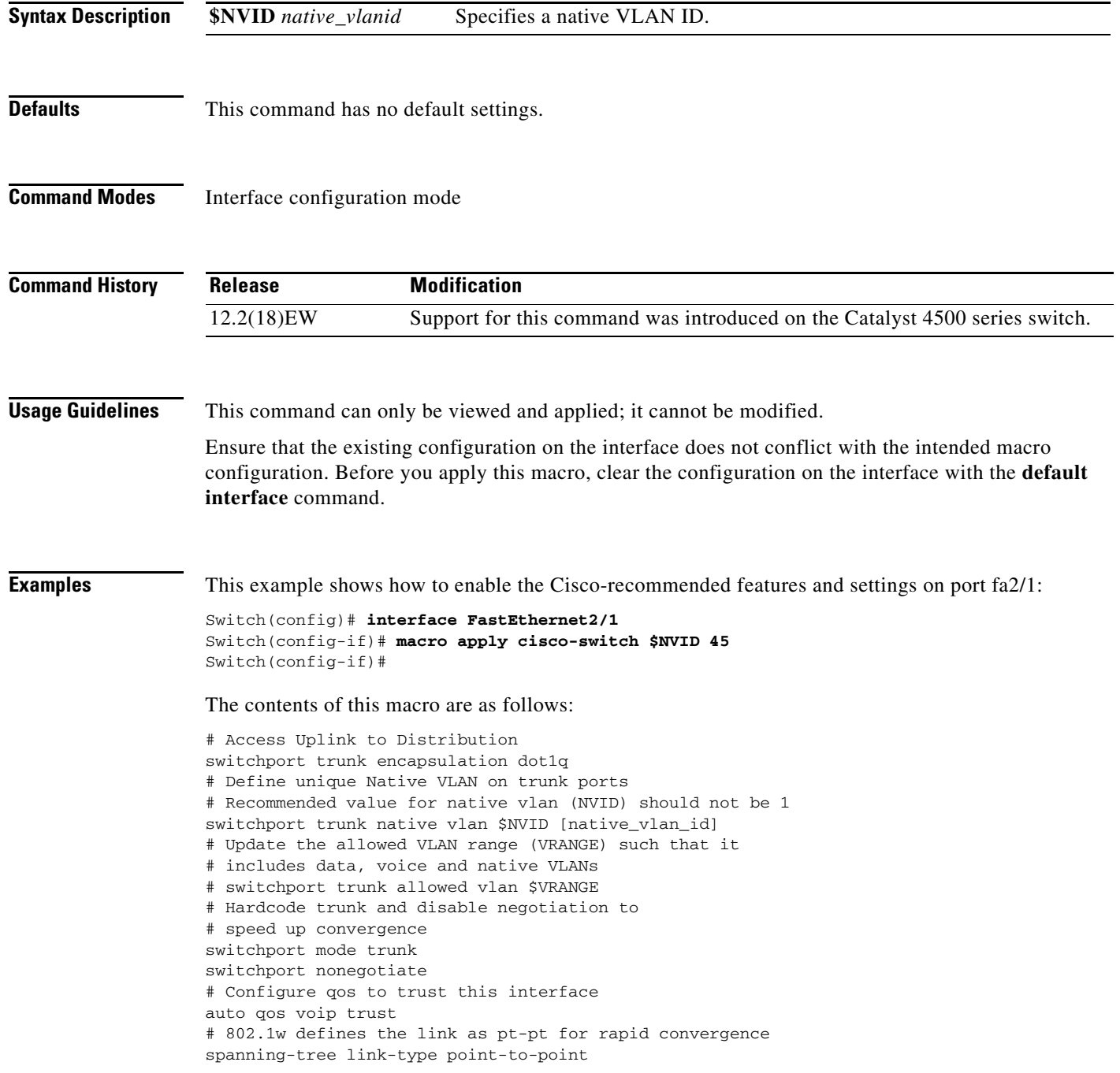

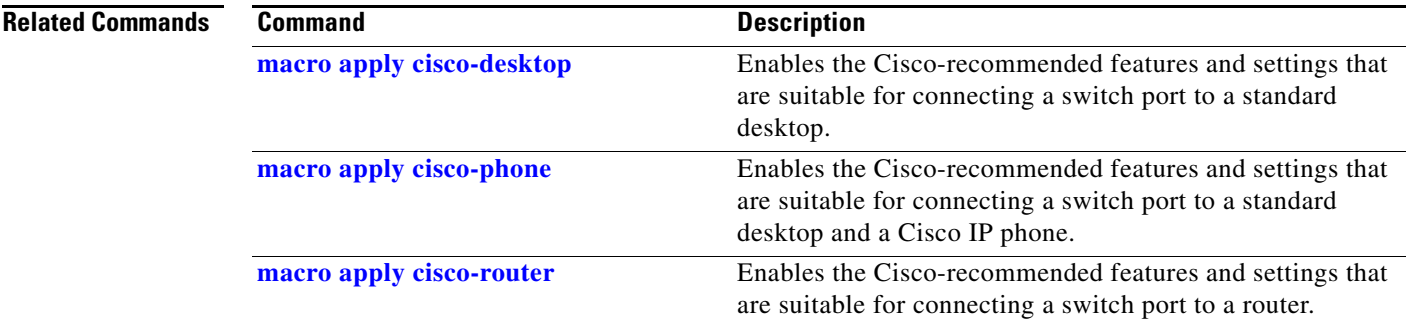

### **macro auto device**

Use the **macro auto device** command to simplify changing the parameters for a built-in functions for a device type. Use the **no** form of this command to revert to the intial parameter values.

**macro auto device** *device\_type* [*params values*]

**no macro auto device** *device\_type* [*params values*]

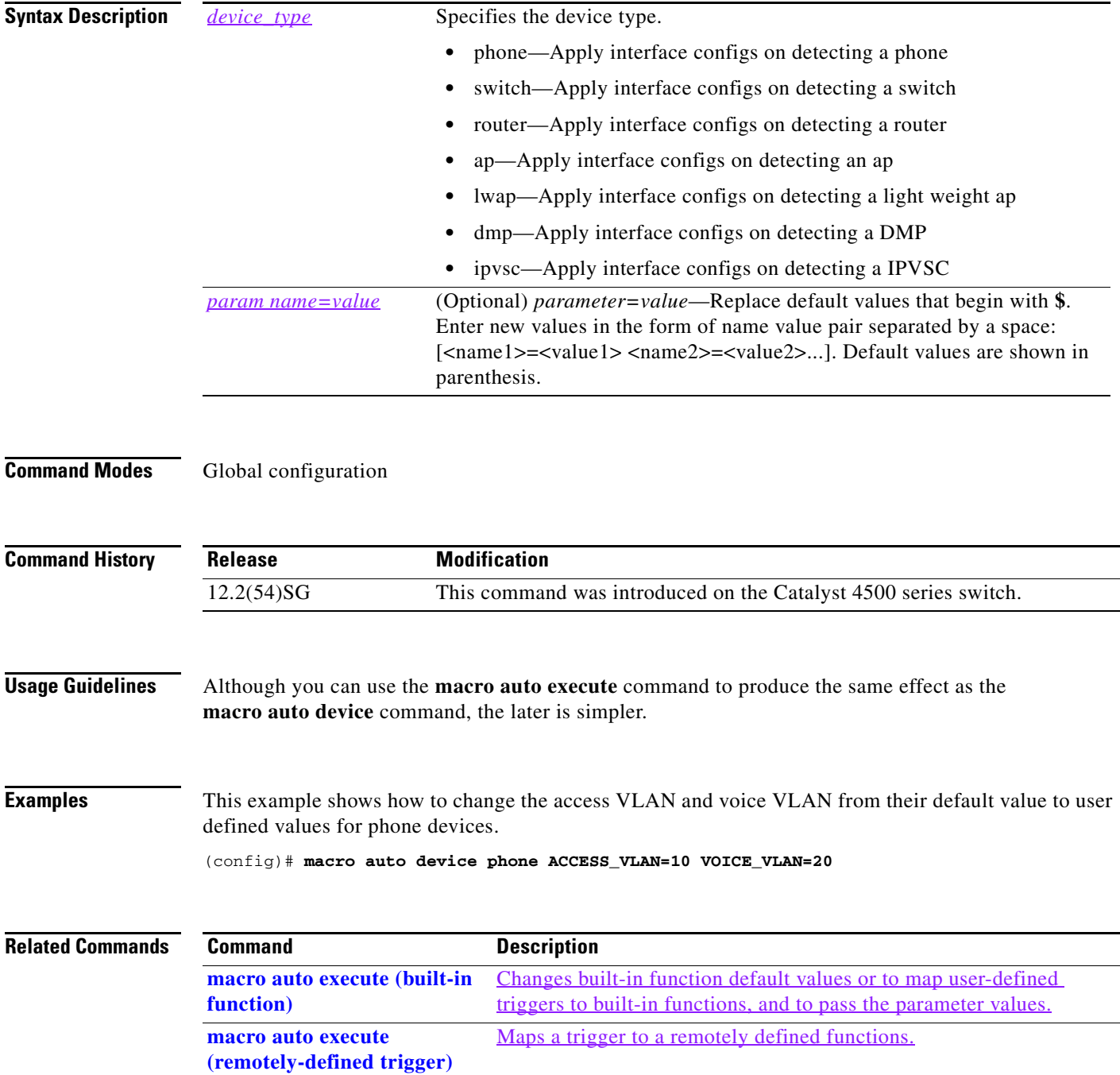

**Catalyst 4500 Series Switch Cisco IOS Command Reference—Release XE 3.7.0E and 15.2(3)E**

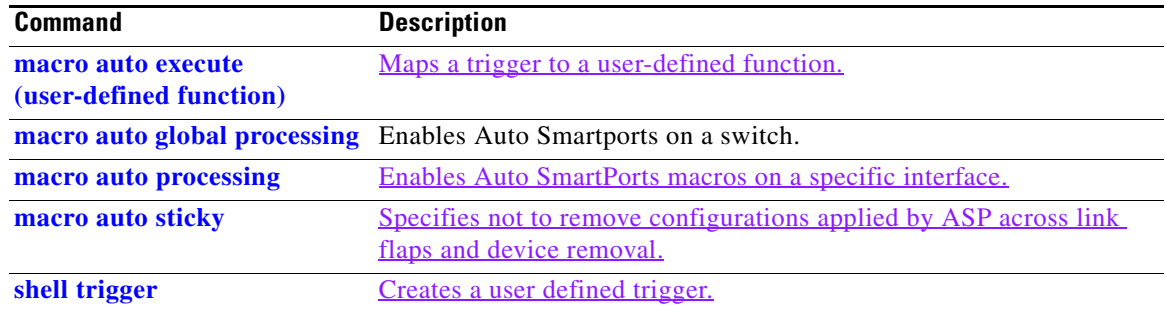

### <span id="page-467-0"></span>**macro auto execute (built-in function)**

Use the **macro auto execute** configuration command to change built-in function default values or to map user-defined triggers to built-in functions and to pass the parameter values. Use the **no** form of this command to unmap the trigger.

**macro auto execute** *event\_trigger* **builtin** *shell\_function* **[***param name=values*]

**no macro auto execute** *event\_trigger* **builtin** *shell\_function* **[***param name=values*]

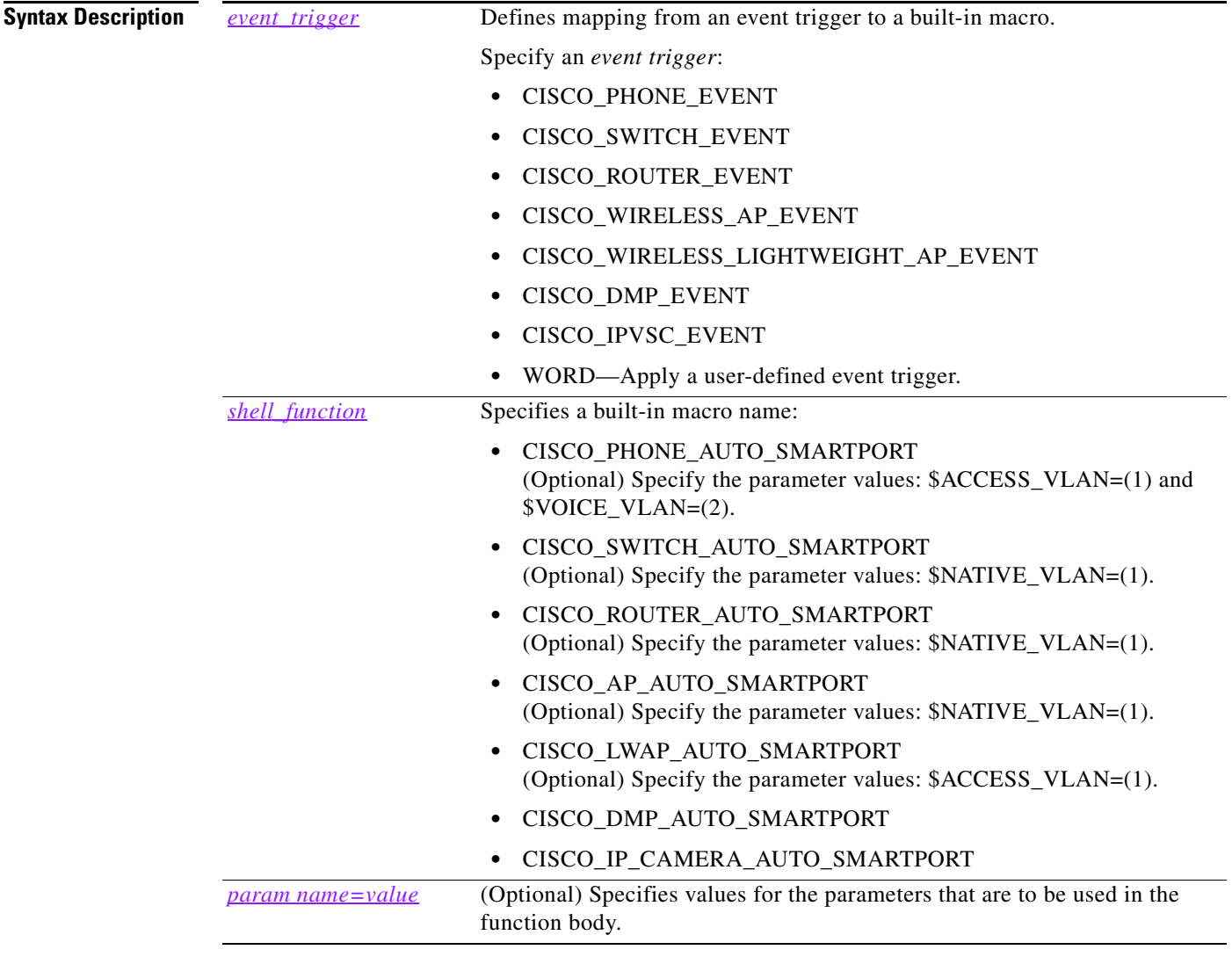

### **Defaults** Auto Smartports is disabled.

**Command Modes** Global configuration

**Catalyst 4500 Series Switch Cisco IOS Command Reference—Release XE 3.7.0E and 15.2(3)E**
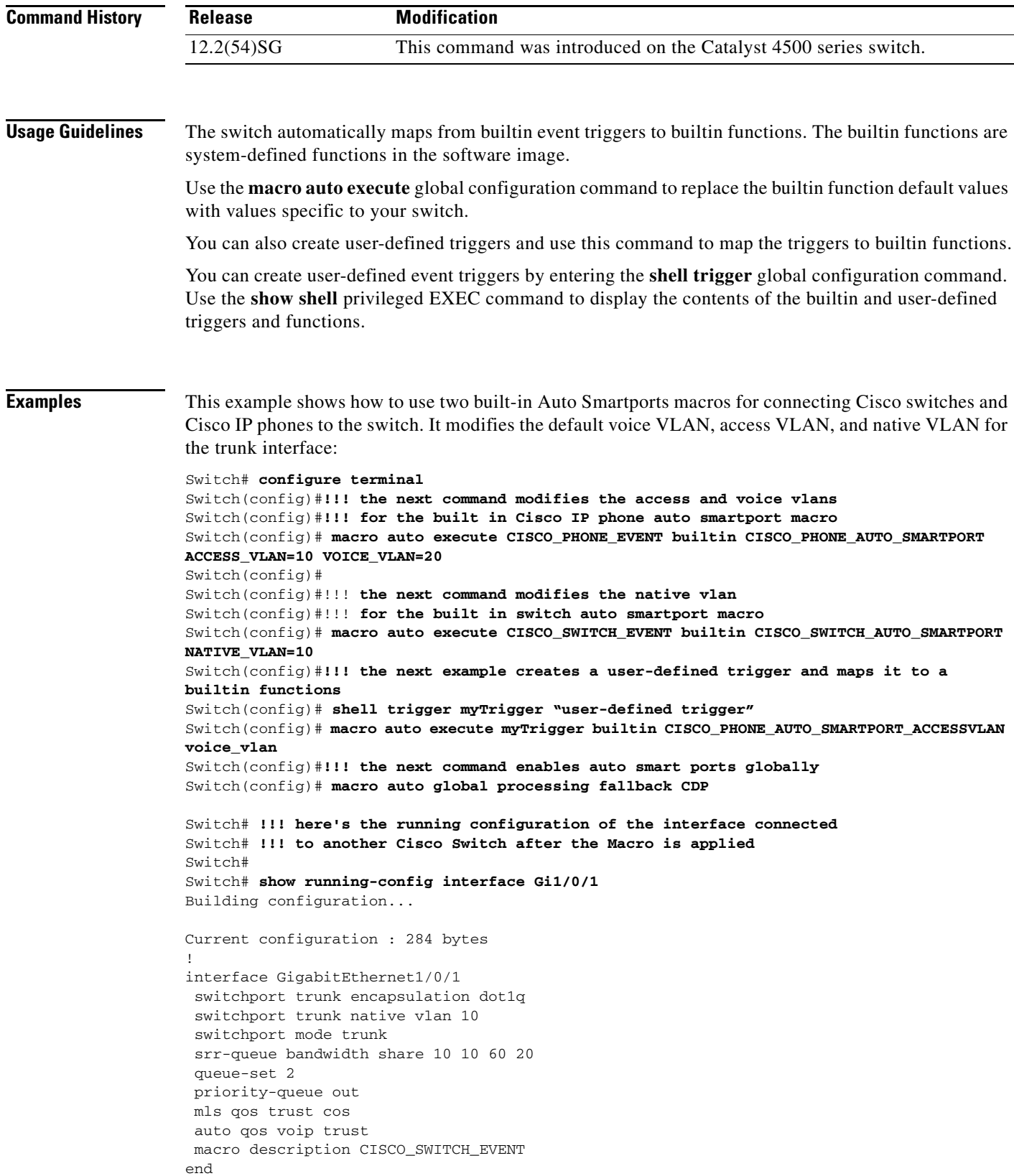

H

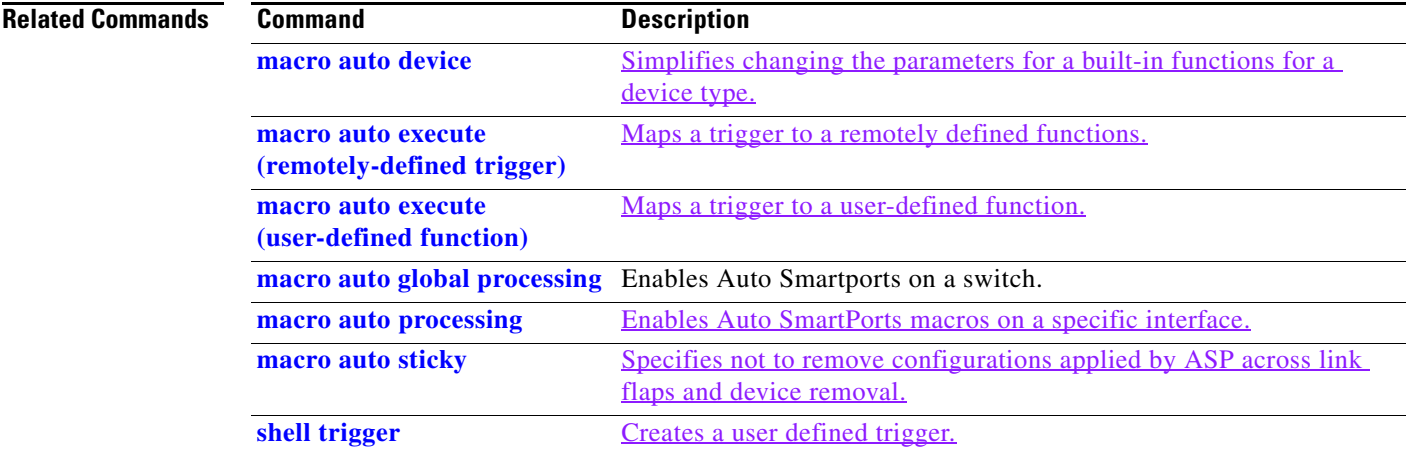

П

#### <span id="page-470-0"></span>**macro auto execute (remotely-defined trigger)**

Use the **macro auto execute** configuration command to map a trigger to a remotely defined function. Use the **no** form of this command to unmap the trigger.

**macro auto execute** *trigger\_name* **remote** *url*

**no macro auto execute** *trigger\_name* **remote** *url*

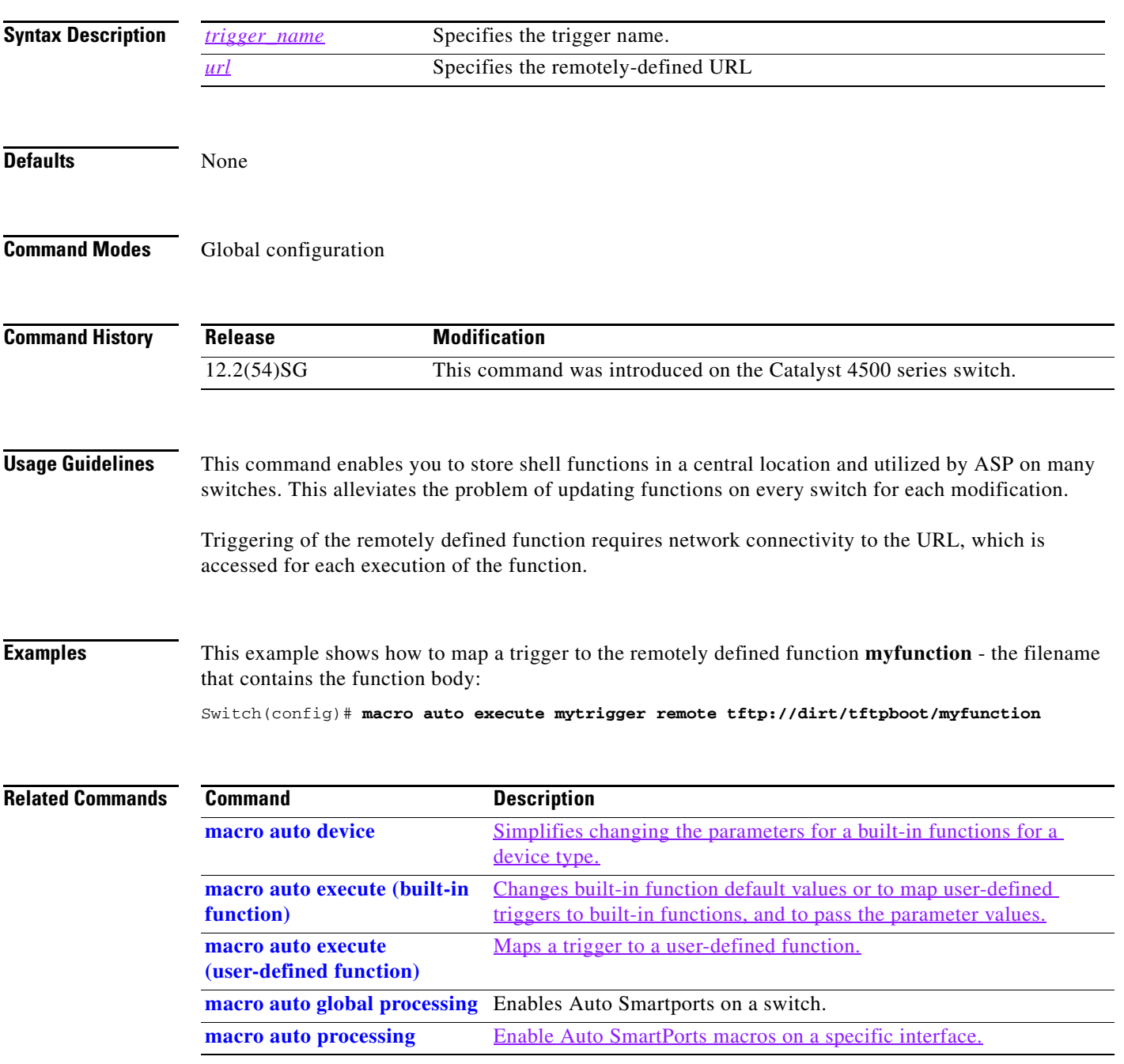

H

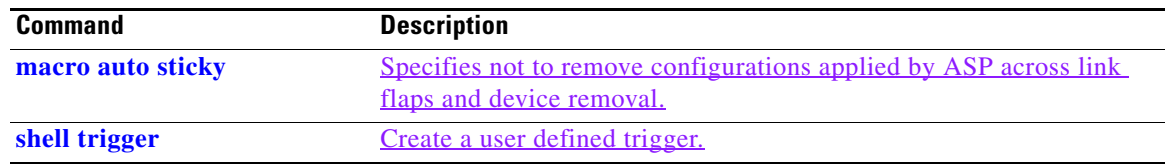

П

## <span id="page-472-0"></span>**macro auto execute (user-defined function)**

Use the **macro auto execute** configuration command to map a trigger to a user-defined function. Use the **no** form of this command to unmap the trigger.

**macro auto execute** *trigger\_name* **[***param\_name=value*] {*function body*}

**no macro auto execute** *trigger\_name* **[***param\_name=value*]

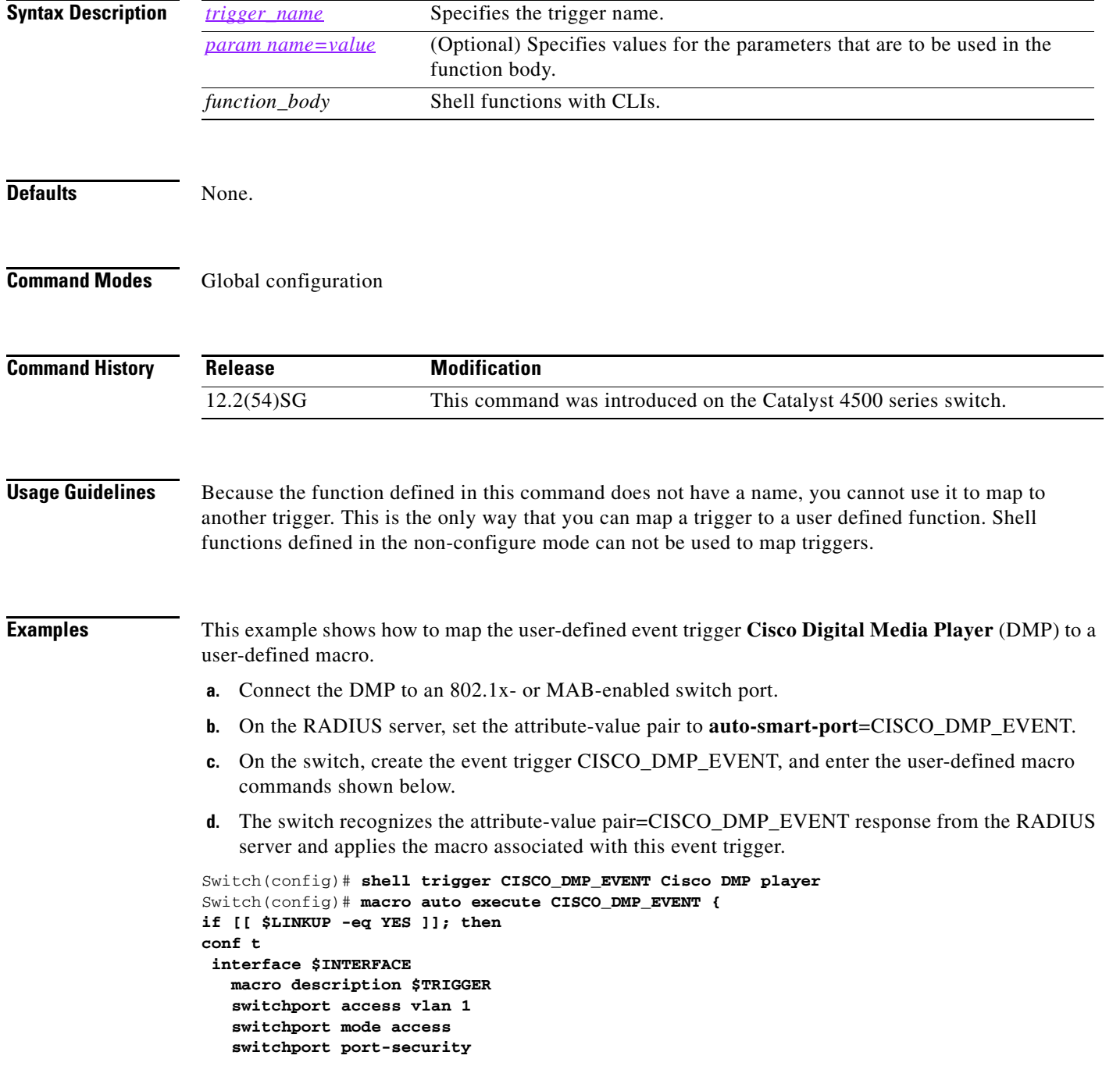

```
 switchport port-security maximum 1 
    switchport port-security violation restrict 
    switchport port-security aging time 2 
    switchport port-security aging type inactivity 
    spanning-tree portfast 
    spanning-tree bpduguard enable 
    exit 
fi 
if [[ $LINKUP -eq NO ]]; then 
conf t 
interface $INTERFACE 
      no macro description $TRIGGER 
      no switchport access vlan 1 
      if [[ $AUTH_ENABLED -eq NO ]]; then 
         no switchport mode access 
      fi 
      no switchport port-security 
      no switchport port-security maximum 1 
      no switchport port-security violation restrict 
      no switchport port-security aging time 2 
      no switchport port-security aging type inactivity 
      no spanning-tree portfast 
      no spanning-tree bpduguard enable 
      exit 
fi
}
Switch(config)# end
```
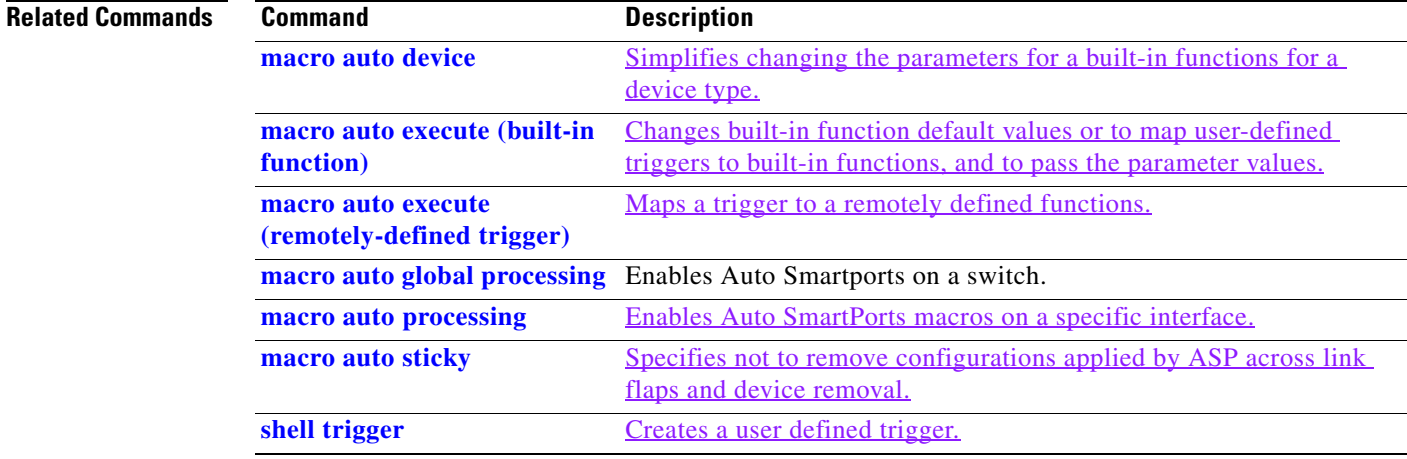

a ka

# <span id="page-474-0"></span>**macro auto global processing**

Use the **macro auto global processing** global configuration command to enable Auto SmartPorts macros on the switch. Use the **no** form of this command to disable Auto SmartPorts (ASP) macros globally.

**macro auto global processing** [**cdp** | **lldp**]

**no macro auto global processing [ cdp** | **ldp**]

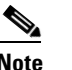

**Note** Starting with Release 15.0(2)SG, the **fallback** option has been deprecated.

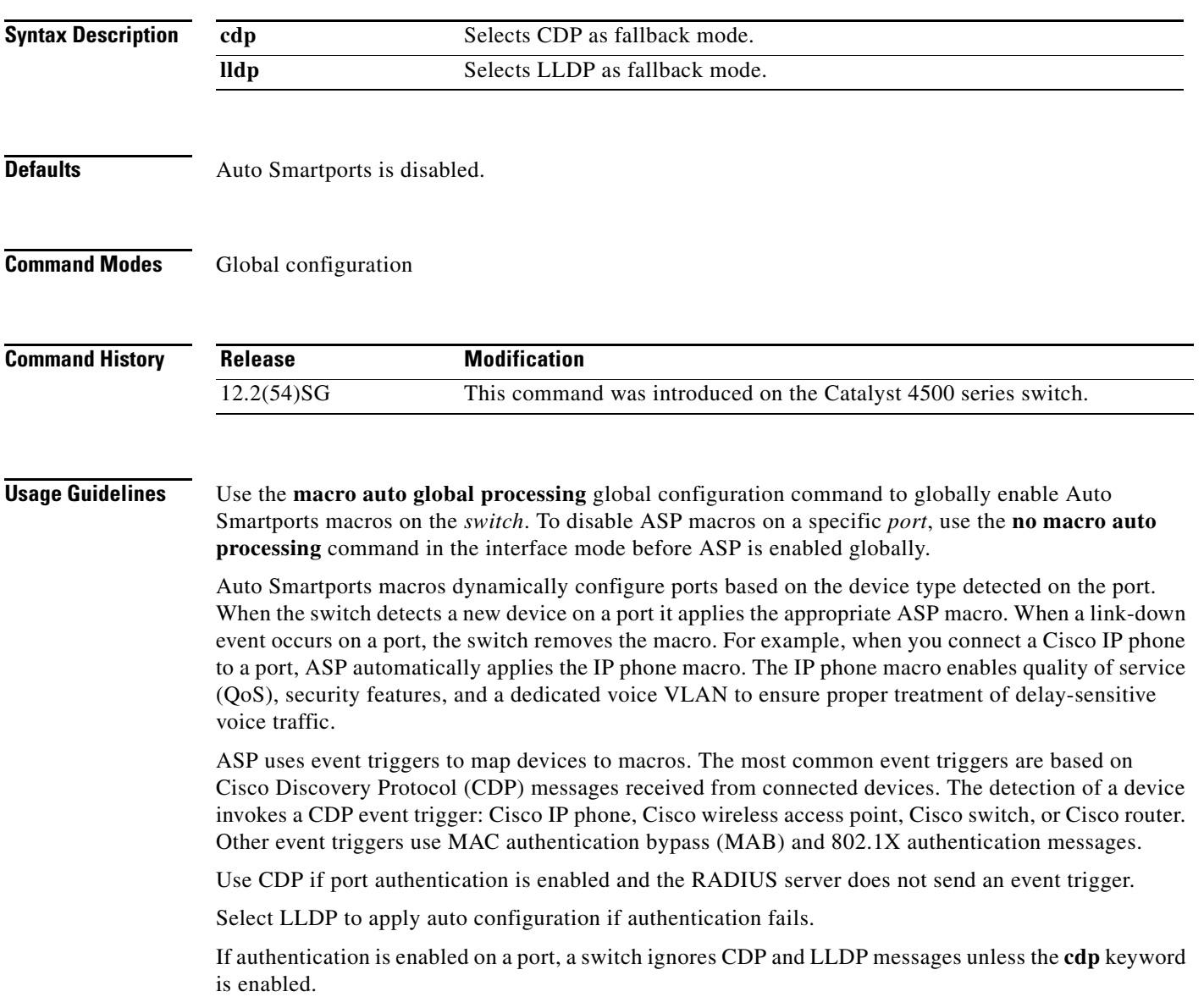

When using 802.1X or MAB authentication, configure the RADIUS server to support the Cisco attribute-value (AV) pair **auto-smart-port**=*event trigger*.

When CDP-identified devices advertise multiple capabilities, a switch chooses a capability in this priority order: switch, router, access point, lightweight access point, phone, host.

To verify that an ASP macro is applied to an interface, use the **show running config** command.

The **macro auto global processing cdp** and **macro auto global processing lldp** commands enables ASP globally if it is not already enabled, and set the fallback to CDP or LLDP, respectively. However, the **no macro auto global processing [cdp | lldp]** command only removes the fallback mechanism. It does not disable ASP globally; only the **no macro auto global processing** command disables ASP globally.

The keywords **cdp** and **lldp** are also controlled at the interface level; by default, CDP is the fallback mechanism on an interface. If you prefer LLDP, first enter the **no macro auto processing cdp** command, then enter the **macro auto processing lldp** command.

If you want to activate both CDP and LLDP, you must enable them in sequence. For example, you would first enter the **macro auto processing cdp** command, then the **macro auto processing lldp** command.

**Examples** This example shows how enable ASP on a switch and to disable the feature on Gi1/0/1:

Switch(config)# **interface interface Gi1/0/1** Switch(config-if)# **no macro auto processing** Switch(config)# **macro auto global processing**

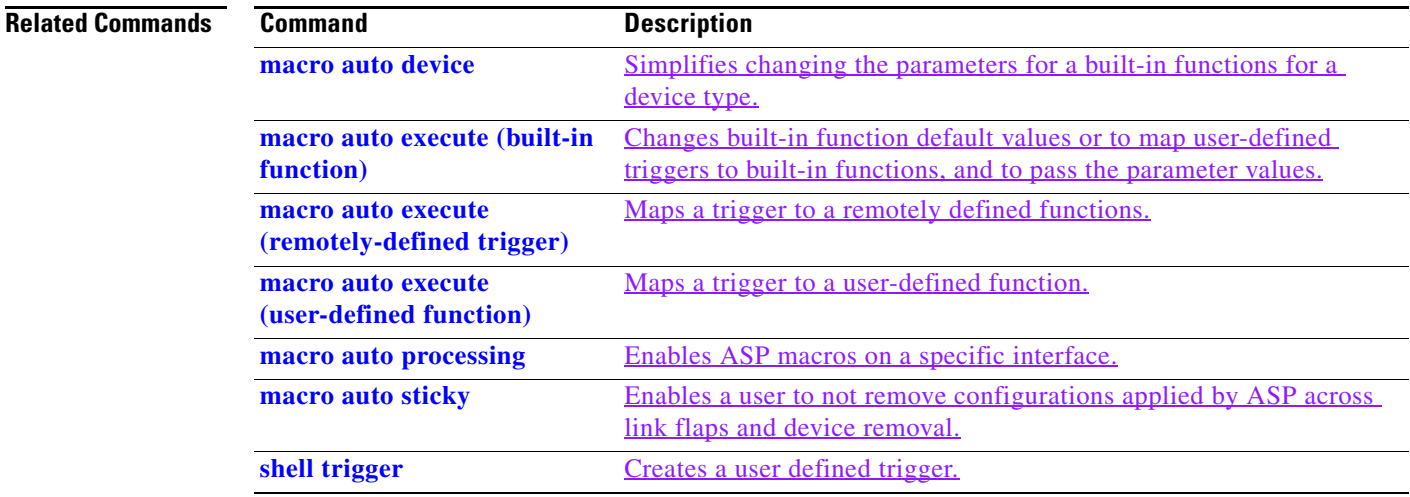

┓

## **macro auto mac-address-group**

Use the **macro auto mac-address-group** command to configure a group of MAC-address or OUIs as a trigger. Use the **no** form of this command to unconfigure the group.

**macro auto mac-address-group** *grp\_name*

**no macro auto mac-address-group** *grp\_namel*

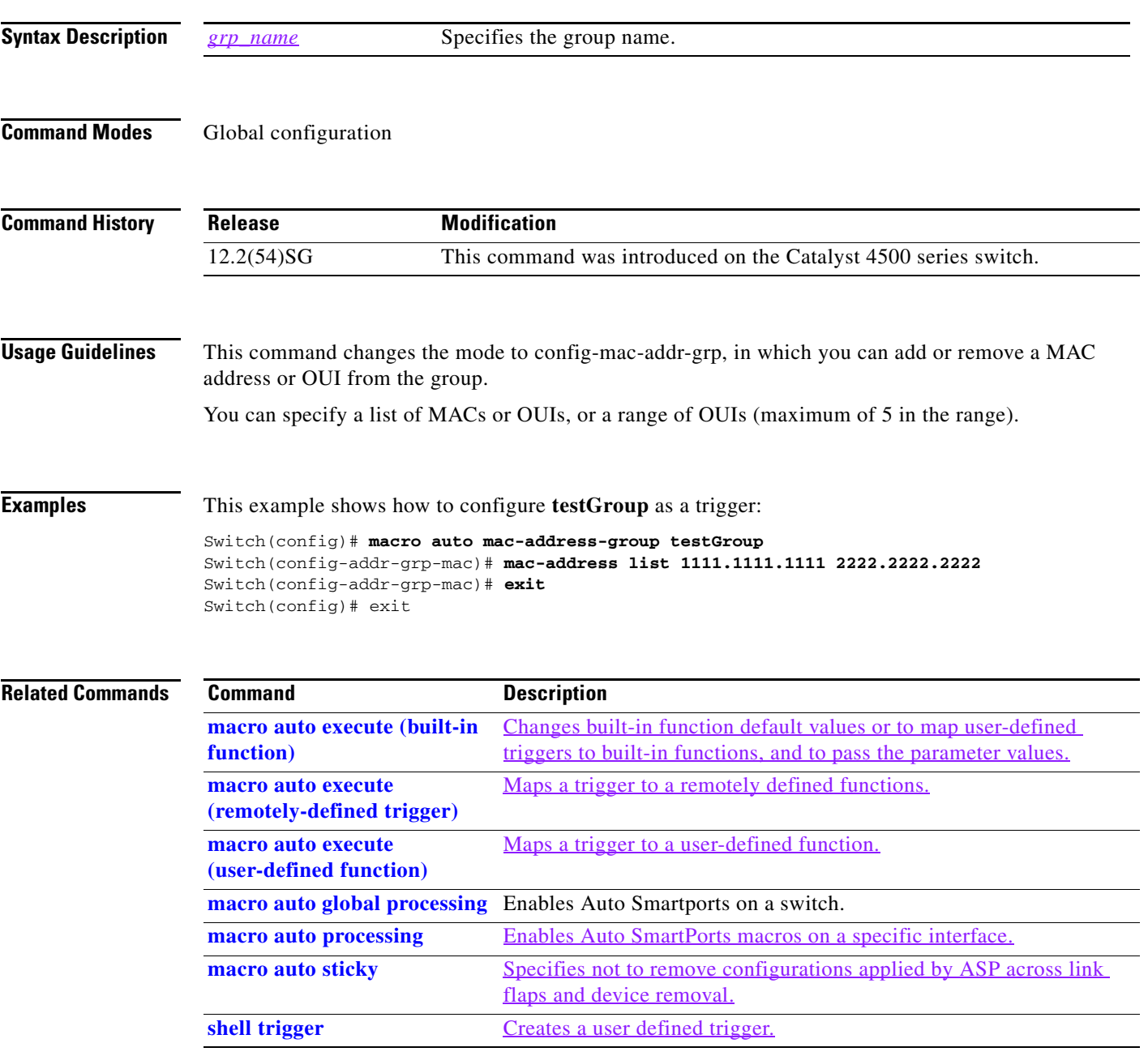

#### **macro auto monitor**

To enable the device classifier, use the **macro auto monitor** global configuration command. Use the **no** form of this command to disable the device classifier.

**macro auto monitor**

**no macro auto monitor**

- **Syntax Description** This command has no arguments or keywords.
- **Command Default** Device classifier is enabled.
- **Command Modes** Global configuration

**Command History Release Modification** Release IOS XE 3.3.0 SG (15.1(1)SG) This command was introduced on the Catalyst 4500 series switch.

**Usage Guidelines** Use the **no macro auto monitor** global configuration command to disable the device classifier. You cannot disable the device classifier while it is being used by features such as ASP.

**Examples** This example shows how to enable the ASP device classifier on a switch: Switch# **configure terminal** Enter configuration commands, one per line. End with CNTL/Z. Switch(config)# **macro auto monitor** Switch(config)# **end**

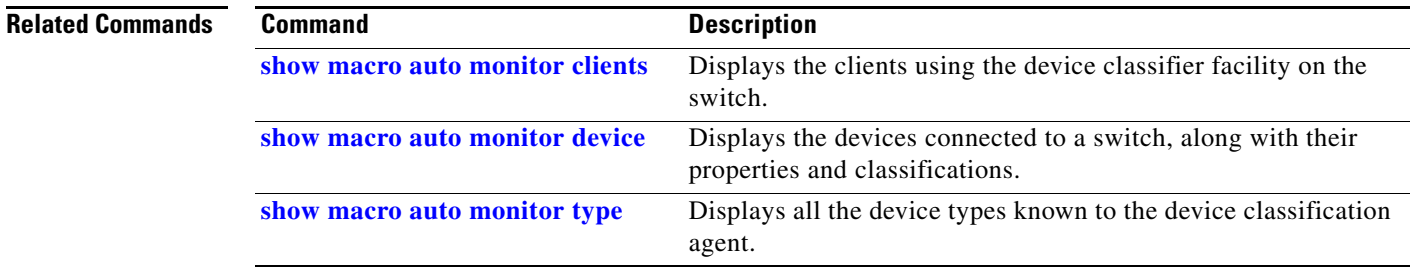

<span id="page-478-0"></span>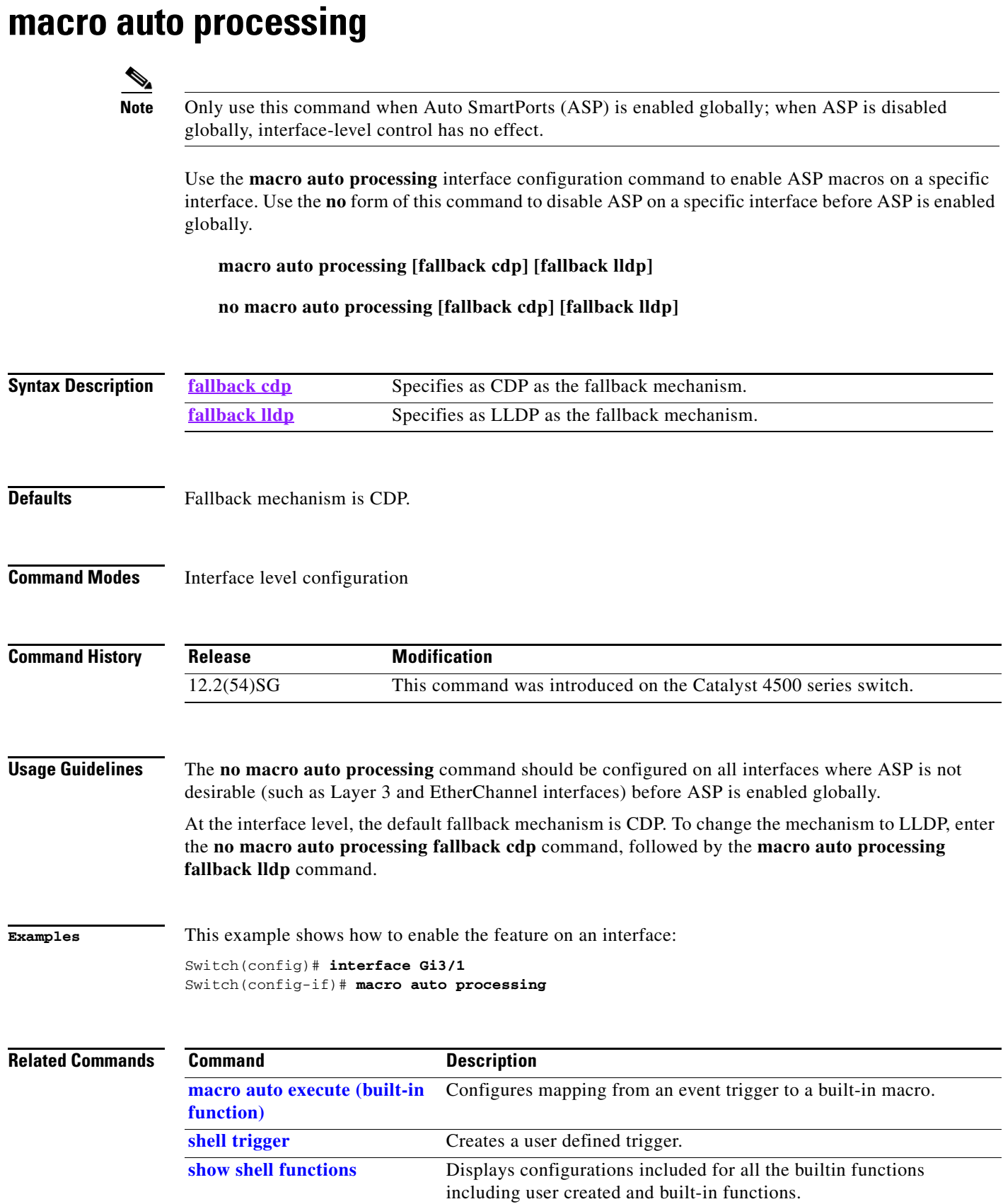

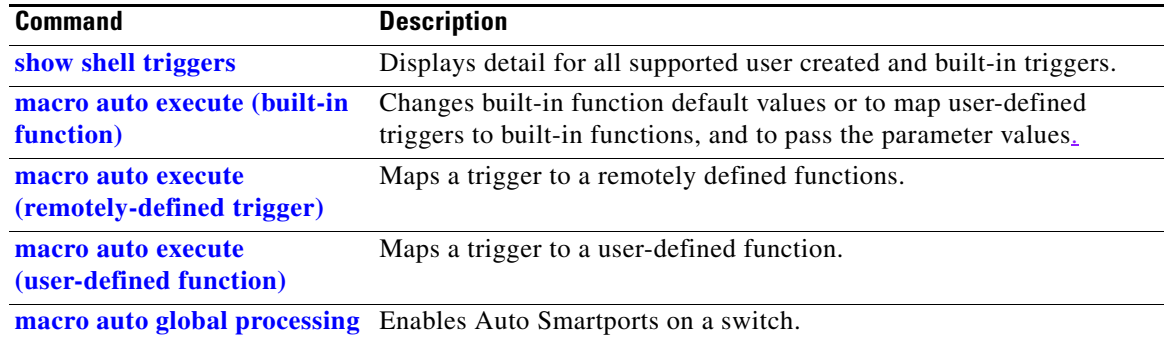

П

## <span id="page-480-0"></span>**macro auto sticky**

Use the **macro auto sticky** configuration to specify not to remove configurations applied by ASP across link flaps and device removal.

**macro auto sticky**

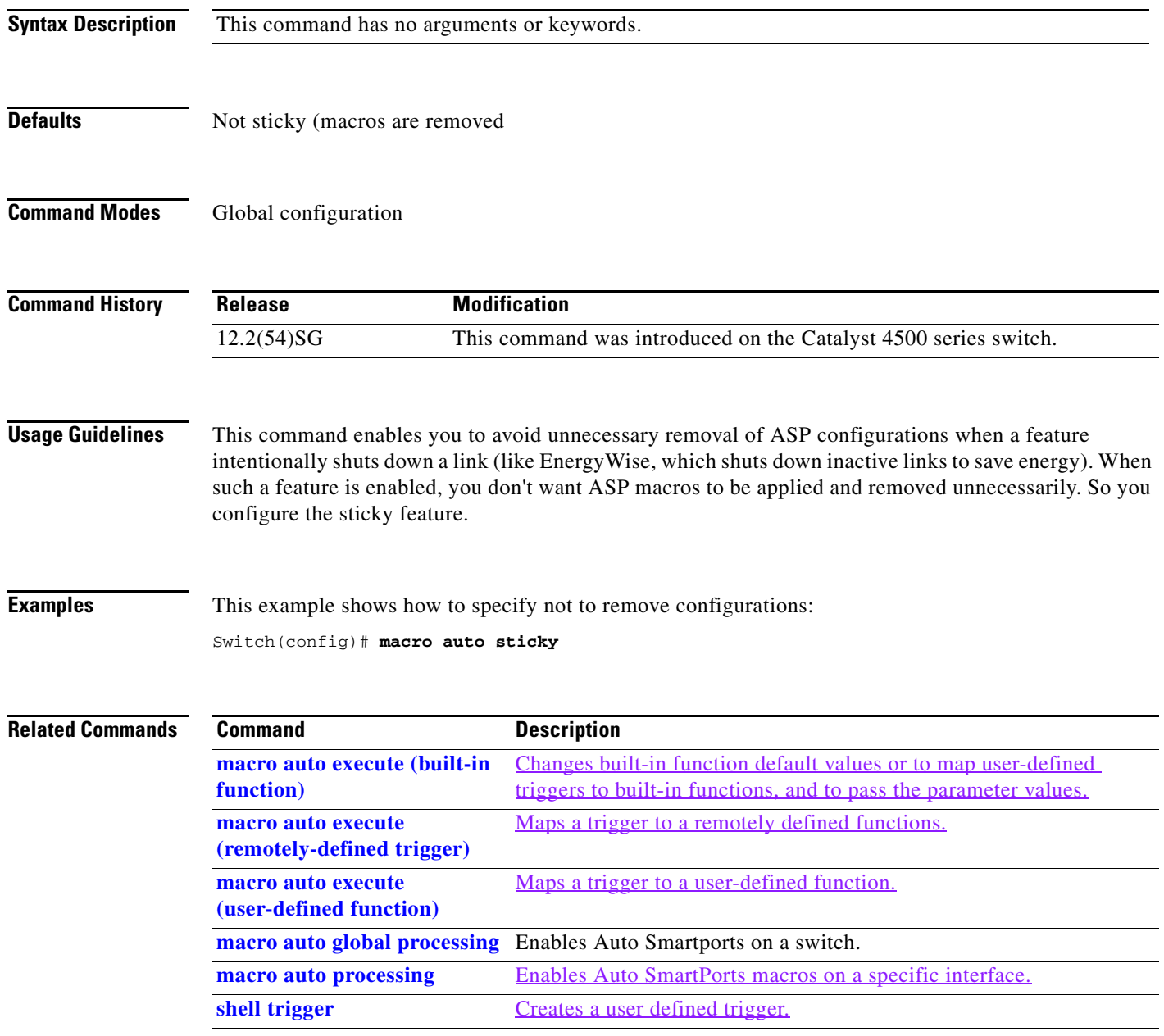

#### <span id="page-481-0"></span>**macro global apply cisco-global**

To apply the system-defined default template to the switch, use the **macro global apply cisco-global** global configuration command on the switch stack or on a standalone switch.

**macro global apply cisco-global**

**Syntax Description** This command has no keywords or variables.

**Defaults** This command has no default setting.

**Command Modes** Global configuration mode

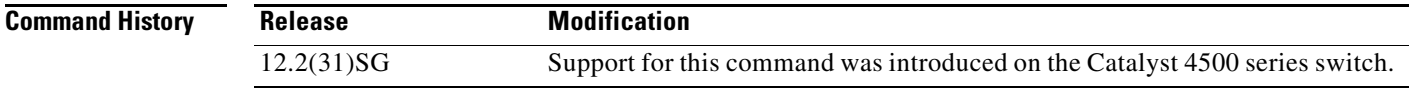

**Examples** These examples show how to apply the system-defined default to the switch:

Switch(config)# **macro global apply cisco-global** Changing VTP domain name from gsg-vtp to [smartports] Device mode already VTP TRANSPARENT. Switch(config)#

 $\mathbf{I}$ 

a ka

# **macro global apply system-cpp**

To apply the control plane policing default template to the switch, use the **macro global apply system-cpp** global configuration command on the switch stack or on a standalone switch.

**macro global apply system-cpp**

**Syntax Description** This command has no keywords or variables.

**Defaults** This command has no default setting.

**Command Modes** Global configuration mode

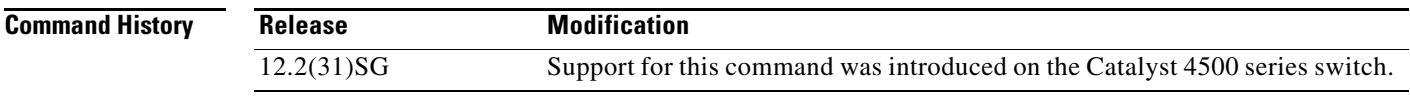

**Examples** This example shows how to apply the system-defined default to the switch:

Switch (config)# **macro global apply system-cpp** Switch (config)#

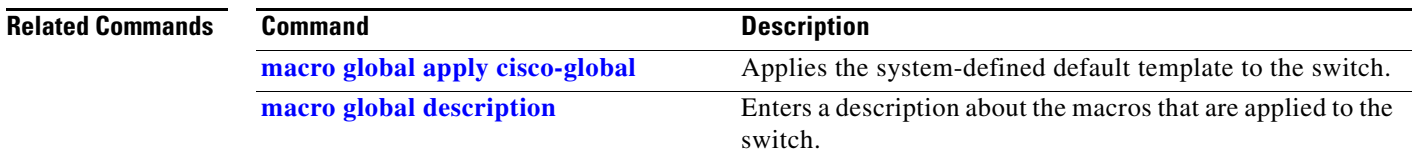

## <span id="page-483-0"></span>**macro global description**

To enter a description about the macros that are applied to the switch, use the **macro global description** global configuration command on the switch stack or on a standalone switch. Use the **no** form of this command to remove the description.

**macro global description** *text*

**no macro global description** *text*

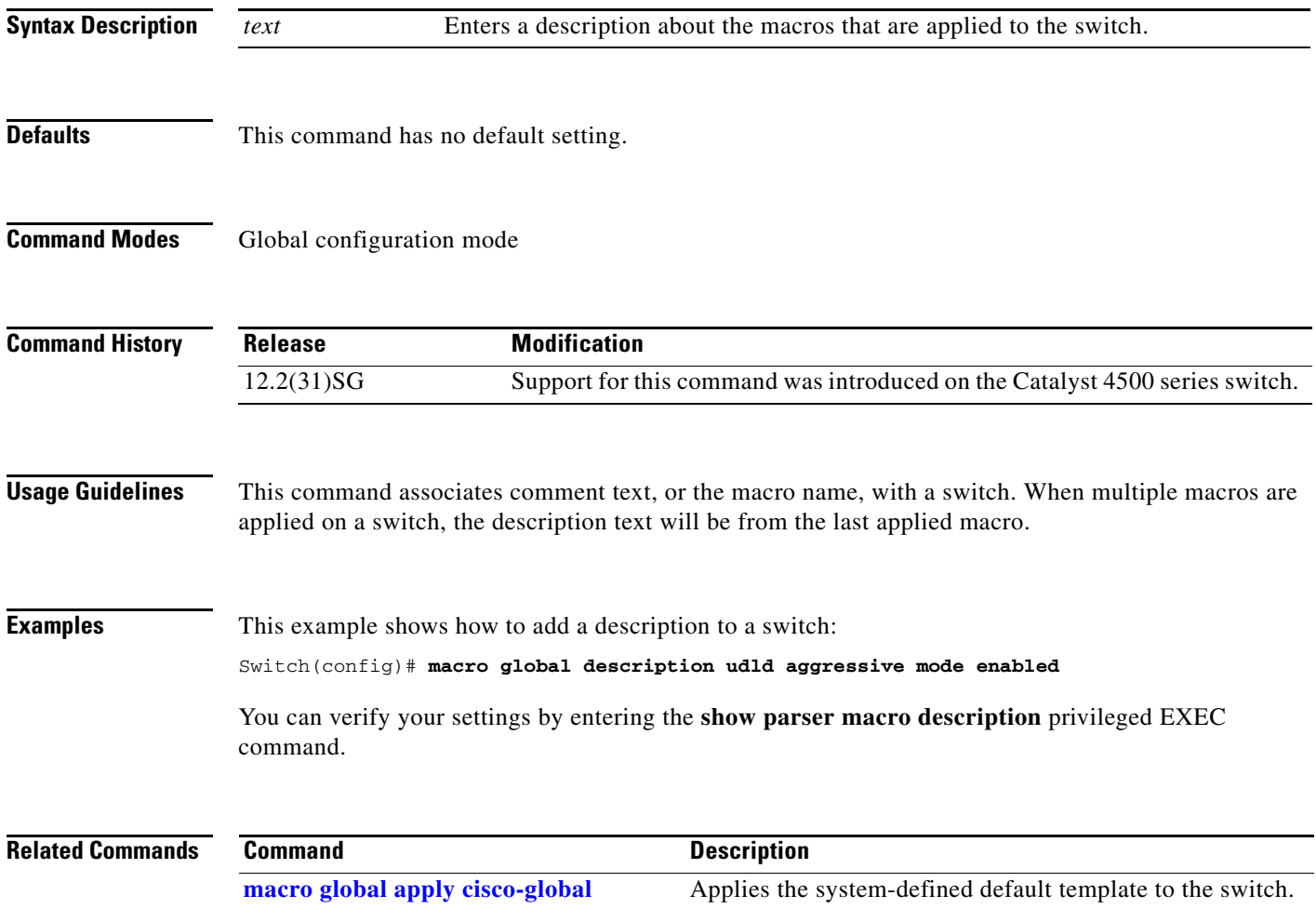

# **main-cpu**

To enter the main CPU submode and manually synchronize the configurations on two supervisor engines, use the **main-cpu** command.

**main-cpu**

**Syntax Description** This command has no arguments or keywords.

**Defaults** This command has no default settings.

**Command Modes** Redundancy mode

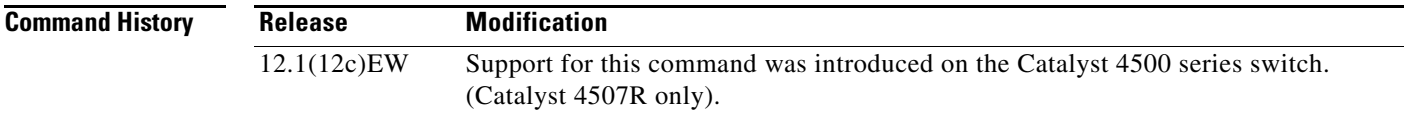

**Usage Guidelines** The main CPU submode is used to manually synchronize the configurations on the two supervisor engines. From the main CPU submode, use the **[auto-sync](#page-111-0)** command to enable automatic synchronization of the configuration files in NVRAM.

**Note** After you enter the main CPU submode, you can use the **[auto-sync](#page-111-0)** command to automatically synchronize the configuration between the primary and secondary route processors based on the primary configuration. In addition, you can use all of the redundancy commands that are applicable to the main CPU.

**Examples** This example shows how to reenable the default automatic synchronization feature using the auto-sync standard command to synchronize the startup-config and config-register configuration of the active supervisor engine with the standby supervisor engine. The updates for the boot variables are automatic and cannot be disabled.

```
Switch(config)# redundancy
Switch(config-red)# main-cpu
Switch(config-r-mc)# auto-sync standard
Switch(config-r-mc)# end
Switch# copy running-config startup-config
Switch#
```
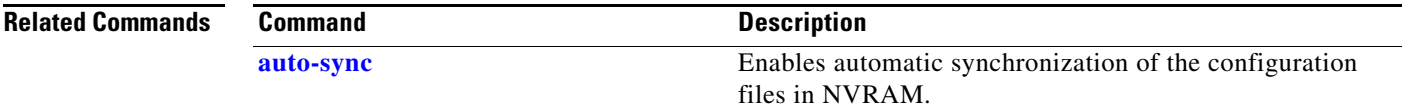

#### **match**

To specify a match clause by selecting one or more ACLs for a VLAN access-map sequence, use the **match** subcommand. To remove the match clause, use the **no** form of this command.

**match** {**ip address** {*acl-number* | *acl-name*}} | {**mac address** *acl-name*}

**no match** {**ip address** {*acl-number* | *acl-name*}} | {**mac address** *acl-name*}

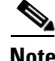

**Note** If a match clause is not specified, the action for the VLAN access-map sequence is applied to all packets. All packets are matched against that sequence in the access map.

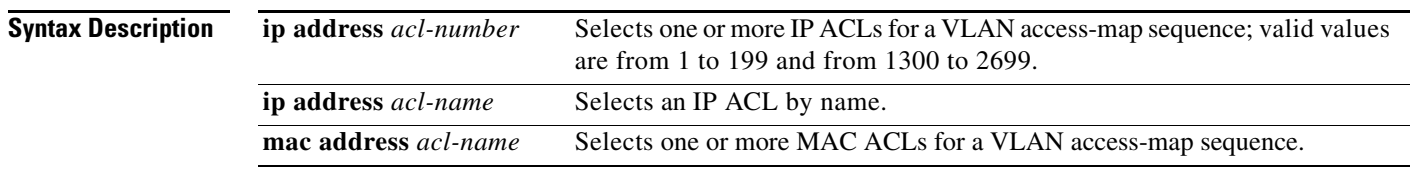

#### **Defaults** This command has no default settings.

#### **Command Modes** VLAN access-map mode

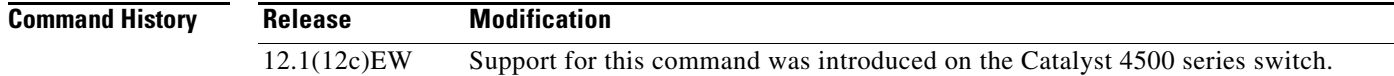

#### **Usage Guidelines** The match clause specifies the IP or MAC ACL for traffic filtering. The MAC sequence is not effective for IP packets. IP packets should be access controlled by IP match clauses. Refer to the *Catalyst 4500 Series Switch Cisco IOS Software Configuration Guide* for additional

configuration guidelines and restrictions.

Refer to the *Cisco IOS Command Reference* publication for additional **match** command information.

#### **Examples** This example shows how to define a match clause for a VLAN access map: Switch(config)# **vlan access-map ganymede 10** Switch(config-access-map)# **match ip address 13**  Switch(config-access-map)#

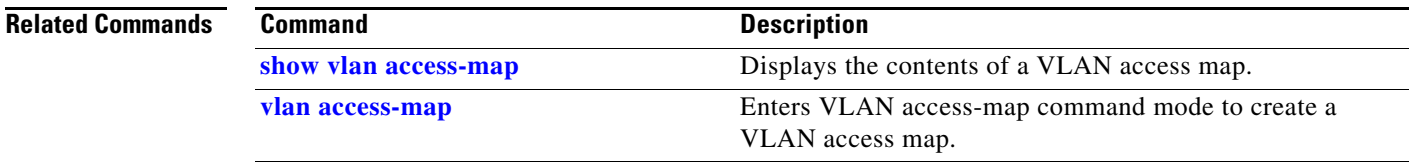

## **match (class-map configuration)**

To define the match criteria for a class map, use the **match** class-map configuration command. To remove the match criteria, use the **no** form of this command.

**match** {**access-group** *acl-index-or-name* | **cos** *cos-list* | [**lp**] **dscp** *dscp-list* | [**lp**] **precedence** *ip-precedence-list* | **qos-group** *value* | **protocol** [**ip** | **ipv6** | **arp**]

**no match** {**access-group** *acl-index-or-name* | **cos** *cos-list* | [**lp**] **dscp** *dscp-list* | [**lp**] **precedence** *ip-precedence-list* | **qos-group** *value* | **protocol** [**ip** | **ipv6** | **arp**]

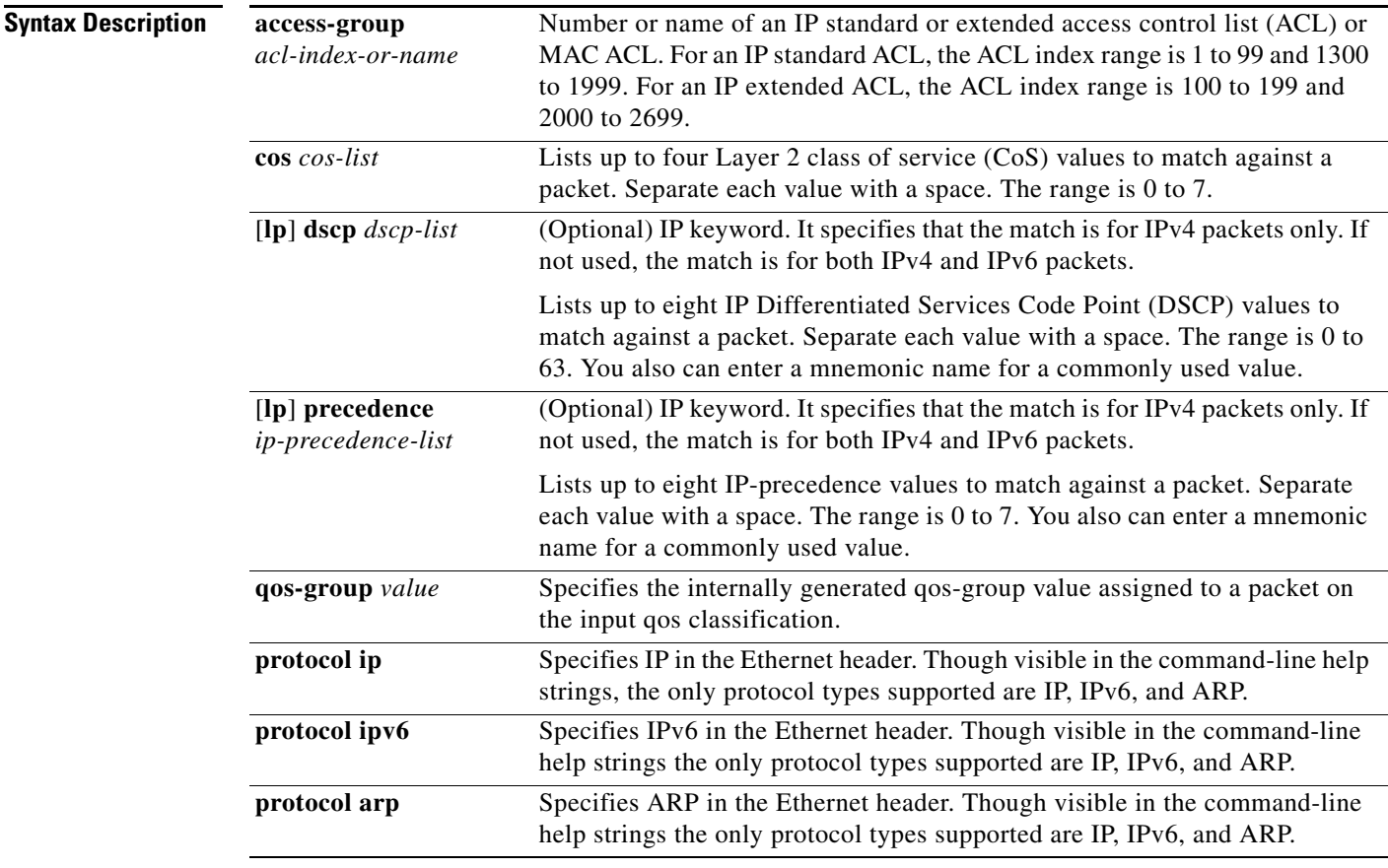

#### **Defaults** No match criteria are defined.

**Command Modes** Class-map configuration mode

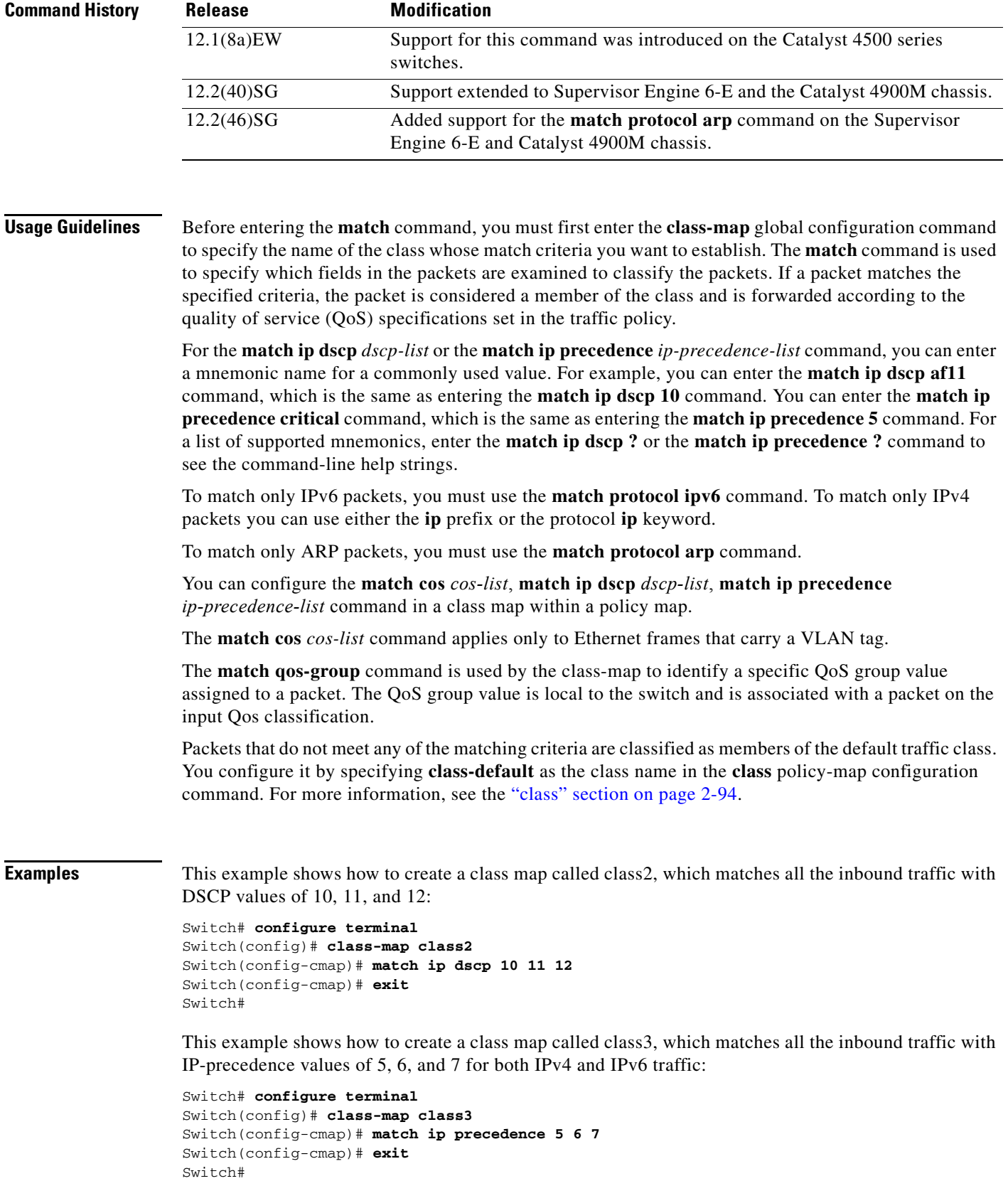

This example shows how to delete the IP-precedence match criteria and to classify traffic using acl1:

```
Switch# configure terminal
Switch(config)# class-map class2
Switch(config-cmap)# match ip precedence 5 6 7 
Switch(config-cmap)# no match ip precedence
Switch(config-cmap)# match access-group acl1
Switch(config-cmap)# exit
Switch#
```
This example shows how to specify a class-map that applies only to IPv6 traffic on a Supervisor Engine 6-E:

```
Switch# configure terminal
Switch(config)# class-map match all ipv6 only
Switch(config-cmap)# match dscp af21
Switch(config-cmap)# match protocol ipv6
Switch(config-cmap)# exit
Switch#
```
You can verify your settings by entering the **show class-map** privileged EXEC command.

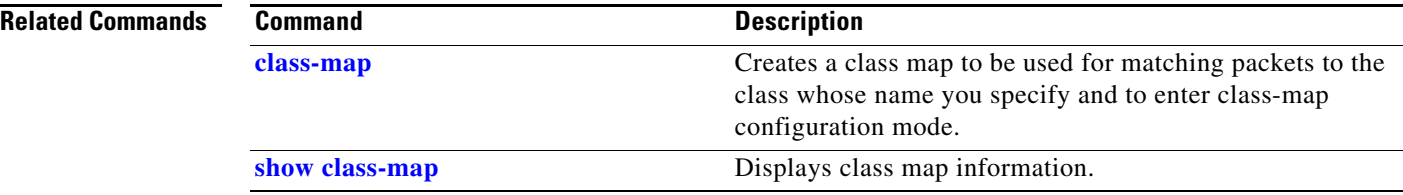

#### **match flow ip**

To specify match criteria to treat flows with a unique source or destination address as new flows, use the **match flow ip** command. To disable this function, use the **no** form of this command.

**match flow ip** {**source-address** [**ip destination-address ip protocol L4 source-address L4 destination-address**] | **destination-address**}

**no match flow ip** {**source-address** [**ip destination-address ip protocol L4 source-address L4 destination-address**] | **destination-address**}

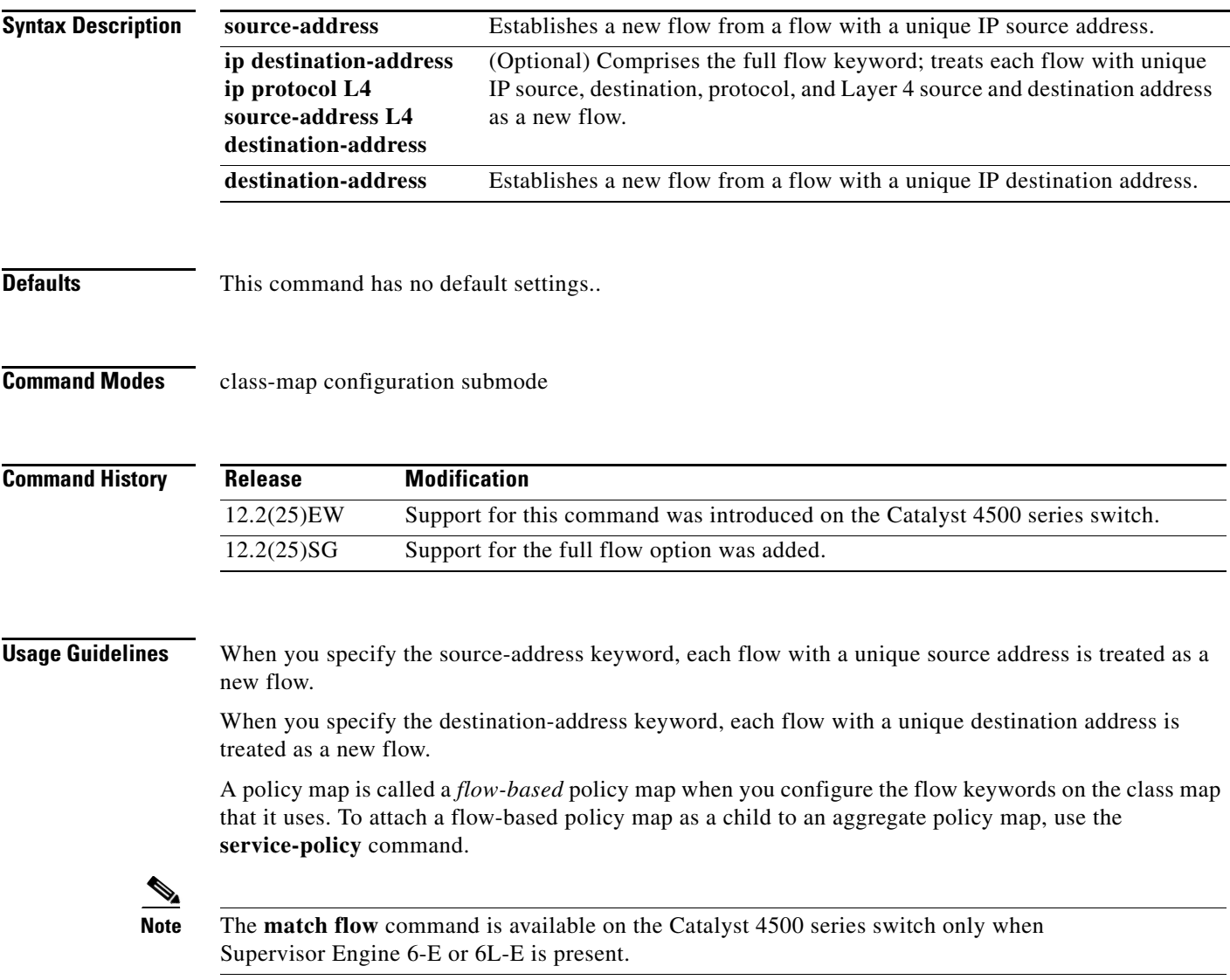

**Examples** This example shows how to create a flow-based class map associated with a source address:

```
Switch(config)# class-map match-all c1
Switch(config-cmap)# match flow ip source-address
Switch(config-cmap)# end
Switch#
Switch# show class-map c1
Class Map match-all c1 (id 2)
  Match flow ip source-address
Switch#
```
This example shows how to create a flow-based class map associated with a destination address:

```
Switch(config)# class-map match-all c1
Switch(config-cmap)# match flow ip destination-address
Switch(config-cmap)# end
Switch#
Switch# show class-map c1
 Class Map match-all c1 (id 2)
    Match flow ip destination-address
Sw_1 + ch#
```
Assume there are two active flows on the Fast Ethernet interface 6/1 with source addresses 192.168.10.20 and 192.168.10.21. The following example shows how to maintain each flow to 1 Mbps with an allowed burst value of 9000 bytes:

```
Switch# configure terminal
Enter configuration commands, one per line. End with CNTL/Z.
Switch(config)# class-map c1
Switch(config-cmap)# match flow ip source-address
Switch(config-cmap)# exit
Switch(config)# policy-map p1
Switch(config-pmap)# class c1
Switch(config-pmap-c)# police 1000000 9000
Switch(config-pmap-c)# exit
Switch(config-pmap)# exit
Switch(config)# interface fastethernet6/1
Switch(config-if)# service-policy input p1
Switch(config-if)# end
Switch# write memory
Switch# show policy-map interface
FastEthernet6/1
 Service-policy input: p1
    Class-map: c1 (match-all)
      15432182 packets
      Match: flow ip source-address
      police: Per-interface
        Conform: 64995654 bytes Exceed: 2376965424 bytes
    Class-map: class-default (match-any)
      0 packets
```

```
 Match: any
   0 packets
```
Switch#

This example shows two active flows on the Fast Ethernet interface 6/1 with destination addresses of 192.168.20.20 and 192.168.20.21. The following example shows how to maintain each flow to 1 Mbps with an allowed burst value of 9000 bytes:

```
Switch# configure terminal
Enter configuration commands, one per line. End with CNTL/Z.
Switch(config)# class-map c1
Switch(config-cmap)# match flow ip destination-address
Switch(config-cmap)# exit
Switch(config)# policy-map p1
Switch(config-pmap)# class c1
Switch(config-pmap-c)# police 1000000 9000
Switch(config-pmap-c)# exit
Switch(config-pmap)# exit
Switch(config)# interface fastethernet6/1
Switch(config-if)# service-policy input p1
Switch(config-if)# end
Switch# write memory
Switch# show policy-map interface
  FastEthernet6/1
```
Service-policy input: p1

```
 Class-map: c1 (match-all)
   2965072 packets
   Match: flow ip destination-address
   police: Per-interface
     Conform: 6105636 bytes Exceed: 476652528 bytes
 Class-map: class-default (match-any)
   0 packets
   Match: any
     0 packets
```
Assume there are two active flows as shown below on the Fast Ethernet interface 6/1:

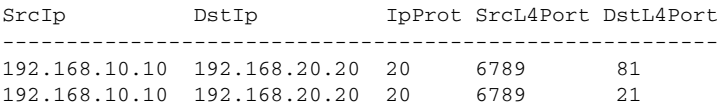

With the following configuration, each flow is policed to a 1000000 bps with an allowed 9000-byte burst value.

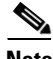

Switch#

**Note** If you use the **match flow ip source-address|destination-address** command, these two flows are consolidated into one flow because they have the same source and destination address.

```
Switch# conf terminal
Enter configuration commands, one per line. End with CNTL/Z.
Switch(config)# class-map c1
Switch(config-cmap)# match flow ip source-address ip destination-address ip protocol l4 
source-port l4 destination-port
Switch(config-cmap)# exit
Switch(config)# policy-map p1
Switch(config-pmap)# class c1
Switch(config-pmap-c)# police 1000000 9000
Switch(config-pmap-c)# exit
Switch(config-pmap)# exit
Switch(config)# interface fastEthernet 6/1
```

```
Switch(config-if)# service-policy input p1
Switch(config-if)# end
Switch# write memory
Switch# show policy-map interface
FastEthernet6/1
class-map c1
    match flow ip source-address ip destination-address ip protocol l4 source-port l4 
destination-port
!
 policy-map p1
     class c1
       police 1000000 bps 9000 byte conform-action transmit exceed-action drop
!
interface FastEthernet 6/1
  service-policy input p1
Switch# show class-map c1
 Class Map match-all c1 (id 2)
    Match flow ip source-address ip destination-address ip protocol l4 source-port l4 
destination-port
Switch# show policy-map p1
   Policy Map p1
     Class c1
       police 1000000 bps 9000 byte conform-action transmit exceed-action drop
Switch# show policy-map interface
 FastEthernet6/1
  Service-policy input: p1
     Class-map: c1 (match-all)
       15432182 packets
       Match: flow ip source-address ip destination-address ip protocol l4 source-port l4 
destination-port
       police: Per-interface
         Conform: 64995654 bytes Exceed: 2376965424 bytes
     Class-map: class-default (match-any)
       0 packets
       Match: any
         0 packets
Switch#
```
#### **Related Commands**

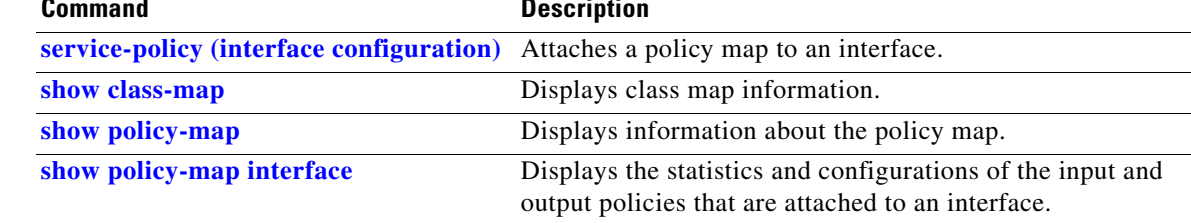

#### **mdix auto**

To enable the automatic medium-dependent interface crossover (auto-MDIX) feature on the interface, use the **mdix auto** command. When auto-MDIX is enabled, the interface automatically detects the required cable connection type (straight-through or crossover) and configures the connection appropriately. Use the **no** form of this command to disable auto-MDIX.

**mdix auto**

**no mdix auto**

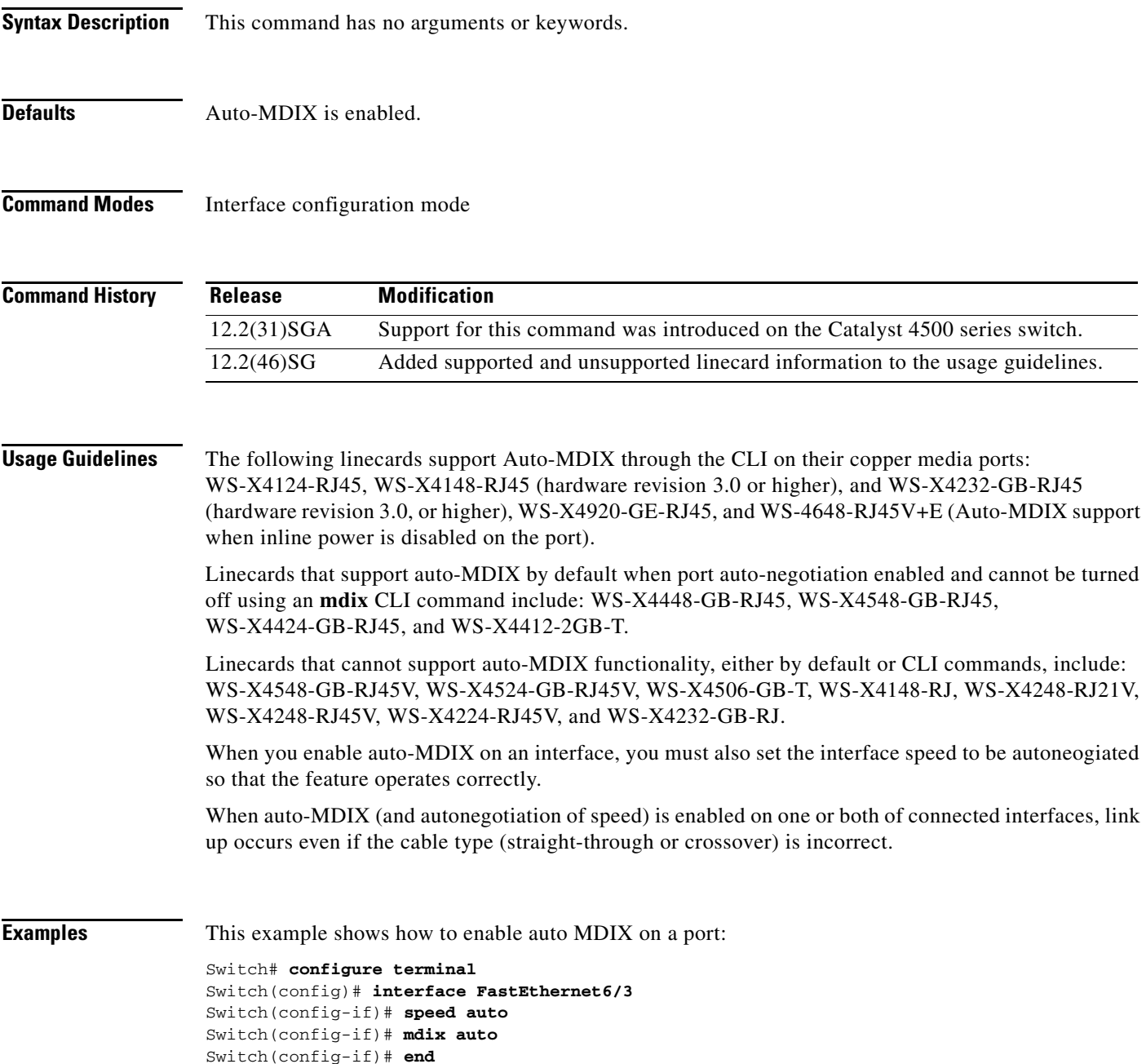

**The Contract of the Contract of the Contract of the Contract of the Contract of the Contract of the Contract of the Contract of the Contract of the Contract of the Contract of the Contract of the Contract of the Contract** 

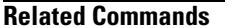

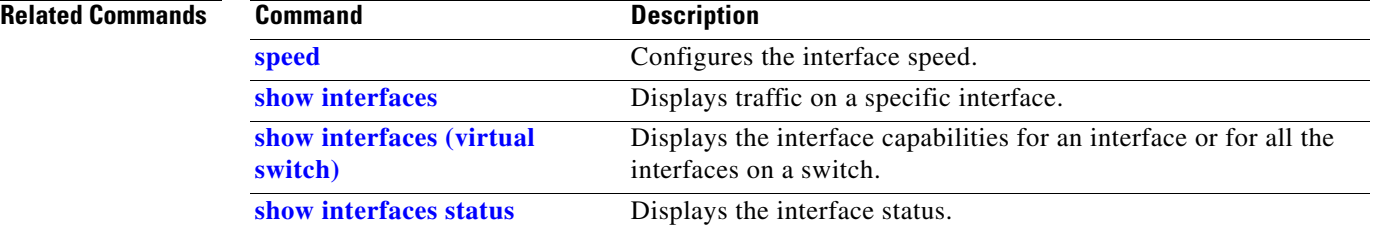

П

# **media-type**

To select the connector for a dual-mode capable port, use the **media-type** command.

**media-type** {**rj45** | **sfp**}

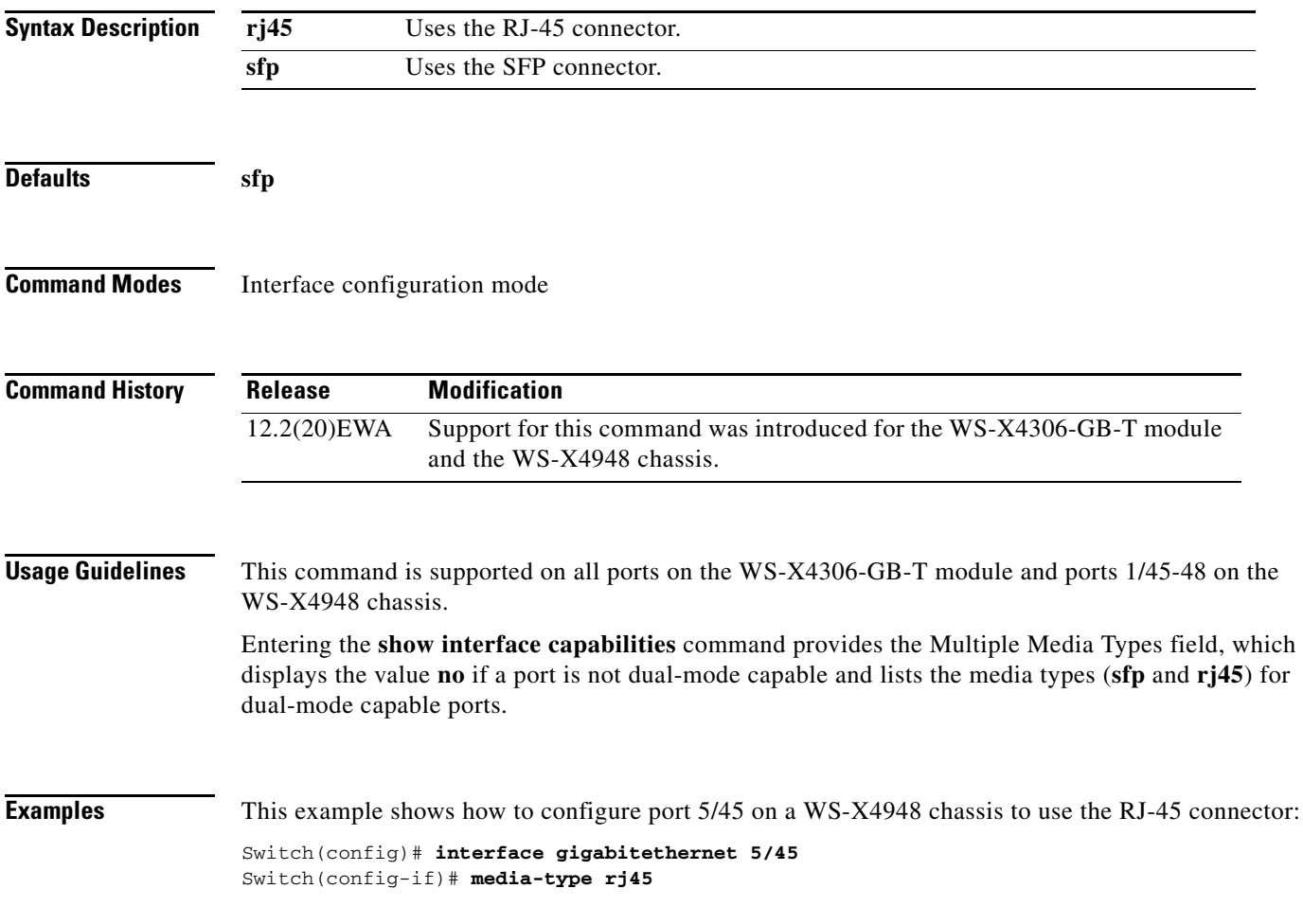

# **mode**

To set the redundancy mode, use the **mode** command.

**mode** {**rpr** | **sso**}

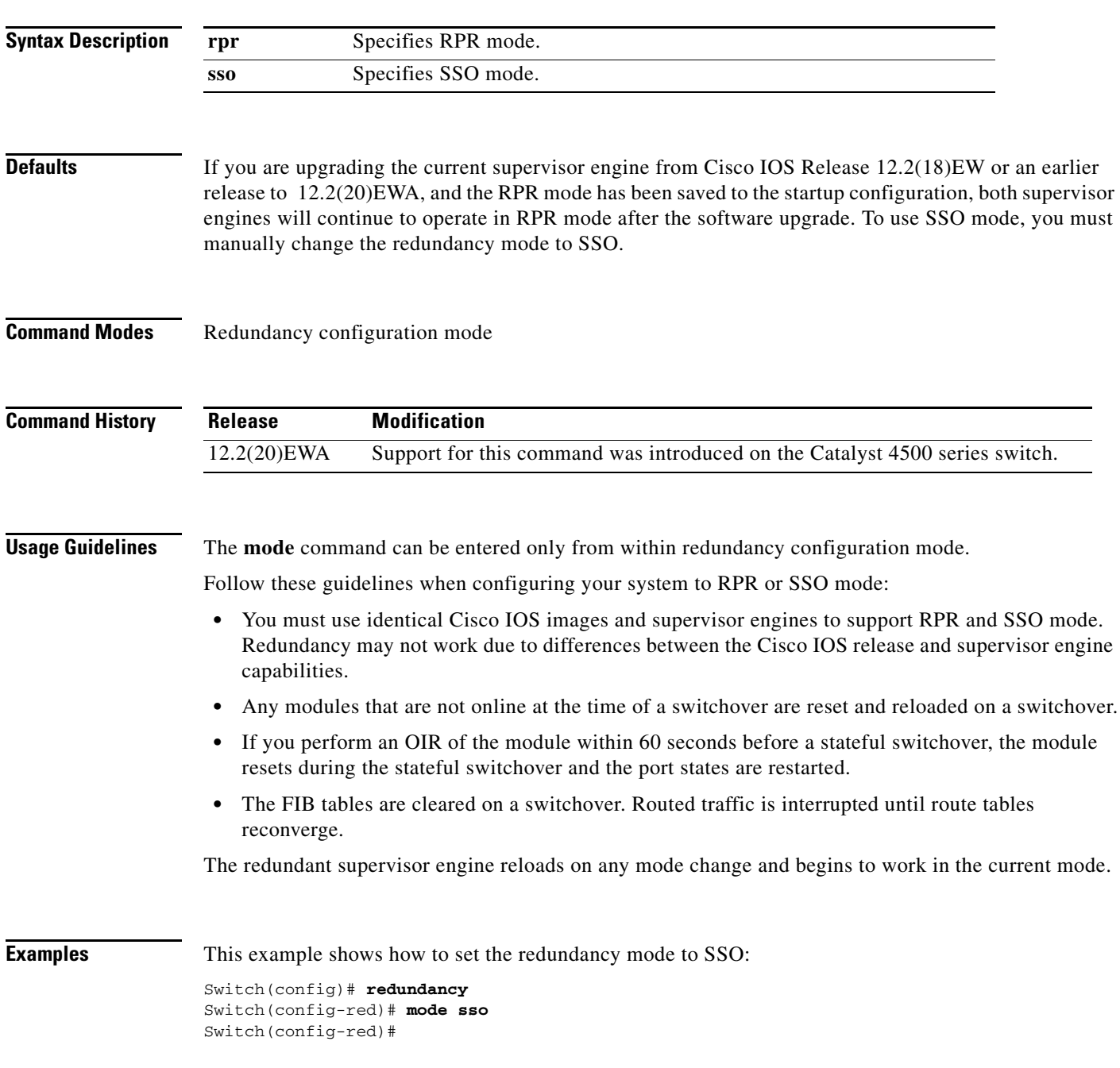

#### **Related Commands**

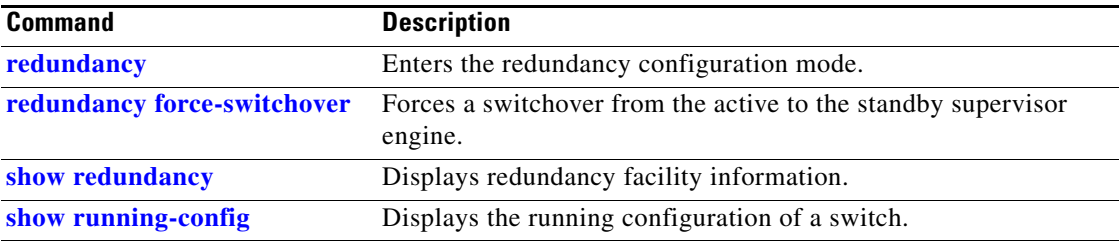

**The Contract of the Contract of the Contract of the Contract of the Contract of the Contract of the Contract o** 

## **monitor capture {access-list | class-map}**

To specify an access list or class map as the core filter, use the **monitor capture** {**access-list** | **class-map**} command. To remove the filter, use the **no** form of this command.

**monitor capture** *name* **{access-list** *name* | **class-map** *name*}

**no monitor capture** *name* **{access-list** *name* | **class-map** *name*}

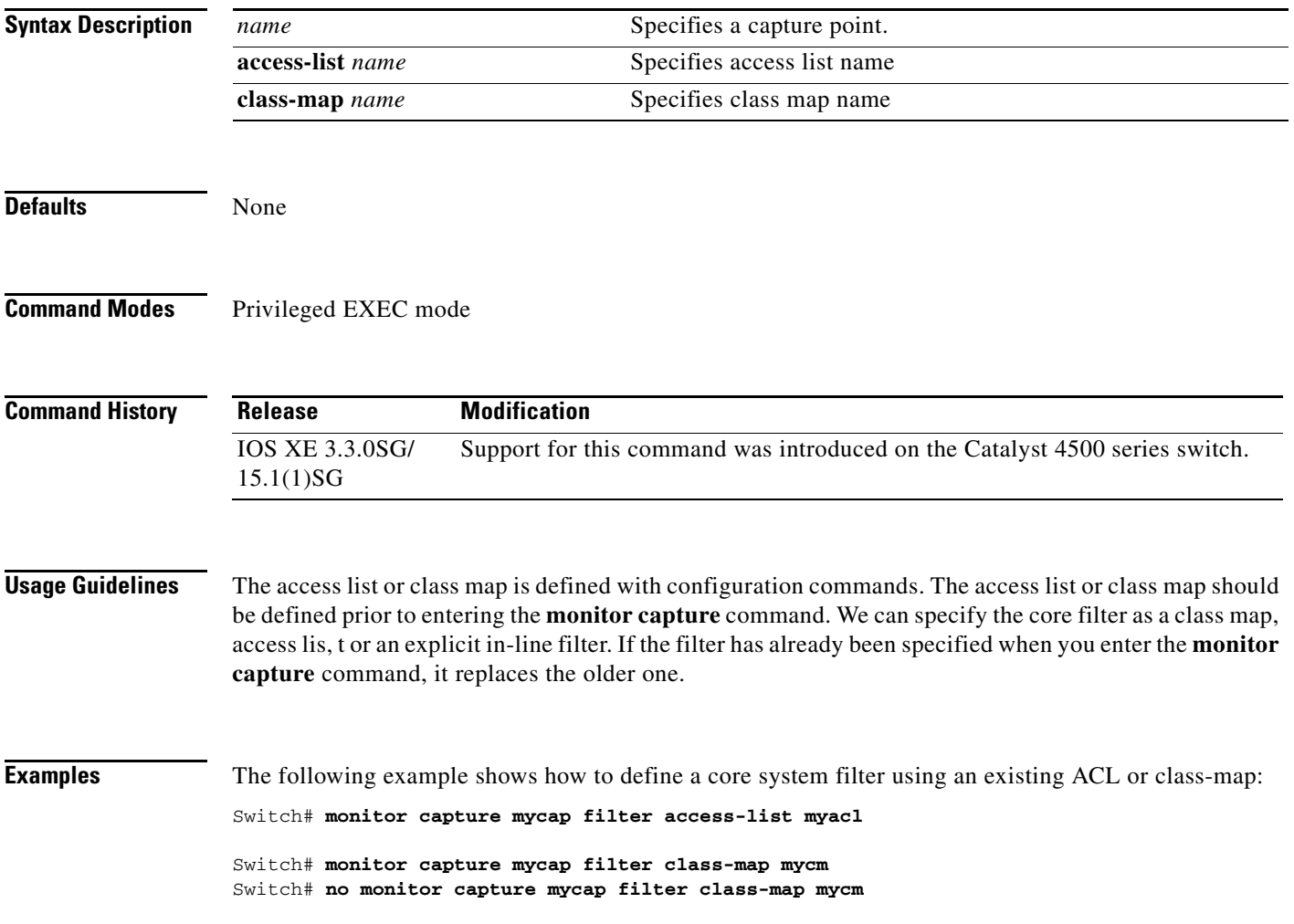

# **monitor capture [clear | export]**

To clear capture buffer contents or to store the packets to a file, use the **monitor capture [clear | export**  *filename***]** command.

**monitor capture** *name* [**clear**] [**export** *filename*]

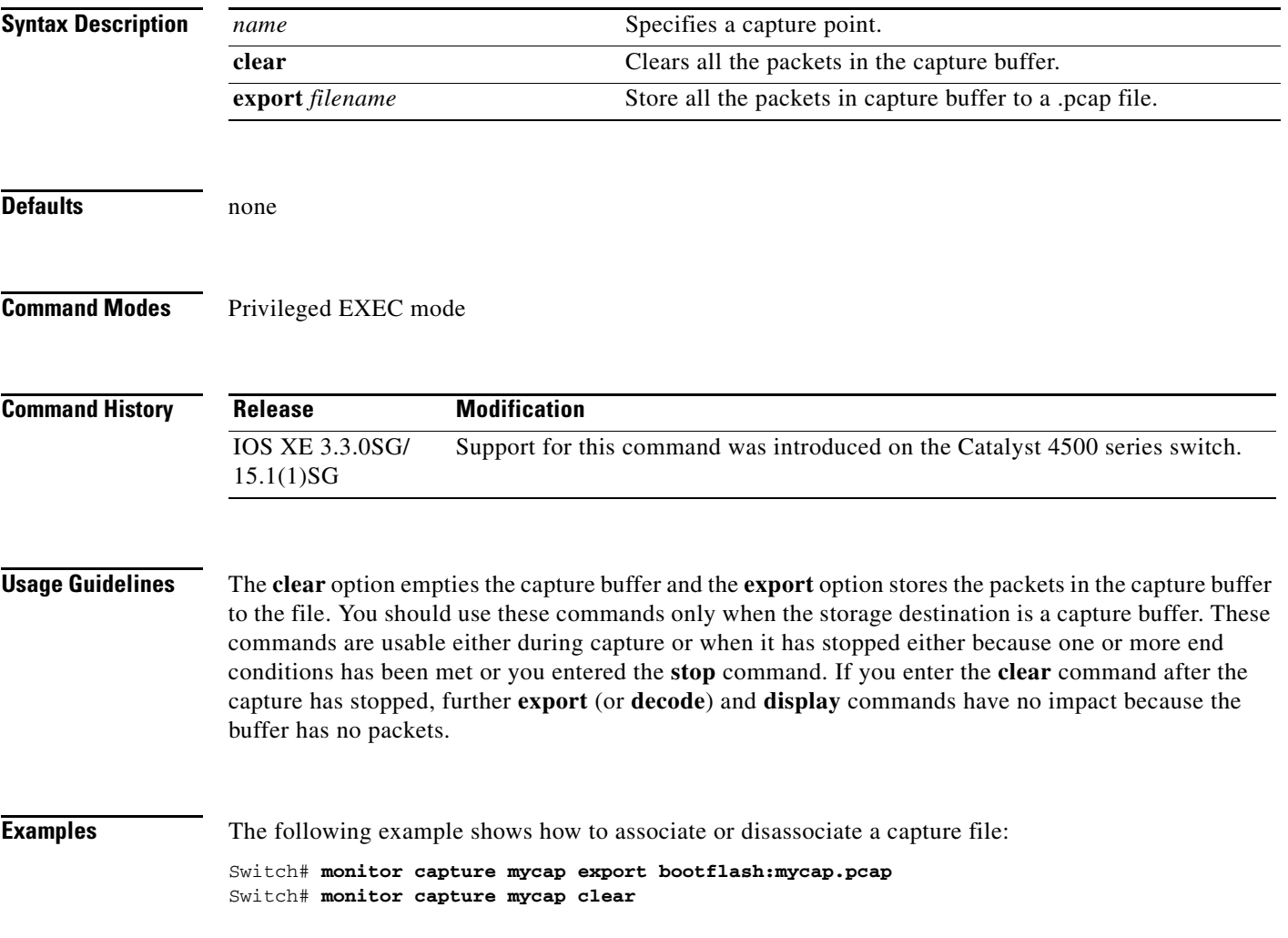

## **monitor capture [interface | vlan | control-plane]**

To specify one or more attachment points with direction, use the **monitor capture** [**interface** | **vlan** | **control-plane**] command. To remove the attachment point, use the **no** form of this command.

**monitor capture** *name* [{**interface** *name* | **vlan** *num* | **control-plane**} {**in** | **out** | **both**}]

**no monitor capture** *name* [{**interface** *name* | **vlan** *num* | **control-plane**} {**in** | **out** | **both**}]

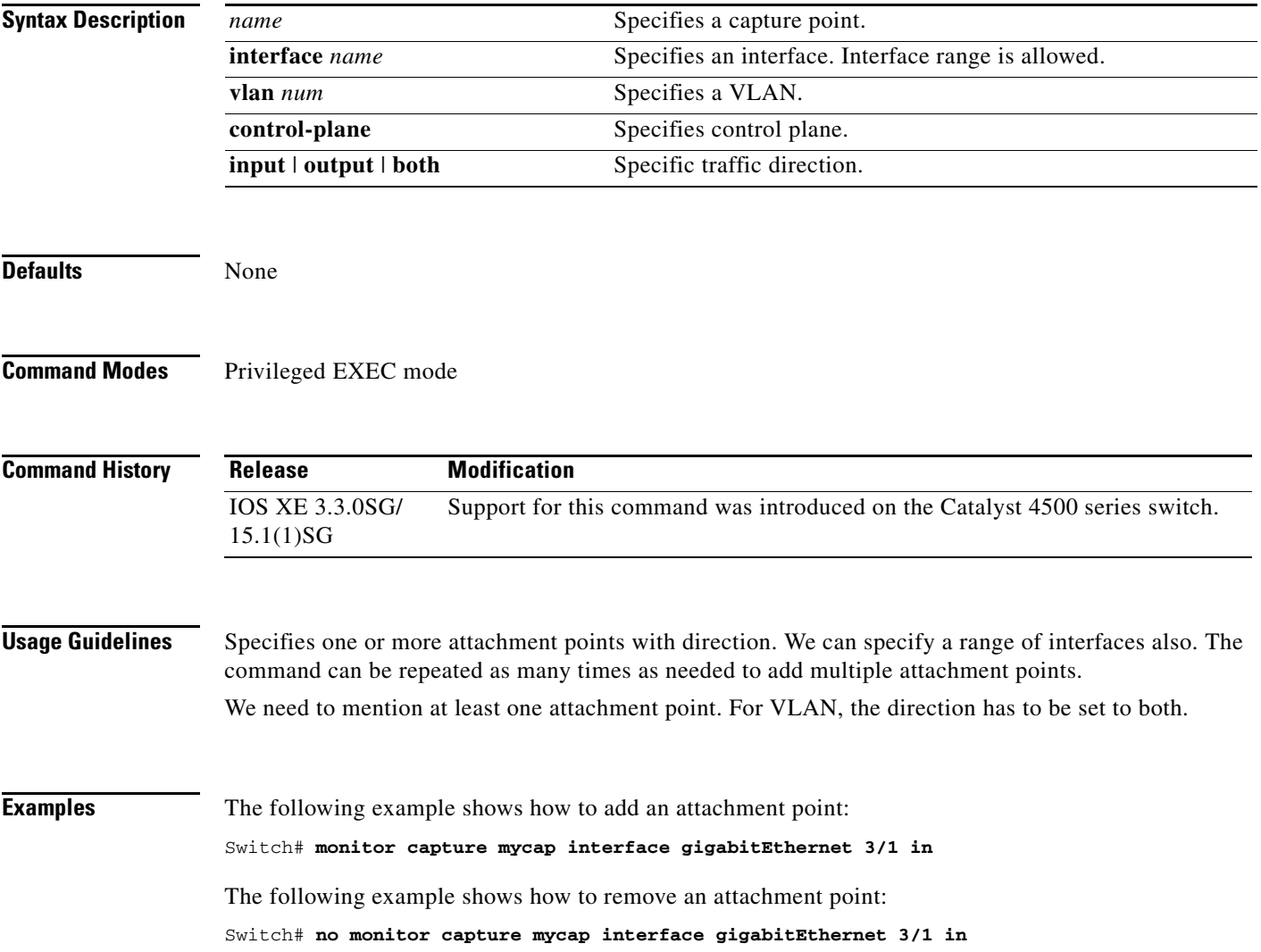

# **monitor capture file location buffer-size**

To specify the capture destination, use the **monitor capture** command. To remove the details, use the **no** form of this command.

**monitor capture** *name* **[[file location** *filename* [**buffer-size** <*1-100*>] [**ring** <2-10>] [**size** <*1-100*>]] | [**buffer** [**circular**] **size** <*1-100*>]]

**]no monitor capture** *name* [**file | buffer**]

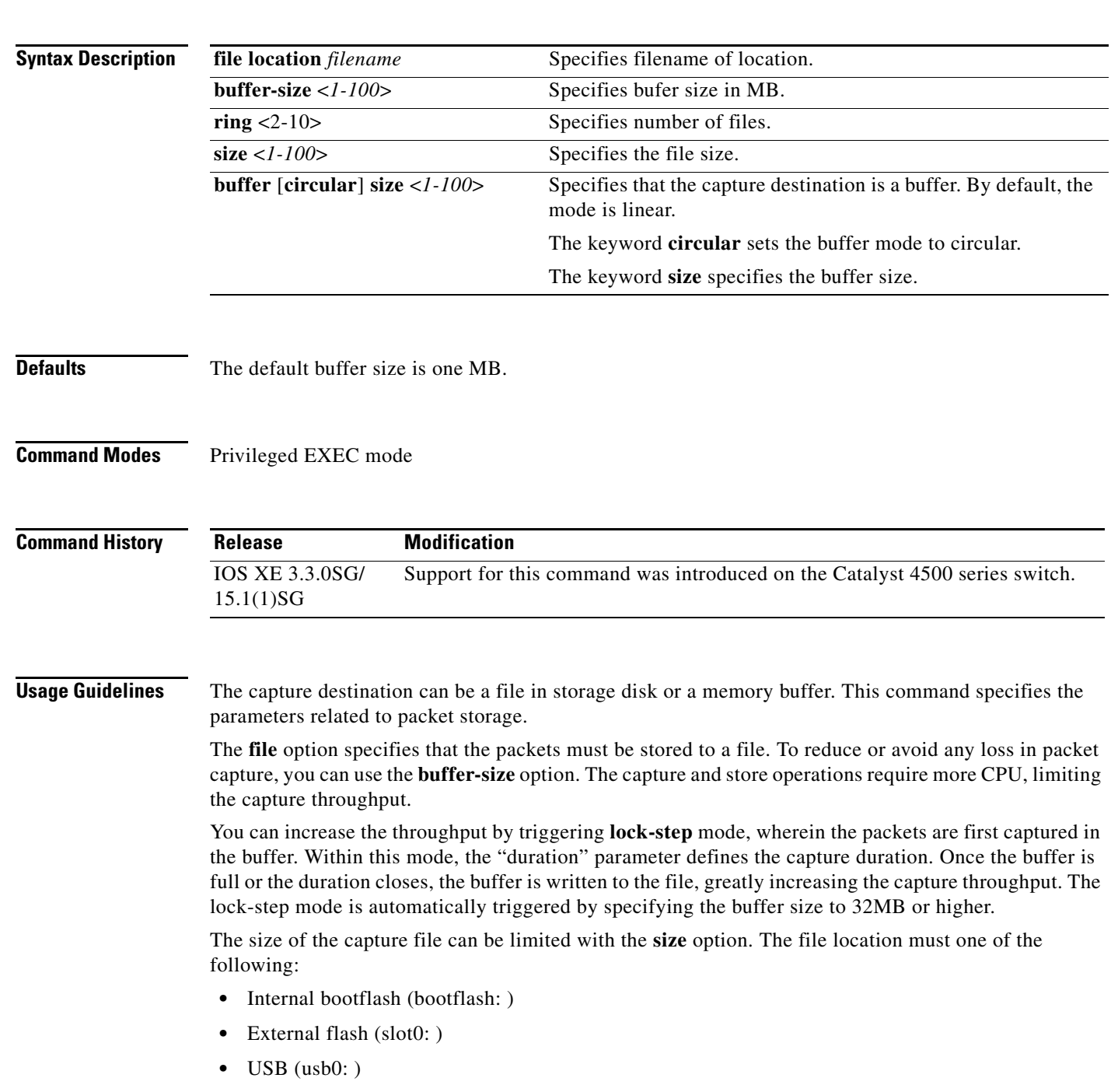

Do not specify any other devices.

The destination file can be a ring of files rather than a single file. The **ring** option specifies the number of files in the ring whereas **size** specifies the total size of all the files. In ring file mode, when the file size limit has reached, it accommodates space for new packets by removing the oldest file.

If the capture destination is a buffer, you must use the **show** command to decode and display the packets from the buffer. If the circular option is specified, capture continues until you explicitly issue the **stop** command. If no space exists in the buffer, oldest packet(s) are removed to accommodate the new ones. If the **circular** option is not provided, newer packets are discarded when the capture buffer is full.

**Examples** The following example usages show how to specify a file or a ring of files as the capture destination:

```
Switch# monitor capture mycap associate buffer-size 1000000file location
bootflash:mycap.pcap
Switch# monitor capture mycap file location bootflash:mycap.pcap size 40
Switch# monitor capture mycap file location bootflash:mycap.pcap ring 4 size 40
Switch# monitor capture mycap file location bootflash:mycap.pcap buffer-size 8
Switch# monitor capture mycap file location bootflash:mycap.pcap ring 4 size 40 
buffer-size 16
Switch# no monitor capture mycap file
```
The following example shows how to setup capture in lock-step mode:

```
Switch# monitor capture mycap file location bootflash:mycap.pcap buffer-size 64
Switch# no monitor capture mycap file
```
The following example shows how to make a circular buffer as the capture destination and operate on the buffer:

```
Switch# monitor capture mycap int gi 3/1 in match ipv4 any any
Switch# monitor capture mycap buffer circular size 1
Switch# monitor capture mycap start
Switch#
Switch# sh monitor capture mycap buffer
  0.000000 10.1.1.164 -> 20.1.1.2 UDP Source port: 20001 Destination port: 20002
  1.000000 10.1.1.165 -> 20.1.1.2 UDP Source port: 20001 Destination port: 20002
  2.000000 10.1.1.166 -> 20.1.1.2 UDP Source port: 20001 Destination port: 20002
   3.000000 10.1.1.167 -> 20.1.1.2 UDP Source port: 20001 Destination port: 20002
   4.000000 10.1.1.168 -> 20.1.1.2 UDP Source port: 20001 Destination port: 20002
  5.000000 10.1.1.169 -> 20.1.1.2 UDP Source port: 20001 Destination port: 20002
  6.000000 10.1.1.170 -> 20.1.1.2 UDP Source port: 20001 Destination port: 20002
  7.000000 10.1.1.171 -> 20.1.1.2 UDP Source port: 20001 Destination port: 20002
  8.000000 10.1.1.172 -> 20.1.1.2 UDP Source port: 20001 Destination port: 20002
  9.000000 10.1.1.173 -> 20.1.1.2 UDP Source port: 20001 Destination port: 20002
  10.000000 10.1.1.174 -> 20.1.1.2 UDP Source port: 20001 Destination port: 20002
  11.000000 10.1.1.175 -> 20.1.1.2 UDP Source port: 20001 Destination port: 20002
  12.000000 10.1.1.176 -> 20.1.1.2 UDP Source port: 20001 Destination port: 20002
Switch# sh monitor capture mycap buffer detailed
Frame 1: 256 bytes on wire (2048 bits), 256 bytes captured (2048 bits)
    Arrival Time: Apr 12, 2012 10:59:06.255983000 PDT
    Epoch Time: 1334253546.255983000 seconds
     [Time delta from previous captured frame: 0.000000000 seconds]
     [Time delta from previous displayed frame: 0.000000000 seconds]
     [Time since reference or first frame: 0.000000000 seconds]
    Frame Number: 1
     Frame Length: 256 bytes (2048 bits)
     Capture Length: 256 bytes (2048 bits)
     [Frame is marked: False]
     [Frame is ignored: False]
```
[Protocols in frame: eth:ip:udp:data]
Ethernet II, Src: 00:00:00:00:03:01 (00:00:00:00:03:01), Dst: 54:75:d0:3a:85:3f (54:75:d0:3a:85:3f) Destination: 54:75:d0:3a:85:3f (54:75:d0:3a:85:3f) Address: 54:75:d0:3a:85:3f (54:75:d0:3a:85:3f) .... ...0 .... .... .... .... = IG bit: Individual address (unicast) .... ..0. .... .... .... .... = LG bit: Globally unique address (factory default) Source: 00:00:00:00:03:01 (00:00:00:00:03:01) Address: 00:00:00:00:03:01 (00:00:00:00:03:01) .... ...0 .... .... .... .... = IG bit: Individual address (unicast) .... ..0. .... .... ..... .... = LG bit: Globally unique address (factory default) … Switch# **sh monitor capture mycap buffer dump** 0.000000 10.1.1.164 -> 20.1.1.2 UDP Source port: 20001 Destination port: 20002 0000 54 75 d0 3a 85 3f 00 00 00 00 03 01 08 00 45 00 Tu.:.?........E. 0010 00 ee 00 00 00 00 40 11 59 58 0a 01 01 a4 14 01 ......@.YX...... 0020 01 02 4e 21 4e 22 00 da 6e 13 00 01 02 03 04 05 ...N!N"..n....... 0030 06 07 08 09 0a 0b 0c 0d 0e 0f 10 11 12 13 14 15 ................. 0040 16 17 18 19 1a 1b 1c 1d 1e 1f 20 21 22 23 24 25 ........... !"#\$% 0050 26 27 28 29 2a 2b 2c 2d 2e 2f 30 31 32 33 34 35 &'()\*+,-./012345 0060 36 37 38 39 3a 3b 3c 3d 3e 3f 40 41 42 43 44 45 6789:;<=>?@ABCDE 0070 46 47 48 49 4a 4b 4c 4d 4e 4f 50 51 52 53 54 55 FGHIJKLMNOPQRSTU 0080 56 57 58 59 5a 5b 5c 5d 5e 5f 60 61 62 63 64 65 VWXYZ[\]^\_`abcde 0090 66 67 68 69 6a 6b 6c 6d 6e 6f 70 71 72 73 74 75 fghijklmnopqrstu 00a0 76 77 78 79 7a 7b 7c 7d 7e 7f 80 81 82 83 84 85 vwxyz{|}~....... 00b0 86 87 88 89 8a 8b 8c 8d 8e 8f 90 91 92 93 94 95 ................ 00c0 96 97 98 99 9a 9b 9c 9d 9e 9f a0 a1 a2 a3 a4 a5 ................ 00d0 a6 a7 a8 a9 aa ab ac ad ae af b0 b1 b2 b3 b4 b5 ................ 00e0 b6 b7 b8 b9 ba bb bc bd be bf c0 c1 c2 c3 c4 c5 ................ 00f0 c6 c7 c8 c9 ca cb cc cd ce cf d0 d1 63 24 51 ee ............c\$Q. 1.000000 10.1.1.165 -> 20.1.1.2 UDP Source port: 20001 Destination port: 20002

… Switch# **monitor capture mycap clear** Switch# **sh monitor capture mycap buffer detailed** …

Switch# **monitor capture mycap stop**

# **monitor capture limit**

To specify capture limits, use the **monitor capture limit** command. To remove the limits, use the **no** form of this command.

**monitor capture** *name* **limit** {**duration** *seconds*] [**packet-length** *size*] [**packets** *num*]

**no monitor capture** *name* **limit** [**duration]** [**packet-length**] [**packets**]

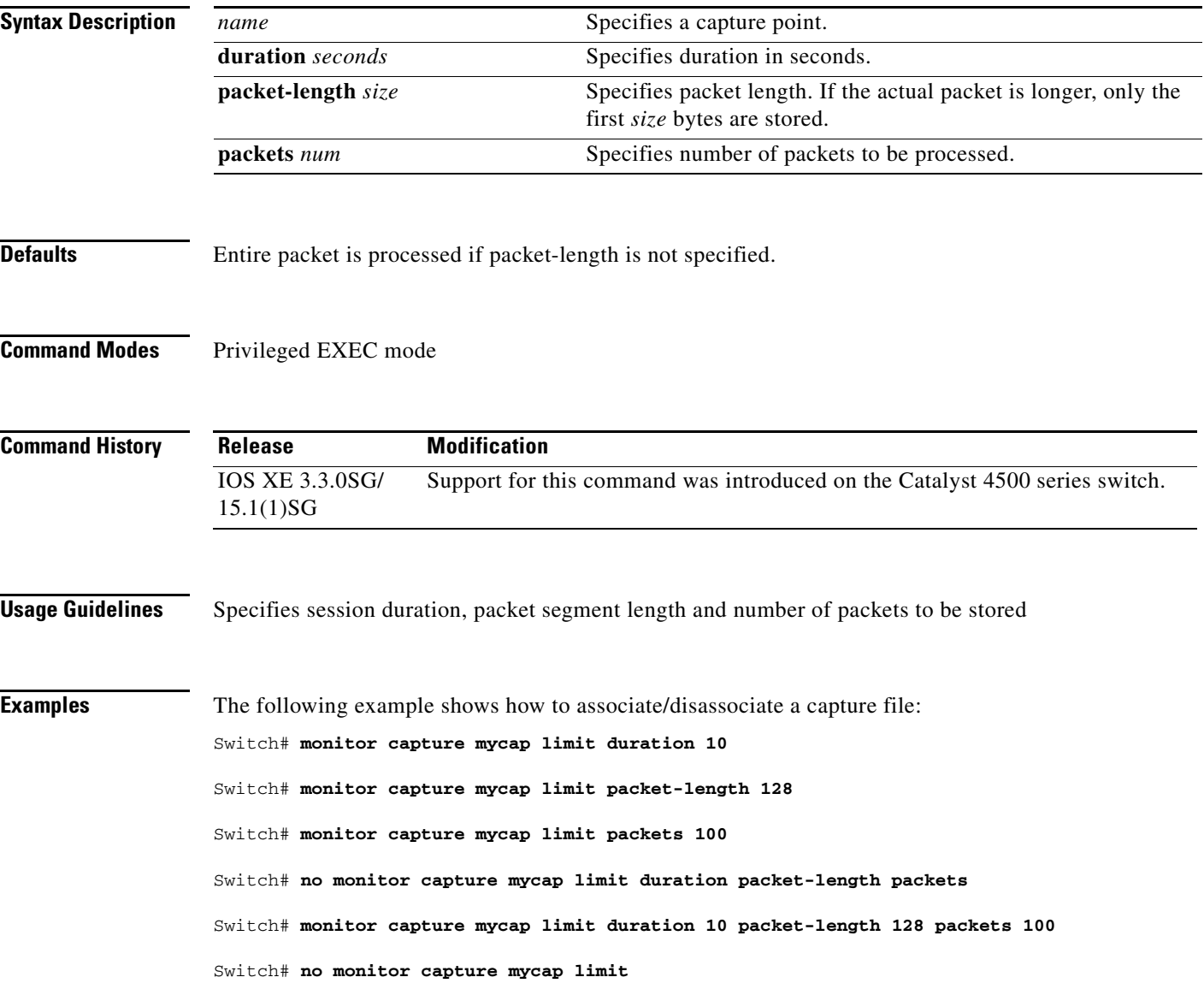

## **monitor capture mycap match**

**Chapter 2 Cisco IOS Commands for the Catalyst 4500 Series Switches**

To define an expliciti in-line core filter, use the **monitor capture mycap match** command. To remove it, use the **no** form of this command.

Switch# [no] **monitor capture mycap match** {**any** | **mac** *mac-match-string* | **ipv4** *ipv4-match-string* | **ipv6** *ipv6-match-string*}

To use a filter for MAC, use the format below

Switch# [**no**] **monitor capture mycap match** *mac* {*src-mac-addr src-mac-mask* | **any** | **host** *src-mac-addr*} | {*dest-mac-addr dest-mac-mask* | **any** | **host** *dest-mac-addr*}

To use a filter for IPv4/IPv6, use one of the formats below

Switch# [**no**] **monitor capture mycap match** {**ipv4** | **ipv6**} [*src-prefix*/*length* | **any** | **host** *src-ip-addr*] [*dest-prefix*/*length* | **any** | **host** *dest-ip-addr*]

```
Switch# [no] monitor capture mycap match {ipv4 | ipv6} proto {tcp | udp} 
[src-prefix/length | any | host src-ip-addr] [eq | gt | lt | neq <0-65535>] 
[dest-prefix/length | any | host dest-ip-addr] [eq | gt | lt | neq <0-65535>]
```
### **Syntax Description**

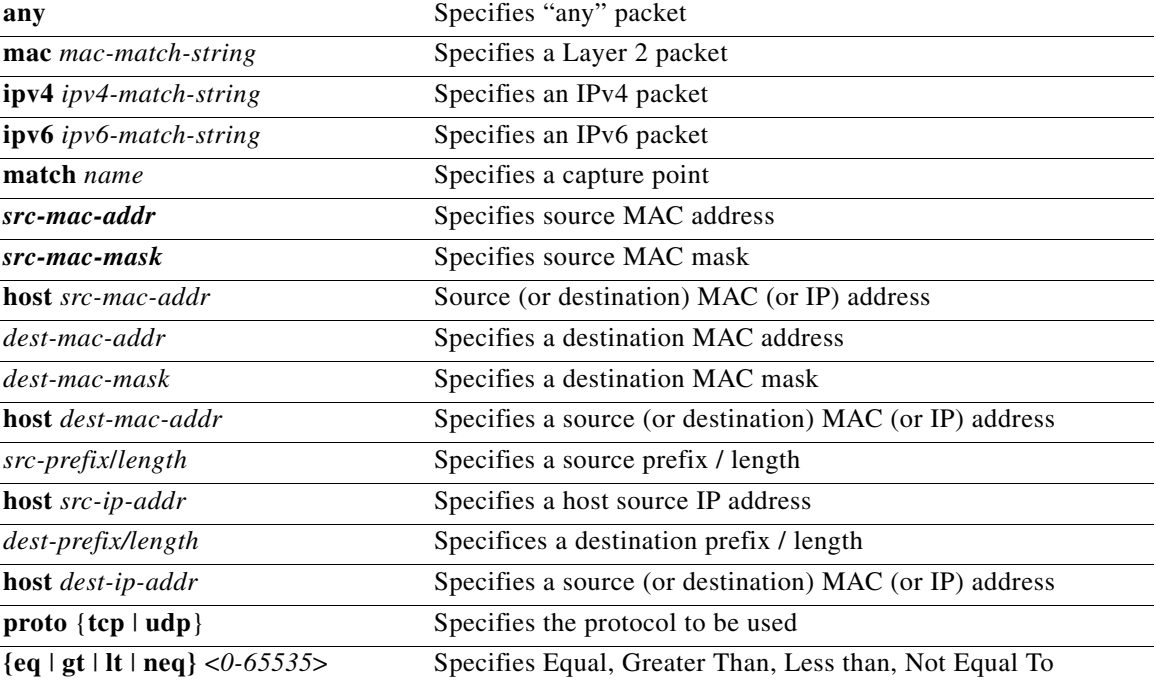

### **Defaults** none

**Command Modes** Privileged EXEC mode

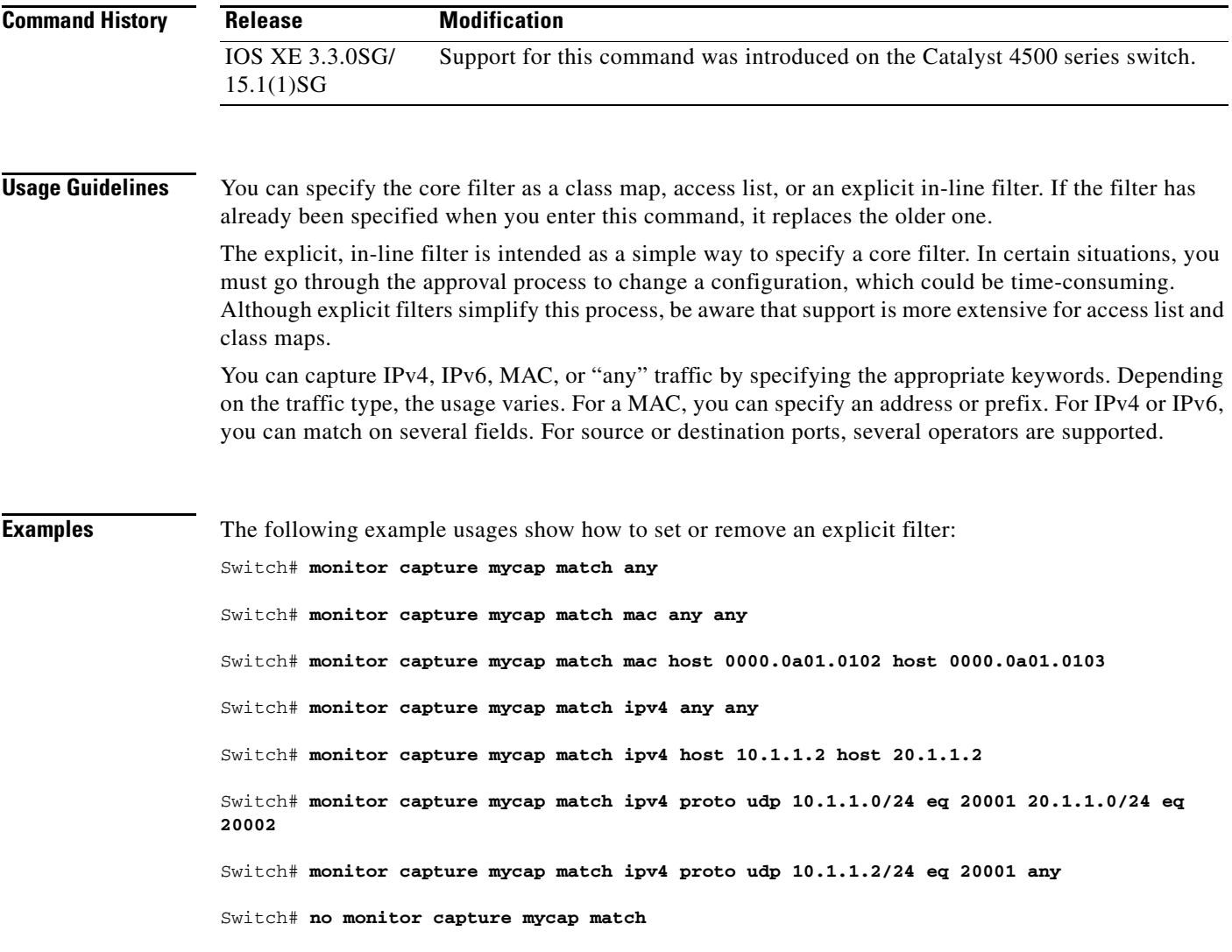

П

# **monitor capture start**

To start or stop a capture point, use the **monitor capture** command.

**monitor capture** *name* **start** [**capture-filter** *filter-string*] [**display** [**display-filter** *filter-string*]] [**brief** | **detailed** | **dump | stop**]

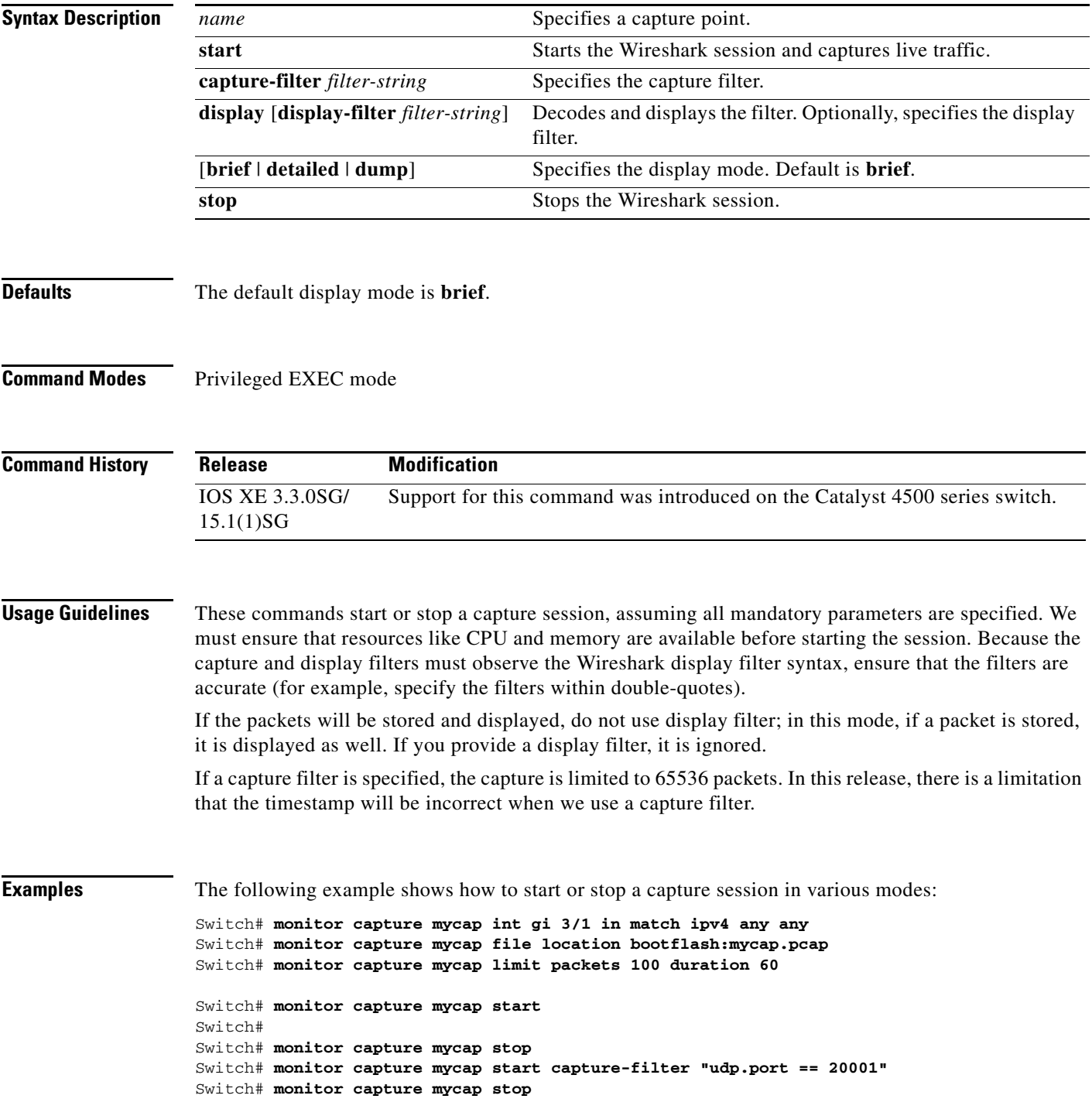

 0.000000 10.1.1.9 -> 20.1.1.2 UDP Source port: 20001 Destination port: 20002 0.000000 10.1.1.10 -> 20.1.1.2 UDP Source port: 20001 Destination port: 20002 0.000000 10.1.1.11 -> 20.1.1.2 UDP Source port: 20001 Destination port: 20002<br>0.000000 10.1.1.12 -> 20.1.1.2 UDP Source port: 20001 Destination port: 20002 0.000000 10.1.1.12 -> 20.1.1.2 UDP Source port: 20001 Destination port: 20002 0.000000 10.1.1.13 -> 20.1.1.2 UDP Source port: 20001 Destination port: 20002 0.000000 10.1.1.14 -> 20.1.1.2 UDP Source port: 20001 Destination port: 20002 0.000000 10.1.1.15 -> 20.1.1.2 UDP Source port: 20001 Destination port: 20002 0.000000 10.1.1.16 -> 20.1.1.2 UDP Source port: 20001 Destination port: 20002 0.000000 10.1.1.17 -> 20.1.1.2 UDP Source port: 20001 Destination port: 20002 0.000000 10.1.1.18 -> 20.1.1.2 UDP Source port: 20001 Destination port: 20002 0.000000 10.1.1.19 -> 20.1.1.2 UDP Source port: 20001 Destination port: 20002 0.000000 10.1.1.20 -> 20.1.1.2 UDP Source port: 20001 Destination port: 20002 0.000000 10.1.1.21 -> 20.1.1.2 UDP Source port: 20001 Destination port: 20002 0.000000 10.1.1.22 -> 20.1.1.2 UDP Source port: 20001 Destination port: 20002 0.000000 10.1.1.23 -> 20.1.1.2 UDP Source port: 20001 Destination port: 20002 0.000000 10.1.1.24 -> 20.1.1.2 UDP Source port: 20001 Destination port: 20002 0.000000 10.1.1.25 -> 20.1.1.2 UDP Source port: 20001 Destination port: 20002 0.000000 10.1.1.26 -> 20.1.1.2 UDP Source port: 20001 Destination port: 20002 0.000000 10.1.1.27 -> 20.1.1.2 UDP Source port: 20001 Destination port: 20002 0.000000 10.1.1.28 -> 20.1.1.2 UDP Source port: 20001 Destination port: 20002 0.000000 10.1.1.29 -> 20.1.1.2 UDP Source port: 20001 Destination port: 20002 0.000000 10.1.1.30 -> 20.1.1.2 UDP Source port: 20001 Destination port: 20002

#### Switch# **monitor capture mycap start capture-filter "udp.port == 20001" display** A file by the same capture file name already exists, overwrite?[confirm]

Switch# **monitor capture mycap start capture-filter "udp.port == 20001" display display-filter "udp.port == 20002"**

%Display-filter cannot be specified when capture is associated to a file. Ignoring display filter%

A file by the same capture file name already exists, overwrite?[confirm]

 0.000000 10.1.1.96 -> 20.1.1.2 UDP Source port: 20001 Destination port: 20002 0.000000 10.1.1.97 -> 20.1.1.2 UDP Source port: 20001 Destination port: 20002 0.000000 10.1.1.98 -> 20.1.1.2 UDP Source port: 20001 Destination port: 20002 0.000000 10.1.1.99 -> 20.1.1.2 UDP Source port: 20001 Destination port: 20002 0.000000 10.1.1.100 -> 20.1.1.2 UDP Source port: 20001 Destination port: 20002 0.000000 10.1.1.101 -> 20.1.1.2 UDP Source port: 20001 Destination port: 20002 0.000000 10.1.1.102 -> 20.1.1.2 UDP Source port: 20001 Destination port: 20002 0.000000 10.1.1.103 -> 20.1.1.2 UDP Source port: 20001 Destination port: 20002 0.000000 10.1.1.104 -> 20.1.1.2 UDP Source port: 20001 Destination port: 20002 0.000000 10.1.1.105 -> 20.1.1.2 UDP Source port: 20001 Destination port: 20002 0.000000 10.1.1.106 -> 20.1.1.2 UDP Source port: 20001 Destination port: 20002 0.000000 10.1.1.107 -> 20.1.1.2 UDP Source port: 20001 Destination port: 20002 0.000000 10.1.1.108 -> 20.1.1.2 UDP Source port: 20001 Destination port: 20002 0.000000 10.1.1.109 -> 20.1.1.2 UDP Source port: 20001 Destination port: 20002

Switch#

#### Switch# **monitor capture mycap start capture-filter "udp.port == 20001" display display-filter "udp.port == 20002" detailed**

%Display-filter cannot be specified when capture is associated to a file. Ignoring display filter%

A file by the same capture file name already exists, overwrite?[confirm]

Frame 1: 256 bytes on wire (2048 bits), 256 bytes captured (2048 bits) Arrival Time: Dec 31, 1969 17:00:00.000000000 PDT Epoch Time: 0.000000000 seconds [Time delta from previous captured frame: 0.000000000 seconds] [Time delta from previous displayed frame: 0.000000000 seconds] [Time since reference or first frame: 0.000000000 seconds] Frame Number: 1 Frame Length: 256 bytes (2048 bits) Capture Length: 256 bytes (2048 bits) [Frame is marked: False]

 [Frame is ignored: False] [Protocols in frame: eth:ip:udp:data] Ethernet II, Src: 00:00:00:00:03:01 (00:00:00:00:03:01), Dst: 54:75:d0:3a:85:3f (54:75:d0:3a:85:3f) Destination: 54:75:d0:3a:85:3f (54:75:d0:3a:85:3f) Address: 54:75:d0:3a:85:3f (54:75:d0:3a:85:3f) .... ...0 .... .... .... .... = IG bit: Individual address (unicast) .... ..0. .... .... .... .... = LG bit: Globally unique address (factory default) Source: 00:00:00:00:03:01 (00:00:00:00:03:01) Address: 00:00:00:00:03:01 (00:00:00:00:03:01) .... ...0 .... .... .... .... = IG bit: Individual address (unicast) .... ..0. .... .... ..... = LG bit: Globally unique address (factory default)

Switch# **monitor capture mycap start capture-filter "udp.port == 20001" display dump** A file by the same capture file name already exists, overwrite?[confirm]

 0.000000 10.1.1.6 -> 20.1.1.2 UDP Source port: 20001 Destination port: 20002 0000 54 75 d0 3a 85 3f 00 00 00 00 03 01 08 00 45 00 Tu.:.?........E. 0010 00 ee 00 00 00 00 40 11 59 f6 0a 01 01 06 14 01 ......@.Y....... 0020 01 02 4e 21 4e 22 00 da 6e b1 00 01 02 03 04 05 ..N!N"..n....... 0030 06 07 08 09 0a 0b 0c 0d 0e 0f 10 11 12 13 14 15 ................. 0040 16 17 18 19 1a 1b 1c 1d 1e 1f 20 21 22 23 24 25 .......... !"#\$% 0050 26 27 28 29 2a 2b 2c 2d 2e 2f 30 31 32 33 34 35 &'()\*+,-./012345 0060 36 37 38 39 3a 3b 3c 3d 3e 3f 40 41 42 43 44 45 6789:;<=>?@ABCDE 0070 46 47 48 49 4a 4b 4c 4d 4e 4f 50 51 52 53 54 55 FGHIJKLMNOPQRSTU 0080 56 57 58 59 5a 5b 5c 5d 5e 5f 60 61 62 63 64 65 VWXYZ[\]^\_`abcde 0090 66 67 68 69 6a 6b 6c 6d 6e 6f 70 71 72 73 74 75 fghijklmnopqrstu 00a0 76 77 78 79 7a 7b 7c 7d 7e 7f 80 81 82 83 84 85 vwxyz{|}~....... 00b0 86 87 88 89 8a 8b 8c 8d 8e 8f 90 91 92 93 94 95 ................ 00c0 96 97 98 99 9a 9b 9c 9d 9e 9f a0 a1 a2 a3 a4 a5 ................ 00d0 a6 a7 a8 a9 aa ab ac ad ae af b0 b1 b2 b3 b4 b5  $\ldots$ ............... 00e0 b6 b7 b8 b9 ba bb bc bd be bf c0 c1 c2 c3 c4 c5  $\ldots$ ............... 00f0 c6 c7 c8 c9 ca cb cc cd ce cf d0 d1 ac 69 6e fd ..............in.

0.000000 10.1.1.7 -> 20.1.1.2 UDP Source port: 20001 Destination port: 20002

Switch# Switch# m**onitor capture mycap start display display-filter "udp.port == 20002"** %Display-filter cannot be specified when capture is associated to a file. Ignoring display filter%

A file by the same capture file name already exists, overwrite?[confirm]

 0.000000 10.1.1.41 -> 20.1.1.2 UDP Source port: 20001 Destination port: 20002 1.000000 10.1.1.42 -> 20.1.1.2 UDP Source port: 20001 Destination port: 20002 2.000000 10.1.1.43 -> 20.1.1.2 UDP Source port: 20001 Destination port: 20002 3.000000 10.1.1.44 -> 20.1.1.2 UDP Source port: 20001 Destination port: 20002 4.000000 10.1.1.45 -> 20.1.1.2 UDP Source port: 20001 Destination port: 20002 5.000000 10.1.1.46 -> 20.1.1.2 UDP Source port: 20001 Destination port: 20002 5.998993 10.1.1.47 -> 20.1.1.2 UDP Source port: 20001 Destination port: 20002 6.998993 10.1.1.48 -> 20.1.1.2 UDP Source port: 20001 Destination port: 20002 7.998993 10.1.1.49 -> 20.1.1.2 UDP Source port: 20001 Destination port: 20002 8.998993 10.1.1.50 -> 20.1.1.2 UDP Source port: 20001 Destination port: 20002 9.998993 10.1.1.51 -> 20.1.1.2 UDP Source port: 20001 Destination port: 20002 10.998993 10.1.1.52 -> 20.1.1.2 UDP Source port: 20001 Destination port: 20002

Switch# Switch# **monitor capture mycap start display display-filter "udp.port == 20002" dump** %Display-filter cannot be specified when capture is associated to a file. Ignoring display filter%

A file by the same capture file name already exists, overwrite?[confirm]

0.000000 10.1.1.117 -> 20.1.1.2 UDP Source port: 20001 Destination port: 20002

0000 54 75 d0 3a 85 3f 00 00 00 00 03 01 08 00 45 00 Tu.:.?........E. 0010 00 ee 00 00 00 00 40 11 59 87 0a 01 01 75 14 01 ......@.Y....u.. 0020 01 02 4e 21 4e 22 00 da 6e 42 00 01 02 03 04 05 ..N!N"..nB...... 0030 06 07 08 09 0a 0b 0c 0d 0e 0f 10 11 12 13 14 15 ................ 0040 16 17 18 19 1a 1b 1c 1d 1e 1f 20 21 22 23 24 25 .......... !"#\$% 0050 26 27 28 29 2a 2b 2c 2d 2e 2f 30 31 32 33 34 35 &'()\*+,-./012345 0060 36 37 38 39 3a 3b 3c 3d 3e 3f 40 41 42 43 44 45 6789:;<=>?@ABCDE 0070 46 47 48 49 4a 4b 4c 4d 4e 4f 50 51 52 53 54 55 FGHIJKLMNOPQRSTU 0080 56 57 58 59 5a 5b 5c 5d 5e 5f 60 61 62 63 64 65 VWXYZ[\]^\_`abcde 0090 66 67 68 69 6a 6b 6c 6d 6e 6f 70 71 72 73 74 75 fghijklmnopqrstu 00a0 76 77 78 79 7a 7b 7c 7d 7e 7f 80 81 82 83 84 85 vwxyz{|}~...... 00b0 86 87 88 89 8a 8b 8c 8d 8e 8f 90 91 92 93 94 95 ................ 00c0 96 97 98 99 9a 9b 9c 9d 9e 9f a0 a1 a2 a3 a4 a5 ................ 00d0 a6 a7 a8 a9 aa ab ac ad ae af b0 b1 b2 b3 b4 b5 ................ 00e0 b6 b7 b8 b9 ba bb bc bd be bf c0 c1 c2 c3 c4 c5  $\ldots$ ............... 00f0 c6 c7 c8 c9 ca cb cc cd ce cf d0 d1 41 0c b4 5d ............A..]

1.000000 10.1.1.118 -> 20.1.1.2 UDP Source port: 20001 Destination port: 20002

Switch# **no monitor capture mycap file**

#### Switch# **monitor capture mycap start display display-filter "udp.port == 20002" dump**

0.000000 10.1.1.160 -> 20.1.1.2 UDP Source port: 20001 Destination port: 20002

0000 54 75 d0 3a 85 3f 00 00 00 00 03 01 08 00 45 00 Tu.:.?........E. 0010 00 ee 00 00 00 00 40 11 59 5c 0a 01 01 a0 14 01 ......@. Y\...... 0020 01 02 4e 21 4e 22 00 da 6e 17 00 01 02 03 04 05 ... N! N"... n........ 0030 06 07 08 09 0a 0b 0c 0d 0e 0f 10 11 12 13 14 15 ................ 0040 16 17 18 19 1a 1b 1c 1d 1e 1f 20 21 22 23 24 25 ........... !"#\$% 0050 26 27 28 29 2a 2b 2c 2d 2e 2f 30 31 32 33 34 35 &'()\*+,-./012345 0060 36 37 38 39 3a 3b 3c 3d 3e 3f 40 41 42 43 44 45 6789:;<=>?@ABCDE 0070 46 47 48 49 4a 4b 4c 4d 4e 4f 50 51 52 53 54 55 FGHIJKLMNOPQRSTU 0080 56 57 58 59 5a 5b 5c 5d 5e 5f 60 61 62 63 64 65 VWXYZ[\]^\_`abcde 0090 66 67 68 69 6a 6b 6c 6d 6e 6f 70 71 72 73 74 75 fghijklmnopqrstu 00a0 76 77 78 79 7a 7b 7c 7d 7e 7f 80 81 82 83 84 85 vwxyz{|}~....... 00b0 86 87 88 89 8a 8b 8c 8d 8e 8f 90 91 92 93 94 95 ................ 00c0 96 97 98 99 9a 9b 9c 9d 9e 9f a0 a1 a2 a3 a4 a5 ................ 00d0 a6 a7 a8 a9 aa ab ac ad ae af b0 b1 b2 b3 b4 b5  $\dots\dots\dots\dots\dots$ 00e0 b6 b7 b8 b9 ba bb bc bd be bf c0 c1 c2 c3 c4 c5  $\dots\dots\dots\dots\dots$ 00f0 c6 c7 c8 c9 ca cb cc cd ce cf d0 d1 9f 20 8a e5 ................

1.000000 10.1.1.161 -> 20.1.1.2 UDP Source port: 20001 Destination port: 20002

Switch# **monitor capture mycap start display display-filter "udp.port == 20002"**

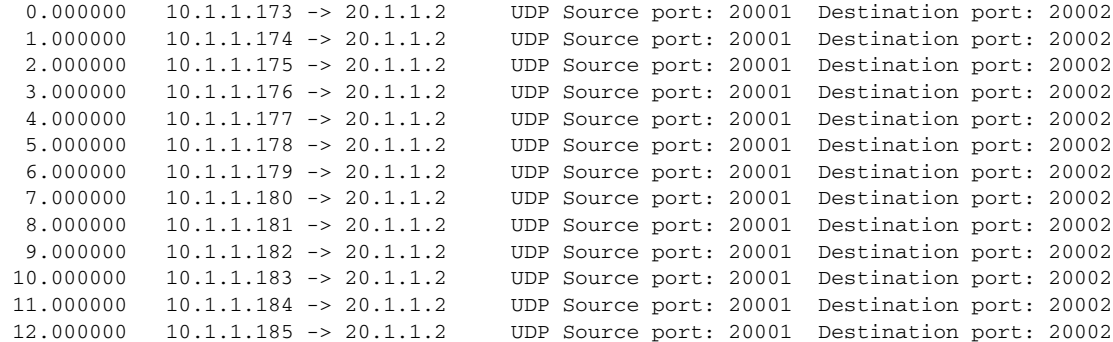

Switch# **monitor capture mycap start display detailed**

```
Frame 1: 256 bytes on wire (2048 bits), 256 bytes captured (2048 bits)
     Arrival Time: Apr 12, 2012 11:46:54.245974000 PDT
     Epoch Time: 1334256414.245974000 seconds
     [Time delta from previous captured frame: 0.000000000 seconds]
     [Time delta from previous displayed frame: 0.000000000 seconds]
     [Time since reference or first frame: 0.000000000 seconds]
     Frame Number: 1
     Frame Length: 256 bytes (2048 bits)
     Capture Length: 256 bytes (2048 bits)
     [Frame is marked: False]
     [Frame is ignored: False]
     [Protocols in frame: eth:ip:udp:data]
Ethernet II, Src: 00:00:00:00:03:01 (00:00:00:00:03:01), Dst: 54:75:d0:3a:85:3f 
(54:75:d0:3a:85:3f)
     Destination: 54:75:d0:3a:85:3f (54:75:d0:3a:85:3f)
         Address: 54:75:d0:3a:85:3f (54:75:d0:3a:85:3f)
        .... ...0 .... .... .... .... = IG bit: Individual address (unicast)
         .... ..0. .... .... .... .... = LG bit: Globally unique address (factory default)
     Source: 00:00:00:00:03:01 (00:00:00:00:03:01)
         Address: 00:00:00:00:03:01 (00:00:00:00:03:01)
        .... ...0 .... .... .... .... = IG bit: Individual address (unicast)
         .... ..0. .... .... .... .... = LG bit: Globally unique address (factory default)
```
Switch#

## **monitor session**

To enable the SPAN sessions on interfaces or VLANs, use the **monitor session** command. To remove one or more source or destination interfaces from a SPAN session, or a source VLAN from a SPAN session, use the **no** form of this command.

**monitor session** *session* {**destination interface** {**FastEthernet** *interface-number* |

**GigabitEthernet** *interface-number*} [**encapsulation** {**isl** | **dot1q**}] [**ingress** [**vlan** *vlan\_id*] [**learning**]]} | {**remote vlan** *vlan\_id*} | {**source** { **interface** {**FastEthernet** *interface-number* | **GigabitEthernet** *interface-number* | **Port-channel** *interface-number*}} | [**vlan** *vlan\_id*] |{**remote vlan** *vlan\_id*} | {**cpu** [**queue** *queue\_id* | **acl** { **input** {**copy** {**rx**} | **error** {**rx**} | **forward** {**rx**} | **punt** {**rx**} | **rx**} } | **output** {**copy** {**rx**} | **error** {**rx**} | **forward** {**rx**} | **punt** {**rx**} | **rx**} | **all** {**rx**} | **control-packet** {**rx**} | **esmp** {**rx**} | **l2-forward** { **adj-same-if** {**rx**} | **bridge-cpu** {**rx**} | **ip-option** {**rx**} | **ipv6-scope-check-fail** {**rx**} | **l2-src-index-check-fail** {**rx**} | **mcast-rpf-fail** {**rx**} | **non-arpa** {**rx**} | **router-cpu** {**rx**} | **ttl-expired** {**rx**} | **ucast-rpf-fail** {**rx**} | **rx**} | **l3-forward** { **forward** {**rx**} | **glean** {**rx**} | **receive** {**rx**} | **rx**} **mtu-exceeded** {**rx**} | **unknown-port-vlan-mapping**  $\{rx\}$  | **unknown-sa**  $\{rx\}$  |  $\}$  |  $\{$ , | - |  $rx$  |  $tx$  |  $bot$  |  $\}$  |  $\{filter \{ip\}$ **access-group** [**name** | **id**]}{**vlan** *vlan\_id* [ **,** | **-** ]} | {**packet-type** {**good** | **bad**}} | {**address-type**  {**unicast** | **multicast** | **broadcast**} [**rx** | **tx** | **both**]}

**no monitor session** *session* {**destination interface** {**FastEthernet** *interface-number* | **GigabitEthernet** *interface-number*} [**encapsulation** {**isl** | **dot1q**}] [**ingress** [**vlan** *vlan\_id*] [**learning**]]} | {**remote vlan** *vlan\_id*} | {**source** {**cpu**{**both** | **queue** | **rx** | **tx**} | **interface**  {**FastEthernet** *interface-number* | **GigabitEthernet** *interface-number* | **Port-channel**  *interface-number*}} | [**vlan** *vlan\_id*] |{**remote vlan** *vlan\_id*} | {**cpu** [**queue** *queue\_id* | **acl** {**input** {**copy** {**rx**} | **error** {**rx**} | **forward** {**rx**} | **punt** {**rx**} | **rx**} } | **output** {**copy** {**rx**} | **error** {**rx**} | **forward** {**rx**} | **punt** {**rx**} | **rx**} | **all** {**rx**} | **control-packet** {**rx**} | **esmp** {**rx**} | **l2-forward** { **adj-same-if** {rx} | **bridge-cpu** {**rx**} | **ip-option** {**rx**} | **ipv6-scope-check-fail** {**rx**} | **l2-src-index-check-fail** {**rx**} | **mcast-rpf-fail** {**rx**} | **non-arpa** {**rx**} | **router-cpu** {**rx**} | **ttl-expired** {**rx**} | **ucast-rpf-fail** {**rx**} | **rx**} | **l3-forward** {**forward** {**rx**} | **glean** {**rx**} | **receive** {**rx**} | **rx**} **mtu-exceeded** {**rx**} | **unknown-port-vlan-mapping** {**rx**} | **unknown-sa** {**rx**}]} [ **,** | **-** | **rx** | **tx** | **both**]} | {**filter** {**ip access-group** [**name** | **id**]}{**vlan** *vlan\_id* [ **,** | **-** ]} | {**packet-type**  {**good** | **bad**}} | {**address-type** {**unicast** | **multicast** | **broadcast**} [**rx** | **tx** | **both**]}

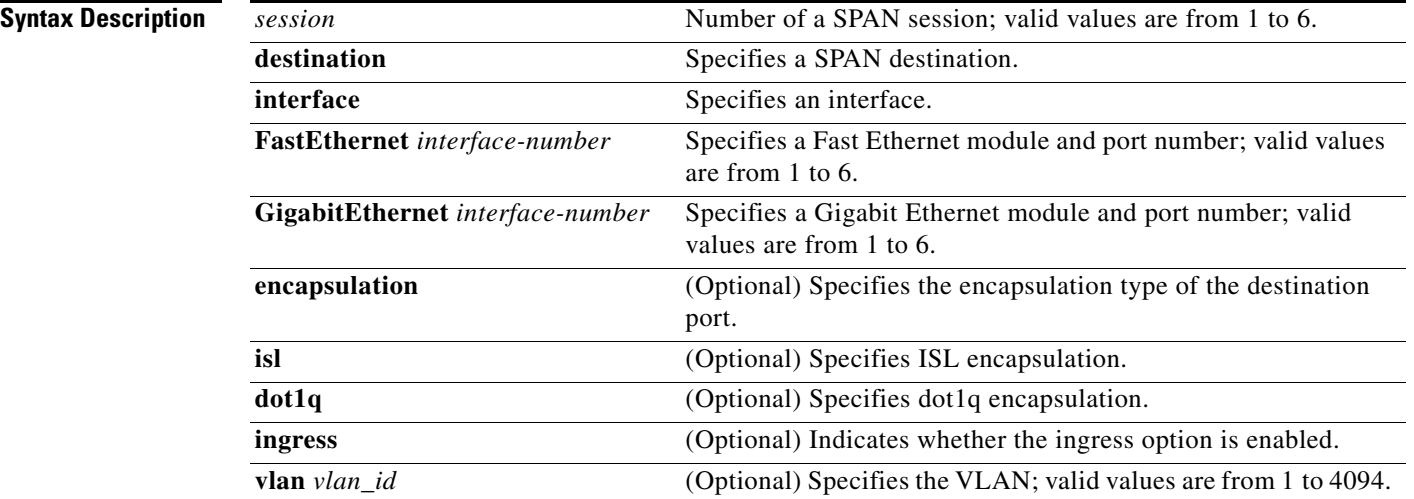

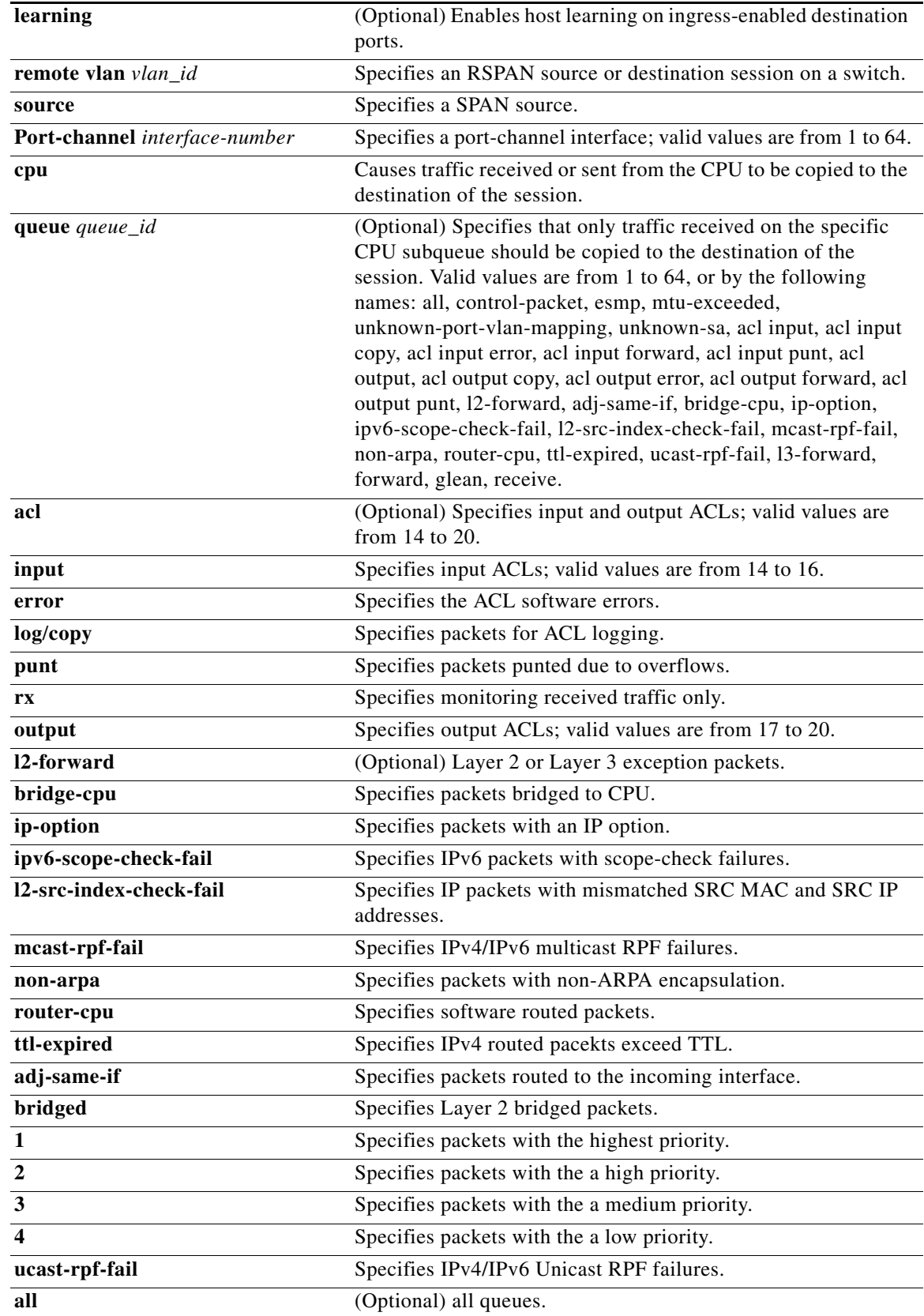

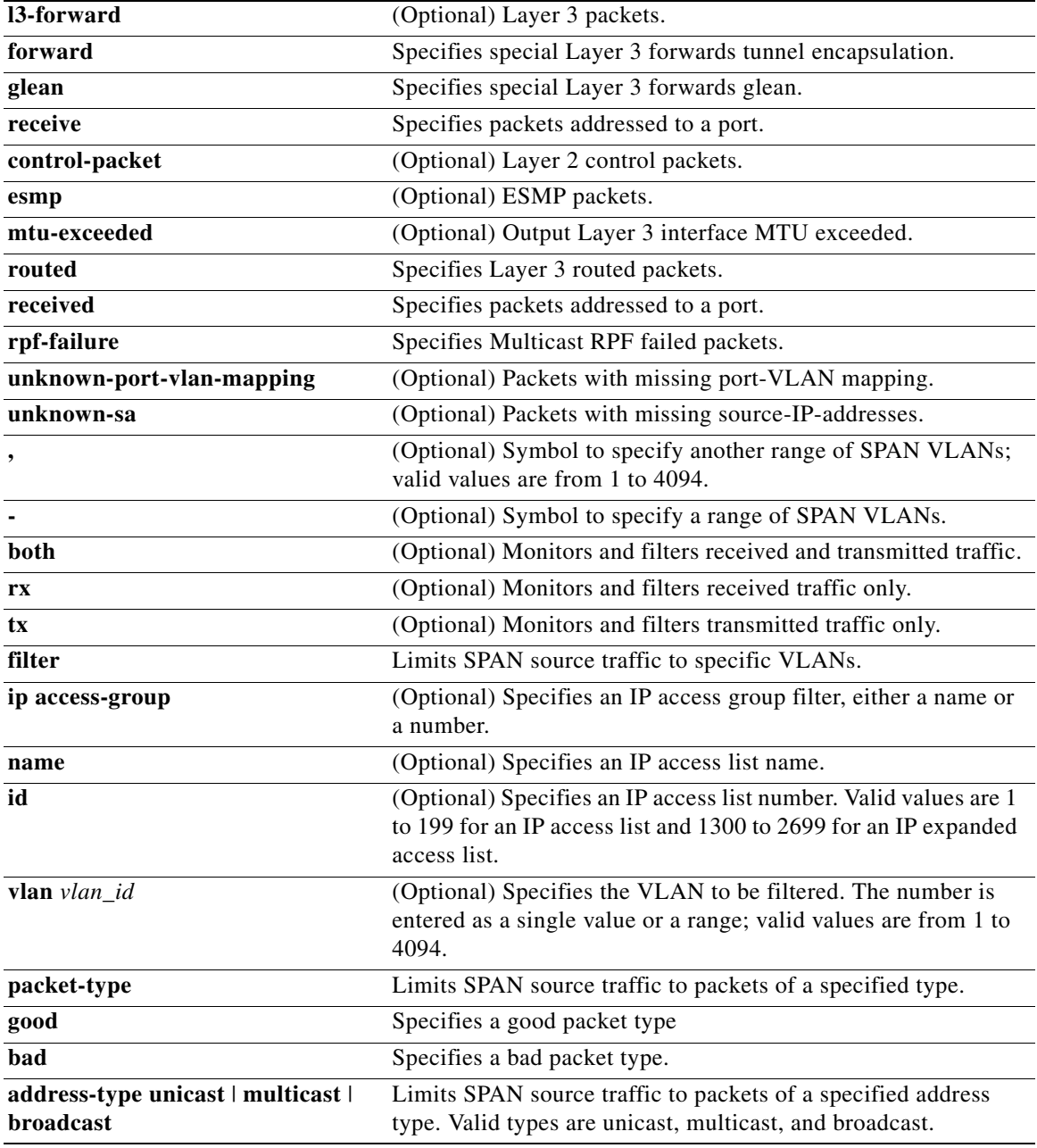

**Defaults** Received and transmitted traffic, as well as all VLANs, packet types, and address types are monitored on a trunking interface.

Packets are transmitted untagged out the destination port; ingress and learning are disabled.

All packets are permitted and forwarded "as is" on the destination port.

**Command Modes** Global configuration mode

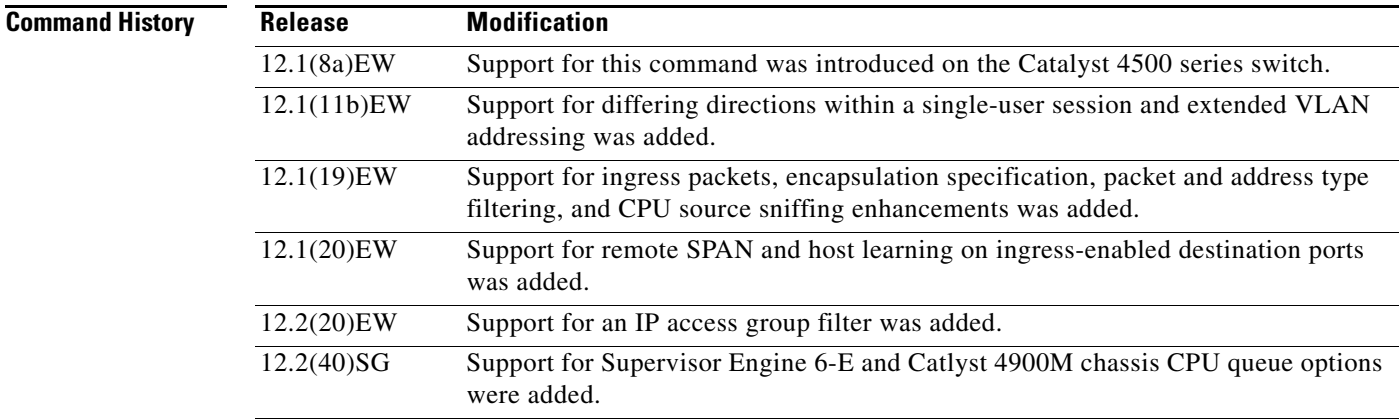

**Usage Guidelines** Only one SPAN destination for a SPAN session is supported. If you attempt to add another destination interface to a session that already has a destination interface that is configured, you will get an error. You must first remove a SPAN destination interface before changing the SPAN destination to a different interface.

> Beginning in Cisco IOS Release 12.1(12c)EW, you can configure sources from different directions within a single user session.

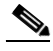

**Note** Beginning in Cisco IOS Release 12.1(12c)EW, SPAN is limited to two sessions containing ingress sources and four sessions containing egress sources. Bidirectional sources support both ingress and egress sources.

A particular SPAN session can either monitor VLANs or monitor individual interfaces: you cannot have a SPAN session that monitors both specific interfaces and specific VLANs. If you first configure a SPAN session with a source interface, and then try to add a source VLAN to the same SPAN session, you will receive an error. You will also receive an error message if you configure a SPAN session with a source VLAN, and then try to add a source interface to that session. You must first clear any sources for a SPAN session before switching to another type of source. CPU sources may be combined with source interfaces and source VLANs.

When configuring the **ingress** option on a destination port, you must specify an ingress VLAN if the configured encapsulation type is untagged (the default) or is 802.1Q. If the encapsulation type is ISL, then no ingress VLAN specification is necessary.

By default, when you enable ingress, no host learning is performed on destination ports. When you enter the **learning** keyword, host learning is performed on the destination port, and traffic to learned hosts is forwarded out the destination port.

If you enter the **filter** keyword on a monitored trunking interface, only traffic on the set of specified VLANs is monitored. Port-channel interfaces are displayed in the list of **interface** options if you have them configured. VLAN interfaces are not supported. However, you can span a particular VLAN by entering the **monitor session** *session* **source vlan** *vlan-id* command.

The packet-type filters are supported only in the Rx direction. You can specify both Rx- and Tx-type filters and multiple-type filters at the same time (for example, you can use **good** and **unicast** to only sniff nonerror unicast frames). As with VLAN filters, if you do not specify the type, the session will sniff all packet types.

The **queue** identifier allows sniffing for only traffic that is sent or received on the specified CPU queues. The queues may be identified either by number or by name. The queue names may contain multiple numbered queues for convenience.

**Examples** This example shows how to configure IP access group 100 on a SPAN session:

```
Switch# configure terminal
Switch(config)# monitor session 1 filter ip access-group 100
Switch(config)# end
Switch(config)#
```
This example shows how to add a source interface to a SPAN session:

```
Switch# configure terminal
Switch(config)# monitor session 1 source interface fa2/3
Switch(config)# end
Switch(config)#
Switch(config)# 
Switch(config)#
```
This example shows how to configure the sources with different directions within a SPAN session:

```
Switch# configure terminal
Switch(config)# monitor session 1 source interface fa2/3 rx
Switch(config)# monitor session 1 source interface fa2/2 tx
Switch(config)# end
```
This example shows how to remove a source interface from a SPAN session:

```
Switch# configure terminal
Switch(config)# no monitor session 1 source interface fa2/3
Switch(config)# end
```
This example shows how to limit SPAN traffic to VLANs 100 through 304:

```
Switch# configure terminal
Switch(config)# monitor session 1 filter vlan 100 - 304
Switch(config)# end
```
This example shows how to configure RSPAN VLAN 20 as the destination:

```
Switch# configure terminal
Switch(config)# monitor session 2 destination remote vlan 20
Switch(config)# end
```
This example shows how to use queue names and queue number ranges for the CPU as a SPAN source on Supervisor Engine 6-E:

```
Switch# configure terminal
Switch(config)# monitor session 2 source cpu queue control-packet rx
Switch(config)# monitor session 3 source cpu queue 10 rx
Switch(config)# end
```
**Note control-packet** is mapped to queue 10.

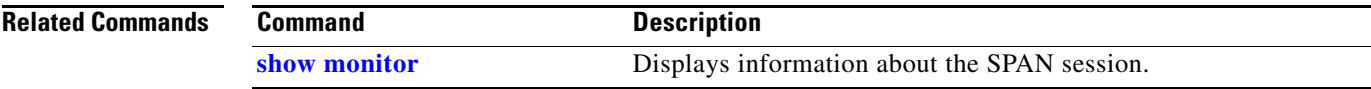

## **mtu**

To enable jumbo frames on an interface by adjusting the maximum size of a packet or maximum transmission unit (MTU), use the **mtu** command. To return to the default setting, use the **no** form of this command.

**mtu** *bytes*

**no mtu**

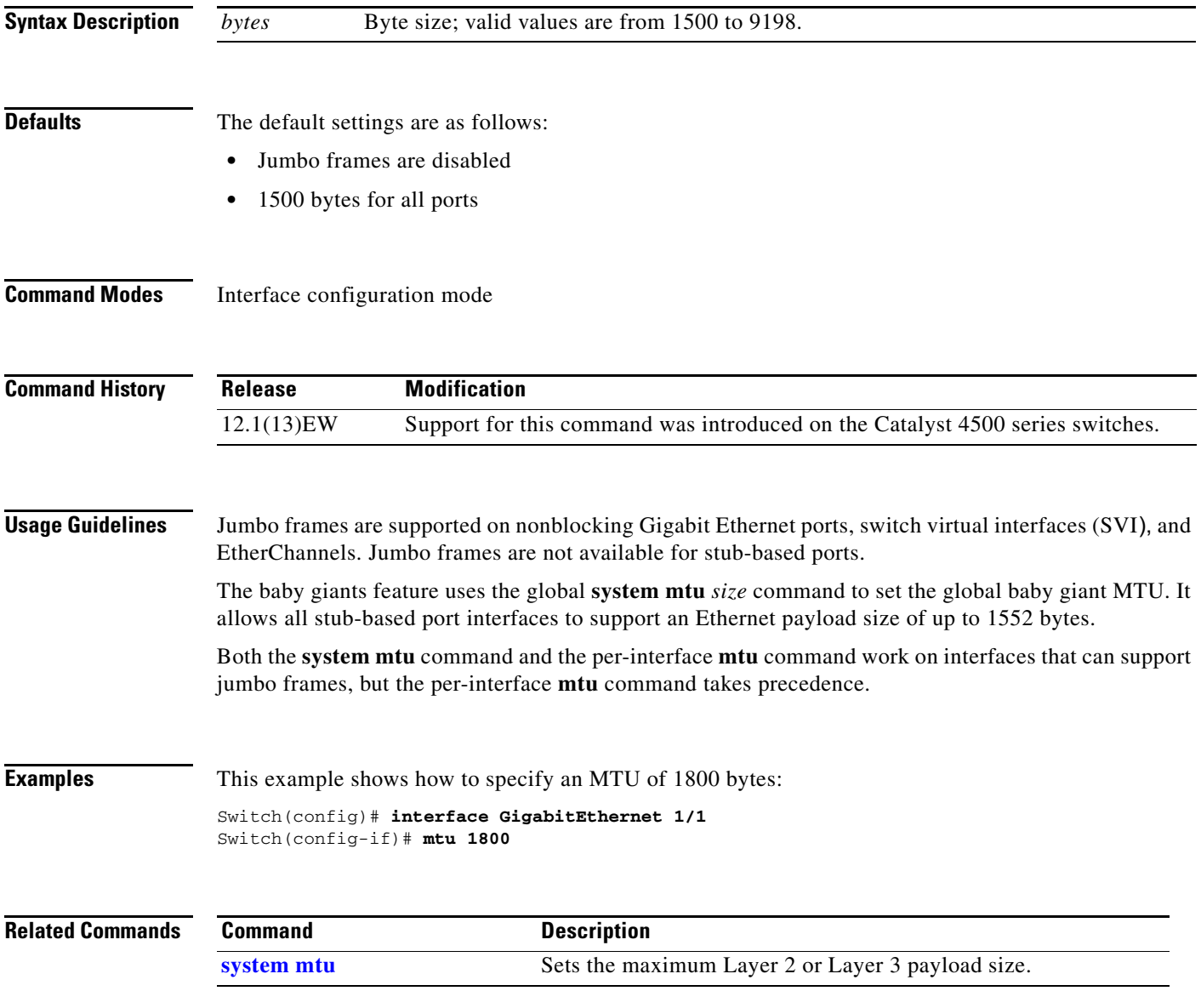

**The Contract of the Contract of the Contract of the Contract of the Contract of the Contract of the Contract of the Contract of the Contract of the Contract of the Contract of the Contract of the Contract of the Contract** 

# <span id="page-519-0"></span>**mvr (global configuration)**

To enable the multicast VLAN registration (MVR) feature on the switch, use the **mvr** global configuration command without keywords. Use the command with keywords to set the MVR mode for a switch, to configure the MVR IP multicast address, to specify the MVR multicast VLAN, and to set the maximum wait time for a query reply before removing a port from group membership. Use the **no** form of this command to return to the default settings.

**mvr** [**group** *ip-address* [*count*] | **mode** [**compatible** | **dynamic**] | **querytime** *value* | **vlan** *vlan-id*]

**no mvr** [**group** *ip-address* | **mode** [**compatible** | **dynamic**] | **querytime** | **vlan** *vlan-id*]

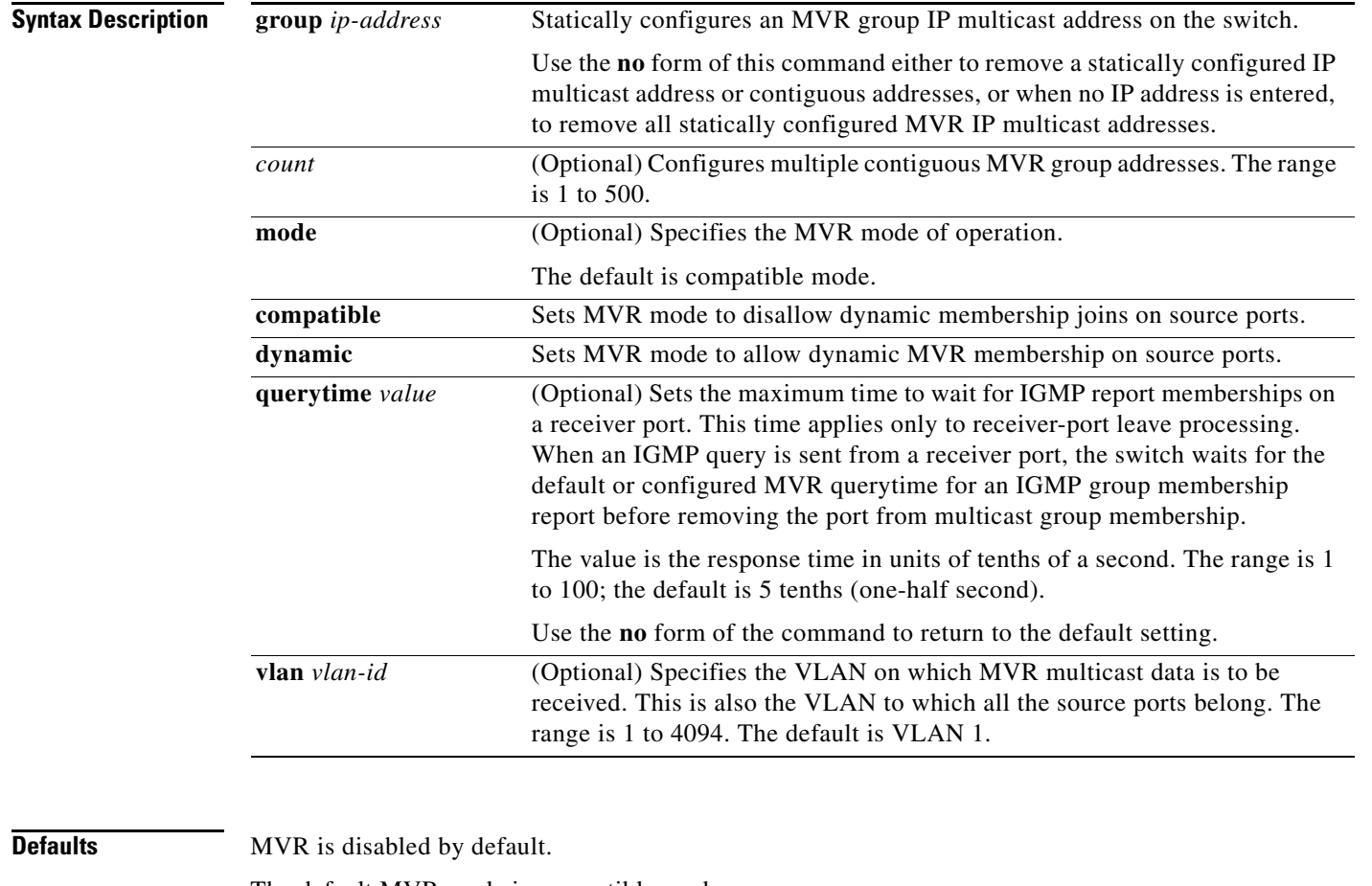

The default MVR mode is compatible mode.

No IP multicast addresses are configured on the switch by default.

The default group ip address count is 0.

The default query response time is 5 tenths (one-half) second.

The default multicast VLAN for MVR is VLAN 1.

**Command Modes** Global configuration

Π

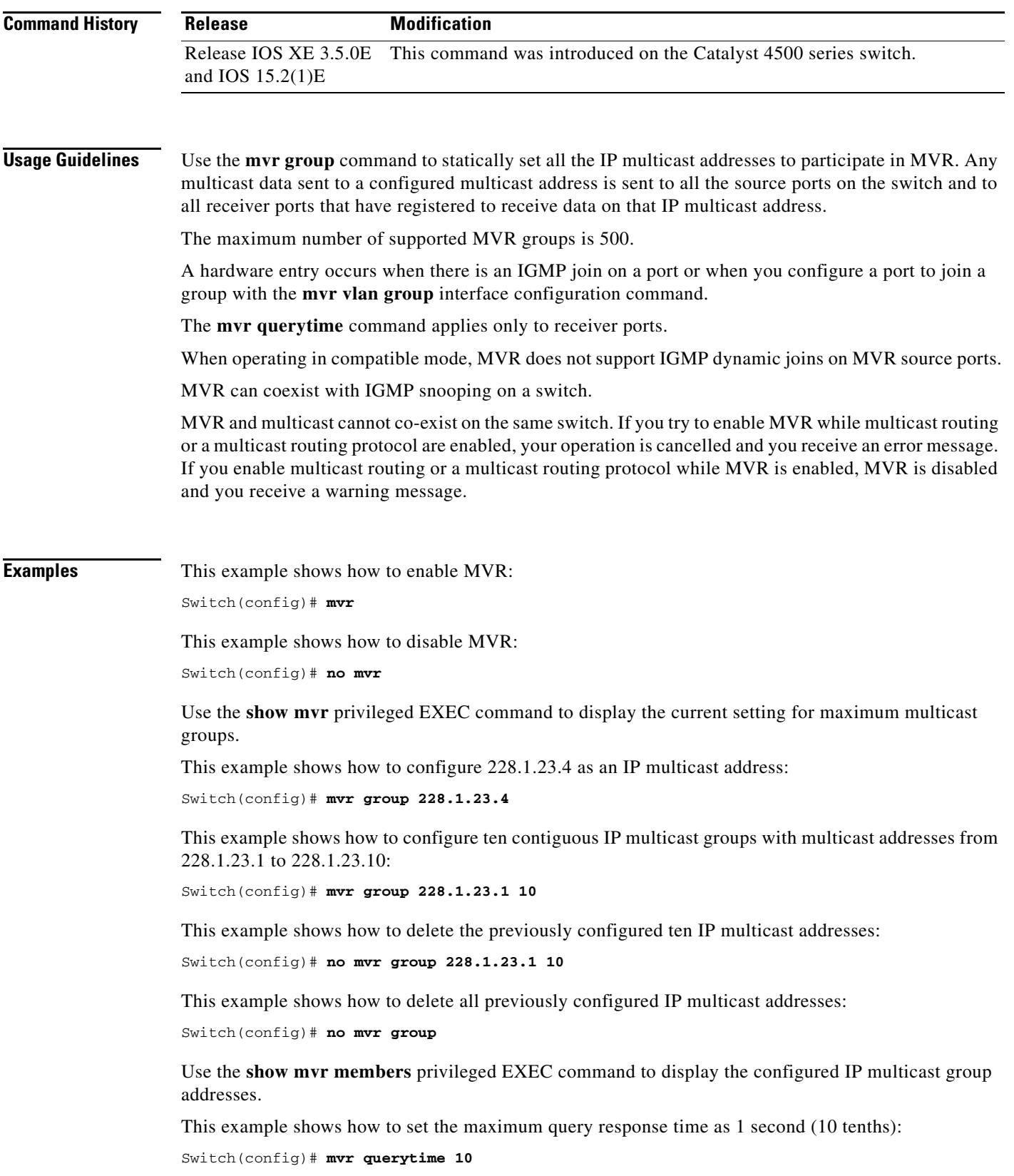

This example shows how to return the maximum query response time to the default setting of one-half second:

Switch(config)# **no mvr querytime**

This example shows how to set VLAN 2 as the multicast VLAN:

Switch(config)# **mvr vlan 2** 

You can verify your settings by entering the **show mvr** privileged EXEC command.

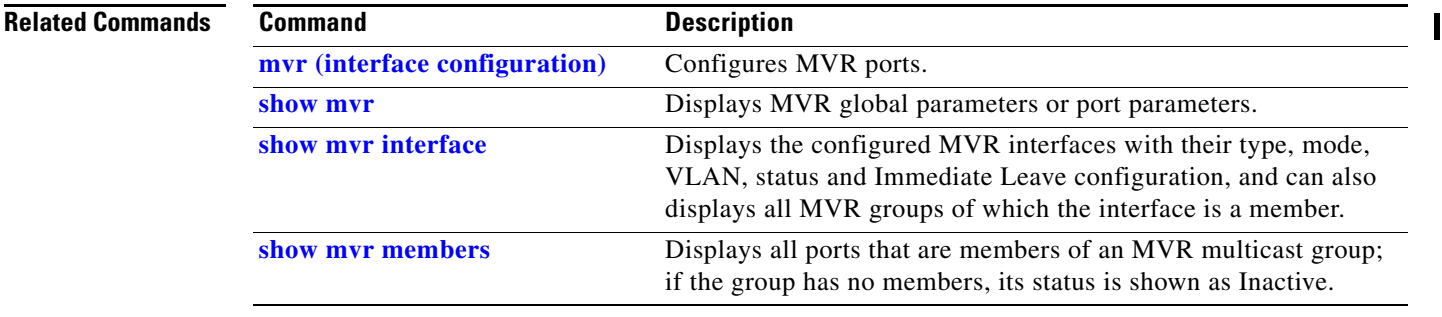

a ka

# <span id="page-522-0"></span>**mvr (interface configuration)**

Use the **mvr** interface configuration command to configure a Layer 2 port as a multicast VLAN registration (MVR) receiver or source port, to set the Immediate Leave feature, and to statically assign a port to an IP multicast VLAN and IP address. Use the **no** form of this command to return to the default settings.

**mvr** [**immediate** | **type** {**receiver** | **source**} | **vlan** *vlan-id {[***group** *ip-address*][**receiver vlan** *vlan-id*]}}

**no mvr** [**immediate** | **type** {**source** | **receiver**}| **vlan** *vlan-id {[***group** *ip-address*][**receiver vlan** *vlan-id*]}}

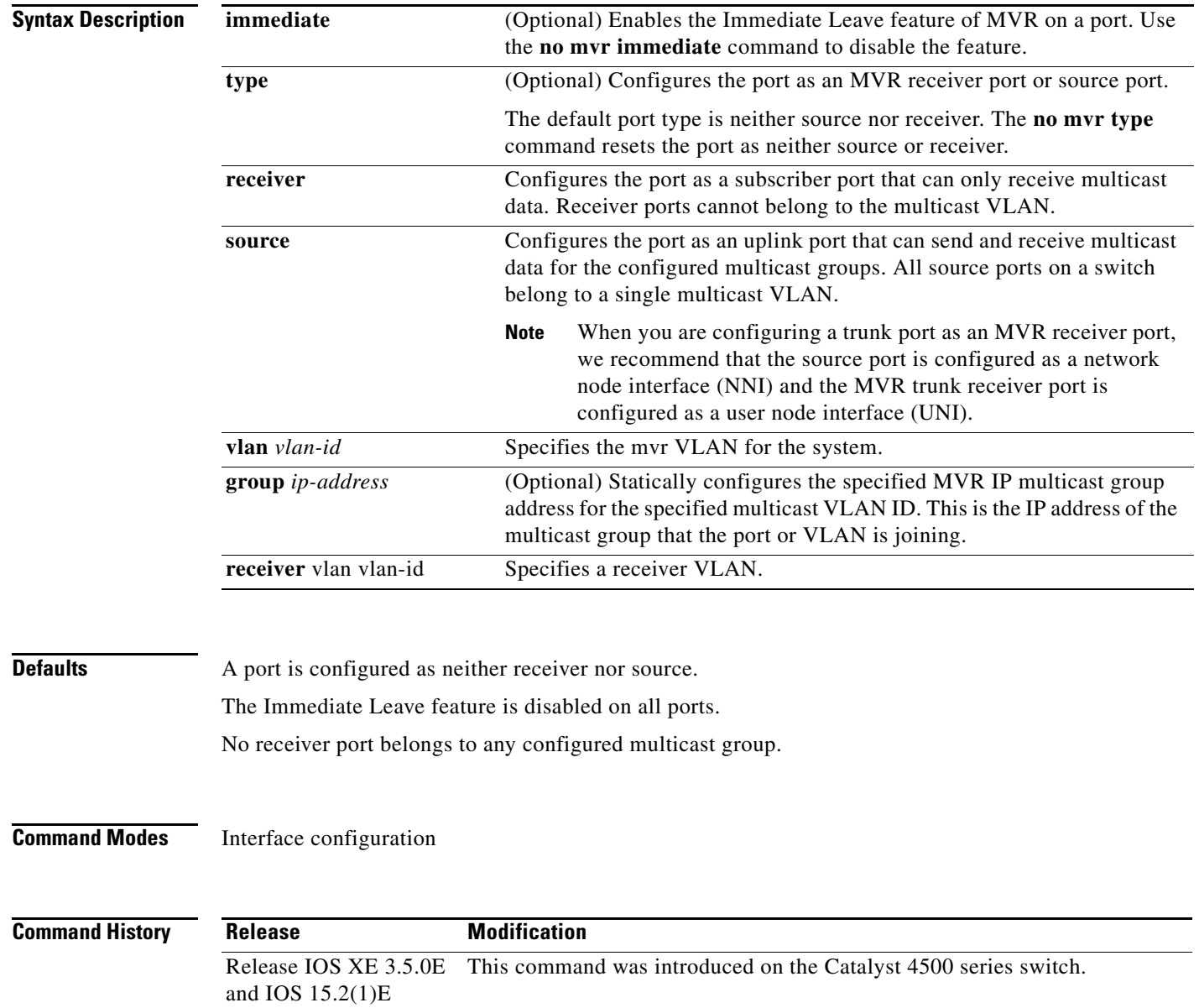

### **Usage Guidelines** Configure a port as a source if it is intended to both send and receive multicast data bound for the

configured multicast groups. Multicast data is received on all ports configured as source ports.

Receiver ports on a switch can be in different VLANs, but should not belong to the multicast VLAN.

A port that is not taking part in MVR should not be configured as an MVR receiver port or a source port.

When Immediate Leave is enabled, a receiver port leaves a multicast group more quickly. Without Immediate Leave, when the switch receives an IGMP leave message from a group on a receiver port, it sends out an IGMP MAC-based query on that port and waits for IGMP group membership reports. If no reports are received in a configured time period, the receiver port is removed from multicast group membership. With Immediate Leave, an IGMP MAC-based query is not sent from the receiver port on which the IGMP leave was received. Once the leave message is received, the receiver port is removed from multicast group membership, which expedites leave latency.

The Immediate Leave feature should be enabled only on receiver ports to which a single receiver device is connected.

The **mvr vlan group** command statically configures ports to receive multicast traffic sent to the IP multicast address. A port statically configured as a member of a group remains a member of the group until statically removed. In compatible mode, this command applies only to receiver ports; in dynamic mode, it can also apply to source ports. Receiver ports can also dynamically join multicast groups by using IGMP join messages.

When operating in compatible mode, MVR does not support IGMP dynamic joins on MVR source ports.

**Examples** This example shows how to configure a port as an MVR receiver port:

```
Switch(config)# interface gigabitethernet1/0/1
Switch(config-if)# mvr type receiver
```
This example shows how to configure a port as an MVR source port:

```
Switch(config)# interface gigabitethernet1/0/2
Switch(config-if)# mvr type source
```
This example shows how to remove a port as an MVR port:

```
Switch(config)# interface gigabitethernet1/0/1
Switch(config-if))# no mvr
```
This example shows how to display configured receiver ports and source ports.

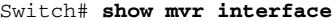

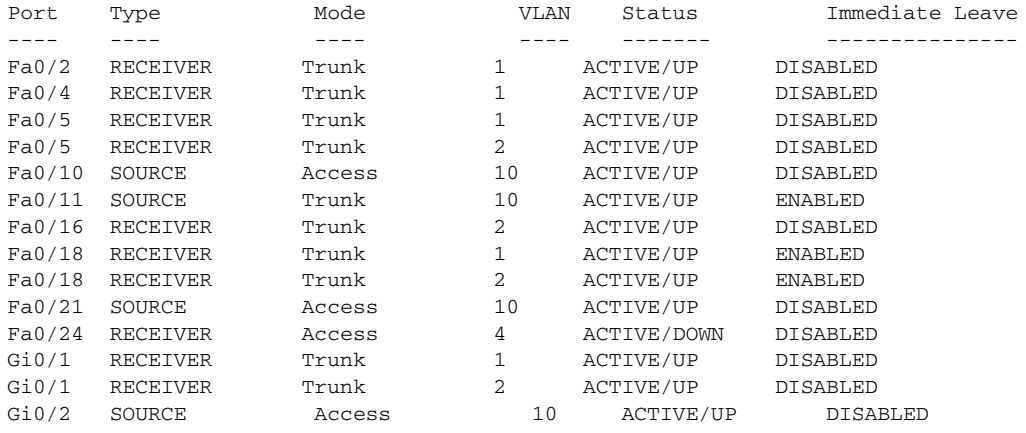

This example shows how to enable Immediate Leave on a port:

```
Switch(config)# interface gigabitethernet1/0/1
Switch(config-if)# mvr immediate
```
This example shows how to disable Immediate Leave on a port:

```
Switch(config)# interface gigabitethernet1/0/1
Switch(config-if)# no mvr immediate
```
This example shows how to add a port interface on VLAN 1 as a static member of IP multicast group 228.1.23.4:

```
Switch(config)# interface gigabitethernet1/0/2
Switch(config-if)# mvr vlan1 group 230.1.23.4
```
This example shows how to add a port 5 on VLAN 100 as a static member of IP multicast group 239.1.1.1. In this example, the receiver port is a trunk port:

```
Switch(config)# interface fastethernet0/5
Switch(config-if)# mvr vlan 100 group 239.1.1.1 receiver vlan 201
```
This example shows how to remove this port from membership:

Switch(config)# **interface gigabitethernet1/0/1** Switch(config-if)# **no mvr vlan5 group 228.1.23.4**

This example shows how to remove this port from all IP multicast groups:

```
Switch(config)# interface gigabitethernet1/0/1
Switch(config-if)# no mvr vlan5 group
```
This example shows the result if you try to add a port to a multicast group and the port is not a receiver port:

Switch(config)# **interface gigabitethernet1/0/2** Switch(config-if)# **mvr vlan 1 group 230.1.23.4** Interface Gi1/0/2 not configured as a receiver interface

This example shows how to add on port 5 the receiver VLAN 201 with an MVR VLAN of 100.

```
Switch(config)# interface fastethernet0/5
Switch(config-if)# mvr vlan 100 receiver vlan 201
```
This example shows how to add on port 5 the receiver VLAN 201 as a static member of the IP multicast group 239.1.1.1, with an MVR VLAN of 100:

```
Switch(config)# interface fastethernet0/5
Switch(config-if)# mvr vlan 100 group 239.1.1.1 receiver vlan 201
```
You can verify your settings by entering the **show mvr members** privileged EXEC command.

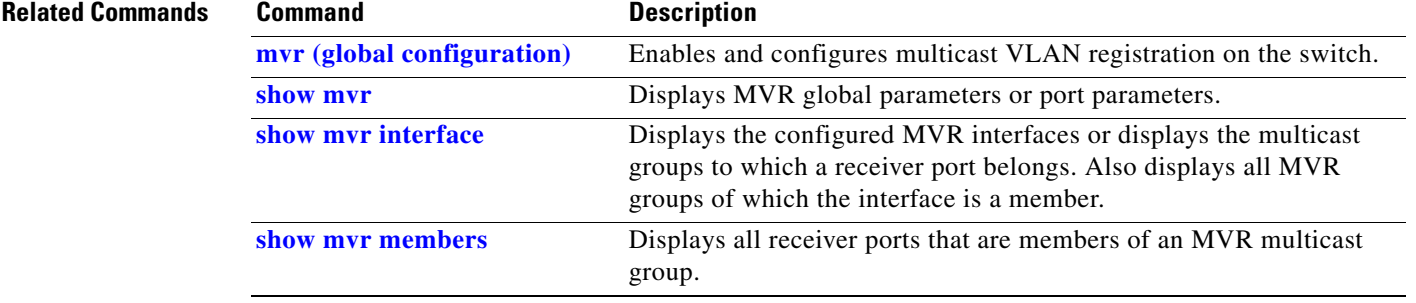

Г

I II

### **name**

To set the MST region name, use the **name** command. To return to the default name, use the **no** form of this command.

**name** *name*

**no name** *name*

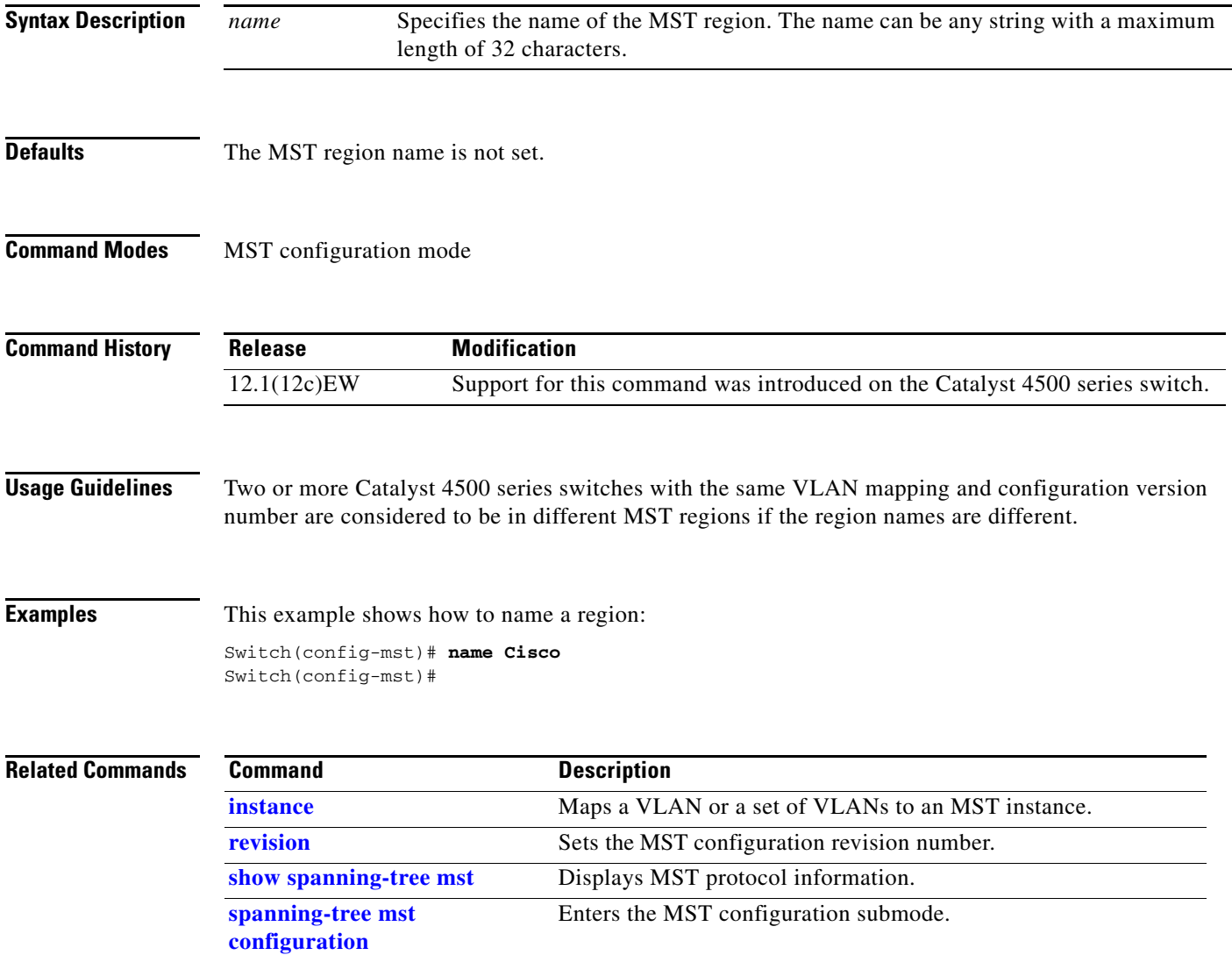

# <span id="page-526-0"></span>**netflow-lite exporter**

**Note** NetFlow-lite is supported only on the Catalyst 4948E and Catalyst 4948E-F Ethernet switches.

To define an exporter and to enter NetFlow-lite exporter submode, use the **netflow-lite exporter** command. To delete an exporter, use the **no** form of this command.

**netflow-lite exporter** *exporter*

**no netflow-lite exporter** *exporter*

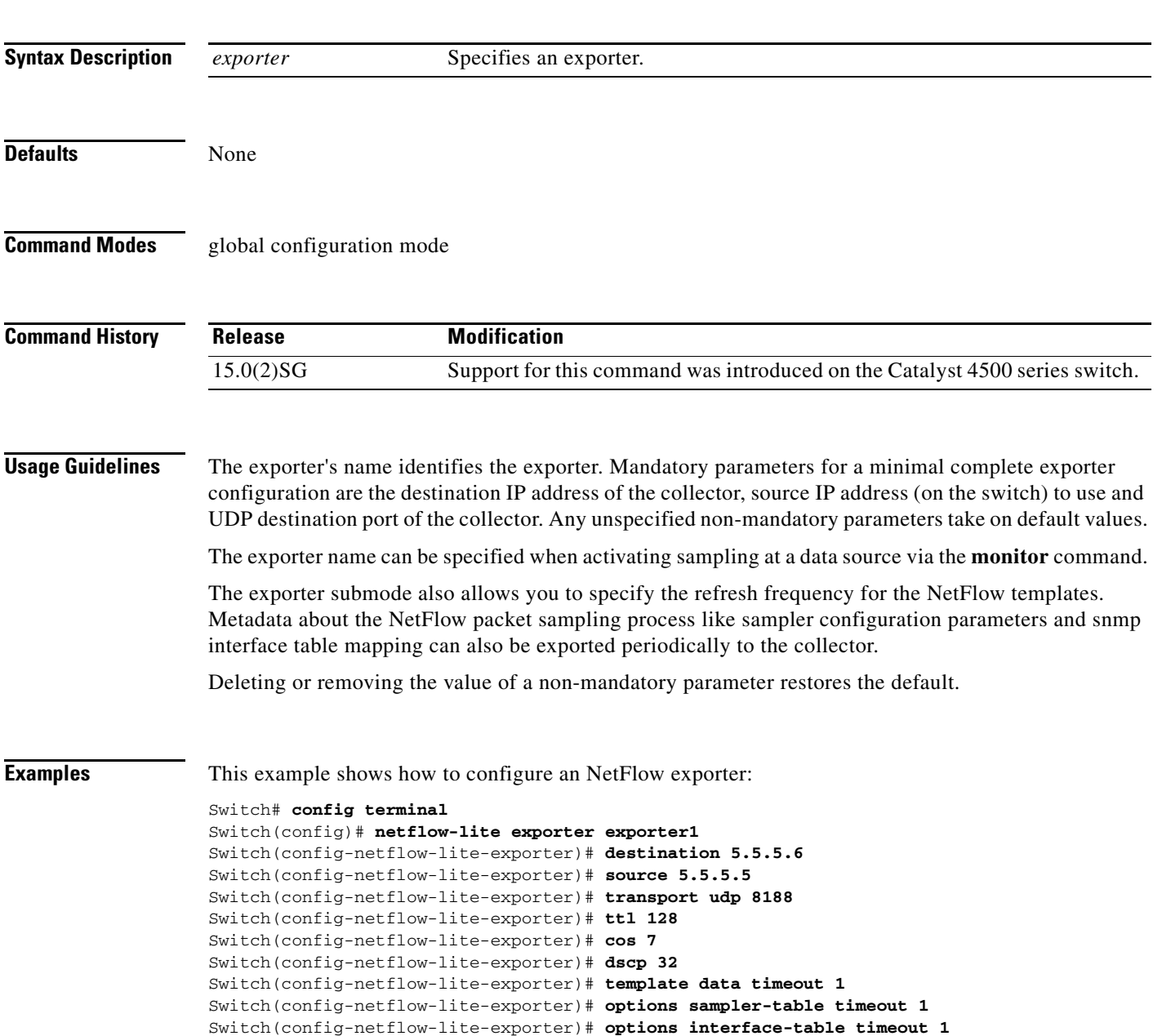

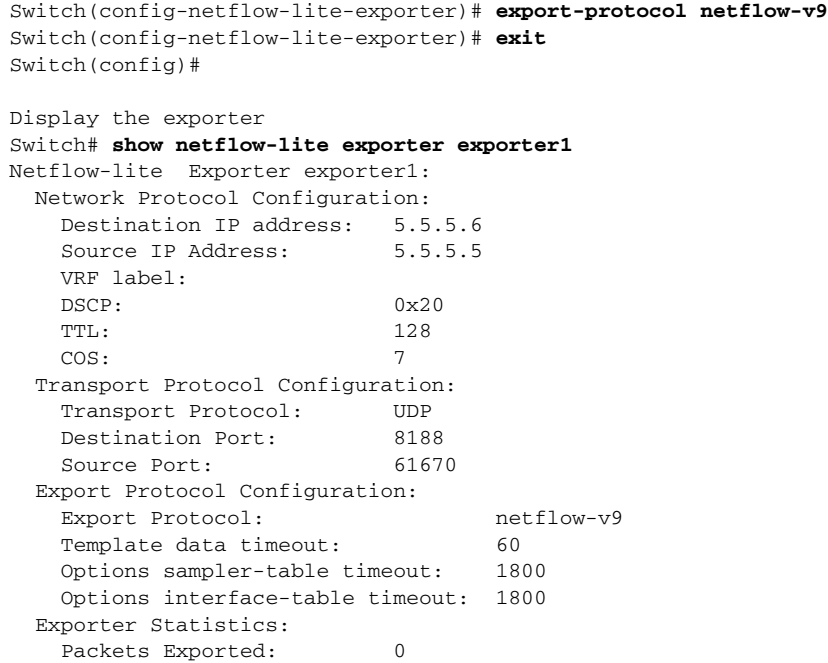

You can verify your settings with the **show netflow-lite exporter** privileged EXEC command.

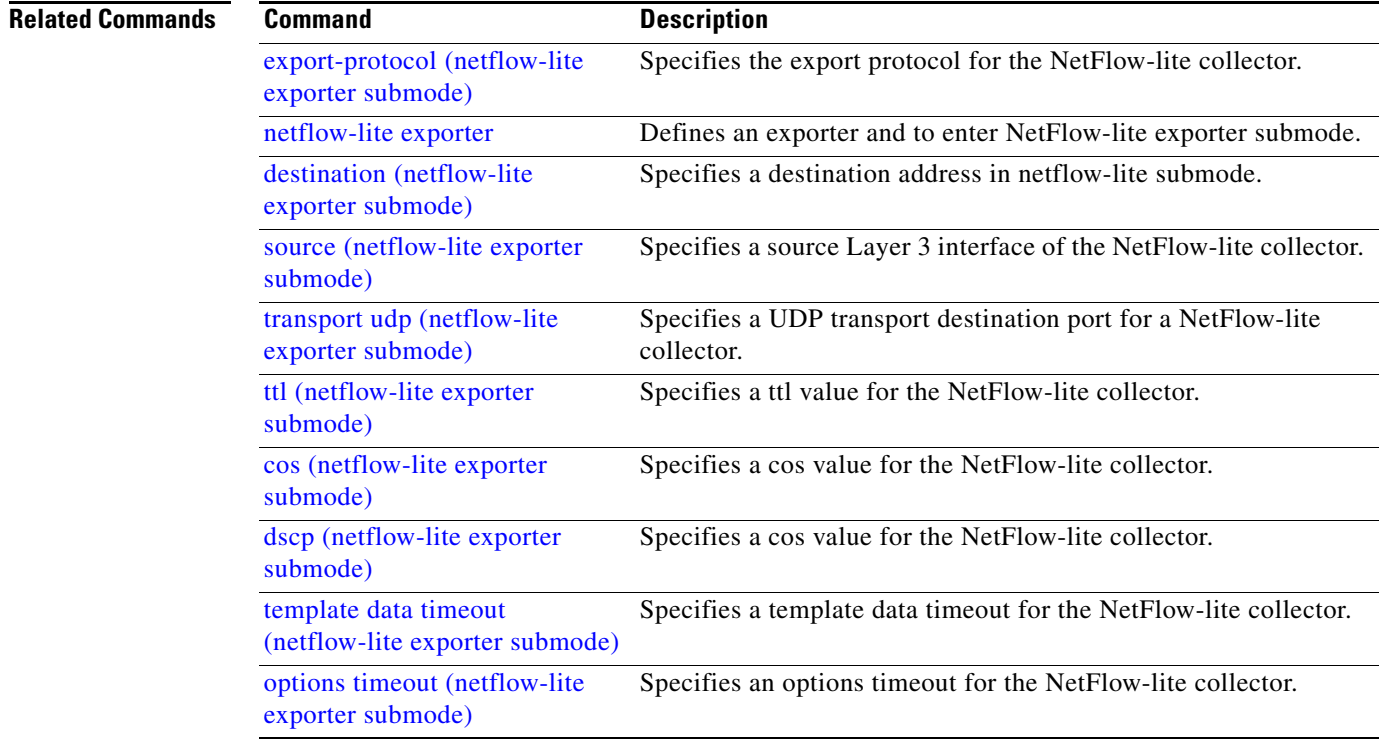

a l

# **netflow-lite monitor**

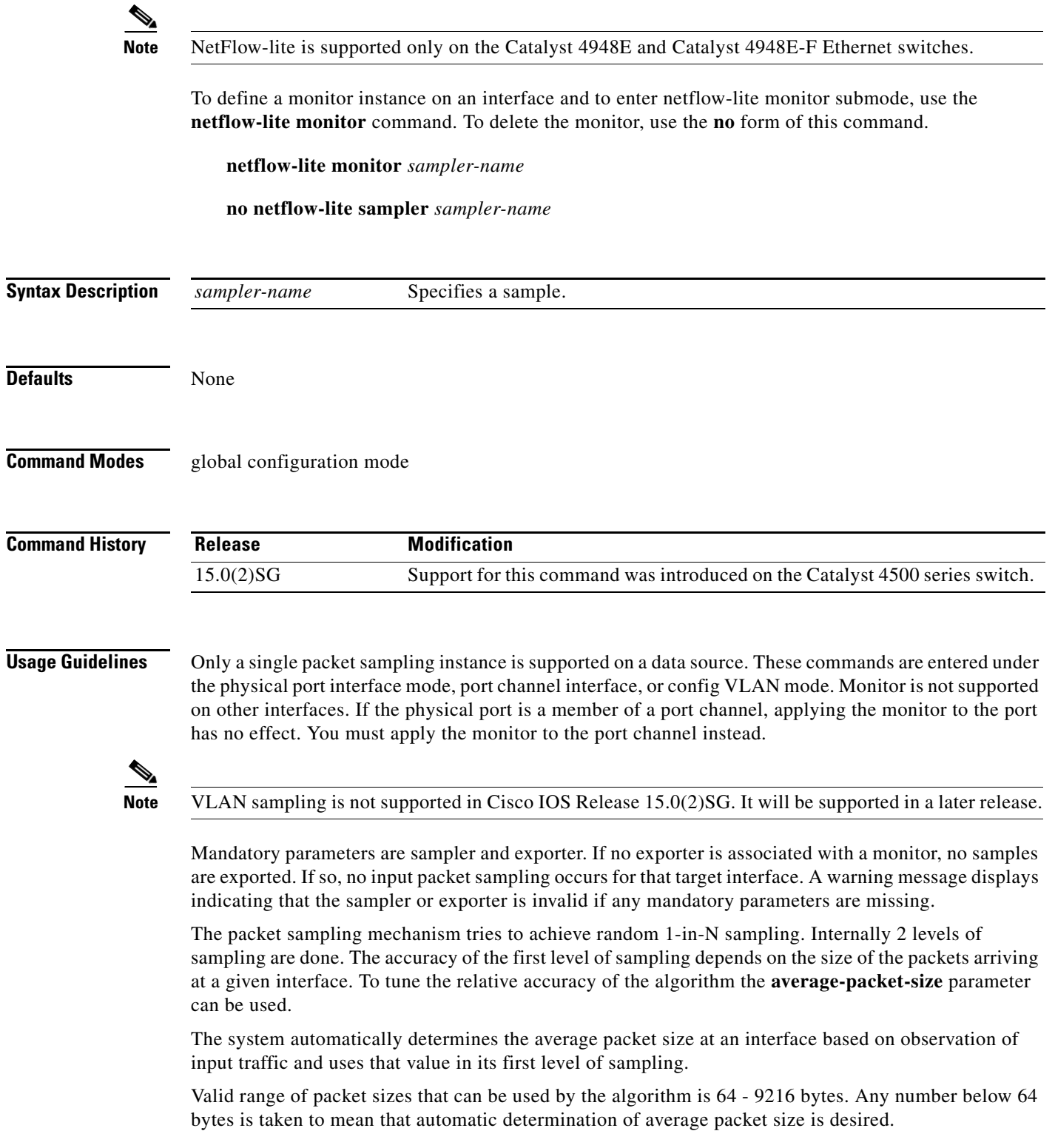

**Examples** The following example shows how to configure a monitor on a port interface Gigabit 1/3:

```
Switch# config terminal
Switch(config)# int GigabitEthernet1/3
Switch(config-if)# netflow-lite monitor 1
Switch(config-netflow-lite-monitor)# sampler sampler1
Switch(config-netflow-lite-monitor)# average-packet-size 128
Switch(config-netflow-lite-monitor)# exporter exporter1
Switch(config-netflow-lite-monitor)# exit
Switch(config-if)# exit
Switch(config)# exit
Switch# show netflow-lite monitor 1 interface gi1/3
Interface GigabitEthernet1/3:
  Netflow-lite Monitor-1:
    Active: TRUE
    Sampler: sampler1
   Exporter: exporter1
    Average Packet Size: 0
  Statistics:
   Packets exported: 0
    Packets observed: 0
   Packets dropped: 0
    Average Packet Size observed: 64
    Average Packet Size used: 64
```
Similarly, you can configure a monitor on a VLAN in VLAN config mode:

```
Switch# config terminal
Switch(config)# vlan config 2
Switch(config-vlan-config)# netflow-lite monitor 1
Switch(config-netflow-lite-monitor)# average-packet-size 128
Switch(config-netflow-lite-monitor)# exporter exporter1
Switch(config-netflow-lite-monitor)# sampler sampler1
Switch(config-netflow-lite-monitor)# exit
Switch(config-vlan-config)# exit
Switch# show netflow-lite monitor 1 vlan 2
VlanID-2:
  Netflow-lite Monitor-1:
    Active: TRUE
    Sampler: sampler1
   Exporter: exporter1
    Average Packet Size: 0
   Statistics:
   Packets exported: 0
   Packets observed: 0
   Packets dropped: 0
    Average Packet Size observed: 64
    Average Packet Size used: 64
```
You can verify your settings with the **show netflow-lite sampler** privileged EXEC command.

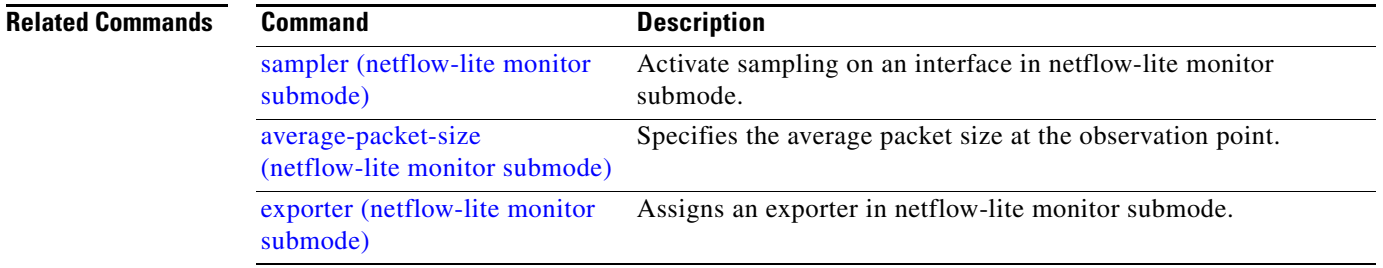

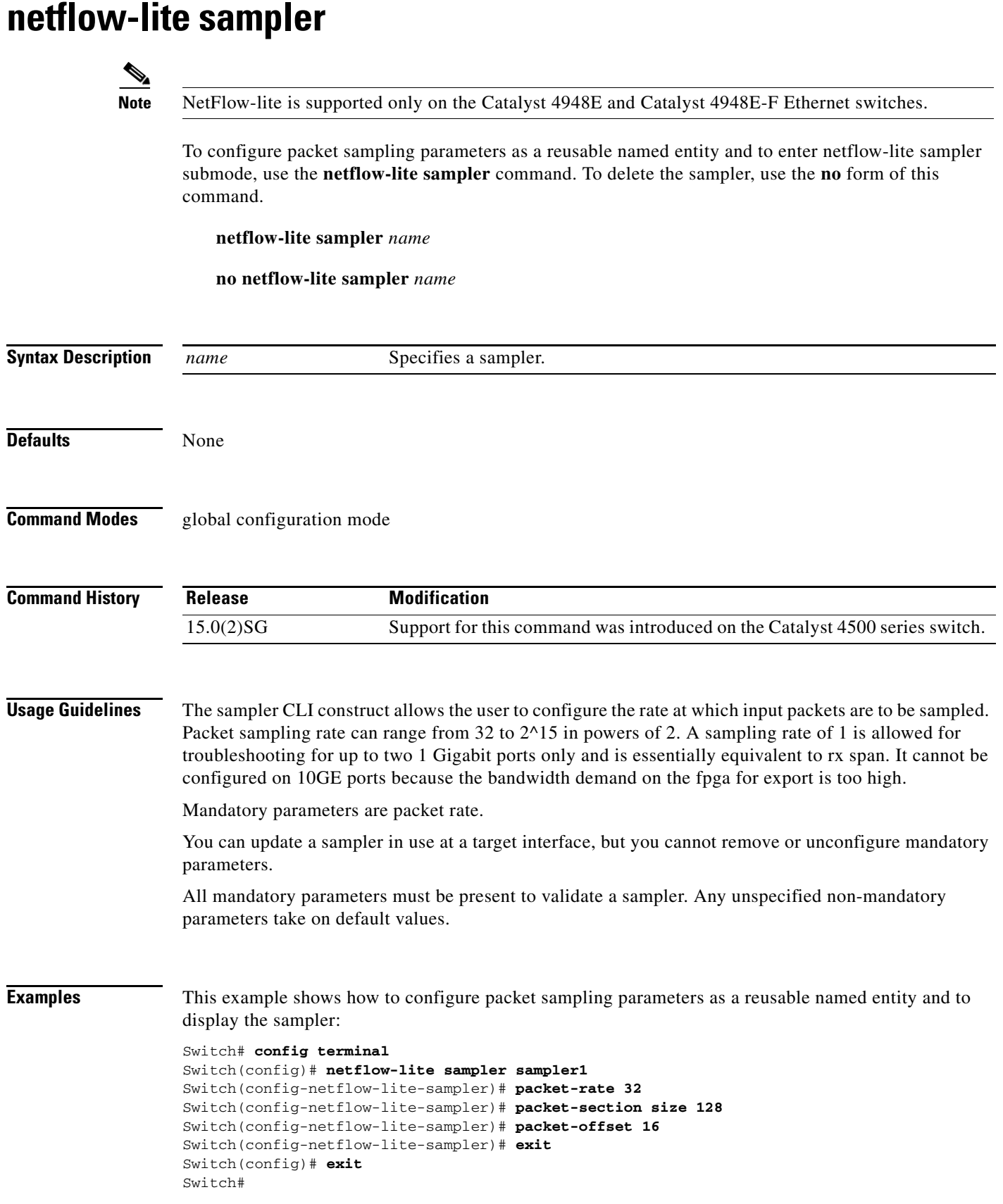

```
Switch# show netflow-lite sampler sampler1
Netflow-lite Sampler sampler1:
  Id : 1 
   Packet Sampling rate: 1 out of 32
 Packet Section Size: 64 bytes<br>Packet offset: 16 bytes
 Packet offset: 16
```
You can verify your settings with the **show netflow-lite exporter** privileged EXEC command.

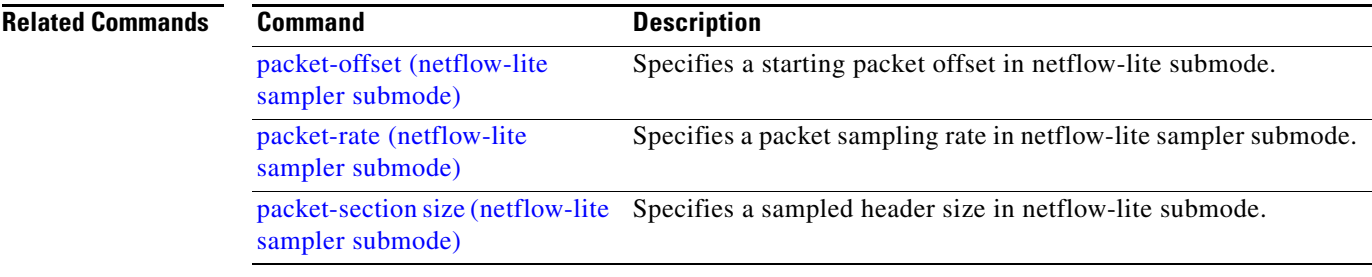

<span id="page-532-0"></span>To configure Network Mobility Services Protocol (NMSP) on the switch, use the **nmsp** command. This command is available only when your switch is running the cryptographic (encrypted) software image. Use the **no** form of this command to return to the default setting.

**nmsp** {**enable** | {**notification interval** {**attachment** *|* **location**} *interval-seconds*}}

**no nmsp** {**enable** | {**notification interval** {**attachment** | **location**} *interval-seconds*}}

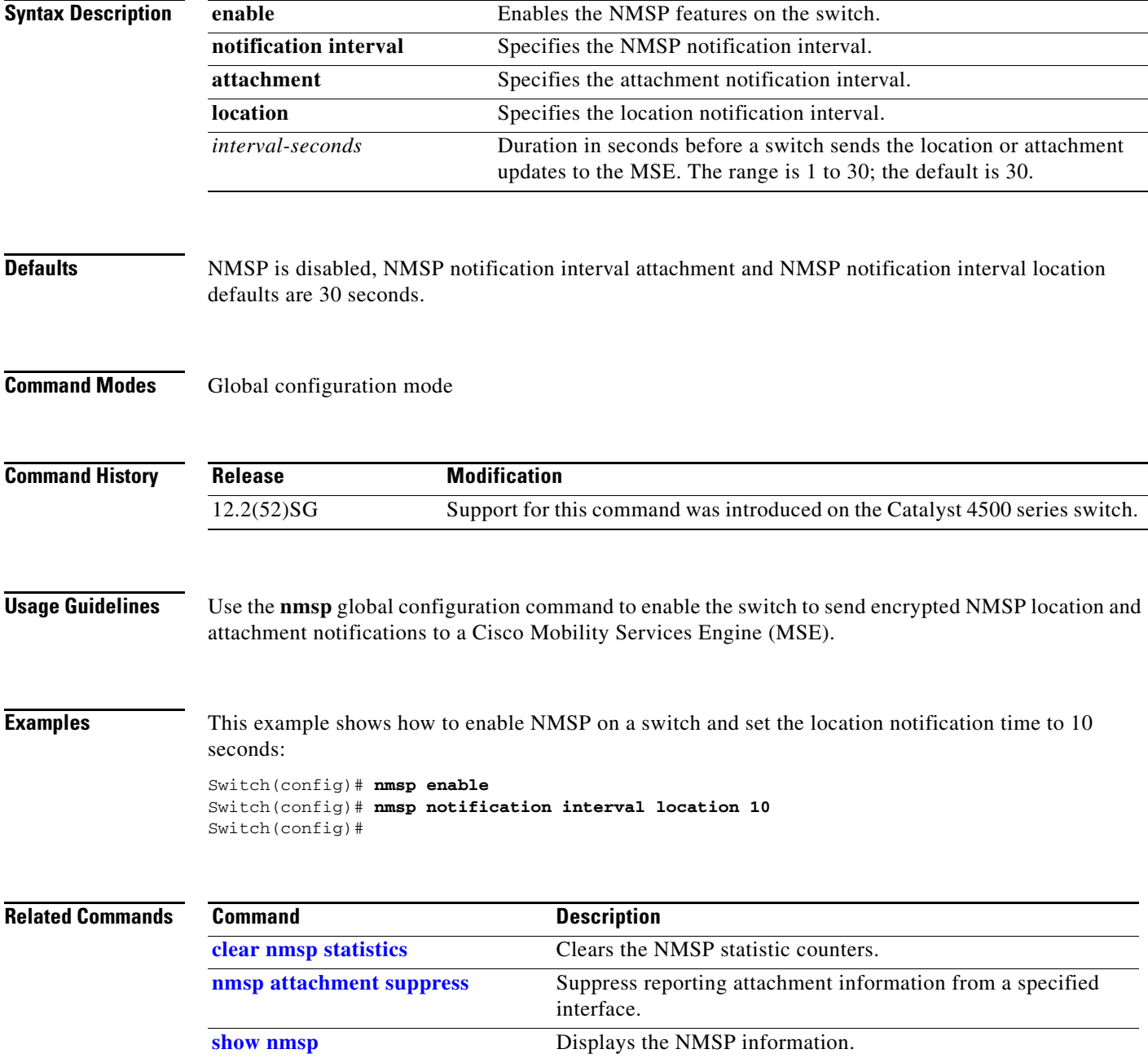

## <span id="page-533-0"></span>**nmsp attachment suppress**

To suppress reporting attachment information from a specified interface, use the **nmsp attachment suppress interface** command. This command is available only when your switch is running the cryptographic (encrypted) software image. Use the **no** form of this command to report attachment information.

**nmsp attachment suppress**

**no nmsp attachment suppress**

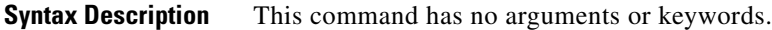

**Defaults Attachment information is reported.** 

**Command Modes** Interface configuration mode

**Command History** Release **Modification** 12.2(52)SG Support for this command was introduced on the Catalyst 4500 series switch.

**Usage Guidelines** Use the **nmsp attachment suppress** interface configuration command to configure an interface to not send attachment notifications to a Cisco Mobility Services Engine (MSE).

**Examples** This example shows how to configure an interface to not send attachment information to the MSE: Switch(config)# **switch interface gigabitethernet1/2** Switch(config-if)# **nmsp attachment suppress**

Switch(config-if)#

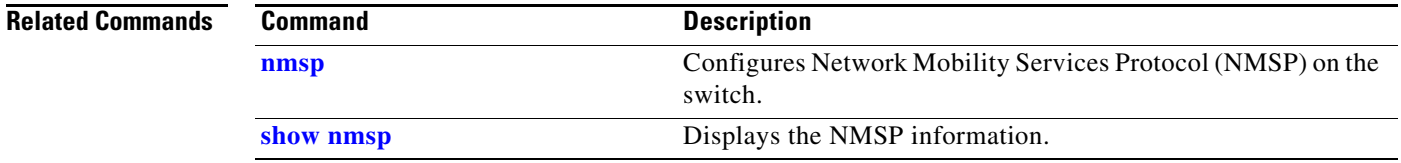

a ka

# **object-group**

 $\mathbf{I}$ 

To define object groups that you can use to optimize your configuration, use the **object-group** command in the global configuration mode. To remove object groups from the configuration use the **no** form of this command.

 $\begin{picture}(180,170)(-20,170)(-20,170)(-20,170)(-20,170)(-20,170)(-20,170)(-20,170)(-20,170)(-20,170)(-20,170)(-20,170)(-20,170)(-20,170)(-20,170)(-20,170)(-20,170)(-20,170)(-20,170)(-20,170)(-20,170)(-20,170)(-20,170)(-20,170)(-20,170)(-20,170)(-20,170$ 

**Note** Object groups for ACLs is supported only on Catalyst 4500-X Series Switches, and Catalyst 4500-E Series Switches (with Supervisor Engines 7-E, 7L-E, and 8-E).

**object-group {network | service}** *object-group-name* 

**no object-group {network | service}** *object-group-name*

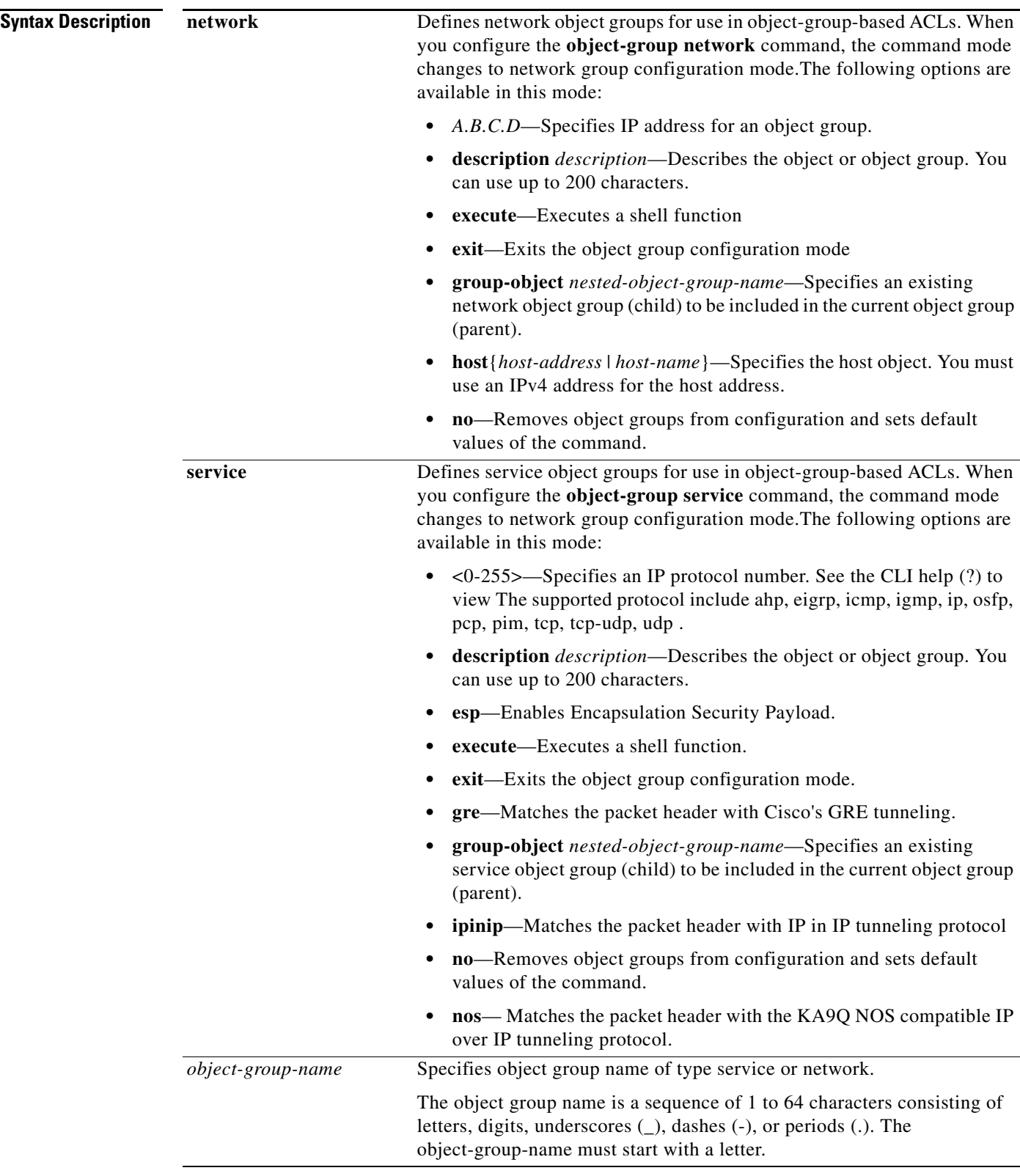

**Command Default** This command has no default settings

### **Command Modes** Global configuration mode

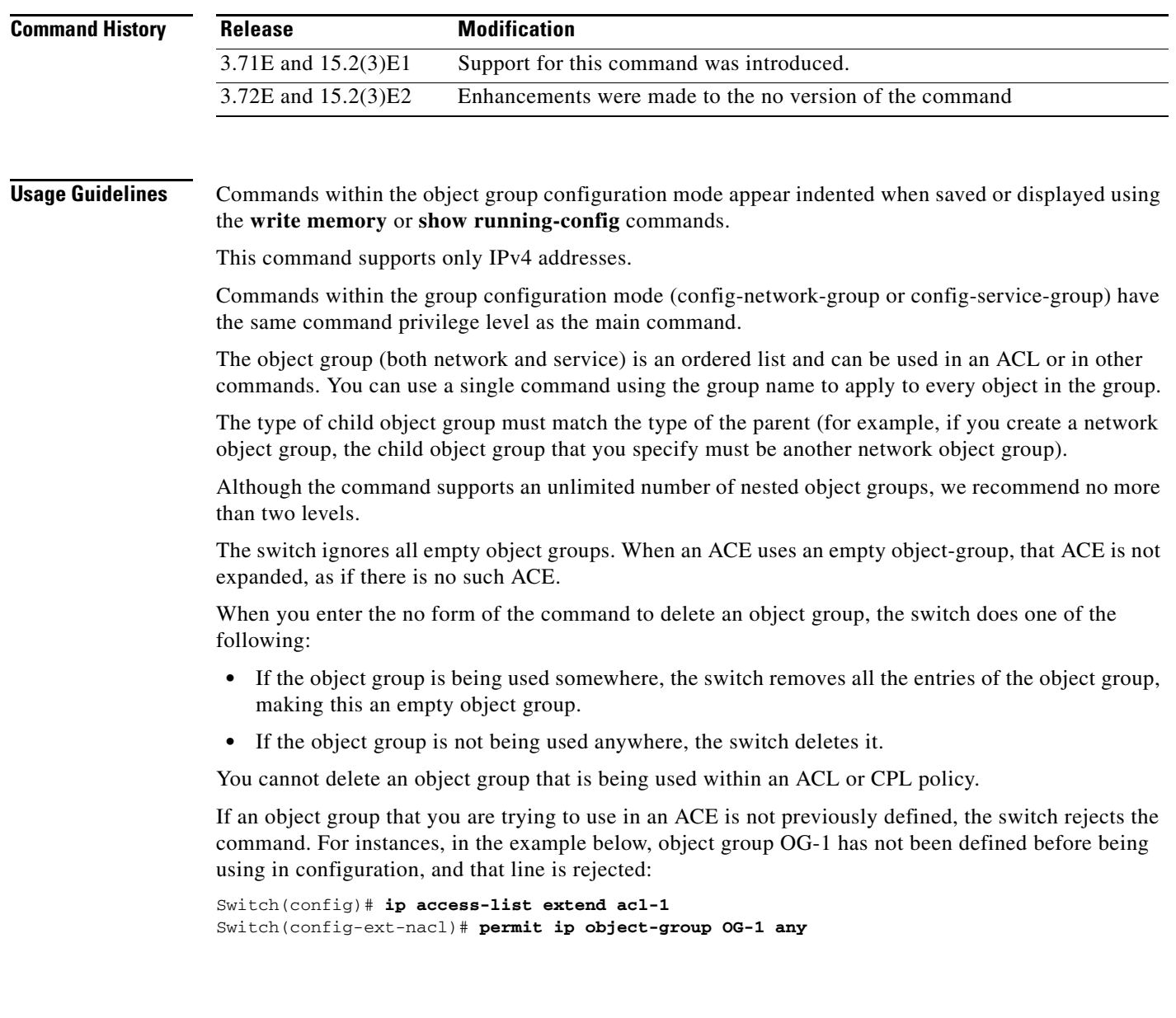

**Examples** The following example shows how to configure a network object group named my-network-object-group that contains two hosts and a subnet as objects:

```
Switch> enable
Switch# configure terminal
Switch(config)# object-group network my-network-object-group
Switch(config-network-group)# host 10.20.20.1 
Switch(config-network-group)# host 10.20.20.5
Switch(config-network-group)# 10.30.0.0 255.255.0.0
```
The following example shows how to configure a network object group named sjc-ftp-servers that contains two hosts , a subnet, and an existing object group (child) named sjc-eng-ftp-servers as objects:

```
Switch> enable
Switch# configure terminal
Switch(config)# object-group network sjc-ftp-servers
Switch(config-network-group)# host sjc.eng.ftp
Switch(config-network-group)# host 172.23.56.195
Switch(config-network-group)# 209.165.200.225 255.255.255.224
Switch(config-network-group)# group-object sjc-eng-ftp-servers
```
This example shows how to create a service object group named service-object-group:

```
Switch> enable
Switch# configure terminal
Switch(config)# object-group service my-service-object-group
Switch(config-service-group)# group-object serv-object1
Switch(config-service-group)# tcp 200
Switch(config-service-group)# ip
```
**Catalyst 4500 Series Switch Cisco IOS Command Reference—Release XE 3.7.0E and 15.2(3)E**

# <span id="page-538-0"></span>**options timeout (netflow-lite exporter submode)**

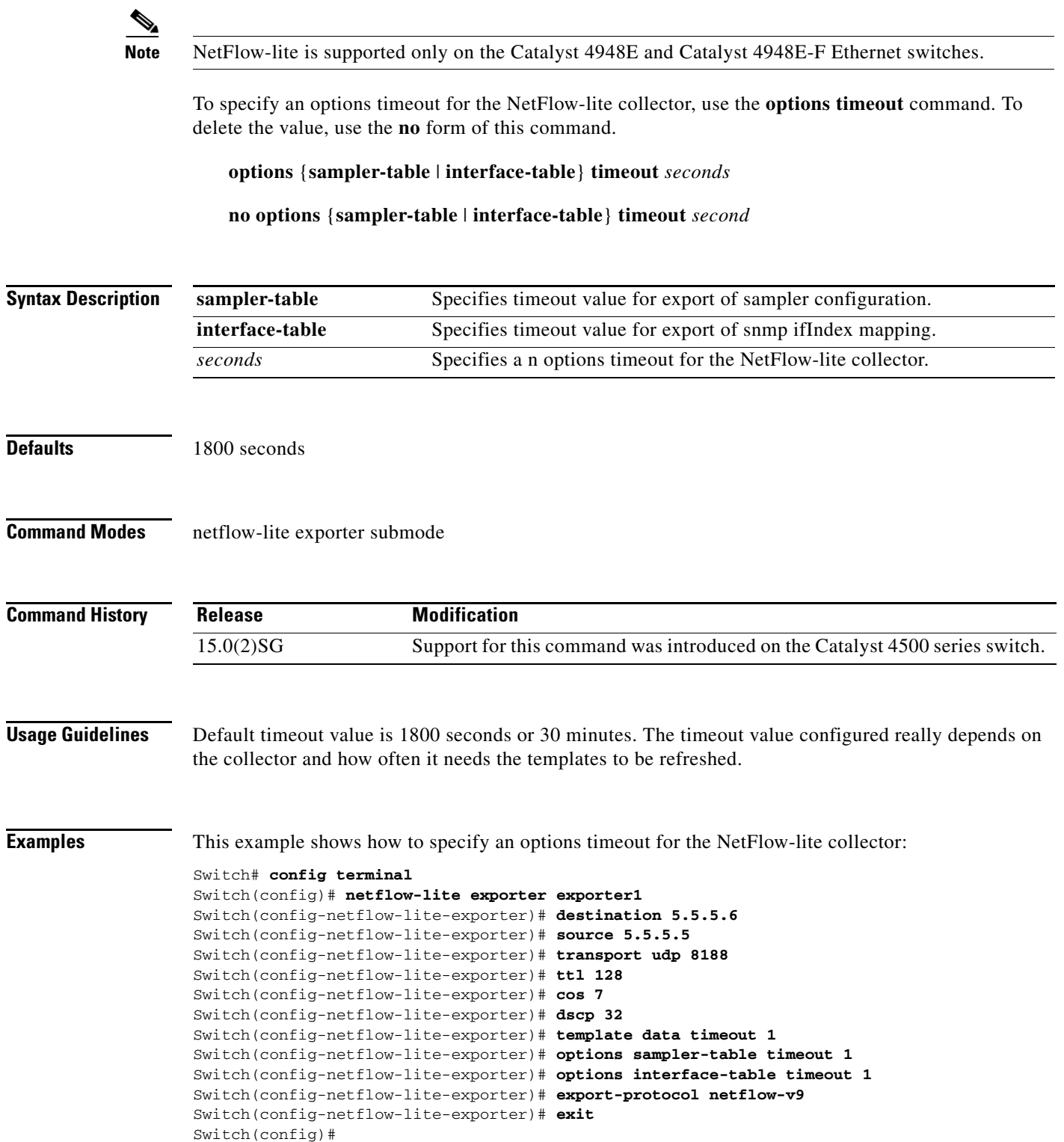

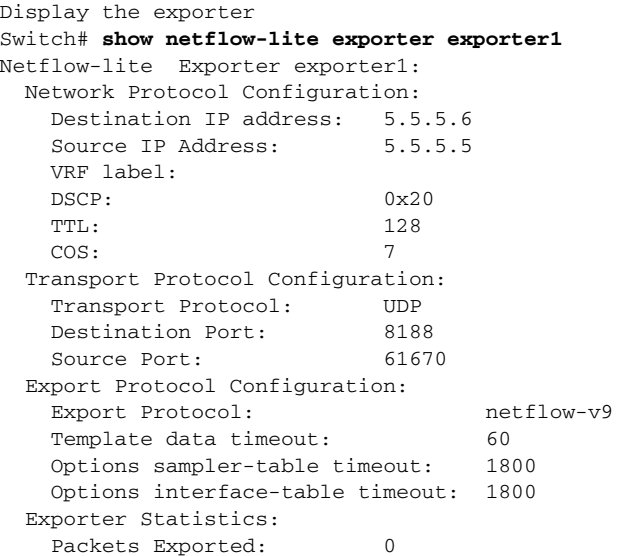

You can verify your settings with the **show netflow-lite exporter** privileged EXEC command.

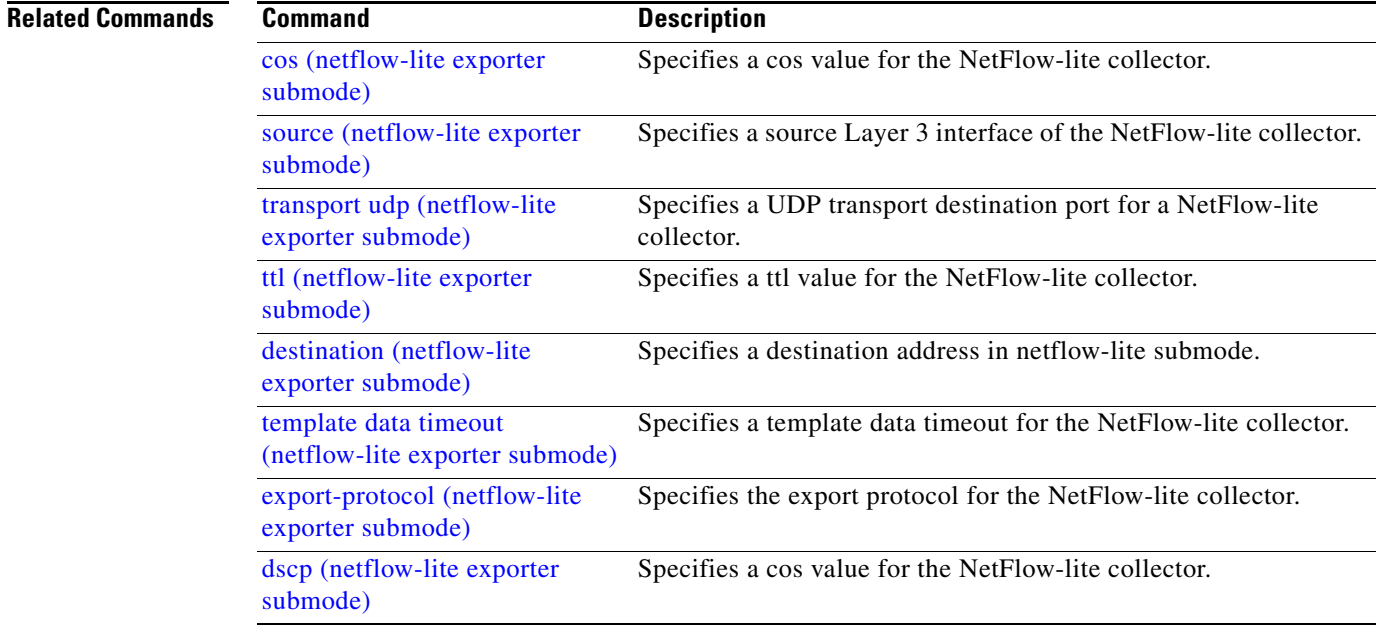
### <span id="page-540-0"></span>**packet-offset (netflow-lite sampler submode)**

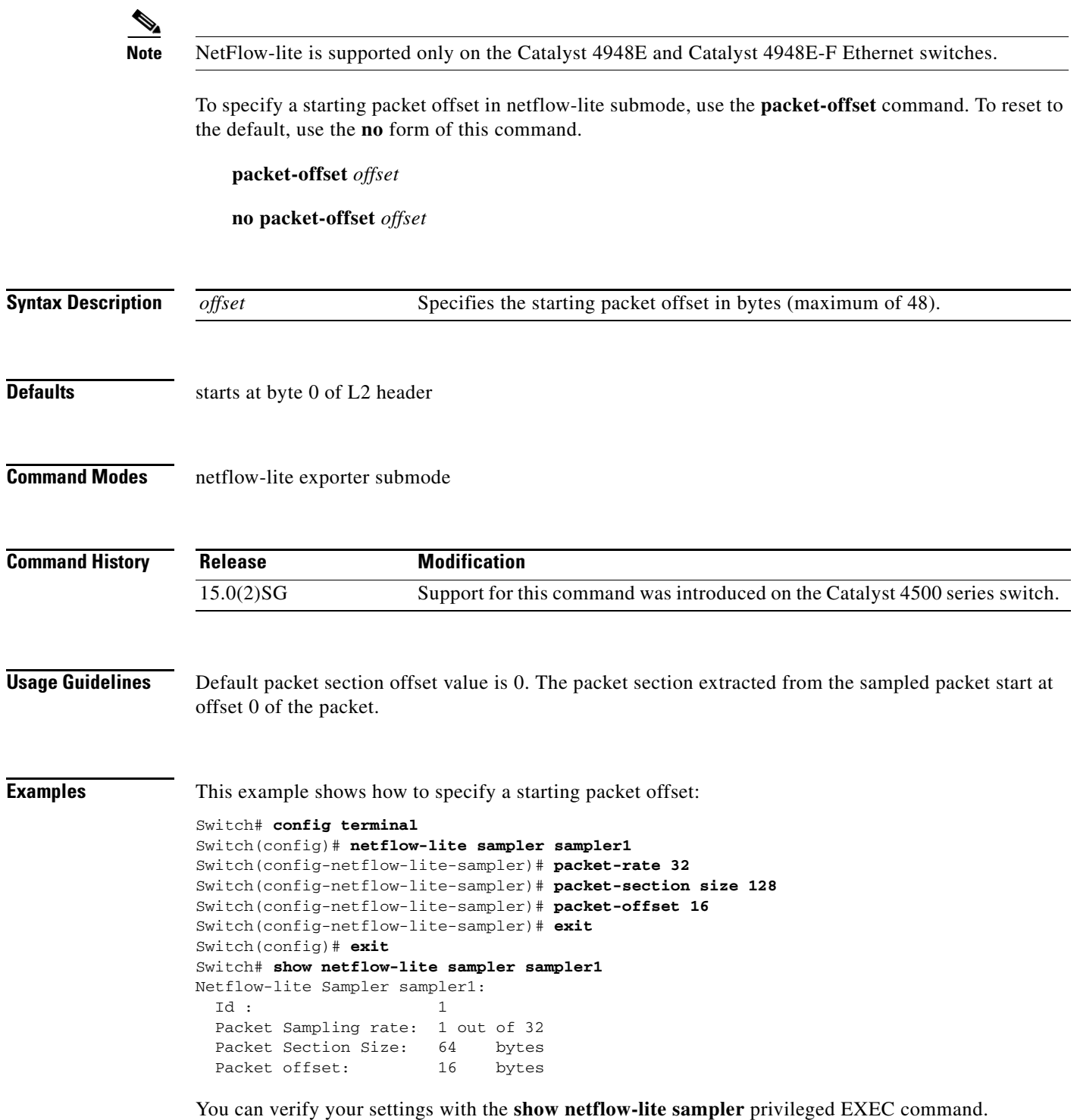

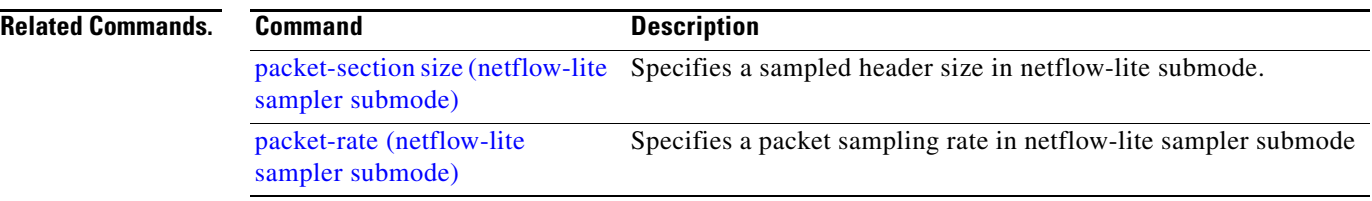

# <span id="page-542-0"></span>**packet-rate (netflow-lite sampler submode)**

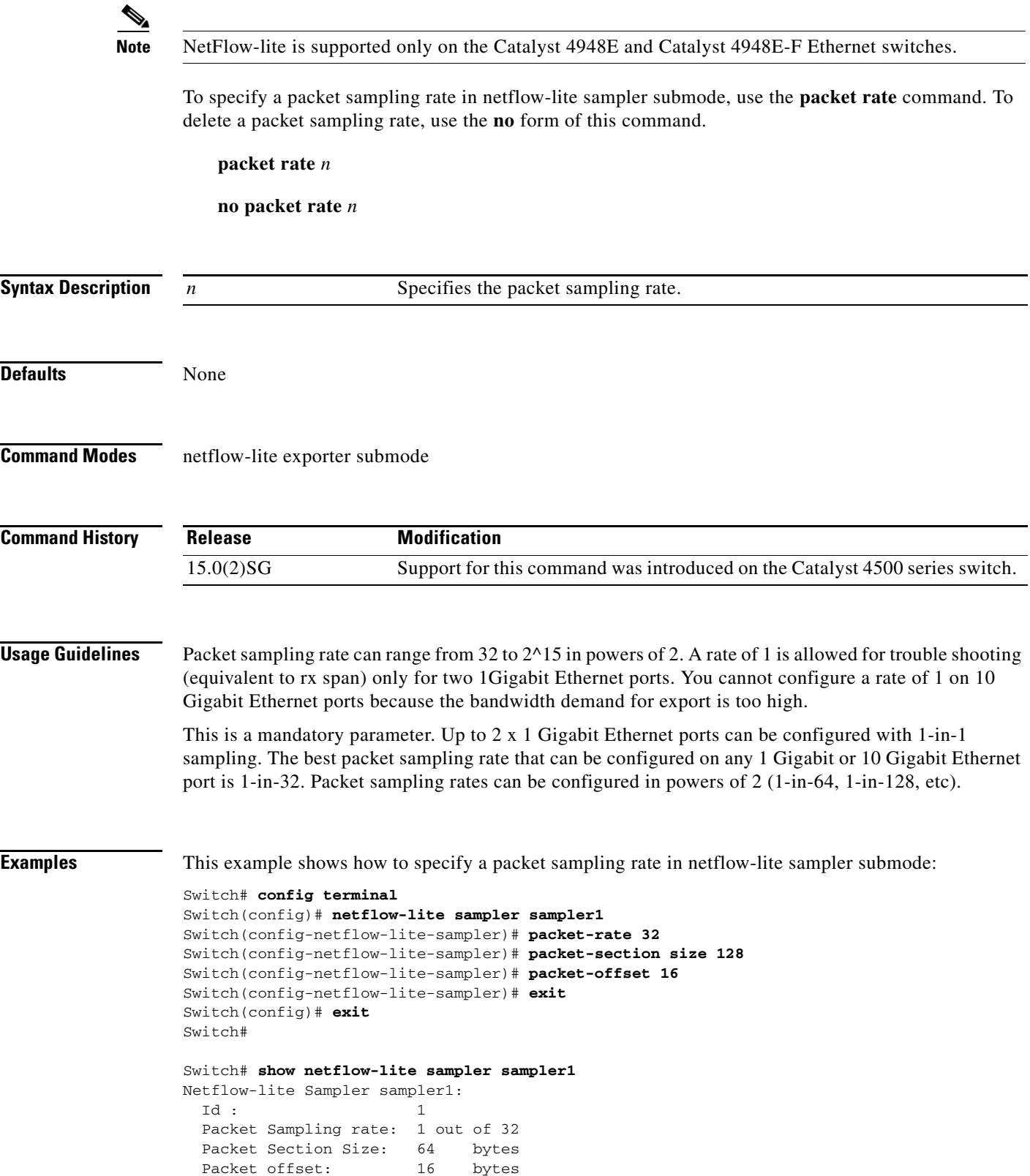

H

You can verify your settings with the **show netflow-lite sampler** privileged EXEC command.

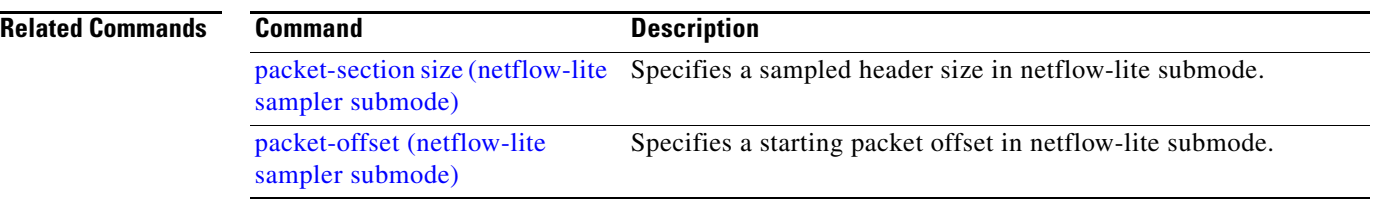

## <span id="page-544-0"></span>**packet-section size (netflow-lite sampler submode)**

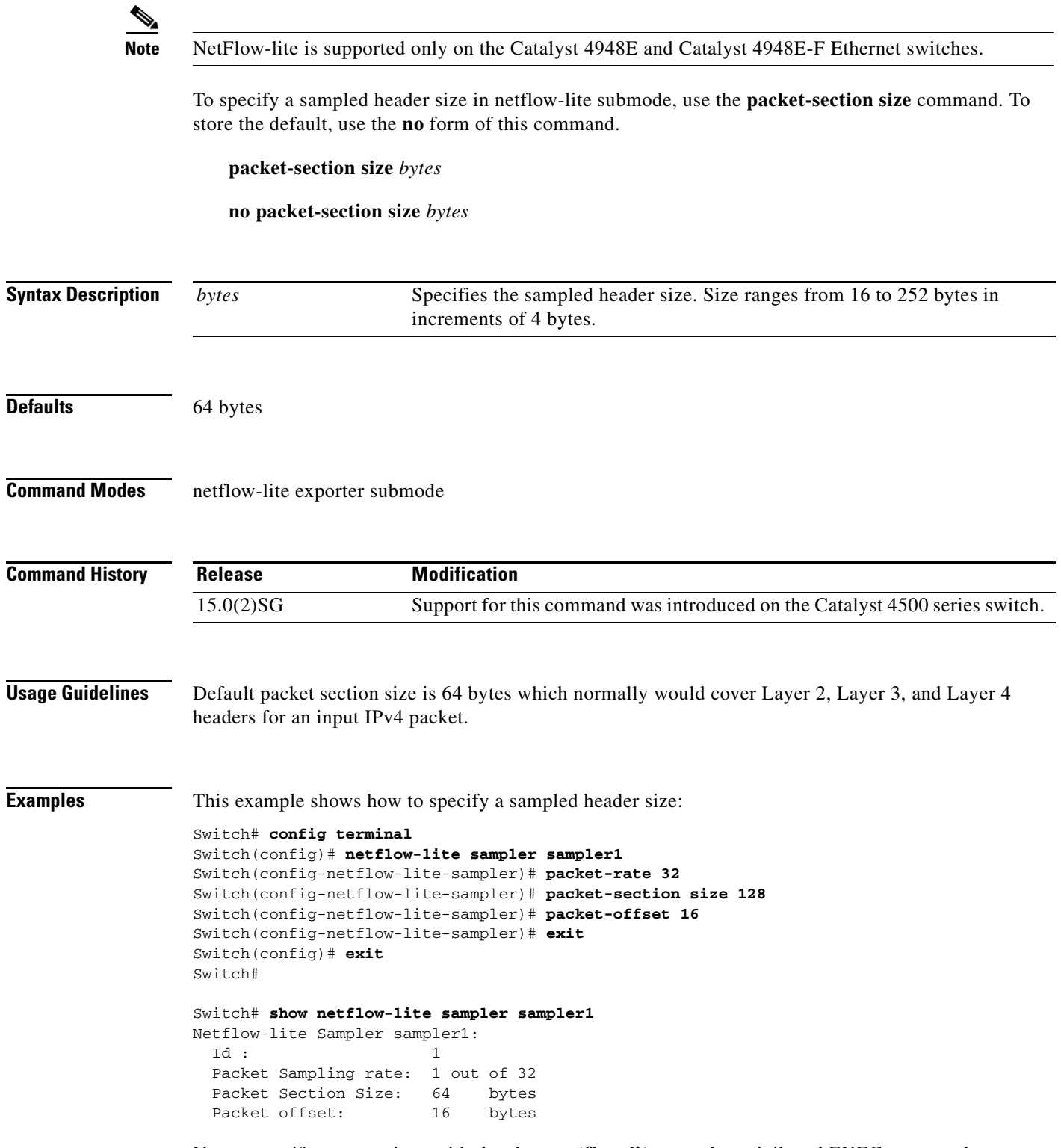

You can verify your settings with the **show netflow-lite sampler** privileged EXEC command.

ш

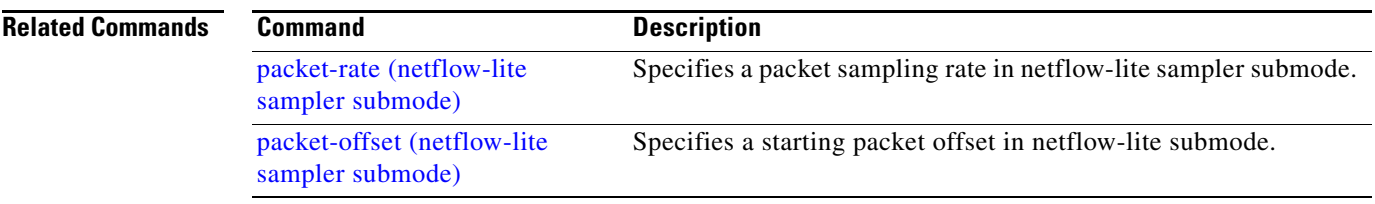

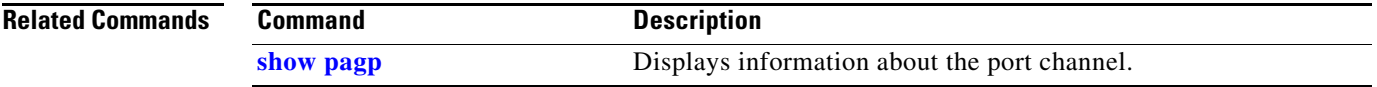

### <span id="page-546-0"></span>**pagp learn-method**

To learn the input interface of the incoming packets, use the **pagp learn-method** command. To return to the default value, use the **no** form of this command.

#### **pagp learn-method** {**aggregation-port** | **physical-port**}

**no pagp learn-method**

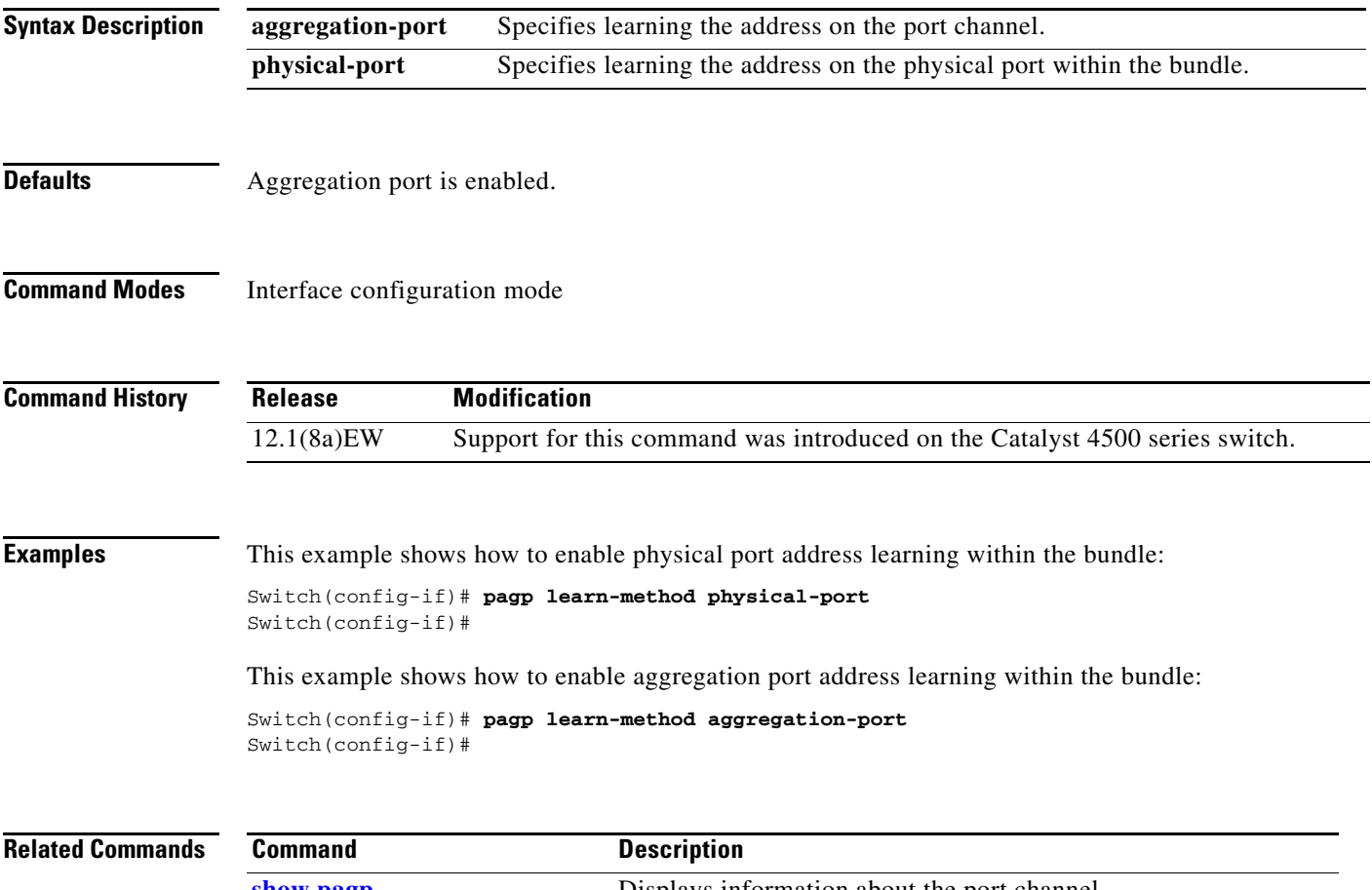

# **pagp port-priority**

To select a port in hot standby mode, use the **pagp port-priority** command. To return to the default value, use the **no** form of this command.

**pagp port-priority** *priority*

**no pagp port-priority**

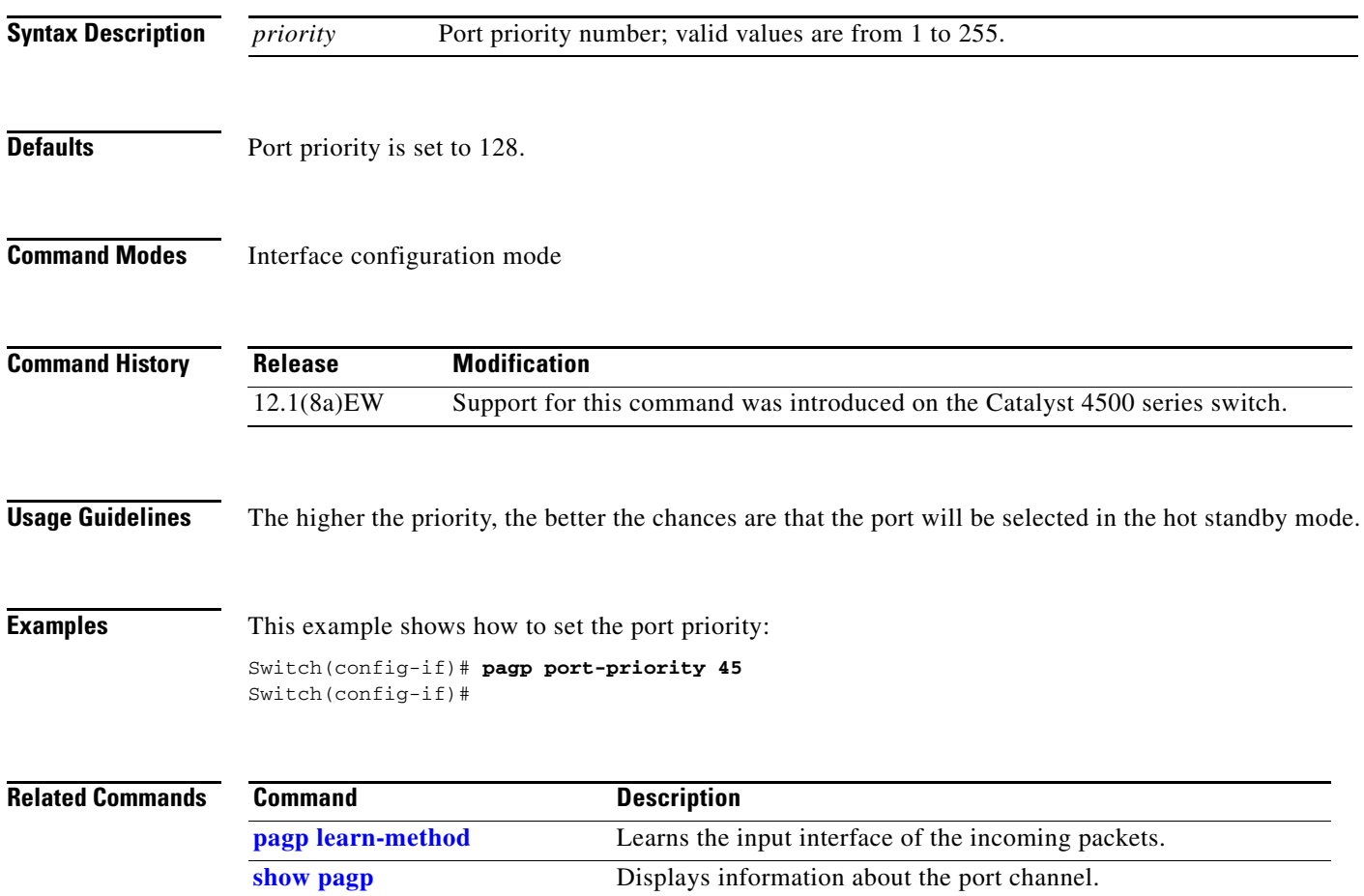

**The Contract of the Contract of the Contract of the Contract of the Contract of the Contract of the Contract of the Contract of the Contract of the Contract of the Contract of the Contract of the Contract of the Contract** 

## **passive-interface**

To disable sending routing updates on an interface, use the **passive-interface** command. To reenable the sending of routing updates, use the **no** form of this command.

**passive-interface** [[**default**] {*interface-type interface-number*}] | {**range** *interface-type interface-number-interface-type interface-number*}

**no passive-interface** [[**default**] {*interface-type interface-number*}] | {**range** *interface-type interface-number-interface-type interface-number*}

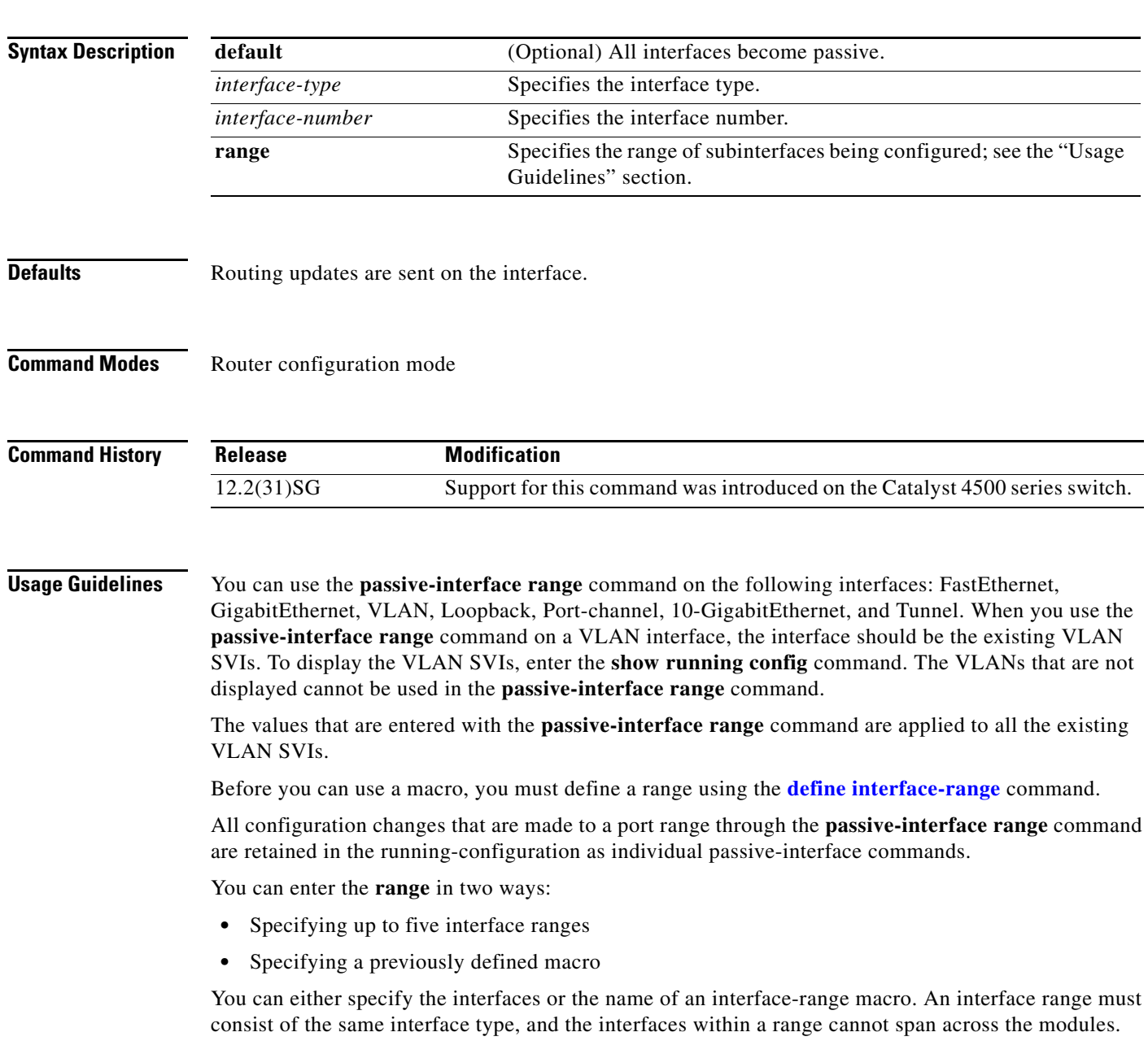

You can define up to five interface ranges on a single command; separate each range with a comma:

**interface range gigabitethernet 5/1-20, gigabitethernet4/5-20**.

Use this format when entering the *port-range*:

**•** *interface-type* {*mod*}/{*first-port*} - {*last-port*}

You cannot specify both a macro and an interface range in the same command. After creating a macro, you can enter additional ranges. If you have already entered an interface range, the CLI does not allow you to enter a macro.

You can specify a single interface in the **range** *range* value. This makes the command similar to the **passive-interface** *interface-number* command.

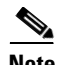

**Note** The **range** keyword is only supported in OSPF, EIGRP, RIP, and ISIS router mode.

If you disable the sending of routing updates on an interface, the particular subnet will continue to be advertised to other interfaces, and updates from other routers on that interface continue to be received and processed.

The **default** keyword sets all interfaces as passive by default. You can then configure individual interfaces where adjacencies are desired using the **no passive-interface** command. The **default** keyword is useful in Internet service provider (ISP) and large enterprise networks where many of the distribution routers have more than 200 interfaces.

For the Open Shortest Path First (OSPF) protocol, OSPF routing information is neither sent nor received through the specified router interface. The specified interface address appears as a stub network in the OSPF domain.

For the Intermediate System-to-Intermediate System (IS-IS) protocol, this command instructs IS-IS to advertise the IP addresses for the specified interface without actually running IS-IS on that interface. The **no** form of this command for IS-IS disables advertising IP addresses for the specified address.

**Note** For IS-IS you must keep at least one active interface and configure the interface with the **ip router isis** command.

Enhanced Interior Gateway Routing Protocol (EIGRP) is disabled on an interface that is configured as passive although it advertises the route.

**Examples** The following example sends EIGRP updates to all interfaces on network 10.108.0.0 except GigabitEthernet interface 1/1:

```
Switch(config)# interface gigabitethernet 1/1
Switch(config-if)# router eigrp 109
Switch(config-router)# network 10.108.0.0
Switch(config-router)# passive-interface gigabitethernet 1/1
Switch(config-router)#
```
The following configuration enables IS-IS on Ethernet interface 1 and serial interface 0 and advertises the IP addresses of Ethernet interface 0 in its link-state protocol data units (PDUs):

```
Switch(config-if)# router isis Finance
Switch(config-router)# passive-interface Ethernet 0
Switch(config-router)# interface Ethernet 1
Switch(config-router)# ip router isis Finance
Switch(config-router)# interface serial 0
Switch(config-router)# ip router isis Finance
Switch(config-router)#
```
The following example sets all interfaces as passive, then activates Ethernet interface 0:

```
Switch(config-if)# router ospf 100
Switch(config-router)# passive-interface default
Switch(config-router)# no passive-interface ethernet0
Switch(config-router)# network 10.108.0.1 0.0.0.255 area 0
Switch(config-router)#
```
The following configuration sets the Ethernet ports 3 through 4 on module 0 and GigabitEthernet ports 4 through 7 on module 1 as passive:

```
Switch(config-if)# router ospf 100
Switch(config-router)# passive-interface range ethernet0/3-4,gigabitethernet1/4-7 
Switch(config-router)#
```
## **permit**

To permit an ARP packet based on matches against the DHCP bindings, use the **permit** command. To remove a specified ACE from an access list, use the **no** form of this command.

- **permit** {[**request**] **ip** {**any | host** *sender-ip* **|** *sender-ip sender-ip-mask*} **mac** {**any | host** *sender-mac* **|** *sender-mac sender-mac-mask*} **| response ip** {**any | host** *sender-ip* **|** *sender-ip sender-ip-mask*} [{**any | host** *target-ip* **|** *target-ip target-ip-mask*}] **mac** {**any | host** *sender-mac* **|** *sender-mac sender-mac-mask*} [{**any | host** *target-mac* **|** *target-mac target-mac-mask*}]} [**log**]
- **no permit** {[**request**] **ip** {**any | host** *sender-ip* **|** *sender-ip sender-ip-mask*} **mac** {**any | host**  *sender-mac* **|** *sender-mac sender-mac-mask*} **| response ip** {**any | host** *sender-ip* **|** *sender-ip sender-ip-mask*} [{**any | host** *target-ip* **|** *target-ip target-ip-mask*}] **mac** {**any | host** *sender-mac* **|** *sender-mac sender-mac-mask*} [{**any | host** *target-mac* **|** *target-mac target-mac-mask*}]} [**log**]

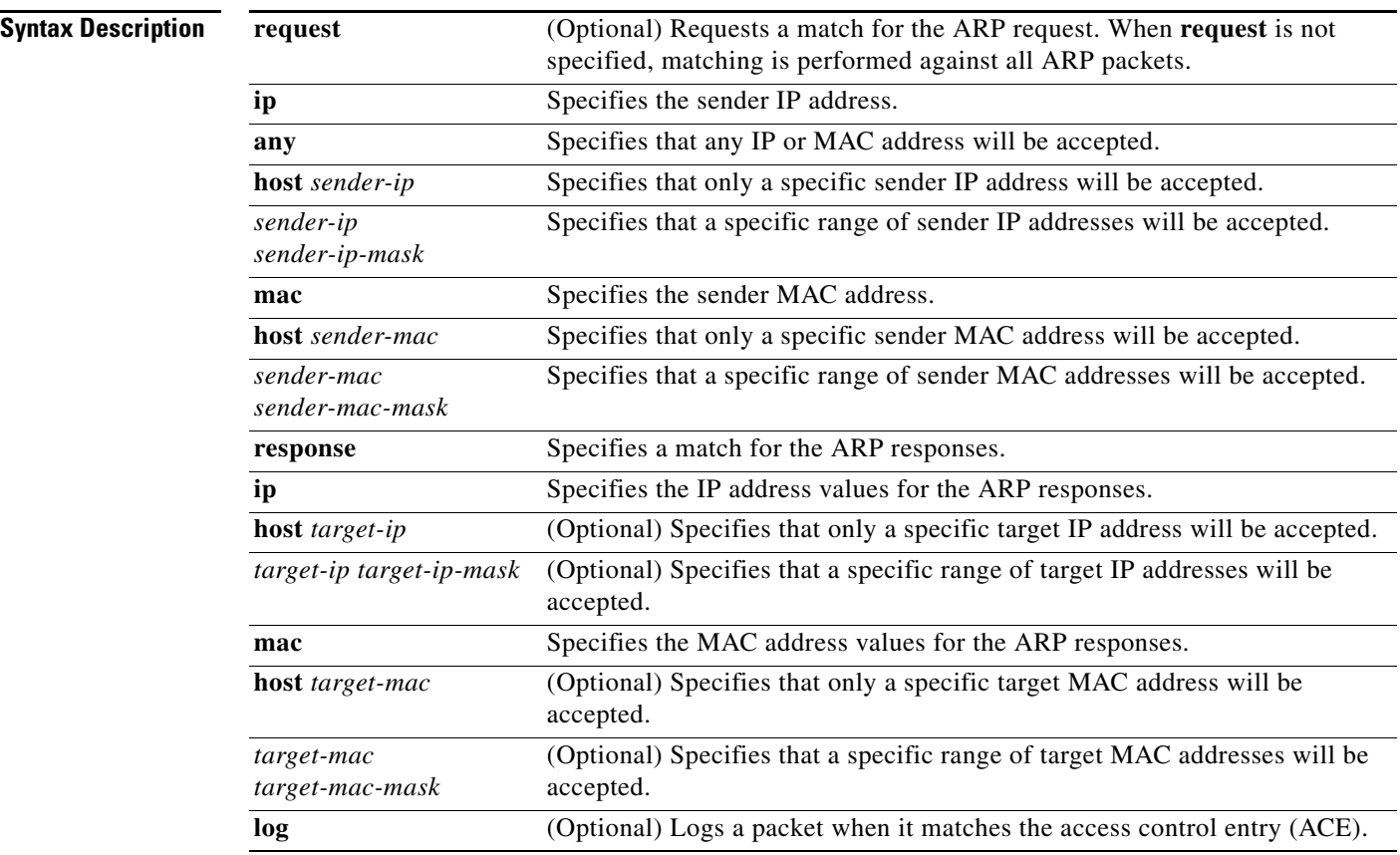

**Defaults** This command has no default settings.

#### **Command Modes** arp-nacl configuration mode

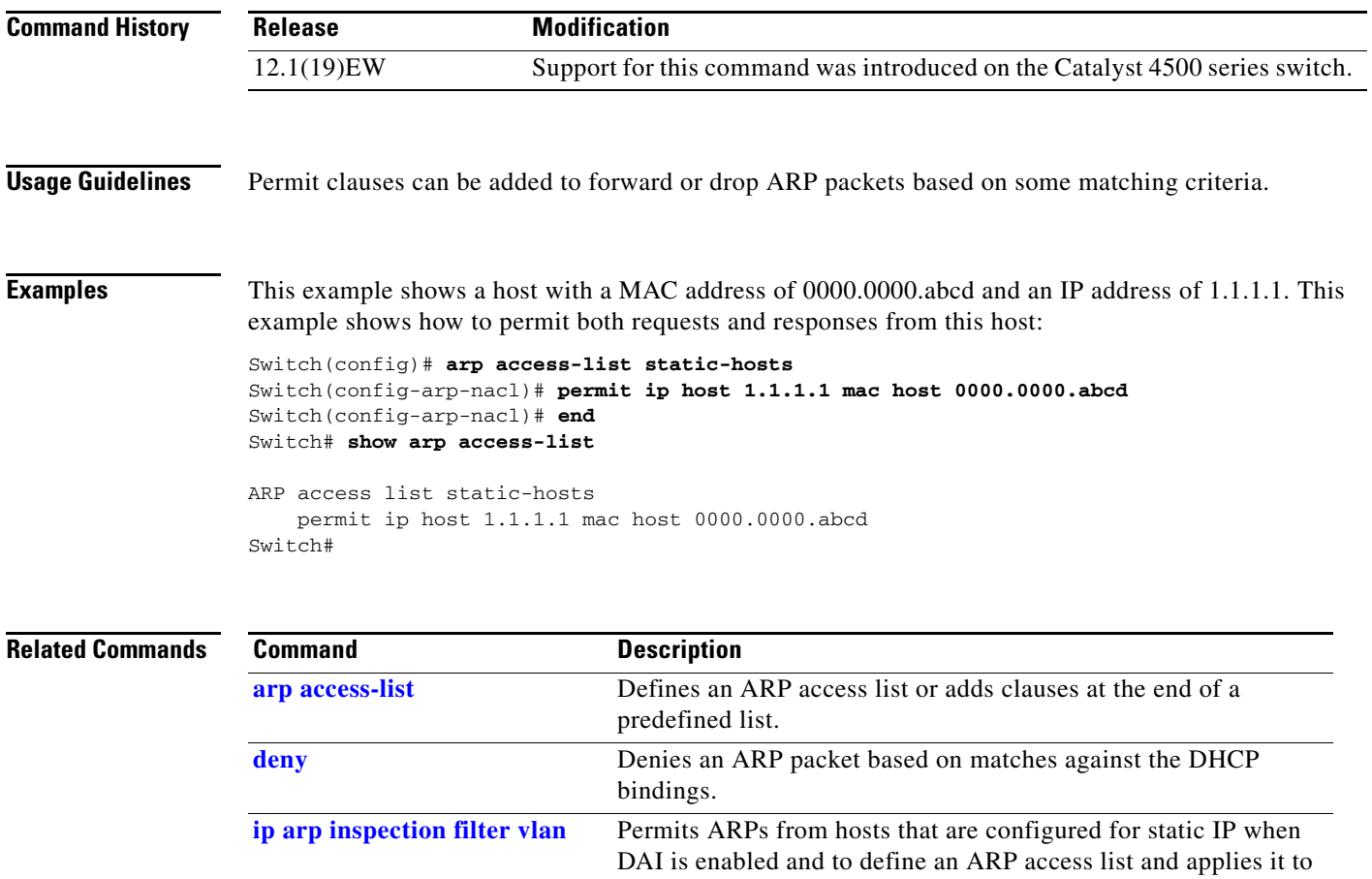

a VLAN.

### **police**

To configure the Traffic Policing feature, use the **police** QoS policy-map class configuration command. To remove the Traffic Policing feature from the configuration, use the **no** form of this command.

**police** {*bps* | *kbps* | *mbps* |*gbps*} [*burst-normal*] [*burst-max*] **conform-action** *action* **exceed-action**  *action* [**violate-action** *action*]

**no police** {*bps* | *kbps* | *mbps* |*gbps*} [*burst-normal*] [*burst-max*] **conform-action** *action* **exceed-action** *action* [**violate-action** *action*]

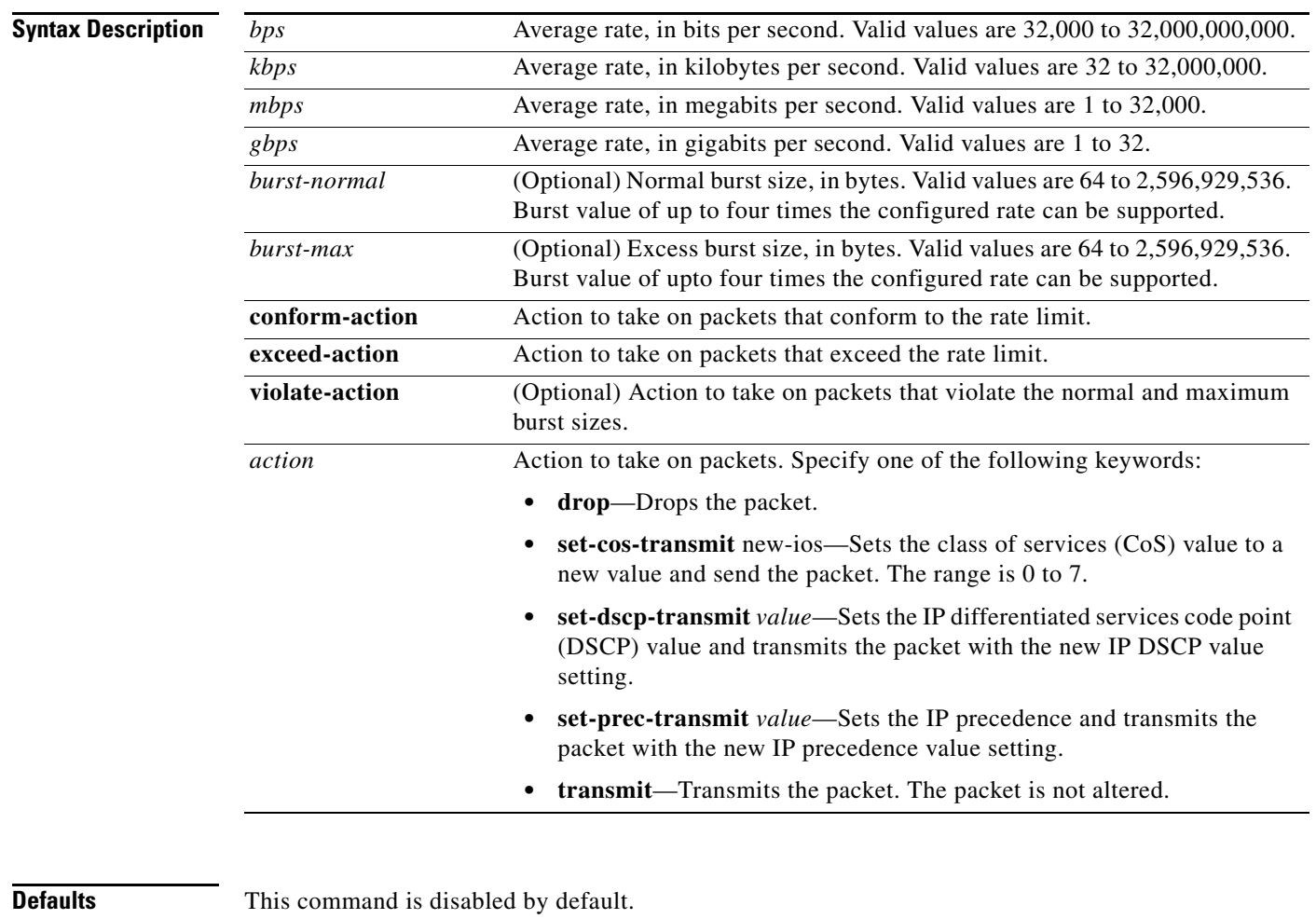

**Command Modes** Policy-map class configuration mode (when specifying a single action to be applied to a market packet) Policy-map class police configuration mode (when specifying multiple actions to be applied to a marked packet)

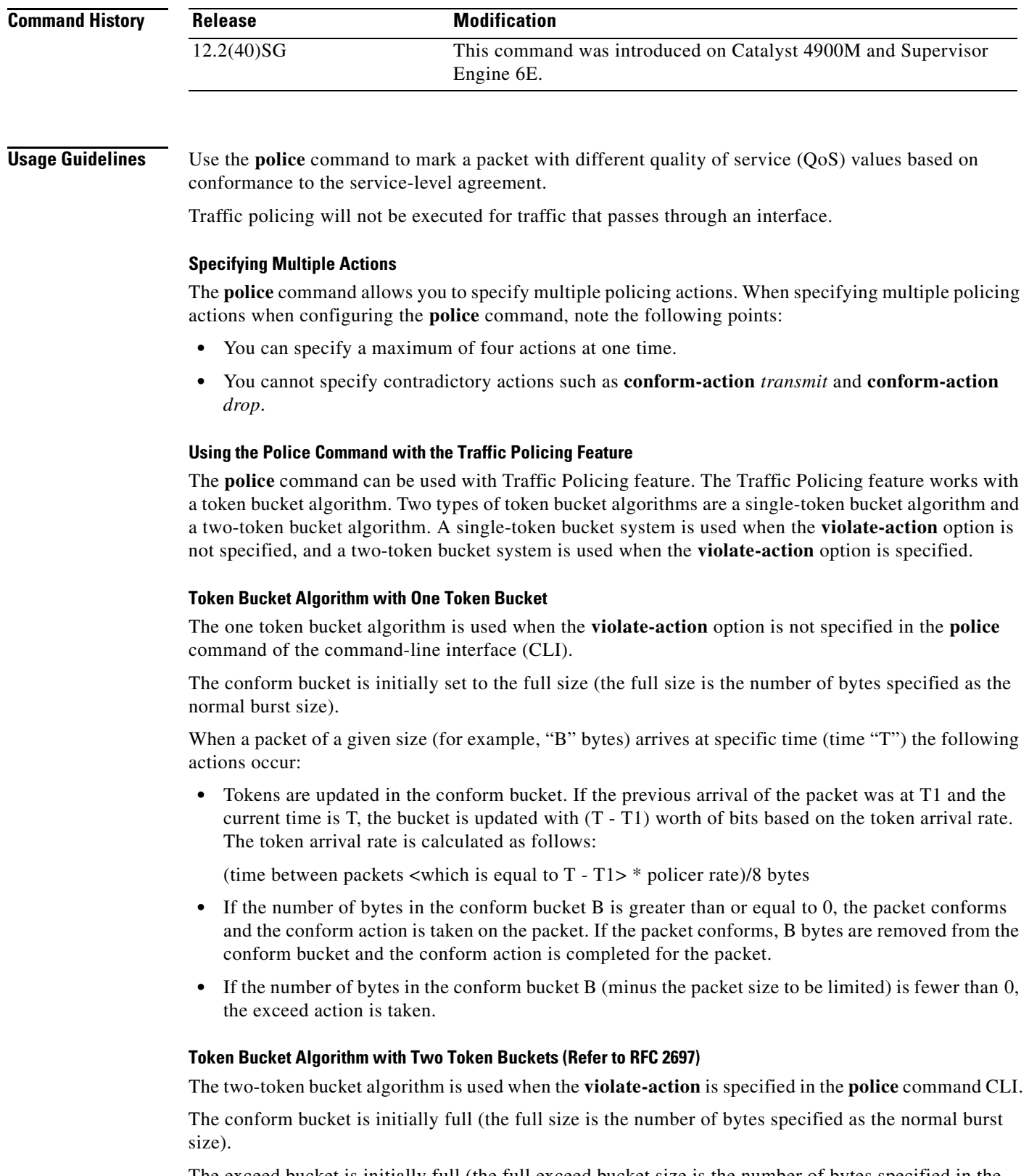

The exceed bucket is initially full (the full exceed bucket size is the number of bytes specified in the maximum burst size).

The tokens for both the conform and exceed token buckets are updated based on the token arrival rate, or committed information rate (CIR).

When a packet of given size (for example, "B" bytes) arrives at specific time (time "T") the following actions occur:

**•** Tokens are updated in the conform bucket. If the previous arrival of the packet was at T1 and the current arrival of the packet is at t, the bucket is updated with T -T1 worth of bits based on the token arrival rate. The refill tokens are placed in the conform bucket. If the tokens overflow the conform bucket, the overflow tokens are placed in the exceed bucket.

The token arrival rate is calculated as follows:

(time between packets <which is equal to T-T1> \* policer rate)/8 bytes

- **•** If the number of bytes in the conform bucket B is greater than or equal to 0, the packet conforms and the conform action is taken on the packet. If the packet conforms, B bytes are removed from the conform bucket and the conform action is taken. The exceed bucket is unaffected in this scenario.
- If the number of bytes in the conform bucket B is less than 0, the excess token bucket is checked for bytes by the packet. If the number of bytes in the exceed bucket B is greater than or equal to 0, the exceed action is taken and B bytes are removed from the exceed token bucket. No bytes are removed from the conform bucket.
- **•** If the number bytes in the exceed bucket B is fewer than 0, the packet violates the rate and the violate action is taken. The action is complete for the packet.

#### **Examples Token Bucket Algorithm with One Token Bucket**

This example shows how to define a traffic class (using the **class-map** command) and associate the match criteria from the traffic class with the Traffic Policing configuration, which is configured in the service policy (using the **policy-map** command). The **service-policy** command is then used to attach this service policy to the interface.

In this particular example, Traffic Policing is configured with the average rate at 8000 bits per second and the normal burst size at 1000 bytes for all packets leaving Gigabit Ethernet interface 6/1:

```
Switch# configure terminal
Enter configuration commands, one per line. End with CNTL/Z.
Switch(config)# class-map access-match
Switch(config-cmap)# match access-group 1
Switch(config-cmap)# exit
Switch(config)# policy-map police-setting
Switch(config-pmap)# class access-match
Switch(config-pmap-c)# police 8000 1000 conform-action transmit exceed-action drop
Switch(config-pmap-c)# exit
Switch(config-pmap)# exit
Switch(config)# interface gigabitethernet 6/1
Switch(config-if)# service-policy output police-setting
Switch(config-if)# end
```
In this example, the initial token buckets starts full at 1000 bytes. If a 450-byte packet arrives, the packet conforms because enough bytes are available in the conform token bucket. The conform action (send) is taken by the packet and 450 bytes are removed from the conform token bucket (leaving 550 bytes).

If the next packet arrives 0.25 seconds later, 250 bytes are added to the token bucket ((0.25 \* 8000)/8), leaving 800 bytes in the token bucket. If the next packet is 900 bytes, the packet exceeds and the exceed action (drop) is taken. No bytes are taken from the token bucket.

#### **Token Bucket Algorithm with Two Token Buckets Example (Refer to RFC 2697)**

In this particular example, Traffic Policing is configured with the average rate at 8000 bits per second, the normal burst size at 1000 bytes, and the excess burst size at 1000 bytes for all packets leaving Gigabit Ethernet interface 6/1.

```
Switch# configure terminal
Enter configuration commands, one per line. End with CNTL/Z.
Switch(config)# class-map access-match
Switch(config-cmap)# match access-group 1
Switch(config-cmap)# exit
Switch(config)# policy-map police-setting
Switch(config-pmap)# class access-match
Switch(config-pmap-c)# police 8000 1000 1000 conform-action transmit exceed-action 
set-qos-transmit 1 violate-action drop
Switch(config-pmap-c)# exit
Switch(config-pmap)# exit
Switch(config)# interface gigabitethernet 6/1
Switch(config-if)# service-policy output police-setting
Switch(config-if)# end
```
In this example, the initial token buckets starts full at 1000 bytes. If a 450-byte packet arrives, the packet conforms because enough bytes are available in the conform token bucket. The conform action (send) is taken by the packet and 450 bytes are removed from the conform token bucket (leaving 550 bytes).

If the next packet arrives 0.25 seconds later, 250 bytes are added to the conform token bucket  $((0.25 * 8000)/8)$ , leaving 800 bytes in the conform token bucket. If the next packet is 900 bytes, the packet does not conform because only 800 bytes are available in the conform token bucket.

The exceed token bucket, which starts full at 1000 bytes (as specified by the excess burst size) is then checked for available bytes. Because enough bytes are available in the exceed token bucket, the exceed action (set the QoS transmit value of 1) is taken and 900 bytes are taken from the exceed bucket (leaving 100 bytes in the exceed token bucket.

If the next packet arrives 0.40 seconds later, 400 bytes are added to the token buckets ((.40 \* 8000)/8). Therefore, the conform token bucket now has 1000 bytes (the maximum number of tokens available in the conform bucket) and 200 bytes overflow the conform token bucket (because it only 200 bytes were needed to fill the conform token bucket to capacity). These overflow bytes are placed in the exceed token bucket, giving the exceed token bucket 300 bytes.

If the arriving packet is 1000 bytes, the packet conforms because enough bytes are available in the conform token bucket. The conform action (transmit) is taken by the packet and 1000 bytes are removed from the conform token bucket (leaving 0 bytes).

If the next packet arrives 0.20 seconds later, 200 bytes are added to the token bucket ((.20 \* 8000)/8). Therefore, the conform bucket now has 200 bytes. If the arriving packet is 400 bytes, the packet does not conform because only 200 bytes are available in the conform bucket. Similarly, the packet does not exceed because only 300 bytes are available in the exceed bucket. Therefore, the packet violates and the violate action (drop) is taken.

#### **Related Commands Commander**

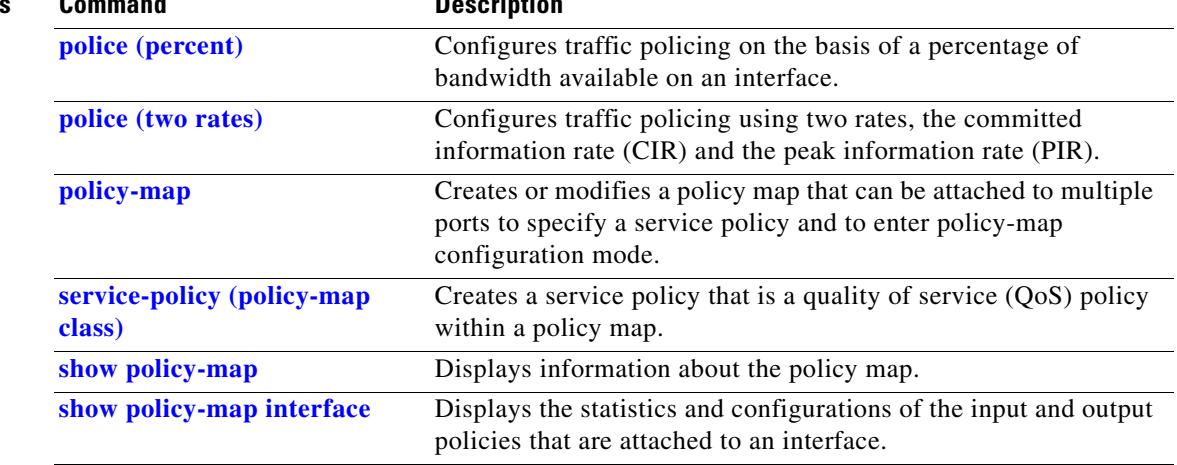

# <span id="page-558-0"></span>**police (percent)**

 $\mathbf{I}$ 

To configure traffic policing on the basis of a percentage of bandwidth available on an interface, use the **police** command in QoS policy-map class configuration mode. To remove traffic policing from the configuration, use the **no** form of this command.

**police cir percent** *percent* [**bc** *conform-burst-in-msec*] [**pir percent** *percentage*] [**be** *peak-burst-inmsec*]

**no police cir percent** *percent* [**bc** *conform-burst-in-msec*] [**pir percent** *percentage*] [**be** *peak-burst-inmsec*]

| <b>Syntax Description</b> | cir                   | Committed information rate. Indicates that the CIR will be used for policing<br>traffic.                                                               |
|---------------------------|-----------------------|----------------------------------------------------------------------------------------------------|
|                           | percent               | Specifies that a percentage of bandwidth will be used for calculating the<br>CIR.                                                                      |
|                           | percent               | Specifies the bandwidth percentage. Valid range is a number from 1 to 100.                                                                             |
|                           | bc                    | (Optional) Conform burst (bc) size used by the first token bucket for policing<br>traffic.                                                             |
|                           | conform-burst-in-msec | (Optional) Specifies the bc value in milliseconds. Valid range is a number<br>from 1 to 2000.                                                          |
|                           | pir                   | (Optional) Peak information rate (PIR). Indicates that the PIR will be used<br>for policing traffic.                                                   |
|                           | percent               | (Optional) Specifies that a percentage of bandwidth will be used for<br>calculating the PIR.                                                           |
|                           | percent               | (Optional) Specifies the bandwidth percentage. Valid range is a number from<br>1 to 100.                                                               |
|                           | be                    | (Optional) Peak burst (be) size used by the second token bucket for policing<br>traffic.                                                               |
|                           | peak-burst-in-msec    | (Optional) Specifies the be size in milliseconds. Valid range is a number<br>from 1 to 2000.                                                           |
|                           | action                | Action to take on packets. Specify one of the following keywords:                                                                                      |
|                           |                       | drop—Drops the packet.                                                                                                    |
|                           |                       | set-cos-transmit new-ios-Sets the class of services (CoS) value to a<br>new value and send the packet. The range is 0 to 7.                            |
|                           |                       | set-dscp-transmit value-Sets the IP differentiated services code point<br>(DSCP) value and transmits the packet with the new IP DSCP value<br>setting. |
|                           |                       | set-prec-transmit <i>value</i> —Sets the IP precedence and transmits the<br>packet with the new IP precedence value setting.                           |
|                           |                       | <b>transmit—Transmits the packet. The packet is not altered.</b>                                                                                       |

**Command Default** This command is disabled by default.

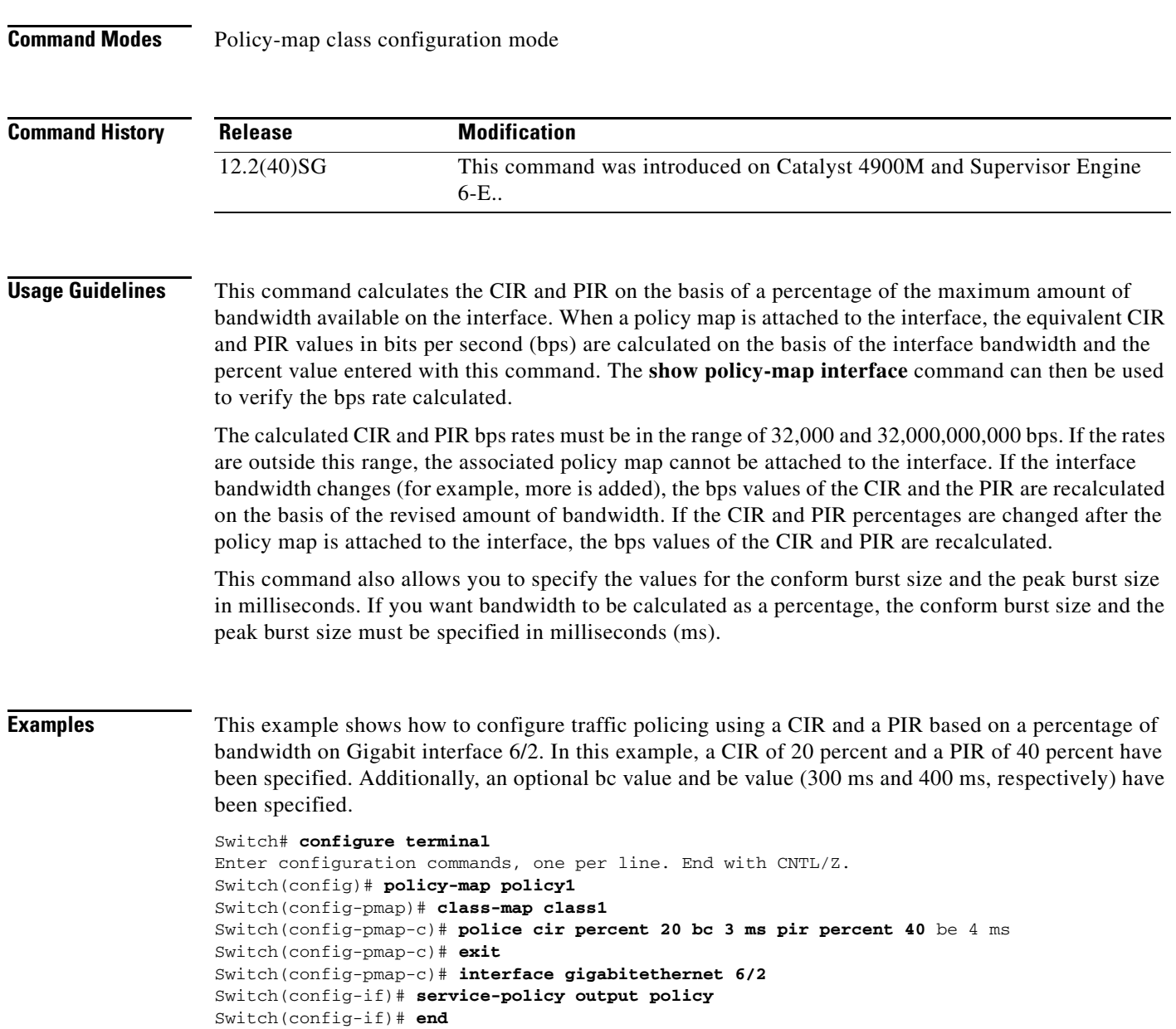

**police rate**

### **police rate**

To configure single or dual rate policer, use the **police rate** command in policy-map configuration mode. To remove traffic policing from the configuration, use the **no** form of this command.

#### **Syntax for Bytes Per Second**

- **police rate** *units* **bps** [**burst** *burst-in-bytes* **bytes**] [**peak-rate** *peak-rate-in-bps* **bps**] [**pack-burst** *peak-burst-in-bytes* **bytes**]
- **no police rate** *units* **bps** [**burst** *burst-in-bytes* **bytes**] [**peak-rate** *peak-rate-in-bps* **bps**] [**pack-burst** *peak-burst-in-bytes* **bytes**]

#### **Syntax for Percent**

**police rate percent** *percentage* [**burst** *ms* **ms**] [**peak-rate** *percent* **percentage**] [**pack-burst** *ms* **ms**]

**no police rate percent** *percentage* [**burst** *ms* **ms**] [**peak-rate** *percent* **percentage**] [**pack-burst** *ms* **ms**]

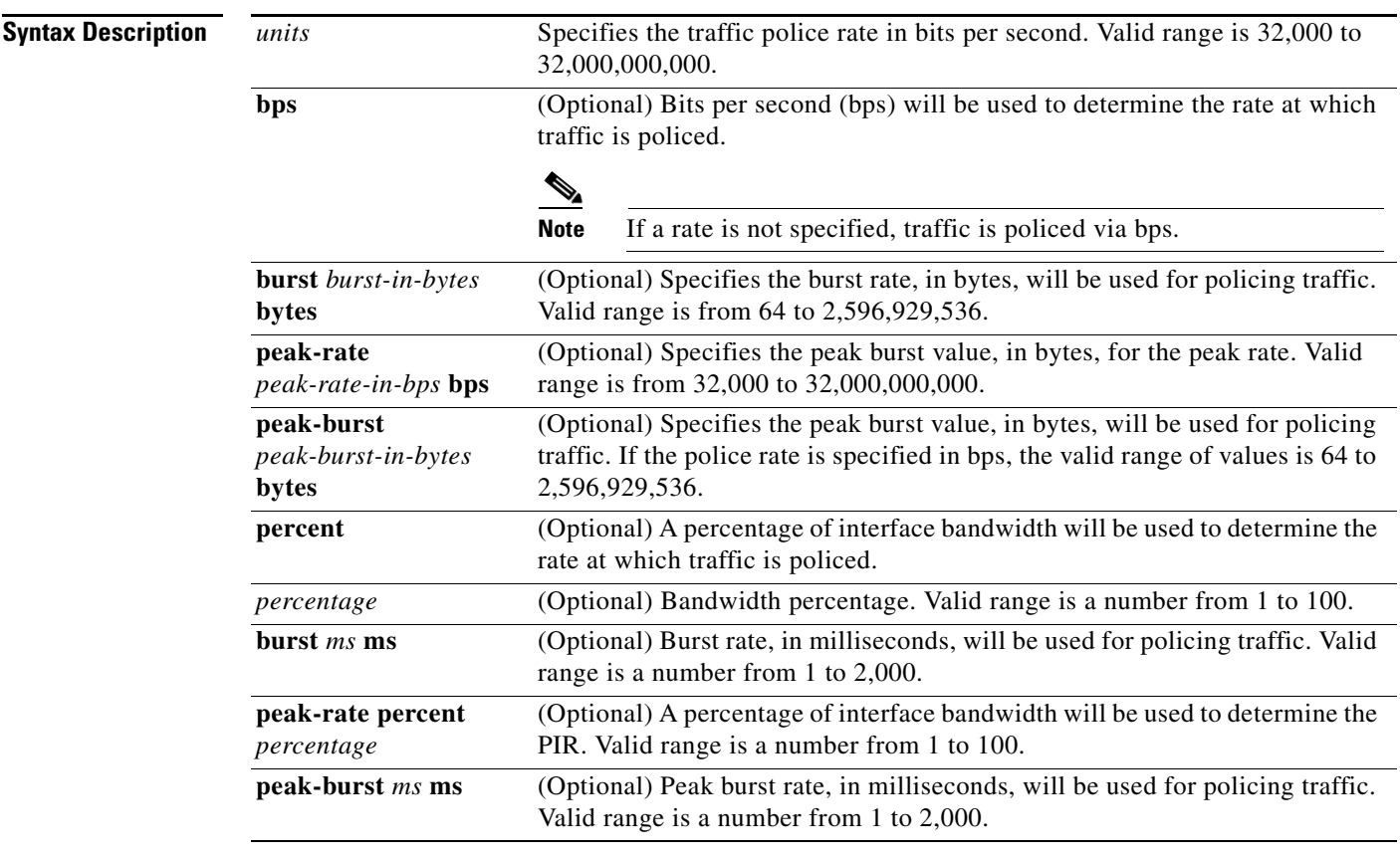

**Command Default** This command is disabled by default.

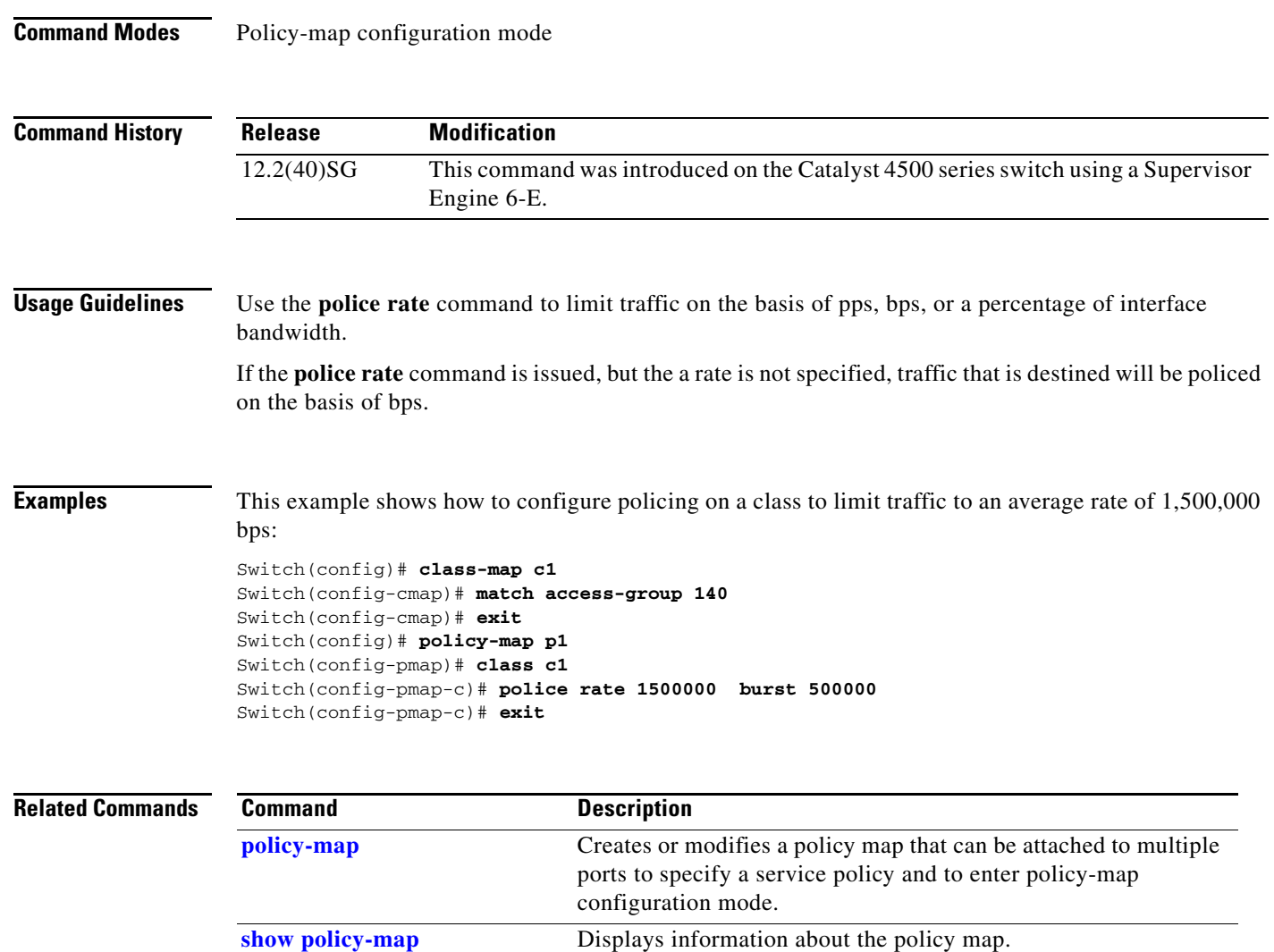

## <span id="page-562-0"></span>**police (two rates)**

To configure traffic policing using two rates, the committed information rate (CIR) and the peak information rate (PIR), use the **police** command in policy-map configuration mode. To remove two-rate traffic policing from the configuration, use the **no** form of this command.

**police cir** *cir* [**bc** *conform-burst*] **pir** *pir* [**be** *peak-burst*] [**conform-action** *action* [**exceed-action** *action* [**violate-action** *action*]]]

**no police cir** *cir* [**bc** *conform-burst*] **pir** *pir* [**be** *peak-burst*] [**conform-action** *action* [**exceed-action** *action* [**violate-action** *action*]]]

| <b>Syntax Description</b> | cir            | Committed information rate (CIR) at which the first token bucket is updated.                                                                          |
|---------------------------|----------------|----------------------------------------------------------------------------------------------------|
|                           | cir            | Specifies the CIR value in bits per second. The value is a number from 32,000<br>to 32,000,000,000.                                                   |
|                           | bc             | (Optional) Conform burst (bc) size used by the first token bucket for<br>policing.                                                                    |
|                           | conform-burst  | (Optional) Specifies the bc value in bytes. The value is a number from 64 to<br>2,596,929,536.                                                        |
|                           | pir            | Peak information rate (PIR) at which the second token bucket is updated.                                                                              |
|                           | pir            | Specifies the PIR value in bits per second. The value is a number from 32,000<br>to 32,000,000,000.                                                   |
|                           | be             | (Optional) Peak burst (be) size used by the second token bucket for policing.                                                                         |
|                           | peak-burst     | (Optional) Specifies the peak burst (be) size in bytes. The value is a number<br>from 64 to 2,596,929,536.                                            |
|                           | conform-action | (Optional) Action to take on packets that conform to the CIR and PIR.                                                                                 |
|                           | exceed-action  | (Optional) Action to take on packets that conform to the PIR but not the CIR.                                                                         |
|                           | violate-action | (Optional) Action to take on packets exceed the PIR.                                                                                                  |
|                           | action         | (Optional) Action to take on packets. Specify one of the following keywords:                                                                          |
|                           |                | drop—Drops the packet.                                                                                                    |
|                           |                | set-cos-transmit new-ios-Sets the class of services (CoS) value to a<br>٠<br>new value and send the packet. The range is 0 to 7.                      |
|                           |                | set-dscp-transmit new-dscp-Sets the IP differentiated services code<br>point (DSCP) value and sends the packet with the new IP DSCP value<br>setting. |
|                           |                | set-prec-transmit new-prec—Sets the IP precedence and sends the<br>$\bullet$<br>packet with the new IP precedence value setting.                      |
|                           |                | transmit—Sends the packet with no alteration.                                                                                                    |

**Command Default** This command is disabled by default.

**Command Modes** Policy-map configuration mode

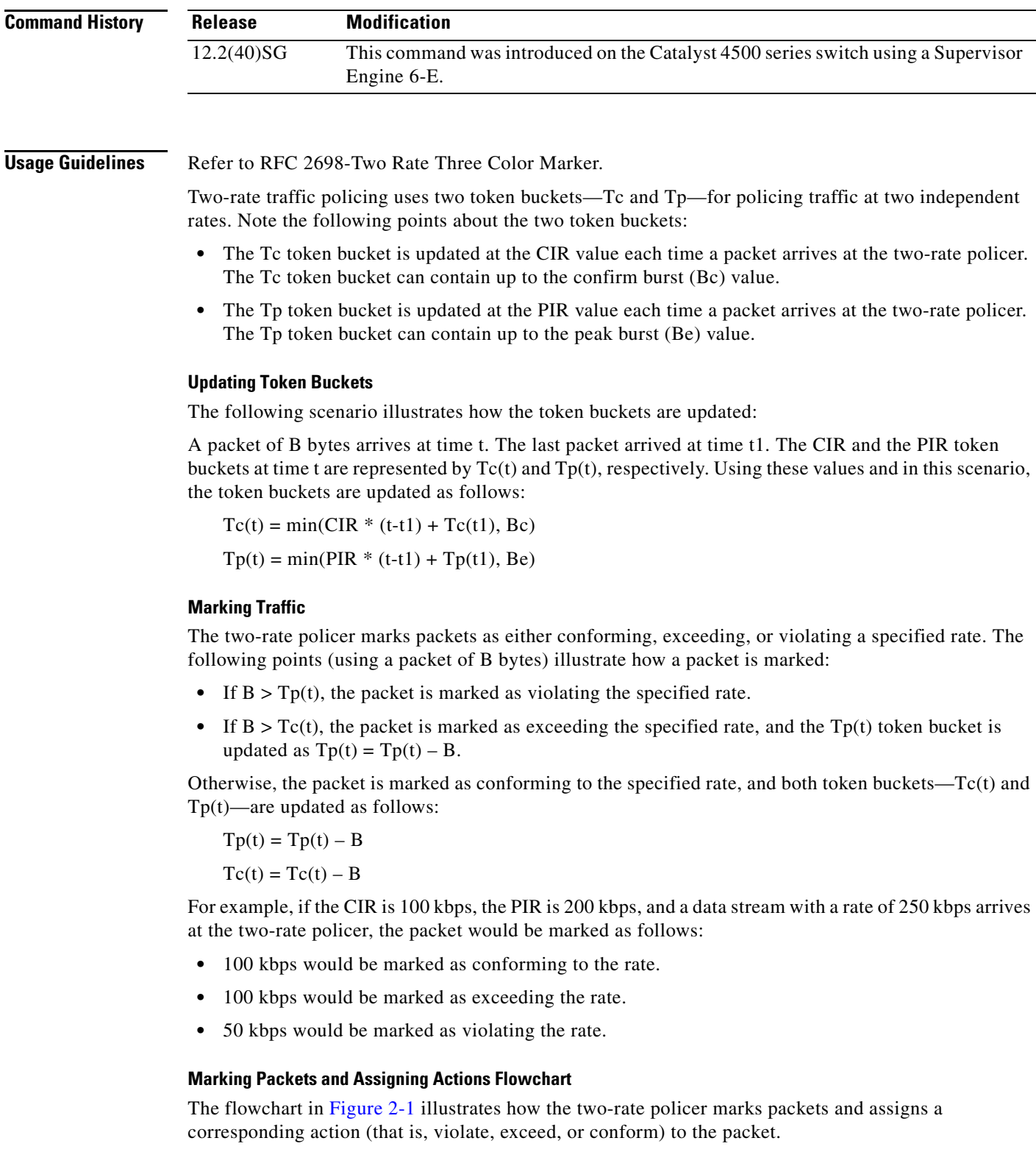

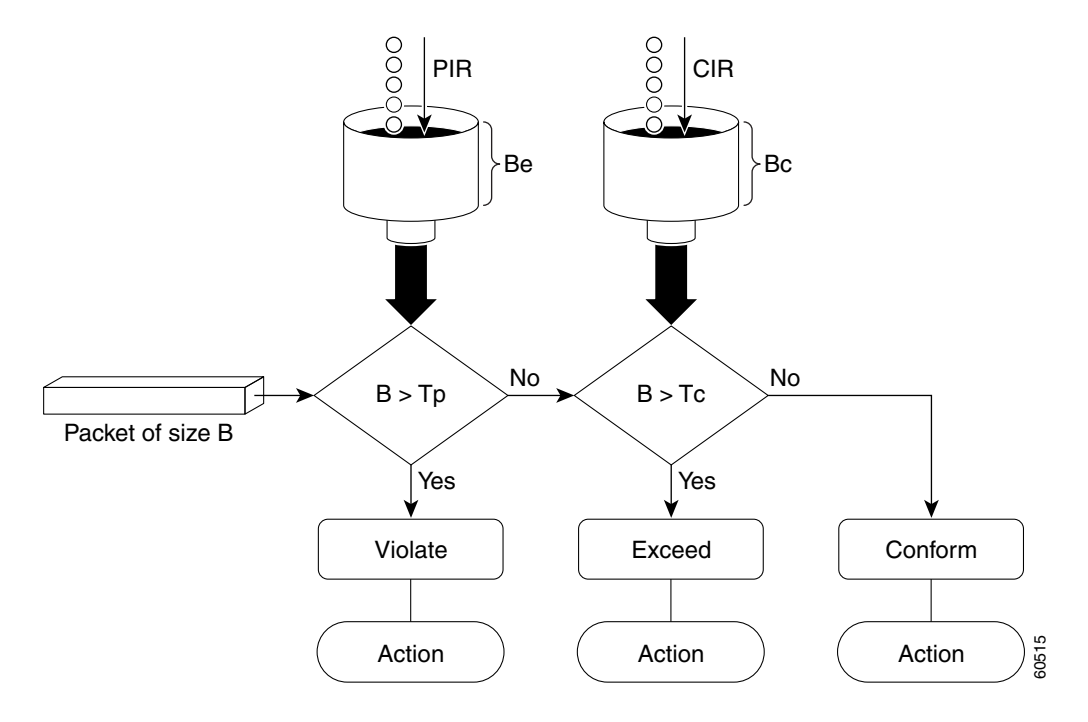

#### <span id="page-564-0"></span>*Figure 2-1 Marking Packets and Assigning Actions with the Two-Rate Policer*

**Examples** This example shows how to configure two-rate traffic policing on a class to limit traffic to an average committed rate of 500 kbps and a peak rate of 1 Mbps:

```
Switch# configure terminal
Enter configuration commands, one per line. End with CNTL/Z.
Switch(config)# class-map police
Switch(config-cmap)# match access-group 101
Switch(config-cmap)# policy-map policy1
Switch(config-pmap)# class police
Switch(config-pmap-c)# police cir 500000 bc 10000 pir 1000000 be 10000 conform-action
transmit exceed-action set-prec-transmit 2 violate-action drop
Switch(config-pmap-c)# interface gigabitethernet 6/1
Switch(config-if)# service-policy output policy1
Switch(config-if)# end
Switch# show policy-map policy1
Policy Map policy1
 Class police
  police cir 500000 conform-burst 10000 pir 1000000 peak-burst 10000 conform-action 
transmit exceed-action set-prec-transmit 2 violate-action drop
```
Switch#

Traffic marked as conforming to the average committed rate (500 kbps) will be sent as is. Traffic marked as exceeding 500 kbps, but not exceeding 1 Mbps, will be marked with IP Precedence 2 and then sent. All traffic marked as exceeding 1 Mbps will be dropped. The burst parameters are set to 10000 bytes.

In the following example, 1.25 Mbps of traffic is sent ("offered") to a policer class:

```
Switch# show policy-map interface gigabitethernet 6/1
GigabitEthernet6/1
  Service-policy output: policy1
   Class-map: police (match all)
   148803 packets, 36605538 bytes
   30 second offered rate 1249000 bps, drop rate 249000 bps
   Match: access-group 101
   police:
     cir 500000 bps, conform-burst 10000, pir 1000000, peak-burst 100000
    conformed 59538 packets, 14646348 bytes; action: transmit
     exceeded 59538 packets, 14646348 bytes; action: set-prec-transmit 2
    violated 29731 packets, 7313826 bytes; action: drop
    conformed 499000 bps, exceed 500000 bps violate 249000 bps
   Class-map: class-default (match-any)
   19 packets, 1990 bytes
    30 seconds offered rate 0 bps, drop rate 0 bps
   Match: any
Switch#
```
The two-rate policer marks 500 kbps of traffic as conforming, 500 kbps of traffic as exceeding, and 250 kbps of traffic as violating the specified rate. Packets marked as conforming to the rate will be sent as is, and packets marked as exceeding the rate will be marked with IP Precedence 2 and then sent. Packets marked as violating the rate are dropped.

# <span id="page-566-0"></span>**policy-map**

To create or modify a policy map that can be attached to multiple ports to specify a service policy and to enter policy-map configuration mode, use the **policy-map** global configuration command. To delete an existing policy map and to return to global configuration mode, use the **no** form of this command.

**policy-map** *policy-map-name*

**no policy-map** *policy-map-name*

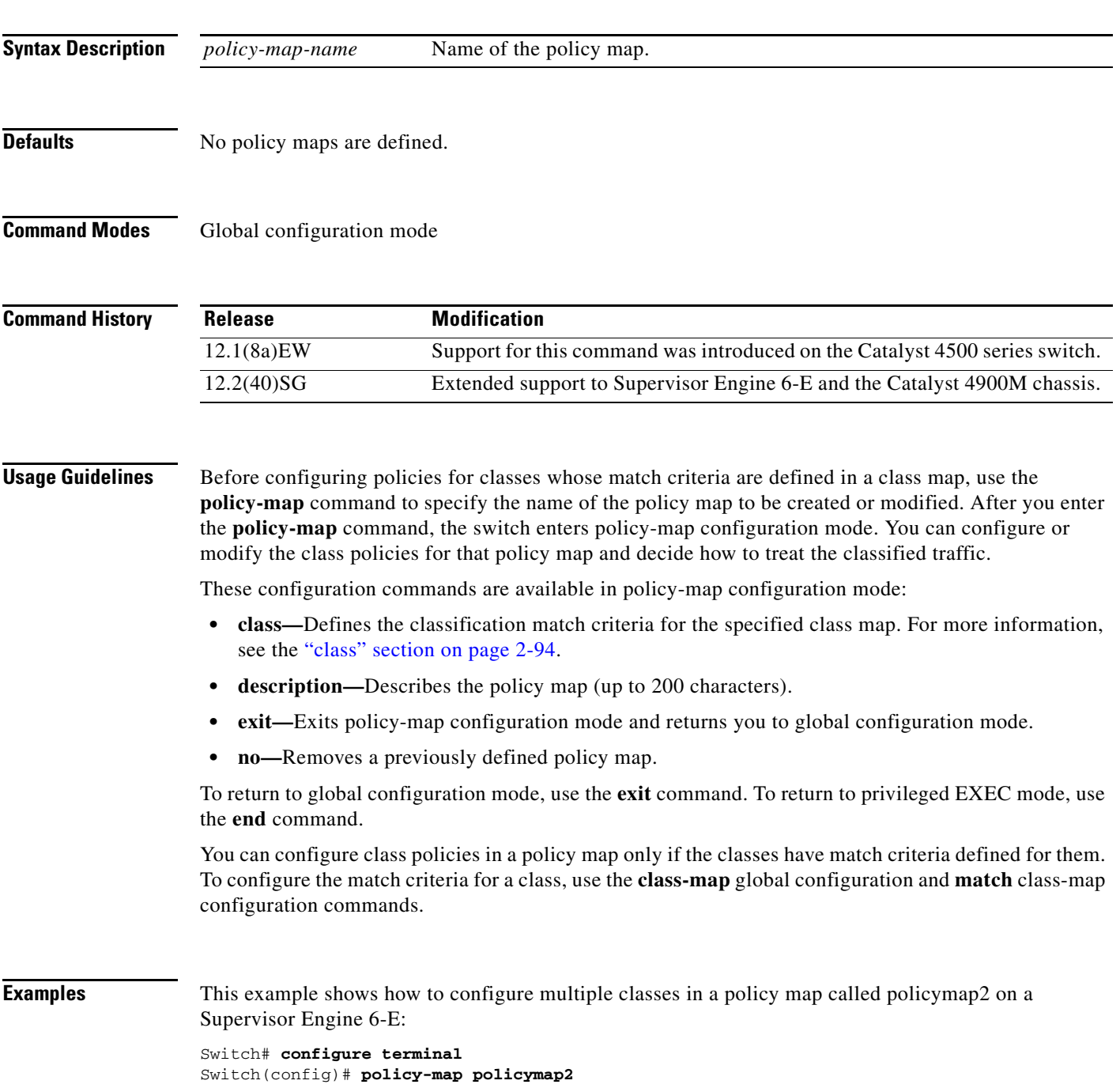

```
Switch(config-pmap)# class class1
Switch(config-pmap-c)# police 100000 20000 exceed-action 
Switch(config-pmap-c)# set-dscp-transmit cs3
Switch(config-pmap-c)# set-cos-transmit 3
Switch(config-pmap-c)# exit
Switch(config-pmap)# class class2
Switch(config-pmap-c)# police cir 32000 pir 64000 conform-action transmit exceed-action
Switch(config-pmap-c)# set-dscp-transmit cs3 violate-action drop
Switch(config-pmap-c)# exit
Switch(config-pmap)# class class3
Switch(config-pmap-c)# set dscp cs3 
Switch(config-pmap-c)# exit
Switch#
```
This example shows how to delete the policy map called policymap2:

```
Switch# configure terminal
Switch(config)# no policy-map policymap2
Switch#
```
You can verify your settings by entering the **show policy-map** privileged EXEC command.

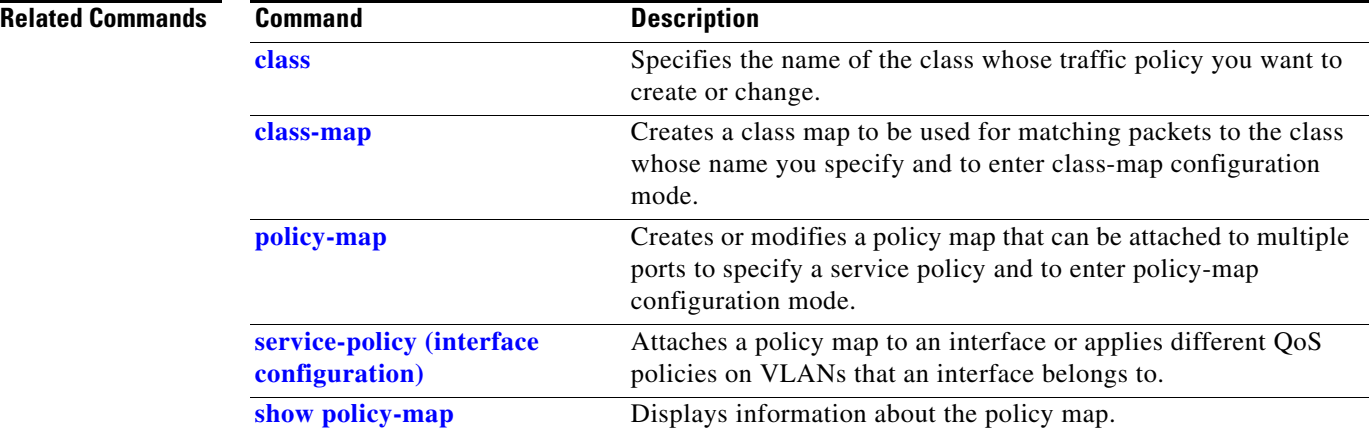

**2-531**

# **port-channel load-balance**

To set the load-distribution method among the ports in the bundle, use the **port-channel load-balance** command. To reset the load distribution to the default, use the **no** form of this command.

**port-channel load-balance** *method*

**no port-channel load-balance**

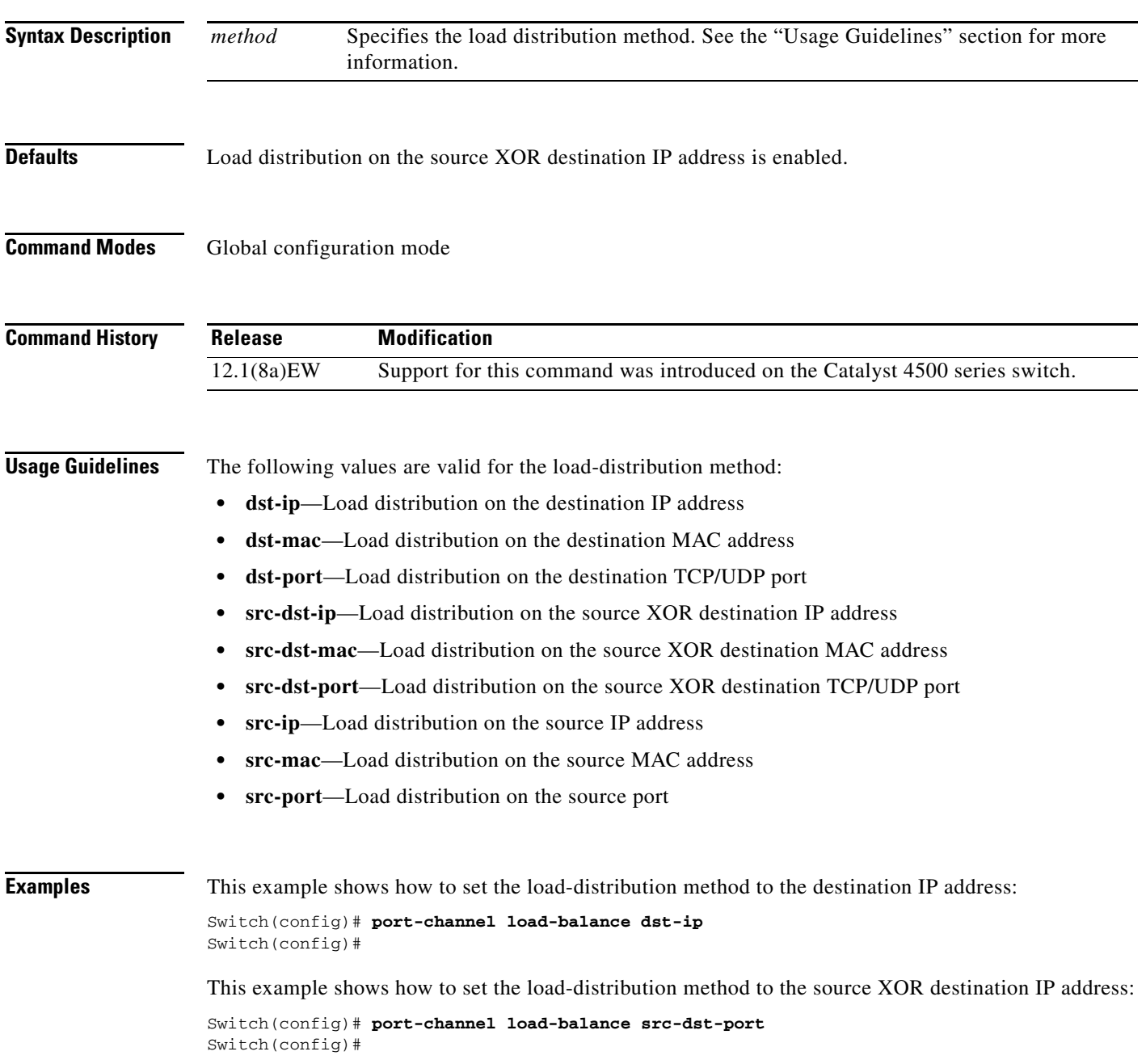

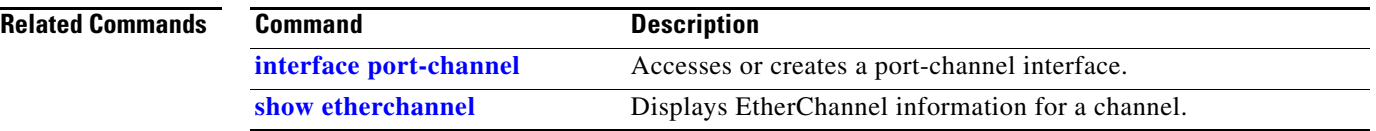

a ka

## **port-channel standalone-disable**

To disable the EtherChannel standalone option in a port channel, use the **port-channel standalone-disable** command in interface configuration mode. To enable this option, use the no form of this command.

**port-channel standalone-disable**

**no port-channel standalone-disable**

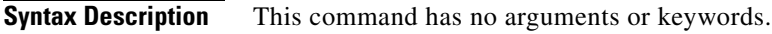

**Defaults** The standalone option is disabled.

**Command Modes** Interface configuration mode

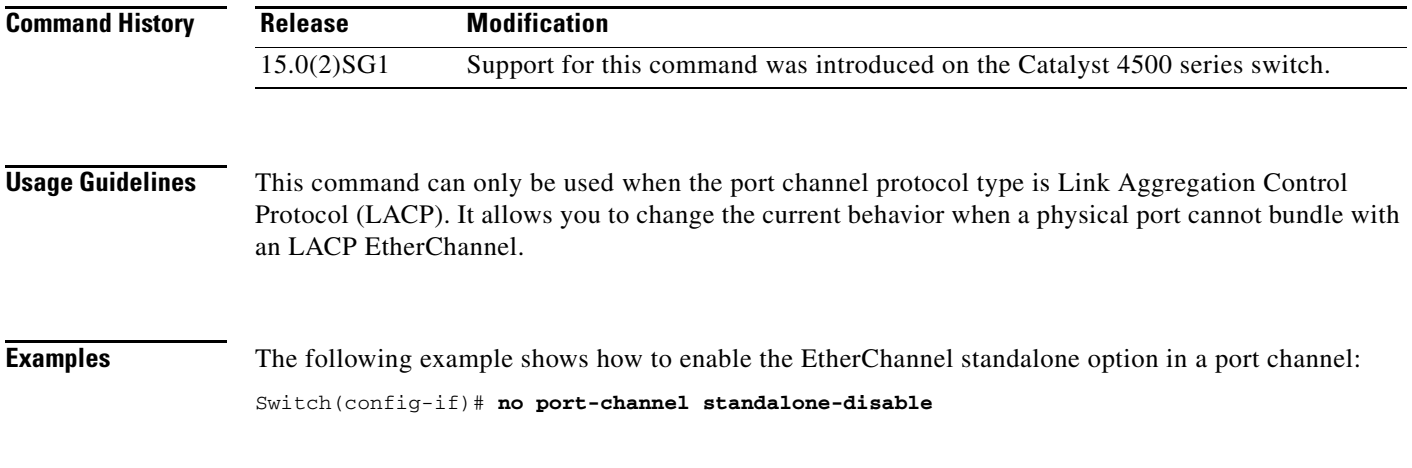

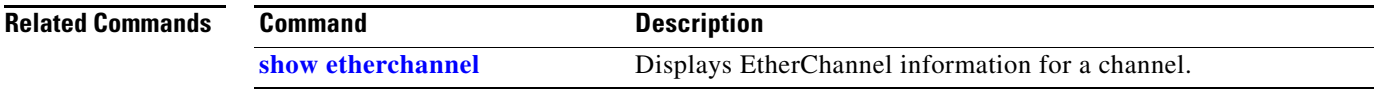

### <span id="page-571-0"></span>**port-security mac-address**

To configure a secure address on an interface for a specific VLAN or VLAN range, use the **port-securit**y **mac-address** command.

**port-security mac-address** *mac\_address*

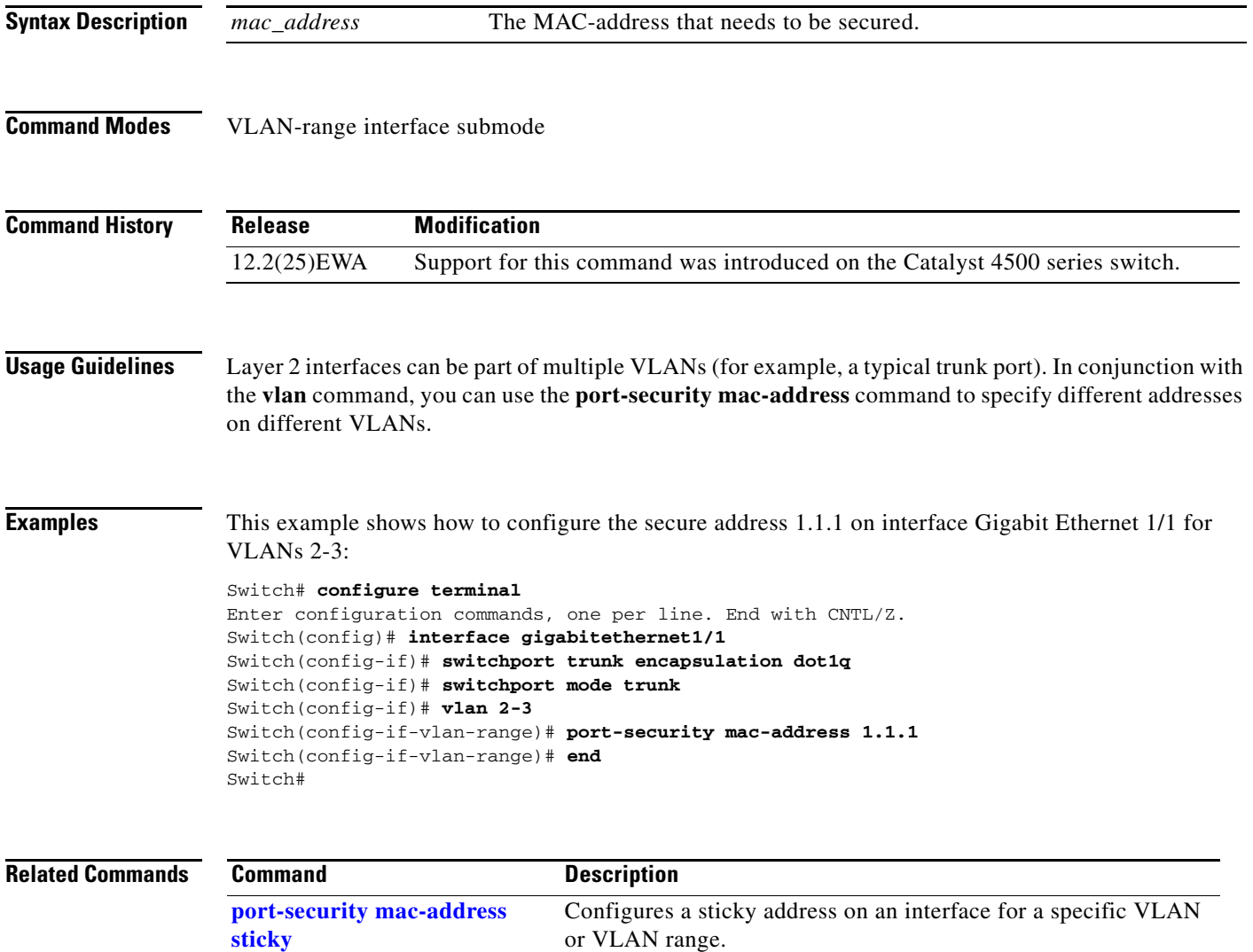

**[port-security maximum](#page-573-0)** Configures the maximum number of addresses on an interface for a specific VLAN or VLAN range.

### <span id="page-572-0"></span>**port-security mac-address sticky**

To configure a sticky address on an interface for a specific VLAN or VLAN range, use the **port-security mac-address sticky** command.

**port-security mac-address sticky** *mac\_address*

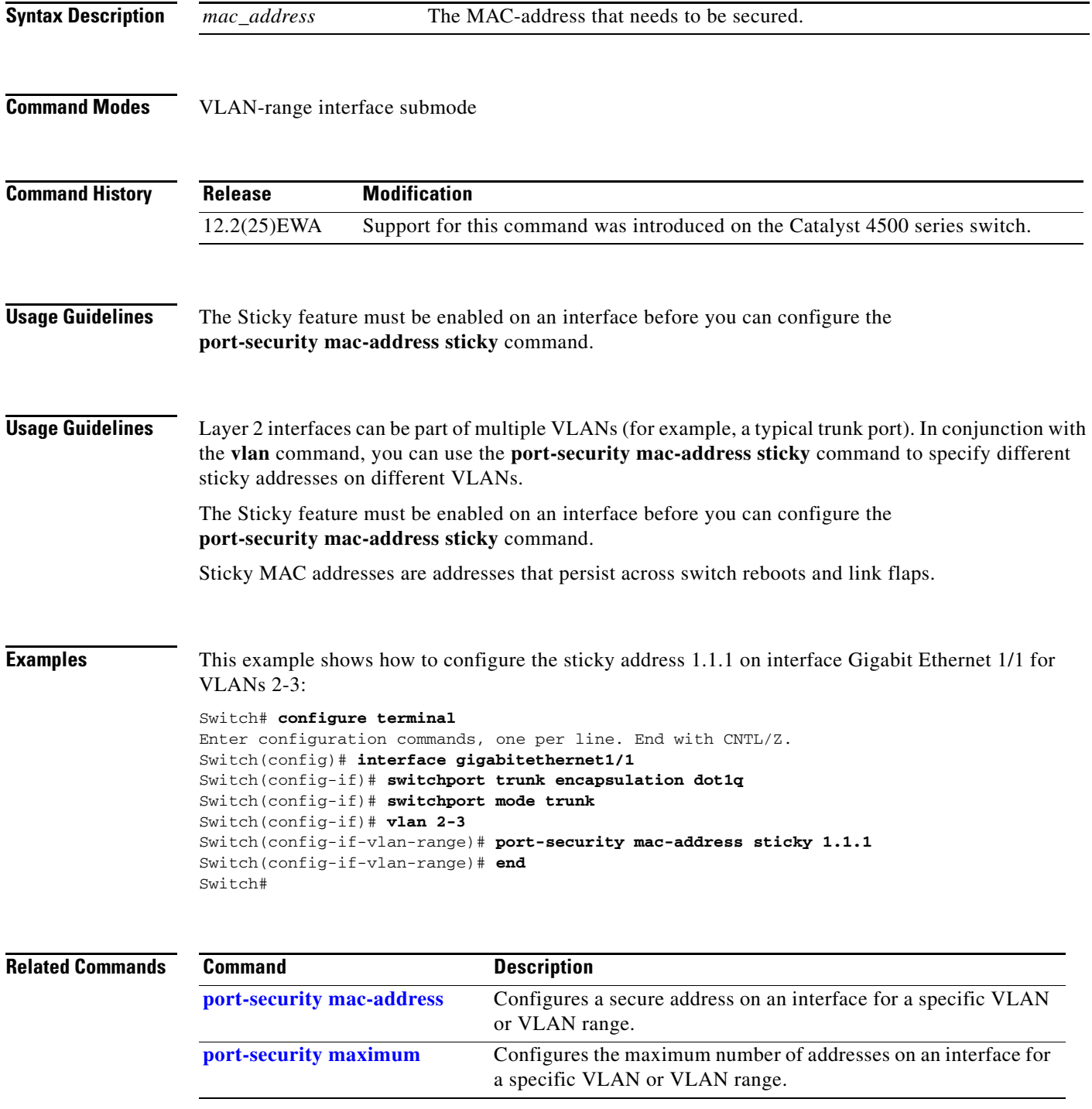

# <span id="page-573-0"></span>**port-security maximum**

To configure the maximum number of addresses on an interface for a specific VLAN or VLAN range, use the **port-security maximum** command.

**port-security maximum** *max\_value*

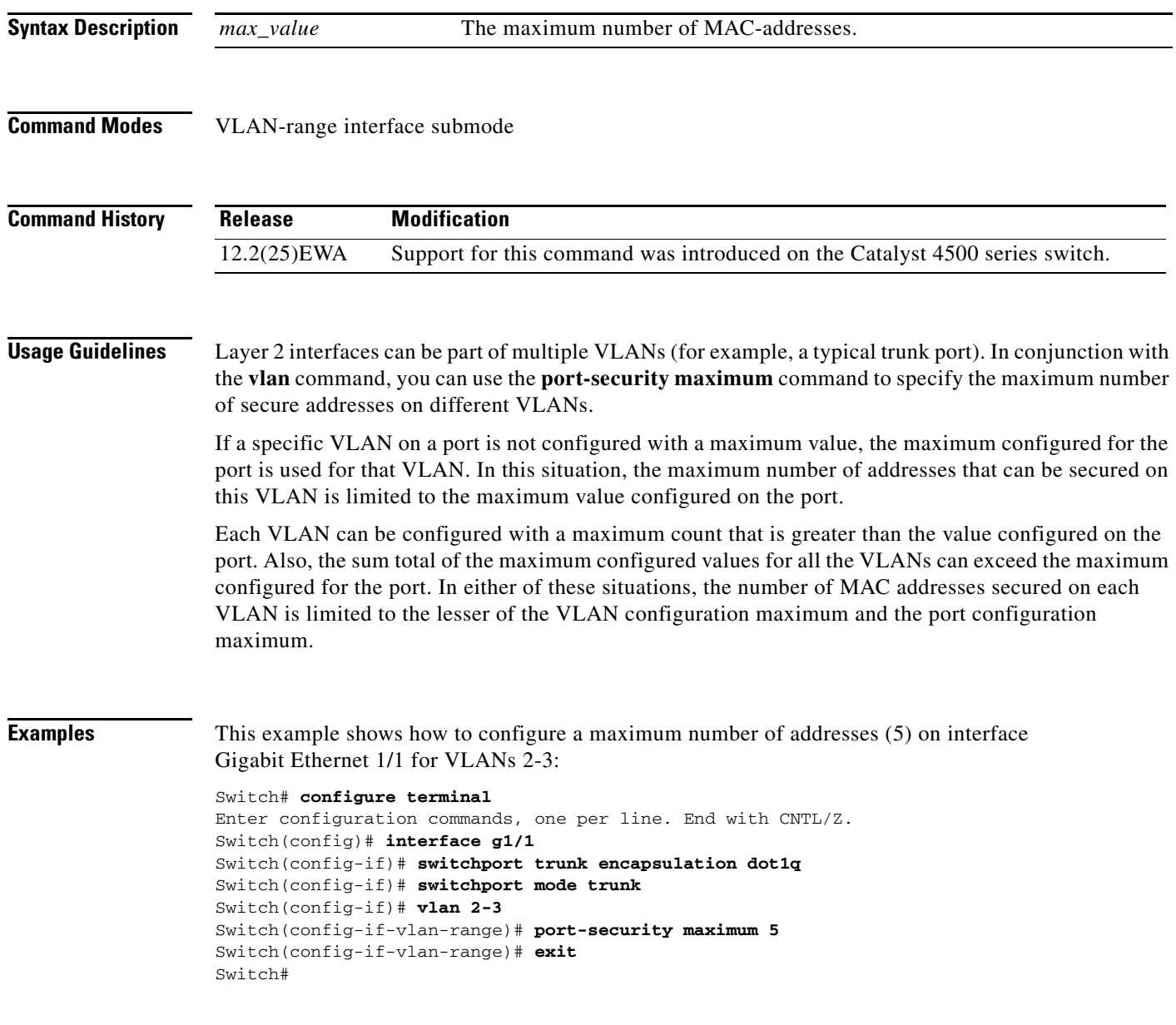

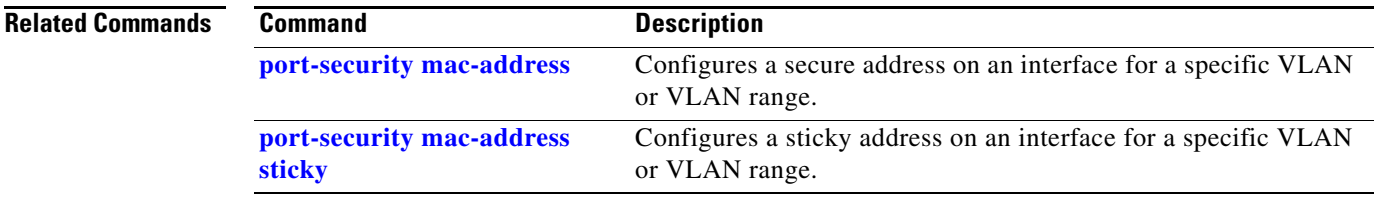

### **power dc input**

To configure the power DC input parameters on the switch, use the **power dc input** command. To return to the default power settings, use the **no** form of this command.

**power dc input** *watts*

**no power dc input** 

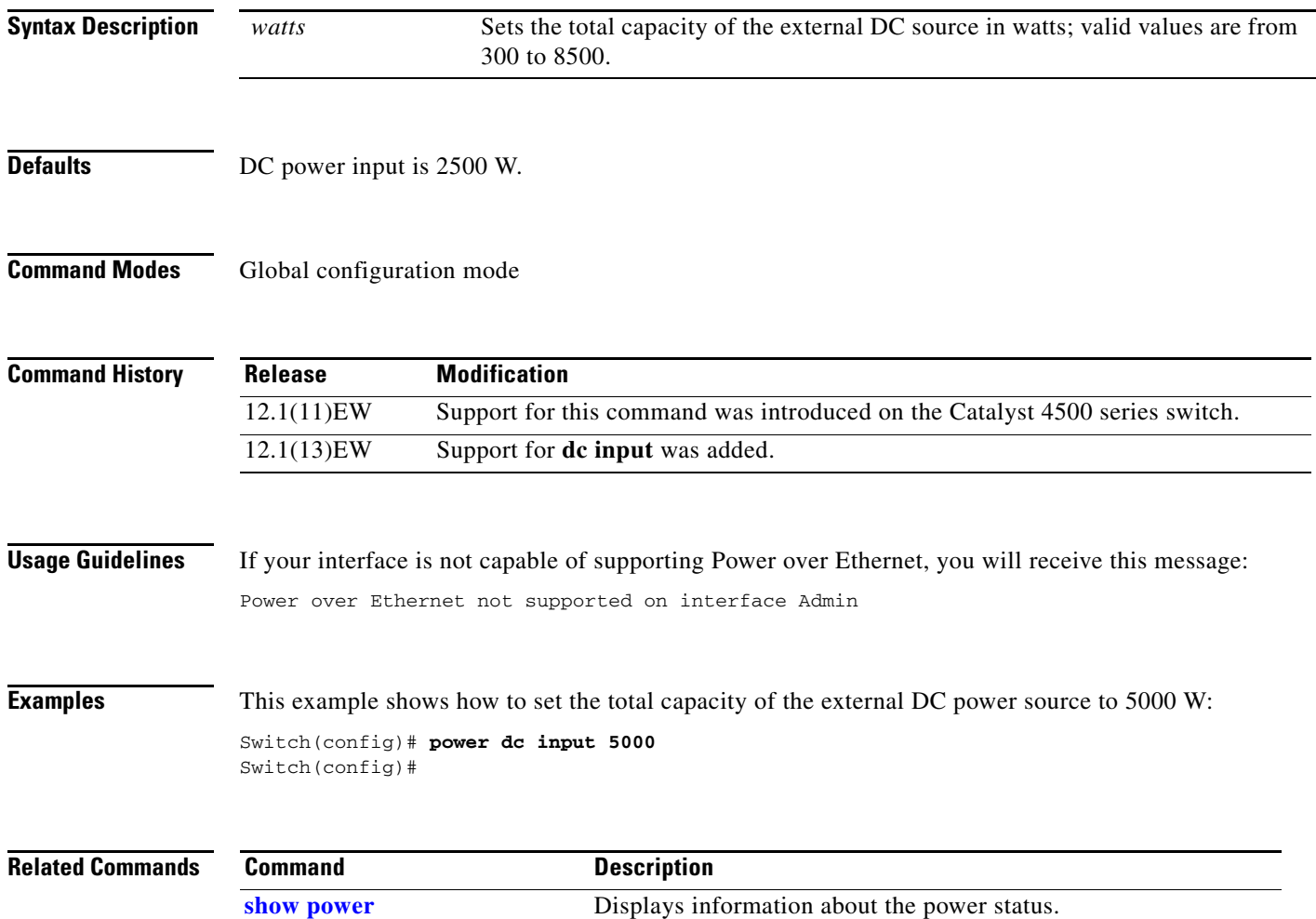
Г

## **power efficient-ethernet auto**

To enable EEE, use the **power efficient-ethernet auto** command. To disable EEE, use the **no** form of this command.

**power efficient-ethernet auto**

**no power efficient-ethernet auto**

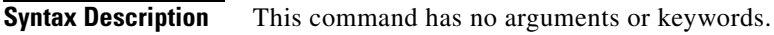

- **Defaults** EEE is disabled
- **Command Modes** Global configuration mode

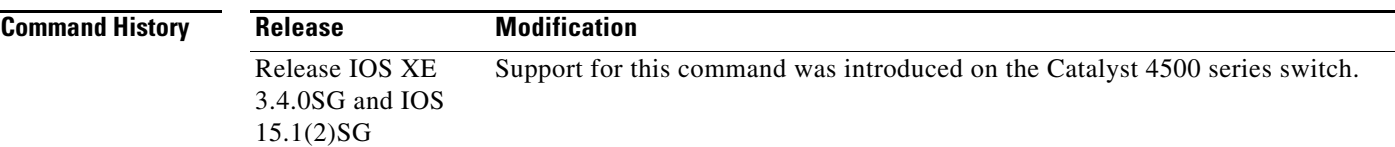

## **Usage Guidelines** EEE is supported on WS-X4748-UPOE+E and WS-X4748-RJ45-E.

EEE defines support for physical layer devices (PHYs) to operate in Low Power Idle (LPI) mode. When enabled, EEE supports QUIET times during low link utilization allowing both sides of a link to disable portions of each PHY's operating circuitry and save power. This functionality is provided per port and is not enabled by default. To avoid issues with EEE functionality on any port during run-time, Cisco provides the **power efficient-ethernet auto** command to enable or disable EEE.

Because EEE relies on Auto Negotiation pulse to determine whether to activate EEE, the port must initially enable auto negotiation. Furthermore, EEE is the correct action provided the speed is auto 100M, auto 1000M, or auto 100M and 1000M. 10M (either auto or forced mode) does not require EEE for power saving.

**Examples** This example shows how to enable EEE:

Switch# **config t** Switch(config)# **interface gigabitethernet 1/1** Switch(config-if)# **power efficient-ethernet auto** Switch(config-if)# **exit**

# <span id="page-577-0"></span>**power inline**

To set the inline-power state for the inline-power-capable interfaces, use the **power inline** command. To return to the default values, use the **no** form of this command.

**power inline** {**auto** [**max** *milliwatt*] | **never** | **static** [**max** *milliwatt*] | **consumption** *milliwatt*}

**no power inline**

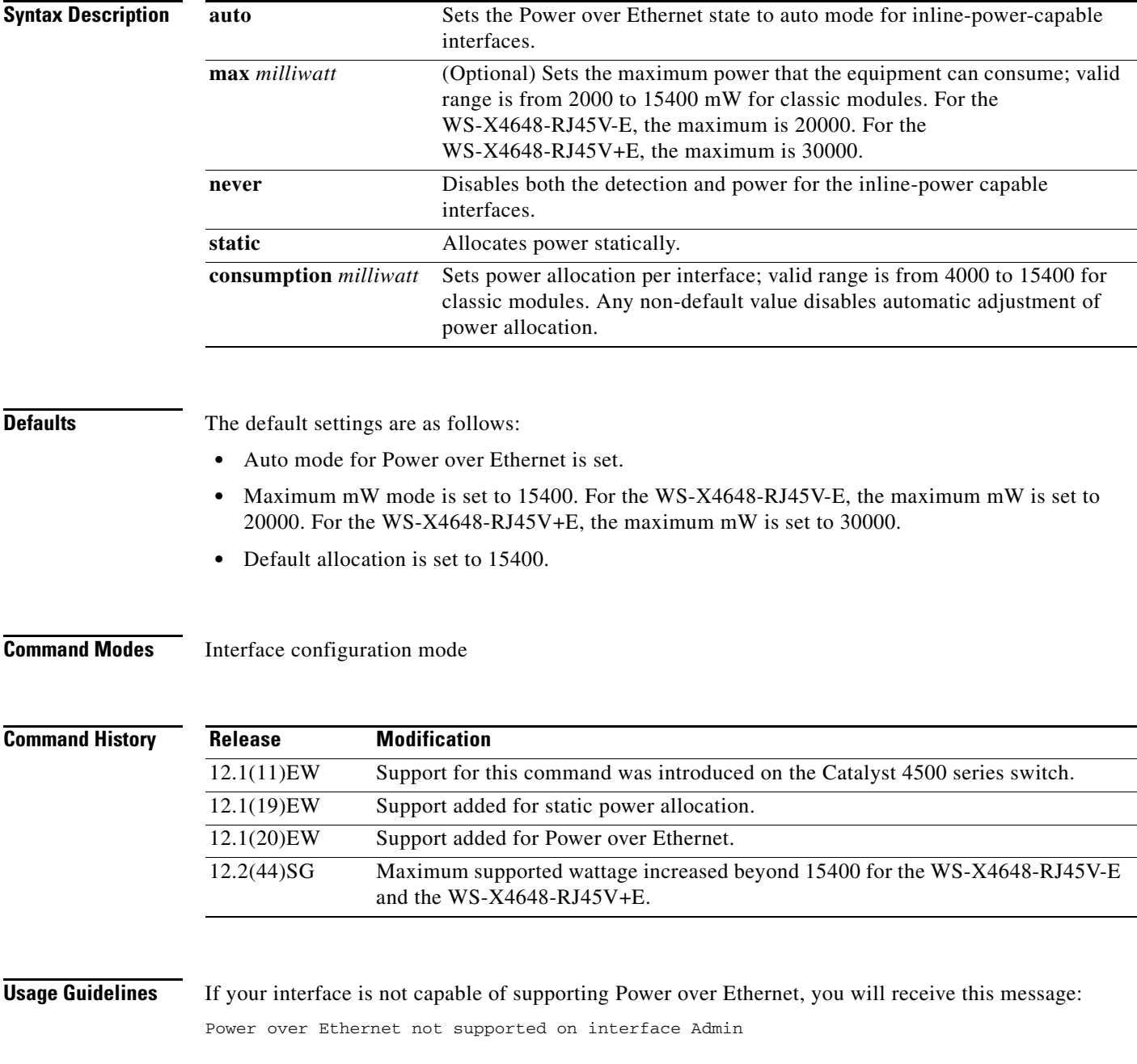

**Examples** This example shows how to set the inline-power detection and power for the inline-power-capable interfaces:

```
Switch# configure terminal
Enter configuration commands, one per line. End with CNTL/Z.
Switch(config)# interface fastethernet 4/1
Switch(config-if)# power inline auto
Switch(config-if)# end
Switch#
```
This example shows how to disable the inline-power detection and power for the inline-power-capable interfaces:

```
Switch# configure terminal
Enter configuration commands, one per line. End with CNTL/Z.
Switch(config)# interface fastethernet 4/1
Switch(config-if)# power inline never
Switch(config-if)# end
Switch#
```
This example shows how to set the permanent Power over Ethernet allocation to 8000 mW for Fast Ethernet interface 4/1 regardless what is mandated either by the 802.3af class of the discovered device or by any CDP packet that is received from the powered device:

```
Switch# configure terminal
Enter configuration commands, one per line. End with CNTL/Z.
Switch(config)# interface fastethernet 4/1
Switch(config-if)# power inline consumption 8000
Switch(config-if)# end
Switch#
```
This example shows how to pre-allocate Power over Ethernet to 16500 mW for Gigabit Ethernet interface 2/1 regardless of what is mandated either by the 802.3af class of the discovered device or by any CDP packet that is received from the powered device:

```
Switch# configure terminal
Enter configuration commands, one per line. End with CNTL/Z.
Switch(config)# interface gigabitethernet 2/1
Switch(config-if)# power inline static max 16500
Switch(config-if)# end
Switch#
```
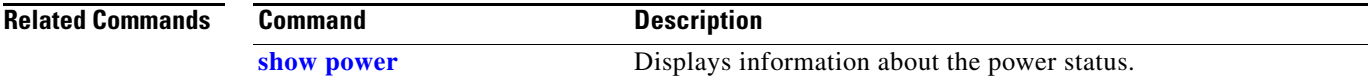

# **power inline consumption**

To set the default power that is allocated to an interface for all the inline-power-capable interfaces on the switch, use the **power inline consumption** command. To return to the default values, use the **no** form of this command.

**power inline consumption default** *milliwatts*

**no power inline consumption default** 

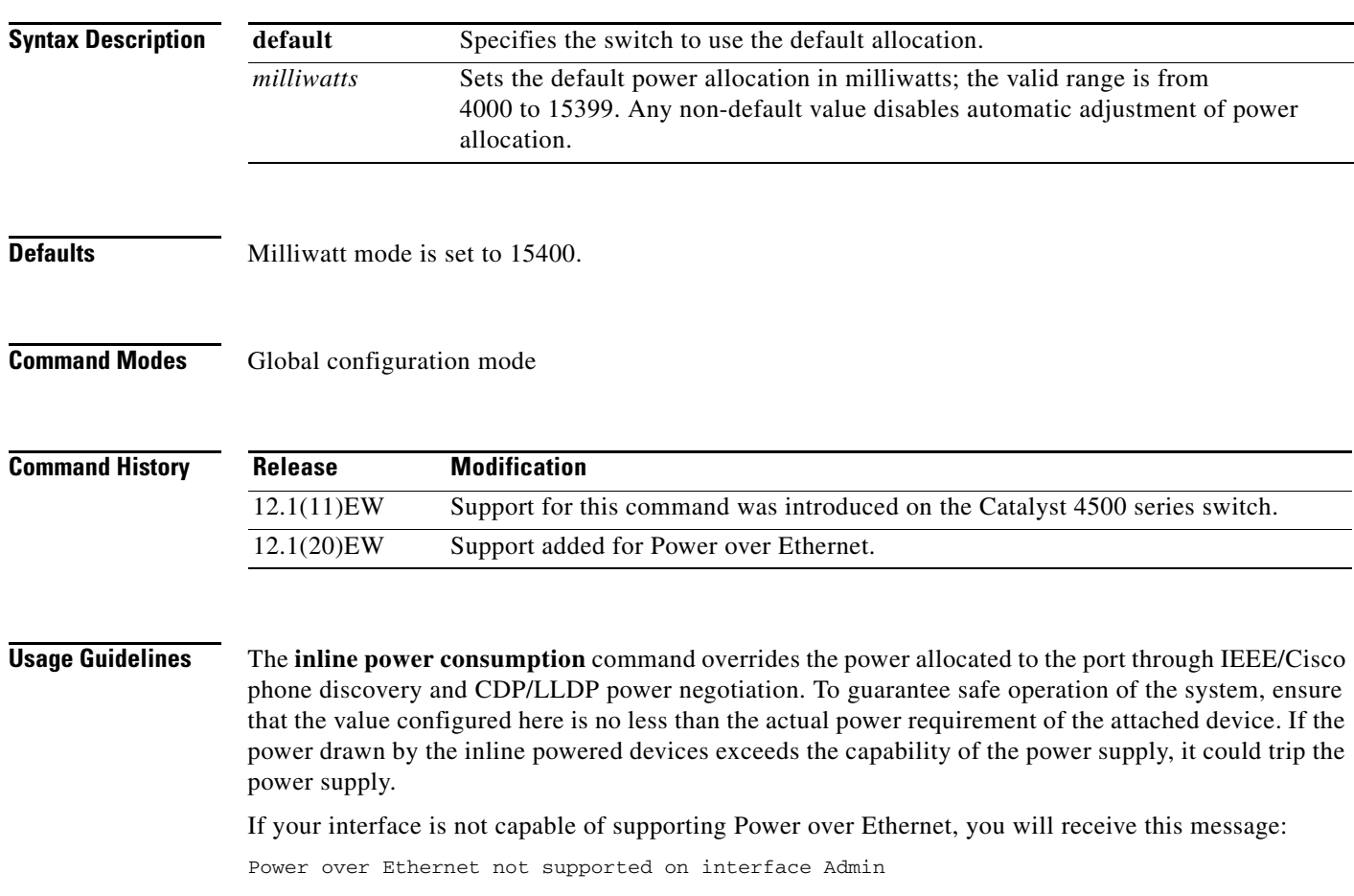

**Examples** This example shows how to set the Power over Ethernet allocation to use 8000 mW, regardless of any CDP packet that is received from the powered device:

> Switch# **configure terminal** Enter configuration commands, one per line. End with CNTL/Z. Switch(config)# **power inline consumption default 8000** Switch(config)# **end** Switch#

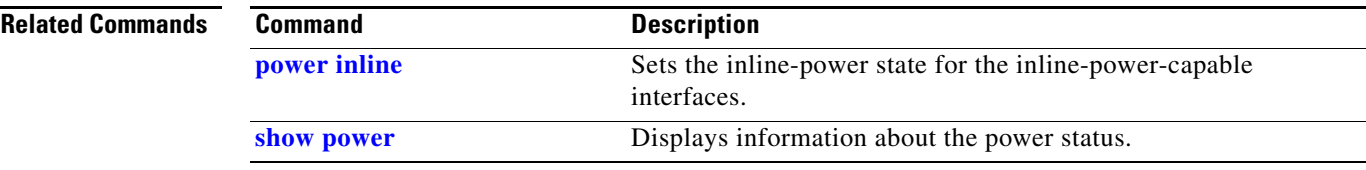

# **power inline four-pair forced**

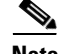

**Note** This command is available only on Supervisor Engine 7-E, Supervoisor Engine 7L-E, and Supervisor Engine 8-E.

To automatically enable power on both signal and spare pairs from a switch port, provided the end-device is PoE capable on both signal and spare pairs but does not support the CDP or LLDP extensions required for UPOE, use the **power inline four-pair forced** command.

### **power inline four-pair forced**

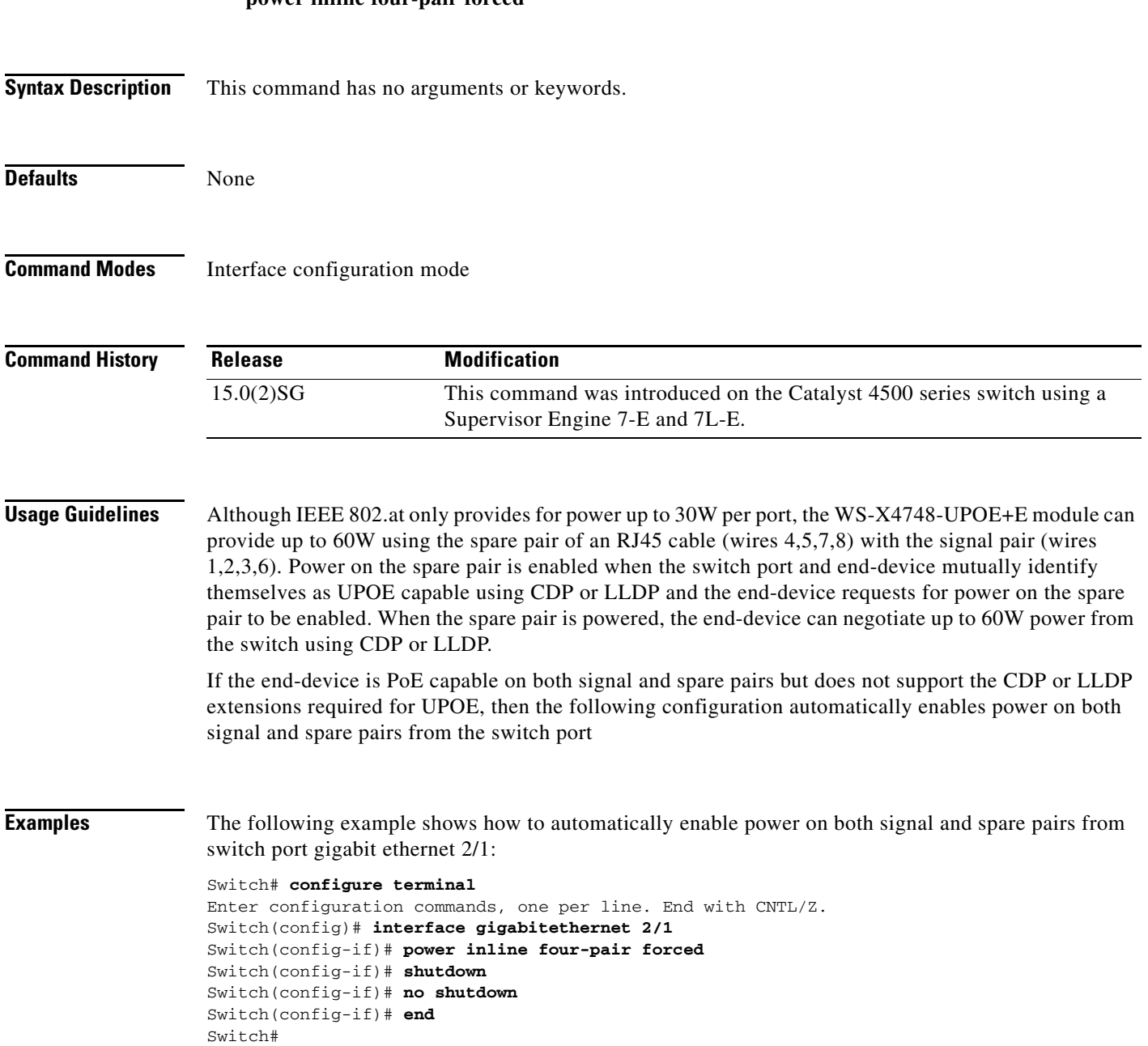

Do not enter this command if the end-device is incapable of sourcing inline power on the spare pair or if the end-device supports the CDP or LLDP extensions for UPOE.

# **power inline logging global**

To enable console messages that show when a PoE device has been detected and to show when a PoE device has been removed, use the **power inline logging global** command.

### **power inline logging global**

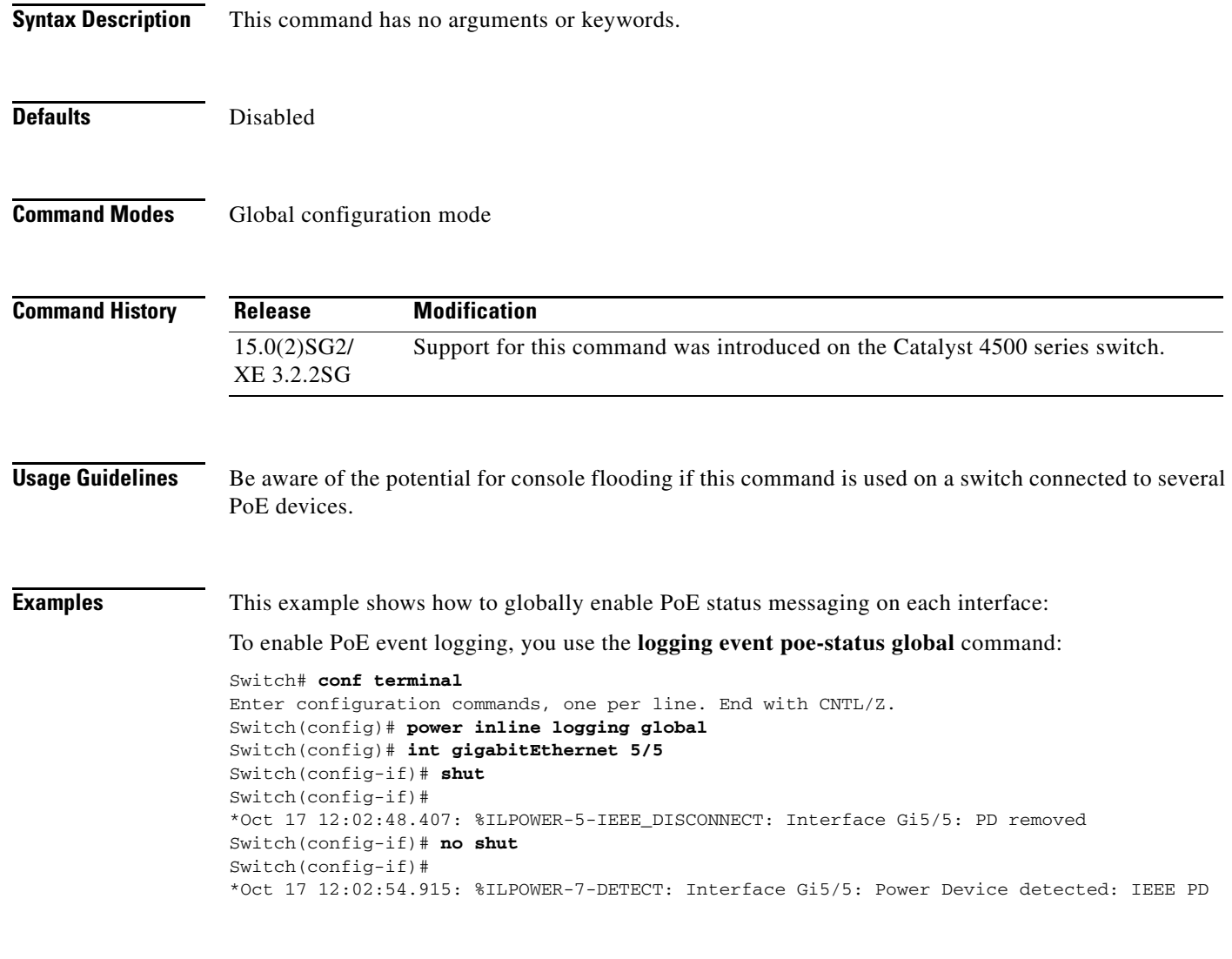

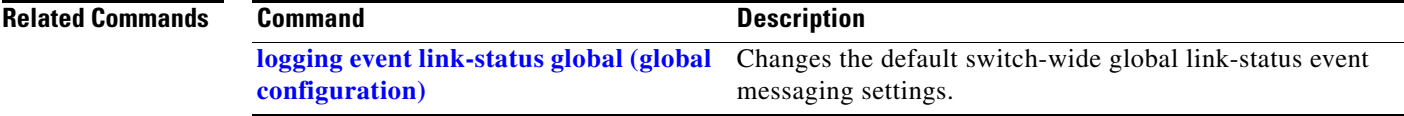

**Chapter 2 Cisco IOS Commands for the Catalyst 4500 Series Switches**

# **power inline police**

To configure Power over Ethernet policing on a particular interface, use the **power inline police**  command. The **no** form of the command disables PoE policing on an interface.

**power inline police** [**action**] [**errdisable** | **log**]

**no power inline police** [**action**] [**errdisable** | **log**]

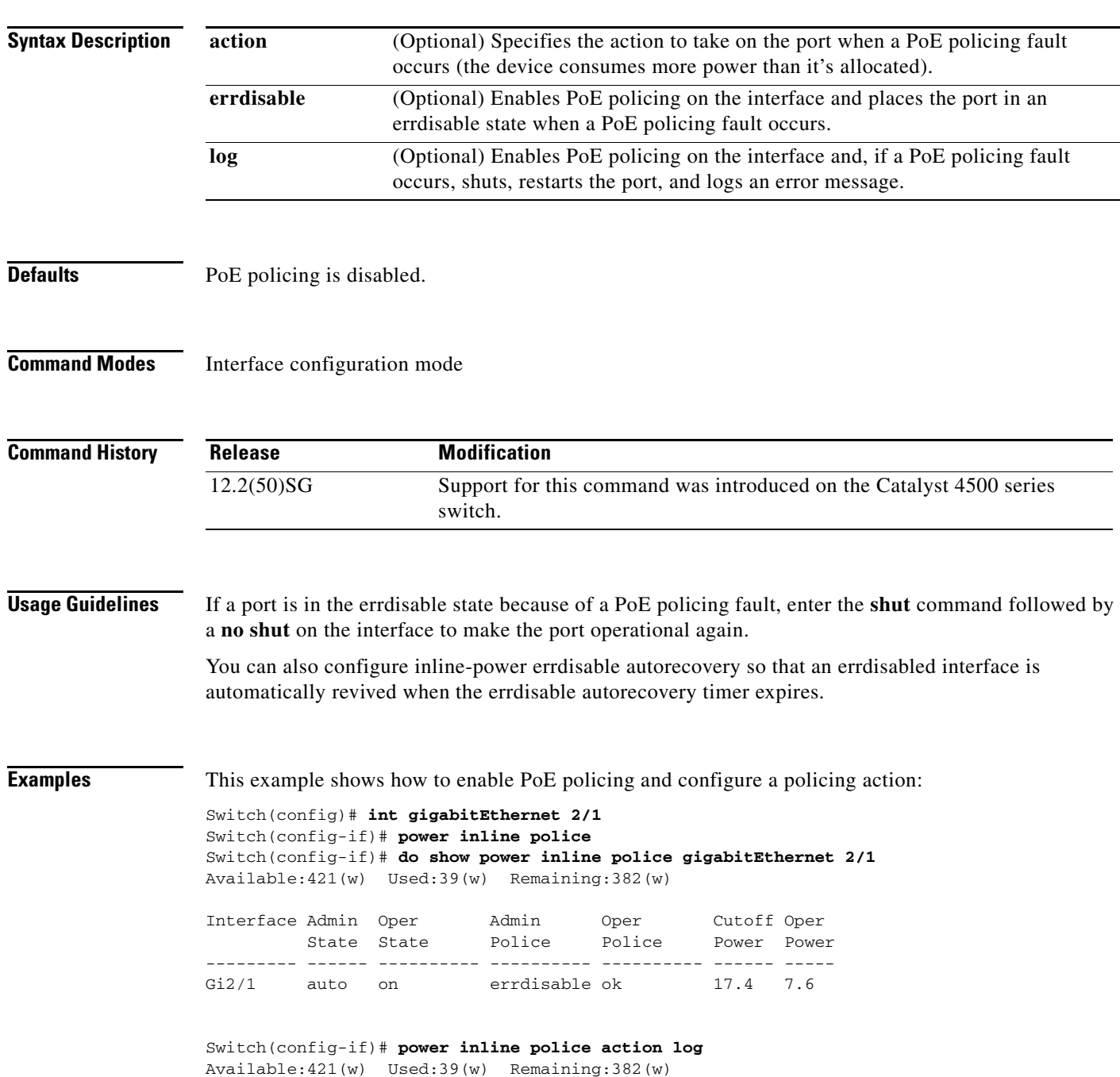

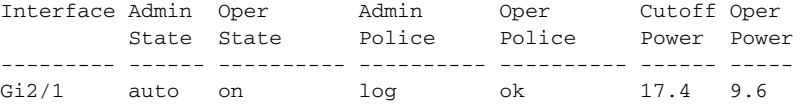

### **Related Con**

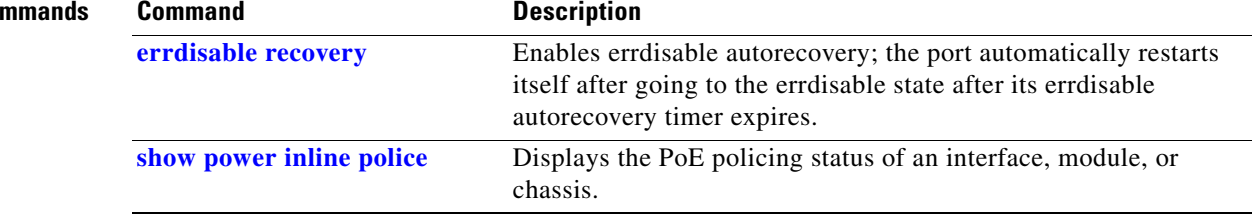

П

## **power redundancy combined max inputs**

To configure the power settings for the chassis specifically for 'Combined Mode Resiliency', use the **power redundancy combined max inputs** command. To return to the default setting, use the **default**  form of this command.

```
\mathscr{P}
```
**Note** This feature only applies in combined mode when both power supply bays contain the 4200 W AC, 6000 W AC, or 9000W power supply.

**power redundancy combined max inputs {***x* | *y***}**

**default power redundancy combined max inputs**

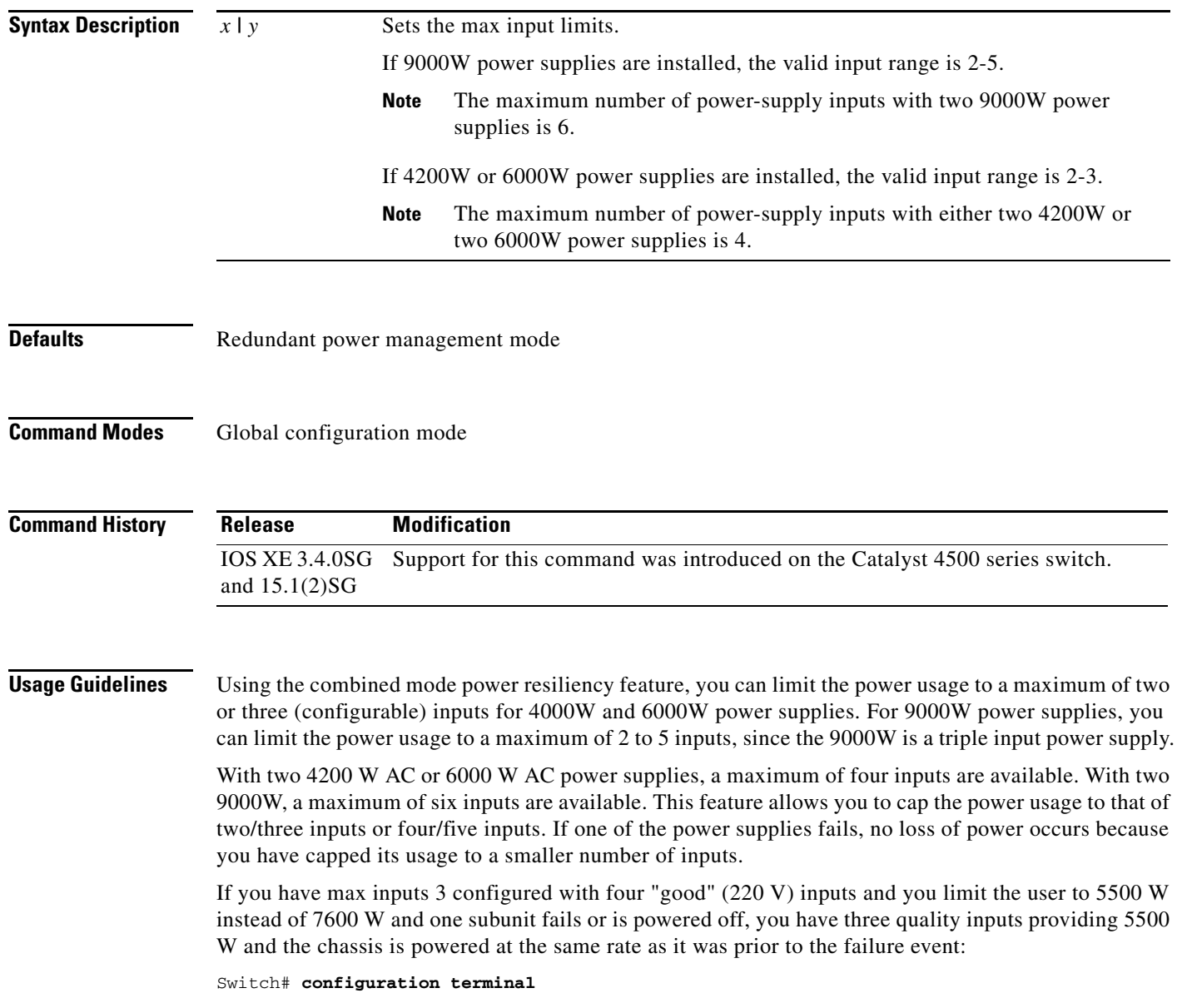

```
Enter configuration commands, one per line. End with CNTL/Z.
Switch(config)# power redundancy combined max inputs 3
Switch(config)# end
Switch#
14:32:01: %SYS-5-CONFIG_I: Configured from console by console
```
Here is the output of the **show power** command prior to invoking this feature:

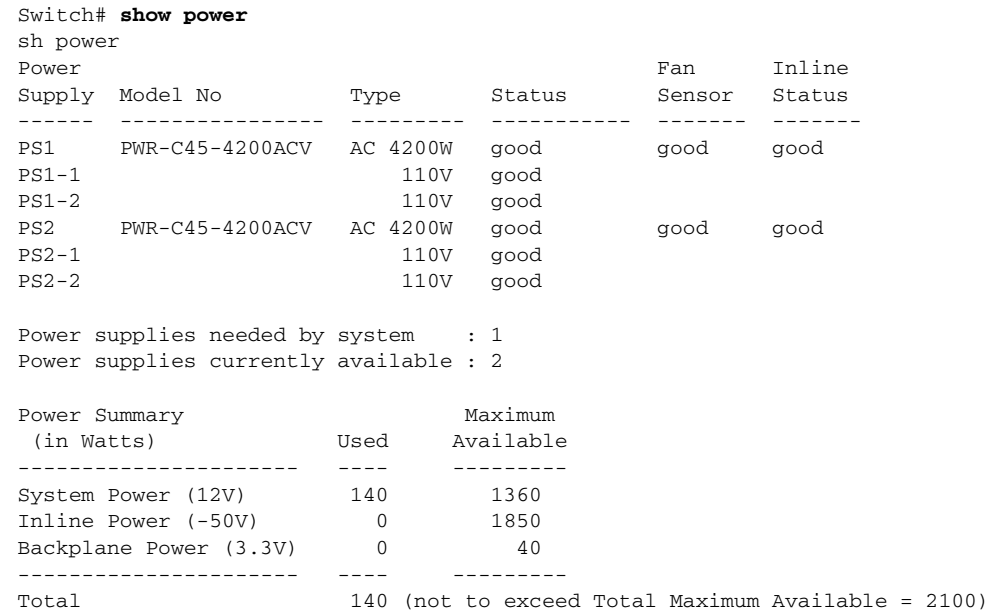

Here is the output after invoking this feature. The combined mode was indicated before **Power supplies needed = 2** in the output of the **show power** command, combined mode is now indicated by the phrase **Power supplies needed by system: 2 Maximum Inputs = 3**.

```
Switch# show power
sh power
Power Fan Inline (Formulated Section 1) and the second section of the Fan Inline of the Section 1 and 1 and 1
Supply Model No Type Status Sensor Status
------ ---------------- --------- ----------- ------- -------
PS1 PWR-C45-4200ACV AC 4200W good good good 
PS1-1 110V good 
PS1-2 110V good 
PS2 PWR-C45-4200ACV AC 4200W good good good 
PS2-1 110V good 
PS2-2 110V good 
Power supplies needed by system : 2 Maximum Inputs = 3 
Power supplies currently available : 2
Power Summary Maximum
 (in Watts) Used Available
---------------------- ---- ---------
System Power (12V) 140 2400
\frac{1}{2000} The Power (-50V) 0 2000
Backplane Power (3.3V) 0 40
---------------------- ---- ---------
Total 140 (not to exceed Total Maximum Available = 2728)
```
Switch#

Here's another example of combined mode resiliency with 9000W power supply with a maximum of six active inputs, limited to 3 inputs:

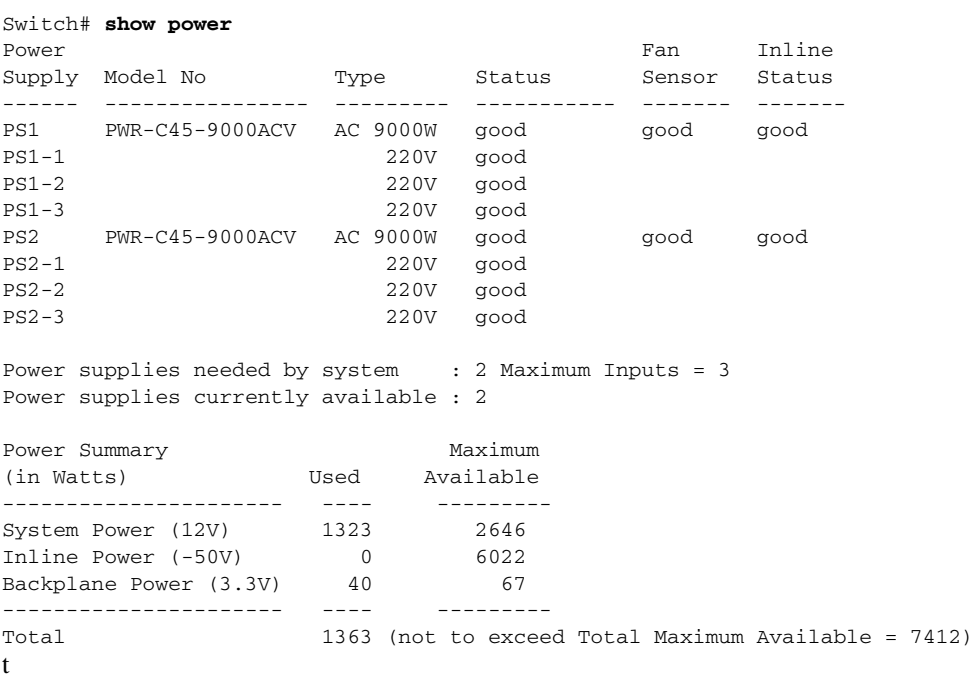

**Examples** The following example shows how to configure the combined mode resiliency feature when a 9000W AC power supply is detected.

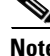

**Note** The power usage is limited to four or five inputs.

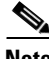

**Note** The maximum inputs part of the command is ignored by all power supplies other than 9000 W AC.

```
Switch# configure terminal
Switch(config)# power redundancy combined max inputs {2 | 5}
```
The following example shows how to configure the combined mode resiliency feature if f a 9000W AC power supply is not detected.

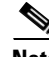

**Note** The power usage is limited to two or three inputs.

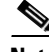

**Note** The maximum inputs part of the command is ignored by all power supplies other than the 4200 W AC or 6000 W AC.

```
Switch# configure terminal
Switch(config)# power redundancy combined max inputs {2 | 3}
```
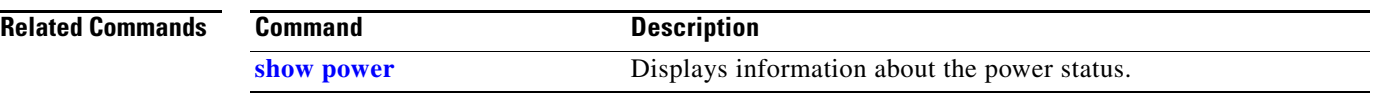

П

# **power redundancy-mode**

To configure the power settings for the chassis, use the **power redundancy-mode** command. To return to the default setting, use the **default** form of this command.

**power redundancy-mode** {**redundant** | **combined**}

**default power redundancy-mode**

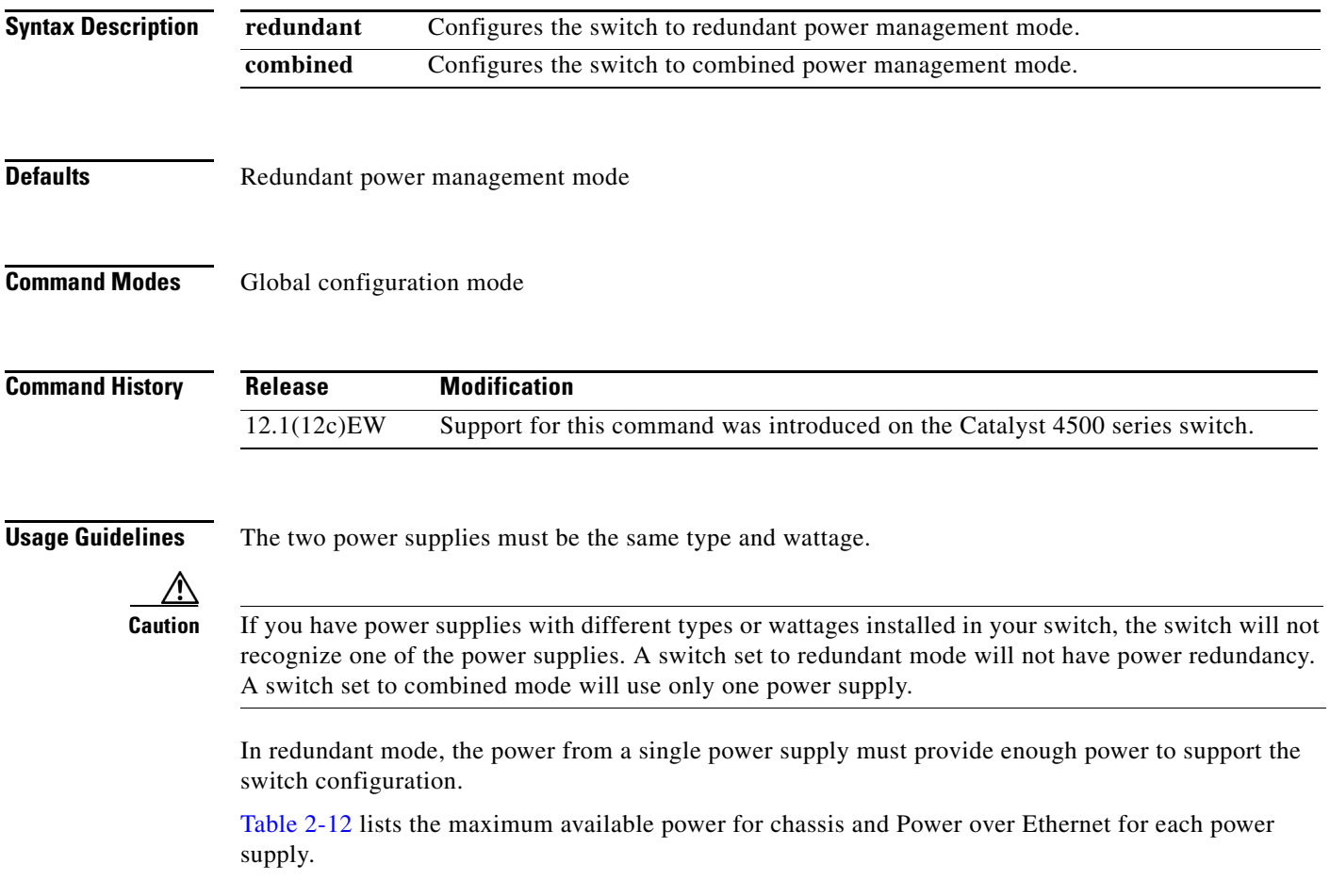

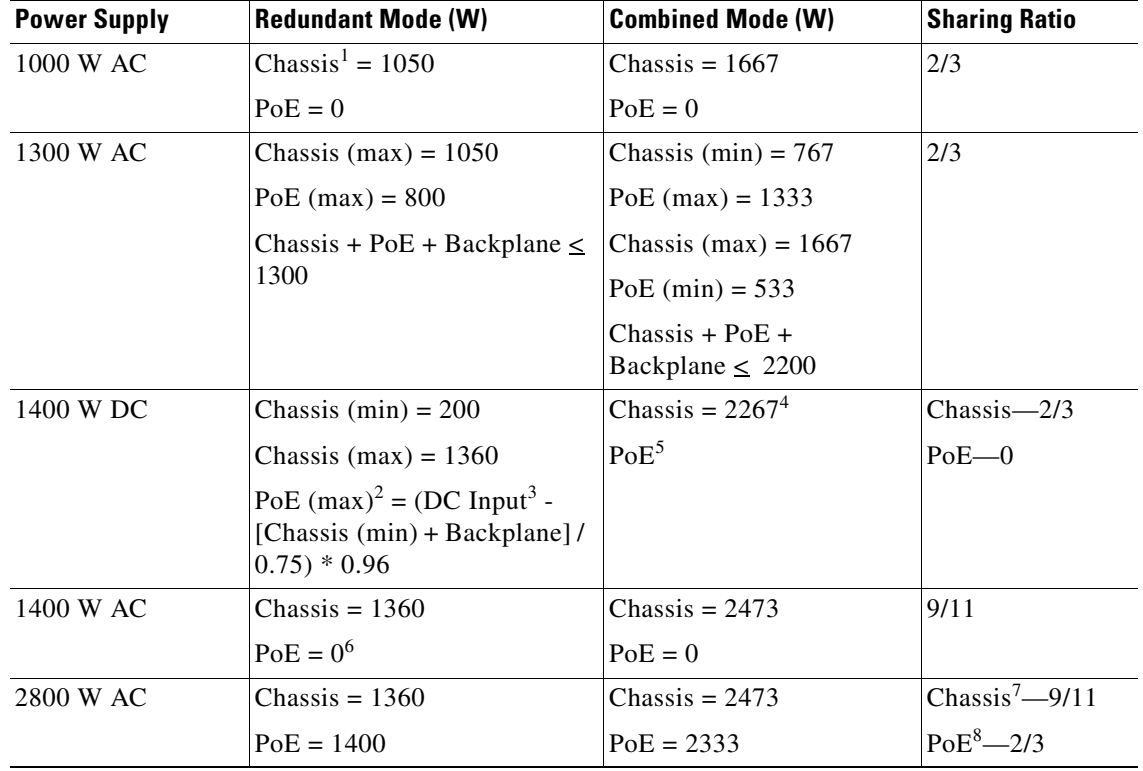

<span id="page-591-0"></span>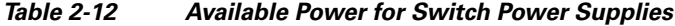

1. Chassis power includes power for the supervisor engine(s), all line cards, and the fan tray.

2. The efficiency for the 1400 W DC power supply is 0.75, and 0.96 is applied to PoE.

3. DC input can vary for the 1400 W DC power supply and is configurable. F.

4. Not available for PoE.

5. Not available for PoE.

6. No voice power.

7. Data-only.

8. Inline power.

**Special Considerations for the 4200 W AC, 6000 W AC, and 9000W Power Supplies**

The 4200 W AC and 6000 W AC power supply has two inputs: each can be powered at 110 or 220 V.

The 9000 W AC power supply has three inputs: each can be powered at 110 or 220V.

As with other power supplies, the two power supplies must be of the same type (6000 W AC or 4200 W AC or 9000 W AC). Otherwise, the right power supply is put in err-disable state and the left one is selected. In addition, all the inputs to the chassis must be at the same voltage. In redundant mode, the inputs to the left and right power supplies must be identical. If the left and right power supplies are powered in redundant mode, the power values is based on the power supply with the higher output wattage.

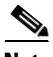

**Note** When the system is powered with a 4200 W, 6000 W, or 9000W power supply either in 110 V or 220 V combined mode operation, the available power is determined by the configuration of the system (the type of line cards, the number of line cards, number of ports consuming inline power, etc.) and does not reflect the absolute maximum power.

a ka

<span id="page-592-0"></span>**Note** In a matched redundant power supply configuration, if a power supply submodule fails, the other (good) power supply provides power to its full capability.

[Table 2-13](#page-592-0) illustrates how the 4200 W AC power supply is evaluated in redundant mode.

**Power Supply Chassis Power Inline Power** 110 V 660 700 110 V+110 V or 220 V 1360 1850 220 V+220 V 1360 3700

*Table 2-13 Power Output in Redundant Mode for the 4200 W AC Power Supply*

In combined mode, all the inputs to the chassis must be at the same voltage.

[Table 2-14](#page-592-1) illustrates how the 4200 W AC power supply is evaluated in combined mode.

<span id="page-592-1"></span>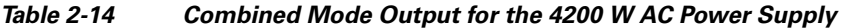

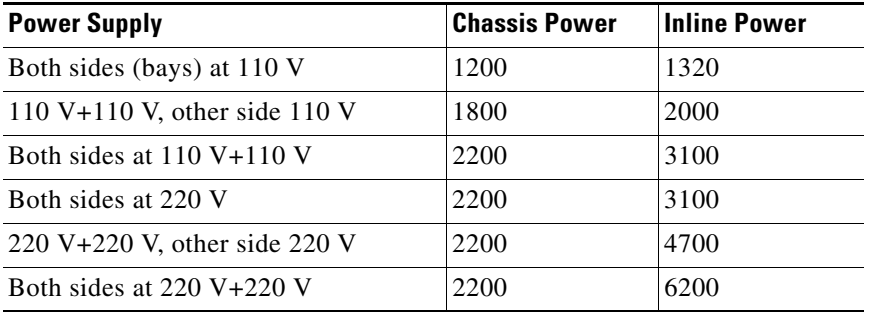

[Table 2-15](#page-592-2) illustrates how the 6000 W AC power supply is evaluated in redundant mode.

<span id="page-592-2"></span>*Table 2-15 Power Output in Redundant Mode for the 6000 W AC Power Supply*

| <b>Power Supply</b> | <b>Chassis Power</b> | <b>Inline Power</b> |
|---------------------|----------------------|---------------------|
| 110 V               | 850                  | 922                 |
| 110 V+110 V or 220V | 1700                 | 1850                |
| $220 V+220 V$       | 2200                 | 4800                |

In combined mode, all the inputs to the chassis must be at the same voltage.

[Table 2-16](#page-592-3) illustrates how the 6000 W AC power supply is evaluated in combined mode.

<span id="page-592-3"></span>*Table 2-16 Combined Mode Output for the 6000 W AC Power Supply*

| <b>Power Supply</b>           | <b>Chassis Power</b> | <b>Inline Power</b> |
|-------------------------------|----------------------|---------------------|
| Both sides (bays) at 110 V    | 1400                 | 1670                |
| 110 V+110 V, other side 110 V | 2360                 | 2560                |

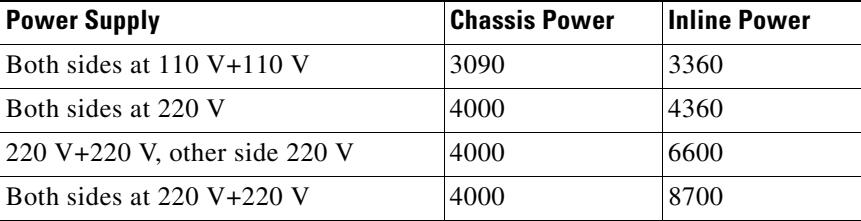

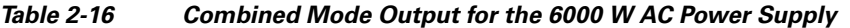

[Table 2-17](#page-593-0) illustrates how the 9000 W AC power supply is evaluated in redundant mode.

<span id="page-593-0"></span>*Table 2-17 Power Output in Redundant Mode for the 9000 W AC Power Supply*

| <b>Power Supply</b>           | 12V (data) (W) | $-50V$ (PoE) (W) | <sup>1</sup> Total Power (W) |
|-------------------------------|----------------|------------------|------------------------------|
| 110VAC                        | 960            | 1000             | 1100                         |
| $110$ VAC + 110 VAC           | 1460           | 2000             | 2200                         |
| $110$ VAC + 110 V AC + 110VAC | 1460           | 2500             | 3300                         |
| $220$ VAC                     | 1460           | 2500             | 3000                         |
| $220VAC + 220VAC$             | 1960           | 5000             | 6000                         |
| $220VAC + 220VAC + 220VAC$    | 1960           | 7500             | 9000                         |

1. Power supply output drawings should not exceed the total power.

[Table 2-18](#page-593-1) illustrates how the 9000 W AC power supply is evaluated in combined mode.

<span id="page-593-1"></span>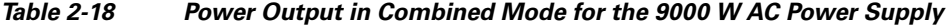

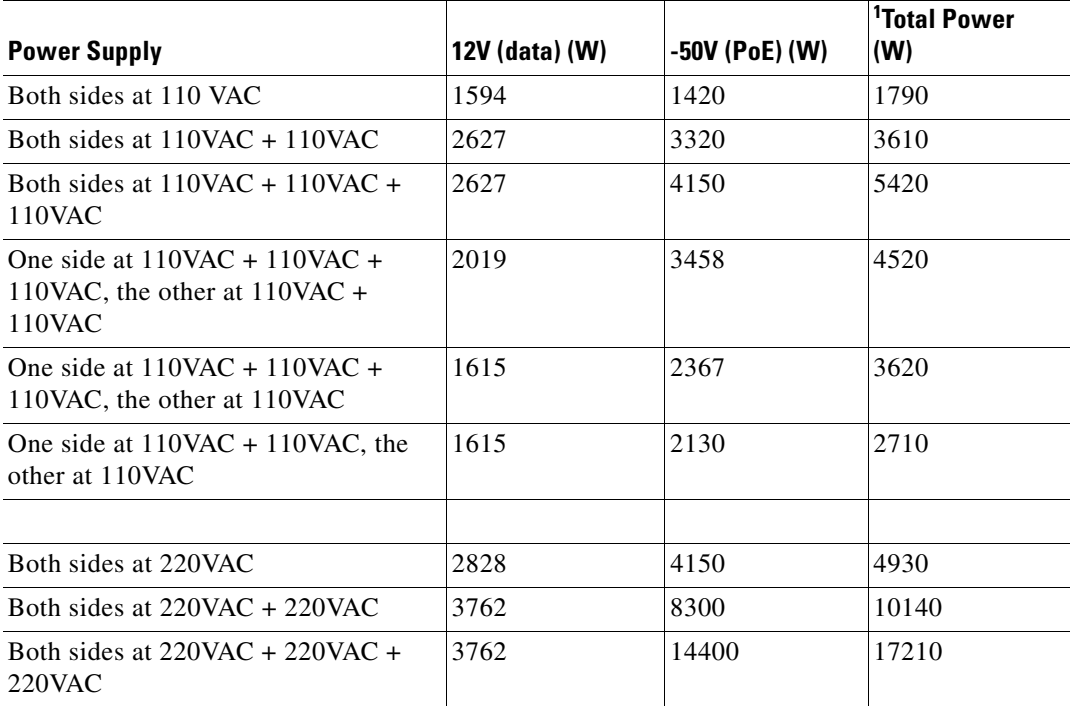

a ka

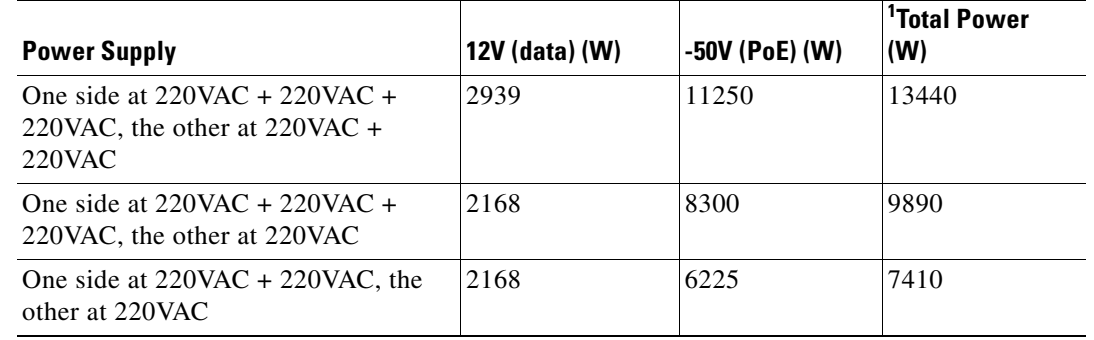

### *Table 2-18 Power Output in Combined Mode for the 9000 W AC Power Supply*

1. Power supply output drawings should not exceed the total power.

**Examples** This example shows how to set the power management mode to combined:

Switch(config)# **power redundancy-mode combined** Switch(config)#

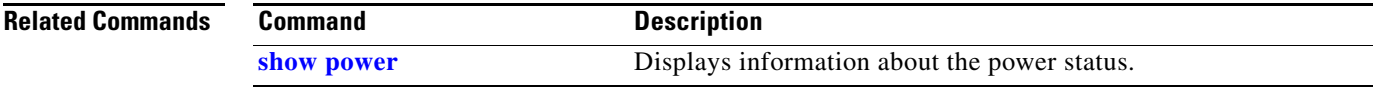

# <span id="page-595-0"></span>**pppoe intermediate-agent (global)**

To enable the PPPoE Intermediate Agent feature on a switch, use the **pppoe intermediate-agent** global configuration command. To disable the feature, use the **no** form of this command.

**pppoe intermediate-agent** 

**no pppoe intermediate-agent**

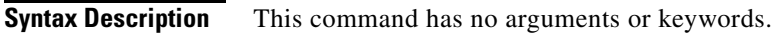

**Defaults** disabled

**Command Modes** Global configuration mode

**Command History Release Modification** 12.2(50)SG Support for this command was introduced on the Catalyst 4500 series switch.

**Usage Guidelines** You must enable PPPoE Intermediate Agent globally on a switch before you can use PPPoE Intermediate Agent on an interface or interface VLAN.

**Examples** This example shows how to enable PPPoE Intermediate Agent on a switch: Switch(config)# **pppoe intermediate-agent**

This example shows how to disable PPPoE Intermediate Agent on a switch:

Switch(config)# **no pppoe intermediate-agent**

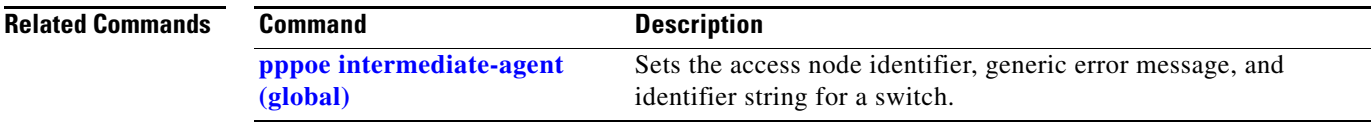

## <span id="page-596-0"></span>**pppoe intermediate-agent (interface) Note** This command takes effect only if you enable the **pppoe intermediate-agent** global command. To enable the PPPoE Intermediate Agent feature on an interface, use the **pppoe intermediate-agent**  command. To disable the feature, use the **no** form of this command. **pppoe intermediate-agent no pppoe intermediate-agent Syntax Description** This command has no arguments or keywords. **Defaults Disabled on all interfaces. Command Modes** Interface configuration mode **Command History Usage Guidelines** PPPoE Intermediate Agent is enabled on an interface provided the PPPoE Intermediate Agent is enabled both on the switch and the interface. **Examples** This example shows how to enable the PPPoE Intermediate Agent on an interface: Switch(config-if)# **pppoe intermediate-agent** This example shows how to disable the PPPoE Intermediate Agent on an interface: Switch(config-if)# **no pppoe intermediate-agent Related Commands Release Modification** 12.2(50)SG Support for this command was introduced on the Catalyst 4500 series switch. **Command Description [pppoe intermediate-agent](#page-601-0)  [format-type \(interface\)](#page-601-0)** Sets circuit ID or remote ID for an interface. **[pppoe intermediate-agent](#page-603-0)  [limit rate](#page-603-0)** Limits the rate of the PPPoE Discovery packets coming on an interface.

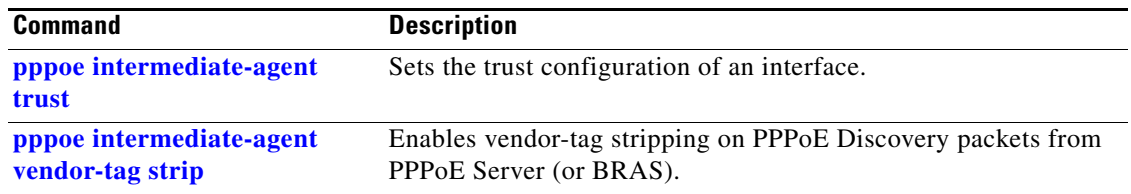

П

# <span id="page-598-0"></span>**pppoe intermediate-agent (interface vlan-range)**

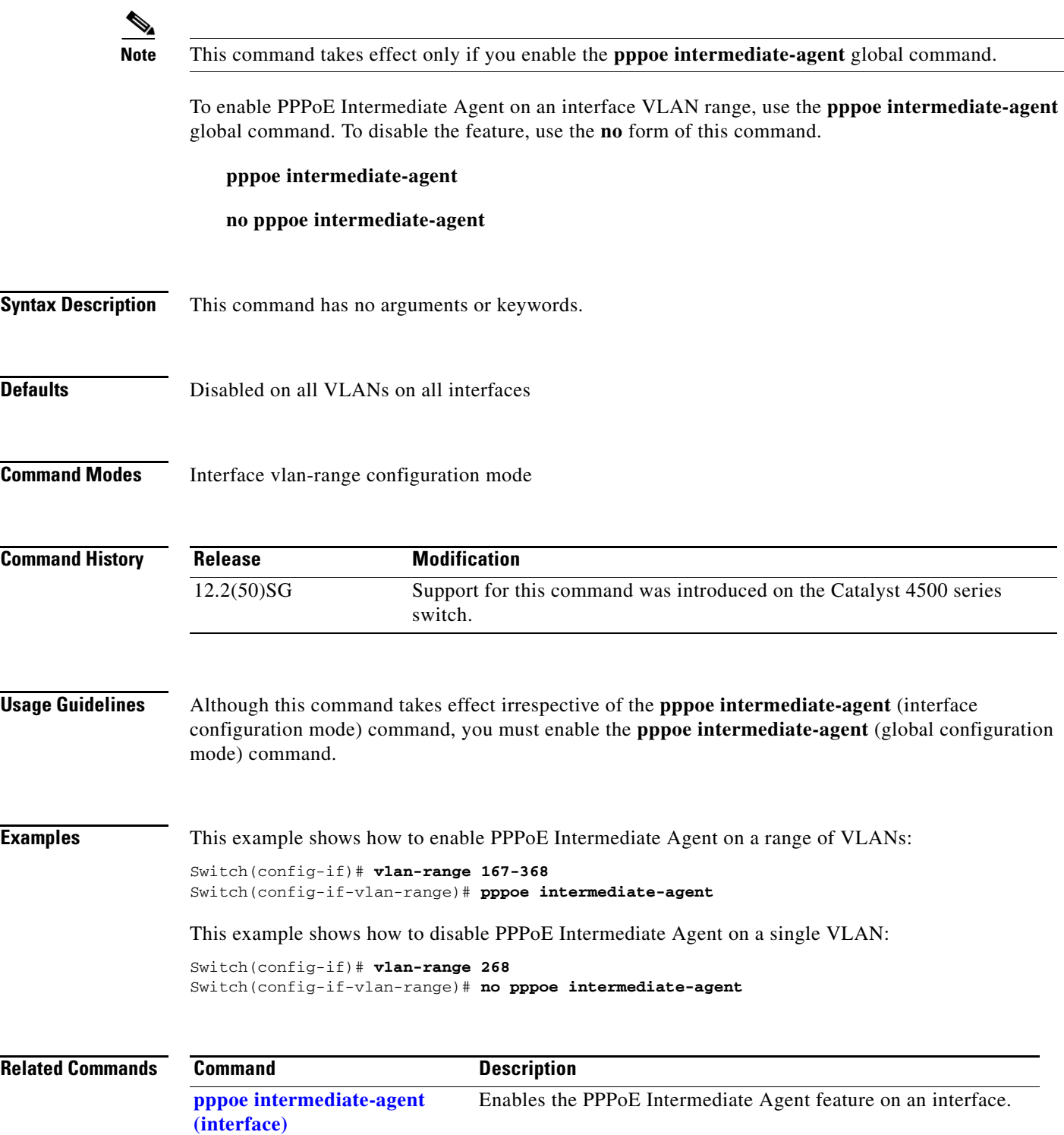

## **pppoe intermediate-agent format-type (global)**

To set the access node identifier, generic error message, and identifier string for the switch, use the **pppoe intermediate-agent format-type (global)** command. To disable the feature, use the **no** form of this command:

- **pppoe intermediate-agent format-type access-node-identifier string** *string*
- **pppoe intermediate-agent format-type generic-error-message string** *string*
- **pppoe intermediate-agent format-type identifier-string string** *string* **option {sp**|**sv**|**pv**|**spv} delimiter {**,|.|;|/|#**}**

**no pppoe intermediate-agent format-type** {**access-node-identifier** | **generic-error-message** | **identifier-string**}

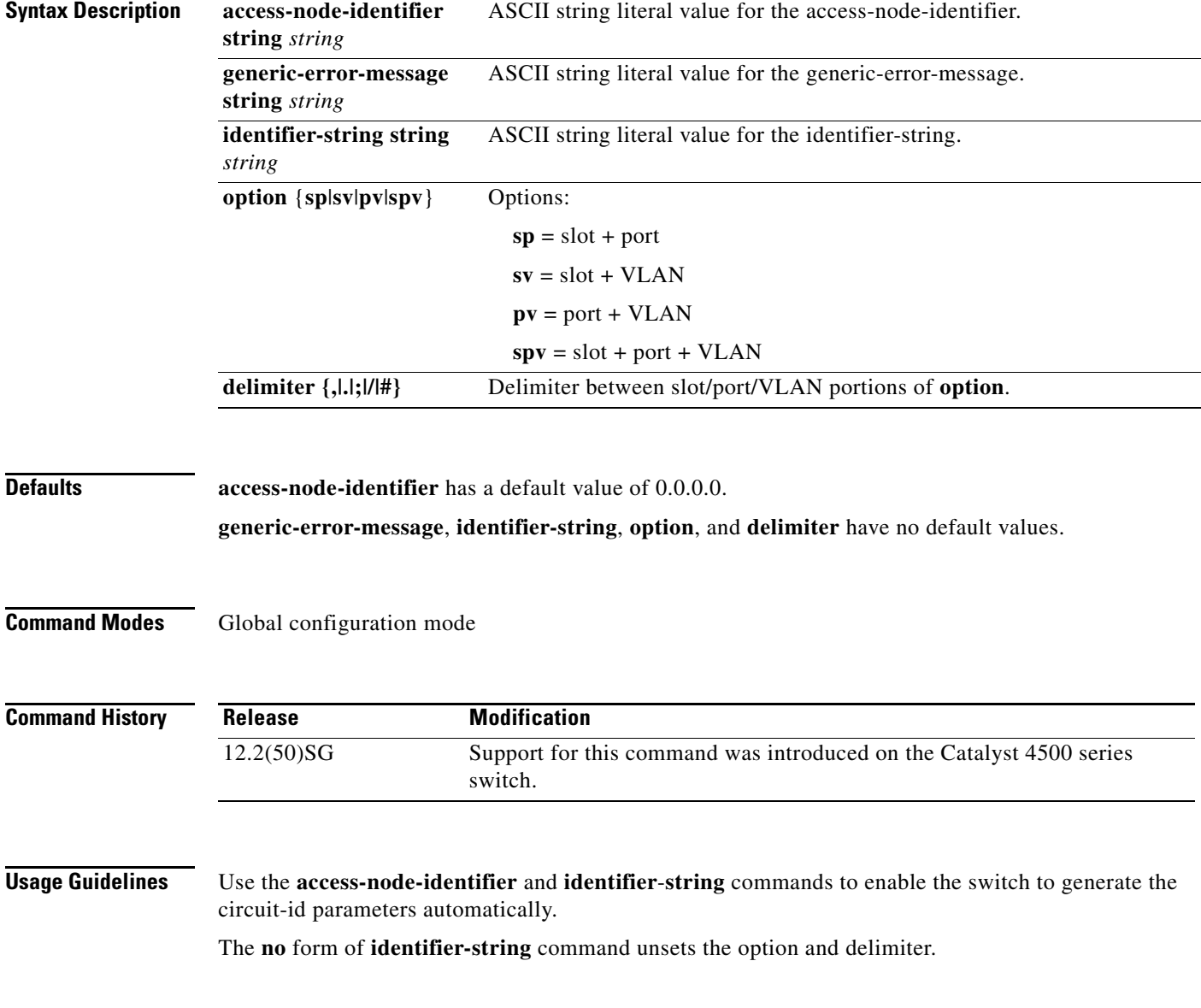

Use the **generic-error-message** command to set an error message notifying the sender that the PPPoE Discovery packet was too large.

## **Examples** This example shows how to set an access-node-identifier: Switch(config)# **pppoe intermediate-agent format-type access-node-identifier string switch-abc-123** This example shows how to unset a generic-error-message: Switch(config)# **no pppoe intermediate-agent format-type generic-error-message**

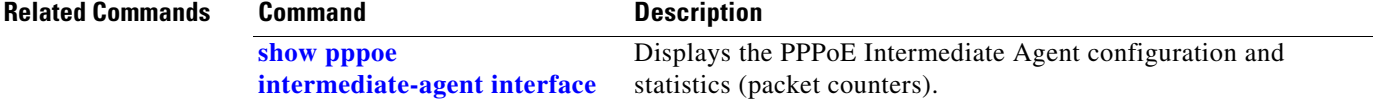

# <span id="page-601-0"></span>**pppoe intermediate-agent format-type (interface)**

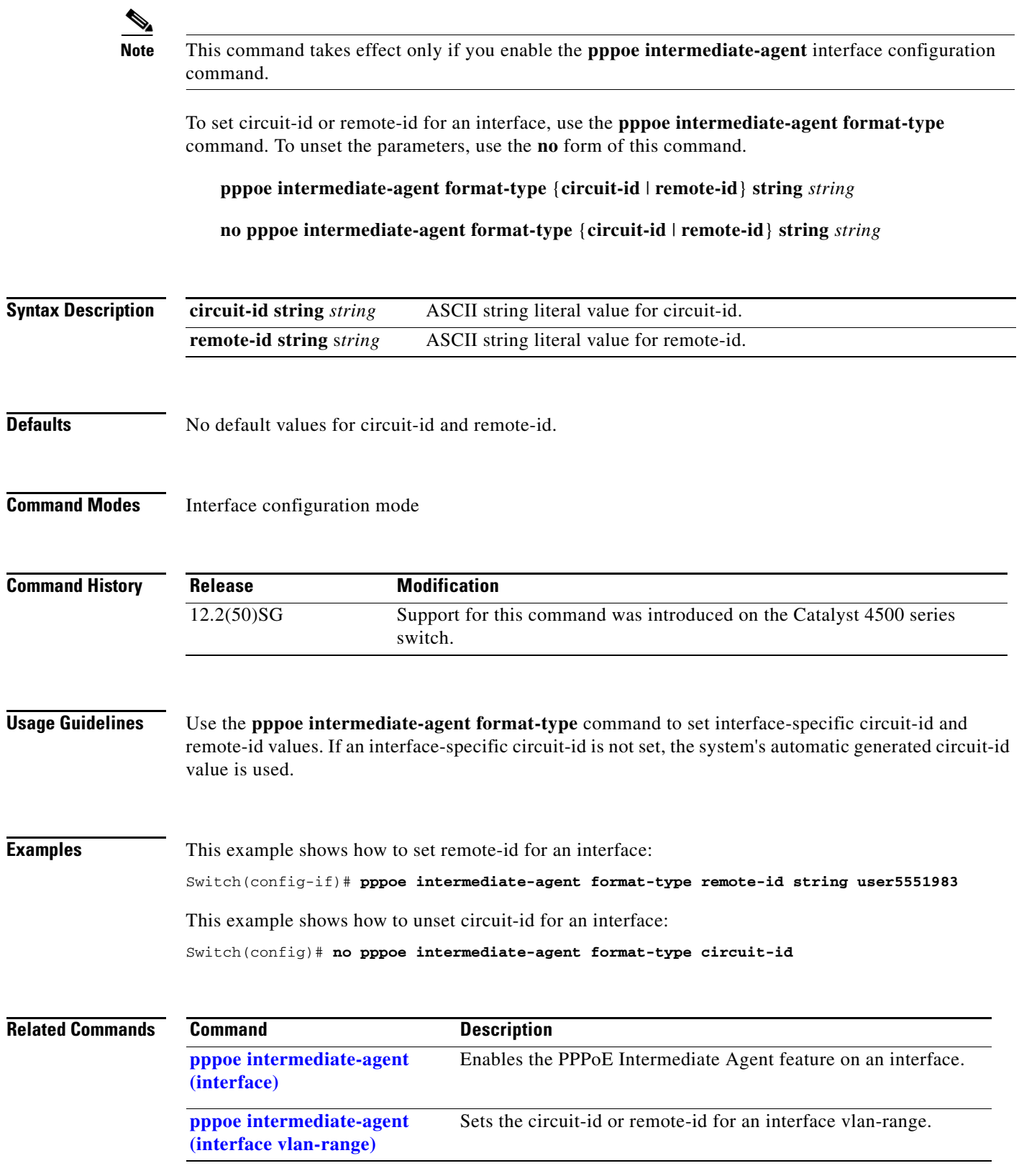

# **pppoe intermediate-agent format-type (interface vlan-range)**

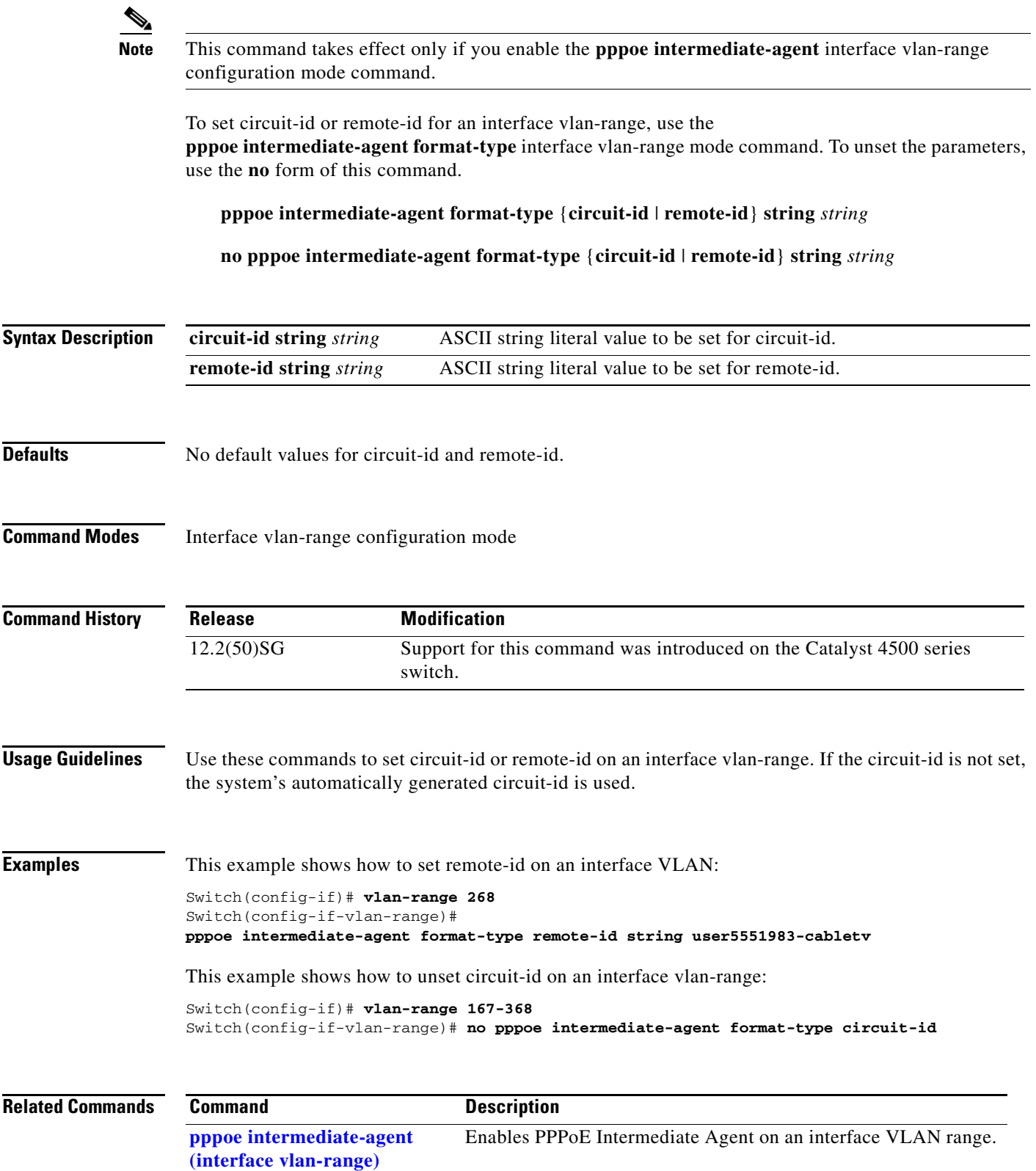

# <span id="page-603-0"></span>**pppoe intermediate-agent limit rate**

To limit the rate of the PPPoE Discovery packets arriving on an interface, use the **pppoe intermediate-agent limit rate** command. To disable the feature, use the **no** form of this command.

**pppoe intermediate-agent limit rate** *number*

**no pppoe intermediate-agent limit rate** *number*

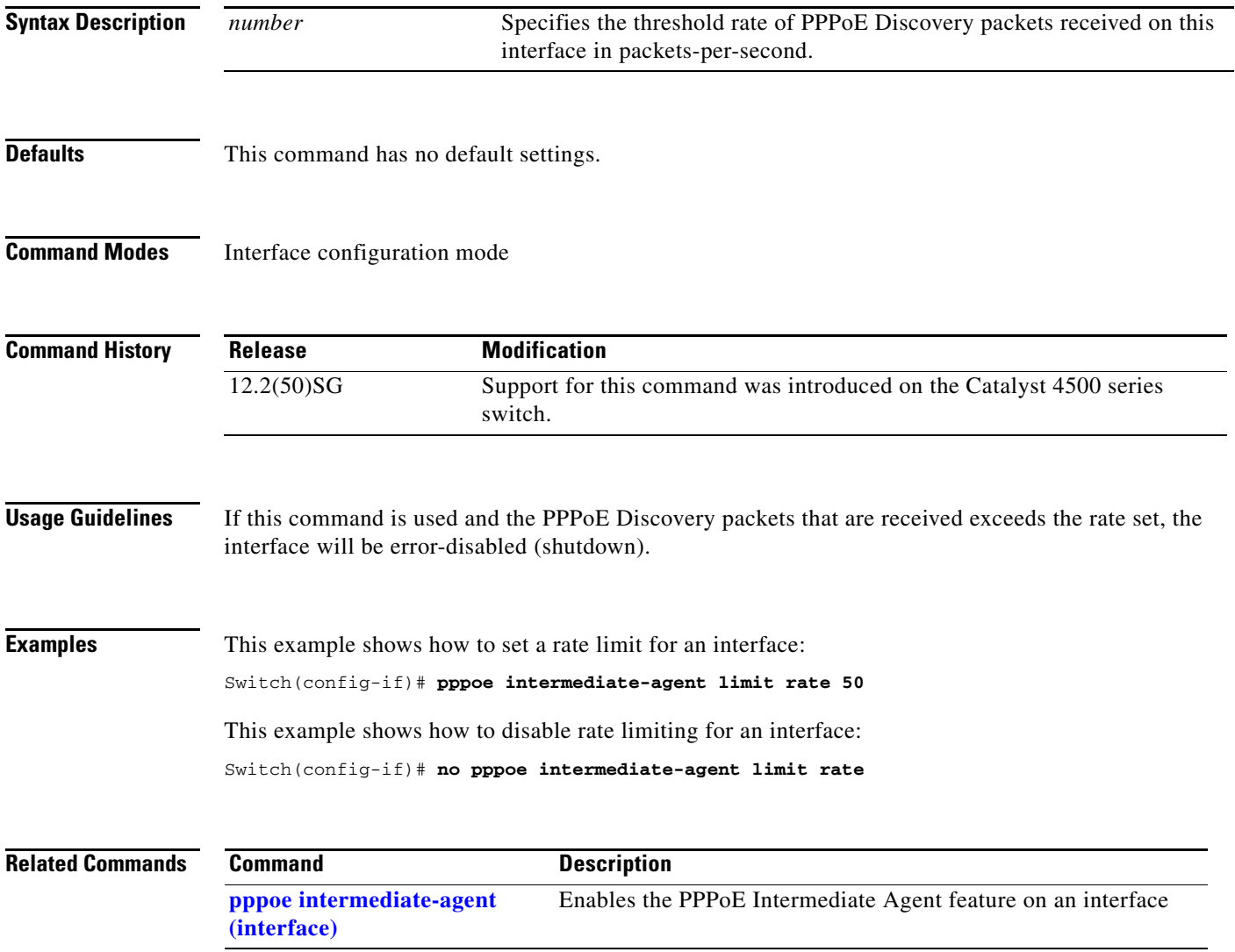

# <span id="page-604-0"></span>**pppoe intermediate-agent trust**

To set the trust configuration of an interface, use the **pppoe intermediate-agent trust** global command.

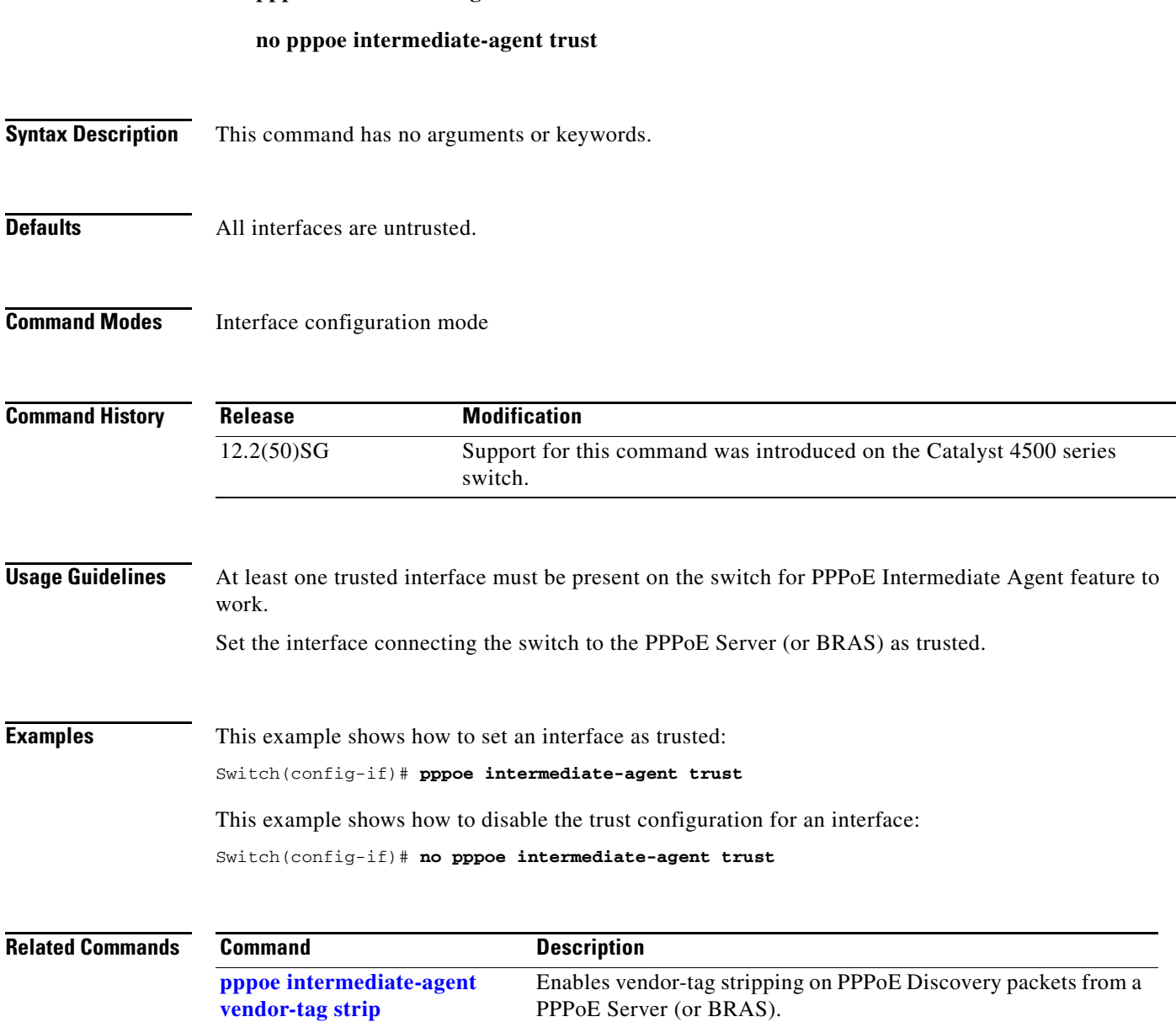

To unset the trust parameter, use the **no** form of this command.

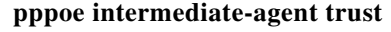

# <span id="page-605-0"></span>**pppoe intermediate-agent vendor-tag strip**

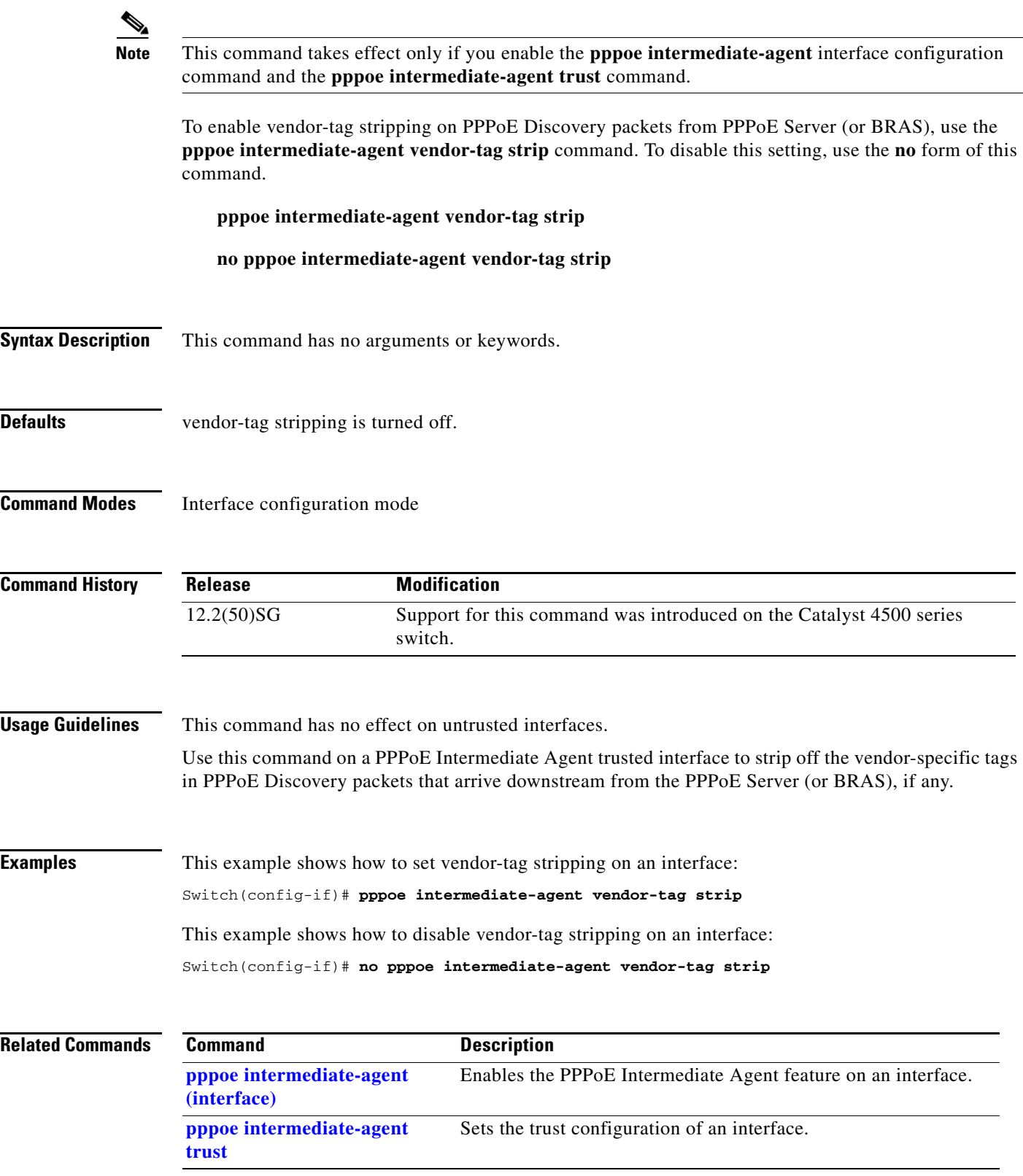

# **priority**

To enable the strict priority queue (low-latency queueing [LLQ]) and to give priority to a class of traffic belonging to a policy map attached to a physical port, use the **priority** policy-map class configuration command. To return to the default setting, use the **no** form of this command.

**priority**

**no priority**

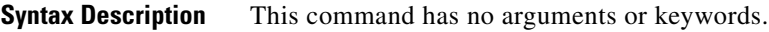

**Defaults** The strict priority queue is disabled.

**Command Modes** Policy-map class configuration mode

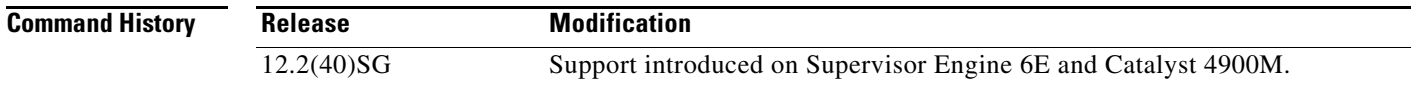

**Usage Guidelines** Use the **priority** command only in a policy map attached to a physical port. You can use this command only in class-level classes, you cannot use this command in class class-default.

> This command configures LLQ and provides strict-priority queueing. Strict-priority queueing enables delay-sensitive data, such as voice, to be sent before packets in other queues are sent. The priority queue is serviced first until it is empty.

> You cannot use the **bandwidth**, **dbl**, and the **shape** policy-map class configuration commands with the **priority** policy-map class configuration command in the same class within the same policy map. However, you can use these commands in the same policy map.

> You can use police or set class configuration commands with the priority police-map class configuration command.

> If the priority queuing class is not rate limited, you cannot use the bandwidth command, you can use the bandwidth remaining percent command instead.

## **Examples** This example shows how to enable the LLQ for the policy map called policy1:

```
Switch# configure terminal
Enter configuration commands, one per line. End with CNTL/Z.
Switch(config)# policy-map policy1 
Switch(config-pmap)# class voice 
Switch(config-pmap-c)# priority
```
You can verify your settings by entering the **show policy-map** privileged EXEC command.

**priority**

### **Related Commands**

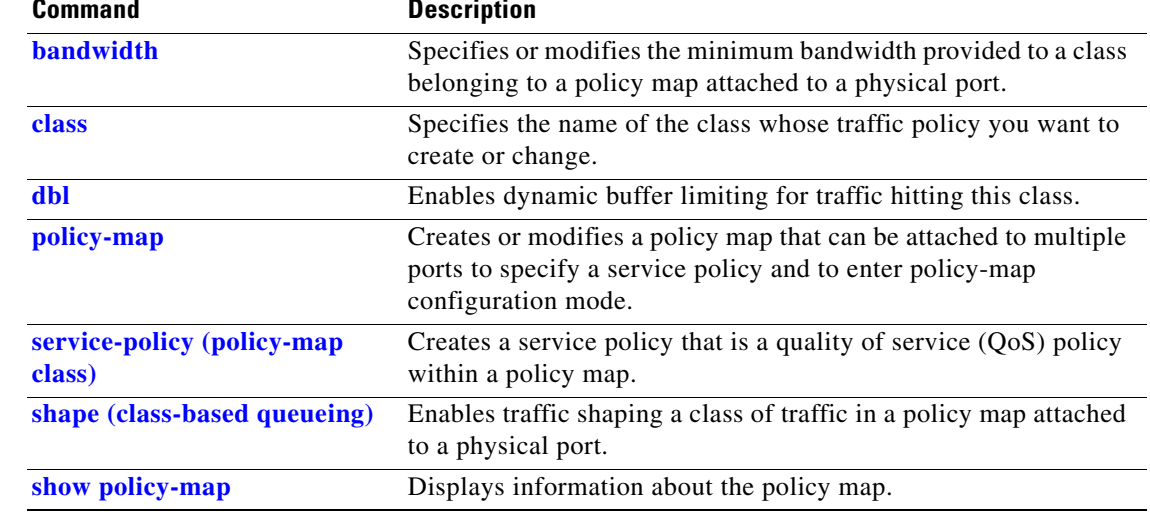

П

# **private-vlan**

To configure private VLANs and the association between a private VLAN and a secondary VLAN, use the **private-vlan** command. To return to the default value, use the **no** form of this command.

## **private-vlan** {**isolated** | **community** | **twoway-community | primary**}

**private-vlan association** *secondary-vlan-list* [{**add** *secondary-vlan-list*} | {**remove** *secondary-vlan-list*}]

**no private-vlan** {**isolated** | **community** | **twoway-community** | **primary**}

**no private-vlan association**

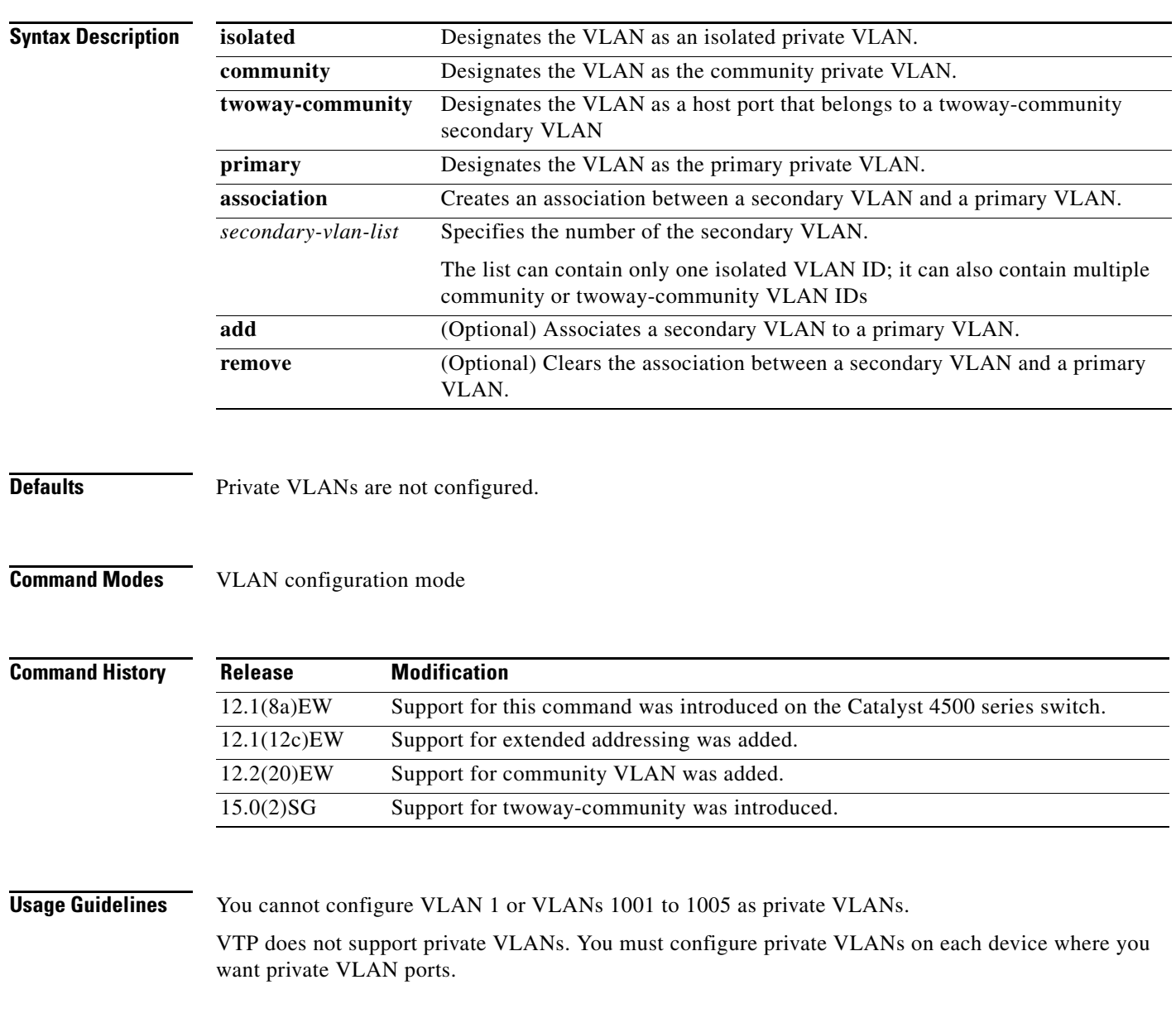

The *secondary\_vlan\_list* parameter cannot contain spaces; it can contain multiple comma-separated items. Each item can be a single private VLAN ID or a range of private VLAN IDs separated by hyphens.

The *secondary\_vlan\_list* parameter can contain multiple community VLAN IDs.

The *secondary\_vlan\_list* parameter can contain only one isolated VLAN ID. A private VLAN is defined as a set of private ports characterized by a common set of VLAN number pairs: each pair is made up of at least two special unidirectional VLANs and is used by isolated ports or by a community of ports to communicate with the switches.

An isolated VLAN is a VLAN that is used by the isolated ports to communicate with the promiscuous ports. The isolated VLAN traffic is blocked on all other private ports in the same VLAN and can be received only by the standard trunking ports and the promiscuous ports that are assigned to the corresponding primary VLAN.

A community VLAN is the VLAN that carries the traffic among the community ports and from the community ports to the promiscuous ports on the corresponding primary VLAN. A community VLAN is not allowed on a private VLAN trunk.

A promiscuous port is a private port that is assigned to a primary VLAN.

A primary VLAN is a VLAN that is used to convey the traffic from the switches to the customer end stations on the private ports.

You can specify only one isolated *vlan-id* value, while multiple community VLANs are allowed. You can only associate isolated and community VLANs to one VLAN. The associated VLAN list may not contain primary VLANs. Similarly, a VLAN that is already associated to a primary VLAN cannot be configured as a primary VLAN.

The **private-vlan** commands do not take effect until you exit the config-VLAN submode.

If you delete either the primary or secondary VLAN, the ports that are associated with the VLAN become inactive.

Refer to the *Catalyst 4500 Series Switch Cisco IOS Software Configuration Guide* for additional configuration guidelines.

**Examples** This example shows how to configure VLAN 202 as a primary VLAN and verify the configuration:

```
Switch# configure terminal
Switch(config)# vlan 202
Switch(config-vlan)# private-vlan primary
Switch(config-vlan)# end
Switch# show vlan private-vlan
Primary Secondary Type Interfaces
------- --------- ----------------- ------------------------------------------
202 primary
```
This example shows how to configure VLAN 303 as a community VLAN and verify the configuration:

```
Switch# configure terminal
Switch(config)# vlan 303
Switch(config-vlan)# private-vlan community
Switch(config-vlan)# end
Switch# show vlan private-vlan
Primary Secondary Type Interfaces
------- --------- ----------------- ------------------------------------------
202 primary
        303 community
```
This example shows how to configure VLAN 440 as an isolated VLAN and verify the configuration:

```
Switch# configure terminal
Switch(config)# vlan 440
Switch(config-vlan)# private-vlan isolated
Switch(config-vlan)# end
Switch# show vlan private-vlan
Primary Secondary Type Interfaces
------- --------- ----------------- ------------------------------------------
202 primary
 303 community 
 440 isolated
```
This example shows how to create a private VLAN relationship among the primary VLAN 14, the isolated VLAN 19, and community VLANs 20 and 21:

```
Switch(config)# vlan 19
Switch(config-vlan) # private-vlan isolated
Switch(config)# vlan 14
Switch(config-vlan)# private-vlan primary
Switch(config-vlan)# private-vlan association 19
```
This example shows how to remove a private VLAN relationship and delete the primary VLAN. The associated secondary VLANs are not deleted.

```
Switch(config-vlan)# no private-vlan 14
Switch(config-vlan)#
```
This example shows how to configure VLAN 550 as a twoway-community VLAN and verify the configuration:

```
Switch# configure terminal 
Switch(config)# vlan 550
Switch(config-vlan)# private-vlan twoway-community
Switch(config-vlan)# end
Switch# show vlan private-vlan 
Primary Secondary Type Interfaces
------- --------- ----------------- ------------------------------------------
202 primary
 303 community 
 440 isolated
        550 twoway-community
```
This example shows how to associate community VLANs 303 through 307 and 309 and isolated VLAN 440 with primary VLAN 202 and verify the configuration:

```
Switch# configure terminal
```

```
Switch(config)# vlan 202
Switch(config-vlan)# private-vlan association 303-307,309,440
Switch(config-vlan)# end
Switch# show vlan private-vlan
Primary Secondary Type Interfaces
------- --------- ----------------- ------------------------------------------
202 303 community 
202 304 community 
202 305 community 
202 306 community 
202 307 community 
202 309 community 
202 440 isolated 
 308 community
```
**Note** The secondary VLAN 308 has no associated primary VLAN.

This example shows how to remove an isolated VLAN from the private VLAN association:

```
Switch(config)# vlan 14
Switch(config-vlan)# private-vlan association remove 18
Switch(config-vlan)#
```
This example shows how to configure interface FastEthernet 5/1 as a PVLAN host port and verify the configuration:

```
Switch# configure terminal
Switch(config)# interface fastethernet 5/1
Switch(config-if)# switchport mode private-vlan host
Switch(config-if)# switchport private-vlan host-association 202 440
Switch(config-if)# end
```

```
Switch# show interfaces fastethernet 5/1 switchport
Name: Fa5/1
Switchport: Enabled
Administrative Mode: private-vlan host
Operational Mode: private-vlan host
Administrative Trunking Encapsulation: negotiate
Operational Trunking Encapsulation: native
Negotiation of Trunking: Off
Access Mode VLAN: 1 (default)
Trunking Native Mode VLAN: 1 (default)
Voice VLAN: none
Appliance trust: none
Administrative Private Vlan 
  Host Association: 202 (VLAN0202) 440 (VLAN0440)
  Promiscuous Mapping: none 
  Trunk encapsulation : dot1q
  Trunk vlans:
Operational private-vlan(s): 
   202 (VLAN0202) 440 (VLAN0440) 
Trunking VLANs Enabled: ALL
Pruning VLANs Enabled: 2-1001
Capture Mode Disabled
Capture VLANs Allowed: ALL
```
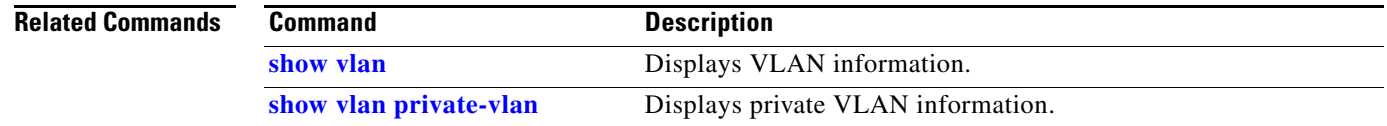
# **private-vlan mapping**

To create a mapping between the primary and the secondary VLANs so that both share the same primary VLAN SVI, use the **private-vlan mapping** command. To remove all PVLAN mappings from an SVI, use the **no** form of this command.

**private-vlan mapping** *primary-vlan-id* {[*secondary-vlan-list* | {**add** *secondary-vlan-list*} | {**remove** *secondary-vlan-list*}]}

**no private-vlan mapping**

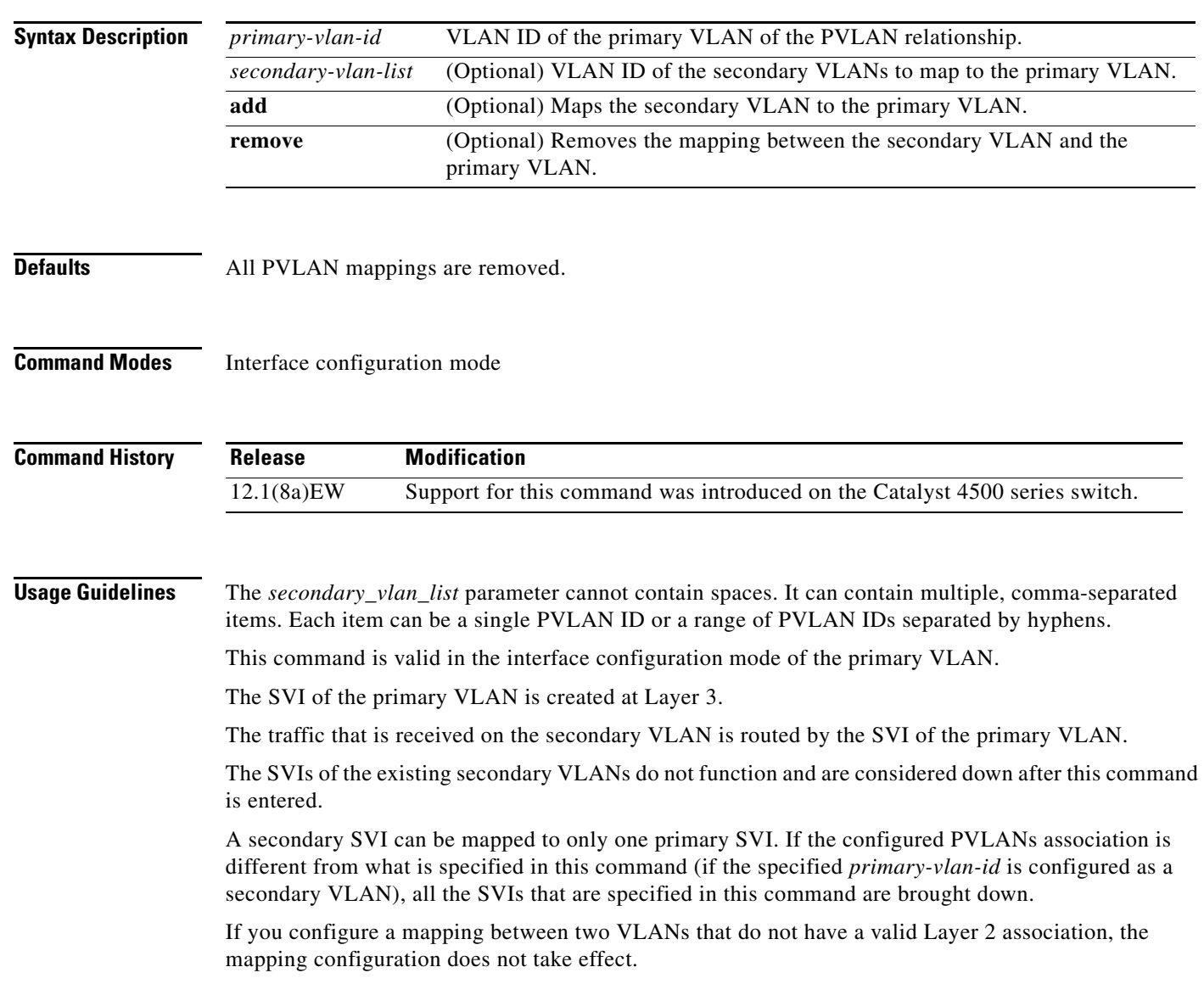

**Examples** This example shows how to map the interface of VLAN 20 to the SVI of VLAN 18:

```
Switch(config)# interface vlan 18
Switch(config-if)# private-vlan mapping 18 20
Switch(config-if)#
```
This example shows how to permit the routing of the secondary VLAN ingress traffic from PVLANs 303 through 307, 309, and 440 and how to verify the configuration:

```
Switch# config terminal
Switch(config)# interface vlan 202 
Switch(config-if)# private-vlan mapping add 303-307,309,440 
Switch(config-if)# end
Switch# show interfaces private-vlan mapping
Interface Secondary VLAN Type
--------- -------------- -----------------
vlan202 303 isolated
vlan202 304 isolated
vlan202 305 isolated
vlan202 306 isolated
vlan202 307 isolated
vlan202 309 isolated
vlan202 440 isolated
Switch#
```
This example shows the displayed message that you will see if the VLAN that you are adding is already mapped to the SVI of VLAN 18. You must delete the mapping from the SVI of VLAN 18 first.

```
Switch(config)# interface vlan 19
Switch(config-if)# private-vlan mapping 19 add 21
    Command rejected: The interface for VLAN 21 is already mapped as s secondary.
Switch(config-if)#
```
This example shows how to remove all PVLAN mappings from the SVI of VLAN 19:

```
Switch(config)# interface vlan 19
Switch(config-if)# no private-vlan mapping
Switch(config-if)#
```

```
Switch# configure terminal
Switch(config)# interface vlan 202
Switch(config-if)# private-vlan mapping add 303-307,309,440
Switch(config-if)# end
Switch# show interfaces private-vlan mapping
Interface Secondary VLAN Type
--------- -------------- -----------------
vlan202 303 community
vlan202 304 community
vlan202 305 community
vlan202 306 community
vlan202 307 community
vlan202 309 community
vlan202 440 isolated
```
Switch#

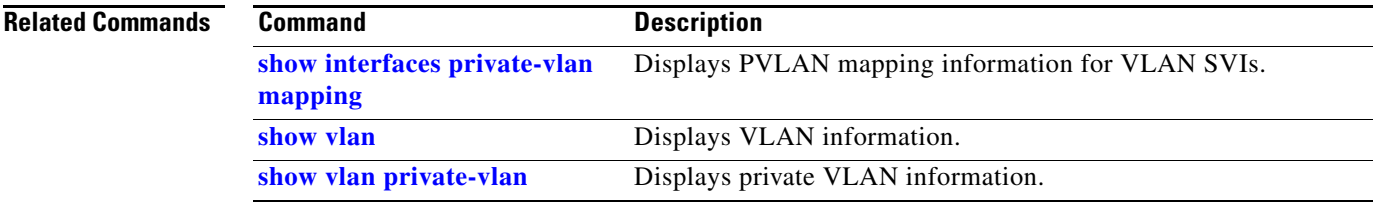

### **private-vlan synchronize**

To map the secondary VLANs to the same instance as the primary VLAN, use the **private-vlan synchronize** command.

#### **private-vlan synchronize**

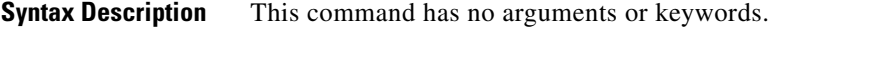

- **Defaults** This command has no default settings.
- **Command Modes** MST configuration mode

**Command History Release Modification** 12.1(12c)EW Support for this command was introduced on the Catalyst 4500 series switch.

#### **Usage Guidelines** If you do not map the VLANs to the same instance as the associated primary VLAN when you exit the MST configuration submode, a warning message displays and lists the secondary VLANs that are not mapped to the same instance as the associated primary VLAN. The **private-vlan synchronize** command automatically maps all secondary VLANs to the same instance as the associated primary VLANs.

**Examples** This example shows how to initialize PVLAN synchronization:

Switch(config-mst)# **private-vlan synchronize** Switch(config-mst)#

This example assumes that a primary VLAN 2 and a secondary VLAN 3 are associated to VLAN 2, and that all VLANs are mapped to the CIST instance 1. This example also shows the output if you try to change the mapping for the primary VLAN 2 only:

```
Switch(config)# spanning-tree mst configuration
Switch(config-mst)# instance 1 vlan 2
Switch(config-mst)# exit
These secondary vlans are not mapped to the same instance as their primary:
->3Switch(config)#
```
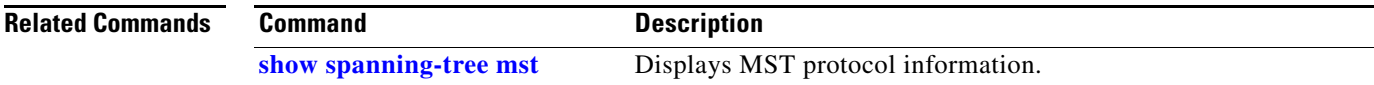

# **profile**

To enter profile call-home configuration submode, use the **profile** command in call-home configuration mode, use the **profile** command.

**profile** *profile\_name*

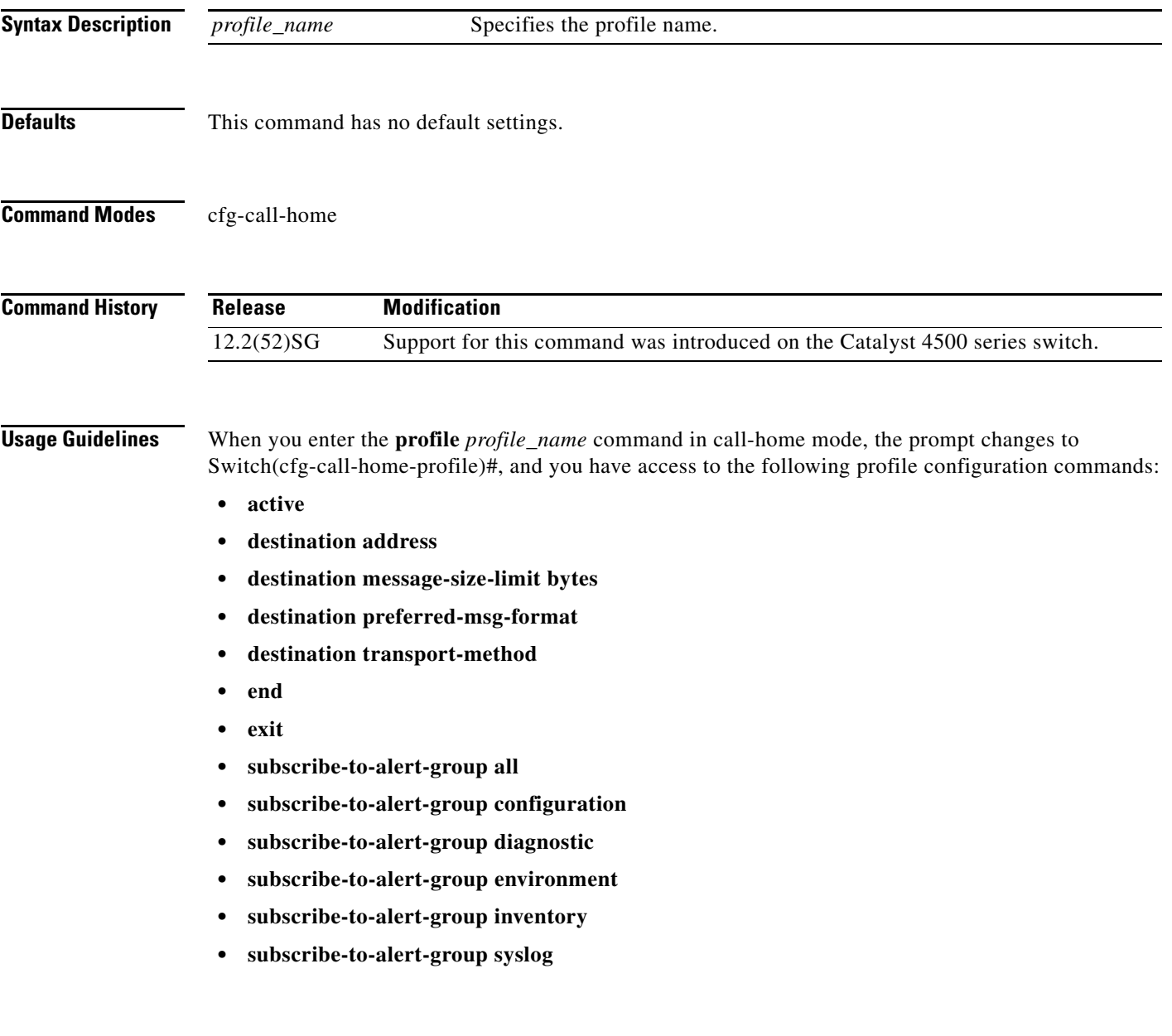

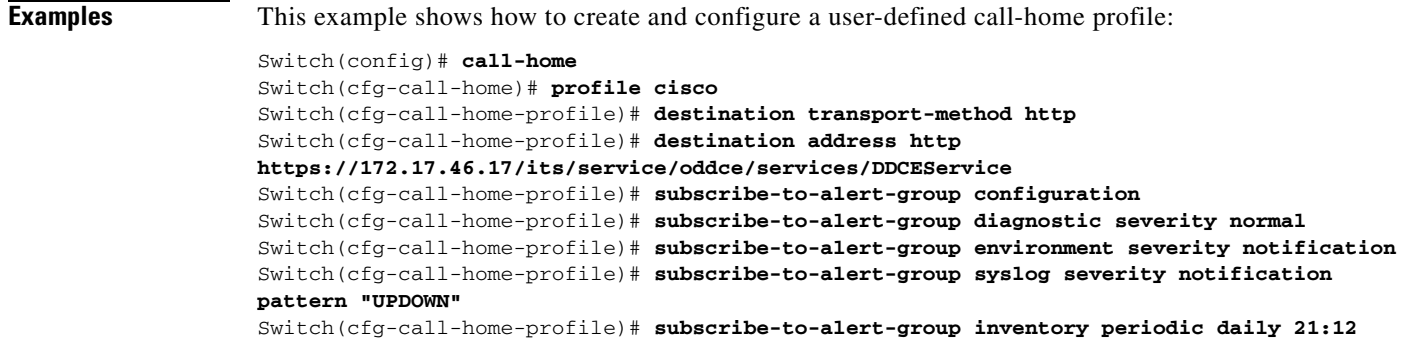

### **Related Commands Command Command Description**

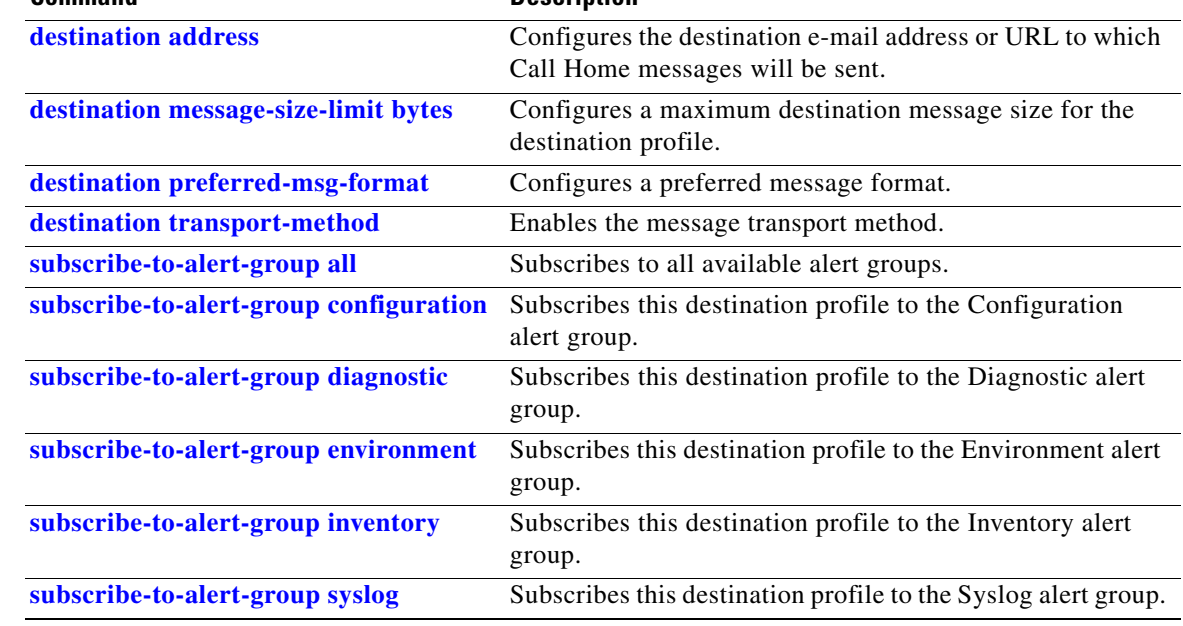

## **profile flow**

To enable Media Services Proxy (MSP), use the the **profile flow** command. To return to the default setting, use the **no** form of this command

**profile flow**

**no profile flow**

- **Syntax Description** This command has no arguments or keywords.
- **Defaults** This command has no default settings.
- **Command Modes** config

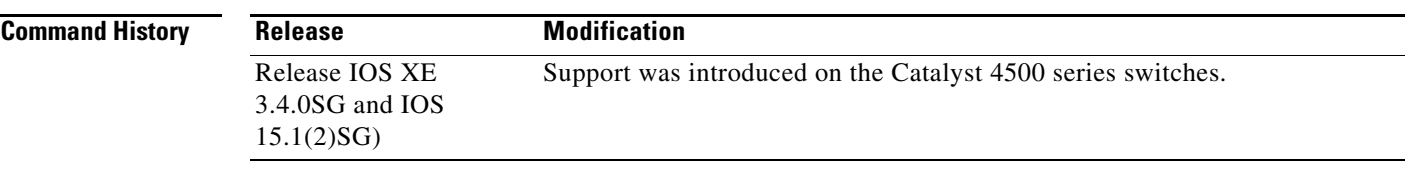

#### **Usage Guidelines** You must configure the MSP profile flow command to activate the MSP platform Packet parser. This is because the the MSP device handler is tightly coupled with MSP flow parser. Not enabling this CLI means that MSP will not send SIP, H323 notifications to IOS sensor.

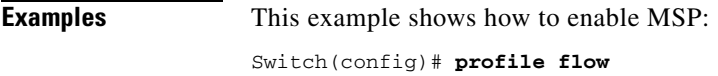

### **qos account layer-all encapsulation**

To account for Layer 1 header length of 20 bytes in QoS policing features, use the **qos account layer-all encapsulation** command. To disable the use of additional bytes, use the **no** form of this command.

**qos account layer-all encapsulation**

**no qos account layer-all encapsulation**

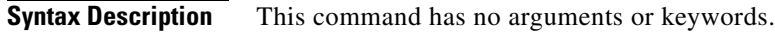

**Defaults** On Supervisor Engine 6-E, Supervisor Engine 6L-E, Catalyst 4900M, Catalyst 4948E, and Catalyst 4948E-F, policers account only for the Layer 2 header length in policing features. In contrast, in rate calculations, shapers account for header length as well as IPG.

**Command Modes** Global configuration

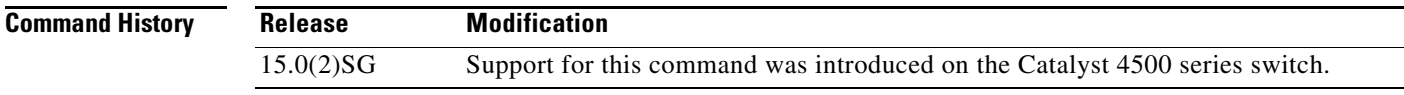

**Usage Guidelines** Supervisor Engine 6-E, Supervisor Engine 6L-E, Catalyst 4900M, Catalyst 4948E, and Catalyst 4948E-F use the **qos account layer-all encapsulation** command to account for Layer 1 header of 20 bytes ( preamble + IPG) and Layer 2 header in policing features. When this command is configured, policer statistics ( in bytes ) observed in the output of the **show policy-map interface** command reflect the Layer 1 header length as well ( 20 bytes per packet).

**Examples** This example shows how to shows how to include IPG in policing: Switch)# **config t** Switch(config)# **qos account layer-all encapsulation** Switch(config)# **end** Switch#

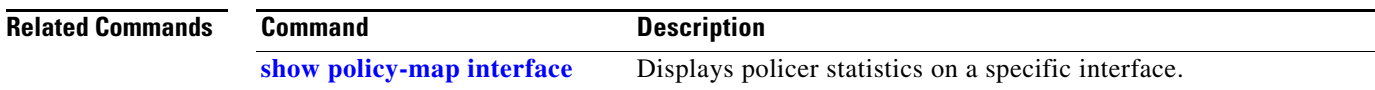

# **qos account layer2 encapsulation**

To include additional bytes to be accounted by the QoS features, use the **qos account layer2 encapsulation** command. To disable the use of additional bytes, use the **no** form of this command.

**qos account layer2 encapsulation** {**arpa** | **dot1q** | **isl** | **length** *len*}

**no qos account layer2 encapsulation** {**arpa** | **dot1q** | **isl** | **length** *len*}

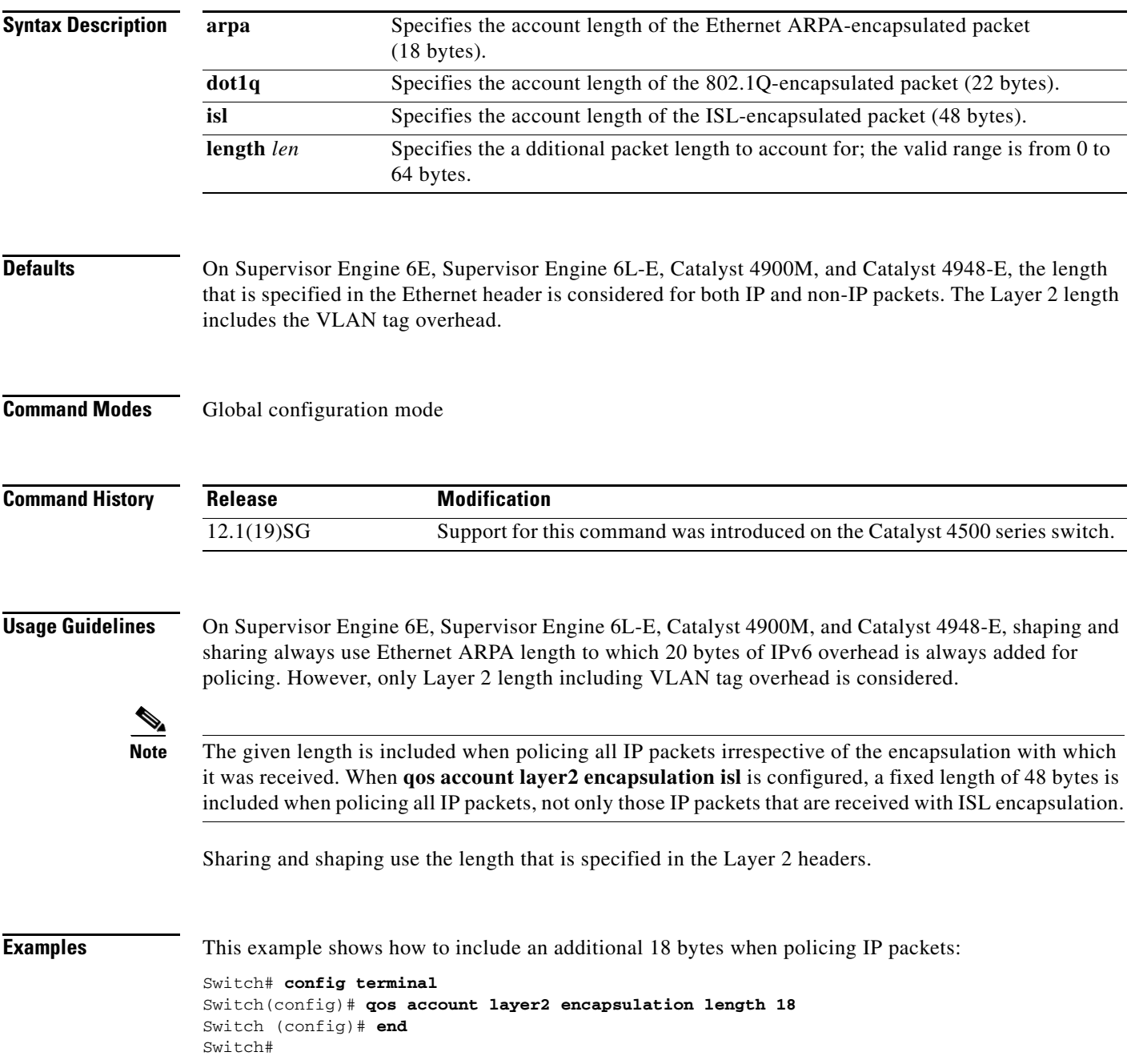

**Catalyst 4500 Series Switch Cisco IOS Command Reference—Release XE 3.7.0E and 15.2(3)E**

This example shows how to disable the consistent accounting of the Layer 2 encapsulation by the QoS features:

```
Switch# config terminal
Switch(config)# no qos account layer2 encapsulation
Switch (config)# end
Switch #
```
#### **Related Commands**

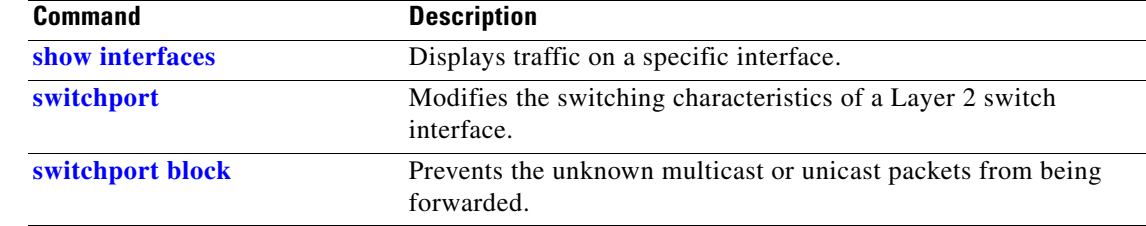

### **qos trust**

To set the trusted state of an interface (for example, whether the packets arriving at an interface are trusted to carry the correct CoS, ToS, and DSCP classifications), use the **qos trust** command. To set an interface to the untrusted state, use the **no** form of this command.

**qos trust** {**cos** *| device cisco-phone* | **dscp** | **extend** [**cos** *priority*]}

**no qos trust** {**cos** *| device cisco-phone* | **dscp** | **extend** [**cos** *priority*]}

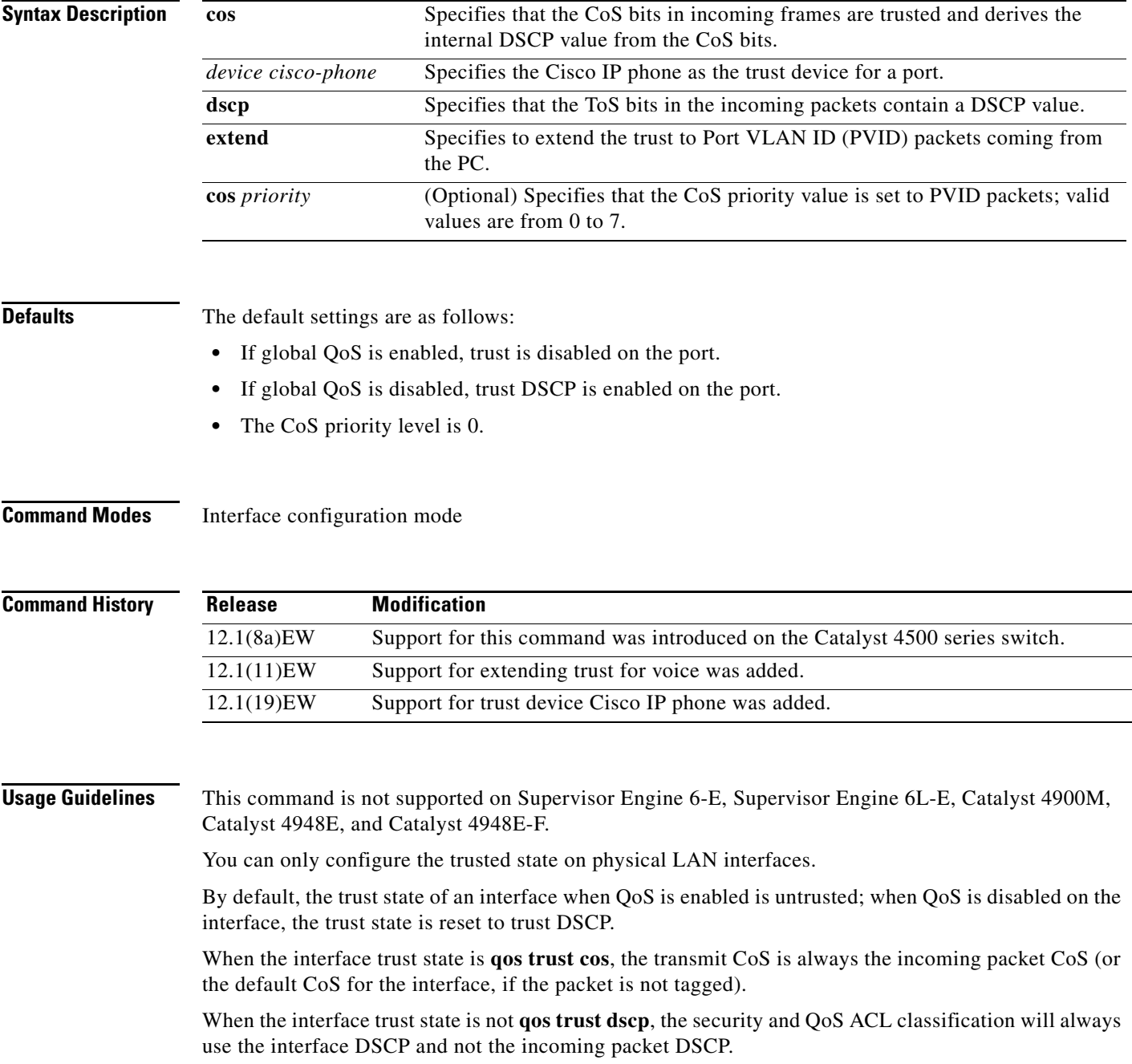

Trusted boundary should not be configured on the ports that are part of an EtherChannel (that is, a port channel).

### **Examples** This example shows how to set the trusted state of an interface to CoS: Switch(config-if)# **qos trust cos** Switch(config-if)# This example shows how to set the trusted state of an interface to DSCP: Switch(config-if)# **qos trust dscp** Switch(config-if)#

This example shows how to set the PVID CoS level to 6:

Switch(config-if)# **qos trust extend cos 6** Switch(config-if)#

This example shows how to set the Cisco phone as the trust device:

Switch(config-if)# **qos trust device cisco-phone** Switch(config-if)#

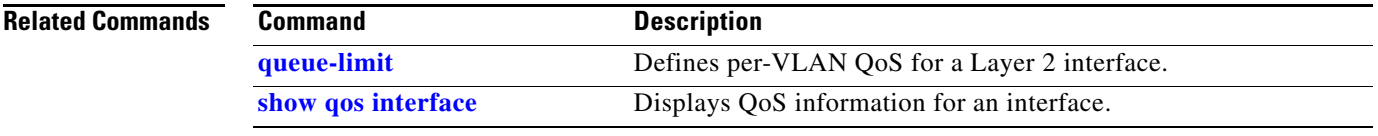

# <span id="page-624-0"></span>**queue-limit**

To specify or modify the maximum number of packets the queue can hold for a class policy configured in a policy map, use the **queue-limit** command. To remove the queue packet limit from a class, use the **no** form of this command.

**queue-limit** *number-of-packets*

**no queue-limit** *number-of-packets*

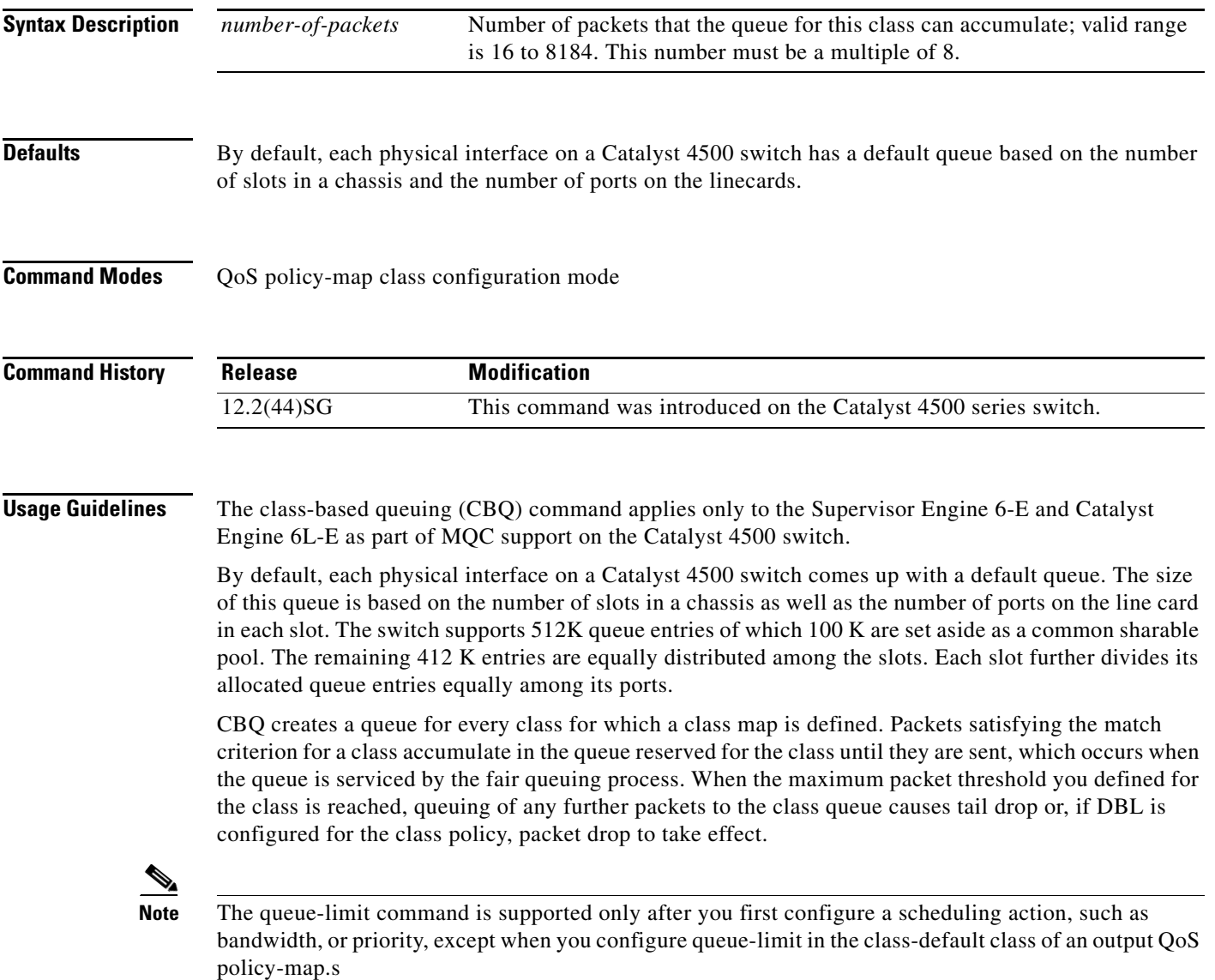

**Examples** This example shows how to configure a policy-map called policy11 to contain policy for a class called acl203. Policy for this class is set so that the queue reserved for it has a maximum packet limit of 40:

```
Switch# configure terminal
Switch (config)# policy-map policy11
Switch (config-pmap)# class acl203
Switch (config-pmap-c)# bandwidth 2000
Switch (config-pmap-c)# queue-limit 40
Switch (config-pmap-c)# end
Switch#
```
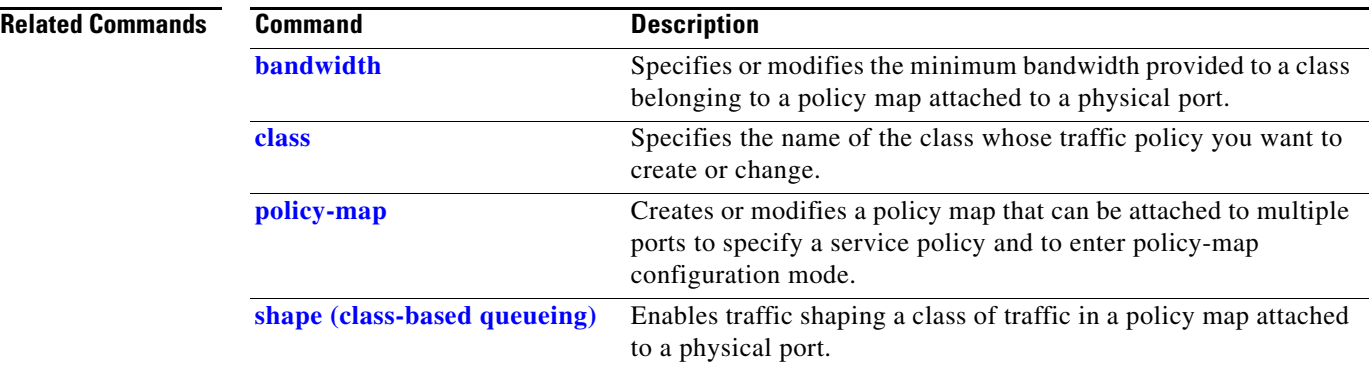

### <span id="page-626-0"></span>**redundancy**

To enter the redundancy configuration mode, use the **redundancy** command in the global configuration mode.

#### **redundancy**

**Syntax Description** This command has no arguments or keywords.

- **Defaults** This command has no default settings.
- **Command Modes** Global configuration mode

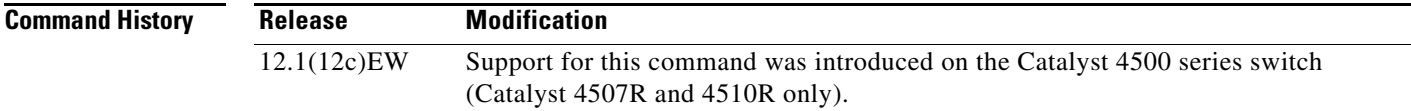

#### **Usage Guidelines** The redundancy configuration mode is used to enter the main CPU submode.

To enter the main CPU submode, use the **[main-cpu](#page-484-0)** command in the redundancy configuration mode.

The main CPU submode is used to manually synchronize the configurations on the two supervisor engines.

From the main CPU submode, use the **[auto-sync](#page-111-0)** command to enable automatic synchronization of the configuration files in NVRAM.

Use the **no** command to disable redundancy. If you disable redundancy, then reenable redundancy, the switch returns to default redundancy settings.

Use the **exit** command to exit the redundancy configuration mode.

**Examples** This example shows how to enter redundancy mode:

Switch(config)# **redundancy** Switch(config-red)#

This example shows how to enter the main CPU submode:

Switch(config)# **redundancy** Switch(config-red)# **main-cpu** Switch(config-r-mc)#

#### **Related Commands**

Г

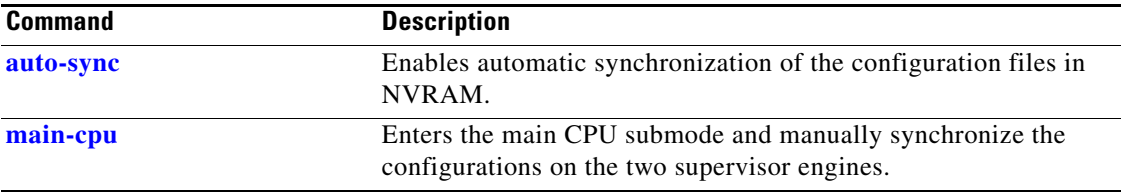

П

## **redundancy config-sync mismatched-commands**

To move the active supervisor engine into the Mismatched Command List (MCL) and resets the standby supervisor engine, use the **redundancy config-sync mismatched-commands** command.

If your active and standby supervisors engines are running different versions of Cisco IOS, some of their CLIs will not be compatible. If such commands are already present in the running configuration of the active supervisor engine and the syntax-check for the command fails at the standby supervisor engine while it is booting, you must move the active supervisor engine into the Mismatched Command List (MCL).

#### **redundancy config-sync** {**ignore** | **validate**} **mismatched-commands**

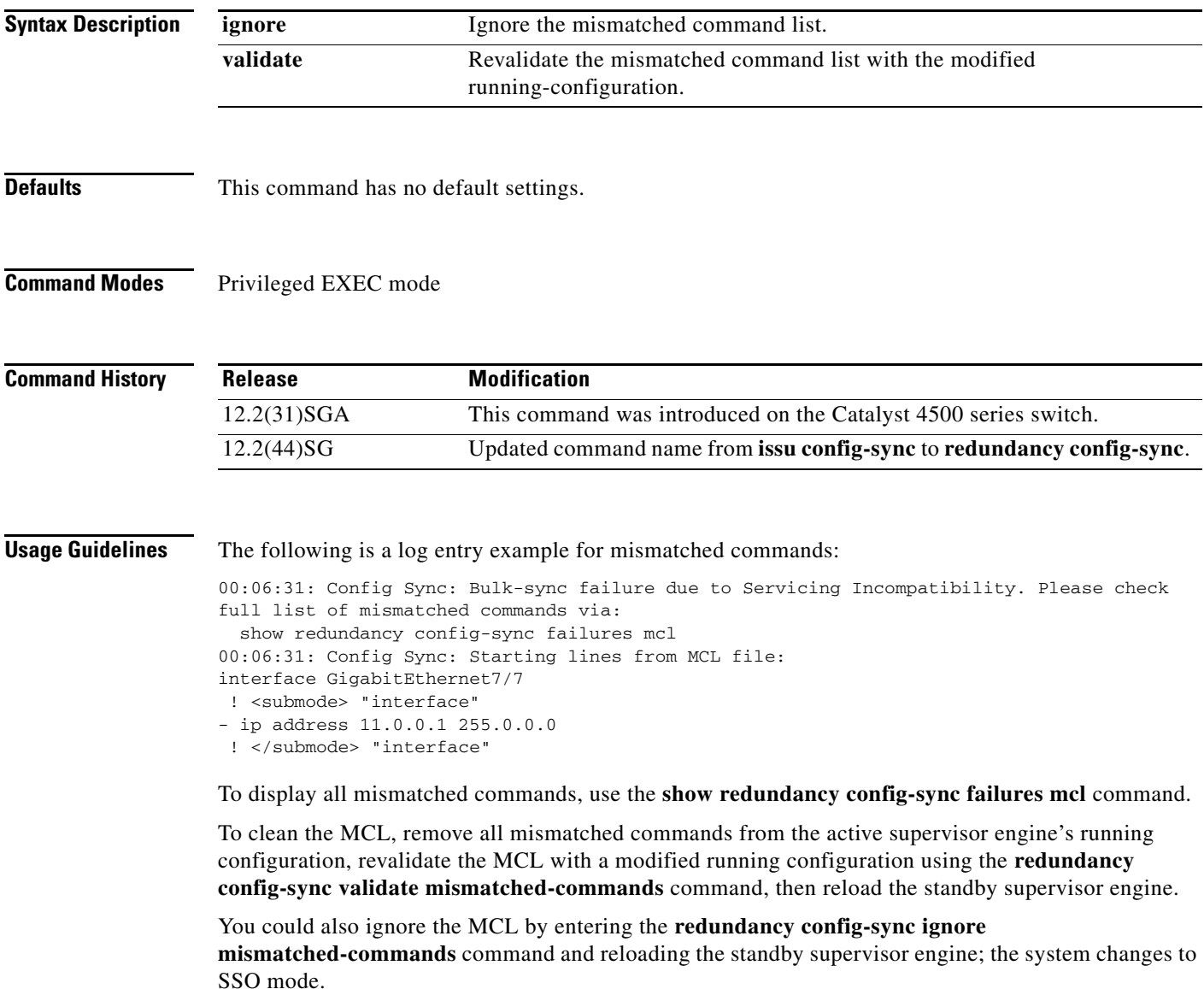

**Note** If you ignore the mismatched commands, the *out-of-sync* configuration at the active supervisor engine and the standby supervisor engine still exists. You can verify the ignored MCL with the **show redundancy config-sync ignored mcl** command. If SSO mode cannot be established between the active and standby supervisor engines because of an incompatibility in the configuration file, a mismatched command list (MCL) is generated at the active supervisor engine and a reload into RPR mode is forced for the standby supervisor engine. Subsequent attempts to establish SSO, after removing the offending configuration and rebooting the standby supervisor engine with the exact same image, might cause the C4K\_REDUNDANCY-2-IOS\_VERSION\_CHECK\_FAIL and ISSU-3-PEER\_IMAGE\_INCOMPATIBLE messages to appear because the peer image is listed as incompatible. If the configuration problem can be corrected, you can clear the peer image from the incompatible list with the **redundancy config-sync ignore mismatched-commands** EXEC command while the peer is in a standby cold (RPR) state. This action allows the standy supervisor engine to boot in standby hot (SSO) state when it reloads. **Examples** This example shows how to validate removal of entries from the MCL: Switch# **redundancy config-sync validate mismatched-commands** Switch# **Related Commands Command Command Description [show redundancy config-sync](#page-963-0)** Displays an ISSU config-sync failure or the ignored mismatched command list (MCL).

### **redundancy force-switchover**

To force a switchover from the active to the standby supervisor engine, use the **redundancy force-switchover** command.

#### **redundancy force-switchover**

**Syntax Description** This command has no arguments or keywords.

#### **Defaults** This command has no default settings.

**Command Modes** Privileged EXEC mode

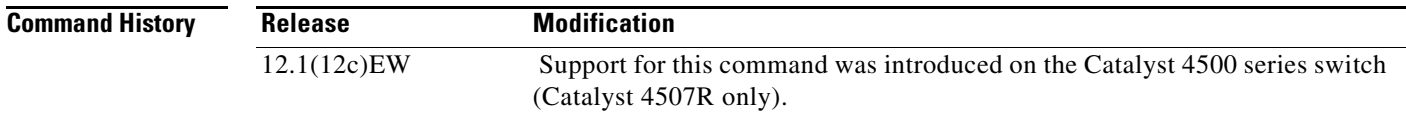

**Usage Guidelines** Before using this command, refer to the "Performing a Software Upgrade" section of the *Catalyst 4500 Series Switch Cisco IOS Software Configuration Guide* for additional information.

> The **redundancy force-switchover** command conducts a manual switchover to the redundant supervisor engine. The redundant supervisor engine becomes the new active supervisor engine running the Cisco IOS image. The modules are reset.

> The old active supervisor engine reboots with the new image and becomes the standby supervisor engine.

**Examples** This example shows how to switch over manually from the active to the standby supervisor engine: Switch# **redundancy force-switchover** Switch#

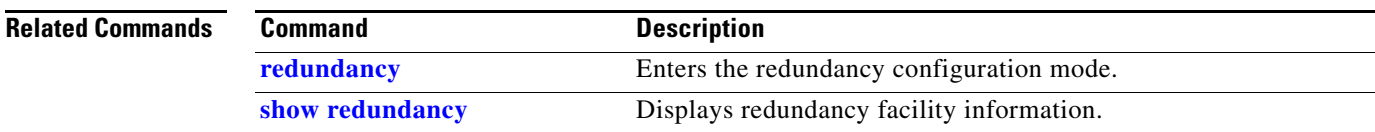

# **redundancy reload**

To force a reload of one or both supervisor engines, use the **redundancy reload** command.

**redundancy reload** {**peer | shelf**}

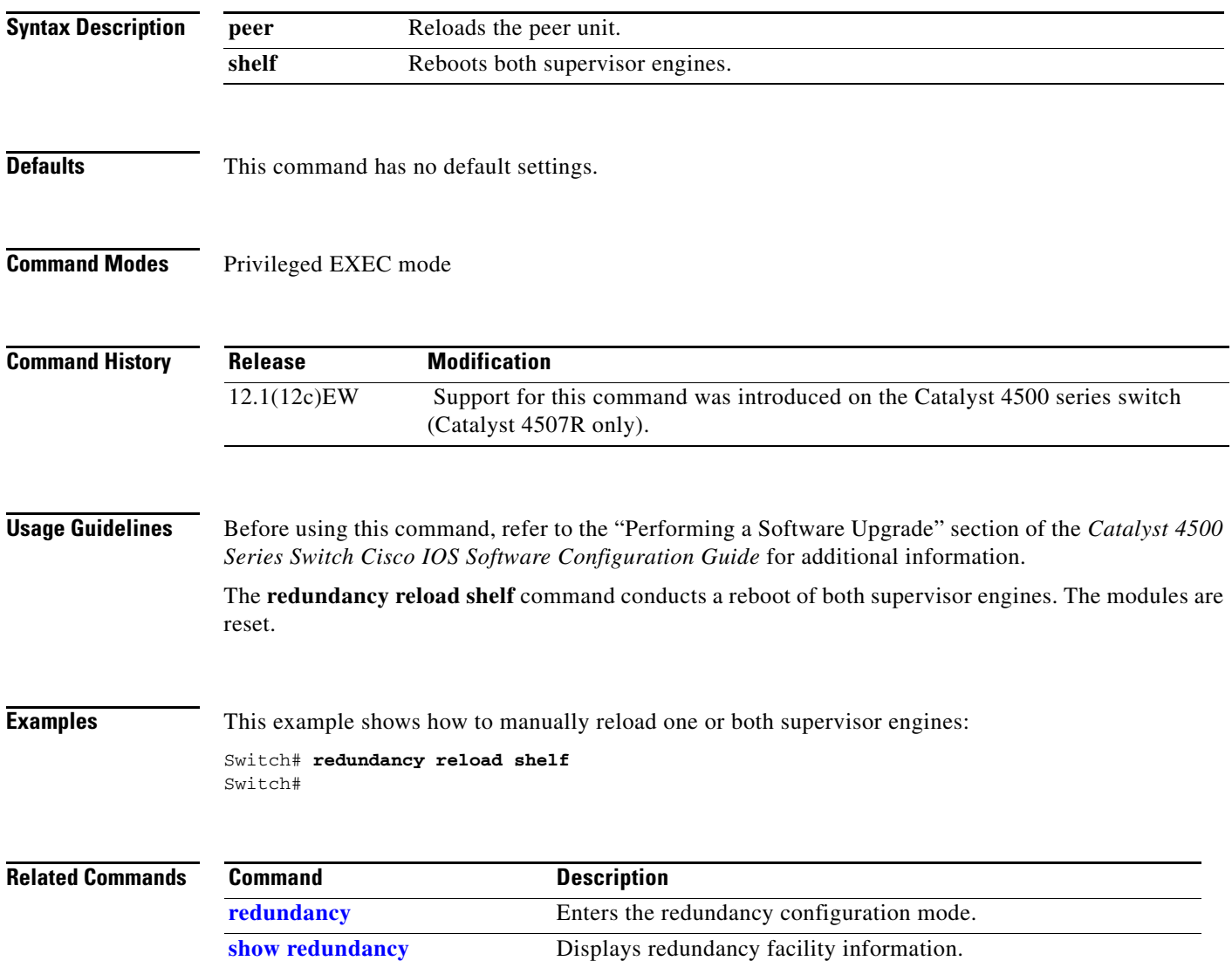

# **remote login module**

To remotely connect to a specific module, use the **remote login module** configuration command.

**remote login module** *mod*

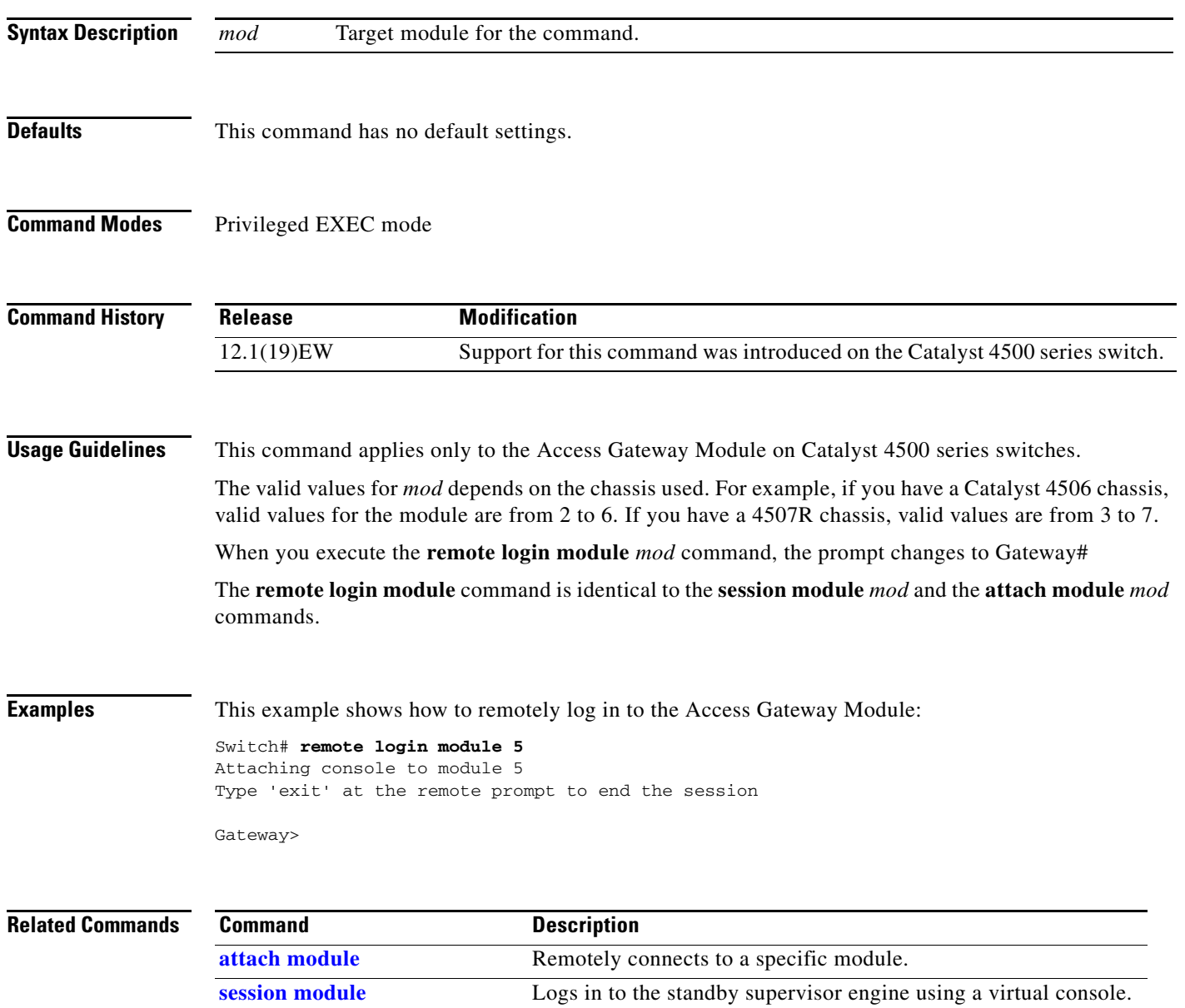

### **remote-span**

To convert a VLAN into an RSPAN VLAN, use the **remote-span** command. To convert an RSPAN VLAN to a VLAN, use the **no** form of this command.

**remote-span**

**no remote-span**

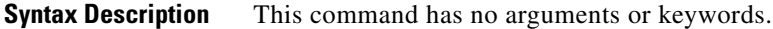

**Defaults** RSPAN is disabled.

**Command Modes** VLAN configuration mode

**Command History Release Modification** 12.1(20)EW Support for this command was introduced on the Catalyst 4500 series switch.

#### **Examples** This example shows how to convert a VLAN into an RSPAN VLAN:

Switch# **config terminal** Switch(config)# **vlan 20** Switch(config-vlan)# **remote-span** Switch(config-vlan)# **end** Switch#

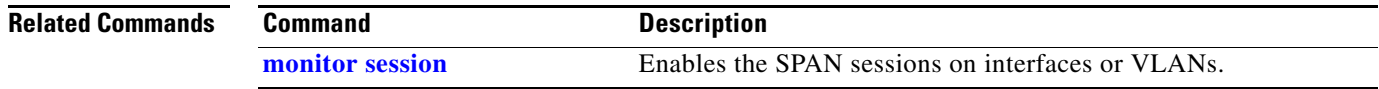

# **renew ip dhcp snooping database**

To renew the DHCP binding database, use the **renew ip dhcp snooping database** command.

**renew ip dhcp snooping database** [**validation none**] [**url**]

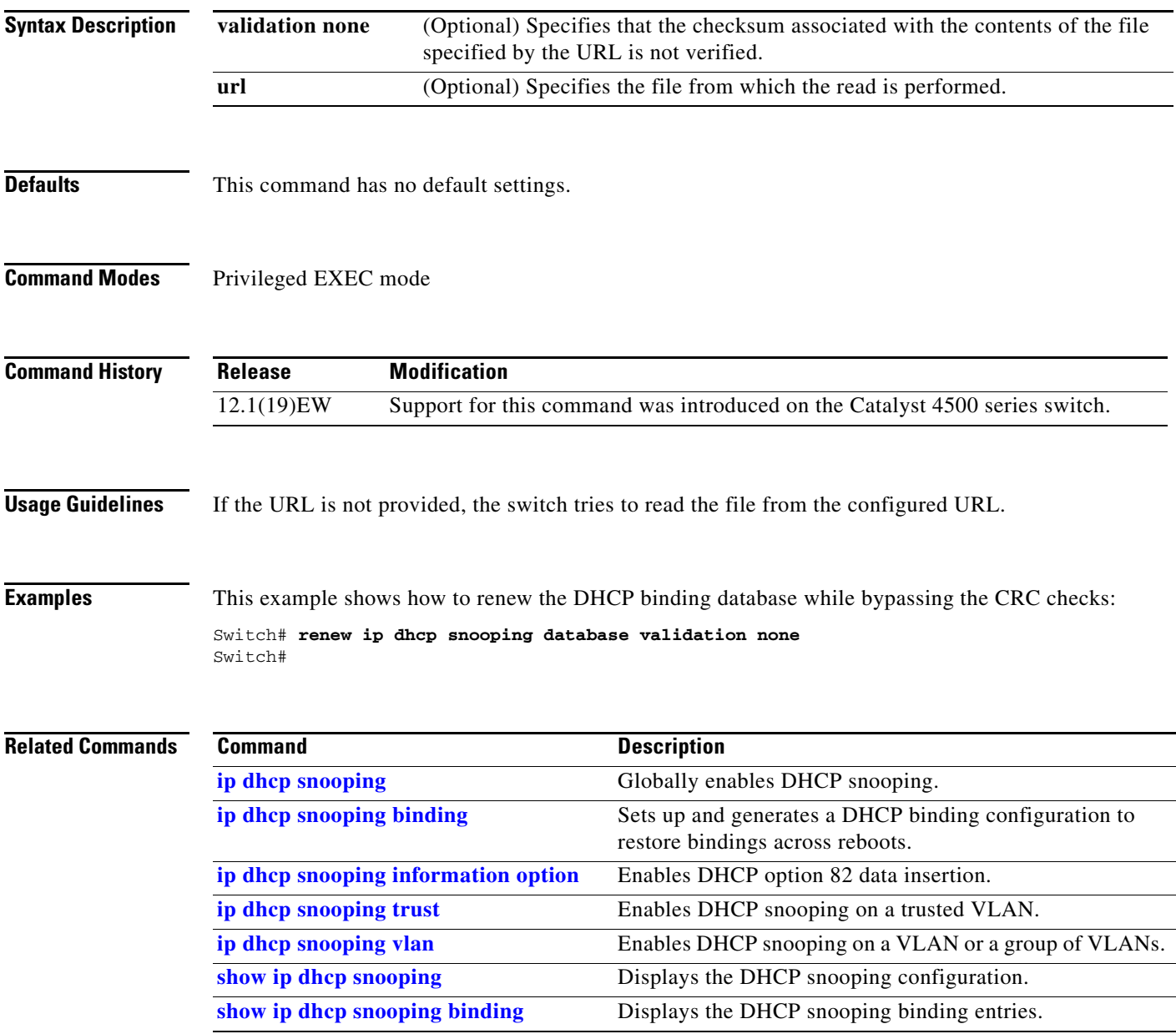

# **rep admin vlan**

Use the **rep admin vlan** global configuration command to configure a Resilient Ethernet Protocol (REP) administrative VLAN for REP to transmit hardware flood layer (HFL) messages. Use the **no** form of this command to return to the default configuration with VLAN 1 as the administrative VLAN.

**rep admin vlan** *vlan-id*

**no rep admin vlan** 

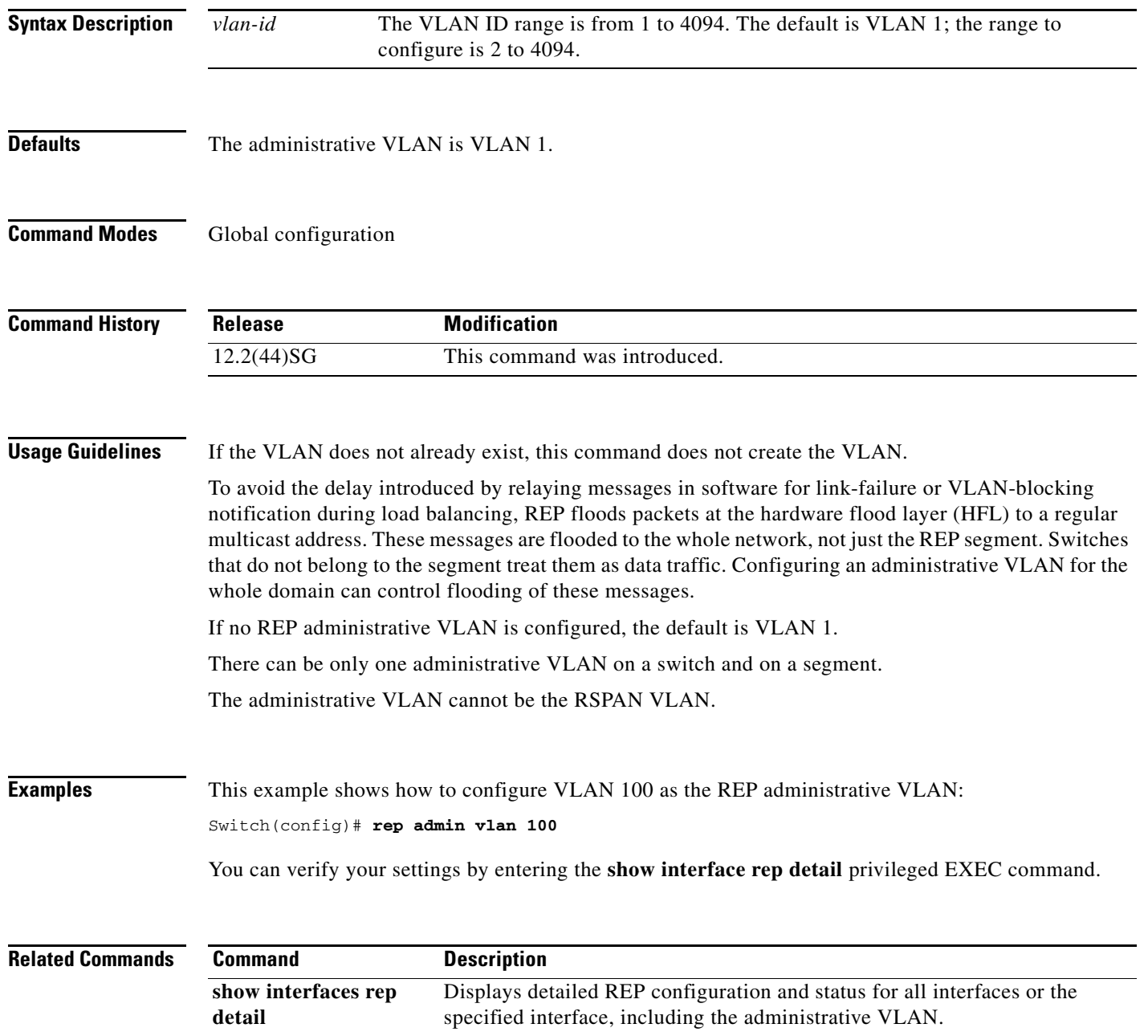

### **rep block port**

# <span id="page-636-0"></span>**rep block port**

Use the **rep block port** interface configuration command on the REP primary edge port to configure Resilient Ethernet Protocol (REP) VLAN load balancing. Use the **no** form of this command to return to the default configuration.

**rep block port {id** *port-id | neighbor\_offset |* **preferred**} **vlan** {*vlan-list* | **all**}

**no rep block port** {**id** *port-id | neighbor\_offset |* **preferred**}

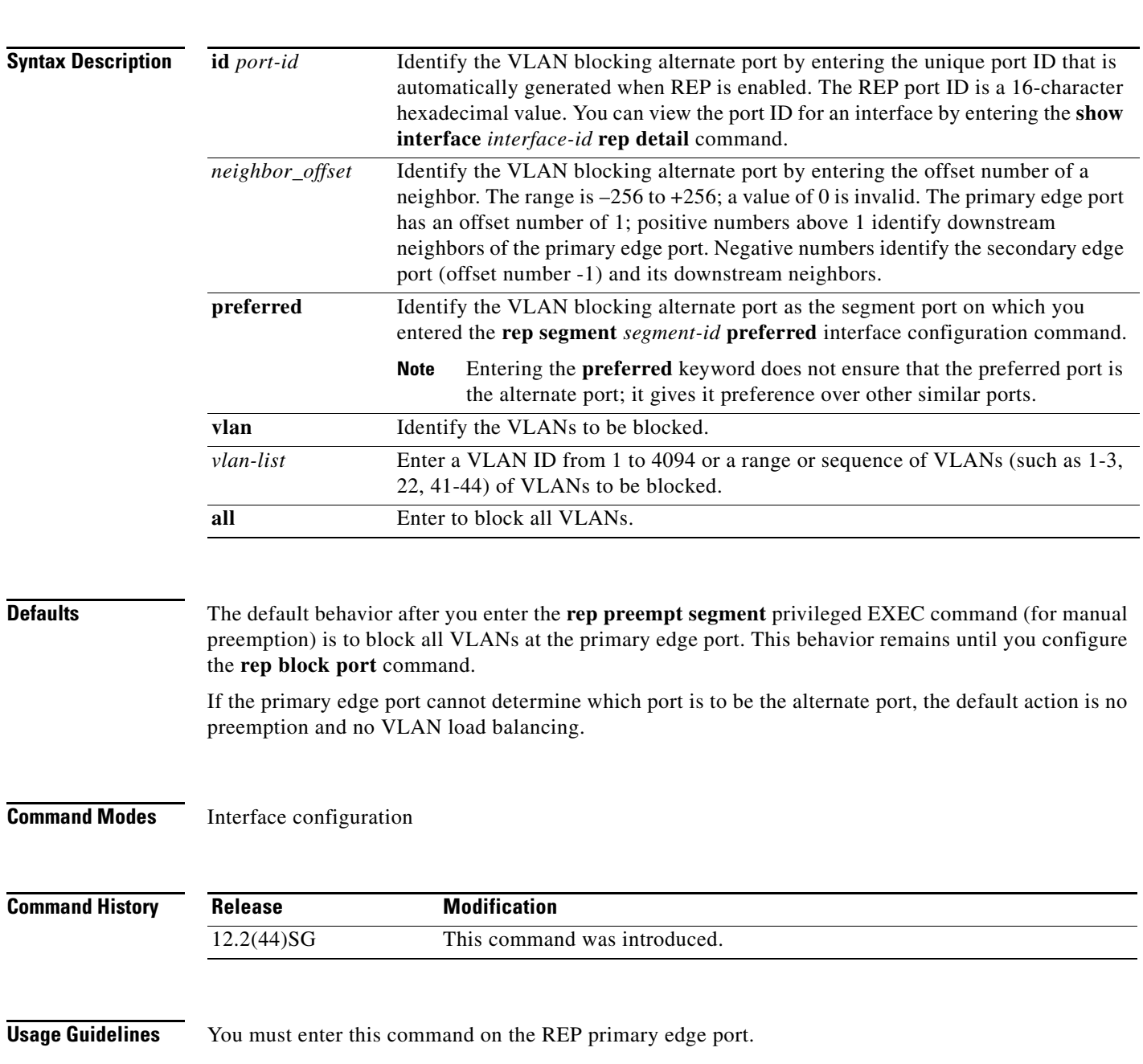

When you select an alternate port by entering an offset number, this number identifies the downstream neighbor port of an edge port. The primary edge port has an offset number of 1; positive numbers above 1 identify downstream neighbors of the primary edge port. Negative numbers identify the secondary edge port (offset number -1) and its downstream neighbors. See [Neighbor Offset Numbers in a REP](#page-637-0)  [SegmentFigure 2-2.](#page-637-0)

#### <span id="page-637-0"></span>*Figure 2-2 Neighbor Offset Numbers in a REP Segment*

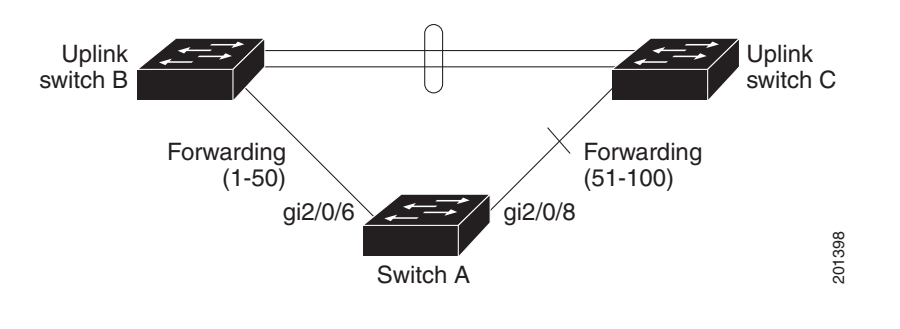

**Note** You would never enter an offset value of 1 because that is the offset number of the primary edge port itself.

If you have configured a preempt delay time by entering the **rep preempt delay** *seconds* interface configuration command and a link failure and recovery occurs, VLAN load balancing begins after the configured preemption time period elapses without another link failure. The alternate port specified in the load-balancing configuration blocks the configured VLANs and unblocks all other segment ports. If the primary edge port cannot determine the alternate port for VLAN balancing, the default action is no preemption.

Each port in a segment has a unique port ID. The port ID format is similar to the one used by the spanning tree algorithm: a port number (unique on the bridge) associated to a MAC address (unique in the network). To determine the port ID of a port, enter the **show interface** *interface-id* **rep detail** privileged EXEC command.

There is no limit to the number of times that you can enter the **rep block port id** *port-id* **vlan** *vlan-list* interface configuration command. You can block an unlimited number, range, or sequence of VLANs.

When you use the **rep block port id** *port-id* **vlan** *vlan-list* interface configuration command on a REP primary edge port to block a VLAN list and then use the same command to block another VLAN list on the same port, the second VLAN list does not replace the first VLAN list but is appended to the first VLAN list.

When you use the **rep block port id** *port-id* **vlan** *vlan-list* interface configuration command on a REP primary edge port to block a VLAN list on one port and then use the same command to block another VLAN list on another port, the original port number and VLAN list are overwritten.

**Examples** This example shows how to configure REP VLAN load balancing on the Switch B primary edge port (Gigabit Ethernet port 1/0/1) and to configure Gigabit Ethernet port 1/1 of Switch A as the alternate port to block VLANs 1 to 100. The alternate port is identified by its port ID, shown in bold in the output of the **show interface rep detail** command for the Switch A port.

```
Switch A# show interface gigabitethernet1/1 rep detail
GigabitEthernet1/1 REP enabled
Segment-id: 2 (Segment)
PortID: 0080001647FB1780
Preferred flag: No
Operational Link Status: TWO_WAY
Current Key: 007F001647FB17800EEE
Port Role: Open
Blocked Vlan: <empty>
Admin-vlan: 1
Preempt Delay Timer: 35 sec
Load-balancing block port: none
Load-balancing block vlan: none
STCN Propagate to: 
PDU/TLV statistics:
LSL PDU rx: 107122, tx: 192493
Switch B# config t
```

```
Switch (config)# interface gigabitethernet1/0/1
Switch (config-if)# rep block port id 0080001647FB1780 vlan 1-100
Switch (config-if)# exit
```
This example shows how to configure VLAN load balancing by using a neighbor offset number and how to verify the configuration by entering the **show interfaces rep detail** privileged EXEC command:

```
Switch# config t
Switch (config)# interface gigabitethernet1/1
Switch (config-if)# rep block port 6 vlan 1-110
Switch (config-if)# end
Switch# show interface GigabitEthernet1/1 rep detail
GigabitEthernet1/1 REP enabled
Segment-id: 2 (Segment)
PortID: 0080001647FB1780
Preferred flag: No
Operational Link Status: TWO_WAY
Current Key: 007F001647FB178009C3
Port Role: Open
Blocked Vlan: <empty>
Admin-vlan: 3
Preempt Delay Timer: 35 sec
Load-balancing block port: 6
Load-balancing block vlan: 1-110
STCN Propagate to: none
LSL PDU rx: 1466780, tx: 3056637
HFL PDU rx: 2, tx: 0
BPA TLV rx: 1, tx: 2119695
BPA (STCN, LSL) TLV rx: 0, tx: 0
BPA (STCN, HFL) TLV rx: 0, tx: 0
EPA-ELECTION TLV rx: 757406, tx: 757400
EPA-COMMAND TLV rx: 1, tx: 1
```
EPA-INFO TLV rx: 178326, tx: 178323

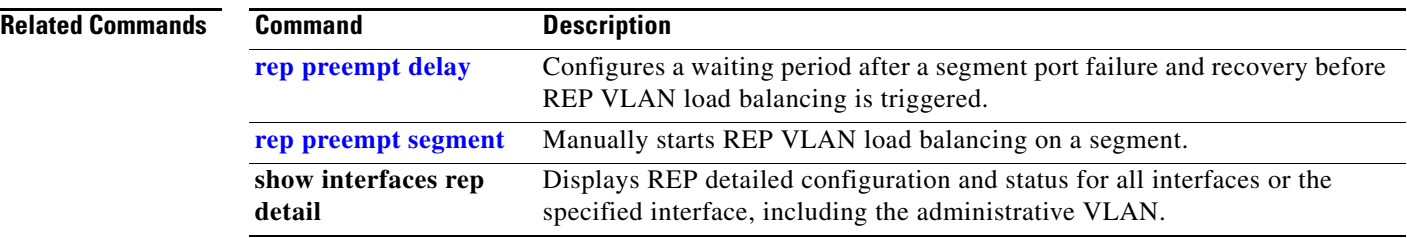

П

# **rep lsl-age-timer**

Use the **rep lsl-age-timer** interface configuration command on a Resilient Ethernet Protocol (REP) port to configure the Link Status Layer (LSL) age timer for the time period that the REP interface remains up without receiving a hello from the REP neighbor. Use the **no** form of this command to return to the default time.

**rep lsl-age timer** *value*

**no rep lsl-age timer** 

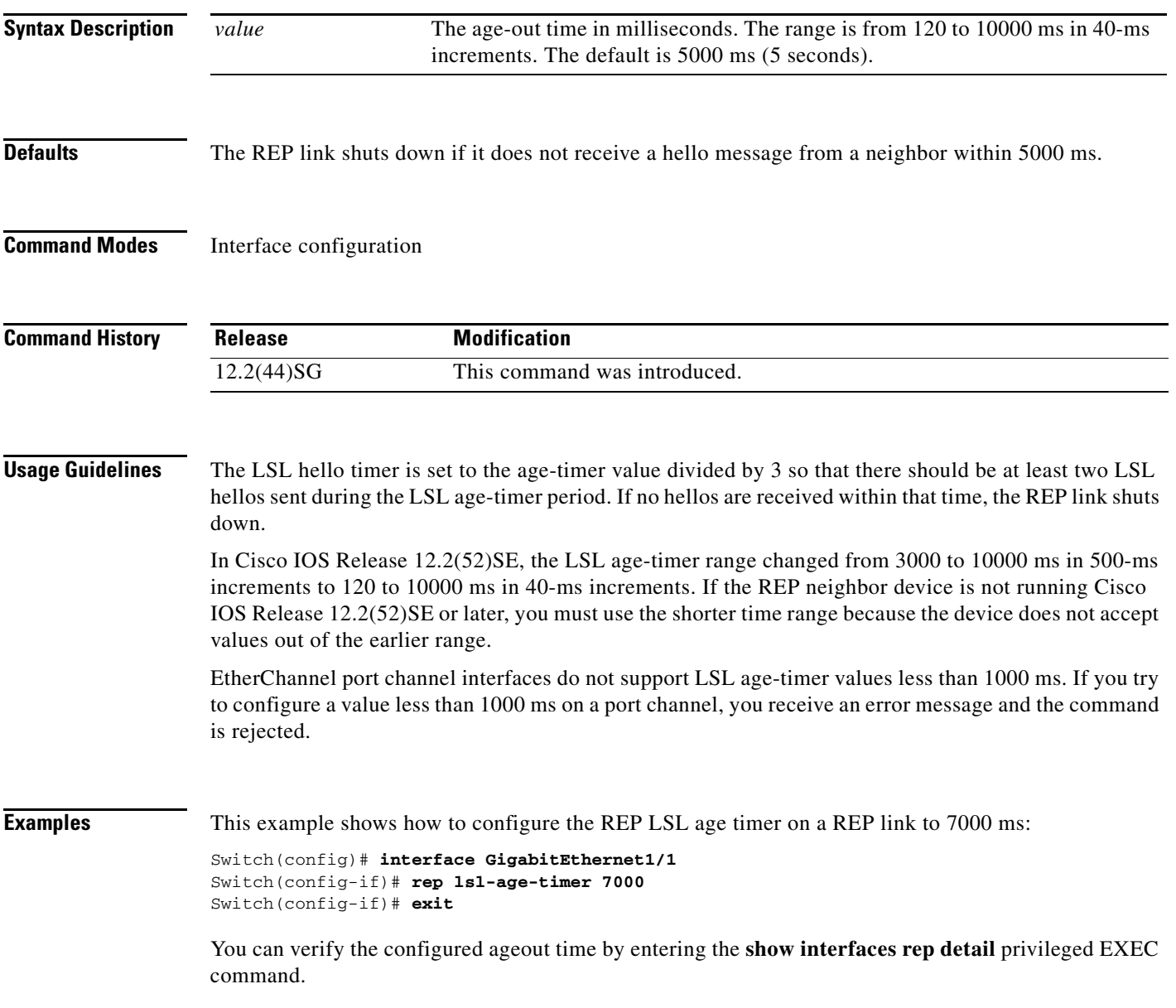

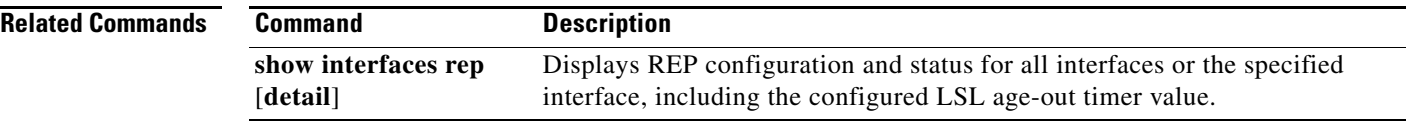

П

# <span id="page-642-0"></span>**rep preempt delay**

Use the **rep preempt delay** interface configuration command on the REP primary edge port to configure a waiting period after a segment port failure and recovery before Resilient Ethernet Protocol (REP) VLAN load balancing is triggered. Use the **no** form of this command to remove the configured delay.

**rep preempt delay** *seconds*

**no rep preempt delay** 

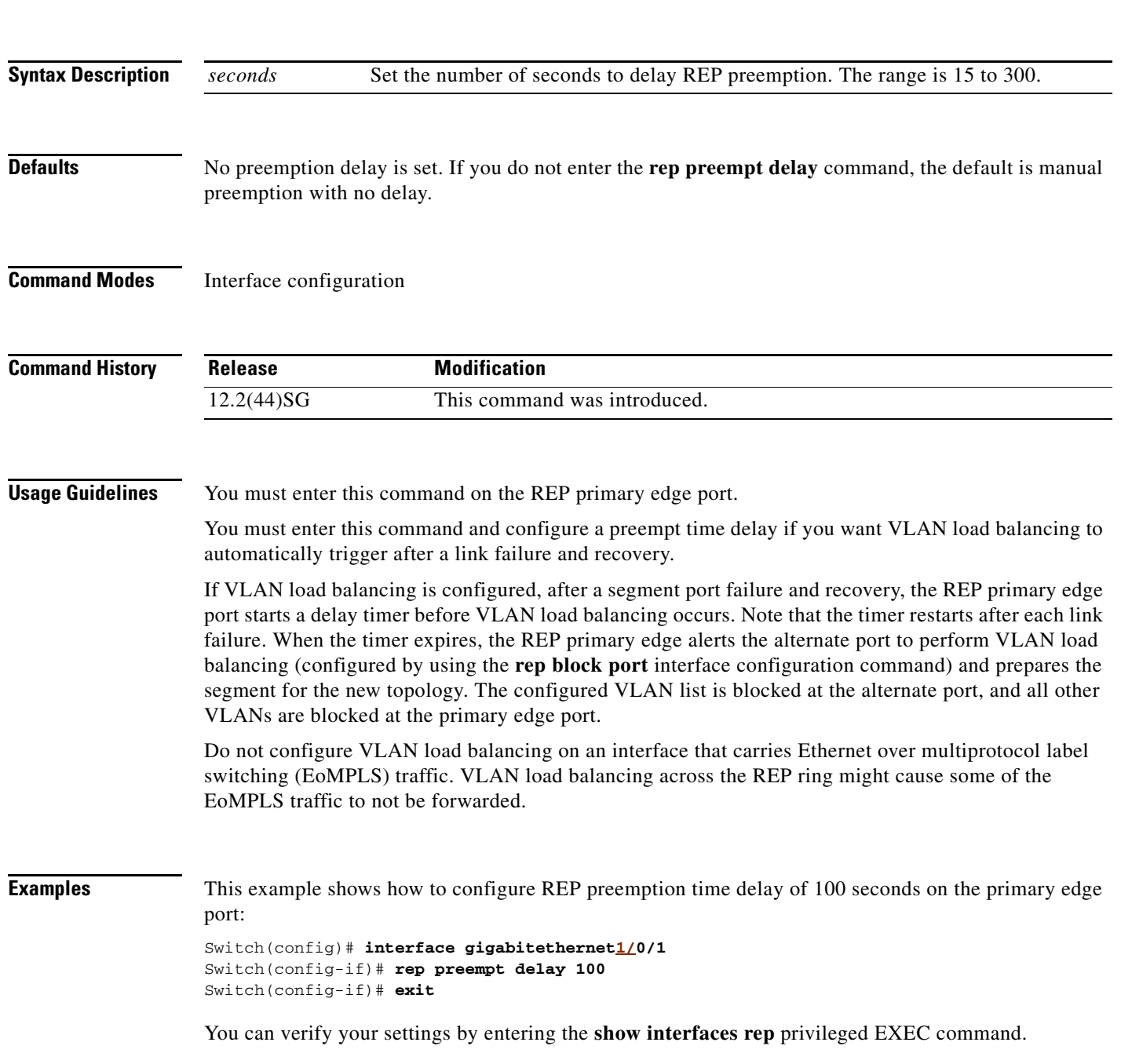

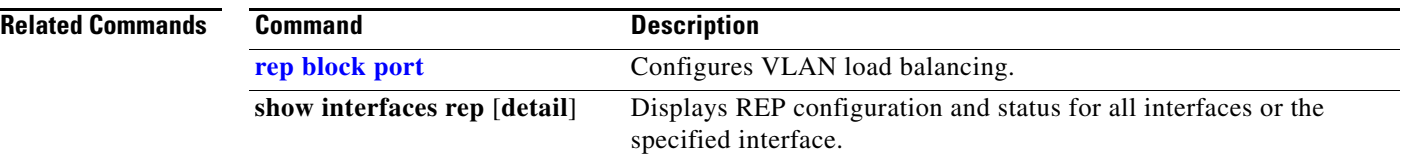

П

### <span id="page-644-0"></span>**rep preempt segment**

Use the **rep preempt segment** privileged EXEC command to manually start Resilient Ethernet Protocol (REP) VLAN load balancing on a segment.

**rep preempt segment** *segment\_id*

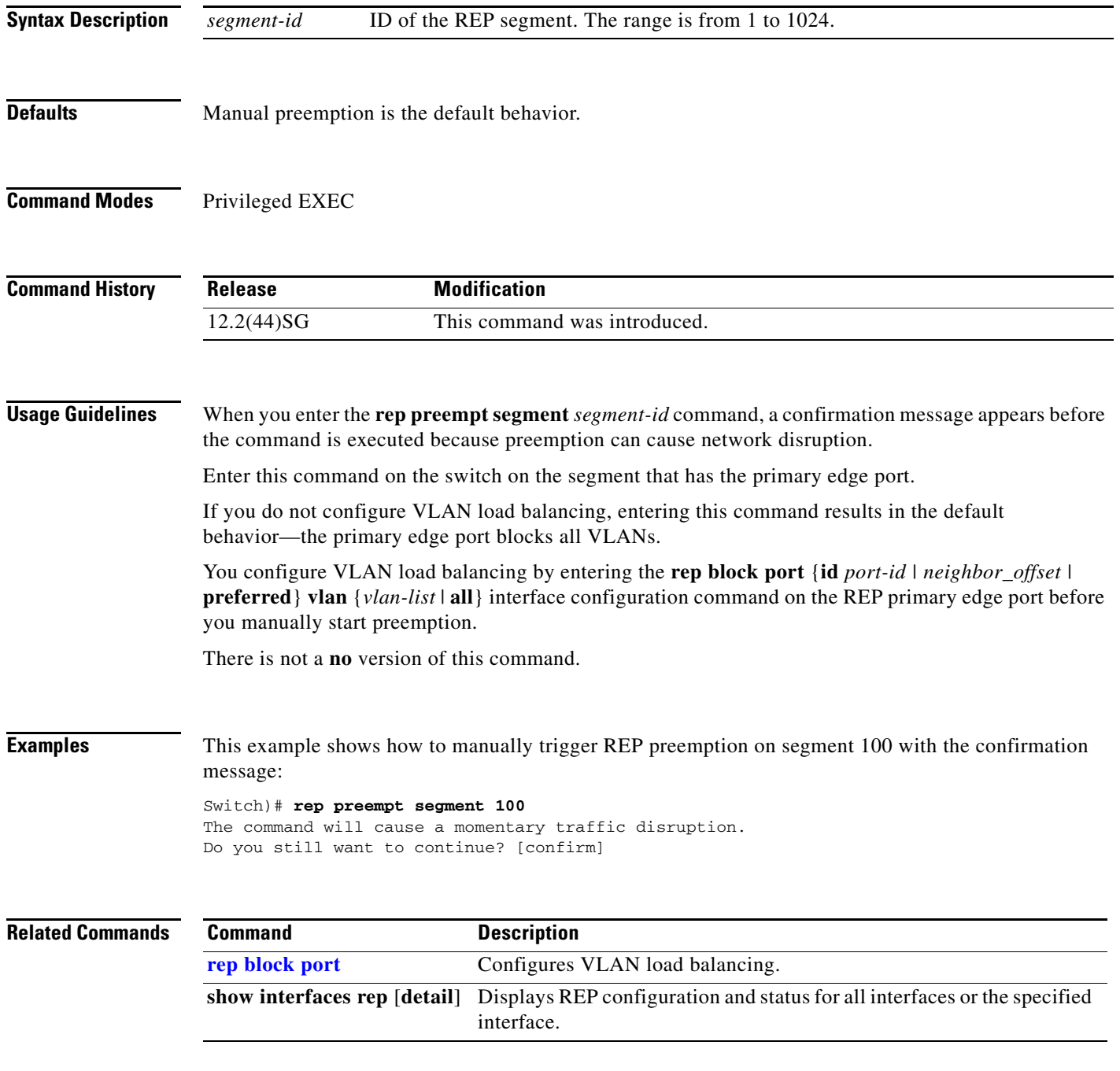

### **rep segment**

Use the **rep segment** interface configuration command to enable Resilient Ethernet Protocol (REP) on the interface and to assign a segment ID to it. Use the **no** form of this command to disable REP on the interface.

**rep segment** *segment-id* [**edge** [**no-neighbor**] [**primary**]] [**preferred**]

**no rep segment** 

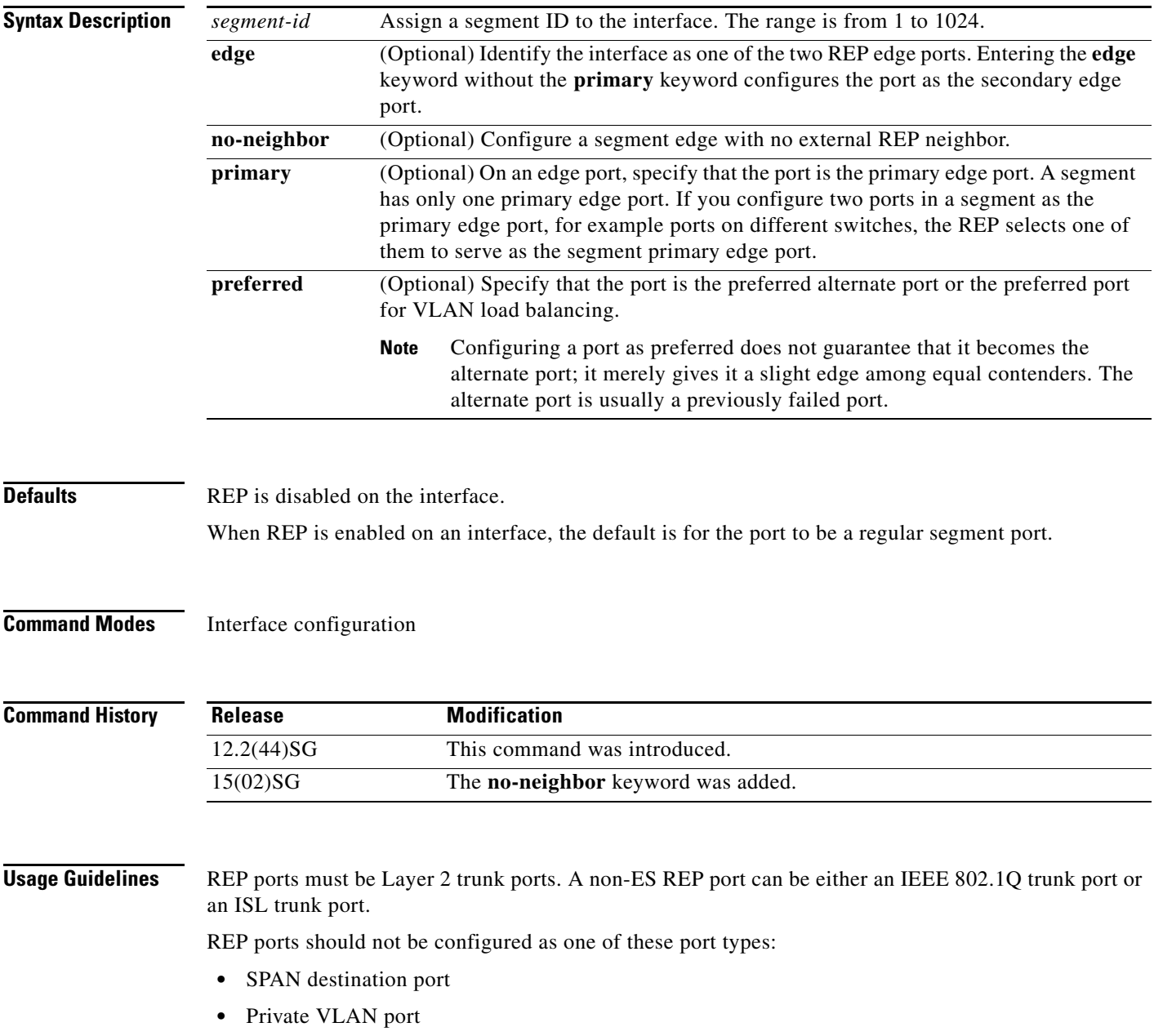

- **•** Tunnel port
- **•** Access port

You must configure two edge ports on each REP segment, a primary edge port and a port to act as a secondary edge port. If you configure two ports in a segment as the primary edge port, for example ports on different switches, the configuration is allowed, but the REP selects one of them to serve as the segment primary edge port.

REP is supported on EtherChannels, but not on an individual port that belongs to an EtherChannel.

- **REP** ports follow these rules:
	- **–** There is no limit to the number of REP ports on a switch; however, only two ports on a switch can belong to the same REP segment.
	- **–** If only one port on a switch is configured in a segment, the port should be an edge port.
	- **–** If two ports on a switch belong to the same segment, they must be both edge ports, both regular segment ports, or one regular port and one edge no-neighbor port. An edge port and regular segment port on a switch cannot belong to the same segment.
	- **–** If two ports on a switch belong to the same segment and one is configured as an edge port and one as a regular segment port (a misconfiguration), the edge port is treated as a regular segment port.

If you configure two ports in a segment as the primary edge port, for example ports on different switches, the REP selects one of them to serve as the segment primary edge port. Enter the **show rep topology** privileged EXEC command on a port in the segment to verify which port is the segment primary edge port.

REP interfaces come up in a blocked state and remain in a blocked state until notified that it is safe to unblock. You need to be aware of this to avoid sudden connection losses.

You should configure REP only in networks with redundancy. Configuring REP in a network without redundancy causes loss of connectivity.

In networks where ports on a neighboring switch do not support REP, you can configure the non-REP facing ports as edge no-neighbor ports. These ports inherit all properties of edge ports and you can configure them as any other edge port, including to send STP or REP topology change notices to the aggregation switch. In this case, the STP topology change notice (TCN) that is sent is a multiple spanning-tree (MST) STP message.

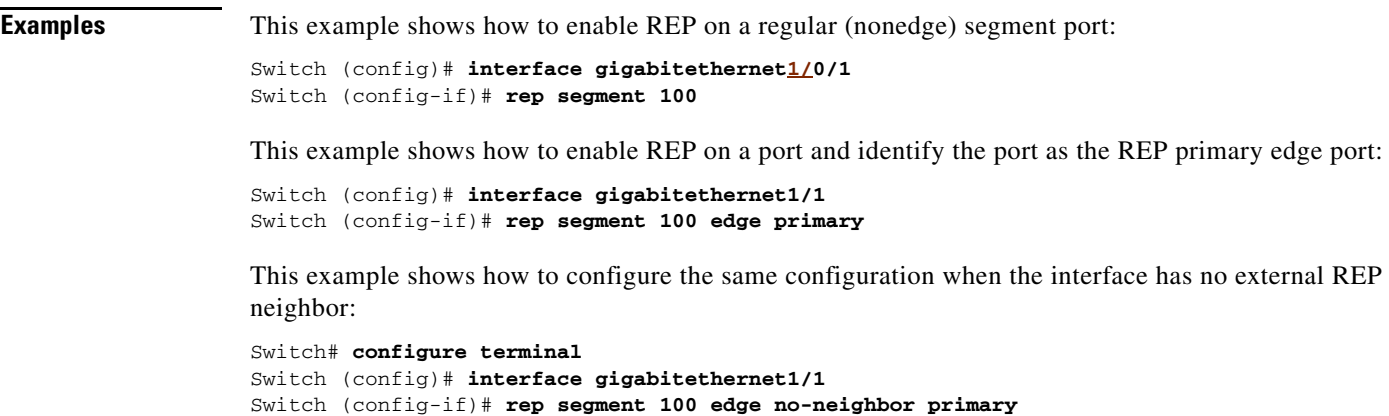

This example shows how to enable REP on a port and identify the port as the REP secondary edge port:

Switch (config)# **interface GigabitEthernet1/1** Switch (config-if)# **rep segment 100 edge** 

You can verify your settings by entering the **show interfaces rep** privileged EXEC command. To verify which port in the segment is the primary edge port, enter the **show rep topology** privileged EXEC command.

#### **Related Commands Command Description**

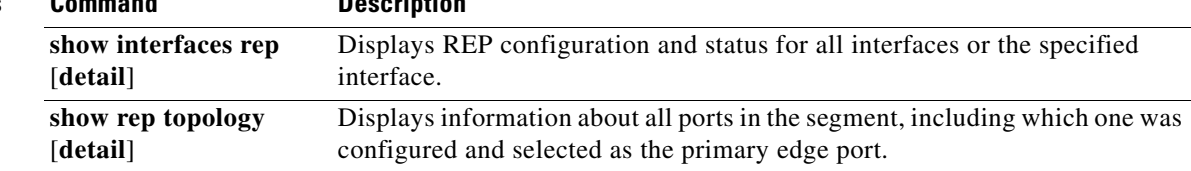
### **rep stcn**

Use the **rep stcn** interface configuration command on a Resilient Ethernet Protocol (REP) edge port to configure the port to send REP segment topology change notifications (STCNs) to another interface, to other segments, or to Spanning Tree Protocol (STP) networks. Use the **no** form of this command to disable the sending of STCNs to the interface, segment, or STP network.

**rep stcn** {**interface** *interface-id* | **segment** *id-list* | **stp**}

**no rep stcn** {**interface** | **segment** | **stp**}

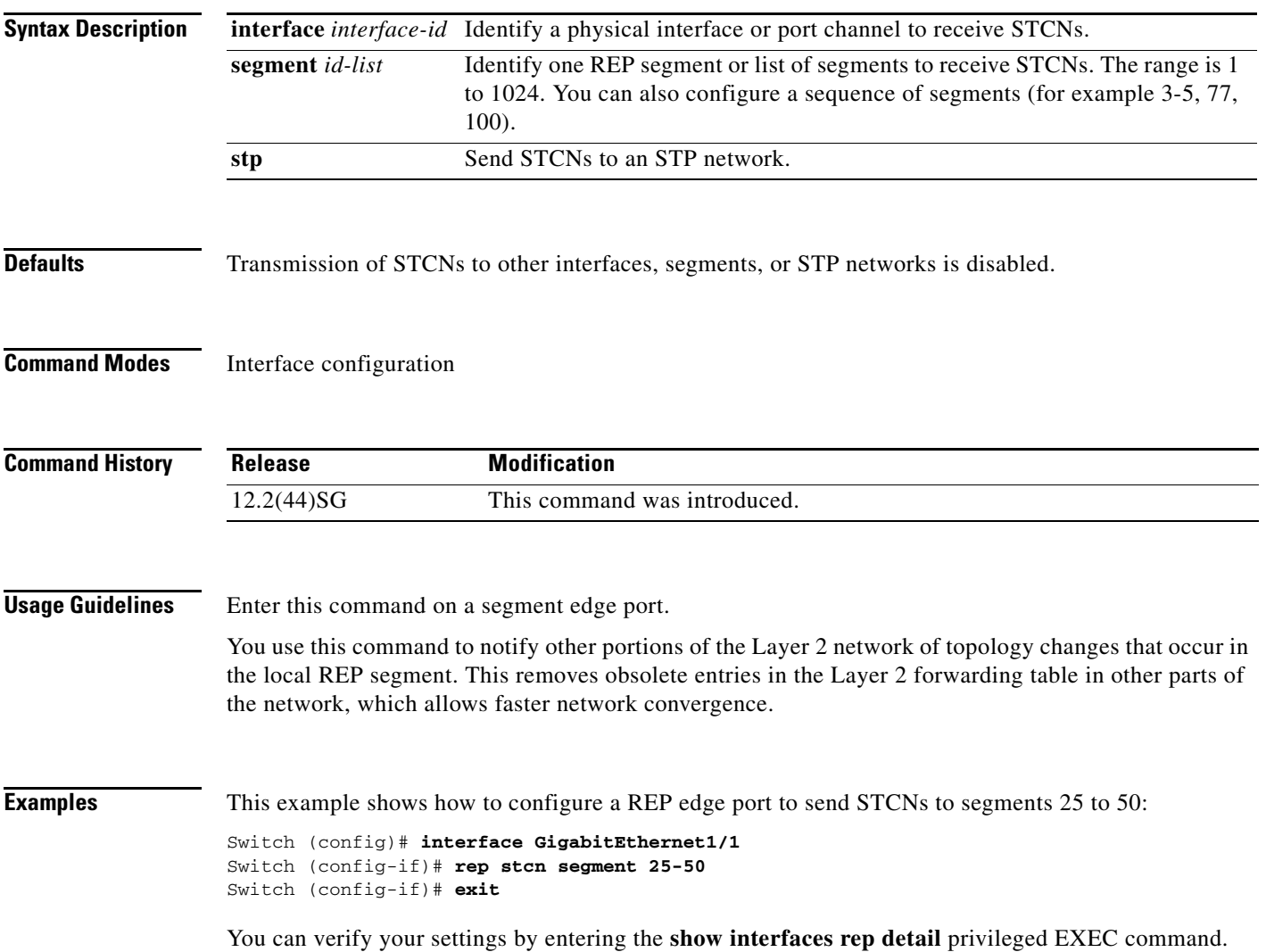

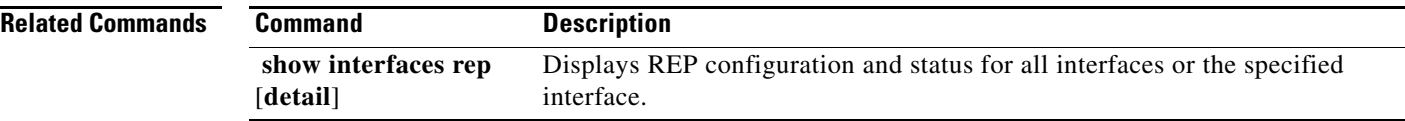

П

### **reset**

To leave the proposed new VLAN database but remain in VLAN configuration mode and reset the proposed new database to be identical to the VLAN database currently implemented, use the **reset** command.

**reset**

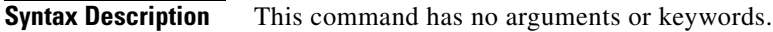

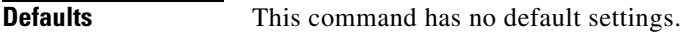

**Command Modes** VLAN configuration mode

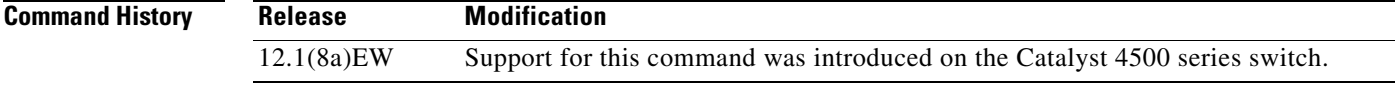

**Examples** This example shows how to reset the proposed new VLAN database to the current VLAN database: Switch(vlan-config)# **reset**

RESET completed. Switch(vlan-config)#

# **revision**

To set the MST configuration revision number, use the **revision** command. To return to the default settings, use the **no** form of this command.

**revision** *version*

**no revision**

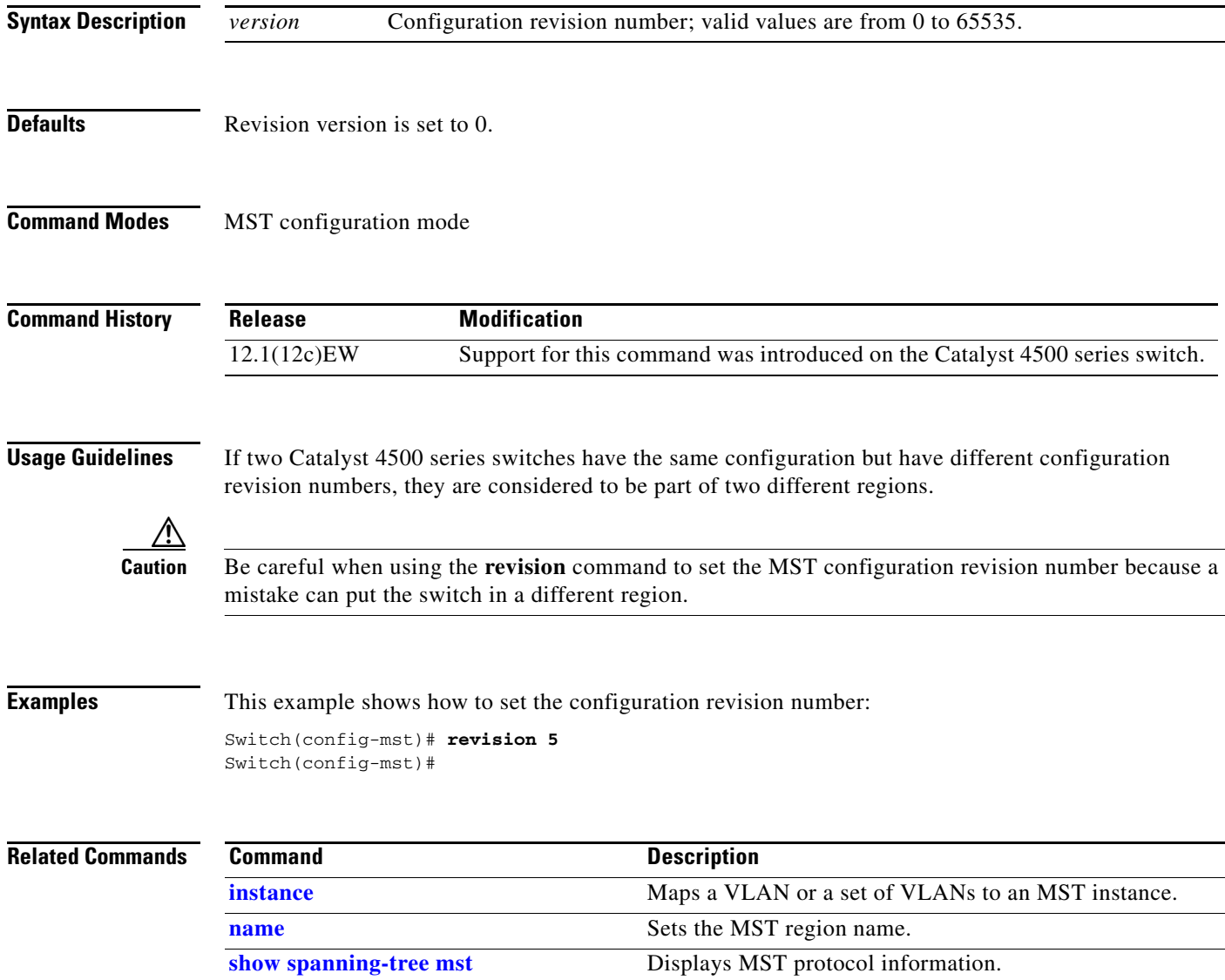

**[spanning-tree mst configuration](#page-1048-0)** Enters the MST configuration submode.

# **sampler (netflow-lite monitor submode)**

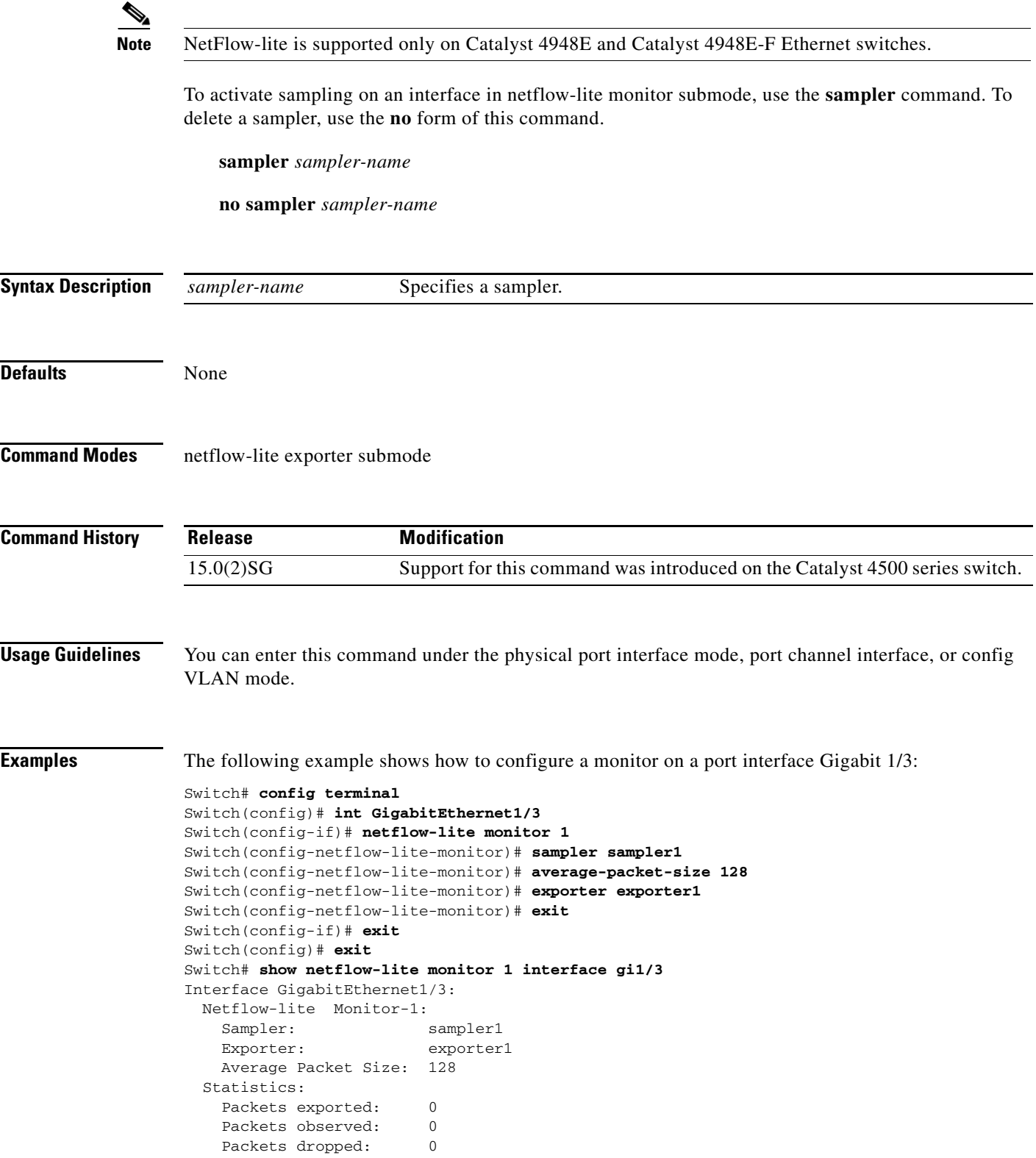

H

You can verify your settings with the **show netflow-lite sampler** privileged EXEC command.

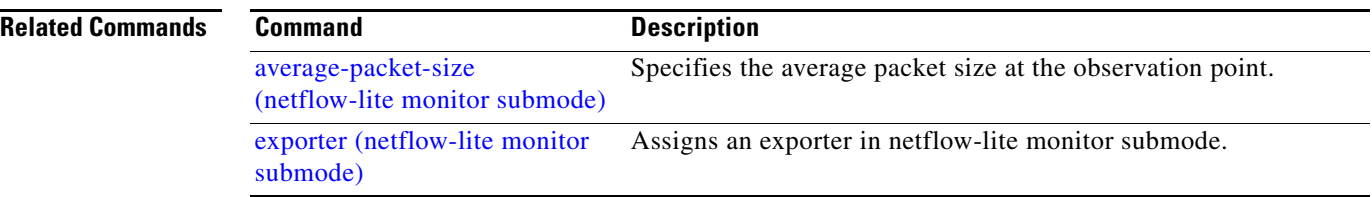

# <span id="page-654-0"></span>**service-policy (interface configuration)**

To attach a policy map to an interface or to apply different QoS policies on VLANs that an interface belongs to, use the **service-policy** command. To remove a policy map from an interface, use the **no** form of this command.

**service-policy** {**input** | **output**} *policy-map name*

**no service-policy** {**input** | **output**} *policy-map name*

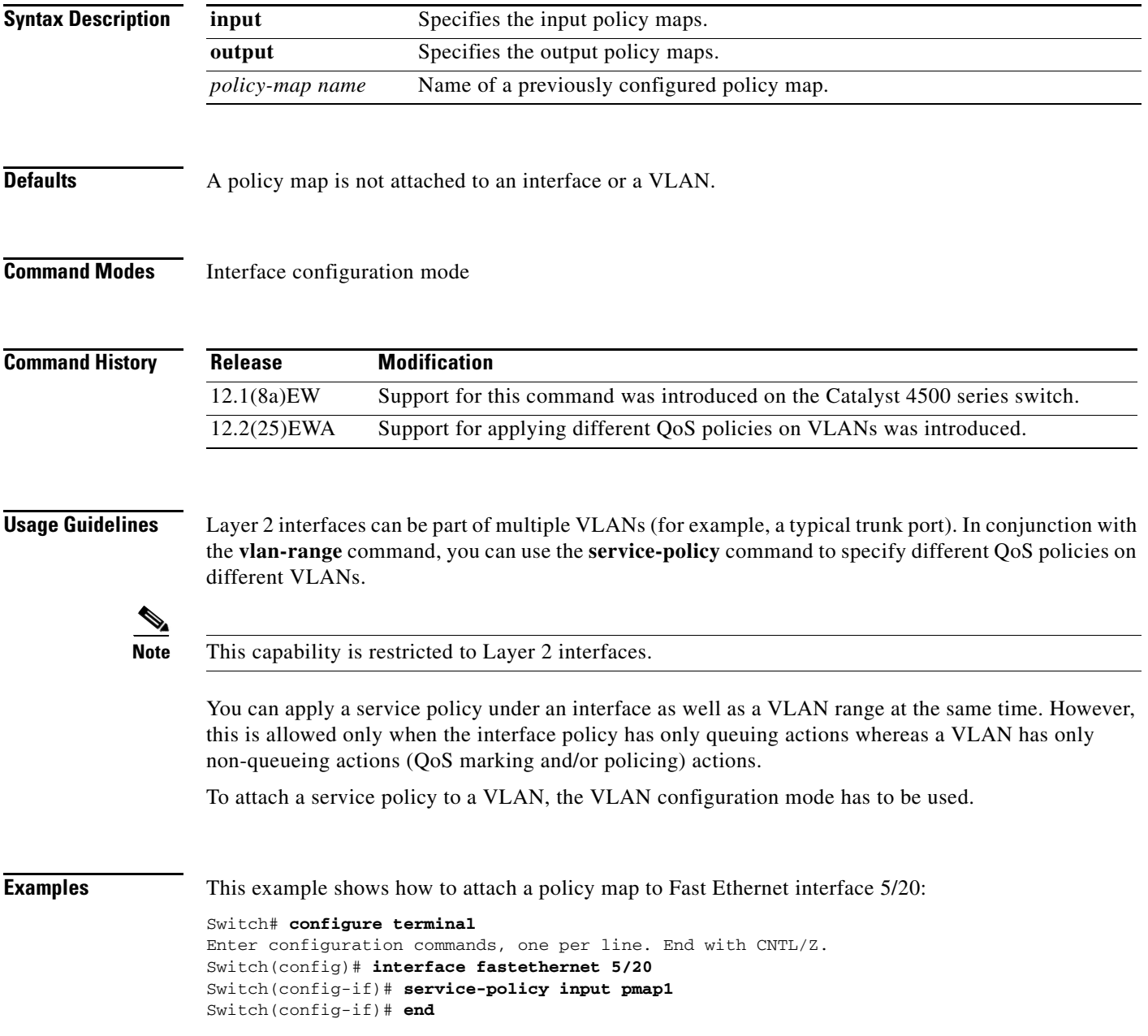

This example shows how to apply policy map p1 for traffic in VLANs 20 and 400, and policy map p2 for traffic in VLANs 300 through 301:

```
Switch# configure terminal
Switch(config)# interface gigabitEthernet 6/1
Switch(config-if)# switchport trunk encapsulation dot1q
Switch(config-if)# switchport mode trunk
Switch(config-if)# vlan-range 20,400
Switch(config-if-vlan-range)# service-policy input p1
Switch(config-if-vlan-range)# exit
Switch(config-if)# vlan-range 300-301
Switch(config-if-vlan-range)# service-policy output p2
Switch(config-if-vlan-range)# end
Switch# show policy-map interface gigabitEthernet 6/1 vlan 20
 GigabitEthernet6/1 vlan 20
   Service-policy input: p1
     Class-map: class-default (match-any)
       0 packets
       Match: any
         0 packets
       police: Per-interface
         Conform: 0 bytes Exceed: 0 bytes
Switch# show policy-map interface gigabitEthernet 6/1
 GigabitEthernet6/1 vlan 20
   Service-policy input: p1
     Class-map: class-default (match-any)
       0 packets
       Match: any
         0 packets
       police: Per-interface
         Conform: 0 bytes Exceed: 0 bytes
  GigabitEthernet6/1 vlan 300
   Service-policy output: p2
     Class-map: class-default (match-any)
       0 packets
       Match: any
         0 packets
       police: Per-interface
         Conform: 0 bytes Exceed: 0 bytes
  GigabitEthernet6/1 vlan 301
   Service-policy output: p2
     Class-map: class-default (match-any)
       0 packets
       Match: any
         0 packets
       police: Per-interface
         Conform: 0 bytes Exceed: 0 bytes
  GigabitEthernet6/1 vlan 400
```

```
 Service-policy input: p1
  Class-map: class-default (match-any)
     0 packets
     Match: any
       0 packets
     police: Per-interface
       Conform: 0 bytes Exceed: 0 bytes
```
This example shows how to attach a policy map to a VLAN using a Supervisor Engine 6-E:

```
Switch# configure terminal
Switch(config)#vlan configuration 20
Switch(config-vlan-config)#service-policy out policy-vlan
Switch(config-vlan-config)#end
Switch#
```
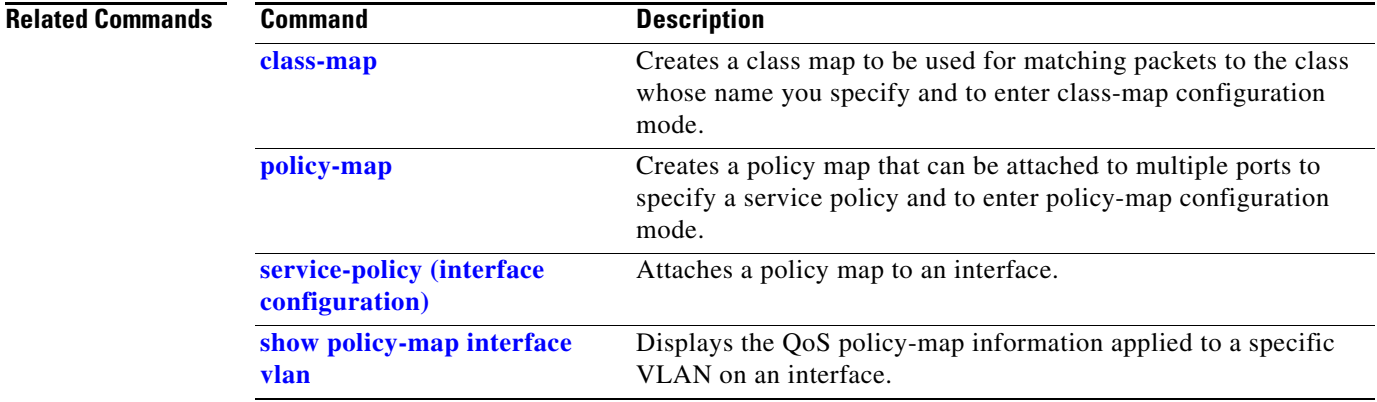

# <span id="page-657-0"></span>**service-policy (policy-map class)**

To create a service policy that is a quality of service (QoS) policy within a policy map (called a hierarchical service policy), use the **service-policy** policy-map class configuration command. To disable the service policy within a policy map, use the **no** form of this command.

**service-policy** *policy-map-name*

**no service-policy** *policy-map-name*

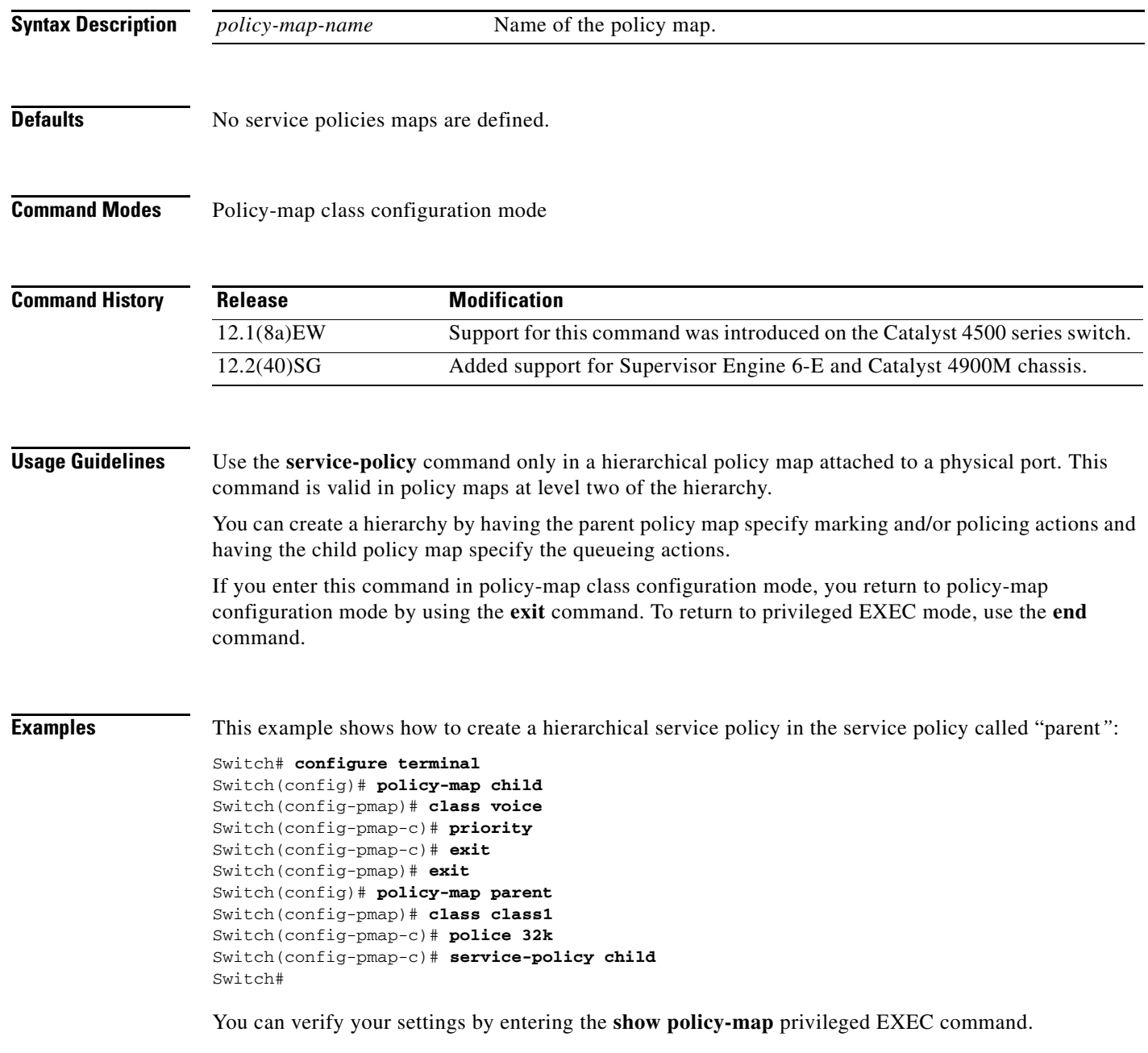

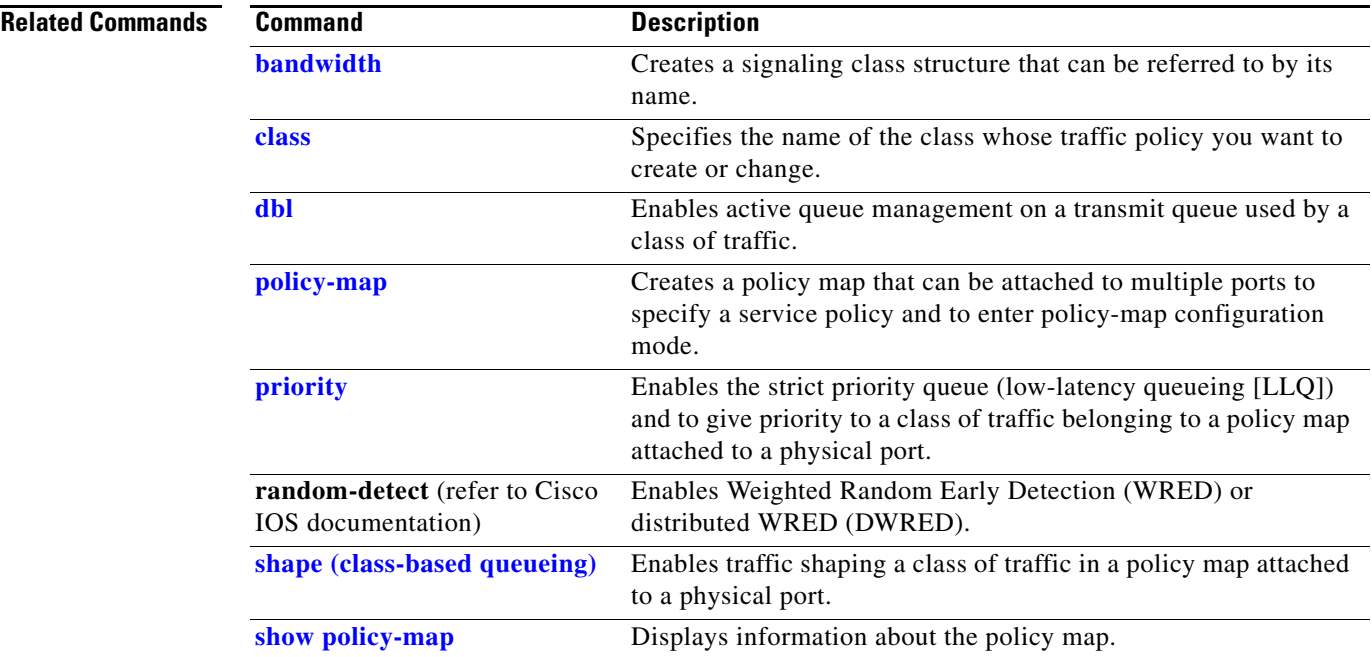

# **service-policy input (control-plane)**

To attach a policy map to a control plane for aggregate control plane services, use the **service-policy input** command. Use the **no** form of this command to remove a service policy from a control plane.

**service-policy input** *policy-map-name*

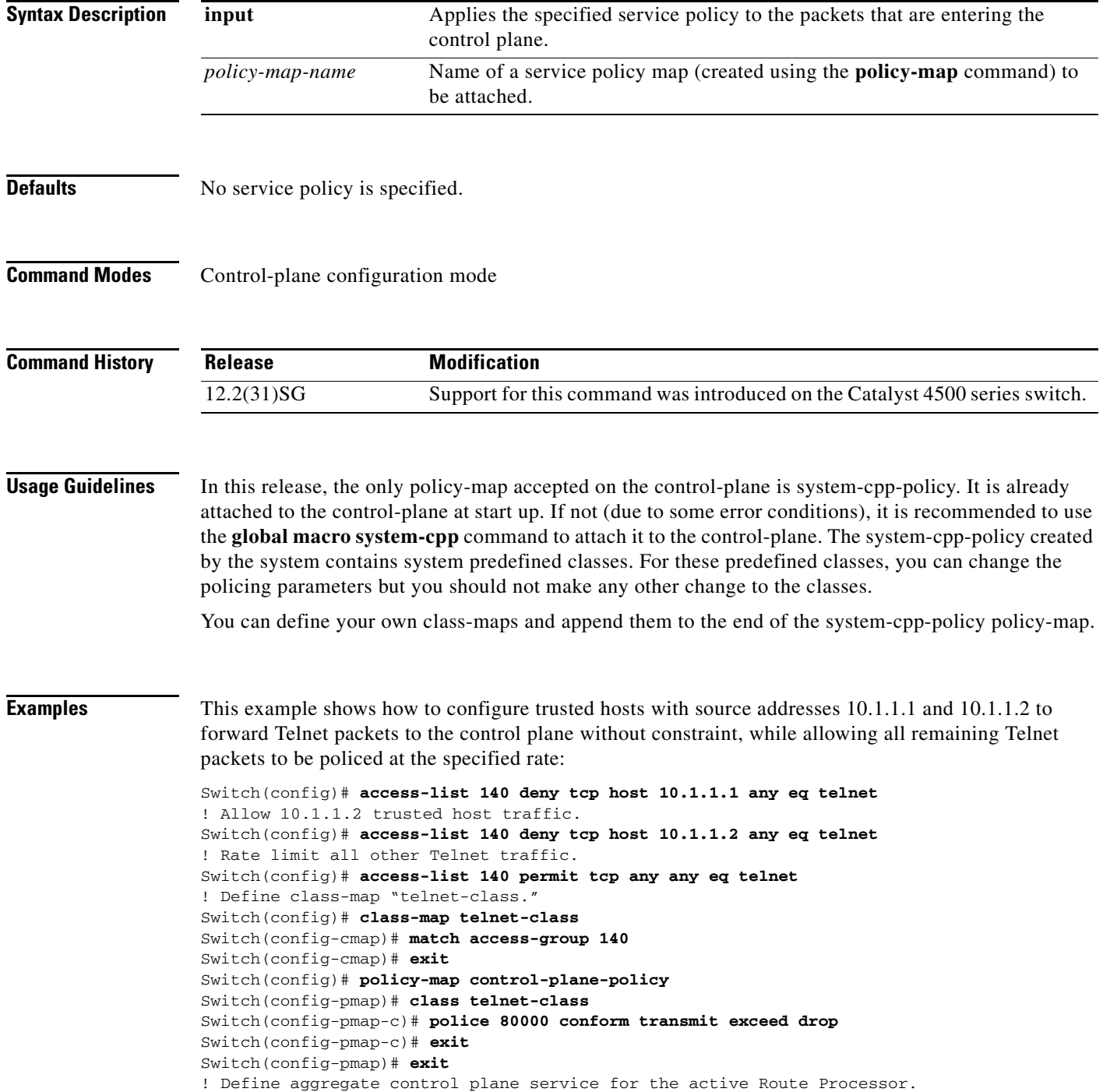

Switch(config)# **control-plane** Switch(config-cp)# **service-policy input control-plane-policy** Switch(config-cp)# **exit**

### **Related Commands**

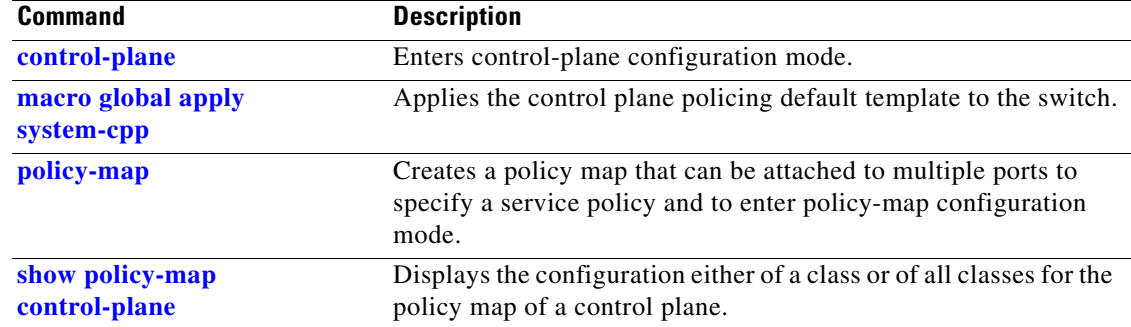

# **session module**

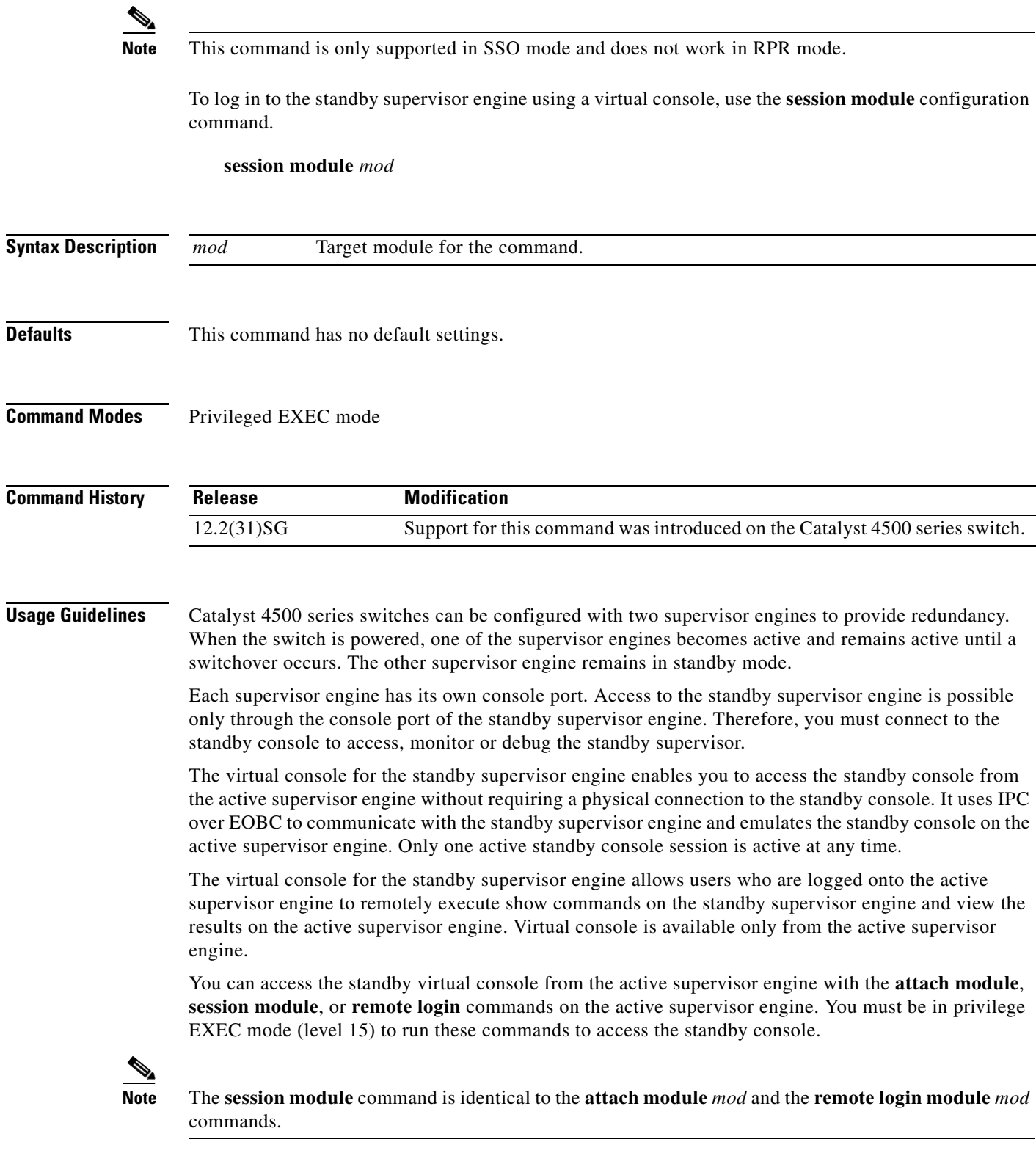

Once you enter the standby virtual console, the terminal prompt automatically changes to *hostname*-standby-console#, where *hostname* is the configured name of the switch. The prompt is restored back to the original prompt when you exit the virtual console.

You exit the virtual console with the **exit** or **quit** commands. When the inactivity period of the terminal on the active supervisor engine where you logged in exceeds the configured idle time, you are automatically logged out of the terminal on the active supervisor engine. In such a case, the virtual console session is also terminated. Virtual console session is also automatically terminated when the standby is rebooted. After the standby boots up, you need to create another virtual console session.

The following limitations apply to the standby virtual console:

- All commands on the virtual console run to completion. It does not provide the auto-more feature; it behaves as if the **terminal length 0** command has been executed. It is also non-interactive. Therefore, a running command cannot be interrupted or aborted by any key sequence on the active supervisor engine. If a command produces considerable output, the virtual console displays it on the supervisor screen.
- **•** The virtual console is non-interactive. Because the virtual console does not detect the interactive nature of a command, any command that requires user interaction causes the virtual console to wait until the RPC timer aborts the command.
- The virtual console timer is set to 60 seconds. The virtual console returns to its prompt after 60 seconds. During this time, you cannot abort the command from the keyboard. You must wait for the timer to expire before you continue.
- You cannot use virtual console to view debug and syslog messages that are being displayed on the standby supervisor engine. The virtual console only displays the output of commands that are executed from the virtual console. Other information that is displayed on the real standby console does not appear on the virtual console.

### **Examples** To log in to the standby supervisor engine using a virtual console, do the following: Switch# **session module 2** Connecting to standby virtual console Type "exit" or "quit" to end this session Switch-standby-console# **exit** Switch# If the standby console is not enabled, the following message appears: Switch-standby-console#

Standby console disabled. Valid commands are: exit, logout

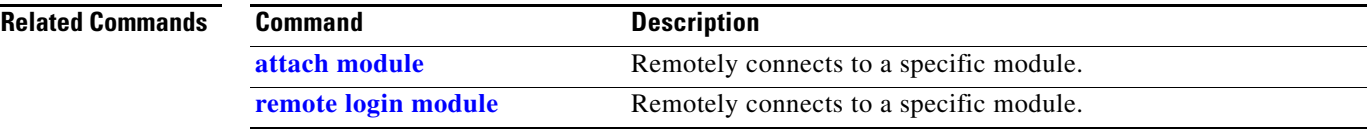

### **set**

To mark IP traffic by setting a class of service (CoS), a Differentiated Services Code Point (DSCP), or IP-precedence in the packet, use the **set** policy-map class configuration command. To remove the traffic classification, use the **no** form of this command.

**set** {**cos** *new-cos* | [**ip**] {**dscp** *new-dscp* | **precedence** *new-precedence*} | **qos group** *value*}

**no set cos** *new-cos* | **ip** {**dscp** *new-dscp* | **precedence** *new-precedence*} | **qos group** *value*}

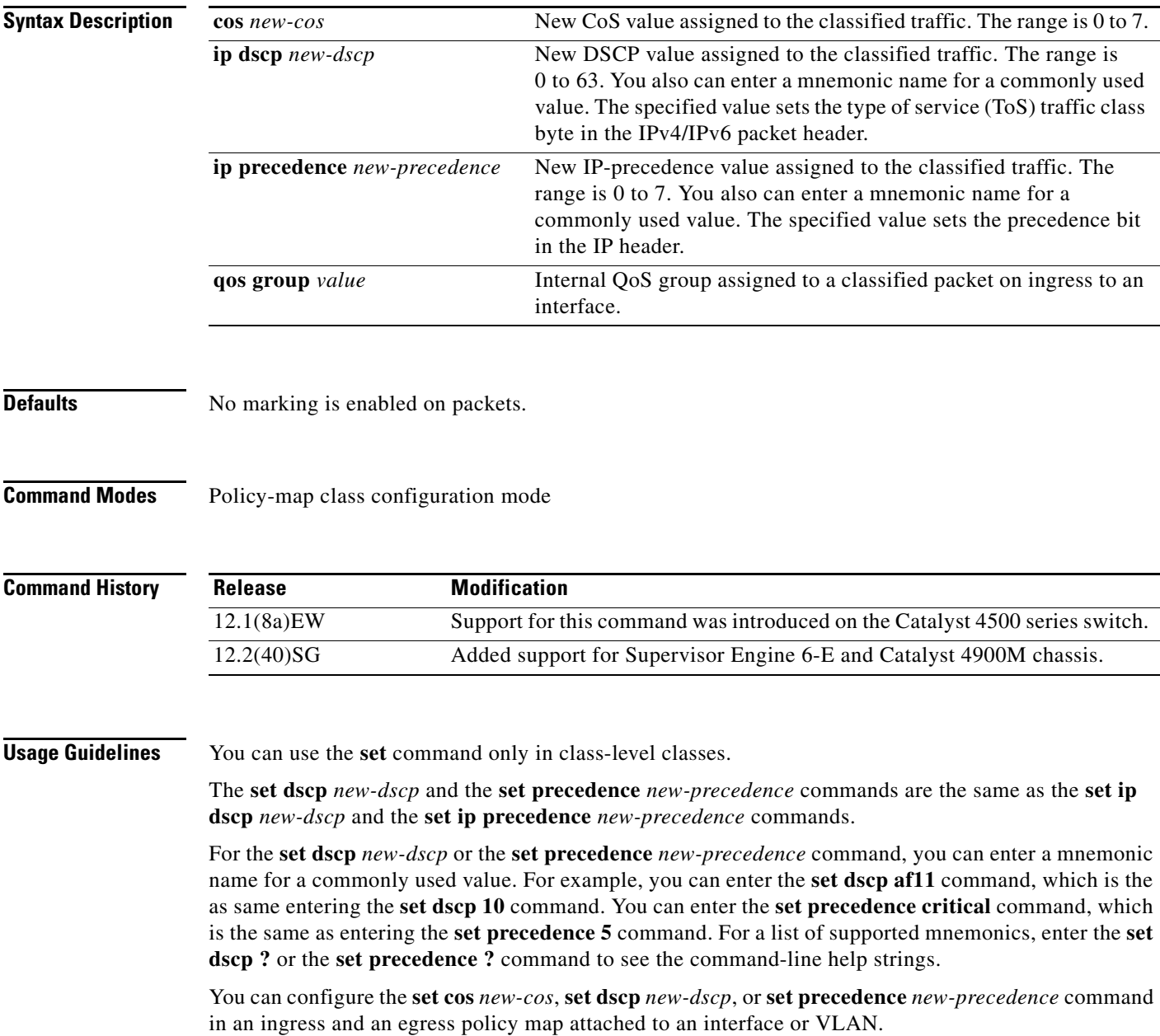

To return to policy-map configuration mode, use the **exit** command. To return to privileged EXEC mode, use the **end** command.

**Examples** This example shows how to create a policy map called p1 with CoS values assigned to different traffic types. Class maps for voice and video-data have already been created.

```
Switch# configure terminal
Switch(config)# policy-map p1
Switch(config-pmap)# class voice
Switch(config-pmap-c)# set cos 1
Switch(config-pmap)# exit
Switch(config-pmap)# class video-data
Switch(config-pmap-c)# set cos 2
Switch(config-pmap)# exit
Switch#
```
You can verify your settings by entering the **show policy-map** privileged EXEC command.

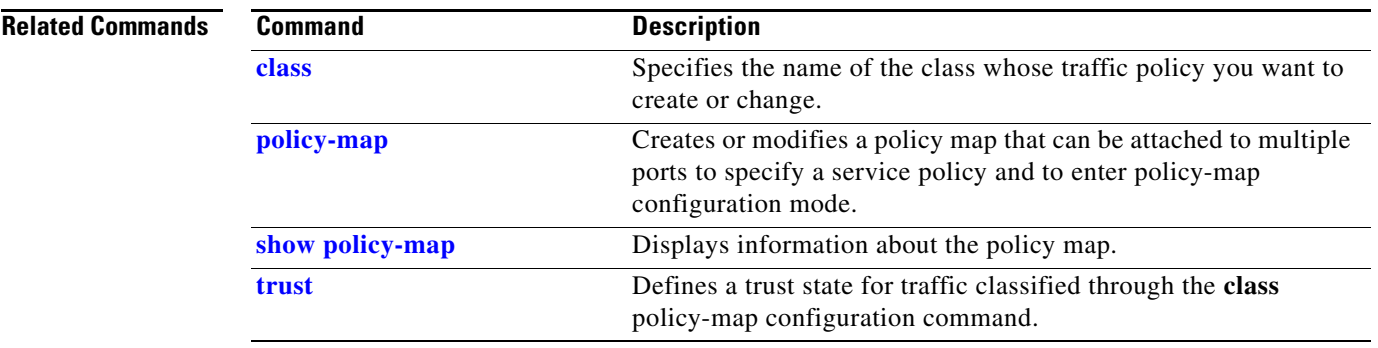

## <span id="page-665-0"></span>**set cos**

To set the Layer 2 class of service (CoS) value of a packet, use the **set cos** command in policy-map class configuration mode. To remove a specific CoS value setting, use the **no** form of this command.

**set cos** {*cos-value* | *from-field* [**table** *table-map-name*]}

**no set cos** {*cos-value* | *from-field* [**table** *table-map-name*]}

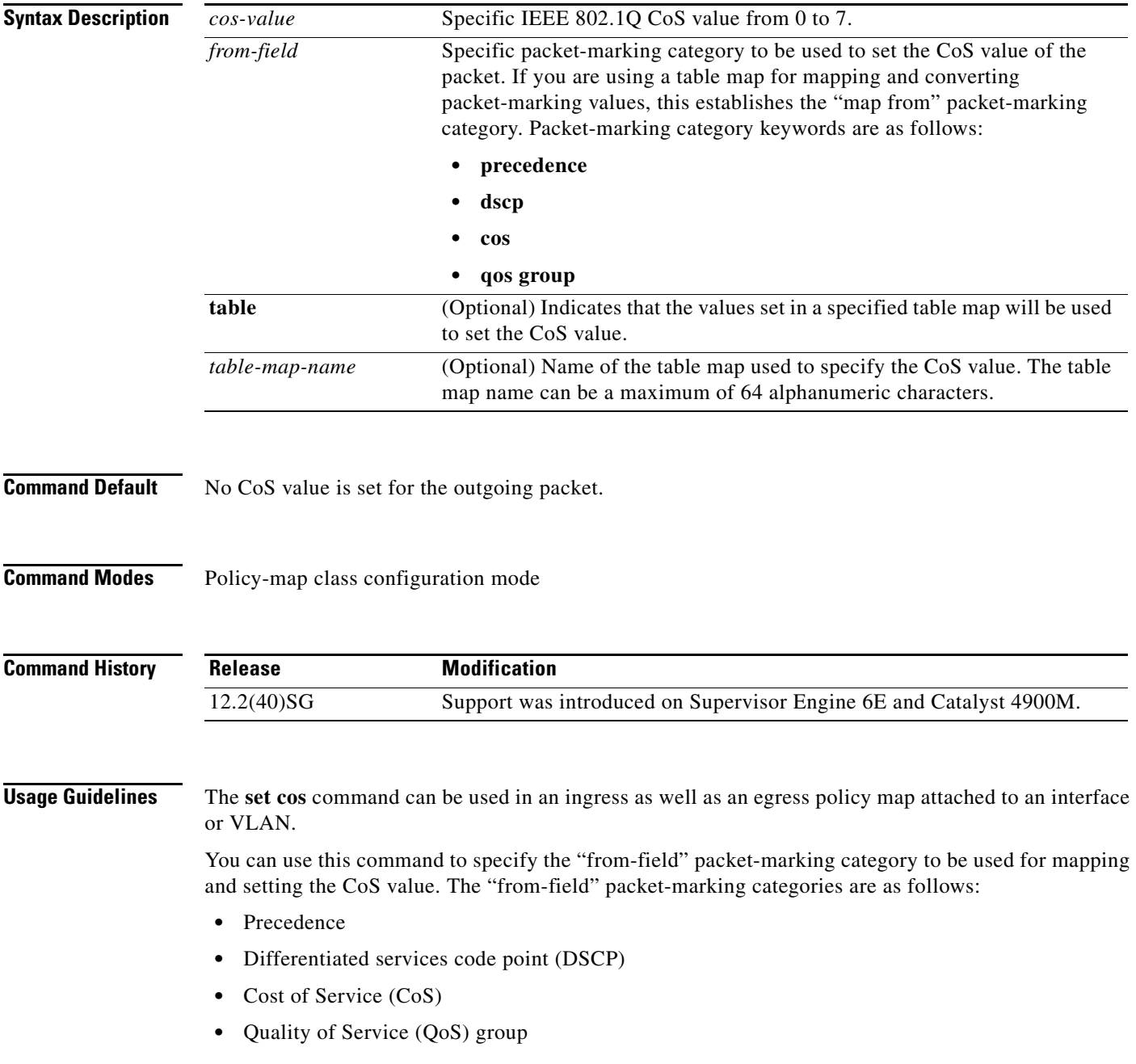

If you specify a "from-field" category but do not specify the **table** keyword and the applicable *table-map-nam*e argument, the default action will be to copy the value associated with the "from-field" category as the CoS value. For instance, if you configure the **set cos precedence** command, the precedence value will be copied and used as the CoS value.

You can do the same for the DSCP marking category. That is, you can configure the **set cos dscp** command, and the DSCP value will be copied and used as the CoS value.

**Note** If you configure the **set cos dscp** command, only the *first three bits* (the class selector bits) of the DSCP field are used.

**Note** If you configure the **set cos qos group** command, only the three least significant bits of the qos group field are used.

**Examples** This example shows how to configure a policy map called cos-set and assign different CoS values for different types of traffic. This example assumes that the class maps called voice and video-data have already been created.

```
Switch# configure terminal
Switch(config)# policy-map cos-set
Switch(config-pmap)# class voice
Switch(config-pmap-c)# set cos 1
Switch(config-pmap-c)# exit
Switch(config-pmap)# class video-data
Switch(config-pmap-c)# set cos 2
Switch(config-pmap-c)# end
Switch#
```
This example shows how to configure a policy map called policy-cos and to use the values defined in a table map called table-map1. The table map called table-map1 was created earlier with the **table-map** (value mapping) command. For more information about the **table-map** (value mapping) command, see the **table-map** (value mapping) command page.

This example shows how the setting of the CoS value is based on the precedence value defined in table-map1:

```
Switch# configure terminal
Switch(config)# policy-map policy-cos
Switch(config-pmap)# class class-default
Switch(config-pmap-c)# set cos precedence table table-map1
Switch(config-pmap-c)# end
Switch#
```
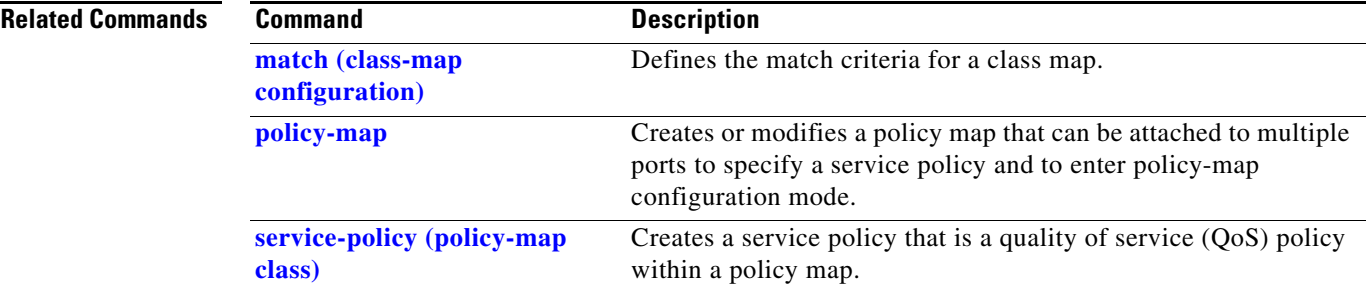

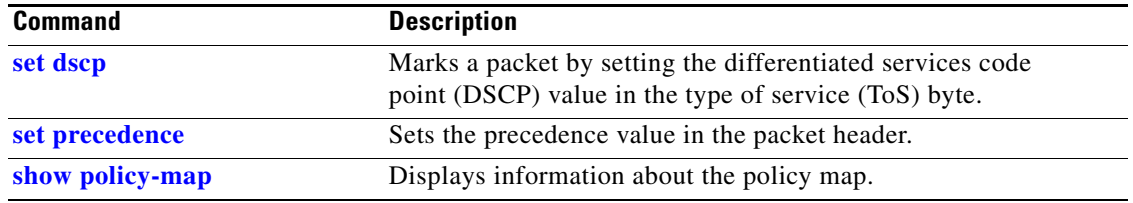

П

## <span id="page-668-0"></span>**set dscp**

To mark a packet by setting the differentiated services code point (DSCP) value in the type of service (ToS) byte, use the **set dscp** command in policy-map class configuration mode. To remove a previously set DSCP value, use the **no** form of this command.

**set** [**ip**] **dscp** {*dscp-value* | *from-field* [**table** *table-map-name*]}

**no set** [**ip**] **dscp** {*dscp-value* | *from-field* [**table** *table-map-name*]

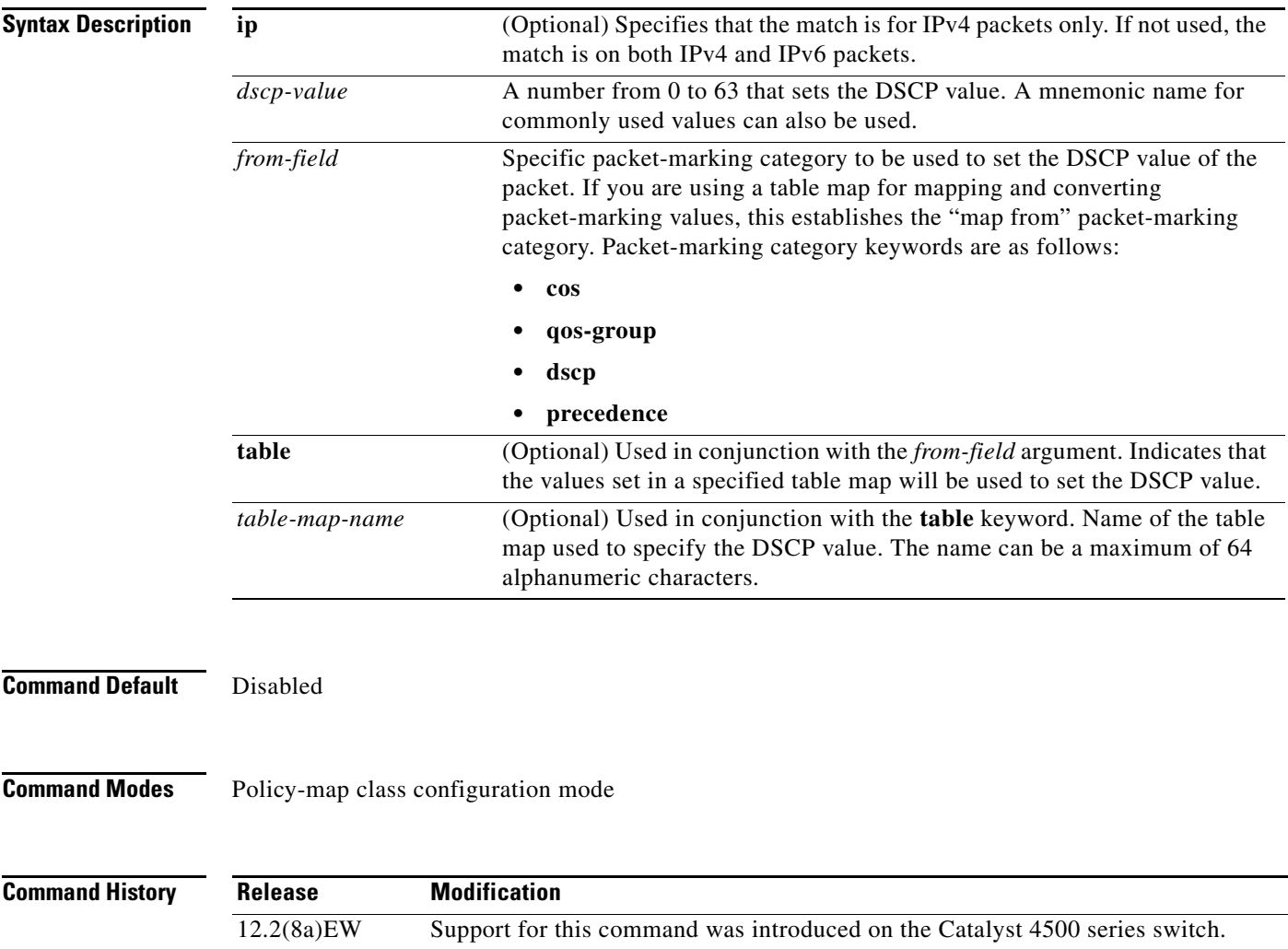

12.2(40)SG Added support for **from-field** on Supervisor Engine 6-E and Catalyst 4900M.

### **Usage Guidelines** Once the DSCP bit is set, other quality of service (QoS) features can then operate on the bit settings.

#### **DSCP and Precedence Values Are Mutually Exclusive**

The **set dscp** command cannot be used with the **set precedence** command to mark the *same* packet. The two values, DSCP and precedence, are mutually exclusive. A packet can have one value or the other, but not both.

You can use this command to specify the "from-field" packet-marking category to be used for mapping and setting the DSCP value. The "from-field" packet-marking categories are as follows:

- **•** Class of service (CoS)
- **•** QoS group
- **•** Precedence
- **•** Differentiated services code point (DSCP)

If you specify a "from-field" category but do not specify the **table** keyword and the applicable *table-map-nam*e argument, the default action will be to copy the value associated with the "from-field" category as the DSCP value. For instance, if you configure the **set dscp cos** command, the CoS value will be copied and used as the DSCP value.

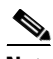

**Note** The CoS field is a three-bit field, and the DSCP field is a six-bit field. If you configure the **set dscp cos**  command, only the three bits of the CoS field will be used.

If you configure the **set dscp qos-group** command, the QoS group value will be copied and used as the DSCP value.

The valid value range for the DSCP is a number from 0 to 63. The valid value range for the QoS group is a number from 0 to 63.

#### **Set DSCP Values in IPv6 Environments**

When this command is used in IPv6 environments, the default match occurs on both IP and IPv6 packets. However, the actual packets set by this function are only those which meet the match criteria of the class-map containing this function.

#### **Set DSCP Values for IPv6 Packets Only**

To set DSCP values for IPv6 values only, the **match protocol ipv6** command must also be used. Without that command, the DSCP match defaults to match both IPv4 and IPv6 packets.

#### **Set DSCP Values for IPv4 Packets Only**

To set DSCP values for IPv4 packets only, use the **ip** keyword in the **match** command for classification. Without the **ip** keyword, the match occurs on both IPv4 and IPv6 packets.

### **Examples Packet-marking Values and Table Map**

In the following example, the policy map called policy1 is created to use the packet-marking values defined in a table map called table-map1. The table map was created earlier with the **table-map** (value mapping) command. For more information about the **table-map** (value mapping) command, see the table-map (value mapping) command page.

This example shows how the DSCP value is set according to the CoS value defined in the table map called table-map1.

```
Switch# configure terminal
Switch(config)# policy-map policy1
Switch(config-pmap)# class class-default
Switch(config-pmap-c)# set dscp cos table table-map1
Switch(config-pmap-c)# end
Switch#
```
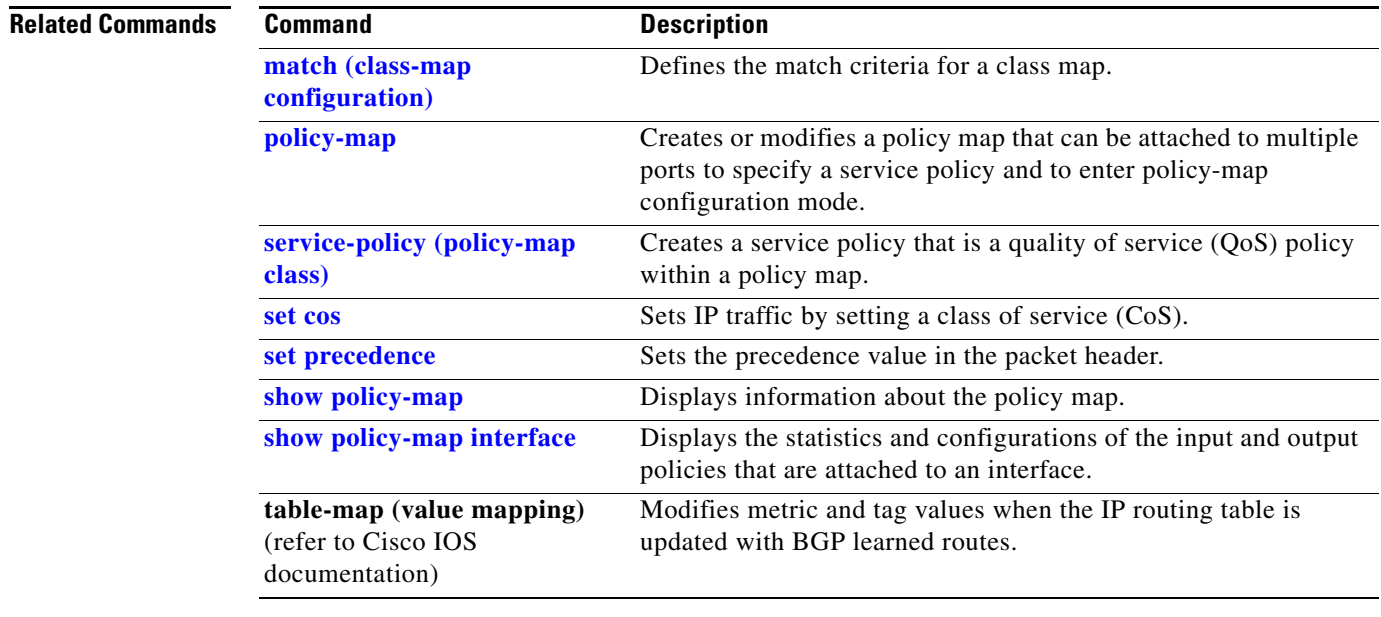

## <span id="page-671-0"></span>**set precedence**

To set the precedence value in the packet header, use the **set precedence** command in policy-map class configuration mode. To remove the precedence value, use the **no** form of this command.

**set precedence** {*precedence-value* | *from-field* [**table** *table-map-name*]}

**no set precedence** {*precedence-value* | *from-field* [**table** *table-map-name*]}

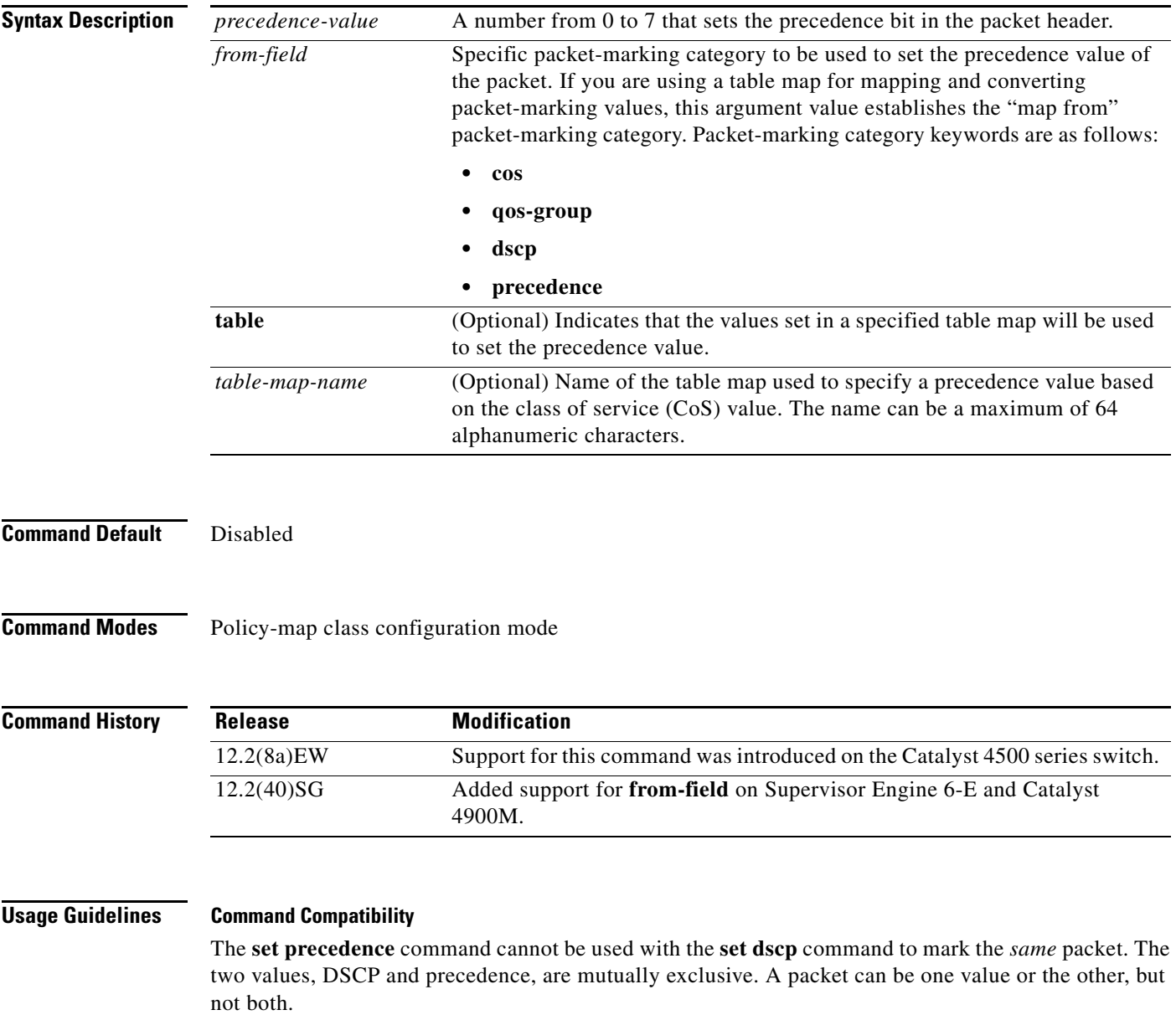

You can use this command to specify the "from-field" packet-marking category to be used for mapping and setting the precedence value. The "from-field" packet-marking categories are as follows:

- **•** CoS
- **•** QoS group
- **•** DSCP
- **•** Precedence

If you specify a "from-field" category but do not specify the **table** keyword and the applicable *table-map-nam*e argument, the default action will be to copy the value associated with the "from-field" category as the precedence value. For instance, if you configure the **set precedence cos** command, the CoS value will be copied and used as the precedence value.

You can do the same for the QoS group-marking category. That is, you can configure the **set precedence qos-group** command, and the QoS group value will be copied and used as the precedence value.

The valid value range for the precedence value is a number from 0 to 7. The valid value range for the QoS group is a number from 0 to 63. Therefore, when configuring the **set precedence qos-group** command the three least significant bits of qos-group are copied to precedence.

#### **Precedence Values in IPv6 Environments**

When this command is used in IPv6 environments it can set the value in both IPv4 and IPv6 packets. However, the actual packets set by this function are only those that meet the match criteria of the class-map containing this function.

#### **Setting Precedence Values for IPv6 Packets Only**

To set the precedence values for IPv6 packets only, the **match protocol ipv6** command must also be used in the class-map that classified packets for this action. Without the **match protocol ipv6** command, the class-map may classify both IPv6 and IPv4 packets, (depending on other match criteria) and the **set precedence** command will act upon both types of packets.

#### **Setting Precedence Values for IPv4 Packets Only**

To set the precedence values for IPv4 packets only, use a command involving the **ip** keyword like the **match ip precedence** or **match ip dscp** command or include the **match protocol ip** command along with the others in the class map. Without the additional **ip** keyword, the class-map may match both IPv6 and IPv4 packets (depending on the other match criteria) and the **set precedence** or **set dscp** command may act upon both types of packets.

**Examples** In the following example, the policy map named policy-cos is created to use the values defined in a table map named table-map1. The table map named table-map1 was created earlier with the **table-map** (value mapping) command. For more information about the **table-map** (value mapping) command, see the **table-map** (value mapping) command page.

This example shows how the precedence value is set according to the CoS value defined in table-map1.

```
Switch# configure terminal
Switch(config)# policy-map policy-cos
Switch(config-pmap)# class class-default
Switch(config-pmap-c)# set precedence cos table table-map1
Switch(config-pmap-c)# end
Switch#
```
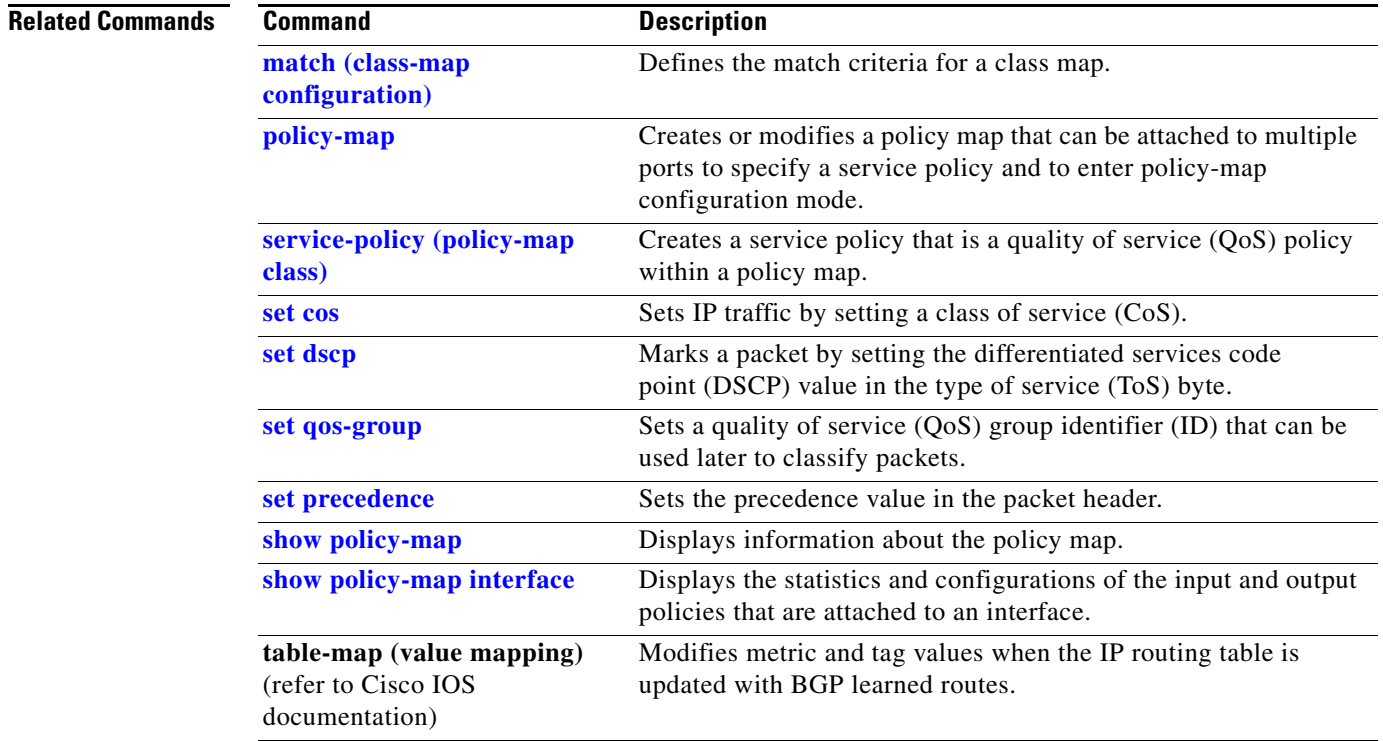

П

a ka

## <span id="page-674-0"></span>**set qos-group**

To set a quality of service (QoS) group identifier (ID) that can be used later to classify packets, use the **set qos-group** command in policy-map class configuration mode. To remove the group ID, use the **no** form of this command.

**set qos-group** *group-id*

**no set qos-group** *group-id*

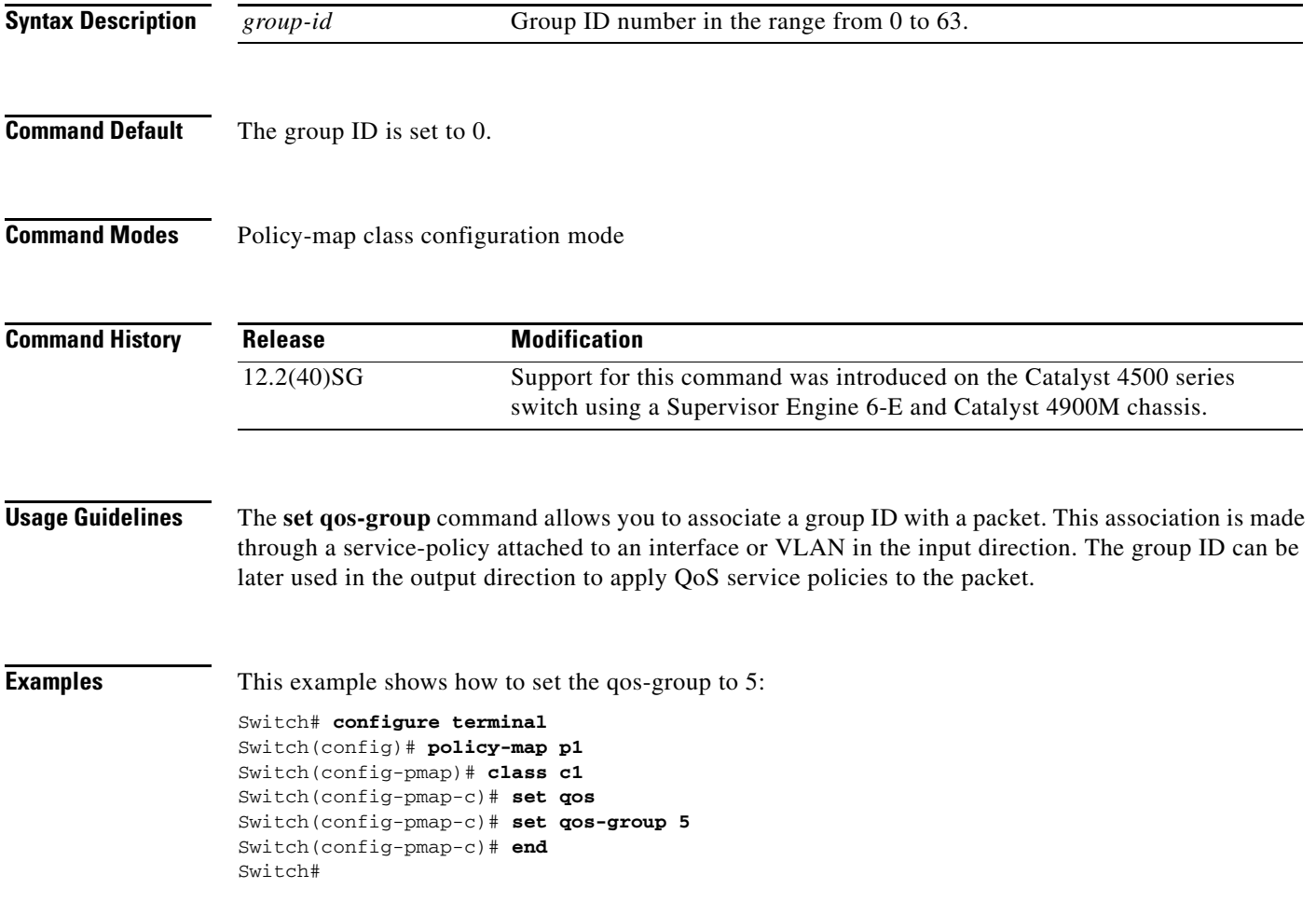

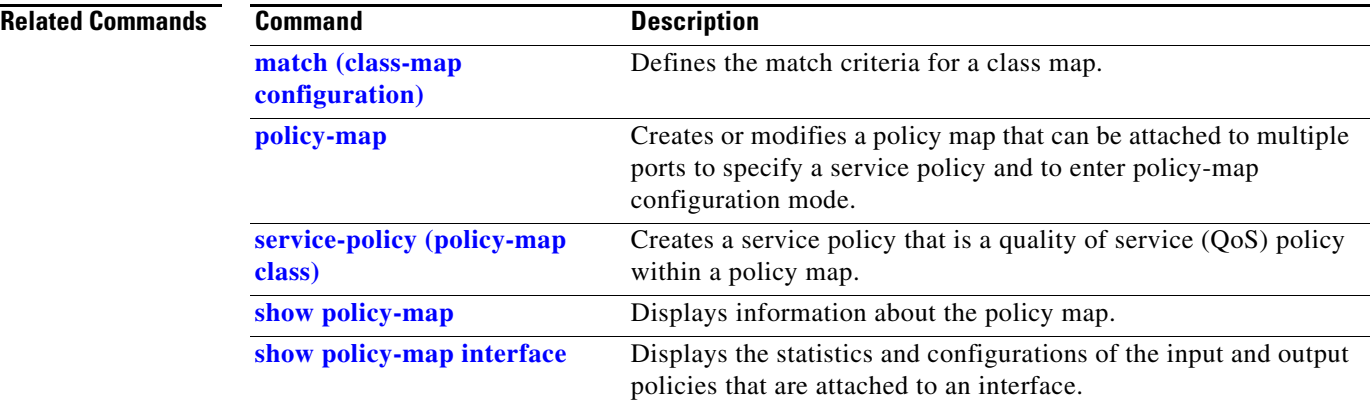

П

# <span id="page-676-0"></span>**shape (class-based queueing)**

To enable traffic shaping a class of traffic in a policy map attached to a physical port, use the **shape average** policy-map class command. Traffic shaping limits the data transmission rate. To return to the default setting, use the **no** form of this command.

**shape average** {*rate*} [**bps** | **kbps** | **mbps** | **gbps**]

**shape average percent** {*percent\_value*}

**no shape average**

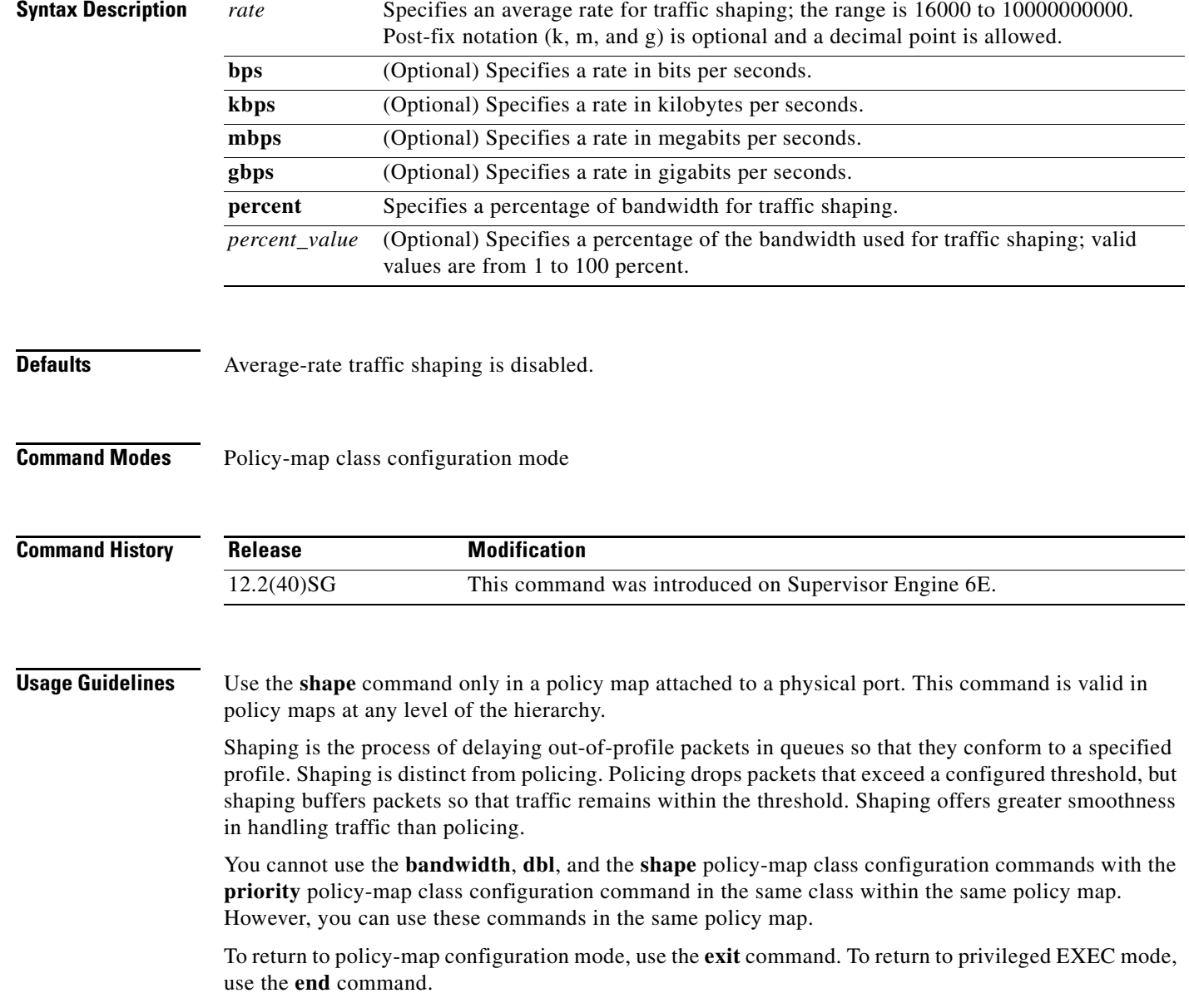

**Examples** This example shows how to limit the specified traffic class to a data transmission rate of 256 kbps: Switch# **configure terminal** Enter configuration commands, one per line. End with CNTL/Z. Switch(config)# **policy-map policy1** Switch(config-pmap)# **class class1** Switch(config-pmap-c)# **shape average 256000** Switch(config-pmap-c)# **exit** Switch(config-pmap)# **exit** Switch(config)# **interface gigabitethernet1/1** Switch(config-if)# **service-policy output policy1** Switch(config-if)# **end**

You can verify your settings by entering the **show policy-map** privileged EXEC command.

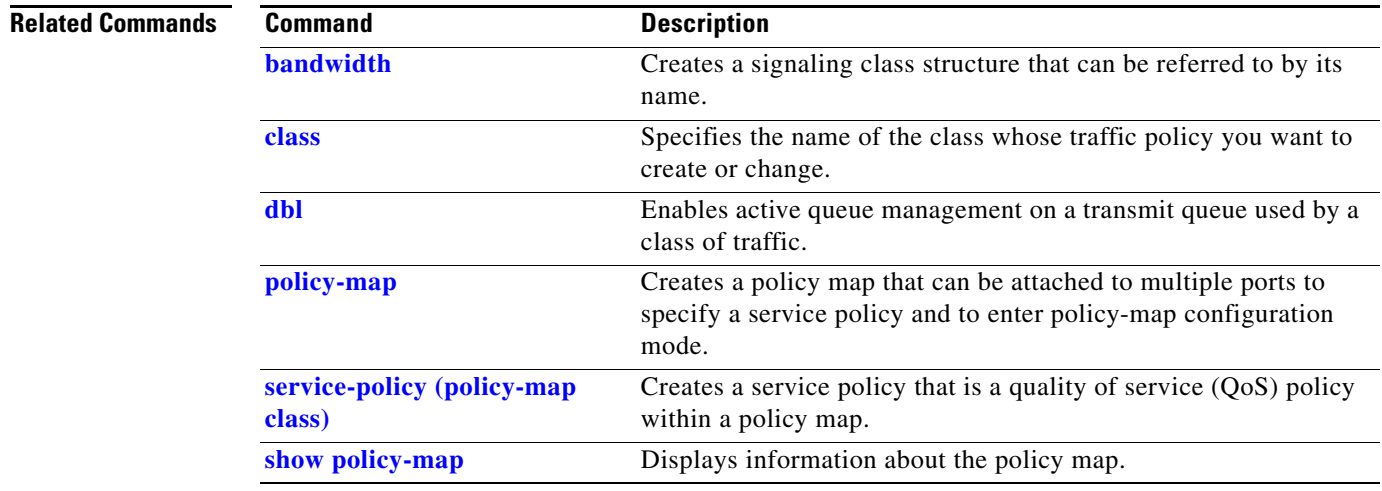

# **shape (interface configuration)**

To specify traffic shaping on an interface, use the **shape** command. To remove traffic shaping, use the **no** form of this command

**shape** [**rate**] [**percent**]

**no shape** [**rate**] [**percent**]

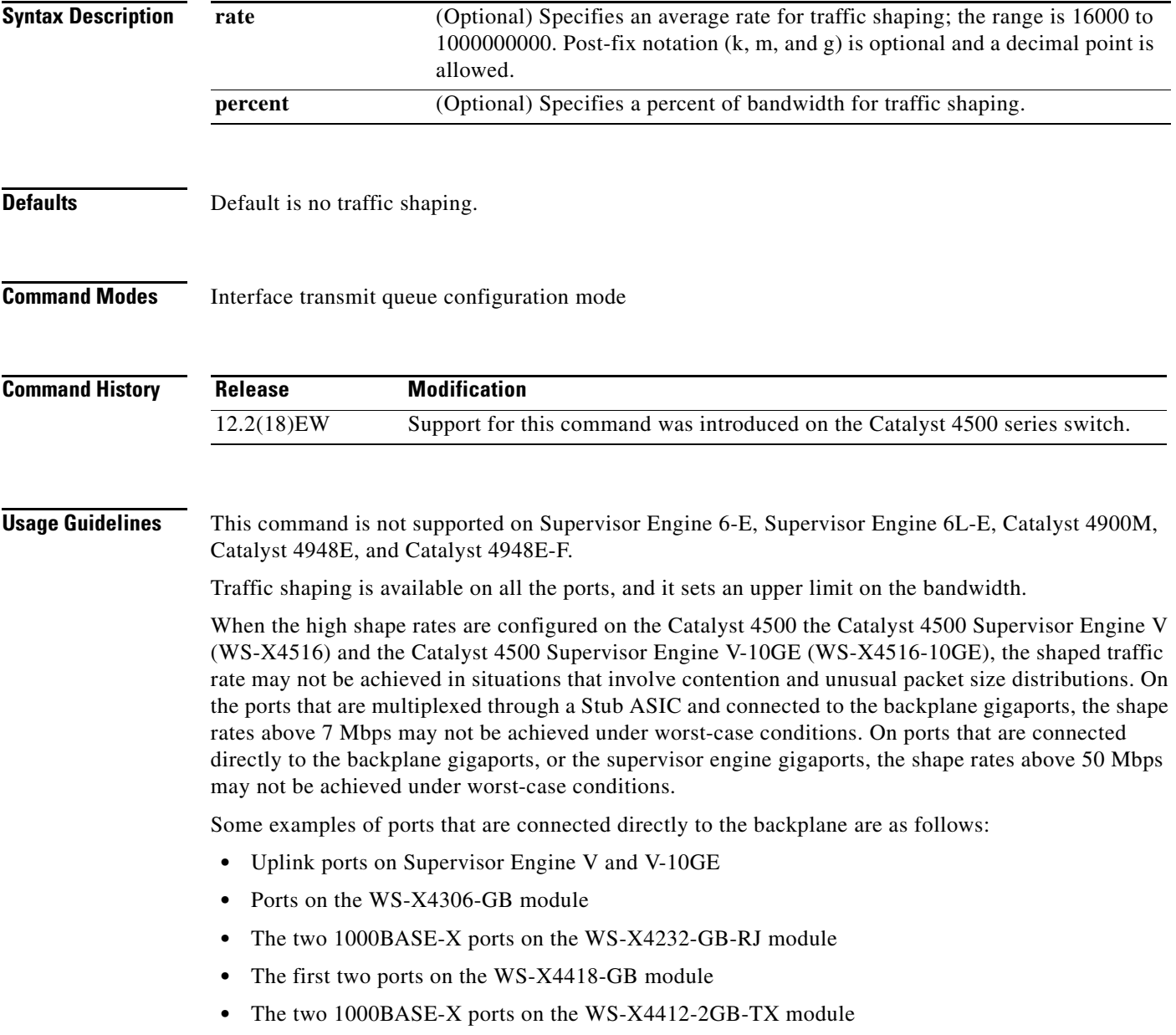

All ports on the 24-port modules and the 48-port modules are multiplexed through a Stub ASIC. Some examples of ports multiplexed through a Stub ASIC are as follows:

- **•** 10/100 ports on the WS-X4148-RJ45 module
- **•** 10/100/1000 ports on the WS-X4124-GB-RJ45 module
- **•** 10/100/1000 ports on the WS-X4448-GB-RJ45 module

**Examples** This example shows how to configure a maximum bandwidth (70 percent) for the interface fa3/1:

Switch(config)# **interface fastethernet3/1** Switch(config-if)# **tx-queue 3** Switch(config-if-tx-queue)# **shape 70m** Switch(config-if-tx-queue)#

# **shell trigger**

Use the **shell trigger** global configuration command to create a user defined trigger. Use the **no** form of this command to delete the trigger.

**shell trigger** *identifier description*

**no shell trigger** *identifier description*

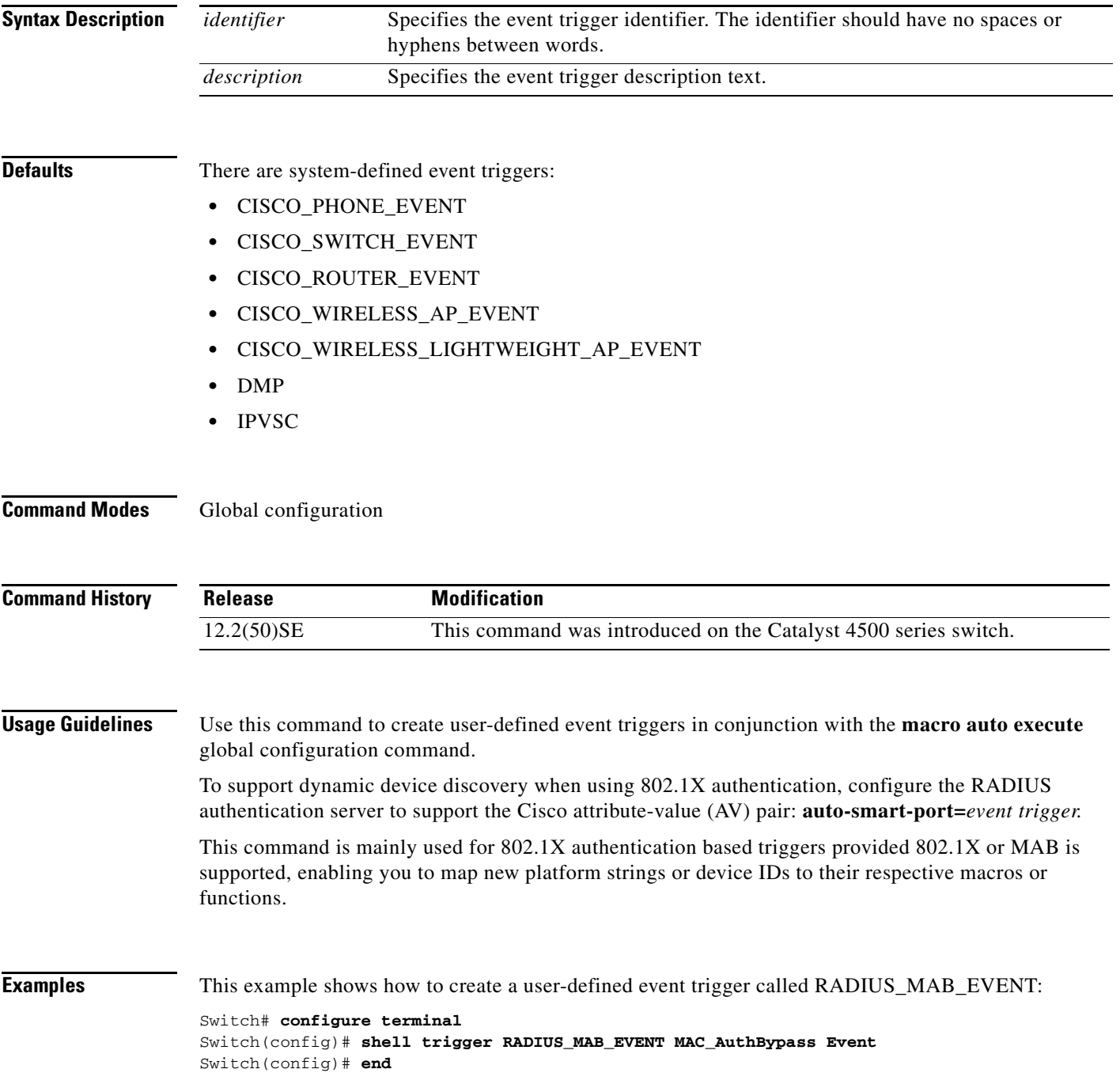

### **Related Commands**

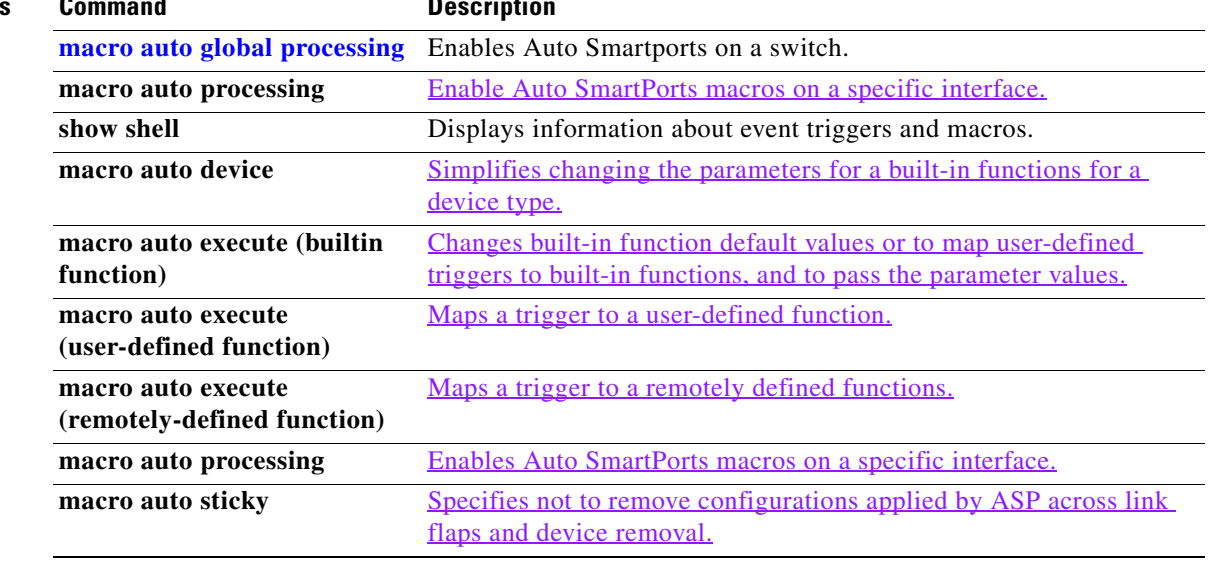

П

# **show access-group mode interface**

To display the ACL configuration on a Layer 2 interface, use the **show access-group mode interface**  command.

**show access-group mode interface** [*interface interface-number*]

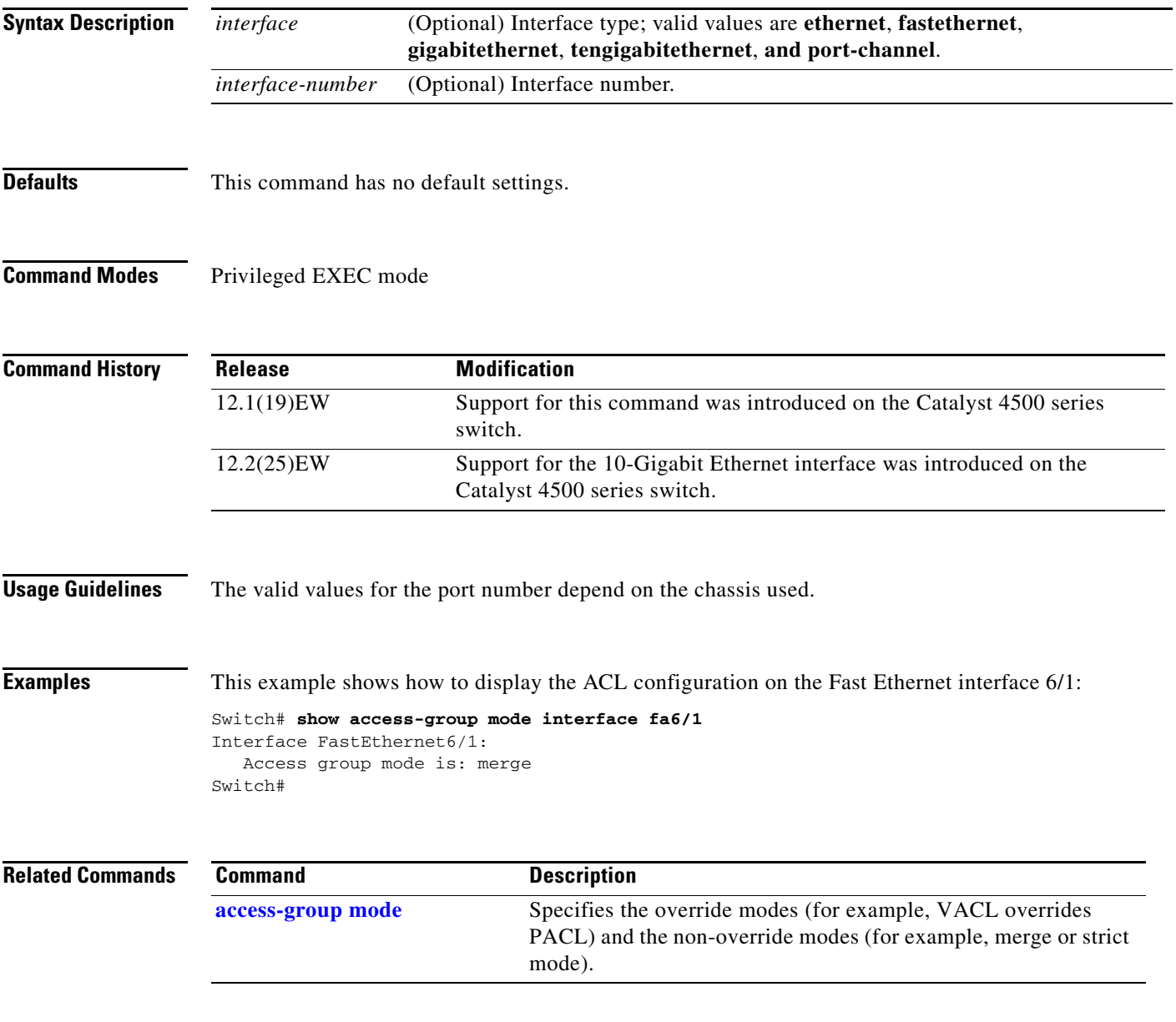

# **show adjacency**

To display information about the Layer 3 switching adjacency table, use the **show adjacency** command.

**show adjacency** [{*interface interface-number*} | {**null** *interface-number*} | {**port-channel** *number*} | {**vlan** *vlan-id*} | **detail** | **internal** | **summary**]

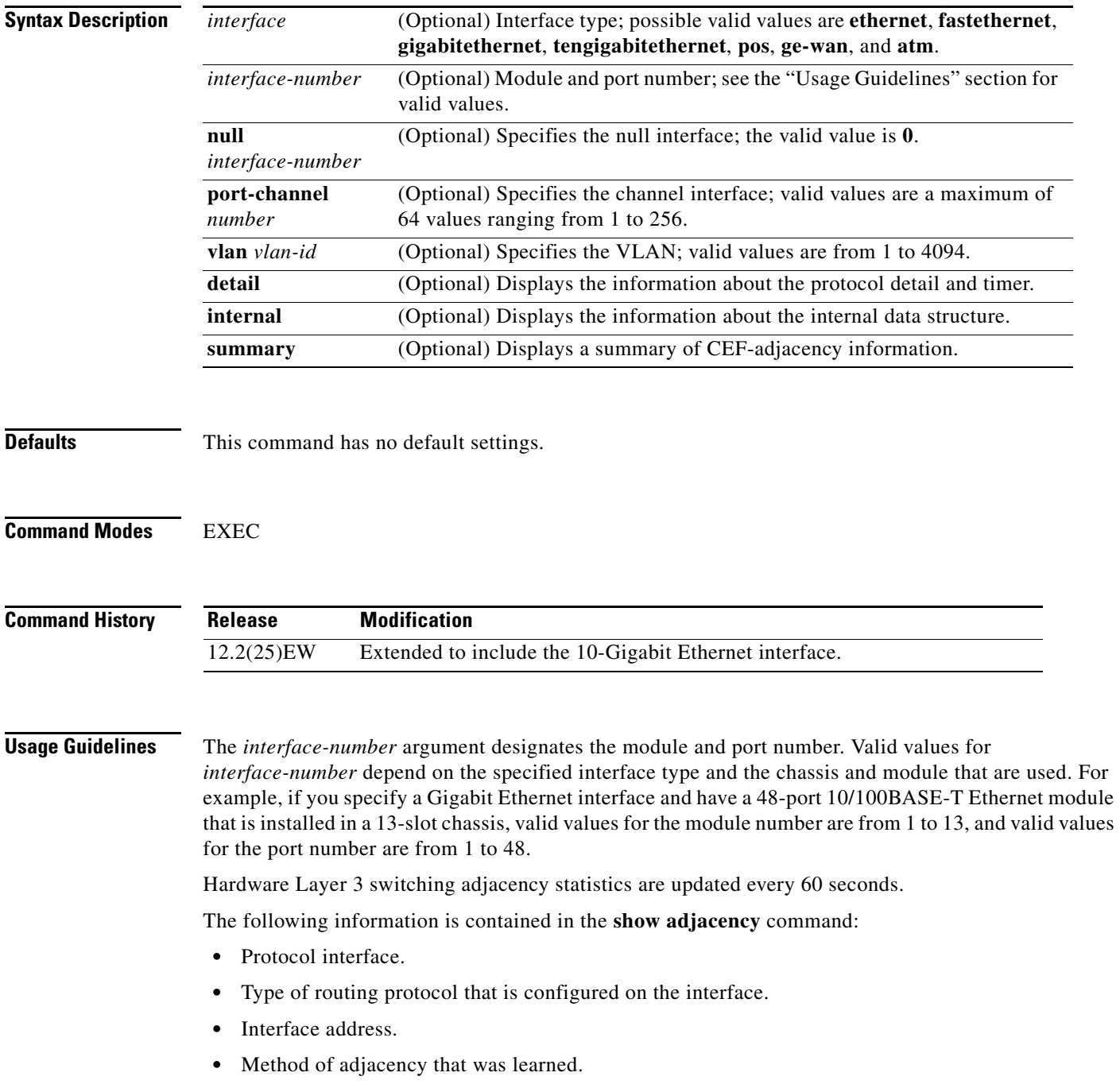
- **•** MAC address of the adjacent router.
- **•** Time left before the adjacency rolls out of the adjacency table. After it rolls out, a packet must use the same next hop to the destination.

**Examples** This example shows how to display adjacency information:

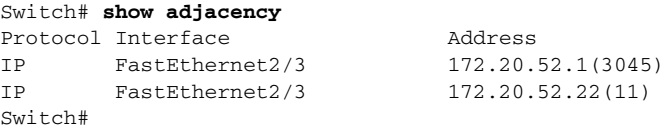

This example shows how to display a summary of adjacency information:

```
Switch# show adjacency summary
Adjacency Table has 2 adjacencies
  Interface Adjacency Count
 FastEthernet2/3 2
Switch#
```
This example shows how to display protocol detail and timer information:

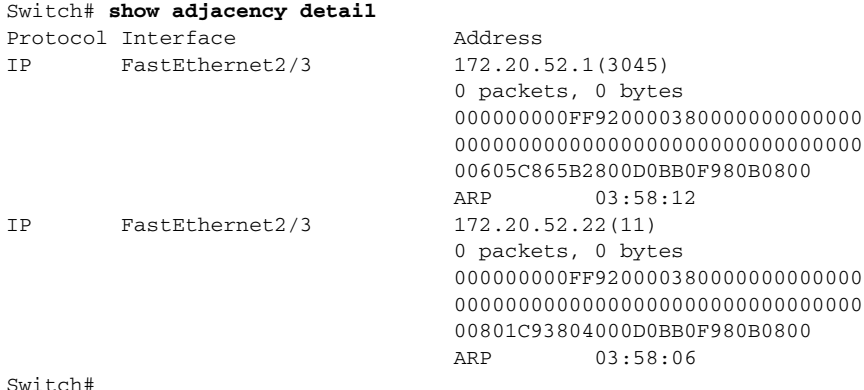

This example shows how to display adjacency information for a specific interface:

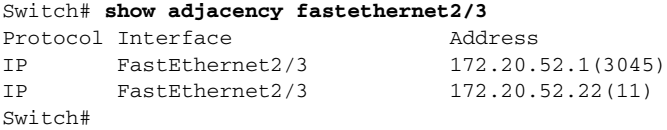

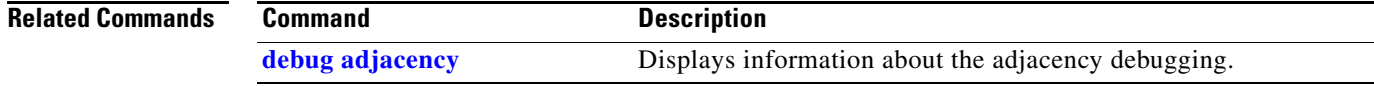

# **show ancp multicast**

To display multicast streams activated by Access Node Control Protocol (ANCP), use the **show ancp multicast** command.

**show ancp multicast** [**group** *groupaddr*] [**source** *sourceaddr*] | [ **interface** *interfacename*]

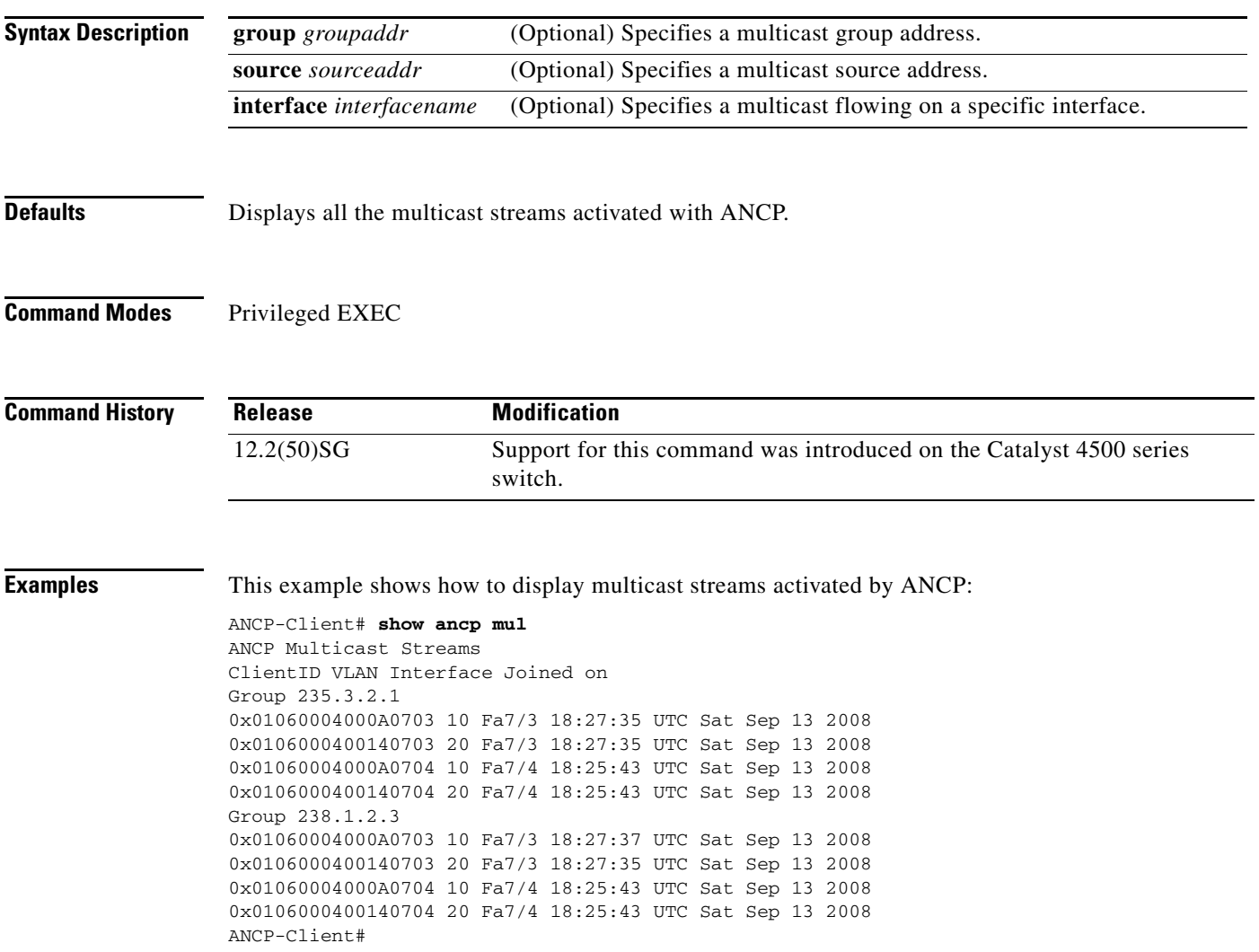

# **show arp access-list**

To display detailed information on an ARP access list, use the **show arp** command.

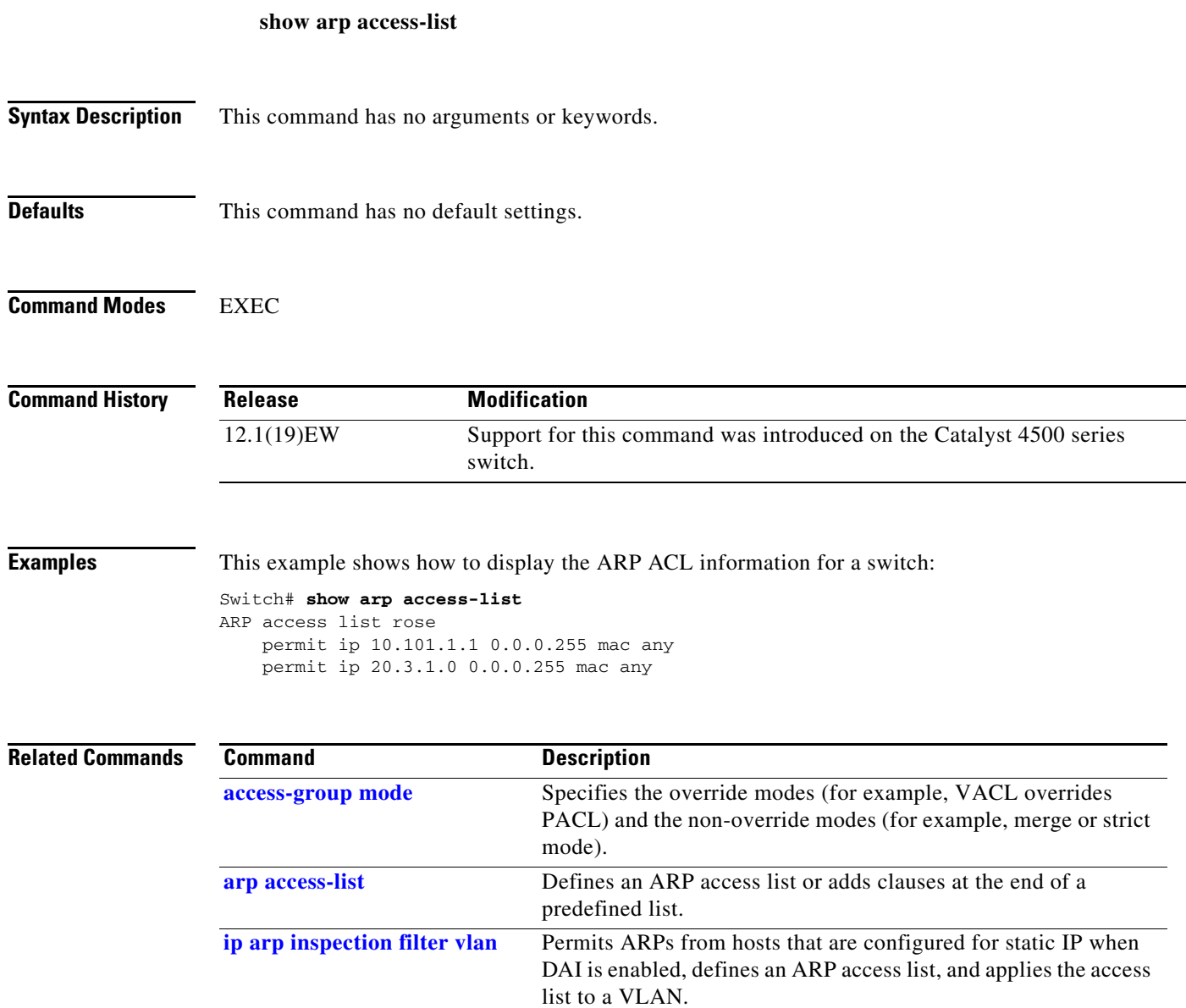

# **show authentication**

To display the Auth Manager information, use the **show authentication** command in EXEC or Privileged EXEC mode.

**show authentication** {**interface** *interface* | **registrations** | **sessions** [**session-id** *session-id*] [**handle** *handle*] [**interface** *interface*] [**mac** *mac*] [**method** *method*] [**interface** *interface* [**details** | **policy]**]

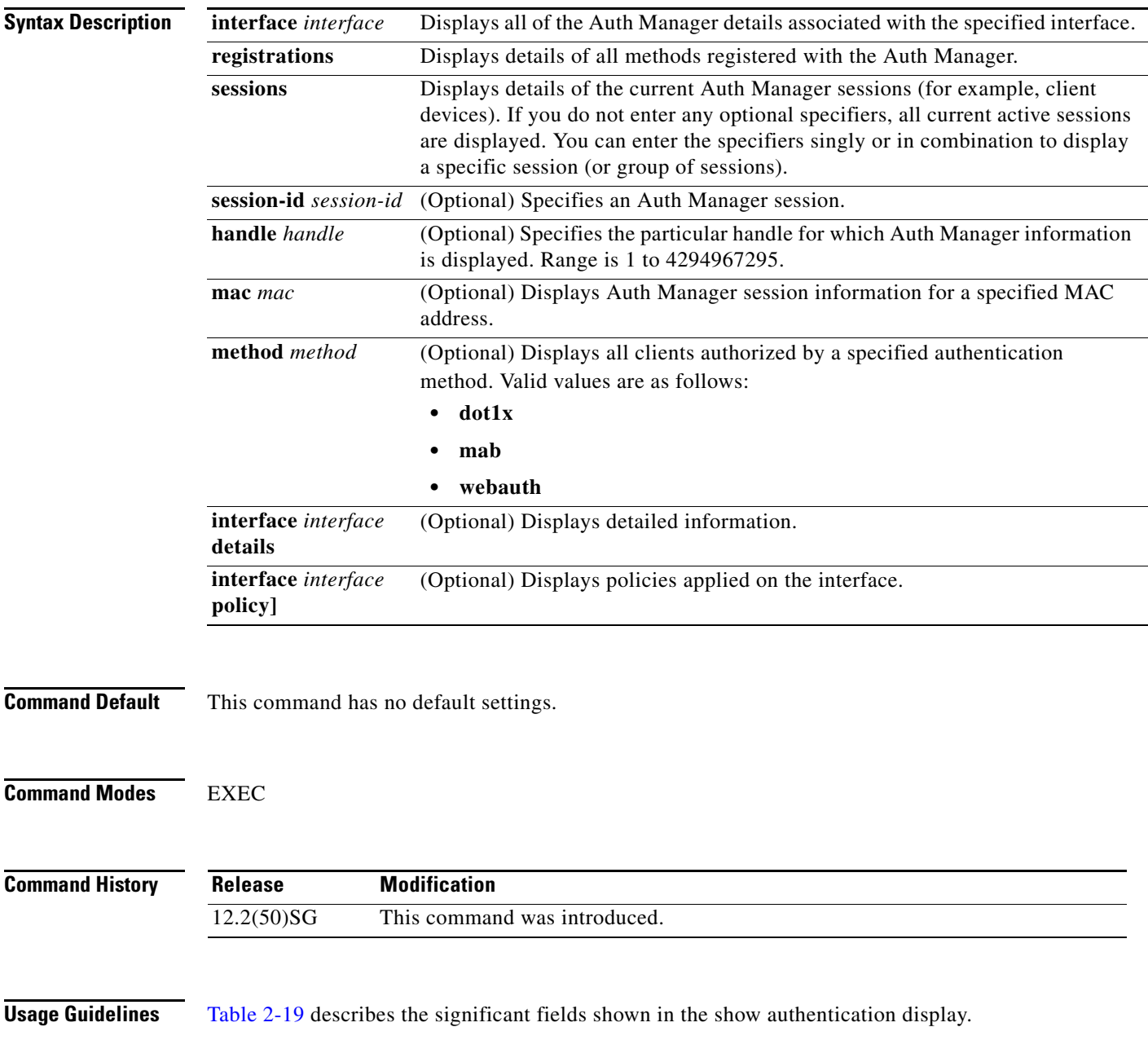

<span id="page-688-0"></span>**Note** The possible values for the status of sessions are given below. For a session in terminal state, "Authz Success" or "Authz Failed" are displayed. "No methods" is displayed if no method has provided a result.

| <b>Field</b>         | <b>Description</b>                                                |
|----------------------|-------------------------------------------------------------------|
| Idle                 | The session has been initialized and no methods have run yet.     |
| Running              | A method is running for this session.                             |
| No methods           | No method has provided a result for this session.                 |
| <b>Authe Success</b> | A method has resulted in authentication success for this session. |
| Authc Failed         | A method has resulted in authentication fail for this session.    |
| <b>Authz Success</b> | All features have been successfully applied for this session.     |
| Authz Failed         | A feature has failed to be applied for this session.              |

*Table 2-19 show authentication Command Output*

[Table 2-20](#page-688-1) lists the possible values for the state of methods. For a session in terminal state, "Authc Success," "Authc Failed," or "Failed over" are displayed (the latter indicates a method ran and failed over to the next method which did not provide a result. "Not run" is displayed in the case of sessions that are synchronized on standby.

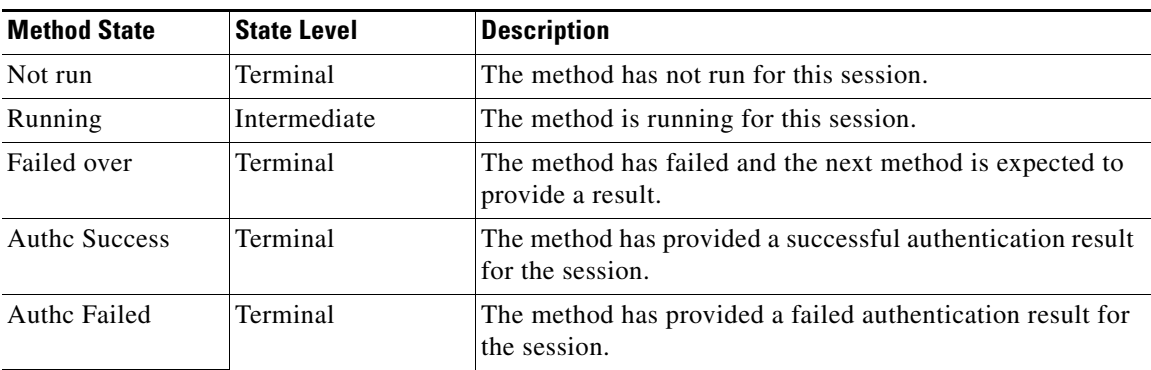

### <span id="page-688-1"></span>*Table 2-20 State Method Values*

**Examples** The following example shows how to display authentication methods registered with Auth Manager:

Switch# **show authentication registrations** Auth Methods registered with the Auth Manager: Handle Priority Name 3 0 dot1x 2 1 mab 1 2 webauth Switch#

The following example shows how to display Auth Manager details for a specific interface:

Switch# **show authentication interface gigabitethernet1/23** Client list: MAC Address Domain Status Handle Interface 000e.84af.59bd DATA Authz Success 0xE0000000 GigabitEthernet1/0/23

Г

```
Available methods list:
Handle Priority Name
3 0 dot1x
Runnable methods list:
Handle Priority Name
3 0 dot1x
Switch#
```
The following example shows how to display all Auth Manager sessions on the switch:

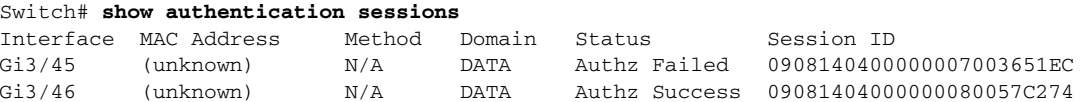

The following example shows how to display all Auth Manager sessions on an interface:

### Switch# **show authentication sessions int gi 3/46**

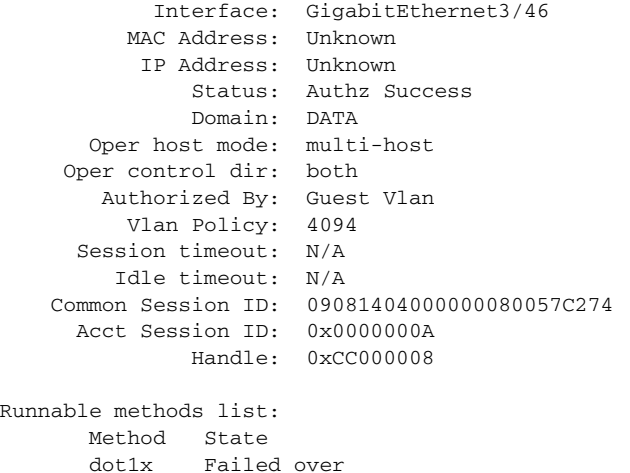

The following example shows how to display Auth Manager session for a specified MAC address:

Switch# **show authentication sessions mac 000e.84af.59bd** Interface: GigabitEthernet1/23 MAC Address: 000e.84af.59bd Status: Authz Success Domain: DATA Oper host mode: single-host Authorized By: Authentication Server Vlan Policy: 10 Handle: 0xE0000000 Runnable methods list: Method State dot1x Authc Success Switch#

The following example shows how to display all clients authorized via a specified auth method:

```
Switch# show authentication sessions method mab
No Auth Manager contexts match supplied criteria
Switch# show authentication sessions method dot1x
MAC Address Domain Status Handle Interface
000e.84af.59bd DATA Authz Success 0xE0000000 GigabitEthernet1/23
Switch#
```
The following example displays the policies applied on interface e0/0:

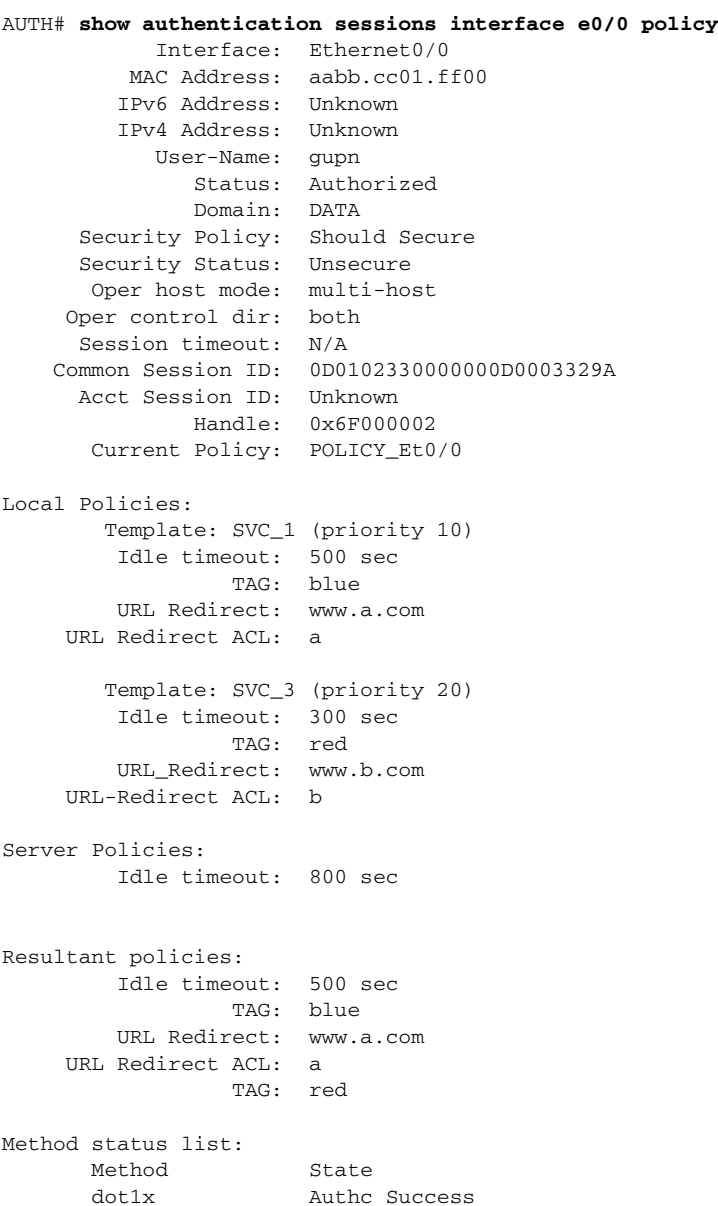

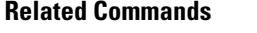

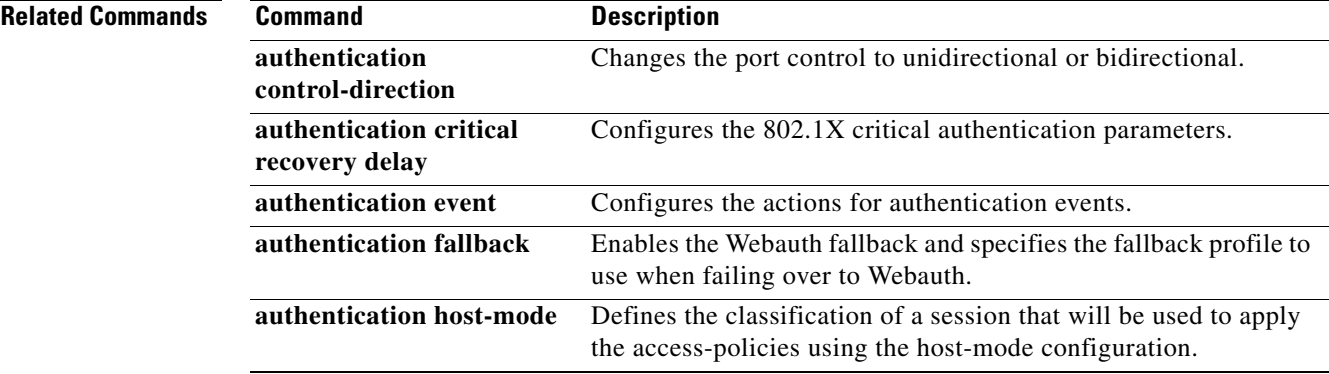

### **Catalyst 4500 Series Switch Cisco IOS Command Reference—Release XE 3.7.0E and 15.2(3)E**

 $\mathcal{L}_{\rm{max}}$ 

**The Co** 

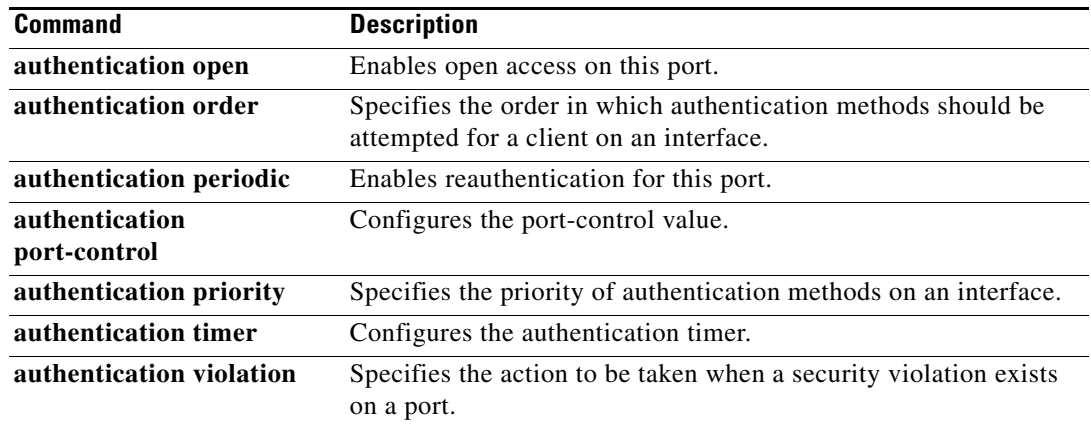

П

# **show auto install status**

To display the status of an automatic installation, use the **show auto install status** command.

**show auto install status**

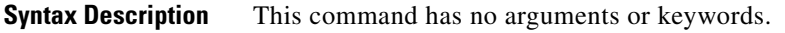

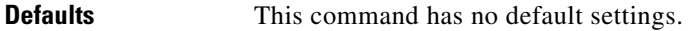

**Command Modes** Privileged EXEC mode

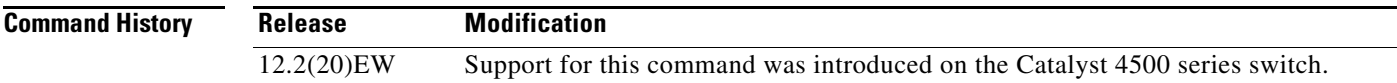

**Examples** This example shows how to display the IP address of the TFTP server and to display whether or not the switch is currently acquiring the configuration file on the TFTP server:

Switch# **show auto install status**

```
Status : Downloading config file
DHCP Server : 20.0.0.1
TFTP Server : 30.0.0.3
Config File Fetched : Undetermined
```
The first IP address in the display indicates the server that is used for the automatic installation. The second IP address indicates the TFTP server that provided the configuration file.

### **show auto qos**

To display the automatic quality of service (auto-QoS) configuration that is applied, use the **show auto qos** user EXEC command.

**show auto qos** [**interface** [*interface-id*]] [{**begin** | **exclude** | **include**} *expression*]

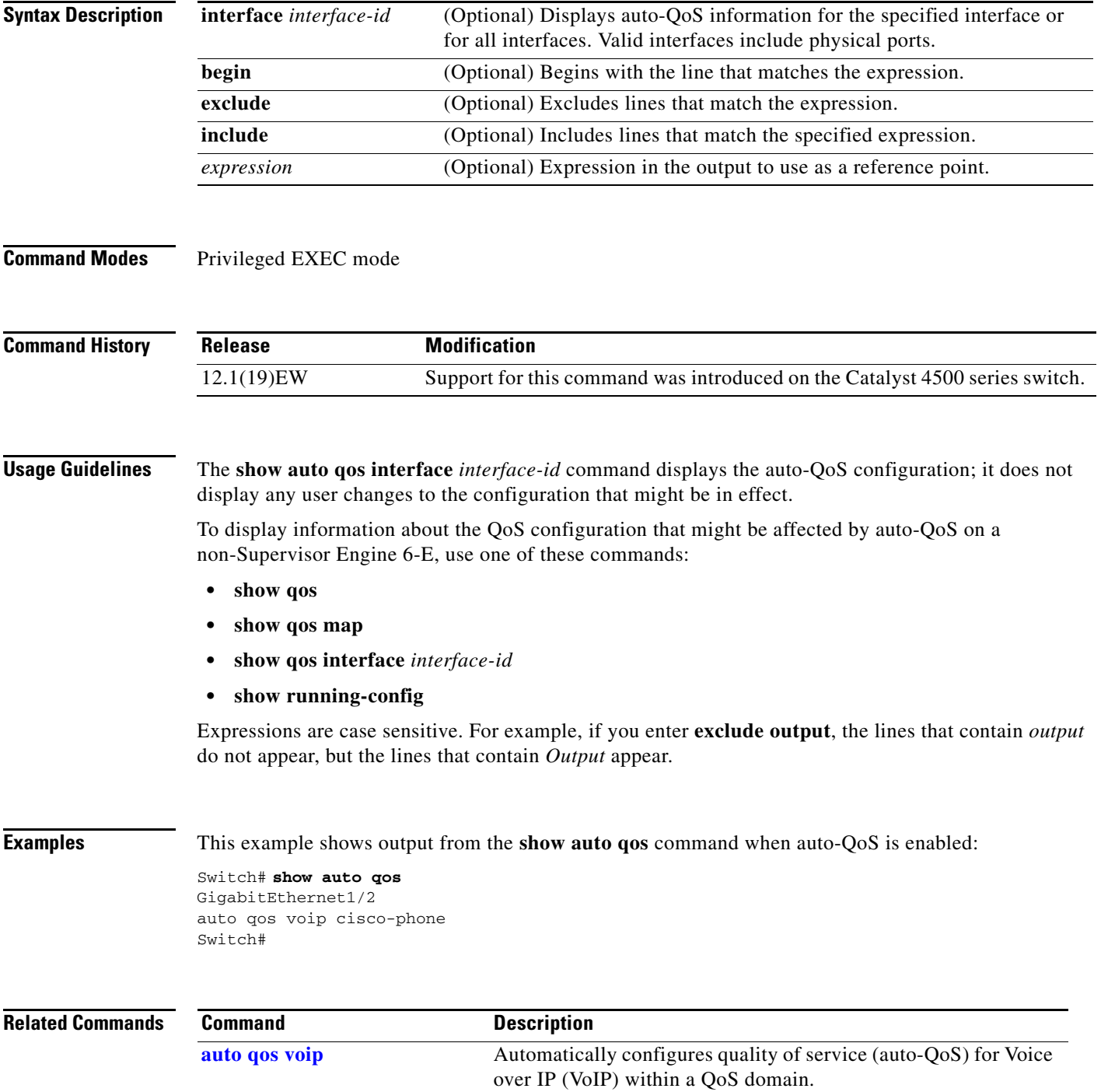

### **show auto security**

To display the auto security (configuration), use the **show auto security** command.

**show auto security [configuration]**

```
Syntax Description
Defaults This command has no default settings.
Command Modes Privileged EXEC mode
Command History
Examples This example shows the output of the show auto security command when AS is disabled globally:
                   Switch# show auto security
                   Auto Secure is Disabled globally
                   AutoSecure is Enabled on below interface(s):
                   --------------------------------------------
                      none
                   Switch#
                   This example shows how to enable auto security on an uplink port:
                   Switch# conf t
                   Enter configuration commands, one per line. End with CNTL/Z.
                   Switch(config)# int g1/0/15
                   Switch(config-if)# auto security-port uplink
                   Switch(config-if)# end
                   Switch# sh auto security
                   Auto Secure is Enabled globally
                   AutoSecure is Enabled on below interface(s):
                   --------------------------------------------
                       GigabitEthernet1/0/2
                       GigabitEthernet1/0/3
                       GigabitEthernet1/0/15
                   This example shows how to enable auto security on an access port:
                   Switch# conf t
                   Enter configuration commands, one per line. End with CNTL/Z.
                   Switch(config)# int g1/0/18
                   Switch(config-if)# auto security-port host
                   Switch(config-if)# end
                   Switch#
                   Apr 5 22:16:41.725: %SYS-5-CONFIG_I: Configured from console by consolesh auto security
                   Switch# show auto security
                   configuration Displays the CLIs that are applied with AS.
                   Release Modification
                   3.6.0E Support for this command was introduced on the Catalyst 4500 series switch.
```
 $\mathbf I$ 

```
Auto Secure is Enabled globally
AutoSecure is Enabled on below interface(s):
 --------------------------------------------
    GigabitEthernet1/0/2
    GigabitEthernet1/0/3
    GigabitEthernet1/0/15
    GigabitEthernet1/0/18
```
This example shows how to display the CLIs that are applied with AS:

```
Switch# show auto security configuration
%AutoSecure provides a single CLI config 'auto secure'
 to enable Base-line security Features like
 DHCP snooping, ARP inspection and Port-Security
Auto Secure CLIs applied globally:
---------------------------------
ip dhcp snooping
ip dhcp snooping vlan 2-1005
no ip dhcp snooping information option
ip arp inspection vlan 2-1005
Auto Secure CLIs applied on Access Port:
----------------------------------------
switchport port-security maximum 2
switchport port-security maximum 1 vlan access
switchport port-security maximum 1 vlan voice
switchport port-security violation restrict
switchport port-security aging time 2
switchport port-security aging type inactivity
switchport port-security
ip arp inspection limit rate 100
ip dhcp snooping limit rate 100
Auto Secure CLIs applied on Trunk Port:
--------------------------------------
ip dhcp snooping trust
```
ip arp inspection trust switchport port-security maximum 100 switchport port-security violation restrict switchport port-security

**The Contract of the Contract of the Contract of the Contract of the Contract of the Contract of the Contract of the Contract of the Contract of the Contract of the Contract of the Contract of the Contract of the Contract** 

# **show bootflash:**

To display information about the bootflash: file system, use the **show bootflash:** command.

 **show bootflash:** [**all** | **chips** | **filesys**]

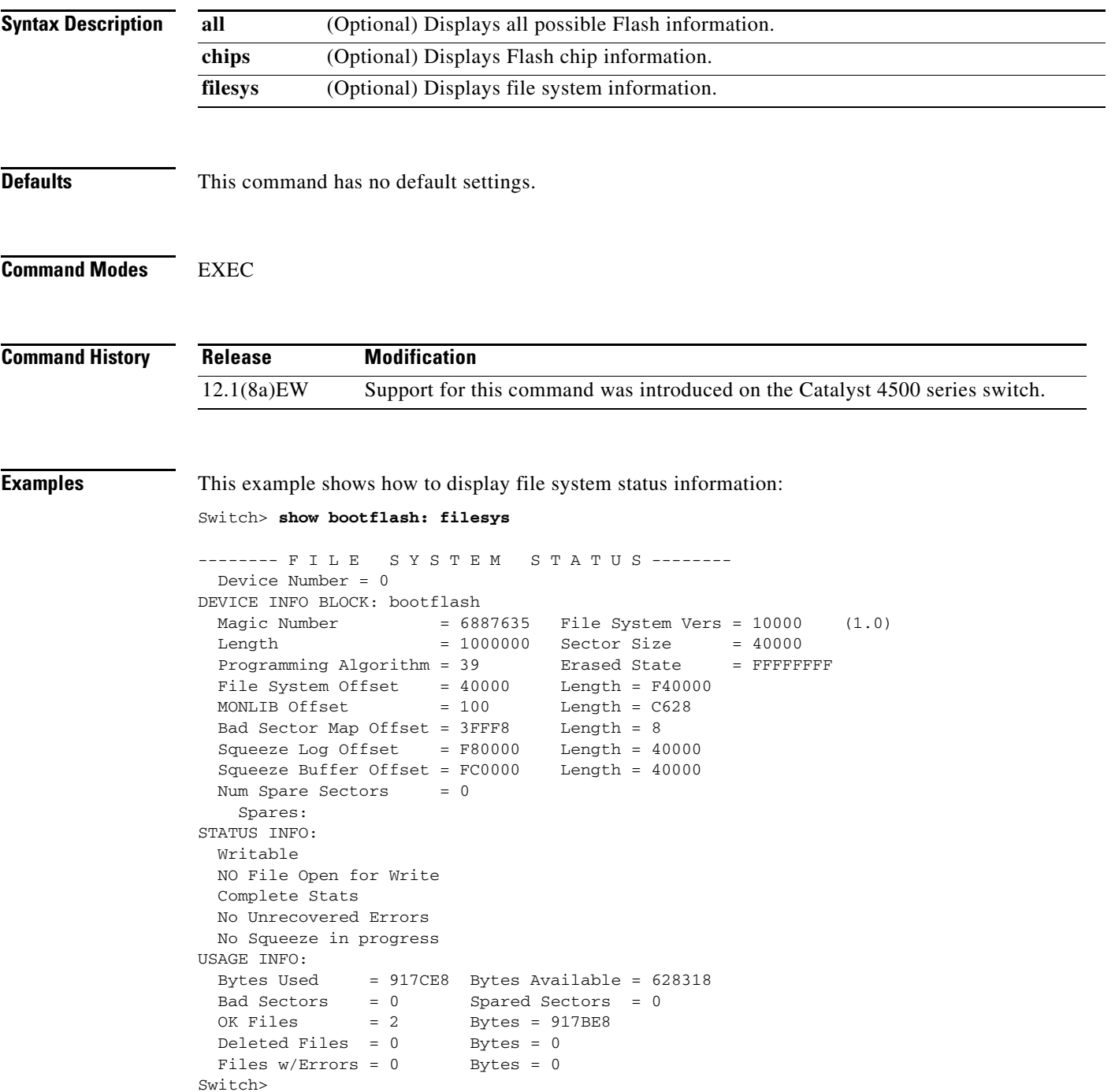

This example shows how to display system image information:

```
Switch> show bootflash:
-# - ED --type-- --crc--- -seek-- nlen -length- -----date/time------ name
1 .. image 8C5A393A 237E3C 14 2063804 Aug 23 1999 16:18:45 c4-boot-mz
2 .. image D86EE0AD 957CE8 9 7470636 Sep 20 1999 13:48:49 rp.halley 
Switch>
```
This example shows how to display all bootflash information:

```
Switch> show bootflash: all
-# - ED --type-- --crc--- -seek-- nlen -length- -----date/time------ name
1 .. image 8C5A393A 237E3C 14 2063804 Aug 23 1999 16:18:45 c4-boot-
mz
2 .. image D86EE0AD 957CE8 9 7470636 Sep 20 1999 13:48:49 rp.halley
6456088 bytes available (9534696 bytes used)
------- F I L E S Y S T E M S T A T U S --------
  Device Number = 0
DEVICE INFO BLOCK: bootflash
 Magic Number = 6887635 File System Vers = 10000 (1.0)Length = 1000000 Sector Size = 40000
  Programming Algorithm = 39 Erased State = FFFFFFFF
 File System Offset = 40000MONLIB Offset = 100 Length = C628
  Bad Sector Map Offset = 3FFF8 Length = 8
  Squeeze Log Offset = F80000 Length = 40000
  Squeeze Buffer Offset = FC0000 Length = 40000
 Num Spare Sectors = 0
   Spares:
STATUS INFO:
  Writable
  NO File Open for Write
  Complete Stats
  No Unrecovered Errors
  No Squeeze in progress
USAGE INFO:
  Bytes Used = 917CE8 Bytes Available = 628318
  Bad Sectors = 0 Spared Sectors = 0
 OK Files = 2 Bytes = 917BE8
 Deleted Files = 0 Bytes = 0Files w/Errors = 0 Bytes = 0
Switch>
```
**The Contract of the Contract of the Contract of the Contract of the Contract of the Contract of the Contract of the Contract of the Contract of the Contract of the Contract of the Contract of the Contract of the Contract** 

### **show bootvar**

To display BOOT environment variable information, use the **show bootvar** command.

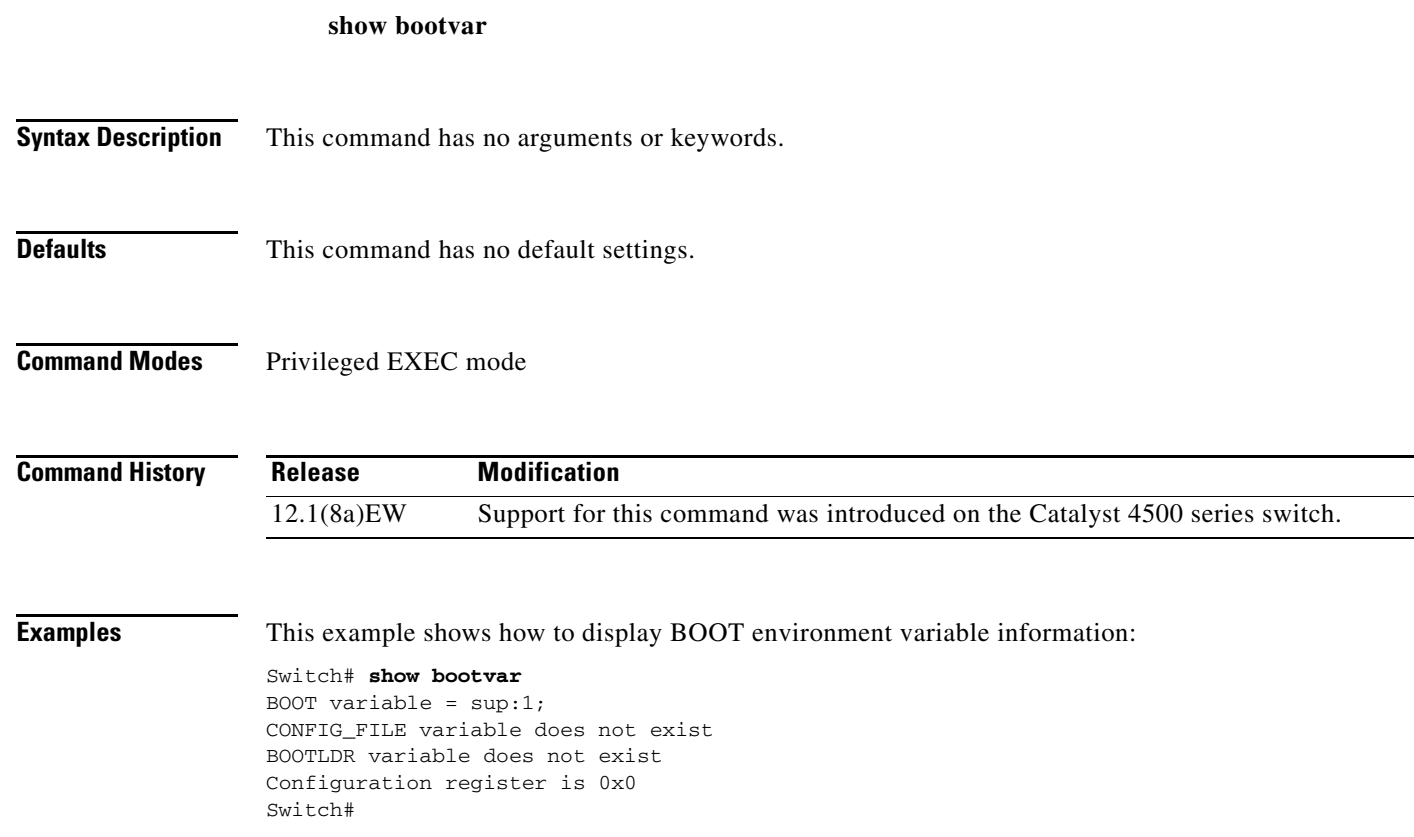

### **show cable-diagnostics tdr**

To display the test results for the TDR cable diagnostics, use the **show cable-diagnostics tdr** command.

**show cable-diagnostics tdr** {**interface** {*interface interface-number*}}

 $\overline{\mathscr{C}}$ 

**Note** This command will be deprecated in future Cisco IOS releases; use the **diagnostic start** command instead.

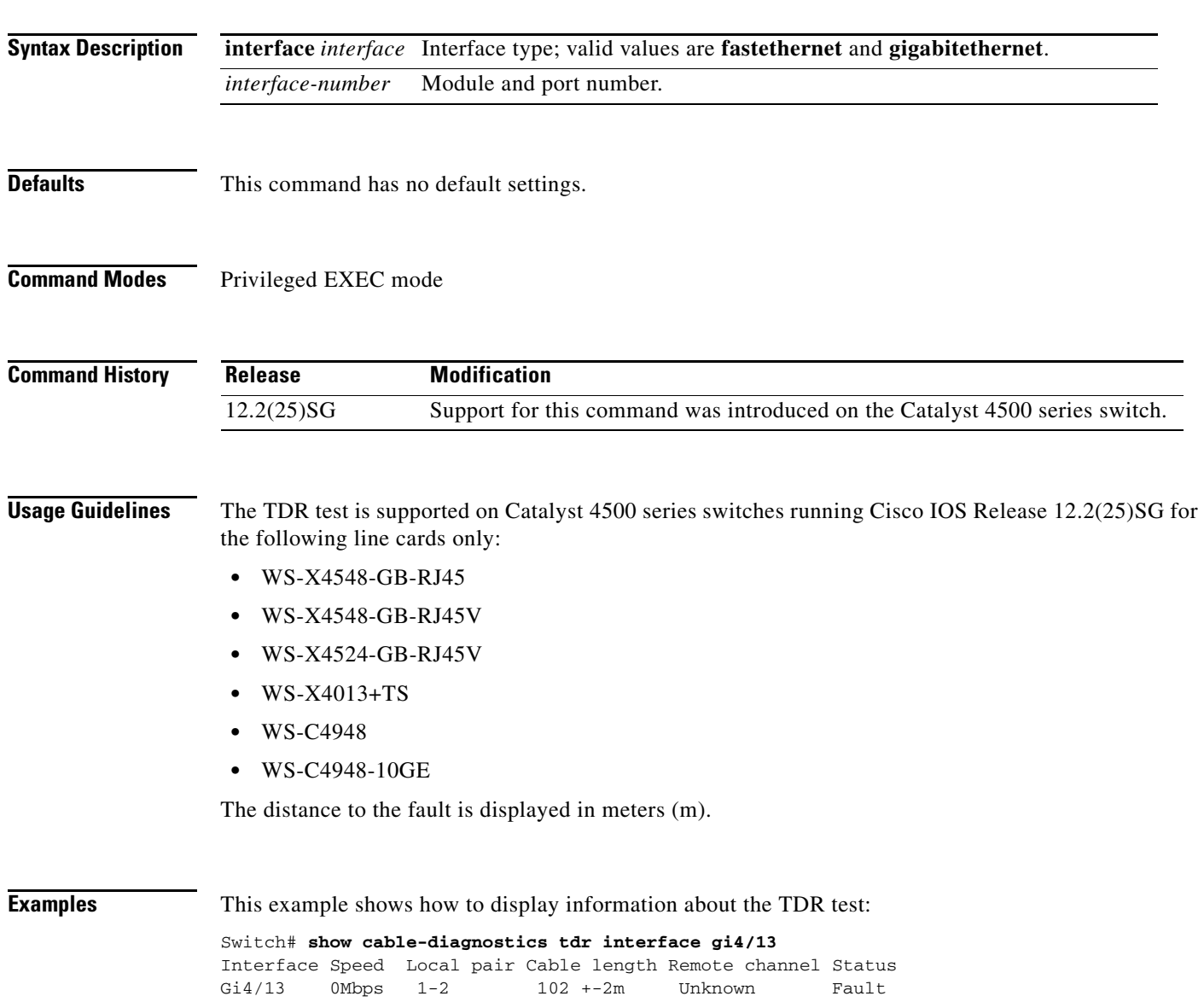

 3-6 100 +-2m Unknown Fault 4-5 102 +-2m Unknown Fault 7-8 102 +-2m Unknown Fault

Switch#

[Table 2-21](#page-700-0) describes the fields in the **show cable-diagnostics tdr** command output.

<span id="page-700-0"></span>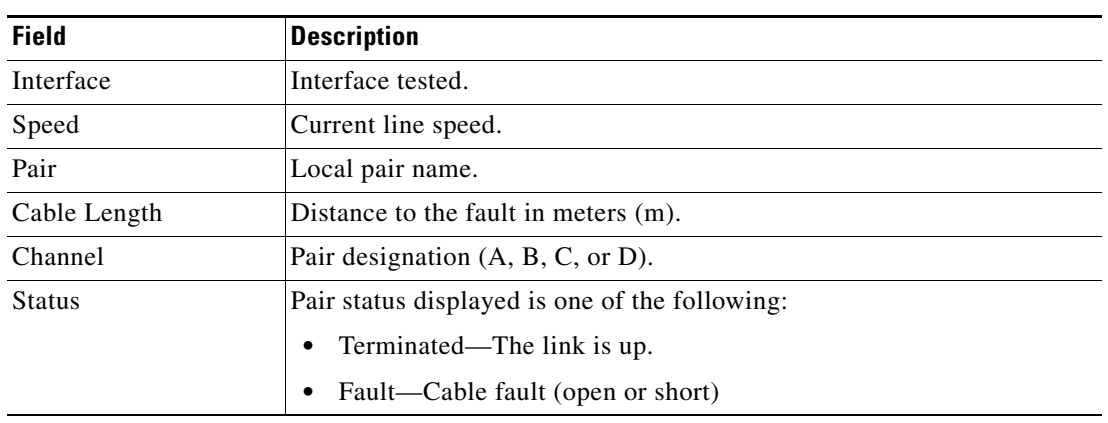

### *Table 2-21 show cable-diagnostics tdr Command Output Fields*

### **Related Commands**

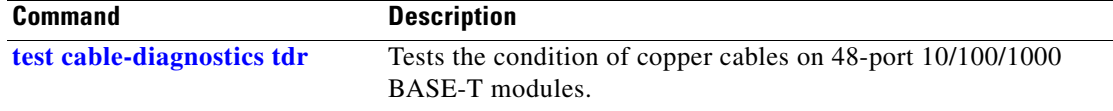

### **show call-home**

To display the configured CallHome information, use the **show call-home** command in privileged EXEC mode.

**show call-home** [**alert-group** | **detail** | **mail-server** | **profile** {**all** | *name*} | **statistics**]

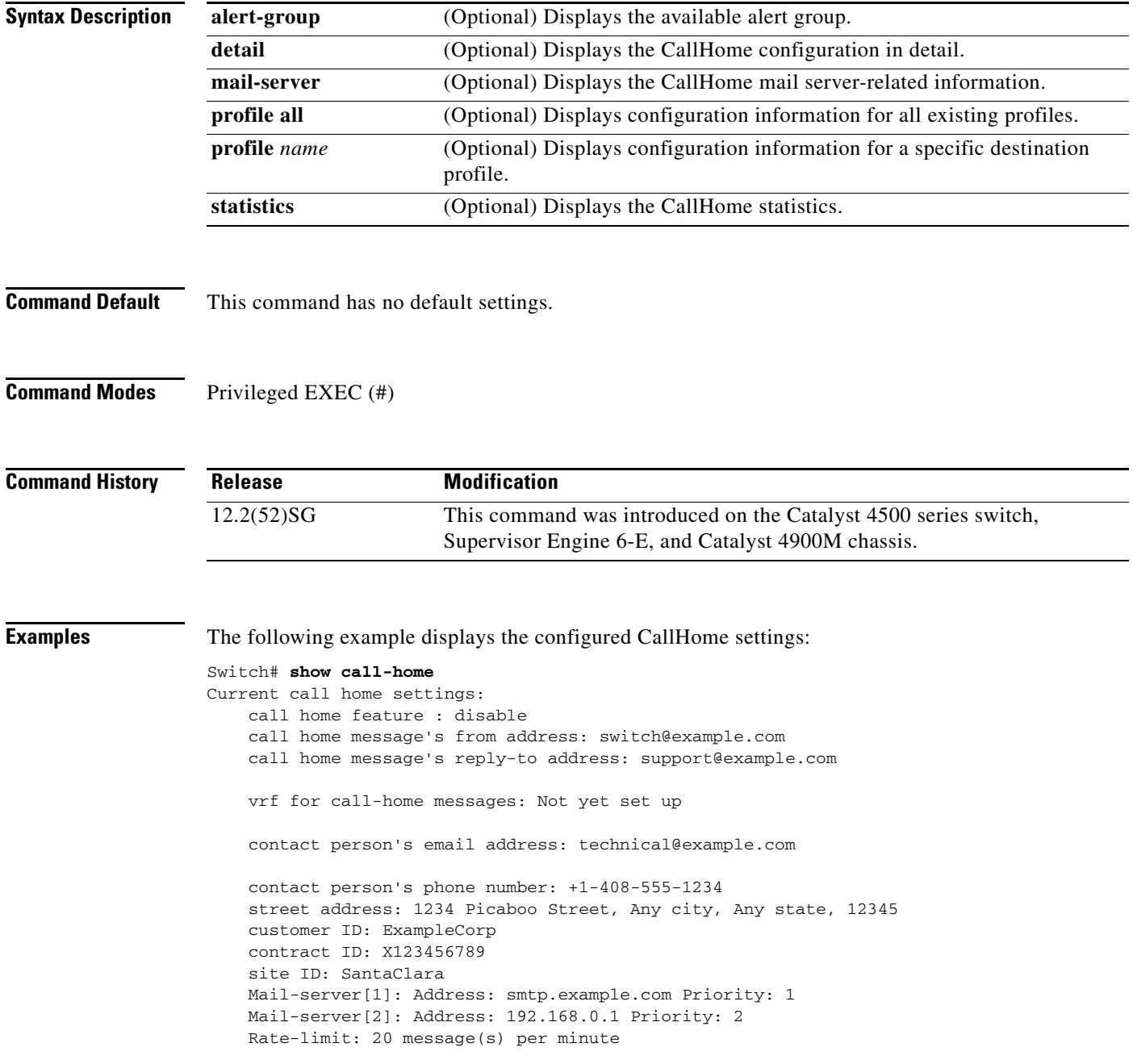

```
Available alert groups:
   Keyword State Description
    ------------------------ ------- -------------------------------
    configuration Disable configuration info
   diagnostic Disable diagnostic info
   environment Disable environmental info
   inventory Enable inventory info<br>syslog Disable syslog info
                          Disable syslog info
Profiles:
    Profile Name: campus-noc
    Profile Name: CiscoTAC-1
Switch#
Configured CallHome Information in Detail
Switch# show call-home detail
Current call home settings:
    call home feature : disable
    call home message's from address: switch@example.com
    call home message's reply-to address: support@example.com
    vrf for call-home messages: Not yet set up
    contact person's email address: technical@example.com
    contact person's phone number: +1-408-555-1234
    street address: 1234 Picaboo Street, Any city, Any state, 12345
    customer ID: ExampleCorp
    contract ID: X123456789
    site ID: SantaClara
    Mail-server[1]: Address: smtp.example.com Priority: 1
    Mail-server[2]: Address: 192.168.0.1 Priority: 2
    Rate-limit: 20 message(s) per minute
Available alert groups:
   Keyword State Description
    ------------------------ ------- -------------------------------
    configuration Disable configuration info
   diagnostic Disable diagnostic info
   environment Disable environmental info
    inventory Enable inventory info
    syslog Disable syslog info
Profiles:
Profile Name: campus-noc
    Profile status: ACTIVE
    Preferred Message Format: long-text
    Message Size Limit: 3145728 Bytes
    Transport Method: email
    Email address(es): noc@example.com
    HTTP address(es): Not yet set up
   Alert-group Severity
      ------------------------ ------------
    inventory normal 
   Syslog-Pattern Severity
    ------------------------ ------------
   N/A N/AProfile Name: CiscoTAC-1
    Profile status: ACTIVE
    Preferred Message Format: xml
```
 Message Size Limit: 3145728 Bytes Transport Method: email Email address(es): callhome@cisco.com HTTP address(es): https://tools.cisco.com/its/service/oddce/services/DDCEService Periodic configuration info message is scheduled every 1 day of the month at 09:27 Periodic inventory info message is scheduled every 1 day of the month at 09: 12 Alert-group Severity

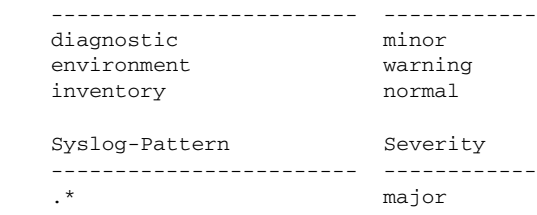

Switch#

#### Available Call Home Alert Groups

```
Switch# show call-home alert-group
```

```
Available alert groups:
   Keyword State Description
    ------------------------ ------- -------------------------------
    configuration Disable configuration info
    diagnostic Disable diagnostic info
   environment Disable environmental info
    inventory Enable inventory info
   syslog Disable syslog info
```
Switch#

#### E-Mail Server Status Information

```
Switch# show call-home mail-server status
Please wait. Checking for mail server status ...
Translating "smtp.example.com"
    Mail-server[1]: Address: smtp.example.com Priority: 1 [Not Available]
    Mail-server[2]: Address: 192.168.0.1 Priority: 2 [Not Available]
```
Switch#

#### Information for All Destination Profiles (Predefined and User-Defined)

```
Switch# show call-home profile all
```
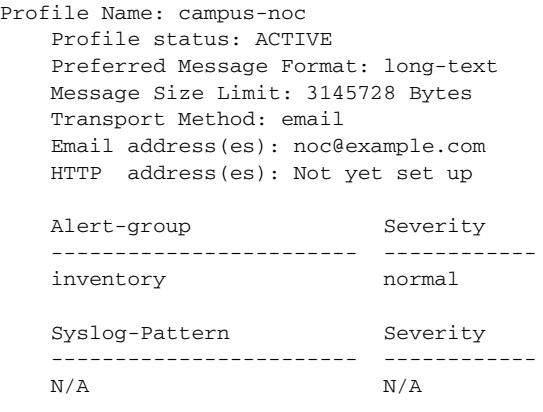

```
Profile Name: CiscoTAC-1
    Profile status: ACTIVE
    Preferred Message Format: xml
    Message Size Limit: 3145728 Bytes
    Transport Method: email
    Email address(es): callhome@cisco.com
    HTTP address(es): https://tools.cisco.com/its/service/oddce/services/DDCEService
```
Periodic configuration info message is scheduled every 1 day of the month at 09:27

Periodic inventory info message is scheduled every 1 day of the month at 09:12

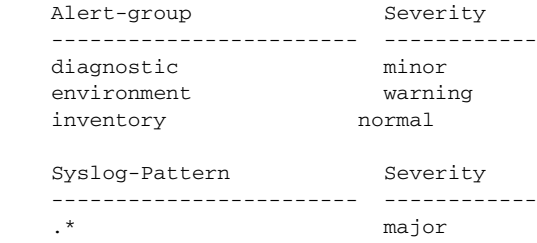

Switch#

#### Information for a User-Defined Destination Profile

```
Switch# show call-home profile CiscoTAC-1
Profile Name: CiscoTAC-1
     Profile status: INACTIVE
     Preferred Message Format: xml
     Message Size Limit: 3145728 Bytes
     Transport Method: email
     Email address(es): callhome@cisco.com
     HTTP address(es): https://tools.cisco.com/its/service/oddce/services/DDCEService
```
Periodic configuration info message is scheduled every 11 day of the month at 11:25

Periodic inventory info message is scheduled every 11 day of the month at 11:10

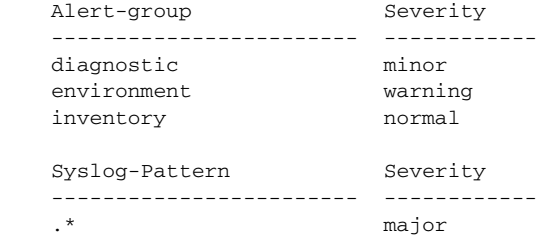

### Call Home Statistics

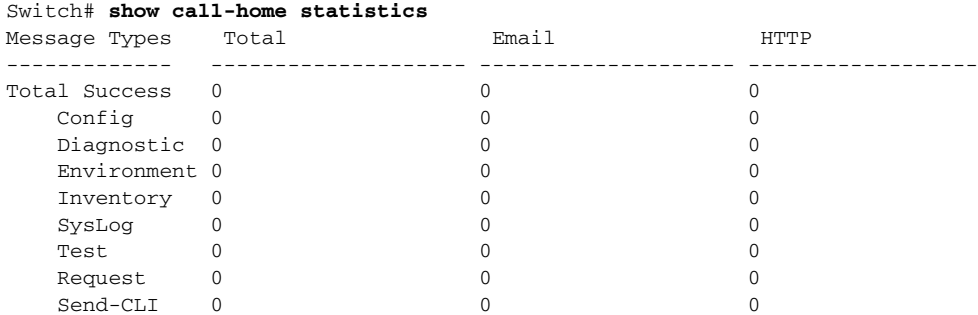

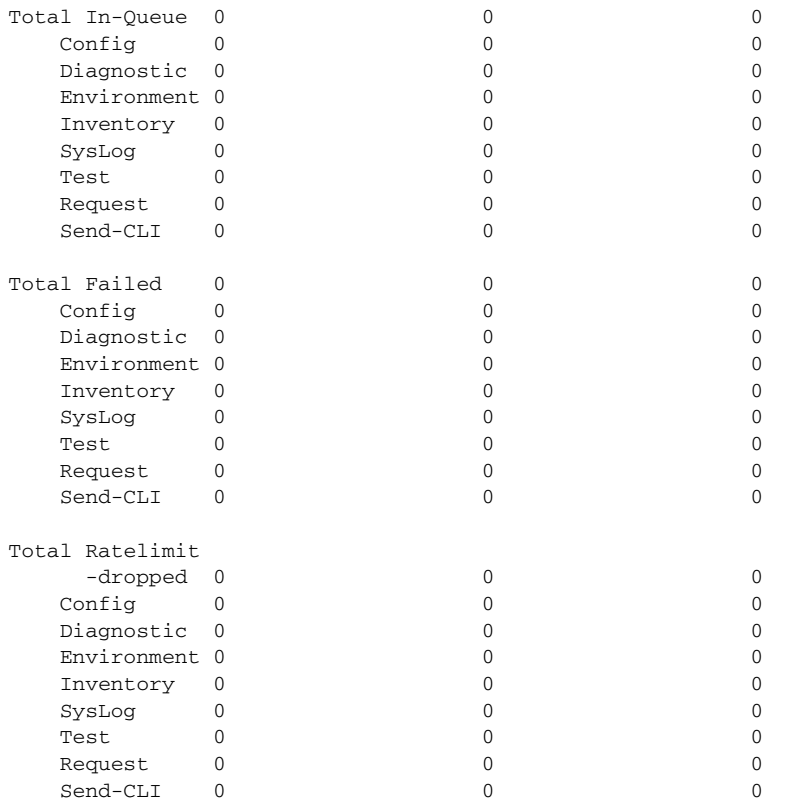

Last call-home message sent time: n/a

### **Related Commands**

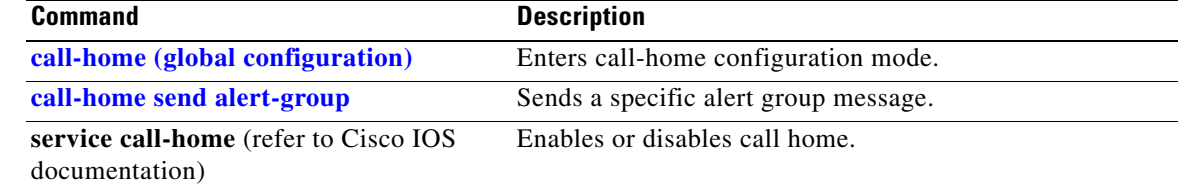

٠

# **show cdp neighbors**

To display detailed information about the neighboring devices that are discovered through CDP, use the **show cdp neighbors** command.

**show cdp neighbors** [*type number*] [**detail**]

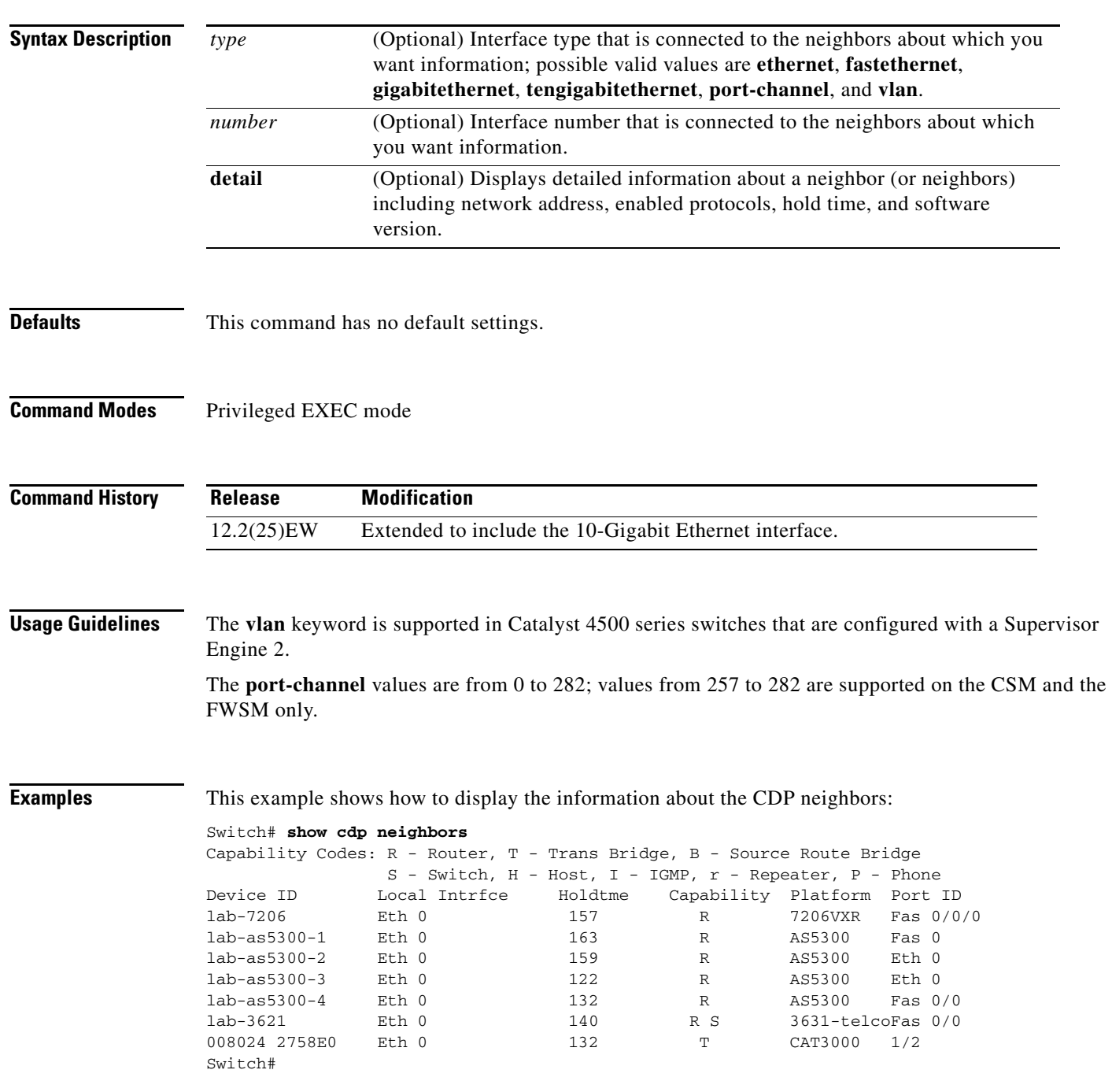

[Table 2-22](#page-707-0) describes the fields that are shown in the example.

| <b>Field</b>  | <b>Definition</b>                                                                                                    |
|---------------|----------------------------------------------------------------------------------------------------|
| Device ID     | Configured ID (name), MAC address, or serial number of the neighbor<br>device.                                                                              |
| Local Intrfce | (Local Interface) The protocol that is used by the connectivity media.                                                                                      |
| Holdtme       | (Holdtime) Remaining amount of time, in seconds, that the current<br>device holds the CDP advertisement from a transmitting router before<br>discarding it. |
| Capability    | Capability code that is discovered on the device. This device type is<br>listed in the CDP Neighbors table. Possible values are as follows:                 |
|               | R-Router                                                                                                    |
|               | T—Transparent bridge                                                                                                    |
|               | B—Source-routing bridge                                                                                                    |
|               | S-Switch                                                                                                    |
|               | $H$ — $H$ ost                                                                                                    |
|               | I-IGMP device                                                                                                    |
|               | r—Repeater                                                                                                    |
|               | P-Phone                                                                                                    |
| Platform      | Product number of the device.                                                                                                    |
| Port ID       | Protocol and port number of the device.                                                                                                    |

<span id="page-707-0"></span>*Table 2-22 show cdp neighbors Field Descriptions*

This example shows how to display detailed information about your CDP neighbors:

```
Switch# show cdp neighbors detail
-------------------------
Device ID: lab-7206
Entry address(es):
   IP address: 172.19.169.83
Platform: cisco 7206VXR, Capabilities: Router
Interface: Ethernet0, Port ID (outgoing port): FastEthernet0/0/0
Holdtime : 123 sec
Version :
Cisco Internetwork Operating System Software
IOS (tm) 5800 Software (C5800-P4-M), Version 12.1(2)
Copyright (c) 1986-2002 by Cisco Systems, Inc.
advertisement version: 2
Duplex: half
-------------------------
Device ID: lab-as5300-1
Entry address(es):
  IP address: 172.19.169.87
.
.
.
Switch#
```
[Table 2-23](#page-708-0) describes the fields that are shown in the example.

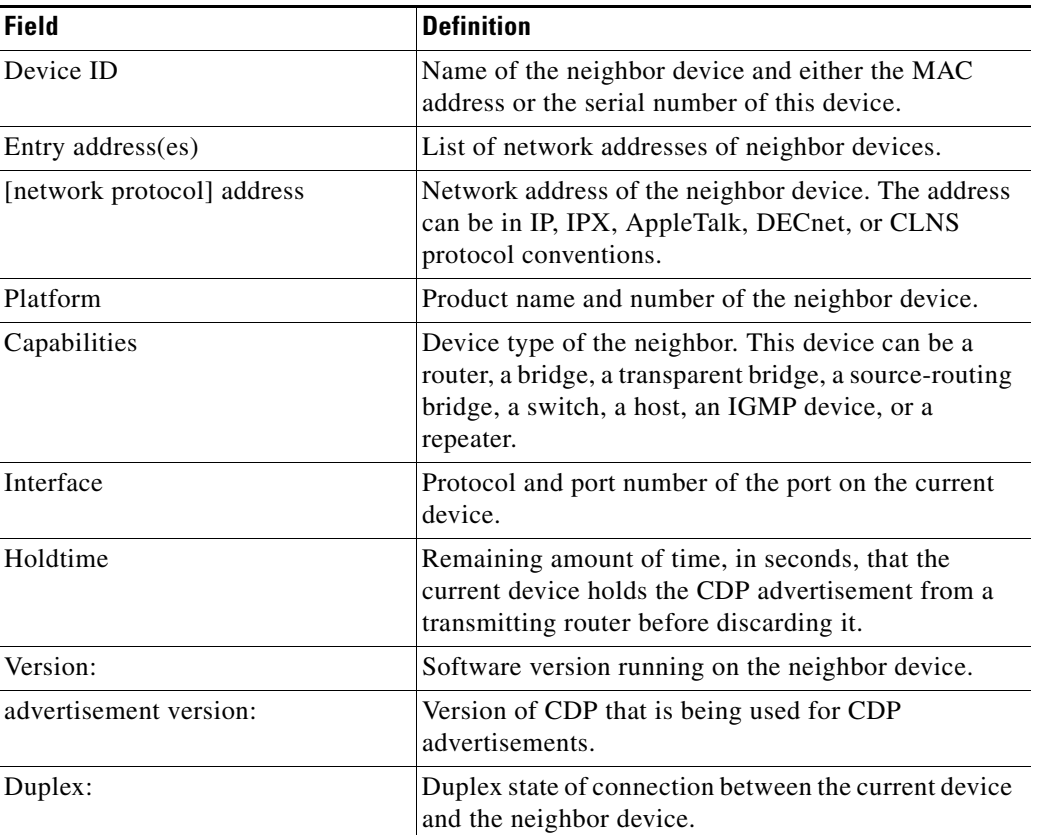

<span id="page-708-0"></span>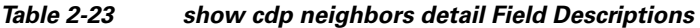

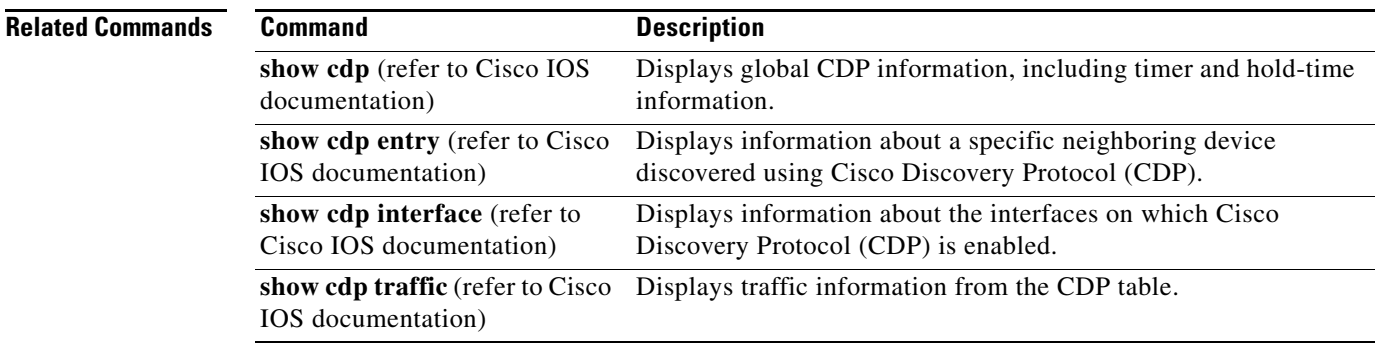

### **show class-map**

To display class map information, use the **show class-map** command.

**show class-map** *class\_name*

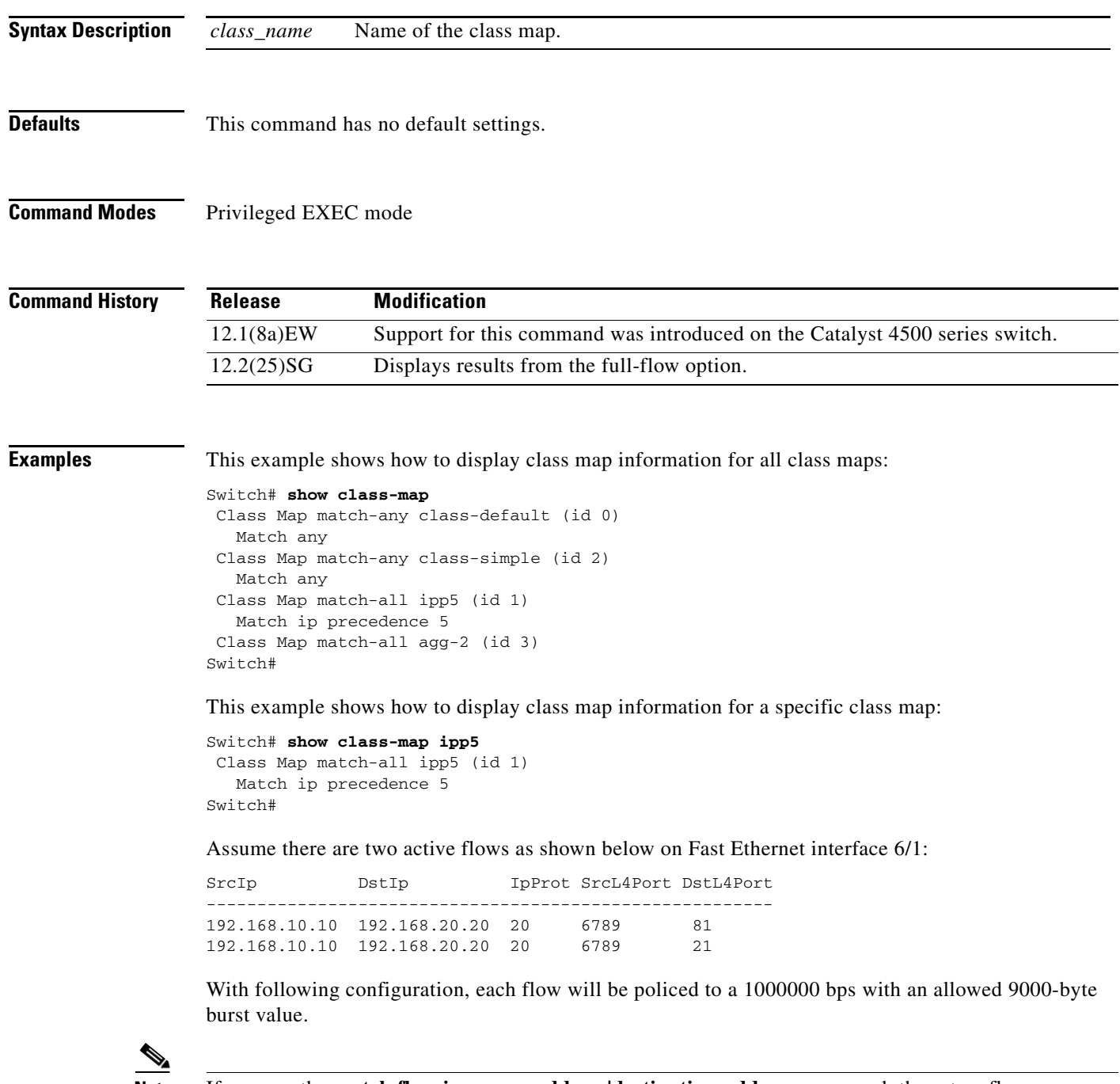

**Note** If you use the **match flow ip source-address** destination-address command, these two flows are consolidated into one flow and they have the same source and destination address.

```
Switch# config terminal
Enter configuration commands, one per line. End with CNTL/Z.
Switch(config)# class-map c1
Switch(config-cmap)# match flow ip source-address ip destination-address ip protocol l4 
source-port l4 destination-port
Switch(config-cmap)# exit
Switch(config)# policy-map p1
Switch(config-pmap)# class c1
Switch(config-pmap-c)# police 1000000 9000
Switch(config-pmap-c)# exit
Switch(config-pmap)# exit
Switch(config)# interface fastEthernet 6/1
Switch(config-if)# service-policy input p1
Switch(config-if)# end
Switch# write memory
Switch# show policy-map interface
FastEthernet6/1
class-map c1
    match flow ip source-address ip destination-address ip protocol l4 source-port l4 
destination-port
!
 policy-map p1
    class c1
        police 1000000 bps 9000 byte conform-action transmit exceed-action drop
!
interface FastEthernet 6/1
  service-policy input p1
Switch# show class-map c1
 Class Map match-all c1 (id 2)
```
 Match flow ip source-address ip destination-address ip protocol l4 source-port l4 destination-port Switch#

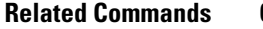

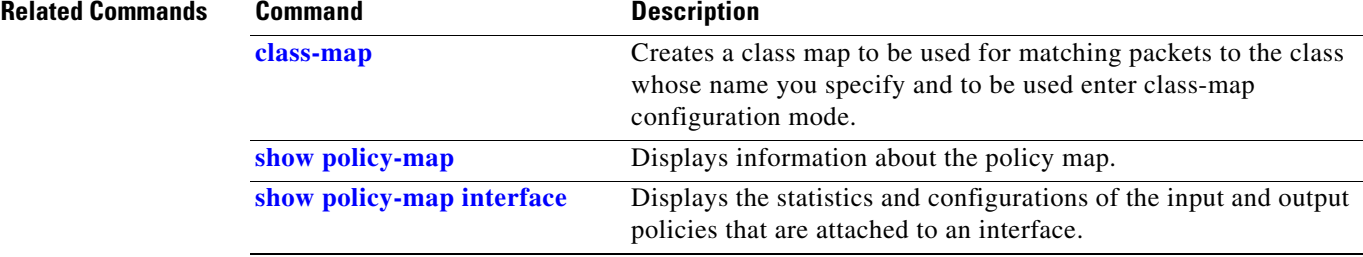

# <span id="page-711-0"></span>**show device-sensor cache**

To display Device Sensor cache entries, use the **show device-sensor cache** command in privileged EXEC mode.

**show device-sensor cache {mac** *mac-address* **| all}**

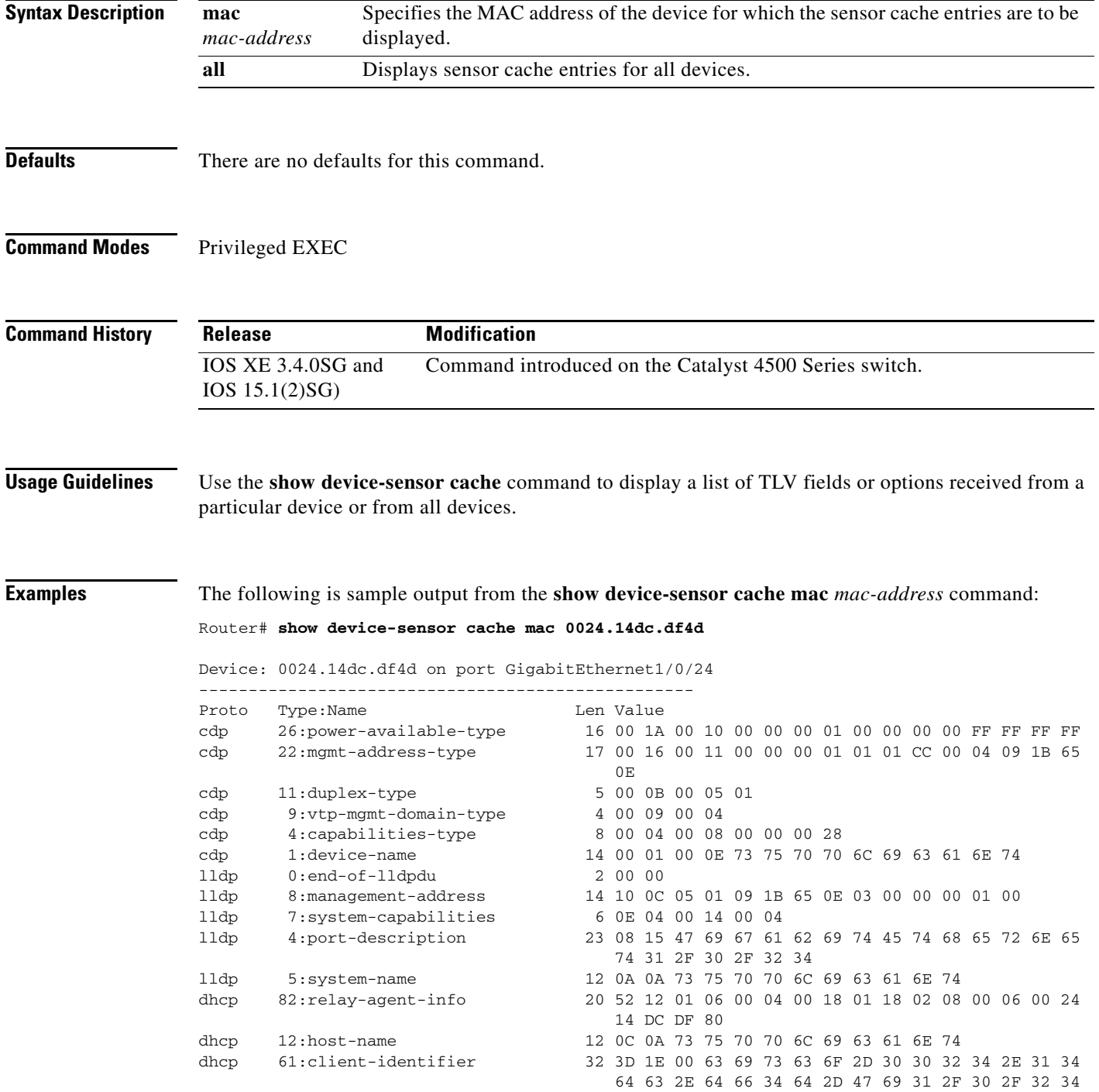

dhcp 57:max-message-size 4 39 02 04 80

The following is sample output from the **show device-sensor cache all** command:

```
Router# show device-sensor cache all
Device: 001c.0f74.8480 on port GigabitEthernet2/1
--------------------------------------------------
Proto Type:Name Len Value<br>
dhcp 52:option-overload 3 34 01 03
dhcp 52:option-overload<br>dhcp 60:class-identifier
dhcp 60:class-identifier 11 3C 09 64 6F 63 73 69 73 31 2E 30
dhcp 55:parameter-request-list 8 37 06 01 42 06 03 43 96
dhcp 61:client-identifier 27 3D 19 00 63 69 73 63 6F 2D 30 30 31 63 2E 30 66
                                     37 34 2E 38 34 38 30 2D 56 6C 31
dhcp 57:max-message-size 4 39 02 04 80
Device: 000f.f7a7.234f on port GigabitEthernet2/1
--------------------------------------------------
Proto Type: Name Len Value
cdp 22:mgmt-address-type 8 00 16 00 08 00 00 00 00
cdp 19:cos-type 5 00 13 00 05 00
cdp 18:trust-type 5 00 12 00 05 00
cdp 11:duplex-type 5 00 0B 00 05 01
cdp 10:native-vlan-type 6 00 0A 00 06 00 01
cdp 9:vtp-mgmt-domain-type 9 00 09 00 09 63 69 73 63 6F
```
The following table describes the significant fields shown in the display:

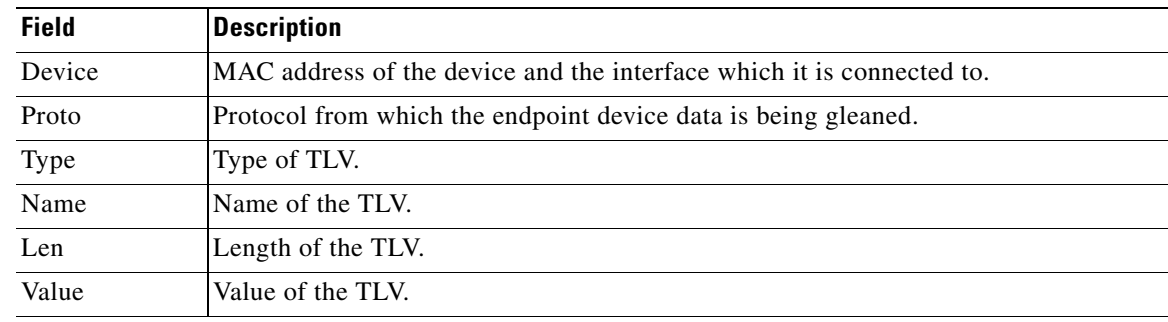

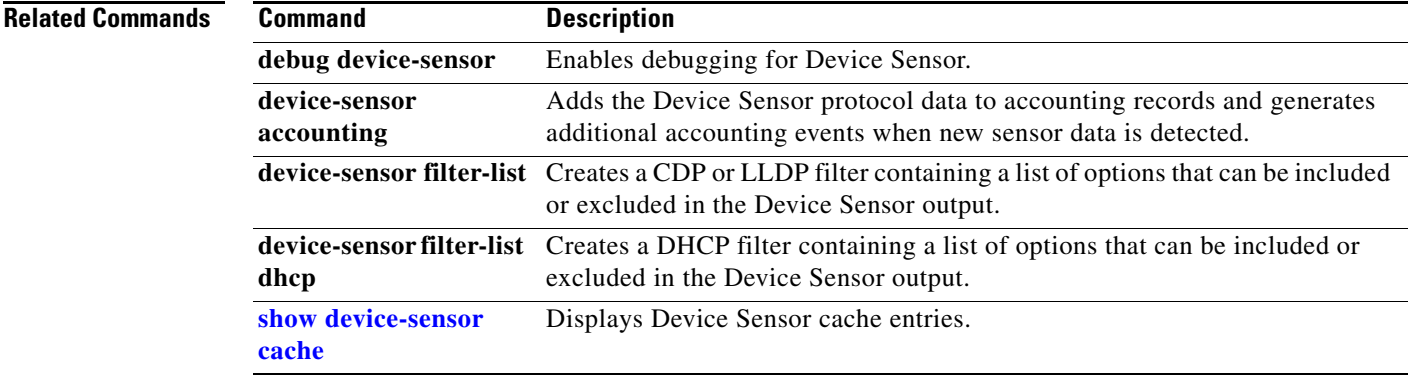

# **show diagnostic content**

To display test information about the test ID, test attributes, and supported coverage test levels for each test and for all modules, use the **show diagnostic content** command.

**show diagnostic content module** {**all** | *num*}

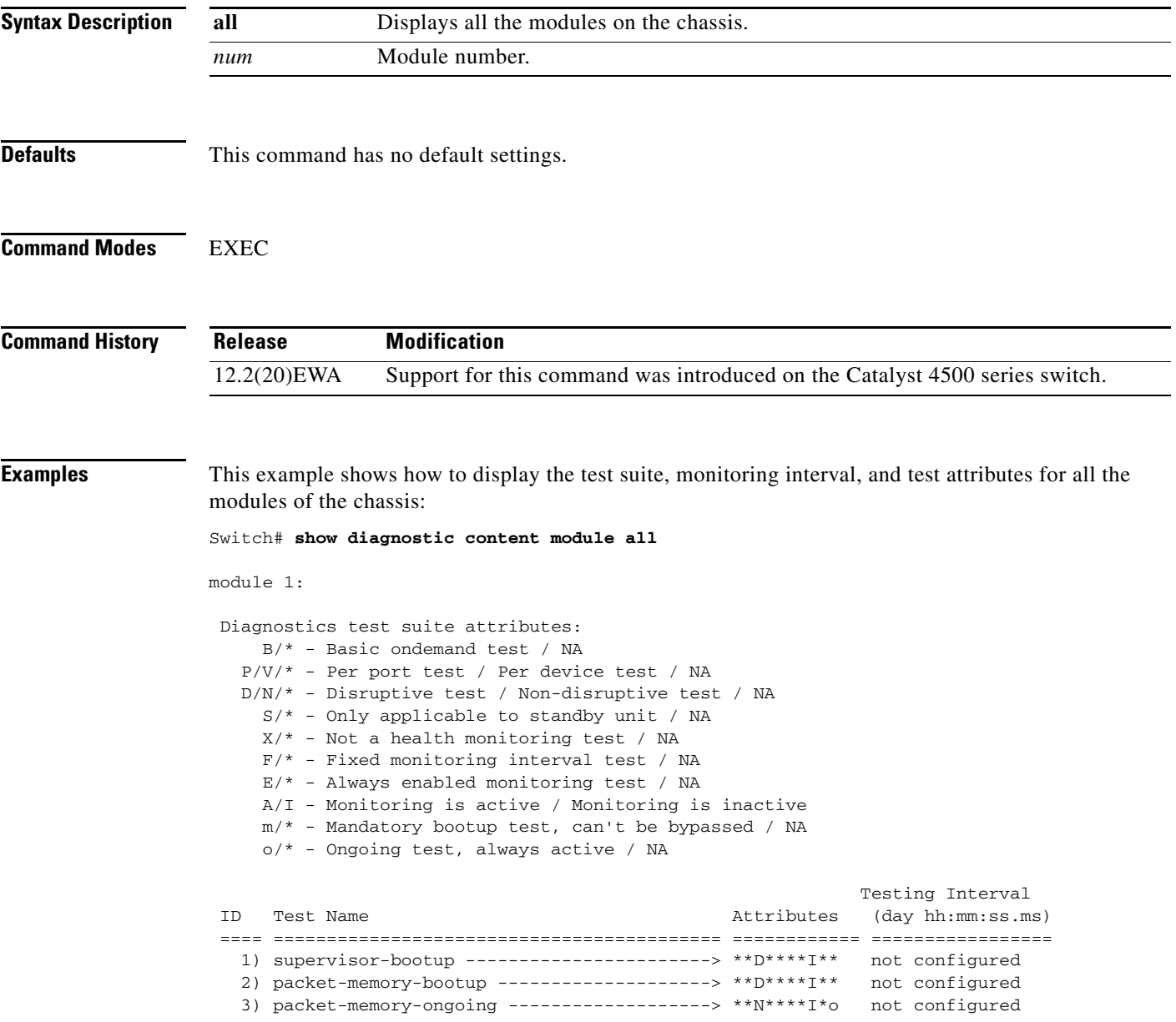

module 6: Diagnostics test suite attributes: B/\* - Basic ondemand test / NA P/V/\* - Per port test / Per device test / NA D/N/\* - Disruptive test / Non-disruptive test / NA S/\* - Only applicable to standby unit / NA X/\* - Not a health monitoring test / NA F/\* - Fixed monitoring interval test / NA E/\* - Always enabled monitoring test / NA A/I - Monitoring is active / Monitoring is inactive m/\* - Mandatory bootup test, can't be bypassed / NA o/\* - Ongoing test, always active / NA Testing Interval ID Test Name Attributes (day hh:mm:ss.ms) ==== ========================================== ============ ================= 1) linecard-online-diag --------------------> \*\*D\*\*\*\*I\*\* not configured

Switch#

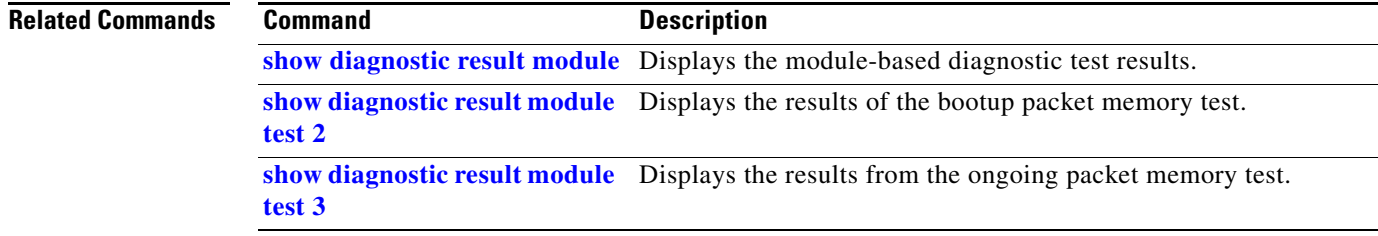

# <span id="page-715-0"></span>**show diagnostic result module**

To display the module-based diagnostic test results, use the **show diagnostic result module** command.

**show diagnostic result module** [*slot-num |* **all**] [**test** [*test-id | test-id-range |* **all**]] [**detail**]

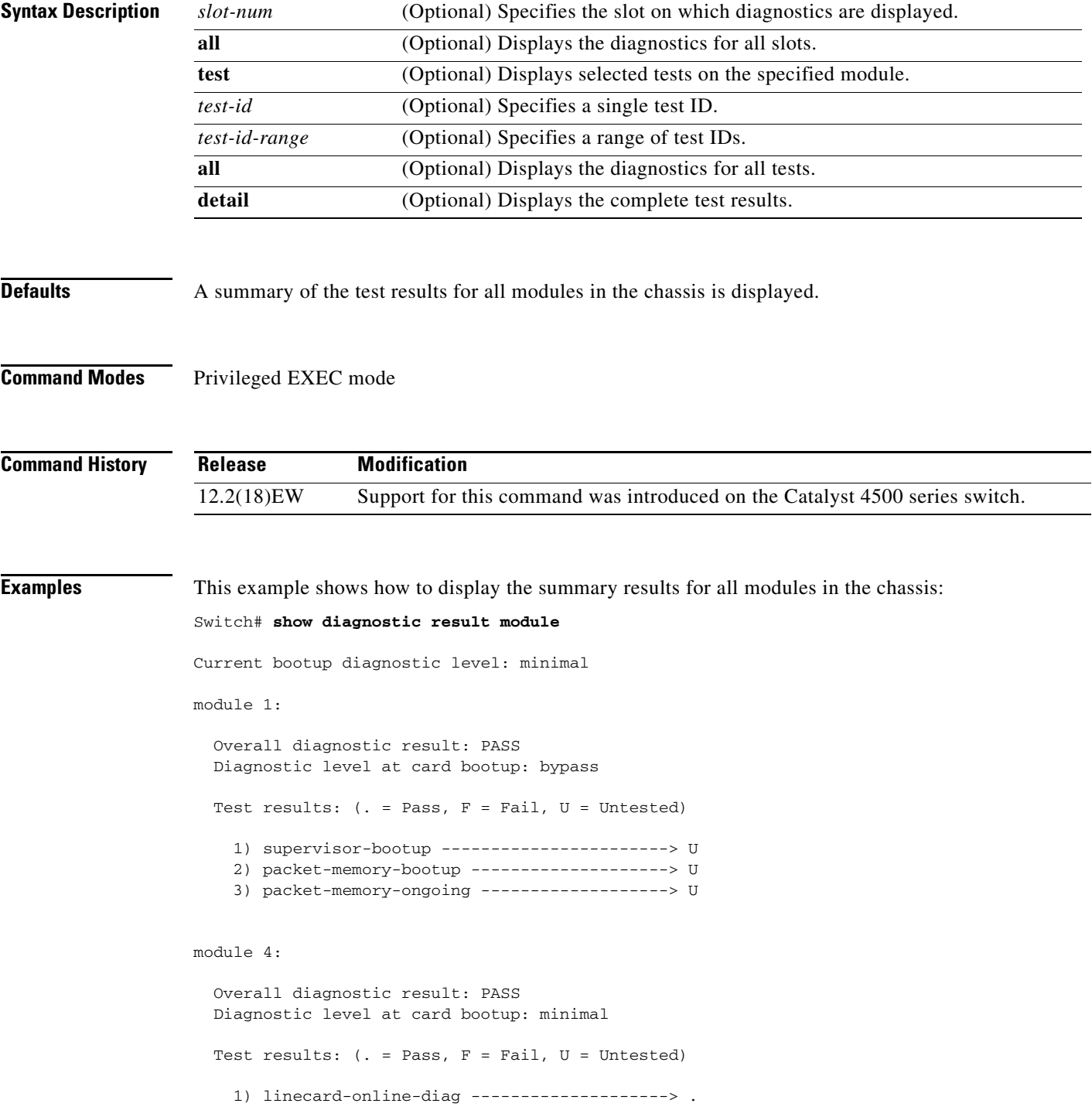

```
module 5: 
   Overall diagnostic result: PASS
   Diagnostic level at card bootup: minimal
  Test results: ( . = Pass, F = Tail, U = Untested) 1) linecard-online-diag --------------------> .
```

```
module 6:
```

```
 Overall diagnostic result: PASS
 Diagnostic level at card bootup: minimal
 Test results: (. = Pass, F = Fail, U = Untested)
   1) linecard-online-diag --------------------> .
```
This example shows how to display the online diagnostics for module 1:

```
Switch# show diagnostic result module 1 detail
```
Current bootup diagnostic level: minimal

module 1:

 Overall diagnostic result: PASS Diagnostic level at card bootup: minimal

Test results: (. = Pass, F = Fail, U = Untested)

1) supervisor-bootup -----------------------> .

```
 Error code --------------------------> 0 (DIAG_SUCCESS)
 Total run count ---------------------> 0
 Last test execution time ------------> n/a
 First test failure time -------------> n/a
 Last test failure time --------------> n/a
 Last test pass time -----------------> n/a
 Total failure count -----------------> 0
 Consecutive failure count -----------> 0
```
\_\_\_\_\_\_\_\_\_\_\_\_\_\_\_\_\_\_\_\_\_\_\_\_\_\_\_\_\_\_\_\_\_\_\_\_\_\_\_\_\_\_\_\_\_\_\_\_\_\_\_\_\_\_\_\_\_\_\_\_\_\_\_\_\_\_\_\_\_\_\_\_\_\_\_

Power-On-Self-Test Results for ACTIVE Supervisor

```
Power-on-self-test for Module 1: WS-X4014
Port/Test Status: (. = Pass, F = Fail)
Reset Reason: PowerUp Software/User
```

```
Port Traffic: L2 Serdes Loopback ...
0: . 1: . 2: . 3: . 4: . 5: . 6: . 7: . 8: . 9: . 10: . 11: .
12: . 13: . 14: . 15: . 16: . 17: . 18: . 19: . 20: . 21: . 22: . 23: .
24: . 25: . 26: . 27: . 28: . 29: . 30: . 31: .
```

```
Port Traffic: L2 Asic Loopback ...
0: . 1: . 2: . 3: . 4: . 5: . 6: . 7: . 8: . 9: . 10: . 11: .
```
12: . 13: . 14: . 15: . 16: . 17: . 18: . 19: . 20: . 21: . 22: . 23: . 24: . 25: . 26: . 27: . 28: . 29: . 30: . 31: . Port Traffic: L3 Asic Loopback ... 0: . 1: . 2: . 3: . 4: . 5: . 6: . 7: . 8: . 9: . 10: . 11: . 12: . 13: . 14: . 15: . 16: . 17: . 18: . 19: . 20: . 21: . 22: . 23: . 24: . 25: . 26: . 27: . 28: . 29: . 30: . 31: . au: . Switch Subsystem Memory ... 1: . 2: . 3: . 4: . 5: . 6: . 7: . 8: . 9: . 10: . 11: . 12: . 13: . 14: . 15: . 16: . 17: . 18: . 19: . 20: . 21: . 22: . 23: . 24: . 25: . 26: . 27: . 28: . 29: . 30: . 31: . 32: . 33: . 34: . 35: . 36: . 37: . 38: . 39: . 40: . 41: . 42: . 43: . 44: . 45: . 46: . 47: . 48: . 49: . 50: . 51: . 52: . 53: . 54: .

Module 1 Passed

2) packet-memory-bootup --------------------> .

```
 Error code --------------------------> 0 (DIAG_SUCCESS)
          Total run count ---------------------> 0
          Last test execution time ------------> n/a
          First test failure time -------------> n/a
          Last test failure time --------------> n/a
          Last test pass time -----------------> n/a
          Total failure count -----------------> 0
          Consecutive failure count -----------> 0
packet buffers on free list: 64557 bad: 0 used for ongoing tests: 979
```
\_\_\_\_\_\_\_\_\_\_\_\_\_\_\_\_\_\_\_\_\_\_\_\_\_\_\_\_\_\_\_\_\_\_\_\_\_\_\_\_\_\_\_\_\_\_\_\_\_\_\_\_\_\_\_\_\_\_\_\_\_\_\_\_\_\_\_\_\_\_\_\_\_\_\_

```
Number of errors found: 0
Cells with hard errors (failed two or more tests): 0
Cells with soft errors (failed one test, includes hard): 0
Suspect bad cells (uses a block that tested bad): 0
total buffers: 65536
bad buffers: 0 (0.0%)
good buffers: 65536 (100.0%)
Bootup test results:1
No errors.
```
3) packet-memory-ongoing -------------------> U

```
 Error code --------------------------> 0 (DIAG_SUCCESS)
          Total run count ---------------------> 0
          Last test execution time ------------> n/a
          First test failure time -------------> n/a
          Last test failure time --------------> n/a
          Last test pass time -----------------> n/a
          Total failure count -----------------> 0
          Consecutive failure count -----------> 0
packet buffers on free list: 64557 bad: 0 used for ongoing tests: 979
```
\_\_\_\_\_\_\_\_\_\_\_\_\_\_\_\_\_\_\_\_\_\_\_\_\_\_\_\_\_\_\_\_\_\_\_\_\_\_\_\_\_\_\_\_\_\_\_\_\_\_\_\_\_\_\_\_\_\_\_\_\_\_\_\_\_\_\_\_\_\_\_\_\_\_\_

Packet memory errors: 0 0

```
Current alert level: green
Per 5 seconds in the last minute:
    0 0 0 0 0 0 0 0 0 0
    0 0
Per minute in the last hour:
    0 0 0 0 0 0 0 0 0 0
    0 0 0 0 0 0 0 0 0 0
    0 0 0 0 0 0 0 0 0 0
    0 0 0 0 0 0 0 0 0 0
    0 0 0 0 0 0 0 0 0 0
    0 0 0 0 0 0 0 0 0 0
Per hour in the last day:
    0 0 0 0 0 0 0 0 0 0
    0 0 0 0 0 0 0 0 0 0
    0 0 0 0
Per day in the last 30 days:
    0 0 0 0 0 0 0 0 0 0
    0 0 0 0 0 0 0 0 0 0
    0 0 0 0 0 0 0 0 0 0
Direct memory test failures per minute in the last hour:
    0 0 0 0 0 0 0 0 0 0
    0 0 0 0 0 0 0 0 0 0
    0 0 0 0 0 0 0 0 0 0
    0 0 0 0 0 0 0 0 0 0
    0 0 0 0 0 0 0 0 0 0
    0 0 0 0 0 0 0 0 0 0
Potential false positives: 0 0
  Ignored because of rx errors: 0 0
  Ignored because of cdm fifo overrun: 0 0
  Ignored because of oir: 0 0
  Ignored because isl frames received: 0 0
 Ignored during boot: 0 0
  Ignored after writing hw stats: 0 0
  Ignored on high gigaport: 0
Ongoing diag action mode: Normal
Last 1000 Memory Test Failures:
Last 1000 Packet Memory errors:
First 1000 Packet Memory errors:
```
\_\_\_\_\_\_\_\_\_\_\_\_\_\_\_\_\_\_\_\_\_\_\_\_\_\_\_\_\_\_\_\_\_\_\_\_\_\_\_\_\_\_\_\_\_\_\_\_\_\_\_\_\_\_\_\_\_\_\_\_\_\_\_\_\_\_\_\_\_\_\_\_\_\_\_

Switch#

### **show diagnostic result module test**

To display the results of the bootup packet memory test, use the **show diagnostic result module test** command. The output indicates whether the test passed, failed, or was not run.

**show diagnostic result module** [*N |* **all**] [**test** *test-id*] [**detail**]

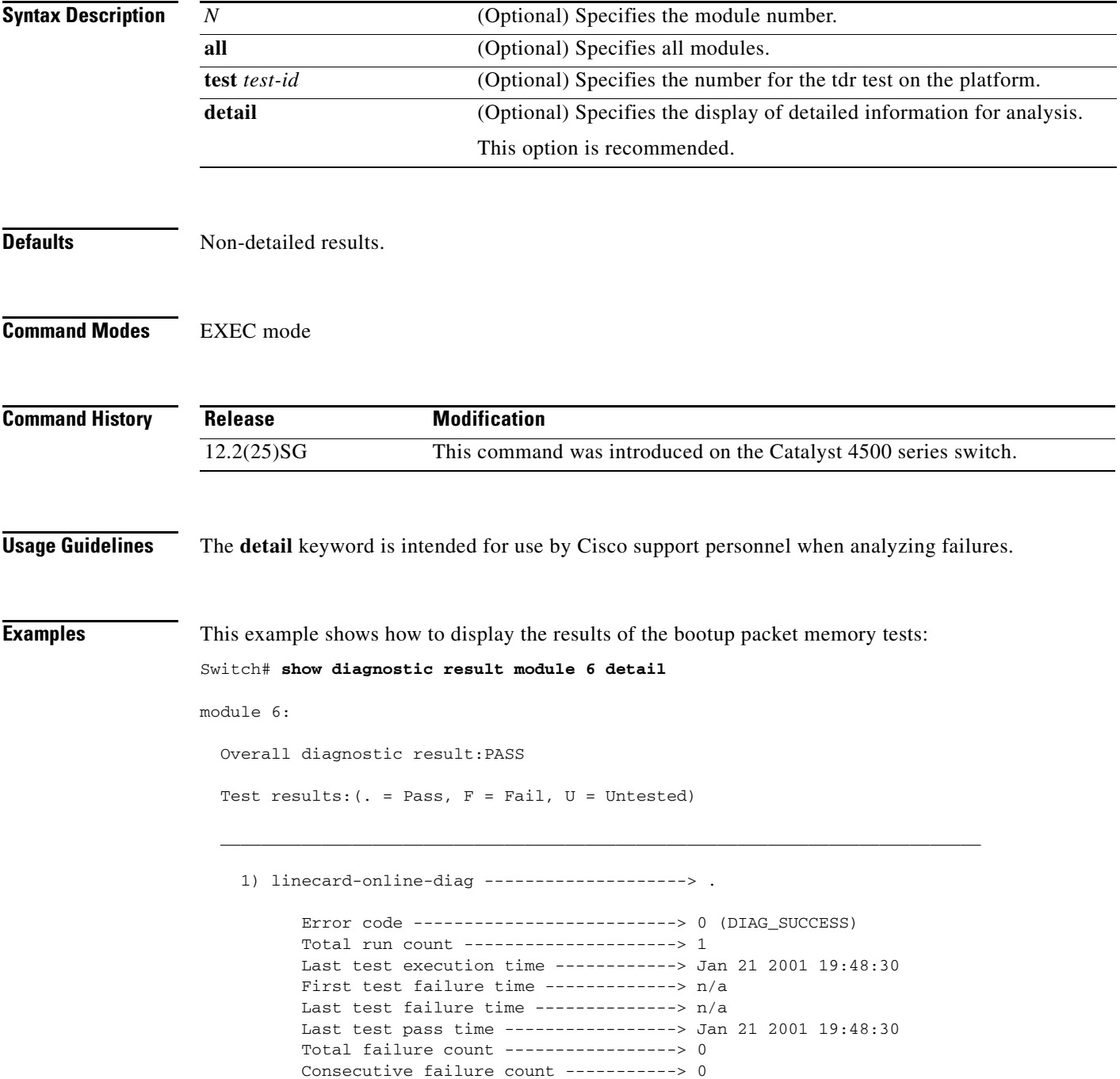
```
Slot Ports Card Type Di Diag Status Diag Details
---- ----- -------------------------------------- ---------------- ------------
 6 48 10/100/1000BaseT (RJ45)V, Cisco/IEEE Passed None 
Detailed Status
---------------
. = Pass U = Unknown
L = Loopback failure S = Stub failure
I = Ilc failure P = Port failure
E = SEEPROM failure G = GBIC integrity check failure
Ports 1 2 3 4 5 6 7 8 9 10 11 12 13 14 15 16 
 . . . . . . . . . . . . . . . . 
Ports 17 18 19 20 21 22 23 24 25 26 27 28 29 30 31 32 
 . . . . . . . . . . . . . . . . 
Ports 33 34 35 36 37 38 39 40 41 42 43 44 45 46 47 48 
 . . . . . . . . . . . . . . . . 
 ___________________________________________________________________________
    2) online-diag-tdr:
   Port 1 2 3 4 5 6 7 8 9 10 11 12 13 14 15 16 17 18 19 20 21 22 23 24
   ----------------------------------------------------------------------------
        . U U U U U U U U U U U U U U U U U U U U U U U 
   Port 25 26 27 28 29 30 31 32 33 34 35 36 37 38 39 40 41 42 43 44 45 46 47 48
   ----------------------------------------------------------------------------
        U U U U U U U U U U U U U U U U U U U U U U U U 
         Error code --------------------------> 0 (DIAG_SUCCESS)
         Total run count ---------------------> 1
         Last test execution time ------------> Jan 22 2001 03:01:54
         First test failure time -------------> n/a
         Last test failure time --------------> n/a
         Last test pass time -----------------> Jan 22 2001 03:01:54
         Total failure count -----------------> 0
         Consecutive failure count -----------> 0
Detailed Status
---------------
TDR test is in progress on interface Gi6/1
```
Switch#

```
Related Commands Command Command Description
                diagnostic start Runs the specified diagnostic test.
```
\_\_\_\_\_\_\_\_\_\_\_\_\_\_\_\_\_\_\_\_\_\_\_\_\_\_\_\_\_\_\_\_\_\_\_\_\_\_\_\_\_\_\_\_\_\_\_\_\_\_\_\_\_\_\_\_\_\_\_\_\_\_\_\_\_\_\_\_\_\_\_\_\_\_\_

# <span id="page-721-0"></span>**show diagnostic result module test 2**

To display the results of the bootup packet memory test, use the **show diagnostic result module test 2**  command. The output indicates whether the test passed, failed, or was not run.

**show diagnostic result module** *N* **test 2** [**detail**]

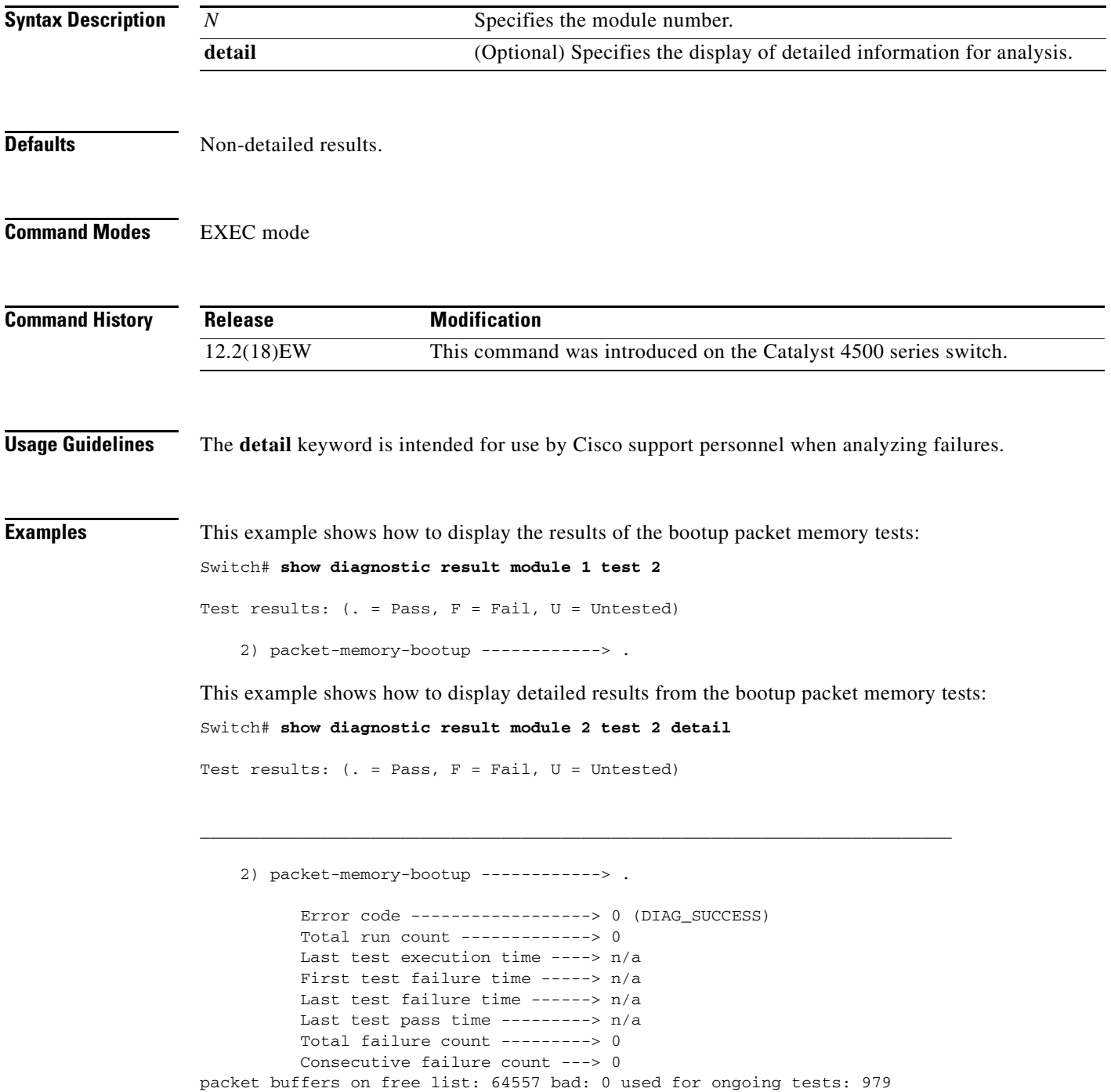

```
Number of errors found: 0
Cells with hard errors (failed two or more tests): 0
Cells with soft errors (failed one test, includes hard): 0
Suspect bad cells (uses a block that tested bad): 0
total buffers: 65536
bad buffers: 0 (0.0%)
good buffers: 65536 (100.0%)
Bootup test results:
No errors.
```
### **Related Commands**

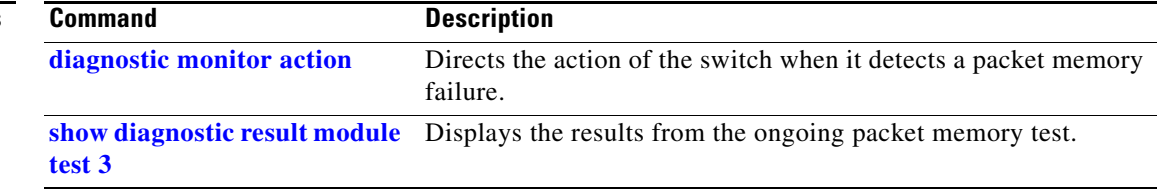

## <span id="page-723-0"></span>**show diagnostic result module test 3**

To display the results from the ongoing packet memory test, use the **show diagnostic result module test 3** command. The output indicates whether the test passed, failed, or was not run.

**show diagnostic result module** *N* **test 3** [**detail**]

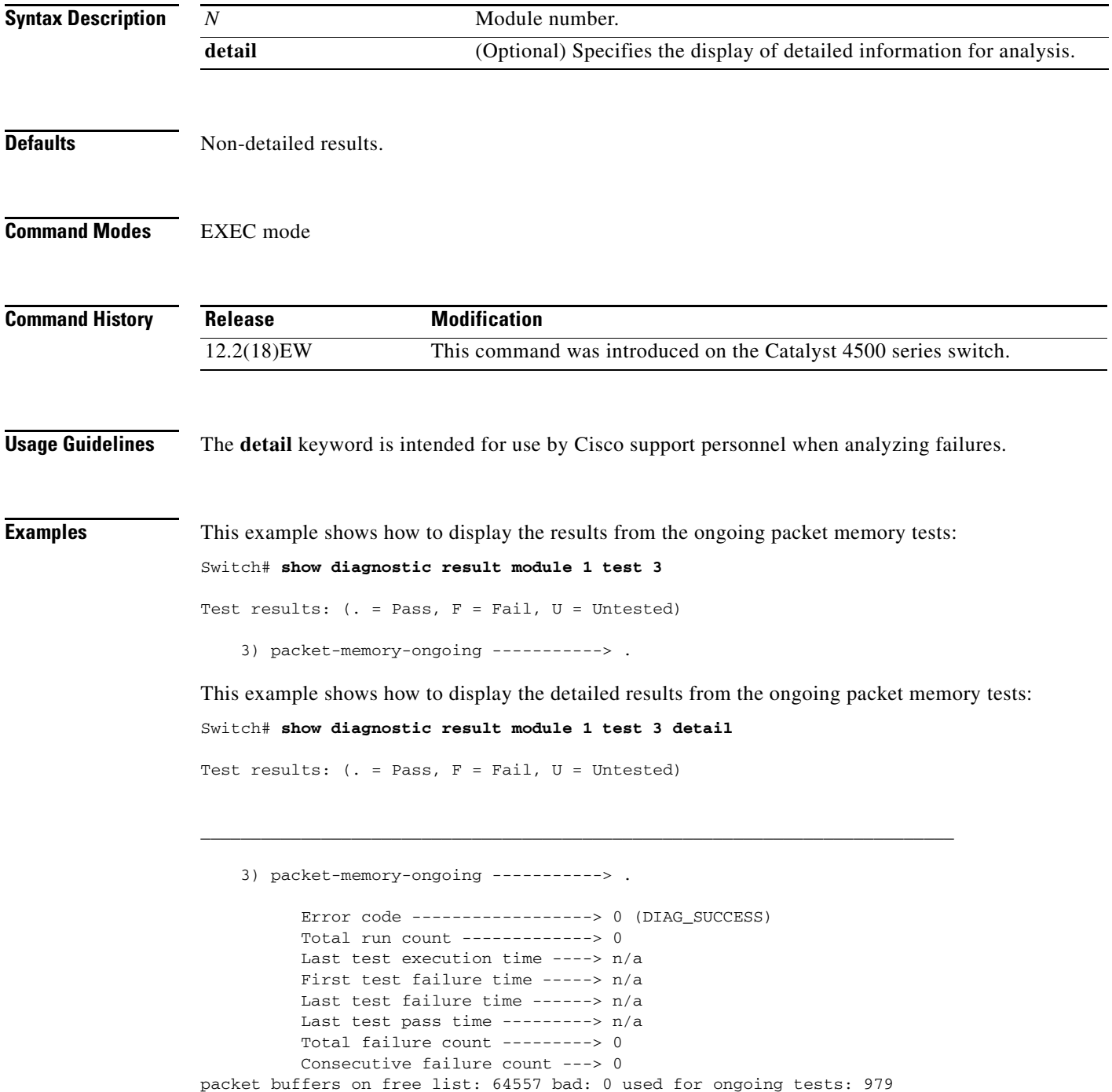

```
Packet memory errors: 0 0
Current alert level: green
Per 5 seconds in the last minute: 
     0 0 0 0 0 0 0 0 0 0 
     0 0 
Per minute in the last hour: 
     0 0 0 0 0 0 0 0 0 0 
     0 0 0 0 0 0 0 0 0 0 
     0 0 0 0 0 0 0 0 0 0 
     0 0 0 0 0 0 0 0 0 0 
     0 0 0 0 0 0 0 0 0 0 
     0 0 0 0 0 0 0 0 0 0 
Per hour in the last day: 
     0 0 0 0 0 0 0 0 0 0 
     0 0 0 0 0 0 0 0 0 0 
     0 0 0 0 
Per day in the last 30 days: 
     0 0 0 0 0 0 0 0 0 0 
     0 0 0 0 0 0 0 0 0 0 
     0 0 0 0 0 0 0 0 0 0 
Direct memory test failures per minute in the last hour: 
     0 0 0 0 0 0 0 0 0 0 
     0 0 0 0 0 0 0 0 0 0 
     0 0 0 0 0 0 0 0 0 0 
     0 0 0 0 0 0 0 0 0 0 
     0 0 0 0 0 0 0 0 0 0 
     0 0 0 0 0 0 0 0 0 0 
Potential false positives: 0 0
   Ignored because of rx errors: 0 0
   Ignored because of cdm fifo overrun: 0 0
   Ignored because of oir: 0 0
   Ignored because isl frames received: 0 0
   Ignored during boot: 0 0
   Ignored after writing hw stats: 0 0
   Ignored on high gigaport: 0
Ongoing diag action mode: Normal
Last 1000 Memory Test Failures: v
Last 1000 Packet Memory errors:
First 1000 Packet Memory errors:
```
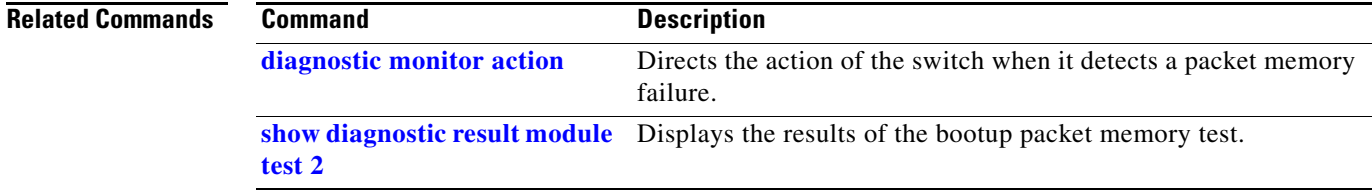

## **show dot1x**

To display the 802.1X statistics and operational status for the entire switch or for a specified interface, use the **show dot1x** command.

**show dot1x** [**interface** *interface-id*] | [**statistics** [**interface** *interface-id*]] | [**all**]

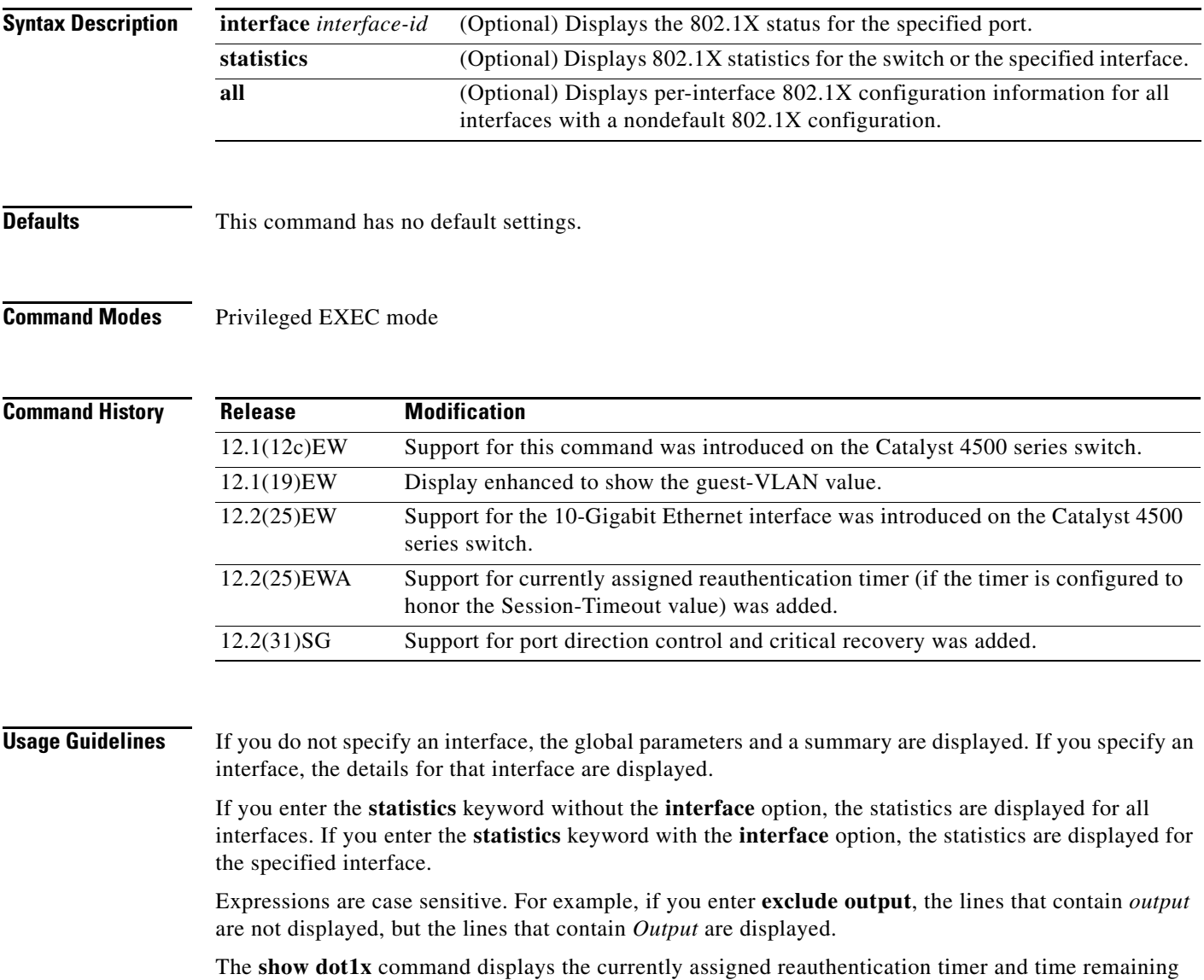

before reauthentication, if reauthentication is enabled.

**Examples** This example shows how to display the output from the **show dot1x** command:

```
Switch# show dot1x
Sysauthcontrol = Disabled
Dot1x Protocol Version = 2
Dot1x Oper Controlled Directions = Both
Dot1x Admin Controlled Directions = Both
Critical Recovery Delay = 500
Critical EAP = Enabled
Switch#
```
This example shows how to display the 802.1X statistics for a specific port:

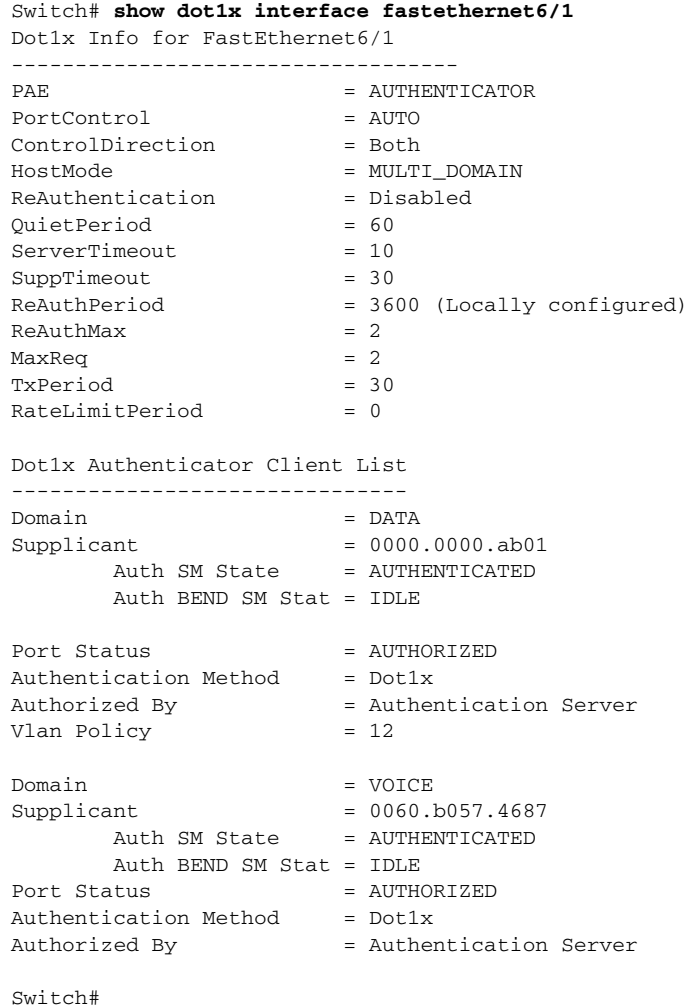

**Note** [Table 2-24](#page-727-0) provides a partial list of the displayed fields. The remaining fields in the display show internal state information. For a detailed description of these state machines and their settings, refer to the 802.1X specification.

<span id="page-727-0"></span>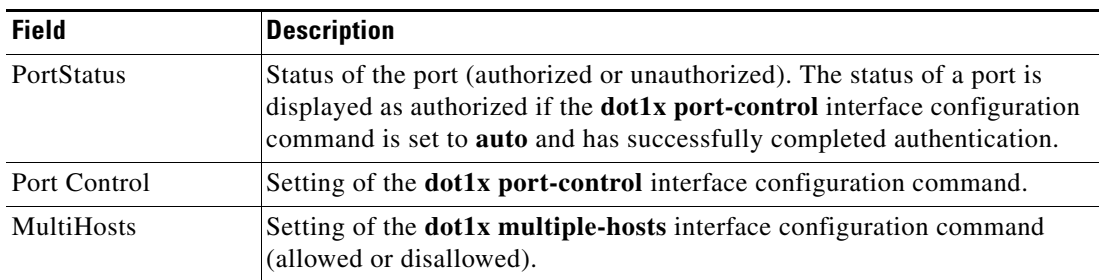

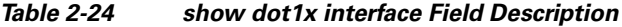

This is an example of output from the **show dot1x statistics interface gigabitethernet1/1** command. [Table 2-25](#page-727-1) describes the fields in the display.

```
Switch# show dot1x statistics interface gigabitethernet1/1
```
PortStatistics Parameters for Dot1x

--------------------------------------------  $TxReqId = 0$   $TxReq = 0$   $TxTotal = 0$  $RxStart = 0$   $RxLogoff = 0$   $RxRespId = 0$   $RxResp = 0$ RxInvalid = 0 RxLenErr = 0 RxTotal= 0 RxVersion = 0 LastRxSrcMac 0000.0000.0000 Switch#

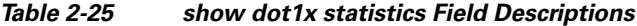

<span id="page-727-1"></span>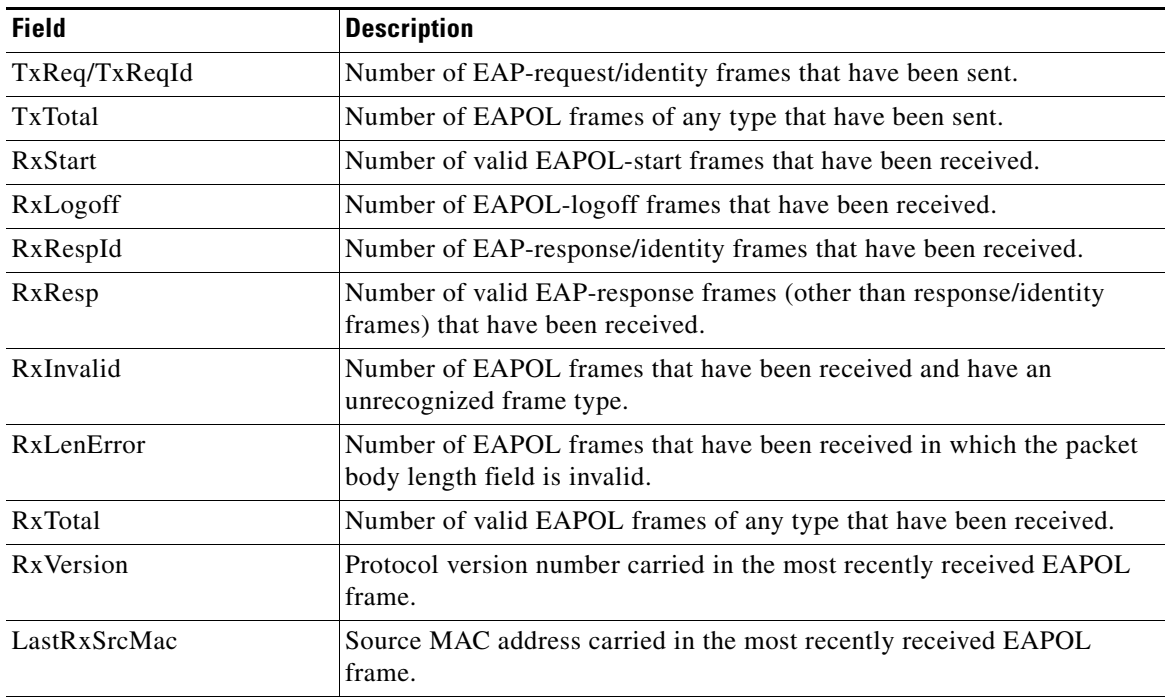

### **Related Commands**

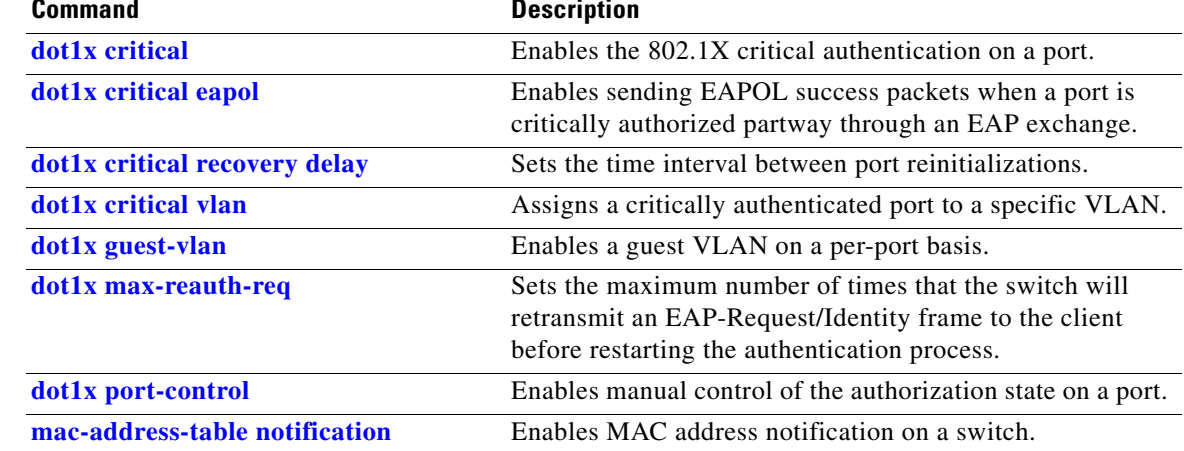

# **show environment**

To display the environment alarm, operational status, and current reading for the chassis, use the **show environment** command.

**show environment** [**alarm**] | [**status** [**chassis** | **fantray** | **powersupply** | **supervisor**]] | [**temperature**]

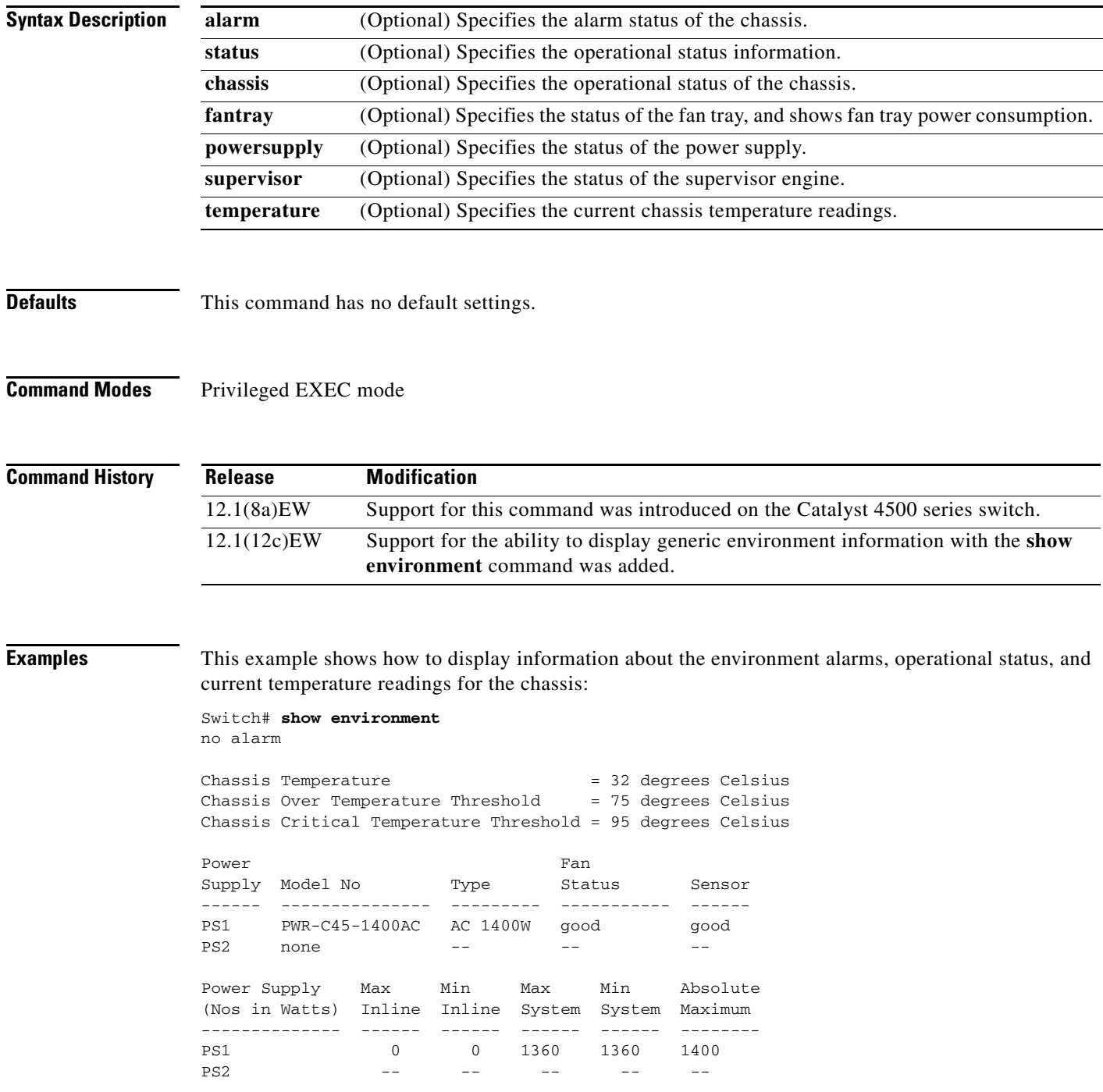

Power supplies needed by system : 1 Chassis Type : WS-C4507R Supervisor Led Color : Green Fantray : good Fantray removal timeout: 240 Power consumed by Fantray : 50 Watts

This example shows how to display information about the environment alarms:

Switch# **show environment alarm** no alarm Switch#

This example shows how to display information about the power supplies, chassis type, and fan trays:

Switch# **show environment status** Power Fan Early Contract Contract Contract Contract Contract Contract Contract Contract Contract Contract Contract Contract Contract Contract Contract Contract Contract Contract Contract Contract Contract Contract Contract Supply Model No Type Status Sensor ------ --------------- --------- ----------- ------ PS1 PWR-C45-1400AC AC 1400W good good PS2 none -- -- --Power Supply Max Min Max Min Absolute (Nos in Watts) Inline Inline System System Maximum -------------- ------ ------ ------ ------ -------- PS1 0 0 1360 1360 1400 PS2 -- -- -- -- -- -- --Power supplies needed by system : 1 Chassis Type : WS-C4507R Supervisor Led Color : Green Fantray : good Power consumed by Fantray : 50 Watts Switch# This example shows how to display information about the chassis: Switch# **show environment status chassis** Chassis Type :WS-C4507R Switch# This example shows how to display information about the fan tray: Switch# **show environment status fantray**

Fantray : good Power consumed by Fantray : 50 Watts Switch#

This example shows how to display information about the power supply:

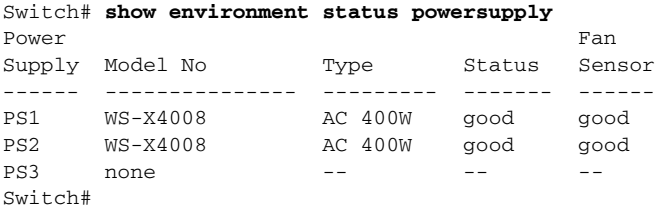

This example shows how to display information about the supervisor engine:

```
Switch# show environment status supervisor
Supervisor Led Color :Green
Switch#
```
This example shows how to display information about the temperature of the chassis:

```
Switch# show environment temperature 
Chassis Temperature = 32 degrees Celsius
Chassis Over Temperature Threshold = 75 degrees Celsius
Chassis Critical Temperature Threshold = 95 degrees Celsius
Switch#
```
## <span id="page-732-0"></span>**show errdisable detect**

To display the error disable detection status, use the **show errdisable detect** command.

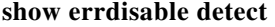

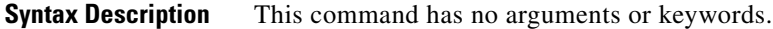

- **Defaults** This command has no default settings.
- **Command Modes** Privileged EXEC mode

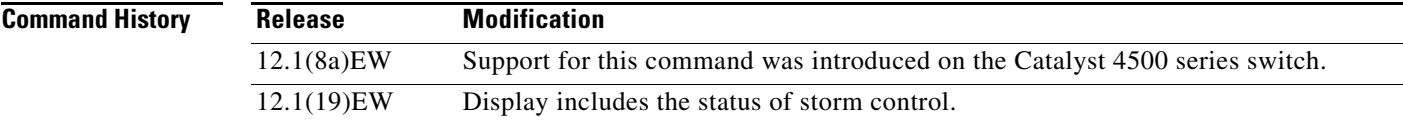

**Usage Guidelines** A displayed gbic-invalid error reason refers to an invalid small form-factor pluggable (SFP) module.

The error-disable reasons in the command output are listed in alphabetical order. The mode column shows how error disable is configured for each feature.

You can configure error-disabled detection in these modes:

- port mode—The entire physical port is error disabled if a violation occurs.
- **•** vlan mode—The VLAN is error disabled if a violation occurs.
- **•** port/vlan mode—The entire physical port is error disabled on some ports and per-VLAN error disabled on other ports.

**Examples** This is an example of output from the **show errdisable detect** command:

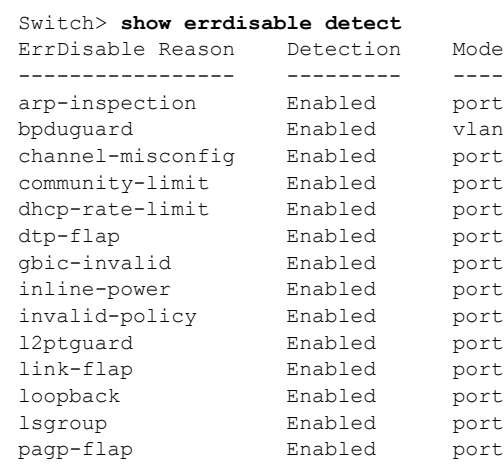

### **Catalyst 4500 Series Switch Cisco IOS Command Reference—Release XE 3.7.0E and 15.2(3)E**

**The Co** 

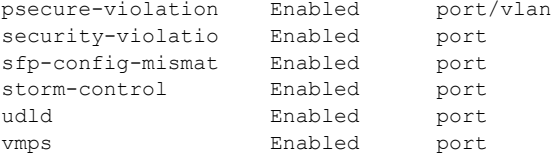

### **Related Commands**

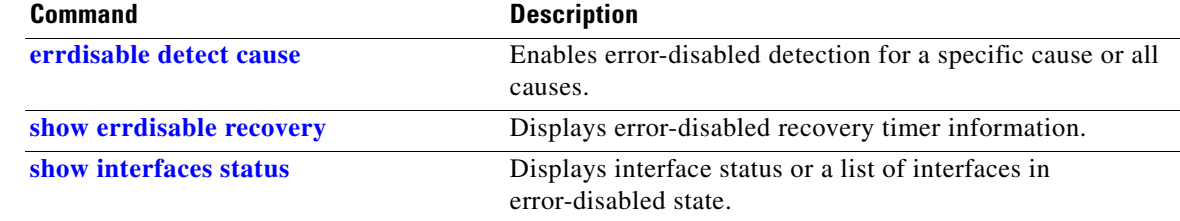

 $\blacksquare$ 

a ka

## <span id="page-734-0"></span>**show errdisable recovery**

Use the **show errdisable recovery** user EXEC command to display the error-disabled recovery timer information.

**show errdisable recovery**

- **Syntax Description** This command has no arguments or keywords.
- **Defaults** This command has no default settings.
- **Command Modes** Privileged EXEC mode

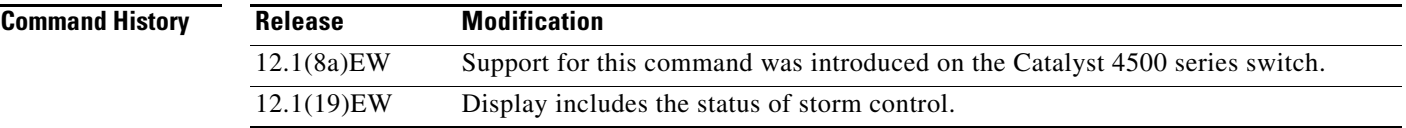

**Usage Guidelines** A *gbic-invalid error-disable* reason refers to an invalid small form-factor pluggable (SFP) module interface.

**Examples** This is an example of output from the **show errdisable recovery** command:

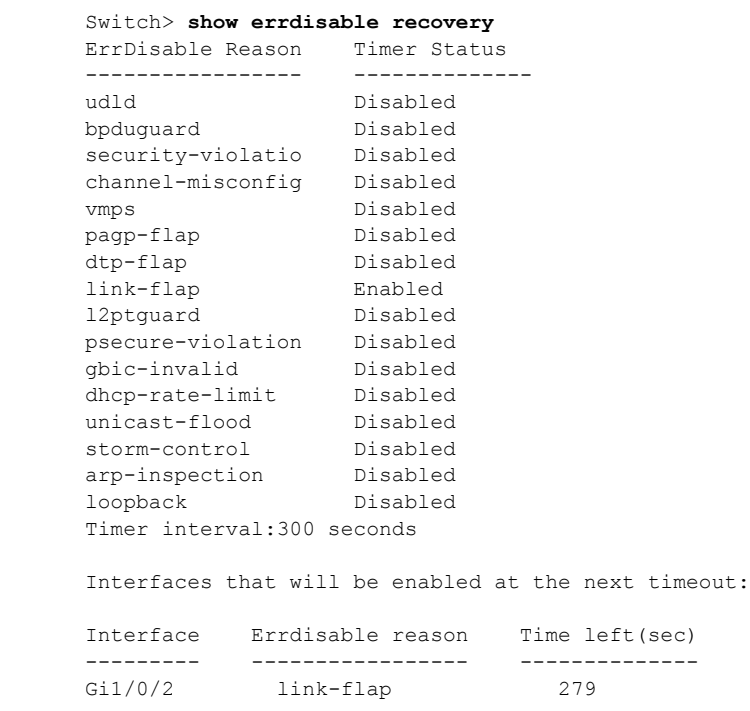

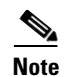

**Note** Though visible in the output, the unicast-flood field is not valid.

### **Related Commands**

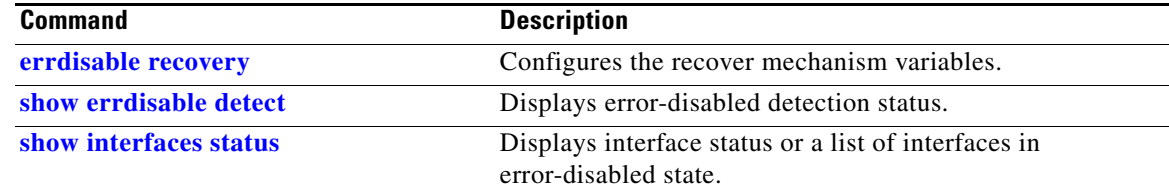

# **show etherchannel**

To display EtherChannel information for a channel, use the **show etherchannel** command.

**show etherchannel** [*channel-group*] {**port-channel** | **brief** | **detail** | **summary** | **port** | **load-balance**  | **protocol**}

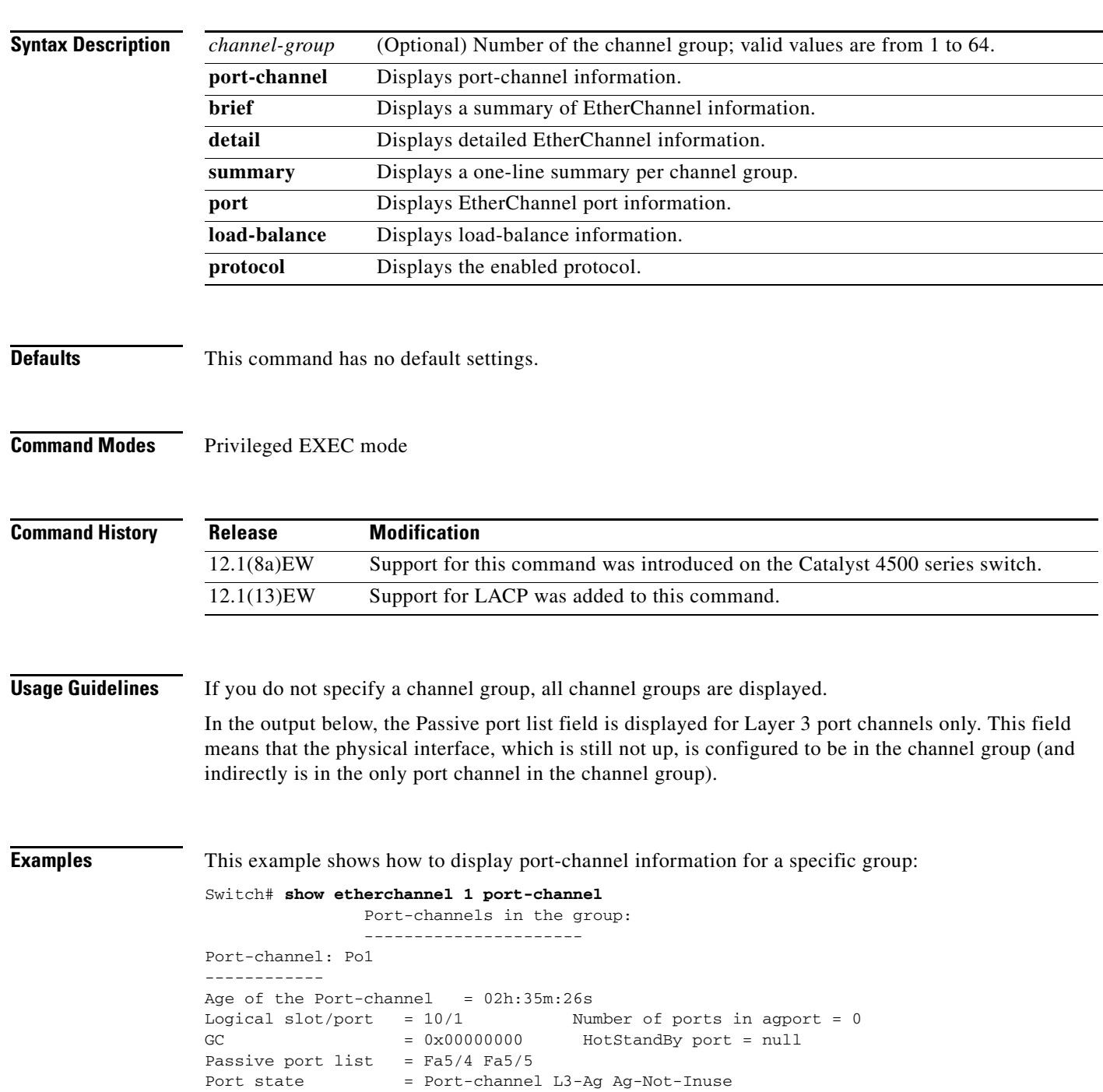

```
Ports in the Port-channel:
Index Load Port
-------------------
Switch#
```
This example shows how to display load-balancing information:

```
Switch# show etherchannel load-balance 
Source XOR Destination mac address
Switch#
```
This example shows how to display a summary of information for a specific group:

```
Switch# show etherchannel 1 brief
Group state = L3
Ports: 2 Maxports = 8
port-channels: 1 Max port-channels = 1
Switch#
```
This example shows how to display detailed information for a specific group:

```
Switch# show etherchannel 1 detail
Group state = L3
Ports: 2 Maxports = 8
Port-channels: 1 Max Port-channels = 1
             Ports in the group:
              -------------------
Port: Fa5/4
------------
Port state = EC-Enbld Down Not-in-Bndl Usr-Config
Channel group = 1 Mode = Desirable Gcchange = 0
Port-channel = null GC = 0x00000000 Psudo-agport = Po1
Port indx = 0 Load = 0x00Flags: S - Device is sending Slow hello. C - Device is in Consistent state.
       A - Device is in Auto mode. P - Device learns on physical port.
Timers: H - Hello timer is running. Q - Quit timer is running.
      S - Switching timer is running. I - Interface timer is running.
Local information:
                           Hello Partner PAgP Learning Group
Port Flags State Timers Interval Count Priority Method Ifindex
Fa5/4 d U1/S1 1s 0 128 Any 0
Age of the port in the current state: 02h:33m:14s
Port: Fa5/5
------------
Port state = EC-Enbld Down Not-in-Bndl Usr-Config
Channel group = 1 Mode = Desirable Gcchange = 0
Port-channel = null GC = 0x00000000 Psudo-agport = Po1
Port indx = 0 Load = 0x00Flags: S - Device is sending Slow hello. C - Device is in Consistent state.
       A - Device is in Auto mode. P - Device learns on physical port.
Timers: H - Hello timer is running. Q - Quit timer is running.
      S - Switching timer is running. I - Interface timer is running.
Local information:
                           Hello Partner PAgP Learning Group
Port Flags State Timers Interval Count Priority Method Ifindex
Fa5/5 d U1/S1 1s 0 128 Any 0
```

```
Age of the port in the current state: 02h:33m:17s
            Port-channels in the group:
               ----------------------
Port-channel: Po1
------------
Age of the Port-channel = 02h:33m:52s
Logical slot/port = 10/1 Number of ports in agport = 0
GC = 0x00000000 HotStandBy port = null
Passive port list = Fa5/4 Fa5/5
Port state = Port-channel L3-Ag Ag-Not-Inuse
Ports in the Port-channel:
Index Load Port
-------------------
Switch#
```
This example shows how to display a one-line summary per channel group:

```
Switch# show etherchannel summary
Flags: D - down P - bundled in port-channel
        I - stand-alone s - suspended
        H - Hot-standby (LACP only)
 R - Layer3 S - Layer2
U - in use f - failed to allocate aggregator
        M - not in use, minimum links not met
        u - unsuitable for bundling
        w - waiting to be aggregated
        d - default port 
Number of channel-groups in use: 2
Number of aggregators: 2
Group Port-channel Protocol Ports
  ------+-------------+-----------+-----------------------------------------------
1 Po1(SD) LACP Gi1/23(H) Gi1/24(H)
Switch#
```
This example shows how to display EtherChannel port information for all ports and all groups:

Switch# **show etherchannel port**

```
 Channel-group listing:
                -----------------------
Group: 1
----------
               Ports in the group:
                -------------------
Port: Fa5/4
------------
Port state = EC-Enbld Down Not-in-Bndl Usr-Config
Channel group = 1 Mode = Desirable Gcchange = 0
Port-channel = null GC = 0x00000000 Psudo-agport = Po1
Port-channel = null GC = 0x00000000<br>Port indx = 0 Load = 0x00Flags: S - Device is sending Slow hello. C - Device is in Consistent state.
       A - Device is in Auto mode. P - Device learns on physical port.
Timers: H - Hello timer is running. Q - Quit timer is running.
        S - Switching timer is running. I - Interface timer is running.
Local information:
                               Hello Partner PAgP Learning Group
```
Port Flags State Timers Interval Count Priority Method Ifindex Fa5/4 d U1/S1 1s 0 128 Any 0 Age of the port in the current state: 02h:40m:35s Port: Fa5/5 ------------ Port state = EC-Enbld Down Not-in-Bndl Usr-Config Channel group = 1 Mode = Desirable Gcchange = 0 Port-channel = null GC = 0x00000000 Psudo-agport = Po1 Port indx  $= 0$  Load =  $0x00$ Flags: S - Device is sending Slow hello. C - Device is in Consistent state. A - Device is in Auto mode. P - Device learns on physical port. Timers: H - Hello timer is running. Q - Quit timer is running. S - Switching timer is running. I - Interface timer is running. <...output truncated...> Switch#

This example shows how to display the protocol enabled:

```
Switch# show etherchannel protocol
                Channel-group listing:
                 -----------------------
Group: 12
----------
Protocol: PAgP
Group: 24
----------
Protocol: - (Mode ON)
Switch#
```
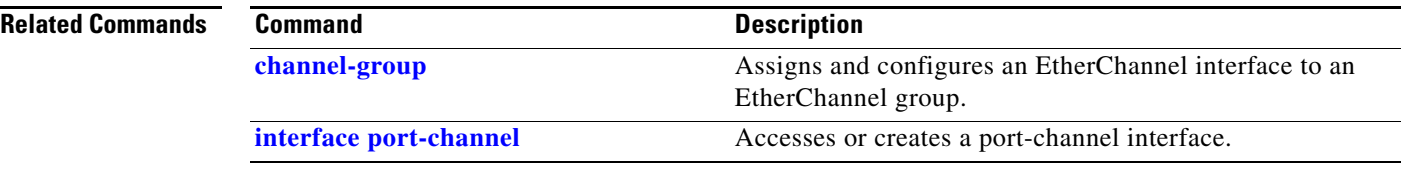

# **show flowcontrol**

To display the per-interface status and statistics related to flow control, use the **show flowcontrol**  command.

**show flowcontrol** [**module** *slot* | **interface** *interface*]

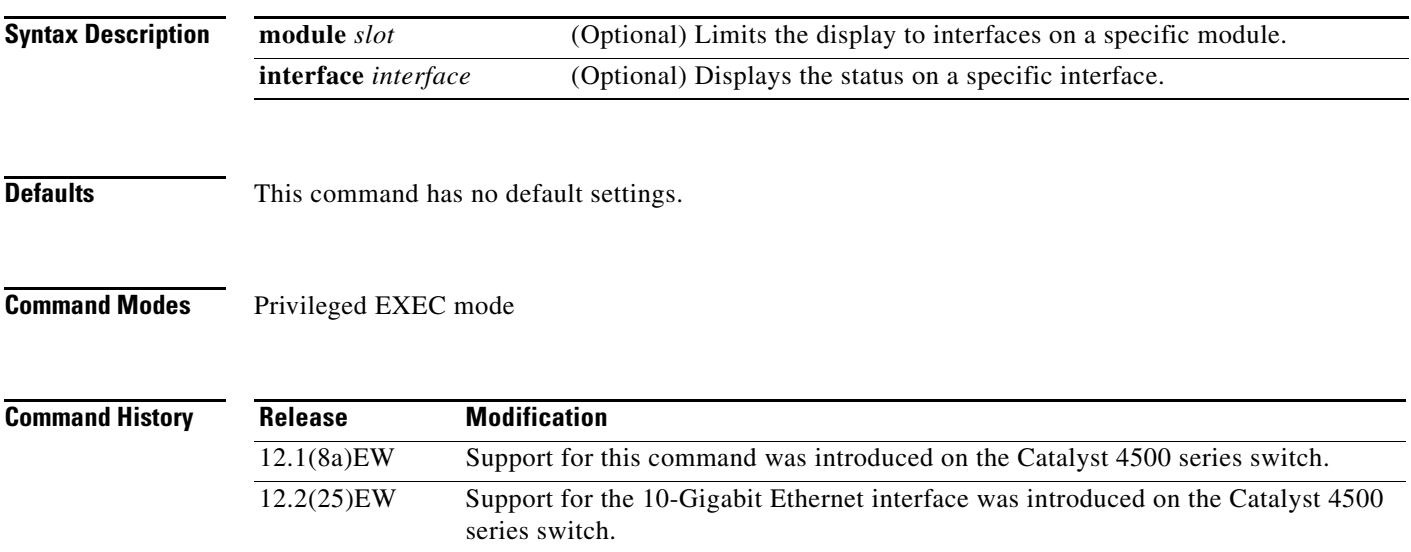

### <span id="page-740-0"></span>**Usage Guidelines** [Table 2-26](#page-740-0) describes the fields in the **show flowcontrol** command output.

### *Table 2-26 show flowcontrol Command Output*

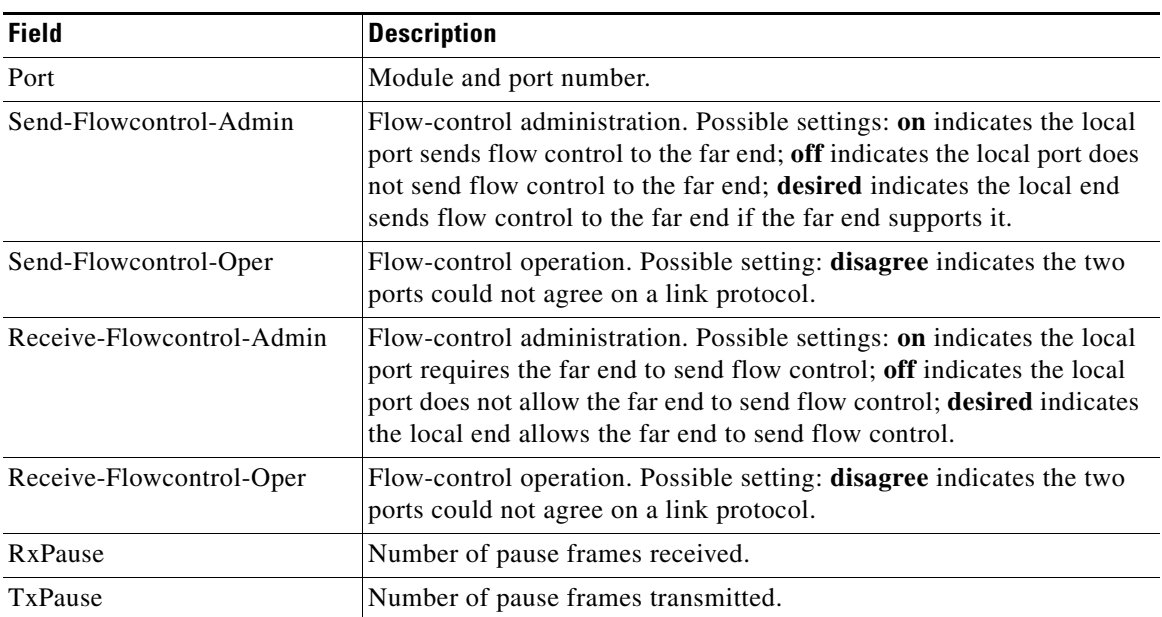

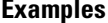

**Examples** This example shows how to display the flow control status on all the Gigabit Ethernet interfaces:

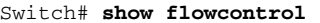

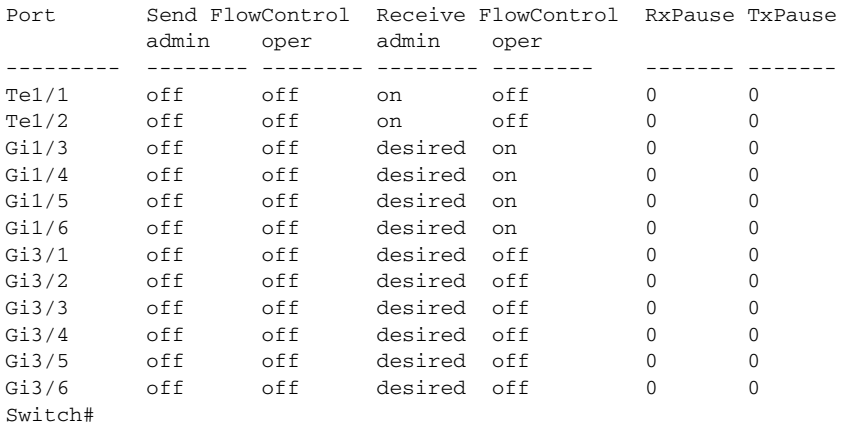

This example shows how to display the flow control status on module 1:

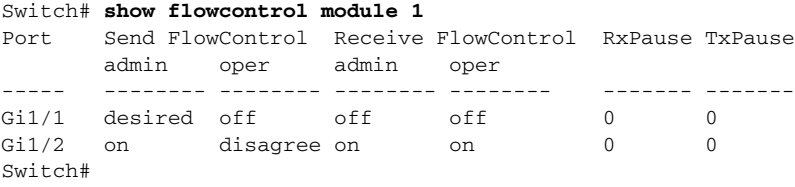

This example shows how to display the flow control status on Gigabit Ethernet interface 3/4:

Switch# **show flowcontrol interface gigabitethernet3/4** Port Send FlowControl Receive FlowControl RxPause TxPause admin oper admin oper ----- -------- -------- -------- -------- ------- -------  $Gi3/4$  off off on on  $0$  0 Switch#

This example shows how to display the flow control status on 10-Gigabit Ethernet interface 1/1:

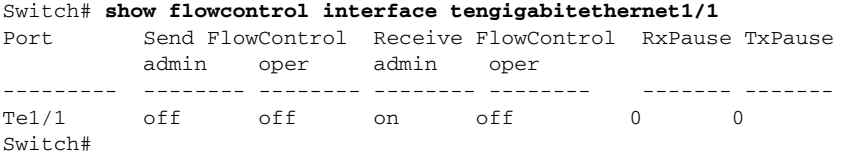

### **Related Commands**

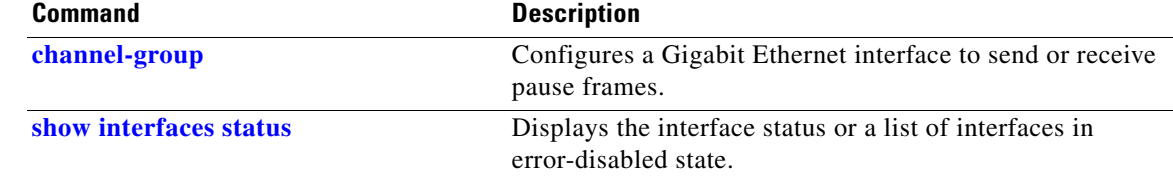

# **show hw-module port-group**

To display how the X2 holes on a module are grouped, use the **show hw-module port-group** command.

**show hw-module module** *number* **port-group**

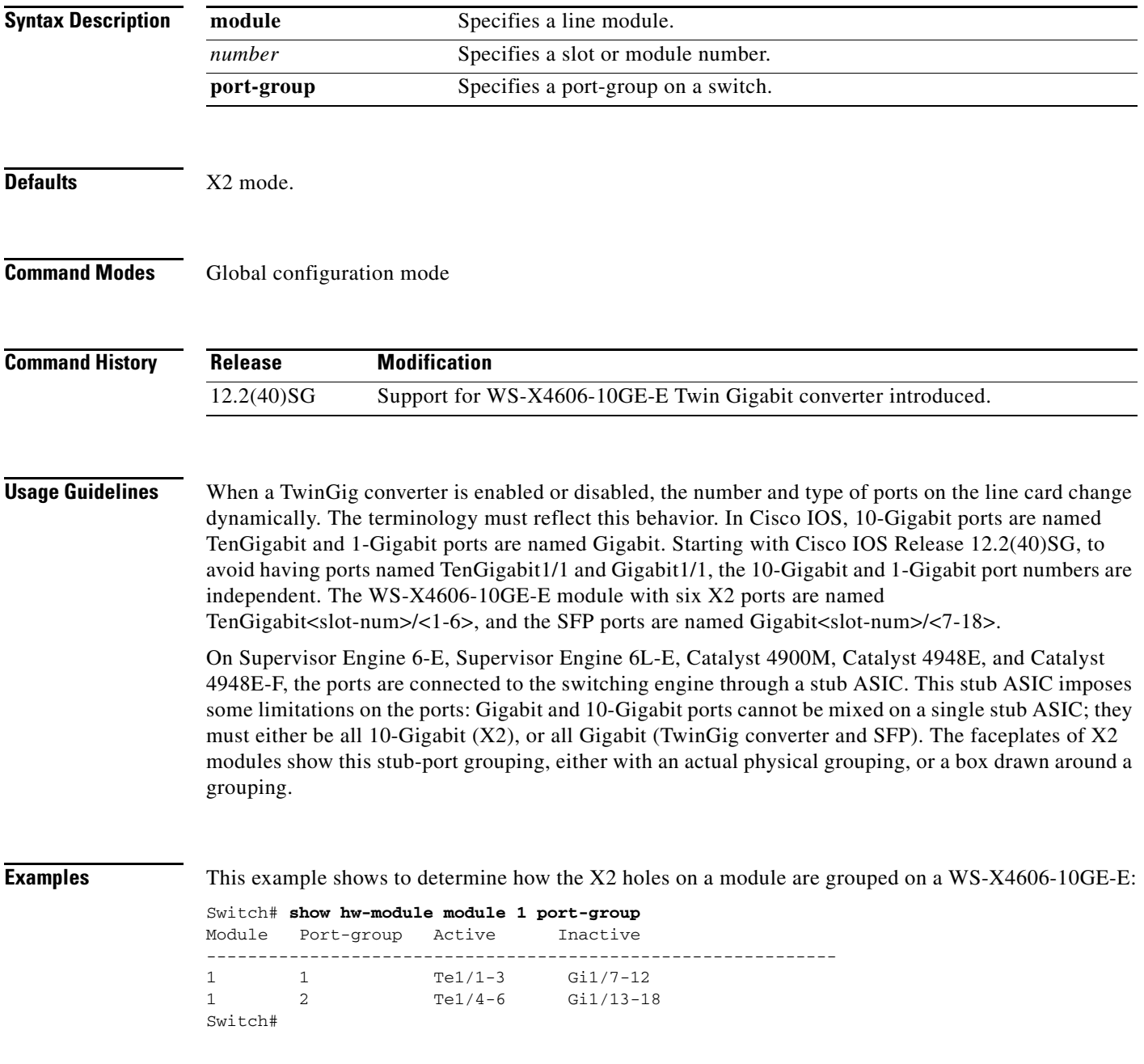

### **Related Commands**

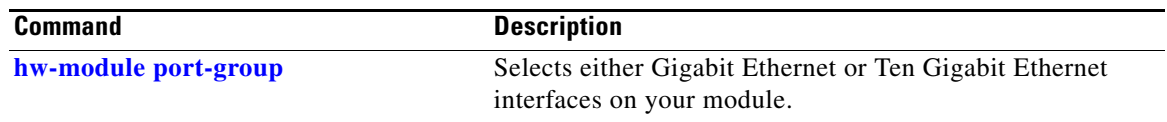

П

# **show hw-module system max-port-num-mode**

To display the current mode in which a system is running as well as a message informing you that linecards beyond the 5th slot are unsupported, use the **show hw-module system max-port-num-mode** command.

**show hw-module system max-port-num-mode**

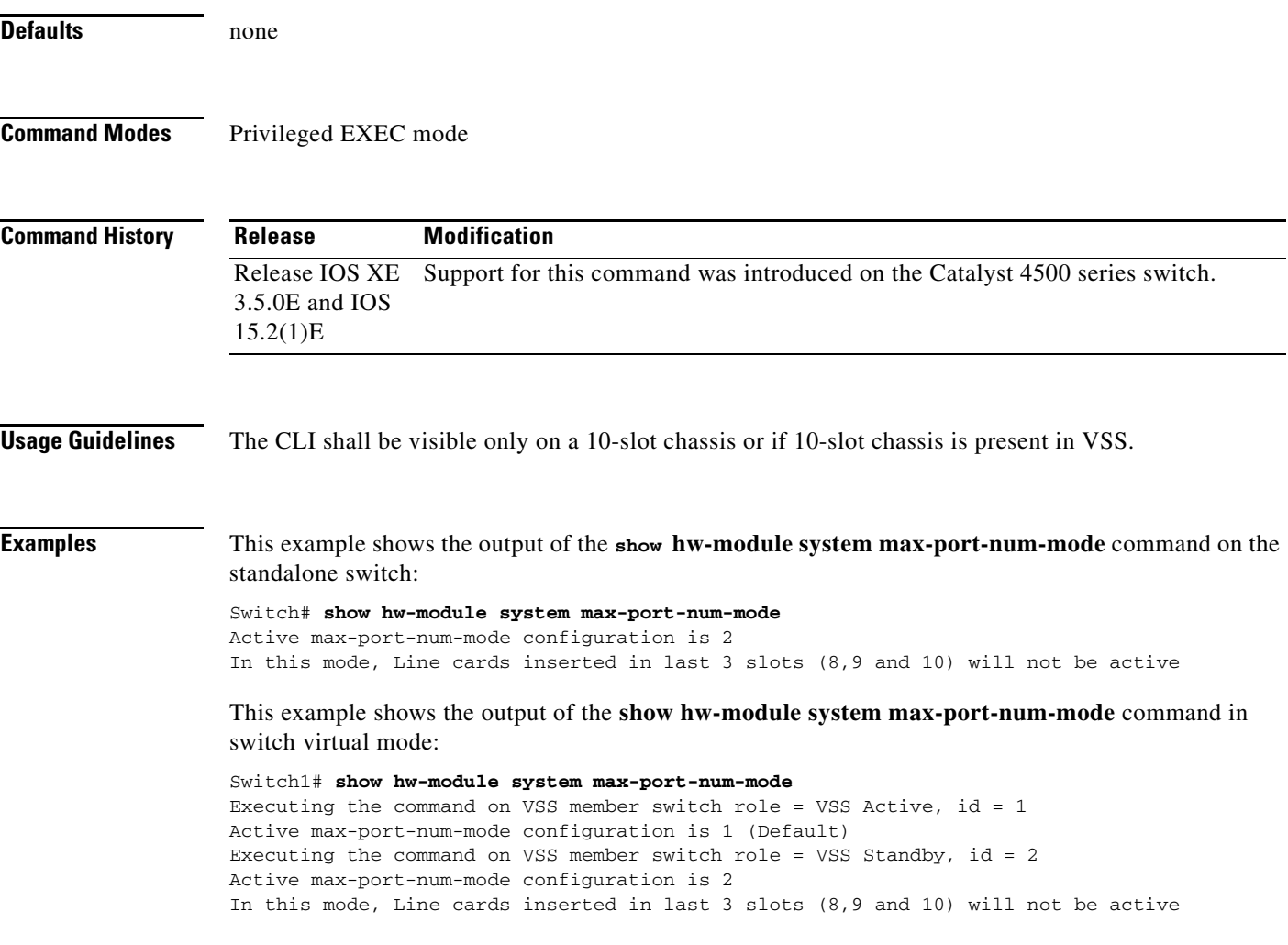

## **show hw-module uplink**

To display the current uplink mode, use the **show hw-module uplink** command.

**show hw-module uplink Defaults** This command has no default settings. **Command Modes** Privileged EXEC mode **Command History Usage Guidelines** If the active uplink mode is different than configured mode, the output displays the change. By default, the current (operational) uplink selection is displayed. **Examples** This example shows the output displaying the current (active) uplinks: Switch# **show hw-module uplink** Active uplink configuration is TenGigabitEthernet This example shows the output for redundant systems in SSO mode if the 10-Gigabit Ethernet uplinks are active, and the Gigabit Ethernet uplinks are selected: Switch# **show hw-module uplink** Active uplink configuration is TenGigabitEthernet (will be GigabitEthernet after next reload) A 'redundancy reload shelf' or power-cycle of chassis is required to apply the new configuration This example shows the output for redundant systems in RPR mode if the 10-Gigabit Ethernet uplinks are active, and the Gigabit Ethernet uplinks are selected: Switch# **show hw-module uplink** Active uplink configuration is TenGigabitEthernet (will be GigabitEthernet after next reload) A reload of active supervisor is required to apply the new configuration. **Related Commands Release Modification** 12.2(25)EW Support for this command was introduced on the Catalyst 4500 series switch. **Command** Description **[hw-module uplink select](#page-312-0)** Selects the 10-Gigabit Ethernet or Gigabit Ethernet uplinks

chassis.

on the Supervisor Engine V-10GE within the W-C4510R

## **show idprom**

To display the IDPROMs for the chassis, supervisor engine, module, power supplies, fan trays, clock module, and multiplexer (mux) buffer, use the **show idprom** command.

**show idprom** {**all** | **chassis** | **module** [*mod*] | **interface** *int\_name* | **supervisor** | **power-supply** *number* | **fan-tray**}

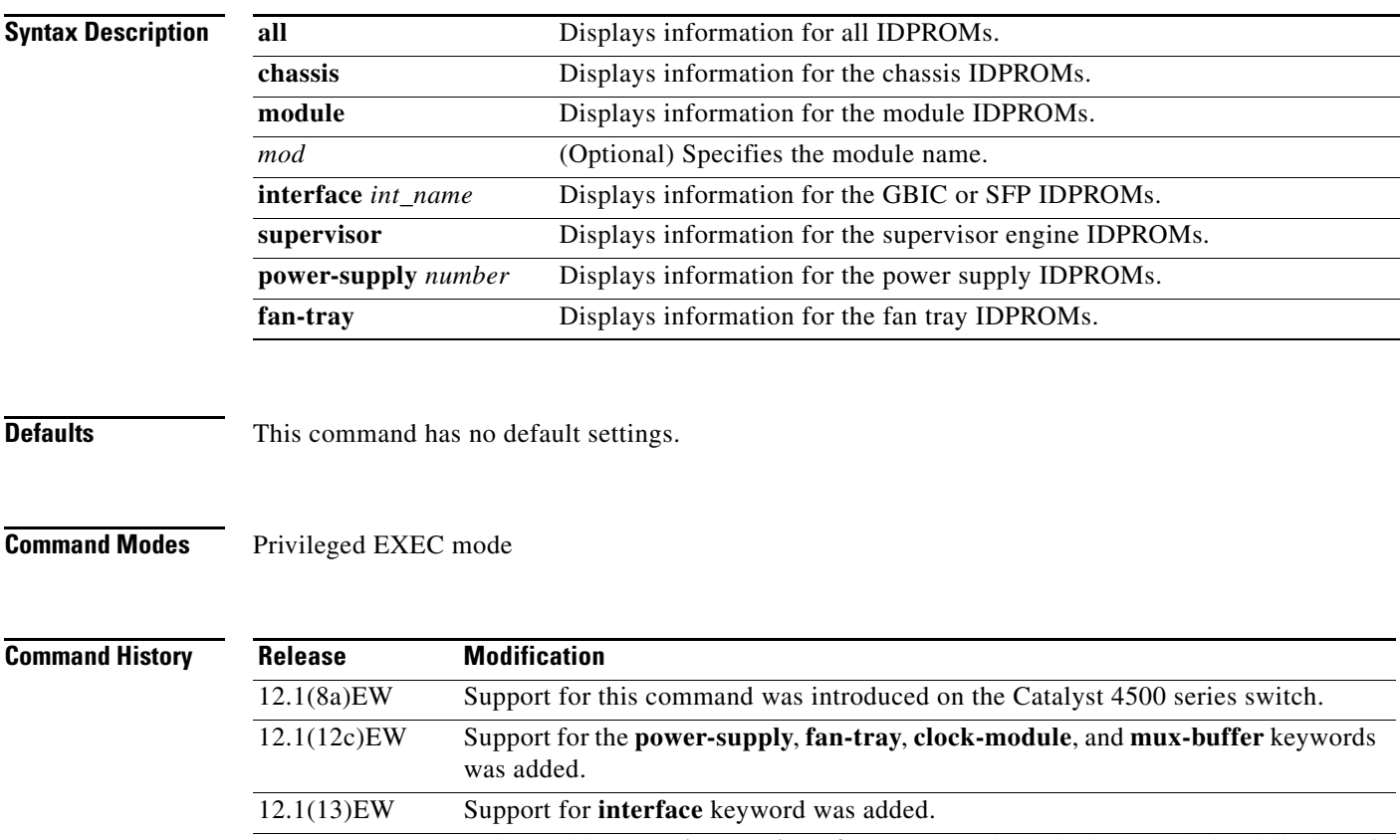

12.2(18)EW Enhanced the **show idprom interface** output to include the hexadecimal display of the GBIC/SFP SEEPROM contents. 12.2(25)EW Support for the 10-Gigabit Ethernet interface was introduced on the Catalyst 4500 series switch.

**Usage Guidelines** When you enter the **show idprom interface** command, the output lines for Calibration type and Rx (receive) power measurement may not be displayed for all GBICs.

**Examples** This example shows how to display IDPROM information for module 4:

```
Switch# show idprom module 4
Module 4 Idprom:
  Common Block Signature = 0xABAB
  Common Block Version = 1
  Common Block Length = 144
  Common Block Checksum = 4199
  Idprom Size = 256
  Block Count = 2
  FRU Major Type = 0x4201
  FRU Minor Type = 303
  OEM String = Cisco Systems, Inc.
  Product Number = WS-X4306
  Serial Number = 00000135
 Part Number = <tbd>
 Hardware Revision = 0.2
  Manufacturing Bits = 0x0000
  Engineering Bits = 0x0000
 Snmp OLD = 0.0.0.0.0.0.0.0.0 Power Consumption = 0
  RMA Failure Code = 0 0 0 0
  Linecard Block Signature = 0x4201
  Linecard Block Version = 1
  Linecard Block Length = 24
  Linecard Block Checksum = 658
  Feature Bits = 0x0000000000000000
  Card Feature Index = 50
  MAC Base = 0010.7bab.9830
  MAC Count = 6
Switch#
```
This example shows how to display IDPROM information for the GBICs on the Gigabit Ethernet interface 1/2:

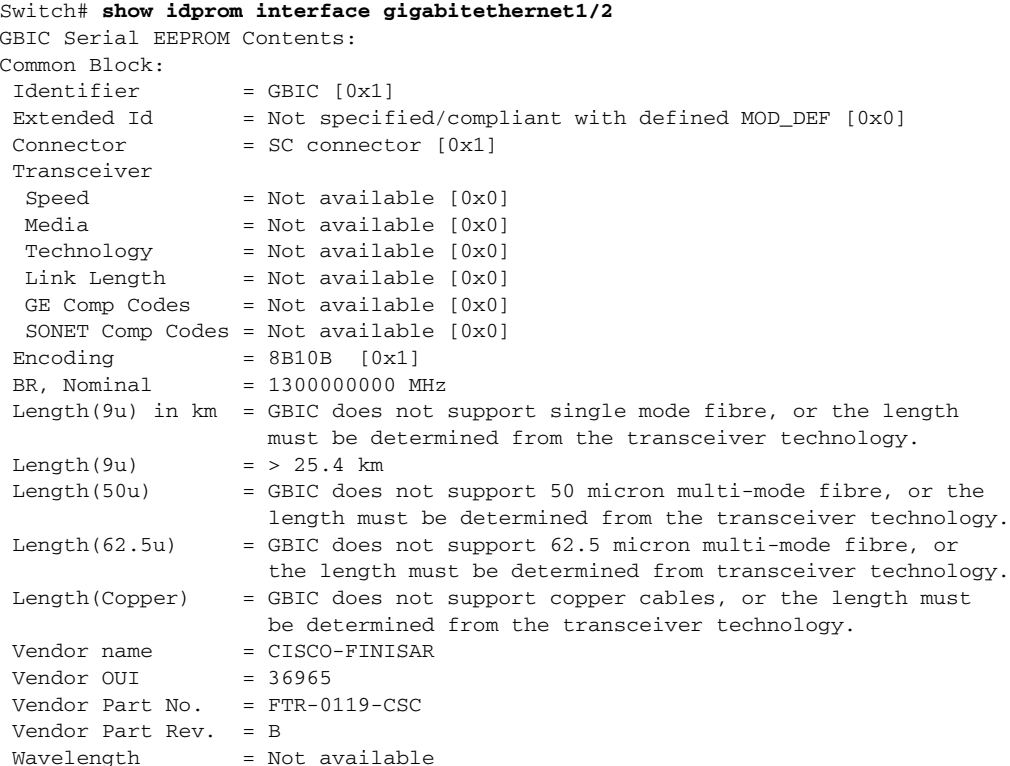

T

 $CC\_BASE$  =  $0x1A$ 

**show idprom**

Extended ID Fields Options = Loss of Signal implemented TX\_FAULT signal implemented TX\_DISABLE is implemented and disables the serial output [0x1A] BR, max = Unspecified BR, min = Unspecified Vendor Serial No. = K1273DH Date  $code$  = 030409 Diag monitoring = Implemented Calibration type = Internal Rx pwr measuremnt = Optical Modulation Amplitude (OMA) Address change = Required  $CC$  $EXT$  =  $0xB2$ Vendor Specific ID Fields: 20944D30 29 00 02 80 22 33 38 3D C7 67 83 E8 DF 65 6A AF )..."38=Gg^Ch\_ej/ 20944D40 1A 80 ED 00 00 00 00 00 00 00 00 00 38 23 3C 1B ............8#<. SEEPROM contents (hex) size 128: 0x0000 01 00 01 00 00 00 00 00 00 00 00 01 0D 00 00 FF ................ 0x0010 00 00 00 00 43 49 53 43 4F 2D 46 49 4E 49 53 41 ....CISCO-FINISA 0x0020 52 20 20 20 00 00 90 65 46 54 52 2D 30 31 31 39 R ..^PeFTR-0119 0x0030 2D 43 53 43 20 20 20 20 42 20 20 20 00 00 00 1A  $-{\rm CSC}$  B ....<br>0x0040 00 1A 00 00 4B 31 32 37 33 44 48 20 20 20 20 20 ....K1273DH 0x0040 00 1A 00 00 4B 31 32 37 33 44 48 20 20 20 20 20 0x0050 20 20 20 20 30 33 30 34 30 39 20 20 64 00 00 B2 030409 d..2 0x0060 29 00 02 80 22 33 38 3D C7 67 83 E8 DF 65 6A AF )..^@"38=Gg^C.\_ej. 0x0070 1A 80 ED 00 00 00 00 00 00 00 00 00 38 23 3C 1B .^@m.........8#<. Switch# This example shows how to display IDPROM information for the 10-Gigabit Ethernet interface 1/1:

Switch# **show idprom interface tengigabitethernet1/1**

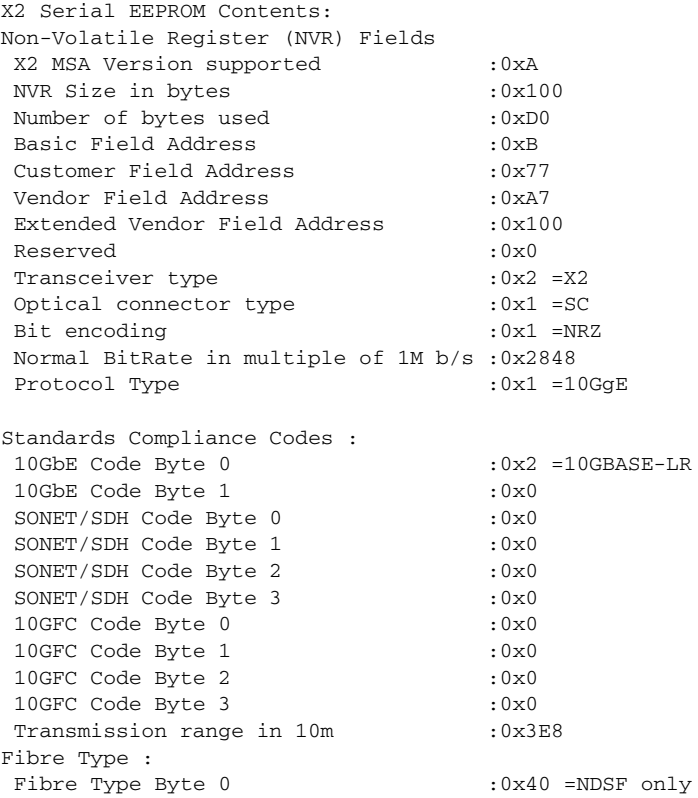

**Catalyst 4500 Series Switch Cisco IOS Command Reference—Release XE 3.7.0E and 15.2(3)E**

Fibre Type Byte 1 :0x0 =Unspecified Centre Optical Wavelength in 0.01nm steps - Channel 0 :0x1 0xFF 0xB8 Centre Optical Wavelength in 0.01nm steps - Channel 1 :0x0 0x0 0x0 Centre Optical Wavelength in 0.01nm steps - Channel 2 :0x0 0x0 0x0 Centre Optical Wavelength in 0.01nm steps - Channel 3 :0x0 0x0 0x0 Package Identifier OUI :0xC09820 Transceiver Vendor OUI :0x3400800 Transceiver vendor name :CISCO-OPNEXT,INC Part number provided by transceiver vendor :TRT5021EN-SMC-W Revision level of part number provided by vendor :00 Vendor serial number : 0NJ08290041 Vendor manufacturing date code :2004072000 Reserved1 : 00 02 02 20 D1 00 00 Basic Field Checksum :0x10 Customer Writable Area : 0x00: 58 32 2D 31 30 47 42 2D 4C 52 20 20 20 20 20 20 0x10: 20 20 20 20 20 4F 4E 4A 30 38 32 39 30 30 34 31 0x20: 31 30 2D 32 30 33 36 2D 30 31 20 20 41 30 31 20 Vendor Specific : 0x00: 00 00 00 00 00 00 00 00 00 00 00 00 00 00 00 00 0x10: 00 00 00 00 00 00 00 00 00 00 00 00 00 00 00 00 0x20: 00 00 00 00 00 00 00 00 00 00 00 00 00 00 00 00 0x30: 00 00 00 00 11 E2 69 A9 2F 95 C6 EE D2 DA B3 FD 0x40: 9A 34 4A 24 CB 00 00 00 00 00 00 00 00 00 EF FC 0x50: F4 AC 1A D7 11 08 01 36 00 Switch#

This example shows how to display IDPROM information for the supervisor engine:

```
Switch# show idprom supervisor
Supervisor Idprom:
 Common Block Signature = 0xABAB
 Common Block Version = 1
 Common Block Length = 144
 Common Block Checksum = 4153
  Idprom Size = 256
 Block Count = 2
 FRU Major Type = 0x4101
 FRU Minor Type = 333
 OEM String = Cisco Systems, Inc.
 Product Number = WS-X4014
 Serial Number = JAB05320CCE
 Part Number = 73-6854-04
 Part Revision = 05
 Manufacturing Deviation String = 0
 Hardware Revision = 0.4
 Manufacturing Bits = 0x0000
  Engineering Bits = 0x0000
 Snmp OID = 0.0.0.0.0.0.0.0
 Power Consumption = 0
 RMA Failure Code = 0 0 0 0
  Supervisor Block Signature = 0x4101
  Supervisor Block Version = 1
  Supervisor Block Length = 24
  Supervisor Block Checksum = 548
 Feature Bits = 0x0000000000000000
  Card Feature Index = 95
MAC Base = 0007.0e65.2a44 MAC Count = 2
Switch#
```
This example shows how to display IDPROM information for the chassis:

```
Switch# show idprom chassis
Chassis Idprom:
  Common Block Signature = 0xABAB
 Common Block Version = 1
 Common Block Length = 144
  Common Block Checksum = 4285
  Idprom Size = 256
  Block Count = 2
  FRU Major Type = 0x4001
  FRU Minor Type = 24
  OEM String = Cisco Systems, Inc.
  Product Number = WS-C4507R
  Serial Number = FOX04473737
 Part Number = 73-4289-02
 Part Revision = 02
 Manufacturing Deviation String = 0x00
 Hardware Revision = 0.2
 Manufacturing Bits = 0x0000
  Engineering Bits = 0x0000
 Snmp OID = 0.0.0.0.0.0.0.0
Chassis Block Signature = 0x4001
 Chassis Block Version = 1
 Chassis Block Length = 22
 Chassis Block Checksum = 421
  Feature Bits = 0x0000000000000000
 MAC Base = 0004.dd42.2600
MAC Count = 1024Switch#
```
This example shows how to display IDPROM information for power supply 1:

```
Switch# show idprom power-supply 1
Power Supply 0 Idprom:
 Common Block Signature = 0xABAB
 Common Block Version = 1
 Common Block Length = 144
 Common Block Checksum = 10207
 Idprom Size = 256
 Block Count = 1
 FRU Major Type = 0xAB01
 FRU Minor Type = 8224
 OEM String = Cisco Systems, Inc. 
  Product Number = WS-CAC-1440W
 Serial Number = ACP05180002
 Part Number = 34-XXXX-01
 Part Revision = A0 
 Manufacturing Deviation String = 
 Hardware Revision = 1.1
 Manufacturing Bits = 0x0000
 Engineering Bits = 0x3031
  Snmp OID = 9.12.3.65535.65535.65535.65535.65535
  Power Consumption = -1
 RMA Failure Code = 255 255 255 255
 Power Supply Block Signature = 0xFFFF
  PowerSupply Block Version = 255
 PowerSupply Block Length = 255
 PowerSupply Block Checksum = 65535
 Feature Bits = 0x00000000FFFFFFFF
 Current @ 110V = -1
Current @ 220V = -1 StackMIB OID = 65535
```
Г

### Switch#

This example shows how to display IDPROM information for the fan tray:

```
Switch# show idprom fan-tray
Fan Tray Idprom :
 Common Block Signature = 0xABAB
 Common Block Version = 1
 Common Block Length = 144
 Common Block Checksum = 19781
 Idprom Size = 256
 Block Count = 1
 FRU Major Type = 0x4002
 FRU Minor Type = 0
 OEM String = "Cisco Systems"
 Product Number = WS-X4502-fan
 Serial Number = 
 Part Number = 
 Part Revision = 
 Manufacturing Deviation String = 
 Hardware Revision = 0.1
 Manufacturing Bits = 0xFFFF
 Engineering Bits = 0xFFFF
 Snmp OID = 65535.65535.65535.65535.65535.65535.65535.65535
 Power Consumption = -1
 RMA Failure Code = 255 255 255 255
Switch#
```
### <span id="page-752-0"></span>**show interfaces**

To display traffic on a specific interface, use the **show interfaces** command.

**show interfaces** [{{**fastethernet** *mod/interface-number*} | {**gigabitethernet**  *mod/interface-number*} | {**tengigabitethernet** *mod/interface-number*} | {**null** *interface-number*} | **vlan** *vlan\_id*} | **status**}]

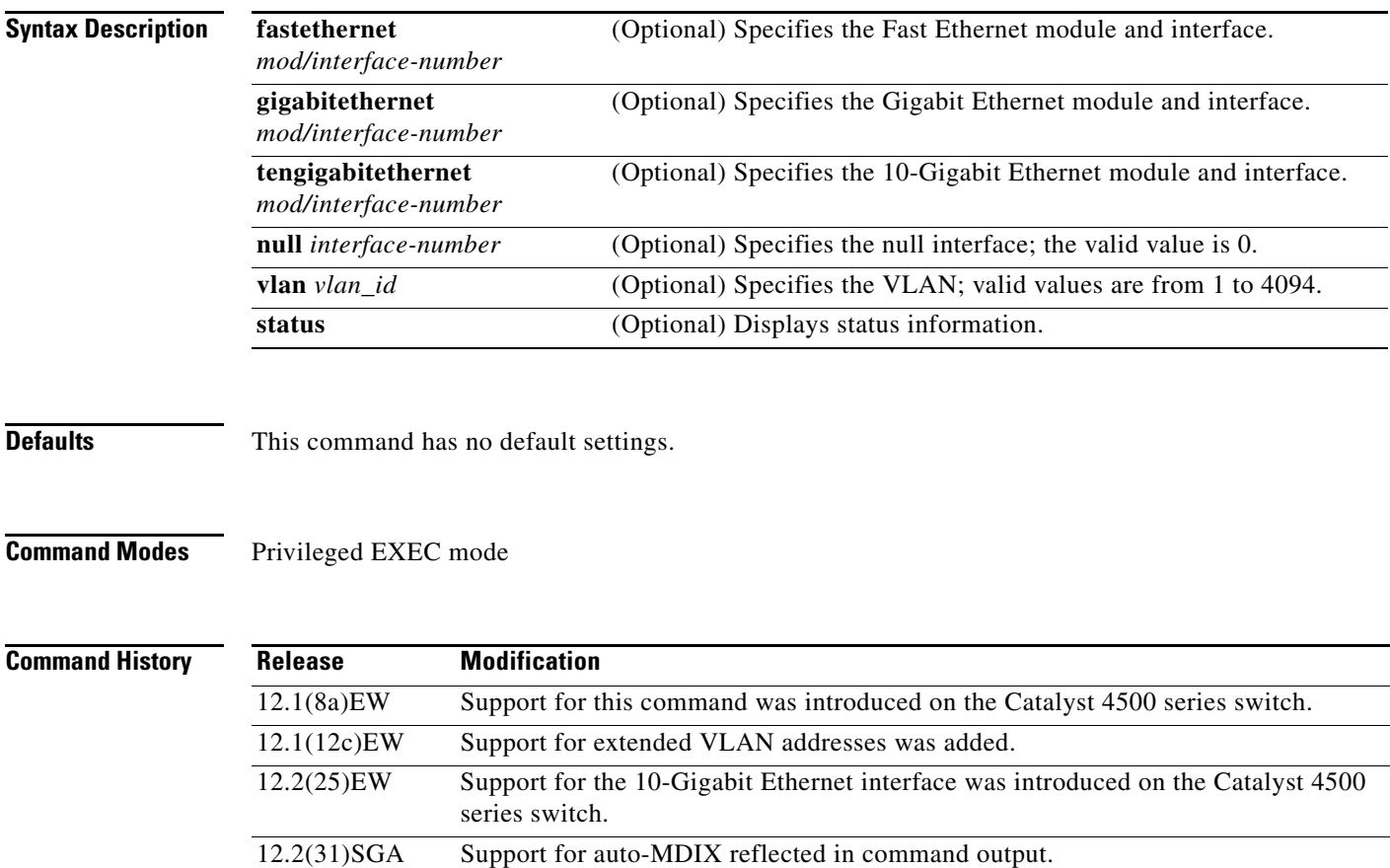

12.2(52)SG Added support for per-VLAN error-disable detection.

**Usage Guidelines** The statistics are collected per VLAN for Layer 2 switched packets and Layer 3 switched packets. The statistics are available for both unicast and multicast. The Layer 3 switched packet counts are available for both the ingress and egress directions. The per-VLAN statistics are updated every 5 seconds.

> In some cases, the duplex mode that is displayed by the **[show interfaces](#page-752-0)** command is different than that displayed by the **[show running-config](#page-966-0)** command. The duplex mode that is displayed in the **[show](#page-752-0)  [interfaces](#page-752-0)** command is the actual duplex mode that the interface is running. The **[show interfaces](#page-752-0)** command shows the operating mode for an interface, but the **[show running-config](#page-966-0)** command shows the configured mode for an interface.

Г

If you do not enter any keywords, all counters for all modules are displayed.

Line cards that support auto-MDIX configuration on their copper media ports include: WS-X4124-RJ45, WS-X4148-RJ with hardware revision 3.0 or later, and WS-X4232-GB-RJ with hardware revision 3.0 or later.

**Examples** This example shows how to display traffic for Gigabit Ethernet interface 2/5:

Switch# **show interfaces gigabitethernet2/5** GigabitEthernet9/5 is up, line protocol is up (connected) (vlan-err-dis) Hardware is C4k 1000Mb 802.3, address is 0001.64f8.3fa5 (bia 0001.64f8.3fa5) Internet address is 172.20.20.20/24 MTU 1500 bytes, BW 1000000 Kbit, DLY 10 usec, reliability 255/255, txload 1/255, rxload 1/255 Encapsulation ARPA, loopback not set Keepalive set (10 sec) Full-duplex, 1000Mb/s ARP type: ARPA, ARP Timeout 04:00:00 Last input 00:00:00, output never, output hang never Last clearing of "show interface" counters never Queueing strategy: fifo Output queue 0/40, 0 drops; input queue 0/75, 0 drops 5 minute input rate 1000 bits/sec, 2 packets/sec 5 minute output rate 0 bits/sec, 0 packets/sec L2 Switched: ucast: 8199 pkt, 1362060 bytes - mcast: 6980 pkt, 371952 bytes L3 in Switched: ucast: 0 pkt, 0 bytes - mcast: 0 pkt, 0 bytes mcast L3 out Switched: ucast: 0 pkt, 0 bytes - mcast: 0 pkt, 0 bytes 300114 packets input, 27301436 bytes, 0 no buffer Received 43458 broadcasts, 0 runts, 0 giants, 0 throttles 0 input errors, 0 CRC, 0 frame, 0 overrun, 0 ignored 0 input packets with dribble condition detected 15181 packets output, 1955836 bytes, 0 underruns 0 output errors, 0 collisions, 3 interface resets 0 babbles, 0 late collision, 0 deferred 0 lost carrier, 0 no carrier 0 output buffer failures, 0 output buffers swapped out

Switch#

This example shows how to display traffic for 10-Gigabit Ethernet interface 1/1:

```
Switch# show interfaces tengigabitethernet1/1
Name: Tengigabitethernet1/1 
Switchport: Enabled 
Administrative Mode: private-vlan promiscuous trunk 
Operational Mode: private-vlan promiscuous (suspended member of bundle Po1) 
Administrative Trunking Encapsulation: negotiate 
Operational Trunking Encapsulation: native 
Negotiation of Trunking: Off 
Access Mode VLAN: none 
Trunking Native Mode VLAN: none 
Administrative Native VLAN tagging: enabled 
Voice VLAN: none 
Administrative private-vlan host-association: none 
Administrative private-vlan mapping: 202 (VLAN0202) 303 (VLAN0303) 304 (VLAN0304) 
Administrative private-vlan trunk native VLAN: none 
Administrative private-vlan trunk 
Native VLAN tagging: enabled 
Administrative private-vlan trunk encapsulation: 802.1q 
Administrative private-vlan trunk normal VLANs: none 
Administrative private-vlan trunk private VLANs: none 
Administrative private-vlan mapping trunk: New 202 (VLAN0202) 303 (VLAN0303) 304 
(VLAN0304) 204 (VLAN0204) 305 (VLAN0305) 306 (VLAN0306)
```

```
Operational private-vlan: 202 (VLAN0202) 303 (VLAN0303) 304 (VLAN0304) 
Trunking VLANs Enabled: ALL 
Pruning VLANs Enabled: 2-1001 
Capture Mode Disabled 
Capture VLANs Allowed: ALL 
Switch#
```
This example shows how to verify the status of auto-MDIX on an RJ-45 port:

**Note** You can verify the configuration setting and the operational state of auto-MDIX on the interface by entering the **show interfaces** EXEC command. This field is applicable and appears only on the **show interfaces** command output for 10/100/1000BaseT RJ-45 copper ports on supported linecards including WS-X4124-RJ45, WS-X4148-RJ with hardware revision 3.0 or later, and WS-X4232-GB-RJ with hardware revision 3.0 or later.

```
FastEthernet6/3 is up, line protocol is up (connected)
   Hardware is Fast Ethernet Port, address is 0003.6ba8.ee68 (bia 0003.6ba8.ee68)
   MTU 1500 bytes, BW 100000 Kbit, DLY 100 usec,
      reliability 255/255, txload 1/255, rxload 1/255
   Encapsulation ARPA, loopback not set
   Keepalive set (10 sec)
   Full-duplex, 100Mb/s, link type is auto, media type is 10/100BaseTX
   input flow-control is unsupported output flow-control is unsupported
Auto-MDIX on (operational: on)
ARP type: ARPA, ARP Timeout 04:00:00
   Last input never, output never, output hang never
   Last clearing of "show interface" counters never
   Input queue: 0/2000/0/0 (size/max/drops/flushes); Total output drops: 0
   Queueing strategy: fifo
   Output queue: 0/40 (size/max)
   5 minute input rate 0 bits/sec, 0 packets/sec
   5 minute output rate 0 bits/sec, 0 packets/sec
      0 packets input, 0 bytes, 0 no buffer
      Received 0 broadcasts (0 multicasts)
      0 runts, 0 giants, 0 throttles
      0 input errors, 0 CRC, 0 frame, 0 overrun, 0 ignored
      0 input packets with dribble condition detected
      157082 packets output, 13418032 bytes, 0 underruns
      0 output errors, 0 collisions, 0 interface resets
      0 babbles, 0 late collision, 0 deferred
      1 lost carrier, 0 no carrier
      0 output buffer failures, 0 output buffers swapped out
Switch#
```
This example shows how to display status information for Gigabit Ethernet interface 1/2:

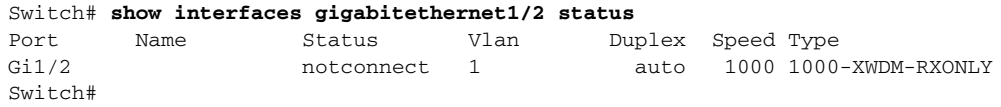

This example shows how to display status information for the interfaces on the supervisor engine:

Switch# **show interfaces status**

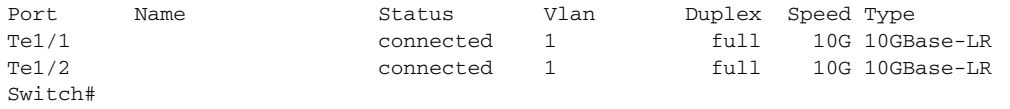

 $\mathbf{I}$ 

# **show interfaces (virtual switch)**

To display traffic that is seen by a specific interface, use the **show interfaces** command in EXEC mode.

**show interfaces** [*interface iswitch-num/mod/port*]

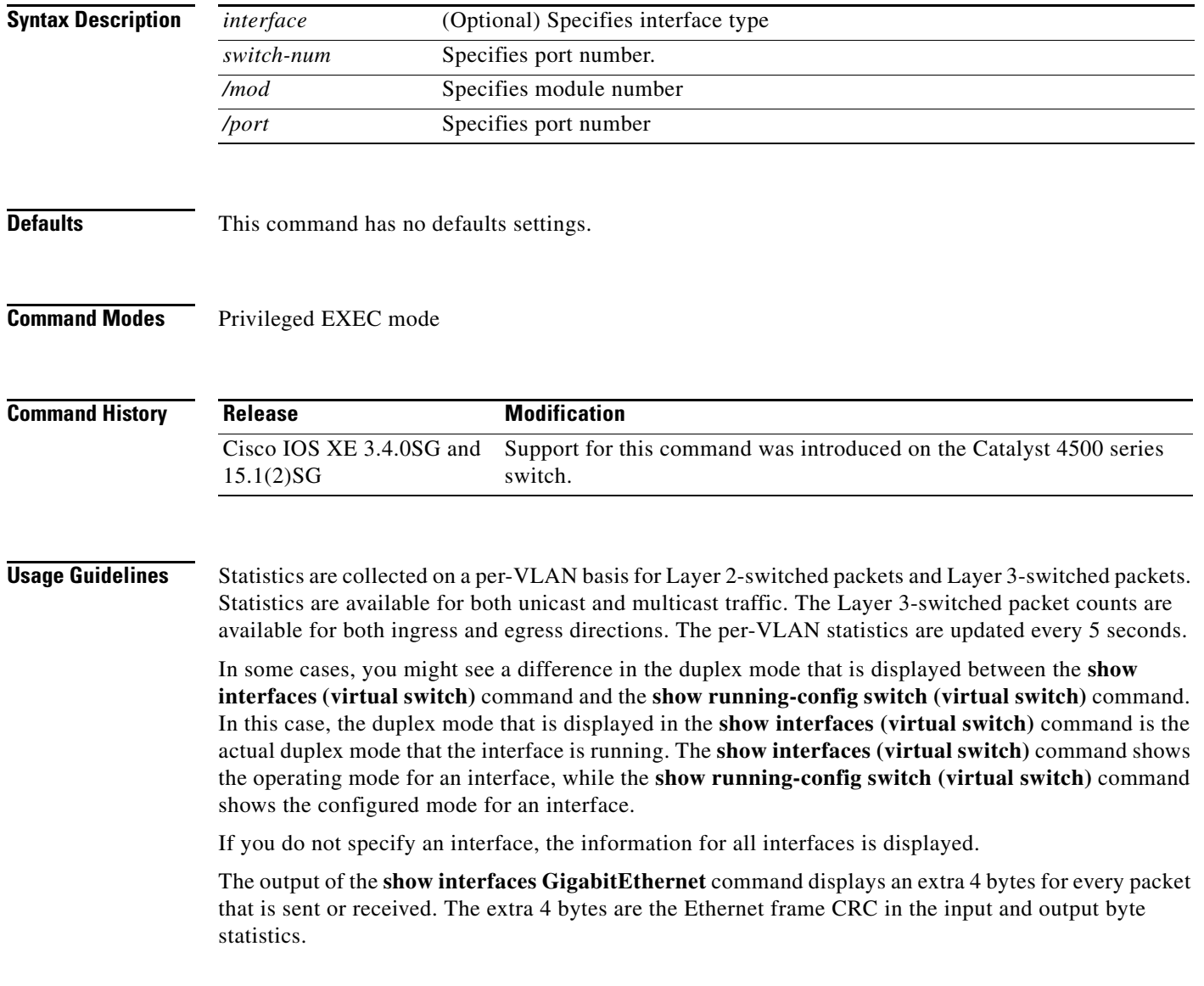
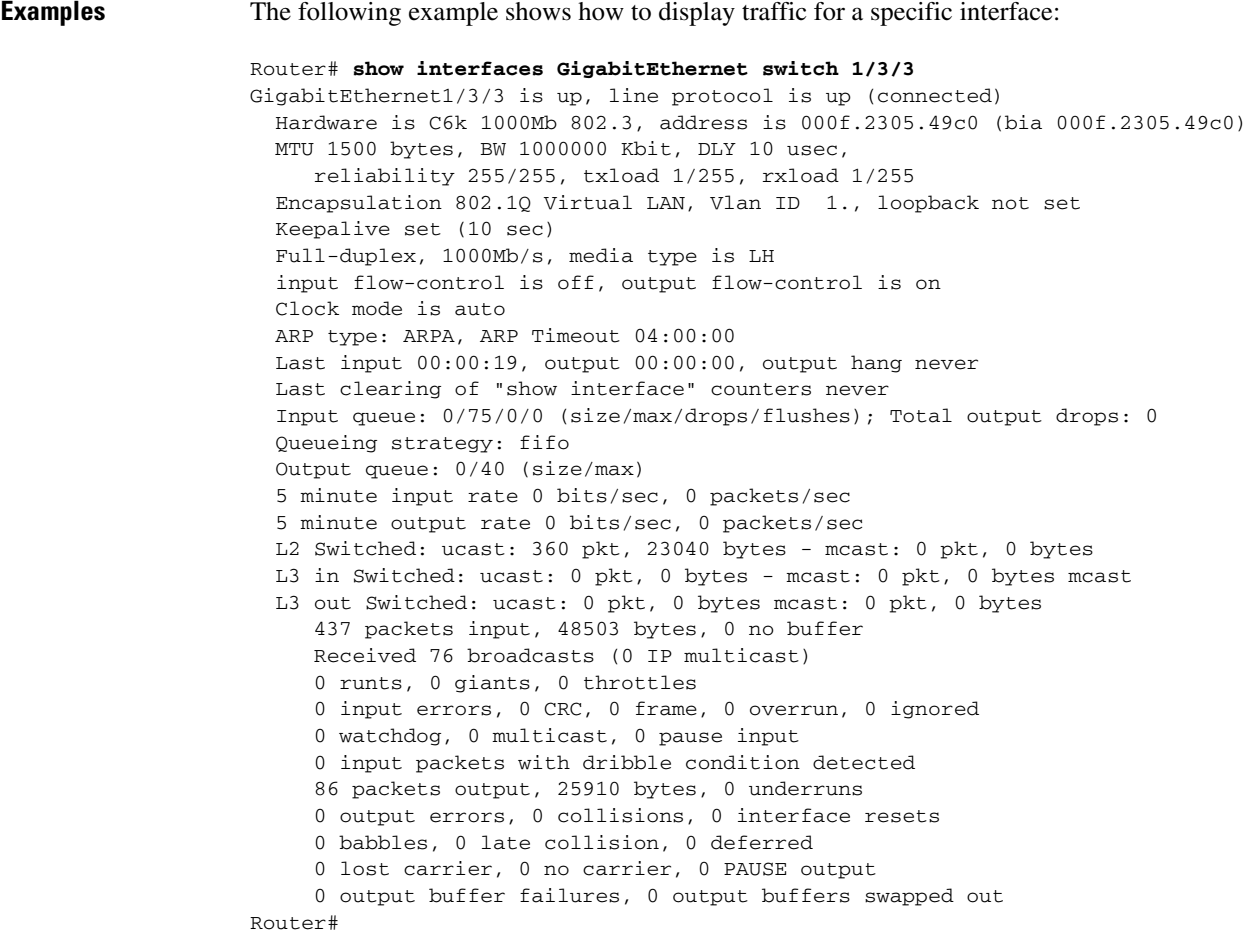

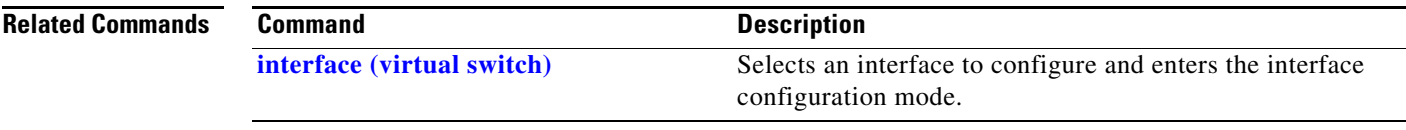

 $\blacksquare$ 

# <span id="page-757-0"></span>**show interfaces counters**

To display the traffic on the physical interface, use the **show interfaces counters** command.

**show interfaces counters** [**all** | **detail** | **errors | storm-control | trunk**] [**module** *mod*]

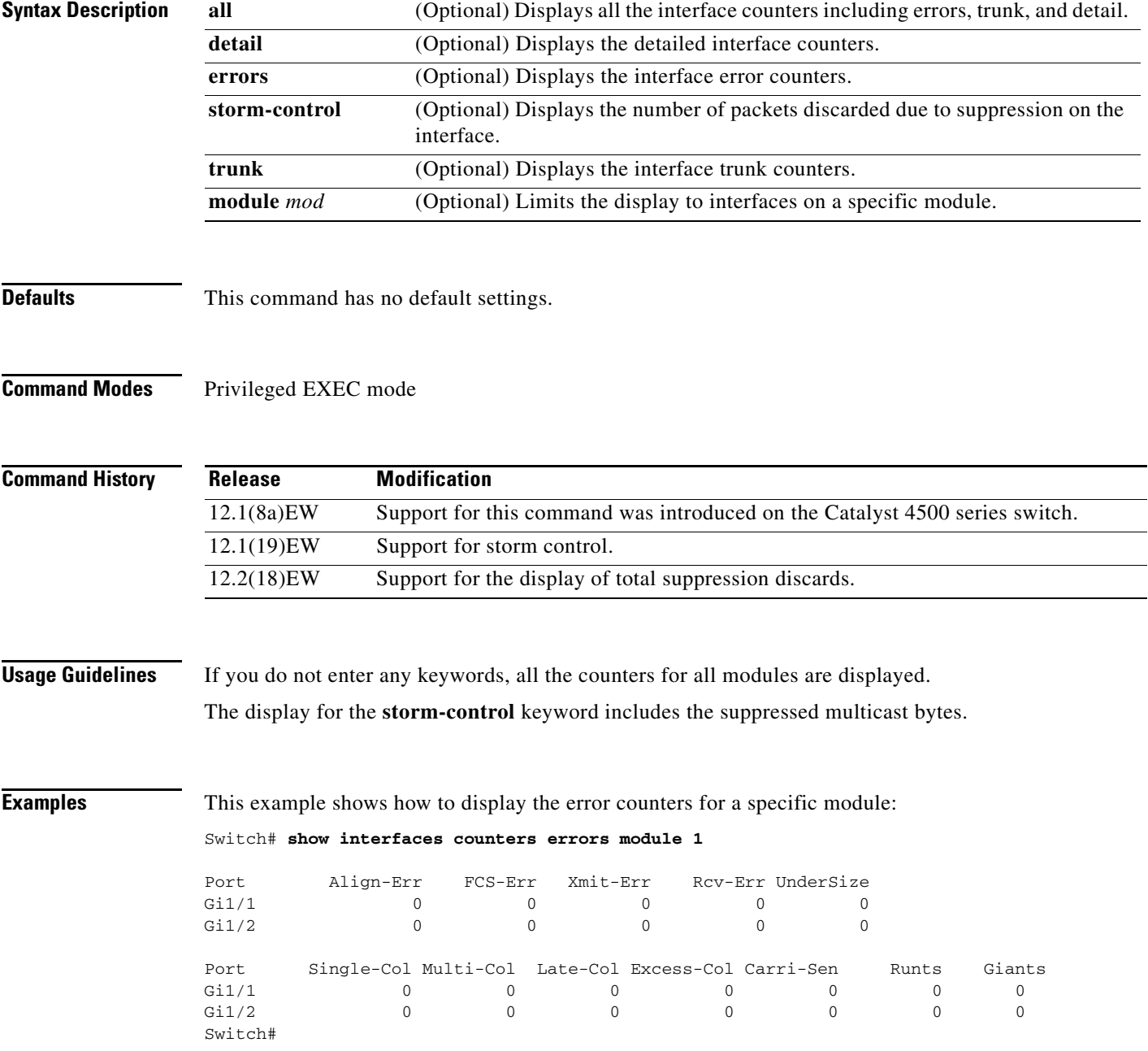

This example shows how to display the traffic that is seen by a specific module:

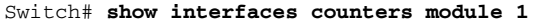

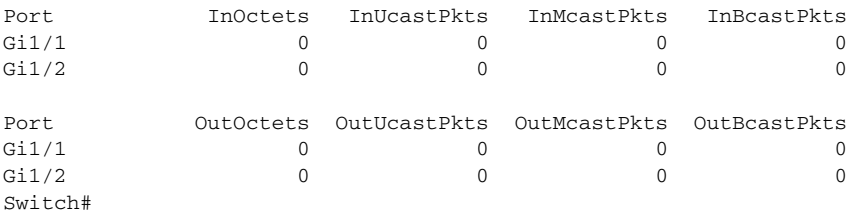

This example shows how to display the trunk counters for a specific module:

Switch# **show interfaces counters trunk module 1**

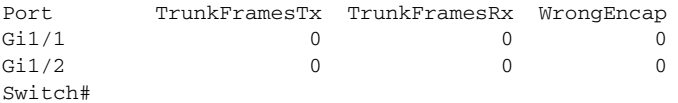

This example shows how to display the number of packets that are discarded due to suppression:

Switch# **show interfaces counters storm-control**

Multicast Suppression : Enabled

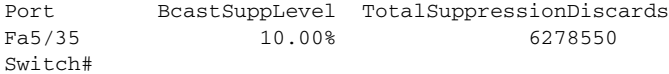

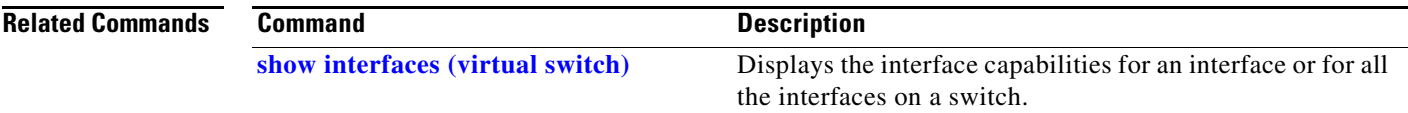

# **show interfaces counters (virtual switch)**

To display the traffic that the physical interface sees, use the **show interfaces counters** command in EXEC mode.

**show interfaces [***interface switch-num/mod/port***] counters** [**errors** | **etherchannel** | **protocol status** | **storm-control**]

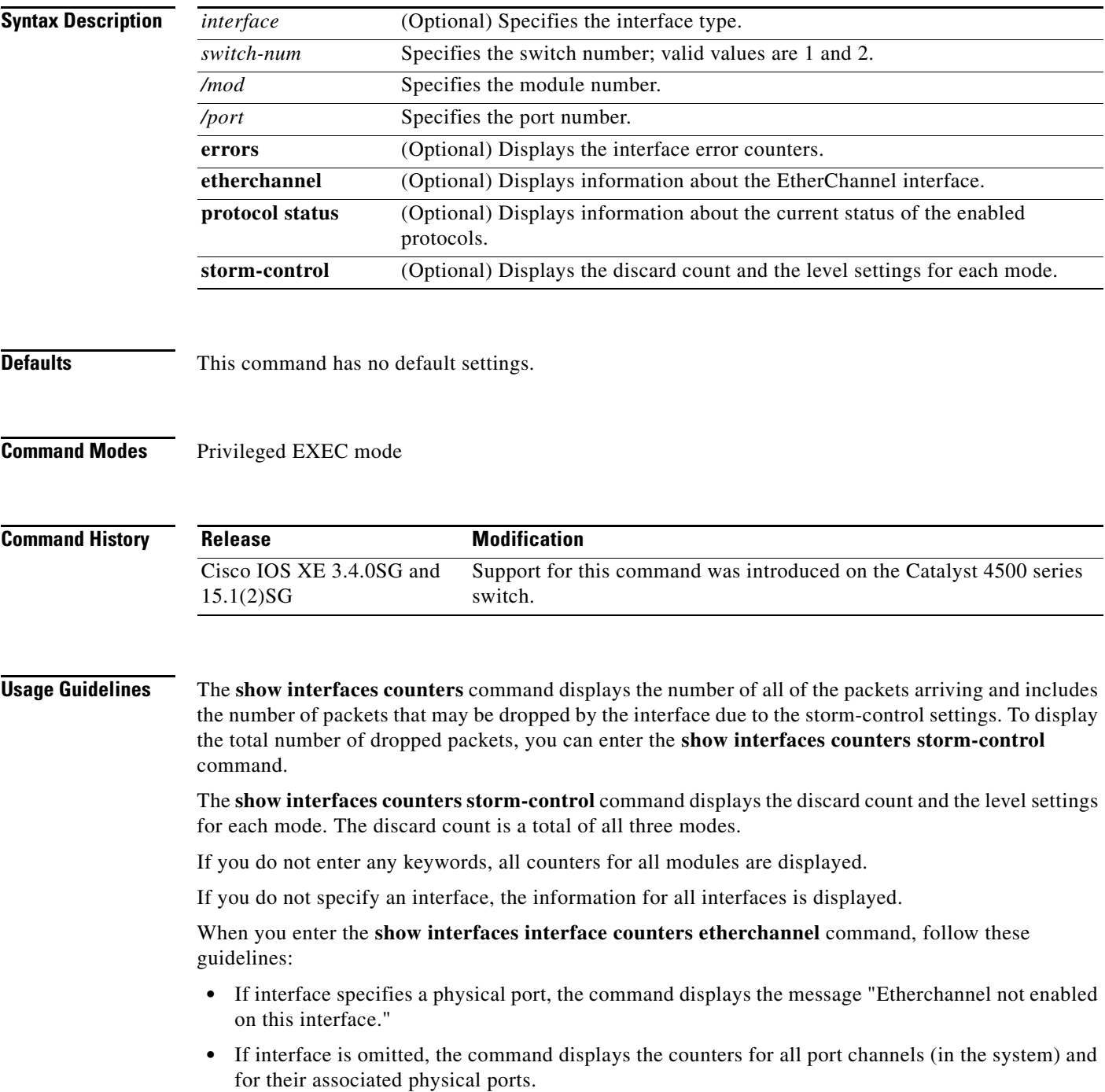

**•** If interface specifies a port channel, the command displays the counters for the port channel and all of the physical ports that are associated with it. In addition, when you enter the command specifying the primary aggregator in a Link Aggregation Control Protocol (LACP) port channel with multiple aggregators, the output includes the statistics for all of the aggregators in the port channels and for the ports that are associated with them.

**Examples** The following example shows how to display the error counters for a specific:

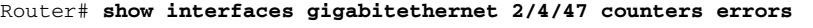

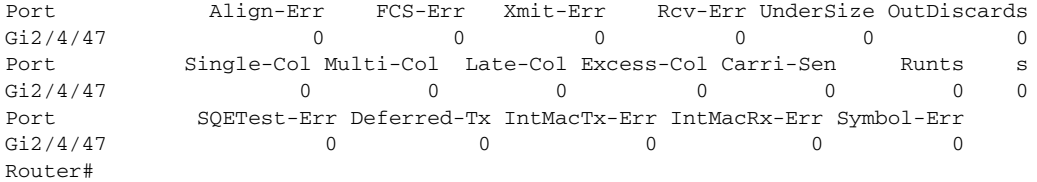

The following example shows how to display traffic that is seen by a specific interface:<br>Pouter# show interfaces gigabitathernet 1/2/5 counters

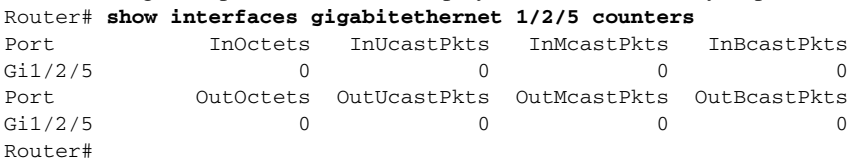

The following example shows how to display the counters for all port channels (in the system) and their associated physical ports:

Router# **show interfaces counters etherchannel**

| Port    | <b>InOctets</b> | InUcastPkts  | InMcastPkts  | InBcastPkts  |
|---------|-----------------|--------------|--------------|--------------|
| Po1     |                 |              |              | ∩            |
| Po3     |                 |              |              | ∩            |
| Po10    | 16341138343     | 77612803     | 12212915     | 14110863     |
| Gi1/4/1 | 15628478622     | 77612818     | 7525970      | 14110865     |
| Gi1/4/2 | 712662881       |              | 4686951      | 5            |
| Po20    | 33887345029     | 88483183     | 11506653     | 14101212     |
| Gi2/4/1 | 33326378013     | 88491521     | 7177393      | 14101663     |
| Gi2/4/2 | 562904837       | 0            | 4330030      | 6            |
| Port    | OutOctets       | OutUcastPkts | OutMcastPkts | OutBcastPkts |
| Po1     |                 |              |              | O            |
| Po3     |                 |              |              | O            |
| Po10    | 33889238079     | 14101204     | 99999327     | O            |
| Gi1/4/1 | 33326354634     | 14101205     | 95669326     | $\Omega$     |
| Gi1/4/2 | 562904707       |              | 4330029      | $\Omega$     |
| Po20    | 16338422056     | 14353951     | 89573339     | $\Omega$     |
| Gi2/4/1 | 15628501864     | 14232410     | 85017290     | $\Omega$     |
| Gi2/4/2 | 712663011       | 121541       | 4565416      | $\Omega$     |
| Router# |                 |              |              |              |

The following example shows how to display the counters for all port channels (in the system) and their associated physical ports in Cisco IOS Release 12.2(50)SY and later releases:

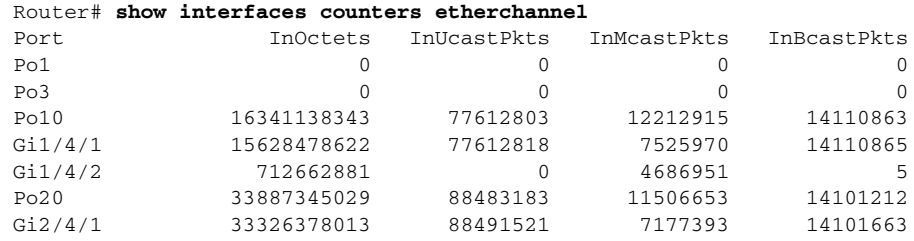

Г

Gi2/4/2 562904837 0 4330030 6 Router#

The following example shows how to display the protocols enabled for a specific interface:

Router# **show interfaces gigabitethernet 1/2/5 counters protocol status**  Protocols allocated: GigabitEthernet1/2/5: Other, IP Router#

The following example shows how to display the discard count and the level settings for each mode for a specific interface:

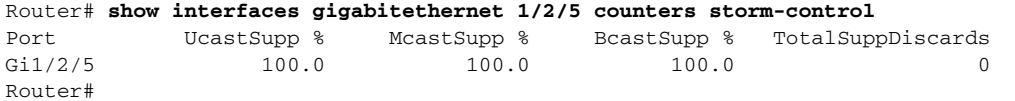

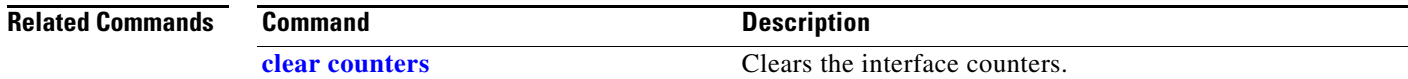

# **show interfaces description**

To display a description and status of an interface, use the **show interfaces description** command.

**show interfaces** [*interface*] **description**

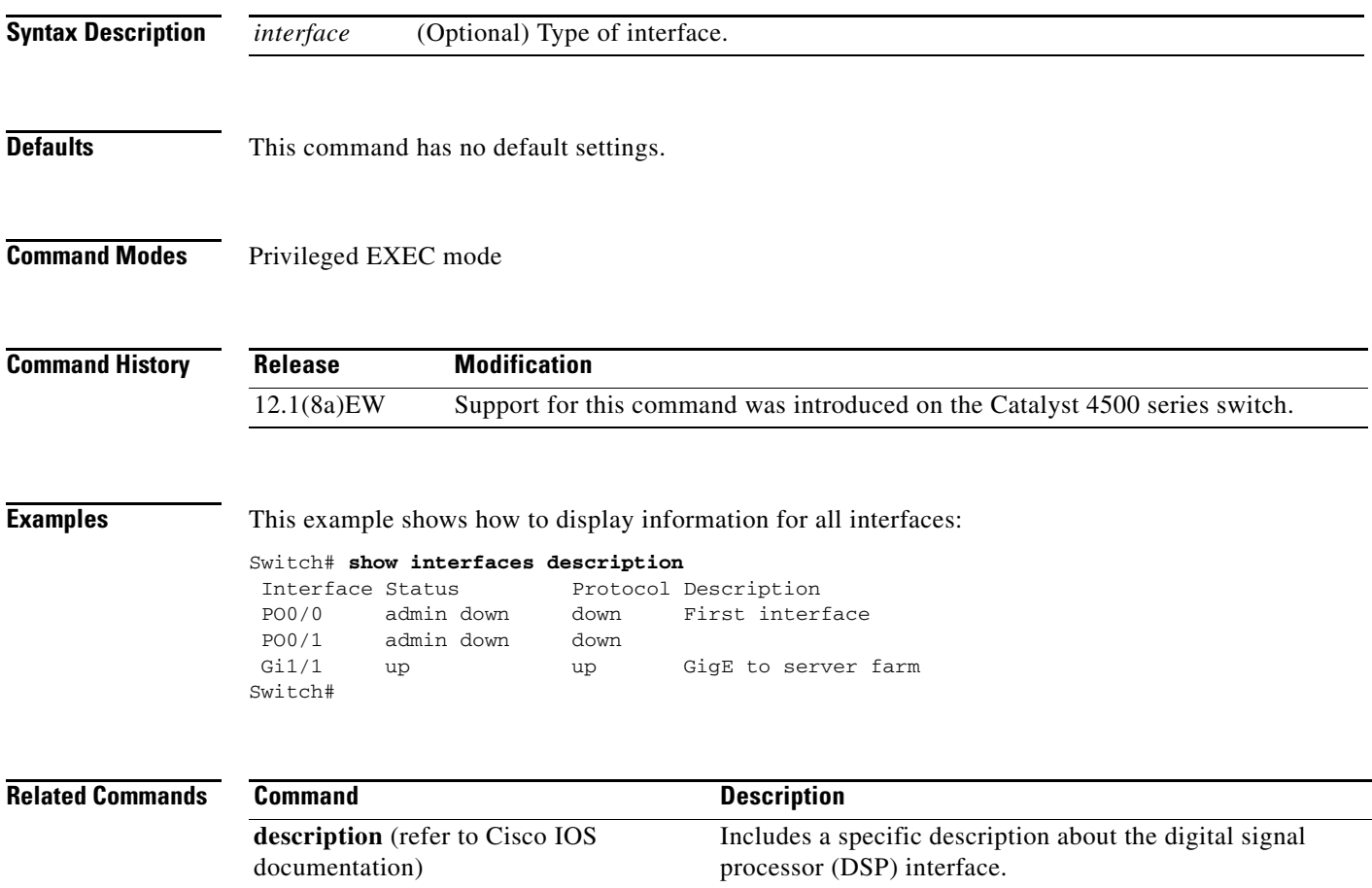

# **show interfaces link**

To display how long a cable has been disconnected from an interface, use the **show interfaces link** command:

**show interfaces link** [**module** *mod\_num*]

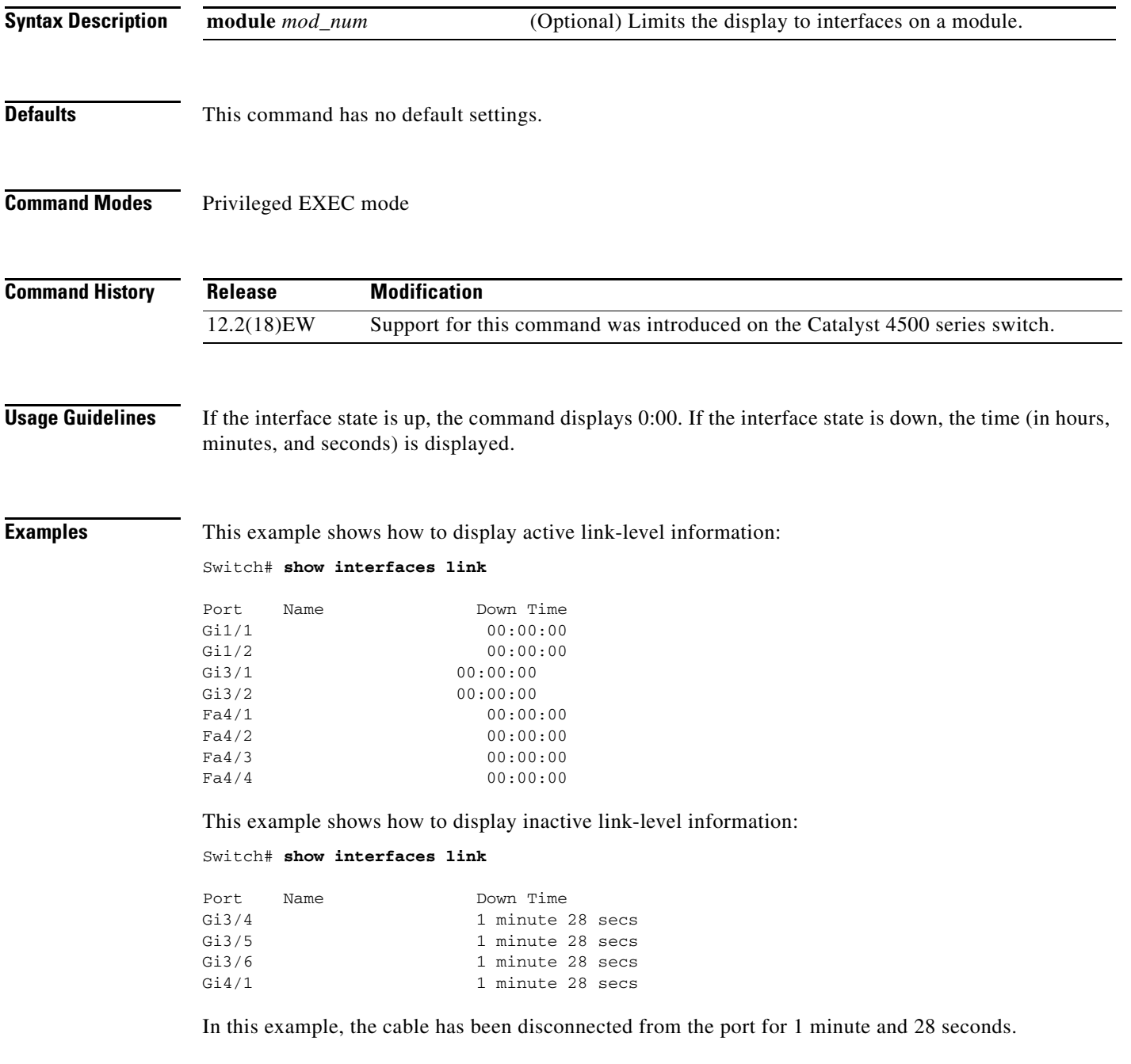

**The Contract of the Contract of the Contract of the Contract of the Contract of the Contract of the Contract of the Contract of the Contract of the Contract of the Contract of the Contract of the Contract of the Contract** 

# **show interfaces mtu**

To display the maximum transmission unit (MTU) size of all the physical interfaces and SVIs on the switch, use the **show interfaces mtu** command.

**show interfaces mtu** [**module** *mod*]

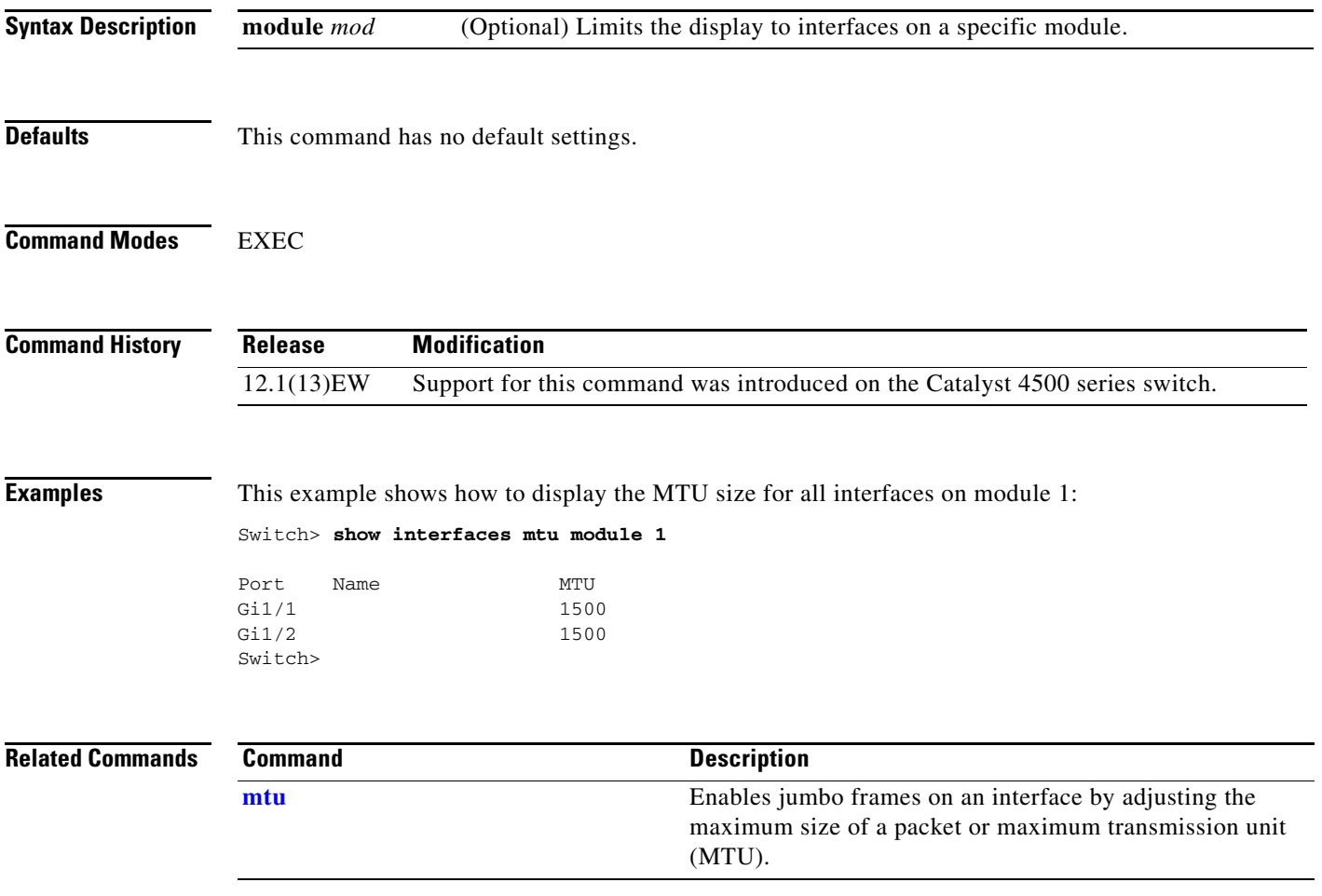

# **show interfaces private-vlan mapping**

To display PVLAN mapping information for VLAN SVIs, use the **show interfaces private-vlan mapping** command.

**show interfaces private-vlan mapping** [**active**]

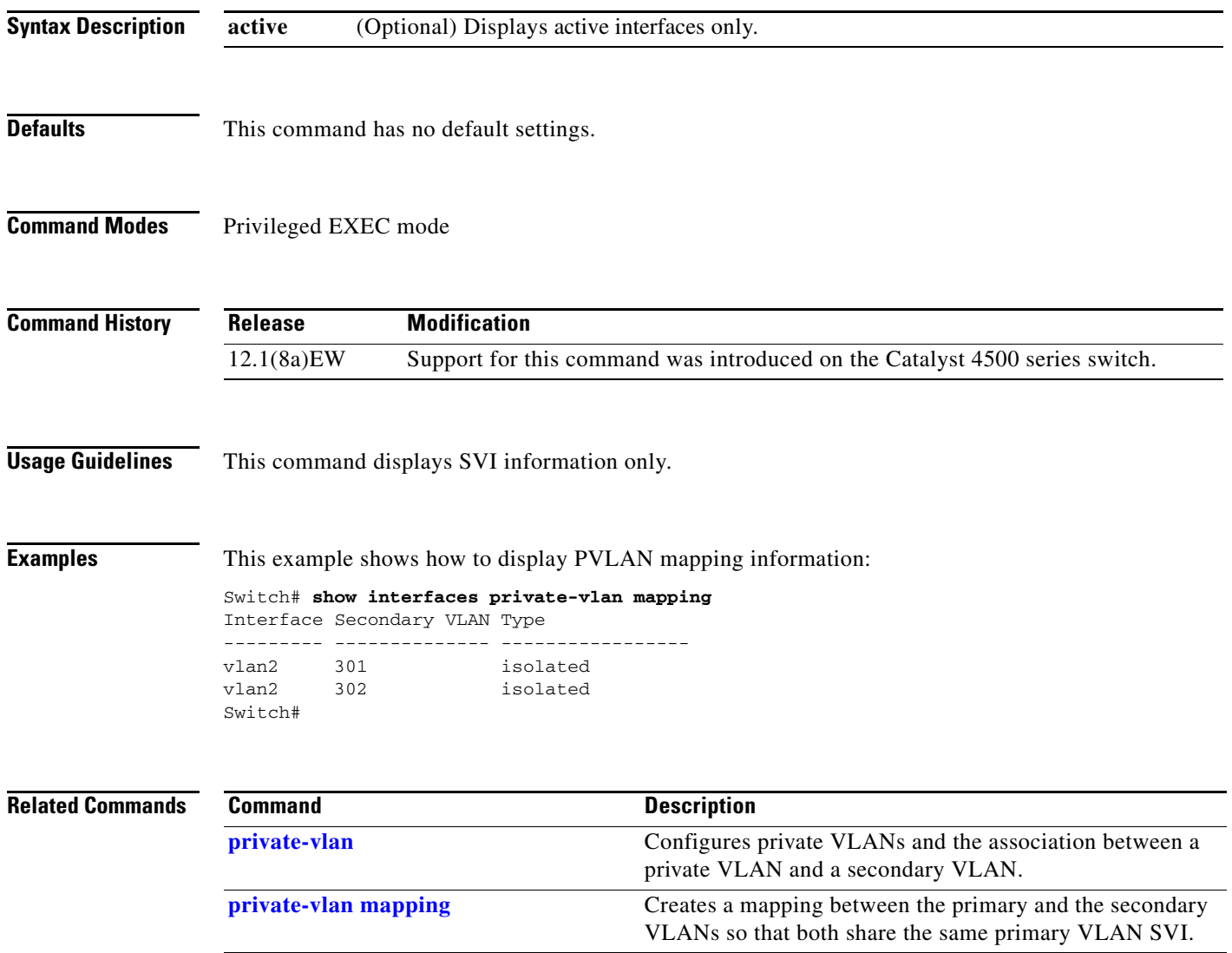

**The Contract of the Contract of the Contract of the Contract of the Contract of the Contract of the Contract of the Contract of the Contract of the Contract of the Contract of the Contract of the Contract of the Contract** 

# <span id="page-766-0"></span>**show interfaces status**

To display the interface status or a list of interfaces in error-disabled state, use the **show interfaces status** command.

**show interfaces status** [**err-disabled** | **inactive** ] [**module** {*module*}]

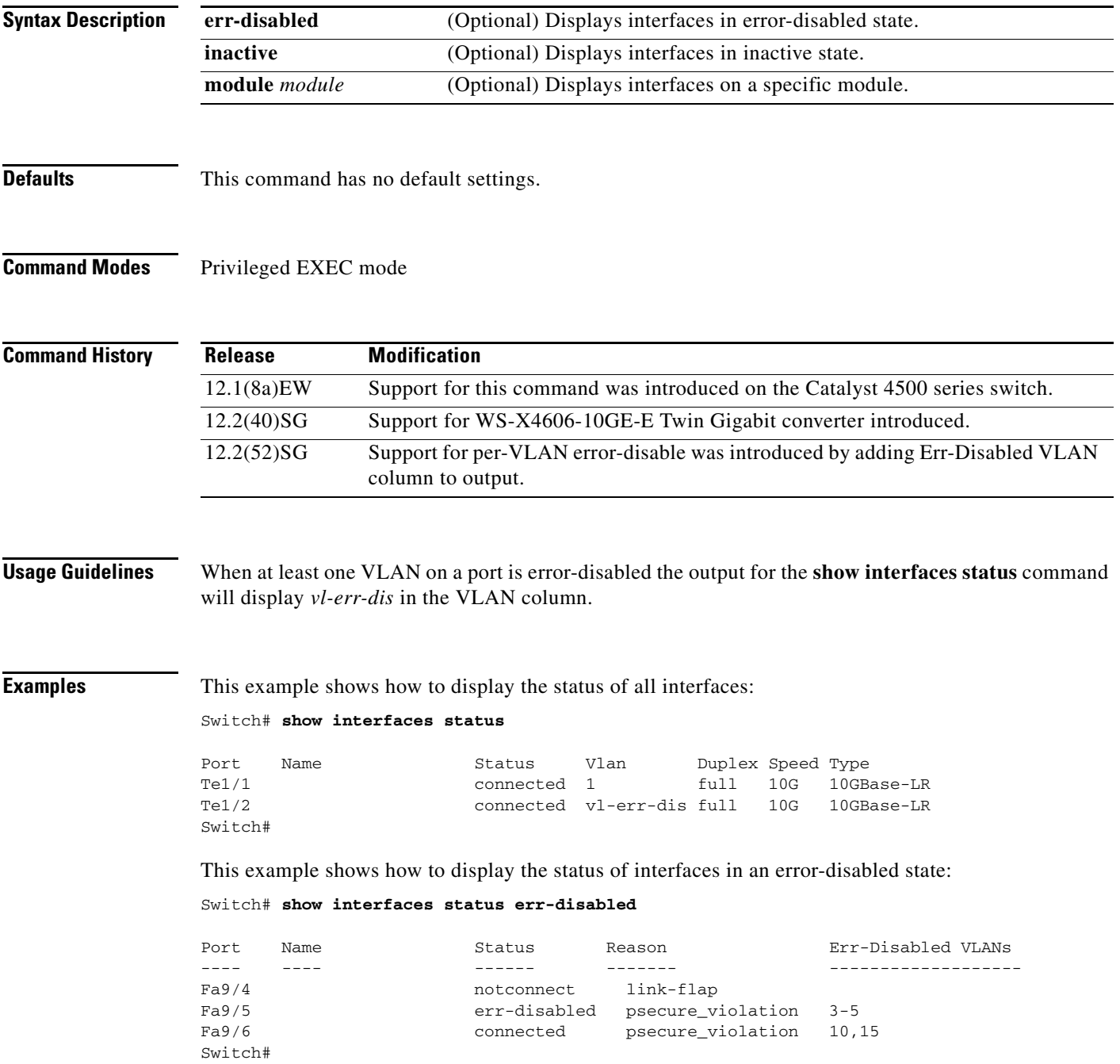

This example shows how to display the Gigabit Ethernet interfaces on a WS-X4606-10GE-E switch using the TwinGig Convertor:

```
Switch# show interfaces status module 1
Port Name Status Vlan Duplex Speed Type
Te1/1 inactive 1 full 10G No X2
Te1/2 inactive 1 full 10G No X2
Te1/3 inactive 1 full 10G No X2
Te1/4 notconnect 1 full 10G No X2
Te1/5 notconnect 1 full 10G No X2
Te1/6 notconnect 1 full 10G No X2
Gi1/7 notconnect 1 full 1000 No Gbic
Gi1/8 notconnect 1 full 1000 No Gbic
Gi1/9 notconnect 1 full 1000 No Gbic
Gi1/10 notconnect 1 full 1000 No Gbic
Gi1/11 notconnect 1 full 1000 No Gbic
Gi1/12 notconnect 1 full 1000 No Gbic
Gi1/13 inactive 1 full 1000 No Gbic
Gi1/14 inactive 1 full 1000 No Gbic
Gi1/15 inactive 1 full 1000 No Gbic
Gi1/16 inactive 1 full 1000 No Gbic
Gi1/17 inactive 1 full 1000 No Gbic
Gi1/18 inactive 1 full 1000 No Gbic
Switch#
```
### **Related Commands**

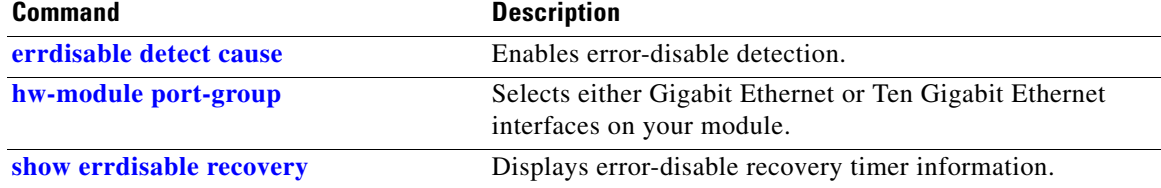

# **show interfaces switchport**

To display the administrative and operational status of a switching (nonrouting) port, use the **show interfaces switchport** command.

**show interfaces** [*interface-id*] **switchport** [**module** *mod*]

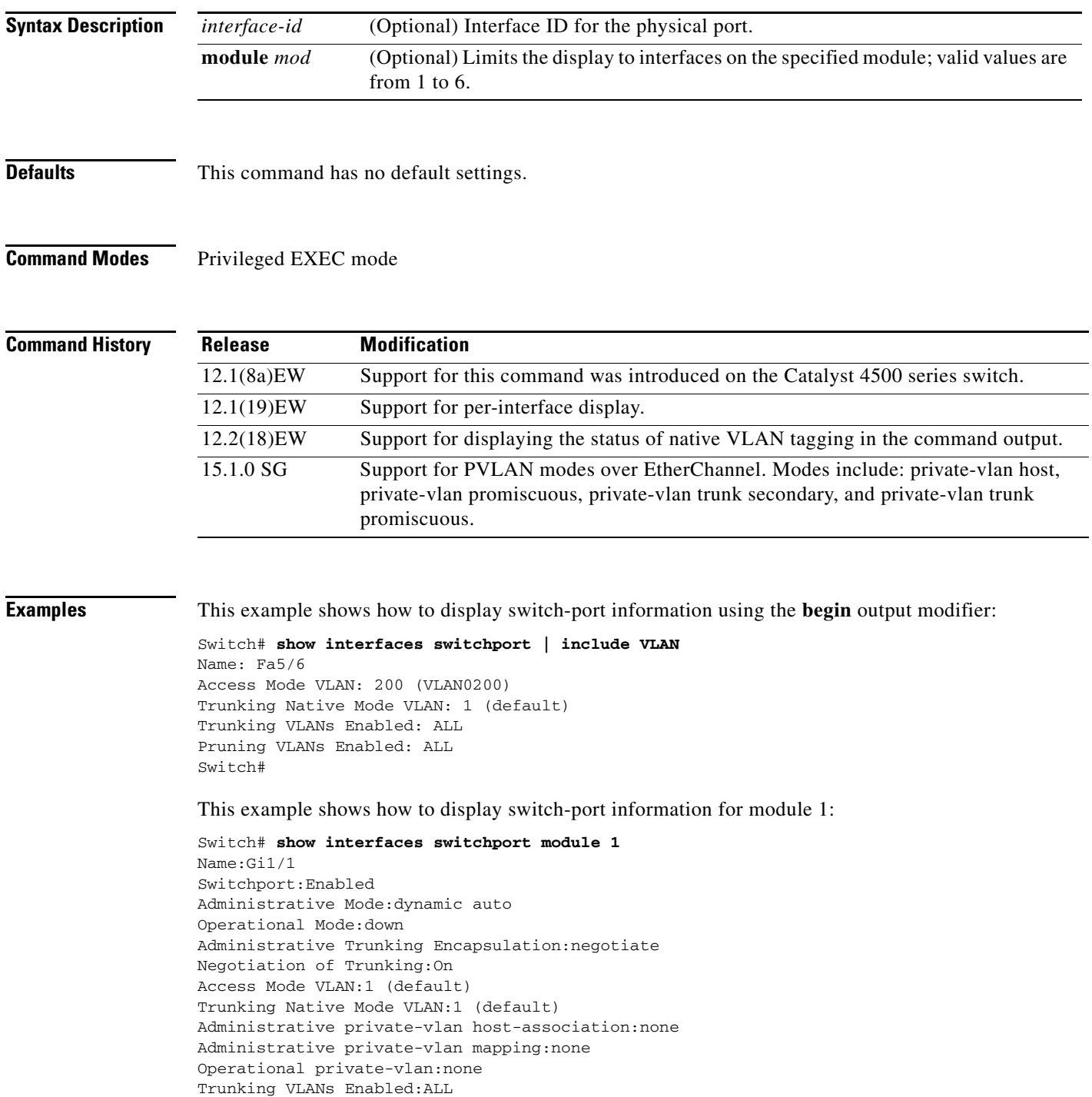

Pruning VLANs Enabled:2-1001

```
Name:Gi1/2
Switchport:Enabled
Administrative Mode:dynamic auto
Operational Mode:down
Administrative Trunking Encapsulation:negotiate
Negotiation of Trunking:On
Access Mode VLAN:1 (default)
Trunking Native Mode VLAN:1 (default)
Administrative private-vlan host-association:none
Administrative private-vlan mapping:none
Operational private-vlan:none
Trunking VLANs Enabled:ALL
Pruning VLANs Enabled:2-1001
Switch#
```
This example shows how to display the status of native VLAN tagging on the port:

```
Switch# show interfaces f3/1 switchport
show interface f3/1 switchport
Name: Fa3/1
Switchport: Enabled
Administrative Mode: private-vlan promiscuous
Operational Mode: private-vlan trunk secondary
Administrative Trunking Encapsulation: negotiate
Operational Trunking Encapsulation: dot1q
Negotiation of Trunking: On
Access Mode VLAN: 1 (default)
Trunking Native Mode VLAN: 1 (default) 
Administrative Native VLAN tagging: enabled
Voice VLAN: none
Administrative private-vlan host-association: none 
Administrative private-vlan mapping: none 
Administrative private-vlan trunk native VLAN: 1
Administrative private-vlan trunk Native VLAN tagging: enabled
Administrative private-vlan trunk encapsulation: dot1q
Administrative private-vlan trunk normal VLANs: 1
Administrative private-vlan trunk associations: none
Administrative private-vlan trunk mappings: 
     10 (VLAN0010) 100 (VLAN0100)
Operational private-vlan: 
  10 (VLAN0010) 100 (VLAN0100)
Trunking VLANs Enabled: ALL
Pruning VLANs Enabled: 2-1001
Capture Mode Disabled
Capture VLANs Allowed: ALL
Unknown unicast blocked: disabled
Unknown multicast blocked: disabled
```
**Related Commands Command Description [show interfaces \(virtual switch\)](#page-755-0)** Displays the interface capabilities for an interface or for all the interfaces on a switch. **[show interfaces counters](#page-757-0)** Displays the traffic on the physical interface.

Appliance trust: none

Switch#

**The Contract of the Contract of the Contract of the Contract of the Contract of the Contract of the Contract of the Contract of the Contract of the Contract of the Contract of the Contract of the Contract of the Contract** 

# **show interfaces transceiver**

To display diagnostic-monitoring data for all interfaces that have transceivers installed, use the **show interfaces transceiver** command.

**show interfaces** {{[*int\_name*] **transceiver** {[**detail**]} | {**transceiver** [**module** *mod*] | **detail** [**module** *mod*]}}

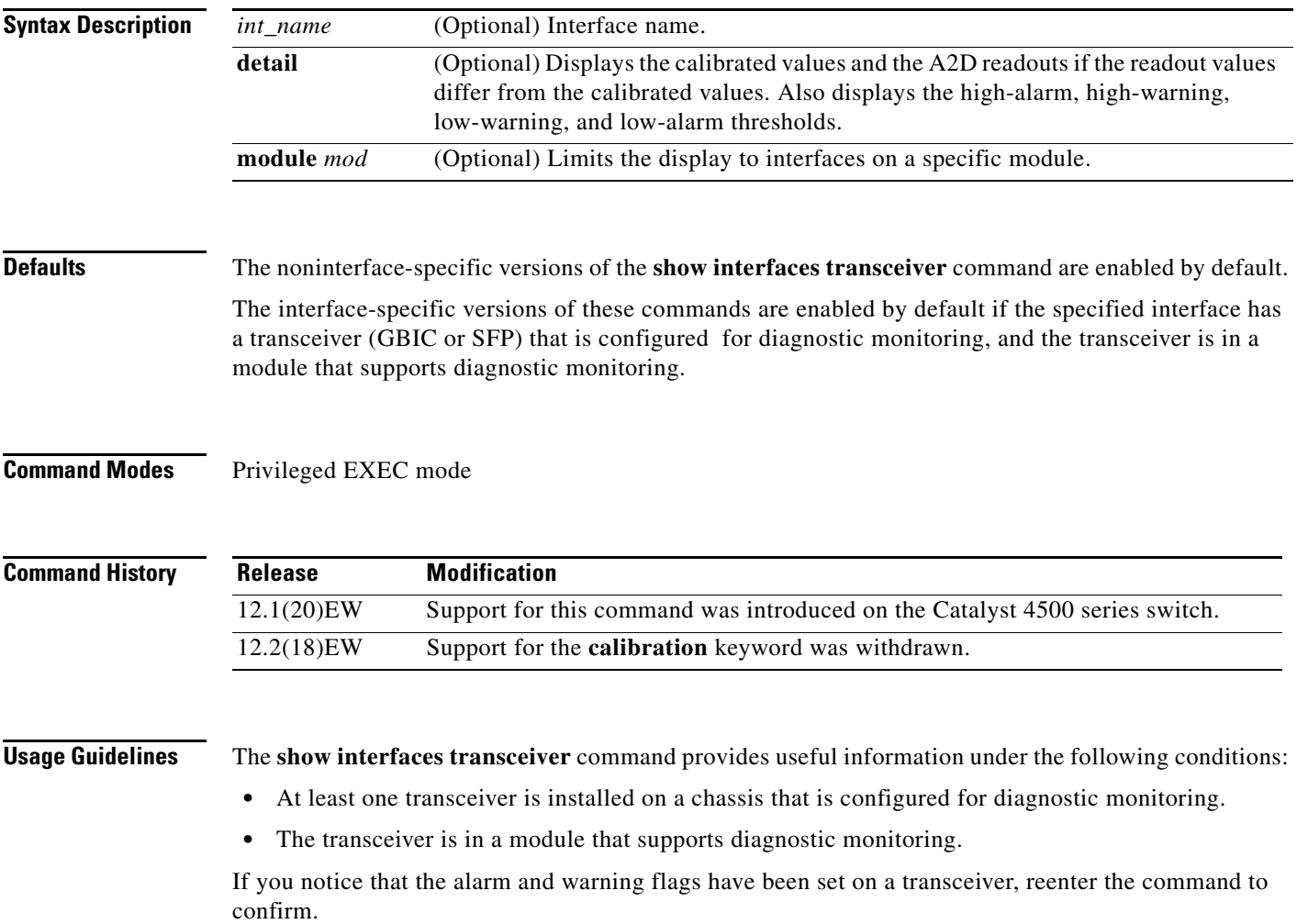

**Examples** This example shows how to display diagnostic monitoring data for all interfaces with transceivers installed on the switch:

### Switch# **show interfaces transceiver**

```
 If device is externally calibrated, only calibrated values are printed.
 ++ : high alarm, + : high warning, - : low warning, -- : low alarm.
 NA or N/A: not applicable, Tx: transmit, Rx: receive.
 mA: milliamperes, dBm: decibels (milliwatts). 
                                  Optical Optical
        Temperature Voltage Current Tx Power Rx Power
Port (Celsius) (Volts) (mA) (dBm) (dBm)
 ------- ----------- ------- -------- -------- --------
Gi1/1 48.1 3.30 0.0 8.1 ++ N/A
Gi1/2 33.0 3.30 1.8 -10.0 -36.9
Gi2/1 43.7 5.03 50.6 + -16.7 -- N/A
Gi2/2 39.2 5.02 25.7 0.8 N/A
```
 $S$ witch#

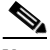

**Note** The value for the Optical Tx Power (in dBm) equals ten times log (Tx Power in mW). If the Tx Power value is 3 mW, then the Optical Tx Power value equals  $10 * log(3)$ , which equals  $10 *$ .477 or 4.77 dBm. The Optical Rx Power value behaves similarly. If the Tx Power or the Rx Power is zero, then its dBm value is undefined and is shown as N/A (not applicable).

This example shows how to display detailed diagnostic monitoring data, including calibrated values, alarm and warning thresholds, A2D readouts, and alarm and warning flags. The A2D readouts are reported separately in parentheses only if they differ from the calibrated values:

#### Switch# **show interfaces transceiver detail**

```
 mA: milliamperes, dBm: decibels (milliwatts), NA or N/A: not applicable.
 ++ : high alarm, + : high warning, - : low warning, -- : low alarm.
 A2D readouts (if they differ), are reported in parentheses.
 The threshold values are calibrated.
```
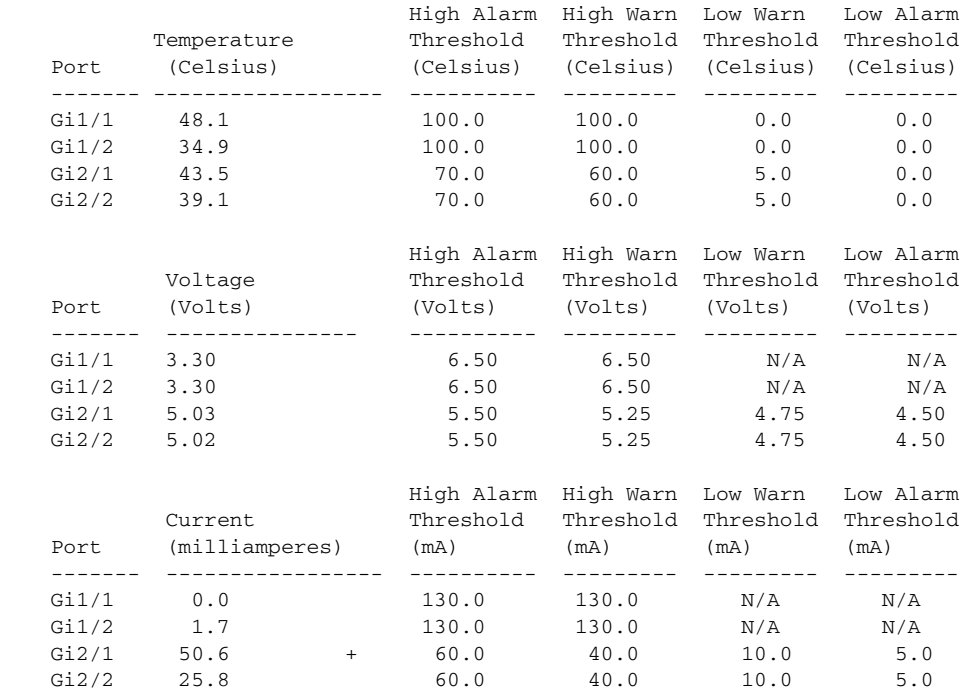

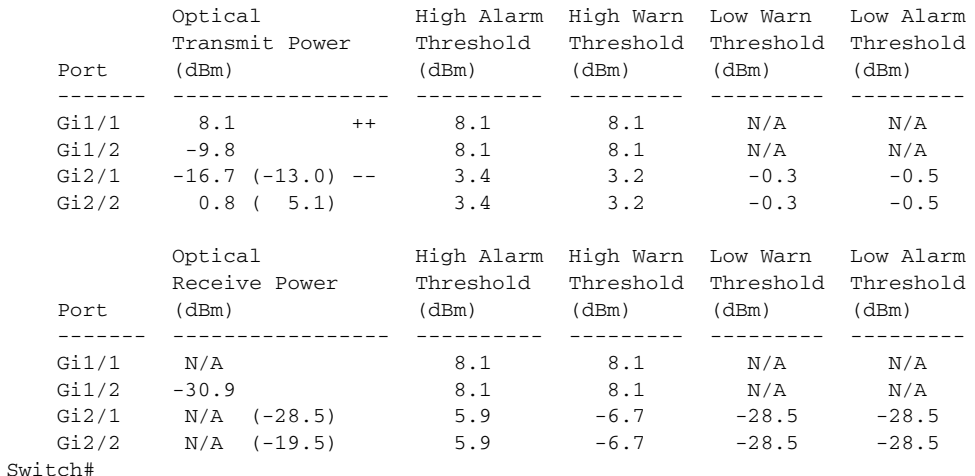

This example shows how to display the monitoring data for the interfaces that have transceivers installed on module 2:

```
Switch# show interfaces transceiver module 2
```

```
 If device is externally calibrated, only calibrated values are printed.
 ++ : high alarm, + : high warning, - : low warning, -- : low alarm.
 NA or N/A: not applicable, Tx: transmit, Rx: receive.
 mA: milliamperes, dBm: decibels (milliwatts).
```
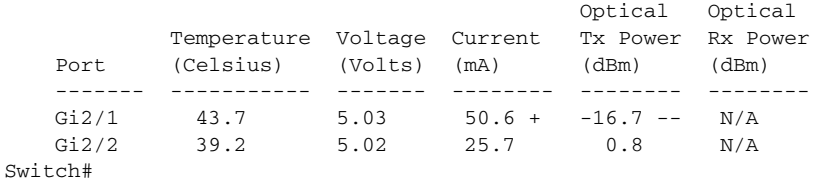

This example shows how to display the detailed monitoring data for the interfaces that have transceivers installed on module 2:

### Switch# **show interfaces transceiver detail module 2**

 mA: milliamperes, dBm: decibels (milliwatts), NA or N/A: not applicable. ++ : high alarm, + : high warning, - : low warning, -- : low alarm. A2D readouts (if they differ), are reported in parentheses. The threshold values are calibrated.

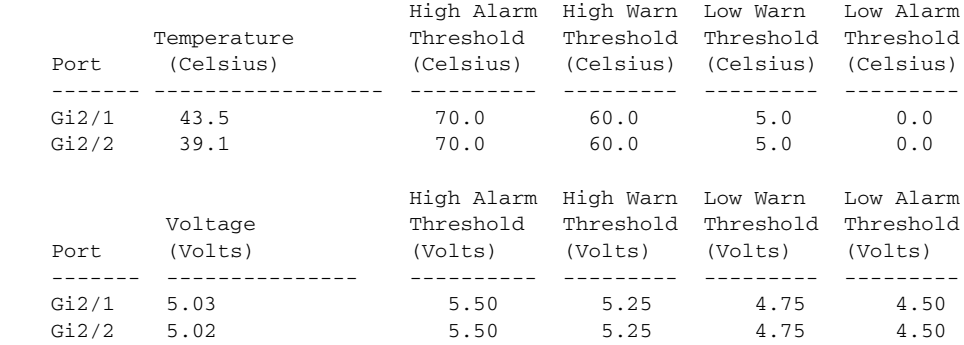

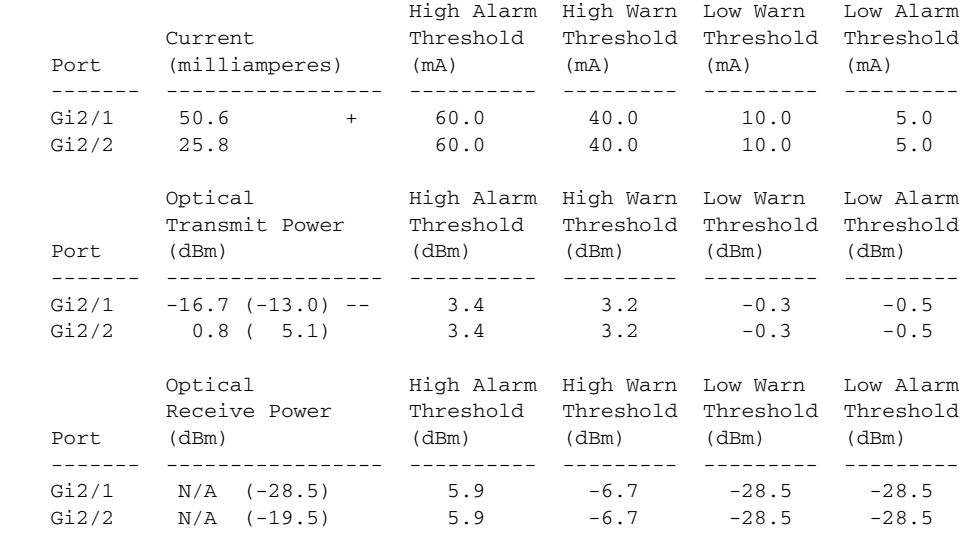

Switch#

This example shows how to display the monitoring data for the transceivers on interface Gi1/2:

```
Switch# show interfaces g1/2 transceiver
    ITU Channel 23 (1558.98 nm),
    Transceiver is externally calibrated.
    If device is externally calibrated, only calibrated values are printed.
    ++ : high alarm, + : high warning, - : low warning, -- : low alarm.
    NA or N/A: not applicable, Tx: transmit, Rx: receive.
    mA: milliamperes, dBm: decibels (milliwatts).
                                              Optical Optical
              Temperature Voltage Current Tx Power Rx Power
```
Port (Celsius) (Volts) (mA) (dBm) (dBm) ------- ----------- ------- -------- -------- --------

Gi2/1 43.7 5.03 50.6 + -16.7 -- N/A

Switch#

This example shows how to display detailed the monitoring data for the transceivers on interface Gi1/2:

```
Switch# show interfaces g1/2 transceiver detail
```

```
 ITU Channel 23 (1558.98 nm),
 Transceiver is externally calibrated.
 mA: milliamperes, dBm: decibels (milliwatts), NA or N/A: not applicable.
 ++ : high alarm, + : high warning, - : low warning, -- : low alarm.
 A2D readouts (if they differ), are reported in parentheses.
 The threshold values are calibrated.
```
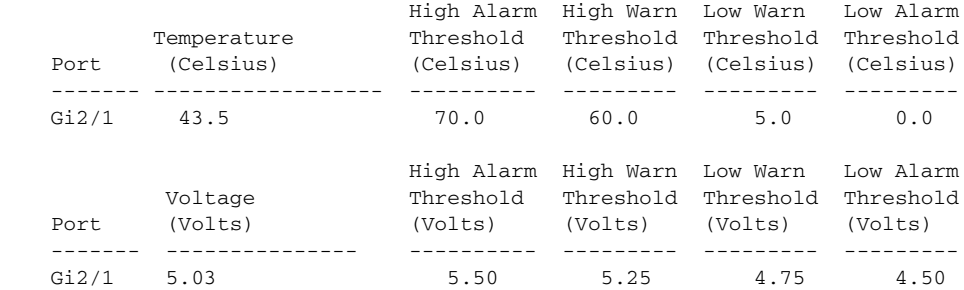

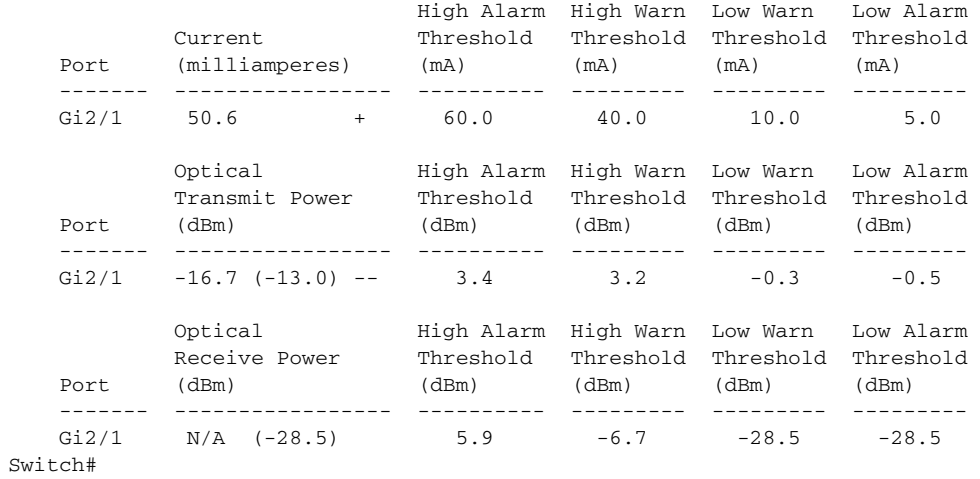

**Related Commands Commands** 

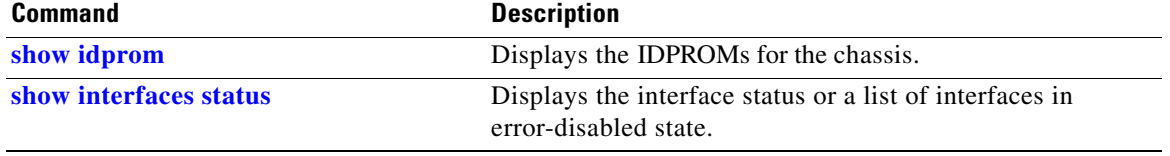

# **show interfaces trunk**

To display port and module interface-trunk information, use the **show interfaces trunk** command.

**show interfaces trunk** [**module** *mod*]

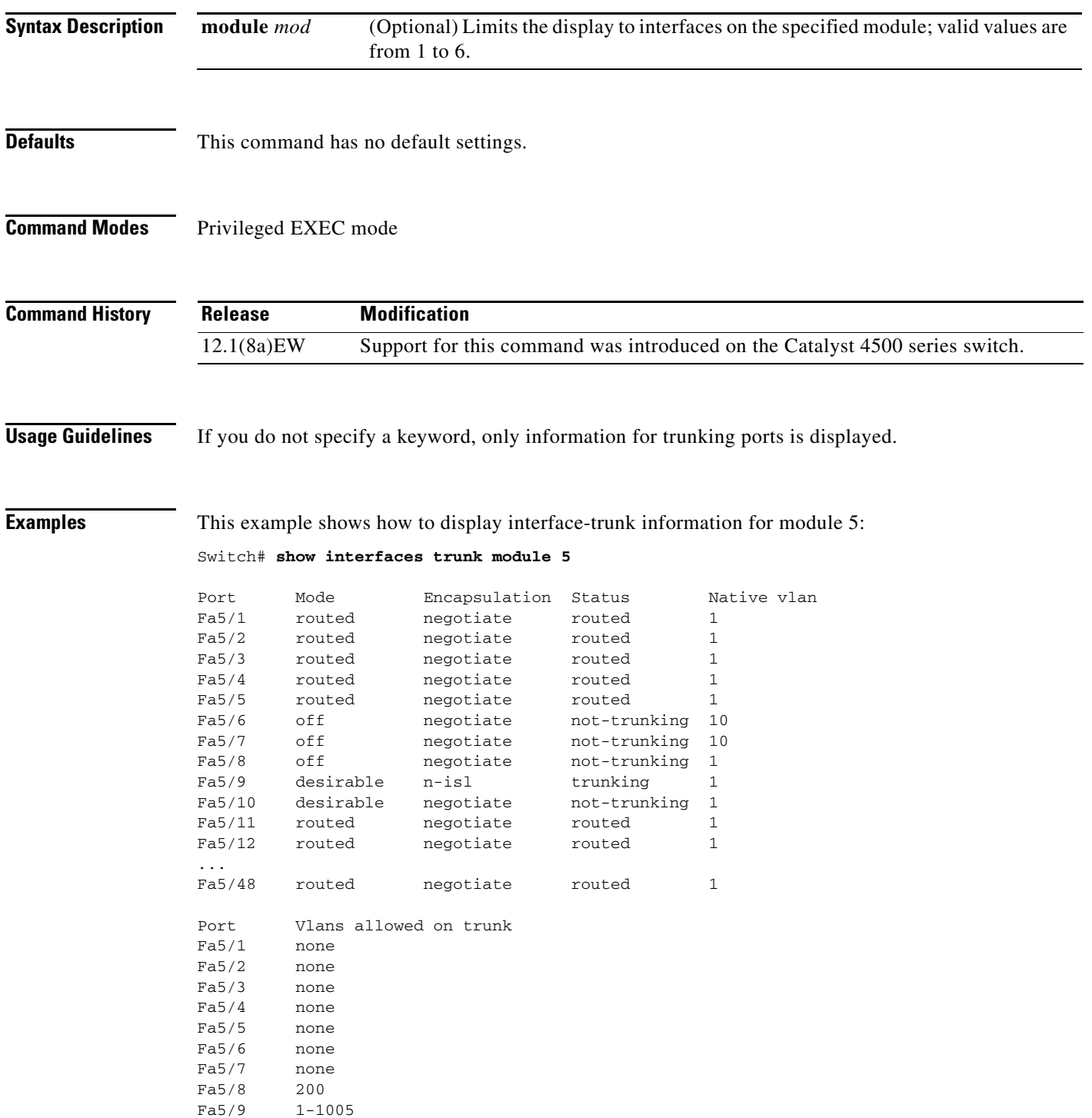

```
Fa5/10 none
Fa5/11 none
Fa5/12 none
Fa5/48 none
Port Vlans allowed and active in management domain
Fa5/1 none
Fa5/2 none
Fa5/3 none
Fa5/4 none
Fa5/5 none
Fa5/6 none
Fa5/7 none
Fa5/8 200
Fa5/9 1-6,10,20,50,100,152,200,300,303-305,349-351,400,500,521,524,570,801-8
02,850,917,999,1002-1005
Fa5/10 none
Fa5/11 none
Fa5/12 none
Fa5/48 none
Port Vlans in spanning tree forwarding state and not pruned
Fa5/1 none
Fa5/2 none
Fa5/3 none
Fa5/4 none
Fa5/5 none
Fa5/6 none
Fa5/7 none
Fa5/8 200
Fa5/9 1-6,10,20,50,100,152,200,300,303-305,349-351,400,500,521,524,570,801-8
02,850,917,999,1002-1005
Fa5/10 none
Fa5/11 none
Fa5/48 none
```

```
Switch#
```
### This example shows how to display trunking information for active trunking ports:

### Switch# **show interfaces trunk**

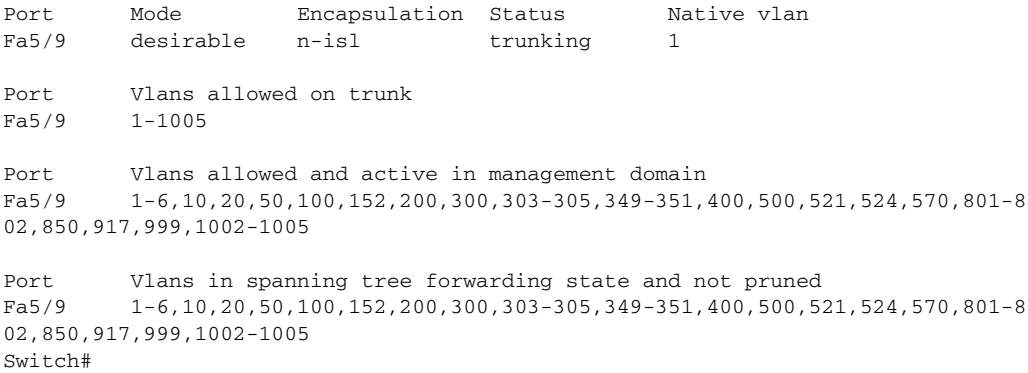

# **show ip arp inspection**

To show the status of dynamic ARP inspection for a specific range of VLANs, use the **show ip arp inspection** command.

**show ip arp inspection** {[**statistics**] **vlan** *vlan-range* | **interfaces** [*interface-name*]}

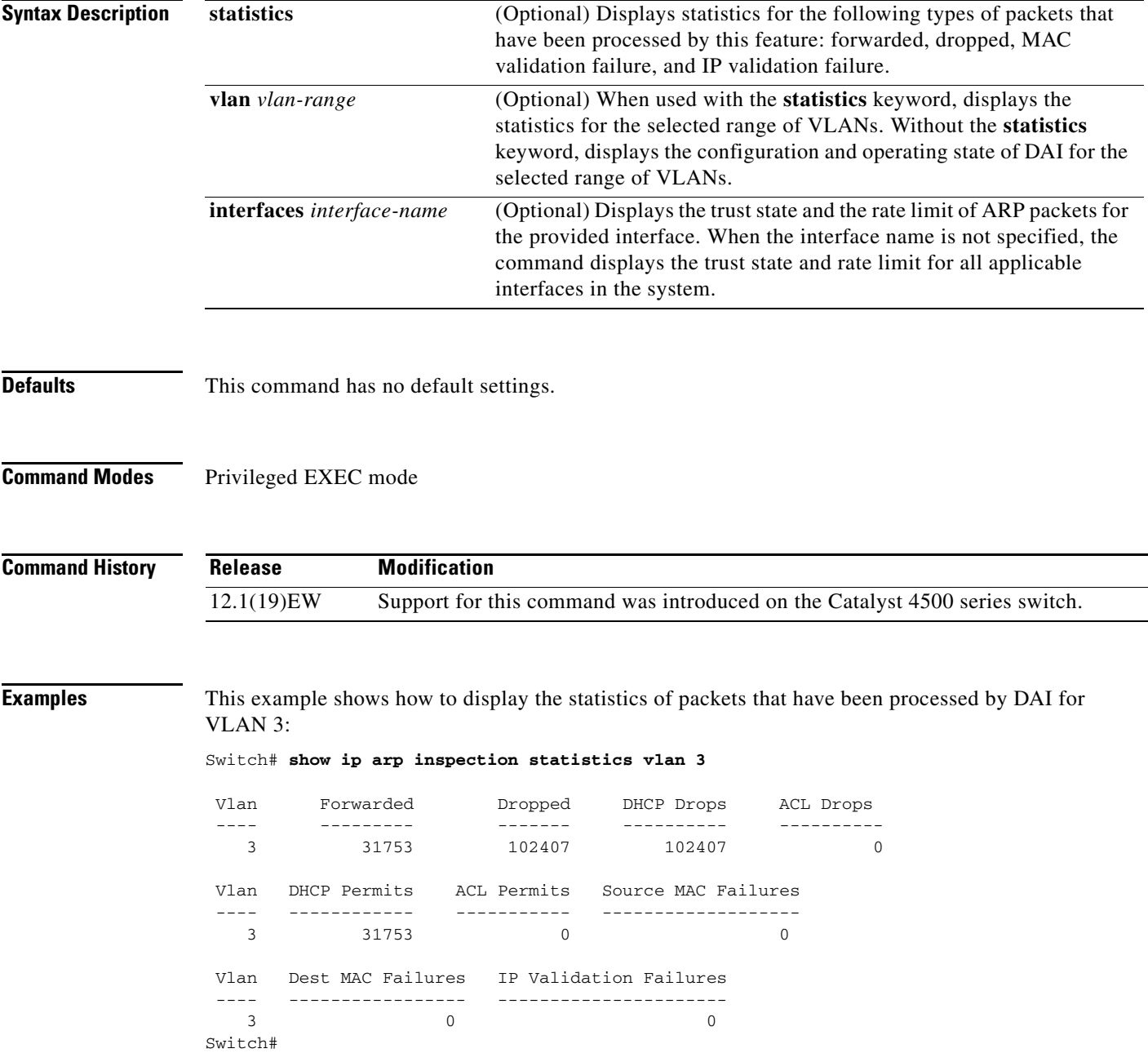

This example shows how to display the statistics of packets that have been processed by DAI for all active VLANs:

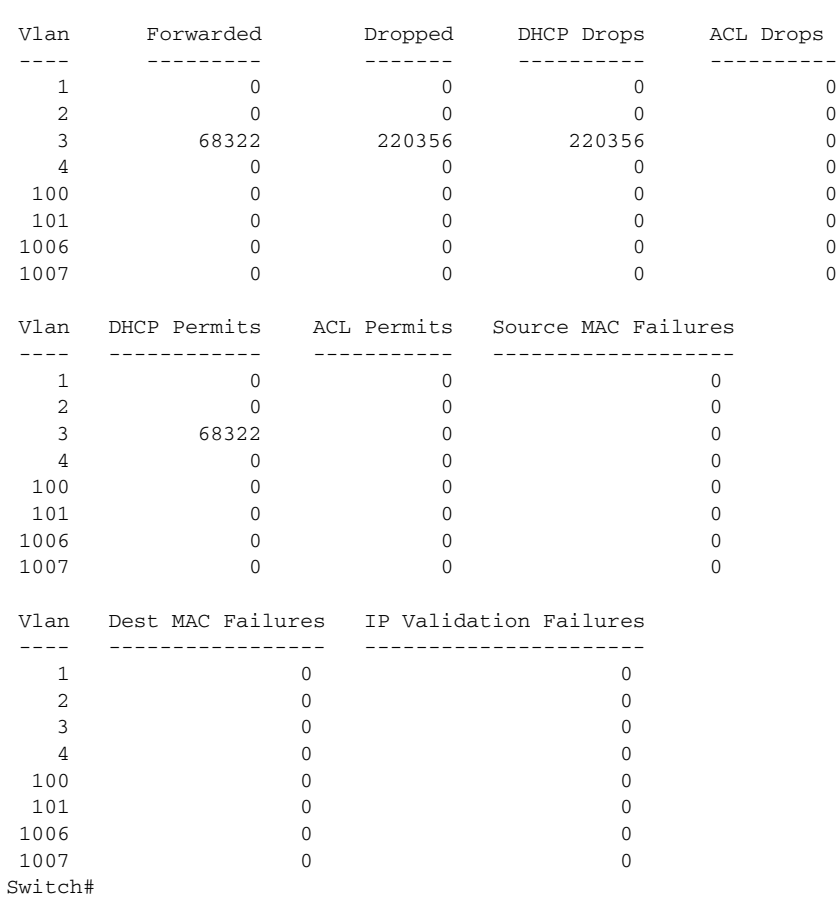

#### Switch# **show ip arp inspection statistics**

This example shows how to display the configuration and operating state of DAI for VLAN 1:

```
Switch# show ip arp inspection vlan 1
Source Mac Validation : Disabled
Destination Mac Validation : Disabled
IP Address Validation : Disabled
 Vlan Configuration Operation ACL Match Static ACL
  ---- ------------- --------- --------- ----------
   1 Enabled Active 
 Vlan ACL Logging DHCP Logging
  ---- ----------- ------------
   1 Deny Deny
```
Switch#

This example shows how to display the trust state of Fast Ethernet interface 6/1:

Switch# **show ip arp inspection interfaces fastEthernet 6/1** Interface Trust State Rate (pps) Burst Interval --------------- ----------- ---------- -------------- Fa6/1 Untrusted 20 5 Switch#

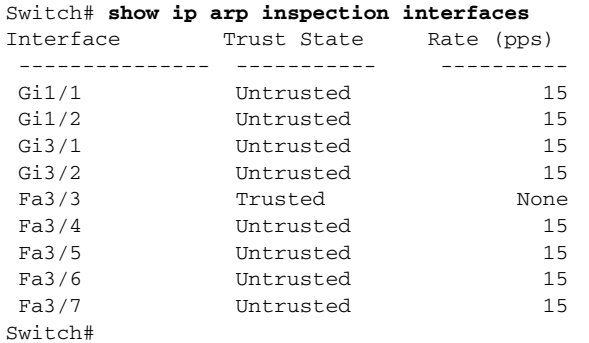

This example shows how to display the trust state of the interfaces on the switch:

### **Related Commands**

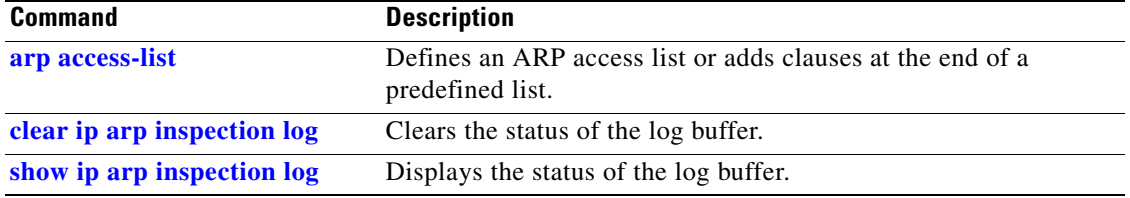

### **Catalyst 4500 Series Switch Cisco IOS Command Reference—Release XE 3.7.0E and 15.2(3)E**

a ka

## <span id="page-780-0"></span>**show ip arp inspection log**

To show the status of the log buffer, use the **show ip arp inspection log** command.

### **show ip arp inspection log**

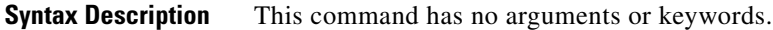

- **Defaults** This command has no default settings.
- **Command Modes** Privileged EXEC mode

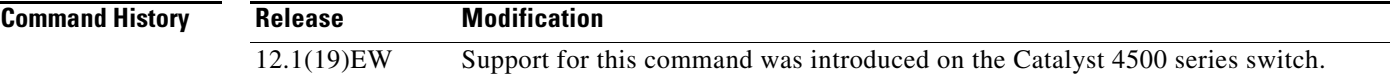

**Examples** This example shows how to display the current contents of the log buffer before and after the buffers are cleared:

> Switch# **show ip arp inspection log** Total Log Buffer Size : 10 Syslog rate : 0 entries per 10 seconds.

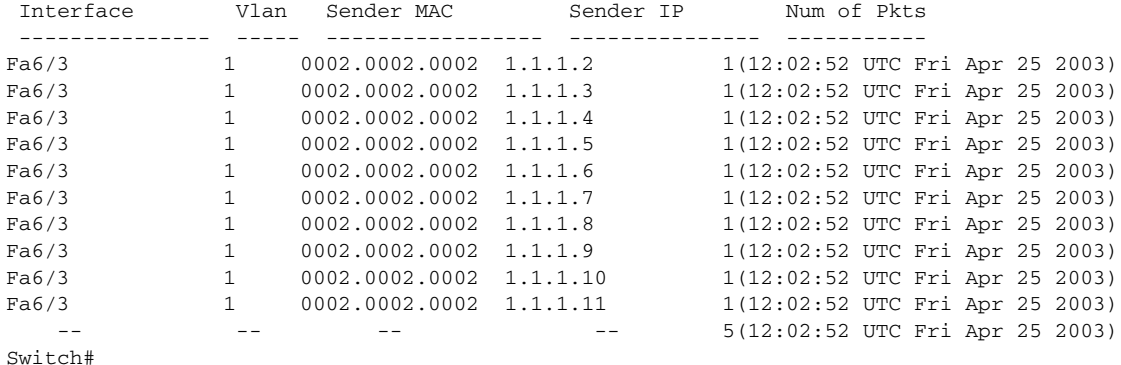

This example shows how to clear the buffer with the **clear ip arp inspection log** command:

```
Switch# clear ip arp inspection log
Switch# show ip arp inspection log
Total Log Buffer Size : 10
Syslog rate : 0 entries per 10 seconds.
No entries in log buffer.
Switch#
```
Г

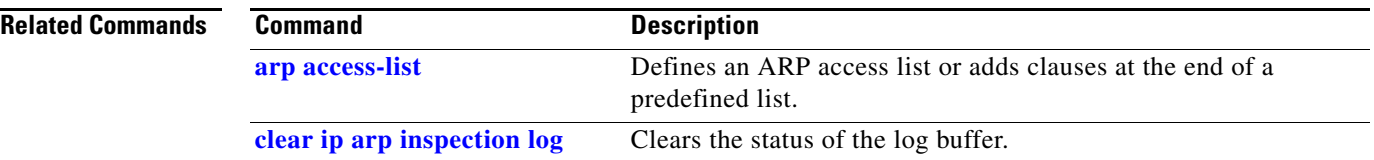

П

# **show ip cef vlan**

To view IP CEF VLAN interface status and configuration information and display the prefixes for a specific interface, use the **show ip cef vlan** command.

**show ip cef vlan** *vlan\_num* [**detail**]

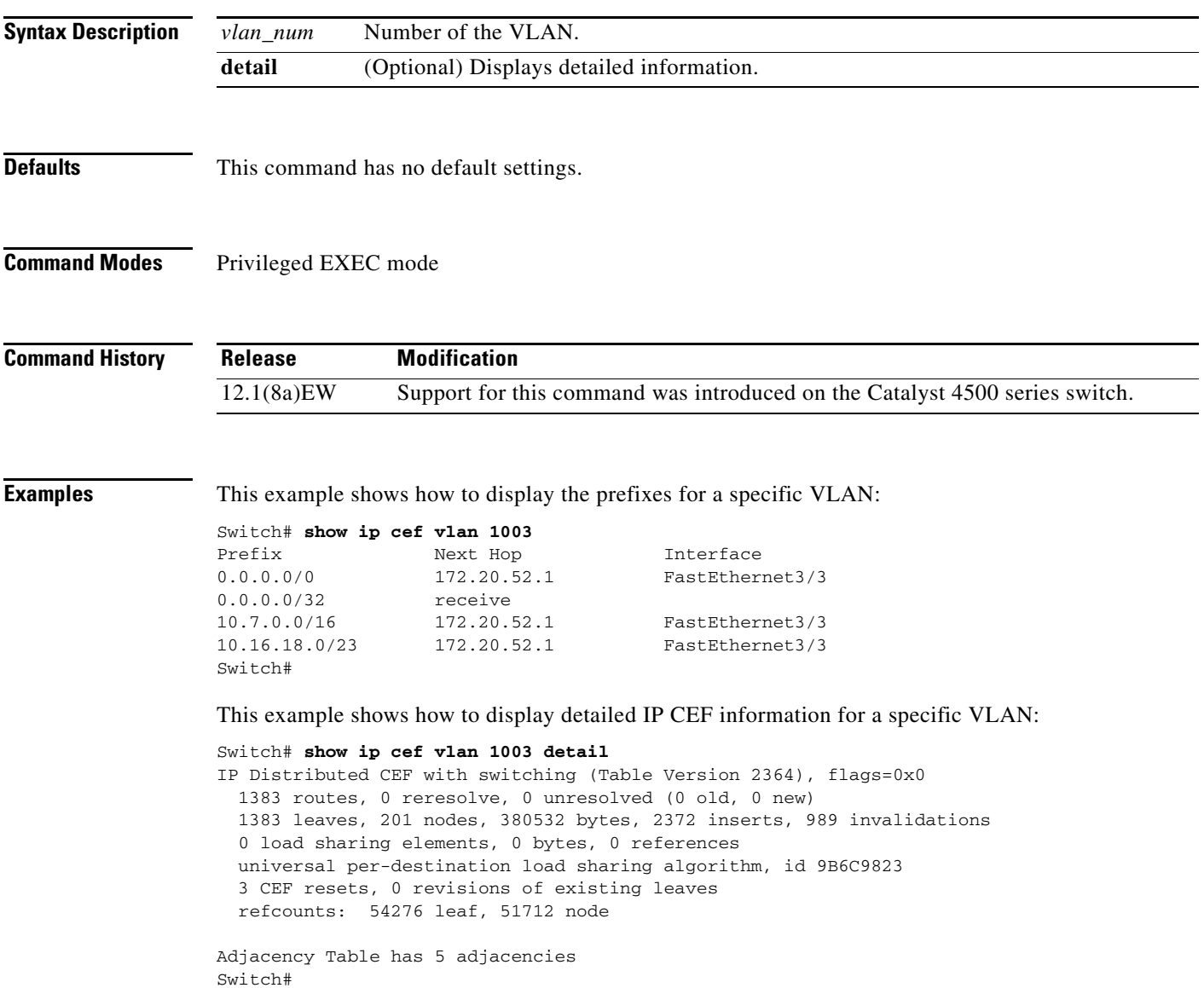

## **show ip dhcp snooping**

To display the DHCP snooping configuration, use the **show ip dhcp snooping** command.

**show ip dhcp snooping**

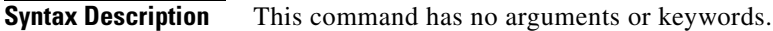

- **Defaults** This command has no default settings.
- **Command Modes** Privileged EXEC mode

**Command History Release Modification** 12.1(12c)EW Support for this command was introduced on the Catalyst 4500 series switch. 12.2(25)EWA Support for option 82 on untrusted ports was added.

**Examples** This example shows how to display the DHCP snooping configuration:

```
Switch# show ip dhcp snooping
Switch DHCP snooping is enabled
DHCP snooping is configured on following VLANs: 
500,555
DHCP snooping is operational on following VLANs: 
500,555
DHCP snooping is configured on the following L3 Interfaces: 
Insertion of option 82 is enabled
circuit-id default format: vlan-mod-port
remote-id: switch123 (string)
Option 82 on untrusted port is not allowed Verification of hwaddr field is enabled DHCP 
snooping trust/rate is configured on the following Interfaces:
Interface Trusted Rate limit (pps)
------------------------ ------- ---------------- 
FastEthernet5/1 yes 100 
Custom circuit-ids:
VLAN 555: customer-555 
FastEthernet2/1 no unlimited
Custom circuit-ids: 
VLAN 500: customer-500
Switch#
```
# **show ip dhcp snooping binding**

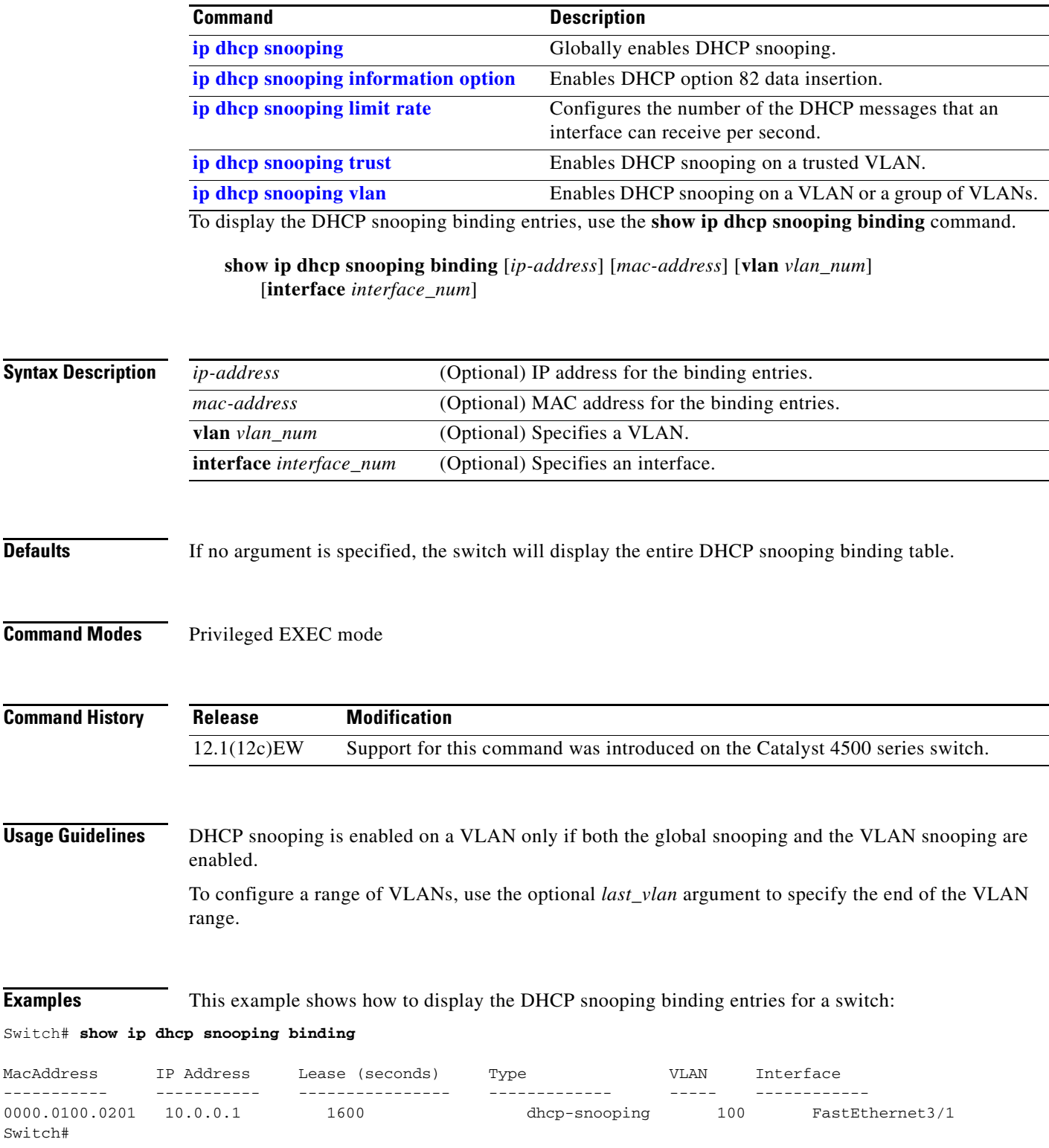

This example shows how to display an IP address for DHCP snooping binding entries:

### Switch# **show ip dhcp snooping binding 172.100.101.102**

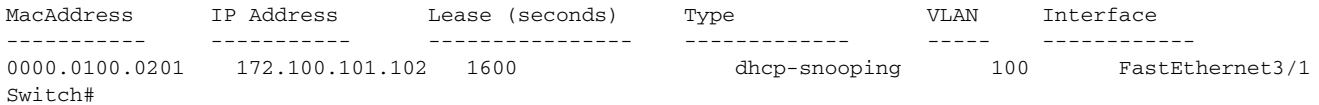

a l

This example shows how to display the MAC address for the DHCP snooping binding entries:

Switch# **show ip dhcp snooping binding 55.5.5.2 0002.b33f.3d5f**

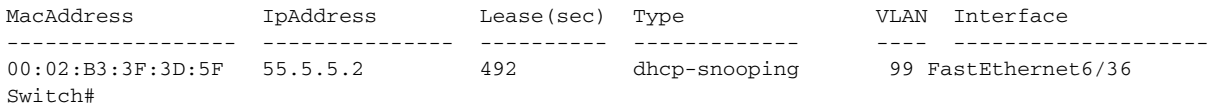

This example shows how to display the DHCP snooping binding entries' MAC address for a specific VLAN:

### Switch# **show ip dhcp snooping binding 55.5.5.2 0002.b33f.3d5f vlan 99**

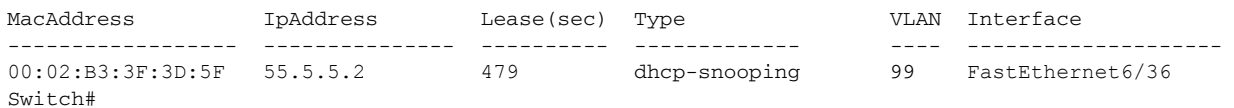

### This example shows how to display the dynamic DHCP snooping binding entries:

### Switch# **show ip dhcp snooping binding dynamic**

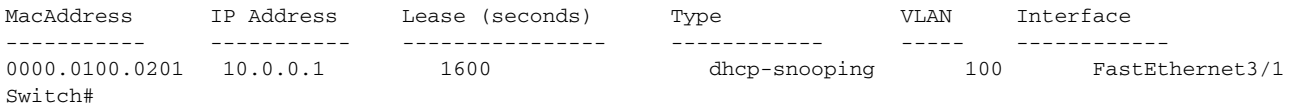

### This example shows how to display the DHCP snooping binding entries on VLAN 100:

### Switch# **show ip dhcp snooping binding vlan 100'**

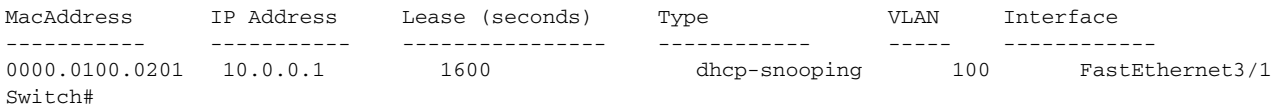

This example shows how to display the DHCP snooping binding entries on Ethernet interface 0/1:

### Switch# **show ip dhcp snooping binding interface fastethernet3/1**

<span id="page-786-0"></span>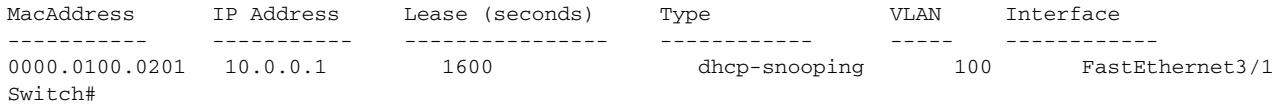

[Table 2-27](#page-786-0) describes the fields in the **show ip dhcp snooping** command output.

### *Table 2-27 show ip dhcp snooping Command Output*

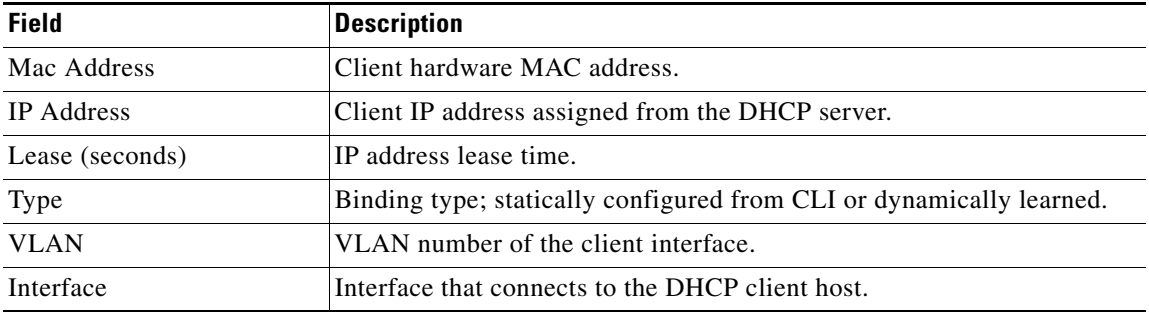

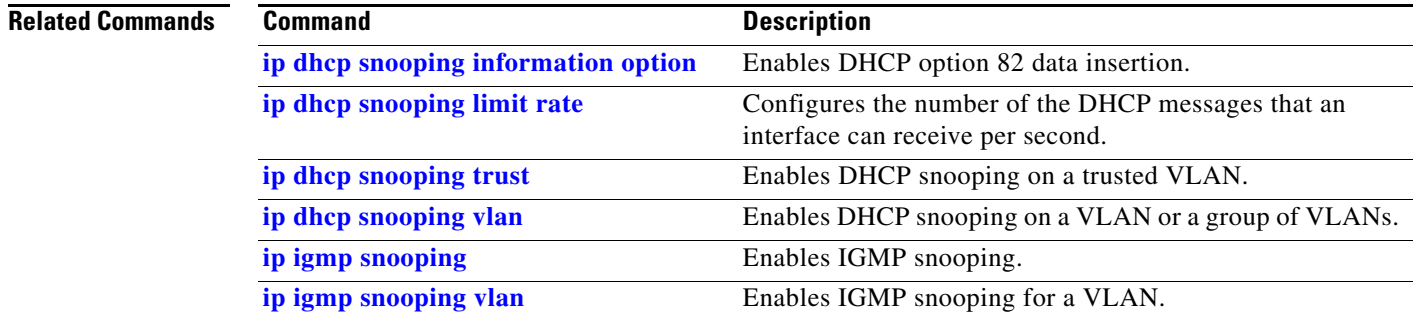

П

**2-751**

# **show ip dhcp snooping database**

To display the status of the DHCP snooping database agent, use the **show ip dhcp snooping database**  command.

**show ip dhcp snooping database** [**detail**]

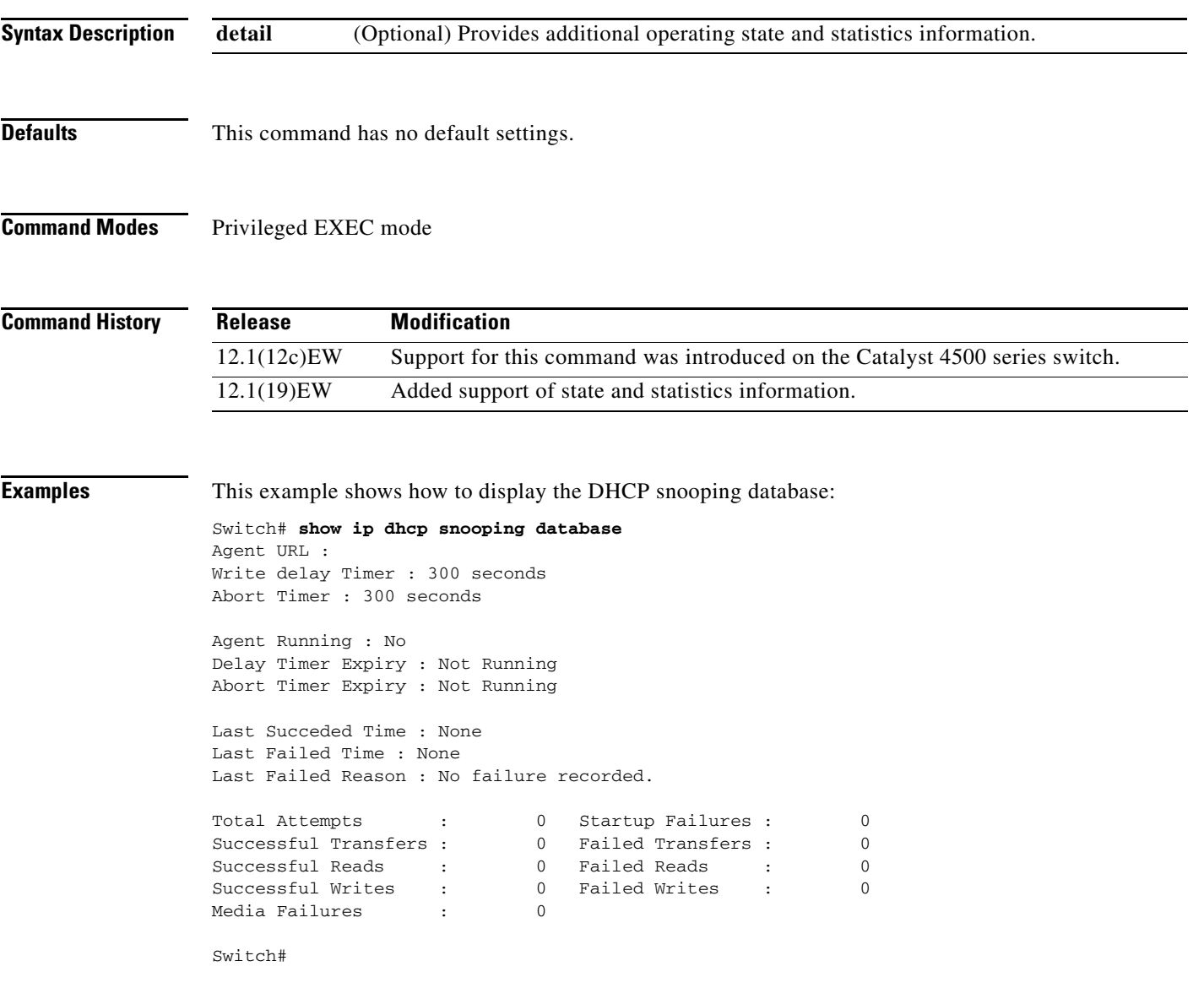

This example shows how to view additional operating statistics:

```
Switch# show ip dhcp snooping database detail
Agent URL : tftp://10.1.1.1/directory/file
Write delay Timer : 300 seconds
Abort Timer : 300 seconds
Agent Running : No
Delay Timer Expiry : 7 (00:00:07)
Abort Timer Expiry : Not Running
Last Succeded Time : None
Last Failed Time : 17:14:25 UTC Sat Jul 7 2001
Last Failed Reason : Unable to access URL.
Total Attempts : 21 Startup Failures : 0
Successful Transfers : 0 Failed Transfers : 21
Successful Reads : 0 Failed Reads : 0
Successful Writes : 0 Failed Writes : 21<br>Media Failures : 0
Media Failures :
First successful access: Read
Last ignored bindings counters :
Binding Collisions : 0 Expired leases : 0
Invalid interfaces : 0 Unsupported vlans : 0
Parse failures : 0
Last Ignored Time : None
Total ignored bindings counters:
Binding Collisions : 0 Expired leases : 0
Invalid interfaces : 0 Unsupported vlans : 0
Parse failures : 0
```
Switch#

### **Related Commands Command Command Description**

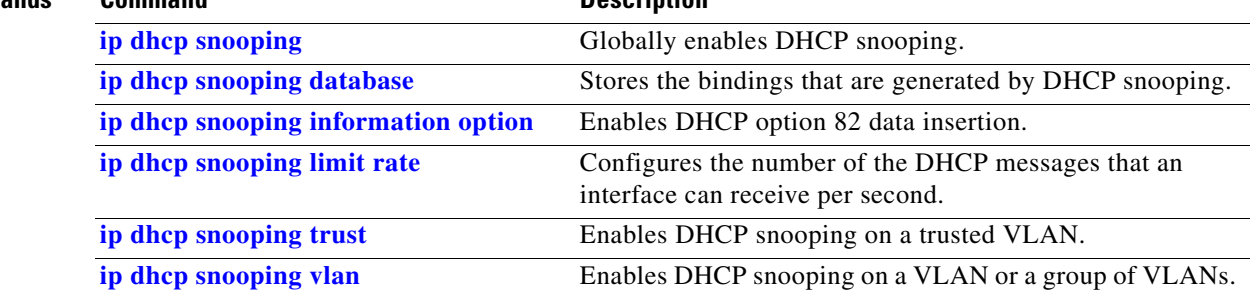

# **show ip igmp interface**

To view IP IGMP interface status and configuration information, use the **show ip igmp interface**  command.

**show ip igmp interface** [**fastethernet** *slot/port* | **gigabitethernet** *slot/port* | **tengigabitethernet** *slot/port* | **null** *interface-number* | **vlan** *vlan\_id*]

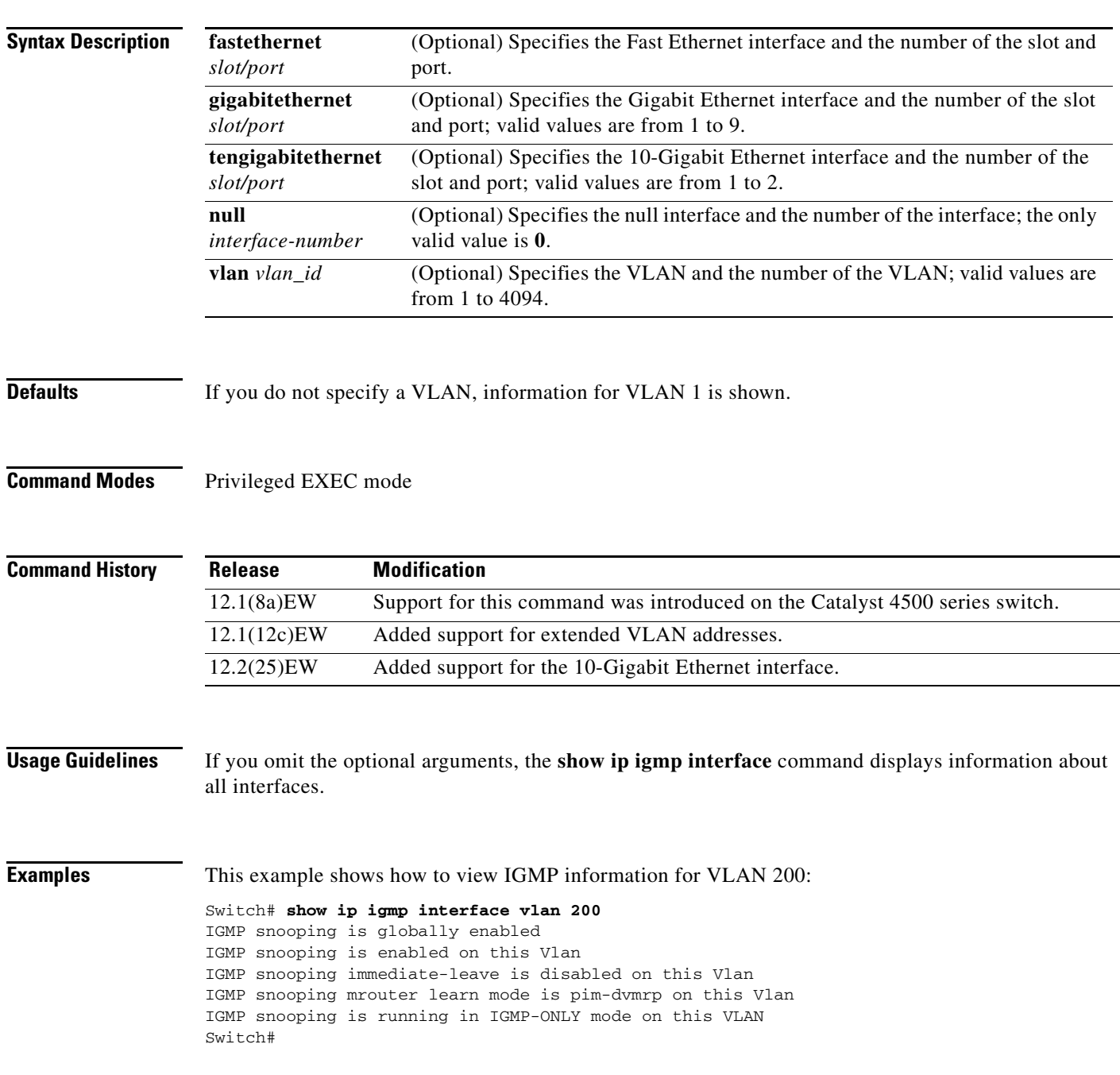

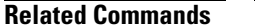

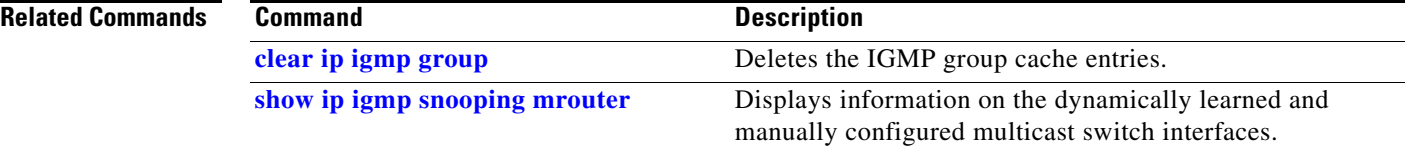

П
# **show ip igmp profile**

To view all configured IGMP profiles or a specified IGMP profile, use the **show ip igmp profile**  privileged EXEC command.

**show ip igmp profile** [*profile number*]

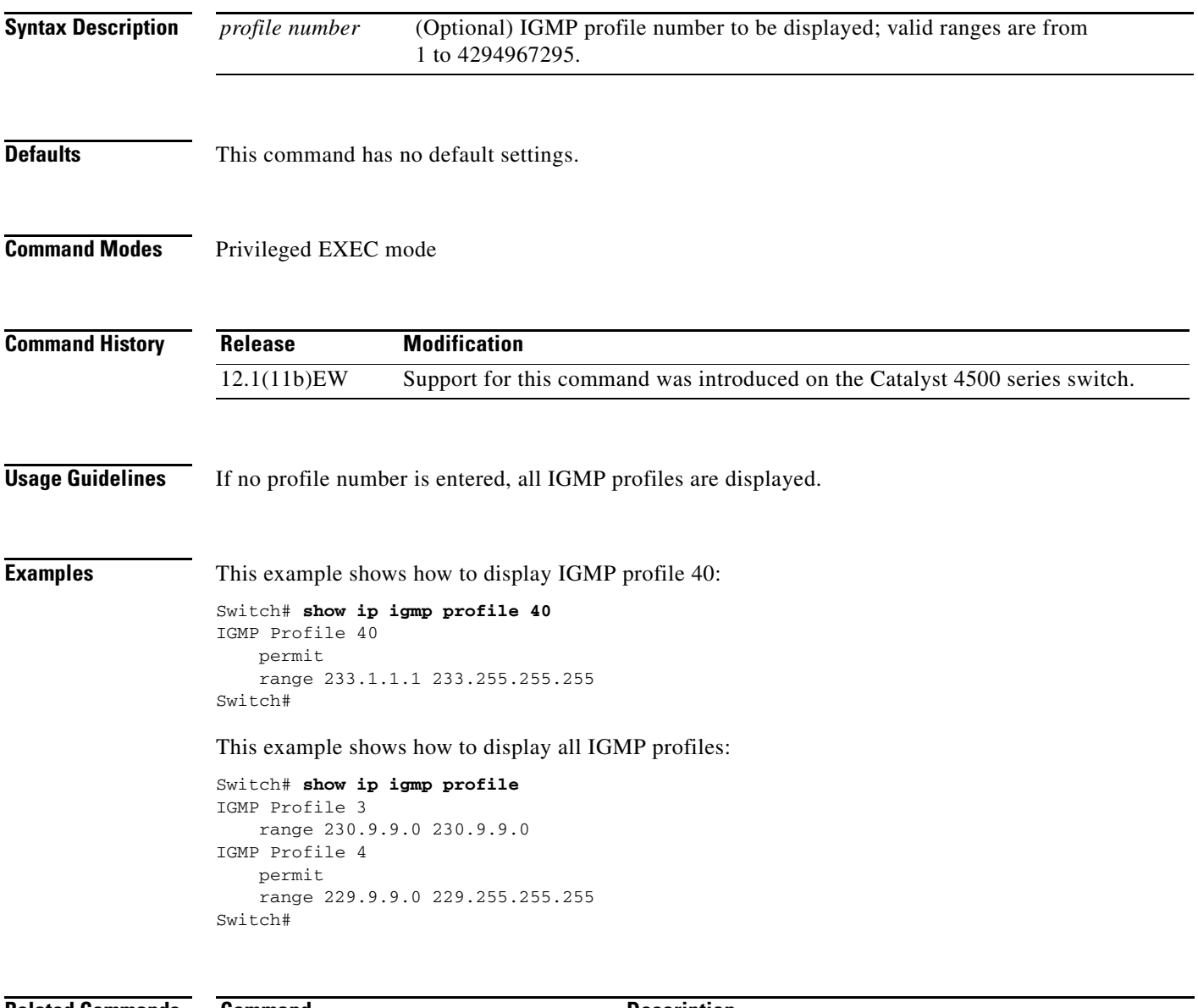

**Related Commands Command Description [ip igmp profile](#page-359-0)** Creates an IGMP profile.

### <span id="page-793-0"></span>**show ip igmp snooping**

To display information on dynamically learned and manually configured VLAN switch interfaces, use the **show ip igmp snooping** command.

**show ip igmp snooping** [**querier** | **groups** | **mrouter**] [**vlan** *vlan\_id*] *a.b.c.d* [*summary* | *sources* | *hosts*] [*count*]

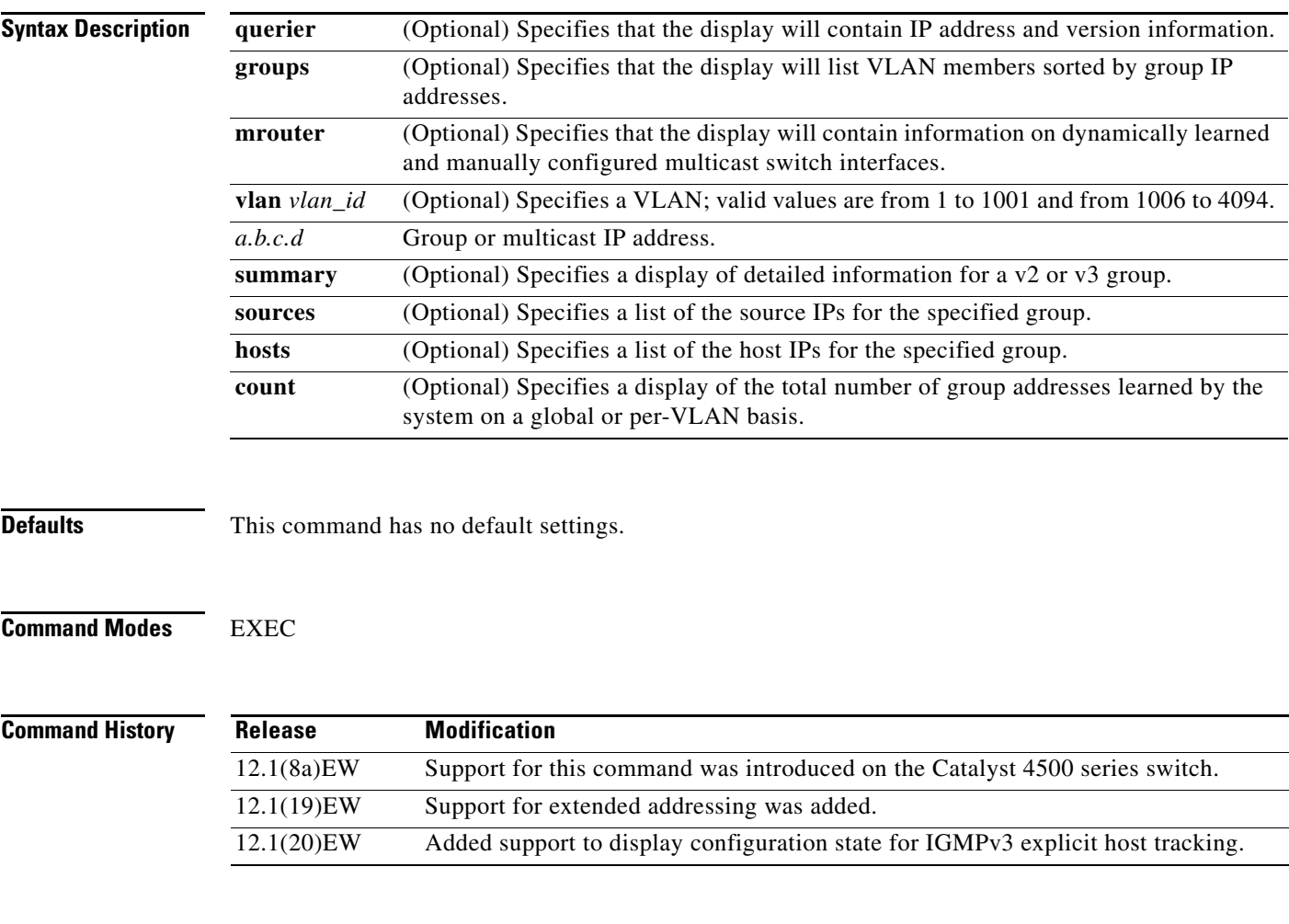

**Usage Guidelines** You can also use the **[show mac-address-table multicast](#page-878-0)** command to display the entries in the MAC address table for a VLAN that has IGMP snooping enabled.

> You can display IGMP snooping information for VLAN interfaces by entering the **show ip igmp snooping** command.

a ka

**Examples** This example shows how to display the global snooping information on the switch:

```
Switch# show ip igmp snooping
Global IGMP Snooping configuration:
-----------------------------------
```
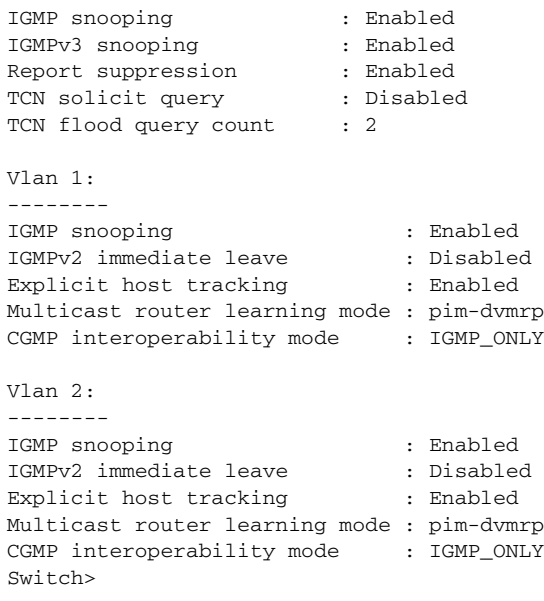

This example shows how to display the snooping information on VLAN 2:

```
Switch# show ip igmp snooping vlan 2
Global IGMP Snooping configuration:
-----------------------------------
IGMP snooping : Enabled
IGMPv3 snooping : Enabled<br>Report suppression : Enabled
Report suppression : Enabled<br>TCN solicit query : Disabled
TCN solicit query
```
TCN flood query count : 2

```
Vlan 2:
--------
IGMP snooping : Enabled<br>IGMPv2 immediate leave : Disabled<br>Explicit host tracking : Enabled
IGMPv2 immediate leave
Explicit host tracking
Multicast router learning mode : pim-dvmrp
CGMP interoperability mode : IGMP_ONLY
Switch>
```
This example shows how to display IGMP querier information for all VLANs on a switch:

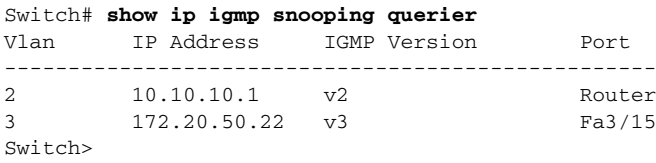

This example shows how to display IGMP querier information for VLAN 5 when running IGMPv2:

```
Switch# show ip igmp snooping querier vlan 5
IP address :5.5.5.10
IGMP version :v2
Port : Fa3/1
Max response time : 10s
Switch>
```
This example shows how to display IGMP querier information for VLAN 5 when running IGMPv3:

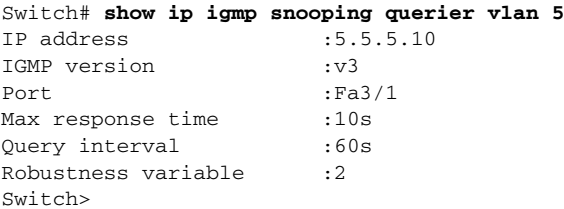

This example shows how to display snooping information for a specific group:

```
Switch# show ip igmp snooping group
```
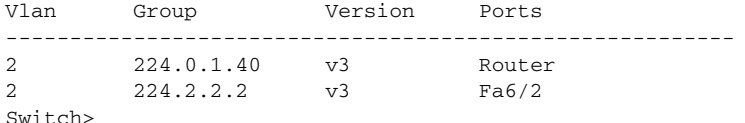

This example shows how to display the group's host types and ports in VLAN 1:

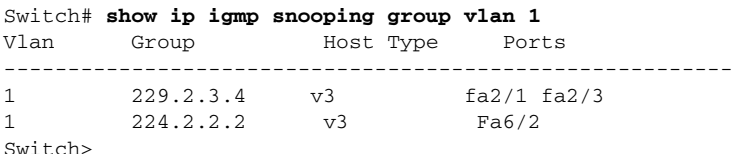

This example shows how to display the group's host types and ports in VLAN 1:

```
Switch# show ip igmp snooping group vlan 10 226.6.6.7
Vlan Group Version Ports
---------------------------------------------------------
10 226.6.6.7 v3 Fa7/13, Fa7/14
Switch>
```
This example shows how to display the current state of a group with respect to a source IP address:

Switch# **show ip igmp snooping group vlan 10 226.6.6.7 sources** Source information for group 226.6.6.7: Timers: Expired sources are deleted on next IGMP General Query

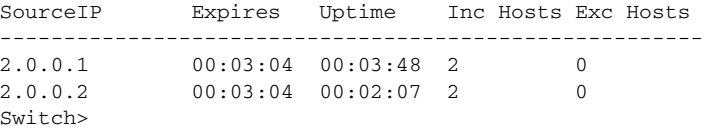

a ka

This example shows how to display the current state of a group with respect to a host MAC address:

Switch# **show ip igmp snooping group vlan 10 226.6.6.7 hosts** IGMPv3 host information for group 226.6.6.7 Timers: Expired hosts are deleted on next IGMP General Query Host (MAC/IP) Filter mode Expires Uptime # Sources ------------------------------------------------------------- 175.1.0.29 INCLUDE stopped 00:00:51 2 175.2.0.30 INCLUDE stopped 00:04:14 2  $Sw1$  tch>

This example shows how to display summary information for a v3 group:

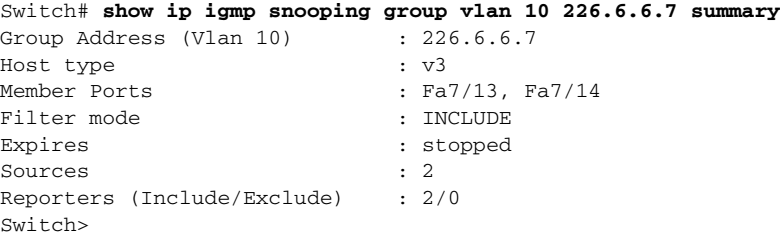

This example shows how to display multicast router information for VLAN 1:

```
Switch# show ip igmp snooping mrouter vlan 1
vlan ports
                          -----+----------------------------------------
  1 Gi1/1,Gi2/1,Fa3/48,Router
Switch#
```
This example shows how to display the total number of group addresses learned by the system globally:

Switch# **show ip igmp snooping group count** Total number of groups: 54 Switch>

This example shows how to display the total number of group addresses learned on VLAN 5:

Switch# **show ip igmp snooping group vlan 5 count** Total number of groups: 30 Switch>

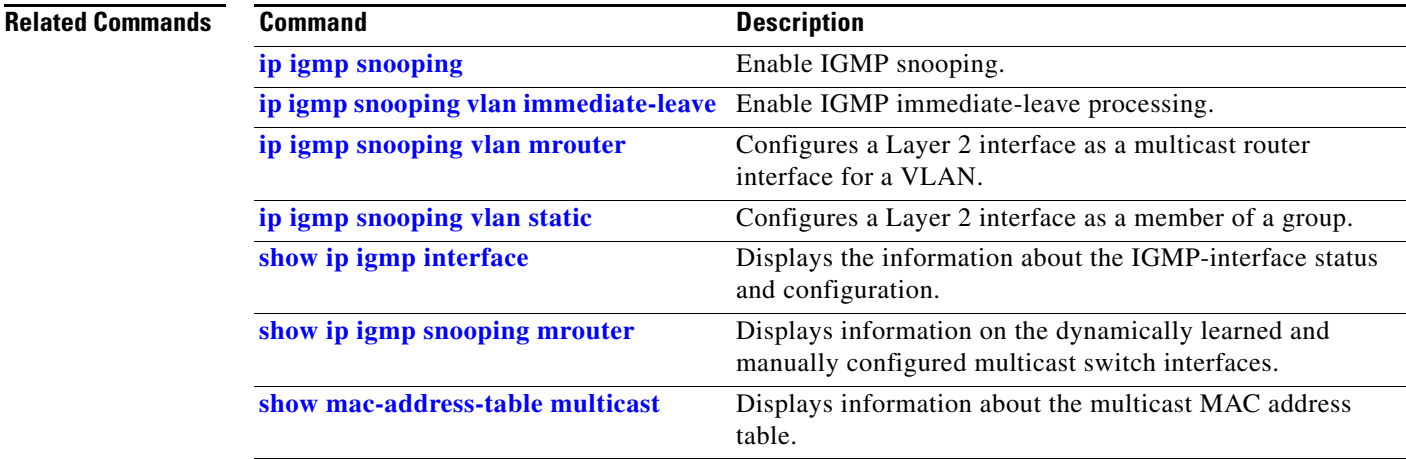

Г

## **show ip igmp snooping membership**

To display host membership information, use the **show ip igmp snooping membership** command.

**show ip igmp snooping membership** [**interface** *interface\_num*] [**vlan** *vlan\_id*] [**reporter** *a.b.c.d*] [**source** *a.b.c.d* **group** *a.b.c.d*]

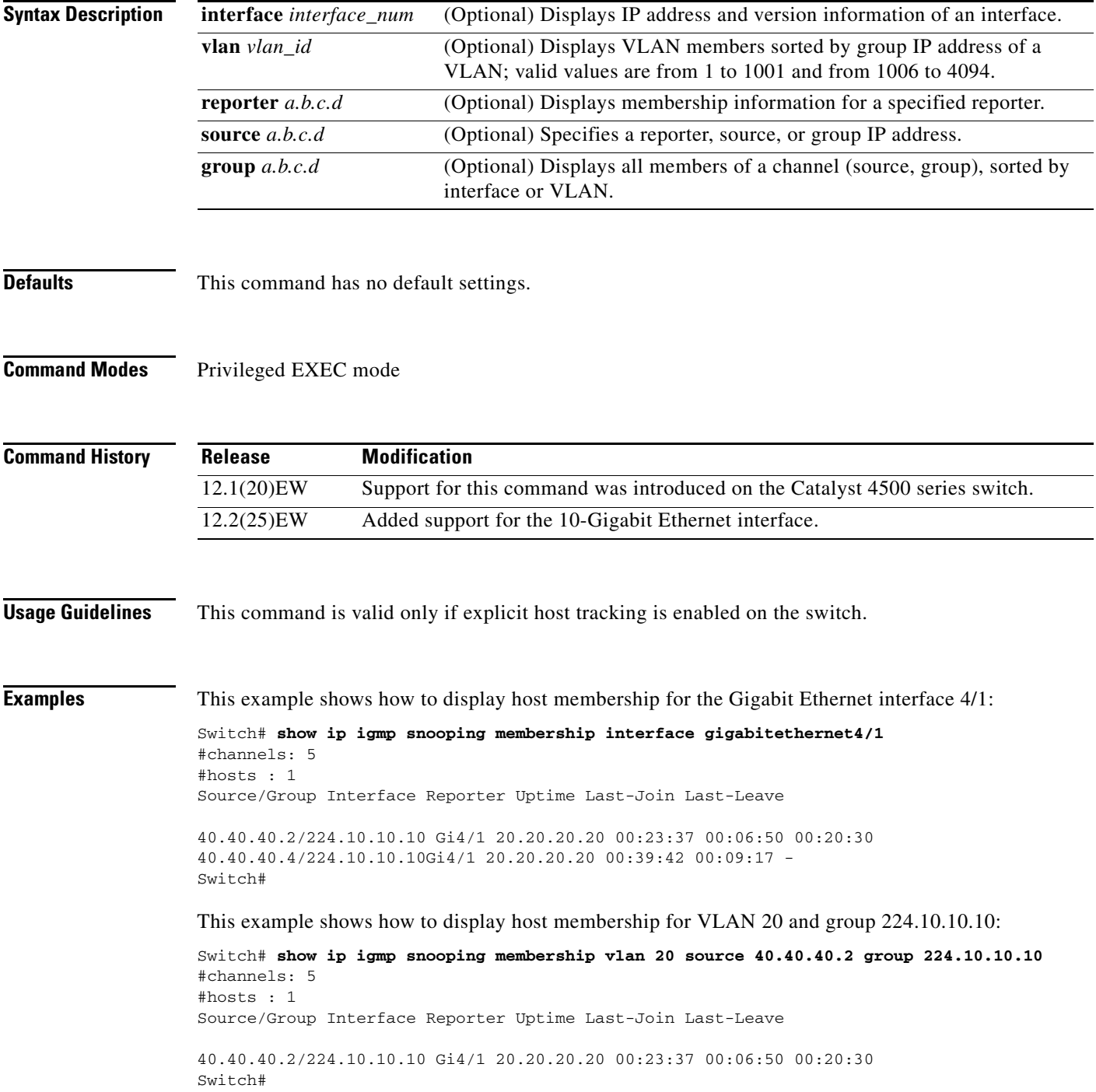

 $\mathbf{I}$ 

This example shows how to display host membership information for VLAN 20 and to delete the explicit host tracking:

Switch# **show ip igmp snooping membership vlan 20** Snooping Membership Summary for Vlan 20 ------------------------------------------ Total number of channels:5 Total number of hosts : 4 Source/Group **Interface** Reporter Uptime Last-Join/ Last-Leave ---------------------------------------------------------------------------------------------------- 40.0.0.1/224.1.1.1 Fa7/37 0002.4ba0.a4f6 00:00:04 00:00:04 / the contract of the contract of the contract of the contract of the contract of the contract of the contract o 40.0.0.2/224.1.1.1 Fa7/37 0002.fd80.f770 00:00:17 00:00:17 / the contract of the contract of the contract of the contract of the contract of the contract of the contract o 40.0.0.3/224.1.1.1 Fa7/36 20.20.20.20 00:00:04 00:00:04 / the contract of the contract of the contract of the contract of the contract of the contract of the contract o 40.0.0.4/224.1.1.1 Fa7/35 20.20.20.210 00:00:17 00:00:17 / the contract of the contract of the contract of the contract of the contract of the contract of the contract o 40.0.0.5/224.1.1.1 Fa7/37 0002.fd80.f770 00:00:17 00:00:17 / the contract of the contract of the contract of the contract of the contract of the contract of the contract o Switch# **clear ip igmp snooping membership vlan 20** Switch#

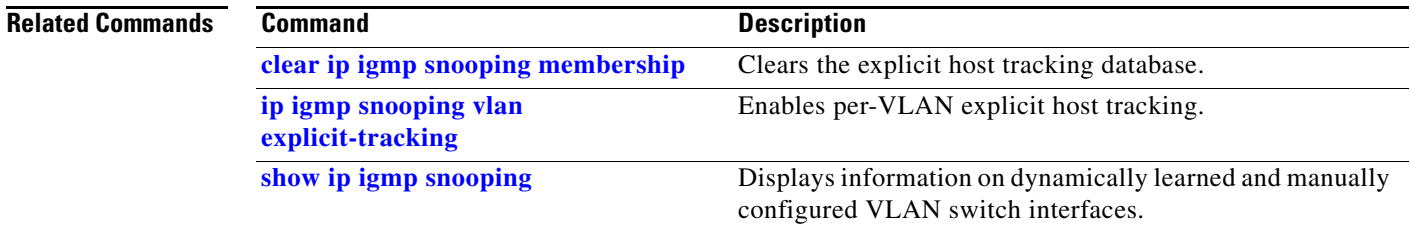

# <span id="page-799-0"></span>**show ip igmp snooping mrouter**

To display information on the dynamically learned and manually configured multicast switch interfaces, use the **show ip igmp snooping mrouter** command.

**show ip igmp snooping mrouter** [**vlan** *vlan-id*]

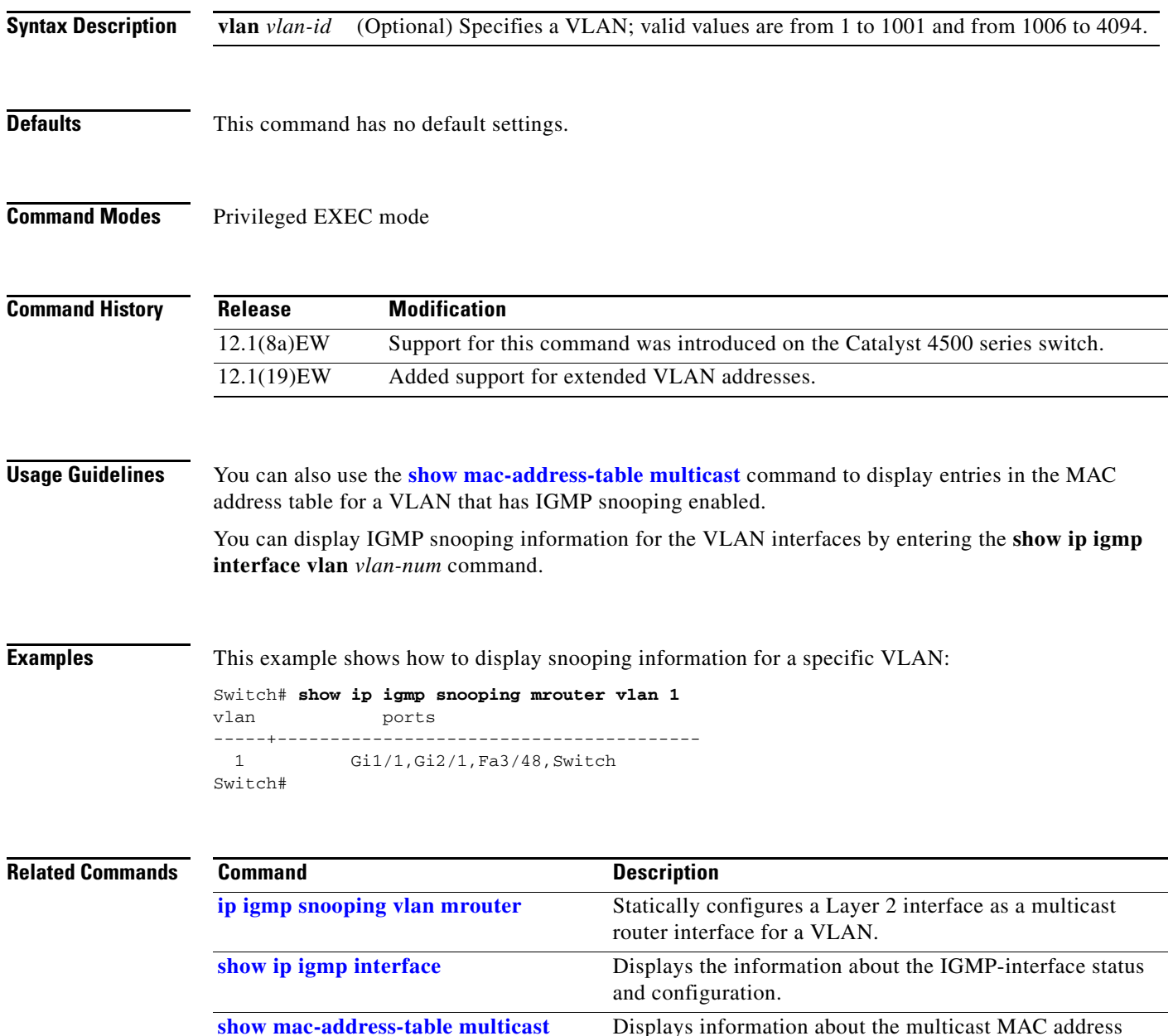

table.

# **show ip igmp snooping vlan**

To display information on the dynamically learned and manually configured VLAN switch interfaces, use the **show ip igmp snooping vlan** command.

**show ip igmp snooping vlan** *vlan\_num*

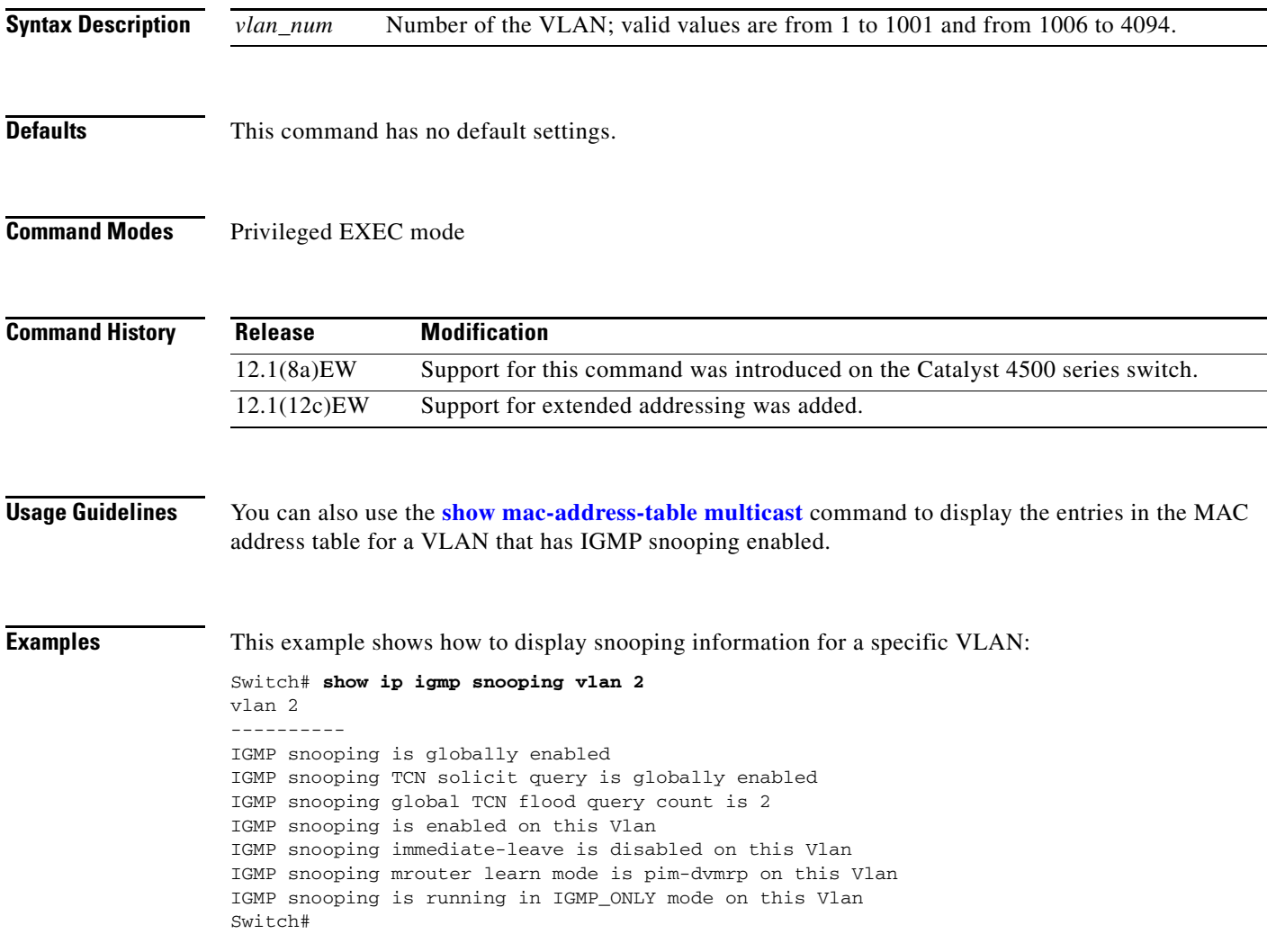

#### **Related Commands**

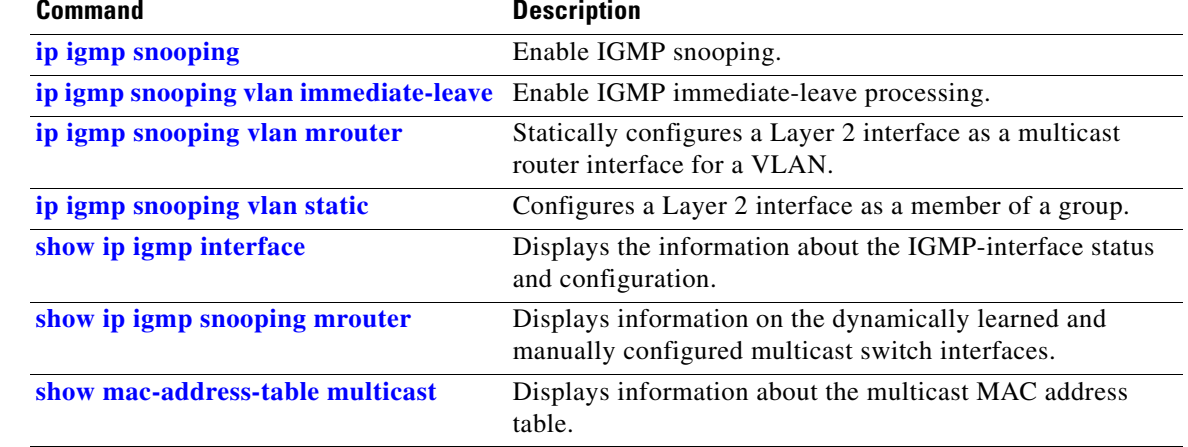

П

# **show ip interface**

To display the usability status of interfaces that are configured for IP, use the **show ip interface** command.

**show ip interface** [*type number*]

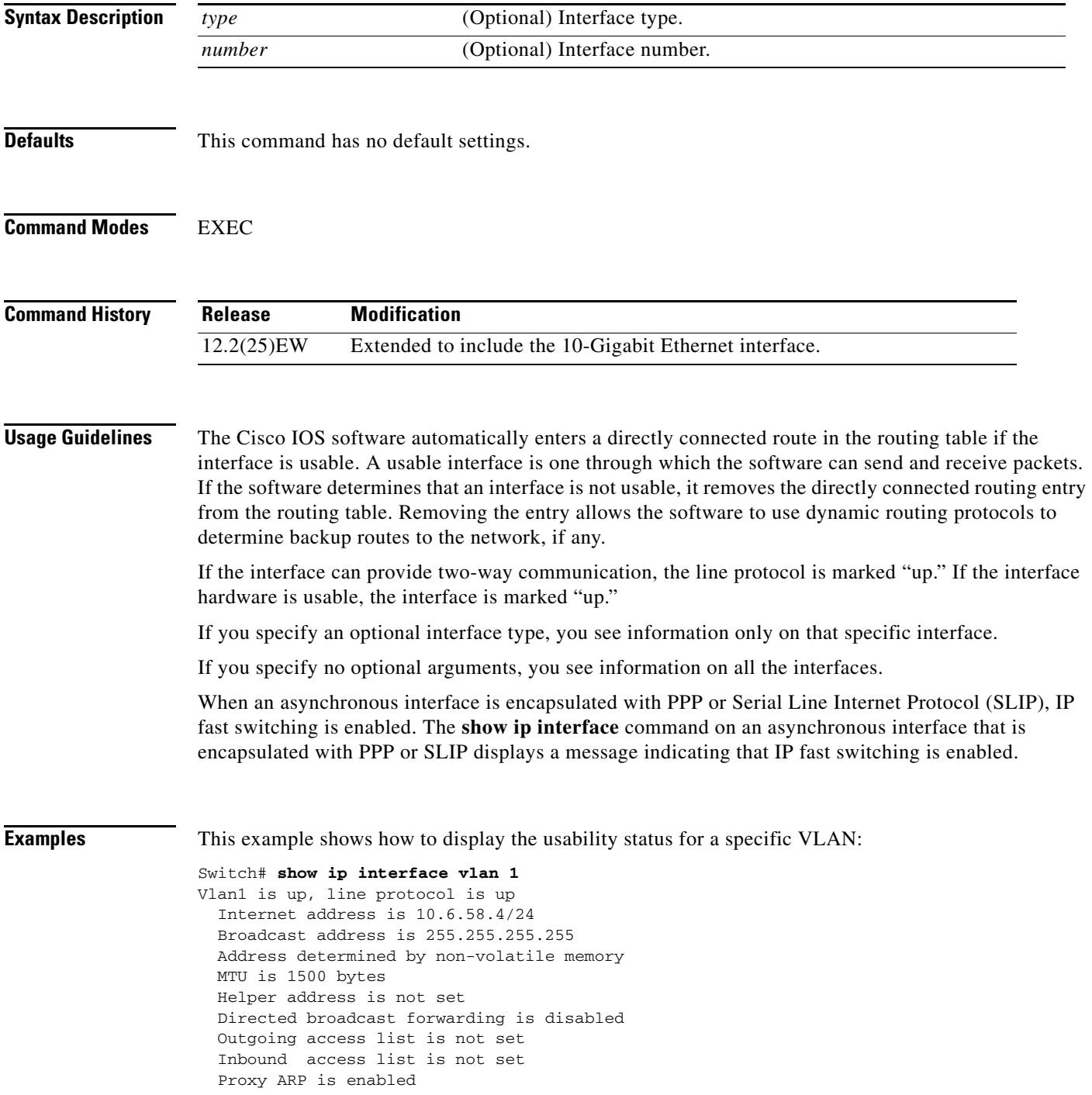

 Local Proxy ARP is disabled Security level is default Split horizon is enabled ICMP redirects are always sent ICMP unreachables are always sent ICMP mask replies are never sent IP fast switching is enabled IP fast switching on the same interface is disabled IP Flow switching is disabled IP CEF switching is enabled IP Fast switching turbo vector IP Normal CEF switching turbo vector IP multicast fast switching is enabled IP multicast distributed fast switching is disabled IP route-cache flags are Fast, CEF Router Discovery is disabled IP output packet accounting is disabled IP access violation accounting is disabled TCP/IP header compression is disabled RTP/IP header compression is disabled Probe proxy name replies are disabled Policy routing is disabled Network address translation is disabled WCCP Redirect outbound is disabled WCCP Redirect inbound is disabled WCCP Redirect exclude is disabled BGP Policy Mapping is disabled Sampled Netflow is disabled IP multicast multilayer switching is disabled Netflow Data Export (hardware) is enabled Switch#

[Table 2-28](#page-803-0) describes the fields that are shown in the example.

| <b>Field</b>                  | <b>Description</b>                                                                                                    |
|-------------------------------|----------------------------------------------------------------------------------------------------|
| Ethernet0 is up               | If the interface hardware is usable, the interface is marked "up."<br>For an interface to be usable, both the interface hardware and line<br>protocol must be up.                    |
| line protocol is up           | If the interface can provide two-way communication, the line<br>protocol is marked "up." For an interface to be usable, both the<br>interface hardware and line protocol must be up. |
|                               | Internet address and subnet mask IIP address and subnet mask of the interface.                                                                                                    |
| Broadcast address             | Broadcast address.                                                                                                    |
| Address determined by         | Status of how the IP address of the interface was determined.                                                                                                    |
| <b>MTU</b>                    | MTU value that is set on the interface.                                                                                                    |
| Helper address                | Helper address, if one has been set.                                                                                                    |
| Secondary address             | Secondary address, if one has been set.                                                                                                    |
| Directed broadcast forwarding | Status of directed broadcast forwarding.                                                                                                    |
| Multicast groups joined       | Multicast groups to which this interface belongs.                                                                                                    |
| Outgoing access list          | Status of whether the interface has an outgoing access list set.                                                                                                    |
| Inbound access list           | Status of whether the interface has an incoming access list set.                                                                                                    |

<span id="page-803-0"></span>*Table 2-28 show ip interface Field Descriptions*

| <b>Field</b>                                 | <b>Description</b>                                                                                                    |
|----------------------------------------------|----------------------------------------------------------------------------------------------------|
| Proxy ARP                                    | Status of whether Proxy Address Resolution Protocol (ARP) is<br>enabled for the interface.                                                              |
| Security level                               | IP Security Option (IPSO) security level set for this interface.                                                                                        |
| Split horizon                                | Status of split horizon.                                                                                                    |
| <b>ICMP</b> redirects                        | Status of the redirect messages on this interface.                                                                                                    |
| <b>ICMP</b> unreachables                     | Status of the unreachable messages on this interface.                                                                                                   |
| <b>ICMP</b> mask replies                     | Status of the mask replies on this interface.                                                                                                    |
| IP fast switching                            | Status of whether fast switching has been enabled for this<br>interface. Fast switching is typically enabled on serial interfaces,<br>such as this one. |
| IP SSE switching                             | Status of the IP silicon switching engine (SSE).                                                                                                    |
| <b>Router Discovery</b>                      | Status of the discovery process for this interface. It is typically<br>disabled on serial interfaces.                                                   |
| IP output packet accounting                  | Status of IP accounting for this interface and the threshold<br>(maximum number of entries).                                                            |
| TCP/IP header compression                    | Status of compression.                                                                                                    |
| Probe proxy name                             | Status of whether the HP Probe proxy name replies are generated.                                                                                        |
| WCCP Redirect outbound is<br>enabled         | Status of whether packets that are received on an interface are<br>redirected to a cache engine.                                                        |
| <b>WCCP</b> Redirect exclude is<br>disabled  | Status of whether packets that are targeted for an interface are<br>excluded from being redirected to a cache engine.                                   |
| Netflow Data Export (hardware)<br>is enabled | NDE hardware flow status on the interface.                                                                                                    |

*Table 2-28 show ip interface Field Descriptions (continued)*

 $\blacksquare$ 

## **show ip mfib**

To display all active Multicast Forwarding Information Base (MFIB) routes, use the **show ip mfib** command.

**show ip mfib** [**all** | **counters** | **log** [*n*]]

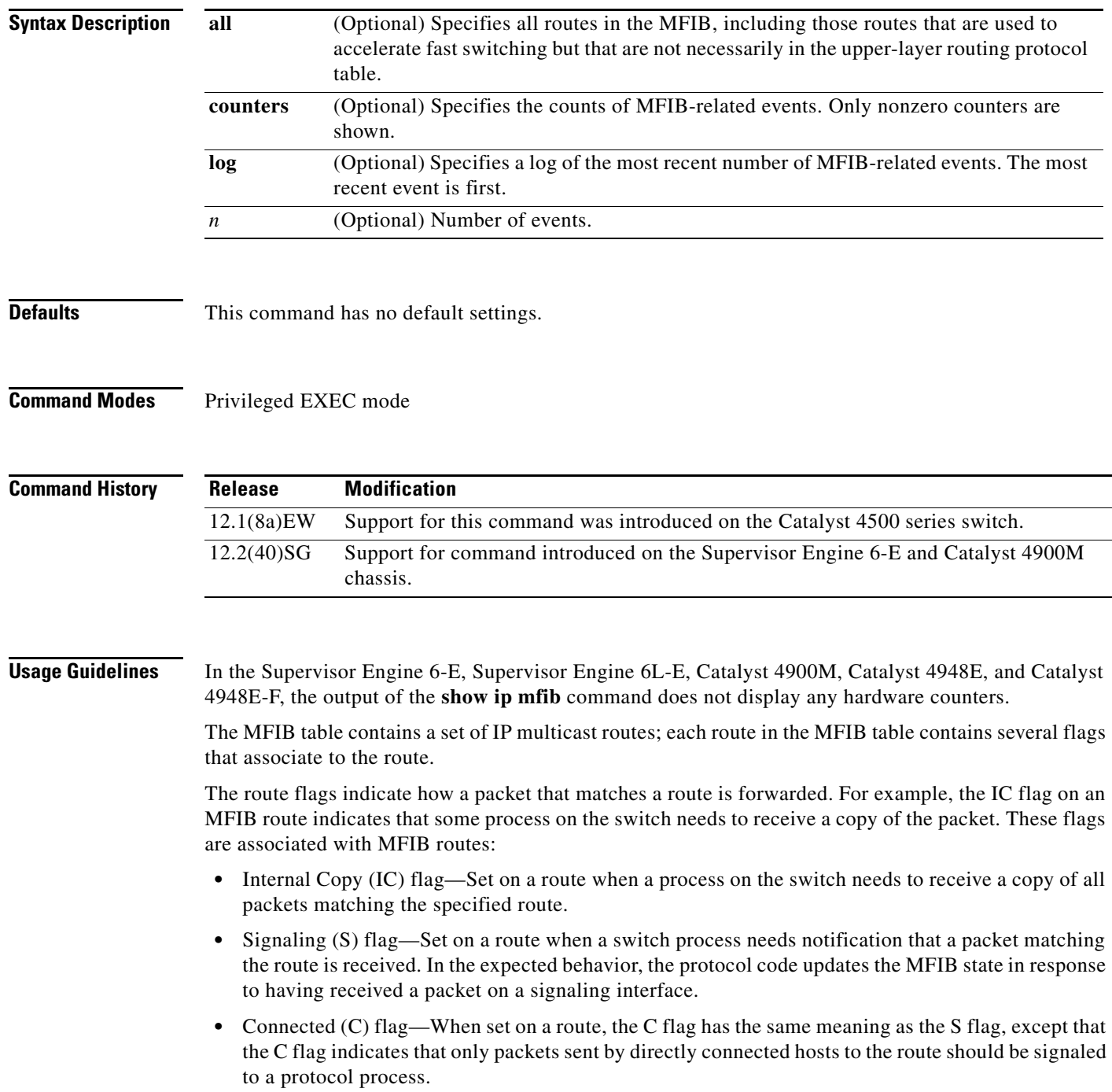

A route can also have a set of flags associated with one or more interfaces. For an (S,G) route, the flags on interface 1 indicate how the ingress packets should be treated and whether packets matching the route should be forwarded onto interface 1. These per-interface flags are associated with the MFIB routes:

- **•** Accepting (A)—Set on the RPF interface when a packet that arrives on the interface and that is marked as Accepting (A) is forwarded to all Forwarding (F) interfaces.
- Forwarding (F)—Used with the A flag as described above. The set of forwarding interfaces together form a multicast olist or output interface list.
- **•** Signaling (S)—Set on an interface when a multicast routing protocol process in Cisco IOS needs to be notified of ingress packets on that interface.
- Not Platform (NP) fast-switched—Used with the F flag. A forwarding interface is also marked as Not Platform fast-switched whenever that output interface cannot be fast-switched by the platform hardware and requires software forwarding.

**Examples** This example shows how to display all active MFIB routes:

```
Switch# show ip mfib
IP Multicast Forwarding Information Base
Entry Flags: C - Directly Connected, S - Signal,
              IC - Internal Copy
Interface Flags: A - Accept, F - Forward, NS - Signal,
              NP - Not platform switched
Packets: Fast/Partial/Slow Bytes: Fast/Partial/Slow:
(171.69.10.13, 224.0.1.40), flags (IC)
    Packets: 2292/2292/0, Bytes: 518803/0/518803
   Vlan7 (A)
   Vlan100 (F NS)
   Vlan105 (F NS)
(*, 224.0.1.60), flags ()
   Packets: 2292/0/0, Bytes: 518803/0/0
   Vlan7 (A NS)
(*, 224.0.1.75), flags ()
   Vlan7 (A NS)
(10.34.2.92, 239.192.128.80), flags ()
   Packets: 24579/100/0, 2113788/15000/0 bytes
   Vlan7 (F NS)
   Vlan100 (A)
(*, 239.193.100.70), flags ()
   Packets: 1/0/0, 1500/0/0 bytes
   Vlan7 (A) 
Switch#
```
#### **Related Comma**

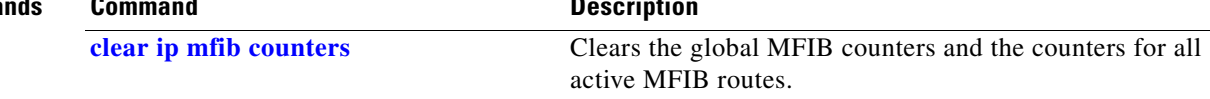

 $\mathbf I$ 

### **show ip mfib fastdrop**

To display all currently active fast-drop entries and to show whether fast drop is enabled, use the **show ip mfib fastdrop** command.

#### **show ip mfib fastdrop**

- **Syntax Description** This command has no arguments or keywords.
- **Defaults** This command has no default settings.
- **Command Modes** Privileged EXEC mode

**Command History Release Modification** 12.1(8a)EW Support for this command was introduced on the Catalyst 4500 series switch.

**Examples** This example shows how to display all currently active fast-drop entries and whether fast drop is enabled.

Switch# **show ip mfib fasttdrop** MFIB fastdrop is enabled. MFIB fast-dropped flows: (10.0.0.1, 224.1.2.3, Vlan9 ) 00:01:32 (10.1.0.2, 224.1.2.3, Vlan9 ) 00:02:30 (1.2.3.4, 225.6.7.8, Vlan3) 00:01:50 Switch#

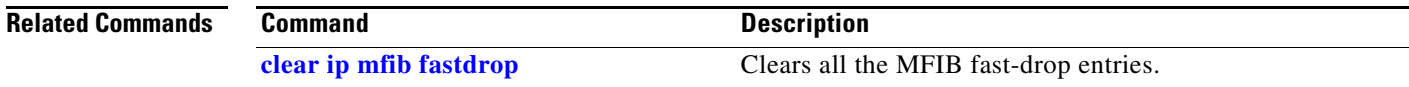

### **show ip mroute**

To display IP multicast routing table information, use the **show ip mroute** command.

**show ip mroute** [*interface\_type slot*/*port* | *host\_name* | *host\_address* [*source*] | **active** [*kbps* | *interface\_type num*] | **count** | **pruned** | **static** | **summary**]

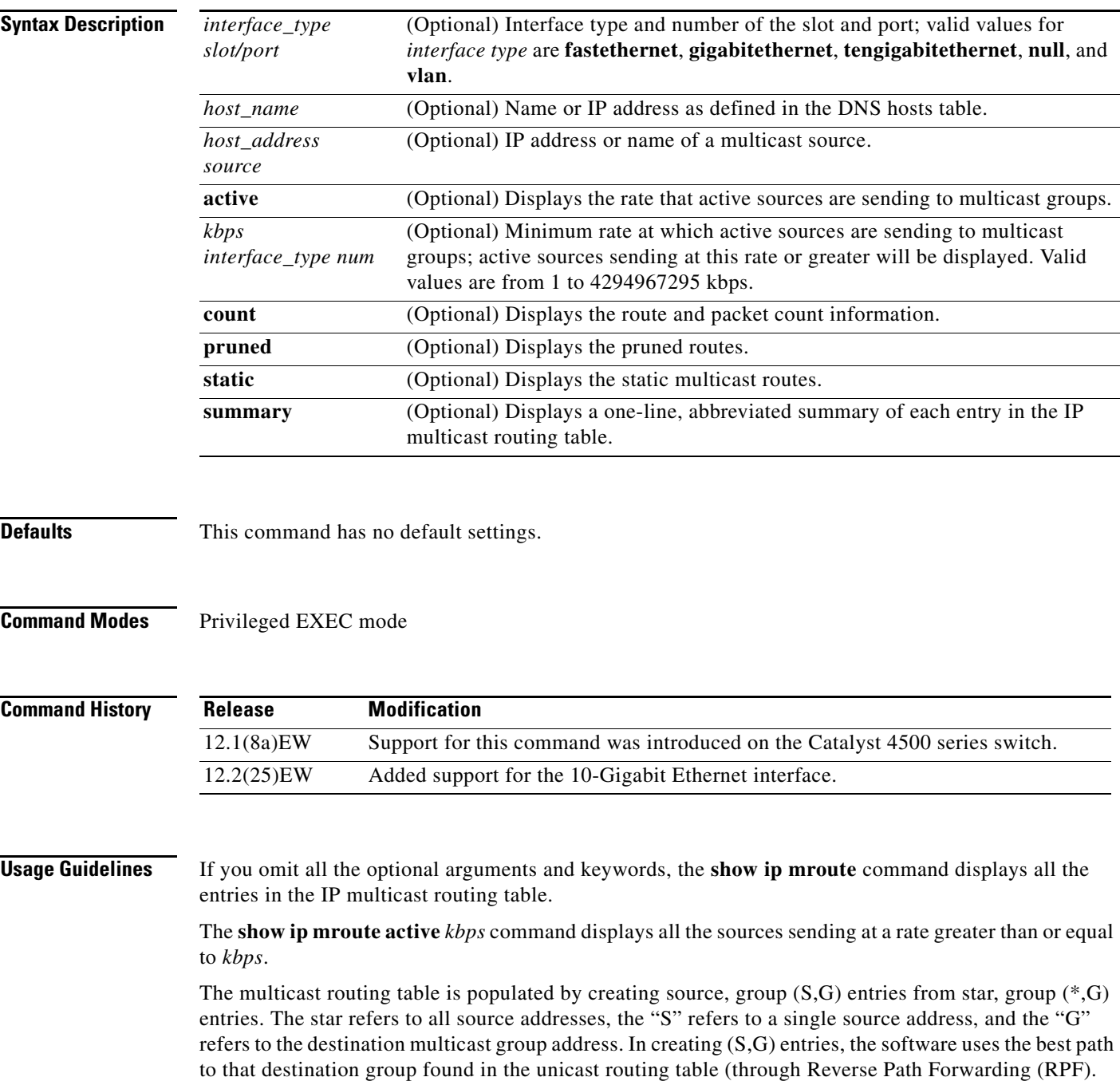

### **Examples** This example shows how to display all the entries in the IP multicast routing table: Switch# **show ip mroute** IP Multicast Routing Table Flags:D - Dense, S - Sparse, s - SSM Group, C - Connected, L - Local, P - Pruned, R - RP-bit set, F - Register flag, T - SPT-bit set, J - Join SPT, M - MSDP created entry, X - Proxy Join Timer Running A - Advertised via MSDP, U - URD, I - Received Source Specific Host Report Outgoing interface flags:H - Hardware switched Timers:Uptime/Expires Interface state:Interface, Next-Hop or VCD, State/Mode (\*, 230.13.13.1), 00:16:41/00:00:00, RP 10.15.1.20, flags:SJC Incoming interface:GigabitEthernet4/8, RPF nbr 10.15.1.20 Outgoing interface list: GigabitEthernet4/9, Forward/Sparse-Dense, 00:16:41/00:00:00, H (\*, 230.13.13.2), 00:16:41/00:00:00, RP 10.15.1.20, flags:SJC Incoming interface:GigabitEthernet4/8, RPF nbr 10.15.1.20, RPF-MFD Outgoing interface list: GigabitEthernet4/9, Forward/Sparse-Dense, 00:16:41/00:00:00, H (10.20.1.15, 230.13.13.1), 00:14:31/00:01:40, flags:CJT Incoming interface:GigabitEthernet4/8, RPF nbr 10.15.1.20, RPF-MFD Outgoing interface list: GigabitEthernet4/9, Forward/Sparse-Dense, 00:14:31/00:00:00, H (132.206.72.28, 224.2.136.89), 00:14:31/00:01:40, flags:CJT Incoming interface:GigabitEthernet4/8, RPF nbr 10.15.1.20, RPF-MFD Outgoing interface list:Null Switch#

This example shows how to display the rate that the active sources are sending to the multicast groups and to display only the active sources that are sending at greater than the default rate:

Switch# **show ip mroute active**

```
Active IP Multicast Sources - sending > = 4 kbps
Group: 224.2.127.254, (sdr.cisco.com)
    Source: 146.137.28.69 (mbone.ipd.anl.gov)
     Rate: 1 pps/4 kbps(1sec), 4 kbps(last 1 secs), 4 kbps(life avg)
Group: 224.2.201.241, ACM 97
    Source: 130.129.52.160 (webcast3-e1.acm97.interop.net)
     Rate: 9 pps/93 kbps(1sec), 145 kbps(last 20 secs), 85 kbps(life avg)
Group: 224.2.207.215, ACM 97
    Source: 130.129.52.160 (webcast3-e1.acm97.interop.net)
     Rate: 3 pps/31 kbps(1sec), 63 kbps(last 19 secs), 65 kbps(life avg)
Switch#
```
This example shows how to display route and packet count information:

```
Switch# show ip mroute count
IP Multicast Statistics
56 routes using 28552 bytes of memory
13 groups, 3.30 average sources per group
Forwarding Counts:Pkt Count/Pkts per second/Avg Pkt Size/Kilobits per second
Other counts:Total/RPF failed/Other drops(OIF-null, rate-limit etc)
Group:224.2.136.89, Source count:1, Group pkt count:29051
  Source:132.206.72.28/32, Forwarding:29051/-278/1186/0, Other:85724/8/56665
Switch#
```
This example shows how to display summary information:

```
Switch# show ip mroute summary
IP Multicast Routing Table
Flags: D - Dense, S - Sparse, s - SSM Group, C - Connected, L - Local,
        P - Pruned, R - RP-bit set, F - Register flag, T - SPT-bit set,
        J - Join SPT, M - MSDP created entry, X - Proxy Join Timer Running
        A - Advertised via MSDP, U - URD, I - Received Source Specific Host
           Report
Outgoing interface flags: H - Hardware switched
Timers: Uptime/Expires
Interface state: Interface, Next-Hop or VCD, State/Mode
```
Switch#

[Table 2-29](#page-810-0) describes the fields shown in the output.

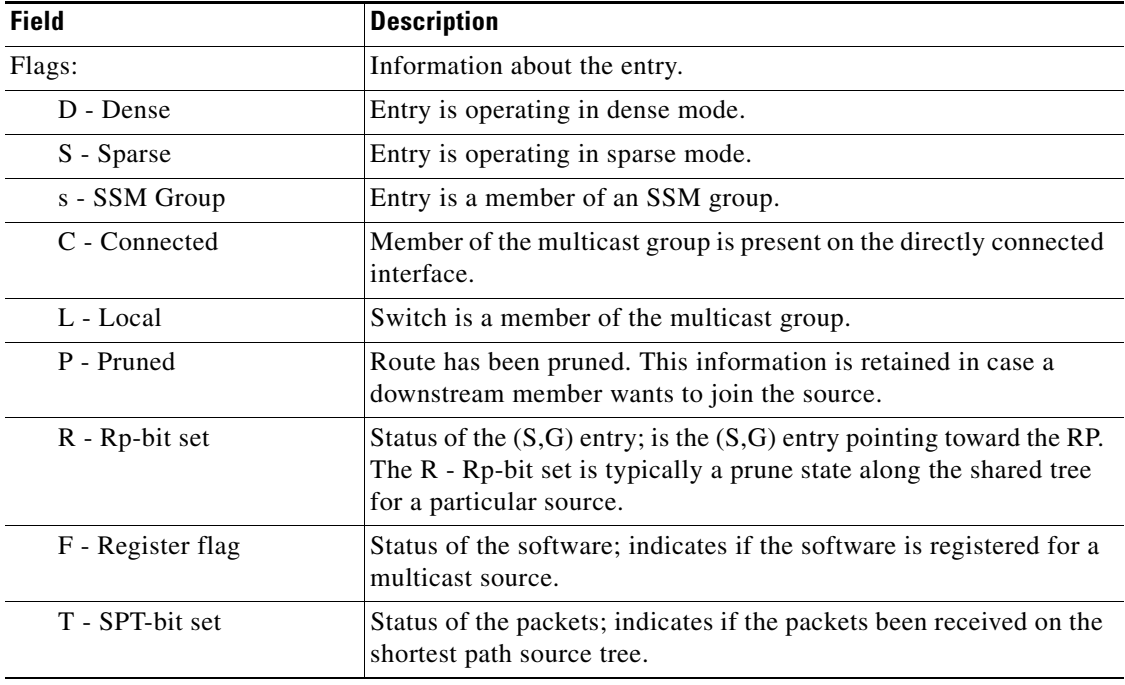

#### <span id="page-810-0"></span>*Table 2-29 show ip mroute Field Descriptions*

| <b>Field</b>                                             | <b>Description</b>                                                                                                    |
|----------------------------------------------------------|----------------------------------------------------------------------------------------------------|
| J - Join SPT                                             | For $(*, G)$ entries, indicates that the rate of traffic flowing down the<br>shared tree is exceeding the SPT-Threshold set for the group. (The<br>default SPT-Threshold setting is 0 kbps.) When the J - Join SPT<br>flag is set, the next $(S,G)$ packet received down the shared tree<br>triggers an $(S, G)$ join in the direction of the source causing the<br>switch to join the source tree.                      |
|                                                          | For $(S, G)$ entries, indicates that the entry was created because the<br>SPT-Threshold for the group was exceeded. When the J - Join SPT<br>flag is set for $(S, G)$ entries, the switch monitors the traffic rate on<br>the source tree and attempts to switch back to the shared tree for<br>this source if the traffic rate on the source tree falls below the<br>group's SPT-Threshold for more than one minute.    |
|                                                          | The switch measures the traffic rate on the shared tree and<br>compares the measured rate to the group's SPT-Threshold once<br>every second. If the traffic rate exceeds the SPT-Threshold, the<br>J- Join SPT flag is set on the $(*, G)$ entry until the next<br>measurement of the traffic rate. The flag is cleared when the next<br>packet arrives on the shared tree and a new measurement interval<br>is started. |
|                                                          | If the default SPT-Threshold value of 0 Kbps is used for the group,<br>the J- Join SPT flag is always set on $(*, G)$ entries and is never<br>cleared. When the default SPT-Threshold value is used, the switch<br>immediately switches to the shortest-path tree when traffic from a<br>new source is received.                                                                                                    |
| Outgoing interface flag:                                 | Information about the outgoing entry.                                                                                                    |
| H - Hardware switched                                    | Entry is hardware switched.                                                                                                    |
| Timer:                                                   | Uptime/Expires.                                                                                                    |
| Interface state:                                         | Interface, Next-Hop or VCD, State/Mode.                                                                                                    |
| $(*, 224.0.255.1)$<br>(198.92.37.100/32,<br>224.0.255.1) | Entry in the IP multicast routing table. The entry consists of the IP<br>address of the source switch followed by the IP address of the<br>multicast group. An asterisk $(*)$ in place of the source switch<br>indicates all sources.                                                                                                    |
|                                                          | Entries in the first format are referred to as $(*, G)$ or "star comma<br>$G'$ entries. Entries in the second format are referred to as $(S,G)$ or<br>"S comma G" entries. $(*, G)$ entries are used to build $(S, G)$ entries.                                                                                                    |
| uptime                                                   | How long (in hours, minutes, and seconds) the entry has been in the<br>IP multicast routing table.                                                                                                    |
| expires                                                  | How long (in hours, minutes, and seconds) until the entry is<br>removed from the IP multicast routing table on the outgoing<br>interface.                                                                                                    |

*Table 2-29 show ip mroute Field Descriptions (continued)*

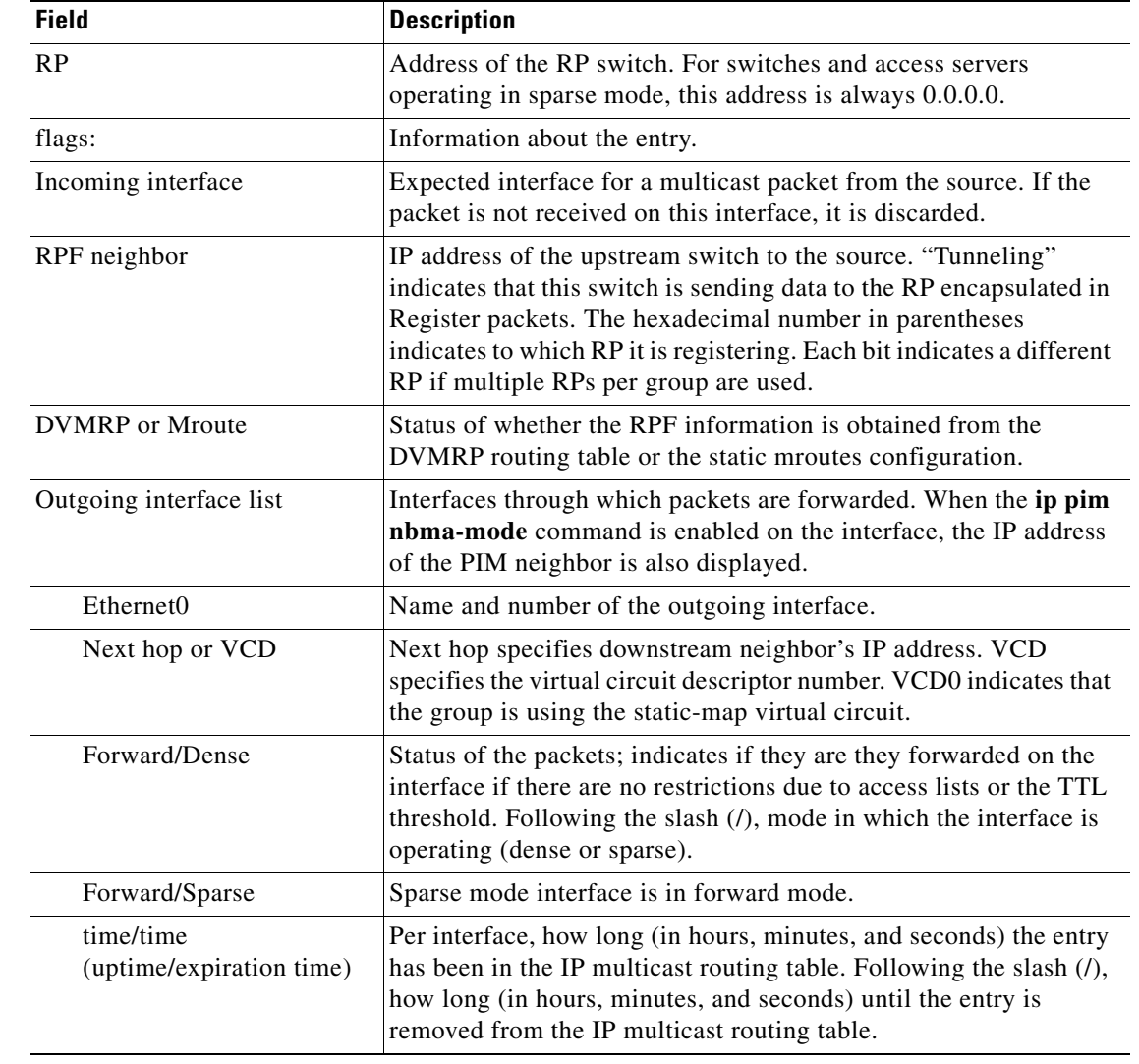

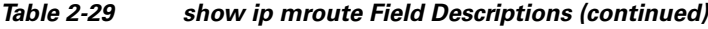

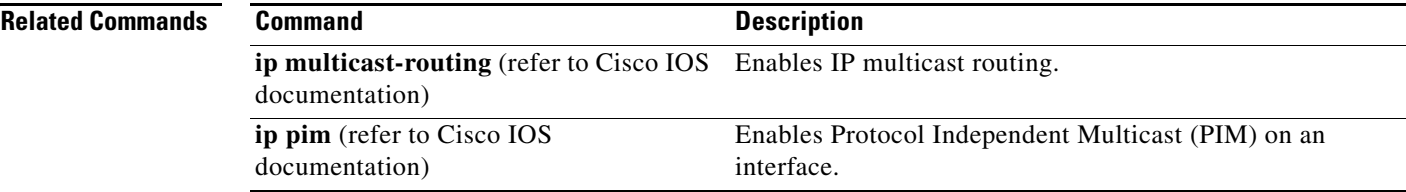

## <span id="page-813-0"></span>**show ip source binding**

To display IP source bindings that are configured on the system, use the **show ip source binding** EXEC command.

**show ip source binding** [*ip-address*] [*mac-address*] [**dhcp-snooping** | **static**] [**vlan** *vlan-id*] [**interface** *interface-name*]

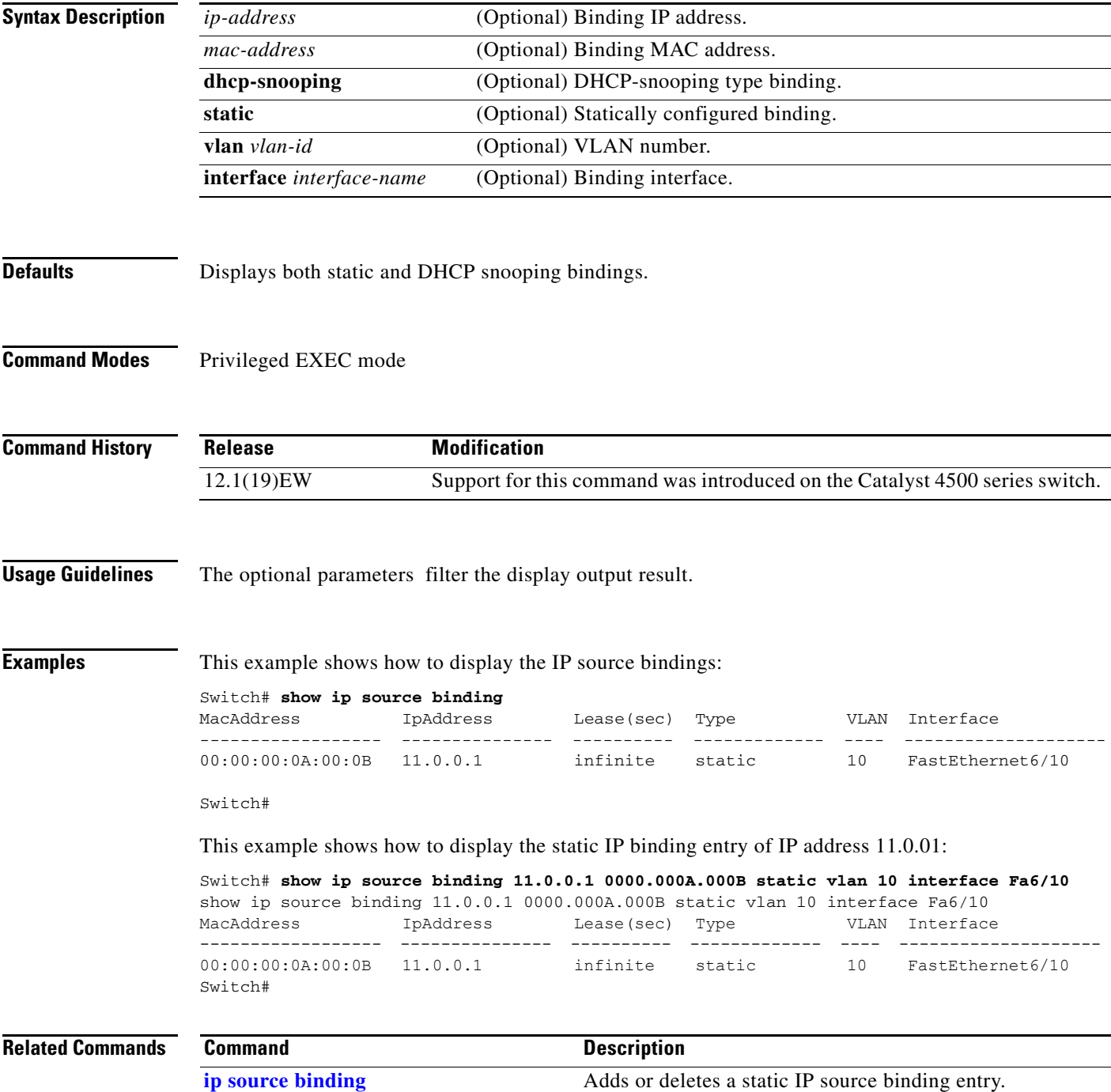

## **show ip verify source**

To display the IP source guard configuration and filters on a particular interface, use the **show ip verify source** command.

**show ip verify source** [**interface** *interface\_num*]

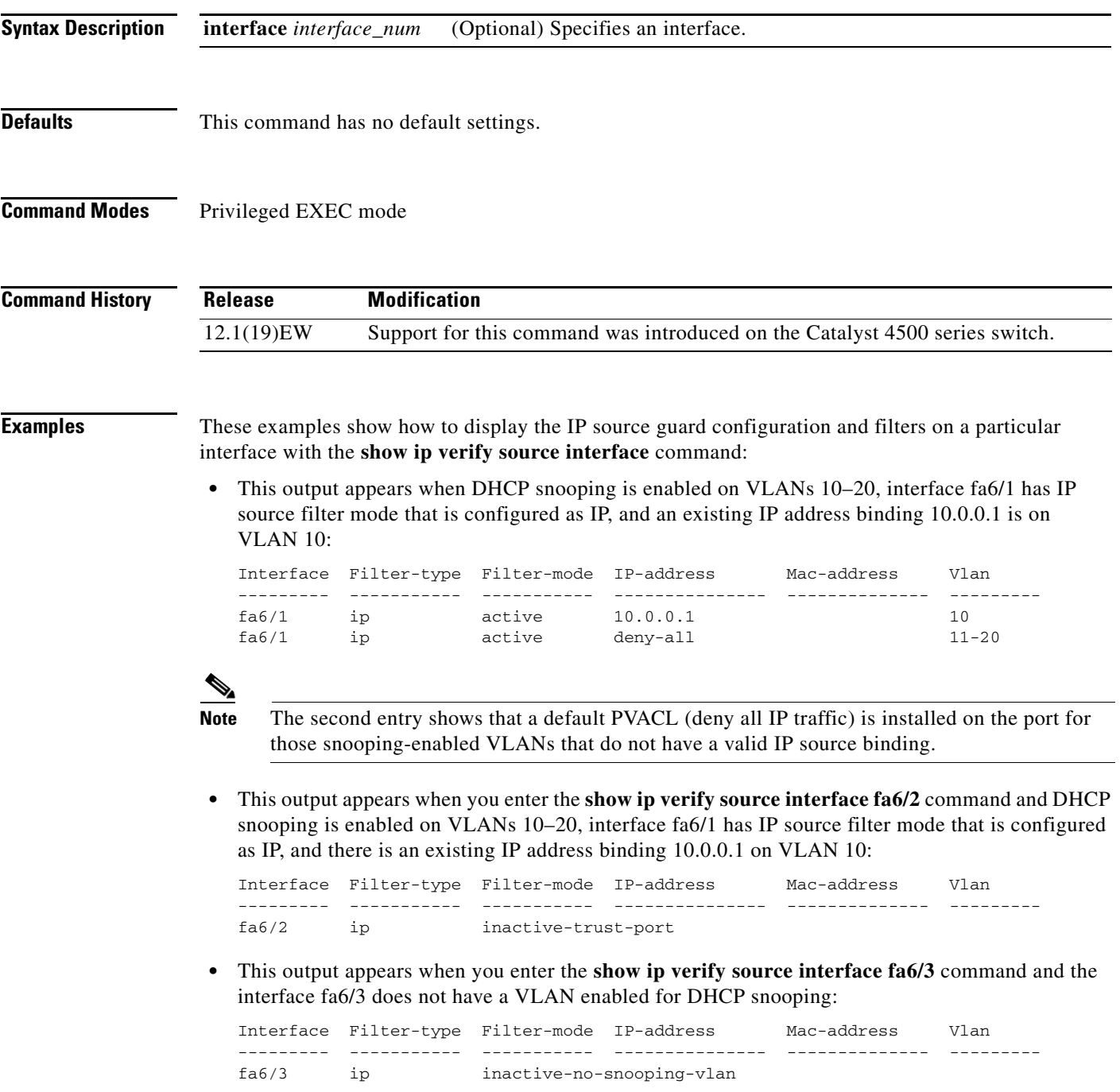

**•** This output appears when you enter the **show ip verify source interface fa6/4** command and the interface fa6/4 has an IP source filter mode that is configured as IP MAC and the existing IP MAC that binds 10.0.0.2/aaaa.bbbb.cccc on VLAN 10 and 11.0.0.1/aaaa.bbbb.cccd on VLAN 11:

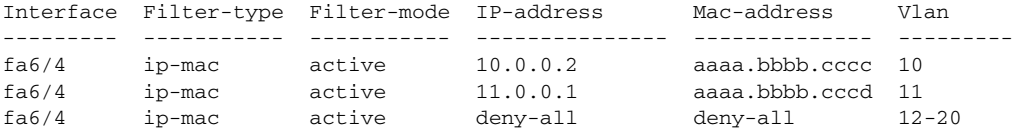

**•** This output appears when you enter the **show ip verify source interface fa6/5** command and the interface fa6/5 has IP source filter mode that is configured as IP MAC and existing IP MAC binding 10.0.0.3/aaaa.bbbb.ccce on VLAN 10, but port security is not enabled on fa6/5:

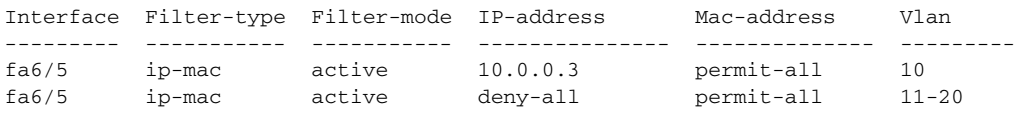

**Note** Enable port security first because the DHCP security MAC filter cannot apply to the port or VLAN.

**•** This output appears when you enter the **show ip verify source interface fa6/6** command and the interface fa6/6 does not have IP source filter mode that is configured:

DHCP security is not configured on the interface fa6/6.

This example shows how to display all the interfaces on the switch that have DHCP snooping security and IP Port Security tracking enabled with the **show ip verify source** command.

The output is an accumulation of per-interface **show** CLIs:

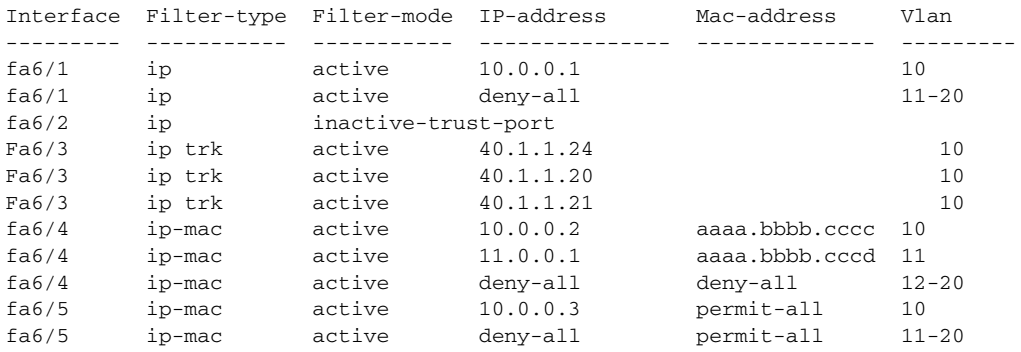

### **Related Commands**

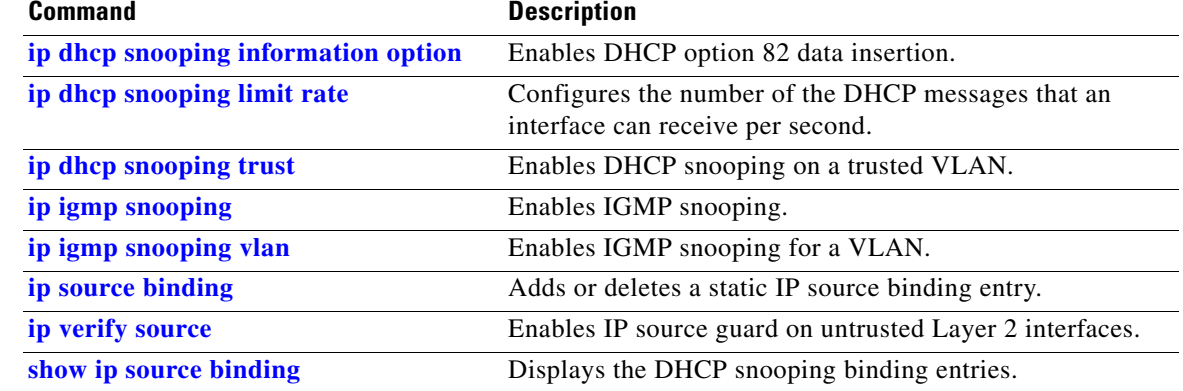

### **show ip wccp**

To display the Web Cache Communication Protocol (WCCP) global configuration and statistics, use the **show ip wccp** command in user EXEC or privileged EXEC mode.

**show ip wccp** [*service-number* [**view** | **detail**] | **interfaces** [**cef** | **counts** | **detail**] | **web-cache**]

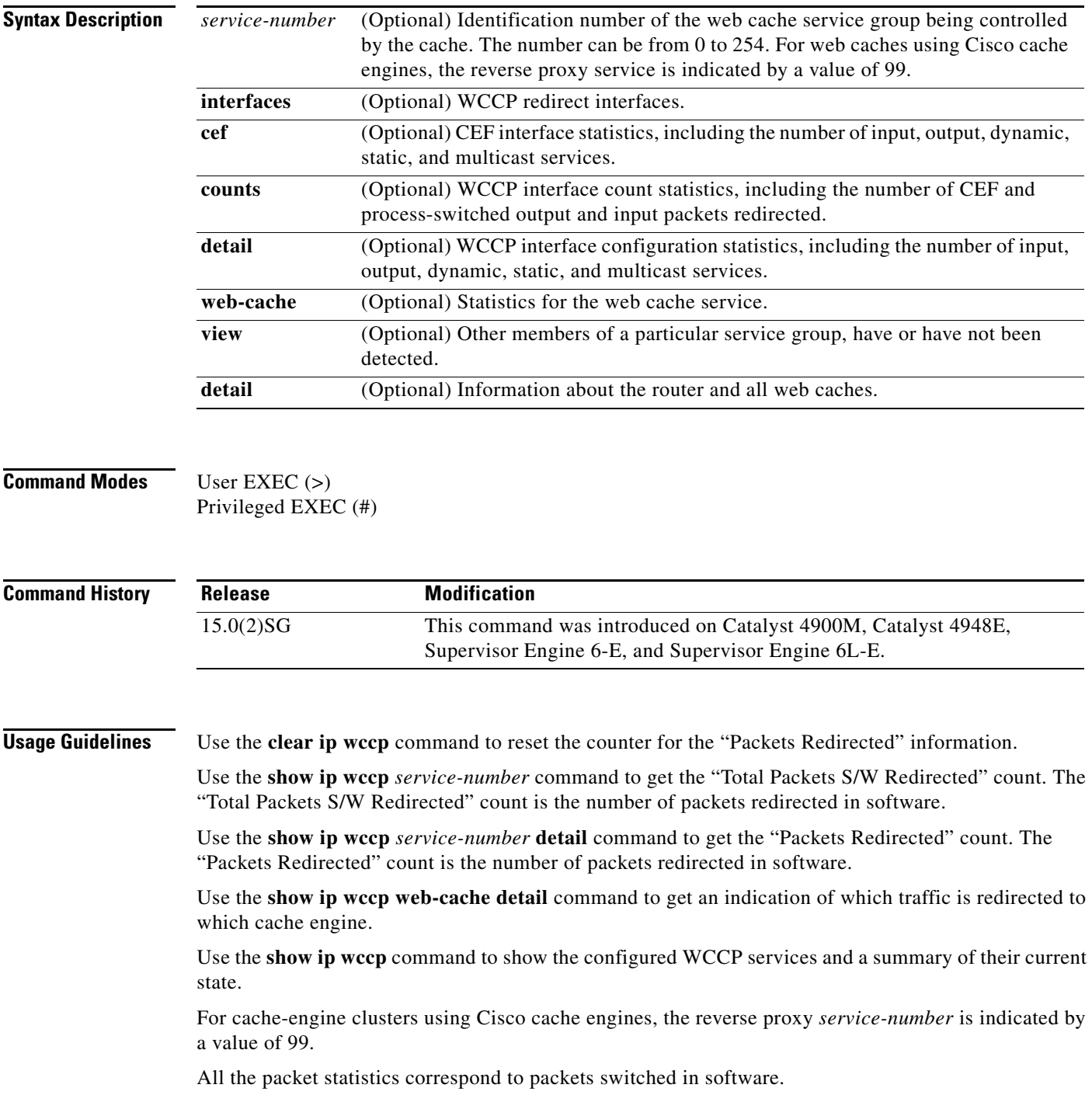

a ka

**Examples** This section contains examples and field descriptions for the following forms of this command:

- **• show ip wccp** *service-number*
- **• show ip wccp** *service-number* **view**
- **• show ip wccp** *service-number* **detail**
- **• show ip wccp interfaces**
- **• show ip wccp web-cache**
- **• show ip wccp web-cache detail**
- **• show ip wccp**

#### **show ip wccp** *service-number*

Switch# **show ip wccp 90**

The following is sample output from the **show ip wccp** *service-number* command:

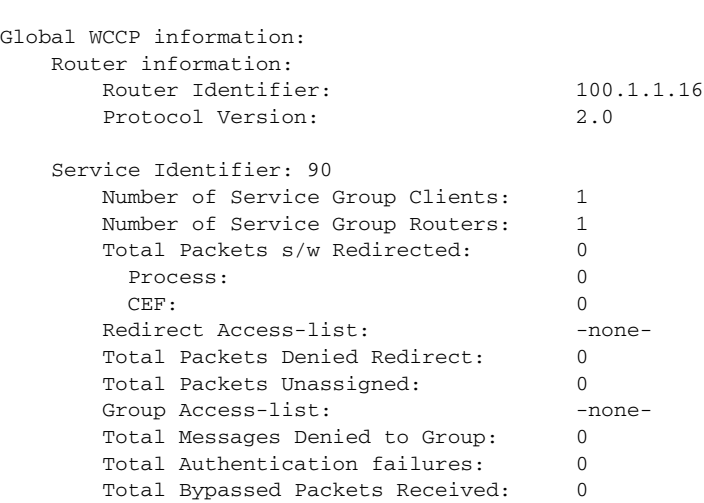

[Table 30](#page-818-0) describes the significant fields shown in the display.

<span id="page-818-0"></span>*Table 30 show ip wccp service-number Field Descriptions*

| <b>Field</b>                         | <b>Description</b>                                                                              |
|--------------------------------------|-------------------------------------------------------------------------------------------------|
| Router information                   | A list of routers detected by the current router.                                               |
| Protocol Version                     | The version of WCCP being used by the router in the service<br>group.                           |
| Service Identifier                   | Indicates which service is detailed.                                                            |
| Number of Service Group Clients:     | The number of clients that are visible to the router and other<br>clients in the service group. |
| Number of Service Group Routers      | The number of routers in the service group.                                                     |
| Total Packets s/w Redirected         | Total number of packets s/w redirected by the router.                                           |
| Redirect Access-list                 | The name or number of the access list that determines which<br>packets will be redirected.      |
| <b>Total Packets Denied Redirect</b> | Total number of packets that were not redirected because they<br>did not match the access list. |

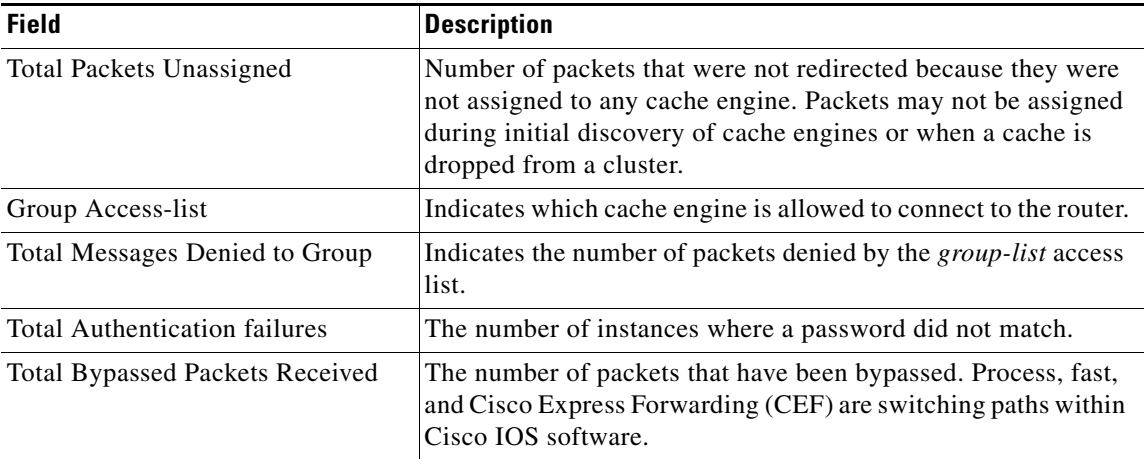

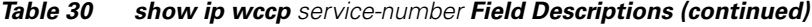

#### **show ip wccp** *service-number* **view**

The following is sample output from the **show ip wccp** *service-number* **view** command for service group 1:

```
Switch# show ip wccp 1 view
```

```
WCCP Router Informed of:
10.168.88.10
10.168.88.20
WCCP Cache Engines Visible
10.168.88.11
10.168.88.12
WCCP Cache Engines Not Visible:
 -none-
```

```
⇘
```
**Note** The number of maximum service groups that can be configured is 256.

If any web cache is displayed under the WCCP Cache Engines Not Visible field, the router needs to be reconfigured to map the web cache that is not visible to it.

[Table 31](#page-819-0) describes the significant fields shown in the display.

<span id="page-819-0"></span>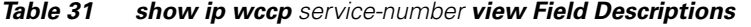

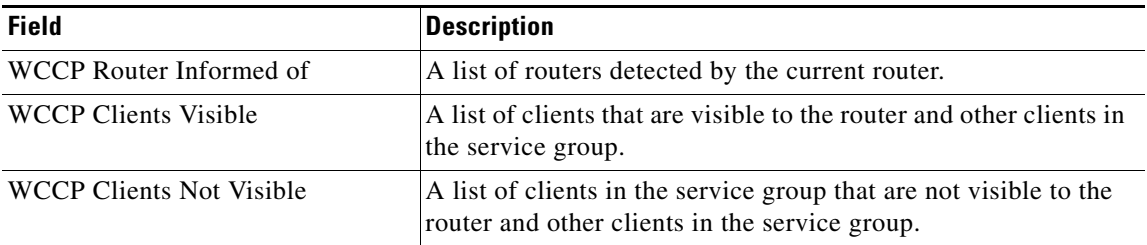

a ka

#### **show ip wccp** *service-number* **detail**

The following example displays WCCP client information and WCCP router statistics that include the type of services:

```
Switch# show ip wccp 91 detail
```

```
WCCP Client information:
      WCCP Client ID: 10.10.10.2<br>Protocol Version: 2.0Protocol Version:
        State: Usable
       Redirection: L2
      Packet Return: GRE
        Packets Redirected: 0
        Connect Time: 00:05:23
        Assignment: MASK
        Mask SrcAddr DstAddr SrcPort DstPort
        ---- ------- ------- ------- -------
       0000: 0x00000000 0x00000001 0x0000 0x0000
        Value SrcAddr DstAddr SrcPort DstPort CE-IP
        ----- ------- ------- ------- ------- -----
        0000: 0x00000000 0x00000000 0x0000 0x0000 0x0A0A0A02 (10.10.10.2)
        0001: 0x00000000 0x00000001 0x0000 0x0000 0x0A0A0A02 (10.10.10.2)
```
#### **show ip wccp interfaces**

The following is sample output from the **show ip wccp interfaces** command:

```
Switch# show ip wccp interfaces
```

```
WCCP interface configuration:
    FastEthernet10/4
         Output services: 2
         Input services: 3
         Mcast services: 1
         Exclude In: FALSE
```
[Table 32](#page-820-0) describes the significant fields shown in the display.

#### <span id="page-820-0"></span>*Table 32 show ip wccp interfaces Field Descriptions*

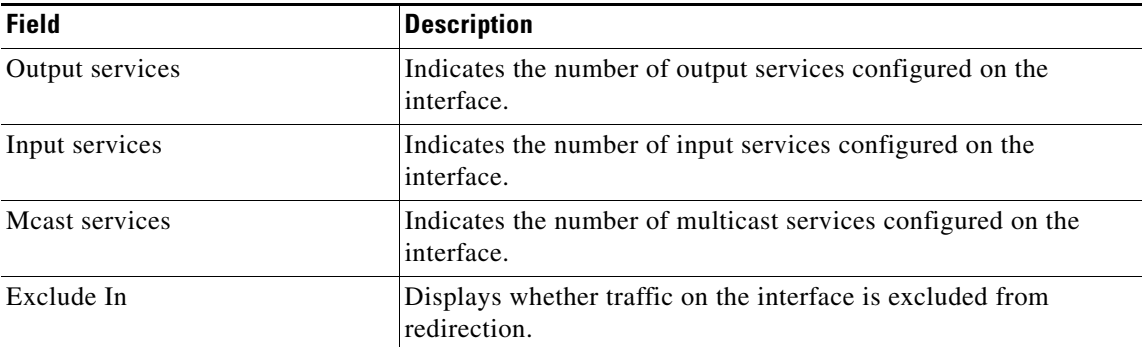

#### **show ip wccp web-cache**

The following is sample output from the **show ip wccp web-cache** command:

```
Switch# show ip wccp web-cache
```

```
Global WCCP information:
    Router information:
```
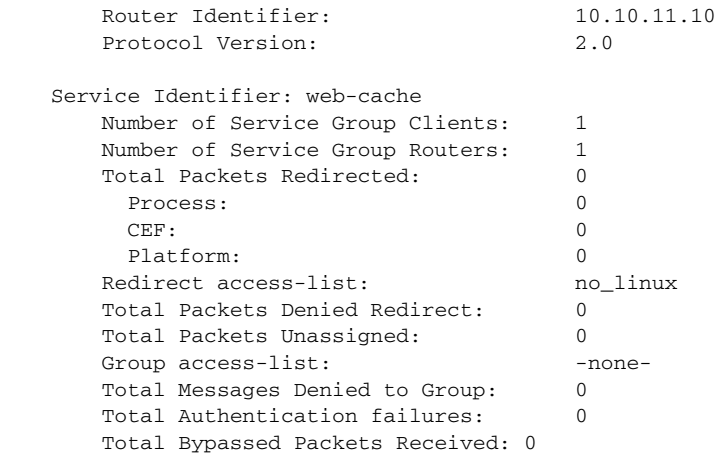

[Table 33](#page-821-0) describes the significant fields shown in the display.

<span id="page-821-0"></span>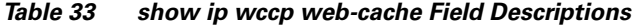

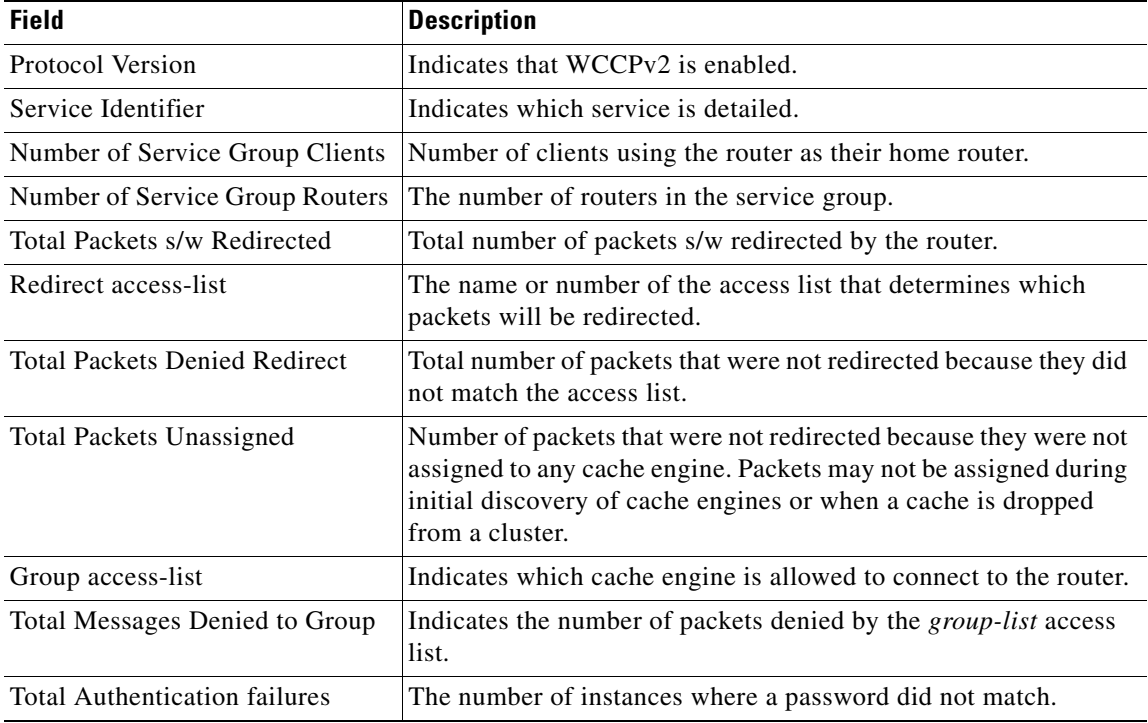

#### **show ip wccp web-cache detail**

The following example displays web cache engine information and WCCP router statistics for the web cache service:

Switch# **show ip wccp web-cache detail**

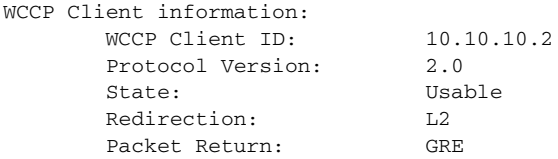

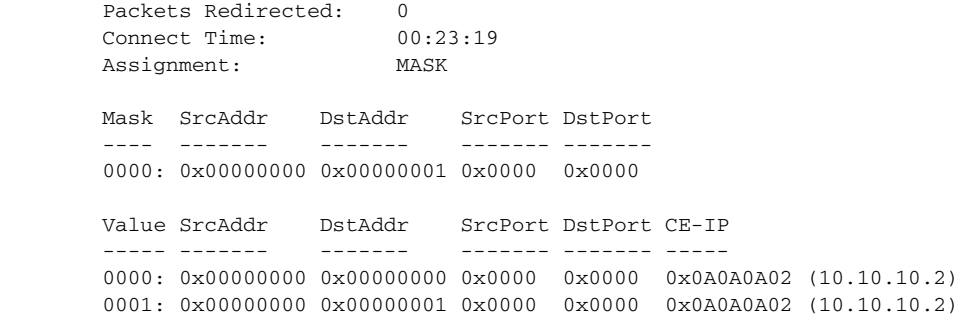

[Table 34](#page-822-0) describes the significant fields shown in the display.

<span id="page-822-0"></span>*Table 34 show ip wccp web-cache detail Field Descriptions*

| <b>Field</b>                   | <b>Description</b>                                                                                                    |
|--------------------------------|----------------------------------------------------------------------------------------------------|
| <b>WCCP Client Information</b> | The header for the area that contains fields for information on<br>clients.                                                                   |
| <b>WCCP Client ID</b>          | The IP address of the cache engine in the service group.                                                                                      |
| Protocol Version               | The version of WCCP being used by the cache engine in the<br>service group.                                                                   |
| <b>State</b>                   | Indicates whether the cache engine is operating properly and can<br>be contacted by a router and other cache engines in the service<br>group. |
| Packets Redirected             | The number of packets that have been redirected to the cache<br>engine.                                                                       |
| Connect Time                   | The amount of time the cache engine has been connected to the<br>router.                                                                      |

#### **show ip wccp**

```
Switch# show ip wccp
```
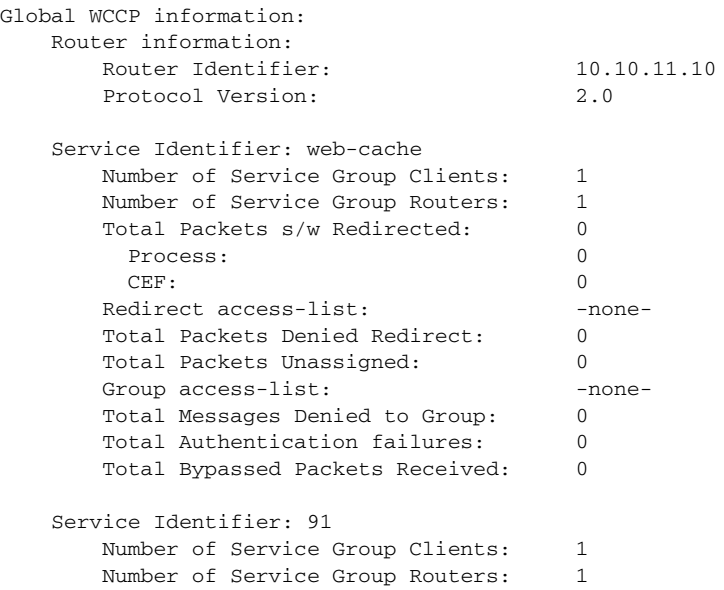

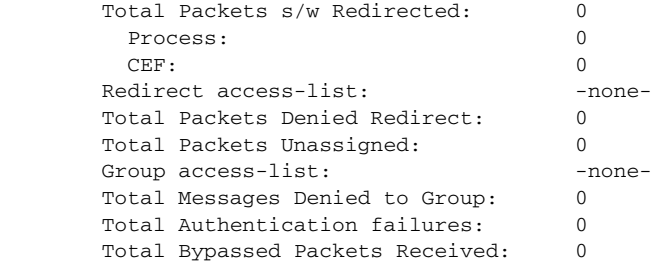

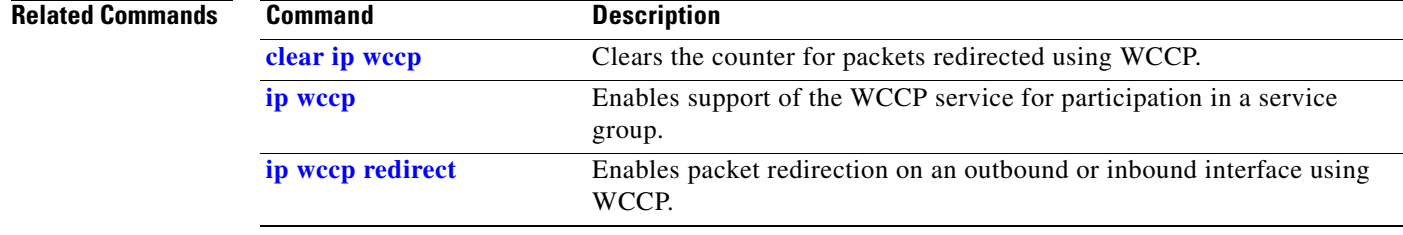

П

## **show ipc**

To display IPC information, use the **show ipc** command. **show ipc** {**nodes** | **ports** | **queue** | **status**}

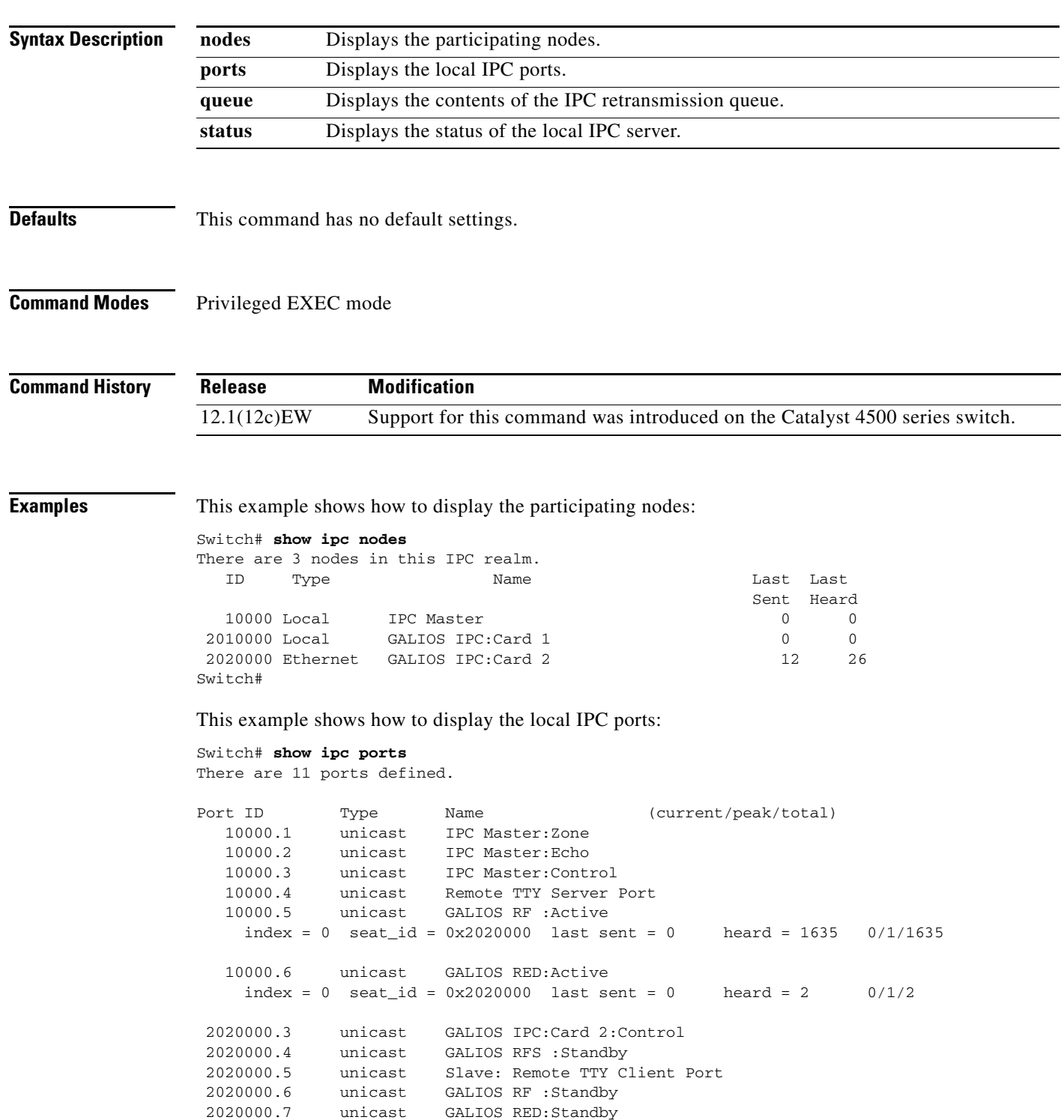

RPC packets: current/peak/total  $0/1/17$ Switch#

This example shows how to display the contents of the IPC retransmission queue:

```
Switch# show ipc queue
There are 0 IPC messages waiting for acknowledgement in the transmit queue.
There are 0 IPC messages waiting for a response.
There are 0 IPC messages waiting for additional fragments.
There are 0 IPC messages currently on the IPC inboundQ.
There are 0 messages currently in use by the system.
Switch#
```
This example shows how to display the status of the local IPC server:

```
Switch# show ipc status
IPC System Status:
This processor is the IPC master server.
6000 IPC message headers in cache
3363 messages in, 1680 out, 1660 delivered to local port,
1686 acknowledgements received, 1675 sent,
0 NACKS received, 0 sent,
0 messages dropped on input, 0 messages dropped on output
0 no local port, 0 destination unknown, 0 no transport
0 missing callback or queue, 0 duplicate ACKs, 0 retries,
0 message timeouts.
0 ipc_output failures, 0 mtu failures,
0 msg alloc failed, 0 emer msg alloc failed, 0 no origs for RPC replies
0 pak alloc failed, 0 memd alloc failed
0 no hwq, 1 failed opens, 0 hardware errors
No regular dropping of IPC output packets for test purposes
Switch#
```
# **show ipv6 snooping counters**

To display the number of packets dropped per port due to RA Guard, use the **show ipv6 snooping counters** *interface* command.

**show ipv6 snooping counters** *interface*

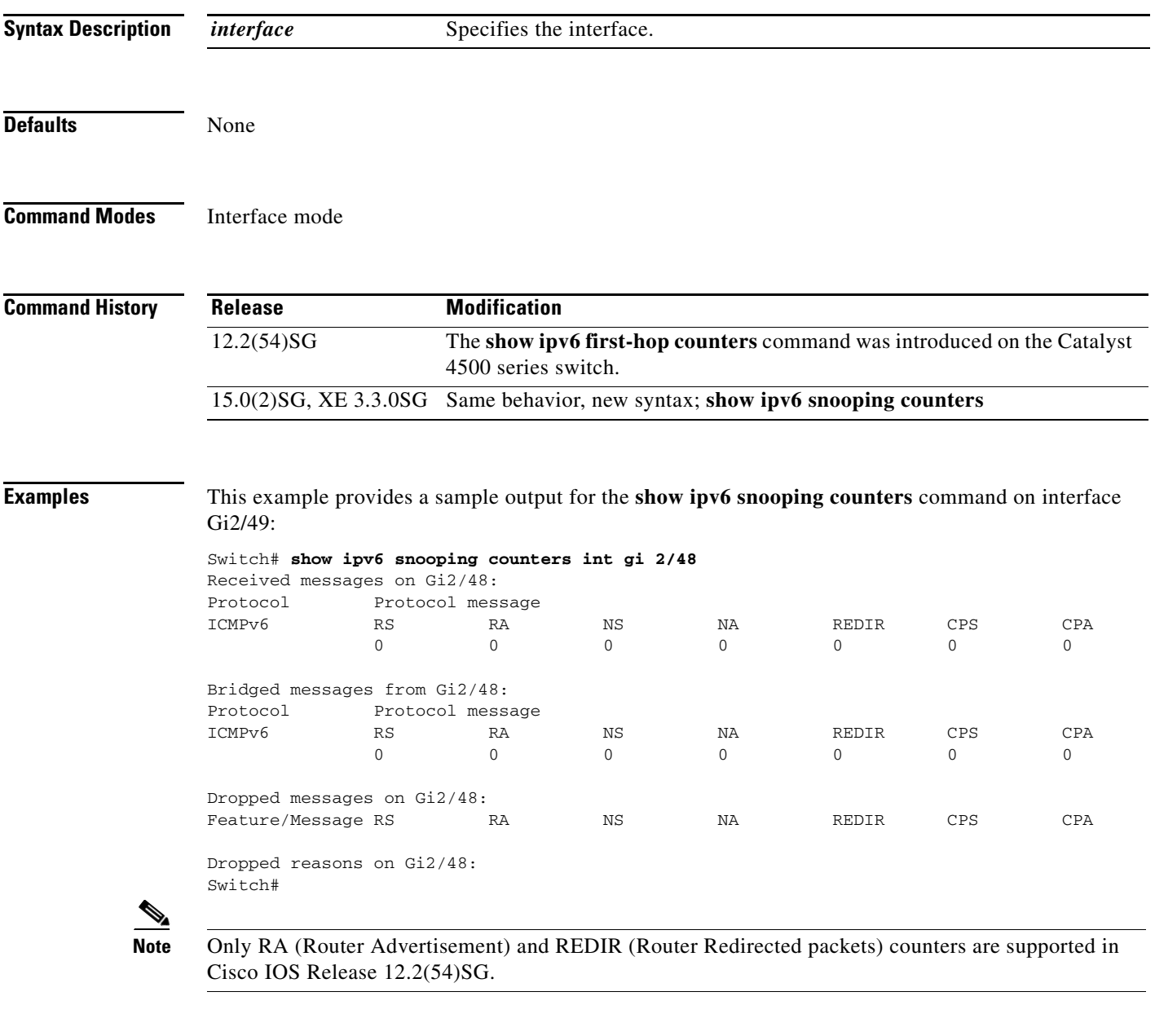

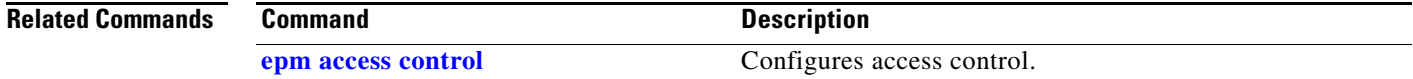

## **show ipv6 mld snooping**

To display IP version 6 (IPv6) Multicast Listener Discovery (MLD) snooping configuration of the switch or the VLAN, use the **show ipv6 mld snooping** command.

**show ipv6 mld snooping** [**vlan** *vlan-id*]

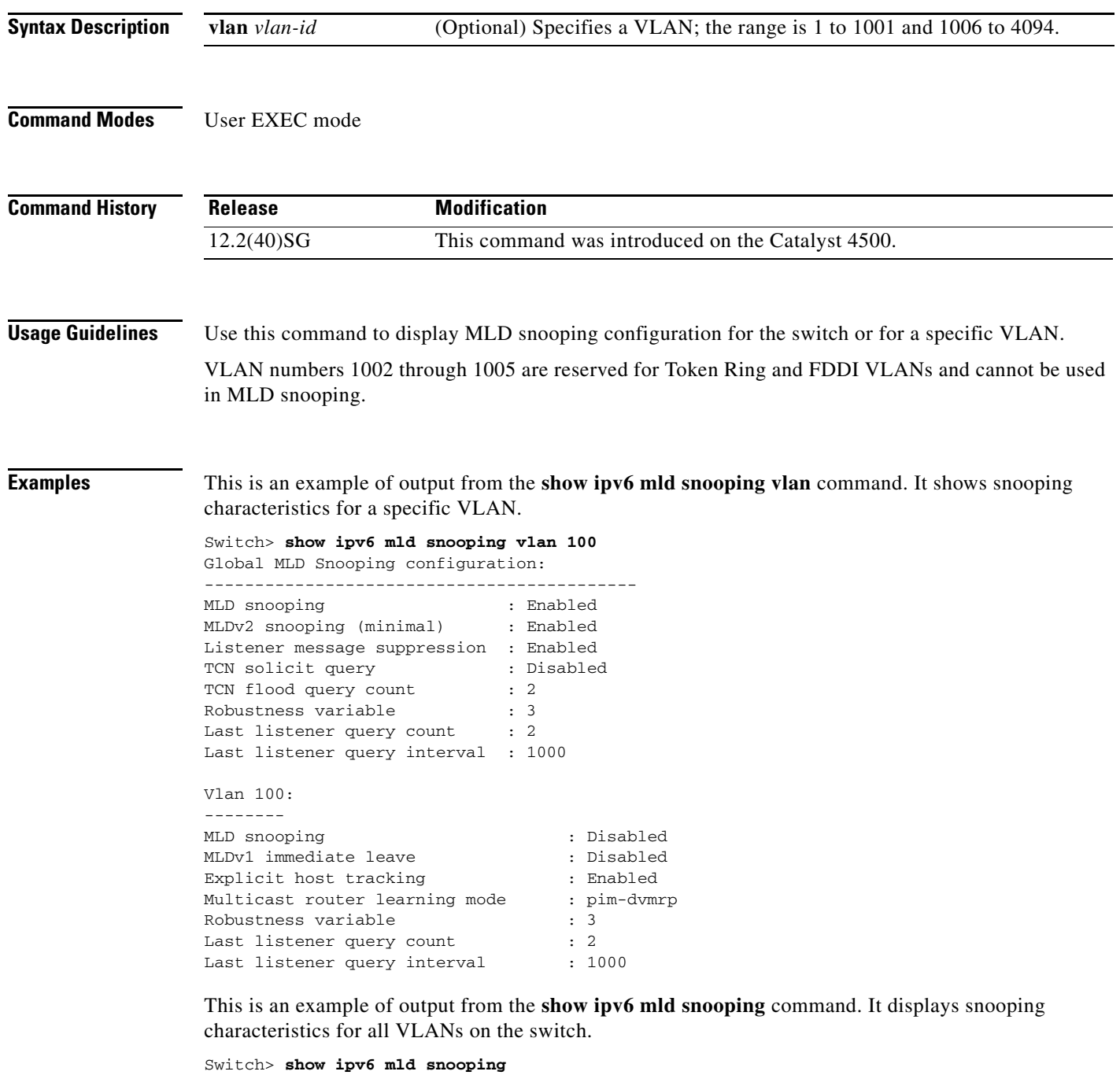

-------------------------------------------

Global MLD Snooping configuration:
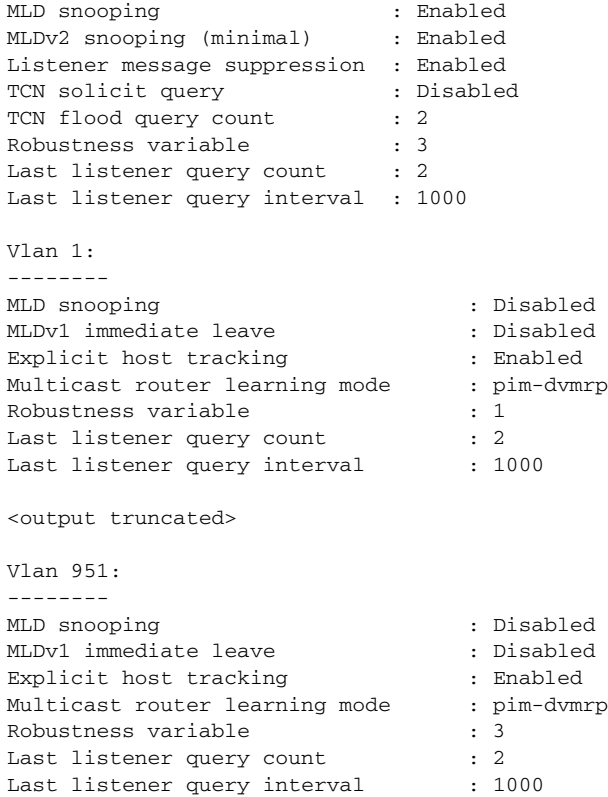

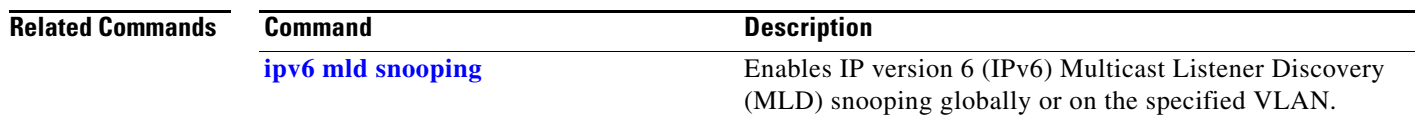

### **show ipv6 mld snooping mrouter**

To display dynamically learned and manually configured IP version 6 (IPv6) Multicast Listener Discovery (MLD) switch ports for the switch or a VLAN, use the **show ipv6 mld snooping mrouter**  command.

**show ipv6 mld snooping mrouter** [**vlan** *vlan-id*]

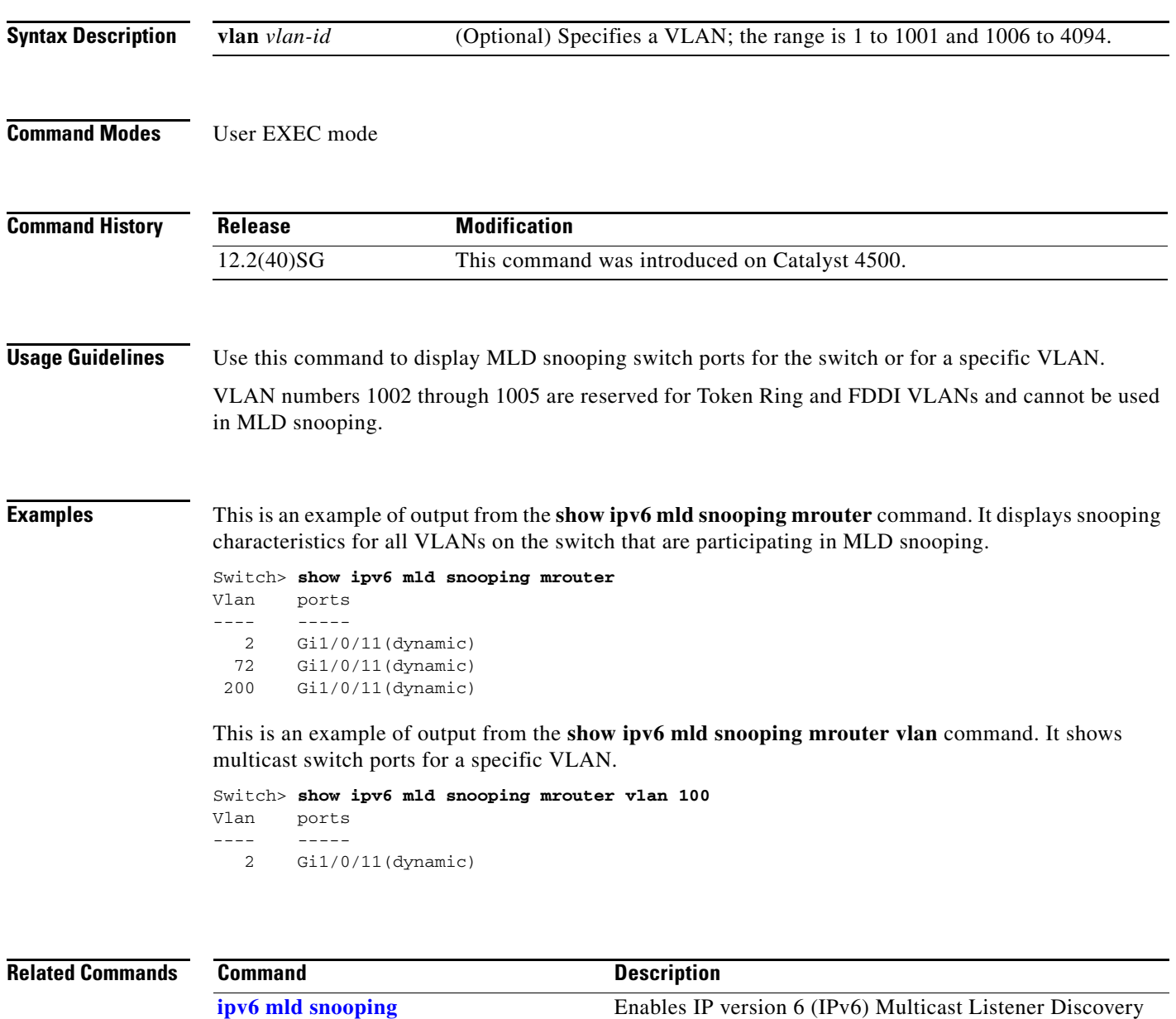

**[ipv6 mld snooping vlan](#page-410-0)** Configures IP version 6 (IPv6) Multicast Listener

interface.

**Catalyst 4500 Series Switch Cisco IOS Command Reference—Release XE 3.7.0E and 15.2(3)E**

(MLD) snooping globally or on the specified VLAN.

Discovery (MLD) snooping parameters on the VLAN

# **show ipv6 mld snooping querier**

To display IP version 6 (IPv6) Multicast Listener Discovery (MLD) snooping querier-related information most recently received by the switch or the VLAN, use the **show ipv6 mld snooping querier** command.

**show ipv6 mld snooping querier** [**vlan** *vlan-id*]

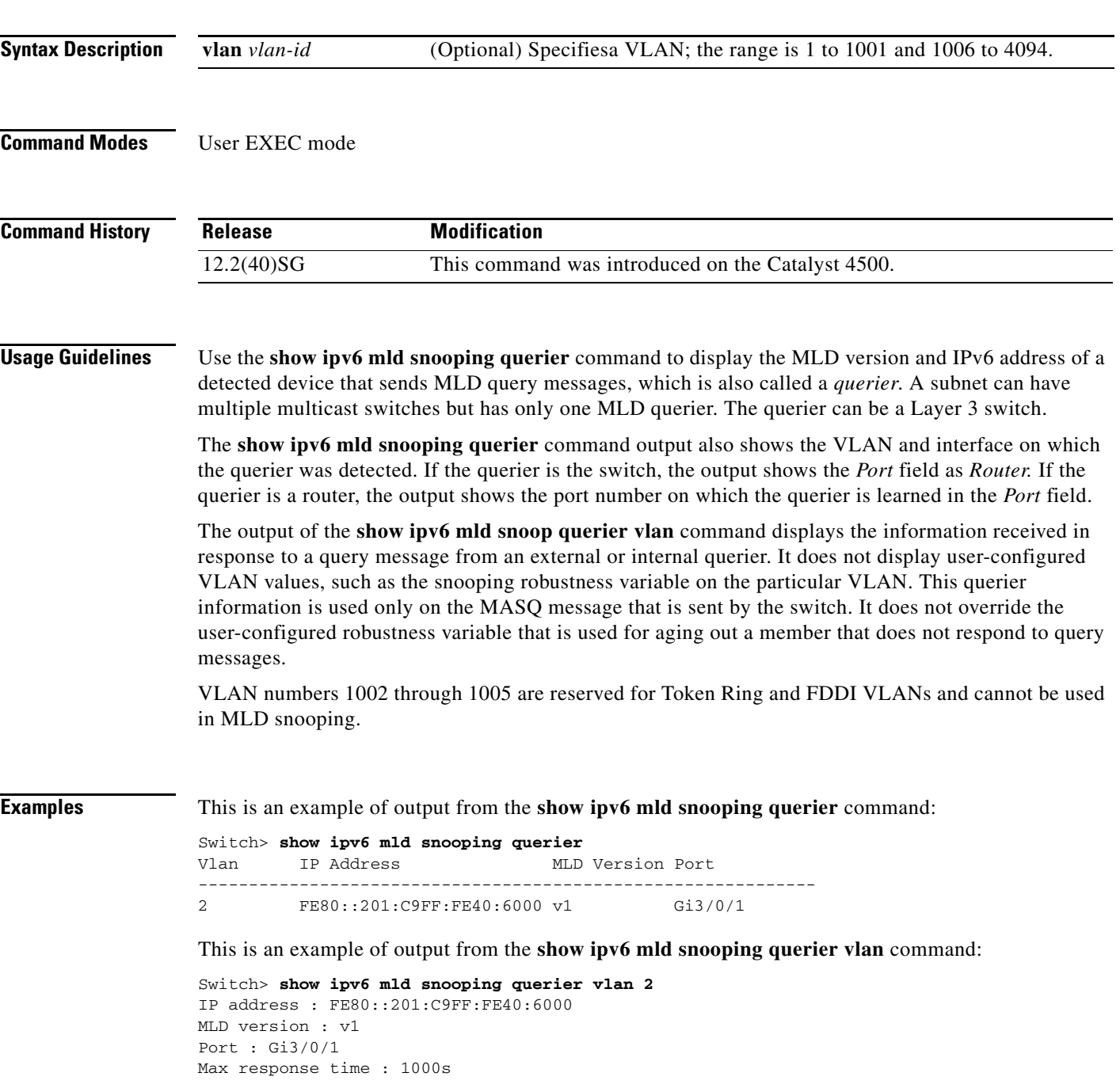

#### **Related Comm**

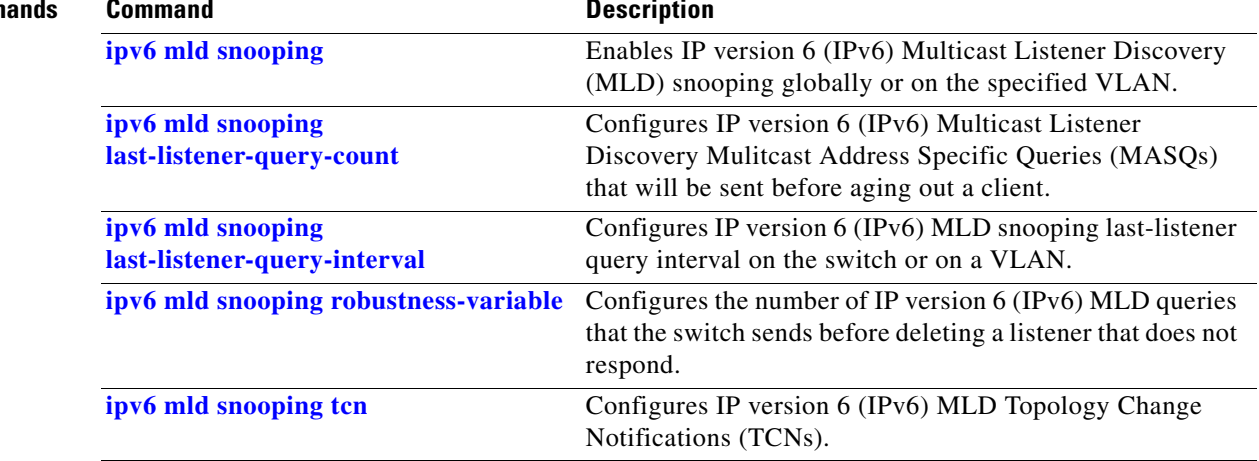

H

# <span id="page-832-0"></span>**show issu capability**

To display the ISSU capability for a client, use the **show issu capability** command.

**show issu capability** {**entries** | **groups** | **types**} [*client\_id*]

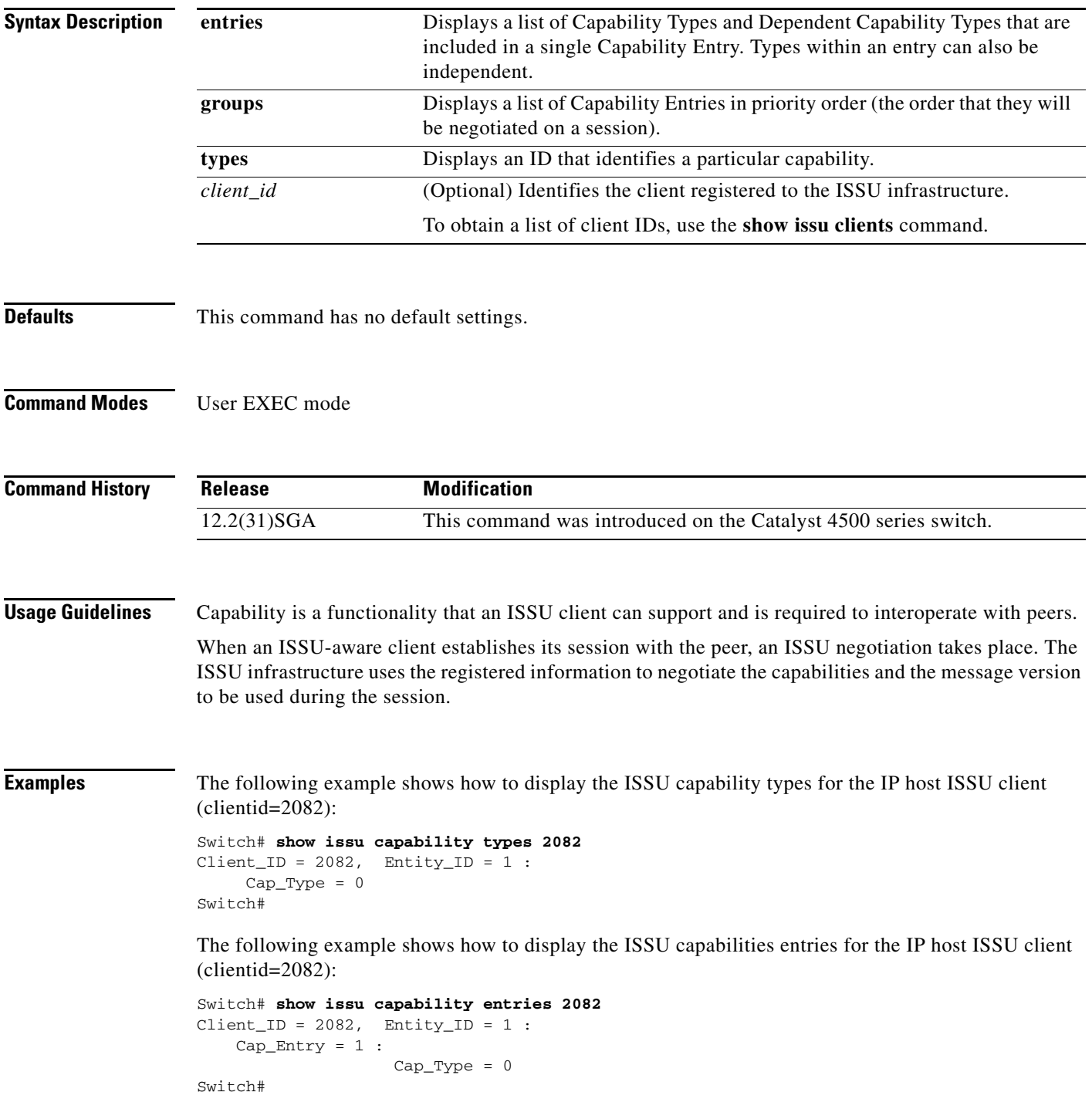

The following example shows how to display the ISSU capabilities groups for the IP host ISSU client (clientid=2082):

```
Switch# show issu capability groups 2082
Client\_ID = 2082, Entity\_ID = 1 :
    Cap_Group = 1 :
          Cap_Entry = 1
                    Cap_Type = 0
```
Switch#

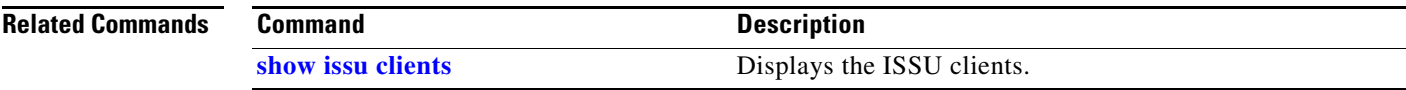

**The Contract of the Contract of the Contract of the Contract of the Contract of the Contract of the Contract of the Contract of the Contract of the Contract of the Contract of the Contract of the Contract of the Contract** 

### <span id="page-834-0"></span>**show issu clients**

To display the ISSU clients, use the **show issu clients** command.

**show issu clients** [*peer\_uid*]

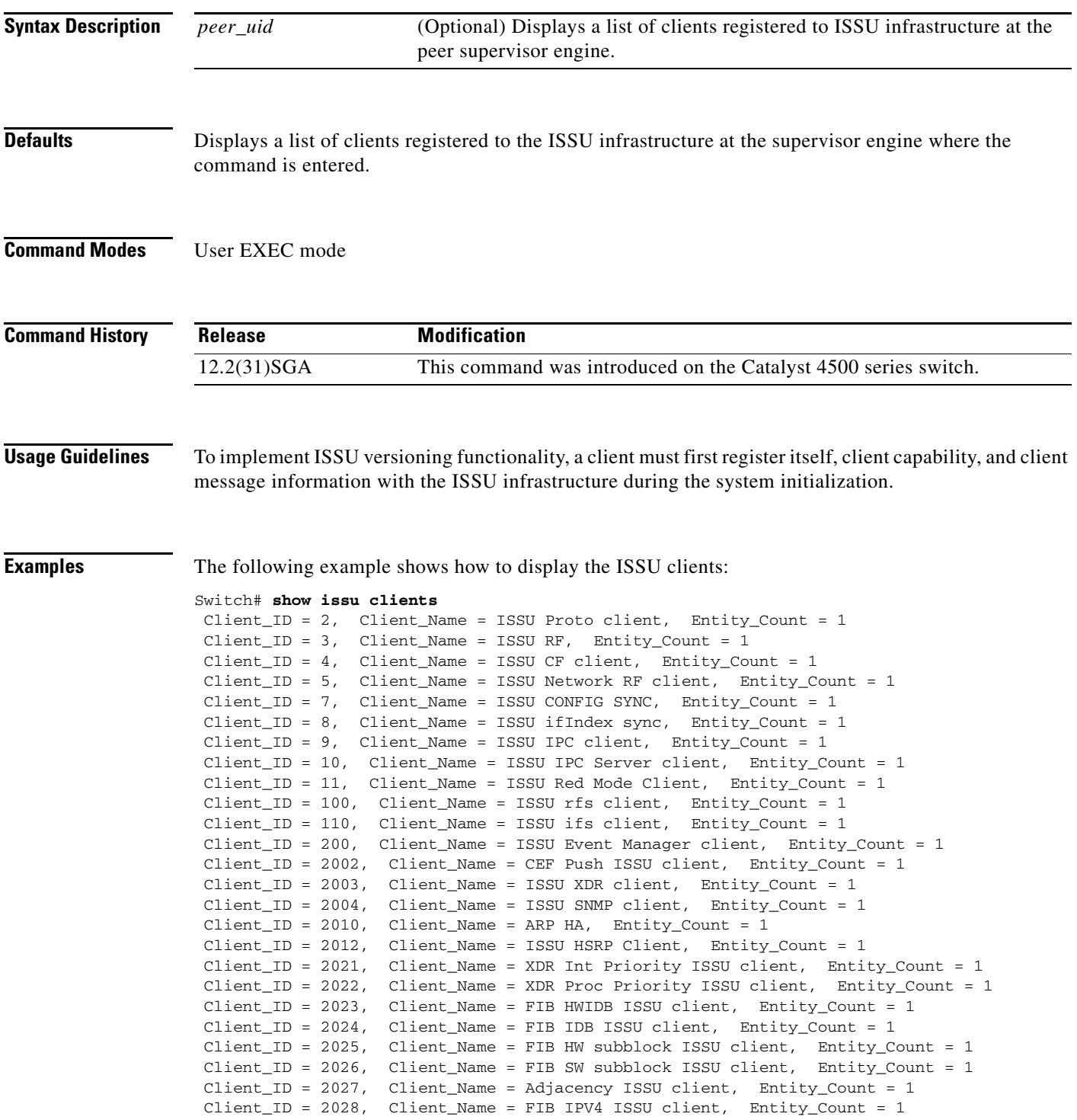

 Client\_ID = 2054, Client\_Name = ISSU process client, Entity\_Count = 1 Client\_ID = 2058, Client\_Name = ISIS ISSU RTR client, Entity\_Count = 1 Client\_ID = 2059, Client\_Name = ISIS ISSU UPD client, Entity\_Count = 1 Client\_ID = 2067, Client\_Name = ISSU PM Client, Entity\_Count = 1 Client\_ID = 2068, Client\_Name = ISSU PAGP\_SWITCH Client, Entity\_Count = 1 Client\_ID = 2070, Client\_Name = ISSU Port Security client, Entity\_Count = 1 Client\_ID = 2071, Client\_Name = ISSU Switch VLAN client, Entity\_Count = 1 Client\_ID = 2072, Client\_Name = ISSU dot1x client, Entity\_Count = 1 Client\_ID = 2073, Client\_Name = ISSU STP, Entity\_Count = 1 Client\_ID = 2077, Client\_Name = ISSU STP MSTP, Entity\_Count = 1 Client\_ID = 2078, Client\_Name = ISSU STP IEEE, Entity\_Count = 1 Client\_ID = 2079, Client\_Name = ISSU STP RSTP, Entity\_Count = 1 Client\_ID = 2081, Client\_Name = ISSU DHCP Snooping client, Entity\_Count = 1 Client\_ID = 2082, Client\_Name = ISSU IP Host client, Entity\_Count = 1 Client\_ID = 2083, Client\_Name = ISSU Inline Power client, Entity\_Count = 1 Client\_ID = 2084, Client\_Name = ISSU IGMP Snooping client, Entity\_Count = 1 Client\_ID = 4001, Client\_Name = ISSU C4K Chassis client, Entity\_Count = 1 Client\_ID = 4002, Client\_Name = ISSU C4K Port client, Entity\_Count = 1 Client\_ID = 4003, Client\_Name = ISSU C4K Rkios client, Entity\_Count = 1 Client\_ID = 4004, Client\_Name = ISSU C4K HostMan client, Entity\_Count = 1 Client\_ID = 4005, Client\_Name = ISSU C4k GaliosRedundancy client, Entity\_Count = 1 Base Clients: Client\_Name = ISSU Proto client Client\_Name = ISSU RF Client Name = ISSU CF client Client\_Name = ISSU Network RF client Client\_Name = ISSU CONFIG SYNC Client\_Name = ISSU ifIndex sync Client\_Name = ISSU IPC client Client\_Name = ISSU IPC Server client Client\_Name = ISSU Red Mode Client Client\_Name = ISSU rfs client Client\_Name = ISSU ifs client Client\_Name = ISSU Event Manager client Client\_Name = CEF Push ISSU client Client\_Name = ISSU XDR client Client\_Name = ARP HA Client\_Name = XDR Int Priority ISSU client Client\_Name = XDR Proc Priority ISSU client Client Name = FIB HWIDB ISSU client Client\_Name = FIB IDB ISSU client Client\_Name = FIB HW subblock ISSU client Client\_Name = FIB SW subblock ISSU client Client\_Name = Adjacency ISSU client Client\_Name = FIB IPV4 ISSU client Client\_Name = ISSU process client Client\_Name = ISSU PM Client Client\_Name = ISSU C4K Chassis client Client Name = ISSU C4K Port client Client\_Name = ISSU C4K Rkios client Client\_Name = ISSU C4K HostMan client Client\_Name = ISSU C4k GaliosRedundancy client

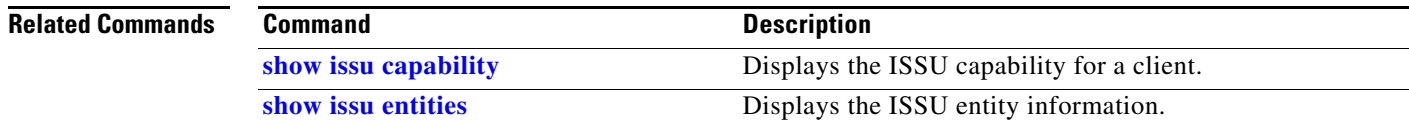

# **show issu comp-matrix**

To display information regarding the In Service Software Upgrade (ISSU) compatibility matrix, use the **show issu comp-matrix** command.

**show issu comp-matrix** {**negotiated** | **stored** | **xml**}

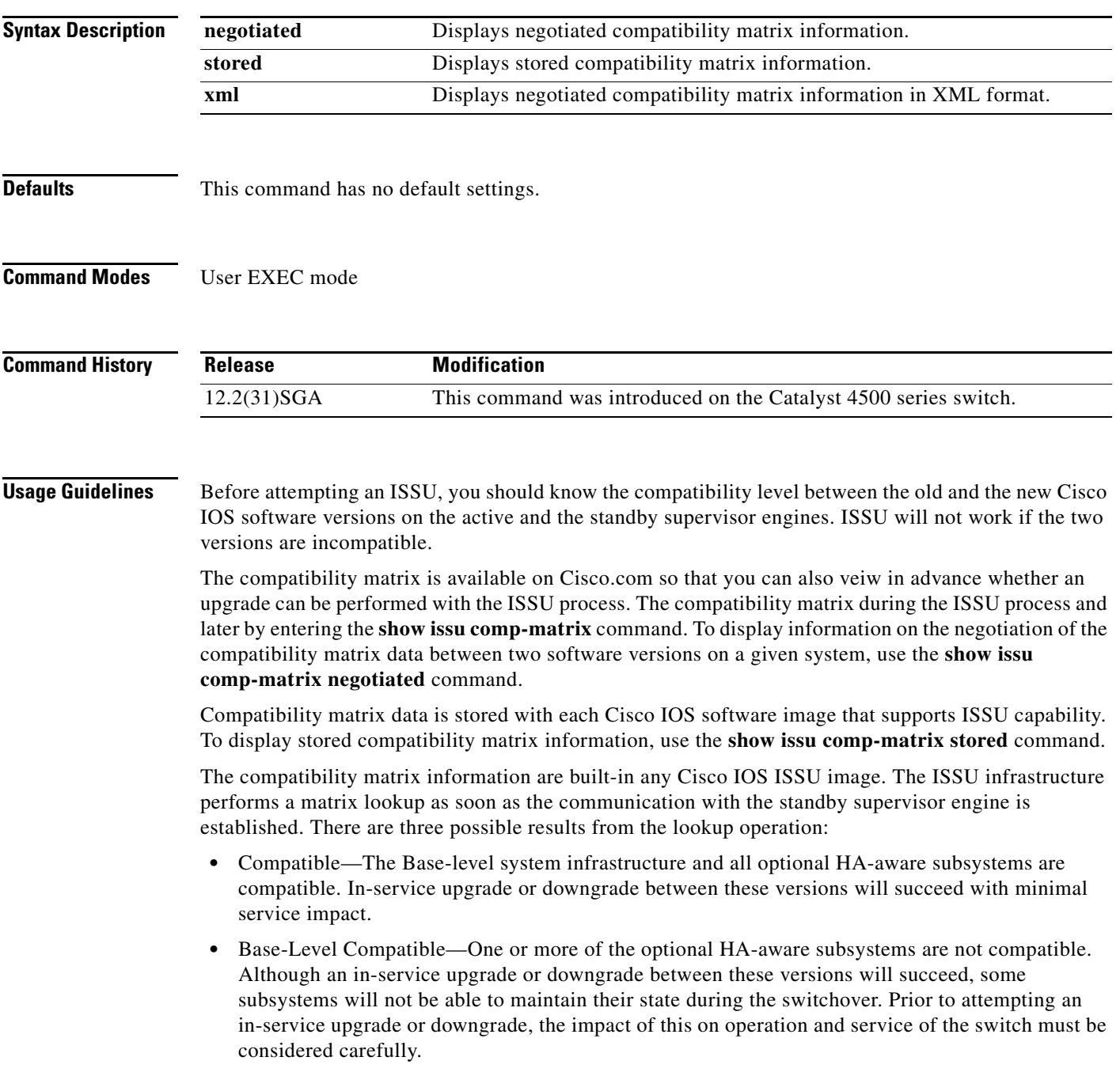

• Incompatible—A set of core system infrastructure must be able to execute in a stateful manner for SSO to function correctly. If any of these "required" features or subsystems is not compatible in two different Cisco IOS images, the two versions of the Cisco IOS images are declared "Incompatible". This means that an in-service upgrade or downgrade between these versions is not possible. The systems operates in RPR mode during the period when the versions of Cisco IOS at the active and standby supervisor engines differ.

**Examples** This example displays negotiated compatibility matrix information:

Switch# **show issu comp-matrix negotiated**

CardType: WS-C4507R(112), Uid: 2, Image Ver: 12.2(31)SGA Image Name: cat4500-ENTSERVICES-M

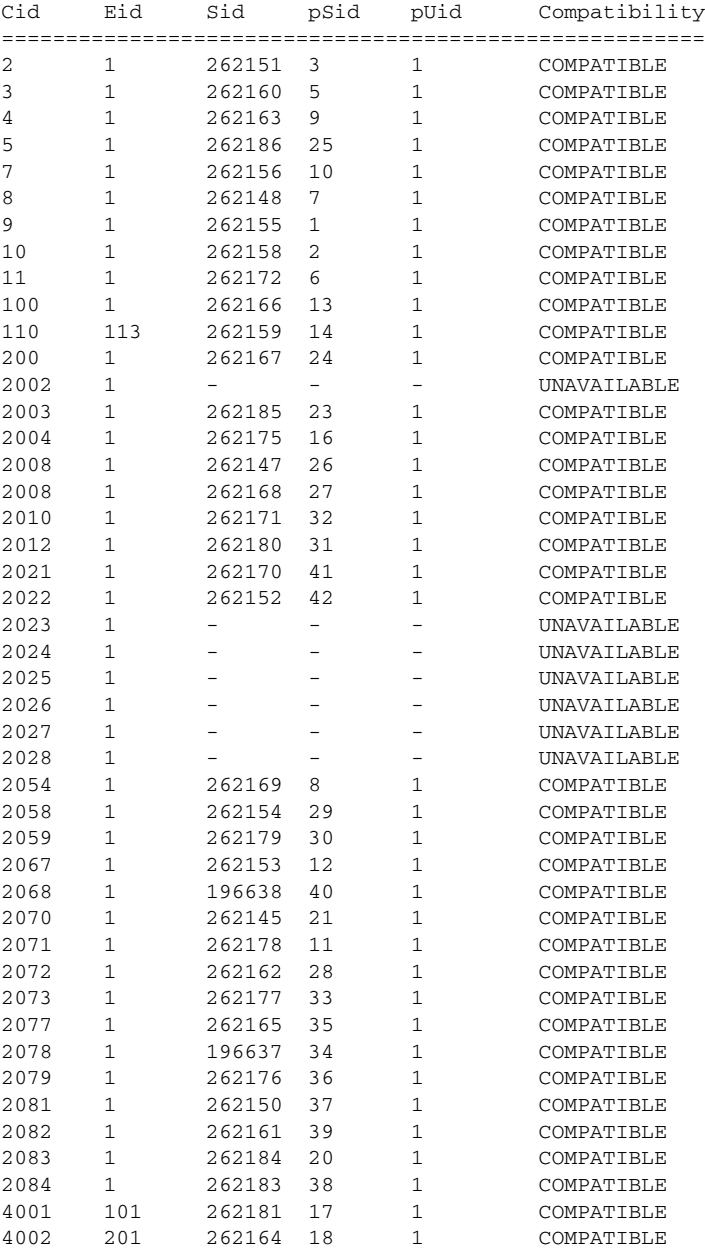

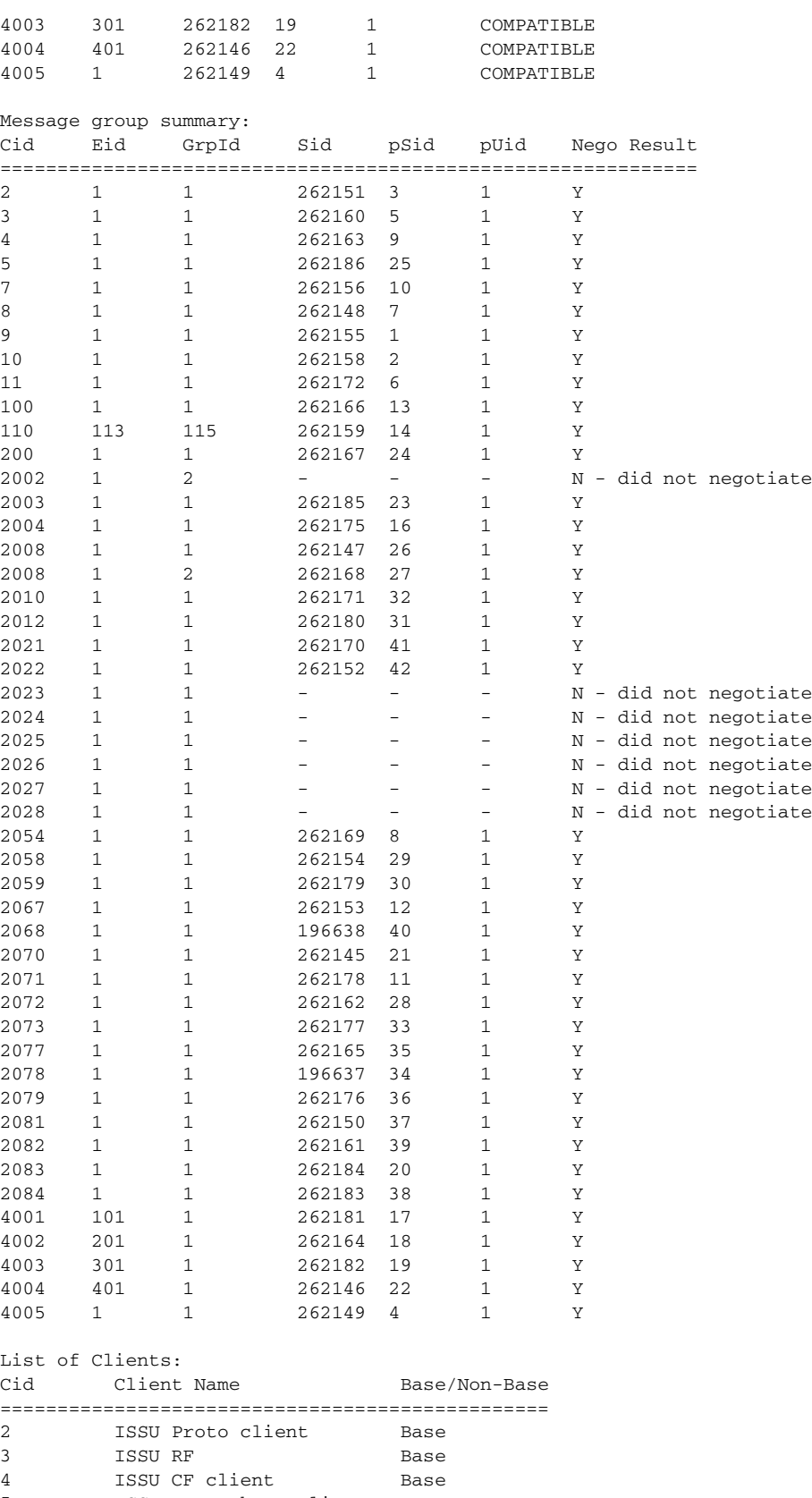

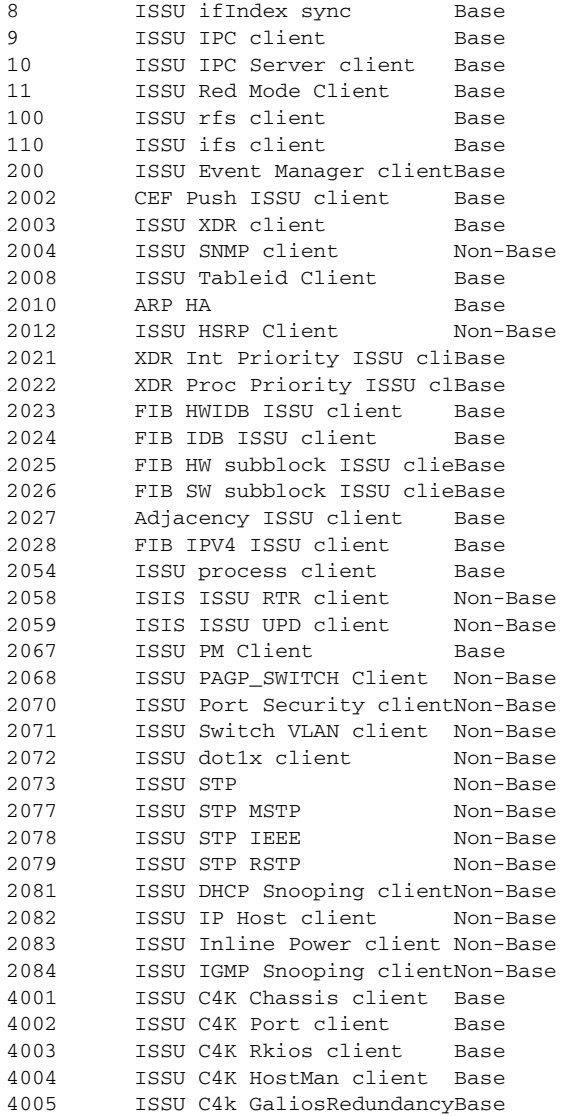

This example displays stored compatibility matrix information:

Switch> **show issu comp-matrix stored**

Number of Matrices in Table = 1

```
 (1) Matrix for cat4500-ENTSERVICES-M(112) - cat4500-ENTSERVICES-M(112) 
 ==========================================
 Start Flag (0xDEADBABE)
       My Image ver: 12.2(31) SGA
       Peer Version Compatibility
        ------------ -------------
        12.2(31)SGA Comp(3)
```
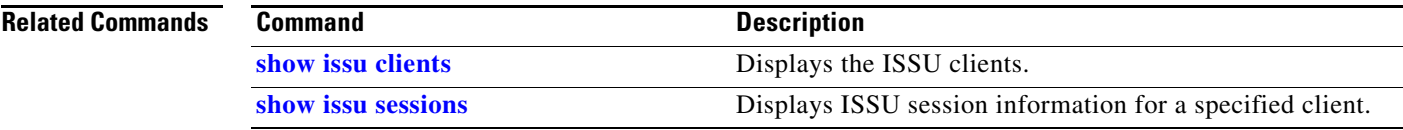

# **show issu endpoints**

To display the ISSU endpoint information, use the **show issu endpoints** command.

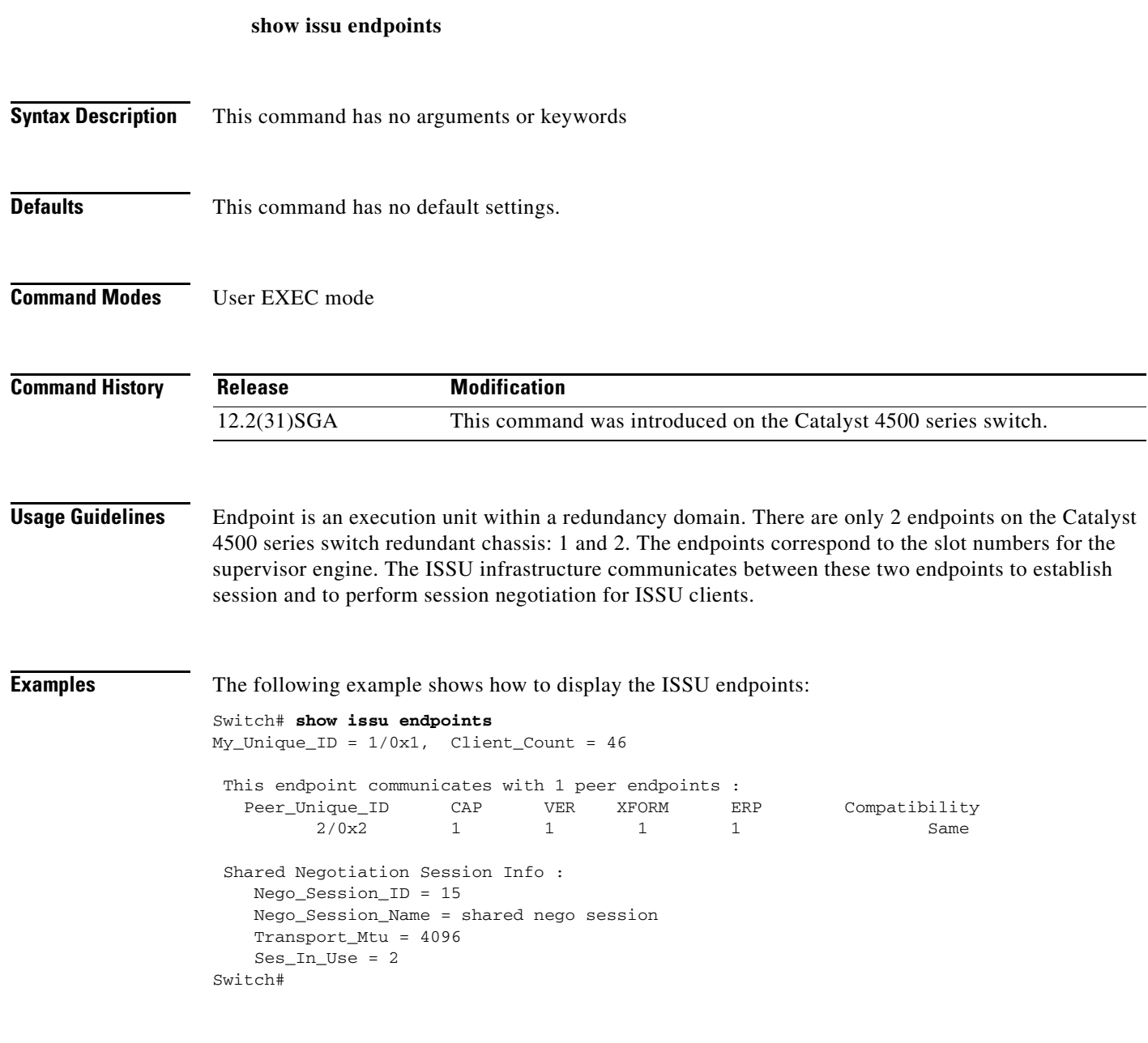

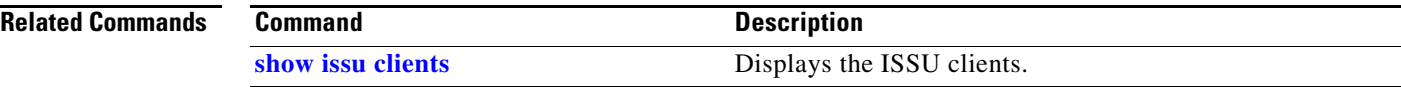

**The Contract of the Contract of the Contract of the Contract of the Contract of the Contract of the Contract of the Contract of the Contract of the Contract of the Contract of the Contract of the Contract of the Contract** 

## <span id="page-842-0"></span>**show issu entities**

To display the ISSU entity information, use the **show issu entities** command.

**show issu entities** [*client\_id*]

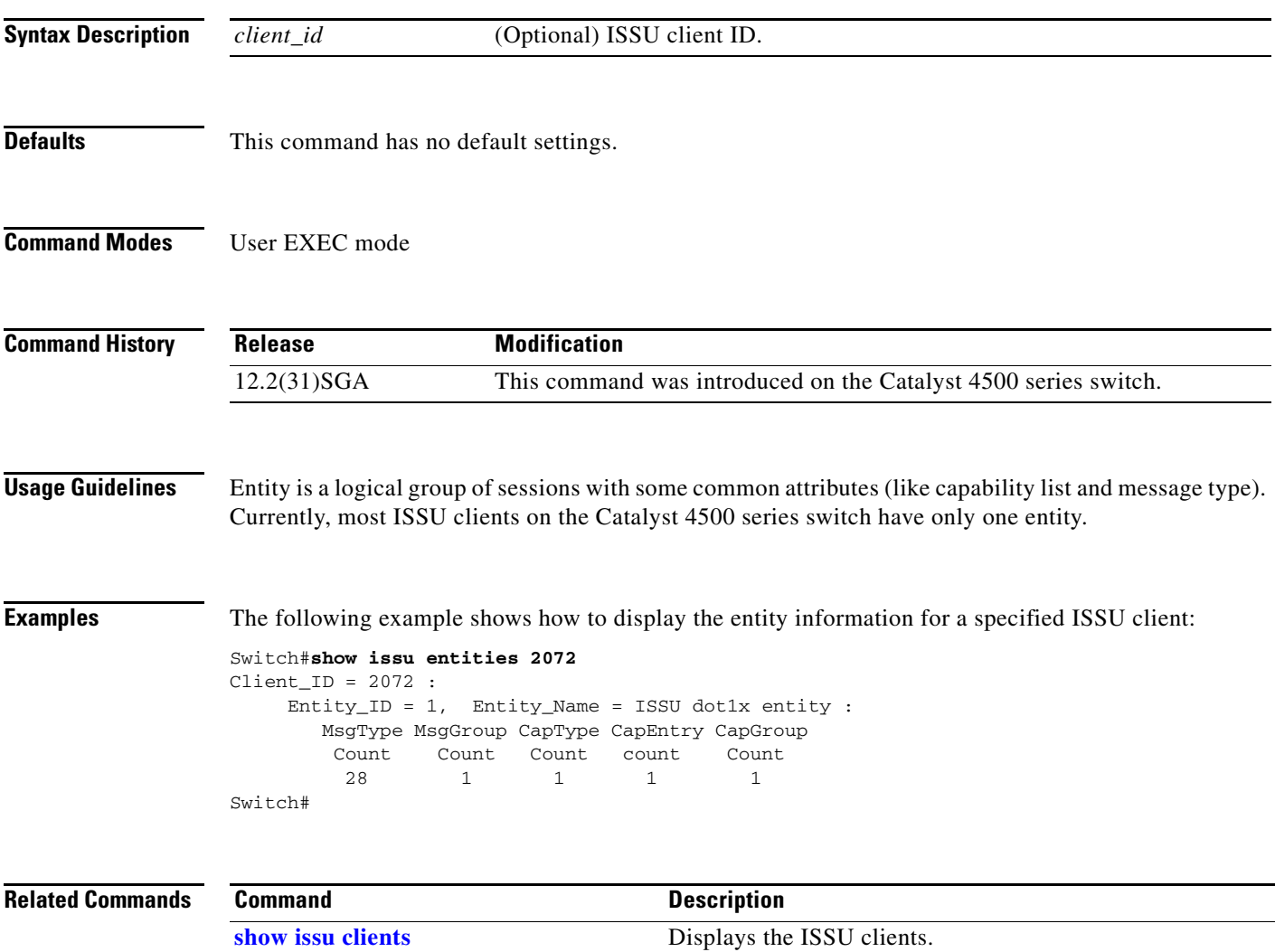

### **show issu fsm**

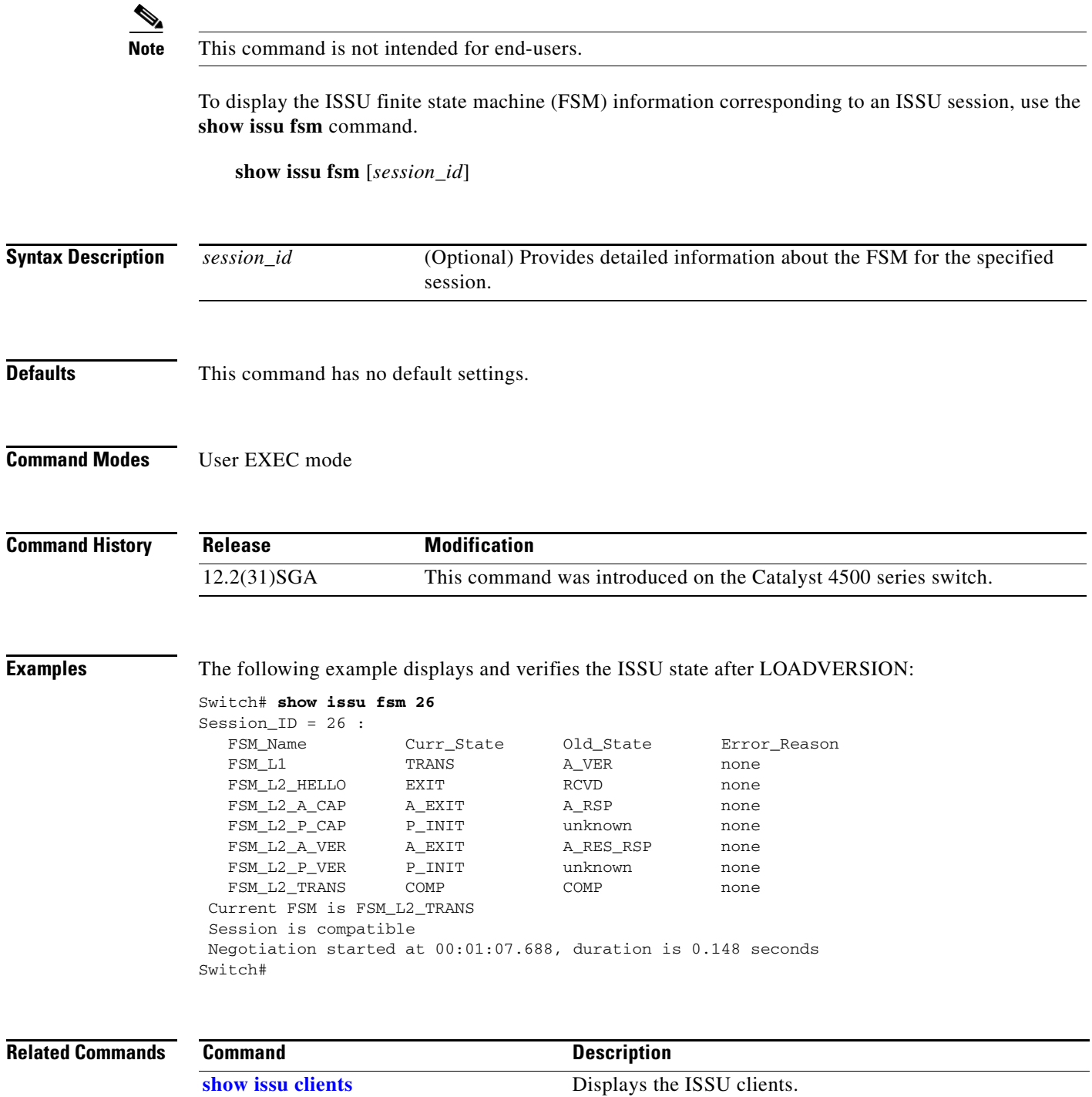

**[show issu sessions](#page-848-0)** Displays ISSU session information for a specified client.

# **show issu message**

To display checkpoint messages for a specified ISSU client, use the **show issu message** command.

**show issu message** {**groups** | **types**} [*client\_id*]

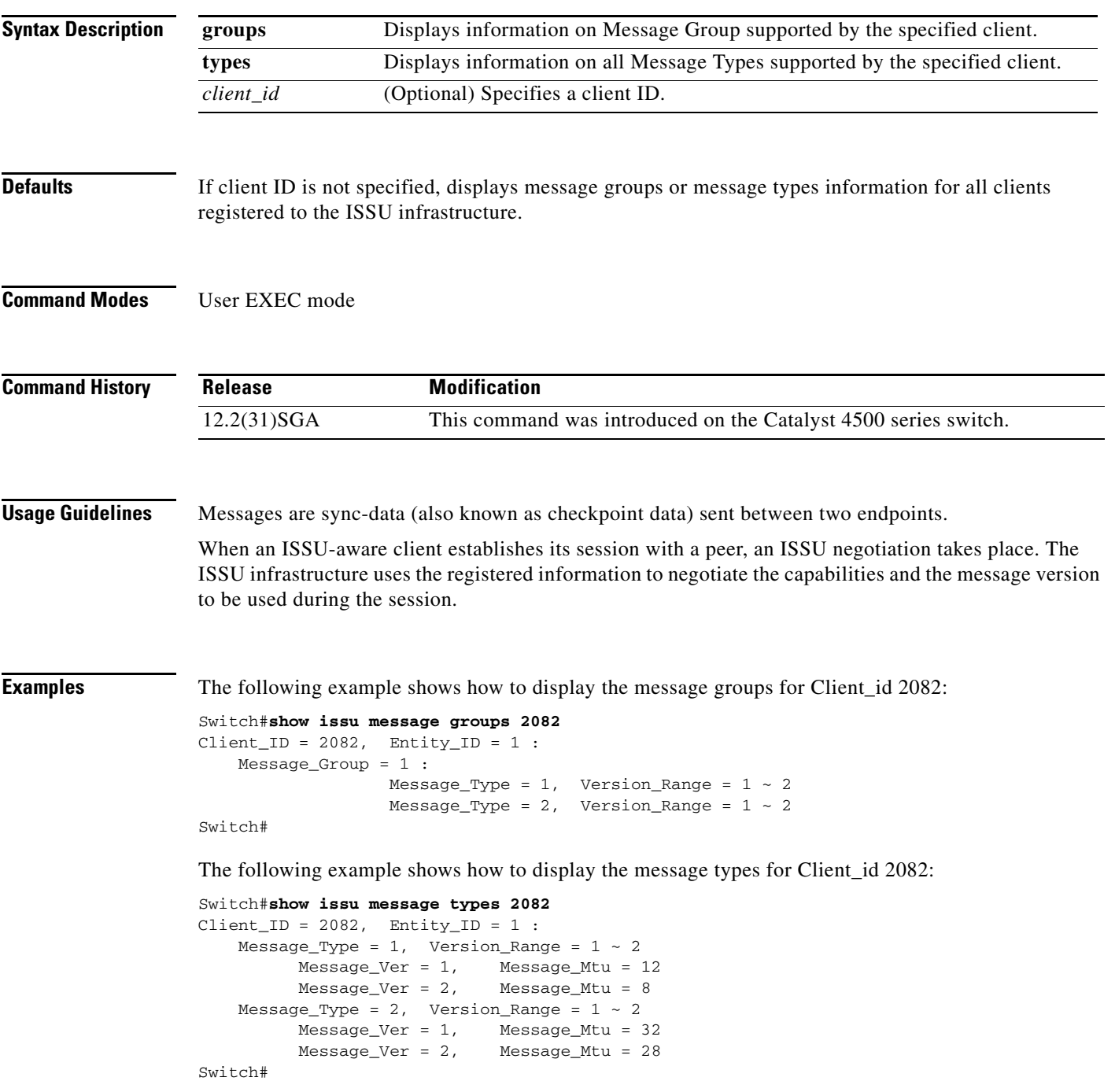

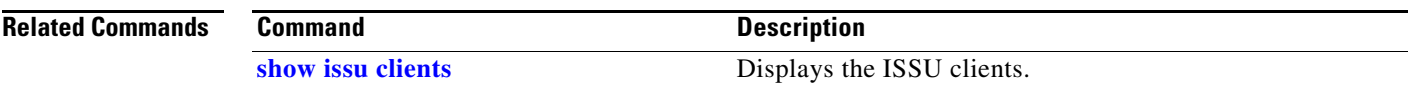

П

## **show issu negotiated**

To display the negotiated capability and message version information of the ISSU clients, use the **show issu negotiated** command.

**show issu negotiated** {**capability** | **version**} [*session\_id*]

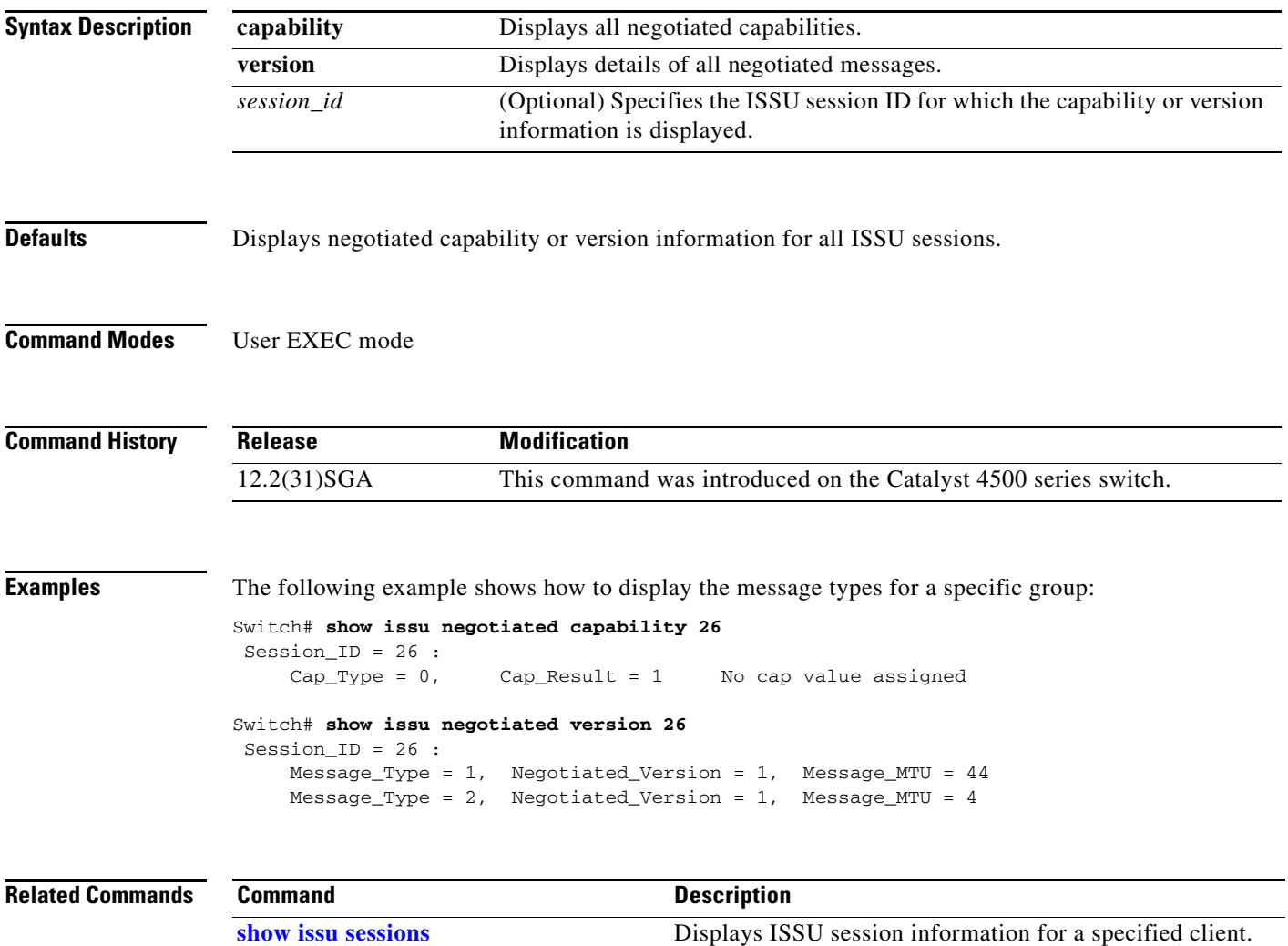

### **show issu rollback-timer**

To display ISSU rollback-timer status, use the **show issu rollback-timer** command.

**show issu rollback-timer**

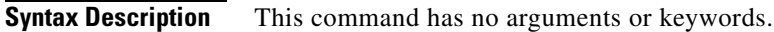

- **Defaults** This command has no default settings.
- **Command Modes** Priviledged EXEC mode

**Command History Release Modification** 12.2(31)SGA This command was introduced on the Catalyst 4500 series switch.

**Examples** The following example shows how to display the rollback-timer status:

```
Switch#show issu rollback-timer
         Rollback Process State = Not in progress
```
 Configured Rollback Time = 45:00 Switch#

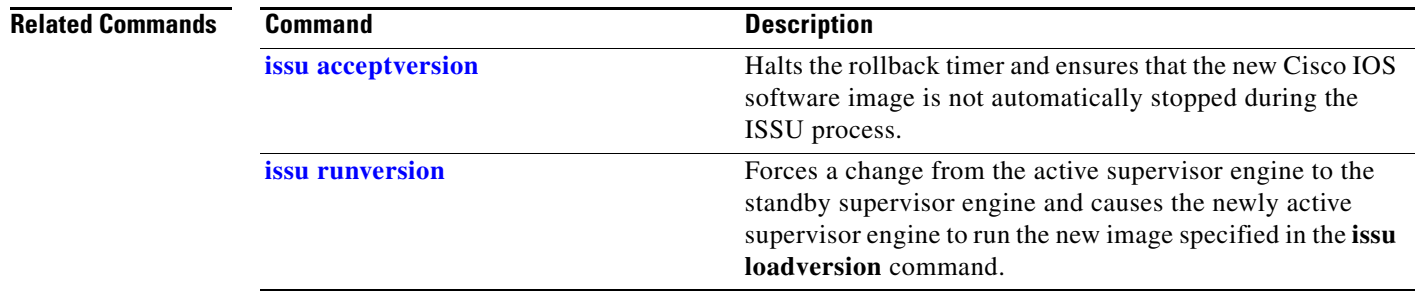

**The Contract of the Contract of the Contract of the Contract of the Contract of the Contract of the Contract of the Contract of the Contract of the Contract of the Contract of the Contract of the Contract of the Contract** 

## <span id="page-848-0"></span>**show issu sessions**

To display ISSU session information for a specified client, use the **show issu sessions** command.

**show issu sessions** [*client\_id*]

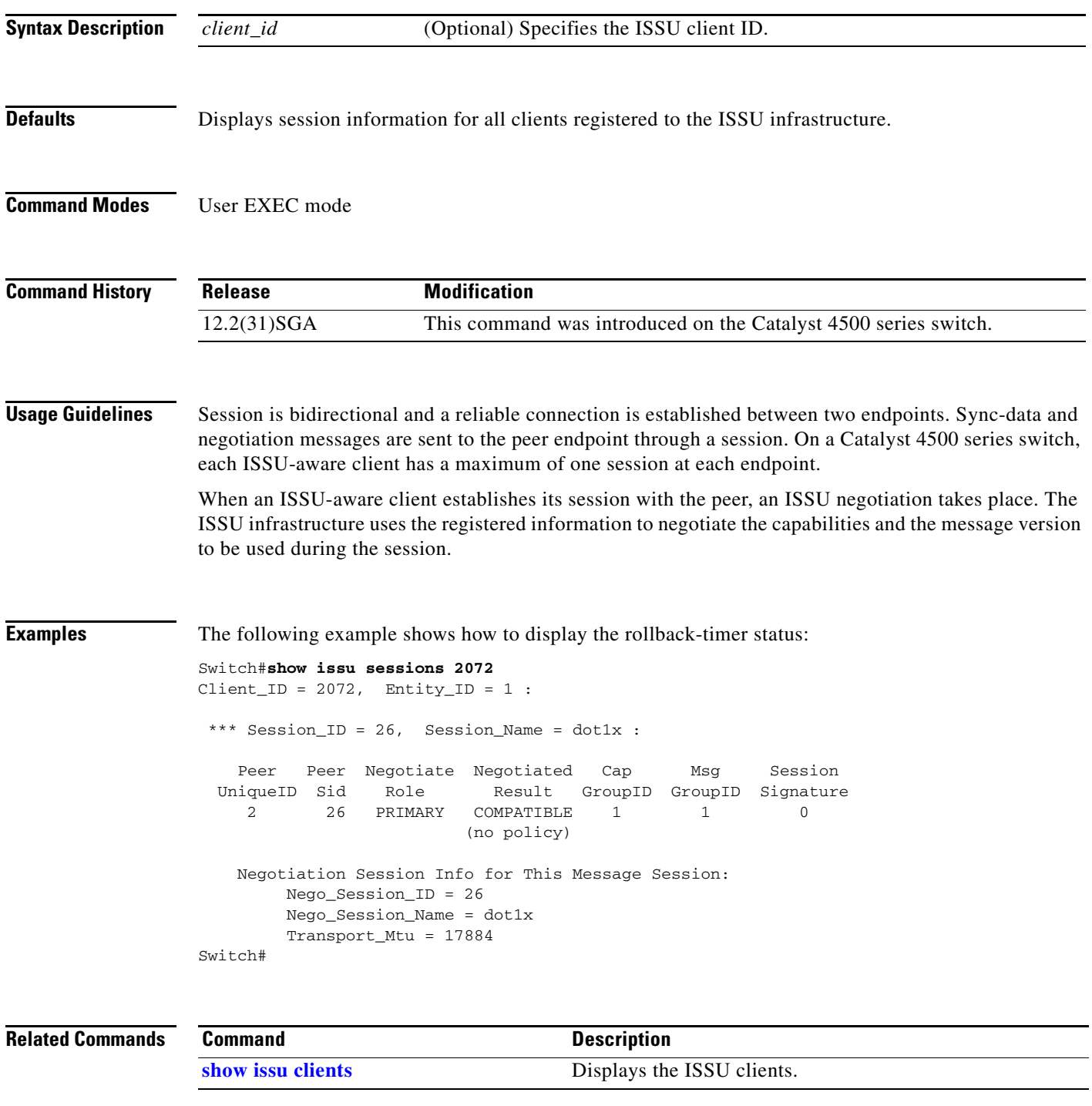

### **show issu state**

To display the ISSU state and current booted image name during the ISSU process, use the **show issu state** command.

**show issu state** [*slot\_number*] [**detail**]

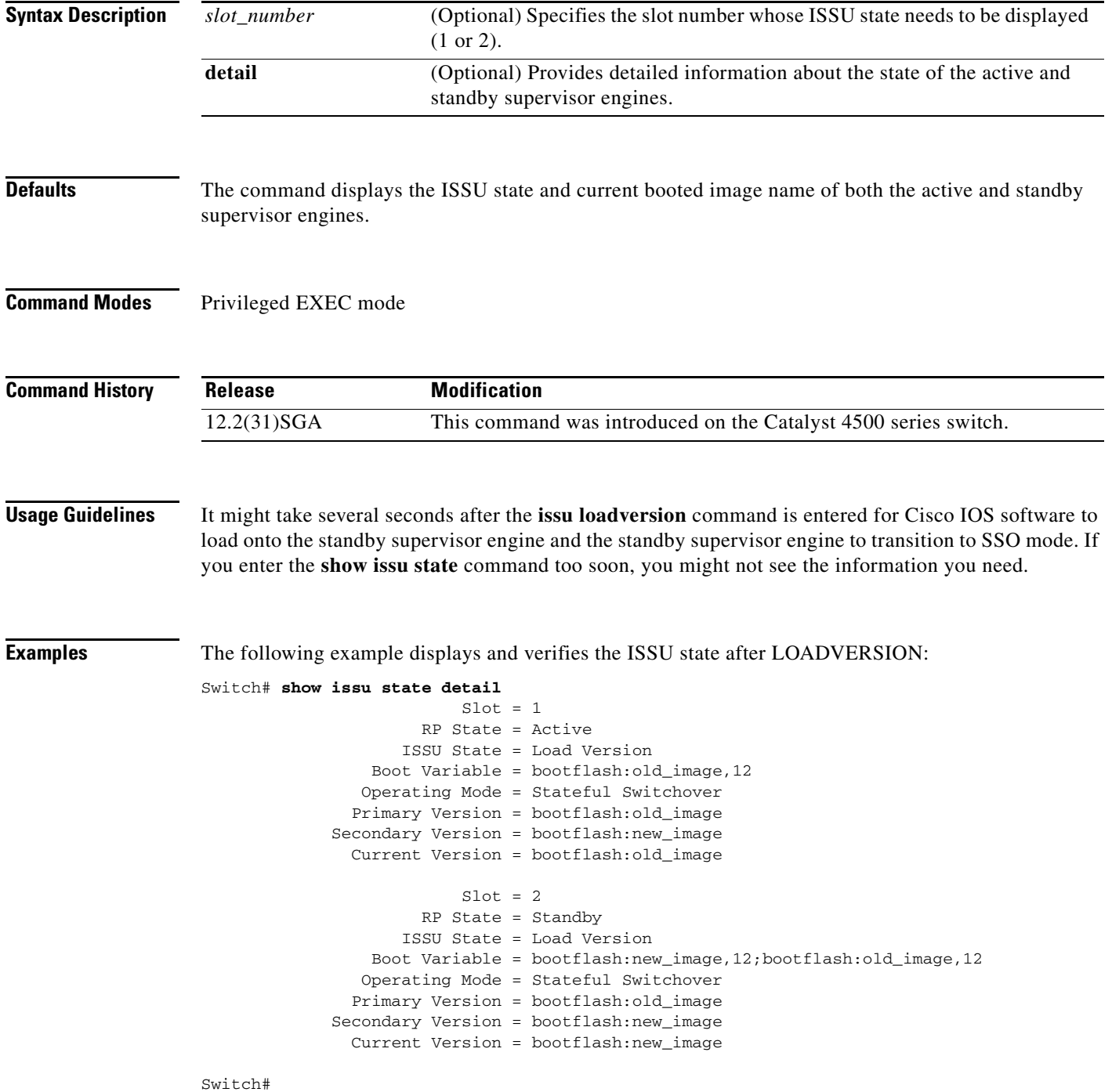

a ka

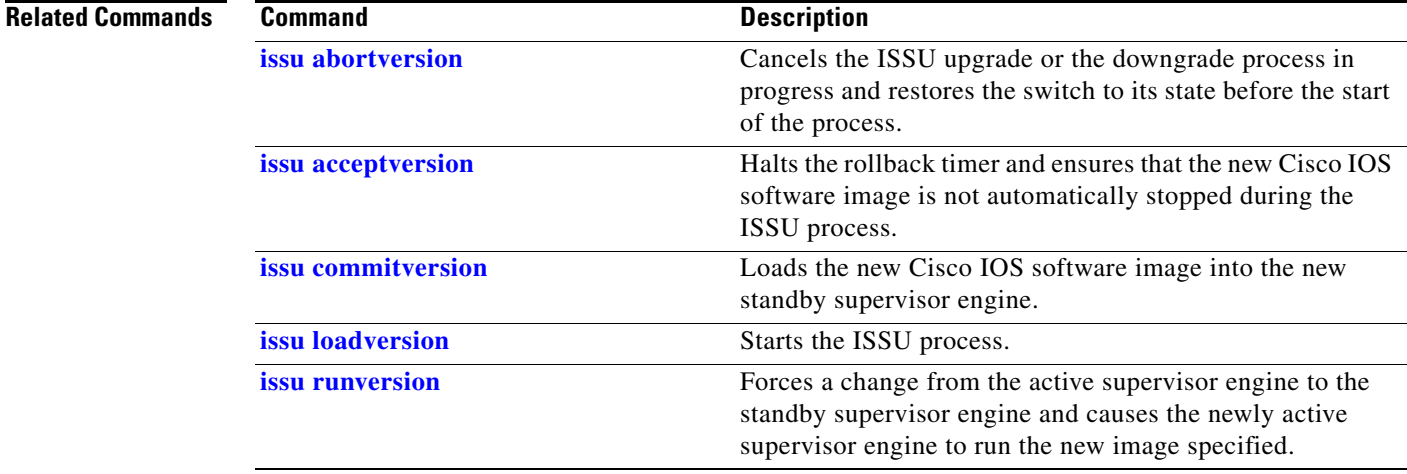

### **show l2protocol-tunnel**

To display information about the Layer 2 protocol tunnel ports, use the **show l2protocol-tunnel**  command. This command displays information for the interfaces with protocol tunneling enabled.

**show l2protocol-tunnel** [**interface** *interface-id*] [[**summary**] | {**begin** | **exclude** | **include**} *expression*]

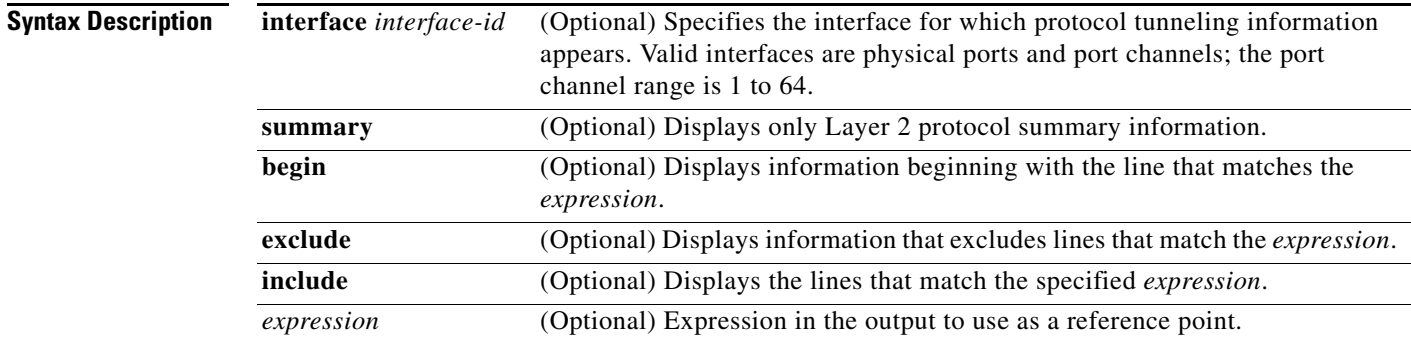

#### **Command Modes** User EXEC mode

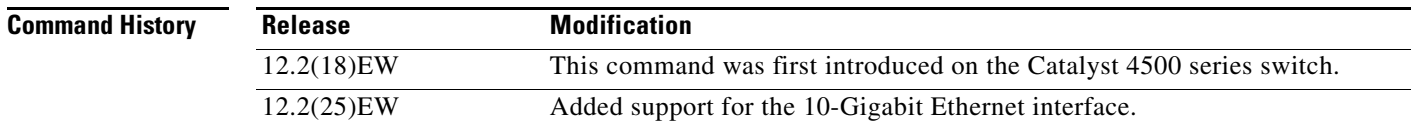

### **Usage Guidelines** After enabling Layer 2 protocol tunneling on an access or 802.1Q tunnel port with the **l2protocol-tunnel** command, you can configure some or all of these parameters:

- **•** Protocol type to be tunneled
- **•** Shutdown threshold
- **•** Drop threshold

If you enter the **show l2protocol-tunnel** [**interface** *interface-id*] command, only information about the active ports on which all the parameters are configured appears.

If you enter the **show l2protocol-tunnel summary** command, only information about the active ports on which some or all of the parameters are configured appears.

Expressions are case sensitive. For example, if you enter | **exclude output**, the lines that contain *output* do not appear, but the lines that contain *Output* appear.

### **Examples** This is an example of output from the **show l2protocol-tunnel** command:

Switch> **show l2protocol-tunnel** COS for Encapsulated Packets: 5

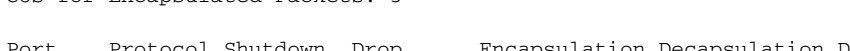

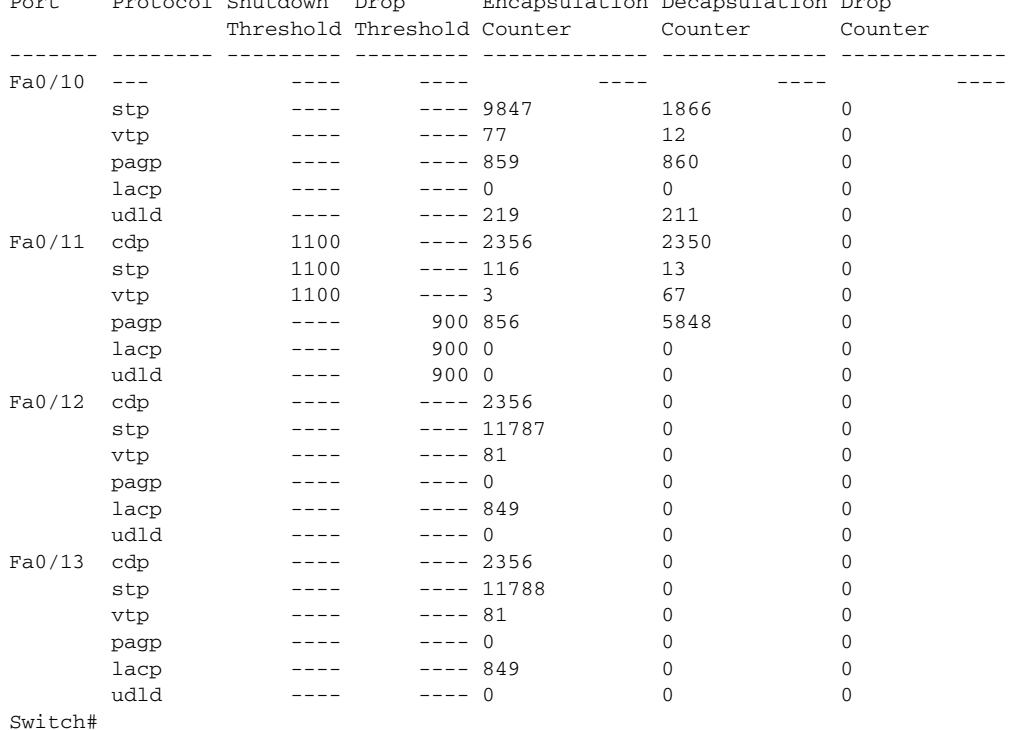

#### This is an example of output from the **show l2protocol-tunnel summary** command:

Switch> **show l2protocol-tunnel summary** COS for Encapsulated Packets: 5

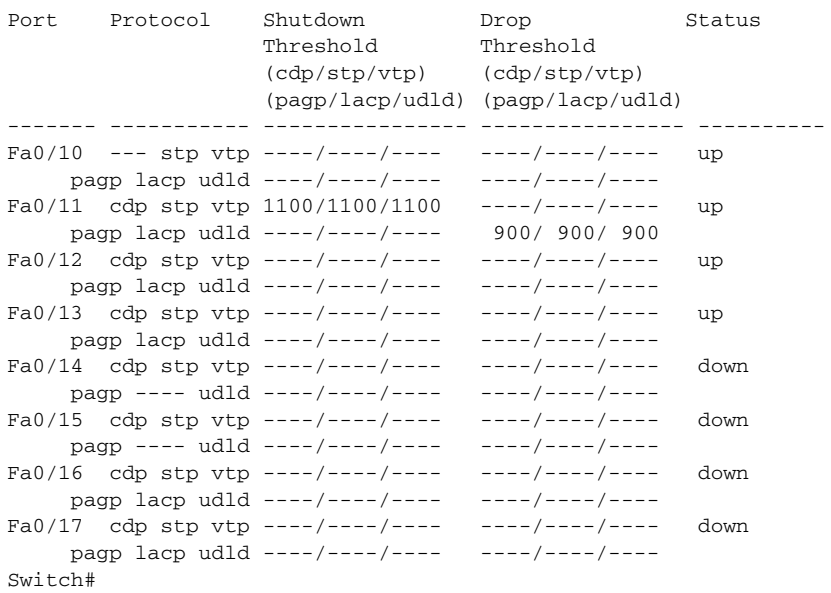

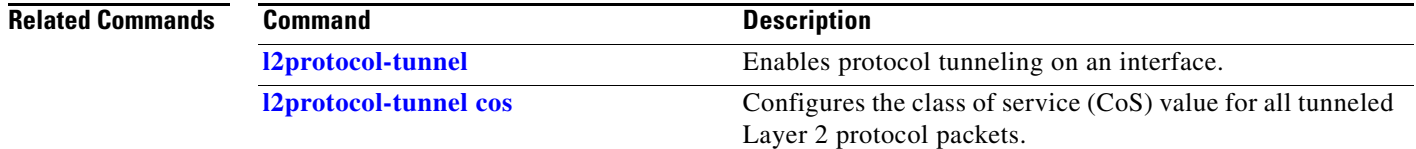

П

### **show lacp**

To display LACP information, use the **show lacp** command.

**show lacp** [*channel-group*] {**counters** | **internal** | **neighbors** | **sys-id**}

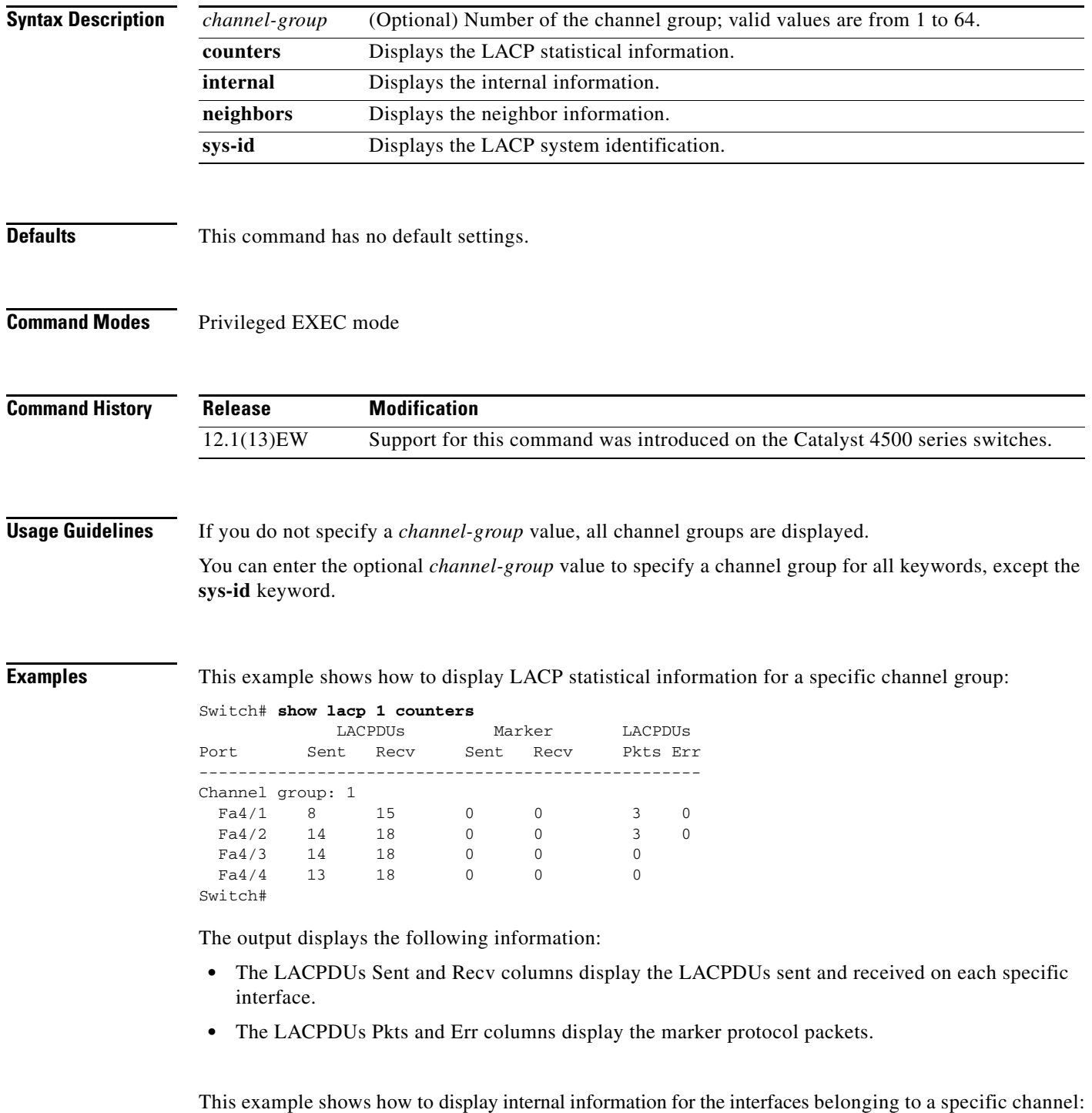

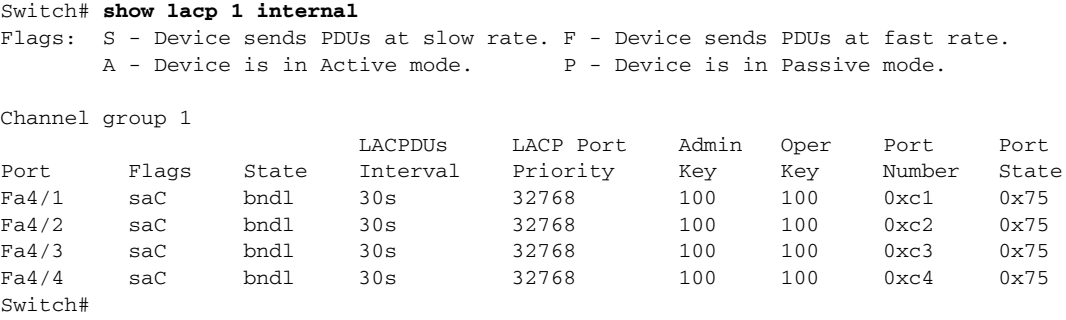

[Table 2-35](#page-855-0) lists the output field definitions.

<span id="page-855-0"></span>*Table 2-35 show lacp internal Command Output Fields*

| <b>Field</b>              | <b>Description</b>                                                                                                    |
|---------------------------|----------------------------------------------------------------------------------------------------|
| <b>State</b>              | State of the specific port at the current moment is displayed; allowed<br>values are as follows:                                                                       |
|                           | bndl—Port is attached to an aggregator and bundled with other<br>$\bullet$<br>ports.                                                                                   |
|                           | susp—Port is in a suspended state; it is not attached to any<br>$\bullet$<br>aggregator.                                                                               |
|                           | <i>indep</i> —Port is in an independent state (not bundled but able to<br>$\bullet$<br>switch data traffic. In this case, LACP is not running on the partner<br>port). |
|                           | hot-sby-Port is in a hot-standby state.<br>٠                                                                                                    |
|                           | <i>down</i> —Port is down.                                                                                                    |
| <b>LACPDUs</b> Interval   | Interval setting.                                                                                                    |
| <b>LACP</b> Port Priority | Port priority setting.                                                                                                    |
| Admin Key                 | Administrative key.                                                                                                    |
| Oper Key                  | Operator key.                                                                                                    |
| Port Number               | Port number.                                                                                                    |
| Port State                | State variables for the port encoded as individual bits within a single<br>octet with the following meaning [1]:                                                       |
|                           | bit0: LACP_Activity<br>$\bullet$                                                                                                    |
|                           | bit1: LACP_Timeout<br>$\bullet$                                                                                                    |
|                           | bit2: Aggregation<br>$\bullet$                                                                                                    |
|                           | bit3: Synchronization<br>$\bullet$                                                                                                    |
|                           | bit4: Collecting<br>$\bullet$                                                                                                    |
|                           | bit5: Distributing<br>$\bullet$                                                                                                    |
|                           | bit6: Defaulted                                                                                                    |
|                           | bit7: Expired                                                                                                    |

This example shows how to display LACP neighbors information for a specific port channel:

a ka

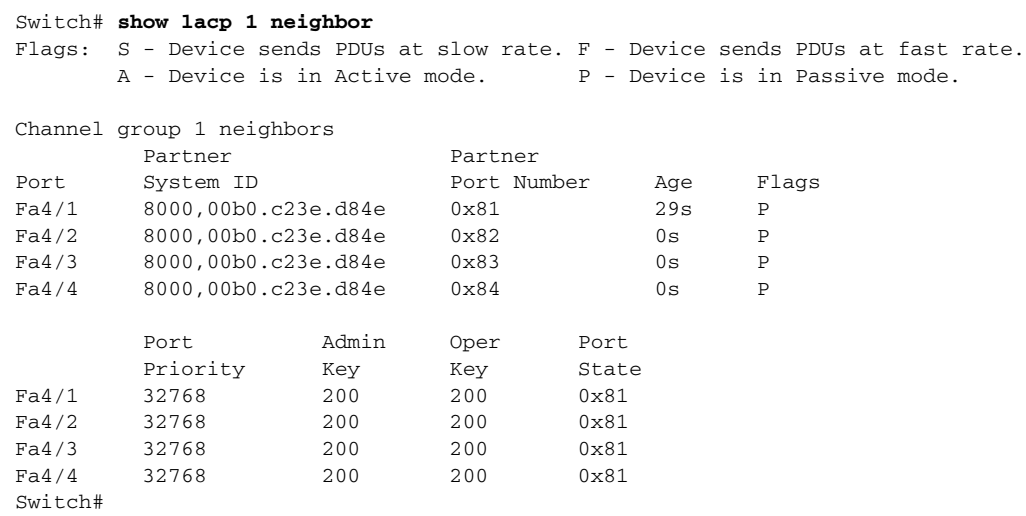

In the case where no PDUs have been received, the default administrative information is displayed in braces.

This example shows how to display the LACP system identification:

Switch> **show lacp sys-id** 8000,AC-12-34-56-78-90 Switch>

The system identification is made up of the system priority and the system MAC address. The first two bytes are the system priority, and the last six bytes are the globally administered individual MAC address associated to the system.

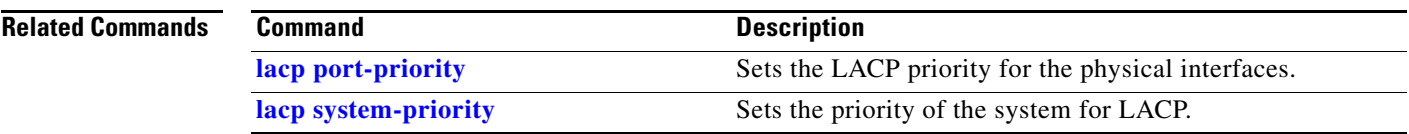

## **show license**

To display information about the software license, use the **show license** command.

.**show license** [**agent** [**counters** | **session**] [**all | detail** [*feature-name*] | **feature | file** | **statistics** | **status** | **udi | right-to-use | summary | permanent | in-use | image levels | evaluation | expiring]** 

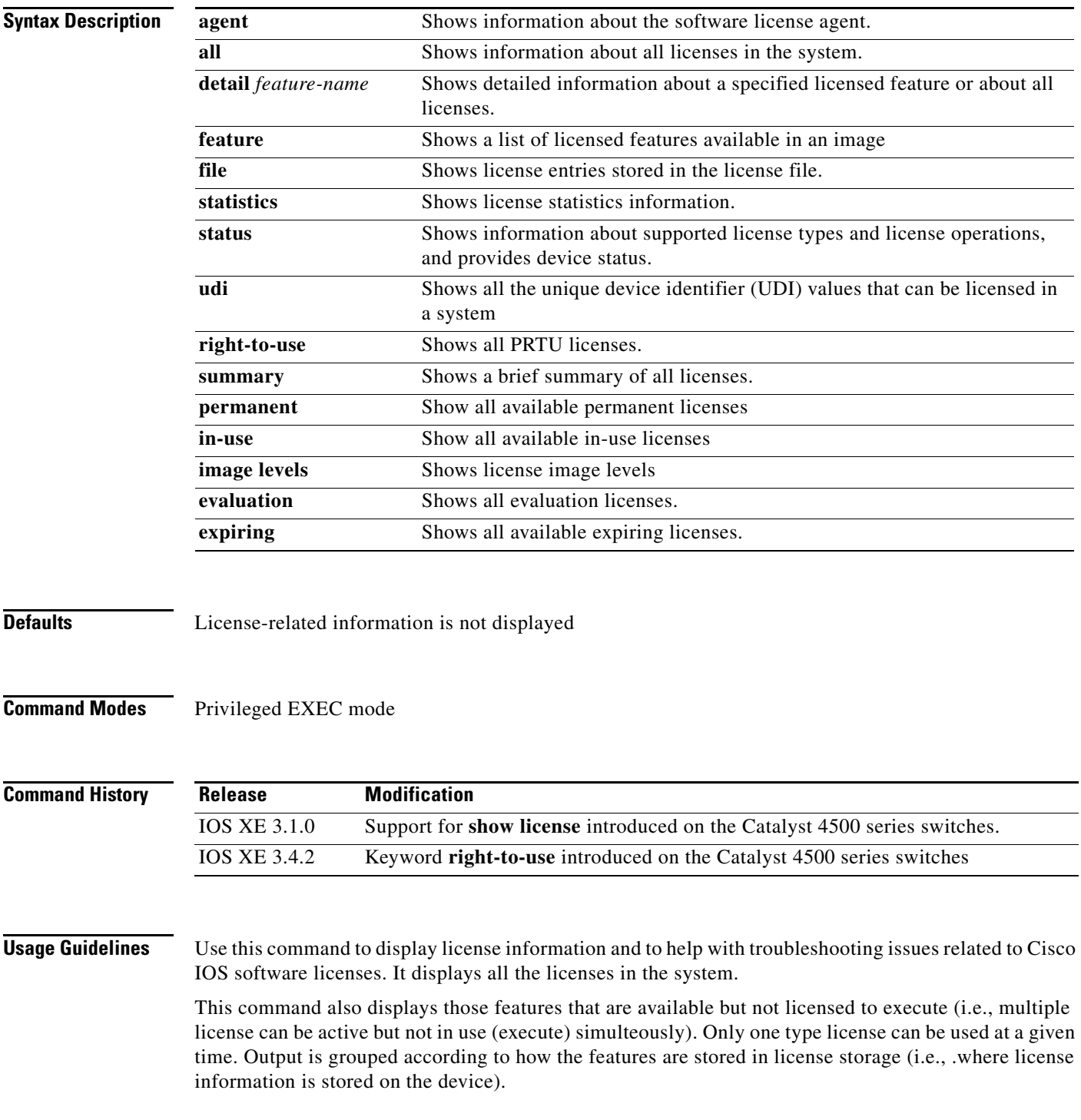

**Examples).** These are examples of output from the show license agent command:

Switch# **show license agent counters** License Agent Counters Request Messages Received:0: Messages with Errors:0 Request Operations Received:0: Operations with Errors:0 Notification Messages Sent:1: Transmission Errors:0 Switch# **show license agent session** License Agent Sessions: 0 open, maximum is 9 Switch# **show license ?** agent show license agent all Displays All The License(s). call-home Show license call-home information detail Displays Details Of A Given License. evaluation Displays Evaluation License(s) expiring Displays Expiring License(s). feature Displays License Enabled Features. file Displays All The License File(s). handle show license handle image show license image level in-use Displays License That Are In-Use. permanent Displays Permanent License(s) right-to-use show permanent right-to-use licenses statistics Displays License Statistics. status Displays License Status. summary Displays Brief Summary Of All License(s). udi Displays UDI Value

#### This is an example of output from the **show license detail** command:

#### Switch# **show license detail**

Index: 1 Feature: entservices Version: 1.0 License Type: Evaluation Evaluation total period: 8 weeks 4 days Evaluation period left: 8 weeks 3 days License State: Active, Not in Use, EULA accepted License Count: Non-Counted License Priority: Low Store Index: 0 Store Name: Dynamic Evaluation License Storage Index: 2 Feature: entservices Version: 1.0 License Type: PermanentRightToUse License State: Inactive License Count: Non-Counted Store Index: 1 Store Name: Dynamic Evaluation License Storage Index: 3 Feature: ipbase Version: 1.0 License Type: PermanentRightToUse License State: Active, Not in Use, EULA accepted License Count: Non-Counted Store Index: 3 Store Name: Dynamic Evaluation License Storage Index: 4 Feature: ipbase Version: 1.0 License Type: Evaluation Evaluation total period: 8 weeks 4 days Evaluation period left: 8 weeks 3 days License State: Inactive License Count: Non-Counted License Priority: Low Store Index: 2 Store Name: Dynamic Evaluation License Storage

This is an example of output from the **show license detail entservices** command:

Switch# **show license detail entservices** Feature: entservices Period Left: 8 weeks 3 days Index: 1 Feature: entservices Version: 1.0 License Type: Evaluation Evaluation total period: 8 weeks 4 days Evaluation period left: 8 weeks 3 days License State: Active, Not in Use, EULA accepted License Count: Non-Counted License Priority: Low Store Index: 0 Store Name: Dynamic Evaluation License Storage Index: 2 Feature: entservices Version: 1.0 License Type: PermanentRightToUse License State: Inactive License Count: Non-Counted Store Index: 1 Store Name: Dynamic Evaluation License Storage

#### This is an example of output from the **show license feature** command:

Switch# **show license feature** Feature name Enforcement Evaluation Clear Allowed Enabled Right…

entservices true true true false true ipbase true true true true true lanbase false false true false false internal\_service true false true false false

-—————————————————————————————————————-

#### This is an example of output from the **show license file** command:

#### Switch# **show license file**

License Store: Primary License Storage License Index: 1

License: 11 ipbase 1.0 LONG NORMAL STANDALONE EXCL INFINITE\_KEYS INFINITE\_KEYS NEVER NEVER NiL SLM\_CODE CL\_ND\_LCK NiL \*1DELA9XDSFSJXAH400 NiL NiL NiL 5\_MINS WS-C4507R+EFOX1327G52D xLt5Q1e2VJi03pzp3GSE3PrvxwyfO,SLjP0SXuZOq0f4QTXyc1pSQY51xj31fh7ZfTD6AskNyeUYT8sCUesi9IVKB8 5wsZSX1HZiXwOd9RHp3mjmnhxFDnS0e6UxjgXgqvV:\$AQEBIf8B///kh4dluXv+U+xjUPlzoc3++jpV9d8He4jOuba fbkmmOtaOYAoB3inJLnlLyv50VCuRqwInXo3s+nsLU7rOtdOxoIxYZAo3LYmUJ+MFzsqlhKoJVlPyEvQ8H21MNUjVb hoN0gyIWsyiJaM8AQIkVBQFzhr10GYolVzdzfJfEPQIx6tZ++/Vtc/q3SF/5Ko8XCY= Comment:

Hash: Z+EY3ce1csQlVpRGc5NNy5ypmds= License Store: Dynamic License Storage License Store: Primary License Storage License Store: Dynamic License Storage

License Index: 0

License: 11 entservices 1.0 LONG TRIAL DISABLED 1440 DISABLED STANDALONE ADD INFINITE\_KEYS INFINITE\_KEYS NEVER NEVER NiL SLM\_CODE DEMO NiL NiL Ni NiL NiL 5\_MINS NiL

BGf3gQnLuroDmnnMJMwWVa2ukR8kP2JZyinKpmOXpa32jwPuSBmHvcSRiSSaqBngV8\$AQEBIQAB///FTlc+Qu1Xlg2 Z+yB2StUHHymf2w5PEw+cYg/hTOKYCI+oXi0jwBZ2iLrYTKYwxSSRqwInXo3s+nsLU7rOtdOxoIxYZAo3LYmUJ+MFz sqlhKoJVlPyEvQ8H21MNUjVbhoN0gyIWsyiJaM8AQIkVBQFzhr10GYolVzdzfJfEPQIx6tZ++/Vtc/q3SF/5Ko8XCY =

Comment:

Hash: RmO9Kumi8BFKq0wCAx2CcUDE6rg=

License Index: 1

License: 12 entservices 1.0 LONG TRIAL DISABLED DISABLED DISABLED STANDALONE ADD INFINITE\_KEYS INFINITE\_KEYS 1 JAN 2006 1 JAN 2035 NiL NiL SLM\_CODE DEMO NiL NiL Ni NiL NiL 5\_MINS NOTLOCKEDNOTLOCKEDHBL

l1nG2zXePlBt,ifk7ZReL80LqzvzgRUCelWrBp41FC3jOKer6ZMT7XC4834W3Ev7fm1eXoWaK58t:oDeH5RI1V3dVE 2VpAnYb7WiKDz9En8PfrI7vewhayNbschEXBD9:tfPfir6GaALUFwsLxcqYzHuL2\$AQEBIf8B///mCSo9+7kn+8zTC 3WX1YS9if+g0e8AjRRu1Jq3Kye4y8wv4c+Y9FHJ7Ro/mw7ERwqRqwInXo3s+nsLU7rOtdOxoIxYZAo3LYmUJ+MFzsq lhKoJVlPyEvQ8H21MNUjVbhoN0gyIWsyiJaM8AQIkVBQFzhr10GYolVzdzfJfEPQIx6tZ++/Vtc/q3SF/5Ko8XCY= Comment:

Hash: 9w09jAFGBzi2w6XQCljLOBe2p+Y=

License Index: 2

License: 11 ipbase 1.0 LONG TRIAL DISABLED 1440 DISABLED STANDALONE ADD INFINITE\_KEYS INFINITE\_KEYS NEVER NEVER NiL SLM\_CODE DEMO NiL NiL Ni NiL NiL 5\_MINS NiL YXNJUtpFJiC2Rpdt1SJNVQBCpQUBNt59tdkJJTgKwmLTKj:vmp,sVkMiiRYLfMHQfj\$AQEBIf8B//kagzg0R7bT5rn 6dVYVPUFmxB1UsblGgbkInHYo55DJzHE/Bqnlf9keNdSyzPbUhSRqwInXo3snsLU7rOtdOxoIxYZAo3LYmUJ+MFzsq lhKoJVlPyEvQ8H21MNUjVbhoN0gyIWsyiJaM8AQIkVBQFzhr10GYolVzdzfJfEPQIx6tZ++/Vtc/q3SF/5Ko8XCY= Comment:

Hash: H6zsXVLv9TFlmTfFGm0tK4VHJ2Q=

License Index: 3

License: 12 ipbase 1.0 LONG TRIAL DISABLED DISABLED DISABLED STANDALONE ADD INFINITE\_KEYS INFINITE\_KEYS 1 JAN 2006 1 JAN 2035 NiL NiL SLM\_CODE DEMO NiL NiL Ni NiL NiL 5\_MINS NOTLOCKEDNOTLOCKEDHBL

Zh0GdIANTlXwW6LJgQ95LB0aCazzbsjSOL4HUaqcySLcOvcLq,d04oTgS8pJbHIO3BaD0tgELHog9egQWj9bCJ3,sm 2jRaJkgkhYKO9BrbWYLOA,mO3Qe2E,TPJou8fms:LtvrfctzLbujmB0XcB68MPLm\$AQEBIf8B//+O8JwRWipzfjtWl AItclx+D6NLhKMyqS1hJoxCM1Txgw8BpmG5QQY5nCiE14CPvVKRqwInXo3s+nsLU7rOtdOxoIxYZAo3LYmUJ+MFzsq lhKoJVlPyEvQ8H21MNUjVbhoN0gyIWsyiJaM8AQIkVBQFzhr10GYolVzdzfJfEPQIx6tZ++/Vtc/q3SF/5Ko8XCY= Comment:

Hash: S3Ks+G07ueugA9hMFPkXGTF12So=

#### This is an example of output from the **show license statistics** command:

#### Switch# **show license statistics**

Administrative statistics Install success count: 4 Install failure count: 1 Install duplicate count: 0 Comment add count: 0 Comment delete count: 0 Clear count: 0 Save count: 0 Save cred count: 0 Client status Request success count 1 Request failure count 0 Release count 0 Global Notify count 1

#### This is an example of output from the **show license status** command:

#### Switch# **show license status**

License Type Supported permanent Non-expiring node locked license extension Expiring node locked license evaluation Expiring non node locked license License Operation Supported install Install license clear Clear license annotate Comment license save Save license revoke Revoke license call-home License call-home Call-home Operation Supported show pak Display license pak via call-home install Install license via call-home revoke Revoke license via call-home resend Fetch license via call-home Device status Device Credential type: IMAGE Device Credential Verification: PASS Rehost Type: DC\_OR\_IC

#### When you enter the **show license udi** command on WS-C4507R+E, this output appears:

Switch# **show license udi** Device# PID SN UDI

\*0 WS-C4507R+E FOX1327G52D WS-C4507R+E:FOX1327G52D

 $\begin{picture}(180,170) \put(0,0){\line(1,0){10}} \put(10,0){\line(1,0){10}} \put(10,0){\line(1,0){10}} \put(10,0){\line(1,0){10}} \put(10,0){\line(1,0){10}} \put(10,0){\line(1,0){10}} \put(10,0){\line(1,0){10}} \put(10,0){\line(1,0){10}} \put(10,0){\line(1,0){10}} \put(10,0){\line(1,0){10}} \put(10,0){\line(1,0){10}} \put(10,0){\line$ 

**Note** The **show license udi** command output shows details on the current switch.

Displays all the Right to use licenses present on the device and their status. It contains license details: license state, licenses currently in use, and whether the EULA is accepted by the user.

```
Switch# show license right-to-use
License Store: Built-In License Storage
StoreIndex: 1 Feature: ipservices Version: 1.0
```
-—————————————————————————————————————

 License Type: PermanentRightToUse License State: Active, Not in Use, EULA accepted Period used: 1 hour 50 minutes License Priority: High License Count: Non-Counted

#### This is an example of the **show license summary** command:

#### Switch# **show license summary**

Index 0 Feature: entservices Period left: 8 weeks 3 days License Type: Evaluation License State: Active, Not in Use, EULA accepted License Count: Non-Counted License Priority: Low Index 1 Feature: ipbase Period left: Life time License Type: Permanent License State: Active, In Use License Count: Non-Counted License Priority: Medium Index 2 Feature: lanbase Period left: 0 seconds Index 3 Feature: internal\_service Period left: 0 seconds

#### This is an example of the **show license evaluation** command:

#### Switch# **show license evaluation**

License Store: Primary License Storage License Store: Dynamic License Storage StoreIndex: 0 Feature: entservices Version: 1.0 License Type: Evaluation Evaluation total period: 8 weeks 4 days Evaluation period left: 8 weeks 3 days License State: Active, Not in Use, EULA accepted License Count: Non-Counted License Priority: Low StoreIndex: 2 Feature: ipbase Version: 1.0 License Type: Evaluation Evaluation total period: 8 weeks 4 days Evaluation period left: 8 weeks 4 days License State: Inactive License Count: Non-Counted License Priority: None

#### This is an example of the **show license image levels** command:

Switch# **show license image levels** Module name Image level Priority Configured Valid license -————————————————————————————————-

WS-X45-SUP7-E entservices 1 NO entservices ipbase 2 NO ipbase lanbase 3 NO lanbase

Module Name Role Current Level Reboot Level

-————————————————————————————————- WS-X45-SUP7-E Active ipbase ipbase

#### This is an example of the **show license expiring** command

Switch# **show license expiring** License Store: Primary License Storage License Store: Dynamic License Storage StoreIndex: 0 Feature: entservices Version: 1.0 License Type: Evaluation Evaluation total period: 8 weeks 4 days Evaluation period left: 8 weeks 3 days License State: Active, Not in Use, EULA accepted License Count: Non-Counted License Priority: Low StoreIndex: 2 Feature: ipbase Version: 1.0 License Type: Evaluation Evaluation total period: 8 weeks 4 days Evaluation period left: 8 weeks 4 days License State: Inactive License Count: Non-Counted License Priority: None Switch#

#### This is an example of the **show license in-use** command

Switch# **show license in-use** License Store: Primary License Storage StoreIndex: 1 Feature: ipbase Version: 1.0 License Type: Permanent License State: Active, In Use License Count: Non-Counted License Priority: Medium License Store: Dynamic License Storage

### **show mab**

To display MAC authentication bypass (MAB) information, use the **show mab** command in EXEC mode.

**show mab** {**interface** *interface interface-number* | **all**} [**detail**]

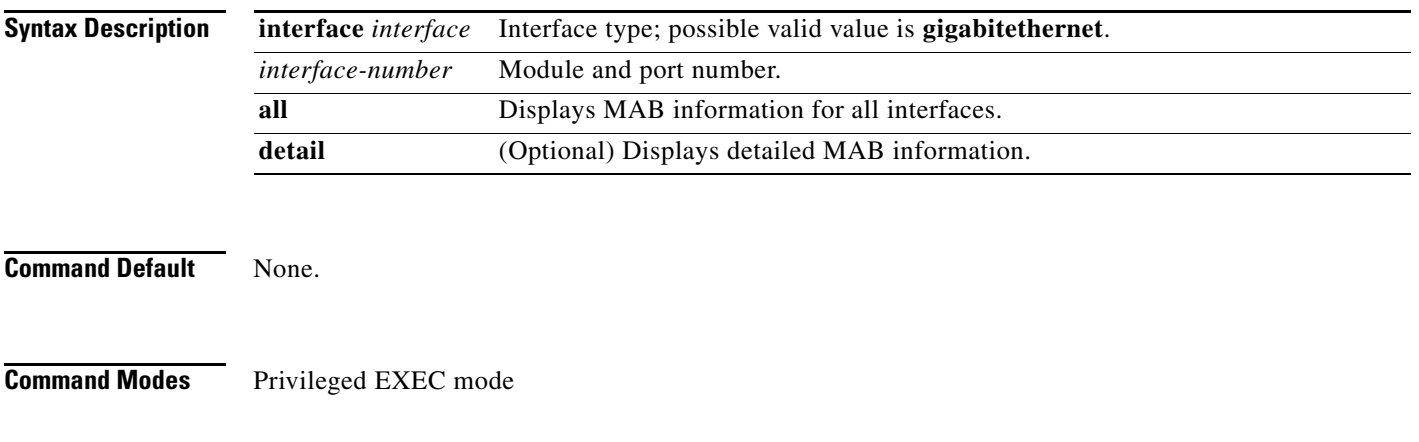

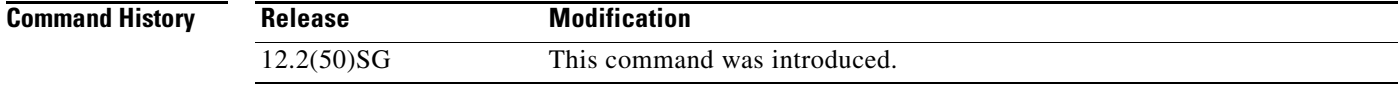

### <span id="page-863-0"></span>**Usage Guidelines** [Table 2-36](#page-863-0) lists the fields in the **show mab** command.

#### *Table 2-36 show mab Command Output*

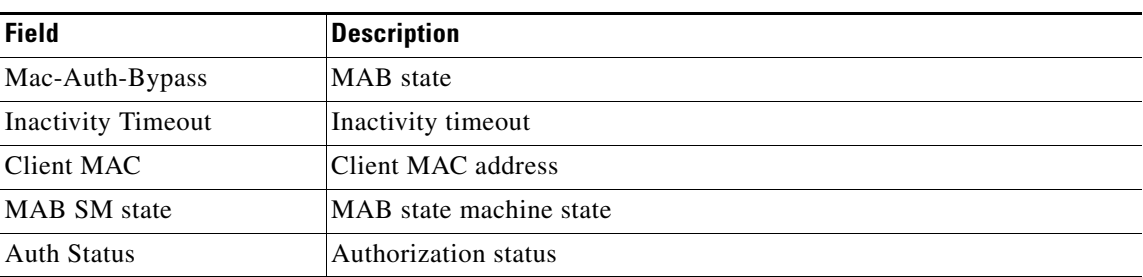

[Table 2-37](#page-863-1) lists the possible values for the state of the MAB state machine.

#### *Table 2-37 MAB State Machine Values*

<span id="page-863-1"></span>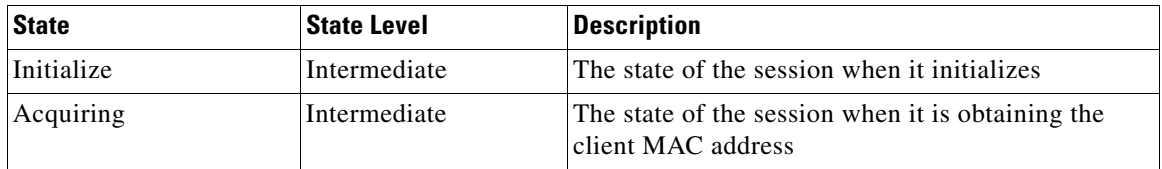
| Authorizing | Intermediate | The state of the session during MAC-based<br>authorization                                                             |
|-------------|--------------|----------------------------------------------------------------------------------------------------|
| Terminate   | Terminal     | The state of the session once a result has been<br>obtained. For a session in terminal state,<br>"TERMINATE" displays. |

*Table 2-37 MAB State Machine Values (continued)*

[Table 2-38](#page-864-0) lists the possible displayed values for the MAB authorization status.

#### *Table 2-38 MAB Authorization Status Values*

<span id="page-864-0"></span>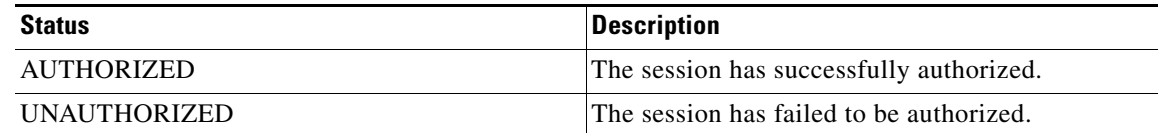

 $\mathbf I$ 

**Examples** The following example shows how to display MAB information:

```
Switch# show mab all
MAB details for GigaEthernet1/3
-------------------------------------
Mac-Auth-Bypass = Enabled
Inactivity Timeout = None
Switch#
```
The following example shows how to display detailed MAB information:

```
Switch# show mab all detail
MAB details for GigaEthernet1/3
-------------------------------------
Mac-Auth-Bypass = Enabled
Inactivity Timeout = None
MAB Client List
---------------
Client MAC = 000f.23c4.a401
MAB SM state = TERMINATE
Auth Status = AUTHORIZED
```
The following example shows how to display MAB information for a specific interface:

```
Switch# show mab interface GigaEthernet1/3 
MAB details for GigaEthernet1/3
-------------------------------------
Mac-Auth-Bypass = Enabled
Inactivity Timeout = None
```
Г

The following example shows how to display detailed MAB information for a specific interface:

```
Switch# show mab interface gigabitethernet1/1 detail
MAB details for GigaEthernet1/1
-------------------------------------
Mac-Auth-Bypass = Enabled
Inactivity Timeout = None
MAB Client List
---------------
Client MAC = 000f.23c4.a401
MAB SM state = TERMINATE
Auth Status = AUTHORIZED
Switch#
```
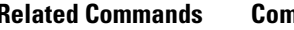

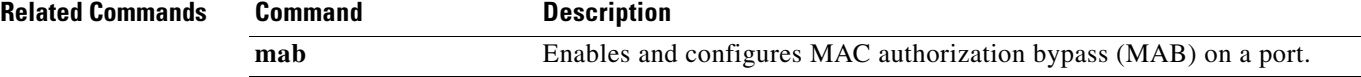

# **show mac access-group interface**

To display the ACL configuration on a Layer 2 interface, use the **show mac access-group interface**  command.

**show mac access-group interface** [*interface interface-number*]

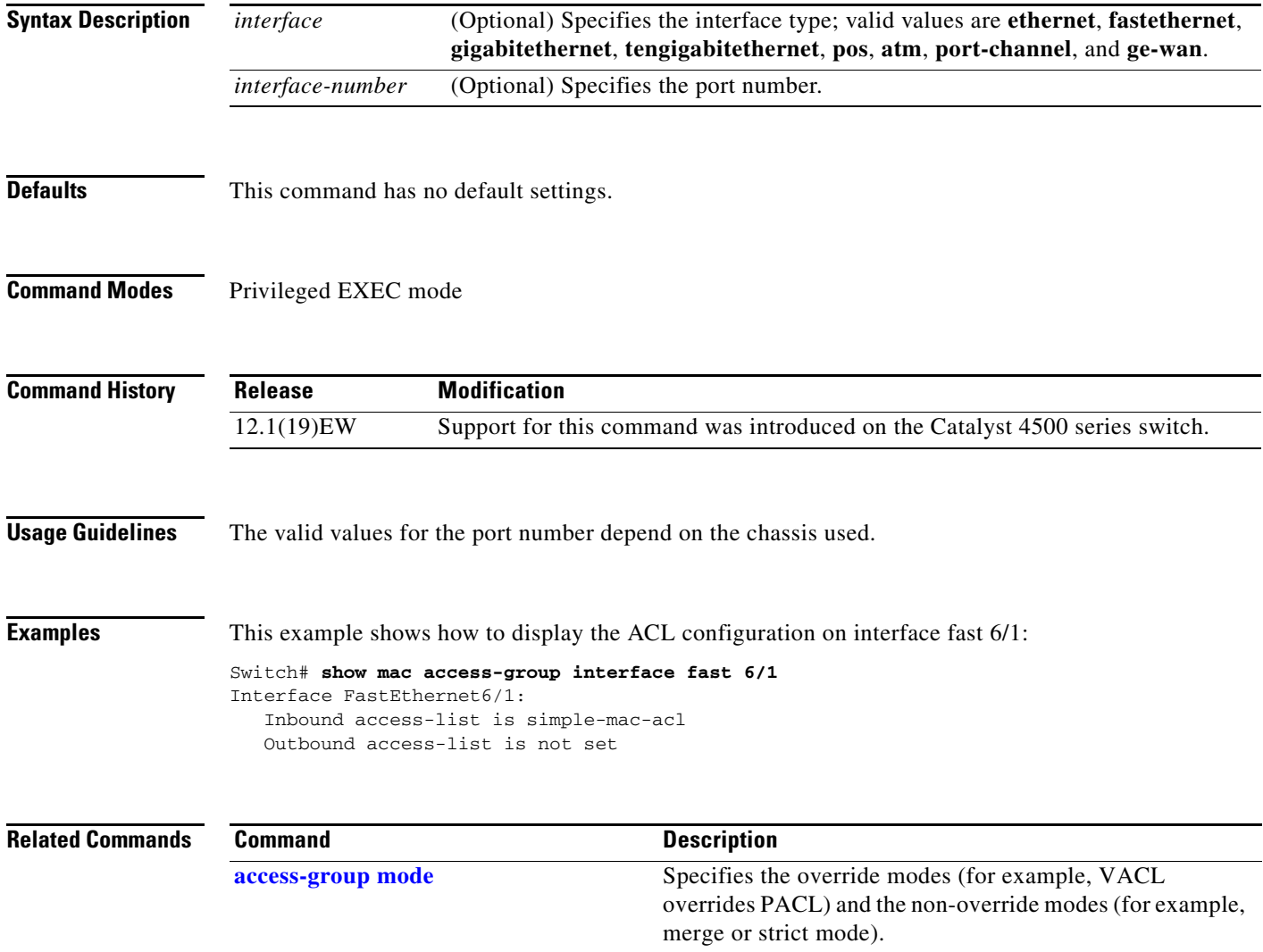

# <span id="page-867-0"></span>**show mac-address-table address**

To display MAC address table information for a specific MAC address, use the **show mac-address-table address** command.

**show mac-address-table address** *mac\_addr* [**interface** *type slot/port* | **protocol** *protocol* | **vlan** *vlan\_id*]

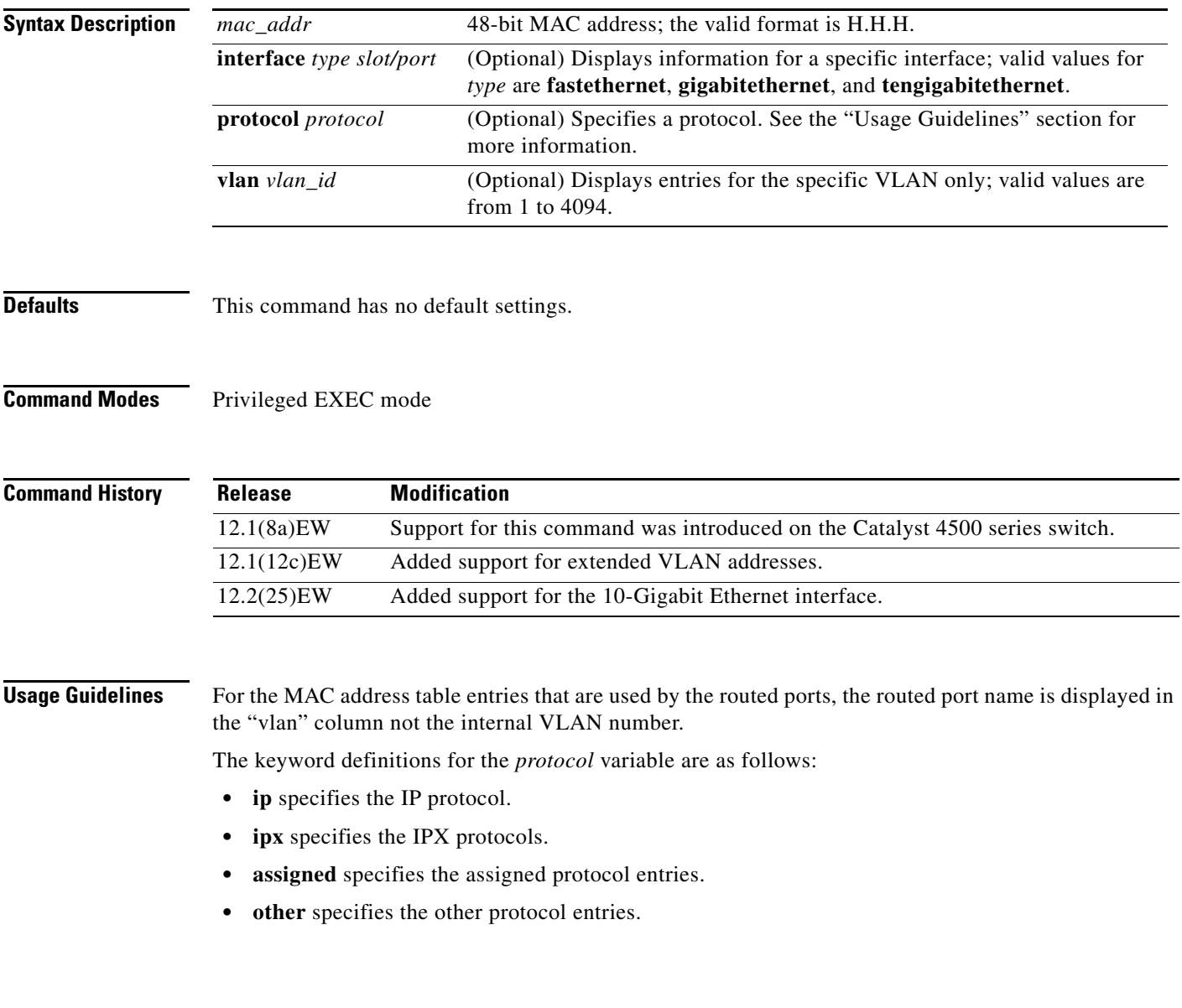

**The Contract of the Contract of the Contract of the Contract of the Contract of the Contract of the Contract of the Contract of the Contract of the Contract of the Contract of the Contract of the Contract of the Contract** 

**Examples** This example shows how to display MAC address table information for a specific MAC address:

Switch# **show mac-address-table address 0030.94fc.0dff**

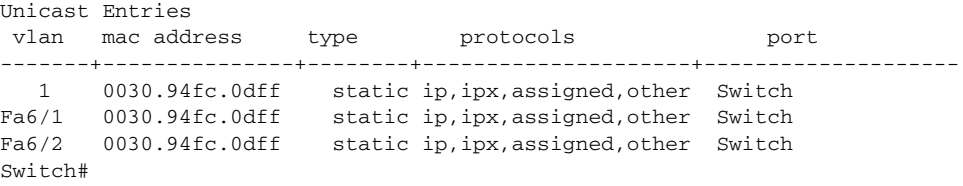

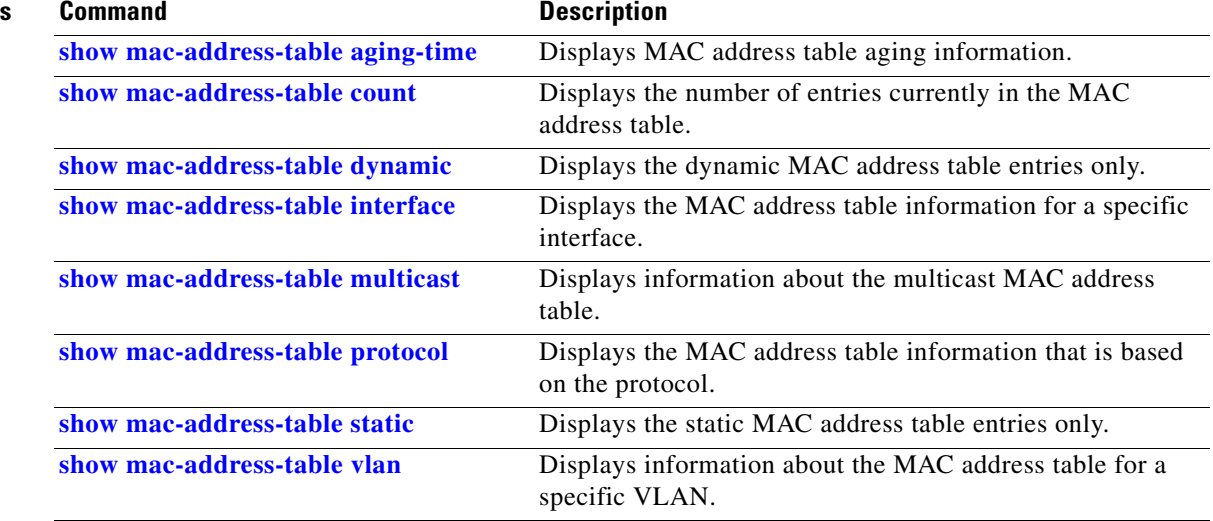

# <span id="page-869-0"></span>**show mac-address-table aging-time**

To display the MAC address aging time, use the **show mac-address-table aging-time** command.

**show mac-address-table aging-time** [**vlan** *vlan\_id*]

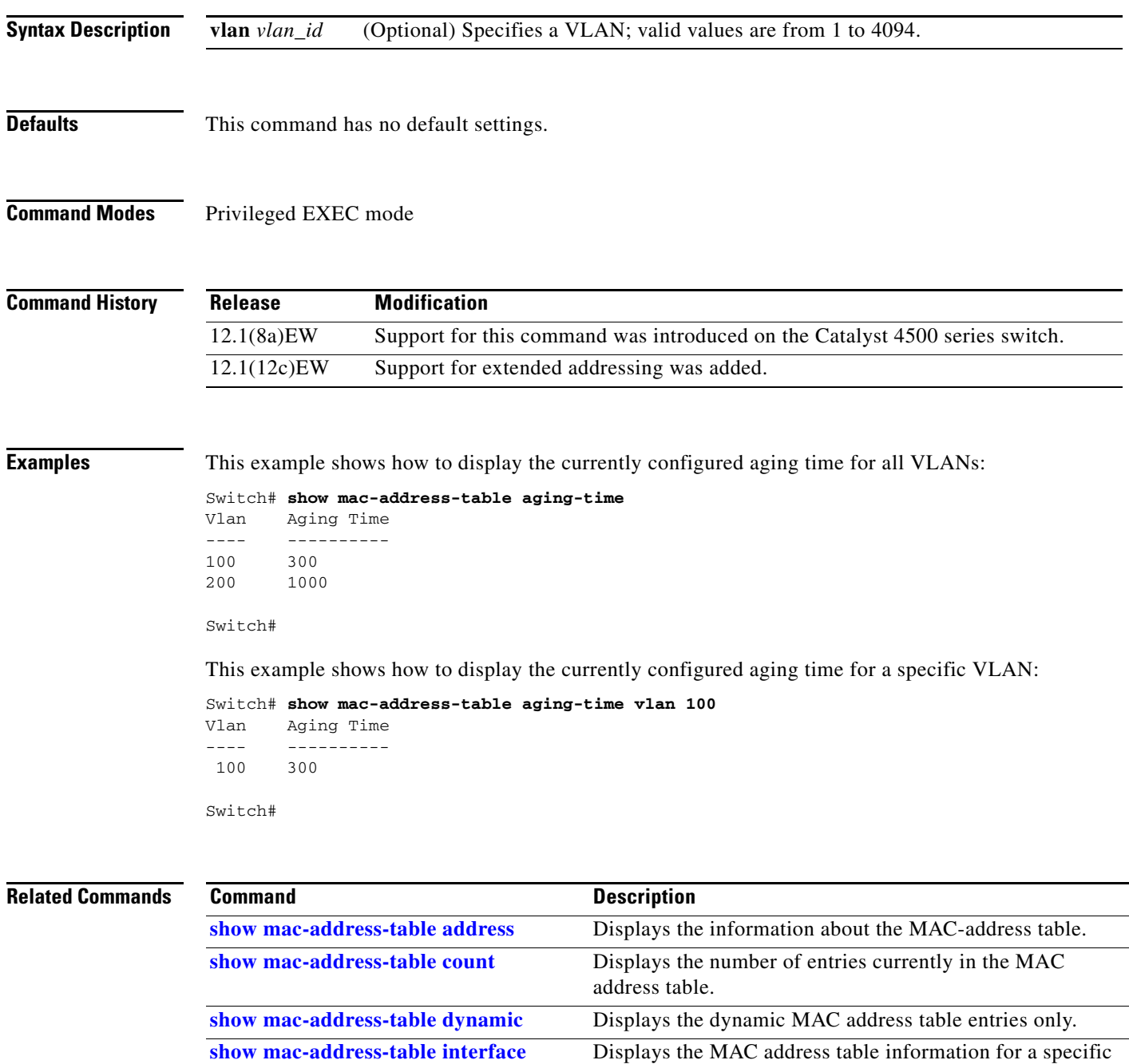

interface. **[show mac-address-table multicast](#page-878-0)** Displays information about the multicast MAC address table.

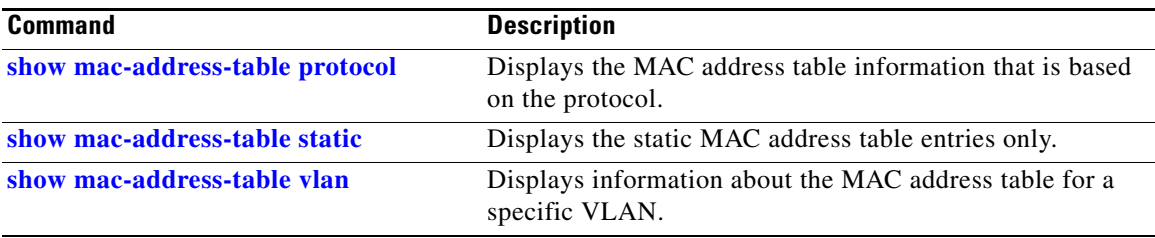

## <span id="page-871-0"></span>**show mac-address-table count**

To display the number of entries currently in the MAC address table, use the **show mac-address-table count** command.

**show mac-address-table count** [**vlan** *vlan\_id*]

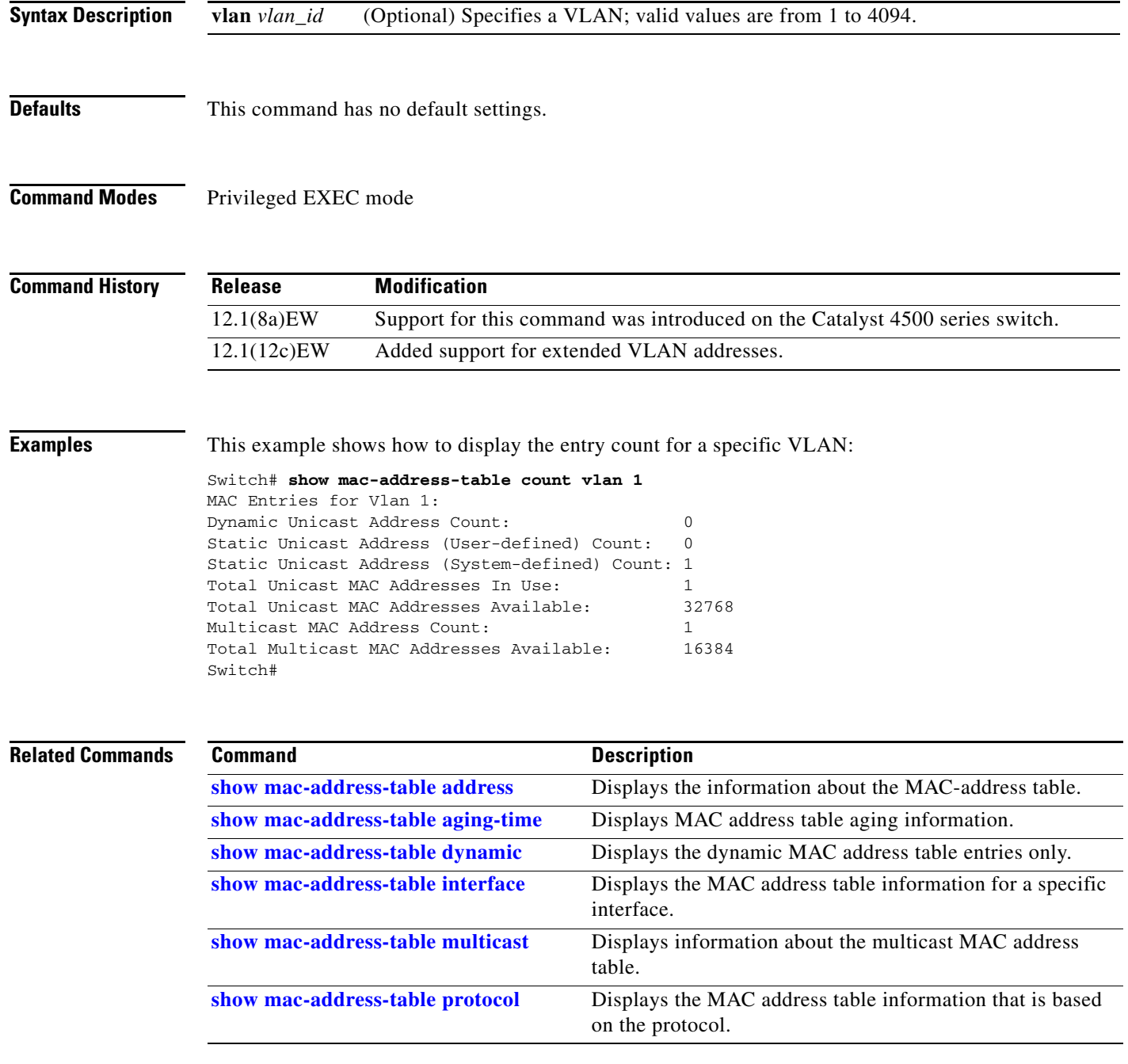

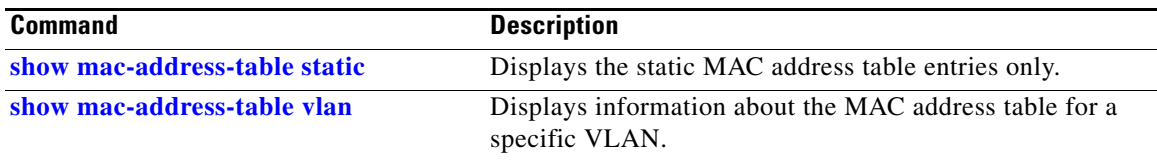

# <span id="page-873-0"></span>**show mac-address-table dynamic**

To display the dynamic MAC address table entries only, use the **show mac-address-table dynamic** command.

**show mac-address-table dynamic** [**address** *mac\_addr* | **interface** *type slot/port* | **protocol** *protocol* | **vlan** *vlan\_id*]

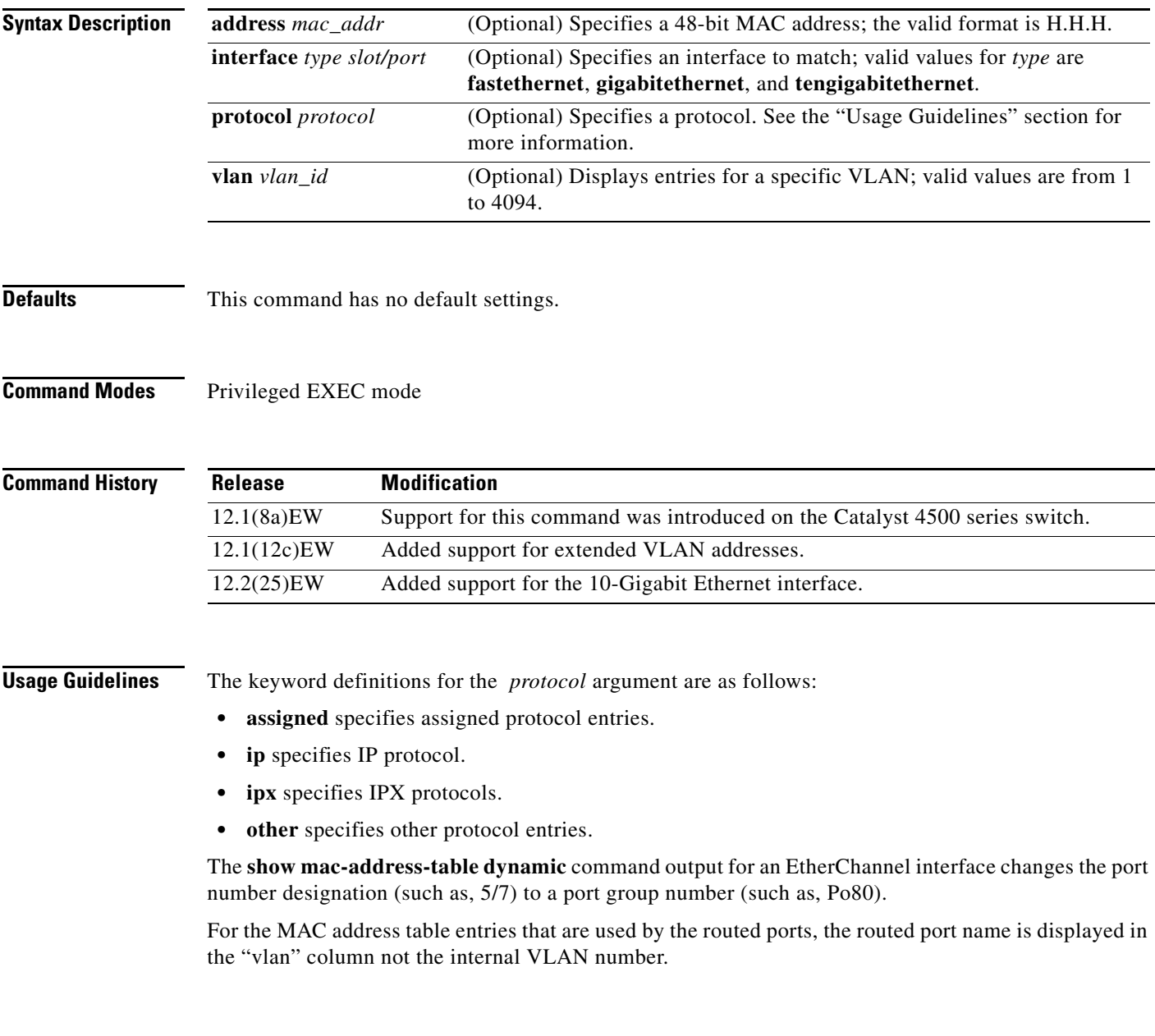

**Examples** This example shows how to display all the dynamic MAC address entries:

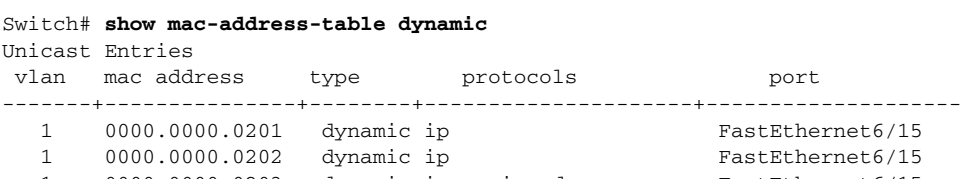

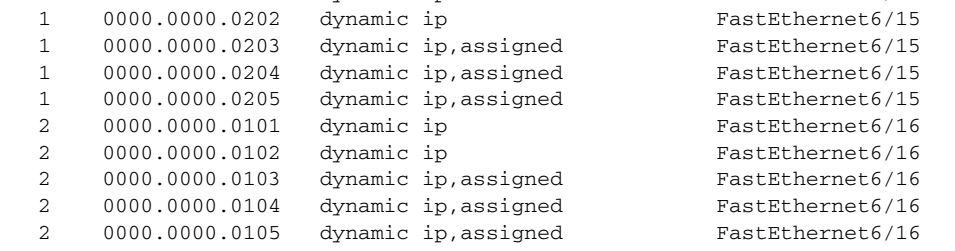

Switch#

This example shows how to display the dynamic MAC address entries with a specific protocol type (in this case, assigned):

Switch# **show mac-address-table dynamic protocol assigned**

| Unicast Entries<br>vlan | mac address    | type | protocols            | port             |
|-------------------------|----------------|------|----------------------|------------------|
|                         | 0000.0000.0203 |      | dynamic ip, assigned | FastEthernet6/15 |
|                         | 0000.0000.0204 |      | dynamic ip, assigned | FastEthernet6/15 |
|                         | 0000.0000.0205 |      | dynamic ip, assigned | FastEthernet6/15 |
| $\mathfrak{D}$          | 0000.0000.0103 |      | dynamic ip, assigned | FastEthernet6/16 |
| $\mathfrak{D}$          | 0000.0000.0104 |      | dynamic ip, assigned | FastEthernet6/16 |
| $\mathfrak{D}$          | 0000.0000.0105 |      | dynamic ip, assigned | FastEthernet6/16 |
| Switch#                 |                |      |                      |                  |

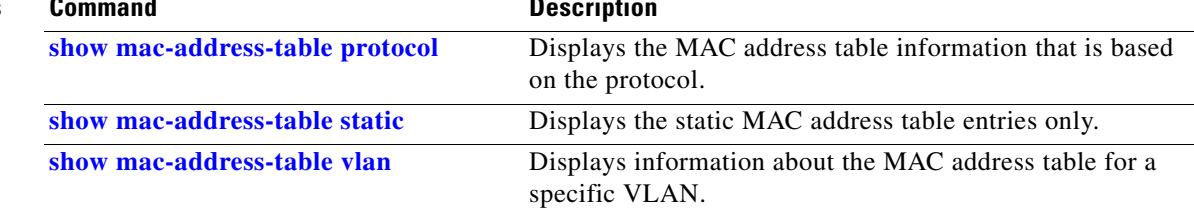

## <span id="page-875-0"></span>**show mac-address-table interface**

To display the MAC address table information for a specific interface, use the **show mac-address-table interface** command.

**show mac-address-table interface** *type slot/port*

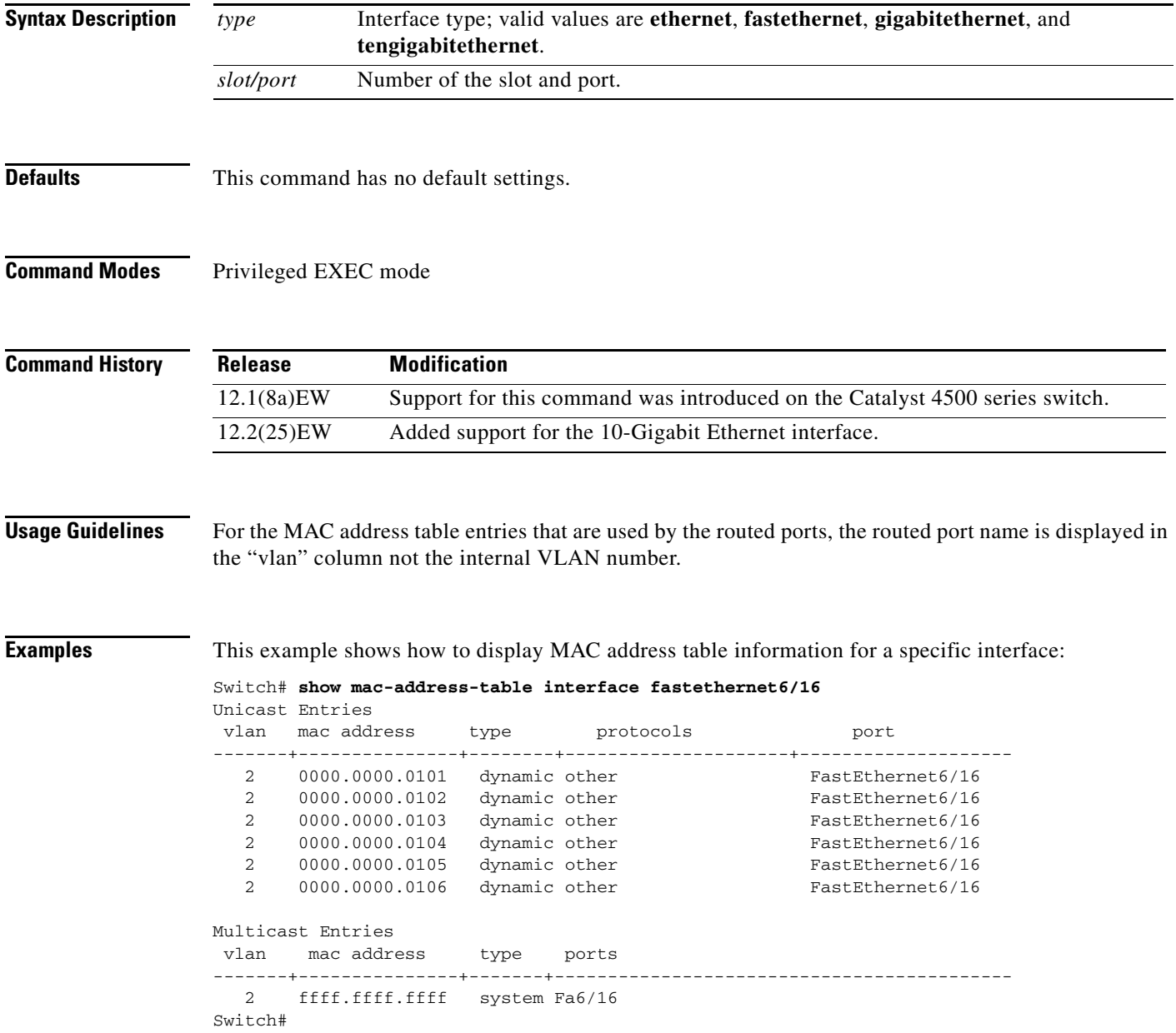

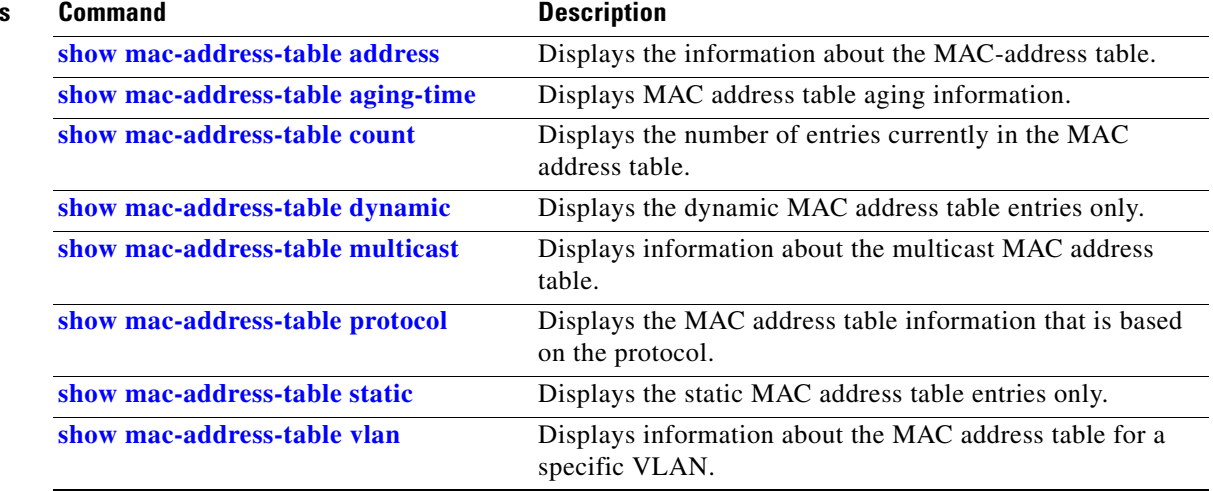

# **show mac address-table learning**

To display the status of MAC address learning for all VLANs or a specified VLAN, use the **show mac address-table learning** user EXEC command.

**show mac address-table learning** [**vlan** *vlan-id*] [ **|** {**begin** | **exclude** | **include**} *expression*]

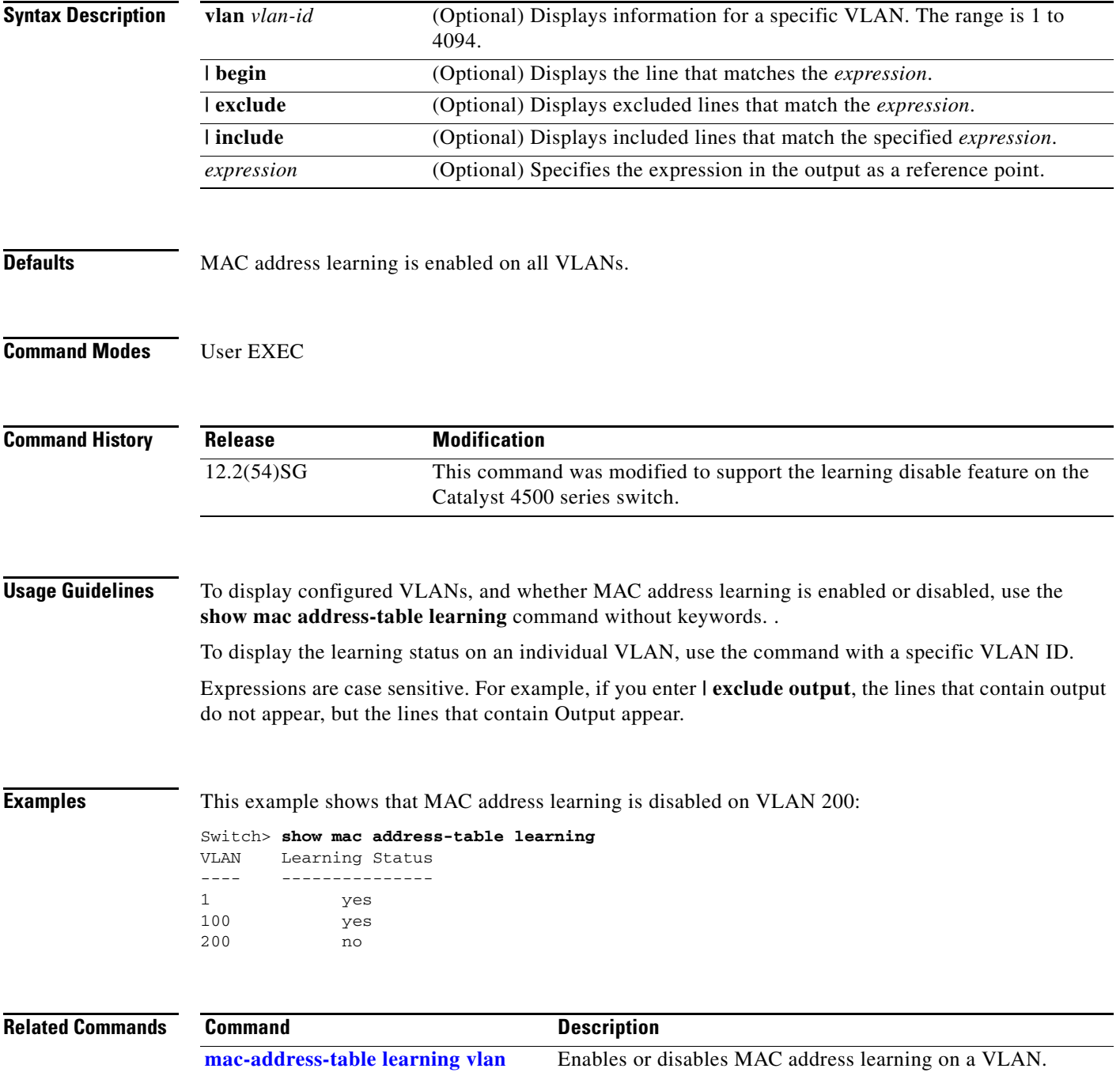

# <span id="page-878-0"></span>**show mac-address-table multicast**

To display information about the multicast MAC address table, use the **show mac-address-table multicast** command.

**show mac-address-table multicast** [**count | {igmp-snooping** [**count**]} **|** {**user** [**count**]} **|**  {**vlan** *vlan\_num*}]

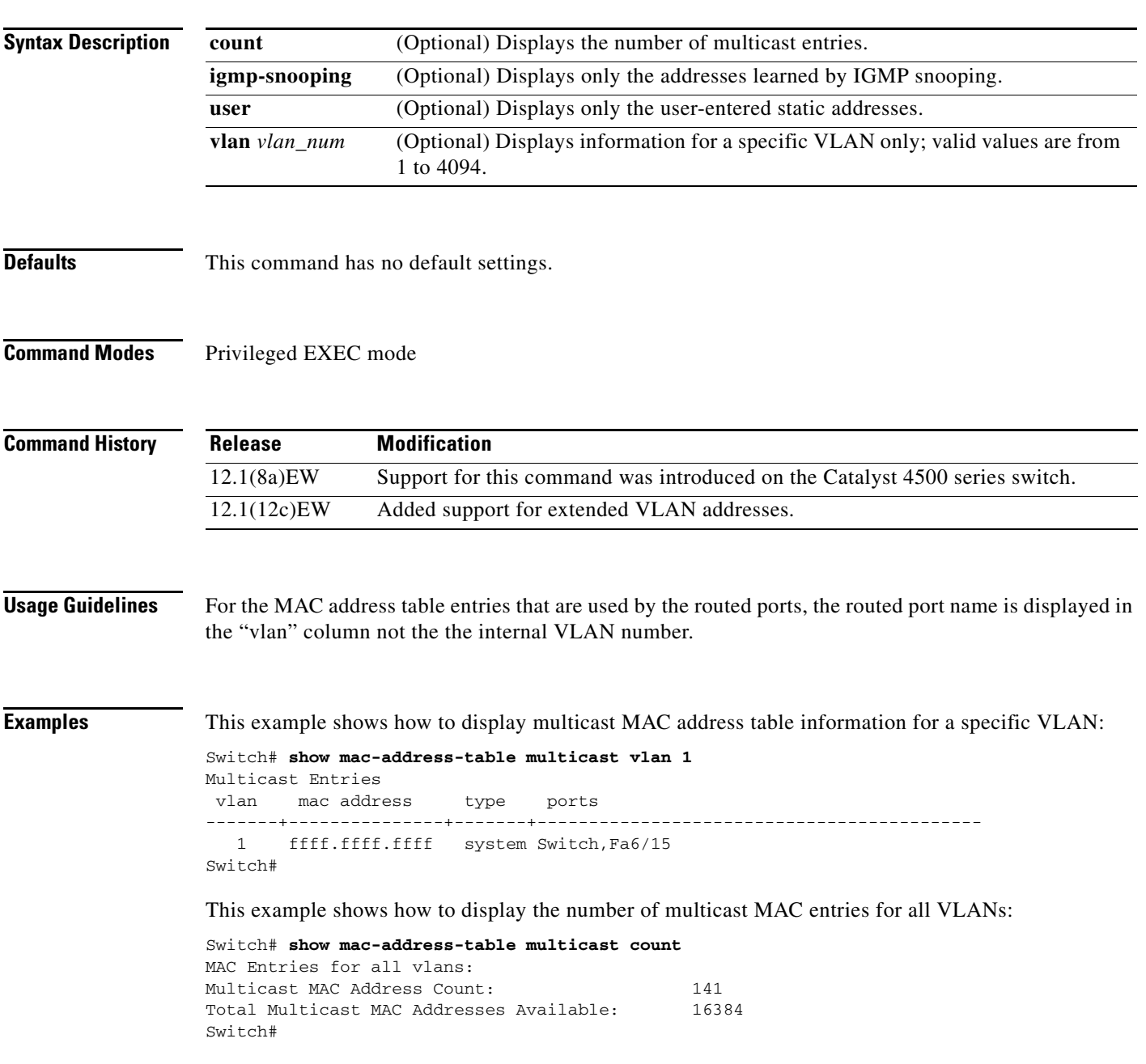

### **Related Commands**

H.

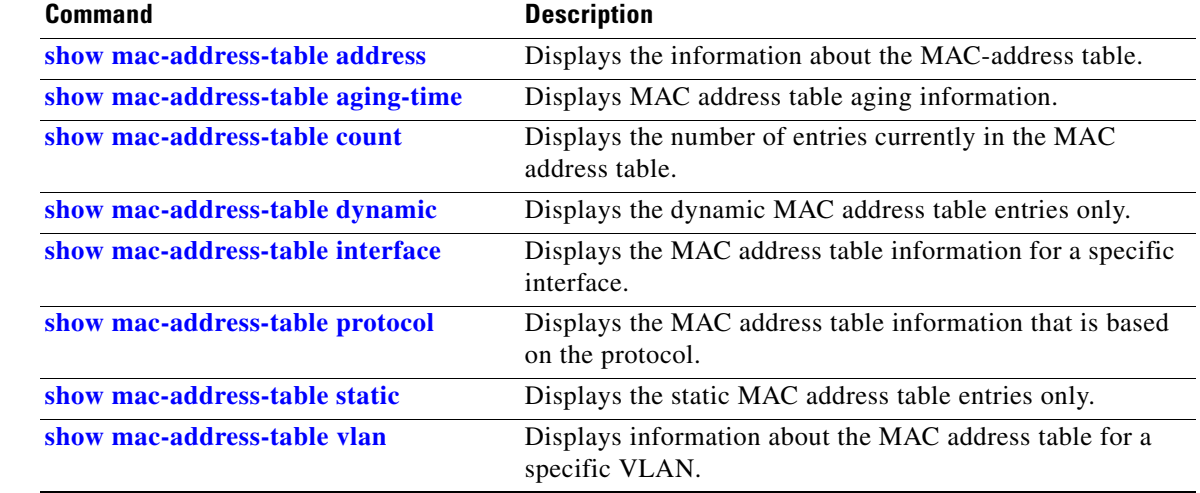

a s

**The Contract of the Contract of the Contract of the Contract of the Contract of the Contract of the Contract of the Contract of the Contract of the Contract of the Contract of the Contract of the Contract of the Contract** 

# **show mac-address-table notification**

To display the MAC address table notification status and history, use the **show mac-address-table notification** command.

**show mac-address-table notification** [**change**] [**interface** [*interface-id*]] | [**mac-move**] | [**threshold**] | [**learn-fail**]

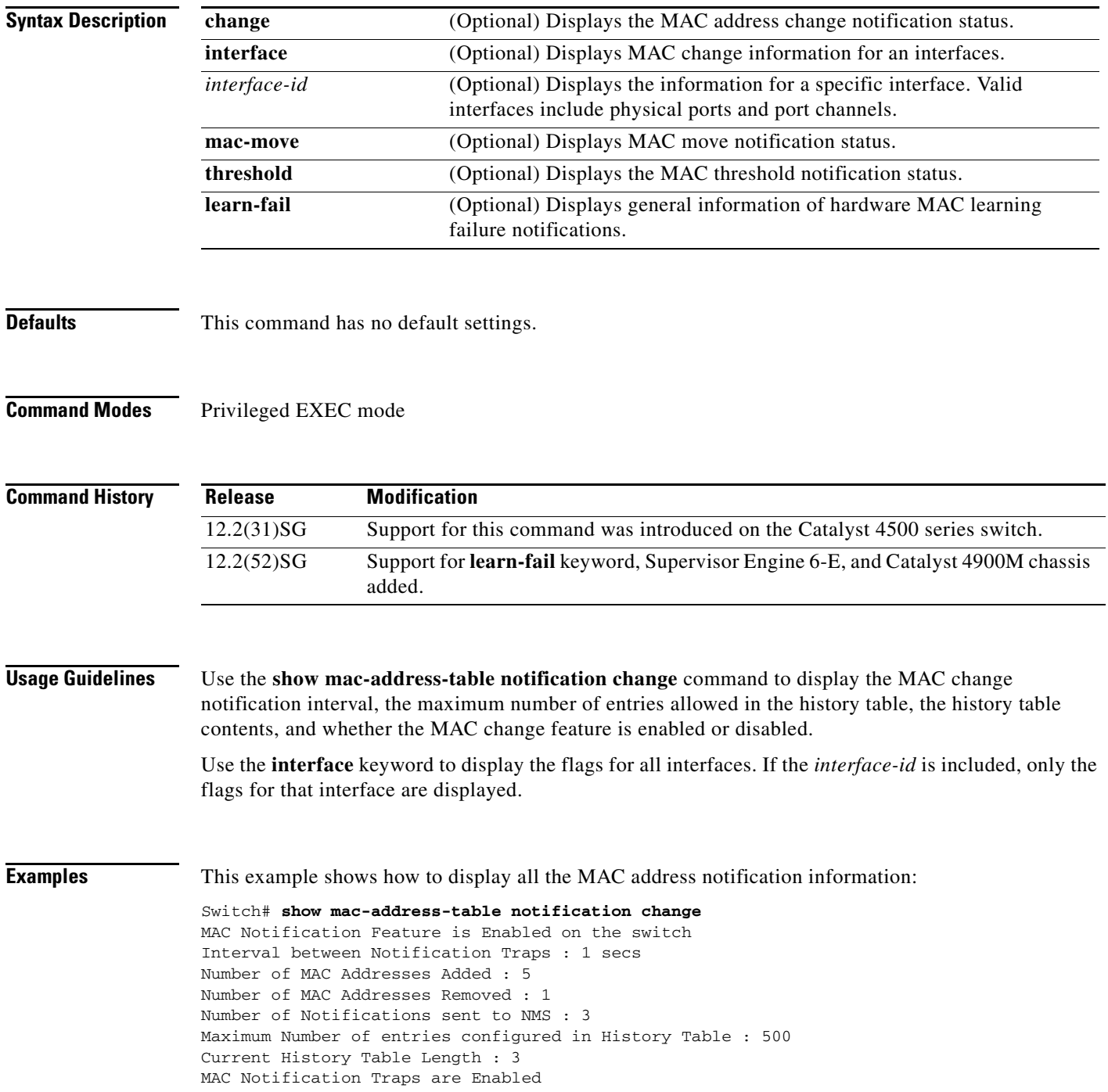

**2-843**

```
History Table contents
----------------------
History Index 1, Entry Timestamp 478433, Despatch Timestamp 478433
MAC Changed Message :
Operation: Added Vlan: 1 MAC Addr: 1234.5678.9ab0 Dot1dBasePort: 323
History Index 2, Entry Timestamp 481834, Despatch Timestamp 481834
MAC Changed Message :
Operation: Added Vlan: 1 MAC Addr: 1234.5678.9ab1 Dot1dBasePort: 323<br>Operation: Added Vlan: 1 MAC Addr: 1234.5678.9ab2 Dot1dBasePort: 323<br>Operation: Added Vlan: 1 MAC Addr: 1234.5678.9ab3 Dot1dBasePort: 323
Operation: Added Vlan: 1 MAC Addr: 1234.5678.9ab2 Dot1dBasePort: 323
Operation: Added Vlan: 1 MAC Addr: 1234.5678.9ab3 Dot1dBasePort: 323
Operation: Added Vlan: 1 MAC Addr: 1234.5678.9ab4 Dot1dBasePort: 323
History Index 3, Entry Timestamp 484334, Despatch Timestamp 484334
MAC Changed Message :
Operation: Deleted Vlan: 1 MAC Addr: 1234.5678.9ab0 Dot1dBasePort: 323
Switch#
```
This example shows how to display the MAC address change status on the FastEthernet interface 7/1:

Switch# **show mac-address-table notification change interface FastEthernet 7/1**

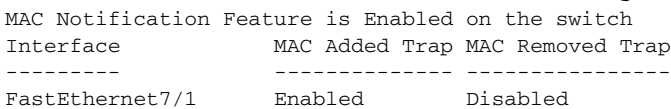

Switch#

This example shows how to display the MAC address move status:

```
Switch# show mac-address-table notification mac-move
MAC Move Notification: Enabled
Switch#
```
This example shows how to display the MAC address table utilization status:

Switch# **show mac-address-table notification threshold** Status limit Interval -------------+-----------+------------ enabled 50 120 Switch#

This example shows how to display general information of MAC learning failure notifications:

Switch# **show mac address-table notification learn-fail** Status limit Interval -------------+-----------+------------ disabled 2000 120

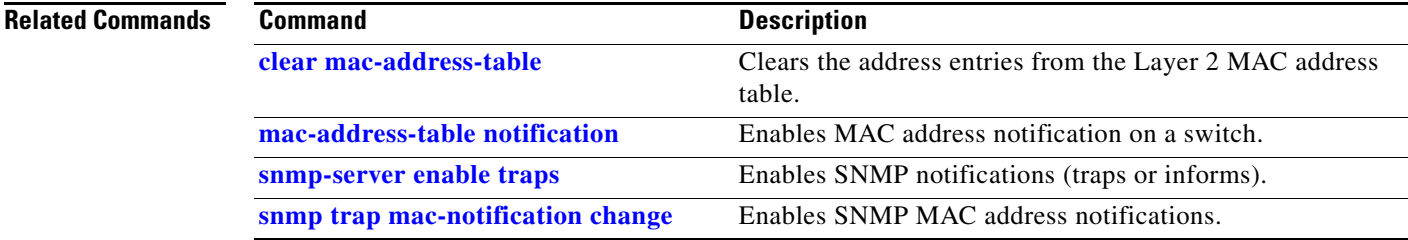

# <span id="page-882-0"></span>**show mac-address-table protocol**

To display the MAC address table information that is based on the protocol, use the **show mac-address-table protocol** command.

**show mac-address-table protocol** {**assigned** | **ip** | **ipx** | **other**}

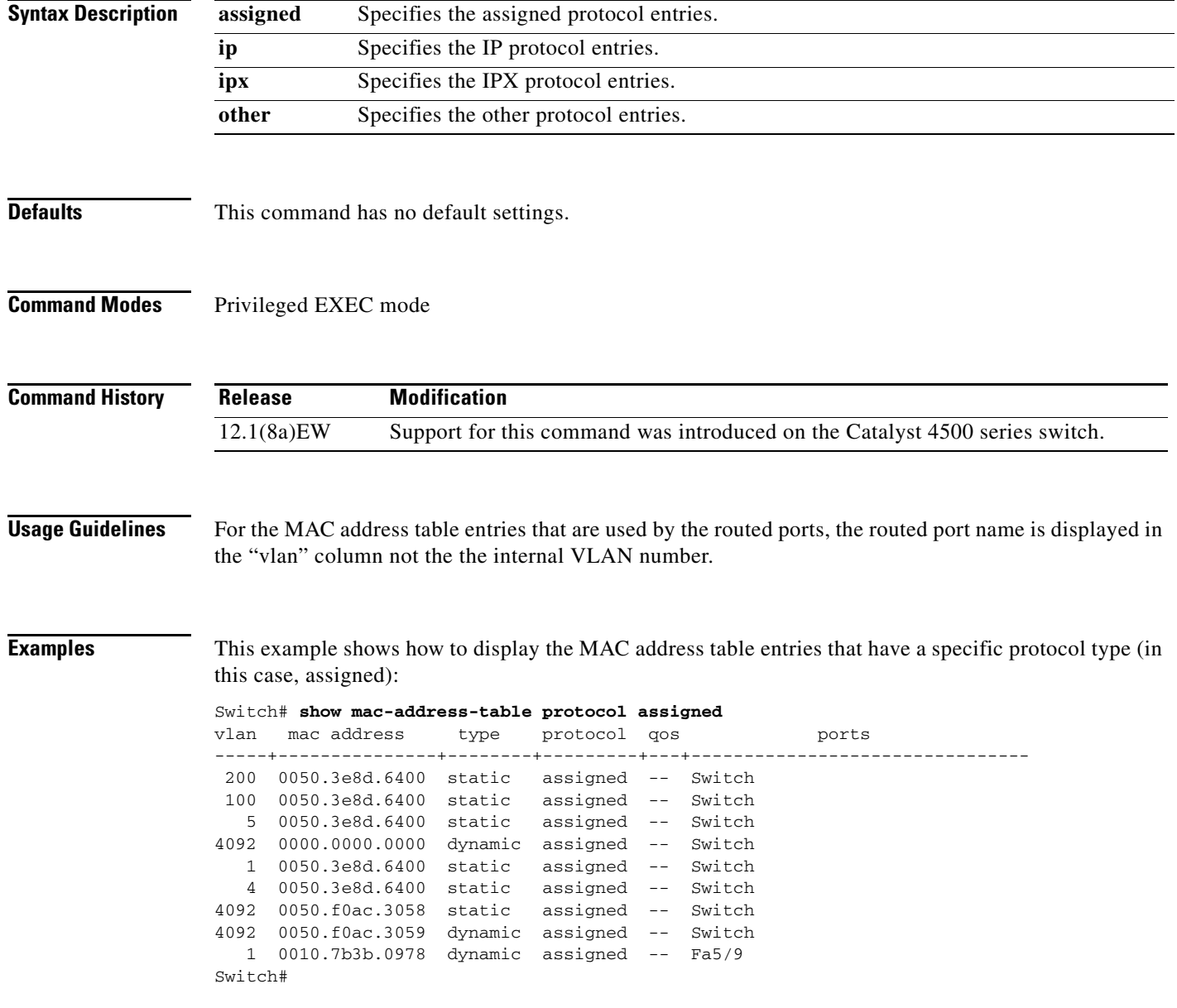

This example shows the other output for the previous example:

### Switch# **show mac-address-table protocol other**

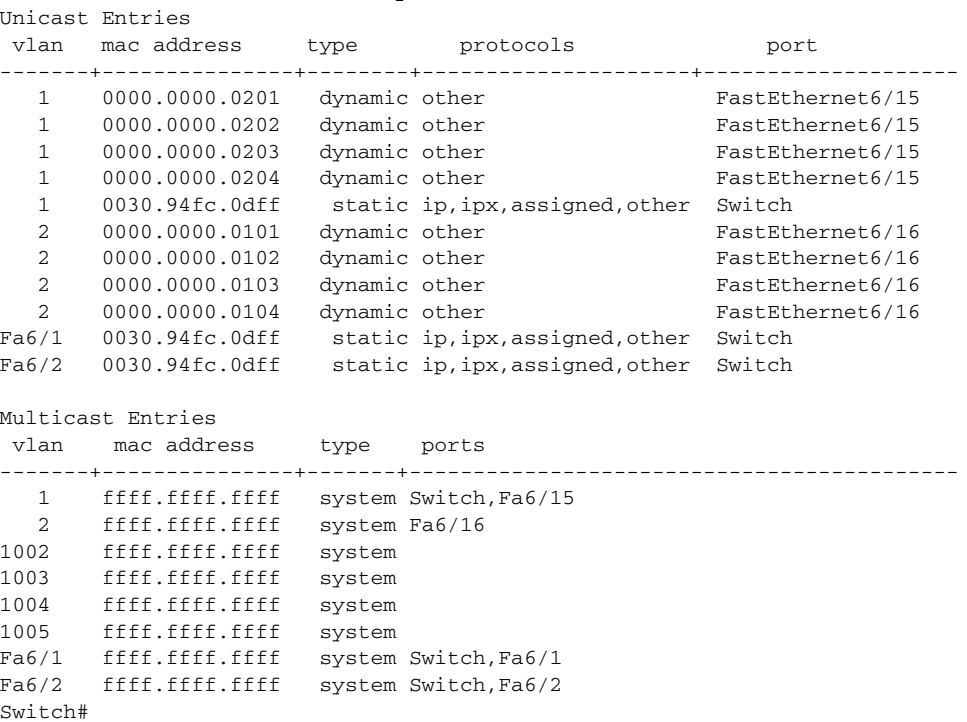

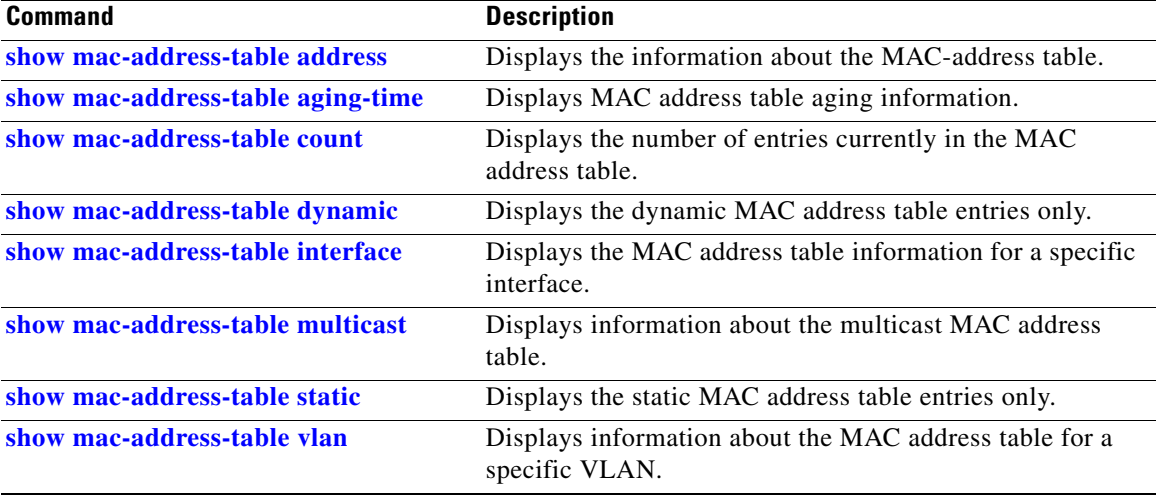

**The Contract of the Contract of the Contract of the Contract of the Contract of the Contract of the Contract of the Contract of the Contract of the Contract of the Contract of the Contract of the Contract of the Contract** 

# <span id="page-884-0"></span>**show mac-address-table static**

To display the static MAC address table entries only, use the **show mac-address-table static** command.

**show mac-address-table static** [**address** *mac\_addr* | **interface** *type number* | **protocol** *protocol* | **vlan** *vlan\_id*]

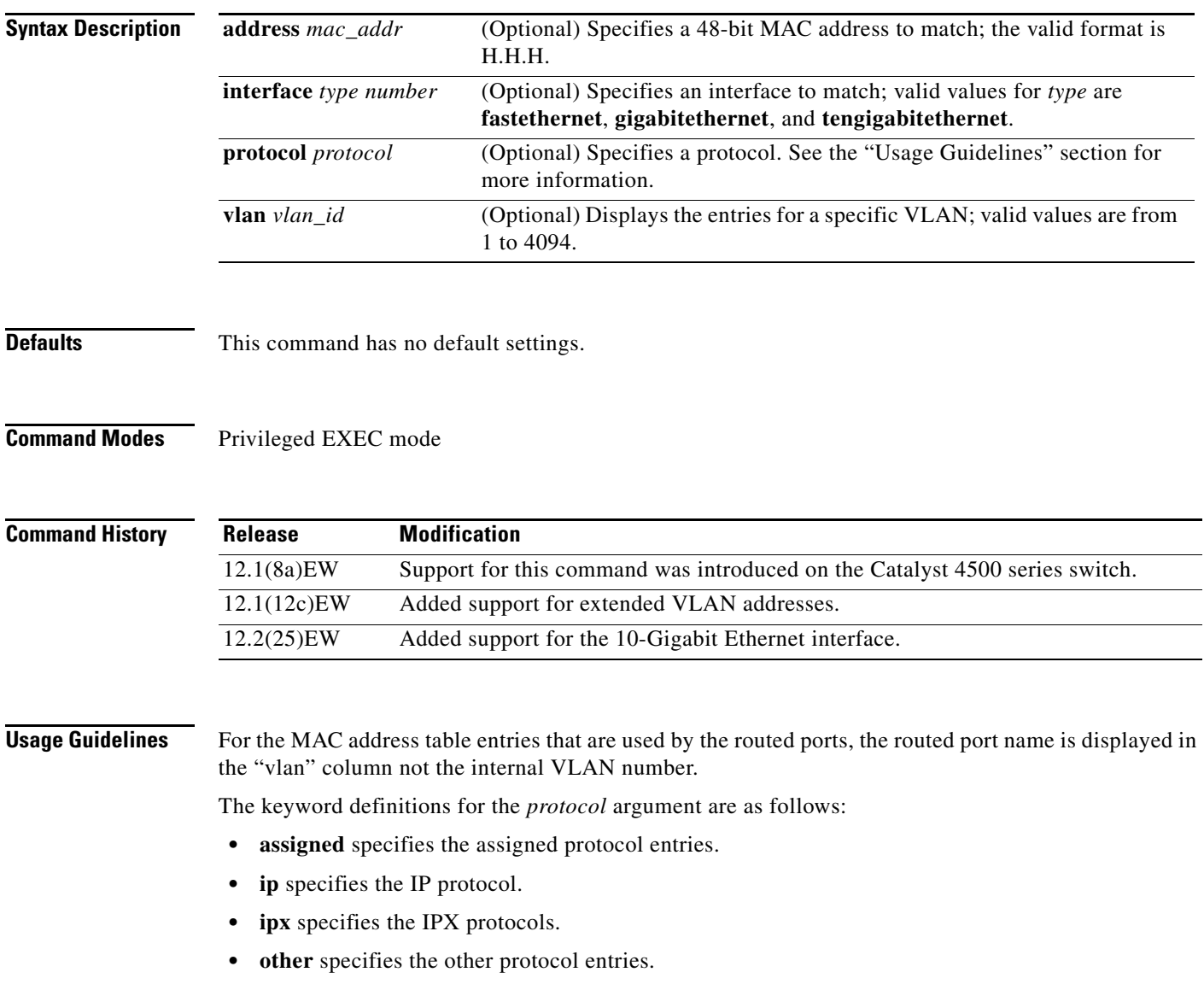

**Examples** This example shows how to display all the static MAC address entries:

```
Switch# show mac-address-table static
```

```
Unicast Entries
vlan mac address type protocols port
-------+---------------+--------+---------------------+--------------------
  1 0030.94fc.0dff static ip,ipx,assigned,other Switch
Fa6/1 0030.94fc.0dff static ip,ipx,assigned,other Switch
Fa6/2 0030.94fc.0dff static ip,ipx,assigned,other Switch
Multicast Entries
 vlan mac address type ports
-------+---------------+-------+-------------------------------------------
   1 ffff.ffff.ffff system Switch,Fa6/15
   2 ffff.ffff.ffff system Fa6/16
1002 ffff.ffff.ffff system
1003 ffff.ffff.ffff system
1004 ffff.ffff.ffff system
1005 ffff.ffff.ffff system
Fa6/1 ffff.ffff.ffff system Switch,Fa6/1
Fa6/2 ffff.ffff.ffff system Switch,Fa6/2
.
.
```

```
Switch#
```
This example shows how to display the static MAC address entries with a specific protocol type (in this case, assigned):

```
Switch# show mac-address-table static protocol assigned
```
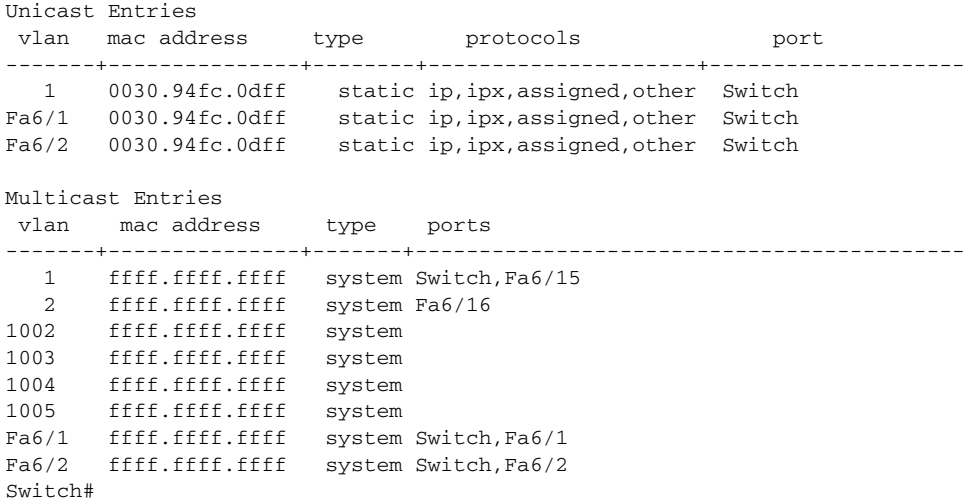

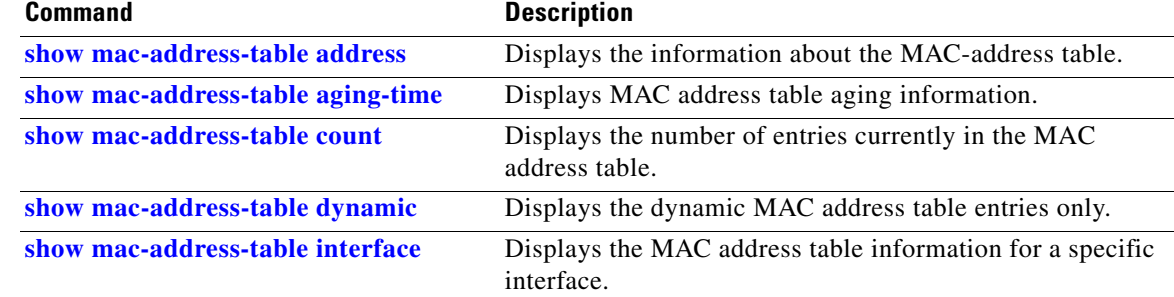

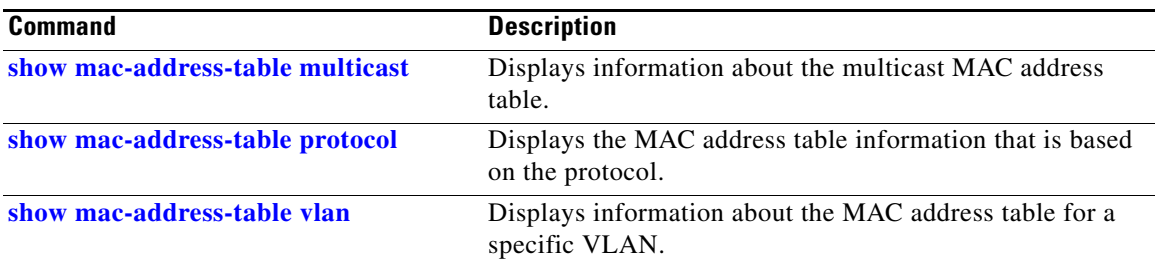

## <span id="page-887-0"></span>**show mac-address-table vlan**

To display information about the MAC address table for a specific VLAN, use the **show mac-address-table vlan** command.

**show mac-address-table** [**vlan** *vlan\_id*] [**protocol** *protocol*]

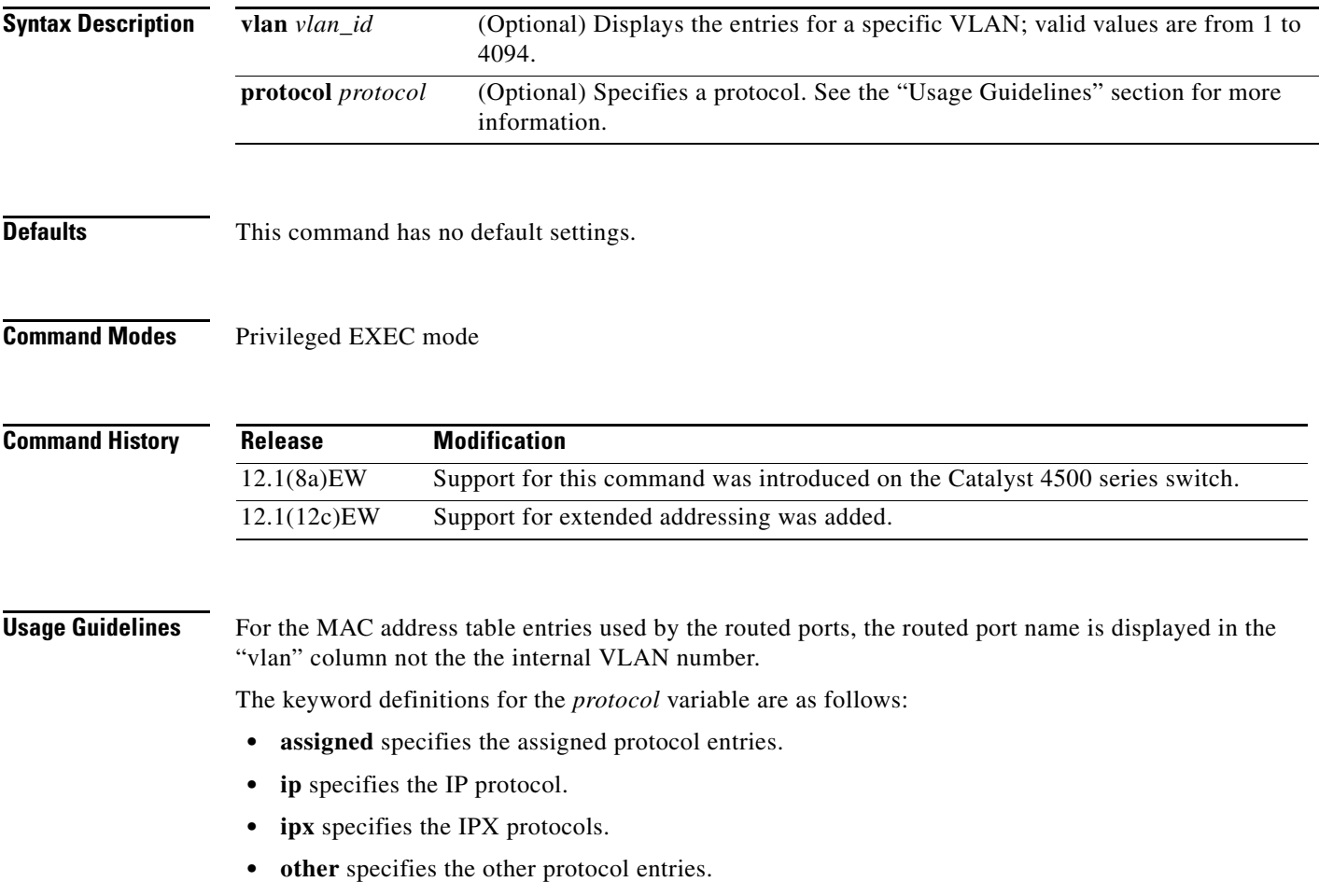

**Catalyst 4500 Series Switch Cisco IOS Command Reference—Release XE 3.7.0E and 15.2(3)E**

a ka

**Examples** This example shows how to display information about the MAC address table for a specific VLAN:

```
Switch# show mac-address-table vlan 1
```
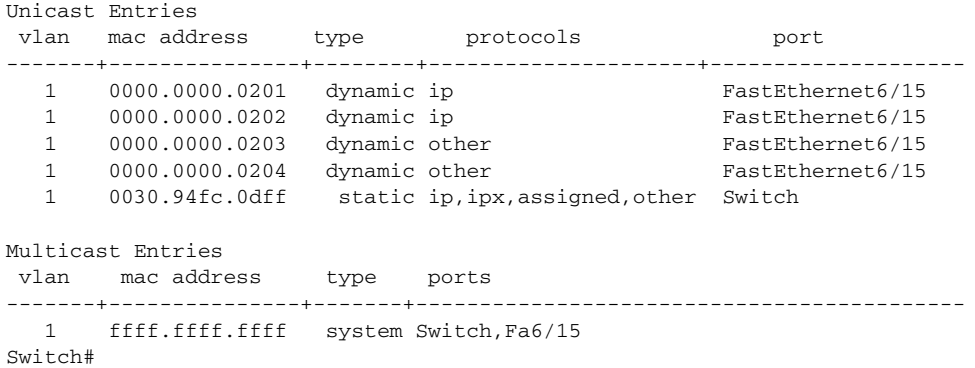

This example shows how to display MAC address table information for a specific protocol type:

Switch# **show mac-address-table vlan 100 protocol other** Unicast Entries

|         | vlan macaddress                                           | type                           | protocols                       | port                                           |
|---------|-----------------------------------------------------------|--------------------------------|---------------------------------|------------------------------------------------|
| 1<br>1  | 0000.0000.0203<br>0000.0000.0204<br>$0030.94$ fc. $0$ dff | dynamic other<br>dynamic other | static ip, ipx, assigned, other | FastEthernet6/15<br>FastEthernet6/15<br>Switch |
|         | Multicast Entries<br>vlan macaddress                      | type                           | ports                           |                                                |
| Switch# | ffff.ffff.ffff                                            |                                | system Switch, Fa6/15           |                                                |

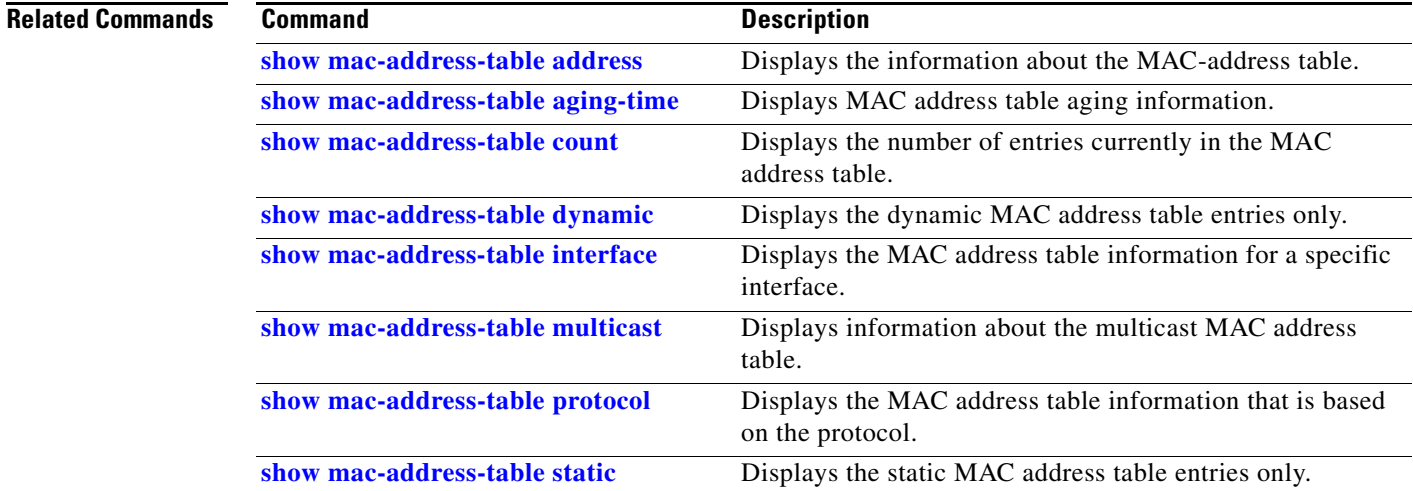

# **show macro auto mac-address-group**

Use the **show macro auto mac-address-group** command to display the configuration of MAC address group.

**show macro auto mac-address-group**

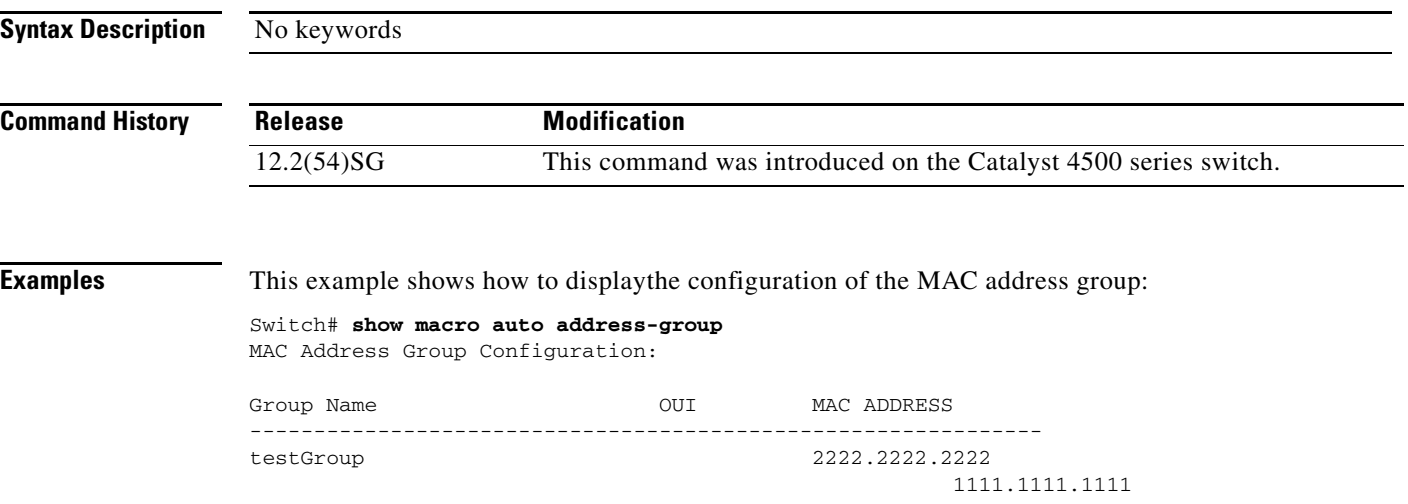

**The Contract of the Contract of the Contract of the Contract of the Contract of the Contract of the Contract of the Contract of the Contract of the Contract of the Contract of the Contract of the Contract of the Contract** 

# <span id="page-890-0"></span>**show macro auto device**

Use the **show macro auto device** global configuration command to display the default information for a device, including builtin function name and the parameters that can be provided for the commands when executing the builtin function.

**show macro auto device** *device\_id*

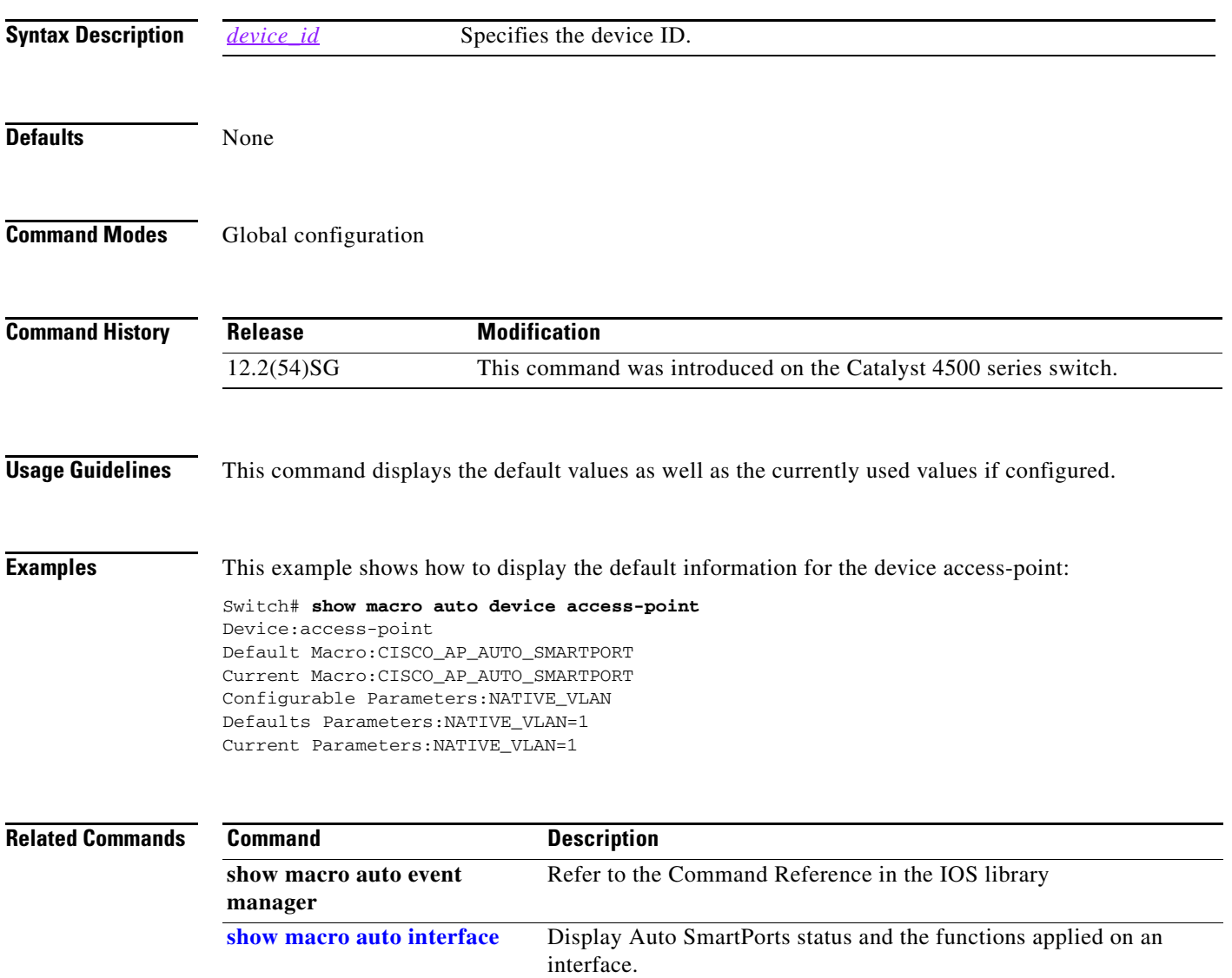

# <span id="page-891-0"></span>**show macro auto interface**

Use the **show macro auto interface** command to display Auto SmartPorts status and the functions applied on an interface.

**show macro auto interface** *interface\_id*

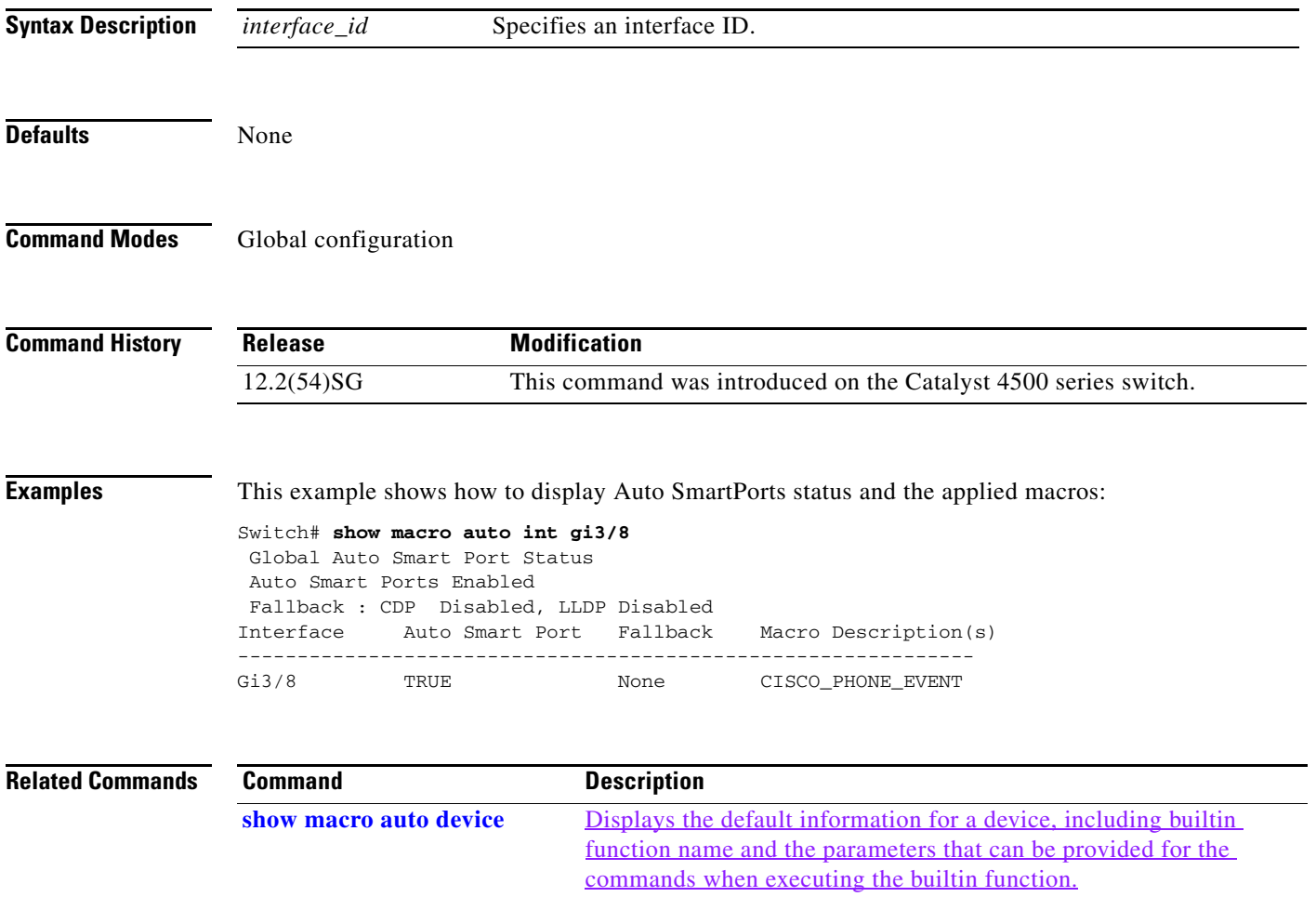

## <span id="page-892-0"></span>**show macro auto monitor clients**

To display the clients using the device classifier facility on the switch, use the **show macro auto monitor clients** user EXEC command.

**show macro auto monitor clients** 

**Syntax Description** This command has no arguments or keywords.

**Command Default** User EXEC Privileged EXEC

**Command History Release Modification** Release IOS XE 3.3.0 SG (15.1(1)SG) This command was introduced on the Catalyst 4500 series switch.

**Usage Guidelines** Device classifier (DC) is enabled by default when you enable a client application (for example, Auto Smartports) that uses its functionality. Use the **show macro auto monitor clients** command to display the clients that are using the DC feature on the switch.

> As long as any clients are using the DC, you cannot disable it by using the **no macro auto monitor** command. If you attempt to disable the DC while a client is using it, an error message appears.

### **Examples** This example shows how to use the **show macro auto monitor clients** privileged EXEC command to view the clients using the DC on the switch:

Switch# **show macro auto monitor clients** Client Name ==================== Auto Smart Ports

This example shows the error message that appears when you attempt to disable DC while a client is using it:

Switch(config)# **no macro auto monitor** These subsystems should be disabled before disabling Device classifier Auto Smart Ports

% Error - device classifier is not disabled

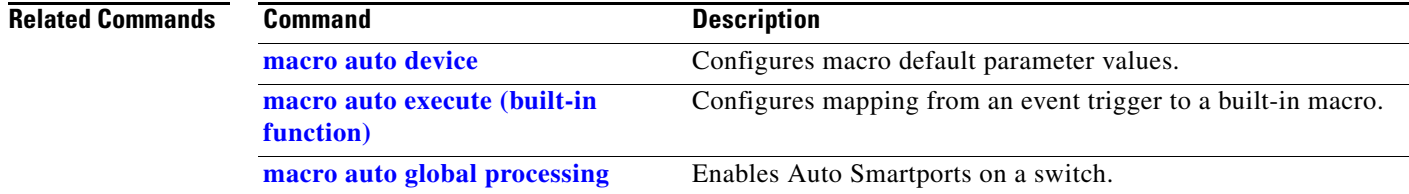

**The Co** 

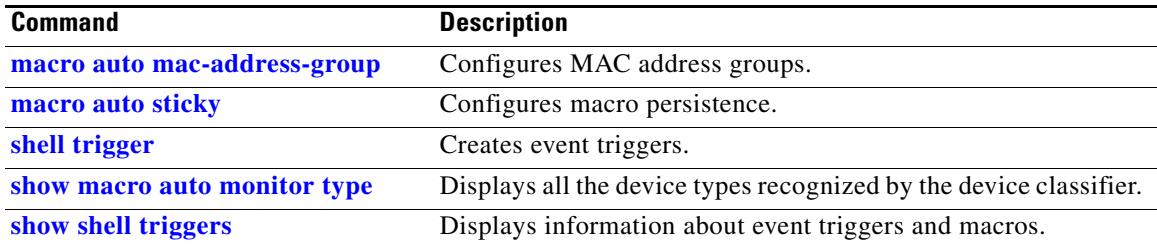

П

**The Contract of the Contract of the Contract of the Contract of the Contract of the Contract of the Contract of the Contract of the Contract of the Contract of the Contract of the Contract of the Contract of the Contract** 

# <span id="page-894-0"></span>**show macro auto monitor device**

To display the devices connected to a switch and their associated properties, use the **show macro auto monitor device** user EXEC command.

**show macro auto monitor device** [**detail** | **filter** *string* | **interface** *interface\_id* | **mac-address**  *mac\_address*]

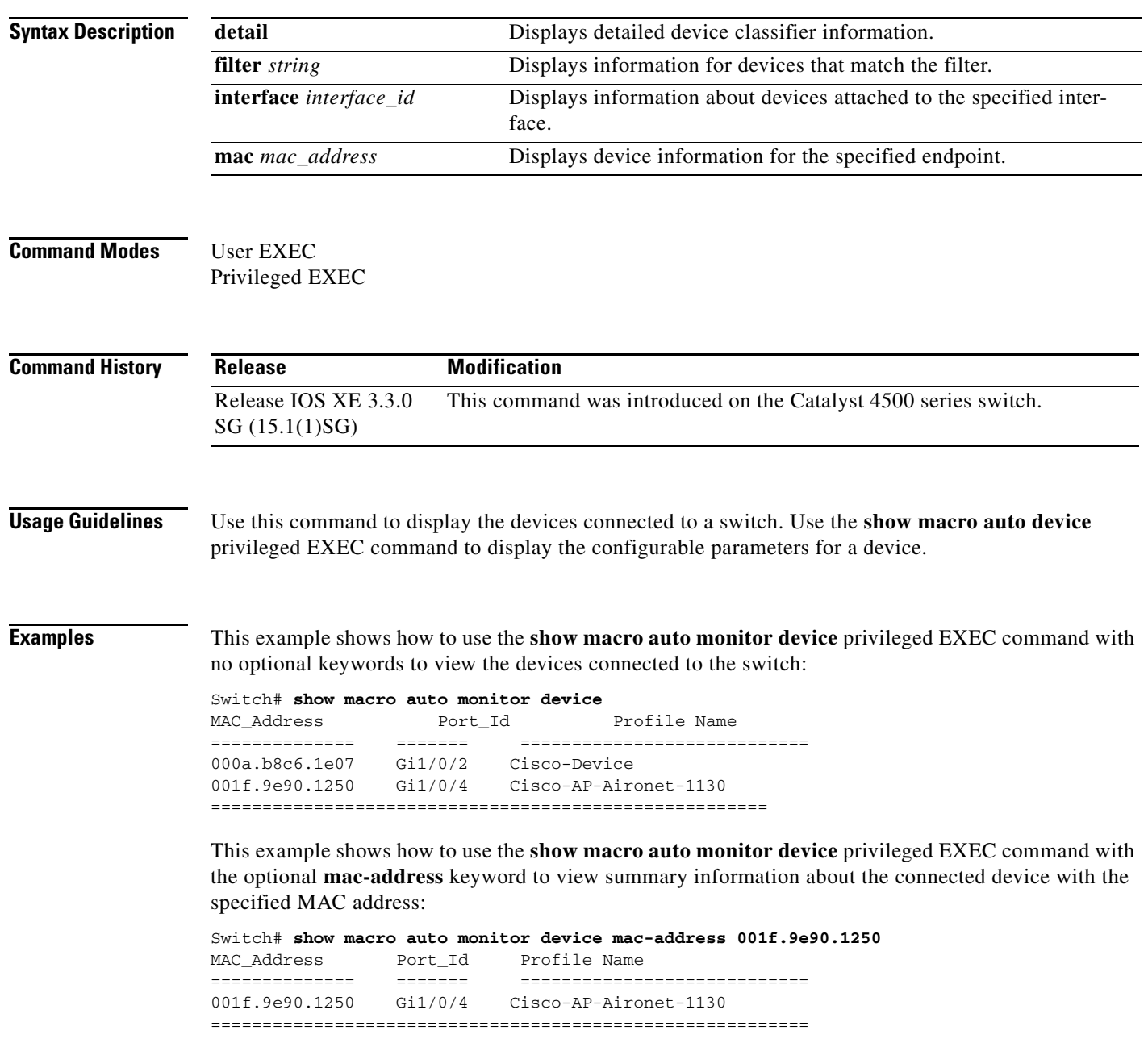

This example shows how to use the **show macro auto monitor device** privileged EXEC command with the optional **mac-address** and **detail** keywords to view detailed information about the connected device with the specified MAC address:

```
Switch# show macro auto monitor device mac-address 001f.9e90.1250 detail
MAC_Address Port_Id Certainty Parent ProfileType Profile Name 
Device_Name
============== ======= ========= ====== =========== 
============================ ===========
001f.9e90.1250 Gi1/0/4 40 2 Built-in Cisco-AP-Aironet-1130 
cisco AIR-LAP1131AG-E-K9
==========================================================================================
=======
```
This example shows how to use the **show macro auto monitor device** privileged EXEC command with the optional **interface** keyword to view summary information about the device connected to the specified interface:

Switch# **show macro auto monitor device interface gi 1/0/2** MAC\_Address Port\_Id Profile Name ============== ======= ============================ 000a.b8c6.1e07 Gi1/0/2 Cisco-Device =====================================================

This example shows how to use the **show macro auto monitor device** privileged EXEC command with the optional **interface** and **detail** keywords to view detailed information about the device connected to the specified interface:

```
Switch# show macro auto monitor device interface gi 1/0/2 detail
MAC_Address Port_Id Certainty Parent ProfileType Profile Name 
Device_Name
============== ======= ========= ====== =========== 
============================ ===========
000a.b8c6.1e07 Gi1/0/2 10 0 Default Cisco-Device cisco 
WS - C2960 - 48TT-L
==========================================================================================
=======
```
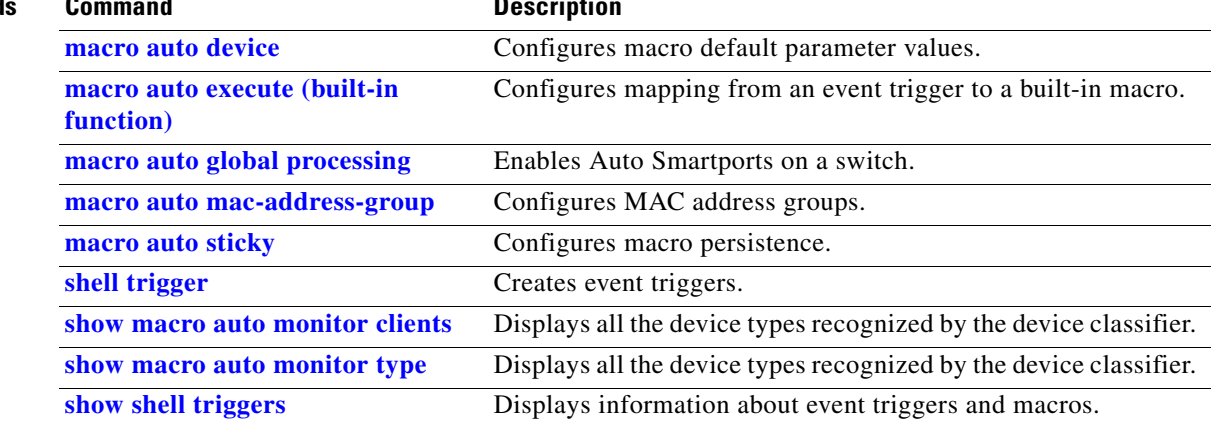

# <span id="page-896-0"></span>**show macro auto monitor type**

To display all the device types recognized by the device classifier, use the **show macro auto monitor type** user EXEC command.

**show macro auto monitor type** [**table** [*built-in* | *default*] | **string** *filter\_string*]

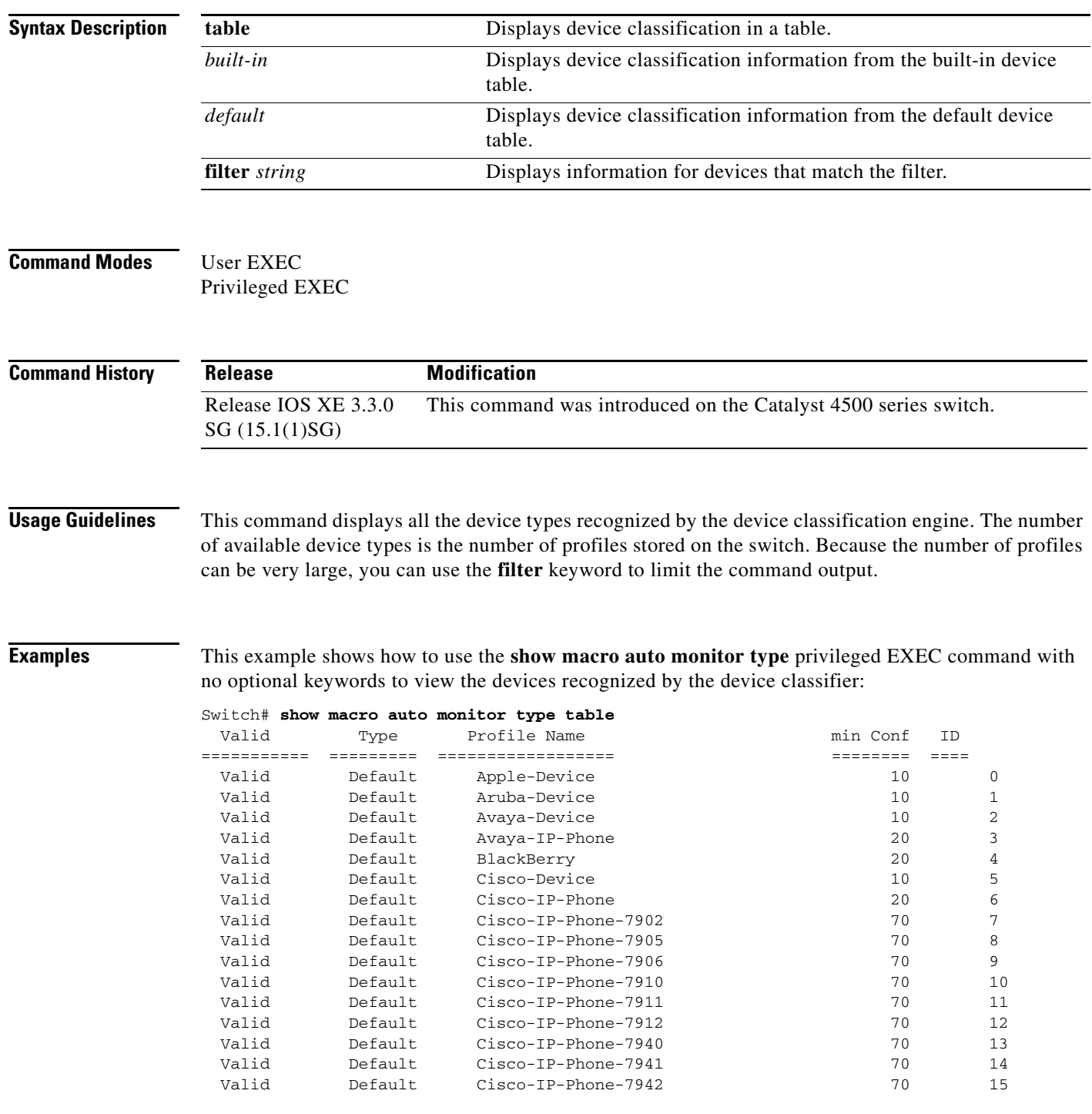

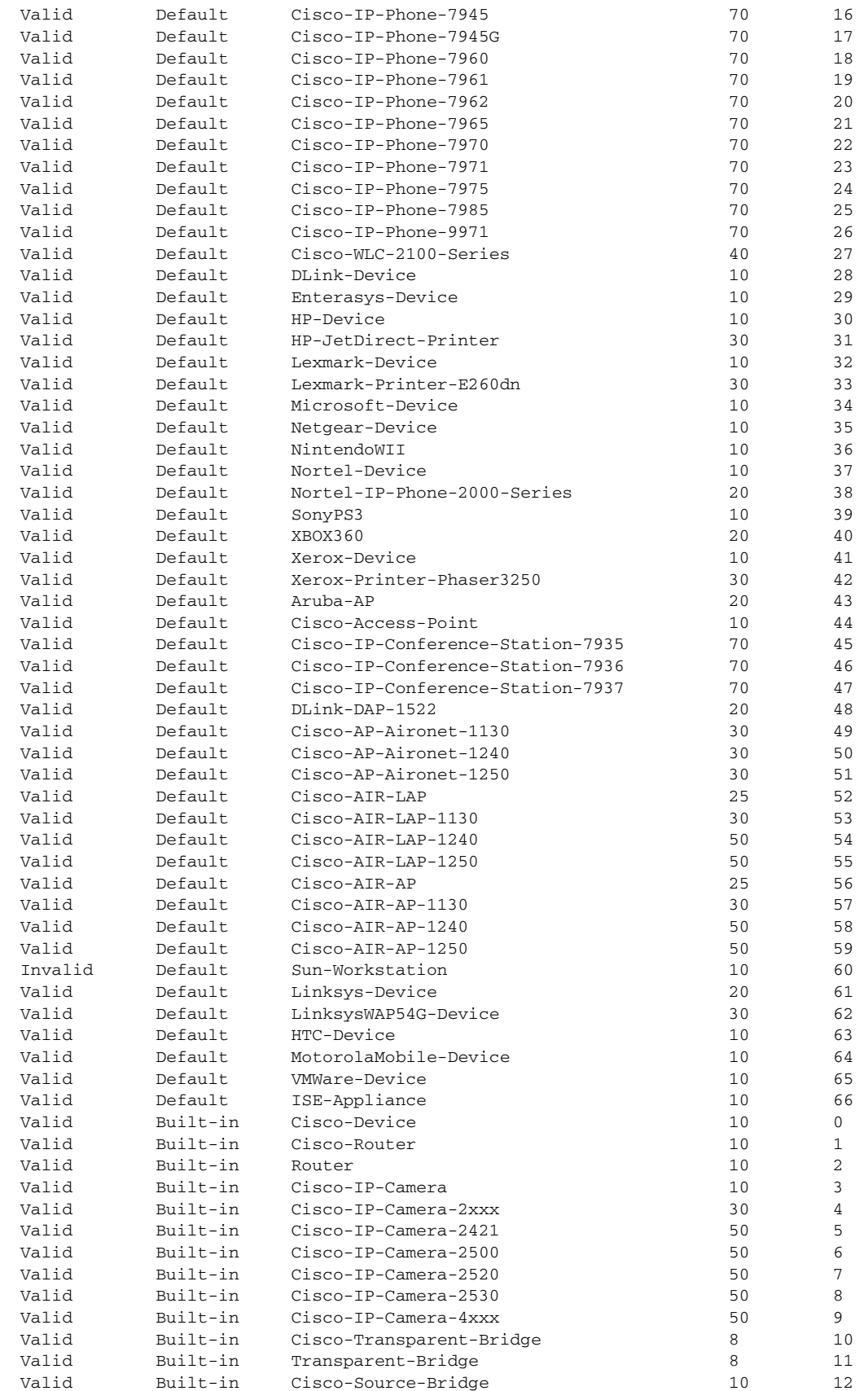

**Catalyst 4500 Series Switch Cisco IOS Command Reference—Release XE 3.7.0E and 15.2(3)E**

×

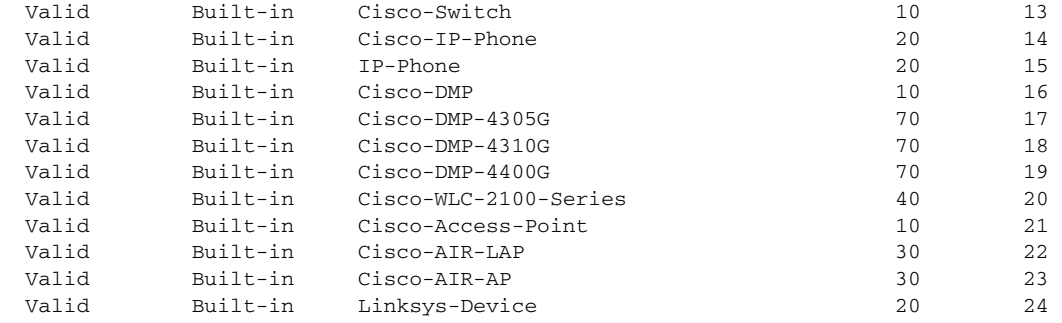

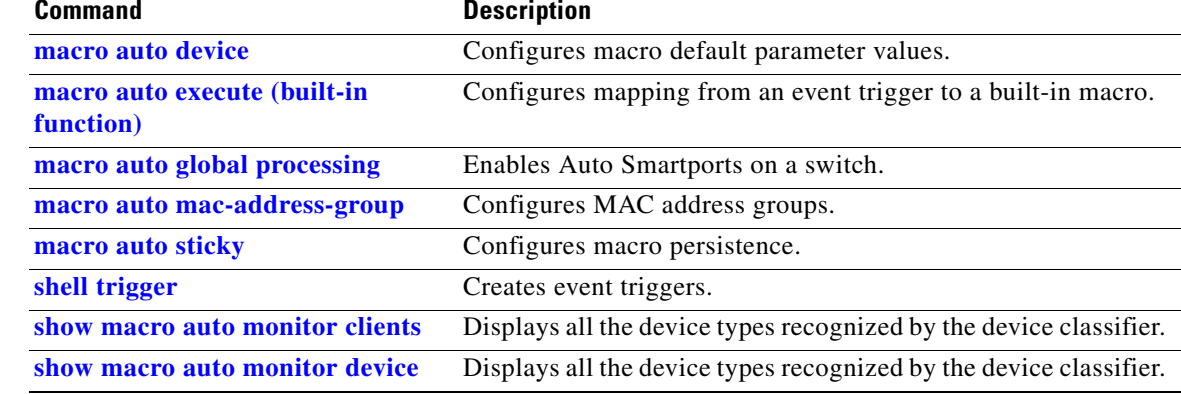

## **show module**

To display information about the module, use the **show module** command.

**show module** [*mod* | **all**]

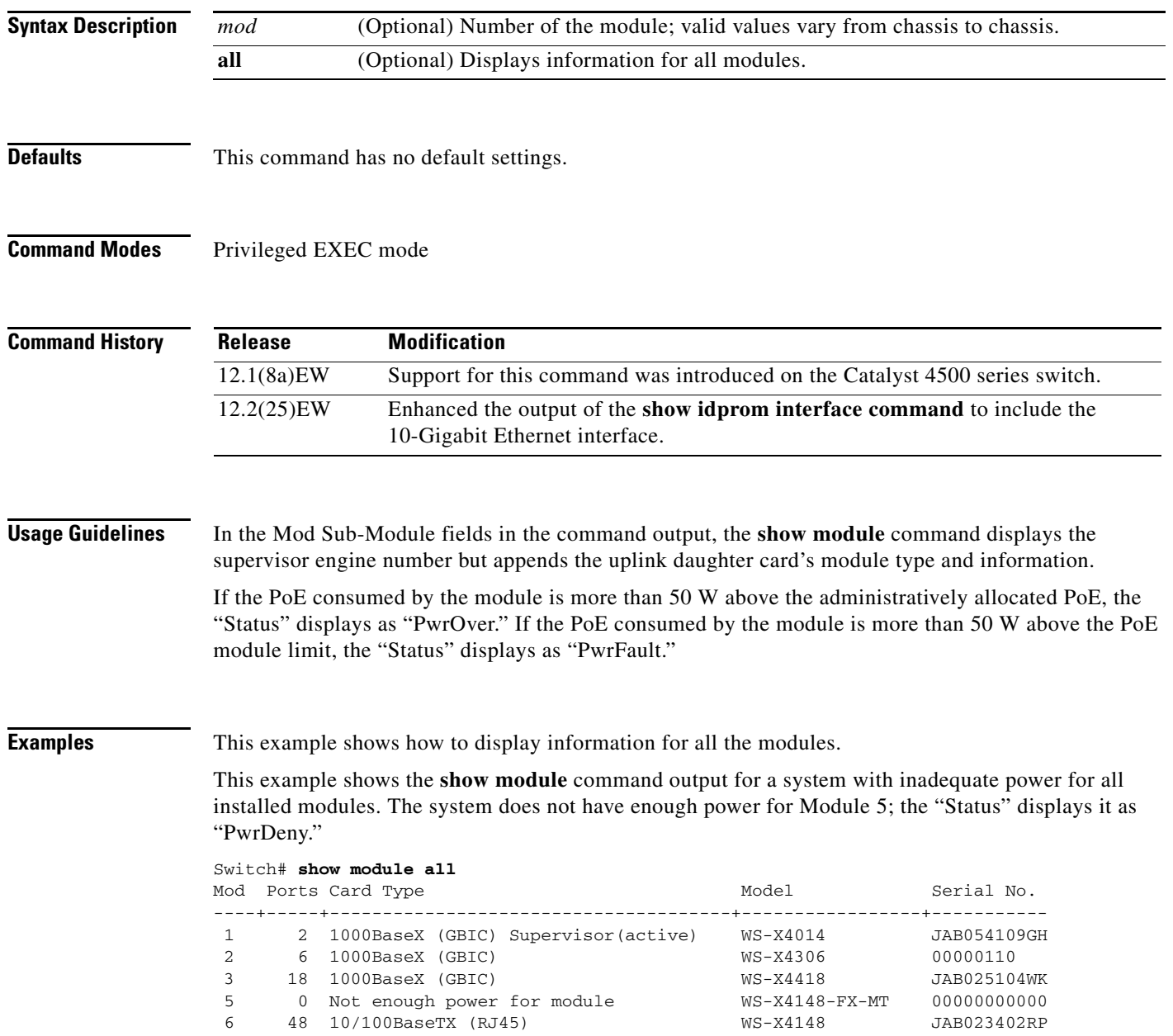
**The College** 

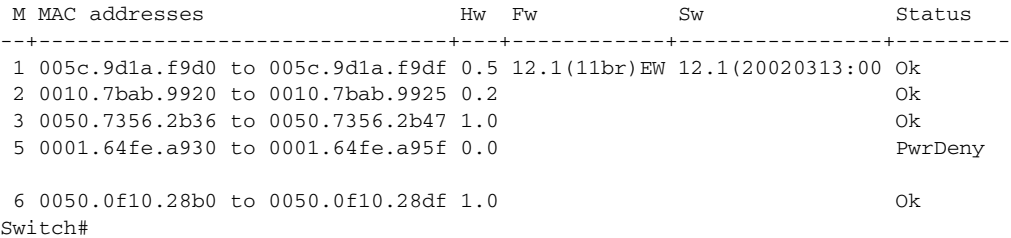

This example shows how to display information for a specific module:

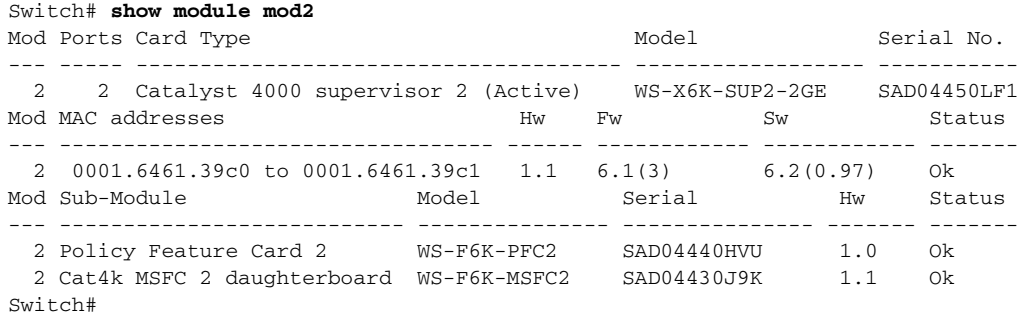

This example shows how to display information for all the modules on the switch:

```
Switch# show module
Chassis Type : WS-C4506
```
Power consumed by backplane : 0 Watts

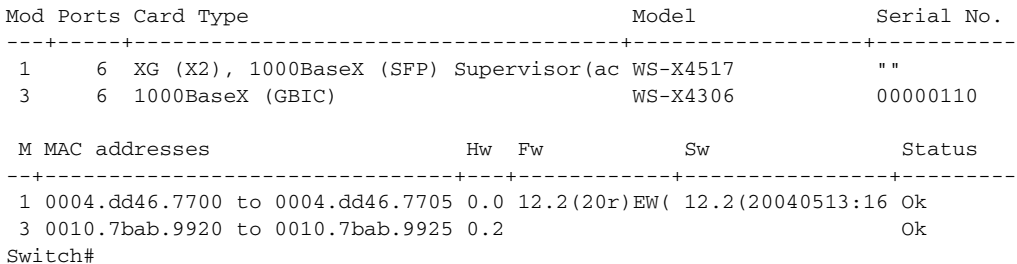

### **show monitor**

To display information about the SPAN session, use the **show monitor** command.

**show monitor** [**session**] [**range** *session-range* | **local** | **remote** | **all** | *session-number*] [**detail**]

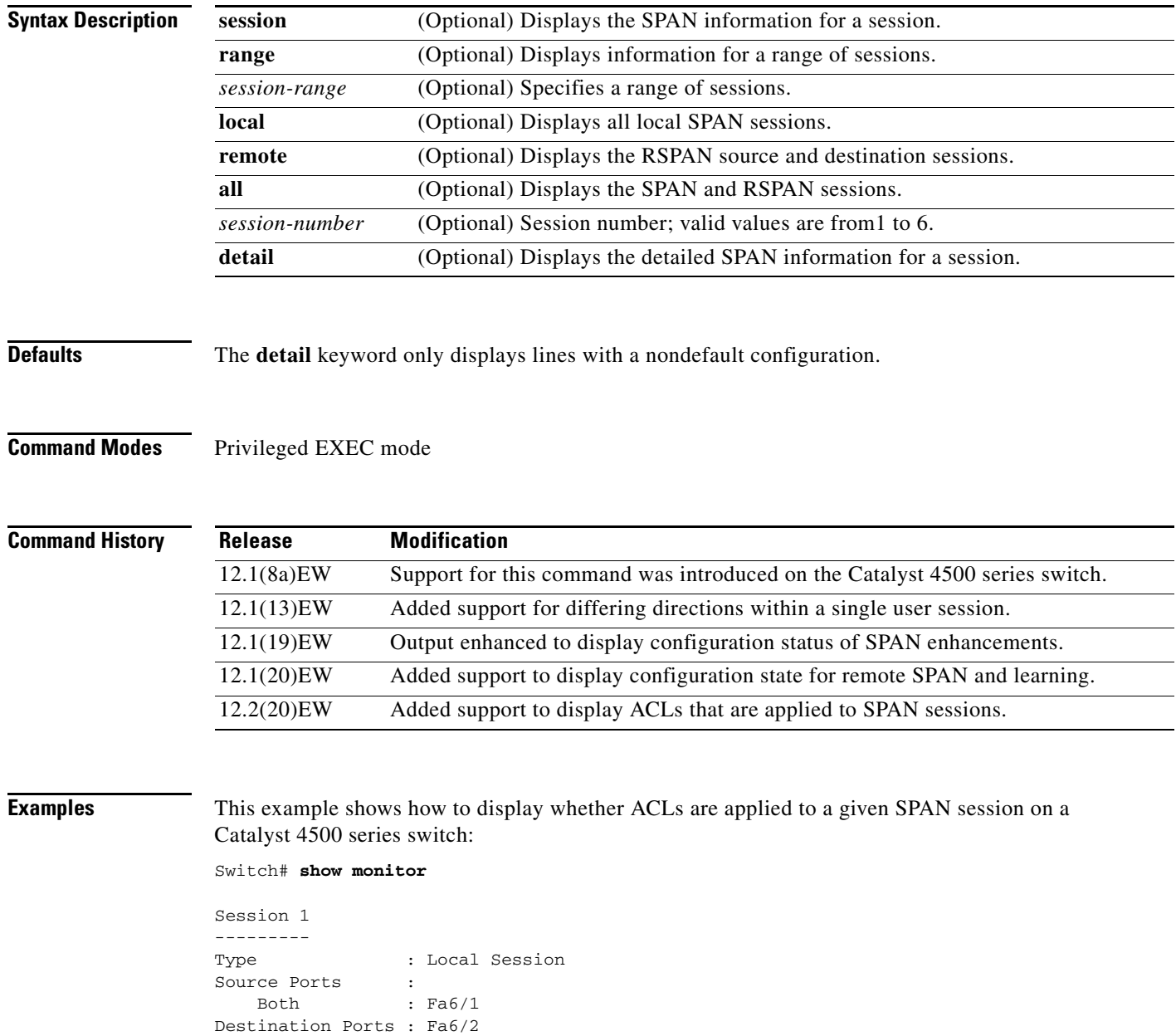

Encapsulation : Native

Filter VLANs : 1 IP Access-group : 10

 Ingress : Disabled Learning : Disabled This example shows how to display SPAN information for session 2:

```
Switch# show monitor session 2
Session 2
Type : Remote Source Session
Source Ports:
   RX Only: Fa1/1-3
Dest RSPAN VLAN: 901
Ingress : Enabled, default VLAN=2
Learning : Disabled
Switch#
```
This example shows how to display the detailed SPAN information for session 1:

```
Switch# show monitor session 1 detail
Session 1
---------
Type : Local Session
Source Ports :
    RX Only : None
    TX Only : None
   Both : Gi1/1, CPU
Source VLANs :
   RX Only : None
    TX Only : None
    Both : None
Source RSPAN VLAN : Fa6/1
Destination Ports : Fa6/1
    Encapsulation : DOT1Q
         Ingress : Enabled, default VLAN = 2
Filter VLANs : None
  Filter Types RX : Good
  Filter Types TX : None
Dest Rspan Vlan : 901
Ingress : Enabled, default VLAN=2
Learning : Disabled
IP Access-group : None
Switch#
```
This example shows how to display SPAN information for session 1 beginning with the line that starts with Destination:

```
Switch# show monitor session 1 | begin Destination
Destination Ports: None
Filter VLANs: None
Switch# 
Switch#
```
#### **Related Comman**

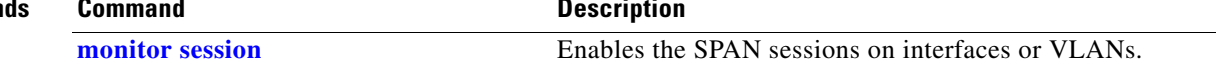

# **show monitor capture**

To display the capture point details, so that you can see what capture points are defined, what their attributes are, and whether they are active, use the **show monitor capture** command.

**show monitor capture [***name* **[parameter] | buffer [brief | detailed | dump]]**

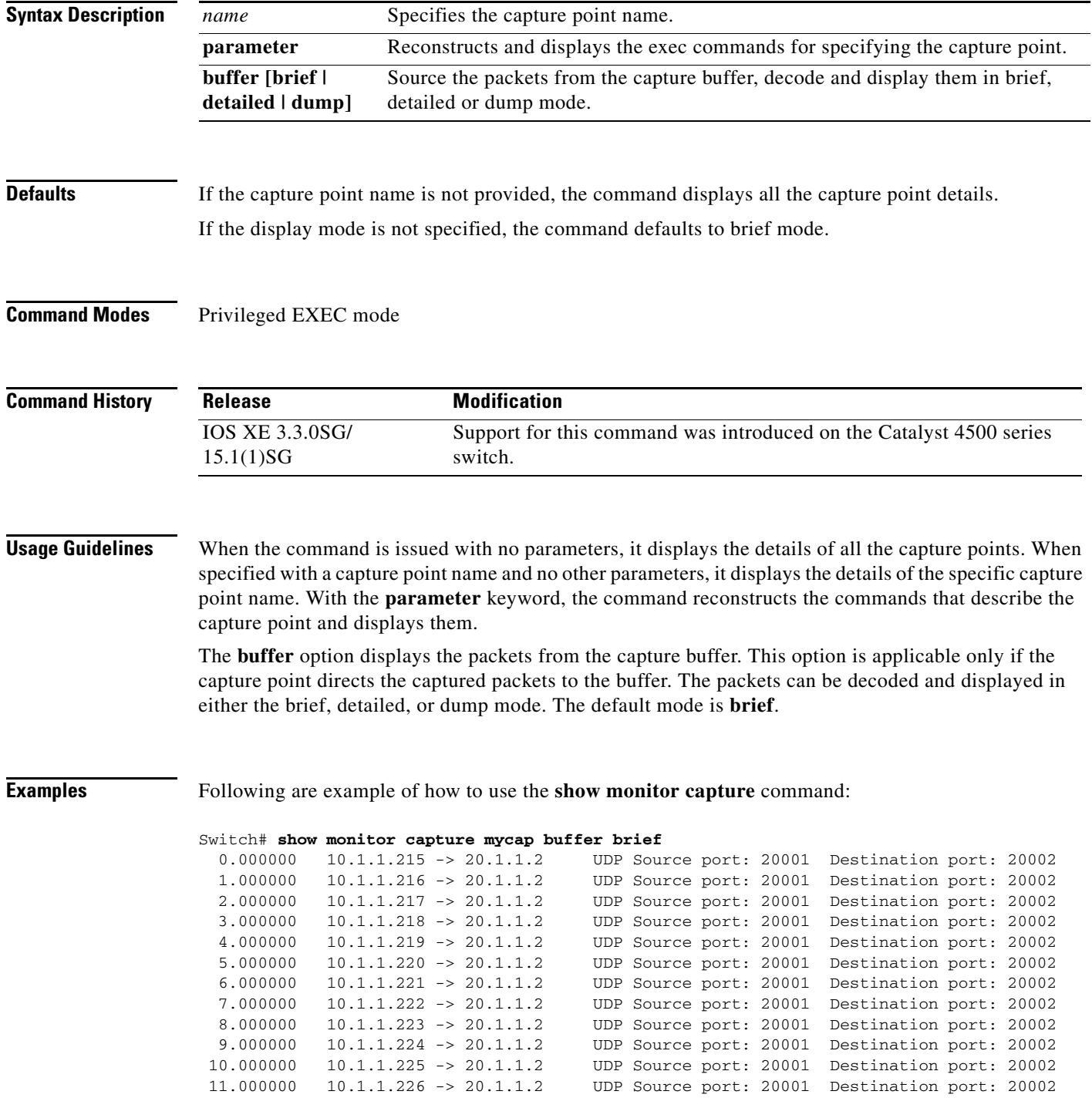

 12.000000 10.1.1.227 -> 20.1.1.2 UDP Source port: 20001 Destination port: 20002 13.000000 10.1.1.228 -> 20.1.1.2 UDP Source port: 20001 Destination port: 20002 14.000000 10.1.1.229 -> 20.1.1.2 UDP Source port: 20001 Destination port: 20002 15.000000 10.1.1.230 -> 20.1.1.2 UDP Source port: 20001 Destination port: 20002 16.000000 10.1.1.231 -> 20.1.1.2 UDP Source port: 20001 Destination port: 20002 17.000000 10.1.1.232 -> 20.1.1.2 UDP Source port: 20001 Destination port: 20002 18.000000 10.1.1.233 -> 20.1.1.2 UDP Source port: 20001 Destination port: 20002 19.000000 10.1.1.234 -> 20.1.1.2 UDP Source port: 20001 Destination port: 20002 20.000000 10.1.1.235 -> 20.1.1.2 UDP Source port: 20001 Destination port: 20002 21.000000 10.1.1.236 -> 20.1.1.2 UDP Source port: 20001 Destination port: 20002 … Switch# **show monitor capture mycap buffer detailed** Frame 1: 256 bytes on wire (2048 bits), 256 bytes captured (2048 bits) Arrival Time: Apr 15, 2012 15:50:02.398966000 PDT Epoch Time: 1334530202.398966000 seconds [Time delta from previous captured frame: 0.000000000 seconds] [Time delta from previous displayed frame: 0.000000000 seconds] [Time since reference or first frame: 0.000000000 seconds] Frame Number: 1 Frame Length: 256 bytes (2048 bits) Capture Length: 256 bytes (2048 bits) [Frame is marked: False] [Frame is ignored: False] [Protocols in frame: eth:ip:udp:data] Ethernet II, Src: 00:00:00:00:03:01 (00:00:00:00:03:01), Dst: 54:75:d0:3a:85:3f (54:75:d0:3a:85:3f) Destination: 54:75:d0:3a:85:3f (54:75:d0:3a:85:3f) Address: 54:75:d0:3a:85:3f (54:75:d0:3a:85:3f) .... ...0 .... .... .... .... = IG bit: Individual address (unicast) .... ..0. .... .... ..... = LG bit: Globally unique address (factory default) Source: 00:00:00:00:03:01 (00:00:00:00:03:01) Address: 00:00:00:00:03:01 (00:00:00:00:03:01) .... ...0 .... .... .... .... = IG bit: Individual address (unicast) .... ..0. .... .... ..... .... = LG bit: Globally unique address (factory default) … Switch# **show monitor capture mycap buffer dump** 0.000000 10.1.1.215 -> 20.1.1.2 UDP Source port: 20001 Destination port: 20002 0000 54 75 d0 3a 85 3f 00 00 00 00 03 01 08 00 45 00 Tu.:.?........E. 0010 00 ee 00 00 00 00 40 11 59 25 0a 01 01 d7 14 01 ......@.Y%...... 0020 01 02 4e 21 4e 22 00 da 6d e0 00 01 02 03 04 05 ...N!N"...m....... 0030 06 07 08 09 0a 0b 0c 0d 0e 0f 10 11 12 13 14 15 ................. 0040 16 17 18 19 1a 1b 1c 1d 1e 1f 20 21 22 23 24 25 .......... !"#\$% 0050 26 27 28 29 2a 2b 2c 2d 2e 2f 30 31 32 33 34 35 &'()\*+,-./012345 0060 36 37 38 39 3a 3b 3c 3d 3e 3f 40 41 42 43 44 45 6789:;<=>?@ABCDE 0070 46 47 48 49 4a 4b 4c 4d 4e 4f 50 51 52 53 54 55 FGHIJKLMNOPQRSTU 0080 56 57 58 59 5a 5b 5c 5d 5e 5f 60 61 62 63 64 65 VWXYZ[\]^\_`abcde 0090 66 67 68 69 6a 6b 6c 6d 6e 6f 70 71 72 73 74 75 fghijklmnopqrstu 00a0 76 77 78 79 7a 7b 7c 7d 7e 7f 80 81 82 83 84 85 vwxyz{|}~....... 00b0 86 87 88 89 8a 8b 8c 8d 8e 8f 90 91 92 93 94 95 ................ 00c0 96 97 98 99 9a 9b 9c 9d 9e 9f a0 a1 a2 a3 a4 a5 ................ 00d0 a6 a7 a8 a9 aa ab ac ad ae af b0 b1 b2 b3 b4 b5 ................ 00e0 b6 b7 b8 b9 ba bb bc bd be bf c0 c1 c2 c3 c4 c5 ................ 00f0 c6 c7 c8 c9 ca cb cc cd ce cf d0 d1 03 3e d0 33 .............>.3

# **show monitor capture file**

To decode and display packets from a previously captured .pcap file, use the **show monitor capture file** command.

**show monitor capture file** *name* [**display-filter** *filter-string*] [**brief** | **detailed** | **dump**]

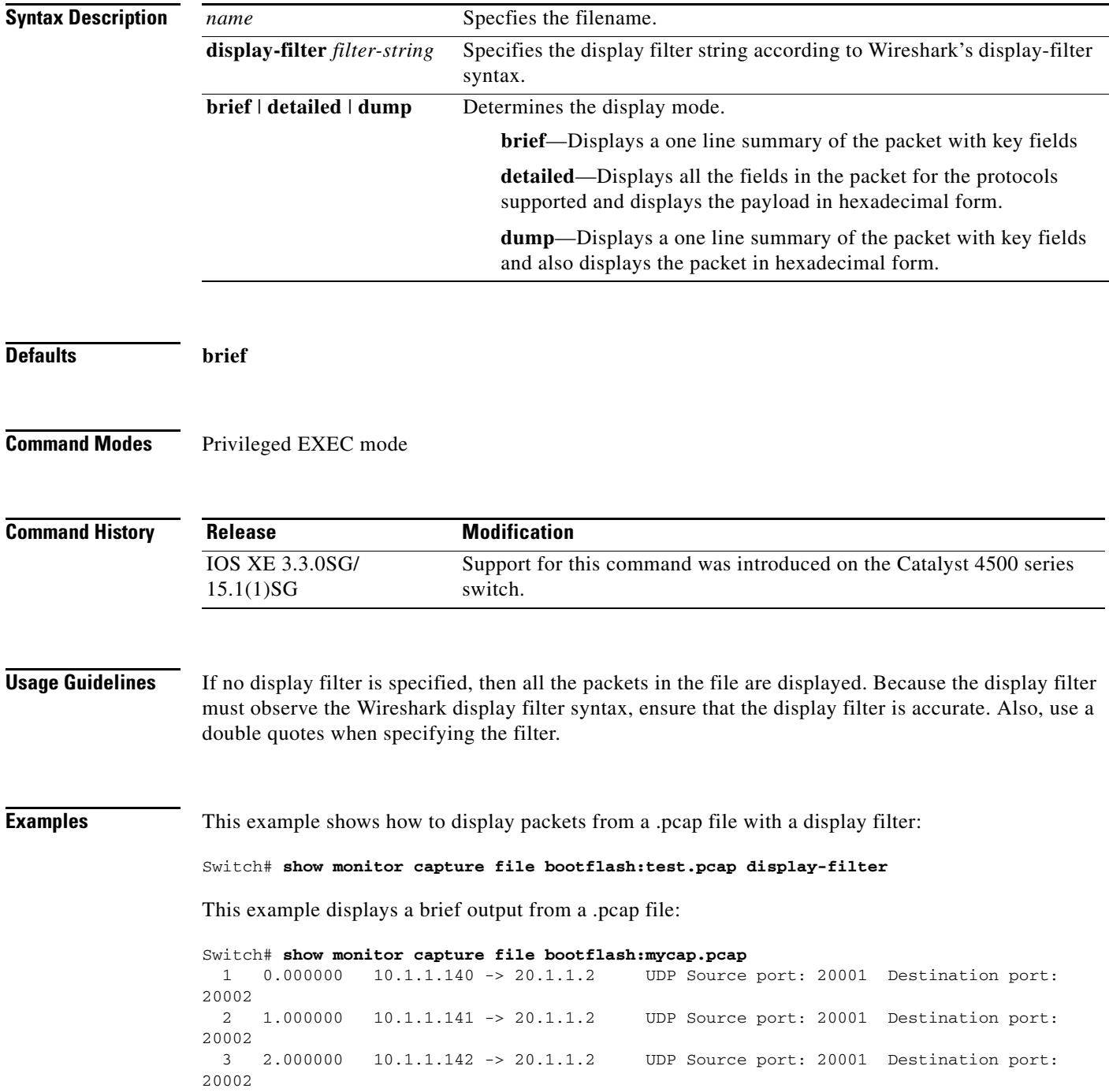

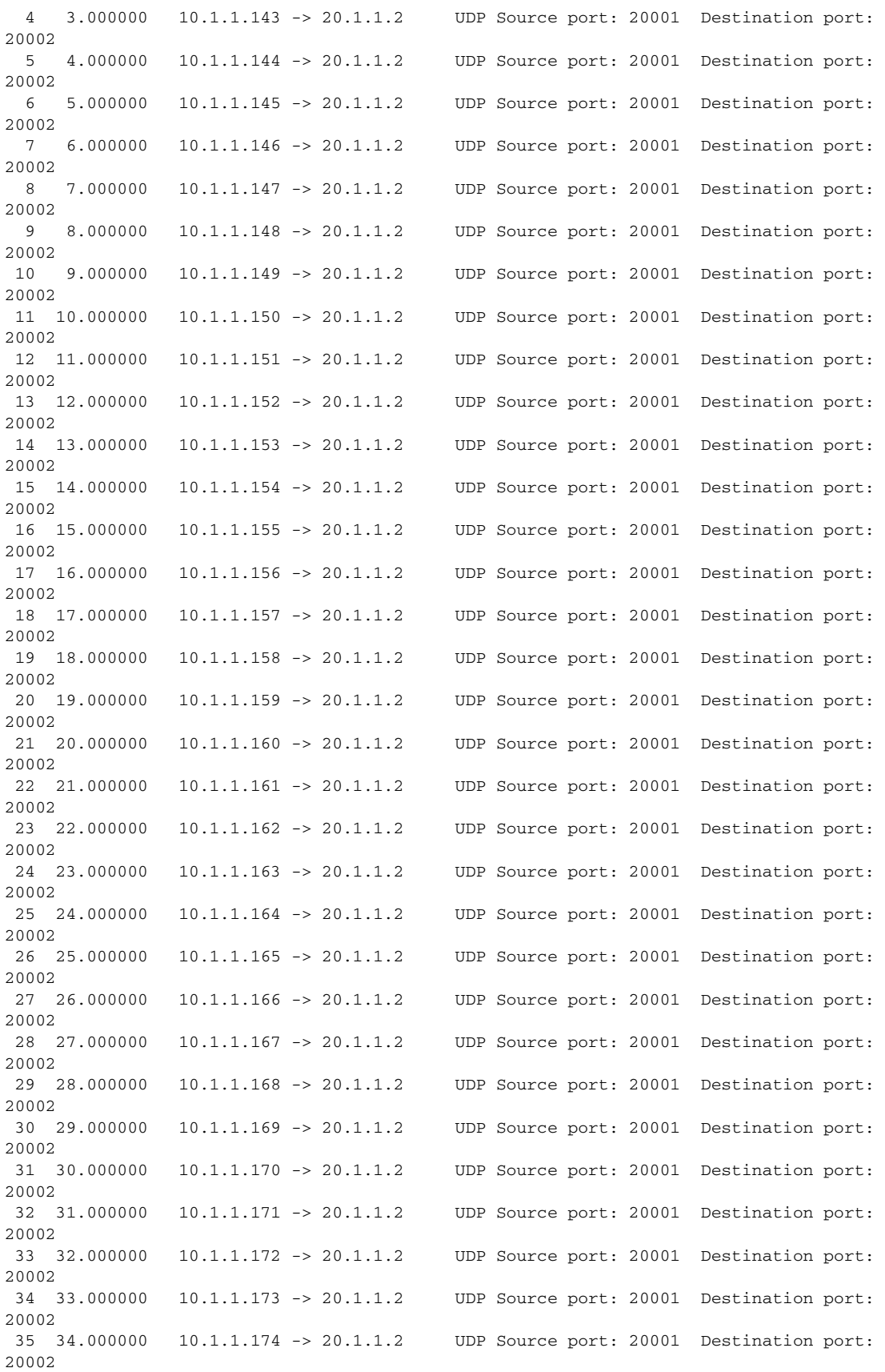

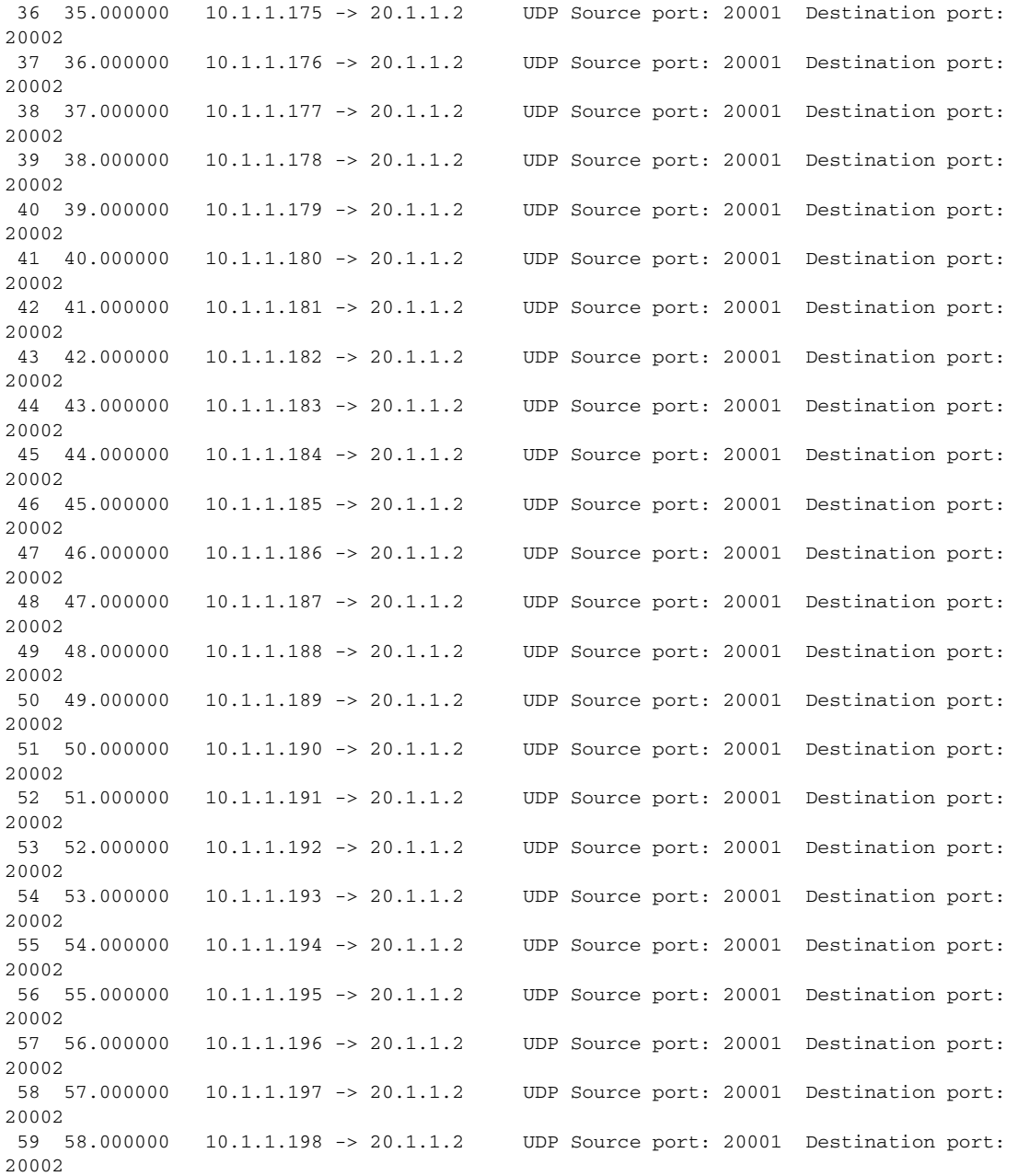

This example shows how to display a detailed output from a .pcap file:

Switch# **show monitor capture file bootflash:mycap.pcap detailed** Frame 1: 256 bytes on wire (2048 bits), 256 bytes captured (2048 bits) Arrival Time: Mar 21, 2012 14:35:09.111993000 PDT Epoch Time: 1332365709.111993000 seconds [Time delta from previous captured frame: 0.000000000 seconds] [Time delta from previous displayed frame: 0.000000000 seconds] [Time since reference or first frame: 0.000000000 seconds] Frame Number: 1 Frame Length: 256 bytes (2048 bits) Capture Length: 256 bytes (2048 bits) [Frame is marked: False] [Frame is ignored: False]

```
 [Protocols in frame: eth:ip:udp:data]
Ethernet II, Src: 00:00:00:00:03:01 (00:00:00:00:03:01), Dst: 54:75:d0:3a:85:3f 
(54:75:d0:3a:85:3f)
     Destination: 54:75:d0:3a:85:3f (54:75:d0:3a:85:3f)
         Address: 54:75:d0:3a:85:3f (54:75:d0:3a:85:3f)
        .... ...0 .... .... .... .... = IG bit: Individual address (unicast)
        .... ..0. .... .... .... .... = LG bit: Globally unique address (factory default)
     Source: 00:00:00:00:03:01 (00:00:00:00:03:01)
         Address: 00:00:00:00:03:01 (00:00:00:00:03:01)
         .... ...0 .... .... .... .... = IG bit: Individual address (unicast)
        .... ..0. .... .... .... .... = LG bit: Globally unique address (factory default)
     Type: IP (0x0800)
     Frame check sequence: 0x03b07f42 [incorrect, should be 0x08fcee78]
Internet Protocol, Src: 10.1.1.140 (10.1.1.140), Dst: 20.1.1.2 (20.1.1.2)
     Version: 4
     Header length: 20 bytes
     Differentiated Services Field: 0x00 (DSCP 0x00: Default; ECN: 0x00)
         0000 00.. = Differentiated Services Codepoint: Default (0x00)
         .... ..0. = ECN-Capable Transport (ECT): 0
        ... \t... 0 = ECN-CE: 0 Total Length: 238
     Identification: 0x0000 (0)
     Flags: 0x00
         0... .... = Reserved bit: Not set
         .0.. .... = Don't fragment: Not set
         ..0. .... = More fragments: Not set
     Fragment offset: 0
     Time to live: 64
     Protocol: UDP (17)
     Header checksum: 0x5970 [correct]
         [Good: True]
         [Bad: False]
     Source: 10.1.1.140 (10.1.1.140)
     Destination: 20.1.1.2 (20.1.1.2)
User Datagram Protocol, Src Port: 20001 (20001), Dst Port: 20002 (20002)
     Source port: 20001 (20001)
     Destination port: 20002 (20002)
     Length: 218
     Checksum: 0x6e2b [validation disabled]
         [Good Checksum: False]
         [Bad Checksum: False]
Data (210 bytes)
0000  00  01  02  03  04  05  06  07  08  09  0a  0b  0c  0d  0e  0f ................
0010  10  11  12  13  14  15  16  17  18  19  1a  1b  1c  1d  1e  1f  ................
0020 20 21 22 23 24 25 26 27 28 29 2a 2b 2c 2d 2e 2f !"#$%&'()*+,-./
0030 30 31 32 33 34 35 36 37 38 39 3a 3b 3c 3d 3e 3f 0123456789:;<=>?
0040 40 41 42 43 44 45 46 47 48 49 4a 4b 4c 4d 4e 4f @ABCDEFGHIJKLMNO
0050 50 51 52 53 54 55 56 57 58 59 5a 5b 5c 5d 5e 5f PQRSTUVWXYZ[\]^_
0060 60 61 62 63 64 65 66 67 68 69 6a 6b 6c 6d 6e 6f `abcdefghijklmno
0070 70 71 72 73 74 75 76 77 78 79 7a 7b 7c 7d 7e 7f pqrstuvwxyz{|}~.
0080 80 81 82 83 84 85 86 87 88 89 8a 8b 8c 8d 8e 8f ................
0090 90 91 92 93 94 95 96 97 98 99 9a 9b 9c 9d 9e 9f ................
00a0 a0 a1 a2 a3 a4 a5 a6 a7 a8 a9 aa ab ac ad ae af
00b0 b0 b1 b2 b3 b4 b5 b6 b7 b8 b9 ba bb bc bd be bf ................
00c0 c0 c1 c2 c3 c4 c5 c6 c7 c8 c9 ca cb cc cd ce cf ................
00d0 d0 d1
     Data: 000102030405060708090a0b0c0d0e0f1011121314151617...
    [Length: 210]
Frame 2: 256 bytes on wire (2048 bits), 256 bytes captured (2048 bits)
```
Arrival Time: Mar 21, 2012 14:35:10.111993000 PDT

### <span id="page-909-0"></span>**show mvr**

Use the **show mvr** privileged EXEC command without keywords to display the following: the current Multicast VLAN Registration (MVR) global parameter values (including whether or not MVR is enabled), the MVR multicast VLAN, the maximum query response time, the number of multicast groups, and the MVR mode (dynamic or compatible).

**show mvr**

- **Syntax Description** This command has no arguments or keywords.
- **Command Modes** Privileged EXEC

**Command History** Release **Modification** Release IOS XE 3.5.0E and IOS 15.2(1)E This command was introduced on the Catalyst 4500 series switch.

#### **Examples** This is an example of output from the **show mvr** command:

Switch# **show mvr** MVR Running: TRUE MVR multicast VLAN: 1 MVR Max Multicast Groups: 500 MVR Current multicast groups: 0 MVR Global query response time: 5 (tenths of sec) MVR Mode: compatible

In the preceding display, the maximum number of multicast groups is fixed at 500. The MVR mode is either compatible or dynamic.

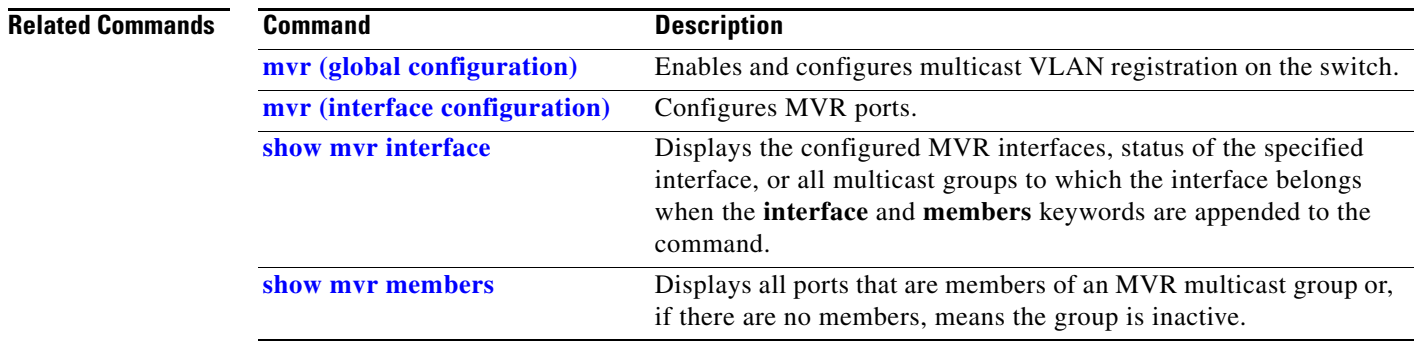

**The College** 

# <span id="page-910-0"></span>**show mvr interface**

To display the Multicast VLAN Registration (MVR) receiver and source ports, use the **show mvr interface** privileged EXEC command without keywords. Use the command with keywords to display MVR parameters for a specific receiver port.

**show mvr interface** [*interface-id* [**members** [**vlan** *vlan-id*]]]

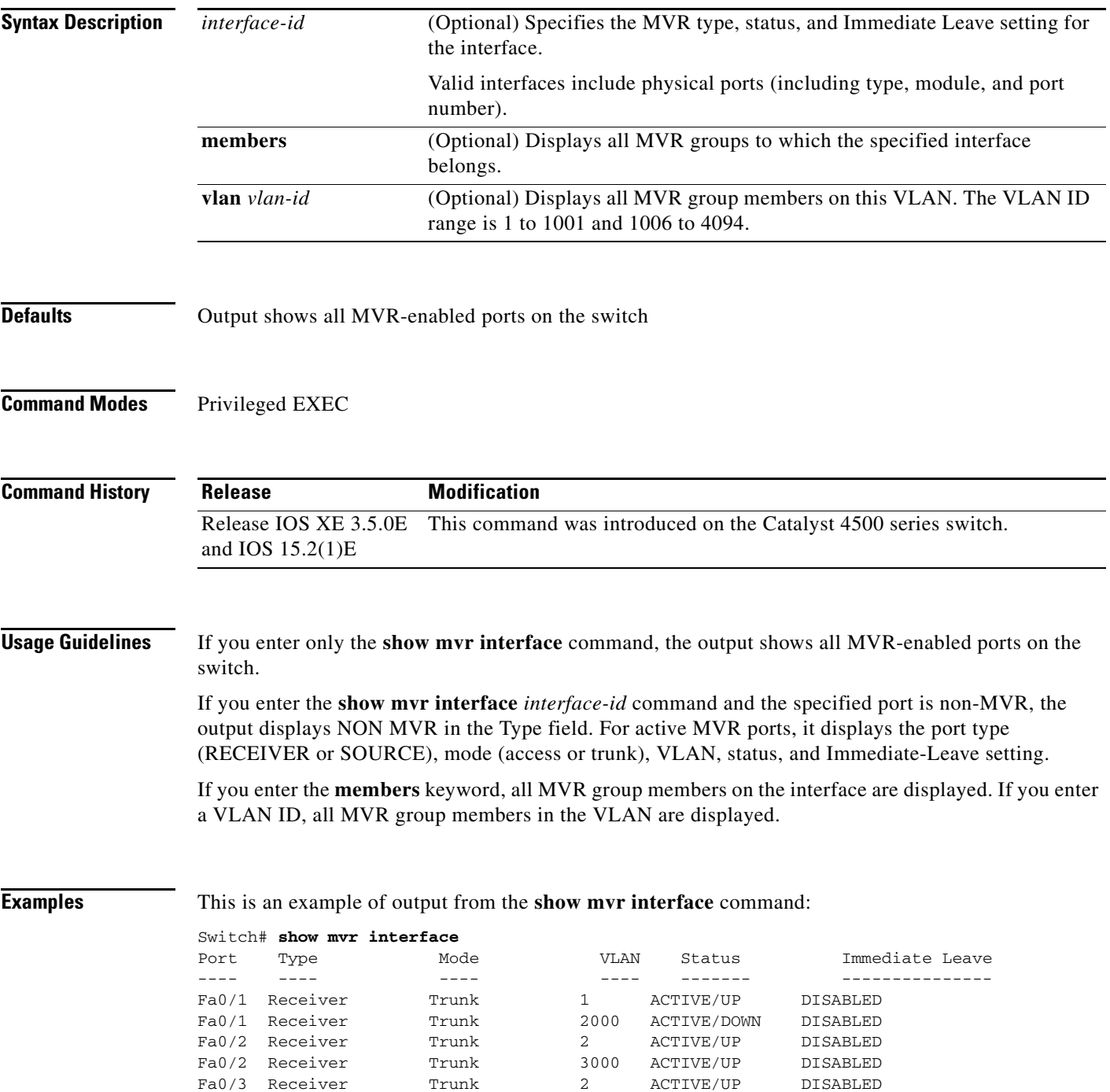

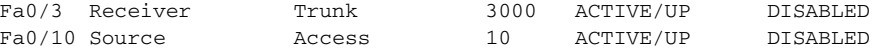

In the preceding display, Status is defined as follows:

- **•** Active means that the port is part of a VLAN.
- **•** Up/Down means that the port is forwarding or nonforwarding.
- **•** Inactive means that the port is not yet part of any VLAN.

This is an example of output from the **show mvr interface** *interface-id* command:

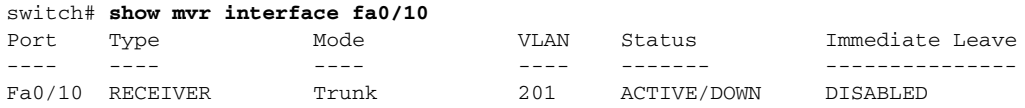

This is an example of output from the **show mvr interface** *interface-id* **members** command:

Switch# **show mvr interface fastethernet1/0/6 members**

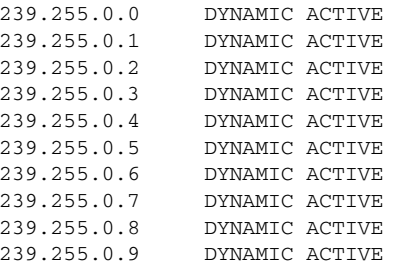

#### **Related Commands**

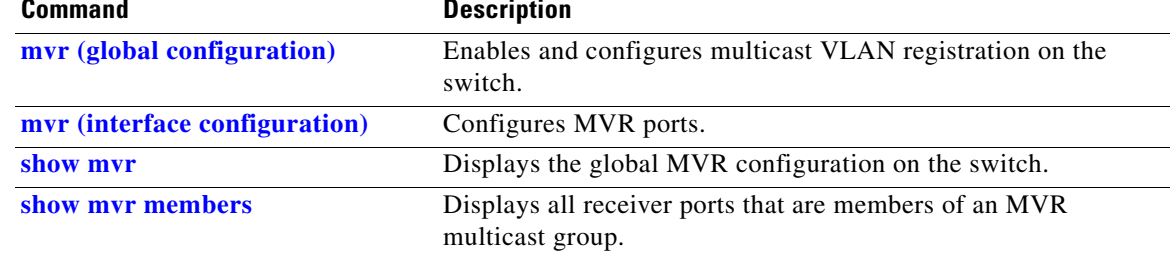

### <span id="page-912-0"></span>**show mvr members**

To display all receiver and source ports that are currently members of an IP multicast group, use the **show mvr members** privileged EXEC command.

**show mvr members** [*ip-address*]

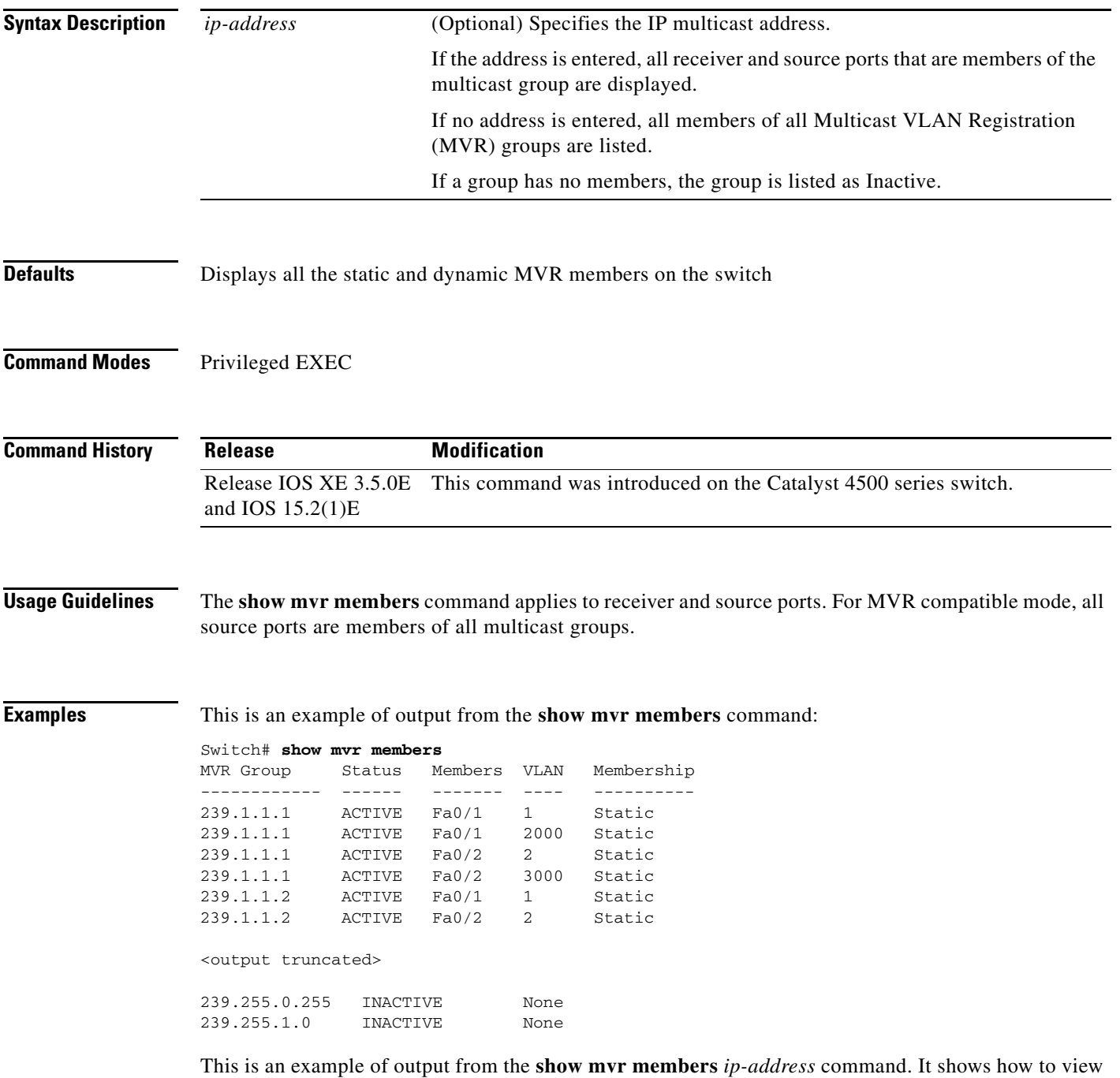

the members of the IP multicast group 239.255.0.2.

**The Co** 

Switch# **show mvr members 239.255.0.2** Switch# **show mvr members 239.255.0.2** ACTIVE  $Fal/0/1(d)$ ,  $Fal/0/2(d)$ ,  $Fal/0/3(d)$ Fa1/0/4(d), Fa1/0/5(s)

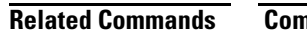

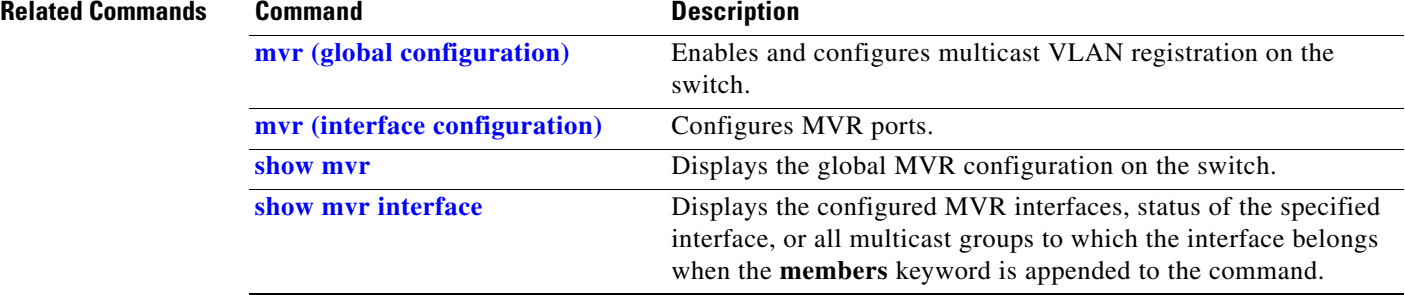

٧

# **show netflow-lite exporter**

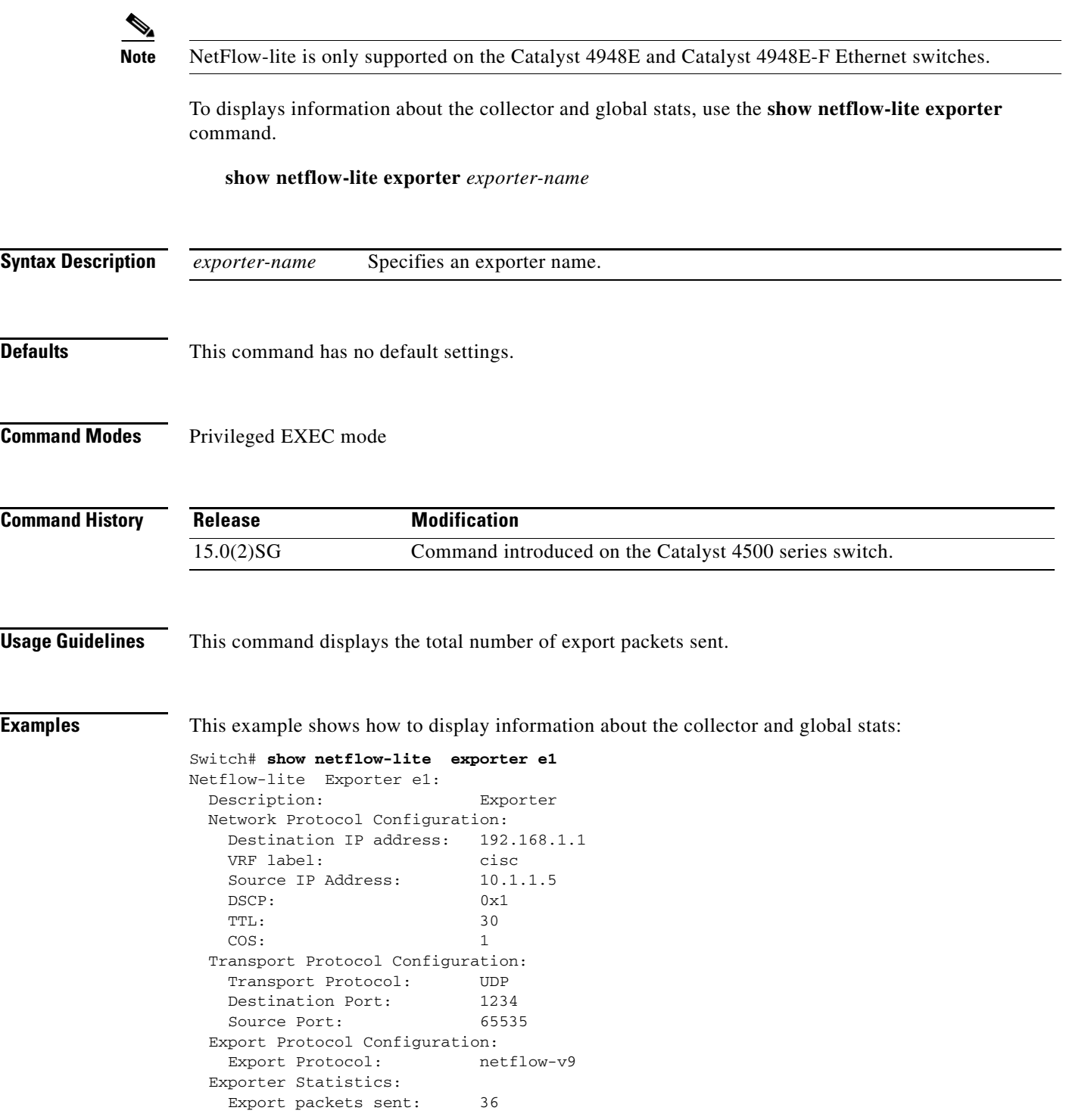

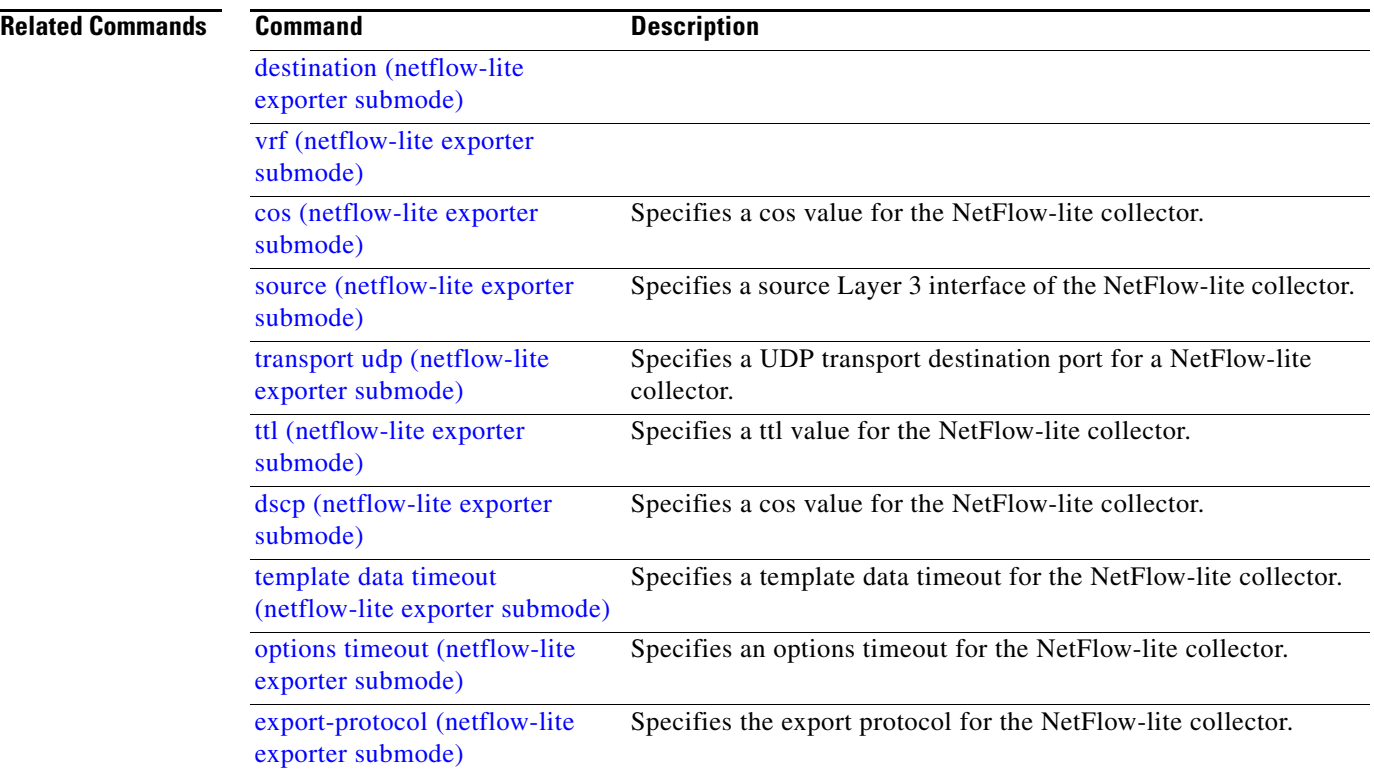

П

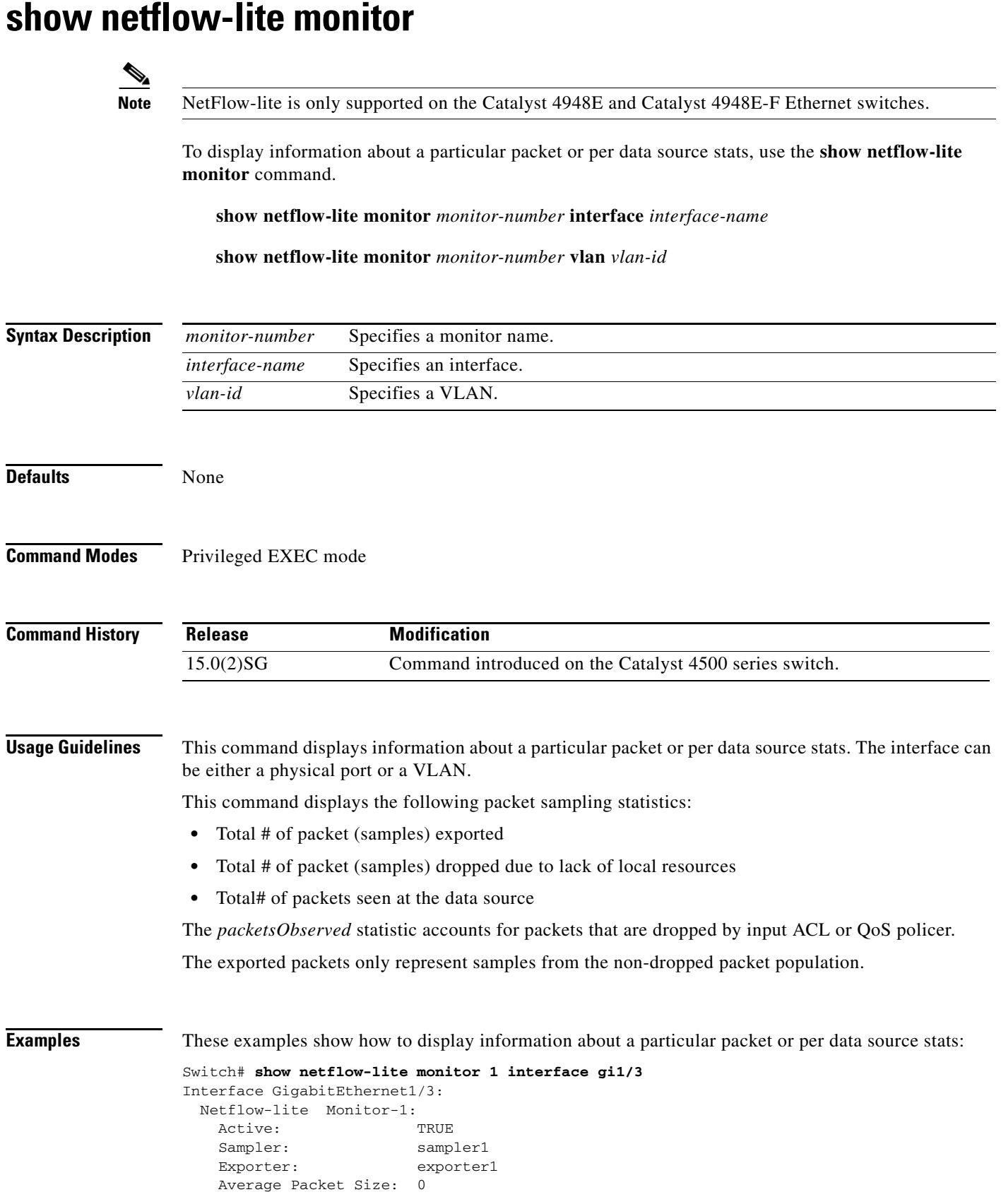

#### **Catalyst 4500 Series Switch Cisco IOS Command Reference—Release XE 3.7.0E and 15.2(3)E**

```
 Statistics:
   Packets exported: 0
   Packets observed: 0
   Packets dropped: 0
    Average Packet Size observed: 64
    Average Packet Size used: 64
Switch# show netflow-lite monitor 1 vlan 2
VlanID-2:
  Netflow-lite Monitor-1:
    Active: TRUE
    Sampler: sampler1
    Exporter: exporter1
    Average Packet Size: 0
  Statistics:
   Packets exported: 0
   Packets observed: 0
   Packets dropped: 0
    Average Packet Size observed: 64
    Average Packet Size used: 64
```
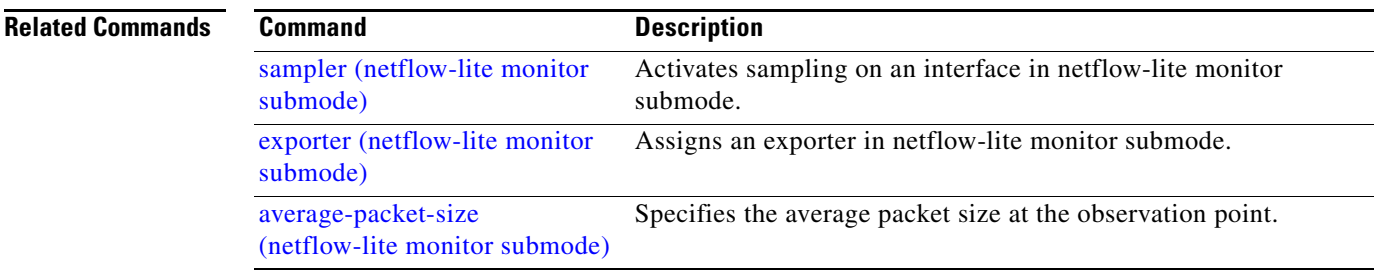

a l

### **Note** NetFlow-lite is only supported on the Catalyst 4948E and Catalyst 4948E-F Ethernet switches. To display information about a sampler, use the **show netflow-lite sampler** command. **show netflow-lite sampler** *sampler-name* **Syntax Description Defaults** This command has no default settings. **Command Modes** Privileged EXEC mode **Command History Examples** This example shows how to display information about a sampler,: Switch# **show netflow-lite sampler low-rate** Netflow-lite Sampler low-rate: Description: Sampler Sampling rate: 1 out of 256 Packet Section Size: 64 bytes Packet offset: 0 bytes **Related Commands** *sampler-name* Specifies a sampler name. **Release Modification** 15.0(2)SG Command introduced on the Catalyst 4500 series switch. **Command Description** [packet-section size \(netflow-lite](#page-544-0)  [sampler submode\)](#page-544-0) Specifies a sampled header size in netflow-lite submode. [packet-rate \(netflow-lite](#page-542-0)  [sampler submode\)](#page-542-0) Specifies a packet sampling rate in netflow-lite sampler submode. [packet-offset \(netflow-lite](#page-540-0)  [sampler submode\)](#page-540-0) Specifies a starting packet offset in netflow-lite submode.

# **show netflow-lite sampler**

 $\mathbf{r}$ 

### **show nmsp**

To display the Network Mobility Services Protocol (NMSP) information for the switch, use the **show nmsp** command. This command is available only when your switch is running the cryptographic (encrypted) software image.

**show nmsp** {**attachment suppress interface** | **capability** | **notification interval** | **statistics** {**connection** | **summary**} | **status** | **subscription** {**detail** | **summary**}}

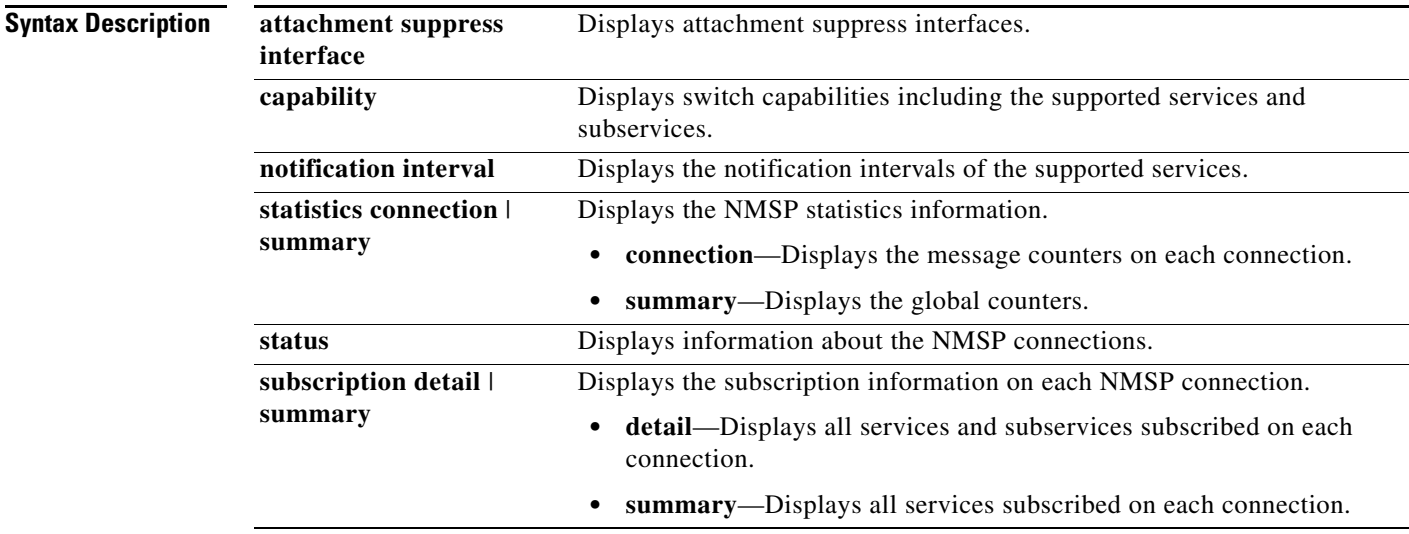

### **Command Modes** Privileged EXEC mode

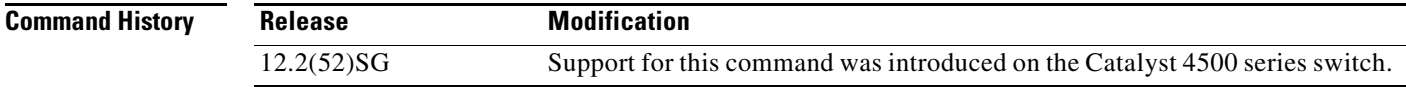

**Examples** This is an example of output from the **show nmsp attachment suppress interface** command:

Switch# **show nmsp attachment suppress interface**

```
NMSP Attachment Suppression Interfaces
--------------------------------------
GigabitEthernet1/1
GigabitEthernet1/2
Switch#
```
This is an example of output from the **show nmsp capability** command:

```
Switch# show nmsp capability
NMSP Switch Capability
------------------------
Service Subservice
----------- --------------
Attachment Wired Station
Location Subscription
Switch#
```
This is an example of output from the **show nmsp notification interval** command:

```
Switch# show nmsp notification interval
NMSP Notification Intervals
----------------------------------
Attachment notify interval: 30 sec (default)
Location notify interval: 30 sec (default)
Switch#
```
This is an example of output from the **show nmsp statistics connection** and **show nmsp statistics summary** commands:

```
Switch# show nmsp statistics connection
NMSP Connection Counters
 ----------------------------------
Connection 1:
 Connection status: UP
 Freed connection: 0
  Tx message count Rx message count
   ----------------------- -----------------------
  Subscr Resp: 1 Subscr Req: 1
   Capa Notif: 1 Capa Notif: 1
  Atta Resp: 1 Atta Req: 1
   Atta Notif: 0
  Loc Resp: 1 Loc Req: 1
   Loc Notif: 0
                             Unsupported msg: 0
Switch#
Switch# show nmsp statistics summary
NMSP Global Counters
 ------------------------
 Send too big msg: 0
 Failed socket write: 0
 Partial socket write: 0
 Socket write would block: 0
 Partial socket write: 0
 Failed socket read: 0
 Socket read would block: 0
 Transmit Q full: 0
 Max Location Nofity Msg: 0
 Max Attachement Notify Msg: 0
 Max TX Q Size: 0
Switch#
```
Г

This is an example of output from the **show nmsp status** command:

Switch# **show nmsp status** NMSP Status --------------- NMSP: enabled MSE IP Address TxEchoResp RxEchoReq TxData RxData -------------- ---------- --------- ------ ------ 172.19.35.109 5 5 4 4 Switch#

This is an example of output from the **show nmsp show subscription detail** and **show nmsp show subscription summary** commands:

```
Switch# show nmsp subscription detail
Mobility Services Subscribed by 172.19.35.109:
Services Subservices
------------ -------------------
Attachment: Wired Station
Location: Subscription
Switch# show nmsp subscription summary
Mobility Services Subscribed:
MSE IP Address Services
-------------- --------
172.19.35.109 Attachment, Location
Switch#
```
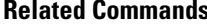

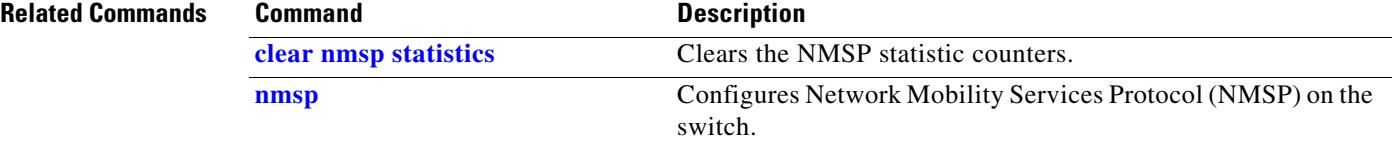

## **show pagp**

To display information about the port channel, use the **show pagp** command.

**show pagp** [*group-number*] {**counters** | **dual-active** | **internal** | **neighbor**}

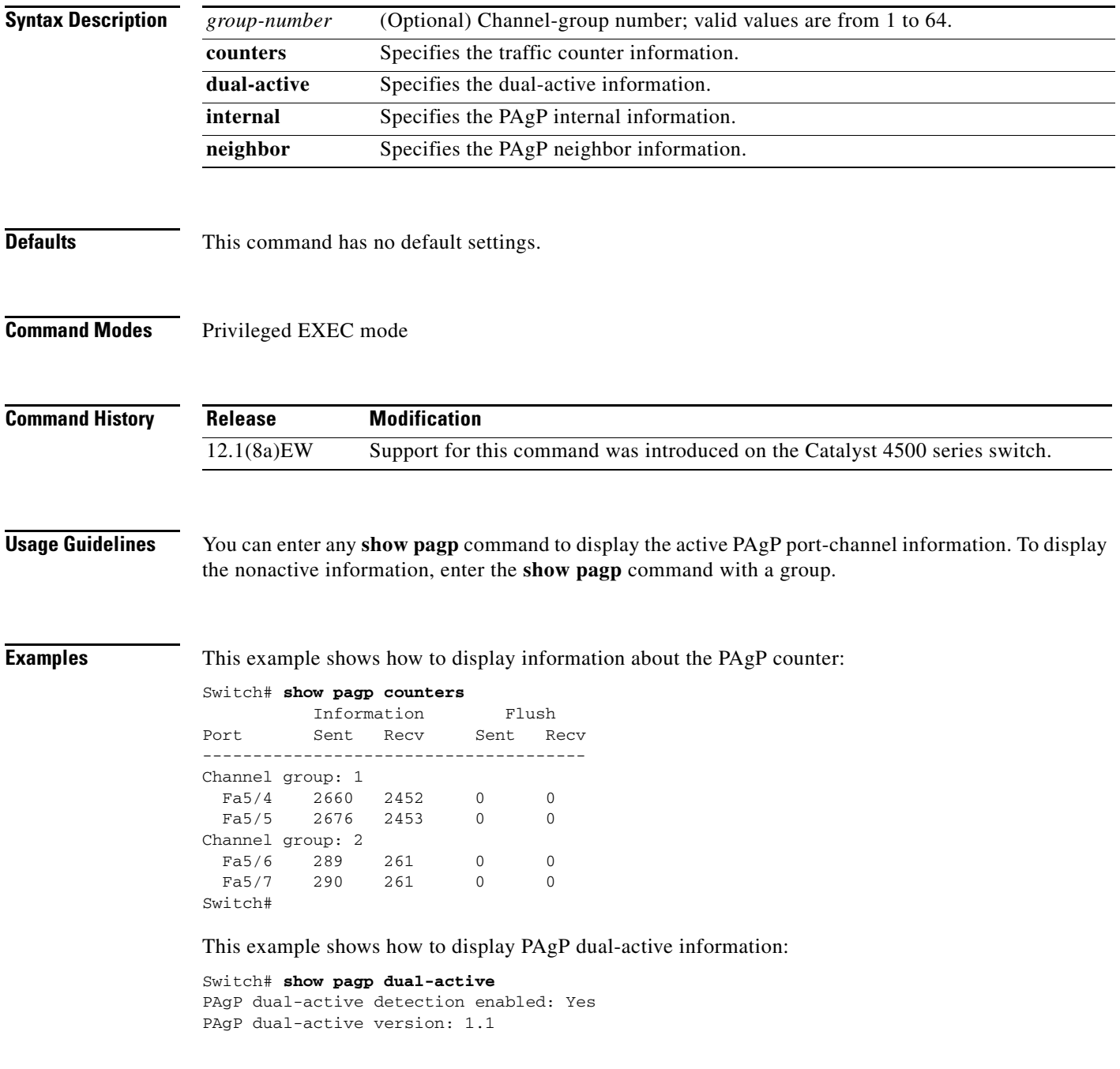

Channel group 30 Dual-Active Partner Partner Partner Port Detect Capable Name Port Version Te3/1 Yes VS1-Reg2 Te1/1/7 1.1 Te4/1 Yes VS1-Reg2 Te2/2/8 1.1 Channel group 32 Dual-Active Partner Partner Partner Port Detect Capable Name Port Version Gi1/43 Yes VS3 Gi1/1/43 1.1 Gi1/44 Yes VS3 Gi1/1/44 1.1 Gi1/45 Yes VS3 Gi1/1/45 1.1 Gi1/46 Yes VS3 Gi2/1/46 1.1 Gi1/47 Yes VS3 Gi2/1/47 1.1 Gi1/48 Yes VS3 Gi2/1/48 1.1 Gi2/3 Yes VS3 Gi1/1/1 1.1 Gi2/4 Yes VS3 Gi2/1/1 1.1 Switch#

This example shows how to display internal PAgP information:

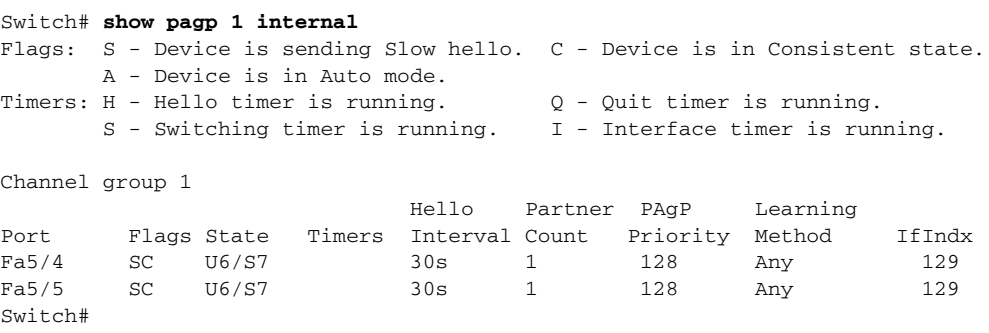

#### This example shows how to display PAgP neighbor information for all neighbors:

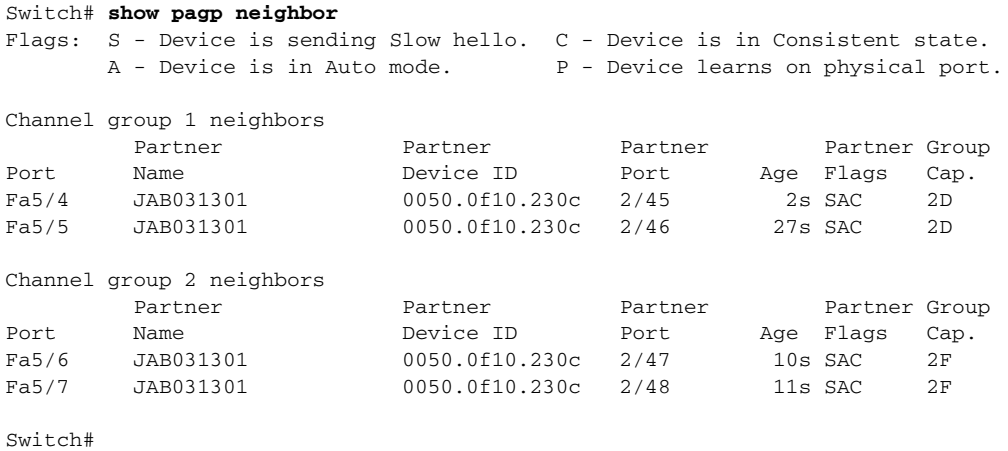

#### **Related Commands**

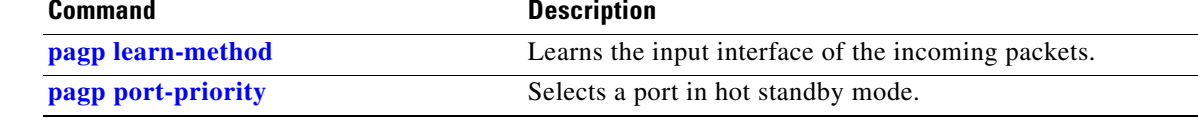

# **show pagp dual-active (virtual switch)**

To display dual-active detection information, use the **show pagp dual-active** command in EXEC mode.

**show pagp** [*group-number*] **dual-active**

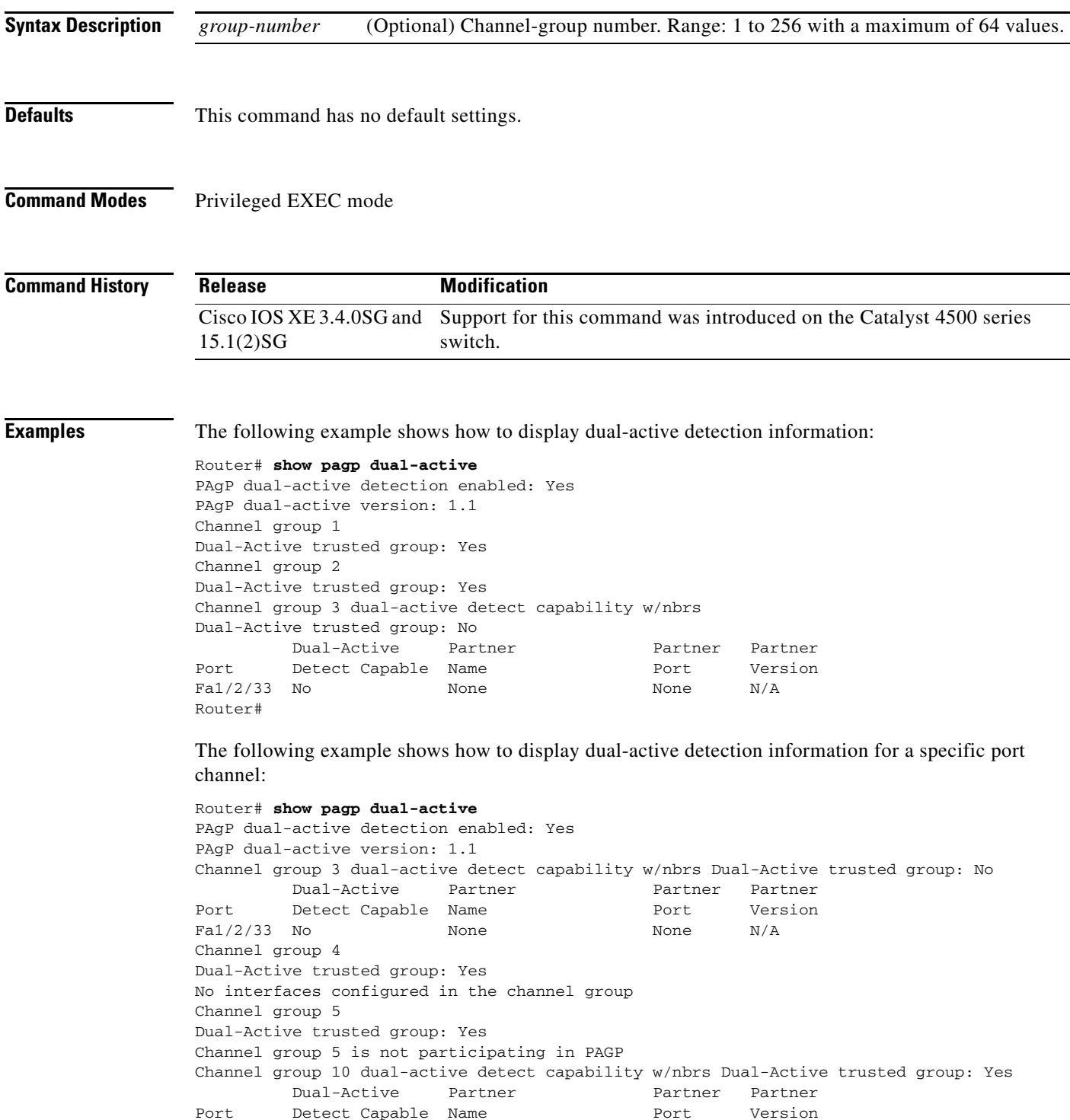

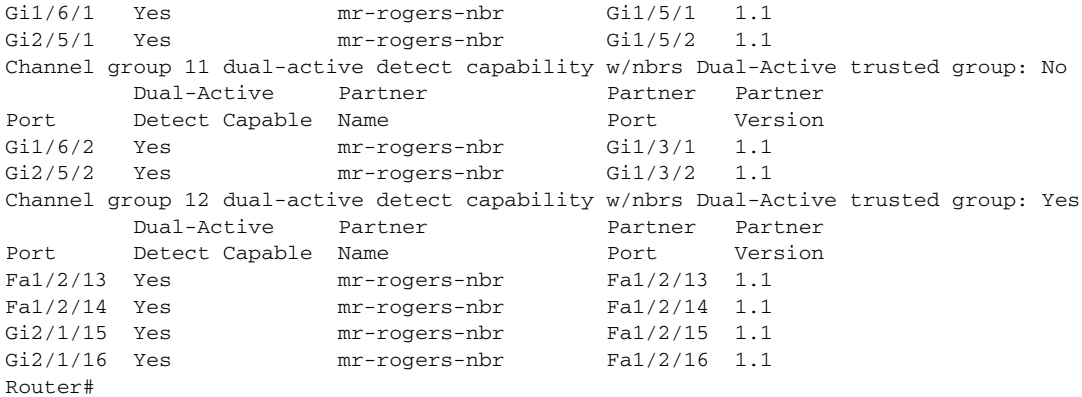

The following example shows how to display dual-active detection information for a specific port channel:

```
Router# show pagp dual-active
PAgP dual-active detection enabled: Yes
PAgP dual-active version: 1.1
Channel group 3 dual-active detect capability w/nbrs
Dual-Active trusted group: No
        Dual-Active Partner Partner Partner
Port Detect Capable Name Port Version
Fa1/2/33 No None None N/A
Router#
```
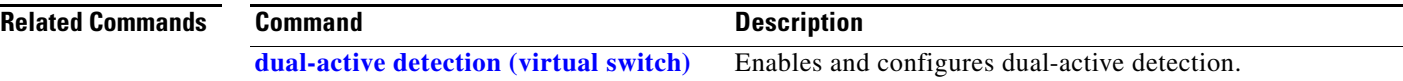

# **show policy-map**

To display information about the policy map, use the **show policy-map** command.

**show policy-map** [*policy\_map\_name*]

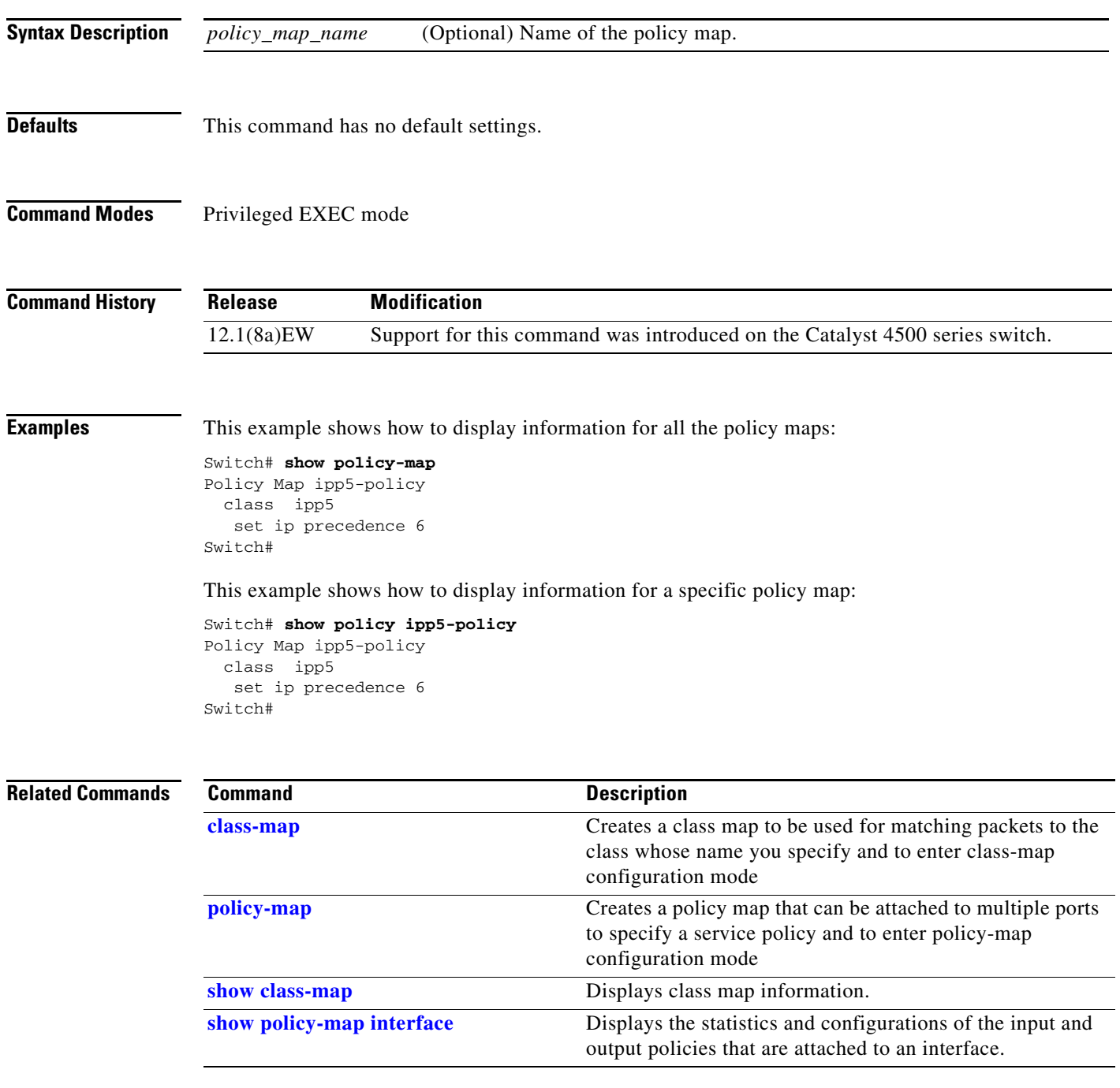

## **show policy-map control-plane**

To display the configuration either of a class or of all classes for the policy map of a control plane, use the **show policy-map control-plane** command.

**show policy-map control-plane** [**input** [**class** *class-name*] | [**class** *class-name*]]

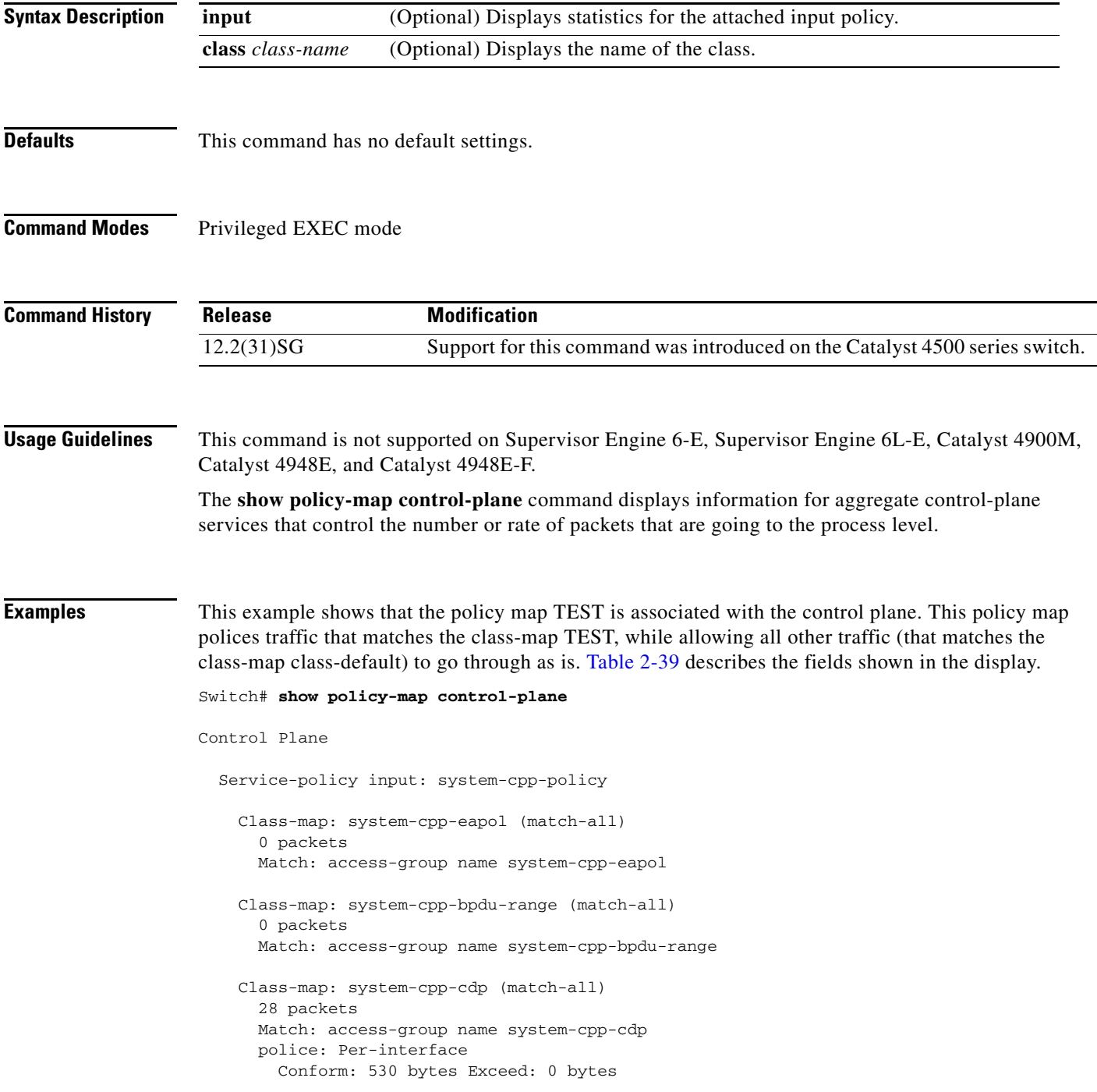

 Class-map: system-cpp-garp (match-all) 0 packets Match: access-group name system-cpp-garp Class-map: system-cpp-sstp (match-all) 0 packets Match: access-group name system-cpp-sstp Class-map: system-cpp-cgmp (match-all) 0 packets Match: access-group name system-cpp-cgmp Class-map: system-cpp-ospf (match-all) 0 packets Match: access-group name system-cpp-ospf Class-map: system-cpp-igmp (match-all) 0 packets Match: access-group name system-cpp-igmp Class-map: system-cpp-pim (match-all) 0 packets Match: access-group name system-cpp-pim Class-map: system-cpp-all-systems-on-subnet (match-all) 0 packets Match: access-group name system-cpp-all-systems-on-subnet Class-map: system-cpp-all-routers-on-subnet (match-all) 0 packets Match: access-group name system-cpp-all-routers-on-subnet Class-map: system-cpp-ripv2 (match-all) 0 packets Match: access-group name system-cpp-ripv2 Class-map: system-cpp-ip-mcast-linklocal (match-all) 0 packets Match: access-group name system-cpp-ip-mcast-linklocal Class-map: system-cpp-dhcp-cs (match-all) 0 packets Match: access-group name system-cpp-dhcp-cs Class-map: system-cpp-dhcp-sc (match-all) 0 packets Match: access-group name system-cpp-dhcp-sc Class-map: system-cpp-dhcp-ss (match-all) 0 packets Match: access-group name system-cpp-dhcp-ss Class-map: class-default (match-any) 0 packets Match: any 0 packets Switch#

<span id="page-929-0"></span>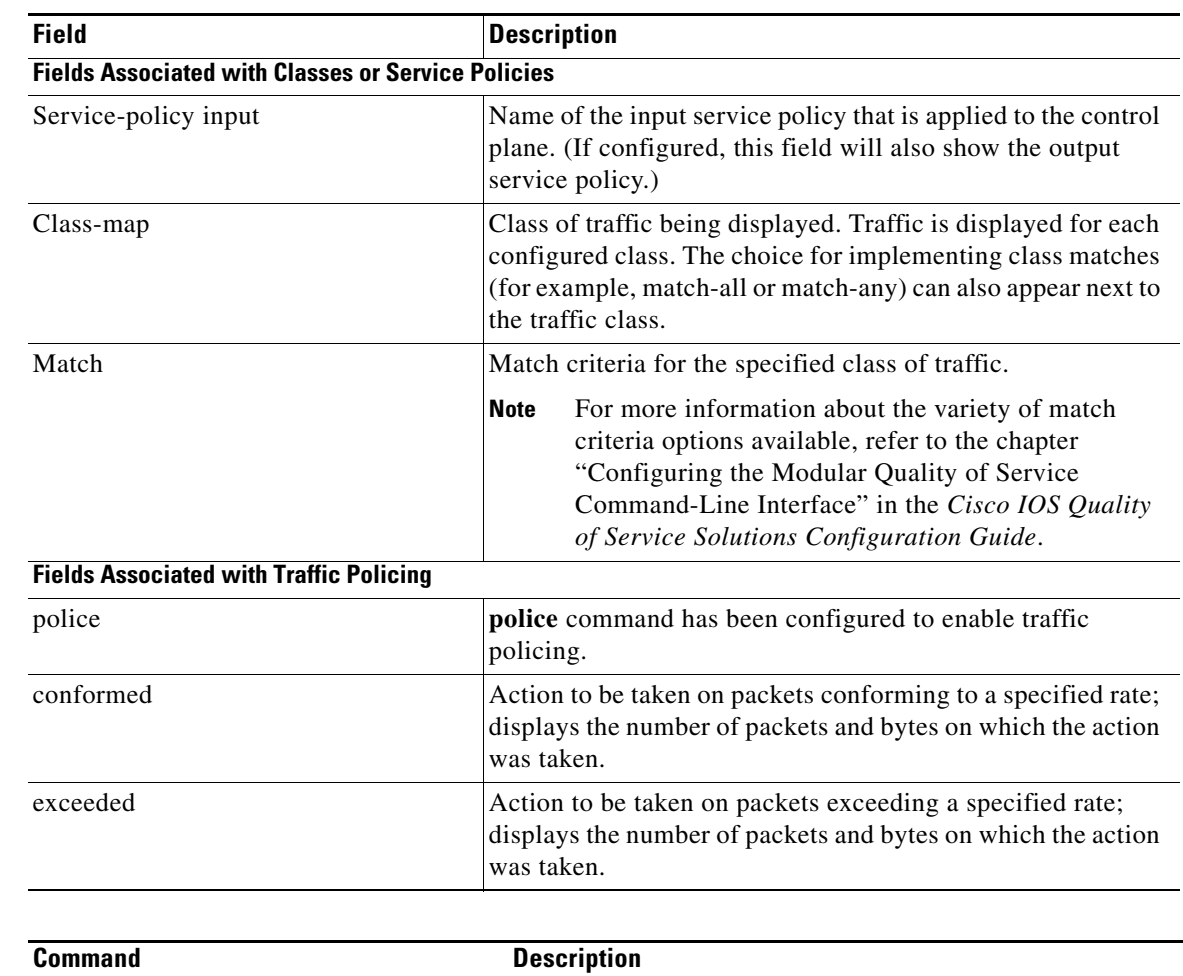

### *Table 2-39 show policy-map control-plane Field Descriptions*

**Related Command** 

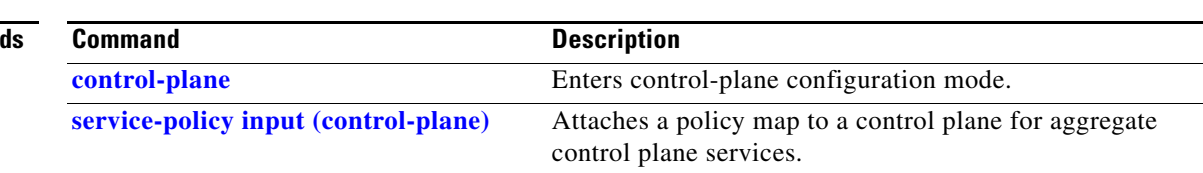

# <span id="page-930-0"></span>**show policy-map interface**

To display the statistics and configurations of the input and output policies that are attached to an interface, use the **show policy-map interface** command.

**show policy-map interface** [{**fastethernet** *interface-number*} | {**gigabitethernet**  *interface-number*} | {**port-channel** *number*} | {**vlan** *vlan\_id*}] [**input** | **output**]

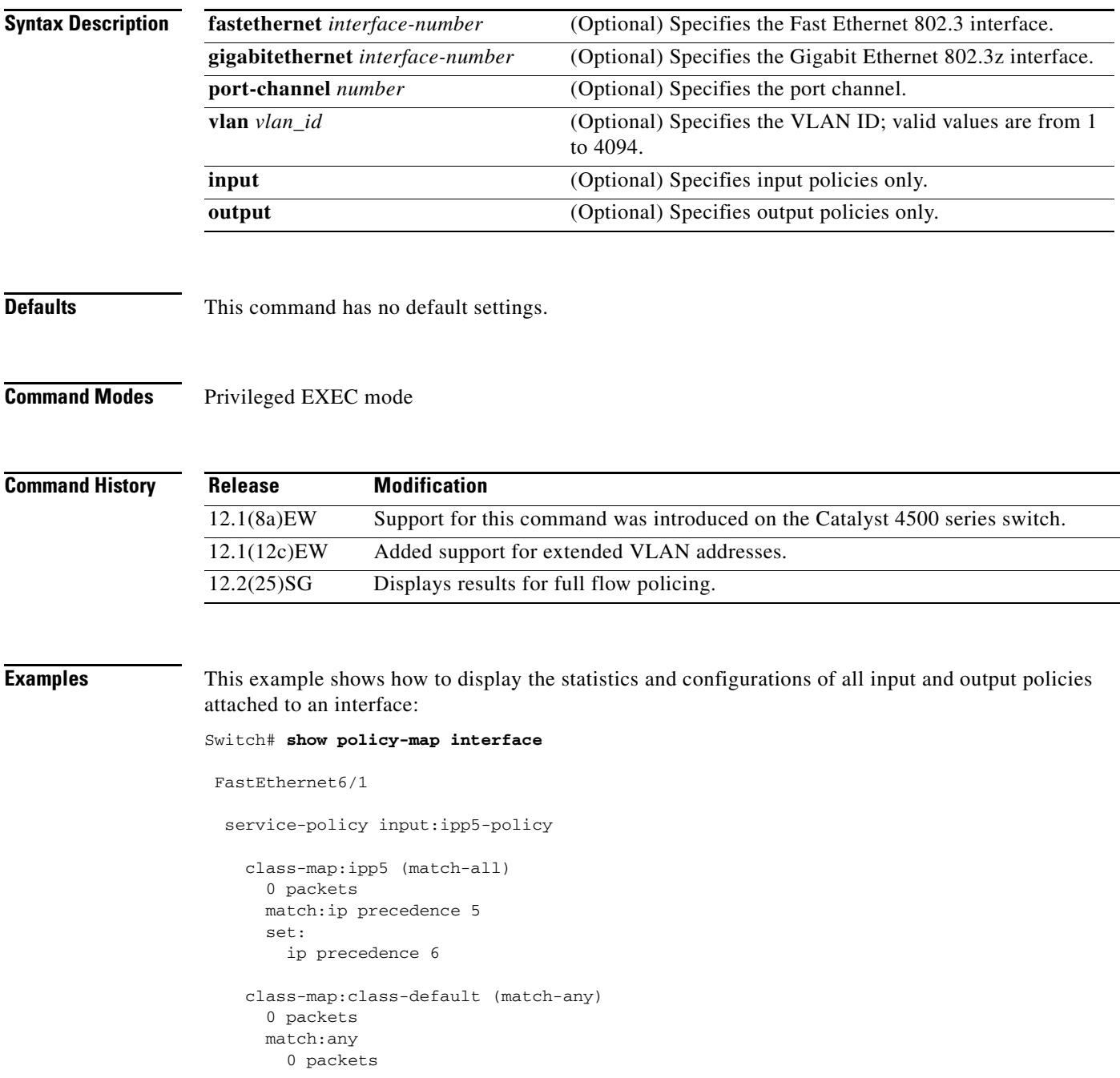

```
 service-policy output:ipp5-policy
     class-map:ipp5 (match-all)
       0 packets
       match:ip precedence 5
       set:
         ip precedence 6
     class-map:class-default (match-any)
       0 packets
       match:any 
         0 packets
Switch#
```
This example shows how to display the input policy statistics and configurations for a specific interface:

```
Switch# show policy-map interface fastethernet 5/36 input
service-policy input:ipp5-policy
```

```
 class-map:ipp5 (match-all)
       0 packets
       match:ip precedence 5
       set:
         ip precedence 6
     class-map:class-default (match-any)
       0 packets
       match:any 
         0 packets
Switch#
```
With the following configuration, each flow is policed to a 1000000 bps with an allowed 9000-byte burst value.

**Note** If you use the **match flow ip source-address** destination-address command, these two flows are consolidated into one flow and they have the same source and destination address.

```
Switch# config terminal
Enter configuration commands, one per line. End with CNTL/Z.
Switch(config)# class-map c1
Switch(config-cmap)# match flow ip source-address ip destination-address ip protocol l4 
source-port l4 destination-port
Switch(config-cmap)# exit
Switch(config)# policy-map p1
Switch(config-pmap)# class c1
Switch(config-pmap-c)# police 1000000 9000
Switch(config-pmap-c)# exit
Switch(config-pmap)# exit
Switch(config)# interface fastEthernet 6/1
Switch(config-if)# service-policy input p1
Switch(config-if)# end
Switch# write memory
Switch# show policy-map interface
FastEthernet6/1
class-map c1
    match flow ip source-address ip destination-address ip protocol l4 source-port l4 
destination-port
!
 policy-map p1
    class c1
```

```
 police 1000000 bps 9000 byte conform-action transmit exceed-action drop
!
interface FastEthernet 6/1
  service-policy input p1
Switch# show policy-map p1
   Policy Map p1
     Class c1
       police 1000000 bps 9000 byte conform-action transmit exceed-action drop
Switch# show policy-map interface
 FastEthernet6/1
   Service-policy input: p1
     Class-map: c1 (match-all)
       15432182 packets
       Match: flow ip source-address ip destination-address ip protocol l4 source-port l4 
destination-port
       police: Per-interface
         Conform: 64995654 bytes Exceed: 2376965424 bytes
     Class-map: class-default (match-any)
       0 packets
       Match: any
         0 packets
Switch#
```
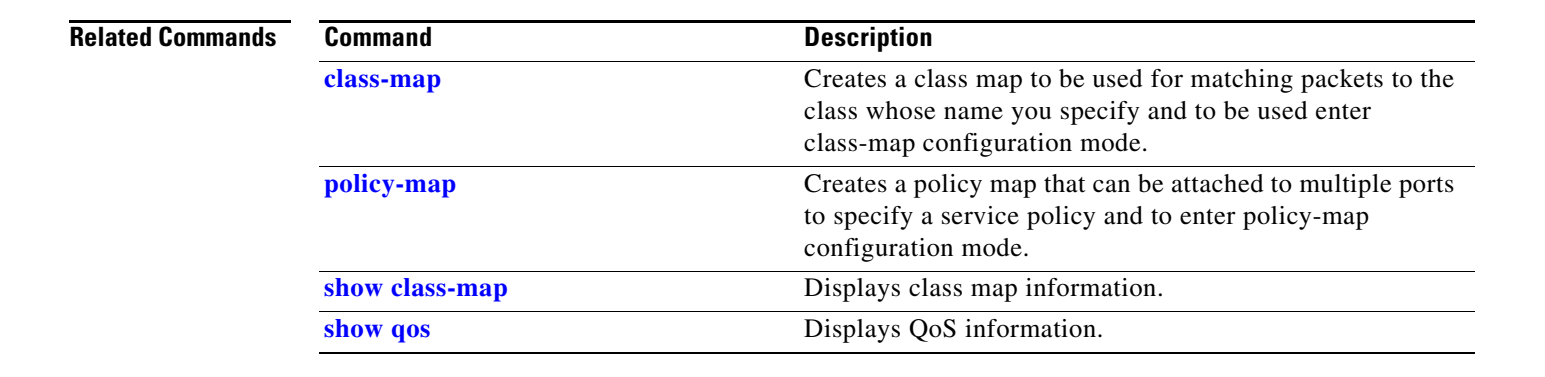

Г

# **show policy-map interface vlan**

To show the QoS policy-map information applied to a specific VLAN on an interface, use the **show policy-map interface vlan** command.

**show policy-map interface vlan** *interface-id* **vlan** *vlan-id*

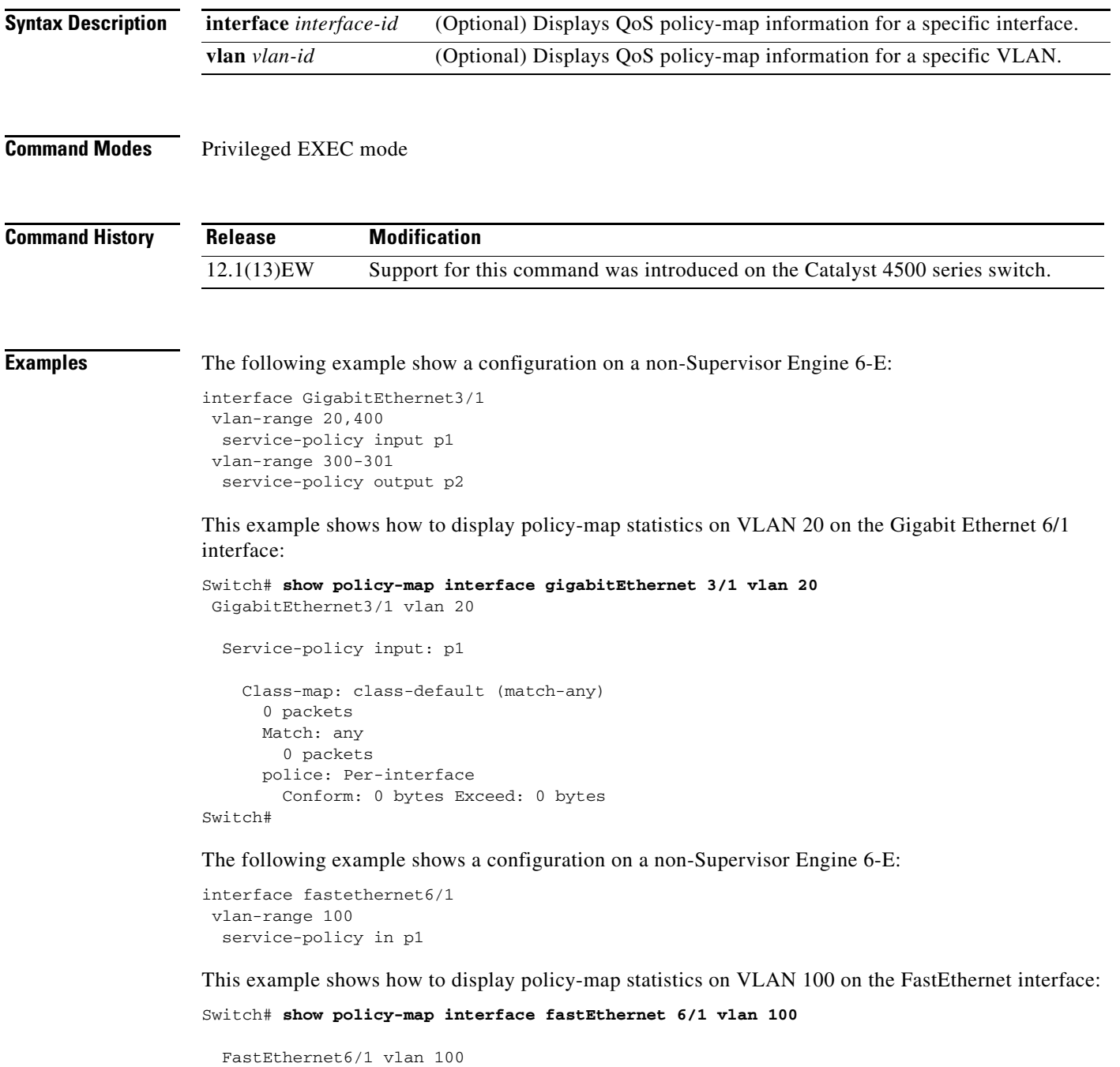

```
 Service-policy input: p1
```
 $\mathbf I$ 

```
 Class-map: c1 (match-all)
        0 packets
        Match: ip dscp af11 (10)
        police: Per-interface
          Conform: 0 bytes Exceed: 0 bytes
      Class-map: class-default (match-any)
        0 packets
        Match: any
          0 packets
Switch#
```
The following example shows a configuration on a Supervisor Engine 6-E:

```
interface gigabitethernet3/1
vlan-range 100
 service-policy in p1
```
This example shows how to display policy-map statistics on VLAN 100 on the FastEthernet interface:

```
Switch# show policy-map interface gigabitethernet 3/1 vlan 100
GigabitEthernet3/1 vlan 100
```

```
 Service-policy input: p1
      Class-map: c1 (match-all)
        0 packets
        Match: ip dscp af11 (10)
        police:
           rate 128000 bps, burst 4000 bytes
            conformed 0 packets, 0 bytes; action:
              transmit
            exceeded 0 packets, 0 bytes; action:
              drop
            conformed 0 bps, exceeded 0 bps
      Class-map: class-default (match-any)
        0 packets
        Match: any
          0 packets
Switch#
```
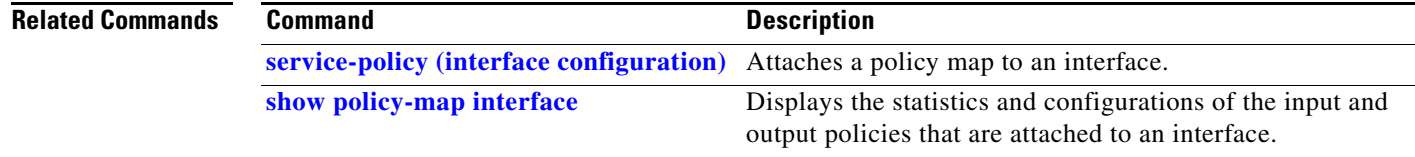

### **show port-security**

To display the port security settings for an interface or for the switch, use the **show port-security** command.

**show port-security** [**address**] [**interface** *interface-id*] [**interface** *port-channel port-channel-number*] [**vlan** *vlan-id*]

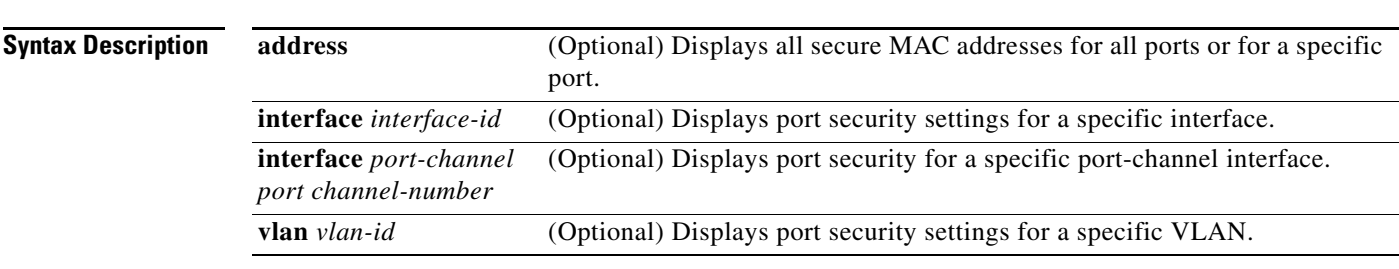

**Command Modes** Privileged EXEC mode

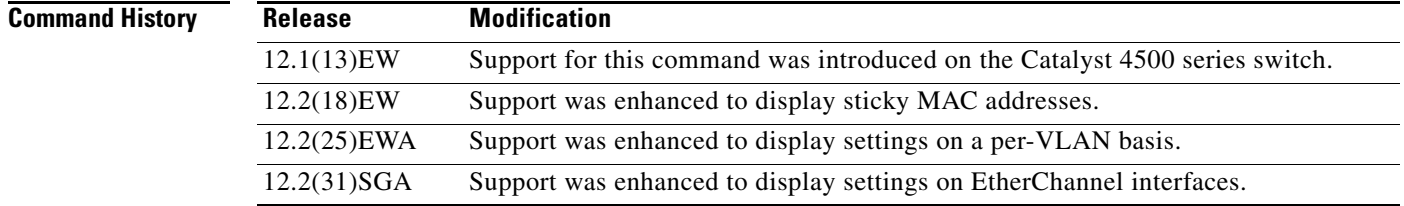

**Usage Guidelines** If you enter the command without keywords, the output includes the administrative and operational status of all secure ports on the switch.

> If you enter the *interface-id* value or *port-channel-interface* value, the **show port-security** command displays port security settings for the interface.

If you enter the **address** keyword, the **show port-security address** command displays the secure MAC addresses for all interfaces and the aging information for each secure address.

If you enter the *interface-id* value and the **address** keyword, the **show port-security address interface** command displays all the MAC addresses for the interface with aging information for each secure address. You can also use this command to display all the MAC addresses for an interface even if you have not enabled port security on it.

Sticky MAC addresses are addresses that persist across switch reboots and link flaps.
**Examples** This example shows how to display port security settings for the entire switch:

Switch# **show port-security**

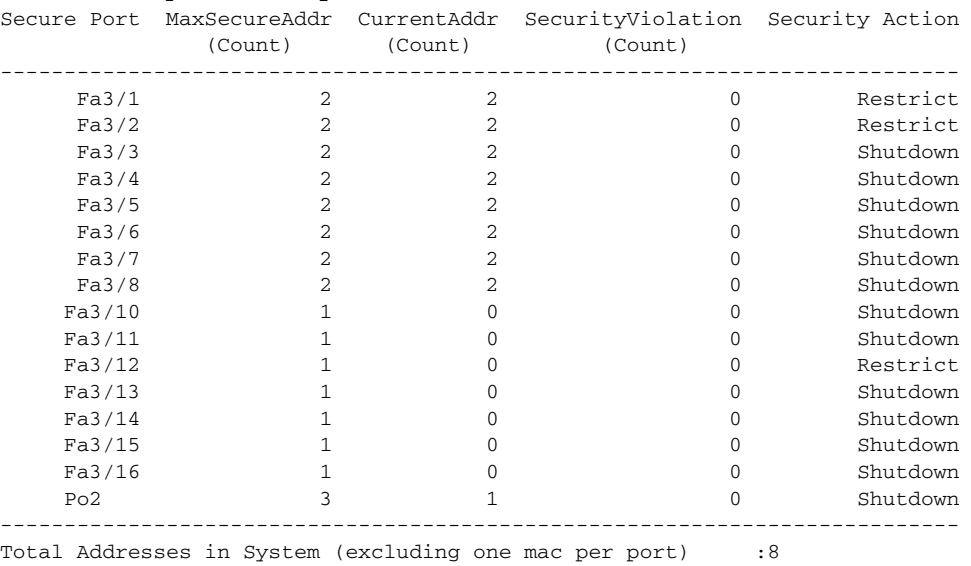

Max Addresses limit in System (excluding one mac per port) :3072

Global SNMP trap control for port-security :20 (traps per second) Switch#

This example shows how to display port security settings for interface Fast Ethernet port 1:

#### Switch# **show port-security interface fastethernet 5/1**

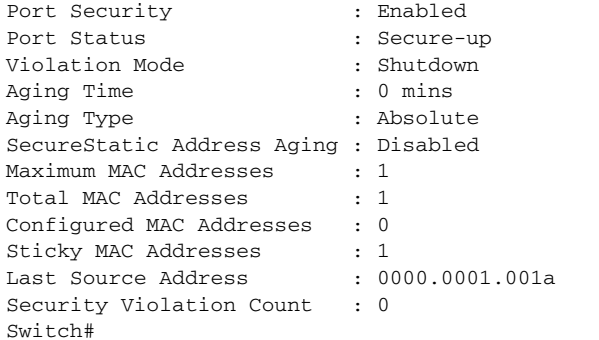

This example shows how to display all secure MAC addresses configured on all switch interfaces:

Switch# **show port-security address**

Secure Mac Address Table

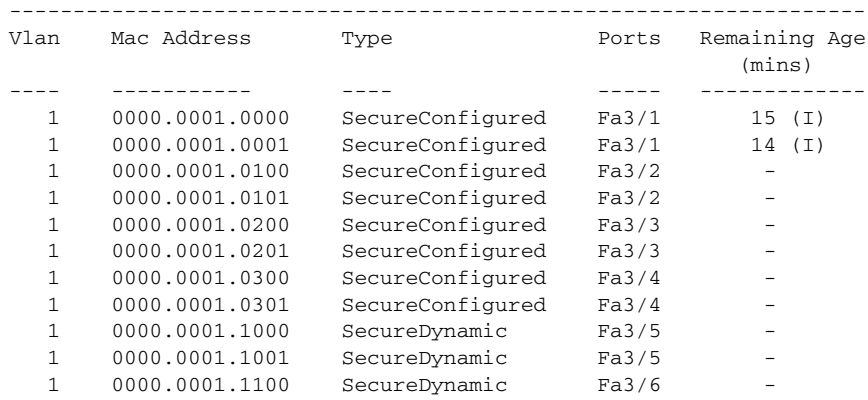

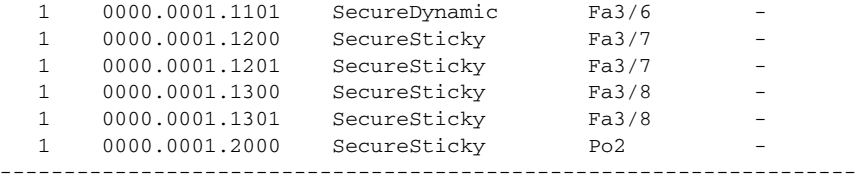

Total Addresses in System (excluding one mac per port) :8 Max Addresses limit in System (excluding one mac per port) :3072

This example shows how to display the maximum allowed number of secure MAC addresses and the current number of secure MAC addresses on interface Gigabitethernet1/1:

```
Switch# show port-security interface gigabitethernet1/1 vlan
Default maximum: 22
VLAN Maximum Current 
   2 22 3
 3 22 3
 4 22 3
 5 22 1
 6 22 2
```
This example shows how to display the port security settings on interface Gigabitethernet1/1 for VLANs 2 and 3:

```
Switch# show port-security interface gigabitethernet1/1 vlan 2-3
Default maximum: 22
VLAN Maximum Current 
    2 22 3
 3 22 3
```
This example shows how to display all secure MAC addresses configured on interface Gigabitethernet1/1 with aging information for each address.

```
Switch# show port-security interface gigabitethernet1/1 address
```
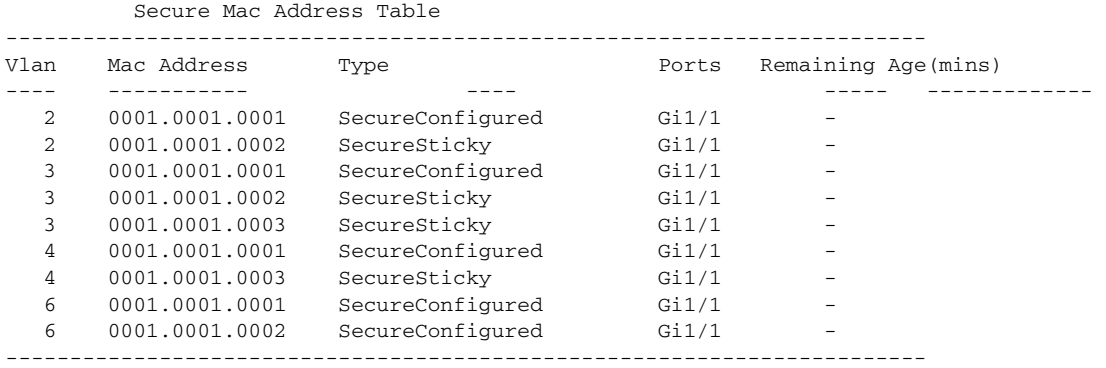

Total Addresses: 12

This example shows how to display all secure MAC addresses configured on VLANs 2 and 3 on interface Gigabitethernet1/1 with aging information for each address:

Switch# **show port-security interface gigabitethernet1/1 address vlan 2-3**

Secure Mac Address Table

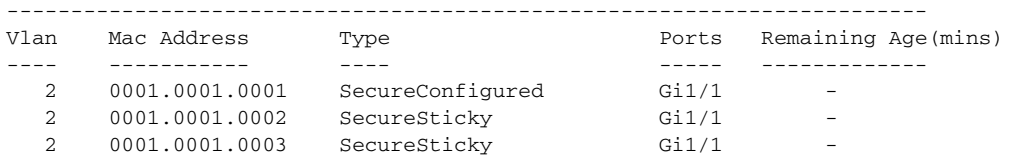

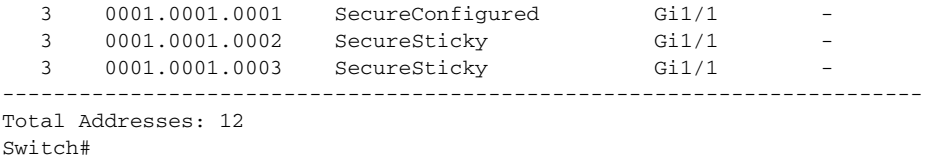

This example shows how to display the maximum allowed number of secure MAC addresses and the current number of secure MAC addressees on Fast Ethernet port 1:

Switch# **show port-security interface fastethernet5/1 vlan** Default maximum: 22 VLAN Maximum Current 2 22 3 3 22 3 5 22 1 6 22 2 Switch#

This example shows how to display the port security settings on Fast Ethernet port 1 for VLANs 2 and 3:

```
Switch# show port-security interface fastethernet5/1 vlan 2-3
Default maximum: 22
VLAN Maximum Current 
    2 22 3
 3 22 3 
Switch#
```
This example shows how to display all secure MAC addresses configured on Fast Ethernet port 1 with aging information for each address.

```
Switch# show port-security interface fastethernet5/1 address
```

```
 Secure Mac Address Table
```
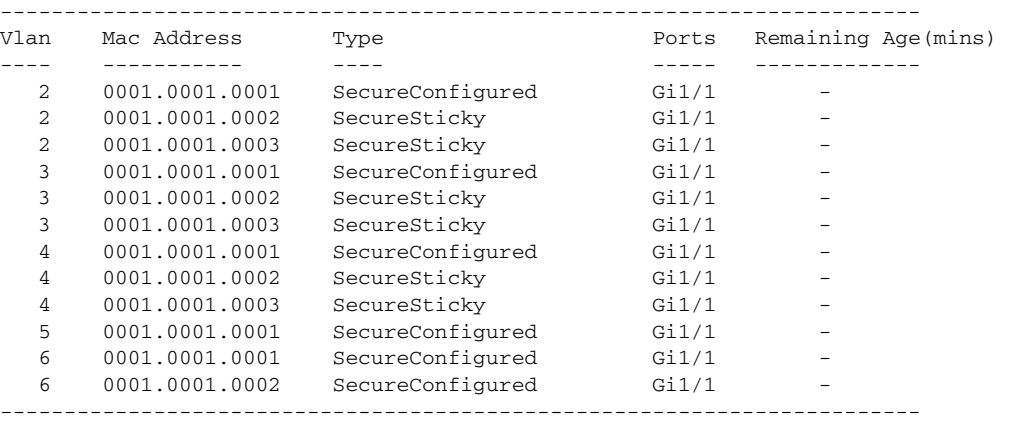

Total Addresses: 12 Switch#

This example shows how to display all secure MAC addresses configured on VLANs 2 and 3 on Fast Ethernet port 1 with aging information for each address:

Switch# **show port-security interface fastethernet5/1 address vlan 2-3**

Secure Mac Address Table

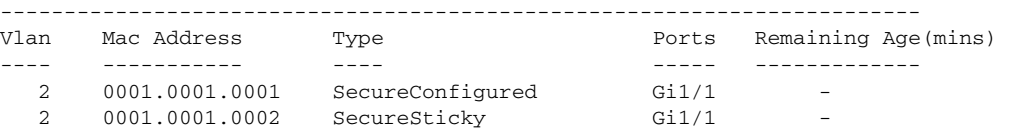

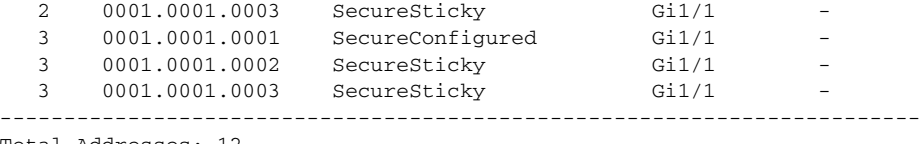

Total Addresses: 12 Switch#

This example shows how to display all secure MAC addresses configured on all switch interfaces:

Switch# **show port-security address**

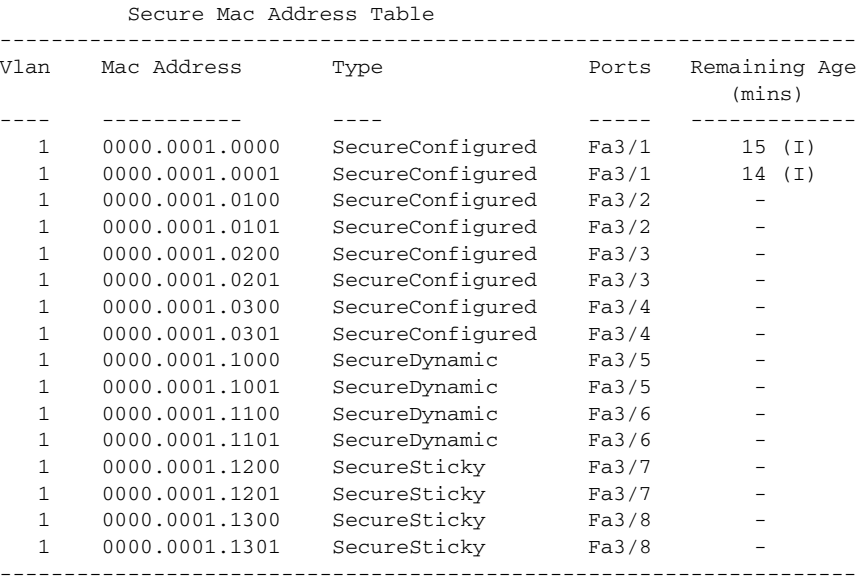

Total Addresses in System (excluding one mac per port) :8 Max Addresses limit in System (excluding one mac per port) :3072

Switch#

This example shows how to display the maximum allowed number of secure MAC addresses and the current number of secure MAC addresses on interface Gigabitethernet1/1:

```
Switch# show port-security interface gigabitethernet1/1 vlan
Default maximum: 22
VLAN Maximum Current 
   2 22 3
   3 22 3
   4 22 3
 5 22 1
 6 22 2 
Switch#
```
This example shows how to display the port security settings on interface Gigabitethernet1/1 for VLANs 2 and 3:

```
Switch# show port-security interface gigabitethernet1/1 vlan 2-3
Default maximum: 22
VLAN Maximum Current 
    2 22 3
    3 22 3 
Switch#
```
This example shows how to display all secure MAC addresses configured on interface Gigabitethernet1/1 with aging information for each address.

#### Switch# **show port-security interface gigabitethernet1/1 address**

#### Secure Mac Address Table

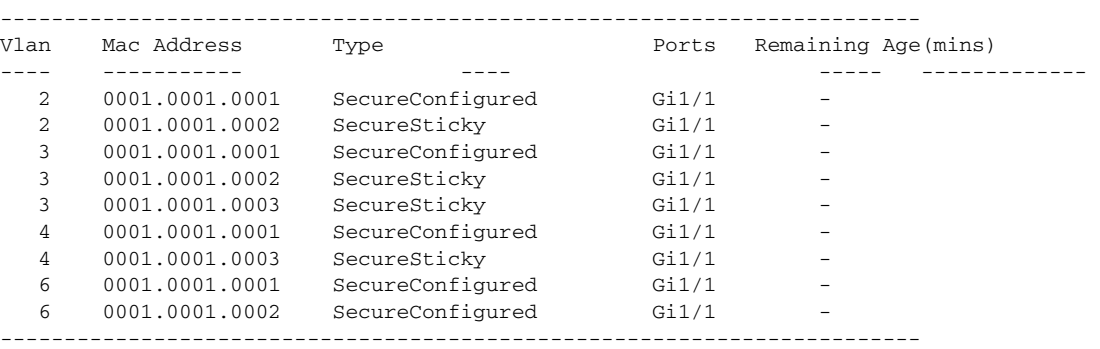

Total Addresses: 12 Switch#

This example shows how to display all secure MAC addresses configured on VLANs 2 and 3 on interface Gigabitethernet1/1 with aging information for each address:

```
Switch# show port-security interface gigabitethernet1/1 address vlan 2-3
```
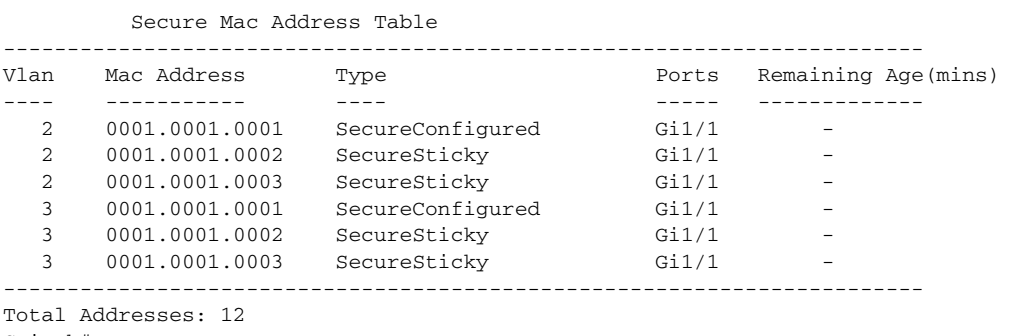

Switch#

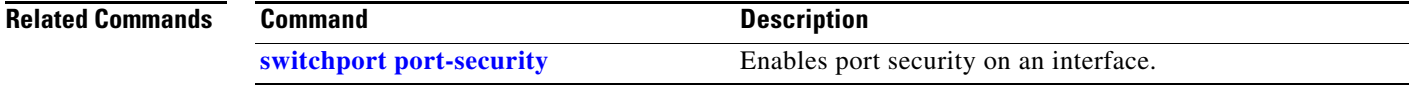

## **show power**

To display information about the power status, use the **show power** command.

**show power** [**available** | **capabilities** | **detail** | **inline** {[*interface*] **detail** | **consumption default** | **module** *mod* **detail}**} | **module** | **status** | **supplies**]

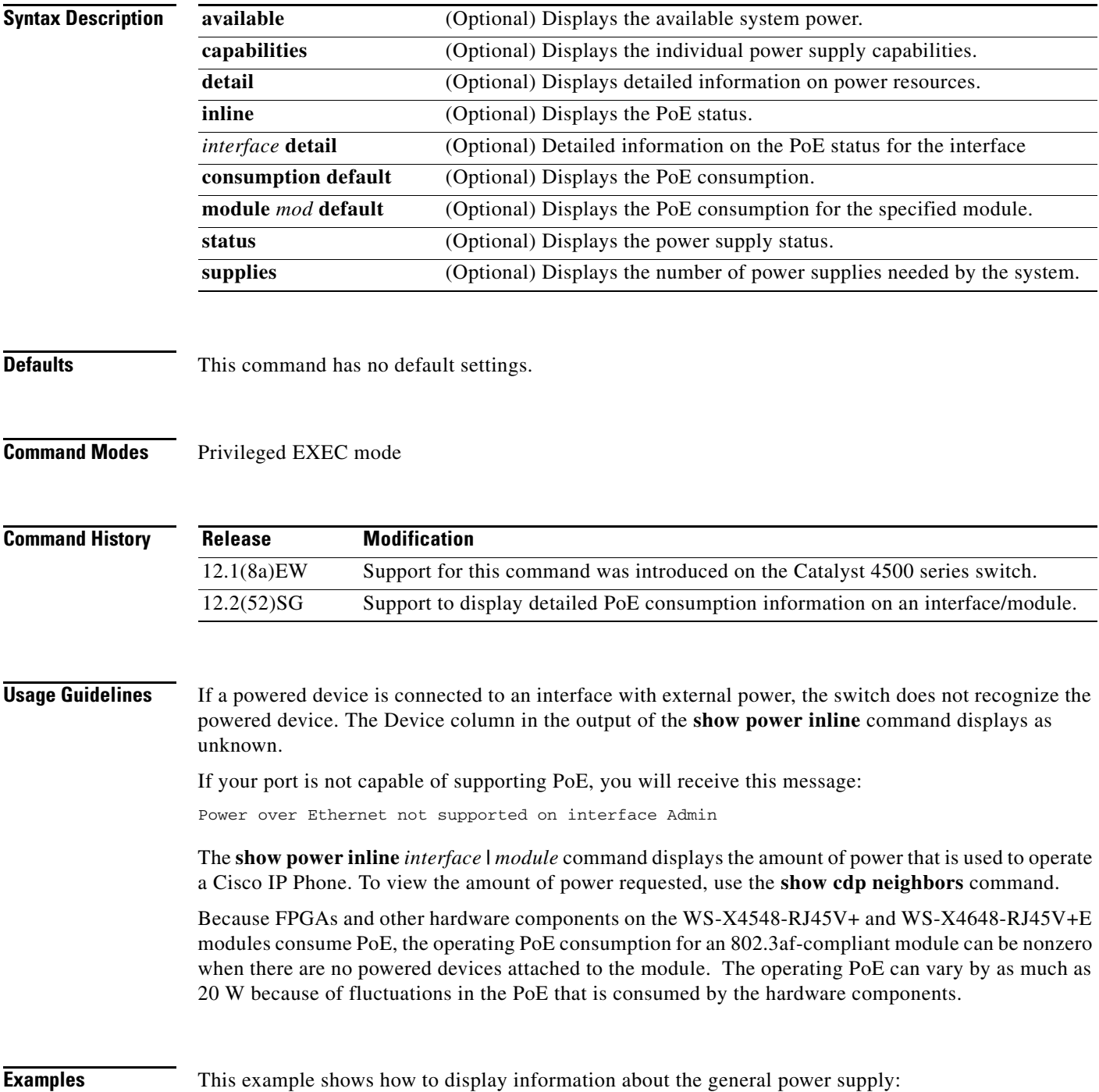

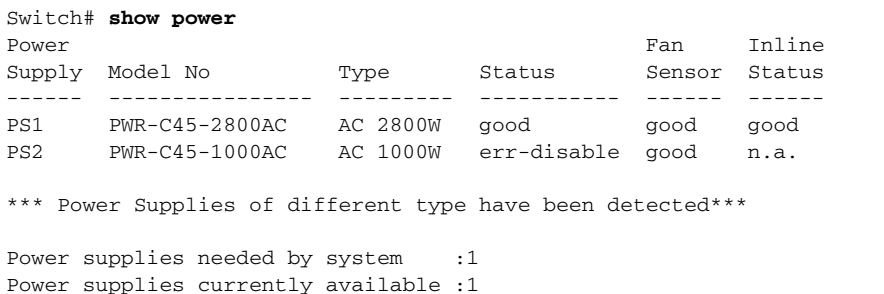

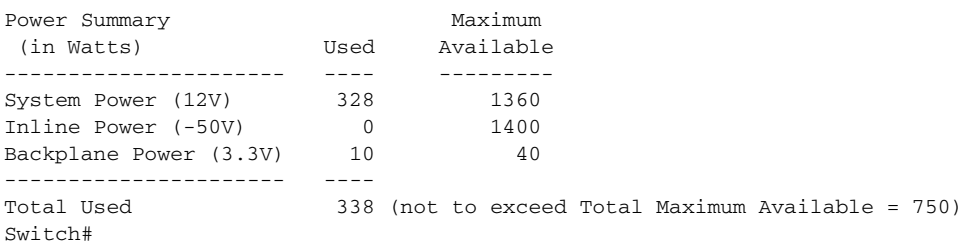

This example shows how to display the amount of available system power:

```
Switch# show power available
Power Summary
 (in Watts) Available Used Remaining
------------- -------- ------ -------<br>System Power       1360           280       1080
System Power 1360 280 1080
Inline Power 1400 0 1400
Maximum Power 2800 280 2520
Switch#
```
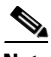

**Note** The "Inline Power Oper" column displays the PoE consumed by the powered devices attached to the module in addition to the PoE consumed by the FPGAs and other hardware components on the module. The "Inline Power Admin" column displays only the PoE allocated by the powered devices attached to the module.

This example shows how to display the power status information:

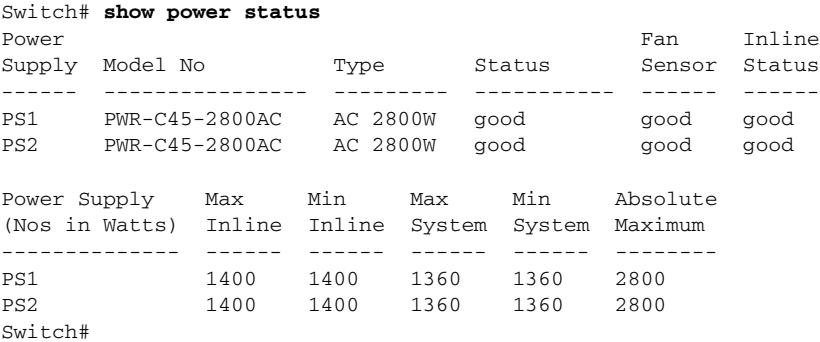

This example shows how to verify the PoE consumption for the switch:

Switch# **show power inline consumption default** Default PD consumption : 5000 mW Switch#

This example shows how to display the status of inline power:

Г

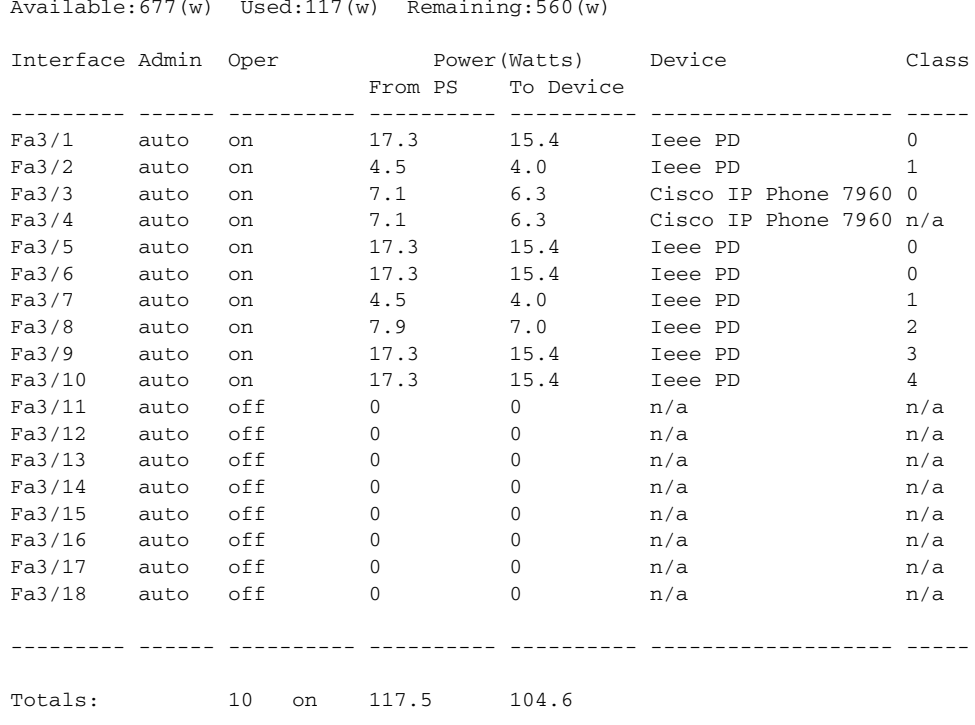

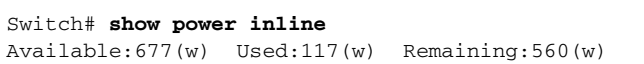

Switch#

This example shows how to display the number of power supplies needed by the system:

Switch# **show power supplies** Power supplies needed by system = 2 Switch#

This example shows how to display the PoE status for Fast Ethernet interface 3/1:

```
Switch# show power inline fastethernet3/1
Available:677(w) Used:11(w) Remaining:666(w)
Interface Admin Oper Power(Watts) Device Class
                     From PS To Device 
--------- ------ ---------- ---------- ---------- ------------------- -----
Fa3/1 auto on 11.2 10.0 Ieee PD 0 
Interface AdminPowerMax AdminConsumption 
          (Watts) (Watts) 
---------- --------------- -------------------- 
Fa3/1 15.4 10.0
Switch#
```
The output of the commands **show power detail** and **show power module** display the supervisor engine's variable power consumption and its inline power summary:

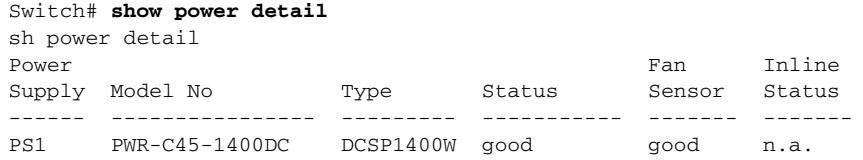

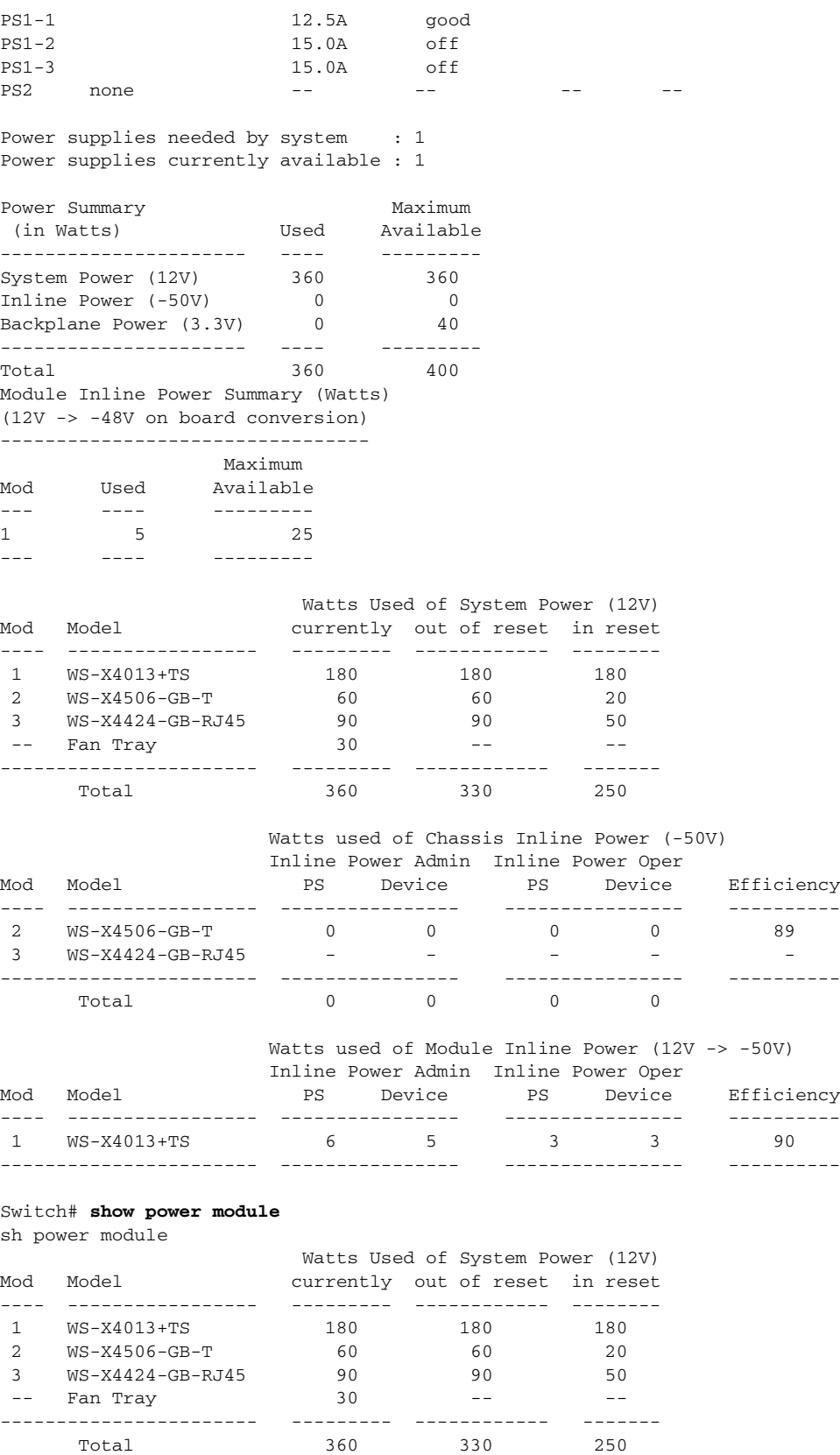

Total 360 330

Watts used of Chassis Inline Power (-50V)

**Catalyst 4500 Series Switch Cisco IOS Command Reference—Release XE 3.7.0E and 15.2(3)E**

 $\mathcal{L}_{\rm{max}}$ 

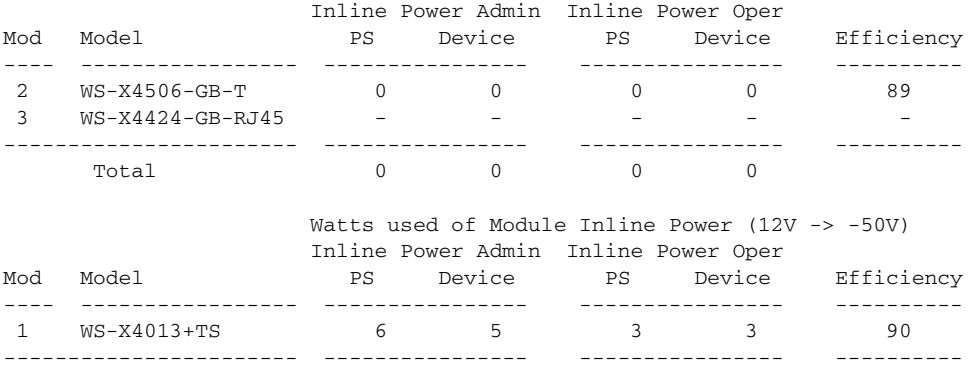

#### Switch#

This example shows how to display detailed information on the PoE status for Gigabit interface 2/1:

```
Switch# show power inline g2/1 detail
```

```
Available:800(w) Used:71(w) Remaining:729(w)
```
 Interface: Gi2/1 Inline Power Mode: auto Operational status: on Device Detected: yes Device Type: Cisco IP Phone 7970 IEEE Class: 3 Discovery mechanism used/configured: Ieee and Cisco Police: off

```
 Power Allocated 
 Admin Value: 20.0
 Power drawn from the source: 11.0
 Power available to the device: 10.3
```

```
 Actual consumption
 Measured at the port: 5.0
 Maximum Power drawn by the device since powered on: 5.2
```
 Absent Counter: 0 Over Current Counter: 0 Short Current Counter: 0 Invalid Signature Counter: 0 Power Denied Counter: 0

#### Switch#

This example shows how to display the PoE status for all all ports of the module:

Switch# **show module** Chassis Type : WS-C4503-E Power consumed by backplane : 0 Watts Mod Ports Card Type  $\blacksquare$  Model Serial No. ---+-----+--------------------------------------+------------------+---- 1 6 Sup 6-E 10GE (X2), 1000BaseX (SFP) WS-X45-SUP6-E JAE1132SXRP 3 48 10/100/1000BaseT POE E Series WS-X4648-RJ45V-E JAE114740YF M MAC addresses The Hw Fw Sw Status --+--------------------------------+---+------------+----------------+-- 1 0017.94c8.f580 to 0017.94c8.f585 0.4 12.2(44r)SG( 12.2(52) Ok 3 001e.7af1.f5d0 to 001e.7af1.f5ff 1.0 Ok

```
Switch# show power inline module 3 detail
Available:800(w) Used:0(w) Remaining:800(w)
 Interface: Gi3/1
 Inline Power Mode: auto
 Operational status: off
  Device Detected: no
 Device Type: n/a
 IEEE Class: n/a
 Discovery mechanism used/configured: Ieee and Cisco
 Police: off
  Power Allocated
 Admin Value: 20.0
  Power drawn from the source: 0.0
  Power available to the device: 0.0
 Actual consumption
 Measured at the port: 0.0
 Maximum Power drawn by the device since powered on: 0.0
 Absent Counter: 0
 Over Current Counter: 0
  Short Current Counter: 0
  Invalid Signature Counter: 0
  Power Denied Counter: 0
  Interface: Gi3/2
 Inline Power Mode: auto
 Operational status: off
 Device Detected: no
 Device Type: n/a
 IEEE Class: n/a
 Discovery mechanism used/configured: Ieee and Cisco
 Police: off
  Power Allocated
 Admin Value: 20.0
  Power drawn from the source: 0.0
  Power available to the device: 0.0
 Actual consumption
 Measured at the port: 0.0
 Maximum Power drawn by the device since powered on: 0.0
 Absent Counter: 0
 Over Current Counter: 0
  Short Current Counter: 0
  Invalid Signature Counter: 0
  Power Denied Counter: 0
 Interface: Gi3/3
  Inline Power Mode: auto
 Operational status: off
  Device Detected: no
  Device Type: n/a
 IEEE Class: n/a
 Discovery mechanism used/configured: Ieee and Cisco
 Police: off
  Power Allocated
 Admin Value: 20.0
```
 Power drawn from the source: 0.0 Power available to the device: 0.0 Actual consumption Measured at the port: 0.0 Maximum Power drawn by the device since powered on: 0.0 Absent Counter: 0 Over Current Counter: 0 Short Current Counter: 0 Invalid Signature Counter: 0 Power Denied Counter: 0 Interface: Gi3/4 Inline Power Mode: auto Operational status: off Device Detected: no Device Type: n/a IEEE Class: n/a Discovery mechanism used/configured: Ieee and Cisco Police: off Power Allocated Admin Value: 20.0 Power drawn from the source: 0.0 Power available to the device: 0.0 Actual consumption Measured at the port: 0.0 Maximum Power drawn by the device since powered on: 0.0 Absent Counter: 0 Over Current Counter: 0 Short Current Counter: 0 Invalid Signature Counter: 0 Power Denied Counter: 0 Interface: Gi3/5 Inline Power Mode: auto Operational status: off Device Detected: no Device Type: n/a IEEE Class: n/a Discovery mechanism used/configured: Ieee and Cisco Police: off Power Allocated Admin Value: 20.0 Power drawn from the source: 0.0 Power available to the device: 0.0 Actual consumption Measured at the port: 0.0 Maximum Power drawn by the device since powered on: 0.0 Absent Counter: 0 Over Current Counter: 0 Short Current Counter: 0 Invalid Signature Counter: 0 Power Denied Counter: 0 Interface: Gi3/6 Inline Power Mode: auto Operational status: off

```
 Device Detected: no
 Device Type: n/a
 IEEE Class: n/a
 Discovery mechanism used/configured: Ieee and Cisco
 Police: off
 Power Allocated
 Admin Value: 20.0
 Power drawn from the source: 0.0
 Power available to the device: 0.0
................
```
#### **Related Commands**

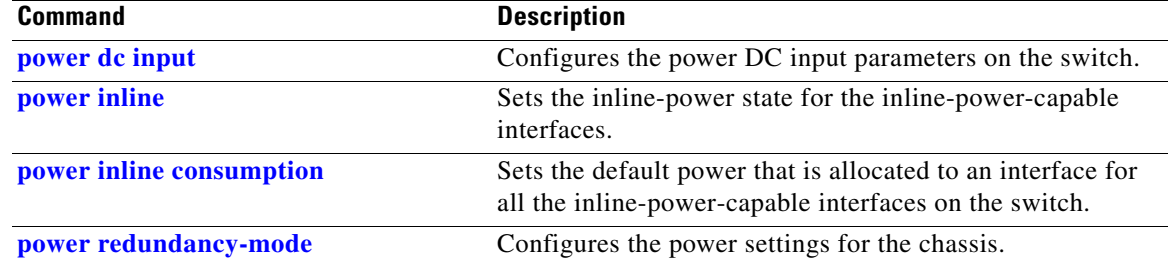

## **show power inline police**

To display PoE policing and monitoring status, use the **show power inline police** command.

**show power inline police** [*interfacename*] [**module** *n*]

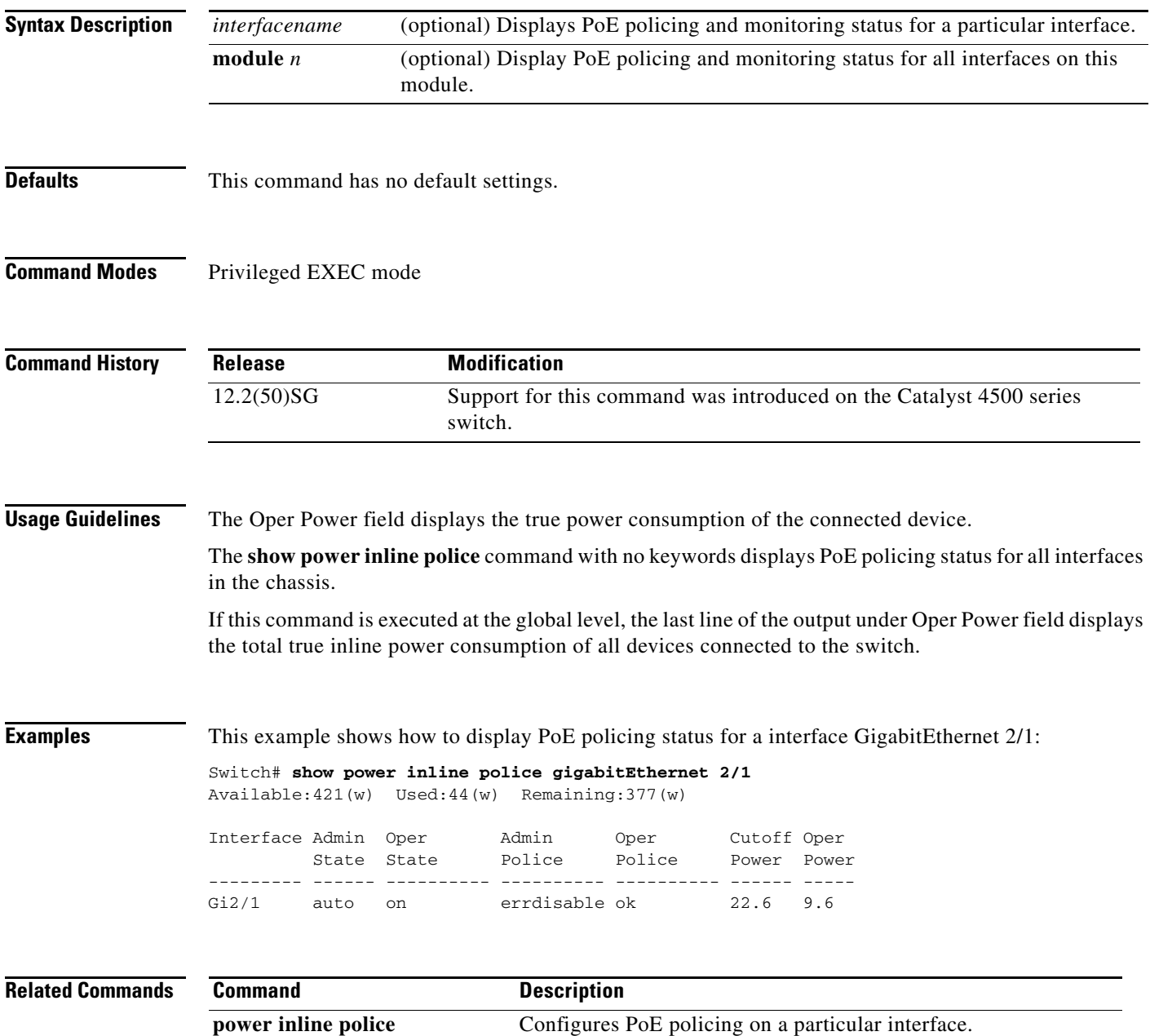

 $\mathbf{I}$ 

a ka

## **show pppoe intermediate-agent interface**

To display PPPoE Intermediate Agent configuration and statistics (packet counters), use the **show pppoe intermediate-agent interface** command.

**show ppoe intermediate-agent information interface** *interface*

**show ppoe intermediate-agent statistics interface** *interface*

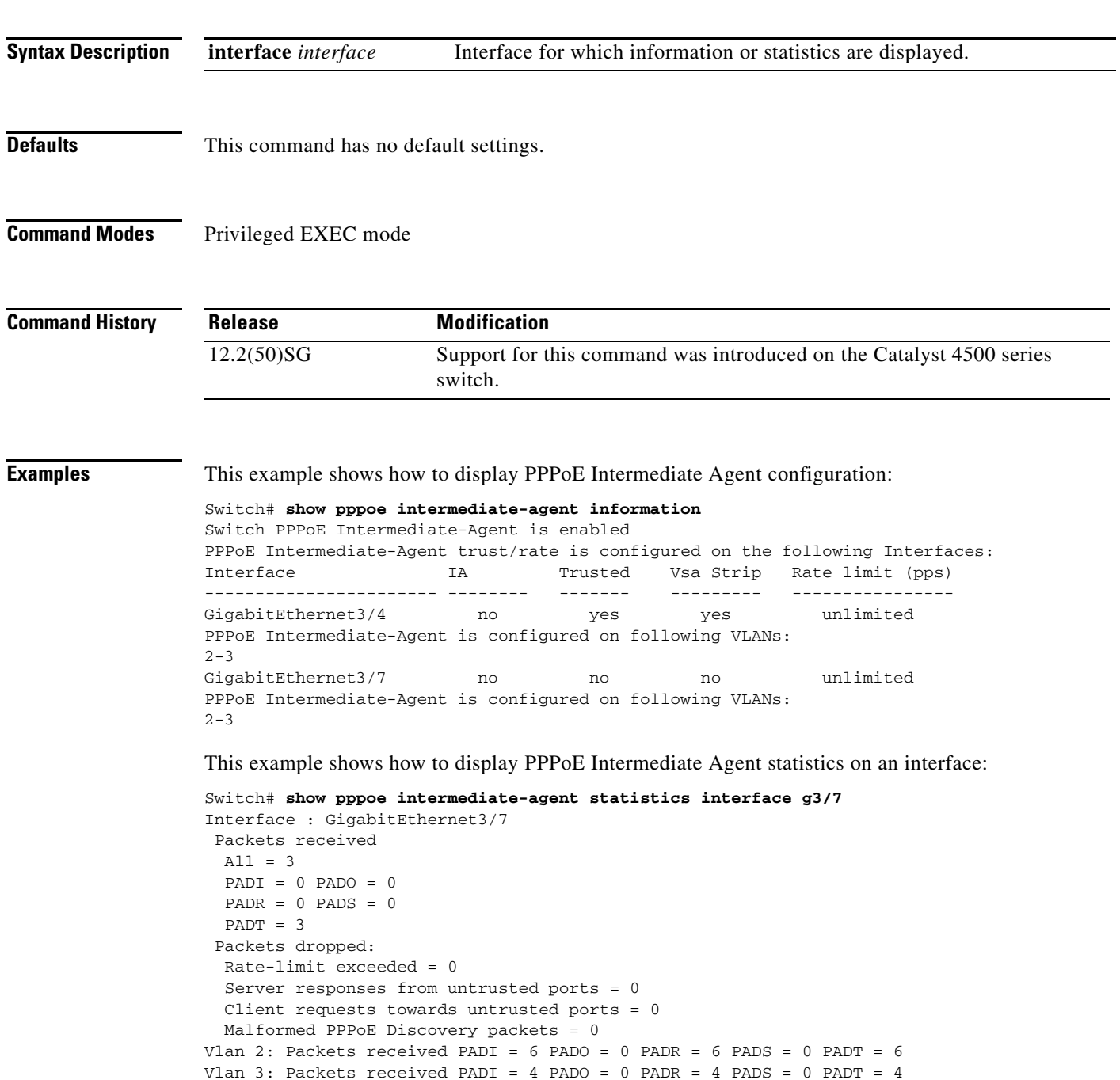

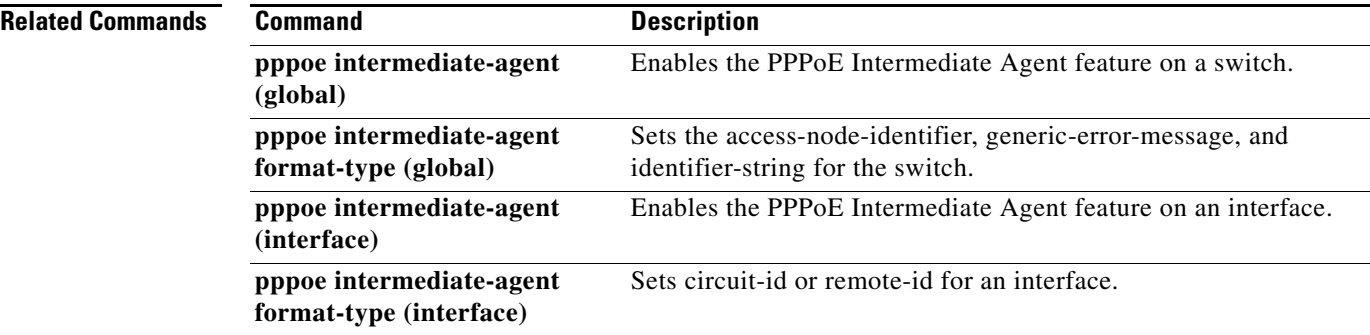

П

#### <span id="page-952-0"></span>**show qos**

 $\mathbf{I}$ 

To display QoS information, use the **show qos** command.

**show qos**

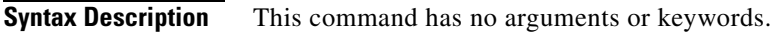

- **Defaults** This command has no default settings.
- **Command Modes** Privileged EXEC mode

**Command History Release Modification** 12.1(8a)EW Support for this command was introduced on the Catalyst 4500 series switch.

#### **Usage Guidelines** This command is not supported on Supervisor Engine 6-E, Supervisor Engine 6L-E, Catalyst 4900M, Catalyst 4948E, and Catalyst 4948E-F.

#### **Examples** This example shows the output that might be displayed if you do not enter any keywords:

Switch# **show qos** QoS is enabled globally Switch#

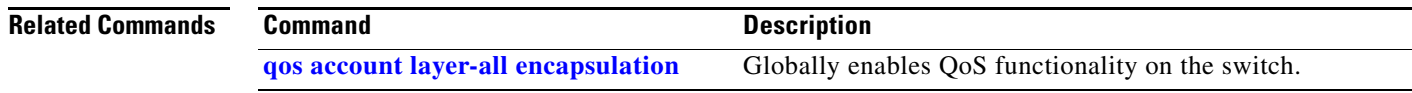

### **show qos aggregate policer**

To display QoS aggregate policer information, use the **show qos aggregate policer** command.

**show qos aggregate policer** [*aggregate\_name*]

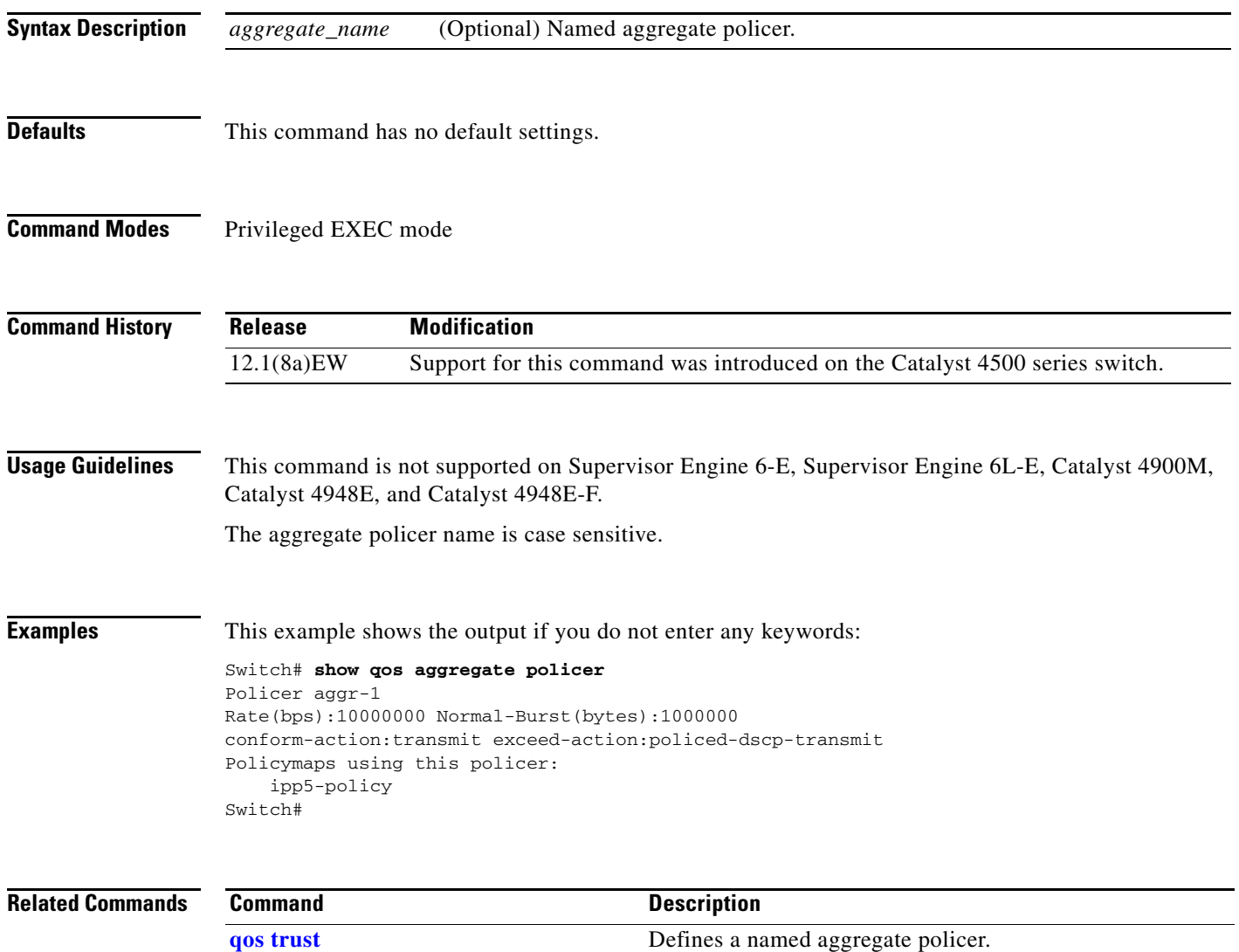

#### **show qos dbl**

To display global Dynamic Buffer Limiting (DBL) information, use the **show qos dbl** command.

**show qos dbl**

**Syntax Description** This command has no arguments or keywords.

- **Defaults** This command has no default settings.
- **Command Modes** Privileged EXEC mode

**Command History Release Modification** 12.1(13)EW Support for this command was introduced on the Catalyst 4500 series switch.

**Usage Guidelines** This command is not supported on Supervisor Engine 6-E, Supervisor Engine 6L-E, Catalyst 4900M, Catalyst 4948E, and Catalyst 4948E-F.

**Examples** This example shows how to display global DBL information:

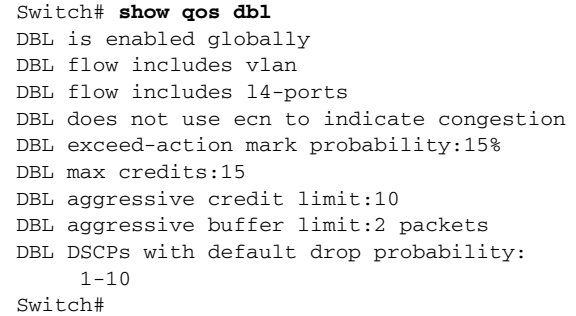

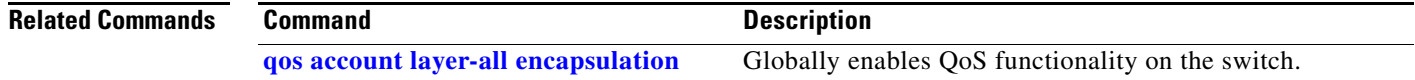

Г

## **show qos interface**

To display queueing information, use the **show qos interface** command.

**show qos interface** {**fastethernet** *interface-number* | **gigabitethernet** *interface-number*} | [**vlan** *vlan\_id* | **port-channel** *number*]

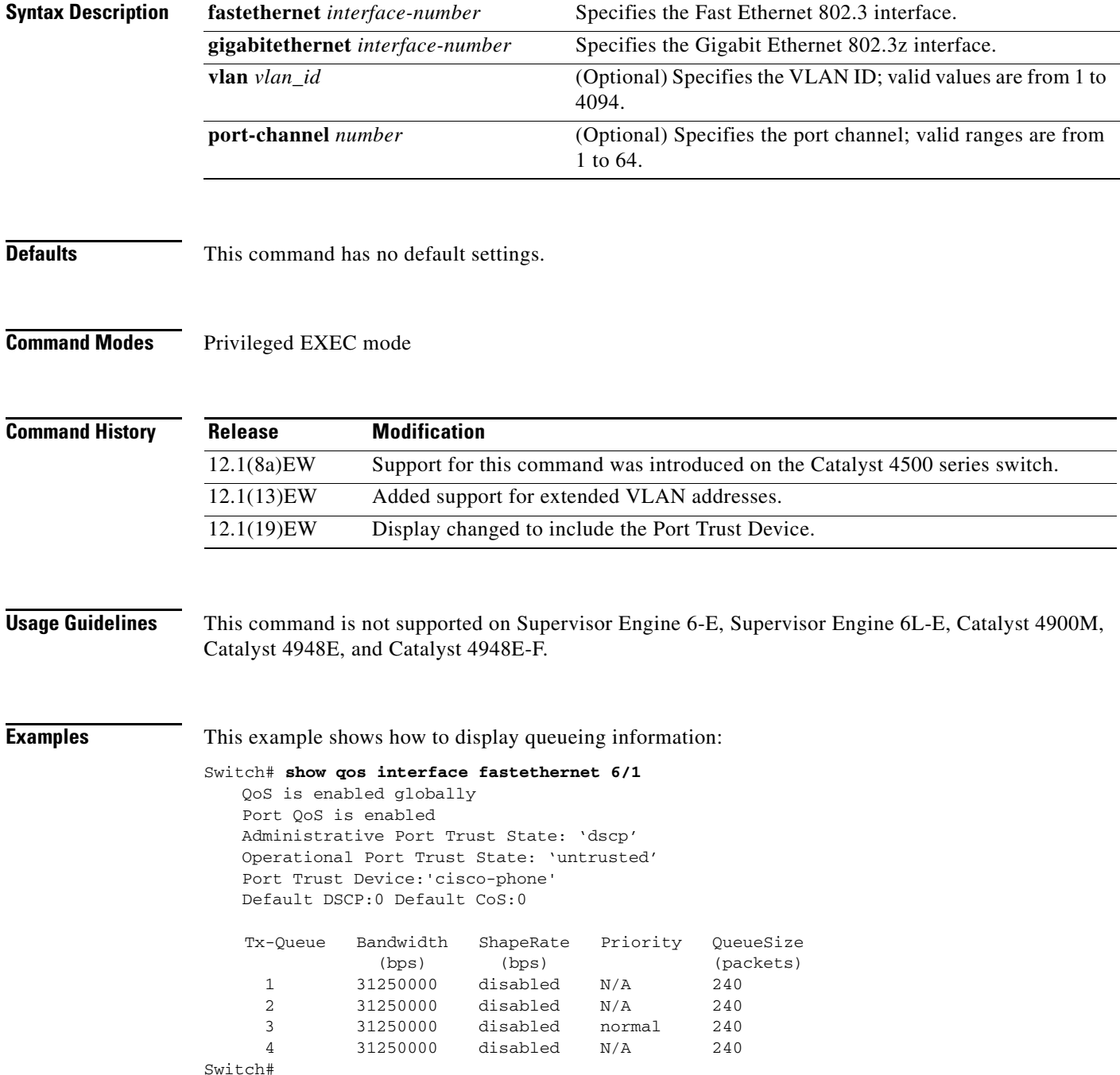

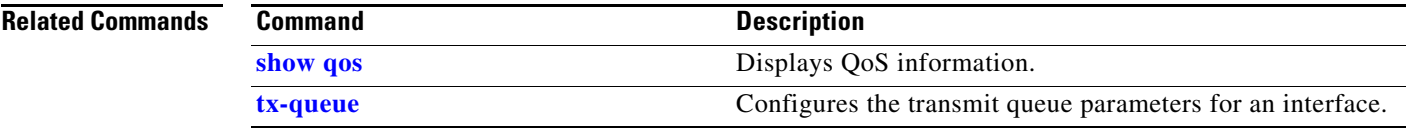

### **show qos maps**

To display QoS map information, use the **show qos maps** command.

**show qos maps** [**cos** | **dscp** [**policed** | **tx-queue**]]

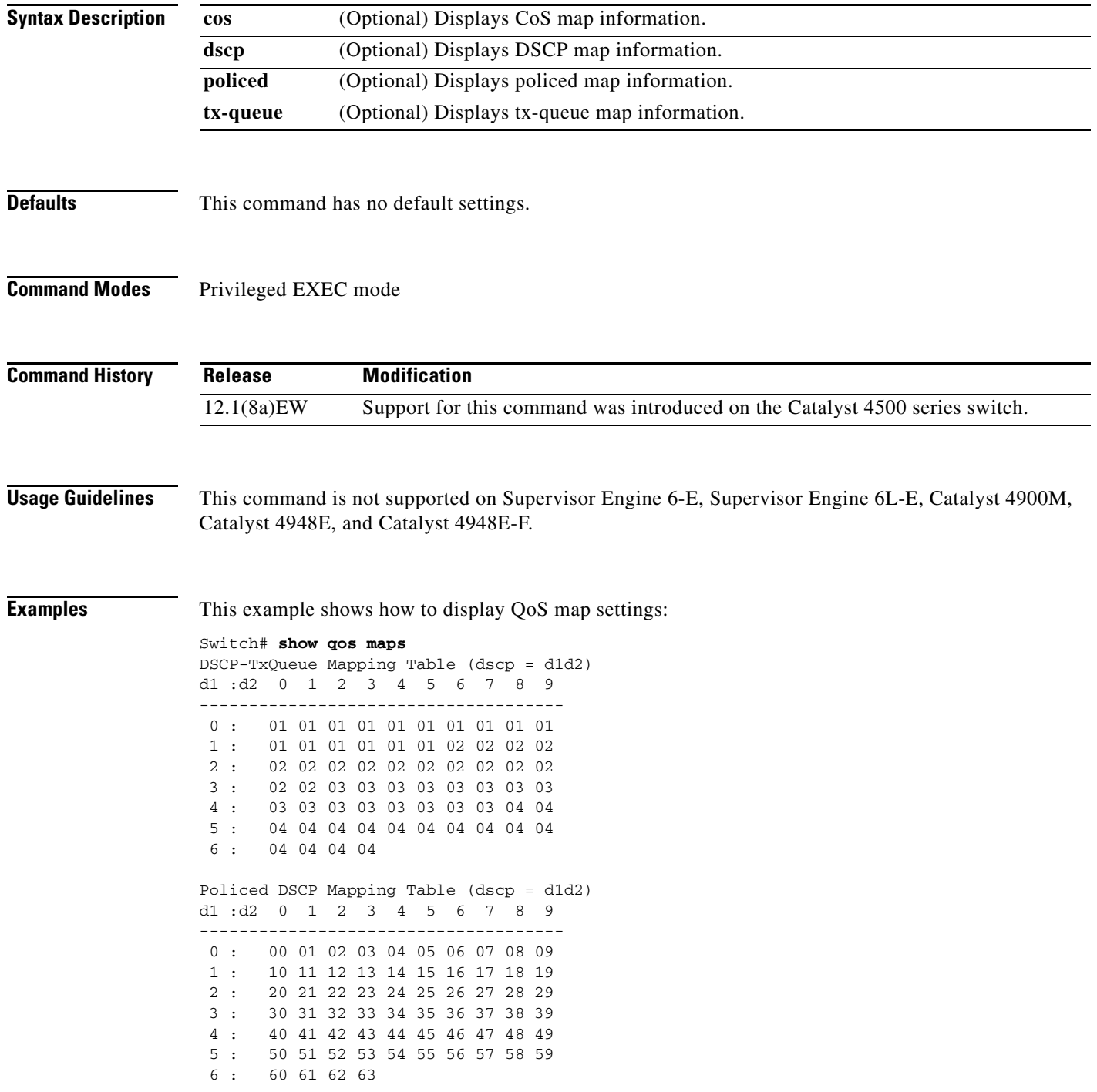

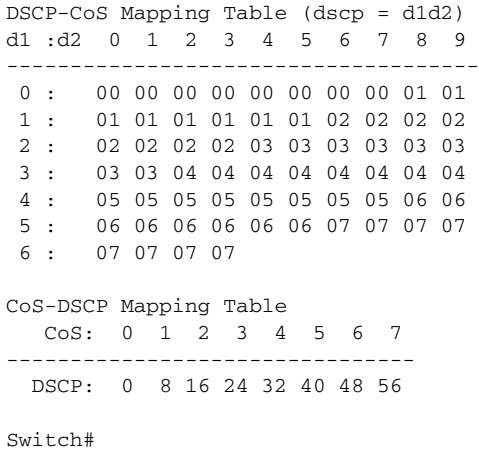

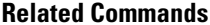

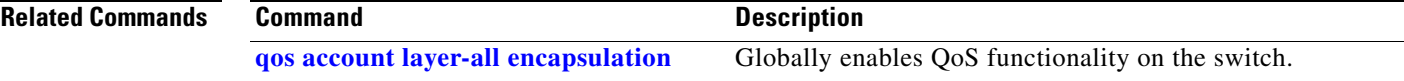

## **show redundancy**

To display redundancy facility information, use the **show redundancy** command.

**show redundancy** {**clients** | **counters** | **history** | **states**}

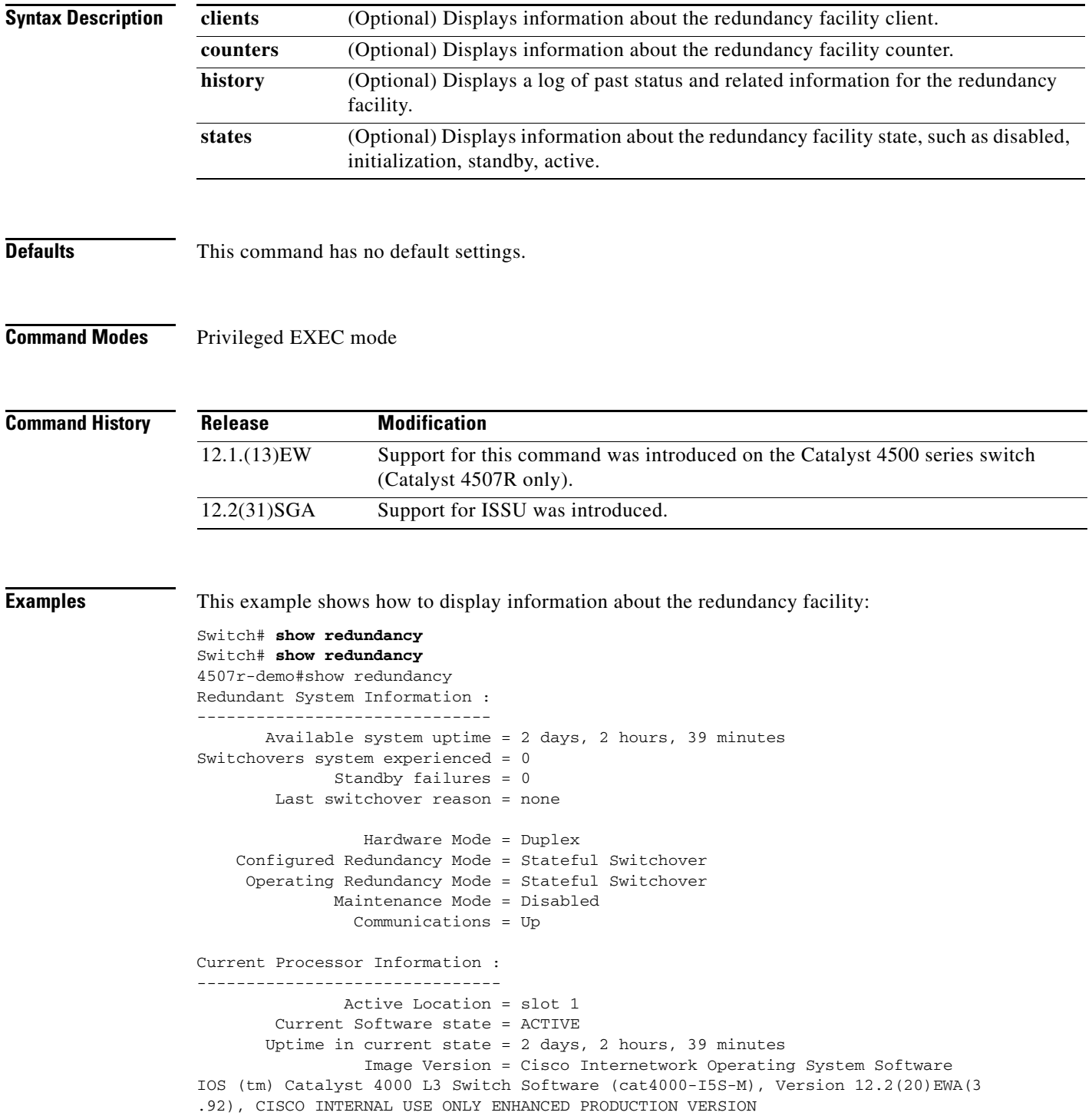

```
Copyright (c) 1986-2004 by cisco Systems, Inc.
Compiled Wed 14-Jul-04 04:42 by esi
                           BOOT = bootflash:cat4000-i5s-mz.122_20_EWA_392,1
         Configuration register = 0x2002
Peer Processor Information :
----------------------------
               Standby Location = slot 2
         Current Software state = STANDBY HOT
        Uptime in current state = 2 days, 2 hours, 39 minutes
                  Image Version = Cisco Internetwork Operating System Software
IOS (tm) Catalyst 4000 L3 Switch Software (cat4000-I5S-M), Version 12.2(20)EWA(3
.92), CISCO INTERNAL USE ONLY ENHANCED PRODUCTION VERSION
Copyright (c) 1986-2004 by cisco Systems, Inc.
Compiled Wed 14-Jul-04 0
                           BOOT = bootflash:cat4000-i5s-mz.122_20_EWA_392,1
         Configuration register = 0x2002
```
Switch#

This example shows how to display redundancy facility client information:

Switch# **show redundancy clients**

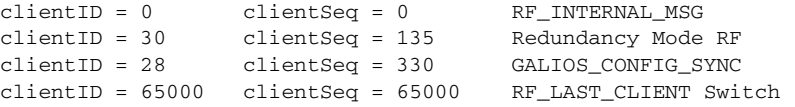

The output displays the following information:

- **•** clientID displays the client's ID number.
- **•** clientSeq displays the client's notification sequence number.
- **•** Current redundancy facility state.

This example shows how to display the redundancy facility counter information:

```
Switch# show redundancy counters
Redundancy Facility OMs
                 comm link up = 1 
         comm link down down = 0 
           invalid client tx = 0 
           null tx by client = 0 
                 tx failures = 0 
       tx msg length invalid = 0 
       client not rxing msgs = 0 
  rx peer msg routing errors = 0 
            null peer msg rx = 0 
         errored peer msg rx = 0 
                  buffers tx = 1535tx buffers unavailable = 0
                  buffers rx = 1530 buffer release errors = 0 
  duplicate client registers = 0 
   failed to register client = 0 
        Invalid client syncs = 0 
Switch#
```
This example shows how to display redundancy facility history information:

```
Switch# show redundancy history
00:00:01 client added: RF_INTERNAL_MSG(0) seq=0
00:00:01 client added: RF_LAST_CLIENT(65000) seq=65000
00:00:01 client added: GALIOS_CONFIG_SYNC(28) seq=330
00:00:03 client added: Redundancy Mode RF(30) seq=135
00:00:03 *my state = INITIALIZATION(2) *peer state = DISABLED(1)
00:00:03 RF_PROG_INITIALIZATION(100) RF_INTERNAL_MSG(0) op=0 rc=11
00:00:03 RF_PROG_INITIALIZATION(100) Redundancy Mode RF(30) op=0 rc=11
00:00:03 RF_PROG_INITIALIZATION(100) GALIOS_CONFIG_SYNC(28) op=0 rc=11
00:00:03 RF_PROG_INITIALIZATION(100) RF_LAST_CLIENT(65000) op=0 rc=11
00:00:03 *my state = NEGOTIATION(3) peer state = DISABLED(1)
00:00:25 RF_EVENT_GO_ACTIVE(511) op=0
00:00:25 *my state = ACTIVE-FAST(9) peer state = DISABLED(1)
00:00:25 RF_STATUS_MAINTENANCE_ENABLE(403) Redundancy Mode RF(30) op=0
00:00:25 RF STATUS MAINTENANCE ENABLE(403) GALIOS CONFIG SYNC(28) op=0
00:00:25 RF_PROG_ACTIVE_FAST(200) RF_INTERNAL_MSG(0) op=0 rc=11
00:00:25 RF_PROG_ACTIVE_FAST(200) Redundancy Mode RF(30) op=0 rc=11
00:00:25 RF_PROG_ACTIVE_FAST(200) GALIOS_CONFIG_SYNC(28) op=0 rc=11
00:00:25 RF_PROG_ACTIVE_FAST(200) RF_LAST_CLIENT(65000) op=0 rc=11
00:00:25 *my state = ACTIVE-DRAIN(10) peer state = DISABLED(1)
00:00:25 RF_PROG_ACTIVE_DRAIN(201) RF_INTERNAL_MSG(0) op=0 rc=11
00:00:25 RF_PROG_ACTIVE_DRAIN(201) Redundancy Mode RF(30) op=0 rc=11
00:00:25 RF_PROG_ACTIVE_DRAIN(201) GALIOS_CONFIG_SYNC(28) op=0 rc=11
00:00:25 RF PROG ACTIVE DRAIN(201) RF LAST CLIENT(65000) op=0 rc=1100:01:34 RF_PROG_PLATFORM_SYNC(300) RF_INTERNAL_MSG(0) op=0 rc=11
00:01:34 RF_PROG_PLATFORM_SYNC(300) Redundancy Mode RF(30) op=0 rc=11
00:01:34 RF_PROG_PLATFORM_SYNC(300) GALIOS_CONFIG_SYNC(28) op=0 rc=0
00:01:34 RF_EVENT_CLIENT_PROGRESSION(503) GALIOS_CONFIG_SYNC(28) op=1 rc=0
00:01:36 RF_EVENT_PEER_PROG_DONE(506) GALIOS_CONFIG_SYNC(28) op=300
00:01:36 RF_PROG_PLATFORM_SYNC(300) RF_LAST_CLIENT(65000) op=0 rc=0
00:01:36 RF_EVENT_CLIENT_PROGRESSION(503) RF_LAST_CLIENT(65000) op=1 rc=0
00:01:36 RF_EVENT_PEER_PROG_DONE(506) RF_LAST_CLIENT(65000) op=300
00:01:38 *my state = ACTIVE(13) *peer state = STANDBY COLD(4)
Switch#
```
This example shows how to display information about the redundancy facility state:

```
Switch# show redundancy states
my state = 13 -ACTIVE
      peer state = 8 -STANDBY HOT
           Mode = Duplex
            Unit = Primary
        Unit ID = 2Redundancy Mode (Operational) = Stateful Switchover
Redundancy Mode (Configured) = Stateful Switchover
      Split Mode = Disabled
    Manual Swact = Enabled
  Communications = Up
   client count = 21 client_notification_TMR = 240000 milliseconds
           keep_alive TMR = 9000 milliseconds
         keep_alive count = 0
     keep_alive threshold = 18
           RF debug mask = 0x0Switch#
```
**Related Commands**

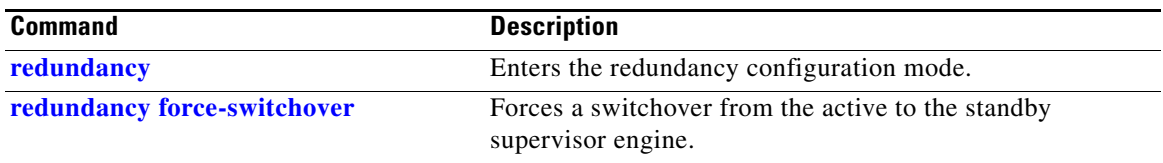

### **show redundancy config-sync**

To display an ISSU config-sync failure or the ignored mismatched command list (MCL), if any, use the **show redundancy config-sync** command.

**show redundancy config-sync** {**failures** | **ignored**} {**bem** | **mcl**| **prc**}

**show redundancy config-sync ignored failures mcl**

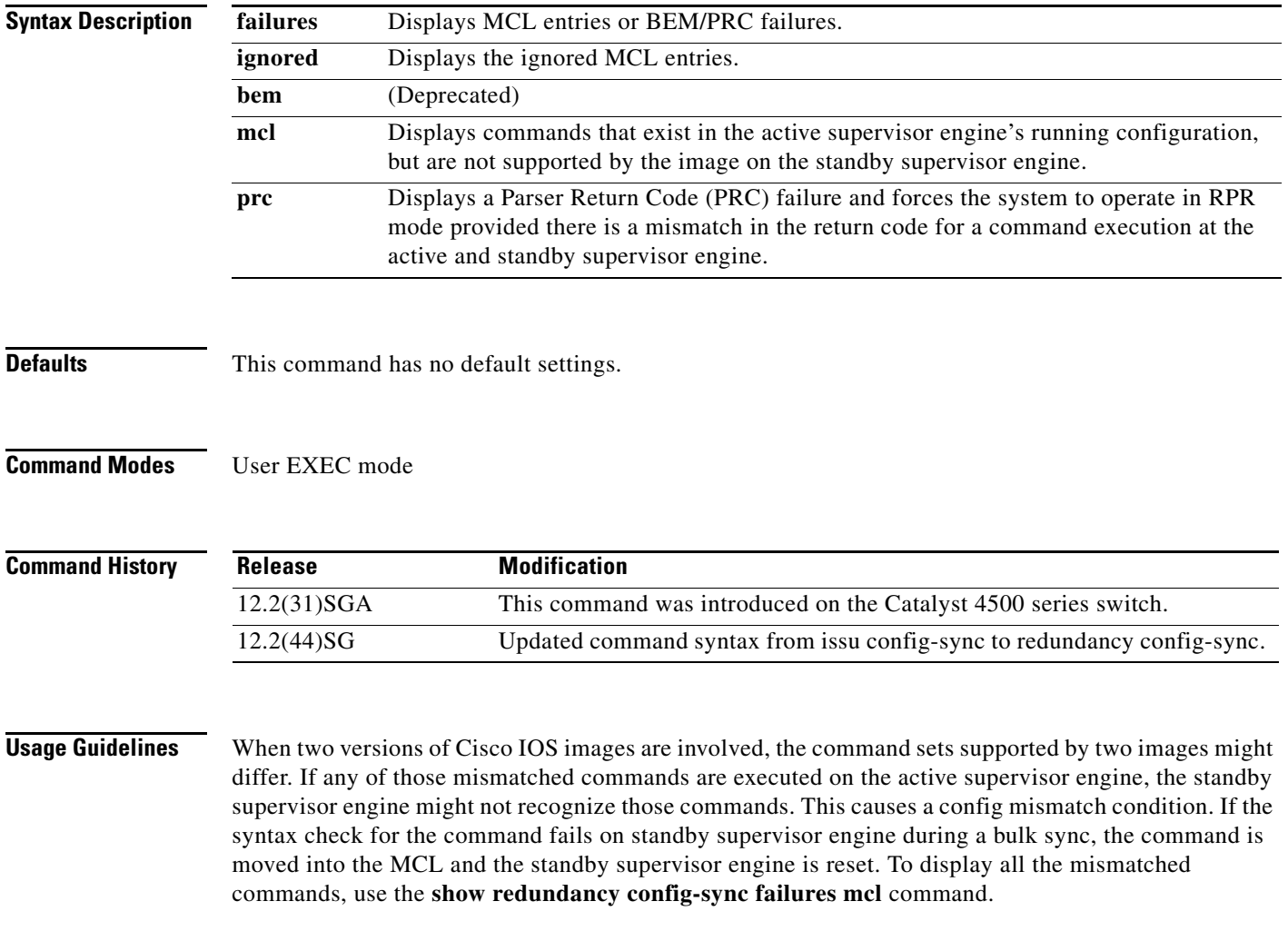

To *clean* the MCL, follow these steps:

- **Step 1** Remove all mismatched commands from the active supervisor engines' running configuration.
- **Step 2** Revalidate the MCL with a modified running configuration using the **redundancy config-sync validate mismatched-commands** command.
- **Step 3** Reload the standby supervisor engine.

Alternatively, you could ignore the MCL by following these steps:

- **Step 1** Enter the **redundancy config-sync ignore mismatched-commands** command.
- **Step 2** Reload the standby supervisor engine; the system transitions to SSO mode.

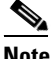

**Note** If you ignore the mismatched commands, the *out-of-sync* configuration at the active supervisor engine and the standby supervisor engine still exists.

**Step 3** You can verify the ignored MCL with the **show redundancy config-sync ignored mcl** command.

Each command sets a return code in the action function that implements the command. This return code indicates whether or not the command successfully executes. The active supervisor engine maintains the PRC after executing a command. The standby supervisor engine executes the command and sends PRC back to the active supervisor engine. PRC failure occurs if these two PRCs do not match. If a PRC error occurs at the standby supervisor engine either during bulk sync or LBL sync, the standby supervisor engine is reset. To display all PRC failures, use the **show redundancy config-sync failures prc** command.

To display best effort method (BEM) errors, use the **show redundancy config-sync failures bem** command.

**Examples** The following example shows how to display the ISSU BEM failures: Switch# **show redundancy config-sync failures bem** BEM Failed Command List ----------------------- The list is Empty Switch# The following example shows how to display the ISSU MCL failures: Switch# **show redundancy config-sync failures mcl** Mismatched Command List -----------------------

> The list is Empty Switch#

 $\mathbf I$ 

The following example shows how to display the ISSU PRC failures:

Switch# **show redundancy config-sync failures prc** PRC Failed Command List ------------------------------ interface FastEthernet3/2 ! <submode> "interface" - channel-protocol pagp ! </submode> "interface"

#### **Related Commands**

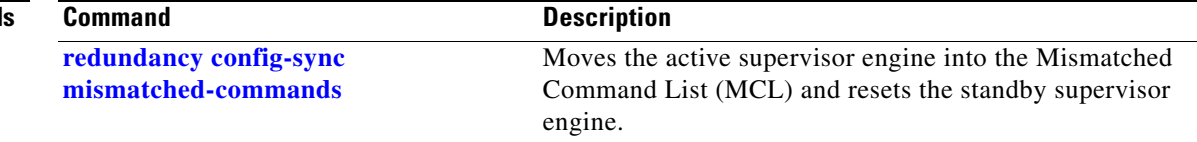

# <span id="page-966-0"></span>**show running-config**

To display the module status and configuration, use the **show running-config** command.

**show running-config** [**module** *slot*]

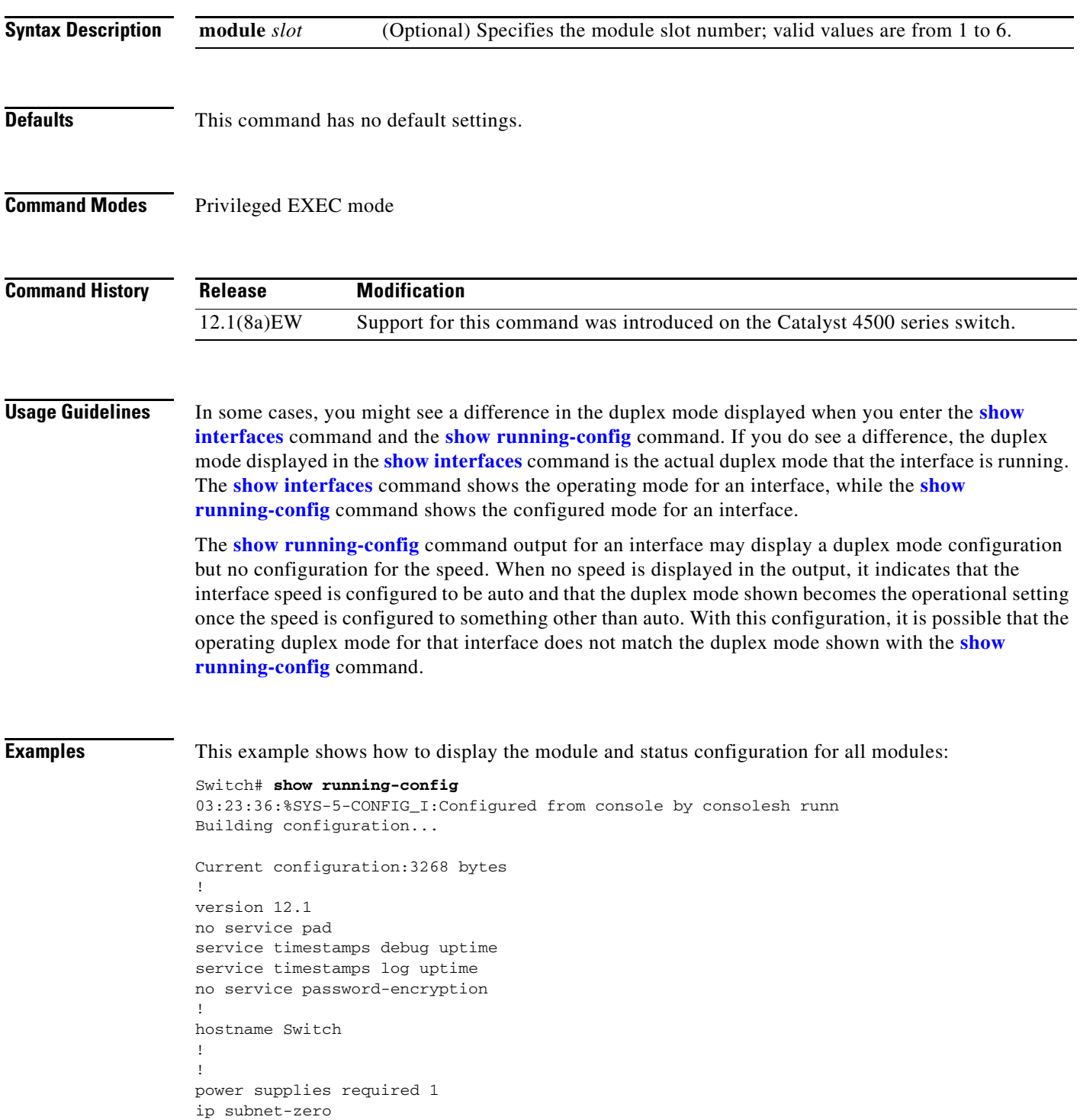

```
!
!
!
interface FastEthernet1
 no ip address
 shutdown
 duplex auto
 speed auto
Switch#
```
This example shows the output for the **show running-config** command when you have enabled the **switchport voice vlan** command:

```
Switch# show running-config int fastethernet 6/1
Building configuration...
Current configuration:133 bytes
!
interface FastEthernet6/1
 switchport voice vlan 2
 no snmp trap link-status
 spanning-tree portfast
 channel-group 1 mode on
end
```
Switch#

**The Contract of the Contract of the Contract of the Contract of the Contract of the Contract of the Contract of the Contract of the Contract of the Contract of the Contract of the Contract of the Contract of the Contract** 

## <span id="page-968-0"></span>**show shell functions**

Use the **show shell functions** command to display configurations for all builtin shell functions.

**show shell functions**

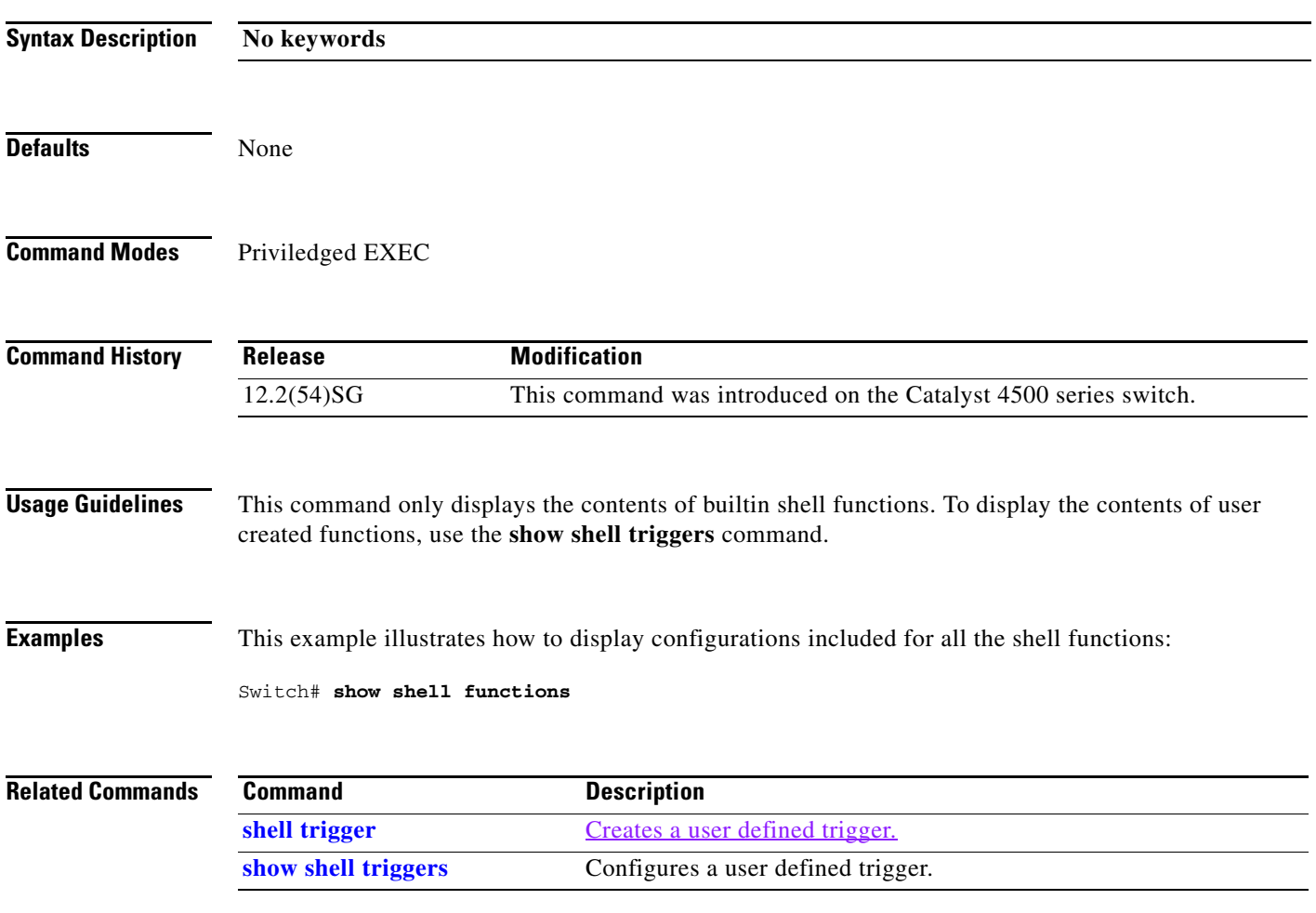

## <span id="page-969-0"></span>**show shell triggers**

Use the **show shell triggers** command to display detail for all supported builtin and user created triggers.

**show shell triggers**

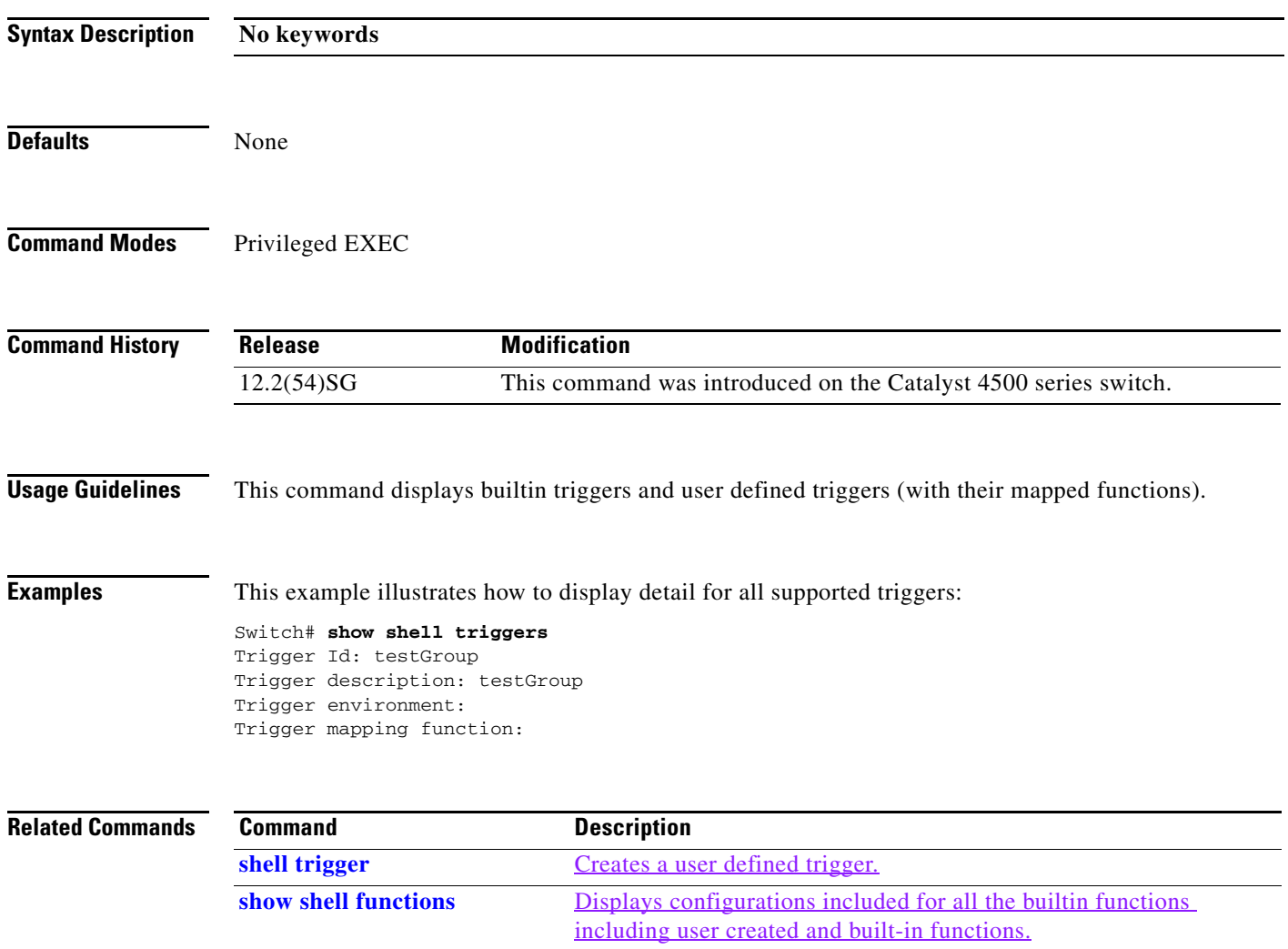

# **show slavebootflash:**

To display information about the standby bootflash file system, use the **show slavebootflash:** command.

 **show slavebootflash:** [**all** | **chips** | **filesys**]

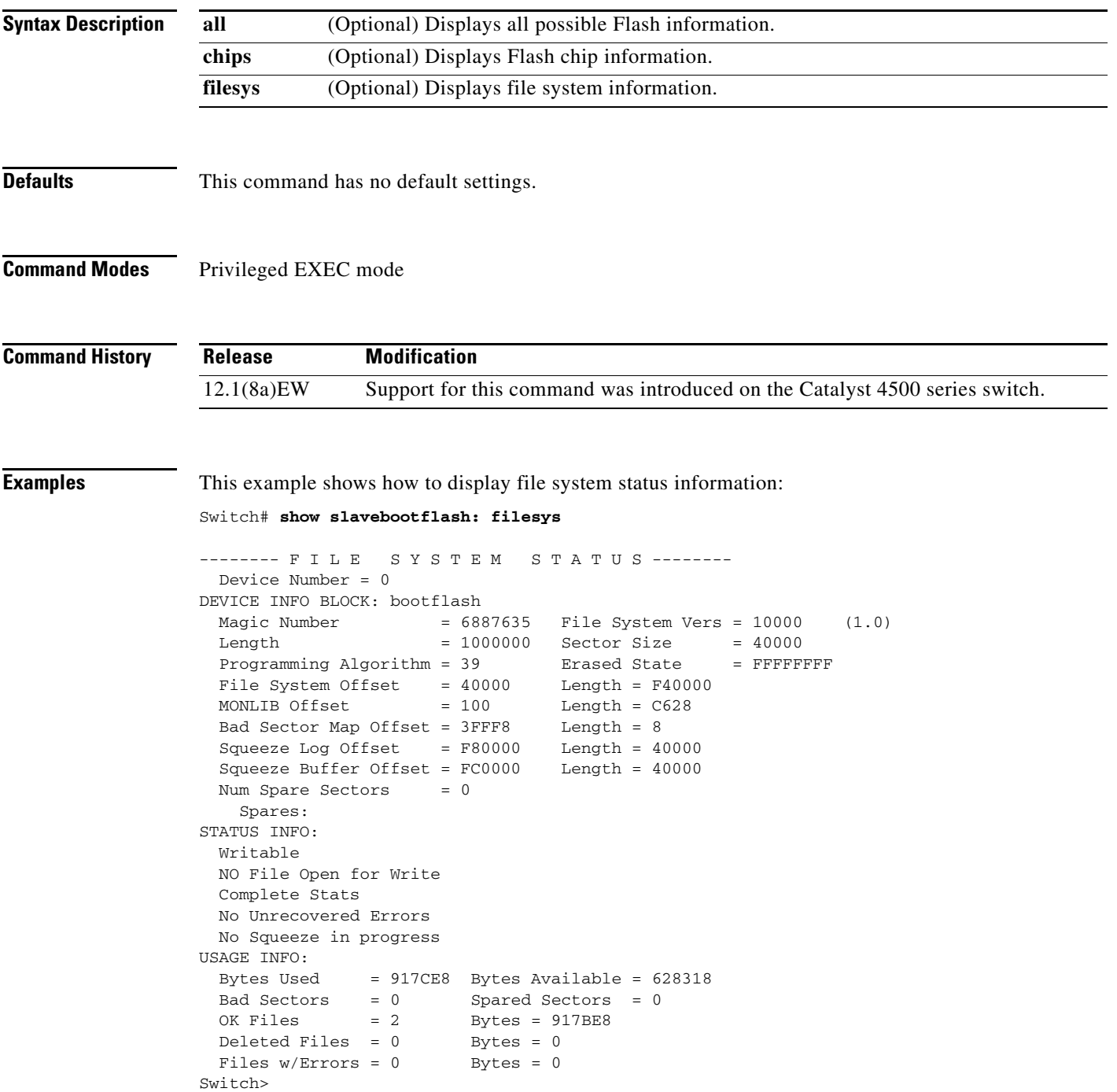

This example shows how to display system image information:

```
Switch# show slavebootflash:
-# - ED --type-- --crc--- -seek-- nlen -length- -----date/time------ name
1 .. image 8C5A393A 237E3C 14 2063804 Aug 23 1999 16:18:45 c4-boot-mz
2 .. image D86EE0AD 957CE8 9 7470636 Sep 20 1999 13:48:49 rp.halley 
Switch>
```
This example shows how to display all bootflash information:

```
Switch# show slavebootflash: all
-# - ED --type-- --crc--- -seek-- nlen -length- -----date/time------ name
1 .. image 8C5A393A 237E3C 14 2063804 Aug 23 1999 16:18:45 c4-boot-
mz
2 .. image D86EE0AD 957CE8 9 7470636 Sep 20 1999 13:48:49 rp.halley
6456088 bytes available (9534696 bytes used)
------- F I L E S Y S T E M S T A T U S --------
  Device Number = 0
DEVICE INFO BLOCK: bootflash
 Magic Number = 6887635 File System Vers = 10000 (1.0)Length = 1000000 Sector Size = 40000
  Programming Algorithm = 39 Erased State = FFFFFFFF
 File System Offset = 40000MONLIB Offset = 100 Length = C628
  Bad Sector Map Offset = 3FFF8 Length = 8
  Squeeze Log Offset = F80000 Length = 40000
  Squeeze Buffer Offset = FC0000 Length = 40000
 Num Spare Sectors = 0
   Spares:
STATUS INFO:
  Writable
  NO File Open for Write
  Complete Stats
  No Unrecovered Errors
  No Squeeze in progress
USAGE INFO:
 Bytes Used = 917CE8 Bytes Available = 628318 Bad Sectors = 0 Spared Sectors = 0
 OK Files = 2 Bytes = 917BE8
 Deleted Files = 0 Bytes = 0Files w/Errors = 0 Bytes = 0
Switch>
```
# **show slaveslot0:**

To display information about the file system on the standby supervisor engine, use the **show slaveslot0:** command.

**show slot0:** [**all** | **chips** | **filesys**]

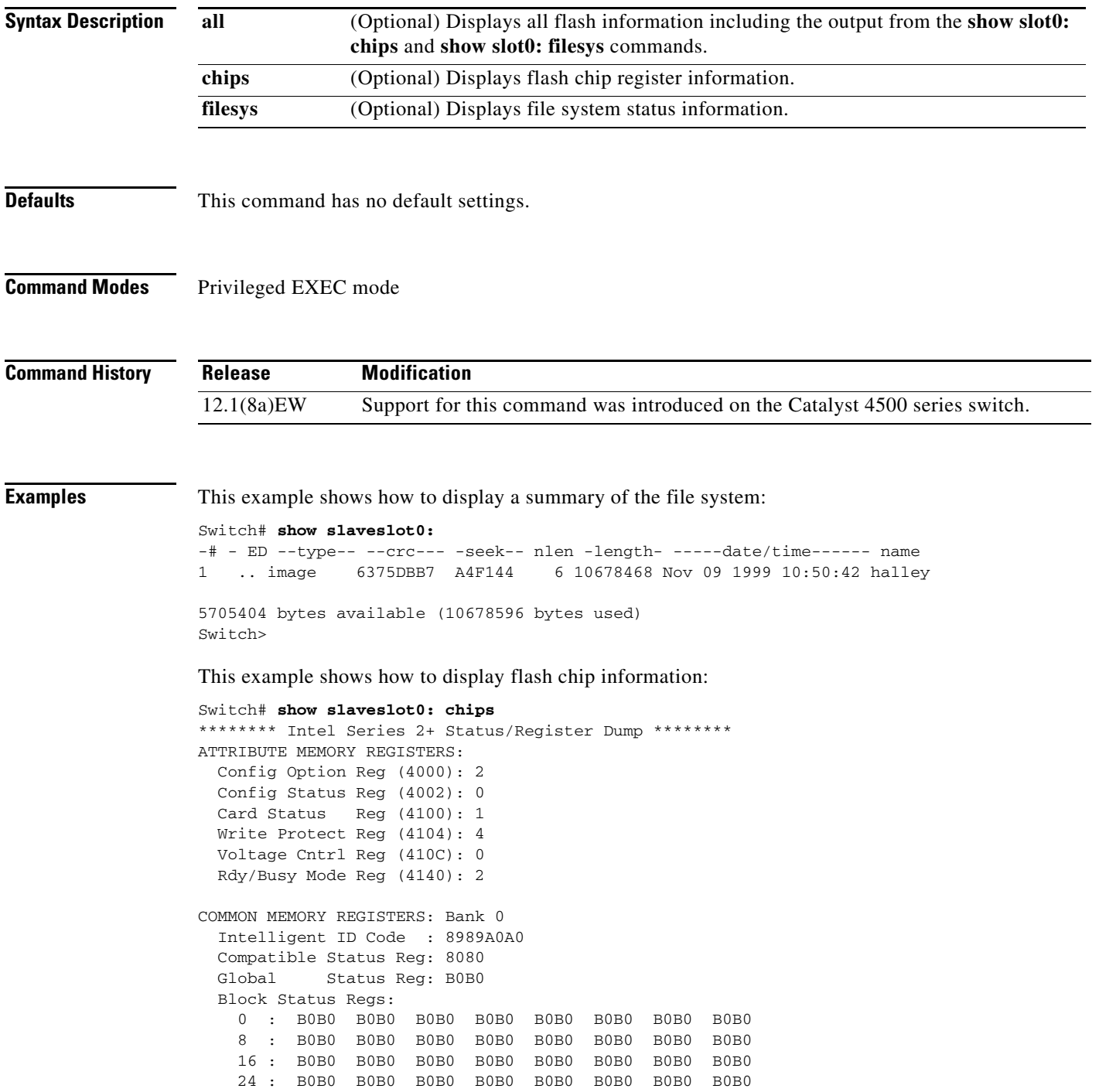

```
COMMON MEMORY REGISTERS: Bank 1
  Intelligent ID Code : 8989A0A0
  Compatible Status Reg: 8080
  Global Status Reg: B0B0
  Block Status Regs:
    0 : B0B0 B0B0 B0B0 B0B0 B0B0 B0B0 B0B0 B0B0
    8 : B0B0 B0B0 B0B0 B0B0 B0B0 B0B0 B0B0 B0B0
    16 : B0B0 B0B0 B0B0 B0B0 B0B0 B0B0 B0B0 B0B0
    24 : B0B0 B0B0 B0B0 B0B0 B0B0 B0B0 B0B0 B0B0
COMMON MEMORY REGISTERS: Bank 2
  Intelligent ID Code : 8989A0A0
  Compatible Status Reg: 8080
  Global Status Reg: B0B0
  Block Status Regs:
    0 : B0B0 B0B0 B0B0 B0B0 B0B0 B0B0 B0B0 B0B0
    8 : B0B0 B0B0 B0B0 B0B0 B0B0 B0B0 B0B0 B0B0
    16 : B0B0 B0B0 B0B0 B0B0 B0B0 B0B0 B0B0 B0B0
    24 : B0B0 B0B0 B0B0 B0B0 B0B0 B0B0 B0B0 B0B0
COMMON MEMORY REGISTERS: Bank 3
  Intelligent ID Code : 8989A0A0
  Compatible Status Reg: 8080
  Global Status Reg: B0B0
  Block Status Regs:
    0 : B0B0 B0B0 B0B0 B0B0 B0B0 B0B0 B0B0 B0B0
 8 : B0B0 B0B0 B0B0 B0B0 B0B0 B0B0 B0B0 B0B0
    16 : B0B0 B0B0 B0B0 B0B0 B0B0 B0B0 B0B0 B0B0
    24 : B0B0 B0B0 B0B0 B0B0 B0B0 B0B0 B0B0 B0B0
COMMON MEMORY REGISTERS: Bank 4
   Intelligent ID Code : FFFFFFFF
    IID Not Intel -- assuming bank not populated
This example shows how to display file system information:
```

```
Switch# show slaveslot0: filesys
------- F I L E S Y S T E M S T A T U S --------
  Device Number = 0
DEVICE INFO BLOCK: slot0
  Magic Number = 6887635 File System Vers = 10000 (1.0)
 Length = 1000000 Sector Size = 20000Programming Algorithm = 4 Erased State = FFFFFFFF
 File System Offset = 20000 Length = FA0000
 MONLIB Offset = 100 Length = F568
  Bad Sector Map Offset = 1FFF0 Length = 10
  Squeeze Log Offset = FC0000 Length = 20000
  Squeeze Buffer Offset = FE0000 Length = 20000
 Num Spare Sectors = 0 Spares:
STATUS INFO:
  Writable
  NO File Open for Write
  Complete Stats
  No Unrecovered Errors
  No Squeeze in progress
USAGE INFO:
  Bytes Used = 9F365C Bytes Available = 5AC9A4
 Bad Sectors = 0 Spared Sectors = 0OK Files = 1 Bytes = 9F35DC
 Deleted Files = 0 Bytes = 0Files w/Errors = 0 Bytes =
Switch>
```
**The College** 

## **show slot0:**

To display information about the slot0: file system, use the **show slot0:** command.

**show slot0:** [**all** | **chips** | **filesys**]

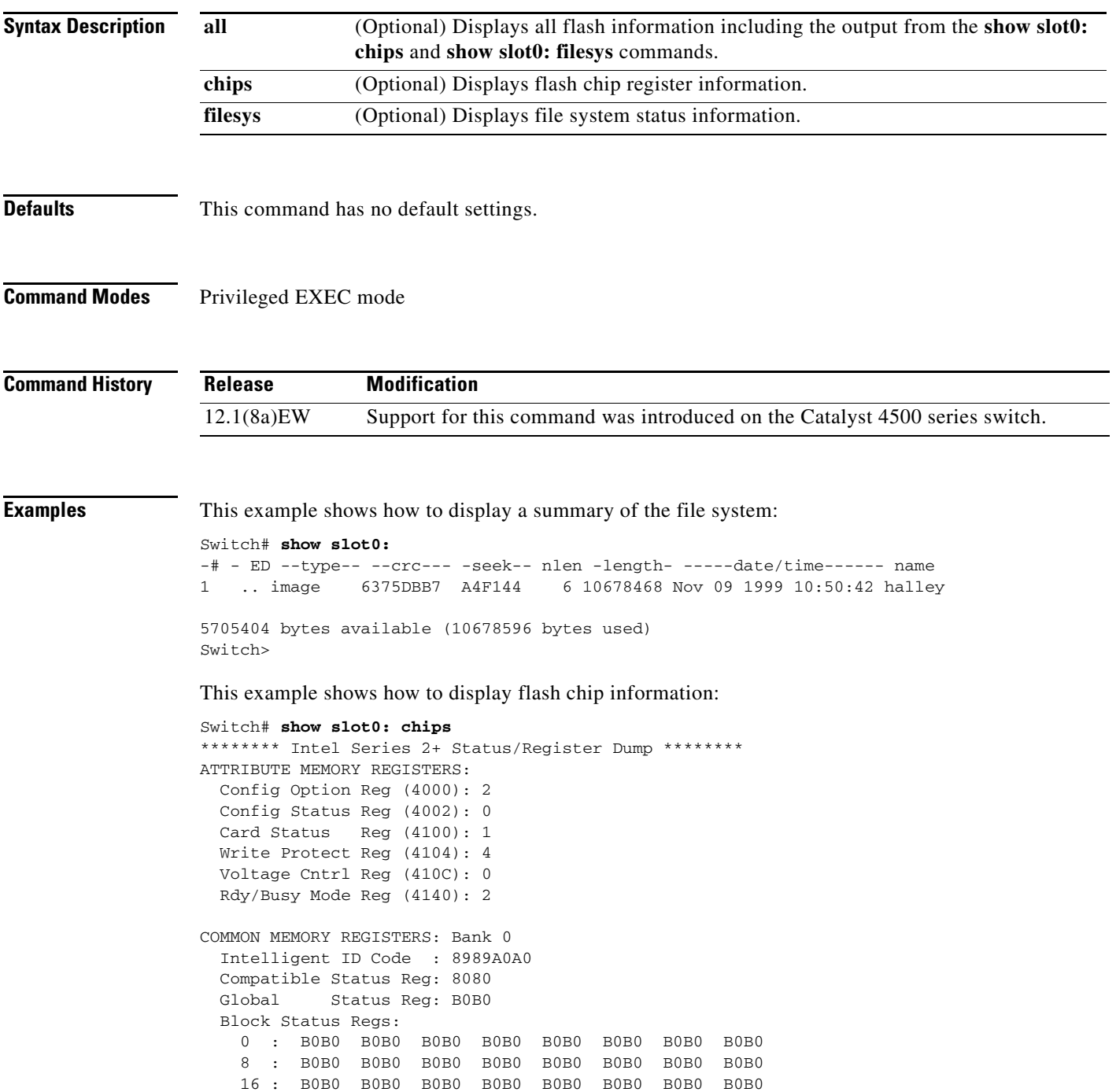

24 : B0B0 B0B0 B0B0 B0B0 B0B0 B0B0 B0B0 B0B0

```
COMMON MEMORY REGISTERS: Bank 1
  Intelligent ID Code : 8989A0A0
  Compatible Status Reg: 8080
  Global Status Reg: B0B0
  Block Status Regs:
    0 : B0B0 B0B0 B0B0 B0B0 B0B0 B0B0 B0B0 B0B0
    8 : B0B0 B0B0 B0B0 B0B0 B0B0 B0B0 B0B0 B0B0
    16 : B0B0 B0B0 B0B0 B0B0 B0B0 B0B0 B0B0 B0B0
    24 : B0B0 B0B0 B0B0 B0B0 B0B0 B0B0 B0B0 B0B0
COMMON MEMORY REGISTERS: Bank 2
  Intelligent ID Code : 8989A0A0
  Compatible Status Reg: 8080
  Global Status Reg: B0B0
  Block Status Regs:
    0 : B0B0 B0B0 B0B0 B0B0 B0B0 B0B0 B0B0 B0B0
    8 : B0B0 B0B0 B0B0 B0B0 B0B0 B0B0 B0B0 B0B0
    16 : B0B0 B0B0 B0B0 B0B0 B0B0 B0B0 B0B0 B0B0
    24 : B0B0 B0B0 B0B0 B0B0 B0B0 B0B0 B0B0 B0B0
COMMON MEMORY REGISTERS: Bank 3
  Intelligent ID Code : 8989A0A0
  Compatible Status Reg: 8080
  Global Status Reg: B0B0
  Block Status Regs:
    0 : B0B0 B0B0 B0B0 B0B0 B0B0 B0B0 B0B0 B0B0
    8 : B0B0 B0B0 B0B0 B0B0 B0B0 B0B0 B0B0 B0B0
    16 : B0B0 B0B0 B0B0 B0B0 B0B0 B0B0 B0B0 B0B0
    24 : B0B0 B0B0 B0B0 B0B0 B0B0 B0B0 B0B0 B0B0
COMMON MEMORY REGISTERS: Bank 4
   Intelligent ID Code : FFFFFFFF
    IID Not Intel -- assuming bank not populated
Switch>
```
This example shows how to display file system information:

```
Switch# show slot0: filesys
------- F I L E S Y S T E M S T A T U S --------
  Device Number = 0
DEVICE INFO BLOCK: slot0
  Magic Number = 6887635 File System Vers = 10000 (1.0)
 Length = 1000000 Sector Size = 20000Programming Algorithm = 4 Erased State = FFFFFFFF
 File System Offset = 20000 Length = FA0000
 MONLIB Offset = 100 Length = F568
  Bad Sector Map Offset = 1FFF0 Length = 10
  Squeeze Log Offset = FC0000 Length = 20000
  Squeeze Buffer Offset = FE0000 Length = 20000
 Num Spare Sectors = 0 Spares:
STATUS INFO:
  Writable
  NO File Open for Write
  Complete Stats
  No Unrecovered Errors
  No Squeeze in progress
USAGE INFO:
  Bytes Used = 9F365C Bytes Available = 5AC9A4
 Bad Sectors = 0 Spared Sectors = 0OK Files = 1 Bytes = 9F35DC
 Deleted Files = 0 Bytes = 0Files w/Errors = 0 Bytes = 0
Switch>
```
# <span id="page-976-0"></span>**show spanning-tree**

To display spanning-tree state information, use the **show spanning-tree** command.

**show spanning-tree** [*bridge\_group* | **active** | **backbonefast** | **bridge** [*id*] | **inconsistentports** | **interface** *type* | **root** | **summary** [**total**] | **uplinkfast** | **vlan** *vlan\_id* | **pathcost method** | **detail**]

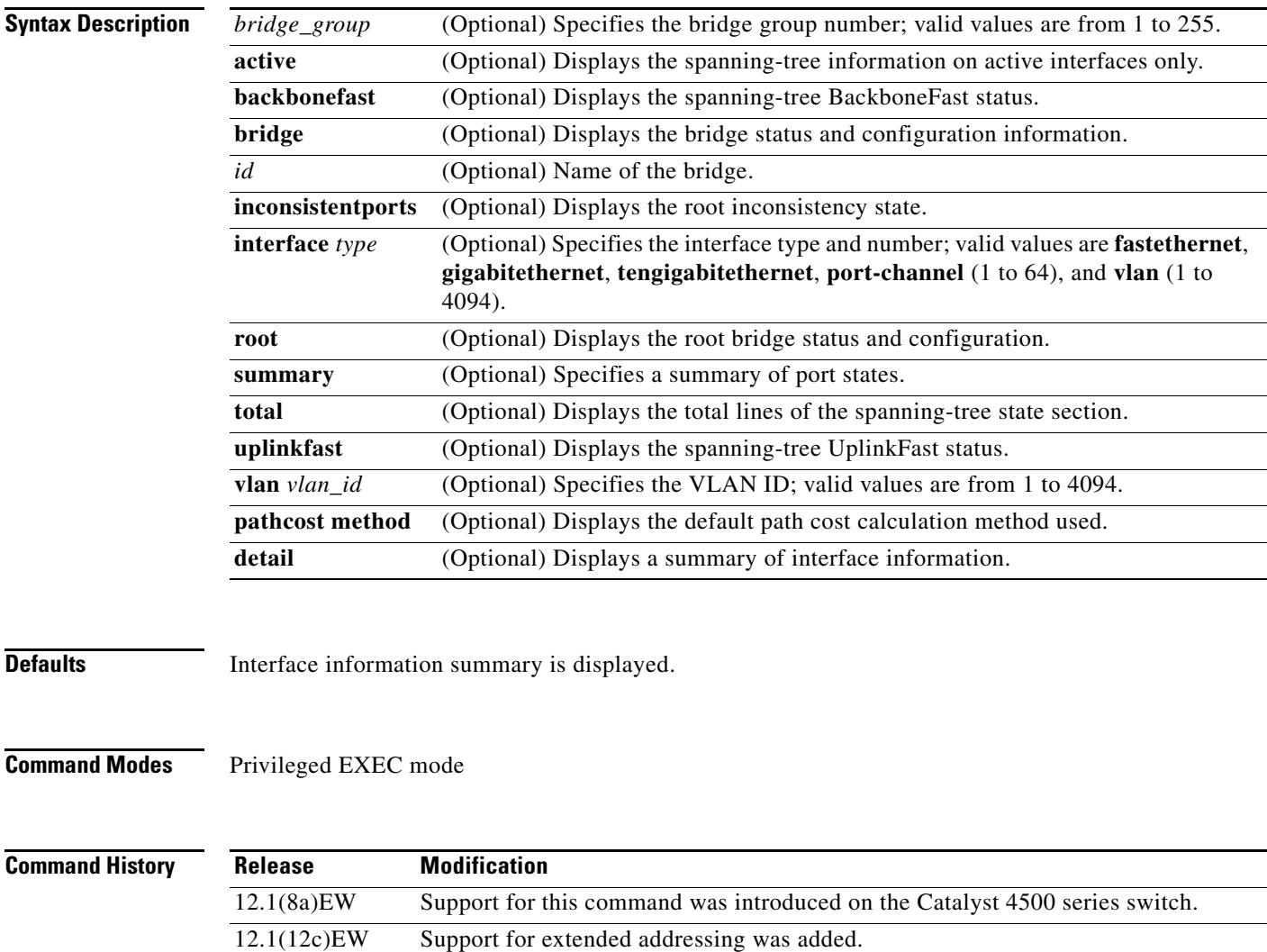

12.2(25)EW Added support for the 10-Gigabit Ethernet interface.

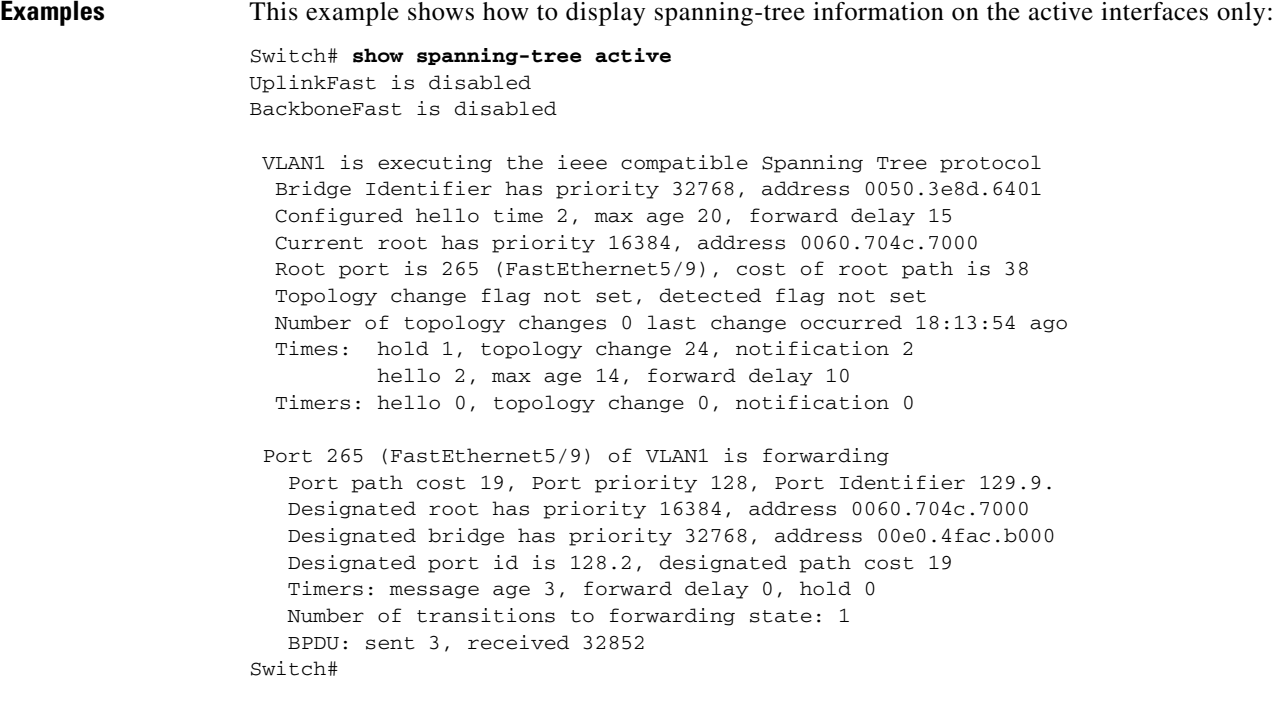

This example shows how to display the spanning-tree BackboneFast status:

```
Switch# show spanning-tree backbonefast
BackboneFast is enabled
BackboneFast statistics
 -----------------------
Number of transition via backboneFast (all VLANs) : 0
Number of inferior BPDUs received (all VLANs) : 0
Number of RLQ request PDUs received (all VLANs) : 0
Number of RLQ response PDUs received (all VLANs) : 0
Number of RLQ request PDUs sent (all VLANs) : 0
Number of RLQ response PDUs sent (all VLANs) : 0
Switch#
```

```
This example shows how to display spanning-tree information for the bridge:
```

```
Switch# show spanning-tree bridge
VLAN1
  Bridge ID Priority 32768
             Address 0050.3e8d.6401
            Hello Time 2 sec Max Age 20 sec Forward Delay 15 sec
VLAN2
  Bridge ID Priority 32768
             Address 0050.3e8d.6402
             Hello Time 2 sec Max Age 20 sec Forward Delay 15 sec
VLAN3
  Bridge ID Priority 32768
             Address 0050.3e8d.6403
             Hello Time 2 sec Max Age 20 sec Forward Delay 15 sec 
Switch#
```
This example shows how to display a summary of interface information:

```
Switch# show spanning-tree
```
VLAN1

 Spanning tree enabled protocol ieee Root ID Priority 32768 Address 0030.94fc.0a00 This bridge is the root Hello Time 2 sec Max Age 20 sec Forward Delay 15 sec Bridge ID Priority 32768 Address 0030.94fc.0a00 Hello Time 2 sec Max Age 20 sec Forward Delay 15 sec Aging Time 300 Interface Designated Designated Name Port ID Prio Cost Sts Cost Bridge ID Port ID ------------------- ------- --- ------ --- ---- -------------------- ------- FastEthernet6/15 129.79 128 19 FWD 0 32768 0030.94fc.0a00 129.79 VLAN2 Spanning tree enabled protocol ieee Root ID Priority 32768 Address 0030.94fc.0a01 This bridge is the root Hello Time 2 sec Max Age 20 sec Forward Delay 15 sec Bridge ID Priority 32768 Address 0030.94fc.0a01 Hello Time 2 sec Max Age 20 sec Forward Delay 15 sec Aging Time 300 Interface Designated Name Port ID Prio Cost Sts Cost Bridge ID Port ID ------------------- ------- --- ------ --- ---- -------------------- ------- FastEthernet6/16 129.80 128 19 FWD 0 32768 0030.94fc.0a01 129.80 Switch#

This example shows how to display spanning-tree information for Fast Ethernet interface 5/9:

```
Switch# show spanning-tree interface fastethernet5/9
Interface Fa0/10 (port 23) in Spanning tree 1 is ROOT-INCONSISTENT
Port path cost 100, Port priority 128
Designated root has priority 8192, address 0090.0c71.a400
Designated bridge has priority 32768, address 00e0.1e9f.8940
Designated port is 23, path cost 115
Timers: message age 0, forward delay 0, hold 0
BPDU: sent 0, received 0
The port is in the portfast mode
Switch#
```
This example shows how to display spanning-tree information for a specific VLAN:

```
Switch# show spanning-tree vlan 1
VLAN1 is executing the ieee compatible Spanning Tree protocol
   Bridge Identifier has priority 32768, address 0030.94fc.0a00
   Configured hello time 2, max age 20, forward delay 15
   We are the root of the spanning tree
   Topology change flag not set, detected flag not set
   Number of topology changes 5 last change occurred 01:50:47 ago
           from FastEthernet6/16
   Times: hold 1, topology change 35, notification 2
           hello 2, max age 20, forward delay 15
   Timers:hello 0, topology change 0, notification 0, aging 300
  Port 335 (FastEthernet6/15) of VLAN1 is forwarding
```

```
 Port path cost 19, Port priority 128, Port Identifier 129.79.
    Designated root has priority 32768, address 0030.94fc.0a00
    Designated bridge has priority 32768, address 0030.94fc.0a00
    Designated port id is 129.79, designated path cost 0
    Timers:message age 0, forward delay 0, hold 0
    Number of transitions to forwarding state:1
    BPDU:sent 6127, received 0
Switch#
```
This example shows how to display spanning-tree information for a specific bridge group:

```
Switch# show spanning-tree vlan 1
 UplinkFast is disabled
 BackboneFast is disabled
Switch#
```
This example shows how to display a summary of port states:

```
Switch# show spanning-tree summary
Root bridge for:VLAN1, VLAN2.
PortFast BPDU Guard is disabled
EtherChannel misconfiguration guard is enabled
UplinkFast is disabled
BackboneFast is disabled
Default pathcost method used is short
```
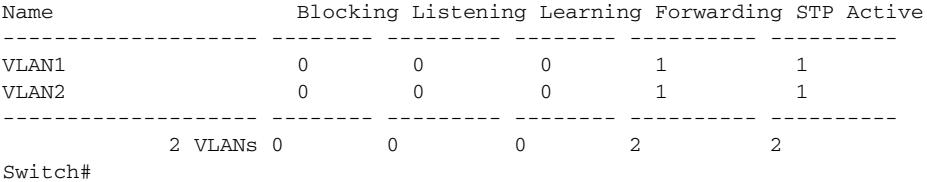

This example shows how to display the total lines of the spanning-tree state section:

```
Switch# show spanning-tree summary totals 
Root bridge for:VLAN1, VLAN2.
PortFast BPDU Guard is disabled
EtherChannel misconfiguration guard is enabled
UplinkFast is disabled
BackboneFast is disabled
Default pathcost method used is short
```
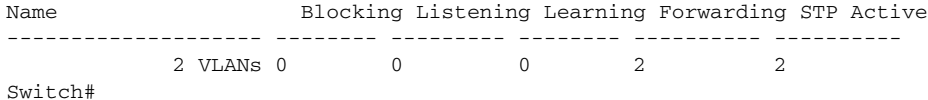

This example shows how to determine whether any ports are in root inconsistent state:

Switch# **show spanning-tree inconsistentports** 

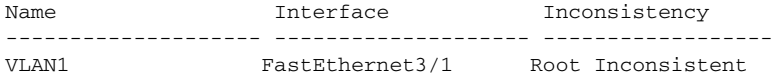

Number of inconsistent ports (segments) in the system:1 Switch#

### **Related Commands**

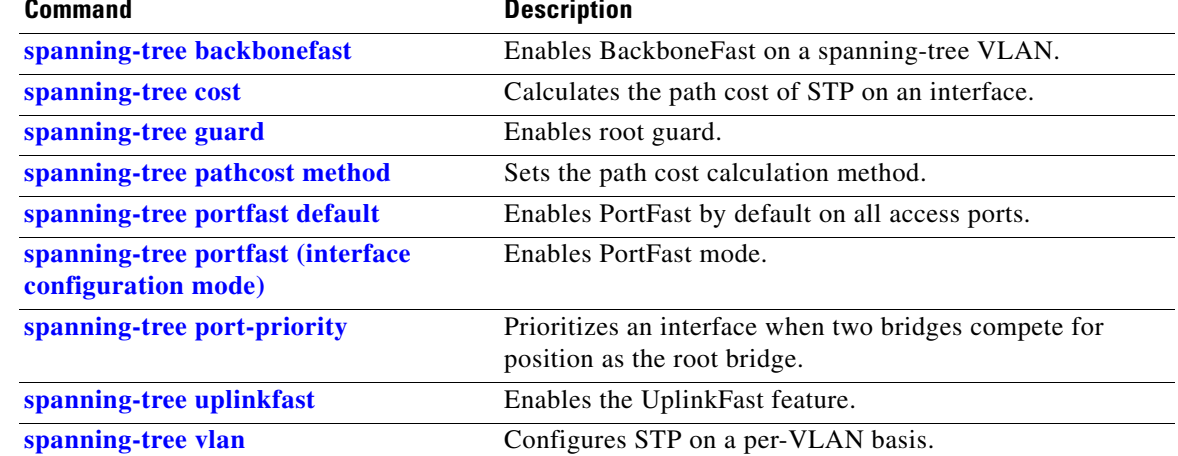

# **show spanning-tree mst**

To display MST protocol information, use the **show spanning-tree mst** command.

**show spanning-tree mst** [**configuration**]

**show spanning-tree mst** [*instance-id*] [**detail**]

**show spanning-tree mst** [*instance-id*] **interface** *interface* [**detail**]

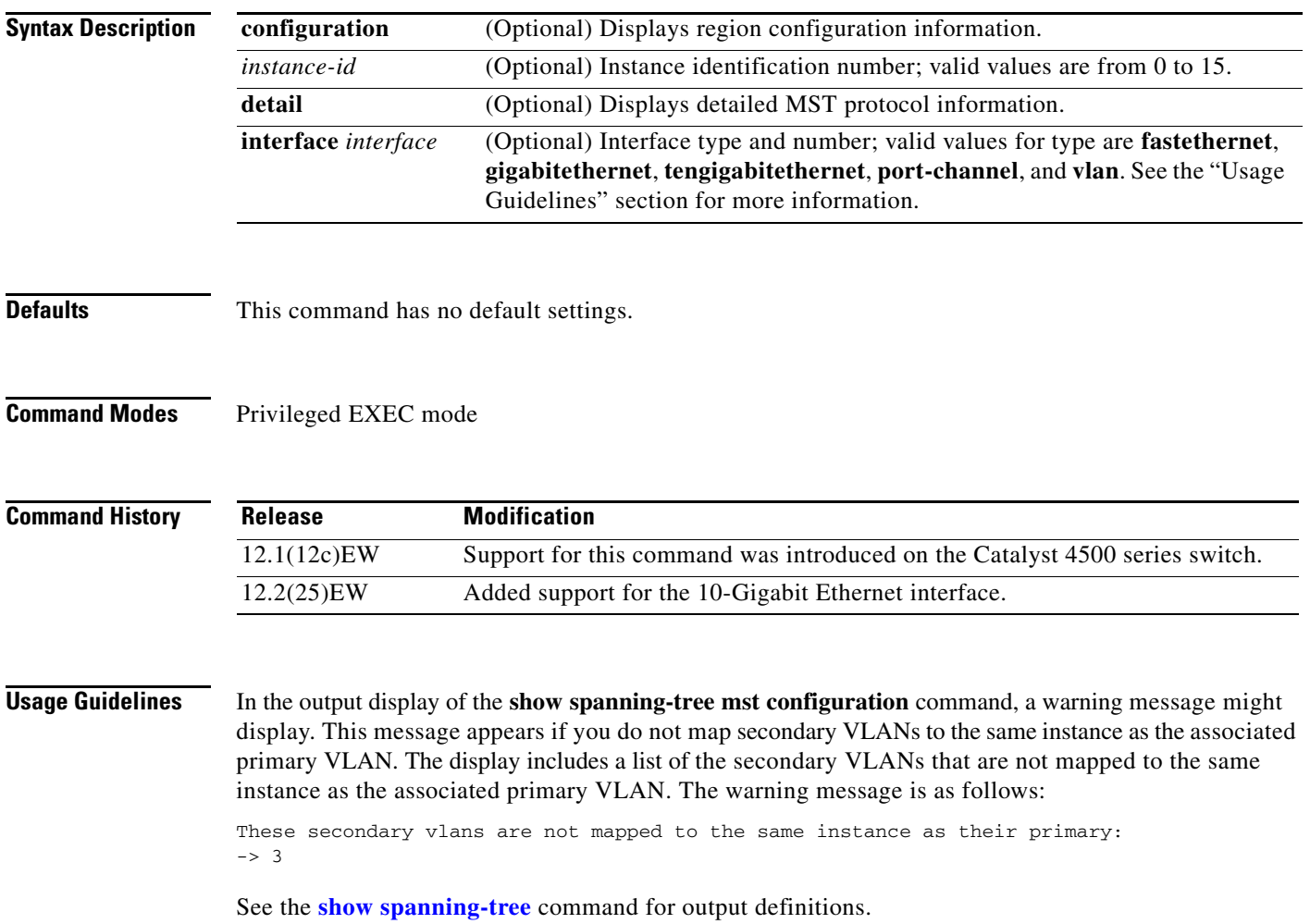

**Examples** This example shows how to display region configuration information:

```
Switch# show spanning-tree mst configuration
Name [leo]
Revision 2702
Instance Vlans mapped
-------- ---------------------------------------------------------------------
0 1-9,11-19,21-29,31-39,41-4094
1 10,20,30,40
-------------------------------------------------------------------------------
Switch#
```
This example shows how to display additional MST protocol values:

```
Switch# show spanning-tree mst 3 detail
# # # # # # MST03 vlans mapped: 3,3000-3999 
Bridge address 0002.172c.f400 priority 32771 (32768 sysid 3) 
Root this switch for MST03
GigabitEthernet1/1 of MST03 is boundary forwarding 
Port info port id 128.1 priority 128 
cost 20000 
Designated root address 0002.172c.f400 priority 32771 
cost 0 
Designated bridge address 0002.172c.f400 priority 32771 port 
id 128.1 
Timers: message expires in 0 sec, forward delay 0, forward transitions 1 
Bpdus (MRecords) sent 4, received 0
FastEthernet4/2 of MST03 is backup blocking 
Port info port id 128.194 priority 128 cost 
200000 
Designated root address 0002.172c.f400 priority 32771 
cost 0 
Designated bridge address 0002.172c.f400 priority 32771 port id 
128.193 
Timers: message expires in 2 sec, forward delay 0, forward transitions 1 
Bpdus (MRecords) sent 3, received 252
Switch#
```
This example shows how to display MST information for a specific interface:

```
Switch# show spanning-tree mst 0 interface fastethernet4/1 detail
Edge port: no (trunk) port guard : none 
(default) 
Link type: point-to-point (point-to-point) bpdu filter: disable 
(default) 
Boundary : internal bpdu guard : disable 
(default)
FastEthernet4/1 of MST00 is designated forwarding 
Vlans mapped to MST00 1-2,4-2999,4000-4094 
Port info port id 128.193 priority 128 cost 
200000 
Designated root address 0050.3e66.d000 priority 8193 
cost 20004 
Designated ist master address 0002.172c.f400 priority 49152 
cost 0 
Designated bridge address 0002.172c.f400 priority 49152 port id 
128.193 
Timers: message expires in 0 sec, forward delay 0, forward transitions 1 
Bpdus sent 492, received 3
Switch#
```
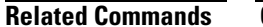

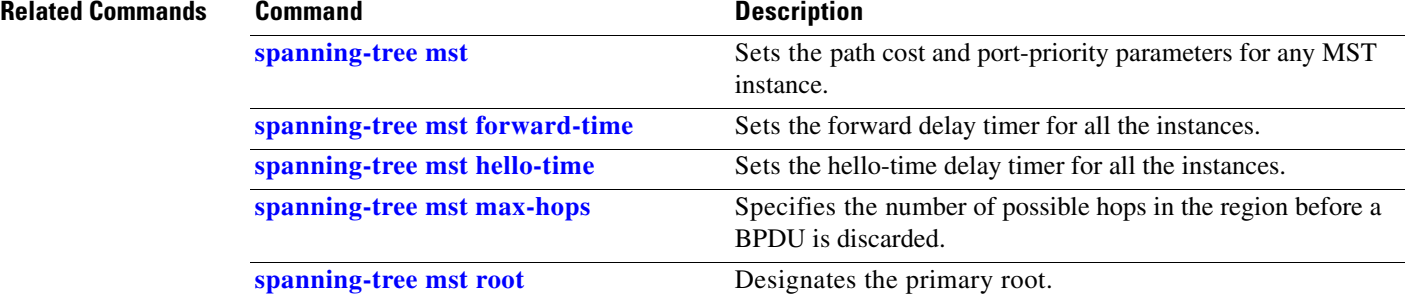

П

### **show storm-control**

To display the broadcast storm control settings on the switch or on the specified interface, use the **show storm-control** command.

**show storm-control** [*interface-id* | **broadcast**]

#### **Supervisor Engine 6-E and Catalyst 4900M chassis**

**show storm-control** [*interface-id* | **broadcast** | **multicast**]

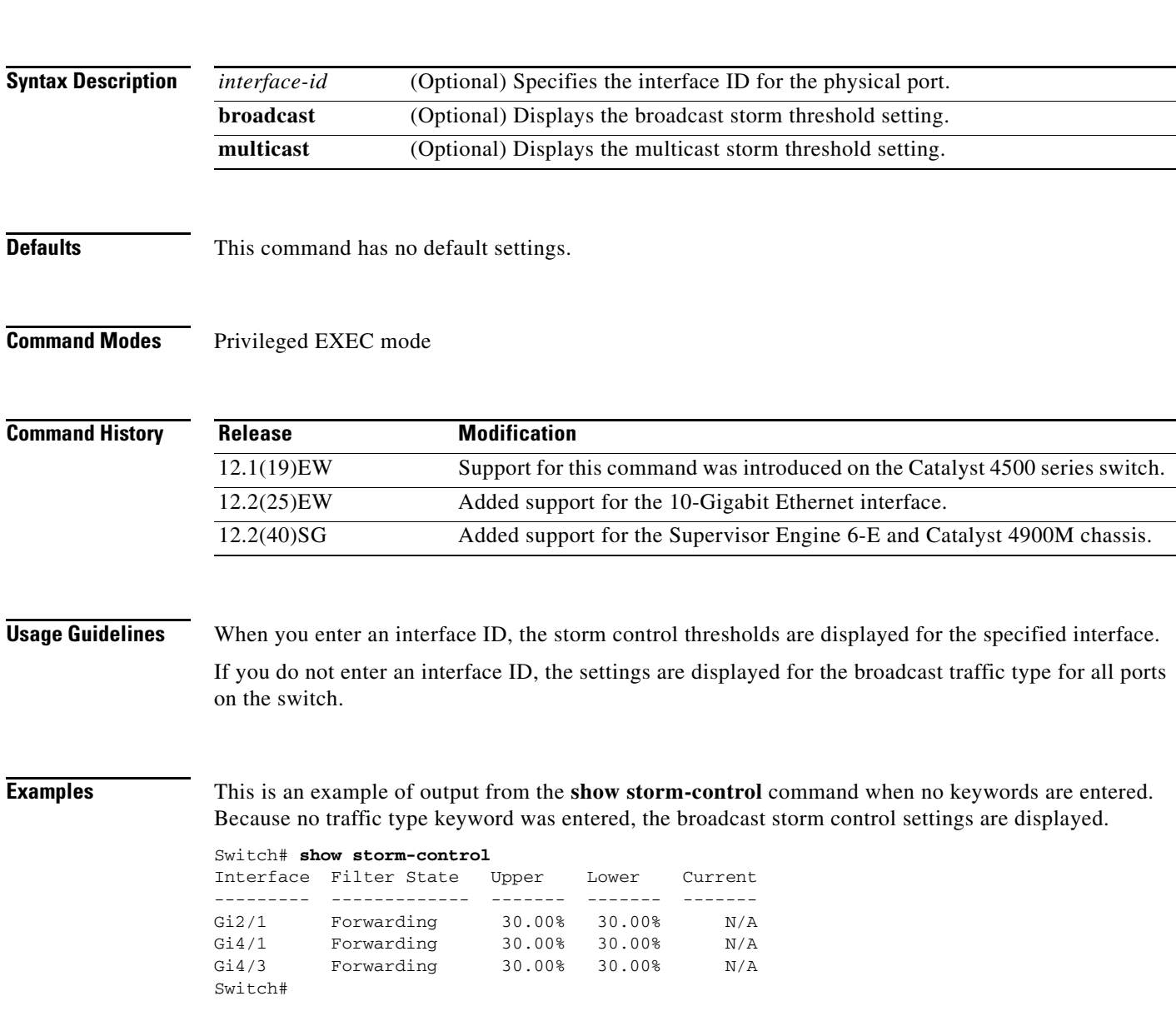

This is an example of output from the **show storm-control multicast** command on a Supervisor Engine 6-E:

```
Switch# show storm-control multicast //Supervisor Engine 6-E
Interface Filter State Broadcast Multicast Level
--------- ------------- --------- --------- -----
Fa6/2 Blocking Enabled Enabled 61%
Switch#
```
This is an example of output from the **show storm-control** command on a Supervisor Engine 6-E when no keywords are entered:

```
Switch# show storm-control
Interface Filter State Broadcast Multicast Level
--------- ------------- --------- --------- -----
Fa6/1 Blocking Enabled Disabled 81%
Fa6/2 Blocking Enabled Enabled 61%
Switch#
```
This is an example of output from the **show storm-control** command for a specified interface:

```
Switch# show storm-control fastethernet2/17
Interface Filter State Level Current
--------- ------------- ------- -------
Fa2/17 Forwarding 50.00% 0.00%
Switch#
```
This is an example of output from the **show storm-control** command for a specified interface on a Supervisor Engine 6-E:

```
Switch# show storm-control interface fastethernet6/1
Interface Filter State Broadcast Multicast Level
--------- ------------- ------- ------- -----
Fa6/1 Blocking Enabled Disabled 81%
Switch#
```
[Table 2-40](#page-985-0) describes the fields in the **show storm-control** display.

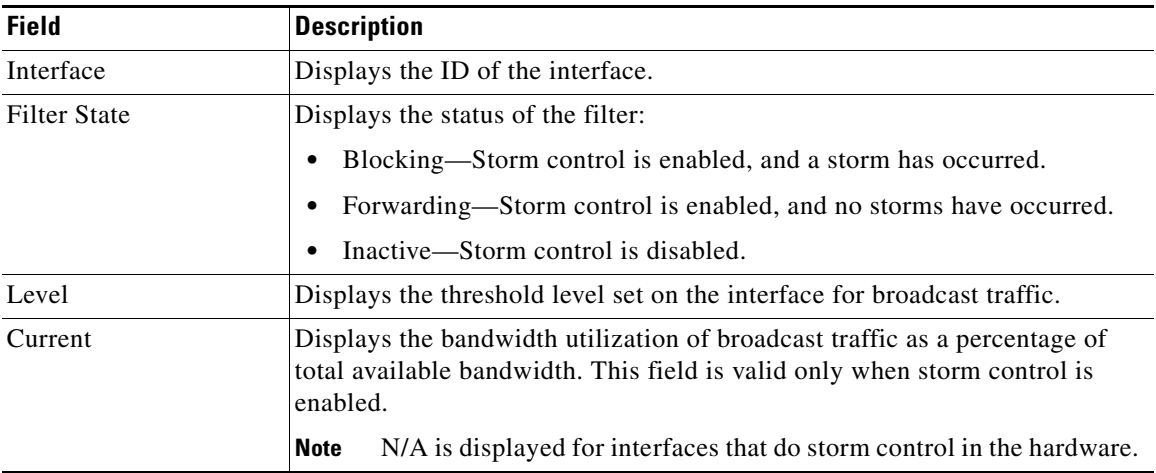

<span id="page-985-0"></span>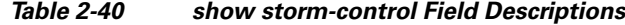

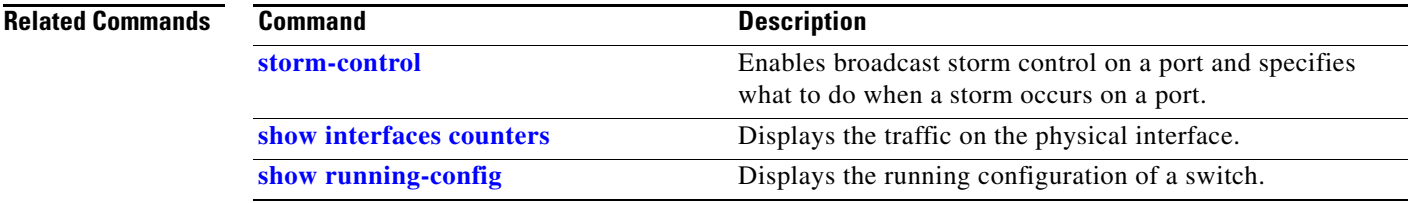

# **show switch virtual (virtual switch)**

To display configuration and status information for a virtual switching system (VSS), use the **show switch virtual** command in EXEC mode.

**show switch virtual** [**dual-active** {**pagp** | **fast-hello** | **summary**} | **link** [**counters** | **detail** | **port-channel** | **ports**] | **redundancy** | **role** | **slot-map**]

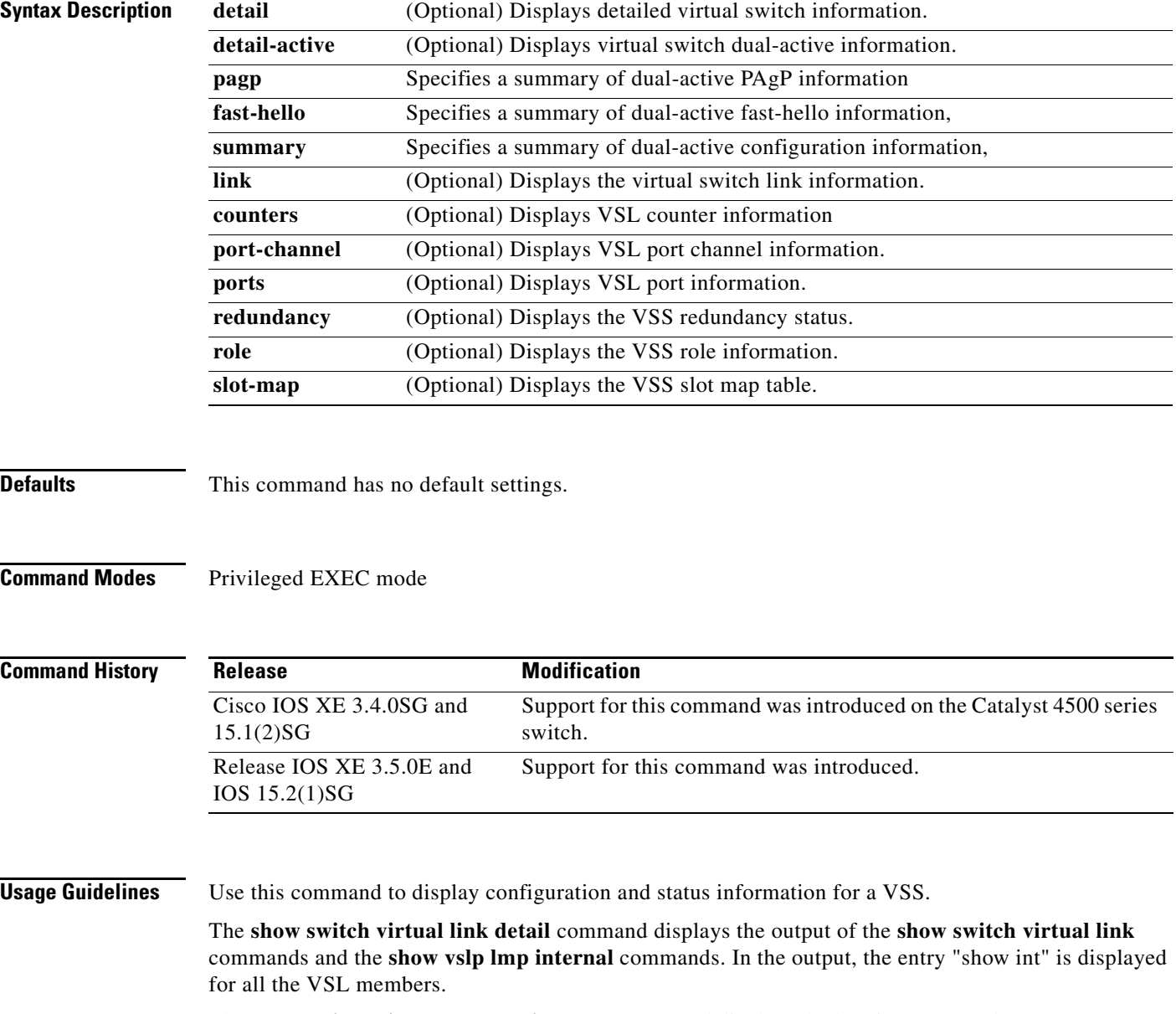

The **show switch virtual dual-active pagp** command displays dual-active trust mode status.

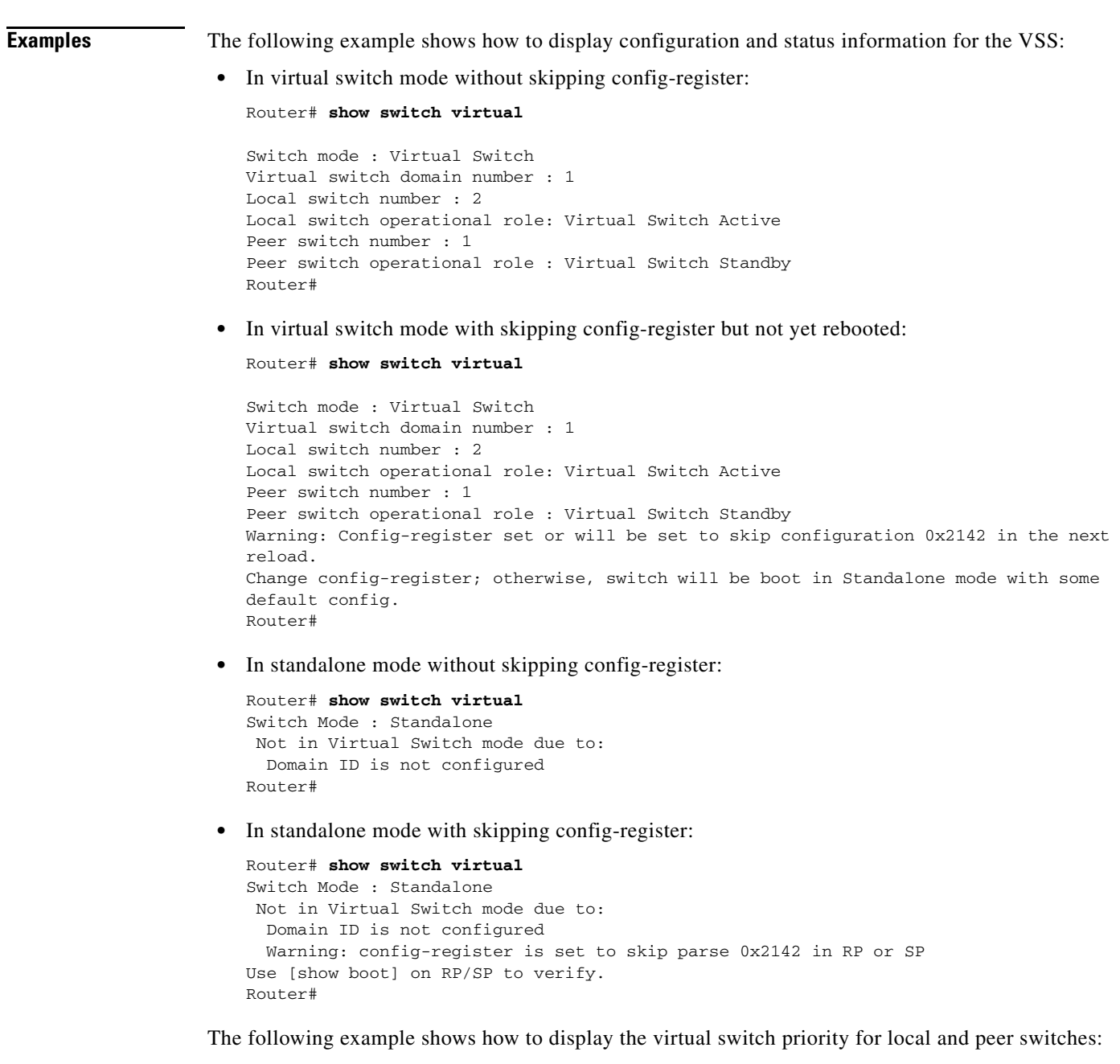

```
Router# show switch virtual
Switch mode : Virtual Switch
Virtual switch domain number : 100 
Local switch number : 1
Local switch operational role: Virtual Switch Active
Peer switch number : 2
Peer switch operational role : Virtual Switch Standby
Router#
```
The following example shows how to display the virtual switch link information:

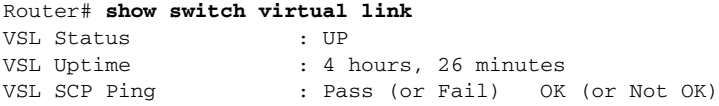

VSL ICC (Ping) : Pass (or Fail) VSL Control Link : Te1/3/1 Router#

The following example shows how to display the virtual switch link counter information:

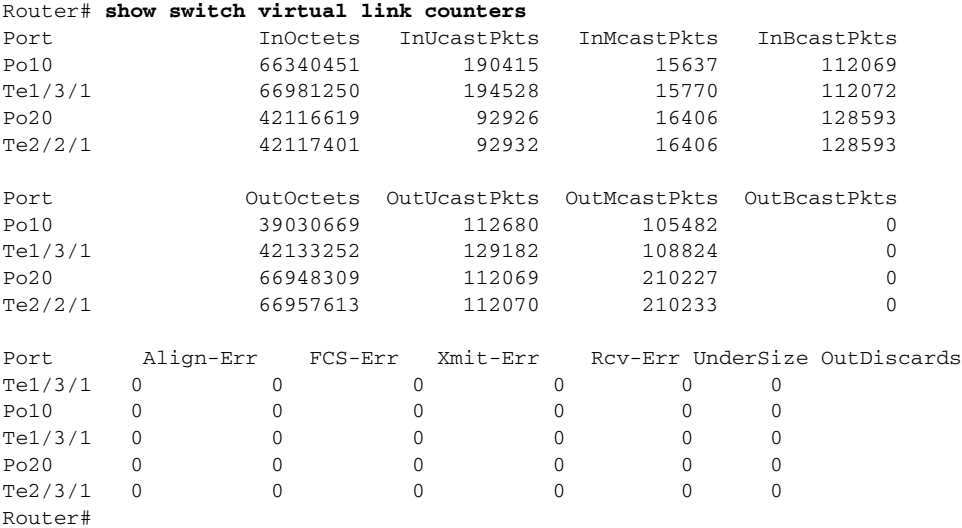

The following example shows how to display the virtual switch link port-channel information: Router# **show switch virtual link port-channel**

VSL Port Channel Information

Flags: D - down P - bundled in port-channel I - stand-alone s - suspended H - Hot-standby (LACP only) R - Layer3 S - Layer2 U - in use N - not in use, no aggregation f - failed to allocate aggregator M - not in use, no aggregation due to minimum links not met m - not in use, port not aggregated due to minimum links not met u - unsuitable for bundling w - waiting to be aggregated

The following example shows how to display the virtual switch link port information:

#### Router# **show switch virtual link port**

```
VSL Link Info : Configured: 3 Operational: 1
Peer Peer Peer Peer
Interface State MAC Switch Interface 
-----------------------------------------------------------------------
Gi1/3/1 link\_down - - -
 Gi1/5/4 operational 0013.5fcb.1480 2 Gi1/6/4 
Gi1/5/5 link_down - - -
         Last operational Current packet Last Diag Time since<br>Failure state State Result Last Diag
Interface Failure state State State Result Last Diag
-------------------------------------------------------------------------------
Gi1/1/1 No failure Hello bidir Never ran 7M:51S
Gi1/1/2 No failure No failure Never ran 7M:51S
```
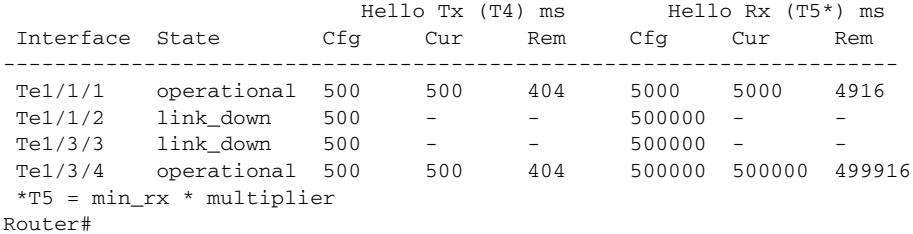

The following example shows how to display redundancy status information for each switch in the virtual switch:

```
Router# show switch virtual redundancy
My Switch Id = 1
Peer Switch Id = 2
Last switchover reason = user forced
Configured Redundancy Mode = sso
Operating Redundancy Mode = sso
Switch 1 Slot 5 Processor Information :
 -----------------------------------------------
Current Software state = ACTIVE
Uptime in current state = 9 hours, 32 minutes
Image Version = Cisco IOS Software, s72033_rp Software 
(s72033_rp-ADVENTERPRISEK9_WAN_DBG-VM), Version 12.2(SIERRA_INTEG_090405) INTERIM SOFTWARE
Synced to V122_32_8_11, 12.2(32.8.11)SR on rainier, Weekly 12.2(32.8.11)SX261
Technical Support: http://www.cisco.com/techsupport
Copyright (c) 1986-2009 by Cisco Systems, Inc.
Compiled Mon 06-Apr-09 02:54 by kchristi
BOOT = disk0:mz_good\_image, 12;CONFIG_FILE =
BOOTLDR =Configuration register = 0x2
Fabric State = ACTIVE
Control Plane State = ACTIVE
Switch 1 Slot 6 Processor Information :
-----------------------------------------------
Current Software state = RPR-Warm 
Uptime in current state = 4 days, 17 hours, 36 minutes
Image Version = 
BOOT = disk0:mz-rbh, 12;
CONFIG_FILE =
BOOTLDR =
Configuration register = 0x2
Fabric State = RPR-Warm
Control Plane State = RPR-Warm
Switch 2 Slot 5 Processor Information :
-----------------------------------------------
Current Software state = STANDBY HOT (switchover target)
Uptime in current state = 9 hours, 24 minutes
Image Version = Cisco IOS Software, s72033_rp Software 
(s72033_rp-ADVENTERPRISEK9_WAN_DBG-VM), Version 12.2(SIERRA_INTEG_090405) INTERIM SOFTWARE
Synced to V122_32_8_11, 12.2(32.8.11)SR on rainier, Weekly 12.2(32.8.11)SX261
Technical Support: http://www.cisco.com/techsupport
Copyright (c) 1986-2009 by Cisco Systems, Inc.
Compiled Mon 06-Apr-09 02:54 by kchristi
BOOT = disk0:mz_good_image,12;
CONFIG_FILE =
BOOTLDR =
Configuration register = 0x2
Fabric State = ACTIVE
Control Plane State = STANDBY
```

```
Switch 2 Slot 6 Processor Information :
-----------------------------------------------
Current Software state = RPR-Warm
Uptime in current state = 4 days, 17 hours, 36 minutes
Image Version =
BOOT = disk0:mz-rbh,12;
CONFIG_FILE =BOOTLDR =
Configuration register = 0x2
Fabric State = RPR-Warm
Control Plane State = RPR-Warm
Router#
```
The following example shows how to display role and configuration and status information for each switch in the virtual switch:

```
Router# show switch virtual role
```
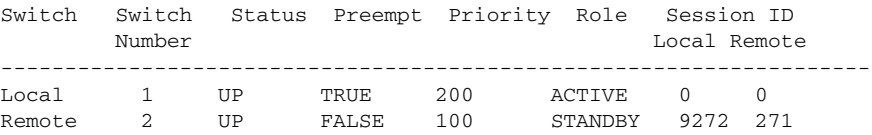

In dual-active recovery mode: No

Valid flag can be moved to detail SID

The following example shows how to display the virtual switch slot map table:

Router# **show switch virtual slot-map**  Virtual Slot to Remote Switch/Physical Slot Mapping Table:

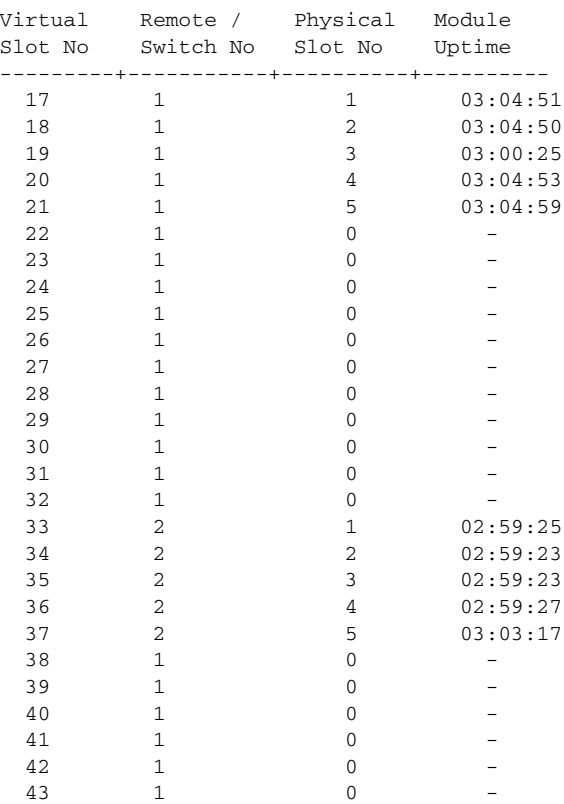

**Catalyst 4500 Series Switch Cisco IOS Command Reference—Release XE 3.7.0E and 15.2(3)E**

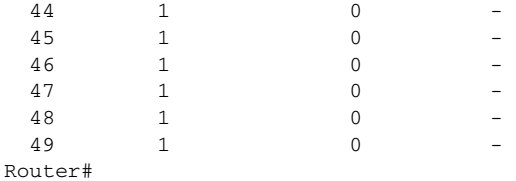

The following example shows how to display virtual switch priority for local and peer switches:

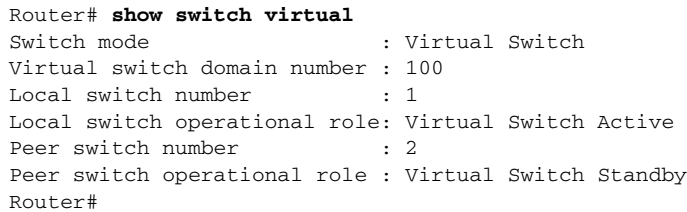

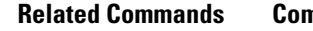

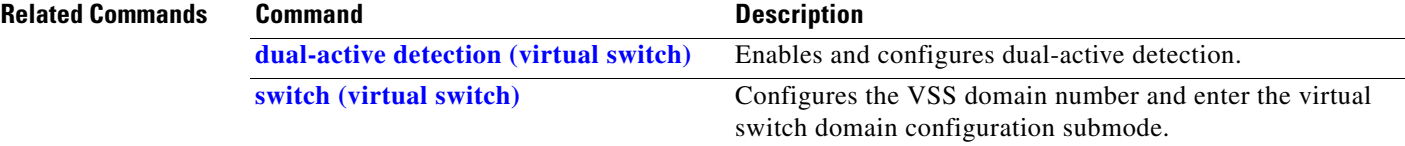

### **show system mtu**

To display the global MTU setting, use the **show system mtu** command.

**show system mtu**

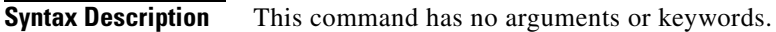

- **Defaults** This command has no default settings.
- **Command Modes** Privileged EXEC mode

**Command History Release Modification** 12.1(12c)EW Support for this command was introduced on the Catalyst 4500 series switch.

**Examples** This example shows how to display the global MTU setting:

Switch# **show system mtu** Global Ethernet MTU is 1550 bytes. Switch#

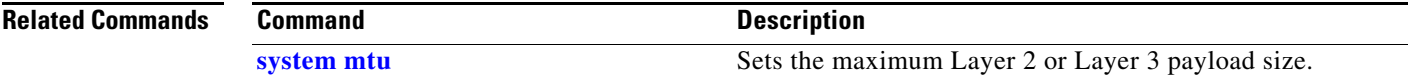

# **show tech-support**

To display troubleshooting information for TAC, use the **show tech-support** command.

**show tech-support** [**bridging** | **cef** | **ipmulticast** | **isis** | **password** [**page**] | **page**]

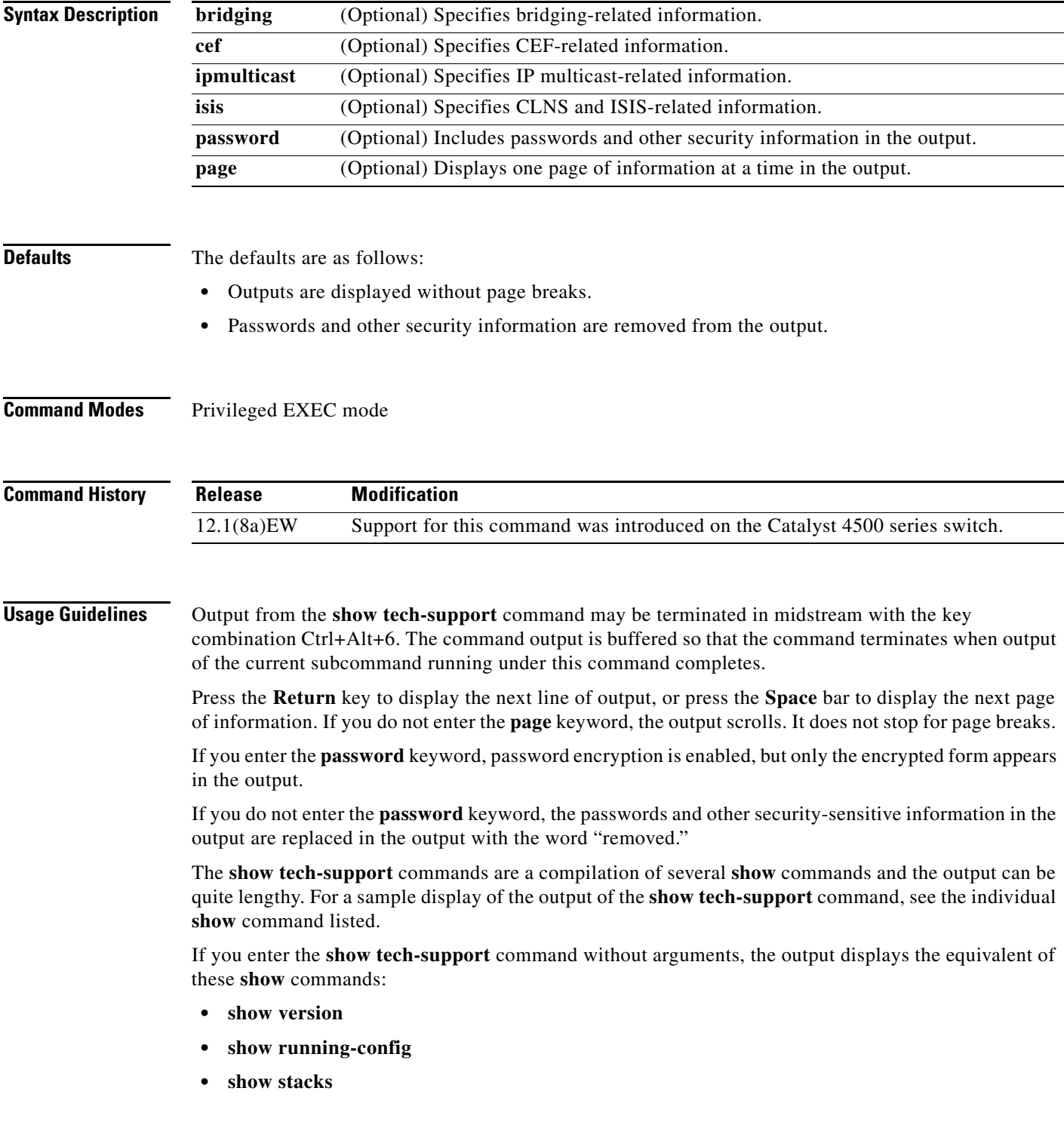

- **• show interfaces**
- **• show controllers**
- **• show process memory**
- **• show process cpu**
- **• show buffers**
- **• show logging**
- **• show module**
- **• show power**
- **• show environment**
- **• show interfaces switchport**
- **• show interfaces trunk**
- **• show vlan**

If you enter the **ipmulticast** keyword, the output displays the equivalent of these **show** commands:

- **• show ip pim interface**
- **• show ip pim interface count**
- **• show ip pim neighbor**
- **• show ip pim rp**
- **• show ip igmp groups**
- **• show ip igmp interface**
- **• show ip mroute count**
- **• show ip mroute**
- **• show ip mcache**
- **• show ip dvmrp route**

**Examples** For a sample display of the **show tech-support** command output, see the commands listed in the "Usage Guidelines" section for more information.

**Related Commands** See the "Usage Guidelines " section.

### **show udld**

To display the administrative and operational UDLD status, use the **show udld** priviledged EXEC command.

**show udld** *interface-id |* **neighbors** *|* **fast-hello** {*interface id*}

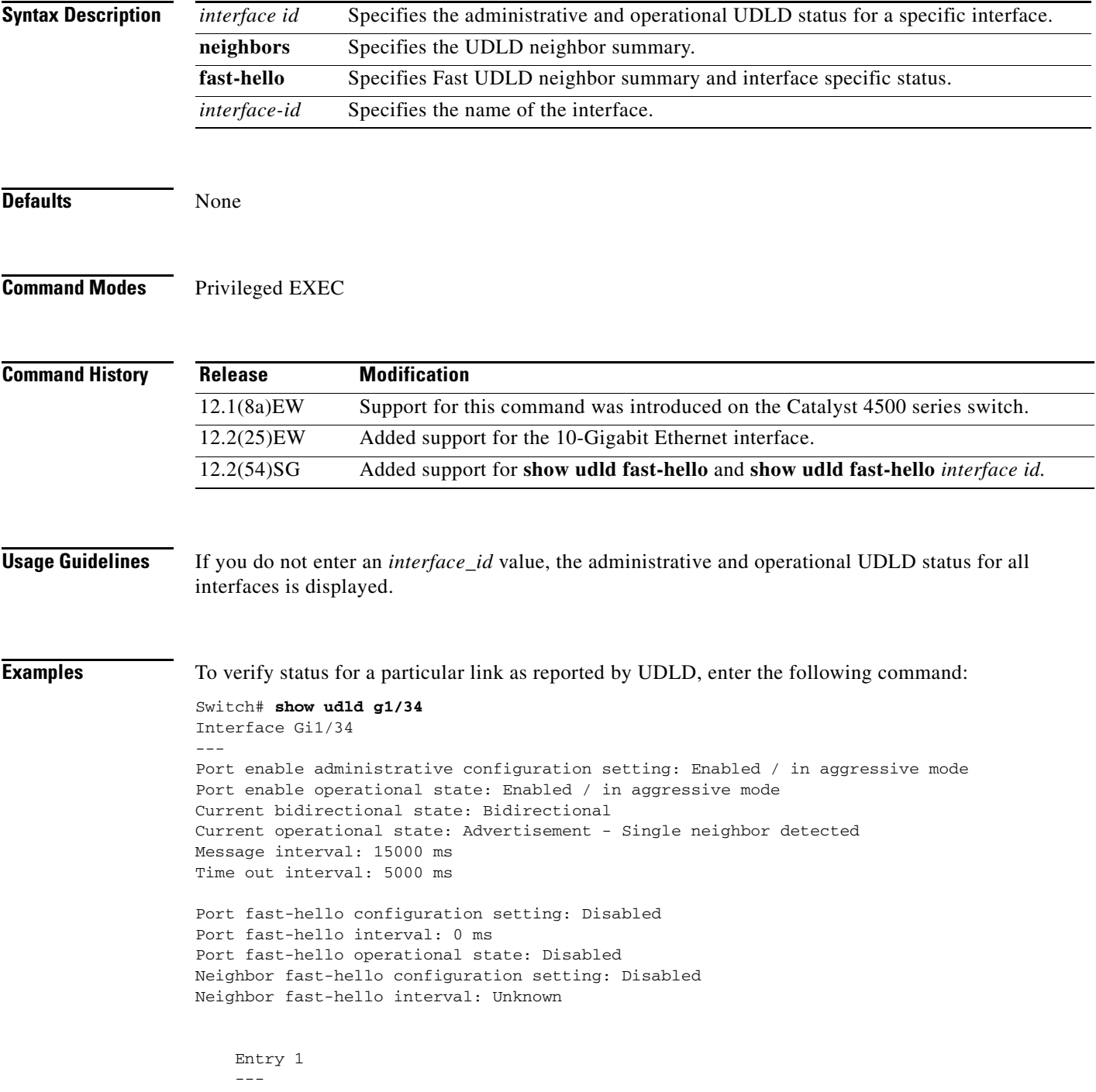

```
 Expiration time: 43300 ms
 Cache Device index: 1
 Current neighbor state: Bidirectional
 Device ID: FOX10430380
 Port ID: Gi1/34
 Neighbor echo 1 device: FOX104303NL
 Neighbor echo 1 port: Gi1/34
 TLV Message interval: 15 sec
 No TLV fast-hello interval
 TLV Time out interval: 5
 TLV CDP Device name: Switch
```
To verify link status as reported by UDLD, enter the following command:

Switch# **show udld neighbors**

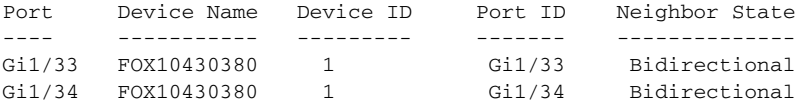

To verify Fast UDLD configuration, enter the following command:

```
Switch# show udld fast-hello
Total ports on which fast hello can be configured: 16
Total ports with fast hello configured: 3
Total ports with fast hello operational: 3
Total ports with fast hello non-operational: 0
Port-ID Hello Neighbor-Hello Neighbor-Device Neighbor-Port Status
------- ----- -------------- --------------- ------------- ------
Gi1/45 200 200 FOX104303NL Gi1/45 Operational
Gi1/46 200 200 FOX104303NL Gi1/46 Operational
Gi1/47 200 200 FOX104303NL Gi1/47 Operational
```
To verify status for a particular link as reported by Fast UDLD, enter the following command:

```
Switch# show udld fast-hello g1/33
```

```
Interface Gi1/33
---
Port enable administrative configuration setting: Enabled / in aggressive mode
Port enable operational state: Enabled / in aggressive mode
Current bidirectional state: Bidirectional
Current operational state: Advertisement - Single neighbor detected
Message interval: 200 ms
Time out interval: 5000 ms
Port fast-hello configuration setting: Enabled
```

```
Port fast-hello interval: 200 ms
Port fast-hello operational state: Enabled
Neighbor fast-hello configuration setting: Enabled
Neighbor fast-hello interval: 200 ms
```

```
 Entry 1
```
 $-$ 

```
 Expiration time: 500 ms
 Cache Device index: 1
 Current neighbor state: Bidirectional
 Device ID: FOX10430380
 Port ID: Gi1/33
 Neighbor echo 1 device: FOX104303NL
 Neighbor echo 1 port: Gi1/33
```
 TLV Message interval: 15 TLV fast-hello interval: 200 ms TLV Time out interval: 5 TLV CDP Device name: Switch

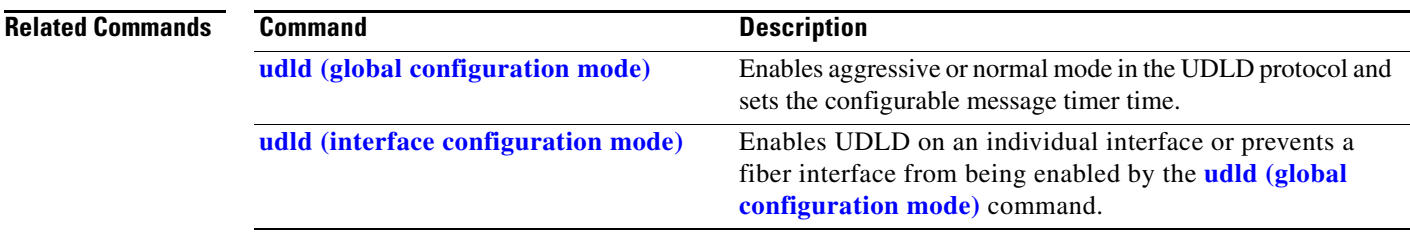

## **show vlan**

To display VLAN information, use the **show vlan** command.

**show vlan** [**brief** | **id** *vlan\_id* | **name** *name*]

**show vlan private-vlan** [*type*]

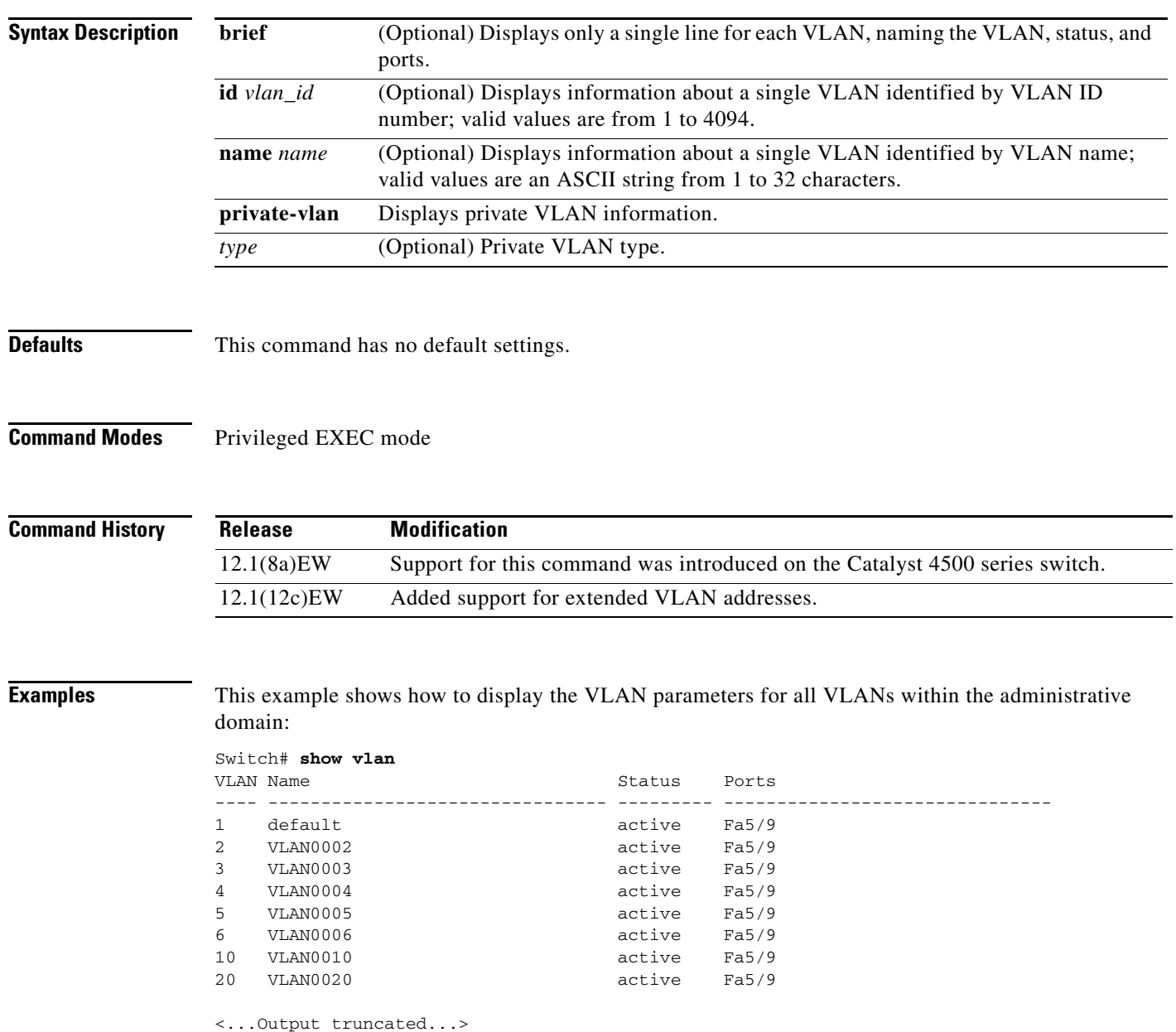

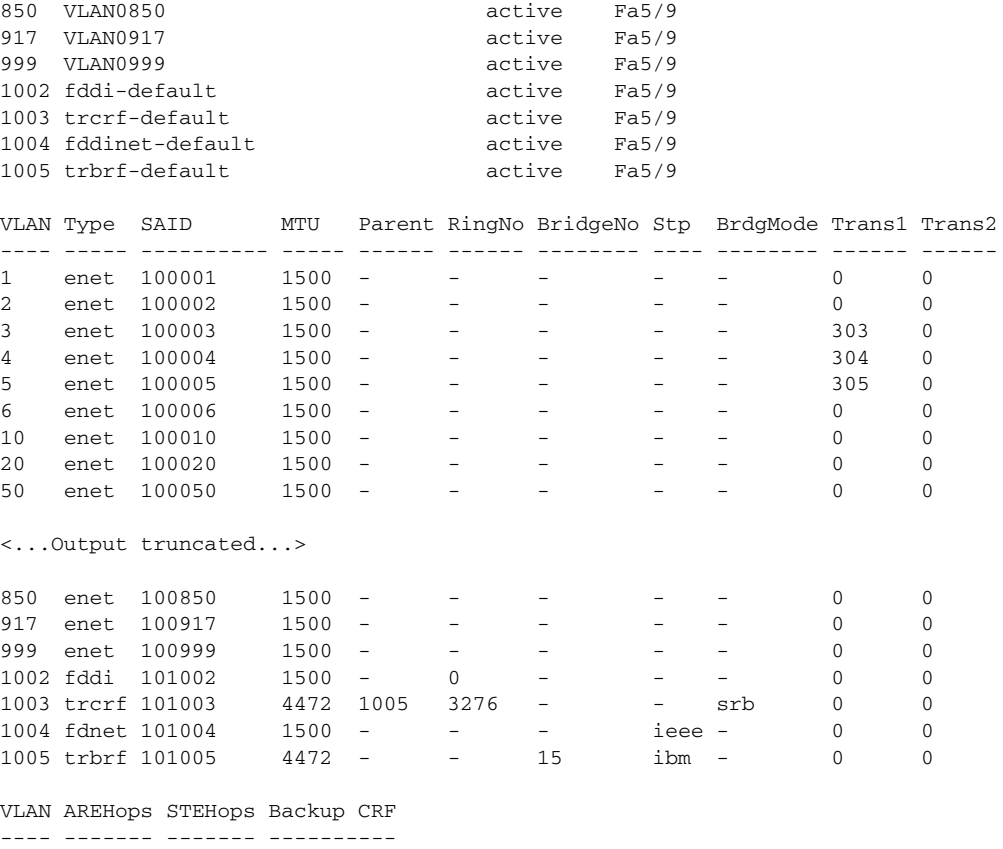

802 0 0 off<br>1003 7 7 off 1003 7 Switch#

This example shows how to display the VLAN name, status, and associated ports only:

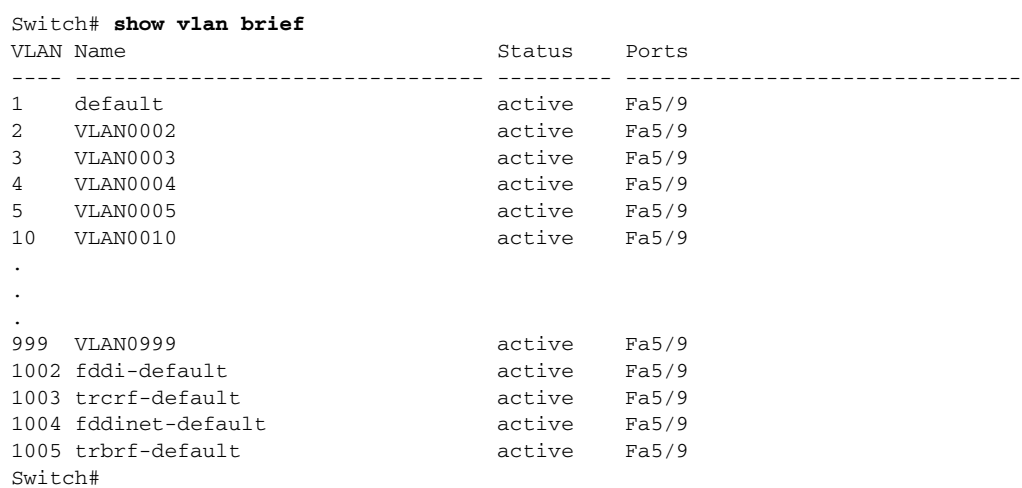

This example shows how to display the VLAN parameters for VLAN 3 only:

Switch# **show vlan id 3**

```
VLAN Name Status Ports
---- -------------------------------- --------- -------------------------------
3 VLAN0003 active Fa5/9
VLAN Type SAID MTU Parent RingNo BridgeNo Stp BrdgMode Trans1 Trans2
---- ----- ---------- ----- ------ ------ -------- ---- -------- ------ ------
3 enet 100003 1500 - - - - - - 303 0
Switch#
```
[Table 2-41](#page-1001-0) describes the fields in the **show vlan** command output.

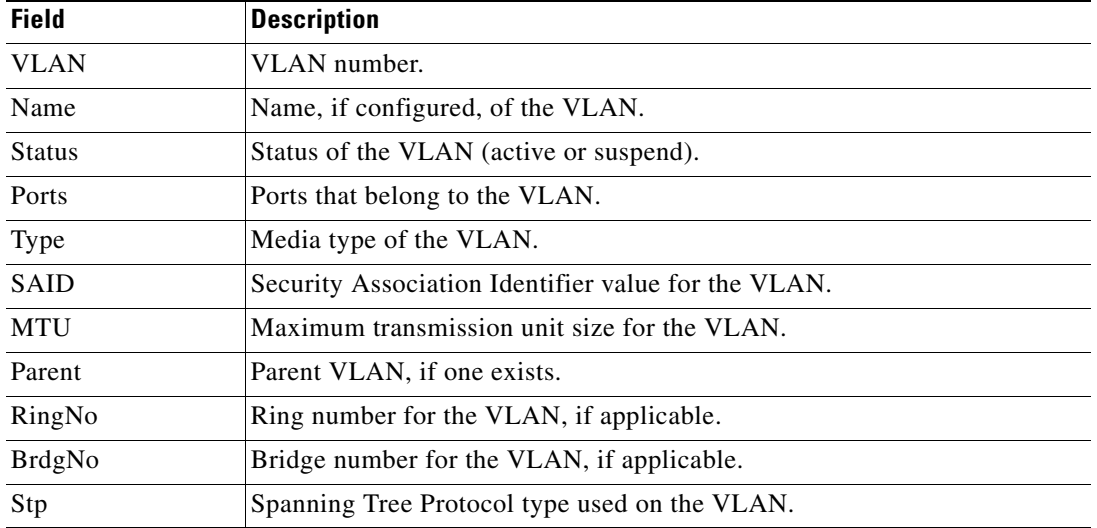

#### <span id="page-1001-0"></span>*Table 2-41 show vlan Command Output Fields*

The following example shows how to verify that the primary VLAN and secondary VLANs are correctly associated with each other and the same association also exists on the PVLAN port:

Switch# **show vlan private-vlan**

```
Primary Secondary Type Ports
------- --------- ----------------- 
------------------------------------------
10 100 community Fa3/1, Fa3/2
```
The following example shows how to remove the VLAN association:

```
Switch(config)# vlan 10
Switch(config-vlan)# private-vlan association remove 100
Switch(config-vlan)# end
Switch# show vlan private
Primary Secondary Type Ports
------- --------- ----------------- ------------------------------------------
10 primary<br>100 communit
                community
```
This example show how to verify PVLAN configuration on the interface:

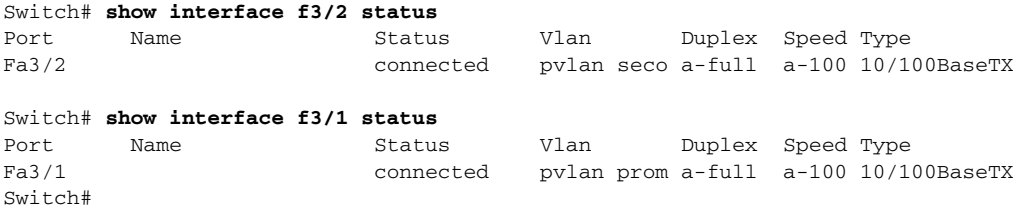

### **Related Commands**

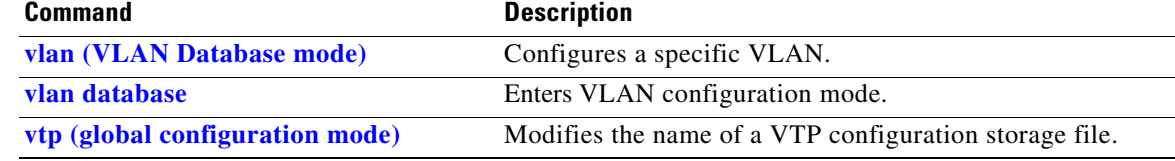

 $\mathcal{L}_{\rm{max}}$ 

## **show vlan access-map**

To display the contents of a VLAN access map, use the **show vlan access-map** command.

**show vlan access-map** [*map-name*]

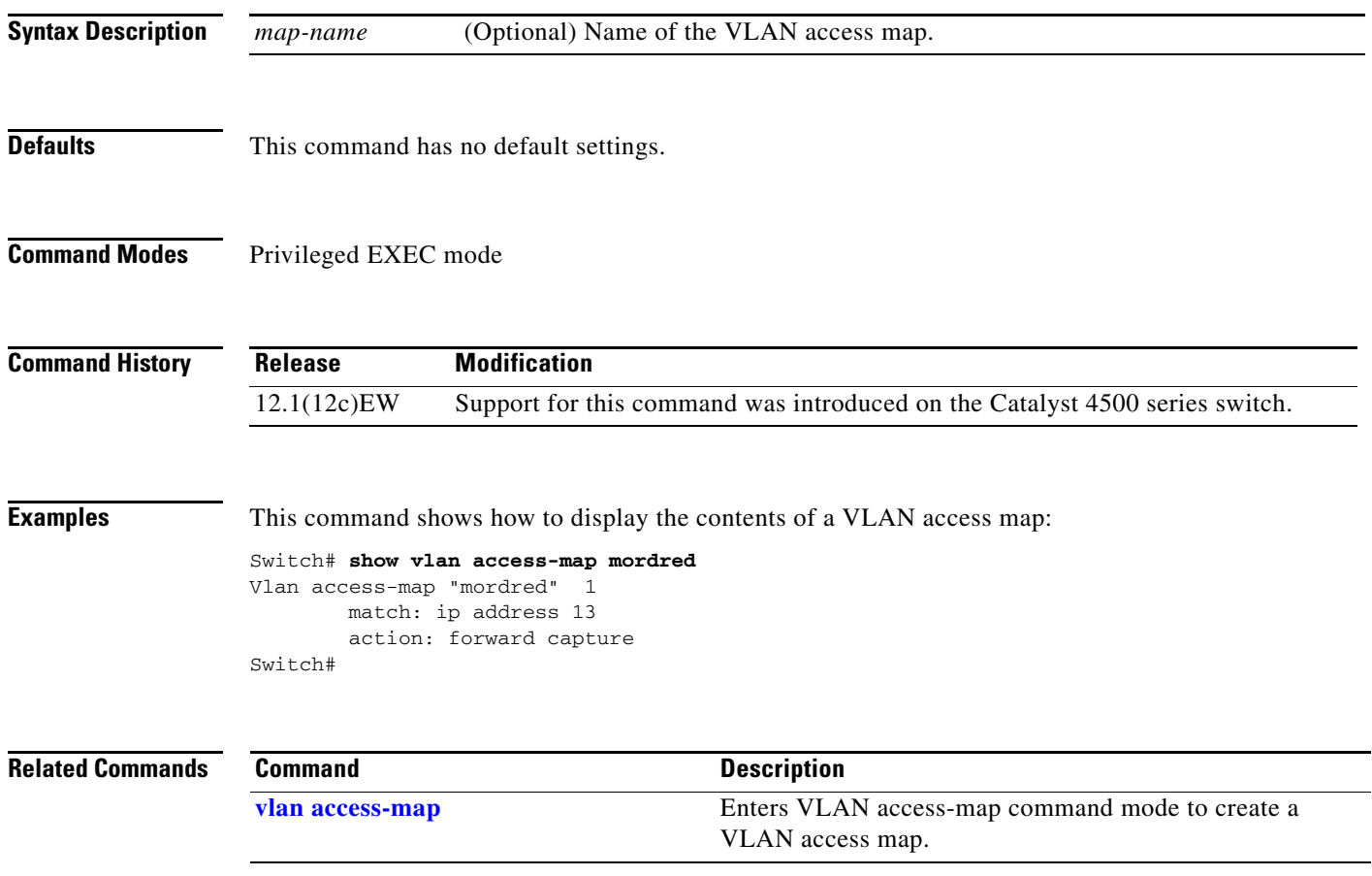

**The College** 

# **show vlan counters**

To display the software-cached counter values, use the **show vlan counters** command.

**show vlan** [**id** *vlanid*] **counters**

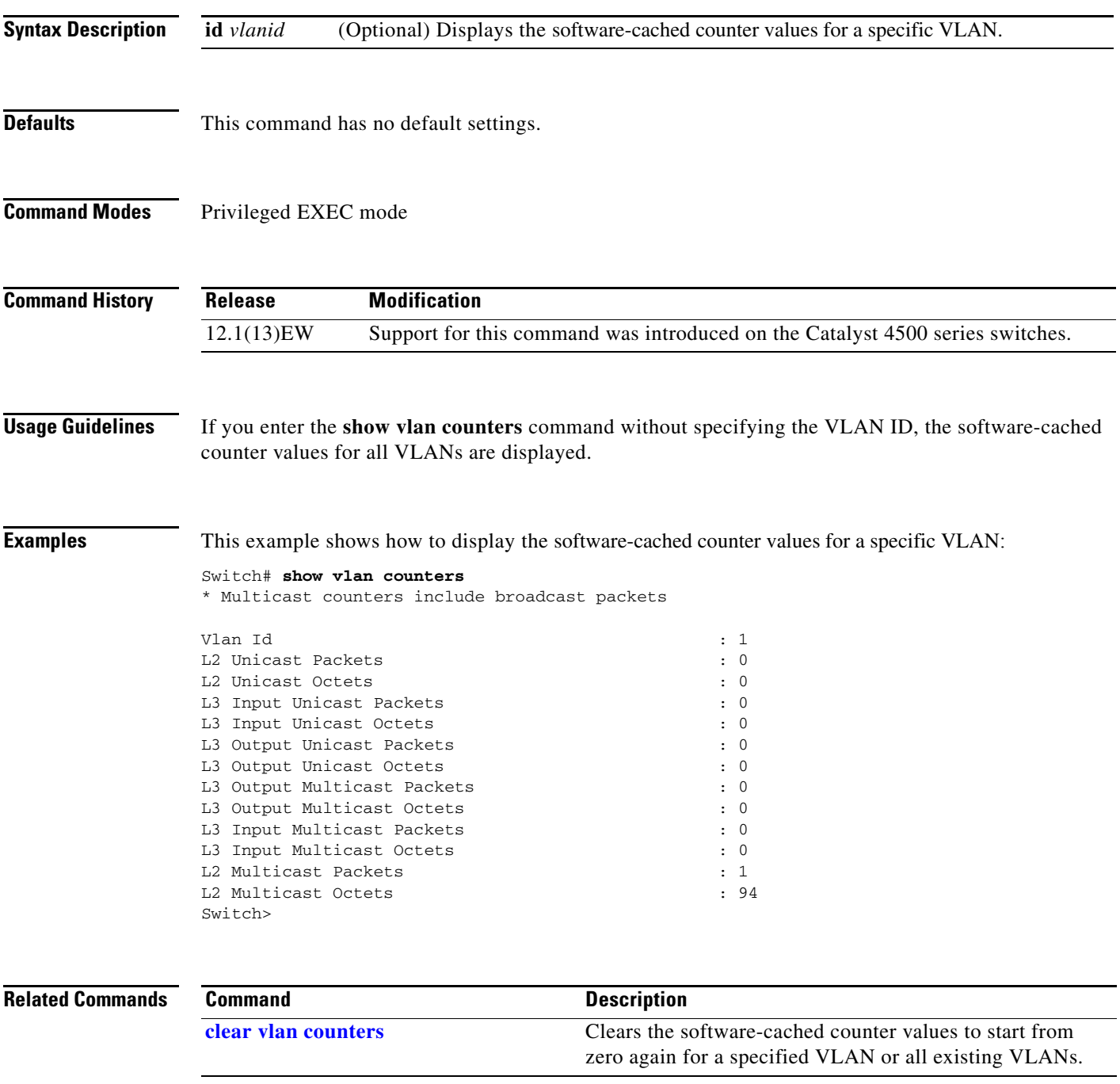

### **show vlan dot1q tag native**

To display all the ports on the switch that are eligible for native VLAN tagging as well as their current native VLAN tagging status, use the **show vlan dot1q tag native** command.

#### **show vlan dot1q tag native**

- **Syntax Description** This command has no arguments or keywords.
- **Defaults** This command has no default settings.

**Command Modes** User EXEC mode

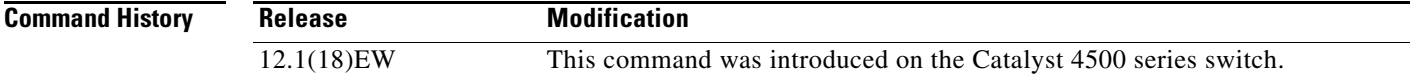

**Examples** This is an example of output from the **show vlan dot1q tag native** command:

Switch# **show vlan dot1q tag native** dot1q native vlan tagging is disabled globally

Per Port Native Vlan Tagging State ----------------------------------

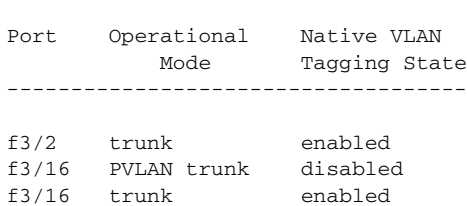

#### **Related Commands Command Description [switchport mode](#page-1102-0)** Sets the interface type. **vlan (global configuration)** (refer to Cisco IOS documentation) Enters global VLAN configuration mode. **vlan (VLAN configuration)** (refer to Cisco IOS documentation) Enters VLAN configuration mode.

# **show vlan group**

To display the VLANs mapped to VLAN groups, use the **show vlan group** privildeged EXEC command.

**show vlan group** [**group-name** *group-name*]

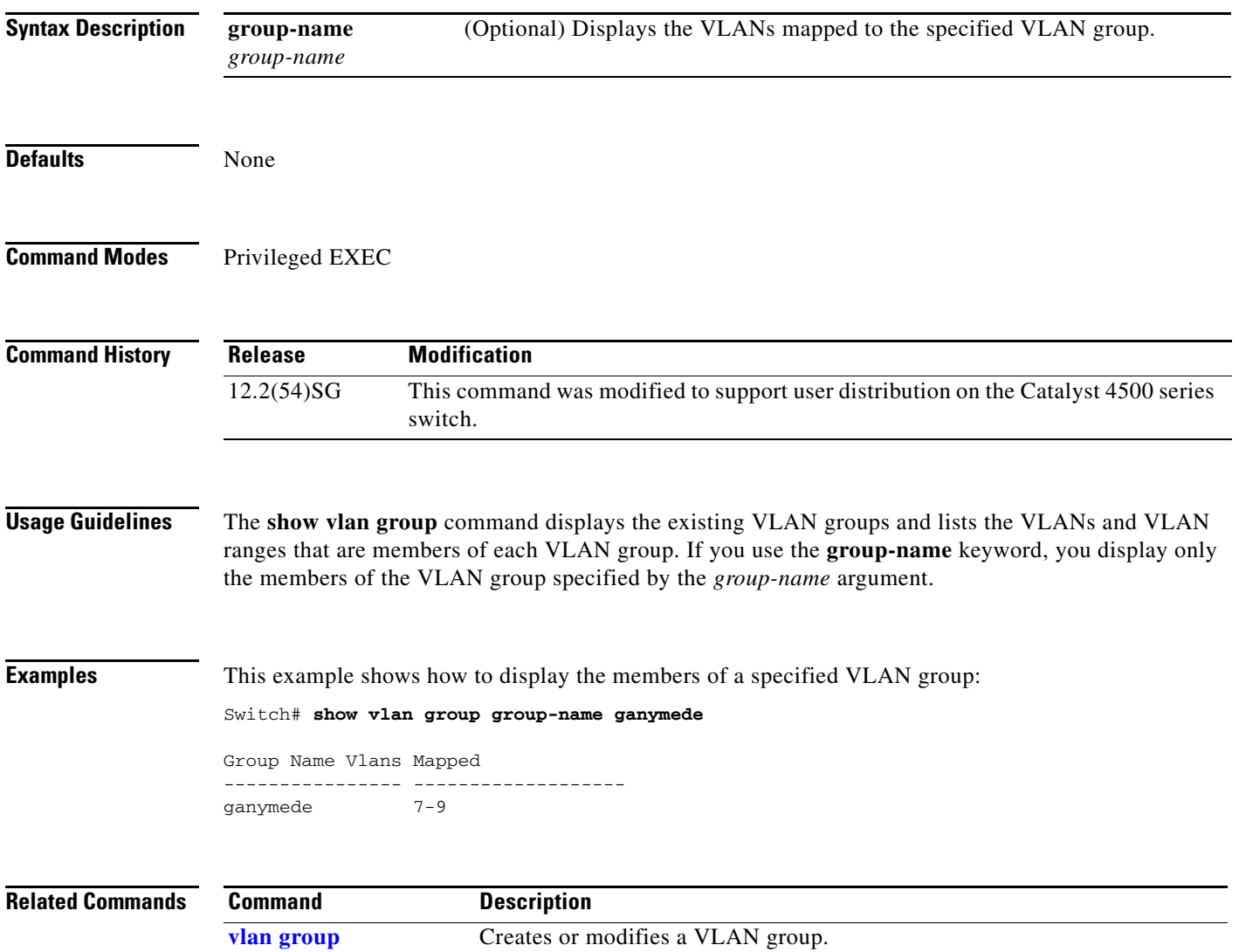

# **show vlan internal usage**

To display information about the internal VLAN allocation, use the **show vlan internal usage** command.

**show vlan** [**id** *vlan-id*] **internal usage**

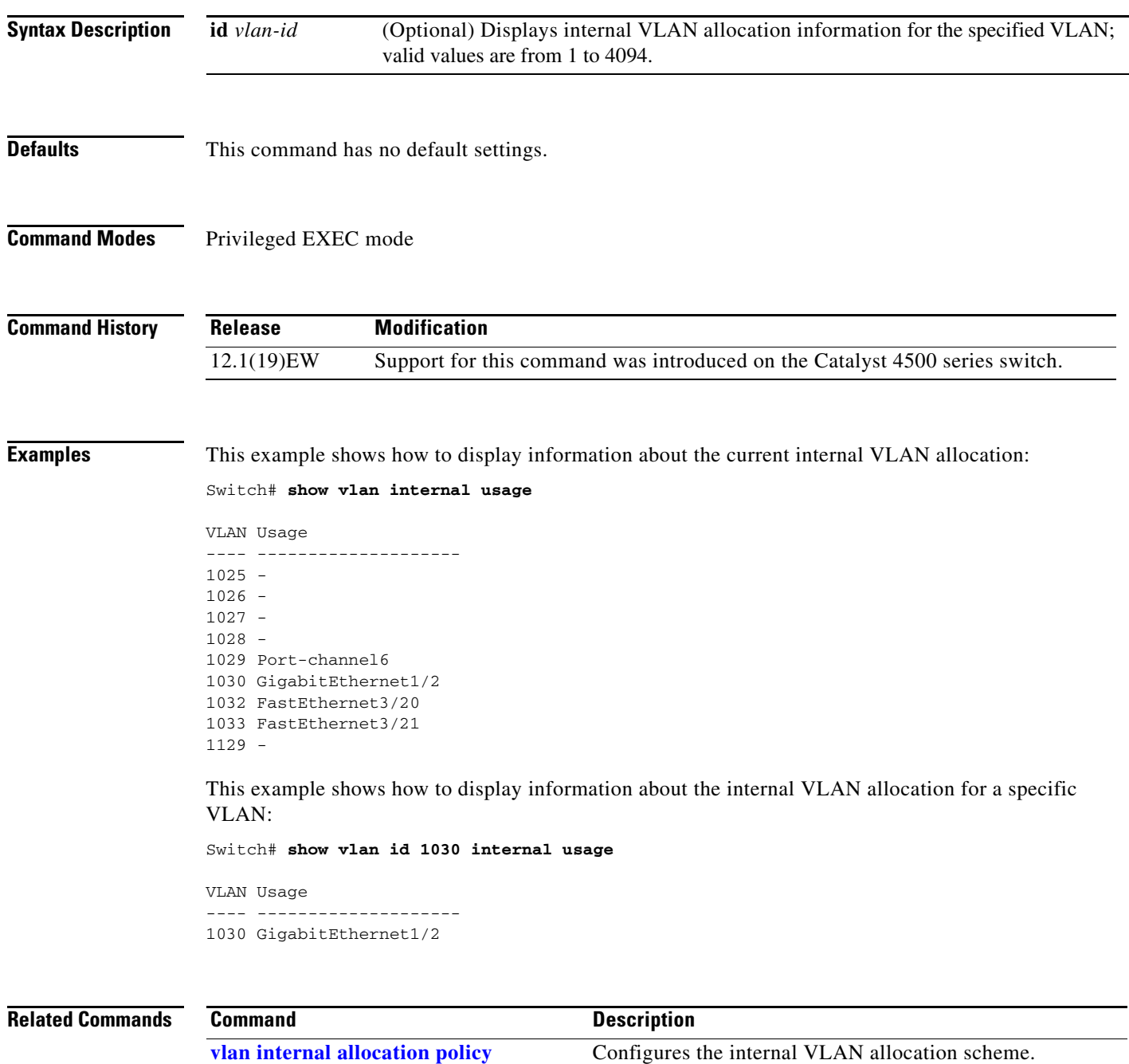
# **show vlan mapping**

Use the **show vlan mapping** privileged EXEC command to display information about VLAN mapping on trunk ports.

**show vlan mapping** [**interface** *interface-id*] [ | {**begin** | **exclude** | **include**} *expression*]

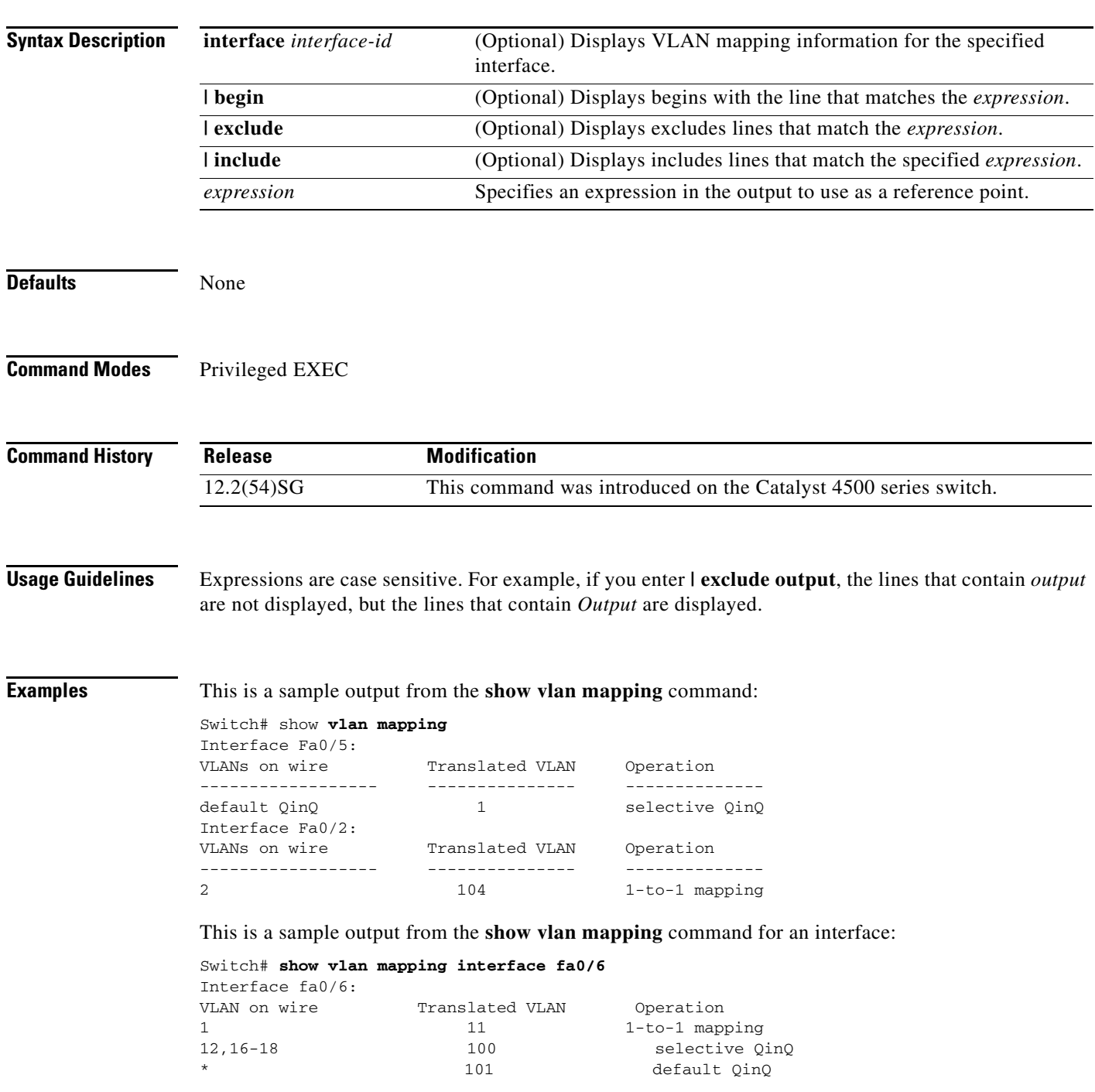

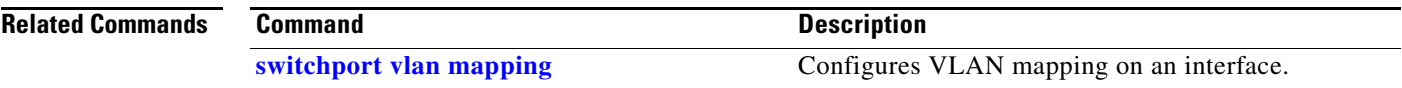

П

### **show vlan mtu**

To display the minimum and maximum transmission unit (MTU) sizes of each VLAN, use the **show vlan mtu** command.

**show vlan mtu** 

- **Syntax Description** This command has no arguments or keywords
- **Defaults** This command has no default settings.
- **Command Modes** Privileged EXEC mode

**Command History Release Modification** 12.1(13)EW Support for this command was introduced on the Catalyst 4500 series switch.

**Usage Guidelines** The MTU\_Mismatch column in the command output indicates whether all the ports in the VLAN have the same MTU. When "yes" is displayed in the MTU\_Mismatch column, it means that the VLAN has a port with different MTUs, and packets might be dropped that are switched from a port with a larger MTU to a port with a smaller MTU. If the VLAN does not have an SVI, the hyphen (-) symbol is displayed in the SVI\_MTU column.

> For a VLAN, if the MTU-Mismatch column displays "yes," the names of the port with the MinMTU and the port with the MaxMTU are displayed. For a VLAN, if the SVI\_MTU is bigger than the MinMTU, "TooBig" is displayed after the SVI\_MTU.

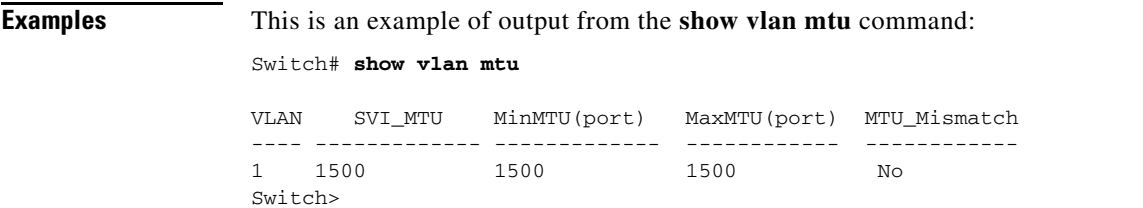

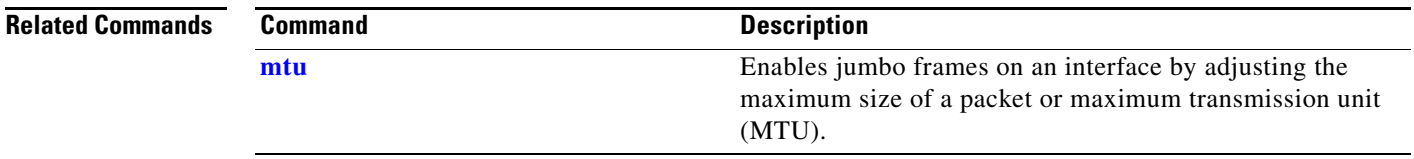

# **show vlan private-vlan**

To display private VLAN information, use the **show vlan private-vlan** command.

**show vlan private-vlan** [*type*]

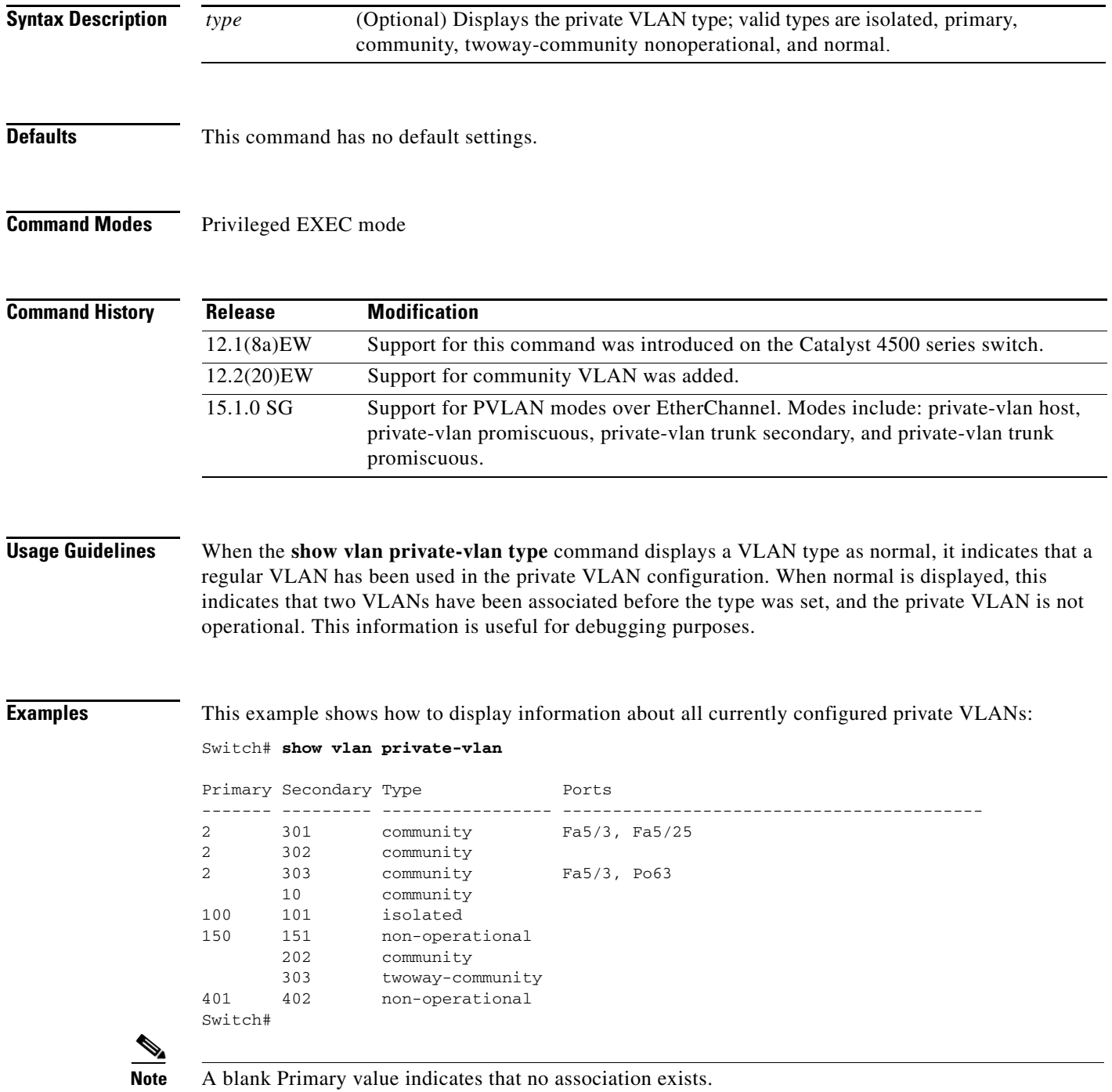

This example shows how to display information about all currently configured private VLAN types:

Switch# **show vlan private-vlan type**

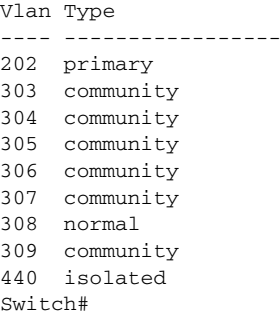

[Table 2-42](#page-1012-0) describes the fields in the **show vlan private-vlan** command output.

| <b>Field</b>   | <b>Description</b>                                                                                            |
|----------------|----------------------------------------------------------------------------------------------------|
| Primary        | Number of the primary VLAN.                                                                                   |
| Secondary      | Number of the secondary VLAN.                                                                                 |
| Secondary-Type | Secondary VLAN type is isolated or community.                                                                 |
| Ports          | Indicates the ports within a VLAN.                                                                            |
| Type           | Type of VLAN; possible values are <b>primary</b> , isolated, community,<br>nonoperational, or <b>normal</b> . |

<span id="page-1012-0"></span>*Table 2-42 show vlan private-vlan Command Output Fields*

#### **Related Commands**

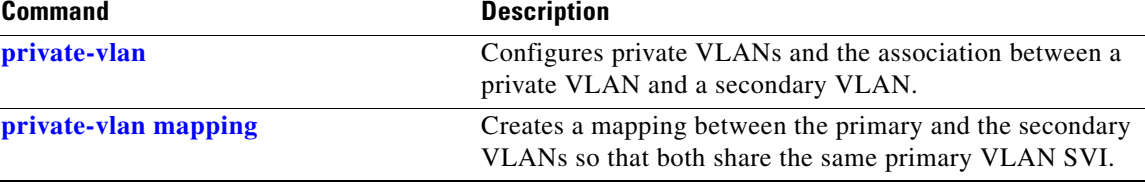

### **show vlan remote-span**

To display a list of Remote SPAN (RSPAN) VLANs, use the **show vlan remote-span** command.

**show vlan remote-span**

**Syntax Description** This command has no arguments or keywords.

**Defaults** This command has no default settings.

**Command Modes** Privileged EXEC mode

**Command History Release Modification** 12.1(12)EW This command was introduced on the Catalyst 4500 series switches.

**Examples** This example shows how to display a list of RSPAN VLANs:

Router# **show vlan remote-span** Remote SPAN VLANs ------------------------------------------------------------------------------ 2,20

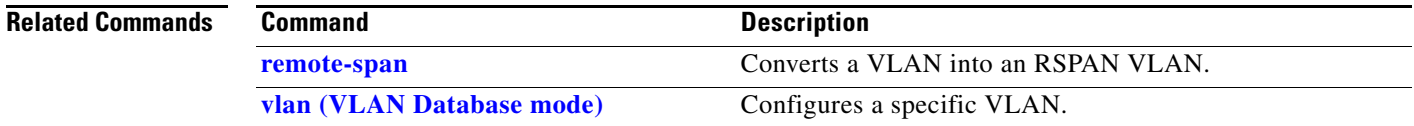

### **show vmps**

To display the VLAN Query Protocol (VQP) version, reconfirmation interval, retry count, VLAN Membership Policy Server (VMPS) IP addresses, current servers, and primary servers, use the **show vmps** command.

**show vmps** [**statistics**]

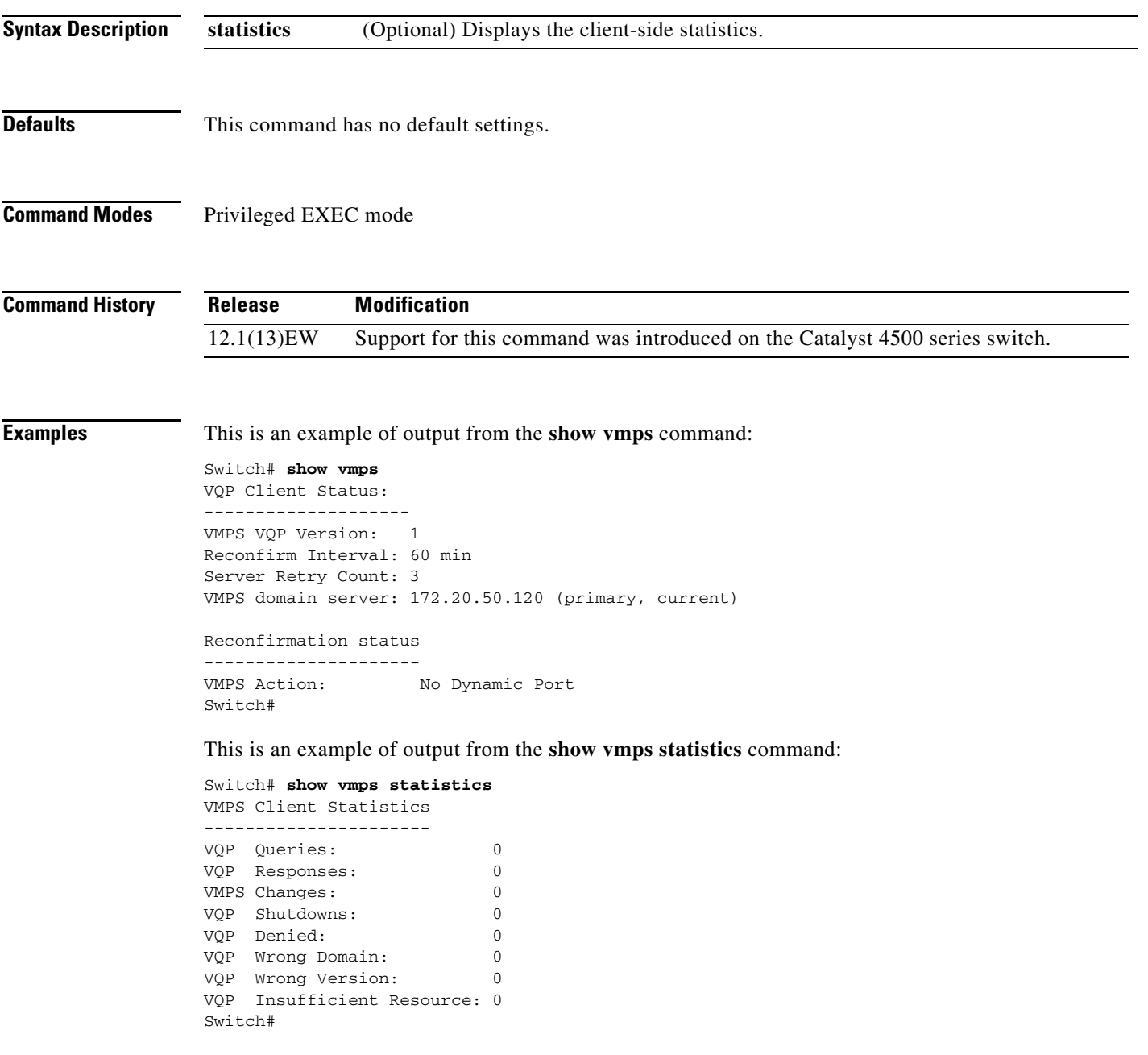

### **Related Commands**

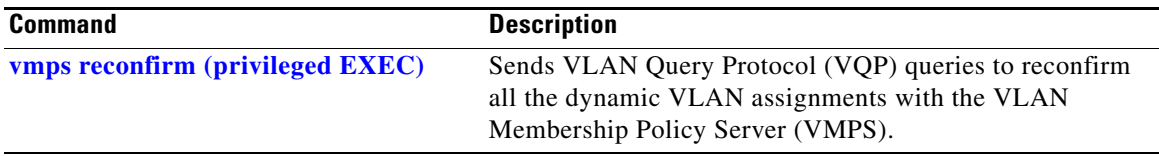

П

## **show vslp (virtual switch)**

To display Virtual Switch Link Protocol (VSLP) instance information, use the **show vslp** command in EXEC mode.

**show vslp** {**lmp** | **rrp** [*type*]} | **{instances** | **lmp** [*type*] | **packet** [**counters**] | **rrp** [*type*]}

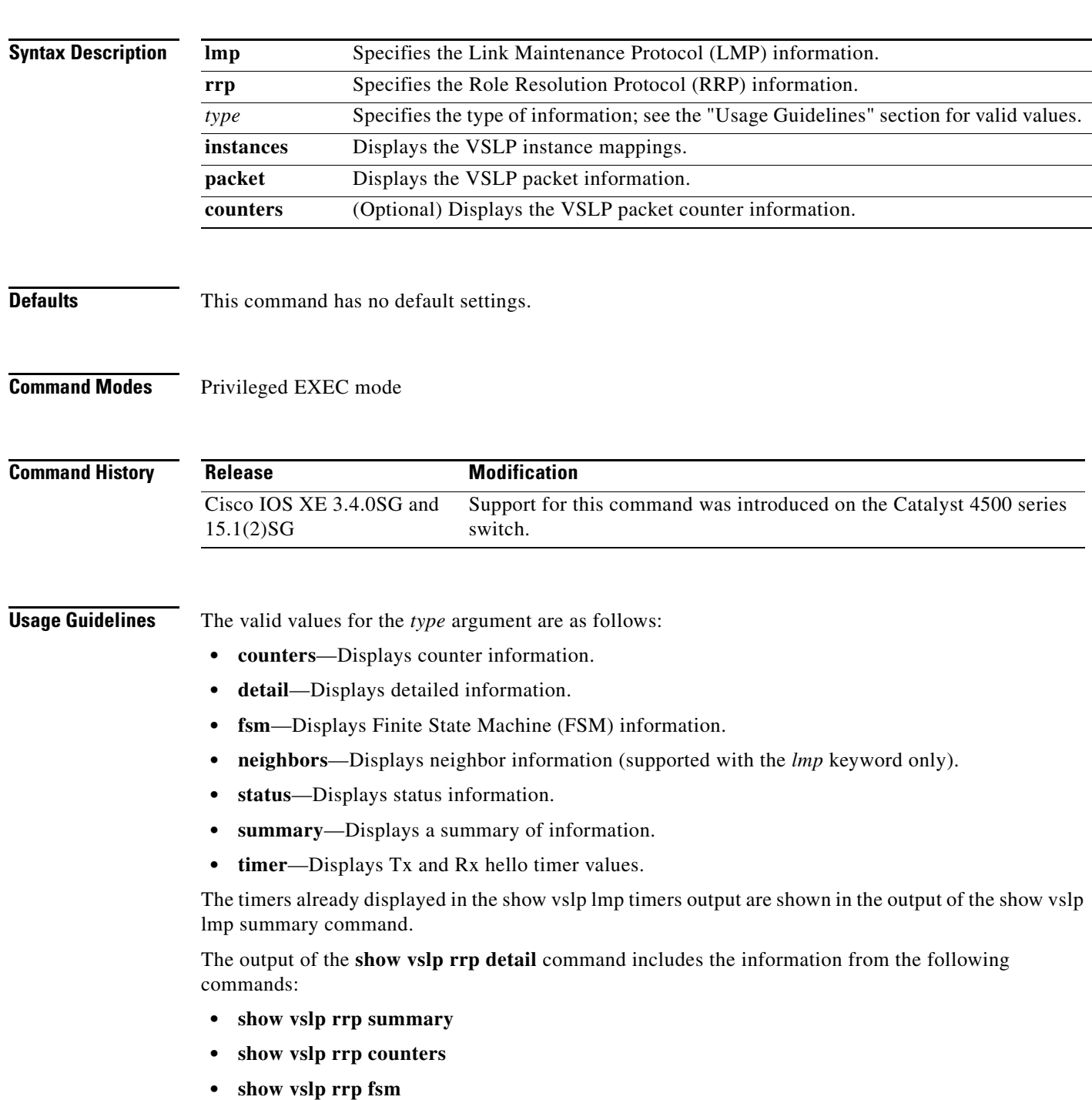

**Examples** The following example shows how to display a summary of LMP information for a specific VSLP instance.

#### Router# **show vslp 2 lmp summary** LMP summary Link info: Configured: 2 Operational: 0<br>Peer Peer Peer Peer Peer<br>t Flag State Flag MAC Swtch Port Peer Peer Timer(s) running Port Flag State Flag MAC Swtch Port (Time remaining) --------------------------------------------------------------------------------  $4/1$  v  $link\_down$  - - $4/2$  v  $link\_down$  - - - - - -Router#

The following example shows how to displays the VSLP instance mappings.

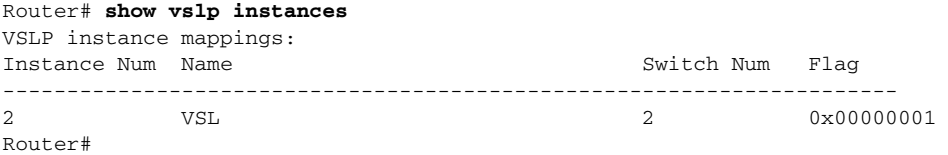

The following example shows how to display LMP neighbor information:

```
Router# show vslp 2 lmp neighbors
  LMP neighbors
   Peer Group info: # Groups: 0
Router#
```
The following example shows how to display a summary of LMP information:

```
Router# show vslp lmp summary
Instance #1:
LMP summary
Link info: Configured: 3 Operational: 1
Peer Peer Peer Peer Peer Timer(s) running
 Interface Flag State Flag MAC Switch Interface (Time remaining)
--------------------------------------------------------------------------------
Gi1/3/1 v link_down - - - -
Gi1/5/4 vf operational vf 0013.5fcb.1480 2 Gi1/6/4 T4(240ms) T5(2.22s)<br>Gi1/5/5 v link down - - - - -
Gi1/5/5 v link\_down -
Flags: V - valid f -> B - bidirectional
```
The following examples shows how to display the LMP Tx and Rx hello timer values:

#### Router# **show vslp lmp timer** Instance #1:

```
 LMP hello timer
                    Hello Tx (T4) ms Hello Rx (T5*) ms
```
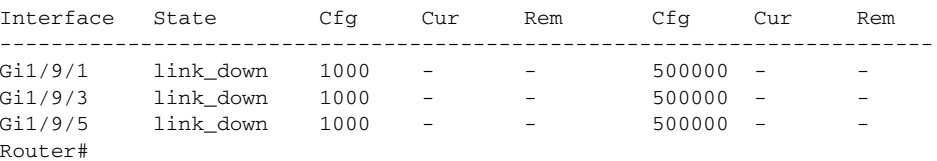

The following example shows how to display VSLP packet information:

```
Router# show vslp packet
VSLP packet counters
  Transmitted:
   total = 1543error = 0 err_cksum = 0
```
 $e$ obc  $= 0$ 

```
\text{ibc} = 0
    eobc[LMP] = 0
   eobc[RRP] = 0 eobc[PING] = 0
  Received:
   total = 1564error = 0
 err_cksum = 0
 eobc = 1564
\text{ibc} = 0
   total[LMP] = 0total[RRP] = 0total[PING] = 0 eobc[LMP] = 1559
    eobc[RRP] = 5
    eobc[PING] = 0
Router#
```
The following example shows how to display VSLP packet counter information:

```
Router# show vslp packet counters
VSLP packet counters
  Transmitted:
total = 28738error = 0
    err_cksum = 0
   eobc = 28738 eobc[LMP] = 28701
     eobc[RRP] = 17 eobc[PING] = 20
   \text{ibc} = 0
     ibe[LMP] = 0ibe[RRP] = 0ibc[PING] = 0 Received:
   total = 28590error = 0 err_cksum = 0
    eobc = 28590
 eobc[LMP] = 28552
 eobc[RRP] = 18
      eobc[PING] = 20
   \begin{array}{rcl} ibc &=& 0 \\ ibc[LMP] &=& 0 \end{array}ibe[LMP]ibc[RRP] = 0ibe[PING] = 0Router#
```
The following example shows how to display a summary of RRP information:

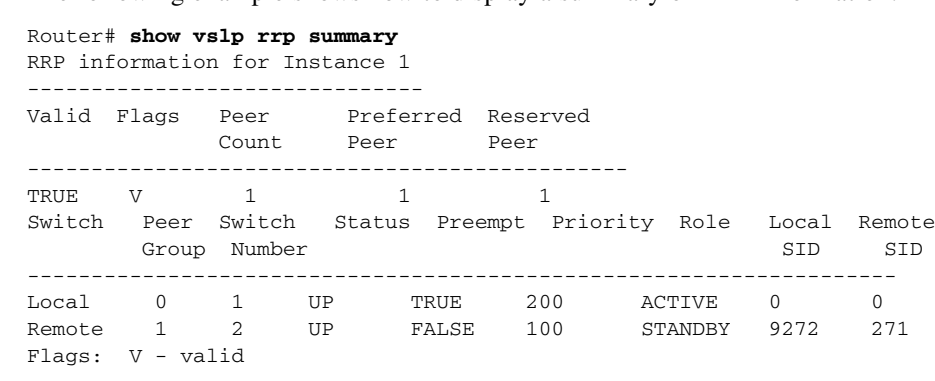

### **show vtp**

To display VTP statistics and domain information, use the **show vtp** command.

**show vtp** {**counters** | **status**}

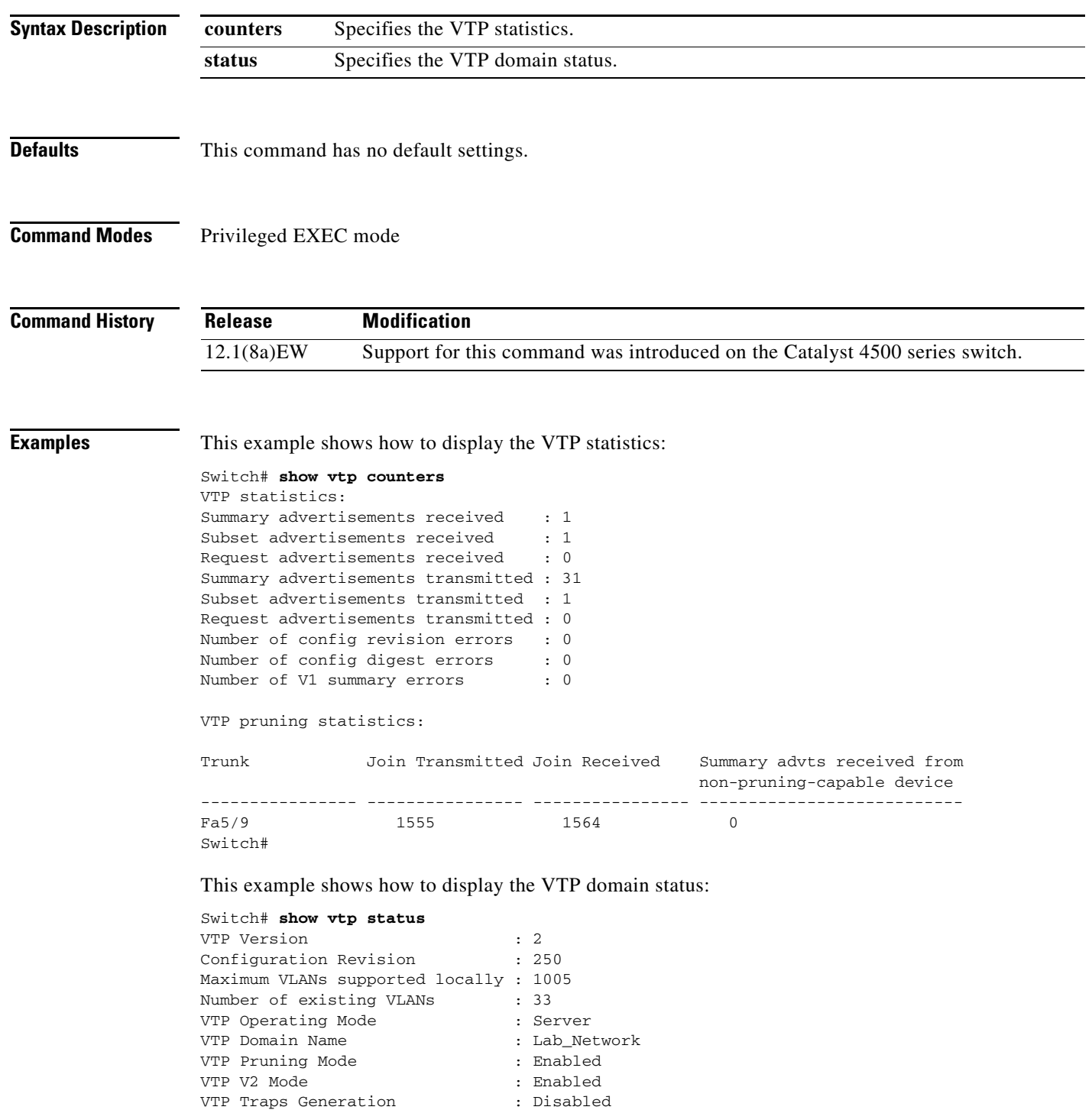

a ka

```
MD5 digest : 0xE6 0xF8 0x3E 0xDD 0xA4 0xF5 0xC2 0x0E
Configuration last modified by 172.20.52.18 at 9-22-99 11:18:20
Local updater ID is 172.20.52.18 on interface Vl1 (lowest numbered VLAN interfac
e found) 
Switch#
```
This example shows how to display only those lines in the **show vtp** output that contain the word Summary:

```
Switch# show vtp counters | include Summary
Summary advertisements received : 1
Summary advertisements transmitted : 32
Trunk Join Transmitted Join Received Summary advts received from
Switch#
```
[Table 2-43](#page-1020-0) describes the fields in the **show vtp** command output.

<span id="page-1020-0"></span>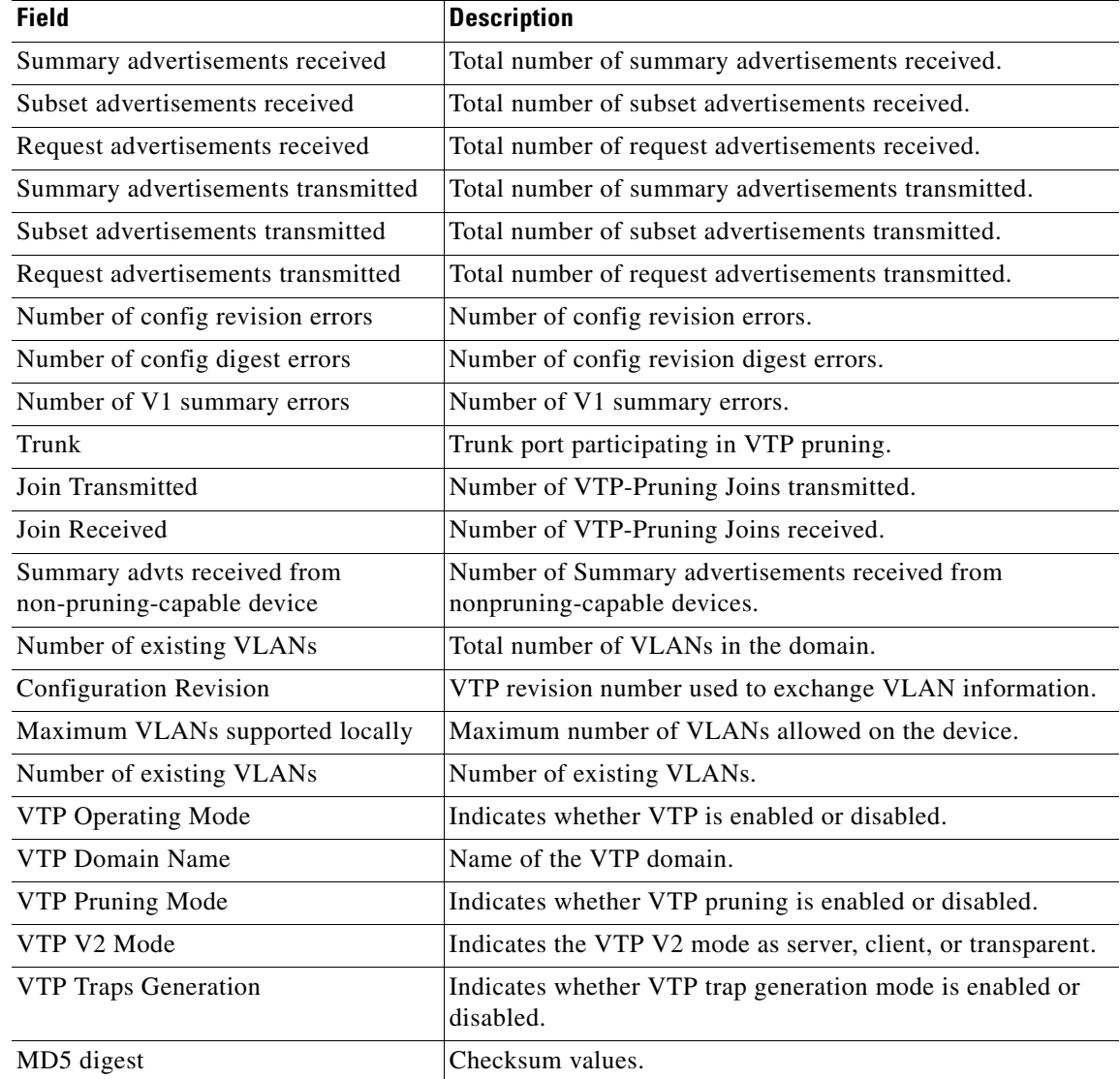

#### *Table 2-43 show vtp Command Output Fields*

#### **Related Commands**

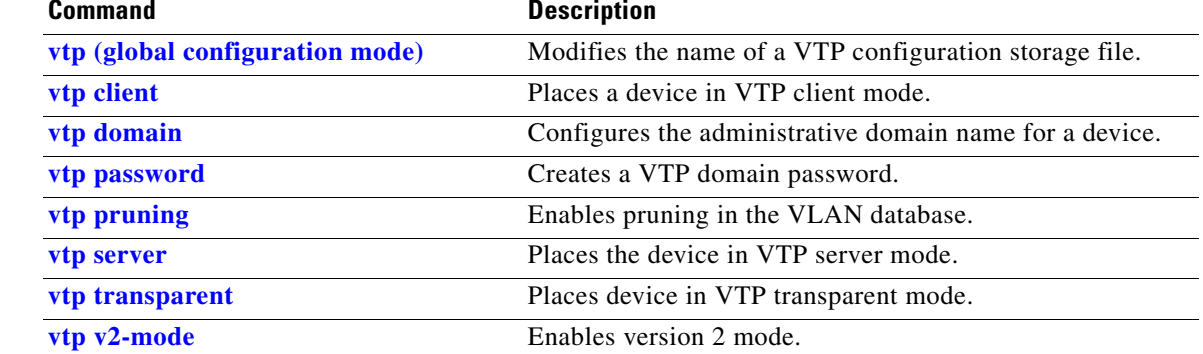

П

### <span id="page-1022-0"></span>**snmp ifindex clear**

To clear any previously configured **snmp ifindex** commands that were entered for a specific interface, use the **snmp ifindex clear** command.

#### **snmp ifindex clear**

**Syntax Description** This command has no arguments or keywords.

- **Defaults** This command has no default settings.
- **Command Modes** Interface configuration mode

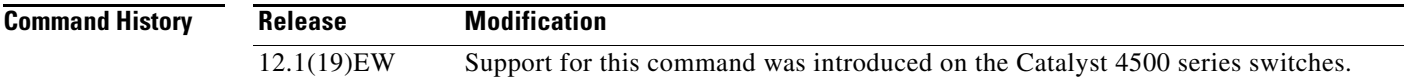

#### **Usage Guidelines** Interface index persistence occurs when ifIndex values in the interface MIB (IF-MIB) persist across reboots and allow for consistent identification of specific interfaces using SNMP.

Use the **snmp ifindex clear** command on a specific interface when you want that interface to use the global configuration setting for ifIndex persistence. This command clears any ifIndex configuration commands previously entered for that specific interface.

#### **Examples** This example shows how to enable if Index persistence for all interfaces:

Router(config)# **snmp-server ifindex persist**

This example shows how to disable IfIndex persistence for FastEthernet 1/1 only:

Router(config)# **interface fastethernet 1/1** Router(config-if)# **no snmp ifindex persist** Router(config-if)# **exit**

This example shows how to clear the ifIndex configuration from the FastEthernet 1/1 configuration:

```
Router(config)# interface fastethernet 1/1
Router(config-if)# snmp ifindex clear
Router(config-if)# exit
```
As a result of this sequence of commands, ifIndex persistence is enabled for all interfaces that are specified by the **[snmp-server ifindex persist](#page-1028-0)** global configuration command.

 $\mathbf{r}$ 

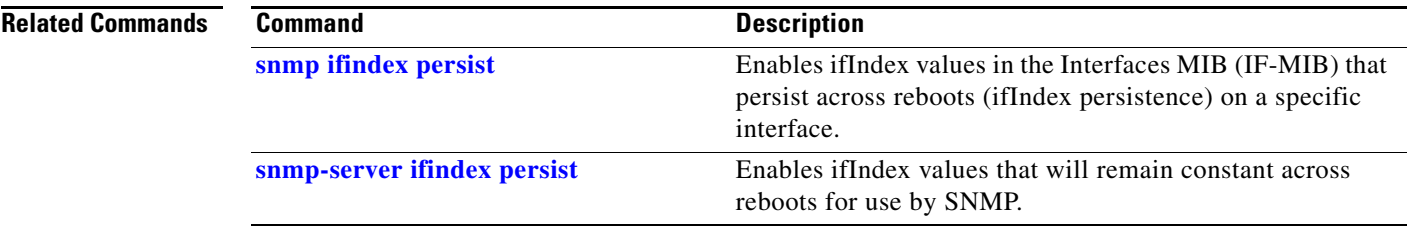

П

### <span id="page-1024-0"></span>**snmp ifindex persist**

To enable ifIndex values in the Interfaces MIB (IF-MIB) that persist across reboots (ifIndex persistence) on a specific interface, use the **snmp ifindex persist** command. To disable ifIndex persistence only on a specific interface, use the **no** form of this command.

#### **snmp ifindex persist**

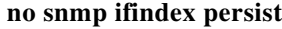

**Syntax Description** This command has no arguments or keywords. **Defaults Disabled. Command Modes** Interface configuration mode **Command History Usage Guidelines** Interface index persistence occurs when ifIndex values in the IF-MIB persist across reboots and allow for consistent identification of specific interfaces using SNMP. The **snmp ifindex persist** interface configuration command enables and disables ifIndex persistence for individual entries (that correspond to individual interfaces) in the ifIndex table of the IF-MIB. The **[snmp-server ifindex persist](#page-1028-0)** global configuration command enables and disables ifIndex persistence for all interfaces on the routing device. This action applies only to interfaces that have ifDescr and ifIndex entries in the ifIndex table of the IF-MIB. **Examples** This example shows how to enable ifIndex persistence for interface FastEthernet 1/1 only: Router(config)# **interface fastethernet 1/1** Router(config-if)# **snmp ifindex persist** Router(config-if)# **exit** This example shows how to enable ifIndex persistence for all interfaces, and then disable ifIndex persistence for interface FastEthernet 1/1 only: Router(config)# **snmp-server ifindex persist** Router(config)# **interface fastethernet 1/1** Router(config-if)# **no snmp ifindex persist** Router(config-if)# **exit Release Modification** 12.1(19)EW Support for this command was introduced on the Catalyst 4500 series switches.

### **Related Commands**

 $\mathbf I$ 

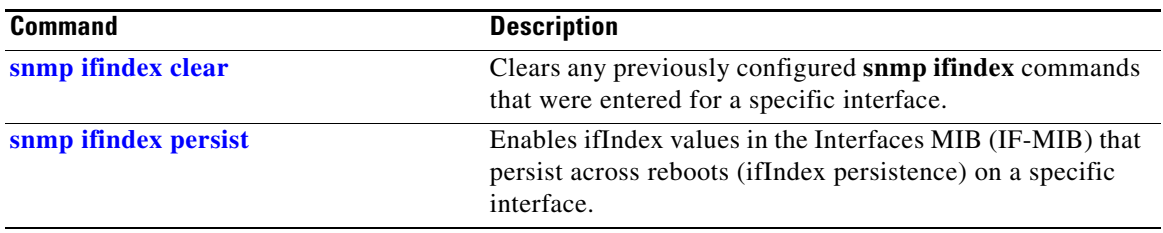

П

# <span id="page-1026-0"></span>**snmp-server enable traps**

To enable SNMP notifications (traps or informs), use the **snmp-server enable traps** command. To disable all SNMP notifications, use the **no** form of this command.

**snmp-server enable traps** [**flash** [**insertion** | **removal**] | **fru-ctrl** | **port-security** [**trap-rate**  *trap-rate*] | **removal** | **stpx** | **vlancreate** | **vlandelete** | **vtp**] [**mac-notification** [**change** | **move** | **threshold**]

**no snmp-server enable traps** [**flash** [**insertion** | **removal**] | **fru-ctrl** | **port-security** [**trap-rate**  *trap-rate*] | **removal** | **stpx** | **vlancreate** | **vlandelete** | **vtp**] [**mac-notification**]

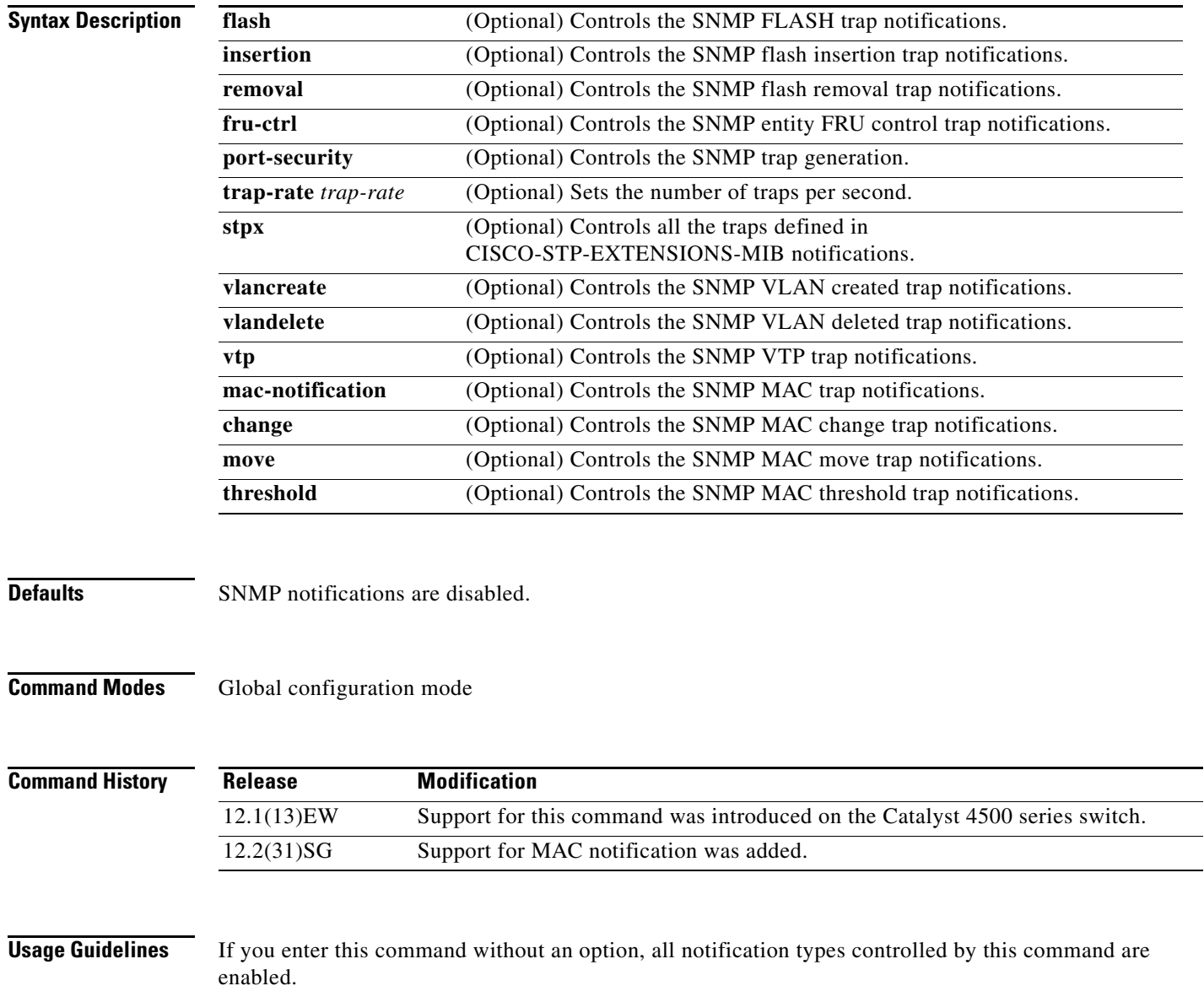

SNMP notifications can be sent as traps or inform requests. This command enables both traps and inform requests for the specified notification types. To specify whether the notifications should be sent as traps or informs, use the **snmp-server host** [**traps** | **informs**] command.

The **snmp-server enable traps** command is used in conjunction with the **snmp-server host** command. Use the **snmp-server host** command to specify which host or hosts receive SNMP notifications. To send notifications, you must configure at least one **snmp-server host** command.

This list of the MIBs is used for the traps:

- **• flash—**Controls SNMP FLASH traps from the CISCO-FLASH-MIB.
	- **– insertion**—Controls the SNMP Flash insertion trap notifications.
	- **– removal**—Controls the SNMP Flash removal trap notifications.
- **• fru-ctrl—**Controls the FRU control traps from the CISCO-ENTITY-FRU-CONTROL-MIB.
- **• port-security—**Controls the port-security traps from the CISCO-PORT-SECURITY-MIB.
- **• stpx—**Controls all the traps from the CISCO-STP-EXTENSIONS-MIB.
- **• vlancreate—**Controls SNMP VLAN created trap notifications.
- **• vlandelete—**Controls SNMP VLAN deleted trap notifications.
- **• vtp—**Controls the VTP traps from the CISCO-VTP-MIB.

**Examples** This example shows how to send all traps to the host is specified by the name myhost.cisco.com using the community string defined as public:

```
Switch(config)# snmp-server enable traps
Switch(config)# snmp-server host myhost.cisco.com public
Switch(config)#
```
This example shows how to enable the MAC address change MIB notification:

Switch(config)# **snmp-server enable traps mac-notification change** Switch(config)#

SNMP traps can be enabled with a rate-limit to detect port-security violations due to restrict mode. The following example shows how to enable traps for port-security with a rate of 5 traps per second:

Switch(config)# **snmp-server enable traps port-security trap-rate 5** Switch(config)#

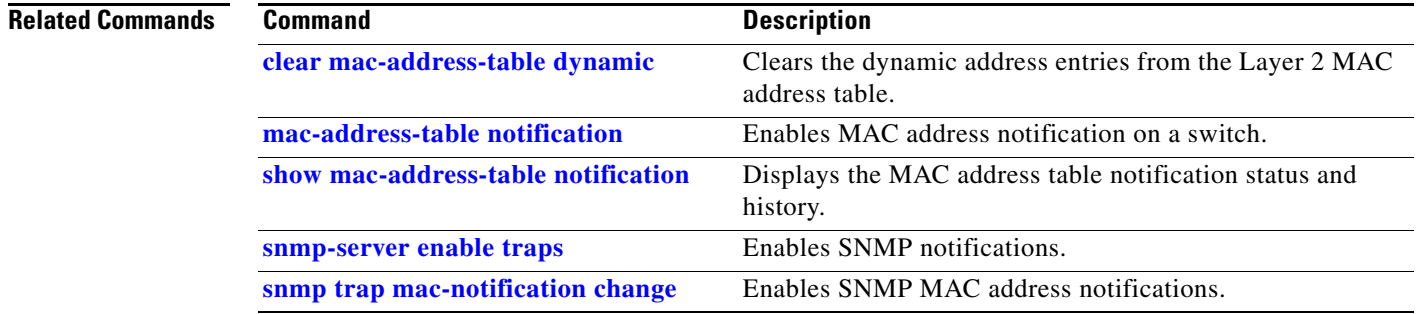

# <span id="page-1028-0"></span>**snmp-server ifindex persist**

To globally enable ifIndex values that will remain constant across reboots for use by SNMP, use the **snmp-server ifindex persist** command. To globally disable inIndex persistence, use the **no** form of this command.

**snmp-server ifindex persist**

**no snmp-server ifindex persist**

**Syntax Description** This command has no arguments or keywords.

**Defaults Disabled.** 

**Command Modes** Global configuration mode

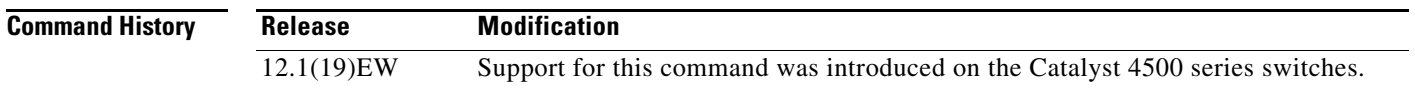

**Usage Guidelines** Interface index persistence occurs when ifIndex values in the IF-MIB persist across reboots and allow for consistent identification of specific interfaces using SNMP.

> The **[snmp-server ifindex persist](#page-1028-0)** global configuration command does not override the interface-specific configuration. To override the interface-specific configuration of ifIndex persistence, enter the **no [snmp](#page-1024-0)  [ifindex persist](#page-1024-0) and [snmp ifindex clear](#page-1022-0)** interface configuration commands.

> Entering the **no [snmp-server ifindex persist](#page-1028-0)** global configuration command enables and disables ifIndex persistence for all interfaces on the routing device using ifDescr and ifIndex entries in the ifIndex table of the IF-MIB.

### **Examples** This example shows how to enable if Index persistence for all interfaces:

Router(config)# **snmp-server ifindex persist**

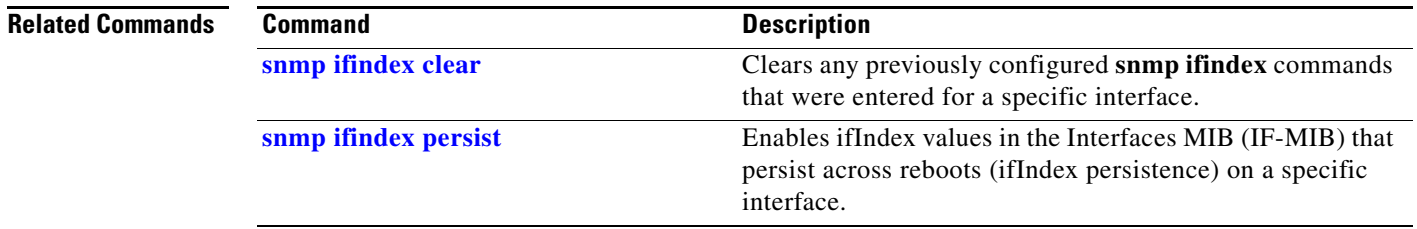

 $\mathbf{r}$ 

### **snmp-server ifindex persist compress**

To configure the format of the ifIndex table in a compressed format, use the **snmp-server ifindex persist compress** command. To place the table in a decompressed format, use the **no** form of this command.

**snmp-server ifindex persist compress**

**no snmp-server ifindex persist compress**

- **Syntax Description** This command has no arguments or keywords.
- **Defaults** Disabled

**Command Modes** Global configuration mode.

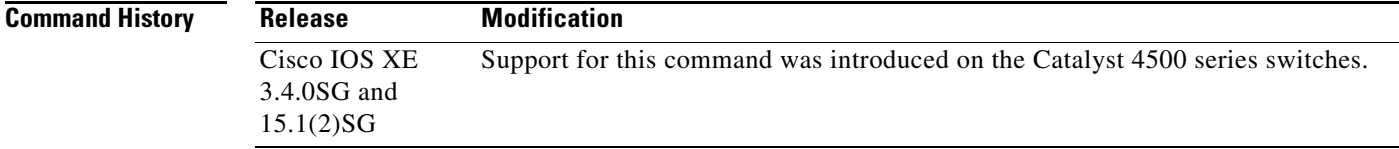

### **Usage Guidelines** This command is hidden because the ifIndex table is always in a compressed format on those supervisor engines.

**Examples** This example shows how to enable compression of the ifIndex table: Router(config)# **snmp-server ifindex persist compress**

This example shows how to disable compression of the ifIndex table:

Router(config)# **no snmp-server ifindex persist compress**

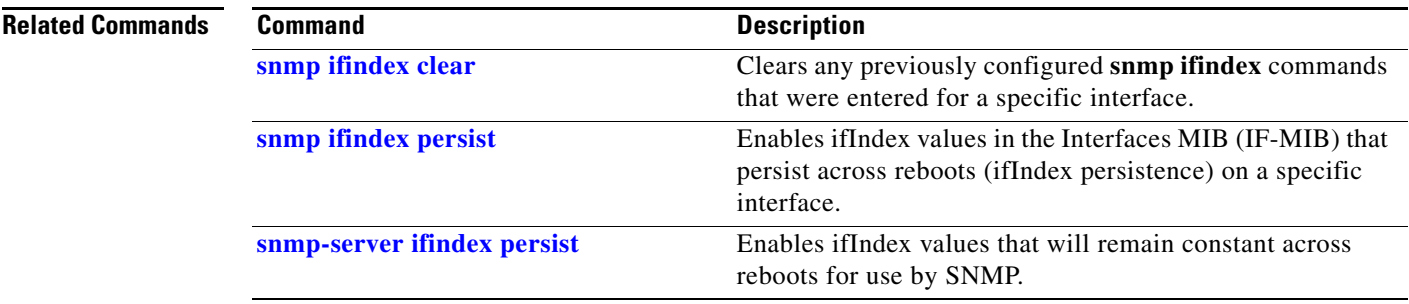

## <span id="page-1030-0"></span>**snmp trap mac-notification change**

To enable SNMP MAC address notifications, use the **snmp trap mac-notification** command. To return to the default setting, use the **no** form of this command.

**snmp trap mac-notification change** {**added** | **removed**}

**no snmp trap mac-notification change** {**added** | **removed**}

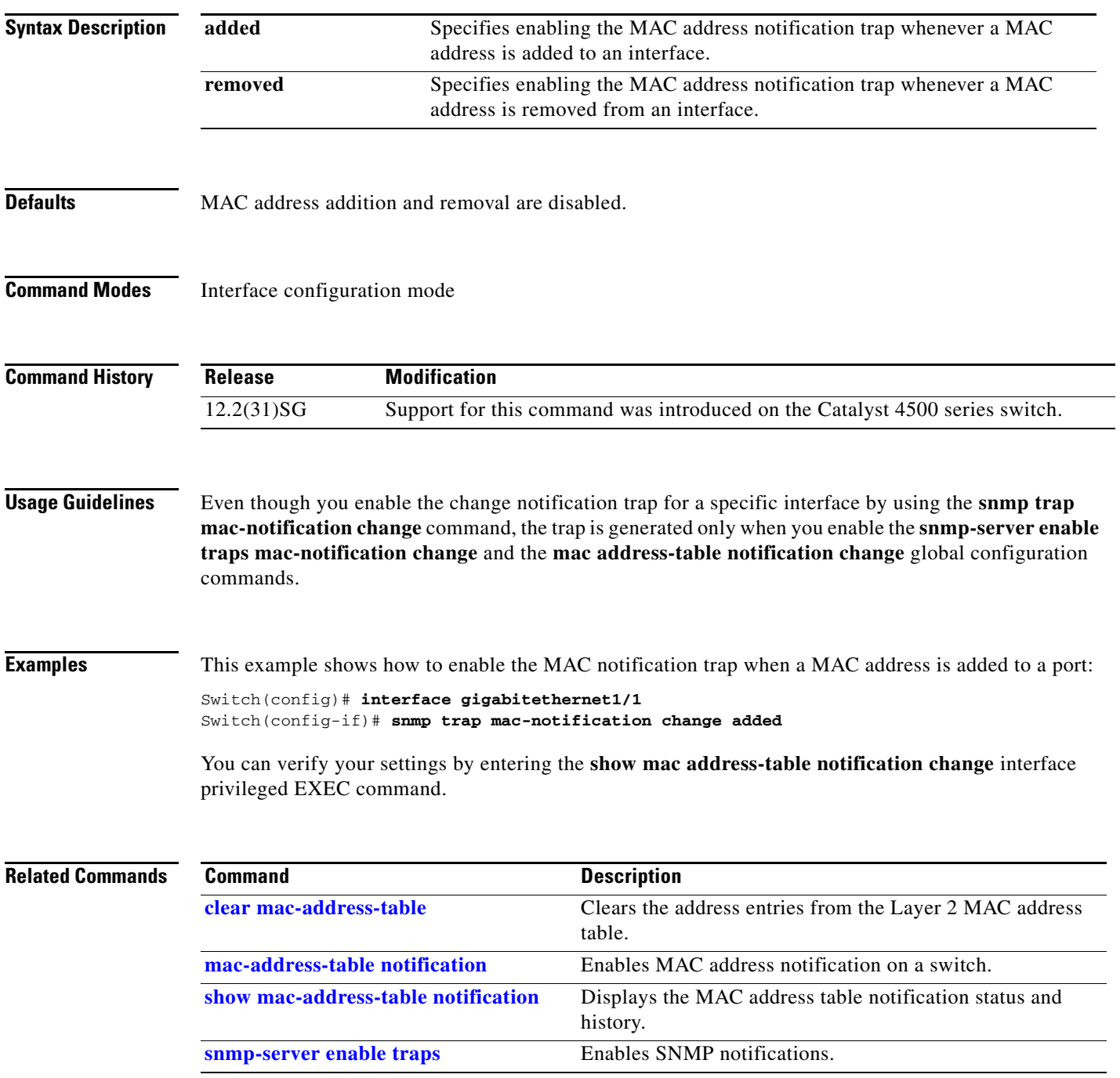

# <span id="page-1031-0"></span>**source (netflow-lite exporter submode)**

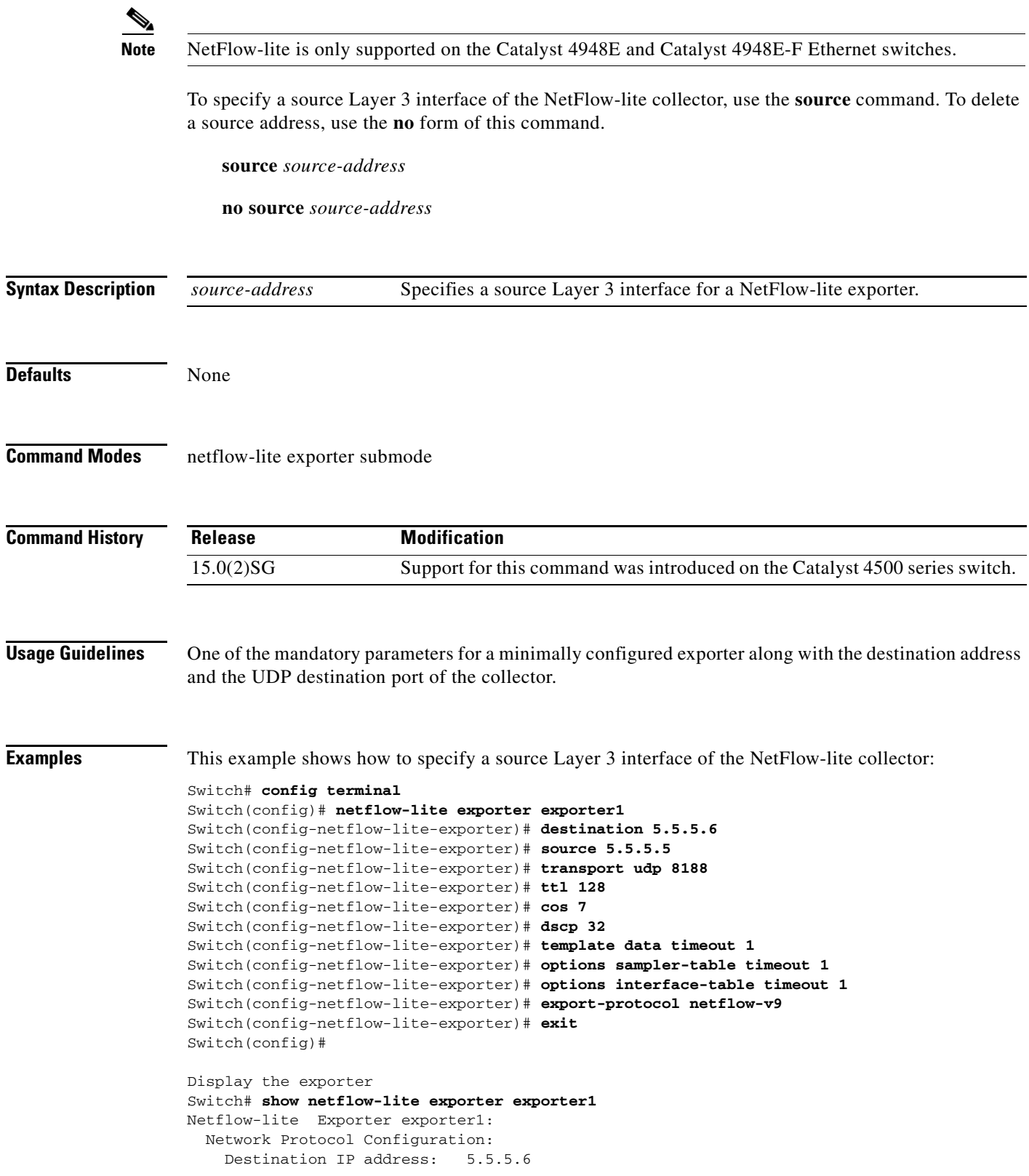

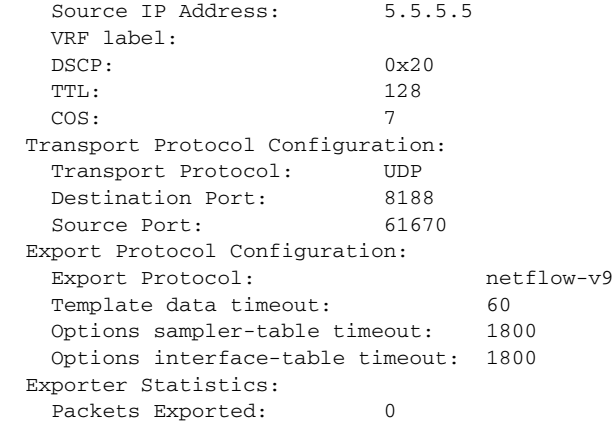

You can verify your settings with the **show netflow-lite exporter** privileged EXEC command.

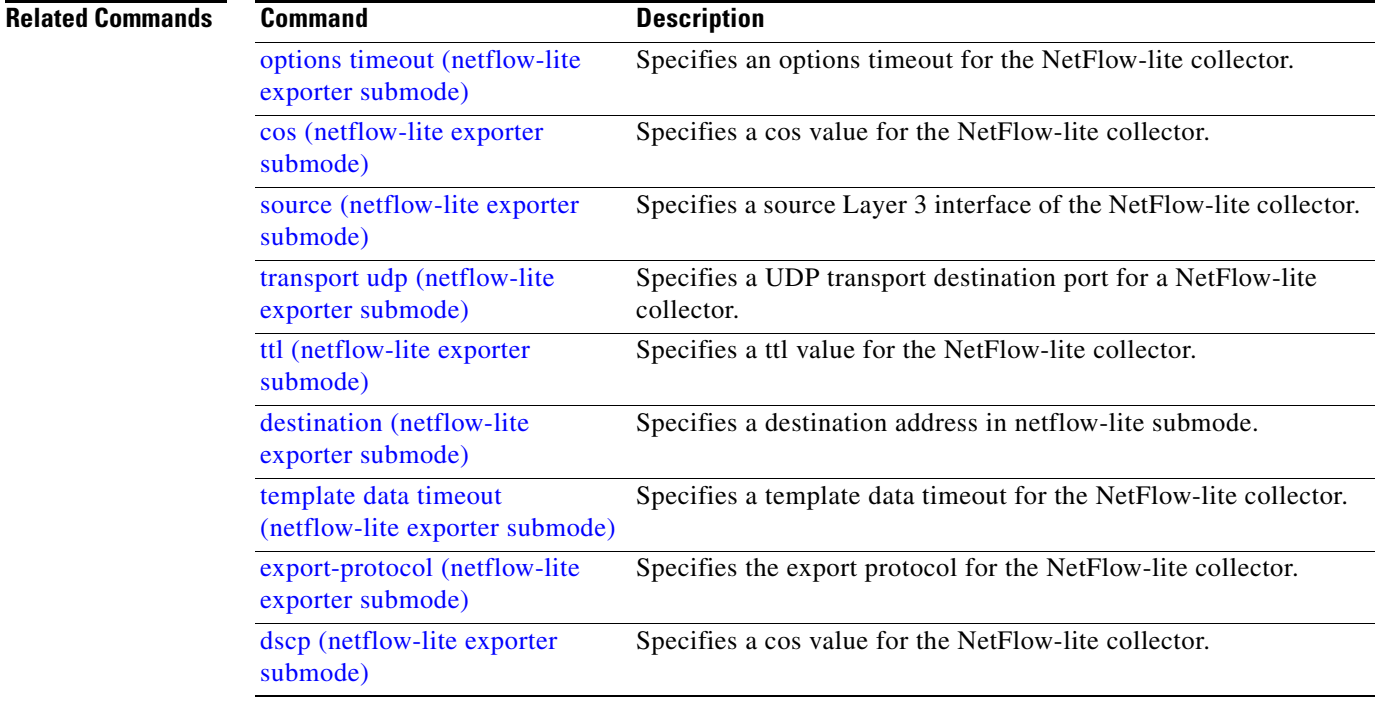

 $\mathcal{L}_{\rm{max}}$ 

# <span id="page-1033-0"></span>**source-interface**

To send out call home email messages with specific source interface, use the **source**-**interface** command.

**source-interface** *interface name*

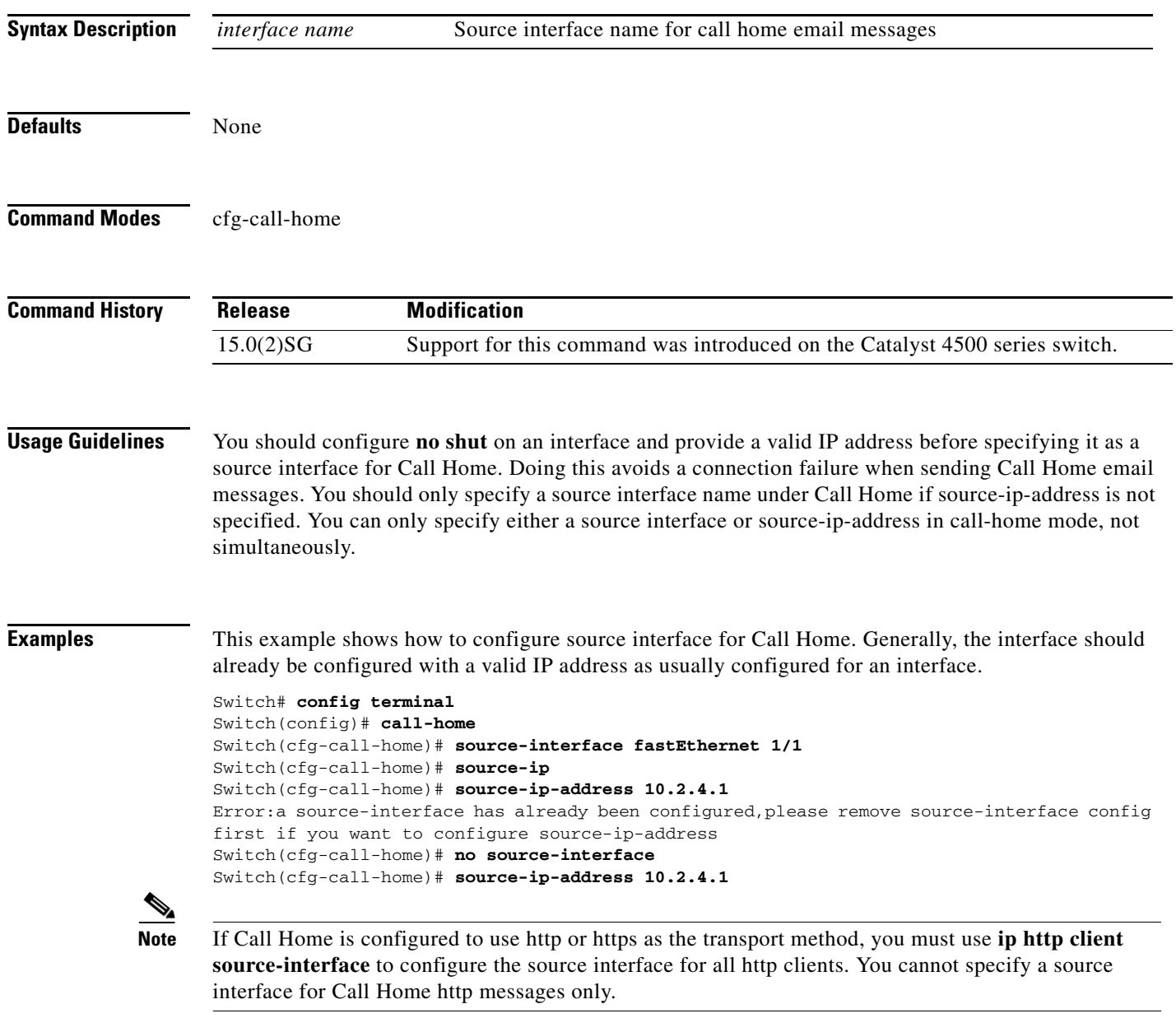

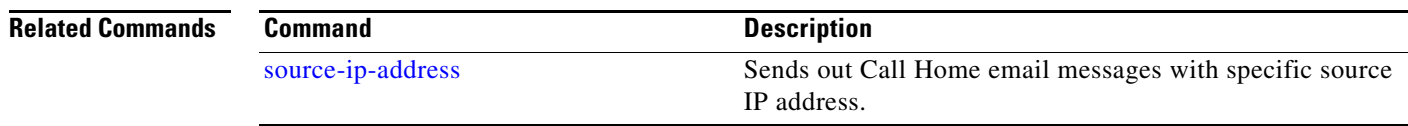

# <span id="page-1034-0"></span>**source-ip-address**

To send out Call Home email messages with specific source IP address, use the **source**-**ip-address** command.

**source-ip-address** *ip address*

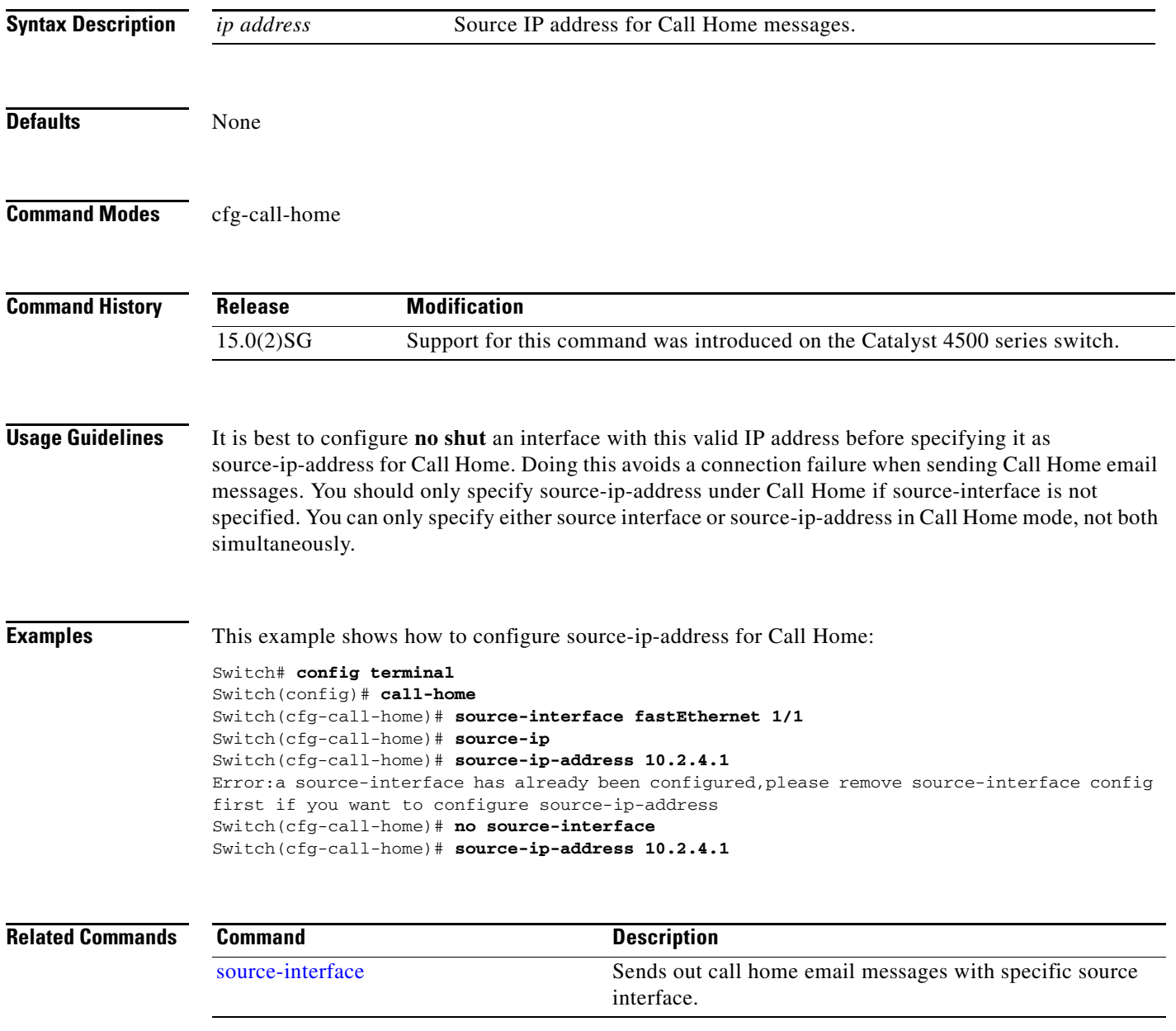

### **spanning-tree backbonefast**

To enable BackboneFast on a spanning-tree VLAN, use the **spanning-tree backbonefast** command. To disable BackboneFast, use the **no** form of this command.

**spanning-tree backbonefast**

**no spanning-tree backbonefast**

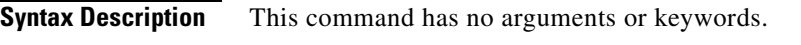

- **Defaults** BackboneFast is disabled.
- **Command Modes** Global configuration mode

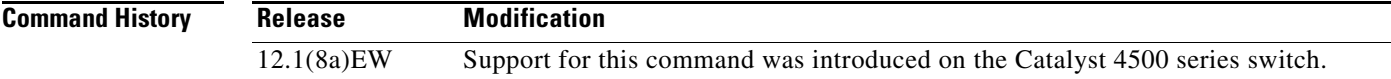

- **Usage Guidelines** BackboneFast should be enabled on all Catalyst 4506 series switches to allow the detection of indirect link failures. Enabling BackboneFast starts the spanning-tree reconfiguration more quickly.
- **Examples** This example shows how to enable BackboneFast on all VLANs:

Switch(config)# **spanning-tree backbonefast** Switch(config)#

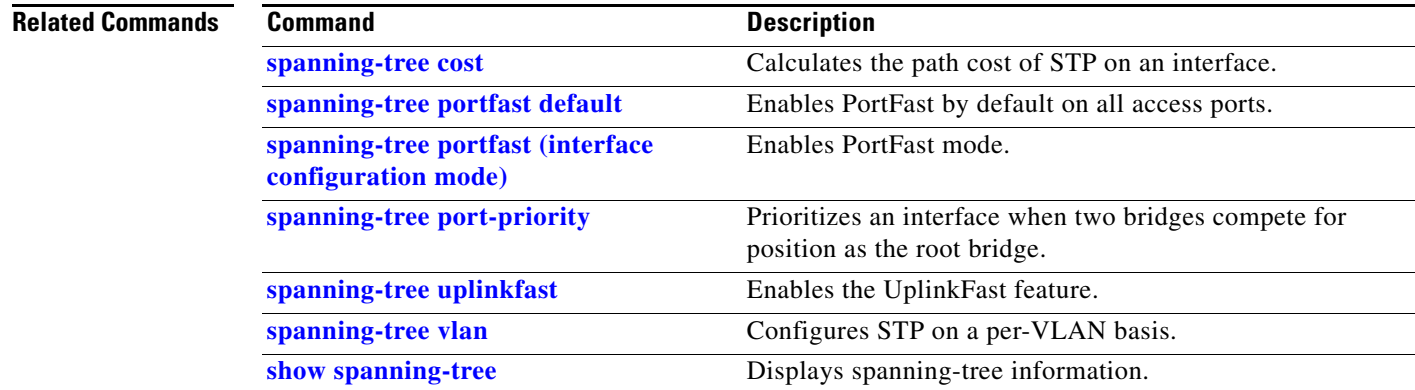

### **spanning-tree bpdufilter**

To enable BPDU filtering on an interface, use the **spanning-tree bpdufilter** command. To return to the default settings, use the **no** form of this command.

**spanning-tree bpdufilter** {**enable** | **disable**}

**no spanning-tree bpdufilter**

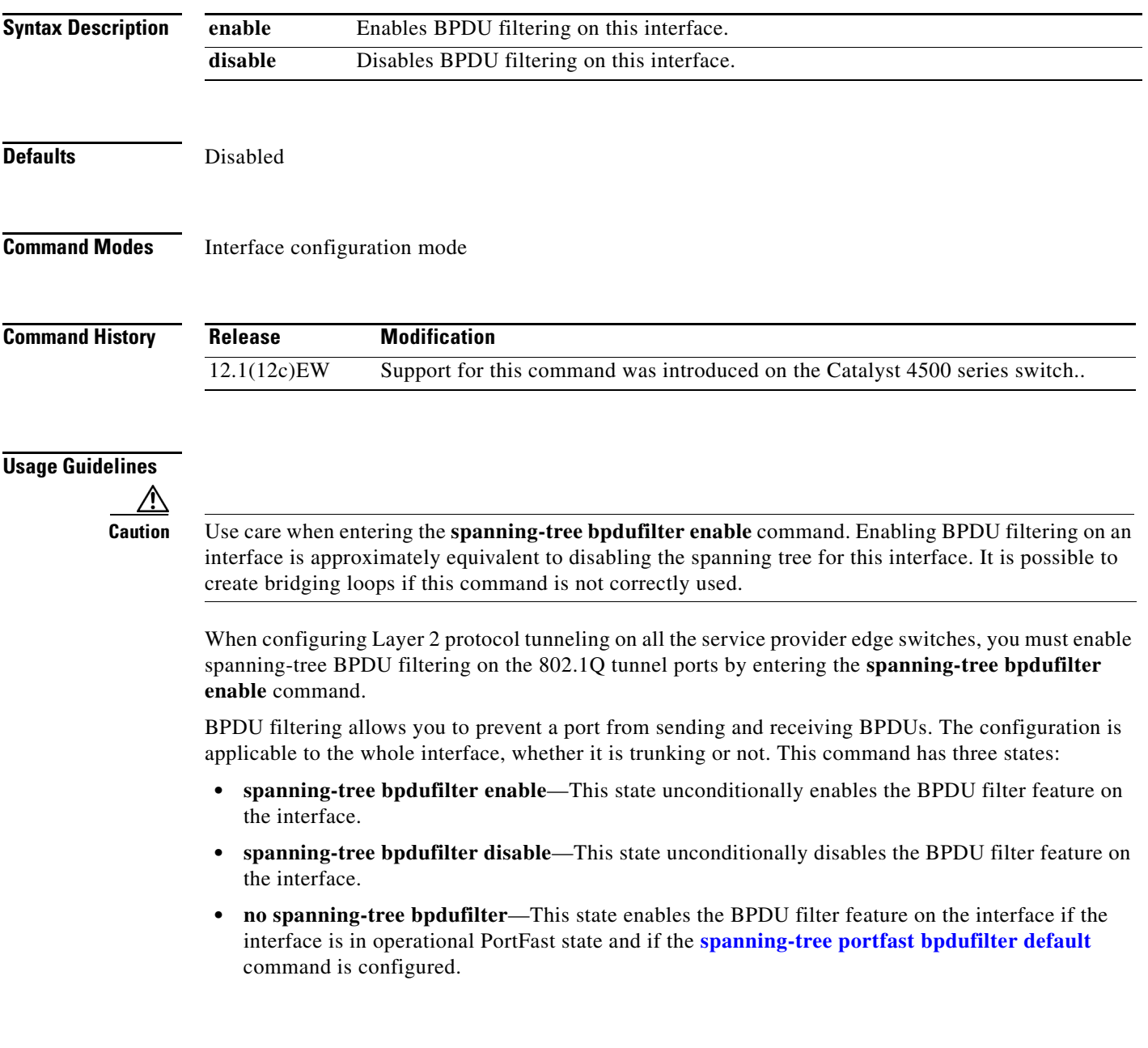

**Examples** This example shows how to enable the BPDU filter feature on this interface:

Switch(config-if)# **spanning-tree bpdufilter enable** Switch(config-if)#

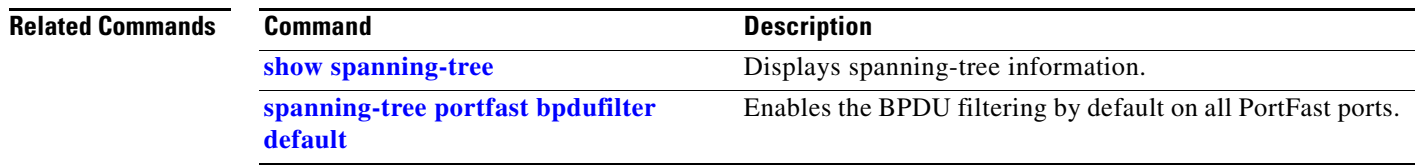

### **spanning-tree bpduguard**

To enable BPDU guard on an interface, use the **spanning-tree bpduguard** command. To return to the default settings, use the **no** form of this command.

#### **spanning-tree bpduguard** {**enable** | **disable**}

**no spanning-tree bpduguard**

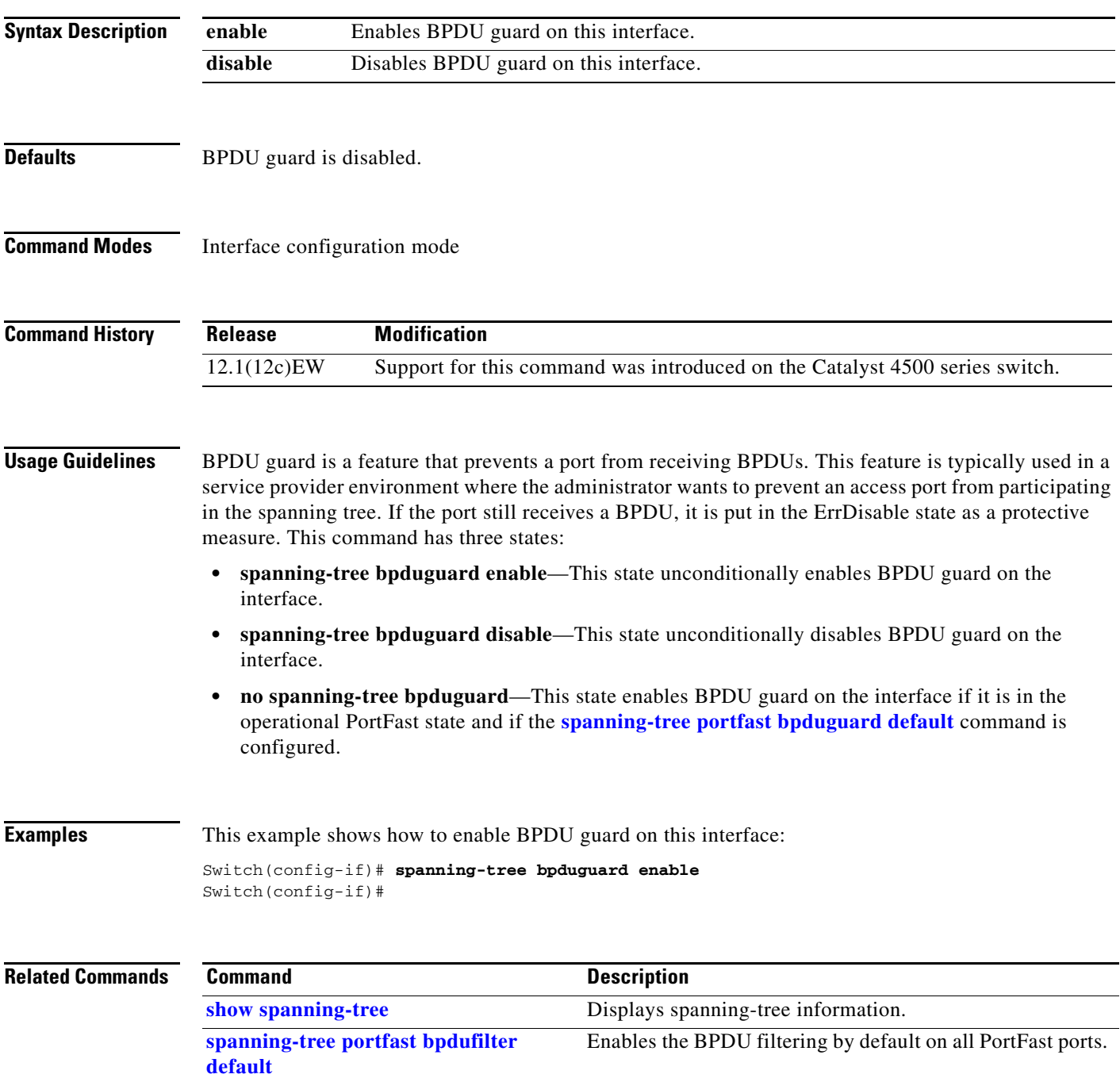

# <span id="page-1039-0"></span>**spanning-tree cost**

To calculate the path cost of STP on an interface, use the **spanning-tree cost** command. To revert to the default, use the **no** form of this command.

**spanning-tree cost** *cost*

**no spanning-tree cost** *cost*

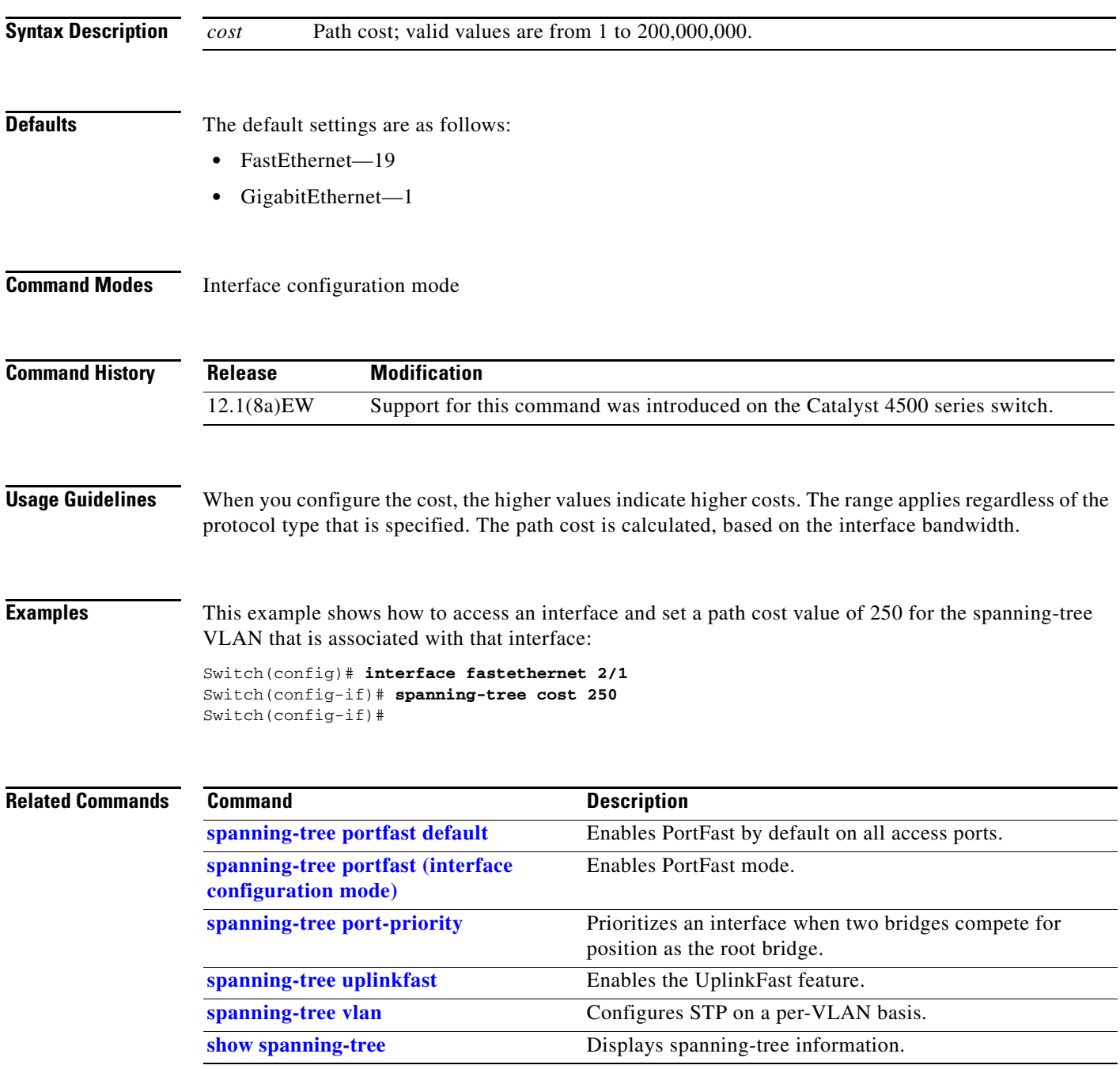

 $\mathbf{r}$ 

### **spanning-tree etherchannel guard misconfig**

To display an error message when a loop due to a channel misconfiguration is detected, use the **spanning-tree etherchannel guard misconfig** command. To disable the feature, use the **no** form of this command. **spanning-tree etherchannel guard misconfig**

**no spanning-tree etherchannel guard misconfig**

- **Syntax Description** This command has no arguments or keywords.
- **Defaults** Spanning-tree EtherChannel guard is enabled.
- **Command Modes** Global configuration mode

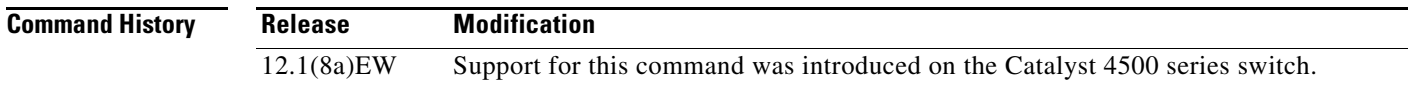

#### **Usage Guidelines** When an EtherChannel guard misconfiguration is detected, this message is displayed:

%SPANTREE-2-CHNL\_MISCFG:Detected loop due to etherchannel misconfig of interface Port-Channel1

To determine which local ports are involved in the misconfiguration, enter the **[show interfaces status](#page-766-0) err-disabled** command. To verify the EtherChannel configuration on the remote device, enter the **[show](#page-736-0)  [etherchannel](#page-736-0) summary** command on the remote device.

After you correct the configuration, enter the **shutdown** and the **no shutdown** commands on the associated port-channel interface.

**Examples** This example shows how to enable the EtherChannel guard misconfiguration feature:

Switch(config)# **spanning-tree etherchannel guard misconfig** Switch(config)#

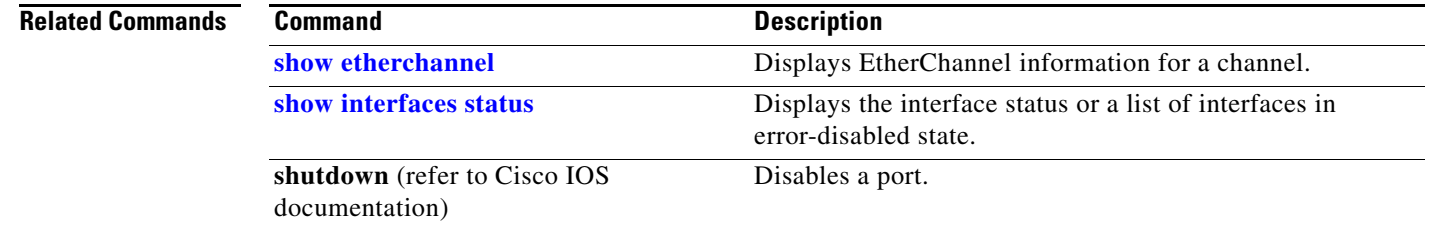

### **spanning-tree extend system-id**

To enable the extended system ID feature on a chassis that supports 1024 MAC addresses, use the **spanning-tree extend system-id** command. To disable the feature, use the **no** form of this command.

**spanning-tree extend system-id**

**no spanning-tree extend system-id**

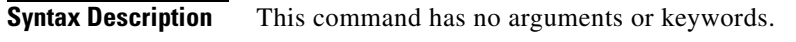

- **Defaults** Enabled on systems that do not provide 1024 MAC addresses.
- **Command Modes** Global configuration mode

**Command History Release Modification** 12.1(12c)EW Support for this command was introduced on the Catalyst 4500 series switch.

**Usage Guidelines** Releases 12.1(13)E and later support chassis with 64 or 1024 MAC addresses. For chassis with 64 MAC addresses, STP uses the extended system ID plus a MAC address to make the bridge ID unique for each VLAN.

You cannot disable the extended system ID on chassis that support 64 MAC addresses.

Enabling or disabling the extended system ID updates the bridge IDs of all active STP instances, which might change the spanning-tree topology.

**Examples** This example shows how to enable the extended system ID:

Switch(config)# **spanning-tree extend system-id**  Switch(config)#

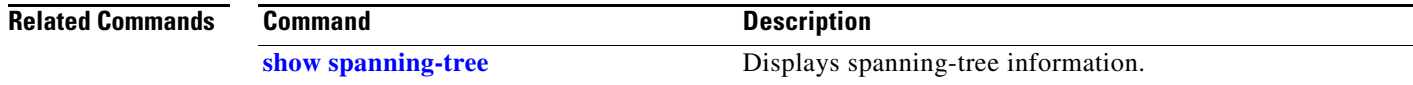

# **spanning-tree guard**

To enable root guard, use the **spanning-tree guard** command. To disable root guard, use the **no** form of this command.

**spanning-tree guard** {**loop** | **root** | **none**}

**no spanning-tree guard**

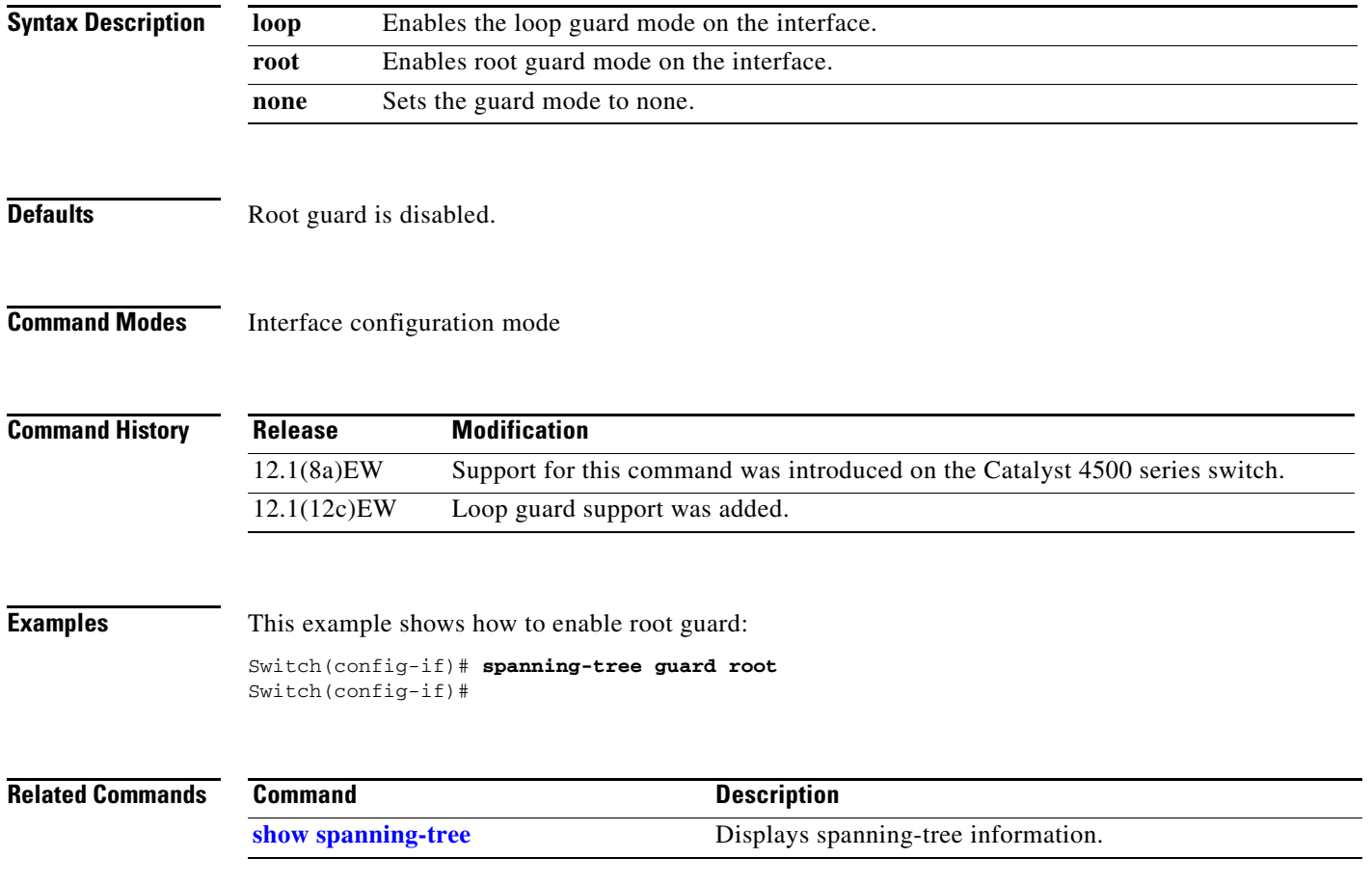

# **spanning-tree link-type**

To configure a link type for a port, use the **spanning-tree link-type** command. To return to the default settings, use the **no** form of this command.

**spanning-tree link-type** {**point-to-point** | **shared**}

**no spanning-tree link-type**

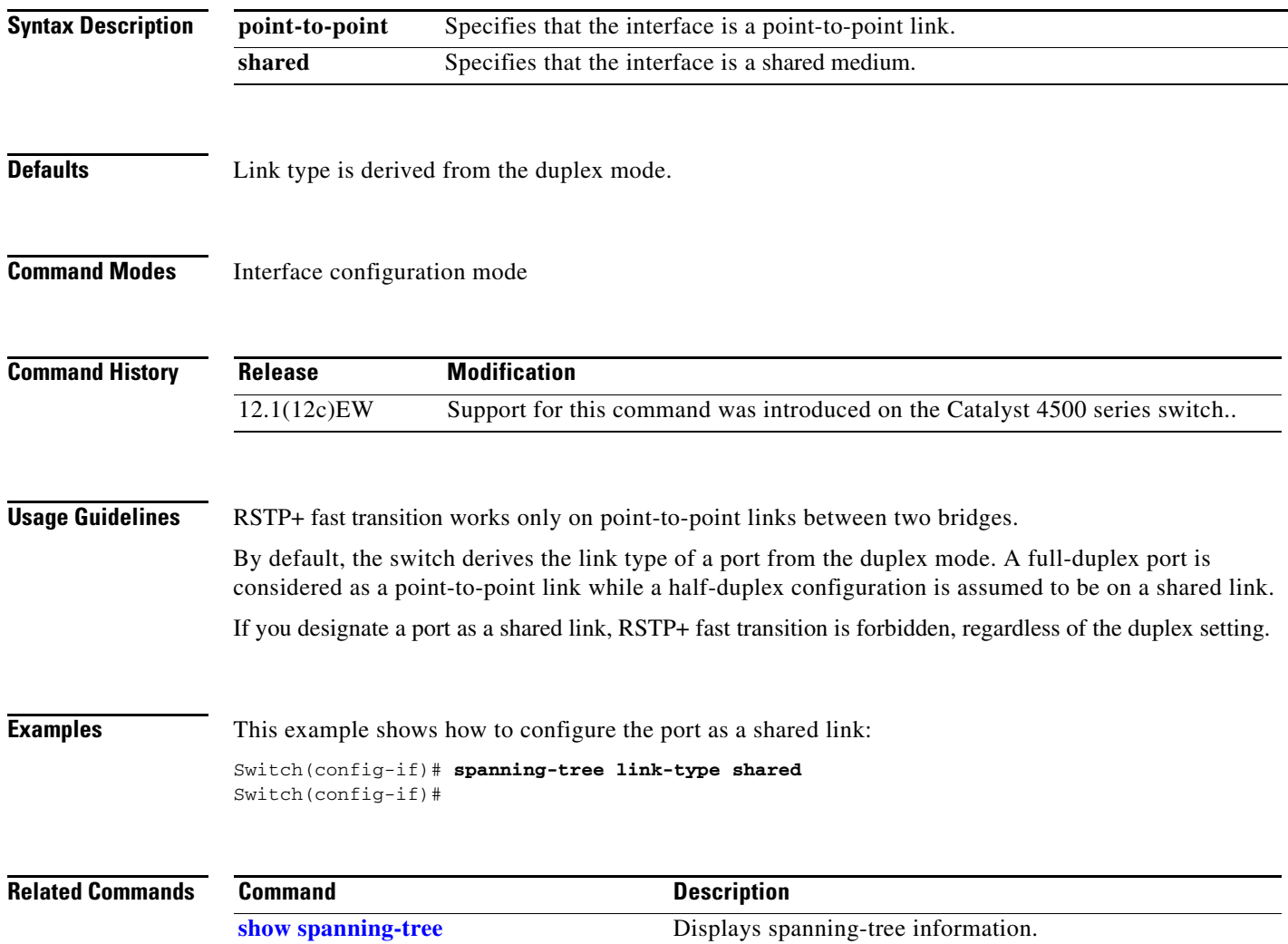
## **spanning-tree loopguard default**

To enable loop guard as the default on all ports of a specific bridge, use the **spanning-tree loopguard default** command. To disable loop guard, use the **no** form of this command.

**spanning-tree loopguard default**

**no spanning-tree loopguard default**

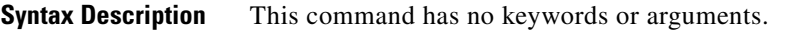

**Defaults** Loop guard is disabled.

**Command Modes** Global configuration mode

**Command History Release Modification** 12.1(12c)EW Support for this command was introduced on the Catalyst 4500 series switch..

**Usage Guidelines** Loop guard provides an additional security in the bridge network. Loop guard prevents alternate or root ports from becoming the designated port because of a failure leading to a unidirectional link.

Loop guard operates only on ports that are considered point-to-point by the spanning tree.

Individual loop-guard port configuration overrides this global default.

**Examples** This example shows how to enable loop guard: Switch(config)# **spanning-tree loopguard default** Switch(config)#

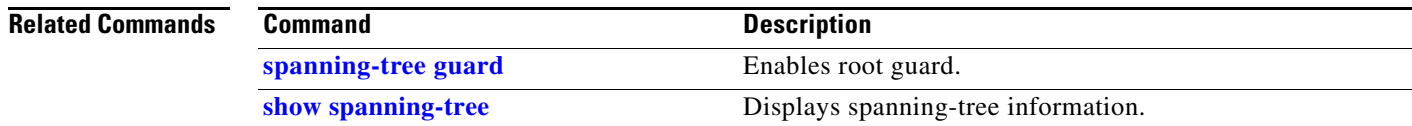

Г

## **spanning-tree mode**

To switch between PVST+ and MST modes, use the **spanning-tree mode** command. To return to the default settings, use the **no** form of this command.

**spanning-tree mode** {**pvst** | **mst | rapid-pvst**}

**no spanning-tree mode** {**pvst** | **mst | rapid-pvst**}

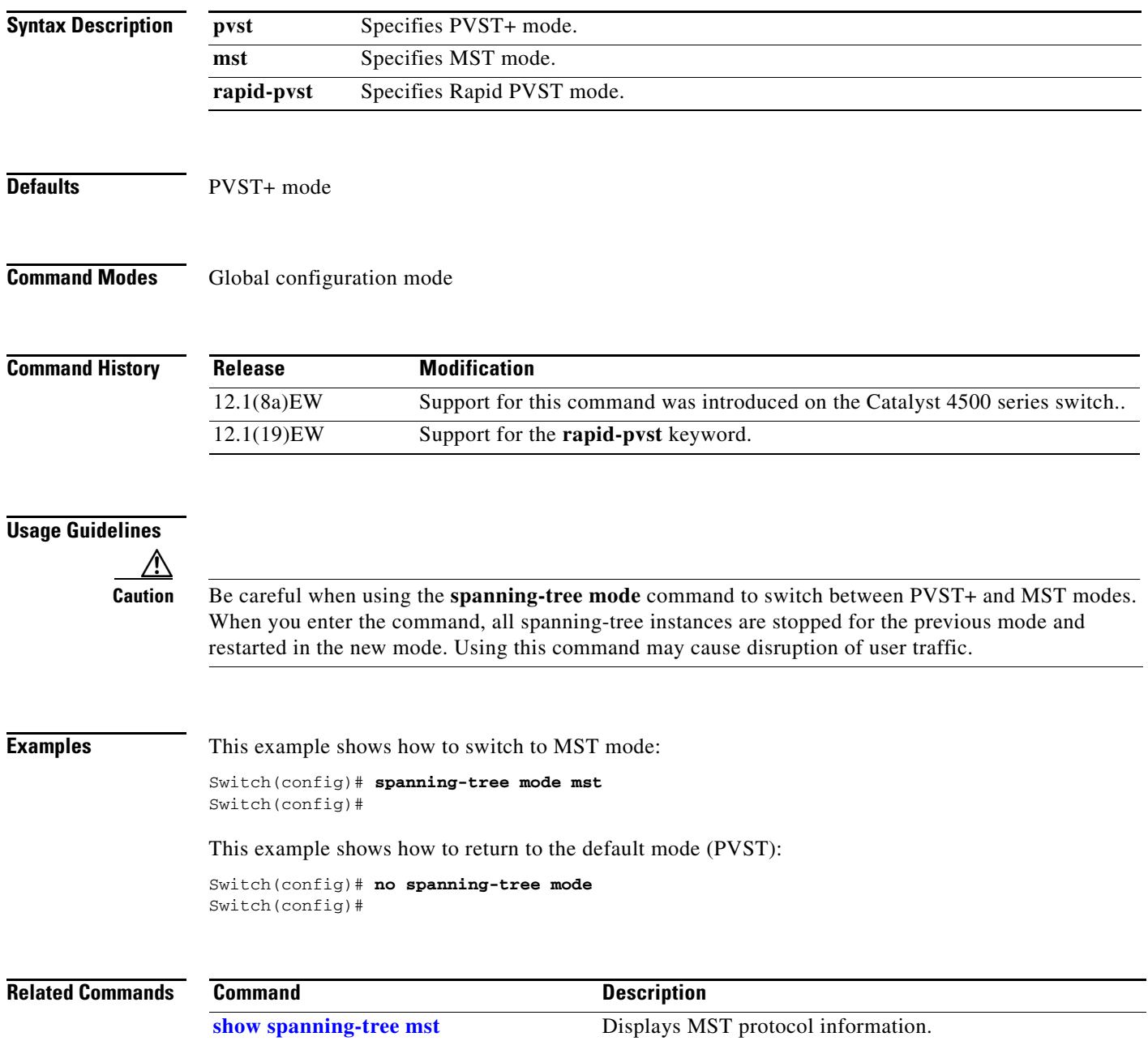

### **spanning-tree mst**

To set the path cost and port-priority parameters for any MST instance (including the CIST with instance ID 0), use the **spanning-tree mst** command. To return to the default settings, use the **no** form of this command.

**spanning-tree mst** *instance-id* [**cost** *cost*] | [**port-priority** *prio*]

**no spanning-tree mst** *instance-id* {**cost** | **port-priority**}

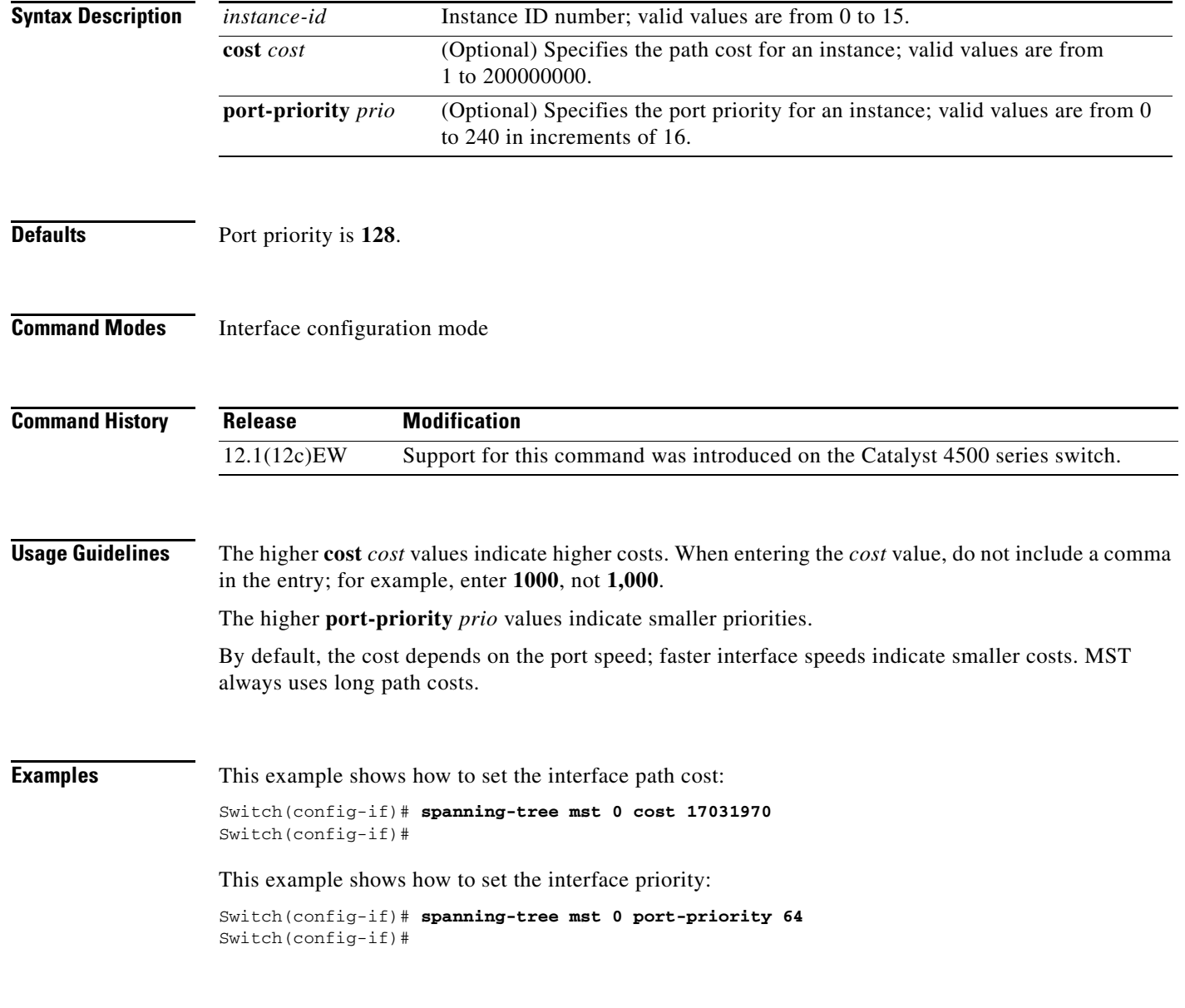

#### **Related Commands**

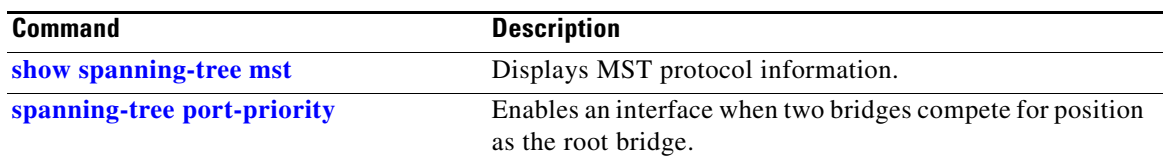

П

### **spanning-tree mst configuration**

To enter the MST configuration submode, use the **spanning-tree mst configuration** command. To return to the default MST configuration, use the **no** form of this command.

**spanning-tree mst configuration**

**no spanning-tree mst configuration**

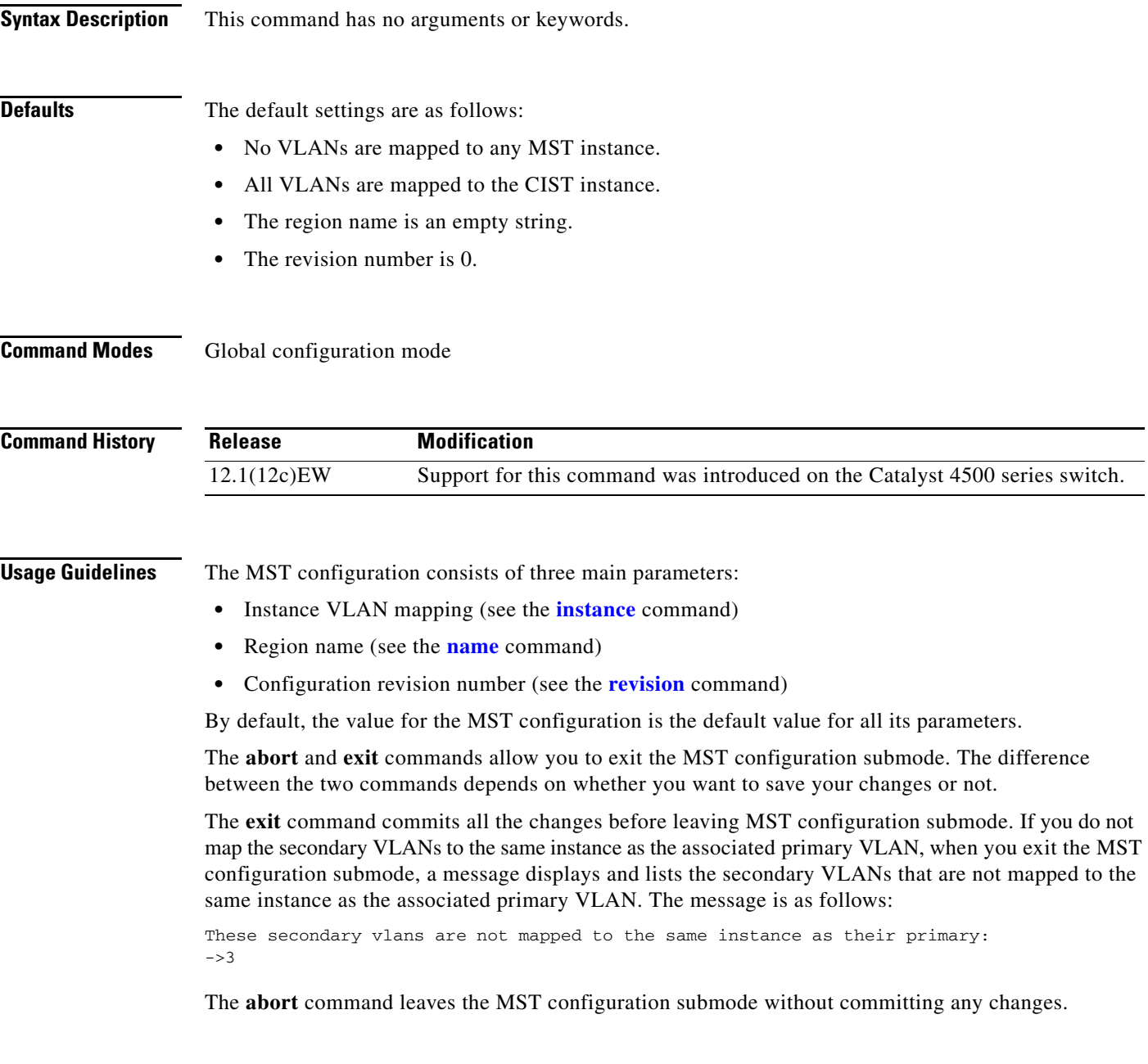

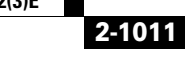

Whenever you change an MST configuration submode parameter, it can cause a loss of connectivity. To reduce the number of service disruptions, when you enter the MST configuration submode, you are changing a copy of the current MST configuration. When you are done editing the configuration, you can apply all the changes at once by using the **exit** keyword, or you can exit the submode without committing any change to the configuration by using the **abort** keyword.

In the unlikely event that two users enter a new configuration at exactly at the same time, this message is displayed:

Switch(config-mst)# **exit** % MST CFG:Configuration change lost because of concurrent access Switch(config-mst)#

**Examples** This example shows how to enter the MST configuration submode:

Switch(config)# **spanning-tree mst configuration** Switch(config-mst)#

This example shows how to reset the MST configuration to the default settings:

Switch(config)# **no spanning-tree mst configuration** Switch(config)#

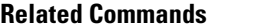

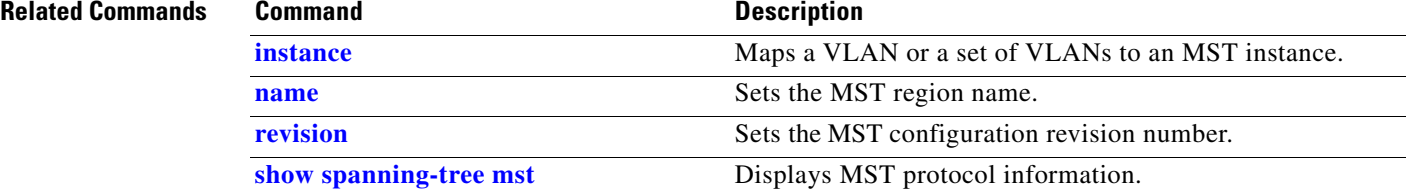

**2-1013**

### **spanning-tree mst forward-time**

To set the forward delay timer for all the instances, use the **spanning-tree mst forward-time** command. To return to the default settings, use the **no** form of this command.

**spanning-tree mst forward-time** *seconds*

**no spanning-tree mst forward-time**

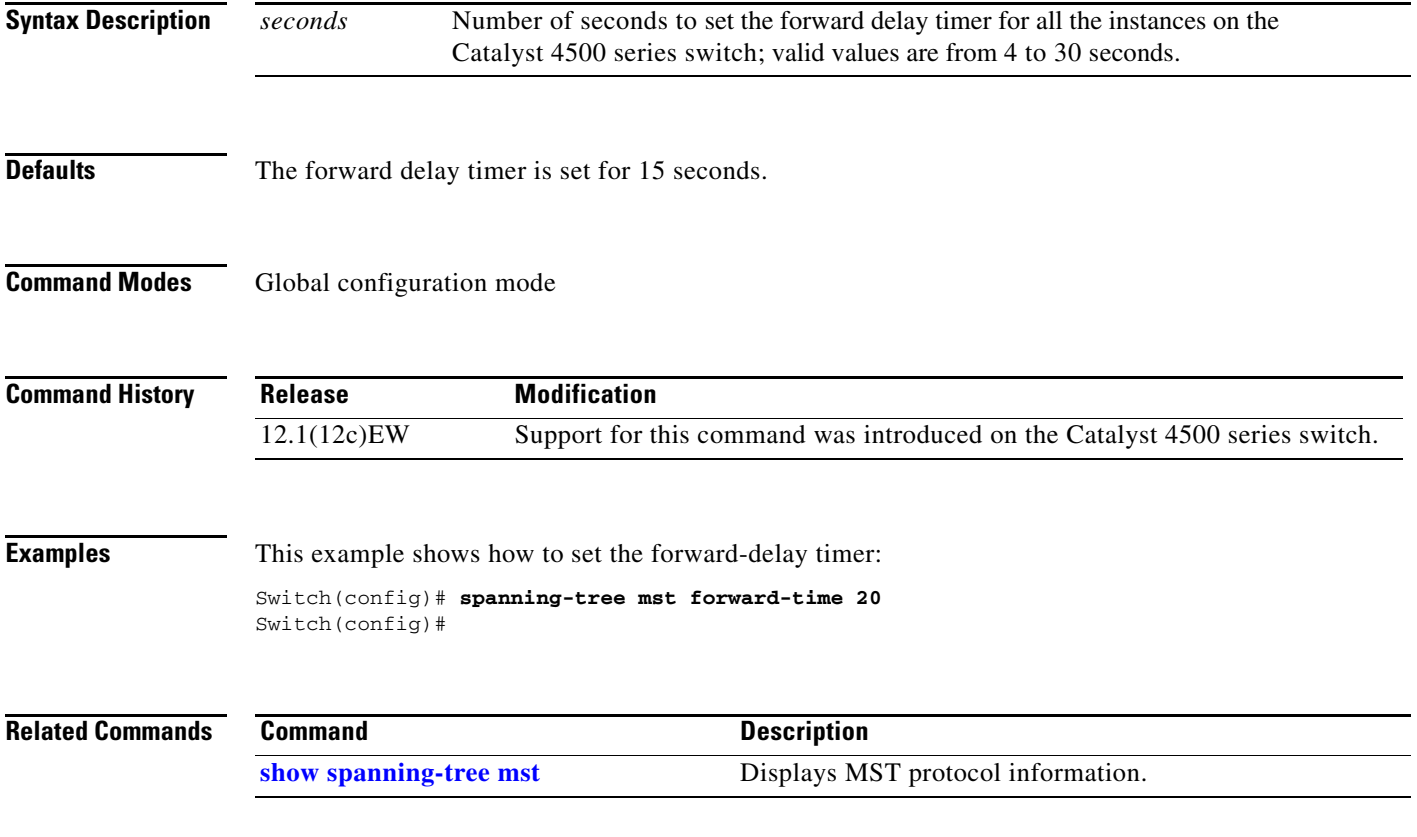

# **spanning-tree mst hello-time**

To set the hello-time delay timer for all the instances, use the **spanning-tree mst hello-time** command. To return to the default settings, use the **no** form of this command.

**spanning-tree mst hello-time** *seconds*

**no spanning-tree mst hello-time**

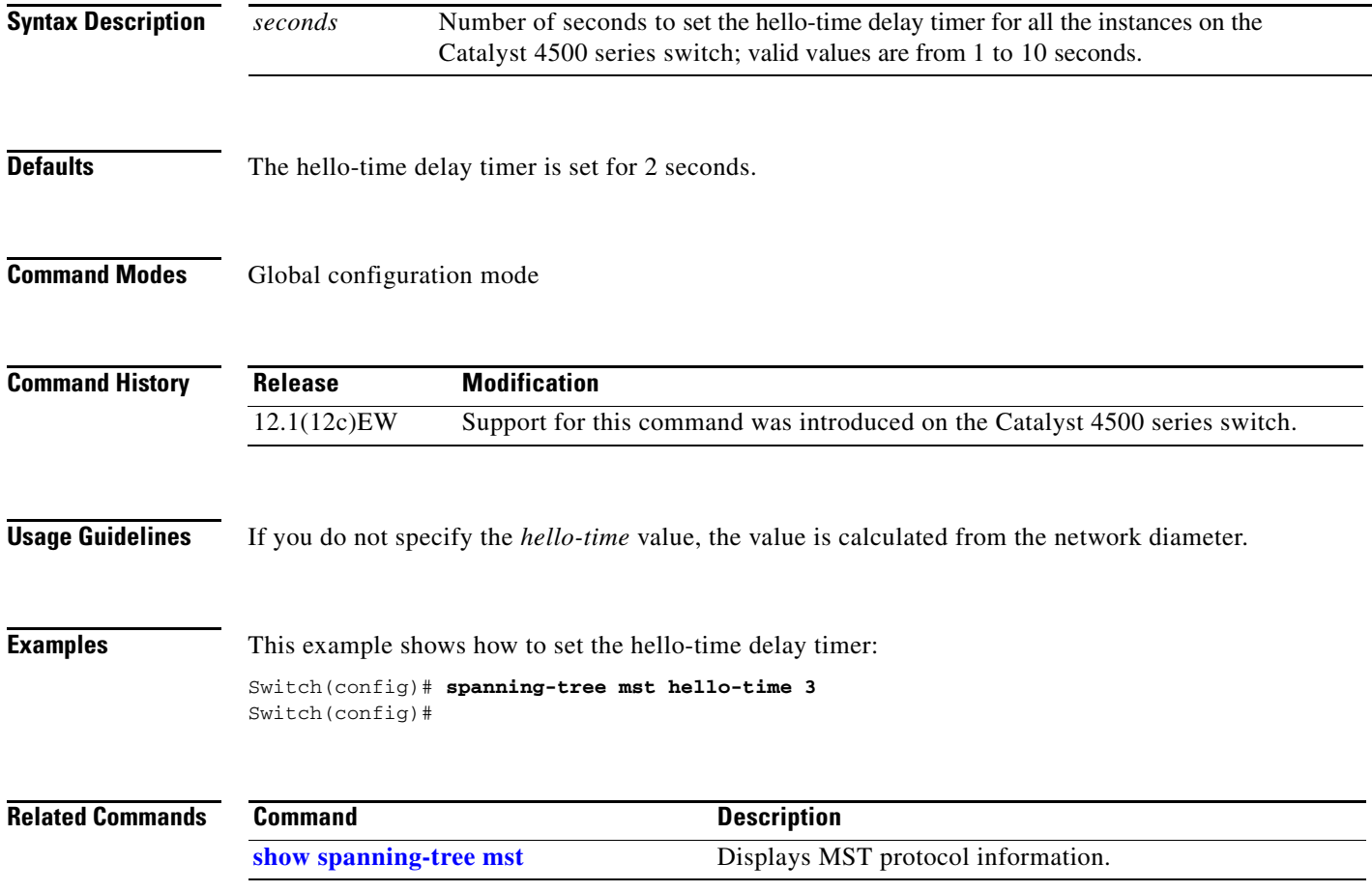

# **spanning-tree mst max-age**

To set the max-age timer for all the instances, use the **spanning-tree mst max-age** command. To return to the default settings, use the **no** form of this command.

**spanning-tree mst max-age** *seconds*

**no spanning-tree mst max-age**

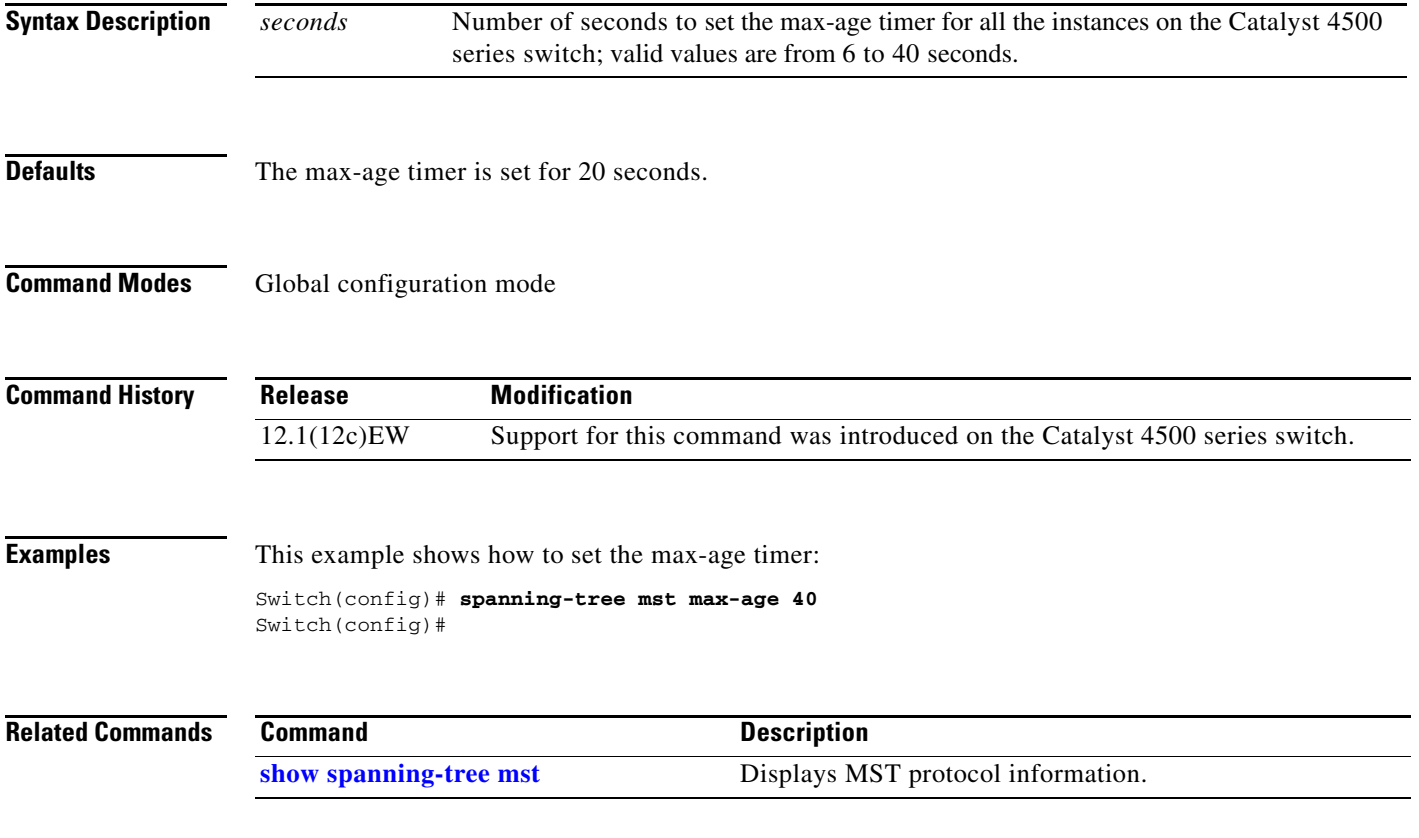

### **spanning-tree mst max-hops**

To specify the number of possible hops in the region before a BPDU is discarded, use the **spanning-tree mst max-hops** command. To return to the default settings, use the **no** form of this command.

**spanning-tree mst max-hops** *hopnumber*

**no spanning-tree mst max-hops**

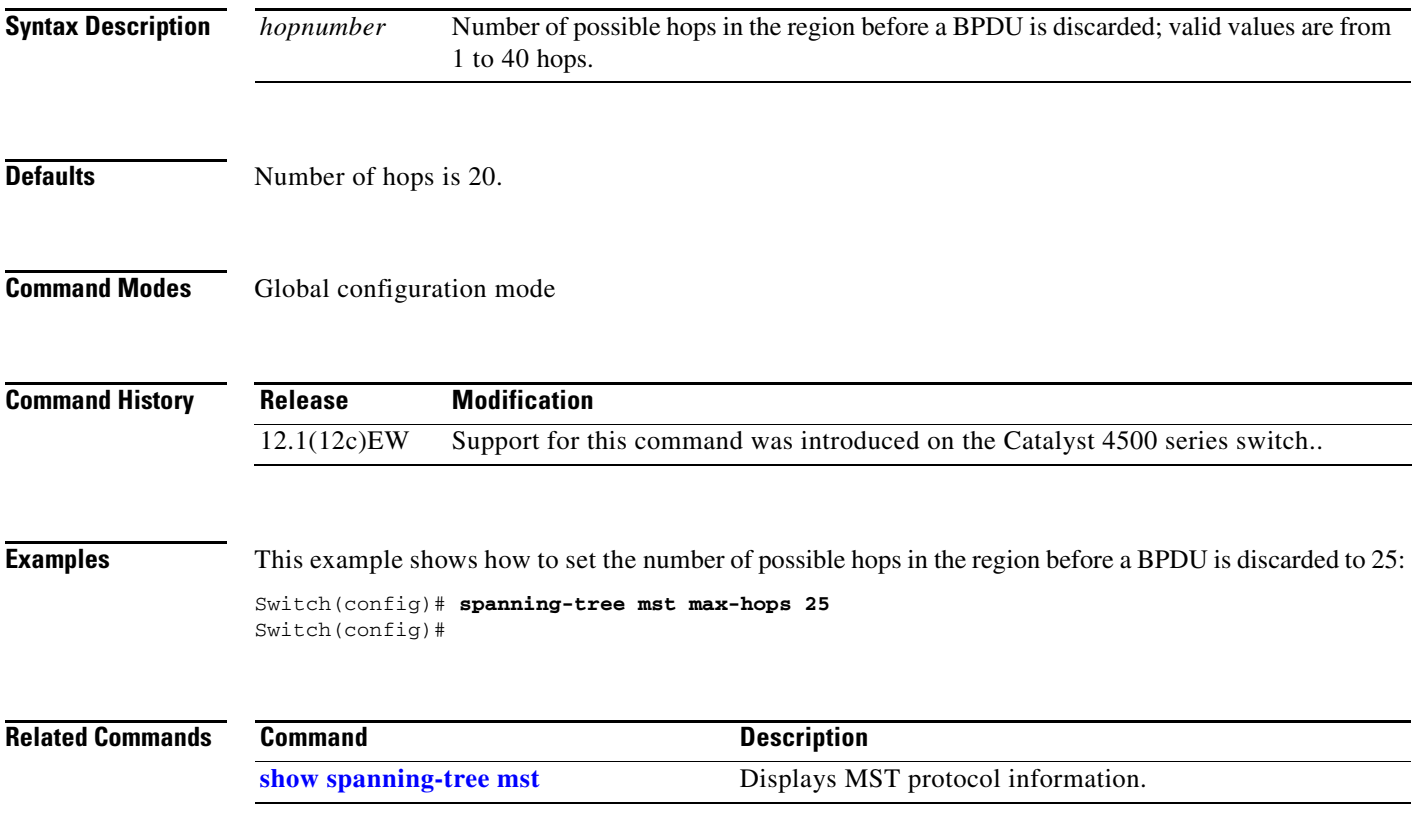

To designate the primary root, secondary root, bridge priority, and timer value for an instance, use the **spanning-tree mst root** command. To return to the default settings, use the **no** form of this command.

**spanning-tree mst** *instance-id* **root** {**primary** | **secondary**} | {**priority** *prio*} [**diameter** *dia* [**hello-time** *hello*]]

**no spanning-tree mst root**

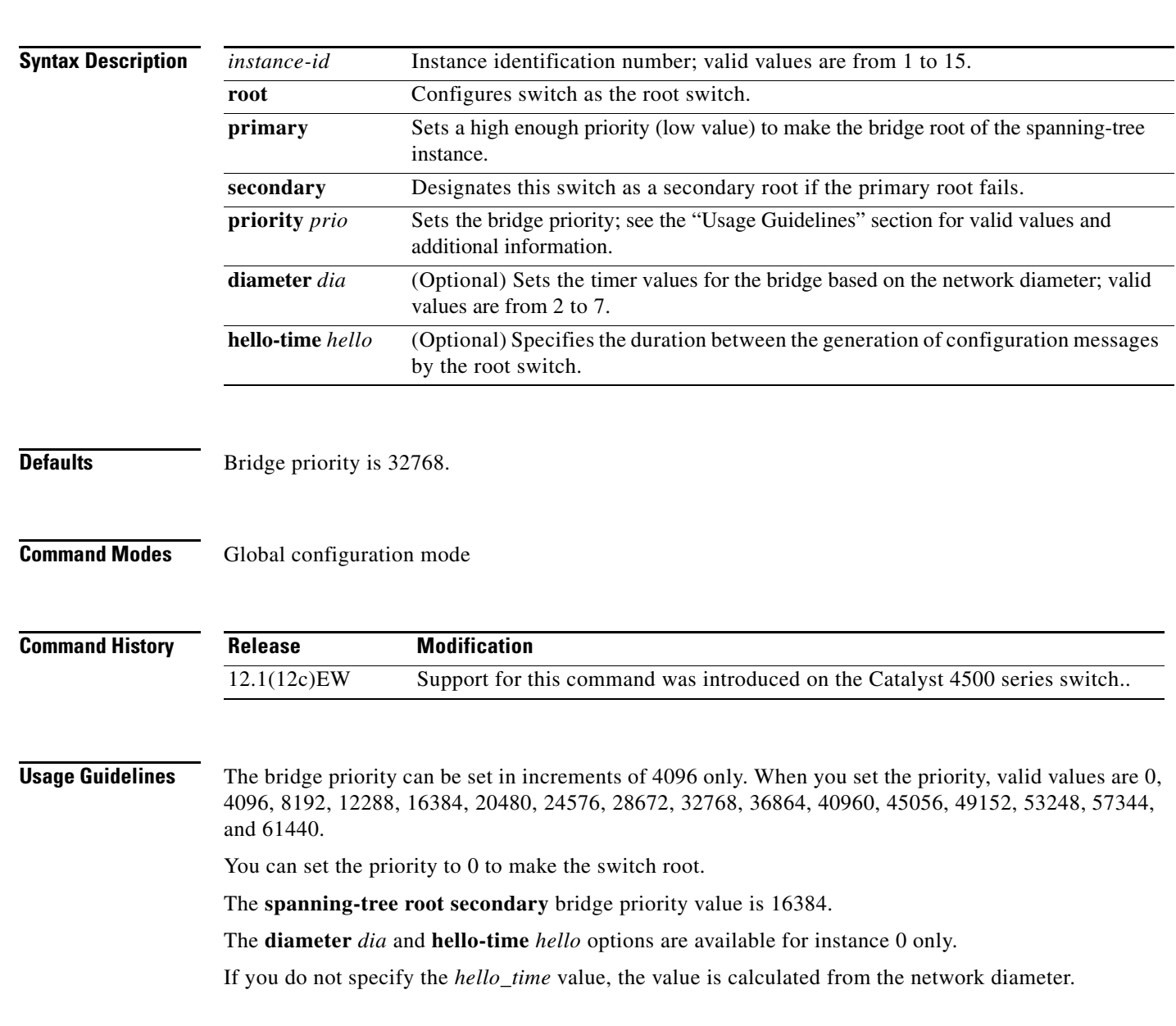

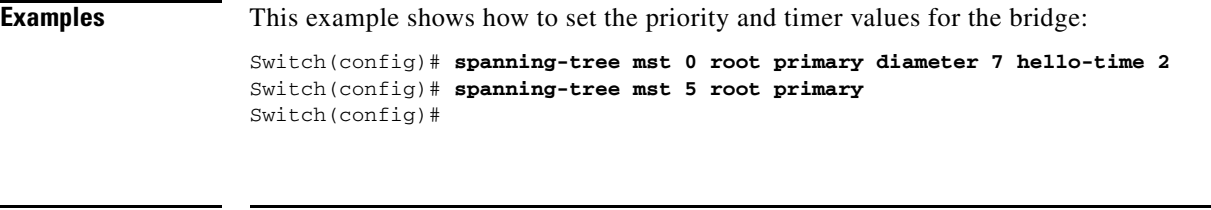

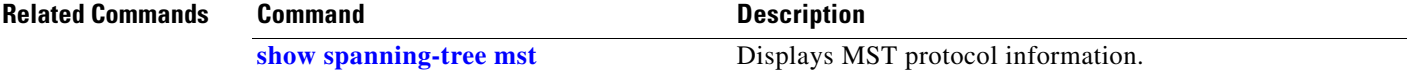

П

## **spanning-tree pathcost method**

To set the path cost calculation method, use the **spanning-tree pathcost method** command. To revert to the default setting, use the **no** form of this command.

**spanning-tree pathcost method** {**long** | **short**}

**no spanning-tree pathcost method**

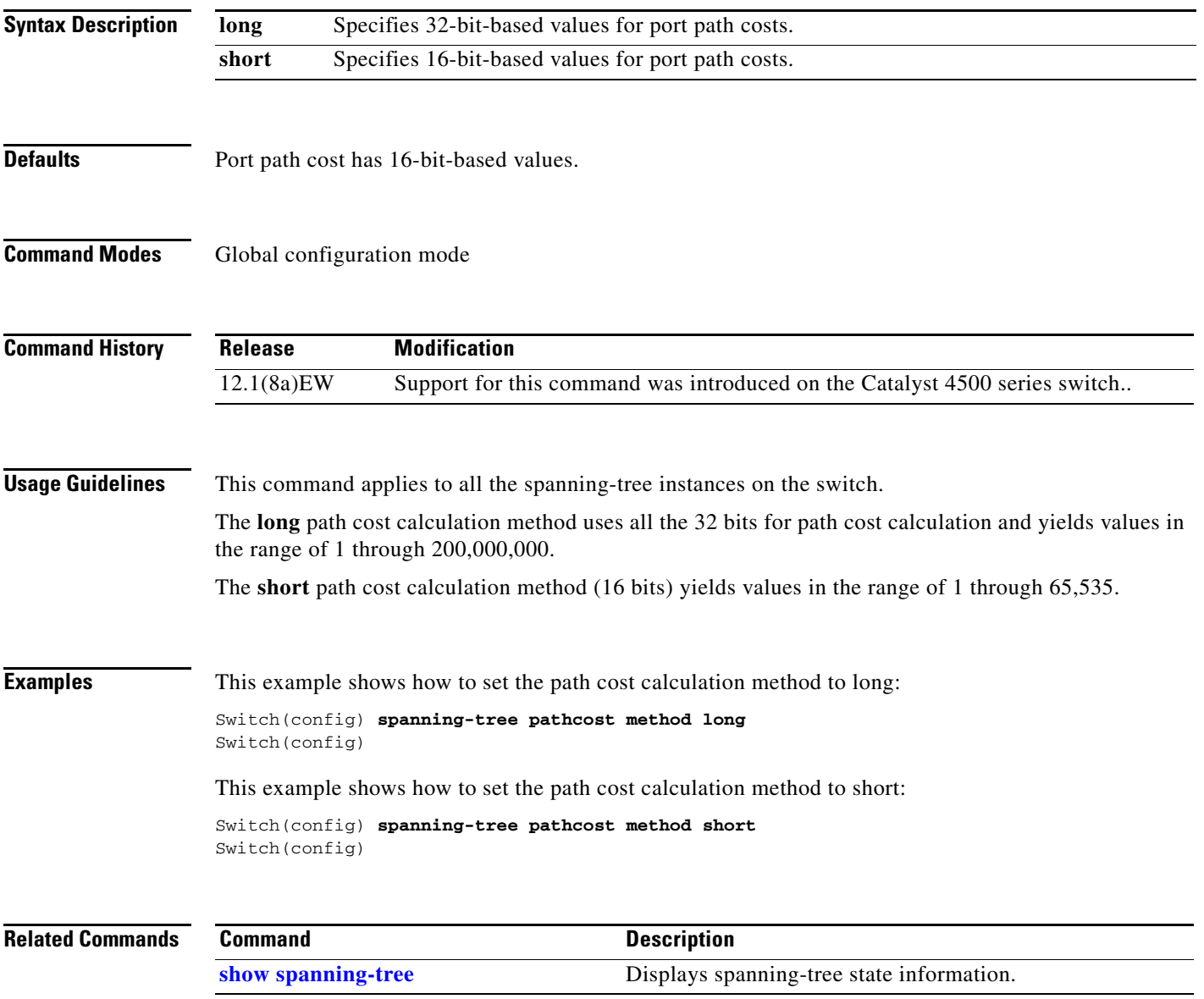

### <span id="page-1057-0"></span>**spanning-tree portfast (interface configuration mode)**

To enable PortFast mode, where the interface is immediately put into the forwarding state upon linkup without waiting for the timer to expire, use the **spanning-tree portfast** command. To return to the default setting, use the **no** form of this command.

**spanning-tree portfast** {**disable | trunk**}

**no spanning-tree portfast**

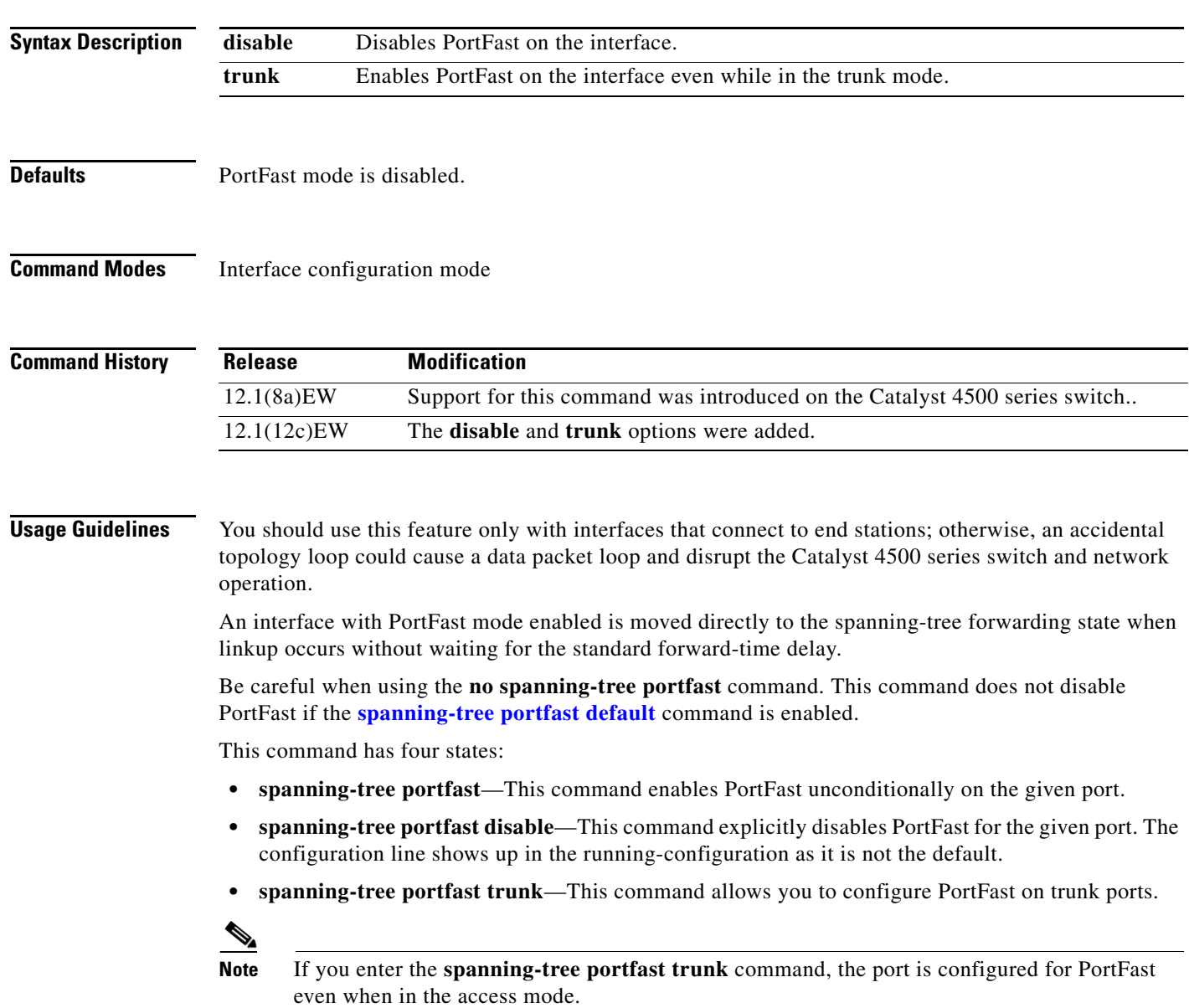

a ka

**• no spanning-tree portfast**—This command implicitly enables PortFast if the **[spanning-tree](#page-1062-0)  [portfast default](#page-1062-0)** command is defined in global configuration and if the port is not a trunk port. If you do not configure PortFast globally, the **no spanning-tree portfast** command is equivalent to the **spanning-tree portfast disable** command.

#### **Examples** This example shows how to enable PortFast mode:

Switch(config-if)# **spanning-tree portfast** Switch(config-if)

#### **Related Commands Command Command Description [spanning-tree cost](#page-1039-0)** Calculates the path cost of STP on an interface. **[spanning-tree portfast default](#page-1062-0)** Enables PortFast by default on all access ports. **[spanning-tree port-priority](#page-1063-0)** Prioritizes an interface when two bridges compete for position as the root bridge. **[spanning-tree uplinkfast](#page-1064-0)** Enables the UplinkFast feature. **[spanning-tree vlan](#page-1066-0)** Configures STP on a per-VLAN basis. **[show spanning-tree](#page-976-0)** Displays spanning-tree state information.

Г

#### **spanning-tree portfast bpdufilter default**

To enable the BPDU filtering by default on all PortFast ports, use the **spanning-tree portfast bpdufilter default** command. To return to the default settings, use the **no** form of this command.

**spanning-tree portfast bpdufilter default**

**no spanning-tree portfast bpdufilter default**

- **Syntax Description** This command has no keywords or arguments.
- **Defaults** BPDU filtering is disabled.
- **Command Modes** Global configuration mode

**Command History Release Modification** 12.1(12c)EW Support for this command was introduced on the Catalyst 4500 series switch.

**Usage Guidelines** The **spanning-tree portfast bpdufilter default** command enables BPDU filtering globally on the Catalyst 4500 series switch. BPDU filtering prevents a port from sending or receiving any BPDUs.

> You can override the effects of the **spanning-tree portfast bpdufilter default** command by configuring BPDU filtering at the interface level.

**Note** Be careful when enabling BPDU filtering. Functionality is different when enabling on a per-port basis or globally. When enabled globally, BPDU filtering is applied only on ports that are in an operational PortFast state. Ports still send a few BPDUs at linkup before they effectively filter outbound BPDUs. If a BPDU is received on an edge port, it immediately loses its operational PortFast status and BPDU filtering is disabled.

When enabled locally on a port, BPDU filtering prevents the Catalyst 4500 series switch from receiving or sending BPDUs on this port.

**Caution** Be careful when using this command. This command can cause bridging loops if not used correctly.

**Examples** This example shows how to enable BPDU filtering by default:

Switch(config)# **spanning-tree portfast bpdufilter default** Switch(config)#

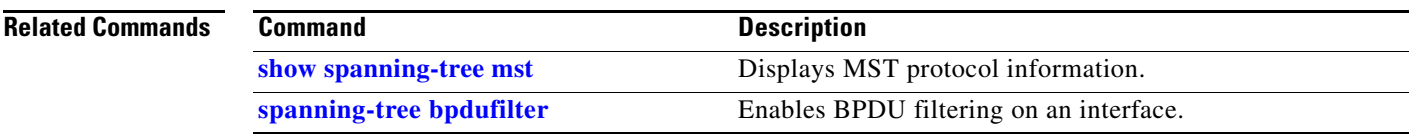

#### **spanning-tree portfast bpduguard default**

To enable BPDU guard by default on all the PortFast ports, use the **spanning-tree portfast bpduguard default** command. To return to the default settings, use the **no** form of this command.

**spanning-tree portfast bpduguard default**

**no spanning-tree portfast bpduguard default**

- **Syntax Description** This command has no keywords or arguments.
- **Defaults** BPDU guard is disabled.
- **Command Modes** Global configuration mode

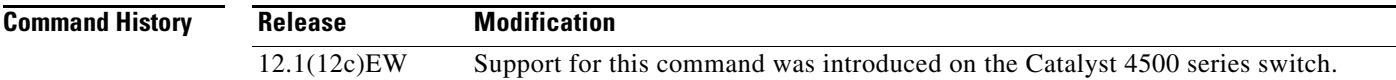

#### **Usage Guidelines**

**Caution** Use this command only with the interfaces that connect to the end stations; otherwise, an accidental topology loop could cause a data packet loop and disrupt the Catalyst 4500 series switch and network operation.

BPDU guard disables a port if it receives a BPDU. BPDU guard is applied only on ports that are PortFast enabled and are in an operational PortFast state.

# **Examples** This example shows how to enable BPDU guard by default:

Switch(config)# **spanning-tree portfast bpduguard default** Switch(config)#

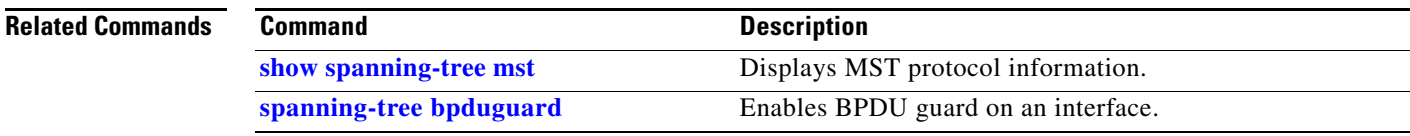

# <span id="page-1062-0"></span>**spanning-tree portfast default**

To globally enable PortFast by default on all access ports, use the **spanning-tree portfast default**  command. To disable PortFast as default on all access ports, use the **no** form of this command.

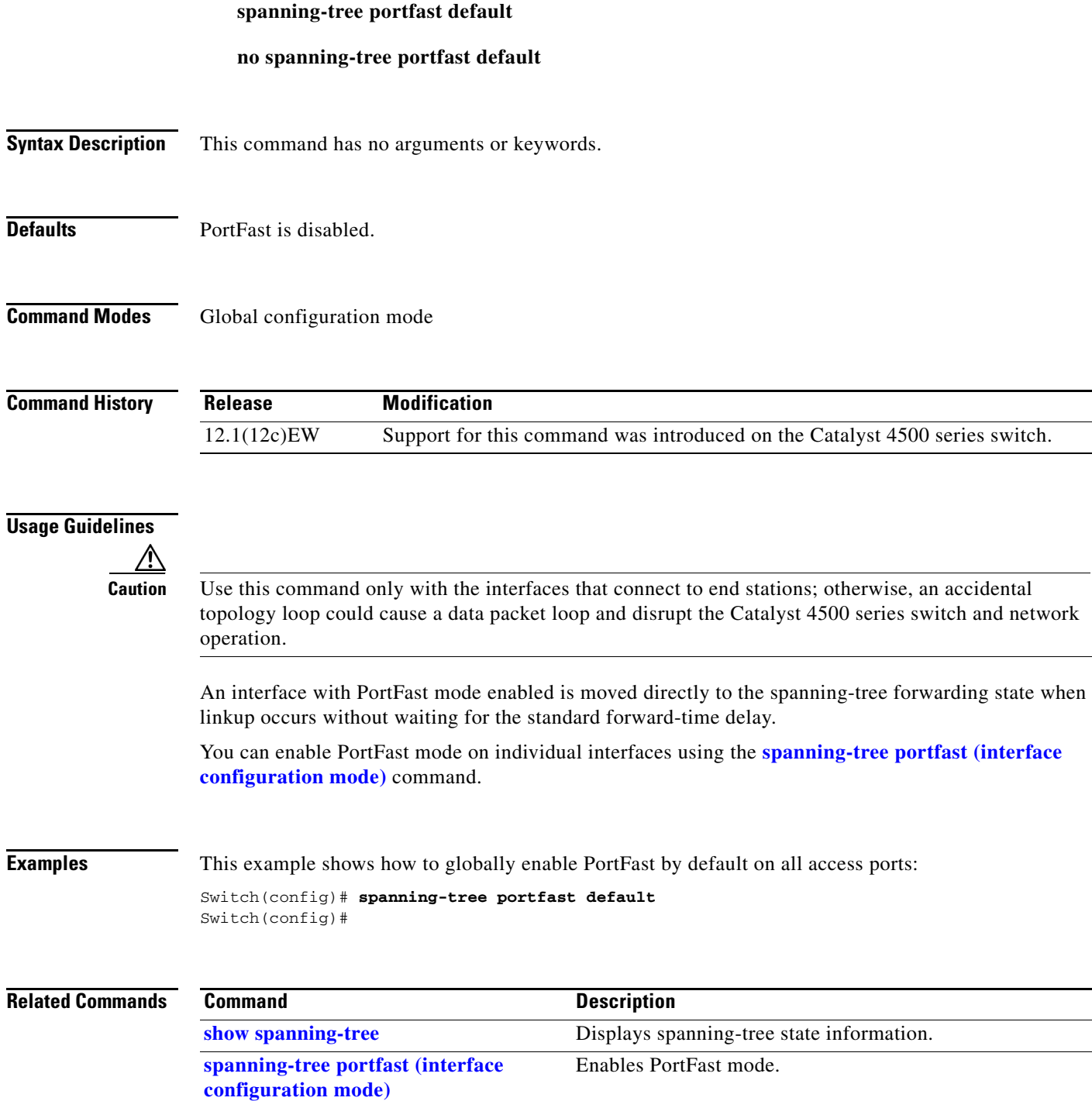

### <span id="page-1063-0"></span>**spanning-tree port-priority**

To prioritize an interface when two bridges compete for position as the root bridge, use the **spanning-tree port-priority** command. The priority you set resolves the conflict. To revert to the default setting, use the **no** form of this command.

**spanning-tree port-priority** *port\_priority*

**no spanning-tree port-priority**

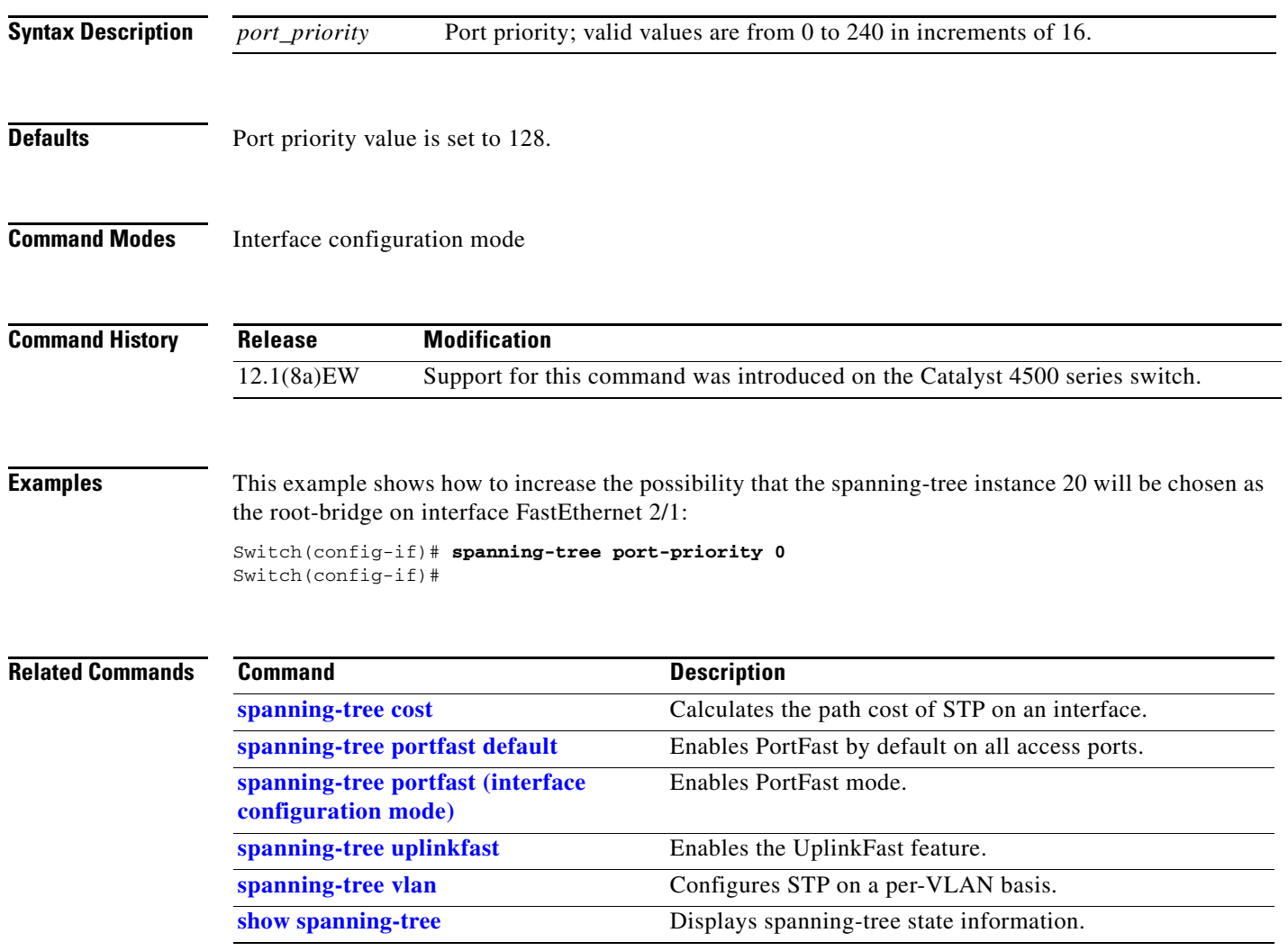

### <span id="page-1064-0"></span>**spanning-tree uplinkfast**

To enable the UplinkFast feature, use the **spanning-tree uplinkfast** command. To disable UplinkFast, use the **no** form of this command.

**spanning-tree uplinkfast** [**max-update-rate** *packets-per-second*]

**no spanning-tree uplinkfast** [**max-update-rate**]

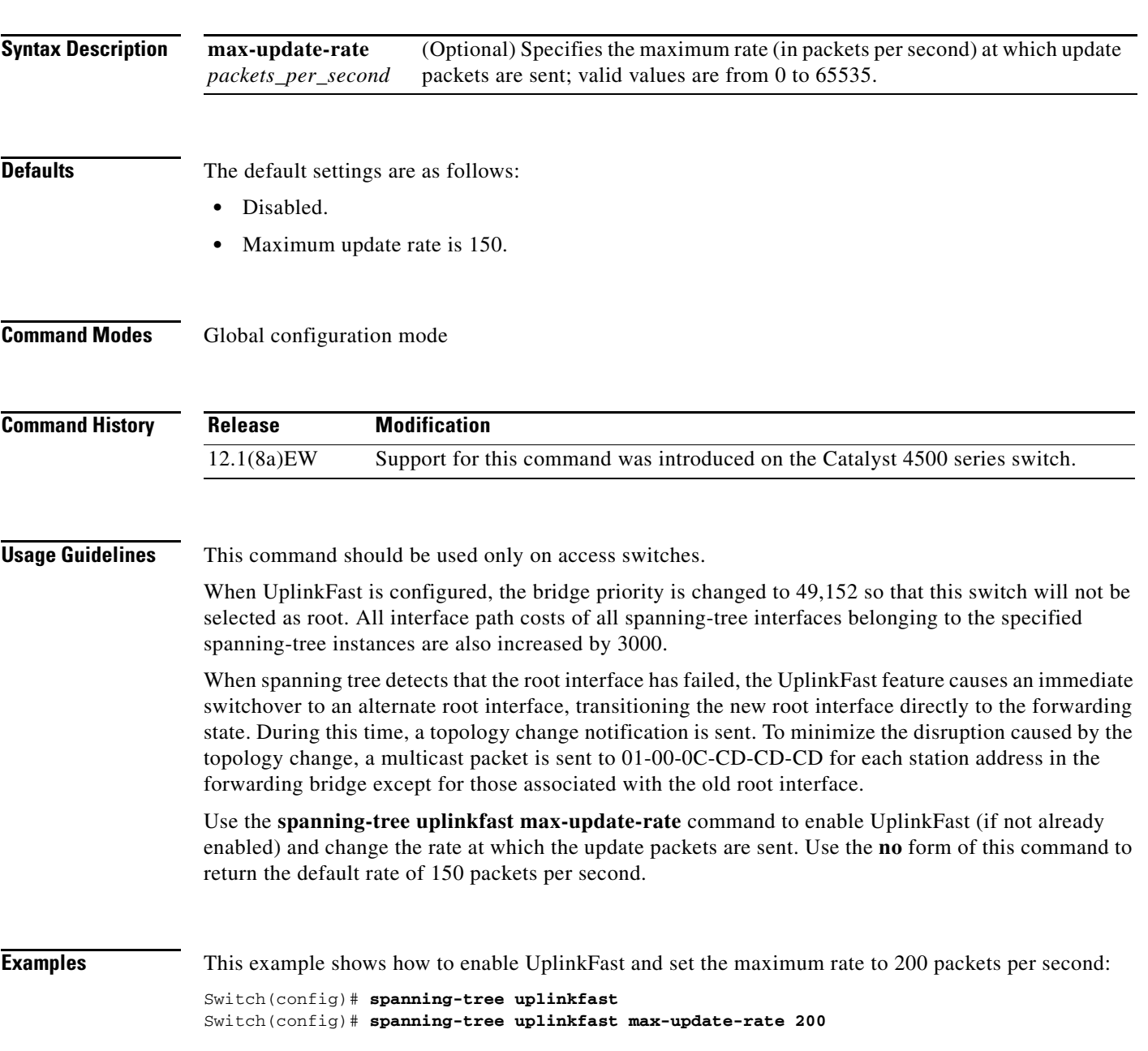

#### **Related Com**

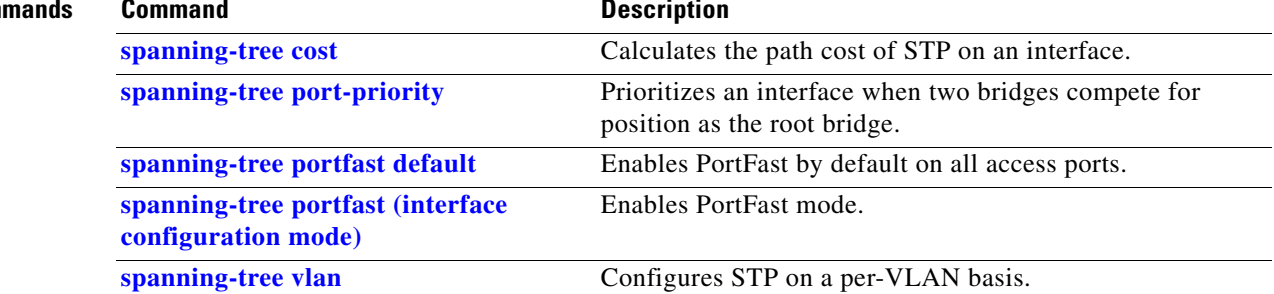

**Catalyst 4500 Series Switch Cisco IOS Command Reference—Release XE 3.7.0E and 15.2(3)E**

### <span id="page-1066-0"></span>**spanning-tree vlan**

To configure STP on a per-VLAN basis, use the **spanning-tree vlan** command. To return to the default value, use the **no** form of this command.

**spanning-tree vlan** *vlan\_id* [**forward-time** *seconds* | **hello-time** *seconds* | **max-age** *seconds* | **priority** *priority* | **protocol** *protocol* | **root** {**primary** | **secondary**} [**diameter** *net-diameter*  [**hello-time** *seconds*]]]

**no spanning-tree vlan** *vlan\_id* [**forward-time** | **hello-time** | **max-age** | **priority** | **root**]

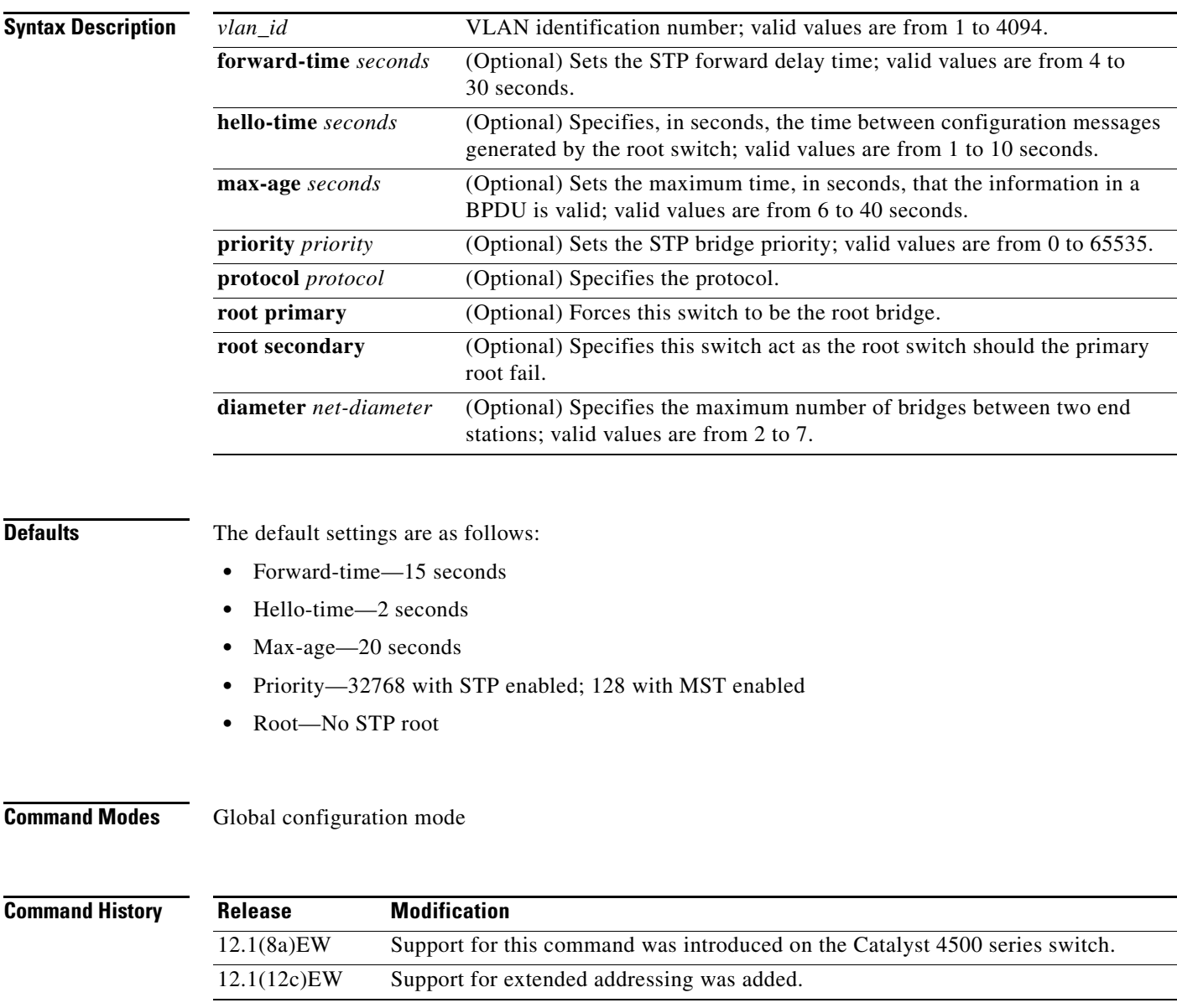

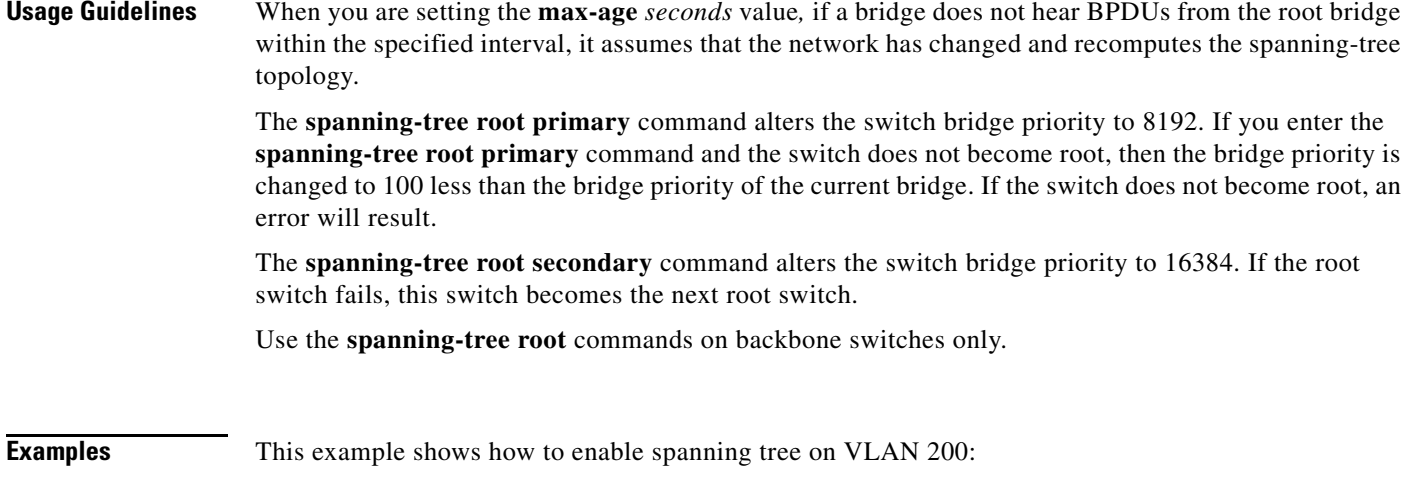

Switch(config)# **spanning-tree vlan 200**  Switch(config)#

This example shows how to configure the switch as the root switch for VLAN 10 with a network diameter of 4:

Switch(config)# **spanning-tree vlan 10 root primary diameter 4** Switch(config)#

This example shows how to configure the switch as the secondary root switch for VLAN 10 with a network diameter of 4:

Switch(config)# **spanning-tree vlan 10 root secondary diameter 4** Switch(config)#

#### **Related Comm**

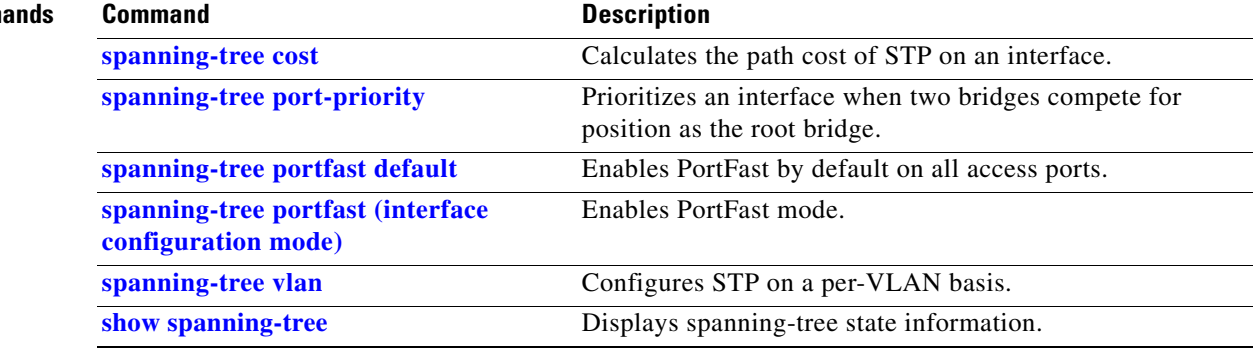

#### **speed**

To configure the interface speed, use the **speed** command. To disable a speed setting, use the **no** form of this command.

**speed** {**10** | **100** | **1000** | **auto** [**10** | **100** | **1000**] | **nonegotiate**}

**no speed**

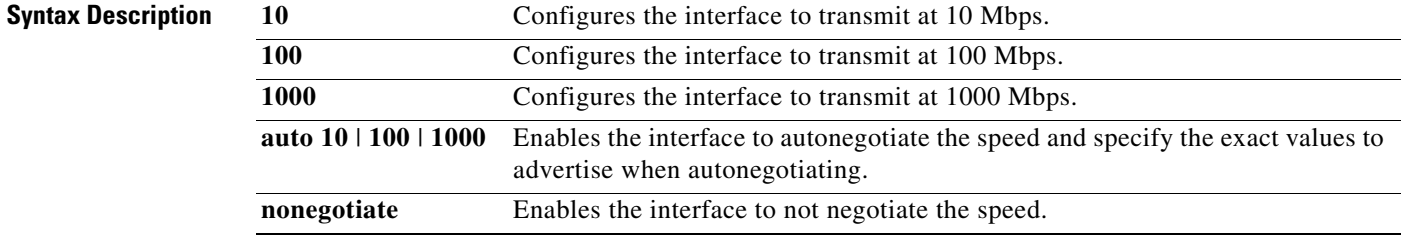

**Defaults** The default values are shown in the following table:

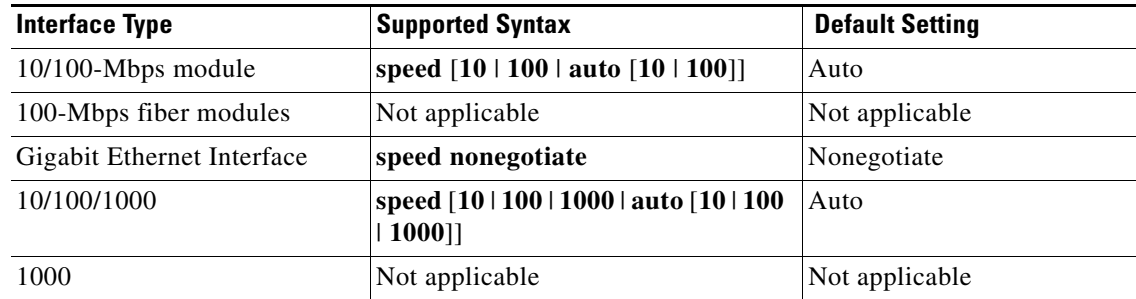

**Command Modes** Interface configuration mode

#### **Command History**

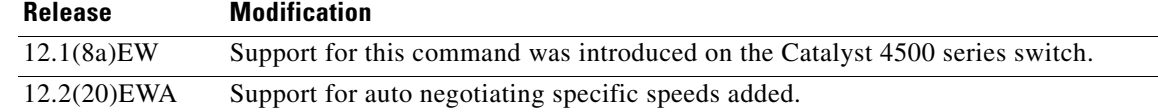

<span id="page-1069-0"></span>**Usage Guidelines** [Table 2-44](#page-1069-0) lists the supported command options by interface.

| Interface Type                | <b>Supported Syntax</b>                 | <b>Default Setting</b>     | <b>Guidelines</b>                                                                                                    |
|-------------------------------|-----------------------------------------|----------------------------|----------------------------------------------------------------------------------------------------|
| $10/100$ -Mbps<br>module      | speed $[10 \mid 100]$<br>auto]          | auto                       | If the speed is set to 10 or 100 and<br>you do not configure the duplex<br>setting, the duplex is set to half.                                                                           |
| 100-Mbps fiber<br>modules     | Not applicable.                         | Not applicable.            | Not applicable.                                                                                                    |
| Gigabit Ethernet<br>Interface | speed nonegotiate                       | nonegotiate is<br>enabled. | This is only applicable to Gigabit<br>Ethernet ports.                                                                                                    |
| 10/100/1000                   | speed $[10 \mid 100]$<br>$1000$   auto] | auto                       | If the speed is set to 10 or 100 and<br>you do not configure the duplex<br>setting, the duplex is set to half.                                                                           |
|                               |                                         |                            | If the speed is set to 1000 or auto with<br>any subset containing 1000<br>(e.g. speed auto $10 1000$ or<br>speed auto on a $10/100/1000$ port),<br>you will not able to set half duplex. |
| 1000                          | Not applicable.                         | Not applicable.            | The speed is always 1000.<br>The duplex is half.                                                                                                    |

*Table 2-44 Supported speed Command Options*

If you configure the interface speed and duplex commands manually and enter a value other than **speed auto** (for example, 10 or 100 Mbps), make sure that you configure the connecting interface speed command to a matching speed but do not use the auto parameter.

When manually configuring the interface speed to either 10 or 100 Mbps, the switch prompts you to also configure duplex mode on the interface.

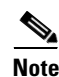

**Note** Catalyst 4506 switches cannot automatically negotiate the interface speed and the duplex mode if either connecting interface is configured to a value other than **auto**.

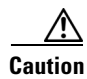

**Caution** Changing the interface speed and the duplex mode configuration might shut down and reenable the interface during the reconfiguration.

[Table 2-45](#page-1070-0) describes the system's performance for different combinations of the duplex and speed modes. The specified **duplex** command that is configured with the specified **speed** command produces the resulting system action.

<span id="page-1070-0"></span>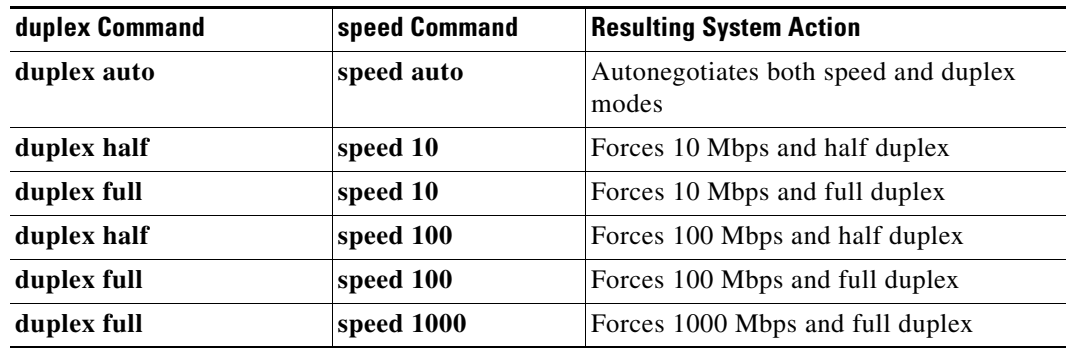

#### *Table 2-45 System Action Using duplex and speed Commands*

**Examples** This example shows how to set the interface speed to 100 Mbps on the Fast Ethernet interface 5/4:

Switch(config)# **interface fastethernet 5/4** Switch(config-if)# **speed 100**

This example shows how to allow Fast Ethernet interface 5/4 to autonegotiate the speed and duplex mode:

```
Switch(config)# interface fastethernet 5/4
Switch(config-if)# speed auto
```
**Note** The **speed auto 10 100** command is similar to the **speed auto** command on a Fast Ethernet interface.

This example shows how to limit the interface speed to 10 and 100 Mbps on the Gigabit Ethernet interface 1/1 in auto-negotiation mode:

```
Switch(config)# interface gigabitethernet 1/1
Switch(config-if)# speed auto 10 100
```
This example shows how to limit the speed negotiation to 100 Mbps on the Gigabit Ethernet interface 1/1:

Switch(config)# **interface gigabitethernet 1/1** Switch(config-if)# **speed auto 100**

#### **Related Commands**

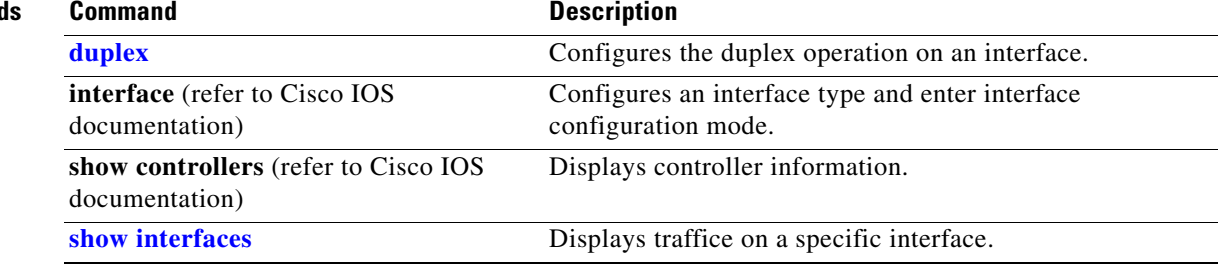

#### <span id="page-1071-0"></span>**storm-control**

To enable broadcast storm control on a port and to specify what to do when a storm occurs on a port, use the **storm-control** interface configuration command. To disable storm control for the broadcast traffic and to disable a specified storm-control action, use the **no** form of this command.

**storm-control** {**broadcast level** *high level* [*lower level*]} | **action** {**shutdown** | **trap**}}

**no storm-control** {**broadcast level** *level* [*lower level*]} | **action** {**shutdown** | **trap**}}

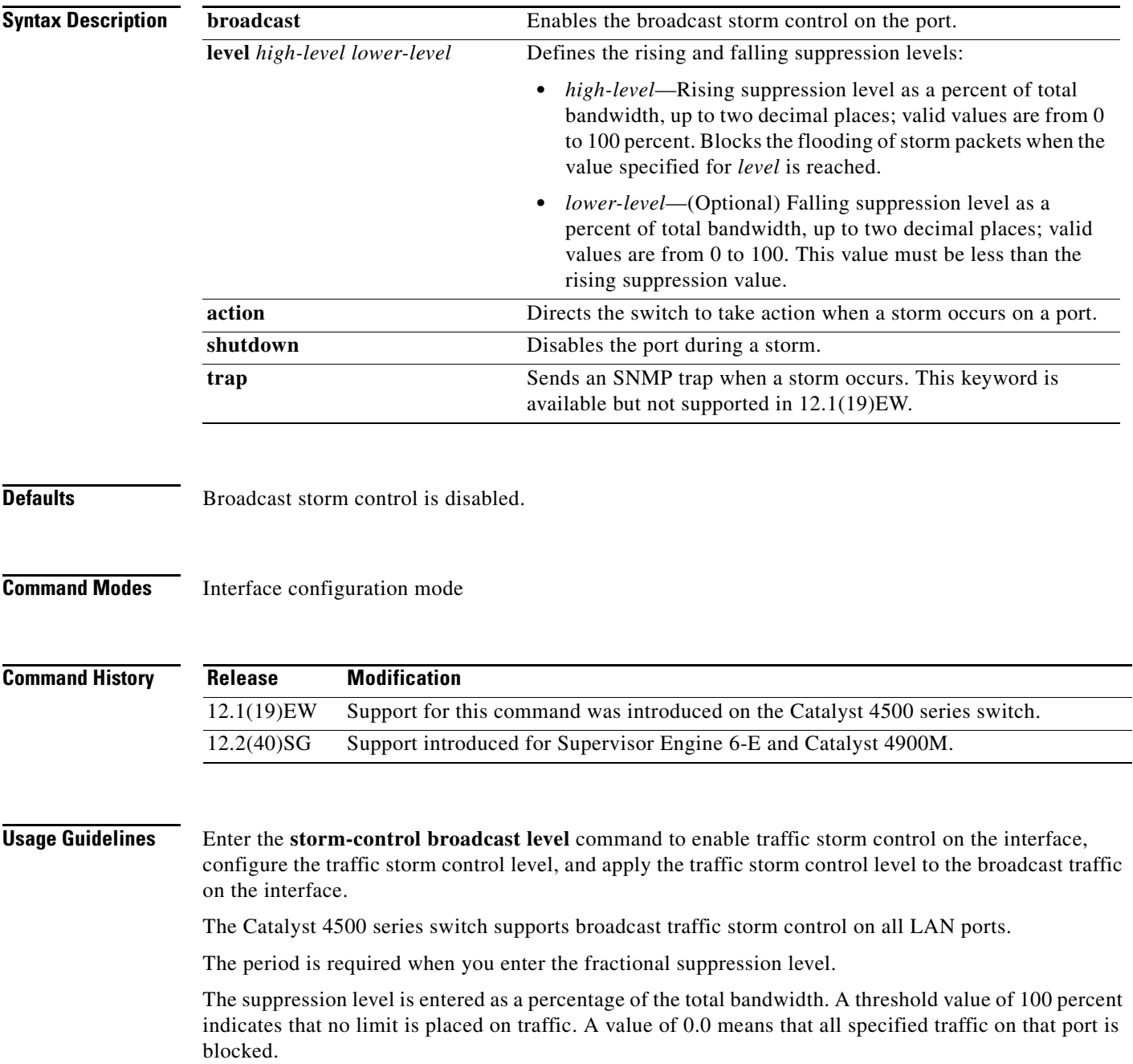

Enter the **[show interfaces counters](#page-757-0) storm-control** command to display the discard count.

Enter the **[show running-config](#page-966-0)** command to display the enabled suppression mode and level setting.

To turn off suppression for the specified traffic type, you can do one of the following:

- **•** Set the *high-level* value to 100 percent for the specified traffic type.
- **•** Use the **no** form of this command.

The lower level is ignored for the interfaces that perform storm control in the hardware.

**Note** The **lower level** keyword does not apply to Supervisor Engine 6-E, Supervisor Engine 6L-E, Catalyst 4900M, Catalyst 4948E, and Catalyst 4948E-F.

**Examples** This example shows how to enable broadcast storm control on a port with a 75.67 percent rising suppression level:

```
Switch# configure terminal
Enter configuration commands, one per line. End with CNTL/Z.
Switch(config)# interface fastethernet 3/1
Switch(config-if)# storm-control broadcast level 75.67
Switch(config-if)# end
```
This example shows how to disable the port during a storm:

```
Switch# configure terminal
Enter configuration commands, one per line. End with CNTL/Z.
Switch(config)# interface fastethernet 3/1
Switch(config-if)# storm-control action shutdown
Switch(config-if)# end
```
This example shows how to disable storm control on a port:

```
Switch# configure terminal
Enter configuration commands, one per line. End with CNTL/Z.
Switch(config)# interface fastethernet 3/1
Switch(config-if)# no storm-control broadcast level
Switch(config-if)# end
```
This example shows how to disable storm control by setting the high level to 100 percent:

```
Switch# configure terminal
Enter configuration commands, one per line. End with CNTL/Z.
Switch(config)# interface fastethernet 3/1
Switch(config-if)# storm-control broadcast level 100
Switch(config-if)# end
```
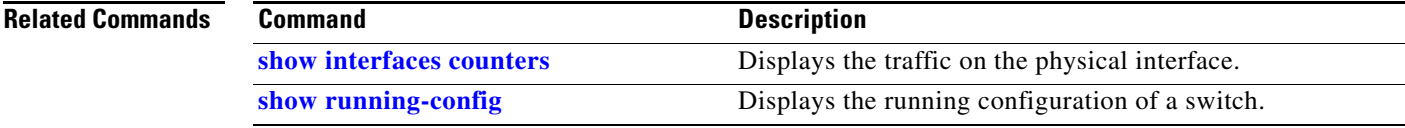

 $\mathbf I$ 

#### **storm-control broadcast include multicast**

To enable multicast storm control on a port, use the **storm-control broadcast include multicast**  command. To disable multicast storm control, use the **no** form of this command.

**storm-control broadcast include multicast**

**no storm-control broadcast include multicast**

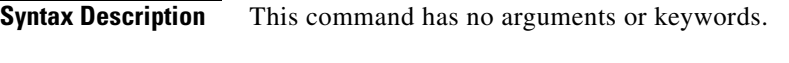

- **Defaults** Multicast storm control is disabled.
- **Command Modes** Global configuration mode Interface configuration mode on Catalyst 4900M, Catalyst 4948E, Catalyst 4948E-F, Supervisor Engine 6-E, and Supervisor Engine 6L-E

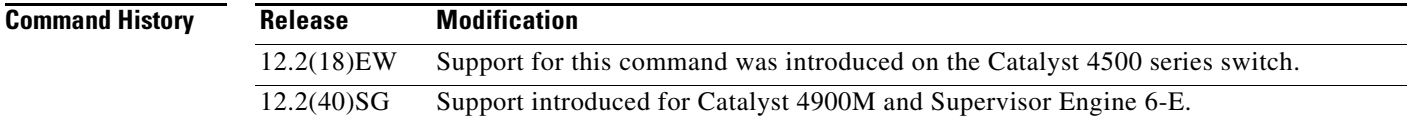

**Usage Guidelines** This command prompts the hardware to filter multicast packets if it is already filtering broadcast packets.

The Catalyst 4500 series switch support per-interface multicast suppression. When you enable multicast suppression on an interface you subject incoming multicast and broadcast traffic on that interface to suppression.

**Examples** This example shows how to enable multicast storm control globally:

```
Switch# configure terminal
Enter configuration commands, one per line. End with CNTL/Z.
Switch(config)# storm-control broadcast include multicast
Switch(config)# end
```
This example shows how to enable per-port Multicast storm control on a Supervisor Engine 6-E:

Switch# **configure terminal** Enter configuration commands, one per line. End with CNTL/Z. Switch(config)# **interface fastethernet2/4** Switch(config-if)# **storm-control broadcast include multicast** Switch(config)# **end**

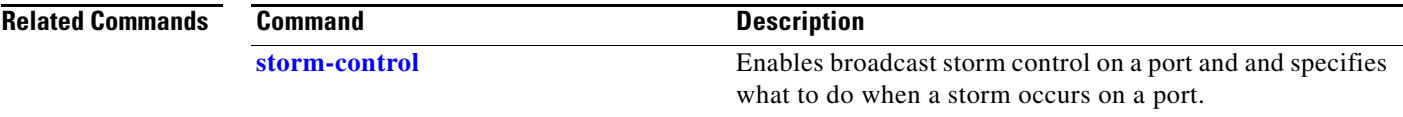

#### <span id="page-1075-0"></span>**subscribe-to-alert-group all**

To subscribe to all available alert groups, use the **subscribe-to-alert-group all** command.

**subscribe-to-alert-group all**

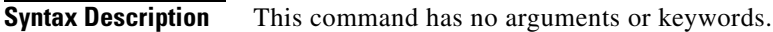

- **Defaults** This command has no default settings.
- **Command Modes** cfg-call-home-profile

**Command History Release Modification** 12.2(52)SG Support was introduced on the Catalyst 4500 series switches.

**Usage Guidelines** To enter profile call-home configuration submode, use the **profile** command in call-home configuration mode.

#### **Examples** This example shows how to subscribe to all available alert groups:

Switch(config)# **call-home** Switch(cfg-call-home)# **profile cisco** Switch(cfg-call-home-profile)# **subscribe-to-alert-group all**

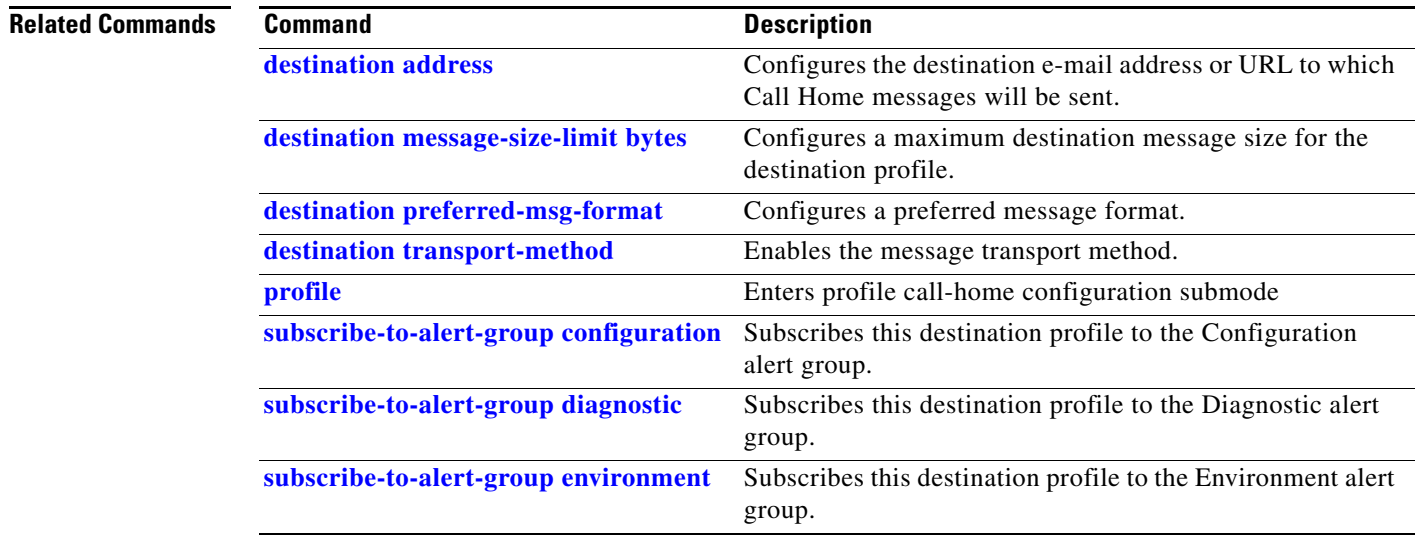

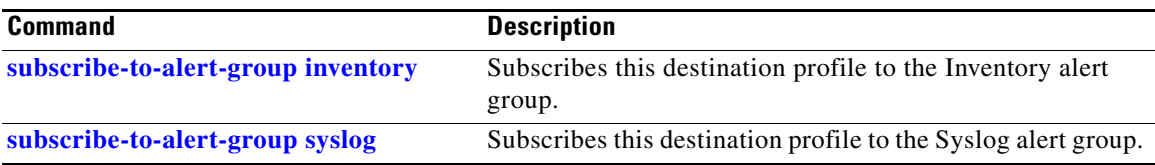

### <span id="page-1077-0"></span>**subscribe-to-alert-group configuration**

To subscribe a destination profile to the Configuration alert group, use the **subscribe-to-alert-group configuration** command.

**subscribe-to-alert-group configuration** [**periodic** {**daily** *hh:mm* | **monthly** *date hh:mm* | **weekly** *day hh:mm*}]

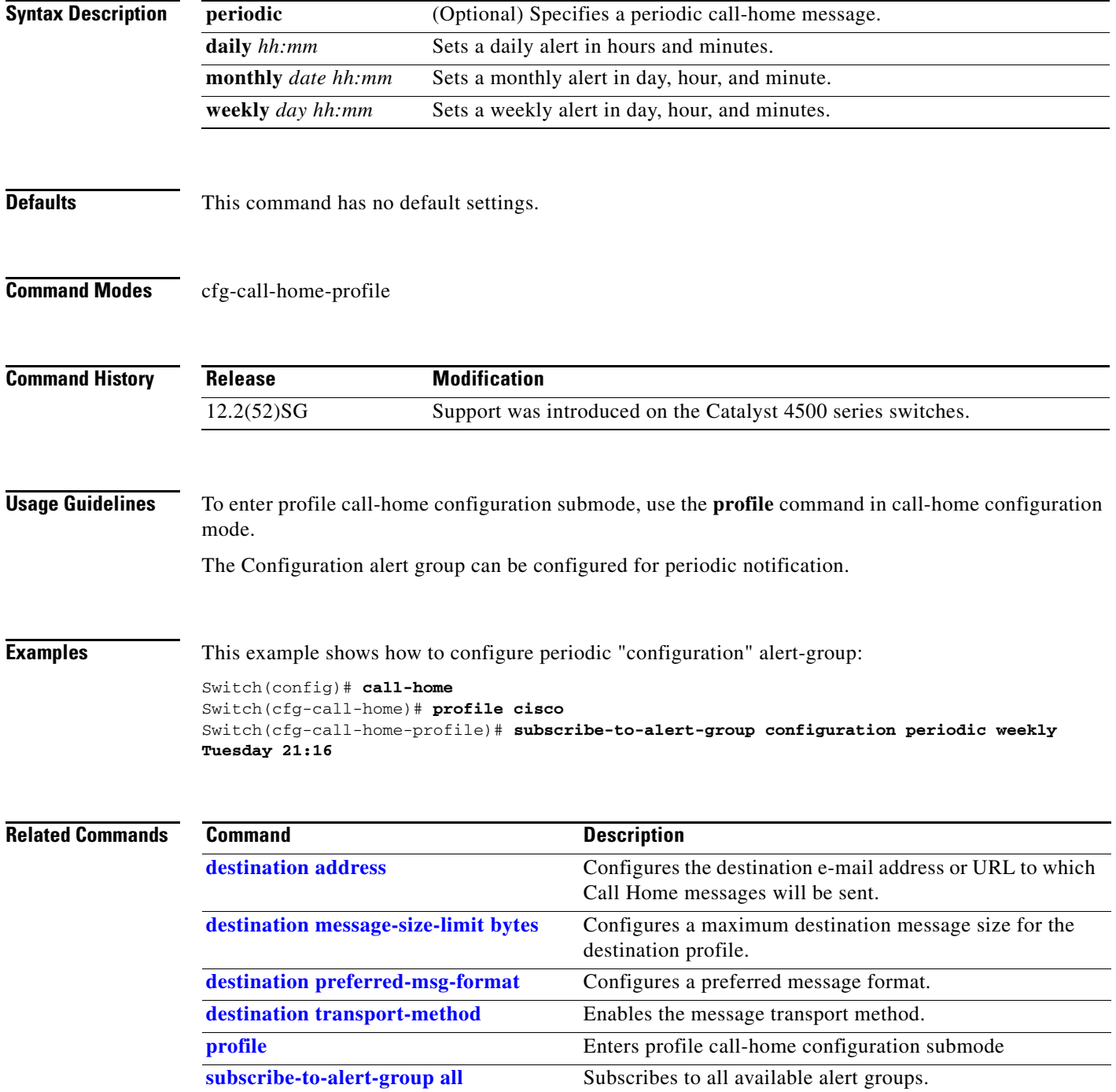

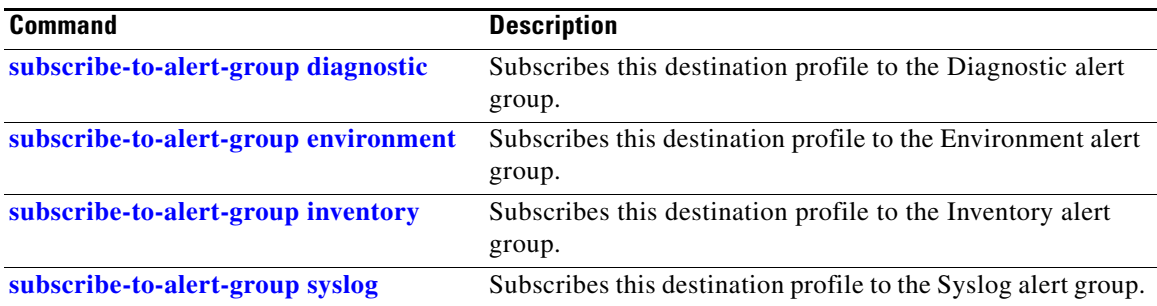

### <span id="page-1079-0"></span>**subscribe-to-alert-group diagnostic**

To subscribe a destination profile to the Diagnostic alert group, use the **subscribe-to-alert-group diagnostic** command.

**subscribe-to-alert-group diagnostic** [**severity catastrophic** | **disaster** | **fatal** | **critical** | **major** | **minor** | **warning** | **notification** | **normal** | **debugging**]

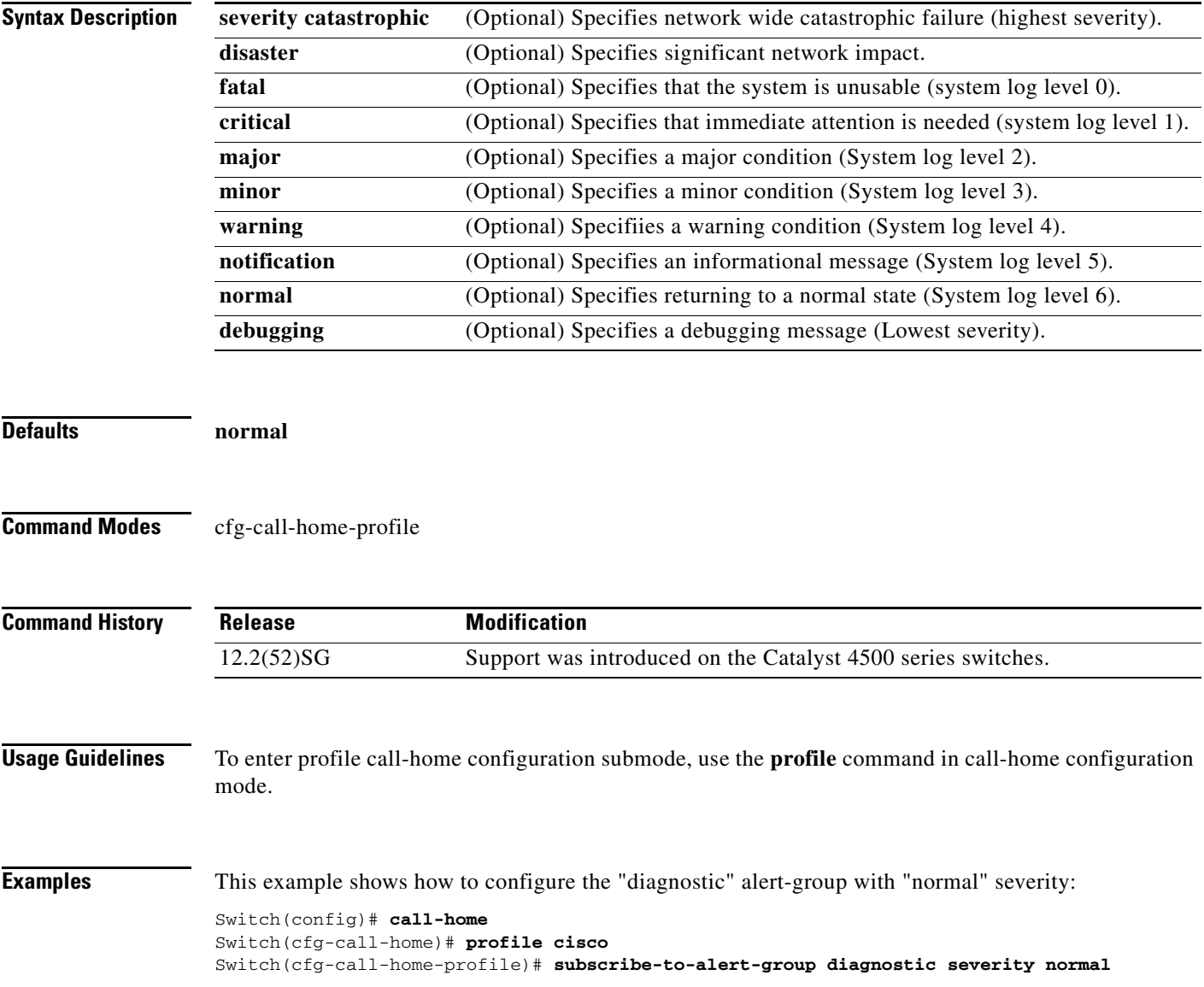
### **Related Commands**

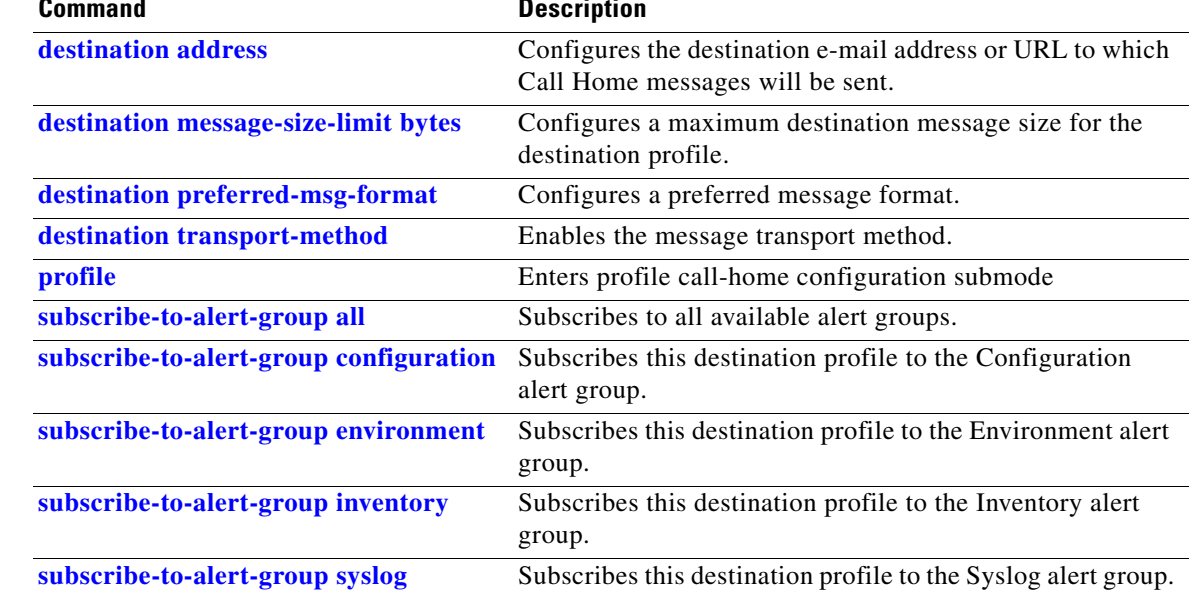

 $\blacksquare$ 

# <span id="page-1081-0"></span>**subscribe-to-alert-group environment**

To subscribe a destination profile to the Environment alert group, use the **subscribe-to-alert-group environment** command.

**subscribe-to-alert-group environment** [**severity catastrophic** | **disaster** | **fatal** | **critical** | **major** | **minor** | **warning** | **notification** | **normal** | **debugging**]

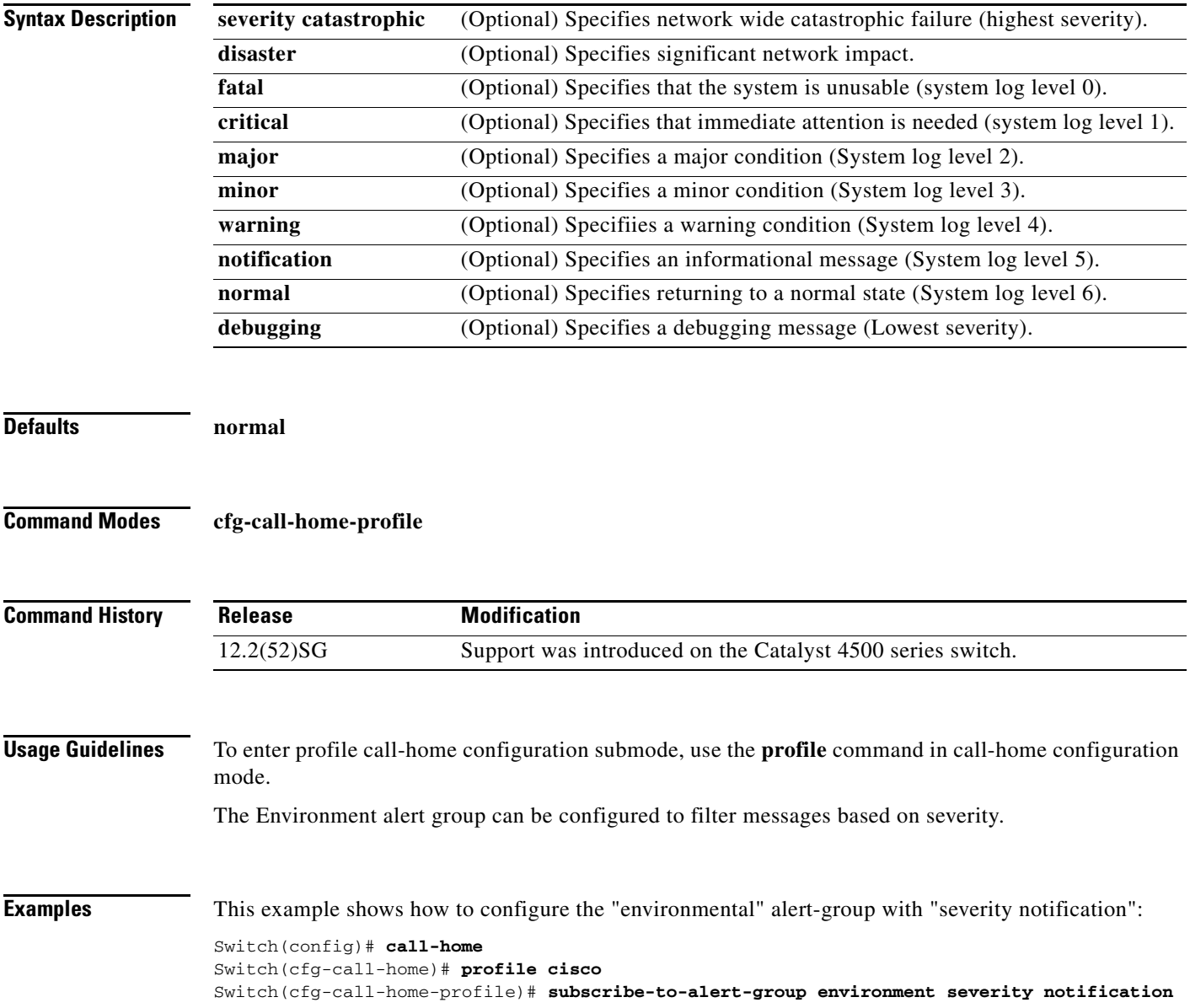

### **Related Commands**

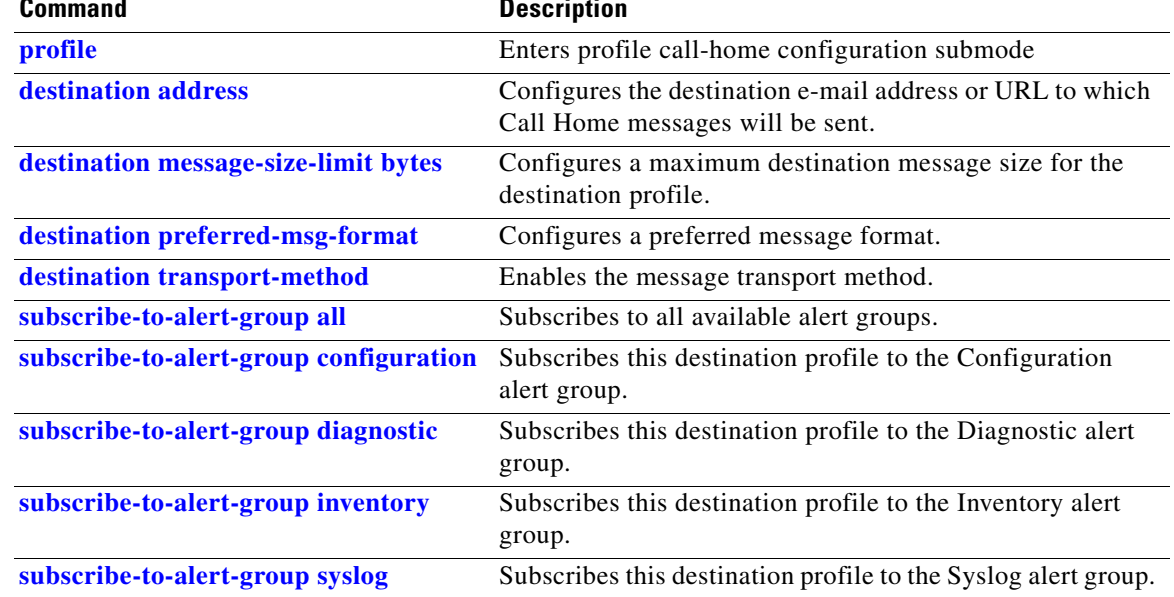

 $\blacksquare$ 

### <span id="page-1083-0"></span>**subscribe-to-alert-group inventory**

To subscribe a destination profile to the Inventory alert group, use the **subscribe-to-alert-group inventory** command.

**subscribe-to-alert-group inventory** [**periodic** {**daily** *hh:mm* | **monthly** *date hh:mm* | **weekly** *day hh:mm*}]

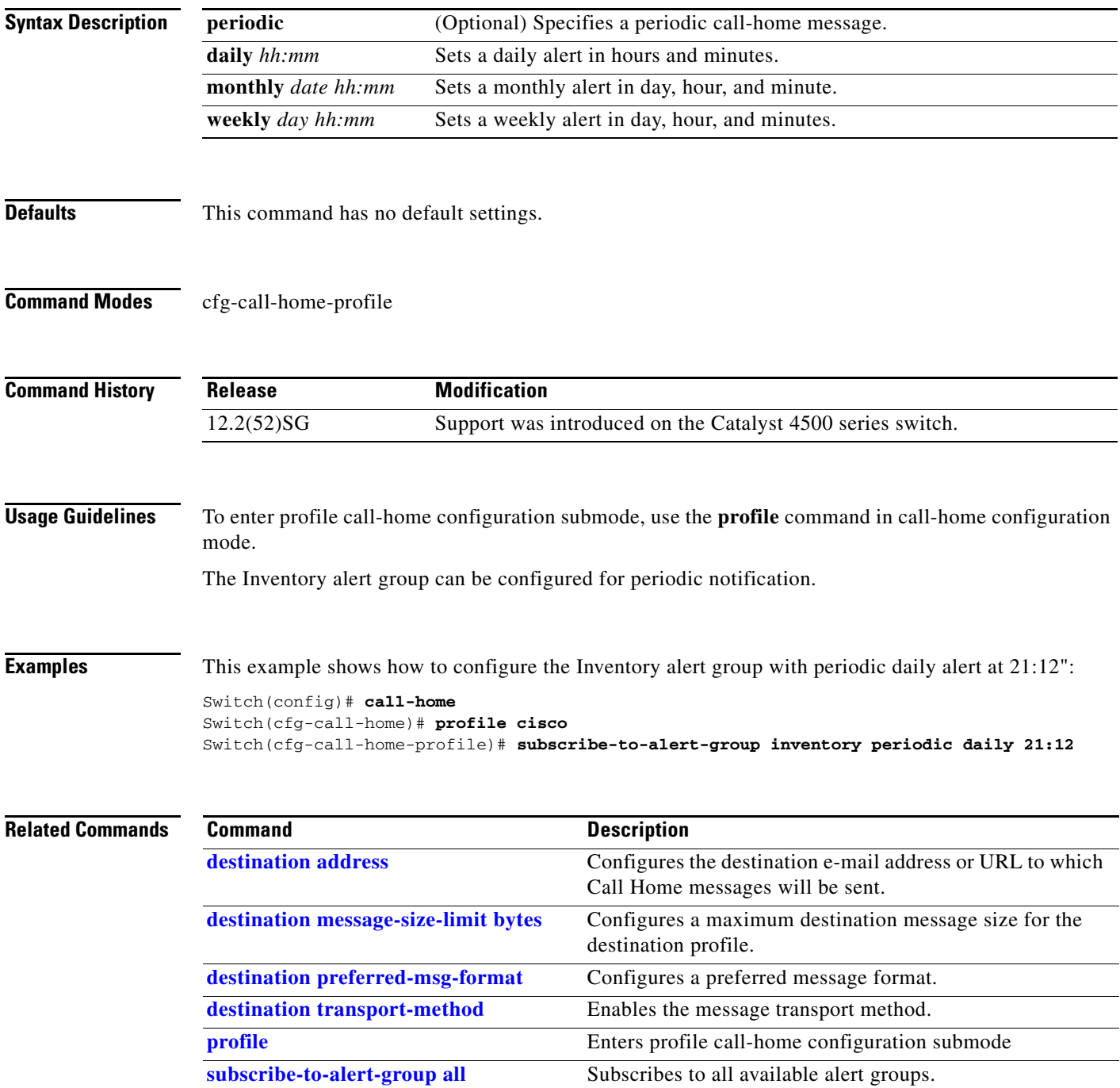

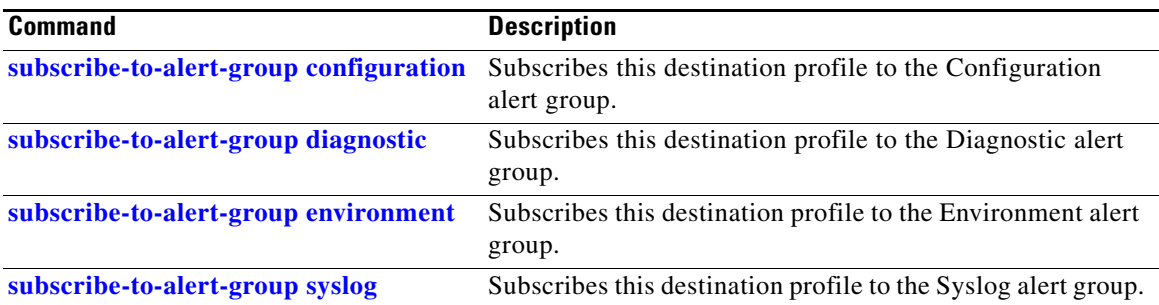

### <span id="page-1085-0"></span>**subscribe-to-alert-group syslog**

To subscribe this destination profile to the Syslog alert group, use the **subscribe-to-alert-group syslog** command.

**subscribe-to-alert-group syslog** [**severity catastrophic** | **disaster** | **fatal** | **critical** | **major** | **minor** | **warning** | **notification** | **normal** | **debugging** | **pattern string**]

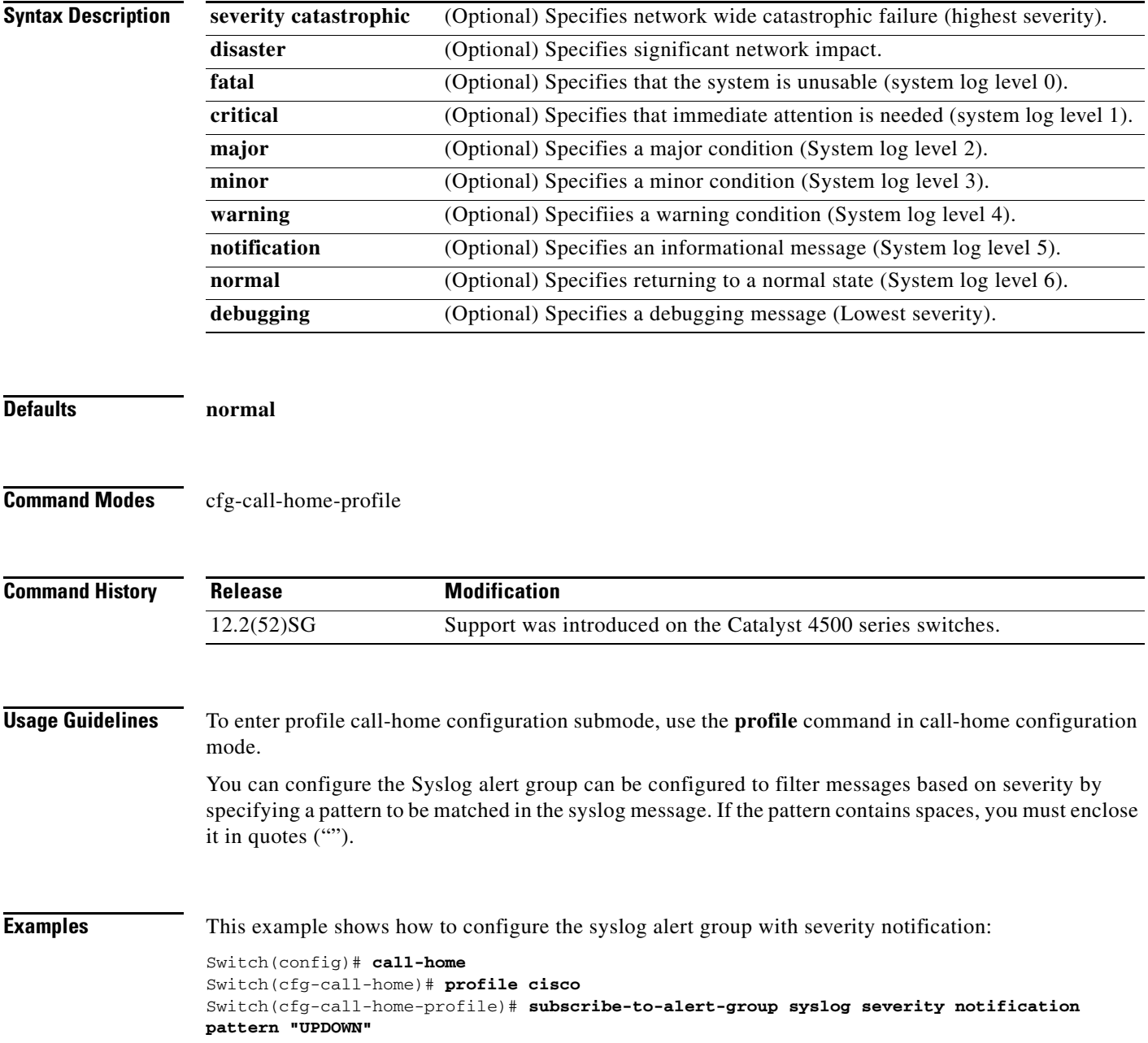

### **Related Commands**

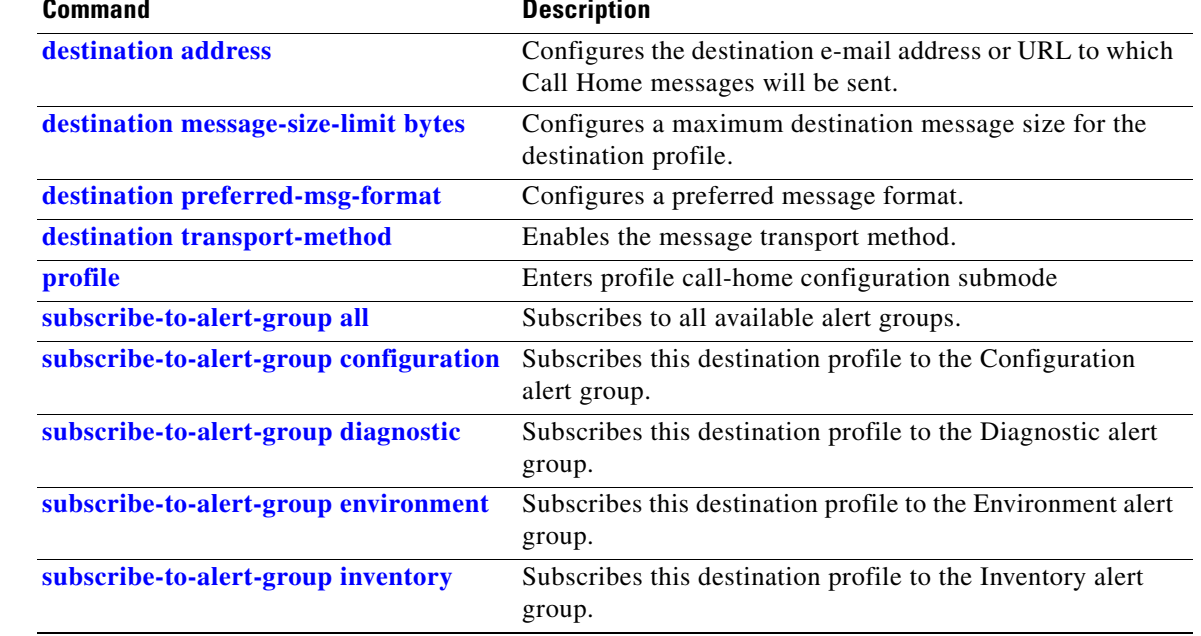

 $\blacksquare$ 

# <span id="page-1087-0"></span>**switch (virtual switch)**

To assign a switch number, use the **switch** command in virtual switch domain configuration submode.

**switch** *num* [**preempt** *delay* | **priority** *priority-value*]

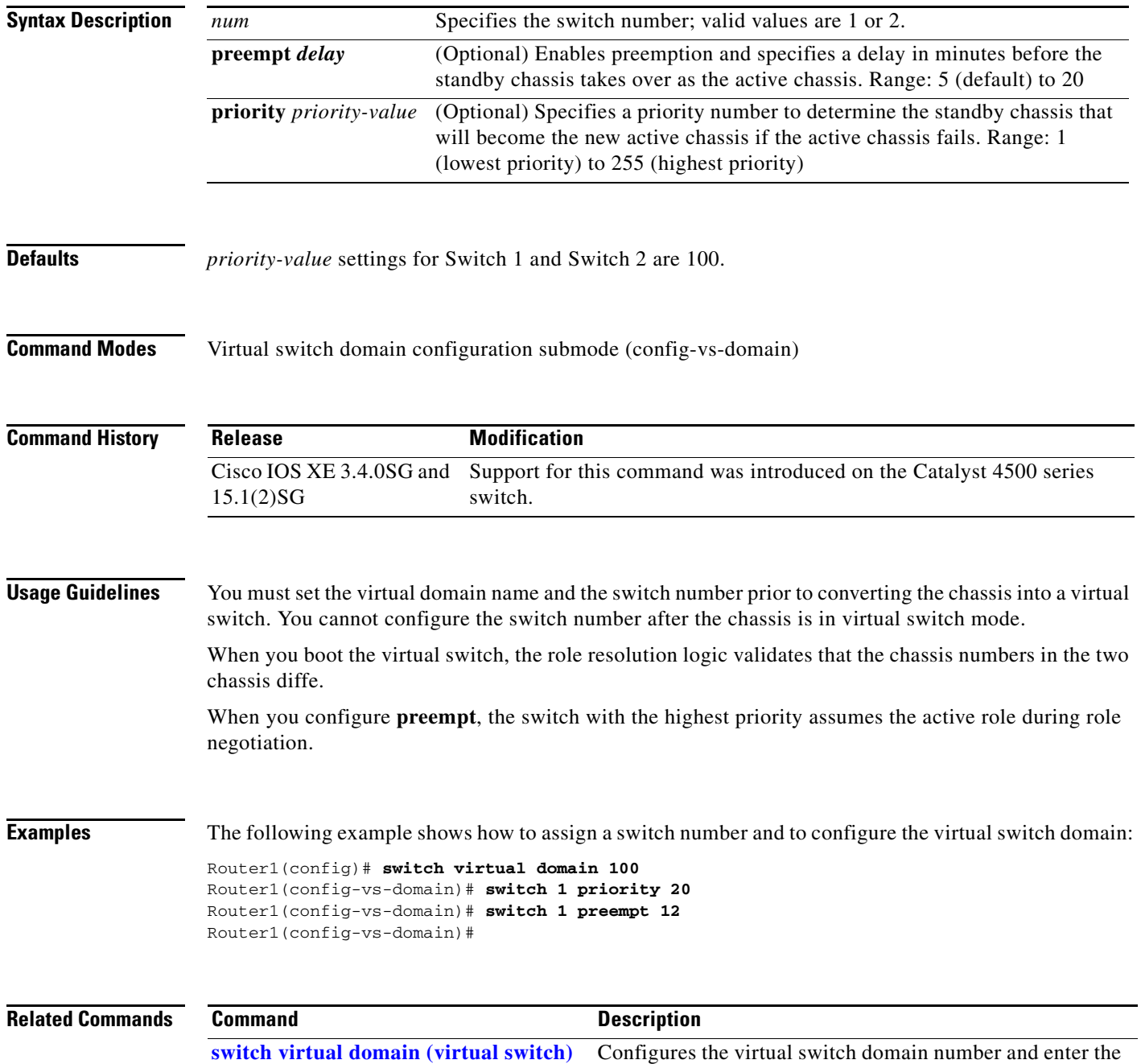

virtual switch domain configuration submode.

# **switch convert mode (virtual switch)**

To select the switch mode, use the **switch convert mode** command in privileged EXEC mode.

**switch convert mode** {**easy**-**virtual**-**switch** | **stand-alone** | **virtual**}

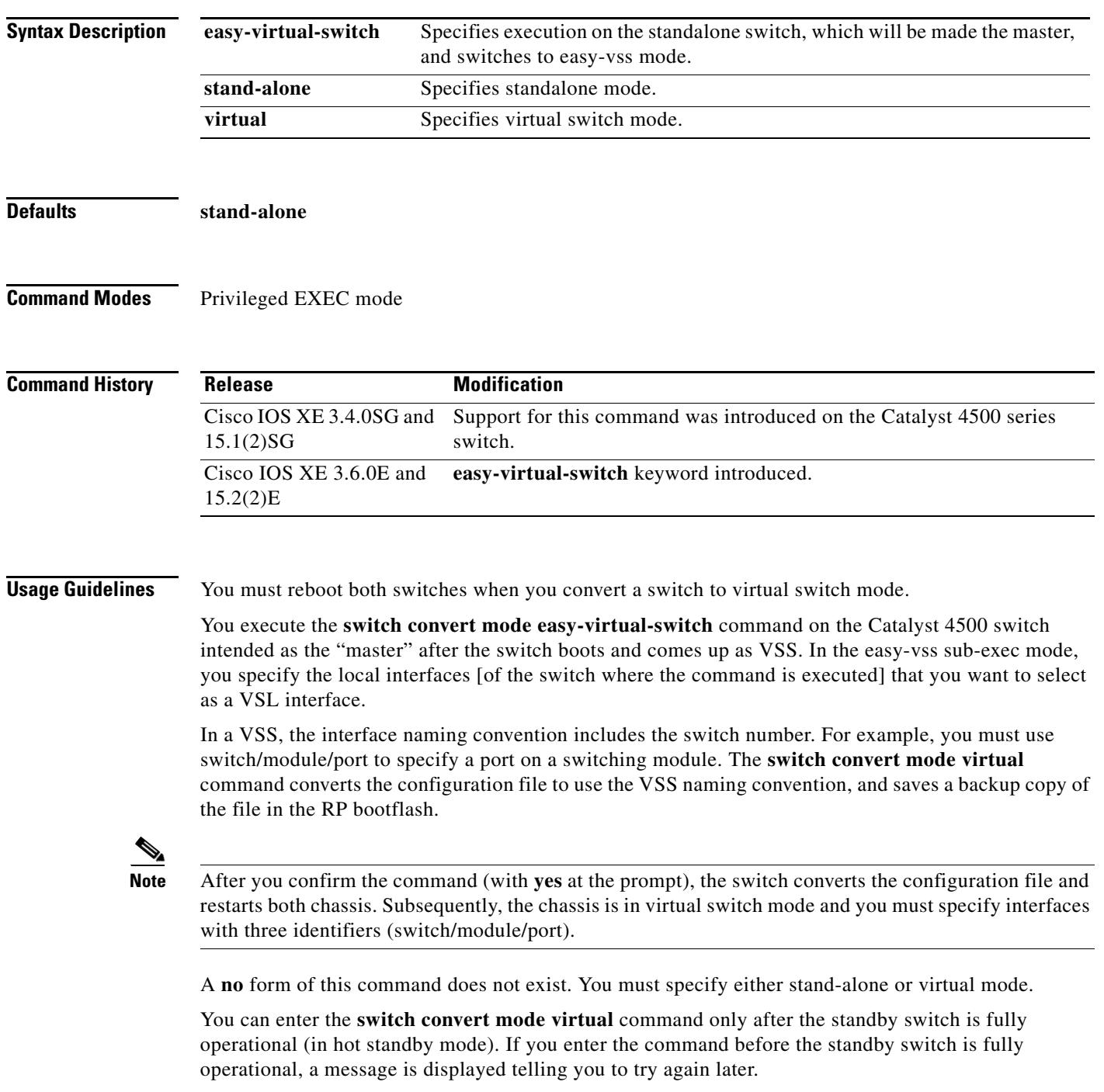

**Catalyst 4500 Series Switch Cisco IOS Command Reference—Release XE 3.7.0E and 15.2(3)E**

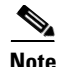

**Note** If you have configured your config-register with a value that would skip file parsing during the bootup process, your change to either a standalone or virtual switch will not take place until you reconfigure your config-register. The config-register must be allowed to parse files to ensure a conversion from either a standalone or virtual switch.

**Examples** This example shows how to converts a switch to the "master" after the switch boots and comes up as VSS. In the easy-vss sub-exec mode, you specify the local interfaces GigabitEthernet3/5 [of the switch where the command is executed] that you want to select as a VSL interface:

```
Switch# switch convert mode easy-virtual-switch
Switch(easy-vss)#VSL ?
Local Interface \blacksquare Remote Interface \blacksquare Hostname Standby-IP
GigabitEthernet3/5 TenGigabitEthernet1/1 4K-DEMO 2.2.2.4
GigabitEthernet3/6 TenGigabitEthernet1/2 4K-DEMO 2.2.2.4
Switch(easy-vss)#VSL GigabitEthernet3/5
```
This example shows how to configure a device in the distribution layer as a standalone switch that has a switch number of 1:

```
Router1# switch convert mode virtual
This command will convert all interface names to naming convention "interface-type 
chassis-number/slot/port", save the running config to startup-config and reload the 
switch.
Do you want proceed? [yes/no]: yes
Converting interface names
Building Configuration...
[OK]
Saving converted configuration to bootflash: ...
Destination filename [startup-config.converted_vs-20070723-235834]?
```
# <span id="page-1090-0"></span>**switch virtual domain (virtual switch)**

To configure the virtual switch domain number and enter the virtual switch domain configuration submode, use the **switch virtual domain** command in global configuration mode.

**switch virutal domain** *number*

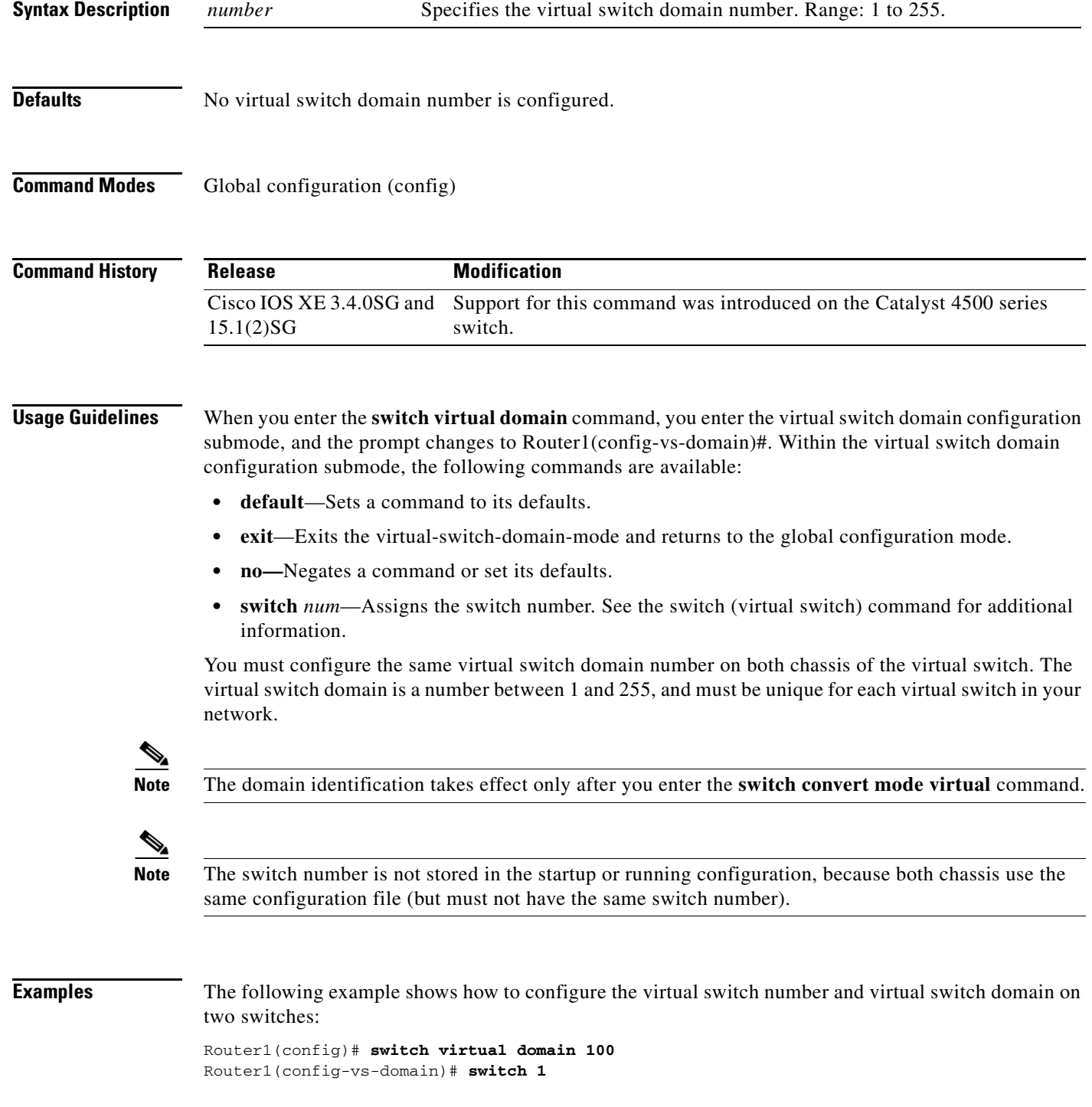

**Catalyst 4500 Series Switch Cisco IOS Command Reference—Release XE 3.7.0E and 15.2(3)E**

**2-1053**

**The Contract of the Contract of the Contract of the Contract of the Contract of the Contract of the Contract o** 

Router1(config-vs-domain)# **exit** Router2(config)# **switch virtual domain 100** Router2(config-vs-domain)# **switch 2**  Router2(config-vs-domain)# **exit**

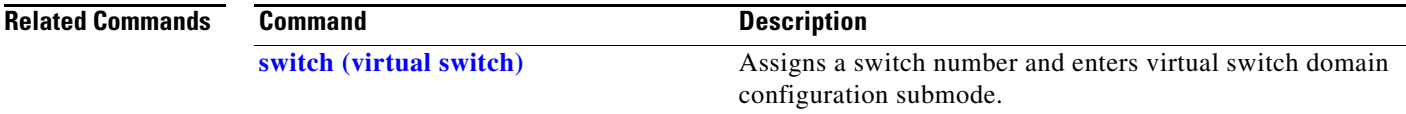

# **switch virtual link (virtual switch)**

To associate a switch to an interface, use the **switch virtual link** command in interface configuration mode.

**switch virutal link** *switch-number*

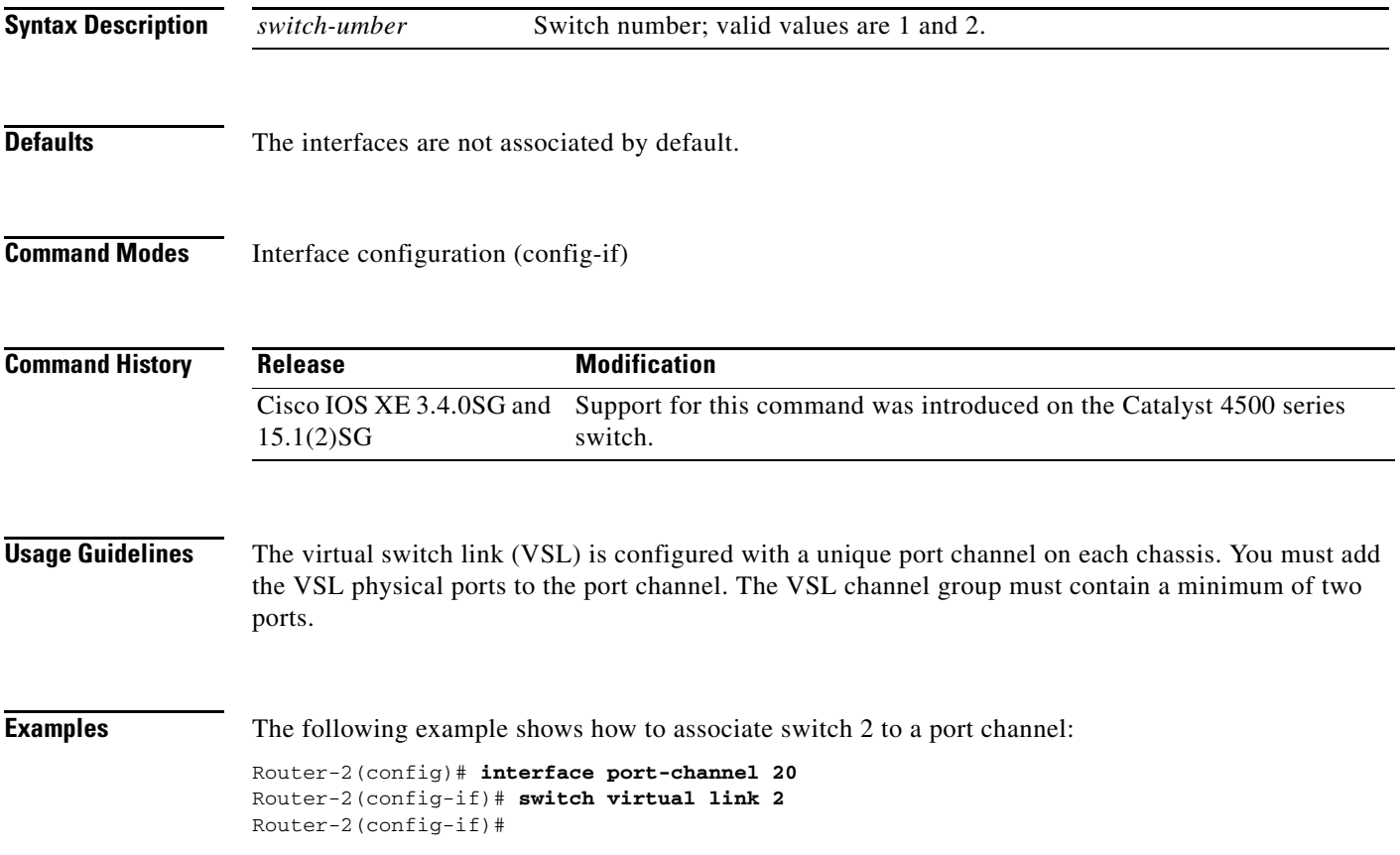

### <span id="page-1093-0"></span>**switchport**

To modify the switching characteristics of a Layer 2 switch interface, use the **switchport** command. To return the interface to the routed-interface status and cause all further Layer 2 configuration to be erased, use the **no** form of this command without parameters.

**switchport** [**access vlan** {*vlan\_num* | **name** *vlan\_name*}] | [**nonegotiate**] | [**voice vlan** {*vlan-id* | **dot1p** | **name** *vlan\_name* | **none** | **untagged**}]

**no switchport** [**access vlan** | **nonegotiate** | **voice vlan**]

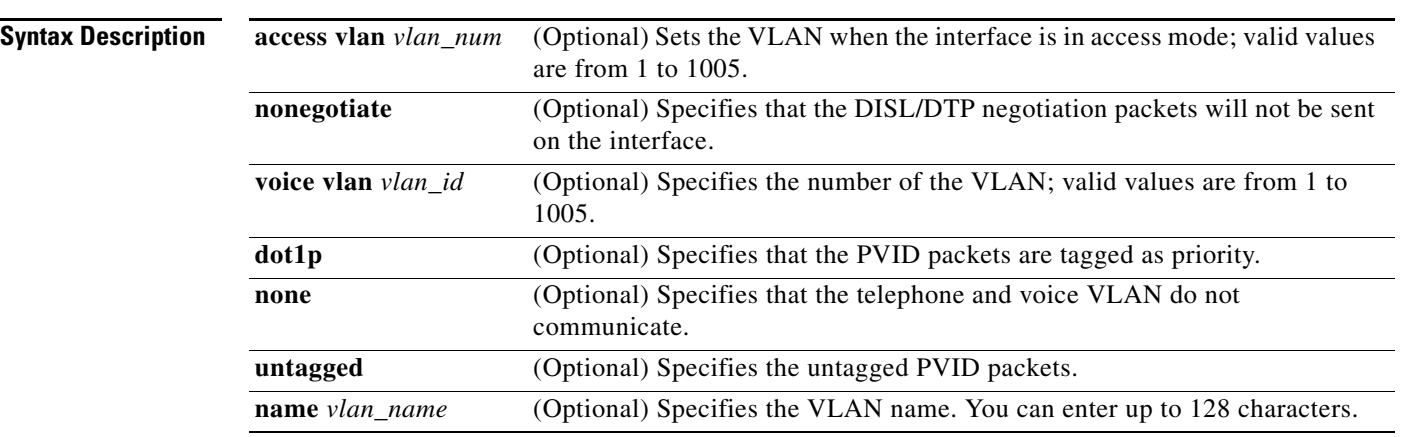

**Defaults** The default settings are as follows:

- **•** Switchport trunking mode is enabled.
- **•** Dynamic negotiation parameter is set to auto.
- **•** Access VLANs and trunk interface native VLANs are a default VLAN corresponding to the platform or interface hardware.
- **•** All VLAN lists include all VLANs.
- No voice VLAN is enabled.

**Command Modes** Interface configuration mode

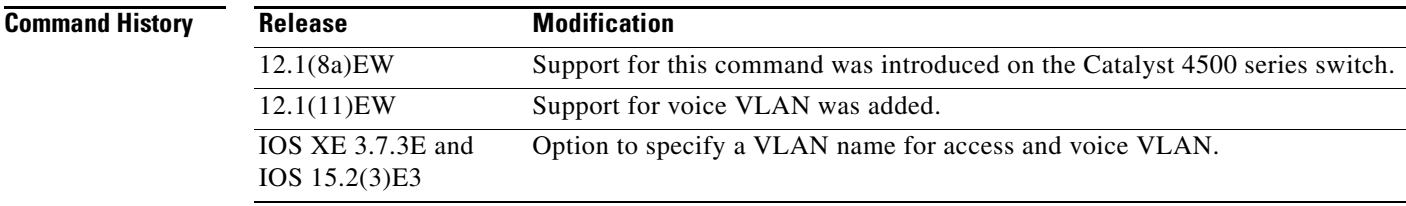

### **Usage Guidelines** The **no switchport** command shuts the port down and then reenables it, which may generate messages on the device to which the port is connected.

The **no** form of the **switchport access** command resets the access mode VLAN to the appropriate default VLAN for the device. The **no** form of the **switchport nonegotiate** command removes the **nonegotiate** status.

When you are using the **nonegotiate** keyword, DISL/DTP negotiation packets will not be sent on the interface. The device will trunk or not trunk according to the **mode** parameter given: **access** or **trunk**. This command will return an error if you attempt to execute it in **dynamic** (**auto** or **desirable**) mode.

The voice VLAN is automatically set to VLAN 1 unless you use one of the optional keywords.

If you use the **switchport voice vlan** command for an interface, the interface cannot join a port channel.

When you use the **switchport voice vlan** command, the output for the **show running-config** command changes to show the voice VLAN set.

Before you configure the **switchport voice vlan name** command, note the following:

- The VLAN ID and VLAN name association should be configured and present in the VLAN database (See example below).
- **•** Different switches can have a different ID for the same name. The VLAN name is internally converted to the VLAN ID.

**Examples** This example shows how to cause the port interface to stop operating as a Cisco-routed port and convert to a Layer 2-switched interface:

> Switch(config-if)# **switchport** Switch(config-if)#

This example shows how to cause a port interface in access mode, which is configured as a switched interface, to operate in VLAN 2:

```
Switch(config-if)# switchport access vlan 2
Switch(config-if)#
```
This example shows how to cause a port interface, which is configured as a switched interface, to refrain from negotiating in trunking mode and act as a trunk or access port (depending on the **mode** set):

```
Switch(config-if)# switchport nonegotiate
Switch(config-if)#
```
This example shows how to set the voice VLAN for the interface to VLAN 2:

```
Switch(config-if)# switchport voice vlan 2
switchport voice vlan 2
Switch(config-if)#
```
This example shows how to set the voice VLAN for the interface to VLAN test.

```
Switch# configure terminal
Switch(config-vlan)# vlan 55
Switch(config-vlan)# name test
Switch(config-vlan)# end
```

```
Switch# configure terminal
Switch(config)# interface GigabitEthernet5/1
Switch(config-if)# switchport mode access
Switch(config-if)# switchport voice vlan name test
Switch(config-if)# end
```
 $\mathbf I$ 

Switch# **show running-config interface GigabitEthernet5/1** Building configuration... Current configuration : 113 bytes ! interface GigabitEthernet5/1 switchport voice vlan 55 Switch#

### **Related Commands**

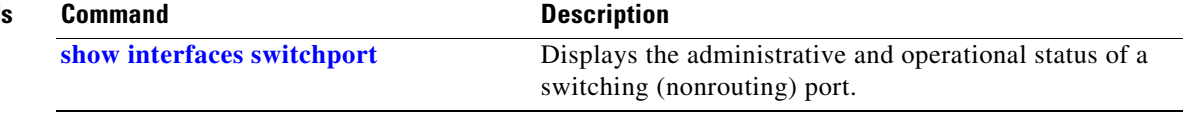

### **switchport access vlan**

To set the VLAN when an interface is in access mode, use the **switchport access vlan** command. To reset the access mode VLAN to the appropriate default VLAN for the device, use the **no** form of this command.

**switchport access** [**vlan** {*vlan-id* | **dynamic** | **name** *vlan\_name*}]

**no switchport access vlan**

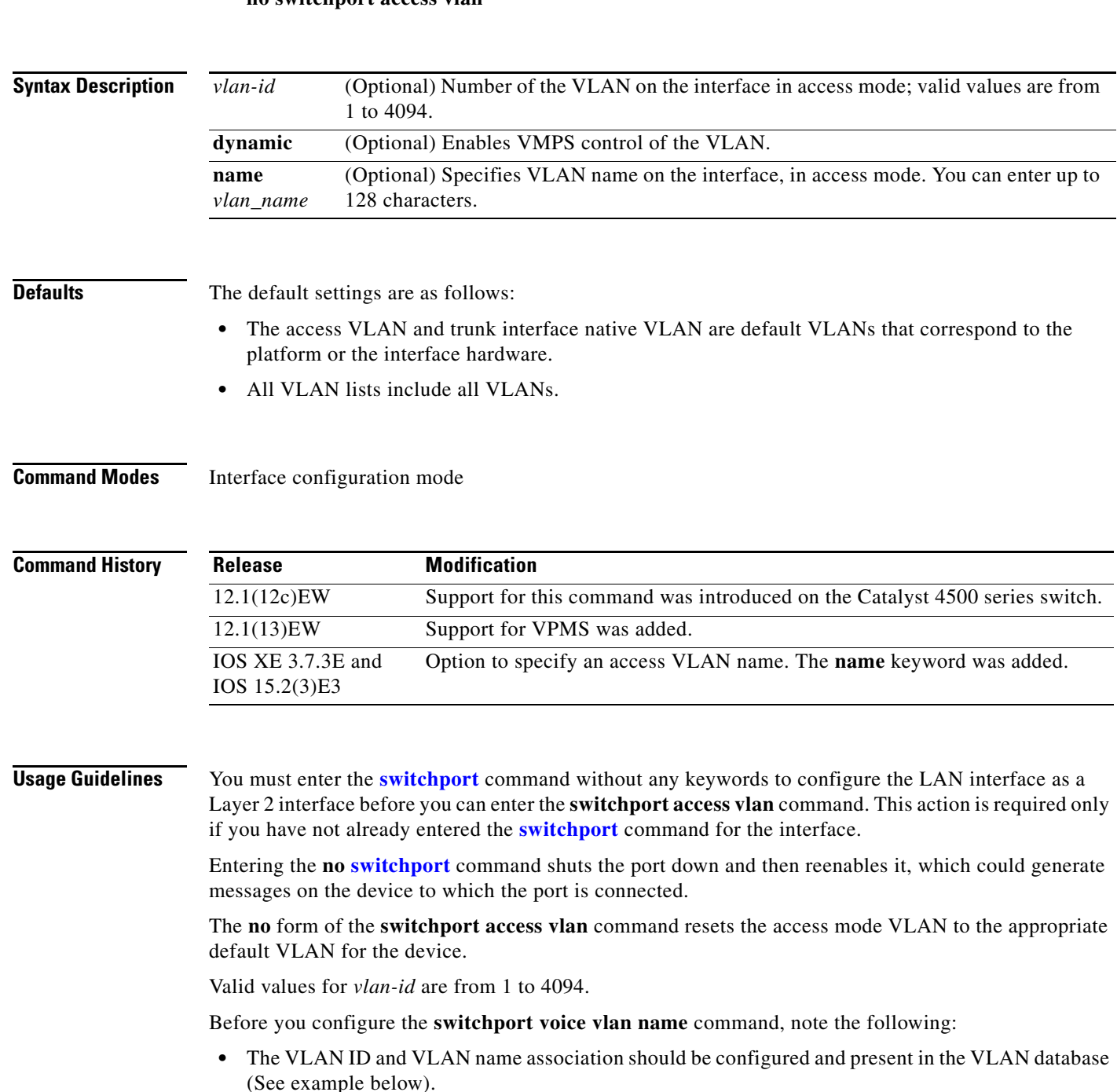

**•** Different switches can have a different ID for the same name. The VLAN name is internally converted to the VLAN ID.

**Examples** This example shows how to cause the port interface to stop operating as a Cisco-routed port and convert to a Layer 2-switched interface:

> Switch(config-if)# **switchport** Switch(config-if)#

**Note** This command is not used on platforms that do not support Cisco-routed ports. All physical ports on such platforms are assumed to be Layer 2-switched interfaces.

This example shows how to cause a port interface that has already been configured as a switched interface to operate in VLAN 2 instead of the platform's default VLAN when in access mode:

```
Switch(config-if)# switchport access vlan 2
Switch(config-if)#
```
This example shows how to first populate the VLAN database by associating a VLAN ID with a VLAN name, and then setting the VLAN (using the name) on an interface, in the access mode:

Part 1—Making the entry in the the VLAN database:

```
Switch# configure terminal
Switch(config)# vlan 33
Switch(config-vlan)# name test
Switch(config-vlan)# end
```
Part 2—Checking the VLAN database

### Switch# **show vlan id 33**

```
VLAN Name Status Ports
---- -------------------------------- --------- -------------------------------
33 test active Po21
VLAN Type SAID MTU Parent RingNo BridgeNo Stp BrdgMode Trans1 Trans2
---- ----- ---------- ----- ------ ------ -------- ---- -------- ------ ------
33 enet 100033 1500 - - - - - 0 0
Remote SPAN VLAN
----------------
Disabled
Primary Secondary Type Ports
------- --------- ----------------- ------------------------------------------
```
Part 3—Setting the VLAN on the interface, by using the name test.

```
Switch# configure terminal
Switch(config)# interface GigabitEthernet5/1
Switch(config-if)# switchport mode access
Switch(config-if)# switchport access vlan name test
Switch(config-if)# end
Switch# show running-config interface GigabitEthernet5/1
Building configuration...
Current configuration : 113 bytes
!
interface GigabitEthernet5/1
switchport access vlan 33
```
switchport mode access Switch# Switch# **show interface GigabitEthernet5/1 switchport** Name: Gi5/1 Switchport: Enabled Administrative Mode: static access Operational Mode: static access Administrative Trunking Encapsulation: dot1q Operational Trunking Encapsulation: native Negotiation of Trunking: Off Access Mode VLAN: 33 (test) Trunking Native Mode VLAN: 1 (default) Administrative Native VLAN tagging: enabled Voice VLAN: none Administrative private-vlan host-association: none Administrative private-vlan mapping: none Administrative private-vlan trunk native VLAN: none Administrative private-vlan trunk Native VLAN tagging: enabled Administrative private-vlan trunk encapsulation: dot1q Administrative private-vlan trunk normal VLANs: none Administrative private-vlan trunk associations: none Administrative private-vlan trunk mappings: none Operational private-vlan: none Trunking VLANs Enabled: ALL Pruning VLANs Enabled: 2-1001 Capture Mode Disabled Capture VLANs Allowed: ALL Unknown unicast blocked: disabled

Unknown multicast blocked: disabled Appliance trust: none Switch#

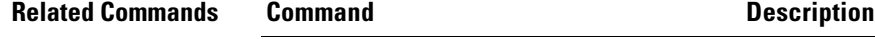

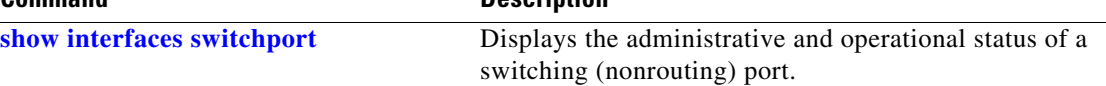

# **switchport autostate exclude**

To exclude a port from the VLAN interface link-up calculation, use the **switchport autostate exclude**  command. To return to the default settings, use the **no** form of this command.

**switchport autostate exclude**

**no switchport autostate exclude**

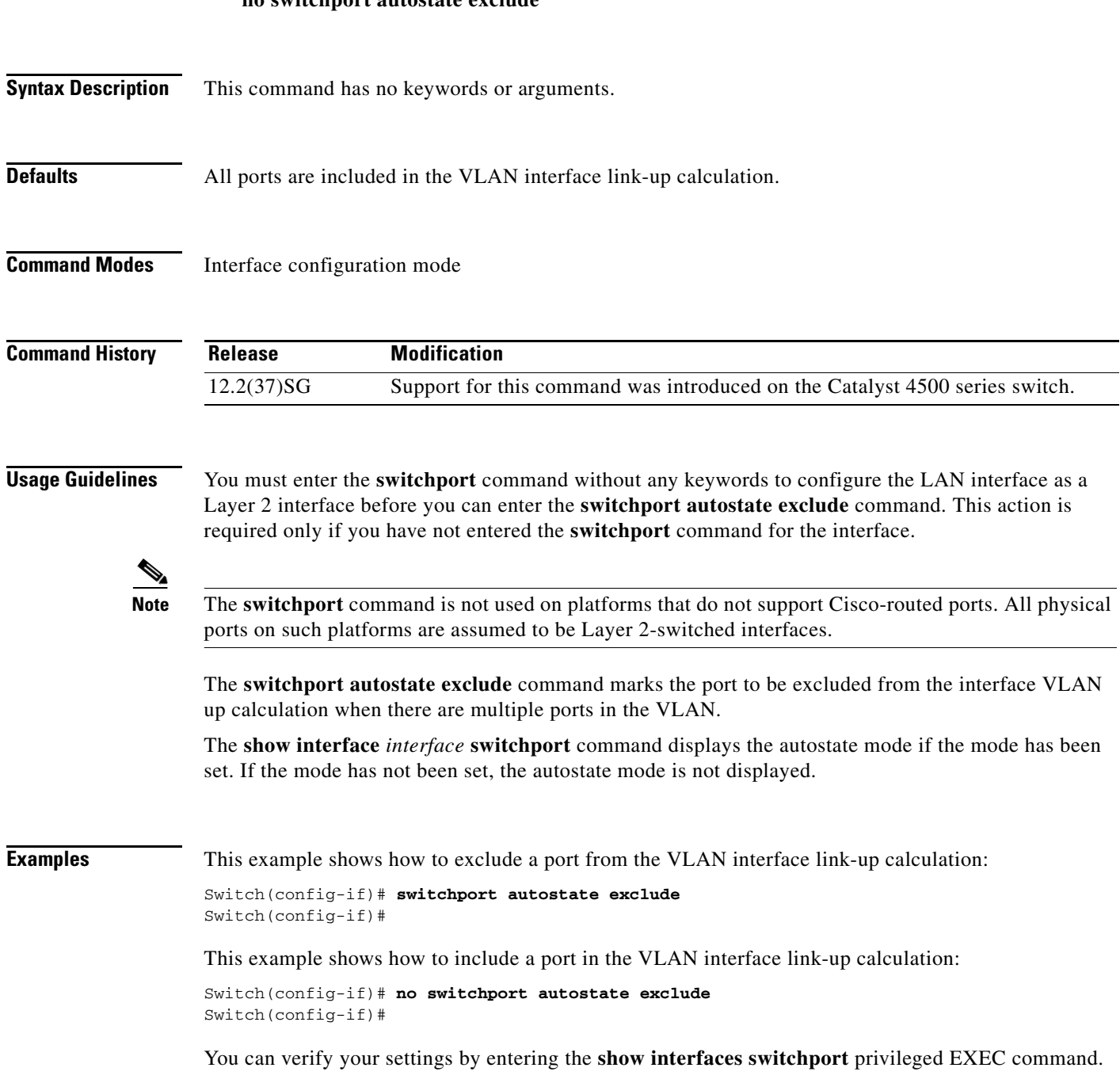

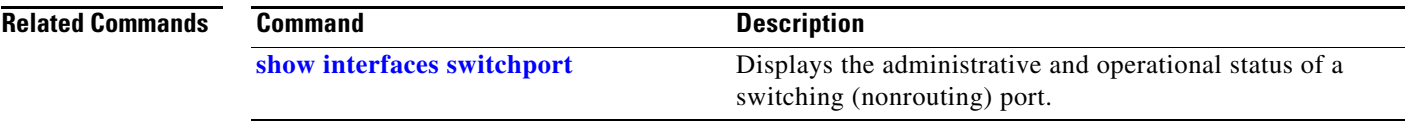

# <span id="page-1101-0"></span>**switchport block**

To prevent the unknown multicast or unicast packets from being forwarded, use the **switchport block** interface configuration command. To allow the unknown multicast or unicast packets to be forwarded, use the **no** form of this command.

**switchport block** {**multicast | unicast**}

**no switchport block** {**multicast | unicast**}

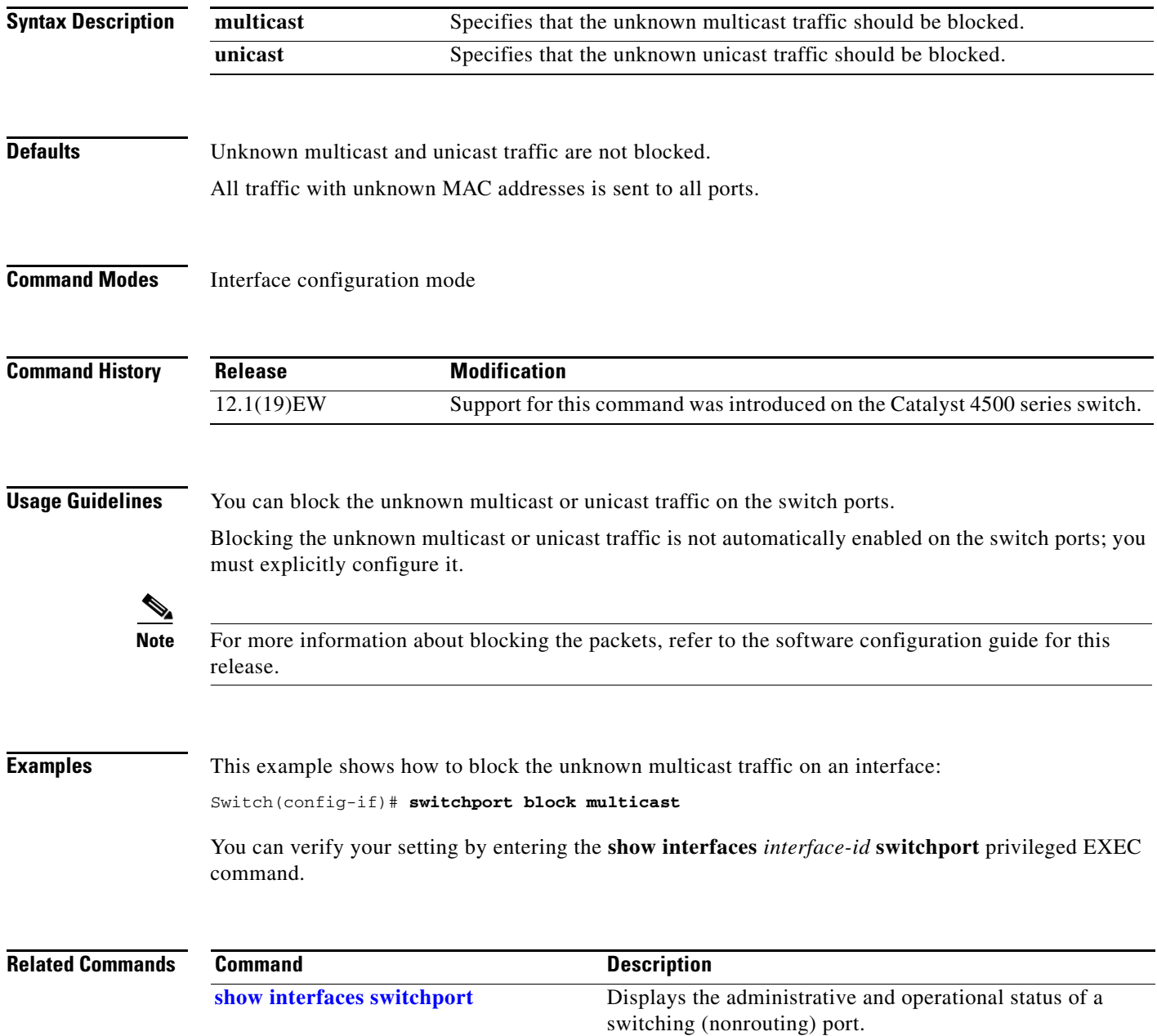

# <span id="page-1102-0"></span>**switchport mode**

To set the interface type, use the **switchport mode** command. To reset the mode to the appropriate default mode for the device, use the **no** form of this command.

**switchport mode** {**access** | **dot1q-tunnel** | **trunk** | **dynamic** {**auto** | **desirable**}}

**switchport mode private-vlan** {**host** | **promiscuous** | **trunk promiscuous** | **trunk** [**secondary**]}

**no switchport mode dot1q-tunnel** 

**no switchport mode private-vlan**

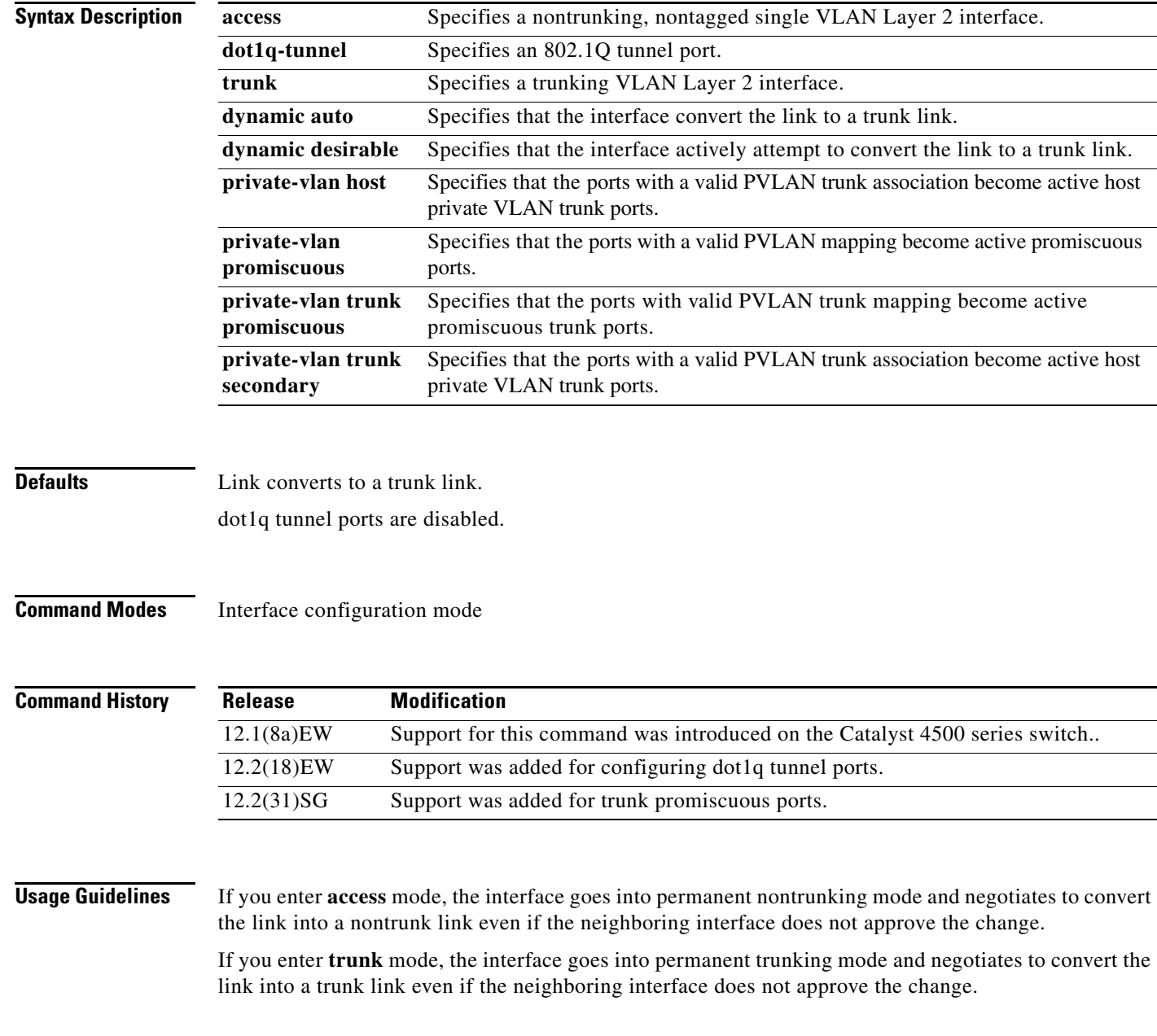

If you enter **dynamic auto** mode, the interface converts the link to a trunk link if the neighboring interface is set to **trunk** or **desirable** mode.

If you enter **dynamic desirable** mode, the interface becomes a trunk interface if the neighboring interface is set to **trunk**, **desirable**, or **auto** mode.

If you specify the **dot1q-tunnel keyword**, the port is set unconditionally as an 802.1Q tunnel port.

The port becomes inactive if you configure it as a private VLAN trunk port and one of the following applies:

- **•** The port does not have a valid PVLAN association.
- **•** The port does not have valid allowed normal VLANs.

If a private port PVLAN association or mapping is deleted, or if a private port is configured as a SPAN destination, it becomes inactive.

**Examples** This example shows how to set the interface to dynamic desirable mode:

Switch(config-if)# **switchport mode dynamic desirable** Switch(config-if)#

This example shows how to set a port to PVLAN host mode:

Switch(config-if)# **switchport mode private-vlan host** Switch(config-if)#

This example shows how to set a port to private VLAN trunk:

Switch(config-if)# **switchport mode private-vlan trunk** Switch(config-if)#

This example shows how to configure a port for an 802.1Q tunnel port:

Switch(config-if)# **switchport mode dot1q-tunnel**  Switch(config-if)#

This example shows how to configure a promiscuous trunk port:

Switch(config-if)# **switchport mode private-vlan trunk promiscuous** Switch(config-if)#

This example shows how to configure an isolated trunk port:

```
Switch(config-if)# switchport mode private-vlan trunk
OR
Switch(config-if)# switchport mode private-vlan trunk secondary
Switch(config-if)#
```
You can verify your settings by entering the **show interfaces switchport** command and examining information in the Administrative Mode and Operational Mode rows.

This example shows how to configure interface FastEthernet 5/2 as a PVLAN promiscuous port, map it to a PVLAN, and verify the configuration:

```
Switch# configure terminal
Switch(config)# interface fastethernet 5/2
Switch(config-if)# switchport mode private-vlan promiscuous
Switch(config-if)# switchport private-vlan mapping 200 2
Switch(config-if)# end 
Switch# show interfaces fastethernet 5/2 switchport
```
Name:Fa5/2 Switchport:Enabled Administrative Mode:private-vlan promiscuous Operational Mode:private-vlan promiscuous Administrative Trunking Encapsulation:negotiate Operational Trunking Encapsulation:native Negotiation of Trunking:Off Access Mode VLAN:1 (default) Trunking Native Mode VLAN:1 (default) Voice VLAN:none Administrative Private VLAN Host Association:none Administrative Private VLAN Promiscuous Mapping:200 (VLAN0200) 2 (VLAN0002) Private VLAN Trunk Native VLAN:none Administrative Private VLAN Trunk Encapsulation:dot1q Administrative Private VLAN Trunk Normal VLANs:none Administrative Private VLAN Trunk Private VLANs:none Operational Private VLANs: 200 (VLAN0200) 2 (VLAN0002) Trunking VLANs Enabled:ALL Pruning VLANs Enabled:2-1001 Capture Mode Disabled Capture VLANs Allowed:ALL

This example shows how to configure interface FastEthernet 5/1 as a PVLAN host port and verify the configuration:

```
Switch# configure terminal
Switch(config)# interface fastethernet 5/1
Switch(config-if)# switchport mode private-vlan host
Switch(config-if)# switchport private-vlan host-association 202 440
Switch(config-if)# end
```

```
Switch# show interfaces fastethernet 5/1 switchport
Name: Fa5/1
Switchport: Enabled
Administrative Mode: private-vlan host
Operational Mode: private-vlan host
Administrative Trunking Encapsulation: negotiate
Operational Trunking Encapsulation: native
Negotiation of Trunking: Off
Access Mode VLAN: 1 (default)
Trunking Native Mode VLAN: 1 (default)
Voice VLAN: none
Appliance trust: none
Administrative Private Vlan 
  Host Association: 202 (VLAN0202) 440 (VLAN0440)
   Promiscuous Mapping: none 
  Trunk encapsulation : dot1q
   Trunk vlans:
Operational private-vlan(s): 
   202 (VLAN0202) 440 (VLAN0440) 
Trunking VLANs Enabled: ALL
Pruning VLANs Enabled: 2-1001
Capture Mode Disabled
Capture VLANs Allowed: ALL
This example shows how to configure interface FastEthernet 5/2 as a secondary trunk port, and verify 
the configuration:
```

```
Switch# configure terminal
Switch(config)# interface fastethernet 5/2
Switch(config-if)# switchport mode private-vlan trunk secondary
Switch(config-if)# switchport private-vlan trunk native vlan 10
```

```
Switch(config-if)# switchport private-vlan trunk allowed vlan 10. 3-4
Switch(config-if)# switchport private-vlan association trunk 3 301
Switch(config-if)# end 
Switch# show interfaces fastethernet 5/2 switchport
Name: Fa5/2
    Switchport: Enabled
   Administrative Mode: private-vlan trunk secondary 
    Operational Mode: private-vlan trunk secondary 
    Administrative Trunking Encapsulation: negotiate 
    Operational Trunking Encapsulation: dot1q 
   Negotiation of Trunking: On 
    Access Mode VLAN: 1 (default) 
    Trunking Native Mode VLAN: 1 (default) 
    Administrative Native VLAN tagging: enabled 
    Voice VLAN: none 
   Administrative private-vlan host-association: none A
    dministrative private-vlan mapping: none 
    Administrative private-vlan trunk native VLAN: 10 
    Administrative private-vlan trunk Native VLAN tagging: enabled 
    Administrative private-vlan trunk encapsulation: dot1q 
    Administrative private-vlan trunk normal VLANs: none 
    Administrative private-vlan trunk associations: 
        3 (VLAN0003) 301 (VLAN0301)
    Administrative private-vlan trunk mappings: none 
    Operational private-vlan: none 
    Operational Normal VLANs: none 
    Trunking VLANs Enabled: ALL 
    Pruning VLANs Enabled: 2-1001 
    Capture Mode Disabled Capture VLANs Allowed: ALL
    Unknown unicast blocked: disabled
    Unknown multicast blocked: disabled
   Appliance trust: none
Switch(config-if)#
```
This example shows how to configure interface FastEthernet 5/2 as a promiscuous trunk port and to verify the configuration:

```
Switch# configure terminal
Switch(config)# interface fastethernet 5/2
Switch(config-if)# switchport mode private-vlan trunk promiscuous
Switch(config-if)# switchport private-vlan trunk native vlan 10
Switch(config-if)# switchport private-vlan trunk allowed vlan 10, 3-4
Switch(config-if)# switchport private-vlan mapping trunk 3 301, 302
Switch(config-if)# end 
Switch# show interfaces fastethernet 5/2 switchport
Name: Fa5/2
Switchport: Enabled
Administrative Mode: private-vlan trunk promiscuous 
Operational Mode: private-vlan trunk promiscuous 
Administrative Trunking Encapsulation: negotiate 
Operational Trunking Encapsulation: dot1q 
Negotiation of Trunking: On 
Access Mode VLAN: 1 (default) 
Trunking Native Mode VLAN: 1 (default) 
Administrative Native VLAN tagging: enabled 
Voice VLAN: none 
Administrative private-vlan host-association: none 
Administrative private-vlan mapping: none 
Administrative private-vlan trunk native VLAN: 10 
Administrative private-vlan trunk Native VLAN tagging: enabled 
Administrative private-vlan trunk encapsulation: dot1q
```
a ka

```
Administrative private-vlan trunk normal VLANs: 3-4,10 
Administrative private-vlan trunk associations: none 
Administrative private-vlan trunk mappings: 
    3 (VLAN0003) 301 (VLAN0301) 302 (VLAN0302) 
Operational private-vlan: 
  3 (VLAN0003) 301 (VLAN0301) 302 (VLAN0302) 
Trunking VLANs Enabled: ALL 
Pruning VLANs Enabled: 2-1001 
Capture Mode Disabled 
Capture VLANs Allowed: ALL
```

```
Unknown unicast blocked: disabled
Unknown multicast blocked: disabled
Appliance trust: none
Switch(config-if)#
```
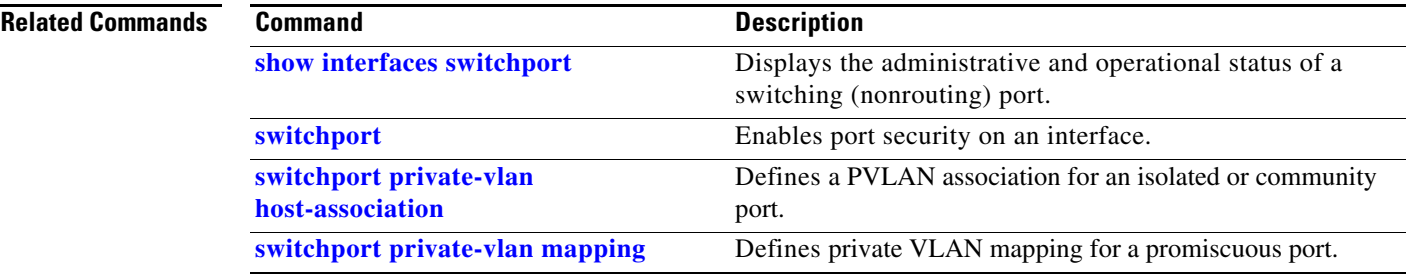

### **switchport port-security**

To enable port security on an interface, use the **switchport port-security** command. To disable port security and set parameters to their default states, use the **no** form of this command.

- **switchport port-security** [**aging** {**static** | **time** *time* | **type** {**absolute** | **inactivity**}} | **limit rate invalid-source-mac** [**N** | **none**] | **mac-address** *mac-address* [**vlan** {**access** | **voice**} | **mac-address sticky** [*mac-address*] [**vlan access** | **voice**] | **maximum** *value* [**vlan** {**access** | **voice**} | **violation** {**restrict** | **shutdown** | **shutdown vlan**}]
- **no switchport port-security** [**aging** {**static** | **time** *time* | **type** {**absolute** | **inactivity**}} | **limit rate invalid-source-mac** [**N** | **none**] | **mac-address** *mac-address* [**vlan** {**access** | **voice**} | **mac-address sticky** [*mac-address*] [**vlan access** | **voice**] | **maximum** *value* [**vlan** {**access** | **voice**} | **violation** {**restrict** | **shutdown** | **shutdown vlan**}]

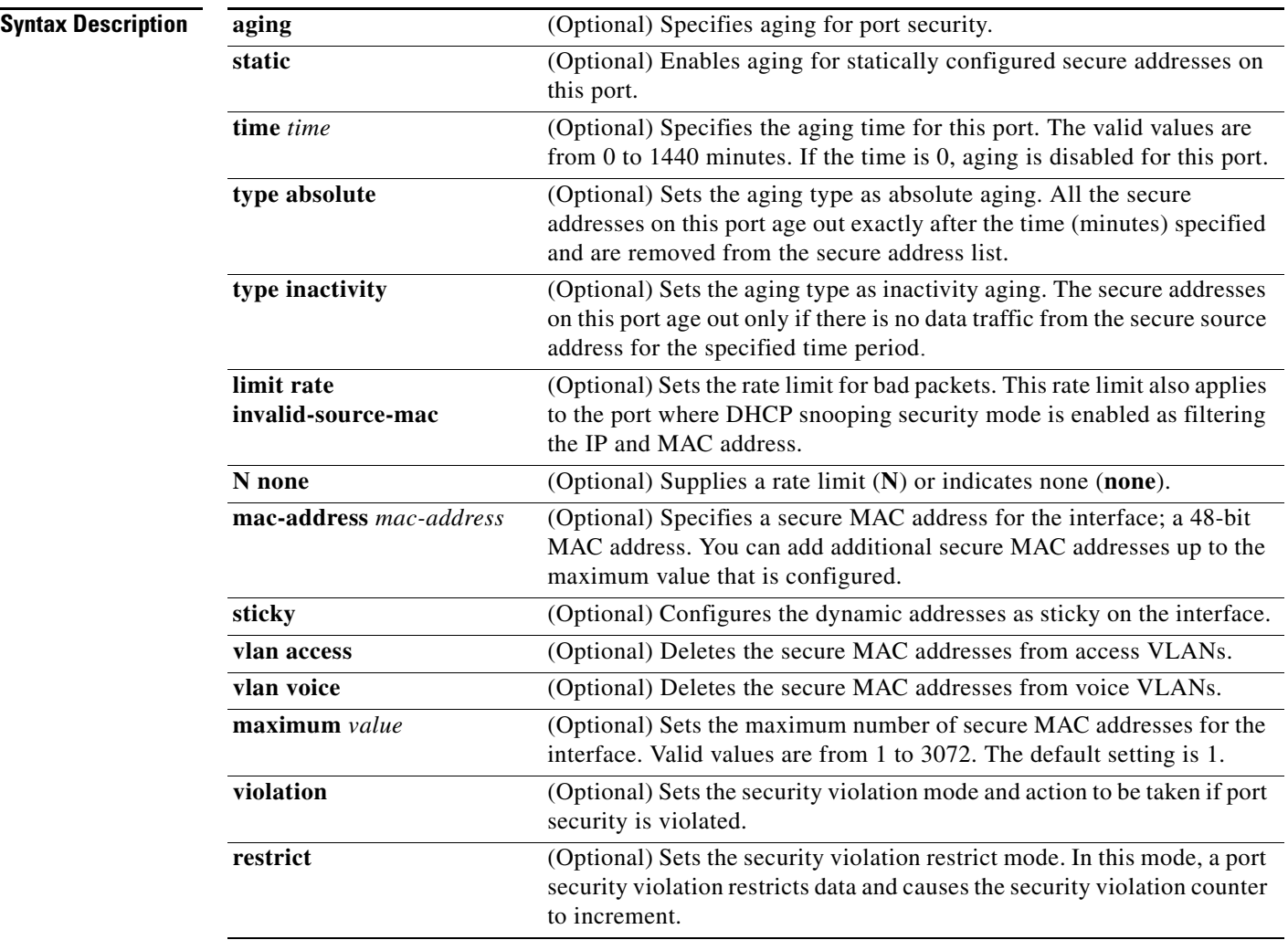

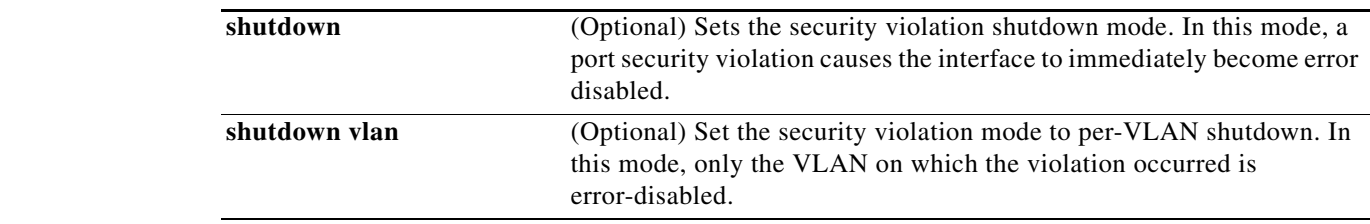

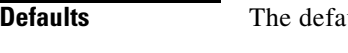

- ault settings are as follows: **•** Port security is disabled.
- **•** When port security is enabled and no keywords are entered, the default maximum number of secure MAC addresses is 1.
- **•** Aging is disabled.
- **•** Aging time is 0 minutes.
- **•** All secure addresses on this port age out immediately after they are removed from the secure address list.

**Command Modes** Interface configuration mode

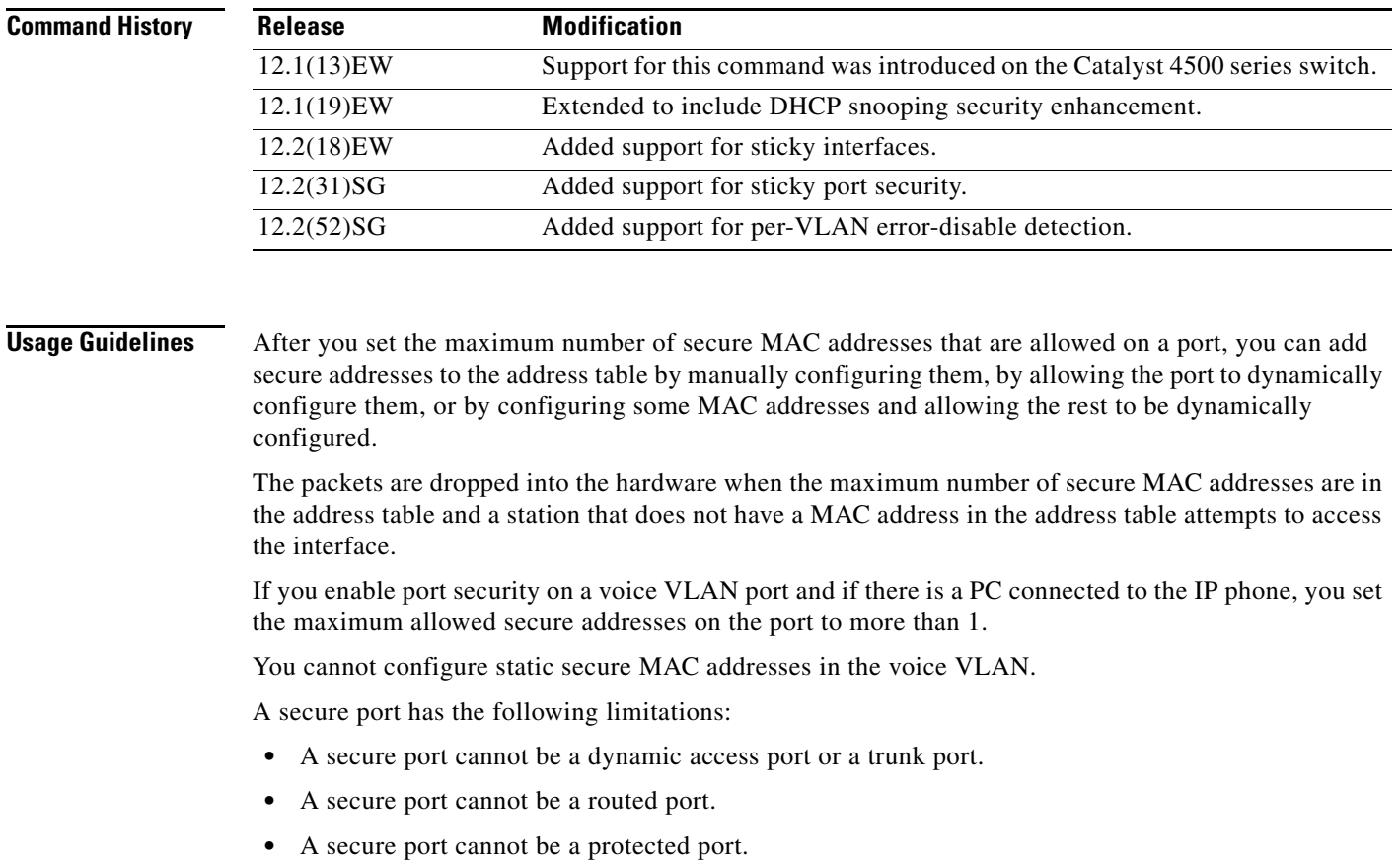

- **•** A secure port cannot be a destination port for Switched Port Analyzer (SPAN).
- A secure port cannot belong to a Fast EtherChannel or Gigabit EtherChannel port group.

When a secure port is in the error-disabled state, you can remove it from this state by entering the **errdisable recovery cause** *psecure-violation* global configuration command, or you can manually re-enable it by entering the **shutdown** and **no shut down** interface configuration commands. If a port is is disabled, you can also use the **clear errdisable** command to re-enable the offending VLAN on the port.

To enable secure address aging for a particular port, set the aging time to a value other than 0 for that port.

To allow limited time access to particular secure addresses, set the aging type as **absolute**. When the aging time lapses, the secure addresses are deleted.

To allow continuous access to a limited number of secure addresses, set the aging type as **inactivity**. This action removes the secure address when it becomes inactive, and other addresses can become secure.

To allow unlimited access to a secure address, configure it as a secure address, and disable aging for the statically configured secure address by using the **no switchport port-security aging static** interface configuration command.

If the sticky command is executed without a MAC address specified, all MAC addresses that are learned on that port will be made sticky. You can also specify a specific MAC address to be a sticky address by entering the **sticky** keyword next to it.

You can configure the sticky feature even when port security is not enabled on the interface. The feature becomes operational when you enable port security on the interface.

You can use the **no** form of the **sticky** command only if the sticky feature is already enabled on the interface.

**Examples** This example shows how to set the aging time to 2 hours (120 minutes) for the secure addresses on the Fast Ethernet port 12:

```
Switch(config)# interface fastethernet 0/12
Switch(config-if)# switchport port-security aging time 120
Switch(config-if)#
```
This example shows how to set the aging timer type to Inactivity for the secure addresses on the Fast Ethernet port 12:

```
Switch(config)# interface fastethernet 0/12
Switch(config-if)# switch port-security aging type inactivity
Switch(config-if)#
```
The following example shows how to configure rate limit for invalid source packets on Fast Ethernet port 12:

```
Switch(config)# interface fastethernet 0/12
Switch(config-if)# switchport port-security limit rate invalid-source-mac 100
Switch(config-if)#
```
The following example shows how to configure rate limit for invalid source packets on Fast Ethernet port 12:

```
Switch(config)# interface fastethernet 0/12
Switch(config-if)# switchport port-security limit rate invalid-source-mac none
Switch(config-if)#
```
You can verify the settings for all secure ports or the specified port by using the **show port-security** privileged EXEC command.

This example shows how to remove all sticky and static addresses that are configured on the interface:

```
Switch(config)# interface fastethernet 2/12
Switch(config-if)# no switchport port-security mac-address
Switch(config-if)
```
This example shows how to configure a secure MAC address on Fast Ethernet port 12:

```
Switch(config)# interface fastethernet 0/12
Switch(config-if)# switchport mode access
Switch(config-if)# switchport port-security
Switch(config-if)# switchport port-security mac-address 1000.2000.3000
Switch(config-if)
```
This example shows how to make all MAC addresses learned on Fast Ethernet port 12 sticky:

```
Switch(config)# interface fastethernet 2/12
SSwitch(config-if)# switchport port-security mac-address sticky
Switch(config-if)
```
This example shows how to make MAC address 1000.2000.3000 sticky on Fast Ethernet port 12:

```
Switch(config)# interface fastethernet 2/12
Switch(config-if)# switchport port-security mac-address sticky 1000.2000.3000
Switch(config-if)
```
This example shows how to disable the sticky feature on Fast Ethernet port 12:

```
Switch(config)# interface fastethernet 2/12
Switch(config-if)# no switchport port-security mac-address sticky
Switch(config-if)
```
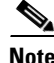

**Note** This command makes all sticky addresses on this interface normal learned entries. It does not delete the entries from the secure MAC address table.

**Note** The following examples show how to configure sticky secure MAC addresses in access and voice VLANs on interfaces with voice VLAN configured. If you do not have voice VLAN configured the **vlan** [**access** | **voice**] keywords are not supported.

This example shows how to configure sticky MAC addresses for voice and data VLANs on Fast Ethernet interface 5/1 and to verify the configuration:

```
Switch# configure terminal
Enter configuration commands, one per line. End with CNTL/Z.
Switch(config)# interface fa5/1
Switch(config-if)# switchport mode access
Switch(config-if)# switchport port-security
Switch(config-if)# switchport port-security mac-address sticky 0000.0000.obob vlan voice
Switch(config-if)# switchport port-security mac-address sticky 0000.0000.0005 vlan access
Switch(config-if)# end
```
This example shows how to designate a maximum of one MAC address for a voice VLAN (for a Cisco IP Phone, let's say) and one MAC address for the data VLAN (for a PC, let's say) on Fast Ethernet interface 5/1 and to verify the configuration:

```
Switch# configure terminal
Enter configuration commands, one per line. End with CNTL/Z.
```

```
Switch(config)# interface fastethernet 5/1
Switch(config-if)# switchport mode access
Switch(config-if)# switchport port-security
Switch(config-if)# switchport port-security mac-address sticky
Switch(config-if)# switchport port-security maximum 1 vlan voice
Switch(config-if)# switchport port-security maximum 1 vlan access
Switch(config-if)# end
```
This example shows how to configure a port to shut down only the VLAN if a violation occurs:

```
Switch(config)# interface gigabitethernet 5/1
Switch(config)# switchport port-security violation shutdown vlan
```
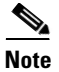

Note Sending traffic to the ports causes the system to configure the port with sticky secure addresses.

You can verify your settings by using the **show port-security address** privileged EXEC command.

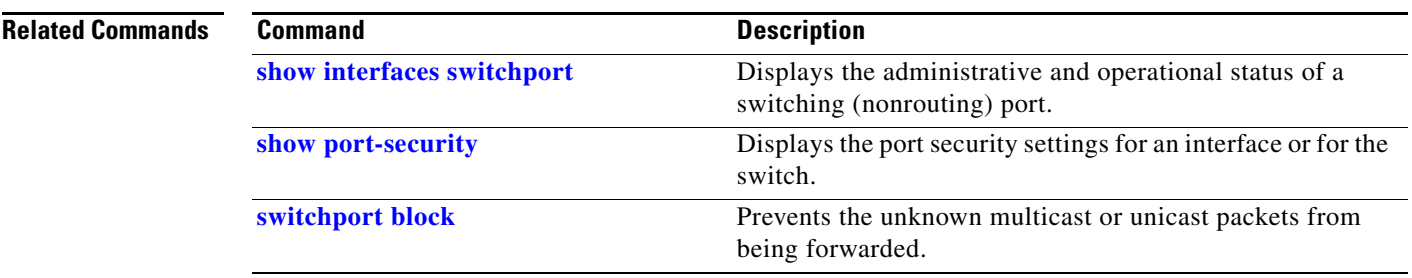

**Chapter 2 Cisco IOS Commands for the Catalyst 4500 Series Switches**  $\mathbf{I}$ 

### **switchport private-vlan association trunk**

To configure the association between a secondary VLAN and a VLAN on a private VLAN trunk port, use the **switchport private-vlan association trunk** command. To remove the private VLAN mapping from the port, use the **no** form of this command.

**switchport private-vlan association trunk** {*primary-vlan-id*} {*secondary-vlan-id*}

**no switchport private-vlan association trunk** {*primary-vlan-id*}

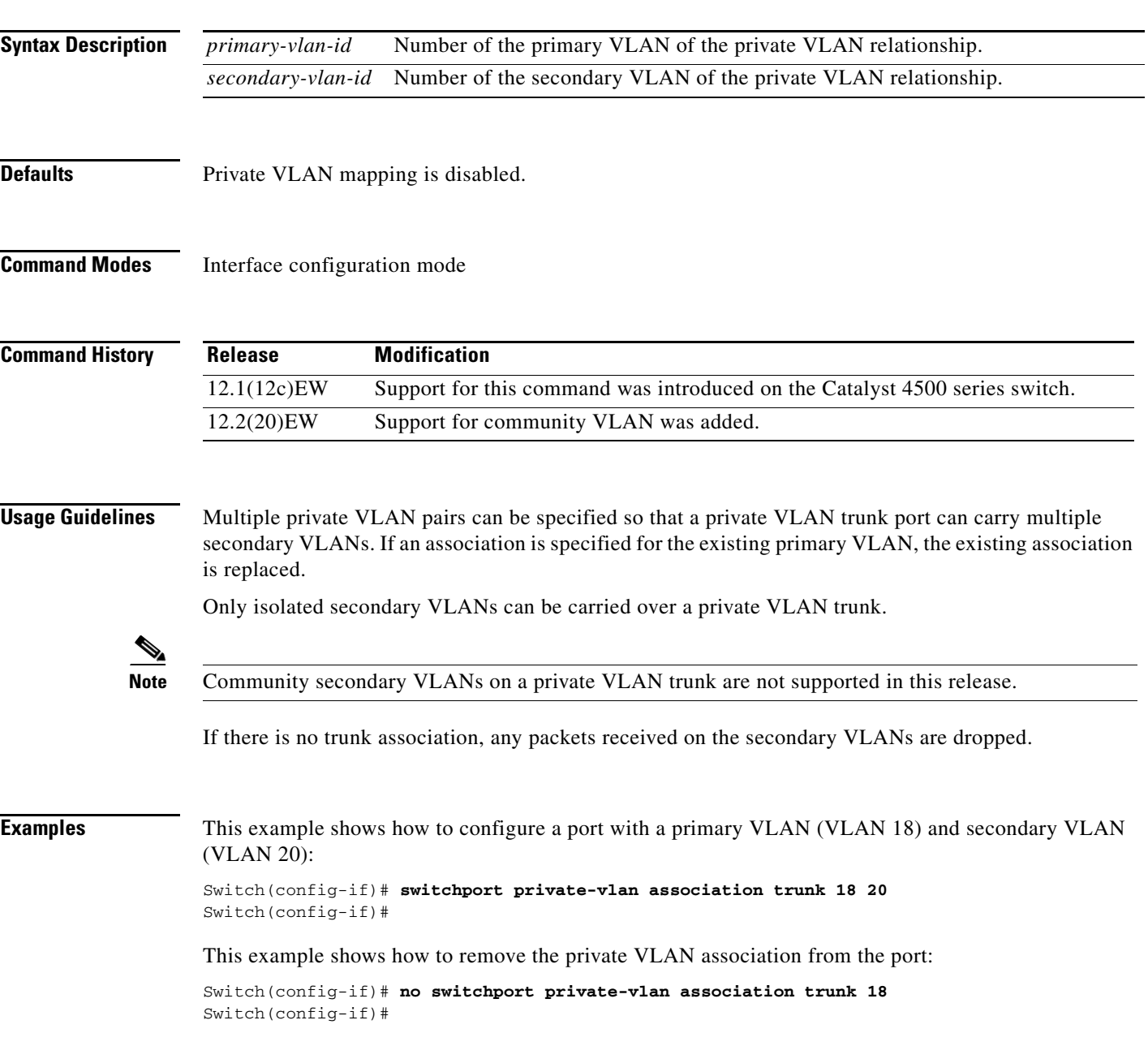

This example shows how to configure interface FastEthernet 5/2 as a secondary trunk port, and verify the configuration:

```
Switch# configure terminal
Switch(config)# interface fastethernet 5/2
Switch(config-if)# switchport mode private-vlan trunk secondary
Switch(config-if)# switchport private-vlan trunk native vlan 10
Switch(config-if)# switchport private-vlan trunk allowed vlan 10. 3-4
Switch(config-if)# switchport private-vlan association trunk 3 301
Switch(config-if)# end 
Switch# show interfaces fastethernet 5/2 switchport
Name: Fa5/2
   Switchport: Enabled
   Administrative Mode: private-vlan trunk secondary 
    Operational Mode: private-vlan trunk secondary 
    Administrative Trunking Encapsulation: negotiate 
    Operational Trunking Encapsulation: dot1q 
   Negotiation of Trunking: On 
    Access Mode VLAN: 1 (default) 
    Trunking Native Mode VLAN: 1 (default) 
   Administrative Native VLAN tagging: enabled 
    Voice VLAN: none 
   Administrative private-vlan host-association: none A
    dministrative private-vlan mapping: none 
    Administrative private-vlan trunk native VLAN: 10 
   Administrative private-vlan trunk Native VLAN tagging: enabled 
    Administrative private-vlan trunk encapsulation: dot1q 
    Administrative private-vlan trunk normal VLANs: none 
    Administrative private-vlan trunk associations: 
        3 (VLAN0003) 301 (VLAN0301)
    Administrative private-vlan trunk mappings: none 
    Operational private-vlan: none 
    Operational Normal VLANs: none 
    Trunking VLANs Enabled: ALL 
    Pruning VLANs Enabled: 2-1001 
    Capture Mode Disabled Capture VLANs Allowed: ALL
    Unknown unicast blocked: disabled
```
Unknown multicast blocked: disabled Appliance trust: none Switch(config-if)#

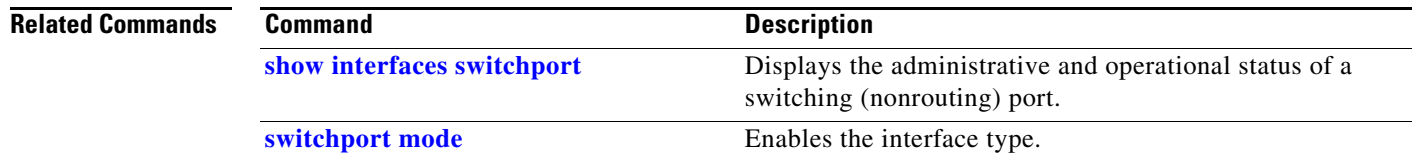

a ka

### <span id="page-1114-0"></span>**switchport private-vlan host-association**

To define a PVLAN association for an isolated or community port, use the **switchport private-vlan host-association** command. To remove the PVLAN mapping from the port, use the **no** form of this command.

**switchport private-vlan host-association** {*primary-vlan-id*} {*secondary-vlan-id*}

**no switchport private-vlan host-association**

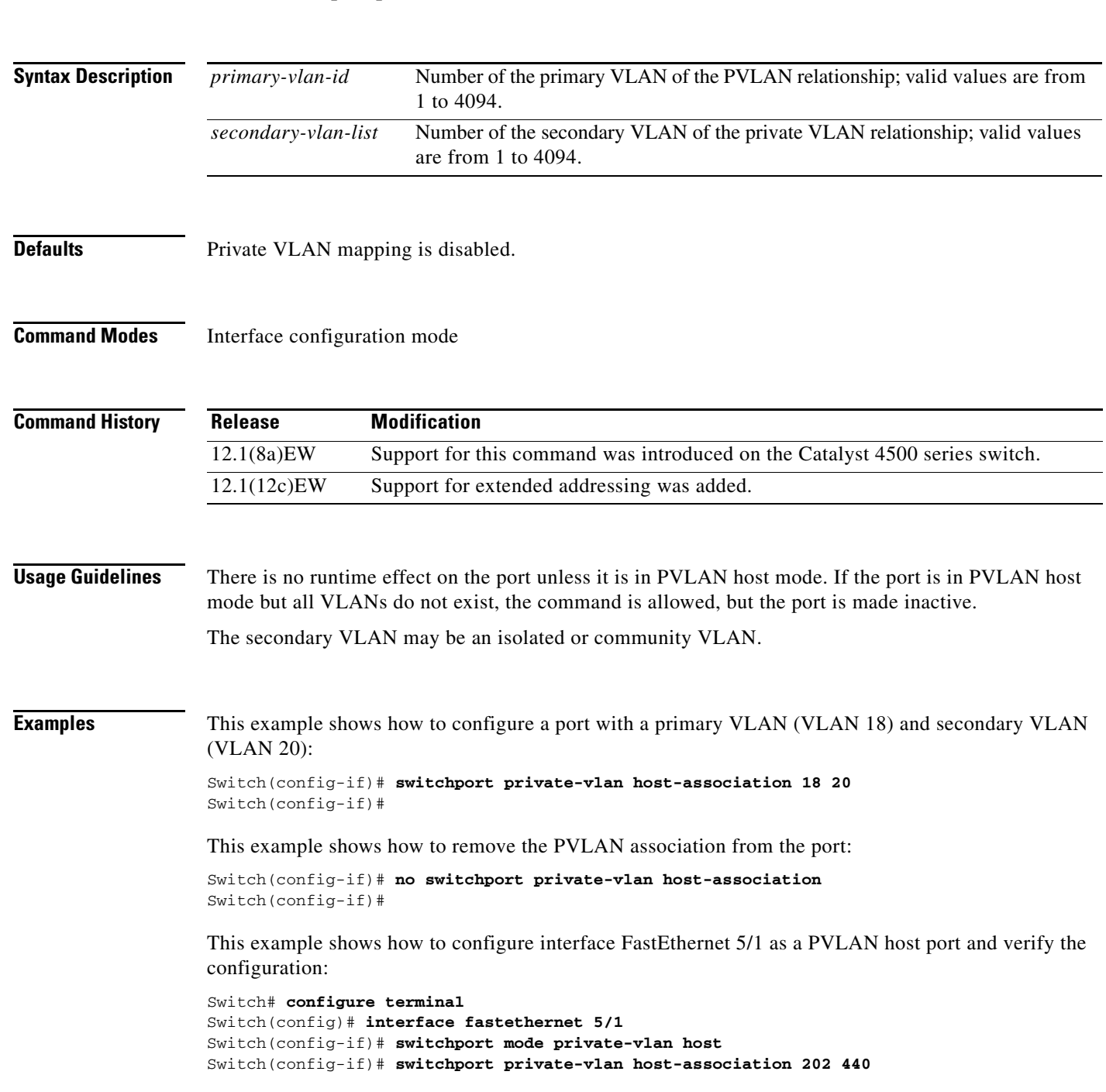

Switch(config-if)# **end** Switch# **show interfaces fastethernet 5/1 switchport** Name: Fa5/1 Switchport: Enabled Administrative Mode: private-vlan host Operational Mode: private-vlan host Administrative Trunking Encapsulation: negotiate Operational Trunking Encapsulation: native Negotiation of Trunking: Off Access Mode VLAN: 1 (default) Trunking Native Mode VLAN: 1 (default) Voice VLAN: none Appliance trust: none Administrative Private Vlan Host Association: 202 (VLAN0202) 440 (VLAN0440) Promiscuous Mapping: none Trunk encapsulation : dot1q Trunk vlans: Operational private-vlan(s): 202 (VLAN0202) 440 (VLAN0440) Trunking VLANs Enabled: ALL Pruning VLANs Enabled: 2-1001 Capture Mode Disabled Capture VLANs Allowed: ALL

### **Related Commands Command Command Description**

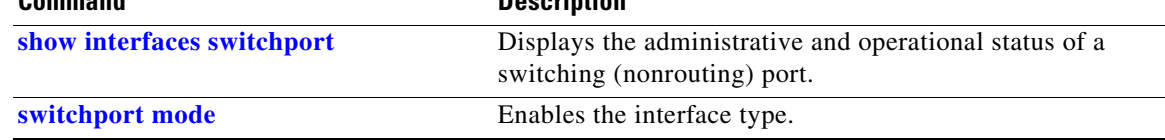
a ka

## **switchport private-vlan mapping**

To define private VLAN mapping for a promiscuous port, use the **switchport private-vlan mapping**  command. To clear all mapping from the primary VLAN, use the **no** form of this command.

**switchport private-vlan mapping** {*primary-vlan-id*} {*secondary-vlan-list*} | {**add** *secondary-vlan-list*} | {**remove** *secondary-vlan-list*}

**switchport private-vlan mapping trunk** {*primary-vlan-id*} [**add** | **remove**] *secondary-vlan-list*

**no switchport private-vlan mapping** [**trunk**]

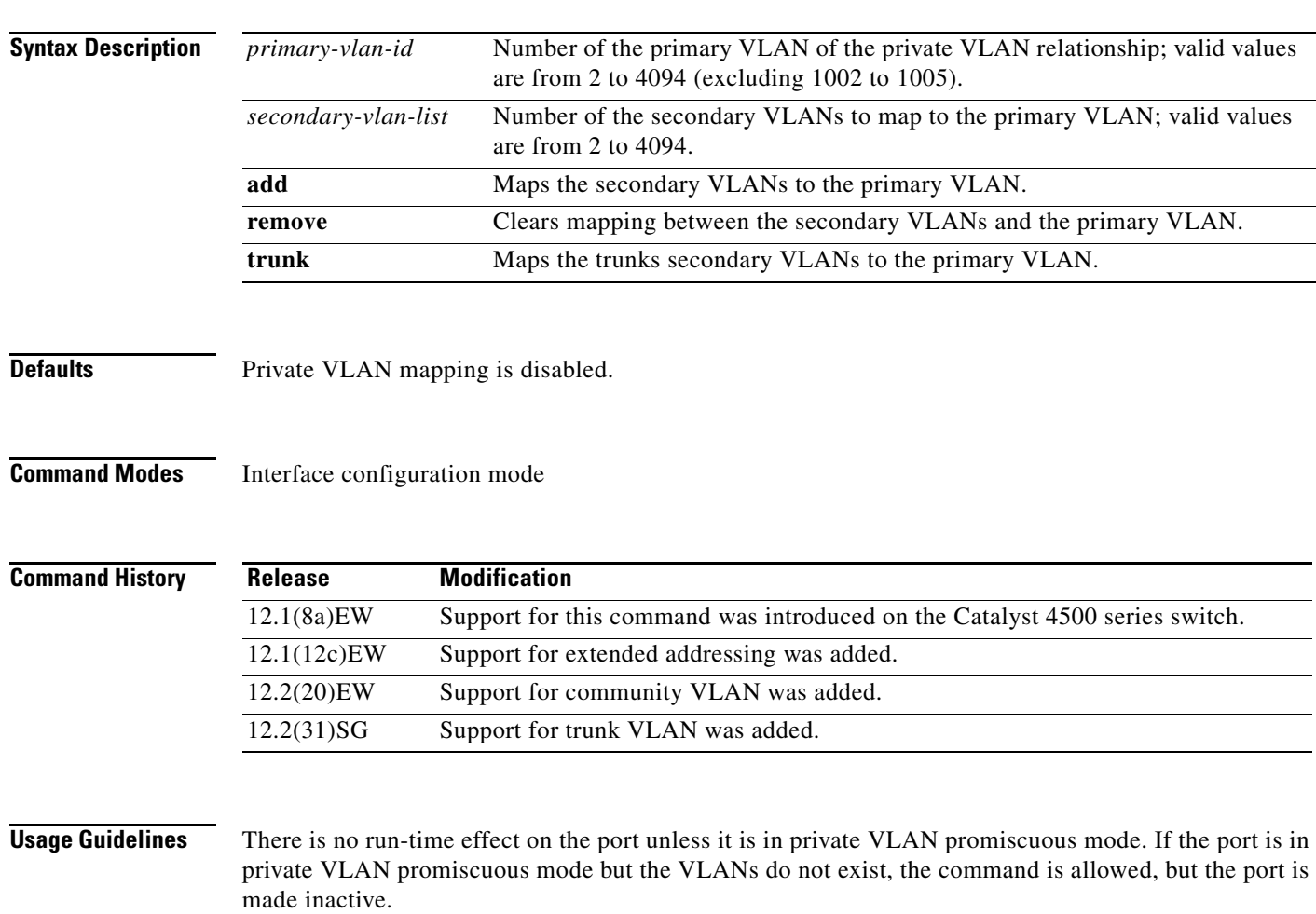

The secondary VLAN may be an isolated or community VLAN.

**Note** The maximum number of unique private VLAN pairs supported by the **switchport private-vlan mapping trunk** command above is 500. For example, one thousand secondary VLANs could map to one primary VLAN, or one thousand secondary VLANs could map one to one to one thousand primary VLANs.

Г

 $\begin{picture}(20,5) \put(0,0) {\line(1,0){15}} \put(0,0) {\line(1,0){15}} \put(0,0) {\line(1,0){15}} \put(0,0) {\line(1,0){15}} \put(0,0) {\line(1,0){15}} \put(0,0) {\line(1,0){15}} \put(0,0) {\line(1,0){15}} \put(0,0) {\line(1,0){15}} \put(0,0) {\line(1,0){15}} \put(0,0) {\line(1,0){15}} \put(0,0) {\line(1,0){15}} \put(0,0) {\line(1,0){15}} \put(0,0$ 

**Examples** This example shows how to configure the mapping of primary VLAN 18 to the secondary isolated VLAN 20 on a port:

```
Switch(config-if)# switchport private-vlan mapping 18 20
Switch(config-if)#
```
This example shows how to add a VLAN to the mapping:

Switch(config-if)# **switchport private-vlan mapping 18 add 21** Switch(config-if)#

This example shows how to add a range of secondary VLANs to the mapping:

```
Switch(config-if)# switchport private-vlan mapping 18 add 22-24
Switch(config-if)#
```
This example shows how to add a range of secondary VLANs to the trunk mapping:

```
Switch(config-if)# switchport private-vlan mapping trunk 18 add 22-24
Switch(config-if)#
```
This example shows how to configure interface FastEthernet 5/2 as a PVLAN promiscuous port, map it to a PVLAN, and verify the configuration:

```
Switch# configure terminal
Switch(config)# interface fastethernet 5/2
Switch(config-if)# switchport mode private-vlan promiscuous
Switch(config-if)# switchport private-vlan mapping 200 2
Switch(config-if)# end 
Switch# show interfaces fastethernet 5/2 switchport
Name:Fa5/2
Switchport:Enabled
Administrative Mode:private-vlan promiscuous
Operational Mode:private-vlan promiscuous
Administrative Trunking Encapsulation:negotiate
Operational Trunking Encapsulation:native
Negotiation of Trunking:Off
Access Mode VLAN:1 (default)
Trunking Native Mode VLAN:1 (default)
Voice VLAN:none
Administrative Private VLAN Host Association:none
Administrative Private VLAN Promiscuous Mapping:200 (VLAN0200) 2 (VLAN0002)
Private VLAN Trunk Native VLAN:none
Administrative Private VLAN Trunk Encapsulation:dot1q
Administrative Private VLAN Trunk Normal VLANs:none
Administrative Private VLAN Trunk Private VLANs:none
Operational Private VLANs:
  200 (VLAN0200) 2 (VLAN0002)
Trunking VLANs Enabled:ALL
Pruning VLANs Enabled:2-1001
Capture Mode Disabled
Capture VLANs Allowed:ALL
```
This example shows how to configure interface FastEthernet 5/2 as a promiscuous trunk port and to verify the configuration:

```
Switch# configure terminal
Switch(config)# interface fastethernet 5/2
Switch(config-if)# switchport mode private-vlan trunk promiscuous
Switch(config-if)# switchport private-vlan trunk native vlan 10
Switch(config-if)# switchport private-vlan trunk allowed vlan 10, 3-4
Switch(config-if)# switchport private-vlan mapping trunk 3 301, 302
Switch(config-if)# end 
Switch# show interfaces fastethernet 5/2 switchport
```
- 1

Switch(config-if)#

```
Name: Fa5/2
Switchport: Enabled
Administrative Mode: private-vlan trunk promiscuous 
Operational Mode: private-vlan trunk promiscuous 
Administrative Trunking Encapsulation: negotiate 
Operational Trunking Encapsulation: dot1q 
Negotiation of Trunking: On 
Access Mode VLAN: 1 (default) 
Trunking Native Mode VLAN: 1 (default) 
Administrative Native VLAN tagging: enabled 
Voice VLAN: none 
Administrative private-vlan host-association: none 
Administrative private-vlan mapping: none 
Administrative private-vlan trunk native VLAN: 10 
Administrative private-vlan trunk Native VLAN tagging: enabled 
Administrative private-vlan trunk encapsulation: dot1q 
Administrative private-vlan trunk normal VLANs: 3-4,10 
Administrative private-vlan trunk associations: none 
Administrative private-vlan trunk mappings: 
     3 (VLAN0003) 301 (VLAN0301) 302 (VLAN0302) 
Operational private-vlan: 
  3 (VLAN0003) 301 (VLAN0301) 302 (VLAN0302) 
Trunking VLANs Enabled: ALL 
Pruning VLANs Enabled: 2-1001 
Capture Mode Disabled 
Capture VLANs Allowed: ALL
Unknown unicast blocked: disabled
Unknown multicast blocked: disabled
Appliance trust: none
```
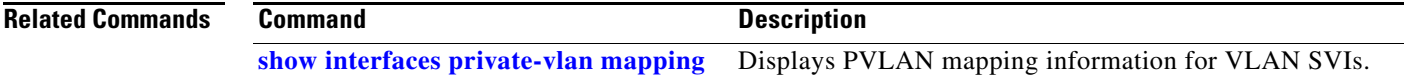

## **switchport private-vlan trunk allowed vlan**

To configure a list of the allowed normal VLANs on a private VLAN trunk port, use the **switchport private-vlan trunk allowed vlan** command. To remove all the allowed normal VLANs from a private VLAN trunk port, use the **no** form of this command.

**switchport private-vlan trunk allowed vlan** {*vlan-list*} **all** | **none** | [**add** | **remove** | **except**] *vlan\_atom* [*,vlan\_atom...*]

**no switchport private-vlan trunk allowed vlan** 

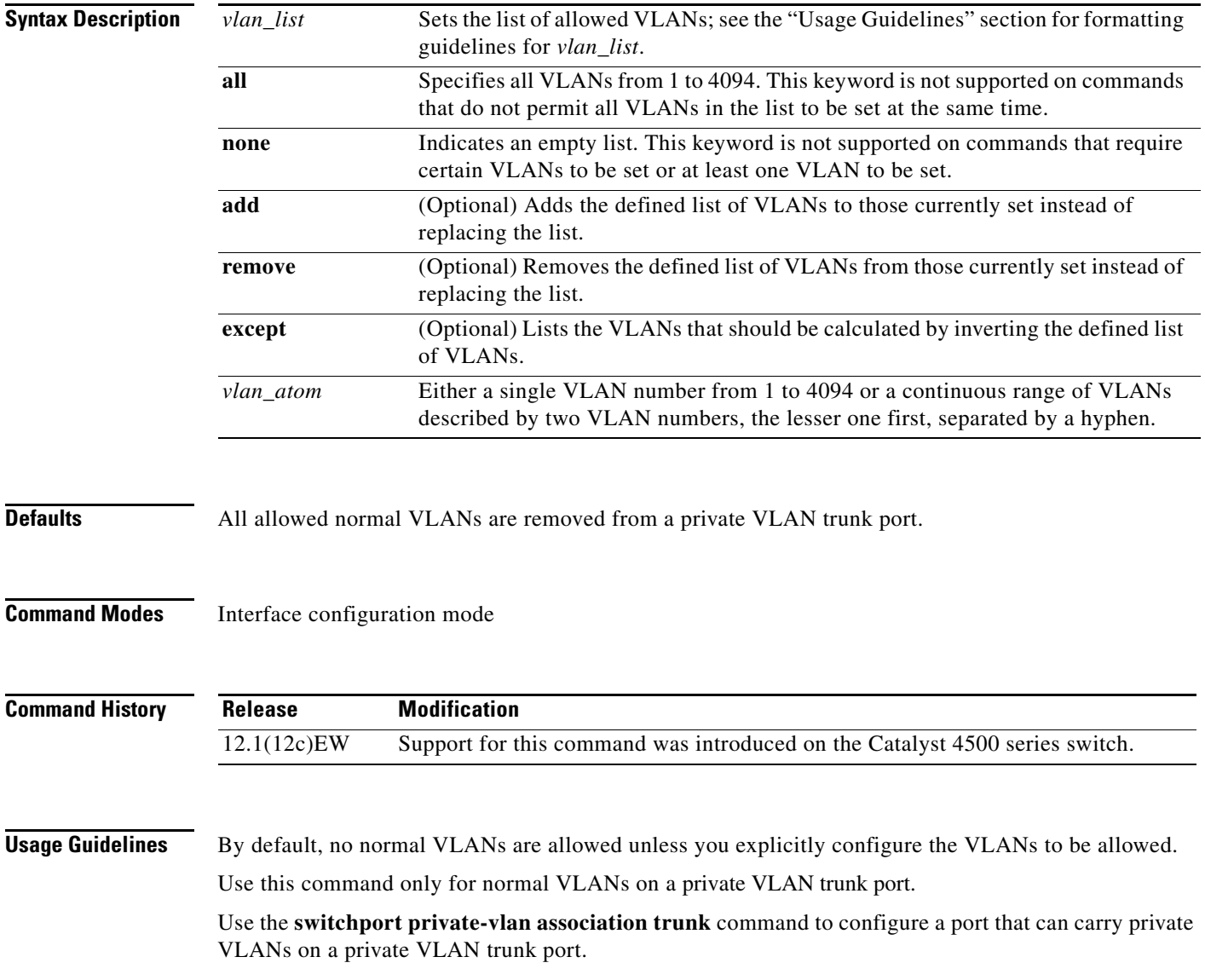

**Examples** This example shows how to configure the private VLAN trunk port that carries normal VLANs 1 to10: Switch(config-if)# **switchport private-vlan trunk allowed vlan 1-10**

Switch(config-if)#

This example shows how to remove all the allowed normal VLANs from a private VLAN trunk port:

```
Switch(config-if)# no switchport private-vlan trunk allowed vlan
Switch(config-if)#
```
This example shows how to configure interface FastEthernet 5/2 as a secondary trunk port, and verify the configuration:

```
Switch# configure terminal
Switch(config)# interface fastethernet 5/2
Switch(config-if)# switchport mode private-vlan trunk secondary
Switch(config-if)# switchport private-vlan trunk native vlan 10
Switch(config-if)# switchport private-vlan trunk allowed vlan 10. 3-4
Switch(config-if)# switchport private-vlan association trunk 3 301
Switch(config-if)# end 
Switch# show interfaces fastethernet 5/2 switchport
Name: Fa5/2
    Switchport: Enabled
    Administrative Mode: private-vlan trunk secondary 
    Operational Mode: private-vlan trunk secondary 
    Administrative Trunking Encapsulation: negotiate 
    Operational Trunking Encapsulation: dot1q 
    Negotiation of Trunking: On 
   Access Mode VLAN: 1 (default) 
   Trunking Native Mode VLAN: 1 (default) 
    Administrative Native VLAN tagging: enabled 
    Voice VLAN: none 
    Administrative private-vlan host-association: none A
    dministrative private-vlan mapping: none 
    Administrative private-vlan trunk native VLAN: 10 
    Administrative private-vlan trunk Native VLAN tagging: enabled 
    Administrative private-vlan trunk encapsulation: dot1q 
    Administrative private-vlan trunk normal VLANs: none 
    Administrative private-vlan trunk associations: 
         3 (VLAN0003) 301 (VLAN0301)
    Administrative private-vlan trunk mappings: none 
    Operational private-vlan: none 
    Operational Normal VLANs: none 
    Trunking VLANs Enabled: ALL 
    Pruning VLANs Enabled: 2-1001 
    Capture Mode Disabled Capture VLANs Allowed: ALL
    Unknown unicast blocked: disabled
    Unknown multicast blocked: disabled
    Appliance trust: none
Switch(config-if)#
```
This example shows how to configure interface FastEthernet 5/2 as a promiscuous trunk port and to verify the configuration:

```
Switch# configure terminal
Switch(config)# interface fastethernet 5/2
Switch(config-if)# switchport mode private-vlan trunk promiscuous
Switch(config-if)# switchport private-vlan trunk native vlan 10
Switch(config-if)# switchport private-vlan trunk allowed vlan 10, 3-4
```
Switch(config-if)#

```
Switch(config-if)# switchport private-vlan mapping trunk 3 301, 302
Switch(config-if)# end 
Switch# show interfaces fastethernet 5/2 switchport
Name: Fa5/2
Switchport: Enabled
Administrative Mode: private-vlan trunk promiscuous 
Operational Mode: private-vlan trunk promiscuous 
Administrative Trunking Encapsulation: negotiate 
Operational Trunking Encapsulation: dot1q 
Negotiation of Trunking: On 
Access Mode VLAN: 1 (default) 
Trunking Native Mode VLAN: 1 (default) 
Administrative Native VLAN tagging: enabled 
Voice VLAN: none 
Administrative private-vlan host-association: none 
Administrative private-vlan mapping: none 
Administrative private-vlan trunk native VLAN: 10 
Administrative private-vlan trunk Native VLAN tagging: enabled 
Administrative private-vlan trunk encapsulation: dot1q 
Administrative private-vlan trunk normal VLANs: 3-4,10 
Administrative private-vlan trunk associations: none 
Administrative private-vlan trunk mappings: 
     3 (VLAN0003) 301 (VLAN0301) 302 (VLAN0302) 
Operational private-vlan: 
   3 (VLAN0003) 301 (VLAN0301) 302 (VLAN0302) 
Trunking VLANs Enabled: ALL 
Pruning VLANs Enabled: 2-1001 
Capture Mode Disabled 
Capture VLANs Allowed: ALL
Unknown unicast blocked: disabled
Unknown multicast blocked: disabled
Appliance trust: none
```
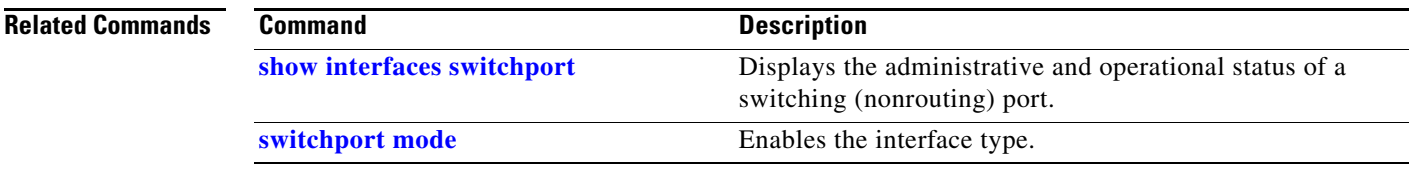

Г

a ka

### **switchport private-vlan trunk native vlan tag**

To control the tagging of the native VLAN traffic on 802.1Q private VLAN trunks, use the **switchport private-vlan trunk native vlan tag** command. To remove the control of tagging (and default to the global setting), use the **no** form of this command.

**switchport private-vlan trunk native vlan tag**

**no switchport private-vlan trunk native vlan tag**

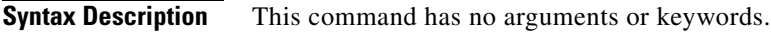

**Defaults** The default setting is global; the settings on the port are determined by the global setting.

**Command Modes** Interface configuration mode

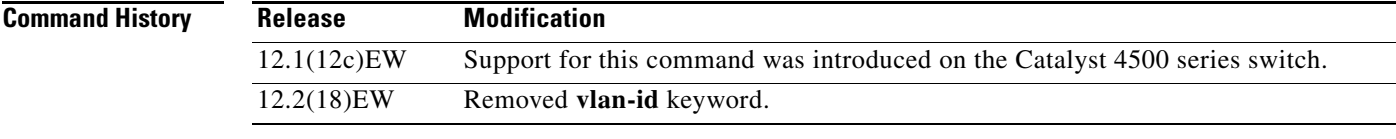

### **Usage Guidelines** The configuration created with this command only applies to ports that are configured as private VLAN trunks.

### **Examples** This example shows how to enable 802.1Q native VLAN tagging on a PVLAN trunk: Switch(config-if)# **switchport private-vlan trunk native vlan tag** Switch(config-if)#

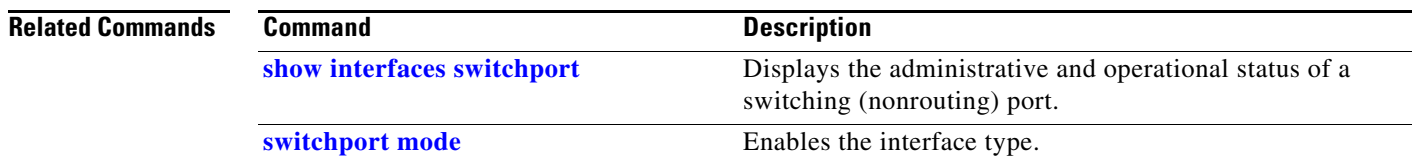

### **switchport trunk**

To set the trunk characteristics when an interface is in trunking mode, use the **switchport trunk** command. To reset all of the trunking characteristics back to the original defaults, use the **no** form of this command.

**switchport trunk native vlan** {**tag** | *vlan\_id*}

**no switchport trunk native vlan** {**tag** | *vlan\_id*}

**switchport trunk allowed vlan** *vlan\_list*

**no switchport trunk allowed vlan** *vlan\_list*

**switchport trunk pruning vlan** *vlan\_list*

**no switchport trunk pruning vlan** *vlan\_list*

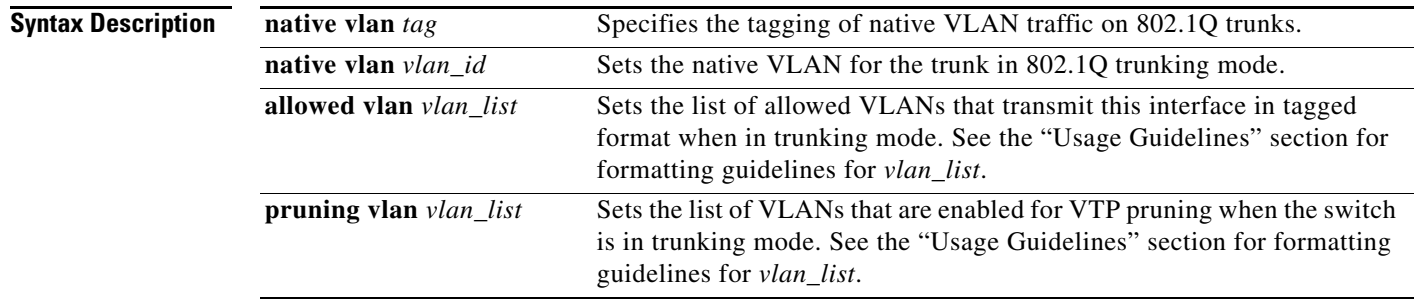

### **Defaults** The default settings are as follows:

- **•** IOS-XE only supports dot1Q.
- **•** The access VLANs and trunk interface native VLANs are a default VLAN that corresponds to the platform or the interface hardware.
- **•** All VLAN lists include all VLANs.
- **•** Native VLAN tagging is enabled on the port if enabled globally.

### **Command Modes** Interface configuration mode

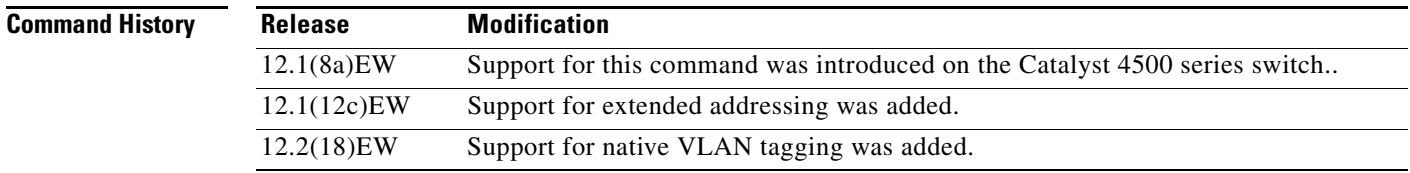

**Usage Guidelines** The *vlan\_list* format is **all** | **none** | [**add** | **remove** | **except**] *vlan\_atom*[*,vlan\_atom...*], where:

- **all** specifies all VLANs from 1 to 4094. This keyword is not supported on commands that do not permit all VLANs in the list to be set at the same time.
- **none** indicates an empty list. This keyword is not supported on commands that require certain VLANs to be set or at least one VLAN to be set.
- **add** adds the defined list of VLANs to those currently set, instead of replacing the list.
- **•• remove** removes the defined list of VLANs from those currently set, instead of replacing the list.
- **• except** lists the VLANs that should be calculated by inverting the defined list of VLANs.
- *vlan\_atom* is either a single VLAN number from 1 to 4094 or a continuous range of VLANs described by two VLAN numbers (the lesser one first, separated by a hyphen).

The **no** form of the **native vlan** command resets the native mode VLAN to the appropriate default VLAN for the device.

The **no** form of the **allowed vlan** command resets the list to the default list, which allows all VLANs.

The **no** form of the **pruning vlan** command resets the list to the default list, which enables all VLANs for VTP pruning.

These configuration guidelines and restrictions apply when using 802.1Q trunks and impose some limitations on the trunking strategy for a network:

- When connecting Cisco switches through an 802.1Q trunk, make sure that the native VLAN for an 802.1Q trunk is the same on both ends of the trunk link. If the native VLAN on one end of the trunk is different from the native VLAN on the other end, spanning-tree loops might result.
- **•** Disabling spanning tree on the native VLAN of an 802.1Q trunk without disabling spanning tree on every VLAN in the network can cause spanning-tree loops. We recommend that you leave spanning tree enabled on the native VLAN of an 802.1Q trunk. If this is not possible, disable spanning tree on every VLAN in the network. Make sure that your network is free of physical loops before disabling spanning tree.
- When you connect two Cisco switches through 802.1Q trunks, the switches exchange spanning-tree BPDUs on each VLAN that is allowed on the trunks. The BPDUs on the native VLAN of the trunk are sent untagged to the reserved 802.1d spanning-tree multicast MAC address (01-80-C2-00-00-00). The BPDUs on all other VLANs on the trunk are sent tagged to the reserved SSTP multicast MAC address (01-00-0c-cc-cc-cd).
- Non-Cisco 802.1Q switches maintain only a single instance of spanning tree (MST) that defines the spanning-tree topology for all VLANs. When you connect a Cisco switch to a non-Cisco switch through an 802.1Q trunk, the MST of the non-Cisco switch and the native VLAN spanning tree of the Cisco switch combine to form a single spanning-tree topology known as the CST.
- **•** Because Cisco switches transmit BPDUs to the SSTP multicast MAC address on the VLANs other than the native VLAN of the trunk, non-Cisco switches do not recognize these frames as BPDUs and flood them on all ports in the corresponding VLAN. Cisco switches connected to the non-Cisco 802.1Q network receive these flooded BPDUs. Because Cisco switches receive the flooded BPDUs, the switches can maintain a per-VLAN spanning-tree topology across a network of non-Cisco 802.1Q switches. The non-Cisco 802.1Q network separating the Cisco switches is treated as a single broadcast segment between all switches that are connected to the non-Cisco 802.1Q network through the 802.1Q trunks.
- **•** Ensure that the native VLAN is the same on *all* of the 802.1Q trunks connecting the Cisco switches to the non-Cisco 802.1Q network.

 $\mathbf I$ 

• If you are connecting multiple Cisco switches to a non-Cisco 802.1Q network, all of the connections must be through the 802.1Q trunks. You cannot connect Cisco switches to a non-Cisco 802.1Q network through the ISL trunks or through the access ports. This action causes the switch to place the ISL trunk port or access port into the spanning-tree "port inconsistent" state and no traffic will pass through the port.

Follow these guidelines for native VLAN tagging:

- **•** The **no switchport trunk native vlan tag** command disables the native VLAN tagging operation on a port. This overrides the global tagging configuration.
- **•** The **switchport trunk native vlan tag** command can be used to reenable tagging on a disabled port.
- **•** The **no** option is saved to NVRAM so that the user does not have to manually select the ports to disable the tagging operation each time that the switch reboots.
- **•** When the **switchport trunk native vlan tag** command is enabled and active, all packets on the native VLAN are tagged, and incoming untagged data packets are dropped. Untagged control packets are accepted.

**Examples** This example shows how to cause a port interface that is configured as a switched interface to encapsulate in 802.1Q trunking format regardless of its default trunking format in trunking mode:

> Switch(config-if)# **switchport trunk encapsulation dot1q** Switch(config-if)#

This example shows how to enable 802.1Q tagging on a port:

```
Switch(config-if)# switchport trunk native vlan tag
Switch(config-if)#
```
This example shows how to configure a secure MAC-address and a maximum limit of secure MAC addresses on Gigabit Ethernet port 1 for all VLANs:

```
Switch(config)# interface gigabitethernet1/1
Switch(config-if)# switchport trunk encapsulation dot1q
Switch(config-if)# switchport mode trunk
Switch(config-if)# switchport port-security
Switch(config-if)# switchport port-security maximum 3
```
This example shows how to configure a secure MAC-address on Gigabit Ethernet port 1 in a specific VLAN or range of VLANs:

```
Switch(config)# interface gigabitethernet1/1
Switch(config-if)# switchport trunk encapsulation dot1q
Switch(config-if)# switchport mode trunk
Switch(config-if)# switchport port-security
Switch(config-if)# vlan-range 2-6
Switch(config-if-vlan-range)# port-security maximum 3
```
This example shows how to configure a secure MAC-address in a VLAN on Gigabit Ethernet port 1:

```
Switch(config)# interface gigabitethernet1/1
Switch(config-if)# switchport trunk encapsulation dot1q
Switch(config-if)# switchport mode trunk
Switch(config-if)# switchport port-security
Switch(config-if)# switchport port-security mac-address sticky
Switch(config-if)# vlan-range 2-6
Switch(config-if-vlan-range)# port-security mac-address 1.1.1
Switch(config-if-vlan-range)# port-security mac-address sticky 1.1.2
Switch(config-if-vlan-range)# port-security mac-address sticky 1.1.3
```
You can verify your settings by using the **show port-security interface vlan** privileged EXEC command.

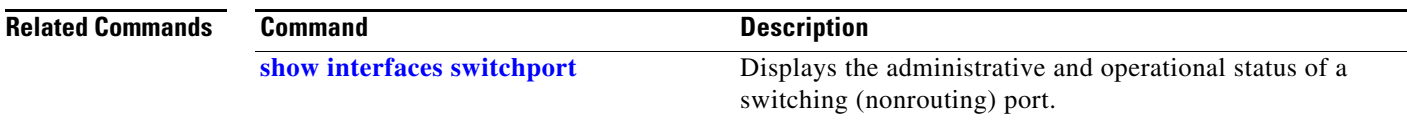

П

# **switchport vlan mapping**

Use the **switchport vlan mapping** interface configuration command to configure VLAN mapping on a trunk port. You can configure one-to-one VLAN mapping, traditional IEEE 802.1Q tunneling (QinQ) mapping, or selective QinQ mapping. Use the **no** form of the command to disable the configuration.

**switchport vlan mapping** *vlan-id* {*translated-id |* **dot1q tunnel** *translated-id*}

**no switchport vlan mapping** *vlan-id* {*translated-id |* **dot1q tunnel** *translated-id*}

**no switchport vlan mapping all**

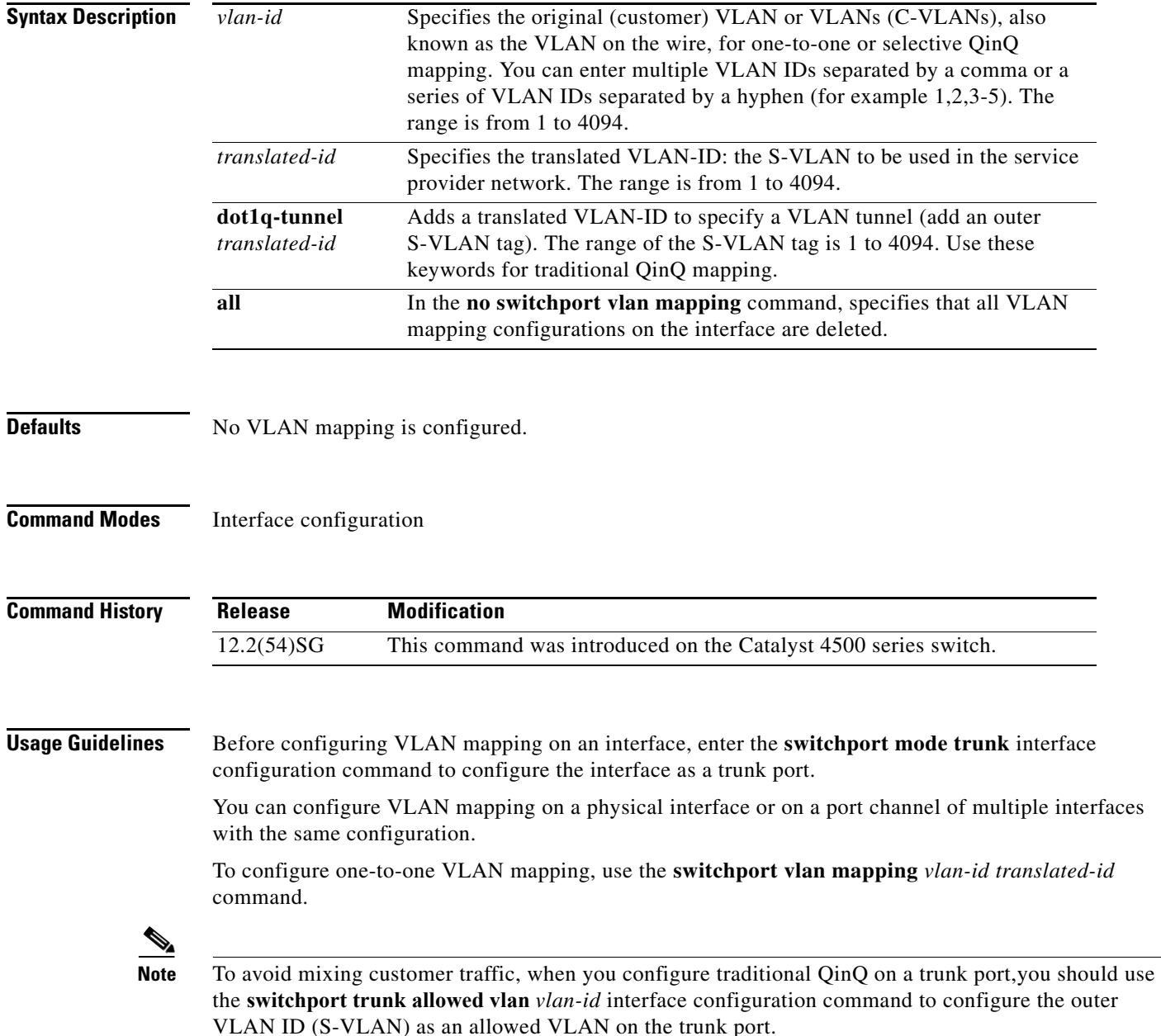

**Note** You cannot configure one-to-one mapping and selective QinQ on the same interface.

The **no** form of the **switchport vlan mapping** commands clears the specified mapping configuration. The **no switchport vlan mapping all** command clears all mapping configurations on the interface.

You cannot configure encapsulation replicate on a SPAN destination port if the source port is configured as a tunnel port or has a 1-to-2 mapping configured. Encapsulation replicate is supported with 1-to-1 VLAN mapping.

**Examples** This example shows how to use one-to-one mapping to map VLAN IDs 1 and 2 in the customer network to VLANs 1001 and 1002 in the service-provider network and to drop traffic from any other VLAN IDs.

```
Switch(config)# interface gigabiethernet0/1
Switch(config-if)# switchport vlan mapping 1 1001
Switch(config-if)# switchport vlan mapping 2 1002
Switch(config-if)# exit
```
This example shows how to configure selective QinQ mapping on the port so that traffic with a C-VLAN ID of 5, 7, or 8 would enter the switch with an S-VLAN ID of 100. The traffic of any other VLAN IDs is dropped.

```
Switch(config)# interface gigabiethernet0/1
Switch(config-if)# switchport vlan mapping 5, 7-8 dot1q-tunnel 100
Switch(config-if)# exit
```
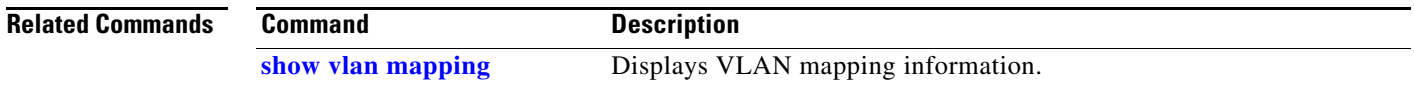

Г

### **system mtu**

To set the maximum Layer 2 or Layer 3 payload size, use the **system mtu** command. To revert to the default MTU setting, use the **no** form of this command.

**system mtu** *datagram-size*

**no system mtu**

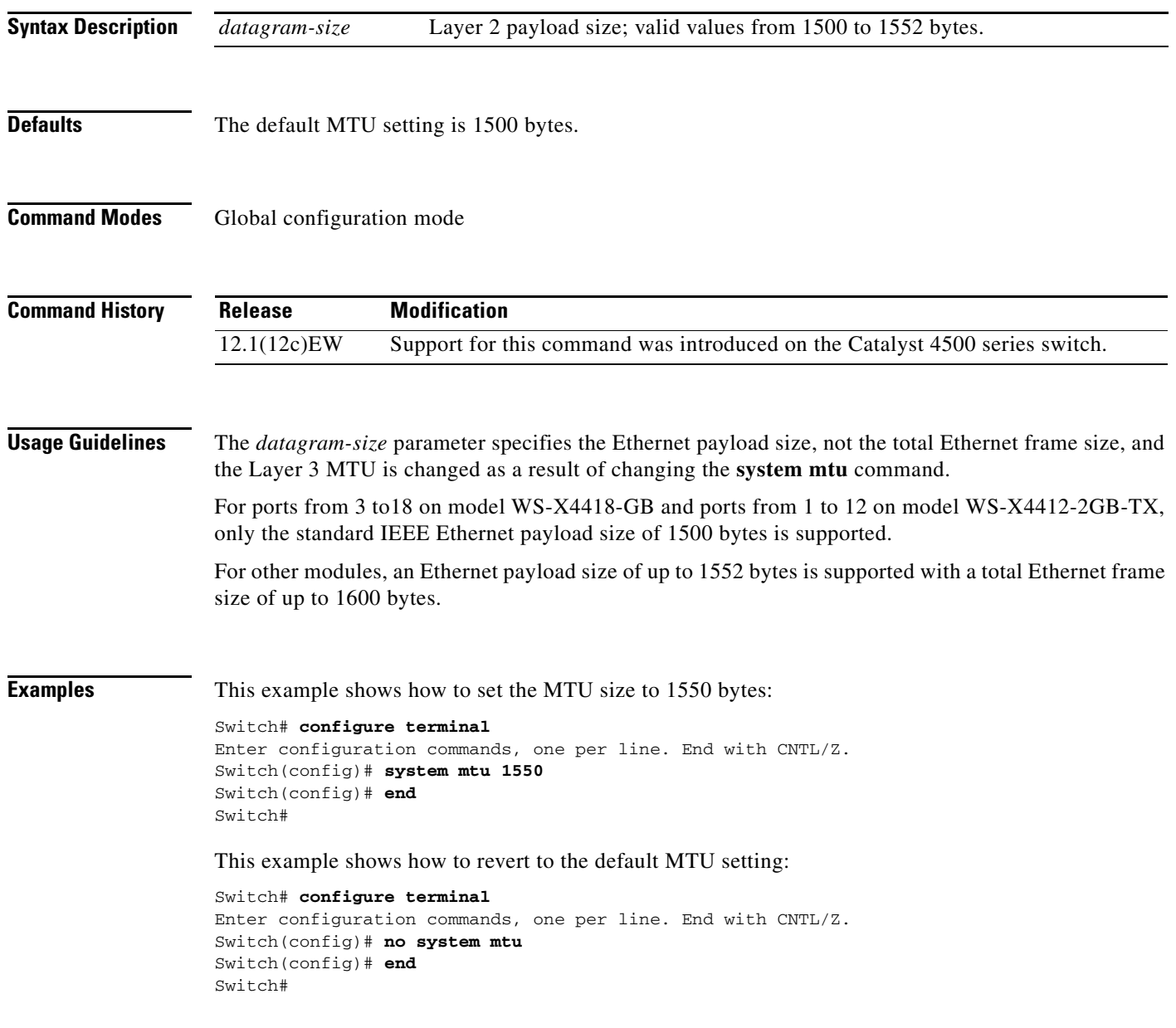

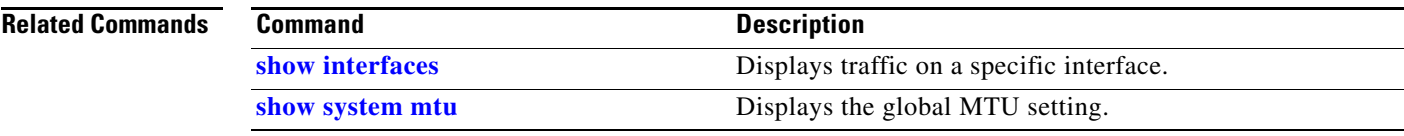

# <span id="page-1131-0"></span>**template data timeout (netflow-lite exporter submode)**

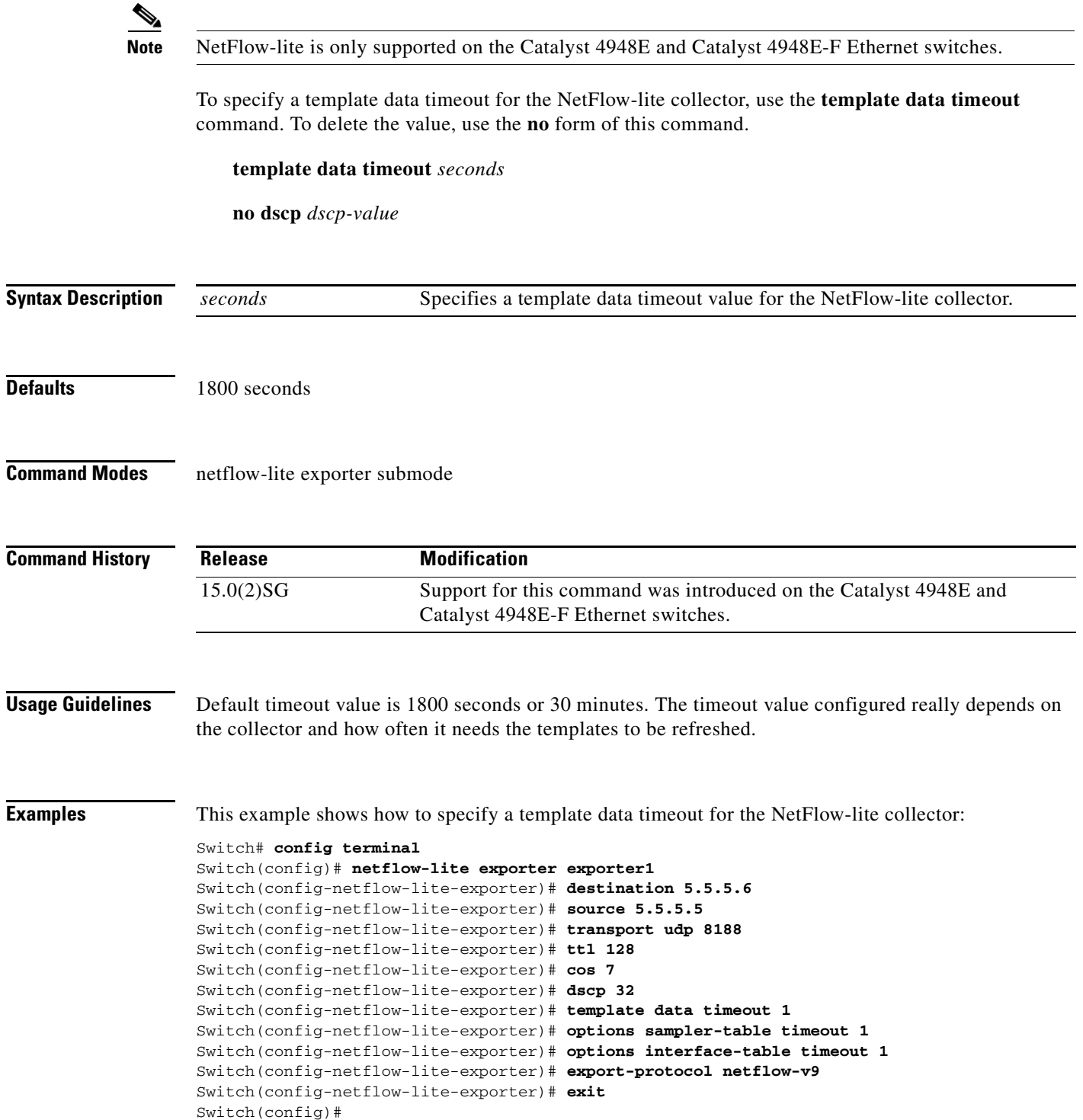

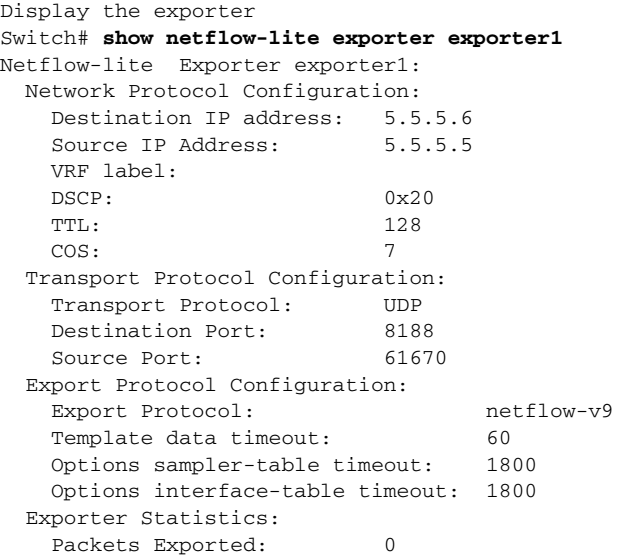

You can verify your settings with the **show netflow-lite exporter** privileged EXEC command.

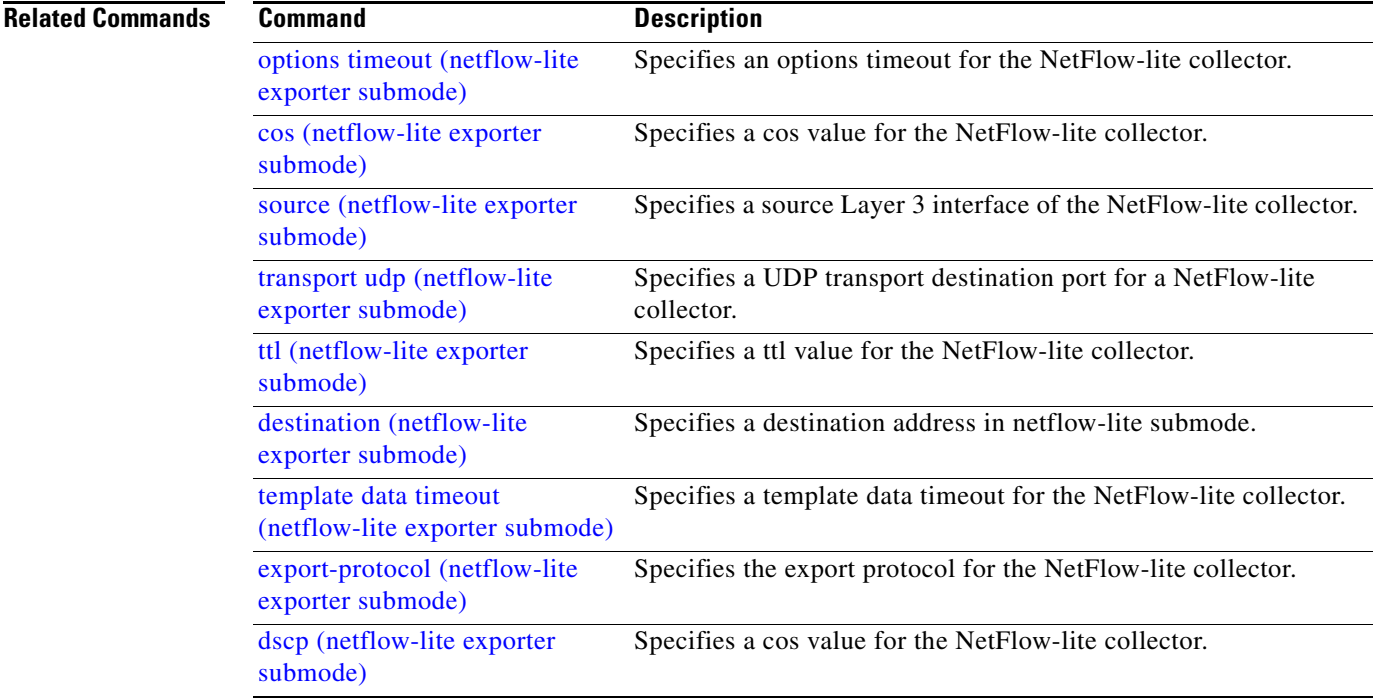

## **test cable-diagnostics tdr**

To test the condition of copper cables on 48-port 10/100/1000 BASE-T modules, use the **test cable-diagnostics tdr** command.

**test cable-diagnostics tdr** {**interface** {*interface interface-number*}

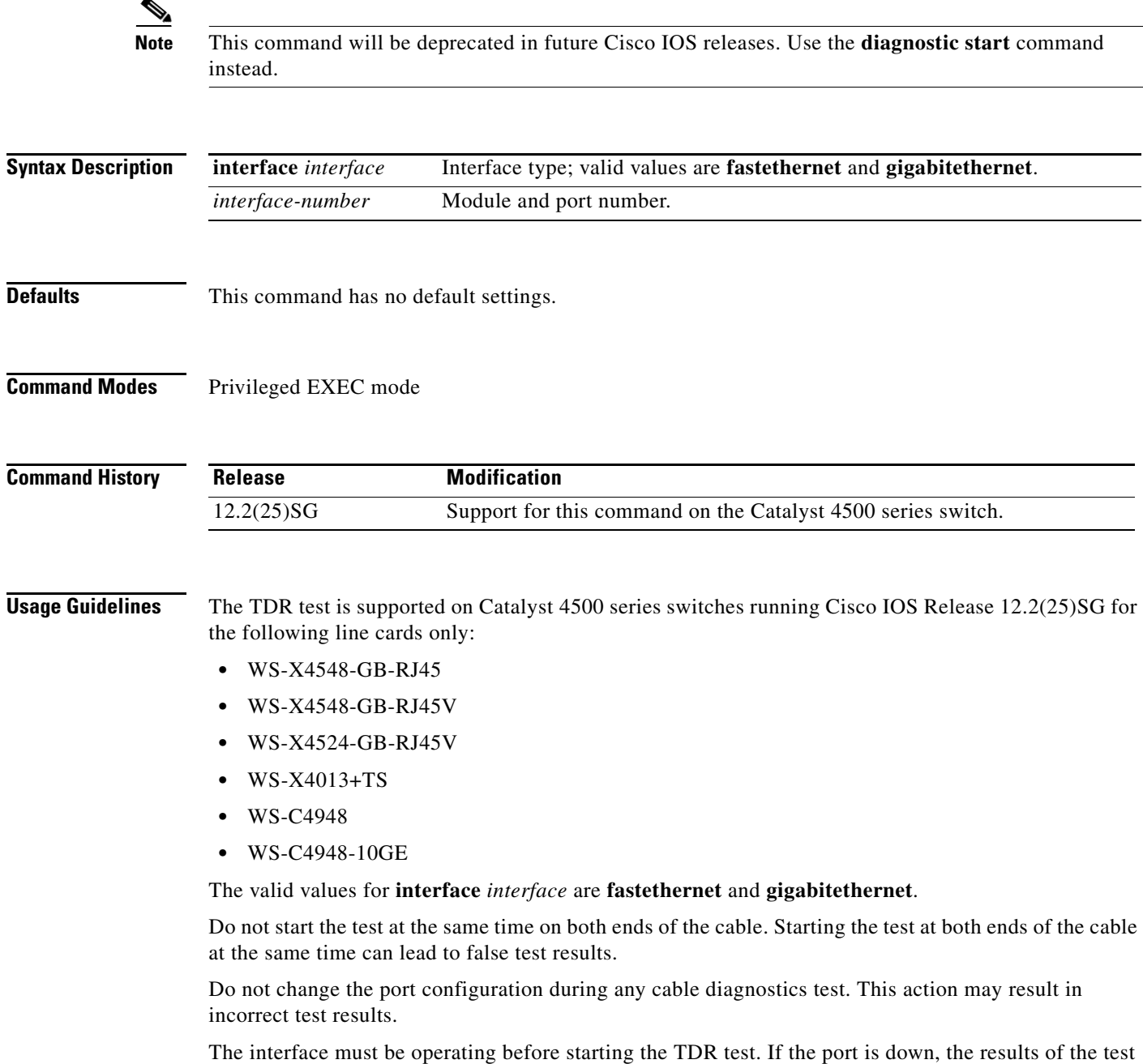

will be invalid. Issue the **no shutdown** command on the port.

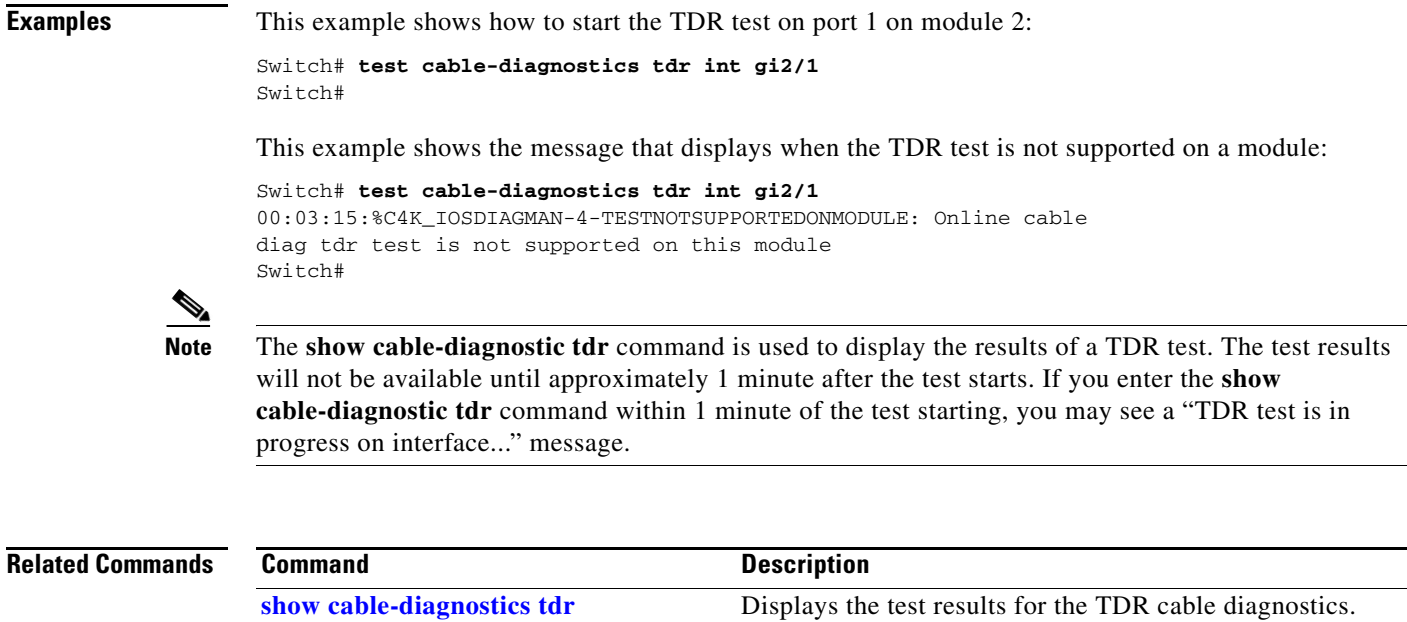

### <span id="page-1135-0"></span>**traceroute mac**

To display the Layer 2 path taken by the packets from the specified source MAC address to the specified destination MAC address, use the **traceroute mac** command.

**traceroute mac** [**interface** *interface-id*] {*source-mac-address*} [**interface** *interface-id*] {*destination-mac-address*} [**vlan** *vlan-id*] [**detail**]

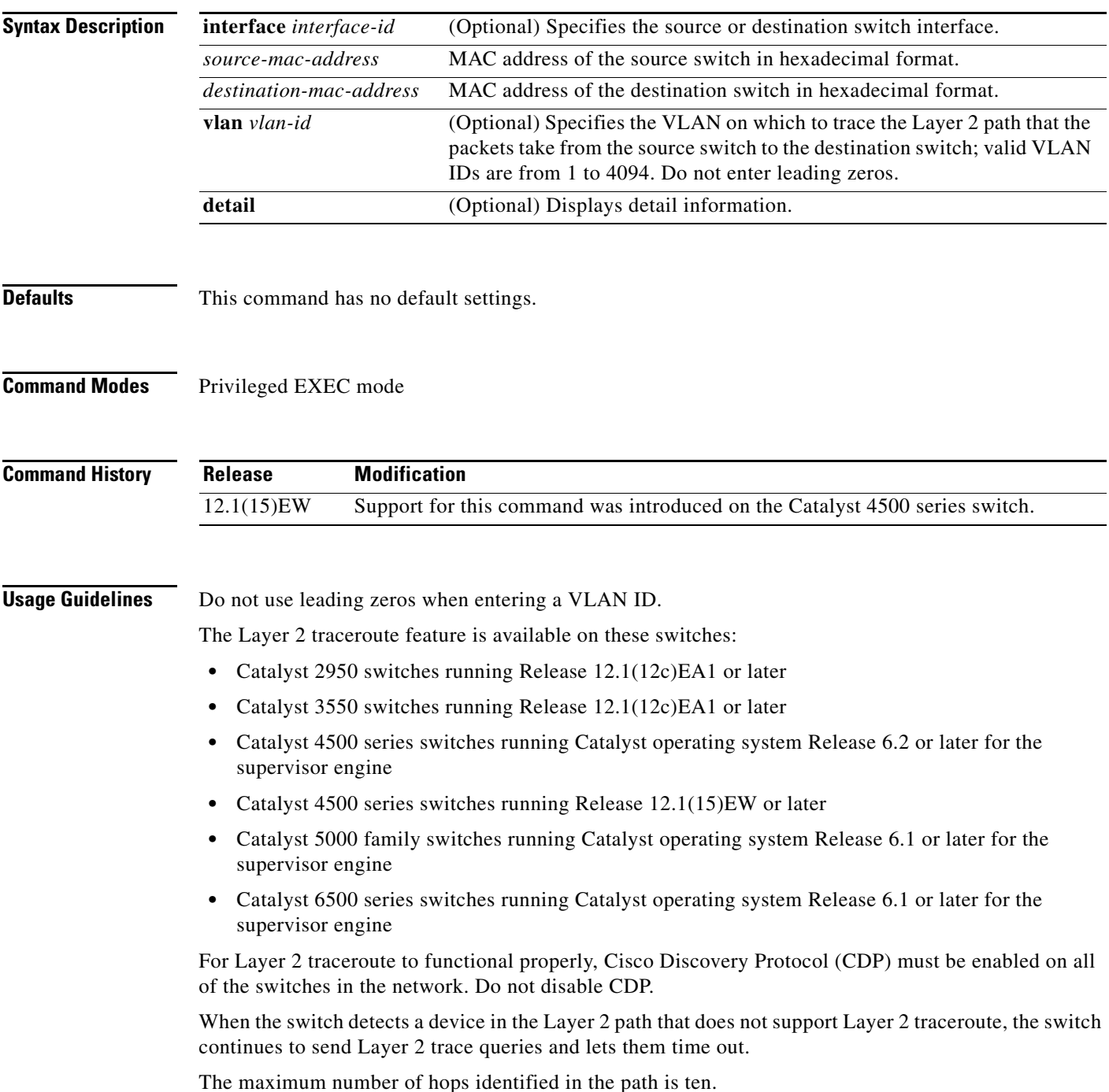

Layer 2 traceroute supports only unicast traffic. If you specify a multicast source or destination MAC address, the physical path is not identified, and a message appears.

The **traceroute mac** command output shows the Layer 2 path when the specified source and destination addresses belong to the same VLAN. If you specify source and destination addresses that belong to different VLANs, the Layer 2 path is not identified, and a message appears.

If the source or destination MAC address belongs to multiple VLANs, you must specify the VLAN to which both the source and destination MAC addresses belong. If the VLAN is not specified, the path is not identified, and a message appears.

Layer 2 traceroute is not supported when multiple devices are attached to one port through hubs (for example, multiple CDP neighbors are detected on a port). When more than one CDP neighbor is detected on a port, the Layer 2 path is not identified, and a message appears.

This feature is not supported in Token Ring VLANs.

**Examples** This example shows how to display the Layer 2 path by specifying the source and destination MAC addresses:

Switch# **traceroute mac 0000.0201.0601 0000.0201.0201**

Source 0000.0201.0601 found on con6[WS-C2950G-24-EI] (2.2.6.6) con6  $(2.2.6.6)$  :  $Fa0/1$  =  $>Fa0/3$ con5 (2.2.5.5 ) : Fa0/3 =>Gi0/1 con1 (2.2.1.1 ) : Gi0/1 =>Gi0/2 con2 (2.2.2.2 ) : Gi0/2 =>Fa0/1 Destination 0000.0201.0201 found on con2[WS-C3550-24] (2.2.2.2) Layer 2 trace completed Switch#

This example shows how to display the detailed Layer 2 path:

```
Switch# traceroute mac 0000.0201.0601 0000.0201.0201 detail
Source 0000.0201.0601 found on con6[WS-C2950G-24-EI] (2.2.6.6)
con6 / WS-C2950G-24-EI / 2.2.6.6 :
         Fa0/1 [auto, auto] =>Fa0/3 [auto, auto]
con5 / WS-C2950G-24-EI / 2.2.5.5 :
        Fa0/3 [auto, auto] =>Gi0/1 [auto, auto]
con1 / WS-C3550-12G / 2.2.1.1 :
         Gi0/1 [auto, auto] =>Gi0/2 [auto, auto]
con2 / WS-C3550-24 / 2.2.2.2 :
         Gi0/2 [auto, auto] =>Fa0/1 [auto, auto]
Destination 0000.0201.0201 found on con2[WS-C3550-24] (2.2.2.2)
Layer 2 trace completed.
Switch#
```
This example shows the Layer 2 path when the switch is not connected to the source switch:

```
Switch# traceroute mac 0000.0201.0501 0000.0201.0201 detail
Source not directly connected, tracing source .....
Source 0000.0201.0501 found on con5[WS-C2950G-24-EI] (2.2.5.5)
con5 / WS-C2950G-24-EI / 2.2.5.5 :
        Fa0/1 [auto, auto] =>Gi0/1 [auto, auto]
con1 / WS-C3550-12G / 2.2.1.1 :
         Gi0/1 [auto, auto] =>Gi0/2 [auto, auto]
con2 / WS-C3550-24 / 2.2.2.2 :
         Gi0/2 [auto, auto] =>Fa0/1 [auto, auto]
Destination 0000.0201.0201 found on con2[WS-C3550-24] (2.2.2.2)
Layer 2 trace completed.
Switch#
```
 $\mathbf I$ 

This example shows the Layer 2 path when the switch cannot find the destination port for the source MAC address:

```
Switch# traceroute mac 0000.0011.1111 0000.0201.0201
Error:Source Mac address not found. 
Layer2 trace aborted.
Switch#
```
This example shows the Layer 2 path when the source and destination devices are in different VLANs:

```
Switch# traceroute mac 0000.0201.0601 0000.0301.0201
Error:Source and destination macs are on different vlans. 
Layer2 trace aborted.
Switch#
```
This example shows the Layer 2 path when the destination MAC address is a multicast address:

```
Switch# traceroute mac 0000.0201.0601 0100.0201.0201
Invalid destination mac address
Switch#
```
This example shows the Layer 2 path when the source and destination switches belong to multiple VLANs:

```
Switch# traceroute mac 0000.0201.0601 0000.0201.0201
Error:Mac found on multiple vlans.
Layer2 trace aborted.
Switch#
```
This example shows how to display the Layer 2 path by specifying the interfaces on the source and destination switches:

```
Switch# traceroute mac interface fastethernet0/1 0000.0201.0601 interface fastethernet0/3 0000.0201.0201
Source 0000.0201.0601 found on con6[WS-C2950G-24-EI] (2.2.6.6)
con6 (2.2.6.6) : Fa0/1 =>Fa0/3
con5 (2.2.5.5 ) : Fa0/3 =>Gi0/1
con1 (2.2.1.1 ) : Gi0/1 =>Gi0/2
con2 (2.2.2.2 ) : Gi0/2 =>Fa0/1
Destination 0000.0201.0201 found on con2[WS-C3550-24] (2.2.2.2)
Layer 2 trace completed
Switch#
```
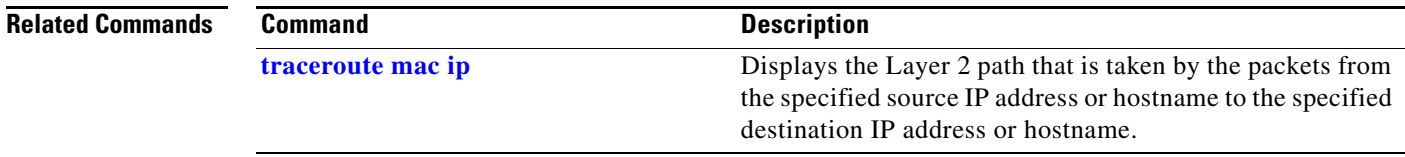

### **traceroute mac ip**

a ka

## <span id="page-1138-0"></span>**traceroute mac ip**

To display the Layer 2 path that is taken by the packets from the specified source IP address or hostname to the specified destination IP address or hostname, use the **traceroute mac** command.

**traceroute mac ip** {*source-ip-address* | *source-hostname*} {*destination-ip-address* | *destination-hostname*} [**detail**]

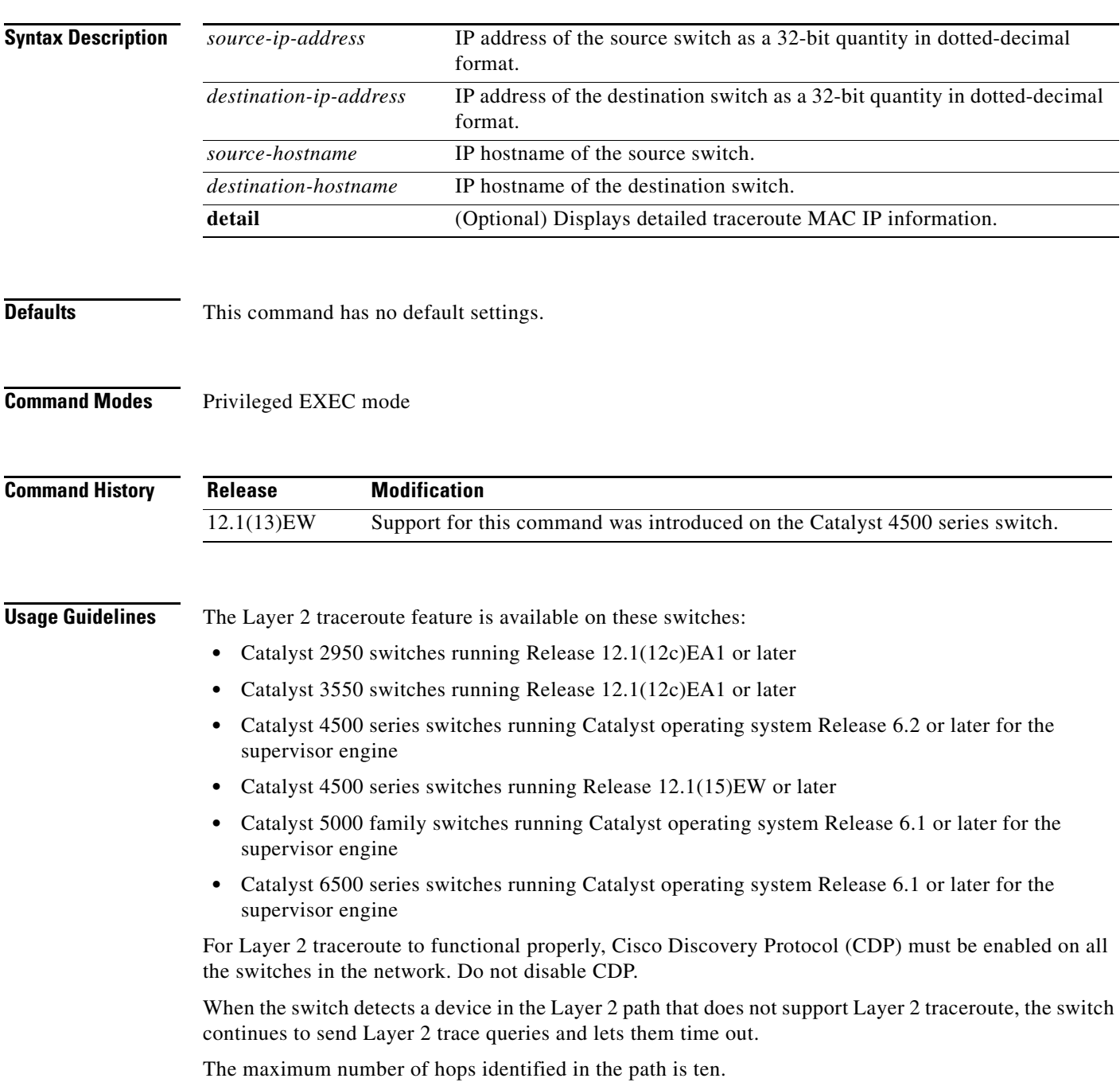

The **traceroute mac ip** command output shows the Layer 2 path when the specified source and destination IP addresses are in the same subnet. When you specify the IP addresses, the switch uses Address Resolution Protocol (ARP) to associate the IP addresses with the corresponding MAC addresses and the VLAN IDs.

- **•** If an ARP entry exists for the specified IP address, the switch uses the associated MAC address and identifies the physical path.
- **•** If an ARP entry does not exist, the switch sends an ARP query and tries to resolve the IP address. The IP addresses must be in the same subnet. If the IP address is not resolved, the path is not identified, and a message appears.

Layer 2 traceroute is not supported when multiple devices are attached to one port through hubs (for example, multiple CDP neighbors are detected on a port). When more than one CDP neighbor is detected on a port, the Layer 2 path is not identified, and an error message appears.

This feature is not supported in Token Ring VLANs.

**Examples** This example shows how to display the Layer 2 path by specifying the source and destination IP addresses and by using the **detail** keyword:

```
Switch# traceroute mac ip 2.2.66.66 2.2.22.22 detail
Translating IP to mac..... 
2.2.66.66 =>0000.0201.0601
2.2.22.22 =>0000.0201.0201
Source 0000.0201.0601 found on con6[WS-C2950G-24-EI] (2.2.6.6)
con6 / WS-C2950G-24-EI / 2.2.6.6 :
        Fa0/1 [auto, auto] =>Fa0/3 [auto, auto]
con5 / WS-C2950G-24-EI / 2.2.5.5 :
        Fa0/3 [auto, auto] =>Gi0/1 [auto, auto]
con1 / WS-C3550-12G / 2.2.1.1 :
        Gi0/1 [auto, auto] =>Gi0/2 [auto, auto]
con2 / WS-C3550-24 / 2.2.2.2 :
        Gi0/2 [auto, auto] =>Fa0/1 [auto, auto]
Destination 0000.0201.0201 found on con2[WS-C3550-24] (2.2.2.2)
Layer 2 trace completed.
Switch#
```
This example shows how to display the Layer 2 path by specifying the source and destination hostnames:

```
Switch# traceroute mac ip con6 con2
Translating IP to mac ..... 
2.2.66.66 =>0000.0201.0601
2.2.22.22 =>0000.0201.0201
Source 0000.0201.0601 found on con6
con6 (2.2.6.6) : Fa0/1 = >Fa0/3con5 (2.2.5.5 ) : Fa0/3 =>Gi0/1
con1 (2.2.1.1 ) : Gi0/1 =>Gi0/2
con2 (2.2.2.2 ) : Gi0/2 =>Fa0/1
Destination 0000.0201.0201 found on con2
Layer 2 trace completed
Switch#
```
This example shows the Layer 2 path when Address Resolution Protocol (ARP) cannot associate the source IP address with the corresponding MAC address:

```
Switch# traceroute mac ip 2.2.66.66 2.2.77.77
Arp failed for destination 2.2.77.77.
Layer2 trace aborted.
Switch#
```
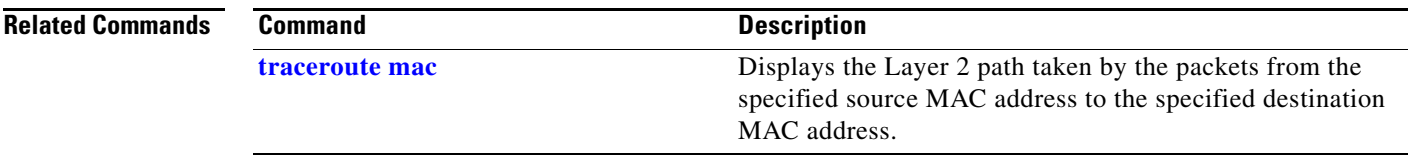

# <span id="page-1141-0"></span>**transport udp (netflow-lite exporter submode)**

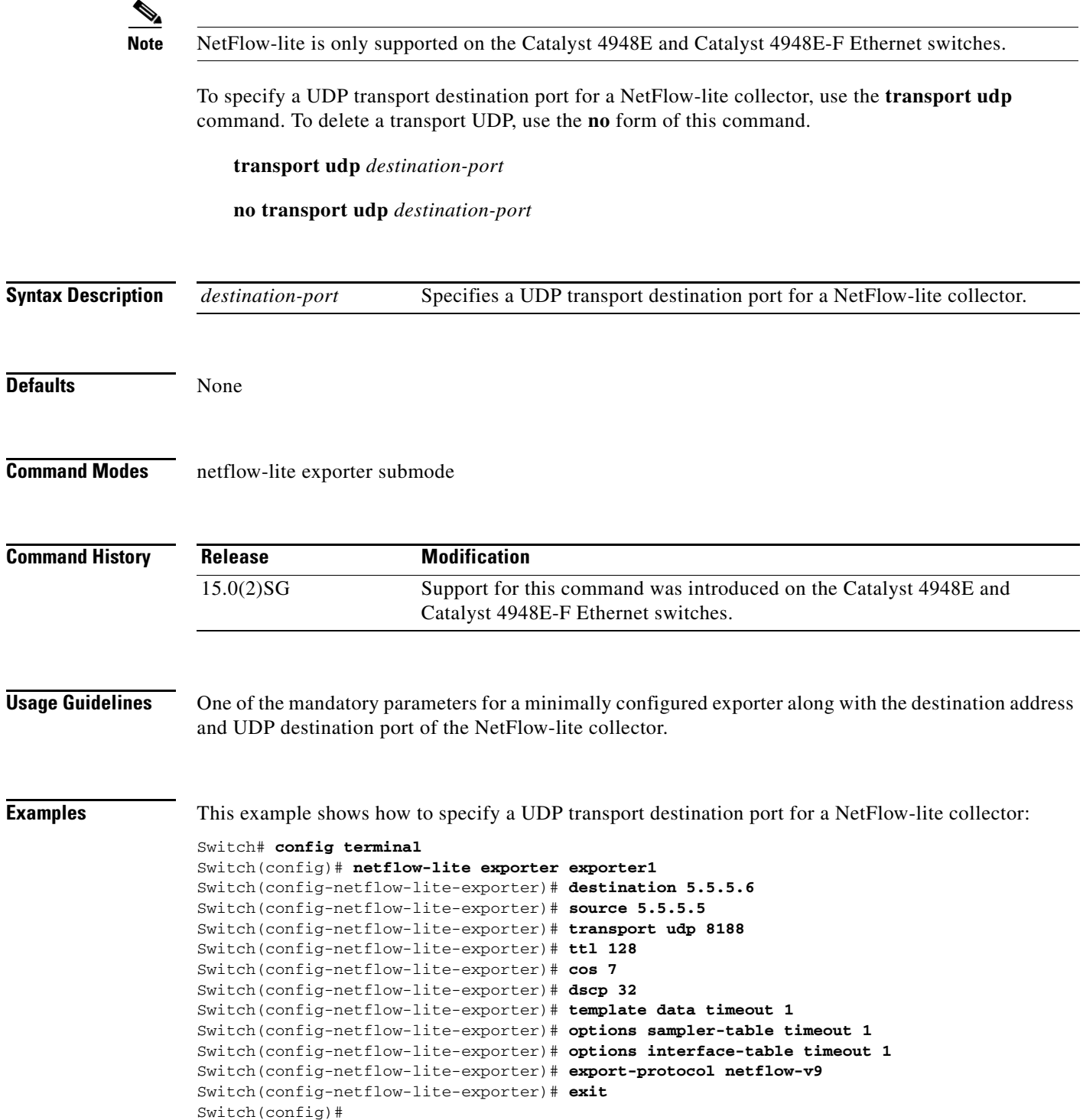

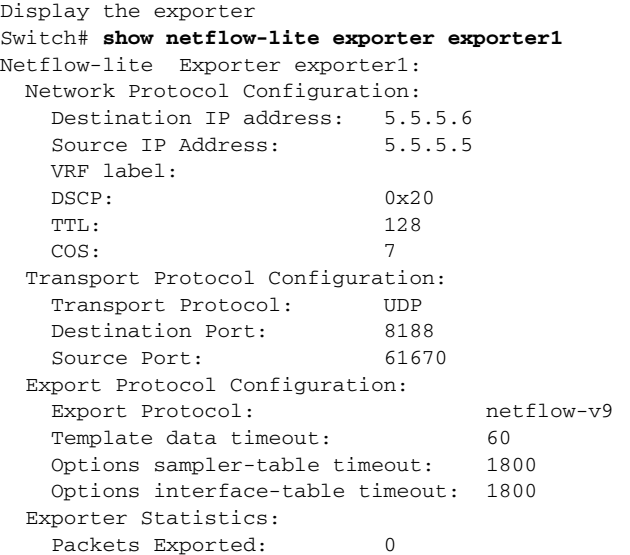

You can verify your settings with the **show netflow-lite exporter** privileged EXEC command.

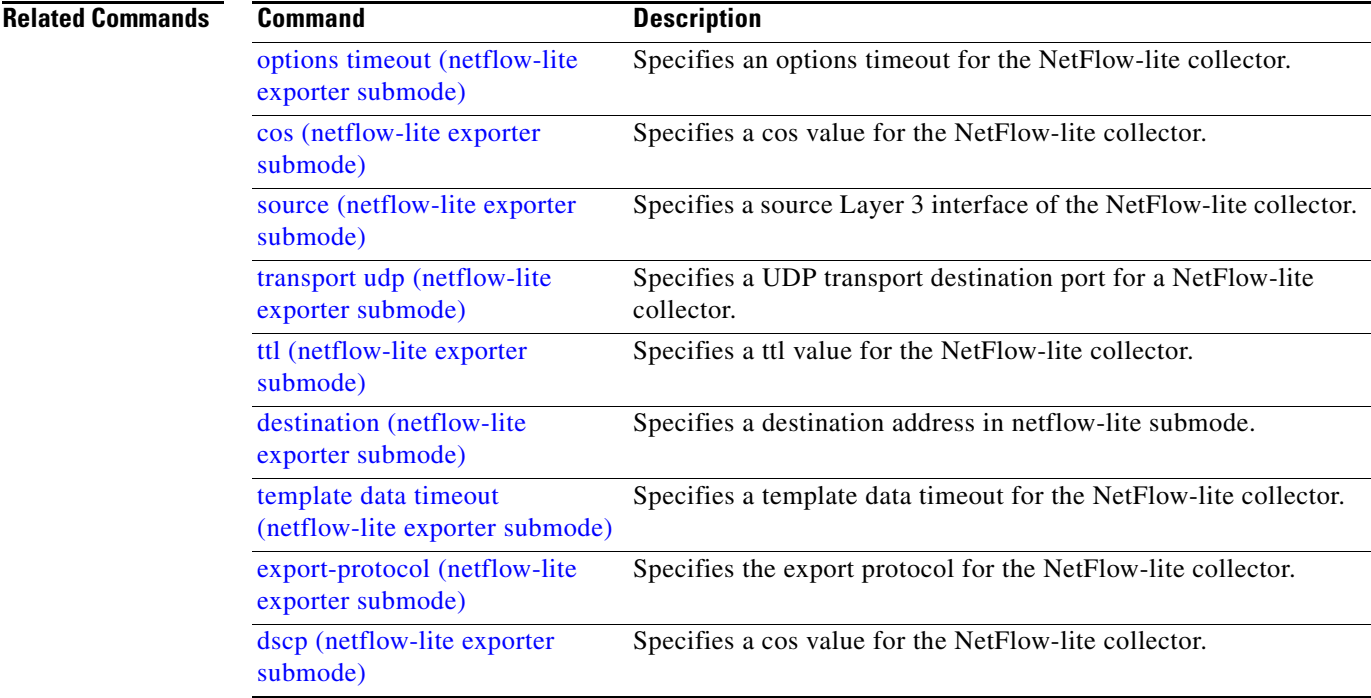

 $\blacksquare$ 

# **transport udp load-share (netflow-lite exporter submode)**

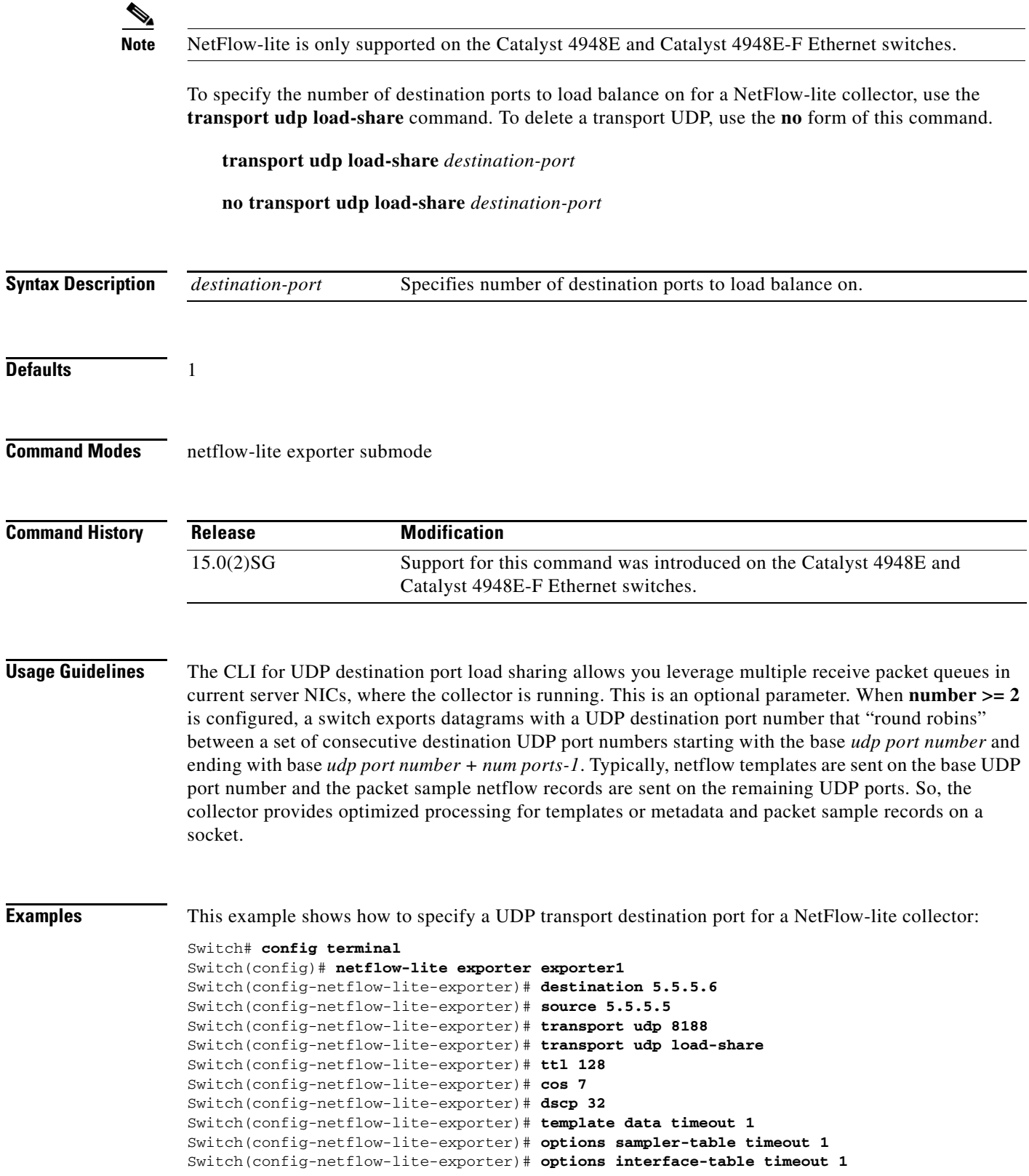

```
Switch(config-netflow-lite-exporter)# export-protocol netflow-v9
Switch(config-netflow-lite-exporter)# exit
Switch(config)#
Display the exporter
Switch# show netflow-lite exporter exporter1
Netflow-lite Exporter exporter1:
  Network Protocol Configuration:
    Destination IP address: 5.5.5.6
   Source IP Address: 5.5.5.5
   VRF label: none<br>DSCP: 0x20
   DSCP: TTL: 128
   COS: 7
  Transport Protocol Configuration:
    Transport Protocol: UDP
   Source Port: 50441
    Destination Port: 8188
    Destination Ports to Load-share: 1
  Export Protocol Configuration: 
    Export Protocol: netflow-v9
   Template data timeout: 1800
    Options sampler-table timeout: 1800
    Options interface-table timeout: 1800
  Exporter Statistics: 
    Packets Exported: 56
```
You can verify your settings with the **show netflow-lite exporter** privileged EXEC command.

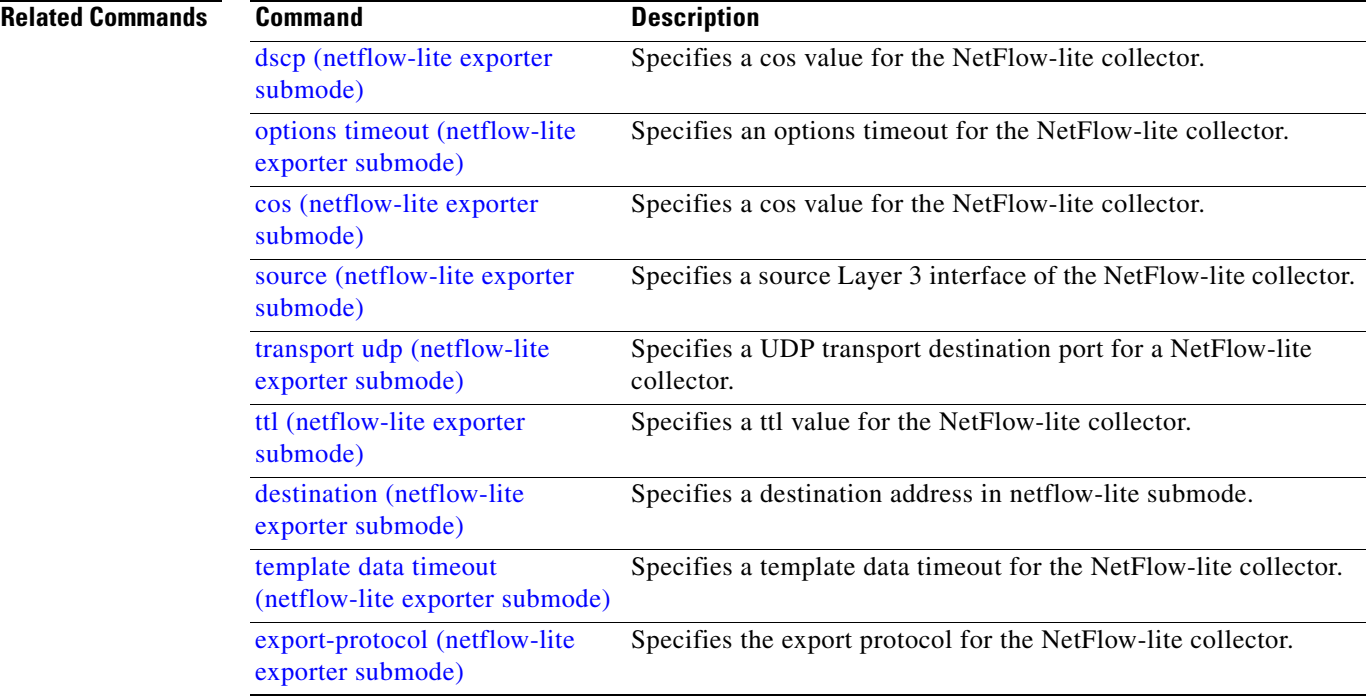

### **trust**

To define a trust state for traffic classified through the **class** policy-map configuration command, use the **trust** policy-map class configuration command. To return to the default setting, use the **no** form of this command.

**trust** [**cos** | **dscp**]

**no trust** [**cos** | **dscp**]

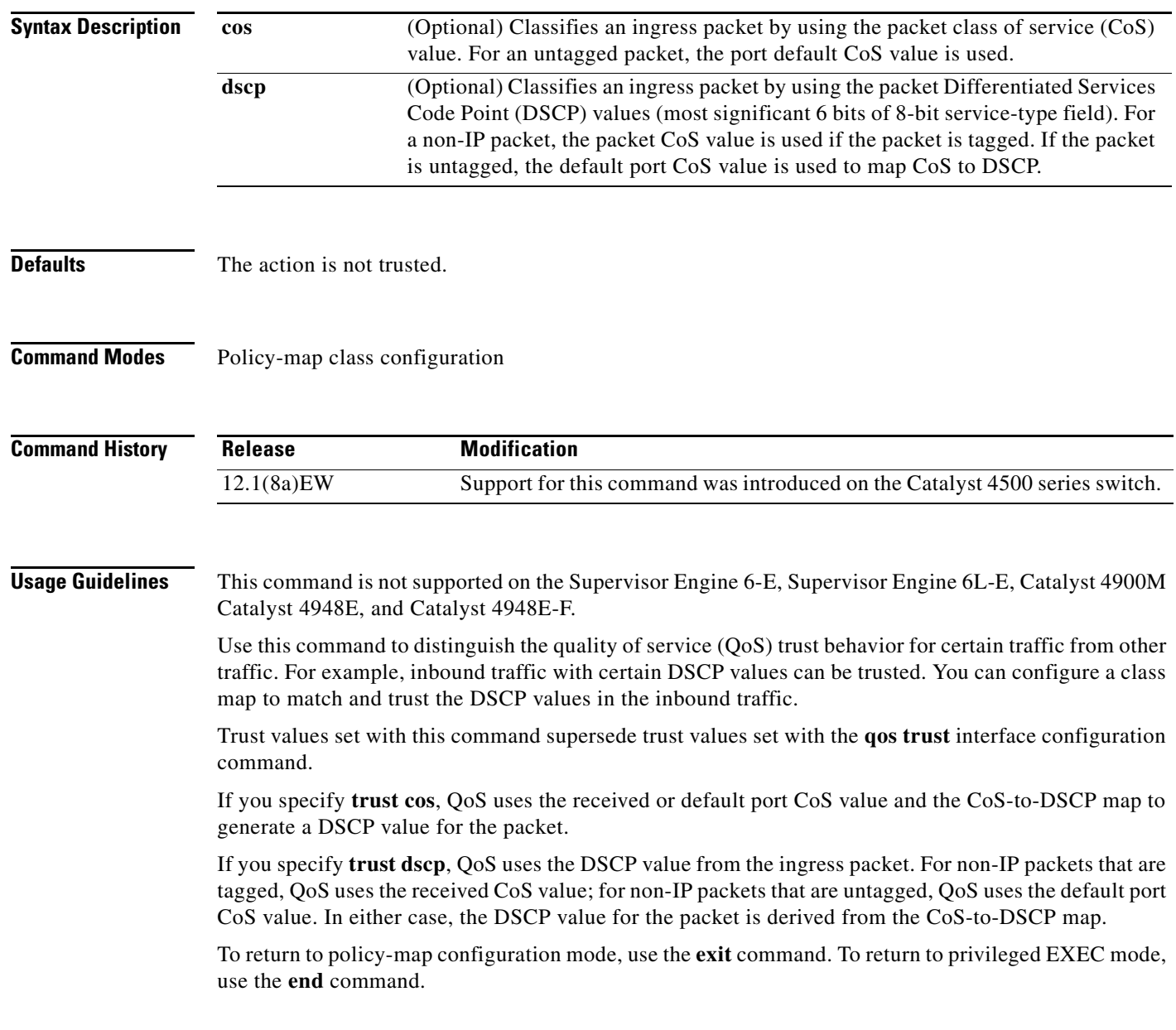

**Examples** This example shows how to define a port trust state to trust inbound DSCP values for traffic classified with "class1*"*:

```
Switch# configure terminal
Switch(config)# policy-map policy1
Switch(config-pmap)# class class1
Switch(config-pmap-c)# trust dscp
Switch(config-pmap-c)# police 1000000 20000 exceed-action policed-dscp-transmit
Switch(config-pmap-c)# exit
Switch#
```
You can verify your settings by entering the **show policy-map** privileged EXEC command.

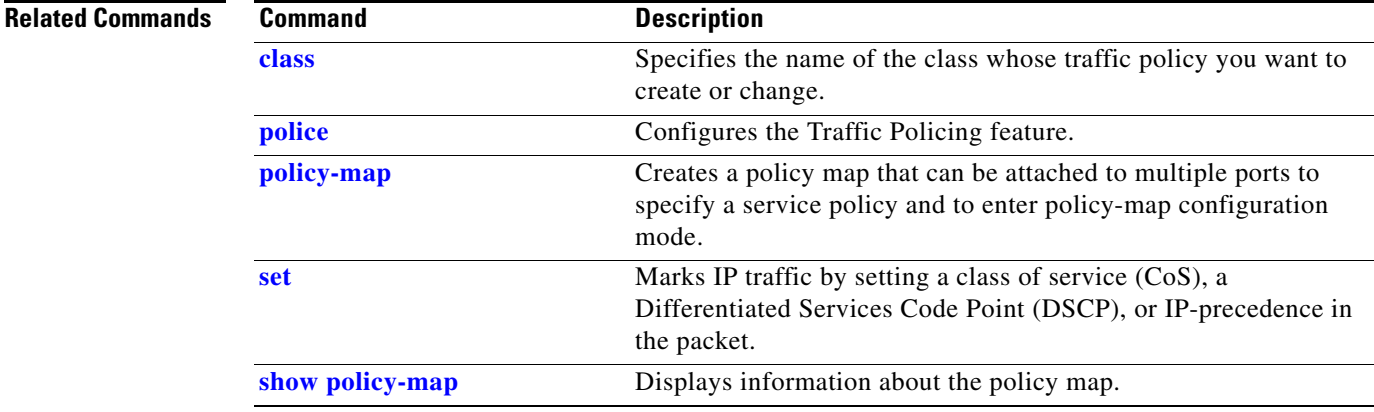

# <span id="page-1147-0"></span>**ttl (netflow-lite exporter submode)**

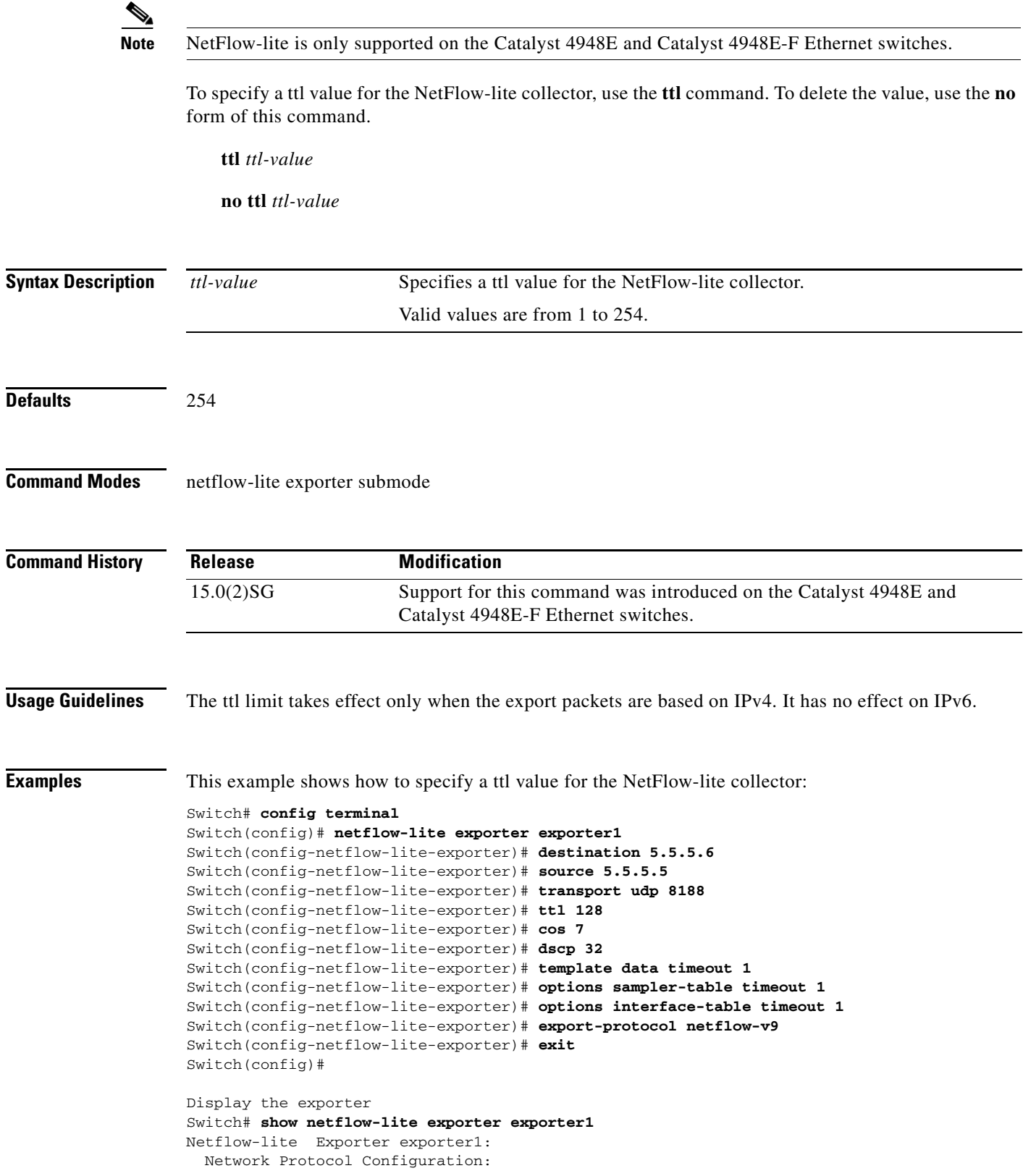

**Catalyst 4500 Series Switch Cisco IOS Command Reference—Release XE 3.7.0E and 15.2(3)E**

```
Destination IP address: 5.5.5.6<br>Source IP Address: 5.5.5.5
  Source IP Address:
   VRF label: 
  DSCP: 0x20 TTL: 128
   COS: 7
  Transport Protocol Configuration:
   Transport Protocol: UDP
 Destination Port: 8188
Source Port: 61670
  Export Protocol Configuration: 
  Export Protocol: netflow-v9
  Template data timeout: 60
   Options sampler-table timeout: 1800
   Options interface-table timeout: 1800
  Exporter Statistics: 
  Packets Exported: 0
```
You can verify your settings with the **show netflow-lite exporter** privileged EXEC command.

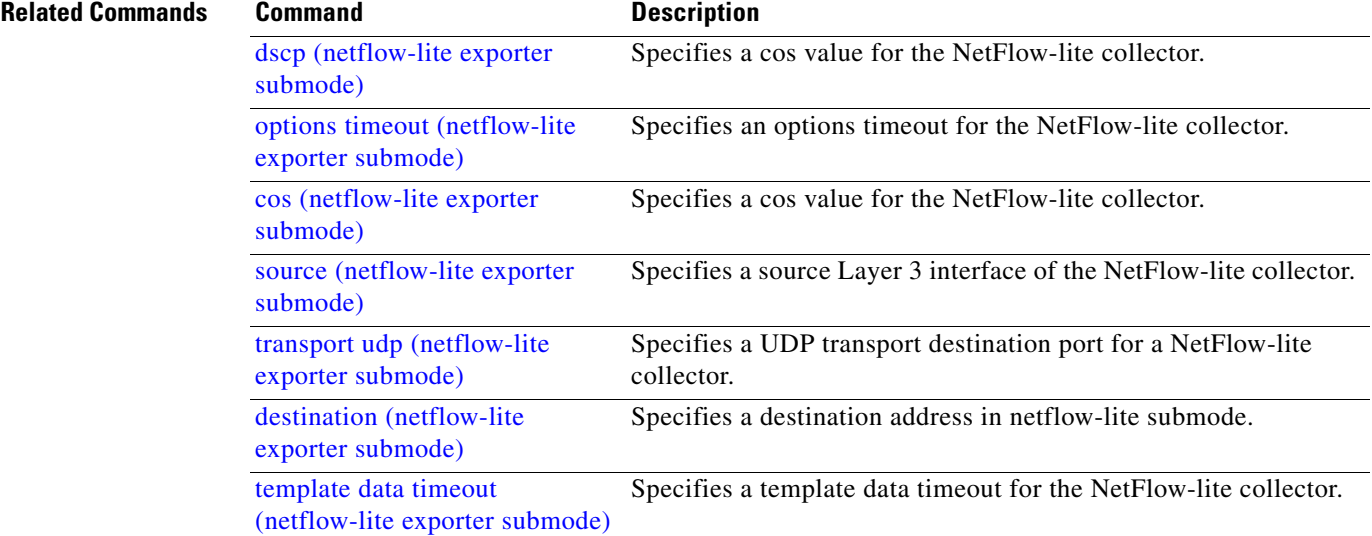

### **tx-queue**

To configure the transmit queue parameters for an interface, use the **tx-queue** command. To return to the default value, use the **no** form of this command.

**tx-queue** [*queue-id*] {**bandwidth** *bandwidth-rate* | **priority high** | **shape** *shape-rate*}

**no tx-queue** 

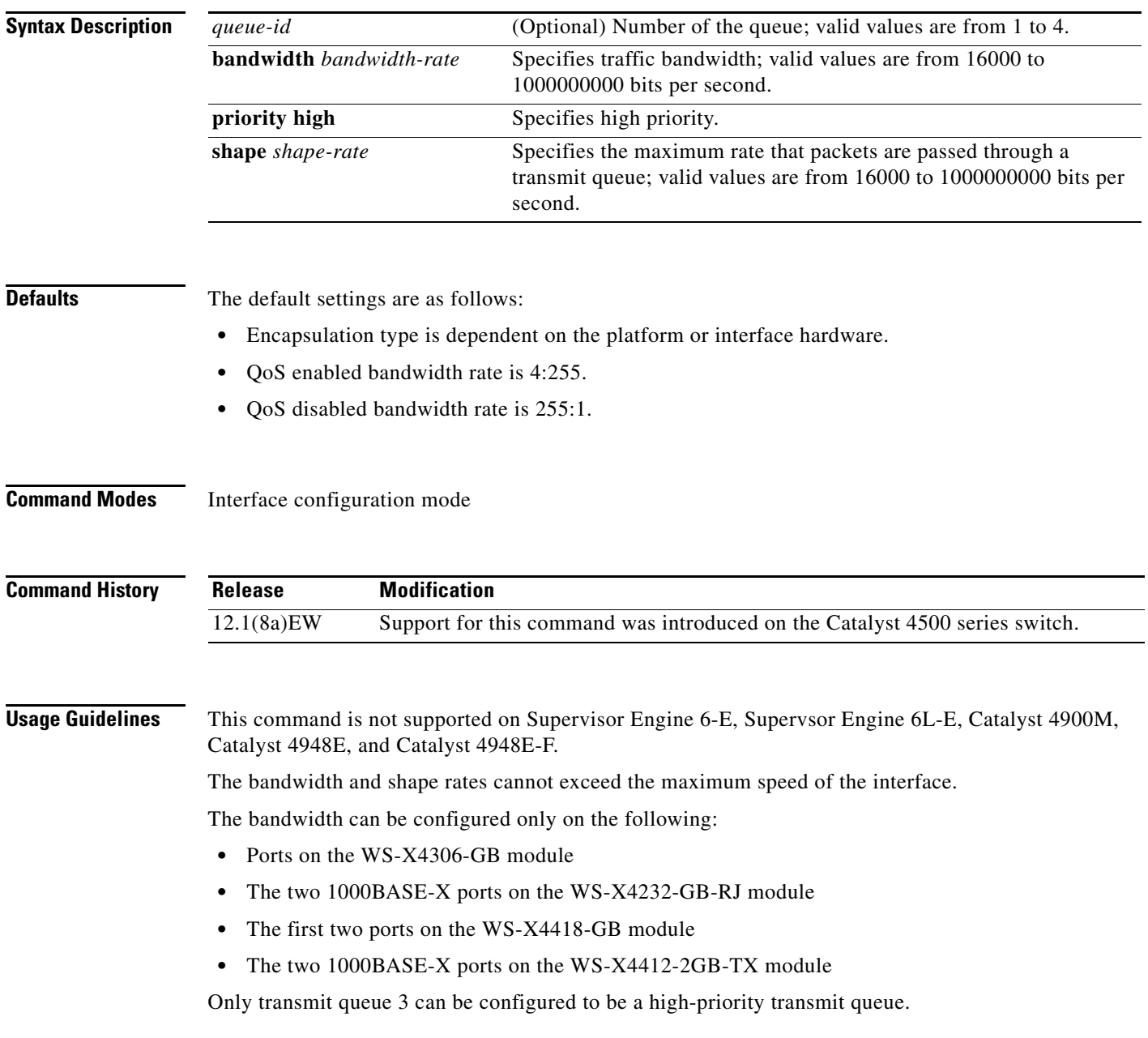

### **Examples** This example shows how to allocate bandwidth on queue 1 to 100 Mbps: Switch(config-if)# **tx-queue 1**  Switch(config-if-tx-queue)# **bandwidth 1000000000** Switch(config-if-tx-queue)# This example shows how to configure transmit queue 3 to the high priority: Switch(config-if)# **tx-queue 3**  Switch(config-if-tx-queue)# **priority high** Switch(config-if-tx-queue)# This example shows how to configure the traffic shaping rate of 64 kbps to transmit queue 1: Switch(config-if)# **tx-queue 1**  Switch(config-if-tx-queue)# **shape 64000** Switch(config-if-tx-queue)#

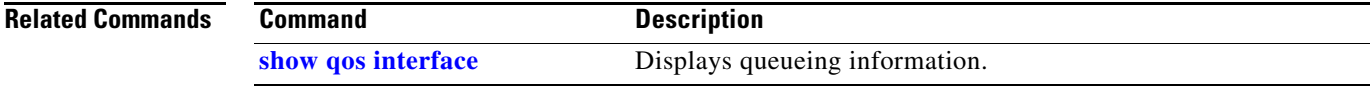

## **udld (global configuration mode)**

To enable aggressive or normal mode in the UDLD protocol and to set the configurable message timer time, use the **udld** global configuration command. You can also use this command to set the error reporting mode for Fast UDLD.

Use the **no** form of this command to do the following:

- **•** Disable normal mode UDLD on all the fiber ports by default
- **•** Disable aggressive mode UDLD on all the fiber ports by default
- **•** Disable the message timer
- **•** Disable Fast UDLD error reporting mode

**udld enable** | **aggressive**

**no udld enable** | **aggressive**

**udld message time** *message-timer-time*

**no udld message time**

**udld fast-hello error-reporting**

**no udld fast-hello error-reporting**

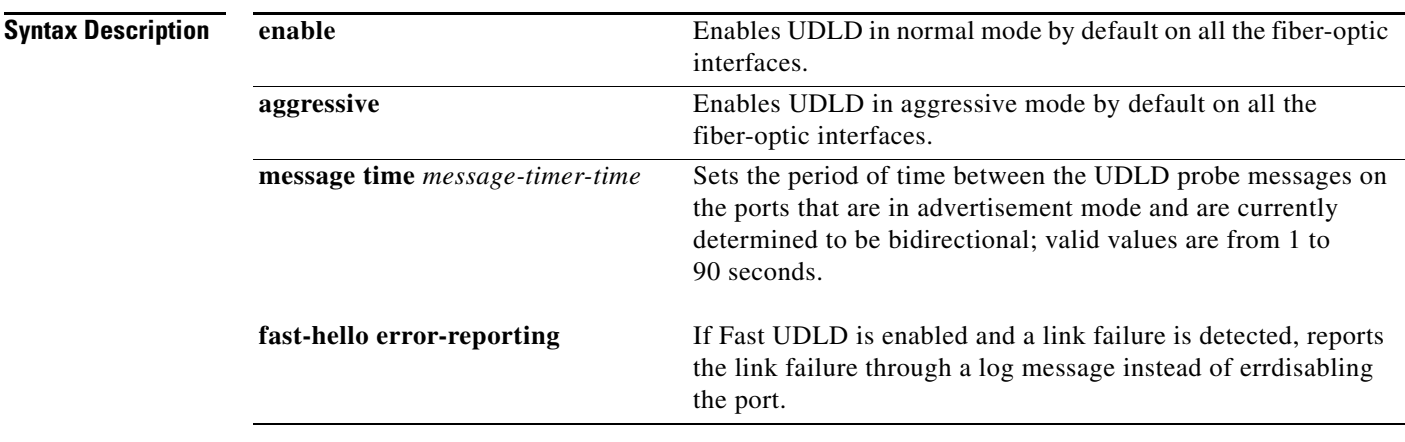

**Defaults** All fiber-optic interfaces are disabled and the message timer for UDLD is set to 15 seconds. Fast UDLD is disabled on all interfaces.

**Command Modes** Global configuration
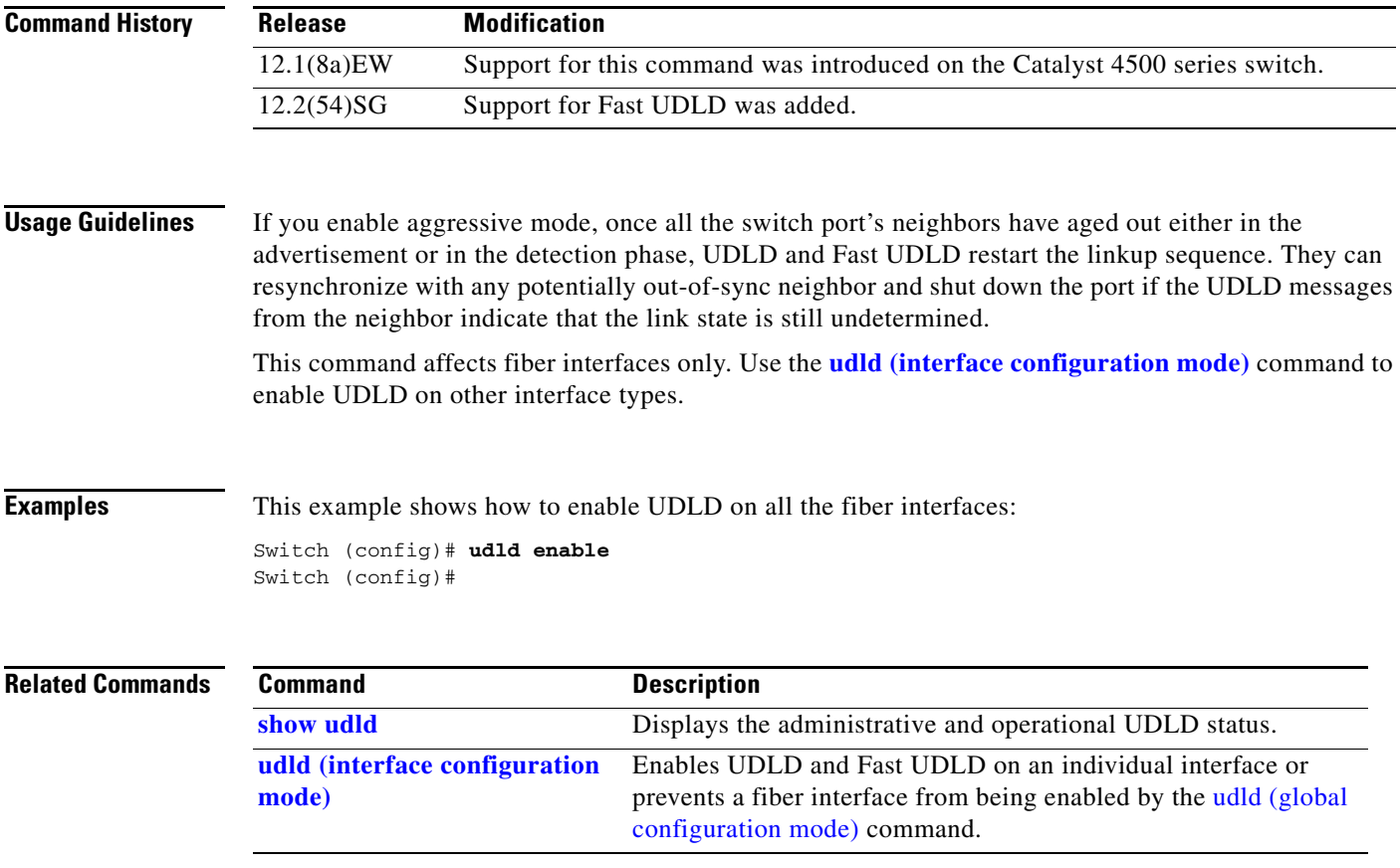

#### <span id="page-1153-0"></span>**udld (interface configuration mode)**

To enable UDLD and Fast UDLD on an individual interface or to prevent a fiber-optic interface from being enabled by the [udld \(global configuration mode\)](#page-1151-0) command, use the **udld** interface level command. Use the **no** form of this command to disable UDLD, or to return a nonfiber port to the setting specified with the [udld \(global configuration mode\)](#page-1151-0) command.

**udld port** {**aggressive** | **disable**}

**no udld port** {**aggressive** | **disable**}

**udld fast-hello** *interval*

**no udld fast-hello**

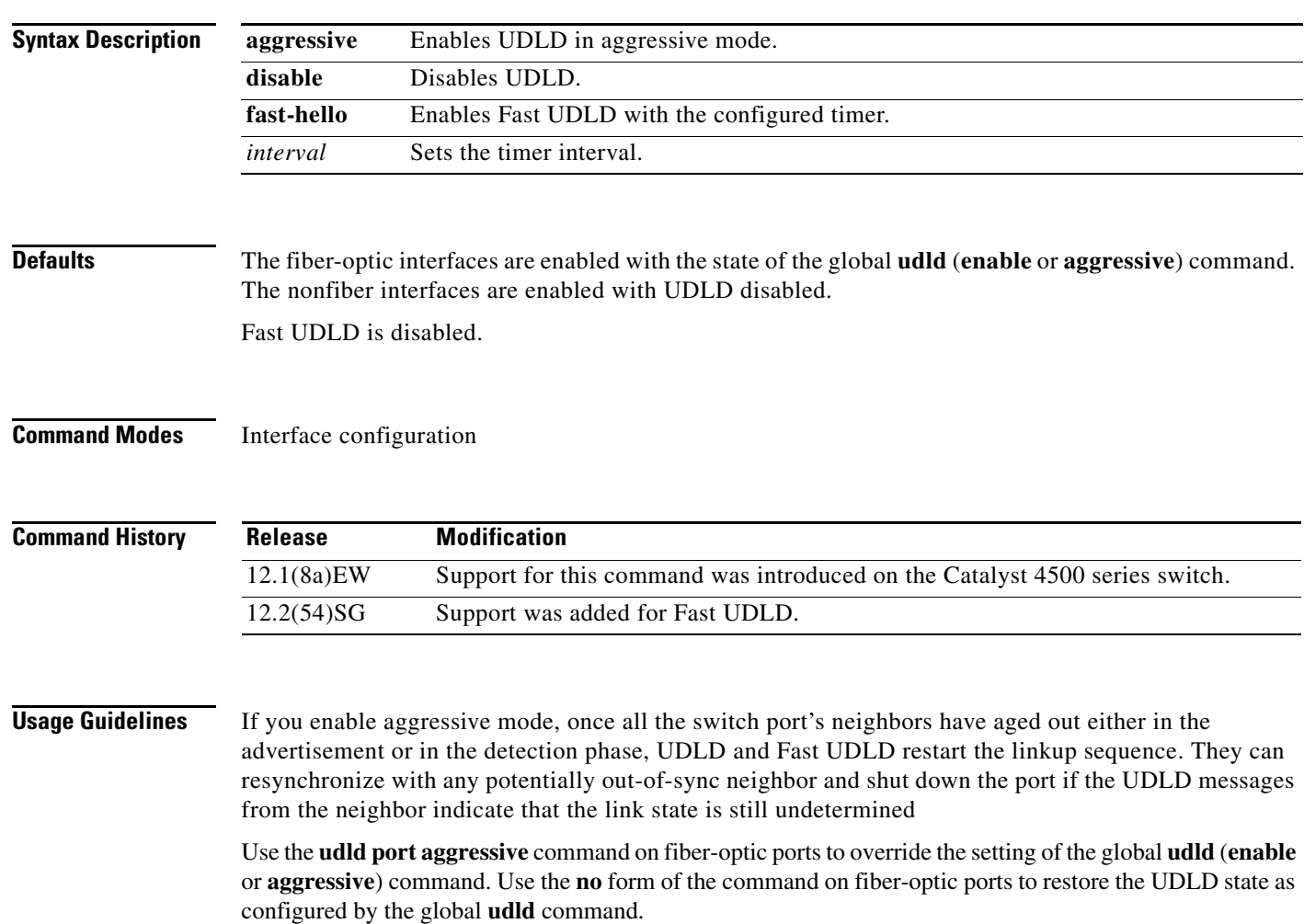

If **udld enable** is configured globally, UDLD is enabled on all fiber-optic interfaces in nonaggressive mode. You can configure **udld port aggressive** on a fiber-optic interface to override the **udld enable** command setting and to enter aggressive mode. If you enter the **no udld port aggresive** command, the settings of the previous global state are reestablished and the aggressive mode is removed.

The **disable** keyword is supported on fiber-optic ports only. Use the **no** form of the **udld** command to reset UDLD to the value specified by the [udld \(global configuration mode\)](#page-1151-0) command.

If the port changes from fiber-optic to nonfiber-optic or vice versa, all configurations are maintained.

**Examples** This example shows how to enable UDLD on any port interface for any global udld (global configuration [mode\)](#page-1151-0) setting:

> Switch (config-if)# **udld port** Switch (config-if)#

This example shows how to enable UDLD in aggressive mode on any port interface for any global **udld**  (**enable** or **aggressive**) setting:

```
Switch (config-if)# udld port aggressive
Switch (config-if)#
```
This example shows how to disable UDLD on a fiber port interface for any global [udld \(global](#page-1151-0)  [configuration mode\)](#page-1151-0) setting:

Switch (config-if)# **udld disable** Switch (config-if)#

This example shows how to enable Fast UDLD on a port interface with a timer value of 200 ms. To enable Fast UDLD on a port, you must first enable UDLD in normal or aggressive mode:

```
Switch (config-if)# udld port
Switch (config-if)# udld fast-hello 200
Switch (config-if)#
```
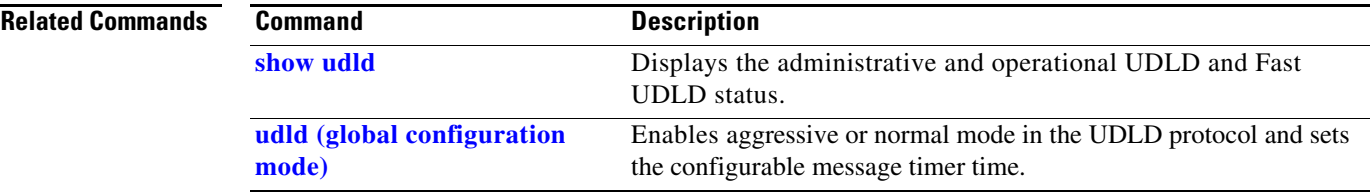

Г

### **udld reset**

To reset all the UDLD ports in the shutdown state (that is, errdisabled by UDLD), use the **udld reset** priviledged EXEC command.

**udld reset**

- **Syntax Description** This command has no arguments or keywords.
- **Defaults** This command has no default settings.

```
Command Modes Privileged EXEC
```
**Command History Release Modification** 12.1(8a)EW Support for this command was introduced on the Catalyst 4500 series switch.

#### **Usage Guidelines** If the interface configuration is still enabled for UDLD, those ports will begin to run UDLD again and may shut down if the reason for the shutdown has not been resolved.

The **udld reset** command permits the traffic to flow on the ports again. Other features, operate normally if enabled, such as STP, PAgP, and DTP.

#### **Examples** This example shows how to reset all the ports that are shut down by UDLD: Switch# **udld reset** Switch#

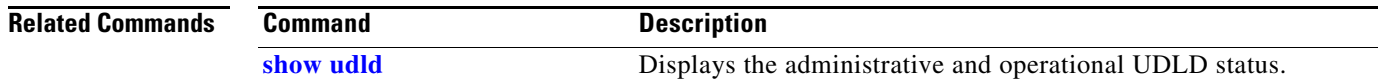

## **unidirectional**

To configure the nonblocking Gigabit Ethernet ports to unidirectionally send or receive traffic on an interface, use the **unidirectional** command. To disable unidirectional communication, use the **no** form of this command.

**unidirectional** {**receive-only** | **send-only**}

**no unidirectional** {**receive-only** | **send-only**}

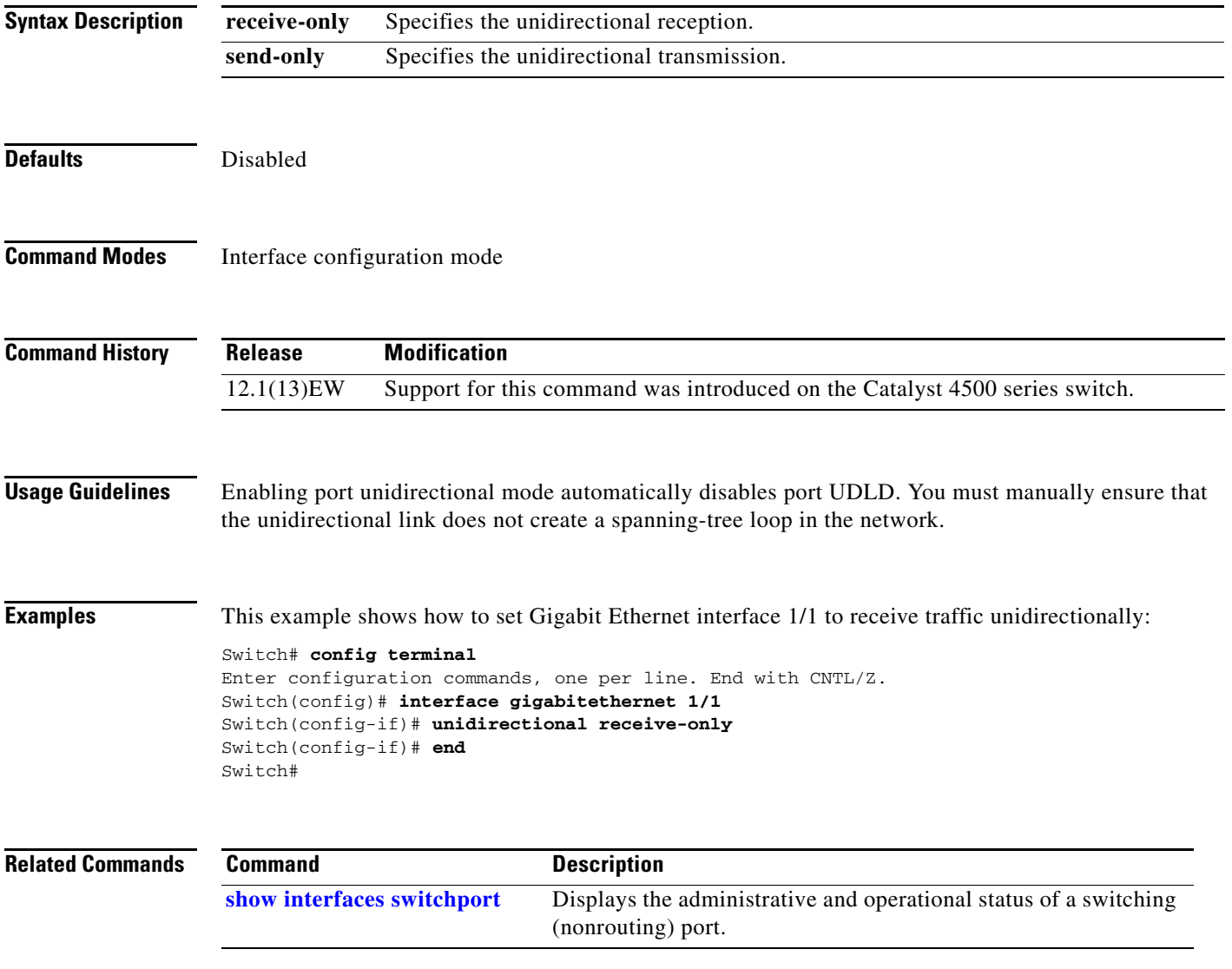

#### **username**

To establish a username-based authentication system, use the **username** command.

**username** *name* **secret** {**0** | **5**} *password*

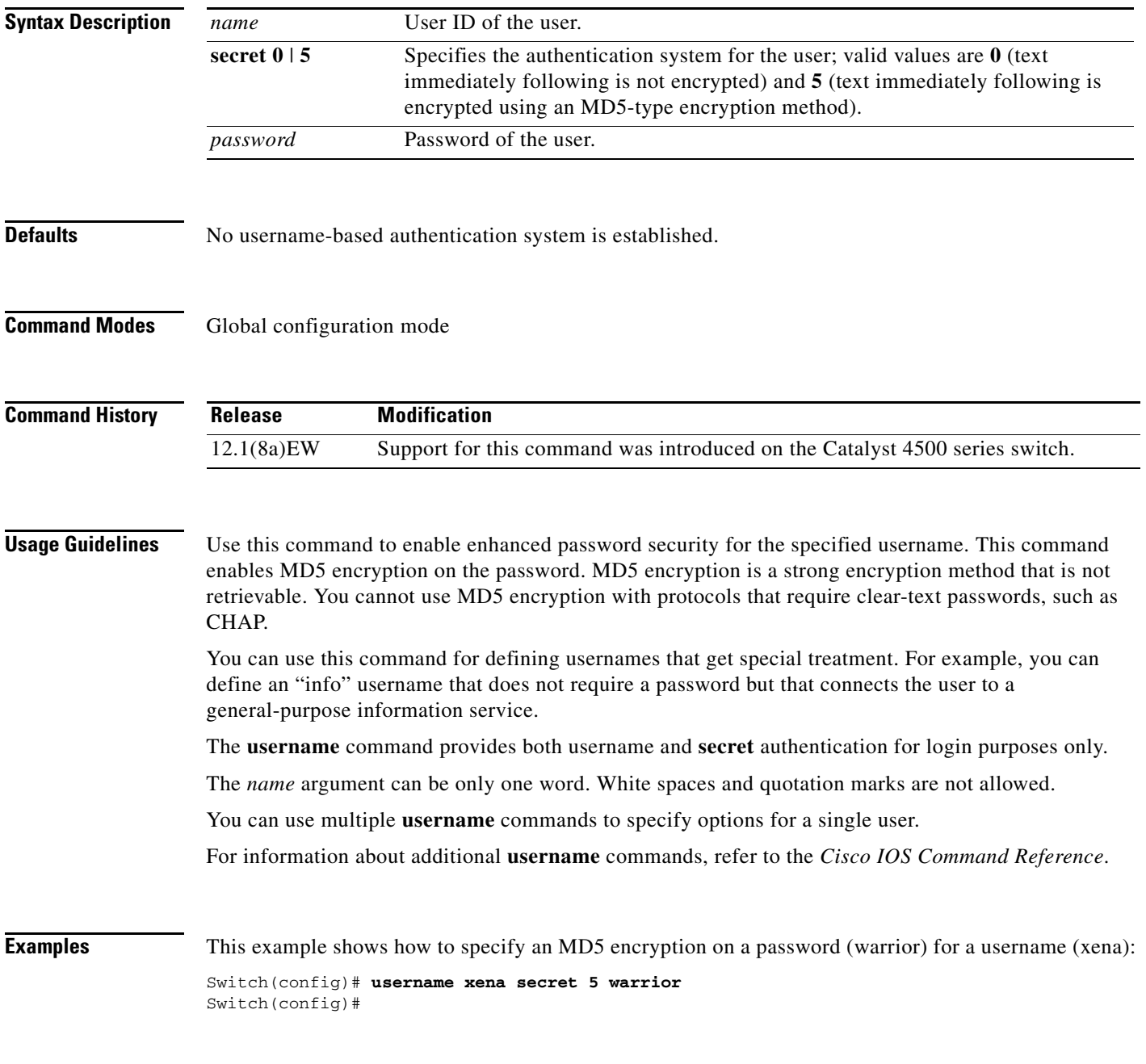

#### **Related Commands**

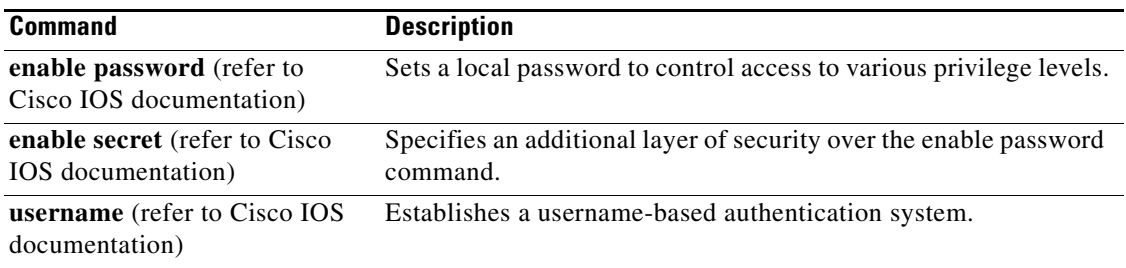

# **verify**

To verify the checksum of a file on a flash memory file system, use the **verify** command.

**verify** [**/md5**] [*flash-filesystem***:**] [*filename*] [*expected-md5-signature*]

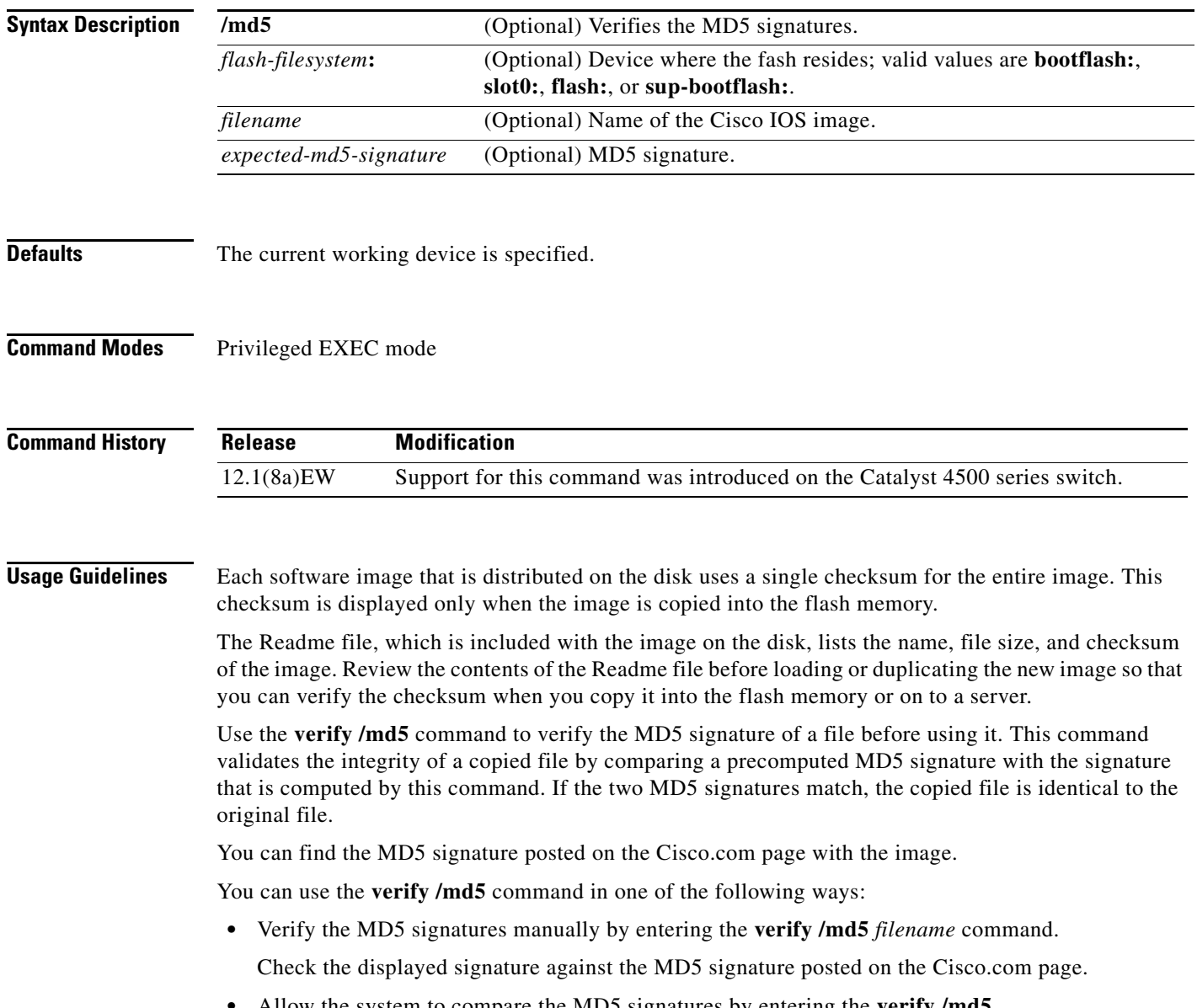

**•** Allow the system to compare the MD5 signatures by entering the **verify /md5** {*flash-filesystem***:***filename*} {*expected-md5-signature*} command.

After completing the comparison, the system returns with a verified message. If an error is detected, the output is similar to the following:

```
Switch# verify /md5 slot0:c4-jsv-mz 0f
  ..................................
  ..................................
  ..................................
  ..................................
   ..................................
 ...........................Done!
  %Error verifying slot0:c4-jsv-mz
  Computed signature = 0f369ed9e98756f179d4f29d6e7755d3
  Submitted signature = 0f
```
To display the contents of the flash memory, enter the **show flash** command. The flash contents listing does not include the checksum of the individual files. To recompute and verify the image checksum after the image has been copied into the flash memory, enter the **verify** command.

A colon (:) is required after the specified device.

**Examples** This example shows how to use the **verify** command:

```
Switch# verify cat6k_r47_1.cbi
..........................................................
```
File cat6k\_r47\_1.cbi verified OK. Switch#

This example shows how to manually verify the MD5 signature:

```
Switch# verify /md5 c4-jsv-mz
  .................................................
  .................................................
  .................................................
  .................................................
  .................................................
  ............................................Done!
 verify /md5 (slot0:c4-jsv-mz) = 0f369ed9e98756f179d4f29d6e7755d3 
Switch#
```
This example shows how to allow the system to compare the MD5 signatures:

Switch# **verify /md5 slot0:c4-jsv-mz 0f369ed9e98756f179d4f29d6e7755d3** ................................................. ................................................. ................................................. ................................................. .................................................

 ............................................Done! verified /md5 (slot0:c6sup12-jsv-mz) = 0f369ed9e98756f179d4f29d6e7755d3 Switch#

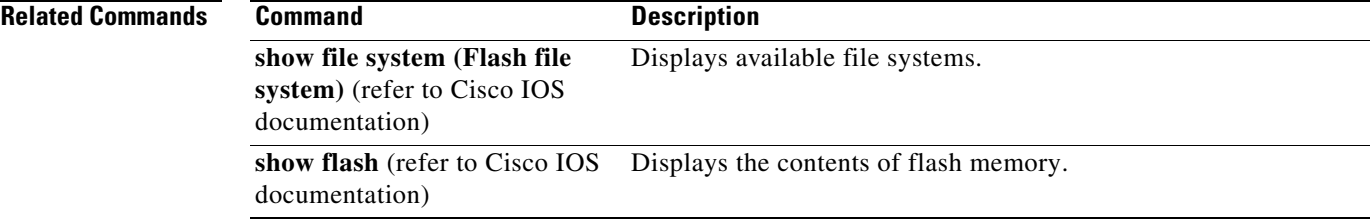

Г

## <span id="page-1161-0"></span>**vlan (VLAN Database mode)**

To configure a specific VLAN, use the **vlan** command. To delete a VLAN, use the **no** form of this command.

**vlan** *vlan\_id* [**are** *hops*] [**backupcrf** *mode*] [**bridge** *type | bridge-num*] [**media** *type*] [**mtu** *mtu-size*] [**name** *vlan-name*] [**parent** *parent-vlan-id*] [**ring** *ring-number*] [**said** *said-value*] [**state** {**suspend** | **active**}] [**stp type** *type*] [**tb-vlan1** *tb-vlan1-id*] [**tb-vlan2** *tb-vlan2-id*]

**no vlan** *vlan*

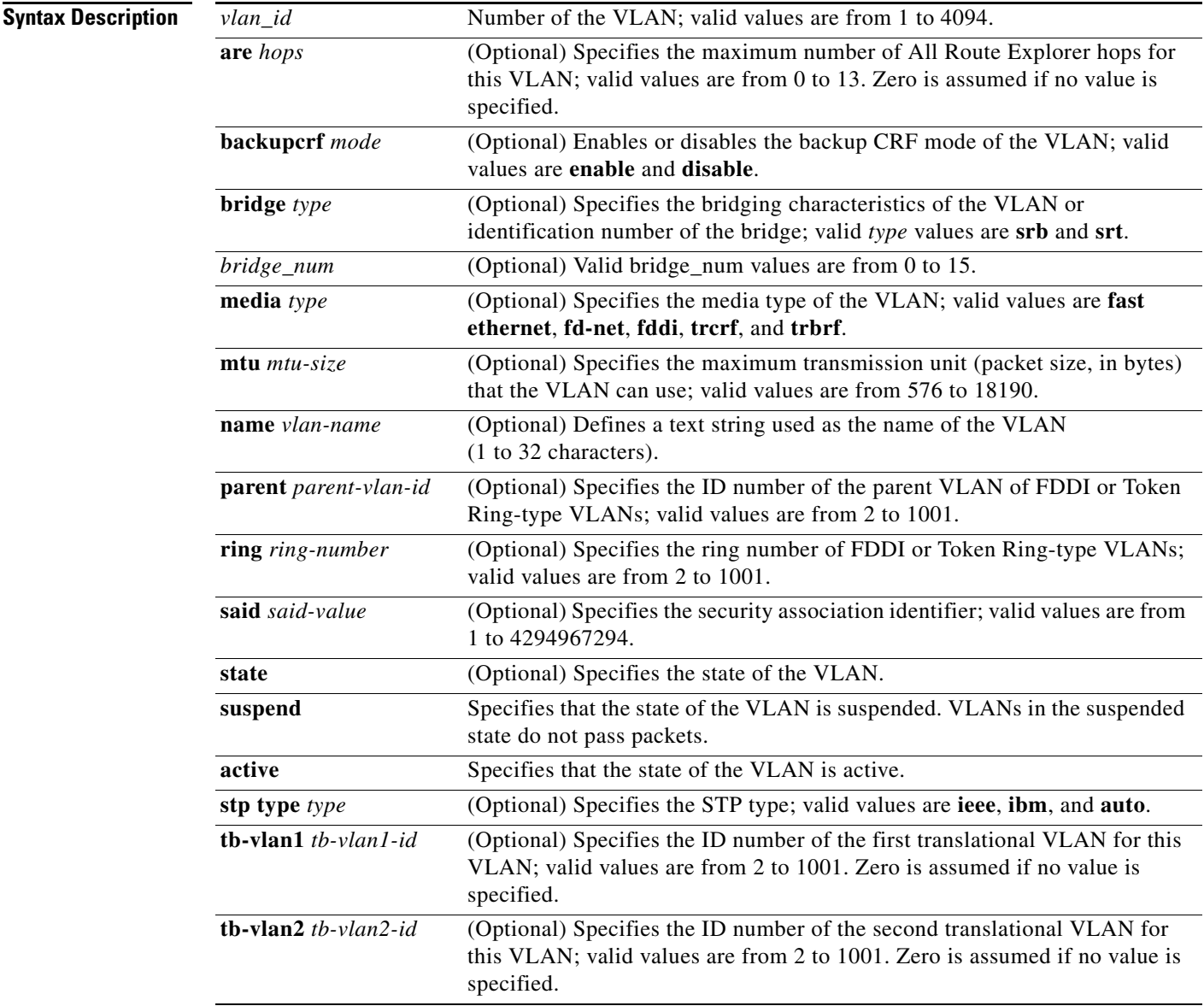

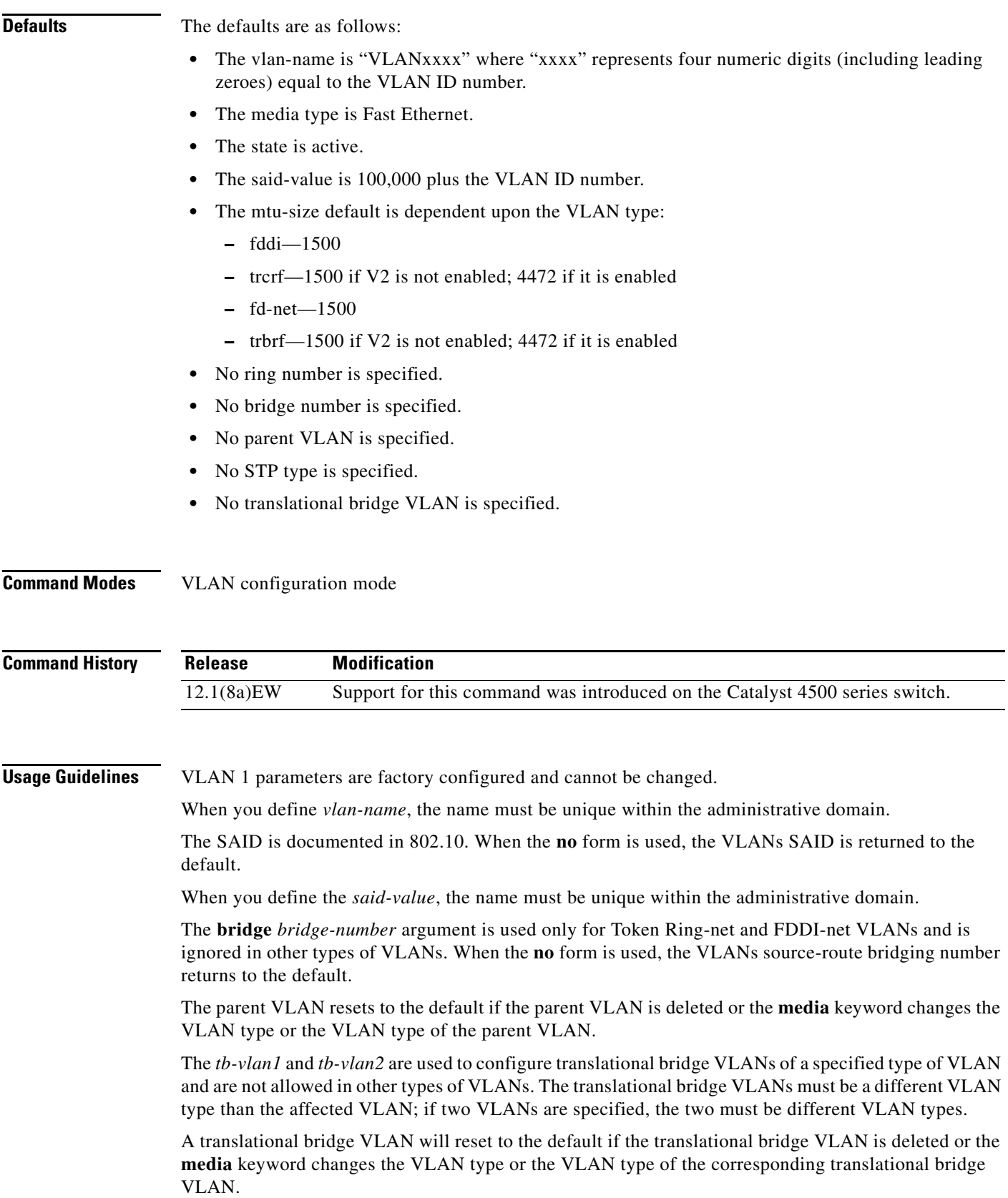

**Examples** This example shows how to add a new VLAN with all the default parameters to the new VLAN database: Switch(vlan)# **vlan 2**

**Note** If the VLAN already exists, no action occurs.

This example shows how to cause the device to add a new VLAN, specify the media type and parent VLAN ID number 3, and set all the other parameters to the defaults:

```
Switch(vlan)# vlan 2 media fastethernet parent 3
VLAN 2 modified:
     Media type FASTETHERNET
     Parent VLAN 3
```
This example shows how to delete VLAN 2:

Switch(vlan)# **no vlan 2** Switch(vlan)#

This example shows how to return the MTU to the default for its type and the translational bridging VLANs to the default:

```
Switch(vlan)# no vlan 2 mtu tb-vlan1 tb-vlan2
Switch(vlan)#
```
#### **Related Comm**

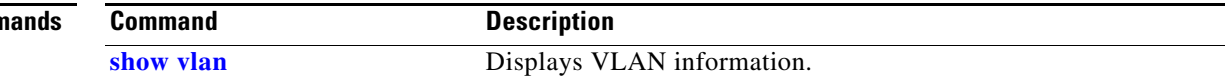

To enter VLAN access-map command mode to create a VLAN access map, use the **vlan access-map** command. To remove a mapping sequence or the entire map, use the **no** form of this command.

**Defaults** This command has no default settings.

**Command Modes** Global configuration mode

**vlan access-map** *name* [*seq#* ]

**no vlan access-map** *name* [*seq#* ]

*name* **VLAN** access-map tag.

**Release Modification**

**vlan access-map**

**Syntax Description**

**Command History**

#### access-map mode, the following commands are available: **• [action](#page-50-0)**—Sets the action to be taken (forward or drop).

- **• default**—Returns a command to its default settings.
- **• end**—Exits from configuration mode.
- **• exit**—Exits from VLAN access-map configuration mode.
- **• [match](#page-485-0)**—Sets the values to match (IP address or MAC address).

**Usage Guidelines** If you enter the sequence number of an existing map sequence, you enter VLAN access-map mode. If

*seq#* (Optional) Map sequence number; valid values are from 0 to 65535.

you do not specify a sequence number, a number is automatically assigned. You can enter one match clause and one action clause per map sequence. If you enter the **no vlan access-map name** [*seq#* ] command without entering a sequence number, the whole map is removed. Once you enter VLAN

12.1(12c)EW Support for this command was introduced on the Catalyst 4500 series switch.

**• no**—Negates a command or reset its defaults.

**Examples** This example shows how to enter VLAN access-map mode:

Switch(config)# **vlan access-map cisco** Switch(config-access-map)#

Г

#### **2-1127**

П

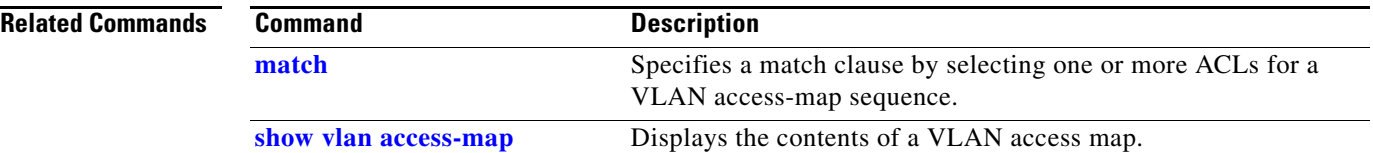

П

#### **vlan configuration**

**2-1129**

# **vlan configuration**

To configure a service-policy on a VLAN, use the **vlan configuration** command to enter the VLAN feature configuration mode.

**vlan configuration** {*vlan*}

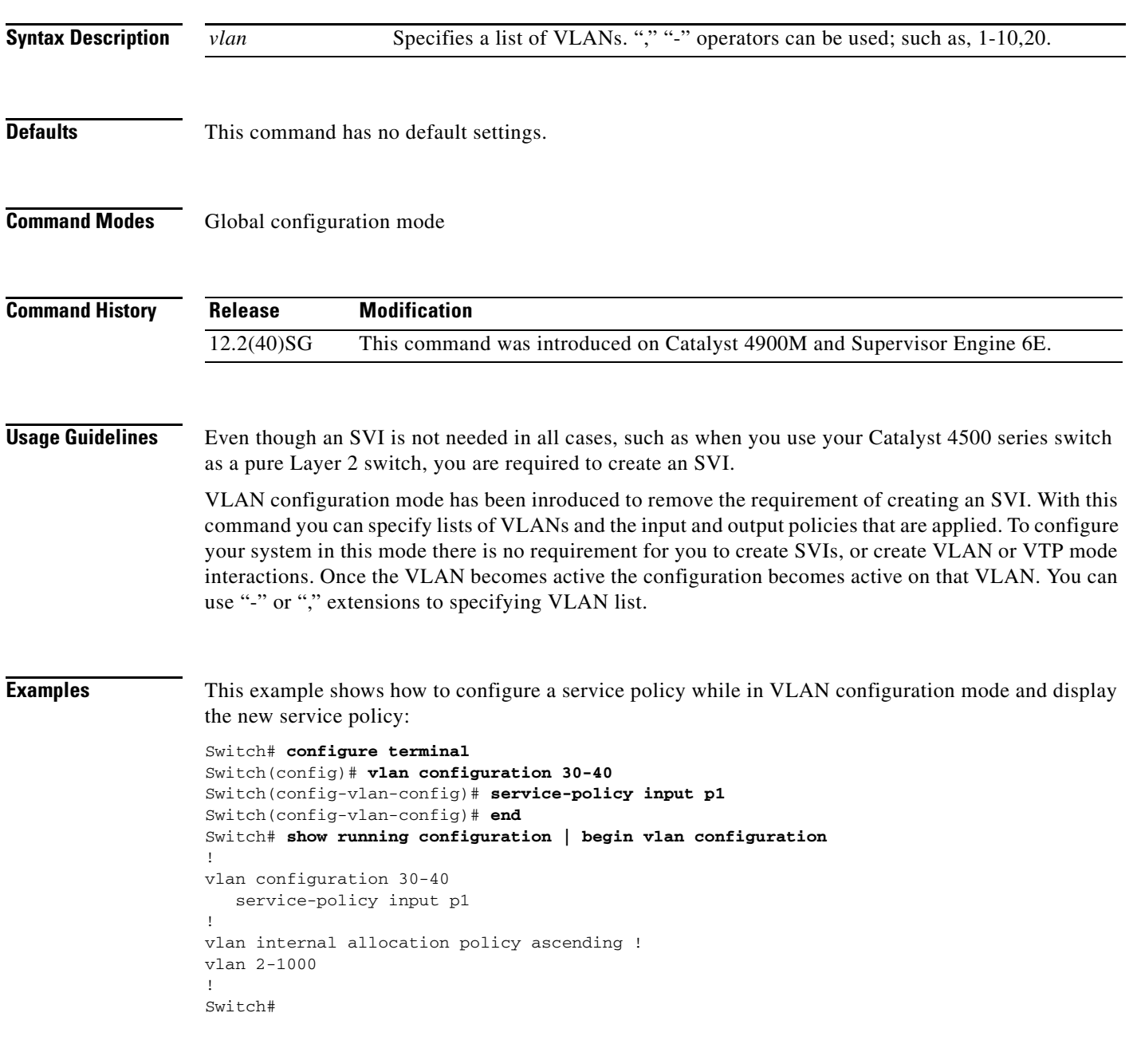

This example shows how to display the new service policy:

```
Switch# show policy-map vlan 30
vlan 30
   Service-policy input: p1
     Class-map: class-default (match-any)
       0 packets
       Match: any
        0 packets
       police:
          rate 128000 bps, burst 4000 bytes
           conformed 0 packets, 0 bytes; action:
             transmit
           exceeded 0 packets, 0 bytes; action:
            drop
           conformed 0 bps, exceeded 0 bps
Switch#
```
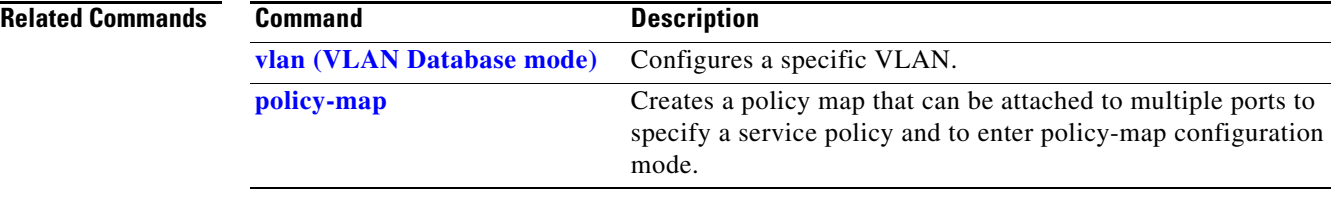

#### **vlan database**

To enter VLAN configuration mode, use the **vlan database** command.

#### **vlan database**

**Syntax Description** This command has no arguments or keywords.

- **Defaults** This command has no default settings.
- **Command Modes** Privileged EXEC mode

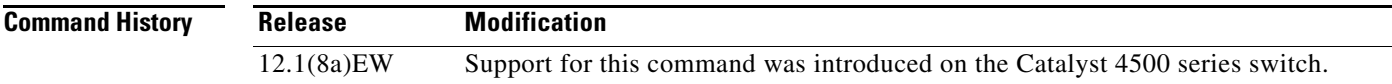

**Usage Guidelines** From VLAN configuration mode, you can access the VLAN database editing buffer manipulation commands, including:

- **• abort**—Exits mode without applying the changes.
- **• apply**—Applies the current changes and bumps the revision number.
- **• exit**—Applies the changes, bumps the revision number, and exits VLAN configuration mode.
- **• no**—Negates a command or sets its defaults; valid values are **vlan** and **vtp**.
- **• reset**—Abandons the current changes and rereads the current database.
- **• show**—Displays the database information.
- **• vlan**—Accesses the subcommands to add, delete, or modify values that are associated with a single VLAN. For information about the **vlan** subcommands, see the **[vlan \(VLAN Database mode\)](#page-1161-0)** command.
- **• vtp**—Accesses the subcommands to perform VTP administrative functions. For information about the **vtp** subcommands, see the **[vtp client](#page-1185-0)** command.

**Examples** This example shows how to enter VLAN configuration mode:

Switch# **vlan database** Switch(vlan)#

This example shows how to exit VLAN configuration mode without applying changes after you are in VLAN configuration mode:

Switch(vlan)# **abort** Aborting.... Switch#

**Catalyst 4500 Series Switch Cisco IOS Command Reference—Release XE 3.7.0E and 15.2(3)E**

Г

This example shows how to delete a VLAN after you are in VLAN configuration mode:

Switch(vlan)# **no vlan 100** Deleting VLAN 100... Switch(vlan)#

This example shows how to turn off pruning after you are in VLAN configuration mode:

Switch(vlan)# **no vtp pruning** Pruning switched OFF Switch(vlan)#

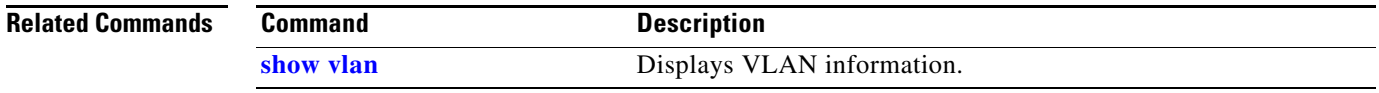

# **vlan dot1q tag native**

To enable tagging of the native VLAN frames on all 802.1Q trunk ports, use the **vlan dot1q tag native command.** To disable tagging of native VLAN frames, use the **no** form of this command.

#### **vlan dot1q tag native**

**no vlan dot1q tag native**

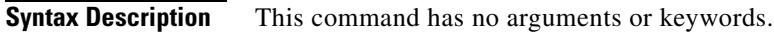

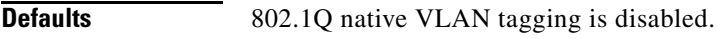

**Command Modes** Global configuration mode

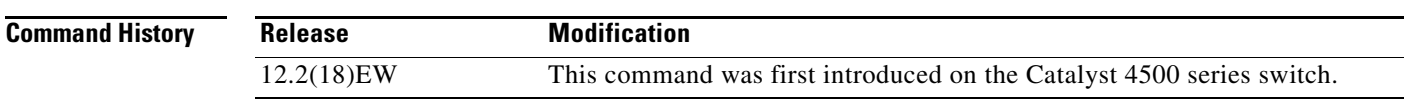

**Usage Guidelines** When enabled, the native VLAN packets exiting all 802.1Q trunk ports are tagged unless the port is explicitly configured to disable native VLAN tagging.

When disabled, the native VLAN packets exiting all 802.1Q trunk ports are not tagged.

You can use this command with 802.1Q tunneling. This feature operates on an edge switch of a service-provider network and expands VLAN space by using a VLAN-in-VLAN hierarchy and by tagging the tagged packets. You must use the 802.1Q trunk ports for sending out the packets to the service-provider network. However, the packets going through the core of the service-provider network might also be carried on the 802.1Q trunks. If the native VLANs of an 802.1Q trunk match the native VLAN of a tunneling port on the same switch, the traffic on the native VLAN is not tagged on the sending trunk port. This command ensures that the native VLAN packets on all 802.1Q trunk ports are tagged.

**Examples** This example shows how to enable 802.1Q tagging on the native VLAN frames and verify the configuration:

> Switch# **config terminal** Switch (config)# **vlan dot1q tag native** Switch (config)# **end** Switch# **show vlan dot1q tag native** dot1q native vlan tagging is enabled

Г

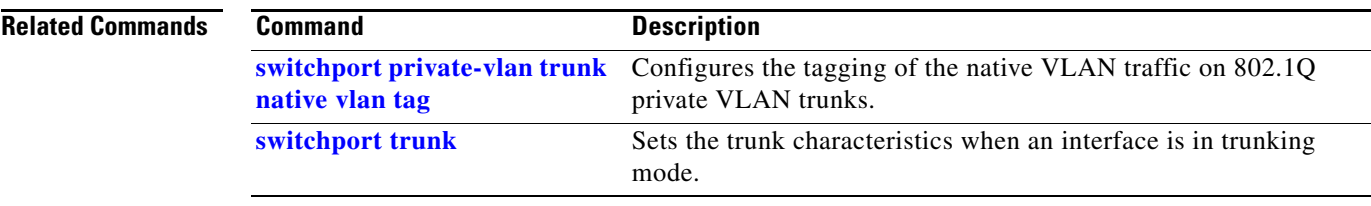

П

To apply a VLAN access map, use the **vlan filter** command. To clear the VLAN access maps from VLANs or interfaces, use the **no** form of this command.

**vlan filter** *map-name* {**vlan-list** *vlan-list*}

**no vlan filter** *map-name* {**vlan-list** [*vlan-list*]}

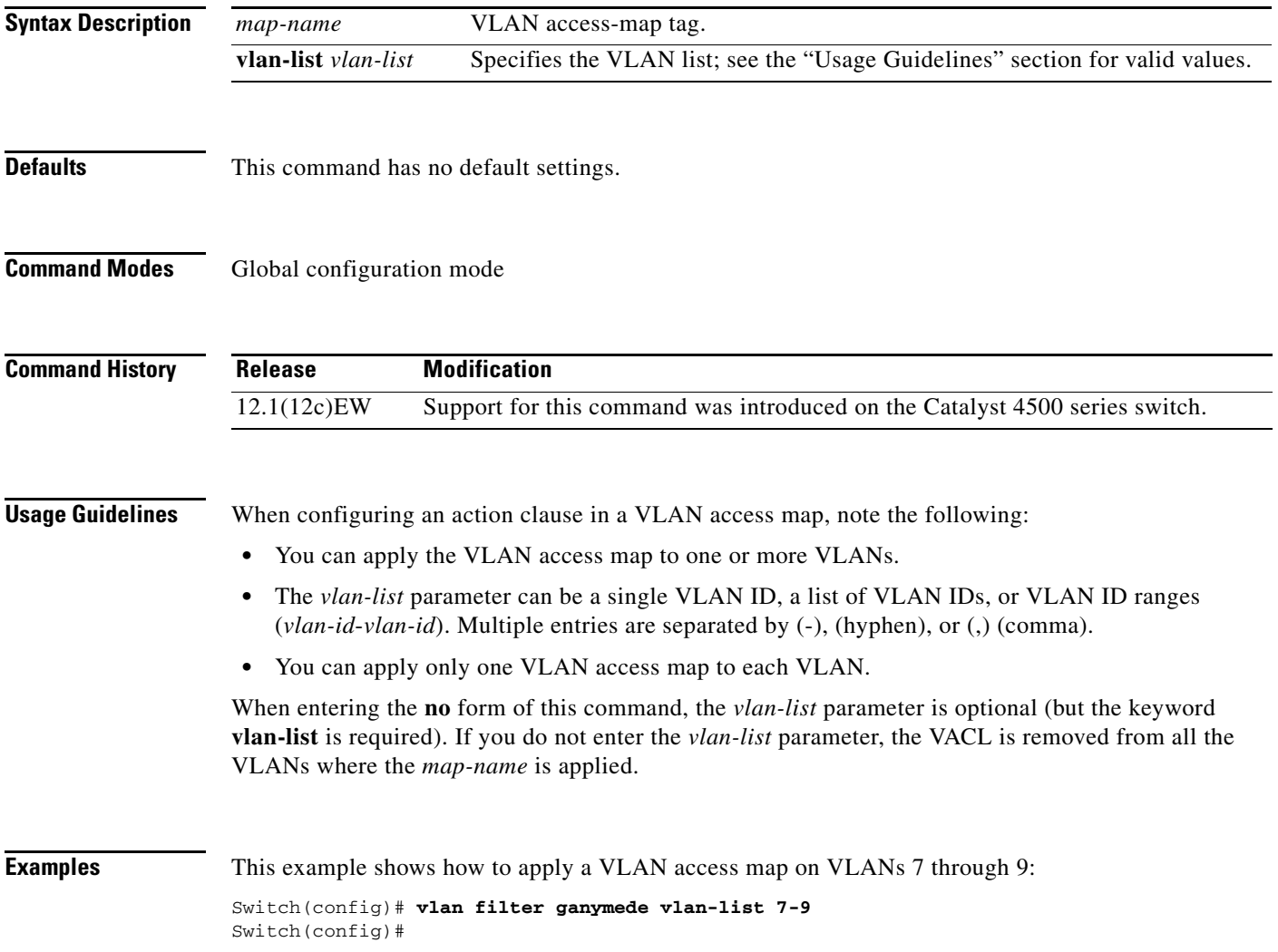

### **vlan group**

To create or modify a VLAN group, use the **vlan group** command in global configuration mode. Use the **no** form of this command to remove a VLAN list from the VLAN group.

**vlan group** *group-name* **vlan-list** *vlan-list*

**no vlan group** *group-name* **vlan-list** *vlan-list*

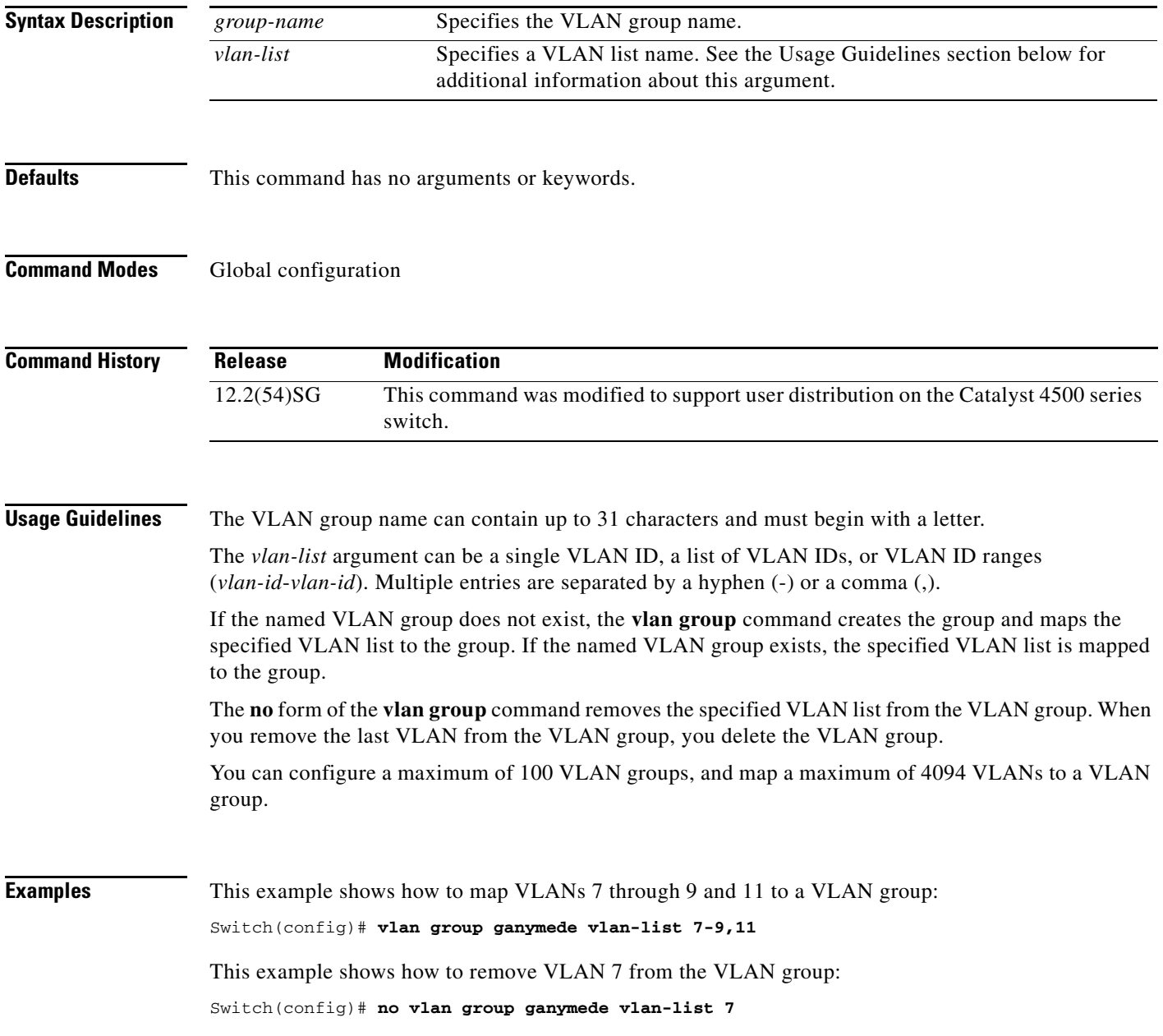

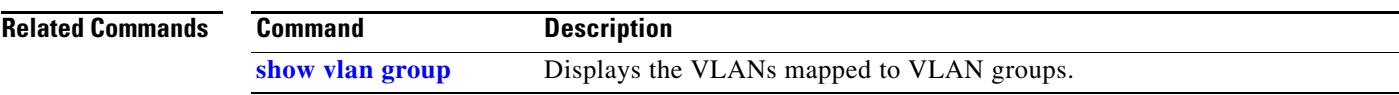

# **vlan internal allocation policy**

To configure the internal VLAN allocation scheme, use the **vlan internal allocation policy** command. To return to the default setting, use the **no** form of this command.

**vlan internal allocation policy** {**ascending | descending**}

**no vlan internal allocation policy**

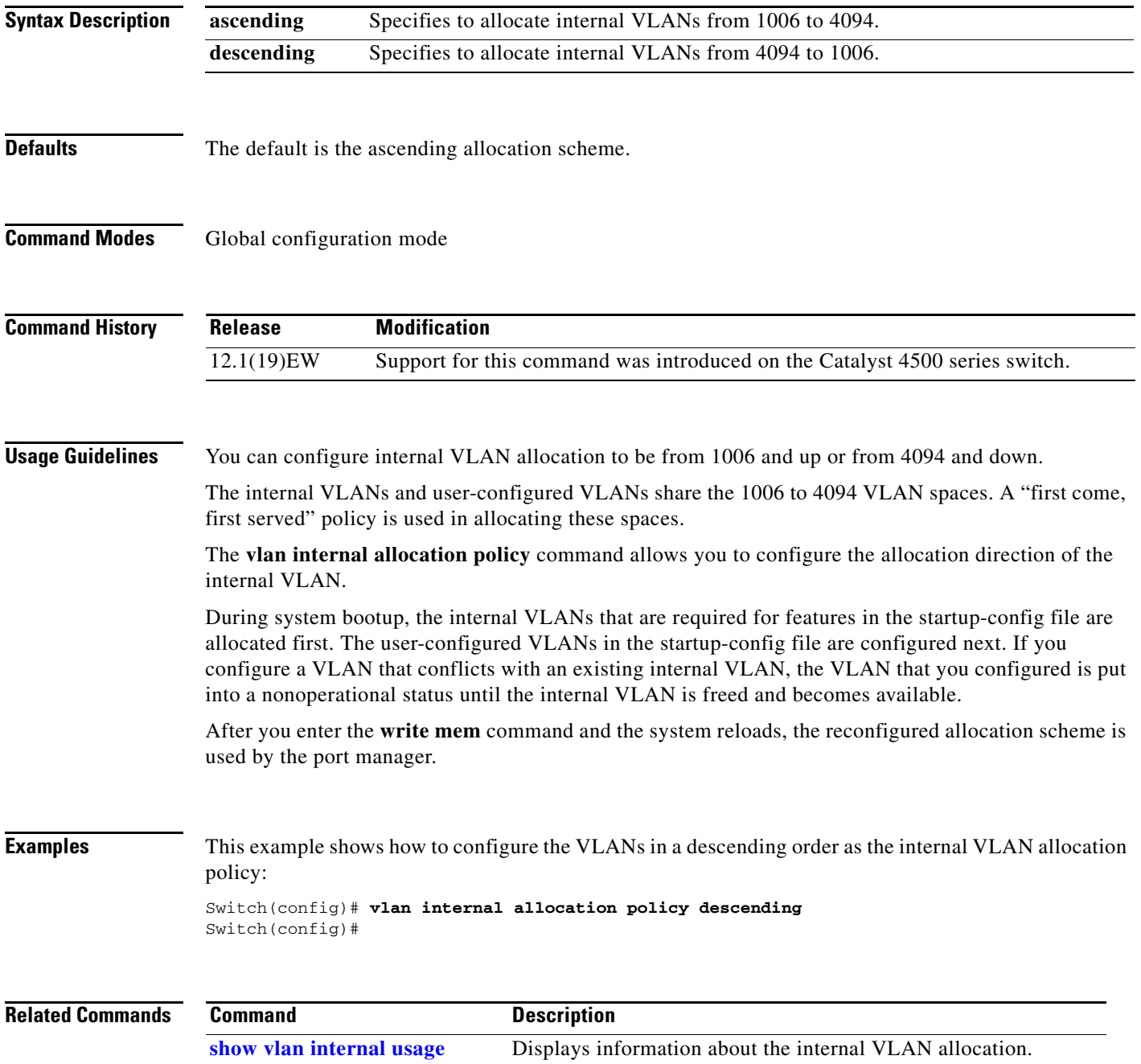

# <span id="page-1176-0"></span>**vmps reconfirm (global configuration)**

To change the reconfirmation interval for the VLAN Query Protocol (VQP) client, use the **vmps reconfirm** command. To return to the default setting, use the **no** form of this command.

**vmps reconfirm** *interval*

**no vmps reconfirm**

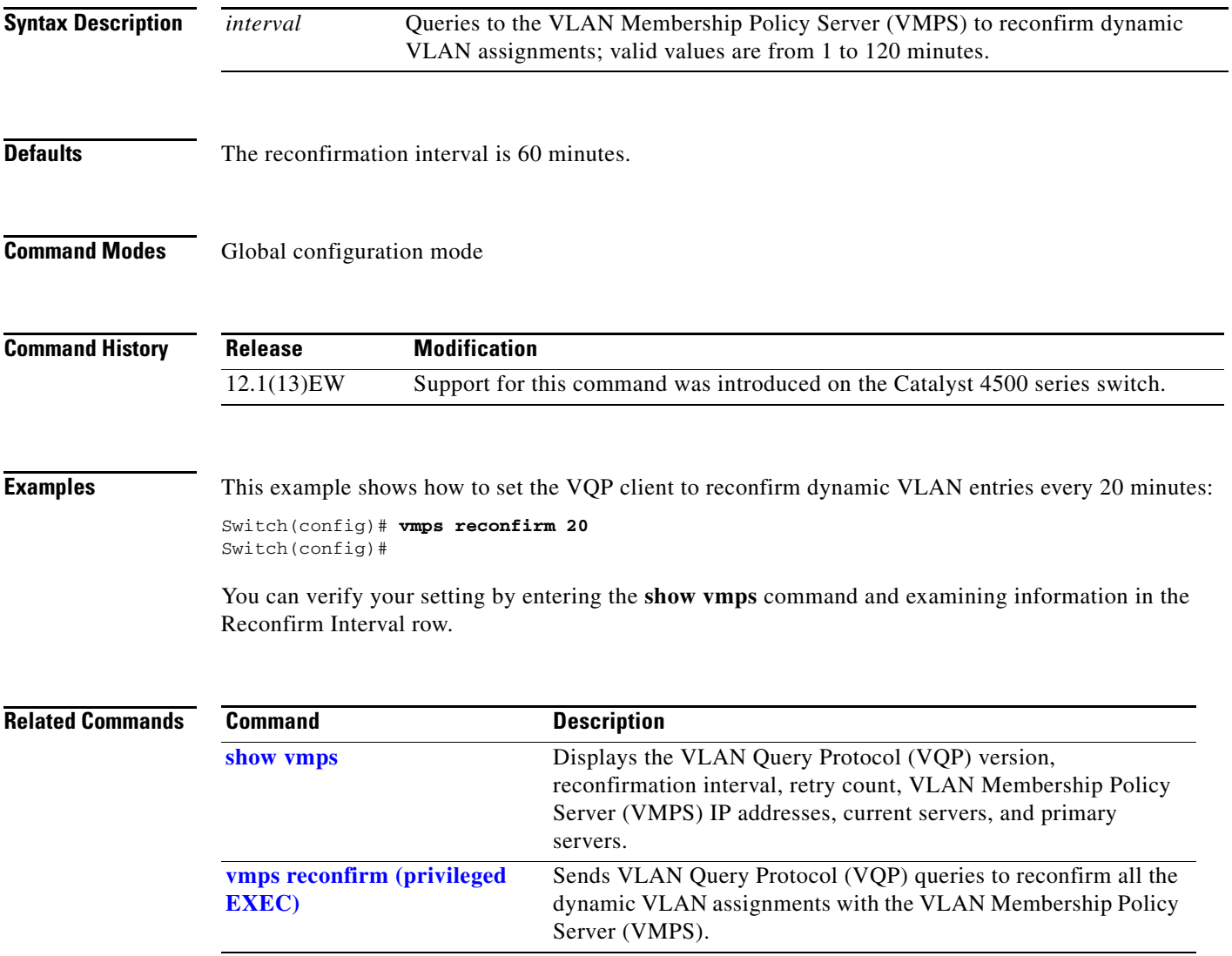

### <span id="page-1177-0"></span>**vmps reconfirm (privileged EXEC)**

To immediately send VLAN Query Protocol (VQP) queries to reconfirm all the dynamic VLAN assignments with the VLAN Membership Policy Server (VMPS), use the **vmps reconfirm** command.

#### **vmps reconfirm**

**Syntax Description** This command has no arguments or keywords. **Defaults** This command has no default settings. **Command Modes** Privileged EXEC mode **Command History Usage Guidelines** You can verify your setting by entering the **show vmps** command and examining the VMPS Action row of the Reconfirmation Status section. The **show vmps** command shows the result of the last time that the assignments were reconfirmed either because the reconfirmation timer expired or because the **vmps reconfirm** command was entered. **Examples** This example shows how to immediately send VQP queries to the VMPS: Switch# **vmps reconfirm** Switch# **Related Commands Release Modification** 12.1(13)EW Support for this command was introduced on the Catalyst 4500 series switch.. **Command** Description **[show vmps](#page-1014-0)** Displays the VLAN Query Protocol (VQP) version, reconfirmation interval, retry count, VLAN Membership Policy Server (VMPS) IP addresses, current servers, and primary servers. **[vmps reconfirm \(global](#page-1176-0)  [configuration\)](#page-1176-0)** Changes the reconfirmation interval for the VLAN Query Protocol (VQP) client.

#### **vmps retry**

To configure the per-server retry count for the VLAN Query Protocol (VQP) client, use the **vmps retry** command. To return to the default setting, use the **no** form of this command.

**vmps retry** *count*

**no vmps retry**

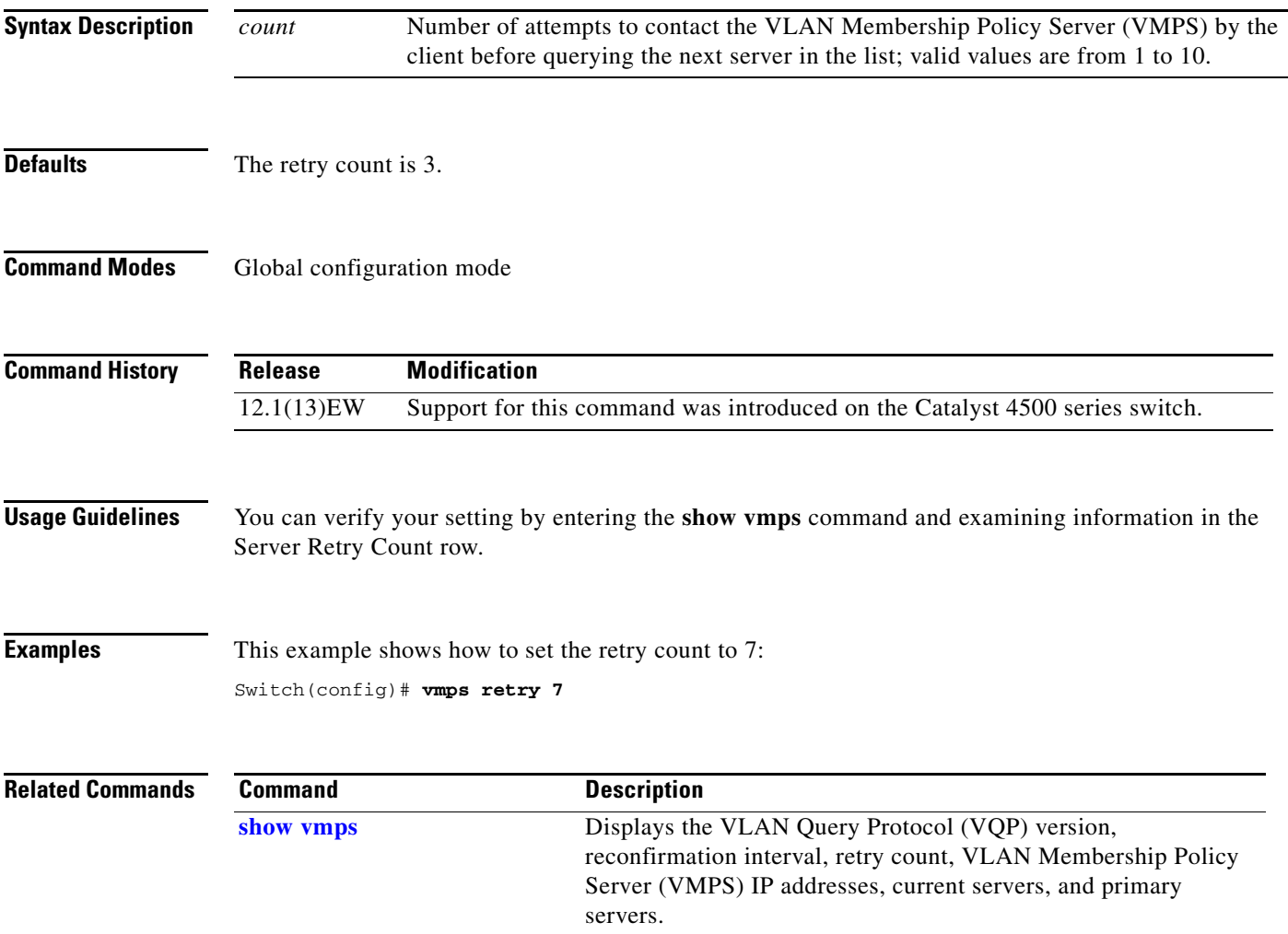

#### **vmps server**

To configure the primary VLAN Membership Policy Server (VMPS) and up to three secondary servers, use the **vmps server** command. To remove a VMPS server, use the **no** form of this command.

**vmps server** *ipaddress* [**primary**]

**no vmps server** *ipaddress*

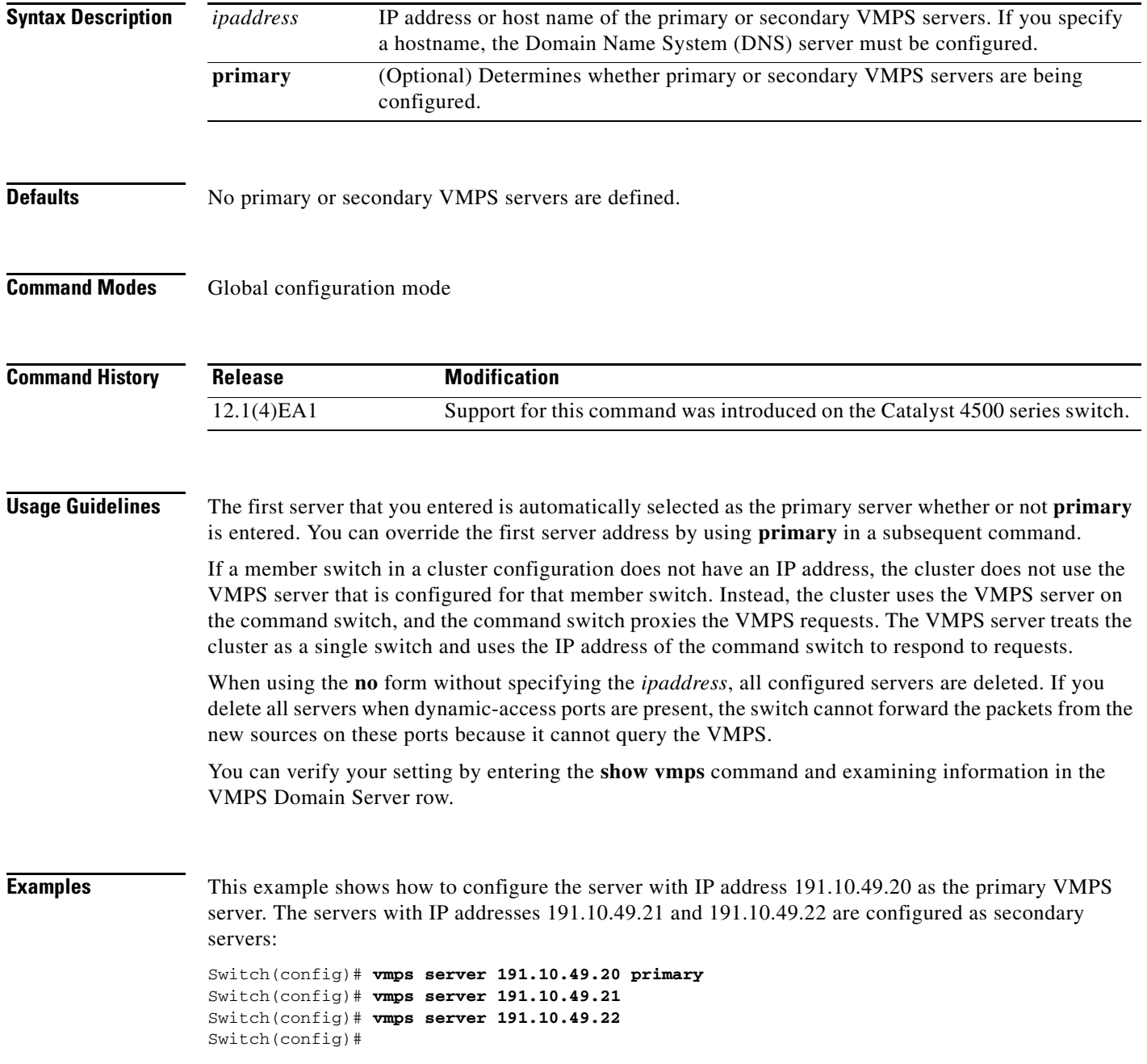

This example shows how to delete the server with IP address 191.10.49.21:

Switch(config)# **no vmps server 191.10.49.21** Switch(config)#

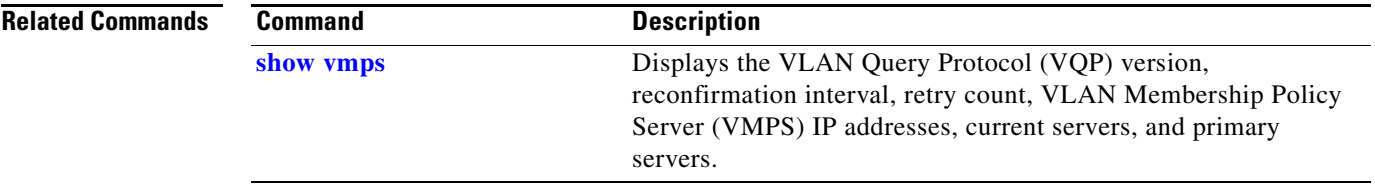

# **vrf (netflow-lite exporter submode)**

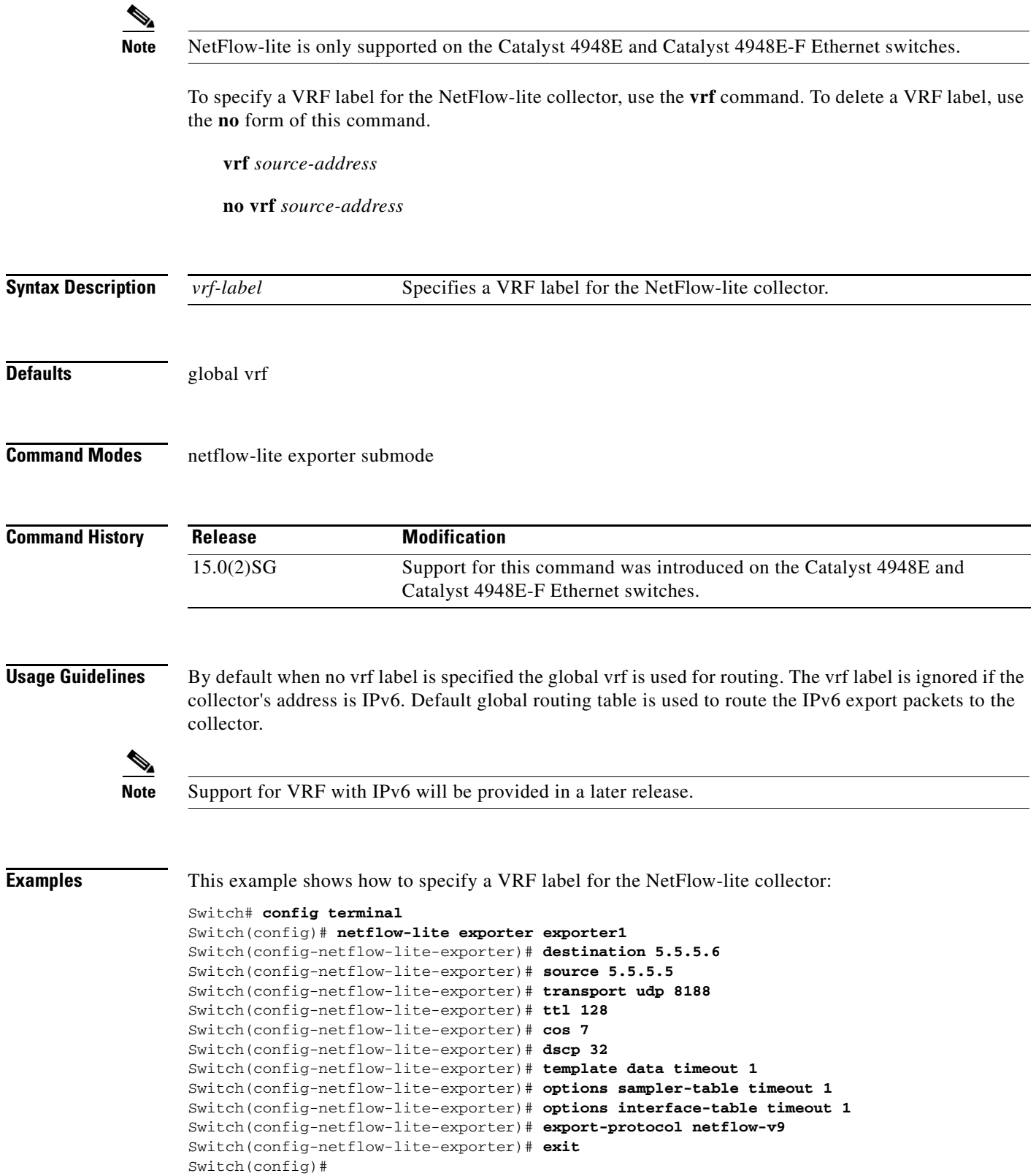

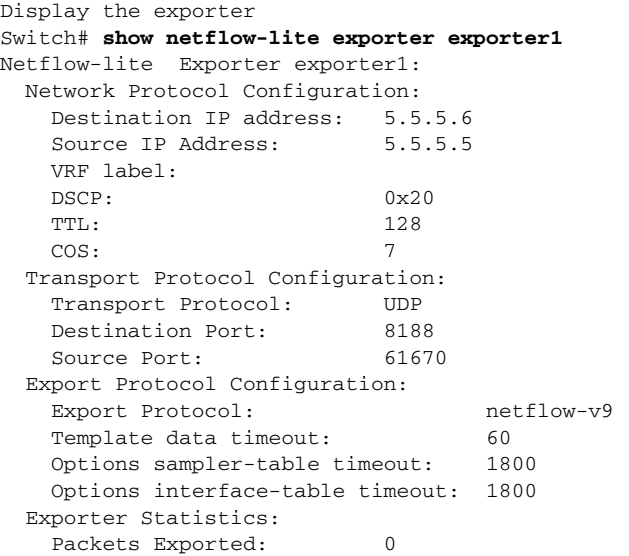

You can verify your settings with the **show netflow-lite exporter** privileged EXEC command.

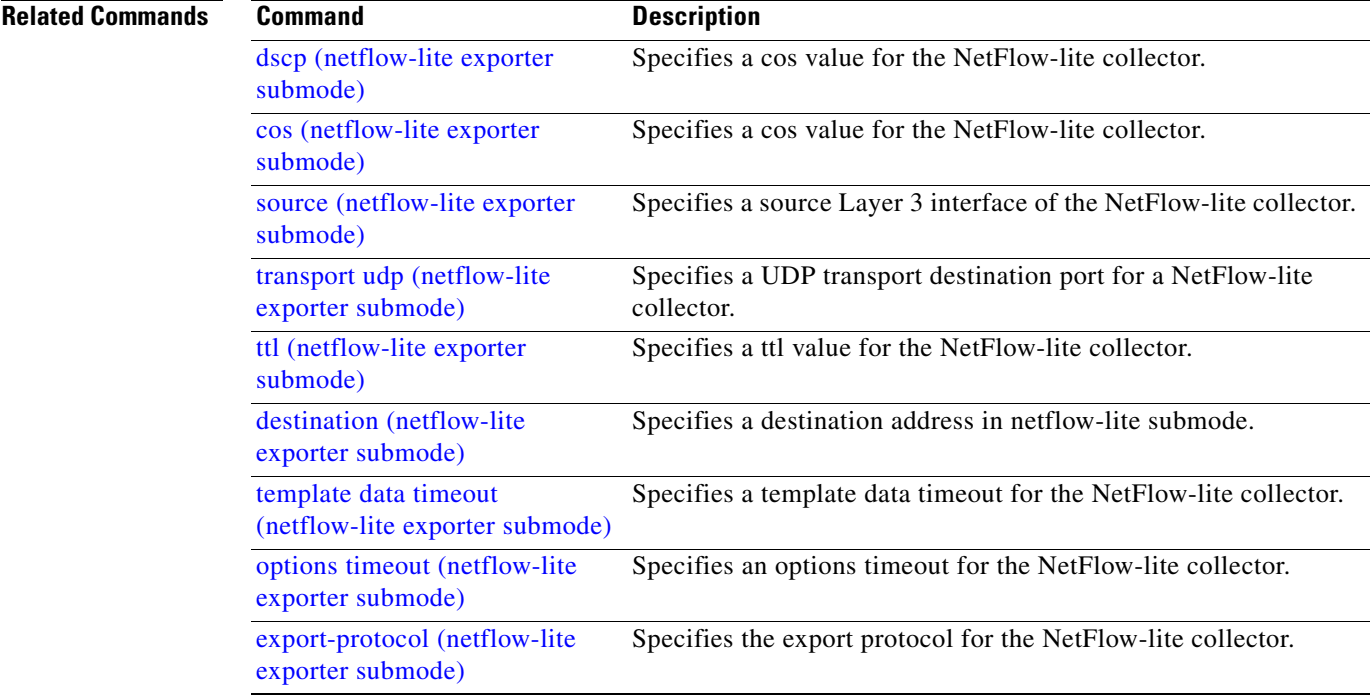

# **vslp interval (virtual switch)**

To configure the virtual switch link protocol (VSLP) hello packet interval, use the **vslp interval** command in interface configuration mode. To return to the default settings, use the **no** form of this command.

**vslp interval** *interval* **min\_rx** *min-interval* **multiplier** *factor*

**no vslp interval**

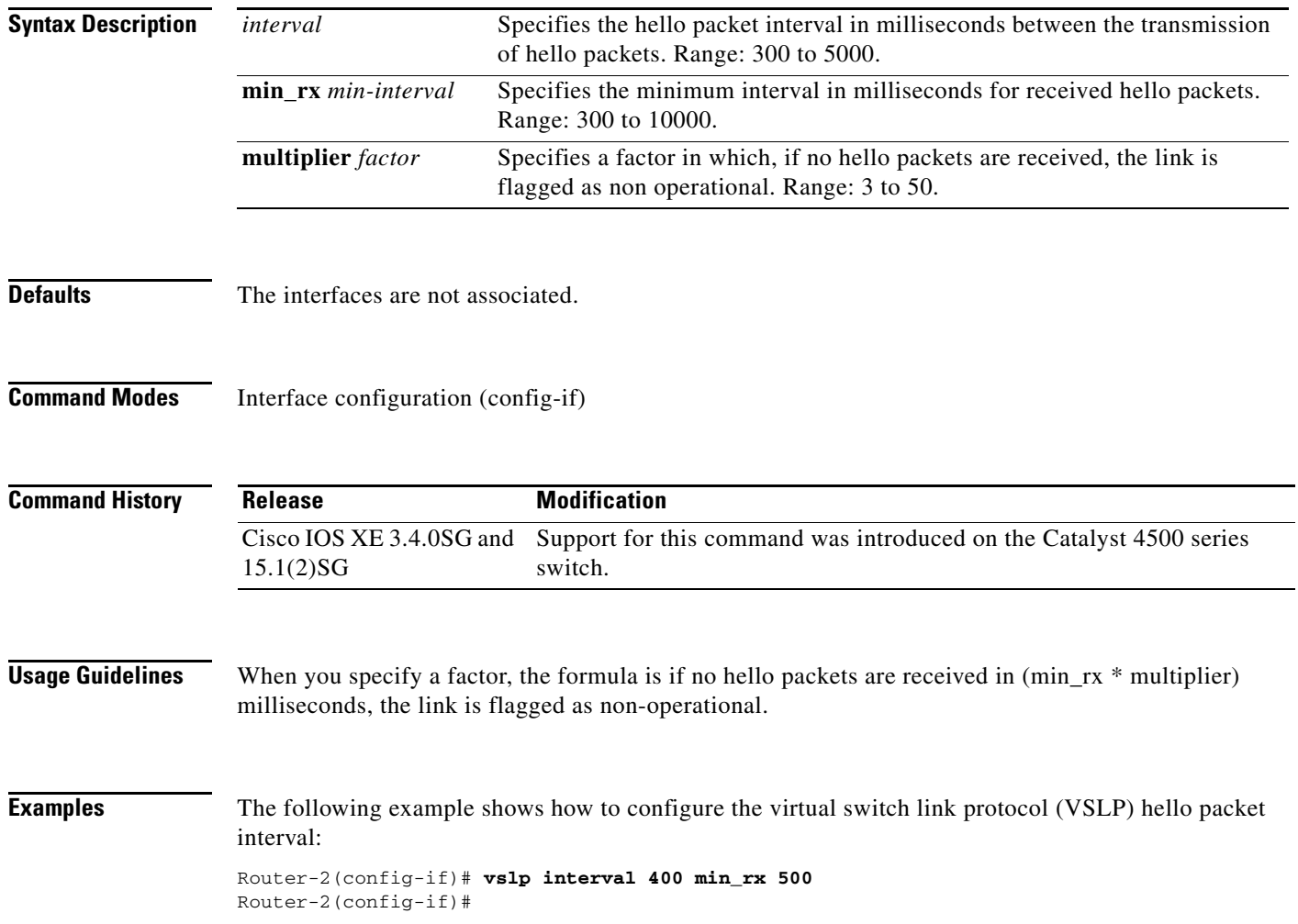

# <span id="page-1184-0"></span>**vtp (global configuration mode)**

To modify the name of a VTP configuration storage file, use the **vtp** command. To clear a filename, use the **no** form of this command.

**vtp** {{**file** *filename*} | {**if-id** *name*}}

**no vtp** {{**file** *filename*} | {**if-id** *name*}}

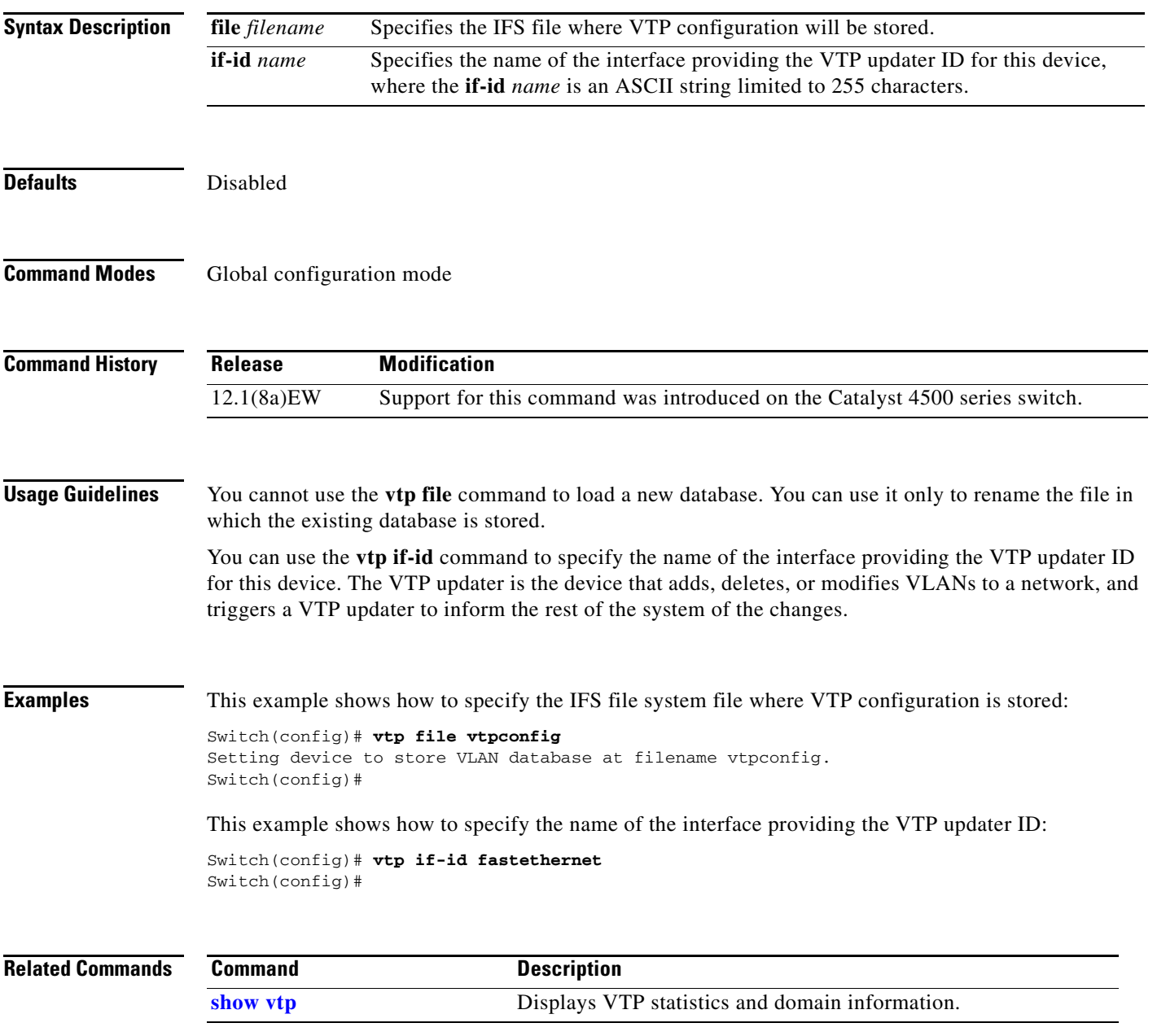

### <span id="page-1185-0"></span>**vtp client**

To place a device in VTP client mode, use the **vtp client** command. To return to VTP server mode, use the **no** form of this command.

**vtp client**

**no vtp client**

- **Syntax Description** This command has no arguments or keywords.
- **Defaults** Disabled
- **Command Modes** VLAN configuration mode

**Command History Release Modification** 12.1(8a)EW Support for this command was introduced on the Catalyst 4500 series switch.

**Usage Guidelines** If the receiving switch is in client mode, the client switch changes its configuration to duplicate the configuration of the server. If you have switches in client mode, make sure to make all VTP or VLAN configuration changes on a switch in server mode.

> The **[vtp server](#page-1189-0)** command is the functional equivalent of **no vtp client** except that it does not return an error if the device is not in client mode.

**Examples** This example shows how to place the device in VTP client mode:

Switch(vlan-config)# **vtp client** Switch(vlan-config)#

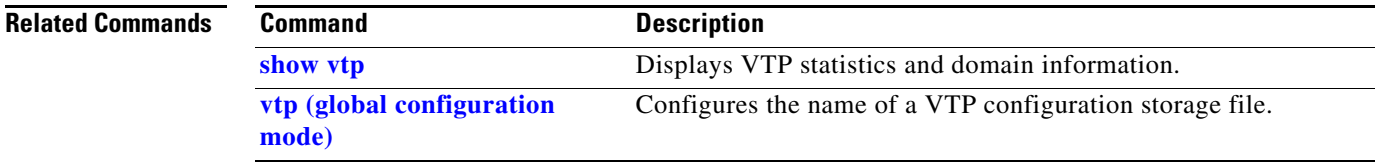

# **vtp domain**

To configure the administrative domain name for a device, use the **vtp domain** command.

**vtp domain** *domain-name*

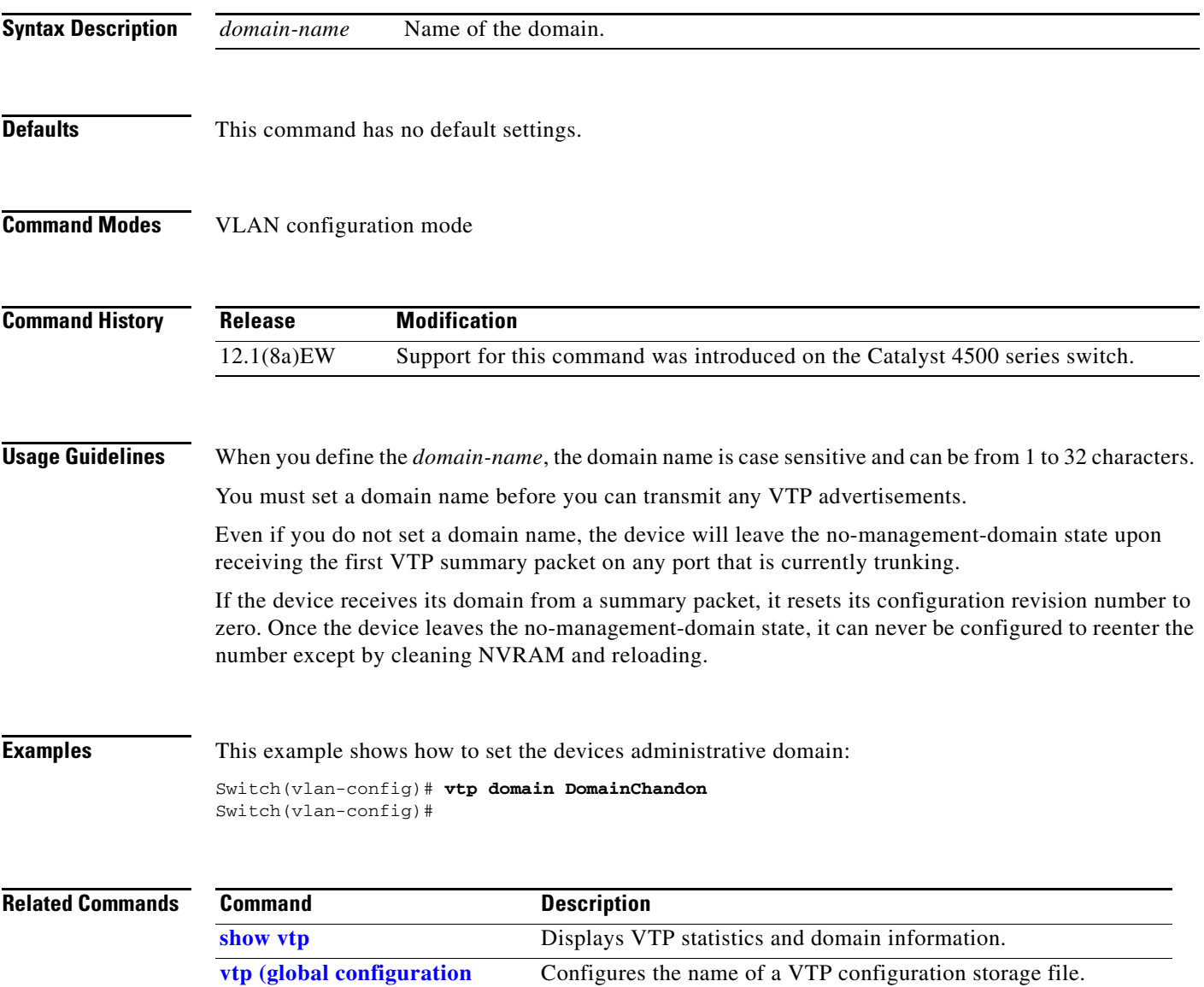

**[mode\)](#page-1184-0)**

# **vtp password**

To create a VTP domain password, use the **vtp password** command. To delete the password, use the **no** form of this command.

**vtp password** *password-value*

**no vtp password**

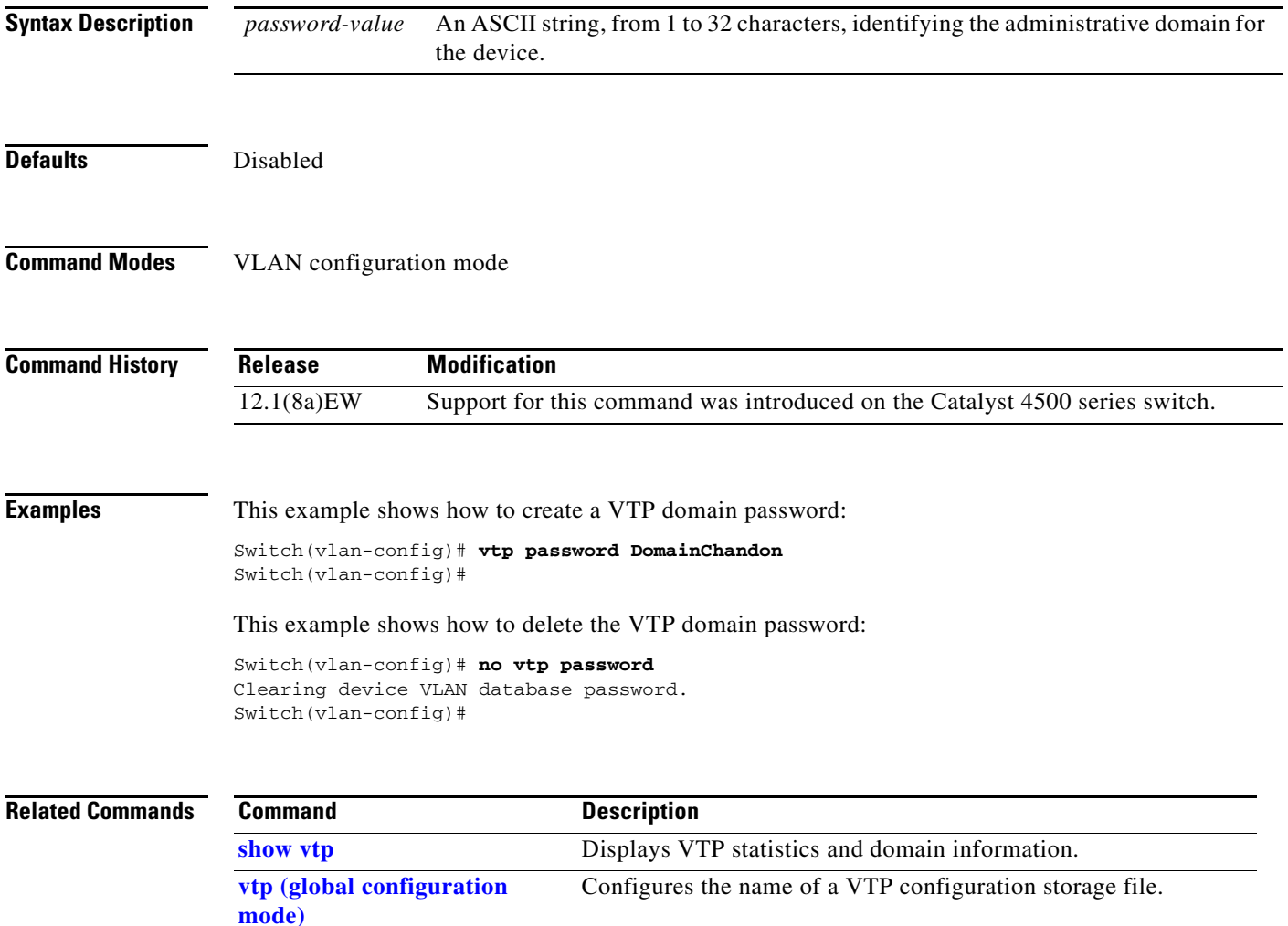
a ka

# **vtp pruning**

To enable pruning in the VLAN database, use the **vtp pruning** command. To disable pruning in the VLAN database, use the **no** form of this command.

**vtp pruning**

**no vtp pruning**

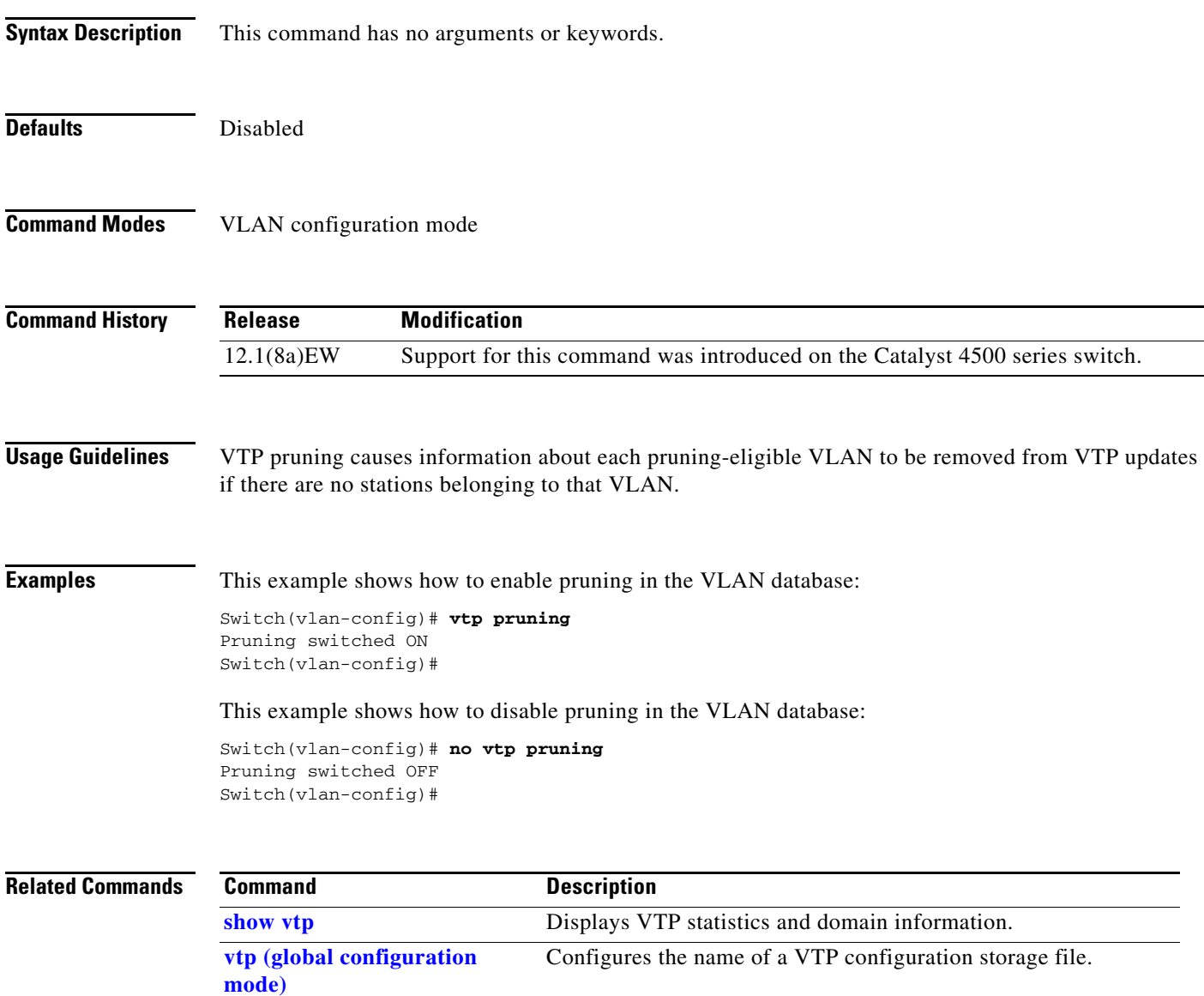

# <span id="page-1189-0"></span>**vtp server**

To place the device in VTP server mode, use the **vtp server** command.

**vtp server**

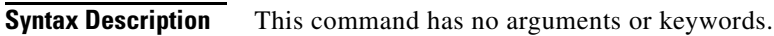

- Defaults **Enabled**
- **Command Modes** VLAN configuration mode

**Command History Release Modification** 12.1(8a)EW Support for this command was introduced on the Catalyst 4500 series switch.

**Usage Guidelines** If you make a change to the VTP or VLAN configuration on a switch in server mode, that change is propagated to all the switches in the same VTP domain.

You can set VTP to either server or client mode only when you disable dynamic VLAN creation.

If the receiving switch is in server mode, the configuration is not changed.

The **[vtp server](#page-1189-0)** command is the functional equivalent of **no vtp client**, except that it does not return an error if the device is not in client mode.

**Examples** This example shows how to place the device in VTP server mode:

Switch(vlan-config)# **vtp server** Switch(vlan-config)#

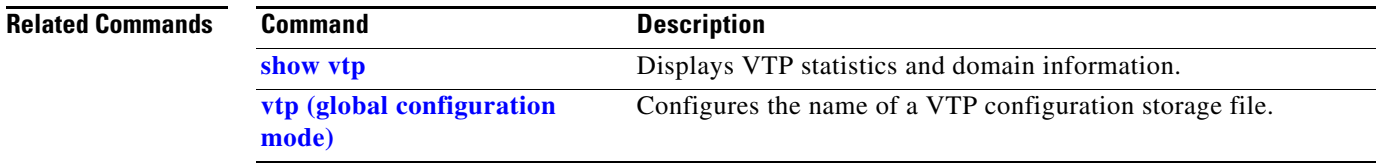

# **vtp transparent**

To place a device in VTP transparent mode, use the **vtp transparent** command. To return to VTP server mode, use the **no** form of this command.

**vtp transparent**

**no vtp transparent**

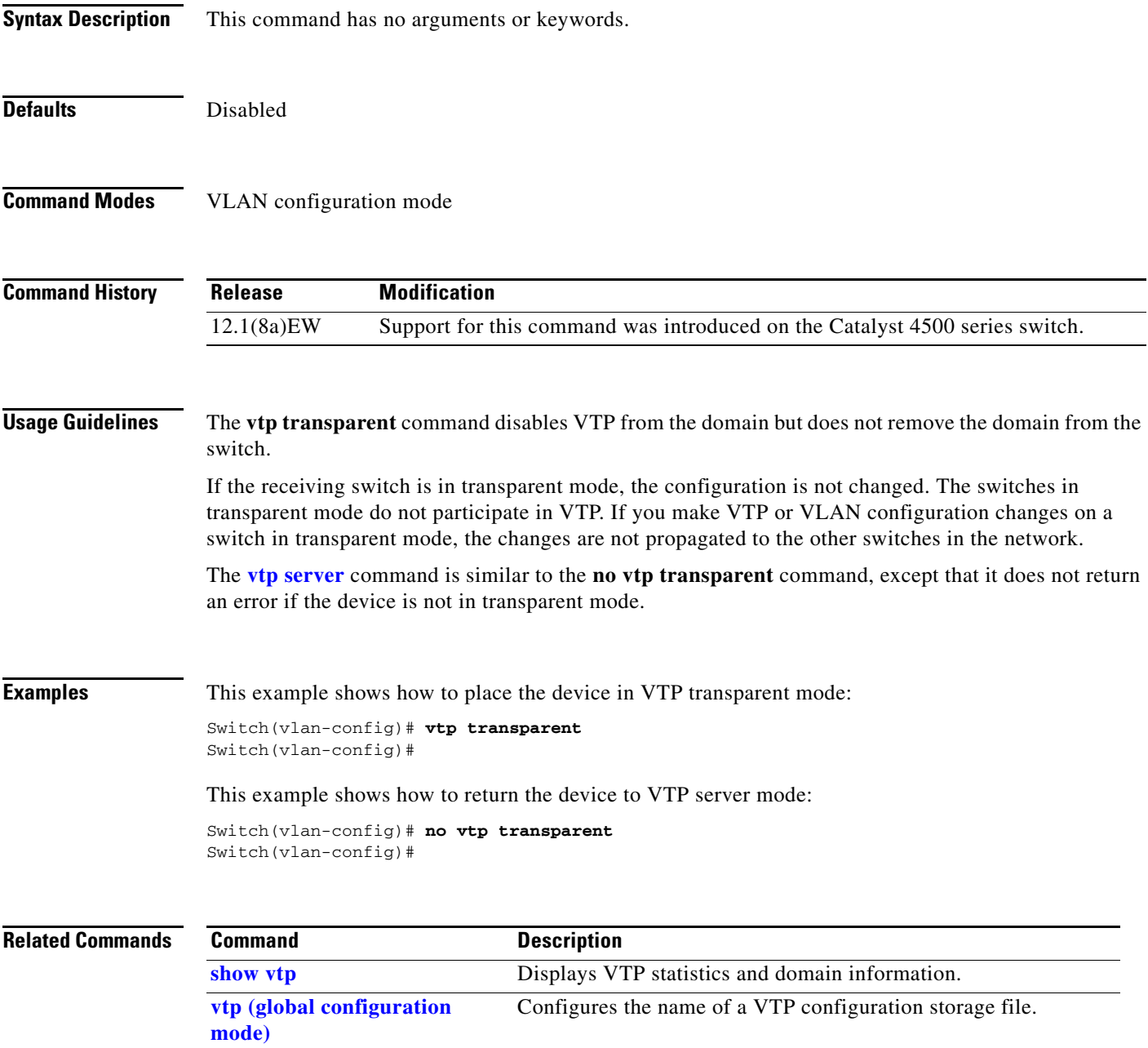

# **vtp v2-mode**

To enable version 2 mode, use the **vtp v2-mode** command. To disable version 2 mode, use the **no** form of this command.

**vtp v2-mode**

**no vtp v2-mode**

- **Syntax Description** This command has no arguments or keywords.
- **Defaults** Disabled
- **Command Modes** VLAN configuration mode

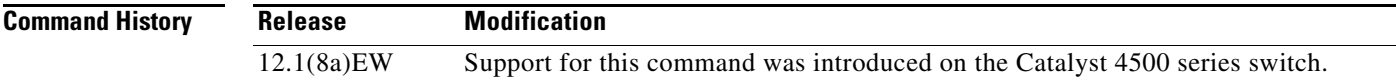

**Usage Guidelines** All switches in a VTP domain must run the same version of VTP. VTP version 1 and VTP version 2 do not operate on switches in the same VTP domain.

> If all switches in a domain are VTP version 2-capable, you only need to enable VTP version 2 on one switch; the version number is then propagated to the other version 2-capable switches in the VTP domain.

If you toggle the version 2 mode, the parameters of certain default VLANs will be modified.

**Examples** This example shows how to enable version 2 mode in the VLAN database:

Switch(vlan-config)# **vtp v2-mode** Switch(vlan-config)#

This example shows how to disable version 2 mode in the VLAN database:

Switch(vlan-config)# **no vtp v2-mode** Switch(vlan-config)#

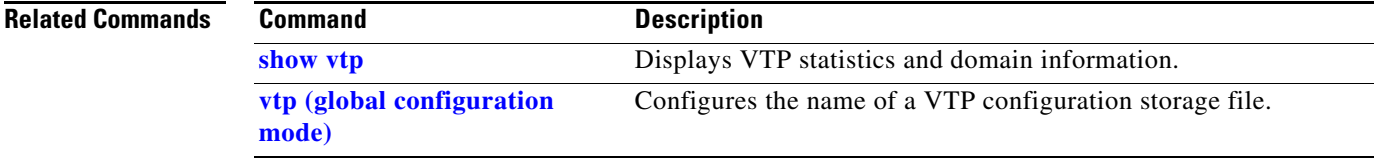

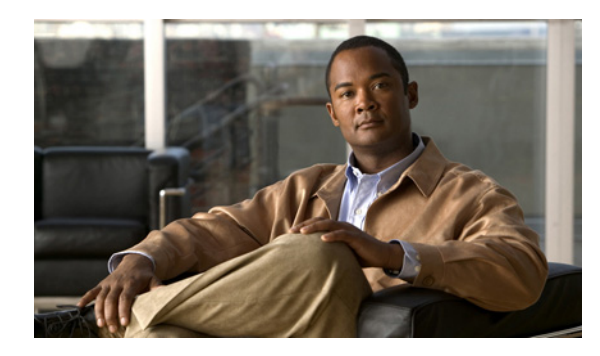

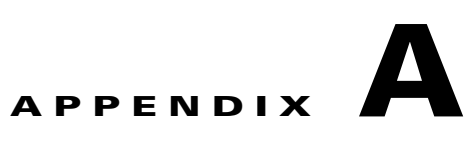

# **Abbreviations**

## **A**

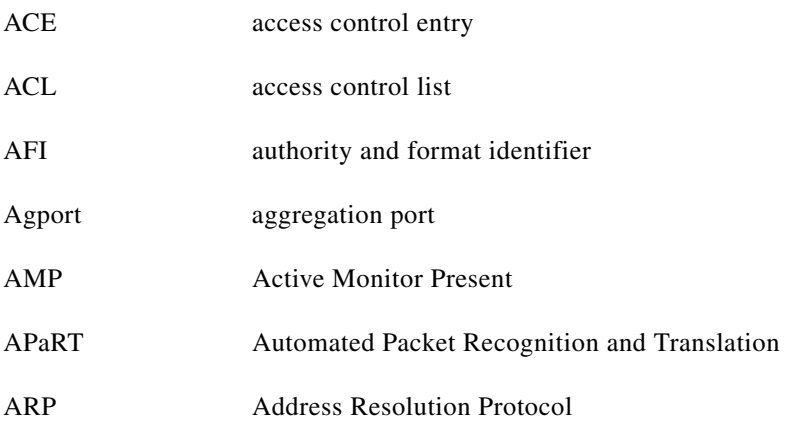

#### **B**

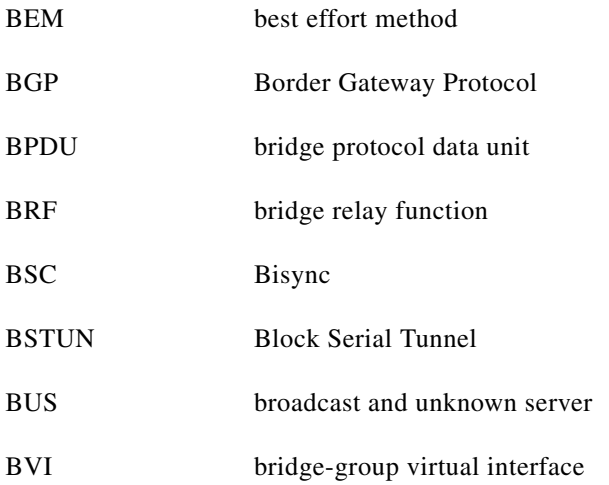

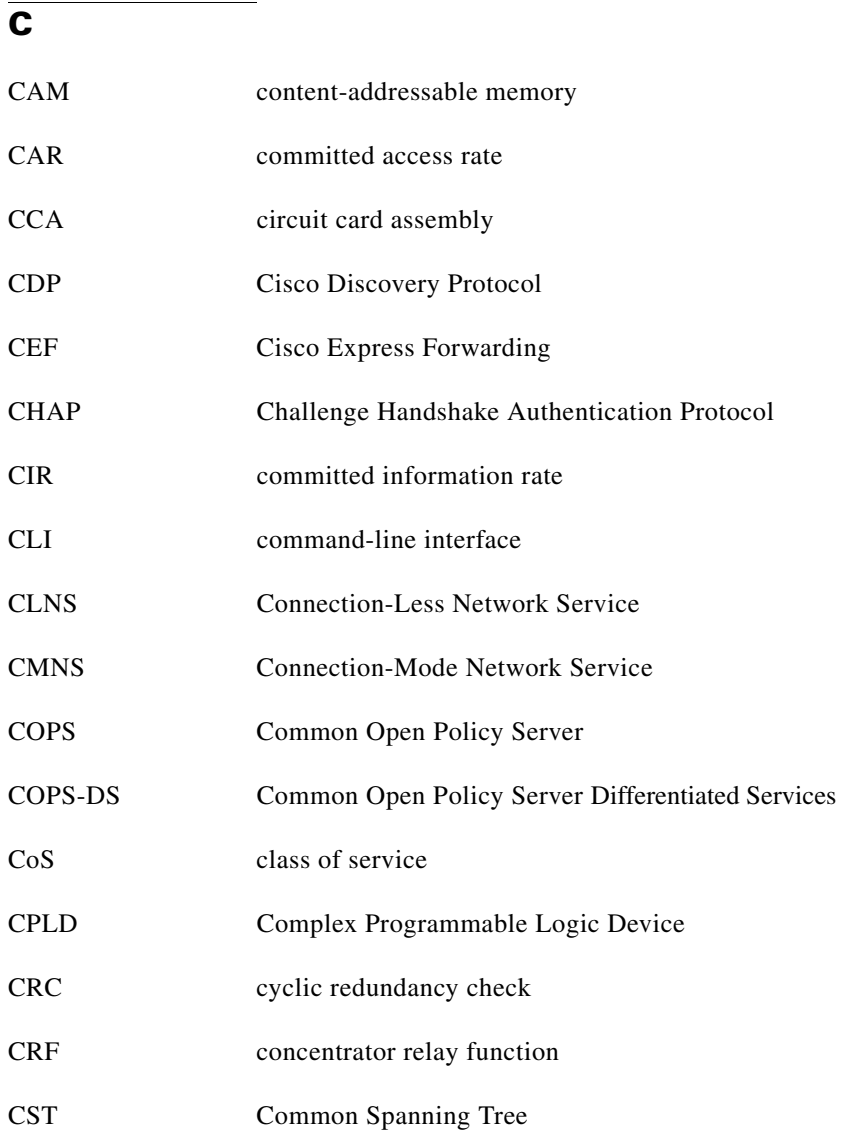

#### **D**

H

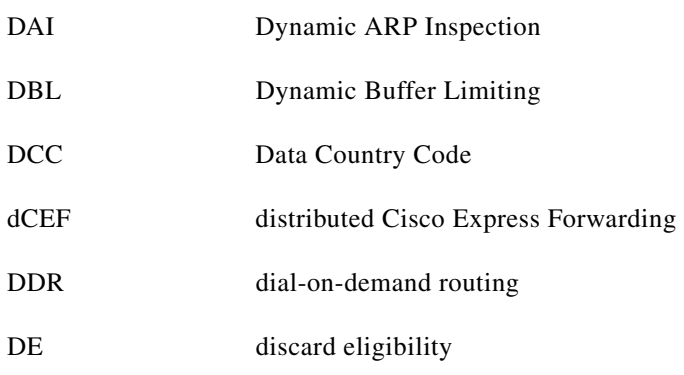

 $\blacksquare$ 

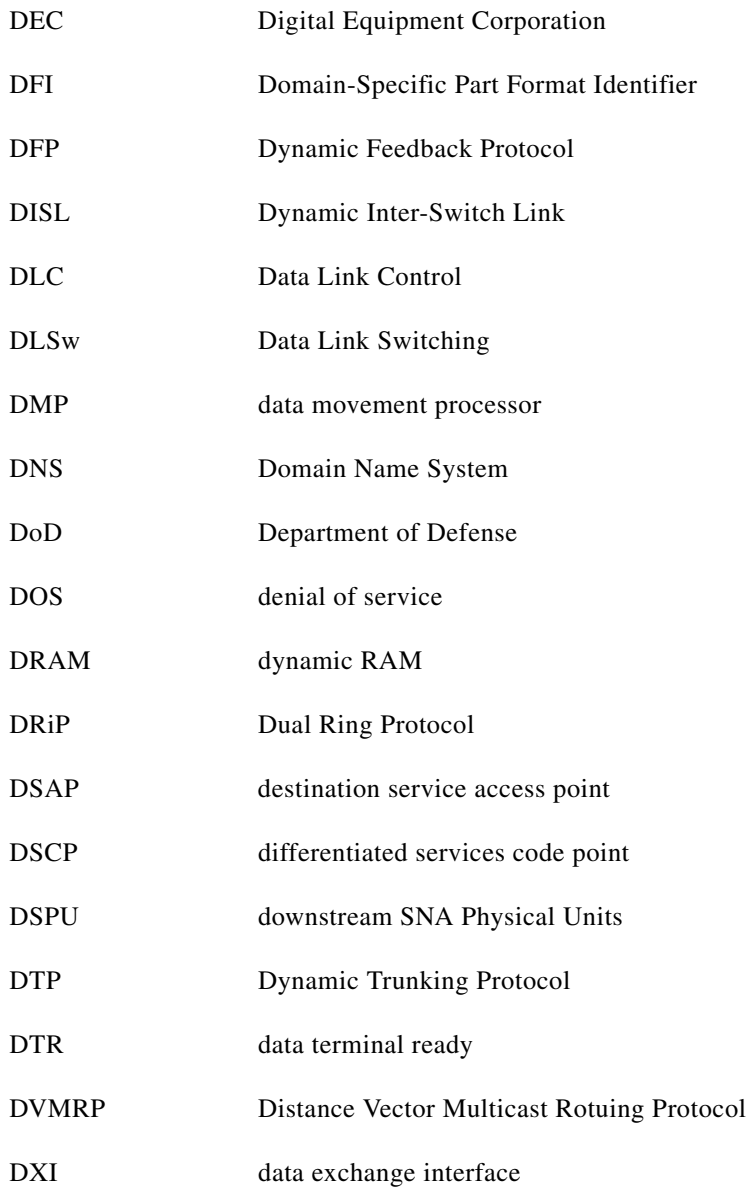

#### **E**

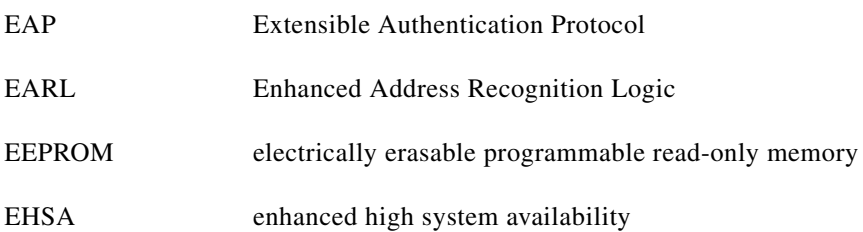

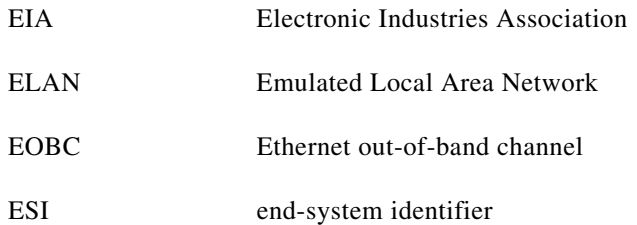

#### **F**

**College** 

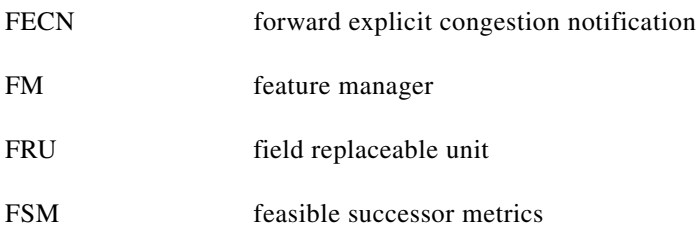

## **G**

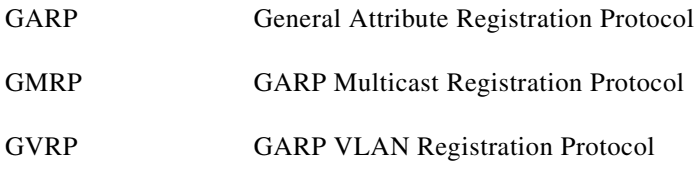

#### **I**

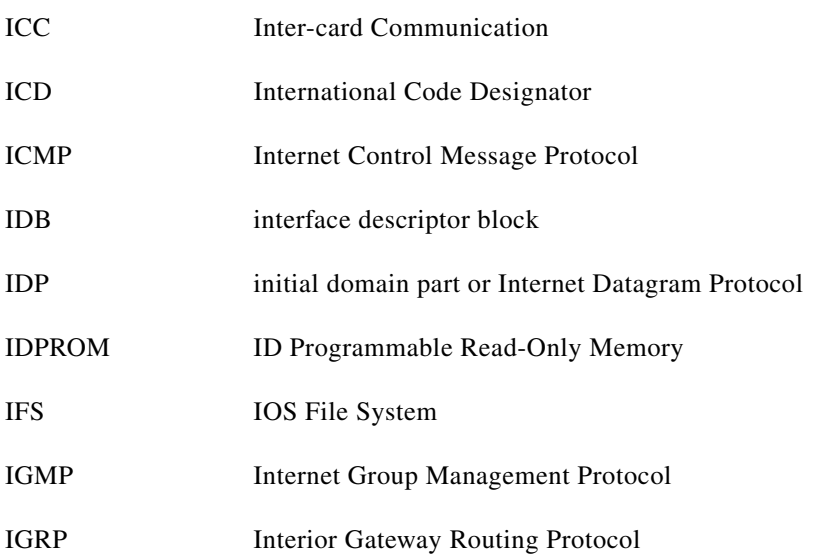

П

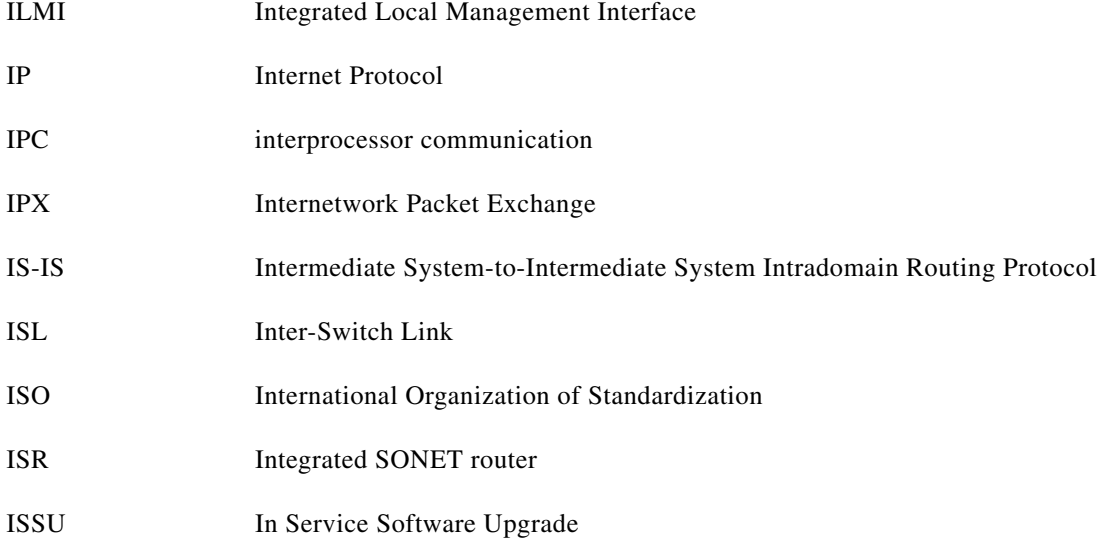

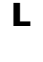

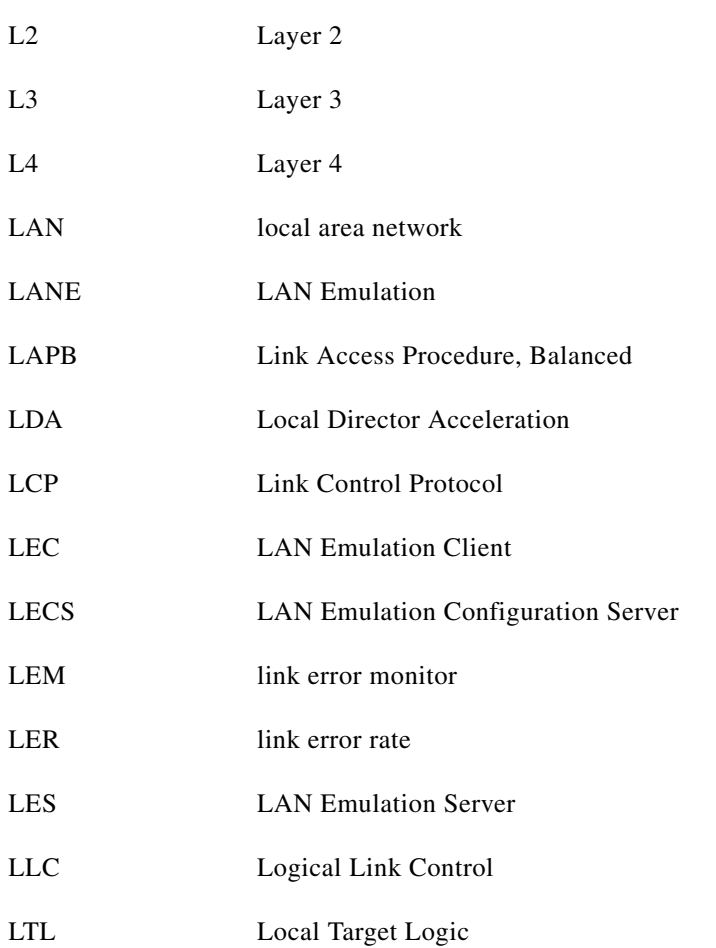

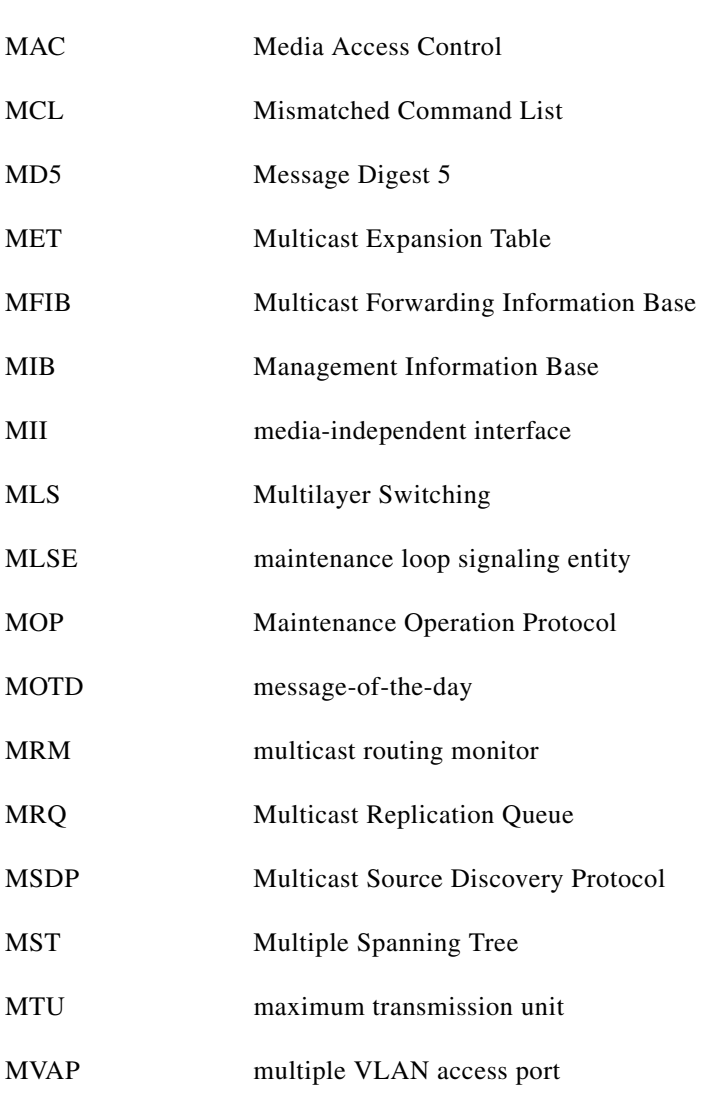

#### **N**

**M**

H

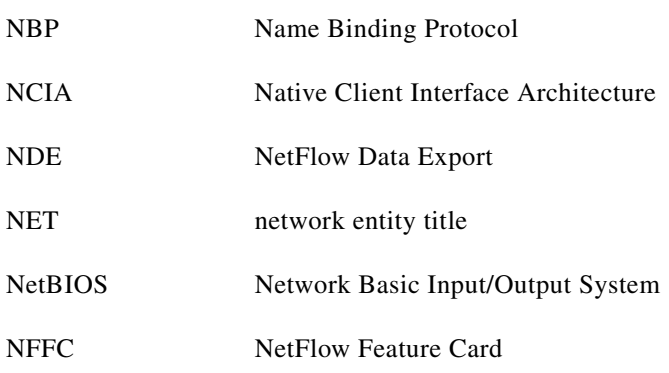

 $\blacksquare$ 

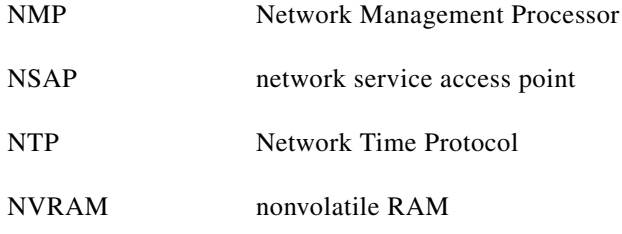

## **O**

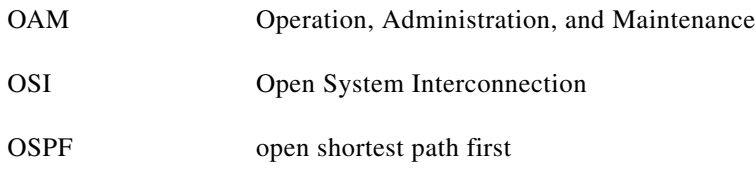

#### **P**

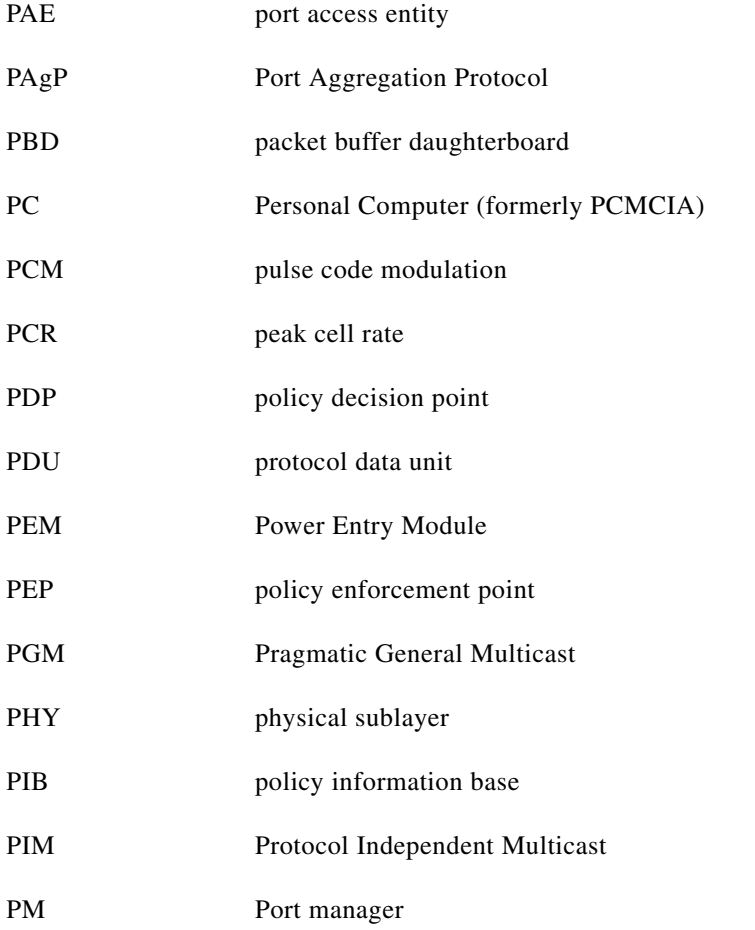

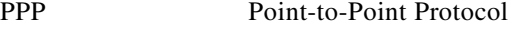

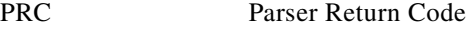

- PRID Policy Rule Identifiers
- PVLAN Private VLAN
- PVST+ Per VLAN Spanning Tree+

#### **Q**

**The Co** 

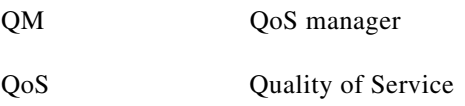

#### **R**

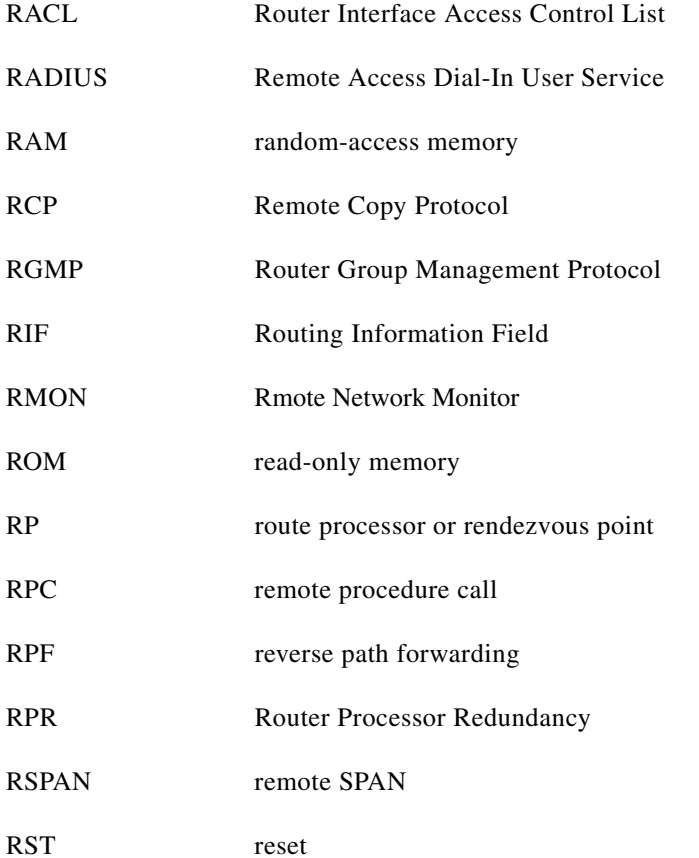

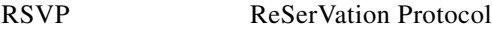

Rx Receive

#### **S**

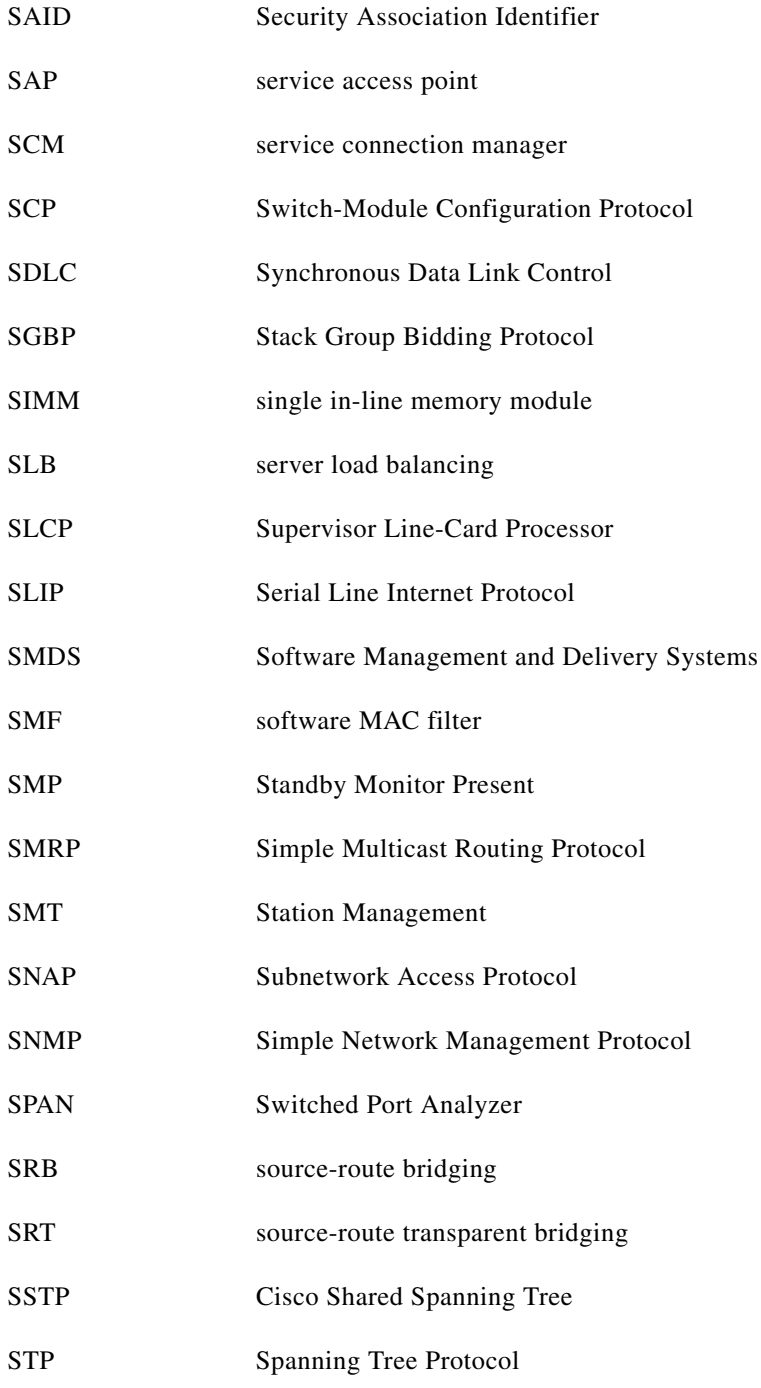

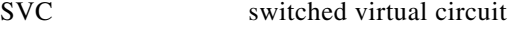

SVI switched virtual interface

**T**

H

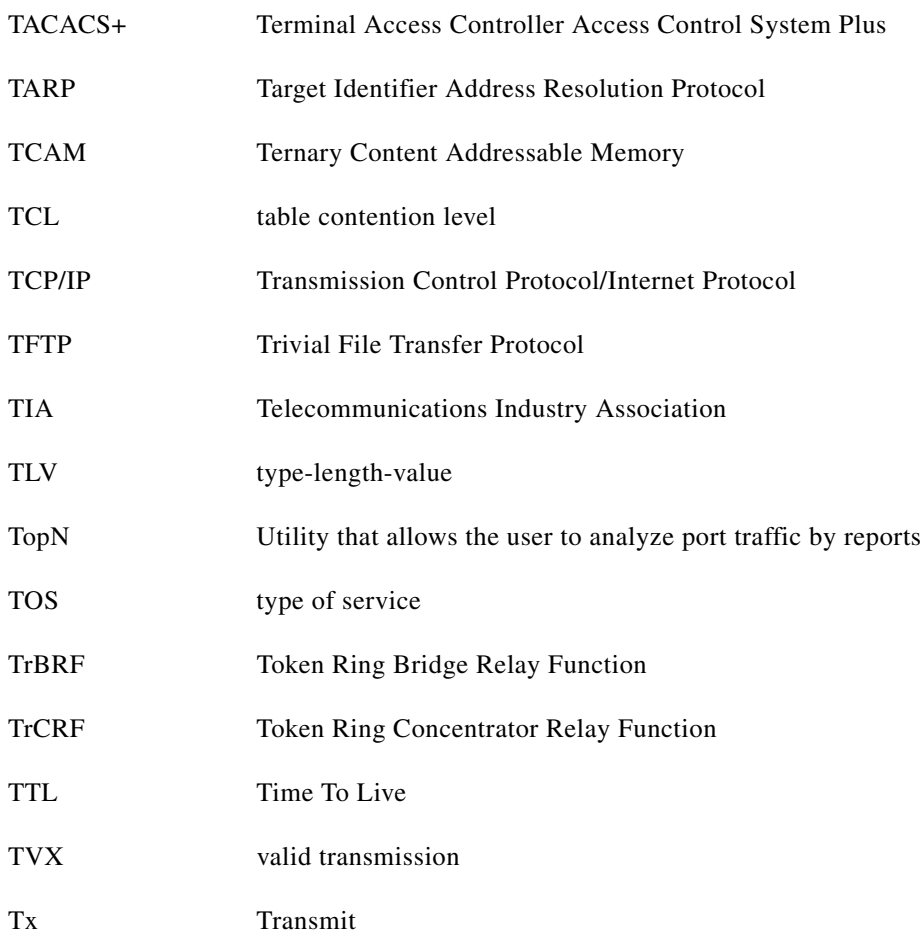

#### **U**

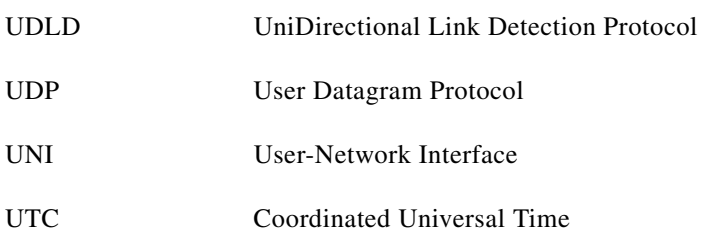

 $\blacksquare$ 

#### **V**

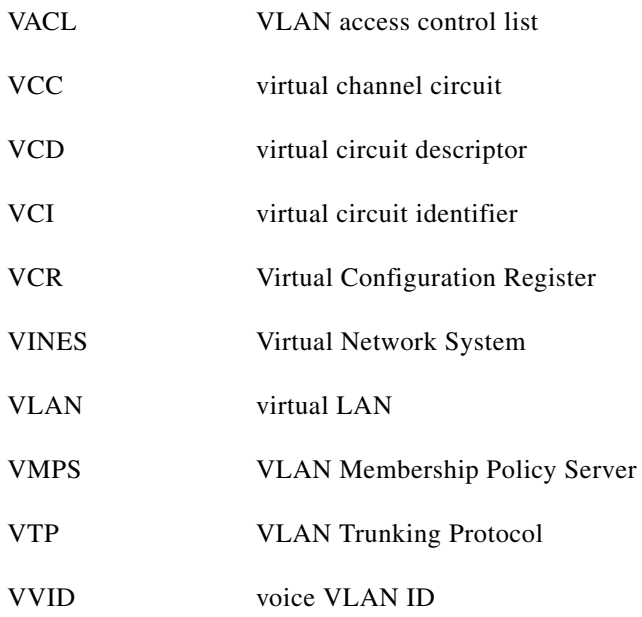

#### **W**

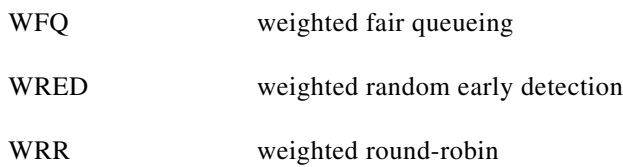

## **X**

XNS Xerox Network System

 $\blacksquare$ 

H